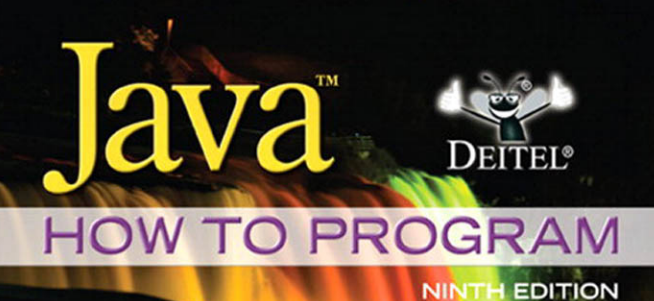

**PAUL DEITEL HARVEY DEITEL** 

#### **DEITEL® HOW TO PROGRAM SERIES Cover Theme**

The cover theme for the DEITEL® HOW TO PROGRAM SERIES emphasizes social consciousness issues such as going green, clean energy, recycling, sustainability and more. Within the text, in addition to conventional programming exercises, we've included our Making a Difference exercise set to raise awareness of issues such as global warming, population growth, affordable healthcare, accessibility, privacy of electronic records and more. In this book, you'll use Java to program applications that relate to these issues. We hope that what you learn in *Java How to Program,* 9/e will help you to make a difference.

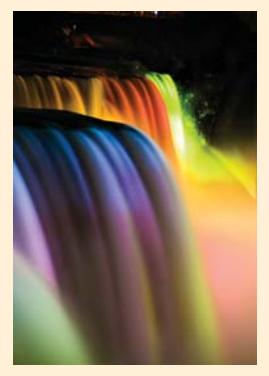

#### **Night at the Niagara Falls—Ontario and New York**

The Niagara Falls waterfalls straddle the border between Ontario, Canada and upstate New York in the United States. Horseshoe Falls is located on the Canadian side, and American Falls and Bridal Veil Falls are on the U.S. side.

The Niagara Falls are an awe-inspiring, world-class tourist attraction, and a significant source of hydroelectric power. On average, nearly four million cubic feet of water falls over the crest line each minute. The U.S. and Canada harness the natural energy from Niagara Falls to generate clean, inexpensive electricity. The first hydroelectric generating station on the Niagara River was built in 1881. Its electricity powered local mills and street lights. The Niagara Redevelopment Act, passed by the U.S. Congress in 1957, gave the New York Power Authority the right to develop

the U.S. Niagara River hydroelectric power plants. The Niagara Falls hydroelectric project began operating in 1961. Up to 375,000 gallons of water per second is diverted from the river through conduits to the power plants. The water spins turbines that power generators that convert the mechanical energy into electrical energy. Today, the project generates 2.4 million kilowatts, which can power 24 million 100-watt light bulbs simultaneously. For further information visit:

en.wikipedia.org/wiki/Niagra\_falls <www.nypa.gov/facilities/niagara.htm> <www.niagarafrontier.com/power.html>

#### **About Deitel & Associates, Inc.**

Deitel & Associates, Inc., is an internationally recognized authoring and corporate training organization. The company offers instructor-led courses delivered at client sites worldwide on programming languages and other software topics such as Java™, C#®, Visual Basic®, Visual C++®, C++, C, Objective-C®, XML®, Python®, JavaScript, object technology, Internet and web programming, and Android and iPhone app development. The company's clients include many of the world's largest companies, as well as government agencies, branches of the military and academic institutions. To learn more about Deitel Pearson Higher Education publications and Dive Into® Series corporate training, e-mail deitel@deitel.com or visit <www.deitel.com/training/>. Follow Deitel on Facebook® at <www.deitel.com/deitelfan/> and on Twitter® @deitel.

# **HOW TO PROGRAM**

Java

### **NINTH EDITION**

 $\bullet$ 

# **Deitel® Series Page**

### **How To Program Series**

Java™ How to Program, 9/E Java™ How to Program, Late Objects Version, 8/E C++ How to Program, 8/E C How to Program, 6/E Internet & World Wide Web How to Program, 4/E Visual Basic® 2010 How to Program Visual C#® 2010 How to Program, 3/E Visual C++® 2008 How to Program, 2/E Small Java<sup>™</sup> How to Program, 6/E Small C++ How to Program, 5/E

### **Simply Series**

Simply C++: An App-Driven Tutorial Approach Simply Java™ Programming: An App-Driven Tutorial Approach Simply C#: An App-Driven Tutorial Approach Simply Visual Basic® 2008, 3/E: An App-Driven Tutorial Approach

### **CourseSmart Web Books**

<www.deitel.com/books/CourseSmart/> C++ How to Program, 5/E, 6/E, 7/E & 8/E Java<sup>TM</sup> How to Program,  $6/E$ ,  $7/E$ ,  $8/E$  &  $9/E$ Simply C++: An App-Driven Tutorial Approach *(continued next column)*

#### *(continued)*

Simply Visual Basic 2008: An App-Driven Tutorial Approach, 3/E Visual Basic® 2010 How to Program Visual Basic ®2008 How to Program Visual C#® 2010 How to Program, 4/E Visual  $C#^{\circledR}$  2008 How to Program,  $3/E$ 

### **Deitel® Developer Series**

AJAX, Rich Internet Applications and Web Development for Programmers Android for Programmers: An App-Driven Approach C++ for Programmers C# 2010 for Programmers, 3/E iPhone for Programmers: An App-Driven Approach Java™ for Programmers JavaScript for Programmers

### **LiveLessons Video Learning Products**

<www.deitel.com/books/LiveLessons/> Java™ Fundamentals C# Fundamentals C++ Fundamentals iPhone® App Development Fundamentals JavaScript Fundamentals Visual Basic Fundamentals

To receive updates on Deitel publications, Resource Centers, training courses, partner offers and more, please register for the free *Deitel® Buzz Online* e-mail newsletter at:

<www.deitel.com/newsletter/subscribe.html>

follow us on Twitter®

@deitel

and become a Deitel & Associates fan on Facebook®

<www.deitel.com/deitelfan/>

To communicate with the authors, send e-mail to:

deitel@deitel.com

For information on government and corporate *Dive-Into® Series* on-site seminars offered by Deitel & Associates, Inc. worldwide, visit:

<www.deitel.com/training/>

or write to

deitel@deitel.com

For continuing updates on Prentice Hall/Deitel publications visit:

<www.deitel.com> <www.pearsonhighered.com/deitel/>

Check out our Resource Centers for valuable web resources that will help you master Java, other important programming languages, software and, Internet- and web-related topics:

<www.deitel.com/ResourceCenters.html>

# **HOW TO PROGRAM**

**TM** 

### **NINTH EDITION**

 $\bullet$ 

**HV** 

**Paul Deitel** *Deitel & Associates, Inc.*

**Harvey Deitel** *Deitel & Associates, Inc.*

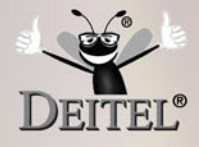

**Prentice Hall** 

Boston Columbus Indianapolis New York San Francisco Upper Saddle River Amsterdam Cape Town Dubai London Madrid Milan Munich Paris Montreal Toronto Delhi Mexico City Sao Paulo Sydney Hong Kong Seoul Singapore Taipei Tokyo

Vice President and Editorial Director: *Marcia J. Horton* Editor-in-Chief: *Michael Hirsch* Associate Editor: *Carole Snyder* Vice President, Marketing: *Patrice Jones* Marketing Manager: *Yezan Alayan* Senior Marketing Coordinator: *Kathryn Ferranti* Vice President, Production: *Vince O'Brien* Managing Editor: *Jeff Holcomb* Associate Managing Editor: *Robert Engelhardt* Operations Specialist: *Lisa McDowell* Art Director: *Linda Knowle* Cover Design: *Abbey S. Deitel, Harvey M. Deitel, Marta Samsel* Cover Photo Credit: © *Gonzalo E. Brea/Flickr/Getty Images* Media Editor: *Daniel Sandin* Media Project Manager: *Wanda Rockwell*

Credits and acknowledgments borrowed from other sources and reproduced, with permission, in this textbook appear on page vi.

The authors and publisher of this book have used their best efforts in preparing this book. These efforts include the development, research, and testing of the theories and programs to determine their effectiveness. The authors and publisher make no warranty of any kind, expressed or implied, with regard to these programs or to the documentation contained in this book. The authors and publisher shall not be liable in any event for incidental or consequential damages in connection with, or arising out of, the furnishing, performance, or use of these programs.

Copyright © 2012, 2009, 2007, 2005, 2003 Pearson Education, Inc., publishing as Prentice Hall. All rights reserved. Manufactured in the United States of America. This publication is protected by Copyright, and permission should be obtained from the publisher prior to any prohibited reproduction, storage in a retrieval system, or transmission in any form or by any means, electronic, mechanical, photocopying, recording, or likewise. To obtain permission(s) to use material from this work, please submit a written request to Pearson Education, Inc., Permissions Department, 501 Boylston Street, Suite 900, Boston, Massachusetts 02116.

Many of the designations by manufacturers and sellers to distinguish their products are claimed as trademarks. Where those designations appear in this book, and the publisher was aware of a trademark claim, the designations have been printed in initial caps or all caps.

Library of Congress Cataloging-in-Publication Data

```
Deitel, Paul J.
 Java : how to program / P.J. Deitel, H.M. Deitel. -- 9th ed.
       p. cm.
 H.M. Deitel's name appears on the earlier editions.
 Includes index.
 ISBN 978-0-13-257566-9
1. Java (Computer program language) I. Deitel, Paul J. II. Deitel, Harvey M. III. Title.
```

```
QA76.73.J38D45 2012
005.13'3--dc22
```
2011000244

10 9 8 7 6 5 4 3 2 1 ISBN-10: 0-13-257566-3 ISBN-13: 978-0-13-257566-9

> **Prentice Hall** is an imprint of

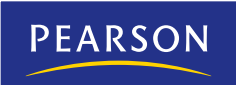

*In memory of Sargent Shriver, The first director of the Peace Corps and founder of numerous social organizations:*

*For a lifetime of making a difference.*

*Paul and Harvey Deitel*

### **Trademarks**

DEITEL, the double-thumbs-up bug and DIVE INTO are registered trademarks of Deitel and Associates, Inc.

Oracle and Java are registered trademarks of Oracle and/or its affiliates. Other names may be trademarks of their respective owners.

Microsoft, Internet Explorer and the Windows logo are either registered trademarks or trademarks of Microsoft Corporation in the United States and/or other countries.

UNIX is a registered trademark of The Open Group.

Apache is a trademark of The Apache Software Foundation.

CSS, XHTML and XML are registered trademarks of the World Wide Web Consortium.

Firefox is a registered trademark of the Mozilla Foundation.

Google is a trademark of Google, Inc.

Web 2.0 is a service mark of CMP Media.

Throughout this book, trademarks are used. Rather than put a trademark symbol in every occurrence of a trademarked name, we state that we are using the names in an editorial fashion only and to the benefit of the trademark owner, with no intention of infringement of the trademark.

<span id="page-8-0"></span>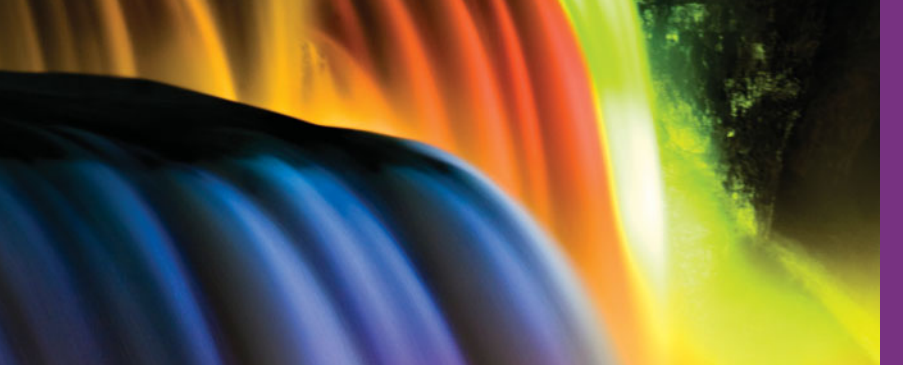

## **Contents**

**Appendices M–Q are PDF documents posted online at the book's Companion Website (<www.pearsonhighered.com/deitel/>).**

### **Preface** xxiii

### **Before You Begin Xxxiii**

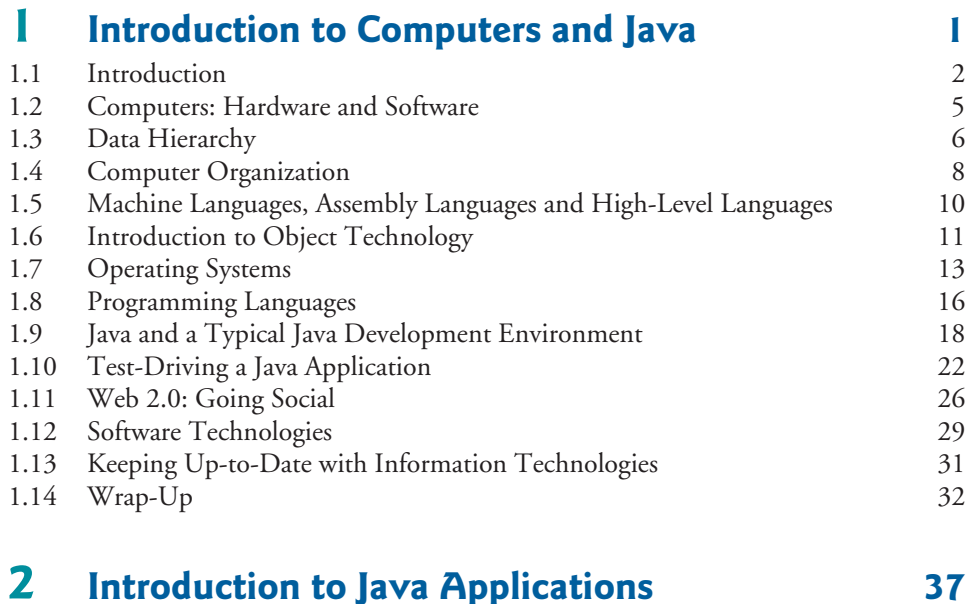

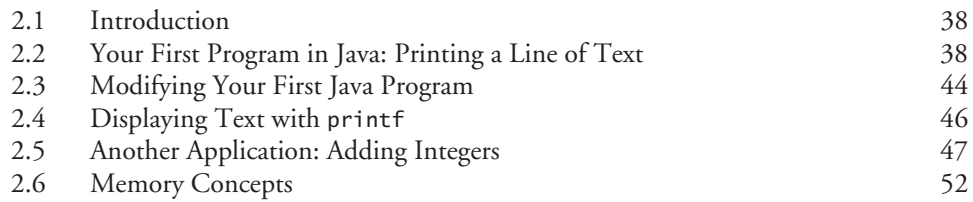

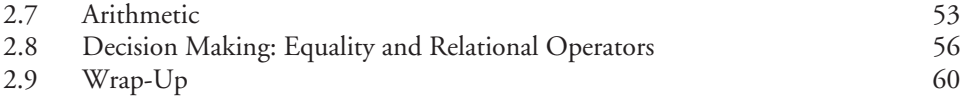

### **3 Introduction to Classes, Objects, Methods** [and Strings 71](#page-108-0)

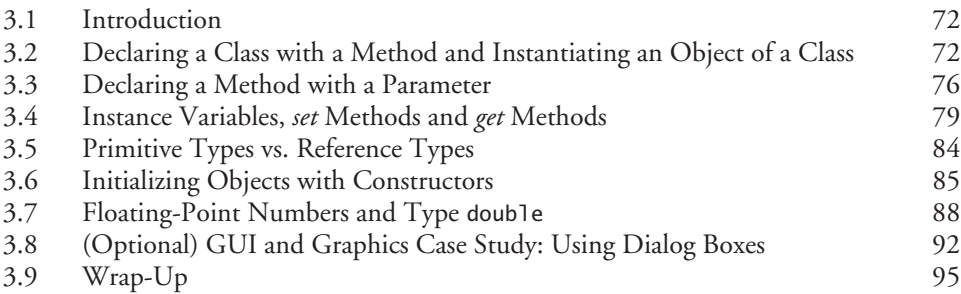

### **4 Control Statements: Part 1** 102

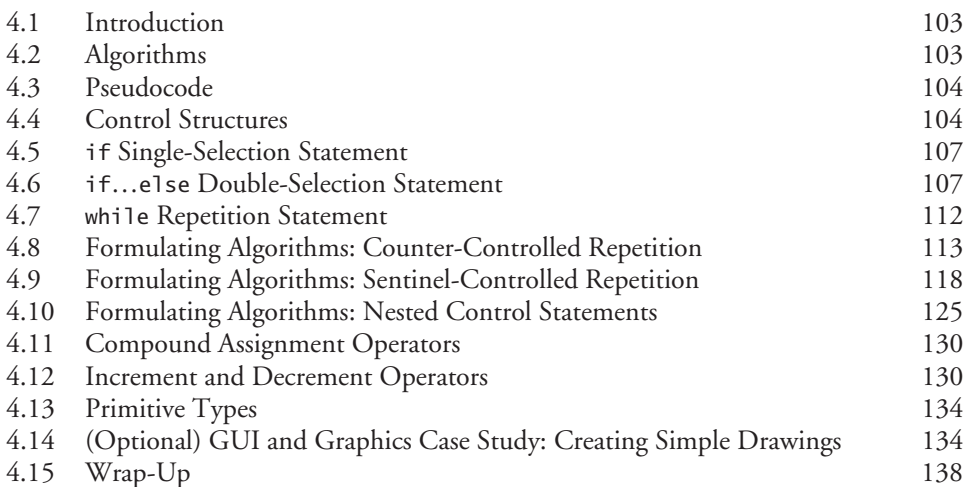

### **5 [Control Statements: Part 2 151](#page-188-0)**

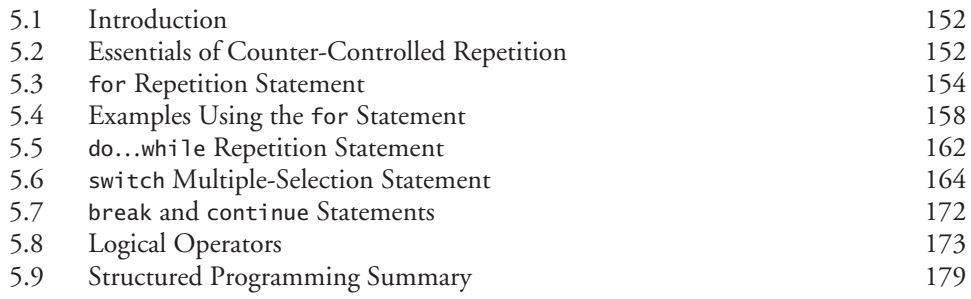

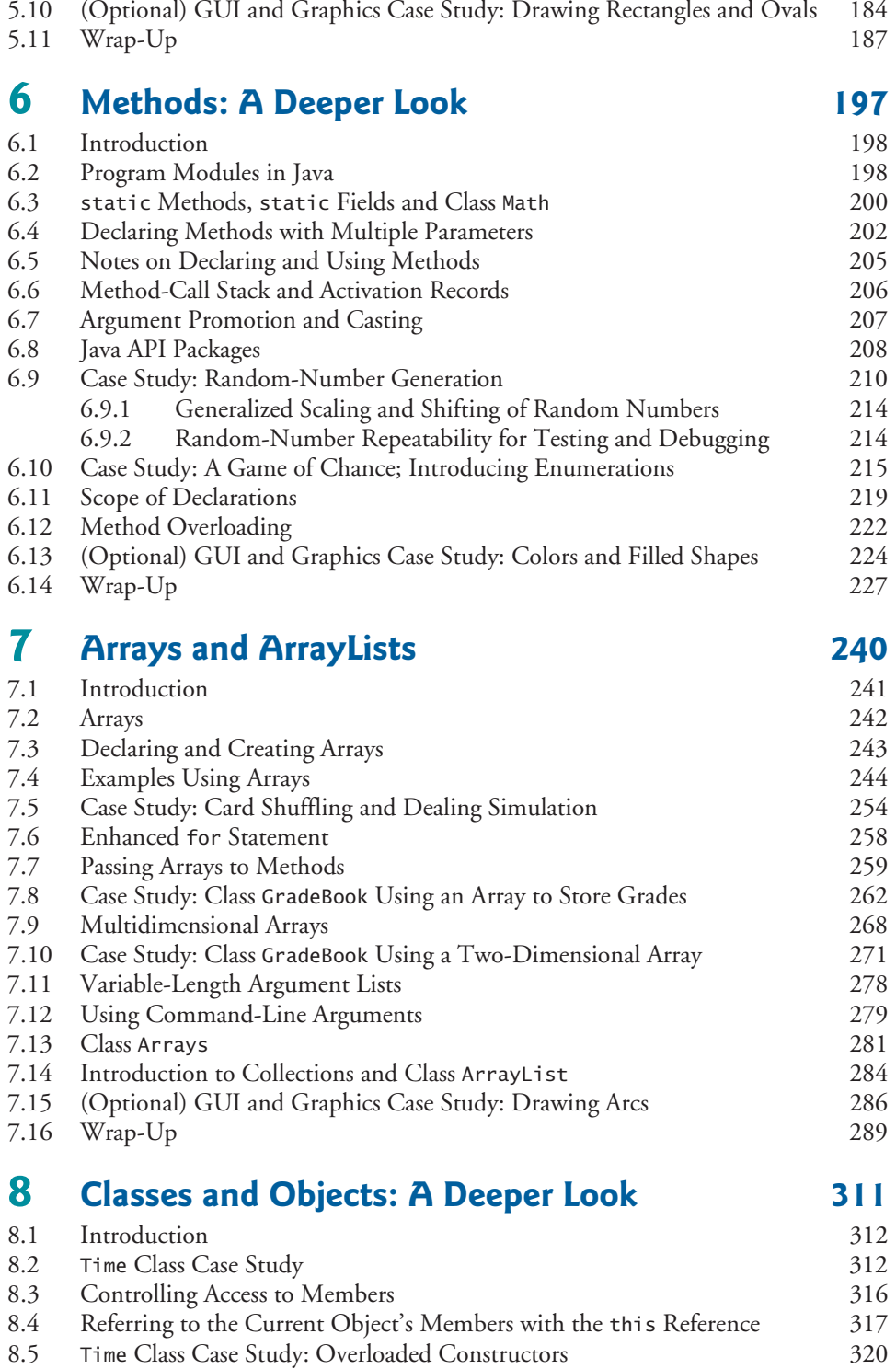

#### **x** Contents

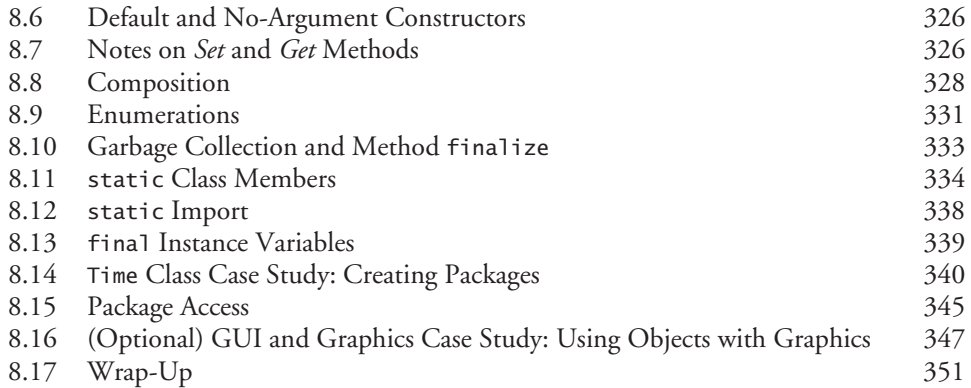

### **9 [Object-Oriented Programming: Inheritance 359](#page-396-0)**

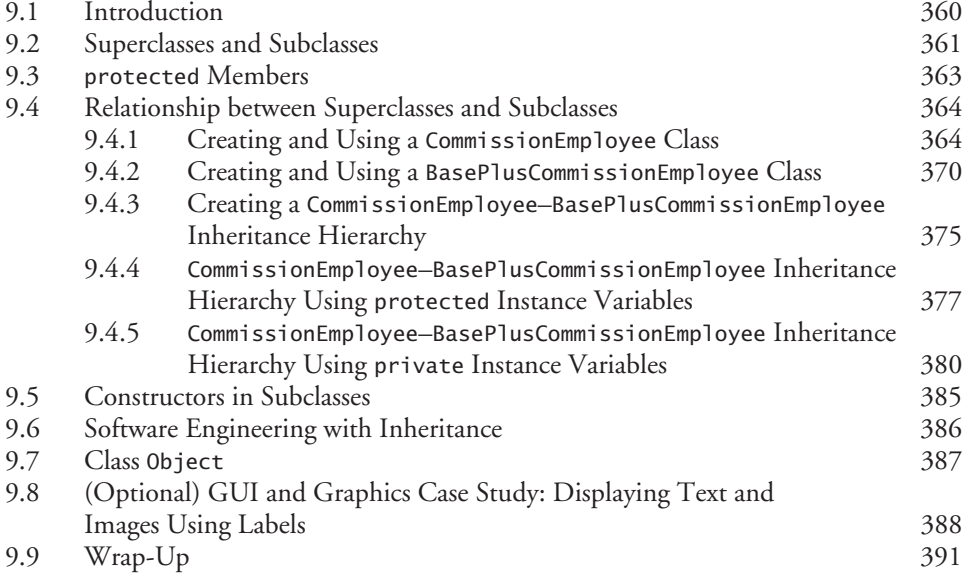

### **10 [Object-Oriented Programming: Polymorphism 394](#page-431-0)**

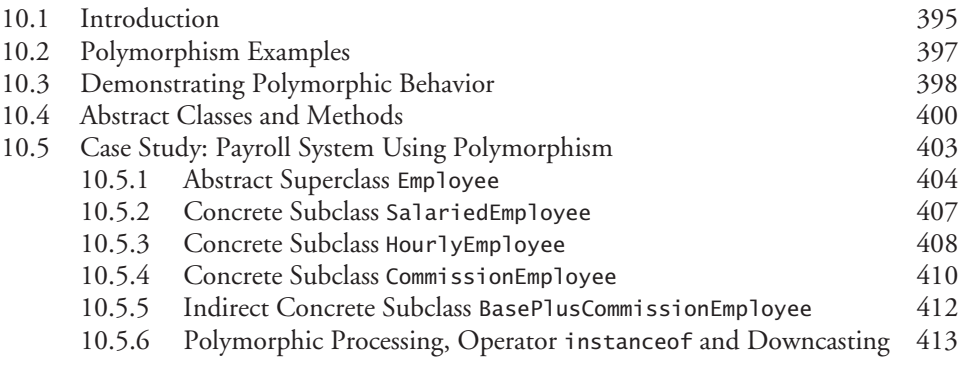

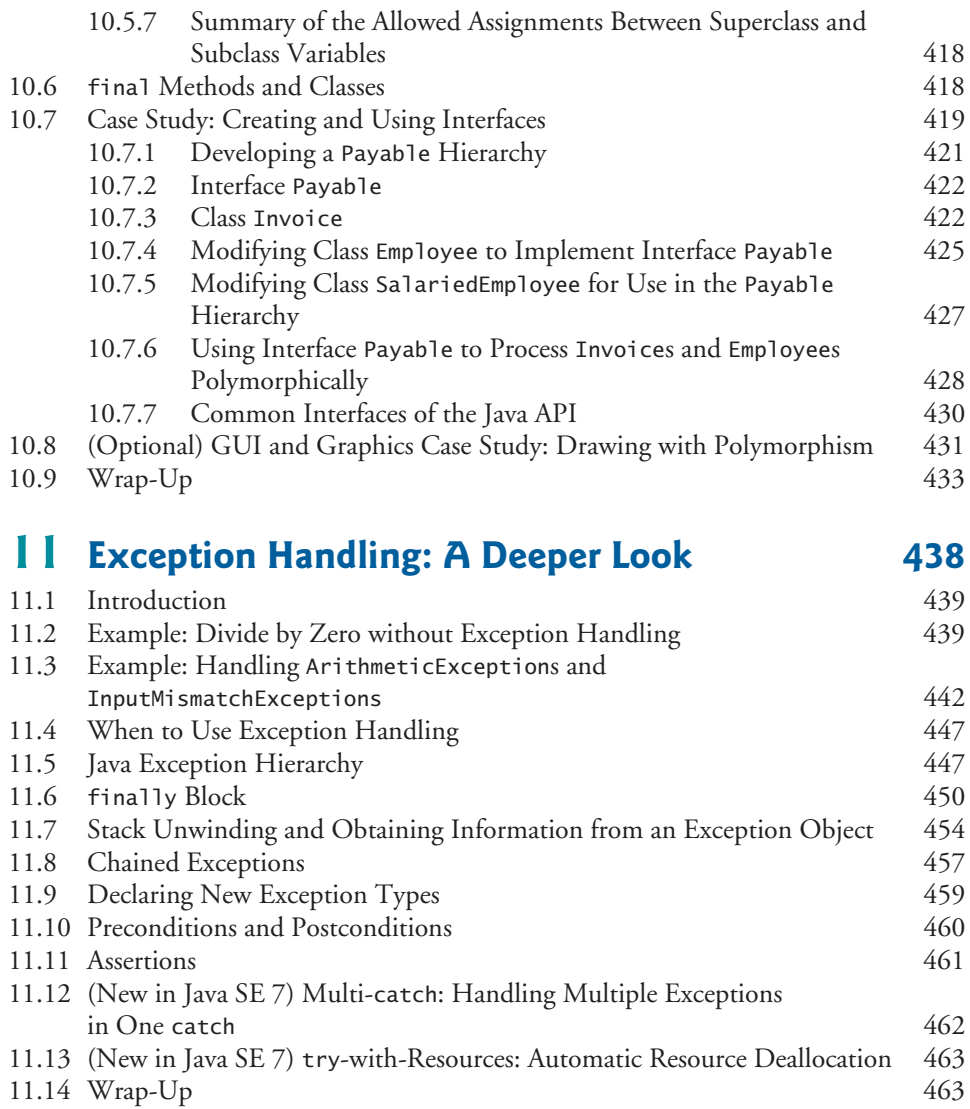

### **12 ATM Case Study, Part 1: Object-Oriented [Design with the UML 469](#page-506-0)**

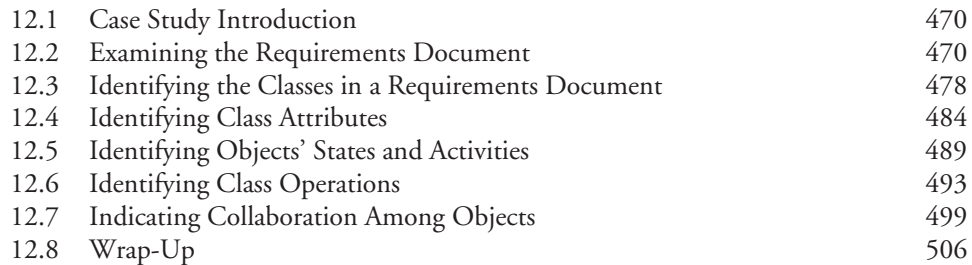

### **13 ATM Case Study Part 2: Implementing an [Object-Oriented Design 510](#page-547-0)**

[13.1 Introduction 511](#page-548-0) [13.2 Starting to Program the Classes of the ATM System 511](#page-548-0) [13.3 Incorporating Inheritance and Polymorphism into the ATM System 516](#page-553-0) [13.4 ATM Case Study Implementation 522](#page-559-0) [13.4.1 Class](#page-560-0) ATM 523 [13.4.2 Class](#page-565-0) Screen 528 [13.4.3 Class](#page-566-0) Keypad 529 [13.4.4 Class](#page-567-0) CashDispenser 530 [13.4.5 Class](#page-568-0) DepositSlot 531 [13.4.6 Class](#page-569-0) Account 532 [13.4.7 Class](#page-571-0) BankDatabase 534 [13.4.8 Class](#page-574-0) Transaction 537 [13.4.9 Class](#page-575-0) BalanceInquiry 538 [13.4.10 Class](#page-576-0) Withdrawal 539  $13.4.11$  Class Deposit  $543$ [13.4.12 Class](#page-583-0) ATMCaseStudy 546  $13.5$  Wrap-Up  $546$ 

### **14 [GUI Components: Part 1 549](#page-586-0)**

#### [14.1 Introduction 550](#page-587-0) [14.2 Java's New Nimbus Look-and-Feel 551](#page-588-0) [14.3 Simple GUI-Based Input/Output with](#page-589-0) JOptionPane 552 [14.4 Overview of Swing Components 555](#page-592-0) [14.5 Displaying Text and Images in a Window 557](#page-594-0) [14.6 Text Fields and an Introduction to Event Handling with Nested Classes 561](#page-598-0) [14.7 Common GUI Event Types and Listener Interfaces 567](#page-604-0) [14.8 How Event Handling Works 569](#page-606-0) 14.9 [JButton](#page-608-0) 571 [14.10 Buttons That Maintain State 574](#page-611-0) 14.10.1 [JCheckBox](#page-611-0) 574 14.10.2 [JRadioButton](#page-614-0) 577 14.11 JComboBox[; Using an Anonymous Inner Class for Event Handling 580](#page-617-0)  $14.12$  JList  $584$ [14.13 Multiple-Selection Lists 586](#page-623-0) [14.14 Mouse Event Handling 589](#page-626-0) [14.15 Adapter Classes 594](#page-631-0) 14.16 JPanel [Subclass for Drawing with the Mouse 597](#page-634-0) [14.17 Key Event Handling 601](#page-638-0) [14.18 Introduction to Layout Managers 604](#page-641-0) 14.18.1 [FlowLayout](#page-642-0) 605 14.18.2 [BorderLayout](#page-645-0) 608 14.18.3 [GridLayout](#page-648-0) 611 [14.19 Using Panels to Manage More Complex Layouts 613](#page-650-0)

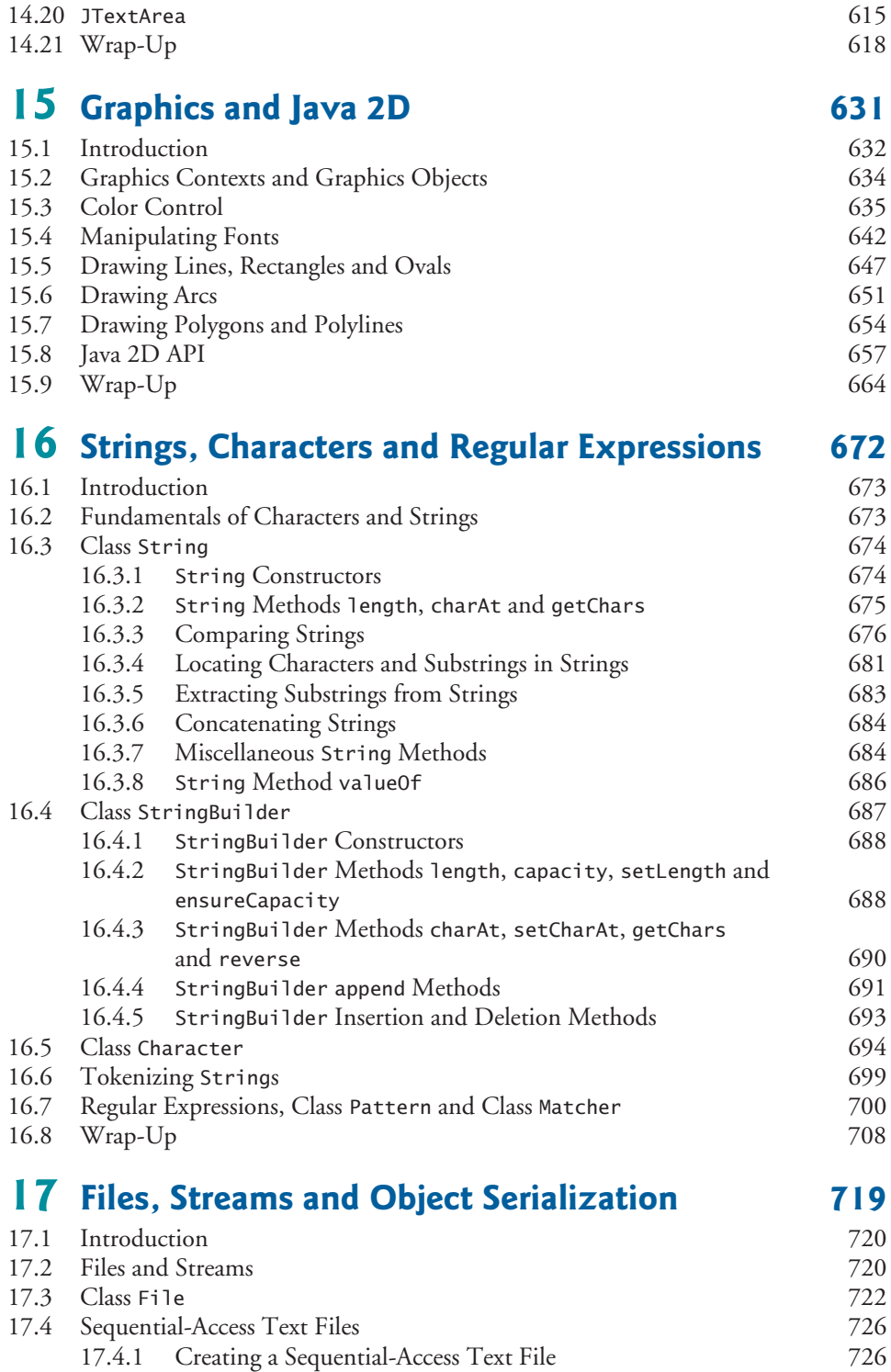

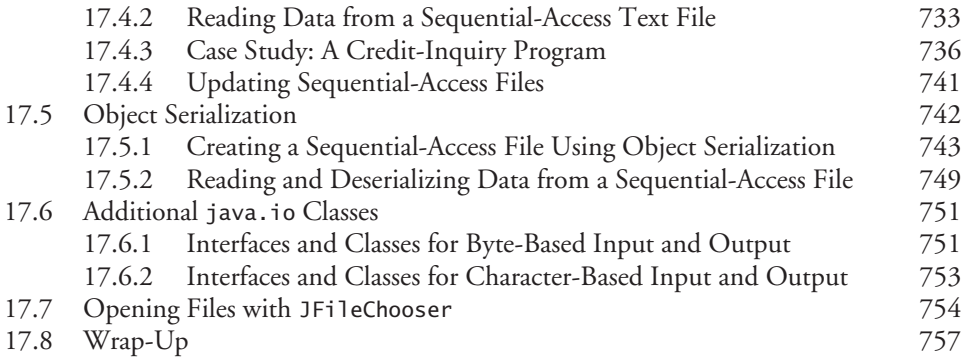

### **18 [Recursion 765](#page-802-0)**

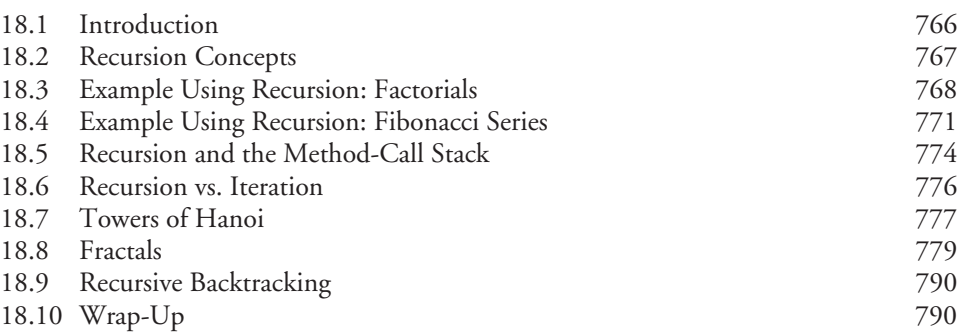

### **19 [Searching, Sorting and Big O 798](#page-835-0)**

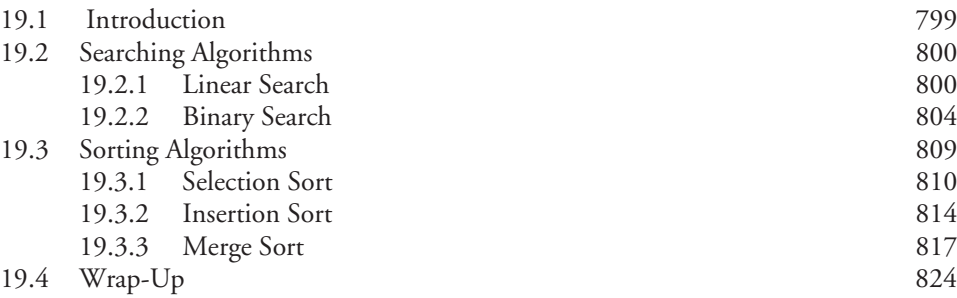

### **20** [Generic Collections 829](#page-866-0)

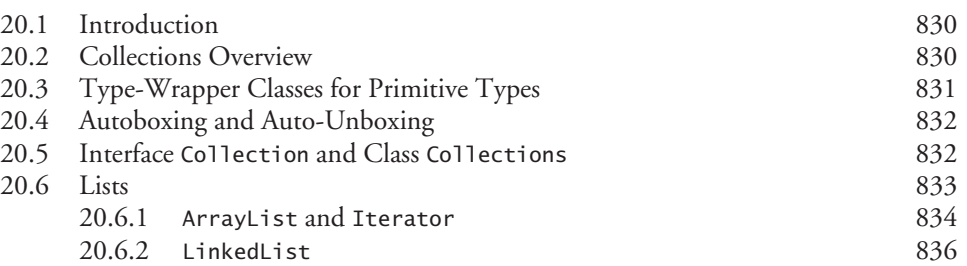

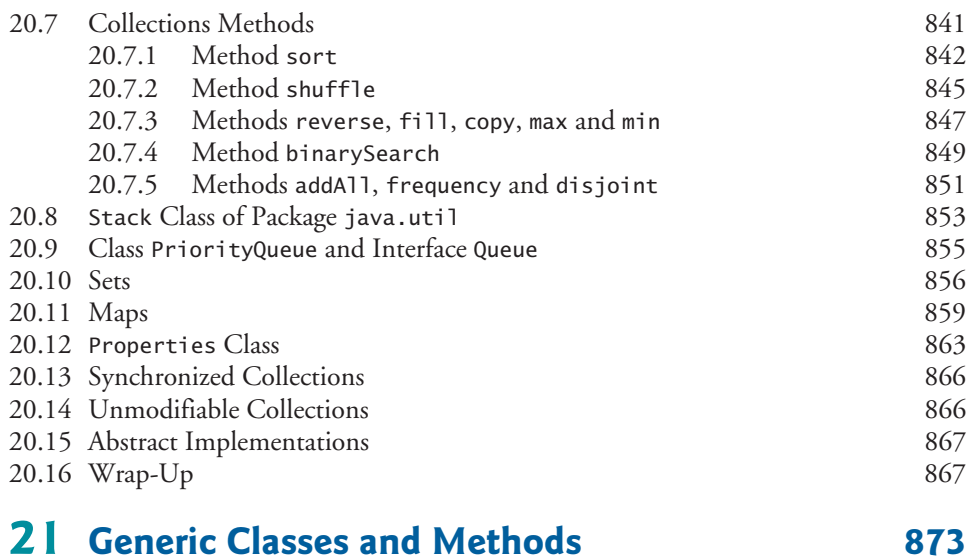

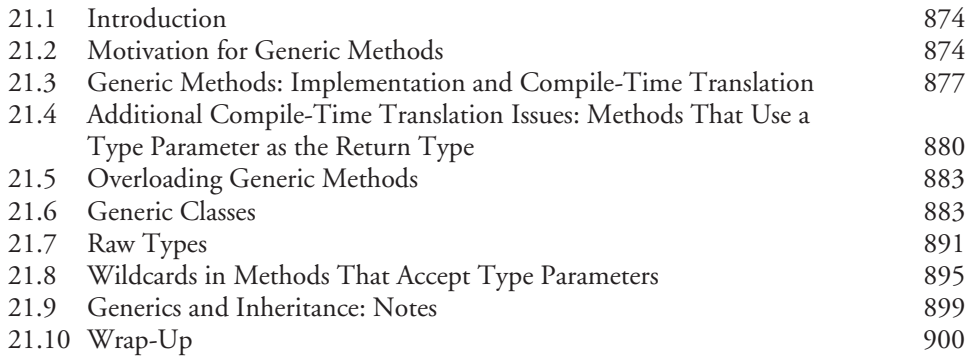

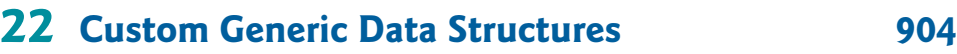

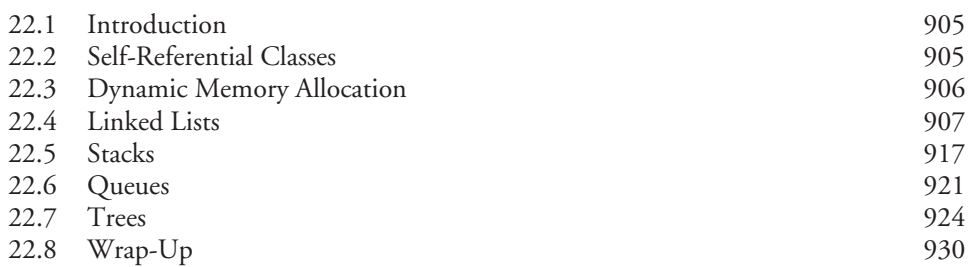

## **23 [Applets and Java Web Start 941](#page-978-0)**

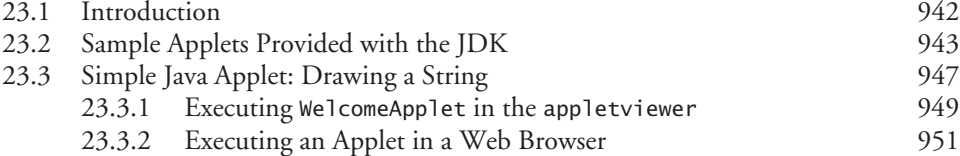

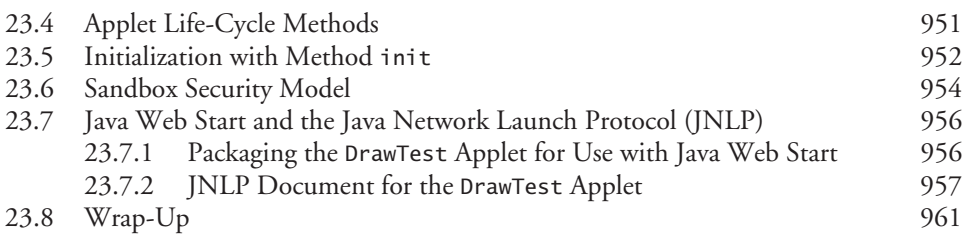

### **24 [Multimedia: Applets and Applications 967](#page-1004-0)**

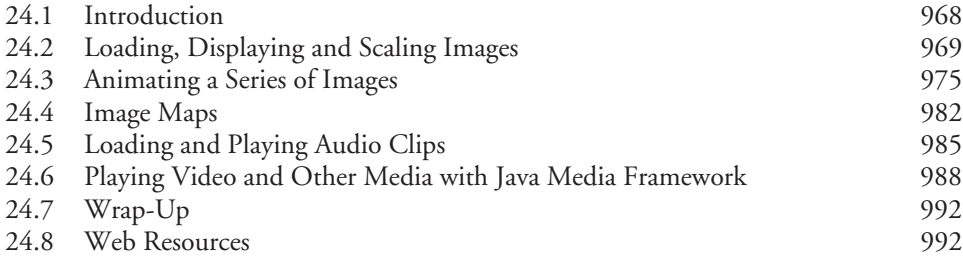

### **25 [GUI Components: Part 2 1000](#page-1037-0)**

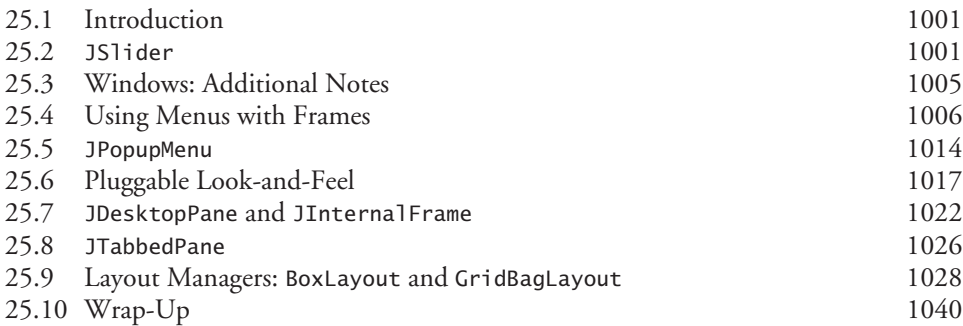

### **26 [Multithreading 1045](#page-1082-0)**

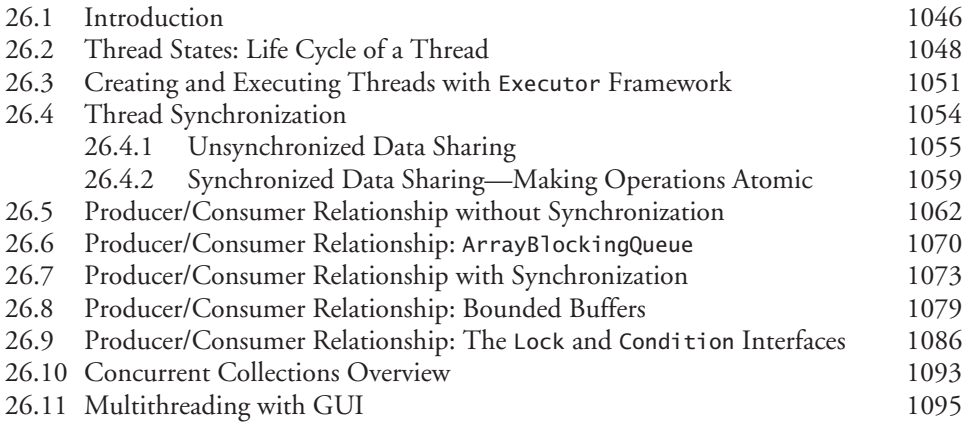

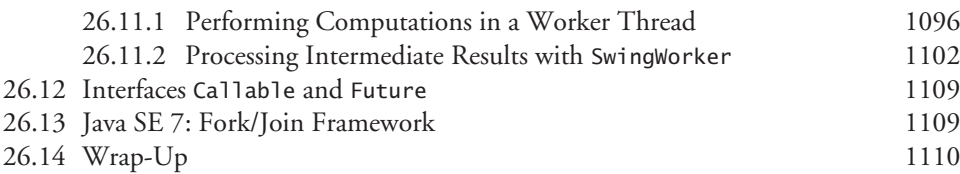

### **27 [Networking 1118](#page-1155-0)**

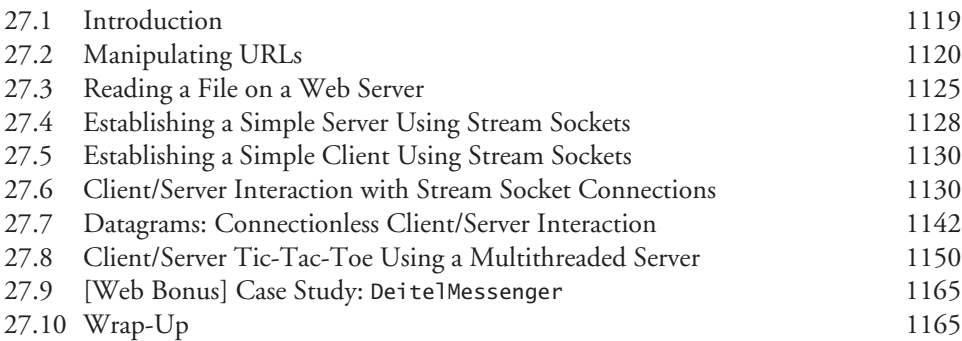

### **28 [Accessing Databases with JDBC 1171](#page-1208-0)**

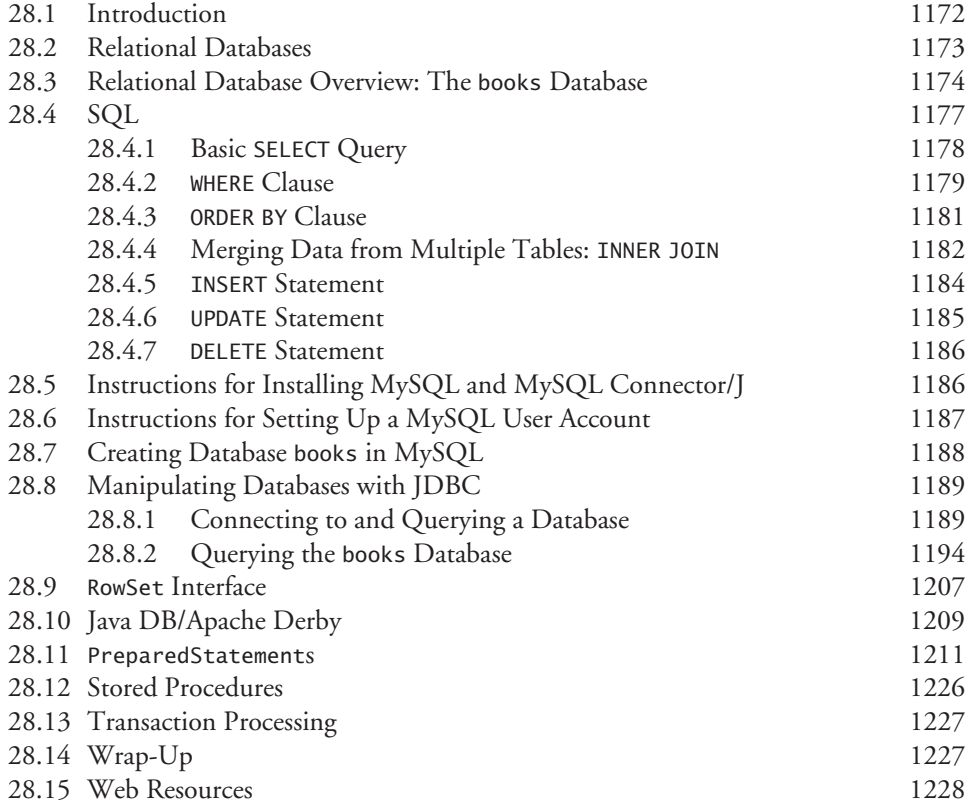

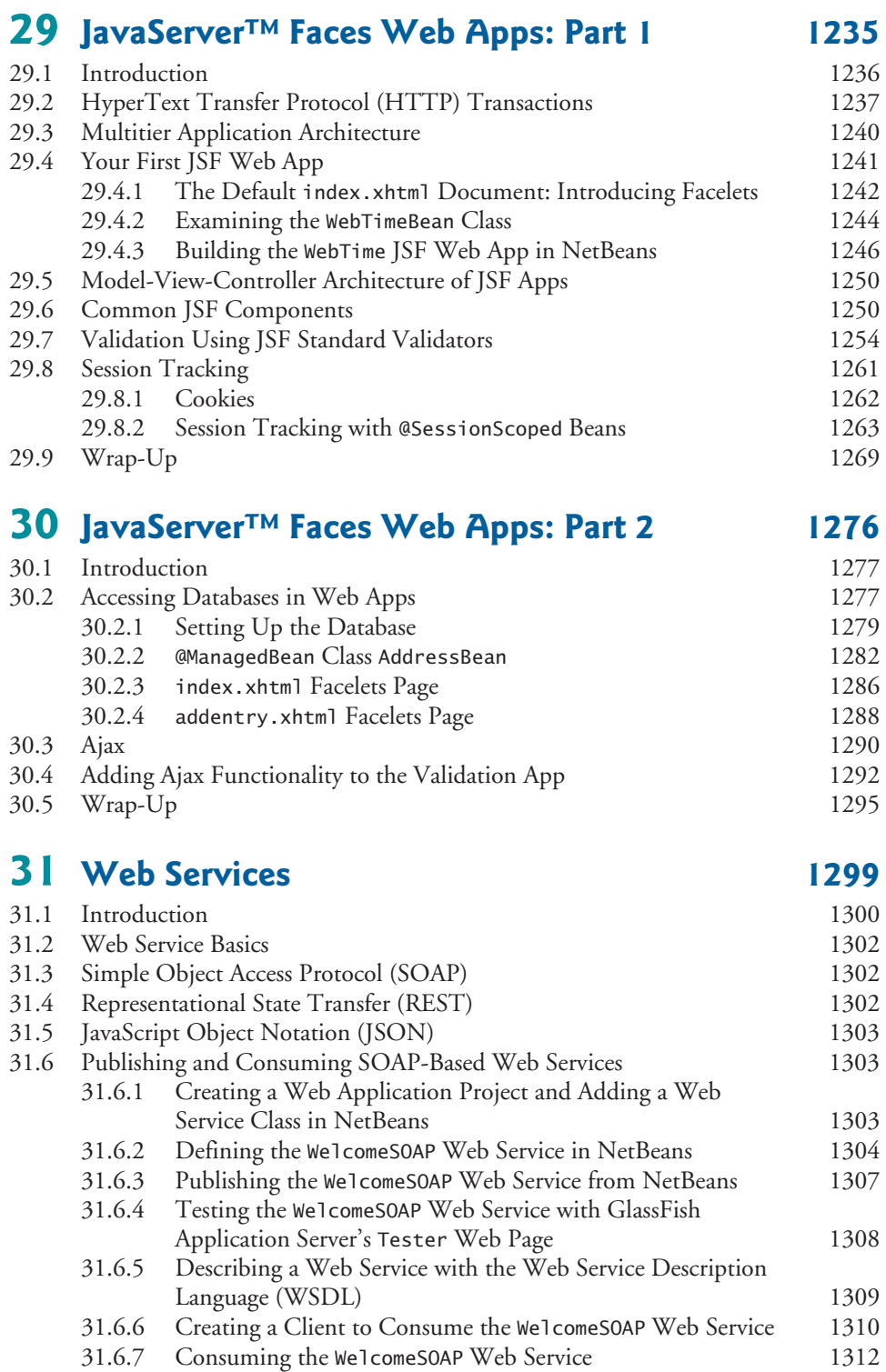

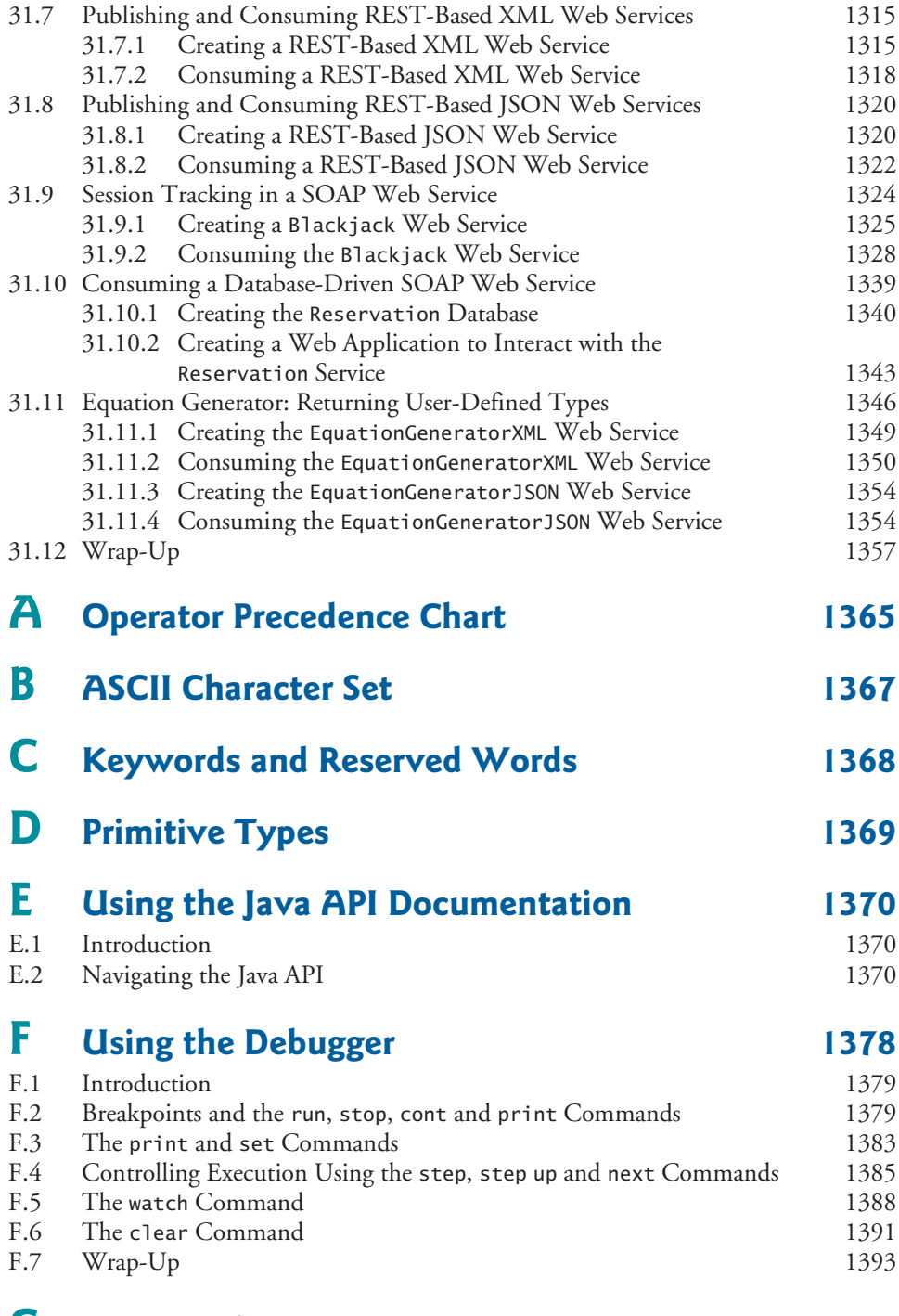

# **G Formatted Output** 1395<br>
G.1 Introduction 1396

G.1 Introduction

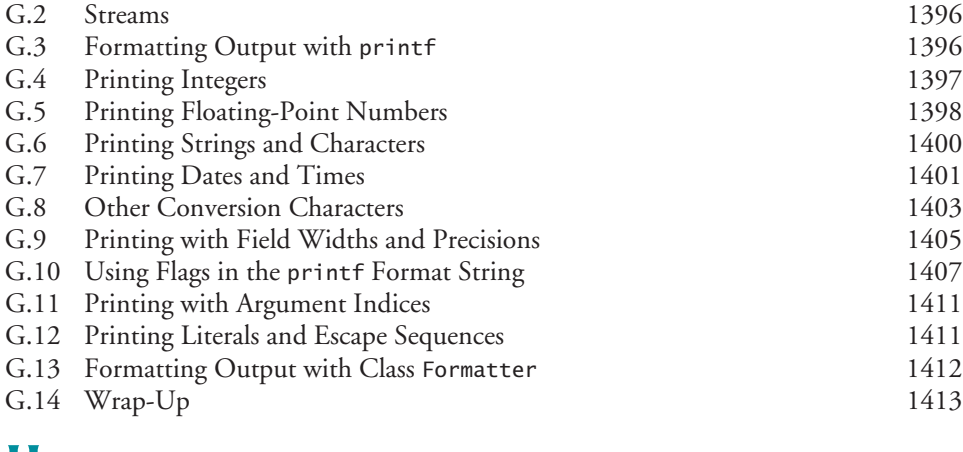

# **H Number Systems** 1418

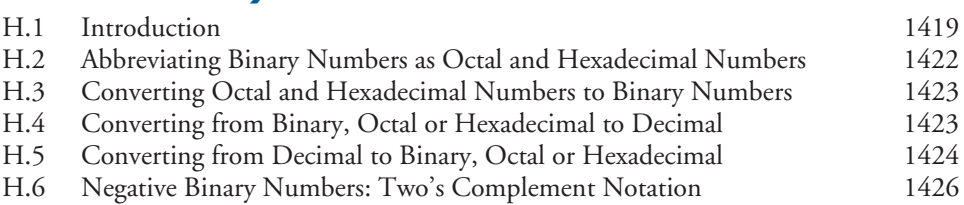

### **I [GroupLayout 1431](#page-1468-0)**

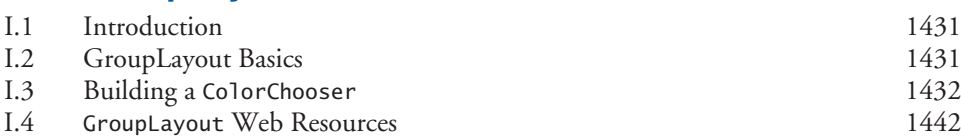

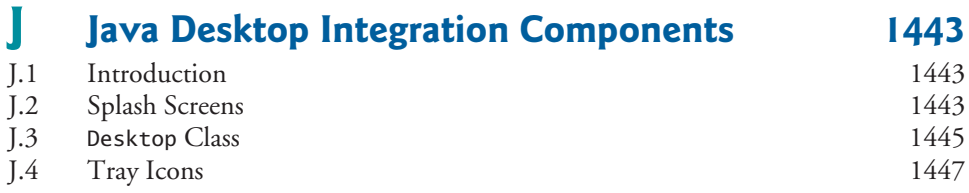

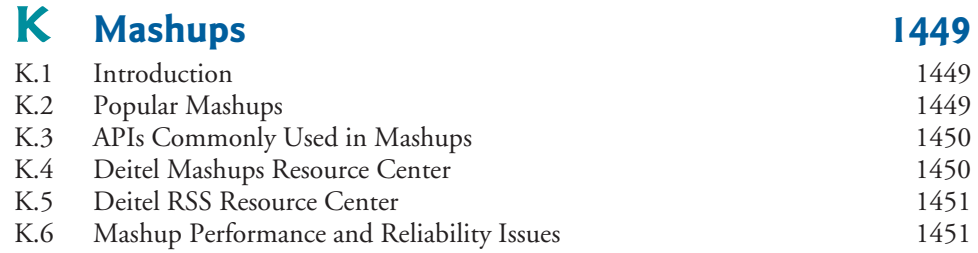

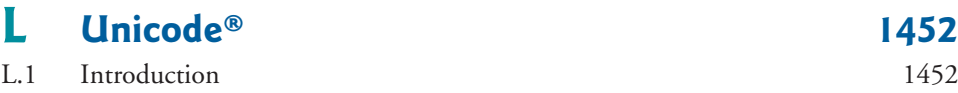

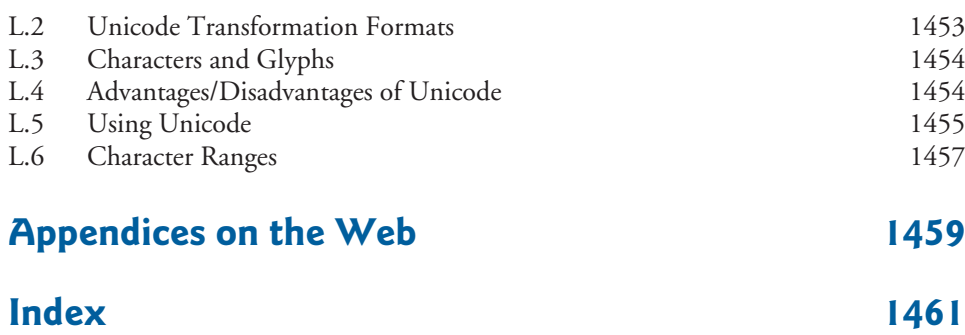

**Appendices M–Q are PDF documents posted online at the book's Companion Website (<www.pearsonhighered.com/deitel/>).**

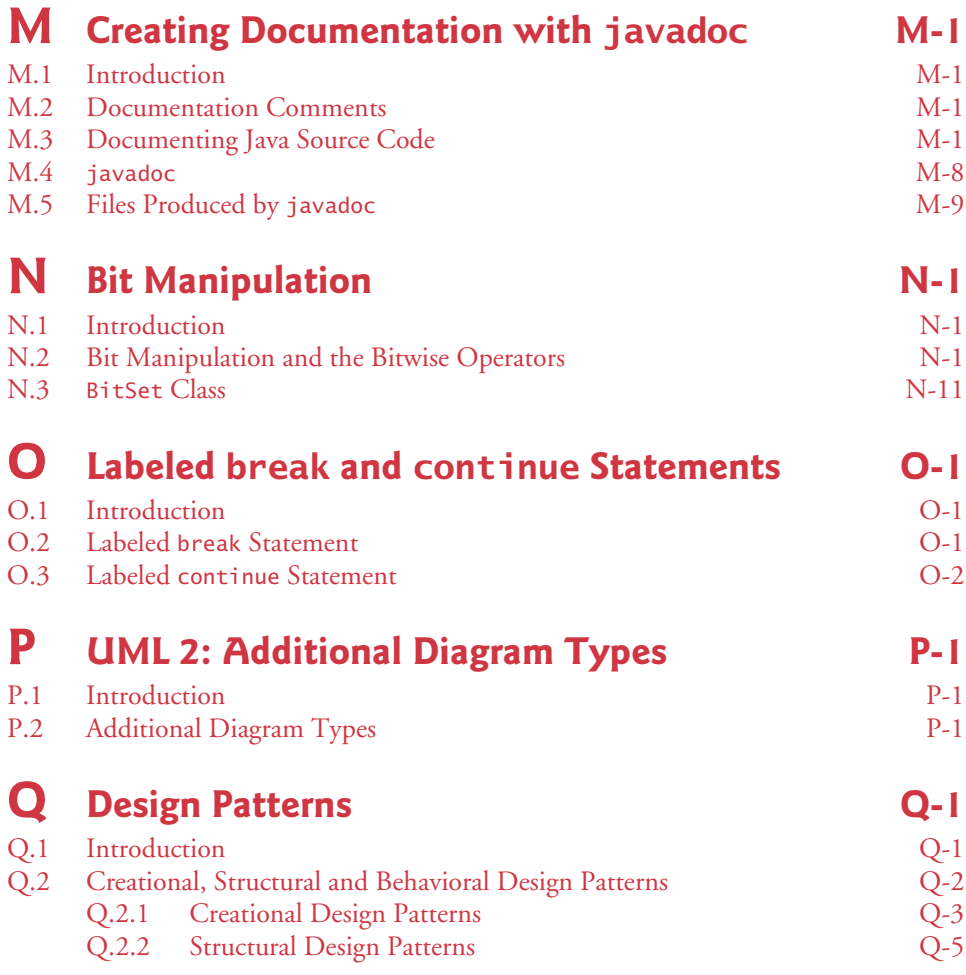

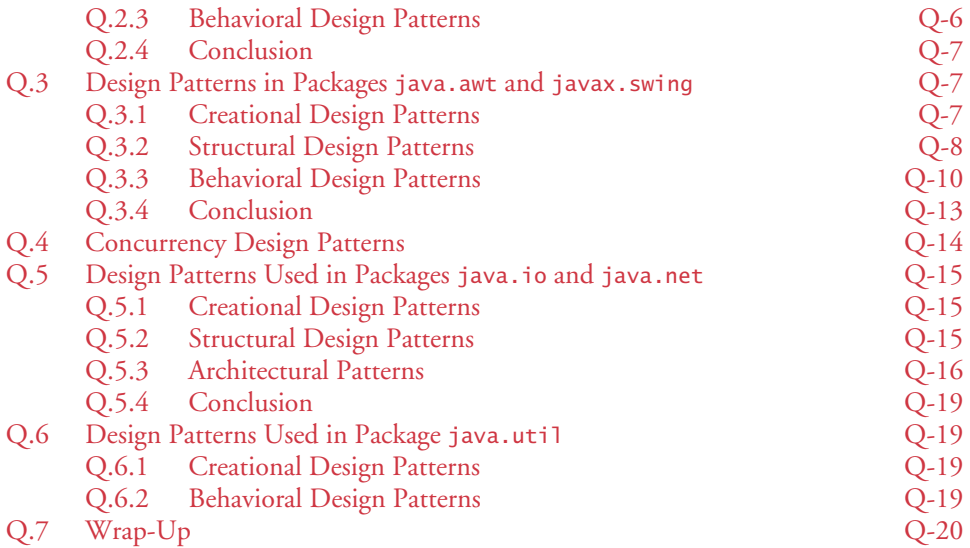

<span id="page-24-0"></span>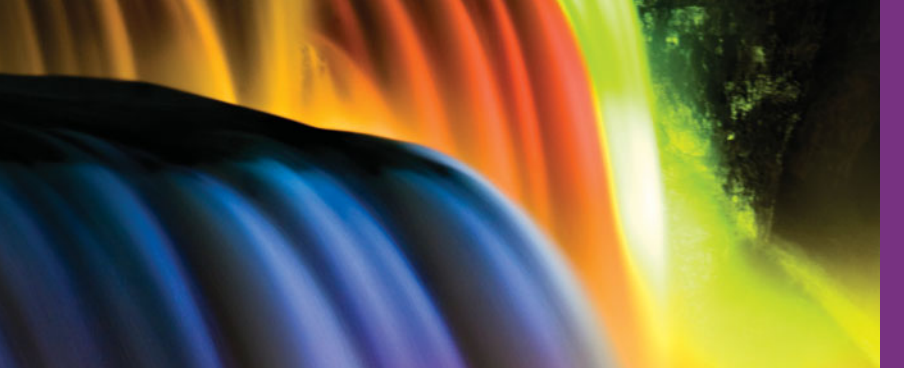

## [Preface](#page-8-0)

*Live in fragments no longer, only connect. —*Edgar Morgan Foster

Welcome to Java and *Java How to Program, Ninth Edition*! This book presents leadingedge computing technologies for students, instructors and software developers.

The new Chapter 1 engages students with intriguing facts and figures to get them excited about studying computers and programming. The chapter includes a table of some of the research made possible by computers; current technology trends and hardware discussion; the data hierarchy; a table of mobile and Internet app platforms; a new section on social networking; an introduction to Android; a table of popular web services; a table of business and technology publications and websites that will help you stay up to date with the latest technology news and trends; and updated exercises.

The book is appropriate for introductory course sequences based on the ACM/IEEE curriculum recommendations and for AP Computer Science exam preparation.

We focus on software engineering best practices. At the heart of the book is the Deitel signature "live-code approach"—concepts are presented in the context of complete working programs, rather than in code snippets. Each complete code example is accompanied by live sample executions. All the source code is available at [www.deitel.com/books/](www.deitel.com/books/jhtp9/) [jhtp9/](www.deitel.com/books/jhtp9/) and at the book's Companion Website <www.pearsonhighered.com/deitel/>.

As you read the book, if you have questions, send an e-mail to deitel@deitel.com; we'll respond promptly. For updates on this book, visit <www.deitel.com/books/jhtp9/>, follow us on Facebook (<www.deitel.com/deitelfan>) and Twitter (@deitel), and subscribe to the *Deitel*® *Buzz Online* newsletter (<www.deitel.com/newsletter/subscribe.html>).

### **New and Updated Features**

Here are the updates we've made for *Java How to Program, 9/e*:

#### *Java Standard Edition (SE) 7*

• *Easy to use as a Java SE 6 or Java SE 7 book.* There are a few Java Standard Edition (SE) 7 features that affect CS 1 and CS 2 courses. We cover those features in optional modular sections that are easy to include or omit. Here's some of the new functionality: Strings in switch statements, the try-with-resources statement for managing AutoClosable objects, multi-catch for defining a single exception handler to replace multiple exception handlers that perform the same task, the NIO filesystem APIs and inferring the types of generic objects from the variable they're assigned to by using the <> notation. We also overview the new concurrency API features.

- *Java SE 7 filesystem APIs.* We provide an *alternate* online version of Chapter 17, Files, Streams and Object Serialization, that's reimplemented with the new filesystem APIs from Java SE 7.
- *Java SE 7's AutoClosable versions of Connection, Statement and ResultSet.* With the source code for Chapter 28, Accessing Databases with JDBC, we provide a version of the chapter's first example that's implemented using Java SE 7's AutoClosable versions of Connection, Statement and ResultSet. AutoClosable objects reduce the likelihood of resource leaks when you use them with Java SE 7's try-with-resources statement, which automatically closes the AutoClosable objects allocated in the parentheses following the try keyword.

### *Pedagogic Features*

- *Enhanced Making a Difference exercises set.* We encourage you to use computers and the Internet to research and solve significant social problems. These exercises are meant to increase awareness and discussion of important issues the world is facing. We hope you'll approach them with your own values, politics and beliefs. Check out our new Making a Difference Resource Center at [www.deitel.com/](www.deitel.com/MakingADifference) [MakingADifference](www.deitel.com/MakingADifference) for additional ideas you may want to investigate further.
- *Page numbers for key terms in chapter summaries.* For key terms that appear in the chapter summaries, we include the page number of the key term's defining occurrence.
- *VideoNotes.* The Companion Website includes extensive VideoNotes in which co-author Paul Deitel explains in detail most of the programs in the core chapters. Instructors have told us that their students find the VideoNotes valuable.

### *Object Technology*

- *Object-oriented programming and design.* We introduce the basic concepts and terminology of object technology in Chapter 1. Students develop their first customized classes and objects in Chapter 3. Presenting objects and classes early gets students "thinking about objects" immediately and mastering these concepts more thoroughly. [For courses that require a late-objects approach, consider *Java How to Program, Late Objects Version, 8/e,* which begins with six chapters on programming fundamentals (including two on control statements) and continues with seven chapters that gradually introduce object-oriented programming concepts.]
- *Exception handling*. We integrate basic exception handling earlier in the book and instructors can easily pull more material forward from Chapter 11, Exception Handling: A Deeper Look.
- *Class Arrays and ArrayList.* Chapter 7 covers class Arrays—which contains methods for performing common array manipulations—and class ArrayList which implements a dynamically resizable array-like data structure. This follows our philosophy of getting lots of practice *using existing classes while learning how to define your own classes*.
- *OO case studies.* The early classes and objects presentation features Time, Employee and GradeBook class case studies that weave their way through multiple sections and chapters, gradually introducing deeper OO concepts.
- *Optional Case Study: Using the UML to Develop an Object-Oriented Design and Java Implementation of an ATM*. The UML<sup>™</sup> (Unified Modeling Language<sup>™)</sup> is the industry-standard graphical language for modeling object-oriented systems. Chapters 12–13 include an *optional* case study on object-oriented design using the UML. We design and implement the software for a simple automated teller machine (ATM). We analyze a typical requirements document that specifies the system to be built. We determine the classes needed to implement that system, the attributes the classes need to have, the behaviors the classes need to exhibit and specify how the classes must interact with one another to meet the system requirements. From the design we produce a *complete* Java implementation. Students often report having a "light-bulb moment"—the case study helps them "tie it all together" and really understand object orientation.
- *Reordered data structures presentation.* We begin with generic class ArrayList in Chapter 7. Because *students will understand basic generics concepts early in the book*, our later data structures discussions provide a deeper treatment of generic collections—showing how to use the built-in collections of the Java API. We then show how to implement generic methods and classes. Finally, we show how to build custom generic data structures.

### *Database and Web Development*

- *JDBC 4.* Chapter 28, Accessing Databases with JDBC, covers JDBC 4 and uses the Java DB/Apache Derby and MySQL database management systems. The chapter features an OO case study on developing a database-driven address book that demonstrates prepared statements and JDBC 4's automatic driver discovery.
- *Java Server Faces (JSF) 2.0.* Chapters 29–30 have been updated to introduce JavaServer Faces (JSF) 2.0 technology, which greatly simplifies building JSF web applications. Chapter 29 includes examples on building web application GUIs, validating forms and session tracking. Chapter 30 discusses data-driven and Ajaxenabled JSF applications. The chapter features a database-driven multitier web address book that allows users to add and search for contacts. This Ajax-enabled application gives the reader a nice sense of Web 2.0 software development.
- *Web services.* Chapter 31, Web Services, demonstrates creating and consuming SOAP- *and* REST-based web services. Case studies include developing blackjack and airline reservation web services.
- *Java Web Start and the Java Network Launch Protocol (JNLP).* We introduce Java Web Start and JNLP, which enable applets *and* applications to be launched via a web browser. Users can install locally for later execution. Programs can also request the user's permission to access local system resources such as files—enabling you to develop more robust applets and applications that execute safely using Java's sandbox security model, which applies to downloaded code.

### *Multithreading*

- *Multithreading.* We completely reworked Chapter 26, Multithreading [special thanks to the guidance of Brian Goetz and Joseph Bowbeer—two of the co-authors of *Java Concurrency in Practice,* Addison-Wesley, 2006].
- *SwingWorker class.* We use class SwingWorker to create *multithreaded user interfaces*.

### *GUI and Graphics*

- *Scalable GUI and graphics presentation.* Instructors teaching introductory courses have a broad choice of the amount of GUI and graphics to cover—from none, to an optional 10-brief-sections introductory sequence woven in with the early chapters, to a deep treatment in Chapters 14, 15 and 25, and Appendix I.
- *GroupLayout layout manager.* We discuss the GroupLayout layout manager in the context of the GUI design tool in the NetBeans IDE.
- *JTable sorting and filtering capabilities.* Chapter 28 uses these capabilities to resort the data in a JTable and filter it by regular expressions.

#### *Other Features*

- *Android.* Because of the tremendous interest in Android-based smartphones and tablets, we've included a three-chapter introduction to Android app development on the Companion Website. These chapters are from our new Deitel Developer Series book *Android for Programmers: An App-Driven Approach*. After you learn Java, you'll find it straightforward to develop and run Android apps on the free Android emulator that you can download from developer.android.com.
- *Software engineering community concepts*. We discuss agile software development, refactoring, design patterns, LAMP, SaaS (Software as a Service), PaaS (Platform as a Service), cloud computing, open-source software and more.

### **Dependency Chart**

The chart on the next page shows the dependencies among the chapters to help instructors plan their syllabi. *Java How to Program, 9/e*, is appropriate for a variety of programming courses at various levels, most notably CS 1 and CS 2 courses and introductory course sequences in related disciplines. The book has a clearly delineated, modular organization. Chapters 1–11 and 14–17 form an accessible elementary programming sequence with a solid introduction to object-oriented programming. *Optional* Chapters 12–13 form an accessible introduction to object-oriented design with the UML. The GUI and Graphics Track and Chapters 14, 15, 23, 24 and 25 form a substantial GUI, graphics and multimedia sequence. Chapters 18–22 form a nice data-structures sequence. Chapters 26–27 form a solid introduction to multithreading and Internet networking. Chapters 28–31 form a rich database-intensive web application development sequence.

### **Teaching Approach**

*Java How to Program, 9/e,* contains hundreds of complete working examples. We stress program clarity and concentrate on building well-engineered software.

*Syntax Coloring.* For readability, we syntax color all the Java code, similar to the way most Java integrated-development environments and code editors syntax color code. Our syntax-coloring conventions are as follows:

```
comments appear in green
keywords appear in dark blue
errors appear in red
constants and literal values appear in light blue
all other code appears in black
```
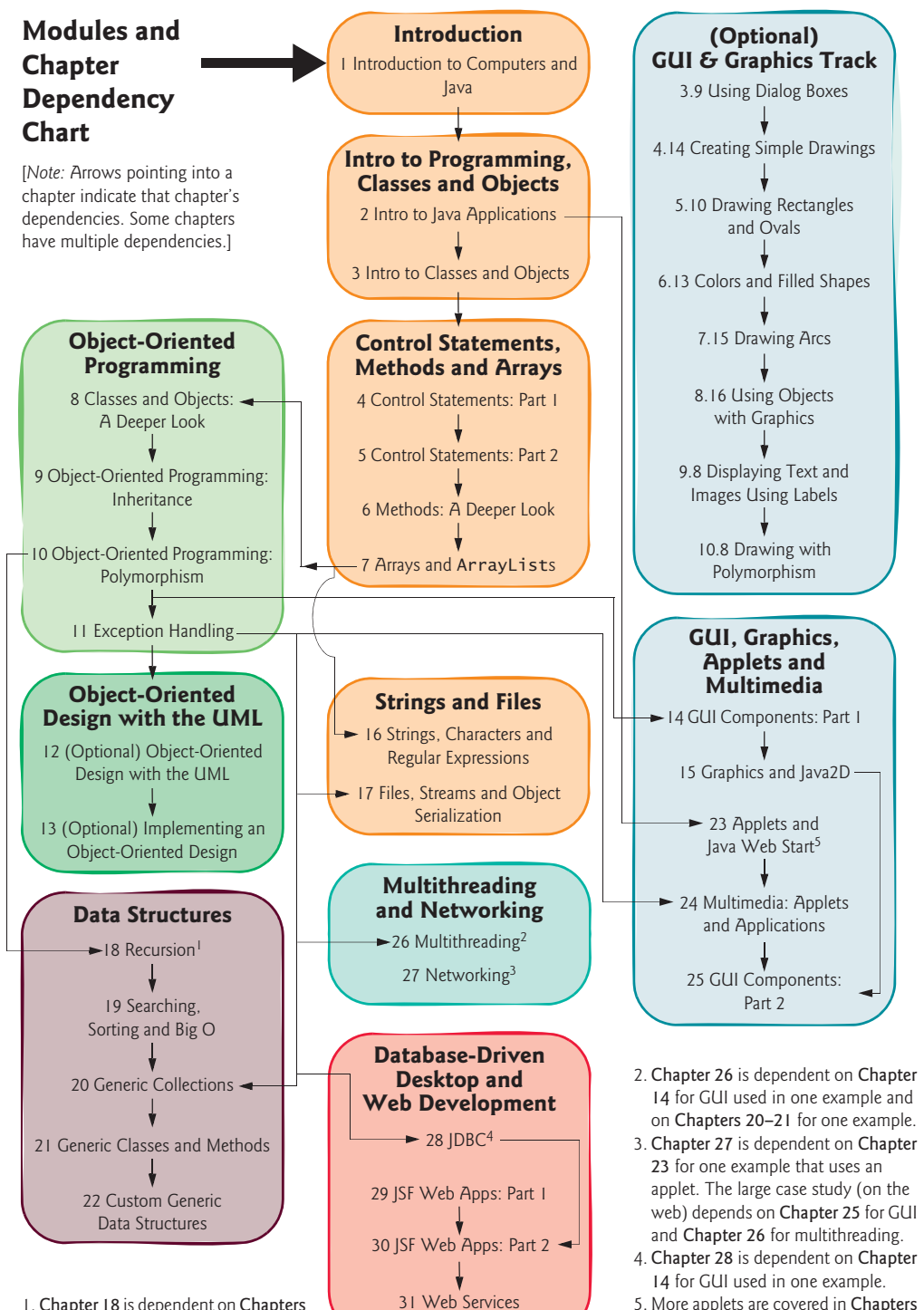

1. Chapter 18 is dependent on Chapters 14 and 15 for GUI and graphics used in one example.

5. More applets are covered in Chapters 24 and 27.

*Code Highlighting.* We place yellow rectangles around key code segments.

*Using Fonts for Emphasis.* We place the key terms and the index's page reference for each defining occurrence in **bold maroon** text for easier reference. We emphasize on-screen components in the **bold Helvetica** font (e.g., the **File** menu) and emphasize Java program text in the Lucida font (for example,  $int x = 5$ ;).

*Web Access.* All of the source-code examples can be downloaded from:

```
www.deitel.com/books/jhtp9
www.pearsonhighered.com/deitel
```
*Objectives.* The opening quotes are followed by a list of chapter objectives.

*Illustrations/Figures.* Abundant tables, line drawings, UML diagrams, programs and program outputs are included.

*Programming Tips.* We include programming tips to help you focus on important aspects of program development. These tips and practices represent the best we've gleaned from a combined seven decades of programming and teaching experience.

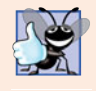

#### **Good Programming Practices**

*The* Good Programming Practices *call attention to techniques that will help you produce programs that are clearer, more understandable and more maintainable.* 3.0

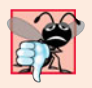

### **Common Programming Errors**

*Pointing out these* Common Programming Errors *reduces the likelihood that you'll make them.* 3.0

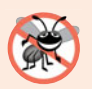

### **Error-Prevention Tips**

*These tips contain suggestions for exposing bugs and removing them from your programs; many describe aspects of Java that prevent bugs from getting into programs in the first place.* 3.0

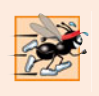

### **Performance Tips**

*These tips highlight opportunities for making your programs run faster or minimizing the amount of memory that they occupy.* 

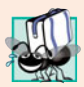

#### **Portability Tips**

*The* Portability Tips *help you write code that will run on a variety of platforms.* 3.0

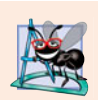

### **Software Engineering Observations**

*The* Software Engineering Observations *highlight architectural and design issues that affect the construction of software systems, especially large-scale systems.* 3.0

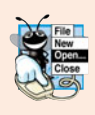

#### **Look-and-Feel Observations**

*The* Look-and-Feel Observations *highlight graphical-user-interface conventions. These observations help you design attractive, user-friendly graphical user interfaces that conform to industry norms.* 

*Summary Bullets.* We present a section-by-section bullet-list summary of the chapter. For ease of reference, we include the page number of each key term's defining occurrence in the text.

*Self-Review Exercises and Answers.* Extensive self-review exercises *and* answers are included for self study. All of the exercises in the optional ATM case study are fully solved.

*Exercises.* The chapter exercises include:

- simple recall of important terminology and concepts
- What's wrong with this code?
- What does this code do?
- writing individual statements and small portions of methods and classes
- writing complete methods, classes and programs
- major projects
- in many chapters, Making a Difference exercises.

*Index*. We've included an extensive index. Defining occurrences of key terms are highlighted with a **bold maroon** page number.

### **Software Used in** *Java How to Program, 9/e*

All the software you'll need for this book is available free for download from the web. See the Before You Begin section that follows this Preface for links to each download.

We wrote most of the examples in *Java How to Program, 9/e*, using the free Java Standard Edition Development Kit (JDK) 6. For the optional Java SE 7 modules, we used the OpenJDK's early access version of JDK 7. In Chapters 29–31, we also used the Netbeans IDE, and in Chapter 28, we used MySQL and MySQL Connector/J. You can find additional resources and software downloads in our Java Resource Centers at:

```
www.deitel.com/ResourceCenters.html
```
### **Java IDE Resource Kit**

Your instructor may have ordered through your college bookstore a Value Pack edition of *Java How to Program, 9/e* that comes bundled with the Java IDE Resource Kit. This kit contains CD or DVD versions of Java™ SE Development Kit 6 for Windows®, Eclipse™ IDE for Windows®, NetBeans™ IDE, jGRASP™ IDE, DrJava IDE, BlueJ IDE and the TextPad® Text Editor for Windows®. Free versions of these IDEs also can be downloaded from the web. The Java IDE Resource Kit also includes access to a Companion Website containing step-by-step VideoNotes and written instructions to help you get started with each development environment. If your book did not come with the Java IDE Resource Kit, you can purchase access to the Resource Kit's Companion Website from [www.pear](www.pearsonhighered.com/javaidekit/)[sonhighered.com/javaidekit/](www.pearsonhighered.com/javaidekit/). You'll still need to download the free software separately.

### **Discounts on** *Deitel Developer Series* **Books**

If you'd like to receive information on professional *Deitel Developer Series* titles, including *Android for Programmers: An App-Driven Approach*, please register your copy of *Java How*

*to Program, 9/e* at informit.com/register. You'll receive information on how to purchase *Android for Programmers* at a discount.

### **CourseSmart Web Books**

Today's students and instructors have increasing demands on their time and money. Pearson has responded to that need by offering digital texts and course materials online through CourseSmart. CourseSmart allows faculty to review course materials online, saving time and costs. It offers students a high-quality digital version of the text for less than the cost of a print copy of the text. Students receive the same content offered in the print textbook enhanced by search, note-taking, and printing tools. For more information, visit <www.coursesmart.com>.

### **Instructor Supplements**

*The following supplements are available to qualified instructors only* through Pearson Education's Instructor Resource Center (<www.pearsonhighered.com/irc>):

- *PowerPoint<sup>®</sup> slides* containing all the code and figures in the text, plus bulleted items that summarize key points.
- *Test Item File* of multiple-choice questions (approximately two per book section).
- *Solutions Manual* with solutions to the vast majority of the end-of-chapter exercises.

**Please do not write to us requesting access to the Pearson Instructor's Resource Center which contains the book's instructor supplements, including the exercise solutions. Access is limited strictly to college instructors teaching from the book. Instructors may obtain access only through their Pearson representatives. Solutions are** *not* **provided for "project" exercises.** Check out our Programming Projects Resource Center for lots of additional exercise and project possibilities (<www.deitel.com/ProgrammingProjects/>).

If you're not a registered faculty member, contact your Pearson representative or visit <www.pearsonhighered.com/educator/replocator/>.

### **Acknowledgments**

We'd like to thank Abbey Deitel and Barbara Deitel for long hours devoted to this project. We're fortunate to have worked on this project with the dedicated team of publishing professionals at Pearson. We appreciate the guidance, savvy and energy of Michael Hirsch, Editor-in-Chief of Computer Science. Carole Snyder recruited the book's reviewers and managed the review process. Bob Engelhardt managed the book's production.

#### *Reviewers*

We wish to acknowledge the efforts of our eighth and ninth edition reviewers. They scrutinized the text and the programs and provided countless suggestions for improving the presentation: Lance Andersen (Oracle), Soundararajan Angusamy (Sun Microsystems), Joseph Bowbeer (Consultant), William E. Duncan (Louisiana State University), Diana Franklin (University of California, Santa Barbara), Edward F. Gehringer (North Carolina State University), Huiwei Guan (Northshore Community College), Ric Heishman (George Mason University), Dr. Heinz Kabutz (JavaSpecialists.eu), Patty Kraft (San Diego State University), Lawrence Premkumar (Sun Microsystems), Tim Margush (Univer-

sity of Akron), Sue McFarland Metzger (Villanova University), Shyamal Mitra (The University of Texas at Austin), Peter Pilgrim (Consultant), Manjeet Rege, Ph.D. (Rochester Institute of Technology), Manfred Riem (Java Champion, Consultant, Robert Half), Simon Ritter (Oracle), Susan Rodger (Duke University), Amr Sabry (Indiana University), José Antonio González Seco (Parliament of Andalusia), Sang Shin (Sun Microsystems), S. Sivakumar (Astra Infotech Private Limited), Raghavan "Rags" Srinivas (Intuit), Monica Sweat (Georgia Tech), Vinod Varma (Astra Infotech Private Limited) and Alexander Zuev (Sun Microsystems).

Well, there you have it! As you read the book, we'd appreciate your comments, criticisms, corrections and suggestions for improvement. Please address all correspondence to:

```
deitel@deitel.com
```
We'll respond promptly. We hope you enjoy working with *Java How to Program, 9/e*. Good luck!

#### *Paul and Harvey Deitel*

### **About the Authors**

**Paul J. Deitel**, CEO and Chief Technical Officer of Deitel & Associates, Inc., is a graduate of MIT, where he studied Information Technology. Through Deitel & Associates, Inc., he has delivered hundreds of Java, C++, C, C#, Visual Basic and Internet programming courses to industry clients, including Cisco, IBM, Siemens, Sun Microsystems, Dell, Lucent Technologies, Fidelity, NASA at the Kennedy Space Center, the National Severe Storm Laboratory, White Sands Missile Range, Rogue Wave Software, Boeing, SunGard Higher Education, Stratus, Cambridge Technology Partners, One Wave, Hyperion Software, Adra Systems, Entergy, CableData Systems, Nortel Networks, Puma, iRobot, Invensys and many more. He and his co-author, Dr. Harvey M. Deitel, are the world's bestselling programming-language textbook authors.

**Dr. Harvey M. Deitel**, Chairman and Chief Strategy Officer of Deitel & Associates, Inc., has 50 years of experience in the computer field. Dr. Deitel earned B.S. and M.S. degrees from MIT and a Ph.D. from Boston University. He has extensive college teaching experience, including earning tenure and serving as the Chairman of the Computer Science Department at Boston College before founding Deitel & Associates, Inc., with his son, Paul J. Deitel. He and Paul are the co-authors of dozens of books and LiveLessons multimedia packages and they are writing many more. The Deitels' texts have earned international recognition, with translations published in Japanese, German, Russian, Chinese, Spanish, Korean, French, Polish, Italian, Portuguese, Greek, Urdu and Turkish. Dr. Deitel has delivered hundreds of professional programming seminars to major corporations, academic institutions, government organizations and the military.

### **Corporate Training from Deitel & Associates, Inc.**

Deitel & Associates, Inc., is an internationally recognized corporate training and authoring organization. The company provides instructor-led courses delivered at client sites worldwide on major programming languages and platforms, such as Java<sup>TM</sup>, C++, Visual C++<sup>®</sup>, C, Visual  $C#^{\circledast}$ , Visual Basic<sup>®</sup>, XML<sup>®</sup>, Python<sup>®</sup>, object technology, Internet and web programming, Android™ and iPhone® app development, and a growing list of additional programming and software-development courses. The founders of Deitel & Associates,

#### **xxxii** Preface

Inc., are Paul J. Deitel and Dr. Harvey M. Deitel. The company's clients include many of the world's largest companies, government agencies, branches of the military, and academic institutions. Through its 35-year publishing partnership with Prentice Hall/Pearson, Deitel & Associates, Inc., publishes leading-edge programming textbooks, professional books and *LiveLessons* DVD-based and web-based video courses. Deitel & Associates, Inc., and the authors can be reached via e-mail at:

deitel@deitel.com

To learn more about Deitel & Associates, Inc., its publications and its *Dive Into® Series* Corporate Training curriculum delivered at client locations worldwide, visit:

```
www.deitel.com/training/
```
and subscribe to the free *Deitel® Buzz Online* e-mail newsletter at:

```
www.deitel.com/newsletter/subscribe.html
```
and follow the authors on Facebook (<www.deitel.com/deitelfan>) and Twitter (@deitel).

Individuals wishing to purchase Deitel books, and *LiveLessons* DVD and web-based training courses can do so through <www.deitel.com>. Bulk orders by corporations, the government, the military and academic institutions should be placed directly with Pearson. For more information, visit

```
www.pearsonhighered.com
```
<span id="page-34-0"></span>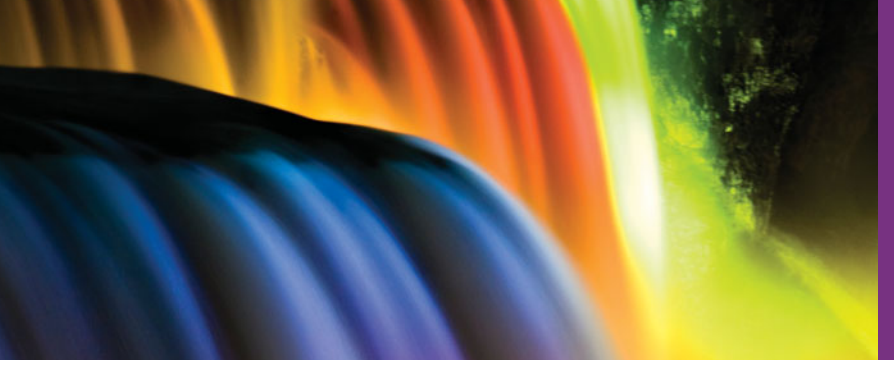

## [Before You](#page-8-0) Begin

This section contains information you should review before using this book and instructions to ensure that your computer is set up properly for use with this book. We'll post updates (if any) to the Before You Begin section on the book's website:

```
www.deitel.com/books/jhtp9/
```
### **Font and Naming Conventions**

We use fonts to distinguish between on-screen components (such as menu names and menu items) and Java code or commands. Our convention is to emphasize on-screen components in a sans-serif bold **Helvetica** font (for example, **File** menu) and to emphasize Java code and commands in a sans-serif Lucida font (for example, System.out.println()).

### **Software Used in the Book**

All the software you'll need for this book is available free for download from the web.

### *Java SE Software Development Kit (JDK) 6 and 7*

We wrote most of the examples in *Java How to Program, 9/e*, using the free Java Standard Edition Development Kit (JDK) 6, which is available from:

```
www.oracle.com/technetwork/java/javase/downloads/index.html
```
For the optional Java SE 7 modules, we used the OpenJDK's early access version of JDK 7, which is available from:

```
dlc.sun.com.edgesuite.net/jdk7/binaries-/index.html
```
### *Java DB, MySQL and MySQL Connector/J*

In Chapter 28, we use the Java DB and MySQL Community Edition database management systems. Java DB is part of the JDK installation. At the time of this writing, the JDK's 64-bit installer was not properly installing Java DB. If you are using the 64-bit version of Java, you may need to install Java DB separately. You can download Java DB from:

```
www.oracle.com/technetwork/java/javadb/downloads/index.html
```
At the time of this writing, the latest release of MySQL Community Edition was 5.5.8. To install MySQL Community Edition on Windows, Linux or Mac OS X, see the installation overview for your platform at:

- Windows: dev.mysql.com/doc/refman/5.5/en/windows-installation.html
- Linux: dev.mysql.com/doc/refman/5.5/en/linux-installation-rpm.html
- Mac OS X: dev.mysql.com/doc/refman/5.5/en/macosx-installation.html

#### **xxxiv** Before You Begin

Carefully follow the instructions for downloading and installing the software on your platform. The downloads are available from:

dev.mysql.com/downloads/mysql/

You also need to install MySQL Connector/J (the J stands for Java), which allows programs to use JDBC to interact with MySQL. MySQL Connector/J can be downloaded from

```
dev.mysql.com/downloads/connector/j/
```
At the time of this writing, the current generally available release of MySQL Connector/J is 5.1.14. The documentation for Connector/J is located at

dev.mysql.com/doc/refman/5.5/en/connector-j.html

To install MySQL Connector/J, carefully follow the installation instructions at:

dev.mysql.com/doc/refman/5.5/en/connector-j-installing.html

We *do not* recommend modifying your system's CLASSPATH environment variable, which is discussed in the installation instructions. Instead, we'll show you how use MySQL Connector/J by specifying it as a command-line option when you execute your applications.

### **Java IDE Resource Kit**

Your instructor may have ordered through your college bookstore a Value Pack edition of *Java How to Program, 9/e* that comes bundled with the Java IDE Resource Kit. This kit contains CD or DVD versions of Java<sup>TM</sup> SE Development Kit 6 (JDK 6) for Windows<sup>®</sup>, Eclipse™ IDE for Windows®, NetBeans™ IDE, jGRASP™ IDE, DrJava IDE, BlueJ IDE and the TextPad® Text Editor for Windows®. Free versions of these IDEs also can be downloaded from the web at the following sites:

- **JDK 6: <www.oracle.com/technetwork/java/javase/downloads/>**
- Eclipse IDE: eclipse.org/downloads/
- NetBeans IDE: netbeans.org/downloads/
- jGRASP IDE: spider.eng.auburn.edu/user-cgi/grasp/ grasp.pl?;dl=download\_jgrasp.html
- DrJava IDE: drjava.org
- BlueJ IDE: <www.bluej.org/download/download.html>
- TextPad Text Editor (evaluation version): <www.textpad.com/download/>

### **Obtaining the Code Examples**

The examples for *Java How to Program, 9/e* are available for download at

<www.deitel.com/books/jhtp9/>

If you're not already registered at our website, go to <www.deitel.com> and click the **Register** link below our logo in the upper-left corner of the page. Fill in your information. There's no charge to register, and we do not share your information with anyone. We send you only account-management e-mails unless you register separately for our free *Deitel® Buzz Online* e-mail newsletter at <www.deitel.com/newsletter/subscribe.html>. After registering for
the site, you'll receive a confirmation e-mail with your verification code. *Click the link in the confirmation e-mail to complete your registration*. Configure your e-mail client to allow e-mails from deitel.com to ensure that the confirmation email is not filtered as junk mail.

Next, go to <www.deitel.com> and sign in using the **Login** link below our logo in the upper-left corner of the page. Go to <www.deitel.com/books/jhtp9/>. You'll find the link to download the examples under the heading **Download Code Examples and Other Premium Content for Registered Users**. Write down the location where you choose to save the ZIP file on your computer.

We assume the examples are located at C:\Examples on your computer. Extract the contents of Examples.zip using a tool such as WinZip (<www.winzip.com>) or the built-in capabilities of your operating system.

# **Setting the PATH Environment Variable**

The PATH environment variable on your computer designates which directories the computer searches when looking for applications, such as the applications that enable you to compile and run your Java applications (called javac and java, respectively). *Carefully follow the installation instructions for Java on your platform to ensure that you set the* PATH *environment variable correctly.*

If you do not set the PATH variable correctly, when you use the JDK's tools, you'll receive a message like:

'java' is not recognized as an internal or external command, operable program or batch file.

In this case, go back to the installation instructions for setting the PATH and recheck your steps. If you've downloaded a newer version of the JDK, you may need to change the name of the JDK's installation directory in the PATH variable.

## **Setting the CLASSPATH Environment Variable**

If you attempt to run a Java program and receive a message like

Exception in thread "main" java.lang.NoClassDefFoundError: *YourClass*

then your system has a CLASSPATH environment variable that must be modified. To fix the preceding error, follow the steps in setting the PATH environment variable, to locate the CLASSPATH variable, then edit the variable's value to include the local directory—typically represented as a dot (.). On Windows add

.;

at the beginning of the CLASSPATH's value (with no spaces before or after these characters). On other platforms, replace the semicolon with the appropriate path separator characters—often a colon (:)

### **Java's Nimbus Look-and-Feel**

Java comes bundled with an elegant, cross-platform look-and-feel known as Nimbus. For programs with graphical user interfaces, we've configured our systems to use Nimbus as the default look-and-feel.

#### **xxxvi** Before You Begin

To set Nimbus as the default for all Java applications, you must create a text file named swing.properties in the lib folder of both your JDK installation folder and your JRE installation folder. Place the following line of code in the file:

swing.defaultlaf=com.sun.java.swing.plaf.nimbus.NimbusLookAndFeel

For more information on locating these installation folders visit java.sun.com/javase/ 6/webnotes/install/index.html. [*Note:* In addition to the standalone JRE, there's a JRE nested in your JDK's installation folder. If you're using an IDE that depends on the JDK (e.g., NetBeans), you may also need to place the swing.properties file in the nested jre folder's lib folder.]

You're now ready to begin your Java studies with *Java How to Program, 9/e*. We hope you enjoy the book!

# [Introduction to Computers](#page-8-0) and Java

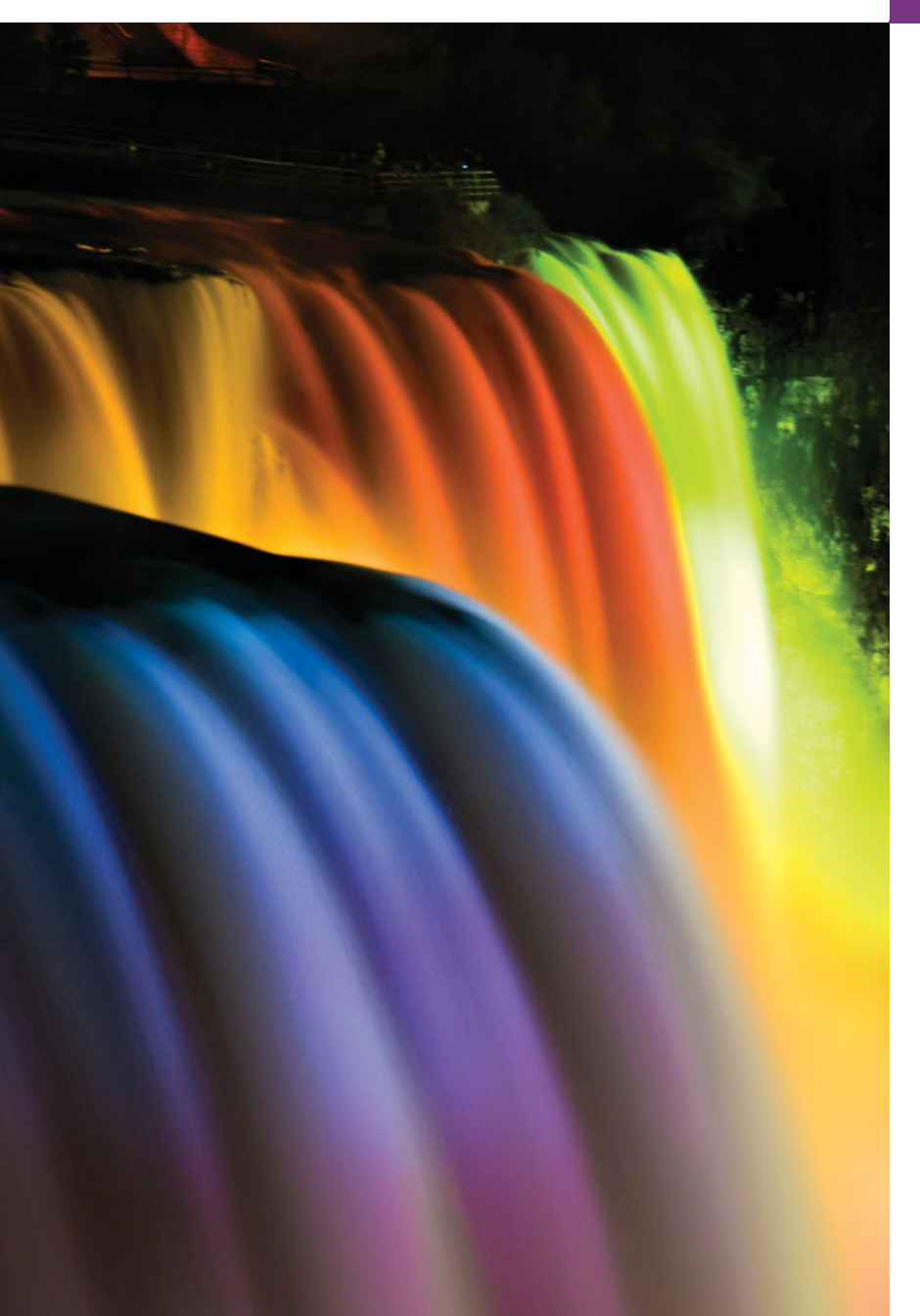

*Man is still the most extraordinary computer of all.* **—John F. Kennedy**

*Good design is good business.* **—Thomas J. Watson, Founder of IBM**

*How wonderful it is that nobody need wait a single moment before starting to improve the world.* **—Anne Frank**

# **Objectives**

In this chapter you'll learn:

- Exciting recent developments in the computer field.
- Computer hardware, software and networking basics.
- The data hierarchy.
- The different types of programming languages.
- Basic object-technology concepts.
- The importance of the Internet and the web.
- A typical Java programdevelopment environment.
- To test-drive a Java application.
- Some key recent software technologies.
- How computers can help you make a difference.
- **1.1** Introduction
- **1.2** Computers: Hardware and Software
- **1.3** Data Hierarchy
- **1.4** Computer Organization
- **1.5** Machine Languages, Assembly Languages and High-Level Languages
- **1.6** Introduction to Object Technology
- **1.7** Operating Systems
- **1.8** Programming Languages
- **1.9** Java and a Typical Java Development Environment
- **1.10** Test-Driving a Java Application
- **1.11** Web 2.0: Going Social
- **1.12** Software Technologies
- **1.13** Keeping Up-to-Date with Information Technologies
- **1.14** Wrap-Up

*Self-Review Exercises | Answers to Self-Review Exercises | Exercises | Making a Difference | Making a Difference Resources*

# **1.1 [Introduction](#page-8-0)**

Welcome to Java—the world's most widely used computer programming language. You're already familiar with the powerful tasks computers perform. Using this textbook, you'll write instructions commanding computers to perform those kinds of tasks. *Software* (i.e., the instructions you write) controls *hardware* (i.e., computers).

You'll learn *object-oriented programming*—today's key programming methodology. You'll create and work with many *software objects* in this text.

Java is the preferred language for meeting many organizations' enterprise programming needs. Java has also become the language of choice for implementing Internet-based applications and software for devices that communicate over a network.

In use today are more than a billion general-purpose computers and billions more Java-enabled cell phones, smartphones and handheld devices (such as tablet computers). According to a study by eMarketer, the number of mobile Internet users will reach approximately 134 million by  $2013<sup>1</sup>$  Other studies have projected smartphone sales to surpass personal computer sales in 20112 and tablet sales to account for over 20% of all personal computer sales by 2015.<sup>3</sup> By 2014, the smartphone applications market is expected to exceed  $$40$  billion,<sup>4</sup> which is creating significant opportunities for programming mobile applications.

#### *Java Editions: SE, EE and ME*

Java has evolved so rapidly that this ninth edition of *Java How to Program*—based on **Java Standard Edition 6 (Java SE 6)** with optional modules on the new features of **Java SE 7** was published just 14 years after the first edition. Java is used in such a broad spectrum of applications that it has two other editions. The **Java Enterprise Edition (Java EE)** is geared toward developing large-scale, distributed networking applications and web-based applications. In the past, most computer applications ran on "standalone" computers (comput-

**Outline** 

<sup>1.</sup> [www.circleid.com/posts/mobile\\_internet\\_users\\_to\\_reach\\_134\\_million\\_by\\_2013/](www.circleid.com/posts/mobile_internet_users_to_reach_134_million_by_2013/).

<sup>2.</sup> [www.pcworld.com/article/171380/more\\_smartphones\\_than\\_desktop\\_pcs\\_by\\_2011.html](www.pcworld.com/article/171380/more_smartphones_than_desktop_pcs_by_2011.html).

<sup>3.</sup> <www.forrester.com/ER/Press/Release/0,1769,1340,00.html>.

<sup>4.</sup> *Inc.*, December 2010/January 2011, pages 116–123.

ers that were not networked together). Today's applications can be written with the aim of communicating among the world's computers via the Internet and the web. Later in this book we discuss how to build such web-based applications with Java.

The **Java Micro Edition (Java ME)** is geared toward developing applications for small, memory-constrained devices, such as BlackBerry smartphones. Google's Android operating system—used on numerous smartphones, tablets (small, lightweight mobile computers with touch screens), e-readers and other devices—uses a customized version of Java not based on Java ME.

#### *Computing in Industry and Research*

These are exciting times in the computer field. Many of the most influential and successful businesses of the last two decades are technology companies, including Apple, IBM, Hewlett Packard, Dell, Intel, Motorola, Cisco, Microsoft, Google, Amazon, Facebook, Twitter, Groupon, Foursquare, Yahoo!, eBay and many more—these are major employers of people who study computer science, information systems or related disciplines. At the time of this writing, Apple was the second most valuable company in the world and *the* most valuable technology company.<sup>5</sup> Computers are also used extensively in academic and industrial research. Figure 1.1 provides just a few examples of exciting ways in which computers are used in research and industry.

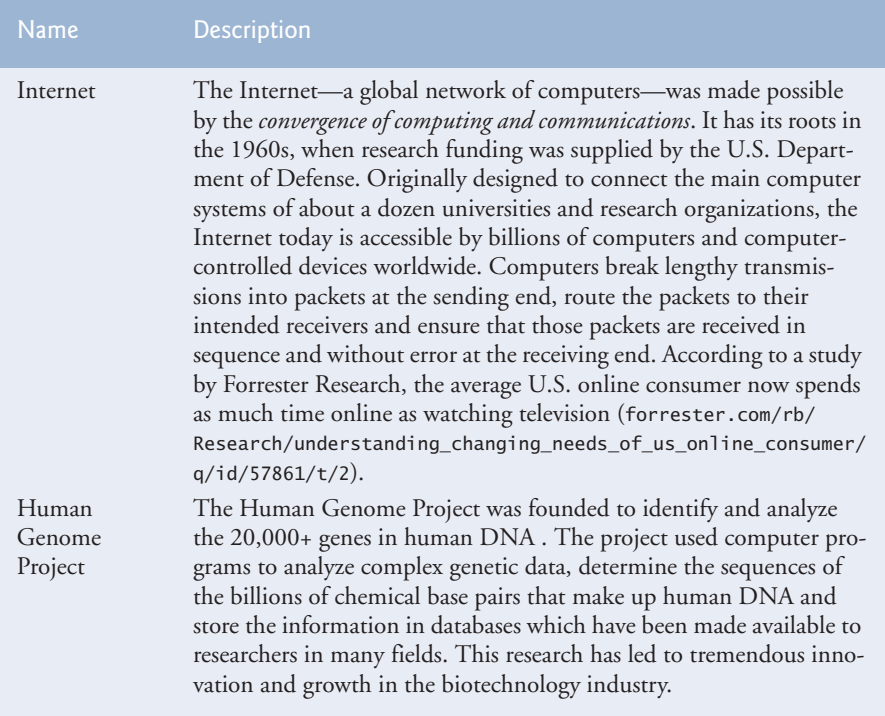

**Fig. 1.1** | A few uses for computers. (Part 1 of 3.)

<sup>5.</sup> <www.zdnet.com/blog/apple/apple-becomes-worlds-second-most-valuable-company/9047>.

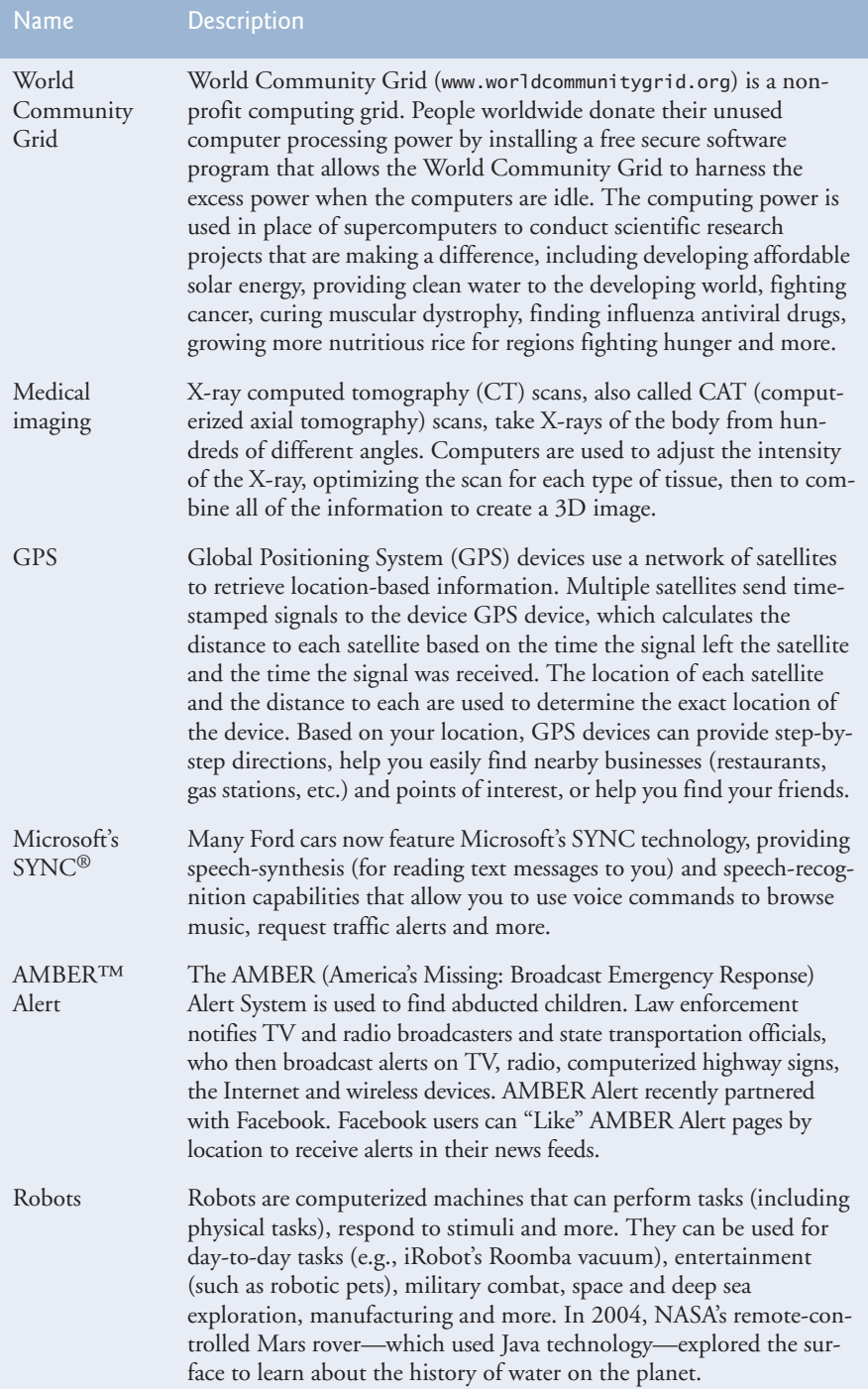

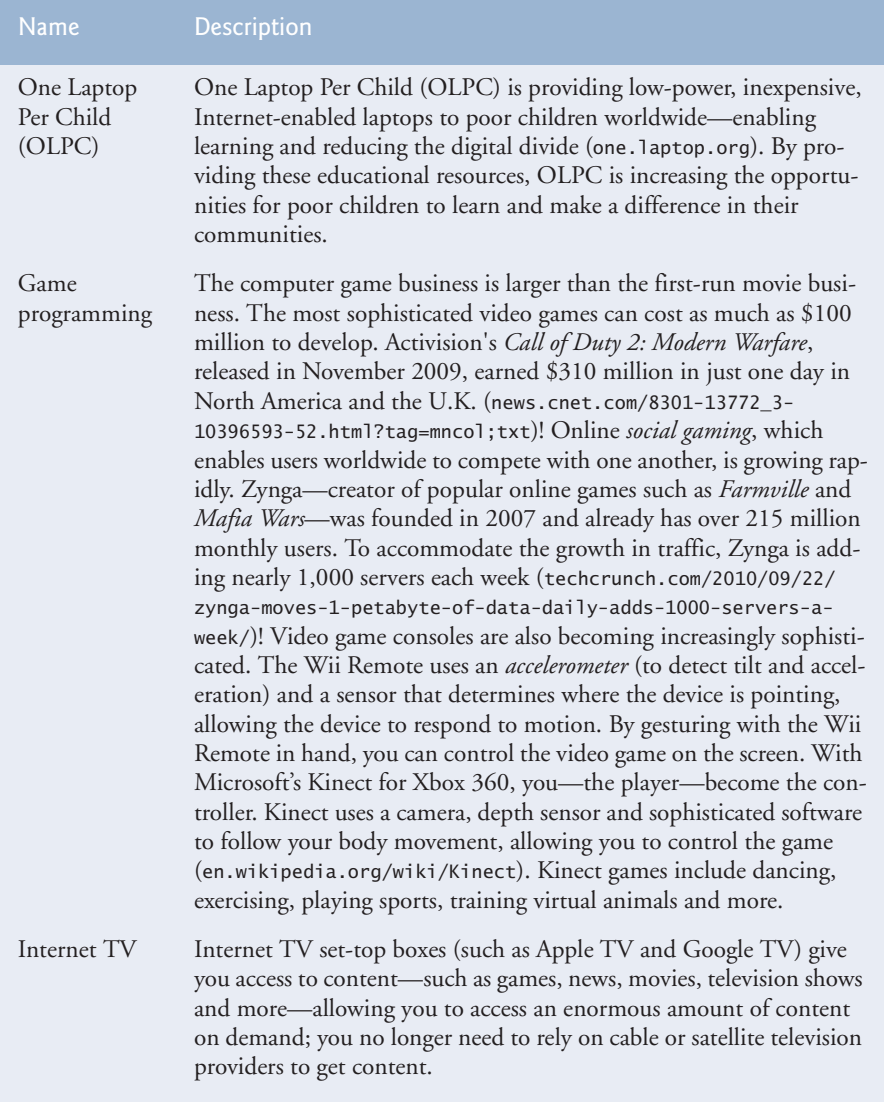

**Fig. 1.1** | A few uses for computers. (Part 3 of 3.)

# **1.2 [Computers: Hardware and Software](#page-8-0)**

A computer is a device that can perform computations and make logical decisions phenomenally faster than human beings can. Many of today's personal computers can perform billions of calculations in one second—more than a human can perform in a lifetime. *Supercomputers* are already performing *thousands of trillions (quadrillions)* of instructions per second! To put that in perspective, a quadrillion-instruction-per-second computer can perform in one second more than 100,000 calculations *for every person on the planet!* And—these "upper limits" are growing quickly!

Computers process data under the control of sets of instructions called **computer programs***.* These programs guide the computer through orderly sets of actions specified by people called computer **programmers***.* The programs that run on a computer are referred to as **software***.* In this book, you'll learn today's key programming methodology that's enhancing programmer productivity, thereby reducing software-development costs *object-oriented programming*.

A computer consists of various devices referred to as **hardware** (e.g., the keyboard, screen, mouse, hard disks, memory, DVDs and processing units)*.* Computing costs are *dropping dramatically*, owing to rapid developments in hardware and software technologies. Computers that might have filled large rooms and cost millions of dollars decades ago are now inscribed on silicon chips smaller than a fingernail, costing perhaps a few dollars each. Ironically, silicon is one of the most abundant materials—it's an ingredient in common sand. Silicon-chip technology has made computing so economical that more than a billion general-purpose computers are in use worldwide, and this is expected to *double* in the next few years.

Computer chips (*microprocessors*) control countless devices. These **embedded systems** include anti-lock brakes in cars, navigation systems, smart home appliances, home security systems, cell phones and smartphones, robots, intelligent traffic intersections, collision avoidance systems, video game controllers and more. The vast majority of the microprocessors produced each year are embedded in devices other than general-purpose computers.<sup>6</sup>

#### *Moore's Law*

Every year, you probably expect to pay at least a little more for most products and services. The opposite has been the case in the computer and communications fields, especially with regard to the costs of hardware supporting these technologies. For many decades, hardware costs have fallen rapidly. Every year or two, the capacities of computers have approximately *doubled* without any increase in price. This remarkable observation often is called **Moore's Law**, named for the person who identified the trend, Gordon Moore, cofounder of Intel—a leading manufacturer of the processors in today's computers and embedded systems. Moore's Law and related observations are especially true in relation to the amount of memory that computers have for programs, the amount of secondary storage (such as disk storage) they have to hold programs and data over longer periods of time, and their processor speeds—the speeds at which computers execute their programs (i.e., do their work). Similar growth has occurred in the communications field, in which costs have plummeted as enormous demand for communications bandwidth (i.e., information-carrying capacity) has attracted intense competition. We know of no other fields in which technology improves so quickly and costs fall so rapidly. Such phenomenal improvement is truly fostering the *Information Revolution*.

# **1.3 [Data Hierarchy](#page-8-0)**

Data items processed by computers form a **data hierarchy** that becomes larger and more complex in structure as we progress from bits to characters to fields, and so on. Figure 1.2 illustrates a portion of the data hierarchy. Figure 1.3 summarizes the data hierarchy's levels.

<sup>6.</sup> [www.eetimes.com/electronics-blogs/industrial-control-designline-blog/4027479/](www.eetimes.com/electronics-blogs/industrial-control-designline-blog/4027479/Real-men-program-in-C?pageNumber=1) [Real-men-program-in-C?pageNumber=1](www.eetimes.com/electronics-blogs/industrial-control-designline-blog/4027479/Real-men-program-in-C?pageNumber=1).

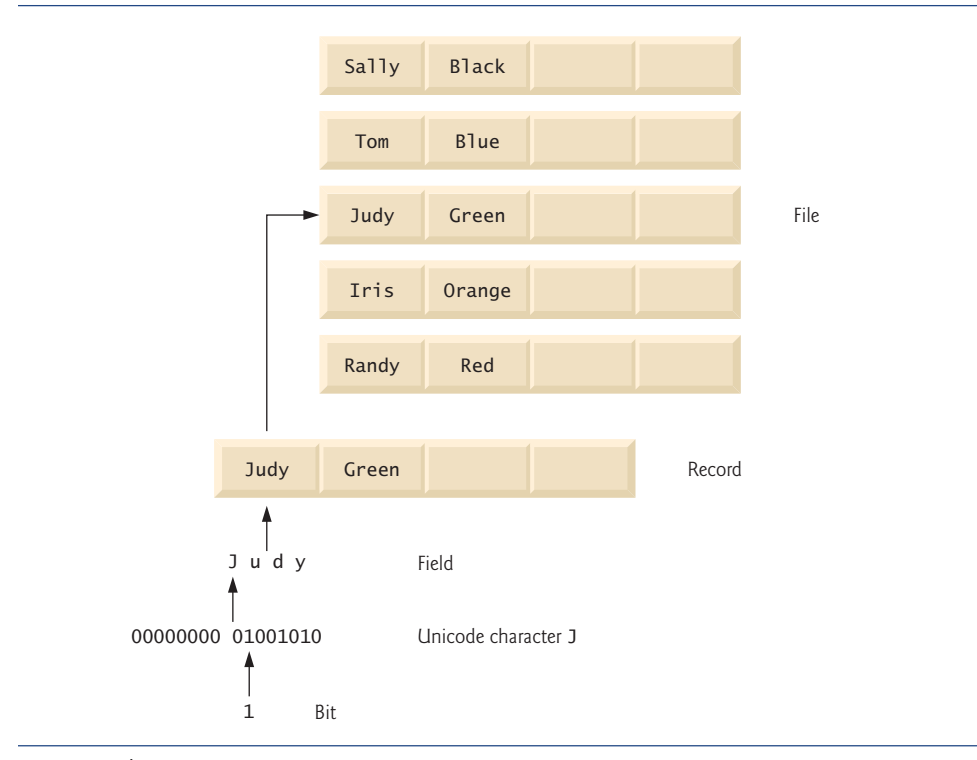

Fig. 1.2 | Data hierarchy.

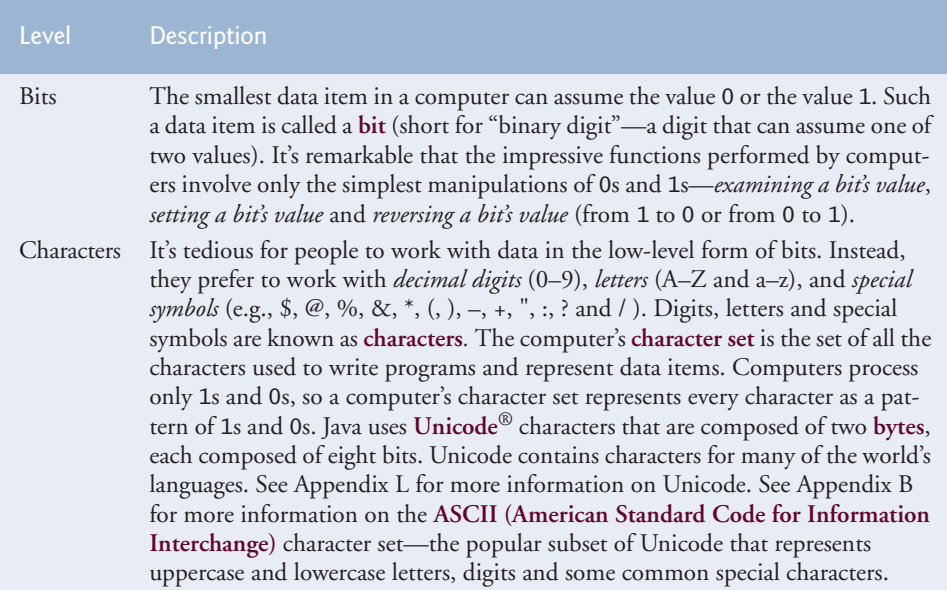

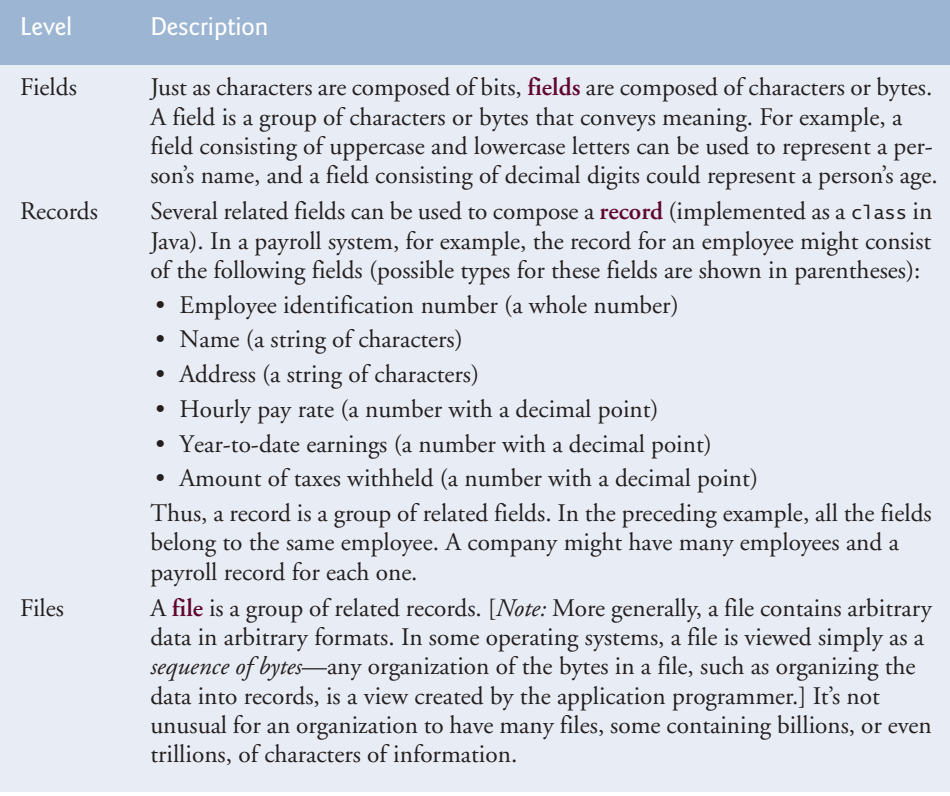

#### **Fig. 1.3** | Levels of the data hierarchy. (Part 2 of 2.)

# **1.4 [Computer Organization](#page-8-0)**

Regardless of differences in physical appearance, computers can be envisioned as divided into various **logical units** or sections (Fig. 1.4).

### Logical unit Description **Input unit** This "receiving" section obtains information (data and computer programs) from **input devices** and places it at the disposal of the other units for processing. Most information is entered into computers through keyboards, touch screens and mouse devices. Other forms of input include speaking to your computer, scanning images and barcodes, reading from secondary storage devices (like hard drives, DVD drives, Blu-ray Disc™ drives and USB flash drives—also called "thumb drives" or "memory sticks"), receiving video from a webcam and having your computer receive information from the Internet (such as when you download videos from YouTube™ or e-books from Amazon). Newer forms of input include reading position data from a GPS device, and motion and orientation information from an accelerometer in a smartphone or game controller.

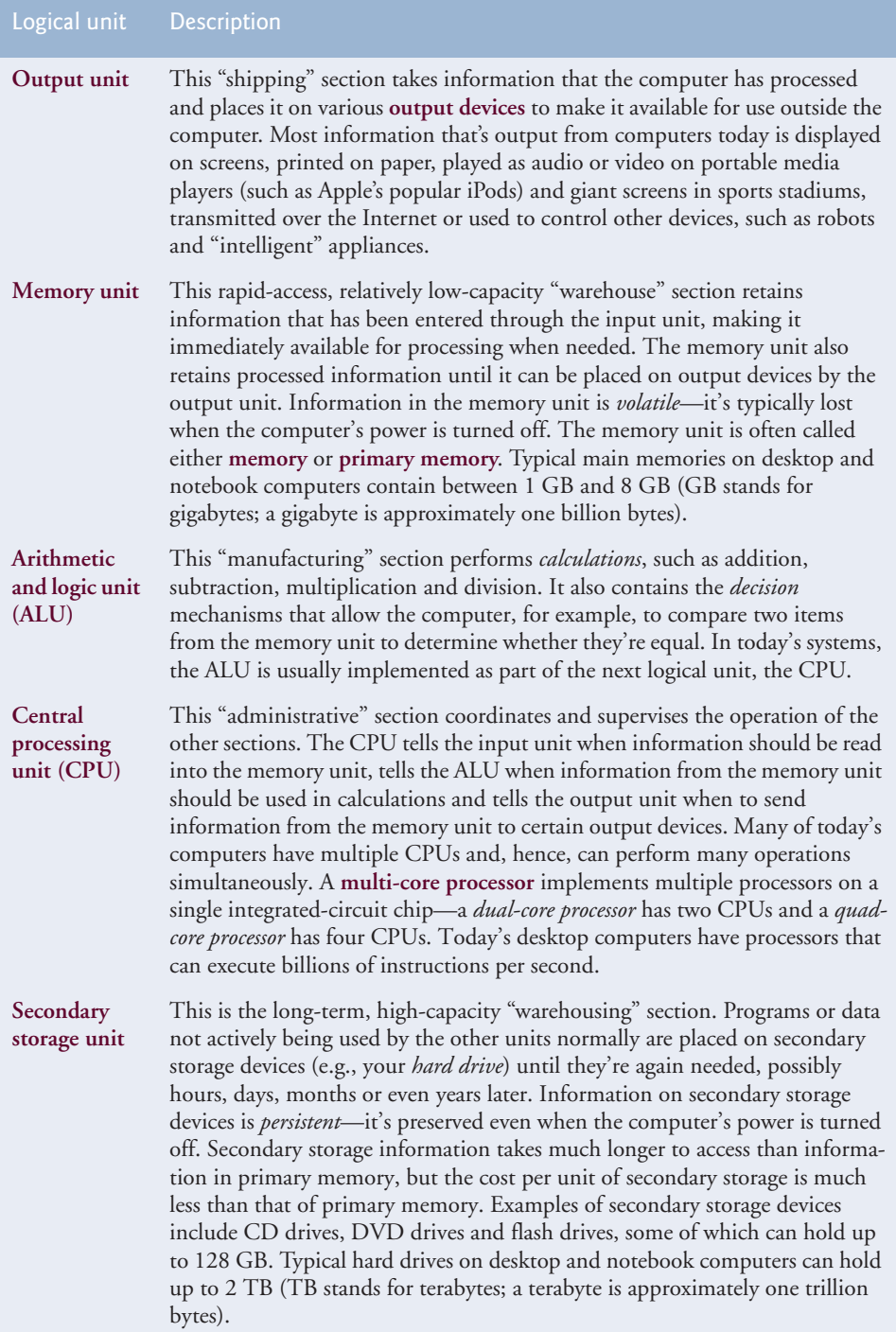

# **1.5 [Machine Languages, Assembly Languages and High-](#page-8-0)Level Languages**

Programmers write instructions in various programming languages, some directly understandable by computers and others requiring intermediate *translation* steps. Hundreds of such languages are in use today. These may be divided into three general types:

- **1.** Machine languages
- **2.** Assembly languages
- **3.** High-level languages

Any computer can directly understand only its own **machine language***,* defined by its hardware design. Machine languages generally consist of strings of numbers (ultimately reduced to 1s and 0s) that instruct computers to perform their most elementary operations one at a time. Machine languages are *machine dependent* (a particular machine language can be used on only one type of computer). Such languages are cumbersome for humans. For example, here's a section of an early machine-language program that adds overtime pay to base pay and stores the result in gross pay:

```
+1300042774
+1400593419
+1200274027
```
Programming in machine language was simply too slow and tedious for most programmers. Instead of using the strings of numbers that computers could directly understand, programmers began using English-like abbreviations to represent elementary operations. These abbreviations formed the basis of **assembly languages***. Translator programs* called **assemblers** were developed to convert early assembly-language programs to machine language at computer speeds. The following section of an assembly-language program also adds overtime pay to base pay and stores the result in gross pay:

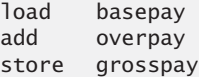

Although such code is clearer to humans, it's incomprehensible to computers until translated to machine language.

Computer usage increased rapidly with the advent of assembly languages, but programmers still had to use many instructions to accomplish even the simplest tasks. To speed the programming process, **high-level languages** were developed in which single statements could be written to accomplish substantial tasks. Translator programs called **compilers** convert high-level language programs into machine language*.* High-level languages allow you to write instructions that look almost like everyday English and contain commonly used mathematical notations. A payroll program written in a high-level language might contain a *single* statement such as

grossPay = basePay + overTimePay

From the programmer's standpoint, high-level languages are preferable to machine and assembly languages. Java is by far the most widely used high-level programming language.

Compiling a large high-level language program into machine language can take a considerable amount of computer time. *Interpreter* programs were developed to execute highlevel language programs directly (without the delay of compilation), although slower than compiled programs run. We'll say more about how interpreters work in Section 1.9, where you'll learn that Java uses a clever performance-tuned mixture of compilation and interpretation to ultimately run programs. Exercises 7.35–7.37 (in the Special Section: Building Your Own Computer) guide you through the process of building an interpreter program.

# **1.6 [Introduction to Object Technology](#page-8-0)**

Building software quickly, correctly and economically remains an elusive goal at a time when demands for new and more powerful software are soaring. *Objects*, or more precisely—as we'll see in Chapter 3—the *classes* objects come from, are essentially *reusable* software components. There are date objects, time objects, audio objects, video objects, automobile objects, people objects, etc. Almost any *noun* can be reasonably represented as a software object in terms of *attributes* (e.g., name, color and size) and *behaviors* (e.g., calculating, moving and communicating). Software developers are discovering that using a modular, object-oriented design and implementation approach can make software-development groups much more productive than was possible with earlier popular techniques like "structured programming"—object-oriented programs are often easier to understand, correct and modify.

#### *The Automobile as an Object*

To help you understand objects and their contents**,** let's begin with a simple analogy. Suppose you want to *drive a car and make it go faster by pressing its accelerator pedal*. What must happen before you can do this? Well, before you can drive a car, someone has to *design* it. A car typically begins as engineering drawings, similar to the *blueprints* that describe the design of a house. These drawings include the design for an accelerator pedal. The pedal *hides* from the driver the complex mechanisms that actually make the car go faster, just as the brake pedal hides the mechanisms that slow the car, and the steering wheel "hides" the mechanisms that turn the car. This enables people with little or no knowledge of how engines, braking and steering mechanisms work to drive a car easily.

Just as you cannot cook meals in the kitchen of a blueprint, you cannot drive a car's engineering drawings. Before you can drive a car, it must be *built* from the engineering drawings that describe it. A completed car has an *actual* accelerator pedal to make the car go faster, but even that's not enough—the car won't accelerate on its own (hopefully!), so the driver must *press* the pedal to accelerate the car.

#### *Methods and Classes*

Let's use our car example to introduce some key object-oriented programming concepts. Performing a task in a program requires a **method**. The method houses the program statements that actually perform its tasks. The method hides these statements from its user, just as the accelerator pedal of a car hides from the driver the mechanisms of making the car go faster. In Java, we create a program unit called a **class** to house the set of methods that perform the class's tasks. For example, a class that represents a bank account might contain one method to *deposit* money to an account, another to *withdraw* money from an account and a third to *inquire* what the account's current balance is. A class is similar in concept to a car's engineering drawings, which house the design of an accelerator pedal, steering wheel, and so on.

### *Instantiation*

Just as someone has to *build a car* from its engineering drawings before you can actually drive a car, you must *build an object* of a class before a program can perform the tasks that the class's methods define. The process of doing this is called *instantiation*. An object is then referred to as an **instance** of its class.

### *Reuse*

Just as a car's engineering drawings can be *reused* many times to build many cars, you can *reuse* a class many times to build many objects. Reuse of existing classes when building new classes and programs saves time and effort. Reuse also helps you build more reliable and effective systems, because existing classes and components often have gone through extensive *testing*, *debugging* and *performance* tuning. Just as the notion of *interchangeable parts* was crucial to the Industrial Revolution, reusable classes are crucial to the software revolution that has been spurred by object technology.

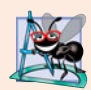

### **Software Engineering Observation 1.1**

*Use a building-block approach to creating your programs. Avoid reinventing the wheel use existing pieces wherever possible. This* software reuse *is a key benefit of object-oriented programming.*

## *Messages and Methods Calls*

When you drive a car, pressing its gas pedal sends a *message* to the car to perform a task that is, to go faster. Similarly, you *send messages to an object*. Each message is implemented as a **method call** that tells a method of the object to perform its task. For example, a program might call a particular bank account object's *deposit* method to increase the account's balance.

### *Attributes and Instance Variables*

A car, besides having capabilities to accomplish tasks, also has *attributes*, such as its color, its number of doors, the amount of gas in its tank, its current speed and its record of total miles driven (i.e., its odometer reading). Like its capabilities, the car's attributes are represented as part of its design in its engineering diagrams (which, for example, include an odometer and a fuel gauge). As you drive an actual car, these attributes are carried along with the car. Every car maintains its *own* attributes. For example, each car knows how much gas is in its own gas tank, but *not* how much is in the tanks of *other* cars.

An object, similarly, has attributes that it carries along as it's used in a program. These attributes are specified as part of the object's class. For example, a bank account object has a *balance attribute* that represents the amount of money in the account. Each bank account object knows the balance in the account it represents, but *not* the balances of the *other* accounts in the bank. Attributes are specified by the class's **instance variables**.

#### *Encapsulation*

Classes **encapsulate** (i.e., wrap) attributes and methods into objects—an object's attributes and methods are intimately related. Objects may communicate with one another, but they're normally not allowed to know how other objects are implemented—implementation details are *hidden* within the objects themselves. This **information hiding**, as we'll see, is crucial to good software engineering.

#### *Inheritance*

A new class of objects can be created quickly and conveniently by **inheritance**—the new class absorbs the characteristics of an existing class, possibly customizing them and adding unique characteristics of its own. In our car analogy, an object of class "convertible" certainly *is an* object of the more *general* class "automobile," but more*specifically*, the roof can be raised or lowered.

#### *Object-Oriented Analysis and Design (OOAD)*

Soon you'll be writing programs in Java. How will you create the **code** (i.e., the program instructions) for your programs? Perhaps, like many programmers, you'll simply turn on your computer and start typing. This approach may work for small programs (like the ones we present in the early chapters of the book), but what if you were asked to create a software system to control thousands of automated teller machines for a major bank? Or suppose you were asked to work on a team of 1,000 software developers building the next U.S. air traffic control system? For projects so large and complex, you should not simply sit down and start writing programs.

To create the best solutions, you should follow a detailed **analysis** process for determining your project's **requirements** (i.e., defining *what* the system is supposed to do) and developing a **design** that satisfies them (i.e., deciding *how* the system should do it). Ideally, you'd go through this process and carefully review the design (and have your design reviewed by other software professionals) before writing any code. If this process involves analyzing and designing your system from an object-oriented point of view, it's called an **object-oriented analysis and design (OOAD) process**. Languages like Java are object oriented. Programming in such a language, called **object-oriented programming (OOP)**, allows you to implement an object-oriented design as a working system.

#### *The UML (Unified Modeling Language)*

Although many different OOAD processes exist, a single graphical language for communicating the results of *any* OOAD process has come into wide use. This language, known as the Unified Modeling Language (UML), is now the most widely used graphical scheme for modeling object-oriented systems. We present our first UML diagrams in Chapters 3 and 4, then use them in our deeper treatment of object-oriented programming through Chapter 11. In our *optional* ATM Software Engineering Case Study in Chapters 12–13 we present a simple subset of the UML's features as we guide you through an object-oriented design experience.

# **1.7 [Operating Systems](#page-8-0)**

**Operating systems** are software systems that make using computers more convenient for users, application developers and system administrators. Operating systems provide services that allow each application to execute safely, efficiently and *concurrently* (i.e., in parallel) with other applications. The software that contains the core components of the operating system is called the **kernel**. Popular desktop operating systems include Linux, Windows 7 and Mac OS X. Popular mobile operating systems used in smartphones and tablets include Google's Android, BlackBerry OS and Apple's iOS (for its iPhone, iPad and iPod Touch devices).

#### *Windows—A Proprietary Operating System*

In the mid-1980s, Microsoft developed the **Windows operating system**, consisting of a graphical user interface built on top of DOS—an enormously popular personal-computer operating system of the time that users interacted with by typing commands. Windows borrowed from many concepts (such as icons, menus and windows) popularized by early Apple Macintosh operating systems and originally developed by Xerox PARC. Windows 7 is Microsoft's latest operating system—its features include enhancements to the user interface, faster startup times, further refinement of security features, touch-screen and multi-touch support, and more. Windows is a *proprietary* operating system—it's controlled by one company exclusively. Windows is by far the world's most widely used operating system.

### *Linux—An Open-Source Operating System*

The Linux operating system is perhaps the greatest success of the *open-source* movement. **Open-source software** is a software development style that departs from the *proprietary* development that dominated software's early years. With open-source development, individuals and companies contribute their efforts in developing, maintaining and evolving software in exchange for the right to use that software for their own purposes, typically at no charge. Open-source code is often scrutinized by a much larger audience than proprietary software, so errors often get removed faster. Open source also encourages more innovation. Sun open sourced its implementation of the Java Development Kit and many of its related Java technologies.

Some organizations in the open-source community are the Eclipse Foundation (the Eclipse Integrated Development Environment helps Java programmers conveniently develop software), the Mozilla Foundation (creators of the Firefox web browser), the Apache Software Foundation (creators of the Apache web server used to develop webbased applications) and SourceForge (which provides the tools for managing open source projects—it has over 260,000 of them under development). Rapid improvements to computing and communications, decreasing costs and open-source software have made it much easier and more economical to create a software-based business now than just a few decades ago. A great example is Facebook, which was launched from a college dorm room and built with open-source software.7

The **Linux** kernel is the core of the most popular open-source, freely distributed, fullfeatured operating system. It's developed by a loosely organized team of volunteers, and is popular in servers, personal computers and embedded systems. Unlike that of proprietary operating systems like Microsoft's Windows and Apple's Mac OS X, Linux source code (the program code) is available to the public for examination and modification and is free to download and install. As a result, users of the operating system benefit from a community of developers actively debugging and improving the kernel, an absence of licensing

<sup>7.</sup> developers.facebook.com/opensource/.

fees and restrictions, and the ability to completely customize the operating system to meet specific needs.

In 1991, Linus Torvalds, a 21-year-old student at the University of Helsinki, Finland, began developing the Linux kernel as a hobby. (The name Linux is derived from "Linus" and "UNIX"—an operating system developed by Bell Labs in 1969.) Torvalds wished to improve upon the design of Minix, an educational operating system created by Professor Andrew Tanenbaum of the Vrije Universiteit in Amsterdam. The Minix source code was publicly available to allow professors to demonstrate basic operating-system implementation concepts to their students.

Torvalds released the first version of Linux in 1991. The favorable response led to the creation of a community that has continued to develop and support Linux. Developers downloaded, tested, and modified the Linux code, submitting bug fixes and feedback to Torvalds, who reviewed them and applied the improvements to the code.

The 1994 release of Linux included many features commonly found in a mature operating system, making Linux a viable alternative to UNIX. Enterprise systems companies such as IBM and Oracle became increasingly interested in Linux as it continued to stabilize and spread to new platforms.

A variety of issues—such as Microsoft's market power, the small number of userfriendly Linux applications and the diversity of Linux distributions, such as Red Hat Linux, Ubuntu Linux and many others—have prevented widespread Linux use on desktop computers. But Linux has become extremely popular on servers and in embedded systems, such as Google's Android-based smartphones.

#### *Android*

**Android**—the fastest growing mobile and smartphone operating system—is based on the Linux kernel and Java. Experienced Java programmers can quickly dive into Android development. One benefit of developing Android apps is the openness of the platform. The operating system is open source and free.

The Android operating system was developed by Android, Inc., which was acquired by Google in 2005. In 2007, the Open Handset Alliance™—a consortium of 34 companies initially and 79 by 2010—was formed to continue developing Android. As of December 2010, more than 300,000 Android smartphones were being activated each day!<sup>8</sup> Android smartphones are now outselling iPhones.<sup>9</sup> The Android operating system is used in numerous smartphones (such as the Motorola Droid, HTC EVO™ 4G, Samsung Vibrant™ and many more), e-reader devices (such as the Barnes and Noble Nook™), tablet computers (such as the Dell Streak, the Samsung Galaxy Tab and more), in-store touch-screen kiosks, cars, robots and multimedia players.

Android smartphones include the functionality of a mobile phone, Internet client (for web browsing and Internet communication), MP3 player, gaming console, digital camera and more, wrapped into handheld devices with full-color *multitouch screens*—these allow you to control the device with *gestures* involving one touch or multiple simultaneous touches. You can download apps directly onto your Android device through Android Market and other app marketplaces. As of December 2010, there were over 200,000 apps in Google's Android Market.

<sup>8.</sup> <www.pcmag.com/article2/0,2817,2374076,00.asp>.

<sup>9.</sup> mashable.com/2010/08/02/android-outselling-iphone-2/.

### *Android App-Development Chapters on the Companion Website*

Because of the tremendous interest in Android-based devices and apps, we've included on the book's companion website a three-chapter introduction to Android app development from our new book, *Android for Programmers: An App-Driven Approach*. After you learn Java, you'll find it straightforward to begin developing and running Android apps. You can place your apps on the online Android Market (<www.market.android.com>) and if they're successful, you may even be able to launch a business. Just remember—Facebook, Microsoft and Dell were all launched from dorm rooms.

# **1.8 [Programming Languages](#page-8-0)**

In this section, we provide brief comments on several popular programming languages (Fig. 1.5). In the next section we introduce Java.

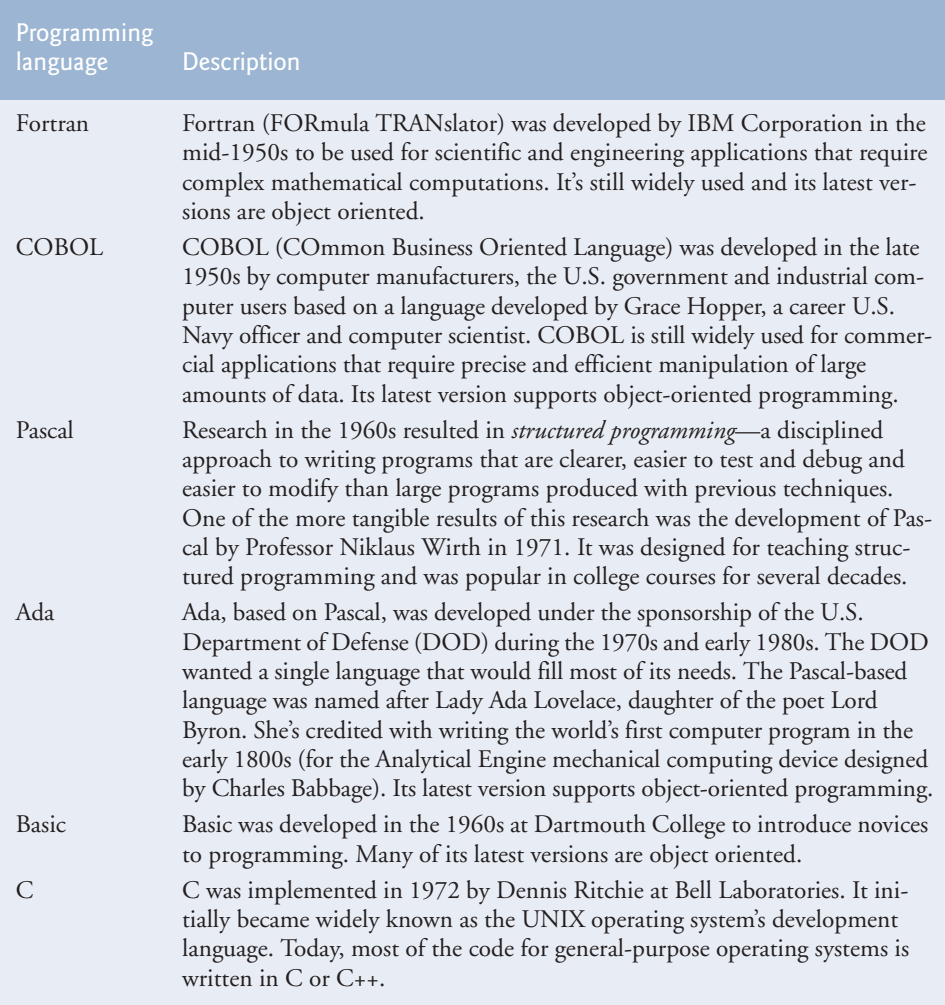

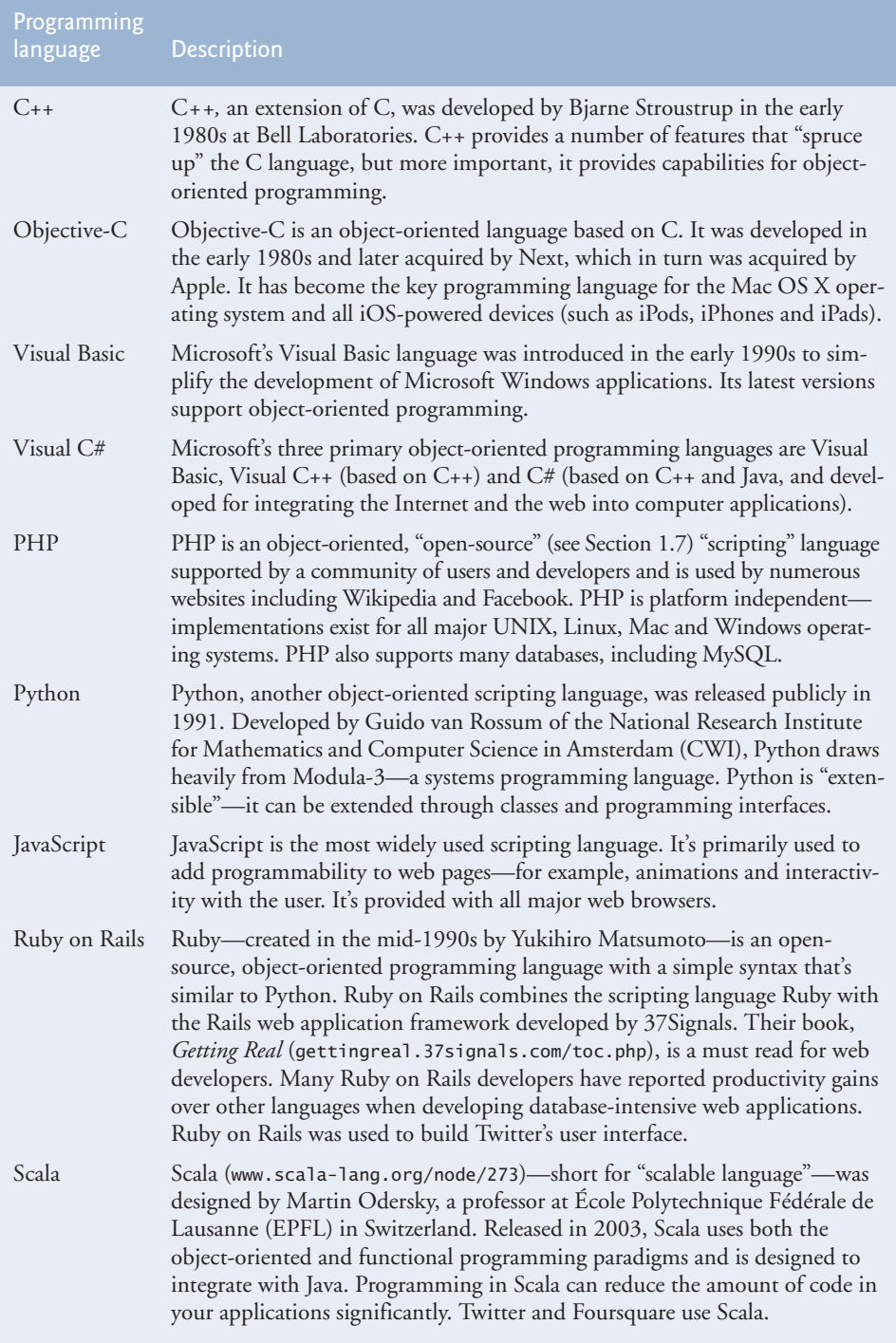

# **1.9 [Java and a Typical Java Development Environment](#page-8-0)**

The microprocessor revolution's most important contribution to date is that it made possible the development of personal computers. Microprocessors are having a profound impact in intelligent consumer-electronic devices. Recognizing this, Sun Microsystems in 1991 funded an internal corporate research project led by James Gosling, which resulted in a C++-based object-oriented programming language Sun called Java.

A key goal of Java is to be able to write programs that will run on a great variety of computer systems and computer-control devices. This is sometimes called "write once, run anywhere."

The web exploded in popularity in 1993, and Sun saw the potential of using Java to add *dynamic content***,** such as interactivity and animations, to web pages. Java garnered the attention of the business community because of the phenomenal interest in the web. Java is now used to develop large-scale enterprise applications, to enhance the functionality of web servers (the computers that provide the content we see in our web browsers), to provide applications for consumer devices (e.g., cell phones, smartphones, television set-top boxes and more) and for many other purposes. Sun Microsystems was acquired by Oracle in 2009. At the JavaOne 2010 conference, Oracle announced that 97% of enterprise desktops, three billion handsets, and 80 million television devices run Java. There are currently over 9 million Java developers, up from 4.5 million in 2005.<sup>10</sup> Java is now the most widely used software development language in the world.

### *Java Class Libraries*

You can create each class and method you need to form your Java programs. However, most Java programmers take advantage of the rich collections of existing classes and methods in the **Java class libraries**, which are also known as the **Java APIs (Application Programming Interfaces)**.

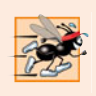

#### **Performance Tip 1.1**

*Using Java API classes and methods instead of writing your own versions can improve program performance, because they're carefully written to perform efficiently. This also shortens program development time.*

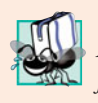

#### **Portability Tip 1.1**

*Although it's easier to write portable programs (i.e., programs that can run on many different types of computers) in Java than in most other programming languages, differences between compilers, JVMs and computers can make portability difficult to achieve. Simply writing programs in Java does* not *guarantee portability.*

We now explain the commonly used steps in creating and executing a Java application using a Java development environment (illustrated in Figs. 1.6–1.10). Java programs normally go through five phases—edit, compile, load, verify and execute*.* We discuss these phases in the context of the Java SE Development Kit (JDK). You can download the most up-to-date JDK and its documentation from [www.oracle.com/technetwork/java/](www.oracle.com/technetwork/java/javase/downloads/index.html)

<sup>10.</sup> jaxenter.com/how-many-java-developers-are-there-10462.html.

[javase/downloads/index.html](www.oracle.com/technetwork/java/javase/downloads/index.html). *Read the Before You Begin section of this book to ensure that you set up your computer properly to compile and execute Java programs.* You may also want to visit Oracle's New to Java Center at:

<www.oracle.com/technetwork/topics/newtojava/overview/index.html>

[*Note:* This website provides installation instructions for Windows, Linux and Mac OS X. If you aren't using one of these operating systems, refer to the documentation for your system's Java environment or ask your instructor how to accomplish these tasks based on your computer's operating system. If you encounter a problem with this link or any others referenced in this book, please check <www.deitel.com/books/jhtp9/> for errata and please notify us by e-mail at deitel@deitel.com.]

#### *Phase 1: Creating a Program*

Phase 1 consists of editing a file with an *editor program*, normally known simply as an *editor* (Fig. 1.6). You type a Java program (typically referred to as **source code**) using the editor, make any necessary corrections and save the program on a secondary storage device, such as your hard drive. A file name ending with the **.java extension** indicates that the file contains Java source code.

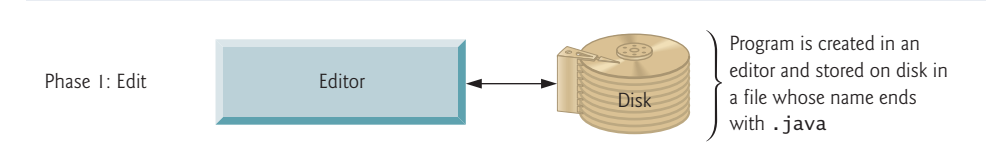

**Fig. 1.6** Typical Java development environment—editing phase.

Two editors widely used on Linux systems are vi and emacs. On Windows, Notepad will suffice. Many freeware and shareware editors are also available online, including Edit-Plus (<www.editplus.com>), TextPad (<www.textpad.com>) and jEdit (<www.jedit.org>).

For organizations that develop substantial information systems, **integrated development environments (IDEs)** are available from many major software suppliers. IDEs provide tools that support the software development process, including editors for writing and editing programs and debuggers for locating **logic errors**—errors that cause programs to execute incorrectly. Popular IDEs include Eclipse (<www.eclipse.org>) and NetBeans (<www.netbeans.org>).

#### *Phase 2: Compiling a Java Program into Bytecodes*

In Phase 2, you use the command **javac** (the **Java compiler**) to **compile** a program (Fig. 1.7). For example, to compile a program called Welcome.java, you'd type

```
javac Welcome.java
```
in the command window of your system (i.e., the **Command Prompt** in Windows, the *shell prompt* in Linux or the Terminal application in Mac OS X). If the program compiles, the compiler produces a **.class** file called Welcome.class that contains the compiled version of the program.

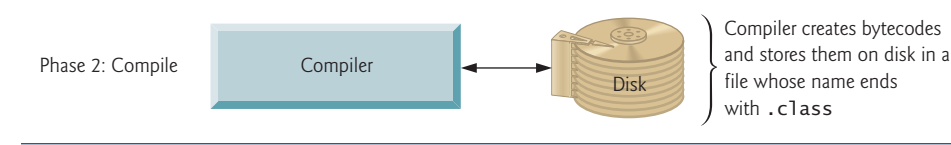

**Fig. 1.7** Typical Java development environment—compilation phase.

The Java compiler translates Java source code into **bytecodes** that represent the tasks to execute in the execution phase (Phase 5). Bytecodes are executed by the **Java Virtual Machine** (**JVM**)—a part of the JDK and the foundation of the Java platform. A **virtual machine** (**VM**) is a software application that simulates a computer but hides the underlying operating system and hardware from the programs that interact with it. If the same VM is implemented on many computer platforms, applications that it executes can be used on all those platforms. The JVM is one of the most widely used virtual machines. Microsoft's .NET uses a similar virtual-machine architecture.

Unlike machine language, which is dependent on specific computer hardware, bytecodes are platform independent—they do not depend on a particular hardware platform. So, Java's bytecodes are **portable**—without recompiling the source code, the same bytecodes can execute on any platform containing a JVM that understands the version of Java in which the bytecodes were compiled. The JVM is invoked by the **java** command. For example, to execute a Java application called Welcome, you'd type the command

java Welcome

in a command window to invoke the JVM, which would then initiate the steps necessary to execute the application. This begins Phase 3.

#### *Phase 3: Loading a Program into Memory*

In Phase 3, the JVM places the program in memory to execute it—this is known as **loading** (Fig. 1.8)*.*The JVM's **class loader** takes the .class files containing the program's bytecodes and transfers them to primary memory. The class loader also loads any of the .class files provided by Java that your program uses. The .class files can be loaded from a disk on your system or over a network (e.g., your local college or company network, or the Internet).

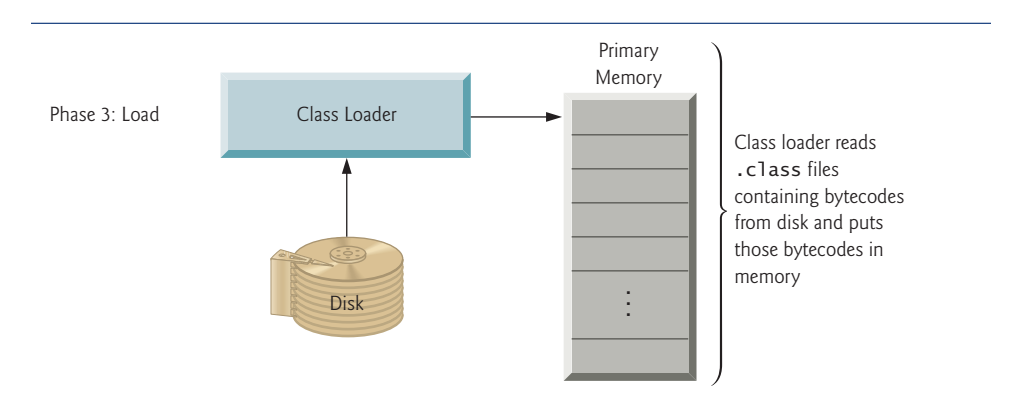

#### *Phase 4: Bytecode Verification*

In Phase 4, as the classes are loaded, the **bytecode verifier** examines their bytecodes to ensure that they're valid and do not violate Java's security restrictions (Fig. 1.9). Java enforces strong security to make sure that Java programs arriving over the network do not damage your files or your system (as computer viruses and worms might).

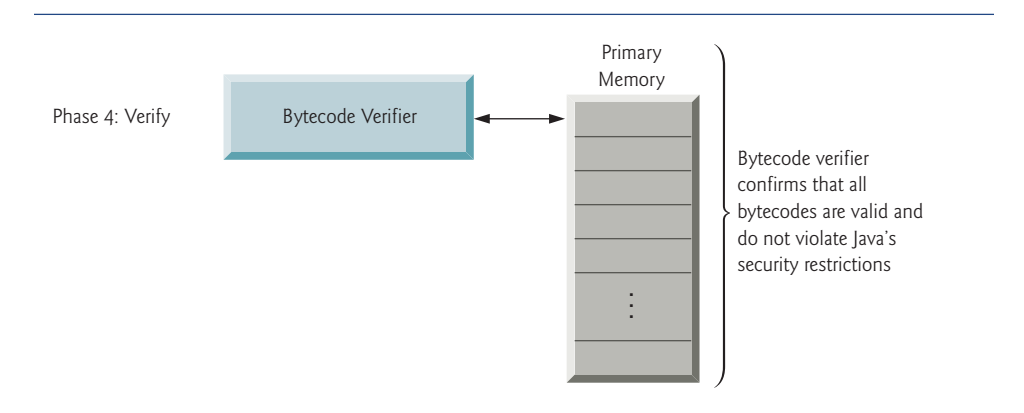

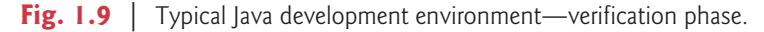

#### *Phase 5: Execution*

In Phase 5, the JVM **executes** the program's bytecodes, thus performing the actions specified by the program (Fig. 1.10). In early Java versions, the JVM was simply an interpreter for Java bytecodes. This caused most Java programs to execute slowly, because the JVM would interpret and execute one bytecode at a time. Some modern computer architectures can execute several instructions in parallel. Today's JVMs typically execute bytecodes using a combination of interpretation and so-called **just-in-time (JIT) compilation**. In this process, the JVM analyzes the bytecodes as they're interpreted, searching for *hot spots* parts of the bytecodes that execute frequently. For these parts, a **just-in-time** (**JIT**) **compiler**—known as the **Java HotSpot compiler**—translates the bytecodes into the underlying computer's machine language. When the JVM encounters these compiled parts again,

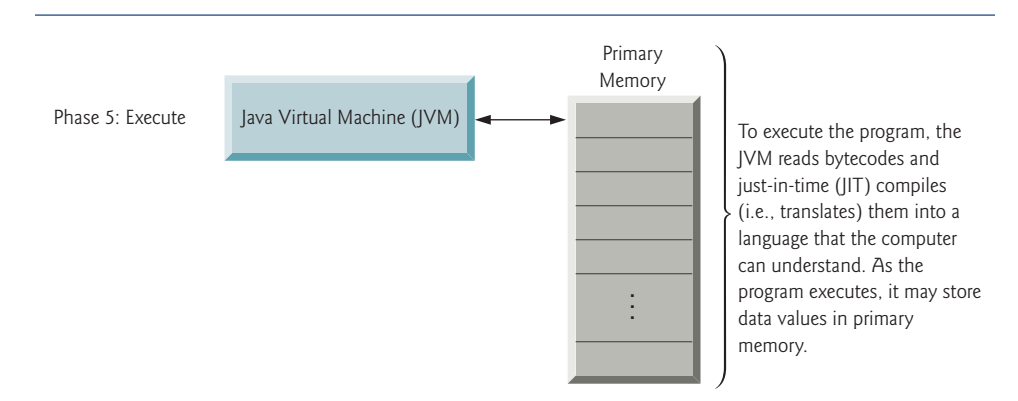

the faster machine-language code executes. Thus Java programs actually go through *two* compilation phases—one in which source code is translated into bytecodes (for portability across JVMs on different computer platforms) and a second in which, during execution, the bytecodes are translated into machine language for the actual computer on which the program executes.

## *Problems That May Occur at Execution Time*

Programs might not work on the first try. Each of the preceding phases can fail because of various errors that we'll discuss throughout this book. For example, an executing program might try to divide by zero (an illegal operation for whole-number arithmetic in Java). This would cause the Java program to display an error message. If this occurred, you'd have to return to the edit phase, make the necessary corrections and proceed through the remaining phases again to determine that the corrections fixed the problem(s). [*Note:* Most programs in Java input or output data. When we say that a program displays a message, we normally mean that it displays that message on your computer's screen. Messages and other data may be output to other devices, such as disks and hardcopy printers, or even to a network for transmission to other computers.]

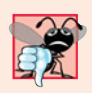

#### **Common Programming Error 1.1**

*Errors such as division by zero occur as a program runs, so they're called runtime errors or execution-time errors. Fatal runtime errors cause programs to terminate immediately without having successfully performed their jobs. Nonfatal runtime errors allow programs to run to completion, often producing incorrect results.*

# **1.10 [Test-Driving a Java Application](#page-8-0)**

In this section, you'll run and interact with your first Java application. You'll begin by running an ATM application that simulates the transactions that take place when you use an ATM machine (e.g., withdrawing money, making deposits and checking your account balances). You'll learn how to build this application in the *optional*, object-oriented case study included in Chapters 12–13. For the purpose of this section, we assume you're running Microsoft Windows.<sup>11</sup>

In the following steps, you'll run the application and perform various transactions. The elements and functionality you see here are typical of what you'll learn to program in this book. [*Note:* We use fonts to distinguish between features you see on a screen (e.g., the **Command Prompt**) and elements that are not directly related to a screen. Our convention is to emphasize screen features like titles and menus (e.g., the **File** menu) in a semibold **sans-serif Helvetica** font and to emphasize nonscreen elements, such as file names or input (e.g., ProgramName.java) in a sans-serif Lucida font. As you've already noticed, the defining occurrence of each key term in the text is set in **bold maroon**. In the figures in this section, we highlight in yellow the user input required by each step and point out sig-

<sup>11.</sup> At <www.deitel.com/books/jhtp9/>, we provide a Linux version of this test-drive. We also provide links to videos that help you get started with several popular integrated development environments (IDEs), including Java SE Development Kit 6 for Windows, Eclipse SDK for Windows, NetBeans, jGRASP, DrJava, BlueJ and TestPad Text Editor for Windows.

nificant parts of the application. To make these features more visible, we've changed the background color of the **Command Prompt** windows to white and the foreground color to black.] This is a simple text-only version. Later in the book, you'll learn the techniques to rework this using GUI (graphical user interface) techniques.

- **1.** *Checking your setup.* Read the Before You Begin section of the book to confirm that you've set up Java properly on your computer and that you've copied the book's examples to your hard drive.
- **2.** *Locating the completed application.* Open a **Command Prompt** window. This can be done by selecting **Start > All Programs > Accessories > Command Prompt**. Change to the ATM application directory by typing cd C:\examples\ch01\ATM, then press *Enter* (Fig. 1.11). The command cd is used to change directories.

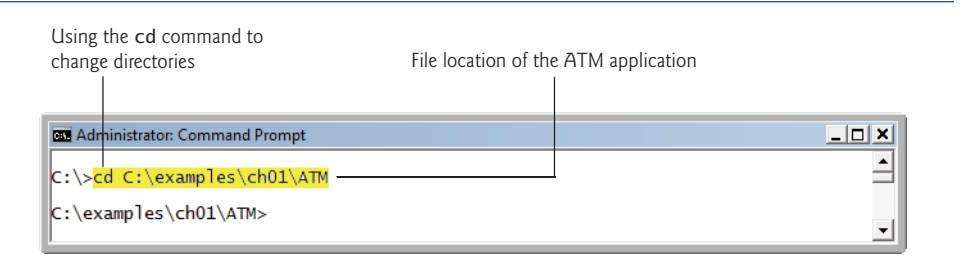

**Fig. 1.11** | Opening a **Command Prompt** and changing directories.

**3.** *Running the ATM application.* Type the command java ATMCaseStudy and press *Enter* (Fig. 1.12). Recall that the java command, followed by the name of the application's .class file (in this case, ATMCaseStudy), executes the application. Specifying the .class extension when using the java command results in an error. [*Note:* Java commands are case sensitive. It's important to type the name of this application with a capital A, T and M in "ATM," a capital C in "Case" and a capital S in "Study." Otherwise, the application will not execute.] If you receive the error message, "Exception in thread "main" java.lang.NoClassDefFoundError: ATMCaseStudy," your system has a CLASSPATH problem. Please refer to the Before You Begin section of the book for instructions to help you fix this problem.

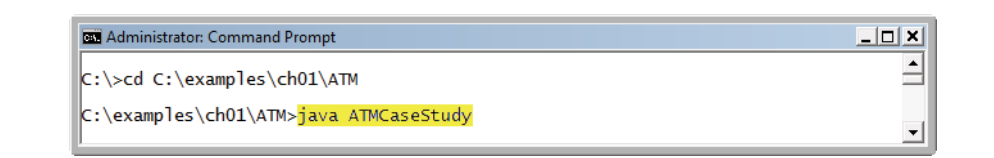

**Fig. 1.12** | Using the java command to execute the ATM application.

**4.** *Entering an account number.* When the application first executes, it displays a "Welcome!" greeting and prompts you for an account number. Type 12345 at the "Please enter your account number:" prompt (Fig. 1.13) and press *Enter*.

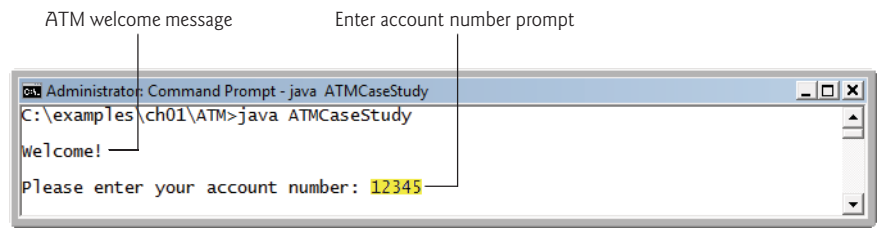

**Fig. 1.13** | Prompting the user for an account number.

**5.** *Entering a PIN.* Once a valid account number is entered, the application displays the prompt "Enter your PIN:". Type "54321" as your valid PIN (Personal Identification Number) and press *Enter*. The ATM main menu containing a list of options will be displayed (Fig. 1.14). We'll show how you can enter a PIN privately using a JPasswordField in Chapter 14.

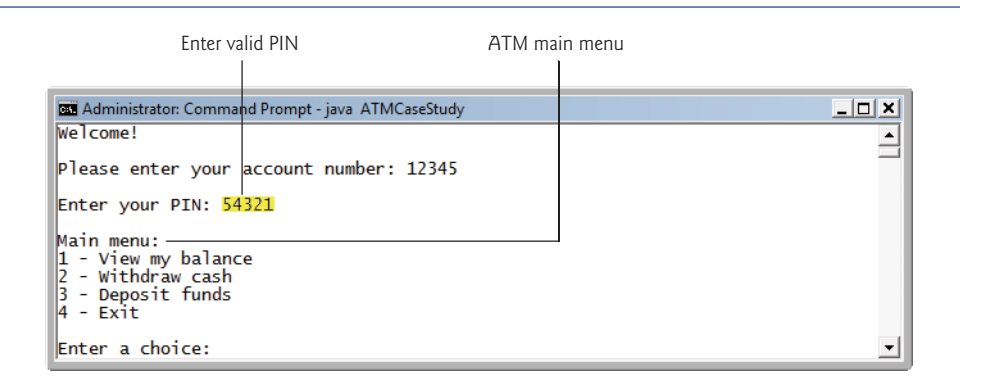

**Fig. 1.14** Fintering a valid PIN number and displaying the ATM application's main menu.

- **6.** *Viewing the account balance.* Select option 1, "View my balance", from the ATM menu (Fig. 1.15). The application then displays two numbers—the Available balance (\$1000.00) and the Total balance (\$1200.00). The available balance is the maximum amount of money in your account which is available for withdrawal at a given time. In some cases, certain funds, such as recent deposits, are not immediately available for the user to withdraw, so the available balance may be less than the total balance, as it is here. After the account-balance information is shown, the application's main menu is displayed again.
- **7.** *Withdrawing money from the account.* Select option 2, "Withdraw cash", from the application menu. You're then presented (Fig. 1.16) with a list of dollar amounts (e.g., 20, 40, 60, 100 and 200). You're also given the option to cancel the transaction and return to the main menu. Withdraw \$100 by selecting option 4. The application displays "Please take your cash now." and returns to the main menu. [*Note:* Unfortunately, this application only *simulates* the behavior of a real ATM and thus does not actually dispense money.]

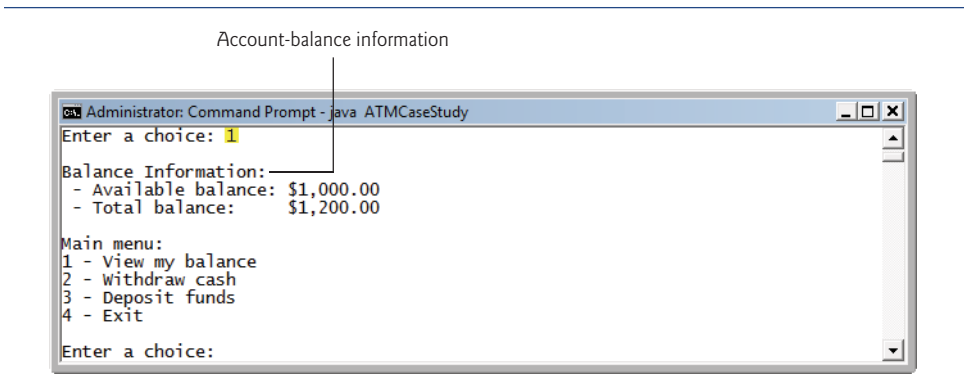

**Fig. 1.15** TATM application displaying user account-balance information.

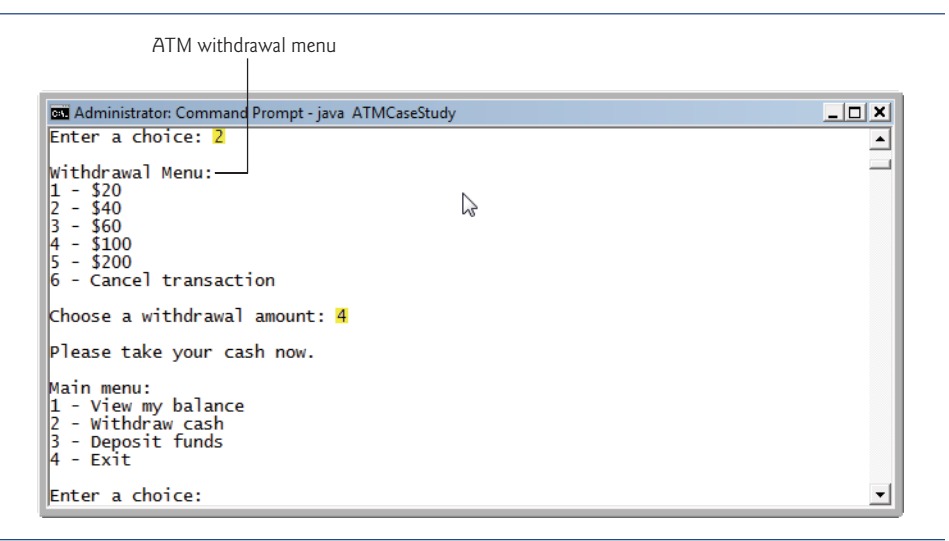

**Fig. 1.16** Withdrawing money from the account and returning to the main menu.

- **8.** *Confirming that the account information has been updated.* From the main menu, select option 1 again to view your current account balance (Fig. 1.17). Both the available balance and the total balance have been updated to reflect your withdrawal transaction.
- **9.** *Ending the transaction.* To end your current ATM session, select option 4, "Exit", from the main menu (Fig. 1.18). The ATM will exit the system and display a goodbye message to the user. The application will then return to its original prompt, asking for the next user's account number.
- **10.** *Exiting the ATM and closing the* **Command Prompt** *window*. Most applications provide an option to exit and return to the **Command Prompt** directory from which the application was run. A real ATM does not provide a user with the option to turn off the ATM. Rather, when a user has completed all desired transactions and chosen

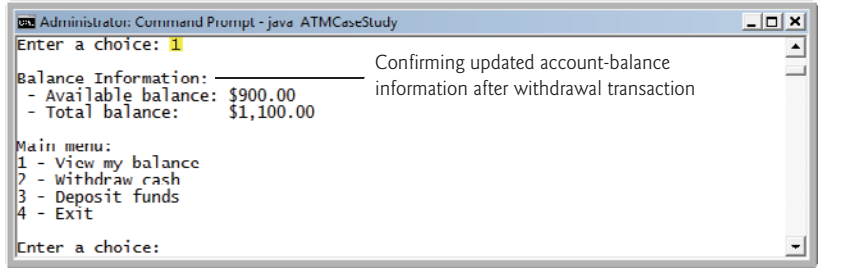

**Fig. 1.17** | Checking the new balance.

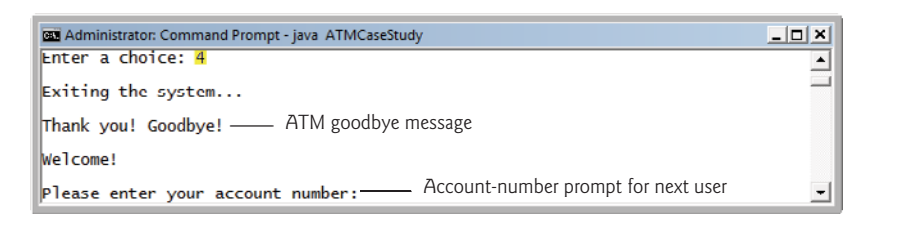

**Fig. 1.18** | Ending an ATM transaction session.

the menu option to exit, the ATM resets itself and displays a prompt for the next user's account number. As Fig. 1.18 illustrates, the ATM application here behaves similarly. Choosing the menu option to exit ends only the current user's ATM session, not the entire ATM application. To actually exit the ATM application, click the close (**x**) button in the upper-right corner of the **Command Prompt** window. Closing the window causes the running application to terminate.

# **1.11 [Web 2.0: Going Social](#page-8-0)**

The web literally exploded in the mid-to-late 1990s, but the "dot com" economic bust brought hard times in the early 2000s. The resurgence that began in 2004 or so has been named **Web 2.0**. Google is widely regarded as the signature company of Web 2.0. Some other companies with "Web 2.0 characteristics" are YouTube (video sharing), FaceBook (social networking), Twitter (microblogging), Groupon (social commerce), Foursquare (mobile check-in), Salesforce (business software offered as online services), Craigslist (free classified listings), Flickr (photo sharing), Second Life (a virtual world), Skype (Internet telephony) and Wikipedia (a free online encyclopedia).

#### *Google*

In 1996, Stanford computer science Ph.D. candidates Larry Page and Sergey Brin began collaborating on a new search engine. In 1997, they changed the name to Google—a play on the mathematical term *googol*, a quantity represented by the number "one" followed by 100 "zeros" (or  $10^{100}$ )—a staggeringly large number. Google's ability to return extremely accurate search results quickly helped it become the most widely used search engine and one of the most popular websites in the world.

Google continues to be an innovator in search technologies. For example, Google Goggles is a fascinating mobile app (available on Android and iPhone) that allows you to perform a Google search using a photo rather than entering text. You simply take pictures of a landmarks, books (covers or barcodes), logos, art or wine bottle labels, and Google Goggles scans the photo and returns search results. You can also take a picture of text (for example, a restaurant menu or a sign) and Google Goggles will translate it for you.

#### *Web Services and Mashups*

We include in this book a substantial treatment of web services (Chapter 31) and introduce the applications-development methodology of *mashups* in which you can rapidly develop powerful and intriguing applications by combining (often free) complementary web services and other forms of information feeds (Fig. 1.19). One of the first mashups was <www.housingmaps.com>, which quickly combines the real estate listings provided by <www.craigslist.org> with the mapping capabilities of *Google Maps* to offer maps that show the locations of apartments for rent in a given area.

| Web services source | How they're used                       |
|---------------------|----------------------------------------|
| Google Maps         | Mapping services                       |
| Facebook            | Social networking                      |
| Foursquare          | Mobile check-in                        |
| LinkedIn            | Social networking for business         |
| YouTube             | Video search                           |
| Twitter             | Microblogging                          |
| Groupon             | Social commerce                        |
| Netflix             | Movie rentals                          |
| eBay                | Internet auctions                      |
| Wikipedia           | Collaborative encyclopedia             |
| PayPal              | Payments                               |
| Last. $fm$          | Internet radio                         |
| Amazon eCommerce    | Shopping for books and more            |
| Salesforce.com      | Customer Relationship Management (CRM) |
| Skype               | Internet telephony                     |
| Microsoft Bing      | Search                                 |
| Flickr              | Photo sharing                          |
| Zillow              | Real estate pricing                    |
| Yahoo Search        | Search                                 |
| WeatherBug          | Weather                                |

**Fig. 1.19** Some popular web services ([www.programmableweb.com/apis/](www.programmableweb.com/apis/directory/1?sort=mashups) [directory/1?sort=mashups](www.programmableweb.com/apis/directory/1?sort=mashups)).

#### *Ajax*

**Ajax** is one of the premier Web 2.0 software technologies. Ajax helps Internet-based applications perform like desktop applications—a difficult task, given that such applications suffer transmission delays as data is shuttled back and forth between your computer and server computers on the Internet. Using Ajax, applications like Google Maps have achieved excellent performance and approach the look-and-feel of desktop applications. Although we don't discuss "raw" Ajax programming (which is quite complex) in this text, we do show in Chapter 30 how to build Ajax-enabled applications using JavaServer Faces (JSF) Ajax-enabled components.

#### *Social Applications*

Over the last several years, there's been a tremendous increase in the number of social applications on the web. Even though the computer industry is mature, these sites were still able to become phenomenally successful in a relatively short period of time. Figure 1.20 discusses a few of the social applications that are making an impact.

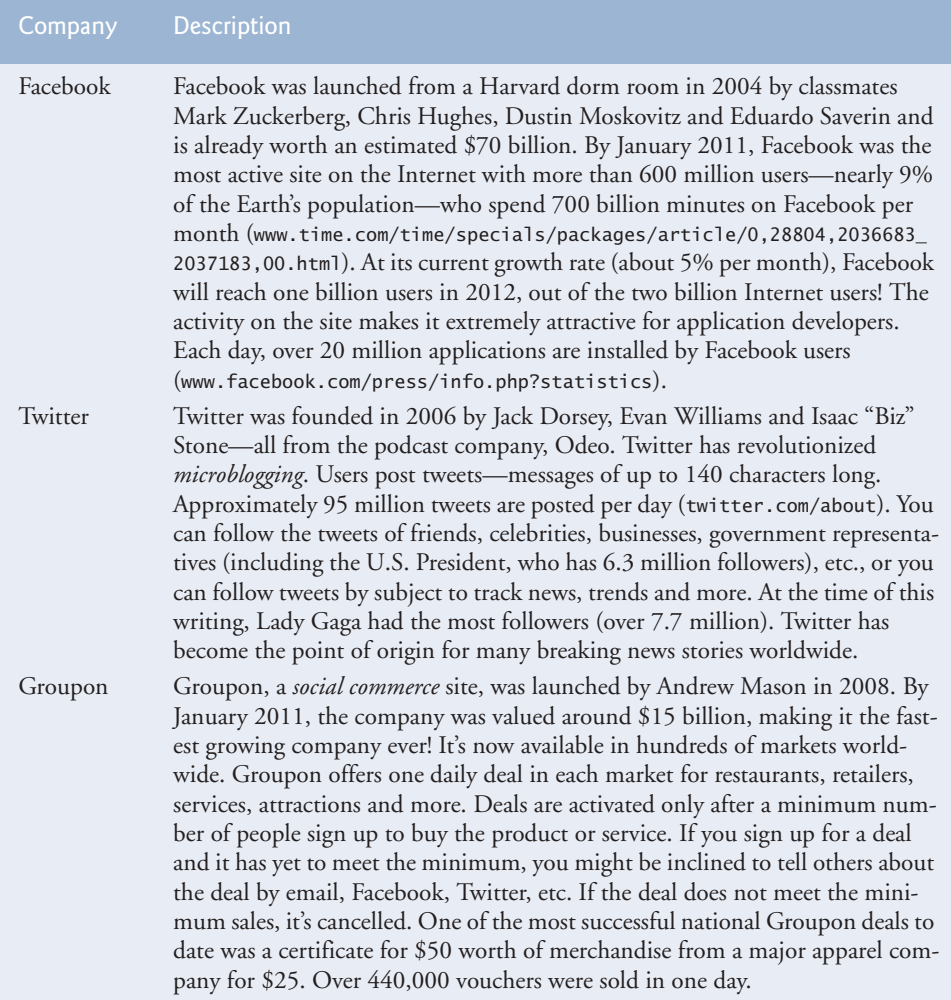

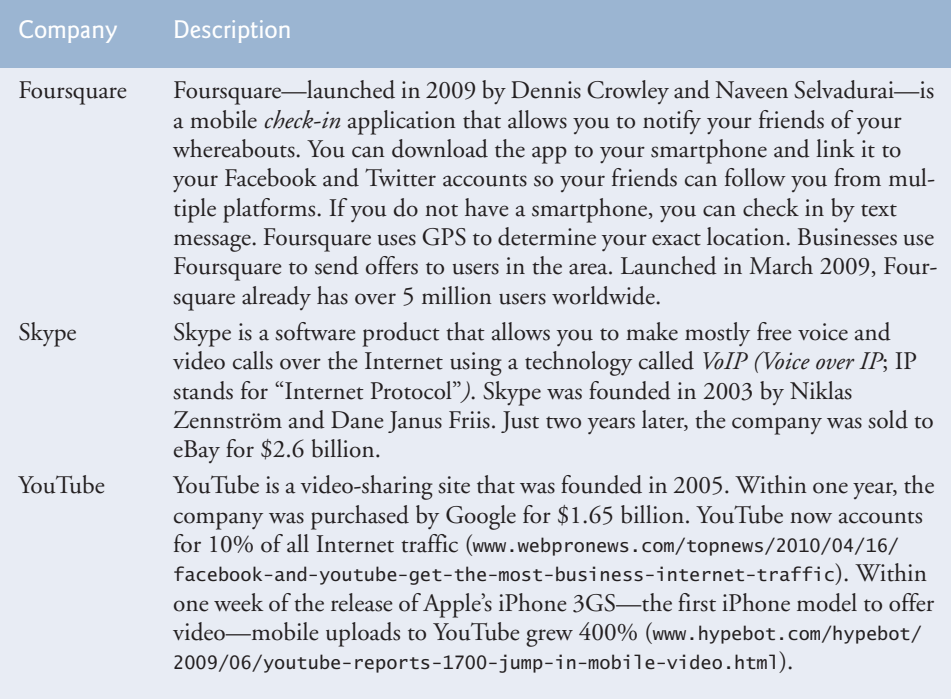

**Fig. 1.20** | Social applications. (Part 2 of 2.)

# **1.12 [Software Technologies](#page-8-0)**

Figure 1.21 lists a number of buzzwords that you'll hear in the software development community. We've created Resource Centers on most of these topics, with more on the way.

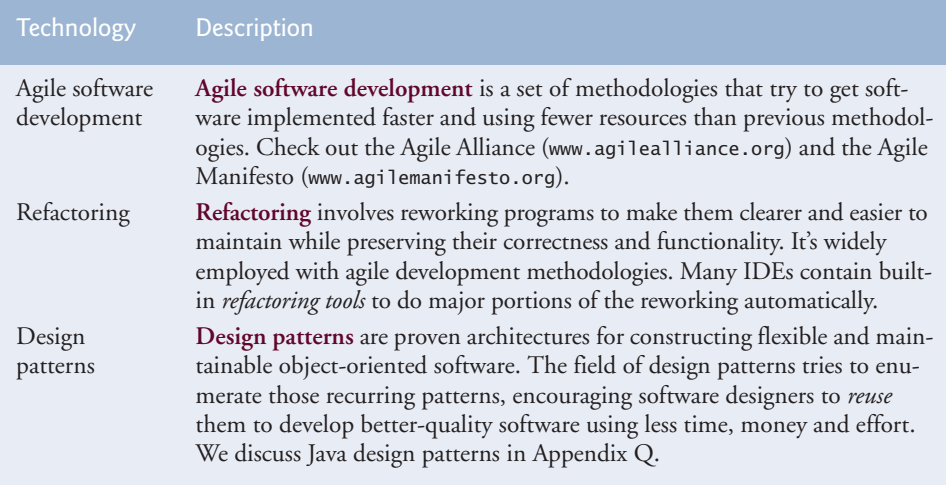

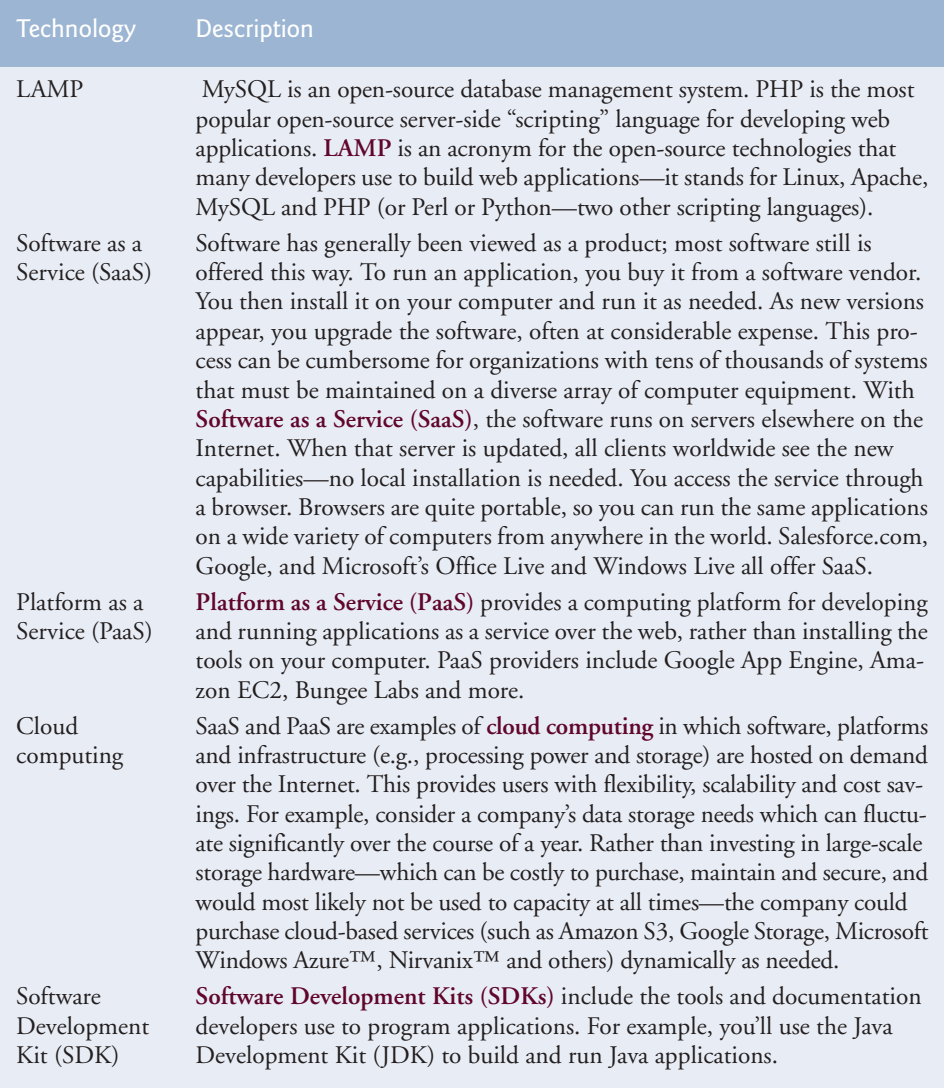

Fig. 1.21 | Software technologies. (Part 2 of 2.)

Figure 1.22 describes software product release categories.

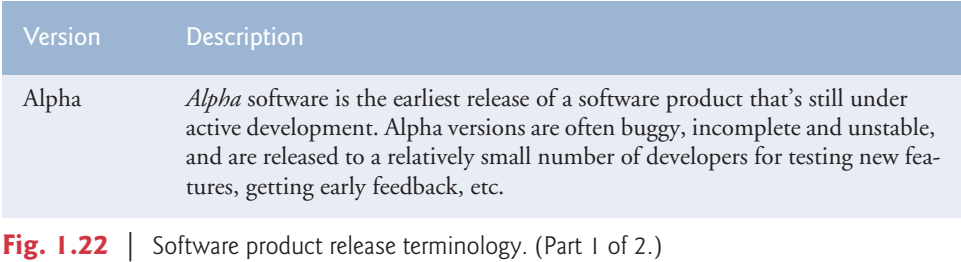

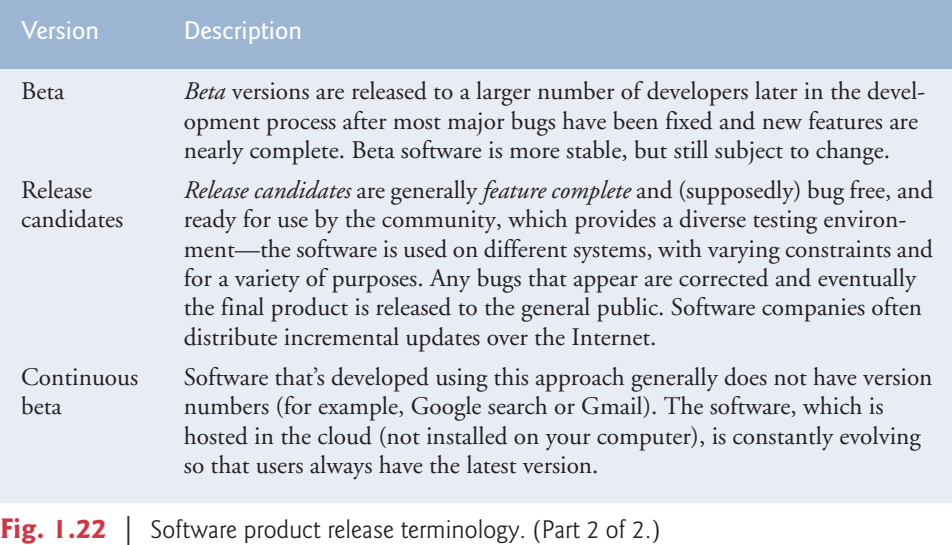

# **1.13 [Keeping Up-to-Date with Information Technologies](#page-8-0)**

Figure 1.23 lists key technical and business publications that will help you stay up-to-date with the latest news and trends and technology. You can also find a growing list of Internet- and web-related Resource Centers at <www.deitel.com/ResourceCenters.html>.

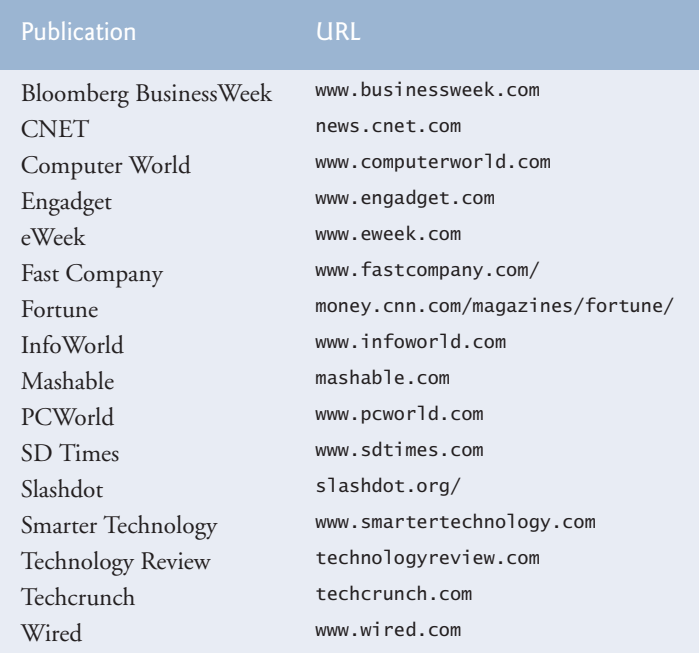

**Fig. 1.23** Technical and business publications.

# **1.14 [Wrap-Up](#page-8-0)**

In this chapter we discussed computer hardware, software, programming languages and operating systems. We overviewed a typical Java program development environment and you test-drove a Java application. We introduced the basics of object technology. You learned about some of the exciting recent developments in the computer field. We also discussed some key software development terminology.

In Chapter 2, you'll create your first Java applications. You'll see how programs display messages on the screen and obtain information from the user at the keyboard for processing. You'll use Java's primitive data types and arithmetic operators in calculations and use Java's equality and relational operators to write simple decision-making statements.

#### **Self-Review Exercises**

**1.1** Fill in the blanks in each of the following statements:

- a) The company that popularized personal computing was \_\_\_\_\_\_\_\_.
- b) The computer that made personal computing legitimate in business and industry was the .
- c) Computers process data under the control of sets of instructions called .
- d) The key logical units of the computer are the  $\_\_\_\_\_\_\_\_\_\_\_\_$ and .
- e) The three types of languages discussed in the chapter are  $\frac{1}{\sqrt{2\pi}}$  and .
- f) The programs that translate high-level language programs into machine language are called \_\_\_\_\_\_\_\_\_\_.
- g) \_\_\_\_\_\_\_\_ is a smartphone operating system based on the Linux kernel and Java.
- h) software is generally feature complete and (supposedly) bug free, and ready for use by the community.
- i) The Wii Remote, as well as many smartphones, use  $a(n)$  which allows the device to respond to motion.
- **1.2** Fill in the blanks in each of the following sentences about the Java environment:
	- a) The command from the JDK executes a Java application.
	- b) The command from the JDK compiles a Java program.
	- c) A Java program file must end with the file extension.
	- d) When a Java program is compiled, the file produced by the compiler ends with the file extension.
	- e) The file produced by the Java compiler contains \_\_\_\_\_\_\_\_ that are executed by the Java Virtual Machine.
- **1.3** Fill in the blanks in each of the following statements (based on Section 1.6):
	- a) Objects have the property of —although objects may know how to communicate with one another across well-defined interfaces, they normally are not allowed to know how other objects are implemented.
	- b) Java programmers concentrate on creating \_\_\_\_\_\_\_, which contain fields and the set of methods that manipulate those fields and provide services to clients.
	- c) The process of analyzing and designing a system from an object-oriented point of view is called \_\_\_\_\_\_\_\_.
	- d) With \_\_\_\_\_\_\_\_, new classes of objects are derived by absorbing characteristics of existing classes, then adding unique characteristics of their own.
- e) <u>is a graphical language</u> that allows people who design software systems to use an industry-standard notation to represent them.
- f) The size, shape, color and weight of an object are considered \_\_\_\_\_\_\_ of the object's class.

### **Answers to Self-Review Exercises**

**1.1** a) Apple. b) IBM Personal Computer. c) programs. d) input unit, output unit, memory unit, central processing unit, arithmetic and logic unit, secondary storage unit. e) machine languages, assembly languages, high-level languages. f) compilers. g) Android. h) Release candidate. i) accelerometer.

**1.2** a) java. b) javac. c) .java. d) .class. e) bytecodes.

**1.3** a) information hiding. b) classes. c) object-oriented analysis and design (OOAD). d) inheritance. e) The Unified Modeling Language (UML). f) attributes.

## **Exercises**

**1.4** Fill in the blanks in each of the following statements:

- a) The logical unit of the computer that receives information from outside the computer for use by the computer is the  $\_\_$
- b) The process of instructing the computer to solve a problem is called \_\_\_\_\_\_\_.
- c) <u>is a type of computer language that uses English-like abbreviations for ma-</u> chine-language instructions.
- d) is a logical unit of the computer that sends information which has already been processed by the computer to various devices so that it may be used outside the computer.
- e) \_\_\_\_\_\_\_\_\_ and \_\_\_\_\_\_\_\_ are logical units of the computer that retain information.
- f) \_\_\_\_\_\_\_\_\_ is a logical unit of the computer that performs calculations.
- g) \_\_\_\_\_\_\_\_ is a logical unit of the computer that makes logical decisions.
- h) languages are most convenient to the programmer for writing programs quickly and easily.
- i) The only language a computer can directly understand is that computer's
- j) \_\_\_\_\_\_\_\_\_ is a logical unit of the computer that coordinates the activities of all the other logical units.
- **1.5** Fill in the blanks in each of the following statements:
	- a) <u>is now used to develop large-scale enterprise</u> applications, to enhance the functionality of web servers, to provide applications for consumer devices and for many other purposes.
	- b) <u>initially became widely known as the development language of the Unix op-</u> erating system.
	- c) The Web 2.0 company \_\_\_\_\_\_\_\_ is the fastest growing company ever.
	- d) The <u>programming language</u> was developed by Bjarne Stroustrup in the early 1980s at Bell Laboratories.
- **1.6** Fill in the blanks in each of the following statements:
	- a) Java programs normally go through five phases— $\sqrt{\phantom{a}}$ and *.*
	- b)  $A(n)$  provides many tools that support the software development process, such as editors for writing and editing programs, debuggers for locating logic errors in programs, and many other features.
- c) The command java invokes the  $\_\_\_\$ , which executes Java programs.
- d)  $A(n)$  is a software application that simulates a computer, but hides the underlying operating system and hardware from the programs that interact with it.
- e) The takes the .class files containing the program's bytecodes and transfers them to primary memory.
- f) The <u>examines</u> bytecodes to ensure that they're valid.
- **1.7** Explain the two compilation phases of Java programs.

**1.8** You're probably wearing on your wrist one of the world's most common types of objects a watch. Discuss how each of the following terms and concepts applies to the notion of a watch: object, attributes, behaviors, class, inheritance (consider, for example, an alarm clock), abstraction, modeling, messages, encapsulation, interface and information hiding.

# **Making a Difference**

Throughout the book we've included Making a Difference exercises in which you'll be asked to work on problems that really matter to individuals, communities, countries and the world. For more information about worldwide organizations working to make a difference, and for related programming project ideas, visit our Making a Difference Resource Center at [www.deitel.com/](www.deitel.com/makingadifference) [makingadifference](www.deitel.com/makingadifference).

**1.9** *(Test Drive: Carbon Footprint Calculator)* Some scientists believe that carbon emissions, especially from the burning of fossil fuels, contribute significantly to global warming and that this can be combatted if individuals take steps to limit their use of carbon-based fuels. Organizations and individuals are increasingly concerned about their "carbon footprints." Websites such as TerraPass

```
www.terrapass.com/carbon-footprint-calculator/
```
and Carbon Footprint

<www.carbonfootprint.com/calculator.aspx>

provide carbon footprint calculators. Test-drive these calculators to determine your carbon footprint. Exercises in later chapters will ask you to program your own carbon footprint calculator. To prepare for this, research the formulas for calculating carbon footprints.

**1.10** *(Test Drive: Body Mass Index Calculator)* By recent estimates, two-thirds of the people in the United States are overweight and about half of those are obese. This causes significant increases in illnesses such as diabetes and heart disease. To determine whether a person is overweight or obese, you can use a measure called the body mass index (BMI). The United States Department of Health and Human Services provides a BMI calculator at <www.nhlbisupport.com/bmi/>. Use it to calculate your own BMI. An exercise in Chapter 2 will ask you to program your own BMI calculator. To prepare for this, research the formulas for calculating BMI.

**1.11** *(Attributes of Hybrid Vehicles)* In this chapter you learned the basics of classes. Now you'll begin "fleshing out" aspects of a class called "Hybrid Vehicle." Hybrid vehicles are becoming increasingly popular, because they often get much better mileage than purely gasoline-powered vehicles. Browse the web and study the features of four or five of today's popular hybrid cars, then list as many of their hybrid-related attributes as you can. For example, common attributes include city-miles-pergallon and highway-miles-per-gallon. Also list the attributes of the batteries (type, weight, etc.).

**1.12** *(Gender Neutrality)* Many people want to eliminate sexism in all forms of communication. You've been asked to create a program that can process a paragraph of text and replace gender-specific words with gender-neutral ones. Assuming that you've been given a list of gender-specific words and their gender-neutral replacements (e.g., replace "wife" by "spouse," "man" by "person," "daughter" by "child" and so on), explain the procedure you'd use to read through a paragraph of text and manually perform these replacements. How might your procedure generate a strange term
like "woperchild," which is actually listed in the Urban Dictionary (<www.urbandictionary.com>)? In Chapter 4, you'll learn that a more formal term for "procedure" is "algorithm," and that an algorithm specifies the steps to be performed and the order in which to perform them.

**1.13** *(Privacy)* Some online email services save all email correspondence for some period of time. Suppose a disgruntled employee of one of these online email services were to post all of the email correspondences for millions of people, including yours, on the Internet. Discuss the issues.

**1.14** *(Programmer Responsibility and Liability)* As a programmer in industry, you may develop software that could affect people's health or even their lives. Suppose a software bug in one of your programs were to cause a cancer patient to receive an excessive dose during radiation therapy and that the person is either severely injured or dies. Discuss the issues.

**1.15** *(2010 "Flash Crash")* An example of the consequences of our excessive dependency on computers was the so-called "flash crash" which occurred on May 6, 2010, when the U.S. stock market fell precipitously in a matter of minutes, wiping out trillions of dollars of investments, and then recovered within minutes. Use the Internet to investigate the causes of this crash and discuss the issues it raises.

## **Making a Difference Resources**

The *Microsoft Image Cup* is a global competition in which students use technology to try to solve some of the world's most difficult problems, such as environmental sustainability, ending hunger, emergency response, literacy, combating HIV/AIDS and more. Visit <www.imaginecup.com/about> for more information about the competition and to learn about the projects developed by previous winners. You can also find several project ideas submitted by worldwide charitable organizations at <www.imaginecup.com/students/imagine-cup-solve-this>. For additional ideas for programming projects that can make a difference, search the web for "making a difference" and visit the following websites:

#### <www.un.org/millenniumgoals>

The United Nations Millennium Project seeks solutions to major worldwide issues such as environmental sustainability, gender equality, child and maternal health, universal education and more.

#### <www.ibm.com/smarterplanet/>

The IBM<sup>®</sup> Smarter Planet website discusses how IBM is using technology to solve issues related to business, cloud computing, education, sustainability and more.

#### <www.gatesfoundation.org/Pages/home.aspx>

The Bill and Melinda Gates Foundation provides grants to organizations that work to alleviate hunger, poverty and disease in developing countries. In the United States, the foundation focusses on improving public education, particularly for people with few resources.

#### <www.nethope.org/>

NetHope is a collaboration of humanitarian organizations worldwide working to solve technology problems such as connectivity, emergency response and more.

#### <www.rainforestfoundation.org/home>

The Rainforest Foundation works to preserve rainforests and to protect the rights of the indigenous people who call the rainforests home. The site includes a list of things you can do to help. <www.undp.org/>

The United Nations Development Programme (UNDP) seeks solutions to global challenges such as crisis prevention and recovery, energy and the environment, democratic governance and more. <www.unido.org>

The United Nations Industrial Development Organization (UNIDO) seeks to reduce poverty, give developing countries the opportunity to participate in global trade, and promote energy efficiency and sustainability.

#### <www.usaid.gov/>

USAID promotes global democracy, health, economic growth, conflict prevention, humanitarian aid and more.

#### <www.toyota.com/ideas-for-good/>

Toyota's Ideas for Good website describes several Toyota technologies that are making a difference including their Advanced Parking Guidance System, Hybrid Synergy Drive®, Solar Powered Ventilation System, T.H.U.M.S. (Total Human Model for Safety) and Touch Tracer Display. You can participate in the Ideas for Good challenge by submitting a short essay or video describing how these technologies can be used for other good purposes.

# [Introduction to Java](#page-8-0)<br>Applications **Applications**

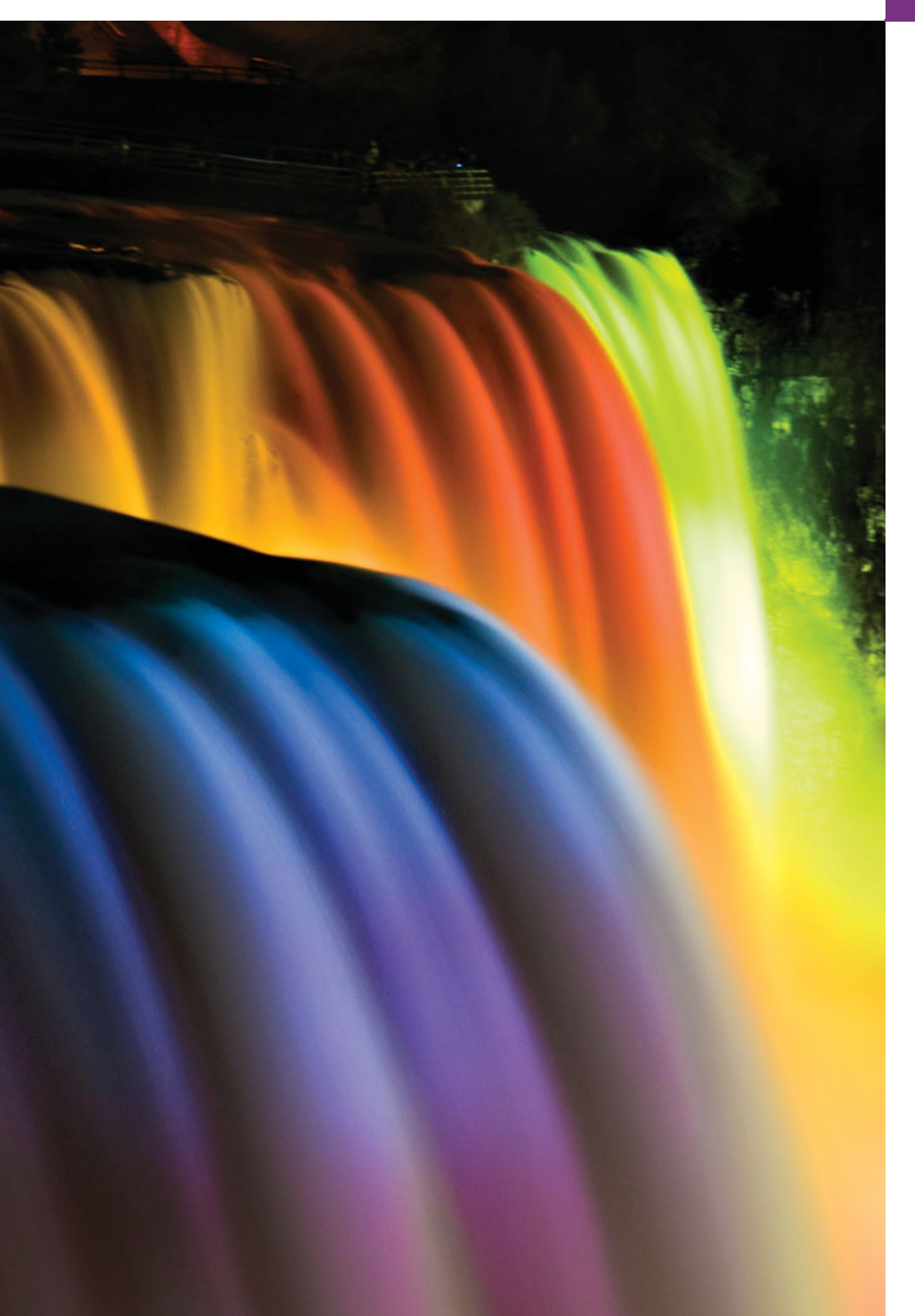

*What's in a name? That which we call a rose By any other name would smell as sweet.* **—William Shakespeare**

*When faced with a decision, I always ask, "What would be the most fun?"* **—Peggy Walker**

*The chief merit of language is clearness.* **—Galen**

*One person can make a difference and every person should try.* **—John F. Kennedy**

## **Objectives**

In this chapter you'll learn:

- To write simple Java applications.
- To use input and output statements.
- Java's primitive types.
- Basic memory concepts.
- To use arithmetic operators.
- The precedence of arithmetic operators.
- To write decision-making statements.
- To use relational and equality operators.
- **2.1** Introduction
- **2.2** Your First Program in Java: Printing a Line of Text
- **2.3** Modifying Your First Java Program
- **2.4** Displaying Text with printf
- **2.5** Another Application: Adding Integers
- **2.6** Memory Concepts
- **2.7** Arithmetic
- **2.8** Decision Making: Equality and Relational Operators
- **2.9** Wrap-Up

*Summary | Self-Review Exercises | Answers to Self-Review Exercises | Exercises | Making a Difference*

## **2.1 [Introduction](#page-8-0)**

This chapter introduces Java application programming. We begin with examples of programs that display messages on the screen. We then present a program that obtains two numbers from a user, calculates their sum and displays the result. You'll learn how to instruct the computer to perform arithmetic calculations and save their results for later use. The last example demonstrates how to make decisions. The application compares numbers, then displays messages that show the comparison results.

This chapter uses tools from the JDK to compile and run programs. We've also posted Dive Into<sup>®</sup> videos at <www.deitel.com/books/jhtp9/> to help you get started with the popular Eclipse and NetBeans integrated development environments.

## **2.2 [Your First Program in Java: Printing a Line of Text](#page-8-0)**

A Java **application** is a computer program that executes when you use the **java command** to launch the Java Virtual Machine (JVM). Later in this section we'll discuss how to compile and run a Java application. First we consider a simple application that displays a line of text. Figure 2.1 shows the program followed by a box that displays its output. The program includes line numbers. We've added these for instructional purposes—they're *not* part of a Java program. This example illustrates several important Java features. We'll see that line 9 does the real work—displaying the phrase Welcome to Java Programming! on the screen.

```
1 // Fig. 2.1: Welcome1.java
2 // Text-printing program.
3
4 public class Welcome1
5 {
6 // main method begins execution of Java application
7 public static void main( String[] args )
8 {
9 System.out.println( "Welcome to Java Programming!" );
10 } // end method main
11 } // end class Welcome1
```
Welcome to Java Programming!

Outline

#### *Commenting Your Programs*

We insert **comments** to **document programs** and improve their readability. The Java compiler ignores comments, so they do *not* cause the computer to perform any action when the program is run.

By convention, we begin every program with a comment indicating the figure number and file name. The comment in line 1

// Fig. 2.1: Welcome1.java

begins with **//**, indicating that it is an **end-of-line comment**—it terminates at the end of the line on which the // appears. An end-of-line comment need not begin a line; it also can begin in the middle of a line and continue until the end (as in lines 10 and 11). Line 2

// Text-printing program.

is a comment that describes the purpose of the program.

Java also has **traditional comments**, which can be spread over several lines as in

```
/* This is a traditional comment. It
   can be split over multiple lines */
```
These begin and end with delimiters, **/\*** and **\*/**. The compiler ignores all text between the delimiters. Java incorporated traditional comments and end-of-line comments from the C and C++ programming languages, respectively. In this book, we use only // comments.

Java provides comments of a third type**, Javadoc comments**. These are delimited by **/\*\*** and **\*/**. The compiler ignores all text between the delimiters. Javadoc comments enable you to embed program documentation directly in your programs. Such comments are the preferred Java documenting format in industry. The **javadoc utility program** (part of the Java SE Development Kit) reads Javadoc comments and uses them to prepare your program's documentation in HTML format. We demonstrate Javadoc comments and the javadoc utility in Appendix M, Creating Documentation with javadoc.

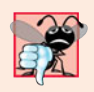

#### **Common Programming Error 2.1**

*Forgetting one of the delimiters of a traditional or Javadoc comment is a syntax error. A syntax error occurs when the compiler encounters code that violates Java's language rules (i.e., its syntax). These rules are similar to a natural language's grammar rules specifying sentence structure. Syntax errors are also called compiler errors, compile-time errors or compilation errors*, *because the compiler detects them during the compilation phase. The compiler responds by issuing an error message and preventing your program from compiling.*

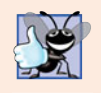

#### **Good Programming Practice 2.1**

*Some organizations require that every program begin with a comment that states the purpose of the program and the author, date and time when the program was last modified.*

#### *Using Blank Lines*

Line 3 is a blank line. Blank lines, space characters and tabs make programs easier to read. Together, they're known as **white space** (or whitespace). The compiler ignores white space.

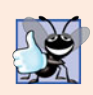

**Good Programming Practice 2.2**

*Use blank lines and spaces to enhance program readability.*

#### *Declaring a Class*

Line 4

public class Welcome1

begins a **class declaration** for class Welcome1. Every Java program consists of at least one class that you (the programmer) define. The **class keyword** introduces a class declaration and is immediately followed by the **class name** (Welcome1). **Keywords** (sometimes called **reserved words**) are reserved for use by Java and are always spelled with all lowercase letters. The complete list of keywords is shown in Appendix C.

#### *Class Names and Identifiers*

By convention, class names begin with a capital letter and capitalize the first letter of each word they include (e.g., SampleClassName). A class name is an **identifier**—a series of characters consisting of letters, digits, underscores (\_) and dollar signs (\$) that does not begin with a digit and does not contain spaces. Some valid identifiers are Welcome1, \$value, \_value, m\_inputField1 and button7. The name 7button is not a valid identifier because it begins with a digit, and the name input field is not a valid identifier because it contains a space. Normally, an identifier that does not begin with a capital letter is not a class name. Java is **case sensitive**—uppercase and lowercase letters are distinct—so value and Value are different (but both valid) identifiers.

In Chapters 2–7, every class we define begins with the **public** keyword. For now, we simply require this keyword. For our application, the file name is Welcome1.java. You'll learn more about public and non-public classes in Chapter 8.

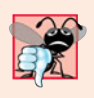

#### **Common Programming Error 2.2**

*A* public *class must be placed in a file that has the same name as the class (in terms of both spelling and capitalization) plus the* .java *extension; otherwise, a compilation error occurs. For example,* public *class* Welcome *must be placed in a file named* Welcome.java*.*

A **left brace** (as in line 5), **{**, begins the **body** of every class declaration. A corresponding **right brace** (at line 11), **}**, must end each class declaration. Lines 6–10 are indented.

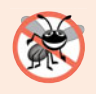

#### **Error-Prevention Tip 2.1**

*When you type an opening left brace,* {*, immediately type the closing right brace,* }*, then reposition the cursor between the braces and indent to begin typing the body. This practice helps prevent errors due to missing braces. Many IDEs insert the braces for you.*

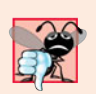

#### **Common Programming Error 2.3**

*It's a syntax error if braces do not occur in matching pairs.*

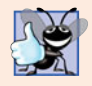

#### **Good Programming Practice 2.3**

*Indent the entire body of each class declaration one "level" between the left brace and the right brace that delimit the body of the class. We recommend using three spaces to form a level of indent. This format emphasizes the class declaration's structure and makes it easier to read.*

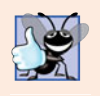

#### **Good Programming Practice 2.4**

*Many IDEs insert indentation for you in all the right places. The* Tab *key may also be used to indent code, but tab stops vary among text editors. Most IDEs allow you to configure tabs such that a specified number of spaces is inserted each time you press the* Tab *key.*

## *Declaring a Method*

Line 6

#### // main method begins execution of Java application

is an end-of-line comment indicating the purpose of lines 7–10 of the program. Line 7

```
public static void main( String[] args )
```
is the starting point of every Java application. The **parentheses** after the identifier main indicate that it's a program building block called a **method**. Java class declarations normally contain one or more methods. For a Java application, one of the methods *must* be called main and must be defined as shown in line 7; otherwise, the Java Virtual Machine (JVM) will not execute the application. Methods perform tasks and can return information when they complete their tasks. Keyword **void** indicates that this method will *not* return any information. Later, we'll see how a method can return information. For now, simply mimic main's first line in your Java applications. In line 7, the String[] args in parentheses is a required part of the method main's declaration—we discuss this in Chapter 7.

The left brace in line 8 begins the **body of the method declaration**. A corresponding right brace must end it (line 10). Line 9 in the method body is indented between the braces.

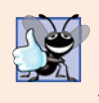

#### **Good Programming Practice 2.5**

*Indent the entire body of each method declaration one "level" between the braces that define the body of the method. This makes the structure of the method stand out and makes the method declaration easier to read.*

#### *Performing Output with System.out.println* Line 9

#### System.out.println( "Welcome to Java Programming!" );

instructs the computer to perform an action—namely, to print the **string** of characters contained between the double quotation marks (but not the quotation marks themselves). A string is sometimes called a **character string** or a **string literal**. White-space characters in strings are *not* ignored by the compiler. Strings cannot span multiple lines of code, but as you'll see later, this does not restrict you from using long strings in your code.

The **System.out** object is known as the **standard output object**. It allows a Java applications to display information in the **command window** from which it executes. In recent versions of Microsoft Windows, the command window is the **Command Prompt**. In UNIX/Linux/Mac OS X, the command window is called a **terminal window** or a **shell**. Many programmers call it simply the **command line**.

Method **System.out.println** displays (or prints) a line of text in the command window. The string in the parentheses in line 9 is the **argument** to the method. When System.out.println completes its task, it positions the output cursor (the location where the next character will be displayed) at the beginning of the next line in the command window. This is similar to what happens when you press the *Enter* key while typing in a text editor—the cursor appears at the beginning of the next line in the document.

The entire line 9, including System.out.println, the argument "Welcome to Java Programming!" in the parentheses and the **semicolon** (**;**), is called a **statement**. A method typically contains one or more statements that perform its task. Most statements end with a semicolon. When the statement in line 9 executes, it displays Welcome to Java Programming! in the command window.

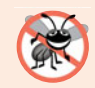

#### **Error-Prevention Tip 2.2**

*When learning how to program, sometimes it's helpful to "break" a working program so you can familiarize yourself with the compiler's syntax-error messages. These messages do not always state the exact problem in the code. When you encounter an error message, it will give you an idea of what caused the error. [Try removing a semicolon or brace from the program of Fig. 2.1, then recompile the program to see the error messages generated by the omission.]*

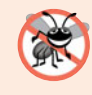

#### **Error-Prevention Tip 2.3**

*When the compiler reports a syntax error, it may not be on the line that the error message indicates. First, check the line for which the error was reported. If you don't find an error on that line,, check several preceding lines.*

#### *Using End-of-Line Comments on Right Braces for Readability*

We include an end-of-line comment after a closing brace that ends a method declaration and after a closing brace that ends a class declaration. For example, line 10

} // end method main

indicates the closing brace of method main, and line 11

```
} // end class Welcome1
```
indicates the closing brace of class Welcome1. Each comment indicates the method or class that the right brace terminates.

#### *Compiling and Executing Your First Java Application*

We're now ready to compile and execute our program. We assume you're using the Java Development Kit's command-line tools, not an IDE. Our Java Resource Centers at <www.deitel.com/ResourceCenters.html> provide links to tutorials that help you get started with several popular Java development tools, including NetBeans™, Eclipse™ and others. We've also posted NetBeans and Eclipse videos at <www.deitel.com/books/jhtp9/> to help you get started using these popular IDEs.

To prepare to compile the program, open a command window and change to the directory where the program is stored. Many operating systems use the command cd to change directories. On Windows, for example,

```
cd c:\examples\ch02\fig02_01
```
changes to the fig02\_01 directory. On UNIX/Linux/Max OS X, the command

```
cd ~/examples/ch02/fig02_01
```
changes to the fig02\_01 directory.

To compile the program, type

javac Welcome1.java

If the program contains no syntax errors, this command creates a new file called Welcome1.class (known as the **class file** for Welcome1) containing the platform-independent Java bytecodes that represent our application. When we use the java command to execute the application on a given platform, the JVM will translate these bytecodes into instructions that are understood by the underlying operating system and hardware.

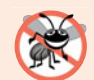

#### **Error-Prevention Tip 2.4**

*When attempting to compile a program, if you receive a message such as "*bad command or filename*," "*javac: command not found*" or "*'javac' is not recognized as an internal or external command, operable program or batch file*," then your Java software installation was not completed properly. If you're using the JDK, this indicates that the system's* PATH *environment variable was not set properly. Please carefully review the installation instructions in the Before You Begin section of this book. On some systems, after correcting the* PATH*, you may need to reboot your computer or open a new command window for these settings to take effect.*

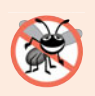

#### **Error-Prevention Tip 2.5**

*Each syntax-error message contains the file name and line number where the error occurred. For example,* Welcome1.java:6 *indicates that an error occurred at line 6 in* Welcome1.java*. The rest of the message provides information about the syntax error.*

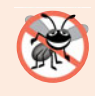

#### **Error-Prevention Tip 2.6**

*The compiler error message "*class Welcome1 is public, should be declared in a file named Welcome1.java*" indicates that the file name does not match the name of the* public *class in the file or that you typed the class name incorrectly when compiling the class.*

Figure 2.2 shows the program of Fig. 2.1 executing in a Microsoft<sup>®</sup> Windows<sup>®</sup> 7 **Command Prompt** window. To execute the program, type java Welcome1. This command launches the JVM, which loads the .class file for class Welcome1. The command omits the .class file-name extension; otherwise, the JVM will not execute the program. The JVM calls method main. Next, the statement at line 9 of main displays "Welcome to Java Programming!" [*Note:* Many environments show command prompts with black backgrounds and white text. We adjusted these settings in our environment to make our screen captures more readable.]

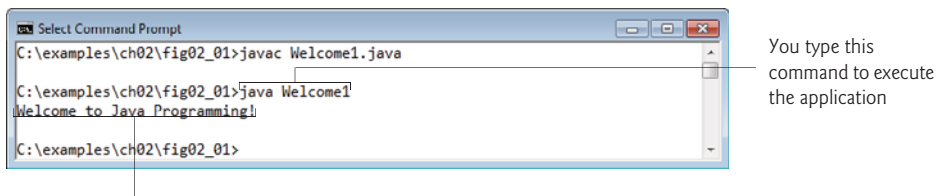

The program outputs to the screen Welcome to Java Programming!

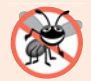

#### **Error-Prevention Tip 2.7**

*When attempting to run a Java program, if you receive a message such as "*Exception in thread "main" java.lang.NoClassDefFoundError: Welcome1*," your* CLASSPATH *environment variable has not been set properly. Please carefully review the installation instructions in the Before You Begin section of this book. On some systems, you may need to reboot your computer or open a new command window after configuring the* CLASSPATH*.*

## **2.3 [Modifying Your First Java Program](#page-8-0)**

In this section, we modify the example in Fig. 2.1 to print text on one line by using multiple statements and to print text on several lines by using a single statement.

#### *Displaying a Single Line of Text with Multiple Statements*

Welcome to Java Programming! can be displayed several ways. Class Welcome2, shown in Fig. 2.3, uses two statements (lines 9–10) to produce the output shown in Fig. 2.1. [*Note:* From this point forward, we highlight the new and key features in each code listing, as we've done for lines 9–10.]

```
1 // Fig. 2.3: Welcome2.java
2 // Printing a line of text with multiple statements.
3
4 public class Welcome2
5 {
6 // main method begins execution of Java application
7 public static void main( String[] args )
8 {
9
10
11 } // end method main
12 } // end class Welcome2
         System.out.print( "Welcome to " );
         System.out.println( "Java Programming!" );
```
Welcome to Java Programming!

**Fig. 2.3** Printing a line of text with multiple statements.

The program is similar to Fig. 2.1, so we discuss only the changes here. Line 2

// Printing a line of text with multiple statements.

is an end-of-line comment stating the purpose of the program. Line 4 begins the Welcome2 class declaration. Lines 9–10 of method main

```
System.out.print( "Welcome to " );
System.out.println( "Java Programming!" );
```
display one line of text. The first statement uses System.out's method print to display a string. Each print or println statement resumes displaying characters from where the last print or println statement stopped displaying characters. Unlike println, after displaying its argument, print does *not* position the output cursor at the beginning of the next line in the command window—the next character the program displays will appear *immediately after* the last character that print displays. Thus, line 10 positions the first character

in its argument (the letter "J") immediately after the last character that line 9 displays (the *space character* before the string's closing double-quote character).

#### *Displaying Multiple Lines of Text with a Single Statement*

A single statement can display multiple lines by using **newline characters**, which indicate to System.out's print and println methods when to position the output cursor at the beginning of the next line in the command window. Like blank lines, space characters and tab characters, newline characters are white-space characters. The program in Fig. 2.4 outputs four lines of text, using newline characters to determine when to begin each new line. Most of the program is identical to those in Fig. 2.1 and Fig. 2.3.

```
1 // Fig. 2.4: Welcome3.java
2 // Printing multiple lines of text with a single statement.
3
4 public class Welcome3
5 {
6 // main method begins execution of Java application
7 public static void main( String[] args )
8 {
 9 System.out.println( "Welcome\nto\nJava\n<sup>p</sup>rogramming!" );
10 } // end method main
11 } // end class Welcome3
```
Welcome to Java Programming!

**Fig. 2.4** T Printing multiple lines of text with a single statement.

Line 2

```
// Printing multiple lines of text with a single statement.
```
is a comment stating the program's purpose. Line 4 begins the Welcome3 class declaration. Line 9

System.out.println( "Welcome\nto\nJava\nProgramming!" );

displays four separate lines of text in the command window. Normally, the characters in a string are displayed *exactly* as they appear in the double quotes. Note, however, that the paired characters \ and n (repeated three times in the statement) do not appear on the screen. The **backslash** (**\**) is an **escape character**. which has special meaning to System.out's print and println methods. When a backslash appears in a string, Java combines it with the next character to form an **escape sequence**. The escape sequence \n represents the newline character. When a newline character appears in a string being output with System.out, the newline character causes the screen's output cursor to move to the beginning of the next line in the command window.

Figure 2.5 lists several common escape sequences and describes how they affect the display of characters in the command window. For the complete list of escape sequences, visit java.sun.com/docs/books/jls/third\_edition/html/lexical.html#3.10.6.

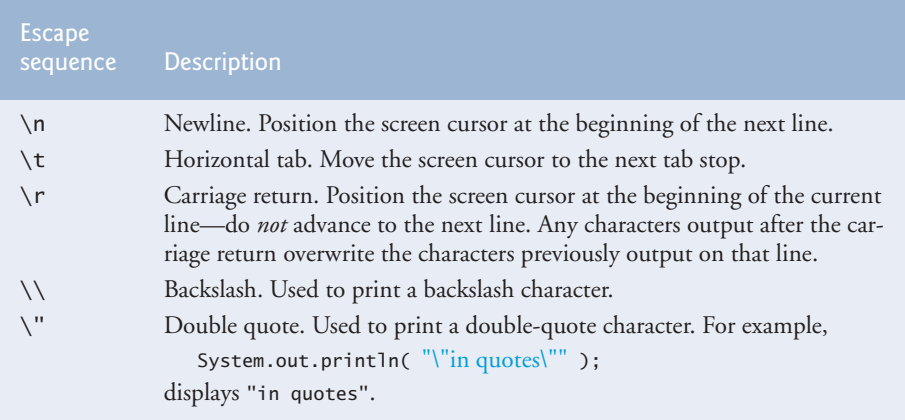

**Fig. 2.5** Some common escape sequences.

## **2.4 [Displaying Text with](#page-8-0) printf**

The **System.out.printf** method (f means "formatted") displays formatted data. Figure 2.6 uses this method to output the strings "Welcome to" and "Java Programming!". Lines 9–10

```
System.out.printf( "%s\n%s\n",
   "Welcome to", "Java Programming!" );
```
call method System.out.printf to display the program's output. The method call specifies three arguments. When a method requires multiple arguments, they're placed in a **comma-separated list**.

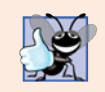

#### **Good Programming Practice 2.6**

*Place a space after each comma (*,*) in an argument list to make programs more readable.*

```
1 // Fig. 2.6: Welcome4.java
2 // Displaying multiple lines with method System.out.printf.
3
4 public class Welcome4
5 {
6 // main method begins execution of Java application
7 public static void main( String[] args )
8 {
9
10
11 } // end method main
12 } // end class Welcome4
         System.out.printf( "%s\n%s\n",
            "Welcome to", "Java Programming!" );
```

```
Welcome to
Java Programming!
```
**Fig. 2.6** | Displaying multiple lines with method System.out.printf.

Lines 9–10 represent only *one* statement. Java allows large statements to be split over many lines. We indent line 10 to indicate that it's a *continuation* of line 9.

**Common Programming Error 2.4** *Splitting a statement in the middle of an identifier or a string is a syntax error.*

Method printf's first argument is a **format string** that may consist of **fixed text** and **format specifiers**. Fixed text is output by printf just as it would be by print or println. Each format specifier is a placeholder for a value and specifies the type of data to output. Format specifiers also may include optional formatting information.

Format specifiers begin with a percent sign (%) followed by a character that represents the data type. For example, the format specifier **%s** is a placeholder for a string. The format string in line 9 specifies that printf should output two strings, each followed by a newline character. At the first format specifier's position, printf substitutes the value of the first argument after the format string. At each subsequent format specifier's position, printf substitutes the value of the next argument. So this example substitutes "Welcome to" for the first %s and "Java Programming!" for the second %s. The output shows that two lines of text are displayed.

We introduce various formatting features as they're needed in our examples. Appendix G presents the details of formatting output with printf.

## **2.5 [Another Application: Adding Integers](#page-8-0)**

Our next application reads (or inputs) two **integers** (whole numbers, such as –22, 7, 0 and 1024) typed by a user at the keyboard, computes their sum and displays it. This program must keep track of the numbers supplied by the user for the calculation later in the program. Programs remember numbers and other data in the computer's memory and access that data through program elements called **variables**. The program of Fig. 2.7 demonstrates these concepts. In the sample output, we use bold text to identify the user's input (i.e., **45** and **72**).

```
1 // Fig. 2.7: Addition.java
2 // Addition program that displays the sum of two numbers.
3
4
5 public class Addition
6 {
7 // main method begins execution of Java application
8 public static void main( String[] args )
9 {
10
11
12
13
14
15
16
    import java.util.Scanner; // program uses class Scanner
          // create a Scanner to obtain input from the command window
          Scanner input = new Scanner( System.in );
          int number1; // first number to add
          int number2; // second number to add
          int sum; // sum of number1 and number2
```

```
17 System.out.print( "Enter first integer: " ); // prompt
18
19
20 System.out.print( "Enter second integer: " ); // prompt
21
22
23
24
25
26 } // end method main
27 } // end class Addition
          number1 = input.nextInt(); // read first number from user
          number2 = input.nextInt(); // read second number from usersum = number1 + number2; // add numbers, then store total in sum
          System.out.printf( "Sum is %d\n", sum ); // display sum
```
Enter first integer: **45** Enter second integer: **72** Sum is 117

**Fig. 2.7** Addition program that displays the sum of two numbers. (Part 2 of 2.)

#### *Import Declarations*

Lines 1–2

```
// Fig. 2.7: Addition.java
// Addition program that displays the sum of two numbers.
```
state the figure number, file name and purpose of the program.

A great strength of Java is its rich set of predefined classes that you can *reuse* rather than "reinventing the wheel." These classes are grouped into **packages**—named groups of related classes—and are collectively referred to as the **Java class library**, or the **Java Application Programming Interface** (**Java API**). Line 3

```
import java.util.Scanner; // program uses class Scanner
```
is an **import declaration** that helps the compiler locate a class that's used in this program. It indicates that this example uses Java's predefined Scanner class (discussed shortly) from package **java.util**.

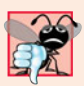

#### **Common Programming Error 2.5**

*All* import *declarations must appear before the first class declaration in the file. Placing an* import *declaration inside or after a class declaration is a syntax error.*

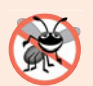

#### **Error-Prevention Tip 2.8**

*Forgetting to include an* import *declaration for a class used in your program typically results in a compilation error containing a message such as "*cannot find symbol*." When this occurs, check that you provided the proper* import *declarations and that the names in them are correct, including proper capitalization.*

#### *Declaring Class Addition* Line 5

public class Addition

begins the declaration of class Addition. The file name for this public class must be Addition.java. Remember that the body of each class declaration starts with an opening left brace (line 6) and ends with a closing right brace (line 27).

The application begins execution with the main method (lines 8–26). The left brace (line 9) marks the beginning of method main's body, and the corresponding right brace (line 26) marks its end. Method main is indented one level in the body of class Addition, and the code in the body of main is indented another level for readability.

#### *Declaring and Creating a Scanner to Obtain User Input from the Keyboard*

A **variable** is a location in the computer's memory where a value can be stored for use later in a program. All Java variables *must* be declared with a **name** and a **type** *before* they can be used. A variable's name enables the program to access the value of the variable in memory. A variable's name can be any valid identifier. A variable's type specifies what kind of information is stored at that location in memory. Like other statements, declaration statements end with a semicolon (;).

Line 11

```
Scanner input = new Scanner( System.in );
```
is a **variable declaration statement** that specifies the name (input) and type (Scanner) of a variable that's used in this program. A **Scanner** enables a program to read data (e.g., numbers and strings) for use in a program. The data can come from many sources, such as the user at the keyboard or a file on disk. Before using a Scanner, you must create it and specify the source of the data.

The = in line 11 indicates that Scanner variable input should be **initialized** (i.e., prepared for use in the program) in its declaration with the result of the expression to the right of the equals sign—new Scanner(System.in). This expression uses the **new** keyword to create a Scanner object that reads characters typed by the user at the keyboard. The**standard input object**, **System.in**, enables applications to read bytes of information typed by the user. The Scanner translates these bytes into types (like ints) that can be used in a program.

#### *Declaring Variables to Store Integers*

The variable declaration statements in lines 13–15

```
int number1; // first number to add
int number2; // second number to add
int sum; // sum of number1 and number2
```
declare that variables number1, number2 and sum hold data of type **int**—they can hold integer values (whole numbers such as 72, –1127 and 0). These variables are not yet initialized. The range of values for an int is –2,147,483,648 to +2,147,483,647. [*Note:* Actual int values may not contain commas.]

Other types of data include **float** and **double**, for holding real numbers, and **char**, for holding character data. Real numbers contain decimal points, such as 3.4, 0.0 and -11.19. Variables of type char represent individual characters, such as an uppercase letter (e.g., A), a digit (e.g., 7), a special character (e.g.,  $*$  or  $\%$ ) or an escape sequence (e.g., the newline character, \n). The types int, float, double and char are called **primitive types**.Primitive-type names are keywords and must appear in all lowercase letters. Appendix D summarizes the characteristics of the eight primitive types (boolean, byte, char, short, int, long, float and double).

Several variables of the same type may be declared in a single declaration with the variable names separated by commas (i.e., a comma-separated list of variable names). For example, lines 13–15 can also be written as:

```
int number1, // first number to add
   number2, // second number to add
   sum; // sum of number1 and number2
```
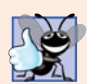

#### **Good Programming Practice 2.7**

*Declare each variable on a separate line. This format allows a descriptive comment to be inserted next to each declaration.*

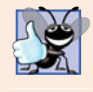

#### **Good Programming Practice 2.8**

*Choosing meaningful variable names helps a program to be self-documenting (i.e., one can understand the program simply by reading it rather than by reading manuals or viewing an excessive number of comments).*

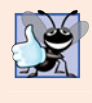

#### **Good Programming Practice 2.9**

*By convention, variable-name identifiers begin with a lowercase letter, and every word in the name after the first word begins with a capital letter. For example, variable-name identifier* firstNumber *starts its second word,* Number*, with a capital* N*.*

#### *Prompting the User for Input* Line 17

#### System.out.print( "Enter first integer: " ); // prompt

uses System.out.print to display the message "Enter first integer: ". This message is called a **prompt** because it directs the user to take a specific action. We use method print here rather than println so that the user's input appears on the same line as the prompt. Recall from Section 2.2 that identifiers starting with capital letters typically represent class names. So, System is a class. Class System is part of package **java.lang**. Notice that class System is not imported with an import declaration at the beginning of the program.

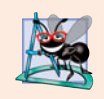

#### **Software Engineering Observation 2.1**

*By default, package* java.lang *is imported in every Java program; thus, classes in* java.lang *are the only ones in the Java API that do not require an* import *declaration.*

#### *Obtaining an int as Input from the User* Line 18

#### $number1 = input.nextInt()$ ; // read first number from user

uses Scanner object input's nextInt method to obtain an integer from the user at the keyboard. At this point the program waits for the user to type the number and press the *Enter* key to submit the number to the program.

Our program assumes that the user enters a valid integer value. If not, a runtime logic error will occur and the program will terminate. Chapter 11, Exception Handling: A Deeper Look, discusses how to make your programs more robust by enabling them to handle such errors. This is also known as making your program *fault tolerant*.

In line 18, we place the result of the call to method nextInt (an int value) in variable number1 by using the **assignment operator**, **=**. The statement is read as "number1 gets the value of input.nextInt()." Operator = is called a **binary operator**, because it has two **operands**—number1 and the result of the method call input.nextInt(). This statement is called an assignment statement, because it assigns a value to a variable. Everything to the *right* of the assignment operator, =, is always evaluated *before* the assignment is performed.

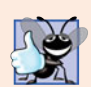

#### **Good Programming Practice 2.10**

*Placing spaces on either side of a binary operator makes the program more readable.*

#### *Prompting for and Inputting a Second int* Line 20

System.out.print( "Enter second integer: " ); // prompt

prompts the user to input the second integer. Line 21

number2 = input.nextInt(); // read second number from user

reads the second integer and assigns it to variable number2.

## *Using Variables in a Calculation*

Line 23

sum = number1 + number2; // add numbers then store total in sum

is an assignment statement that calculates the sum of the variables number1 and number2 then assigns the result to variable sum by using the assignment operator, =. The statement is read as "sum *gets* the value of number1 + number2." In general, calculations are performed in assignment statements. When the program encounters the addition operation, it performs the calculation using the values stored in the variables number1 and number2. In the preceding statement, the addition operator is a *binary operator*—its *two* operands are the variables number1 and number2. Portions of statements that contain calculations are called **expressions**. In fact, an expression is any portion of a statement that has a *value* associated with it. For example, the value of the expression number1 + number2 is the *sum* of the numbers. Similarly, the value of the expression input.nextInt() is the integer typed by the user.

#### *Displaying the Result of the Calculation*

After the calculation has been performed, line 25

System.out.printf( "Sum is %d\n", sum ); // display sum

uses method System.out.printf to display the sum. The format specifier **%d** is a placeholder for an int value (in this case the value of sum)—the letter d stands for "decimal integer." The remaining characters in the format string are all fixed text. So, method printf displays "Sum is ", followed by the value of sum (in the position of the %d format specifier) and a newline.

Calculations can also be performed *inside* printf statements. We could have combined the statements at lines 23 and 25 into the statement

The parentheses around the expression number1 + number2 are not required—they're included to emphasize that the value of the *entire* expression is output in the position of the %d format specifier.

#### *Java API Documentation*

For each new Java API class we use, we indicate the package in which it's located. This information helps you locate descriptions of each package and class in the Java API documentation. A web-based version of this documentation can be found at

```
download.oracle.com/javase/6/docs/api/
```
You can download it from

```
www.oracle.com/technetwork/java/javase/downloads/index.html
```
Appendix E shows how to use this documentation.

## **2.6 [Memory Concepts](#page-8-0)**

Variable names such as number1, number2 and sum actually correspond to locations in the computer's memory. Every variable has a **name**, a **type**, a **size** (in bytes) and a **value**.

In the addition program of Fig. 2.7, when the following statement (line 18) executes:

number1 = input.nextInt(); // read first number from user

the number typed by the user is placed into a memory location corresponding to the name number1. Suppose that the user enters 45. The computer places that integer value into location number1 (Fig. 2.8), replacing the previous value (if any) in that location. The previous value is lost.

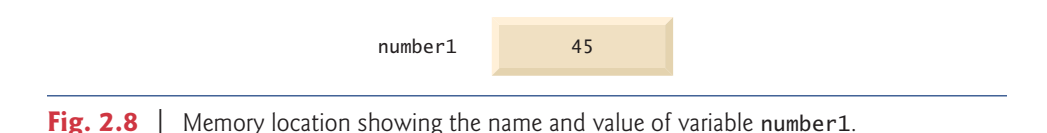

When the statement (line 21)

```
number2 = input.nextInt(); // read second number from user
```
executes, suppose that the user enters 72. The computer places that integer value into location number2. The memory now appears as shown in Fig. 2.9.

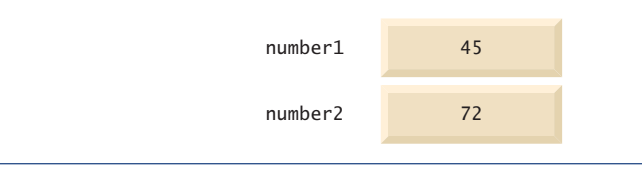

**Fig. 2.9** | Memory locations after storing values for number1 and number2.

After the program of Fig. 2.7 obtains values for number1 and number2, it adds the values and places the total into variable sum. The statement (line 23)

sum = number1 + number2; // add numbers, then store total in sum

performs the addition, then replaces any previous value in sum. After sum has been calculated, memory appears as shown in Fig. 2.10. The values of number1 and number2 appear exactly as they did before they were used in the calculation of sum. These values were used, but not destroyed, as the computer performed the calculation. When a value is read from a memory location, the process is nondestructive.

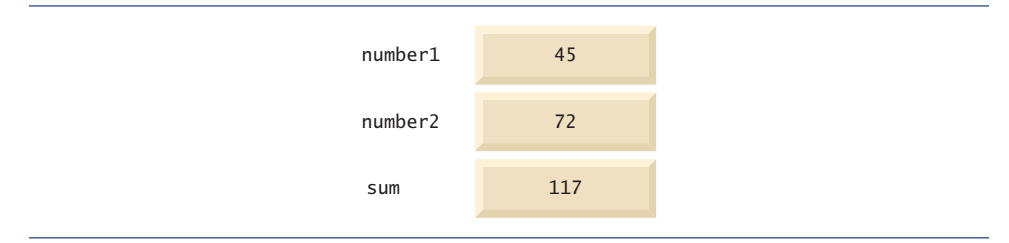

**Fig. 2.10** | Memory locations after storing the sum of number1 and number2.

## **2.7 [Arithmetic](#page-9-0)**

Most programs perform arithmetic calculations. The **arithmetic operators** are summarized in Fig. 2.11. Note the use of various special symbols not used in algebra. The **asterisk** (**\***) indicates multiplication, and the percent sign (**%**) is the **remainder operator**, which we'll discuss shortly. The arithmetic operators in Fig. 2.11 are *binary* operators, because each operates on *two* operands. For example, the expression  $f + 7$  contains the binary operator + and the two operands f and 7.

| Java operation | Operator              | <b>Algebraic expression</b>          | Java expression |
|----------------|-----------------------|--------------------------------------|-----------------|
| Addition       | $\ddot{}$             | $f + 7$                              | $f + 7$         |
| Subtraction    |                       | $p - c$                              | $p - c$         |
| Multiplication | $\mathbf{x}^{\prime}$ | bm                                   | $h * m$         |
| Division       |                       | $x/y$ or $\frac{x}{y}$ or $x \div y$ | x / y           |
| Remainder      | %                     | $r \mod s$                           | $r\%s$          |

**Fig. 2.11** | Arithmetic operators.

**Integer division** yields an integer quotient. For example, the expression 7/4 evaluates to 1, and the expression 17 / 5 evaluates to 3. Any fractional part in integer division is simply *discarded* (i.e., *truncated*)—no rounding occurs. Java provides the remainder operator, %, which yields the remainder after division. The expression x%y yields the remainder after x is divided by y. Thus, 7%4 yields 3, and 17 % 5 yields 2. This operator is most commonly used with integer operands but can also be used with other arithmetic types. In this chapter's exercises and in later chapters, we consider several interesting applications of the remainder operator, such as determining whether one number is a multiple of another.

#### *Arithmetic Expressions in Straight-Line Form*

Arithmetic expressions in Java must be written in **straight-line form** to facilitate entering programs into the computer. Thus, expressions such as "a divided by b" must be written as  $a/b$ , so that all constants, variables and operators appear in a straight line. The following algebraic notation is generally not acceptable to compilers:

*a b --*

#### *Parentheses for Grouping Subexpressions*

Parentheses are used to group terms in Java expressions in the same manner as in algebraic expressions. For example, to multiply a times the quantity  $b + c$ , we write

 $a * (b + c)$ 

If an expression contains **nested parentheses**, such as

 $((a + b) * c)$ 

the expression in the innermost set of parentheses  $(a + b)$  in this case) is evaluated first.

#### *Rules of Operator Precedence*

Java applies the operators in arithmetic expressions in a precise sequence determined by the **rules of operator precedence**, which are generally the same as those followed in algebra:

- **1.** Multiplication, division and remainder operations are applied first. If an expression contains several such operations, they're applied from left to right. Multiplication, division and remainder operators have the same level of precedence.
- **2.** Addition and subtraction operations are applied next. If an expression contains several such operations, the operators are applied from left to right. Addition and subtraction operators have the same level of precedence.

These rules enable Java to apply operators in the correct order.<sup>1</sup> When we say that operators are applied from left to right, we're referring to their **associativity**. Some operators associate from right to left. Figure 2.12 summarizes these rules of operator precedence. A complete precedence chart is included in Appendix A.

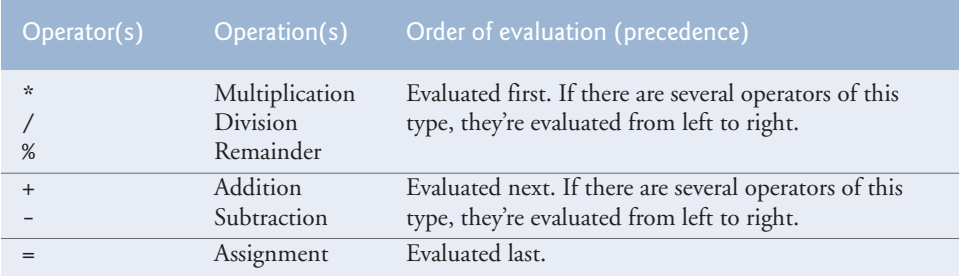

**Fig. 2.12** | Precedence of arithmetic operators.

<sup>1.</sup> We use simple examples to explain the order of evaluation of expressions. Subtle issues occur in the more complex expressions you'll encounter later in the book. For more information on order of evaluation, see Chapter 15 of *The Java™ Language Specification* (java.sun.com/docs/books/jls/).

#### *Sample Algebraic and Java Expressions*

Now let's consider several expressions in light of the rules of operator precedence. Each example lists an algebraic expression and its Java equivalent. The following is an example of an arithmetic mean (average) of five terms:

Algebra: 
$$
m = \frac{a+b+c+d+e}{5}
$$
  
Java:  $m = (a + b + c + d + e) / 5$ ;

The parentheses are required because division has higher precedence than addition. The entire quantity  $(a + b + c + d + e)$  is to be divided by 5. If the parentheses are erroneously omitted, we obtain  $a + b + c + d + e$  / 5, which evaluates as

$$
a+b+c+d+\frac{e}{5}
$$

Here's an example of the equation of a straight line:

*Algebra: Java:* y = m \* x + b;  $y = mx + b$ 

No parentheses are required. The multiplication operator is applied first because multiplication has a higher precedence than addition. The assignment occurs last because it has a lower precedence than multiplication or addition.

The following example contains remainder (%), multiplication, division, addition and subtraction operations:

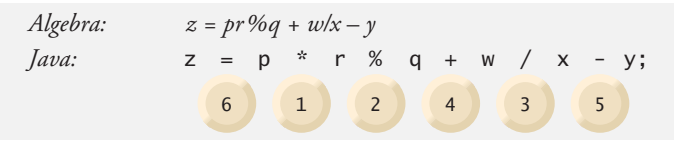

The circled numbers under the statement indicate the order in which Java applies the operators. The \*, % and / operations are evaluated first in left-to-right order (i.e., they associate from left to right), because they have higher precedence than + and -. The + and operations are evaluated next. These operations are also applied from left to right. The assignment (=) operaton is evaluated last.

#### *Evaluation of a Second-Degree Polynomial*

To develop a better understanding of the rules of operator precedence, consider the evaluation of an assignment expression that includes a second-degree polynomial  $ax^2 + bx + c$ .

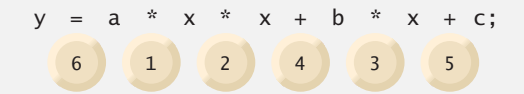

The multiplication operations are evaluated first in left-to-right order (i.e., they associate from left to right), because they have higher precedence than addition. (Java has no arithmetic operator for exponentiation in Java, so  $x^2$  is represented as  $x * x$ . Section 5.4 shows an alternative for performing exponentiation.) The addition operations are evaluated next from left to right. Suppose that a, b, c and x are initialized (given values) as follows:  $a = 2$ ,  $b=3$ ,  $c=7$  and  $x=5$ . Figure 2.13 illustrates the order in which the operators are applied.

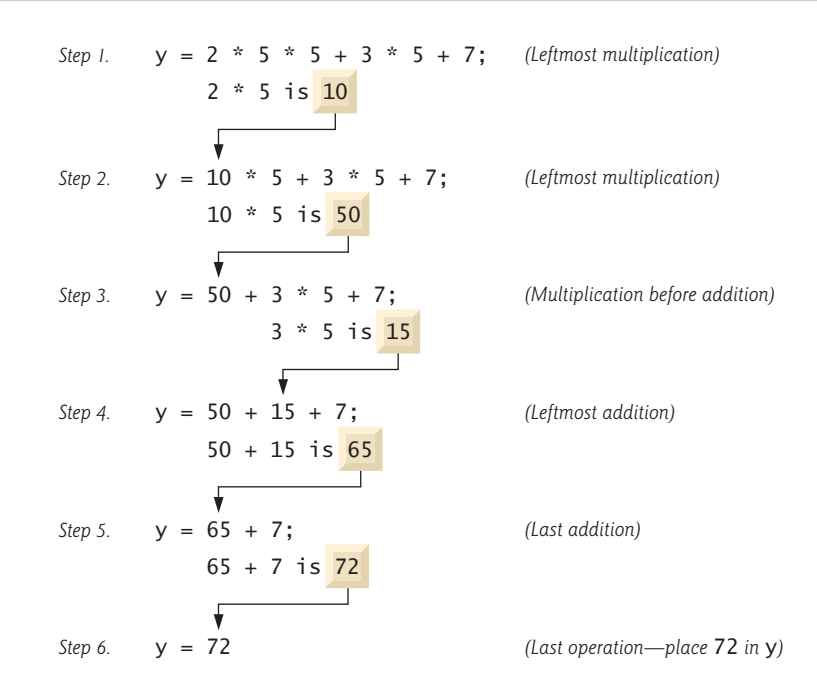

**Fig. 2.13** | Order in which a second-degree polynomial is evaluated.

You can use **redundant parentheses** (unnecessary parentheses) to make an expression clearer. For example, the preceding statement might be parenthesized as follows:

 $y = (a * x * x) + (b * x) + c;$ 

## **2.8 [Decision Making: Equality and Relational Operators](#page-9-0)**

A **condition** is an expression that can be **true** or **false**. This section introduces Java's **if selection statement**, which allows a program to make a **decision** based on a condition's value. For example, the condition "grade is greater than or equal to 60" determines whether a student passed a test. If the condition in an if statement is true, the body of the if statement executes. If the condition is false, the body does not execute. We'll see an example shortly.

Conditions in if statements can be formed by using the **equality operators** (**==** and **!=**) and **relational operators** (**>**, **<**, **>=** and **<=**) summarized in Fig. 2.14. Both equality operators have the same level of precedence, which is *lower* than that of the relational operators. The equality operators associate from left to right. The relational operators all have the same level of precedence and also associate from left to right.

Figure 2.15 uses six if statements to compare two integers input by the user. If the condition in any of these if statements is true, the statement associated with that if statement executes; otherwise, the statement is skipped. We use a Scanner to input the integers from the user and store them in variables number1 and number2. The program compares the numbers and displays the results of the comparisons that are true.

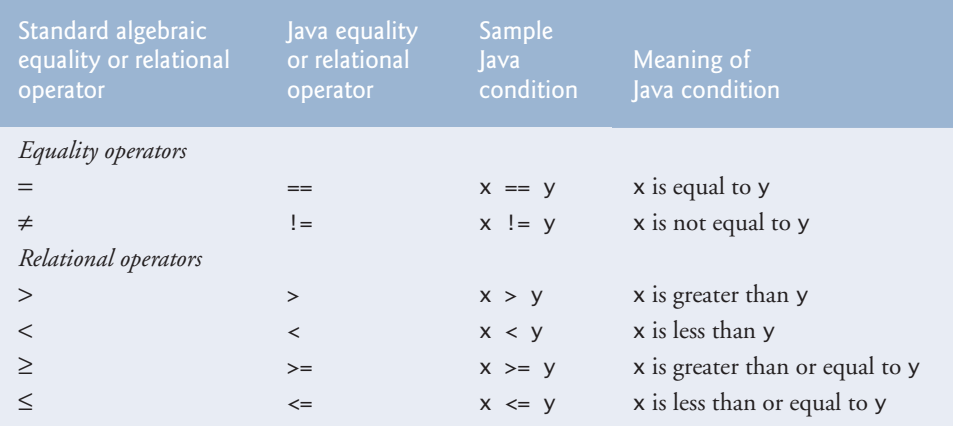

**Fig. 2.14** Fouality and relational operators.

```
1 // Fig. 2.15: Comparison.java
2 // Compare integers using if statements, relational operators
 3 // and equality operators.
4 import java.util.Scanner; // program uses class Scanner
 5
 6 public class Comparison
7 {
8 // main method begins execution of Java application
9 public static void main( String[] args )
10 {
11 // create Scanner to obtain input from command line
12 Scanner input = new Scanner( System.in );
13
14 int number1; // first number to compare
15 int number2; // second number to compare
16
17 System.out.print( "Enter first integer: " ); // prompt
18 number1 = input.nextInt(); // read first number from user
19
20 System.out.print( "Enter second integer: " ); // prompt
21 number2 = input.nextInt(); // read second number from user
22
23
24
25
26
27
28
29
30
31
         if (number1 == number2)System.out.printf( "%d == %d\n", number1, number2 );
         if ( number1 != number2 )
            System.out.printf( "%d != %d\n", number1, number2 );
         if ( number1 < number2 )
            System.out.printf( "%d < %d\n", number1, number2 );
```
**Fig. 2.15** | Compare integers using if statements, relational operators and equality operators. (Part 1 of 2.)

```
32
33
34
35
36
37
38
39
40 } // end method main
41 } // end class Comparison
          if ( number1 > number2 )
             System.out.printf( "%d > %d\n", number1, number2 );
          if ( number1 \leq number2 )
             System.out.printf( "%d <= %d\n", number1, number2 );
          if ( number1 >= number2 )
             System.out.printf( "%d >= %d\n", number1, number2 );
```
Enter first integer: **777** Enter second integer: **777** 777 == 777  $777 \le 777$ 777 >= 777

```
Enter first integer: 1000
Enter second integer: 2000
1000 != 2000
1000 < 20001000 \le 2000
```

```
Enter first integer: 2000
Enter second integer: 1000
2000 != 1000
2000 > 10002000 \ge 1000
```
**Fig. 2.15** Compare integers using if statements, relational operators and equality operators. (Part 2 of 2.)

The declaration of class Comparison begins at line 6

public class Comparison

The class's main method (lines 9–40) begins the execution of the program. Line 12

Scanner input = new Scanner( System.in );

declares Scanner variable input and assigns it a Scanner that inputs data from the standard input (i.e., the keyboard).

Lines 14–15

int number1; // first number to compare int number2; // second number to compare

declare the int variables used to store the values input from the user.

Lines 17–18

System.out.print( "Enter first integer: " ); // prompt  $number1 = input.nextInt()$ ; // read first number from user

prompt the user to enter the first integer and input the value, respectively. The input value is stored in variable number1.

Lines 20–21

```
System.out.print( "Enter second integer: " ); // prompt
number2 = input.nextInt(); // read second number from user
```
prompt the user to enter the second integer and input the value, respectively. The input value is stored in variable number2.

Lines 23–24

 $if (number1 == number2)$ System.out.printf( "%d == %d\n", number1, number2 );

compare the values of number1 and number2 to determine whether they're equal. An if statement always begins with keyword if, followed by a condition in parentheses. An if statement expects one statement in its body, but may contain multiple statements if they're enclosed in a set of braces ({}). The indentation of the body statement shown here is not required, but it improves the program's readability by emphasizing that the statement in line 24 *is part of* the if statement that begins at line 23. Line 24 executes only if the numbers stored in variables number1 and number2 are equal (i.e., the condition is true). The if statements in lines 26–27, 29–30, 32–33, 35–36 and 38–39 compare number1 and number2 using the operators  $!=, <, >, ==$  and  $>=$ , respectively. If the condition in one or more of the if statements is true, the corresponding body statement executes.

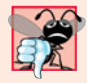

#### **Common Programming Error 2.6**

*Confusing the equality operator,* ==*, with the assignment operator,* =*, can cause a logic error or a syntax error. The equality operator should be read as "is equal to" and the assignment operator as "gets" or "gets the value of." To avoid confusion, some people read the equality operator as "double equals" or "equals equals."*

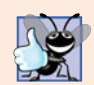

#### **Good Programming Practice 2.11**

*Placing only one statement per line in a program enhances program readability.*

There's no semicolon (;) at the end of the first line of each if statement. Such a semicolon would result in a logic error at execution time. For example,

```
if ( number1 == number2 ); // logic error
  System.out.printf( "%d == %d\n", number1, number2 );
```
would actually be interpreted by Java as

```
if ( number1 == number2 )
   ; // empty statement
System.out.printf( "%d == %d\n", number1, number2 );
```
where the semicolon on the line by itself—called the **empty statement**—is the statement to execute if the condition in the if statement is true. When the empty statement executes, no task is performed. The program then continues with the output statement, which always executes, regardless of whether the condition is true or false, because the output statement is not part of the if statement.

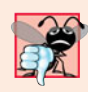

**Common Programming Error 2.7**

*Placing a semicolon immediately after the right parenthesis of the condition in an* if *statement is normally a logic error.*

Note the use of white space in Fig. 2.15. Recall that the compiler normally ignores white space. So, statements may be split over several lines and may be spaced according to your preferences without affecting a program's meaning. It's incorrect to split identifiers and strings. Ideally, statements should be kept small, but this is not always possible.

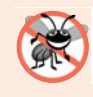

#### **Error-Prevention Tip 2.9**

*A lengthy statement can be spread over several lines. If a single statement must be split across lines, choose breaking points that make sense, such as after a comma in a commaseparated list, or after an operator in a lengthy expression. If a statement is split across two or more lines, indent all subsequent lines until the end of the statement.*

Figure 2.16 shows the operators discussed so far in decreasing order of precedence. All but the assignment operator, =, associate from left to right. The assignment operator, =, associates from right to left, so an expression like  $x = y = 0$  is evaluated as if it had been written as  $x = (y = 0)$ , which first assigns the value 0 to variable y, then assigns the result of that assignment, 0, to x.

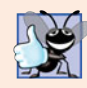

#### **Good Programming Practice 2.12**

*When writing expressions containing many operators, refer to the operator precedence chart (Appendix A) . Confirm that the operations in the expression are performed in the order you expect. If, in a complex expression, you're uncertain about the order of evaluation, use parentheses to force the order, exactly as you'd do in algebraic expressions.*

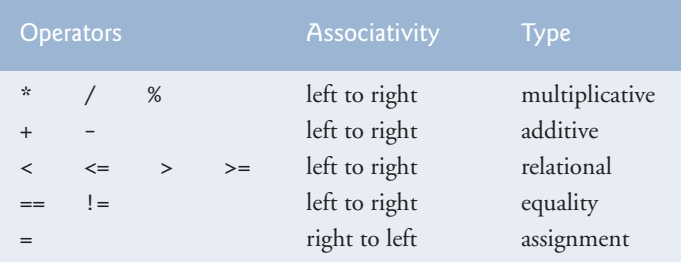

**Fig. 2.16** | Precedence and associativity of operators discussed.

## **2.9 [Wrap-Up](#page-9-0)**

In this chapter, you learned many important features of Java, including displaying data on the screen in a **Command Prompt**, inputting data from the keyboard, performing calculations and making decisions. The applications presented here introduced you to basic programming concepts. As you'll see in Chapter 3, Java applications typically contain just a few lines of code in method main—these statements normally create the objects that perform the work of the application. In Chapter 3, you'll learn how to implement your own classes and use objects of those classes in applications.

## **Summary**

#### *Section 2.2 Your First Program in Java: Printing a Line of Text*

• A Java application (p. 38) executes when you use the java command to launch the JVM.

- Comments (p. 39) document programs and improve their readability. The compiler ignores them.
- A comment that begins with // is an end-of-line comment—it terminates at the end of the line on which it appears.
- Traditional comments (p. 39) can be spread over several lines and are delimited by  $/*$  and  $*/$ .
- Javadoc comments (p. 39), delimited by /\*\* and \*/, enable you to embed program documentation in your code. The javadoc utility program generates HTML pages based on these comments.
- A syntax error (p. 39; also called a compiler error, compile-time error or compilation error) occurs when the compiler encounters code that violates Java's language rules. It's similar to a grammar error in a natural language.
- Blank lines, space characters and tab characters are known as white space (p. 39). White space makes programs easier to read and is ignored by the compiler.
- Keywords (p. 40) are reserved for use by Java and are always spelled with all lowercase letters.
- Keyword class (p. 40) introduces a class declaration.
- By convention, all class names in Java begin with a capital letter and capitalize the first letter of each word they include (e.g., SampleClassName).
- A Java class name is an identifier—a series of characters consisting of letters, digits, underscores (\_) and dollar signs (\$) that does not begin with a digit and does not contain spaces.
- Java is case sensitive (p. 40)—that is, uppercase and lowercase letters are distinct.
- The body of every class declaration (p. 40) is delimited by braces, { and }.
- A public (p. 40) class declaration must be saved in a file with the same name as the class followed by the ".java" file-name extension.
- Method main (p. 41) is the starting point of every Java application and must begin with

public static void main( String[] args )

otherwise, the JVM will not execute the application.

- Methods perform tasks and return information when they complete them. Keyword void (p. 41) indicates that a method will perform a task but return no information.
- Statements instruct the computer to perform actions.
- A string (p. 41) in double quotes is sometimes called a character string or a string literal.
- The standard output object (System.out; p. 41) displays characters in the command window.
- Method System.out.println (p. 41) displays its argument (p. 41) in the command window followed by a newline character to position the output cursor to the beginning of the next line.
- You compile a program with the command javac. If the program contains no syntax errors, a class file (p. 43) containing the Java bytecodes that represent the application is created. These bytecodes are interpreted by the JVM when you execute the program.
- To run an application, type java (p. 38) followed by the name of the class that contains main.

#### *Section 2.3 Modifying Your First Java Program*

- System.out.print (p. 44) displays its argument and positions the output cursor immediately after the last character displayed.
- A backslash  $\setminus$  in a string is an escape character (p. 45). Java combines it with the next character to form an escape sequence (p. 45). The escape sequence \n (p. 45) represents the newline character.

#### *Section 2.4 Displaying Text with printf*

• System.out.printf method (p. 46; f means "formatted") displays formatted data.

- Method printf's first argument is a format string (p. 47) containing fixed text and/or format specifiers. Each format specifier (p. 47) indicates the type of data to output and is a placeholder for a corresponding argument that appears after the format string.
- Format specifiers begin with a percent sign (%) and are followed by a character that represents the data type. The format specifier %s (p. 47) is a placeholder for a string.

#### *Section 2.5 Another Application: Adding Integers*

- An import declaration (p. 48) helps the compiler locate a class that's used in a program.
- Java's rich set of predefined classes are grouped into packages (p. 48)—named groups of classes. These are referred to as the Java class library (p. 48), or the Java Application Programming Interface (Java API).
- A variable (p. 49) is a location in the computer's memory where a value can be stored for use later in a program. All variables must be declared with a name and a type before they can be used.
- A variable's name enables the program to access the variable's value in memory.
- A Scanner (package java.util; p. 49) enables a program to read data that the program will use. Before a Scanner can be used, the program must create it and specify the source of the data.
- Variables should be initialized (p. 49) to prepare them for use in a program.
- The expression new Scanner(System.in) creates a Scanner that reads from the standard input object (System.in; p. 49)—normally the keyboard.
- Data type int (p. 49) is used to declare variables that will hold integer values. The range of values for an int is –2,147,483,648 to +2,147,483,647.
- Types float and double (p. 49) specify real numbers with decimal points, such as 3.4 and –11.19.
- Variables of type char (p. 49) represent individual characters, such as an uppercase letter (e.g., A), a digit (e.g., 7), a special character (e.g.,  $*$  or  $\%$ ) or an escape sequence (e.g., newline, \n).
- Types such as int, float, double and char are primitive types (p. 49). Primitive-type names are keywords; thus, they must appear in all lowercase letters.
- A prompt (p. 50) directs the user to take a specific action.
- Scanner method nextInt obtains an integer for use in a program.
- The assignment operator,  $= (p. 51)$ , enables the program to give a value to a variable. It's called a binary operator (p. 51) because it has two operands.
- Portions of statements that have values are called expressions (p. 51).
- The format specifier %d (p. 51) is a placeholder for an int value.

#### *Section 2.6 Memory Concepts*

- Variable names (p. 52) correspond to locations in the computer's memory. Every variable has a name, a type, a size and a value.
- A value that's placed in a memory location replaces the location's previous value, which is lost.

#### *Section 2.7 Arithmetic*

- The arithmetic operators (p. 53) are + (addition), (subtraction), \* (multiplication), / (division) and % (remainder).
- Integer division (p. 53) yields an integer quotient.
- The remainder operator, % (p. 53), yields the remainder after division.
- Arithmetic expressions must be written in straight-line form (p. 54).
- If an expression contains nested parentheses (p. 54), the innermost set is evaluated first.
- Java applies the operators in arithmetic expressions in a precise sequence determined by the rules of operator precedence (p. 54).
- When we say that operators are applied from left to right, we're referring to their associativity (p. 54). Some operators associate from right to left.
- Redundant parentheses (p. 56) can make an expression clearer.

#### *Section 2.8 Decision Making: Equality and Relational Operators*

- The if statement (p. 56) makes a decision based on a condition's value (true or false).
- Conditions in if statements can be formed by using the equality  $(== and !=)$  and relational  $(>=)$  $\langle \cdot, \cdot \rangle$  = and  $\langle \cdot \rangle$  operators (p. 56).
- An if statement begins with keyword if followed by a condition in parentheses and expects one statement in its body.
- The empty statement (p. 59) is a statement that does not perform a task.

## **Self-Review Exercises**

**2.1** Fill in the blanks in each of the following statements:

- a)  $A(n)$  equins the body of every method, and  $a(n)$  ends the body of every method.
- b) The statement is used to make decisions.
- c) begins an end-of-line comment.
- d) \_\_\_\_\_\_\_\_, \_\_\_\_\_\_\_\_ and \_\_\_\_\_\_\_\_\_ are called white space.
- e) \_\_\_\_\_\_\_\_ are reserved for use by Java.
- f) Java applications begin execution at method  $\equiv$
- g) Methods  $\frac{1}{\sqrt{2}}$  and  $\frac{1}{\sqrt{2}}$  display information in a command window.
- **2.2** State whether each of the following is *true* or *false*. If *false*, explain why.
	- a) Comments cause the computer to print the text after the // on the screen when the program executes.
	- b) All variables must be given a type when they're declared.
	- c) Java considers the variables number and NuMbEr to be identical.
	- d) The remainder operator (%) can be used only with integer operands.
	- e) The arithmetic operators \*, /, %, + and all have the same level of precedence.
- **2.3** Write statements to accomplish each of the following tasks:
	- a) Declare variables c, thisIsAVariable, q76354 and number to be of type int.
	- b) Prompt the user to enter an integer.
	- c) Input an integer and assign the result to int variable value. Assume Scanner variable input can be used to read a value from the keyboard.
	- d) Print "This is a Java program" on one line in the command window. Use method System.out.println.
	- e) Print "This is a Java program" on two lines in the command window. The first line should end with Java. Use method System.out.println.
	- f) Print "This is a Java program" on two lines in the command window. The first line should end with Java. Use method System.out.printf and two %s format specifiers.
	- g) If the variable number is not equal to 7, display "The variable number is not equal to 7".
- **2.4** Identify and correct the errors in each of the following statements:
	- a) if ( c < 7 ); System.out.println( "c is less than 7" ); b) if (  $c \Rightarrow 7$  )
		- System.out.println( "c is equal to or greater than 7" );

#### **64** Chapter 2 Introduction to Java Applications

- **2.5** Write declarations, statements or comments that accomplish each of the following tasks:
	- a) State that a program will calculate the product of three integers.
	- b) Create a Scanner called input that reads values from the standard input.
	- c) Declare the variables x, y, z and result to be of type int.
	- d) Prompt the user to enter the first integer.
	- e) Read the first integer from the user and store it in the variable x.
	- f) Prompt the user to enter the second integer.
	- g) Read the second integer from the user and store it in the variable y.
	- h) Prompt the user to enter the third integer.
	- i) Read the third integer from the user and store it in the variable z.
	- j) Compute the product of the three integers contained in variables x, y and z, and assign the result to the variable result.
	- k) Display the message "Product is" followed by the value of the variable result.

**2.6** Using the statements you wrote in Exercise 2.5, write a complete program that calculates and prints the product of three integers.

#### **Answers to Self-Review Exercises**

**2.1** a) left brace ({), right brace (}). b) if. c) //. d) Space characters, newlines and tabs. e) Keywords. f) main. g) System.out.print, System.out.println and System.out.printf.

- **2.2** a) False. Comments do not cause any action to be performed when the program executes. They're used to document programs and improve their readability.
	- b) True.
	- c) False. Java is case sensitive, so these variables are distinct.
	- d) False. The remainder operator can also be used with noninteger operands in Java.
	- e) False. The operators \*, / and % are higher precedence than operators + and -.

```
2.3 a) int c, thisIsAVariable, q76354, number;
```

```
or
   int c;
   int thisIsAVariable;
   int q76354;
   int number;
b) System.out.print( "Enter an integer: " );
c) value = input.nextInt();
d) System.out.println( "This is a Java program" );
e) System.out.println( "This is a Java\nprogram" );
f) System.out.printf( "%s\n%s\n", "This is a Java", "program" );
g) if ( number != 7 )
      System.out.println( "The variable number is not equal to 7" );
```
**2.4** a) Error: Semicolon after the right parenthesis of the condition  $(c < 7)$  in the if. Correction: Remove the semicolon after the right parenthesis. [*Note:* As a result, the output statement will execute regardless of whether the condition in the if is true.]

b) Error: The relational operator  $\Rightarrow$  is incorrect. Correction: Change  $\Rightarrow$  to  $\ge$ =.

```
2.5 a) // Calculate the product of three integers
      b) Scanner input = new Scanner( System.in );
      c) int x, y, z, result;
         or
```

```
int x;
   int y;
   int z;
   int result;
d) System.out.print( "Enter first integer: " );
e) x = input.nextInt();
f) System.out.print( "Enter second integer: " );
g) y = input.nextInt();
h) System.out.print( "Enter third integer: " );
i) z = input.nextInt();
j) result = x * y * z;
k) System.out.printf( "Product is %d\n", result );
```
**2.6** The solution to Self-Review Exercise 2.6 is as follows:

```
1 // Ex. 2.6: Product.java
 2 // Calculate the product of three integers.
 3 import java.util.Scanner; // program uses Scanner
 4
     5 public class Product
 \frac{6}{7}7 public static void main( String[] args )
 8 {
9 // create Scanner to obtain input from command window<br>10 Scanner input = new Scanner(System.in):
            Scanner input = new Scanner( System.in );
11
            int x; // first number input by user
13 int y; // second number input by user
14 int z; // third number input by user
15 int result; // product of numbers
16
            17 System.out.print( "Enter first integer: " ); // prompt for input
18 x = input.nextInt(); // read first integer
19
20 System.out.print( "Enter second integer: " ); // prompt for input<br>21 y = input nextInt(): // read second integer
            21 y = input.nextInt(); // read second integer
22
            23 System.out.print( "Enter third integer: " ); // prompt for input
24 z = input.nextInt(); // read third integer
25
            26 result = x * y * z; // calculate product of numbers
27
28 System.out.printf( "Product is \%d\n\pi", result );<br>29 \pi / end method main
29 } // end method main<br>30 } // end class Product
     30 } // end class Product
```
Enter first integer: **10** Enter second integer: **20** Enter third integer: **30** Product is 6000

### **Exercises**

- **2.7** Fill in the blanks in each of the following statements:
	- a) \_\_\_\_\_\_\_ are used to document a program and improve its readability.
	- b) A decision can be made in a Java program with  $a(n)$   $\qquad \qquad$ .

#### **66** Chapter 2 Introduction to Java Applications

- c) Calculations are normally performed by  $\frac{1}{\sqrt{2\pi}}$  statements.
- d) The arithmetic operators with the same precedence as multiplication are and
- . e) When parentheses in an arithmetic expression are nested, the  $\_\_\_\_\$  set of parentheses is evaluated first.
- f) A location in the computer's memory that may contain different values at various times throughout the execution of a program is called  $a(n)$   $\qquad$
- **2.8** Write Java statements that accomplish each of the following tasks:
	- a) Display the message "Enter an integer: ", leaving the cursor on the same line.
	- b) Assign the product of variables b and c to variable a.
	- c) Use a comment to state that a program performs a sample payroll calculation.
- **2.9** State whether each of the following is *true* or *false*. If *false*, explain why.
	- a) Java operators are evaluated from left to right.
	- b) The following are all valid variable names: \_under\_bar\_, m928134, t5, j7, her\_sales\$, his\_\$account\_total, a, b\$, c, z and z2.
	- c) A valid Java arithmetic expression with no parentheses is evaluated from left to right.
	- d) The following are all invalid variable names: 3g, 87, 67h2, h22 and 2h.
- **2.10** Assuming that  $x = 2$  and  $y = 3$ , what does each of the following statements display?
	- a) System.out.printf( " $x = %d\n$ ", x);
	- b) System.out.printf( "Value of %d + %d is %d\n", x, x, (  $x + x$  ) );
	- c) System.out.printf( $"x ="$ );
	- d) System.out.printf( "%d = %d\n",  $(x + y)$ ,  $(y + x)$ );
- **2.11** Which of the following Java statements contain variables whose values are modified?
	- a)  $p = i + j + k + 7$ ;
	- b) System.out.println( "variables whose values are modified" );
	- c) System.out.println( $a = 5$ ");
	- d) value =  $input.nextInt()$ ;
- **2.12** Given that  $y = ax^3 + 7$ , which of the following are correct Java statements for this equation?

a)  $y = a * x * x * x + 7$ ; b)  $y = a * x * x * (x + 7)$ ; c)  $y = (a * x) * x * (x + 7)$ ; d)  $y = (a * x) * x * x + 7;$ e)  $y = a * (x * x * x) + 7;$ f)  $y = a * x * (x * x + 7)$ ;

**2.13** State the order of evaluation of the operators in each of the following Java statements, and show the value of x after each statement is performed:

a)  $x = 7 + 3 * 6 / 2 - 1$ ; b)  $x = 2 % 2 + 2 * 2 - 2 / 2;$ c)  $x = (3 * 9 * (3 + (9 * 3 / (3))$ ;

**2.14** Write an application that displays the numbers 1 to 4 on the same line, with each pair of adjacent numbers separated by one space. Use the following techniques:

- a) Use one System.out.println statement.
- b) Use four System.out.print statements.
- c) Use one System.out.printf statement.

**2.15** *(Arithmetic)* Write an application that asks the user to enter two integers, obtains them from the user and prints their sum, product, difference and quotient (division). Use the techniques shown in Fig. 2.7.

**2.16** *(Comparing Integers)* Write an application that asks the user to enter two integers, obtains them from the user and displays the larger number followed by the words "is larger". If the numbers are equal, print the message "These numbers are equal". Use the techniques shown in Fig. 2.15.

**2.17** *(Arithmetic, Smallest and Largest)* Write an application that inputs three integers from the user and displays the sum, average, product, smallest and largest of the numbers. Use the techniques shown in Fig. 2.15. [*Note:* The calculation of the average in this exercise should result in an integer representation of the average. So, if the sum of the values is 7, the average should be 2, not 2.3333….]

**2.18** *(Displaying Shapes with Asterisks)* Write an application that displays a box, an oval, an arrow and a diamond using asterisks (\*), as follows:

```
********* ** * * *<br>* * * * ** * * *
* * * * *** * *
* * * * ***** * *
* ** * * * *
* ** * * * *
* ** * * * *<br>* ** * * * *
* * * * * * *<br>********* *** * *
********* *** * *
```
**2.19** What does the following code print?

System.out.println(  $"\n\times\n\times"\n**"\n***\n***\n****"\n$  );

**2.20** What does the following code print?

```
System.out.println( "*" );
System.out.println( "***" );
System.out.println( "*****" );
System.out.println( "****" );
System.out.println( "**" );
```
**2.21** What does the following code print?

```
System.out.print( "*" );
System.out.print( "***" );
System.out.print( "*****" );
System.out.print( "****" );
System.out.println( "**" );
```
**2.22** What does the following code print?

```
System.out.print( "*" );
System.out.println( "***" );
System.out.println( "*****" );
System.out.print( "****" );
System.out.println( "**" );
```
**2.23** What does the following code print?

System.out.printf( "%s\n%s\n%s\n", "\*", "\*\*\*", "\*\*\*\*\*" );

**2.24** *(Largest and Smallest Integers)* Write an application that reads five integers and determines and prints the largest and smallest integers in the group. Use only the programming techniques you learned in this chapter.

**2.25** *(Odd or Even)* Write an application that reads an integer and determines and prints whether it's odd or even. [*Hint:* Use the remainder operator. An even number is a multiple of 2. Any multiple of 2 leaves a remainder of 0 when divided by 2.]

#### **68** Chapter 2 Introduction to Java Applications

**2.26** *(Multiples)* Write an application that reads two integers, determines whether the first is a multiple of the second and prints the result. [*Hint:* Use the remainder operator.]

**2.27** *(Checkerboard Pattern of Asterisks)* Write an application that displays a checkerboard pattern, as follows:

```
********
********
********
********
********
********
********
 ********
```
**2.28** *(Diameter, Circumference and Area of a Circle)* Here's a peek ahead. In this chapter, you learned about integers and the type int. Java can also represent floating-point numbers that contain decimal points, such as 3.14159. Write an application that inputs from the user the radius of a circle as an integer and prints the circle's diameter, circumference and area using the floating-point value 3.14159 for π. Use the techniques shown in Fig. 2.7. [*Note:* You may also use the predefined constant Math.PI for the value of  $\pi$ . This constant is more precise than the value 3.14159. Class Math is defined in package java.lang. Classes in that package are imported automatically, so you do not need to import class Math to use it.] Use the following formulas (*r* is the radius):

```
diameter = 2r circumference = 2πr area = πr2
```
Do not store the results of each calculation in a variable. Rather, specify each calculation as the value that will be output in a System.out.printf statement. The values produced by the circumference and area calculations are floating-point numbers. Such values can be output with the format specifier %f in a System.out.printf statement. You'll learn more about floating-point numbers in Chapter 3.

**2.29** *(Integer Value of a Character)* Here's another peek ahead. In this chapter, you learned about integers and the type int. Java can also represent uppercase letters, lowercase letters and a considerable variety of special symbols. Every character has a corresponding integer representation. The set of characters a computer uses together with the corresponding integer representations for those characters is called that computer's character set. You can indicate a character value in a program simply by enclosing that character in single quotes, as in 'A'.

You can determine a character's integer equivalent by preceding that character with (int), as in

(int) 'A'

An operator of this form is called a cast operator. (You'll learn about cast operators in Chapter 4.) The following statement outputs a character and its integer equivalent:

```
System.out.printf(
   "The character %c has the value %d\n", 'A', ((int) 'A' ));
```
When the preceding statement executes, it displays the character A and the value 65 (from the Uni $code^{\circ}$  character set) as part of the string. The format specifier  $\infty$  is a placeholder for a character (in this case, the character 'A').

Using statements similar to the one shown earlier in this exercise, write an application that displays the integer equivalents of some uppercase letters, lowercase letters, digits and special symbols. Display the integer equivalents of the following: A B C a b c 0 1 2 \$  $*$  + / and the blank character. **2.30** *(Separating the Digits in an Integer)* Write an application that inputs one number consisting of five digits from the user, separates the number into its individual digits and prints the digits separated from one another by three spaces each. For example, if the user types in the number 42339, the program should print

42339

Assume that the user enters the correct number of digits. What happens when you execute the program and type a number with more than five digits? What happens when you execute the program and type a number with fewer than five digits? [*Hint:* It's possible to do this exercise with the techniques you learned in this chapter. You'll need to use both division and remainder operations to "pick off" each digit.]

**2.31** *(Table of Squares and Cubes)* Using only the programming techniques you learned in this chapter, write an application that calculates the squares and cubes of the numbers from 0 to 10 and prints the resulting values in table format, as shown below. [*Note:* This program does not require any input from the user.]

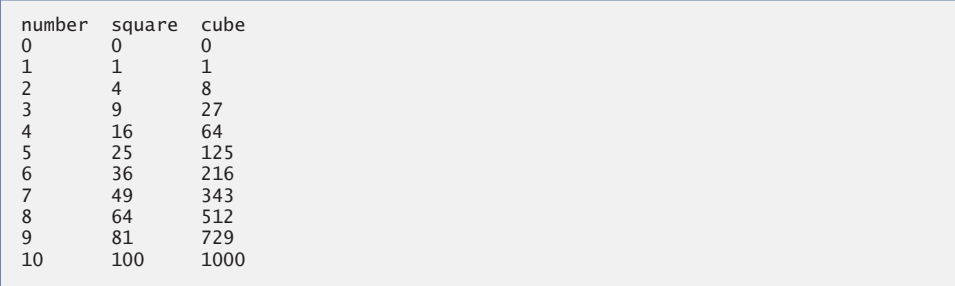

**2.32** *(Negative, Positive and Zero Values)* Write a program that inputs five numbers and determines and prints the number of negative numbers input, the number of positive numbers input and the number of zeros input.

### **Making a Difference**

**2.33** *(Body Mass Index Calculator)* We introduced the body mass index (BMI) calculator in Exercise 1.10. The formulas for calculating BMI are

$$
BMI = \frac{weightInPounds \times 703}{heightInInches \times heightInInches}
$$

or

$$
BMI = \frac{weightInKilograms}{heightInMeters \times heightInMeters}
$$

Create a BMI calculator that reads the user's weight in pounds and height in inches (or, if you prefer, the user's weight in kilograms and height in meters), then calculates and displays the user's body mass index. Also, display the following information from the Department of Health and Human Services/National Institutes of Health so the user can evaluate his/her BMI:

BMI VALUES Underweight: less than 18.5 Normal: between 18.5 and 24.9 Overweight: between 25 and 29.9<br>Obese: 30 or greater 30 or greater

#### **70** Chapter 2 Introduction to Java Applications

[*Note:* In this chapter, you learned to use the int type to represent whole numbers. The BMI calculations when done with int values will both produce whole-number results. In Chapter 3 you'll learn to use the double type to represent numbers with decimal points. When the BMI calculations are performed with doubles, they'll both produce numbers with decimal points—these are called "floating-point" numbers.]

**2.34** *(World Population Growth Calculator)* Use the web to determine the current world population and the annual world population growth rate. Write an application that inputs these values, then displays the estimated world population after one, two, three, four and five years.

**2.35** *(Car-Pool Savings Calculator)* Research several car-pooling websites. Create an application that calculates your daily driving cost, so that you can estimate how much money could be saved by car pooling, which also has other advantages such as reducing carbon emissions and reducing traffic congestion. The application should input the following information and display the user's cost per day of driving to work:

- a) Total miles driven per day.
- b) Cost per gallon of gasoline.
- c) Average miles per gallon.
- d) Parking fees per day.
- e) Tolls per day.
# [Introduction to Classes,](#page-9-0)<br>Objects, Methods and<br>Strings Objects, Methods and Strings

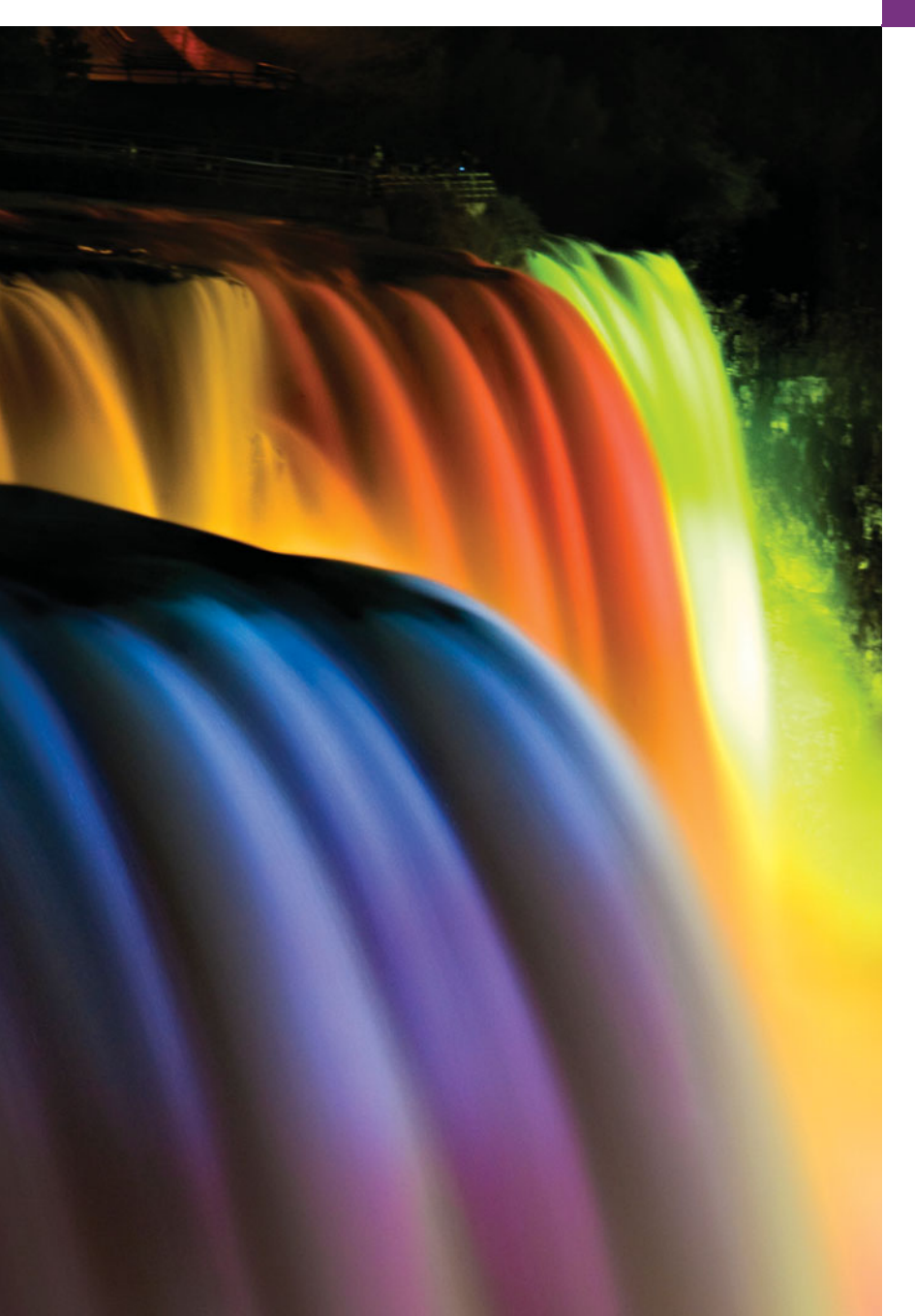

*Nothing can have value without being an object of utility.* **—Karl Marx**

*Your public servants serve you right.* **—Adlai E. Stevenson**

*You'll see something new. Two things. And I call them Thing One and Thing Two.* **—Dr. Theodor Seuss Geisel**

### **Objectives**

In this chapter you'll learn:

- How to declare a class and use it to create an object.
- How to implement a class's behaviors as methods.
- How to implement a class's attributes as instance variables and properties.
- How to call an object's methods to make them perform their tasks.
- What instance variables of a class and local variables of a method are.
- How to use a constructor to initialize an object's data.
- The differences between primitive and reference types.
- **3.1** Introduction
- **3.2** Declaring a Class with a Method and Instantiating an Object of a Class
- **3.3** Declaring a Method with a Parameter
- **3.4** Instance Variables, *set* Methods and *get* Methods
- **3.5** Primitive Types vs. Reference Types
- **3.6** Initializing Objects with **Constructors**
- **3.7** Floating-Point Numbers and Type double
- **3.8** (Optional) GUI and Graphics Case Study: Using Dialog Boxes
- **3.9** Wrap-Up

*Summary | Self-Review Exercises | Answers to Self-Review Exercises | Exercises | Making a Difference*

### **3.1 [Introduction](#page-9-0)**

We introduced the basic terminology and concepts of object-oriented programming in Section 1.6. In this chapter, we present a simple framework for organizing object-oriented applications in Java. Typically, the applications you develop in this book will consist of two or more classes. If you become part of a development team in industry, you might work on applications that contain hundreds, or even thousands, of classes.

First, we motivate the notion of classes with a real-world example. Then we present five applications to demonstrate creating and using your own classes. The first four of these begin our case study on developing a grade book class that instructors can use to maintain student test scores. This case study is enhanced in Chapters 4, 5 and 7. The last example introduces floating-point numbers—that is, numbers containing decimal points—in a bank account class that maintains a customer's balance.

### **3.2 [Declaring a Class with a Method and Instantiating an](#page-9-0) Object of a Class**

In Sections 2.5 and 2.8, you created an object of the *existing* class Scanner, then used that object to read data from the keyboard. In this section, you'll create a *new* class, then use it to create an object. We begin by delcaring classes GradeBook (Fig. 3.1) and GradeBook-Test (Fig. 3.2). Class GradeBook (declared in the file GradeBook.java) will be used to display a message on the screen (Fig. 3.2) welcoming the instructor to the grade book application. Class GradeBookTest (declared in the file GradeBookTest.java) is an application class in which the main method will create and use an object of class GradeBook. *Each class declaration that begins with keyword* public *must be stored in a file having the same name as the class and ending with the* .java *file-name extension.* Thus, classes GradeBook and GradeBookTest must be declared in *separate* files, because each class is declared public.

#### *Class GradeBook*

The GradeBook class declaration (Fig. 3.1) contains a displayMessage method (lines 7– 10) that displays a message on the screen. We'll need to make an object of this class and call its method to execute line 9 and display the message.

The *class declaration* begins in line 4. The keyword public is an **access modifier**. For now, we'll simply declare every class public. Every class declaration contains keyword

**Outline** 

```
1 // Fig. 3.1: GradeBook.java
2 // Class declaration with one method.
3
4 public class GradeBook
5 {
6 // display a welcome message to the GradeBook user
      7 public void displayMessage()
8 {
9
10 } // end method displayMessage
11 } // end class GradeBook
         System.out.println( "Welcome to the Grade Book!" );
```

```
Fig. 3.1 | Class declaration with one method.
```
class followed immediately by the class's name. Every class's body is enclosed in a pair of left and right braces, as in lines 5 and 11 of class GradeBook.

In Chapter 2, each class we declared had one method named main. Class GradeBook also has one method—displayMessage (lines 7–10). Recall that main is a special method that's *always* called automatically by the Java Virtual Machine (JVM) when you execute an application. Most methods do not get called automatically. As you'll soon see, you must call method displayMessage explicitly to tell it to perform its task.

The method declaration begins with keyword public to indicate that the method is "available to the public"—it can be called from methods of other classes. Next is the method's **return type**, which specifies the type of data the method returns to its caller after performing its task. The return type void indicates that this method will perform a task but will *not* return (i.e., give back) any information to its **calling method**. You've used methods that return information—for example, in Chapter 2 you used Scanner method nextInt to input an integer typed by the user at the keyboard. When nextInt reads a value from the user, it returns that value for use in the program.

The name of the method, displayMessage, follows the return type. By convention, method names begin with a lowercase first letter and subsequent words in the name begin with a capital letter. The parentheses after the method name indicate that this is a method. Empty parentheses, as in line 7, indicate that this method does not require additional information to perform its task. Line 7 is commonly referred to as the **method header**. Every method's body is delimited by left and right braces, as in lines 8 and 10.

The body of a method contains one or more statements that perform the method's task. In this case, the method contains one statement (line 9) that displays the message "Welcome to the Grade Book!" followed by a newline (because of println) in the command window. After this statement executes, the method has completed its task.

#### *Class GradeBookTest*

Next, we'd like to use class GradeBook in an application. As you learned in Chapter 2, method main begins the execution of *every* application. A class that contains method main begins the execution of a Java application. Class GradeBook is *not* an application because it does *not* contain main. Therefore, if you try to execute GradeBook by typing java Grade-Book in the command window, an error will occur. This was not a problem in Chapter 2, because every class you declared had a main method. To fix this problem, we must either declare a separate class that contains a main method or place a main method in class GradeBook. To help you prepare for the larger programs you'll encounter later in this book and in industry, we use a separate class (GradeBookTest in this example) containing method main to test each new class we create in this chapter. Some programmers refer to such a class as a *driver class*.

The GradeBookTest class declaration (Fig. 3.2) contains the main method that will control our application's execution. The GradeBookTest class declaration begins in line 4 and ends in line 15. The class, like many that begin an application's execution, contains *only* a main method.

```
1 // Fig. 3.2: GradeBookTest.java
2 // Creating a GradeBook object and calling its displayMessage method.
3
4 public class GradeBookTest
5 {
       6 // main method begins program execution
7 public static void main( String[] args )
8 {
9 // create a GradeBook object and assign it to myGradeBook
10
11
12 // call myGradeBook's displayMessage method
13
14 } // end main
15 } // end class GradeBookTest
         GradeBook myGradeBook = new GradeBook();
         myGradeBook.displayMessage();
```
Welcome to the Grade Book!

**Fig. 3.2** | Creating a GradeBook object and calling its displayMessage method.

Lines 7–14 declare method main. A key part of enabling the JVM to locate and call method main to begin the application's execution is the static keyword (line 7), which indicates that main is a static method. *A* static *method is special, because you can call it without first creating an object of the class in which the method is declared.* We discuss static methods in Chapter 6, Methods: A Deeper Look.

In this application, we'd like to call class GradeBook's displayMessage method to display the welcome message in the command window. Typically, you cannot call a method that belongs to another class until you create an object of that class, as shown in line 10. We begin by declaring variable myGradeBook. The variable's type is GradeBook—the class we declared in Fig. 3.1. Each new *class* you create becomes a new *type* that can be used to declare variables and create objects. You can declare new class types as needed; this is one reason why Java is known as an **extensible language**.

Variable myGradeBook is initialized (line 10) with the result of the **class instance creation expression** new GradeBook(). Keyword **new** creates a new object of the class specified to the right of the keyword (i.e., GradeBook). The parentheses to the right of GradeBook are required. As you'll learn in Section 3.6, those parentheses in combination with a class name represent a call to a **constructor**, which is similar to a method but is used only at the time an object is *created* to *initialize* the object's data. You'll see that data can be placed in the parentheses to specify *initial values* for the object's data. For now, we simply leave the parentheses empty.

Just as we can use object System.out to call its methods print, printf and println, we can use object myGradeBook to call its method displayMessage. Line 13 calls the method displayMessage (lines 7–10 of Fig. 3.1) using myGradeBook followed by a **dot separator** (**.**), the method name displayMessage and an empty set of parentheses. This call causes the displayMessage method to perform its task. This method call differs from those in Chapter 2 that displayed information in a command window—each of those method calls provided arguments that specified the data to display. At the beginning of line 13, "myGradeBook." indicates that main should use the myGradeBook object that was created in line 10. Line 7 of Fig. 3.1 indicates that method displayMessage has an *empty parameter list*—that is, displayMessage does *not* require additional information to perform its task. For this reason, the method call (line 13 of Fig. 3.2) specifies an empty set of parentheses after the method name to indicate that *no arguments* are being passed to method displayMessage. When method displayMessage completes its task, method main continues executing at line 14. This is the end of method main, so the program terminates.

Any class can contain a main method. The JVM invokes the main method *only* in the class used to execute the application. If an application has multiple classes that contain main, the one that's invoked is the one in the class named in the java command.

#### *Compiling an Application with Multiple Classes*

You must compile the classes in Fig. 3.1 and Fig. 3.2 before you can execute the application. First, change to the directory that contains the application's source-code files. Next, type the command

```
javac GradeBook.java GradeBookTest.java
```
to compile *both* classes at once. If the directory containing the application includes only this application's files, you can compile *all* the classes in the directory with the command

#### javac \*.java

The asterisk (\*) in \*.java indicates that *all* files in the current directory that end with the file-name extension ".java" should be compiled.

#### *UML Class Diagram for Class GradeBook*

Figure 3.3 presents a **UML class diagram** for class GradeBook of Fig. 3.1. In the UML, each class is modeled in a class diagram as a rectangle with three compartments. The top compartment contains the name of the class centered horizontally in boldface type. The middle compartment contains the class's attributes, which correspond to instance variables (discussed in Section 3.4) in Java. In Fig. 3.3, the middle compartment is empty, because this GradeBook class does *not* have any attributes. The bottom compartment contains the

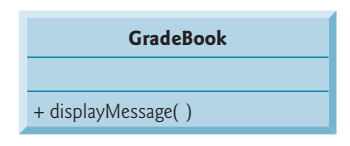

**Fig. 3.3** | UML class diagram indicating that class GradeBook has a public displayMessage operation.

class's **operations**, which correspond to methods in Java. The UML models operations by listing the operation name preceded by an access modifier (in this case +) and followed by a set of parentheses. Class GradeBook has one method, displayMessage, so the bottom compartment of Fig. 3.3 lists one operation with this name. Method displayMessage does *not* require additional information to perform its tasks, so the parentheses following the method name in the class diagram are *empty*, just as they were in the method's declaration in line 7 of Fig. 3.1. The plus sign (+) in front of the operation name indicates that displayMessage is a public operation in the UML (i.e., a public method in Java). We'll often use UML class diagrams to summarize a class's attributes and operations.

### **3.3 [Declaring a Method with a Parameter](#page-9-0)**

In our car analogy from Section 1.6, we discussed the fact that pressing a car's gas pedal sends a *message* to the car to *perform a task*—to go faster. But *how fast* should the car accelerate? As you know, the farther down you press the pedal, the faster the car accelerates. So the message to the car actually includes the *task to perform* and *additional information* that helps the car perform the task. This additional information is known as a **parameter**—the value of the parameter helps the car determine how fast to accelerate. Similarly, a method can require one or more parameters that represent additional information it needs to perform its task. Parameters are defined in a comma-separated **parameter list**, which is located inside the parentheses that follow the method name. Each parameter must specify a *type* and a variable name. The parameter list may contain any number of parameters, including none at all. Empty parentheses following the method name (as in Fig. 3.1, line 7) indicate that a method does *not* require any parameters.

#### *Arguments to a Method*

A method call supplies values—called *arguments*—for each of the method's parameters. For example, the method System.out.println requires an argument that specifies the data to output in a command window. Similarly, to make a deposit into a bank account, a deposit method specifies a parameter that represents the deposit amount. When the deposit method is called, an argument value representing the deposit amount is assigned to the method's parameter. The method then makes a deposit of that amount.

#### *Class Declaration with a Method That Has One Parameter*

We now declare class GradeBook (Fig. 3.4) with a displayMessage method that displays the course name as part of the welcome message. (See the sample execution in Fig. 3.5.) The new method requires a parameter that represents the course name to output.

Before discussing the new features of class GradeBook, let's see how the new class is used from the main method of class GradeBookTest (Fig. 3.5). Line 12 creates a Scanner named input for reading the course name from the user. Line 15 creates the GradeBook object myGradeBook. Line 18 prompts the user to enter a course name. Line 19 reads the name from the user and assigns it to the nameOfCourse variable, using Scanner method **nextLine** to perform the input. The user types the course name and presses *Enter* to submit the course name to the program. Pressing *Enter* inserts a newline character at the end of the characters typed by the user. Method nextLine reads characters typed by the user until it encounters the newline character, then returns a String containing the characters up to, but *not* including, the newline. The newline character is *discarded*.

```
1 // Fig. 3.4: GradeBook.java
2 // Class declaration with one method that has a parameter.
3
   4 public class GradeBook
5 {
6 // display a welcome message to the GradeBook user<br>7 public void displayMessage( String courseName)
 7       public void displayMessage( <mark>String courseName</mark> )
8 {
9
10
11 } // end method displayMessage
12 } // end class GradeBook
           System.out.printf( "Welcome to the grade book for\n%s!\n",
               courseName );
```
**Fig. 3.4** Class declaration with one method that has a parameter.

```
1 // Fig. 3.5: GradeBookTest.java
   2 // Create GradeBook object and pass a String to
3 // its displayMessage method.
4 import java.util.Scanner; // program uses Scanner
 5
 6 public class GradeBookTest
7 {
8 // main method begins program execution
9 public static void main( String[] args )
10 {
11 // create Scanner to obtain input from command window
12 Scanner input = new Scanner( System.in );
13
14 // create a GradeBook object and assign it to myGradeBook
15 GradeBook myGradeBook = new GradeBook();
16
17 // prompt for and input course name
18 System.out.println( "Please enter the course name:" );
19
20 System.out.println(); // outputs a blank line
21
22 // call myGradeBook's displayMessage method
23 // and pass nameOfCourse as an argument
24
25 } // end main
26 } // end class GradeBookTest
         String nameOfCourse = input.nextLine(); // read a line of text
         myGradeBook.displayMessage( nameOfCourse );
```
Please enter the course name: **CS101 Introduction to Java Programming** Welcome to the grade book for CS101 Introduction to Java Programming!

**Fig. 3.5** Create a GradeBook object and pass a String to its displayMessage method.

Class Scanner also provides a similar method—**next**—that reads individual words. When the user presses *Enter* after typing input, method next reads characters until it encounters a *white-space character* (such as a space, tab or newline), then returns a String containing the characters up to, but *not* including, the white-space character (which is discarded). All information after the first white-space character is not lost—it can be read by other statements that call the Scanner's methods later in the program. Line 20 outputs a blank line.

Line 24 calls myGradeBooks's displayMessage method. The variable nameOfCourse in parentheses is the *argument* that's passed to method displayMessage so that the method can perform its task. The value of variable nameOfCourse in main becomes the value of method displayMessage's *parameter* courseName in line 7 of Fig. 3.4. When you execute this application, notice that method displayMessage outputs the name you type as part of the welcome message (Fig. 3.5).

#### *More on Arguments and Parameters*

In Fig. 3.4, displayMessage's parameter list (line 7) declares one parameter indicating that the method requires a String to perform its task. When the method is called, the argument value in the call is assigned to the corresponding parameter (courseName) in the method header. Then, the method body uses the value of the courseName parameter. Lines 9–10 of Fig. 3.4 display parameter courseName's value, using the %s format specifier in printf's format string. The parameter variable's name (courseName in Fig. 3.4, line 7) can be the *same or different* from the argument variable's name (nameOfCourse in Fig. 3.5, line 24).

The number of arguments in a method call *must* match the number of parameters in the parameter list of the method's declaration. Also, the argument types in the method call must be "consistent with" the types of the corresponding parameters in the method's declaration. (As you'll learn in Chapter 6, an argument's type and its corresponding parameter's type are not always required to be *identical*.) In our example, the method call passes one argument of type String (nameOfCourse is declared as a String in line 19 of Fig. 3.5) and the method declaration specifies one parameter of type String (courseName is declared as a String in line 7 of Fig. 3.4). So in this example the type of the argument in the method call exactly matches the type of the parameter in the method header.

#### *Updated UML Class Diagram for Class GradeBook*

The UML class diagram of Fig. 3.6 models class GradeBook of Fig. 3.4. Like Fig. 3.1, this GradeBook class contains public operation displayMessage. However, this version of displayMessage has a parameter. The UML models a parameter a bit differently from Java by listing the parameter name, followed by a colon and the parameter type in the parentheses following the operation name. The UML has its own data types similar to those of Java (but, as you'll see, not all the UML data types have the same names as the corresponding Java types). The UML type String does correspond to the Java type String. GradeBook method displayMessage (Fig. 3.4) has a String parameter named courseName, so Fig. 3.6 lists courseName : String between the parentheses following displayMessage.

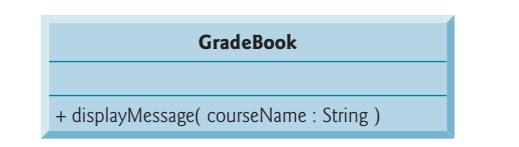

**Fig. 3.6** | UML class diagram indicating that class GradeBook has a displayMessage operation with a courseName parameter of UML type String.

#### *Notes on import Declarations*

Notice the import declaration in Fig. 3.5 (line 4). This indicates to the compiler that the program uses class Scanner. Why do we need to import class Scanner, but not classes System, String or GradeBook? Classes System and String are in package java.lang, which is implicitly imported into *every* Java program, so all programs can use that package's classes *without* explicitly importing them. Most other classes you'll use in Java programs must be imported explicitly.

There's a special relationship between classes that are compiled in the same directory on disk, like classes GradeBook and GradeBookTest. By default, such classes are considered to be in the same package—known as the **default package**. Classes in the same package are *implicitly imported* into the source-code files of other classes in the same package. Thus, an import declaration is *not* required when one class in a package uses another in the same package—such as when class GradeBookTest uses class GradeBook.

The import declaration in line 4 is *not* required if we always refer to class Scanner as java.util.Scanner, which includes the *full package name and class name*. This is known as the class's **fully qualified class name**. For example, line 12 could be written as

java.util.Scanner input = new java.util.Scanner( System.in );

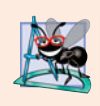

#### **Software Engineering Observation 3.1**

*The Java compiler does not require* import *declarations in a Java source-code file if the fully qualified class name is specified every time a class name is used in the source code. Most Java programmers prefer to use* import *declarations.*

### **3.4 [Instance Variables,](#page-9-0)** *set* **Methods and** *get* **Methods**

In Chapter 2, we declared all of an application's variables in the application's main method. Variables declared in the body of a particular method are known as **local variables** and can be used only in that method. When that method terminates, the values of its local variables are lost. Recall from Section 1.6 that an object has *attributes* that are carried with it as it's used in a program. Such attributes exist before a method is called on an object, while the method is executing and after the method completes execution.

A class normally consists of one or more methods that manipulate the attributes that belong to a particular object of the class. Attributes are represented as variables in a class declaration. Such variables are called **fields** and are declared *inside* a class declaration but *outside* the bodies of the class's method declarations. When each object of a class maintains its own copy of an attribute, the field that represents the attribute is also known as an **instance variable**—each object (instance) of the class has a separate instance of the variable in memory. The example in this section demonstrates a GradeBook class that contains a courseName instance variable to represent a particular GradeBook object's course name.

#### *GradeBook Class with an Instance Variable, a* **set** *Method and a* **get** *Method*

In our next application (Figs. 3.7–3.8), class GradeBook (Fig. 3.7) maintains the course name as an instance variable so that it can be used or modified at any time during an application's execution. The class contains three methods—setCourseName, getCourseName and displayMessage. Method setCourseName stores a course name in a GradeBook. Method getCourseName obtains a GradeBook's course name. Method displayMessage, which now specifies no parameters, still displays a welcome message that includes the course name; as you'll see, the method now obtains the course name by calling a method in the same class—getCourseName.

```
1 // Fig. 3.7: GradeBook.java
2 // GradeBook class that contains a courseName instance variable<br>3 // and methods to set and get its value.
    3 // and methods to set and get its value.
4
5 public class GradeBook
6 {
7
8
9
10
11
12
13
14
15
16
17
18
19
20
21 // display a welcome message to the GradeBook user
22 public void displayMessage
()
23 {
24 // calls getCourseName to get the name of
25 // the course this GradeBook represents
26 System.out.printf( "Welcome to the grade book for\n%s!\n",
27 detCourseName() );
28 } // end method displayMessage
29 } // end class GradeBook
       private String courseName; // course name for this GradeBook
       // method to set the course name
       public void setCourseName( String name )
       {
          courseName = name; // store the course name
       } // end method setCourseName
       // method to retrieve the course name
       public String getCourseName()
       {
          return courseName;
       } // end method getCourseName
```
**Fig. 3.7** GradeBook class that contains a courseName instance variable and methods to set and get its value.

A typical instructor teaches more than one course, each with its own course name. Line 7 declares courseName as a variable of type String. Because the variable is declared *in* the body of the class but *outside* the bodies of the class's methods (lines 10–13, 16–19 and 22–28), line 7 is a declaration for an *instance variable*. Every instance (i.e., object) of class GradeBook contains one copy of each instance variable. For example, if there are two GradeBook objects, each object has its own copy of courseName. A benefit of making courseName an instance variable is that all the methods of the class (in this case, Grade-Book) can manipulate any instance variables that appear in the class (in this case, course-Name).

#### *Access Modifiers public and private*

Most instance-variable declarations are preceded with the keyword private (as in line 7). Like public, keyword **private** is an *access modifier*. *Variables or methods declared with access modifier* private *are accessible only to methods of the class in which they're declared.* Thus, variable courseName can be used only in methods setCourseName, getCourseName and displayMessage of (every object of) class GradeBook.

Declaring instance variables with access modifier private is known as **data hiding** or information hiding. When a program creates (instantiates) an object of class GradeBook, variable courseName is *encapsulated* (hidden) in the object and can be accessed only by methods of the object's class. This prevents courseName from being modified accidentally by a class in another part of the program. In class GradeBook, methods setCourseName and getCourseName manipulate the instance variable courseName.

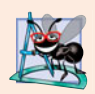

#### **Software Engineering Observation 3.2**

*Precede each field and method declaration with an access modifier. Generally, instance variables should be declared* private *and methods* public*. (It's appropriate to declare certain methods* private*, if they'll be accessed only by other methods of the class.)*

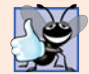

#### **Good Programming Practice 3.1**

*We prefer to list a class's fields first, so that, as you read the code, you see the names and types of the variables before they're used in the class's methods. You can list the class's fields anywhere in the class outside its method declarations, but scattering them can lead to hard-to-read code.*

#### *Methods setCourseName and getCourseName*

Method setCourseName (lines  $10-13$ ) does not return any data when it completes its task, so its return type is void. The method receives one parameter—name—which represents the course name that will be passed to the method as an argument. Line 12 assigns name to instance variable courseName.

Method getCourseName (lines 16–19) returns a particular GradeBook object's courseName. The method has an empty parameter list, so it does not require additional information to perform its task. The method specifies that it returns a String—this is the method's return type. When a method that specifies a return type other than void is called and completes its task, the method returns a *result* to its calling method. For example, when you go to an automated teller machine (ATM) and request your account balance, you expect the ATM to give you back a value that represents your balance. Similarly, when a statement calls method getCourseName on a GradeBook object, the statement expects to receive the GradeBook's course name (in this case, a String, as specified in the method declaration's return type).

The **return** statement in line 18 passes the value of instance variable courseName back to the statement that calls method getCourseName. Consider, method displayMessage's line 27, which calls method getCourseName. When the value is returned, the statement in lines 26–27 uses that value to output the course name. Similarly, if you have a method square that returns the square of its argument, you'd expect the statement

int result = square $(2)$ ;

to return 4 from method square and assign 4 to the variable result. If you have a method maximum that returns the largest of three integer arguments, you'd expect the statement

```
int biggest = maximum(27, 114, 51);
```
to return 114 from method maximum and assign 114 to variable biggest.

The statements in lines 12 and 18 each use courseName *even though it was not declared in any of the methods*. We can use courseName in GradeBook's methods because course-Name is an instance variable of the class.

#### *Method displayMessage*

Method displayMessage (lines 22–28) does *not* return any data when it completes its task, so its return type is void. The method does *not* receive parameters, so the parameter list is empty. Lines 26–27 output a welcome message that includes the value of instance variable courseName, which is returned by the call to method getCourseName in line 27. Notice that one method of a class (displayMessage in this case) can call another method of the *same* class by using just the method name (getCourseName in this case).

#### *GradeBookTest Class That Demonstrates Class GradeBook*

Class GradeBookTest (Fig. 3.8) creates one object of class GradeBook and demonstrates its methods. Line 14 creates a GradeBook object and assigns it to local variable myGradeBook of type GradeBook. Lines 17–18 display the initial course name calling the object's getCourse-Name method. The first line of the output shows the name "null." *Unlike local variables, which are not automatically initialized, every field has a default initial value—a value provided by Java when you do not specify the field's initial value.* Thus, fields are *not* required to be explicitly initialized before they're used in a program—unless they must be initialized to values *other than* their default values. The default value for a field of type String (like courseName in this example) is null, which we say more about in Section 3.5.

Line 21 prompts the user to enter a course name. Local String variable theName (declared in line 22) is initialized with the course name entered by the user, which is returned by the call to the nextLine method of the Scanner object input. Line 23 calls object myGradeBook's setCourseName method and supplies theName as the method's argument. When the method is called, the argument's value is assigned to parameter name (line 10, Fig. 3.7) of method setCourseName (lines 10–13, Fig. 3.7). Then the parameter's value is assigned to instance variable courseName (line 12, Fig. 3.7). Line 24 (Fig. 3.8) skips a line in the output, then line 27 calls object myGradeBook's displayMessage method to display the welcome message containing the course name.

```
1 // Fig. 3.8: GradeBookTest.java
2 // Creating and manipulating a GradeBook object.
3 import java.util.Scanner; // program uses Scanner
4
5 public class GradeBookTest
6 {
7 // main method begins program execution
8 public static void main( String[] args )
9 {
10 // create Scanner to obtain input from command window
11 Scanner input = new Scanner( System.in );
12
13 // create a GradeBook object and assign it to myGradeBook
14 GradeBook myGradeBook = new GradeBook();
15
```

```
16 // display initial value of courseName
17 System.out.printf( "Initial course name is: %s\n\n",
18 myGradeBook.getCourseName() );
19
20 // prompt for and read course name
21 System.out.println( "Please enter the course name:");<br>22 String theName = input.nextline(): // read a line of t
          22 String theName = input.nextLine(); // read a line of text
23
24 System.out.println(); // outputs a blank line
25
26 // display welcome message after specifying course name
27
       28 } // end main
29 } // end class GradeBookTest
Initial course name is: null
          myGradeBook.setCourseName( theName ); // set the course name
          myGradeBook.displayMessage();
```
Please enter the course name: **CS101 Introduction to Java Programming** Welcome to the grade book for

CS101 Introduction to Java Programming!

**Fig. 3.8** | Creating and manipulating a GradeBook object. (Part 2 of 2.)

#### **set** *and* **get** *Methods*

A class's private fields can be manipulated *only* by the class's methods. So a **client of an object**—that is, any class that calls the object's methods—calls the class's public methods to manipulate the private fields of an object of the class. This is why the statements in method main (Fig. 3.8) call the setCourseName, getCourseName and displayMessage methods on a GradeBook object. Classes often provide public methods to allow clients to *set* (i.e., assign values to) or *get* (i.e., obtain the values of) private instance variables. The names of these methods need not begin with *set* or *get*, but this naming convention is recommended and is convention for special Java software components called JavaBeans, which can simplify programming in many Java integrated development environments (IDEs). The method that *sets* instance variable courseName in this example is called set-CourseName, and the method that *gets* its value is called getCourseName.

*GradeBook UML Class Diagram with an Instance Variable and* **set** *and* **get** *Methods* Figure 3.9 contains an updated UML class diagram for the version of class GradeBook in Fig. 3.7. This diagram models class GradeBook's instance variable courseName as an attribute in the middle compartment of the class. The UML represents instance variables as attributes by listing the attribute name, followed by a colon and the attribute type. The UML type of attribute courseName is String. Instance variable courseName is private in Java, so the class diagram lists a minus sign (–) access modifier in front of the corresponding attribute's name. Class GradeBook contains three public methods, so the class diagram lists three operations in the third compartment. Recall that the plus sign (+) before each operation name indicates that the operation is public. Operation setCourseName has a String parameter called name. The UML indicates the return type of an operation by placing a colon and the return type after the parentheses following the operation name. Method getCourseName of class GradeBook (Fig. 3.7) has a String return type in Java, so the

class diagram shows a String return type in the UML. Operations setCourseName and displayMessage *do not* return values (i.e., they return void in Java), so the UML class diagram *does not* specify a return type after the parentheses of these operations.

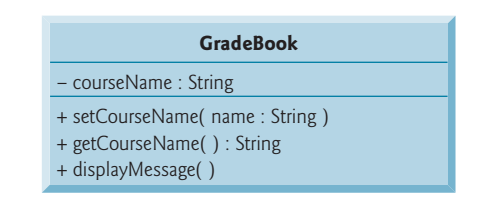

**Fig. 3.9** | UML class diagram indicating that class GradeBook has a private courseName attribute of UML type String and three public operations—setCourseName (with a name parameter of UML type String), getCourseName (which returns UML type String) and displayMessage.

## **3.5 [Primitive Types vs. Reference Types](#page-9-0)**

Java's types are divided into primitive types and **reference types**. The primitive types are boolean, byte, char, short, int, long, float and double. All nonprimitive types are reference types, so classes, which specify the types of objects, are reference types.

A primitive-type variable can store exactly one *value of its declared type* at a time. For example, an int variable can store one whole number (such as 7) at a time. When another value is assigned to that variable, its initial value is replaced. Primitive-type instance variables are *initialized by default*—variables of types byte, char, short, int, long, float and double are initialized to 0, and variables of type boolean are initialized to false. You can specify your own initial value for a primitive-type variable by assigning the variable a value in its declaration, as in

```
private int numberOfStudents = 10;
```
Recall that local variables are *not* initialized by default.

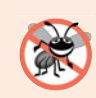

**Error-Prevention Tip 3.1**

*An attempt to use an uninitialized local variable causes a compilation error.*

Programs use variables of reference types (normally called **references**) to store the*locations* of objects in the computer's memory. Such a variable is said to **refer to an object** in the program. Objects that are referenced may each contain many instance variables. Line 14 of Fig. 3.8 creates an object of class GradeBook, and the variable myGradeBook contains a reference to that GradeBook object. *Reference-type instance variables are initialized by default to the value* nu<sub>11—a</sub> reserved word that represents a "reference to nothing." This is why the first call to getCourseName in line 18 of Fig. 3.8 returned null—the value of courseName had not been set, so the default initial value null was returned. The complete list of reserved words and keywords is listed in Appendix C.

When you use an object of another class, a reference to the object is required to **invoke** (i.e., call) its methods. In the application of Fig. 3.8, the statements in method main use

the variable myGradeBook to send messages to the GradeBook object. These messages are calls to methods (like setCourseName and getCourseName) that enable the program to interact with the GradeBook object. For example, the statement in line 23 uses myGrade-Book to send the setCourseName message to the GradeBook object. The message includes the argument that setCourseName requires to perform its task. The GradeBook object uses this information to set the courseName instance variable. Primitive-type variables do not refer to objects, so such variables cannot be used to invoke methods.

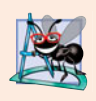

#### **Software Engineering Observation 3.3**

*A variable's declared type (e.g.,* int*,* double *or* GradeBook*) indicates whether the variable is of a primitive or a reference type. If a variable is* not *of one of the eight primitive types, then it's of a reference type.*

### **3.6 [Initializing Objects with Constructors](#page-9-0)**

As mentioned in Section 3.4, when an object of class GradeBook (Fig. 3.7) is created, its instance variable courseName is initialized to null by default. What if you want to provide a course name when you create a GradeBook object? Each class you declare can provide a special method called a constructor that can be used to initialize an object of a class when the object is created. In fact, Java *requires* a constructor call for *every* object that's created. Keyword new requests memory from the system to store an object, then calls the corresponding class's constructor to initialize the object. The call is indicated by the parentheses after the class name. A constructor *must* have the *same name* as the class. For example, line 14 of Fig. 3.8 first uses new to create a GradeBook object. The empty parentheses after "new GradeBook" indicate a call to the class's constructor without arguments. By default, the compiler provides a **default constructor** with *no parameters* in any class that does *not* explicitly include a constructor. When a class has only the default constructor, its instance variables are initialized to their *default values*.

When you declare a class, you can provide your own constructor to specify custom initialization for objects of your class. For example, you might want to specify a course name for a GradeBook object when the object is created, as in

GradeBook myGradeBook = new GradeBook( "CS101 Introduction to Java Programming" );

In this case, the argument "CS101 Introduction to Java Programming" is passed to the GradeBook object's constructor and used to initialize the courseName. The preceding statement requires that the class provide a constructor with a String parameter. Figure 3.10 contains a modified GradeBook class with such a constructor.

```
1 // Fig. 3.10: GradeBook.java
2 // GradeBook class with a constructor to initialize the course name.
3
4 public class GradeBook
5 {
6 private String courseName; // course name for this GradeBook
7
```

```
8
9
10
11
12
13
14 // method to set the course name
15 public void setCourseName( String name )
16 {
17 courseName = name; // store the course name
18 } // end method setCourseName
19
      20 // method to retrieve the course name
21 public String getCourseName()
22 {
23 return courseName;
24 } // end method getCourseName
25
26 // display a welcome message to the GradeBook user
27 public void displayMessage()
28 {
29 // this statement calls getCourseName to get the
30 // name of the course this GradeBook represents
31 System.out.printf( "Welcome to the grade book for\n%s!\n",
32 getCourseName() );
33 } // end method displayMessage
34 } // end class GradeBook
       // constructor initializes courseName with String argument
      public GradeBook( String name ) // constructor name is class name
       {
         courseName = name; // initializes courseName
      } // end constructor
```
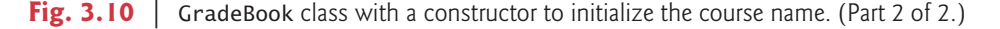

Lines 9–12 declare GradeBook's constructor. Like a method, a constructor's parameter list specifies the data it requires to perform its task. When you create a new object (as we'll do in Fig. 3.11), this data is placed in the *parentheses that follow the class name*. Line 9 of Fig. 3.10 indicates that the constructor has a String parameter called name. The name passed to the constructor is assigned to instance variable courseName in line 11.

Figure 3.11 initializes GradeBook objects using the constructor. Lines 11–12 create and initialize the GradeBook object gradeBook1. The GradeBook constructor is called with the argument "CS101 Introduction to Java Programming" to initialize the course name. The class instance creation expression in lines 11–12 returns a reference to the new object, which is assigned to the variable gradeBook1. Lines  $13-14$  repeat this process, this time passing the argument "CS102 Data Structures in Java" to initialize the course name for gradeBook2. Lines 17–20 use each object's getCourseName method to obtain the course names and show that they were initialized when the objects were created. The output confirms that each GradeBook maintains its own copy of instance variable courseName.

An important difference between constructors and methods is that constructors cannot return values, so they cannot specify a return type (not even void). Normally, constructors are declared public. If a class does not include a constructor, the class's instance variables are initialized to their default values. *If you declare any constructors for a class, the Java compiler will not create a default constructor for that class.* Thus, we can no longer create a GradeBook object with new GradeBook() as we did in the earlier examples.

```
1 // Fig. 3.11: GradeBookTest.java
2 // GradeBook constructor used to specify the course name at the
 3 // time each GradeBook object is created.
 4
5 public class GradeBookTest
 6 {
       7 // main method begins program execution
8 public static void main( String[] args )
9 {
10 // create GradeBook object
11
12
13
14
15
16 // display initial value of courseName for each GradeBook
17 System.out.printf( "gradeBook1 course name is: %s\n",
18 gradeBook1.getCourseName() );
19 System.out.printf( "gradeBook2 course name is: %s\n",
20 gradeBook2.getCourseName() );
21 } // end main
22 } // end class GradeBookTest
          GradeBook gradeBook1 = new GradeBook(
            "CS101 Introduction to Java Programming" );
          GradeBook gradeBook2 = new GradeBook(
            "CS102 Data Structures in Java" );
```
gradeBook1 course name is: CS101 Introduction to Java Programming gradeBook2 course name is: CS102 Data Structures in Java

**Fig. 3.11** | GradeBook constructor used to specify the course name at the time each GradeBook object is created.

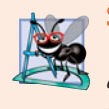

#### **Software Engineering Observation 3.4**

*Unless default initialization of your class's instance variables is acceptable, provide a constructor to ensure that they're properly initialized with meaningful values when each new object of your class is created.*

#### *Adding the Constructor to Class GradeBook's UML Class Diagram*

The UML class diagram of Fig. 3.12 models class GradeBook of Fig. 3.10, which has a constructor that has a name parameter of type String. Like operations, the UML models constructors in the third compartment of a class in a class diagram. To distinguish a

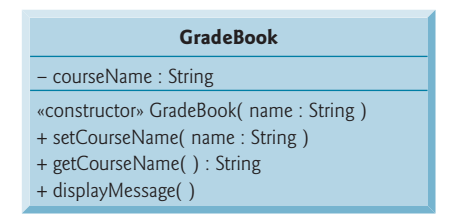

**Fig. 3.12** | UML class diagram indicating that class GradeBook has a constructor that has a name parameter of UML type String.

constructor from a class's operations, the UML requires that the word "constructor" be placed between **guillemets (« and »)** before the constructor's name. It's *customary* to list constructors *before* other operations in the third compartment.

#### *Constructors with Multiple Parameters*

Sometimes you'll want to initialize objects with multiple data items. In Exercise 3.11, we ask you to store the course name *and* the instructor's name in a GradeBook object. In this case, the GradeBook's constructor would be modified to receive two Strings, as in

public GradeBook( String courseName, String instructorName )

and you'd call the GradeBook constructor as follows:

```
GradeBook gradeBook = new GradeBook(
   "CS101 Introduction to Java Programming", "Sue Green" );
```
### **3.7 [Floating-Point Numbers and Type](#page-9-0) double**

We now depart temporarily from our GradeBook case study to declare an Account class that maintains the balance of a bank account. Most account balances are not whole numbers (such as 0, –22 and 1024). For this reason, class Account represents the account balance as a **floating-point number** (i.e., a number with a decimal point, such as 7.33, 0.0975 or 1000.12345). Java provides two primitive types for storing floating-point numbers in memory—float and double. They differ primarily in that double variables can store numbers with larger magnitude and finer detail (i.e., more digits to the right of the decimal point—also known as the number's **precision**) than float variables.

#### *Floating-Point Number Precision and Memory Requirements*

Variables of type **float** represent **single-precision floating-point numbers** and can represent up to *seven significant digits*. Variables of type **double** represent **double-precision floatingpoint numbers**. These require twice as much memory as float variables and provide *15 significant digits*—approximately double the precision of float variables. For the range of values required by most programs, variables of type float should suffice, but you can use double to "play it safe." In some applications, even double variables will be inadequate. Most programmers represent floating-point numbers with type double. In fact, Java treats all floating-point numbers you type in a program's source code (such as 7.33 and 0.0975) as double values by default. Such values in the source code are known as **floating-point literals**. See Appendix D, Primitive Types, for the ranges of values for floats and doubles.

Although floating-point numbers are not always 100% precise, they have numerous applications. For example, when we speak of a "normal" body temperature of 98.6, we do not need to be precise to a large number of digits. When we read the temperature on a thermometer as 98.6, it may actually be 98.5999473210643. Calling this number simply 98.6 is fine for most applications involving body temperatures. Owing to the imprecise nature of floating-point numbers, type double is preferred over type float, because double variables can represent floating-point numbers more accurately. For this reason, we primarily use type double throughout the book. For precise floating-point numbers, Java provides class BigDecimal (package java.math).

Floating-point numbers also arise as a result of division. In conventional arithmetic, when we divide 10 by 3, the result is 3.3333333..., with the sequence of 3s repeating infinitely. The computer allocates only a fixed amount of space to hold such a value, so clearly the stored floating-point value can be only an approximation.

#### *Account Class with an Instance Variable of Type double*

Our next application (Figs. 3.13–3.14) contains a class named Account (Fig. 3.13) that maintains the balance of a bank account. A typical bank services many accounts, each with its own balance, so line 7 declares an instance variable named balance of type double. It's an instance variable because it's declared in the body of the class but outside the class's method declarations (lines 10–16, 19–22 and 25–28). Every instance (i.e., object) of class Account contains its own copy of balance.

```
1 // Fig. 3.13: Account.java
 2 // Account class with a constructor to validate and<br>3 // initialize instance variable balance of type dou
    3 // initialize instance variable balance of type double.
 4
 5 public class Account
 6 {
7
8
9 // constructor
10 public Account( double initialBalance)
11 {
12 // validate that initialBalance is greater than 0.0;
13 // if it is not, balance is initialized to the default value 0.0
14 if ( initialBalance > 0.0 )
15 balance = initialBalance;
16 } // end Account constructor
17
18 // credit (add) an amount to the account
19 public void credit( double amount)
20 {
21 balance = balance + amount; // add amount to balance
22 } // end method credit
23
24 // return the account balance
25 public double getBalance()
26 {
27 example 1 return balance; // gives the value of balance to the calling method
28 } // end method getBalance
29 } // end class Account
       private double balance; // instance variable that stores the balance
```
**Fig. 3.13** Account class with a constructor to validate and initialize instance variable balance of type double.

The class has a constructor and two methods. It's common for someone opening an account to deposit money immediately, so the constructor (lines 10–16) receives a parameter initialBalance of type double that represents the *starting balance*. Lines 14–15 ensure that initialBalance is greater than 0.0. If so, initialBalance's value is assigned to instance variable balance. Otherwise, balance remains at 0.0—its default initial value.

Method credit (lines 19–22) does *not* return any data when it completes its task, so its return type is void. The method receives one parameter named amount—a double value that will be added to the balance. Line 21 adds amount to the current value of balance, then assigns the result to balance (thus replacing the prior balance amount).

Method getBalance (lines 25–28) allows clients of the class (i.e., other classes that use this class) to obtain the value of a particular Account object's balance. The method specifies return type double and an empty parameter list.

Once again, the statements in lines 15, 21 and 27 use instance variable balance even though it was *not* declared in any of the methods. We can use balance in these methods because it's an instance variable of the class.

#### *AccountTest Class to Use Class Account*

Class AccountTest (Fig.  $3.14$ ) creates two Account objects (lines  $10-11$ ) and initializes them with 50.00 and -7.53, respectively. Lines 14–17 output the balance in each Account by calling the Account's getBalance method. When method getBalance is called for account1 from line 15, the value of account1's balance is returned from line 27 of Fig. 3.13 and displayed by the System.out.printf statement (Fig. 3.14, lines 14–15). Similarly, when method getBalance is called for account2 from line 17, the value of the account2's balance is returned from line 27 of Fig. 3.13 and displayed by the System.out.printf statement (Fig. 3.14, lines 16–17). The balance of account2 is 0.00, because the constructor ensured that the account could *not* begin with a negative balance. The value is output by printf with the format specifier %.2f. The format specifier **%f** is used to output values of type float or double. The .2 between % and f represents the number of decimal places (2) that should be output to the right of the decimal point in the floating-point number—also known as the number's **precision**. Any floating-point value output with %.2f will be rounded to the hundredths position—for example, 123.457 would be rounded to 123.46, 27.333 would be rounded to 27.33 and 123.455 would be rounded to 123.46.

```
1 // Fig. 3.14: AccountTest.java
 2 // Inputting and outputting floating-point numbers with Account objects.
3 import java.util.Scanner;
 4
 5 public class AccountTest
 6 {
 7 // main method begins execution of Java application
8 public static void main( String[] args )
 9 {
10 Account account1 = new Account( 50.00 ); // create Account object
11 Account account2 = new Account( -7.53 ); // create Account object
12
13 // display initial balance of each object
14 System.out.printf( "account1 balance: \frac{\%}{2}f\n",
15 account1.getBalance() );
16 System.out.printf( "account2 balance: \frac{\%}{2}f\n\inftyn',
17 account2.getBalance() );
18
19 // create Scanner to obtain input from command window
20 Scanner input = new Scanner( System.in );
21
         double depositAmount; // deposit amount read from user
```

```
22
23 System.out.print( "Enter deposit amount for account1: " ); // prompt
24
25 System.out.printf( "\nadding %.2f to account1 balance\n\n",
26 depositAmount );
27 account1.credit( depositAmount ); // add to account1 balance
28
29 // display balances
30 System.out.printf( "account1 balance: $%.2f\n",
31 account1.getBalance() );
32 System.out.printf( "account2 balance: $%.2f\n\n",
33 account2.getBalance() );
34
35 System.out.print( "Enter deposit amount for account2: " ); // prompt
36
37 System.out.printf( "\nadding %.2f to account2 balance\n\n",
38 depositAmount );
39 account2.credit( depositAmount ); // add to account2 balance
40
41 // display balances
42 System.out.printf( "account1 balance: $%.2f\n",
43 account1.getBalance() );
44 System.out.printf( "account2 balance: $%.2f\n",
45 account2.getBalance() );
46 } // end main
47 } // end class AccountTest
         depositAmount = input.nextDouble(); // obtain user inputdepositAmount = input.nextDouble(); // obtain user input
```

```
account1 balance: $50.00
account2 balance: $0.00
Enter deposit amount for account1: 25.53
adding 25.53 to account1 balance
account1 balance: $75.53
account2 balance: $0.00
Enter deposit amount for account2: 123.45
adding 123.45 to account2 balance
account1 balance: $75.53
account2 balance: $123.45
```
**Fig. 3.14** | Inputting and outputting floating-point numbers with Account objects. (Part 2 of 2.)

Line 21 declares local variable depositAmount to store each deposit amount entered by the user. Unlike the instance variable balance in class Account, local variable deposit-Amount in main is *not* initialized to 0.0 by default. However, this variable does not need to be initialized here, because its value will be determined by the user's input.

Line 23 prompts the user to enter a deposit amount for account1. Line 24 obtains the input from the user by calling Scanner object input's **nextDouble** method, which returns a double value entered by the user. Lines 25–26 display the deposit amount. Line 27 calls object account1's credit method and supplies depositAmount as the method's argument. When the method is called, the argument's value is assigned to parameter amount (line 19 of Fig. 3.13) of method credit (lines 19–22 of Fig. 3.13); then method credit adds that value to the balance (line 21 of Fig. 3.13). Lines 30–33 (Fig. 3.14) output the balances of both Accounts again to show that only account1's balance changed.

Line 35 prompts the user to enter a deposit amount for account2. Line 36 obtains the input from the user by calling Scanner object input's nextDouble method. Lines 37–38 display the deposit amount. Line 39 calls object account2's credit method and supplies depositAmount as the method's argument; then method credit adds that value to the balance. Finally, lines 42–45 output the balances of both Accounts again to show that only account2's balance changed.

#### *UML Class Diagram for Class Account*

The UML class diagram in Fig. 3.15 models class Account of Fig. 3.13. The diagram models the private attribute balance with UML type Double to correspond to the class's instance variable balance of Java type double. The diagram models class Account's constructor with a parameter initialBalance of UML type Double in the third compartment of the class. The class's two public methods are modeled as operations in the third compartment as well. The diagram models operation credit with an amount parameter of UML type Double (because the corresponding method has an amount parameter of Java type double), and operation getBalance with a return type of Double (because the corresponding Java method returns a double value).

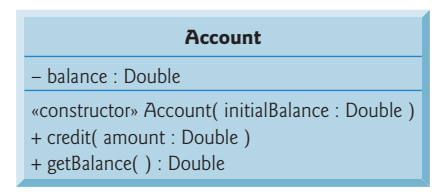

**Fig. 3.15** | UML class diagram indicating that class Account has a private balance attribute of UML type Double, a constructor (with a parameter of UML type Double) and two public operations—credit (with an amount parameter of UML type Double) and getBalance (returns UML type Double).

### **3.8 [\(Optional\) GUI and Graphics Case Study: Using](#page-9-0) Dialog Boxes**

This optional case study is designed for those who want to begin learning Java's powerful capabilities for creating graphical user interfaces (GUIs) and graphics early in the book, before the main discussions of these topics in Chapter 14, GUI Components: Part 1, Chapter 15, Graphics and Java 2D, and Chapter 25, GUI Components: Part 2.

The GUI and Graphics Case Study appears in 10 brief sections (see Fig. 3.16). Each section introduces new concepts and provides examples with screen captures that show sample interactions and results. In the first few sections, you'll create your first graphical applications. In subsequent sections, you'll use object-oriented programming concepts to create an application that draws a variety of shapes. When we formally introduce GUIs in Chapter 14, we use the mouse to choose exactly which shapes to draw and where to draw them. In Chapter 15, we add capabilities of the Java 2D graphics API to draw the shapes with different line thicknesses and fills. We hope you find this case study informative and entertaining.

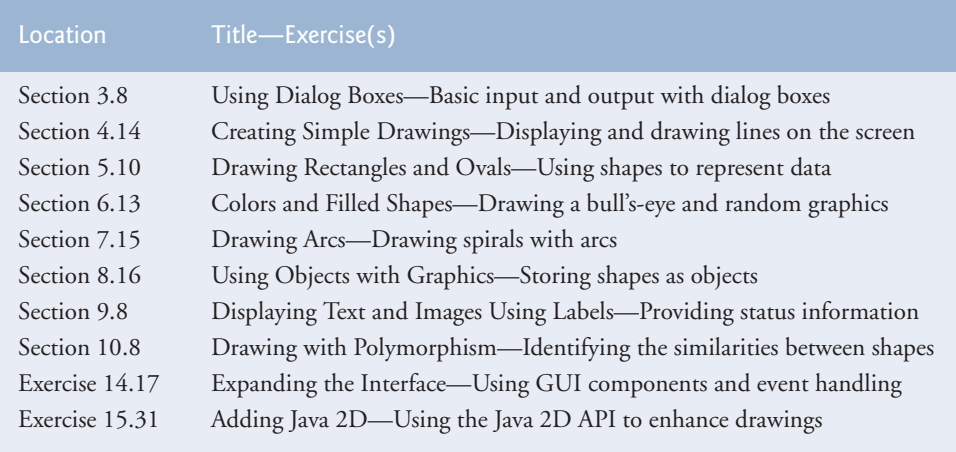

**Fig. 3.16** Summary of the GUI and Graphics Case Study in each chapter.

#### *Displaying Text in a Dialog Box*

The programs presented thus far display output in the command window. Many applications use windows or **dialog boxes** (also called **dialogs**) to display output. Web browsers such as Firefox, Internet Explorer, Chrome and Safari display web pages in their own windows. E-mail programs allow you to type and read messages in a window. Typically, dialog boxes are windows in which programs display important messages to users. Class **JOption-Pane** provides prebuilt dialog boxes that enable programs to display windows containing messages—such windows are called **message dialogs**. Figure 3.17 displays the String "Welcome\nto\nJava" in a message dialog.

```
1 // Fig. 3.17: Dialog1.java
2 // Using JOptionPane to display multiple lines in a dialog box.
3
4
5 public class Dialog1
6 {
7 public static void main( String[] args )
8 {
9 // display a dialog with a message
10
11 } // end main
12 } // end class Dialog1
    import javax.swing.JOptionPane; // import class JOptionPane
          JOptionPane.showMessageDialog( null, "Welcome\nto\nJava" );
```
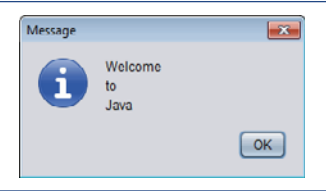

**Fig. 3.17** | Using JOptionPane to display multiple lines in a dialog box. (Part 2 of 2.)

Line 3 indicates that the program uses class JOptionPane from package **javax.swing**. This package contains many classes that help you create **graphical user interfaces (GUIs)**. **GUI components** facilitate data entry by a program's user and presentation of outputs to the user. Line 10 calls JOptionPane method **showMessageDialog** to display a dialog box containing a message. The method requires two arguments. The first helps the Java application determine where to position the dialog box. A dialog is typically displayed from a GUI application with its own window. The first argument refers to that window (known as the parent window) and causes the dialog to appear centered over the application's window. If the first argument is null, the dialog box is displayed at the center of your screen. The second argument is the String to display in the dialog box.

#### *Introducing static Methods*

JOptionPane method showMessageDialog is a so-called **static method**. Such methods often define frequently used tasks. For example, many programs display dialog boxes, and the code to do this is the same each time. Rather than requiring you to "reinvent the wheel" and create code to display a dialog, the designers of class JOptionPane declared a static method that performs this task for you. A static method is called by using its class name followed by a dot (.) and the method name, as in

*ClassName*.*methodName*( *arguments* )

Notice that you do *not* create an object of class JOptionPane to use its static method showMessageDialog.We discuss static methods in more detail in Chapter 6.

#### *Entering Text in a Dialog*

Figure 3.18 uses another predefined JOptionPane dialog called an **input dialog** that allows the user to enter data into a program. The program asks for the user's name and responds with a message dialog containing a greeting and the name that the user entered.

Lines 10–11 use JOptionPane method **showInputDialog** to display an input dialog containing a prompt and a field (known as a **text field**) in which the user can enter text. Method showInputDialog's argument is the prompt that indicates what the user should enter. The user types characters in the text field, then clicks the **OK** button or presses the *Enter* key to return the String to the program. Method showInputDialog (line 11) returns a String containing the characters typed by the user. We store the String in variable name (line 10). [*Note:* If you press the dialog's **Cancel** button or press the *Esc* key, the method returns null and the program displays the word "null" as the name.]

Lines 14–15 use static String method **format** to return a String containing a greeting with the user's name. Method format works like method System.out.printf, except that format returns the formatted String rather than displaying it in a command window. Line 18 displays the greeting in a message dialog, just as we did in Fig. 3.17.

```
1 // Fig. 3.18: NameDialog.java
 2 // Basic input with a dialog box.
 3 import javax.swing.JOptionPane;
 4
 5 public class NameDialog
 \frac{6}{7}7 public static void main( String[] args )
 8 {
 9 // prompt user to enter name
10
           String name =
               JOptionPane.showInputDialog( "What is your name?" );
11
12
           13 // create the message
14
           String message =
15
               String.format( "Welcome, %s, to Java Programming!", name );16
17 // display the message to welcome the user by name
18 JOptionPane.showMessageDialog( null, message );
19 } // end main
20 } // end class NameDialog
       Input
                                       \overline{\mathbf{x}}\overline{\mathbf{x}}Message
               What is your name?
                                                      Welcome, Paul, to Java Programming!
                Paul
                             \alphaCancel
                                                                         OK
```
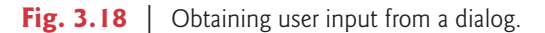

### *GUI and Graphics Case Study Exercise*

**3.1** Modify the addition program in Fig. 2.7 to use dialog-based input and output with the methods of class JOptionPane. Since method showInputDialog returns a String, you must convert the String the user enters to an int for use in calculations. The Integer class's static method parseInt takes a String argument representing an integer (e.g., the result of JOptionPane.showInputDialog) and returns the value as an int. Method parseInt is a static method of class Integer (from package java.lang). If the String does not contain a valid integer, the program will terminate with an error.

### **3.9 [Wrap-Up](#page-9-0)**

In this chapter, you learned how to declare instance variables of a class to maintain data for each object of the class, and how to declare methods that operate on that data. You learned how to call a method to tell it to perform its task and how to pass information to methods as arguments. You learned the difference between a local variable of a method and an instance variable of a class and that only instance variables are initialized automatically. You also learned how to use a class's constructor to specify the initial values for an object's instance variables. Throughout the chapter, you saw how the UML can be used to create class diagrams that model the constructors, methods and attributes of classes. Finally, you learned about floating-point numbers—how to store them with variables of primitive type double, how to input them with a Scanner object and how to format them with printf and format specifier %f for display purposes. In the next chapter we begin our introduction to control statements, which specify the order in which a program's actions are performed. You'll use these in your methods to specify how they should perform their tasks.

### **Summary**

#### *Section 3.2 Declaring a Class with a Method and Instantiating an Object of a Class*

- Each class declaration that begins with the access modifier (p. 72) public must be stored in a file that has exactly the same name as the class and ends with the .java file-name extension.
- Every class declaration contains keyword class followed immediately by the class's name.
- A method declaration that begins with keyword public indicates that the method can be called by other classes declared outside the class declaration.
- Keyword void indicates that a method will perform a task but will not return any information.
- By convention, method names begin with a lowercase first letter and all subsequent words in the name begin with a capital first letter.
- Empty parentheses following a method name indicate that the method does not require any parameters to perform its task.
- Every method's body is delimited by left and right braces ({ and }).
- The method's body contains statements that perform the method's task. After the statements execute, the method has completed its task.
- When you attempt to execute a class, Java looks for the class's main method to begin execution.
- Typically, you cannot call a method of another class until you create an object of that class.
- A class instance creation expression (p. 74) begins with keyword new and creates a new object.
- To call a method of an object, follow the variable name with a dot separator (.; p. 75), the method name and a set of parentheses containing the method's arguments.
- In the UML, each class is modeled in a class diagram as a rectangle with three compartments. The top compartment contains the class's name centered horizontally in boldface. The middle one contains the class's attributes, which correspond to fields (p. 79) in Java. The bottom one contains the class's operations (p. 76), which correspond to methods and constructors in Java.
- The UML models operations by listing the operation name followed by a set of parentheses. A plus sign (+) in front of the operation name indicates that the operation is a public one in the UML (i.e., a public method in Java).

#### *Section 3.3 Declaring a Method with a Parameter*

- Methods often require parameters (p. 76) to perform their tasks. Such additional information is provided to methods via arguments in method calls.
- Scanner method nextLine (p. 76) reads characters until a newline character is encountered, then returns the characters as a String.
- Scanner method next (p. 77) reads characters until any white-space character is encountered, then returns the characters as a String.
- A method that requires data to perform its task must specify this in its declaration by placing additional information in the method's parameter list (p. 76).
- Each parameter must specify both a type and a variable name.
- At the time a method is called, its arguments are assigned to its parameters. Then the method body uses the parameter variables to access the argument values.
- A method specifies multiple parameters in a comma-separated list.
- The number of arguments in the method call must match the number of parameters in the method declaration's parameter list. Also, the argument types in the method call must be consistent with the types of the corresponding parameters in the method's declaration.
- Class String is in package java.lang, which is imported implicitly into all source-code files.
- By default, classes compiled into the same directory are in the same package. Classes in the same package are implicitly imported into the source-code files of other classes in the same package.
- import declarations are not required if you always use fully qualified class names (p. 79).
- The UML models a parameter of an operation by listing the parameter name, followed by a colon and the parameter type between the parentheses following the operation name.
- The UML has its own data types similar to those of Java. Not all the UML data types have the same names as the corresponding Java types.
- The UML type String corresponds to the Java type String.

### *Section 3.4 Instance Variables,* **set** *Methods and* **get** *Methods*

- Variables declared in a method's body are local variables and can be used only in that method.
- A class normally consists of one or more methods that manipulate the attributes (data) that belong to a particular object of the class. Such variables are called fields and are declared inside a class declaration but outside the bodies of the class's method declarations.
- When each object of a class maintains its own copy of an attribute, the corresponding field is known as an instance variable.
- Variables or methods declared with access modifier private are accessible only to methods of the class in which they're declared.
- Declaring instance variables with access modifier private (p. 80) is known as data hiding.
- A benefit of fields is that all the methods of the class can use the fields. Another distinction between a field and a local variable is that a field has a default initial value (p. 82) provided by Java when you do not specify the field's initial value, but a local variable does not.
- The default value for a field of type String (or any other reference type) is null.
- When a method that specifies a return type (p. 73) is called and completes its task, the method returns a result to its calling method (p. 73).
- Classes often provide public methods to allow the class's clients to *set* or *get* private instance variables (p. 83). The names of these methods need not begin with *set* or *get*, but this naming convention is recommended and is required for special Java software components called JavaBeans.
- The UML represents instance variables as an attribute name, followed by a colon and the type.
- Private attributes are preceded by a minus sign (–) in the UML.
- The UML indicates an operation's return type by placing a colon and the return type after the parentheses following the operation name.
- UML class diagrams (p. 75) do not specify return types for operations that do not return values.

### *Section 3.5 Primitive Types vs. Reference Types*

• Types in Java are divided into two categories—primitive types and reference types. The primitive types are boolean, byte, char, short, int, long, float and double. All other types are reference types, so classes, which specify the types of objects, are reference types.

- A primitive-type variable can store exactly one value of its declared type at a time.
- Primitive-type instance variables are initialized by default. Variables of types byte, char, short, int, long, float and double are initialized to 0. Variables of type boolean are initialized to false.
- Reference-type variables (called references; p. 84) store the location of an object in the computer's memory. Such variables refer to objects in the program. The object that's referenced may contain many instance variables and methods.
- Reference-type fields are initialized by default to the value null.
- A reference to an object (p. 84) is required to invoke an object's instance methods. A primitivetype variable does not refer to an object and therefore cannot be used to invoke a method.

#### *Section 3.6 Initializing Objects with Constructors*

- Keyword new requests memory from the system to store an object, then calls the corresponding class's constructor (p. 74) to initialize the object.
- A constructor can be used to initialize an object of a class when the object is created.
- Constructors can specify parameters but cannot specify return types.
- If a class does not define constructors, the compiler provides a default constructor (p. 85) with no parameters, and the class's instance variables are initialized to their default values.
- The UML models constructors in the third compartment of a class diagram. To distinguish a constructor from a class's operations, the UML places the word "constructor" between guillemets (« and »; p. 88) before the constructor's name.

#### *Section 3.7 Floating-Point Numbers and Type double*

- A floating-point number (p. 88) is a number with a decimal point. Java provides two primitive types for storing floating-point numbers (p. 88) in memory—float and double. The primary difference between these types is that double variables can store numbers with larger magnitude and finer detail (known as the number's precision; p. 88) than float variables.
- Variables of type float represent single-precision floating-point numbers and have seven significant digits. Variables of type double represent double-precision floating-point numbers. These require twice as much memory as float variables and provide 15 significant digits—approximately double the precision of float variables.
- Floating-point literals (p. 88) are of type double by default.
- Scanner method nextDouble (p. 91) returns a double value.
- The format specifier %f (p. 90) is used to output values of type float or double. The format specifier %.2f specifies that two digits of precision (p. 90) should be output to the right of the decimal point in the floating-point number.
- The default value for a field of type double is 0.0, and the default value for a field of type int is 0.

### **Self-Review Exercises**

- **3.1** Fill in the blanks in each of the following:
	- a) Each class declaration that begins with keyword must be stored in a file that has exactly the same name as the class and ends with the .java file-name extension.
	- b) Keyword \_\_\_\_\_\_\_\_\_ in a class declaration is followed immediately by the class's name.
	- c) Keyword \_\_\_\_\_\_\_\_ requests memory from the system to store an object, then calls the corresponding class's constructor to initialize the object.
	- d) Each parameter must specify both a(n) and a(n) .
	- e) By default, classes that are compiled in the same directory are considered to be in the same package, known as the \_\_
- f) When each object of a class maintains its own copy of an attribute, the field that represents the attribute is also known as  $a(n)$ .
- g) Java provides two primitive types for storing floating-point numbers in memory: .<br>and
- h) Variables of type double represent floating-point numbers.
- $i)$  Scanner method <u>returns</u> a double value.
- j) Keyword public is an access \_
- k) Return type indicates that a method will not return a value.
- l) Scanner method reads characters until it encounters a newline character, then returns those characters as a String.
- m) Class String is in package \_
- n)  $A(n)$  is not required if you always refer to a class with its fully qualified class name.
- o)  $A(n)$  is a number with a decimal point, such as 7.33, 0.0975 or 1000.12345.
- p) Variables of type float represent \_\_\_\_\_\_\_ floating-point numbers.
- q) The format specifier is used to output values of type float or double.
- r) Types in Java are divided into two categories—**the summan example of the set of the set of the set of the set of the set of the set of the set of the set of the set of the set of the set of the set of the set of the set**
- **3.2** State whether each of the following is *true* or *false*. If *false*, explain why.
	- a) By convention, method names begin with an uppercase first letter, and all subsequent words in the name begin with a capital first letter.
	- b) An import declaration is not required when one class in a package uses another in the same package.
	- c) Empty parentheses following a method name in a method declaration indicate that the method does not require any parameters to perform its task.
	- d) Variables or methods declared with access modifier private are accessible only to methods of the class in which they're declared.
	- e) A primitive-type variable can be used to invoke a method.
	- f) Variables declared in the body of a particular method are known as instance variables and can be used in all methods of the class.
	- g) Every method's body is delimited by left and right braces ({ and }).
	- h) Primitive-type local variables are initialized by default.
	- i) Reference-type instance variables are initialized by default to the value null.
	- j) Any class that contains public static void main( String[] args ) can be used to execute an application.
	- k) The number of arguments in the method call must match the number of parameters in the method declaration's parameter list.
	- l) Floating-point values that appear in source code are known as floating-point literals and are type float by default.
- **3.3** What is the difference between a local variable and a field?

**3.4** Explain the purpose of a method parameter. What is the difference between a parameter and an argument?

### **Answers to Self-Review Exercises**

**3.1** a) public. b) class. c) new. d) type, name. e) default package. f) instance variable. g) float, double. h) double-precision. i) nextDouble. j) modifier. k) void. l) nextLine. m) java.lang. n) import declaration. o) floating-point number. p) single-precision. q) %f. r) primitive, reference.

**3.2** a) False. By convention, method names begin with a lowercase first letter and all subsequent words in the name begin with a capital first letter. b) True. c) True. d) True. e) False. A primitive-type variable cannot be used to invoke a method—a reference to an object is required to invoke the object's methods. f) False. Such variables are called local variables and can be used only in the method in which they're declared. g) True. h) False. Primitive-type instance variables are initialized by default. Each local variable must explicitly be assigned a value. i) True. j) True. k) True. l) False. Such literals are of type double by default.

**3.3** A local variable is declared in the body of a method and can be used only from the point at which it's declared through the end of the method declaration. A field is declared in a class, but not in the body of any of the class's methods. Also, fields are accessible to all methods of the class. (We'll see an exception to this in Chapter 8, Classes and Objects: A Deeper Look.)

**3.4** A parameter represents additional information that a method requires to perform its task. Each parameter required by a method is specified in the method's declaration. An argument is the actual value for a method parameter. When a method is called, the argument values are passed to the corresponding parameters of the method so that it can perform its task.

### **Exercises**

**3.5** *(Keyword new)* What's the purpose of keyword new? Explain what happens when you use it.

**3.6** *(Default Constructors)* What is a default constructor? How are an object's instance variables initialized if a class has only a default constructor?

**3.7** *(Instance Variables)* Explain the purpose of an instance variable.

**3.8** *(Using Classes Without Importing Them)* Most classes need to be imported before they can be used in an application. Why is every application allowed to use classes System and String without first importing them?

**3.9** *(Using a Class Without Importing It)* Explain how a program could use class Scanner without importing it.

**3.10** *(***set** *and* **get** *Methods)* Explain why a class might provide a *set* method and a *get* method for an instance variable.

**3.11** *(Modified GradeBook Class)* Modify class GradeBook (Fig. 3.10) as follows:

- a) Include a String instance variable that represents the name of the course's instructor.
- b) Provide a *set* method to change the instructor's name and a *get* method to retrieve it.
- c) Modify the constructor to specify two parameters—one for the course name and one for the instructor's name.
- d) Modify method displayMessage to output the welcome message and course name, followed by "This course is presented by: " and the instructor's name.

Use your modified class in a test application that demonstrates the class's new capabilities.

**3.12** *(Modified Account Class)* Modify class Account (Fig. 3.13) to provide a method called debit that withdraws money from an Account. Ensure that the debit amount does not exceed the Account's balance. If it does, the balance should be left unchanged and the method should print a message indicating "Debit amount exceeded account balance." Modify class AccountTest (Fig. 3.14) to test method debit.

**3.13** *(Invoice Class)* Create a class called Invoice that a hardware store might use to represent an invoice for an item sold at the store. An Invoice should include four pieces of information as instance variables—a part number (type String), a part description (type String), a quantity of the item being purchased (type int) and a price per item (double). Your class should have a constructor that initializes the four instance variables. Provide a *set* and a *get* method for each instance variable. In addition, provide a method named getInvoiceAmount that calculates the invoice amount (i.e., multiplies the quantity by the price per item), then returns the amount as a double value. If the

quantity is not positive, it should be set to 0. If the price per item is not positive, it should be set to 0.0. Write a test application named InvoiceTest that demonstrates class Invoice's capabilities.

**3.14** *(Employee Class)* Create a class called Employee that includes three instance variables—a first name (type String), a last name (type String) and a monthly salary (double). Provide a constructor that initializes the three instance variables. Provide a *set* and a *get* method for each instance variable. If the monthly salary is not positive, do not set its value. Write a test application named EmployeeTest that demonstrates class Employee's capabilities. Create two Employee objects and display each object's *yearly* salary. Then give each Employee a 10% raise and display each Employee's yearly salary again.

**3.15** *(Date Class)* Create a class called Date that includes three instance variables—a month (type int), a day (type int) and a year (type int). Provide a constructor that initializes the three instance variables and assumes that the values provided are correct. Provide a *set* and a *get* method for each instance variable. Provide a method displayDate that displays the month, day and year separated by forward slashes (/). Write a test application named DateTest that demonstrates class Date's capabilities.

### **Making a Difference**

**3.16** *(Target-Heart-Rate Calculator)* While exercising, you can use a heart-rate monitor to see that your heart rate stays within a safe range suggested by your trainers and doctors. According to the American Heart Association (AHA) (<www.americanheart.org/presenter.jhtml?identifier=4736>), the formula for calculating your *maximum heart rate* in beats per minute is 220 minus your age in years. Your *target heart rate* is a range that's 50–85% of your maximum heart rate. [*Note:* These formulas are estimates provided by the AHA. Maximum and target heart rates may vary based on the health, fitness and gender of the individual. Always consult a physician or qualified health care professional before beginning or modifying an exercise program.] Create a class called HeartRates. The class attributes should include the person's first name, last name and date of birth (consisting of separate attributes for the month, day and year of birth). Your class should have a constructor that receives this data as parameters. For each attribute provide *set* and *get* methods. The class also should include a method that calculates and returns the person's age (in years), a method that calculates and returns the person's maximum heart rate and a method that calculates and returns the person's target heart rate. Write a Java application that prompts for the person's information, instantiates an object of class HeartRates and prints the information from that object—including the person's first name, last name and date of birth—then calculates and prints the person's age in (years), maximum heart rate and target-heart-rate range.

**3.17** *(Computerization of Health Records)* A health care issue that has been in the news lately is the computerization of health records. This possibility is being approached cautiously because of sensitive privacy and security concerns, among others. [We address such concerns in later exercises.] Computerizing health records could make it easier for patients to share their health profiles and histories among their various health care professionals. This could improve the quality of health care, help avoid drug conflicts and erroneous drug prescriptions, reduce costs and, in emergencies, could save lives. In this exercise, you'll design a "starter" HealthProfile class for a person. The class attributes should include the person's first name, last name, gender, date of birth (consisting of separate attributes for the month, day and year of birth), height (in inches) and weight (in pounds). Your class should have a constructor that receives this data. For each attribute, provide *set* and *get* methods. The class also should include methods that calculate and return the user's age in years, maximum heart rate and target-heart-rate range (see Exercise 3.16), and body mass index (BMI; see Exercise 2.33). Write a Java application that prompts for the person's information, instantiates an object of class HealthProfile for that person and prints the information from that object—including the person's first name, last name, gender, date of birth, height and weight—then calculates and prints the person's age in years, BMI, maximum heart rate and target-heart-rate range. It should also display the BMI values chart from Exercise 2.33.

*Let's all move one place on.* **—Lewis Carroll**

*The wheel is come full circle.* **—William Shakespeare**

*How many apples fell on Newton's head before he took the hint!* **—Robert Frost**

## **Objectives**

In this chapter you'll learn:

- Basic problem-solving techniques.
- To develop algorithms through the process of topdown, stepwise refinement.
- To use the if and if…else selection statements to choose among alternative actions.
- To use the while repetition statement to execute statements in a program repeatedly.
- To use counter-controlled repetition and sentinelcontrolled repetition.
- To use the compound assignment, increment and decrement operators.
- The portability of primitive data types.

# **[Control Statements: Part 1](#page-9-0)**

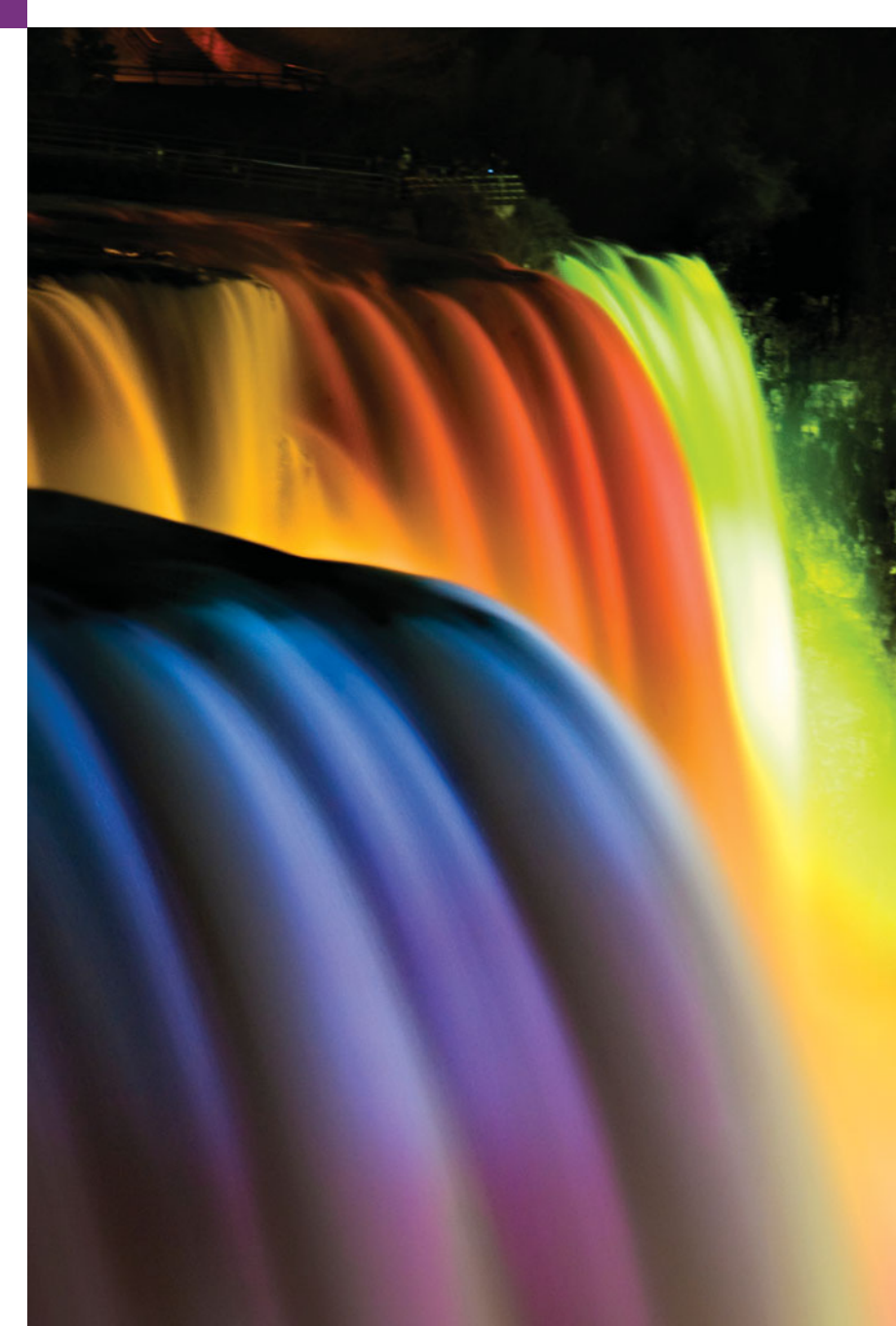

- **4.1** Introduction
- **4.2** Algorithms
- **4.3** Pseudocode
- **4.4** Control Structures
- **4.5** if Single-Selection Statement
- **4.6** if…else Double-Selection Statement
- **4.7** while Repetition Statement
- **4.8** Formulating Algorithms: Counter-Controlled Repetition
- **4.9** Formulating Algorithms: Sentinel-Controlled Repetition
- **4.10** Formulating Algorithms: Nested Control Statements
- **4.11** Compound Assignment Operators
- **4.12** Increment and Decrement Operators
- **4.13** Primitive Types
- **4.14** (Optional) GUI and Graphics Case Study: Creating Simple Drawings
- **4.15** Wrap-Up

*Summary | Self-Review Exercises | Answers to Self-Review Exercises | Exercises | Making a Difference*

### **4.1 [Introduction](#page-9-0)**

Before writing a program to solve a problem, you should have a thorough understanding of the problem and a carefully planned approach to solving it. When writing a program, you also should understand the available building blocks and employ proven program-construction techniques. In this chapter and in Chapter 5, Control Statements: Part 2, we discuss these issues in our presentation of the theory and principles of structured programming. The concepts presented here are crucial in building classes and manipulating objects.

We introduce Java's if, if…else and while statements, three of the building blocks that allow you to specify the logic required for methods to perform their tasks. We devote a portion of this chapter (and Chapters 5 and 7) to further developing the GradeBook class introduced in Chapter 3. In particular, we add a method to the GradeBook class that uses control statements to calculate the average of a set of student grades. Another example demonstrates additional ways to combine control statements to solve a similar problem. We introduce Java's compound assignment, increment and decrement operators. Finally, we discuss the portability of Java's primitive types.

### **4.2 [Algorithms](#page-9-0)**

Any computing problem can be solved by executing a series of actions in a specific order. A procedure for solving a problem in terms of

- **1.** the **actions** to execute and
- **2.** the **order** in which these actions execute

is called an **algorithm**. The following example demonstrates that correctly specifying the order in which the actions execute is important.

Consider the "rise-and-shine algorithm" followed by one executive for getting out of bed and going to work: (1) Get out of bed; (2) take off pajamas; (3) take a shower; (4) get dressed; (5) eat breakfast; (6) carpool to work. This routine gets the executive to work well prepared to make critical decisions. Suppose that the same steps are performed in a slightly different order: (1) Get out of bed; (2) take off pajamas; (3) get dressed; (4) take a shower; (5) eat breakfast; (6) carpool to work. In this case, our executive shows up for work soaking

Outline

wet. Specifying the order in which statements (actions) execute in a program is called **program control**. This chapter investigates program control using Java's **control statements**.

### **4.3 [Pseudocode](#page-9-0)**

**Pseudocode** is an informal language that helps you develop algorithms without having to worry about the strict details of Java language syntax. The pseudocode we present is particularly useful for developing algorithms that will be converted to structured portions of Java programs. Pseudocode is similar to everyday English—it's convenient and user friendly, but it's not an actual computer programming language. You'll see an algorithm written in pseudocode in Fig. 4.5.

Pseudocode does not execute on computers. Rather, it helps you "think out" a program before attempting to write it in a programming language, such as Java. This chapter provides several examples of using pseudocode to develop Java programs.

The style of pseudocode we present consists purely of characters, so you can type pseudocode conveniently, using any text-editor program. A carefully prepared pseudocode program can easily be converted to a corresponding Java program.

Pseudocode normally describes only statements representing the actions that occur after you convert a program from pseudocode to Java and the program is run on a computer. Such actions might include input, output or calculations. We typically do not include variable declarations in our pseudocode, but some programmers choose to list variables and mention their purposes at the beginning of their pseudocode.

### **4.4 [Control Structures](#page-9-0)**

Normally, statements in a program are executed one after the other in the order in which they're written. This process is called **sequential execution**. Various Java statements, which we'll soon discuss, enable you to specify that the next statement to execute is *not* necessarily the *next* one in sequence. This is called **transfer of control**.

During the 1960s, it became clear that the indiscriminate use of transfers of control was the root of much difficulty experienced by software development groups. The blame was pointed at the **goto statement** (used in most programming languages of the time), which allows you to specify a transfer of control to one of a wide range of destinations in a program. The term **structured programming** became almost synonymous with "goto elimination." [*Note:* Java does *not* have a goto statement; however, the word goto is *reserved* by Java and should *not* be used as an identifier in programs.]

The research of Bohm and Jacopini<sup>1</sup> had demonstrated that programs could be written *without* any goto statements. The challenge of the era for programmers was to shift their styles to "goto-less programming." Not until the 1970s did most programmers start taking structured programming seriously. The results were impressive. Software development groups reported shorter development times, more frequent on-time delivery of systems and more frequent within-budget completion of software projects. The key to these successes was that structured programs were clearer, easier to debug and modify, and more likely to be bug free in the first place.

<sup>1.</sup> Bohm, C., and G. Jacopini, "Flow Diagrams, Turing Machines, and Languages with Only Two Formation Rules," *Communications of the ACM*, Vol. 9, No. 5, May 1966, pp. 336–371.

Bohm and Jacopini's work demonstrated that all programs could be written in terms of only three control structures—the **sequence structure**, the **selection structure** and the **repetition structure**. When we introduce Java's control structure implementations, we'll refer to them in the terminology of the *Java Language Specification* as "control statements."

#### *Sequence Structure in Java*

The sequence structure is built into Java. Unless directed otherwise, the computer executes Java statements one after the other in the order in which they're written—that is, in sequence. The **activity diagram** in Fig. 4.1 illustrates a typical sequence structure in which two calculations are performed in order. Java lets you have as many actions as you want in a sequence structure. As we'll soon see, anywhere a single action may be placed, we may place several actions in sequence.

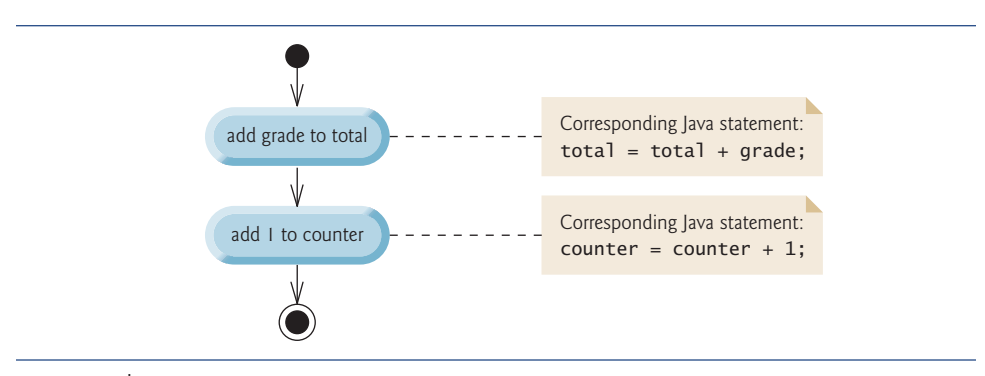

**Fig. 4.1** Sequence structure activity diagram.

A UML activity diagram models the **workflow** (also called the **activity**) of a portion of a software system. Such workflows may include a portion of an algorithm, like the sequence structure in Fig. 4.1. Activity diagrams are composed of symbols, such as **actionstate symbols** (rectangles with their left and right sides replaced with outward arcs), **diamonds** and **small circles**. These symbols are connected by **transition arrows**, which represent the flow of the activity—that is, the order in which the actions should occur.

Like pseudocode, activity diagrams help you develop and represent algorithms, although many programmers prefer pseudocode. Activity diagrams clearly show how control structures operate. We use the UML in this chapter and Chapter 5 to show control flow in control statements. In Chapters 12–13, we use the UML in a real-world automated-teller machine case study.

Consider the sequence structure activity diagram in Fig. 4.1. It contains two **action states** that represent actions to perform. Each action state contains an **action expression** for example, "add grade to total" or "add 1 to counter"—that specifies a particular action to perform. Other actions might include calculations or input/output operations. The arrows in the activity diagram represent **transitions**, which indicate the *order* in which the actions represented by the action states occur. The program that implements the activities illustrated by the diagram in Fig. 4.1 first adds grade to total, then adds 1 to counter.

The **solid circle** at the top of the activity diagram represents the **initial state**—the *beginning* of the workflow *before* the program performs the modeled actions. The **solid** **circle surrounded by a hollow circle** that appears at the bottom of the diagram represents the **final state**—the *end* of the workflow *after* the program performs its actions.

Figure 4.1 also includes rectangles with the upper-right corners folded over. These are UML **notes** (like comments in Java)—explanatory remarks that describe the purpose of symbols in the diagram. Figure 4.1 uses UML notes to show the Java code associated with each action state. A **dotted line** connects each note with the element it describes. Activity diagrams normally do *not* show the Java code that implements the activity. We do this here to illustrate how the diagram relates to Java code. For more information on the UML, see our optional case study (Chapters 12–13) or visit <www.uml.org>.

#### *Selection Statements in Java*

Java has three types of **selection statements** (discussed in this chapter and Chapter 5). The if statement either performs (selects) an action, if a condition is true, or skips it, if the condition is false. The if…else statement performs an action if a condition is true and performs a different action if the condition is false. The switch statement (Chapter 5) performs one of many different actions, depending on the value of an expression.

The if statement is a **single-selection statement** because it selects or ignores a *single* action (or, as we'll soon see, a *single group of actions*). The if…else statement is called a **double-selection statement** because it selects between *two different actions* (or *groups of actions*). The switch statement is called a **multiple-selection statement** because it selects among *many different actions* (or *groups of actions*).

#### *Repetition Statements in Java*

Java provides three **repetition statements** (also called **looping statements**) that enable programs to perform statements repeatedly as long as a condition (called the **loop-continuation condition**) remains true. The repetition statements are the while, do…while and for statements. (Chapter 5 presents the do…while and for statements.) The while and for statements perform the action (or group of actions) in their bodies zero or more times if the loop-continuation condition is initially false, the action (or group of actions) will not execute. The do…while statement performs the action (or group of actions) in its body *one or more* times. The words if, else, switch, while, do and for are Java keywords. A complete list of Java keywords appears in Appendix C.

#### *Summary of Control Statements in Java*

Java has only three kinds of control structures, which from this point forward we refer to as control statements: the sequence statement, selection statements (three types) and repetition statements (three types). Every program is formed by combining as many of these statements as is appropriate for the algorithm the program implements. We can model each control statement as an activity diagram. Like Fig. 4.1, each diagram contains an initial state and a final state that represent a control statement's entry point and exit point, respectively. **Single-entry/single-exit control statements** make it easy to build programs we simply connect the exit point of one to the entry point of the next. We call this **controlstatement stacking**. We'll learn that there's only one other way in which control statements may be connected—**control-statement nesting**—in which one control statement appears *inside* another. Thus, algorithms in Java programs are constructed from only three kinds of control statements, combined in only two ways. This is the essence of simplicity.
# **4.5 if [Single-Selection Statement](#page-9-0)**

Programs use selection statements to choose among alternative courses of action. For example, suppose that the passing grade on an exam is 60. The pseudocode statement

```
If student's grade is greater than or equal to 60
     Print "Passed"
```
determines whether the condition "student's grade is greater than or equal to 60" is true. If so, "Passed" is printed, and the next pseudocode statement in order is "performed." (Remember, pseudocode is not a real programming language.) If the condition is false, the *Print* statement is ignored, and the next pseudocode statement in order is performed. The indentation of the second line of this selection statement is optional, but recommended, because it emphasizes the inherent structure of structured programs.

The preceding pseudocode *If* statement may be written in Java as

```
if ( studentGrade >= 60 )
   System.out.println( "Passed" );
```
The Java code corresponds closely to the pseudocode. This is one of the properties of pseudocode that makes it such a useful program development tool.

Figure 4.2 illustrates the single-selection if statement. This figure contains the most important symbol in an activity diagram—the diamond, or **decision symbol**, which indicates that a decision is to be made. The workflow continues along a path determined by the symbol's associated **guard conditions**, which can be true or false. Each transition arrow emerging from a decision symbol has a guard condition (specified in square brackets next to the arrow). If a guard condition is true, the workflow enters the action state to which the transition arrow points. In Fig. 4.2, if the grade is greater than or equal to 60, the program prints "Passed," then transitions to the activity's final state. If the grade is less than 60, the program immediately transitions to the final state without displaying a message.

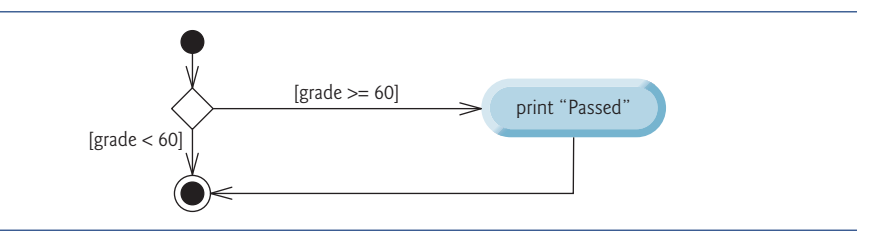

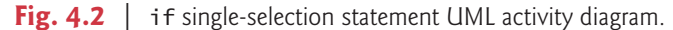

The if statement is a single-entry/single-exit control statement. We'll see that the activity diagrams for the remaining control statements also contain initial states, transition arrows, action states that indicate actions to perform, decision symbols (with associated guard conditions) that indicate decisions to be made, and final states.

# **4.6 if…else [Double-Selection Statement](#page-9-0)**

The if single-selection statement performs an indicated action only when the condition is true; otherwise, the action is skipped. The **if…else double-selection statement** allows you to specify an action to perform when the condition is true and a different action when the condition is false. For example, the pseudocode statement

```
If student's grade is greater than or equal to 60
    Print "Passed"
Else
    Print "Failed"
```
prints "Passed" if the student's grade is greater than or equal to 60, but prints "Failed" if it's less than 60. In either case, after printing occurs, the next pseudocode statement in sequence is "performed."

The preceding *If*…*Else* pseudocode statement can be written in Java as

```
if ( q = 60 )
  System.out.println( "Passed" ):
else
   System.out.println( "Failed" );
```
The body of the else is also indented. Whatever indentation convention you choose should be applied consistently throughout your programs.

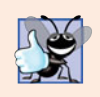

**Good Programming Practice 4.1** *Indent both body statements of an* if*…*else *statement. Many IDEs do this for you.*

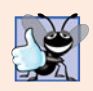

#### **Good Programming Practice 4.2**

*If there are several levels of indentation, each level should be indented the same additional amount of space.*

Figure 4.3 illustrates the flow of control in the if…else statement. Once again, the symbols in the UML activity diagram (besides the initial state, transition arrows and final state) represent action states and decisions.

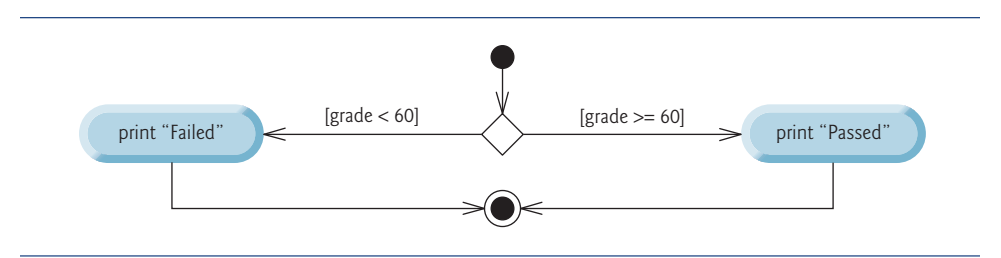

**Fig. 4.3** | if...else double-selection statement UML activity diagram.

## *Conditional Operator (?:)*

Java provides the **conditional operator** (**?:**) that can be used in place of an if…else statement. This is Java's only **ternary operator** (operator that takes three operands). Together, the operands and the ?: symbol form a **conditional expression.** The first operand (to the left of the ?) is a **boolean expression** (i.e., a condition that evaluates to a boolean value—**true** or **false**), the second operand (between the ? and :) is the value of the conditional expression if the boolean expression is true and the third operand (to the right of the :) is the value of the conditional expression if the boolean expression evaluates to false. For example, the statement

System.out.println( studentGrade >= 60 ? "Passed" : "Failed" );

prints the value of println's conditional-expression argument. The conditional expression in this statement evaluates to the string "Passed" if the boolean expression student-Grade  $>= 60$  is true and to the string "Failed" if it's false. Thus, this statement with the conditional operator performs essentially the same function as the if…else statement shown earlier in this section. The precedence of the conditional operator is low, so the entire conditional expression is normally placed in parentheses. We'll see that conditional expressions can be used in some situations where if…else statements cannot.

## *Nested if…else Statements*

A program can test multiple cases by placing if…else statements inside other if…else statements to create **nested if…else statements**. For example, the following pseudocode represents a nested if…else that prints A for exam grades greater than or equal to 90, B for grades 80 to 89, C for grades 70 to 79, D for grades 60 to 69 and F for all other grades:

```
If student's grade is greater than or equal to 90
     Print "A"
else
     If student's grade is greater than or equal to 80
          Print "B"
     else
          If student's grade is greater than or equal to 70
               Print "C"
          else
               If student's grade is greater than or equal to 60
                    Print "D"
               else
                    Print "F"
```
This pseudocode may be written in Java as

```
if ( studentGrade >= 90 )
  System.out.println( "A" );
else
  if ( studentGrade >= 80 )
      System.out.println( "B" );
   else
      if ( studentGrade >= 70 )
         System.out.println( "C" );
      else
         if ( studentGrade >= 60 )
            System.out.println( "D" );
         else
            System.out.println( "F" );
```
If variable studentGrade is greater than or equal to 90, the first four conditions in the nested if…else statement will be true, but only the statement in the if part of the first if…else statement will execute. After that statement executes, the else part of the "outermost" if…else statement is skipped. Many programmers prefer to write the preceding nested if…else statement as

```
if ( studentGrade >= 90 )
   System.out.println( "A" );
else if ( studentGrade >= 80 )
   System.out.println( "B" );
else if ( studentGrade >= 70 )
   System.out.println( "C" );
else if ( studentGrade >= 60 )
   System.out.println( "D" );
else
   System.out.println( "F" );
```
The two forms are identical except for the spacing and indentation, which the compiler ignores. The latter form avoids deep indentation of the code to the right. Such indentation often leaves little room on a line of source code, forcing lines to be split.

## *Dangling-else Problem*

The Java compiler always associates an else with the immediately preceding if unless told to do otherwise by the placement of braces ({ and }). This behavior can lead to what is referred to as the **dangling-else problem**. For example,

```
if (x > 5)
  if (y > 5)
      System.out.println( "x and y are > 5" );
else
   System.out.println( "x is \leq 5" );
```
appears to indicate that if  $x$  is greater than 5, the nested if statement determines whether y is also greater than 5. If so, the string "x and y are > 5" is output. Otherwise, it appears that if x is not greater than 5, the else part of the if...else outputs the string " $x$  is  $\leq$ = 5". Beware! This nested if…else statement does not execute as it appears. The compiler actually interprets the statement as

```
if (x > 5)if (y > 5)
     System.out.println( "x and y are > 5" );
  else
     System.out.println( "x is \leq 5" );
```
in which the body of the first if is a nested if…else. The outer if statement tests whether x is greater than 5. If so, execution continues by testing whether y is also greater than 5. If the second condition is true, the proper string—"x and y are > 5"—is displayed. However, if the second condition is false, the string " $x$  is  $\leq$  5" is displayed, even though we know that x is greater than 5. Equally bad, if the outer if statement's condition is false, the inner if…else is skipped and nothing is displayed.

To force the nested if…else statement to execute as it was originally intended, we must write it as follows:

```
if (x > 5){
  if (y > 5)
     System.out.println( "x and y are > 5" );
}
else
   System.out.println( "x is \leq 5" );
```
The braces indicate that the second if is in the body of the first and that the else is associated with the *first* if. Exercises 4.27–4.28 investigate the dangling-else problem further.

## *Blocks*

The if statement normally expects only one statement in its body. To include several statements in the body of an if (or the body of an else for an if…else statement), enclose the statements in braces. Statements contained in a pair of braces form a **block**. A block can be placed anywhere in a program that a single statement can be placed.

The following example includes a block in the else part of an if…else statement:

```
if ( q = 60 )
  System.out.println( "Passed" );
else
{
  System.out.println( "Failed" );
  System.out.println( "You must take this course again." );
}
```
In this case, if grade is less than 60, the program executes *both* statements in the body of the else and prints

Failed You must take this course again.

Note the braces surrounding the two statements in the else clause. These braces are important. Without the braces, the statement

```
System.out.println( "You must take this course again." );
```
would be outside the body of the else part of the if…else statement and would execute *regardless* of whether the grade was less than 60.

Syntax errors (e.g., when one brace in a block is left out of the program) are caught by the compiler. A **logic error** (e.g., when both braces in a block are left out of the program) has its effect at execution time. A **fatal logic error** causes a program to fail and terminate prematurely. A **nonfatal logic error** allows a program to continue executing but causes it to produce incorrect results.

Just as a block can be placed anywhere a single statement can be placed, it's also possible to have an empty statement. Recall from Section 2.8 that the empty statement is represented by placing a semicolon (;) where a statement would normally be.

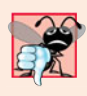

## **Common Programming Error 4.1**

*Placing a semicolon after the condition in an* if *or* if*…*else *statement leads to a logic error in single-selection* if *statements and a syntax error in double-selection* if*…*else *statements (when the* if*-part contains an actual body statement).*

# **4.7 while [Repetition Statement](#page-9-0)**

A **repetition** (or **looping**) **statement** allows you to specify that a program should repeat an action while some condition remains true. The pseudocode statement

#### *While there are more items on my shopping list Purchase next item and cross it off my list*

describes the repetition that occurs during a shopping trip. The condition "there are more items on my shopping list" may be true or false. If it's true, then the action "Purchase next item and cross it off my list" is performed. This action will be performed repeatedly while the condition remains true. The statement(s) contained in the *While* repetition statement constitute its body, which may be a single statement or a block. Eventually, the condition will become false (when the last item on the shopping list has been purchased and crossed off). At this point, the repetition terminates, and the first statement after the repetition statement executes.

As an example of Java's **while repetition statement**, consider a program segment that finds the first power of 3 larger than 100. Suppose that the int variable product is initialized to 3. After the following while statement executes, product contains the result:

while (  $product \leq 100$  ) product =  $3$  \* product;

When this while statement begins execution, the value of variable product is 3. Each iteration of the while statement multiplies product by 3, so product takes on the values 9, 27, 81 and 243 successively. When variable product becomes 243, the while-statement condition—product <= 100—becomes false. This terminates the repetition, so the final value of product is 243. At this point, program execution continues with the next statement after the while statement.

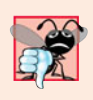

#### **Common Programming Error 4.2**

*Not providing in the body of a* while *statement an action that eventually causes the condition in the* while *to become false normally results in a logic error called an infinite loop (the loop never terminates).*

The UML activity diagram in Fig. 4.4 illustrates the flow of control in the preceding while statement. Once again, the symbols in the diagram (besides the initial state, transition arrows, a final state and three notes) represent an action state and a decision. This diagram introduces the UML's **merge symbol**. The UML represents both the merge symbol and the decision symbol as diamonds. The merge symbol joins two flows of activity into one. In this diagram, the merge symbol joins the transitions from the initial state and from the action state, so they both flow into the decision that determines whether the loop should begin (or continue) executing. The decision and merge symbols can be distinguished by the number of "incoming" and "outgoing" transition arrows. A decision symbol has one transition arrow pointing to the diamond and two or more pointing out from it to indicate possible transitions from that point. In addition, each transition arrow pointing out of a decision symbol has a guard condition next to it. A merge symbol has two or more transition arrows pointing to the diamond and only one pointing from the diamond, to indicate multiple activity flows merging to continue the activity. *None* of the transition arrows associated with a merge symbol has a guard condition.

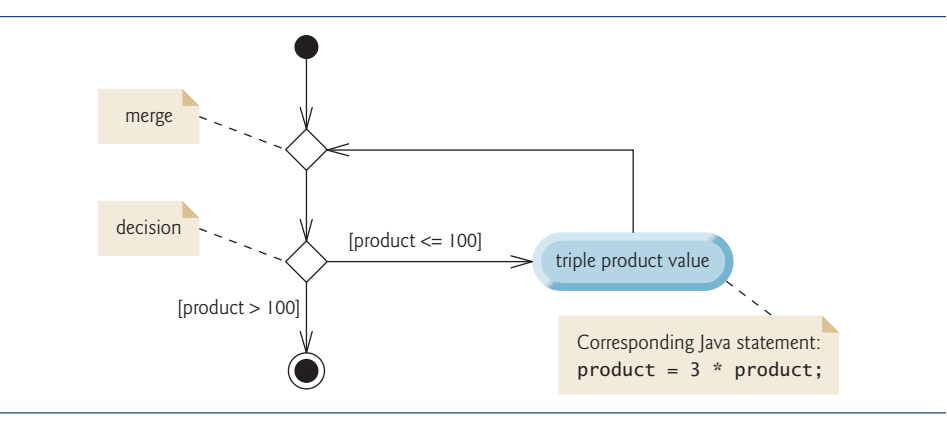

**Fig. 4.4**  $\parallel$  while repetition statement UML activity diagram.

Figure 4.4 clearly shows the repetition of the while statement discussed earlier in this section. The transition arrow emerging from the action state points back to the merge, from which program flow transitions back to the decision that's tested at the beginning of each iteration of the loop. The loop continues to execute until the guard condition product > 100 becomes true. Then the while statement exits (reaches its final state), and control passes to the next statement in sequence in the program.

# **4.8 [Formulating Algorithms: Counter-Controlled](#page-9-0) Repetition**

To illustrate how algorithms are developed, we modify the GradeBook class of Chapter 3 to solve two variations of a problem that averages student grades. Consider the following problem statement:

*A class of ten students took a quiz. The grades (integers in the range 0 to 100) for this quiz are available to you. Determine the class average on the quiz.*

The class average is equal to the sum of the grades divided by the number of students. The algorithm for solving this problem on a computer must input each grade, keep track of the total of all grades input, perform the averaging calculation and print the result.

#### *Pseudocode Algorithm with Counter-Controlled Repetition*

Let's use pseudocode to list the actions to execute and specify the order in which they should execute. We use **counter-controlled repetition** to input the grades one at a time. This technique uses a variable called a **counter** (or **control variable**) to control the number of times a set of statements will execute. Counter-controlled repetition is often called **definite repetition**, because the number of repetitions is known *before* the loop begins executing. In this example, repetition terminates when the counter exceeds 10. This section presents a fully developed pseudocode algorithm (Fig. 4.5) and a version of class Grade-Book (Fig. 4.6) that implements the algorithm in a Java method. We then present an application (Fig. 4.7) that demonstrates the algorithm in action. In Section 4.9, we demonstrate how to use pseudocode to develop such an algorithm from scratch.

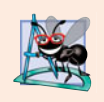

### **Software Engineering Observation 4.1**

*Experience has shown that the most difficult part of solving a problem on a computer is developing the algorithm for the solution. Once a correct algorithm has been specified, producing a working Java program from the algorithm is usually straightforward.*

Note the references in the algorithm of Fig. 4.5 to a total and a counter. A **total** is a variable used to accumulate the sum of several values. A counter is a variable used to count—in this case, the grade counter indicates which of the 10 grades is about to be entered by the user. Variables used to store totals are normally initialized to zero before being used in a program.

```
1 Set total to zero
2 Set grade counter to one
 3
4 While grade counter is less than or equal to ten
5 Prompt the user to enter the next grade
6 Input the next grade
7 Add the grade into the total
8 Add one to the grade counter
9
10 Set the class average to the total divided by ten
11 Print the class average
```
**Fig. 4.5** | Pseudocode algorithm that uses counter-controlled repetition to solve the classaverage problem.

## *Implementing Counter-Controlled Repetition in Class GradeBook*

Class GradeBook (Fig. 4.6) contains a constructor (lines  $11-14$ ) that assigns a value to the class's instance variable courseName (declared in line 8). Lines 17–20, 23–26 and 29–34 declare methods setCourseName, getCourseName and displayMessage, respectively. Lines 37–66 declare method determineClassAverage, which implements the class-averaging algorithm described by the pseudocode in Fig. 4.5.

Line 40 declares and initializes Scanner variable input, which is used to read values entered by the user. Lines 42–45 declare local variables total, gradeCounter, grade and average to be of type int. Variable grade stores the user input.

```
1 // Fig. 4.6: GradeBook.java
2 // GradeBook class that solves class-average problem using
3 // counter-controlled repetition.
4 import java.util.Scanner; // program uses class Scanner
5
6 public class GradeBook
7 {
8 private String courseName; // name of course this GradeBook represents
```
**Fig. 4.6** | GradeBook class that solves class-average problem using counter-controlled repetition. (Part 1 of 3.)

```
9
10 // constructor initializes courseName
11 public GradeBook( String name )
12 {
13 courseName = name; // initializes courseName
14 } // end constructor
15
16 // method to set the course name
17 public void setCourseName( String name )
18 {
19 courseName = name; // store the course name
20 } // end method setCourseName
21
22 // method to retrieve the course name
23 public String getCourseName()
24 {
25 return courseName;
26 } // end method getCourseName
27
28 // display a welcome message to the GradeBook user
29 public void displayMessage()
30 {
31 // getCourseName gets the name of the course
32 System.out.printf( "Welcome to the grade book for\n%s!\n\n",
33 getCourseName() );
34 } // end method displayMessage
35
36 // determine class average based on 10 grades entered by user
37
38 {
39 // create Scanner to obtain input from command window
40 Scanner input = new Scanner( System.in );
41
42 int total; // sum of grades entered by user
43
44 int grade; // grade value entered by user
45 int average; // average of grades
46
47 // initialization phase
48 total = 0; // initialize total
49
50
51 // processing phase uses counter-controlled repetition
52 while ( gradeCounter <= 10 ) // loop 10 times
53 {
54 System.out.print( "Enter grade: " ); // prompt
55 grade = input.nextInt(); // input next grade
56 total = total + grade; // add grade to total
57
58 } // end while
59
      public void determineClassAverage()
         int gradeCounter; // number of the grade to be entered next
         gradeCounter = 1; // initialize loop countergradeCounter = gradeCounter + 1; // increment counter by 1
```
**Fig. 4.6** | GradeBook class that solves class-average problem using counter-controlled repetition. (Part 2 of 3.)

```
60 // termination phase
61
62
           63 // display total and average of grades
64 System.out.printf( "\nTotal of all 10 grades is %d\n", total );
65 System.out.printf( "Class average is %d\n", average );<br>66 } // end method determineClassAverage
        66 } // end method determineClassAverage
67 } // end class GradeBook
           average = total / 10; // integer division yields integer result
```
**Fig. 4.6** CradeBook class that solves class-average problem using counter-controlled repetition. (Part 3 of 3.)

The declarations (in lines 42–45) appear in the body of method determine-ClassAverage. Recall that variables declared in a method body are local variables and can be used only from the line of their declaration to the closing right brace of the method declaration. A local variable's declaration must appear before the variable is used in that method. A local variable cannot be accessed outside the method in which it's declared.

In this chapter, class GradeBook simply reads and processes a set of grades. The averaging calculation is performed in method determineClassAverage using local variables we do not preserve any information about student grades in instance variables of the class.

The assignments (in lines 48–49) initialize total to 0 and gradeCounter to 1. These initializations occur *before* the variables are used in calculations. Variables grade and average (for the user input and calculated average, respectively) need not be initialized here—their values will be assigned as they're input or calculated later in the method.

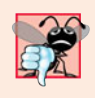

## **Common Programming Error 4.3**

*Using the value of a local variable before it's initialized results in a compilation error. All local variables must be initialized before their values are used in expressions.*

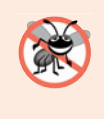

#### **Error-Prevention Tip 4.1**

*Initialize each counter and total, either in its declaration or in an assignment statement. Totals are normally initialized to 0. Counters are normally initialized to 0 or 1, depending on how they're used (we'll show examples of when to use 0 and when to use 1).*

Line 52 indicates that the while statement should continue looping (also called **iterating**) as long as gradeCounter's value is less than or equal to 10. While this condition remains true, the while statement repeatedly executes the statements between the braces that delimit its body (lines 54–57).

Line 54 displays the prompt "Enter grade: ". Line 55 reads the grade entered by the user and assigns it to variable grade. Then line 56 adds the new grade entered by the user to the total and assigns the result to total, which replaces its previous value.

Line 57 adds 1 to gradeCounter to indicate that the program has processed a grade and is ready to input the next grade from the user. Incrementing gradeCounter eventually causes it to exceed 10. Then the loop terminates, because its condition (line 52) becomes false.

When the loop terminates, line 61 performs the averaging calculation and assigns its result to the variable average. Line 64 uses System.out's printf method to display the text "Total of all 10 grades is " followed by variable total's value. Line 65 then uses printf to display the text "Class average is " followed by variable average's value. After reaching line 66, method determineClassAverage returns control to the calling method (i.e., main in GradeBookTest of Fig. 4.7).

#### *Class GradeBookTest*

Class GradeBookTest (Fig. 4.7) creates an object of class GradeBook (Fig. 4.6) and demonstrates its capabilities. Lines 10–11 of Fig. 4.7 create a new GradeBook object and assign it to variable myGradeBook. The String in line 11 is passed to the GradeBook constructor (lines  $11-14$  of Fig. 4.6). Line 13 calls myGradeBook's displayMessage method to display a welcome message to the user. Line 14 then calls myGradeBook's determineClassAverage method to allow the user to enter 10 grades, for which the method then calculates and prints the average—the method performs the algorithm shown in Fig. 4.5.

```
1 // Fig. 4.7: GradeBookTest.java
2 // Create GradeBook object and invoke its determineClassAverage method.
3
4 public class GradeBookTest
5 {
6 public static void main( String[] args )
7 {
8 // create GradeBook object myGradeBook and
9 // pass course name to constructor
10 GradeBook myGradeBook = new GradeBook(
11 "CS101 Introduction to Java Programming" );
12
13 myGradeBook.displayMessage(); // display welcome message
14
15 } // end main
16 } // end class GradeBookTest
         myGradeBook.determineClassAverage(); // find average of 10 grades
```
Welcome to the grade book for CS101 Introduction to Java Programming! Enter grade: **67** Enter grade: **78** Enter grade: **89** Enter grade: **67** Enter grade: **87** Enter grade: **98** Enter grade: **93** Enter grade: **85** Enter grade: **82** Enter grade: **100** Total of all 10 grades is 846 Class average is 84

**Fig. 4.7** | GradeBookTest class creates an object of class GradeBook (Fig. 4.6) and invokes its determineClassAverage method.

## *Notes on Integer Division and Truncation*

The averaging calculation performed by method determineClassAverage in response to the method call at line 14 in Fig. 4.7 produces an integer result. The program's output indicates that the sum of the grade values in the sample execution is 846, which, when divided by 10, should yield the floating-point number 84.6. However, the result of the calculation total / 10 (line 61 of Fig. 4.6) is the integer 84, because total and 10 are both integers. Dividing two integers results in **integer division**—any fractional part of the calculation is lost (i.e., **truncated**). In the next section we'll see how to obtain a floating-point result from the averaging calculation.

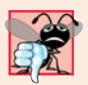

#### **Common Programming Error 4.4**

*Assuming that integer division rounds (rather than truncates) can lead to incorrect results. For example, 7 ÷ 4, which yields 1.75 in conventional arithmetic, truncates to 1 in integer arithmetic, rather than rounding to 2.*

# **4.9 [Formulating Algorithms: Sentinel-Controlled](#page-9-0) Repetition**

Let's generalize Section 4.8's class-average problem. Consider the following problem:

*Develop a class-averaging program that processes grades for an arbitrary number of students each time it's run.*

In the previous class-average example, the problem statement specified the number of students, so the number of grades (10) was known in advance. In this example, no indication is given of how many grades the user will enter during the program's execution. The program must process an arbitrary number of grades. How can it determine when to stop the input of grades? How will it know when to calculate and print the class average?

One way to solve this problem is to use a special value called a **sentinel value** (also called a **signal value**, a **dummy value** or a **flag value**) to indicate "end of data entry." The user enters grades until all legitimate grades have been entered. The user then types the sentinel value to indicate that no more grades will be entered. **Sentinel-controlled repetition** is often called **indefinite repetition** because the number of repetitions is *not* known before the loop begins executing.

Clearly, a sentinel value must be chosen that cannot be confused with an acceptable input value. Grades on a quiz are nonnegative integers, so  $-1$  is an acceptable sentinel value for this problem. Thus, a run of the class-average program might process a stream of inputs such as 95, 96, 75, 74, 89 and –1. The program would then compute and print the class average for the grades 95, 96, 75, 74 and 89; since –1 is the sentinel value, it should *not* enter into the averaging calculation.

## *Developing the Pseudocode Algorithm with Top-Down, Stepwise Refinement: The Top and First Refinement*

We approach this class-average program with a technique called **top-down, stepwise refinement**, which is essential to the development of well-structured programs. We begin with a pseudocode representation of the **top**—a single statement that conveys the overall function of the program:

*Determine the class average for the quiz*

The top is, in effect, a *complete* representation of a program. Unfortunately, the top rarely conveys sufficient detail from which to write a Java program. So we now begin the refinement process. We divide the top into a series of smaller tasks and list these in the order in which they'll be performed. This results in the following **first refinement**:

*Initialize variables Input, sum and count the quiz grades Calculate and print the class average*

This refinement uses only the sequence structure—the steps listed should execute in order, one after the other.

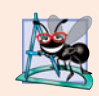

### **Software Engineering Observation 4.2**

*Each refinement, as well as the top itself, is a complete specification of the algorithm only the level of detail varies.*

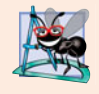

### **Software Engineering Observation 4.3**

*Many programs can be divided logically into three phases: an* initialization phase *that initializes the variables; a* processing phase *that inputs data values and adjusts program variables accordingly; and a* termination phase *that calculates and outputs the final results.*

## *Proceeding to the Second Refinement*

The preceding Software Engineering Observation is often all you need for the first refinement in the top-down process. To proceed to the next level of refinement—that is, the **second refinement**—we commit to specific variables. In this example, we need a running total of the numbers, a count of how many numbers have been processed, a variable to receive the value of each grade as it's input by the user and a variable to hold the calculated average. The pseudocode statement

*Initialize variables*

can be refined as follows:

*Initialize total to zero Initialize counter to zero*

Only the variables *total* and *counter* need to be initialized before they're used. The variables *average* and *grade* (for the calculated average and the user input, respectively) need not be initialized, because their values will be replaced as they're calculated or input.

The pseudocode statement

*Input, sum and count the quiz grades*

requires a repetition structure (i.e., a loop) that successively inputs each grade. We do not know in advance how many grades are to be processed, so we'll use sentinel-controlled repetition. The user enters grades one at a time. After entering the last grade, the user enters the sentinel value. The program tests for the sentinel value after each grade is input and terminates the loop when the user enters the sentinel value. The second refinement of the preceding pseudocode statement is then

*Prompt the user to enter the first grade Input the first grade (possibly the sentinel) While the user has not yet entered the sentinel Add this grade into the running total Add one to the grade counter Prompt the user to enter the next grade Input the next grade (possibly the sentinel)*

In pseudocode, we do not use braces around the statements that form the body of the *While* structure. We simply indent the statements under the *While* to show that they belong to the *While*. Again, pseudocode is only an informal program development aid.

The pseudocode statement

*Calculate and print the class average*

can be refined as follows:

*If the counter is not equal to zero Set the average to the total divided by the counter Print the average else Print "No grades were entered"*

We're careful here to test for the possibility of division by zero—a logic error that, if undetected, would cause the program to fail or produce invalid output. The complete second refinement of the pseudocode for the class-average problem is shown in Fig. 4.8.

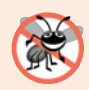

#### **Error-Prevention Tip 4.2**

*When performing division by an expression whose value could be zero, test for this and handle it (e.g., print an error message) rather than allow the error to occur*.

```
1 Initialize total to zero
 2 Initialize counter to zero
 3
 4 Prompt the user to enter the first grade
 5 Input the first grade (possibly the sentinel)
 6
 7 While the user has not yet entered the sentinel
 8 Add this grade into the running total
 9 Add one to the grade counter
10 Prompt the user to enter the next grade
11 Input the next grade (possibly the sentinel)
12
13 If the counter is not equal to zero
14 Set the average to the total divided by the counter
15 Print the average
16 else
17 Print "No grades were entered"
```
In Fig. 4.5 and Fig. 4.8, we included blank lines and indentation in the pseudocode to make it more readable. The blank lines separate the algorithms into their phases and set off control statements; the indentation emphasizes the bodies of the control statements.

The pseudocode algorithm in Fig. 4.8 solves the more general class-average problem. This algorithm was developed after two refinements. Sometimes more are needed.

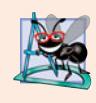

### **Software Engineering Observation 4.4**

*Terminate the top-down, stepwise refinement process when you've specified the pseudocode algorithm in sufficient detail for you to convert the pseudocode to Java. Normally, implementing the Java program is then straightforward.*

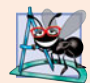

#### **Software Engineering Observation 4.5**

*Some programmers do not use program development tools like pseudocode. They feel that their ultimate goal is to solve the problem on a computer and that writing pseudocode merely delays the production of final outputs. Although this may work for simple and familiar problems, it can lead to serious errors and delays in large, complex projects.*

## *Implementing Sentinel-Controlled Repetition in Class GradeBook*

Figure 4.9 shows the Java class GradeBook containing method determineClassAverage that implements the pseudocode algorithm of Fig. 4.8. Although each grade is an integer, the averaging calculation is likely to produce a number with a decimal point—in other words, a real (i.e., floating-point) number. The type int cannot represent such a number, so this class uses type double to do so.

```
1 // Fig. 4.9: GradeBook.java
2 // GradeBook class that solves the class-average problem using
3 // sentinel-controlled repetition.
4 import java.util.Scanner; // program uses class Scanner
5
6 public class GradeBook
7 {
8 private String courseName; // name of course this GradeBook represents
9
10 // constructor initializes courseName
11 public GradeBook( String name )
12 {
13 courseName = name; // initializes courseName
14 } // end constructor
15
16 // method to set the course name
17 public void setCourseName( String name )
18 {
19 courseName = name; // store the course name
20 } // end method setCourseName
21
22 // method to retrieve the course name
23 public String getCourseName()
24 {
```
**Fig. 4.9** | GradeBook class that solves the class-average problem using sentinel-controlled repetition. (Part 1 of 3.)

```
25 return courseName;
26 } // end method getCourseName
27
28 // display a welcome message to the GradeBook user
29 public void displayMessage()
30 {
31 // getCourseName gets the name of the course
32 System.out.printf( "Welcome to the grade book for\n%s!\n\n",<br>33 oetCourseName() ):
            33 getCourseName() );
34 } // end method displayMessage
35
       36 // determine the average of an arbitrary number of grades
37
38 {
39 // create Scanner to obtain input from command window
40 Scanner input = new Scanner( System.in );
41
         42 int total; // sum of grades
43 int gradeCounter; // number of grades entered
44 int grade; // grade value
45
46
47 // initialization phase
48 total = 0; // initialize total
49
50
51 // processing phase
52
53
54
55
56
57 while ( q = -1 )
58 {
59 total = total + grade; // add grade to total
60 gradeCounter = gradeCounter + 1; // increment counter
61
62
63
64
65 } // end while
66
67 // termination phase
68 // if user entered at least one grade...
69 if ( gradeCounter != 0 )
70 {
71
72
73
74 // display total and average (with two digits of precision)
75 System.out.printf( "\nTotal of the %d grades entered is %d\n",
76 gradeCounter, total );
      public void determineClassAverage()
         double average; // number with decimal point for average
         gradeCounter = 0; // initialize loop counter
         // prompt for input and read grade from user
         System.out.print( "Enter grade or -1 to quit: " );
         grade = input.nextInt();
         // loop until sentinel value read from user
            // prompt for input and read next grade from user
            System.out.print( "Enter grade or -1 to quit: ");
            grade = input.nextInt();
            // calculate average of all grades entered
            average = (double) total / gradeCounter;
```
**Fig. 4.9** | GradeBook class that solves the class-average problem using sentinel-controlled repetition. (Part 2 of 3.)

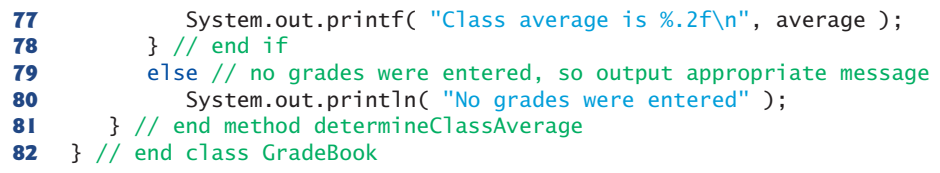

**Fig. 4.9** | GradeBook class that solves the class-average problem using sentinel-controlled repetition. (Part 3 of 3.)

In this example, we see that control statements may be *stacked* on top of one another (in sequence). The while statement (lines  $57-65$ ) is followed in sequence by an if...else statement (lines 69–80). Much of the code in this program is identical to that in Fig. 4.6, so we concentrate on the new concepts.

Line 45 declares double variable average, which allows us to store the class average as a floating-point number. Line 49 initializes gradeCounter to 0, because no grades have been entered yet. Remember that this program uses sentinel-controlled repetition to input the grades. To keep an accurate record of the number of grades entered, the program increments gradeCounter only when the user enters a valid grade.

*Program Logic for Sentinel-Controlled Repetition vs. Counter-Controlled Repetition* Compare the program logic for sentinel-controlled repetition in this application with that for counter-controlled repetition in Fig. 4.6. In counter-controlled repetition, each iteration of the while statement (e.g., lines 52–58 of Fig. 4.6) reads a value from the user, for the specified number of iterations. In sentinel-controlled repetition, the program reads the first value (lines 53–54 of Fig. 4.9) before reaching the while. This value determines whether the program's flow of control should enter the body of the while. If the condition of the while is false, the user entered the sentinel value, so the body of the while does not execute (i.e., no grades were entered). If, on the other hand, the condition is true, the body begins execution, and the loop adds the grade value to the total (line 59). Then lines 63– 64 in the loop body input the next value from the user. Next, program control reaches the closing right brace of the loop body at line 65, so execution continues with the test of the while's condition (line 57). The condition uses the most recent grade input by the user to determine whether the loop body should execute again. The value of variable grade is always input from the user immediately before the program tests the while condition. This allows the program to determine whether the value just input is the sentinel value *before* the program processes that value (i.e., adds it to the total). If the sentinel value is input, the loop terminates, and the program does not add –1 to the total.

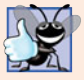

**Good Programming Practice 4.3** *In a sentinel-controlled loop, prompts should remind the user of the sentinel.*

After the loop terminates, the if…else statement at lines 69–80 executes. The condition at line 69 determines whether any grades were input. If none were input, the else part (lines 79–80) of the if…else statement executes and displays the message "No grades were entered" and the method returns control to the calling method.

Notice the while statement's block in Fig. 4.9 (lines 58–65). Without the braces, the loop would consider its body to be only the first statement, which adds the grade to the

total. The last three statements in the block would fall outside the loop body, causing the computer to interpret the code incorrectly as follows:

```
while ( q = -1 )
  total = total + grade; // add grade to total
gradeCounter = gradeCounter + 1; // increment counter
// prompt for input and read next grade from user
System.out.print( "Enter grade or -1 to quit: " );
grade = input.nextInt();
```
The preceding code would cause an infinite loop in the program if the user did not input the sentinel -1 at line 54 (before the while statement).

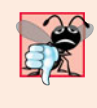

## **Common Programming Error 4.5**

*Omitting the braces that delimit a block can lead to logic errors, such as infinite loops. To prevent this problem, some programmers enclose the body of every control statement in braces, even if the body contains only a single statement.*

## *Explicitly and Implicitly Converting Between Primitive Types*

If at least one grade was entered, line 72 of Fig. 4.9 calculates the average of the grades. Recall from Fig. 4.6 that integer division yields an integer result. Even though variable average is declared as a double (line 45), the calculation

#### average = total / gradeCounter;

loses the fractional part of the quotient *before* the result of the division is assigned to average. This occurs because total and gradeCounter are *both* integers, and integer division yields an integer result. To perform a floating-point calculation with integer values, we must temporarily treat these values as floating-point numbers for use in the calculation. Java provides the **unary cast operator** to accomplish this task. Line 72 uses the **(double)** cast operator—a unary operator—to create a *temporary* floating-point copy of its operand total (which appears to the right of the operator). Using a cast operator in this manner is called **explicit conversion** or **type casting**. The value stored in total is still an integer.

The calculation now consists of a floating-point value (the temporary double version of total) divided by the integer gradeCounter. Java knows how to evaluate only arithmetic expressions in which the operands' types are *identical*. To ensure that the operands are of the same type, Java performs an operation called **promotion** (or **implicit conversion**) on selected operands. For example, in an expression containing values of the types int and double, the int values are promoted to double values for use in the expression. In this example, the value of gradeCounter is promoted to type double, then the floatingpoint division is performed and the result of the calculation is assigned to average. As long as the (double) cast operator is applied to *any* variable in the calculation, the calculation will yield a double result. Later in this chapter, we discuss all the primitive types. You'll learn more about the promotion rules in Section 6.7.

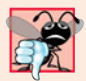

## **Common Programming Error 4.6**

*A cast operator can be used to convert between primitive numeric types, such as* int *and* double*, and between related reference types (as we discuss in Chapter 10, Object-Oriented Programming: Polymorphism). Casting to the wrong type may cause compilation errors or runtime errors.*

A cast operator is formed by placing parentheses around any type's name. The operator is a **unary operator** (i.e., an operator that takes only one operand). Java also supports unary versions of the plus (+) and minus (–) operators, so you can write expressions like -7 or +5. Cast operators associate from right to left and have the same precedence as other unary operators, such as unary + and unary -. This precedence is one level higher than that of the **multiplicative operators** \*, / and %. (See the operator precedence chart in Appendix A.) We indicate the cast operator with the notation (*type*) in our precedence charts, to indicate that any type name can be used to form a cast operator.

Line 77 displays the class average. In this example, we display the class average rounded to the nearest hundredth. The format specifier %.2f in printf's format control string indicates that variable average's value should be displayed with two digits of precision to the right of the decimal point—indicated by.2 in the format specifier. The three grades entered during the sample execution of class GradeBookTest (Fig. 4.10) total 257, which yields the average 85.666666…. Method printf uses the precision in the format specifier to round the value to the specified number of digits. In this program, the average is rounded to the hundredths position and is displayed as 85.67.

```
1 // Fig. 4.10: GradeBookTest.java
2 // Create GradeBook object and invoke its determineClassAverage method.
3
4 public class GradeBookTest
5 {
6 public static void main( String[] args )
7 {
8 // create GradeBook object myGradeBook and
9 // pass course name to constructor
10 GradeBook myGradeBook = new GradeBook(
11 "CS101 Introduction to Java Programming" );
12
13 myGradeBook.displayMessage(); // display welcome message
14 myGradeBook.determineClassAverage(); // find average of grades
15 } // end main
16 } // end class GradeBookTest
```

```
Welcome to the grade book for
CS101 Introduction to Java Programming!
Enter grade or -1 to quit: 97
Enter grade or -1 to quit: 88
Enter grade or -1 to quit: 72
Enter grade or -1 to quit: -1
Total of the 3 grades entered is 257
Class average is 85.67
```
**Fig. 4.10** | GradeBookTest class creates an object of class GradeBook (Fig. 4.9) and invokes its determineClassAverage method.

# **4.10 [Formulating Algorithms: Nested Control Statements](#page-9-0)**

For the next example, we once again formulate an algorithm by using pseudocode and topdown, stepwise refinement, and write a corresponding Java program. We've seen that control statements can be stacked on top of one another (in sequence). In this case study, we examine the only other structured way control statements can be connected—namely, by **nesting** one control statement within another.

Consider the following problem statement:

*A college offers a course that prepares students for the state licensing exam for real estate brokers. Last year, ten of the students who completed this course took the exam. The college wants to know how well its students did on the exam. You've been asked to write a program to summarize the results. You've been given a list of these 10 students. Next to each name is written a 1 if the student passed the exam or a 2 if the student failed.*

*Your program should analyze the results of the exam as follows:*

- *1. Input each test result (i.e., a 1 or a 2). Display the message "Enter result" on the screen each time the program requests another test result.*
- *2. Count the number of test results of each type.*
- *3. Display a summary of the test results, indicating the number of students who passed and the number who failed.*
- *4. If more than eight students passed the exam, print the message "Bonus to instructor!"*

After reading the problem statement carefully, we make the following observations:

- **1.** The program must process test results for 10 students. A counter-controlled loop can be used, because the number of test results is known in advance.
- **2.** Each test result has a numeric value—either a 1 or a 2. Each time it reads a test result, the program must determine whether it's a 1 or a 2. We test for a 1 in our algorithm. If the number is not a 1, we assume that it's a 2. (Exercise 4.24 considers the consequences of this assumption.)
- **3.** Two counters are used to keep track of the exam results—one to count the number of students who passed the exam and one to count the number who failed.
- **4.** After the program has processed all the results, it must decide whether more than eight students passed the exam.

Let's proceed with top-down, stepwise refinement. We begin with a pseudocode representation of the top:

*Analyze exam results and decide whether a bonus should be paid*

Once again, the top is a *complete* representation of the program, but several refinements are likely to be needed before the pseudocode can evolve naturally into a Java program.

Our first refinement is

*Initialize variables Input the 10 exam results, and count passes and failures Print a summary of the exam results and decide whether a bonus should be paid*

Here, too, even though we have a *complete* representation of the entire program, further refinement is necessary. We now commit to specific variables. Counters are needed to record the passes and failures, a counter will be used to control the looping process and a variable is needed to store the user input. The variable in which the user input will be stored is *not* initialized at the start of the algorithm, because its value is read from the user during each iteration of the loop.

The pseudocode statement

*Initialize variables*

can be refined as follows:

*Initialize passes to zero Initialize failures to zero Initialize student counter to one*

Notice that only the counters are initialized at the start of the algorithm.

The pseudocode statement

*Input the 10 exam results, and count passes and failures*

requires a loop that successively inputs the result of each exam. We know in advance that there are precisely 10 exam results, so counter-controlled looping is appropriate. Inside the loop (i.e., *nested* within the loop), a double-selection structure will determine whether each exam result is a pass or a failure and will increment the appropriate counter. The refinement of the preceding pseudocode statement is then

*While student counter is less than or equal to 10 Prompt the user to enter the next exam result Input the next exam result If the student passed Add one to passes Else Add one to failures Add one to student counter*

We use blank lines to isolate the *If*…*Else* control structure, which improves readability. The pseudocode statement

*Print a summary of the exam results and decide whether a bonus should be paid*

can be refined as follows:

*Print the number of passes Print the number of failures If more than eight students passed Print "Bonus to instructor!"*

#### *Complete Second Refinement of Pseudocode and Conversion to Class Analysis*

The complete second refinement appears in Fig. 4.11. Notice that blank lines are also used to set off the *While* structure for program readability. This pseudocode is now sufficiently refined for conversion to Java.

The Java class that implements the pseudocode algorithm and two sample executions are shown in Fig. 4.12. Lines 13–16 of main declare the variables that method process-ExamResults of class Analysis uses to process the examination results. Several of these

```
1 Initialize passes to zero
 2 Initialize failures to zero
 3 Initialize student counter to one
 4
 5 While student counter is less than or equal to 10
 6 Prompt the user to enter the next exam result
 7 Input the next exam result
 8
 9 If the student passed
10 Add one to passes
11 Else
12 Add one to failures
13
14 Add one to student counter
15
16 Print the number of passes
17 Print the number of failures
18
19 If more than eight students passed
20 Print "Bonus to instructor!"
```
**Fig. 4.11** | Pseudocode for examination-results problem.

declarations use Java's ability to incorporate variable initialization into declarations (passes is assigned 0, failures 0 and studentCounter 1). Looping programs may require initialization at the beginning of each repetition—normally performed by assignment statements rather than in declarations.

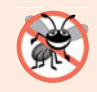

#### **Error-Prevention Tip 4.3**

*Initializing local variables when they're declared helps you avoid any compilation errors that might arise from attempts to use uninitialized variables. While Java does not require that local-variable initializations be incorporated into declarations, it does require that local variables be initialized before their values are used in an expression.*

The while statement (lines 19–33) loops 10 times. During each iteration, the loop inputs and processes one exam result. Notice that the if…else statement (lines 26–29) for processing each result is nested in the while statement. If the result is 1, the if…else statement increments passes; otherwise, it assumes the result is 2 and increments failures. Line 32 increments studentCounter before the loop condition is tested again at line 19. After 10 values have been input, the loop terminates and line 36 displays the number of passes and failures. The if statement at lines 39–40 determines whether more than eight students passed the exam and, if so, outputs the message "Bonus to instructor!".

```
1 // Fig. 4.12: Analysis.java
```

```
2 // Analysis of examination results using nested control statements.
```

```
3 import java.util.Scanner; // class uses class Scanner
```

```
4
5 public class Analysis
\frac{6}{7}7 public static void main( String[] args )
 8 {
 9 // create Scanner to obtain input from command window
10 Scanner input = new Scanner( System.in );
11
12
13
14
15
         int result; // one exam result (obtains value from user)
17
18 // process 10 students using counter-controlled loop
19 while ( studentCounter <= 10 )
20 {
21 // prompt user for input and obtain value from user
22 System.out.print( "Enter result (1 = pass, 2 = fail): ");
23 result = input.nextInt();
24
25
26
27
28
29
30
31 // increment studentCounter so loop eventually terminates
32 studentCounter = studentCounter + 1;
33 } // end while
34
35 // termination phase; prepare and display results
36
37
38
39
40
41 } // end main
42 } // end class Analysis
         // initializing variables in declarations
         int passes = 0; // number of passes
         int failures = 0; // number of failures
         int studentCounter = 1; // student counter
            // if...else is nested in the while statement
            if ( result == 1 ) // if result 1,
               passes = passes + 1; \frac{1}{1} // increment passes;
            else // else result is not 1, so
             failures = failures + 1; // increment failures
         System.out.printf( "Passed: %d\nFailed: %d\n", passes, failures );
         // determine whether more than 8 students passed
         if ( passes > 8 )
            System.out.println( "Bonus to instructor!" );
```

```
Enter result (1 = pass, 2 = fail): 1Enter result (1 = pass, 2 = fail): 2
Enter result (1 = pass, 2 = fail): 1Enter result (1 = pass, 2 = fail): 1Enter result (1 = pass, 2 = fail): 1Enter result (1 = pass, 2 = fail): 1
Enter result (1 = pass, 2 = fail): 1
Enter result (1 = pass, 2 = fail): 1Enter result (1 = pass, 2 = fail): 1
Enter result (1 = pass, 2 = fail): 1Passed: 9
Failed: 1
Bonus to instructor!
```
**Fig. 4.12** | Analysis of examination results using nested control statements. (Part 2 of 3.)

```
Enter result (1 = pass, 2 = fail): 1
Enter result (1 = pass, 2 = fail): 2
Enter result (1 = pass, 2 = fail): 1Enter result (1 = pass, 2 = fail): 2
Enter result (1 = pass, 2 = fail): 1Enter result (1 = pass, 2 = fail): 2
Enter result (1 = pass, 2 = fail): 2
Enter result (1 = pass, 2 = fail): 1Enter result (1 = pass, 2 = fail): 1
Enter result (1 = pass, 2 = fail): 1
Passed: 6
Failed: 4
```
**Fig. 4.12** | Analysis of examination results using nested control statements. (Part 3 of 3.)

Figure 4.12 shows the input and output from two sample excutions of the program. During the first, the condition at line 39 of method main is true—more than eight students passed the exam, so the program outputs a message to bonus the instructor.

This example contains only one class, with method main performing all the class's work. In this chapter and in Chapter 3, you've seen examples consisting of two classes one containing methods that perform useful tasks and one containing method main, which creates an object of the other class and calls its methods. Occasionally, when it does not make sense to try to create a reusable class to demonstrate a concept, we'll place the program's statements entirely within the main method of a single class.

# **4.11 [Compound Assignment Operators](#page-9-0)**

The **compound assignment operators** abbreviate assignment expressions. Statements like

```
variable = variable operator expression;
```
where *operator* is one of the binary operators  $+$ ,  $-$ ,  $*$ ,  $\prime$  or  $\%$  (or others we discuss later in the text) can be written in the form

*variable operator*= *expression*;

For example, you can abbreviate the statement

 $c = c + 3;$ 

with the **addition compound assignment operator**, **+=**, as

 $c$  += 3;

The += operator adds the value of the expression on its right to the value of the variable on its left and stores the result in the variable on the left of the operator. Thus, the assignment expression  $c \leftarrow 3$  adds 3 to c. Figure 4.13 shows the arithmetic compound assignment operators, sample expressions using the operators and explanations of what the operators do.

# **4.12 [Increment and Decrement Operators](#page-9-0)**

Java provides two unary operators (summarized in Fig. 4.14) for adding 1 to or subtracting 1 from the value of a numeric variable. These are the unary **increment operator**, **++**, and the unary **decrement operator**, **--**. A program can increment by 1 the value of a variable

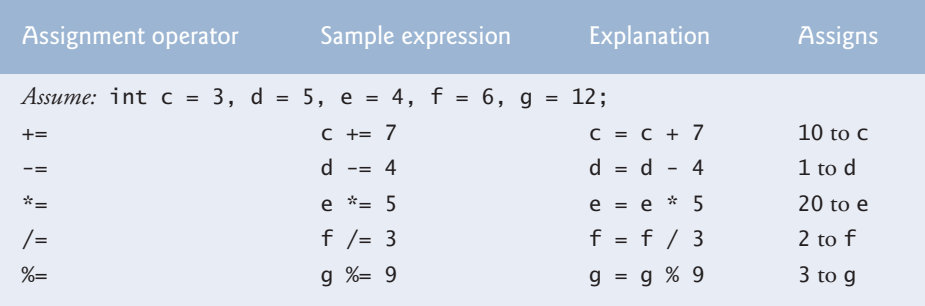

**Fig. 4.13** | Arithmetic compound assignment operators.

called c using the increment operator,  $++$ , rather than the expression  $c = c + 1$  or  $c += 1$ . An increment or decrement operator that's prefixed to (placed before) a variable is referred to as the **prefix increment** or **prefix decrement operator**, respectively. An increment or decrement operator that's postfixed to (placed after) a variable is referred to as the **postfix increment** or **postfix decrement operator**, respectively.

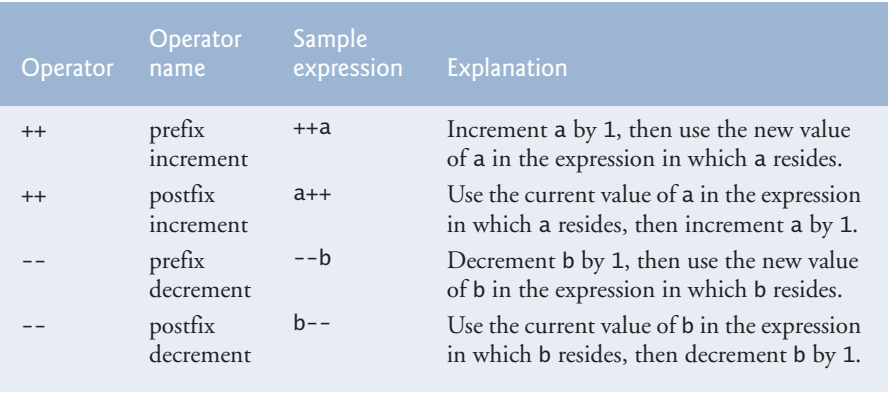

**Fig. 4.14** | Increment and decrement operators.

Using the prefix increment (or decrement) operator to add 1 to (or subtract 1 from) a variable is known as **preincrementing** (or **predecrementing**). This causes the variable to be incremented (decremented) by 1; then the new value of the variable is used in the expression in which it appears. Using the postfix increment (or decrement) operator to add 1 to (or subtract 1 from) a variable is known as **postincrementing** (or **postdecrementing**). This causes the current value of the variable to be used in the expression in which it appears; then the variable's value is incremented (decremented) by 1.

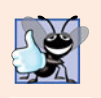

**Good Programming Practice 4.4**

*Unlike binary operators, the unary increment and decrement operators should be placed next to their operands, with no intervening spaces.*

Figure 4.15 demonstrates the difference between the prefix increment and postfix increment versions of the ++ increment operator. The decrement operator (--) works similarly.

```
1 // Fig. 4.15: Increment.java
2 // Prefix increment and postfix increment operators.
3
4 public class Increment
5 {
6 public static void main( String[] args )
      7 {
8 int c;
9
10 // demonstrate postfix increment operator
11 c = 5; // assign 5 to c
12 System.out.println( c ); // prints 5
13
14
15
16 System.out.println(); // skip a line
17
18 // demonstrate prefix increment operator
19 c = 5; // assign 5 to c
20 System.out.println( c ); // prints 5
21
22
23 } // end main
24 } // end class Increment
         System.out.println( c++ ); // prints 5 then postincrements
         System.out.println(c); // prints 6
         System.out.println( ++c ); // preincrements then prints 6
         System.out.println(c); // prints 6
```
## 

**Fig. 4.15** | Preincrementing and postincrementing.

Line 11 initializes the variable c to 5, and line 12 outputs c's initial value. Line 13 outputs the value of the expression c++. This expression postincrements the variable c, so c's original value (5) is output, then c's value is incremented (to 6). Thus, line 13 outputs c's initial value (5) again. Line 14 outputs c's new value (6) to prove that the variable's value was indeed incremented in line 13.

Line 19 resets c's value to 5, and line 20 outputs c's value. Line 21 outputs the value of the expression ++c. This expression preincrements c, so its value is incremented; then the new value (6) is output. Line 22 outputs c's value again to show that the value of c is still 6 after line 21 executes.

The arithmetic compound assignment operators and the increment and decrement operators can be used to simplify program statements. For example, the three assignment statements in Fig. 4.12 (lines 27, 29 and 32)

```
passes = passes + 1;
failures = failures + 1;
studentCounter = studentCounter + 1;
```
can be written more concisely with compound assignment operators as

```
passes += 1;
failures += 1:
studentCounter += 1;
```
with prefix increment operators as

```
++passes;
++failures;
++studentCounter;
```
or with postfix increment operators as

passes++; failures++; studentCounter++;

When incrementing or decrementing a variable in a statement by itself, the prefix increment and postfix increment forms have the same effect, and the prefix decrement and postfix decrement forms have the same effect. It's only when a variable appears in the context of a larger expression that preincrementing and postincrementing the variable have different effects (and similarly for predecrementing and postdecrementing).

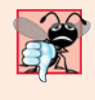

#### **Common Programming Error 4.7**

*Attempting to use the increment or decrement operator on an expression other than one to which a value can be assigned is a syntax error. For example, writing* ++(x + 1) *is a syntax error, because* (x + 1) *is not a variable.*

Figure 4.16 shows the precedence and associativity of the operators we've introduced. They're shown from top to bottom in decreasing order of precedence. The second column describes the associativity of the operators at each level of precedence. The conditional operator  $(2:);$  the unary operators increment  $(+),$  decrement  $(-),$  plus  $(+)$  and minus  $(-)$ ); the cast operators and the assignment operators  $=$ ,  $+$  $=$ ,  $=$ ,  $*$  $=$ ,  $/$  $=$  and  $%$  $=$  associate from right to left. All the other operators in the operator precedence chart in Fig. 4.16 associate from left to right. The third column lists the type of each group of operators.

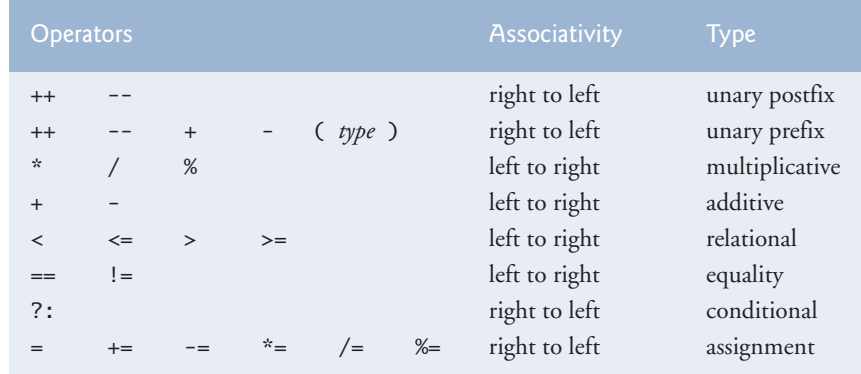

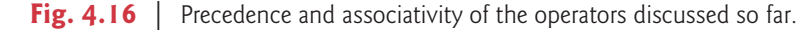

# **4.13 [Primitive Types](#page-9-0)**

The table in Appendix D lists the eight primitive types in Java. Like its predecessor languages C and C++, Java requires all variables to have a type. For this reason, Java is referred to as a **strongly typed language**.

In C and C++, programmers frequently have to write separate versions of programs to support different computer platforms, because the primitive types are not guaranteed to be identical from computer to computer. For example, an int value on one machine might be represented by 16 bits (2 bytes) of memory, on a second machine by 32 bits (4 bytes) of memory, and on another machine by 64 bits (8 bytes) of memory. In Java, int values are always 32 bits (4 bytes).

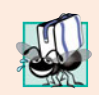

**Portability Tip 4.1** *The primitive types in Java are portable across all computer platforms that support Java.*

Each type in Appendix D is listed with its size in bits (there are eight bits to a byte) and its range of values. Because the designers of Java want to ensure portability, they use internationally recognized standards for character formats (Unicode; for more information, visit <www.unicode.org>) and floating-point numbers (IEEE 754; for more information, visit grouper.ieee.org/groups/754/).

Recall from Section 3.4 that variables of primitive types declared outside of a method as fields of a class are automatically assigned default values unless explicitly initialized. Instance variables of types char, byte, short, int, long, float and double are all given the value 0 by default. Instance variables of type boolean are given the value false by default. Reference-type instance variables are initialized by default to the value null.

# **4.14 [\(Optional\) GUI and Graphics Case Study: Creating](#page-9-0) Simple Drawings**

An appealing feature of Java is its graphics support, which enables you to visually enhance your applications. We now introduce one of Java's graphical capabilities—drawing lines. It also covers the basics of creating a window to display a drawing on the computer screen.

## *Java's Coordinate System*

To draw in Java, you must understand Java's **coordinate system** (Fig. 4.17), a scheme for identifying points on the screen. By default, the upper-left corner of a GUI component

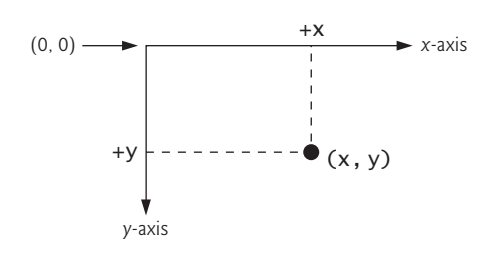

has the coordinates (0, 0). A coordinate pair is composed of an *x***-coordinate** (the **horizontal coordinate**) and a *y***-coordinate** (the **vertical coordinate**). The *x*-coordinate is the horizontal location moving from left to right. The*y*-coordinate is the vertical location moving from top to bottom. The *x***-axis** describes every horizontal coordinate, and the *y***-axis** every vertical coordinate.

Coordinates indicate where graphics should be displayed on a screen. Coordinate units are measured in **pixels**. The term pixel stands for "picture element." A pixel is a display monitor's smallest unit of resolution.

### *First Drawing Application*

Our first drawing application simply draws two lines. Class DrawPanel (Fig. 4.18) performs the actual drawing, while class DrawPanelTest (Fig. 4.19) creates a window to display the drawing. In class DrawPanel, the import statements in lines 3–4 allow us to use class **Graphics** (from package java.awt), which provides various methods for drawing text and shapes onto the screen, and class **JPanel** (from package javax. swing), which provides an area on which we can draw.

```
1 // Fig. 4.18: DrawPanel.java
2 // Using drawLine to connect the corners of a panel.
 3
 4
 5
 6
7 {
 8 // draws an X from the corners of the panel
9
10 {
11 // call paintComponent to ensure the panel displays correctly
12
13
14
15
16
17 // draw a line from the upper-left to the lower-right
18
19
20 // draw a line from the lower-left to the upper-right
21
22 } // end method paintComponent
23 } // end class DrawPanel
   import java.awt.Graphics;
   import javax.swing.JPanel;
    public class DrawPanel extends JPanel
       public void paintComponent( Graphics g )
          super.paintComponent( g );
          int width = getWidth(); // total width
          int height = getHeight(); // total height
          g.drawLine( 0, 0, width, height );
          g.drawLine( 0, height, width, 0 );
```
**Fig. 4.18** Using drawLine to connect the corners of a panel.

```
1 // Fig. 4.19: DrawPanelTest.java
2 // Application to display a DrawPanel.
3
4
5 public class DrawPanelTest
6 {
  import javax.swing.JFrame;
```

```
7 public static void main( String[] args )
8 {
 9 // create a panel that contains our drawing
10 DrawPanel panel = new DrawPanel();
11
12 // create a new frame to hold the panel
13
          JFrame application = new JFrame();
14
15 // set the frame to exit when it is closed
          application.setDefaultCloseOperation( JFrame.EXIT_ON_CLOSE );
16
17
18
          application.add( panel ); // add the panel to the frame
19
          application.setSize( 250, 250 ); // set the size of the frame
20
          application.setVisible( true ); // make the frame visible21 } // end main
22 } // end class DrawPanelTest
                                 Colle Re
                                            A D X
                      ø,
```
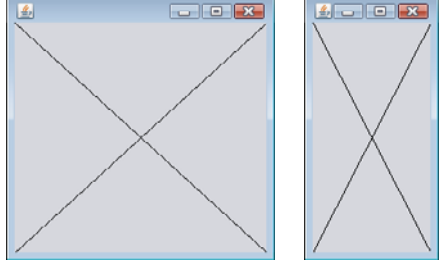

**Fig. 4.19** Creating JFrame to display DrawPane1. (Part 2 of 2.)

Line 6 uses the keyword **extends** to indicate that class DrawPanel is an enhanced type of JPanel. The keyword extends represents a so-called inheritance relationship in which our new class DrawPanel begins with the existing members (data and methods) from class JPanel. The class from which DrawPanel **inherits**, JPanel, appears to the right of keyword extends. In this inheritance relationship, JPanel is called the **superclass** and DrawPanel is called the **subclass**. This results in a DrawPanel class that has the attributes (data) and behaviors (methods) of class JPanel as well as the new features we're adding in our Draw-Panel class declaration—specifically, the ability to draw two lines along the diagonals of the panel. Inheritance is explained in detail in Chapter 9. For now, you should mimic our DrawPanel class when creating your own graphics programs.

## *Method paintComponent*

Every JPanel, including our DrawPanel, has a **paintComponent** method (lines 9–22), which the system automatically calls every time it needs to display the JPanel. Method paintComponent must be declared as shown in line 9—otherwise, the system will not call it. This method is called when a JPanel is first displayed on the screen, when it's covered then uncovered by a window on the screen and when the window in which it appears is resized. Method paintComponent requires one argument, a Graphics object, that's provided by the system when it calls paintComponent.

The first statement in every paintComponent method you create should always be

```
super.paintComponent( q );
```
which ensures that the panel is properly rendered before we begin drawing on it. Next, lines 14–15 call methods that class DrawPanel inherits from JPanel. Because DrawPanel extends JPanel, DrawPanel can use any public methods of JPanel. Methods **getWidth** and **getHeight** return the JPanel's width and height, respectively. Lines 14–15 store these values in the local variables width and height. Finally, lines 18 and 21 use the Graphics variable g to call method **drawLine** to draw the two lines. Method drawLine draws a line between two points represented by its four arguments. The first two arguments are the *x*and *y-*coordinates for one endpoint, and the last two arguments are the coordinates for the other endpoint. If you resize the window, the lines will scale accordingly, because the arguments are based on the width and height of the panel. Resizing the window in this application causes the system to call paintComponent to redraw the DrawPanel's contents.

#### *Class DrawPanelTest*

To display the DrawPanel on the screen, you must place it in a window. You create a window with an object of class **JFrame**. In DrawPanelTest.java (Fig. 4.19), line 3 imports class JFrame from package javax.swing. Line 10 in main creates a DrawPanel object, which contains our drawing, and line 13 creates a new JFrame that can hold and display our panel. Line 16 calls JFrame method **setDefaultCloseOperation** with the argument **JFrame.EXIT\_ON\_CLOSE** to indicate that the application should terminate when the user closes the window. Line 18 uses class JFrame's **add method** to attach the DrawPanel to the JFrame. Line 19 sets the size of the JFrame. Method **setSize** takes two parameters that represent the width and height of the JFrame, respectively. Finally, line 20 displays the JFrame by calling its **setVisible method** with the argument true. When the JFrame is displayed, the DrawPanel's paintComponent method (lines 9–22 of Fig. 4.18) is implicitly called, and the two lines are drawn (see the sample outputs in Fig. 4.19). Try resizing the window to see that the lines always draw based on the window's current width and height.

#### *GUI and Graphics Case Study Exercises*

- **4.1** Using loops and control statements to draw lines can lead to many interesting designs.
	- a) Create the design in the left screen capture of Fig. 4.20. This design draws lines from the top-left corner, fanning them out until they cover the upper-left half of the panel. One approach is to divide the width and height into an equal number of steps (we found 15 steps worked well). The first endpoint of a line will always be in the top-left corner (0, 0). The second endpoint can be found by starting at the bottom-left corner and moving up one vertical step and right one horizontal step. Draw a line between the two endpoints. Continue moving up and to the right one step to find each successive endpoint. The figure should scale accordingly as you resize the window.
	- b) Modify part (a) to have lines fan out from all four corners, as shown in the right screen capture of Fig. 4.20. Lines from opposite corners should intersect along the middle.
- **4.2** Figure 4.21 displays two additional designs created using while loops and drawLine.
	- a) Create the design in the left screen capture of Fig. 4.21. Begin by dividing each edge into an equal number of increments (we chose 15 again). The first line starts in the topleft corner and ends one step right on the bottom edge. For each successive line, move down one increment on the left edge and right one increment on the bottom edge. Continue drawing lines until you reach the bottom-right corner. The figure should scale as you resize the window so that the endpoints always touch the edges.
	- b) Modify your answer in part (a) to mirror the design in all four corners, as shown in the right screen capture of Fig. 4.21.

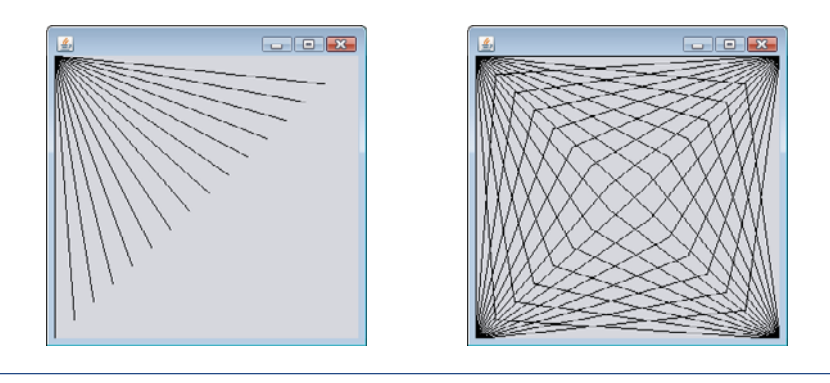

**Fig. 4.20** | Lines fanning from a corner.

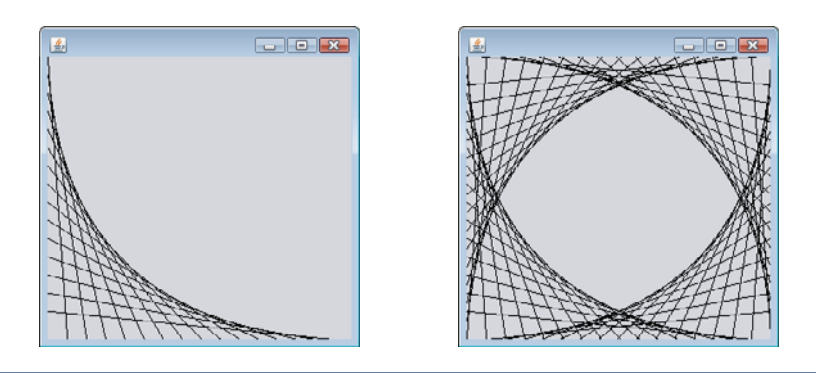

**Fig. 4.21** | Line art with loops and drawLine.

# **4.15 [Wrap-Up](#page-9-0)**

This chapter presented basic problem solving for building classes and developing methods for these classes. We demonstrated how to construct an algorithm (i.e., an approach to solving a problem), then how to refine the algorithm through several phases of pseudocode development, resulting in Java code that can be executed as part of a method. The chapter showed how to use top-down, stepwise refinement to plan out the specific actions that a method must perform and the order in which the method must perform these actions.

Only three types of control structures—sequence, selection and repetition—are needed to develop any problem-solving algorithm. Specifically, this chapter demonstrated the if single-selection statement, the if…else double-selection statement and the while repetition statement. These are some of the building blocks used to construct solutions to many problems. We used control-statement stacking to total and compute the average of a set of student grades with counter- and sentinel-controlled repetition, and we used control-statement nesting to analyze and make decisions based on a set of exam results. We introduced Java's compound assignment operators and its increment and decrement operators. Finally, we discussed Java's primitive types. In Chapter 5, we continue our discussion of control statements, introducing the for, do…while and switch statements.

# **Summary**

## *Section 4.1 Introduction*

• Before writing a program to solve a problem, you must have a thorough understanding of the problem and a carefully planned approach to solving it. You must also understand the building blocks that are available and employ proven program-construction techniques.

## *Section 4.2 Algorithms*

- Any computing problem can be solved by executing a series of actions (p. 103) in a specific order.
- A procedure for solving a problem in terms of the actions to execute and the order in which they execute is called an algorithm (p. 103).
- Specifying the order in which statements execute in a program is called program control (p. 104).

## *Section 4.3 Pseudocode*

- Pseudocode (p. 104) is an informal language that helps you develop algorithms without having to worry about the strict details of Java language syntax.
- Pseudocode is similar to everyday English—it's convenient and user friendly, but it's not an actual computer programming language.
- Pseudocode helps you "think out" a program before attempting to write it in a programming language, such as Java.
- Carefully prepared pseudocode can easily be converted to a corresponding Java program.

## *Section 4.4 Control Structures*

- Normally, statements in a program are executed one after the other in the order in which they're written. This process is called sequential execution (p. 104).
- Various Java statements enable you to specify that the next statement to execute is not necessarily the next one in sequence. This is called transfer of control (p. 104).
- Bohm and Jacopini demonstrated that all programs could be written in terms of only three control structures (p. 105)—the sequence structure, the selection structure and the repetition structure.
- The term "control structures" comes from the field of computer science. The*Java Language Specification* refers to "control structures" as "control statements" (p. 104).
- The sequence structure is built into Java. Unless directed otherwise, the computer executes Java statements one after the other in the order in which they're written—that is, in sequence.
- Anywhere a single action may be placed, several actions may be placed in sequence.
- Activity diagrams (p. 105) are part of the UML. An activity diagram models the workflow (p. 105; also called the activity) of a portion of a software system.
- Activity diagrams are composed of symbols (p. 105)—such as action-state symbols, diamonds and small circles—that are connected by transition arrows, which represent the flow of the activity.
- Action states (p. 105) contain action expressions that specify particular actions to perform.
- The arrows in an activity diagram represent transitions, which indicate the order in which the actions represented by the action states occur.
- The solid circle located at the top of an activity diagram represents the activity's initial state (p. 105)—the beginning of the workflow before the program performs the modeled actions.
- The solid circle surrounded by a hollow circle that appears at the bottom of the diagram represents the final state (p. 106)—the end of the workflow after the program performs its actions.
- Rectangles with their upper-right corners folded over are UML notes (p. 106)—explanatory remarks that describe the purpose of symbols in the diagram.
- Java has three types of selection statements (p. 106).
- The if single-selection statement (p. 106) selects or ignores one or more actions.
- The if…else double-selection statement selects between two actions or groups of actions.
- The switch statement is called a multiple-selection statement (p. 106) because it selects among many different actions or groups of actions.
- Java provides the while, do…while and for repetition (looping) statements that enable programs to perform statements repeatedly as long as a loop-continuation condition remains true.
- The while and for statements perform the action(s) in their bodies zero or more times—if the loop-continuation condition (p. 106) is initially false, the action(s) will not execute. The do…while statement performs the action(s) in its body one or more times.
- The words if, else, switch, while, do and for are Java keywords. Keywords cannot be used as identifiers, such as variable names.
- Every program is formed by combining as many sequence, selection and repetition statements (p. 106) as is appropriate for the algorithm the program implements.
- Single-entry/single-exit control statements (p. 106) are attached to one another by connecting the exit point of one to the entry point of the next. This is known as control-statement stacking.
- A control statement may also be nested (p. 106) inside another control statement.

### *Section 4.5 if Single-Selection Statement*

- Programs use selection statements to choose among alternative courses of action.
- The single-selection if statement's activity diagram contains the diamond symbol, which indicates that a decision is to be made. The workflow follows a path determined by the symbol's associated guard conditions (p. 107). If a guard condition is true, the workflow enters the action state to which the corresponding transition arrow points.
- The if statement is a single-entry/single-exit control statement.

## *Section 4.6 if…else Double-Selection Statement*

- The if single-selection statement performs an indicated action only when the condition is true.
- The if…else double-selection (p. 106) statement performs one action when the condition is true and a different action when the condition is false.
- The conditional operator (p. 108; ?:) is Java's only ternary operator—it takes three operands. Together, the operands and the ?: symbol form a conditional expression (p. 108)**.**
- A program can test multiple cases with nested if...else statements (p. 109).
- The Java compiler associates an else with the immediately preceding if unless told to do otherwise by the placement of braces.
- The if statement expects one statement in its body. To include several statements in the body of an if (or the body of an else for an if…else statement), enclose the statements in braces.
- A block (p. 111) of statements can be placed anywhere that a single statement can be placed.
- A logic error (p. 111) has its effect at execution time. A fatal logic error (p. 111) causes a program to fail and terminate prematurely. A nonfatal logic error (p. 111) allows a program to continue executing, but causes the program to produce incorrect results.
- Just as a block can be placed anywhere a single statement can be placed, you can also use an empty statement, represented by placing a semicolon (;) where a statement would normally be.

## *Section 4.7 while Repetition Statement*

• The while repetition statement (p. 112) allows you to specify that a program should repeat an action while some condition remains true.

- The UML's merge (p. 112) symbol joins two flows of activity into one.
- The decision and merge symbols can be distinguished by the number of "incoming" and "outgoing" transition arrows. A decision symbol has (p. 107) one transition arrow pointing to the diamond and two or more transition arrows pointing out from the diamond to indicate possible transitions from that point. Each transition arrow pointing out of a decision symbol has a guard condition. A merge symbol has two or more transition arrows pointing to the diamond and only one transition arrow pointing from the diamond, to indicate multiple activity flows merging to continue the activity. None of the transition arrows associated with a merge symbol has a guard condition.

## *Section 4.8 Formulating Algorithms: Counter-Controlled Repetition*

- Counter-controlled repetition (p. 113) uses a variable called a counter (or control variable) to control the number of times a set of statements execute.
- Counter-controlled repetition is often called definite repetition (p. 113), because the number of repetitions is known before the loop begins executing.
- A total (p. 114) is a variable used to accumulate the sum of several values. Variables used to store totals are normally initialized to zero before being used in a program.
- A local variable's declaration must appear before the variable is used in that method. A local variable cannot be accessed outside the method in which it's declared.
- Dividing two integers results in integer division (p. 118)—the calculation's fractional part is truncated.

### *Section 4.9 Formulating Algorithms: Sentinel-Controlled Repetition*

- In sentinel-controlled repetition (p. 118), a special value called a sentinel value (also called a signal value, a dummy value or a flag value) is used to indicate "end of data entry."
- A sentinel value must be chosen that cannot be confused with an acceptable input value.
- Top-down, stepwise refinement (p. 118) is essential to the development of well-structured programs.
- Division by zero is a logic error.
- To perform a floating-point calculation with integer values, cast (p. 124) one of the integers to type double.
- Java knows how to evaluate only arithmetic expressions in which the operands' types are identical. To ensure this, Java performs an operation called promotion (p. 124) on selected operands.
- The unary cast operator (p. 124) is formed by placing parentheses around the name of a type.

## *Section 4.11 Compound Assignment Operators*

• The compound assignment operators (p. 130) abbreviate assignment expressions. Statements of the form

```
variable = variable operator expression;
```
where *operator* is one of the binary operators  $+, -, *, /$  or %, can be written in the form

*variable operator*= *expression*;

• The += operator adds the value of the expression on the right of the operator to the value of the variable on the left of the operator and stores the result in the variable on the left of the operator.

## *Section 4.12 Increment and Decrement Operators*

• The unary increment operator,  $++$ , and the unary decrement operator,  $--$ , add 1 to or subtract 1 from the value of a numeric variable (p. 130).

- An increment or decrement operator that's prefixed (p. 131) to a variable is the prefix increment or prefix decrement operator, respectively. An increment or decrement operator that's postfixed (p. 131) to a variable is the postfix increment or postfix decrement operator, respectively.
- Using the prefix increment or decrement operator to add or subtract 1 is known as preincrementing or predecrementing, respectively.
- Preincrementing or predecrementing a variable causes the variable to be incremented or decremented by 1; then the new value of the variable is used in the expression in which it appears.
- Using the postfix increment or decrement operator to add or subtract 1 is known as postincrementing or postdecrementing, respectively.
- Postincrementing or postdecrementing the variable causes its value to be used in the expression in which it appears; then the variable's value is incremented or decremented by 1.
- When incrementing or decrementing a variable in a statement by itself, the prefix and postfix increment have the same effect, and the prefix and postfix decrement have the same effect.

## *Section 4.13 Primitive Types*

- Java requires all variables to have a type. Thus, Java is referred to as a strongly typed language (p. 134).
- Java uses Unicode characters and IEEE 754 floating-point numbers.

## **Self-Review Exercises**

**4.1** Fill in the blanks in each of the following statements:

- a) All programs can be written in terms of three types of control structures: \_\_\_\_\_\_\_\_\_, and \_\_
- b) The statement is used to execute one action when a condition is true and another when that condition is false.
- c) Repeating a set of instructions a specific number of times is called <u>repetition</u>.
- d) When it's not known in advance how many times a set of statements will be repeated,  $a(n)$  value can be used to terminate the repetition.
- e) The structure is built into Java; by default, statements execute in the order they appear.
- f) Instance variables of types char, byte, short, int, long, float and double are all given the value \_\_\_\_\_\_\_\_\_ by default.
- g) Java is a(n) language; it requires all variables to have a type.
- h) If the increment operator is the variable, first the variable is incremented by 1, then its new value is used in the expression.
- **4.2** State whether each of the following is *true* or *false*. If *false*, explain why.
	- a) An algorithm is a procedure for solving a problem in terms of the actions to execute and the order in which they execute.
	- b) A set of statements contained within a pair of parentheses is called a block.
	- c) A selection statement specifies that an action is to be repeated while some condition remains true.
	- d) A nested control statement appears in the body of another control statement.
	- e) Java provides the arithmetic compound assignment operators  $+=, -=, *=$ ,  $/=$  and  $%=$  for abbreviating assignment expressions.
	- f) The primitive types (boolean, char, byte, short, int, long, float and double) are portable across only Windows platforms.
	- g) Specifying the order in which statements execute in a program is called program control.
	- h) The unary cast operator (double) creates a temporary integer copy of its operand.
- i) Instance variables of type boolean are given the value true by default.
- j) Pseudocode helps you think out a program before attempting to write it in a programming language.
- **4.3** Write four different Java statements that each add 1 to integer variable x.
- **4.4** Write Java statements to accomplish each of the following tasks:
	- a) Use one statement to assign the sum of x and y to z, then increment x by 1.
	- b) Test whether variable count is greater than 10. If it is, print "Count is greater than 10".
	- c) Use one statement to decrement the variable x by 1, then subtract it from variable total and store the result in variable total.
	- d) Calculate the remainder after q is divided by divisor, and assign the result to q. Write this statement in two different ways.
- **4.5** Write a Java statement to accomplish each of the following tasks:
	- a) Declare variables sum and x to be of type int.
	- b) Assign 1 to variable x.
	- c) Assign 0 to variable sum.
	- d) Add variable x to variable sum, and assign the result to variable sum.
	- e) Print "The sum is: ", followed by the value of variable sum.

**4.6** Combine the statements that you wrote in Exercise 4.5 into a Java application that calculates and prints the sum of the integers from 1 to 10. Use a while statement to loop through the calculation and increment statements. The loop should terminate when the value of x becomes 11.

**4.7** Determine the value of the variables in the statement product  $* = x++$ ; after the calculation is performed. Assume that all variables are type int and initially have the value 5.

**4.8** Identify and correct the errors in each of the following sets of code:

```
a) while ( c \leq 5 )
   {
      product *= c;
      ++c;b) if ( gender == 1 )
      System.out.println( "Woman" );
   else;
      System.out.println( "Man" );
```
**4.9** What is wrong with the following while statement?

```
while (z \geq 0)sum += z;
```
### **Answers to Self-Review Exercises**

**4.1** a) sequence, selection, repetition. b) if…else. c) counter-controlled (or definite). d) sentinel, signal, flag or dummy. e) sequence. f) 0 (zero). g) strongly typed. h) prefixed.

**4.2** a) True. b) False. A set of statements contained within a pair of braces ({ and }) is called a block. c) False. A repetition statement specifies that an action is to be repeated while some condition remains true. d) True. e) True. f) False. The primitive types (boolean, char, byte, short, int, long, float and double) are portable across all computer platforms that support Java. g) True. h) False. The unary cast operator (double) creates a temporary floating-point copy of its operand. i) False. Instance variables of type boolean are given the value false by default. j) True.

4.3 
$$
x = x + 1;
$$
  
\n $x + 1;$   
\n $+x;$   
\n $x++;$ 

```
4.4 a) z = x++ + y;
```
- b) if ( count  $> 10$  )
	- System.out.println( "Count is greater than 10" );
- c) total  $-x$ ;
- d) q %= divisor;
	- q = q % divisor;

```
4.5 a) int sum;
```

```
int x;
```
- b)  $x = 1$ ;
- c)  $sum = 0$ :
- d) sum  $+= x$ ; or sum  $=$  sum  $+ x$ ;
- e) System.out.printf( "The sum is: %d\n", sum );
- **4.6** The program is as follows:

```
1 // Exercise 4.6: Calculate.java
 2 // Calculate the sum of the integers from 1 to 10<br>3 oublic class Calculate
      3 public class Calculate
 4 {
          5 public static void main( String[] args )
 6 {
 7 int sum;<br>8 int x:
             8 int x;
9
10 x = 1; // initialize x to 1 for counting<br>
11 \sin x = 0: // initialize sum to 0 for totali
             sum = 0; // initialize sum to 0 for totaling
12
             while (x \le 10) // while x is less than or equal to 10
14 {
15 sum += x; // add x to sum<br>16 ++x: // increment x
16 ++x; // increment x<br>17 \frac{1}{2} // end while
              17 } // end while
18
19 System.out.printf( "The sum is: %d\n", sum );<br>20 1 // end main
20 } // end main<br>21 } // end class C
      21 } // end class Calculate
```
The sum is: 55

**4.7** product =  $25, x = 6$ 

- **4.8** a) Error: The closing right brace of the while statement's body is missing. Correction: Add a closing right brace after the statement ++c;.
	- b) Error: The semicolon after else results in a logic error. The second output statement will always be executed. Correction: Remove the semicolon after else.

**4.9** The value of the variable z is never changed in the while statement. Therefore, if the loopcontinuation condition  $(z \geq 0)$  is true, an infinite loop is created. To prevent an infinite loop from occurring, z must be decremented so that it eventually becomes less than 0.

### **Exercises**

**4.10** Compare and contrast the if single-selection statement and the while repetition statement. How are these two statements similar? How are they different?

**4.11** Explain what happens when a Java program attempts to divide one integer by another. What happens to the fractional part of the calculation? How can you avoid that outcome?

**4.12** Describe the two ways in which control statements can be combined.

**4.13** What type of repetition would be appropriate for calculating the sum of the first 100 positive integers? What type would be appropriate for calculating the sum of an arbitrary number of positive integers? Briefly describe how each of these tasks could be performed.

**4.14** What is the difference between preincrementing and postincrementing a variable?

**4.15** Identify and correct the errors in each of the following pieces of code. [*Note:* There may be more than one error in each piece of code.]

```
a) if ( age \ge 65 );
      System.out.println( "Age is greater than or equal to 65" );
   else
      System.out.println( "Age is less than 65 )";
b) int x = 1, total;
   while (x \leq 10)
   {
      total += x:
      ++x;}
c) while (x \le 100)
      total += x;
      ++x:
d) while (y > 0)
   {
      System.out.println( y );
      ++y;
```
**4.16** What does the following program print?

```
1 // Exercise 4.16: Mystery.java
     2 public class Mystery
\frac{3}{4}4 public static void main( String[] args )
\begin{matrix} 5 \\ 6 \end{matrix}6 int y;
7 int x = 1;<br>8 int total
           int total = 0;
9
           10 while ( x <= 10 )
11 {
              y = x * x;
13 System.out.println( y );
14 total += y;
15 ++x;
16 } // end while
17
18 System.out.printf( "Total is %d\n", total );<br>19 1 // end main
        19 } // end main
20 } // end class Mystery
```
**For Exercise 4.17 through Exercise 4.20, perform each of the following steps:**

- a) Read the problem statement.
- b) Formulate the algorithm using pseudocode and top-down, stepwise refinement.
- c) Write a Java program.
- d) Test, debug and execute the Java program.
- e) Process three complete sets of data.

**4.17** *(Gas Mileage)* Drivers are concerned with the mileage their automobiles get. One driver has kept track of several trips by recording the miles driven and gallons used for each tankful. Develop a Java application that will input the miles driven and gallons used (both as integers) for each trip. The program should calculate and display the miles per gallon obtained for each trip and print the combined miles per gallon obtained for all trips up to this point. All averaging calculations should produce floating-point results. Use class Scanner and sentinel-controlled repetition to obtain the data from the user.

**4.18** *(Credit Limit Calculator)* Develop a Java application that determines whether any of several department-store customers has exceeded the credit limit on a charge account. For each customer, the following facts are available:

- a) account number
- b) balance at the beginning of the month
- c) total of all items charged by the customer this month
- d) total of all credits applied to the customer's account this month
- e) allowed credit limit.

The program should input all these facts as integers, calculate the new balance (*= beginning balance + charges – credits*), display the new balance and determine whether the new balance exceeds the customer's credit limit. For those customers whose credit limit is exceeded, the program should display the message "Credit limit exceeded".

**4.19** *(Sales Commission Calculator)* A large company pays its salespeople on a commission basis. The salespeople receive \$200 per week plus 9% of their gross sales for that week. For example, a salesperson who sells \$5000 worth of merchandise in a week receives \$200 plus 9% of \$5000, or a total of \$650. You've been supplied with a list of the items sold by each salesperson. The values of these items are as follows:

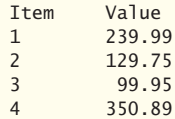

Develop a Java application that inputs one salesperson's items sold for last week and calculates and displays that salesperson's earnings. There's no limit to the number of items that can be sold.

**4.20** *(Salary Calculator)* Develop a Java application that determines the gross pay for each of three employees. The company pays straight time for the first 40 hours worked by each employee and time and a half for all hours worked in excess of 40. You're given a list of the employees, their number of hours worked last week and their hourly rates. Your program should input this information for each employee, then determine and display the employee's gross pay. Use class Scanner to input the data.

**4.21** *(Find the Largest Number)* The process of finding the largest value is used frequently in computer applications. For example, a program that determines the winner of a sales contest would input the number of units sold by each salesperson. The salesperson who sells the most units wins the contest. Write a pseudocode program, then a Java application that inputs a series of 10 integers and determines and prints the largest integer. Your program should use at least the following three variables:

- a) counter: A counter to count to 10 (i.e., to keep track of how many numbers have been input and to determine when all 10 numbers have been processed).
- b) number: The integer most recently input by the user.
- c) largest: The largest number found so far.

**4.22** *(Tabular Output)* Write a Java application that uses looping to print the following table of values:

| N | $10*$ N | 100*N | 1000*N |
|---|---------|-------|--------|
|   | 10      | 100   | 1000   |
|   | 20      | 200   | 2000   |
|   | 30      | 300   | 3000   |
| 4 | 40      | 400   | 4000   |
|   | 50      | 500   | 5000   |

**4.23** *(Find the Two Largest Numbers)* Using an approach similar to that for Exercise 4.21, find the *two* largest values of the 10 values entered. [*Note:* You may input each number only once.]

**4.24** *(Validating User Input)* Modify the program in Fig. 4.12 to validate its inputs. For any input, if the value entered is other than 1 or 2, keep looping until the user enters a correct value.

**4.25** What does the following program print?

```
1 // Exercise 4.25: Mystery2.java
     2 public class Mystery2
 \frac{3}{4}4 public static void main( String[] args )
 \begin{matrix} 5 \\ 6 \end{matrix}int count = 1;
 7
 8 while ( count <= 10 )
 9 {
10 System.out.println( count % 2 == 1 ? "****" : "++++++++" );
11 ++count;<br>12 } // end wh
12 c } // end while<br>13 c } // end main
13 14 1 // end main<br>14 1 // end class My
     14 } // end class Mystery2
```
**4.26** What does the following program print?

```
1 // Exercise 4.26: Mystery3.java
     2 public class Mystery3
 \frac{3}{4}4 public static void main( String[] args )
 5 {
 6 int row = 10;<br>7 int column;
           7 int column;
 8
          while ( row >= 1 )
10 {
11 column = 1;
12
             while ( column \leq 10 )
14 {
                System.out.print( row % 2 == 1 ? "<" : ">");
16 ++column;17 } // end while
18
19 --row;
20 System.out.println();<br>21 } // end while
          21 } // end while
22 } // end main<br>23 } // end class My
     23 } // end class Mystery3
```
**4.27** *(Dangling-else Problem)* Determine the output for each of the given sets of code when <sup>x</sup> is 9 and y is 11 and when x is 11 and y is 9. The compiler ignores the indentation in a Java program. Also, the Java compiler always associates an else with the immediately preceding if unless told to do otherwise by the placement of braces ({}). On first glance, you may not be sure which if a particular else matches—this situation is referred to as the "dangling-else problem." We've eliminated the indentation from the following code to make the problem more challenging. [*Hint:* Apply the indentation conventions you've learned.]

```
a) if (x< 10 )
   if (y > 10)
   System.out.println( "*****" );
   else
   System.out.println( "#####" );
   System.out.println( "$$$$$" );
b) if (x < 10)
   {
   if (y > 10)
   System.out.println( "*****" );
   }
   else
   {
   System.out.println( "#####" );
   System.out.println( "$$$$$" );
   }
```
**4.28** *(Another Dangling-else Problem)* Modify the given code to produce the output shown in each part of the problem. Use proper indentation techniques. Make no changes other than inserting braces and changing the indentation of the code. The compiler ignores indentation in a Java program. We've eliminated the indentation from the given code to make the problem more challenging. [*Note:* It's possible that no modification is necessary for some of the parts.]

```
if ( y == 8 )
if (x == 5)
System.out.println( "@@@@@" );
else
System.out.println( "#####" ):
System.out.println( "$$$$$" ):
System.out.println( "&&&&&" );
```
a) Assuming that  $x = 5$  and  $y = 8$ , the following output is produced:

```
@@@@@
$$$$$
&&&&&
```
b) Assuming that  $x = 5$  and  $y = 8$ , the following output is produced:

@@@@@

c) Assuming that  $x = 5$  and  $y = 8$ , the following output is produced:

@@@@@

- d) Assuming that x=5 and y=7, the following output is produced. [*Note:* The last three output statements after the else are all part of a block.]
	- ##### \$\$\$\$\$ &&&&&

**4.29** *(Square of Asterisks)* Write an application that prompts the user to enter the size of the side of a square, then displays a hollow square of that size made of asterisks. Your program should work for squares of all side lengths between 1 and 20.

**4.30** *(Palindromes)* A palindrome is a sequence of characters that reads the same backward as forward. For example, each of the following five-digit integers is a palindrome: 12321, 55555, 45554 and 11611. Write an application that reads in a five-digit integer and determines whether it's a palindrome. If the number is not five digits long, display an error message and allow the user to enter a new value.

**4.31** *(Printing the Decimal Equivalent of a Binary Number)* Write an application that inputs an integer containing only 0s and 1s (i.e., a binary integer) and prints its decimal equivalent. [*Hint:* Use the remainder and division operators to pick off the binary number's digits one at a time, from right to left. In the decimal number system, the rightmost digit has a positional value of 1 and the next digit to the left a positional value of 10, then 100, then 1000, and so on. The decimal number 234 can be interpreted as  $4 * 1 + 3 * 10 + 2 * 100$ . In the binary number system, the rightmost digit has a positional value of 1, the next digit to the left a positional value of 2, then 4, then 8, and so on. The decimal equivalent of binary 1101 is  $1 * 1 + 0 * 2 + 1 * 4 + 1 * 8$ , or  $1 + 0 + 4 + 8$  or, 13.

**4.32** *(Checkerboard Pattern of Asterisks)* Write an application that uses only the output statements

```
System.out.print( "* " );
System.out.print( " " );
System.out.println();
```
to display the checkerboard pattern that follows. A System.out.println method call with no arguments causes the program to output a single newline character. [*Hint:* Repetition statements are required.]

```
********
********
********
********
********
********
********
 ********
```
**4.33** *(Multiples of 2 with an Infinite Loop)* Write an application that keeps displaying in the command window the multiples of the integer 2—namely, 2, 4, 8, 16, 32, 64, and so on. Your loop should not terminate (i.e., it should create an infinite loop). What happens when you run this program?

**4.34** *(What's Wrong with This Code?)* What is wrong with the following statement? Provide the correct statement to add one to the sum of x and y.

System.out.println( $++(x + y)$ );

**4.35** *(Sides of a Triangle)* Write an application that reads three nonzero values entered by the user and determines and prints whether they could represent the sides of a triangle.

**4.36** *(Sides of a Right Triangle)* Write an application that reads three nonzero integers and determines and prints whether they could represent the sides of a right triangle.

**4.37** *(Factorial)* The factorial of a nonnegative integer *n* is written as *n*! (pronounced "*n* factorial") and is defined as follows:

 $n! = n \cdot (n-1) \cdot (n-2) \cdot \ldots \cdot 1$  (for values of *n* greater than or equal to 1)

and

$$
n! = 1 \quad \text{(for } n = 0\text{)}
$$

For example,  $5! = 5 \cdot 4 \cdot 3 \cdot 2 \cdot 1$ , which is 120.

- a) Write an application that reads a nonnegative integer and computes and prints its factorial.
- b) Write an application that estimates the value of the mathematical constant *e* by using the following formula. Allow the user to enter the number of terms to calculate.

$$
e = 1 + \frac{1}{1!} + \frac{1}{2!} + \frac{1}{3!} + \dots
$$

c) Write an application that computes the value of  $e^x$  by using the following formula. Allow the user to enter the number of terms to calculate.

$$
e^x = 1 + \frac{x}{1!} + \frac{x^2}{2!} + \frac{x^3}{3!} + \dots
$$

### **Making a Difference**

**4.38** *(Enforcing Privacy with Cryptography)* The explosive growth of Internet communications and data storage on Internet-connected computers has greatly increased privacy concerns. The field of cryptography is concerned with coding data to make it difficult (and hopefully—with the most advanced schemes—impossible) for unauthorized users to read. In this exercise you'll investigate a simple scheme for encrypting and decrypting data. A company that wants to send data over the Internet has asked you to write a program that will encrypt it so that it may be transmitted more securely. All the data is transmitted as four-digit integers. Your application should read a four-digit integer entered by the user and encrypt it as follows: Replace each digit with the result of adding 7 to the digit and getting the remainder after dividing the new value by 10. Then swap the first digit with the third, and swap the second digit with the fourth. Then print the encrypted integer. Write a separate application that inputs an encrypted four-digit integer and decrypts it (by reversing the encryption scheme) to form the original number. [*Optional reading project:* Research "public key cryptography" in general and the PGP (Pretty Good Privacy) specific public key scheme. You may also want to investigate the RSA scheme, which is widely used in industrial-strength applications.]

**4.39** *(World Population Growth)* World population has grown considerably over the centuries. Continued growth could eventually challenge the limits of breathable air, drinkable water, arable cropland and other limited resources. There's evidence that growth has been slowing in recent years and that world population could peak some time this century, then start to decline.

For this exercise, research world population growth issues online. *Be sure to investigate various viewpoints.* Get estimates for the current world population and its growth rate (the percentage by which it's likely to increase this year). Write a program that calculates world population growth each year for the next 75 years, *using the simplifying assumption that the current growth rate will stay constant*. Print the results in a table. The first column should display the year from year 1 to year 75. The second column should display the anticipated world population at the end of that year. The third column should display the numerical increase in the world population that would occur that year. Using your results, determine the year in which the population would be double what it is today, if this year's growth rate were to persist.

# [Control Statements: Part 2](#page-9-0)

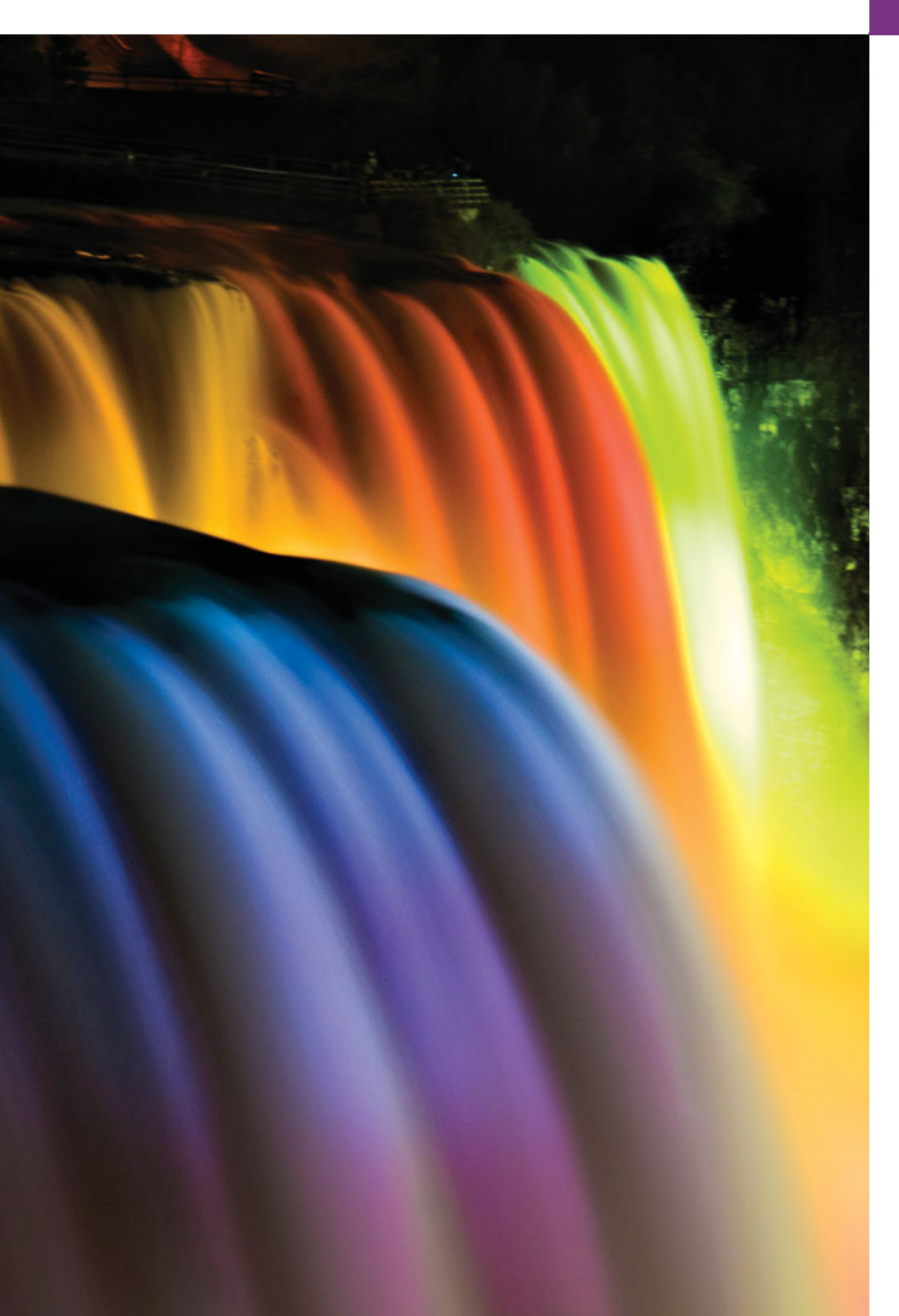

*The wheel is come full circle.* **—William Shakespeare**

**—Robert Frost**

*All the evolution we know of proceeds from the vague to the definite.*

**—Charles Sanders Peirce**

# **Objectives**

In this chapter you'll learn:

- The essentials of countercontrolled repetition.
- To use the for and do…while repetition statements to execute statements in a program repeatedly.
- To understand multiple selection using the switch selection statement.
- To use the break and continue program control statements to alter the flow of control.
- To use the logical operators to form complex conditional expressions in control statements.
- **5.1** Introduction
- **5.2** Essentials of Counter-Controlled Repetition
- **5.3** for Repetition Statement
- **5.4** Examples Using the for Statement
- **5.5** do...while Repetition Statement
- **5.6** switch Multiple-Selection Statement
- **5.7** break and continue Statements
- **5.8** Logical Operators
- **5.9** Structured Programming Summary
- **5.10** (Optional) GUI and Graphics Case Study: Drawing Rectangles and Ovals
- **5.11** Wrap-Up

*Summary | Self-Review Exercises | Answers to Self-Review Exercises | Exercises | Making a Difference*

# **5.1 [Introduction](#page-9-0)**

This chapter continues our presentation of structured programming theory and principles by introducing all but one of Java's remaining control statements. We demonstrate Java's for, do…while and switch statements. Through a series of short examples using while and for, we explore the essentials of counter-controlled repetition. We create a version of class GradeBook that uses a switch statement to count the number of A, B, C, D and F grade equivalents in a set of numeric grades entered by the user. We introduce the break and continue program-control statements. We discuss Java's logical operators, which enable you to use more complex conditional expressions in control statements. Finally, we summarize Java's control statements and the proven problem-solving techniques presented in this chapter and Chapter 4.

# **5.2 [Essentials of Counter-Controlled Repetition](#page-9-0)**

This section uses the while repetition statement introduced in Chapter 4 to formalize the elements required to perform counter-controlled repetition, which requires

- **1.** a **control variable** (or loop counter)
- **2.** the **initial value** of the control variable
- **3.** the **increment** (or **decrement**) by which the control variable is modified each time through the loop (also known as **each iteration of the loop**)
- **4.** the **loop-continuation condition** that determines if looping should continue.

To see these elements of counter-controlled repetition, consider the application of Fig. 5.1, which uses a loop to display the numbers from 1 through 10.

```
1 // Fig. 5.1: WhileCounter.java
2 // Counter-controlled repetition with the while repetition statement.
3
4 public class WhileCounter
5 {
6 public static void main( String[] args )
7 {
```
**Outline** 

```
8
9
10 while (counter <= 10 ) // loop-continuation condition
11 {
12 System.out.printf( "%d ", counter );
13
         14 } // end while
15
16 System.out.println(); // output a newline
17 } // end main
18 } // end class WhileCounter
         int counter = 1; \frac{1}{2} declare and initialize control variable
            ++counter; // increment control variable by 1
```
1 2 3 4 5 6 7 8 9 10

**Fig. 5.1** Counter-controlled repetition with the while repetition statement. (Part 2 of 2.)

In Fig. 5.1, the elements of counter-controlled repetition are defined in lines 8, 10 and 13. Line 8 declares the control variable (counter) as an int, reserves space for it in memory and sets its initial value to 1. Variable counter also could have been declared and initialized with the following local-variable declaration and assignment statements:

```
int counter; // declare counter
counter = 1; // initialize counter to 1
```
Line 12 displays control variable counter's value during each iteration of the loop. Line 13 increments the control variable by 1 for each iteration of the loop. The loop-continuation condition in the while (line 10) tests whether the value of the control variable is less than or equal to 10 (the final value for which the condition is true). The program performs the body of this while even when the control variable is 10. The loop terminates when the control variable exceeds 10 (i.e., counter becomes 11).

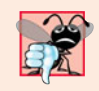

### **Common Programming Error 5.1**

*Because floating-point values may be approximate, controlling loops with floating-point variables may result in imprecise counter values and inaccurate termination tests.*

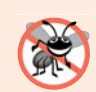

### **Error-Prevention Tip 5.1**

*Use integers to control counting loops.*

The program in Fig. 5.1 can be made more concise by initializing counter to 0 in line 8 and preincrementing counter in the while condition as follows:

while (  $+$ -counter  $\le$  10 ) // loop-continuation condition System.out.printf( "%d ", counter );

This code saves a statement (and eliminates the need for braces around the loop's body), because the while condition performs the increment before testing the condition. (Recall from Section 4.12 that the precedence of  $++$  is higher than that of  $\leq$ =.) Coding in such a condensed fashion takes practice, might make code more difficult to read, debug, modify and maintain, and typically should be avoided.

**Software Engineering Observation 5.1** *"Keep it simple" is good advice for most of the code you'll write.*

# **5.3 for [Repetition Statement](#page-9-0)**

Section 5.2 presented the essentials of counter-controlled repetition. The while statement can be used to implement any counter-controlled loop. Java also provides the **for repetition statement**, which specifies the counter-controlled-repetition details in a single line of code. Figure 5.2 reimplements the application of Fig. 5.1 using for.

```
1 // Fig. 5.2: ForCounter.java
2 // Counter-controlled repetition with the for repetition statement.
3
4 public class ForCounter
5 {
6 public static void main( String[] args )
7 {
8
9
10
11
12
13 System.out.println(); // output a newline
14 } // end main
15 } // end class ForCounter
1 2 3 4 5 6 7 8 9 10
          // for statement header includes initialization,
          // loop-continuation condition and increment
          for ( int counter = 1; counter \leq 10; counter++ )
            System.out.printf( "%d ", counter );
```
**Fig. 5.2** | Counter-controlled repetition with the for repetition statement.

When the for statement (lines 10–11) begins executing, the control variable counter is declared and initialized to 1. (Recall from Section 5.2 that the first two elements of counter-controlled repetition are the control variable and its initial value.) Next, the program checks the loop-continuation condition, counter  $\leq 10$ , which is between the two required semicolons. Because the initial value of counter is 1, the condition initially is true. Therefore, the body statement (line 11) displays control variable counter's value, namely 1. After executing the loop's body, the program increments counter in the expression counter++, which appears to the right of the second semicolon. Then the loop-continuation test is performed again to determine whether the program should continue with the next iteration of the loop. At this point, the control variable's value is 2, so the condition is still true (the final value is not exceeded)—thus, the program performs the body statement again (i.e., the next iteration of the loop). This process continues until the numbers 1 through 10 have been displayed and the counter's value becomes 11, causing the loop-continuation test to fail and repetition to terminate (after 10 repetitions of the loop body). Then the program performs the first statement after the for—in this case, line 13.

Figure 5.2 uses (in line 10) the loop-continuation condition counter <= 10. If you incorrectly specified counter < 10 as the condition, the loop would iterate only nine times. This is a common logic error called an **off-by-one error**.

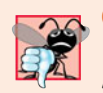

### **Common Programming Error 5.2**

*Using an incorrect relational operator or an incorrect final value of a loop counter in the loop-continuation condition of a repetition statement can cause an off-by-one error.*

### **Error-Prevention Tip 5.2**

*Using the final value in the condition of a* while *or* for *statement and using the* <= *relational operator helps avoid off-by-one errors. For a loop that prints the values 1 to 10, the loop-continuation condition should be* counter <= 10 *rather than* counter < 10 *(which causes an off-by-one error) or* counter < 11 *(which is correct). Many programmers prefer so-called zero-based counting, in which to count 10 times,* counter *would be initialized to zero and the loop-continuation test would be* counter < 10*.*

### *A Closer Look at the for Statement's Header*

Figure 5.3 takes a closer look at the for statement in Fig. 5.2. The for's first line (including the keyword for and everything in parentheses after for)—line 10 in Fig. 5.2—is sometimes called the **for statement header**. The for header "does it all"—it specifies each item needed for counter-controlled repetition with a control variable. If there's more than one statement in the body of the for, braces are required to define the body of the loop.

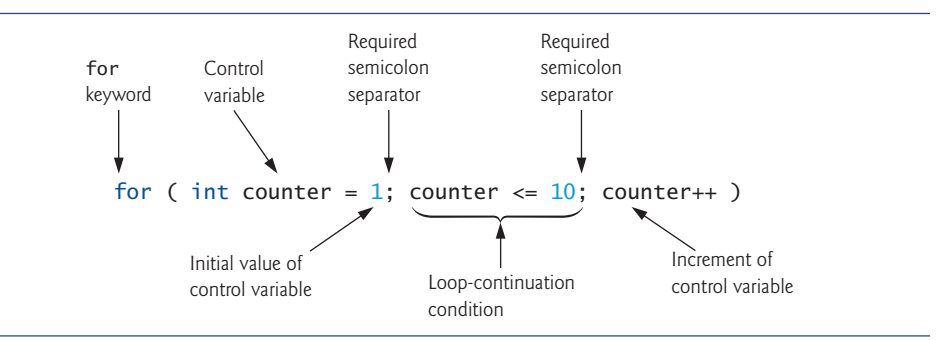

**Fig. 5.3** | for statement header components.

### *General Format of a for Statement*

The general format of the for statement is

for ( *initialization*; *loopContinuationCondition*; *increment* ) *statement*

where the *initialization* expression names the loop's control variable and optionally provides its initial value, *loopContinuationCondition* determines whether the loop should continue executing and *increment* modifies the control variable's value (possibly an increment or decrement), so that the loop-continuation condition eventually becomes false. The two semicolons in the for header are required. If the loop-continuation condition is initially false, the program does *not*execute the for statement's body. Instead, execution proceeds with the statement following the for.

### *Representing a for Statement with an Equivalent while Statement*

In most cases, the for statement can be represented with an equivalent while statement as follows:

```
initialization;
while ( loopContinuationCondition )
{
   statement
    increment;
}
```
In Section 5.7, we show a case in which a for statement cannot be represented with an equivalent while statement.

Typically, for statements are used for counter-controlled repetition and while statements for sentinel-controlled repetition. However, while and for can each be used for either repetition type.

## *Scope of a for Statement's Control Variable*

If the *initialization* expression in the for header declares the control variable (i.e., the control variable's type is specified before the variable name, as in Fig. 5.2), the control variable can be used *only* in that for statement—it will not exist outside it. This restricted use is known as the variable's **scope**. The scope of a variable defines where it can be used in a program. For example, a local variable can be used *only* in the method that declares it and *only* from the point of declaration through the end of the method. Scope is discussed in detail in Chapter 6, Methods: A Deeper Look.

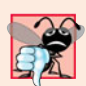

### **Common Programming Error 5.3**

*When a* for *statement's control variable is declared in the initialization section of the* for*'s header, using the control variable after the* for'*s body is a compilation error.*

### *Expressions in a for Statement's Header Are Optional*

All three expressions in a for header are optional. If the *loopContinuationCondition* is omitted, Java assumes that the loop-continuation condition is always true, thus creating an infinite loop. You might omit the *initialization* expression if the program initializes the control variable before the loop. You might omit the *increment* expression if the program calculates the increment with statements in the loop's body or if no increment is needed. The increment expression in a for acts as if it were a standalone statement at the end of the for's body. Therefore, the expressions

```
counter = counter + 1counter += 1++counter
counter++
```
are equivalent increment expressions in a for statement. Many programmers prefer counter++ because it's concise and because a for loop evaluates its increment expression *after* its body executes, so the postfix increment form seems more natural. In this case, the variable being incremented does not appear in a larger expression, so preincrementing and postincrementing actually have the same effect.

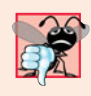

**Common Programming Error 5.4**

*Placing a semicolon immediately to the right of the right parenthesis of a* for *header makes that* for*'s body an empty statement. This is normally a logic error.*

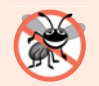

### **Error-Prevention Tip 5.3**

*Infinite loops occur when the loop-continuation condition in a repetition statement never becomes* false*. To prevent this situation in a counter-controlled loop, ensure that the control variable is incremented (or decremented) during each iteration of the loop. In a sentinel-controlled loop, ensure that the sentinel value is able to be input.*

### *Placing Arithmetic Expressions in a for Statement's Header*

The initialization, loop-continuation condition and increment portions of a for statement can contain arithmetic expressions. For example, assume that  $x = 2$  and  $y = 10$ . If x and y are not modified in the body of the loop, the statement

for ( int j = x; j <= 4 \* x \* y; j += y / x )

is equivalent to the statement

for ( int  $j = 2$ ;  $j \le 80$ ;  $j \ne 5$  )

The increment of a for statement may also be *negative*, in which case it's really a *decrement*, and the loop counts *downward*.

### *Using a for Statement's Control Variable in the Statements's Body*

Programs frequently display the control-variable value or use it in calculations in the loop body, but this use is not required. The control variable is commonly used to control repetition without being mentioned in the body of the for.

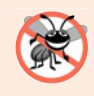

### **Error-Prevention Tip 5.4**

*Although the value of the control variable can be changed in the body of a* for *loop, avoid doing so, because this practice can lead to subtle errors.*

### *UML Activity Diagram for the for Statement*

The for statement's UML activity diagram is similar to that of the while statement (Fig. 4.4). Figure 5.4 shows the activity diagram of the for statement in Fig. 5.2. The

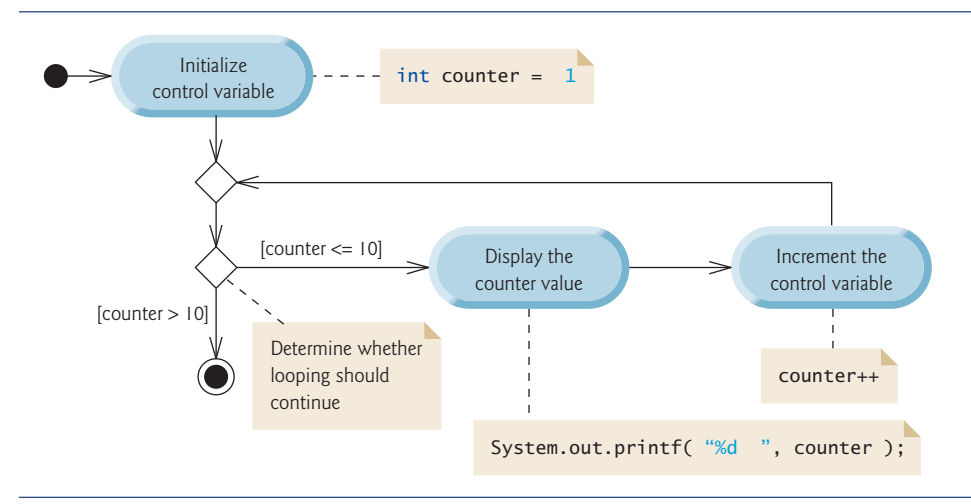

diagram makes it clear that initialization occurs *once before* the loop-continuation test is evaluated the first time, and that incrementing occurs *each* time through the loop *after* the body statement executes.

# **5.4 [Examples Using the](#page-9-0) for Statement**

The following examples show techniques for varying the control variable in a for statement. In each case, we write the appropriate for header. Note the change in the relational operator for loops that decrement the control variable.

a) Vary the control variable from 1 to 100 in increments of 1.

for ( int i = 1; i <=  $100;$  i++ )

b) Vary the control variable from 100 to 1 in decrements of 1.

for ( int  $i = 100$ ;  $i \ge 1$ ;  $i - j$ )

c) Vary the control variable from 7 to 77 in increments of 7.

for ( int i = 7; i <= 77; i += 7 )

d) Vary the control variable from 20 to 2 in decrements of 2.

for (  $int i = 20$ ;  $i >= 2$ ;  $i == 2$  )

e) Vary the control variable over the values 2, 5, 8, 11, 14, 17, 20.

for ( int i = 2; i <= 20; i += 3 )

f) Vary the control variable over the values 99, 88, 77, 66, 55, 44, 33, 22, 11, 0.

for ( int i =  $99$ ; i >= 0; i -= 11 )

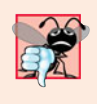

### **Common Programming Error 5.5**

*Using an incorrect relational operator in the loop-continuation condition of a loop that counts downward (e.g., using* i <= 1 *instead of* i >= 1 *in a loop counting down to 1) is usually a logic error.*

### *Application: Summing the Even Integers from 2 to 20*

We now consider two sample applications that demonstrate simple uses of for. The application in Fig. 5.5 uses a for statement to sum the even integers from 2 to 20 and store the result in an int variable called total.

```
1 // Fig. 5.5: Sum.java
2 // Summing integers with the for statement.
3
4 public class Sum
5 {
6 public static void main( String[] args )
7 {
8
9
         int total = 0; // initialize total
```

```
10 // total even integers from 2 through 20
11
12
13
14 System.out.printf( "Sum is %d\n", total ); // display results
15 } // end main
16 } // end class Sum
         for ( int number = 2; number \leq 20; number \neq 2)
            total += number;
```
Sum is 110

**Fig. 5.5** Summing integers with the for statement. (Part 2 of 2.)

The *initialization* and *increment* expressions can be comma-separated lists that enable you to use multiple initialization expressions or multiple increment expressions. For example, *although this is discouraged*, you could merge the body of the for statement in lines 11–12 of Fig. 5.5 into the increment portion of the for header by using a comma as follows:

for ( int number = 2; number <= 20; total += number, number += 2) ; // empty statement

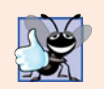

```
Good Programming Practice 5.1
```
*For readability limit the size of control-statement headers to a single line if possible.*

### *Application: Compound-Interest Calculations*

Let's use the for statement to compute compound interest. Consider the following problem:

*A person invests \$1000 in a savings account yielding 5% interest. Assuming that all the interest is left on deposit, calculate and print the amount of money in the account at the end of each year for 10 years. Use the following formula to determine the amounts:*

 $a = p(1 + r)^n$ 

*where*

*p* is the original amount invested (i.e., the principal)

*r* is the annual interest rate (e.g., use 0.05 for 5%)

```
n is the number of years
```
*a* is the amount on deposit at the end of the *n*th year.

The solution to this problem (Fig. 5.6) involves a loop that performs the indicated calculation for each of the 10 years the money remains on deposit. Lines 8–10 in method main declare double variables amount, principal and rate, and initialize principal to 1000.0 and rate to 0.05. Java treats floating-point constants like 1000.0 and 0.05 as type double. Similarly, Java treats whole-number constants like 7 and -22 as type int.

```
1 // Fig. 5.6: Interest.java
2 // Compound-interest calculations with for.
3
4 public class Interest
5 {
```

```
6 public static void main( String[] args )
7 {
 8 double amount; // amount on deposit at end of each year
 9 double principal = 1000.0; // initial amount before interest
10 double rate = 0.05; // interest rate
11
12 // display headers
13 System.out.printf( "%s%20s\n", "Year", "Amount on deposit" );
14
15
16
17
18
19
20
21
22
23
24 } // end main
25 } // end class Interest
         // calculate amount on deposit for each of ten years
          for ( int year = 1; year \leq 10; year++ )
          {
            // calculate new amount for specified year
            amount = principal * Math.pow( 1.0 + rate, year );
            // display the year and the amount
            System.out.printf( "%4d%,20.2f\n", year, amount );
         } // end for
```
Year Amount on deposit  $\begin{array}{cc} 1 & 1,050.00 \\ 2 & 1,102.50 \end{array}$ 2 1,102.50 3 1,157.63 4 1,215.51 5 1,276.28 6 1,340.10 7 1,407.10 8 1,477.46 9 1,551.33 10 1,628.89

**Fig. 5.6** Compound-interest calculations with for. (Part 2 of 2.)

### *Formatting Strings with Field Widths and Justification*

Line 13 outputs the headers for two columns of output. The first column displays the year and the second column the amount on deposit at the end of that year. We use the format specifier %20s to output the String "Amount on Deposit". The integer 20 between the % and the conversion character s indicates that the value should be displayed with a **field width** of 20—that is, printf displays the value with at least 20 character positions. If the value to be output is less than 20 character positions wide (17 characters in this example), the value is **right justified** in the field by default. If the year value to be output were more than four character positions wide, the field width would be extended to the right to accommodate the entire value—this would push the amount field to the right, upsetting the neat columns of our tabular output. To output values **left justified**, simply precede the field width with the **minus sign (–) formatting flag** (e.g., %-20s).

### *Performing the Interest Calculations*

The for statement (lines 16–23) executes its body 10 times, varying control variable year from 1 to 10 in increments of 1. This loop terminates when year becomes 11. (Variable year represents *n* in the problem statement.)

Classes provide methods that perform common tasks on objects. In fact, most methods must be called on a specific object. For example, to output text in Fig. 5.6, line 13 calls method printf on the System.out object. Many classes also provide methods that perform common tasks and do *not* require objects. These are called static methods. For example, Java does not include an exponentiation operator, so the designers of Java's Math class defined static method pow for raising a value to a power. You can call a static method by specifying the class name followed by a dot (.) and the method name, as in

### *ClassName*.*methodName*( *arguments* )

In Chapter 6, you'll learn how to implement static methods in your own classes.

We use static method **pow** of class **Math** to perform the compound-interest calculation in Fig. 5.6. Math.pow(x,  $\gamma$ ) calculates the value of x raised to the  $\gamma$ <sup>th</sup> power. The method receives two double arguments and returns a double value. Line 19 performs the calculation  $a = p(1 + r)^n$ , where *a* is amount, *p* is principal, *r* is rate and *n* is year. Class Math is defined in package java.lang, so you do *not* need to import class Math to use it.

The body of the for statement contains the calculation  $1.0 +$  rate, which appears as an argument to the Math.pow method. In fact, this calculation produces the same result each time through the loop, so repeating it every iteration of the loop is wasteful.

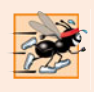

### **Performance Tip 5.1**

*In loops, avoid calculations for which the result never changes—such calculations should typically be placed before the loop. Many of today's sophisticated optimizing compilers will place such calculations outside loops in the compiled code.*

### *Formatting Floating-Point Numbers*

After each calculation, line 22 outputs the year and the amount on deposit at the end of that year. The year is output in a field width of four characters (as specified by %4d). The amount is output as a floating-point number with the format specifier %,20.2f. The **comma (,) formatting flag** indicates that the floating-point value should be output with a **grouping separator**. The actual separator used is specific to the user's locale (i.e., country). For example, in the United States, the number will be output using commas to separate every three digits and a decimal point to separate the fractional part of the number, as in 1,234.45. The number 20 in the format specification indicates that the value should be output right justified in a field width of 20 characters. The .2 specifies the formatted number's precision—in this case, the number is rounded to the nearest hundredth and output with two digits to the right of the decimal point.

### *A Warning about Displaying Rounded Values*

We declared variables amount, principal and rate to be of type double in this example. We're dealing with fractional parts of dollars and thus need a type that allows decimal points in its values. Unfortunately, floating-point numbers can cause trouble. Here's a simple explanation of what can go wrong when using double (or float) to represent dollar amounts (assuming that dollar amounts are displayed with two digits to the right of the decimal point): Two double dollar amounts stored in the machine could be 14.234 (which would normally be rounded to 14.23 for display purposes) and 18.673 (which would normally be rounded to 18.67 for display purposes). When these amounts are added, they produce the internal sum 32.907, which would normally be rounded to 32.91 for display purposes. Thus, your output could appear as

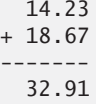

but a person adding the individual numbers as displayed would expect the sum to be 32.90. You've been warned!

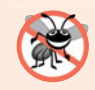

### **Error-Prevention Tip 5.5**

*Do not use variables of type* double *(or* float*) to perform precise monetary calculations. The imprecision of floating-point numbers can cause errors. In the exercises, you'll learn how to use integers to perform precise monetary calculations. Java also provides class* java.math.BigDecimal *to perform precise monetary calculations. For more information, see* download.oracle.com/javase/6/docs/api/java/math//BigDecimal.html*.*

# **5.5 do…while [Repetition Statement](#page-9-0)**

The **do…while repetition statement** is similar to the while statement. In the while, the program tests the loop-continuation condition at the beginning of the loop, before executing the loop's body; if the condition is false, the body *never* executes. The do…while statement tests the loop-continuation condition *after* executing the loop's body; therefore, *the body always executes at least once*. When a do…while statement terminates, execution continues with the next statement in sequence. Figure 5.7 uses a do...while (lines  $10-14$ ) to output the numbers 1–10.

```
1 // Fig. 5.7: DoWhileTest.java
2 // do...while repetition statement.
3
4 public class DoWhileTest
5 {
6 public static void main( String[] args )
7 {
8
9
10
11
12
13
14
15
16 System.out.println(); // outputs a newline
17 } // end main
18 } // end class DoWhileTest
1 2 3 4 5 6 7 8 9 10
          int counter = 1; \frac{1}{1} initialize counter
          do
          {
             System.out.printf( "%d ", counter );
             ++counter;
          } while ( counter \leq 10 ); // end do...while
```
**Fig. 5.7** | do...while repetition statement.

Line 8 declares and initializes control variable counter. Upon entering the do…while statement, line 12 outputs counter's value and line 13 increments counter. Then the program evaluates the loop-continuation test at the *bottom* of the loop (line 14). If the condition is true, the loop continues from the first body statement (line 12). If the condition is false, the loop terminates and the program continues with the next statement after the loop.

Figure 5.8 contains the UML activity diagram for the do…while statement. This diagram makes it clear that the loop-continuation condition is not evaluated until *after* the loop performs the action state at least once. Compare this activity diagram with that of the while statement (Fig. 4.4).

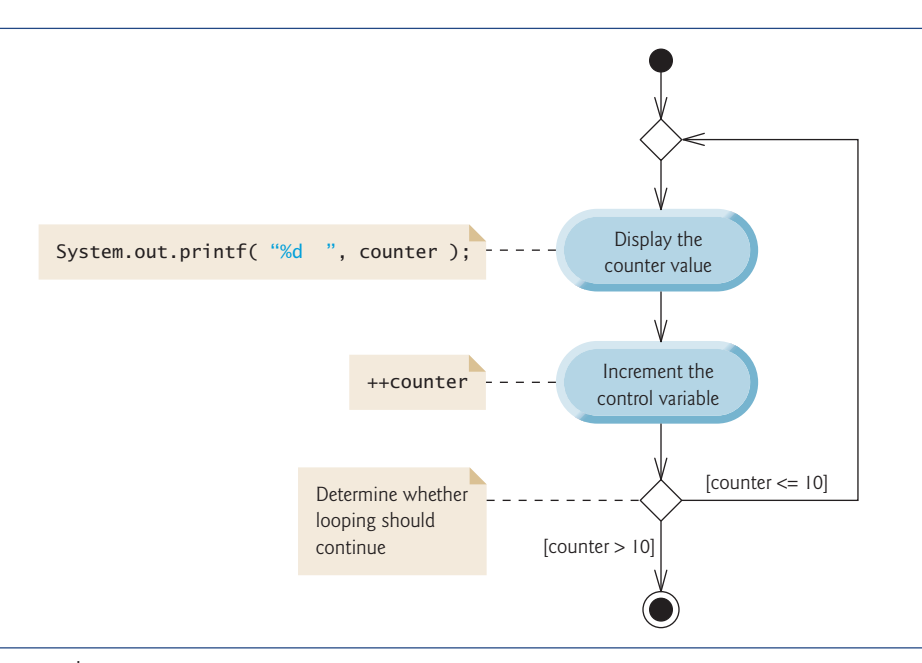

**Fig. 5.8** | do...while repetition statement UML activity diagram.

It isn't necessary to use braces in the do…while repetition statement if there's only one statement in the body. However, many programmers include the braces, to avoid confusion between the while and do…while statements. For example,

while ( *condition* )

is normally the first line of a while statement. A do…while statement with no braces around a single-statement body appears as:

do *statement* while ( *condition* );

which can be confusing. A reader may misinterpret the last line—while( *condition* ); as a while statement containing an empty statement (the semicolon by itself). Thus, the do…while statement with one body statement is usually written as follows:

do { *statement* } while ( *condition* );

**Good Programming Practice 5.2**

*Always include braces in a* do…while *statement. This helps eliminate ambiguity between the* while *statement and a* do…while *statement containing only one statement.*

# **5.6 switch [Multiple-Selection Statement](#page-9-0)**

Chapter 4 discussed the if single-selection statement and the if…else double-selection statement. The **switch multiple-selection statement** performs different actions based on the possible values of a **constant integral expression** of type byte, short, int or char.

### *GradeBook Class with switch Statement to Count A, B, C, D and F Grades*

Figure 5.9 enhances class GradeBook from Chapters 3–4. The new version we now present not only calculates the average of a set of numeric grades entered by the user, but uses a switch statement to determine whether each grade is the equivalent of an A, B, C, D or F and to increment the appropriate grade counter. The class also displays a summary of the number of students who received each grade. Refer to Fig. 5.10 for sample inputs and outputs of the GradeBookTest application that uses class GradeBook to process a set of grades.

```
1 // Fig. 5.9: GradeBook.java
2 // GradeBook class uses switch statement to count letter grades.
 3 import java.util.Scanner; // program uses class Scanner
 4
 5 public class GradeBook
 6 {
7 private String courseName; // name of course this GradeBook represents
8
9
10
11
12
13
14
15
16
17 // constructor initializes courseName;
18 public GradeBook( String name )
19 {
20 courseName = name; // initializes courseName
21 } // end constructor
22
23 // method to set the course name
24 public void setCourseName( String name )
25 {
26 courseName = name; // store the course name
27 } // end method setCourseName
28
29 // method to retrieve the course name
30 public String getCourseName()
31 {
       // int instance variables are initialized to 0 by default
       private int total; // sum of grades
       private int gradeCounter; // number of grades entered
       private int aCount; // count of A grades
       private int bCount; // count of B grades
       private int cCount; // count of C grades
       private int dCount; // count of D grades
       private int fCount; // count of F grades
```

```
32 return courseName;
33 } // end method getCourseName
34
      35 // display a welcome message to the GradeBook user
36 public void displayMessage()
\frac{37}{38} {
         38 // getCourseName gets the name of the course
39 System.out.printf( "Welcome to the grade book for\n%s!\n\n",
40 getCourseName() );
41 } // end method displayMessage
42
43 // input arbitrary number of grades from user
      44 public void inputGrades()
45 {
46 Scanner input = new Scanner( System.in );
47
48 int grade; // grade entered by user
49
50 System.out.printf( "%s\n%s\n %s\n %s\n",
51 "Enter the integer grades in the range 0-100.",
52 "Type the end-of-file indicator to terminate input:",
53 "On UNIX/Linux/Mac OS X type <Ctrl>d then press Enter".
54 "On Windows type <Ctrl> z then press Enter" );
55
56 // loop until user enters the end-of-file indicator
57 while ( input.hasNext() )
58 {
59 grade = input.nextInt(); // read grade
60 total += grade; // add grade to total
61 ++gradeCounter; // increment number of grades
62
63 // call method to increment appropriate counter
64 incrementLetterGradeCounter( grade );
65 } // end while
66 } // end method inputGrades
67
68 // add 1 to appropriate counter for specified grade
69 private void incrementLetterGradeCounter( int grade)
70 {
71
72
73
74
75
76
77
78
79
80
81
82
         // determine which grade was entered
         switch ( grade / 10 )
         {
            case 9: // grade was between 90
            case 10: // and 100, inclusive
              ++aCount; // increment aCount
              break; // necessary to exit switch
            case 8: // grade was between 80 and 89
              ++bCount; // increment bCount
              break; // exit switch
```

```
83
84
85
86
87
88
89
90
91
92
93
94
      95 } // end method incrementLetterGradeCounter
96
97 // display a report based on the grades entered by the user
98 public void displayGradeReport()
99 {
100 System.out.println( "\nGrade Report:" );
101
102 // if user entered at least one grade...
103 if ( gradeCounter != 0 )
104 {
105 // calculate average of all grades entered
106 double average = (double) total / gradeCounter;
107
108 // output summary of results
109 System.out.printf( "Total of the %d grades entered is %d\n",
110 gradeCounter, total );
111 System.out.printf( "Class average is %.2f\n", average );
112 System.out.printf( "%s\n%s%d\n%s%d\n%s%d\n%s%d\n%s%d\n",
113 "Number of students who received each grade:",
114 "A: ", aCount, // display number of A grades
115 "B: ", bCount, // display number of B grades
116 "C: ", cCount, // display number of C grades
117 "D: ", dCount, // display number of D grades
118 "F: ", fCount ); // display number of F grades
119 } // end if
120 else // no grades were entered, so output appropriate message
121 System.out.println( "No grades were entered" );
122 } // end method displayGradeReport
123 } // end class GradeBook
            case 7: // grade was between 70 and 79
              ++cCount; // increment cCount
              break; // exit switch
            case 6: // grade was between 60 and 69
              ++dCount; // increment dCount
              break; // exit switch
           default: // grade was less than 60
              ++fCount; // increment fCount
              break; // optional; will exit switch anyway
         } // end switch
```
**Fig. 5.9** | GradeBook class uses switch statement to count letter grades. (Part 3 of 3.)

Like earlier versions of the class, class GradeBook (Fig. 5.9) declares instance variable courseName (line 7) and contains methods setCourseName (lines 24–27), getCourseName (lines 30–33) and displayMessage (lines 36–41), which set the course name, store the course name and display a welcome message to the user, respectively. The class also contains a constructor (lines 18–21) that initializes the course name.

Class GradeBook also declares instance variables total (line 9) and gradeCounter (line 10), which keep track of the sum of the grades entered by the user and the number of grades entered, respectively. Lines 11–15 declare counter variables for each grade category. Class GradeBook maintains total, gradeCounter and the five letter-grade counters

as instance variables so that they can be used or modified in any of the class's methods. The class's constructor (lines 18–21) sets only the course name, because the remaining seven instance variables are ints and are initialized to 0 by default.

Class GradeBook (Fig. 5.9) contains three additional methods—inputGrades, incrementLetterGradeCounter and displayGradeReport. Method inputGrades (lines 44–66) reads an arbitrary number of integer grades from the user using sentinel-controlled repetition and updates instance variables total and gradeCounter. This method calls method incrementLetterGradeCounter (lines 69–95) to update the appropriate letter-grade counter for each grade entered. Method displayGradeReport (lines 98–122) outputs a report containing the total of all grades entered, the average of the grades and the number of students who received each letter grade. Let's examine these methods in more detail.

### *Method inputGrades*

Line 48 in method inputGrades declares variable grade, which will store the user's input. Lines 50–54 prompt the user to enter integer grades and to type the end-of-file indicator to terminate the input. The **end-of-file indicator** is a system-dependent keystroke combination which the user enters to indicate that there's no more data to input. In Chapter 17, Files, Streams and Object Serialization, we'll see how the end-of-file indicator is used when a program reads its input from a file.

On UNIX/Linux/Mac OS X systems, end-of-file is entered by typing the sequence

*<Ctrl> d*

on a line by itself. This notation means to simultaneously press both the *Ctrl* key and the *d* key. On Windows systems, end-of-file can be entered by typing

*<Ctrl> z*

[*Note:* On some systems, you must press *Enter* after typing the end-of-file key sequence. Also, Windows typically displays the characters  $\triangle$  z on the screen when the end-of-file indicator is typed, as shown in the output of Fig. 5.10.]

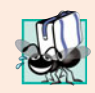

### **Portability Tip 5.1**

*The keystroke combinations for entering end-of-file are system dependent.*

The while statement (lines 57–65) obtains the user input. The condition at line 57 calls Scanner method **hasNext** to determine whether there's more data to input. This method returns the boolean value true if there's more data; otherwise, it returns false. The returned value is then used as the value of the condition in the while statement. Method hasNext returns false once the user types the end-of-file indicator.

Line 59 inputs a grade value from the user. Line 60 adds grade to total. Line 61 increments gradeCounter. The class's displayGradeReport method uses these variables to compute the average of the grades. Line 64 calls the class's incrementLetterGrade-Counter method (declared in lines 69–95) to increment the appropriate letter-grade counter based on the numeric grade entered.

### *Method incrementLetterGradeCounter*

Method incrementLetterGradeCounter contains a switch statement (lines 72–94) that determines which counter to increment. We assume that the user enters a valid grade in the range 0–100. A grade in the range 90–100 represents A, 80–89 represents B, 70–79 represents C, 60–69 represents D and 0–59 represents F. The switch statement consists of a block that contains a sequence of **case labels** and an optional **default case**. These are used in this example to determine which counter to increment based on the grade.

When the flow of control reaches the switch, the program evaluates the expression in the parentheses (grade / 10) following keyword switch. This is the switch's **controlling expression**. The program compares this expression's value (which must evaluate to an integral value of type byte, char, short or int) with each case label. The controlling expression in line 72 performs integer division, which *truncates the fractional part* of the result. Thus, when we divide a value from 0 to 100 by 10, the result is always a value from 0 to 10. We use several of these values in our case labels. For example, if the user enters the integer 85, the controlling expression evaluates to 8. The switch compares 8 with each case label. If a match occurs (case 8: at line 79), the program executes that case's statements. For the integer 8, line 80 increments bCount, because a grade in the 80s is a B. The **break statement** (line 81) causes program control to proceed with the first statement after the switch—in this program, we reach the end of method incrementLetterGrade-Counter's body, so the method terminates and control returns to line 65 in method inputGrades (the first line after the call to incrementLetterGradeCounter). Line 65 is the end of a while loop's body, so control flows to the while's condition (line 57) to determine whether the loop should continue executing.

The cases in our switch explicitly test for the values 10, 9, 8, 7 and 6. Note the cases at lines 74–75 that test for the values 9 and 10 (both of which represent the grade A). Listing cases consecutively in this manner with no statements between them enables the cases to perform the same set of statements—when the controlling expression evaluates to 9 or 10, the statements in lines 76–77 will execute. The switch statement does not provide a mechanism for testing ranges of values, so every value you need to test must be listed in a separate case label. Each case can have multiple statements. The switch statement differs from other control statements in that it does *not* require braces around multiple statements in a case.

Without break statements, each time a match occurs in the switch, the statements for that case and subsequent cases execute until a break statement or the end of the switch is encountered. This is often referred to as "falling through" to the statements in subsequent cases. (This feature is perfect for writing a concise program that displays the iterative song "The Twelve Days of Christmas" in Exercise 5.29.)

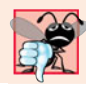

### **Common Programming Error 5.6**

*Forgetting a* break *statement when one is needed in a* switch *is a logic error.*

If no match occurs between the controlling expression's value and a case label, the default case (lines 91–93) executes. We use the default case in this example to process all controlling-expression values that are less than 6—that is, all failing grades. If no match occurs and the switch does not contain a default case, program control simply continues with the first statement after the switch.

### *GradeBookTest Class That Demonstrates Class GradeBook*

Class GradeBookTest (Fig. 5.10) creates a GradeBook object (lines 10–11). Line 13 invokes the object's displayMessage method to output a welcome message to the user. Line 14 invokes the object's inputGrades method to read a set of grades from the user and keep

track of the sum of all the grades entered and the number of grades. Recall that method inputGrades also calls method incrementLetterGradeCounter to keep track of the number of students who received each letter grade. Line 15 invokes method displayGradeReport of class GradeBook, which outputs a report based on the grades entered (as in the input/output window in Fig. 5.10). Line 103 of class GradeBook (Fig. 5.9) determines whether the user entered at least one grade—this helps us avoid dividing by zero. If so, line 106 calculates the average of the grades. Lines 109–118 then output the total of all the grades, the class average and the number of students who received each letter grade. If no grades were entered, line 121 outputs an appropriate message. The output in Fig. 5.10 shows a sample grade report based on 10 grades.

```
1 // Fig. 5.10: GradeBookTest.java
2 // Create GradeBook object, input grades and display grade report.
3
   4 public class GradeBookTest
5 {
6 public static void main( String[] args )
7 {
8 // create GradeBook object myGradeBook and
9 // pass course name to constructor
10 GradeBook myGradeBook = new GradeBook(
11 "CS101 Introduction to Java Programming" );
12
13 myGradeBook.displayMessage(); // display welcome message
14
15
16 } // end main
17 } // end class GradeBookTest
         myGradeBook.inputGrades(); // read grades from user
         myGradeBook.displayGradeReport(); // display report based on grades
```
Welcome to the grade book for CS101 Introduction to Java Programming!

```
Enter the integer grades in the range 0-100.
Type the end-of-file indicator to terminate input:
   On UNIX/Linux/Mac OS X type <Ctrl> d then press Enter
   On Windows type <Ctrl> z then press Enter
99
92
45
57
63
71
76
85
90
100
^Z
Grade Report:
Total of the 10 grades entered is 778
Class average is 77.80
```
**Fig. 5.10** | Create GradeBook object, input grades and display grade report. (Part 1 of 2.)

```
Number of students who received each grade:
A: 4
B: 1
C: 2D: 1
F: 2
```
**Fig. 5.10** | Create GradeBook object, input grades and display grade report. (Part 2 of 2.)

Class GradeBookTest (Fig. 5.10) does not directly call GradeBook method incrementLetterGradeCounter (lines 69–95 of Fig. 5.9). This method is used exclusively by method inputGrades of class GradeBook to update the appropriate letter-grade counter as each new grade is entered by the user. Method incrementLetterGradeCounter exists solely to support the operations of GradeBook's other methods, so it's declared private.

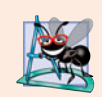

### **Software Engineering Observation 5.2**

*Recall from Chapter 3 that methods declared with access modifier* private *can be called only by other methods of the class in which the* private *methods are declared. Such methods are commonly referred to as utility methods or helper methods because they're typically used to support the operation of the class's other methods.*

### *switch Statement UML Activity Diagram*

Figure 5.11 shows the UML activity diagram for the general switch statement. Most switch statements use a break in each case to terminate the switch statement after processing the case. Figure 5.11 emphasizes this by including break statements in the activity

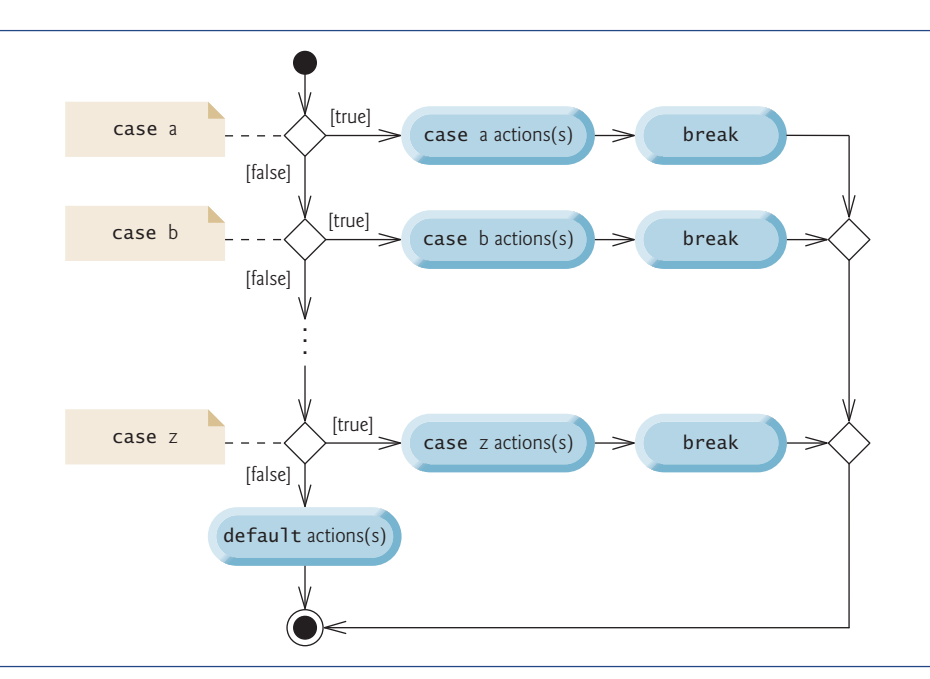

diagram. The diagram makes it clear that the break statement at the end of a case causes control to exit the switch statement immediately.

The break statement is not required for the switch's last case (or the optional default case, when it appears last), because execution continues with the next statement after the switch.

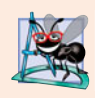

### **Software Engineering Observation 5.3**

*Provide a* default *case in* switch *statements. Including a* default *case focuses you on the need to process exceptional conditions.*

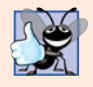

### **Good Programming Practice 5.3**

*Although each* case *and the* default *case in a* switch *can occur in any order, place the* default *case last. When the* default *case is listed last, the* break *for that case is not required.*

### *Notes on the Expression in Each case of a switch*

When using the switch statement, remember that each case must contain a constant integral expression—that is, any combination of integer constants that evaluates to a constant integer value (e.g.,  $-7$ , 0 or 221). An integer constant is simply an integer value. In addition, you can use **character constants**—specific characters in single quotes, such as 'A', '7' or '\$'—which represent the integer values of characters and enum constants (introduced in Section 6.10). (Appendix B shows the integer values of the characters in the ASCII character set, which is a subset of the Unicode character set used by Java.)

The expression in each case can also be a **constant variable**—a variable containing a value which does not change for the entire program. Such a variable is declared with keyword final (discussed in Chapter 6). Java has a feature called *enumerations*, which we also present in Chapter 6. Enumeration constants can also be used in case labels. In Chapter 10, Object-Oriented Programming: Polymorphism, we present a more elegant way to implement switch logic—we use a technique called *polymorphism* to create programs that are often clearer, easier to maintain and easier to extend than programs using switch logic.

### *Using Strings in switch Statements (New in Java SE 7)*

As of Java SE 7, you can use Strings in a switch statement's controlling expression and in case labels. For example, you might want to use a city's name to obtain the corresponding ZIP code. Assuming that city and zipCode are String variables, the following switch statement performs this task for three cities:

```
switch( city )
{
   case "Maynard":
      zipCode = "01754";
     break;
   case "Marlborough":
      zipCode = "01752";
      break;
   case "Framingham":
      zipCode = "01701";
      break;
} // end switch
```
# **5.7 break and continue [Statements](#page-9-0)**

In addition to selection and repetition statements, Java provides statements break and **continue** (presented in this section and Appendix O) to alter the flow of control. The preceding section showed how break can be used to terminate a switch statement's execution. This section discusses how to use break in repetition statements.

### *break Statement*

The break statement, when executed in a while, for, do…while or switch, causes immediate exit from that statement. Execution continues with the first statement after the control statement. Common uses of the break statement are to escape early from a loop or to skip the remainder of a switch (as in Fig. 5.9). Figure 5.12 demonstrates a break statement exiting a for.

```
1 // Fig. 5.12: BreakTest.java
2 // break statement exiting a for statement.
3 public class BreakTest
4 {
5 public static void main( String[] args )
6 {
7 int count; // control variable also used after loop terminates
8
9 for ( count = 1; count <= 10; count++ ) // loop 10 times
10 {
11 if ( count == 5 ) // if count is 5,
12
13
14 System.out.printf( "%d ", count );
15 } // end for
16
17 System.out.printf( "\nBroke out of loop at count = \%d\n, count );
18 } // end main
19 } // end class BreakTest
              break; // terminate loop
```
1234 Broke out of loop at count =  $5$ 

**Fig. 5.12** | break statement exiting a for statement.

When the if statement nested at lines 11–12 in the for statement (lines 9–15) detects that count is 5, the break statement at line 12 executes. This terminates the for statement, and the program proceeds to line 17 (immediately after the for statement), which displays a message indicating the value of the control variable when the loop terminated. The loop fully executes its body only four times instead of 10.

### *continue Statement*

The continue statement, when executed in a while, for or do…while, skips the remaining statements in the loop body and proceeds with the *next iteration* of the loop. In while and do…while statements, the program evaluates the loop-continuation test immediately after the continue statement executes. In a for statement, the increment expression executes, then the program evaluates the loop-continuation test.

```
1 // Fig. 5.13: ContinueTest.java
2 // continue statement terminating an iteration of a for statement.
3 public class ContinueTest
4 {
5 public static void main( String[] args )
\begin{matrix} 6 \\ 7 \end{matrix} \qquadfor ( int count = 1; count <= 10; count++ ) // loop 10 times
 8 {
9 if ( count == 5 ) // if count is 5,
10
11
12 System.out.printf( \%d ", count );<br>13 \} // end for
          13 } // end for
14
15 System.out.println( "\nUsed continue to skip printing 5" );
16 } // end main
17 } // end class ContinueTest
                continue; // skip remaining code in loop
```
1 2 3 4 6 7 8 9 10 Used continue to skip printing 5

**Fig. 5.13** | continue statement terminating an iteration of a for statement.

Figure 5.13 uses continue to skip the statement at line 12 when the nested if (line 9) determines that count's value is 5. When the continue statement executes, program control continues with the increment of the control variable in the for statement (line 7).

In Section 5.3, we stated that while could be used in most cases in place of for. This is *not* true when the increment expression in the while follows a continue statement. In this case, the increment does *not* execute before the program evaluates the repetition-continuation condition, so the while does not execute in the same manner as the for.

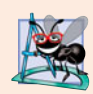

### **Software Engineering Observation 5.4**

*Some programmers feel that* break *and* continue *violate structured programming. Since the same effects are achievable with structured programming techniques, these programmers do not use* break *or* continue*.*

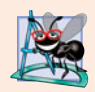

### **Software Engineering Observation 5.5**

*There's a tension between achieving quality software engineering and achieving the bestperforming software. Sometimes one of these goals is achieved at the expense of the other. For all but the most performance-intensive situations, apply the following rule of thumb: First, make your code simple and correct; then make it fast and small, but only if necessary.*

# **5.8 [Logical Operators](#page-9-0)**

The if, if…else, while, do…while and for statements each require a condition to determine how to continue a program's flow of control. So far, we've studied only simple conditions, such as count <= 10, number != sentinelValue and total > 1000. Simple conditions are expressed in terms of the relational operators  $>$ ,  $\lt$ ,  $>=$  and  $\lt$  = and the equality operators == and !=, and each expression tests only one condition. To test multiple conditions in the process of making a decision, we performed these tests in separate statements

or in nested if or if…else statements. Sometimes control statements require more complex conditions to determine a program's flow of control.

Java's **logical operators** enable you to form more complex conditions by *combining* simple conditions. The logical operators are && (conditional AND), || (conditional OR), & (boolean logical AND), | (boolean logical inclusive OR), ^ (boolean logical exclusive OR) and ! (logical NOT). [*Note:* The &, | and ^ operators are also bitwise operators when they're applied to integral operands. We discuss the bitwise operators in Appendix N.]

### *Conditional AND (&&) Operator*

Suppose we wish to ensure at some point in a program that two conditions are *both* true before we choose a certain path of execution. In this case, we can use the **&&** (**conditional AND**) operator, as follows:

if ( gender  $==$  FEMALE && age  $>= 65$  ) ++seniorFemales;

This if statement contains two simple conditions. The condition gender == FEMALE compares variable gender to the constant FEMALE to determine whether a person is female. The condition age >= 65 might be evaluated to determine whether a person is a senior citizen. The if statement considers the combined condition

gender  $==$  FEMALE && age  $>= 65$ 

which is true if and only if *both* simple conditions are true. In this case, the if statement's body increments seniorFemales by 1. If either or both of the simple conditions are false, the program skips the increment. Some programmers find that the preceding combined condition is more readable when redundant parentheses are added, as in:

 $($  gender == FEMALE  $)$  &&  $($  age >= 65  $)$ 

The table in Fig. 5.14 summarizes the && operator. The table shows all four possible combinations of false and true values for *expression1* and *expression2*. Such tables are called **truth tables**. Java evaluates to false or true all expressions that include relational operators, equality operators or logical operators.

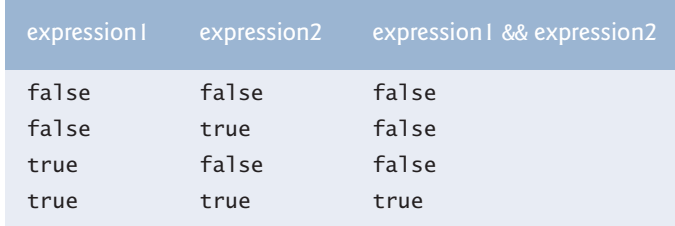

**Fig. 5.14** | && (conditional AND) operator truth table.

### *Conditional OR (***||***) Operator*

Now suppose we wish to ensure that *either or both* of two conditions are true before we choose a certain path of execution. In this case, we use the **||** (**conditional OR**) operator, as in the following program segment:

if ( ( semesterAverage >=  $90$  ) || ( finalExam >=  $90$  ) ) System.out.println ( "Student grade is A" );

This statement also contains two simple conditions. The condition semesterAverage >= 90 evaluates to determine whether the student deserves an A in the course because of a solid performance throughout the semester. The condition finalExam >= 90 evaluates to determine whether the student deserves an A in the course because of an outstanding performance on the final exam. The if statement then considers the combined condition

( semesterAverage  $>= 90$  ) || ( finalExam  $>= 90$  )

and awards the student an A if *either or both* of the simple conditions are true. The only time the message "Student grade is A" is *not* printed is when *both* of the simple conditions are *false*. Figure 5.15 is a truth table for operator conditional OR (||). Operator && has a higher precedence than operator  $||$ . Both operators associate from left to right.

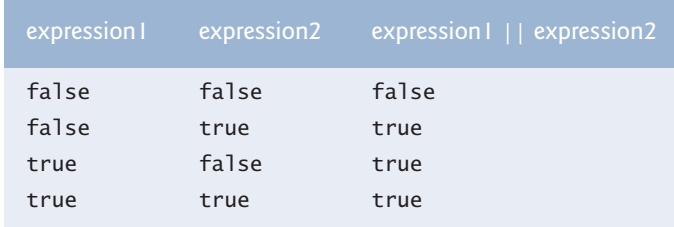

```
Fig. 5.15 | || (conditional OR) operator truth table.
```
### *Short-Circuit Evaluation of Complex Conditions*

The parts of an expression containing && or || operators are evaluated *only* until it's known whether the condition is true or false. Thus, evaluation of the expression

 $(gender == FEMALE ) & & (age >= 65)$ 

stops immediately if gender is not equal to FEMALE (i.e., the entire expression is false) and continues if gender *is* equal to FEMALE (i.e., the entire expression could still be true if the condition age  $>= 65$  is true). This feature of conditional AND and conditional OR expressions is called **short-circuit evaluation**.

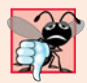

### **Common Programming Error 5.7**

*In expressions using operator* &&*, a condition—we'll call this the dependent condition—may require another condition to be true for the evaluation of the dependent condition to be meaningful. In this case, the dependent condition should be placed* after *the other condition, or an error might occur. For example, in the expression* ( i != 0 ) && ( 10 /i == 2 )*, the second condition must appear after the first condition, or a divide-by-zero error might occur.*

*Boolean Logical AND (*&*) and Boolean Logical Inclusive OR (*|*) Operators*

The **boolean logical AND** (**&**) and **boolean logical inclusive OR (|)** operators are identical to the && and || operators, except that the & and | operators *always* evaluate *both* of their operands (i.e., they do *not* perform short-circuit evaluation). So, the expression

 $(gender == 1) & (age >= 65)$ 

evaluates age >= 65 *regardless* of whether gender is equal to 1. This is useful if the right operand of the boolean logical AND or boolean logical inclusive OR operator has a required **side effect**—a modification of a variable's value. For example, the expression

```
( birthday == true ) | ( + + age >= 65 )
```
guarantees that the condition ++age >= 65 will be evaluated. Thus, the variable age is incremented, regardless of whether the overall expression is true or false.

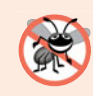

### **Error-Prevention Tip 5.6**

*For clarity, avoid expressions with side effects in conditions. The side effects may seem clever, but they can make it harder to understand code and can lead to subtle logic errors.*

### *Boolean Logical Exclusive OR (^)*

A simple condition containing the **boolean logical exclusive OR** (**^)** operator is true *if and only if one of its operands is* true *and the other is* false. If both are true or both are false, the entire condition is false. Figure 5.16 is a truth table for the boolean logical exclusive OR operator (^). This operator is guaranteed to evaluate *both* of its operands.

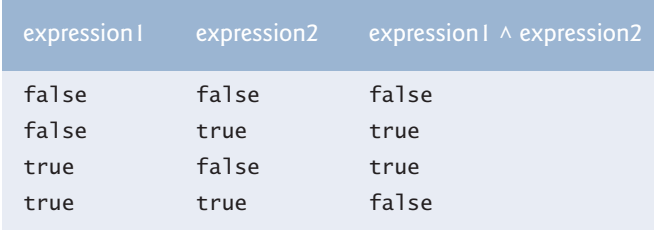

**Fig. 5.16** |  $\land$  (boolean logical exclusive OR) operator truth table.

### *Logical Negation (!) Operator*

The **!** (**logical NOT**, also called **logical negation** or **logical complement**) operator "reverses" the meaning of a condition. Unlike the logical operators &&,  $|\cdot|$ , &,  $|\cdot|$  and  $\wedge$ , which are *binary* operators that combine two conditions, the logical negation operator is a *unary* operator that has only a single condition as an operand. The operator is placed *before* a condition to choose a path of execution if the original condition (without the logical negation operator) is false, as in the program segment

```
if ( ! ( grade == sentinelValue ) )
  System.out.printf( "The next grade is %d\n", grade );
```
which executes the printf call only if grade is *not* equal to sentinelValue. The parentheses around the condition grade == sentinelValue are needed because the logical negation operator has a higher precedence than the equality operator.

In most cases, you can avoid using logical negation by expressing the condition differently with an appropriate relational or equality operator. For example, the previous statement may also be written as follows:

```
if ( grade != sentinelValue )
  System.out.printf( "The next grade is %d\n", grade );
```
This flexibility can help you express a condition in a more convenient manner. Figure 5.17 is a truth table for the logical negation operator.

| expression | ! expression |
|------------|--------------|
| false      | true         |
| true       | false        |

**Fig. 5.17** | ! (logical negation, or logical NOT) operator truth table.

## *Logical Operators Example*

Figure 5.18 uses logical operators to produce the truth tables discussed in this section. The output shows the boolean expression that was evaluated and its result. We used the **%b format specifier** to display the word "true" or the word "false" based on a boolean expression's value. Lines 9–13 produce the truth table for &&. Lines 16–20 produce the truth table for ||. Lines 23–27 produce the truth table for &. Lines 30–35 produce the truth table for  $\vert$ . Lines 38–43 produce the truth table for  $\land$ . Lines 46–47 produce the truth table for !.

```
1 // Fig. 5.18: LogicalOperators.java
2 // Logical operators.
3
4 public class LogicalOperators
5 {
6 public static void main( String[] args )
7 {
8 // create truth table for && (conditional AND) operator
9 System.out.printf( "%s\n%s: %b\n%s: %b\n%s: %b\n%s: %b\n\n",
10 "Conditional AND (&&)", "false && false", (false && false),
11 "false && true", (false && true),
12 "true && false", (true && false),
13 "true && true", (true && true ) );
14
15 // create truth table for || (conditional OR) operator
16 System.out.printf( "%s\n%s: %b\n%s: %b\n%s: %b\n%s: %b\n\n",
17 "Conditional OR (||)", "false || false", ( false || false ),
18 "false || true", (false || true ),
19 "true || false", ( true || false ),
20 "true || true", );
( true || true )
21
22 // create truth table for & (boolean logical AND) operator
23 System.out.printf( "%s\n%s: %b\n%s: %b\n%s: %b\n%s: %b\n\n",
24               "Boolean logical AND (&)", "false & false", <mark>( false & false )</mark>,
25 "false & true", (false & true ),
26 The & false", (true & false),
27 True & true", (true & true ) );
28
29 // create truth table for | (boolean logical inclusive OR) operator
30 System.out.printf( "%s\n%s: %b\n%s: %b\n%s: %b\n%s: %b\n\n",
31 "Boolean logical inclusive OR (|)",
```

```
32 "false | false", ,
( false | false )
33 "false | true", ( false | true ),
34 "true | false", ,
35 "true | true", (true | true ) );
36
37 // create truth table for \wedge (boolean logical exclusive OR) operator<br>38 System out printf( "%s\n%s: %b\n%s: %b\n%s: %b\n\%s: %b\n\n"
          38 System.out.printf( "%s\n%s: %b\n%s: %b\n%s: %b\n%s: %b\n\n",
39 "Boolean logical exclusive OR (\wedge)",
40 "false ^ false", ,
( false ^ false )
41 "false ^ true", ,
( false ^ true )
42 "true ^ false", ( true ^ false ),
43 "true ^ true", (true ^ true ) );
44
45 // create truth table for ! (logical negation) operator
46 System.out.printf( "%s\n%s: %b\n%s: %b\n", "Logical NOT (!)",
47 "!false", , "!true", );
( !false ) ( !true )48 } // end main
49 } // end class LogicalOperators
Conditional AND (&&)
false && false: false
false && true: false
true && false: false
true && true: true
Conditional OR (||)
false || false: false
false || true: true
true || false: true
true || true: true
Boolean logical AND (&)
false & false: false
false & true: false
true & false: false
true & true: true
Boolean logical inclusive OR (|)
false | false: false
false | true: true
true | false: true
true | true: true
Boolean logical exclusive OR (^)
false ^ false: false
false ^ true: true
true ^ false: true
true ^ true: false
Logical NOT (!)
!false: true
!true: false
                            ( false | true )
                            ( true | false )
```
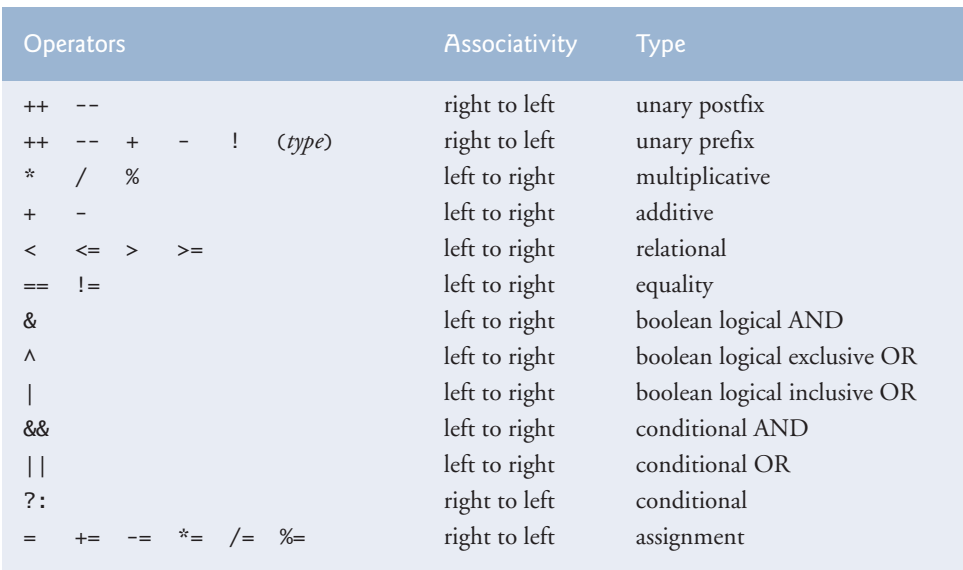

Figure 5.19 shows the precedence and associativity of the Java operators introduced so far. The operators are shown from top to bottom in decreasing order of precedence.

**Fig. 5.19** Precedence/associativity of the operators discussed so far.

# **5.9 [Structured Programming Summary](#page-9-0)**

Just as architects design buildings by employing the collective wisdom of their profession, so should programmers design programs. Our field is much younger than architecture, and our collective wisdom is considerably sparser. We've learned that structured programming produces programs that are easier than unstructured programs to understand, test, debug, modify and even prove correct in a mathematical sense.

Figure 5.20 uses UML activity diagrams to summarize Java's control statements. The initial and final states indicate the *single entry point* and the *single exit point* of each control statement. Arbitrarily connecting individual symbols in an activity diagram can lead to unstructured programs. Therefore, the programming profession has chosen a limited set of control statements that can be combined in only two simple ways to build structured programs.

For simplicity, Java includes only *single-entry/single-exit* control statements—there's only one way to enter and only one way to exit each control statement. Connecting control statements in sequence to form structured programs is simple. The final state of one control statement is connected to the initial state of the next—that is, the control statements are placed one after another in a program in sequence. We call this *control-statement stacking*. The rules for forming structured programs also allow for control statements to be *nested*.

Figure 5.21 shows the rules for forming structured programs. The rules assume that action states may be used to indicate any action. The rules also assume that we begin with the simplest activity diagram (Fig. 5.22) consisting of only an initial state, an action state, a final state and transition arrows.

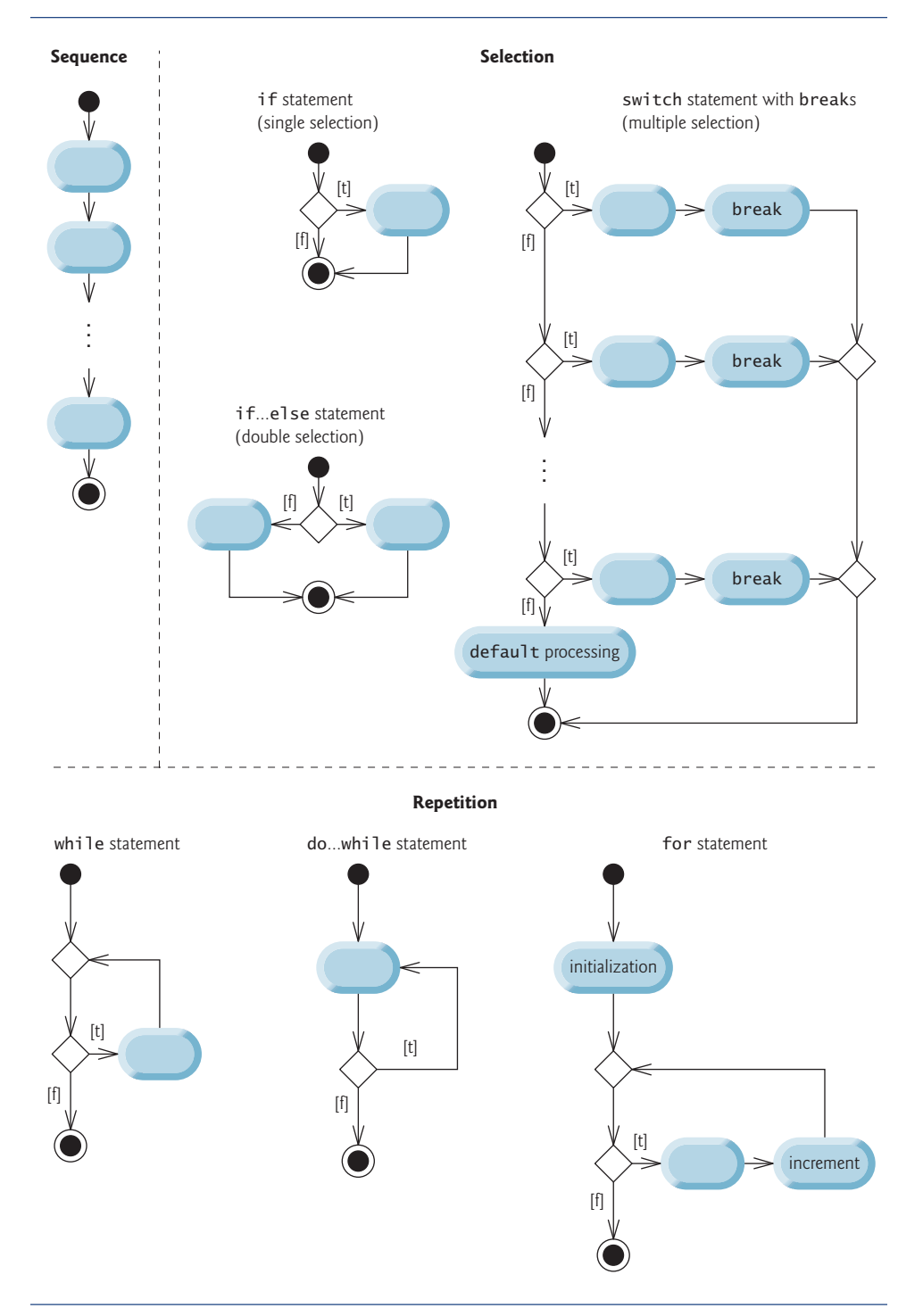

Rules for forming structured programs

- 1. Begin with the simplest activity diagram (Fig. 5.22).
- 2. Any action state can be replaced by two action states in sequence.
- 3. Any action state can be replaced by any control statement (sequence of action states, if, if…else, switch, while, do…while or for).
- 4. Rules 2 and 3 can be applied as often as you like and in any order.

**Fig. 5.21** | Rules for forming structured programs.

Applying the rules in Fig. 5.21 always results in a properly structured activity diagram with a neat, building-block appearance. For example, repeatedly applying rule 2 to the simplest activity diagram results in an activity diagram containing many action states in sequence (Fig. 5.23). Rule 2 generates a stack of control statements, so let's call rule 2 the **stacking rule**. The vertical dashed lines in Fig. 5.23 are not part of the UML—we use them to separate the four activity diagrams that demonstrate rule 2 of Fig. 5.21 being applied.

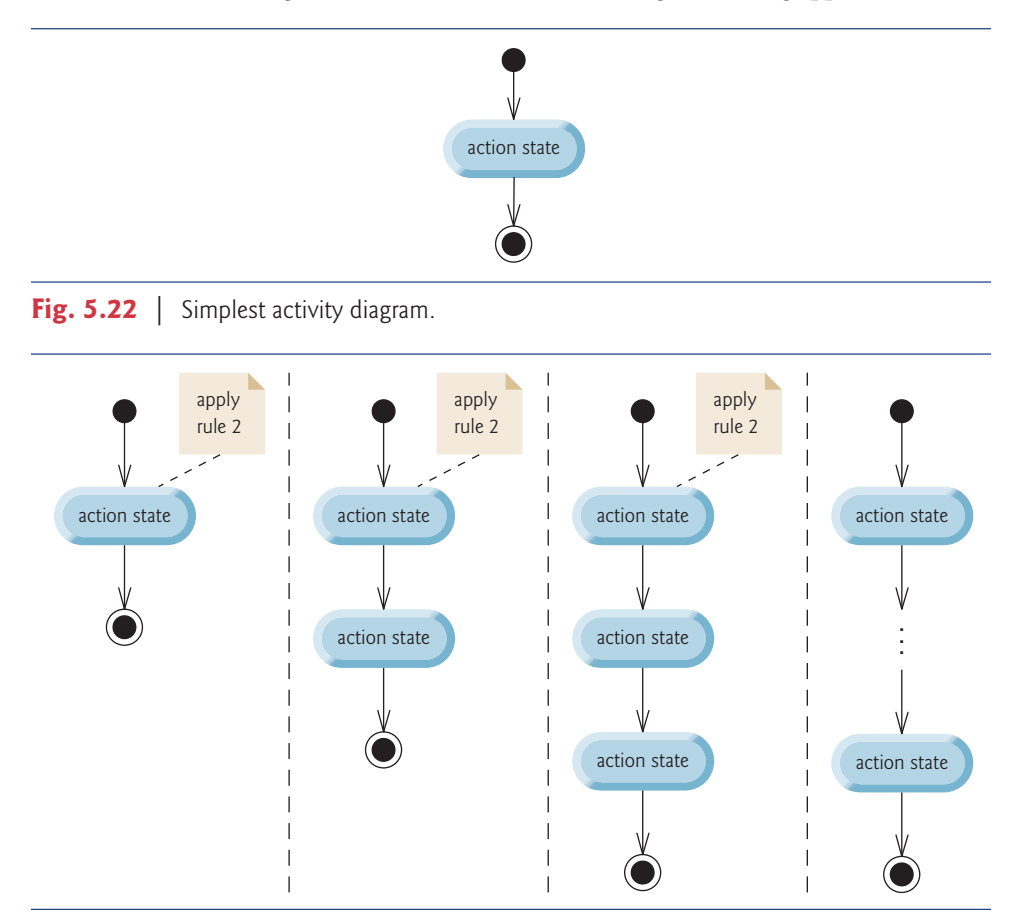

**Fig. 5.23** | Repeatedly applying the Rule 2 of Fig. 5.21 to the simplest activity diagram.

Rule 3 is called the **nesting rule**. Repeatedly applying rule 3 to the simplest activity diagram results in one with neatly nested control statements. For example, in Fig. 5.24, the action state in the simplest activity diagram is replaced with a double-selection (if…else) statement. Then rule 3 is applied again to the action states in the double-selection statement, replacing each with a double-selection statement. The dashed action-state symbol around each double-selection statement represents the action state that was replaced. [*Note:* The dashed arrows and dashed action-state symbols shown in Fig. 5.24 are not part of the UML. They're used here to illustrate that any action state can be replaced with a control statement.]

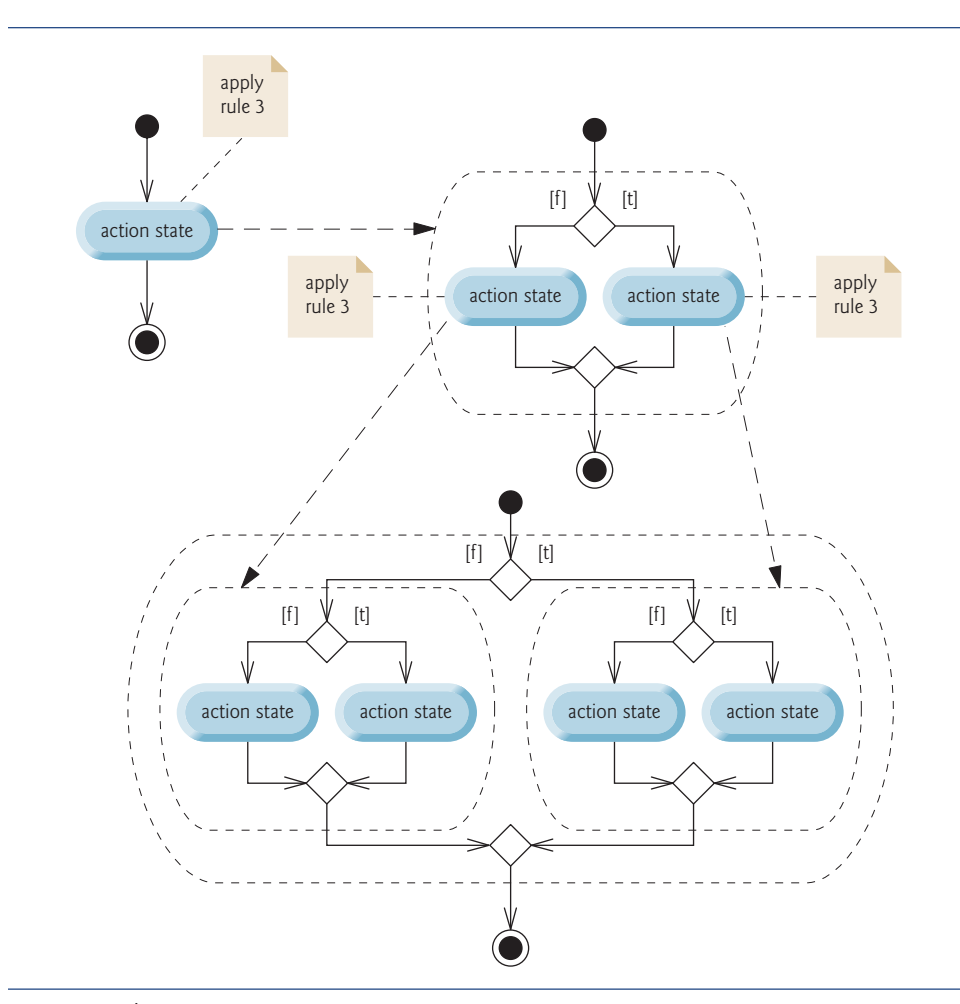

**Fig. 5.24** | Repeatedly applying the Rule 3 of Fig. 5.21 to the simplest activity diagram.

Rule 4 generates larger, more involved and more deeply nested statements. The diagrams that emerge from applying the rules in Fig. 5.21 constitute the set of all possible structured activity diagrams and hence the set of all possible structured programs. The beauty of the structured approach is that we use *only seven* simple single-entry/single-exit control statements and assemble them in *only two* simple ways.

If the rules in Fig. 5.21 are followed, an "unstructured' activity diagram (like the one in Fig. 5.25) cannot be created. If you're uncertain about whether a particular diagram is structured, apply the rules of Fig. 5.21 in reverse to reduce it to the simplest activity diagram. If you can reduce it, the original diagram is structured; otherwise, it's not.

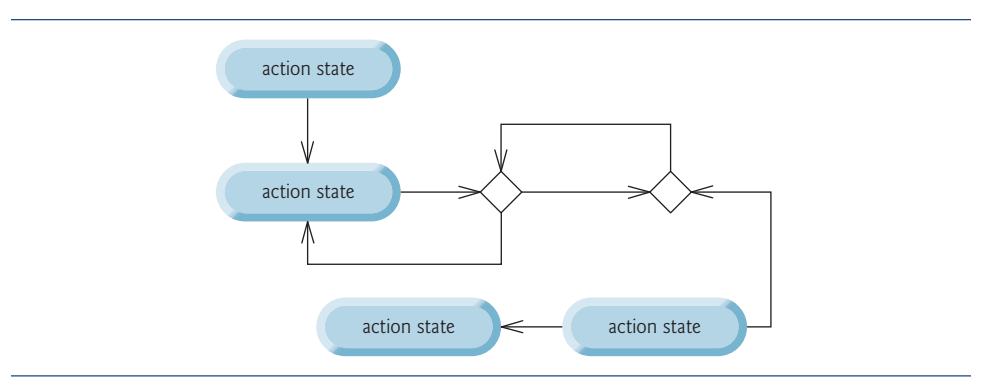

**Fig. 5.25** | "Unstructured" activity diagram.

Structured programming promotes simplicity. Only three forms of control are needed to implement an algorithm:

- Sequence
- **Selection**
- **Repetition**

The sequence structure is trivial. Simply list the statements to execute in the order in which they should execute. Selection is implemented in one of three ways:

- if statement (single selection)
- if…else statement (double selection)
- switch statement (multiple selection)

In fact, it's straightforward to prove that the simple if statement is sufficient to provide *any* form of selection—everything that can be done with the if…else statement and the switch statement can be implemented by combining if statements (although perhaps not as clearly and efficiently).

Repetition is implemented in one of three ways:

- while statement
- do…while statement
- for statement

[*Note:* There's a fourth repetition statement—the enhanced for statement—that we discuss in Section 7.6.] It's straightforward to prove that the while statement is sufficient to provide *any* form of repetition. Everything that can be done with do…while and for can be done with the while statement (although perhaps not as conveniently).

Combining these results illustrates that *any* form of control ever needed in a Java program can be expressed in terms of

- sequence
- if statement (selection)
- while statement (repetition)

and that these can be combined in only two ways—*stacking* and *nesting*. Indeed, structured programming is the essence of simplicity.

# **5.10 [\(Optional\) GUI and Graphics Case Study: Drawing](#page-10-0) Rectangles and Ovals**

This section demonstrates drawing rectangles and ovals, using the Graphics methods **drawRect** and **drawOval**, respectively. These methods are demonstrated in Fig. 5.26.

```
1 // Fig. 5.26: Shapes.java
2 // Demonstrates drawing different shapes.
3 import java.awt.Graphics;
4 import javax.swing.JPanel;
5
6 public class Shapes extends JPanel
7 {
8 private int choice; // user's choice of which shape to draw
9
10 // constructor sets the user's choice
11 public Shapes( int userChoice )
12 {
13 choice = userChoice;
14 } // end Shapes constructor
15
16 // draws a cascade of shapes starting from the top-left corner
17 public void paintComponent( Graphics g )
18 {
19 super.paintComponent(g);
20
21 for ( int i = 0; i < 10; i++ )
22 {
23 // pick the shape based on the user's choice
24 switch ( choice )
25 {
26 case 1: // draw rectangles
27
28
29 break;
30 case 2: // draw ovals
31
32
33 break;
34 } // end switch
35 } // end for
36 } // end method paintComponent
37 } // end class Shapes
                g.drawRect( 10 + i * 10, 10 + i * 10,
                   50 + i * 10, 50 + i * 10 );
                g.drawOval( 10 + i * 10, 10 + i * 10,50 + i * 10, 50 + i * 10 );
```
Line 6 begins the class declaration for Shapes, which extends JPanel. Instance variable choice, declared in line 8, determines whether paintComponent should draw rectangles or ovals. The Shapes constructor at lines  $11-14$  initializes choice with the value passed in parameter userChoice.

Method paintComponent (lines 17–36) performs the actual drawing. Remember, the first statement in every paintComponent method should be a call to super.paintComponent, as in line 19. Lines 21–35 loop 10 times to draw 10 shapes. The nested switch statement (lines 24–34) chooses between drawing rectangles and drawing ovals.

If choice is 1, then the program draws rectangles. Lines 27–28 call Graphics method drawRect. Method drawRect requires four arguments. The first two represent the *x-* and *y-*coordinates of the upper-left corner of the rectangle; the next two represent the rectangle's width and height. In this example, we start at a position 10 pixels down and 10 pixels right of the top-left corner, and every iteration of the loop moves the upper-left corner another 10 pixels down and to the right. The width and the height of the rectangle start at 50 pixels and increase by 10 pixels in each iteration.

If choice is 2, the program draws ovals. It creates an imaginary rectangle called a **bounding rectangle** and places inside it an oval that touches the midpoints of all four sides. Method draw0val (lines  $31-32$ ) requires the same four arguments as method drawRect. The arguments specify the position and size of the bounding rectangle for the oval. The values passed to drawOval in this example are exactly the same as those passed to drawRect in lines 27–28. Since the width and height of the bounding rectangle are identical in this example, lines 27–28 draw a circle. As an exercise, try modifying the program to draw both rectangles and ovals to see how drawOval and drawRect are related.

### *Class ShapesTest*

Figure 5.27 is responsible for handling input from the user and creating a window to display the appropriate drawing based on the user's response. Line 3 imports JFrame to handle the display, and line 4 imports JOptionPane to handle the input.

```
1 // Fig. 5.27: ShapesTest.java
2 // Test application that displays class Shapes.
3 import javax.swing.JFrame;
4 import javax.swing.JOptionPane;
5
6 public class ShapesTest
7 {
8 public static void main( String[] args )
9 {
10 // obtain user's choice
11 String input = JOptionPane.showInputDialog(
12 "Enter 1 to draw rectangles\n" +
13 "Enter 2 to draw ovals" );
14
15 int choice = Integer.parseInt( input ); // convert input to int
16
17 // create the panel with the user's input
18 Shapes panel = new Shapes(choice);
```

```
19
20 JFrame application = new JFrame(); // creates a new JFrame
21
           22 application.setDefaultCloseOperation( JFrame.EXIT_ON_CLOSE );
23 application.add( panel ); // add the panel to the frame
24 application.setSize( 300, 300 ); // set the desired size<br>25 application.setVisible( true ): // show the frame
           25 application.setVisible( true ); // show the frame
26 } // end main
27 } // end class ShapesTest
```
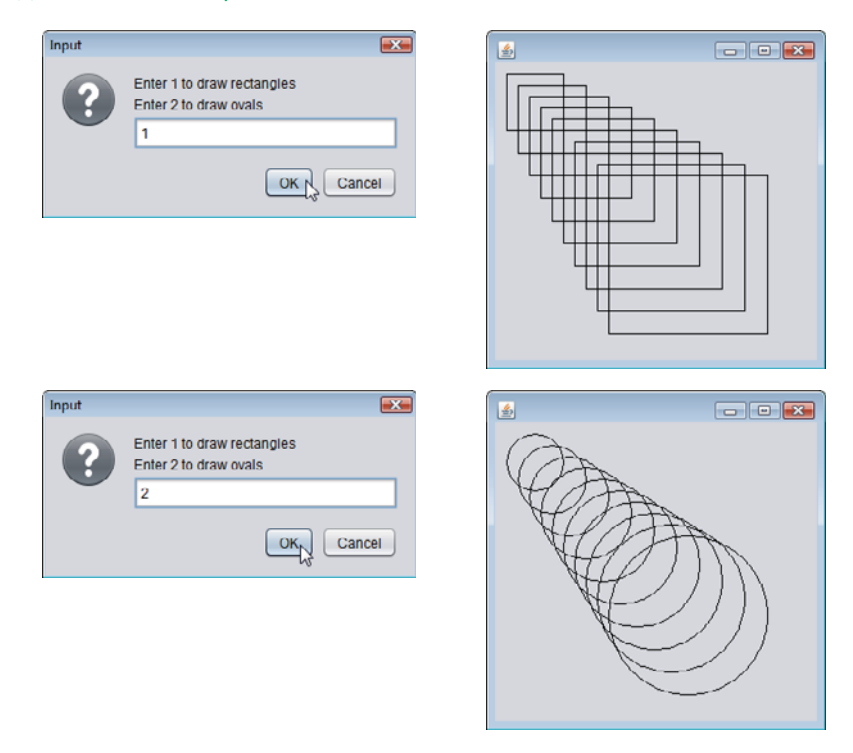

**Fig. 5.27** | Obtaining user input and creating a JFrame to display Shapes. (Part 2 of 2.)

Lines 11–13 prompt the user with an input dialog and store the user's response in variable input. Line 15 uses Integer method parseInt to convert the String entered by the user to an int and stores the result in variable choice. Line 18 creates a Shapes object and passes the user's choice to the constructor. Lines 20–25 perform the standard operations that create and set up a window in this case study—create a frame, set it to exit the application when closed, add the drawing to the frame, set the frame size and make it visible.

# *GUI and Graphics Case Study Exercises*

**5.1** Draw 12 concentric circles in the center of a JPane1 (Fig. 5.28). The innermost circle should have a radius of 10 pixels, and each successive circle should have a radius 10 pixels larger than the previous one. Begin by finding the center of the JPanel. To get the upper-left corner of a circle, move up one radius and to the left one radius from the center. The width and height of the bounding rectangle are both the same as the circle's diameter (i.e., twice the radius).

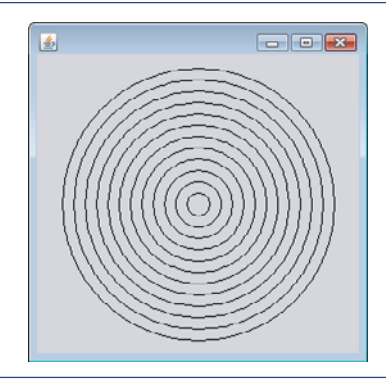

**Fig. 5.28** | Drawing concentric circles.

**5.2** Modify Exercise 5.16 from the end-of-chapter exercises to read input using dialogs and to display the bar chart using rectangles of varying lengths.

# **5.11 [Wrap-Up](#page-10-0)**

In this chapter, we completed our introduction to Java's control statements, which enable you to control the flow of execution in methods. Chapter 4 discussed Java's if, if…else and while statements. The current chapter demonstrated the for, do…while and switch statements. We showed that any algorithm can be developed using combinations of the sequence structure (i.e., statements listed in the order in which they should execute), the three types of selection statements—if, if…else and switch—and the three types of repetition statements—while, do…while and for. In this chapter and Chapter 4, we discussed how you can combine these building blocks to utilize proven program-construction and problem-solving techniques. This chapter also introduced Java's logical operators, which enable you to use more complex conditional expressions in control statements. In Chapter 6, we examine methods in greater depth.

# **Summary**

# *Section 5.2 Essentials of Counter-Controlled Repetition*

- Counter-controlled repetition (p. 152) requires a control variable, the initial value of the control variable, the increment (or decrement) by which the control variable is modified each time through the loop (also known as each iteration of the loop) and the loop-continuation condition that determines whether looping should continue.
- You can declare a variable and initialize it in the same statement.

# *Section 5.3 for Repetition Statement*

- The while statement can be used to implement any counter-controlled loop.
- The for statement (p. 154) specifies all the details of counter-controlled repetition in its header
- When the for statement begins executing, its control variable is declared and initialized. Next, the program checks the loop-continuation condition. If the condition is initially true, the body executes. After executing the loop's body, the increment expression executes. Then the loop-con-

tinuation test is performed again to determine whether the program should continue with the next iteration of the loop.

• The general format of the for statement is

for ( *initialization*; *loopContinuationCondition*; *increment* ) *statement*

where the *initialization* expression names the loop's control variable and provides its initial value, *loopContinuationCondition* determines whether the loop should continue executing and *increment* modifies the control variable's value, so that the loop-continuation condition eventually becomes false. The two semicolons in the for header are required.

• Most for statements can be represented with equivalent while statements as follows:

```
initialization;
while ( loopContinuationCondition )
{
   statement
   increment;
}
```
- Typically, for statements are used for counter-controlled repetition and while statements for sentinel-controlled repetition.
- If the *initialization* expression in the for header declares the control variable, the control variable can be used only in that for statement—it will not exist outside the for statement.
- The expressions in a for header are optional. If the *loopContinuationCondition* is omitted, Java assumes that it's always true, thus creating an infinite loop. You might omit the*initialization* expression if the control variable is initialized before the loop. You might omit the *increment* expression if the increment is calculated with statements in the loop's body or if no increment is needed.
- The increment expression in a for acts as if it's a standalone statement at the end of the for's body.
- A for statement can count downward by using a negative increment (i.e., a decrement).
- If the loop-continuation condition is initially false, the program does not execute the for statement's body. Instead, execution proceeds with the statement following the for.

# *Section 5.4 Examples Using the for Statement*

- Java treats floating-point constants like 1000.0 and 0.05 as type double. Similarly, Java treats whole-number constants like 7 and -22 as type int.
- The format specifier %4s outputs a String in a field width (p. 160) of 4—that is, printf displays the value with at least 4 character positions. If the value to be output is less than 4 character positions wide, the value is right justified (p. 160) in the field by default. If the value is greater than 4 character positions wide, the field width expands to accommodate the appropriate number of characters. To left justify (p. 160) the value, use a negative integer to specify the field width.
- Math.pow(*x*, *y*) (p. 161) calculates the value of *x* raised to the  $y<sup>th</sup>$  power. The method receives two double arguments and returns a double value.
- The comma (,) formatting flag (p. 161) in a format specifier indicates that a floating-point value should be output with a grouping separator (p. 161). The actual separator used is specific to the user's locale (i.e., country). In the United States, the number will have commas separating every three digits and a decimal point separating the fractional part of the number, as in 1,234.45.
- The . in a format specifier indicates that the integer to its right is the number's precision.

# *Section 5.5 do…while Repetition Statement*

• The do…while statement (p. 162) is similar to the while statement. In the while, the program tests the loop-continuation condition at the beginning of the loop, before executing its body; if the condition is false, the body never executes. The do…while statement tests the loop-continuation condition *after* executing the loop's body; therefore, the body always executes at least once.

# *Section 5.6 switch Multiple-Selection Statement*

- The switch statement (p. 164) performs different actions based on the possible values of a constant integral expression (a constant value of type byte, short, int or char, but not long).
- The end-of-file indicator (p. 167) is a system-dependent keystroke combination that terminates user input. On UNIX/Linux/Mac OS X systems, end-of-file is entered by typing the sequence *<Ctrl> d* on a line by itself. This notation means to simultaneously press both the *Ctrl* key and the *d* key. On Windows systems, enter end-of-file by typing *<Ctrl> z.*
- Scanner method hasNext (p. 167) determines whether there's more data to input. This method returns the boolean value true if there's more data; otherwise, it returns false. As long as the end-of-file indicator has not been typed, method hasNext will return true.
- The switch statement consists of a block that contains a sequence of case labels (p. 168) and an optional default case (p. 168).
- When the flow of control reaches a switch, the program evaluates the switch's controlling expression and compares its value with each case label. If a match occurs, the program executes the statements for that case.
- Listing cases consecutively with no statements between them enables the cases to perform the same set of statements.
- Every value you wish to test in a switch must be listed in a separate case label.
- Each case can have multiple statements, and these need not be placed in braces.
- Without break statements, each time a match occurs in the switch, the statements for that case and subsequent cases execute until a break statement or the end of the switch is encountered.
- If no match occurs between the controlling expression's value and a case label, the optional default case executes. If no match occurs and the switch does not contain a default case, program control simply continues with the first statement after the switch.
- As of Java SE 7, you can use Strings in a switch statement's controlling expression and case labels.

# *Section 5.7 break and continue Statements*

- The break statement (p. 168), when executed in a while, for, do…while or switch, causes immediate exit from that statement.
- The continue statement (p. 172), when executed in a while, for or do…while, skips the loop's remaining body statements and proceeds with its next iteration. In while and do…while statements, the program evaluates the loop-continuation test immediately. In a for statement, the increment expression executes, then the program evaluates the loop-continuation test.

# *Section 5.8 Logical Operators*

- Simple conditions are expressed in terms of the relational operators  $>$ ,  $\lt$ ,  $>$  = and  $\lt$  = and the equality operators == and !=, and each expression tests only one condition.
- Logical operators (p. 174) enable you to form more complex conditions by combining simple conditions. The logical operators are && (conditional AND), || (conditional OR), & (boolean logical AND), | (boolean logical inclusive OR), ^ (boolean logical exclusive OR) and ! (logical NOT).
- To ensure that two conditions are *both* true, use the && (conditional AND) operator. If either or both of the simple conditions are false, the entire expression is false.
- To ensure that either *or* both of two conditions are true, use the || (conditional OR) operator, which evaluates to true if either or both of its simple conditions are true.
- A condition using && or || operators (p. 174) uses short-circuit evaluation (p. 175)—they're evaluated only until it's known whether the condition is true or false.
- The & and | operators (p. 175) work identically to the && and || operators, but always evaluate both operands.
- A simple condition containing the boolean logical exclusive OR (^; p. 176) operator is true *if and only if one of its operands is* true *and the other is* false. If both operands are true or both are false, the entire condition is false. This operator is also guaranteed to evaluate both of its operands.
- The unary ! (logical NOT; p. 176) operator "reverses" the value of a condition.

# **Self-Review Exercises**

**5.1** *(Fill in the Blanks)* Fill in the blanks in each of the following statements:

- a) Typically, statements are used for counter-controlled repetition and statements for sentinel-controlled repetition.
- b) The do...while statement tests the loop-continuation condition <u>executing</u> executing the loop's body; therefore, the body always executes at least once.
- c) The statement selects among multiple actions based on the possible values of an integer variable or expression.
- d) The statement, when executed in a repetition statement, skips the remaining statements in the loop body and proceeds with the next iteration of the loop.
- e) The <u>come operator can be used to ensure that two conditions are *both* true before</u> choosing a certain path of execution.
- f) If the loop-continuation condition in a for header is initially \_\_\_\_\_\_\_, the program does not execute the for statement's body.
- g) Methods that perform common tasks and do not require objects are called methods.
- **5.2** *(True/False Questions)* State whether each of the following is *true* or *false*. If *false*, explain why.
	- a) The default case is required in the switch selection statement.
	- b) The break statement is required in the last case of a switch selection statement.
	- c) The expression (  $(x > y)$  && (a < b)) is true if either  $x > y$  is true or a < b is true.
	- d) An expression containing the || operator is true if either or both of its operands are true.
	- e) The comma (,) formatting flag in a format specifier (e.g., %,20.2f) indicates that a value should be output with a thousands separator.
	- f) To test for a range of values in a switch statement, use a hyphen (–) between the start and end values of the range in a case label.
	- g) Listing cases consecutively with no statements between them enables the cases to perform the same set of statements.

**5.3** *(Write a Statement)* Write a Java statement or a set of Java statements to accomplish each of the following tasks:

- a) Sum the odd integers between 1 and 99, using a for statement. Assume that the integer variables sum and count have been declared.
- b) Calculate the value of 2.5 raised to the power of 3, using the pow method.
- c) Print the integers from 1 to 20, using a while loop and the counter variable i. Assume that the variable i has been declared, but not initialized. Print only five integers per line. [*Hint*: Use the calculation i % 5. When the value of this expression is 0, print a newline character; otherwise, print a tab character. Assume that this code is an application. Use the System.out.println() method to output the newline character, and use the System.out.print( '\t' ) method to output the tab character.]
- d) Repeat part (c), using a for statement.

**5.4** *(Find the Error)* Find the error in each of the following code segments, and explain how to correct it:

```
a) i = 1;
   while ( i \leq 10 );
      ++i:
   }
b) for ( k = 0.1; k != 1.0; k += 0.1 )
      System.out.println( k );
c) switch (n)
   {
      case 1:
         System.out.println( "The number is 1" );
      case 2:
         System.out.println( "The number is 2" );
         break;
      default:
         System.out.println( "The number is not 1 or 2" );
         break;
   }
d) The following code should print the values 1 to 10:
   n = 1;
   while (n < 10)
      System.out.println( n++ );
```
# **Answers to Self-Review Exercises**

**5.1** a) for, while. b) after. c) switch. d) continue. e) && (conditional AND). f) false. g) static.

**5.2** a) False. The default case is optional. If no default action is needed, then there's no need for a default case. b) False. The break statement is used to exit the switch statement. The break statement is not required for the last case in a switch statement. c) False. Both of the relational expressions must be true for the entire expression to be true when using the && operator. d) True. e) True. f) False. The switch statement does not provide a mechanism for testing ranges of values, so every value that must be tested should be listed in a separate case label. g) True.

```
5.3 a) sum = 0;
          for ( count = 1; count \leq 99; count \neq 2)
             sum += count:
       b) double result = Math.pow( 2.5, 3 );
       e) i = 1;
          while ( i \leq 20 )
          {
             System.out.print( i );
             if ( i % 5 == 0 )
                System.out.println();
             else
                System.out.print( '\t' );
             ++i;
          }
       f) for ( i = 1; i \le 20; i++){
             System.out.print(i);
```

```
if ( i % 5 == 0 )
  System.out.println();
else
   System.out.print( '\t' );
```
}

**5.4** a) Error: The semicolon after the while header causes an infinite loop, and there's a missing left brace.

Correction: Replace the semicolon by a {, or remove both the ; and the }.

b) Error: Using a floating-point number to control a for statement may not work, because floating-point numbers are represented only approximately by most computers. Correction: Use an integer, and perform the proper calculation in order to get the values you desire:

> for  $(k = 1; k != 10; k++)$ System.out.println( (double) k / 10 );

- c) Error: The missing code is the break statement in the statements for the first case. Correction: Add a break statement at the end of the statements for the first case. This omission is not necessarily an error if you want the statement of case 2: to execute every time the case 1: statement executes.
- d) Error: An improper relational operator is used in the while's continuation condition. Correction: Use <= rather than <, or change 10 to 11.

# **Exercises**

**5.5** Describe the four basic elements of counter-controlled repetition.

**5.6** Compare and contrast the while and for repetition statements.

**5.7** Discuss a situation in which it would be more appropriate to use a do...while statement than a while statement. Explain why.

**5.8** Compare and contrast the break and continue statements.

- **5.9** Find and correct the error(s) in each of the following segments of code:
	- a) For (  $i = 100$ ,  $i \ge 1$ ,  $i++)$ System.out.println( i );
	- b) The following code should print whether integer value is odd or even:

```
switch ( value % 2 )
{
  case 0:
     System.out.println( "Even integer" );
  case 1:
      System.out.println( "Odd integer" );
}
```
c) The following code should output the odd integers from 19 to 1:

for (  $i = 19$ ;  $i \ge 1$ ;  $i \ne 2$  ) System.out.println( i );

d) The following code should output the even integers from 2 to 100:

```
counter = 2;do
{
   System.out.println( counter );
   counter += 2;
} While ( counter < 100 );
```
**5.10** What does the following program do?

```
1 // Exercise 5.10: Printing.java
2 public class Printing
3 {
4 public static void main( String[] args )
5 {
6 for ( int i = 1; i <= 10; i++ )
 7 {
8 for ( int j = 1; j \leq 5; j^{++} )
9 System.out.print( '@' );
10
11 System.out.println();
12 } // end outer for
13 14 1 // end main<br>14 1 // end class P
    14 } // end class Printing
```
**5.11** *(Find the Smallest Value)* Write an application that finds the smallest of several integers. Assume that the first value read specifies the number of values to input from the user.

**5.12** *(Calculating the Product of Odd Integers)* Write an application that calculates the product of the odd integers from 1 to 15.

**5.13** *(Factorials) Factorials* are used frequently in probability problems. The factorial of a positive integer *n* (written *n*! and pronounced "*n* factorial") is equal to the product of the positive integers from 1 to *n*. Write an application that calculates the factorials of 1 through 20. Use type long. Display the results in tabular format. What difficulty might prevent you from calculating the factorial of 100?

**5.14** *(Modified Compound-Interest Program)* Modify the compound-interest application of Fig. 5.6 to repeat its steps for interest rates of 5%, 6%, 7%, 8%, 9% and 10%. Use a for loop to vary the interest rate.

**5.15** *(Triangle Printing Program)* Write an application that displays the following patterns separately, one below the other. Use for loops to generate the patterns. All asterisks (\*) should be printed by a single statement of the form System.out.print( '\*' ); which causes the asterisks to print side by side. A statement of the form System.out.println(); can be used to move to the next line. A statement of the form System.out.print( ' ' ); can be used to display a space for the last two patterns. There should be no other output statements in the program. [*Hint:* The last two patterns require that each line begin with an appropriate number of blank spaces.]

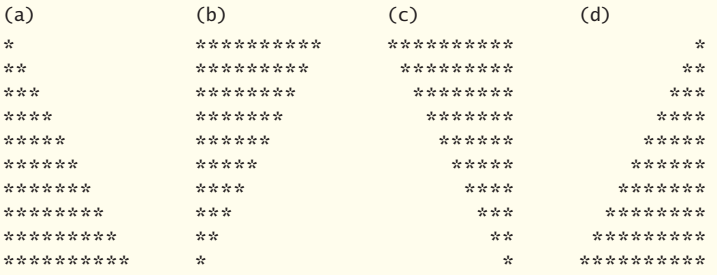

**5.16** *(Bar Chart Printing Program)* One interesting application of computers is to display graphs and bar charts. Write an application that reads five numbers between 1 and 30. For each number that's read, your program should display the same number of adjacent asterisks. For example, if your program reads the number 7, it should display \*\*\*\*\*\*\*. Display the bars of asterisks *after* you read all five numbers.

**5.17** *(Calculating Sales)* An online retailer sells five products whose retail prices are as follows: Product 1, \$2.98; product 2, \$4.50; product 3, \$9.98; product 4, \$4.49 and product 5, \$6.87. Write an application that reads a series of pairs of numbers as follows:

- a) product number
- b) quantity sold

Your program should use a switch statement to determine the retail price for each product. It should calculate and display the total retail value of all products sold. Use a sentinel-controlled loop to determine when the program should stop looping and display the final results.

**5.18** *(Modified Compound-Interest Program)* Modify the application in Fig. 5.6 to use only integers to calculate the compound interest. [*Hint:* Treat all monetary amounts as integral numbers of pennies. Then break the result into its dollars and cents portions by using the division and remainder operations, respectively. Insert a period between the dollars and the cents portions.]

**5.19** Assume that  $i = 1$ ,  $j = 2$ ,  $k = 3$  and  $m = 2$ . What does each of the following statements print?

- a) System.out.println( $i == 1$ );
- b) System.out.println( $j == 3$ );
- c) System.out.println(  $(i \geq 1)$  &&  $(j < 4)$ );
- d) System.out.println(  $(m \le 99)$  &  $(k \le m)$ );
- e) System.out.println( (  $j \geq i$  ) || ( k == m ) );
- f) System.out.println(  $(k + m < j)$  |  $(3 j > = k)$  );
- g) System.out.println( $:( k > m )$ );

**5.20** *(Calculating the Value of*  $\pi$ *)* Calculate the value of  $\pi$  from the infinite series

 $\pi = 4 - \frac{4}{3} + \frac{4}{5} - \frac{4}{7} + \frac{4}{9} - \frac{4}{11} + \cdots$ 

Print a table that shows the value of  $\pi$  approximated by computing the first 200,000 terms of this series. How many terms do you have to use before you first get a value that begins with 3.14159?

**5.21** *(Pythagorean Triples)* A right triangle can have sides whose lengths are all integers. The set of three integer values for the lengths of the sides of a right triangle is called a Pythagorean triple. The lengths of the three sides must satisfy the relationship that the sum of the squares of two of the sides is equal to the square of the hypotenuse. Write an application that displays a table of the Pythagorean triples for side1, side2 and the hypotenuse, all no larger than 500. Use a triple-nested for loop that tries all possibilities. This method is an example of "brute-force" computing. You'll learn in more advanced computer science courses that for many interesting problems there's no known algorithmic approach other than using sheer brute force.

**5.22** *(Modified Triangle Printing Program)* Modify Exercise 5.15 to combine your code from the four separate triangles of asterisks such that all four patterns print side by side. [*Hint:* Make clever use of nested for loops.]

**5.23** *(De Morgan's Laws)* In this chapter, we discussed the logical operators &&, &, ||, <sup>|</sup>, ^ and !. De Morgan's laws can sometimes make it more convenient for us to express a logical expression. These laws state that the expression !(*condition1* && *condition2*) is logically equivalent to the expression (!*condition1* || !*condition2*). Also, the expression !(*condition1* || *condition2*) is logically equivalent to the expression (!*condition1* && !*condition2*). Use De Morgan's laws to write equivalent expressions for each of the following, then write an application to show that both the original expression and the new expression in each case produce the same value:

- a)  $!( x < 5 ) &$  &&  $!( y > = 7 )$
- b) !(  $a == b$  ) || !(  $g != 5$  )
- c)  $!($  (  $x \le 8$  ) && (  $y > 4$  ) )
- d)  $!$  ( ( i > 4 ) || ( j <= 6 ) )

**5.24** *(Diamond Printing Program)* Write an application that prints the following diamond shape. You may use output statements that print a single asterisk (\*), a single space or a single newline character. Maximize your use of repetition (with nested for statements), and minimize the number of output statements.

```
*
       \mathcal{A}^{\mathcal{A}} and \mathcal{A}^{\mathcal{A}}*****
  *******
************
  *******
    *****
       ***
         *
```
**5.25** *(Modified Diamond Printing Program)* Modify the application you wrote in Exercise 5.24 to read an odd number in the range 1 to 19 to specify the number of rows in the diamond. Your program should then display a diamond of the appropriate size.

**5.26** A criticism of the break statement and the continue statement is that each is unstructured. Actually, these statements can always be replaced by structured statements, although doing so can be awkward. Describe in general how you'd remove any break statement from a loop in a program and replace it with some structured equivalent. [*Hint:* The break statement exits a loop from the body of the loop. The other way to exit is by failing the loop-continuation test. Consider using in the loopcontinuation test a second test that indicates "early exit because of a 'break' condition."] Use the technique you develop here to remove the break statement from the application in Fig. 5.12.

**5.27** What does the following program segment do?

```
for ( i = 1; i \le 5; i++ )
{
  for (j = 1; j \le 3; j++){
      for (k = 1; k \le 4; k++)System.out.print( '*' );
      System.out.println();
   } // end inner for
   System.out.println();
} // end outer for
```
**5.28** Describe in general how you'd remove any continue statement from a loop in a program and replace it with some structured equivalent. Use the technique you develop here to remove the continue statement from the program in Fig. 5.13.

**5.29** *("The Twelve Days of Christmas" Song)* Write an application that uses repetition and switch statements to print the song "The Twelve Days of Christmas." One switch statement should be used to print the day ("first," "second," and so on). A separate switch statement should be used to print the remainder of each verse. Visit the website en.wikipedia.org/wiki/The\_Twelve\_Days\_ of\_Christmas\_(song) for the lyrics of the song.

# **Making a Difference**

**5.30** *(Global Warming Facts Quiz)* The controversial issue of global warming has been widely publicized by the film "An Inconvenient Truth," featuring former Vice President Al Gore. Mr. Gore and a U.N. network of scientists, the Intergovernmental Panel on Climate Change, shared the 2007 Nobel Peace Prize in recognition of "their efforts to build up and disseminate greater knowledge about man-made climate change." Research *both* sides of the global warming issue online (you might want to search for phrases like "global warming skeptics"). Create a five-question multiplechoice quiz on global warming, each question having four possible answers (numbered 1–4). Be objective and try to fairly represent both sides of the issue. Next, write an application that administers the quiz, calculates the number of correct answers (zero through five) and returns a message to the user. If the user correctly answers five questions, print "Excellent"; if four, print "Very good"; if three or fewer, print "Time to brush up on your knowledge of global warming," and include a list of some of the websites where you found your facts.

**5.31** *(Tax Plan Alternatives; The "FairTax")* There are many proposals to make taxation fairer. Check out the FairTax initiative in the United States at

[www.fairtax.org/site/PageSer PageServer?pagename=calculator](www.fairtax.org/site/PageSerPageServer?pagename=calculator)

Research how the proposed FairTax works. One suggestion is to eliminate income taxes and most other taxes in favor of a 23% consumption tax on all products and services that you buy. Some Fair-Tax opponents question the 23% figure and say that because of the way the tax is calculated, it would be more accurate to say the rate is 30%—check this carefully. Write a program that prompts the user to enter expenses in various expense categories they have (e.g., housing, food, clothing, transportation, education, health care, vacations), then prints the estimated FairTax that person would pay.

**5.32** *(Facebook User Base Growth)* According to CNNMoney.com, Facebook hit 500 million users in July of 2010 and its user base has been growing at a rate of 5% per month. Using the compound-growth technique you learned in Fig. 5.6 and assuming this growth rate continues, how many months will it take for Facebook to grow its user base to one billion users? How many months will it take for Facebook to grow its user base to two billion users (which, at the time of this writing, was the total number of people on the Internet)?

# [Methods: A Deeper Look](#page-10-0) **600 COVER**

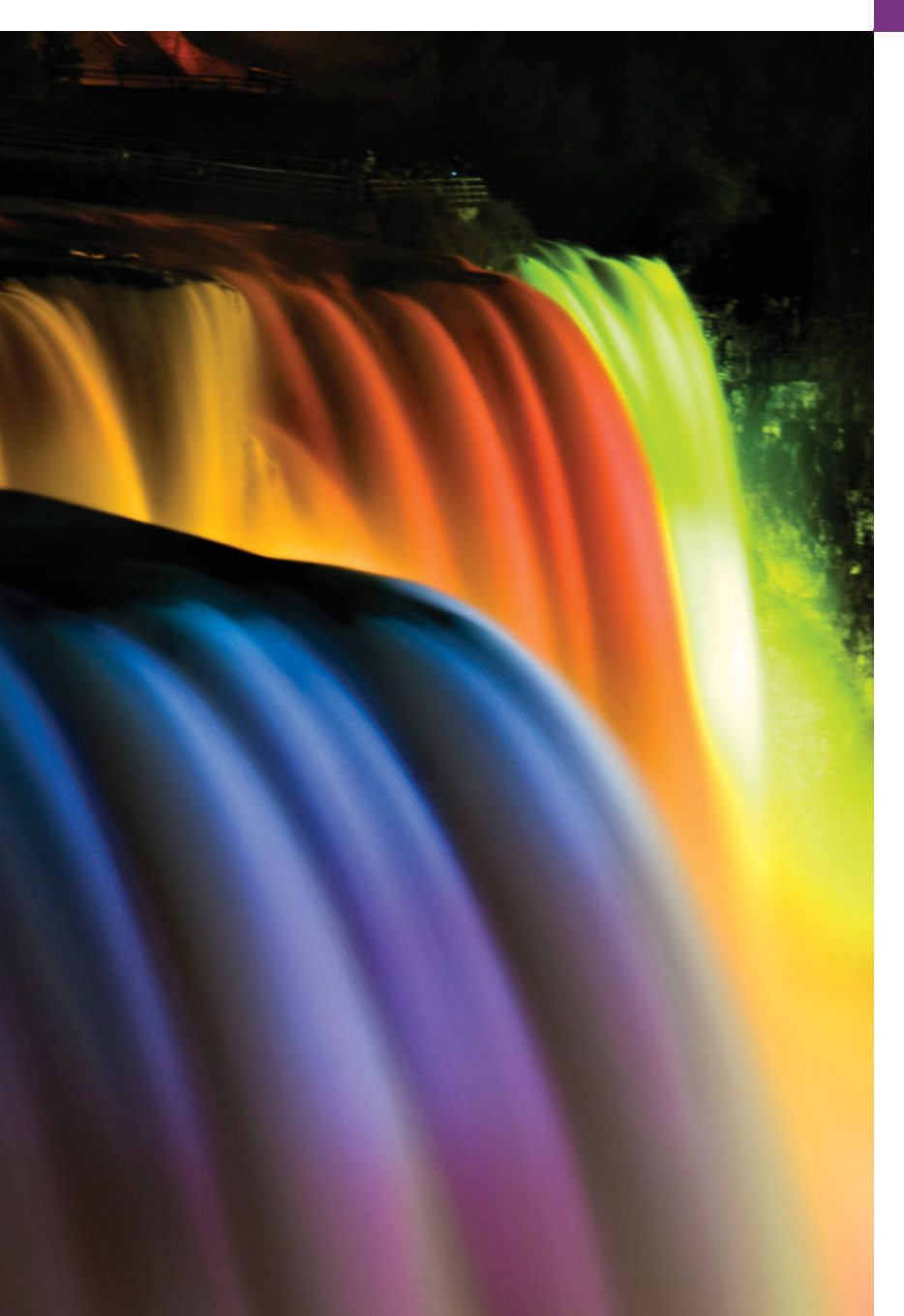

*E pluribus unum. (One composed of many.)* **—Virgil**

*O! call back yesterday, bid time return.* **—William Shakespeare**

*Call me Ishmael.* **—Herman Melville**

*Answer me in one word.* **—William Shakespeare**

*There is a point at which methods devour themselves.* **—Frantz Fanon**

# **Objectives**

In this chapter you'll learn:

- How static methods and fields are associated with classes rather than objects.
- How the method call/return mechanism is supported by the method-call stack.
- How packages group related classes.
- How to use random-number generation to implement game-playing applications.
- How the visibility of declarations is limited to specific regions of programs.
- What method overloading is and how to create overloaded methods.
- **6.1** Introduction
- **6.2** Program Modules in Java
- **6.3** static Methods, static Fields and Class Math
- **6.4** Declaring Methods with Multiple Parameters
- **6.5** Notes on Declaring and Using **Methods**
- **6.6** Method-Call Stack and Activation Records
- **6.7** Argument Promotion and Casting
- **6.8** Java API Packages
- **6.9** Case Study: Random-Number Generation
	- 6.9.1 Generalized Scaling and Shifting of Random Numbers
	- 6.9.2 Random-Number Repeatability for Testing and Debugging
- **6.10** Case Study: A Game of Chance; Introducing Enumerations
- **6.11** Scope of Declarations
- **6.12** Method Overloading
- **6.13** (Optional) GUI and Graphics Case Study: Colors and Filled Shapes
- **6.14** Wrap-Up

*Summary | Self-Review Exercises | Answers to Self-Review Exercises | Exercises | Making a Difference*

# **6.1 [Introduction](#page-10-0)**

Experience has shown that the best way to develop and maintain a large program is to construct it from small, simple pieces, or **modules**. This technique is called **divide and conquer**. Methods, which we introduced in Chapter 3, help you modularize programs. In this chapter, we study methods in more depth. We emphasize how to declare and use methods to facilitate the design, implementation, operation and maintenance of large programs.

You'll see that it's possible to call certain methods, called static methods, without the need for an object of the class to exist. You'll learn how to declare a method with more than one parameter. You'll also learn how Java is able to keep track of which method is currently executing, how local variables of methods are maintained in memory and how a method knows where to return after it completes execution.

We'll take a brief diversion into simulation techniques with random-number generation and develop a version of the casino dice game called craps that uses most of the programming techniques you've used to this point in the book. In addition, you'll learn how to declare values that cannot change (i.e., constants) in your programs.

Many of the classes you'll use or create while developing applications will have more than one method of the same name. This technique, called overloading, is used to implement methods that perform similar tasks for arguments of different types or for different numbers of arguments.

We continue our discussion of methods in Chapter 18, Recursion. Recursion provides an intriguing way of thinking about methods and algorithms.

# **6.2 [Program Modules in Java](#page-10-0)**

You write Java programs by combining new methods and classes with predefined ones available in the **Java Application Programming Interface** (also referred to as the **Java API** or **Java class library**) and in various other class libraries. Related classes are typically grouped into packages so that they can be imported into programs and reused. You'll learn

**Outline** 

how to group your own classes into packages in Chapter 8. The Java API provides a rich collection of predefined classes that contain methods for performing common mathematical calculations, string manipulations, character manipulations, input/output operations, database operations, networking operations, file processing, error checking and many other useful tasks.

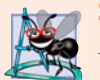

# **Software Engineering Observation 6.1**

*Familiarize yourself with the rich collection of classes and methods provided by the Java API (*download.oracle.com/javase/6/docs/api/*). Section 6.8 presents an overview of several common packages. Appendix E explains how to navigate the API documentation. Don't reinvent the wheel. When possible, reuse Java API classes and methods. This reduces program development time and avoids introducing programming errors.*

Methods (called **functions** or **procedures** in some languages) help you modularize a program by separating its tasks into self-contained units. You've declared methods in every program you've written. The statements in the method bodies are written only once, are hidden from other methods and can be reused from several locations in a program.

One motivation for modularizing a program into methods is the divide-and-conquer approach, which makes program development more manageable by constructing programs from small, simple pieces. Another is **software reusability**—using existing methods as building blocks to create new programs. Often, you can create programs mostly from standardized methods rather than by building customized code. For example, in earlier programs, we did not define how to read data from the keyboard—Java provides these capabilities in the methods of class Scanner. A third motivation is to avoid repeating code. Dividing a program into meaningful methods makes the program easier to debug and maintain.

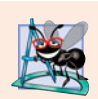

# **Software Engineering Observation 6.2**

*To promote software reusability, every method should be limited to performing a single, well-defined task, and the name of the method should express that task effectively.*

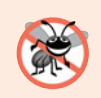

# **Error-Prevention Tip 6.1**

*A method that performs one task is easier to test and debug than one that performs many tasks.*

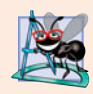

# **Software Engineering Observation 6.3**

*If you cannot choose a concise name that expresses a method's task, your method might be attempting to perform too many tasks. Break such a method into several smaller ones.*

As you know, a method is invoked by a method call, and when the called method completes its task, it returns either a result or simply control to the caller. An analogy to this program structure is the hierarchical form of management (Fig. 6.1). A boss (the caller) asks a worker (the called method) to perform a task and report back (return) the results after completing the task. The boss method does not know how the worker method performs its designated tasks. The worker may also call other worker methods, unbeknown to the boss. This "hiding" of implementation details promotes good software engineering. Figure 6.1 shows the boss method communicating with several worker methods in a hierarchical manner. The boss method divides its responsibilities among the various worker methods. Here, worker1 acts as a "boss method" to worker4 and worker5.

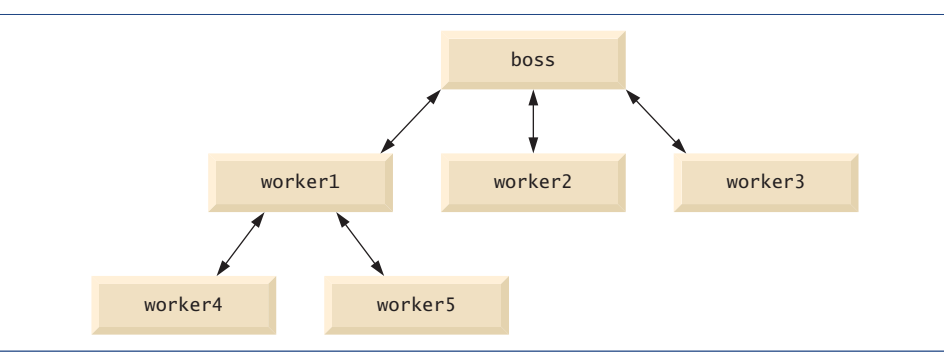

**Fig. 6.1** | Hierarchical boss-method/worker-method relationship.

# **6.3 static Methods, static [Fields and Class](#page-10-0) Math**

Although most methods execute in response to method calls on specific objects, this is not always the case. Sometimes a method performs a task that does not depend on the contents of any object. Such a method applies to the class in which it's declared as a whole and is known as a static method or a **class method**. It's common for classes to contain convenient static methods to perform common tasks. For example, recall that we used static method pow of class Math to raise a value to a power in Fig. 5.6. To declare a method as static, place the keyword static before the return type in the method's declaration. For any class imported into your program, you can call the class's static methods by specifying the name of the class in which the method is declared, followed by a dot (.) and the method name, as in

```
ClassName.methodName( arguments )
```
We use various Math class methods here to present the concept of static methods. Class Math provides a collection of methods that enable you to perform common mathematical calculations. For example, you can calculate the square root of 900.0 with the static method call

```
Math.sqrt( 900.0 )
```
The preceding expression evaluates to 30.0. Method sqrt takes an argument of type double and returns a result of type double. To output the value of the preceding method call in the command window, you might write the statement

```
System.out.println( Math.sqrt( 900.0 ) );
```
In this statement, the value that sqrt returns becomes the argument to method println. There was no need to create a Math object before calling method sqrt. Also *all* Math class methods are static—therefore, each is called by preceding its name with the class name Math and the dot (.) separator.

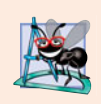

# **Software Engineering Observation 6.4**

*Class Math is part of the java. lang package, which is implicitly imported by the compiler, so it's not necessary to import class* Math *to use its methods.*

Method arguments may be constants, variables or expressions. If  $c = 13.0$ ,  $d = 3.0$  and  $f = 4.0$ , then the statement

System.out.println( Math.sqrt(  $c + d * f$ ) :

calculates and prints the square root of  $13.0 + 3.0 * 4.0 = 25.0$ —namely, 5.0. Figure 6.2 summarizes several Math class methods. In the figure, *x* and *y* are of type double.

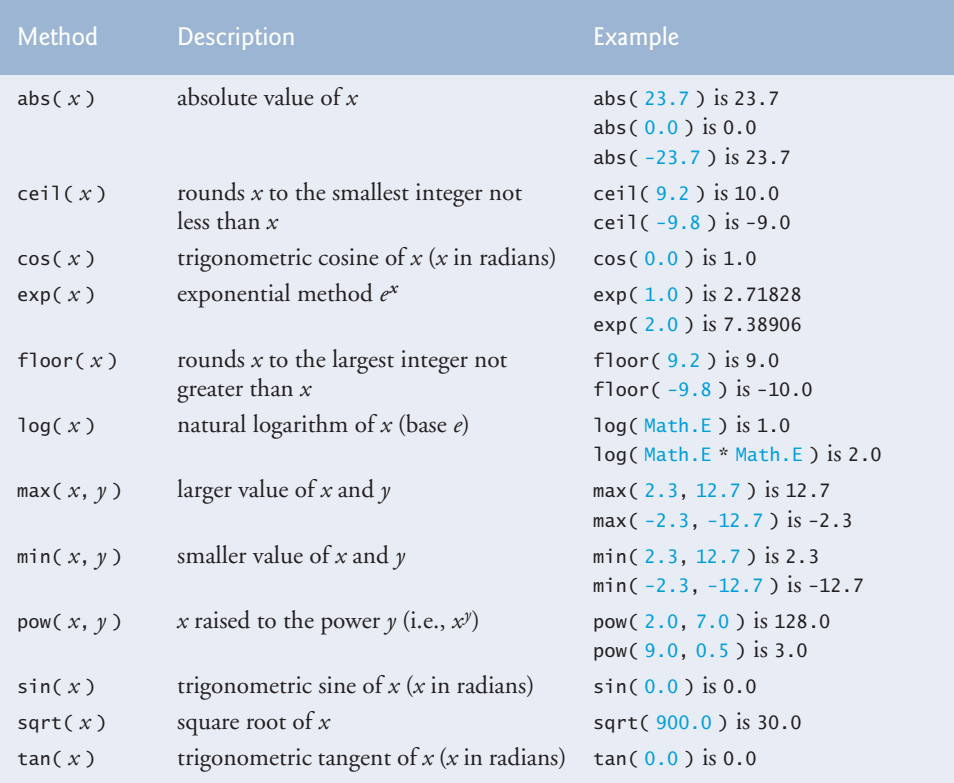

**Fig. 6.2** | Math class methods.

# *Math Class Constants PI and E*

Class Math declares two fields that represent commonly used mathematical constants— **Math.PI** and **Math.E**. Math.PI (3.141592653589793) is the ratio of a circle's circumference to its diameter. Math.E (2.718281828459045) is the base value for natural logarithms (calculated with static Math method log). These fields are declared in class Math with the modifiers public, final and static. Making them public allows you to use these fields in your own classes. Any field declared with keyword **final** is constant—its value cannot change after the field is initialized. PI and E are declared final because their values never change. Making these fields static allows them to be accessed via the class name Math and a dot (.) separator, just like class Math's methods. Recall from Section 3.4 that when each object of a class maintains its own copy of an attribute, the field that represents the attribute is also known as an instance variable—each object (instance) of the class has a separate instance of the variable in memory. There are fields for which each object of a class does *not* have a separate instance of the field. That's the case with static fields, which are also known as **class variables**. When objects of a class containing static fields are created, all

the objects of that class share one copy of the class's static fields. Together the class variables (i.e., static variables) and instance variables represent the fields of a class. You'll learn more about static fields in Section 8.11.

# *Why Is Method main Declared static?*

When you execute the Java Virtual Machine (JVM) with the java command, the JVM attempts to invoke the main method of the class you specify—when no objects of the class have been created. Declaring main as static allows the JVM to invoke main without creating an instance of the class. When you execute your application, you specify its class name as an argument to the command java, as in

# java *ClassName argument1 argument2* …

The JVM loads the class specified by *ClassName* and uses that class name to invoke method main. In the preceding command, *ClassName* is a **command-line argument** to the JVM that tells it which class to execute. Following the *ClassName*, you can also specify a list of Strings (separated by spaces) as command-line arguments that the JVM will pass to your application. Such arguments might be used to specify options (e.g., a file name) to run the application. As you'll learn in Chapter 7, Arrays and ArrayLists, your application can access those command-line arguments and use them to customize the application.

# **6.4 [Declaring Methods with Multiple Parameters](#page-10-0)**

Methods often require more than one piece of information to perform their tasks. We now consider how to write your own methods with multiple parameters.

Figure 6.3 uses a method called maximum to determine and return the largest of three double values. In main, lines 14–18 prompt the user to enter three double values, then read them from the user. Line 21 calls method maximum (declared in lines 28–41) to determine the largest of the three values it receives as arguments. When method maximum returns the result to line 21, the program assigns maximum's return value to local variable result. Then line 24 outputs the maximum value. At the end of this section, we'll discuss the use of operator  $+$  in line 24.

```
1 // Fig. 6.3: MaximumFinder.java
2 // Programmer-declared method maximum with three double parameters.
3 import java.util.Scanner;
4
5 public class MaximumFinder
6 {
7 // obtain three floating-point values and locate the maximum value
8 public static void main( String[] args )
9 {
10 // create Scanner for input from command window
11 Scanner input = new Scanner( System.in );
12
13 // prompt for and input three floating-point values
14 System.out.print(
15 "Enter three floating-point values separated by spaces: ");
```

```
16 double number1 = input.nextDouble(); // read first double
17 double number2 = input.nextDouble(); // read second double
18 double number3 = input.nextDouble(); // read third double
19
20 // determine the maximum value
21
22
23 // display maximum value
24 System.out.println( "Maximum is: " + result );
25 } // end main
26
27
28
29
30
31
32
33
34
35
36
37
38
39
40
41
42 } // end class MaximumFinder
          double result = maximum( number1, number2, number3 );
       // returns the maximum of its three double parameters
       public static double maximum( double x, double y, double z )
       {
          double maximumValue = x; // assume x is the largest to start
          // determine whether y is greater than maximumValue
          if ( y > maximumValue )
            maximumValue = v:
         // determine whether z is greater than maximumValue
         if ( z > maximumValue )
            maximumValue = z;return maximumValue;
       } // end method maximum
```
Enter three floating-point values separated by spaces: **9.35 2.74 5.1** Maximum is: 9.35

Enter three floating-point values separated by spaces: **5.8 12.45 8.32** Maximum is: 12.45

```
Enter three floating-point values separated by spaces: 6.46 4.12 10.54
Maximum is: 10.54
```
**Fig. 6.3** | Programmer-declared method maximum with three double parameters. (Part 2 of 2.)

# *The public and static Keywords*

Method maximum's declaration begins with keyword public to indicate that the method is "available to the public"—it can be called from methods of other classes. The keyword static enables the main method (another static method) to call maximum as shown in line 21 without qualifying the method name with the class name MaximumFinder—static methods in the same class can call each other directly. Any other class that uses maximum must fully qualify the method name with the class name.

# *Method maximum*

Consider maximum's declaration (lines 28–41). Line 28 indicates that it returns a double value, that the method's name is maximum and that the method requires three double pa-

# **204** Chapter 6 Methods: A Deeper Look

rameters (x, y and z) to accomplish its task. Multiple parameters are specified as a commaseparated list. When maximum is called from line 21, the parameters x, y and z are initialized with the values of arguments number1, number2 and number3, respectively. There must be one argument in the method call for each parameter in the method declaration. Also, each argument must be *consistent* with the type of the corresponding parameter. For example, a parameter of type double can receive values like 7.35, 22 or –0.03456, but not Strings like "hello" nor the boolean values true or false. Section 6.7 discusses the argument types that can be provided in a method call for each parameter of a primitive type.

To determine the maximum value, we begin with the assumption that parameter x contains the largest value, so line 30 declares local variable maximumValue and initializes it with the value of parameter x. Of course, it's possible that parameter y or z contains the actual largest value, so we must compare each of these values with maximumValue. The if statement at lines 33–34 determines whether y is greater than maximumValue. If so, line 34 assigns y to maximumValue. The if statement at lines 37–38 determines whether z is greater than maximumValue. If so, line 38 assigns z to maximumValue. At this point the largest of the three values resides in maximumValue, so line 40 returns that value to line 21. When program control returns to the point in the program where maximum was called, maximum's parameters x, y and z no longer exist in memory.

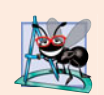

# **Software Engineering Observation 6.5**

*Methods can return at most one value, but the returned value could be a reference to an object that contains many values.*

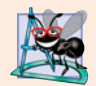

# **Software Engineering Observation 6.6**

*Variables should be declared as fields only if they're required for use in more than one method of the class or if the program should save their values between calls to the class's methods.*

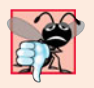

### **Common Programming Error 6.1**

*Declaring method parameters of the same type as* float x, y *instead of* float x, float y *is a syntax error—a type is required for each parameter in the parameter list.*

# *Implementing Method maximum by Reusing Method Math.max*

The entire body of our maximum method could also be implemented with two calls to Math.max, as follows:

return Math.max( x, Math.max( y, z ) );

The first call to Math.max specifies arguments x and Math.max( y, z ). *Before* any method can be called, its arguments must be evaluated to determine their values. If an argument is a method call, the method call must be performed to determine its return value. So, in the preceding statement, Math.max( y, z ) is evaluated to determine the maximum of y and z. Then the result is passed as the second argument to the other call to Math.max, which returns the larger of its two arguments. This is a good example of software reuse—we find the largest of three values by reusing Math.max, which finds the larger of two values. Note how concise this code is compared to lines 30–38 of Fig. 6.3.

### *Assembling Strings with String Concatenation*

Java allows you to assemble String objects into larger strings by using operators  $+$  or  $+$ =. This is known as **string concatenation**. When both operands of operator + are String objects, operator + creates a new String object in which the characters of the right operand are placed at the end of those in the left operand—e.g., the expression "hello" + "there" creates the String "hello there".

In line 24 of Fig. 6.3, the expression "Maximum is: " + result uses operator + with operands of types String and double. *Every primitive value and object in Java has a* String *representation.* When one of the + operator's operands is a String, the other is converted to a String, then the two are *concatenated*. In line 24, the double value is converted to its String representation and placed at the end of the String "Maximum is: ". If there are any *trailing zeros* in a double value, these will be *discarded* when the number is converted to a String—for example 9.3500 would be represented as 9.35.

Primitive values used in String concatenation are converted to Strings. A boolean concatenated with a String is converted to the String "true" or "false". All objects have a toString method that returns a String representation of the object. (We discuss toString in more detail in subsequent chapters.) When an object is concatenated with a String, the object's toString method is implicitly called to obtain the String representation of the object. ToString can be called explicitly.

You can break large String literals into several smaller Strings and place them on multiple lines of code for readability. In this case, the Strings can be reassembled using concatenation. We discuss the details of Strings in Chapter 16.

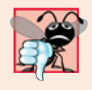

# **Common Programming Error 6.2**

*It's a syntax error to break a* String *literal across lines. If necessary, you can split a* String *into several smaller* String*s and use concatenation to form the desired* String*.*

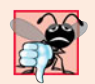

### **Common Programming Error 6.3\**

*Confusing the* + *operator used for string concatenation with the* + *operator used for addition can lead to strange results. Java evaluates the operands of an operator from left to right. For example, if integer variable* y *has the value* 5*, the expression* "y + 2 = " + y + 2 *results in the string* " $y + 2 = 52$ ", *not* " $y + 2 = 7$ ", *because first the value of*  $y(5)$  *is concatenated to the string* "y + 2 = "*, then the value* 2 *is concatenated to the new larger string* "y + 2 = 5". The expression "y + 2 = " + (y + 2) produces the desired result "y + 2 = 7".

# **6.5 [Notes on Declaring and Using Methods](#page-10-0)**

There are three ways to call a method:

- **1.** Using a method name by itself to call another method of the *same* class—such as maximum(number1, number2, number3) in line 21 of Fig. 6.3.
- **2.** Using a variable that contains a reference to an object, followed by a dot (.) and the method name to call a non-static method of the referenced object—such as the method call in line 13 of Fig. 5.10, myGradeBook.displayMessage(), which calls a method of class GradeBook from the main method of GradeBookTest.
- **3.** Using the class name and a dot (.) to call a static method of a class—such as Math.sqrt(900.0) in Section 6.3.

A static method can call *only* other static methods of the same class directly (i.e., using the method name by itself) and can manipulate *only* static variables in the same class directly. To access the class's non-static members, a static method must use a ref-

erence to an object of the class. Recall that static methods relate to a class as a whole, whereas non-static methods are associated with a specific instance (object) of the class and may manipulate the instance variables of that object. Many objects of a class, each with its own copies of the instance variables, may exist at the same time. Suppose a static method were to invoke a non-static method directly. How would the method know which object's instance variables to manipulate? What would happen if no objects of the class existed at the time the non-static method was invoked? Thus, Java does not allow a static method to access non-static members of the same class directly.

There are three ways to return control to the statement that calls a method. If the method does not return a result, control returns when the program flow reaches the method-ending right brace or when the statement

### return;

is executed. If the method returns a result, the statement

return *expression*;

evaluates the *expression*, then returns the result to the caller.

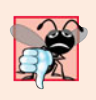

# **Common Programming Error 6.4**

*Declaring a method outside the body of a class declaration or inside the body of another method is a syntax error.*

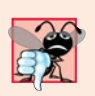

# **Common Programming Error 6.5**

*Placing a semicolon after the right parenthesis enclosing the parameter list of a method declaration is a syntax error.*

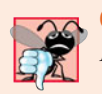

### **Common Programming Error 6.6**

*Redeclaring a parameter as a local variable in the method's body is a compilation error.*

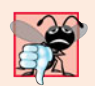

# **Common Programming Error 6.7**

*Forgetting to return a value from a method that should return a value is a compilation error. If a return type other than* void *is specified, the method* must *contain a* return *statement that returns a value consistent with the method's return type. Returning a value from a method whose return type has been declared* void *is a compilation error.*

# **6.6 [Method-Call Stack and Activation Records](#page-10-0)**

To understand how Java performs method calls, we first need to consider a data structure (i.e., collection of related data items) known as a **stack**. You can think of a stack as analogous to a pile of dishes. When a dish is placed on the pile, it's normally placed at the top (referred to as **pushing** the dish onto the stack). Similarly, when a dish is removed from the pile, it's always removed from the top (referred to as **popping** the dish off the stack). Stacks are known as **last-in, first-out (LIFO) data structures**—the last item pushed (inserted) on the stack is the first item popped (removed) from the stack.

When a program calls a method, the called method must know how to return to its caller, so the return address of the calling method is pushed onto the **program-execution stack** (sometimes referred to as the **method-call stack**). If a series of method calls occurs, the successive return addresses are pushed onto the stack in last-in, first-out order so that each method can return to its caller.

The program-execution stack also contains the memory for the local variables used in each invocation of a method during a program's execution. This data, stored as a portion of the program-execution stack, is known as the **activation record** or **stack frame** of the method call. When a method call is made, the activation record for that method call is pushed onto the program-execution stack. When the method returns to its caller, the activation record for this method call is popped off the stack and those local variables are no longer known to the program. If a local variable holding a reference to an object is the only variable in the program with a reference to that object, then, when the activation record containing that local variable is popped off the stack, the object can no longer be accessed by the program and will eventually be deleted from memory by the JVM during "garbage collection." We discuss garbage collection in Section 8.10.

Of course, a computer's memory is finite, so only a certain amount can be used to store activation records on the program-execution stack. If more method calls occur than can have their activation records stored, an error known as a **stack overflow** occurs.

# **6.7 [Argument Promotion and Casting](#page-10-0)**

Another important feature of method calls is **argument promotion**—converting an argument's value, if possible, to the type that the method expects to receive in its corresponding parameter. For example, a program can call Math method sqrt with an int argument even though a double argument is expected. The statement

```
System.out.println( Math.sqrt( 4 ) );
```
correctly evaluates Math.sqrt(4) and prints the value 2.0. The method declaration's parameter list causes Java to convert the int value 4 to the double value 4.0 before passing the value to method sqrt. Such conversions may lead to compilation errors if Java's **promotion rules** are not satisfied. These rules specify which conversions are allowed—that is, which ones can be performed without losing data. In the sqrt example above, an int is converted to a double without changing its value. However, converting a double to an int truncates the fractional part of the double value—thus, part of the value is lost. Converting large integer types to small integer types (e.g., long to int, or int to short) may also result in changed values.

The promotion rules apply to expressions containing values of two or more primitive types and to primitive-type values passed as arguments to methods. Each value is promoted to the "highest" type in the expression. Actually, the expression uses a temporary copy of each value—the types of the original values remain unchanged. Figure 6.4 lists the primitive types and the types to which each can be promoted. The valid promotions for a given type are always to a type higher in the table. For example, an int can be promoted to the higher types long, float and double.

Converting values to types lower in the table of Fig. 6.4 will result in different values if the lower type cannot represent the value of the higher type (e.g., the int value 2000000 cannot be represented as a short, and any floating-point number with digits after its decimal point cannot be represented in an integer type such as long, int or short). There-

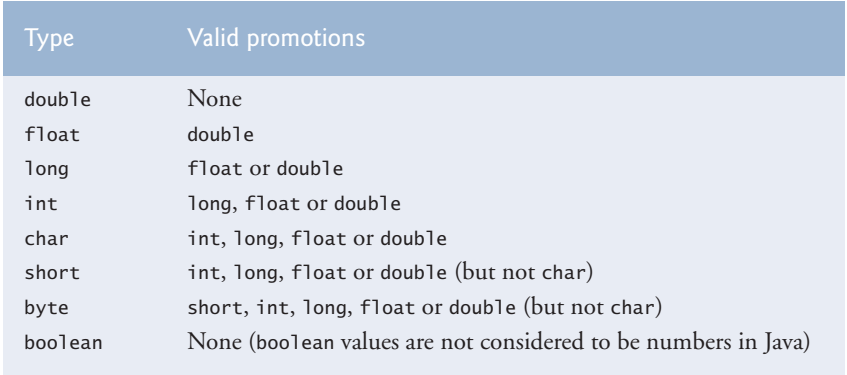

**Fig. 6.4** | Promotions allowed for primitive types.

fore, in cases where information may be lost due to conversion, the Java compiler requires you to use a cast operator (introduced in Section 4.9) to explicitly force the conversion to occur—otherwise a compilation error occurs. This enables you to "take control" from the compiler. You essentially say, "I know this conversion might cause loss of information, but for my purposes here, that's fine." Suppose method square calculates the square of an integer and thus requires an int argument. To call square with a double argument named doubleValue, we would be required to write the method call as

```
square( (int) doubleValue )
```
This method call explicitly casts (converts) a *copy* of variable doubleValue's value to an integer for use in method square. Thus, if doubleValue's value is 4.5, the method receives the value 4 and returns 16, not 20.25.

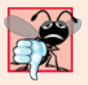

# **Common Programming Error 6.8**

*Converting a primitive-type value to another primitive type may change the value if the new type is not a valid promotion. For example, converting a floating-point value to an integer value may introduce truncation errors (loss of the fractional part) into the result.*

# **6.8 [Java API Packages](#page-10-0)**

As you've seen, Java contains many predefined classes that are grouped into categories of related classes called packages. Together, these are known as the Java Application Programming Interface (Java API), or the Java class library. A great strength of Java is the Java API's thousands of classes. Some key Java API packages are described in Fig. 6.5, which represents only a small portion of the reusable components in the Java API.

The set of packages available in Java SE 6 is quite large. In addition to those summarized in Fig. 6.5, Java SE 6 includes packages for complex graphics, advanced graphical user interfaces, printing, advanced networking, security, database processing, multimedia, accessibility (for people with disabilities), concurrent programming, cryptography, XML processing and many other capabilities. For an overview of the packages in Java SE 6, visit

download.oracle.com/javase/6/docs/api/overview-summary.html

Many other packages are also available for download at java.sun.com.

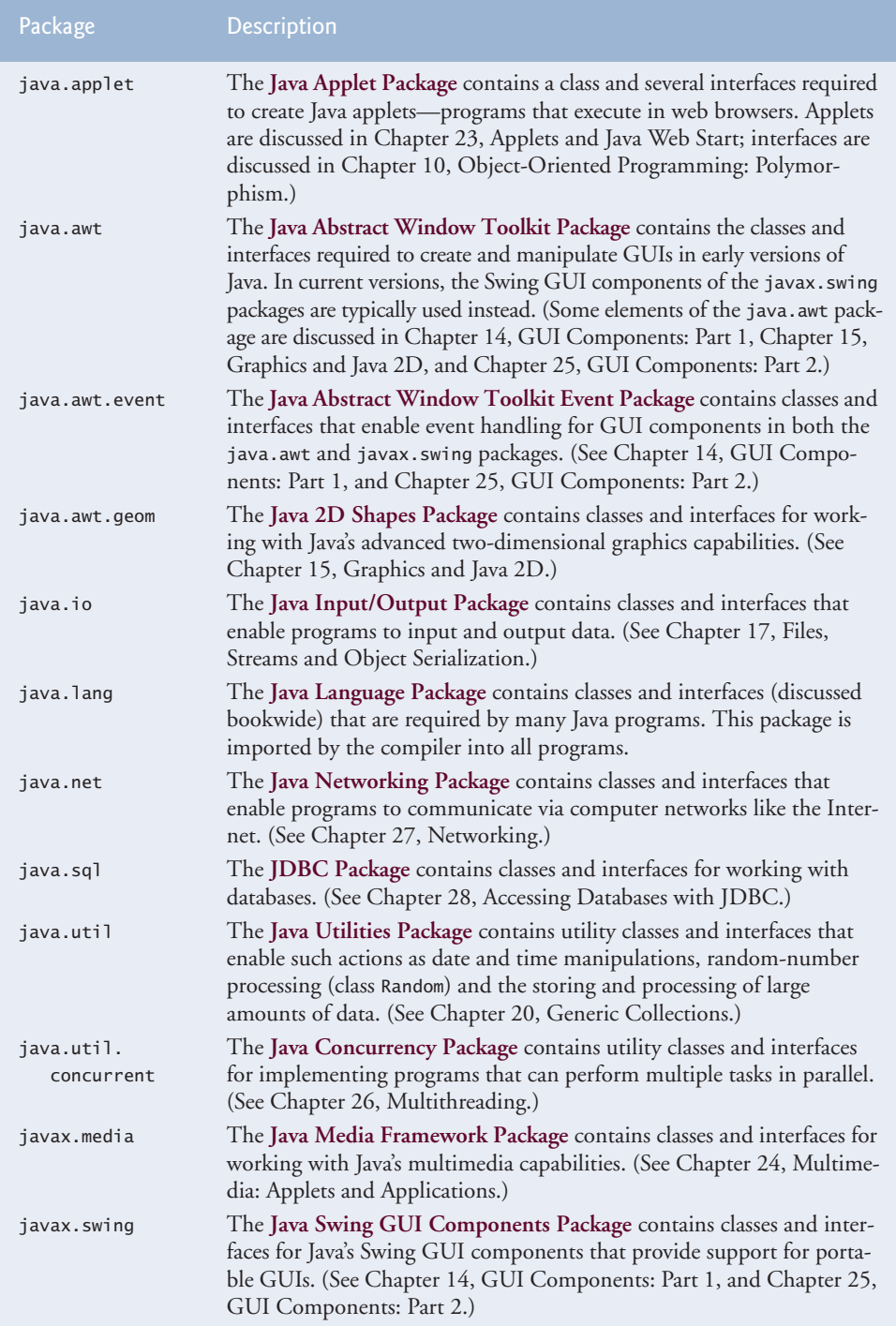

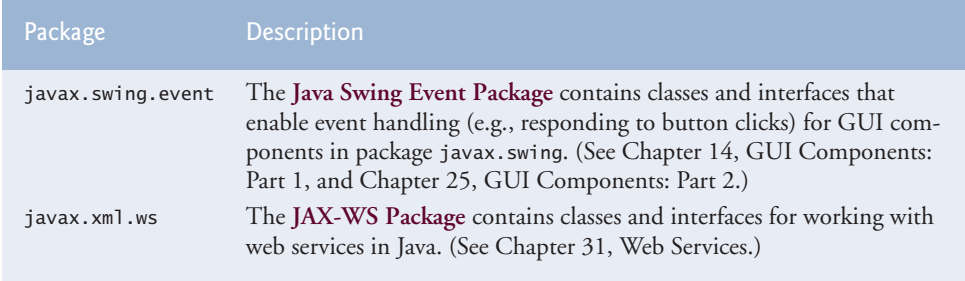

**Fig. 6.5** | Java API packages (a subset). (Part 2 of 2.)

You can locate additional information about a predefined Java class's methods in the Java API documentation at download.oracle.com/javase/6/docs/api/. When you visit this site, click the **Index** link to see an alphabetical listing of all the classes and methods in the Java API. Locate the class name and click its link to see the online description of the class. Click the **METHOD** link to see a table of the class's methods. Each static method will be listed with the word "static" preceding its return type.

# **6.9 [Case Study: Random-Number Generation](#page-10-0)**

We now take a brief diversion into a popular type of programming application—simulation and game playing. In this and the next section, we develop a nicely structured gameplaying program with multiple methods. The program uses most of the control statements presented thus far in the book and introduces several new programming concepts.

There's something in the air of a casino that invigorates people—from the high rollers at the plush mahogany-and-felt craps tables to the quarter poppers at the one-armed bandits. It's the **element of chance**, the possibility that luck will convert a pocketful of money into a mountain of wealth. The element of chance can be introduced in a program via an object of class **Random** (package java.util) or via the static method random of class Math. Objects of class Random can produce random boolean, byte, float, double, int, long and Gaussian values, whereas Math method random can produce only double values in the range 0.0  $\leq x < 1.0$ , where *x* is the value returned by method random. In the next several examples, we use objects of class Random to produce random values.

A new random-number generator object can be created as follows:

```
Random randomNumbers = new Random();
```
It can then be used to generate random boolean, byte, float, double, int, long and Gaussian values—we discuss only random int values here. For more information on the Random class, see download.oracle.com/javase/6/docs/api/java/util/Random.html.

Consider the following statement:

```
int randomValue = randomNumbers.nextInt();
```
Random method **nextInt** generates a random int value in the range –2,147,483,648 to +2,147,483,647, inclusive. If it truly produces values at random, then every value in the range should have an equal chance (or probability) of being chosen each time nextInt is called. The numbers are actually **pseudorandom numbers**—a sequence of values produced by a complex mathematical calculation. The calculation uses the current time of day (which, of course, changes constantly) to **seed** the random-number generator such that each execution of a program yields a different sequence of random values.

The range of values produced directly by method nextInt generally differs from the range of values required in a particular Java application. For example, a program that simulates coin tossing might require only 0 for "heads" and 1 for "tails." A program that simulates the rolling of a six-sided die might require random integers in the range 1–6. A program that randomly predicts the next type of spaceship (out of four possibilities) that will fly across the horizon in a video game might require random integers in the range 1– 4. For cases like these, class Random provides another version of method nextInt that receives an int argument and returns a value from 0 up to, but not including, the argument's value. For example, for coin tossing, the following statement returns 0 or 1.

int randomValue = randomNumbers.nextInt( 2 );

# *Rolling a Six-Sided Die*

To demonstrate random numbers, let's develop a program that simulates 20 rolls of a sixsided die and displays the value of each roll. We begin by using nextInt to produce random values in the range 0–5, as follows:

```
face = randomNumbers.nextInt(6);
```
The argument 6—called the **scaling factor**—represents the number of unique values that nextInt should produce (in this case six—0, 1, 2, 3, 4 and 5). This manipulation is called **scaling** the range of values produced by Random method nextInt.

A six-sided die has the numbers 1–6 on its faces, not 0–5. So we **shift** the range of numbers produced by adding a **shifting value—**in this case 1—to our previous result, as in

face =  $1 +$  randomNumbers.nextInt(  $6$ );

The shifting value (1) specifies the *first* value in the desired range of random integers. The preceding statement assigns face a random integer in the range 1–6.

Figure 6.6 shows two sample outputs which confirm that the results of the preceding calculation are integers in the range 1–6, and that each run of the program can produce a different sequence of random numbers. Line 3 imports class Random from the java.util package. Line 9 creates the Random object randomNumbers to produce random values. Line 16 executes 20 times in a loop to roll the die. The if statement (lines 21–22) in the loop starts a new line of output after every five numbers.

```
1 // Fig. 6.6: RandomIntegers.java
2 // Shifted and scaled random integers.
3
4
5 public class RandomIntegers
6 {
7 public static void main( String[] args )
8 {
9
   import java.util.Random; // program uses class Random
         Random randomNumbers = new Random(); // random number generator
```

```
10 int face; // stores each random integer generated
11
12 // loop 20 times
          for ( int counter = 1; counter \leq 20; counter++ )
14 {
15
16
17
18 System.out.printf( "%d ", face ); // display generated value
19
20 // if counter is divisible by 5, start a new line of output
21 if ( counter % 5 == 0 )<br>22 System out println()
                22 System.out.println();
23 } // end for
24 } // end main<br>25 } // end class R
    25 } // end class RandomIntegers
15362
52652
             // pick random integer from 1 to 6
             face = 1 + randomNumbers.nextInt(6);
```
 

**Fig. 6.6** Shifted and scaled random integers. (Part 2 of 2.)

# *Rolling a Six-Sided Die 6,000,000 Times*

To show that the numbers produced by nextInt occur with approximately equal likelihood, let's simulate 6,000,000 rolls of a die with the application in Fig. 6.7. Each integer from 1 to 6 should appear approximately 1,000,000 times.

```
1 // Fig. 6.7: RollDie.java
2 // Roll a six-sided die 6,000,000 times.
3 import java.util.Random;
4
5 public class RollDie
6 {
7 public static void main( String[] args )
8 {
9 Random randomNumbers = new Random(); // random number generator
10
11 int frequency1 = 0; // maintains count of 1s rolled
12 int frequency2 = 0; // count of 2s rolled
13 int frequency3 = 0; // count of 3s rolled
14 int frequency4 = 0; // count of 4s rolled
15 int frequency 5 = 0; // count of 5s rolled
16 int frequency6 = 0; // count of 6s rolled
17
```

```
18 int face; // most recently rolled value
19
        20 // tally counts for 6,000,000 rolls of a die
21 for ( int roll = 1; roll <= 6000000; roll++ )
22 {
23
24
          25 // determine roll value 1-6 and increment appropriate counter
26 Switch (face )
27 {
             28 case 1:
29 ++frequency1; // increment the 1s counter
30 break;<br>31 case 2:
             31 case 2:
32 ++frequency2; // increment the 2s counter
33 break;
             34 case 3:
35 ++frequency3; // increment the 3s counter
36 break;
37 case 4:
38 ++frequency4; // increment the 4s counter
39 break;
40 case 5:
41 ++frequency5; // increment the 5s counter
42 break;
43 case 6:
44 ++frequency6; // increment the 6s counter
45 break; // optional at end of switch
46 } // end switch
47 } // end for
48
49 System.out.println( "Face\tFrequency" ); // output headers
50 System.out.printf( "1\t%d\n2\t%d\n3\t%d\n4\t%d\n5\t%d\n6\t%d\n",
51 frequency1, frequency2, frequency3, frequency4,<br>52 frequency5. frequency6):
           52 frequency5, frequency6 );
53 } // end main
54 } // end class RollDie
          face = 1 + randomNumbers.nextInt( 6 ); // number from 1 to 6
```
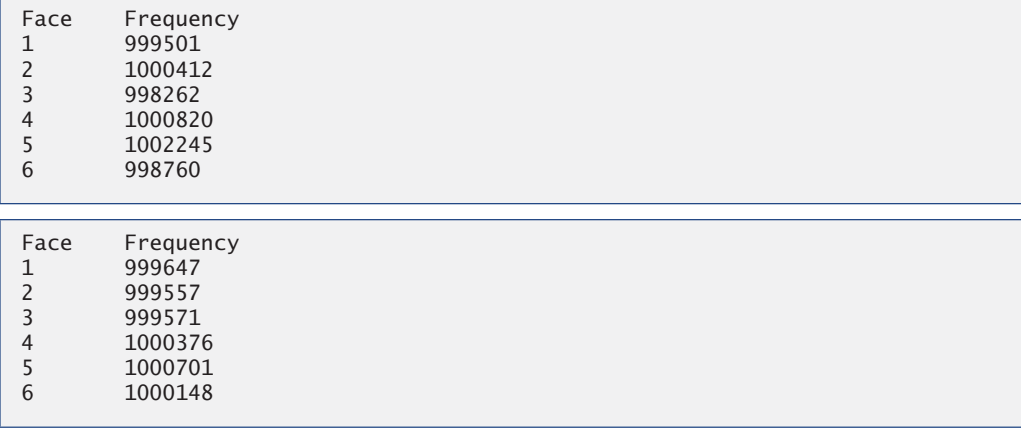

As the sample outputs show, scaling and shifting the values produced by nextInt enables the program to simulate rolling a six-sided die. The application uses nested control statements (the switch is nested inside the for) to determine the number of times each side of the die appears. The for statement (lines 21–47) iterates 6,000,000 times. During each iteration, line 23 produces a random value from 1 to 6. That value is then used as the controlling expression (line 26) of the switch statement (lines 26–46). Based on the face value, the switch statement increments one of the six counter variables during each iteration of the loop. When we study arrays in Chapter 7, we'll show an elegant way to replace the entire switch statement in this program with a single statement! This switch statement has no default case, because we have a case for every possible die value that the expression in line 23 could produce. Run the program, and observe the results. As you'll see, every time you run this program, it produces different results.

# **[6.9.1 Generalized Scaling and](#page-10-0) Shifting of Random Numbers**

Previously, we simulated the rolling of a six-sided die with the statement

```
face = 1 + randomNumbers.nextInt( 6);
```
This statement always assigns to variable face an integer in the range  $1 \le$  face  $\le$  6. The width of this range (i.e., the number of consecutive integers in the range) is 6, and the starting number in the range is 1. In the preceding statement, the width of the range is determined by the number 6 that's passed as an argument to Random method nextInt, and the starting number of the range is the number 1 that's added to randomNumberGenerator.nextInt(6). We can generalize this result as

number = *shiftingValue* + randomNumbers.nextInt( *scalingFactor* );

where *shiftingValue* specifies the first number in the desired range of consecutive integers and *scalingFactor* specifies how many numbers are in the range.

It's also possible to choose integers at random from sets of values other than ranges of consecutive integers. For example, to obtain a random value from the sequence 2, 5, 8, 11 and 14, you could use the statement

```
number = 2 + 3 * randomNumbers.nextInt(5);
```
In this case, randomNumberGenerator.nextInt(5) produces values in the range 0–4. Each value produced is multiplied by 3 to produce a number in the sequence 0, 3, 6, 9 and 12. We add 2 to that value to shift the range of values and obtain a value from the sequence 2, 5, 8, 11 and 14. We can generalize this result as

number = *shiftingValue* + *differenceBetweenValues* \* randomNumbers.nextInt( *scalingFactor* );

where *shiftingValue* specifies the first number in the desired range of values, *difference-BetweenValues* represents the constant difference between consecutive numbers in the sequence and *scalingFactor* specifies how many numbers are in the range.

# **[6.9.2 Random-Number Repeatability for Testing and Debugging](#page-10-0)**

Class Random's methods actually generate pseudorandom numbers based on complex mathematical calculations—the sequence of numbers appears to be random. The calculation that produces the numbers uses the time of day as a **seed value** to change the se-
quence's starting point. Each new Random object seeds itself with a value based on the computer system's clock at the time the object is created, enabling each execution of a program to produce a different sequence of random numbers.

When debugging an application, it's often useful to repeat the exact same sequence of pseudorandom numbers during each execution of the program. This repeatability enables you to prove that your application is working for a specific sequence of random numbers before you test it with different sequences of random numbers. When repeatability is important, you can create a Random object as follows:

```
Random randomNumbers = new Random( seedValue );
```
The seedValue argument (of type long) seeds the random-number calculation. If the same seedValue is used every time, the Random object produces the same sequence of numbers. You can set a Random object's seed at any time during program execution by calling the object's set method, as in

```
randomNumbers.set( seedValue );
```
**Error-Prevention Tip 6.2**

*While developing a program, create the* Random *object with a specific seed value to produce a repeatable sequence of numbers each time the program executes. If a logic error occurs, fix the error and test the program again with the same seed value—this allows you to reconstruct the same sequence of numbers that caused the error. Once the logic errors have been removed, create the* Random *object without using a seed value, causing the* Random *object to generate a new sequence of random numbers each time the program executes.*

# **6.10 [Case Study: A Game of Chance; Introducing](#page-10-0) Enumerations**

A popular game of chance is a dice game known as craps, which is played in casinos and back alleys throughout the world. The rules of the game are straightforward:

*You roll two dice. Each die has six faces, which contain one, two, three, four, five and six spots, respectively. After the dice have come to rest, the sum of the spots on the two upward faces is calculated. If the sum is 7 or 11 on the first throw, you win. If the sum is 2, 3 or 12 on the first throw (called "craps"), you lose (i.e., the "house" wins). If the sum is 4, 5, 6, 8, 9 or 10 on the first throw, that sum becomes your "point." To win, you must continue rolling the dice until you "make your point" (i.e., roll that same point value). You lose by rolling a 7 before making your point.*

Figure 6.8 simulates the game of craps, using methods to implement the game's logic. The main method (lines 21–65) calls the rollDice method (lines 68–81) as necessary to roll the dice and compute their sum. The sample outputs show winning and losing on the first roll, and winning and losing on a subsequent roll.

```
1 // Fig. 6.8: Craps.java
```

```
2 // Craps class simulates the dice game craps.
```

```
3 import java.util.Random;
```

```
4
5 public class Craps
6 {
       7 // create random number generator for use in method rollDice
8 private static final Random randomNumbers = new Random();
 9
10
11
12
       13 // constants that represent common rolls of the dice
14
15
16
17
18
19
20 // plays one game of craps
21 public static void main( String[] args )
22 {
23 int myPoint = 0; // point if no win or loss on first roll
24
25
26
27
28 // determine game status and point based on first roll
29 switch ( sumOfDice )
30 {
31
32
33
34 break;
35
36
37
38
39 break;
40
41
42
43 System.out.printf( "Point is %d\n", myPoint );
44 break; // optional at end of switch
45 } // end switch
46
47 // while game is not complete
48 while ( \overline{\textsf{gameStatus}} == Status.CONTINUE ) // not WON or LOST
49 {
50
51
52 // determine game status
53 if ( sumOfDice == myPoint ) // win by making point
54 follogy gameStatus = Status.WON;
       // enumeration with constants that represent the game status
       private enum Status { CONTINUE, WON, LOST };
       private static final int SNAKE_EYES = 2;
       private static final int TREY = 3;
       private static final int SEVEN = 7;
       private static final int YO_LEVEN = 11;
       private static final int BOX_CARS = 12;
         Status gameStatus; // can contain CONTINUE, WON or LOST
         int sumOfDice = rollDice(); // first roll of the dice
            case SEVEN: // win with 7 on first roll
            case YO_LEVEN: // win with 11 on first roll
               gameStatus = Status.WON;
            case SNAKE_EYES: // lose with 2 on first roll
            case TREY: // lose with 3 on first roll
            case BOX_CARS: // lose with 12 on first roll
               gameStatus = Status.LOST;
            default: // did not win or lose, so remember point
               gameStatus = Status.CONTINUE; // game is not over
               myPoint = sumOfDice; // remember the pointsumOfDice = rollDice(); // roll dice again
```

```
55 else
56 if ( sumOfDice == SEVEN ) // lose by rolling 7 before point
57
          58 } // end while
59
60 // display won or lost message<br>61 if ( gameStatus == Status.WON
61 if ( gameStatus == Status.WON )
62 System.out.println( "Player wins" );<br>63 else
63 else
64 System.out.println( "Player loses" );<br>65 } // end main
       65 } // end main
66
       67 // roll dice, calculate sum and display results
68
69 {
          70 // pick random die values
71 int die1 = 1 + randomNumbers.nextInt( 6); // first die roll
72 int die2 = 1 + randomNumbers.nextInt( 6); // second die roll
73
74 int sum = die1 + die2; // sum of die values
75
76 // display results of this roll
77 System.out.printf( "Player rolled \%d + \%d = \%d\n\cdot n",
78 die1, die2, sum );
79
80
81 } // end method rollDice
82 } // end class Craps
                   gameStatus = Status.LOST;
       public static int rollDice()
          return sum; // return sum of dice
```

```
Player rolled 5 + 6 = 11Player wins
```

```
Player rolled 5 + 4 = 9Point is 9
Player rolled 4 + 2 = 6Player rolled 3 + 6 = 9Player wins
```

```
Player rolled 1 + 2 = 3Player loses
```

```
Player rolled 2 + 6 = 8Point is 8
Player rolled 5 + 1 = 6Player rolled 2 + 1 = 3Player rolled 1 + 6 = 7Player loses
```
#### *Method rollDice*

In the rules of the game, the player must roll two dice on the first roll and must do the same on all subsequent rolls. We declare method rollDice (Fig. 6.8, lines 68–81) to roll the dice and compute and print their sum. Method rollDice is declared once, but it's called from two places (lines 26 and 50) in main, which contains the logic for one complete game of craps. Method rollDice takes no arguments, so it has an empty parameter list. Each time it's called, rollDice returns the sum of the dice, so the return type int is indicated in the method header (line 68). Although lines 71 and 72 look the same (except for the die names), they do not necessarily produce the same result. Each of these statements produces a random value in the range 1–6. Variable randomNumbers (used in lines 71–72) is *not* declared in the method. Instead it's declared as a private static final variable of the class and initialized in line 8. This enables us to create one Random object that's reused in each call to rollDice. If there were a program that contained multiple instances of class Craps, they'd all share this one Random object.

#### *Method main's Local Variables*

The game is reasonably involved. The player may win or lose on the first roll, or may win or lose on any subsequent roll. Method main (lines 21–65) uses local variable myPoint (line 23) to store the "point" if the player does not win or lose on the first roll, local variable gameStatus (line 24) to keep track of the overall game status and local variable sumOfDice (line 26) to hold the sum of the dice for the most recent roll. Variable myPoint is initialized to 0 to ensure that the application will compile. If you do not initialize myPoint, the compiler issues an error, because myPoint is not assigned a value in *every* case of the switch statement, and thus the program could try to use myPoint before it's assigned a value. By contrast, gameStatus *is* assigned a value in *every* case of the switch statement—thus, it's guaranteed to be initialized before it's used and does not need to be initialized.

#### *enum Type Status*

Local variable gameStatus (line 24) is declared to be of a new type called Status (declared at line 11). Type Status is a private member of class Craps, because Status will be used only in that class. Status is a type called an **enumeration**, which, in its simplest form, declares a set of constants represented by identifiers. An enumeration is a special kind of class that's introduced by the keyword **enum** and a type name (in this case, Status). As with classes, braces delimit an enum declaration's body. Inside the braces is a comma-separated list of **enumeration constants**, each representing a unique value. The identifiers in an enum must be unique. You'll learn more about enumerations in Chapter 8.

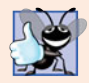

#### **Good Programming Practice 6.1**

*It's a convention to use only uppercase letters in the names of enumeration constants. This makes them stand out and reminds you that they are not variables.*

Variables of type Status can be assigned only the three constants declared in the enumeration (line 11) or a compilation error will occur. When the game is won, the program sets local variable gameStatus to Status.WON (lines 33 and 54). When the game is lost, the program sets local variable gameStatus to Status.LOST (lines 38 and 57). Otherwise, the program sets local variable gameStatus to Status.CONTINUE (line 41) to indicate that the game is not over and the dice must be rolled again.

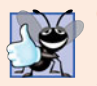

#### **Good Programming Practice 6.2**

*Using enumeration constants (like* Status.WON*,* Status.LOST *and* Status.CONTINUE*) rather than literal values (such as 0, 1 and 2) makes programs easier to read and maintain.*

#### *Logic of the main Method*

Line 26 in main calls rollDice, which picks two random values from 1 to 6, displays the values of the first die, the second die and their sum, and returns the sum. Method main next enters the switch statement (lines 29–45), which uses the sum0fDice value from line 26 to determine whether the game has been won or lost, or should continue with another roll. The values that result in a win or loss on the first roll are declared as public static final int constants in lines 14–18. The identifier names use casino parlance for these sums. These constants, like enum constants, are declared by convention with all capital letters, to make them stand out in the program. Lines 31–34 determine whether the player won on the first roll with SEVEN (7) or YO\_LEVEN (11). Lines 35–39 determine whether the player lost on the first roll with SNAKE\_EYES (2), TREY (3), or BOX\_CARS (12). After the first roll, if the game is not over, the default case (lines  $40-44$ ) sets gameStatus to Status.CONTINUE, saves sumOfDice in myPoint and displays the point.

If we're still trying to "make our point" (i.e., the game is continuing from a prior roll), lines 48–58 execute. Line 50 rolls the dice again. If sumOfDice matches myPoint (line 53), line 54 sets gameStatus to Status.WON, then the loop terminates because the game is complete. If sumOfDice is SEVEN (line 56), line 57 sets gameStatus to Status.LOST, and the loop terminates because the game is complete. When the game completes, lines 61–64 display a message indicating whether the player won or lost, and the program terminates.

The program uses the various program-control mechanisms we've discussed. The Craps class uses two methods—main and rollDice (called twice from main)—and the switch, while, if…else and nested if control statements. Note also the use of multiple case labels in the switch statement to execute the same statements for sums of SEVEN and YO\_LEVEN (lines 31–32) and for sums of SNAKE\_EYES, TREY and BOX\_CARS (lines 35–37).

#### *Why Some Constants Are Not Defined as enum Constants*

You might be wondering why we declared the sums of the dice as public final static int constants rather than as enum constants. The reason is that the program must compare the int variable sumOfDice (line 26) to these constants to determine the outcome of each roll. Suppose we declared enum Sum containing constants (e.g., Sum.SNAKE\_EYES) representing the five sums used in the game, then used these constants in the switch statement (lines 29–45). Doing so would prevent us from using sumOfDice as the switch statement's controlling expression, because Java does *not* allow an int to be compared to an enumeration constant. To achieve the same functionality as the current program, we would have to use a variable currentSum of type Sum as the switch's controlling expression. Unfortunately, Java does not provide an easy way to convert an int value to a particular enum constant. This could be done with a separate switch statement. Clearly this would be cumbersome and not improve the program's readability (thus defeating the purpose of using an enum).

# **6.11 [Scope of Declarations](#page-10-0)**

You've seen declarations of various Java entities, such as classes, methods, variables and parameters. Declarations introduce names that can be used to refer to such Java entities. The **scope** of a declaration is the portion of the program that can refer to the declared entity by its name. Such an entity is said to be "in scope" for that portion of the program. This section introduces several important scope issues.

The basic scope rules are as follows:

- **1.** The scope of a parameter declaration is the body of the method in which the declaration appears.
- **2.** The scope of a local-variable declaration is from the point at which the declaration appears to the end of that block.
- **3.** The scope of a local-variable declaration that appears in the initialization section of a for statement's header is the body of the for statement and the other expressions in the header.
- **4.** A method or field's scope is the entire body of the class. This enables non-static methods of a class to use the fields and other methods of the class.

Any block may contain variable declarations. If a local variable or parameter in a method has the same name as a field of the class, the field is "hidden" until the block terminates execution—this is called **shadowing**. In Chapter 8, we discuss how to access shadowed fields.

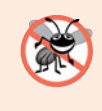

#### **Error-Prevention Tip 6.3**

*Use different names for fields and local variables to help prevent subtle logic errors that occur when a method is called and a local variable of the method shadows a field in the class.*

Figure 6.9 demonstrates scoping issues with fields and local variables. Line 7 declares and initializes the field  $x$  to 1. This field is shadowed (hidden) in any block (or method) that declares a local variable named x. Method main (lines 11–23) declares a local variable x (line 13) and initializes it to 5. This local variable's value is output to show that the field x (whose value is 1) is shadowed in main. The program declares two other methods—use-LocalVariable (lines  $26-35$ ) and useField (lines  $38-45$ )—that each take no arguments and return no results. Method main calls each method twice (lines 17–20). Method use-LocalVariable declares local variable x (line 28). When useLocalVariable is first called (line 17), it creates local variable x and initializes it to 25 (line 28), outputs the value of x (lines 30–31), increments x (line 32) and outputs the value of x again (lines 33–34). When uselLocalVariable is called a second time (line 19), it recreates local variable x and reinitializes it to 25, so the output of each useLocalVariable call is identical.

```
1 // Fig. 6.9: Scope.java
2 // Scope class demonstrates field and local variable scopes.
3
4 public class Scope
5 {
6
7
8
      // field that is accessible to all methods of this class
      private static int x = 1;
```

```
9 // method main creates and initializes local variable x
10 // and calls methods useLocalVariable and useField
11 public static void main( String[] args )
12 {
13
14
         System.out.printf( "local x in main is %d\n", x );
16
17 useLocalVariable(); // useLocalVariable has local x
18 useField(); // useField uses class Scope's field x
19 useLocalVariable(); // useLocalVariable reinitializes local x
20 useField(); // class Scope's field x retains its value
21
22 System.out.printf( "\nlocal x in main is \%d\n, x );
23 } // end main
24
25 // create and initialize local variable x during each call
26 public static void useLocalVariable()
27 {
28
29
30 System.out.printf(
31 "\nlocal x on entering method useLocalVariable is %d\n", x );
32
33 System.out.printf(
34 "local x before exiting method useLocalVariable is %d\n", x );
35 } // end method useLocalVariable
36
37 // modify class Scope's field x during each call
38 public static void useField()
39 {
40 System.out.printf(
41 "\nfield x on entering method useField is %d\n", x );
42
43 System.out.printf(
44 "field x before exiting method useField is %d\n", x );
45 } // end method useField
46 } // end class Scope
         int x = 5; // method's local variable x shadows field x
         int x = 25; // initialized each time useLocalVariable is called
         ++x; // modifies this method's local variable x
         x \equiv 10; // modifies class Scope's field x
```

```
local x in main is 5
```

```
local x on entering method useLocalVariable is 25
local x before exiting method useLocalVariable is 26
field x on entering method useField is 1
field x before exiting method useField is 10
local x on entering method useLocalVariable is 25
local x before exiting method useLocalVariable is 26
field x on entering method useField is 10
field x before exiting method useField is 100
local x in main is 5
```
Method useField does not declare any local variables. Therefore, when it refers to x, field  $x$  (line 7) of the class is used. When method use Field is first called (line 18), it outputs the value (1) of field x (lines  $40-41$ ), multiplies the field x by 10 (line 42) and outputs the value (10) of field x again (lines  $(43-44)$  before returning. The next time method use-Field is called (line 20), the field has its modified value (10), so the method outputs 10, then 100. Finally, in method main, the program outputs the value of local variable x again (line 22) to show that none of the method calls modified main's local variable x, because the methods all referred to variables named x in other scopes.

# **6.12 [Method Overloading](#page-10-0)**

Methods of the same name can be declared in the same class, as long as they have different sets of parameters (determined by the number, types and order of the parameters)—this is called **method overloading**. When an overloaded method is called, the compiler selects the appropriate method by examining the number, types and order of the arguments in the call. Method overloading is commonly used to create several methods with the *same* name that perform the *same* or *similar* tasks, but on different types or different numbers of arguments. For example, Math methods abs, min and max (summarized in Section 6.3) are overloaded with four versions each:

- 1. One with two double parameters.
- **2.** One with two float parameters.
- **3.** One with two int parameters.
- **4.** One with two long parameters.

Our next example demonstrates declaring and invoking overloaded methods. We demonstrate overloaded constructors in Chapter 8.

#### *Declaring Overloaded Methods*

Class MethodOverload (Fig. 6.10) includes two overloaded versions of method square one that calculates the square of an int (and returns an int) and one that calculates the square of a double (and returns a double). Although these methods have the same name and similar parameter lists and bodies, think of them simply as *different* methods. It may help to think of the method names as "square of int" and "square of double," respectively.

```
1 // Fig. 6.10: MethodOverload.java
2 // Overloaded method declarations.
3
4 public class MethodOverload
5 {
6 // test overloaded square methods
7 public static void main( String[] args )
8 {
 9 System.out.printf( "Square of integer 7 is %d\n", <mark>square( 7 )</mark> );
10 System.out.printf( "Square of double 7.5 is %f\n", square( 7.5 ));
11 } // end main
12
```

```
13
14
15
16
17
18
19
20
21
22
23
24
25
26
27
28 } // end class MethodOverload
       // square method with int argument
       public static int square( int intValue )
       {
          System.out.printf( "\nCalled square with int argument: %d\n",
             intValue );
          return intValue * intValue;
       } // end method square with int argument
       // square method with double argument
       public static double square( double doubleValue )
       {
          System.out.printf( "\nCalled square with double argument: %f\n",
             doubleValue );
          return doubleValue * doubleValue;
       } // end method square with double argument
```

```
Called square with int argument: 7
Square of integer 7 is 49
Called square with double argument: 7.500000
Square of double 7.5 is 56.250000
```
Fig. 6.10 | Overloaded method declarations. (Part 2 of 2.)

Line 9 invokes method square with the argument 7. Literal integer values are treated as type int, so the method call in line 9 invokes the version of square at lines 14–19 that specifies an int parameter. Similarly, line 10 invokes method square with the argument 7.5. Literal floating-point values are treated as type double, so the method call in line 10 invokes the version of square at lines 22–27 that specifies a double parameter. Each method first outputs a line of text to prove that the proper method was called in each case. The values in lines 10 and 24 are displayed with the format specifier %f. We did not specify a precision in either case. By default, floating-point values are displayed with six digits of precision if the precision is not specified in the format specifier.

#### *Distinguishing Between Overloaded Methods*

The compiler distinguishes overloaded methods by their **signature**—a combination of the method's name and the number, types and order of its parameters. If the compiler looked only at method names during compilation, the code in Fig. 6.10 would be ambiguous the compiler would not know how to distinguish between the two square methods (lines 14–19 and 22–27). Internally, the compiler uses longer method names that include the original method name, the types of each parameter and the exact order of the parameters to determine whether the methods in a class are unique in that class.

For example, in Fig. 6.10, the compiler might use the logical name "square of int" for the square method that specifies an int parameter and "square of double" for the square method that specifies a double parameter (the actual names the compiler uses are messier). If method1's declaration begins as

```
void method1( int a, float b )
```
then the compiler might use the logical name "method1 of int and float." If the parameters are specified as

void method1( float a, int b )

then the compiler might use the logical name "method1 of float and int." The *order* of the parameter types is important—the compiler considers the preceding two method1 headers to be distinct.

#### *Return Types of Overloaded Methods*

In discussing the logical names of methods used by the compiler, we did not mention the return types of the methods. *Method calls cannot be distinguished by return type*. If you had overloaded methods that differed only by their return types and you called one of the methods in a standalone statement as in:

square( 2 );

the compiler would *not* be able to determine the version of the method to call, because the return value is ignored. When two methods have the same signature and different return types, the compiler issues an error message indicating that the method is already defined in the class. Overloaded methods *can* have different return types if the methods have different parameter lists. Also, overloaded methods need *not* have the same number of parameters.

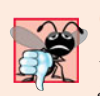

#### **Common Programming Error 6.9**

*Declaring overloaded methods with identical parameter lists is a compilation error regardless of whether the return types are different.*

# **6.13 [\(Optional\) GUI and Graphics Case Study: Colors](#page-10-0) and Filled Shapes**

Although you can create many interesting designs with just lines and basic shapes, class Graphics provides many more capabilities. The next two features we introduce are colors and filled shapes. Adding color enriches the drawings a user sees on the computer screen. Shapes can be filled with solid colors.

Colors displayed on computer screens are defined by their red, green, and blue components (called **RGB values**) that have integer values from 0 to 255. The higher the value of a component color, the richer that shade will be in the final color. Java uses class **Color** in package java.awt to represent colors using their RGB values. For convenience, class Color (package java.awt) contains 13 predefined static Color objects—BLACK, BLUE, CYAN, DARK\_GRAY, GRAY, GREEN, LIGHT\_GRAY, MAGENTA, ORANGE, PINK, RED, WHITE and YELLOW. Each can be accessed via the class name and a dot (.) as in Color.RED. Class Color also contains a constructor of the form:

```
public Color( int r, int q, int b)
```
so you can create custom colors by specifying the values of the red, green and blue components.

Graphics methods **fillRect** and **fillOval** draw filled rectangles and ovals, respectively. These have the same parameters as drawRect and drawOval; the first two are the coordinates for the upper-left corner of the shape, while the next two determine the width and height. The example in Fig. 6.11 and Fig. 6.12 demonstrates colors and filled shapes by drawing and displaying a yellow smiley face on the screen.

```
1 // Fig. 6.11: DrawSmiley.java
2 // Demonstrates filled shapes.
 3
 4 import java.awt.Graphics;
5 import javax.swing.JPanel;
 6
    7 public class DrawSmiley extends JPanel
8 {
9 public void paintComponent( Graphics g)
10 {
11 super.paintComponent( g );
12
          13 // draw the face
14
15
16
17 // draw the eyes
18
19
20
21
22 // draw the mouth
23
24
25 // "touch up" the mouth into a smile
26
27
28
29 } // end method paintComponent
30 } // end class DrawSmiley
    import java.awt.Color;
          g.setColor( Color.YELLOW );
          g.fillOval( 10, 10, 200, 200 );
          g.setColor( Color.BLACK );
          g.fillOval( 55, 65, 30, 30 );
          g.fillOval( 135, 65, 30, 30 );
          g.fillOval( 50, 110, 120, 60 );
          g.setColor( Color.YELLOW );
          g.fillRect( 50, 110, 120, 30 );
          g.fillOval( 50, 120, 120, 40 );
```
**Fig. 6.11** | Drawing a smiley face using colors and filled shapes.

The import statements in lines 3–5 of Fig. 6.11 import classes Color, Graphics and JPanel. Class DrawSmiley (lines 7–30) uses class Color to specify drawing colors, and uses class Graphics to draw.

Class JPanel again provides the area in which we draw. Line 14 in method paintComponent uses Graphics method **setColor** to set the current drawing color to Color.YELLOW. Method setColor requires one argument, the Color to set as the drawing color. In this case, we use the predefined object Color.YELLOW.

Line 15 draws a circle with diameter 200 to represent the face—when the width and height arguments are identical, method fillOval draws a circle. Next, line 18 sets the color to Color.Black, and lines 19–20 draw the eyes. Line 23 draws the mouth as an oval, but this is not quite what we want.

To create a happy face, we'll "touch up" the mouth. Line 26 sets the color to Color.YELLOW, so any shapes we draw will blend in with the face. Line 27 draws a rectangle that's half the mouth's height. This "erases" the top half of the mouth, leaving just the bottom half. To create a better smile, line 28 draws another oval to slightly cover the upper portion of the mouth. Class DrawSmileyTest (Fig. 6.12) creates and displays a JFrame containing the drawing. When the JFrame is displayed, the system calls method paint-Component to draw the smiley face.

```
1 // Fig. 6.12: DrawSmileyTest.java
2 // Test application that displays a smiley face.
3 import javax.swing.JFrame;
4
5 public class DrawSmileyTest
6 {
       7 public static void main( String[] args )
8 {
9 DrawSmiley panel = new DrawSmiley();
10 JFrame application = new JFrame();
11
12 application.setDefaultCloseOperation( JFrame.EXIT_ON_CLOSE );<br>13 application.add( papel ):
          13 application.add( panel );
14 application.setSize( 230, 250 );
15 application.setVisible( true );<br>16 and main
       16 } // end main
17 } // end class DrawSmileyTest
```
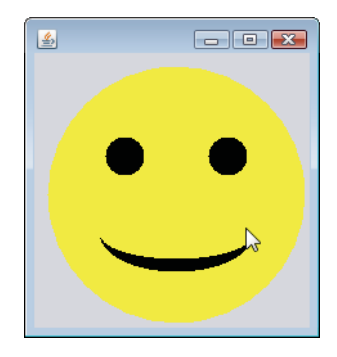

**Fig. 6.12** | Creating JFrame to display a smiley face.

#### *GUI and Graphics Case Study Exercises*

**6.1** Using method filloval, draw a bull's-eye that alternates between two random colors, as in Fig. 6.13. Use the constructor Color(int r, int g, int b) with random arguments to generate random colors.

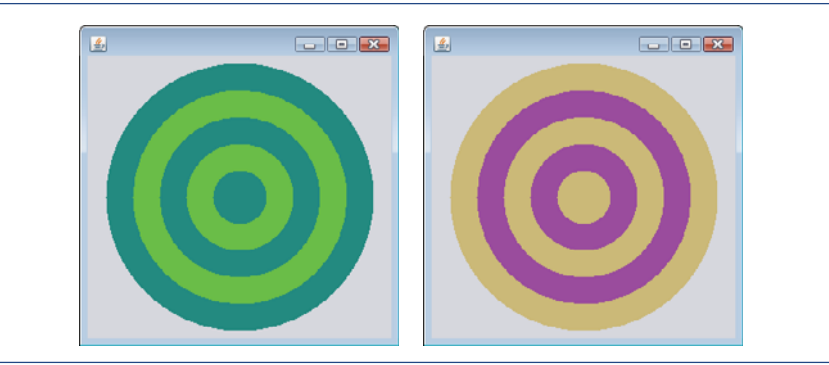

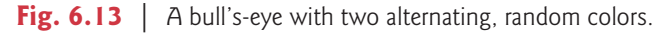

**6.2** Create a program that draws 10 random filled shapes in random colors, positions and sizes (Fig. 6.14). Method paintComponent should contain a loop that iterates 10 times. In each iteration, the loop should determine whether to draw a filled rectangle or an oval, create a random color and choose coordinates and dimensions at random. The coordinates should be chosen based on the panel's width and height. Lengths of sides should be limited to half the width or height of the window.

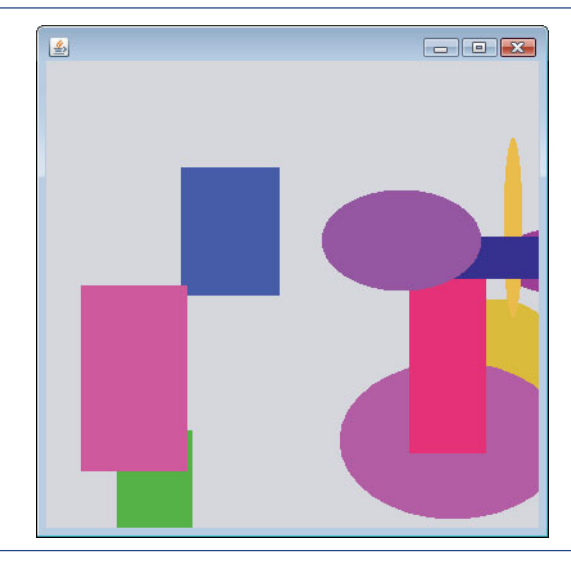

**Fig. 6.14** | Randomly generated shapes.

# **6.14 [Wrap-Up](#page-10-0)**

In this chapter, you learned more about method declarations. You also learned the difference between non-static and static methods and how to call static methods by preceding the method name with the name of the class in which it appears and the dot (.) separator. You learned how to use operators + and += to perform string concatenations. We discussed how the method-call stack and activation records keep track of the methods that have been called and where each method must return to when it completes its task. We also discussed Java's promotion rules for converting implicitly between primitive types and how to perform explicit conversions with cast operators. Next, you learned about some of the commonly used packages in the Java API.

You saw how to declare named constants using both enum types and public static final variables. You used class Random to generate random numbers for simulations. You also learned about the scope of fields and local variables in a class. Finally, you learned that multiple methods in one class can be overloaded by providing methods with the same name and different signatures. Such methods can be used to perform the same or similar tasks using different types or different numbers of parameters.

In Chapter 7, you'll learn how to maintain lists and tables of data in arrays. You'll see a more elegant implementation of the application that rolls a die 6,000,000 times and two enhanced versions of our GradeBook case study that you studied in Chapters 3–5. You'll also learn how to access an application's command-line arguments that are passed to method main when an application begins execution.

## **Summary**

#### *Section 6.1 Introduction*

• Experience has shown that the best way to develop and maintain a large program is to construct it from small, simple pieces, or modules. This technique is called divide and conquer (p. 198).

#### *Section 6.2 Program Modules in Java*

- Methods are declared within classes. Classes are typically grouped into packages so they can be imported and reused.
- Methods allow you to modularize a program by separating its tasks into self-contained units. The statements in a method are written only once and hidden from other methods.
- Using existing methods as building blocks to create new programs is a form of software reusability (p. 199) that allows you to avoid repeating code within a program.

#### *Section 6.3 static Methods, static Fields and Class Math*

- A method call specifies the name of the method to call and provides the arguments that the called method requires to perform its task. When the method call completes, the method returns either a result, or simply control, to its caller.
- A class may contain static methods to perform common tasks that do not require an object of the class. Any data a static method might require to perform its tasks can be sent to the method as arguments in a method call. A static method is called by specifying the name of the class in which the method is declared followed by a dot (.) and the method name, as in

#### *ClassName*.*methodName*( *arguments* )

- Class Math provides static methods for performing common mathematical calculations.
- The constant Math.PI (p. 201; 3.141592653589793) is the ratio of a circle's circumference to its diameter. The constant Math.E (p. 201; 2.718281828459045) is the base value for natural logarithms (calculated with static Math method log).
- Math.PI and Math.E are declared with the modifiers public, final and static. Making them public allows you to use these fields in your own classes. A field declared with keyword final (p. 201) is constant—its value cannot be changed after it's initialized. Both PI and E are declared final because their values never change. Making these fields static allows them to be accessed via the class name Math and a dot (.) separator, just like class Math's methods.
- All the objects of a class share one copy of the class's static fields. Together the class variables (p. 201) and instance variables represent the fields of a class.
- When you execute the Java Virtual Machine (JVM) with the java command, the JVM loads the class you specify and uses that class name to invoke method main. You can specify additional command-line arguments (p. 202) that the JVM will pass to your application.
- You can place a main method in every class you declare—only the main method in the class you use to execute the application will be called by the java command.

#### *Section 6.4 Declaring Methods with Multiple Parameters*

- When a method is called, the program makes a copy of the method's argument values and assigns them to the method's corresponding parameters. When program control returns to the point in the program where the method was called, the method's parameters are removed from memory.
- A method can return at most one value, but the returned value could be a reference to an object that contains many values.
- Variables should be declared as fields of a class only if they're required for use in more than one method of the class or if the program should save their values between calls to the class's methods.
- When a method has more than one parameter, the parameters are specified as a comma-separated list. There must be one argument in the method call for each parameter in the method declaration. Also, each argument must be consistent with the type of the corresponding parameter. If a method does not accept arguments, the parameter list is empty.
- Strings can be concatenated (p. 204) using operator +, which places the characters of the right operand at the end of those in the left operand.
- Every primitive value and object in Java has a String representation. When an object is concatenated with a String, the object is converted to a String, then the two Strings are concatenated.
- If a boolean is concatenated with a String, the word "true" or the word "false" is used to represent the boolean value.
- All objects in Java have a special method named toString that returns a String representation of the object's contents. When an object is concatenated with a String, the JVM implicitly calls the object's toString method to obtain the string representation of the object.
- You can break large String literals into several smaller Strings and place them on multiple lines of code for readability, then reassemble the Strings using concatenation.

#### *Section 6.5 Notes on Declaring and Using Methods*

- There are three ways to call a method—using a method name by itself to call another method of the same class; using a variable that contains a reference to an object, followed by a dot (.) and the method name to call a method of the referenced object; and using the class name and a dot (.) to call a static method of a class.
- There are three ways to return control to a statement that calls a method. If the method does not return a result, control returns when the program flow reaches the method-ending right brace or when the statement

return;

is executed. If the method returns a result, the statement

return *expression*;

evaluates the *expression*, then immediately returns the resulting value to the caller.

#### *Section 6.6 Method-Call Stack and Activation Records*

- Stacks (p. 206) are known as last-in, first-out (LIFO) data structures—the last item pushed (inserted) on the stack is the first item popped (removed) from the stack.
- A called method must know how to return to its caller, so the return address of the calling method is pushed onto the program-execution stack when the method is called. If a series of method calls occurs, the successive return addresses are pushed onto the stack in last-in, first-out order so that the last method to execute will be the first to return to its caller.
- The program-execution stack (p. 207) contains the memory for the local variables used in each invocation of a method during a program's execution. This data is known as the method call's activation record or stack frame. When a method call is made, the activation record for that method call is pushed onto the program-execution stack. When the method returns to its caller, its activation record call is popped off the stack and the local variables are no longer known to the program.
- If there are more method calls than can have their activation records stored on the program-execution stack, an error known as a stack overflow (p. 207) occurs. The application will compile correctly, but its execution causes a stack overflow.

#### *Section 6.7 Argument Promotion and Casting*

• Argument promotion (p. 207) converts an argument's value to the type that the method expects to receive in its corresponding parameter.

• Promotion rules (p. 207) apply to expressions containing values of two or more primitive types and to primitive-type values passed as arguments to methods. Each value is promoted to the "highest" type in the expression. In cases where information may be lost due to conversion, the Java compiler requires you to use a cast operator to explicitly force the conversion to occur.

#### *Section 6.9 Case Study: Random-Number Generation*

- Objects of class Random (p. 210; package java.util) can produce random values. Math method random can produce double values in the range  $0.0 \le x < 1.0$ , where *x* is the value returned.
- Random method nextInt (p. 210) generates a random int value in the range  $-2,147,483,648$  to +2,147,483,647. The values returned by nextInt are actually pseudorandom numbers  $(p. 210)$ —a sequence of values produced by a complex mathematical calculation. That calculation uses the current time of day to seed (p. 211) the random-number generator such that each execution of a program yields a different sequence of random values.
- Class Random provides another version of method nextInt that receives an int argument and returns a value from 0 up to, but not including, the argument's value.
- Random numbers in a range (p. 211) can be generated with

number = *shiftingValue* + randomNumbers.nextInt( *scalingFactor* );

where *shiftingValue* specifies the first number in the desired range of consecutive integers, and *scalingFactor* specifies how many numbers are in the range.

• Random numbers can be chosen from nonconsecutive integer ranges, as in

number = *shiftingValue* + *differenceBetweenValues* \* randomNumbers.nextInt( *scalingFactor* );

where *shiftingValue* specifies the first number in the range of values, *differenceBetweenValues* represents the difference between consecutive numbers in the sequence and *scalingFactor* specifies how many numbers are in the range.

• For debugging, it's sometimes useful to repeat the sequence of pseudorandom numbers during each program execution. To do so, pass a long integer value to the Random object's constructor. Using the same seed every time the program executes, produces the same sequence of numbers.

#### *Section 6.10 Case Study: A Game of Chance; Introducing Enumerations*

- An enumeration (p. 218) is introduced by the keyword enum and a type name. As with any class, braces ({ and }) delimit the body of an enum declaration. Inside the braces is a comma-separated list of enumeration constants, each representing a unique value. The identifiers in an enum must be unique. Variables of an enum type can be assigned only constants of that enum type.
- Constants can also be declared as public final static variables. Such constants are declared by convention with all capital letters to make them stand out in the program.

#### *Section 6.11 Scope of Declarations*

- Scope (p. 220) is the portion of the program in which an entity, such as a variable or a method, can be referred to by its name. Such an entity is said to be "in scope" for that portion of the program.
- The scope of a parameter declaration is the body of the method in which the declaration appears.
- The scope of a local-variable declaration is from the point at which the declaration appears to the end of that block.
- The scope of a local-variable declaration that appears in the initialization section of a for statement's header is the body of the for statement and the other expressions in the header.
- The scope of a method or field of a class is the entire body of the class. This enables a class's methods to use simple names to call the class's other methods and to access the class's fields.

• Any block may contain variable declarations. If a local variable or parameter in a method has the same name as a field, the field is shadowed (p. 220) until the block terminates execution.

#### *Section 6.12 Method Overloading*

- Java allows overloaded methods (p. 222) in a class, as long as the methods have different sets of parameters (determined by the number, order and types of the parameters).
- Overloaded methods are distinguished by their signatures (p. 223)—combinations of the methods' names and the number, types and order of their parameters.

### **Self-Review Exercises**

- **6.1** Fill in the blanks in each of the following statements:
	- a) A method is invoked with  $a(n)$   $\qquad \qquad$ .
	- b) A variable known only within the method in which it's declared is called a(n) .
	- c) The statement in a called method can be used to pass the value of an expression back to the calling method.
	- d) The keyword \_\_\_\_\_\_\_\_ indicates that a method does not return a value.
	- e) Data can be added or removed only from the of a stack.
	- f) Stacks are known as  $\frac{d}{dx}$  data structures; the last item pushed (inserted) on the stack is the first item popped (removed) from the stack.
	- g) The three ways to return control from a called method to a caller are \_\_\_\_\_\_\_, <u>\_\_\_\_\_\_\_\_</u> and \_\_\_\_\_\_\_\_.
	- h) An object of class produces random numbers.
	- i) The program-execution stack contains the memory for local variables on each invocation of a method during a program's execution. This data, stored as a portion of the program-execution stack, is known as the or or of the method call.
	- j) If there are more method calls than can be stored on the program-execution stack, an  $error$  known as  $a(n)$  occurs.
	- k) The  $\sim$  of a declaration is the portion of a program that can refer to the entity in the declaration by name.
	- l) It's possible to have several methods with the same name that each operate on different types or numbers of arguments. This feature is called method .
	- m) The program-execution stack is also referred to as the stack.
- **6.2** For the class Craps in Fig. 6.8, state the scope of each of the following entities:
	- a) the variable randomNumbers.
	- b) the variable die1.
	- c) the method rollDice.
	- d) the method main.
	- e) the variable sumOfDice.

**6.3** Write an application that tests whether the examples of the Math class method calls shown in Fig. 6.2 actually produce the indicated results.

- **6.4** Give the method header for each of the following methods:
	- a) Method hypotenuse, which takes two double-precision, floating-point arguments side1 and side2 and returns a double-precision, floating-point result.
	- b) Method smallest, which takes three integers x, y and z and returns an integer.
	- c) Method instructions, which does not take any arguments and does not return a value. [*Note:* Such methods are commonly used to display instructions to a user.]
	- d) Method intToFloat, which takes integer argument number and returns a float.
- **6.5** Find the error in each of the following program segments. Explain how to correct the error.

```
a) void g(){
      System.out.println( "Inside method g" );
      void h()
      {
         System.out.println( "Inside method h" );
      }
   }
b) int sum( int x, int y )
   {
      int result;
      result = x + y;
   }
c) void f( float a );
   {
      float a;
      System.out.println( a );
   }
d) void product()
   {
      int a = 6, b = 5, c = 4, result;
      result = a * b * c;
      System.out.printf( "Result is %d\n", result );
      return result;
   }
```
**6.6** Write a complete Java application to prompt the user for the double radius of a sphere, and call method sphereVolume to calculate and display the volume of the sphere. Use the following statement to calculate the volume:

double volume =  $(4.0 / 3.0)$  \* Math.PI \* Math.pow(radius, 3)

#### **Answers to Self-Review Exercises**

**6.1** a) method call. b) local variable. c) return. d) void. e) top. f) last-in, first-out (LIFO). g) return; or return *expression*; or encountering the closing right brace of a method. h) Random. i) activation record, stack frame. j) stack overflow. k) scope. l) method overloading. m) method call.

**6.2** a) class body. b) block that defines method rollDice's body. c) class body. d) class body. e) block that defines method main's body.

**6.3** The following solution demonstrates the Math class methods in Fig. 6.2:

```
1 // Exercise 6.3: MathTest.java
 2 // Testing the Math class methods.
 3
     4 public class MathTest
 5 {
         public static void main( String[] args )
 7 {
 8 System.out.printf( "Math.abs( 23.7 ) = \frac{6}{1}, Math.abs( 23.7 ) );<br>9 System.out.printf( "Math.abs( 0.0 ) = \frac{6}{1}, Math.abs( 0.0 ) );
            9 System.out.printf( "Math.abs( 0.0 ) = %f\n", Math.abs( 0.0 ) );
10 System.out.printf( "Math.abs( -23.7 ) = %f\n", Math.abs( -23.7 ) );
11 System.out.printf( "Math.ceil( 9.2 ) = %f\n", Math.ceil( 9.2 ) );
```

```
12 System.out.printf( "Math.ceil( -9.8 ) = %f\n", Math.ceil( -9.8 ) );<br>System.out.printf( "Math.cos( 0.0 ) - %f\n", Math.cos( 0.0 ) );
13 System.out.printf( "Math.cos( 0.0 ) = %f\right\{n\}, Math.cos( 0.0 ) );<br>14 System.out.printf( "Math.exp( 1.0 ) = %f\left\{n\right\}. Math.exp( 1.0 ) ):
14 System.out.printf( "Math.exp( 1.0 ) = \frac{9}{5} \frac{1}{15} System.out.printf( "Math.exp( 2.0 ) = \frac{9}{5} \frac{1}{15} \frac{1}{15} \frac{1}{15} \frac{1}{15} \frac{1}{15} \frac{1}{15} \frac{1}{15} \frac{1}{15} \frac{1}{15} \frac{1}{15 System.out.printf( "Math.exp( 2.0 ) = \frac{6}{16} System.out.printf( "Math.floor( 9.2 ) = \frac{6}{16} Math.floor( 9.2 )
16 System.out.printf( "Math.floor( 9.2 ) = \frac{9.6}{17}, Math.floor( 9.2 ));<br>17 System.out.printf( "Math.floor( -9.8 ) = \frac{9.6}{10}".
17 System.out.printf( "Math.floor( -9.8) = \frac{\partial f}{\partial n},<br>18 Math.floor( -9.8) ):
18 Math.floor(-9.8));<br>19 System.out.printf("Math
19 System.out.printf( "Math.log( Math.E ) = \frac{6}{5}( Math.E ) = \frac{6}{5}20 Math.log( Math.E ) );<br>21 System.out.printf( "Math
21 System.out.printf( "Math.log( Math.E * Math.E ) = \frac{6}{1},<br>22 Math log( Math E * Math E ) )
22 Math.log( Math.E * Math.E ) );<br>23 System.out.printf( "Math.max( 2.3
23 System.out.printf( "Math.max( 2.3, 12.7 ) = %f\n",<br>24 Math.max( 2.3, 12.7 ) ):
24 Math.max( 2.3, 12.7 ) );<br>25 System.out.printf( "Math.ma
25 System.out.printf( "Math.max( -2.3, -12.7 ) = %f\n",<br>26 Math.max( -2.3, -12.7 ) ):
26 Math.max( -2.3, -12.7 ) );<br>27 System.out.printf( "Math.min(
27 System.out.printf( "Math.min( 2.3, 12.7 ) = \frac{6}{1},<br>28 Math.min( 2.3, 12.7 ) ):
28 Math.min( 2.3, 12.7 ) );<br>29 System.out.printf( "Math.mi
                 System.out.print( "Math.min( -2.3, -12.7 ) = %f\n",
30 Math.min( -2.3, -12.7 ) );
31 System.out.printf( "Math.pow( 2.0, 7.0 ) = %f\n\frac{n}{3}32 Math.pow( 2.0, 7.0 ) );<br>33 System.out.printf( "Math.p
                 System.out.printf( "Math.pow( 9.0, 0.5 ) = %f\n",
34 Math.pow( 9.0, 0.5 ) );
35 System.out.printf( "Math.sin( 0.0 ) = %f\n", Math.sin( 0.0 ) );<br>36 System.out.printf( "Math.sqrt( 900.0 ) = %f\n".
36 System.out.printf( "Math.sqrt( 900.0 ) = \frac{9f}{n}",<br>37 Math.sqrt( \frac{900.0}{n} ) :
37 Math.sqrt( 900.0 ) );<br>38 System.out.printf( "Math
                 System.out.printf( "Math.tan( 0.0 ) = %f\n", Math.tan( 0.0 ) );
39 } // end main
40 } // end class MathTest
```

```
Math.abs( 23.7 ) = 23.700000
Math.abs( 0.0 ) = 0.000000Math.abs(-23.7) = 23.700000
Math.ceil( 9.2 ) = 10.000000Math.ceil(-9.8) = -9.000000Math.cos( 0.0 ) = 1.000000Math.exp( 1.0 ) = 2.718282Math.exp( 2.0 ) = 7.389056Math.floor(9.2) = 9.000000Math.floor(-9.8) = -10.000000Math.log( Math.E ) = 1.000000Math.log( Math.E * Math.E ) = 2.000000
Math.max( 2.3, 12.7 ) = 12.700000
Math.max(-2.3, -12.7) = -2.300000Math.min( 2.3, 12.7 ) = 2.300000Math.min( -2.3, -12.7 ) = -12.700000
Math.pow( 2.0, 7.0 ) = 128.000000
Math.pow( 9.0, 0.5 ) = 3.000000Math.sin( 0.0 ) = 0.000000
Math.sqrt( 900.0 ) = 30.000000Math.tan( 0.0 ) = 0.000000
```
- **6.4** a) double hypotenuse( double side1, double side2 )
	- b) int smallest( int x, int y, int z )
	- c) void instructions()
	- d) float intToFloat( int number )

```
6.5 a) Error: Method h is declared within method g.
           Correction: Move the declaration of h outside the declaration of g.
```
b) Error: The method is supposed to return an integer, but does not. Correction: Delete the variable result, and place the statement

return x + y;

in the method, or add the following statement at the end of the method body: return result;

- c) Error: The semicolon after the right parenthesis of the parameter list is incorrect, and the parameter a should not be redeclared in the method. Correction: Delete the semicolon after the right parenthesis of the parameter list, and delete the declaration float a;.
- d) Error: The method returns a value when it's not supposed to. Correction: Change the return type from void to int.
- **6.6** The following solution calculates the volume of a sphere, using the radius entered by the user:

```
1 // Exercise 6.6: Sphere.java
2 // Calculate the volume of a sphere.<br>3 import iava.util.Scanner:
     3 import java.util.Scanner;
 4
5 public class Sphere
6 {
7 // obtain radius from user and display volume of sphere<br>8 bublic static void main(String[1 args)
        8 public static void main( String[] args )
9 {
            Scanner input = new Scanner( System.in );
11
12 System.out.print( "Enter radius of sphere: " );
13 double radius = input.nextDouble();
14
           System.out.printf( "Volume is %f\n", sphereVolume( radius ) );
16 } // end method determineSphereVolume
17
18 // calculate and return sphere volume<br>19 b public static double sphereVolume( double)
        19 public static double sphereVolume( double radius )
20 {
21 double volume = (4.0 / 3.0) * Math.PI * Math.pow(radius, 3);
22 return volume;
23 } // end method sphereVolume
24 } // end class Sphere
```
Enter radius of sphere: **4** Volume is 268.082573

#### **Exercises**

- **6.7** What is the value of x after each of the following statements is executed?
	- a)  $x = Math.abs( 7.5 )$ ;
	- b)  $x = Math.float()$  7.5 );
	- c)  $x = Math.abs( 0.0 )$ ;
	- d)  $x = Math.ceil( 0.0 )$ ;
	- e)  $x = Math.abs(-6.4)$ ;
	- f)  $x = Math.ceil(-6.4)$ ;
	- $g)$  x = Math.ceil( -Math.abs( -8 + Math.floor( -5.5 ) ));

**6.8** *(Parking Charges)* A parking garage charges a \$2.00 minimum fee to park for up to three hours. The garage charges an additional \$0.50 per hour for each hour *or part thereof* in excess of three hours. The maximum charge for any given 24-hour period is \$10.00. Assume that no car parks for longer than 24 hours at a time. Write an application that calculates and displays the parking charges for each customer who parked in the garage yesterday. You should enter the hours parked for each customer. The program should display the charge for the current customer and should calculate and display the running total of yesterday's receipts. It should use the method calculateCharges to determine the charge for each customer.

#### **6.9** *(Rounding Numbers)* Math.floor can be used to round values to the nearest integer—e.g.,

 $y = Math.floor(x + 0.5)$ ;

will round the number x to the nearest integer and assign the result to y. Write an application that reads double values and uses the preceding statement to round each of the numbers to the nearest integer. For each number processed, display both the original number and the rounded number.

**6.10** *(Rounding Numbers)* <sup>T</sup>o round numbers to specific decimal places, use a statement like

 $y = Math.floor(x * 10 + 0.5) / 10$ ;

which rounds x to the tenths position (i.e., the first position to the right of the decimal point), or

 $y = Math.floor(x * 100 + 0.5) / 100;$ 

which rounds x to the hundredths position (i.e., the second position to the right of the decimal point). Write an application that defines four methods for rounding a number x in various ways:

- a) roundToInteger( number )
- b) roundToTenths( number )
- c) roundToHundredths( number )
- d) roundToThousandths( number )

For each value read, your program should display the original value, the number rounded to the nearest integer, the number rounded to the nearest tenth, the number rounded to the nearest hundredth and the number rounded to the nearest thousandth.

- **6.11** Answer each of the following questions:
	- a) What does it mean to choose numbers "at random"?
	- b) Why is the nextInt method of class Random useful for simulating games of chance?
	- c) Why is it often necessary to scale or shift the values produced by a Random object?
	- d) Why is computerized simulation of real-world situations a useful technique?
- **6.12** Write statements that assign random integers to the variable  $n$  in the following ranges:
	- a)  $1 \leq n \leq 2$ .
	- b)  $1 \leq n \leq 100$ .
	- c)  $0 \le n \le 9$ .
	- d)  $1000 \le n \le 1112$ .
	- e)  $-1 \le n \le 1$ .
	- f)  $-3 \le n \le 11$ .
- **6.13** Write statements that will display a random number from each of the following sets:
	- a) 2, 4, 6, 8, 10.
	- b) 3, 5, 7, 9, 11.
	- c) 6, 10, 14, 18, 22.
- **6.14** *(Exponentiation)* Write a method integerPower(base, exponent) that returns the value of *base exponent*

For example, integerPower(3, 4) calculates  $3^4$  (or  $3 * 3 * 3 * 3$ ). Assume that exponent is a positive, nonzero integer and that base is an integer. Use a for or while statement to control the calculation. Do not use any Math class methods. Incorporate this method into an application that reads integer values for base and exponent and performs the calculation with the integerPower method.

**6.15** *(Hypotenuse Calculations)* Define a method hypotenuse that calculates the hypotenuse of a right triangle when the lengths of the other two sides are given. The method should take two ar-

#### **236** Chapter 6 Methods: A Deeper Look

guments of type double and return the hypotenuse as a double. Incorporate this method into an application that reads values for side1 and side2 and performs the calculation with the hypotenuse method. Use Math methods pow and sqrt to determine the length of the hypotenuse for each of the triangles in Fig. 6.15. [*Note:* Class Math also provides method hypot to perform this calculation.]

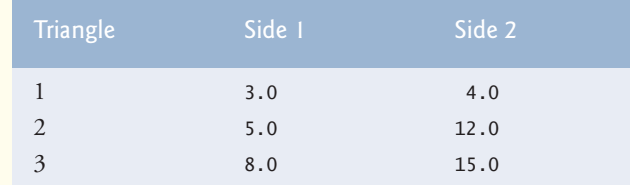

**Fig. 6.15**  $\vert$  Values for the sides of triangles in Exercise 6.15.

**6.16** *(Multiples)* Write a method isMultiple that determines, for a pair of integers, whether the second integer is a multiple of the first. The method should take two integer arguments and return true if the second is a multiple of the first and false otherwise. [*Hint:* Use the remainder operator.] Incorporate this method into an application that inputs a series of pairs of integers (one pair at a time) and determines whether the second value in each pair is a multiple of the first.

**6.17** *(Even or Odd)* Write a method is Even that uses the remainder operator (%) to determine whether an integer is even. The method should take an integer argument and return true if the integer is even and false otherwise. Incorporate this method into an application that inputs a sequence of integers (one at a time) and determines whether each is even or odd.

**6.18** *(Displaying a Square of Asterisks)* Write a method squareOfAsterisks that displays a solid square (the same number of rows and columns) of asterisks whose side is specified in integer parameter side. For example, if side is 4, the method should display

```
****
****
****
****
```
Incorporate this method into an application that reads an integer value for side from the user and outputs the asterisks with the squareOfAsterisks method.

**6.19** *(Displaying a Square of Any Character)* Modify the method created in Exercise 6.18 to receive a second parameter of type char called fillCharacter. Form the square using the char provided as an argument. Thus, if side is 5 and fillCharacter is #, the method should display

```
#####
#####
#####
#####
#####
```
Use the following statement (in which input is a Scanner object) to read a character from the user at the keyboard:

```
char fill = input.next().charAt(0);
```
**6.20** *(Circle Area)* Write an application that prompts the user for the radius of a circle and uses a method called circleArea to calculate the area of the circle.

**6.21** *(Separating Digits)* Write methods that accomplish each of the following tasks:

- a) Calculate the integer part of the quotient when integer a is divided by integer b.
- b) Calculate the integer remainder when integer a is divided by integer b.

c) Use the methods developed in parts (a) and (b) to write a method displayDigits that receives an integer between 1 and 99999 and displays it as a sequence of digits, separating each pair of digits by two spaces. For example, the integer 4562 should appear as 4562

Incorporate the methods into an application that inputs an integer and calls display-Digits by passing the method the integer entered. Display the results.

#### **6.22** *(Temperature Conversions)* Implement the following integer methods:

a) Method celsius returns the Celsius equivalent of a Fahrenheit temperature, using the calculation

celsius =  $5.0 / 9.0 * (fahrenheit - 32)$ ;

b) Method fahrenheit returns the Fahrenheit equivalent of a Celsius temperature, using the calculation

fahrenheit =  $9.0 / 5.0 *$  celsius + 32;

c) Use the methods from parts (a) and (b) to write an application that enables the user either to enter a Fahrenheit temperature and display the Celsius equivalent or to enter a Celsius temperature and display the Fahrenheit equivalent.

**6.23** *(Find the Minimum)* Write a method minimum3 that returns the smallest of three floatingpoint numbers. Use the Math.min method to implement minimum3. Incorporate the method into an application that reads three values from the user, determines the smallest value and displays the result.

**6.24** *(Perfect Numbers)* An integer number is said to be a *perfect number* if its factors, including 1 (but not the number itself), sum to the number. For example, 6 is a perfect number, because 6 = 1 + 2 + 3. Write a method isPerfect that determines if parameter number is a perfect number. Use this method in an application that displays all the perfect numbers between 1 and 1000. Display the factors of each perfect number to confirm that the number is indeed perfect. Challenge the computing power of your computer by testing numbers much larger than 1000. Display the results.

**6.25** *(Prime Numbers)* A positive integer is *prime* if it's divisible by only 1 and itself. For example, 2, 3, 5 and 7 are prime, but 4, 6, 8 and 9 are not. The number 1, by definition, is not prime.

- a) Write a method that determines whether a number is prime.
- b) Use this method in an application that determines and displays all the prime numbers less than 10,000. How many numbers up to 10,000 do you have to test to ensure that you've found all the primes?
- c) Initially, you might think that *n*/2 is the upper limit for which you must test to see whether a number *n* is prime, but you need only go as high as the square root of *n*. Rewrite the program, and run it both ways.

**6.26** *(Reversing Digits)* Write a method that takes an integer value and returns the number with its digits reversed. For example, given the number 7631, the method should return 1367. Incorporate the method into an application that reads a value from the user and displays the result.

**6.27** *(Greatest Common Divisor)* The*greatest common divisor* (*GCD*) of two integers is the largest integer that evenly divides each of the two numbers. Write a method gcd that returns the greatest common divisor of two integers. [*Hint:* You might want to use Euclid's algorithm. You can find information about it at en.wikipedia.org/wiki/Euclidean\_algorithm.] Incorporate the method into an application that reads two values from the user and displays the result.

**6.28** Write a method qualityPoints that inputs a student's average and returns 4 if it's 90–100, 3 if 80–89, 2 if 70–79, 1 if 60–69 and 0 if lower than 60. Incorporate the method into an application that reads a value from the user and displays the result.

**6.29** *(Coin Tossing)* Write an application that simulates coin tossing. Let the program toss a coin each time the user chooses the "Toss Coin" menu option. Count the number of times each side of the coin appears. Display the results. The program should call a separate method flip that takes no arguments and returns a value from a Coin enum (HEADS and TAILS). [*Note:* If the program realistically simulates coin tossing, each side of the coin should appear approximately half the time.]

**6.30** *(Guess the Number)* Write an application that plays "guess the number" as follows: Your program chooses the number to be guessed by selecting a random integer in the range 1 to 1000. The application displays the prompt Guess a number between 1 and 1000. The player inputs a first guess. If the player's guess is incorrect, your program should display Too high. Try again. or Too low. Try again. to help the player "zero in" on the correct answer. The program should prompt the user for the next guess. When the user enters the correct answer, display Congratulations. You guessed the number!, and allow the user to choose whether to play again. [*Note:* The guessing technique employed in this problem is similar to a binary search, which is discussed in Chapter 19, Searching, Sorting and Big O.]

**6.31** *(Guess the Number Modification)* Modify the program of Exercise 6.30 to count the number of guesses the player makes. If the number is 10 or fewer, display Either you know the secret or you got lucky! If the player guesses the number in 10 tries, display Aha! You know the secret! If the player makes more than 10 guesses, display You should be able to do better! Why should it take no more than 10 guesses? Well, with each "good guess," the player should be able to eliminate half of the numbers, then half of the remaining numbers, and so on.

**6.32** *(Distance Between Points)* Write method distance to calculate the distance between two points (*x1*, *y1*) and (*x2*, *y2*). All numbers and return values should be of type double. Incorporate this method into an application that enables the user to enter the coordinates of the points.

**6.33** *(Craps Game Modification)* Modify the craps program of Fig. 6.8 to allow wagering. Initialize variable bankBalance to 1000 dollars. Prompt the player to enter a wager. Check that wager is less than or equal to bankBalance, and if it's not, have the user reenter wager until a valid wager is entered. Then, run one game of craps. If the player wins, increase bankBalance by wager and display the new bankBalance. If the player loses, decrease bankBalance by wager, display the new bank-Balance, check whether bankBalance has become zero and, if so, display the message "Sorry. You busted!" As the game progresses, display various messages to create some "chatter," such as "Oh, you're going for broke, huh?" or "Aw c'mon, take a chance!" or "You're up big. Now's the time to cash in your chips!". Implement the "chatter" as a separate method that randomly chooses the string to display.

**6.34** *(Table of Binary, Octal and Hexadecimal Numbers)* Write an application that displays a table of the binary, octal and hexadecimal equivalents of the decimal numbers in the range 1 through 256. If you aren't familiar with these number systems, read Appendix H first.

# **Making a Difference**

As computer costs decline, it becomes feasible for every student, regardless of economic circumstance, to have a computer and use it in school. This creates exciting possibilities for improving the educational experience of all students worldwide, as suggested by the next five exercises. [*Note:* Check out initiatives such as the One Laptop Per Child Project (<www.laptop.org>). Also, research "green" laptops—what are some key "going green" characteristics of these devices? Look into the Electronic Product Environmental Assessment Tool (<www.epeat.net>), which can help you assess the "greenness" of desktops, notebooks and monitors to help you decide which products to purchase.]

**6.35** *(Computer-Assisted Instruction)* The use of computers in education is referred to as *computer-assisted instruction* (*CAI*). Write a program that will help an elementary school student learn multiplication. Use a Random object to produce two positive one-digit integers. The program should then prompt the user with a question, such as

How much is 6 times 7?

The student then inputs the answer. Next, the program checks the student's answer. If it's correct, display the message "Very good!" and ask another multiplication question. If the answer is wrong, display the message "No. Please try again." and let the student try the same question repeatedly until the student finally gets it right. A separate method should be used to generate each new question. This method should be called once when the application begins execution and each time the user answers the question correctly.

**6.36** *(Computer-Assisted Instruction: Reducing Student Fatigue)* One problem in CAI environments is student fatigue. This can be reduced by varying the computer's responses to hold the student's attention. Modify the program of Exercise 6.35 so that various comments are displayed for each answer as follows:

Possible responses to a correct answer:

```
Very good!
Excellent!
Nice work!
Keep up the good work!
```
Possible responses to an incorrect answer:

```
No. Please try again.
Wrong. Try once more.
Don't give up!
No. Keep trying.
```
Use random-number generation to choose a number from 1 to 4 that will be used to select one of the four appropriate responses to each correct or incorrect answer. Use a switch statement to issue the responses.

**6.37** *(Computer-Assisted Instruction: Monitoring Student Performance)* More sophisticated computer-assisted instruction systems monitor the student's performance over a period of time. The decision to begin a new topic is often based on the student's success with previous topics. Modify the program of Exercise 6.36 to count the number of correct and incorrect responses typed by the student. After the student types 10 answers, your program should calculate the percentage that are correct. If the percentage is lower than 75%, display "Please ask your teacher for extra help.", then reset the program so another student can try it. If the percentage is 75% or higher, display "Congratulations, you are ready to go to the next level!", then reset the program so another student can try it.

**6.38** *(Computer-Assisted Instruction: Difficulty Levels)* Exercise 6.35 through Exercise 6.37 developed a computer-assisted instruction program to help teach an elementary school student multiplication. Modify the program to allow the user to enter a difficulty level. At a difficulty level of 1, the program should use only single-digit numbers in the problems; at a difficulty level of 2, numbers as large as two digits, and so on.

**6.39** *(Computer-Assisted Instruction: Varying the Types of Problems)* Modify the program of Exercise 6.38 to allow the user to pick a type of arithmetic problem to study. An option of 1 means addition problems only, 2 means subtraction problems only, 3 means multiplication problems only, 4 means division problems only and 5 means a random mixture of all these types.

*Begin at the beginning, … and go on till you come to the end: then stop.* **—Lewis Carroll**

*Now go, write it before them in a table, and note it in a book.* **—Isaiah 30:8**

*To go beyond is as wrong as to fall short.* **—Confucius l**

# **Objectives**

In this chapter you'll learn:

- What arrays are.
- To use arrays to store data in and retrieve data from lists and tables of values.
- To declare arrays, initialize arrays and refer to individual elements of arrays.
- To iterate through arrays with the enhanced for statement.
- To pass arrays to methods.
- To declare and manipulate multidimensional arrays.
- To use variable-length argument lists.
- To read command-line arguments into a program.
- To perform common array manipulations with the methods of class Arrays.
- To use class ArrayList to manipulate a dynamically resizable array-like data structure.

# **[Arrays and ArrayLists](#page-10-0)**

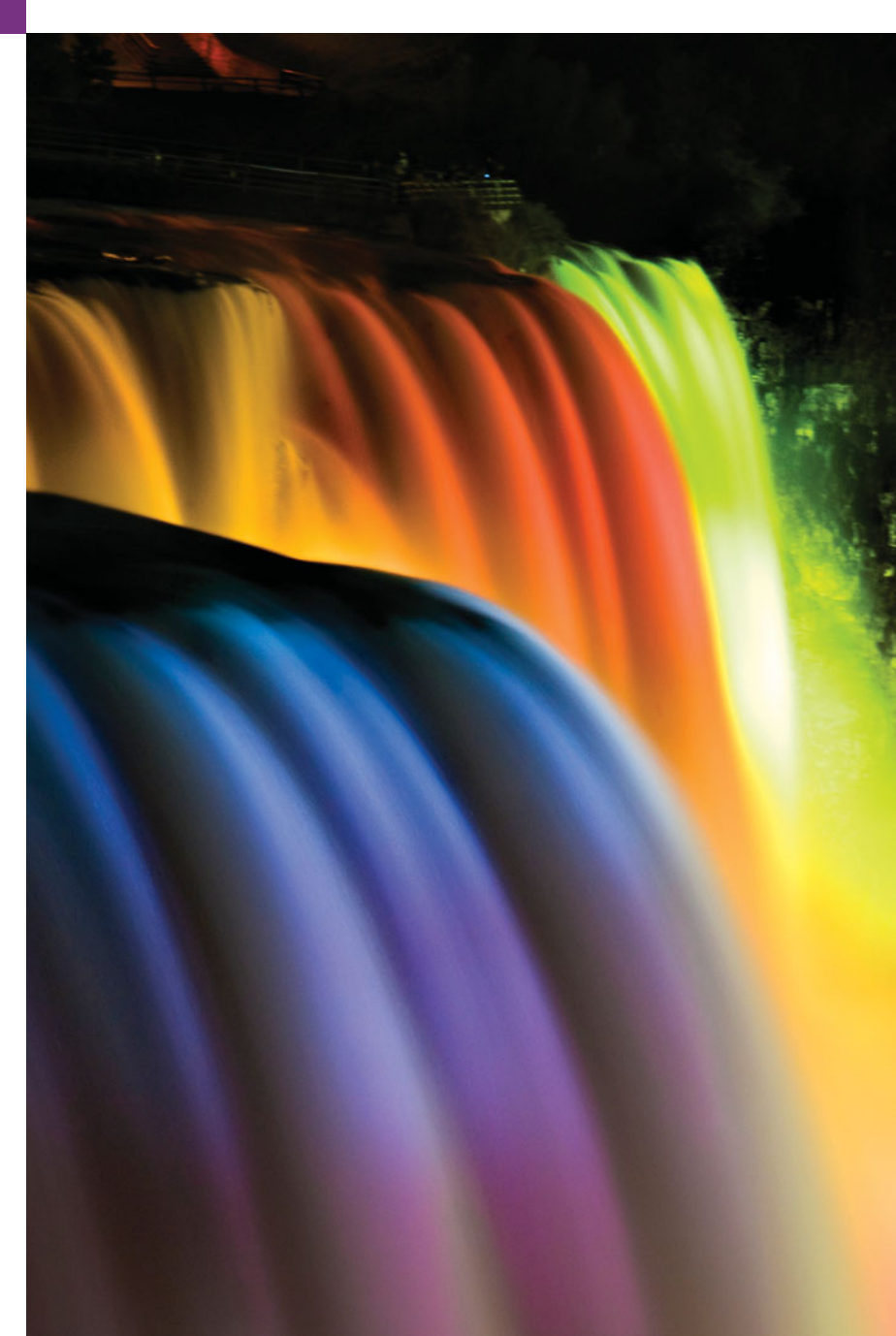

- **7.1** Introduction
- **7.2** Arrays
- **7.3** Declaring and Creating Arrays
- **7.4** Examples Using Arrays
- **7.5** Case Study: Card Shuffling and Dealing Simulation
- **7.6** Enhanced for Statement
- **7.7** Passing Arrays to Methods
- **7.8** Case Study: Class GradeBook Using an Array to Store Grades
- **7.9** Multidimensional Arrays
- **7.10** Case Study: Class GradeBook Using a Two-Dimensional Array
- **7.11** Variable-Length Argument Lists
- **7.12** Using Command-Line Arguments
- **7.13** Class Arrays
- **7.14** Introduction to Collections and Class ArrayList
- **7.15** (Optional) GUI and Graphics Case Study: Drawing Arcs
- **7.16** Wrap-Up

*Summary | Self-Review Exercises | Answers to Self-Review Exercises | Exercises | Special Section: Building Your Own Computer | Making a Difference*

## **7.1 [Introduction](#page-10-0)**

This chapter introduces **data structures**—collections of related data items. **Arrays** are data structures consisting of related data items of the same type. Arrays make it convenient to process related groups of values. Arrays remain the same length once they're created, although an array variable may be reassigned such that it refers to a new array of a different length. We study data structures in depth in Chapters 20–22.

After discussing how arrays are declared, created and initialized, we present practical examples that demonstrate common array manipulations. We introduce Java's exceptionhandling mechanism and use it to allow a program to continue executing when the program attempts to access an array element that does not exist. We also present a case study that examines how arrays can help simulate the shuffling and dealing of playing cards in a card-game application. We introduce Java's enhanced for statement, which allows a program to access the data in an array more easily than does the counter-controlled for statement presented in Section 5.3. We enhance the GradeBook case study from Chapters 3– 5. In particular, we use arrays to enable the class to maintain a set of grades *in memory* and analyze student grades from multiple exams. We show how to use variable-length argument lists to create methods that can be called with varying numbers of arguments, and we demonstrate how to process command-line arguments in method main. Next, we present some common array manipulations with static methods of class Arrays from the java.util package.

Although commonly used, arrays have limited capabilities. For instance, you must specify an array's size, and if at execution time you wish to modify it, you must do so manually by creating a new array. At the end of this chapter, we introduce one of Java's prebuilt data structures from the Java API's collection classes. These offer greater capabilities than traditional arrays. They're reusable, reliable, powerful and efficient. We focus on the ArrayList collection. ArrayLists are similar to arrays but provide additional functionality, such as **dynamic resizing**—they automatically increase their size at execution time to accommodate additional elements.

# **Outline**

# **7.2 [Arrays](#page-10-0)**

An array is a group of variables (called **elements** or **components**) containing values that all have the same type. Arrays are *objects*, so they're considered reference types. As you'll soon see, what we typically think of as an array is actually a reference to an array object in memory. The *elements* of an array can be either primitive types or reference types (including arrays, as we'll see in Section 7.9). To refer to a particular element in an array, we specify the name of the reference to the array and the *position number* of the element in the array. The position number of the element is called the element's **index** or **subscript**.

Figure 7.1 shows a logical representation of an integer array called c. This array contains 12 elements. A program refers to any one of these elements with an **array-access expression** that includes the name of the array followed by the index of the particular element in **square brackets ([])**. The first element in every array has **index zero** and is sometimes called the **zeroth element.** Thus, the elements of array c are c[0], c[1], c[2] and so on. The highest index in array c is 11, which is 1 less than 12—the number of elements in the array. Array names follow the same conventions as other variable names.

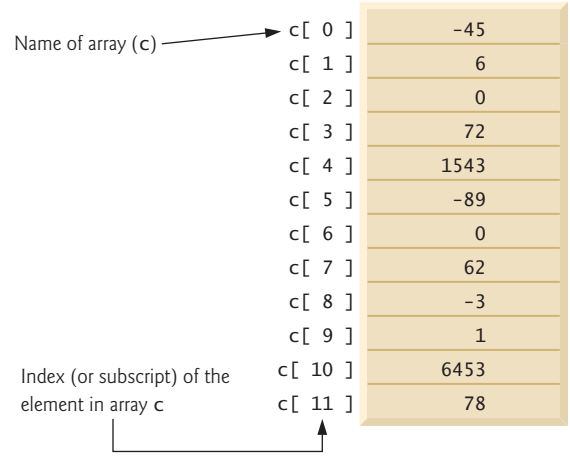

#### **Fig. 7.1**  $\vert$  A 12-element array.

An index must be a nonnegative integer. A program can use an expression as an index. For example, if we assume that variable a is 5 and variable b is 6, then the statement

c[  $a + b$  ] += 2;

adds 2 to array element c[11]. An indexed array name is an array-access expression, which can be used on the left side of an assignment to place a new value into an array element.

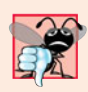

#### **Common Programming Error 7.1**

*An index must be an* int *value or a value of a type that can be promoted to* int*—namely,* byte*,* short *or* char*, but not* long*; otherwise, a compilation error occurs.*

Let's examine array c in Fig. 7.1 more closely. The **name** of the array is c. Every array object knows its own length and stores it in a **length instance variable**. The expression c.length accesses array c's length field to determine the length of the array. Even though the length instance variable of an array is public, it cannot be changed because it's a final variable. This array's 12 elements are referred to as  $c[0]$ ,  $c[1]$ ,  $c[2]$ , ...,  $c[11]$ . The value of  $c[0]$  is -45, the value of  $c[1]$  is 6, the value of  $c[2]$  is 0, the value of  $c[7]$  is 62 and the value of c[11] is 78. To calculate the sum of the values contained in the first three elements of array c and store the result in variable sum, we would write

 $sum = c[0] + c[1] + c[2];$ 

To divide the value of  $c[6]$  by 2 and assign the result to the variable x, we would write

 $x = c [ 6 ] / 2;$ 

# **7.3 [Declaring and Creating Arrays](#page-10-0)**

Array objects occupy space in memory. Like other objects, arrays are created with keyword new. To create an array object, you specify the type of the array elements and the number of elements as part of an **array-creation expression** that uses keyword new. Such an expression returns a reference that can be stored in an array variable. The following declaration and array-creation expression create an array object containing 12 int elements and store the array's reference in array variable c:

 $int[] c = new int[ 12 ];$ 

This expression can be used to create the array shown in Fig. 7.1. When an array is created, each element of the array receives a default value—zero for the numeric primitive-type elements, false for boolean elements and null for references. As you'll soon see, you can provide nondefault initial element values when you create an array.

Creating the array in Fig. 7.1 can also be performed in two steps as follows:

```
int[] c; // declare the array variable
c = new int[ 12 ]; // create the array; assign to array variable
```
In the declaration, the square brackets following the type indicate that c is a variable that will refer to an array (i.e., the variable will store an array reference). In the assignment statement, the array variable c receives the reference to a new array of 12 int elements.

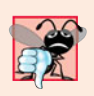

#### **Common Programming Error 7.2**

*In an array declaration, specifying the number of elements in the square brackets of the declaration (e.g.,* int[12] c;*) is a syntax error.*

A program can create several arrays in a single declaration. The following declaration reserves 100 elements for b and 27 elements for x:

String[]  $b = new String[100], x = new String[27];$ 

When the type of the array and the square brackets are combined at the beginning of the declaration, all the identifiers in the declaration are array variables. In this case, variables b and x refer to String arrays. For readability, we prefer to declare only one variable per declaration. The preceding declaration is equivalent to:

String[]  $b = new String[ 100 ]$ ; // create array b String[]  $x = new String[27]$ ; // create array x

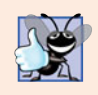

#### **Good Programming Practice 7.1**

*For readability, declare only one variable per declaration. Keep each declaration on a separate line, and include a comment describing the variable being declared.*

When only one variable is declared in each declaration, the square brackets can be placed either after the type or after the array variable name, as in:

```
String b[i] = new String[i] 100 ; // create array b
String x[] = new String[27]; // create array x
```
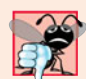

#### **Common Programming Error 7.3**

*Declaring multiple array variables in a single declaration can lead to subtle errors. Consider the declaration* int[] a, b, c;*. If* a*,* b *and* c *should be declared as array variables, then this declaration is correct—placing square brackets directly following the type indicates that* all *the identifiers in the declaration are array variables. However, if only* a *is intended to be an array variable, and* b *and* c *are intended to be individual* int *variables, then this declaration is incorrect—the declaration* int a[], b, c; *would achieve the desired result.*

A program can declare arrays of any type. Every element of a primitive-type array contains a value of the array's declared element type. Similarly, in an array of a reference type, every element is a reference to an object of the array's declared element type. For example, every element of an int array is an int value, and every element of a String array is a reference to a String object.

# **7.4 [Examples Using Arrays](#page-10-0)**

This section presents several examples that demonstrate declaring arrays, creating arrays, initializing arrays and manipulating array elements.

#### *Creating and Initializing an Array*

The application of Fig. 7.2 uses keyword new to create an array of 10 int elements, which are initially zero (the default for int variables). Line 8 declares array—a reference capable of referring to an array of int elements. Line 10 creates the array object and assigns its reference to variable array. Line 12 outputs the column headings. The first column contains the index (0–9) of each array element, and the second column contains the default value (0) of each array element.

```
1 // Fig. 7.2: InitArray.java
2 // Initializing the elements of an array to default values of zero.
3
4 public class InitArray
5 {
6 public static void main( String[] args )
7 {
8
9
10
          int[] array; // declare array named array
          array = new int[ 10 ]; // create the array object
```

```
11
12 System.out.printf( "%s%8s\n", "Index", "Value" ); // column headings
13
14
15
16
       17 } // end main
18 } // end class InitArray
          // output each array element's value
          for ( int counter = 0; counter < array.length; counter++ )
             System.out.printf( "%5d%8d\n", counter, array[ counter ] );
```
Index Value 0 0  $\begin{array}{ccc} 1 & & 0 \\ 2 & & 0 \end{array}$  $\Omega$  $\begin{array}{ccc} 3 & & 0 \\ 4 & & 0 \end{array}$  $\overline{0}$  $\begin{matrix}5 & 0\\6 & 0\end{matrix}$ 6 0 7 0 8 0 9 0

**Fig. 7.2** | Initializing the elements of an array to default values of zero. (Part 2 of 2.)

The for statement in lines 15–16 outputs the index number (represented by counter) and the value of each array element (represented by array[counter]). The loop-control variable counter is initially 0—index values start at 0, so using **zero-based counting** allows the loop to access every element of the array. The for's loop-continuation condition uses the expression array.length (line 15) to determine the length of the array. In this example, the length of the array is 10, so the loop continues executing as long as the value of control variable counter is less than 10. The highest index value of a 10-element array is 9, so using the less-than operator in the loop-continuation condition guarantees that the loop does not attempt to access an element *beyond* the end of the array (i.e., during the final iteration of the loop, counter is 9). We'll soon see what Java does when it encounters such an *out-of-range index* at execution time.

#### *Using an Array Initializer*

You can create an array and initialize its elements with an **array initializer**—a comma-separated list of expressions (called an **initializer list**) enclosed in braces. In this case, the array length is determined by the number of elements in the initializer list. For example,

int[] n = { 10, 20, 30, 40, 50 };

creates a five-element array with index values 0–4. Element n[0] is initialized to 10, n[1] is initialized to 20, and so on. When the compiler encounters an array declaration that includes an initializer list, it counts the number of initializers in the list to determine the size of the array, then sets up the appropriate new operation "behind the scenes."

The application in Fig. 7.3 initializes an integer array with 10 values (line 9) and displays the array in tabular format. The code for displaying the array elements (lines 14–15) is identical to that in Fig. 7.2 (lines 15–16).

```
1 // Fig. 7.3: InitArray.java
2 // Initializing the elements of an array with an array initializer.
3
4 public class InitArray
5 {
6 public static void main( String[] args )
7 {
8
9
10
11 System.out.printf( "%s%8s\n", "Index", "Value" ); // column headings
12
         13 // output each array element's value
14 for ( int counter = 0; counter < array.length; counter++ )
15 System.out.printf( "%5d%8d\n", counter, array[ counter ] );
16 } // end main
17 } // end class InitArray
         // initializer list specifies the value for each element
         int[] array = { 32, 27, 64, 18, 95, 14, 90, 70, 60, 37 };
```
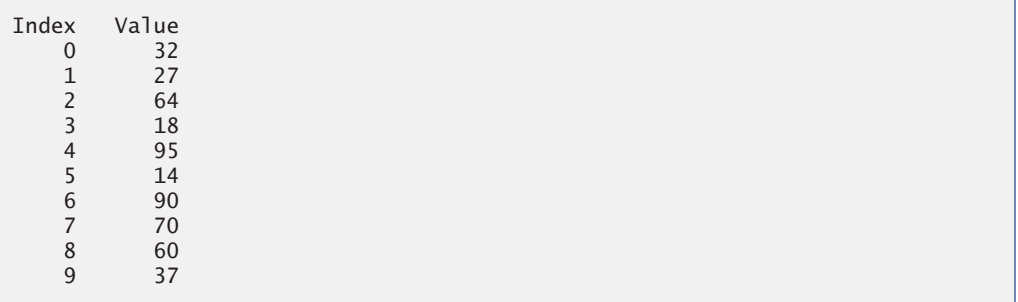

**Fig. 7.3** | Initializing the elements of an array with an array initializer.

#### *Calculating the Values to Store in an Array*

The application in Fig. 7.4 creates a 10-element array and assigns to each element one of the even integers from 2 to 20 (2, 4, 6, …, 20). Then the application displays the array in tabular format. The for statement at lines 12–13 calculates an array element's value by multiplying the current value of the control variable counter by 2, then adding 2.

```
1 // Fig. 7.4: InitArray.java
2 // Calculating the values to be placed into the elements of an array.
3
4 public class InitArray
5 {
6 public static void main( String[] args )
7 {
8
9
10
11 // calculate value for each array element
12 for ( int counter = 0; counter < array.length; counter++ )
13
          final int ARRAY LENGTH = 10; // declare constant
          int[] array = new int[ ARRAY_LENGTH ]; // create array
            array[ counter ] = 2 + 2 * counter;
```

```
14
15 System.out.printf( "%s%8s\n", "Index", "Value" ); // column headings
16
17 // output each array element's value
18 for ( int counter = 0; counter < array.length; counter++ )
19 System.out.printf( "%5d%8d\n", counter, array[ counter ] );<br>20    \//end_main
       20 } // end main
21 } // end class InitArray
```
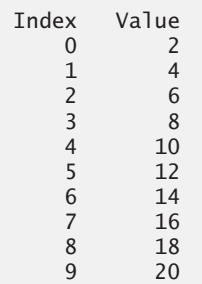

**Fig. 7.4** Calculating the values to be placed into the elements of an array. (Part 2 of 2.)

Line 8 uses the modifier final to declare the constant variable ARRAY\_LENGTH with the value 10. Constant variables must be initialized before they're used and cannot be modified thereafter. If you attempt to *modify* a final variable after it's initialized in its declaration, the compiler issues an error message like

cannot assign a value to final variable *variableName*

If an attempt is made to access the value of a final variable before it's initialized, the compiler issues an error message like

variable *variableName* might not have been initialized

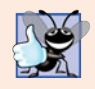

#### **Good Programming Practice 7.2**

*Constant variables also are called named constants. They often make programs more readable than programs that use literal values (e.g.,* 10*)—a named constant such as* ARRAY\_LENGTH *clearly indicates its purpose, whereas a literal value could have different meanings based on its context.*

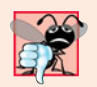

#### **Common Programming Error 7.4**

*Assigning a value to a constant variable after it has been initialized is a compilation error.*

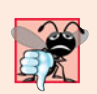

#### **Common Programming Error 7.5**

*Attempting to use a constant before it's initialized is a compilation error.*

#### *Summing the Elements of an Array*

Often, the elements of an array represent a series of values to be used in a calculation. If, for example, they represent exam grades, a professor may wish to total the elements of the array and use that sum to calculate the class average for the exam. The GradeBook examples in Figs. 7.14 and 7.18 use this technique.

Figure 7.5 sums the values contained in a 10-element integer array. The program declares, creates and initializes the array at line 8. The for statement performs the calculations. [*Note:* The values supplied as array initializers are often read into a program rather than specified in an initializer list. For example, an application could input the values from a user or from a file on disk (as discussed in Chapter 17, Files, Streams and Object Serialization). Reading the data into a program (rather than "hand coding" it into the program) makes the program more reusable, because it can be used with different sets of data.]

```
1 // Fig. 7.5: SumArray.java
2 // Computing the sum of the elements of an array.
3
4 public class SumArray
5 {
6 public static void main( String[] args )
7 {
8 int[] array = { 87, 68, 94, 100, 83, 78, 85, 91, 76, 87 };
9 int total = 0;
10
11
12
13
14
15 System.out.printf( "Total of array elements: %d\n", total );
16 } // end main
17 } // end class SumArray
         // add each element's value to total
         for ( int counter = 0; counter < array.length; counter++ )
            total += array[ counter ];
```
Total of array elements: 849

**Fig. 7.5** Computing the sum of the elements of an array.

#### *Using Bar Charts to Display Array Data Graphically*

Many programs present data to users in a graphical manner. For example, numeric values are often displayed as bars in a bar chart. In such a chart, longer bars represent proportionally larger numeric values. One simple way to display numeric data graphically is with a bar chart that shows each numeric value as a bar of asterisks (\*).

Professors often like to examine the distribution of grades on an exam. A professor might graph the number of grades in each of several categories to visualize the grade distribution. Suppose the grades on an exam were 87, 68, 94, 100, 83, 78, 85, 91, 76 and 87. They include one grade of 100, two grades in the 90s, four grades in the 80s, two grades in the 70s, one grade in the 60s and no grades below 60. Our next application (Fig. 7.6) stores this grade distribution data in an array of 11 elements, each corresponding to a category of grades. For example, array[0] indicates the number of grades in the range 0–9, array[7] the number of grades in the range 70–79 and array[10] the number of 100 grades. The GradeBook classes later in the chapter (Figs. 7.14 and 7.18) contain code that calculates these grade frequencies based on a set of grades. For now, we manually create the array with the given grade frequencies.

```
1 // Fig. 7.6: BarChart.java
2 // Bar chart printing program.
3
4 public class BarChart
5 {
6 public static void main( String[] args )
       7 {
8 int[] array = { 0, 0, 0, 0, 0, 0, 1, 2, 4, 2, 1 };
9
10 System.out.println( "Grade distribution:" );
11
12 // for each array element, output a bar of the chart \overline{13} for (int counter = 0; counter < array length; count
         for ( int counter = 0; counter < array.length; counter++ )
14 {
15 // output bar label ( "00-09: ", ..., "90-99: ", "100: " )
16 if ( counter == 10 )
17 System.out.printf( "%5d: ", 100 );
18 else
19 System.out.printf( "%02d-%02d: ",
20 counter * 10, counter * 10 + 9 );
21
22
23
24
25
26 System.out.println(); // start a new line of output
27 } // end outer for
28 } // end main
29 } // end class BarChart
            // print bar of asterisks
            for ( int stars = 0; stars < array[ counter ]; stars++ )
               System.out.print("*");
```
Grade distribution: 00-09: 10-19: 20-29: 30-39: 40-49: 50-59: 60-69: \* 70-79: \*\* 80-89: \*\*\*\* 90-99: \*\* 100: \*

**Fig. 7.6** Sar chart printing program.

The application reads the numbers from the array and graphs the information as a bar chart. It displays each grade range followed by a bar of asterisks indicating the number of grades in that range. To label each bar, lines 16–20 output a grade range (e.g., "70-79: ") based on the current value of counter. When counter is 10, line 17 outputs 100 with a field width of 5, followed by a colon and a space, to align the label "100: " with the other bar labels. The nested for statement (lines 23–24) outputs the bars. Note the loop-continuation condition at line 23 (stars < array[counter]). Each time the program reaches the inner for, the loop counts from 0 up to array[counter], thus using a value in array

to determine the number of asterisks to display. In this example, no students received a grade below 60, so array[0]–array[5] contain zeroes, and no asterisks are displayed next to the first six grade ranges. In line 19, the format specifier %02d indicates that an int value should be formatted as a field of two digits. The **0 flag** in the format specifier displays a leading 0 for values with fewer digits than the field width (2).

#### *Using the Elements of an Array as Counters*

Sometimes, programs use counter variables to summarize data, such as the results of a survey. In Fig. 6.7, we used separate counters in our die-rolling program to track the number of occurrences of each side of a six-sided die as the program rolled the die 6,000,000 times. An array version of this application is shown in Fig. 7.7.

```
1 // Fig. 7.7: RollDie.java
2 // Die-rolling program using arrays instead of switch.
3 import java.util.Random;
4
5 public class RollDie
6 {
7 public static void main( String[] args )
8 {
9 Random randomNumbers = new Random(); // random number generator
10 int[] frequency = new int[ 7 ]; // array of frequency counters
11
12 // roll die 6,000,000 times; use die value as frequency index
13 for ( int roll = 1; roll <= 6000000; roll++ )
14
15
16 System.out.printf( "%s%10s\n", "Face", "Frequency" );
17
18 // output each array element's value
19 for ( int face = 1; face < frequency.length; face++ )
20 System.out.printf( "%4d%10d\n", face, frequency[ face ] );
21 } // end main
22 } // end class RollDie
            ++frequency[ 1 + randomNumbers.nextInt( 6 ) ];
```
Face Frequency 1 999690 2 999512 3 1000575 4 999815 5 999781 6 1000627

**Fig. 7.7** | Die-rolling program using arrays instead of switch.

Figure 7.7 uses the array frequency (line 10) to count the occurrences of each side of the die. *The single statement in line 14 of this program replaces lines 23–46 of Fig. 6.7.* Line 14 uses the random value to determine which frequency element to increment during each iteration of the loop. The calculation in line 14 produces random numbers from 1 to 6, so the array frequency must be large enough to store six counters. However, we use a seven-element array in which we ignore frequency[0]—it's more logical to have the face value 1 increment frequency[1] than frequency[0]. Thus, each face value is used as an
index for array frequency. In line 14, the calculation inside the square brackets evaluates first to determine which element of the array to increment, then the ++ operator adds one to that element. We also replaced lines 50–52 from Fig. 6.7 by looping through array frequency to output the results (lines 19–20).

## *Using Arrays to Analyze Survey Results*

Our next example uses arrays to summarize data collected in a survey. Consider the following problem statement:

*Twenty students were asked to rate on a scale of 1 to 5 the quality of the food in the student cafeteria, with 1 being "awful" and 5 being "excellent." Place the 20 responses in an integer array and determine the frequency of each rating.*

This is a typical array-processing application (Fig. 7.8). We wish to summarize the number of responses of each type (that is, 1–5). Array responses (lines 9–10) is a 20-element integer array containing the students' survey responses. The last value in the array is intentionally an incorrect response (14). When a Java program executes, array element indices are checked for validity—all indices must be greater than or equal to 0 and less than the length of the array. Any attempt to access an element outside that range of indices results in a runtime error that's known as an ArrayIndexOutOfBoundsException. At the end of this section, we'll discuss the invalid response value, demonstrate array **bounds checking** and introduce Java's exception-handling mechanism, which can be used to detect and handle an ArrayIndexOutOfBoundsException.

```
1 // Fig. 7.8: StudentPoll.java
2 // Poll analysis program.
 3
 4 public class StudentPoll
 5 {
 6 public static void main( String[] args )
 7 {
 8 // student response array (more typically, input at runtime)
 9 int[] responses = { 1, 2, 5, 4, 3, 5, 2, 1, 3, 3, 1, 4, 3, 3, 3,
10 2, 3, 3, 2, 14 };
11
12
13
14
15
16
17
18
19
20
21
22
23
24
25
26
27
          int[] frequency = new int[ 6 ]; // array of frequency counters
          // for each answer, select responses element and use that value
          // as frequency index to determine element to increment
          for ( int answer = 0; answer < responses.length; answer++ )
          {
             try
             {
                ++frequency[ responses[ answer ] ];
             } // end try
             catch ( ArrayIndexOutOfBoundsException e )
             {
                System.out.println( e );
                System.out.printf( " responses[%d] = %d\n\rangle n",
                   answer, responses[ answer ] );
             } // end catch
          } // end for
```
**28** System.out.printf( "%s%10s\n", "Rating", "Frequency" ); **30** // output each array element's value for ( int rating  $= 1$ ; rating  $\lt$  frequency. length; rating++ ) System.out.printf( "%6d%10d\n", rating, frequency[ rating ] );<br>**34** } // end main } // end main } // end class StudentPoll

```
java.lang.ArrayIndexOutOfBoundsException: 14
   responses[19] = 14Rating Frequency
     \begin{array}{ccc} 1 & & 3 \\ 2 & & 4 \end{array}2 4
     3 8
     4 2
     5 2
```
**Fig. 7.8** | Poll analysis program. (Part 2 of 2.)

## *The frequency Array*

We use the *six-element* array frequency (line 11) to count the number of occurrences of each response. Each element is used as a counter for one of the possible types of survey responses—frequency[1] counts the number of students who rated the food as 1, frequency[2] counts the number of students who rated the food as 2, and so on.

## *Summarizing the Results*

The for statement (lines 15–27) reads the responses from the array responses one at a time and increments one of the counters frequency[1] to frequency[5]; we ignore frequency $[0]$  because the survey responses are limited to the range  $1-5$ . The key statement in the loop appears in line 19. This statement increments the appropriate frequency counter as determined by the value of responses[answer].

Let's step through the first few iterations of the for statement:

- When the counter answer is 0, responses [answer] is the value of responses [0] (that is, 1—see line 9). In this case, frequency[responses[answer]] is interpreted as frequency[1], and the counter frequency[1] is incremented by one. To evaluate the expression, we begin with the value in the *innermost* set of brackets (answer, currently 0). The value of answer is plugged into the expression, and the next set of brackets (responses[answer]) is evaluated. That value is used as the index for the frequency array to determine which counter to increment (in this case, frequency[1]).
- The next time through the loop answer is 1, responses [answer] is the value of responses[1] (that is, 2—see line 9), so frequency[responses[answer]] is interpreted as frequency[2], causing frequency[2] to be incremented.
- When answer is 2, responses [answer] is the value of responses [2] (that is,  $5$ see line 9), so frequency[responses[answer]] is interpreted as frequency[5], causing frequency[5] to be incremented, and so on.

Regardless of the number of responses processed in the survey, only a six-element array (in which we ignore element zero) is required to summarize the results, because all the correct response values are between 1 and 5, and the index values for a six-element array are 0–5. In the program's output, the Frequency column summarizes only 19 of the 20 values in the responses array—the last element of the array responses contains an incorrect response that was not counted.

## *Exception Handling: Processing the Incorrect Response*

An **exception** indicates a problem that occurs while a program executes. The name "exception" suggests that the problem occurs infrequently—if the "rule" is that a statement normally executes correctly, then the problem represents the "exception to the rule." **Exception handling** enables you to create **fault-tolerant programs** that can resolve (or handle) exceptions. In many cases, this allows a program to continue executing as if no problems were encountered. For example, the StudentPoll application still displays results (Fig. 7.8), even though one of the responses was out of range. More severe problems might prevent a program from continuing normal execution, instead requiring the program to notify the user of the problem, then terminate. When the JVM or a method detects a problem, such as an invalid array index or an invalid method argument, it **throws** an exception—that is, an exception occurs.

## *The try Statement*

To handle an exception, place any code that might throw an exception in a **try statement** (lines 17–26). The **try block** (lines 17–20) contains the code that might *throw* an exception, and the **catch block** (lines 21–26) contains the code that *handles* the exception if one occurs. You can have many catch blocks to handle different types of exceptions that might be thrown in the corresponding try block. When line 19 correctly increments an element of the frequency array, lines 21–26 are ignored. The braces that delimit the bodies of the try and catch blocks are required.

## *Executing the catch Block*

When the program encounters the value 14 in the responses array, it attempts to add 1 to frequency[14], which is *outside* the bounds of the array—the frequency array has only six elements. Because array bounds checking is performed at execution time, the JVM generates an exception—specifically line 19 throws an **ArrayIndexOutOfBoundsException** to notify the program of this problem. At this point the try block terminates and the catch block begins executing—if you declared any variables in the try block, they're now out of scope and are not accessible in the catch block.

The catch block declares a type (IndexOutOfRangeException) and an exception parameter (e). The catch block can handle exceptions of the specified type. Inside the catch block, you can use the parameter's identifier to interact with a caught exception object.

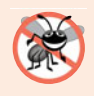

### **Error-Prevention Tip 7.1**

*When writing code to access an array element, ensure that the array index remains greater than or equal to 0 and less than the length of the array. This helps prevent* ArrayIndex-OutOfBoundsException *in your program.*

## *toString Method of the Exception Parameter*

When lines 21–26 *catch* the exception, the program displays a message indicating the problem that occurred. Line 23 implicitly calls the exception object's toString method to get the error message that is stored in the exception object and display it. Once the message is displayed in this example, the exception is considered handled and the program continues with the next statement after the catch block's closing brace. In this example, the end of the for statement is reached (line 27), so the program continues with the increment of the control variable in line 15. We use exception handling again in Chapter 8, and Chapter 11 presents a deeper look at exception handling.

# **7.5 [Case Study: Card Shuffling and Dealing Simulation](#page-10-0)**

The examples in the chapter thus far have used arrays containing elements of primitive types. Recall from Section 7.2 that the elements of an array can be either primitive types or reference types. This section uses random-number generation and an array of referencetype elements, namely objects representing playing cards, to develop a class that simulates card shuffling and dealing. This class can then be used to implement applications that play specific card games. The exercises at the end of the chapter use the classes developed here to build a simple poker application.

We first develop class Card (Fig. 7.9), which represents a playing card that has a face (e.g., "Ace", "Deuce", "Three", …, "Jack", "Queen", "King") and a suit (e.g., "Hearts", "Diamonds", "Clubs", "Spades"). Next, we develop the DeckOfCards class (Fig. 7.10), which creates a deck of 52 playing cards in which each element is a Card object. We then build a test application (Fig. 7.11) that demonstrates class DeckOfCards's card shuffling and dealing capabilities.

## *Class Card*

Class Card (Fig. 7.9) contains two String instance variables—face and suit—that are used to store references to the face name and suit name for a specific Card. The constructor for the class (lines 10–14) receives two Strings that it uses to initialize face and suit. Method toString (lines 17–20) creates a String consisting of the face of the card, the String " of " and the suit of the card. Card's toString method can be invoked explicitly to obtain a string representation of a Card object (e.g., "Ace of Spades"). The toString method of an object is called *implicitly* when the object is used where a String is expected (e.g., when printf outputs the object as a String using the %s format specifier or when the object is concatenated to a String using the + operator). For this behavior to occur, toString must be declared with the header shown in Fig. 7.9.

```
1 // Fig. 7.9: Card.java
2 // Card class represents a playing card.
3
4 public class Card
5 {
6 private String face; // face of card ("Ace", "Deuce", ...)
7 private String suit; // suit of card ("Hearts", "Diamonds", ...)
8
```

```
9 // two-argument constructor initializes card's face and suit
10 public Card( String cardFace, String cardSuit )
11 {
12 face = cardFace; // initialize face of card
13 suit = cardSuit; // initialize suit of card
14 } // end two-argument Card constructor
15
16
17
18
19
20
    21 } // end class Card
       // return String representation of Card
       public String toString()
       {
         return face + " of " + suit;
       } // end method toString
```
**Fig. 7.9** | Card class represents a playing card. (Part 2 of 2.)

### *Class DeckOfCards*

Class DeckOfCards (Fig. 7.10) declares as an instance variable a Card array named deck (line 7). An array of a reference type is declared like any other array. Class DeckOfCards also declares an integer instance variable currentCard (line 8) representing the next Card to be dealt from the deck array and a named constant NUMBER\_OF\_CARDS (line 9) indicating the number of Cards in the deck (52).

```
1 // Fig. 7.10: DeckOfCards.java
2 // DeckOfCards class represents a deck of playing cards.
 3 import java.util.Random;
4
5 public class DeckOfCards
 6 {
7
8 private int currentCard; // index of next Card to be dealt (0-51)
 9 private static final int NUMBER_OF_CARDS = 52; // constant # of Cards
10 // random number generator
11 private static final Random randomNumbers = new Random();
12
13 // constructor fills deck of Cards
14 public DeckOfCards()
15 {
16
17
18
19
20
21 currentCard = 0; // set currentCard so first Card dealt is deck[ 0 ]
22
23
24
25
26
27 3 // end DeckOfCards constructor
28
       private Card[] deck; // array of Card objects
          String[] faces = { "Ace", "Deuce", "Three", "Four", "Five", "Six",
             "Seven", "Eight", "Nine", "Ten", "Jack", "Queen", "King" };
          String[] suits = { "Hearts", "Diamonds", "Clubs", "Spades" };
          deck = new Card[ NUMBER_OF_CARDS ]; // create array of Card objects
          // populate deck with Card objects
          for ( int count = 0; count < deck.length; count++ )
             deck[ count ] =
                new Card( faces[ count % 13 ], suits[ count / 13 ] );
```

```
29 // shuffle deck of Cards with one-pass algorithm
30 public void shuffle()
31 {
32 // after shuffling, dealing should start at deck[ 0 ] again
33 currentCard = 0; // reinitialize currentCard
34
         35 // for each Card, pick another random Card (0-51) and swap them
36 for ( int first = 0; first < deck.length; first++ )
37 {
38 // select a random number between 0 and 51
39 int second = randomNumbers.nextInt( NUMBER_OF_CARDS );
40
           41 // swap current Card with randomly selected Card
42
43
44
45 } // end for
46 } // end method shuffle
47
48 // deal one Card
49 public Card dealCard()
50 {
51 // determine whether Cards remain to be dealt
52 if ( currentCard < deck.length )
53 return deck[ currentCard++ ]; // return current Card in array
54 else
55 b return null; // return null to indicate that all Cards were dealt
56 } // end method dealCard
57 } // end class DeckOfCards
           Card temp = deck[ first ];
           deck[ first ]= deck[ second ];
           deck[ second ] = temp;
```
**Fig. 7.10** | DeckOfCards class represents a deck of playing cards. (Part 2 of 2.)

## *DeckOfCards Constructor*

The class's constructor instantiates the deck array (line 20) with NUMBER\_OF\_CARDS (52) elements. The elements of deck are null by default, so the constructor uses a for statement (lines 24–26) to fill the deck with Cards. The loop initializes control variable count to 0 and loops while count is less than deck.length, causing count to take on each integer value from 0 to 51 (the indices of the deck array). Each Card is instantiated and initialized with two Strings—one from the faces array (which contains the Strings "Ace" through "King") and one from the suits array (which contains the Strings "Hearts", "Diamonds", "Clubs" and "Spades"). The calculation count % 13 always results in a value from 0 to 12 (the 13 indices of the faces array in lines 16–17), and the calculation count / 13 always results in a value from 0 to 3 (the four indices of the suits array in line 18). When the deck array is initialized, it contains the Cards with faces "Ace" through "King" in order for each suit ("Hearts" then "Diamonds" then "Clubs" then "Spades"). We use arrays of Strings to represent the faces and suits in this example. In Exercise 7.34, we ask you to modify this example to use arrays of enumeration constants to represent the faces and suits.

### *DeckOfCards Method shuffle*

Method shuffle (lines 30–46) shuffles the Cards in the deck. The method loops through all 52 Cards (array indices 0 to 51). For each Card, a number between 0 and 51 is picked randomly to select another Card. Next, the current Card object and the randomly selected Card object are swapped in the array. This exchange is performed by the three assignments in lines 42–44. The extra variable temp temporarily stores one of the two Card objects being swapped. The swap cannot be performed with only the two statements

```
deck[ first ]= deck[ second ];
deck[ second ] = deck[ first ];
```
If deck[first] is the "Ace" of "Spades" and deck[second] is the "Queen" of "Hearts", after the first assignment, both array elements contain the "Queen" of "Hearts" and the "Ace" of "Spades" is lost—hence, the extra variable temp is needed. After the for loop terminates, the Card objects are randomly ordered. A total of only 52 swaps are made in a single pass of the entire array, and the array of Card objects is shuffled!

[*Note:* It's recommended that you use a so-called unbiased shuffling algorithm for real card games. Such an algorithm ensures that all possible shuffled card sequences are equally likely to occur. A popular unbiased shuffling algorithm is the Fisher-Yates algorithm.]

## *DeckOfCards Method dealCard*

Method dealCard (lines 49–56) deals one Card in the array. Recall that currentCard indicates the index of the next Card to be dealt (i.e., the Card at the top of the deck). Thus, line 52 compares currentCard to the length of the deck array. If the deck is not empty (i.e., currentCard is less than 52), line 53 returns the "top" Card and postincrements currentCard to prepare for the next call to dealCard—otherwise, null is returned. Recall from Chapter 3 that null represents a "reference to nothing."

## *Shuffling and Dealing Cards*

Figure 7.11 demonstrates class DeckOfCards (Fig. 7.10). Line 9 creates a DeckOfCards object named myDeckOfCards. The DeckOfCards constructor creates the deck with the 52 Card objects in order by suit and face. Line 10 invokes myDeckOfCards's shuffle method to rearrange the Card objects. Lines 13–20 deal all 52 Cards and print them in four columns of 13 Cards each. Line 16 deals one Card object by invoking myDeckOfCards's deal-Card method, then displays the Card left justified in a field of 19 characters. When a Card is output as a String, the Card's toString method (lines 17–20 of Fig. 7.9) is implicitly invoked. Lines 18–19 start a new line after every four Cards.

```
1 // Fig. 7.11: DeckOfCardsTest.java
2 // Card shuffling and dealing.
3
4 public class DeckOfCardsTest
5 {
6 // execute application
7 public static void main( String[] args )
8 {
9 DeckOfCards myDeckOfCards = new DeckOfCards();
10 myDeckOfCards.shuffle(); // place Cards in random order
11
```

```
12 // print all 52 Cards in the order in which they are dealt
13 for ( int i = 1; i \le 52; i++)14 {
15 // deal and display a Card
16 System.out.printf( "%-19s", myDeckOfCards.dealCard() );
17
18 if (i% 4 == 0 ) // output a newline after every fourth card
19 System.out.println();
20 } // end for
21 } // end main
22 } // end class DeckOfCardsTest
```
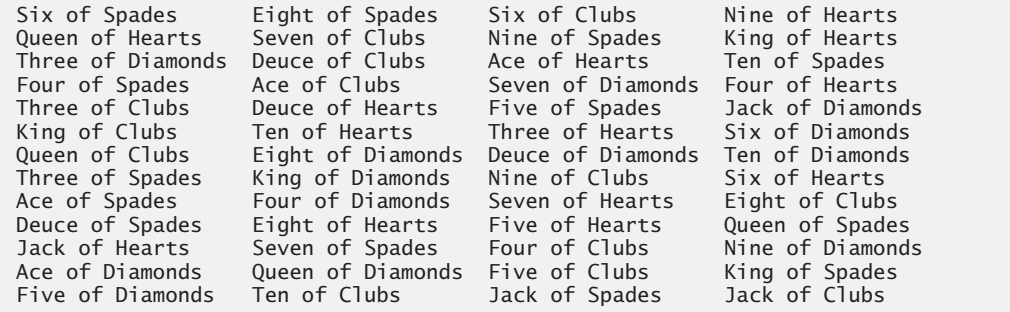

**Fig. 7.11** Card shuffling and dealing. (Part 2 of 2.)

## **7.6 Enhanced for [Statement](#page-10-0)**

The **enhanced for statement** iterates through the elements of an array *without* using a counter, thus avoiding the possibility of "stepping outside" the array. We show how to use the enhanced for statement with the Java API's prebuilt data structures (called collections) in Section 7.14. The syntax of an enhanced for statement is:

```
for ( parameter : arrayName )
   statement
```
where *parameter* has a type and an identifier (e.g., int number), and *arrayName* is the array through which to iterate. The type of the parameter must be consistent with the type of the elements in the array. As the next example illustrates, the identifier represents successive element values in the array on successive iterations of the loop.

Figure 7.12 uses the enhanced for statement (lines 12–13) to sum the integers in an array of student grades. The enhanced for's parameter is of type int, because array contains int values—the loop selects one int value from the array during each iteration. The enhanced for statement iterates through successive values in the array one by one. The statement's header can be read as "for each iteration, assign the next element of array to int variable number, then execute the following statement." Thus, for each iteration, identifier number represents an int value in array. Lines 12–13 are equivalent to the following counter-controlled repetition used in lines 12–13 of Fig. 7.5 to total the integers in array, except that counter cannot be accessed in the enhanced for statement:

```
for ( int counter = 0; counter < array.length; counter++ )
  total += array[ counter ];
```

```
1 // Fig. 7.12: EnhancedForTest.java
2 // Using the enhanced for statement to total integers in an array.
3
4 public class EnhancedForTest
5 {
6 public static void main( String[] args )
7 {
8 int[] array = { 87, 68, 94, 100, 83, 78, 85, 91, 76, 87 };
9 int total = 0;
10
11
12
13
14
15 System.out.printf( "Total of array elements: %d\n", total );
16 } // end main
17 } // end class EnhancedForTest
         // add each element's value to total
         for ( int number : array )
            total += number;
```
Total of array elements: 849

**Fig. 7.12** | Using the enhanced for statement to total integers in an array.

The enhanced for statement simplifies the code for iterating through an array. Note, however, that *the enhanced* for *statement can be used only to obtain array elements—it cannot be used to modify elements*. If your program needs to modify elements, use the traditional counter-controlled for statement.

The enhanced for statement can be used in place of the counter-controlled for statement whenever code looping through an array does *not* require access to the counter indicating the index of the current array element. For example, totaling the integers in an array requires access only to the element values—the index of each element is irrelevant. However, if a program must use a counter for some reason other than simply to loop through an array (e.g., to print an index number next to each array element value, as in the examples earlier in this chapter), use the counter-controlled for statement.

## **7.7 [Passing Arrays to Methods](#page-10-0)**

This section demonstrates how to pass arrays and individual array elements as arguments to methods. To pass an array argument to a method, specify the name of the array without any brackets. For example, if array hourlyTemperatures is declared as

```
double[] hourlyTemperatures = new double[24];
```
then the method call

```
modifyArray( hourlyTemperatures );
```
passes the reference of array hourlyTemperatures to method modifyArray. Every array object "knows" its own length (via its length field). Thus, when we pass an array object's reference into a method, we need not pass the array length as an additional argument.

For a method to receive an array reference through a method call, the method's parameter list must specify an array parameter. For example, the method header for method modifyArray might be written as

#### void modifyArray( double[] b )

indicating that modifyArray receives the reference of a double array in parameter b. The method call passes array hourlyTemperature's reference, so when the called method uses the array variable b, it *refers to* the same array object as hourlyTemperatures in the caller.

When an argument to a method is an entire array or an individual array element of a reference type, the called method receives a *copy* of the reference. However, when an argument to a method is an individual array element of a primitive type, the called method receives a copy of the element's *value*. Such primitive values are called **scalars** or **scalar quantities**. To pass an individual array element to a method, use the indexed name of the array element as an argument in the method call.

Figure 7.13 demonstrates the difference between passing an entire array and passing a primitive-type array element to a method. Notice that main invokes static methods modifyArray (line 19) and modifyElement (line 30) directly. Recall from Section 6.4 that a static method of a class can invoke other static methods of the same class directly.

```
1 // Fig. 7.13: PassArray.java
2 // Passing arrays and individual array elements to methods.
3
4 public class PassArray
5 {
6 // main creates array and calls modifyArray and modifyElement
7 public static void main( String[] args )
8 {
9 int[] array = { 1, 2, 3, 4, 5 };
10
11 System.out.println(
12 "Effects of passing reference to entire array:\n" +
13 "The values of the original array are:" );
14
15 // output original array elements
16 for ( int value : array )
17 System.out.printf( " %d", value );
18
19
20 System.out.println( "\n\nThe values of the modified array are:");
21
22 // output modified array elements
23 for ( int value : array )
24 System.out.printf( " %d", value );
25
26 System.out.printf(
27 "\n\nEffects of passing array element value:\n" +
28 "array[3] before modifyElement: %d\n", array[ 3 ] );
29
30
31 System.out.printf(
32 "array[3] after modifyElement: %d\n", array[ 3 ] );
33 } // end main
34
         modifyArray( array ); // pass array reference
         modifyElement( array[ 3 ] ); // attempt to modify array[ 3 ]
```

```
35
36
37
38
39
40
41
42
43
44
45
46
47
48
49 } // end class PassArray
       // multiply each element of an array by 2
       public static void modifyArray( int[] array2 )
       {
          for ( int counter = 0; counter < array2.length; counter++ )
              array2[ counter ] *= 2;
       } // end method modifyArray
       // multiply argument by 2
       public static void modifyElement( int element )
       {
          element *= 2;
          System.out.printf(
              "Value of element in modifyElement: %d\n", element );
       } // end method modifyElement
```

```
Effects of passing reference to entire array:
The values of the original array are:
  12345
The values of the modified array are:
  2 4 6 8 10
Effects of passing array element value:
array[3] before modifyElement: 8
Value of element in modifyElement: 16
array[3] after modifyElement: 8
```
**Fig. 7.13** | Passing arrays and individual array elements to methods. (Part 2 of 2.)

The enhanced for statement at lines 16–17 outputs the five int elements of array. Line 19 invokes method modifyArray, passing array as an argument. Method modify-Array (lines 36–40) receives a copy of array's reference and uses the reference to multiply each of array's elements by 2. To prove that array's elements were modified, lines 23–24 output the five elements of array again. As the output shows, method modifyArray doubled the value of each element. We could not use the enhanced for statement in lines 38– 39 because we're modifying the array's elements.

Figure 7.13 next demonstrates that when a copy of an individual primitive-type array element is passed to a method, modifying the *copy* in the called method does *not* affect the original value of that element in the calling method's array. Lines 26–28 output the value of array[3] *before* invoking method modifyElement. Remember that the value of this element is now 8 after it was modified in the call to modifyArray. Line 30 calls method modifyElement and passes array[3] as an argument. Remember that array[3] is actually one int value (8) in array. Therefore, the program passes a copy of the value of array[3]. Method modifyElement (lines 43–48) multiplies the value received as an argument by 2, stores the result in its parameter element, then outputs the value of element (16). Since method parameters, like local variables, cease to exist when the method in which they're declared completes execution, the method parameter element is destroyed when method modifyElement terminates. When the program returns control to main, lines 31–32 output the *unmodified* value of array[3] (i.e., 8).

### *Notes on Passing Arguments to Methods*

The preceding example demonstrated how arrays and primitive-type array elements are passed as arguments to methods. We now take a closer look at how arguments in general are passed to methods. Two ways to pass arguments in method calls in many programming languages are **pass-by-value** and **pass-by-reference** (also called **call-by-value** and **call-byreference**). When an argument is passed by value, a copy of the argument's *value* is passed to the called method. The called method works exclusively with the copy. Changes to the called method's copy do *not* affect the original variable's value in the caller.

When an argument is passed by reference, the called method can access the argument's value in the caller directly and modify that data, if necessary. Pass-by-reference improves performance by eliminating the need to copy possibly large amounts of data.

Unlike some other languages, Java does *not* allow you to choose pass-by-value or passby-reference—*all arguments are passed by value*. A method call can pass two types of values to a method—copies of primitive values (e.g., values of type int and double) and copies of references to objects. Objects themselves cannot be passed to methods. When a method modifies a primitive-type parameter, changes to the parameter have no effect on the original argument value in the calling method. For example, when line 30 in main of Fig. 7.13 passes array[3] to method modifyElement, the statement in line 45 that doubles the value of parameter element has *no* effect on the value of array[3] in main. This is also true for reference-type parameters. If you modify a reference-type parameter so that it refers to another object, only the parameter refers to the new object—the reference stored in the caller's variable still refers to the original object.

Although an object's reference is passed by value, a method can still interact with the referenced object by calling its public methods using the copy of the object's reference. Since the reference stored in the parameter is a copy of the reference that was passed as an argument, the parameter in the called method and the argument in the calling method refer to the same object in memory. For example, in Fig. 7.13, both parameter array2 in method modifyArray and variable array in main refer to the *same* array object in memory. Any changes made using the parameter array2 are carried out on the object that array references in the calling method. In Fig. 7.13, the changes made in modifyArray using array2 affect the contents of the array object referenced by array in main. Thus, with a reference to an object, the called method *can* manipulate the caller's object directly.

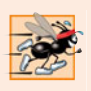

### **Performance Tip 7.1**

*Passing arrays by reference makes sense for performance reasons. If arrays were passed by value, a copy of each element would be passed. For large, frequently passed arrays, this would waste time and consume considerable storage for the copies of the arrays.*

## **7.8 Case Study: Class GradeBook [Using an Array to](#page-10-0) Store Grades**

Previous versions of class GradeBook process a set of grades entered by the user, but do not maintain the individual grade values in instance variables of the class. Thus, repeat calculations require the user to reenter the same grades. One way to solve this problem would be to store each grade entered in an individual instance of the class. For example, we could create instance variables grade1, grade2, …, grade10 in class GradeBook to store 10 student grades. But this would make the code to total the grades and determine the class average cumbersome, and the class would not be able to process any more than 10 grades at a time. We solve this problem by storing grades in an array.

#### *Storing Student Grades in an Array in Class GradeBook*

Class GradeBook (Fig. 7.14) uses an array of ints to store several students' grades on a single exam. This eliminates the need to repeatedly input the same set of grades. Array grades is declared as an instance variable (line 7), so each GradeBook object maintains its own set of grades. The constructor (lines 10–14) has two parameters—the name of the course and an array of grades. When an application (e.g., class GradeBookTest in Fig. 7.15) creates a GradeBook object, the application passes an existing int array to the constructor, which assigns the array's reference to instance variable grades (line 13). The grades array's size is determined by the length of the array that's passed to the constructor. Thus, a Grade-Book object can process a variable number of grades. The grade values in the passed array could have been input from a user or read from a file on disk (as discussed in Chapter 17). In our test application, we initialize an array with grade values (Fig. 7.15, line 10). Once the grades are stored in instance variable grades of class GradeBook, all the class's methods can access the elements of grades *as often as needed* to perform various calculations.

Method processGrades (lines 37–51) contains a series of method calls that output a report summarizing the grades. Line 40 calls method outputGrades to print the contents of the array grades. Lines 134–136 in method outputGrades use a for statement to output the students' grades. A counter-controlled for *must* be used in this case, because lines 135–136 use counter variable student's value to output each grade next to a particular student number (see output in Fig. 7.15). Although array indices start at 0, a professor would typically number students starting at 1. Thus, lines 135–136 output student + 1 as the student number to produce grade labels "Student 1: ", "Student 2: ", and so on.

```
1 // Fig. 7.14: GradeBook.java
2 // GradeBook class using an array to store test grades.
 3
 4 public class GradeBook
5 {
6 private String courseName; // name of course this GradeBook represents
7
8
9 // two-argument constructor initializes courseName and grades array
10 public GradeBook( String name, int[] gradesArray )
11 {
12 courseName = name; // initialize courseName
13
14 } // end two-argument GradeBook constructor
15
16 // method to set the course name
17 public void setCourseName( String name )
18 {
19 courseName = name; // store the course name
20 } // end method setCourseName
      private int[] grades; // array of student grades
         grades = gradesArray; // store grades
```

```
21
22 // method to retrieve the course name
23 public String getCourseName()
24 {
25 return courseName;
26 } // end method getCourseName
27
28 // display a welcome message to the GradeBook user
29 public void displayMessage()
30 {
31 // getCourseName gets the name of the course
32 System.out.printf( "Welcome to the grade book for\n%s!\n\n",<br>33 oetCourseName() ):
            33 getCourseName() );
34 } // end method displayMessage
35
      36 // perform various operations on the data
37 public void processGrades()
38 {
39 // output grades array
40
41
42 // call method getAverage to calculate the average grade
43 System.out.printf( "\nClass average is %.2f\n", getAverage() );
44
45 // call methods getMinimum and getMaximum
46 System.out.printf( "Lowest grade is %d\nHighest grade is %d\n\n",
47 getMinimum(), getMaximum() );
48
49 // call outputBarChart to print grade distribution chart
50
51 } // end method processGrades
52
53 // find minimum grade
54 public int getMinimum()
55 {
56 int lowGrade = grades [ 0 ]; // assume grades [ 0 ] is smallest
57
58
59
60
61
62
63
64
65
66 return lowGrade; // return lowest grade
67 } // end method getMinimum
68
69 // find maximum grade
70 public int getMaximum()
71 {
72 int highGrade = grades[ 0 ]; // assume grades[ 0 ] is largest
73
         outputGrades();
         outputBarChart();
         // loop through grades array
         for ( int grade : grades )
         {
            // if grade lower than lowGrade, assign it to lowGrade
            if ( grade < lowGrade )
               lowGrade = grade; // new lowest grade
         } // end for
```

```
74 // loop through grades array
75 for ( int grade : grades )
76 {
            77 // if grade greater than highGrade, assign it to highGrade
78 if ( grade > highGrade )
79 highGrade = grade; // new highest grade<br>80 h // end for
         80 } // end for
81
82 return highGrade; // return highest grade
      83 } // end method getMaximum
84
85 // determine average grade for test
      86 public double getAverage()
87 {
88 int total = 0; // initialize total
89
90
91
92
93
94 // return average of grades
95 return (double) total / grades.length;
96 } // end method getAverage
97
98 // output bar chart displaying grade distribution
99 public void outputBarChart()
100 {
101 System.out.println( "Grade distribution:" );
102
103 // stores frequency of grades in each range of 10 grades
104 int[] frequency = new int[ 11 ];
105
106
107
108
109
110 // for each grade frequency, print bar in chart
111 for ( int count = 0; count < frequency.length; count++ )
112 {
113 // output bar label ( "00-09: ", ..., "90-99: ", "100: " )
114 if ( count == 10 )
115 System.out.printf( "%5d: ", 100 );
116 else
117 System.out.printf( "%02d-%02d: ",
118 count * 10, count * 10 + 9 );
119
120 // print bar of asterisks
121 for ( int stars = 0; stars < frequency[ count ]; stars++ )
122 System.out.print( "*" );
123
124 System.out.println(); // start a new line of output
125 } // end outer for
126 } // end method outputBarChart
         // sum grades for one student
         for ( int grade : grades )
           total += <i>grade</i>:// for each grade, increment the appropriate frequency
         for ( int grade : grades )
            ++frequency[ grade / 10 ];
```

```
127
128 // output the contents of the grades array
129 public void outputGrades()
130 {
131 System.out.println( "The grades are:\n" );
132
133
134
135
136
137 } // end method outputGrades
138 } // end class GradeBook
          // output each student's grade
          for ( int student = 0; student < grades.length; student++ )
             System.out.printf( "Student %2d: %3d\n",
                student + 1, grades[ student ] );
```
#### **Fig. 7.14** GradeBook class using an array to store test grades. (Part 4 of 4.)

Method processGrades next calls method getAverage (line 43) to obtain the average of the grades in the array. Method getAverage (lines 86–96) uses an enhanced for statement to total the values in array grades before calculating the average. The parameter in the enhanced for's header (e.g., int grade) indicates that for each iteration, the int variable grade takes on a value in the array grades. The averaging calculation in line 95 uses grades.length to determine the number of grades being averaged.

Lines 46–47 in method processGrades call methods getMinimum and getMaximum to determine the lowest and highest grades of any student on the exam, respectively. Each of these methods uses an enhanced for statement to loop through array grades. Lines 59– 64 in method getMinimum loop through the array. Lines 62–63 compare each grade to lowGrade; if a grade is less than lowGrade, lowGrade is set to that grade. When line 66 executes, lowGrade contains the lowest grade in the array. Method getMaximum (lines 70–83) works similarly to method getMinimum.

Finally, line 50 in method processGrades calls method outputBarChart to print a distribution chart of the grade data using a technique similar to that in Fig. 7.6. In that example, we manually calculated the number of grades in each category (i.e., 0–9, 10–19, …, 90–99 and 100) by simply looking at a set of grades. In this example, lines 107–108 use a technique similar to that in Figs. 7.7 and 7.8 to calculate the frequency of grades in each category. Line 104 declares and creates array frequency of 11 ints to store the frequency of grades in each grade category. For each grade in array grades, lines 107–108 increment the appropriate element of the frequency array. To determine which element to increment, line 108 divides the current grade by 10 using integer division. For example, if grade is 85, line 108 increments frequency[8] to update the count of grades in the range 80–89. Lines 111–125 next print the bar chart (see Fig. 7.15) based on the values in array frequency. Like lines 23–24 of Fig. 7.6, lines 121–122 of Fig. 7.14 use a value in array frequency to determine the number of asterisks to display in each bar.

#### *Class GradeBookTest That Demonstrates Class GradeBook*

The application of Fig. 7.15 creates an object of class GradeBook (Fig. 7.14) using the int array gradesArray (declared and initialized in line 10). Lines 12–13 pass a course name and gradesArray to the GradeBook constructor. Line 14 displays a welcome message, and line 15 invokes the GradeBook object's processGrades method. The output summarizes the 10 grades in myGradeBook.

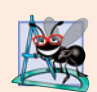

### **Software Engineering Observation 7.1**

*A test harness (or test application) is responsible for creating an object of the class being tested and providing it with data. This data could come from any of several sources. Test data can be placed directly into an array with an array initializer, it can come from the user at the keyboard, it can come from a file (as you'll see in Chapter 17), or it can come from a network (as you'll see in Chapter 27). After passing this data to the class's constructor to instantiate the object, the test harness should call upon the object to test its methods and manipulate its data. Gathering data in the test harness like this allows the class to manipulate data from several sources.*

```
1 // Fig. 7.15: GradeBookTest.java
2 // GradeBookTest creates a GradeBook object using an array of grades,
3 // then invokes method processGrades to analyze them.
4 public class GradeBookTest
5 {
6 // main method begins program execution
7 public static void main( String[] args )
8 {
9
10
11
12 GradeBook myGradeBook = new GradeBook(
13 "CS101 Introduction to Java Programming", gradesArray);
14 myGradeBook.displayMessage();
15 myGradeBook.processGrades();
16 } // end main
17 } // end class GradeBookTest
         // array of student grades
         int[] gradesArray = { 87, 68, 94, 100, 83, 78, 85, 91, 76, 87 };
```
Welcome to the grade book for CS101 Introduction to Java Programming!

The grades are:

Student 1: 87 Student 2: 68 Student 3: 94 Student 4: 100 Student 5: 83 Student 6: 78 Student 7: 85 Student 8: 91 Student 9: 76 Student 10: 87 Class average is 84.90 Lowest grade is 68 Highest grade is 100

**Fig. 7.15** | GradeBookTest creates a GradeBook object using an array of grades, then invokes method processGrades to analyze them. (Part 1 of 2.)

```
Grade distribution:
00-09:
10-19:
20-29:
30-39:
40-49:
50-59:
60-69: *
70-79: **
80-89: ****
90-99: **
  100: *
```
**Fig. 7.15** | GradeBookTest creates a GradeBook object using an array of grades, then invokes method processGrades to analyze them. (Part 2 of 2.)

# **7.9 [Multidimensional Arrays](#page-10-0)**

Multidimensional arrays with two dimensions are often used to represent *tables* of values consisting of information arranged in *rows* and *columns*. To identify a particular table element, we must specify two indices. *By convention*, the first identifies the element's row and the second its column. Arrays that require two indices to identify a particular element are called **two-dimensional arrays**. (Multidimensional arrays can have more than two dimensions.) Java does not support multidimensional arrays directly, but it does allow you to specify one-dimensional arrays whose elements are also one-dimensional arrays, thus achieving the same effect. Figure 7.16 illustrates a two-dimensional array named a that contains three rows and four columns (i.e., a three-by-four array). In general, an array with *m* rows and *n* columns is called an *m***-by-***n* **array**.

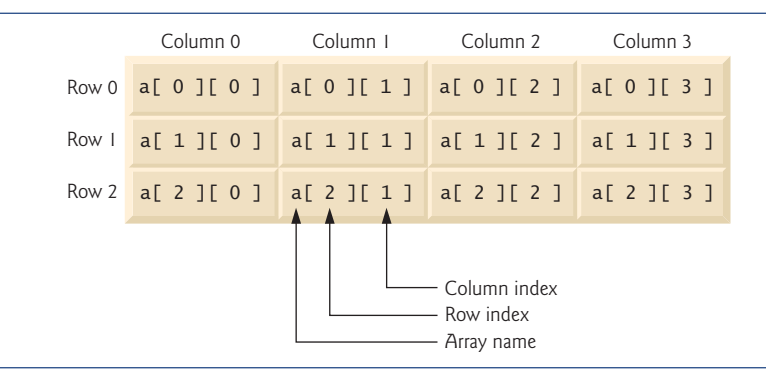

**Fig. 7.16** Two-dimensional array with three rows and four columns.

Every element in array a is identified in Fig. 7.16 by an *array-access expression* of the form a[*row*][*column*]; a is the name of the array, and *row* and *column* are the indices that uniquely identify each element in array a by row and column number. The names of the elements in *row* 0 all have a first index of 0, and the names of the elements in *column* 3 all have a second index of 3.

### *Arrays of One-Dimensional Arrays*

Like one-dimensional arrays, multidimensional arrays can be initialized with array initializers in declarations. A two-dimensional array b with two rows and two columns could be declared and initialized with **nested array initializers** as follows:

 $int[]$   $b = \{ \{ 1, 2 \}, \{ 3, 4 \} \};$ 

The initial values are grouped by row in braces. So 1 and 2 initialize  $b[0][0]$  and  $b[0][1]$ , respectively, and 3 and 4 initialize b[1][0] and b[1][1], respectively. The compiler counts the number of nested array initializers (represented by sets of braces within the outer braces) to determine the number of rows in array b. The compiler counts the initializer values in the nested array initializer for a row to determine the number of columns in that row. As we'll see momentarily, this means that *rows can have different lengths*.

Multidimensional arrays are maintained as arrays of one-dimensional arrays. Therefore array b in the preceding declaration is actually composed of two separate one-dimensional arrays—one containing the values in the first nested initializer list { 1, 2 } and one containing the values in the second nested initializer list { 3, 4 }. Thus, array b itself is an array of two elements, each a one-dimensional array of int values.

#### *Two-Dimensional Arrays with Rows of Different Lengths*

The manner in which multidimensional arrays are represented makes them quite flexible. In fact, the lengths of the rows in array b are *not* required to be the same. For example,

 $int[]$   $b = \{ \{ 1, 2 \}, \{ 3, 4, 5 \} \};$ 

creates integer array b with two elements (determined by the number of nested array initializers) that represent the rows of the two-dimensional array. Each element of b is a reference to a one-dimensional array of int variables. The int array for row 0 is a onedimensional array with two elements (1 and 2), and the int array for row 1 is a one-dimensional array with three elements (3, 4 and 5).

#### *Creating Two-Dimensional Arrays with Array-Creation Expressions*

A multidimensional array with the same number of columns in every row can be created with an array-creation expression. For example, the following lines declare array b and assign it a reference to a three-by-four array:

```
int[] b = new int[ 3 ][ 4 ];
```
In this case, we use the literal values 3 and 4 to specify the number of rows and number of columns, respectively, but this is not required. Programs can also use variables to specify array dimensions, because new *creates arrays at execution time—not at compile time*. As with one-dimensional arrays, the elements of a multidimensional array are initialized when the array object is created.

A multidimensional array in which each row has a different number of columns can be created as follows:

```
int[] b = new int[ 2] []; // create 2 rows
b[ 0 ] = new int[ 5 ]; // create 5 columns for row 0
b[1] = new int[ 3]; // create 3 columns for row 1
```
The preceding statements create a two-dimensional array with two rows. Row 0 has five columns, and row 1 has three columns.

## *Two-Dimensional Array Example: Displaying Element Values*

Figure 7.17 demonstrates initializing two-dimensional arrays with array initializers and using nested for loops to **traverse** the arrays (i.e., manipulate every element of each array). Class InitArray's main declares two arrays. The declaration of array1 (line 9) uses nested array initializers of the *same* length to initialize the first row to the values 1, 2 and 3, and the second row to the values 4, 5 and 6. The declaration of array2 (line 10) uses nested initializers of *different* lengths. In this case, the first row is initialized to two elements with the values 1 and 2, respectively. The second row is initialized to one element with the value 3. The third row is initialized to three elements with the values 4, 5 and 6, respectively.

```
1 // Fig. 7.17: InitArray.java
2 // Initializing two-dimensional arrays.
 3
    4 public class InitArray
 5 {
 6 // create and output two-dimensional arrays
7 public static void main( String[] args )
 8 {
 9
10
11
12 System.out.println( "Values in array1 by row are" );
13 outputArray( array1 ); // displays array1 by row
14
15 System.out.println( "\nValues in array2 by row are" );
16 outputArray( array2 ); // displays array2 by row
17 } // end main
18
19 // output rows and columns of a two-dimensional array
20 public static void outputArray( int[] array )
21 {
22
23
24
25
26
27
28
29
30
31 } // end method outputArray
32 } // end class InitArray
          int[] array1 = \{ \{ 1, 2, 3 \} , \{ 4, 5, 6 \} \};int[] array2 = { { 1, 2 }, { 3 }, { 4, 5, 6 } };
          // loop through array's rows
          for ( int row = 0; row < array.length; row++ )
          {
            // loop through columns of current row
            for ( int column = 0; column < array[ row ].length; column++ )
               System.out.printf( "%d ", array[ row ][ column ] );
            System.out.println(); // start new line of output
          } // end outer for
```
Values in array1 by row are Values in array2 by row are 1 2 

Lines 13 and 16 call method outputArray (lines 20–31) to output the elements of array1 and array2, respectively. Method outputArray's parameter—int[][] array indicates that the method receives a two-dimensional array. The for statement (lines 23– 30) outputs the rows of a two-dimensional array. In the loop-continuation condition of the outer for statement, the expression array.length determines the number of rows in the array. In the inner for statement, the expression array[row].length determines the number of columns in the current row of the array. The inner for statement's condition enables the loop to determine the exact number of columns in each row.

*Common Multidimensional-Array Manipulations Performed with* for *Statements*

Many common array manipulations use for statements. As an example, the following for statement sets all the elements in row 2 of array a in Fig. 7.16 to zero:

```
for ( int column = 0; column < a[ 2 ].length; column++)
  a[ 2] [ column ] = 0;
```
We specified row 2; therefore, we know that the first index is always 2 (0 is the first row, and 1 is the second row). This for loop varies only the second index (i.e., the column index). If row 2 of array a contains four elements, then the preceding for statement is equivalent to the assignment statements

```
a[ 2] [ 0 ] = 0;a[ 2] [ 1 ] = 0;a[ 2] [ 2] = 0;a[ 2] [ 3] = 0;
```
The following nested for statement totals the values of all the elements in array a:

```
int total = 0;
for ( int row = 0; row < a.length; row++ )
{
   for ( int column = 0; column < a[ row ].length; column++ )
      total += a[ row ][ column ];
} // end outer for
```
These nested for statements total the array elements one row at a time. The outer for statement begins by setting the row index to 0 so that the first row's elements can be totaled by the inner for statement. The outer for then increments row to 1 so that the second row can be totaled. Then, the outer for increments row to 2 so that the third row can be totaled. The variable total can be displayed when the outer for statement terminates. In the next example, we show how to process a two-dimensional array in a similar manner using nested enhanced for statements.

# **7.10 Case Study: Class GradeBook Using a Two-[Dimensional Array](#page-10-0)**

In Section 7.8, we presented class GradeBook (Fig. 7.14), which used a one-dimensional array to store student grades on a single exam. In most semesters, students take several exams. Professors are likely to want to analyze grades across the entire semester, both for a single student and for the class as a whole.

### *Storing Student Grades in a Two-Dimensional Array in Class GradeBook*

Figure 7.18 contains a GradeBook class that uses a two-dimensional array grades to store the grades of a number of students on multiple exams. Each row of the array represents a single student's grades for the entire course, and each column represents the grades of all the students who took a particular exam. Class GradeBookTest (Fig. 7.19) passes the array as an argument to the GradeBook constructor. In this example, we use a ten-by-three array for ten students' grades on three exams. Five methods perform array manipulations to process the grades. Each method is similar to its counterpart in the earlier one-dimensional array version of GradeBook (Fig. 7.14). Method getMinimum (lines 52–70) determines the lowest grade of any student for the semester. Method getMaximum (lines 73–91) determines the highest grade of any student for the semester. Method getAverage (lines 94–104) determines a particular student's semester average. Method outputBarChart (lines 107–137) outputs a grade bar chart for the entire semester's student grades. Method outputGrades (lines 140–164) outputs the array in a tabular format, along with each student's semester average.

```
1 // Fig. 7.18: GradeBook.java
2 // GradeBook class using a two-dimensional array to store grades.
3
4 public class GradeBook
5 {
      6 private String courseName; // name of course this grade book represents
7
8
9 // two-argument constructor initializes courseName and grades array
10 public GradeBook( String name, int[] gradesArray )
11 {
12 courseName = name; // initialize courseName
13
14 } // end two-argument GradeBook constructor
15
16 // method to set the course name
17 public void setCourseName( String name )
18 {
19 courseName = name; // store the course name
20 } // end method setCourseName
21
22 // method to retrieve the course name
23 public String getCourseName()
24 {
25 return courseName;
26 } // end method getCourseName
27
28 // display a welcome message to the GradeBook user
29 public void displayMessage()
30 {
31 // getCourseName gets the name of the course
32 System.out.printf( "Welcome to the grade book for\n%s!\n\n",
33 getCourseName() );
34 } // end method displayMessage
35
      private int[][] grades; // two-dimensional array of student grades
         grades = gradesArray; // store grades
```

```
36 // perform various operations on the data
37 public void processGrades()
38 {
         39 // output grades array
40 outputGrades();
41
         42 // call methods getMinimum and getMaximum
43 System.out.printf( "\n%s %d\n%s %d\n\n",
44 "Lowest grade in the grade book is", getMinimum(),
45 "Highest grade in the grade book is", getMaximum() );
46
47 // output grade distribution chart of all grades on all tests
         48 outputBarChart();
49 } // end method processGrades
50
      51 // find minimum grade
52 public int getMinimum()
53 {
54 // assume first element of grades array is smallest
55 int lowGrade = qrades[0][0];
56
57
58
59
60
61
62
63
64
65
66
67
68
69 return lowGrade; // return lowest grade
70 } // end method getMinimum
71
72 // find maximum grade
73 public int getMaximum()
74 {
75 // assume first element of grades array is largest
76 int highGrade = qrades[0][0];
77
78 // loop through rows of grades array
79 for ( int[] studentGrades : grades )
80 {
81 // loop through columns of current row
82 for ( int grade : studentGrades )
83 {
84 // if grade greater than highGrade, assign it to highGrade
85 if ( grade > highGrade )
86 highGrade = grade;
87 } // end inner for
88 } // end outer for
         // loop through rows of grades array
         for ( int[] studentGrades : grades )
         {
           // loop through columns of current row
           for ( int grade : studentGrades )
            {
              // if grade less than lowGrade, assign it to lowGrade
              if ( grade < lowGrade )
                 lowGrade = grade;
           } // end inner for
         } // end outer for
```

```
89
90 return highGrade; // return highest grade
91 } // end method getMaximum
92
93
94
95
96
97
98
99
100
101
102
103
104
105
106 // output bar chart displaying overall grade distribution
107 public void outputBarChart()
108 {
109 System.out.println( "Overall grade distribution:" );
110
111 // stores frequency of grades in each range of 10 grades
112 int<sup>[]</sup> frequency = new int<sup>[11]</sup>;
113
114
115
116
117
118
119
120
121 // for each grade frequency, print bar in chart
122 for ( int count = 0; count < frequency.length; count++ )
123 {
124 // output bar label ( "00-09: ", ..., "90-99: ", "100: " )
125 if ( count == 10 )
126 System.out.printf( "%5d: ", 100 );
127 else
128 System.out.printf( "%02d-%02d: ",
129 count * 10, count * 10 + 9 );
130
131 // print bar of asterisks
132 for ( int stars = 0; stars < frequency[ count ]; stars++ )
133 System.out.print( "*" );
134
135 System.out.println(); // start a new line of output
136 } // end outer for
137 } // end method outputBarChart
138
139 // output the contents of the grades array
140 public void outputGrades()
141 {
       // determine average grade for particular set of grades
       public double getAverage( int[] setOfGrades )
       {
         int total = 0; // initialize total
         // sum grades for one student
         for ( int grade : setOfGrades )
            total += grade;// return average of grades
         return (double) total / setOfGrades.length;
       } // end method getAverage
         // for each grade in GradeBook, increment the appropriate frequency
         for ( int[] studentGrades : grades )
          {
            for ( int grade : studentGrades )
               ++frequency[ grade / 10 ];
         } // end outer for
```

```
142 System.out.println( "The grades are:\n" );
143 System.out.print( " " ); // align column heads
144
         145 // create a column heading for each of the tests
146 for ( int test = 0; test < qrades[0]. length; test++ )
147 System.out.printf( "Test %d ", test + 1 );
148
149 System.out.println( "Average" ); // student average column heading
150
         151 // create rows/columns of text representing array grades
152 for ( int student = 0; student < grades.length; student++ )
153 {
            System.out.printf( "Student %2d", student + 1 );
155
156 for ( int test : grades [ student ] ) // output student's grades
157 System.out.printf( "%8d", test );
158
159 // call method getAverage to calculate student's average grade;
160 // pass row of grades as the argument to getAverage
161
162 System.out.printf( "%9.2f\n", average );
163 } // end outer for
164 } // end method outputGrades
165 } // end class GradeBook
            double average = getAverage( grades[ student ] );
```
**Fig. 7.18** | GradeBook class using a two-dimensional array to store grades. (Part 4 of 4.)

### *Methods getMinimum and getMaximum*

Methods getMinimum, getMaximum, outputBarChart and outputGrades each loop through array grades by using nested for statements—for example, the nested enhanced for statement from the declaration of method getMinimum (lines 58–67). The outer enhanced for statement iterates through the two-dimensional array grades, assigning successive rows to parameter studentGrades on successive iterations. The square brackets following the parameter name indicate that studentGrades refers to a one-dimensional int array—namely, a row in array grades containing one student's grades. To find the lowest overall grade, the inner for statement compares the elements of the current onedimensional array studentGrades to variable lowGrade. For example, on the first iteration of the outer for, row 0 of grades is assigned to parameter studentGrades. The inner enhanced for statement then loops through studentGrades and compares each grade value with lowGrade. If a grade is less than lowGrade, lowGrade is set to that grade. On the second iteration of the outer enhanced for statement, row 1 of grades is assigned to studentGrades, and the elements of this row are compared with variable lowGrade. This repeats until all rows of grades have been traversed. When execution of the nested statement is complete, lowGrade contains the lowest grade in the two-dimensional array. Method getMaximum works similarly to method getMinimum.

### *Method outputBarChart*

Method outputBarChart in Fig. 7.18 is nearly identical to the one in Fig. 7.14. However, to output the overall grade distribution for a whole semester, the method here uses nested enhanced for statements (lines  $115-119$ ) to create the one-dimensional array frequency

based on all the grades in the two-dimensional array. The rest of the code in each of the two outputBarChart methods that displays the chart is identical.

## *Method outputGrades*

Method outputGrades (lines 140–164) uses nested for statements to output values of the array grades and each student's semester average. The output (Fig. 7.19) shows the result, which resembles the tabular format of a professor's physical grade book. Lines 146–147 print the column headings for each test. We use a counter-controlled for statement here so that we can identify each test with a number. Similarly, the for statement in lines 152– 163 first outputs a row label using a counter variable to identify each student (line 154). Although array indices start at 0, lines 147 and 154 output test + 1 and student + 1, respectively, to produce test and student numbers starting at 1 (see Fig. 7.19). The inner for statement (lines 156–157) uses the outer for statement's counter variable student to loop through a specific row of array grades and output each student's test grade. An enhanced for statement can be nested in a counter-controlled for statement, and vice versa. Finally, line 161 obtains each student's semester average by passing the current row of grades (i.e., grades[student]) to method getAverage.

### *Method getAverage*

Method getAverage (lines 94–104) takes one argument—a one-dimensional array of test results for a particular student. When line 161 calls getAverage, the argument is grades[student], which specifies that a particular row of the two-dimensional array grades should be passed to getAverage. For example, based on the array created in Fig. 7.19, the argument grades[1] represents the three values (a one-dimensional array of grades) stored in row 1 of the two-dimensional array grades. Recall that a two-dimensional array is one whose elements are one-dimensional arrays. Method getAverage calculates the sum of the array elements, divides the total by the number of test results and returns the floating-point result as a double value (line 103).

## *Class GradeBookTest That Demonstrates Class GradeBook*

Figure 7.19 creates an object of class GradeBook (Fig. 7.18) using the two-dimensional array of ints named gradesArray (declared and initialized in lines 10–19). Lines 21–22 pass a course name and gradesArray to the GradeBook constructor. Lines 23–24 then invoke myGradeBook's displayMessage and processGrades methods to display a welcome message and obtain a report summarizing the students' grades for the semester, respectively.

```
1 // Fig. 7.19: GradeBookTest.java
2 // GradeBookTest creates GradeBook object using a two-dimensional array
3 // of grades, then invokes method processGrades to analyze them.
4 public class GradeBookTest
5 {
6 // main method begins program execution
7 public static void main( String[] args )
8 {
```
**Fig. 7.19** | GradeBookTest creates GradeBook object using a two-dimensional array of grades, then invokes method processGrades to analyze them. (Part 1 of 2.)

```
9
10
11
12
13
14
15
16
17
18
19
20
           21 GradeBook myGradeBook = new GradeBook(
22 "CS101 Introduction to Java Programming", );
gradesArray23 myGradeBook.displayMessage();<br>24 myGradeBook.processGrades():
          24 myGradeBook.processGrades();
25 } // end main
26 } // end class GradeBookTest
           // two-dimensional array of student grades
           int[] gradesArray = { { 87, 96, 70 },
                                    { 68, 87, 90 },
                                    { 94, 100, 90 },
                                    { 100, 81, 82 },
                                    { 83, 65, 85 },
                                    { 78, 87, 65 },
                                    { 85, 75, 83 },
                                    { 91, 94, 100 },
                                    { 76, 72, 84 },
                                    { 87, 93, 73 } };
```
Welcome to the grade book for CS101 Introduction to Java Programming!

The grades are:

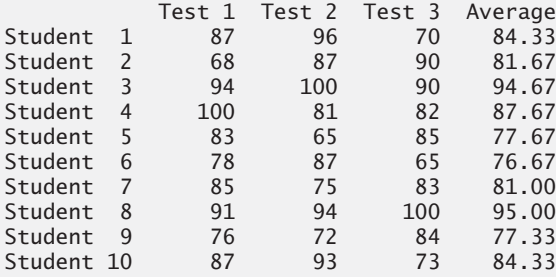

Lowest grade in the grade book is 65 Highest grade in the grade book is 100

Overall grade distribution:  $00-09:$ 10-19: 20-29: 30-39: 40-49: 50-59: 60-69: \*\*\* 70-79: \*\*\*\*\*\* 80-89: \*\*\*\*\*\*\*\*\*\*\* 90-99: \*\*\*\*\*\*\* 100: \*\*\*

**Fig. 7.19** | GradeBookTest creates GradeBook object using a two-dimensional array of grades, then invokes method processGrades to analyze them. (Part 2 of 2.)

## **7.11 [Variable-Length Argument Lists](#page-10-0)**

With **variable-length argument lists**, you can create methods that receive an unspecified number of arguments. A type followed by an **ellipsis (...)** in a method's parameter list indicates that the method receives a variable number of arguments of that particular type. This use of the ellipsis can occur only once in a parameter list, and the ellipsis, together with its type, must be placed at the end of the parameter list. While you can use method overloading and array passing to accomplish much of what is accomplished with variablelength argument lists, using an ellipsis in a method's parameter list is more concise.

Figure 7.20 demonstrates method average (lines 7–16), which receives a variablelength sequence of doubles. Java treats the variable-length argument list as an array whose elements are all of the same type. Hence, the method body can manipulate the parameter numbers as an array of doubles. Lines 12–13 use the enhanced for loop to walk through the array and calculate the total of the doubles in the array. Line 15 accesses numbers.length to obtain the size of the numbers array for use in the averaging calculation. Lines 29, 31 and 33 in main call method average with two, three and four arguments, respectively. Method average has a variable-length argument list (line 7), so it can average as many double arguments as the caller passes. The output shows that each call to method average returns the correct value.

```
1 // Fig. 7.20: VarargsTest.java
2 // Using variable-length argument lists.
3
4 public class VarargsTest
5 {
6 // calculate average
 7 public static double average( double... numbers )
 8 {
9 double total = 0.0; // initialize total
10
11 // calculate total using the enhanced for statement
12
13
14
15 return total / numbers.length;
16 } // end method average
17
18 public static void main( String[] args )
19 {
20 double d1 = 10.0;
21 double d2 = 20.0;
22 double d3 = 30.0;
23 double d4 = 40.0;
24
25 System.out.printf( 'd1 = %.1f\nd2 = %.1f\nd3 = %.1f\nd4 = %.1f\nn',
26 d1, d2, d3, d4);
27
28 System.out.printf( "Average of d1 and d2 is %.1f\n",
29 average( d1, d2 ) );
         for ( double d : numbers )
         total += d;
```
**Fig. 7.20** | Using variable-length argument lists. (Part 1 of 2.)

```
30 System.out.printf( "Average of d1, d2 and d3 is %.1f\n",
31 average( d1, d2, d3 ) );
32 System.out.printf( "Average of d1, d2, d3 and d4 is \%.1f\n",<br>33 average( d1, d2, d3, d4) ):
33 );
average( d1, d2, d3, d4 )34 } // end main
35 } // end class VarargsTest
d1 = 10.0d2 = 20.0
```
 $d4 = 40.0$ Average of d1 and d2 is 15.0 Average of d1, d2 and d3 is 20.0 Average of d1, d2, d3 and d4 is 25.0

**Fig. 7.20** | Using variable-length argument lists. (Part 2 of 2.)

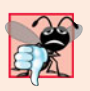

 $d3 = 30.0$ 

#### **Common Programming Error 7.6**

*Placing an ellipsis indicating a variable-length argument list in the middle of a parameter list is a syntax error. An ellipsis may be placed only at the end of the parameter list.*

# **7.12 [Using Command-Line Arguments](#page-10-0)**

It's possible to pass arguments from the command line (these are known as **command-line arguments**) to an application by including a parameter of type String[] (i.e., an array of Strings) in the parameter list of main, exactly as we've done in every application in the book. By convention, this parameter is named args. When an application is executed using the java command, Java passes the command-line arguments that appear after the class name in the java command to the application's main method as Strings in the array args. The number of command-line arguments is obtained by accessing the array's length attribute. Common uses of command-line arguments include passing options and file names to applications.

Our next example uses command-line arguments to determine the size of an array, the value of its first element and the increment used to calculate the values of the array's remaining elements. The command

```
java InitArray 5 0 4
```
passes three arguments, 5, 0 and 4, to the application InitArray. Command-line arguments are separated by white space, not commas. When this command executes, InitArray's main method receives the three-element array args (i.e., args.length is 3) in which args[0] contains the String "5", args[1] contains the String "0" and args[2] contains the String "4". The program determines how to use these arguments—in Fig. 7.21 we convert the three command-line arguments to int values and use them to initialize an array. When the program executes, if args. length is not 3, the program prints an error message and terminates (lines 9–12). Otherwise, lines 14–32 initialize and display the array based on the values of the command-line arguments.

Line 16 gets args[0]—a String that specifies the array size—and converts it to an int value that the program uses to create the array in line 17. The static method parseInt of class Integer converts its String argument to an int.

```
1 // Fig. 7.21: InitArray.java
2 // Initializing an array using command-line arguments.
3
4 public class InitArray
5 {
 6 public static void main( String[] args )
7 {
8 // check number of command-line arguments
 9 if ( \frac{args.length}{s} != 3 )
10 System.out.println(
11 "Error: Please re-enter the entire command, including\n" +
12 "an array size, initial value and increment." );
13 else
14 {
15 // get array size from first command-line argument
16
17 int[] array = new int[ arrayLength ]; // create array
18
19 // get initial value and increment from command-line arguments
20
21
22
23
24
25
26
27 System.out.printf( "%s%8s\n", "Index", "Value" );
28
29 // display array index and value
30 for ( int counter = 0; counter < array.length; counter++ )
31 System.out.printf( "%5d%8d\n", counter, array[ counter ] );
32 } // end else
33 } // end main
34 } // end class InitArray
           int arrayLength = Integer.parseInt(arg[0]);
           int initialValue = Integer.parseInt( arg[1]);
           int increment = Integer.parseInt(args[2]);
           // calculate value for each array element
           for ( int counter = 0; counter < array.length; counter++ )
              array[ counter ] = initialValue + increment * counter;
```
**java InitArray** Error: Please re-enter the entire command, including an array size, initial value and increment.

```
java InitArray 5 0 4
Index Value
  0 0
  1 4
  2 8
  3 12
  4 16
```

```
java InitArray 8 1 2
Index Value
   \begin{array}{ccc} 0 & 1 \\ 1 & 3 \end{array}12 5
    3 7
    4 9
    5 11
    6 13
    7 15
```
**Fig. 7.21** | Initializing an array using command-line arguments. (Part 2 of 2.)

Lines 20–21 convert the args[1] and args[2] command-line arguments to int values and store them in initialValue and increment, respectively. Lines 24–25 calculate the value for each array element.

The output of the first execution shows that the application received an insufficient number of command-line arguments. The second execution uses command-line arguments 5, 0 and 4 to specify the size of the array (5), the value of the first element (0) and the increment of each value in the array  $(4)$ , respectively. The corresponding output shows that these values create an array containing the integers 0, 4, 8, 12 and 16. The output from the third execution shows that the command-line arguments 8, 1 and 2 produce an array whose 8 elements are the nonnegative odd integers from 1 to 15.

# **7.13 Class [Arrays](#page-10-0)**

Class **Arrays** helps you avoid reinventing the wheel by providing static methods for common array manipulations. These methods include **sort** for sorting an array (i.e., arranging elements into increasing order), **binarySearch** for searching an array (i.e., determining whether an array contains a specific value and, if so, where the value is located), **equals** for comparing arrays and **fill** for placing values into an array. These methods are overloaded for primitive-type arrays and for arrays of objects. Our focus in this section is on using the built-in capabilities provided by the Java API. Chapter 19, Searching, Sorting and Big O, shows how to implement your own sorting and searching algorithms, which are of great interest to computer-science researchers and students.

Figure 7.22 uses Arrays methods sort, binarySearch, equals and fill, and shows how to copy arrays with class System's static **arraycopy method**. In main, line 11 sorts the elements of array doubleArray. The static method sort of class Arrays orders the array's elements in *ascending* order by default. We discuss how to sort in *descending* order later in the chapter. Overloaded versions of sort allow you to sort a specific range of elements. Lines 12–15 output the sorted array.

**1** // Fig. 7.22: ArrayManipulations.java

```
2 // Arrays class methods and System.arraycopy.
```

```
3 import java.util.Arrays;
```

```
4
```

```
5 public class ArrayManipulations
6 {
7 public static void main( String[] args )
8 {
9 // sort doubleArray into ascending order
10 double[] doubleArray = { 8.4, 9.3, 0.2, 7.9, 3.4 };
11
12 System.out.printf( "\ndoubleArray: " );
13
14 for ( double value : doubleArray )
15 System.out.printf( "%.1f ", value );
16
         17 // fill 10-element array with 7s
18 int[] filledIntArray = new int[ 10 ];
19
20 displayArray( filledIntArray, "filledIntArray" );
21
22 // copy array intArray into array intArrayCopy
23 int[] intArray = \{1, 2, 3, 4, 5, 6\};
24 int[] intArrayCopy = new int[ intArray.length ];
25
26 displayArray( intArray, "intArray" );
27 displayArray( intArrayCopy, "intArrayCopy" );
28
29 // compare intArray and intArrayCopy for equality
30
31 System.out.printf( "\n\nintArray %s intArrayCopy\n",
32 (b? "==" : "!=" ) );
33
34 // compare intArray and filledIntArray for equality
35
36 System.out.printf( "intArray %s filledIntArray\n",
37 (b? "==" : "!=" ) );
38
39 // search intArray for the value 5
40
41
42 if ( location >= 0 )
43 System.out.printf(
44 "Found 5 at element %d in intArray\n", location );
45 else
46 System.out.println( "5 not found in intArray" );
47
48 // search intArray for the value 8763
49
50
51 if ( location >= 0 )
52 System.out.printf(
53 "Found 8763 at element %d in intArray\n", location );
54 else
55 System.out.println( "8763 not found in intArray");
56 } // end main
57
         Arrays.sort( doubleArray );
         Arrays.fill( filledIntArray, 7 );
         System.arraycopy( intArray, 0, intArrayCopy, 0, intArray.length );
         boolean b = Arrays.equals( intArray, intArrayCopy );
         b = Arrays.equals( intArray, filledIntArray );
         int location = Arrays.binarySearch( intArray, 5 );
         location = Arrays.binarySearch( intArray, 8763);
```

```
58 // output values in each array
59 public static void displayArray( int[] array, String description )
60 {
          System.out.printf( "\n%s: ", description );
62
63 for (int value : array )<br>64 System out printf("%d
             System.out.printf( "%d ", value );
65 } // end method displayArray
66 } // end class ArrayManipulations
```

```
doubleArray: 0.2 3.4 7.9 8.4 9.3
filledIntArray: 7 7 7 7 7 7 7 7 7 7
intArray: 1 2 3 4 5 6
intArrayCopy: 1 2 3 4 5 6
intArray == intArrayCopy
intArray != filledIntArray
Found 5 at element 4 in intArray
8763 not found in intArray
```
**Fig. 7.22** Arrays class methods. (Part 3 of 3.)

Line 19 calls static method fill of class Arrays to populate all 10 elements of filledIntArray with 7s. Overloaded versions of fill allow you to populate a specific range of elements with the same value. Line 20 calls our class's displayArray method (declared at lines 59–65) to output the contents of filledIntArray.

Line 25 copies the elements of intArray into intArrayCopy. The first argument (intArray) passed to System method arraycopy is the array from which elements are to be copied. The second argument (0) is the index that specifies the starting point in the range of elements to copy from the array. This value can be any valid array index. The third argument (intArrayCopy) specifies the destination array that will store the copy. The fourth argument (0) specifies the index in the destination array where the first copied element should be stored. The last argument specifies the number of elements to copy from the array in the first argument. In this case, we copy all the elements in the array.

Lines 30 and 35 call static method equals of class Arrays to determine whether all the elements of two arrays are equivalent. If the arrays contain the same elements in the same order, the method returns true; otherwise, it returns false.

Lines 40 and 49 call static method binarySearch of class Arrays to perform a binary search on intArray, using the second argument (5 and 8763, respectively) as the key. If value is found, binarySearch returns the index of the element; otherwise, binarySearch returns a negative value. The negative value returned is based on the search key's insertion point—the index where the key would be inserted in the array if we were performing an insert operation. After binarySearch determines the insertion point, it changes its sign to negative and subtracts 1 to obtain the return value. For example, in Fig. 7.22, the insertion point for the value 8763 is the element with index 6 in the array. Method binarySearch changes the insertion point to –6, subtracts 1 from it and returns the value -7. Subtracting 1 from the insertion point guarantees that method binarySearch returns positive values  $(>= 0)$  if and only if the key is found. This return value is useful for inserting elements in a sorted array. Chapter 19 discusses binary searching in detail.

**Common Programming Error 7.7** *Passing an unsorted array to* binarySearch *is a logic error—the value returned is undefined.*

# **7.14 [Introduction to Collections and Class](#page-10-0) ArrayList**

The Java API provides several predefined data structures, called **collections**, used to store groups of related objects. These classes provide efficient methods that organize, store and retrieve your data without requiring knowledge of how the data is being stored. This reduces application-development time.

You've used arrays to store sequences of objects. Arrays do not automatically change their size at execution time to accommodate additional elements. The collection class **ArrayList<T>** (from package java.util) provides a convenient solution to this problem it can *dynamically* change its size to accommodate more elements. The T (by convention) is a *placeholder*—when declaring a new ArrayList, replace it with the type of elements that you want the ArrayList to hold. This is similar to specifying the type when declaring an array, except that *only nonprimitive types can be used with these collection classes*. For example,

ArrayList< String > list;

declares list as an ArrayList collection that can store only Strings. Classes with this kind of placeholder that can be used with any type are called **generic classes**. Additional generic collection classes and generics are discussed in Chapters 20 and 21, respectively. Figure 7.23 shows some common methods of class ArrayList<T>.

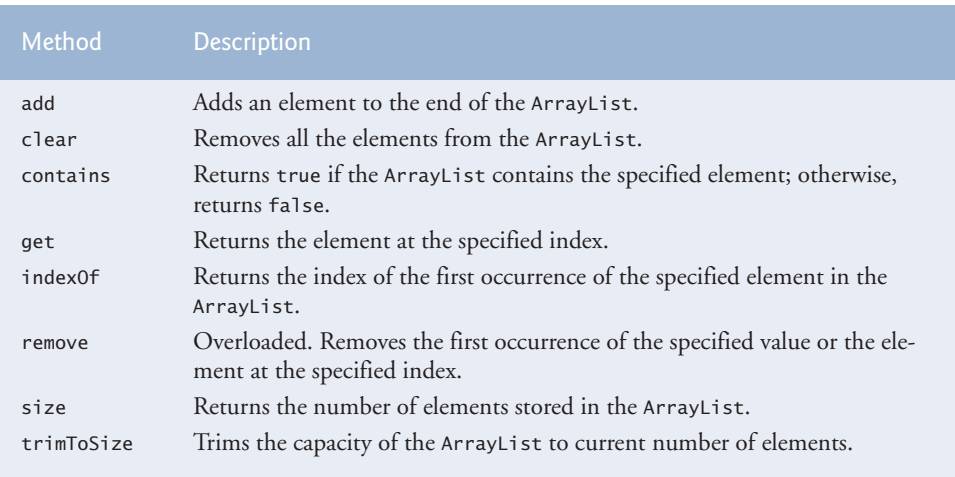

**Fig. 7.23** Some methods and properties of class ArrayList<T>.

Figure 7.24 demonstrates some common ArrayList capabilities. Line 10 creates a new empty ArrayList of Strings with a default initial capacity of 10 elements. The capacity indicates how many items the ArrayList can hold without growing. ArrayList is implemented using an array behind the scenes. When the ArrayList grows, it must create a larger internal array and copy each element to the new array. This is a time-consuming operation. It would be inefficient for the ArrayList to grow each time an element is added. Instead, it grows only when an element is added *and* the number of elements is equal to the capacity—i.e., there's no space for the new element.

```
1 // Fig. 7.24: ArrayListCollection.java
2 // Generic ArrayList<T> collection demonstration.
 3 import java.util.ArrayList;
 4
 5 public class ArrayListCollection
\frac{6}{7}7 public static void main( String[] args )
8 {
9 // create a new ArrayList of Strings with an initial capacity of 10<br>10 Arraylist< String > items = new Arraylist< String > ():
          10 ArrayList< String > items = new ArrayList< String >();
11
12 items.add( "red" ); // append an item to the list<br>13 items.add( 0. "vellow" ): // insert the value at
          items.add( 0, "yellow" ); // insert the value at index 0
14
15 // header
16 System.out.print(
17 "Display list contents with counter-controlled loop:" );
18
19 // display the colors in the list
20 for ( int i = 0; i < items.size(); i++ )
21 System.out.printf( " %s", items.get( i ) );
22
23 // display colors using foreach in the display method
24 display( items,
25 "\nDisplay list contents with enhanced for statement:" );
26
27 items.add( "green" ); // add "green" to the end of the list
28 items.add( "yellow" ); // add "yellow" to the end of the list
29 display( items, "List with two new elements:" );
30
31 items.remove( "yellow" ); // remove the first "yellow"
32 display( items, "Remove first instance of yellow:" );
33
34 items.remove( 1); // remove item at index 1
35 display( items, "Remove second list element (green):" );
36
37 // check if a value is in the List
38 System.out.printf( "\"red\" is %sin the list\n",
39 items.contains( "red" ) ? "": "not " );
40
41 // display number of elements in the List
42 System.out.printf( "Size: %s\n", items.size() );
43 } // end main
44
45 // display the ArrayList's elements on the console
46 public static void display( ArrayList< String > items, String header )
47 {
48 System.out.print( header ); // display header
```
**49** // display each element in items **for (String item : items )**<br>**52 System out printf(** " %s" System.out.printf( " %s", item ); **53** System.out.println(); // display end of line<br>**55**  $\frac{1}{2}$  // end method display } // end method display } // end class ArrayListCollection

```
Display list contents with counter-controlled loop: yellow red
Display list contents with enhanced for statement: yellow red
List with two new elements: yellow red green yellow
Remove first instance of yellow: red green yellow
Remove second list element (green): red yellow
"red" is in the list
Size: 2
```
**Fig. 7.24** Generic ArrayList<T> collection demonstration. (Part 2 of 2.)

The **add** method adds elements to the ArrayList (lines 12–13). The add method with *one* argument appends its argument to the end of the ArrayList. The add method with *two* arguments inserts a new element at the specified position. The first argument is an index. As with arrays, collection indices start at zero. The second argument is the value to insert at that index. The indices of all subsequent elements are incremented by one. Inserting an element is usually slower than adding an element to the end of the ArrayList

Lines 20–21 display the items in the ArrayList. The **size** method returns the number of elements currently in the ArrayList. ArrayLists method **get** (line 21) obtains the element at a specified index. Lines 24–25 display the elements again by invoking method display (defined at lines 46–55). Lines 27–28 add two more elements to the ArrayList, then line 29 displays the elements again to confirm that the two elements were added to the end of the collection.

The **remove** method is used to remove an element with a specific value (line 31). It removes only the first such element. If no such element is in the ArrayList, remove does nothing. An overloaded version of the method removes the element at the specified index (line 34). When an element is removed, the indices of all elements after the removed element decrease by one.

Line 39 uses the **contains** method to check if an item is in the ArrayList. The contains method returns true if the element is found in the ArrayList, and false otherwise. The method compares its argument to each element of the ArrayList in order, so using contains on a large ArrayList can be inefficient. Line 42 displays the ArrayList's size.

# **7.15 [\(Optional\) GUI and Graphics Case Study: Drawing](#page-10-0) Arcs**

Using Java's graphics features, we can create complex drawings that would be more tedious to code line by line. In Figs. 7.25–7.26, we use arrays and repetition statements to draw a rainbow by using Graphics method fillArc. Drawing arcs in Java is similar to drawing ovals—an arc is simply a section of an oval.
Figure 7.25 begins with the usual import statements for creating drawings (lines 3– 5). Lines 10–11 declare and create two new color constants—VIOLET and INDIGO. As you may know, the colors of a rainbow are red, orange, yellow, green, blue, indigo and violet. Java has predefined constants only for the first five colors. Lines 15–17 initialize an array with the colors of the rainbow, starting with the innermost arcs first. The array begins with two Color.WHITE elements, which, as you'll soon see, are for drawing the empty arcs at the center of the rainbow. The instance variables can be initialized when they're declared, as shown in lines 10–17. The constructor (lines 20–23) contains a single statement that calls method **setBackground** (which is inherited from class JPanel) with the parameter Color.WHITE. Method setBackground takes a single Color argument and sets the background of the component to that color.

```
1 // Fig. 7.25: DrawRainbow.java
2 // Demonstrates using colors in an array.
3 import java.awt.Color;
4 import java.awt.Graphics;
5 import javax.swing.JPanel;
6
7 public class DrawRainbow extends JPanel
8 {
9 // define indigo and violet
10 private final static Color VIOLET = new Color( 128, 0, 128 );
11 private final static Color INDIGO = new Color( 75, 0, 130 );
12
13 // colors to use in the rainbow, starting from the innermost
14 // The two white entries result in an empty arc in the center
15 private Color[] colors =
16 { Color.WHITE, Color.WHITE, VIOLET, INDIGO, Color.BLUE,
17 Color.GREEN, Color.YELLOW, Color.ORANGE, Color.RED };
18
19 // constructor
20 public DrawRainbow()
21 {
22 setBackground( Color.WHITE ); // set the background to white
23 } // end DrawRainbow constructor
24
25 // draws a rainbow using concentric arcs
26 public void paintComponent( Graphics g )
27 {
28 super.paintComponent(q);
29
30 int radius = 20; // radius of an arc
31
32 // draw the rainbow near the bottom-center
33 int centerX = getWidth() / 2;
34 int centerY = getHeight() - 10;
35
36 // draws filled arcs starting with the outermost
37 for ( int counter = colors.length; counter > 0; counter- )
38 {
```

```
39 // set the color for the current arc
40 g.setColor( colors[ counter - 1 ] );
41
42 // fill the arc from 0 to 180 degrees
43 g.fillArc( centerX - counter * radius,
44 centerY - counter * radius,<br>45 counter * radius * 2. count
               45 counter * radius * 2, counter * radius * 2, 0, 180 );
46 } // end for
47 } // end method paintComponent
48 } // end class DrawRainbow
```
### **Fig. 7.25** T Drawing a rainbow using arcs and an array of colors. (Part 2 of 2.)

Line 30 in paintComponent declares local variable radius, which determines the radius of each arc. Local variables centerX and centerY (lines 33–34) determine the location of the midpoint on the base of the rainbow. The loop at lines 37–46 uses control variable counter to count backward from the end of the array, drawing the largest arcs first and placing each successive smaller arc on top of the previous one. Line 40 sets the color to draw the current arc from the array. The reason we have Color.WHITE entries at the beginning of the array is to create the empty arc in the center. Otherwise, the center of the rainbow would just be a solid violet semicircle. [*Note:* You can change the individual colors and the number of entries in the array to create new designs.]

The **fillArc** method call at lines 43–45 draws a filled semicircle. Method fillArc requires six parameters. The first four represent the bounding rectangle in which the arc will be drawn. The first two of these specify the coordinates for the upper-left corner of the bounding rectangle, and the next two specify its width and height. The fifth parameter is the starting angle on the oval, and the sixth specifies the **sweep**, or the amount of arc to cover. The starting angle and sweep are measured in degrees, with zero degrees pointing right. A positive sweep draws the arc counterclockwise, while a negative sweep draws the arc clockwise. A method similar to fillArc is **drawArc**—it requires the same parameters as fillArc, but draws the edge of the arc rather than filling it.

Class DrawRainbowTest (Fig. 7.26) creates and sets up a JFrame to display the rainbow. Once the program makes the JFrame visible, the system calls the paintComponent method in class DrawRainbow to draw the rainbow on the screen.

```
1 // Fig. 7.26: DrawRainbowTest.java
2 // Test application to display a rainbow.
3 import javax.swing.JFrame;
4
5 public class DrawRainbowTest
6 {
7 public static void main( String[] args )
8 {
9 DrawRainbow panel = new DrawRainbow();
10 JFrame application = new JFrame();
11
12 application.setDefaultCloseOperation( JFrame.EXIT_ON_CLOSE );
```
- **13** application.add( panel );
- 14 application.setSize( 400, 250 );
- **15** application.setVisible(true);<br>**16** } // end main
- **16** } // end main
- **17** } // end class DrawRainbowTest

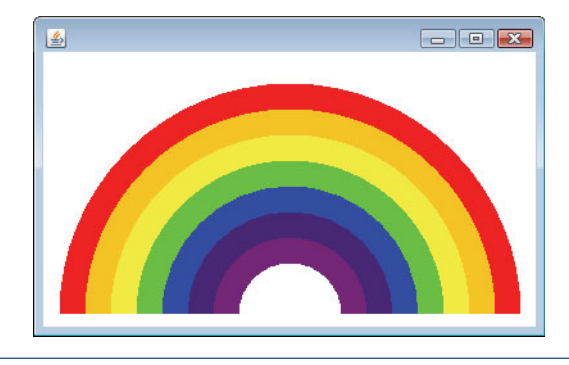

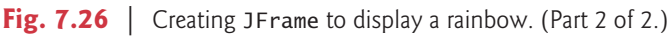

# *GUI and Graphics Case Study Exercise*

- **7.1** (*Drawing Spirals*) In this exercise, you'll draw spirals with methods drawLine and drawArc.
	- a) Draw a square-shaped spiral (as in the left screen capture of Fig. 7.27), centered on the panel, using method drawLine. One technique is to use a loop that increases the line length after drawing every second line. The direction in which to draw the next line should follow a distinct pattern, such as down, left, up, right.
	- b) Draw a circular spiral (as in the right screen capture of Fig. 7.27), using method drawArc to draw one semicircle at a time. Each successive semicircle should have a larger radius (as specified by the bounding rectangle's width) and should continue drawing where the previous semicircle finished.

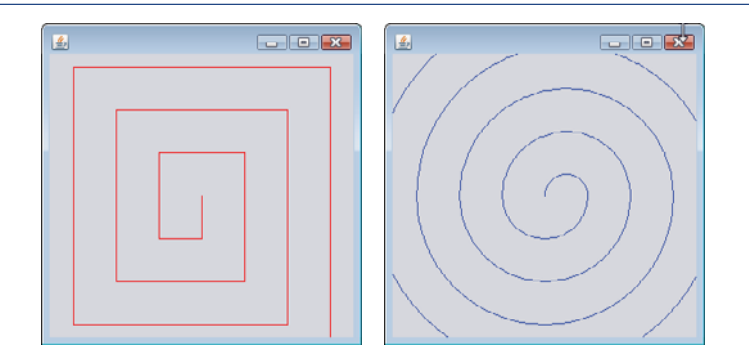

**Fig. 7.27** | Drawing a spiral using drawLine (left) and drawArc (right).

# **7.16 [Wrap-Up](#page-10-0)**

This chapter began our introduction to data structures, exploring the use of arrays to store data in and retrieve data from lists and tables of values. The chapter examples demonstrated how to declare an array, initialize an array and refer to individual elements of an array. The chapter introduced the enhanced for statement to iterate through arrays. We used exception handling to test for ArrayIndexOutOfBoundsExceptions that occur when a program attempts to access an array element outside the bounds of an array. We also illustrated how to pass arrays to methods and how to declare and manipulate multidimensional arrays. Finally, the chapter showed how to write methods that use variable-length argument lists and how to read arguments passed to a program from the command line.

We introduced the ArrayList<T> generic collection, which provides all the functionality and performance of arrays, along with other useful capabilities such as dynamic resizing. We used the add methods to add new items to the end of an ArrayList and to insert items in an ArrayList. The remove method was used to remove the first occurrence of a specified item, and an overloaded version of remove was used to remove an item at a specified index. We used the size method to obtain number of items in the ArrayList.

We continue our coverage of data structures in Chapter 20, Generic Collections. Chapter 20 introduces the Java Collections Framework, which uses generics to allow you to specify the exact types of objects that a particular data structure will store. Chapter 20 also introduces Java's other predefined data structures. The Collections API provides class Arrays, which contains utility methods for array manipulation. Chapter 20 uses several static methods of class Arrays to perform such manipulations as sorting and searching the data in an array. You'll be able to use some of the Arrays methods discussed in Chapter 20 after reading the current chapter, but some of the Arrays methods require knowledge of concepts presented later in the book. Chapter 21 presents the topic of generics, which provide the means to create general models of methods and classes that can be declared once, but used with many different data types. Chapter 22, Custom Generic Data Structures, shows how to build dynamic data structures, such as lists, queues, stacks and trees, that can grow and shrink as programs execute.

We've now introduced the basic concepts of classes, objects, control statements, methods, arrays and collections. In Chapter 8, we take a deeper look at classes and objects.

### **Summary**

### *Section 7.1 Introduction*

• Arrays (p. 241) are fixed-length data structures consisting of related data items of the same type.

### *Section 7.2 Arrays*

- An array is a group of variables (called elements or components; p. 242) containing values that all have the same type. Arrays are objects, so they're considered reference types.
- A program refers to any one of an array's elements with an array-access expression (p. 242) that includes the name of the array followed by the index of the particular element in square brackets ([]; p. 242).
- The first element in every array has index zero (p. 242) and is sometimes called the zeroth element.
- An index must be a nonnegative integer. A program can use an expression as an index.
- An array object knows its own length and stores this information in a length instance variable (p. 242).

### *Section 7.3 Declaring and Creating Arrays*

- To create an array object, specify the array's element type and the number of elements as part of an array-creation expression (p. 243) that uses keyword new.
- When an array is created, each element receives a default value—zero for numeric primitive-type elements, false for boolean elements and null for references.
- In an array declaration, the type and the square brackets can be combined at the beginning of the declaration to indicate that all the identifiers in the declaration are array variables.
- Every element of a primitive-type array contains a variable of the array's declared type. Every element of a reference-type array is a reference to an object of the array's declared type.

### *Section 7.4 Examples Using Arrays*

- A program can create an array and initialize its elements with an array initializer (p. 245).
- Constant variables (p. 247) are declared with keyword final, must be initialized before they're used and cannot be modified thereafter.
- When a Java program executes, the JVM checks array indices to ensure that they're greater than or equal to 0 and less than the array's length. If a program uses an invalid index, Java generates an exception (p. 253) to indicate that an error occurred in the program at execution time.
- When a program is executed, array element indices are checked for validity—all indices must be greater than or equal to 0 and less than the length of the array. If an attempt is made to use an invalid index to access an element, an ArrayIndexOutOfRangeException (p. 253) exception occurs.
- An exception indicates a problem that occurs while a program executes. The name "exception" suggests that the problem occurs infrequently—if the "rule" is that a statement normally executes correctly, then the problem represents the "exception to the rule."
- Exception handling (p. 253) enables you to create fault-tolerant programs.
- To handle an exception, place any codethat might throw an exception (p. 253) in a try statement.
- The try block (p. 253) contains the code that might throw an exception, and the catch block (p. 253) contains the code that handles the exception if one occurs.
- You can have many catch blocks to handle different types of exceptions that might be thrown in the corresponding try block.
- When a try block terminates, any variables declared in the try block go out of scope.
- A catch block declares a type and an exception parameter. Inside the catch block, you can use the parameter's identifier to interact with a caught exception object.
- An exception object's toString method returns the exception's error message.

### *Section 7.5 Case Study: Card Shuffling and Dealing Simulation*

• The toString method of an object is called implicitly when the object is used where a String is expected (e.g., when printf outputs the object as a String using the %s format specifier or when the object is concatenated to a String using the + operator).

### *Section 7.6 Enhanced for Statement*

• The enhanced for statement (p. 258) allows you to iterate through the elements of an array or a collection without using a counter. The syntax of an enhanced for statement is:

for ( *parameter* : *arrayName* ) *statement*

where *parameter* has a type and an identifier (e.g., int number), and *arrayName* is the array through which to iterate.

• The enhanced for statement cannot be used to modify elements in an array. If a program needs to modify elements, use the traditional counter-controlled for statement.

### *Section 7.7 Passing Arrays to Methods*

- When an argument is passed by value, a copy of the argument's value is made and passed to the called method. The called method works exclusively with the copy.
- When an argument is passed by reference (p. 262), the called method can access the argument's value in the caller directly and possibly modify it.
- All arguments in Java are passed by value. A method call can pass two types of values to a method—copies of primitive values and copies of references to objects. Although an object's reference is passed by value (p. 262), a method can still interact with the referenced object by calling its public methods using the copy of the object's reference.
- To pass an object reference to a method, simply specify in the method call the name of the variable that refers to the object.
- When you pass an array or an individual array element of a reference type to a method, the called method receives a copy of the array or element's reference. When you pass an individual element of a primitive type, the called method receives a copy of the element's value.
- To pass an individual array element to a method, use the indexed name of the array.

### *Section 7.9 Multidimensional Arrays*

- Multidimensional arrays with two dimensions are often used to represent tables of values consisting of information arranged in rows and columns.
- A two-dimensional array (p. 268) with *m* rows and *n* columns is called an *m*-by-*n* array. Such an array can be initialized with an array initializer of the form

*arrayType*[][] *arrayName* ={{ *row1 initializer* }, { *row2 initializer* }, ... };

- Multidimensional arrays are maintained as arrays of separate one-dimensional arrays. As a result, the lengths of the rows in a two-dimensional array are not required to be the same.
- A multidimensional array with the same number of columns in every row can be created with an array-creation expression of the form

*arrayType*[][] *arrayName* = new *arrayType*[ *numRows* ][ *numColumns* ];

### *Section 7.11 Variable-Length Argument Lists*

- An argument type followed by an ellipsis (...; p. 278) in a method's parameter list indicates that the method receives a variable number of arguments of that particular type. The ellipsis can occur only once in a method's parameter list. It must be at the end of the parameter list.
- A variable-length argument list (p. 278) is treated as an array within the method body. The number of arguments in the array can be obtained using the array's length field.

### *Section 7.12 Using Command-Line Arguments*

- Passing arguments to main (p. 279) from the command line is achieved by including a parameter of type String[] in the parameter list of main. By convention, main's parameter is named args.
- Java passes command-line arguments that appear after the class name in the java command to the application's main method as Strings in the array args.

### *Section 7.13 Class Arrays*

• Class Arrays (p. 281) provides static methods that peform common array manipulations, including sort to sort an array, binarySearch to search a sorted array, equals to compare arrays and fill to place items in an array.

• Class System's arraycopy method (p. 281) enables you to copy the elements of one array into another.

### *Section 7.14 Introduction to Collections and Class ArrayList*

- The Java API's collection classes provide efficient methods that organize, store and retrieve data without requiring knowledge of how the data is being stored.
- An ArrayList<T> (p. 284) is similar to an array, but can be dynamically resized.
- The add method (p. 286) with one argument appends an element to the end of an ArrayList.
- The add method with two arguments inserts a new element at a specified position in an ArrayList.
- The size method (p. 286) returns the number of elements currently in an ArrayList.
- The remove method with a reference to an object as an argument removes the first element that matches the argument's value.
- The remove method with an integer argument removes the element at the specified index, and all elements above that index are shifted down by one.
- The contains method returns true if the element is found in the ArrayList, and false otherwise.

## **Self-Review Exercises**

- **7.1** Fill in the blank(s) in each of the following statements:
	- a) Lists and tables of values can be stored in  $\equiv$
	- b) An array is a group of  $\qquad \qquad$  (called elements or components) containing values that all have the same \_\_\_\_\_\_\_
	- c) The  $\frac{1}{\sqrt{2\pi}}$  allows you to iterate through the elements in an array without using a counter.
	- d) The number used to refer to a particular array element is called the element's \_\_\_\_\_\_\_.
	- e) An array that uses two indices is referred to as  $a(n)$  \_\_\_\_\_\_\_\_ array.
	- f) Use the enhanced for statement \_\_\_\_\_\_\_\_\_ to walk through double array numbers.
	- g) Command-line arguments are stored in \_\_\_\_\_
	- h) Use the expression to receive the total number of arguments in a command line. Assume that command-line arguments are stored in String[] args.
	- i) Given the command java MyClass test, the first command-line argument is  $\overline{\phantom{a}}$
	- j)  $A(n)$  in the parameter list of a method indicates that the method can receive a variable number of arguments.
- **7.2** Determine whether each of the following is *true* or *false*. If *false*, explain why.
	- a) An array can store many different types of values.
	- b) An array index should normally be of type float.
	- c) An individual array element that's passed to a method and modified in that method will contain the modified value when the called method completes execution.
	- d) Command-line arguments are separated by commas.
- **7.3** Perform the following tasks for an array called fractions:
	- a) Declare a constant ARRAY\_SIZE that's initialized to 10.
	- b) Declare an array with ARRAY\_SIZE elements of type double, and initialize the elements to 0.
	- c) Refer to array element 4.
	- d) Assign the value 1.667 to array element 9.
	- e) Assign the value 3.333 to array element 6.
	- f) Sum all the elements of the array, using a for statement. Declare the integer variable x as a control variable for the loop.
- **7.4** Perform the following tasks for an array called table:
- a) Declare and create the array as an integer array that has three rows and three columns. Assume that the constant ARRAY SIZE has been declared to be 3.
- b) How many elements does the array contain?
- c) Use a for statement to initialize each element of the array to the sum of its indices. Assume that the integer variables x and y are declared as control variables.

### **7.5** Find and correct the error in each of the following program segments:

- a) final int ARRAY SIZE =  $5$ ; ARRAY SIZE = 10;
- b) Assume  $int[$ ]  $b = new int[$  10 ]; for ( int i = 0; i  $\leq$  b.length; i++ )  $b[i] = 1;$
- c) Assume int[][]  $a = \{ \{ 1, 2 \}, \{ 3, 4 \} \};$  $a[ 1, 1 ] = 5;$

### **Answers to Self-Review Exercises**

**7.1** a) arrays. b) variables, type. c) enhanced for statement. d) index (or subscript or position number). e) two-dimensional. f) for ( double d : numbers ). g) an array of Strings, called args by convention. h) args. length. i) test. j) ellipsis  $(...).$ 

- **7.2** a) False. An array can store only values of the same type.
	- b) False. An array index must be an integer or an integer expression.
	- c) For individual primitive-type elements of an array: False. A called method receives and manipulates a copy of the value of such an element, so modifications do not affect the original value. If the reference of an array is passed to a method, however, modifications to the array elements made in the called method are indeed reflected in the original. For individual elements of a reference type: True. A called method receives a copy of the reference of such an element, and changes to the referenced object will be reflected in the original array element.
	- d) False. Command-line arguments are separated by white space.
- $7.3$  a) final int ARRAY\_SIZE = 10;
	- b) double[] fractions = new double[  $ARRAY$  SIZE ];
	- c) fractions  $[4]$
	- d) fractions[ $9$ ] = 1.667;
	- e) fractions  $[6] = 3.333;$
	- f) double total =  $0.0$ ; for ( int  $x = 0$ ;  $x <$  fractions.length;  $x++$  ) total  $+=$  fractions[ $x$ ];
- **7.4** a) int[][] table = new int[ ARRAY\_SIZE ][ ARRAY\_SIZE ];
	- b) Nine.
	- c) for (  $int x = 0$ ;  $x <$  table.length;  $x++$  )
		- for ( int  $y = 0$ ;  $y <$  table[ x ].length;  $y++$  ) table[ $x$ ][ $y$ ] =  $x + y$ ;

### **7.5** a) Error: Assigning a value to a constant after it has been initialized. Correction: Assign the correct value to the constant in a final int ARRAY\_SIZE declaration or declare another variable.

- b) Error: Referencing an array element outside the bounds of the array (b[10]). Correction: Change the <= operator to <.
- c) Error: Array indexing is performed incorrectly. Correction: Change the statement to  $a[1] [1] = 5;$ .

# **Exercises**

**7.6** Fill in the blanks in each of the following statements:

- a) One-dimensional array p contains four elements. The names of those elements are  $\longrightarrow$  and .
- b) Naming an array, stating its type and specifying the number of dimensions in the array is called \_\_\_\_\_\_\_\_ the array.
- c) In a two-dimensional array, the first index identifies the  $\_\_$ of an element and the second index identifies the **cometa** of an element.
- d) An *m*-by-*n* array contains \_\_\_\_\_\_\_\_\_ rows, \_\_\_\_\_\_\_\_\_ columns and \_\_\_\_\_\_\_\_\_ elements.
- e) The name of the element in row 3 and column 5 of array d is \_\_\_\_\_\_\_.
- **7.7** Determine whether each of the following is *true* or *false*. If *false*, explain why.
	- a) To refer to a particular location or element within an array, we specify the name of the array and the value of the particular element.
	- b) An array declaration reserves space for the array.
	- c) To indicate that 100 locations should be reserved for integer array p, you write the declaration

p[ 100 ];

- d) An application that initializes the elements of a 15-element array to zero must contain at least one for statement.
- e) An application that totals the elements of a two-dimensional array must contain nested for statements.
- **7.8** Write Java statements to accomplish each of the following tasks:
	- a) Display the value of element 6 of array f.
	- b) Initialize each of the five elements of one-dimensional integer array g to 8.
	- c) Total the 100 elements of floating-point array c.
	- d) Copy 11-element array a into the first portion of array b, which contains 34 elements.
	- e) Determine and display the smallest and largest values contained in 99-element floatingpoint array w.
- **7.9** Consider a two-by-three integer array <sup>t</sup>.
	- a) Write a statement that declares and creates t.
	- b) How many rows does t have?
	- c) How many columns does t have?
	- d) How many elements does t have?
	- e) Write access expressions for all the elements in row 1 of t.
	- f) Write access expressions for all the elements in column 2 of t.
	- g) Write a single statement that sets the element of t in row 0 and column 1 to zero.
	- h) Write individual statements to initialize each element of t to zero.
	- i) Write a nested for statement that initializes each element of t to zero.
	- j) Write a nested for statement that inputs the values for the elements of t from the user.
	- k) Write a series of statements that determines and displays the smallest value in t.
	- l) Write a single printf statement that displays the elements of the first row of t.
	- m) Write a statement that totals the elements of the third column of t. Do not use repetition.
	- n) Write a series of statements that displays the contents of  $t$  in tabular format. List the column indices as headings across the top, and list the row indices at the left of each row.

**7.10** *(Sales Commissions)* Use a one-dimensional array to solve the following problem: A company pays its salespeople on a commission basis. The salespeople receive \$200 per week plus 9% of their gross sales for that week. For example, a salesperson who grosses \$5000 in sales in a week receives \$200 plus 9% of \$5000, or a total of \$650. Write an application (using an array of counters)

that determines how many of the salespeople earned salaries in each of the following ranges (assume that each salesperson's salary is truncated to an integer amount):

- a) \$200–299
- b) \$300–399
- c) \$400–499
- d) \$500–599
- e) \$600–699
- f) \$700–799
- g) \$800–899
- h) \$900–999
- i) \$1000 and over

Summarize the results in tabular format.

- **7.11** Write statements that perform the following one-dimensional-array operations:
	- a) Set the 10 elements of integer array counts to zero.
	- b) Add one to each of the 15 elements of integer array bonus.
	- c) Display the five values of integer array bestScores in column format.

**7.12** *(Duplicate Elimination)* Use a one-dimensional array to solve the following problem: Write an application that inputs five numbers, each between 10 and 100, inclusive. As each number is read, display it only if it's not a duplicate of a number already read. Provide for the "worst case," in which all five numbers are different. Use the smallest possible array to solve this problem. Display the complete set of unique values input after the user enters each new value.

**7.13** Label the elements of three-by-five two-dimensional array sales to indicate the order in which they're set to zero by the following program segment:

```
for ( int row = 0; row < sales.length; row++ )
{
   for ( int col = 0; col < sales[ row ].length; col++ )
   {
     sales[ row ][ col ] = 0;}
}
```
**7.14** *(Variable-Length Argument List)* Write an application that calculates the product of a series of integers that are passed to method product using a variable-length argument list. Test your method with several calls, each with a different number of arguments.

**7.15** *(Command-Line Arguments)* Rewrite Fig. 7.2 so that the size of the array is specified by the first command-line argument. If no command-line argument is supplied, use 10 as the default size of the array.

**7.16** *(Using the Enhanced for Statement)* Write an application that uses an enhanced for statement to sum the double values passed by the command-line arguments. [*Hint:* Use the static method parseDouble of class Double to convert a String to a double value.]

**7.17** *(Dice Rolling)* Write an application to simulate the rolling of two dice. The application should use an object of class Random once to roll the first die and again to roll the second die. The sum of the two values should then be calculated. Each die can show an integer value from 1 to 6, so the sum of the values will vary from 2 to 12, with 7 being the most frequent sum, and 2 and 12 the least frequent. Figure 7.28 shows the 36 possible combinations of the two dice. Your application should roll the dice 36,000,000 times. Use a one-dimensional array to tally the number of times each possible sum appears. Display the results in tabular format.

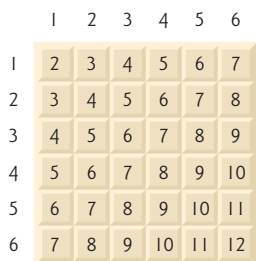

**Fig. 7.28** The 36 possible sums of two dice.

**7.18** *(Game of Craps)* Write an application that runs 1,000,000 games of craps (Fig. 6.8) and answers the following questions:

- a) How many games are won on the first roll, second roll, …, twentieth roll and after the twentieth roll?
- b) How many games are lost on the first roll, second roll, …, twentieth roll and after the twentieth roll?
- c) What are the chances of winning at craps? [*Note:* You should discover that craps is one of the fairest casino games. What do you suppose this means?]
- d) What is the average length of a game of craps?
- e) Do the chances of winning improve with the length of the game?

**7.19** *(Airline Reservations System)* A small airline has just purchased a computer for its new automated reservations system. You've been asked to develop the new system. You're to write an application to assign seats on each flight of the airline's only plane (capacity: 10 seats).

Your application should display the following alternatives: Please type 1 for First Class and Please type 2 for Economy. If the user types 1, your application should assign a seat in the firstclass section (seats 1–5). If the user types 2, your application should assign a seat in the economy section (seats 6–10). Your application should then display a boarding pass indicating the person's seat number and whether it's in the first-class or economy section of the plane.

Use a one-dimensional array of primitive type boolean to represent the seating chart of the plane. Initialize all the elements of the array to false to indicate that all the seats are empty. As each seat is assigned, set the corresponding element of the array to true to indicate that the seat is no longer available.

Your application should never assign a seat that has already been assigned. When the economy section is full, your application should ask the person if it's acceptable to be placed in the first-class section (and vice versa). If yes, make the appropriate seat assignment. If no, display the message "Next flight leaves in 3 hours."

**7.20** *(Total Sales)* Use a two-dimensional array to solve the following problem: A company has four salespeople (1 to 4) who sell five different products (1 to 5). Once a day, each salesperson passes in a slip for each type of product sold. Each slip contains the following:

- a) The salesperson number
- b) The product number
- c) The total dollar value of that product sold that day

Thus, each salesperson passes in between 0 and 5 sales slips per day. Assume that the information from all the slips for last month is available. Write an application that will read all this information for last month's sales and summarize the total sales by salesperson and by product. All totals should be stored in the two-dimensional array sales. After processing all the information for last month, display the results in tabular format, with each column representing a salesperson and each row representing a particular product. Cross-total each row to get the total sales of each product for last month. Cross-total each column to get the total sales by salesperson for last month. Your output should include these cross-totals to the right of the totaled rows and to the bottom of the totaled columns.

**7.21** *(Turtle Graphics)* The Logo language made the concept of *turtle graphics* famous. Imagine a mechanical turtle that walks around the room under the control of a Java application. The turtle holds a pen in one of two positions, up or down. While the pen is down, the turtle traces out shapes as it moves, and while the pen is up, the turtle moves about freely without writing anything. In this problem, you'll simulate the operation of the turtle and create a computerized sketchpad.

Use a 20-by-20 array floor that's initialized to zeros. Read commands from an array that contains them. Keep track of the current position of the turtle at all times and whether the pen is currently up or down. Assume that the turtle always starts at position (0, 0) of the floor with its pen up. The set of turtle commands your application must process are shown in Fig. 7.29.

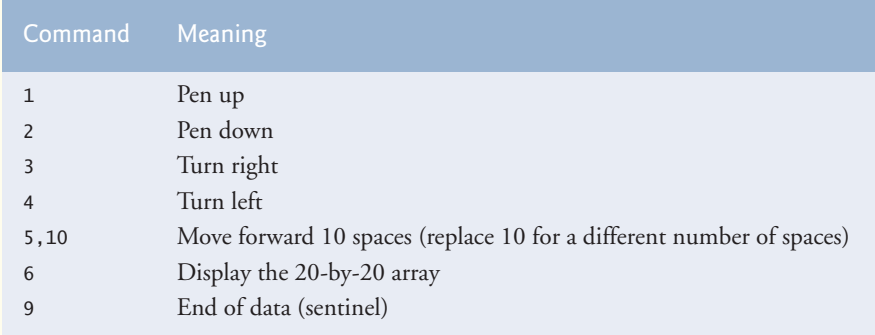

**Fig. 7.29** Turtle graphics commands.

Suppose that the turtle is somewhere near the center of the floor. The following "program" would draw and display a 12-by-12 square, leaving the pen in the up position:

As the turtle moves with the pen down, set the appropriate elements of array floor to 1s. When the 6 command (display the array) is given, wherever there's a 1 in the array, display an asterisk or any character you choose. Wherever there's a 0, display a blank.

Write an application to implement the turtle graphics capabilities discussed here. Write several turtle graphics programs to draw interesting shapes. Add other commands to increase the power of your turtle graphics language.

**7.22** *(Knight's Tour)* An interesting puzzler for chess buffs is the Knight's Tour problem, originally proposed by the mathematician Euler. Can the knight piece move around an empty chessboard and touch each of the 64 squares once and only once? We study this intriguing problem in depth here.

The knight makes only L-shaped moves (two spaces in one direction and one space in a perpendicular direction). Thus, as shown in Fig. 7.30, from a square near the middle of an empty chessboard, the knight (labeled K) can make eight different moves (numbered 0 through 7).

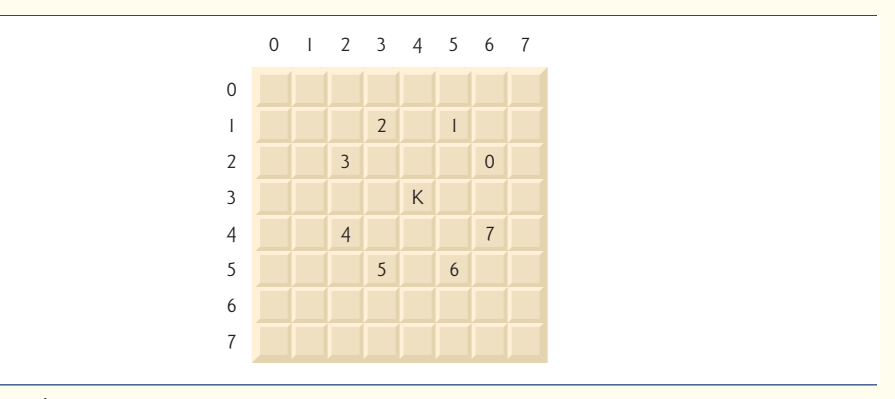

**Fig. 7.30** The eight possible moves of the knight.

- a) Draw an eight-by-eight chessboard on a sheet of paper, and attempt a Knight's Tour by hand. Put a 1 in the starting square, a 2 in the second square, a 3 in the third, and so on. Before starting the tour, estimate how far you think you'll get, remembering that a full tour consists of 64 moves. How far did you get? Was this close to your estimate?
- b) Now let's develop an application that will move the knight around a chessboard. The board is represented by an eight-by-eight two-dimensional array board. Each square is initialized to zero. We describe each of the eight possible moves in terms of its horizontal and vertical components. For example, a move of type 0, as shown in Fig. 7.30, consists of moving two squares horizontally to the right and one square vertically upward. A move of type 2 consists of moving one square horizontally to the left and two squares vertically upward. Horizontal moves to the left and vertical moves upward are indicated with negative numbers. The eight moves may be described by two one-dimensional arrays, horizontal and vertical, as follows:

```
horizontal[ 0 ] = 2 vertical[ 0 ] = -1
horizontal[1] = 1 vertical[1] = -2horizontal[ 2 ] = -1 vertical[ 2 ] = -2
horizontal[ 3 \text{ }] = -2 vertical[ 3 \text{ }] = -1
horizontal[ 4 ] = -2 vertical[ 4 ] = 1
horizontal[5] = -1 vertical[5] = 2horizontal[6] = 1 vertical[6] = 2horizontal[ 7 ] = 2 vertical[ 7 ] = 1
```
Let the variables currentRow and currentColumn indicate the row and column, respectively, of the knight's current position. To make a move of type moveNumber, where moveNumber is between 0 and 7, your application should use the statements

```
currentRow += vertical[ moveNumber ];
currentColumn += horizontal[ moveNumber ];
```
Write an application to move the knight around the chessboard. Keep a counter that varies from 1 to 64. Record the latest count in each square the knight moves to. Test each potential move to see if the knight has already visited that square. Test every potential move to ensure that the knight does not land off the chessboard. Run the application. How many moves did the knight make?

c) After attempting to write and run a Knight's Tour application, you've probably developed some valuable insights. We'll use these insights to develop a *heuristic* (i.e., a common-sense rule) for moving the knight. Heuristics do not guarantee success, but a carefully developed heuristic greatly improves the chance of success. You may have observed that the outer squares are more troublesome than the squares nearer the center of the board. In fact, the most troublesome or inaccessible squares are the four corners.

Intuition may suggest that you should attempt to move the knight to the most troublesome squares first and leave open those that are easiest to get to, so that when the board gets congested near the end of the tour, there will be a greater chance of success.

We could develop an "accessibility heuristic" by classifying each of the squares according to how accessible it is and always moving the knight (using the knight's Lshaped moves) to the most inaccessible square. We label a two-dimensional array accessibility with numbers indicating from how many squares each particular square is accessible. On a blank chessboard, each of the 16 squares nearest the center is rated as 8, each corner square is rated as 2, and the other squares have accessibility numbers of 3, 4 or 6 as follows:

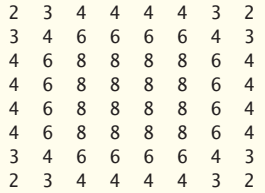

Write a new version of the Knight's Tour, using the accessibility heuristic. The knight should always move to the square with the lowest accessibility number. In case of a tie, the knight may move to any of the tied squares. Therefore, the tour may begin in any of the four corners. [*Note:* As the knight moves around the chessboard, your application should reduce the accessibility numbers as more squares become occupied. In this way, at any given time during the tour, each available square's accessibility number will remain equal to precisely the number of squares from which that square may be reached.] Run this version of your application. Did you get a full tour? Modify the application to run 64 tours, one starting from each square of the chessboard. How many full tours did you get?

d) Write a version of the Knight's Tour application that, when encountering a tie between two or more squares, decides what square to choose by looking ahead to those squares reachable from the "tied" squares. Your application should move to the tied square for which the next move would arrive at a square with the lowest accessibility number.

**7.23** *(Knight's Tour: Brute-Force Approaches)* In part (c) of Exercise 7.22, we developed a solution to the Knight's Tour problem. The approach used, called the "accessibility heuristic," generates many solutions and executes efficiently.

As computers continue to increase in power, we'll be able to solve more problems with sheer computer power and relatively unsophisticated algorithms. Let's call this approach "brute-force" problem solving.

- a) Use random-number generation to enable the knight to walk around the chessboard (in its legitimate L-shaped moves) at random. Your application should run one tour and display the final chessboard. How far did the knight get?
- b) Most likely, the application in part (a) produced a relatively short tour. Now modify your application to attempt 1000 tours. Use a one-dimensional array to keep track of the number of tours of each length. When your application finishes attempting the 1000 tours, it should display this information in neat tabular format. What was the best result?
- c) Most likely, the application in part (b) gave you some "respectable" tours, but no full tours. Now let your application run until it produces a full tour. [*Caution:* This version of the application could run for hours on a powerful computer.] Once again, keep a table of the number of tours of each length, and display this table when the first full tour is found. How many tours did your application attempt before producing a full tour? How much time did it take?
- d) Compare the brute-force version of the Knight's Tour with the accessibility-heuristic version. Which required a more careful study of the problem? Which algorithm was more difficult to develop? Which required more computer power? Could we be certain (in advance) of obtaining a full tour with the accessibility-heuristic approach? Could we be certain (in advance) of obtaining a full tour with the brute-force approach? Argue the pros and cons of brute-force problem solving in general.

**7.24** *(Eight Queens)* Another puzzler for chess buffs is the Eight Queens problem, which asks the following: Is it possible to place eight queens on an empty chessboard so that no queen is "attacking" any other (i.e., no two queens are in the same row, in the same column or along the same diagonal)? Use the thinking developed in Exercise 7.22 to formulate a heuristic for solving the Eight Queens problem. Run your application. [*Hint:* It's possible to assign a value to each square of the chessboard to indicate how many squares of an empty chessboard are "eliminated" if a queen is placed in that square. Each of the corners would be assigned the value 22, as demonstrated by Fig. 7.31. Once these "elimination numbers" are placed in all 64 squares, an appropriate heuristic might be as follows: Place the next queen in the square with the smallest elimination number. Why is this strategy intuitively appealing?]

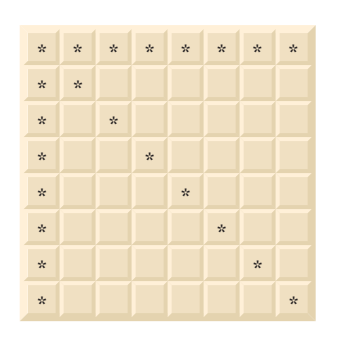

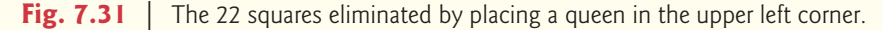

**7.25** *(Eight Queens: Brute-Force Approaches)* In this exercise, you'll develop several brute-force approaches to solving the Eight Queens problem introduced in Exercise 7.24.

- a) Use the random brute-force technique developed in Exercise 7.23 to solve the Eight Queens problem.
- b) Use an exhaustive technique (i.e., try all possible combinations of eight queens on the chessboard) to solve the Eight Queens problem.
- c) Why might the exhaustive brute-force approach not be appropriate for solving the Knight's Tour problem?
- d) Compare and contrast the random brute-force and exhaustive brute-force approaches.

**7.26** *(Knight's Tour: Closed-Tour Test)* In the Knight's Tour (Exercise 7.22), a full tour occurs when the knight makes 64 moves, touching each square of the chessboard once and only once. A closed tour occurs when the 64th move is one move away from the square in which the knight started the tour. Modify the application you wrote in Exercise 7.22 to test for a closed tour if a full tour has occurred.

**7.27** *(Sieve of Eratosthenes)* A prime number is any integer greater than 1 that's evenly divisible only by itself and 1. The Sieve of Eratosthenes is a method of finding prime numbers. It operates as follows:

- a) Create a primitive-type boolean array with all elements initialized to true. Array elements with prime indices will remain true. All other array elements will eventually be set to false.
- b) Starting with array index 2, determine whether a given element is true. If so, loop through the remainder of the array and set to false every element whose index is a multiple of the index for the element with value true. Then continue the process with the next element with value true. For array index 2, all elements beyond element 2 in the array that have indices which are multiples of 2 (indices 4, 6, 8, 10, etc.) will be set to false; for array index 3, all elements beyond element 3 in the array that have indices which are multiples of 3 (indices 6, 9, 12, 15, etc.) will be set to false; and so on.

When this process completes, the array elements that are still true indicate that the index is a prime number. These indices can be displayed. Write an application that uses an array of 1000 elements to determine and display the prime numbers between 2 and 999. Ignore array elements 0 and 1.

**7.28** *(Simulation: The Tortoise and the Hare)* In this problem, you'll re-create the classic race of the tortoise and the hare. You'll use random-number generation to develop a simulation of this memorable event.

Our contenders begin the race at square 1 of 70 squares. Each square represents a possible position along the race course. The finish line is at square 70. The first contender to reach or pass square 70 is rewarded with a pail of fresh carrots and lettuce. The course weaves its way up the side of a slippery mountain, so occasionally the contenders lose ground.

A clock ticks once per second. With each tick of the clock, your application should adjust the position of the animals according to the rules in Fig. 7.32. Use variables to keep track of the positions of the animals (i.e., position numbers are 1–70). Start each animal at position 1 (the "starting gate"). If an animal slips left before square 1, move it back to square 1.

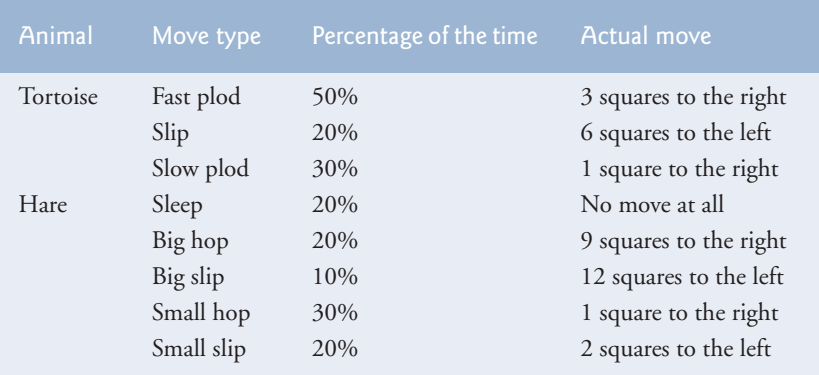

**Fig. 7.32** | Rules for adjusting the positions of the tortoise and the hare.

Generate the percentages in Fig. 7.32 by producing a random integer *i* in the range  $1 \le i \le 10$ . For the tortoise, perform a "fast plod" when  $1 \le i \le 5$ , a "slip" when  $6 \le i \le 7$  or a "slow plod" when  $8 \le i \le 10$ . Use a similar technique to move the hare.

Begin the race by displaying BANG **!!!!!!** AND THEY'RE OFF !!!!!

Then, for each tick of the clock (i.e., each repetition of a loop), display a 70-position line showing the letter T in the position of the tortoise and the letter H in the position of the hare. Occasionally, the contenders will land on the same square. In this case, the tortoise bites the hare, and your application should display OUCH!!! beginning at that position. All output positions other than the T, the H or the OUCH!!! (in case of a tie) should be blank.

After each line is displayed, test for whether either animal has reached or passed square 70. If so, display the winner and terminate the simulation. If the tortoise wins, display TORTOISE WINS!!! YAY!!! If the hare wins, display Hare wins. Yuch. If both animals win on the same tick of the clock, you may want to favor the tortoise (the "underdog"), or you may want to display It's a tie. If neither animal wins, perform the loop again to simulate the next tick of the clock. When you're ready to run your application, assemble a group of fans to watch the race. You'll be amazed at how involved your audience gets!

Later in the book, we introduce a number of Java capabilities, such as graphics, images, animation, sound and multithreading. As you study those features, you might enjoy enhancing your tortoise-and-hare contest simulation.

**7.29** *(Fibonacci Series)* The Fibonacci series

0, 1, 1, 2, 3, 5, 8, 13, 21, …

begins with the terms 0 and 1 and has the property that each succeeding term is the sum of the two preceding terms.

- a) Write a method fibonacci( n ) that calculates the *n*th Fibonacci number. Incorporate this method into an application that enables the user to enter the value of n.
- b) Determine the largest Fibonacci number that can be displayed on your system.
- c) Modify the application you wrote in part (a) to use double instead of int to calculate and return Fibonacci numbers, and use this modified application to repeat part (b).

### *Exercises 7.30–7.33 are reasonably challenging. Once you've done them, you ought to be able to implement most popular card games easily.*

**7.30** *(Card Shuffling and Dealing)* Modify the application of Fig. 7.11 to deal a five-card poker hand. Then modify class DeckOfCards of Fig. 7.10 to include methods that determine whether a hand contains

- a) a pair
- b) two pairs
- c) three of a kind (e.g., three jacks)
- d) four of a kind (e.g., four aces)
- e) a flush (i.e., all five cards of the same suit)
- f) a straight (i.e., five cards of consecutive face values)
- g) a full house (i.e., two cards of one face value and three cards of another face value)

[*Hint*: Add methods getFace and getSuit to class Card of Fig. 7.9.]

**7.31** *(Card Shuffling and Dealing)* Use the methods developed in Exercise 7.30 to write an application that deals two five-card poker hands, evaluates each hand and determines which is better.

**7.32** *(Project: Card Shuffling and Dealing)* Modify the application developed in Exercise 7.31 so that it can simulate the dealer. The dealer's five-card hand is dealt "face down," so the player cannot see it. The application should then evaluate the dealer's hand, and, based on the quality of the hand, the dealer should draw one, two or three more cards to replace the corresponding number of unneeded cards in the original hand. The application should then reevaluate the dealer's hand. [*Caution:* This is a difficult problem!]

**7.33** *(Project: Card Shuffling and Dealing)* Modify the application developed in Exercise 7.32 so that it can handle the dealer's hand automatically, but the player is allowed to decide which cards of the player's hand to replace. The application should then evaluate both hands and determine who wins. Now use this new application to play 20 games against the computer. Who wins more games, you or the computer? Have a friend play 20 games against the computer. Who wins more games? Based on the results of these games, refine your poker-playing application. (This, too, is a difficult problem.) Play 20 more games. Does your modified application play a better game?

**7.34** *(Project: Card Shuffling and Dealing)* Modify the application of Figs. 7.9–7.11 to use Face and Suit enumerations to represent the faces and suits of the cards. Declare each of these enumerations as a public type in its own source-code file. Each Card should have a Face and a Suit instance variable. These should be initialized by the Card constructor. In class DeckOfCards, create an array of Faces that's initialized with the names of the constants in the Face enumeration and an array of Suits that's initialized with the names of the constants in the Suit enumeration. [*Note:* When you output an enumeration constant as a String, the name of the constant is displayed.]

# **Special Section: Building Your Own Computer**

In the next several problems, we take a temporary diversion from the world of high-level language programming to "peel open" a computer and look at its internal structure. We introduce machinelanguage programming and write several machine-language programs. To make this an especially valuable experience, we then build a computer (through the technique of software-based *simulation*) on which you can execute your machine-language programs.

**7.35** *(Machine-Language Programming)* Let's create a computer called the Simpletron. As its name implies, it's a simple, but powerful, machine. The Simpletron runs programs written in the only language it directly understands: Simpletron Machine Language (SML).

The Simpletron contains an *accumulator*—a special register in which information is put before the Simpletron uses that information in calculations or examines it in various ways. All the information in the Simpletron is handled in terms of *words.* A word is a signed four-digit decimal number, such as +3364, -1293, +0007 and -0001. The Simpletron is equipped with a 100-word memory, and these words are referenced by their location numbers <sup>00</sup>, <sup>01</sup>, …, <sup>99</sup>.

Before running an SML program, we must *load*, or place, the program into memory. The first instruction (or statement) of every SML program is always placed in location 00. The simulator will start executing at this location.

Each instruction written in SML occupies one word of the Simpletron's memory (and hence instructions are signed four-digit decimal numbers). We shall assume that the sign of an SML instruction is always plus, but the sign of a data word may be either plus or minus. Each location in the Simpletron's memory may contain an instruction, a data value used by a program or an unused (and hence undefined) area of memory. The first two digits of each SML instruction are the *operation code* specifying the operation to be performed. SML operation codes are summarized in Fig. 7.33.

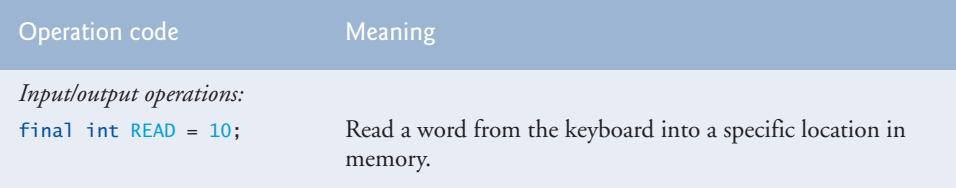

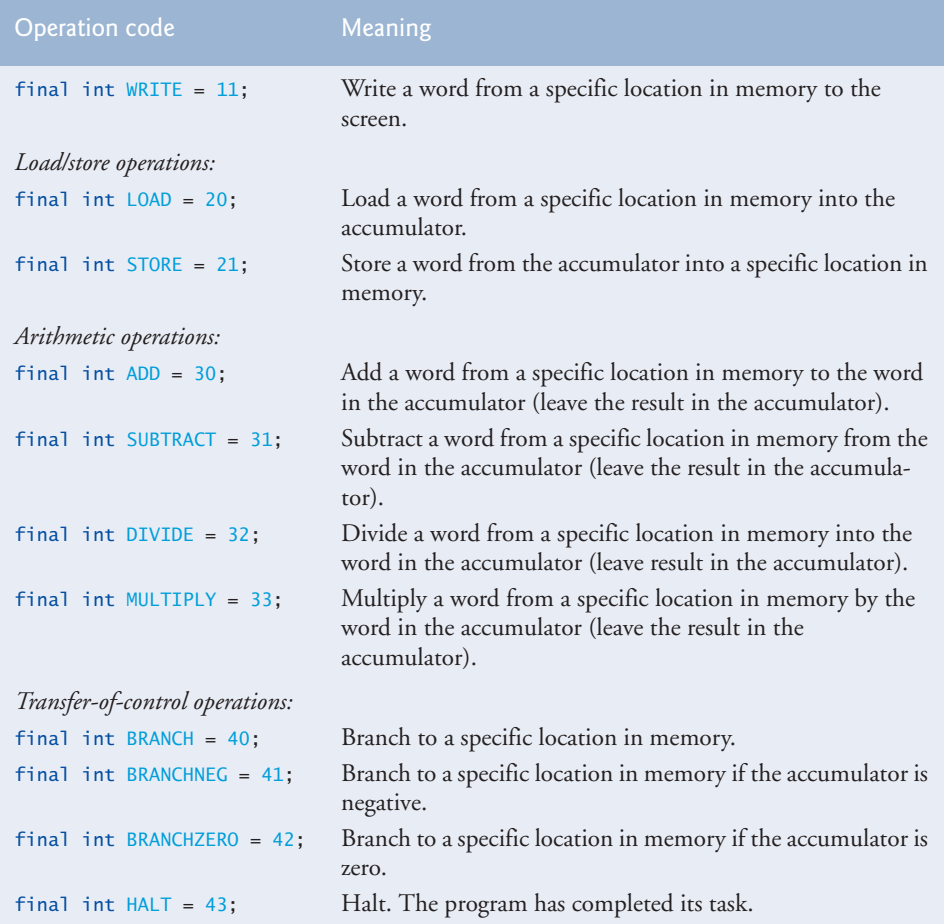

### **Fig. 7.33** | Simpletron Machine Language (SML) operation codes. (Part 2 of 2.)

The last two digits of an SML instruction are the *operand—*the address of the memory location containing the word to which the operation applies. Let's consider several simple SML programs.

The first SML program (Fig. 7.34) reads two numbers from the keyboard and computes and displays their sum. The instruction +1007 reads the first number from the keyboard and places it into location 07 (which has been initialized to 0). Then instruction +1008 reads the next number into location 08. The *load* instruction, +2007, puts the first number into the accumulator, and the *add* instruction, +3008, adds the second number to the number in the accumulator. *All SML arithmetic instructions leave their results in the accumulator.* The *store* instruction, +2109, places the result back into memory location 09, from which the *write* instruction, +1109, takes the number and displays it (as a signed four-digit decimal number). The *halt* instruction, +4300, terminates execution.

The second SML program (Fig. 7.35) reads two numbers from the keyboard and determines and displays the larger value. Note the use of the instruction +4107 as a conditional transfer of control, much the same as Java's if statement.

Now write SML programs to accomplish each of the following tasks:

a) Use a sentinel-controlled loop to read 10 positive numbers. Compute and display their sum.

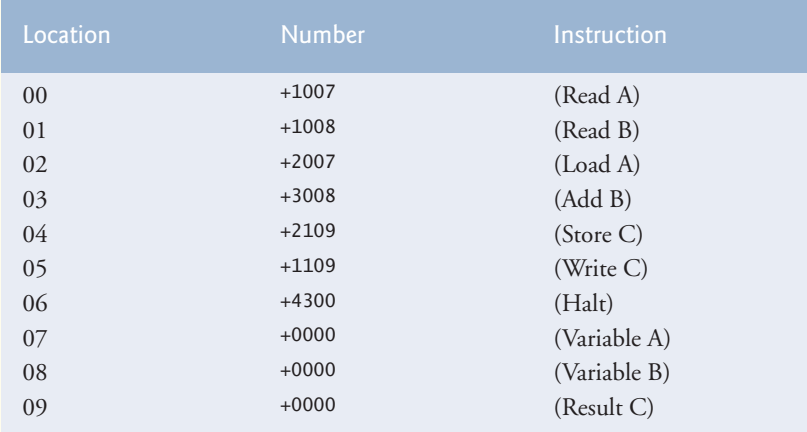

**Fig. 7.34** | SML program that reads two integers and computes their sum.

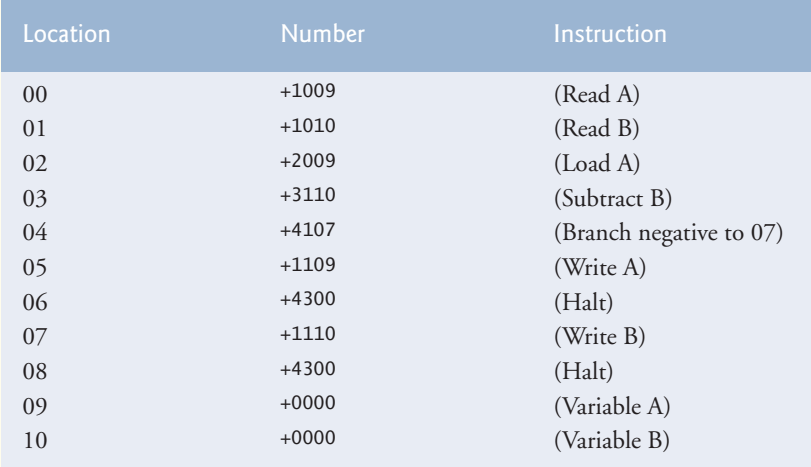

**Fig. 7.35** SML program that reads two integers and determines the larger.

- b) Use a counter-controlled loop to read seven numbers, some positive and some negative, and compute and display their average.
- c) Read a series of numbers, and determine and display the largest number. The first number read indicates how many numbers should be processed.

**7.36** *(Computer Simulator)* In this problem, you're going to build your own computer. No, you'll not be soldering components together. Rather, you'll use the powerful technique of *softwarebased simulation* to create an object-oriented *software model* of the Simpletron of Exercise 7.35. Your Simpletron simulator will turn the computer you're using into a Simpletron, and you'll actually be able to run, test and debug the SML programs you wrote in Exercise 7.35.

When you run your Simpletron simulator, it should begin by displaying:

\*\*\* Welcome to Simpletron! \*\*\* \*\*\* Please enter your program one instruction \*\*\* \*\*\* (or data word) at a time. I will display \*\*\* \*\*\* the location number and a question mark (?) \*\*\* \*\*\* You then type the word for that location. \*\*\*<br>\*\*\* Iyne -99999 to stop entering your program \*\*\* Type -99999 to stop entering your program.

Your application should simulate the memory of the Simpletron with a one-dimensional array memory that has 100 elements. Now assume that the simulator is running, and let's examine the dialog as we enter the program of Fig. 7.35 (Exercise 7.35):

00 ? +1009 01 ? +1010 02 ? +2009 03 ? +3110 04 ? +4107 05 ? +1109 06 ? +4300 07 ? +1110 08 ? +4300 09 ? +0000 10 ? +0000 11 ? -99999

Your program should display the memory location followed by a question mark. Each value to the right of a question mark is input by the user. When the sentinel value -99999 is input, the program should display the following:

\*\*\* Program loading completed \*\*\* \*\*\* Program execution begins \*\*\*

The SML program has now been placed (or loaded) in array memory. Now the Simpletron executes the SML program. Execution begins with the instruction in location 00 and, as in Java, continues sequentially, unless directed to some other part of the program by a transfer of control.

Use the variable accumulator to represent the accumulator register. Use the variable instructionCounter to keep track of the location in memory that contains the instruction being performed. Use the variable operationCode to indicate the operation currently being performed (i.e., the left two digits of the instruction word). Use the variable operand to indicate the memory location on which the current instruction operates. Thus, operand is the rightmost two digits of the instruction currently being performed. Do not execute instructions directly from memory. Rather, transfer the next instruction to be performed from memory to a variable called instructionRegister. Then "pick off" the left two digits and place them in operationCode, and "pick off" the right two digits and place them in operand. When the Simpletron begins execution, the special registers are all initialized to zero.

Now, let's "walk through" execution of the first SML instruction, +1009 in memory location 00. This procedure is called an *instruction-execution cycle.*

The instructionCounter tells us the location of the next instruction to be performed. We *fetch* the contents of that location from memory by using the Java statement

instructionRegister = memory[ instructionCounter ];

The operation code and the operand are extracted from the instruction register by the statements

operationCode = instructionRegister / 100; operand = instructionRegister % 100;

Now the Simpletron must determine that the operation code is actually a *read* (versus a *write*, a *load*, and so on). A switch differentiates among the 12 operations of SML. In the switch statement, the behavior of various SML instructions is simulated as shown in Fig. 7.36. We discuss branch instructions shortly and leave the others to you.

When the SML program completes execution, the name and contents of each register as well as the complete contents of memory should be displayed. Such a printout is often called a computer dump (no, a computer dump is not a place where old computers go). To help you program your dump method, a sample dump format is shown in Fig. 7.37. A dump after executing a

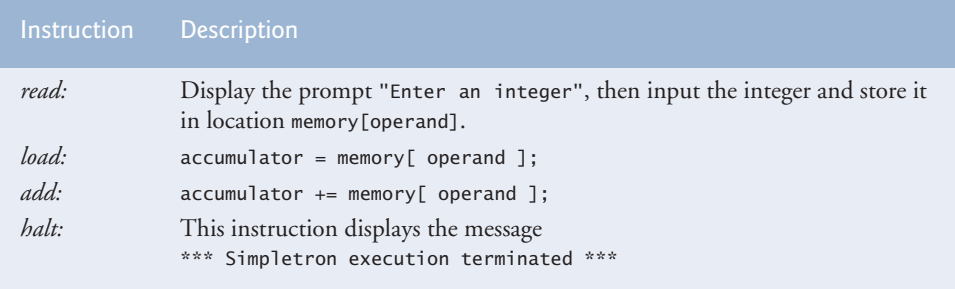

**Fig. 7.36** | Behavior of several SML instructions in the Simpletron.

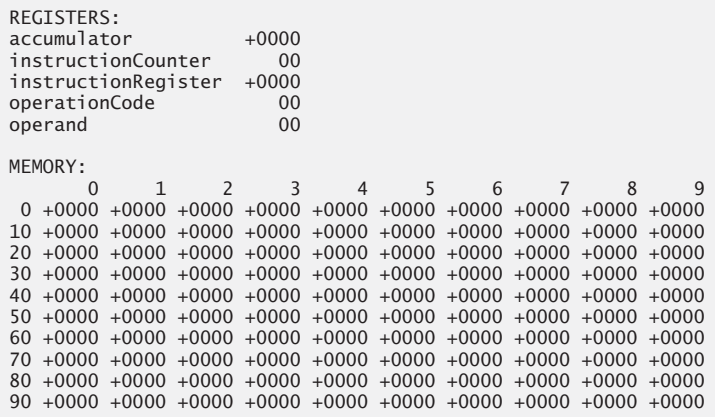

### **Fig. 7.37** | A sample dump.

Simpletron program would show the actual values of instructions and data values at the moment execution terminated.

Let's proceed with the execution of our program's first instruction—namely, the +1009 in location 00. As we've indicated, the switch statement simulates this task by prompting the user to enter a value, reading the value and storing it in memory location memory[ operand ]. The value is then read into location 09.

At this point, simulation of the first instruction is completed. All that remains is to prepare the Simpletron to execute the next instruction. Since the instruction just performed was not a transfer of control, we need merely increment the instruction-counter register as follows:

instructionCounter++;

This action completes the simulated execution of the first instruction. The entire process (i.e., the instruction-execution cycle) begins anew with the fetch of the next instruction to execute.

Now let's consider how the branching instructions—the transfers of control—are simulated. All we need to do is adjust the value in the instruction counter appropriately. Therefore, the unconditional branch instruction (40) is simulated within the switch as

instructionCounter = operand;

The conditional "branch if accumulator is zero" instruction is simulated as

```
if (\text{accumulator} == 0)
   instructionCounter = operand;
```
At this point, you should implement your Simpletron simulator and run each of the SML programs you wrote in Exercise 7.35. If you desire, you may embellish SML with additional features and provide for these features in your simulator.

Your simulator should check for various types of errors. During the program-loading phase, for example, each number the user types into the Simpletron's memory must be in the range -9999 to +9999. Your simulator should test that each number entered is in this range and, if not, keep prompting the user to re-enter the number until the user enters a correct number.

During the execution phase, your simulator should check for various serious errors, such as attempts to divide by zero, attempts to execute invalid operation codes, and accumulator overflows (i.e., arithmetic operations resulting in values larger than +9999 or smaller than -9999). Such serious errors are called *fatal errors.* When a fatal error is detected, your simulator should display an error message, such as

```
*** Attempt to divide by zero ***
*** Simpletron execution abnormally terminated ***
```
and should display a full computer dump in the format we discussed previously. This treatment will help the user locate the error in the program.

**7.37** *(Simpletron Simulator Modifications)* In Exercise 7.36, you wrote a software simulation of a computer that executes programs written in Simpletron Machine Language (SML). In this exercise, we propose several modifications and enhancements to the Simpletron Simulator. In the exercises of Chapter 22, we propose building a compiler that converts programs written in a high-level programming language (a variation of Basic) to Simpletron Machine Language. Some of the following modifications and enhancements may be required to execute the programs produced by the compiler:

- a) Extend the Simpletron Simulator's memory to contain 1000 memory locations to enable the Simpletron to handle larger programs.
- b) Allow the simulator to perform remainder calculations. This modification requires an additional SML instruction.
- c) Allow the simulator to perform exponentiation calculations. This modification requires an additional SML instruction.
- d) Modify the simulator to use hexadecimal rather than integer values to represent SML instructions.
- e) Modify the simulator to allow output of a newline. This modification requires an additional SML instruction.
- f) Modify the simulator to process floating-point values in addition to integer values.
- g) Modify the simulator to handle string input. [*Hint:* Each Simpletron word can be divided into two groups, each holding a two-digit integer. Each two-digit integer represents the ASCII (see Appendix B) decimal equivalent of a character. Add a machinelanguage instruction that will input a string and store the string, beginning at a specific Simpletron memory location. The first half of the word at that location will be a count of the number of characters in the string (i.e., the length of the string). Each succeeding half-word contains one ASCII character expressed as two decimal digits. The machinelanguage instruction converts each character into its ASCII equivalent and assigns it to a half-word.]
- h) Modify the simulator to handle output of strings stored in the format of part (g). [*Hint:* Add a machine-language instruction that will display a string, beginning at a certain Simpletron memory location. The first half of the word at that location is a count of the number of characters in the string (i.e., the length of the string). Each succeeding halfword contains one ASCII character expressed as two decimal digits. The machine-language instruction checks the length and displays the string by translating each two-digit number into its equivalent character.]

# **Making a Difference**

**7.38** *(Polling)* The Internet and the web are enabling more people to network, join a cause, voice opinions, and so on. The presidential candidates in 2008 used the Internet intensively to get out their messages and raise money for their campaigns. In this exercise, you'll write a simple polling program that allows users to rate five social-consciousness issues from 1 (least important) to 10 (most important). Pick five causes that are important to you (e.g., political issues, global environmental issues). Use a one-dimensional array topics (of type String) to store the five causes. To summarize the survey responses, use a 5-row, 10-column two-dimensional array responses (of type int), each row corresponding to an element in the topics array. When the program runs, it should ask the user to rate each issue. Have your friends and family respond to the survey. Then have the program display a summary of the results, including:

- a) A tabular report with the five topics down the left side and the 10 ratings across the top, listing in each column the number of ratings received for each topic.
- b) To the right of each row, show the average of the ratings for that issue.
- c) Which issue received the highest point total? Display both the issue and the point total.
- d) Which issue received the lowest point total? Display both the issue and the point total.

# [Classes and Objects:](#page-10-0) A Deeper Look

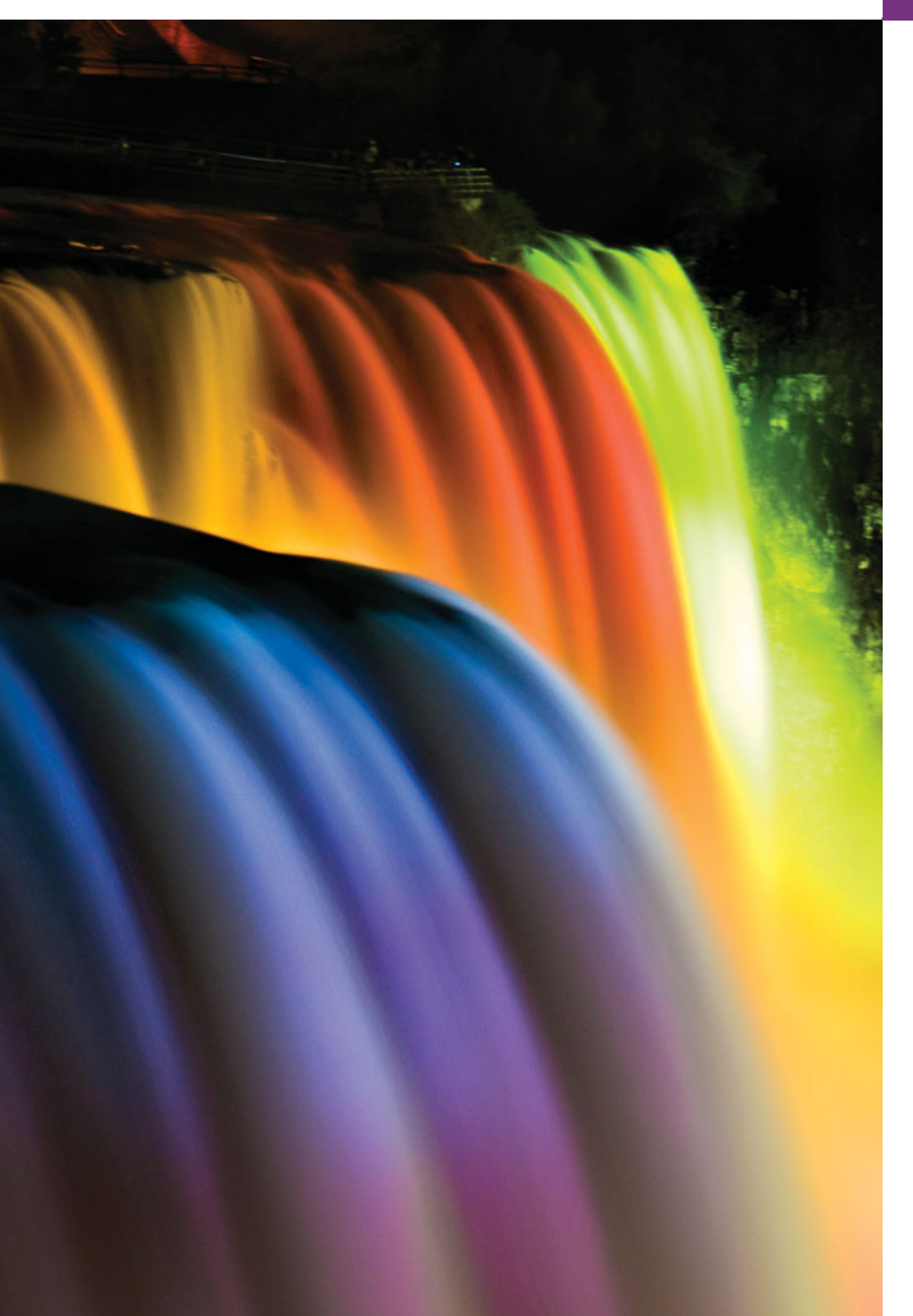

*Instead of this absurd division into sexes, they ought to class people as static and dynamic.* **—Evelyn Waugh**

*Is it a world to hide virtues in?* **—William Shakespeare**

*But what, to serve our private ends, Forbids the cheating of our friends?* **—Charles Churchill**

*This above all: to thine own self be true.* **—William Shakespeare**

*Don't be "consistent," but be simply true.* **—Oliver Wendell Holmes, Jr.**

# **Objectives**

In this chapter you'll learn:

- Encapsulation and data hiding.
- To use keyword this.
- To use static variables and methods.
- To import static members of a class.
- To use the enum type to create sets of constants with unique identifiers.
- To declare enum constants with parameters.
- To organize classes in packages to promote reuse.
- **8.1** Introduction
- **8.2** Time Class Case Study
- **8.3** Controlling Access to Members
- **8.4** Referring to the Current Object's Members with the this Reference
- **8.5** Time Class Case Study: Overloaded **Constructors**
- **8.6** Default and No-Argument Constructors
- **8.7** Notes on *Set* and *Get* Methods
- **8.8** Composition
- **8.9** Enumerations
- **8.10** Garbage Collection and Method finalize
- **8.11** static Class Members
- **8.12** static Import
- **8.13** final Instance Variables
- **8.14** Time Class Case Study: Creating Packages
- **8.15** Package Access
- **8.16** (Optional) GUI and Graphics Case Study: Using Objects with Graphics
- **8.17** Wrap-Up

*Summary | Self-Review Exercise | Answers to Self-Review Exercise | Exercises | Making a Difference*

# **8.1 [Introduction](#page-10-0)**

We now take a deeper look at building classes, controlling access to members of a class and creating constructors. We discuss composition—a capability that allows a class to have references to objects of other classes as members. We reexamine the use of *set* and *get* methods. Recall that Section 6.10 introduced the basic enum type to declare a set of constants. In this chapter, we discuss the relationship between enum types and classes, demonstrating that an enum, like a class, can be declared in its own file with constructors, methods and fields. The chapter also discusses static class members and final instance variables in detail. Finally, we explain how to organize classes in packages to help manage large applications and promote reuse, then show a special relationship between classes in the same package.

# **8.2 Time [Class Case Study](#page-10-0)**

Our first example consists of two classes—Time1 (Fig. 8.1) and Time1Test (Fig. 8.2). Class Time1 represents the time of day. Class Time1Test is an application class in which the main method creates one object of class Time1 and invokes its methods. These classes must be declared in *separate* files because they're both public classes. The output of this program appears in Fig. 8.2.

### *Time1 Class Declaration*

Class Time1's private int instance variables hour, minute and second (Fig. 8.1, lines 6– 8) represent the time in universal-time format (24-hour clock format in which hours are in the range 0–23). Class Time1 contains public methods setTime (lines 12–25), toUniversalString (lines 28–31) and toString (lines 34–39). These methods are also called the **public services** or the **public interface** that the class provides to its clients.

### *Default Constructor*

In this example, class Time1 does not declare a constructor, so the class has a default constructor that's supplied by the compiler. Each instance variable implicitly receives the

Outline

```
1 // Fig. 8.1: Time1.java
2 // Time1 class declaration maintains the time in 24-hour format.
3
4 public class Time1
5 {
6
7
8
9
10 // set a new time value using universal time; throw an
11 // exception if the hour, minute or second is invalid
12 public void setTime( int h, int m, int s )
13 {
14 // validate hour, minute and second
15 if ( ( h >= 0 && h < 24 ) && ( m >= 0 && m < 60 ) &&
16 (s \ge 0 \& s \le 60)17 {
18 hour = h;
19 minute = m;20 second = s;
21 } // end if
22 else
23
24
25 } // end method setTime
26
27 // convert to String in universal-time format (HH:MM:SS)
28 public String toUniversalString()
29 {
30
31 } // end method toUniversalString
32
33 // convert to String in standard-time format (H:MM:SS AM or PM)
34 public String toString()
35 {
36
37
38
39 } // end method toString
40 } // end class Time1
      private int hour; // 0 - 23private int minute; // 0 - 59private int second; // 0 - 59throw new IllegalArgumentException(
               "hour, minute and/or second was out of range" );
         return String.format( "%02d:%02d:%02d", hour, minute, second );
         return String.format( "%d:%02d:%02d %s",
            ( ( hour == 0 || hour == 12 ) ? 12 : hour % 12 ),
            minute, second, ( hour < 12 ? "AM" : "PM" ) );
```
**Fig. 8.1** Time1 class declaration maintains the time in 24-hour format.

default value 0 for an int. Instance variables also can be initialized when they're declared in the class body, using the same initialization syntax as with a local variable.

### *Method setTime and Throwing Exceptions*

Method setTime (lines 12–25) is a public method that declares three int parameters and uses them to set the time. Lines 15–16 test each argument to determine whether the value is in the proper range, and, if so, lines 18–20 assign the values to the hour, minute and second instance variables. The hour value must be greater than or equal to 0 and less than , because universal-time format represents hours as integers from 0 to 23 (e.g., 1 PM is hour 13 and 11 PM is hour 23; midnight is hour 0 and noon is hour 12). Similarly, both

minute and second values must be greater than or equal to 0 and less than 60. For values outside these ranges, SetTime **throws an exception** of type **IllegalArgumentException** (lines 23–24), which notifies the client code that an invalid argument was passed to the method. As you learned in Chapter 7, you can use try...catch to catch exceptions and attempt to recover from them, which we'll do in Fig. 8.2. The **throw statement** (line 23) creates a new object of type IllegalArgumentException. The parentheses following the class name indicate a call to the IllegalArgumentException constructor. In this case, we call the constructor that allows us to specify a custom error message. After the exception object is created, the throw statement immediately terminates method setTime and the exception is returned to the code that attempted to set the time.

### *Method toUniversalString*

Method toUniversalString (lines 28–31) takes no arguments and returns a String in universal-time format, consisting of two digits each for the hour, minute and second. For example, if the time were 1:30:07 PM, the method would return 13:30:07. Line 22 uses static method **format** of class String to return a String containing the formatted hour, minute and second values, each with two digits and possibly a leading 0 (specified with the 0 flag). Method format is similar to method System.out.printf except that format *returns* a formatted String rather than displaying it in a command window. The formatted String is returned by method toUniversalString.

### *Method toString*

Method toString (lines 34–39) takes no arguments and returns a String in standardtime format, consisting of the hour, minute and second values separated by colons and followed by AM or PM (e.g., 1:27:06 PM). Like method toUniversalString, method to-String uses static String method format to format the minute and second as two-digit values, with leading zeros if necessary. Line 29 uses a conditional operator (?:) to determine the value for hour in the String—if the hour is 0 or 12 (AM or PM), it appears as 12; otherwise, it appears as a value from 1 to 11. The conditional operator in line 30 determines whether AM or PM will be returned as part of the String.

Recall from Section 6.4 that all objects in Java have a toString method that returns a String representation of the object. We chose to return a String containing the time in standard-time format. Method toString is called implicitly whenever a Time1 object appears in the code where a String is needed, such as the value to output with a %s format specifier in a call to System.out.printf.

### *Using Class Time1*

As you learned in Chapter 3, each class you declare represents a new *type* in Java. Therefore, after declaring class Time1, we can use it as a type in declarations such as

```
Time1 sunset; // sunset can hold a reference to a Time1 object
```
The Time1Test application class (Fig. 8.2) uses class Time1. Line 9 declares and creates a Time1 object and assigns it to local variable time. Operator new implicitly invokes class Time1's default constructor, since Time1 does not declare any constructors. Lines 12–16 output the time first in universal-time format (by invoking time's toUniversalString method in line 13), then in standard-time format (by explicitly invoking time's toString method in line 15) to confirm that the Time1 object was initialized properly. Next, line 19

invokes method setTime of the time object to change the time. Then lines 20–24 output the time again in both formats to confirm that it was set correctly.

```
1 // Fig. 8.2: Time1Test.java
2 // Time1 object used in an application.
 3
4 public class Time1Test
5 {
 6 public static void main( String[] args )
 7 {
8 // create and initialize a Time1 object
9
10
11 // output string representations of the time
12 System.out.print( "The initial universal time is: ");<br>13 System out println( time tollniversalString());
13 System.out.println( time.toUniversalString() );
14 System.out.print( "The initial standard time is: " );
15 System.out.println( time.toString() );
16 System.out.println(); // output a blank line
17
18 // change time and output updated time
19
20 System.out.print( "Universal time after setTime is: " );
2I System.out.println( <mark>time.toUniversalString()</mark> );
22 System.out.print( "Standard time after setTime is: " );
23 System.out.println( <mark>time.toString()</mark> );
24 System.out.println(); // output a blank line
25
26 // attempt to set time with invalid values
27 try
28 {
29
30 } // end try
31 catch ( IllegalArgumentException e )
32 {
33 System.out.printf( "Exception: %s\n\n", e.getMessage() );
34 } // end catch
35
36 // display time after attempt to set invalid values
37 System.out.println( "After attempting invalid settings:" );
38 System.out.print( "Universal time: " );
39 System.out.println( <mark>time.toUniversalString()</mark> );
40 System.out.print( "Standard time: " );
41 System.out.println( time.toString() );
42 } // end main
43 } // end class Time1Test
         Time1 time = new Time1(); // invokes Time1 constructor
         time.setTime( 13, 27, 6 );
            time.setTime( 99, 99, 99 ); // all values out of range
```

```
The initial universal time is: 00:00:00
The initial standard time is: 12:00:00 AM
Universal time after setTime is: 13:27:06
Standard time after setTime is: 1:27:06 PM
```
Exception: hour, minute and/or second was out of range After attempting invalid settings: Universal time: 13:27:06 Standard time: 1:27:06 PM

**Fig. 8.2** Time1 object used in an application. (Part 2 of 2.)

### *Calling Time1 Method setTime with Invalid Values*

To illustrate that method setTime validates its arguments, line 29 calls method setTime with invalid arguments of 99 for the hour, minute and second. This statement is placed in a try block (lines 27–30) in case setTime throws an IllegalArgumentException, which it will do since the arguments are all invalid. When this occurs, the exception is caught at lines 31–34, and line 33 displays the exception's error message by calling its getMessage method. Lines 37–41 output the time again in both formats to confirm that setTime did not change the time when invalid arguments were supplied.

### *Notes on the Time1 Class Declaration*

Consider several issues of class design with respect to class Time1. The instance variables hour, minute and second are each declared private. The actual data representation used within the class is of no concern to the class's clients. For example, it would be perfectly reasonable for Time1 to represent the time internally as the number of seconds since midnight or the number of minutes and seconds since midnight. Clients could use the same public methods and get the same results without being aware of this. (Exercise 8.5 asks you to represent the time in class Time1 as the number of seconds since midnight and show that indeed no change is visible to the clients of the class.)

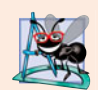

### **Software Engineering Observation 8.1**

*Classes simplify programming, because the client can use only the* public *methods exposed by the class. Such methods are usually client oriented rather than implementation oriented. Clients are neither aware of, nor involved in, a class's implementation. Clients generally care about* what *the class does but not* how *the class does it.*

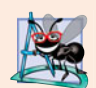

### **Software Engineering Observation 8.2**

*Interfaces change less frequently than implementations. When an implementation changes, implementation-dependent code must change accordingly. Hiding the implementation reduces the possibility that other program parts will become dependent on class implementation details.*

# **8.3 [Controlling Access to Members](#page-10-0)**

The access modifiers public and private control access to a class's variables and methods. In Chapter 9, we'll introduce the additional access modifier protected. As we stated in Section 8.2, the primary purpose of public methods is to present to the class's clients a view of the services the class provides (the class's public interface). Clients need not be concerned with how the class accomplishes its tasks. For this reason, the class's private variables and private methods (i.e., its implementation details) are *not* accessible to its clients.

Figure 8.3 demonstrates that private class members are not accessible outside the class. Lines 9–11 attempt to access directly the private instance variables hour, minute and second of the Time1 object time. When this program is compiled, the compiler generates error messages that these private members are not accessible. This program assumes that the Time1 class from Fig. 8.1 is used.

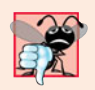

### **Common Programming Error 8.1**

*An attempt by a method that's not a member of a class to access a* private *member of that class is a compilation error.*

```
1 // Fig. 8.3: MemberAccessTest.java
2 // Private members of class Time1 are not accessible.
3 public class MemberAccessTest
4 {
5 public static void main( String[] args )
6 {
7 Time1 time = new Time1(); // create and initialize Time1 object
8
9
10
11
12 } // end main
13 } // end class MemberAccessTest
         time.hour = 7; // error: hour has private access in Time1
          time.minute = 15: // error: minute has private access in Time1
         time.second = 30; // error: second has private access in Time1
```

```
MemberAccessTest.java:9: hour has private access in Time1
      time.hour = 7; // error: hour has private access in Time1
          \wedgeMemberAccessTest.java:10: minute has private access in Time1
      time.minute = 15; // error: minute has private access in Time1
          \wedgeMemberAccessTest.java:11: second has private access in Time1
      time.second = 30; // error: second has private access in Time1
          \wedge3 errors
```
Fig. 8.3 | Private members of class Time1 are not accessible.

# **8.4 [Referring to the Current Object's Members with the](#page-10-0) this Reference**

Every object can access a reference to itself with keyword **this** (sometimes called the **this reference**). When a non-static method is called for a particular object, the method's body implicitly uses keyword this to refer to the object's instance variables and other methods. This enables the class's code to know which object should be manipulated. As you'll see in Fig. 8.4, you can also use keyword this explicitly in a non-static method's body. Section 8.5 shows another interesting use of keyword this. Section 8.11 explains why keyword this cannot be used in a static method.

We now demonstrate implicit and explicit use of the this reference (Fig. 8.4). This example is the first in which we declare *two* classes in one file—class ThisTest is declared

in lines 4–11, and class SimpleTime in lines 14–47. We do this to demonstrate that when you compile a .java file containing more than one class, the compiler produces a separate class file with the .class extension for every compiled class. In this case, two separate files are produced—SimpleTime.class and ThisTest.class. When one source-code (.java) file contains multiple class declarations, the compiler places both class files for those classes in the same directory. Note also in Fig. 8.4 that only class ThisTest is declared public. A source-code file can contain only one public class—otherwise, a compilation error occurs. Non-public classes can be used only by other classes in the same package. So, in this example, class SimpleTime can be used only by class ThisTest.

```
1 // Fig. 8.4: ThisTest.java
2 // this used implicitly and explicitly to refer to members of an object.
3
4 public class ThisTest
5 {
 6 public static void main( String[] args )
7 {
8 SimpleTime time = new SimpleTime( 15, 30, 19 );
9 System.out.println( time.buildString() );
10 } // end main
11 } // end class ThisTest
12
13 // class SimpleTime demonstrates the "this" reference
14 class SimpleTime
15 {
16 private int hour; // 0-23
17 private int minute; // 0-59
18 private int second; // 0-59
19
20 // if the constructor uses parameter names identical to
21 // instance variable names the "this" reference is
22 // required to distinguish between the names
23 public SimpleTime( int hour, int minute, int second )
24 {
25
26
27
28 } // end SimpleTime constructor
29
30 // use explicit and implicit "this" to call toUniversalString
31 public String buildString()
32 {
33 return String.format( "%24s: %s\n%24s: %s",
34 This.toUniversalString()", this.toUniversalString(),
35 "toUniversalString()", toUniversalString() );
36 } // end method buildString
37
38 // convert to String in universal-time format (HH:MM:SS)
39 public String toUniversalString()
40 {
         this.hour = hour; // set "this" object's hour
         this minute = minute; // set "this" object's minute
         this.second = second; // set "this" object's second
```
 // "this" is not required here to access instance variables, // because method does not have local variables with same // names as instance variables return String.format( "%02d:%02d:%02d", , , ); this.hour this.minute this.second } // end method toUniversalString } // end class SimpleTime

this.toUniversalString(): 15:30:19 toUniversalString(): 15:30:19

**Fig. 8.4** | this used implicitly and explicitly to refer to members of an object. (Part 2 of 2.)

Class SimpleTime (lines 14–47) declares three private instance variables—hour, minute and second (lines  $16-18$ ). The constructor (lines  $23-28$ ) receives three int arguments to initialize a SimpleTime object. We used parameter names for the constructor (line 23) that are identical to the class's instance-variable names (lines  $16-18$ ). We don't recommend this practice, but we did it here to shadow (hide) the corresponding instance variables so that we could illustrate a case in which *explicit* use of the this reference is required. If a method contains a local variable with the *same* name as a field, that method will refer to the local variable rather than the field. In this case, the local variable shadows the field in the method's scope. However, the method can use the this reference to refer to the shadowed field explicitly, as shown on the left sides of the assignments in lines 25– 27 for SimpleTime's shadowed instance variables.

Method buildString (lines 31–36) returns a String created by a statement that uses the this reference explicitly and implicitly. Line 34 uses it explicitly to call method toUniversalString. Line 35 uses it implicitly to call the same method. Both lines perform the same task. You typically will not use this explicitly to reference other methods within the current object. Also, line 45 in method toUniversalString explicitly uses the this reference to access each instance variable. This is *not* necessary here, because the method does *not* have any local variables that shadow the instance variables of the class.

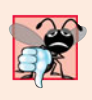

### **Common Programming Error 8.2**

*It's often a logic error when a method contains a parameter or local variable that has the same name as a field of the class. In this case, use reference* this *if you wish to access the field of the class—otherwise, the method parameter or local variable will be referenced.*

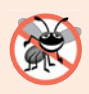

### **Error-Prevention Tip 8.1**

*Avoid method-parameter names or local-variable names that conflict with field names. This helps prevent subtle, hard-to-locate bugs.*

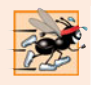

### **Performance Tip 8.1**

*Java conserves storage by maintaining only one copy of each method per class—this method is invoked by* every *object of the class. Each object, on the other hand, has its own copy of the class's instance variables (i.e., non-*static *fields). Each method of the class implicitly uses* this *to determine the specific object of the class to manipulate.*

Application class ThisTest (lines 4–11) demonstrates class SimpleTime. Line 8 creates an instance of class SimpleTime and invokes its constructor. Line 9 invokes the object's buildString method, then displays the results.

# **8.5 Time [Class Case Study: Overloaded Constructors](#page-10-0)**

As you know, you can declare your own constructor to specify how objects of a class should be initialized. Next, we demonstrate a class with several **overloaded constructors** that enable objects of that class to be initialized in different ways. To overload constructors, simply provide multiple constructor declarations with different signatures.

### *Class Time2 with Overloaded Constructors*

The default constructor for class Time1 (Fig. 8.1) initialized hour, minute and second to their default 0 values (which is midnight in universal time). The default constructor does not enable the class's clients to initialize the time with specific nonzero values. Class Time2 (Fig. 8.5) contains five overloaded constructors that provide convenient ways to initialize objects of the new class Time2. Each constructor initializes the object to begin in a consistent state. In this program, four of the constructors invoke a fifth, which in turn calls method setTime to ensure that the value supplied for hour is in the range 0 to 23, and the values for minute and second are each in the range 0 to 59. The compiler invokes the appropriate constructor by matching the number, types and order of the types of the arguments specified in the constructor call with the number, types and order of the types of the parameters specified in each constructor declaration. Class Time2 also provides *set* and *get* methods for each instance variable.

```
1 // Fig. 8.5: Time2.java
2 // Time2 class declaration with overloaded constructors.
3
4 public class Time2
5 {
6 private int hour; // 0 - 237 private int minute; // 0 - 59
8 private int second; // 0 - 59
9
10
11
12
13
14
15
16
17
18
19
20
21
22
       // Time2 no-argument constructor:
       // initializes each instance variable to zero
       public Time2()
       {
          this( 0, 0, 0 ); \frac{1}{1} invoke Time2 constructor with three arguments
       } // end Time2 no-argument constructor
       // Time2 constructor: hour supplied, minute and second defaulted to 0
       public Time2( int h )
       {
          this( h, 0, 0 ); // invoke Time2 constructor with three arguments
       } // end Time2 one-argument constructor
```

```
23
24
25
26
27
28
29
30
31
32
33
34
35
36
37
38
39
40
41
42 // Set Methods
43 // set a new time value using universal time;
44 // validate the data
45 public void setTime( int h, int m, int s )
46 {
47 setHour( h ); // set the hour
48 setMinute( m ); // set the minute
49 setSecond( s ); // set the second
50 } // end method setTime
51
52 // validate and set hour
53 public void setHour( int h )
54 {
55 if (h \ge 0 \& h \le 24)56 hour = h;
57 else
58 throw new IllegalArgumentException( "hour must be 0-23");
59 } // end method setHour
60
61 // validate and set minute
62 public void setMinute( int m )
63 {
64 if ( m >= 0 && m < 60 )
65 minute = m;
66 else
67 throw new IllegalArgumentException( "minute must be 0-59");
68 } // end method setMinute
69
70 // validate and set second
71 public void setSecond( int s )
72 {
73 if (s \ge 0 \& s \le 60)74 second = ( (s \ge 0 \& s < 60) ? s : 0 ;
      // Time2 constructor: hour and minute supplied, second defaulted to 0
      public Time2( int h, int m )
      {
         this( h, m, 0); // invoke Time2 constructor with three arguments
      } // end Time2 two-argument constructor
      // Time2 constructor: hour, minute and second supplied
      public Time2( int h, int m, int s )
      {
         setTime( h, m, s ); // invoke setTime to validate time
      } // end Time2 three-argument constructor
      // Time2 constructor: another Time2 object supplied
      public Time2( Time2 time )
      {
         // invoke Time2 three-argument constructor
         this( time.getHour(), time.getMinute(), time.getSecond() );
      } // end Time2 constructor with a Time2 object argument
```

```
75 else
76 throw new IllegalArgumentException( "second must be 0-59");
77 } // end method setSecond
78
79 // Get Methods
80 // get hour value
      81 public int getHour()
82 {
83 return hour;
84 } // end method getHour
85
86 // get minute value<br>87 bublic int getMinut
      87 public int getMinute()
88 {
89 return minute;
90 } // end method getMinute
91
92 // get second value
93 public int getSecond()
94 {
95 return second;
96 } // end method getSecond
97
98 // convert to String in universal-time format (HH:MM:SS)
99 public String toUniversalString()
100 {
101 return String.format(
102 "%02d:%02d:%02d", getHour(), getMinute(), getSecond() );
103 } // end method toUniversalString
104
105 // convert to String in standard-time format (H:MM:SS AM or PM)
106 public String toString()
107 {
108 return String.format( "%d:%02d:%02d %s",
109 ( (getHour() == 0 || getHour() == 12) ? 12 : getHour() % 12 ),
110 getMinute(), getSecond(), ( getHour() < 12 ? "AM" : "PM" ) );
111 } // end method toString
112 } // end class Time2
```
**Fig. 8.5** Time2 class with overloaded constructors. (Part 3 of 3.)

### *Class Time2's Constructors*

Lines 12–15 declare a so-called **no-argument constructor** that's invoked without arguments. Once you declare any constructors in a class, the compiler will *not* provide a default constructor. This no-argument constructor ensures that class Time2's clients can create Time2 objects with default values. Such a constructor simply initializes the object as specified in the constructor's body. In the body, we introduce a use of the this reference that's allowed only as the *first* statement in a constructor's body. Line 14 uses this in methodcall syntax to invoke the Time2 constructor that takes three parameters (lines 30–33) with values of 0 for the hour, minute and second. Using the this reference as shown here is a popular way to reuse initialization code provided by another of the class's constructors rather than defining similar code in the no-argument constructor's body. We use this syn-
tax in four of the five Time2 constructors to make the class easier to maintain and modify. If we need to change how objects of class Time2 are initialized, only the constructor that the class's other constructors call will need to be modified. In fact, even that constructor might not need modification in this example. That constructor simply calls the setTime method to perform the actual initialization, so it's possible that the changes the class might require would be localized to the *set* methods.

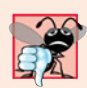

# **Common Programming Error 8.3**

*It's a compilation error when* this *is used in a constructor's body to call another constructor of the same class if that call is not the* first *statement in the constructor. It's also a compilation error when a method attempts to invoke a constructor directly via* this*.*

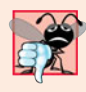

### **Common Programming Error 8.4**

*A constructor can call methods of the class. Be aware that the instance variables might not yet be initialized, because the constructor is in the process of initializing the object. Using instance variables before they've been initialized properly is a logic error.*

Lines 18–21 declare a Time2 constructor with a single int parameter representing the hour, which is passed with 0 for the minute and second to the constructor at lines 30–33. Lines 24–27 declare a Time2 constructor that receives two int parameters representing the hour and minute, which are passed with 0 for the second to the constructor at lines 30– 33. Like the no-argument constructor, each of these constructors invokes the constructor at lines 30–33 to minimize code duplication. Lines 30–33 declare the Time2 constructor that receives three int parameters representing the hour, minute and second. This constructor calls setTime to initialize the instance variables.

Lines 36–40 declare a Time2 constructor that receives a reference to another Time2 object. In this case, the values from the Time2 argument are passed to the three-argument constructor at lines 30–33 to initialize the hour, minute and second. Line 39 could have directly accessed the hour, minute and second values of the constructor's argument time with the expressions time.hour, time.minute and time.second—even though hour, minute and second are declared as private variables of class Time2. This is due to a special relationship between objects of the same class. We'll see in a moment why it's preferable to use the *get* methods.

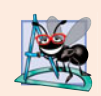

#### **Software Engineering Observation 8.3**

*When one object of a class has a reference to another object of the same class, the first object can access* all *the second object's data and methods (including those that are* private*).*

#### *Class Time2's setTime Method*

Method setTime (lines 45–50) invokes the setHour (lines 53–59), setMinute (lines 62– 68) and setSecond (lines 71–77) methods, which ensure that the value supplied for hour is in the range 0 to 23 and the values for minute and second are each in the range 0 to 59. If a value is out of range, each of these methods throws an IllegalArgumentException (lines 58, 67 and 76) indicating which value was out of range.

#### *Notes Regarding Class Time2's* **set** *and* **get** *Methods and Constructors*

Time2's *set* and *get* methods are called throughout the class. In particular, method setTime calls methods setHour, setMinute and setSecond in lines 47–49, and methods toUniversalString and toString call methods getHour, getMinute and getSecond in line 93 and lines 100–101, respectively. In each case, these methods could have accessed the class's private data directly without calling the *set* and *get* methods. However, consider changing the representation of the time from three int values (requiring 12 bytes of memory) to a single int value representing the total number of seconds that have elapsed since midnight (requiring only 4 bytes of memory). If we made such a change, only the bodies of the methods that access the private data directly would need to change—in particular, the individual *set* and *get* methods for the hour, minute and second. There would be no need to modify the bodies of methods setTime, toUniversalString or toString because they do not access the data directly. Designing the class in this manner reduces the likelihood of programming errors when altering the class's implementation.

Similarly, each Time2 constructor could include a copy of the appropriate statements from methods setHour, setMinute and setSecond. Doing so may be slightly more efficient, because the extra calls to the constructor and setTime are eliminated. However, *duplicating* statements in multiple methods or constructors makes changing the class's internal data representation more difficult. Having the Time2 constructors call the constructor with three arguments (or even call setTime directly) requires that any changes to the implementation of setTime be made only once. Also, the compiler can optimize programs by removing calls to simple methods and replacing them with the expanded code of their declarations—a technique known as **inlining the code**, which improves program performance.

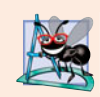

## **Software Engineering Observation 8.4**

*When implementing a method of a class, use the class's* set *and* get *methods to access the class's* private *data. This simplifies code maintenance and reduces the likelihood of errors.*

# *Using Class Time2's Overloaded Constructors*

Class Time2Test (Fig. 8.6) invokes the overloaded Time2 constructors (lines 8–12 and 40). Line 8 invokes the no-argument constructor (Fig. 8.5, lines 12–15). Lines 9–13 of the program demonstrate passing arguments to the other Time2 constructors. Line 9 invokes the single-argument constructor that receives an int at lines 18–21 of Fig. 8.5. Line 10 invokes the two-argument constructor at lines 24–27 of Fig. 8.5. Line 11 invokes the three-argument constructor at lines 30–33 of Fig. 8.5. Line 12 invokes the single-argument constructor that takes a Time2 at lines 36–40 of Fig. 8.5. Next, the application displays the String representations of each Time2 object to confirm that it was initialized properly. Line 40 attempts to intialize t6 by creating a new Time2 object and passing three invalid values to the constructor. When the constructor attempts to use the invalid hour value to initialize the object's hour, an IllegalArgumentException occurs. We catch this exception at line 42 and display its error message, which results in the last line of the output.

```
1 // Fig. 8.6: Time2Test.java
2 // Overloaded constructors used to initialize Time2 objects.
3
4 public class Time2Test
5 {
```

```
6 public static void main( String[] args )
7 {
8
9
10
11
12
13
14 System.out.println( "Constructed with:" );
15 System.out.println( "t1: all arguments defaulted" );
16 System.out.printf( " %s\n", t1.toUniversalString() );
17 System.out.printf( " %s\n", t1.toString() );
18
19 System.out.println(
20 20 \text{ } \text{ } \text{ } \text{ } \text{ } \text{ } \text{ } \text{ } \text{ } \text{ } \text{ } \text{ } \text{ } \text{ } \text{ } \text{ } \text{ } \text{ } \text{ } \text{ } \text{ } \text{ } \text{ } \text{ } \text{ } \text{ } \text{ } \text{ } \text{ } \text{ } \21 System.out.printf( " %s\n", t2.toUniversalString() );
22 System.out.printf( " %s\n", t2.toString() );
23
24 System.out.println(
25 "t3: hour and minute specified; second defaulted");
26 System.out.printf( " %s\n", t3.toUniversalString() );
27 System.out.printf( " %s\n", t3.toString() );
28
29 System.out.println( "t4: hour, minute and second specified" );
30 System.out.printf( " %s\n", t4.toUniversalString() );
31 System.out.printf( " %s\n", t4.toString() );
32
33 System.out.println( "t5: Time2 object t4 specified" );
34 System.out.printf( " %s\n", t5.toUniversalString() );
35 System.out.printf( " %s\n", t5.toString() );
36
37 // attempt to initialize t6 with invalid values
38 try
39 {
40
41 } // end try
42 catch ( IllegalArgumentException e )
43 {
44 System.out.printf( "\nException while initializing t6: %s\n",
45 e.getMessage() );
46 } // end catch
47 } // end main
48 } // end class Time2Test
          Time2 t1 = new Time2(); // 00:00:00Time2 t2 = new Time2(2); // 02:00:00
          Time2 t3 = new Time2( 21, 34 ); // 21:34:00
          Time2 t4 = new Time2( 12, 25, 42 ); // 12:25:42Time2 t5 = new Time2( t4 ); // 12:25:42Time2 t6 = new Time2( 27, 74, 99 ); // invalid values
```

```
Constructed with:
t1: all arguments defaulted
   00:00:00
   12:00:00 AM
t2: hour specified; minute and second defaulted
   02:00:00
   2:00:00 AM
```

```
t3: hour and minute specified; second defaulted
   21:34:00
  9:34:00 PM
t4: hour, minute and second specified
   12:25:42
   12:25:42 PM
t5: Time2 object t4 specified
  12:25:42
  12:25:42 PM
Exception while initializing t6: hour must be 0-23
```
**Fig. 8.6** | Overloaded constructors used to initialize Time2 objects. (Part 3 of 3.)

# **8.6 [Default and No-Argument Constructors](#page-11-0)**

Every class must have at least one constructor. If you do not provide any in a class's declaration, the compiler creates a default constructor that takes no arguments when it's invoked. The default constructor initializes the instance variables to the initial values specified in their declarations or to their default values (zero for primitive numeric types, false for boolean values and null for references). In Section 9.4.1, you'll learn that the default constructor performs another task also.

If your class declares constructors, the compiler will *not* create a default constructor. In this case, you must declare a no-argument constructor if default initialization is required. Like a default constructor, a no-argument constructor is invoked with empty parentheses. The Time2 no-argument constructor (lines 12–15 of Fig. 8.5) explicitly initializes a Time2 object by passing to the three-argument constructor 0 for each parameter. Since 0 is the default value for int instance variables, the no-argument constructor in this example could actually be declared with an empty body. In this case, each instance variable would receive its default value when the no-argument constructor was called. If we omit the no-argument constructor, clients of this class would not be able to create a Time2 object with the expression new Time2().

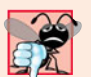

### **Common Programming Error 8.5**

*A compilation error occurs if a program attempts to initialize an object of a class by passing the wrong number or types of arguments to the class's constructor.*

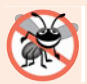

### **Error-Prevention Tip 8.2**

*Ensure that you* do not *include a return type in a constructor definition. Java allows other methods of the class besides its constructors to have the same name as the class and to specify return types. Such methods are* not *constructors and will not be called when an object of the class is instantiated.*

# **8.7 [Notes on](#page-11-0)** *Set* **and** *Get* **Methods**

As you know, a class's private fields can be manipulated only by its methods. A typical manipulation might be the adjustment of a customer's bank balance (e.g., a private instance variable of a class BankAccount) by a method computeInterest. Classes often provide public methods to allow clients of the class to *set* (i.e., assign values to) or *get* (i.e., obtain the values of) private instance variables.

As a naming example, a method that sets instance variable interestRate would typically be named setInterestRate and a method that gets the interestRate would typically be called getInterestRate. *Set* methods are also commonly called **mutator methods**, because they typically change an object's state—i.e., modify the values of instance variables. *Get* methods are also commonly called **accessor methods** or **query methods**.

## **Set** *and* **Get** *Methods vs. public Data*

It would seem that providing *set* and *get* capabilities is essentially the same as making the instance variables public. This is one of the subtleties that makes Java so desirable for software engineering. A public instance variable can be read or written by any method that has a reference to an object containing that variable. If an instance variable is declared private, a public *get* method certainly allows other methods to access it, but the *get* method can *control* how the client can access it. For example, a *get* method might control the format of the data it returns and thus shield the client code from the actual data representation. A public *set* method can—and should—carefully scrutinize attempts to modify the variable's value and throw an exception if necessary. For example, an attempt to *set* the day of the month to 37 would be rejected, an attempt to *set* a person's weight to a negative value would be rejected, and so on. Thus, although *set* and *get* methods provide access to private data, the access is restricted by the implementation of the methods. This helps promote good software engineering.

# *Validity Checking in* **Set** *Methods*

The benefits of data integrity do not follow automatically simply because instance variables are declared private—you must provide validity checking. Java enables you to design better programs in a convenient manner. A class's *set* methods could return values indicating that attempts were made to assign invalid data to objects of the class. A client of the class could test the return value of a *set* method to determine whether the client's attempt to modify the object was successful and to take appropriate action. Typically, however, *set* methods have void return type and use exception handling to indicate attempts to assign invalid data. We discuss exception handling in detail in Chapter 11.

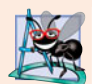

# **Software Engineering Observation 8.5**

*When appropriate, provide* public *methods to change and retrieve the values of* private *instance variables. This architecture helps hide the implementation of a class from its clients, which improves program modifiability.*

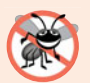

## **Error-Prevention Tip 8.3**

*Using* set *and* get *methods helps you create classes that are easier to debug and maintain. If only one method performs a particular task, such as setting the hour in a* Time2 *object, it's easier to debug and maintain the class. If the* hour *is not being set properly, the code that actually modifies instance variable* hour *is localized to one method's body—*setHour*. Thus, your debugging efforts can be focused on method* setHour*.*

# *Predicate Methods*

Another common use for accessor methods is to test whether a condition is true or false such methods are often called **predicate methods.** An example would be class ArrayList's isEmpty method, which returns true if the ArrayList is empty. A program might test isEmpty before attempting to read another item from an ArrayList.

# **8.8 [Composition](#page-11-0)**

A class can have references to objects of other classes as members. This is called **composition** and is sometimes referred to as a *has-a* **relationship**. For example, an AlarmClock object needs to know the current time *and* the time when it's supposed to sound its alarm, so it's reasonable to include *two* references to Time objects in an AlarmClock object.

# *Class Date*

This composition example contains classes Date (Fig. 8.7), Employee (Fig. 8.8) and EmployeeTest (Fig. 8.9). Class Date (Fig. 8.7) declares instance variables month, day and year (lines 6–8) to represent a date. The constructor receives three int parameters. Line 17 invokes utility method checkMonth (lines 26–32) to validate the month—if the value is out-of-range the method throws an exception. Line 15 assumes that the value for year is correct and doesn't validate it. Line 19 invokes utility method checkDay (lines 35–48) to validate the day based on the current month and year. Line 38 determines whether the day is correct based on the number of days in the particular month. If the day is not correct, lines 42–43 determine whether the month is February, the day is 29 and the year is a leap year. If the day is still invalid, the method throws an exception. Lines 21–22 in the constructor output the this reference as a String. Since this is a reference to the current Date object, the object's to-String method (lines 51–54) is called *implicitly*to obtain the object's String representation.

```
1 // Fig. 8.7: Date.java
2 // Date class declaration.
3
4 public class Date
5 {
6 private int month; // 1-12
7 private int day; // 1-31 based on month
8 private int year; // any year
9
10 private static final int[] daysPerMonth = // days in each month
11 { 0, 31, 28, 31, 30, 31, 30, 31, 31, 30, 31, 30, 31 };
12
13 // constructor: call checkMonth to confirm proper value for month;
14 // call checkDay to confirm proper value for day
15 public Date( int theMonth, int theDay, int theYear )
16 {
17 month = checkMonth( theMonth ); // validate month
18 year = theYear; // could validate year
19 day = checkDay( theDay ); // validate day
20
21 System.out.printf(
22 "Date object constructor for date %s\n", this );
23 } // end Date constructor
24
25 // utility method to confirm proper month value
26 private int checkMonth( int testMonth)
27 {
28 if ( testMonth > 0 && testMonth <= 12 ) // validate month
29 return testMonth;
```

```
30 else // month is invalid
31 throw new IllegalArgumentException( "month must be 1-12" );
32 } // end method checkMonth
33
34 // utility method to confirm proper day value based on month and year
35 private int checkDay( int testDay )
36 {
37 // check if day in range for month
38 if ( testDay > 0 && testDay <= daysPerMonth[ month ] )
39 return testDay;
40
41 // check for leap year
         if ( month == 2 && testDay == 29 && ( year % 400 = 0 ||
43 ( year % 4 == 0 && year % 100 != 0 )))
44 return testDay;
45
46 throw new IllegalArgumentException(
47 "day out-of-range for the specified month and year" );
48 } // end method checkDay
49
50 // return a String of the form month/day/year
51 public String toString()
52 {
53 return String.format( "%d/%d/%d", month, day, year );
54 } // end method toString
55 } // end class Date
```
**Fig. 8.7** | Date class declaration. (Part 2 of 2.)

## *Class Employee*

Class Employee (Fig. 8.8) has instance variables firstName, lastName, birthDate and hire-Date. Members firstName and lastName (lines 6–7) are references to String objects. Members birthDate and hireDate (lines 8–9) are references to Date objects. This demonstrates that a class can have as instance variables references to objects of other classes. The Employee constructor (lines 12–19) takes four parameters—first, last, dateOfBirth and dateOf-Hire. The objects referenced by the parameters are assigned to the Employee object's instance variables. When class Employee's toString method is called, it returns a String containing the employee's name and the String representations of the two Date objects. Each of these Strings is obtained with an *implicit* call to the Date class's toString method.

```
1 // Fig. 8.8: Employee.java
2 // Employee class with references to other objects.
3
4 public class Employee
5 {
      6 private String firstName;
7 private String lastName;
8
9
      private Date birthDate;
      private Date hireDate;
```

```
10
11 // constructor to initialize name, birth date and hire date
12 public Employee( String first, String last, Date dateOfBirth,
         Date dateOfHire )
14 {
15 firstName = first;
16 lastName = last;
17 birthDate = dateOfBirth;
18 hireDate = dateOfHire;
19 } // end Employee constructor
20
21 // convert Employee to String format<br>22 public String toString()
       22 public String toString()
23 {
24 return String.format( "%s, %s Hired: %s Birthday: %s",
25 lastName, firstName, hireDate, birthDate );
26 } // end method toString
27 } // end class Employee
```
**Fig. 8.8** | Employee class with references to other objects. (Part 2 of 2.)

## *Class EmployeeTest*

Class EmployeeTest (Fig. 8.9) creates two Date objects (lines 8–9) to represent an Employee's birthday and hire date, respectively. Line 10 creates an Employee and initializes its instance variables by passing to the constructor two Strings (representing the Employee's first and last names) and two Date objects (representing the birthday and hire date). Line 12 implicitly invokes the Employee's toString method to display the values of its instance variables and demonstrate that the object was initialized properly.

```
1 // Fig. 8.9: EmployeeTest.java
2 // Composition demonstration.
3
4 public class EmployeeTest
5 {
6 public static void main( String[] args )
7 {
8 Date birth = new Date( 7, 24, 1949 );
9 Date hire = new Date( 3, 12, 1988 );
10
11
12
13 } // end main
14 } // end class EmployeeTest
         Employee employee = new Employee( "Bob", "Blue", birth, hire );
         System.out.println( employee );
```

```
Date object constructor for date 7/24/1949
Date object constructor for date 3/12/1988
Blue, Bob Hired: 3/12/1988 Birthday: 7/24/1949
```
# **8.9 [Enumerations](#page-11-0)**

In Fig. 6.8, we introduced the basic enum type, which defines a set of constants represented as unique identifiers. In that program the enum constants represented the game's status. In this section we discuss the relationship between enum types and classes. Like classes, all enum types are reference types. An enum type is declared with an **enum declaration**, which is a comma-separated list of enum constants—the declaration may optionally include other components of traditional classes, such as constructors, fields and methods. Each enum declaration declares an enum class with the following restrictions:

- **1.** enum constants are implicitly final, because they declare constants that shouldn't be modified.
- **2.** enum constants are implicitly static.
- **3.** Any attempt to create an object of an enum type with operator new results in a compilation error.

The enum constants can be used anywhere constants can be used, such as in the case labels of switch statements and to control enhanced for statements.

Figure 8.10 illustrates how to declare instance variables, a constructor and methods in an enum type. The enum declaration (lines 5–37) contains two parts—the enum constants and the other members of the enum type. The first part (lines 8–13) declares six enum constants. Each is optionally followed by arguments which are passed to the **enum constructor** (lines 20–24). Like the constructors you've seen in classes, an enum constructor can specify any number of parameters and can be overloaded. In this example, the enum constructor requires two String parameters. To properly initialize each enum constant, we follow it with parentheses containing two String arguments, which are passed to the enum's constructor. The second part (lines 16–36) declares the other members of the enum type—two instance variables (lines  $16-17$ ), a constructor (lines  $20-24$ ) and two methods (lines  $27-$ 30 and 33–36).

```
1 // Fig. 8.10: Book.java
2 // Declaring an enum type with constructor and explicit instance fields
3 // and accessors for these fields
4
5 public enum Book
6 {
7
8
9
10
11
12
13
14
15 // instance fields
16 private final String title; // book title
17 private final String copyrightYear; // copyright year
       // declare constants of enum type
       JHTP( "Java How to Program", "2012"),
       CHTP( "C How to Program", "2007" ),
       IW3HTP( "Internet & World Wide Web How to Program", "2008" ),
       CPPHTP( "C++ How to Program", "2012" ),
       VBHTP( "Visual Basic 2010 How to Program", "2011" ),
       CSHARPHTP( "Visual C# 2010 How to Program", "2011" );
```
**Fig. 8.10** | Declaring an enum type with constructor and explicit instance fields and accessors for these fields. (Part 1 of 2.)

```
18
19 // enum constructor
20 Book( String bookTitle, String year )
21 {
22 title = bookTitle;
23 copyrightYear = year;
24 } // end enum Book constructor
25
26 // accessor for field title<br>27 public String getTitle()
        27 public String getTitle()
28 {
29 return title;<br>30 1 // end method
        30 } // end method getTitle
31
32 // accessor for field copyrightYear<br>33 bublic String aetConvrightYear()
        33 public String getCopyrightYear()
34 {
35 return copyrightYear;
36 } // end method getCopyrightYear
37 } // end enum Book
```
**Fig. 8.10** | Declaring an enum type with constructor and explicit instance fields and accessors for these fields. (Part 2 of 2.)

Lines 16–17 declare the instance variables title and copyrightYear. Each enum constant in Book is actually an object of type Book that has its own copy of instance variables title and copyrightYear. The constructor (lines 20–24) takes two String parameters, one that specifies the book's title and one that specifies its copyright year. Lines 22–23 assign these parameters to the instance variables. Lines 27–36 declare two methods, which return the book title and copyright year, respectively.

Figure 8.11 tests the enum type Book and illustrates how to iterate through a range of enum constants. For every enum, the compiler generates the static method **values** (called in line 12) that returns an array of the enum's constants in the order they were declared. Lines 12–14 use the enhanced for statement to display all the constants declared in the enum Book. Line 14 invokes the enum Book's getTitle and getCopyrightYear methods to get the title and copyright year associated with the constant. When an enum constant is converted to a String (e.g., book in line 13), the constant's identifier is used as the String representation (e.g., JHTP for the first enum constant).

```
1 // Fig. 8.11: EnumTest.java
2 // Testing enum type Book.
3 import java.util.EnumSet;
4
5 public class EnumTest
6 {
7 public static void main( String[] args )
8 {
9 System.out.println( "All books:\n" );
```

```
10
11 // print all books in enum Book
12 for ( Book book : Book.values() )
13 System.out.printf( "%-10s%-45s%s\n", book,
14 book.getTitle(), book.getCopyrightYear());
15
16 System.out.println( "\nDisplay a range of enum constants:\n" );
17
18 // print first four books
19 for (Book book : <mark>EnumSet.range(Book.JHTP, Book.CPPHTP )</mark> )
20 System.out.printf( "%-10s%-45s%s\n", book,
21 book.getTitle(), book.getCopyrightYear());
22 } // end main
23 } // end class EnumTest
```
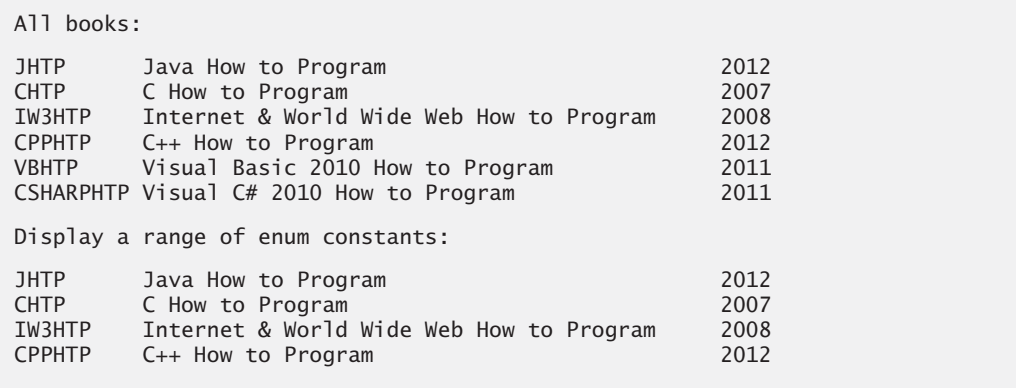

**Fig. 8.11**  $\vert$  Testing an enum type. (Part 2 of 2.)

Lines 19–21 use the static method **range** of class **EnumSet** (declared in package java.util) to display a range of the enum Book's constants. Method range takes two parameters—the first and the last enum constants in the range—and returns an EnumSet that contains all the constants between these two constants, inclusive. For example, the expression EnumSet.range( Book.JHTP, Book.CPPHTP ) returns an EnumSet containing Book.JHTP, Book.CHTP, Book.IW3HTP and Book.CPPHTP. The enhanced for statement can be used with an EnumSet just as it can with an array, so lines 12–14 use it to display the title and copyright year of every book in the EnumSet. Class EnumSet provides several other static methods for creating sets of enum constants from the same enum type.

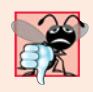

#### **Common Programming Error 8.6**

*In an* enum *declaration, it's a syntax error to declare* enum *constants after the* enum *type's constructors, fields and methods.*

# **8.10 [Garbage Collection and Method](#page-11-0) finalize**

Every class in Java has the methods of class Object (package java.lang), one of which is the finalize method. This method is rarely used because it can cause performance problems and there's some uncertainty as to whether it will get called. Nevertheless, because finalize is part of every class, we discuss it here to help you understand its intended purpose. The complete details of the finalize method are beyond the scope of this book, and most programmers should not use it—you'll soon see why. You'll learn more about class Object in Chapter 9.

Every object uses system resources, such as memory. We need a disciplined way to give resources back to the system when they're no longer needed; otherwise, "resource leaks" might occur that would prevent them from being reused by your program or possibly by other programs. The JVM performs automatic **garbage collection** to reclaim the memory occupied by objects that are no longer used. When there are no more references to an object, the object is eligible to be collected. This typically occurs when the JVM executes its **garbage collector**. So, memory leaks that are common in other languages like C and C++ (because memory is not automatically reclaimed in those languages) are less likely in Java, but some can still happen in subtle ways. Other types of resource leaks can occur. For example, an application may open a file on disk to modify its contents. If it does not close the file, the application must terminate before any other application can use it.

The **finalize method** is called by the garbage collector to perform **termination housekeeping** on an object just before the garbage collector reclaims the object's memory. Method finalize does not take parameters and has return type void. A problem with method finalize is that the garbage collector is not guaranteed to execute at a specified time. In fact, the garbage collector may never execute before a program terminates. Thus, it's unclear whether, or when, method finalize will be called. For this reason, most programmers should avoid method finalize.

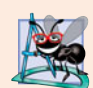

### **Software Engineering Observation 8.6**

*A class that uses system resources, such as files on disk, should provide a method that programmers can call to release resources when they're no longer needed in a program. Many Java API classes provide* close *or* dispose *methods for this purpose. For example, class* Scanner *has a* close *method. We discuss new Java SE 7 features related to this in Section 11.13.*

# **8.11 static [Class Members](#page-11-0)**

Every object has its own copy of all the instance variables of the class. In certain cases, only one copy of a particular variable should be *shared* by all objects of a class. A **static field** called a **class variable**—is used in such cases. A static variable represents **classwide information**—all objects of the class share the *same* piece of data. The declaration of a static variable begins with the keyword static.

Let's motivate static data with an example. Suppose that we have a video game with Martians and other space creatures. Each Martian tends to be brave and willing to attack other space creatures when the Martian is aware that at least four other Martians are present. If fewer than five Martians are present, each of them becomes cowardly. Thus, each Martian needs to know the martianCount. We could endow class Martian with martianCount as an instance variable. If we do this, then every Martian will have *a separate copy* of the instance variable, and every time we create a new Martian, we'll have to update the instance variable martianCount in every Martian object. This wastes space with the redundant copies, wastes time in updating the separate copies and is error prone. Instead, we declare martianCount to be static, making martianCount classwide data. Every Martian can see the martianCount as if it were an instance variable of class Martian, but only one copy of the static martianCount is maintained. This saves space. We save time by having the Martian constructor increment the static martianCount—there's only one copy, so we do not have to increment separate copies for each Martian object.

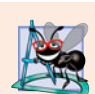

#### **Software Engineering Observation 8.7**

*Use a* static *variable when all objects of a class must use the same copy of the variable.*

Static variables have class scope. We can access a class's public static members through a reference to any object of the class, or by qualifying the member name with the class name and a dot (.), as in Math.random(). A class's private static class members can be accessed by client code only through methods of the class. Actually, static *class members exist even when no objects of the class exist*—they're available as soon as the class is loaded into memory at execution time. To access a public static member when no objects of the class exist (and even when they do), prefix the class name and a dot (.) to the static member, as in Math.PI. To access a private static member when no objects of the class exist, provide a public static method and call it by qualifying its name with the class name and a dot.

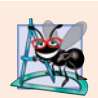

### **Software Engineering Observation 8.8**

*Static class variables and methods exist, and can be used, even if no objects of that class have been instantiated.*

A static method cannot access non-static class members, because a static method can be called even when no objects of the class have been instantiated. For the same reason, the this reference cannot be used in a static method. The this reference must refer to a specific object of the class, and when a static method is called, there might not be any objects of its class in memory.

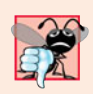

### **Common Programming Error 8.7**

*A compilation error occurs if a* static *method calls an instance (non-*static*) method in the same class by using only the method name. Similarly, a compilation error occurs if a* static *method attempts to access an instance variable in the same class by using only the variable name.*

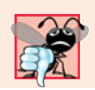

### **Common Programming Error 8.8**

*Referring to* this *in a* static *method is a compilation error.*

## *Tracking the Number of Employee Objects That Have Been Created*

Our next program declares two classes—Employee (Fig. 8.12) and EmployeeTest (Fig. 8.13). Class Employee declares private static variable count (Fig. 8.12, line 9) and public static method getCount (lines 36–39). The static variable count is initialized to zero in line 9. If a static variable is not initialized, the compiler assigns it a default value—in this case 0, the default value for type int. Variable count maintains a count of the number of objects of class Employee that have been created so far.

When Employee objects exist, variable count can be used in any method of an Employee object—this example increments count in the constructor (line 18). The public

```
1 // Fig. 8.12: Employee.java
2 // Static variable used to maintain a count of the number of
 3 // Employee objects in memory.
4
5 public class Employee
 6 {
      7 private String firstName;
8 private String lastName;
9
10
11 // initialize Employee, add 1 to static count and
12 // output String indicating that constructor was called
      13 public Employee( String first, String last )
14 {
15 firstName = first;
16 lastName = last;
17
18
19 System.out.printf( "Employee constructor: %s %s; count = %d\n",
20 firstName, lastName, count );
21 } // end Employee constructor
22
23 // get first name
24 public String getFirstName()
25 {
26 return firstName;
27 } // end method getFirstName
28
29 // get last name
30 public String getLastName()
31 {
32 return lastName;
33 } // end method getLastName
34
35
36
37
38
39
40 } // end class Employee
      private static int count = 0; // number of Employees created
         ++count; // increment static count of employees
      // static method to get static count value
      public static int getCount()
      {
         return count;
      } // end method getCount
```
**Fig. 8.12** | static variable used to maintain a count of the number of Employee objects in memory.

static method getCount (lines 36–39) returns the number of Employee objects that have been created so far. When no objects of class Employee exist, client code can access variable count by calling method getCount via the class name, as in Employee.getCount(). When objects exist, method getCount can also be called via any reference to an Employee object.

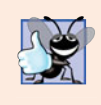

**Good Programming Practice 8.1**

*Invoke every* static *method by using the class name and a dot (*.*) to emphasize that the method being called is a* static *method.*

EmployeeTest method main (Fig. 8.13) instantiates two Employee objects (lines 13– 14). When each Employee object's constructor is invoked, lines 15–16 of Fig. 8.12 assign the Employee's first name and last name to instance variables firstName and lastName. These two statements do *not* make copies of the original String arguments. Actually, String objects in Java are **immutable**—they cannot be modified after they're created. Therefore, it's safe to have many references to one String object. This is not normally the case for objects of most other classes in Java. If String objects are immutable, you might wonder why we're able to use operators + and += to concatenate String objects. Stringconcatenation operations actually result in a *new* Strings object containing the concatenated values. The original String objects are not modified.

When main has finished using the two Employee objects, the references e1 and e2 are set to null at lines 31–32. At this point, references e1 and e2 no longer refer to the objects that were instantiated in lines 13–14. The objects become "eligible for garbage collection" because there are no more references to them in the program.

```
1 // Fig. 8.13: EmployeeTest.java
2 // static member demonstration.
3
4 public class EmployeeTest
5 {
6 public static void main( String[] args )
7 {
8 // show that count is 0 before creating Employees
9 System.out.printf( "Employees before instantiation: %d\n",
10 Employee.getCount() );
11
12 // create two Employees; count should be 2
13
14
15
16 // show that count is 2 after creating two Employees
17 System.out.println( "\nEmployees after instantiation: " );
18 System.out.printf( "via e1.getCount(): %d\n", e1.getCount());
19 System.out.printf( "via e2.getCount(): %d\n", e2.getCount());
20 System.out.printf( "via Employee.getCount(): %d\n",
21 Employee.getCount() );
22
23 // get names of Employees
24 System.out.printf( "\nEmployee 1: %s %s\nEmployee 2: %s %s\n",
25 e1.getFirstName(), e1.getLastName(),
26 e2.getFirstName(), e2.getLastName() );
27
28
29
30
31
32
33 } // end main
34 } // end class EmployeeTest
         Employee e1 = new Employee( "Susan", "Baker" );
         Employee e^2 = new Employee( "Bob", "Blue" );
         // in this example, there is only one reference to each Employee,
         // so the following two statements indicate that these objects
         // are eligible for garbage collection
         e1 = null;e2 = null;
```

```
Employees before instantiation: 0
Employee constructor: Susan Baker; count = 1Employee constructor: Bob Blue; count = 2Employees after instantiation:
via e1.getCount(): 2
via e2.getCount(): 2
via Employee.getCount(): 2
Employee 1: Susan Baker
Employee 2: Bob Blue
```
**Fig. 8.13** | static member demonstration. (Part 2 of 2.)

Eventually, the garbage collector might reclaim the memory for these objects (or the operating system will reclaim the memory when the program terminates). The JVM does not guarantee when, or even whether, the garbage collector will execute. When it does, it's possible that no objects or only a subset of the eligible objects will be collected.

# **8.12 [static](#page-11-0) Import**

In Section 6.3, you learned about the static fields and methods of class Math. We invoked class Math's static fields and methods by preceding each with the class name Math and a dot (.). A **static import** declaration enables you to import the static members of a class or interface so you can access them via their unqualified names in your class—the class name and a dot (.) are not required to use an imported static member.

A static import declaration has two forms—one that imports a particular static member (which is known as **single static import**) and one that imports *all* static members of a class (known as **static import on demand**). The following syntax imports a particular static member:

```
import static packageName.ClassName.staticMemberName;
```
where *packageName* is the package of the class (e.g., java.lang), *ClassName* is the name of the class (e.g., Math) and *staticMemberName* is the name of the static field or method (e.g., PI or abs). The following syntax imports all static members of a class:

```
import static packageName.ClassName.*;
```
The asterisk (\*) indicates that *all* static members of the specified class should be available for use in the file. static import declarations import only static class members. Regular import statements should be used to specify the classes used in a program.

Figure 8.14 demonstrates a static import. Line 3 is a static import declaration, which imports all static fields and methods of class Math from package java.lang. Lines 9–12 access the Math class's static fields E (line 11) and PI (line 12) and the static methods sqrt (line 9) and ceil (line 10) without preceding the field names or method names with class name Math and a dot.

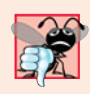

**Common Programming Error 8.9**

*A compilation error occurs if a program attempts to import two or more classes'* static *methods that have the same signature or* static *fields that have the same name.*

```
1 // Fig. 8.14: StaticImportTest.java
2 // Static import of Math class methods.
3
4
5 public class StaticImportTest
6 {
       7 public static void main( String[] args )
8 {
 9 System.out.printf( "sqrt( 900.0 ) = %.1f\n", <mark>sqrt(</mark> 900.0 ));
10 System.out.printf( "ceil( -9.8 ) = %.1f\n", ceil(-9.8) );
11 System.out.printf( E = %f\nright|, E );
12 System.out.printf( PI = %f\n\in P );<br>13 \frac{1}{2} // end main
       13 } // end main
14 } // end class StaticImportTest
    import static java.lang.Math.*;
```
sqrt( 900.0 ) = 30.0 ceil $(-9.8) = -9.0$  $log(E) = 1.0$  $cos(0.0) = 1.0$ 

**Fig. 8.14** Static import of Math class methods.

# **8.13 final [Instance Variables](#page-11-0)**

The **principle of least privilege** is fundamental to good software engineering. In the context of an application, it states that code should be granted only the amount of privilege and access that it needs to accomplish its designated task, but no more. This makes your programs more robust by preventing code from accidentally (or maliciously) modifying variable values and calling methods that should not be accessible.

Let's see how this principle applies to instance variables. Some of them need to be modifiable and some do not. You can use the keyword final to specify that a variable is not modifiable (i.e., it's a constant) and that any attempt to modify it is an error. For example,

```
private final int INCREMENT;
```
declares a final (constant) instance variable INCREMENT of type int. Such variables can be initialized when they're declared. If they are not, they *must* be initialized in every constructor of the class. Initializing constants in constructors enables each object of the class to have a different value for the constant. If a final variable is not initialized in its declaration or in every constructor, a compilation error occurs.

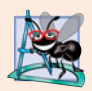

## **Software Engineering Observation 8.9**

*Declaring an instance variable as* final *helps enforce the principle of least privilege. If an instance variable should not be modified, declare it to be* final *to prevent modification.*

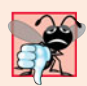

### **Common Programming Error 8.10**

*Attempting to modify a* final *instance variable after it's initialized is a compilation error.*

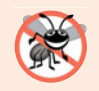

### **Error-Prevention Tip 8.4**

*Attempts to modify a* final *instance variable are caught at compilation time rather than causing execution-time errors. It's always preferable to get bugs out at compilation time, if possible, rather than allow them to slip through to execution time (where experience has found that repair is often many times more expensive).*

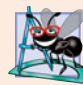

### **Software Engineering Observation 8.10**

*A* final *field should also be declared* static *if it's initialized in its declaration to a value that's the same for all objects of the class. After this initialization, its value can never change. Therefore, we don't need a separate copy of the field for every object of the class. Making the field* static *enables all objects of the class to share the* final *field.*

# **8.14 Time [Class Case Study: Creating Packages](#page-11-0)**

We've seen in almost every example in the text that classes from preexisting libraries, such as the Java API, can be imported into a Java program. Each class in the Java API belongs to a package that contains a group of related classes. These packages are defined once, but can be imported into many programs. As applications become more complex, packages help you manage the complexity of application components. Packages also facilitate software reuse by enabling programs to *import* classes from other packages (as we've done in most examples), rather than *copying* the classes into each program that uses them. Another benefit of packages is that they provide a convention for unique class names, which helps prevent class-name conflicts (discussed later in this section). This section introduces how to create your own packages.

## *Steps for Declaring a Reusable Class*

Before a class can be imported into multiple applications, it must be placed in a package to make it reusable. Figure 8.15 shows how to specify the package in which a class should be placed. Figure 8.16 shows how to import our packaged class so that it can be used in an application. The steps for creating a reusable class are:

- **1.** Declare a public class. If the class is not public, it can be used only by other classes in the same package.
- **2.** Choose a unique package name and add a **package declaration** to the source-code file for the reusable class declaration. In each Java source-code file there can be only one package declaration, and it must precede all other declarations and statements. Comments are not statements, so comments can be placed before a package statement in a file. [*Note:* If no package statement is provided, the class is placed in the so-called default package and is accessible only to other classes in the default package that are located in the same directory. All prior programs in this book having two or more classes have used this default package.]
- **3.** Compile the class so that it's placed in the appropriate package directory.
- **4.** Import the reusable class into a program and use the class.

We'll now discuss each of these steps in detail.

### *Steps 1 and 2: Creating a public Class and Adding the package Statement*

For *Step 1*, we modify the public class Time1 declared in Fig. 8.1. The new version is shown in Fig. 8.15. No modifications have been made to the implementation of the class, so we'll not discuss its implementation details again here.

For *Step 2*, we add a package declaration (line 3) that declares a package named com.deitel.jhtp.ch08. Placing a package declaration at the beginning of a Java source file indicates that the class declared in the file is part of the specified package. Only package declarations, import declarations and comments can appear outside the braces of a class declaration. A Java source-code file must have the following order:

```
1 // Fig. 8.15: Time1.java
2 // Time1 class declaration maintains the time in 24-hour format.
3
4
5 public class Time1
6 {
7 private int hour; // 0 - 238 private int minute; // 0 - 59
9 private int second; // 0 - 59
10
11 // set a new time value using universal time; throw an
12 // exception if the hour, minute or second is invalid
13 public void setTime( int h, int m, int s )
14 {
15 // validate hour, minute and second
16 if ( ( h >= 0 && h < 24 ) && ( m >= 0 && m < 60 ) &&
17 (S \ge 0 \& S \le 60)18 {
19 hour = h;
20 minute = m;
21 second = s;
22 } // end if
23 else
24 throw new IllegalArgumentException(
25 "hour, minute and/or second was out of range" );
26 } // end method setTime
27
28 // convert to String in universal-time format (HH:MM:SS)
29 public String toUniversalString()
30 {
31 return String.format( "%02d:%02d:%02d", hour, minute, second );
32 } // end method toUniversalString
33
34 // convert to String in standard-time format (H:MM:SS AM or PM)
35 public String toString()
36 {
37 return String.format( "%d:%02d:%02d %s",
38 ( ( hour == 0 || hour == 12 ) ? 12 : hour % 12 ),
39 minute, second, ( hour < 12 ? "AM" : "PM" ) );
40 } // end method toString
41 } // end class Time1
   package com.deitel.jhtp.ch08;
```
- **1.** a package declaration (if any),
- **2.** import declarations (if any), then
- **3.** class declarations.

Only one of the class declarations in a particular file can be public. Other classes in the file are placed in the package and can be used only by the other classes in the package. Non-public classes are in a package to support the reusable classes in the package.

To provide unique package names, start each one with your Internet domain name in reverse order. For example, our domain name is deitel.com, so our package names begin with com.deitel. For the domain name *yourcollege*.edu, the package name should begin with edu.*yourcollege*. After the domain name is reversed, you can choose any other names you want for your package. If you're part of a company with many divisions or a university with many schools, you may want to use the name of your division or school as the next name in the package. We chose to use jhtp as the next name in our package name to indicate that this class is from *Java How to Program*. The last name in our package name specifies that this package is for Chapter 8 (ch08).

### *Step 3: Compiling the Packaged Class*

*Step 3* is to compile the class so that it's stored in the appropriate package. When a Java file containing a package declaration is compiled, the resulting class file is placed in the directory specified by the declaration. The package declaration in Fig. 8.15 indicates that class Time1 should be placed in the directory

com deitel jhtp ch08

The names in the package declaration specify the exact location of the package's classes.

When compiling a class in a package, the javac command-line option **-d** causes the javac compiler to create appropriate directories based on the class's package declaration. The option also specifies where the directories should be stored. For example, in a command window, we used the compilation command

javac -d . Time1.java

to specify that the first directory in our package name should be placed in the current directory. The period (.) after -d in the preceding command represents the current directory on the Windows, UNIX, Linux and Mac OS X operating systems (and several others as well). After execution of the compilation command, the current directory contains a directory called com, com contains a directory called deitel, deitel contains a directory called jhtp and jhtp contains a directory called ch08. In the ch08 directory, you can find the file Time1.class. [*Note:* If you do not use the -d option, then you must copy or move the class file to the appropriate package directory after compiling it.]

The package name is part of the**fully qualified class name**, so the name of class Time1 is actually com.deitel.jhtp.ch08.Time1. You can use this fully qualified name in your programs, or you can import the class and use its **simple name** (the class name by itself— Time1) in the program. If another package also contains a Time1 class, the fully qualified class names can be used to distinguish between the classes in the program and prevent a **name conflict** (also called a **name collision**).

# *Step 4: Importing the Reusable Class*

Once it's compiled and stored in its package, the class can be imported into programs (*Step* ). In the Time1PackageTest application of Fig. 8.16, line 3 specifies that class Time1 should be imported for use in class Time1PackageTest. This class is in the default package because its .java file does not contain a package declaration. Since the two classes are in different packages, the import at line 3 is required so that class Time1PackageTest can use class Time1.

```
1 // Fig. 8.16: Time1PackageTest.java
2 // Time1 object used in an application.
3
4
   5 public class Time1PackageTest
6 {
7 public static void main( String[] args )
8 {
9 // create and initialize a Time1 object
10 Time1 time = new Time1(); // invokes Time1 constructor
11
12 // output string representations of the time
13 System.out.print( "The initial universal time is: " );
14 System.out.println( time.toUniversalString() );
15 System.out.print( "The initial standard time is: " );
16 System.out.println( time.toString() );
17 System.out.println(); // output a blank line
18
19 // change time and output updated time
20 time.setTime( 13, 27, 6);
21 System.out.print( "Universal time after setTime is: " );
22 System.out.println( time.toUniversalString() );
23 System.out.print( "Standard time after setTime is: " );
24 System.out.println( time.toString() );
25 System.out.println(); // output a blank line
26
27 // attempt to set time with invalid values
28 try
29 {
30 time.setTime( 99, 99, 99 ); // all values out of range
31 } // end try
32 catch ( IllegalArgumentException e )
33 {
34 System.out.printf( "Exception: %s\n\n", e.getMessage() );
35 } // end catch
36
37 // display time after attempt to set invalid values
38 System.out.println( "After attempting invalid settings:" );
39 System.out.print( "Universal time: " );
40 System.out.println( time.toUniversalString() );
41 System.out.print( "Standard time: " );
42 System.out.println( time.toString() );
43 } // end main
44 } // end class Time1PackageTest
   import com.deitel.jhtp.ch08.Time1; // import class Time1
```

```
The initial universal time is: 00:00:00
The initial standard time is: 12:00:00 AM
Universal time after setTime is: 13:27:06
Standard time after setTime is: 1:27:06 PM
Exception: hour, minute and/or second was out of range
After attempting invalid settings:
Universal time: 13:27:06
Standard time: 1:27:06 PM
```
**Fig. 8.16** Time1 object used in an application. (Part 2 of 2.)

Line 3 is known as a **single-type-import declaration**—that is, the import declaration specifies one class to import. When your program uses multiple classes from the same package, you can import those classes with a single import declaration. For example, the import declaration

import java.util.\*; // import classes from package java.util

uses an asterisk (\*) at its end to inform the compiler that all public classes from the java.util package are available for use in the program. This is known as a **type-import-ondemand declaration**. Only the classes from package java.util that are used in the program are loaded by the JVM. The preceding import allows you to use the simple name of any class from the java.util package in the program. Throughout this book, we use single-type-import declarations for clarity.

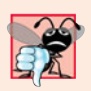

# **Common Programming Error 8.11**

*Using the* import *declaration* import java.\*; *causes a compilation error. You must specify the exact name of the package from which you want to import classes.*

## *Specifying the Classpath During Compilation*

When compiling Time1PackageTest, javac must locate the .class file for Time1 to ensure that class Time1PackageTest uses class Time1 correctly. The compiler uses a special object called a **class loader** to locate the classes it needs. The class loader begins by searching the standard Java classes that are bundled with the JDK. Then it searches for **optional packages**. Java provides an **extension mechanism** that enables new (optional) packages to be added to Java for development and execution purposes. If the class is not found in the standard Java classes or in the extension classes, the class loader searches the **classpath**, which contains a list of locations in which classes are stored. The classpath consists of a list of directories or **archive files**, each separated by a **directory separator**—a semicolon (;) on Windows or a colon (:) on UNIX/Linux/Mac OS X. Archive files are individual files that contain directories of other files, typically in a compressed format. For example, the standard classes used by your programs are contained in the archive file rt.jar, which is installed with the JDK. Archive files normally end with the .jar or .zip file-name extensions. The directories and archive files specified in the classpath contain the classes you wish to make available to the Java compiler and the JVM.

By default, the classpath consists only of the current directory. However, the classpath can be modified by

- **1.** providing the **-classpath** option to the javac compiler or
- **2.** setting the **CLASSPATH environment variable** (a special variable that you define and the operating system maintains so that applications can search for classes in the specified locations).

For more information on the classpath, visit download.oracle.com/javase/6/docs/ technotes/tools/index.html#general. The section entitled "General Information" contains information on setting the classpath for UNIX/Linux and Windows.

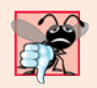

## **Common Programming Error 8.12**

*Specifying an explicit classpath eliminates the current directory from the classpath. This prevents classes in the current directory (including packages in the current directory) from loading properly. If classes must be loaded from the current directory, include a dot (*.*) in the classpath to specify the current directory.*

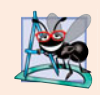

## **Software Engineering Observation 8.11**

*In general, it's a better practice to use the* -classpath *option of the compiler, rather than the* CLASSPATH *environment variable, to specify the classpath for a program. This enables each application to have its own classpath.*

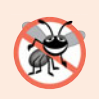

## **Error-Prevention Tip 8.5**

*Specifying the classpath with the* CLASSPATH *environment variable can cause subtle and difficult-to-locate errors in programs that use different versions of the same package.*

For Figs. 8.15–8.16, we didn't specify an explicit classpath. Thus, to locate the classes in the com.deitel.jhtp.ch08 package from this example, the class loader looks in the current directory for the first name in the package—com—then navigates the directory structure. Directory com contains the subdirectory deitel, deitel contains the subdirectory jhtp, and jhtp contains subdirectory ch08. In the ch08 directory is the file Time1.class, which is loaded by the class loader to ensure that the class is used properly in our program.

# *Specifying the Classpath When Executing an Application*

When you execute an application, the JVM must be able to locate the .class files of the classes used in that application. Like the compiler, the java command uses a class loader that searches the standard classes and extension classes first, then searches the classpath (the current directory by default). The classpath can be specified explicitly by using either of the techniques discussed for the compiler. As with the compiler, it's better to specify an individual program's classpath via command-line JVM options. You can specify the classpath in the java command via the **-classpath** or **-cp** command-line options, followed by a list of directories or archive files separated by semicolons (;) on Microsoft Windows or by colons (:) on UNIX/Linux/Mac OS X. Again, if classes must be loaded from the current directory, be sure to include a dot (.) in the classpath to specify the current directory.

# **8.15 [Package Access](#page-11-0)**

If no access modifier (public, protected or private—we discuss protected in Chapter 9) is specified for a method or variable when it's declared in a class, the method or variable is considered to have **package access**. In a program that consists of one class declaration, this has no specific effect. However, if a program uses multiple classes from the same package (i.e., a group of related classes), these classes can access each other's package-access members directly through references to objects of the appropriate classes, or in the case of static members through the class name. Package access is rarely used.

The application in Fig. 8.17 demonstrates package access. The application contains two classes in one source-code file—the PackageDataTest application class (lines 5–21) and the PackageData class (lines 24–41). When you compile this program, the compiler produces two separate .class files—PackageDataTest.class and PackageData.class. The compiler places the two .class files in the same directory, so the classes are considered to be part of the same package. Consequently, class PackageDataTest is allowed to modify the package-access data of PackageData objects. You can also place class Package-Data (lines 24–41) in a separate source-code file. As long as both classes are compiled in the same directory on disk, the package-access relationship will still work.

```
1 // Fig. 8.17: PackageDataTest.java
 2 // Package-access members of a class are accessible by other classes
 3 // in the same package.
 4
5 public class PackageDataTest
 6 {
 7 public static void main( String[] args )
8 {
 9
10
11 // output String representation of packageData
12 System.out.printf( "After instantiation:\n%s\n", packageData );
13
14
15
16
17
18 // output String representation of packageData
19 System.out.printf( "\nAfter changing values:\n%s\n", packageData );
20 } // end main
21 } // end class PackageDataTest
22
23 // class with package access instance variables
24 class PackageData
25 {
26
27
28
29 // constructor
30 public PackageData()
31 {
32 number = 0;
33 string = "Hello";
34 } // end PackageData constructor
35
          PackageData packageData = new PackageData();
         // change package access data in packageData object
          packageData.number = 77;
         packageData.string = "Goodbye";
       int number; // package-access instance variable
       String string; // package-access instance variable
```
**Fig. 8.17** | Package-access members of a class are accessible by other classes in the same package. (Part 1 of 2.)

```
36 // return PackageData object String representation
37 public String toString()
\frac{38}{39} {
          39 return String.format( "number: %d; string: %s", number, string );
40 } // end method toString
41 } // end class PackageData
After instantiation:
```

```
number: 0; string: Hello
After changing values:
number: 77; string: Goodbye
```
**Fig. 8.17** | Package-access members of a class are accessible by other classes in the same package. (Part 2 of 2.)

In the PackageData class declaration, lines 26–27 declare the instance variables number and string with no access modifiers—therefore, these are package-access instance variables. The PackageDataTest application's main method creates an instance of the PackageData class (line 9) to demonstrate the ability to modify the PackageData instance variables directly (as shown in lines 15–16). The results of the modification can be seen in the output window.

# **8.16 [\(Optional\) GUI and Graphics Case Study: Using](#page-11-0) Objects with Graphics**

Most of the graphics you've seen to this point did not vary with each program execution. Exercise 6.2 in Section 6.13 asked you to create a program that generated shapes and colors at random. In that exercise, the drawing changed every time the system called paint-Component to redraw the panel. To create a more consistent drawing that remains the same each time it's drawn, we must store information about the displayed shapes so that we can reproduce them each time the system calls paintComponent. To do this, we'll create a set of shape classes that store information about each shape. We'll make these classes "smart" by allowing objects of these classes to draw themselves by using a Graphics object.

## *Class MyLine*

Figure 8.18 declares class MyLine, which has all these capabilities. Class MyLine imports Color and Graphics (lines  $3-4$ ). Lines  $8-11$  declare instance variables for the coordinates needed to draw a line, and line 12 declares the instance variable that stores the color of the line. The constructor at lines 15–22 takes five parameters, one for each instance variable that it initializes. Method draw at lines 25–29 requires a Graphics object and uses it to draw the line in the proper color and at the proper coordinates.

```
1 // Fig. 8.18: MyLine.java
```

```
2 // MyLine class represents a line.
```

```
3 import java.awt.Color;
```

```
4 import java.awt.Graphics;
```

```
5
 6 public class MyLine
 7 {
8 private int x1; // x-coordinate of first endpoint
9 private int y1; // y-coordinate of first endpoint
10 private int x2; // x-coordinate of second endpoint
11 private int y2; // y-coordinate of second endpoint
12 private Color myColor; // color of this shape
13
14 // constructor with input values
15 public MyLine( int x1, int y1, int x2, int y2, Color color )
\begin{array}{c} 16 \\ 17 \end{array} {
         this.x1 = x1; // set x-coordinate of first endpoint
18 this.y1 = y1; // set y-coordinate of first endpoint
19 this.x2 = x2; // set x-coordinate of second endpoint
20 this.y2 = y2; // set y-coordinate of second endpoint
21 myColor = color; // set the color
22 } // end MyLine constructor
23
24 // Draw the line in the specified color
25 public void draw( Graphics g )
26 {
27 g.setColor( myColor );
28 g.drawLine( x1, y1, x2, y2);
29 } // end method draw
30 } // end class MyLine
```
**Fig. 8.18** | MyLine class represents a line. (Part 2 of 2.)

## *Class DrawPanel*

In Fig. 8.19, we declare class DrawPanel, which will generate random objects of class MyLine. Line 12 declares a MyLine array to store the lines to draw. Inside the constructor (lines 15–37), line 17 sets the background color to Color.WHITE. Line 19 creates the array with a random length between 5 and 9. The loop at lines 22–36 creates a new MyLine for every element in the array. Lines 25–28 generate random coordinates for each line's endpoints, and lines 31–32 generate a random color for the line. Line 35 creates a new MyLine object with the randomly generated values and stores it in the array.

Method paintComponent iterates through the MyLine objects in array lines using an enhanced for statement (lines 45–46). Each iteration calls the draw method of the current MyLine object and passes it the Graphics object for drawing on the panel.

```
1 // Fig. 8.19: DrawPanel.java
2 // Program that uses class MyLine
3 // to draw random lines.
4 import java.awt.Color;
5 import java.awt.Graphics;
6 import java.util.Random;
7 import javax.swing.JPanel;
8
```

```
9 public class DrawPanel extends JPanel
10 {
11 private Random randomNumbers = new Random();
12 private MyLine[] lines; // array of lines
13
14 // constructor, creates a panel with random shapes<br>15 bublic DrawPanel()
      15 public DrawPanel()
16 {
17 setBackground(Color.WHITE);
18
19 lines = new MyLine[ 5 + randomNumbers.nextInt( 5 ) ];
20
         21 // create lines
22 for ( int count = 0; count < lines.length; count++ )
23 {
24 // generate random coordinates
25 int x1 = randomNumbers.nextInt(300);
26 int y1 = randomNumbers.nextInt(\frac{300}{300});
27 int x^2 = randomNumbers.nextInt(300);
28 int y^2 = randomNumbers.nextInt(\frac{300}{300});
29
30 // generate a random color
31 Color color = new Color( randomNumbers.nextInt( 256 ),
32 randomNumbers.nextInt( 256 ), randomNumbers.nextInt( 256 ) );
33
34 // add the line to the list of lines to be displayed
35 lines [ count ] = new MyLine(x1, y1, x2, y2, color );
36 } // end for
37 } // end DrawPanel constructor
38
39 // for each shape array, draw the individual shapes
40 public void paintComponent( Graphics g )
41 {
42 super.paintComponent( g );
43
44 // draw the lines
45 for ( MyLine line : lines )
46 line.draw( g );
47 } // end method paintComponent
48 } // end class DrawPanel
```
**Fig. 8.19** Creating random MyLine objects. (Part 2 of 2.)

### *Class TestDraw*

Class TestDraw in Fig. 8.20 sets up a new window to display our drawing. Since we're setting the coordinates for the lines only once in the constructor, the drawing does not change if paintComponent is called to refresh the drawing on the screen.

```
1 // Fig. 8.20: TestDraw.java
2 // Creating a JFrame to display a DrawPanel.
3 import javax.swing.JFrame;
```

```
4
 5 public class TestDraw
 6 {
        7 public static void main( String[] args )
 8 {
 9 DrawPanel panel = new DrawPanel();
10 JFrame application = new JFrame();
11
12 application.setDefaultCloseOperation( JFrame.EXIT_ON_CLOSE );<br>13 application.add( papel ):
            13 application.add( panel );
14 application.setSize( 300, 300 );
15 application.setVisible(true);<br>16 and main
        16 } // end main
17 } // end class TestDraw
                                                 \blacksquare \blacksquare \blacksquare画
```
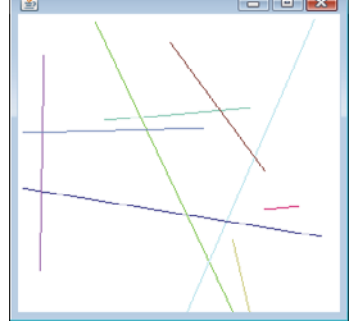

**Fig. 8.20** | Creating a JFrame to display a DrawPanel. (Part 2 of 2.)

## *GUI and Graphics Case Study Exercise*

**8.1** Extend the program in Figs. 8.18–8.20 to randomly draw rectangles and ovals. Create classes MyRectangle and MyOval. Both of these classes should include *x1*, *y1*, *x2*, *y2* coordinates, a color and a boolean flag to determine whether the shape is filled. Declare a constructor in each class with arguments for initializing all the instance variables. To help draw rectangles and ovals, each class should provide methods getUpperLeftX, getUpperLeftY, getWidth and getHeight that calculate the upper-left *x*-coordinate, upper-left *y*-coordinate, width and height, respectively. The upper-left *x*coordinate is the smaller of the two *x*-coordinate values, the upper-left *y*-coordinate is the smaller of the two *y*-coordinate values, the width is the absolute value of the difference between the two *x*-coordinate values, and the height is the absolute value of the difference between the two *y*-coordinate values.

Class DrawPanel, which extends JPanel and handles the creation of the shapes, should declare three arrays, one for each shape type. The length of each array should be a random number between 1 and 5. The constructor of class DrawPanel will fill each array with shapes of random position, size, color and fill.

In addition, modify all three shape classes to include the following:

- a) A constructor with no arguments that sets the shape's coordinates to 0, the color of the shape to Color.BLACK, and the filled property to false (MyRectangle and MyOval only).
- b) *Set* methods for the instance variables in each class. The methods that set a coordinate value should verify that the argument is greater than or equal to zero before setting the coordinate—if it's not, they should set the coordinate to zero. The constructor should call the *set* methods rather than initialize the local variables directly.

c) *Get* methods for the instance variables in each class. Method draw should reference the coordinates by the *get* methods rather than access them directly.

# **8.17 [Wrap-Up](#page-11-0)**

In this chapter, we presented additional class concepts. The Time class case study presented a complete class declaration consisting of private data, overloaded public constructors for initialization flexibility, *set* and *get* methods for manipulating the class's data, and methods that returned String representations of a Time object in two different formats. You also learned that every class can declare a toString method that returns a String representation of an object of the class and that method toString can be called implicitly whenever an object of a class appears in the code where a String is expected.

You learned that the this reference is used implicitly in a class's non-static methods to access the class's instance variables and other non-static methods. You also saw explicit uses of the this reference to access the class's members (including shadowed fields) and how to use keyword this in a constructor to call another constructor of the class.

We discussed the differences between default constructors provided by the compiler and no-argument constructors provided by the programmer. You learned that a class can have references to objects of other classes as members—a concept known as composition. You saw the enum class type and learned how it can be used to create a set of constants for use in a program. You learned about Java's garbage-collection capability and how it (unpredictably) reclaims the memory of objects that are no longer used. The chapter explained the motivation for static fields in a class and demonstrated how to declare and use static fields and methods in your own classes. You also learned how to declare and initialize final variables.

You learned how to package your own classes for reuse and how to import those classes into an application. Finally, you learned that fields declared without an access modifier are given package access by default. You saw the relationship between classes in the same package that allows each class in a package to access the package-access members of other classes in the package.

In the next chapter, you'll learn about an important aspect of object-oriented programming in Java—inheritance. You'll see that all classes in Java are related directly or indirectly to the class called Object. You'll also begin to understand how the relationships between classes enable you to build more powerful applications.

## **Summary**

### *Section 8.2 Time Class Case Study*

- The public methods of a class are also known as the class's public services or public interface (p. 312). They present to the class's clients a view of the services the class provides.
- A class's private members are not accessible to its clients.
- String class static method format (p. 314) is similar to method System.out.printf except that format returns a formatted String rather than displaying it in a command window.
- All objects in Java have a toString method that returns a String representation of the object. Method toString is called implicitly when an object appears in code where a String is needed.

#### *Section 8.3 Controlling Access to Members*

• The access modifiers public and private control access to a class's variables and methods.

- The primary purpose of public methods is to present to the class's clients a view of the services the class provides. Clients need not be concerned with how the class accomplishes its tasks.
- A class's private variables and private methods (i.e., its implementation details) are not accessible to its clients.

### *Section 8.4 Referring to the Current Object's Members with the this Reference*

- A non-static method of an object implicitly uses keyword this (p. 317) to refer to the object's instance variables and other methods. Keyword this can also be used explicitly.
- The compiler produces a separate file with the .class extension for every compiled class.
- If a local variable has the same name as a class's field, the local variable shadows the field. You can use the this reference in a method to refer to the shadowed field explicitly.

### *Section 8.5 Time Class Case Study: Overloaded Constructors*

- Overloaded constructors enable objects of a class to be initialized in different ways. The compiler differentiates overloaded constructors (p. 320) by their signatures.
- To call one contructor of a class from another of the same class, you can use the this keyword followed by parentheses containing the constructor arguments. Such a constructor call must appear as the first statement in the constructor's body.

### *Section 8.6 Default and No-Argument Constructors*

- If no constructors are provided in a class, the compiler creates a default constructor.
- If a class declares constructors, the compiler will not create a default constructor. In this case, you must declare a no-argument constructor (p. 322) if default initialization is required.

#### *Section 8.7 Notes on* **Set** *and* **Get** *Methods*

• *Set* methods are commonly called mutator methods (p. 327) because they typically change a value. *Get* methods are commonly called accessor methods (p. 327) or query methods. A predicate method (p. 327) tests whether a condition is true or false.

#### *Section 8.8 Composition*

• A class can have references to objects of other classes as members. This is called composition (p. 328) and is sometimes referred to as a *has-a* relationship.

#### *Section 8.9 Enumerations*

- All enum types (p. 331) are reference types. An enum type is declared with an enum declaration, which is a comma-separated list of enum constants. The declaration may optionally include other components of traditional classes, such as constructors, fields and methods.
- enum constants are implicitly final, because they declare constants that should not be modified.
- enum constants are implicitly static.
- Any attempt to create an object of an enum type with operator new results in a compilation error.
- enum constants can be used anywhere constants can be used, such as in the case labels of switch statements and to control enhanced for statements.
- Each enum constant in an enum declaration is optionally followed by arguments which are passed to the enum constructor.
- For every enum, the compiler generates a static method called values (p. 332) that returns an array of the enum's constants in the order in which they were declared.
- EnumSet static method range (p. 333) receives the first and last enum constants in a range and returns an EnumSet that contains all the constants between these two constants, inclusive.

## *Section 8.10 Garbage Collection and Method finalize*

- Every class in Java has the methods of class Object, one of which is the finalize method.
- The Java Virtual Machine (JVM) performs automatic garbage collection (p. 334) to reclaim the memory occupied by objects that are no longer in use. When there are no more references to an object, the object is eligible for garbage collection. The memory for such an object can be reclaimed when the JVM executes its garbage collector.
- The finalize method (p. 334) is called by the garbage collector just before it reclaims the object's memory. Method finalize does not take parameters and has return type void.
- The garbage collector (p. 334) may never execute before a program terminates. Thus, it's unclear whether, or when, method finalize will be called.

## *Section 8.11 static Class Members*

- A static variable (p. 334) represents classwide information that's shared among the class's objects.
- Static variables have class scope. A class's public static members can be accessed through a reference to any object of the class, or they can be accessed by qualifying the member name with the class name and a dot (.). Client code can access a class's private static class members only through methods of the class.
- static class members exist as soon as the class is loaded into memory.
- A method declared static cannot access non-static class members, because a static method can be called even when no objects of the class have been instantiated.
- The this reference cannot be used in a static method.

## *Section 8.12 static Import*

• A static import declaration (p. 338) enables you to refer to imported static members without the class name and a dot (.). A single static import declaration imports one static member, and a static import on demand imports all static members of a class.

## *Section 8.13 final Instance Variables*

- In the context of an application, the principle of least privilege (p. 339) states that code should be granted only the amount of privilege and access that it needs to accomplish its designated task.
- Keyword final specifies that a variable is not modifiable. Such variables must be initialized when they're declared or by each of a class's constructors.

# *Section 8.14 Time Class Case Study: Creating Packages*

- Each class in the Java API belongs to a package that contains a group of related classes. Packages help manage the complexity of application components and facilitate software reuse.
- Packages provide a convention for unique class names that helps prevent class-name conflicts (p. 342).
- Before a class can be imported into multiple applications, it must be placed in a package. There can be only one package declaration (p. 340) in each Java source-code file, and it must precede all other declarations and statements in the file.
- Every package name should start with your Internet domain name in reverse order. After the domain name is reversed, you can choose any other names you want for your package.
- When compiling a class in a package, the javac command-line option -d (p. 342) specifies where to store the package and causes the compiler to create the package's directories if they do not exist.
- The package name is part of the fully qualified class name (p. 342). This helps prevent name conflicts.
- A single-type-import declaration (p. 344) specifies one class to import. A type-import-on-demand declaration (p. 344) imports only the classes that the program uses from a particular package.
- The compiler uses a class loader  $(p. 344)$  to locate the classes it needs in the classpath. The classpath consists of a list of directories or archive files, each separated by a directory separator (p. 344).
- The classpath for the compiler and JVM can be specified by providing the -classpath option (p. 345) to the javac or java command, or by setting the CLASSPATH environment variable. If classes must be loaded from the current directory, include a dot (.) in the classpath.

### *Section 8.15 Package Access*

• If no access modifier is specified for a method or variable when it's declared in a class, the method or variable is considered to have package access (p. 345).

# **Self-Review Exercise**

- **8.1** Fill in the blanks in each of the following statements:
	- a) When compiling a class in a package, the javac command-line option  $\frac{1}{\sqrt{2\pi}}$  specifies where to store the package and causes the compiler to create the package's directories if they do not exist.
	- b) String class static method is similar to method System.out.printf, but returns a formatted String rather than displaying a String in a command window.
	- c) If a method contains a local variable with the same name as one of its class's fields, the local variable \_\_\_\_\_\_\_\_ the field in that method's scope.
	- d) The method is called by the garbage collector just before it reclaims an object's memory.
	- e)  $A(n)$  declaration specifies one class to import.
	- f) If a class declares constructors, the compiler will not create  $a(n)$  \_\_\_\_\_\_\_\_\_
	- g) An object's \_\_\_\_\_\_ method is called implicitly when an object appears in code where a String is needed.
	- h) *Get* methods are commonly called <u>seem</u> or <u>seem</u>
	- i)  $A(n)$  method tests whether a condition is true or false.
	- j) For every enum, the compiler generates a static method called \_\_\_\_\_\_\_ that returns an array of the enum's constants in the order in which they were declared.
	- k) Composition is sometimes referred to as  $a(n)$  relationship.
	- l)  $A(n)$  declaration contains a comma-separated list of constants.
	- m)  $A(n)$  variable represents classwide information that's shared by all the objects of the class.
	- n)  $A(n)$  declaration imports one static member.
	- o) The states that code should be granted only the amount of privilege and access that it needs to accomplish its designated task.
	- p) Keyword specifies that a variable is not modifiable.
	- q) There can be only one in a Java source-code file, and it must precede all other declarations and statements in the file.
	- r)  $A(n)$  declaration imports only the classes that the program uses from a particular package.
	- s) The compiler uses  $a(n)$  to locate the classes it needs in the classpath.
	- t) The classpath for the compiler and JVM can be specified with the  $\_\_\_\_$  option to the javac or java command, or by setting the **environment variable**.
	- u) *Set* methods are commonly called **because** they typically change a value.
	- v)  $A(n)$  imports all static members of a class.
	- w) The public methods of a class are also known as the class's  $\frac{\ }{\ }$  or  $\frac{\ }{\ }$

# **Answers to Self-Review Exercise**

**8.1** a) -d. b) format. c) shadows. d) finalize. e) single-type-import. f) default constructor. g) toString. h) accessor methods, query methods. i) predicate. j) values. k) *has-a*. l) enum. m) static. n) single static import. o) principle of least privilege. p) final. q) package declaration. r) typeimport-on-demand. s) class loader. t) -classpath, CLASSPATH. u) mutator methods. v) static import on demand. w) public services, public interface.

# **Exercises**

**8.2** Explain the notion of package access in Java. Explain the negative aspects of package access.

**8.3** What happens when a return type, even void, is specified for a constructor?

**8.4** *(Rectangle Class)* Create a class Rectangle with attributes length and width, each of which defaults to 1. Provide methods that calculate the rectangle's perimeter and area. It has *set* and *get* methods for both length and width. The *set* methods should verify that length and width are each floating-point numbers larger than 0.0 and less than 20.0. Write a program to test class Rectangle.

**8.5** *(Modifying the Internal Data Representation of a Class)* It would be perfectly reasonable for the Time2 class of Fig. 8.5 to represent the time internally as the number of seconds since midnight rather than the three integer values hour, minute and second. Clients could use the same public methods and get the same results. Modify the Time2 class of Fig. 8.5 to implement the Time2 as the number of seconds since midnight and show that no change is visible to the clients of the class.

**8.6** *(Savings Account Class)* Create class SavingsAccount. Use a static variable annualInterestRate to store the annual interest rate for all account holders. Each object of the class contains a private instance variable savingsBalance indicating the amount the saver currently has on deposit. Provide method calculateMonthlyInterest to calculate the monthly interest by multiplying the savingsBalance by annualInterestRate divided by 12—this interest should be added to savings-Balance. Provide a static method modifyInterestRate that sets the annualInterestRate to a new value. Write a program to test class SavingsAccount. Instantiate two savingsAccount objects, saver1 and saver2, with balances of \$2000.00 and \$3000.00, respectively. Set annualInterestRate to 4%, then calculate the monthly interest for each of 12 months and print the new balances for both savers. Next, set the annualInterestRate to 5%, calculate the next month's interest and print the new balances for both savers.

**8.7** *(Enhancing Class Time2)* Modify class Time2 of Fig. 8.5 to include a tick method that increments the time stored in a Time2 object by one second. Provide method incrementMinute to increment the minute by one and method incrementHour to increment the hour by one. Write a program that tests the tick method, the incrementMinute method and the incrementHour method to ensure that they work correctly. Be sure to test the following cases:

- a) incrementing into the next minute,
- b) incrementing into the next hour and
- c) incrementing into the next day (i.e., 11:59:59 PM to 12:00:00 AM).

**8.8** *(Enhancing Class Date)* Modify class Date of Fig. 8.7 to perform error checking on the initializer values for instance variables month, day and year (currently it validates only the month and day). Provide a method nextDay to increment the day by one. Write a program that tests method nextDay in a loop that prints the date during each iteration to illustrate that the method works correctly. Test the following cases:

- a) incrementing into the next month and
- b) incrementing into the next year.

**8.9** Rewrite the code in Fig. 8.14 to use a separate import declaration for each static member of class Math that's used in the example.

**8.10** Write an enum type TrafficLight, whose constants (RED, GREEN, YELLOW) take one parameter—the duration of the light. Write a program to test the TrafficLight enum so that it displays the enum constants and their durations.

**8.11** *(Complex Numbers)* Create a class called Complex for performing arithmetic with complex numbers. Complex numbers have the form

*realPart* + *imaginaryPart* \* *i*

where *i* is

 $\sqrt{-1}$ 

Write a program to test your class. Use floating-point variables to represent the private data of the class. Provide a constructor that enables an object of this class to be initialized when it's declared. Provide a no-argument constructor with default values in case no initializers are provided. Provide public methods that perform the following operations:

- a) Add two Complex numbers: The real parts are added together and the imaginary parts are added together.
- b) Subtract two Complex numbers: The real part of the right operand is subtracted from the real part of the left operand, and the imaginary part of the right operand is subtracted from the imaginary part of the left operand.
- c) Print Complex numbers in the form (*realPart*, *imageinaryPart*).

**8.12** *(Date and Time Class)* Create class DateAndTime that combines the modified Time2 class of Exercise 8.7 and the modified Date class of Exercise 8.8. Modify method incrementHour to call method nextDay if the time is incremented into the next day. Modify methods toString and toUniversalString to output the date in addition to the time. Write a program to test the new class DateAndTime. Specifically, test incrementing the time to the next day.

**8.13** *(Set of Integers)* Create class IntegerSet. Each IntegerSet object can hold integers in the range 0–100. The set is represented by an array of booleans. Array element a[i] is true if integer *i* is in the set. Array element  $a[j]$  is false if integer *j* is not in the set. The no-argument constructor initializes the array to the "empty set" (i.e., all false values).

Provide the following methods: The static method union creates a set that's the set-theoretic union of two existing sets (i.e., an element of the new set's array is set to true if that element is true in either or both of the existing sets—otherwise, the new set's element is set to false). The static method intersection creates a set which is the set-theoretic intersection of two existing sets (i.e., an element of the new set's array is set to false if that element is false in either or both of the existing sets—otherwise, the new set's element is set to true). Method insertElement inserts a new integer *k* into a set (by setting a[k] to true). Method deleteElement deletes integer *m* (by setting a[m] to false). Method toString returns a String containing a set as a list of numbers separated by spaces. Include only those elements that are present in the set. Use --- to represent an empty set. Method isEqualTo determines whether two sets are equal. Write a program to test class IntegerSet. Instantiate several IntegerSet objects. Test that all your methods work properly.

**8.14** *(Date Class)* Create class Date with the following capabilities:

a) Output the date in multiple formats, such as

MM/DD/YYYY June 14, 1992 DDD YYYY

b) Use overloaded constructors to create Date objects initialized with dates of the formats in part (a). In the first case the constructor should receive three integer values. In the second case it should receive a String and two integer values. In the third case it should receive two integer values, the first of which represents the day number in the year. [*Hint:* To convert the String representation of the month to a numeric value, compare Strings using the equals method. For example, if s1 and s2 are Strings, the method call s1.equals( s2 ) returns true if the Strings are identical and otherwise returns false.]

**8.15** *(Rational Numbers)* Create a class called Rational for performing arithmetic with fractions. Write a program to test your class. Use integer variables to represent the private instance variables of the class—the numerator and the denominator. Provide a constructor that enables an object of this class to be initialized when it's declared. The constructor should store the fraction in reduced form. The fraction

2/4

is equivalent to 1/2 and would be stored in the object as 1 in the numerator and 2 in the denominator. Provide a no-argument constructor with default values in case no initializers are provided. Provide public methods that perform each of the following operations:

- a) Add two Rational numbers: The result of the addition should be stored in reduced form. Implement this as a static method.
- b) Subtract two Rational numbers: The result of the subtraction should be stored in reduced form. Implement this as a static method.
- c) Multiply two Rational numbers: The result of the multiplication should be stored in reduced form. Implement this as a static method.
- d) Divide two Rational numbers: The result of the division should be stored in reduced form. Implement this as a static method.
- e) Return a String representation of a Rational number in the form a/b, where a is the numerator and b is the denominator.
- f) Return a String representation of a Rational number in floating-point format. (Consider providing formatting capabilities that enable the user of the class to specify the number of digits of precision to the right of the decimal point.)

**8.16** *(Huge Integer Class)* Create a class HugeInteger which uses a 40-element array of digits to store integers as large as 40 digits each. Provide methods parse, toString, add and subtract. Method parse should receive a String, extract each digit using method charAt and place the integer equivalent of each digit into the integer array. For comparing HugeInteger objects, provide the following methods: isEqualTo, isNotEqualTo, isGreaterThan, isLessThan, isGreaterThanOrEqualTo and isLessThanOrEqualTo. Each of these is a predicate method that returns true if the relationship holds between the two HugeInteger objects and returns false if the relationship does not hold. Provide a predicate method isZero. If you feel ambitious, also provide methods multiply, divide and remainder. [*Note:* Primitive boolean values can be output as the word "true" or the word "false" with format specifier %b.]

**8.17** *(Tic-Tac-Toe)* Create a class TicTacToe that will enable you to write a program to play Tic-Tac-Toe. The class contains a private 3-by-3 two-dimensional array. Use an enumeration to represent the value in each cell of the array. The enumeration's constants should be named X, O and EMPTY (for a position that does not contain an X or an O). The constructor should initialize the board elements to EMPTY. Allow two human players. Wherever the first player moves, place an X in the specified square, and place an O wherever the second player moves. Each move must be to an empty square. After each move, determine whether the game has been won and whether it's a draw. If you feel ambitious, modify your program so that the computer makes the moves for one of the players. Also, allow the player to specify whether he or she wants to go first or second. If you feel exceptionally ambitious, develop a program that will play three-dimensional Tic-Tac-Toe on a 4-by-4-by-4 board [*Note:* This is an extremely challenging project!].

# **Making a Difference**

**8.18** *(Project: Emergency Response Class)* The North American emergency response service, *9-1-1*, connects callers to a *local* Public Service Answering Point (PSAP). Traditionally, the PSAP would ask the caller for identification information—including the caller's address, phone number and the nature of the emergency, then dispatch the appropriate emergency responders (such as the police, an ambulance or the fire department). *Enhanced 9-1-1 (or E9-1-1)* uses computers and databases to determine the caller's physical address, directs the call to the nearest PSAP, and displays the caller's phone number and address to the call taker. *Wireless Enhanced 9-1-1* provides call takers with identification information for wireless calls. Rolled out in two phases, the first phase required carriers to provide the wireless phone number and the location of the cell site or base station transmitting the call. The second phase required carriers to provide the location of the caller (using technologies such as GPS). To learn more about 9-1-1, visit [www.fcc.gov/pshs/services/911-services/Wel](www.fcc.gov/pshs/services/911-services/Welcome.html)[come.html](www.fcc.gov/pshs/services/911-services/Welcome.html) and people.howstuffworks.com/9-1-1.htm.

An important part of creating a class is determining the class's attributes (instance variables). For this class design exercise, research 9-1-1 services on the Internet. Then, design a class called Emergency that might be used in an object-oriented 9-1-1 emergency response system. List the attributes that an object of this class might use to represent the emergency. For example, the class might include information on who reported the emergency (including their phone number), the location of the emergency, the time of the report, the nature of the emergency, the type of response and the status of the response. The class attributes should completely describe the nature of the problem and what's happening to resolve that problem.
# Object-Oriented<br>Programming: Inheritance [Programming: Inheritance](#page-11-0)

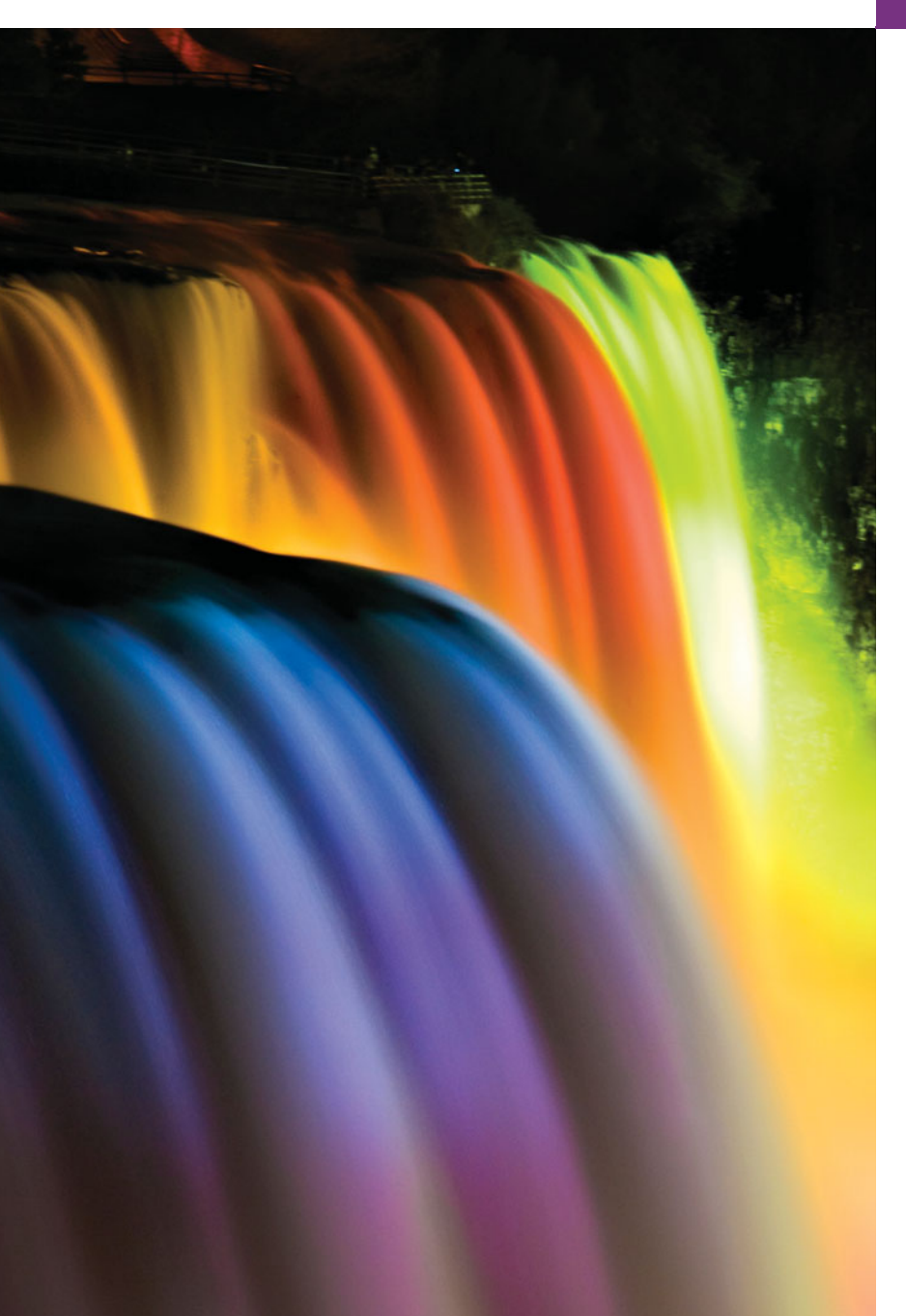

*Say not you know another entirely, till you have divided an inheritance with him.* **—Johann Kasper Lavater**

*This method is to define as the number of a class the class of all classes similar to the given class.* **—Bertrand Russell**

#### **Objectives**

In this chapter you'll learn:

- How inheritance promotes software reusability.
- The notions of superclasses and subclasses and the relationship between them.
- To use keyword extends to create a class that inherits attributes and behaviors from another class.
- To use access modifier protected to give subclass methods access to superclass members.
- To access superclass members with super.
- How constructors are used in inheritance hierarchies.
- The methods of class Object, the direct or indirect superclass of all classes.
- **9.1** Introduction
- **9.2** Superclasses and Subclasses
- **9.3** protected Members
- **9.4** Relationship between Superclasses and Subclasses
	- 9.4.1 Creating and Using a CommissionEmployee Class
	- 9.4.2 Creating and Using a BasePlusCommissionEmployee Class
	- 9.4.3 Creating a CommissionEmployee– BasePlusCommissionEmployee Inheritance Hierarchy
	- 9.4.4 CommissionEmployee– BasePlusCommissionEmployee Inheritance Hierarchy Using protected Instance Variables
- 9.4.5 CommissionEmployee– BasePlusCommissionEmployee Inheritance Hierarchy Using private Instance Variables
- **9.5** Constructors in Subclasses
- **9.6** Software Engineering with Inheritance
- **9.7** Class Object
- **9.8** (Optional) GUI and Graphics Case Study: Displaying Text and Images Using Labels
- **9.9** Wrap-Up

*Summary | Self-Review Exercises | Answers to Self-Review Exercises | Exercises*

#### **9.1 [Introduction](#page-11-0)**

This chapter continues our discussion of object-oriented programming (OOP) by introducing one of its primary capabilities—**inheritance**, which is a form of software reuse in which a new class is created by absorbing an existing class's members and embellishing them with new or modified capabilities. With inheritance, you can save time during program development by basing new classes on existing proven and debugged high-quality software. This also increases the likelihood that a system will be implemented and maintained effectively.

When creating a class, rather than declaring completely new members, you can designate that the new class should inherit the members of an existing class. The existing class is called the**superclass**, and the new class is the**subclass.** (The C++ programming language refers to the superclass as the **base class** and the subclass as the **derived class**.) Each subclass can become a superclass for future subclasses.

A subclass can add its own fields and methods. Therefore, a subclass is *more specific* than its superclass and represents a more specialized group of objects. The subclass exhibits the behaviors of its superclass and can modify those behaviors so that they operate appropriately for the subclass. This is why inheritance is sometimes referred to as **specialization**.

The **direct superclass** is the superclass from which the subclass explicitly inherits. An **indirect superclass** is any class above the direct superclass in the **class hierarchy**, which defines the inheritance relationships between classes. In Java, the class hierarchy begins with class Object (in package java.lang), which *every* class in Java directly or indirectly **extends** (or "inherits from"). Section 9.7 lists the methods of class Object that are inherited by all other Java classes. Java supports only **single inheritance**, in which each class is derived from exactly *one* direct superclass. Unlike C++, Java does *not* support multiple inheritance (which occurs when a class is derived from more than one direct superclass). Chapter 10, Object-Oriented Programming: Polymorphism, explains how to use Java interfaces to realize many of the benefits of multiple inheritance while avoiding the associated problems.

Outline

We distinguish between the *is-a* **relationship** and the *has-a* **relationship**. *Is-a* represents inheritance. In an *is-a* relationship, *an object of a subclass can also be treated as an object of its superclass*—e.g., a car *is a* vehicle. By contrast, *has-a* represents composition (see Chapter 8). In a *has-a* relationship, *an object contains as members references to other objects* e.g., a car *has a* steering wheel (and a car object has a reference to a steering-wheel object).

New classes can inherit from classes in **class libraries**. Organizations develop their own class libraries and can take advantage of others available worldwide. Some day, most new software likely will be constructed from **standardized reusable components**, just as automobiles and most computer hardware are constructed today. This will facilitate the development of more powerful, abundant and economical software.

#### **9.2 [Superclasses and Subclasses](#page-11-0)**

Often, an object of one class *is an* object of another class as well. Figure 9.1 lists several simple examples of superclasses and subclasses—superclasses tend to be "more general" and subclasses "more specific." For example, a CarLoan *is a* Loan as are HomeImprovement-Loans and MortgageLoans. Thus, in Java, class CarLoan can be said to inherit from class Loan. In this context, class Loan is a superclass and class CarLoan is a subclass. A CarLoan *is a* specific type of Loan, but it's incorrect to claim that every Loan *is a* CarLoan—the Loan could be any type of loan.

| <b>Superclass</b>  | <b>Subclasses</b>                          |
|--------------------|--------------------------------------------|
| Student            | GraduateStudent, UndergraduateStudent      |
| Shape              | Circle, Triangle, Rectangle, Sphere, Cube  |
| $L0$ an            | CarLoan, HomeImprovementLoan, MortgageLoan |
| Employee           | Faculty, Staff                             |
| <b>BankAccount</b> | CheckingAccount, SavingsAccount            |

**Fig. 9.1** | Inheritance examples.

Because every subclass object *is an* object of its superclass, and one superclass can have many subclasses, the set of objects represented by a superclass is often larger than the set of objects represented by any of its subclasses. For example, the superclass Vehicle represents all vehicles, including cars, trucks, boats, bicycles and so on. By contrast, subclass Car represents a smaller, more specific subset of vehicles.

#### *University Community Member Hierarchy*

Inheritance relationships form treelike hierarchical structures. A superclass exists in a hierarchical relationship with its subclasses. Let's develop a sample class hierarchy (Fig. 9.2), also called an **inheritance hierarchy**. A university community has thousands of members, including employees, students and alumni. Employees are either faculty or staff members. Faculty members are either administrators (e.g., deans and department chairpersons) or teachers. The hierarchy could contain many other classes. For example, students can be graduate or undergraduate students. Undergraduate students can be freshmen, sophomores, juniors or seniors.

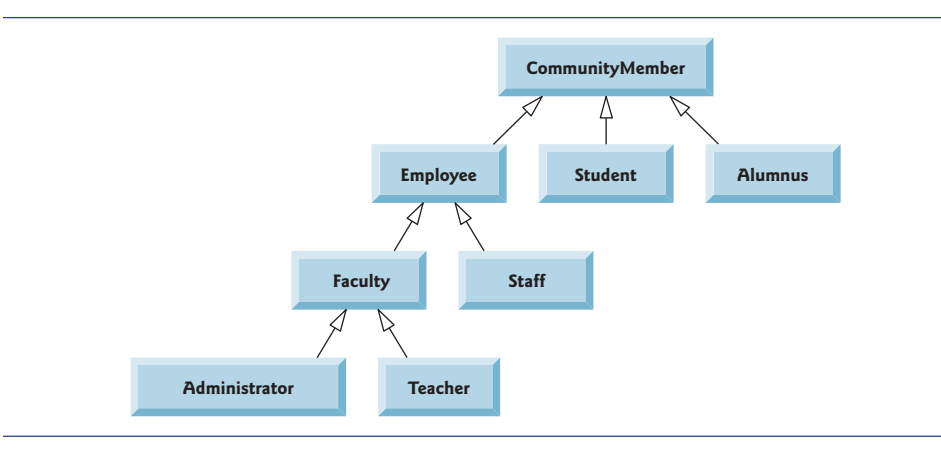

**Fig. 9.2** | Inheritance hierarchy for university CommunityMembers.

Each arrow in the hierarchy represents an *is-a* relationship. As we follow the arrows upward in this class hierarchy, we can state, for instance, that "an Employee *is a* Community-Member" and "a Teacher *is a* Faculty member." CommunityMember is the direct superclass of Employee, Student and Alumnus and is an indirect superclass of all the other classes in the diagram. Starting from the bottom, you can follow the arrows and apply the *is-a* relationship up to the topmost superclass. For example, an Administrator *is a* Faculty member, *is an* Employee, *is a* CommunityMember and, of course, *is an* Object.

#### *Shape Hierarchy*

Now consider the Shape inheritance hierarchy in Fig. 9.3. This hierarchy begins with superclass Shape, which is extended by subclasses TwoDimensionalShape and ThreeDimensional-Shape—Shapes are either TwoDimensionalShapes or ThreeDimensionalShapes. The third level of this hierarchy contains specific types of TwoDimensionalShapes and ThreeDimensionalShapes. As in Fig. 9.2, we can follow the arrows from the bottom of the diagram to the topmost superclass in this class hierarchy to identify several *is-a* relationships. For instance, a Triangle *is a* TwoDimensionalShape and *is a* Shape, while a Sphere *is a* ThreeDimensionalShape and *is a* Shape. This hierarchy could contain many other classes. For example, ellipses and trapezoids are TwoDimensionalShapes.

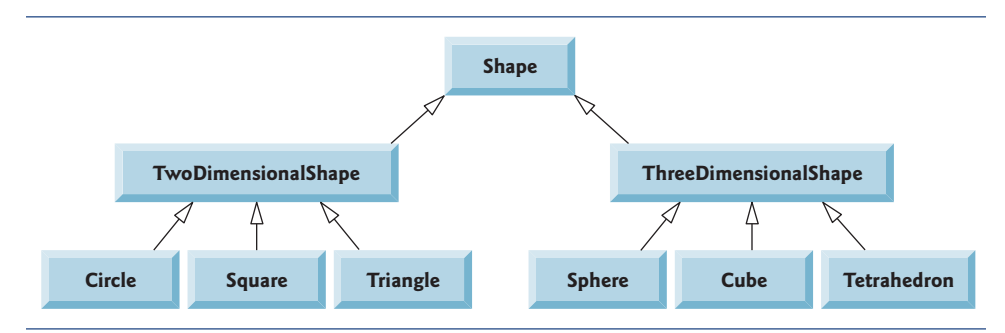

**Fig. 9.3** | Inheritance hierarchy for Shapes.

Not every class relationship is an inheritance relationship. In Chapter 8, we discussed the *has-a* relationship, in which classes have members that are references to objects of other classes. Such relationships create classes by composition of existing classes. For example, given the classes Employee, BirthDate and TelephoneNumber, it's improper to say that an Employee *is a* BirthDate or that an Employee *is a* TelephoneNumber. However, an Employee *has a* BirthDate, and an Employee *has a* TelephoneNumber.

It's possible to treat superclass objects and subclass objects similarly—their commonalities are expressed in the superclass's members. Objects of all classes that extend a common superclass can be treated as objects of that superclass—such objects have an *is-a* relationship with the superclass. Later in this chapter and in Chapter 10, we consider many examples that take advantage of the *is-a* relationship.

A subclass can customize methods that it inherits from its superclass. To do this, the subclass **overrides** (redefines) the superclass method with an appropriate implementation, as we'll see often in the chapter's code examples.

#### **9.3 [protected](#page-11-0) Members**

Chapter 8 discussed access modifiers public and private. A class's public members are accessible wherever the program has a reference to an object of that class or one of its subclasses. A class's private members are accessible only within the class itself. In this section, we introduce access modifier **protected**. Using protected access offers an intermediate level of access between public and private. A superclass's protected members can be accessed by members of that superclass, by members of its subclasses and by members of other classes in the same package—protected members also have package access.

All public and protected superclass members retain their original access modifier when they become members of the subclass—public members of the superclass become public members of the subclass, and protected members of the superclass become protected members of the subclass. A superclass's private members are not accessible outside the class itself. Rather, they're *hidden* in its subclasses and can be accessed only through the public or protected methods inherited from the superclass.

Subclass methods can refer to public and protected members inherited from the superclass simply by using the member names. When a subclass method overrides an inherited superclass method, the *superclass* method can be accessed from the *subclass* by preceding the superclass method name with keyword **super** and a dot (.) separator. We discuss accessing overridden members of the superclass in Section 9.4.

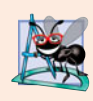

#### **Software Engineering Observation 9.1**

*Methods of a subclass cannot directly access* private *members of their superclass. A subclass can change the state of* private *superclass instance variables only through non*private *methods provided in the superclass and inherited by the subclass.*

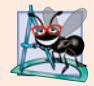

#### **Software Engineering Observation 9.2**

*Declaring* private *instance variables helps you test, debug and correctly modify systems. If a subclass could access its superclass's* private *instance variables, classes that inherit from that subclass could access the instance variables as well. This would propagate access to what should be* private *instance variables, and the benefits of information hiding would be lost.*

#### **9.4 [Relationship between Superclasses and Subclasses](#page-11-0)**

We now use an inheritance hierarchy containing types of employees in a company's payroll application to discuss the relationship between a superclass and its subclass. In this company, commission employees (who will be represented as objects of a superclass) are paid a percentage of their sales, while base-salaried commission employees (who will be represented as objects of a subclass) receive a base salary *plus* a percentage of their sales.

We divide our discussion of the relationship between these classes into five examples. The first declares class CommissionEmployee, which directly inherits from class Object and declares as private instance variables a first name, last name, social security number, commission rate and gross (i.e., total) sales amount.

The second example declares class BasePlusCommissionEmployee, which also directly inherits from class Object and declares as private instance variables a first name, last name, social security number, commission rate, gross sales amount *and* base salary. We create this class by *writing every line of code* the class requires—we'll soon see that it's much more efficient to create it by inheriting from class CommissionEmployee.

The third example declares a new BasePlusCommissionEmployee class that *extends* class CommissionEmployee (i.e., a BasePlusCommissionEmployee *is a* CommissionEmployee who also has a base salary). This *software reuse lets us write less code* when developing the new subclass. In this example, class BasePlusCommissionEmployee attempts to access class CommissionEmployee's private members—this results in compilation errors, because the subclass cannot access the superclass's private instance variables.

The fourth example shows that if CommissionEmployee's instance variables are declared as protected, the BasePlusCommissionEmployee subclass can access that data directly. Both BasePlusCommissionEmployee classes contain identical functionality, but we show how the inherited version is easier to create and manage.

After we discuss the convenience of using protected instance variables, we create the fifth example, which sets the CommissionEmployee instance variables back to private to enforce good software engineering. Then we show how the BasePlusCommissionEmployee subclass can use CommissionEmployee's public methods to manipulate (in a controlled manner) the private instance variables inherited from CommissionEmployee.

#### **[9.4.1 Creating and Using a](#page-11-0) CommissionEmployee Class**

We begin by declaring class CommissionEmployee (Fig. 9.4). Line 4 begins the class declaration and indicates that class CommissionEmployee **extends** (i.e., inherits from) class **Object** (from package java.lang). This causes class CommissionEmployee to inherit the class Object's methods—class Object does not have any fields. If you don't explicitly specify which class a new class extends, the class extends Object implicitly. For this reason, you typically will not include "extends Object" in your code—we do so in this example only for demonstration purposes.

#### *Overview of Class CommissionEmployee's Methods and Instance Variables*

Class CommissionEmployee's public services include a constructor (lines 13–22) and methods earnings (lines 93–96) and toString (lines 99–107). Lines 25–90 declare public *get* and *set* methods for the class's instance variables (declared in lines 6–10) first-Name, lastName, socialSecurityNumber, grossSales and commissionRate. The class declares its instance variables as private, so objects of other classes cannot directly access these variables. Declaring instance variables as private and providing *get* and *set* methods to manipulate and validate them helps enforce good software engineering. Methods set-GrossSales and setCommissionRate, for example, validate their arguments before assigning the values to instance variables grossSales and commissionRate. In a real-world, business-critical application, we'd also perform validation in the class's other *set* methods.

```
1 // Fig. 9.4: CommissionEmployee.java
2 // CommissionEmployee class represents an employee paid a
3 // percentage of gross sales.
4
5 {
6
7
8
9
10
11
12
13
14
15
16
17
18
19
20
21
22
23
24 // set first name
25 public void setFirstName( String first )
26 {
27 firstName = first; // should validate
28 } // end method setFirstName
29
30 // return first name
31 public String getFirstName()
32 {
33 return firstName;
34 } // end method getFirstName
35
36 // set last name
37 public void setLastName( String last )
38 {
39 lastName = last; // should validate
40 } // end method setLastName
41
42 // return last name
43 public String getLastName()
44 {
   public class CommissionEmployee extends Object
       private String firstName;
       private String lastName;
       private String socialSecurityNumber;
       private double grossSales; // gross weekly sales
       private double commissionRate; // commission percentage
       // five-argument constructor
       public CommissionEmployee( String first, String last, String ssn,
         double sales, double rate )
       {
         // implicit call to Object constructor occurs here
         firstName = first;
         lastName = last;
         socialSecurityNumber = ssn;
         setGrossSales( sales ); // validate and store gross sales
         setCommissionRate( rate ); // validate and store commission rate
       } // end five-argument CommissionEmployee constructor
                                                              define herencia
```
**Fig. 9.4** CommissionEmployee class represents an employee paid a percentage of gross sales. (Part 1 of 3.)

```
45 return lastName;<br>46 l//end method get
       46 } // end method getLastName
47
48 // set social security number<br>49 public void setSocialSecurity
       49 public void setSocialSecurityNumber( String ssn )
50 {
51 socialSecurityNumber = ssn; // should validate<br>52 } // end method setSocialSecurityNumber
       52 } // end method setSocialSecurityNumber
53
54 // return social security number<br>55 public String getSocialSecurityN
       55 public String getSocialSecurityNumber()
56 {
57 return socialSecurityNumber;<br>58 1 // end method getSocialSecuri
       58 } // end method getSocialSecurityNumber
59
60 // set gross sales amount<br>61 public void setCrossSales
       61 public void setGrossSales( double sales )
62 {
63 if ( sales >= 0.0 )
64 grossSales = sales;
65 else
66 throw new IllegalArgumentException(
67 "Gross sales must be >= 0.0" );
68 } // end method setGrossSales
69
70 // return gross sales amount
71 public double getGrossSales()
72 {
73 return grossSales;
74 } // end method getGrossSales
75
76 // set commission rate
77 public void setCommissionRate( double rate )
78 {
79 if ( rate > 0.0 && rate < 1.0 )
80 commissionRate = rate;
81 else
82 throw new IllegalArgumentException(
83 "Commission rate must be > 0.0 and < 1.0" );
84 } // end method setCommissionRate
85
86 // return commission rate
87 public double getCommissionRate()
88 {
89 return commissionRate;
90 } // end method getCommissionRate
91
92
93
94
95
96
       // calculate earnings
       public double earnings()
       {
          return commissionRate * grossSales;
       } // end method earnings
```
**Fig. 9.4** | CommissionEmployee class represents an employee paid a percentage of gross sales. (Part 2 of 3.)

```
97
98
99
100
101
102
103
104
105
106
107
108 } // end class CommissionEmployee
       // return String representation of CommissionEmployee object
       @Override // indicates that this method overrides a superclass method
       public String toString()
        {
          return String.format( "%s: %s %s\n%s: %s\n%s: %.2f\n%s: %.2f",
              "commission employee", firstName, lastName,
             "social security number", socialSecurityNumber,
             "gross sales", grossSales,
             "commission rate", commissionRate );
       } // end method toString
```
**Fig. 9.4** CommissionEmployee class represents an employee paid a percentage of gross sales. (Part 3 of 3.)

#### *Class CommissionEmployee's Constructor*

Constructors are *not* inherited, so class CommissionEmployee does not inherit class Object's constructor. However, a superclass's constructors are still available to subclasses. In fact, *the first task of any subclass constructor is to call its direct superclass's constructor*, either explicitly or implicitly (if no constructor call is specified), to ensure that the instance variables inherited from the superclass are initialized properly. In this example, class CommissionEmployee's constructor calls class Object's constructor implicitly. The syntax for calling a superclass constructor explicitly is discussed in Section 9.4.3. If the code does not include an explicit call to the superclass constructor, Java *implicitly* calls the superclass's default or no-argument constructor. The comment in line 16 of Fig. 9.4 indicates where the implicit call to the superclass Object's default constructor is made (you do not write the code for this call). Object's default (empty) constructor does nothing. Even if a class does not have constructors, the default constructor that the compiler implicitly declares for the class will call the superclass's default or no-argument constructor.

After the implicit call to Object's constructor, lines 17–21 of CommissionEmployee's constructor assign values to the class's instance variables. We do not validate the values of arguments first, last and ssn before assigning them to the corresponding instance variables. We could validate the first and last names—perhaps to ensure that they're of a reasonable length. Similarly, a social security number could be validated using regular expressions (Section 16.7) to ensure that it contains nine digits, with or without dashes (e.g., 123-45-6789 or 123456789).

#### *Class CommissionEmployee's earnings Method*

Method earnings (lines 93–96) calculates a CommissionEmployee's earnings. Line 95 multiplies the commissionRate by the grossSales and returns the result.

#### *Class CommissionEmployee's toString Method and the @Override Annotation*

Method toString (lines 99–107) is special—it's one of the methods that *every* class inherits directly or indirectly from class Object (summarized in Section 9.7). Method toString returns a String representing an object. It's called implicitly whenever an object must be converted to a String representation, such as when an object is output by printf or output by String method format via the %s format specifier. Class Object's toString method returns a String that includes the name of the object's class. It's primarily a placeholder

that can be overridden by a subclass to specify an appropriate String representation of the data in a subclass object. Method toString of class CommissionEmployee overrides (redefines) class Object's toString method. When invoked, CommissionEmployee's toString method uses String method format to return a String containing information about the CommissionEmployee. To override a superclass method, a subclass must declare a method with the same signature (method name, number of parameters, parameter types and order of parameter types) as the superclass method—Object's toString method takes no parameters, so CommissionEmployee declares toString with no parameters.

Line 99 uses the **@Override annotation** to indicate that method toString should override a superclass method. Annotations have several purposes. For example, when you attempt to override a superclass method, common errors include naming the subclass method incorrectly, or using the wrong number or types of parameters in the parameter list. Each of these problems creates an *unintentional overload* of the superclass method. If you then attempt to call the method on a subclass object, the superclass's version is invoked and the subclass version is ignored—potentially leading to subtle logic errors. When the compiler encounters a method declared with @Override, it compares the method's signature with the superclass's method signatures. If there isn't an exact match, the compiler issues an error message, such as "method does not override or implement a method from a supertype." This indicates that you've accidentally overloaded a superclass method. You can then fix your method's signature so that it matches one in the superclass.

As you'll see when we discuss web applications and web services in Chapters 29–31, annotations can also add complex support code to your classes to simplify the development process and can be used by servers to configure certain aspects of web applications.

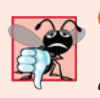

#### **Common Programming Error 9.1**

*Using an incorrect method signature when attempting to override a superclass method causes an unintentional method overload that can lead to subtle logic errors.*

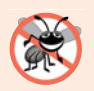

#### **Error-Prevention Tip 9.1**

*Declare overridden methods with the* @Override *annotation to ensure at compilation time that you defined their signatures correctly. It's always better to find errors at compile time rather than at runtime.*

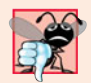

#### **Common Programming Error 9.2**

*It's a syntax error to override a method with a more restricted access modifier—a* public *method of the superclass cannot become a* protected *or* private *method in the subclass; a* protected *method of the superclass cannot become a* private *method in the subclass. Doing so would break the* is-a *relationship in which it's required that all subclass objects be able to respond to method calls that are made to* public *methods declared in the superclass. If a* public *method, for example, could be overridden as a* protected *or* private *method, the subclass objects would not be able to respond to the same method calls as superclass objects. Once a method is declared* public *in a superclass, the method remains* public *for all that class's direct and indirect subclasses.*

#### *Class CommissionEmployeeTest*

Figure 9.5 tests class CommissionEmployee. Lines 9–10 instantiate a CommissionEmployee object and invoke CommissionEmployee's constructor (lines 13–22 of Fig. 9.4) to initialize it with "Sue" as the first name, "Jones" as the last name, "222-22-2222" as the social security number, 10000 as the gross sales amount and .06 as the commission rate. Lines 15– 24 use CommissionEmployee's *get* methods to retrieve the object's instance-variable values for output. Lines 26–27 invoke the object's methods setGrossSales and setCommission-Rate to change the values of instance variables grossSales and commissionRate. Lines 29–30 output the String representation of the updated CommissionEmployee. When an object is output using the %s format specifier, the object's toString method is invoked implicitly to obtain the object's String representation. [*Note:* In this chapter, we do not use the earnings methods of our classes—they're used extensively in Chapter 10.]

```
1 // Fig. 9.5: CommissionEmployeeTest.java
    2 // CommissionEmployee class test program.
3
 4 public class CommissionEmployeeTest
5 {
 6 public static void main( String[] args )
7 {
8 // instantiate CommissionEmployee object
 9
10
11
12 // get commission employee data
13 System.out.println(
14 "Employee information obtained by get methods: \n" );
15 System.out.printf( "%s %s\n", "First name is",
16 domain employee.getFirstName() );
17 System.out.printf( "%s %s\n", "Last name is",
18 domain employee.getLastName() );
19 System.out.printf( "%s %s\n", "Social security number is",
20 );
employee.getSocialSecurityNumber()
21 System.out.printf( "%s %.2f\n", "Gross sales is",
22 Examployee.getGrossSales() );
23 System.out.printf( "%s %.2f\n", "Commission rate is",
24 Employee.getCommissionRate() );
25
26
27
28
29
30
31 } // end main
32 } // end class CommissionEmployeeTest
          CommissionEmployee employee = new CommissionEmployee(
            "Sue", "Jones", "222-22-2222", 10000, .06 );
          employee.setGrossSales( 500 ); // set gross sales
          employee.setCommissionRate( .1 ); // set commission rate
         System.out.printf( "\n%s:\n\n%s\n",
            "Updated employee information obtained by toString", employee );
                                                                 envia un objeto xq todo 
                                                                 objeto hereda el metodo 
                                                                       toString
```

```
Employee information obtained by get methods:
First name is Sue
Last name is Jones
Social security number is 222-22-2222
Gross sales is 10000.00
Commission rate is 0.06
```
Updated employee information obtained by toString:

```
commission employee: Sue Jones
social security number: 222-22-2222
gross sales: 500.00
commission rate: 0.10
```
**Fig. 9.5** | CommissionEmployee class test program. (Part 2 of 2.)

#### **9.4.2 Creating and Using a [BasePlusCommissionEmployee](#page-11-0) Class**

We now discuss the second part of our introduction to inheritance by declaring and testing (a completely new and independent) class BasePlusCommissionEmployee (Fig. 9.6), which contains a first name, last name, social security number, gross sales amount, commission rate *and* base salary. Class BasePlusCommissionEmployee's public services include a BasePlusCommissionEmployee constructor (lines 15–25) and methods earnings (lines 112–115) and toString (lines 118–127). Lines 28–109 declare public *get* and *set* methods for the class's private instance variables (declared in lines 7–12) firstName, lastName, socialSecurityNumber, grossSales, commissionRate *and* baseSalary. These variables and methods encapsulate all the necessary features of a base-salaried commission employee. Note the *similarity* between this class and class CommissionEmployee (Fig. 9.4)—in this example, we'll not yet exploit that similarity.

```
1 // Fig. 9.6: BasePlusCommissionEmployee.java
2 // BasePlusCommissionEmployee class represents an employee who receives
 3 // a base salary in addition to commission.
 4
5 public class BasePlusCommissionEmployee
 6 {
7 private String firstName;
8 private String lastName;
9 private String socialSecurityNumber;
10 private double grossSales; // gross weekly sales
11 private double commissionRate; // commission percentage
12
13
14 // six-argument constructor
15 public BasePlusCommissionEmployee( String first, String last,
16 String ssn, double sales, double rate, double salary )
17 {
18 // implicit call to Object constructor occurs here
19 firstName = first;
20 lastName = last;
21 socialSecurityNumber = ssn;
22 setGrossSales( sales ); // validate and store gross sales
23 setCommissionRate( rate ); // validate and store commission rate
24
25 } // end six-argument BasePlusCommissionEmployee constructor
      private double baseSalary; // base salary per week
         setBaseSalary( salary ); // validate and store base salary
```
**Fig. 9.6** | BasePlusCommissionEmployee class represents an employee who receives a base salary in addition to a commission. (Part 1 of 3.)

```
26
27 // set first name
      28 public void setFirstName( String first )
29 {
         30 firstName = first; // should validate
31 } // end method setFirstName
32
      33 // return first name
34 public String getFirstName()
35 {
36 return firstName;
37 } // end method getFirstName
38
      39 // set last name
40 public void setLastName( String last )
41 {
         42 lastName = last; // should validate
43 } // end method setLastName
44
45 // return last name
46 public String getLastName()
47 {
48 return lastName;
49 } // end method getLastName
50
51 // set social security number
52 public void setSocialSecurityNumber( String ssn )
53 {
54 socialSecurityNumber = ssn; // should validate
55 } // end method setSocialSecurityNumber
56
57 // return social security number
58 public String getSocialSecurityNumber()
59 {
60 return socialSecurityNumber;
61 } // end method getSocialSecurityNumber
62
63 // set gross sales amount
64 public void setGrossSales( double sales )
65 {
66 if ( sales >= 0.0 )
67 grossSales = sales;
68 else
69 throw new IllegalArgumentException(
70 "Gross sales must be >= 0.0" );
71 } // end method setGrossSales
72
73 // return gross sales amount
74 public double getGrossSales()
75 {
76 return grossSales;
77 } // end method getGrossSales
```
**Fig. 9.6** | BasePlusCommissionEmployee class represents an employee who receives a base salary in addition to a commission. (Part 2 of 3.)

```
78
79 // set commission rate
80 public void setCommissionRate( double rate )
81 {
82 if ( rate > 0.0 && rate < 1.0 )
83 commissionRate = rate;<br>84 else
          84 else
85 throw new IllegalArgumentException(
86 "Commission rate must be > 0.0 and < 1.0" );<br>87 } // end method setCommissionRate
       87 } // end method setCommissionRate
88
89 // return commission rate<br>90 public double getCommission
       90 public double getCommissionRate()
91 {
92 return commissionRate;
93 } // end method getCommissionRate
94
95 // set base salary
96 public void setBaseSalary( double salary )
97 {
98 if ( salary >= 0.0 )
99 baseSalary = salary;
100 else
101 throw new IllegalArgumentException(
102 "Base salary must be >= 0.0" );
103 } // end method setBaseSalary
104
105
106
107
108
109
110
111 // calculate earnings
112 public double earnings()
113 {
114 return
baseSalary + ( commissionRate * grossSales );
115 } // end method earnings
116
117 // return String representation of BasePlusCommissionEmployee
118 @Override // indicates that this method overrides a superclass method
119 public String toString()
120 {
121 return String.format(
122 "%s: %s %s\n%s: %s\n%s: %.2f\n%s: %.2f\n<mark>%s: %.2f",</mark>
123 "base-salaried commission employee", firstName, lastName,
124 "social security number", socialSecurityNumber,
125 "gross sales", grossSales, "commission rate", commissionRate,
126 base salary", baseSalary );
127 } // end method toString
128 } // end class BasePlusCommissionEmployee
       // return base salary
       public double getBaseSalary()
       {
         return baseSalary;
       } // end method getBaseSalary
```
**Fig. 9.6** | BasePlusCommissionEmployee class represents an employee who receives a base salary in addition to a commission. (Part 3 of 3.)

Class BasePlusCommissionEmployee does not specify "extends Object" in line 5, so the class implicitly extends Object. Also, like class CommissionEmployee's constructor (lines 13–22 of Fig. 9.4), class BasePlusCommissionEmployee's constructor invokes class Object's default constructor implicitly, as noted in the comment in line 18.

Class BasePlusCommissionEmployee's earnings method (lines 112–115) returns the result of adding the BasePlusCommissionEmployee's base salary to the product of the commission rate and the employee's gross sales.

Class BasePlusCommissionEmployee overrides Object method toString to return a String containing the BasePlusCommissionEmployee's information. Once again, we use format specifier %.2f to format the gross sales, commission rate and base salary with two digits of precision to the right of the decimal point (line 122).

#### *Testing Class BasePlusCommissionEmployee*

Figure 9.7 tests class BasePlusCommissionEmployee. Lines 9–11 create a BasePlusCommissionEmployee object and pass "Bob", "Lewis", "333-33-3333", 5000, .04 and 300 to the constructor as the first name, last name, social security number, gross sales, commission rate and base salary, respectively. Lines 16–27 use BasePlusCommissionEmployee's *get* methods to retrieve the values of the object's instance variables for output. Line 29 invokes the object's setBaseSalary method to change the base salary. Method setBaseSalary (Fig. 9.6, lines 88–91) ensures that instance variable baseSalary is not assigned a negative value. Lines 31– 33 of Fig. 9.7 invoke method toString explicitly to get the object's String representation.

```
1 // Fig. 9.7: BasePlusCommissionEmployeeTest.java
2 // BasePlusCommissionEmployee test program.
3
4 public class BasePlusCommissionEmployeeTest
5 {
6 public static void main( String[] args )
7 {
8 // instantiate BasePlusCommissionEmployee object
9
10
11
12
13 // get base-salaried commission employee data
14 System.out.println(
15 "Employee information obtained by get methods: \n\langle n'' \rangle;
16 System.out.printf( "%s %s\n", "First name is",
17 employee.getFirstName() );
18 System.out.printf( "%s %s\n", "Last name is",
19 demployee.getLastName() );
20 System.out.printf( "%s %s\n", "Social security number is",
21 );
employee.getSocialSecurityNumber()
22 System.out.printf( "%s %.2f\n", "Gross sales is",
23 Examployee.getGrossSales() );
24 System.out.printf( "%s %.2f\n", "Commission rate is",
25 Examployee.getCommissionRate() );
26 System.out.printf( "%s %.2f\n", "Base salary is",
27 Examployee.getBaseSalary() );
         BasePlusCommissionEmployee employee =
            new BasePlusCommissionEmployee(
            "Bob", "Lewis", "333-33-3333", 5000, .04, 300);
```

```
28
29
30
         31 System.out.printf( "\n%s:\n\n%s\n",
32 "Updated employee information obtained by toString",
33 Employee.toString() );
34 } // end main
35 } // end class BasePlusCommissionEmployeeTest
         employee.setBaseSalary( 1000 ); // set base salary
```
Employee information obtained by get methods:

First name is Bob Last name is Lewis Social security number is 333-33-3333 Gross sales is 5000.00 Commission rate is 0.04 Base salary is 300.00 Updated employee information obtained by toString: base-salaried commission employee: Bob Lewis social security number: 333-33-3333 gross sales: 5000.00 commission rate: 0.04 base salary: 1000.00

**Fig. 9.7** | BasePlusCommissionEmployee test program. (Part 2 of 2.)

#### *Notes on Class BasePlusCommissionEmployee*

Much of class BasePlusCommissionEmployee's code (Fig. 9.6) is similar, or identical, to that of class CommissionEmployee (Fig. 9.4). For example, private instance variables firstName and lastName and methods setFirstName, getFirstName, setLastName and getLastName are identical to those of class CommissionEmployee. The classes also both contain private instance variables socialSecurityNumber, commissionRate and gross-Sales, and corresponding *get* and *set* methods. In addition, the BasePlusCommissionEmployee constructor is almost identical to that of class CommissionEmployee, except that BasePlusCommissionEmployee's constructor also sets the baseSalary. The other additions to class BasePlusCommissionEmployee are private instance variable baseSalary and methods setBaseSalary and getBaseSalary. Class BasePlusCommissionEmployee's toString method is nearly identical to that of class CommissionEmployee except that it also outputs instance variable baseSalary with two digits of precision to the right of the decimal point.

We literally *copied* code from class CommissionEmployee and *pasted* it into class Base-PlusCommissionEmployee, then modified class BasePlusCommissionEmployee to include a base salary and methods that manipulate the base salary. This *"copy-and-paste" approach* is often error prone and time consuming. Worse yet, it spreads copies of the same code throughout a system, creating a code-maintenance nightmare. Is there a way to "absorb" the instance variables and methods of one class in a way that makes them part of other classes *without duplicating code*? Next we answer this question, using a more elegant approach to building classes that emphasizes the benefits of inheritance.

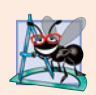

#### **Software Engineering Observation 9.3**

*With inheritance, the* common *instance variables and methods of all the classes in the hierarchy are declared in a superclass. When changes are made for these common features in the superclass—subclasses then inherit the changes. Without inheritance, changes would need to be made to* all *the source-code files that contain a* copy *of the code in question.*

#### **9.4.3 Creating a CommissionEmployee– [BasePlusCommissionEmployee](#page-11-0) Inheritance Hierarchy**

Now we redeclare class BasePlusCommissionEmployee (Fig. 9.8) to *extend* class CommissionEmployee (Fig. 9.4). A BasePlusCommissionEmployee object *is a* CommissionEmployee, because inheritance passes on class CommissionEmployee's capabilities. Class BasePlus-CommissionEmployee also has instance variable baseSalary (Fig. 9.8, line 6). Keyword extends (line 4) indicates inheritance. BasePlusCommissionEmployee *inherits* Commission-Employee's instance variables and methods, but only the superclass's public and protected members are directly accessible in the subclass. The CommissionEmployee constructor is *not* inherited. So, the public BasePlusCommissionEmployee services include its constructor (lines 9–16), public methods inherited from CommissionEmployee, and methods setBase-Salary (lines 19–26), getBaseSalary (lines 29–32), earnings (lines 35–40) and toString (lines 43–53). Methods earnings and toString *override* the corresponding methods in class CommissionEmployee because their superclass versions do not properly calculate a Base-PlusCommissionEmployee's earnings or return an appropriate String representation.

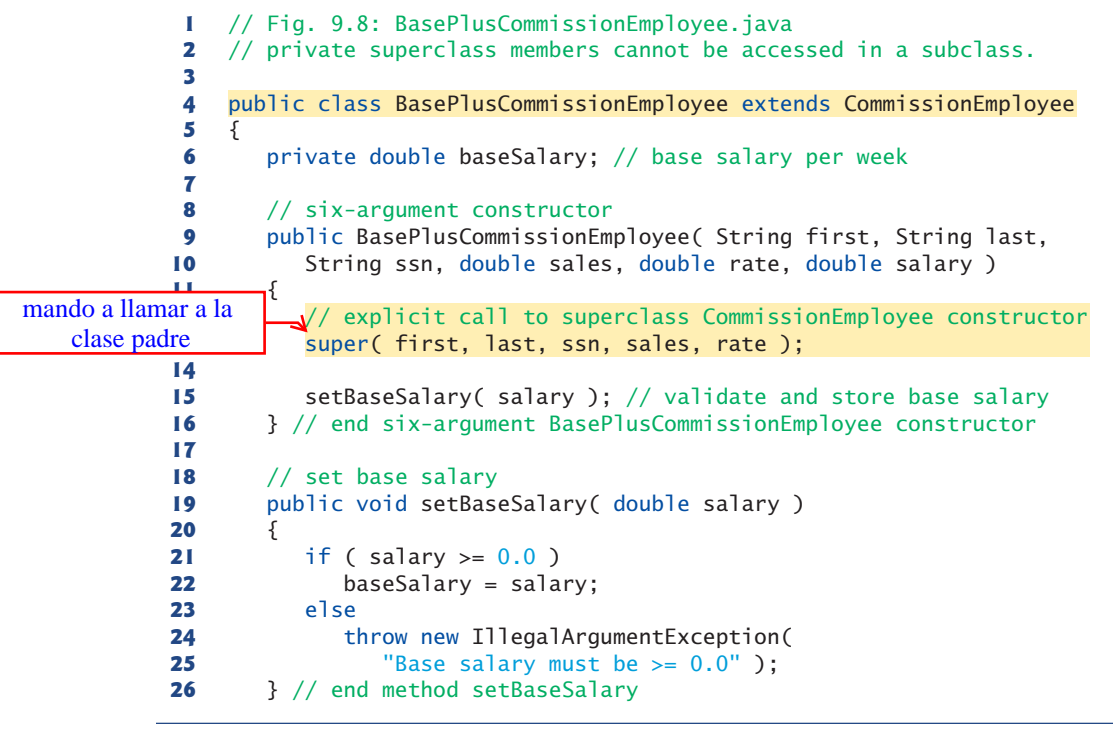

```
27
28 // return base salary
29 public double getBaseSalary()
30 {
31 return baseSalary;
32 } // end method getBaseSalary
33
34 // calculate earnings
35 @Override // indicates that this method overrides a superclass method 36 bublic double earnings()
       36 public double earnings()
37 {
38
39
40 } // end method earnings
41
42 // return String representation of BasePlusCommissionEmployee
43 @Override // indicates that this method overrides a superclass method
44 public String toString()
45 {
46
47
48
49
50
51
52
53 } // end method toString
54 } // end class BasePlusCommissionEmployee
          // not allowed: commissionRate and grossSales private in superclass
          return baseSalary + ( commissionRate * grossSales );
          // not allowed: attempts to access private superclass members
          return String.format(
             "%s: %s %s\n%s: %s\n%s: %.2f\n%s: %.2f\n%s: %.2f",
             "base-salaried commission employee", firstName, lastName,
             "social security number", socialSecurityNumber,
             "gross sales", grossSales, "commission rate", commissionRate,
             "base salary", baseSalary );
```

```
BasePlusCommissionEmployee.java:39: commissionRate has private access in
CommissionEmployee
      return baseSalary + ( commissionRate * grossSales );
                             \wedgeBasePlusCommissionEmployee.java:39: grossSales has private access in
CommissionEmployee
      return baseSalary + ( commissionRate * grossSales );
                                               \wedgeBasePlusCommissionEmployee.java:49: firstName has private access in
CommissionEmployee
         "base-salaried commission employee", firstName, lastName,
                                                \wedgeBasePlusCommissionEmployee.java:49: lastName has private access in
CommissionEmployee
         "base-salaried commission employee", firstName, lastName,
                                                           \wedgeBasePlusCommissionEmployee.java:50: socialSecurityNumber has private access
in CommissionEmployee
         "social security number", socialSecurityNumber,
                                    \wedgeBasePlusCommissionEmployee.java:51: grossSales has private access in
CommissionEmployee
         "gross sales", grossSales, "commission rate", commissionRate,
                         \wedge
```

```
BasePlusCommissionEmployee.java:51: commissionRate has private access in
CommissionEmployee
         "gross sales", grossSales, "commission rate", commissionRate,
                                                         \wedge7 errors
```
Fig. 9.8 | private superclass members cannot be accessed in a subclass. (Part 3 of 3.)

#### *A Subclass's Constructor Must Call Its Superclass's Constructor*

Each subclass constructor must implicitly or explicitly call its superclass constructor to initialize the instance variables inherited from the superclass. Line 13 in BasePlusCommissionEmployee's six-argument constructor (lines 9–16) explicitly calls class Commission-Employee's five-argument constructor (declared at lines 13–22 of Fig. 9.4) to initialize the superclass portion of a BasePlusCommissionEmployee object (i.e., variables firstName, lastName, socialSecurityNumber, grossSales and commissionRate). We do this by using the **superclass constructor call syntax**—keyword super, followed by a set of parentheses containing the superclass constructor arguments. The arguments first, last, ssn, sales and rate are used to initialize superclass members firstName, lastName, social-SecurityNumber, grossSales and commissionRate, respectively. If BasePlusCommissionEmployee's constructor did not invoke the superclass's constructor explicitly, Java would attempt to invoke the superclass's no-argument or default constructor. Class CommissionEmployee does not have such a constructor, so the compiler would issue an error. The explicit superclass constructor call in line 13 of Fig. 9.8 must be the *first* statement in the subclass constructor's body. When a superclass contains a no-argument constructor, you can use super() to call that constructor explicitly, but this is rarely done.

#### *BasePlusCommissionEmployee Method Earnings*

The compiler generates errors for line 39 because superclass CommissionEmployee's instance variables commissionRate and grossSales are private—subclass BasePlusCommissionEmployee's methods are not allowed to access superclass CommissionEmployee's private instance variables. We used red text in Fig. 9.8 to indicate erroneous code. The compiler issues additional errors at lines 49–51 of BasePlusCommissionEmployee's to-String method for the same reason. The errors in BasePlusCommissionEmployee could have been prevented by using the *get* methods inherited from class CommissionEmployee. For example, line 39 could have used getCommissionRate and getGrossSales to access CommissionEmployee's private instance variables commissionRate and grossSales, respectively. Lines 49–51 also could have used appropriate *get* methods to retrieve the values of the superclass's instance variables.

#### **9.4.4 CommissionEmployee–[BasePlusCommissionEmployee](#page-11-0) Inheritance Hierarchy Using protected Instance Variables**

To enable class BasePlusCommissionEmployee to directly access superclass instance variables firstName, lastName, socialSecurityNumber, grossSales and commissionRate, we can declare those members as protected in the superclass. As we discussed in Section 9.3, a superclass's protected members are accessible by all subclasses of that superclass. In the new CommissionEmployee class, we modified only lines 6–10 of Fig. 9.4 to declare the instance variables with the protected access modifier as follows:

```
protected String firstName;
protected String lastName;
protected String socialSecurityNumber;
protected double grossSales; // gross weekly sales
protected double commissionRate; // commission percentage
```
The rest of the class declaration (which is not shown here) is identical to that of Fig. 9.4.

We could have declared CommissionEmployee's instance variables public to enable subclass BasePlusCommissionEmployee to access them. However, declaring public instance variables is poor software engineering because it allows unrestricted access to the these variables, greatly increasing the chance of errors. With protected instance variables, the subclass gets access to the instance variables, but classes that are not subclasses and classes that are not in the same package cannot access these variables directly—recall that protected class members are also visible to other classes in the same package.

#### *Class BasePlusCommissionEmployee*

Class BasePlusCommissionEmployee (Fig. 9.9) extends the new version of class CommissionEmployee with protected instance variables. BasePlusCommissionEmployee objects inherit CommissionEmployee's protected instance variables firstName, lastName, socialSecurityNumber, grossSales and commissionRate—all these variables are now protected members of BasePlusCommissionEmployee. As a result, the compiler does not generate errors when compiling line 37 of method earnings and lines 46–48 of method toString. If another class extends this version of class BasePlusCommissionEmployee, the new subclass also can access the protected members.

When you create a BasePlusCommissionEmployee object, it contains all instance variables declared in the class hierarchy to that point—i.e., those from classes Object, CommissionEmployee and BasePlusCommissionEmployee. Class BasePlusCommissionEmployee does not inherit class CommissionEmployee's constructor. However, class BasePlus-CommissionEmployee's six-argument constructor (lines 10–15) calls class Commission-Employee's five-argument constructor *explicitly* to initialize the instance variables that BasePlusCommissionEmployee inherited from class CommissionEmployee. Similarly, class CommissionEmployee's constructor *implicitly* calls class Object's constructor. Base-PlusCommissionEmployee's constructor must do this *explicitly* because CommissionEmployee does *not* provide a no-argument constructor that could be invoked implicitly.

```
1 // Fig. 9.9: BasePlusCommissionEmployee.java
2 // BasePlusCommissionEmployee inherits protected instance
3 // variables from CommissionEmployee.
4
5
6 {
7 private double baseSalary; // base salary per week
8
9 // six-argument constructor
10 public BasePlusCommissionEmployee( String first, String last,
11 String ssn, double sales, double rate, double salary )
12 {
   public class BasePlusCommissionEmployee extends CommissionEmployee
```
**Fig. 9.9** | BasePlusCommissionEmployee inherits protected instance variables from CommissionEmployee. (Part 1 of 2.)

```
13
14 setBaseSalary( salary ); // validate and store base salary
15 } // end six-argument BasePlusCommissionEmployee constructor
16
17 // set base salary
18 public void setBaseSalary( double salary )
19 {
20 if ( salary >= 0.0 )
21 baseSalary = salary;<br>22 else
          22 else
23 throw new IllegalArgumentException(
24 "Base salary must be > = 0.0" );<br>25 1 // end method setBaseSalary
       25 } // end method setBaseSalary
26
27 // return base salary
28 public double getBaseSalary()
29 {
30 return baseSalary;
31 } // end method getBaseSalary
32
33 // calculate earnings
34 @Override // indicates that this method overrides a superclass method
35 public double earnings()
36 {
37
38 } // end method earnings
39
40 // return String representation of BasePlusCommissionEmployee
41 @Override // indicates that this method overrides a superclass method
42 public String toString()
43 {
44
45
46
47
48
49
50 } // end method toString
51 } // end class BasePlusCommissionEmployee
          super( first, last, ssn, sales, rate );
          return baseSalary + ( commissionRate * grossSales );
          return String.format(
             "%s: %s %s\n%s: %s\n%s: %.2f\n%s: %.2f\n%s: %.2f",
             "base-salaried commission employee", firstName, lastName,
             "social security number", socialSecurityNumber,
             "gross sales", grossSales, "commission rate", commissionRate,
            "base salary", baseSalary );
```
**Fig. 9.9** | BasePlusCommissionEmployee inherits protected instance variables from CommissionEmployee. (Part 2 of 2.)

#### *Testing Class BasePlusCommissionEmployee*

The BasePlusCommissionEmployeeTest class for this example is identical to that of Fig. 9.7 and produces the same output, so we do not show it here. Although the version of class BasePlusCommissionEmployee in Fig. 9.6 does not use inheritance and the version in Fig. 9.9 does, *both classes provide the same functionality*. The source code in Fig. 9.9 (47 lines) is considerably shorter than that in Fig. 9.6 (116 lines), because most of Base-PlusCommissionEmployee's functionality is now inherited from CommissionEmployee there's now only one copy of the CommissionEmployee functionality. This makes the code easier to maintain, modify and debug, because the code related to a commission employee exists only in class CommissionEmployee.

#### *Notes on Using protected Instance Variables*

In this example, we declared superclass instance variables as protected so that subclasses could access them. Inheriting protected instance variables slightly increases performance, because we can directly access the variables in the subclass without incurring the overhead of a *set* or *get* method call. In most cases, however, it's better to use private instance variables to encourage proper software engineering, and leave code optimization issues to the compiler. Your code will be easier to maintain, modify and debug.

Using protected instance variables creates several potential problems. First, the subclass object can set an inherited variable's value directly without using a *set* method. Therefore, a subclass object can assign an invalid value to the variable, possibly leaving the object in an inconsistent state. For example, if we were to declare CommissionEmployee's instance variable grossSales as protected, a subclass object (e.g., BasePlusCommissionEmployee) could then assign a negative value to grossSales. Another problem with using protected instance variables is that subclass methods are more likely to be written so that they depend on the superclass's data implementation. In practice, subclasses should depend only on the superclass services (i.e., non-private methods) and not on the superclass data implementation. With protected instance variables in the superclass, we may need to modify all the subclasses of the superclass if the superclass implementation changes. For example, if for some reason we were to change the names of instance variables firstName and lastName to first and last, then we would have to do so for all occurrences in which a subclass directly references superclass instance variables firstName and lastName. In such a case, the software is said to be **fragile** or **brittle**, because a small change in the superclass can "break" subclass implementation. You should be able to change the superclass implementation while still providing the same services to the subclasses. Of course, if the superclass services change, we must reimplement our subclasses. A third problem is that a class's protected members are visible to all classes in the same package as the class containing the protected members—this is not always desirable.

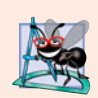

#### **Software Engineering Observation 9.4**

*Use the* protected *access modifier when a superclass should provide a method only to its subclasses and other classes in the same package, but not to other clients.*

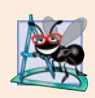

#### **Software Engineering Observation 9.5**

*Declaring superclass instance variables* private *(as opposed to* protected*) enables the superclass implementation of these instance variables to change without affecting subclass implementations.*

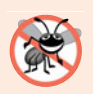

#### **Error-Prevention Tip 9.2**

*When possible, do not include* protected *instance variables in a superclass. Instead, include non-*private *methods that access* private *instance variables. This will help ensure that objects of the class maintain consistent states.*

#### **9.4.5 CommissionEmployee–[BasePlusCommissionEmployee](#page-11-0) Inheritance Hierarchy Using private Instance Variables**

Let's reexamine our hierarchy once more, this time using good software engineering practices. Class CommissionEmployee (Fig. 9.10) declares instance variables firstName, lastName,

social Security Number, gross Sales and commission Rate as  $\pi$  *private* (lines  $6-10$ ) and provides public methods setFirstName, getFirstName, setLastName, getLastName, set-SocialSecurityNumber, getSocialSecurityNumber, setGrossSales, getGrossSales, setCommissionRate, getCommissionRate, earnings and toString for manipulating these values. Methods earnings (lines 93–96) and toString (lines 99–107) use the class's *get* methods to obtain the values of its instance variables. If we decide to change the instancevariable names, the earnings and toString declarations will not require modification only the bodies of the *get* and *set* methods that directly manipulate the instance variables will need to change. These changes occur solely within the superclass—no changes to the subclass are needed. *Localizing the effects of changes* like this is a good software engineering practice.

```
1 // Fig. 9.10: CommissionEmployee.java
2 // CommissionEmployee class uses methods to manipulate its
3 // private instance variables.
4 public class CommissionEmployee
5 {
6
7
8
9
10
11
12 // five-argument constructor
13 public CommissionEmployee( String first, String last, String ssn,
14 double sales, double rate )
15 {
16 // implicit call to Object constructor occurs here
17 firstName = first;
18 lastName = last;
19 socialSecurityNumber = ssn;
20 setGrossSales( sales ); // validate and store gross sales
21 setCommissionRate( rate ); // validate and store commission rate
22 } // end five-argument CommissionEmployee constructor
23
24 // set first name
25 public void setFirstName( String first )
26 {
27 firstName = first; // should validate
28 } // end method setFirstName
29
30 // return first name
31 public String getFirstName()
32 {
33 return firstName;
34 } // end method getFirstName
35
36 // set last name
37 public void setLastName( String last )
38 {
      private String firstName;
      private String lastName;
      private String socialSecurityNumber;
      private double grossSales; // gross weekly sales
      private double commissionRate; // commission percentage
```
**Fig. 9.10** | CommissionEmployee class uses methods to manipulate its private instance variables. (Part 1 of 3.)

```
39 la5stName = last; // should validate<br>40 } // end method setLastName
      40 } // end method setLastName
41
42 // return last name
      43 public String getLastName()
44 {
45 return lastName;
46 } // end method getLastName
47
48 // set social security number
49 public void setSocialSecurityNumber( String ssn )
50 {
51 socialSecurityNumber = ssn; // should validate<br>52 } // end method setSocialSecurityNumber
      52 } // end method setSocialSecurityNumber
53
54 // return social security number
      55 public String getSocialSecurityNumber()
56 {
57 return socialSecurityNumber;
58 } // end method getSocialSecurityNumber
59
60 // set gross sales amount
61 public void setGrossSales( double sales )
62 {
63 if ( sales >= 0.0 )
64 grossSales = sales;
65 else
66 throw new IllegalArgumentException(
67 "Gross sales must be >= 0.0" );
68 } // end method setGrossSales
69
70 // return gross sales amount
71 public double getGrossSales()
72 {
73 return grossSales;
74 } // end method getGrossSales
75
76 // set commission rate
77 public void setCommissionRate( double rate )
78 {
79 if ( rate > 0.0 && rate < 1.0 )
80 commissionRate = rate;
81 else
82 throw new IllegalArgumentException(
83 "Commission rate must be > 0.0 and < 1.0" );
84 } // end method setCommissionRate
85
86 // return commission rate
87 public double getCommissionRate()
88 {
89 return commissionRate;
90 } // end method getCommissionRate
```
**Fig. 9.10** | CommissionEmployee class uses methods to manipulate its private instance variables. (Part 2 of 3.)

```
91
92 // calculate earnings
93 public double earnings()
94 {
95 return getCommissionRate() * getGrossSales();
96 } // end method earnings
97
98 // return String representation of CommissionEmployee object
99 @Override // indicates that this method overrides a superclass method
       100 public String toString()
101 {
102 return String.format( "%s: %s %s\n%s: %s\n%s: %.2f\n%s: %.2f",<br>
103 Commission employee" getFirstName() getLastName()
103 "commission employee", getFirstName(), getLastName(),
104 "social security number", getSocialSecurityNumber(),
105 "gross sales", getGrossSales(),
106 "commission rate", getCommissionRate() );
107 } // end method toString
108 } // end class CommissionEmployee
```
**Fig. 9.10** | CommissionEmployee class uses methods to manipulate its private instance variables. (Part 3 of 3.)

Subclass BasePlusCommissionEmployee (Fig. 9.11) inherits CommissionEmployee's non-private methods and can access the private superclass members via those methods. Class BasePlusCommissionEmployee has several changes that distinguish it from Fig. 9.9. Methods earnings (lines 35–39) and toString (lines 42–47) each invoke method get-BaseSalary to obtain the base salary value, rather than accessing baseSalary directly. If we decide to rename instance variable baseSalary, only the bodies of method setBaseSalary and getBaseSalary will need to change.

```
1 // Fig. 9.11: BasePlusCommissionEmployee.java
2 // BasePlusCommissionEmployee class inherits from CommissionEmployee
3 // and accesses the superclass's private data via inherited
4 // public methods.
5
6 public class BasePlusCommissionEmployee extends CommissionEmployee
7 {
8 private double baseSalary; // base salary per week
9
10 // six-argument constructor
11 public BasePlusCommissionEmployee( String first, String last,
12 String ssn, double sales, double rate, double salary )
13 {
14 super( first, last, ssn, sales, rate );
15 setBaseSalary( salary ); // validate and store base salary
16 } // end six-argument BasePlusCommissionEmployee constructor
17
```
**Fig. 9.11** | BasePlusCommissionEmployee class inherits from CommissionEmployee and accesses the superclass's private data via inherited public methods. (Part 1 of 2.)

```
18 // set base salary
19 public void setBaseSalary( double salary )
20 {
21 if ( salary >= 0.0 )
22 baseSalary = salary;
23 else
24 throw new IllegalArgumentException(
25 "Base salary must be >= 0.0");
26 } // end method setBaseSalary
27
28 // return base salary
29 public double getBaseSalary()
30 {
31 return baseSalary;
32 } // end method getBaseSalary
33
34 // calculate earnings
35 @Override // indicates that this method overrides a superclass method
36 public double earnings()
37 {
38
39 } // end method earnings
40
41 // return String representation of BasePlusCommissionEmployee
42 @Override // indicates that this method overrides a superclass method
43 public String toString()
44 {
45
46
47 } // end method toString
48 } // end class BasePlusCommissionEmployee
         return getBaseSalary() + super.earnings();
         return String.format( "%s %s\n%s: %.2f", "base-salaried",
            super.toString(), "base salary", getBaseSalary() );
```
**Fig. 9.11** | BasePlusCommissionEmployee class inherits from CommissionEmployee and accesses the superclass's private data via inherited public methods. (Part 2 of 2.)

#### *Class BasePlusCommissionEmployee's earnings Method*

Method earnings (lines 35–39) overrides class CommissionEmployee's earnings method (Fig. 9.10, lines 93–96) to calculate a base-salaried commission employee's earnings. The new version obtains the portion of the earnings based on commission alone by calling CommissionEmployee's earnings method with super.earnings() (line 34), then adds the base salary to this value to calculate the total earnings. Note the syntax used to invoke an overridden superclass method from a subclass—place the keyword super and a dot  $(.)$  separator before the superclass method name. This method invocation is a good software engineering practice—if a method performs all or some of the actions needed by another method, call that method rather than duplicate its code. By having BasePlusCommission-Employee's earnings method invoke CommissionEmployee's earnings method to calculate part of a BasePlusCommissionEmployee object's earnings, we *avoid duplicating the code* and *reduce code-maintenance problems*. If we did not use "super." then BasePlusCommissionEmployee's earnings method would *call itself* rather than the superclass version. This would result in a phenomenon we study in Chapter 18 called *infinite recursion*, which would eventually cause the method-call stack to overflow—a fatal runtime error.

#### *Class BasePlusCommissionEmployee's toString Method*

Similarly, BasePlusCommissionEmployee's toString method (Fig. 9.11, lines 38–43) overrides class CommissionEmployee's toString method (Fig. 9.10, lines 91–99) to return a String representation that's appropriate for a base-salaried commission employee. The new version creates part of a BasePlusCommissionEmployee object's String representation (i.e., the String "commission employee" and the values of class CommissionEmployee's private instance variables) by calling CommissionEmployee's toString method with the expression super.toString() (Fig. 9.11, line 42). BasePlusCommissionEmployee's toString method then outputs the remainder of a BasePlusCommissionEmployee object's String representation (i.e., the value of class BasePlusCommissionEmployee's base salary).

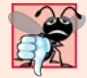

#### **Common Programming Error 9.3**

*When a superclass method is overridden in a subclass, the subclass version often calls the superclass version to do a portion of the work. Failure to prefix the superclass method name with the keyword* super *and a dot (*.*) separator when calling the superclass's method causes the subclass method to call itself, potentially creating an error called infinite recursion. Recursion, used correctly, is a powerful capability discussed in Chapter 18.*

#### *Testing Class BasePlusCommissionEmployee*

Class BasePlusCommissionEmployeeTest performs the same manipulations on a Base-PlusCommissionEmployee object as in Fig. 9.7 and produces the same output, so we do not show it here. Although each BasePlusCommissionEmployee class you've seen behaves identically, the version in Fig. 9.11 is the best engineered. By using inheritance and by calling methods that hide the data and ensure consistency, we've efficiently and effectively constructed a well-engineered class.

#### *Summary of the Inheritance Examples in Sections 9.4.1–9.4.5*

You've now seen a set of examples that were designed to teach good software engineering with inheritance. You used the keyword extends to create a subclass using inheritance, used protected superclass members to enable a subclass to access inherited superclass instance variables, and overrode superclass methods to provide versions that are more appropriate for subclass objects. In addition, you applied software engineering techniques from Chapter 8 and this chapter to create classes that are easy to maintain, modify and debug.

#### **9.5 [Constructors in Subclasses](#page-11-0)**

As we explained in the preceding section, instantiating a subclass object begins a chain of constructor calls in which the subclass constructor, before performing its own tasks, invokes its direct superclass's constructor either explicitly via the super reference or implicitly calling the superclass's default constructor or no-argument constructor. Similarly, if the superclass is derived from another class—as is, of course, every class except Object the superclass constructor invokes the constructor of the next class up the hierarchy, and so on. The last constructor called in the chain is *always* the constructor for class Object. The original subclass constructor's body finishes executing *last*. Each superclass's constructor manipulates the superclass instance variables that the subclass object inherits. For example, consider again the CommissionEmployee–BasePlusCommissionEmployee hierarchy from Fig. 9.10 and Fig. 9.11. When a program creates a BasePlusCommissionEmployee object, its constructor is called. That constructor calls CommissionEmployee's constructor,

which in turn calls Object's constructor. Class Object's constructor has an empty body, so it immediately returns control to CommissionEmployee's constructor, which then initializes the CommissionEmployee private instance variables that are part of the Base-PlusCommissionEmployee object. When CommissionEmployee's constructor completes execution, it returns control to BasePlusCommissionEmployee's constructor, which initializes the BasePlusCommissionEmployee object's baseSalary.

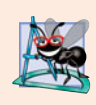

#### **Software Engineering Observation 9.6**

*Java ensures that even if a constructor does not assign a value to an instance variable, the variable is still initialized to its default value (e.g.,* 0 *for primitive numeric types,* false *for* boolean*s,* null *for references).*

### **9.6 [Software Engineering with Inheritance](#page-11-0)**

When you extend a class, the new class inherits the superclass's members—though the private superclass members are *hidden* in the new class. You can *customize* the new class to meet your needs by *including additional members* and by *overriding* superclass members. Doing this does not require the subclass programmer to change (or even have access to) the superclass's source code. Java simply requires access to the superclass's .class file so it can compile and execute any program that uses or extends the superclass. This powerful capability is attractive to independent software vendors (ISVs), who can develop proprietary classes for sale or license and make them available to users in bytecode format. Users then can derive new classes from these library classes rapidly and without accessing the ISVs' proprietary source code.

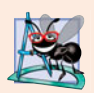

#### **Software Engineering Observation 9.7**

*Although inheriting from a class does* not *require access to the class's source code, developers often insist on seeing the source code to understand how the class is implemented. Developers in industry want to ensure that they're extending a solid class for example, a class that performs well and is implemented robustly and securely.*

It's sometimes difficult to appreciate the scope of the problems faced by designers who work on large-scale software projects. People experienced with such projects say that effective software reuse improves the software-development process. Object-oriented programming facilitates software reuse, often significantly shortening development time.

The availability of substantial and useful class libraries delivers the maximum benefits of software reuse through inheritance. The standard Java class libraries that are shipped with Java tend to be rather general purpose, encouraging broad software reuse. Many other class libraries exist.

Reading subclass declarations can be confusing, because inherited members are not declared explicitly in the subclasses but are nevertheless present in them. A similar problem exists in documenting subclass members.

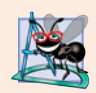

#### **Software Engineering Observation 9.8**

*At the design stage in an object-oriented system, you'll often find that certain classes are closely related. You should "factor out" common instance variables and methods and place them in a superclass. Then use inheritance to develop subclasses, specializing them with capabilities beyond those inherited from the superclass.*

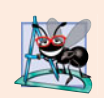

#### **Software Engineering Observation 9.9**

*Declaring a subclass does not affect its superclass's source code. Inheritance preserves the integrity of the superclass.*

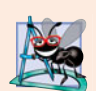

#### **Software Engineering Observation 9.10**

*Designers of object-oriented systems should avoid class proliferation. Such proliferation creates management problems and can hinder software reusability, because in a huge class library it becomes difficult to locate the most appropriate classes. The alternative is to create fewer classes that provide more substantial functionality, but such classes might prove cumbersome.*

### **9.7 Class [Object](#page-11-0)**

As we discussed earlier in this chapter, all classes in Java inherit directly or indirectly from the Object class (package java.lang), so its 11 methods (some are overloaded) are inherited by all other classes. Figure 9.12 summarizes Object's methods. We discuss several Object methods throughout this book (as indicated in Fig. 9.12).

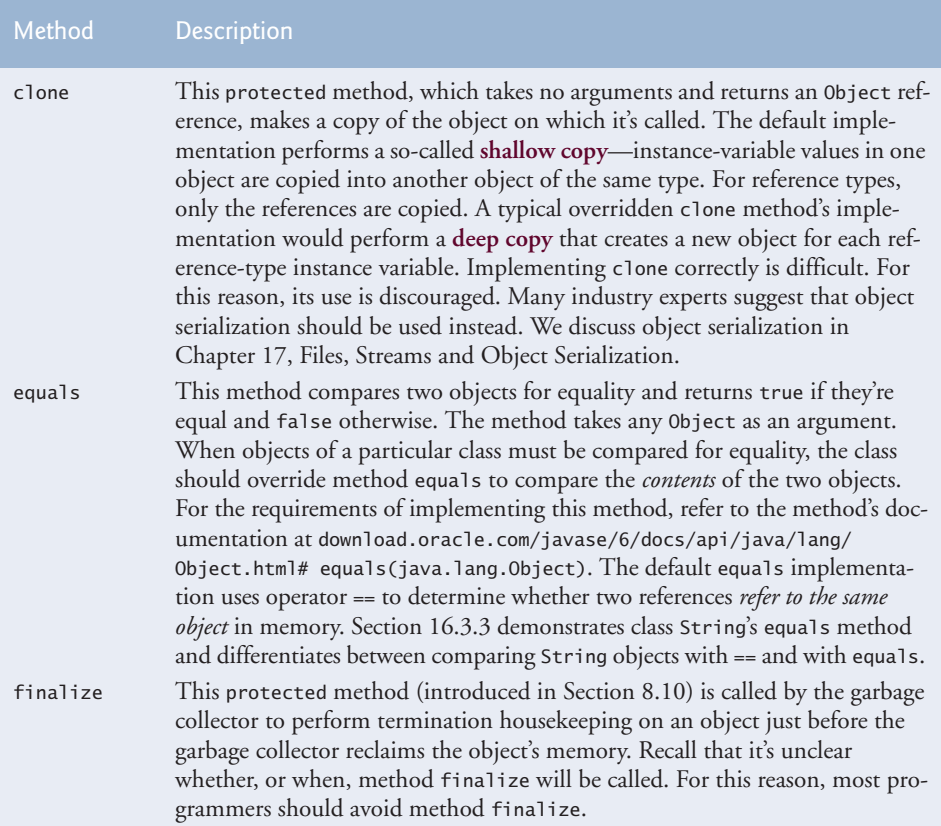

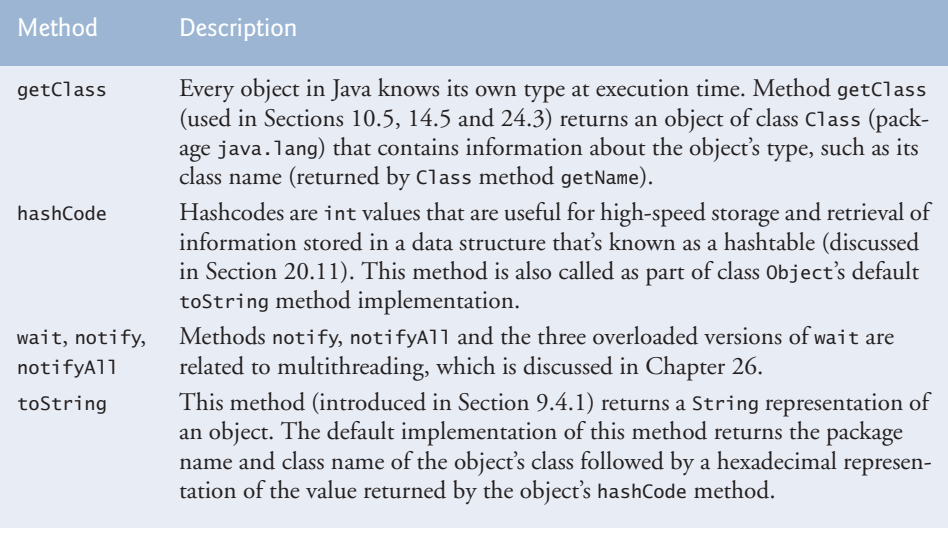

**Fig. 9.12** | Object methods. (Part 2 of 2.)

Recall from Chapter 7 that arrays are objects. As a result, like all other objects, arrays inherit the members of class Object. Every array has an overridden clone method that copies the array. However, if the array stores references to objects, the objects are not copied—a *shallow copy is* performed.

# **9.8 [\(Optional\) GUI and Graphics Case Study:](#page-11-0) Displaying Text and Images Using Labels**

Programs often use labels when they need to display information or instructions to the user in a graphical user interface. **Labels** are a convenient way of identifying GUI components on the screen and keeping the user informed about the current state of the program. In Java, an object of class **JLabel** (from package javax.swing) can display text, an image or both. The example in Fig. 9.13 demonstrates several JLabel features, including a plain text label, an image label and a label with both text and an image.

Lines 3–6 import the classes we need to display JLabels. BorderLayout from package java.awt contains constants that specify where we can place GUI components in the JFrame. Class **ImageIcon** represents an image that can be displayed on a JLabel, and class JFrame represents the window that will contain all the labels.

```
1 // Fig 9.13: LabelDemo.java
2 // Demonstrates the use of labels.
3 import java.awt.BorderLayout;
4 import javax.swing.ImageIcon;
5 import javax.swing.JLabel;
6 import javax.swing.JFrame;
7
```

```
8 public class LabelDemo
9 {
10 public static void main( String[] args )
11 {
12 // Create a label with plain text
13 12 JLabel northLabel = new JLabel( "North" );
14
15 // create an icon from an image so we can put it on a JLabel
16 ImageIcon labelIcon = new ImageIcon( "GUItip.gif" );
17
18 // create a label with an Icon instead of text
19 JLabel centerLabel = new JLabel( labelIcon );
20
21 // create another label with an Icon
22 31 JLabel southLabel = new JLabel( labelIcon );
23
24 // set the label to display text (as well as an icon)
25 southLabel.setText("South");
26
27 // create a frame to hold the labels
28 JFrame application = new JFrame();
29
30 application.setDefaultCloseOperation( JFrame.EXIT_ON_CLOSE );
31
32 // add the labels to the frame; the second argument specifies
33 // where on the frame to add the label
34 application.add( northLabel, BorderLayout.NORTH );
35 application.add( centerLabel, BorderLayout.CENTER );
36 application.add( southLabel, BorderLayout.SOUTH );
37
38 application.setSize( 300, 300 ); // set the size of the frame
39 application.setVisible( true ); // show the frame
40 } // end main
41 } // end class LabelDemo
```
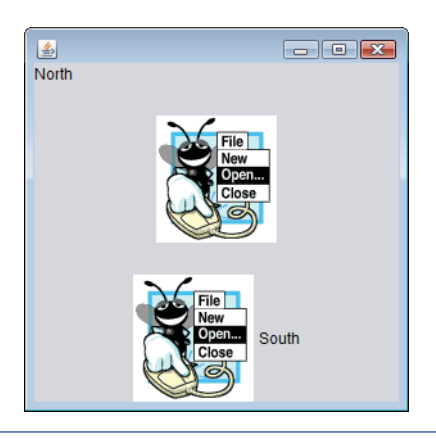

**Fig. 9.13** | JLabel with text and with images. (Part 2 of 2.)

Line 13 creates a JLabel that displays its constructor argument—the string "North". Line 16 declares local variable labelIcon and assigns it a new ImageIcon. The constructor

for ImageIcon receives a String that specifies the path to the image. Since we specify only a file name, Java assumes that it's in the same directory as class LabelDemo. ImageIcon can load images in GIF, JPEG and PNG image formats. Line 19 declares and initializes local variable centerLabel with a JLabel that displays the labelIcon. Line 22 declares and initializes local variable southLabel with a JLabel similar to the one in line 19. However, line 25 calls method **setText** to change the text the label displays. Method setText can be called on any JLabel to change its text. This JLabel displays both the icon and the text.

Line 28 creates the JFrame that displays the JLabels, and line 30 indicates that the program should terminate when the JFrame is closed. We attach the labels to the JFrame in lines 34–36 by calling an overloaded version of method add that takes two parameters. The first parameter is the component we want to attach, and the second is the region in which it should be placed. Each JFrame has an associated **layout** that helps the JFrame position the GUI components that are attached to it. The default layout for a JFrame is known as a **BorderLayout** and has five regions—NORTH (top), SOUTH (bottom), EAST (right side), WEST (left side) and CENTER. Each of these is declared as a constant in class Border-Layout. When calling method add with one argument, the JFrame places the component in the CENTER automatically. If a position already contains a component, then the new component takes its place. Lines 38 and 39 set the size of the JFrame and make it visible on screen.

#### *GUI and Graphics Case Study Exercise*

**9.1** Modify GUI and Graphics Case Study Exercise 8.1 to include a JLabel as a status bar that displays counts representing the number of each shape displayed. Class DrawPanel should declare a method that returns a String containing the status text. In main, first create the DrawPanel, then create the JLabel with the status text as an argument to the JLabel's constructor. Attach the JLabel to the SOUTH region of the JFrame, as shown in Fig. 9.14.

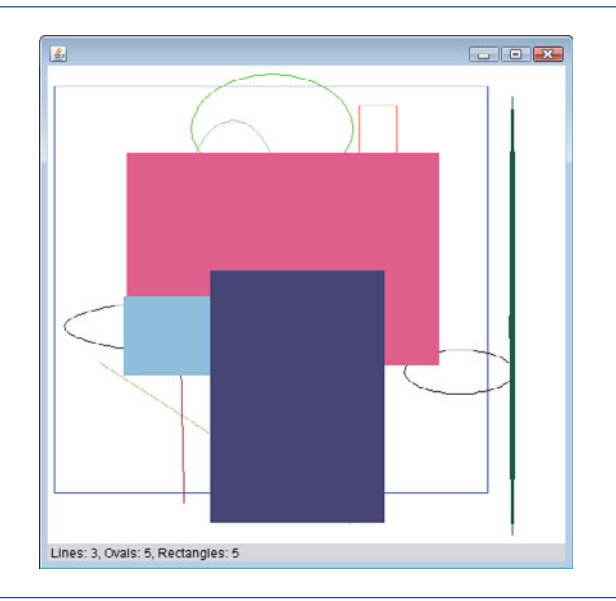

#### **9.9 [Wrap-Up](#page-11-0)**

This chapter introduced inheritance—the ability to create classes by absorbing an existing class's members and embellishing them with new capabilities. You learned the notions of superclasses and subclasses and used keyword extends to create a subclass that inherits members from a superclass. We showed how to use the @Override annotation to prevent unintended overloading by indicating that a method overrides a superclass method. We introduced the access modifier protected; subclass methods can directly access protected superclass members. You learned how to use super to access overridden superclass members. You also saw how constructors are used in inheritance hierarchies. Finally, you learned about the methods of class Object, the direct or indirect superclass of all Java classes.

In Chapter 10, Object-Oriented Programming: Polymorphism, we build on our discussion of inheritance by introducing polymorphism—an object-oriented concept that enables us to write programs that conveniently handle, in a more general manner, objects of a wide variety of classes related by inheritance. After studying Chapter 10, you'll be familiar with classes, objects, encapsulation, inheritance and polymorphism—the key technologies of object-oriented programming.

#### **Summary**

#### *Section 9.1 Introduction*

- Inheritance (p. 360) reduces program-development time.
- The direct superclass (p. 360) of a subclass (specified by the keyword extends in the first line of a class declaration) is the superclass from which the subclass inherits. An indirect superclass (p. 360) of a subclass is two or more levels up the class hierarchy from that subclass.
- In single inheritance (p. 360), a class is derived from one direct superclass. In multiple inheritance, a class is derived from more than one direct superclass. Java does not support multiple inheritance.
- A subclass is more specific than its superclass and represents a smaller group of objects (p. 360).
- Every object of a subclass is also an object of that class's superclass. However, a superclass object is not an object of its class's subclasses.
- An *is-a* relationship (p. 361) represents inheritance. In an *is-a* relationship, an object of a subclass also can be treated as an object of its superclass.
- A *has-a* relationship (p. 361) represents composition. In a *has-a* relationship, a class object contains references to objects of other classes.

#### *Section 9.2 Superclasses and Subclasses*

• Single-inheritance relationships form treelike hierarchical structures—a superclass exists in a hierarchical relationship with its subclasses.

#### *Section 9.3 protected Members*

- A superclass's public members are accessible wherever the program has a reference to an object of that superclass or one of its subclasses.
- A superclass's private members can be accessed directly only within the superclass's declaration.
- A superclass's protected members (p. 363) have an intermediate level of protection between public and private access. They can be accessed by members of the superclass, by members of its subclasses and by members of other classes in the same package.
- A superclass's private members are hidden in its subclasses and can be accessed only through the public or protected methods inherited from the superclass.
- An overridden superclass method can be accessed from a subclass if the superclass method name is preceded by super (p. 363) and a dot (.) separator.

#### *Section 9.4 Relationship between Superclasses and Subclasses*

- A subclass cannot access the private members of its superclass, but it can access the non-private members.
- A subclass can invoke a constructor of its superclass by using the keyword super, followed by a set of parentheses containing the superclass constructor arguments. This must appear as the first statement in the subclass constructor's body.
- A superclass method can be overridden in a subclass to declare an appropriate implementation for the subclass.
- The annotation @Override (p. 368) indicates that a method should override a superclass method. When the compiler encounters a method declared with @Override, it compares the method's signature with the superclass's method signatures. If there isn't an exact match, the compiler issues an error message, such as "method does not override or implement a method from a supertype."
- Method toString takes no arguments and returns a String. The Object class's toString method is normally overridden by a subclass.
- When an object is output using the %s format specifier, the object's toString method is called implicitly to obtain its String representation.

#### *Section 9.5 Constructors in Subclasses*

• The first task of a subclass constructor is to call its direct superclass's constructor (p. 377) to ensure that the instance variables inherited from the superclass are initialized.

#### *Section 9.6 Software Engineering with Inheritance*

• Declaring instance variables private, while providing non-private methods to manipulate and perform validation, helps enforce good software engineering.

#### *Section 9.7 Object Class*

• See the table of class Object's methods in Fig. 9.12.

#### **Self-Review Exercises**

- **9.1** Fill in the blanks in each of the following statements:
	- a) <u>is a form of software reusability in which new classes acquire the members of</u> existing classes and embellish those classes with new capabilities.
	- b) A superclass's members can be accessed in the superclass declaration *and in* subclass declarations.
	- c) In  $a(n)$  <u>relationship, an object of a subclass can also be treated as an object of</u> its superclass.
	- d) In  $a(n)$  <u>relationship, a class object has references</u> to objects of other classes as members.
	- e) In single inheritance, a class exists in  $a(n)$  relationship with its subclasses.
	- f) A superclass's <u>members</u> are accessible anywhere that the program has a reference to an object of that superclass or to an object of one of its subclasses.
	- g) When an object of a subclass is instantiated, a superclass is called implicitly or explicitly.
- h) Subclass constructors can call superclass constructors via the <u>same superclass</u>
- **9.2** State whether each of the following is *true* or *false*. If a statement is *false*, explain why.
	- a) Superclass constructors are not inherited by subclasses.
	- b) A *has-a* relationship is implemented via inheritance.
	- c) A Car class has an *is-a* relationship with the SteeringWheel and Brakes classes.
	- d) When a subclass redefines a superclass method by using the same signature, the subclass is said to overload that superclass method.

#### **Answers to Self-Review Exercises**

**9.1** a) Inheritance. b) public and protected. c) *is-a* or inheritance. d) *has-a* or composition. e) hierarchical. f) public. g) constructor. h) super.

**9.2** a) True. b) False. A *has-a* relationship is implemented via composition. An *is-a* relationship is implemented via inheritance. c) False. This is an example of a *has-a* relationship. Class Car has an *is-a* relationship with class Vehicle. d) False. This is known as overriding, not overloading—an overloaded method has the same name, but a different signature.

#### **Exercises**

**9.3** Many programs written with inheritance could be written with composition instead, and vice versa. Rewrite class BasePlusCommissionEmployee (Fig. 9.11) of the CommissionEmployee– BasePlusCommissionEmployee hierarchy to use composition rather than inheritance.

**9.4** Discuss the ways in which inheritance promotes software reuse, saves time during program development and helps prevent errors.

**9.5** Draw an inheritance hierarchy for students at a university similar to the hierarchy shown in Fig. 9.2. Use Student as the superclass of the hierarchy, then extend Student with classes UndergraduateStudent and GraduateStudent. Continue to extend the hierarchy as deep (i.e., as many levels) as possible. For example, Freshman, Sophomore, Junior and Senior might extend UndergraduateStudent, and DoctoralStudent and MastersStudent might be subclasses of GraduateStudent. After drawing the hierarchy, discuss the relationships that exist between the classes. [*Note:* You do not need to write any code for this exercise.]

**9.6** The world of shapes is much richer than the shapes included in the inheritance hierarchy of Fig. 9.3. Write down all the shapes you can think of—both two-dimensional and three-dimensional—and form them into a more complete Shape hierarchy with as many levels as possible. Your hierarchy should have class Shape at the top. Classes TwoDimensionalShape and ThreeDimensionalShape should extend Shape. Add additional subclasses, such as Quadrilateral and Sphere, at their correct locations in the hierarchy as necessary.

**9.7** Some programmers prefer not to use protected access, because they believe it breaks the encapsulation of the superclass. Discuss the relative merits of using protected access vs. using private access in superclasses.

**9.8** Write an inheritance hierarchy for classes Quadrilateral, Trapezoid, Parallelogram, Rectangle and Square. Use Quadrilateral as the superclass of the hierarchy. Create and use a Point class to represent the points in each shape. Make the hierarchy as deep (i.e., as many levels) as possible. Specify the instance variables and methods for each class. The private instance variables of Quadrilateral should be the *x-y* coordinate pairs for the four endpoints of the Quadrilateral. Write a program that instantiates objects of your classes and outputs each object's area (except Quadrilateral).

*One Ring to rule them all, One Ring to find them, One Ring to bring them all and in the darkness bind them.* **—John Ronald Reuel Tolkien**

*General propositions do not decide concrete cases.* **—Oliver Wendell Holmes**

*A philosopher of imposing stature doesn't think in a vacuum. Even his most abstract ideas are, to some extent, conditioned by what is or is not known in the time when he lives.* **—Alfred North Whitehead**

*Why art thou cast down, O my soul?* **—Psalms 42:5**

#### **Objectives**

In this chapter you'll learn:

- The concept of polymorphism.
- To use overridden methods to effect polymorphism.
- To distinguish between abstract and concrete classes.
- To declare abstract methods to create abstract classes.
- How polymorphism makes systems extensible and maintainable.
- To determine an object's type at execution time.
- To declare and implement interfaces.

## Object-Oriented<br>Programming:<br>Polymorphism Programming: Polymorphism

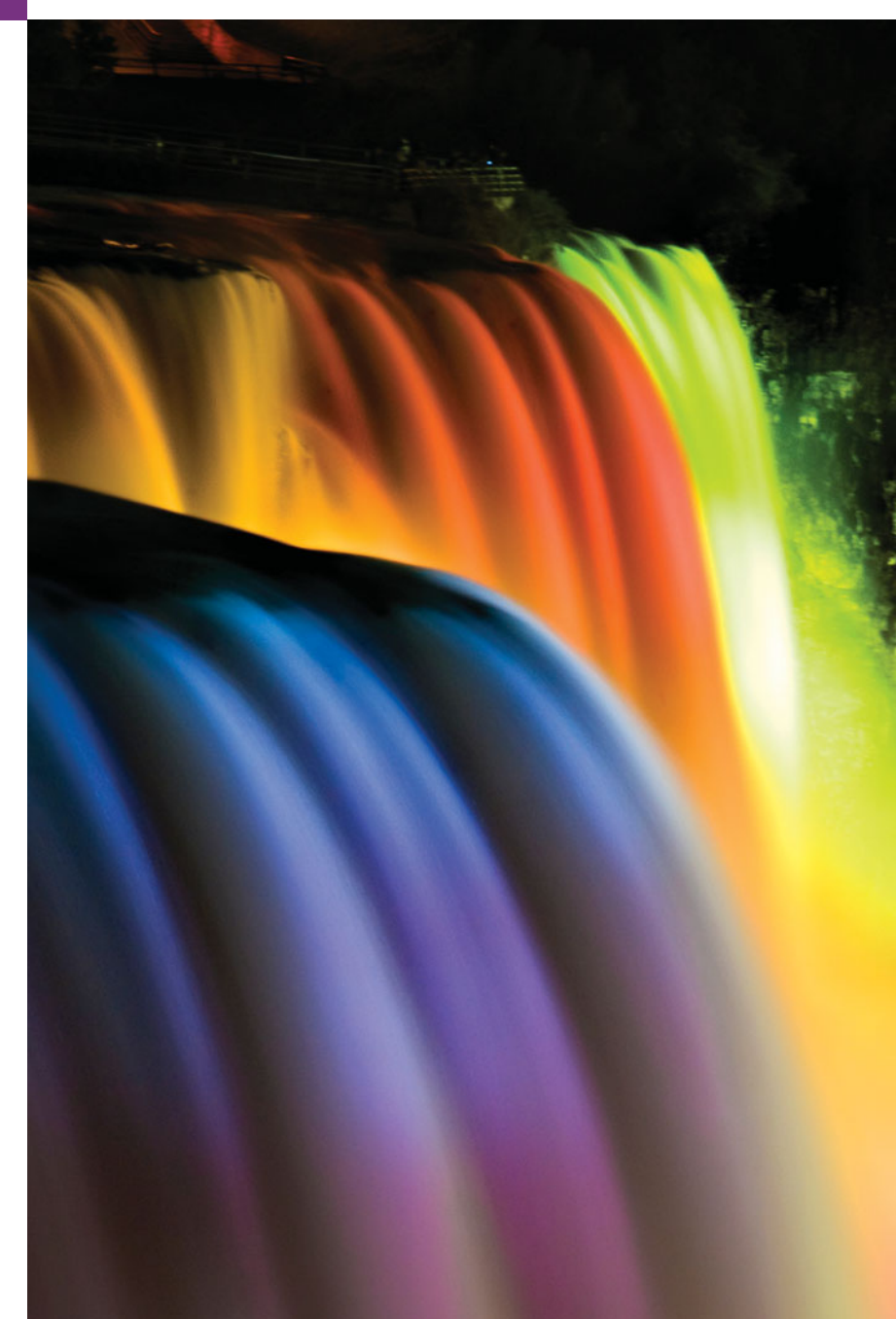
- 
- **10.1** Introduction
- **10.2** Polymorphism Examples
- **10.3** Demonstrating Polymorphic Behavior
- **10.4** Abstract Classes and Methods
- **10.5** Case Study: Payroll System Using Polymorphism
	- 10.5.1 Abstract Superclass Employee
	- 10.5.2 Concrete Subclass SalariedEmployee
	- 10.5.3 Concrete Subclass HourlyEmployee
	- 10.5.4 Concrete Subclass CommissionEmployee
	- 10.5.5 Indirect Concrete Subclass BasePlusCommissionEmployee
	- 10.5.6 Polymorphic Processing, Operator instanceof and Downcasting
	- 10.5.7 Summary of the Allowed Assignments Between Superclass and Subclass Variables
- **10.6** final Methods and Classes
- **10.7** Case Study: Creating and Using Interfaces
	- 10.7.1 Developing a Payable Hierarchy
	- 10.7.2 Interface Payable
	- 10.7.3 Class Invoice
	- 10.7.4 Modifying Class Employee to Implement Interface Payable
	- 10.7.5 Modifying Class SalariedEmployee for Use in the Payab<sub>le</sub> Hierarchy
	- 10.7.6 Using Interface Payable to Process Invoices and Employees Polymorphically
	- 10.7.7 Common Interfaces of the Java API
- **10.8** (Optional) GUI and Graphics Case Study: Drawing with Polymorphism
- **10.9** Wrap-Up

*Summary | Self-Review Exercises | Answers to Self-Review Exercises | Exercises | Making a Difference*

# **10.1 [Introduction](#page-11-0)**

We continue our study of object-oriented programming by explaining and demonstrating **polymorphism** with inheritance hierarchies. Polymorphism enables you to "program in the general" rather than "program in the specific." In particular, polymorphism enables you to write programs that process objects that share the same superclass (either directly or indirectly) as if they're all objects of the superclass; this can simplify programming.

Consider the following example of polymorphism. Suppose we create a program that simulates the movement of several types of animals for a biological study. Classes Fish, Frog and Bird represent the types of animals under investigation. Imagine that each class extends superclass Animal, which contains a method move and maintains an animal's current location as *x*-*y* coordinates. Each subclass implements method move. Our program maintains an Animal array containing references to objects of the various Animal subclasses. To simulate the animals' movements, the program sends each object the *same* message once per second—namely, move. Each specific type of Animal responds to a move message in its own way—a Fish might swim three feet, a Frog might jump five feet and a Bird might fly ten feet. Each object knows how to modify its *x*-*y* coordinates appropriately for its *specific* type of movement. Relying on each object to know how to "do the right thing" (i.e., do what is appropriate for that type of object) in response to the same method call is the key concept of polymorphism. The same message (in this case, move) sent to a variety of objects has "many forms" of results—hence the term polymorphism.

#### *Implementing for Extensibility*

With polymorphism, we can design and implement systems that are easily extensible new classes can be added with little or no modification to the general portions of the program, as long as the new classes are part of the inheritance hierarchy that the program processes generically. The only parts of a program that must be altered are those that require direct knowledge of the new classes that we add to the hierarchy. For example, if we extend class Animal to create class Tortoise (which might respond to a move message by crawling one inch), we need to write only the Tortoise class and the part of the simulation that instantiates a Tortoise object. The portions of the simulation that tell each Animal to move generically can remain the same.

#### *Chapter Overview*

First, we discuss common examples of polymorphism. We then provide a simple example demonstrating polymorphic behavior. We use superclass references to manipulate *both* superclass objects and subclass objects polymorphically.

We then present a case study that revisits the employee hierarchy of Section 9.4.5. We develop a simple payroll application that polymorphically calculates the weekly pay of several different types of employees using each employee's earnings method. Though the earnings of each type of employee are calculated in a specific way, polymorphism allows us to process the employees "in the general." In the case study, we enlarge the hierarchy to include two new classes—SalariedEmployee (for people paid a fixed weekly salary) and HourlyEmployee (for people paid an hourly salary and "time-and-a-half" for overtime). We declare a common set of functionality for all the classes in the updated hierarchy in an "abstract" class, Employee, from which "concrete"classes SalariedEmployee, HourlyEmployee and CommissionEmployee inherit directly and "concrete" class BasePlusCommissionEmployee inherits indirectly. As you'll soon see, *when we invoke each employee's* earnings *method off a superclass* Employee *reference, the correct earnings subclass calculation is performed,* due to Java's polymorphic capabilities.

#### *Programming in the Specific*

Occasionally, when performing polymorphic processing, we need to program "in the specific." Our Employee case study demonstrates that a program can determine the type of an object at *execution time* and act on that object accordingly. In the case study, we've decided that BasePlusCommissionEmployees should receive 10% raises on their base salaries. So, we use these capabilities to determine whether a particular employee object *is a* Base-PlusCommissionEmployee. If so, we increase that employee's base salary by 10%.

#### *Interfaces*

The chapter continues with an introduction to Java interfaces. An interface describes a set of methods that can be called on an object, but does *not* provide concrete implementations for all the methods. You can declare classes that **implement** (i.e., provide concrete implementations for the methods of) one or more interfaces. Each interface method must be declared in all the classes that explicitly implement the interface. Once a class implements an interface, all objects of that class have an *is-a* relationship with the interface type, and all objects of the class are guaranteed to provide the functionality described by the interface. This is true of all subclasses of that class as well.

Interfaces are particularly useful for assigning common functionality to possibly *unrelated* classes. This allows objects of unrelated classes to be processed polymorphically objects of classes that implement the same interface can respond to all of the interface method calls. To demonstrate creating and using interfaces, we modify our payroll application to create a general accounts payable application that can calculate payments due for company employees and invoice amounts to be billed for purchased goods. As you'll see, interfaces enable polymorphic capabilities similar to those possible with inheritance.

# **10.2 [Polymorphism Examples](#page-11-0)**

We now consider several additional examples of polymorphism.

# *Quadrilaterals*

If class Rectangle is derived from class Quadrilateral, then a Rectangle object is a more specific version of a Quadrilateral. Any operation (e.g., calculating the perimeter or the area) that can be performed on a Quadrilateral can also be performed on a Rectangle. These operations can also be performed on other Quadrilaterals, such as Squares, Parallelograms and Trapezoids. The polymorphism occurs when a program invokes a method through a superclass Quadrilateral variable—at execution time, the correct subclass version of the method is called, based on the type of the reference stored in the superclass variable. You'll see a simple code example that illustrates this process in Section 10.3.

## *Space Objects in a Video Game*

Suppose we design a video game that manipulates objects of classes Martian, Venusian, Plutonian, SpaceShip and LaserBeam. Imagine that each class inherits from the superclass SpaceObject, which contains method draw. Each subclass implements this method. A screen manager maintains a collection (e.g., a SpaceObject array) of references to objects of the various classes. To refresh the screen, the screen manager periodically sends each object the same message—namely, draw. However, each object responds its own way, based on its class. For example, a Martian object might draw itself in red with green eyes and the appropriate number of antennae. A SpaceShip object might draw itself as a bright silver flying saucer. A LaserBeam object might draw itself as a bright red beam across the screen. Again, the *same* message (in this case, draw) sent to a variety of objects has "many forms" of results.

A screen manager might use polymorphism to facilitate adding new classes to a system with minimal modifications to the system's code. Suppose that we want to add Mercurian objects to our video game. To do so, we'd build a class Mercurian that extends SpaceObject and provides its own draw method implementation. When Mercurian objects appear in the SpaceObject collection, the screen manager code *invokes method* draw*, exactly as it does for every other object in the collection, regardless of its type.* So the new Mercurian objects simply "plug right in" without any modification of the screen manager code by the programmer. Thus, without modifying the system (other than to build new classes and modify the code that creates new objects), you can use polymorphism to conveniently include additional types that were not envisioned when the system was created.

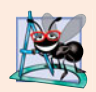

## **Software Engineering Observation 10.1**

*Polymorphism enables you to deal in generalities and let the execution-time environment handle the specifics. You can command objects to behave in manners appropriate to those objects, without knowing their types (as long as the objects belong to the same inheritance hierarchy).*

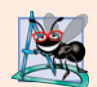

#### **Software Engineering Observation 10.2**

*Polymorphism promotes extensibility: Software that invokes polymorphic behavior is independent of the object types to which messages are sent. New object types that can respond to existing method calls can be incorporated into a system without modifying the base system. Only client code that instantiates new objects must be modified to accommodate new types.*

# **10.3 [Demonstrating Polymorphic Behavior](#page-11-0)**

Section 9.4 created a class hierarchy, in which class BasePlusCommissionEmployee inherited from CommissionEmployee. The examples in that section manipulated Commission-Employee and BasePlusCommissionEmployee objects by using references to them to invoke their methods—we aimed superclass variables at superclass objects and subclass variables at subclass objects. These assignments are natural and straightforward—superclass variables are *intended* to refer to superclass objects, and subclass variables are *intended* to refer to subclass objects. However, as you'll soon see, other assignments are possible.

In the next example, we aim a *superclass* reference at *a subclass* object. We then show how invoking a method on a subclass object via a superclass reference invokes the *subclass* functionality—the type of the *referenced object*, not the type of the *variable*, determines which method is called. This example demonstrates that *an object of a subclass can be treated as an object of its superclass,* enabling various interesting manipulations. A program can create an array of superclass variables that refer to objects of many subclass types. This is allowed because each subclass object *is an* object of its superclass. For instance, we can assign the reference of a BasePlusCommissionEmployee object to a superclass Commission-Employee variable, because a BasePlusCommissionEmployee *is a* CommissionEmployee we can treat a BasePlusCommissionEmployee as a CommissionEmployee.

As you'll learn later in the chapter, you *cannot treat a superclass object as a subclass object,* because a superclass object is *not* an object of any of its subclasses. For example, we cannot assign the reference of a CommissionEmployee object to a subclass BasePlusCommissionEmployee variable, because a CommissionEmployee is *not* a BasePlusCommission-Employee—a CommissionEmployee does *not* have a baseSalary instance variable and does *not* have methods setBaseSalary and getBaseSalary. The *is-a* relationship applies only *up the hierarchy* from a subclass to its direct (and indirect) superclasses, and *not* vice versa (i.e., not down the hierarchy from a superclass to its subclasses).

The Java compiler *does* allow the assignment of a superclass reference to a subclass variable if we explicitly cast the superclass reference to the subclass type—a technique we discuss in Section 10.5. Why would we ever want to perform such an assignment? A superclass reference can be used to invoke only the methods declared in the superclass attempting to invoke subclass-only methods through a superclass reference results in compilation errors. If a program needs to perform a subclass-specific operation on a subclass object referenced by a superclass variable, the program must first cast the superclass reference to a subclass reference through a technique known as **downcasting**. This enables the program to invoke subclass methods that are not in the superclass. We show a downcasting example in Section 10.5.

The example in Fig. 10.1 demonstrates three ways to use superclass and subclass variables to store references to superclass and subclass objects. The first two are straightforward—as in Section 9.4, we assign a superclass reference to a superclass variable, and a subclass reference to a subclass variable. Then we demonstrate the relationship between subclasses and superclasses (i.e., the *is-a* relationship) by assigning a subclass reference to a superclass variable. This program uses classes CommissionEmployee and BasePlusCommissionEmployee from Fig. 9.10 and Fig. 9.11, respectively.

```
1 // Fig. 10.1: PolymorphismTest.java
2 // Assigning superclass and subclass references to superclass and
 3 // subclass variables.
 4
5 public class PolymorphismTest
 \frac{6}{7}7 public static void main( String[] args )
8 {
 9
10
11
12
13
14
15
16
17
18 // invoke toString on superclass object using superclass variable
19 System.out.printf( "%s %s:\n\n%s\n\n",
20 "Call CommissionEmployee's toString with superclass reference ",
21                  "to superclass object", <mark>commissionEmployee.toString()</mark> );
22
23 // invoke toString on subclass object using subclass variable
24 System.out.printf( "%s %s:\n\n%s\n\n",
25 "Call BasePlusCommissionEmployee's toString with subclass",
26 The ference to subclass object",
27 basePlusCommissionEmployee.toString() );
28
29 // invoke toString on subclass object using superclass variable
30
31
32 System.out.printf( "%s %s:\n\n%s\n",
33 "Call BasePlusCommissionEmployee's toString with superclass",
34             "reference to subclass object", <mark>commissionEmployee2.toString()</mark> );
35 } // end main
36 } // end class PolymorphismTest
          // assign superclass reference to superclass variable
          CommissionEmployee commissionEmployee = new CommissionEmployee(
             "Sue", "Jones", "222-22-2222", 10000, .06 );
          // assign subclass reference to subclass variable
          BasePlusCommissionEmployee basePlusCommissionEmployee =
             new BasePlusCommissionEmployee(
             "Bob", "Lewis", "333-33-3333", 5000, .04, 300);
          CommissionEmployee commissionEmployee2 =
             basePlusCommissionEmployee;
```
Call CommissionEmployee's toString with superclass reference to superclass object:

```
commission employee: Sue Jones
social security number: 222-22-2222
gross sales: 10000.00
commission rate: 0.06
```
**Fig. 10.1** | Assigning superclass and subclass references to superclass and subclass variables. (Part 1 of 2.)

```
Call BasePlusCommissionEmployee's toString with subclass reference to
subclass object:
base-salaried commission employee: Bob Lewis
social security number: 333-33-3333
gross sales: 5000.00
commission rate: 0.04
base salary: 300.00
Call BasePlusCommissionEmployee's toString with superclass reference to
subclass object:
base-salaried commission employee: Bob Lewis
social security number: 333-33-3333
gross sales: 5000.00
commission rate: 0.04
base salary: 300.00
```
**Fig. 10.1** | Assigning superclass and subclass references to superclass and subclass variables. (Part 2 of 2.)

In Fig. 10.1, lines 10–11 create a CommissionEmployee object and assign its reference to a CommissionEmployee variable. Lines 14–16 create a BasePlusCommissionEmployee object and assign its reference to a BasePlusCommissionEmployee variable. These assignments are natural—for example, a CommissionEmployee variable's primary purpose is to hold a reference to a CommissionEmployee object. Lines 19–21 use commissionEmployee to invoke toString explicitly. Because commissionEmployee refers to a CommissionEmployee object, superclass CommissionEmployee's version of toString is called. Similarly, lines 24–27 use basePlusCommissionEmployee to invoke toString explicitly on the BasePlusCommissionEmployee object. This invokes subclass BasePlusCommissionEmployee's version of toString.

Lines 30–31 then assign the reference of subclass object basePlusCommissionEmployee to a superclass CommissionEmployee variable, which lines 32–34 use to invoke method toString. *When a superclass variable contains a reference to a subclass object, and that reference is used to call a method, the subclass version of the method is called.* Hence, commissionEmployee2.toString() in line 34 actually calls class BasePlusCommissionEmployee's toString method. The Java compiler allows this "crossover" because an object of a subclass *is an* object of its superclass (but not vice versa). When the compiler encounters a method call made through a variable, the compiler determines if the method can be called by checking the variable's class type. If that class contains the proper method declaration (or inherits one), the call is compiled. At execution time, the type of the object to which the variable refers determines the actual method to use. This process, called *dynamic binding*, is discussed in detail in Section 10.5.

# **10.4 [Abstract Classes and Methods](#page-11-0)**

When we think of a class, we assume that programs will create objects of that type. Sometimes it's useful to declare classes—called **abstract classes**—for which you *never* intend to create objects. Because they're used only as superclasses in inheritance hierarchies, we refer to them as **abstract superclasses**. These classes cannot be used to instantiate objects, because, as we'll soon see, abstract classes are*incomplete*. Subclasses must declare the "missing pieces" to become "concrete" classes, from which you can instantiate objects. Otherwise, these subclasses, too, will be abstract. We demonstrate abstract classes in Section 10.5.

#### *Purpose of Abstract Classes*

An abstract class's purpose is to provide an appropriate superclass from which other classes can inherit and thus share a common design. In the Shape hierarchy of Fig. 9.3, for example, subclasses inherit the notion of what it means to be a Shape—perhaps common attributes such as location, color and borderThickness, and behaviors such as draw, move, resize and changeColor. Classes that can be used to instantiate objects are called **concrete classes**. Such classes provide implementations of *every* method they declare (some of the implementations can be inherited). For example, we could derive concrete classes Circle, Square and Triangle from abstract superclass TwoDimensionalShape. Similarly, we could derive concrete classes Sphere, Cube and Tetrahedron from abstract superclass ThreeDimensionalShape. Abstract superclasses are *too general* to create real objects—they specify only what is common among subclasses. We need to be more *specific* before we can create objects. For example, if you send the draw message to abstract class TwoDimensionalShape, the class knows that two-dimensional shapes should be drawable, but it does not know what specific shape to draw, so it cannot implement a real draw method. Concrete classes provide the specifics that make it reasonable to instantiate objects.

Not all hierarchies contain abstract classes. However, you'll often write client code that uses only abstract superclass types to reduce the client code's dependencies on a range of subclass types. For example, you can write a method with a parameter of an abstract superclass type. When called, such a method can receive an object of any concrete class that directly or indirectly extends the superclass specified as the parameter's type.

Abstract classes sometimes constitute several levels of a hierarchy. For example, the Shape hierarchy of Fig. 9.3 begins with abstract class Shape. On the next level of the hierarchy are *abstract* classes TwoDimensionalShape and ThreeDimensionalShape. The next level of the hierarchy declares *concrete* classes for TwoDimensionalShapes (Circle, Square and Triangle) and for ThreeDimensionalShapes (Sphere, Cube and Tetrahedron).

#### *Declaring an Abstract Class and Abstract Methods*

You make a class abstract by declaring it with keyword **abstract**. An abstract class normally contains one or more **abstract methods**. An abstract method is one with keyword abstract in its declaration, as in

#### public abstract void draw(); // abstract method

Abstract methods do *not* provide implementations. A class that contains *any* abstract methods must be explicitly declared abstract even if that class contains some concrete (nonabstract) methods. Each concrete subclass of an abstract superclass also must provide concrete implementations of each of the superclass's abstract methods. Constructors and static methods cannot be declared abstract. Constructors are not inherited, so an abstract constructor could never be implemented. Though non-private static methods are inherited, they cannot be overridden. Since abstract methods are meant to be overridden so that they can process objects based on their types, it would not make sense to declare a static method as abstract.

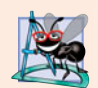

#### **Software Engineering Observation 10.3**

*An abstract class declares common attributes and behaviors (both abstract and concrete) of the various classes in a class hierarchy. An abstract class typically contains one or more abstract methods that subclasses must override if they are to be concrete. The instance variables and concrete methods of an abstract class are subject to the normal rules of inheritance.*

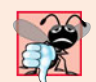

#### **Common Programming Error 10.1**

*Attempting to instantiate an object of an abstract class is a compilation error.*

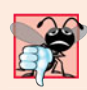

#### **Common Programming Error 10.2**

*Failure to implement a superclass's abstract methods in a subclass is a compilation error unless the subclass is also declared* abstract*.*

#### *Using Abstract Classes to Declare Variables*

Although we cannot instantiate objects of abstract superclasses, you'll soon see that we *can* use abstract superclasses to declare variables that can hold references to objects of any concrete class derived from those abstract superclasses. Programs typically use such variables to manipulate subclass objects polymorphically. You also can use abstract superclass names to invoke static methods declared in those abstract superclasses.

Consider another application of polymorphism. A drawing program needs to display many shapes, including types of new shapes that you'll add to the system after writing the drawing program. The drawing program might need to display shapes, such as Circles, Triangles, Rectangles or others, that derive from abstract class Shape. The drawing program uses Shape variables to manage the objects that are displayed. To draw any object in this inheritance hierarchy, the drawing program uses a superclass Shape variable containing a reference to the subclass object to invoke the object's draw method. This method is declared abstract in superclass Shape, so each concrete subclass *must* implement method draw in a manner specific to that shape—each object in the Shape inheritance hierarchy *knows how to draw itself*. The drawing program does not have to worry about the type of each object or whether the program has ever encountered objects of that type.

#### *Layered Software Systems*

Polymorphism is particularly effective for implementing so-called layered software systems. In operating systems, for example, each type of physical device could operate quite differently from the others. Even so, commands to read or write data from and to devices may have a certain uniformity. For each device, the operating system uses a piece of software called a *device driver* to control all communication between the system and the device. The write message sent to a device-driver object needs to be interpreted specifically in the context of that driver and how it manipulates devices of a specific type. However, the write call itself really is no different from the write to any other device in the system place some number of bytes from memory onto that device. An object-oriented operating system might use an abstract superclass to provide an "interface" appropriate for all device drivers. Then, through inheritance from that abstract superclass, subclasses are formed

that all behave similarly. The device-driver methods are declared as abstract methods in the abstract superclass. The implementations of these abstract methods are provided in the concrete subclasses that correspond to the specific types of device drivers. New devices are always being developed, often long after the operating system has been released. When you buy a new device, it comes with a device driver provided by the device vendor. The device is immediately operational after you connect it to your computer and install the driver. This is another elegant example of how polymorphism makes systems *extensible*.

# **10.5 [Case Study: Payroll System Using Polymorphism](#page-11-0)**

This section reexamines the CommissionEmployee-BasePlusCommissionEmployee hierarchy that we explored throughout Section 9.4. Now we use an abstract method and polymorphism to perform payroll calculations based on an enhanced employee inheritance hierarchy that meets the following requirements:

*A company pays its employees on a weekly basis. The employees are of four types: Salaried employees are paid a fixed weekly salary regardless of the number of hours worked, hourly employees are paid by the hour and receive overtime pay (i.e., 1.5 times their hourly salary rate) for all hours worked in excess of 40 hours, commission employees are paid a percentage of their sales and base-salaried commission employees receive a base salary plus a percentage of their sales. For the current pay period, the company has decided to reward salaried-commission employees by adding 10% to their base salaries. The company wants to write an application that performs its payroll calculations polymorphically.*

We use abstract class Employee to represent the general concept of an employee. The classes that extend Employee are SalariedEmployee, CommissionEmployee and HourlyEmployee. Class BasePlusCommissionEmployee—which extends CommissionEmployee represents the last employee type. The UML class diagram in Fig. 10.2 shows the inheritance hierarchy for our polymorphic employee-payroll application. Abstract class name Employee is italicized—a convention of the UML.

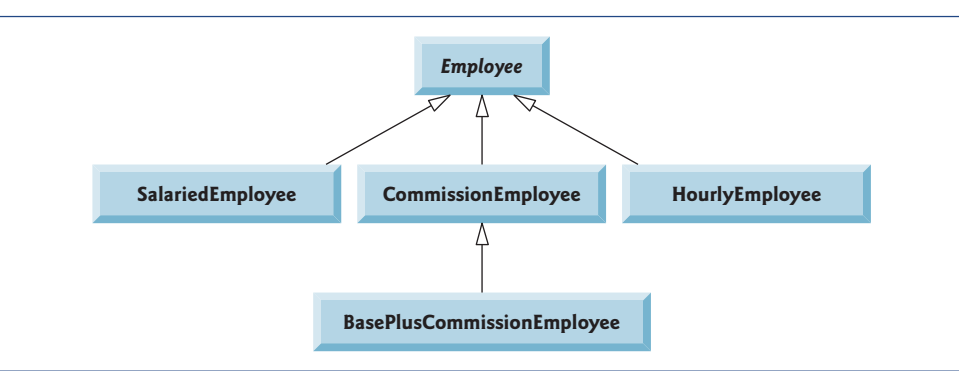

#### Fig. 10.2 | Employee hierarchy UML class diagram.

Abstract superclass Employee declares the "interface" to the hierarchy—that is, the set of methods that a program can invoke on all Employee objects. We use the term "interface" here in a general sense to refer to the various ways programs can communicate with objects of any Employee subclass. Be careful not to confuse the general notion of an "interface" with the formal notion of a Java interface, the subject of Section 10.7. Each employee, regardless of the way his or her earnings are calculated, has a first name, a last name and a social security number, so private instance variables firstName, lastName and social-SecurityNumber appear in abstract superclass Employee.

The following sections implement the Employee class hierarchy of Fig. 10.2. The first section implements abstract superclass Employee. The next four sections each implement one of the concrete classes. The last section implements a test program that builds objects of all these classes and processes those objects polymorphically.

#### **[10.5.1 Abstract Superclass](#page-11-0) Employee**

Class Employee (Fig. 10.4) provides methods earnings and toString, in addition to the *get* and *set* methods that manipulate Employee's instance variables. An earnings method certainly applies generically to all employees. But each earnings calculation depends on the employee's class. So we declare earnings as abstract in superclass Employee because a default implementation does not make sense for that method—there isn't enough information to determine what amount earnings should return. Each subclass overrides earnings with an appropriate implementation. To calculate an employee's earnings, the program assigns to a superclass Employee variable a reference to the employee's object, then invokes the earnings method on that variable. We maintain an array of Employee variables, each holding a reference to an Employee object. (Of course, there cannot be Employee objects, because Employee is an abstract class. Because of inheritance, however, all objects of all subclasses of Employee may nevertheless be thought of as Employee objects.) The program will iterate through the array and call method earnings for each Employee object. Java processes these method calls polymorphically. Declaring earnings as an abstract method in Employee enables the calls to earnings through Employee variables to compile and forces every direct concrete subclass of Employee to override earnings.

Method toString in class Employee returns a String containing the first name, last name and social security number of the employee. As we'll see, each subclass of Employee overrides method toString to create a String representation of an object of that class that contains the employee's type (e.g., "salaried employee:") followed by the rest of the employee's information.

The diagram in Fig. 10.3 shows each of the five classes in the hierarchy down the left side and methods earnings and toString across the top. For each class, the diagram shows the desired results of each method. We do not list superclass Employee's *get* and *set* methods because they're not overridden in any of the subclasses—each of these methods is inherited and used "as is" by each subclass.

Let's consider class Employee's declaration (Fig. 10.4). The class includes a constructor that takes the first name, last name and social security number as arguments (lines 11–16); *get* methods that return the first name, last name and social security number (lines 25–28, 37–40 and 49–52, respectively); *set* methods that set the first name, last name and social security number (lines 19–22, 31–34 and 43–46, respectively); method toString (lines 55–60), which returns the String representation of an Employee; and abstract method earnings (line 63), which will be implemented by each of the concrete subclasses. The Employee constructor does not validate its parameters in this example; normally, such validation should be provided.

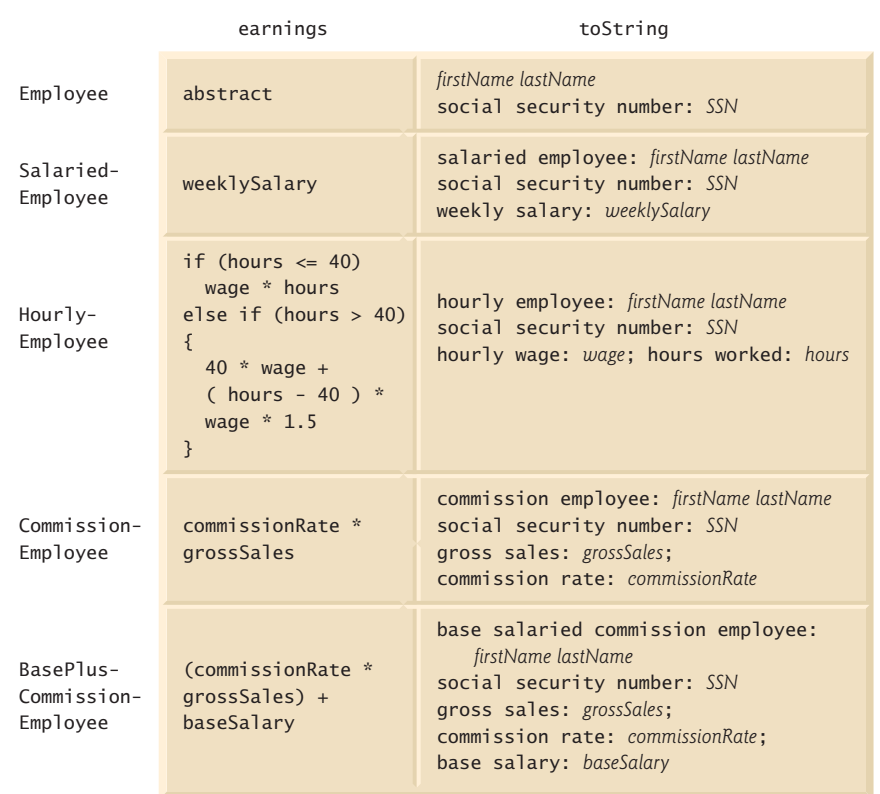

**Fig. 10.3** | Polymorphic interface for the Employee hierarchy classes.

```
1 // Fig. 10.4: Employee.java
2 // Employee abstract superclass.
3
4
5 {
      6 private String firstName;
7 private String lastName;
8 private String socialSecurityNumber;
9
10 // three-argument constructor
11 public Employee( String first, String last, String ssn )
12 {
13 firstName = first;
14 lastName = last;
15 socialSecurityNumber = ssn;
16 } // end three-argument Employee constructor
17
   public abstract class Employee
```

```
18 // set first name
19 public void setFirstName( String first )
20 {
         21 firstName = first; // should validate
22 } // end method setFirstName
23
       24 // return first name
25 public String getFirstName()
26 {<br>2727 return firstName;
28 } // end method getFirstName
29
       30 // set last name
31 public void setLastName( String last )
\begin{array}{cc} 32 & \{ \\ 33 & \end{array}33 lastName = last; // should validate
34 } // end method setLastName
35
36 // return last name
37 public String getLastName()
38 {
39 return lastName;
40 } // end method getLastName
41
42 // set social security number
43 public void setSocialSecurityNumber( String ssn )
44 {
45 socialSecurityNumber = ssn; // should validate
46 } // end method setSocialSecurityNumber
47
48 // return social security number
49 public String getSocialSecurityNumber()
50 {
51 return socialSecurityNumber;
52 } // end method getSocialSecurityNumber
53
54 // return String representation of Employee object
55 @Override
56 public String toString()
57 {
58 return String.format( "%s %s\nsocial security number: %s",
59 getFirstName(), getLastName(), getSocialSecurityNumber());
60 } // end method toString
61
62
63
64 } // end abstract class Employee
       // abstract method overridden by concrete subclasses
       public abstract double earnings(); // no implementation here
```
**Fig. 10.4** Fmployee abstract superclass. (Part 2 of 2.)

Why did we decide to declare earnings as an abstract method? It simply does not make sense to provide an implementation of this method in class Employee. We cannot calculate the earnings for a *general* Employee—we first must know the *specific* type of Employee to determine the appropriate earnings calculation. By declaring this method

abstract, we indicate that each concrete subclass *must* provide an appropriate earnings implementation and that a program will be able to use superclass Employee variables to invoke method earnings polymorphically for any type of Employee.

# **[10.5.2 Concrete Subclass](#page-11-0) SalariedEmployee**

Class SalariedEmployee (Fig. 10.5) extends class Employee (line 4) and overrides abstract method earnings (lines 33–37), which makes SalariedEmployee a concrete class. The class includes a constructor (lines 9–14) that takes a first name, a last name, a social security number and a weekly salary as arguments; a *set* method to assign a new nonnegative value to instance variable weeklySalary (lines 17–24); a *get* method to return weeklySalary's value (lines  $27-30$ ); a method earnings (lines  $33-37$ ) to calculate a SalariedEmployee's earnings; and a method toString (lines 40–45), which returns a String including the employee's type, namely, "salaried employee: " followed by employeespecific information produced by superclass Employee's toString method and Salaried-Employee's getWeeklySalary method. Class SalariedEmployee's constructor passes the first name, last name and social security number to the Employee constructor (line 12) to initialize the private instance variables not inherited from the superclass. Method earnings overrides Employee's abstract method earnings to provide a concrete implementation that returns the SalariedEmployee's weekly salary. If we do not implement earnings, class SalariedEmployee must be declared abstract—otherwise, class SalariedEmployee will not compile. Of course, we want SalariedEmployee to be a concrete class in this example.

```
1 // Fig. 10.5: SalariedEmployee.java
2 // SalariedEmployee concrete class extends abstract class Employee.
3
4
5 {
6 private double weeklySalary;
7
8 // four-argument constructor
9 public SalariedEmployee( String first, String last, String ssn,
10 double salary )
11 {
12 super( first, last, ssn ); // pass to Employee constructor
13 setWeeklySalary( salary ); // validate and store salary
14 } // end four-argument SalariedEmployee constructor
15
16 // set salary
17 public void setWeeklySalary( double salary )
18 {
19 if ( salary >= 0.0 )
20 baseSalary = salary;
21 else
22 throw new IllegalArgumentException(
23 "Weekly salary must be >= 0.0");
24 } // end method setWeeklySalary
25
   public class SalariedEmployee extends Employee
```

```
26 // return salary
27 public double getWeeklySalary()
28 {
29 return weeklySalary;
30 } // end method getWeeklySalary
31
32
33
34
35
36
37
38
39
40
41
42
43
44
45
46 } // end class SalariedEmployee
       // calculate earnings; override abstract method earnings in Employee
       @Override
       public double earnings()
       {
          return getWeeklySalary();
       } // end method earnings
       // return String representation of SalariedEmployee object
       @Override
       public String toString()
       {
          return String.format( "salaried employee: %s\n%s: $%,.2f",
             super.toString(), "weekly salary", getWeeklySalary() );
       } // end method toString
```
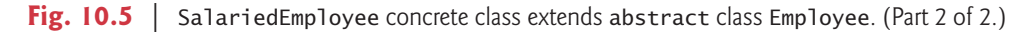

Method toString (lines 40–45) overrides Employee method toString. If class SalariedEmployee did not override toString, SalariedEmployee would have inherited the Employee version of toString. In that case, SalariedEmployee's toString method would simply return the employee's full name and social security number, which does not adequately represent a SalariedEmployee. To produce a complete String representation of a SalariedEmployee, the subclass's toString method returns "salaried employee: " followed by the superclass Employee-specific information (i.e., first name, last name and social security number) obtained by invoking the superclass's toString method (line 44)—this is a nice example of code reuse. The String representation of a SalariedEmployee also contains the employee's weekly salary obtained by invoking the class's getWeeklySalary method.

## **[10.5.3 Concrete Subclass](#page-11-0) HourlyEmployee**

Class HourlyEmployee (Fig. 10.6) also extends Employee (line 4). The class includes a constructor (lines 10–16) that takes as arguments a first name, a last name, a social security number, an hourly wage and the number of hours worked. Lines 19–26 and 35–42 declare *set* methods that assign new values to instance variables wage and hours, respectively. Method setWage (lines 19–26) ensures that wage is nonnegative, and method setHours (lines 35–42) ensures that hours is between 0 and 168 (the total number of hours in a week) inclusive. Class HourlyEmployee also includes *get* methods (lines 29–32 and 45–48) to return the values of wage and hours, respectively; a method earnings (lines 51–58) to calculate an HourlyEmployee's earnings; and a method toString (lines 61–67), which returns a String containing the employee's type ("hourly employee: ") and the employee-specific information. The HourlyEmployee constructor, like the SalariedEmployee constructor, passes the first name, last name and social security number to the superclass Employee constructor

(line 13) to initialize the private instance variables. In addition, method toString calls superclass method toString (line 65) to obtain the Employee-specific information (i.e., first name, last name and social security number)—this is another nice example of code reuse.

```
1 // Fig. 10.6: HourlyEmployee.java
2 // HourlyEmployee class extends Employee.
 3
 4
 5 {
6 b private double wage; // wage per hour<br>7 private double hours: // hours worked
      7 private double hours; // hours worked for week
 8
9 // five-argument constructor
      10 public HourlyEmployee( String first, String last, String ssn,
11 double hourlyWage, double hoursWorked )
\begin{array}{cc} 12 \\ 13 \end{array} {
         super(first, last, ssn):
14 setWage( hourlyWage ); // validate hourly wage
15 setHours( hoursWorked ); // validate hours worked
16 } // end five-argument HourlyEmployee constructor
17
18 // set wage
19 public void setWage( double hourlyWage )
20 {
21 if ( hourlyWage >= 0.0 )
22 wage = hourlyWage;
23 else
24 throw new IllegalArgumentException(
25 "Hourly wage must be > = 0.0" );
26 } // end method setWage
27
28 // return wage
29 public double getWage()
30 {
31 return wage;
32 } // end method getWage
33
34 // set hours worked
35 public void setHours( double hoursWorked )
36 {
37 if ( ( hoursWorked >= 0.0 ) && ( hoursWorked <= 168.0 ) )
38 hours = hoursWorked;
39 else
40 throw new IllegalArgumentException(
41 "Hours worked must be >= 0.0 and <= 168.0" ):
42 } // end method setHours
43
44 // return hours worked
45 public double getHours()
46 {
47 return hours;
48 } // end method getHours
    public class HourlyEmployee extends Employee
```

```
49
50
51
52
53
54
55
56
57
58
59
60
61
62
63
64
65
66
67
68 } // end class HourlyEmployee
       // calculate earnings; override abstract method earnings in Employee
       @Override
       public double earnings()
       {
          if ( getHours() \leq 40 ) // no overtime
              return getWage() * getHours();
          else
              return 40 * qetWage() + ( getHours() - 40 ) * getWage() * 1.5;
       } // end method earnings
       // return String representation of HourlyEmployee object
       @Override
       public String toString()
       {
          return String.format( "hourly employee: %s\n%s: $%,.2f; %s: %,.2f",
             super.toString(), "hourly wage", getWage(),
              "hours worked", getHours() );
       } // end method toString
```
**Fig. 10.6** | HourlyEmployee class extends Employee. (Part 2 of 2.)

## **[10.5.4 Concrete Subclass](#page-11-0) CommissionEmployee**

Class CommissionEmployee (Fig. 10.7) extends class Employee (line 4). The class includes a constructor (lines 10–16) that takes a first name, a last name, a social security number, a sales amount and a commission rate; *set* methods (lines 19–26 and 35–42) to assign new values to instance variables commissionRate and grossSales, respectively; *get* methods (lines 29–32 and 45–48) that retrieve the values of these instance variables; method earnings (lines 51–55) to calculate a CommissionEmployee's earnings; and method toString (lines 58–65), which returns the employee's type, namely, "commission employee: " and employee-specific information. The constructor also passes the first name, last name and social security number to Employee's constructor (line 13) to initialize Employee's private instance variables. Method toString calls superclass method toString (line 62) to obtain the Employee-specific information (i.e., first name, last name and social security number).

```
1 // Fig. 10.7: CommissionEmployee.java
2 // CommissionEmployee class extends Employee.
3
4
5 {
6 private double grossSales; // gross weekly sales
7 private double commissionRate; // commission percentage
8
9 // five-argument constructor
10 public CommissionEmployee( String first, String last, String ssn,
11 double sales, double rate )
12 {
13 super( first, last, ssn );
   public class CommissionEmployee extends Employee
```

```
14 setGrossSales( sales );
15 setCommissionRate( rate );
16 } // end five-argument CommissionEmployee constructor
17
18 // set commission rate
19 public void setCommissionRate( double rate )
20 {
21 if ( rate > 0.0 && rate < 1.0 )
22 commissionRate = rate;<br>23 else
         23 else
24 throw new IllegalArgumentException(
25 "Commission rate must be > 0.0 and < 1.0" );<br>26 } // end method setCommissionRate
       26 } // end method setCommissionRate
27
28 // return commission rate
29 public double getCommissionRate()
30 {
31 return commissionRate;
32 } // end method getCommissionRate
33
34 // set gross sales amount
35 public void setGrossSales( double sales )
36 {
37 if ( sales >= 0.0 )
38 grossSales = sales;
39 else
40 throw new IllegalArgumentException(
41 "Gross sales must be >= 0.0" );
42 } // end method setGrossSales
43
44 // return gross sales amount
45 public double getGrossSales()
46 {
47 return grossSales;
48 } // end method getGrossSales
49
50
51
52
53
54
55
56
57
58
59
60
61
62
63
64
65
66 } // end class CommissionEmployee
       // calculate earnings; override abstract method earnings in Employee
       @Override
       public double earnings()
       {
         return getCommissionRate() * getGrossSales();
       } // end method earnings
       // return String representation of CommissionEmployee object
       @Override
       public String toString()
       {
         return String.format( "%s: %s\n%s: $%,.2f; %s: %.2f",
            "commission employee", super.toString(),
            "gross sales", getGrossSales(),
            "commission rate", getCommissionRate() );
       } // end method toString
```
# **[10.5.5 Indirect Concrete Subclass](#page-11-0) BasePlusCommissionEmployee**

Class BasePlusCommissionEmployee (Fig. 10.8) extends class CommissionEmployee (line 4) and therefore is an *indirect* subclass of class Employee. Class BasePlusCommission-Employee has a constructor (lines  $9-14$ ) that takes as arguments a first name, a last name, a social security number, a sales amount, a commission rate and a base salary. It then passes all of these except the base salary to the CommissionEmployee constructor (line 12) to initialize the inherited members. BasePlusCommissionEmployee also contains a *set* method (lines 17–24) to assign a new value to instance variable baseSalary and a *get* method (lines 27–30) to return baseSalary's value. Method earnings (lines 33–37) calculates a Base-PlusCommissionEmployee's earnings. Line 36 in method earnings calls superclass CommissionEmployee's earnings method to calculate the commission-based portion of the employee's earnings—this is another nice example of code reuse. BasePlusCommission-Employee's toString method (lines 40–46) creates a String representation of a Base-PlusCommissionEmployee that contains "base-salaried", followed by the String obtained by invoking superclass CommissionEmployee's toString method (another example of code reuse), then the base salary. The result is a String beginning with "base-salaried commission employee" followed by the rest of the BasePlusCommissionEmployee's information. Recall that CommissionEmployee's toString obtains the employee's first name, last name and social security number by invoking the toString method of its superclass (i.e., Employee)—yet another example of code reuse. BasePlusCommissionEmployee's toString initiates a chain of method calls that span all three levels of the Employee hierarchy.

```
1 // Fig. 10.8: BasePlusCommissionEmployee.java
2 // BasePlusCommissionEmployee class extends CommissionEmployee.
3
4
5 {
6 private double baseSalary; // base salary per week
7
8 // six-argument constructor
9 public BasePlusCommissionEmployee( String first, String last,
10 String ssn, double sales, double rate, double salary )
11 {
12 super( first, last, ssn, sales, rate );
13 setBaseSalary( salary ); // validate and store base salary
14 } // end six-argument BasePlusCommissionEmployee constructor
15
16 // set base salary
17 public void setBaseSalary( double salary )
18 {
19 if ( salary >= 0.0 )
20 baseSalary = salary;
21 else
22 throw new IllegalArgumentException(
23 "Base salary must be >= 0.0");
24 } // end method setBaseSalary
25
    public class BasePlusCommissionEmployee extends CommissionEmployee
```

```
26 // return base salary
27 public double getBaseSalary()
28 {<br>29
          29 return baseSalary;
30 } // end method getBaseSalary
31
32
33
34
35
36
37
38
39
40
41
42
43
44
45
46
47 } // end class BasePlusCommissionEmployee
       // calculate earnings; override method earnings in CommissionEmployee
       @Override
       public double earnings()
        {
          return getBaseSalary() + super.earnings();
       } // end method earnings
       // return String representation of BasePlusCommissionEmployee object
       @Override
       public String toString()
       {
          return String.format( "%s %s; %s: $%,.2f",
              "base-salaried", super.toString(),
              "base salary", getBaseSalary() );
       } // end method toString
```
**Fig. 10.8** | BasePlusCommissionEmployee class extends CommissionEmployee. (Part 2 of 2.)

## **[10.5.6 Polymorphic Processing, Operator](#page-11-0) instanceof and Downcasting**

To test our Employee hierarchy, the application in Fig. 10.9 creates an object of each of the four concrete classes SalariedEmployee, HourlyEmployee, CommissionEmployee and BasePlusCommissionEmployee. The program manipulates these objects nonpolymorphically, via variables of each object's own type, then polymorphically, using an array of Employee variables. While processing the objects polymorphically, the program increases the base salary of each BasePlusCommissionEmployee by 10%—this requires *determining the object's type at execution time*. Finally, the program polymorphically determines and outputs the type of each object in the Employee array. Lines 9–18 create objects of each of the four concrete Employee subclasses. Lines 22–30 output the String representation and earnings of each of these objects *nonpolymorphically*. Each object's toString method is called *implicitly* by printf when the object is output as a String with the %s format specifier.

```
1 // Fig. 10.9: PayrollSystemTest.java
2 // Employee hierarchy test program.
3
4 public class PayrollSystemTest
5 {
6 public static void main( String[] args )
7 {
8
9
10
          // create subclass objects
          SalariedEmployee salariedEmployee =
             new SalariedEmployee( "John", "Smith", "111-11-1111", 800.00 );
```

```
11
12
13
14
15
16
17
18
19
          20 System.out.println( "Employees processed individually:\n" );
21
22 System.out.printf( "%s\n%s: $%,.2f\n\n",<br>23 salariedEmployee, "earned", salariedEmployee, "earned"
             23 salariedEmployee, "earned", salariedEmployee.earnings() );
24 System.out.printf( "%s\n%s: $%,.2f\n\n",
25 hourlyEmployee, "earned", hourlyEmployee.earnings());<br>26 System.out.printf( "%s\n%s: $%..2f\n\n".
          26 System.out.printf( "%s\n%s: $%,.2f\n\n",
27 commissionEmployee, "earned", commissionEmployee.earnings() );
28 System.out.printf( "%s\n%s: $%,.2f\n\n",
29 basePlusCommissionEmployee,
30 "earned", basePlusCommissionEmployee.earnings() );
31
32 // create four-element Employee array
33
34
35
36
37
38
39
40
41 System.out.println( "Employees processed polymorphically:\n" );
42
43 // generically process each element in array employees
44 for ( Employee currentEmployee : employees )
45 {
46                  System.out.println(  <mark>currentEmployee</mark> );  // invokes toString
47
48 // determine whether element is a BasePlusCommissionEmployee
49      if ( <mark>currentEmployee</mark> instanceof BasePlusCommissionEmployee )
50 {
                51 // downcast Employee reference to
52 // BasePlusCommissionEmployee reference
53 BasePlusCommissionEmployee employee =
54 ;
( BasePlusCommissionEmployee ) currentEmployee55
56 employee.setBaseSalary( 1.10 * employee.getBaseSalary() );
57
58 System.out.printf(
59 "new base salary with 10%% increase is: \frac{5}{3}, 2f\n",
60 employee.getBaseSalary() );
61 } // end if
62
          HourlyEmployee hourlyEmployee =
             new HourlyEmployee( "Karen", "Price", "222-22-2222", 16.75, 40 );
          CommissionEmployee commissionEmployee =
             new CommissionEmployee(
             "Sue", "Jones", "333-33-3333", 10000, .06 );
          BasePlusCommissionEmployee basePlusCommissionEmployee =
             new BasePlusCommissionEmployee(
             "Bob", "Lewis", "444-44-4444", 5000, .04, 300 );
          Emplove[] employees = new Emplove[] 4 ];
          // initialize array with Employees
          employees[ 0 ] = salariedEmployee;employees[ 1 ] = hourlyEmploye;employees[ 2 ] = commissionEmployee;employees[ 3 ] = basePlusCommissionEmployee;
```

```
63 System.out.printf(
64 "earned $%,.2f\n\n", );
currentEmployee.earnings()
65 } // end for
66
67
68
69
70
71 \frac{1}{72} \frac{1}{16} // end class P
    72 } // end class PayrollSystemTest
          // get type name of each object in employees array
          for ( int j = 0; j < employees. length; j_{++} )
             System.out.printf( "Employee %d is a %s\n", j,
                employees[ j ].getClass().getName() );
```
Employees processed individually:

```
salaried employee: John Smith
social security number: 111-11-1111
weekly salary: $800.00
earned: $800.00
```

```
hourly employee: Karen Price
social security number: 222-22-2222
hourly wage: $16.75; hours worked: 40.00
earned: $670.00
```

```
commission employee: Sue Jones
social security number: 333-33-3333
gross sales: $10,000.00; commission rate: 0.06
earned: $600.00
```

```
base-salaried commission employee: Bob Lewis
social security number: 444-44-4444
gross sales: $5,000.00; commission rate: 0.04; base salary: $300.00
earned: $500.00
```
Employees processed polymorphically:

salaried employee: John Smith social security number: 111-11-1111 weekly salary: \$800.00 earned \$800.00

```
hourly employee: Karen Price
social security number: 222-22-2222
hourly wage: $16.75; hours worked: 40.00
earned $670.00
```

```
commission employee: Sue Jones
social security number: 333-33-3333
gross sales: $10,000.00; commission rate: 0.06
earned $600.00
```

```
base-salaried commission employee: Bob Lewis
social security number: 444-44-4444
gross sales: $5,000.00; commission rate: 0.04;
base salary: $300.00
new base salary with 10% increase is: $330.00
earned $530.00
```
Employee 0 is a SalariedEmployee Employee 1 is a HourlyEmployee Employee 2 is a CommissionEmployee Employee 3 is a BasePlusCommissionEmployee

**Fig. 10.9** Employee hierarchy test program. (Part 4 of 4.)

### *Creating the Array of Employee<sup>s</sup>*

Line 33 declares employees and assigns it an array of four Employee variables. Line 36 assigns the reference to a SalariedEmployee object to employees[0]. Line 37 assigns the reference to an HourlyEmployee object to employees[1]. Line 38 assigns the reference to a CommissionEmployee object to employees[2]. Line 39 assigns the reference to a Base-PlusCommissionEmployee object to employee[3]. These assignments are allowed, because a SalariedEmployee *is an* Employee, an HourlyEmployee *is an* Employee, a Commission-Employee *is an* Employee and a BasePlusCommissionEmployee *is an* Employee. Therefore, we can assign the references of SalariedEmployee, HourlyEmployee, CommissionEmployee and BasePlusCommissionEmployee objects to superclass Employee variables, *even though* Employee *is an abstract class*.

#### *Polymorphically Processing Employee<sup>s</sup>*

Lines 44–65 iterate through array employees and invoke methods toString and earnings with Employee variable currentEmployee, which is assigned the reference to a different Employee in the array on each iteration. The output illustrates that the appropriate methods for each class are indeed invoked. All calls to method toString and earnings are resolved at execution time, based on the type of the object to which currentEmployee refers. This process is known as **dynamic binding** or **late binding**. For example, line 46 *implicitly* invokes method toString of the object to which currentEmployee refers. As a result of dynamic binding, Java decides which class's toString method to call *at execution time rather than at compile time*. Only the methods of class Employee can be called via an Employee variable (and Employee, of course, includes the methods of class Object). A superclass reference can be used to invoke only methods of the superclass—the subclass method implementations are invoked polymorphically.

#### *Performing Type-Specific Operations on BasePlusCommissionEmployee<sup>s</sup>*

We perform special processing on BasePlusCommissionEmployee objects—as we encounter these objects at execution time, we increase their base salary by 10%. When processing objects polymorphically, we typically do not need to worry about the "specifics," but to adjust the base salary, we *do* have to determine the specific type of Employee object at execution time. Line 49 uses the **instanceof** operator to determine whether a particular Employee object's type is BasePlusCommissionEmployee. The condition in line 49 is true if the object referenced by currentEmployee *is a* BasePlusCommissionEmployee. This would also be true for any object of a BasePlusCommissionEmployee subclass because of the *is-a* relationship a subclass has with its superclass. Lines 53–54 downcast currentEmployee from type Employee to type BasePlusCommissionEmployee—this cast is allowed only if the object has an *is-a* relationship with BasePlusCommissionEmployee. The condition at line 49 ensures that this is the case. This cast is required if we're to invoke subclass BasePlusCommissionEmployee methods getBaseSalary and setBaseSalary on the current Employee object—as you'll see momentarily, *attempting to invoke a subclass-only method directly on a superclass reference is a compilation error.*

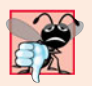

#### **Common Programming Error 10.3**

*Assigning a superclass variable to a subclass variable (without an explicit cast) is a compilation error.*

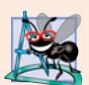

### **Software Engineering Observation 10.4**

*If a subclass object's reference has been assigned to a variable of one of its direct or indirect superclasses at execution time, it's acceptable to downcast the reference stored in that superclass variable back to a subclass-type reference. Before performing such a cast, use the* instanceof *operator to ensure that the object is indeed an object of an appropriate subclass.*

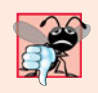

#### **Common Programming Error 10.4**

*When downcasting a reference, a* ClassCastException *occurs if the referenced object at execution time does not have an* is-a *relationship with the type specified in the cast operator.*

If the instanceof expression in line 49 is true, lines 53–60 perform the special processing required for the BasePlusCommissionEmployee object. Using BasePlusCommissionEmployee variable employee, line 56 invokes subclass-only methods getBaseSalary and setBaseSalary to retrieve and update the employee's base salary with the 10% raise.

## *Calling earnings Polymorphically*

Lines 63–64 invoke method earnings on currentEmployee, which polymorphically calls the appropriate subclass object's earnings method. Obtaining the earnings of the SalariedEmployee, HourlyEmployee and CommissionEmployee polymorphically in lines 63– 64 produces the same results as obtaining these employees' earnings individually in lines 22–27. The earnings amount obtained for the BasePlusCommissionEmployee in lines 63– 64 is higher than that obtained in lines 28–30, due to the 10% increase in its base salary.

## *Using Reflection to Get Each Employee's Class Name*

Lines 68–70 display each employee's type as a String, using basic features of Java's socalled reflection capabilities. Every object knows its own class and can access this information through the **getClass** method, which all classes inherit from class Object. Method getClass returns an object of type **Class** (from package java.lang), which contains information about the object's type, including its class name. Line 70 invokes getClass on the current object to get its runtime class. The result of the getClass call is used to invoke **getName** to get the object's class name.

#### *Avoiding Compilation Errors with Downcasting*

In the previous example, we avoided several compilation errors by downcasting an Employee variable to a BasePlusCommissionEmployee variable in lines 53–54. If you remove the cast operator (BasePlusCommissionEmployee) from line 54 and attempt to assign Employee variable currentEmployee directly to BasePlusCommissionEmployee variable employee, you'll receive an "incompatible types" compilation error. This error indicates that the attempt to assign the reference of superclass object currentEmployee to subclass variable employee is not allowed. The compiler prevents this assignment because a CommissionEmployee is not a BasePlusCommissionEmployee—*the* is-a *relationship applies only between the subclass and its superclasses, not vice versa.*

Similarly, if lines 56 and 60 used superclass variable currentEmployee to invoke subclass-only methods getBaseSalary and setBaseSalary, we'd receive "cannot find symbol" compilation errors at these lines. Attempting to invoke subclass-only methods via a superclass variable is not allowed—even though lines 56 and 60 execute only if instanceof in line 49 returns true to indicate that currentEmployee holds a reference to a BasePlusCommissionEmployee object. Using a superclass Employee variable, we can invoke only methods found in class Employee—earnings, toString and Employee's *get* and *set* methods.

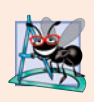

## **Software Engineering Observation 10.5**

*Although the actual method that's called depends on the runtime type of the object to which a variable refers, a variable can be used to invoke only those methods that are members of that variable's type, which the compiler verifies.*

## **[10.5.7 Summary of the Allowed Assignments Between Superclass and](#page-12-0) Subclass Variables**

Now that you've seen a complete application that processes diverse subclass objects polymorphically, we summarize what you can and cannot do with superclass and subclass objects and variables. Although a subclass object also *is a* superclass object, the two objects are nevertheless different. As discussed previously, subclass objects can be treated as objects of their superclass. But because the subclass can have additional subclass-only members, assigning a superclass reference to a subclass variable is not allowed without an explicit cast such an assignment would leave the subclass members undefined for the superclass object.

We've discussed four ways to assign superclass and subclass references to variables of superclass and subclass types:

- **1.** Assigning a superclass reference to a superclass variable is straightforward.
- **2.** Assigning a subclass reference to a subclass variable is straightforward.
- **3.** Assigning a subclass reference to a superclass variable is safe, because the subclass object *is an* object of its superclass. However, the superclass variable can be used to refer *only* to superclass members. If this code refers to subclass-only members through the superclass variable, the compiler reports errors.
- **4.** Attempting to assign a superclass reference to a subclass variable is a compilation error. To avoid this error, the superclass reference must be cast to a subclass type explicitly. At *execution time*, if the object to which the reference refers is *not* a subclass object, an exception will occur. (For more on exception handling, see Chapter 11.) You should use the instanceof operator to ensure that such a cast is performed only if the object is a subclass object.

# **10.6 final [Methods and Classes](#page-12-0)**

We saw in Sections 6.3 and 6.10 that variables can be declared final to indicate that they cannot be modified after they're initialized—such variables represent constant values. It's also possible to declare methods, method parameters and classes with the final modifier.

## *Final Methods Cannot Be Overridden*

A **final method** in a superclass *cannot* be overridden in a subclass—this guarantees that the final method implementation will be used by all direct and indirect subclasses in the

hierarchy. Methods that are declared private are implicitly final, because it's not possible to override them in a subclass. Methods that are declared static are also implicitly final. A final method's declaration can never change, so all subclasses use the same method implementation, and calls to final methods are resolved at compile time—this is known as **static binding**.

# *Final Classes Cannot Be Superclasses*

A **final class** that's declared final cannot be a superclass (i.e., a class cannot extend a final class). All methods in a final class are implicitly final. Class String is an example of a final class. If you were allowed to create a subclass of String, objects of that subclass could be used wherever Strings are expected. Since class String cannot be extended, programs that use Strings can rely on the functionality of String objects as specified in the Java API. Making the class final also prevents programmers from creating subclasses that might bypass security restrictions. For more insights on the use of keyword final, visit

```
download.oracle.com/javase/tutorial/java/IandI/final.html
```
and

```
www.ibm.com/developerworks/java/library/j-jtp1029.html
```
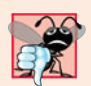

**Common Programming Error 10.5** *Attempting to declare a subclass of a* final *class is a compilation error.*

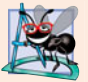

## **Software Engineering Observation 10.6**

*In the Java API, the vast majority of classes are* not *declared* final*. This enables inheritance and polymorphism. However, in some cases, it's important to declare classes* final*—typically for security reasons.*

# **10.7 [Case Study: Creating and Using Interfaces](#page-12-0)**

Our next example (Figs. 10.11–10.15) reexamines the payroll system of Section 10.5. Suppose that the company involved wishes to perform several accounting operations in a single accounts payable application—in addition to calculating the earnings that must be paid to each employee, the company must also calculate the payment due on each of several invoices (i.e., bills for goods purchased). Though applied to unrelated things (i.e., employees and invoices), both operations have to do with obtaining some kind of payment amount. For an employee, the payment refers to the employee's earnings. For an invoice, the payment refers to the total cost of the goods listed on the invoice. Can we calculate such *different* things as the payments due for employees and invoices in *a single* application polymorphically? Does Java offer a capability requiring that *unrelated* classes implement a set of *common* methods (e.g., a method that calculates a payment amount)? Java **interfaces** offer exactly this capability.

# *Standardizing Interactions*

Interfaces define and standardize the ways in which things such as people and systems can interact with one another. For example, the controls on a radio serve as an interface between radio users and a radio's internal components. The controls allow users to perform only a limited set of operations (e.g., change the station, adjust the volume, choose between AM and FM), and different radios may implement the controls in different ways (e.g., using push buttons, dials, voice commands). The interface specifies *what* operations a radio must permit users to perform but does not specify *how* the operations are performed.

## *Software Objects Communicate Via Interfaces*

Software objects also communicate via interfaces. A Java interface describes a set of methods that can be called on an object to tell it, for example, to perform some task or return some piece of information. The next example introduces an interface named Payable to describe the functionality of any object that must be capable of being paid and thus must offer a method to determine the proper payment amount due. An **interface declaration** begins with the keyword **interface** and contains only constants and abstract methods. Unlike classes, all interface members must be public, and *interfaces may not specify any implementation details*, such as concrete method declarations and instance variables. All methods declared in an interface are implicitly public abstract methods, and all fields are implicitly public, static and final. [*Note:* As of Java SE 5, it became a better programming practice to declare sets of constants as enumerations with keyword enum. See Section 6.10 for an introduction to enum and Section 8.9 for additional enum details.]

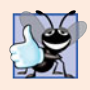

## **Good Programming Practice 10.1**

*According to Chapter 9 of the* Java Language Specification*, it's proper style to declare an interface's methods without keywords* public *and* abstract*, because they're redundant in interface method declarations. Similarly, constants should be declared without keywords* public*,* static *and* final*, because they, too, are redundant.*

# *Using an Interface*

To use an interface, a concrete class must specify that it **implements** the interface and must declare each method in the interface with the signature specified in the interface declaration. To specify that a class implements an interface add the implements keyword and the name of the interface to the end of your class declaration's first line. A class that does not implement *all* the methods of the interface is an *abstract* class and must be declared abstract. Implementing an interface is like signing a *contract* with the compiler that states, "I will declare all the methods specified by the interface or I will declare my class abstract."

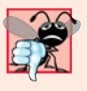

## **Common Programming Error 10.6**

*Failing to implement any method of an interface in a concrete class that* implements *the interface results in a compilation error indicating that the class must be declared* abstract*.*

# *Relating Disparate Types*

An interface is often used when disparate (i.e., unrelated) classes need to share common methods and constants. This allows objects of unrelated classes to be processed polymorphically—objects of classes that implement the same interface can respond to the same method calls. You can create an interface that describes the desired functionality, then implement this interface in any classes that require that functionality. For example, in the accounts payable application developed in this section, we implement interface Payable in any class that must be able to calculate a payment amount (e.g., Employee, Invoice).

#### *Interfaces vs. Abstract Classes*

*An interface is often used in place of an* abstract *class when there's no default implementation to inherit*—that is, no fields and no default method implementations. Like public abstract classes, interfaces are typically public types. Like a public class, a public interface must be declared in a file with the same name as the interface and the .java file-name extension.

### *Tagging Interfaces*

We'll see in Chapter 17, Files, Streams and Object Serialization, the notion of "tagging interfaces"—empty interfaces that have *no* methods or constant values. They're used to add *is-a* relationships to classes. For example, in Chapter 17 we'll discuss a mechanism called object serialization, which can convert objects to byte representations and can convert those byte representations back to objects. To enable this mechanism to work with your objects, you simply have to mark them as Serializable by adding implements Serializable to the end of your class declaration's first line. Then, all the objects of your class have the *is-a* relationship with Serializable.

# **[10.7.1 Developing a](#page-12-0) Payable Hierarchy**

To build an application that can determine payments for employees and invoices alike, we first create interface Payable, which contains method getPaymentAmount that returns a double amount that must be paid for an object of any class that implements the interface. Method getPaymentAmount is a general-purpose version of method earnings of the Employee hierarchy—method earnings calculates a payment amount specifically for an Employee, while getPaymentAmount can be applied to a broad range of unrelated objects. After declaring interface Payable, we introduce class Invoice, which implements interface Payable. We then modify class Employee such that it also implements interface Payable. Finally, we update Employee subclass SalariedEmployee to "fit" into the Payable hierarchy by renaming SalariedEmployee method earnings as getPaymentAmount.

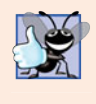

#### **Good Programming Practice 10.2**

*When declaring a method in an interface, choose a method name that describes the method's purpose in a* general *manner, because the method may be implemented by many unrelated classes.*

Classes Invoice and Employee both represent things for which the company must be able to calculate a payment amount. Both classes implement the Payable interface, so a program can invoke method getPaymentAmount on Invoice objects and Employee objects alike. As we'll soon see, this enables the polymorphic processing of Invoices and Employees required for the company's accounts payable application.

The UML class diagram in Fig. 10.10 shows the hierarchy used in our accounts payable application. The hierarchy begins with interface Payable. The UML distinguishes an interface from other classes by placing the word "interface" in guillemets (« and ») above the interface name. The UML expresses the relationship between a class and an interface through a relationship known as **realization**. A class is said to "realize," or implement, the methods of an interface. A class diagram models a realization as a dashed arrow with a hollow arrowhead pointing from the implementing class to the interface. The diagram in Fig. 10.10 indicates that classes Invoice and Employee each realize (i.e., implement) interface Payable. As in the class diagram of Fig. 10.2, class Employee appears in italics, indicating that it's an abstract class. Concrete class SalariedEmployee extends Employee and *inherits its superclass's realization relationship* with interface Payable.

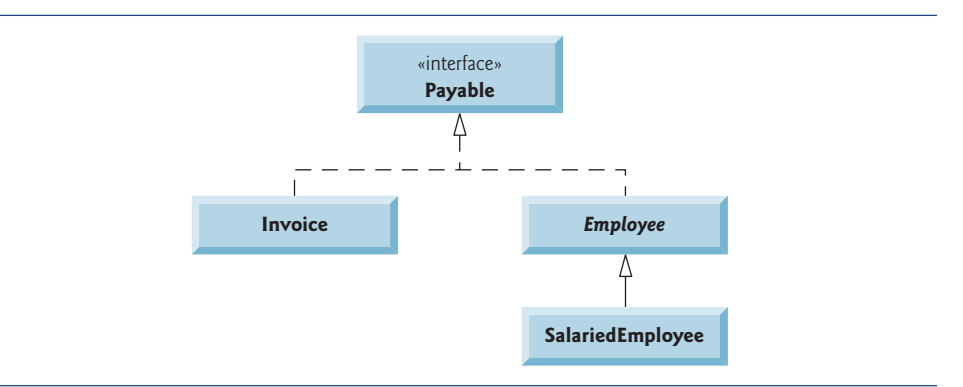

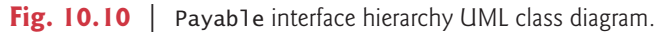

# **[10.7.2 Interface](#page-12-0) Payable**

The declaration of interface Payable begins in Fig. 10.11 at line 4. Interface Payable contains public abstract method getPaymentAmount (line 6). The method is not explicitly declared public or abstract. Interface methods are always public and abstract, so they do not need to be declared as such. Interface Payable has only one method—interfaces can have any number of methods. In addition, method getPaymentAmount has no parameters, but interface methods *can* have parameters. Interfaces may also contain fields that are implicitly final and static.

```
1 // Fig. 10.11: Payable.java
2 // Payable interface declaration.
3
4
5
6
7
   public interface Payable
   \{double getPaymentAmount(); // calculate payment; no implementation
   } // end interface Payable
```
#### **Fig. 10.11** | Payable interface declaration.

## **[10.7.3 Class](#page-12-0) Invoice**

We now create class Invoice (Fig. 10.12) to represent a simple invoice that contains billing information for only one kind of part. The class declares private instance variables partNumber, partDescription, quantity and pricePerItem (in lines 6–9) that indicate the part number, a description of the part, the quantity of the part ordered and the price per item. Class Invoice also contains a constructor (lines 12–19), *get* and *set* methods (lines  $22-74$ ) that manipulate the class's instance variables and a toString method (lines 77–83) that returns a String representation of an Invoice object. Methods setQuantity (lines 46–52) and setPricePerItem (lines 61–68) ensure that quantity and pricePer-Item obtain only nonnegative values.

```
1 // Fig. 10.12: Invoice.java
2 // Invoice class that implements Payable.
3
4
5 {
6 private String partNumber;<br>7 private String partDescrip
      7 private String partDescription;
8 private int quantity;
9 private double pricePerItem;
10
11 // four-argument constructor
12 public Invoice( String part, String description, int count,
         13 double price )
14 {
15 partNumber = part;
16 partDescription = description;
17 setQuantity( count ); // validate and store quantity
18 setPricePerItem( price ); // validate and store price per item
19 } // end four-argument Invoice constructor
20
21 // set part number
22 public void setPartNumber( String part )
23 {
24 partNumber = part; // should validate
25 } // end method setPartNumber
26
27 // get part number
28 public String getPartNumber()
29 {
30 return partNumber;
31 } // end method getPartNumber
32
33 // set description
34 public void setPartDescription( String description )
35 {
36 partDescription = description; // should validate
37 } // end method setPartDescription
38
39 // get description
40 public String getPartDescription()
41 {
42 return partDescription;
43 } // end method getPartDescription
44
45 // set quantity
46 public void setQuantity( int count )
47 {
48 if ( count >= 0 )
49 quantity = count;
50 else
51 throw new IllegalArgumentException( "Quantity must be >= 0");
52 } // end method setQuantity
53
   public class Invoice implements Payable
```

```
54 // get quantity
55 public int getQuantity()
56 {
57 return quantity;
58 } // end method getQuantity
59
      60 // set price per item
61 public void setPricePerItem( double price )
62 \{<br>63
         if ( \text{price} > = 0.0 )
64 pricePerItem = price;
65 else
            66 throw new IllegalArgumentException(
67 "Price per item must be >= 0" );
68 } // end method setPricePerItem
69
70 // get price per item
71 public double getPricePerItem()
72 {
73 return pricePerItem;
74 } // end method getPricePerItem
75
76 // return String representation of Invoice object
77 @Override
78 public String toString()
79 {
80 return String.format( "%s: \n%s: %s (%s) \n%s: %d \n%s: $%,.2f",
81 "invoice", "part number", getPartNumber(), getPartDescription(),
82 "quantity", getQuantity(), "price per item", getPricePerItem() );
83 } // end method toString
84
85
86
87
88
89
90
91 } // end class Invoice
      // method required to carry out contract with interface Payable
      @Override
      public double getPaymentAmount()
       {
         return getQuantity() * getPricePerItem(); // calculate total cost
      } // end method getPaymentAmount
```
**Fig. 10.12** Tnvoice class that implements Payable. (Part 2 of 2.)

Line 4 indicates that class Invoice implements interface Payable. Like all classes, class Invoice also implicitly extends Object. Java does not allow subclasses to inherit from more than one superclass, but it allows a class to inherit from one superclass and implement as many interfaces as it needs. To implement more than one interface, use a commaseparated list of interface names after keyword implements in the class declaration, as in:

public class *ClassName* extends *SuperclassName* implements *FirstInterface*, *SecondInterface*, *…*

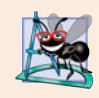

## **Software Engineering Observation 10.7**

*All objects of a class that implement multiple interfaces have the* is-a *relationship with each implemented interface type.*

Class Invoice implements the one method in interface Payable—method get-PaymentAmount is declared in lines 86–90. The method calculates the total payment required to pay the invoice. The method multiplies the values of quantity and pricePer-Item (obtained through the appropriate *get* methods) and returns the result (line 89). This method satisfies the implementation requirement for this method in interface Payable we've fulfilled the interface contract with the compiler.

## **10.7.4 Modifying Class Employee [to Implement Interface](#page-12-0) Payable**

We now modify class Employee such that it implements interface Payable. Figure 10.13 contains the modified class, which is identical to that of Fig. 10.4 with two exceptions. First, line 4 of Fig. 10.13 indicates that class Employee now implements interface Payable. So we must rename earnings to getPaymentAmount throughout the Employee hierarchy. As with method earnings in the version of class Employee in Fig. 10.4, however, it does not make sense to implement method getPaymentAmount in class Employee because we cannot calculate the earnings payment owed to a general Employee—we must first know the specific type of Employee. In Fig. 10.4, we declared method earnings as abstract for this reason, so class Employee had to be declared abstract. This forced each Employee concrete subclass to override earnings with an implementation.

```
1 // Fig. 10.13: Employee.java
2 // Employee abstract superclass that implements Payable.
3
4
5 {
6 private String firstName;
7 private String lastName;
8 private String socialSecurityNumber;
9
10 // three-argument constructor
11 public Employee( String first, String last, String ssn )
12 {
13 firstName = first;
14 lastName = last;
15 socialSecurityNumber = ssn;
16 } // end three-argument Employee constructor
17
18 // set first name
19 public void setFirstName( String first )
20 {
21 firstName = first; // should validate
22 } // end method setFirstName
23
24 // return first name
25 public String getFirstName()
26 {
27 return firstName;
28 } // end method getFirstName
29
   public abstract class Employee implements Payable
```

```
30 // set last name
31 public void setLastName( String last )
\begin{array}{cc} 32 & \{ \\ 33 & \end{array}33 lastName = last; // should validate
34 } // end method setLastName
35
       36 // return last name
37 public String getLastName()
38 {
39 return lastName;
40 } // end method getLastName
41
       42 // set social security number
43 public void setSocialSecurityNumber( String ssn )
44 {
45 socialSecurityNumber = ssn; // should validate
46 } // end method setSocialSecurityNumber
47
48 // return social security number
49 public String getSocialSecurityNumber()
50 {
51 return socialSecurityNumber;
52 } // end method getSocialSecurityNumber
53
54 // return String representation of Employee object
55 @Override
56 public String toString()
57 {
58 return String.format( "%s %s\nsocial security number: %s",
59 getFirstName(), getLastName(), getSocialSecurityNumber() );
60 } // end method toString
61
62
63
64 } // end abstract class Employee
       // Note: We do not implement Payable method getPaymentAmount here so
       // this class must be declared abstract to avoid a compilation error.
```
**Fig. 10.13** Fmployee class that implements Payable. (Part 2 of 2.)

In Fig. 10.13, we handle this situation differently. Recall that when a class implements an interface, it makes a *contract* with the compiler stating either that the class will implement *each* of the methods in the interface or that the class will be declared abstract. If the latter option is chosen, we do not need to declare the interface methods as abstract in the abstract class—they're already implicitly declared as such in the interface. Any concrete subclass of the abstract class must implement the interface methods to fulfill the superclass's contract with the compiler. If the subclass does not do so, it too must be declared abstract. As indicated by the comments in lines 62–63, class Employee of Fig. 10.13 does *not* implement method getPaymentAmount, so the class is declared abstract. Each direct Employee subclass *inherits the superclass's contract* to implement method getPaymentAmount and thus must implement this method to become a concrete class for which objects can be instantiated. A class that extends one of Employee's concrete subclasses will inherit an implementation of getPaymentAmount and thus will also be a concrete class.

# **[10.7.5 Modifying Class](#page-12-0) SalariedEmployee for Use in the Payable Hierarchy**

Figure 10.14 contains a modified SalariedEmployee class that extends Employee and fulfills superclass Employee's contract to implement Payable method getPaymentAmount. This version of SalariedEmployee is identical to that of Fig. 10.5, but it replaces method earnings with method getPaymentAmount (lines 34–38). Recall that the Payable version of the method has a more *general* name to be applicable to possibly *disparate* classes. The remaining Employee subclasses (e.g., HourlyEmployee, CommissionEmployee and Base-PlusCommissionEmployee) also must be modified to contain method getPaymentAmount in place of earnings to reflect the fact that Employee now implements Payable. We leave these modifications as an exercise (Exercise 10.11) and use only SalariedEmployee in our test program here. Exercise 10.12 asks you to implement interface Payable in the entire Employee class hierarchy of Figs. 10.4–10.9 without modifying the Employee subclasses.

When a class implements an interface, the same *is-a* relationship provided by inheritance applies. Class Employee implements Payable, so we can say that an Employee *is a* Payable. In fact, objects of any classes that extend Employee are also Payable objects. SalariedEmployee objects, for instance, are Payable objects. Objects of any subclasses of the class that implements the interface can also be thought of as objects of the interface type. Thus, just as we can assign the reference of a SalariedEmployee object to a superclass Employee variable, we can assign the reference of a SalariedEmployee object to an interface Payable variable. Invoice implements Payable, so an Invoice object also *is a* Payable object, and we can assign the reference of an Invoice object to a Payable variable.

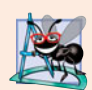

#### **Software Engineering Observation 10.8**

*When a method parameter is declared with a superclass or interface type, the method processes the object received as an argument polymorphically.*

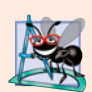

#### **Software Engineering Observation 10.9**

*Using a superclass reference, we can polymorphically invoke any method declared in the superclass and its superclasses (e.g., class* Object*). Using an interface reference, we can polymorphically invoke any method declared in the interface, its superinterfaces (one interface can extend another) and in class* Object*—a variable of an interface type must refer to an object to call methods, and all objects have the methods of class* Object*.*

```
1 // Fig. 10.14: SalariedEmployee.java
2 // SalariedEmployee class extends Employee, which implements Payable.
3
4 public class SalariedEmployee extends Employee
5 {
6 private double weeklySalary;
7
8 // four-argument constructor
9 public SalariedEmployee( String first, String last, String ssn,
10 double salary )
11 {
```
**Fig. 10.14** | SalariedEmployee class that implements interface Payable method getPaymentAmount. (Part 1 of 2.)

```
12 super( first, last, ssn ); // pass to Employee constructor
13 setWeeklySalary( salary ); // validate and store salary
14 } // end four-argument SalariedEmployee constructor
15
16 // set salary
17 public void setWeeklySalary( double salary )
18 {
19 if ( salary >= 0.0 )
20 baseSalary = salary;
21 else
22 throw new IllegalArgumentException(
23 "Weekly salary must be > = 0.0" );<br>24 \frac{1}{2} // end method setWeeklySalary
      24 } // end method setWeeklySalary
25
26 // return salary
27 public double getWeeklySalary()
28 {
29 return weeklySalary;
30 } // end method getWeeklySalary
31
32
33
34 @Override
35
36
37
38
39
40 // return String representation of SalariedEmployee object
41 @Override
42 public String toString()
43 {
44 return String.format( "salaried employee: %s\n%s: $%,.2f",
45 super.toString(), "weekly salary", getWeeklySalary() );
46 } // end method toString
47 } // end class SalariedEmployee
       // calculate earnings; implement interface Payable method that was
       // abstract in superclass Employee
      public double getPaymentAmount()
       {
         return getWeeklySalary();
      } // end method getPaymentAmount
```
**Fig. 10.14** | SalariedEmployee class that implements interface Payable method getPaymentAmount. (Part 2 of 2.)

## **[10.7.6 Using Interface](#page-12-0) Payable to Process Invoices and Employees Polymorphically**

PayableInterfaceTest (Fig. 10.15) illustrates that interface Payable can be used to process a set of Invoices and Employees polymorphically in a single application. Line 9 declares payableObjects and assigns it an array of four Payable variables. Lines 12–13 assign the references of Invoice objects to the first two elements of payableObjects. Lines 14–17 then assign the references of SalariedEmployee objects to the remaining two elements of payableObjects. These assignments are allowed because an Invoice *is a* Payable, a SalariedEmployee *is an* Employee and an Employee *is a* Payable. Lines 23–29 use the enhanced for statement to polymorphically process each Payable object in payable-Objects, printing the object as a String, along with the payment amount due. Line 27

invokes method toString via a Payable interface reference, even though toString is not declared in interface Payable—*all references (including those of interface types) refer to objects that extend* Object *and therefore have a* toString *method.* (Method toString also can be invoked *implicitly* here.) Line 28 invokes Payable method getPaymentAmount to obtain the payment amount for each object in payableObjects, regardless of the actual type of the object. The output reveals that the method calls in lines 27–28 invoke the appropriate class's implementation of methods toString and getPaymentAmount. For instance, when currentPayable refers to an Invoice during the first iteration of the for loop, class Invoice's toString and getPaymentAmount execute.

```
1 // Fig. 10.15: PayableInterfaceTest.java<br>2 // Tests interface Payable
    2 // Tests interface Payable.
 3
 4 public class PayableInterfaceTest
    5 {
 6 public static void main( String[] args )
7 {
 8 // create four-element Payable array
9
10
11 // populate array with objects that implement Payable
12 payableObjects[ 0 ] = new Invoice( "01234", "seat", 2, 375.00 );
13 payableObjects[ 1 ] = new Invoice( "56789", "tire", 4, 79.95 );
14 payableObjects[ 2 ] =
15 new SalariedEmployee( "John", "Smith", "111-11-1111", 800.00 );
16 payableObjects[ 3 ] =
17 new SalariedEmployee( "Lisa", "Barnes", "888-88-8888", 1200.00 );
18
19 System.out.println(
20 1. "Invoices and Employees processed polymorphically:\n" );
21
22 // generically process each element in array payableObjects
23 for ( Payable currentPayable : payableObjects )
24 {
25 // output currentPayable and its appropriate payment amount
26 System.out.printf( "%s \n%s: $%,.2f\n\n",
27 currentPayable.toString(),
28        "payment due", <mark>currentPayable.getPaymentAmount()</mark> );
29 } // end for
30 } // end main
31 } // end class PayableInterfaceTest
         Payable[] payableObjects = new Payable[ 4 ];
```
Invoices and Employees processed polymorphically: invoice: part number: 01234 (seat) quantity: 2 price per item: \$375.00 payment due: \$750.00

**Fig. 10.15** | Payable interface test program processing Invoices and Employees polymorphically. (Part 1 of 2.)

```
invoice:
part number: 56789 (tire)
quantity: 4
price per item: $79.95
payment due: $319.80
salaried employee: John Smith
social security number: 111-11-1111
weekly salary: $800.00
payment due: $800.00
salaried employee: Lisa Barnes
social security number: 888-88-8888
weekly salary: $1,200.00
payment due: $1,200.00
```
**Fig. 10.15** | Payable interface test program processing Invoices and Employees polymorphically. (Part 2 of 2.)

## **[10.7.7 Common Interfaces of the Java API](#page-12-0)**

In this section, we overview several common interfaces found in the Java API. The power and flexibility of interfaces is used frequently throughout the Java API. These interfaces are implemented and used in the same manner as the interfaces you create (e.g., interface Payable in Section 10.7.2). The Java API's interfaces enable you to use your own classes within the frameworks provided by Java, such as comparing objects of your own types and creating tasks that can execute concurrently with other tasks in the same program. Figure 10.16 overviews a few of the more popular interfaces of the Java API that we use in *Java How to Program, Ninth Edition*.

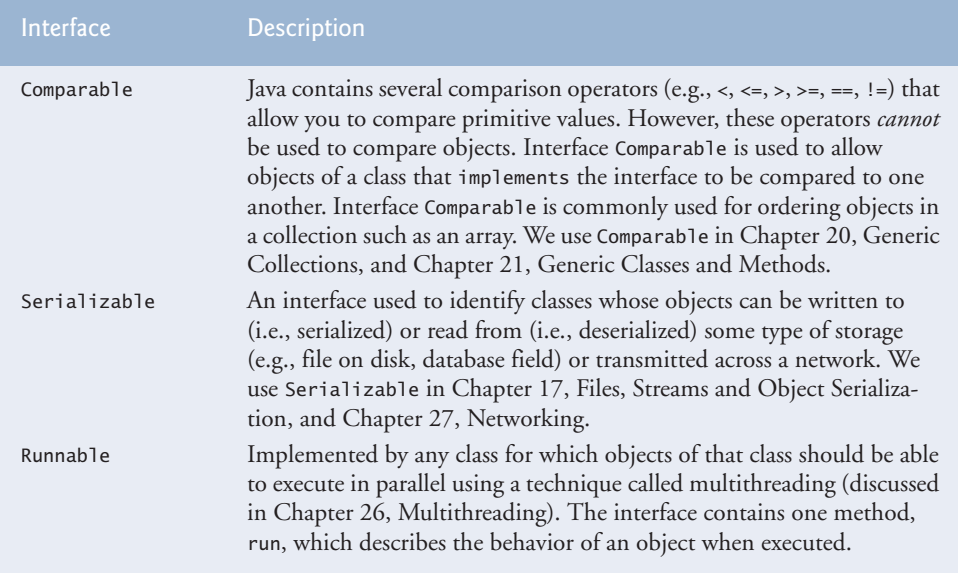
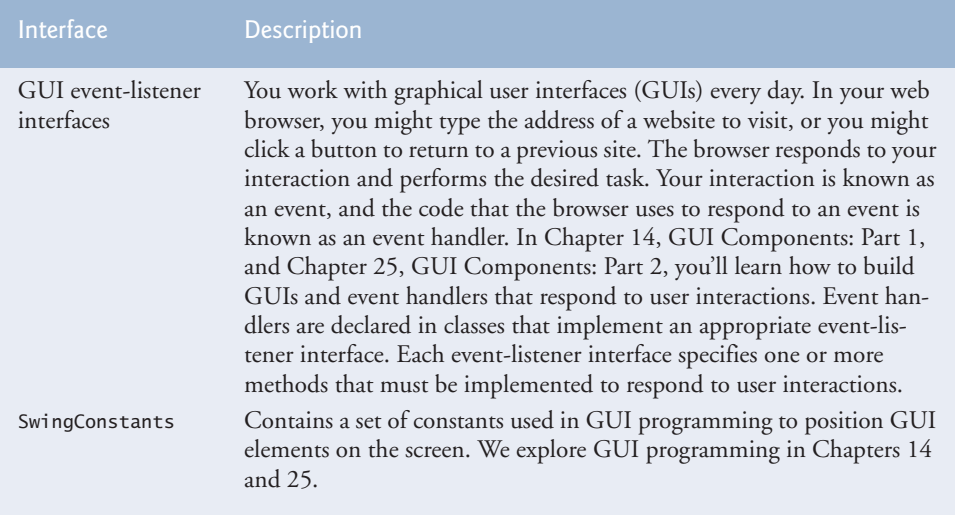

**Fig. 10.16** Common interfaces of the Java API. (Part 2 of 2.)

### **10.8 [\(Optional\) GUI and Graphics Case Study: Drawing](#page-12-0) with Polymorphism**

You may have noticed in the drawing program created in GUI and Graphics Case Study Exercise 8.1 (and modified in GUI and Graphics Case Study Exercise 9.1) that shape classes have many similarities. Using inheritance, we can "factor out" the common features from all three classes and place them in a single shape superclass. Then, using variables of the superclass type, we can manipulate shape objects polymorphically. Removing the redundant code will result in a smaller, more flexible program that's easier to maintain.

#### *GUI and Graphics Case Study Exercises*

**10.1** Modify the MyLine, MyOval and MyRectangle classes of GUI and Graphics Case Study Exercise 8.1 and Exercise 9.1 to create the class hierarchy in Fig. 10.17. Classes of the MyShape hierarchy should be "smart" shape classes that know how to draw themselves (if provided with a Graphics object that tells them where to draw). Once the program creates an object from this hierarchy, it can manipulate it polymorphically for the rest of its lifetime as a MyShape.

In your solution, class MyShape in Fig. 10.17 *must* be abstract. Since MyShape represents any shape in general, you cannot implement a draw method without knowing exactly what shape it is. The data representing the coordinates and color of the shapes in the hierarchy should be declared as private members of class MyShape. In addition to the common data, class MyShape should declare the following methods:

- a) A no-argument constructor that sets all the coordinates of the shape to 0 and the color to Color.BLACK.
- b) A constructor that initializes the coordinates and color to the values of the arguments supplied.
- c) *Set* methods for the individual coordinates and color that allow the programmer to set any piece of data independently for a shape in the hierarchy.
- d) *Get* methods for the individual coordinates and color that allow the programmer to retrieve any piece of data independently for a shape in the hierarchy.

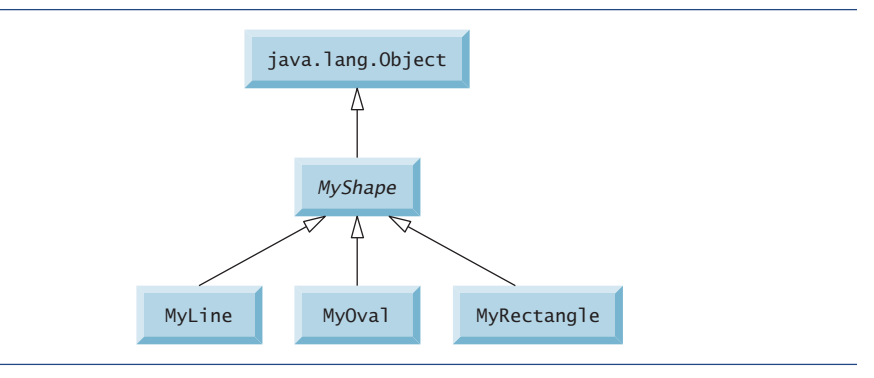

**Fig. 10.17** | MyShape hierarchy.

e) The abstract method

#### public abstract void draw( Graphics g );

which the program's paintComponent method will call to draw a shape on the screen. To ensure proper encapsulation, all data in class MyShape must be private. This requires declaring proper *set* and *get* methods to manipulate the data. Class MyLine should provide a noargument constructor and a constructor with arguments for the coordinates and color. Classes MyOval and MyRectangle should provide a no-argument constructor and a constructor with arguments for the coordinates, color and determining whether the shape is filled. The no-argument constructor should, in addition to setting the default values, set the shape to be an unfilled shape.

You can draw lines, rectangles and ovals if you know two points in space. Lines require *x1*, *y1*,  $x2$  and  $y2$  coordinates. The drawLine method of the Graphics class will connect the two points supplied with a line. If you have the same four coordinate values  $(x1, y1, x2, x3)$  for ovals and rectangles, you can calculate the four arguments needed to draw them. Each requires an upper-left *x*-coordinate value (the smaller of the two *x*-coordinate values), an upper-left *y*-coordinate value (the smaller of the two *y*-coordinate values), a *width* (the absolute value of the difference between the two *x*-coordinate values) and a *height* (the absolute value of the difference between the two *y*coordinate values). Rectangles and ovals should also have a filled flag that determines whether to draw the shape as a filled shape.

There should be no MyLine, MyOval or MyRectangle variables in the program—only MyShape variables that contain references to MyLine, MyOval and MyRectangle objects. The program should generate random shapes and store them in an array of type MyShape. Method paintComponent should walk through the MyShape array and draw every shape (i.e., polymorphically calling every shape's draw method).

Allow the user to specify (via an input dialog) the number of shapes to generate. The program will then generate and display the shapes along with a status bar that informs the user how many of each shape were created.

**10.2** *(Drawing Application Modification)* In Exercise 10.1, you created a MyShape hierarchy in which classes MyLine, MyOval and MyRectangle extend MyShape directly. If your hierarchy was properly designed, you should be able to see the similarities between the MyOval and MyRectangle classes. Redesign and reimplement the code for the MyOval and MyRectangle classes to "factor out" the common features into the abstract class MyBoundedShape to produce the hierarchy in Fig. 10.18.

Class MyBoundedShape should declare two constructors that mimic those of class MyShape, only with an added parameter to set whether the shape is filled. Class MyBoundedShape should also declare *get* and *set* methods for manipulating the filled flag and methods that calculate the upperleft *x-*coordinate, upper-left *y*-coordinate, width and height. Remember, the values needed to draw

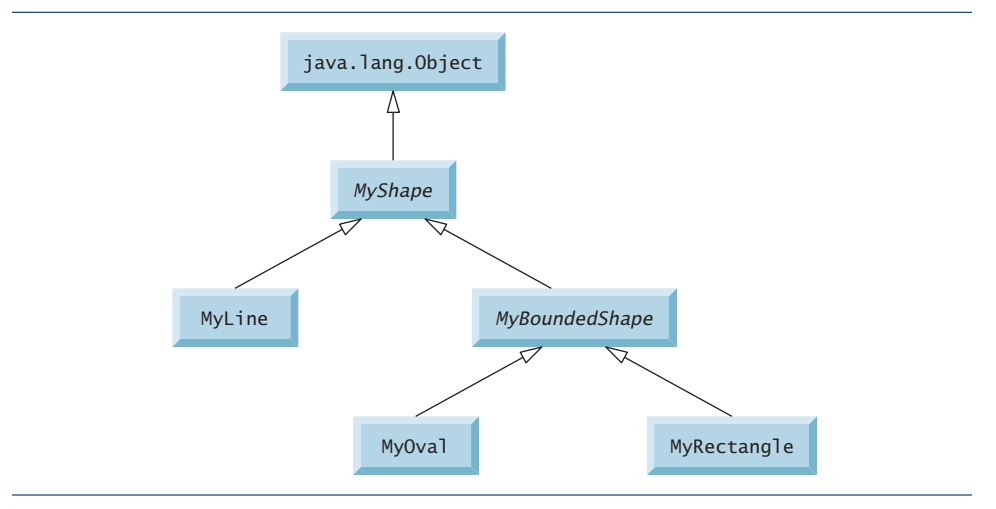

an oval or a rectangle can be calculated from two  $(x, y)$  coordinates. If designed properly, the new MyOval and MyRectangle classes should each have two constructors and a draw method.

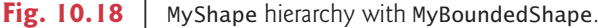

### **10.9 [Wrap-Up](#page-12-0)**

This chapter introduced polymorphism—the ability to process objects that share the same superclass in a class hierarchy as if they're all objects of the superclass. The chapter discussed how polymorphism makes systems extensible and maintainable, then demonstrated how to use overridden methods to effect polymorphic behavior. We introduced abstract classes, which allow you to provide an appropriate superclass from which other classes can inherit. You learned that an abstract class can declare abstract methods that each subclass must implement to become a concrete class and that a program can use variables of an abstract class to invoke the subclasses' implementations of abstract methods polymorphically. You also learned how to determine an object's type at execution time. We discussed the concepts of final methods and classes. Finally, the chapter discussed declaring and implementing an interface as another way to achieve polymorphic behavior.

You should now be familiar with classes, objects, encapsulation, inheritance, interfaces and polymorphism—the most essential aspects of object-oriented programming.

In the next chapter, you'll learn about exceptions, useful for handling errors during a program's execution. Exception handling provides for more robust programs.

#### **Summary**

#### *Section 10.1 Introduction*

- Polymorphism (p. 395) enables us to write programs that process objects that share the same superclass as if they're all objects of the superclass; this can simplify programming.
- With polymorphism, we can design and implement systems that are easily extensible. The only parts of a program that must be altered to accommodate new classes are those that require direct knowledge of the new classes that you add to the hierarchy.

#### *Section 10.3 Demonstrating Polymorphic Behavior*

• When the compiler encounters a method call made through a variable, the compiler determines if the method can be called by checking the variable's class type. If that class contains the proper method declaration (or inherits one), the call is compiled. At execution time, the type of the object to which the variable refers determines the actual method to use.

#### *Section 10.4 Abstract Classes and Methods*

- Abstract classes (p. 400) cannot be used to instantiate objects, because they're incomplete.
- The primary purpose of an abstract class is to provide an appropriate superclass from which other classes can inherit and thus share a common design.
- Classes that can be used to instantiate objects are called concrete classes (p. 401). They provide implementations of every method they declare (some of the implementations can be inherited).
- Programmers often write client code that uses only abstract superclasses (p. 401) to reduce client code's dependencies on specific subclass types.
- Abstract classes sometimes constitute several levels of a hierarchy.
- An abstract class normally contains one or more abstract methods (p. 401).
- Abstract methods do not provide implementations.
- A class that contains any abstract methods must be declared as an abstract class (p. 401). Each concrete subclass must provide implementations of each of the superclass's abstract methods.
- Constructors and static methods cannot be declared abstract.
- Abstract superclass variables can hold references to objects of any concrete class derived from the superclass. Programs typically use such variables to manipulate subclass objects polymorphically.
- Polymorphism is particularly effective for implementing layered software systems.

#### *Section 10.5 Case Study: Payroll System Using Polymorphism*

- A hierarchy designer can demand that each concrete subclass provide an appropriate method implementation by including an abstract method in a superclass.
- Most method calls are resolved at execution time, based on the type of the object being manipulated. This process is known as dynamic binding (p. 416) or late binding.
- A superclass variable can be used to invoke only methods declared in the superclass.
- Operator instanceof (p. 416) determines if an object has the *is-a* relationship with a specific type.
- Every object in Java knows its own class and can access it through Object method getClass (p. 417), which returns an object of type Class (package java.lang).
- The *is-a* relationship applies only between the subclass and its superclasses, not vice versa.

#### *Section 10.6 final Methods and Classes*

- A method that's declared final (p. 418) in a superclass cannot be overridden in a subclass.
- Methods declared private are implicitly final, because you can't override them in a subclass.
- Methods that are declared static are implicitly final.
- A final method's declaration can never change, so all subclasses use the same implementation, and calls to final methods are resolved at compile time—this is known as static binding (p. 419).
- Since the compiler knows that final methods cannot be overridden, it can optimize programs by removing calls to final methods and replacing them with the expanded code of their declarations at each method-call location—a technique known as inlining the code.
- A class that's declared final cannot be a superclass (p. 419).
- All methods in a final class are implicitly final.

#### *Section 10.7 Case Study: Creating and Using Interfaces*

- An interface (p. 419) specifies *what* operations are allowed but not *how* they're performed.
- A Java interface describes a set of methods that can be called on an object.
- An interface declaration begins with the keyword interface (p. 420).
- All interface members must be public, and interfaces may not specify any implementation details, such as concrete method declarations and instance variables.
- All methods declared in an interface are implicitly public abstract methods and all fields are implicitly public, static and final.
- To use an interface, a concrete class must specify that it implements (p. 420) the interface and must declare each interface method with the signature specified in the interface declaration. A class that does not implement all the interface's methods must be declared abstract.
- Implementing an interface is like signing a contract with the compiler that states, "I will declare all the methods specified by the interface or I will declare my class abstract."
- An interface is typically used when disparate (i.e., unrelated) classes need to share common methods and constants. This allows objects of unrelated classes to be processed polymorphically—objects of classes that implement the same interface can respond to the same method calls.
- You can create an interface that describes the desired functionality, then implement the interface in any classes that require that functionality.
- An interface is often used in place of an abstract class when there's no default implementation to inherit—that is, no instance variables and no default method implementations.
- Like public abstract classes, interfaces are typically public types, so they're normally declared in files by themselves with the same name as the interface and the .java file-name extension.
- Java does not allow subclasses to inherit from more than one superclass, but it does allow a class to inherit from a superclass and implement more than one interface.
- All objects of a class that implement multiple interfaces have the *is-a* relationship with each implemented interface type.
- An interface can declare constants. The constants are implicitly public, static and final.

#### **Self-Review Exercises**

**10.1** Fill in the blanks in each of the following statements:

- a) If a class contains at least one abstract method, it's  $a(n)$  \_\_\_\_\_\_\_\_\_\_ class.
- b) Classes from which objects can be instantiated are called **comedia** classes.
- c) \_\_\_\_\_\_\_\_ involves using a superclass variable to invoke methods on superclass and subclass objects, enabling you to "program in the general."
- d) Methods that are not interface methods and that do not provide implementations must be declared using keyword .
- e) Casting a reference stored in a superclass variable to a subclass type is called  $\equiv$
- **10.2** State whether each of the statements that follows is *true* or *false*. If *false*, explain why.
	- a) All methods in an abstract class must be declared as abstract methods.
	- b) Invoking a subclass-only method through a subclass variable is not allowed.
	- c) If a superclass declares an abstract method, a subclass must implement that method.
	- d) An object of a class that implements an interface may be thought of as an object of that interface type.

### **Answers to Self-Review Exercises**

**10.1** a) abstract. b) concrete. c) Polymorphism. d) abstract. e) downcasting.

#### **436** Chapter 10 Object-Oriented Programming: Polymorphism

**10.2** a) False. An abstract class can include methods with implementations and abstract methods. b) False. Trying to invoke a subclass-only method with a superclass variable is not allowed. c) False. Only a concrete subclass must implement the method. d) True.

#### **Exercises**

**10.3** How does polymorphism enable you to program "in the general" rather than "in the specific"? Discuss the key advantages of programming "in the general."

**10.4** What are abstract methods? Describe the circumstances in which an abstract method would be appropriate.

**10.5** How does polymorphism promote extensibility?

**10.6** Discuss four ways in which you can assign superclass and subclass references to variables of superclass and subclass types.

**10.7** Compare and contrast abstract classes and interfaces. Why would you use an abstract class? Why would you use an interface?

**10.8** *(Payroll System Modification)* Modify the payroll system of Figs. 10.4–10.9 to include private instance variable birthDate in class Employee. Use class Date of Fig. 8.7 to represent an employee's birthday. Add *get* methods to class Date. Assume that payroll is processed once per month. Create an array of Employee variables to store references to the various employee objects. In a loop, calculate the payroll for each Employee (polymorphically), and add a \$100.00 bonus to the person's payroll amount if the current month is the one in which the Employee's birthday occurs.

**10.9** *(Project: Shape Hierarchy)* Implement the Shape hierarchy shown in Fig. 9.3. Each TwoDimensionalShape should contain method getArea to calculate the area of the two-dimensional shape. Each ThreeDimensionalShape should have methods getArea and getVolume to calculate the surface area and volume, respectively, of the three-dimensional shape. Create a program that uses an array of Shape references to objects of each concrete class in the hierarchy. The program should print a text description of the object to which each array element refers. Also, in the loop that processes all the shapes in the array, determine whether each shape is a TwoDimensionalShape or a ThreeDimensionalShape. If it's a TwoDimensionalShape, display its area. If it's a ThreeDimensionalShape, display its area and volume.

**10.10** *(Payroll System Modification)* Modify the payroll system of Figs. 10.4–10.9 to include an additional Employee subclass PieceWorker that represents an employee whose pay is based on the number of pieces of merchandise produced. Class PieceWorker should contain private instance variables wage (to store the employee's wage per piece) and pieces (to store the number of pieces produced). Provide a concrete implementation of method earnings in class PieceWorker that calculates the employee's earnings by multiplying the number of pieces produced by the wage per piece. Create an array of Employee variables to store references to objects of each concrete class in the new Employee hierarchy. For each Employee, display its String representation and earnings.

**10.11** *(Accounts Payable System Modification)* In this exercise, we modify the accounts payable application of Figs. 10.11–10.15 to include the complete functionality of the payroll application of Figs. 10.4–10.9. The application should still process two Invoice objects, but now should process one object of each of the four Employee subclasses. If the object currently being processed is a Base-PlusCommissionEmployee, the application should increase the BasePlusCommissionEmployee's base salary by 10%. Finally, the application should output the payment amount for each object. Complete the following steps to create the new application:

a) Modify classes HourlyEmployee (Fig. 10.6) and CommissionEmployee (Fig. 10.7) to place them in the Payable hierarchy as subclasses of the version of Employee (Fig. 10.13) that implements Payable. [*Hint:* Change the name of method earnings to getPaymentAmount in each subclass so that the class satisfies its inherited contract with interface Payable.]

- b) Modify class BasePlusCommissionEmployee (Fig. 10.8) such that it extends the version of class CommissionEmployee created in part (a).
- c) Modify PayableInterfaceTest (Fig. 10.15) to polymorphically process two Invoices, one SalariedEmployee, one HourlyEmployee, one CommissionEmployee and one Base-PlusCommissionEmployee. First output a String representation of each Payable object. Next, if an object is a BasePlusCommissionEmployee, increase its base salary by 10%. Finally, output the payment amount for each Payable object.

**10.12** *(Accounts Payable System Modification)* It's possible to include the functionality of the payroll application (Figs. 10.4–10.9) in the accounts payable application without modifying Employee subclasses SalariedEmployee, HourlyEmployee, CommissionEmployee or BasePlusCommission-Emplyee. To do so, you can modify class Employee (Fig. 10.4) to implement interface Payable and declare method getPaymentAmount to invoke method earnings. Method getPaymentAmount would then be inherited by the subclasses in the Employee hierarchy. When getPaymentAmount is called for a particular subclass object, it polymorphically invokes the appropriate earnings method for that subclass. Reimplement Exercise 10.11 using the original Employee hierarchy from the payroll application of Figs. 10.4–10.9. Modify class Employee as described in this exercise, and *do not* modify any of class Employee's subclasses.

### **Making a Difference**

**10.13** *(CarbonFootprint Interface: Polymorphism)* Using interfaces, as you learned in this chapter, you can specify similar behaviors for possibly disparate classes. Governments and companies worldwide are becoming increasingly concerned with carbon footprints (annual releases of carbon dioxide into the atmosphere) from buildings burning various types of fuels for heat, vehicles burning fuels for power, and the like. Many scientists blame these greenhouse gases for the phenomenon called global warming. Create three small classes unrelated by inheritance—classes Building, Car and Bicycle. Give each class some unique appropriate attributes and behaviors that it does not have in common with other classes. Write an interface CarbonFootprint with a getCarbonFootprint method. Have each of your classes implement that interface, so that its getCarbonFootprint method calculates an appropriate carbon footprint for that class (check out a few websites that explain how to calculate carbon footprints). Write an application that creates objects of each of the three classes, places references to those objects in ArrayList<CarbonFootprint>, then iterates through the Array-List, polymorphically invoking each object's getCarbonFootprint method. For each object, print some identifying information and the object's carbon footprint.

*It is common sense to take a method and try it. If it fails, admit it frankly and try another. But above all, try something.* **—Franklin Delano Roosevelt**

*O! throw away the worser part of it, And live the purer with the other half.* **—William Shakespeare**

*If they're running and they don't look where they're going I have to come out from somewhere and catch them.* **—Jerome David Salinger**

## **Objectives**

In this chapter you'll learn:

- What exceptions are and how they're handled.
- When to use exception handling.
- To use try blocks to delimit code in which exceptions might occur.
- To throw exceptions to indicate a problem.
- To use catch blocks to specify exception handlers.
- To use the finally block to release resources.
- The exception class hierarchy.
- To create user-defined exceptions.

# **12 [Exception Handling: A](#page-12-0)**<br>Regner Look Deeper Look

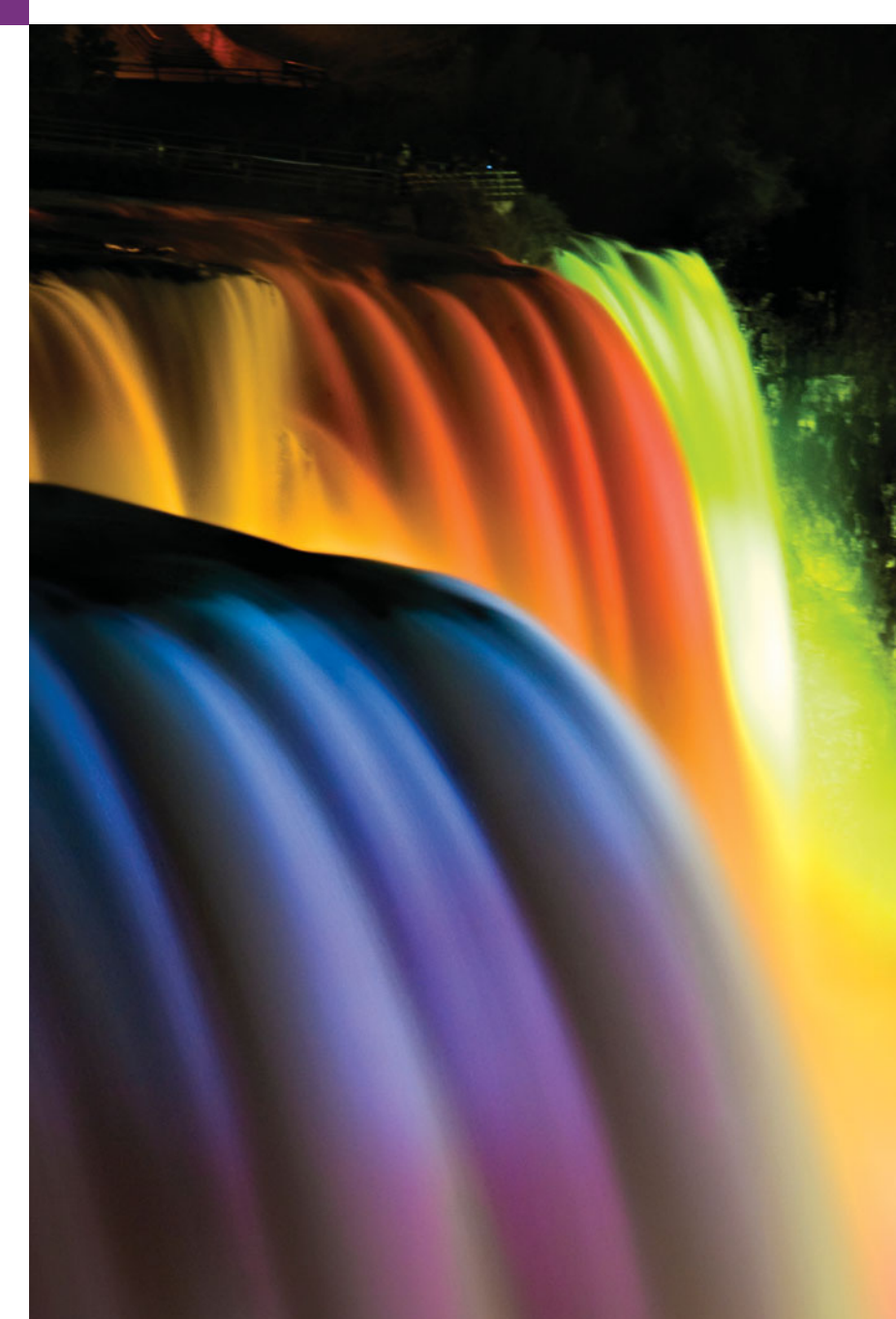

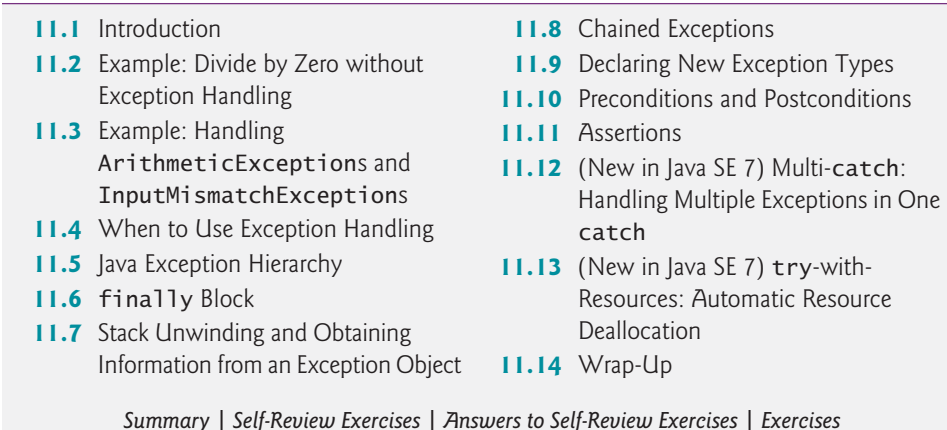

### **11.1 [Introduction](#page-12-0)**

**Outline** 

As you know from Chapter 7, an exception is an indication of a problem that occurs during a program's execution. Exception handling enables you to create applications that can resolve (or handle) exceptions. In many cases, handling an exception allows a program to continute executing as if no problem had been encountered. The features presented in this chapter help you write robust and fault-tolerant programs that can deal with problems and continue executing or terminate gracefully. Java exception handling is based in part on the work of Andrew Koenig and Bjarne Stroustrup.<sup>1</sup>

First, we demonstrate basic exception-handling techniques by handling an exception that occurs when a method attempts to divide an integer by zero. Next, we introduce several classes at the top of Java's exception-handling class hierarchy. As you'll see, only classes that extend Throwable (package java.lang) directly or indirectly can be used with exception handling. We then show how to use chained exceptions. When you invoke a method that indicates an exception, you can throw another exception and chain the original one to the new one—this enables you to add application-specific information to the orginal exception. Next, we introduce preconditions and postconditions, which must be true when your methods are called and when they return, respectively. We then present assertions, which you can use at development time to help debug your code. Finally, we introduce two new Java SE 7 exception-handling features—catching multiple exceptions with one catch handler and the new try-with-resources statement that automatically releases a resource after it's used in the try block.

### **11.2 [Example: Divide by Zero without Exception](#page-12-0) Handling**

First we demonstrate what happens when errors arise in an application that does not use exception handling. Figure 11.1 prompts the user for two integers and passes them to method quotient, which calculates the integer quotient and returns an int result. In this

<sup>1.</sup> A. Koenig and B. Stroustrup, "Exception Handling for C++ (revised)," *Proceedings of the Usenix C++ Conference*, pp. 149–176, San Francisco, April 1990.

example, you'll see that exceptions are **thrown** (i.e., the exception occurs) when a method detects a problem and is unable to handle it.

```
1 // Fig. 11.1: DivideByZeroNoExceptionHandling.java
    2 // Integer division without exception handling.
3 import java.util.Scanner;
4
   5 public class DivideByZeroNoExceptionHandling
 6 {
7 // demonstrates throwing an exception when a divide-by-zero occurs
8 public static int quotient( int numerator, int denominator )
9 {
10
11 } // end method quotient
12
13 public static void main( String[] args )
14 {
15 Scanner scanner = new Scanner( System.in ); // scanner for input
16
17 System.out.print( "Please enter an integer numerator: " );
18 int numerator = scanner.nextInt();
19 System.out.print( "Please enter an integer denominator: " );
20
21
22 int result = quotient( numerator, denominator );
23 System.out.printf(
24 "\nResult: %d / %d = %d\n", numerator, denominator, result );
25 } // end main
26 } // end class DivideByZeroNoExceptionHandling
         return numerator / denominator; // possible division by zero
         int denominator = scanner.nextInt();
```
Please enter an integer numerator: **100** Please enter an integer denominator: **7** Result: 100 / 7 = 14

Please enter an integer numerator: **100** Please enter an integer denominator: **0** Exception in thread "main" java.lang.ArithmeticException: / by zero at DivideByZeroNoExceptionHandling.quotient( DivideByZeroNoExceptionHandling.java:10) at DivideByZeroNoExceptionHandling.main( DivideByZeroNoExceptionHandling.java:22)

```
Please enter an integer numerator: 100
Please enter an integer denominator: hello
Exception in thread "main" java.util.InputMismatchException
        at java.util.Scanner.throwFor(Unknown Source)
        at java.util.Scanner.next(Unknown Source)
        at java.util.Scanner.nextInt(Unknown Source)
        at java.util.Scanner.nextInt(Unknown Source)
        at DivideByZeroNoExceptionHandling.main(
            DivideByZeroNoExceptionHandling.java:20)
```
The first sample execution in Fig. 11.1 shows a successful division. In the second execution, the user enters the value 0 as the denominator. Several lines of information are displayed in response to this invalid input. This information is known as a **stack trace**, which includes the name of the exception (java.lang.ArithmeticException) in a descriptive message that indicates the problem that occurred and the method-call stack (i.e., the call chain) at the time it occurred. The stack trace includes the path of execution that led to the exception method by method. This helps you debug the program. The first line specifies that an ArithmeticException has occurred. The text after the name of the exception  $($ "/ by zero") indicates that this exception occurred as a result of an attempt to divide by zero. Java does not allow division by zero in integer arithmetic. When this occurs, Java throws an **ArithmeticException**. ArithmeticExceptions can arise from a number of different problems in arithmetic, so the extra data ("/ by zero") provides more specific information. Java *does* allow division by zero with floating-point values. Such a calculation results in the value positive or negative infinity, which is represented in Java as a floatingpoint value (but displays as the string Infinity or -Infinity). If 0.0 is divided by 0.0, the result is NaN (not a number), which is also represented in Java as a floating-point value (but displays as NaN).

Starting from the last line of the stack trace, we see that the exception was detected in line 22 of method main. Each line of the stack trace contains the class name and method (DivideByZeroNoExceptionHandling.main) followed by the file name and line number (DivideByZeroNoExceptionHandling.java:22). Moving up the stack trace, we see that the exception occurs in line 10, in method quotient. The top row of the call chain indicates the **throw point**—the initial point at which the exception occurs. The throw point of this exception is in line 10 of method quotient.

In the third execution, the user enters the string "hello" as the denominator. Notice again that a stack trace is displayed. This informs us that an InputMismatchException has occurred (package java.util). Our prior examples that read numeric values from the user assumed that the user would input a proper integer value. However, users sometimes make mistakes and input noninteger values. An **InputMismatchException** occurs when Scanner method nextInt receives a string that does not represent a valid integer. Starting from the end of the stack trace, we see that the exception was detected in line 20 of method main. Moving up the stack trace, we see that the exception occurred in method nextInt. Notice that in place of the file name and line number, we're provided with the text Unknown Source. This means that the so-called debugging symbols that provide the filename and line number information for that method's class were not available to the JVM—this is typically the case for the classes of the Java API. Many IDEs have access to the Java API source code and will display file names and line numbers in stack traces.

In the sample executions of Fig. 11.1 when exceptions occur and stack traces are displayed, the program also exits. This does not always occur in Java—sometimes a program may continue even though an exception has occurred and a stack trace has been printed. In such cases, the application may produce unexpected results. For example, a graphical user interface (GUI) application will often continue executing. The next section demonstrates how to handle these exceptions.

In Fig. 11.1 both types of exceptions were detected in method main. In the next example, we'll see how to handle these exceptions to enable the program to run to normal completion.

### **11.3 Example: Handling ArithmeticExceptions and [InputMismatchExceptions](#page-12-0)**

The application in Fig. 11.2, which is based on Fig. 11.1, uses exception handling to process any ArithmeticExceptions and InputMistmatchExceptions that arise. The application still prompts the user for two integers and passes them to method quotient, which calculates the quotient and returns an int result. This version of the application uses exception handling so that if the user makes a mistake, the program catches and handles (i.e., deals with) the exception—in this case, allowing the user to enter the input again.

```
1 // Fig. 11.2: DivideByZeroWithExceptionHandling.java
2 // Handling ArithmeticExceptions and InputMismatchExceptions.
 3
 4 import java.util.Scanner;
 5
    6 public class DivideByZeroWithExceptionHandling
 7 {
8 // demonstrates throwing an exception when a divide-by-zero occurs
9 public static int quotient( int numerator, int denominator )
10
11 {
12 return numerator / denominator; // possible division by zero
13 } // end method quotient
14
15 public static void main( String[] args )
16 {
17 Scanner scanner = new Scanner( System.in ); // scanner for input
18 boolean continueLoop = true; // determines if more input is needed
19
20
21
22
23
24
25
26
27
28
29
30
31
32
33
34
35
36
37
38
39
40
41
    import java.util.InputMismatchException;
          throws ArithmeticException
          do
          {
             try // read two numbers and calculate quotient
             {
                System.out.print( "Please enter an integer numerator: " );
                int numerator = scanner.nextInt();
                System.out.print( "Please enter an integer denominator: " );
                int denominator = scanner.nextInt():
                int result = quotient( numerator, denominator );
                System.out.printf( "\nResult: %d / %d = %d\n", numerator,
                   denominator, result );
                continueLoop = false; // input successful; end looping
             } // end try
             catch ( InputMismatchException inputMismatchException )
             {
                System.err.printf( "\nException: %s\n",
                   inputMismatchException );
                scanner.nextLine(); // discard input so user can try again
                System.out.println(
                   "You must enter integers. Please try again.\n" );
             } // end catch
```

```
42
43
44
45
46
47
48
49 } // end main
50 } // end class DivideByZeroWithExceptionHandling
             catch ( ArithmeticException arithmeticException )
             {
                System.err.printf( "\nException: %s\n", arithmeticException );
                System.out.println(
                   "Zero is an invalid denominator. Please try again.\n");
             } // end catch
          } while ( continueLoop ); // end do...while
```
Please enter an integer numerator: **100** Please enter an integer denominator: **7**

Result: 100 / 7 = 14

Please enter an integer numerator: **100** Please enter an integer denominator: **0** Exception: java.lang.ArithmeticException: / by zero Zero is an invalid denominator. Please try again. Please enter an integer numerator: **100** Please enter an integer denominator: **7** Result: 100 / 7 = 14

Please enter an integer numerator: **100** Please enter an integer denominator: **hello** Exception: java.util.InputMismatchException You must enter integers. Please try again. Please enter an integer numerator: **100** Please enter an integer denominator: **7** Result: 100 / 7 = 14

**Fig. 11.2** | Handling ArithmeticExceptions and InputMismatchExceptions. (Part 2 of 2.)

The first sample execution in Fig. 11.2 is a successful one that does not encounter any problems. In the second execution the user enters a zero denominator, and an ArithmeticException exception occurs. In the third execution the user enters the string "hello" as the denominator, and an InputMismatchException occurs. For each exception, the user is informed of the mistake and asked to try again, then is prompted for two new integers. In each sample execution, the program runs successfully to completion.

Class InputMismatchException is imported in line 3. Class ArithmeticException does not need to be imported because it's in package java.lang. Line 18 creates the boolean variable continueLoop, which is true if the user has not yet entered valid input. Lines 20–48 repeatedly ask users for input until a valid input is received.

#### *Enclosing Code in a try Block*

Lines 22–33 contain a **try block**, which encloses the code that might throw an exception and the code that should not execute if an exception occurs (i.e., if an exception occurs, the remaining code in the try block will be skipped). A try block consists of the keyword try followed by a block of code enclosed in curly braces. [*Note:* The term "try block" sometimes refers only to the block of code that follows the try keyword (not including the try keyword itself). For simplicity, we use the term "try block" to refer to the block of code that follows the try keyword, as well as the try keyword.] The statements that read the integers from the keyboard (lines 25 and 27) each use method nextInt to read an int value. Method nextInt throws an InputMismatchException if the value read in is not an integer.

The division that can cause an ArithmeticException is not performed in the try block. Rather, the call to method quotient (line 29) invokes the code that attempts the division (line 12); the JVM throws an ArithmeticException object when the denominator is zero.

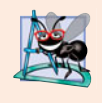

#### **Software Engineering Observation 11.1**

*Exceptions may surface through explicitly mentioned code in a* try *block, through calls to other methods, through deeply nested method calls initiated by code in a* try *block or from the Java Virtual Machine as it executes Java bytecodes.*

#### *Catching Exceptions*

The try block in this example is followed by two catch blocks—one that handles an InputMismatchException (lines 34–41) and one that handles an ArithmeticException (lines 42–47). A **catch block** (also called a **catch clause** or **exception handler**) catches (i.e., receives) and handles an exception. A catch block begins with the keyword catch and is followed by a parameter in parentheses (called the exception parameter, discussed shortly) and a block of code enclosed in curly braces. [*Note:* The term "catch clause" is sometimes used to refer to the keyword catch followed by a block of code, whereas the term "catch block" refers to only the block of code following the catch keyword, but not including it. For simplicity, we use the term "catch block" to refer to the block of code following the catch keyword, as well as the keyword itself.]

At least one catch block or a **finally block** (discussed in Section 11.6) must immediately follow the try block. Each catch block specifies in parentheses an **exception parameter** that identifies the exception type the handler can process. When an exception occurs in a try block, the catch block that executes is the *first* one whose type matches the type of the exception that occurred (i.e., the type in the catch block matches the thrown exception type exactly or is a superclass of it). The exception parameter's name enables the catch block to interact with a caught exception object—e.g., to implicitly invoke the caught exception's toString method (as in lines 37 and 44), which displays basic information about the exception. Notice that we use the **System.err (standard error stream) object** to output error messages. By default, System.err's print methods, like those of System.out, display data to the command prompt.

Line 38 of the first catch block calls Scanner method nextLine. Because an Input-MismatchException occurred, the call to method nextInt never successfully read in the user's data—so we read that input with a call to method nextLine. We do not do anything with the input at this point, because we know that it's invalid. Each catch block displays an error message and asks the user to try again. After either catch block terminates, the

user is prompted for input. We'll soon take a deeper look at how this flow of control works in exception handling.

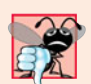

#### **Common Programming Error 11.1**

*It's a syntax error to place code between a* try *block and its corresponding* catch *blocks.*

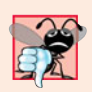

#### **Common Programming Error 11.2**

*Each* catch *block can have only a single parameter—specifying a comma-separated list of exception parameters is a syntax error.*

An **uncaught exception** is one for which there are no matching catch blocks. You saw uncaught exceptions in the second and third outputs of Fig. 11.1. Recall that when exceptions occurred in that example, the application terminated early (after displaying the exception's stack trace). This does not always occur as a result of uncaught exceptions. Java uses a "multithreaded" model of program execution—each **thread** is a parallel activity. One program can have many threads. If a program has only one thread, an uncaught exception will cause the program to terminate. If a program has multiple threads, an uncaught exception will terminate *only* the thread where the exception occurred. In such programs, however, certain threads may rely on others, and if one thread terminates due to an uncaught exception, there may be adverse effects to the rest of the program. Chapter 26, Multithreading, discusses these issues in depth.

#### *Termination Model of Exception Handling*

If an exception occurs in a try block (such as an InputMismatchException being thrown as a result of the code at line 25 of Fig. 11.2), the try block terminates immediately and program control transfers to the *first* of the following catch blocks in which the exception parameter's type matches the thrown exception's type. In Fig. 11.2, the first catch block catches InputMismatchExceptions (which occur if invalid input is entered) and the second catch block catches ArithmeticExceptions (which occur if an attempt is made to divide by zero). After the exception is handled, program control does *not* return to the throw point, because the try block has *expired* (and its local variables have been lost). Rather, control resumes after the last catch block. This is known as the **termination model of exception handling**. Some languages use the **resumption model of exception handling**, in which, after an exception is handled, control resumes just after the throw point.

Notice that we name our exception parameters (inputMismatchException and arithmeticException) based on their type. Java programmers often simply use the letter e as the name of their exception parameters.

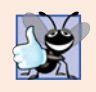

#### **Good Programming Practice 11.1**

*Using an exception-parameter name that reflects the parameter's type promotes clarity by reminding you of the type of exception being handled.*

After executing a catch block, this program's flow of control proceeds to the first statement after the last catch block (line 48 in this case). The condition in the do…while statement is true (variable continueLoop contains its initial value of true), so control returns to the beginning of the loop and the user is once again prompted for input. This control statement will loop until valid input is entered. At that point, program control reaches line 32, which assigns false to variable continueLoop. The try block then terminates. If no exceptions are thrown in the try block, the catch blocks are skipped and control continues with the first statement after the catch blocks (we'll learn about another possibility when we discuss the finally block in Section 11.6). Now the condition for the do…while loop is false, and method main ends.

The try block and its corresponding catch and/or finally blocks form a **try statement**. Do not confuse the terms "try block" and "try statement"—the latter includes the try block as well as the following catch blocks and/or finally block.

As with any other block of code, when a try block terminates, local variables declared in the block go out of scope and are no longer accessible; thus, the local variables of a try block are not accessible in the corresponding catch blocks. When a catch block terminates, local variables declared within the catch block (including the exception parameter of that catch block) also go out of scope and are destroyed. Any remaining catch blocks in the try statement are ignored, and execution resumes at the first line of code after the try…catch sequence—this will be a finally block, if one is present.

#### *Using the throws Clause*

Now let's examine method quotient (Fig. 11.2, lines 9–13). The portion of the method declaration located at line 10 is known as a **throws clause**. It specifies the exceptions the method throws. This clause appears *after* the method's parameter list and *before* the method's body. It contains a comma-separated list of the exceptions that the method will throw if various problems occur. Such exceptions may be thrown by statements in the method's body or by methods called from the body. A method can throw exceptions of the classes listed in its throws clause or of their subclasses. We've added the throws clause to this application to indicate to the rest of the program that this method may throw an ArithmeticException. Clients of method quotient are thus informed that the method may throw an ArithmeticException. You'll learn more about the throws clause in Section 11.5.

#### **Error-Prevention Tip 11.1**

*Read the online API documentation for a method before using it in a program. The documentation specifies the exceptions thrown by the method (if any) and indicates reasons why such exceptions may occur. Next, read the online API documentation for the specified exception classes. The documentation for an exception class typically contains potential reasons that such exceptions occur. Finally, provide for handling those exceptions in your program.*

When line 12 executes, if the denominator is zero, the JVM throws an ArithmeticException object. This object will be caught by the catch block at lines 42–47, which displays basic information about the exception by implicitly invoking the exception's toString method, then asks the user to try again.

If the denominator is not zero, method quotient performs the division and returns the result to the point of invocation of method quotient in the try block (line 29). Lines 30–31 display the result of the calculation and line 32 sets continueLoop to false. In this case, the try block completes successfully, so the program skips the catch blocks and fails the condition at line 48, and method main completes execution normally.

When quotient throws an ArithmeticException, quotient terminates and does not return a value, and quotient's local variables go out of scope (and are destroyed). If quotient contained local variables that were references to objects and there were no other references to those objects, the objects would be marked for garbage collection. Also, when an exception occurs, the try block from which quotient was called terminates before lines 30–32 can execute. Here, too, if local variables were created in the try block prior to the exception's being thrown, these variables would go out of scope.

If an InputMismatchException is generated by lines 25 or 27, the try block terminates and execution continues with the catch block at lines 34–41. In this case, method quotient is not called. Then method main continues after the last catch block (line 48).

### **11.4 [When to Use Exception Handling](#page-12-0)**

Exception handling is designed to process **synchronous errors**, which occur when a statement executes. Common examples we'll see throughout the book are out-of-range array indices, arithmetic overflow (i.e., a value outside the representable range of values), division by zero, invalid method parameters, thread interruption (as we'll see in Chapter 26) and unsuccessful memory allocation (due to lack of memory). Exception handling is not designed to process problems associated with **asynchronous events** (e.g., disk I/O completions, network message arrivals, mouse clicks and keystrokes), which occur in parallel with, and independent of, the program's flow of control.

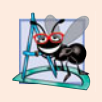

#### **Software Engineering Observation 11.2**

*Incorporate your exception-handling strategy into your system from the inception of the design process. Including exception handling after a system has been implemented can be difficult.*

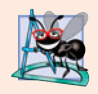

#### **Software Engineering Observation 11.3**

*Exception handling provides a single, uniform technique for processing problems. This helps programmers working on large projects understand each other's error-processing code.*

## **11.5 [Java Exception Hierarchy](#page-12-0)**

All Java exception classes inherit directly or indirectly from class **Exception**, forming an inheritance hierarchy. You can extend this hierarchy with your own exception classes.

Figure 11.3 shows a small portion of the inheritance hierarchy for class **Throwable** (a subclass of Object), which is the superclass of class Exception. Only Throwable objects can be used with the exception-handling mechanism. Class Throwable has two subclasses: Exception and Error. Class Exception and its subclasses—for instance, RuntimeException (package java.lang) and IOException (package java.io)—represent exceptional situations that can occur in a Java program and that can be caught by the application. Class **Error** and its subclasses represent abnormal situations that happen in the JVM. Most Error*s happen infrequently and should not be caught by applications—it's usually not possible for applications to recover from* Error*s.*

The Java exception hierarchy contains hundreds of classes. Information about Java's exception classes can be found throughout the Java API. You can view Throwable's documentation at download.oracle.com/javase/6/docs/api/java/lang/Throwable.html. From there, you can look at this class's subclasses to get more information about Java's Exceptions and Errors.

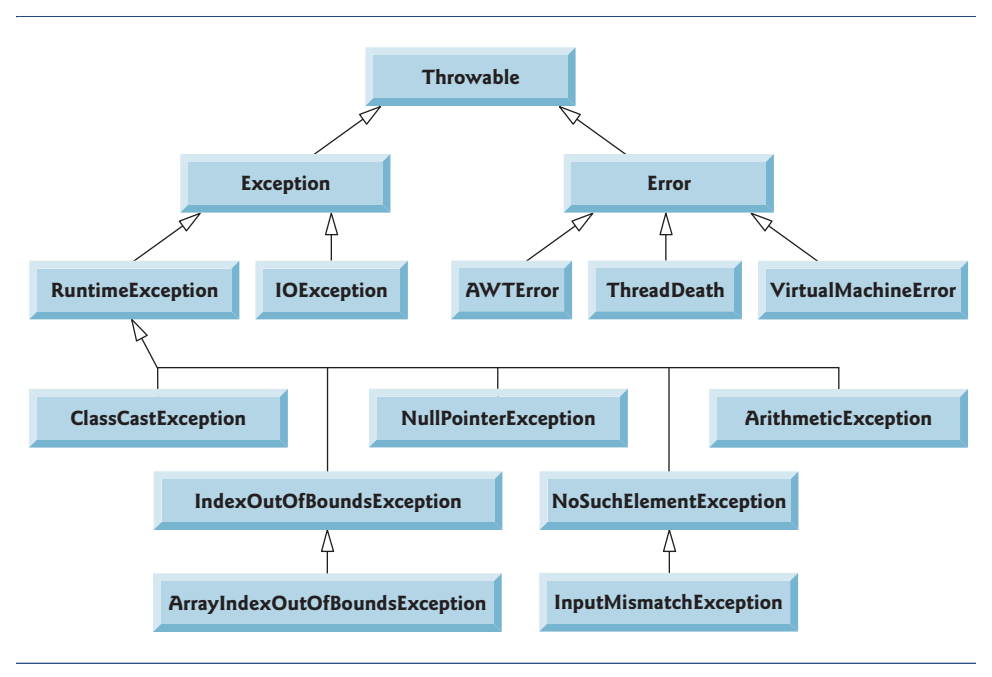

#### **Fig. 11.3** | Portion of class Throwable's inheritance hierarchy.

#### *Checked vs. Unchecked Exceptions*

Java distinguishes between **checked exceptions** and **unchecked exceptions**. This distinction is important, because the Java compiler enforces a **catch-or-declare requirement** for checked exceptions. An exception's type determines whether it's checked or unchecked. All exception types that are direct or indirect subclasses of class **RuntimeException** (package java.lang) are unchecked exceptions. These are typically caused by defects in your program's code. Examples of unchecked exceptions include ArrayIndexOutOfBoundsExceptions (discussed in Chapter 7) and ArithmeticExceptions (shown in Fig. 11.3). All classes that inherit from class Exception but not class RuntimeException are considered to be checked exceptions. Such exceptions are typically caused by conditions that are not under the control of the program—for example, in file processing, the program can't open a file because the file does not exist. Classes that inherit from class Error are considered to be unchecked.

The compiler *checks* each method call and method declaration to determine whether the method throws checked exceptions. If so, the compiler verifies that the checked exception is caught or is declared in a throws clause. We show how to catch and declare checked exceptions in the next several examples. Recall from Section 11.3 that the throws clause specifies the exceptions a method throws. Such exceptions are not caught in the method's body. To satisfy the *catch* part of the catch-or-declare requirement, the code that generates the exception must be wrapped in a try block and must provide a catch handler for the checked-exception type (or one of its superclass types). To satisfy the *declare* part of the catch-or-declare requirement, the method containing the code that generates the exception must provide a throws clause containing the checked-exception type after its parameter list and before its method body. If the catch-or-declare requirement is not satisfied, the compiler will issue an error message indicating that the exception must be caught or declared. This forces you to think about the problems that may occur when a method that throws checked exceptions is called.

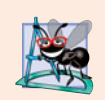

#### **Software Engineering Observation 11.4**

*You must deal with checked exceptions. This results in more robust code than would be created if you were able to simply ignore the exceptions.*

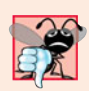

#### **Common Programming Error 11.3**

*A compilation error occurs if a method explicitly attempts to throw a checked exception (or calls another method that throws a checked exception) and that exception is not listed in that method's* throws *clause.*

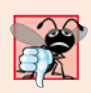

#### **Common Programming Error 11.4**

*If a subclass method overrides a superclass method, it's an error for the subclass method to list more exceptions in its* throws *clause than the overridden superclass method does. However, a subclass's* throws *clause can contain a subset of a superclass's* throws *list.*

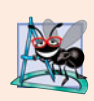

#### **Software Engineering Observation 11.5**

*If your method calls other methods that throw checked exceptions, those exceptions must be caught or declared in your method. If an exception can be handled meaningfully in a method, the method should catch the exception rather than declare it.*

Unlike checked exceptions, the Java compiler does *not* check the code to determine whether an unchecked exception is caught or declared. Unchecked exceptions typically can be prevented by proper coding. For example, the unchecked ArithmeticException thrown by method quotient (lines 9–13) in Fig. 11.2 can be avoided if the method ensures that the denominator is not zero *before* attempting to perform the division. Unchecked exceptions are not required to be listed in a method's throws clause—even if they are, it's not required that such exceptions be caught by an application.

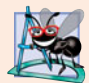

#### **Software Engineering Observation 11.6**

*Although the compiler does not enforce the catch-or-declare requirement for unchecked exceptions, provide appropriate exception-handling code when it's known that such exceptions might occur. For example, a program should process the* NumberFormatException *from* Integer *method* parseInt*, even though* NumberFormatException *(an indirect subclass of* RuntimeException*) is an unchecked exception type. This makes your programs more robust.*

#### *Catching Subclass Exceptions*

If a catch handler is written to catch superclass-type exception objects, it can also catch all objects of that class's subclasses. This enables catch to handle related errors with a concise notation and allows for polymorphic processing of related exceptions. You can certainly catch each subclass type individually if those exceptions require different processing.

#### *Only the First Matching catch Executes*

If there are *multiple* catch blocks that match a particular exception type, only the *first* matching catch block executes when an exception of that type occurs. It's a compilation error to catch the *exact same type* in two different catch blocks associated with a particular try block. However, there may be several catch blocks that match an exception—i.e., several catch blocks whose types are the same as the exception type or a superclass of that type. For instance, we could follow a catch block for type ArithmeticException with a catch block for type Exception—both would match ArithmeticExceptions, but only the first matching catch block would execute.

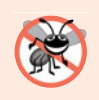

#### **Error-Prevention Tip 11.2**

*Catching subclass types individually is subject to error if you forget to test for one or more of the subclass types explicitly; catching the superclass guarantees that objects of all subclasses will be caught. Positioning a* catch *block for the superclass type after all other subclass* catch *blocks ensures that all subclass exceptions are eventually caught.*

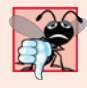

#### **Common Programming Error 11.5**

*Placing a* catch *block for a superclass exception type before other* catch *blocks that catch subclass exception types would prevent those* catch *blocks from executing, so a compilation error occurs.*

### **11.6 [finally](#page-12-0) Block**

Programs that obtain certain types of resources must return them to the system explicitly to avoid so-called **resource leaks***.* In programming languages such as C and C++, the most common kind of resource leak is a memory leak. Java performs automatic garbage collection of memory no longer used by programs, thus avoiding most memory leaks. However, other types of resource leaks can occur. For example, files, database connections and network connections that are not closed properly after they're no longer needed might not be available for use in other programs.

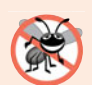

#### **Error-Prevention Tip 11.3**

*A subtle issue is that Java does not entirely eliminate memory leaks. Java will not garbagecollect an object until there are no remaining references to it. Thus, if you erroneously keep references to unwanted objects, memory leaks can occur. To help avoid this problem, set reference-type variables to* null *when they're no longer needed.*

The finally block (which consists of the finally keyword, followed by code enclosed in curly braces), sometimes referred to as the **finally clause**, is optional. If it's present, it's placed after the last catch block. If there are no catch blocks, the finally block immediately follows the try block.

The finally block will execute whether or not an exception is thrown in the corresponding try block. The finally block also will execute if a try block exits by using a return, break or continue statement or simply by reaching its closing right brace. The finally block will *not* execute if the application exits early from a try block by calling method **System.exit**. This method, which we demonstrate in Chapter 17, immediately terminates an application.

Because a finally block almost always executes, it typically contains resource-release code. Suppose a resource is allocated in a try block. If no exception occurs, the catch blocks are skipped and control proceeds to the finally block, which frees the resource. Control then proceeds to the first statement after the finally block. If an exception occurs in the try block, the try block terminates. If the program catches the exception in one of the corresponding catch blocks, it processes the exception, then the finally block

releases the resource and control proceeds to the first statement after the finally block. If the program doesn't catch the exception, the finally block *still* releases the resource and an attempt is made to catch the exception in a calling method.

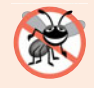

#### **Error-Prevention Tip 11.4**

*The* finally *block is an ideal place to release resources acquired in a* try *block (such as opened files), which helps eliminate resource leaks.*

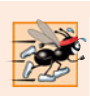

#### **Performance Tip 11.1**

*Always release a resource explicitly and at the earliest possible moment at which it's no longer needed. This makes resources available for reuse as early as possible, thus improving resource utilization.*

If an exception that occurs in a try block cannot be caught by one of that try block's catch handlers, the program skips the rest of the try block and control proceeds to the finally block. Then the program passes the exception to the next outer try block—normally in the calling method—where an associated catch block might catch it. This process can occur through many levels of try blocks. Also, the exception could go uncaught.

If a catch block throws an exception, the finally block still executes. Then the exception is passed to the next outer try block—again, normally in the calling method.

Figure 11.4 demonstrates that the finally block executes even if an exception is not thrown in the corresponding try block. The program contains static methods main (lines  $6-18$ ), throwException (lines  $21-44$ ) and doesNotThrowException (lines  $47-64$ ). Methods throwException and doesNotThrowException are declared static, so main can call them directly without instantiating a UsingExceptions object.

```
1 // Fig. 11.4: UsingExceptions.java
2 // try...catch...finally exception handling mechanism.
3
4 public class UsingExceptions
5 {
6 public static void main( String[] args )
7 {
8 try
 9 {
10 throwException(); // call method throwException
11 } // end try
12 catch ( Exception exception ) // exception thrown by throwException
13 {
14 System.err.println( "Exception handled in main" );
15 } // end catch
16
17 doesNotThrowException();
18 } // end main
19
20 // demonstrate try...catch...finally
21 public static void throwException() throws Exception
22 {
```

```
23 try // throw an exception and immediately catch it
24 {
25 System.out.println( "Method throwException" );
26
27 } // end try
28 catch ( Exception exception ) // catch exception thrown in try
29 {
30 System.err.println(
31 "Exception handled in method throwException" );
32
33
34 // code here would not be reached; would cause compilation errors
35
36 } // end catch
37
38
39
40
41
42 // code here would not be reached; would cause compilation errors
43
44 } // end method throwException
45
46 // demonstrate finally when no exception occurs
47 public static void doesNotThrowException()
48 {
49 try // try block does not throw an exception
50 {
51 System.out.println( "Method doesNotThrowException" );
52 } // end try
53 catch ( Exception exception ) // does not execute
54 {
55 System.err.println( exception );
56 } // end catch
57
58
59
60
61
62
         63 System.out.println( "End of method doesNotThrowException" );
64 } // end method doesNotThrowException
65 } // end class UsingExceptions
           throw new Exception(); // generate exception
            throw exception; // rethrow for further processing
         finally // executes regardless of what occurs in try...catch
         {
           System.err.println( "Finally executed in throwException" );
         } // end finally
         finally // executes regardless of what occurs in try...catch
         {
            System.err.println(
              "Finally executed in doesNotThrowException" );
         } // end finally
```
Method throwException Exception handled in method throwException Finally executed in throwException Exception handled in main Method doesNotThrowException Finally executed in doesNotThrowException End of method doesNotThrowException

System.out and System.err are **streams**—sequences of bytes. While System.out (known as the **standard output stream**) displays a program's output, System.err (known as the **standard error stream**) displays a program's errors. Output from these streams can be redirected (i.e., sent to somewhere other than the command prompt, such as to a file). Using two different streams enables you to easily separate error messages from other output. For instance, data output from System.err could be sent to a log file, while data output from System.out can be displayed on the screen. For simplicity, this chapter will not redirect output from System.err, but will display such messages to the command prompt. You'll learn more about streams in Chapter 17.

#### *Throwing Exceptions Using the throw Statement*

Method main (Fig. 11.4) begins executing, enters its try block and immediately calls method throwException (line 10). Method throwException throws an Exception. The statement at line 26 is known as a **throw statement**—it's executed to indicate that an exception has occurred. So far, you've only caught exceptions thrown by called methods. You can throw exceptions yourself by using the throw statement. Just as with exceptions thrown by the Java API's methods, this indicates to client applications that an error has occurred. A throw statement specifies an object to be thrown. The operand of a throw can be of any class derived from class Throwable.

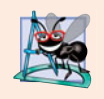

#### **Software Engineering Observation 11.7**

*When* toString *is invoked on any* Throwable *object, its resulting* string *includes the descriptive* string *that was supplied to the constructor, or simply the class name if no* string *was supplied.*

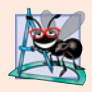

#### **Software Engineering Observation 11.8**

*An object can be thrown without containing information about the problem that occurred. In this case, simply knowing that an exception of a particular type occurred may provide sufficient information for the handler to process the problem correctly.*

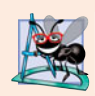

#### **Software Engineering Observation 11.9**

*Exceptions can be thrown from constructors. When an error is detected in a constructor, an exception should be thrown to avoid creating an improperly formed object.*

#### *Rethrowing Exceptions*

Line 32 of Fig. 11.4 **rethrows the exception**. Exceptions are rethrown when a catch block, upon receiving an exception, decides either that it cannot process that exception or that it can only partially process it. Rethrowing an exception defers the exception handling (or perhaps a portion of it) to another catch block associated with an outer try statement. An exception is rethrown by using the **throw keyword**, followed by a reference to the exception object that was just caught. Exceptions cannot be rethrown from a finally block, as the exception parameter (a local variable) from the catch block no longer exists.

When a rethrow occurs, the *next enclosing* try *block* detects the rethrown exception, and that try block's catch blocks attempt to handle it. In this case, the next enclosing try block is found at lines 8–11 in method main. Before the rethrown exception is handled, however, the finally block (lines 37–40) executes. Then method main detects the rethrown exception in the try block and handles it in the catch block (lines 12–15).

Next, main calls method doesNotThrowException (line 17). No exception is thrown in doesNotThrowException's try block (lines 49–52), so the program skips the catch block (lines 53–56), but the finally block (lines 57–61) nevertheless executes. Control proceeds to the statement after the finally block (line 63). Then control returns to main and the program terminates.

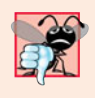

#### **Common Programming Error 11.6**

*If an exception has not been caught when control enters a* finally *block and the* finally *block throws an exception that's not caught in the* finally *block,* the first exception will be lost *and the exception from the* finally *block will be returned to the calling method.*

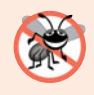

#### **Error-Prevention Tip 11.5**

*Avoid placing code that can* throw *an exception in a* finally *block. If such code is required, enclose the code in a* try*…*catch *within the* finally *block.*

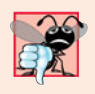

#### **Common Programming Error 11.7**

*Assuming that an exception thrown from a* catch *block will be processed by that* catch *block or any other* catch *block associated with the same* try *statement can lead to logic errors.*

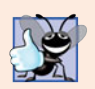

#### **Good Programming Practice 11.2**

*Exception handling is intended to remove error-processing code from the main line of a program's code to improve program clarity. Do not place* try*…*catch*…* finally *around every statement that may throw an exception. This makes programs difficult to read. Rather, place one* try *block around a significant portion of your code, follow that* try *block with* catch *blocks that handle each possible exception and follow the* catch *blocks with a single* finally *block (if one is required).*

### **11.7 [Stack Unwinding and Obtaining Information from](#page-12-0) an Exception Object**

When an exception is thrown but not caught in a particular scope, the method-call stack is "unwound," and an attempt is made to catch the exception in the next outer try block. This process is called **stack unwinding**. Unwinding the method-call stack means that the method in which the exception was not caught *terminates*, all local variables in that method go out of scope and control returns to the statement that originally invoked that method. If a try block encloses that statement, an attempt is made to catch the exception. If a try block does not enclose that statement or if the exception is not caught, stack unwinding occurs again. Figure 11.5 demonstrates stack unwinding, and the exception handler in main shows how to access the data in an exception object.

#### *Stack Unwinding*

In main, the try block (lines 8–11) calls method1 (declared at lines 35–38), which in turn calls method2 (declared at lines 41–44), which in turn calls method3 (declared at lines 47– 50). Line 49 of method3 throws an Exception object—this is the *throw point*. Because the throw statement at line 49 is *not*enclosed in a try block, *stack unwinding* occurs—method3 terminates at line 49, then returns control to the statement in method2 that invoked method3 (i.e., line 43). Because *no* try block encloses line 43, *stack unwinding* occurs

```
1 // Fig. 11.5: UsingExceptions.java
2 // Stack unwinding and obtaining data from an exception object.
3
4 public class UsingExceptions
5 {
6 public static void main( String[] args )
7 {
8 try
 9 {
10
11 } // end try
12 catch (Exception exception ) // catch exception thrown in method1
13 {
14 System.err.printf( "%s\n\n", exception.getMessage() );
15
16
17 // obtain the stack-trace information
18
19
20 System.out.println( "\nStack trace from getStackTrace:" );
21 System.out.println( "Class\t\tFile\t\tLine\tMethod" );
22
23 // loop through traceElements to get exception description
24 for ( StackTraceElement element : traceElements )
25 {
26 System.out.printf( "%s\t", <mark>element.getClassName()</mark> );
27 System.out.printf( "%s\t", <mark>element.getFileName()</mark> );
28 System.out.printf( "%s\t", <mark>element.getLineNumber()</mark> );
29 System.out.printf( "%s\n", <mark>element.getMethodName()</mark> );
30 } // end for
31 } // end catch
32 } // end main
33
34 // call method2; throw exceptions back to main
35 public static void method1() throws Exception
36 {
37
38 } // end method method1
39
40 // call method3; throw exceptions back to method1
41 public static void method2()
throws Exception
42 {
43
44 } // end method method2
45
46 // throw Exception back to method2
47 public static void method3()
throws Exception
48 {
49
50 } // end method method3
51 } // end class UsingExceptions
            method1(); // call method1
            exception.printStackTrace(); // print exception stack trace
            StackTraceElement[] traceElements = exception.getStackTrace();
         method2();
         method3();
         throw new Exception( "Exception thrown in method3" );
```

```
Exception thrown in method3
java.lang.Exception: Exception thrown in method3
       at UsingExceptions.method3(UsingExceptions.java:49)
       at UsingExceptions.method2(UsingExceptions.java:43)
       at UsingExceptions.method1(UsingExceptions.java:37)
       at UsingExceptions.main(UsingExceptions.java:10)
Stack trace from getStackTrace:
Class File Line Method
UsingExceptions UsingExceptions.java 49 method3
UsingExceptions UsingExceptions.java 43 method2
UsingExceptions UsingExceptions.java 37 method1
UsingExceptions UsingExceptions.java 10 main
```
**Fig. 11.5** Stack unwinding and obtaining data from an exception object. (Part 2 of 2.)

again—method2 terminates at line 43 and returns control to the statement in method1 that invoked method2 (i.e., line 37). Because *no* try block encloses line 37, *stack unwinding* occurs one more time—method1 terminates at line 37 and returns control to the statement in main that invoked method1 (i.e., line 10). The try block at lines  $8-11$  encloses this statement. The exception has not been handled, so the try block terminates and the first matching catch block (lines 12–31) catches and processes the exception. If there were no matching catch blocks, and the exception is not declared in each method that throws it, a compilation error would occur. Remember that this is not always the case—for *unchecked* exceptions, the application will compile, but it will run with unexpected results.

#### *Obtaining Data from an Exception Object*

Recall that exceptions derive from class Throwable. Class Throwable offers a **printStack-Trace** method that outputs to the standard error stream the stack trace (discussed in Section 11.2). Often, this is helpful in testing and debugging. Class Throwable also provides a **getStackTrace** method that retrieves the stack-trace information that might be printed by printStackTrace. Class Throwable's **getMessage** method returns the descriptive string stored in an exception.

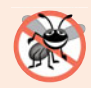

#### **Error-Prevention Tip 11.6**

*An exception that's not caught in an application causes Java's* default exception handler *to run. This displays the name of the exception, a descriptive message that indicates the problem that occurred and a complete execution stack trace. In an application with a single thread of execution, the application terminates. In an application with multiple threads, the thread that caused the exception terminates.*

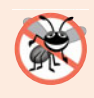

#### **Error-Prevention Tip 11.7**

Throwable *method* toString *(inherited by all* Throwable *subclasses) returns a* String *containing the name of the exception's class and a descriptive message.*

The catch handler in Fig. 11.5 (lines 12–31) demonstrates getMessage, print-StackTrace and getStackTrace. If we wanted to output the stack-trace information to streams other than the standard error stream, we could use the information returned from getStackTrace and output it to another stream or use one of the overloaded versions of method printStackTrace. Sending data to other streams is discussed in Chapter 17.

Line 14 invokes the exception's getMessage method to get the exception description. Line 15 invokes the exception's printStackTrace method to output the stack trace that indicates where the exception occurred. Line 18 invokes the exception's getStackTrace method to obtain the stack-trace information as an array of **StackTraceElement** objects. Lines 24–30 get each StackTraceElement in the array and invoke its methods **getClass-Name**, **getFileName**, **getLineNumber** and **getMethodName** to get the class name, file name, line number and method name, respectively, for that StackTraceElement. Each Stack-TraceElement represents one method call on the method-call stack.

The program's output shows that the stack-trace information printed by printStack-Trace follows the pattern: *className*.*methodName*(*fileName*:*lineNumber*), where *class-Name*, *methodName* and *fileName* indicate the names of the class, method and file in which the exception occurred, respectively, and the *lineNumber* indicates where in the file the exception occurred. You saw this in the output for Fig. 11.1. Method getStackTrace enables custom processing of the exception information. Compare the output of print-StackTrace with the output created from the StackTraceElements to see that both contain the same stack-trace information.

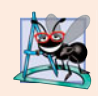

**Software Engineering Observation 11.10**

*Never provide a* catch *handler with an empty body—this effectively ignores the exception. At least use* printStackTrace *to output an error message to indicate that a problem exists.*

### **11.8 [Chained Exceptions](#page-12-0)**

Sometimes a method responds to an exception by throwing a different exception type that's specific to the current application. If a catch block throws a new exception, the original exception's information and stack trace are *lost*. Earlier Java versions provided no mechanism to wrap the original exception information with the new exception's information to provide a complete stack trace showing where the original problem occurred. This made debugging such problems particularly difficult. **Chained exceptions** enable an exception object to maintain the complete stack-trace information from the original exception. Figure 11.6 demonstrates chained exceptions.

```
1 // Fig. 11.6: UsingChainedExceptions.java
2 // Chained exceptions.
3
4 public class UsingChainedExceptions
5 {
6 public static void main( String[] args )
7 {
8 try
9 {
```

```
10
11 } // end try
12
13 {
14 exception.printStackTrace();<br>15 } // end catch
15 c } // end catch<br>16 c } // end main
       16 } // end main
17
18 // call method2; throw exceptions back to main<br>19 bublic static void method1() throws Exception
19 public static void method1() throws Exception
20 {
21 try
22 {
23
24 } // end try
25
26 {
27
28 } // end catch
29 } // end method method1
30
31 // call method3; throw exceptions back to method1
32 public static void method2() throws Exception
33 {
34 try
35 {
36
37 } // end try
38
39 {
40
41 } // end catch
42 } // end method method2
43
44 // throw Exception back to method2
45 public static void method3() throws Exception
46 {
47
48 } // end method method3
49 } // end class UsingChainedExceptions
java.lang.Exception: Exception thrown in method1
        at UsingChainedExceptions.method1(UsingChainedExceptions.java:27)
        at UsingChainedExceptions.main(UsingChainedExceptions.java:10)
Caused by: java.lang.Exception: Exception thrown in method2
        at UsingChainedExceptions.method2(UsingChainedExceptions.java:40)
        at UsingChainedExceptions.method1(UsingChainedExceptions.java:23)
        ... 1 more
Caused by: java.lang.Exception: Exception thrown in method3
        at UsingChainedExceptions.method3(UsingChainedExceptions.java:47)
        at UsingChainedExceptions.method2(UsingChainedExceptions.java:36)
        ... 2 more
             method1(); // call method1
          catch ( Exception exception ) // exceptions thrown from method1
             method2(); // call method2
          catch ( Exception exception ) // exception thrown from method2
             throw new Exception( "Exception thrown in method1", exception );
             method3(); // call method3
          catch ( Exception exception ) // exception thrown from method3
             throw new Exception( "Exception thrown in method2", exception );
          throw new Exception( "Exception thrown in method3" );
```
The program consists of four methods—main (lines 6–16), method1 (lines 19–29), method2 (lines 32–42) and method3 (lines 45–48). Line 10 in method main's try block calls method1. Line 23 in method1's try block calls method2. Line 36 in method2's try block calls method3. In method3, line 47 throws a new Exception. Because this statement is not in a try block, method3 terminates, and the exception is returned to the calling method (method2) at line 36. This statement *is* in a try block; therefore, the try block terminates and the exception is caught at lines 38–41. Line 40 in the catch block throws a new exception. In this case, the Exception constructor with *two* arguments is called. The second argument represents the exception that was the original cause of the problem. In this program, that exception occurred at line 47. Because an exception is thrown from the catch block, method2 terminates and returns the new exception to the calling method (method1) at line 23. Once again, this statement is in a try block, so the try block terminates and the exception is caught at lines 25–28. Line 27 in the catch block throws a new exception and uses the exception that was caught as the second argument to the Exception constructor. Because an exception is thrown from the catch block, method1 terminates and returns the new exception to the calling method (main) at line 10. The try block in main terminates, and the exception is caught at lines 12–15. Line 14 prints a stack trace.

Notice in the program output that the first three lines show the most recent exception that was thrown (i.e., the one from method1 at line 27). The next four lines indicate the exception that was thrown from method2 at line 40. Finally, the last four lines represent the exception that was thrown from method3 at line 47. Also notice that, as you read the output in reverse, it shows how many more chained exceptions remain.

### **11.9 [Declaring New Exception Types](#page-12-0)**

Most Java programmers use existing classes from the Java API, third-party vendors and freely available class libraries (usually downloadable from the Internet) to build Java applications. The methods of those classes typically are declared to throw appropriate exceptions when problems occur. You write code that processes these existing exceptions to make your programs more robust.

If you build classes that other programmers will use, you might find it useful to declare your own exception classes that are specific to the problems that can occur when another programmer uses your reusable classes.

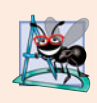

#### **Software Engineering Observation 11.11**

*If possible, indicate exceptions from your methods by using* existing *exception classes, rather than creating new ones. The Java API contains many exception classes that might be suitable for the type of problems your methods need to indicate.*

A new exception class must extend an existing exception class to ensure that the class can be used with the exception-handling mechanism. Like any other class, an exception class can contain fields and methods. A typical new exception class contains only four constructors: one that takes no arguments and passes a default error message String to the superclass constructor; one that receives a customized error message as a String and passes it to the superclass constructor; one that receives a customized error message as a String and a Throwable (for chaining exceptions) and passes both to thesuperclass constructor; and one that receives a Throwable (for chaining exceptions) and passes it to the superclass constructor.

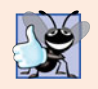

#### **Good Programming Practice 11.3**

*Associating each type of serious execution-time malfunction with an appropriately named* Exception *class improves program clarity.*

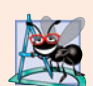

#### **Software Engineering Observation 11.12**

*When defining your own exception type, study the existing exception classes in the Java API and try to extend a related exception class. For example, if you're creating a new class to represent when a method attempts a division by zero, you might extend class* ArithmeticException *because division by zero occurs during arithmetic. If the existing classes are not appropriate superclasses for your new exception class, decide whether your new class should be a checked or an unchecked exception class. The new exception class should be a checked exception (i.e., extend* Exception *but not* RuntimeException*) if clients should be* required *to handle the exception. The client application should be able to reasonably recover from such an exception. The new exception class should extend* RuntimeException *if the client code should be able to ignore the exception (i.e., the exception is an unchecked one).*

In Chapter 22, Custom Generic Data Structures, we provide an example of a custom exception class. We declare a reusable class called List that's capable of storing a list of references to objects. Some operations typically performed on a List are not allowed if the List is empty, such as removing an item from the front or back of the list. For this reason, some List methods throw exceptions of exception class EmptyListException.

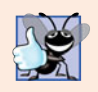

#### **Good Programming Practice 11.4**

*By convention, all exception-class names should end with the word* Exception*.*

### **11.10 [Preconditions and Postconditions](#page-12-0)**

Programmers spend significant amounts of time maintaining and debugging code. To facilitate these tasks and to improve the overall design, you can specify the expected states before and after a method's execution. These states are called preconditions and postconditions, respectively.

A **precondition** must be true when a method is *invoked*. Preconditions describe constraints on method parameters and any other expectations the method has about the current state of a program just before it begins executing. If the preconditions are not met, then the method's behavior is *undefined*—it may throw an exception, proceed with an illegal value or attempt to recover from the error. You should not expect consistent behavior if the preconditions are not satisfied.

A **postcondition** is true *after the method successfully returns*. Postconditions describe constraints on the return value and any other side effects the method may have. When defining a method, you should document all postconditions so that others know what to expect when they call your method, and you should make certain that your method honors all its postconditions if its preconditions are indeed met.

When their preconditions or postconditions are not met, methods typically throw exceptions. As an example, examine String method charAt, which has one int parameter—an index in the String. For a precondition, method charAt assumes that index is

greater than or equal to zero and less than the length of the String. If the precondition is met, the postcondition states that the method will return the character at the position in the String specified by the parameter index. Otherwise, the method throws an Index-OutOfBoundsException. We trust that method charAt satisfies its postcondition, provided that we meet the precondition. We need not be concerned with the details of how the method actually retrieves the character at the index.

Typically, a method's preconditions and postconditions are described as part of its specification. When designing your own methods, you should state the preconditions and postconditions in a comment before the method declaration.

### **11.11 [Assertions](#page-12-0)**

When implementing and debugging a class, it's sometimes useful to state conditions that should be true at a particular point in a method. These conditions, called **assertions**, help ensure a program's validity by catching potential bugs and identifying possible logic errors during development. Preconditions and postconditions are two types of assertions. Preconditions are assertions about its state when a method is invoked, and postconditions are assertions about a program's state after a method finishes.

While assertions can be stated as comments to guide you during program development, Java includes two versions of the **assert** statement for validating assertions programatically. The assert statement evaluates a boolean expression and, if false, throws an **AssertionError** (a subclass of Error). The first form of the assert statement is

assert *expression*;

which throws an AssertionError if *expression* is false. The second form is

```
assert expression1 : expression2;
```
which evaluates *expression1* and throws an AssertionError with *expression2* as the error message if *expression1* is false.

You can use assertions to implement preconditions and postconditions programmatically or to verify any other intermediate states that help you ensure that your code is working correctly. Figure 11.7 demonstrates the assert statement. Line 11 prompts the user to enter a number between 0 and 10, then line 12 reads the number. Line 15 determines whether the user entered a number within the valid range. If the number is out of range, the assert statement reports an error; otherwise, the program proceeds normally.

```
1 // Fig. 11.7: AssertTest.java
2 // Checking with assert that a value is within range
3 import java.util.Scanner;
4
5 public class AssertTest
6 {
7 public static void main( String[] args )
8 {
9 Scanner input = new Scanner( System.in );
10
```

```
11 System.out.print( "Enter a number between 0 and 10: " );
12 int number = input.nextInt();
13
14 // assert that the value is >= 0 and <= 1015 assert ( number >= 0 && number <= 10 ) : "bad number: " + number;
16
         System.out.printf( "You entered %d\n", number );
18 } // end main
19 } // end class AssertTest
```
Enter a number between 0 and 10: **5** You entered 5

Enter a number between 0 and 10: **50** Exception in thread "main" java.lang.AssertionError: bad number: 50 at AssertTest.main(AssertTest.java:15)

**Fig. 11.7** | Checking with assert that a value is within range. (Part 2 of 2.)

You use assertions primarily for debugging and identifying logic errors in an application. You must explicitly enable assertions when executing a program, because they reduce performance and are unnecessary for the program's user. To do so, use the java command's -ea command-line option, as in

#### java -ea AssertTest

Users should not encounter any AssertionErrors through normal execution of a properly written program. Such errors should only indicate bugs in the implementation. As a result, you should never catch an AssertionError. Rather, you should allow the program to terminate when the error occurs, so you can see the error message, then locate and fix the source of the problem. Since application users can choose not to enable assertions at runtime, you should not use assert to indicate runtime problems in production code use the exception mechanism for this purpose.

### **11.12 (New in Java SE 7) Multi-catch: Handling [Multiple Exceptions in One](#page-12-0) catch**

It's relatively common for a try block to be followed by several catch blocks to handle various types of exceptions. If the bodies of several catch blocks are identical, you can use the new Java SE 7 **multi-catch** feature to catch those exception types in a single catch handler and perform the same task. The syntax for a multi-catch is:

catch ( *Type1* | *Type2* | *Type3* e )

Each exception type is separated from the next with a vertical bar (|). The preceding line of code indicates that one of the specified types (or any subclasses of those types) can be caught in the exception handler. Any number of Throwable types can be specified in a multi-catch.

### **11.13 (New in Java SE 7) try-with-Resources: [Automatic Resource Deallocation](#page-12-0)**

Typically resource-release code should be placed in a finally block to ensure that a resource is released, regardless of whether there were exceptions when the resource was used in the corresponding try block. An alternative notation—the **try-with-resources** statement (which is new in Java SE 7)—simplifies writing code in which you obtain one or more resources, use them in a try block and release them in a corresponding finally block. For example, a file-processing application (Chapter 17) could process a file with a try-with-resources statement to ensure that the file is closed properly when it's no longer needed. Each resource must be an object of a class that implements the **AutoCloseable** interface—such a class has a close method. The general form of a try-with-resources statement is

```
try ( ClassName theObject = new ClassName() )
{
  // use theObject here
}
catch ( Exception e )
{
   // catch exceptions that occur while using the resource
}
```
where *ClassName* is a class that implements the AutoCloseable interface. This code creates an object of type *ClassName* and uses it in the try block, then calls its close method to release any resources used by the object. The try-with-resources statement *implicitly* calls the theObject's close method *at the end of the* try *block*. You can allocate multiple resources in the parentheses following try by separating them with a semicolon (;).

## **11.14 [Wrap-Up](#page-12-0)**

In this chapter, you learned how to use exception handling to deal with errors. You learned that exception handling enables you to remove error-handling code from the "main line" of the program's execution. We showed how to use try blocks to enclose code that may throw an exception, and how to use catch blocks to deal with exceptions that may arise. You learned about the termination model of exception handling, which dictates that after an exception is handled, program control does not return to the throw point. We discussed checked vs. unchecked exceptions, and how to specify with the throws clause the exceptions that a method might throw. You learned how to use the finally block to release resources whether or not an exception occurs. You also learned how to throw and rethrow exceptions. We showed how to obtain information about an exception using methods printStackTrace, getStackTrace and getMessage. Next, we presented chained exceptions, which allow you to wrap original exception information with new exception information. Then, we showed how to create your own exception classes. We introduced preconditions and postconditions to help programmers using your methods understand conditions that must be true when the method is called and when it returns, respectively. When preconditions and postconditions are not met, methods typically throw exceptions. We discussed the assert statement and how it can be used to help you debug your programs. In particular, assert can be used to ensure that preconditions and postconditions

are met. Finally, we introduced Java SE 7's new exception-handling features, including multi-catch for processing several types of exceptions in the same catch handler and the try-with-resources statement for automatically deallocating a resource after it's used in the try block. In the next chapter, we begin our two-chapter, optional case study on objectoriented design with the UML.

### **Summary**

#### *Section 11.1 Introduction*

- An exception is an indication of a problem that occurs during a program's execution.
- Exception handling enables programmers to create applications that can resolve exceptions.

#### *Section 11.2 Example: Divide by Zero without Exception Handling*

- Exceptions are thrown (p. 440) when a method detects a problem and is unable to handle it.
- An exception's stack trace (p. 441) includes the name of the exception in a message that indicates the problem that occurred and the complete method-call stack at the time the exception occurred.
- The point in the program at which an exception occurs is called the throw point (p. 441).

#### *Section 11.3 Example: Handling ArithmeticExceptions and InputMismatchExceptions*

- A try block (p. 444) encloses code that might throw an exception and code that should not execute if that exception occurs.
- Exceptions may surface through explicitly mentioned code in a try block, through calls to other methods or even through deeply nested method calls initiated by code in the try block.
- A catch block (p. 444) begins with keyword catch and an exception parameter followed by a block of code that handles the exception. This code executes when the try block detects the exception.
- An uncaught exception is an exception that occurs for which there are no matching catch blocks.
- An uncaught exception (p. 445) will cause a program to terminate early if that program contains only one thread. Otherwise, only the thread where the exception occurred will terminate. The rest of the program will run but possibly with adverse results.
- At least one catch block or a finally block (p. 444) must immediately follow the try block.
- A catch block specifies in parentheses an exception parameter identifying the exception type to handle. The parameter's name enables the catch block to interact with a caught exception object.
- If an exception occurs in a try block, the try block terminates immediately and program control transfers to the first catch block with a parameter type that matches the thrown exception's type.
- After an exception is handled, program control does not return to the throw point, because the try block has expired. This is known as the termination model of exception handling (p. 445).
- If there are multiple matching catch blocks when an exception occurs, only the first is executed.
- A throws clause (p. 446) specifies a comma-separated list of exceptions that the method might throw, and appears after the method's parameter list and before the method body.

#### *Section 11.4 When to Use Exception Handling*

- Exception handling processes synchronous errors (p. 447), which occur when a statement executes.
- Exception handling is not designed to process problems associated with asynchronous events (p. 447), which occur in parallel with, and independent of, the program's flow of control.

#### *Section 11.5 Java Exception Hierarchy*

- All Java exception classes inherit directly or indirectly from class Exception.
- Programmers can extend the Java exception hierarchy with their own exception classes.
- Class Throwable is the superclass of class Exception and is therefore also the superclass of all exceptions. Only Throwable objects can be used with the exception-handling mechanism.
- Class Throwable (p. 447) has two subclasses: Exception and Error.
- Class Exception and its subclasses represent problems that could occur in a Java program and be caught by the application.
- Class Error and its subclasses represent problems that could happen in the Java runtime system. Errors happen infrequently and typically should not be caught by an application.
- Java distinguishes between two categories of exceptions (p. 448): checked and unchecked.
- The Java compiler does not check to determine if an unchecked exception is caught or declared. Unchecked exceptions typically can be prevented by proper coding.
- Subclasses of RuntimeException represent unchecked exceptions. All exception types that inherit from class Exception but not from RuntimeException (p. 448) are checked.
- If a catch block is written to catch exception objects of a superclass type, it can also catch all objects of that class's subclasses. This allows for polymorphic processing of related exceptions.

#### *Section 11.6 finally block*

- Programs that obtain certain types of resources must return them to the system to avoid so-called resource leaks (p. 450). Resource-release code typically is placed in a finally block (p. 450).
- The finally block is optional. If it's present, it's placed after the last catch block.
- The finally block will execute whether or not an exception is thrown in the corresponding try block or any of its corresponding catch blocks.
- If an exception cannot be caught by one of that try block's associated catch handlers, control proceeds to the finally block. Then the exception is passed to the next outer try block.
- If a catch block throws an exception, the finally block still executes. Then the exception is passed to the next outer try block.
- A throw statement (p. 453) can throw any Throwable object.
- Exceptions are rethrown (p. 453) when a catch block, upon receiving an exception, decides either that it cannot process that exception or that it can only partially process it. Rethrowing an exception defers the exception handling (or perhaps a portion of it) to another catch block.
- When a rethrow occurs, the next enclosing try block detects the rethrown exception, and that try block's catch blocks attempt to handle it.

#### *Section 11.7 Stack Unwinding and Obtaining Information from an Exception Object*

- When an exception is thrown but not caught in a particular scope, the method-call stack is unwound, and an attempt is made to catch the exception in the next outer try statement.
- Class Throwable offers a printStackTrace method that prints the method-call stack. Often, this is helpful in testing and debugging.
- Class Throwable also provides a getStackTrace method that obtains the same stack-trace information that's printed by printStackTrace (p. 456).
- Class Throwable's getMessage method (p. 456) returns the descriptive string stored in an exception.
- Method getStackTrace (p. 456) obtains the stack-trace information as an array of StackTraceElement objects. Each StackTraceElement represents one method call on the method-call stack.

• StackTraceElement methods (p. 457) getClassName, getFileName, getLineNumber and get-MethodName get the class name, file name, line number and method name, respectively.

#### *Section 11.8 Chained Exceptions*

• Chained exceptions (p. 457) enable an exception object to maintain the complete stack-trace information, including information about previous exceptions that caused the current exception.

#### *Section 11.9 Declaring New Exception Types*

• A new exception class must extend an existing exception class to ensure that the class can be used with the exception-handling mechanism.

#### *Section 11.10 Preconditions and Postconditions*

- A method's precondition (p. 460) must be true when the method is invoked.
- A method's postcondition (p. 460) is true after the method successfully returns.
- When designing your own methods, you should state the preconditions and postconditions in a comment before the method declaration.

#### *Section 11.11 Assertions*

- Assertions (p. 461) help catch potential bugs and identify possible logic errors.
- The assert statement (p. 461) allows for validating assertions programmatically.
- To enable assertions at runtime, use the -ea switch when running the java command.

#### *Section 11.12 Multi-catch: Handling Multiple Exceptions in One catch*

- Java SE 7's multi-catch (p. 462) enables you to catch multiple exception types in a single catch handler and perform the same task for each type of exception. The syntax for a multi-catch is: catch ( *Type1* | *Type2* | *Type3* e )
- Each exception type is separated from the next with a vertical bar (|).

#### *Section 11.13 try-with-Resources: Automatic Resource Deallocation*

- The try-with-resources statement (p. 463) simplifies writing code in which you obtain a resource, use it in a try block and release the resource in a corresponding finally block. Instead, you allocate the resource in the parentheses following the try keyword and use the resource in the try block; then the statement implicitly calls the resource's close method at the end of the try block.
- Each resource must be an object of a class that implements the AutoCloseable interface (p. 463)—such a class has a close method.
- You can allocate multiple resources in the parentheses following try by separating them with a semicolon (;).

#### **Self-Review Exercises**

**11.1** List five common examples of exceptions.

**11.2** Give several reasons why exception-handling techniques should not be used for conventional program control.

**11.3** Why are exceptions particularly appropriate for dealing with errors produced by methods of classes in the Java API?

**11.4** What is a "resource leak"?

**11.5** If no exceptions are thrown in a try block, where does control proceed to when the try block completes execution?
- **11.6** Give a key advantage of using catch( Exception *exceptionName* ).
- **11.7** Should a conventional application catch Error objects? Explain.
- **11.8** What happens if no catch handler matches the type of a thrown object?
- **11.9** What happens if several catch blocks match the type of the thrown object?
- **11.10** Why would a programmer specify a superclass type as the type in a catch block?
- **11.11** What is the key reason for using finally blocks?
- **11.12** What happens when a catch block throws an Exception?
- **11.13** What does the statement throw *exceptionReference* do in a catch block?
- **11.14** What happens to a local reference in a try block when that block throws an Exception?

## **Answers to Self-Review Exercises**

**11.1** Memory exhaustion, array index out of bounds, arithmetic overflow, division by zero, invalid method parameters.

**11.2** (a) Exception handling is designed to handle infrequently occurring situations that often result in program termination, not situations that arise all the time. (b) Flow of control with conventional control structures is generally clearer and more efficient than with exceptions. (c) The additional exceptions can get in the way of genuine error-type exceptions. It becomes more difficult for you to keep track of the larger number of exception cases.

**11.3** It's unlikely that methods of classes in the Java API could perform error processing that would meet the unique needs of all users.

**11.4** A "resource leak" occurs when an executing program does not properly release a resource when it's no longer needed.

**11.5** The catch blocks for that try statement are skipped, and the program resumes execution after the last catch block. If there's a finally block, it's executed first; then the program resumes execution after the finally block.

**11.6** The form catch( Exception *exceptionName* ) catches any type of exception thrown in a try block. An advantage is that no thrown Exception can slip by without being caught. You can then decide to handle the exception or possibly rethrow it.

**11.7** Errors are usually serious problems with the underlying Java system; most programs will not want to catch Errors because they will not be able to recover from them.

**11.8** This causes the search for a match to continue in the next enclosing try statement. If there's a finally block, it will be executed before the exception goes to the next enclosing try statement. If there are no enclosing try statements for which there are matching catch blocks and the exceptions are declared (or unchecked), a stack trace is printed and the current thread terminates early. If the exceptions are checked, but not caught or declared, compilation errors occur.

**11.9** The first matching catch block after the try block is executed.

**11.10** This enables a program to catch related types of exceptions and process them in a uniform manner. However, it's often useful to process the subclass types individually for more precise exception handling.

**11.11** The finally block is the preferred means for releasing resources to prevent resource leaks.

**11.12** First, control passes to the finally block if there is one. Then the exception will be processed by a catch block (if one exists) associated with an enclosing try block (if one exists).

**11.13** It rethrows the exception for processing by an exception handler of an enclosing try statement, after the finally block of the current try statement executes.

**11.14** The reference goes out of scope. If the referenced object becomes unreachable, the object can be garbage collected.

## **Exercises**

**11.15** *(Exceptional Conditions)* List the various exceptional conditions that have occurred in programs throughout this text so far. List as many additional exceptional conditions as you can. For each of these, describe briefly how a program typically would handle the exception by using the exception-handling techniques discussed in this chapter. Typical exceptions include division by zero and array index out of bounds.

**11.16** *(Exceptions and Constructor Failure)* Until this chapter, we've found dealing with errors detected by constructors to be a bit awkward. Explain why exception handling is an effective means for dealing with constructor failure.

**11.17** *(Catching Exceptions with Superclasses)* Use inheritance to create an exception superclass (called ExceptionA) and exception subclasses ExceptionB and ExceptionC, where ExceptionB inherits from ExceptionA and ExceptionC inherits from ExceptionB. Write a program to demonstrate that the catch block for type ExceptionA catches exceptions of types ExceptionB and ExceptionC.

**11.18** *(Catching Exceptions Using Class Exception)* Write a program that demonstrates how various exceptions are caught with

catch ( Exception exception )

This time, define classes ExceptionA (which inherits from class Exception) and ExceptionB (which inherits from class ExceptionA). In your program, create try blocks that throw exceptions of types ExceptionA, ExceptionB, NullPointerException and IOException. All exceptions should be caught with catch blocks specifying type Exception.

**11.19** *(Order of catch Blocks)* Write a program that shows that the order of catch blocks is important. If you try to catch a superclass exception type before a subclass type, the compiler should generate errors.

**11.20** *(Constructor Failure)* Write a program that shows a constructor passing information about constructor failure to an exception handler. Define class SomeClass, which throws an Exception in the constructor. Your program should try to create an object of type SomeClass and catch the exception that's thrown from the constructor.

**11.21** *(Rethrowing Exceptions)* Write a program that illustrates rethrowing an exception. Define methods someMethod and someMethod2. Method someMethod2 should initially throw an exception. Method someMethod should call someMethod2, catch the exception and rethrow it. Call someMethod from method main, and catch the rethrown exception. Print the stack trace of this exception.

**11.22** *(Catching Exceptions Using Outer Scopes)* Write a program showing that a method with its own try block does not have to catch every possible error generated within the try. Some exceptions can slip through to, and be handled in, other scopes.

# ATM Case Study, Part 1:<br>Object-Oriented Design with<br>the UML Object-Oriented Design with the UML

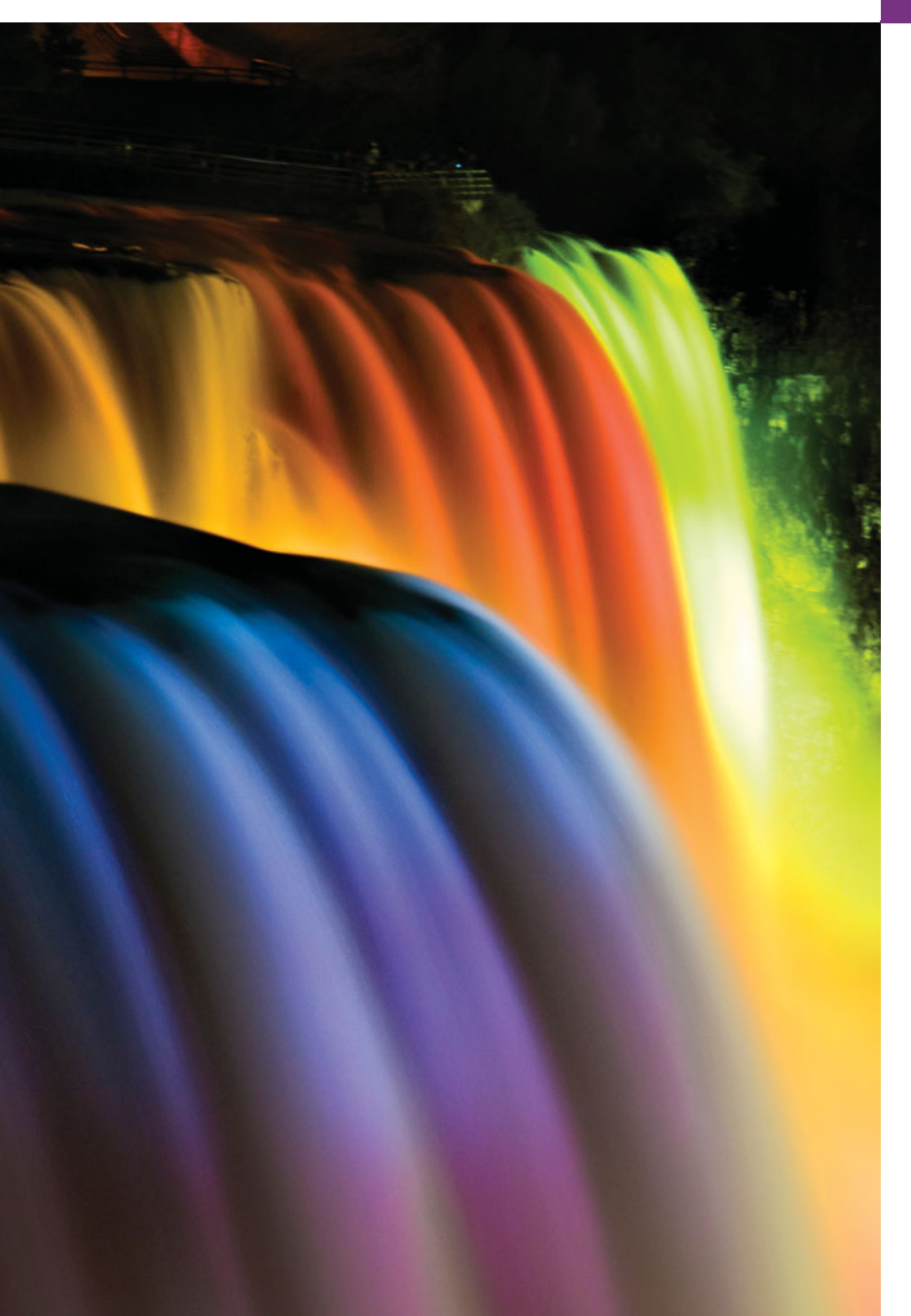

*Action speaks louder than words but not nearly as often.* **—Mark Twain**

*Always design a thing by considering it in its next larger context.* **—Eliel Saarinen**

*Oh, life is a glorious cycle of song.* **—Dorothy Parker**

*The Wright brothers' design … allowed them to survive long enough to learn how to fly.* **—Michael Potts**

## **Objectives**

In this chapter you'll learn:

- A simple object-oriented design methodology.
- What a requirements document is.
- To identify classes and class attributes from a requirements document.
- To identify objects' states, activities and operations from a requirements document.
- To determine the collaborations among objects in a system.
- To work with the UML's use case, class, state, activity, communication and sequence diagrams to graphically model an objectoriented system.
- **12.1** Case Study Introduction
- **12.2** Examining the Requirements Document
- **12.3** Identifying the Classes in a Requirements Document

Outline

**12.4** Identifying Class Attributes

- **12.5** Identifying Objects' States and **Activities**
- **12.6** Identifying Class Operations
- **12.7** Indicating Collaboration Among **Objects**
- **12.8** Wrap-Up

*Answers to Self-Review Exercises*

## **12.1 [Case Study Introduction](#page-12-0)**

Now we begin the *optional* portion of our object-oriented design and implementation case study. In this chapter and Chapter 13, you'll design and implement an object-oriented automated teller machine (ATM) software system. The case study provides you with a concise, carefully paced, complete design and implementation experience. In Sections 12.2– 12.7 and 13.2–13.3, you'll perform the steps of an object-oriented design (OOD) process using the UML while relating these steps to the object-oriented concepts discussed in Chapters 2–10. In this chapter, you'll work with six popular types of UML diagrams to graphically represent the design. In Chapter 13, you'll tune the design with inheritance, then fully implement the ATM in a 673-line Java application (Section 13.4).

This is not an exercise; rather, it's an end-to-end learning experience that concludes with a detailed walkthrough of the complete Java code that implements our design. It will begin to acquaint you with the kinds of substantial problems encountered in industry.

These chapters can be studied as a continuous unit after you've completed the introduction to object-oriented programming in Chapters 8–11. Or, you can pace the sections one at a time after Chapters 2–8 and 10. Each section of the case study begins with a note telling you the chapter after which it can be covered.

## **12.2 [Examining the Requirements Document](#page-12-0)**

#### **[***Note:* **This section can be taught after Chapter 2.]**

We begin our design process by presenting a **requirements document** that specifies the purpose of the ATM system and *what* it must do. Throughout the case study, we refer often to this requirements document.

#### *Requirements Document*

A local bank intends to install a new automated teller machine (ATM) to allow users (i.e., bank customers) to perform basic financial transactions (Fig. 12.1). Each user can have only one account at the bank. ATM users should be able to view their account balance, withdraw cash (i.e., take money out of an account) and deposit funds (i.e., place money into an account). The user interface of the automated teller machine contains:

- a screen that displays messages to the user
- a keypad that receives numeric input from the user
- a cash dispenser that dispenses cash to the user and
- a deposit slot that receives deposit envelopes from the user.

The cash dispenser begins each day loaded with 500 \$20 bills. [*Note:* Owing to the limited scope of this case study, certain elements of the ATM described here do not accurately mimic those of a real ATM. For example, a real ATM typically contains a device that reads a user's account number from an ATM card, whereas this ATM asks the user to type the account number on the keypad. A real ATM also usually prints a receipt at the end of a session, but all output from this ATM appears on the screen.]

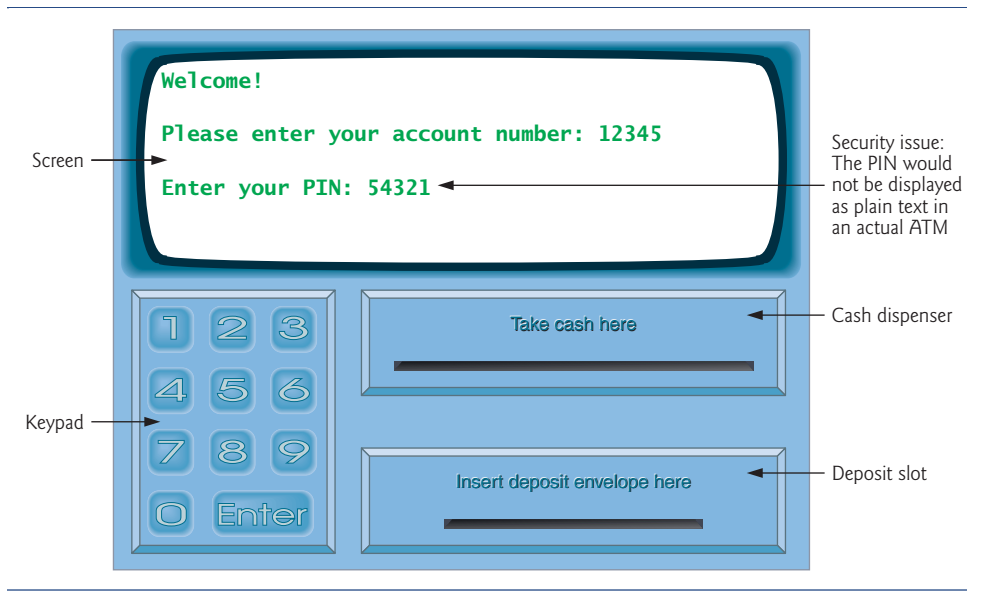

**Fig. 12.1** | Automated teller machine user interface.

The bank wants you to develop software to perform the financial transactions initiated by bank customers through the ATM. The bank will integrate the software with the ATM's hardware at a later time. The software should encapsulate the functionality of the hardware devices (e.g., cash dispenser, deposit slot) within software components, but it need not concern itself with how these devices perform their duties. The ATM hardware has not been developed yet, so instead of writing your software to run on the ATM, you should develop a first version to run on a personal computer. This version should use the computer's monitor to simulate the ATM's screen, and the computer's keyboard to simulate the ATM's keypad.

An ATM session consists of authenticating a user (i.e., proving the user's identity) based on an account number and personal identification number (PIN), followed by creating and executing financial transactions. To authenticate a user and perform transactions, the ATM must interact with the bank's account information database (i.e., an organized collection of data stored on a computer; we study database access in Chapter 28). For each bank account, the database stores an account number, a PIN and a balance indicating the amount of money in the account. [*Note:* We assume that the bank plans to build only one ATM, so we need not worry about multiple ATMs accessing this database at the same time. Furthermore, we assume that the bank does not make any changes to the information in the database while a user is accessing the ATM. Also, any

business system like an ATM faces complex and challenging security issues that are beyond the scope of a first or second programming course. We make the simplifying assumption, however, that the bank trusts the ATM to access and manipulate the information in the database without significant security measures.]

Upon first approaching the ATM (assuming no one is currently using it), the user should experience the following sequence of events (shown in Fig. 12.1):

- **1.** The screen displays Welcome! and prompts the user to enter an account number.
- **2.** The user enters a five-digit account number using the keypad.
- **3.** The screen prompts the user to enter the PIN (personal identification number) associated with the specified account number.
- **4.** The user enters a five-digit PIN using the keypad.<sup>1</sup>
- **5.** If the user enters a valid account number and the correct PIN for that account, the screen displays the main menu (Fig. 12.2). If the user enters an invalid account number or an incorrect PIN, the screen displays an appropriate message, then the ATM returns to *Step 1* to restart the authentication process.

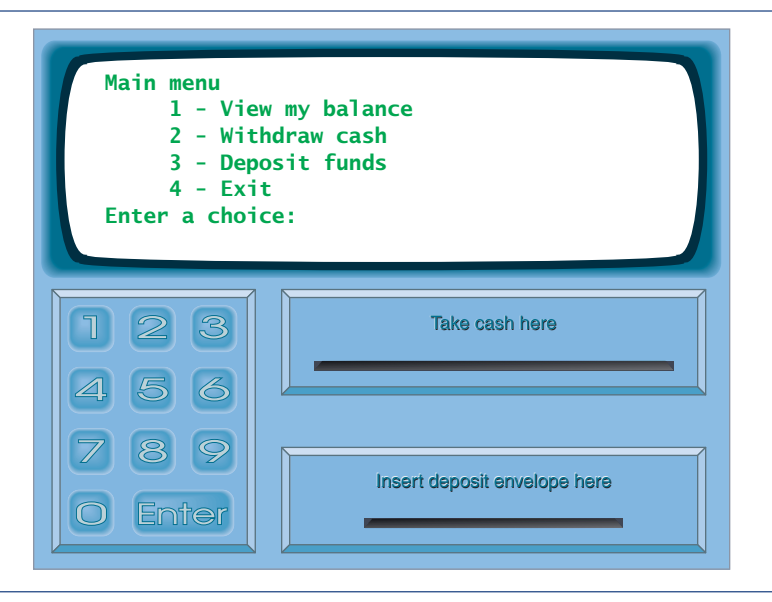

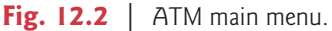

After the ATM authenticates the user, the main menu (Fig. 12.2) should contain a numbered option for each of the three types of transactions: balance inquiry (option 1),

<sup>1.</sup> In this simple, command-line, text-based ATM, as you type the PIN, it appears on the screen. This is an obvious security breach—you would not want someone looking over your shoulder at an ATM and seeing your PIN displayed on the screen. In Chapter 14, we introduce the JPasswordField GUI component, which displays asterisks as the user types—making it more appropriate for entering PIN numbers and passwords. Exercise 14.18 asks you to build a GUI-based version of the ATM and to use a JPasswordField to obtain the user's PIN.

withdrawal (option 2) and deposit (option 3). It also should contain an option to allow the user to exit the system (option 4). The user then chooses either to perform a transaction (by entering 1, 2 or 3) or to exit the system (by entering 4).

If the user enters 1 to make a balance inquiry, the screen displays the user's account balance. To do so, the ATM must retrieve the balance from the bank's database. The following steps describe what occurs when the user enters 2 to make a withdrawal:

**1.** The screen displays a menu (Fig. 12.3) containing standard withdrawal amounts: \$20 (option 1), \$40 (option 2), \$60 (option 3), \$100 (option 4) and \$200 (option 5). The menu also contains an option to allow the user to cancel the transaction (option 6).

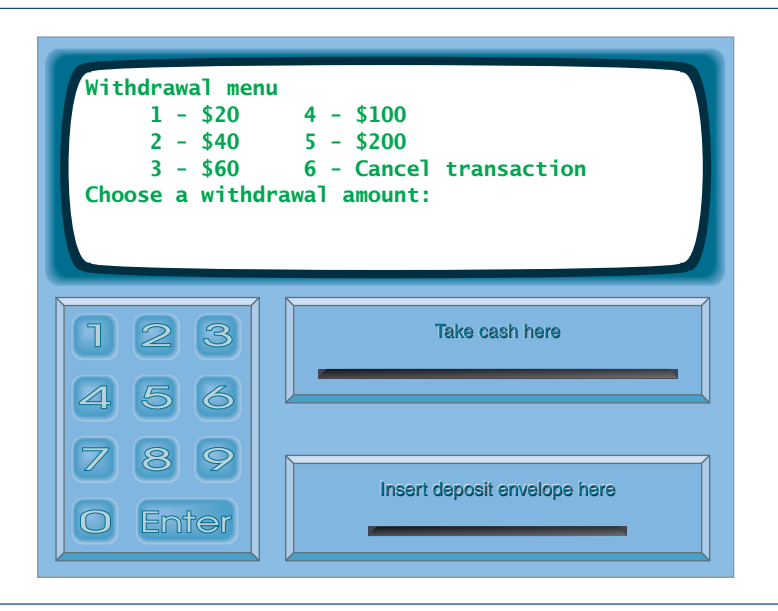

Fig. 12.3 | ATM withdrawal menu.

- **2.** The user enters a menu selection using the keypad.
- **3.** If the withdrawal amount chosen is greater than the user's account balance, the screen displays a message stating this and telling the user to choose a smaller amount. The ATM then returns to *Step 1*. If the withdrawal amount chosen is less than or equal to the user's account balance (i.e., an acceptable amount), the ATM proceeds to *Step 4*. If the user chooses to cancel the transaction (option 6), the ATM displays the main menu and waits for user input.
- **4.** If the cash dispenser contains enough cash, the ATM proceeds to *Step 5*. Otherwise, the screen displays a message indicating the problem and telling the user to choose a smaller withdrawal amount. The ATM then returns to *Step 1*.
- **5.** The ATM debits the withdrawal amount from the user's account in the bank's database (i.e., subtracts the withdrawal amount from the user's account balance).
- **6.** The cash dispenser dispenses the desired amount of money to the user.

**7.** The screen displays a message reminding the user to take the money.

The following steps describe the actions that occur when the user enters 3 (when viewing the main menu of Fig. 12.2) to make a deposit:

- **1.** The screen prompts the user to enter a deposit amount or type 0 (zero) to cancel.
- **2.** The user enters a deposit amount or 0 using the keypad. [*Note:* The keypad does not contain a decimal point or a dollar sign, so the user cannot type a real dollar amount (e.g., \$27.25). Instead, the user must enter a deposit amount as a number of cents (e.g., 2725). The ATM then divides this number by 100 to obtain a number representing a dollar amount (e.g.,  $2725 \div 100 = 27.25$ ).]
- **3.** If the user specifies a deposit amount, the ATM proceeds to *Step 4*. If the user chooses to cancel the transaction (by entering 0), the ATM displays the main menu and waits for user input.
- **4.** The screen displays a message telling the user to insert a deposit envelope.
- **5.** If the deposit slot receives a deposit envelope within two minutes, the ATM credits the deposit amount to the user's account in the bank's database (i.e., adds the deposit amount to the user's account balance). [*Note:* This money is *not* immediately available for withdrawal. The bank first must physically verify the amount of cash in the deposit envelope, and any checks in the envelope must clear (i.e., money must be transferred from the check writer's account to the check recipient's account). When either of these events occurs, the bank appropriately updates the user's balance stored in its database. This occurs independently of the ATM system.] If the deposit slot does not receive a deposit envelope within this time period, the screen displays a message that the system has canceled the transaction due to inactivity. The ATM then displays the main menu and waits for user input.

After the system successfully executes a transaction, it should return to the main menu so that the user can perform additional transactions. If the user exits the system, the screen should display a thank you message, then display the welcome message for the next user.

#### *Analyzing the ATM System*

The preceding statement is a simplified example of a requirements document. Typically, such a document is the result of a detailed process of **requirements gathering**, which might include interviews with possible users of the system and specialists in fields related to the system. For example, a systems analyst who is hired to prepare a requirements document for banking software (e.g., the ATM system described here) might interview banking experts to gain a better understanding of what the software must do. The analyst would use the information gained to compile a list of **system requirements** to guide systems designers as they design the system.

The process of requirements gathering is a key task of the first stage of the software life cycle. The **software life cycle** specifies the stages through which software goes from the time it's first conceived to the time it's retired from use. These stages typically include: analysis, design, implementation, testing and debugging, deployment, maintenance and retirement. Several software life-cycle models exist, each with its own preferences and specifications for when and how often software engineers should perform each of these stages. **Waterfall models** perform each stage once in succession, whereas **iterative models** may *repeat* one or more stages several times throughout a product's life cycle.

The analysis stage focuses on defining the problem to be solved. When designing any system, one must *solve the problem right*, but of equal importance, one must *solve the right problem*. Systems analysts collect the requirements that indicate the specific problem to solve. Our requirements document describes the requirements of our ATM system in sufficient detail that you need not go through an extensive analysis stage—it's been done for you.

To capture what a proposed system should do, developers often employ a technique known as **use case modeling**. This process identifies the **use cases** of the system, each representing a different capability that the system provides to its clients. For example, ATMs typically have several use cases, such as "View Account Balance," "Withdraw Cash," "Deposit Funds," "Transfer Funds Between Accounts" and "Buy Postage Stamps." The simplified ATM system we build in this case study allows only the first three.

Each use case describes a typical scenario for which the user uses the system. You've already read descriptions of the ATM system's use cases in the requirements document; the lists of steps required to perform each transaction type (i.e., balance inquiry, withdrawal and deposit) actually described the three use cases of our ATM—"View Account Balance," "Withdraw Cash" and "Deposit Funds," respectively.

#### *Use Case Diagrams*

We now introduce the first of several UML diagrams in the case study. We create a **use case diagram** to model the interactions between a system's clients (in this case study, bank customers) and its use cases. The goal is to show the kinds of interactions users have with a system without providing the details—these are provided in other UML diagrams (which we present throughout this case study). Use case diagrams are often accompanied by informal text that gives more detail—like the text that appears in the requirements document. Use case diagrams are produced during the analysis stage of the software life cycle. In larger systems, use case diagrams are indispensable tools that help system designers remain focused on satisfying the users' needs.

Figure 12.4 shows the use case diagram for our ATM system. The stick figure represents an **actor**, which defines the roles that an external entity—such as a person or another system—plays when interacting with the system. For our automated teller machine, the actor is a User who can view an account balance, withdraw cash and deposit funds from

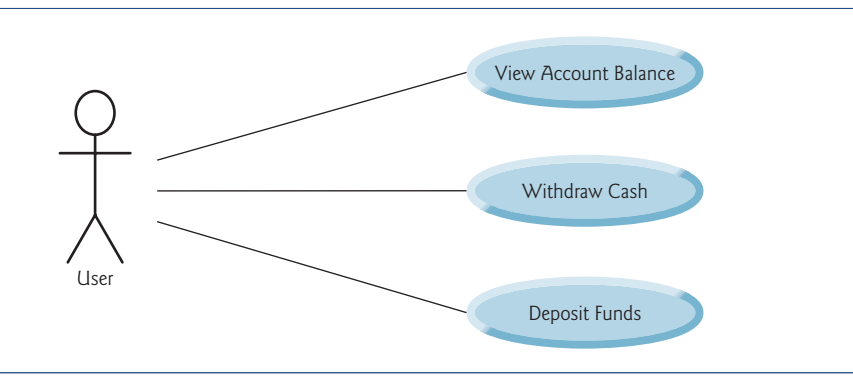

the ATM. The User is not an actual person, but instead comprises the roles that a real person—when playing the part of a User—can play while interacting with the ATM. A use case diagram can include multiple actors. For example, the use case diagram for a real bank's ATM system might also include an actor named Administrator who refills the cash dispenser each day.

Our requirements document supplies the actors—"ATM users should be able to view their account balance, withdraw cash and deposit funds." Therefore, the actor in each of the three use cases is the user who interacts with the ATM. An external entity—a real person—plays the part of the user to perform financial transactions. Figure 12.4 shows one actor, whose name, User, appears below the actor in the diagram. The UML models each use case as an oval connected to an actor with a solid line.

Software engineers (more precisely, systems designers) must analyze the requirements document or a set of use cases and design the system before programmers implement it in a particular programming language. During the analysis stage, systems designers focus on understanding the requirements document to produce a high-level specification that describes *what* the system is supposed to do. The output of the design stage—a **design specification**—should specify clearly *how* the system should be constructed to satisfy these requirements. In the next several sections, we perform the steps of a simple object-oriented design (OOD) process on the ATM system to produce a design specification containing a collection of UML diagrams and supporting text.

The UML is designed for use with any OOD process. Many such processes exist, the best known of which is the Rational Unified Process™ (RUP) developed by Rational Software Corporation, now part of IBM. RUP is a rich process intended for designing "industrial strength" applications. For this case study, we present our own simplified design process, designed for students in first and second programming courses.

#### *Designing the ATM System*

We now begin the design stage of our ATM system. A **system** is a set of components that interact to solve a problem. For example, to perform the ATM system's designated tasks, our ATM system has a user interface (Fig. 12.1), and contains software that executes financial transactions and interacts with a database of bank account information. **System structure** describes the system's objects and their interrelationships. **System behavior** describes how the system changes as its objects interact with one another.

Every system has both structure and behavior—designers must specify both. There are several types of system structures and behaviors. For example, the interactions among objects in the system differ from those between the user and the system, yet both constitute a portion of the system behavior.

The UML 2 standard specifies 13 diagram types for documenting the system models. Each models a distinct characteristic of a system's structure or behavior—six diagrams relate to system structure, the remaining seven to system behavior. We list here only the six diagram types used in our case study—one models system structure; the other five model system behavior. We provide an overview of the remaining seven UML diagram types in Appendix P, UML 2: Additional Diagram Types.

**1. Use case diagrams**, such as the one in Fig. 12.4, model the interactions between a system and its external entities (actors) in terms of use cases (system capabilities, such as "View Account Balance," "Withdraw Cash" and "Deposit Funds").

- **2. Class diagrams**, which you'll study in Section 12.3, model the classes, or "building blocks," used in a system. Each noun or "thing" described in the requirements document is a candidate to be a class in the system (e.g., Account, Keypad). Class diagrams help us specify the *structural relationships* between parts of the system. For example, the ATM system class diagram will specify that the ATM is physically *composed of* a screen, a keypad, a cash dispenser and a deposit slot.
- **3. State machine diagrams**, which you'll study in Section 12.5, model the ways in which an object changes state. An object's **state** is indicated by the values of all its attributes at a given time. When an object changes state, it may behave differently in the system. For example, after validating a user's PIN, the ATM transitions from the "user not authenticated" state to the "user authenticated" state, at which point it allows the user to perform financial transactions (e.g., view account balance, withdraw cash, deposit funds).
- **4. Activity diagrams**, which you'll also study in Section 12.5, model an object's **activity**—is workflow (sequence of events) during program execution. An activity diagram models the *actions* the object performs and specifies the *order* in which it performs them. For example, an activity diagram shows that the ATM must obtain the balance of the user's account (from the bank's account information database) *before* the screen can display the balance to the user.
- **5. Communication diagrams** (called **collaboration diagrams** in earlier versions of the UML) model the interactions among objects in a system, with an emphasis on *what* interactions occur. You'll learn in Section 12.7 that these diagrams show which objects must interact to perform an ATM transaction. For example, the ATM must communicate with the bank's account information database to retrieve an account balance.
- **6. Sequence diagrams** also model the interactions among the objects in a system, but unlike communication diagrams, they emphasize *when* interactions occur. You'll learn in Section 12.7 that these diagrams help show the order in which interactions occur in executing a financial transaction. For example, the screen prompts the user to enter a withdrawal amount before cash is dispensed.

In Section 12.3, we continue designing our ATM system by identifying the classes from the requirements document. We accomplish this by extracting key *nouns and noun phrases* from the requirements document. Using these classes, we develop our first draft of the class diagram that models the structure of our ATM system.

#### *Web Resource*

We've created an extensive UML Resource Center that contains many links to additional information, including introductions, tutorials, blogs, books, certification, conferences, developer tools, documentation, e-books, FAQs, forums, groups, UML in Java, podcasts, security, tools, downloads, training courses, videos and more. Browse our UML Resource Center at <www.deitel.com/UML/>.

## **Self-Review Exercises for Section 12.2**

**12.1** Suppose we enabled a user of our ATM system to transfer money between two bank accounts. Modify the use case diagram of Fig. 12.4 to reflect this change.

**12.2** model the interactions among objects in a system with an emphasis on *when* these interactions occur.

- a) Class diagrams
- b) Sequence diagrams
- c) Communication diagrams
- d) Activity diagrams

**12.3** Which of the following choices lists stages of a typical software life cycle in sequential order?

- a) design, analysis, implementation, testing
- b) design, analysis, testing, implementation
- c) analysis, design, testing, implementation
- d) analysis, design, implementation, testing

## **12.3 [Identifying the Classes in a Requirements Document](#page-12-0)**

#### **[***Note:* **This section can be taught after Chapter 3.]**

Now we begin designing the ATM system. In this section, we identify the classes that are needed to build the system by analyzing the *nouns* and *noun phrases* that appear in the requirements document. We introduce UML class diagrams to model these classes. This is an important first step in defining the system's structure.

#### *Identifying the Classes in a System*

We begin our OOD process by identifying the classes required to build the ATM system. We'll eventually describe these classes using UML class diagrams and implement these classes in Java. First, we review the requirements document of Section 12.2 and identify key nouns and noun phrases to help us identify classes that comprise the ATM system. We may decide that some of these are actually attributes of other classes in the system. We may also conclude that some of the nouns do not correspond to parts of the system and thus should not be modeled at all. Additional classes may become apparent to us as we proceed through the design process.

Figure 12.5 lists the nouns and noun phrases found in the requirements document. We list them from left to right in the order in which we first encounter them. We list only the singular form of each.

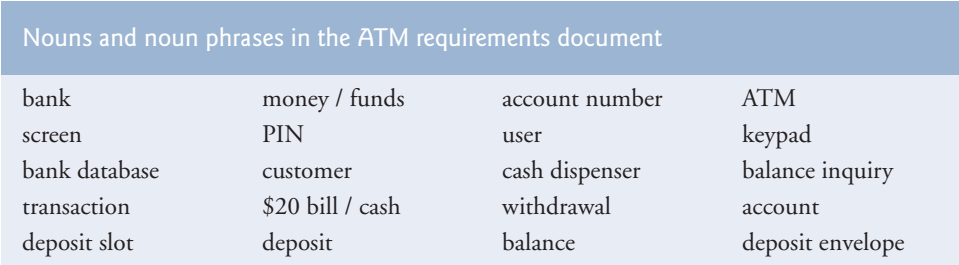

**Fig. 12.5** | Nouns and noun phrases in the ATM requirements document.

We create classes only for the nouns and noun phrases that have significance in the ATM system. We don't model "bank" as a class, because the bank is not a part of the ATM system—the bank simply wants us to build the ATM. "Customer" and "user" also represent outside entities—they're important because they *interact* with our ATM system, but we do not need to model them as classes in the ATM software. Recall that we modeled an ATM user (i.e., a bank customer) as the actor in the use case diagram of Fig. 12.4.

We do not model "\$20 bill" or "deposit envelope" as classes. These are physical objects in the real world, but they're not part of what is being automated. We can adequately represent the presence of bills in the system using an attribute of the class that models the cash dispenser. (We assign attributes to the ATM system's classes in Section 12.4.) For example, the cash dispenser maintains a count of the number of bills it contains. The requirements document does not say anything about what the system should do with deposit envelopes after it receives them. We can assume that simply acknowledging the receipt of an envelope—an operation performed by the class that models the deposit slot—is sufficient to represent the presence of an envelope in the system. We assign operations to the ATM system's classes in Section 12.6.

In our simplified ATM system, representing various amounts of "money," including an account's "balance," as attributes of classes seems most appropriate. Likewise, the nouns "account number" and "PIN" represent significant pieces of information in the ATM system. They're important attributes of a bank account. They do not, however, exhibit behaviors. Thus, we can most appropriately model them as attributes of an account class.

Though the requirements document frequently describes a "transaction" in a general sense, we do not model the broad notion of a financial transaction at this time. Instead, we model the three types of transactions (i.e., "balance inquiry," "withdrawal" and "deposit") as individual classes. These classes possess specific attributes needed for executing the transactions they represent. For example, a withdrawal needs to know the amount of the withdrawal. A balance inquiry, however, does not require any additional data other than the account number. Furthermore, the three transaction classes exhibit unique behaviors. A withdrawal includes dispensing cash to the user, whereas a deposit involves receiving deposit envelopes from the user. In Section 13.3, we "factor out" common features of all transactions into a general "transaction" class using the object-oriented concept of inheritance.

We determine the classes for our system based on the remaining nouns and noun phrases from Fig. 12.5. Each of these refers to one or more of the following:

- ATM
- screen
- keypad
- cash dispenser
- deposit slot
- account
- bank database
- balance inquiry
- withdrawal
- deposit

The elements of this list are likely to be classes that we'll need to implement our system.

We can now model the classes in our system based on the list we've created. We capitalize class names in the design process—a UML convention—as we'll do when we write the actual Java code that implements our design. If the name of a class contains more than one word, we run the words together and capitalize each word (e.g., MultipleWordName). Using this convention, we create classes ATM, Screen, Keypad, CashDispenser, Deposit-Slot, Account, BankDatabase, BalanceInquiry, Withdrawal and Deposit. We construct our system using these classes as building blocks. Before we begin building the system, however, we must gain a better understanding of how the classes relate to one another.

#### *Modeling Classes*

The UML enables us to model, via **class diagrams**, the classes in the ATM system and their interrelationships. Figure 12.6 represents class ATM. Each class is modeled as a rectangle with three compartments. The top one contains the name of the class centered horizontally in boldface. The middle compartment contains the class's attributes. (We discuss attributes in Sections 12.4–12.5.) The bottom compartment contains the class's operations (discussed in Section 12.6). In Fig. 12.6, the middle and bottom compartments are empty because we've not yet determined this class's attributes and operations.

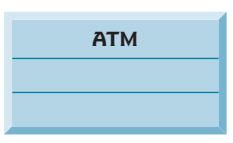

**Fig. 12.6** | Representing a class in the UML using a class diagram.

Class diagrams also show the relationships between the classes of the system. Figure 12.7 shows how our classes ATM and Withdrawal relate to one another. For the moment, for simplicity, we choose to model only this subset of classes. We present a more complete class diagram later in this section. Notice that the rectangles representing classes in this diagram are not subdivided into compartments. The UML allows the suppression of class attributes and operations in this manner to create more readable diagrams, when appropriate. Such a diagram is said to be an **elided diagram**—one in which some information, such as the contents of the second and third compartments, is *not* modeled. We'll place information in these compartments in Sections 12.4–12.6.

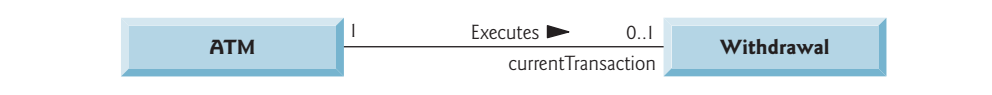

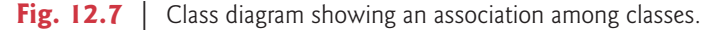

In Fig. 12.7, the solid line that connects the two classes represents an **association**—a relationship between classes. The numbers near each end of the line are **multiplicity** values, which indicate how many objects of each class participate in the association. In this case, following the line from left to right reveals that, at any given moment, one ATM object participates in an association with either zero or one Withdrawal objects—zero if the current user is not currently performing a transaction or has requested a different type of transaction, and one if the user has requested a withdrawal. The UML can model many types of multiplicity. Figure 12.8 lists and explains the multiplicity types.

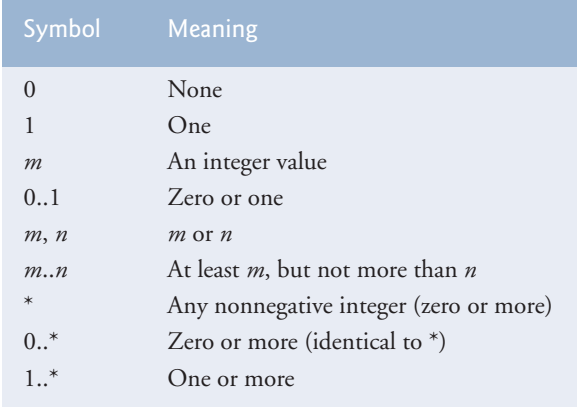

**Fig. 12.8** | Multiplicity types.

An association can be named. For example, the word Executes above the line connecting classes ATM and Withdrawal in Fig. 12.7 indicates the name of that association. This part of the diagram reads "one object of class ATM executes zero or one objects of class Withdrawal." Association names are *directional*, as indicated by the filled arrowhead—so it would be improper, for example, to read the preceding association from right to left as "zero or one objects of class Withdrawal execute one object of class ATM."

The word currentTransaction at the Withdrawal end of the association line in Fig. 12.7 is a **role name**, identifying the role the Withdrawal object plays in its relationship with the ATM. A role name adds meaning to an association between classes by identifying the role a class plays in the context of an association. A class can play several roles in the same system. For example, in a school personnel system, a person may play the role of "professor" when relating to students. The same person may take on the role of "colleague" when participating in an association with another professor, and "coach" when coaching student athletes. In Fig. 12.7, the role name currentTransaction indicates that the Withdrawal object participating in the Executes association with an object of class ATM represents the transaction currently being processed by the ATM. In other contexts, a Withdrawal object may take on other roles (e.g., the "previous transaction"). Notice that we do not specify a role name for the ATM end of the Executes association. Role names in class diagrams are often omitted when the meaning of an association is clear without them.

In addition to indicating simple relationships, associations can specify more complex relationships, such as objects of one class being *composed of* objects of other classes. Consider a real-world automated teller machine. What "pieces" does a manufacturer put together to build a working ATM? Our requirements document tells us that the ATM is composed of a screen, a keypad, a cash dispenser and a deposit slot.

In Fig. 12.9, the **solid diamonds** attached to the ATM class's association lines indicate that ATM has a **composition** relationship with classes Screen, Keypad, CashDispenser and DepositSlot. Composition implies a *whole/part relationship*. The class that has the composition symbol (the solid diamond) on its end of the association line is the *whole* (in this case, ATM), and the classes on the other end of the association lines are the *parts*—in this case, Screen, Keypad, CashDispenser and DepositSlot. The compositions in Fig. 12.9 indicate that an object of class ATM is formed from one object of class Screen, one object of class CashDispenser, one object of class Keypad and one object of class DepositSlot. The ATM *has a* screen, a keypad, a cash dispenser and a deposit slot. (As we saw in Chapter 9, the *is-a* relationship defines inheritance. We'll see in Section 13.3 that there's a nice opportunity to use inheritance in the ATM system design.)

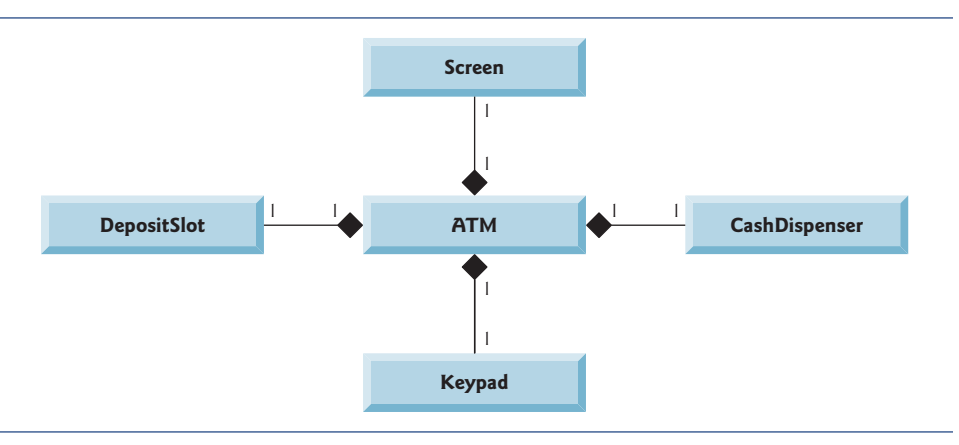

**Fig. 12.9** | Class diagram showing composition relationships.

According to the UML specification ([www.omg.org/technology/documents/](www.omg.org/technology/documents/formal/uml.htm) [formal/uml.htm](www.omg.org/technology/documents/formal/uml.htm)), composition relationships have the following properties:

- **1.** Only one class in the relationship can represent the *whole* (i.e., the diamond can be placed on only *one* end of the association line). For example, either the screen is part of the ATM or the ATM is part of the screen, but the screen and the ATM cannot both represent the whole in the relationship.
- **2.** The *parts* in the composition relationship exist only as long as the whole does, and the whole is responsible for the creation and destruction of its parts. For example, the act of constructing an ATM includes manufacturing its parts. Also, if the ATM is destroyed, its screen, keypad, cash dispenser and deposit slot are also destroyed.
- **3.** A *part* may belong to only one *whole* at a time, although it may be removed and attached to another whole, which then assumes responsibility for the part.

The solid diamonds in our class diagrams indicate composition relationships that fulfill these properties. If a *has-a* relationship does not satisfy one or more of these criteria, the UML specifies that **hollow diamonds** be attached to the ends of association lines to indicate **aggregation**—a weaker form of composition. For example, a personal computer and a computer monitor participate in an aggregation relationship—the computer *has a* monitor, but the two parts can exist independently, and the same monitor can be attached to multiple computers at once, thus violating composition's second and third properties.

Figure 12.10 shows a class diagram for the ATM system. This diagram models most of the classes that we've identified, as well as the associations between them that we can infer from the requirements document. Classes BalanceInquiry and Deposit participate in associations similar to those of class Withdrawal, so we've chosen to omit them from this diagram to keep it simple. In Section 13.3, we expand our class diagram to include all the classes in the ATM system.

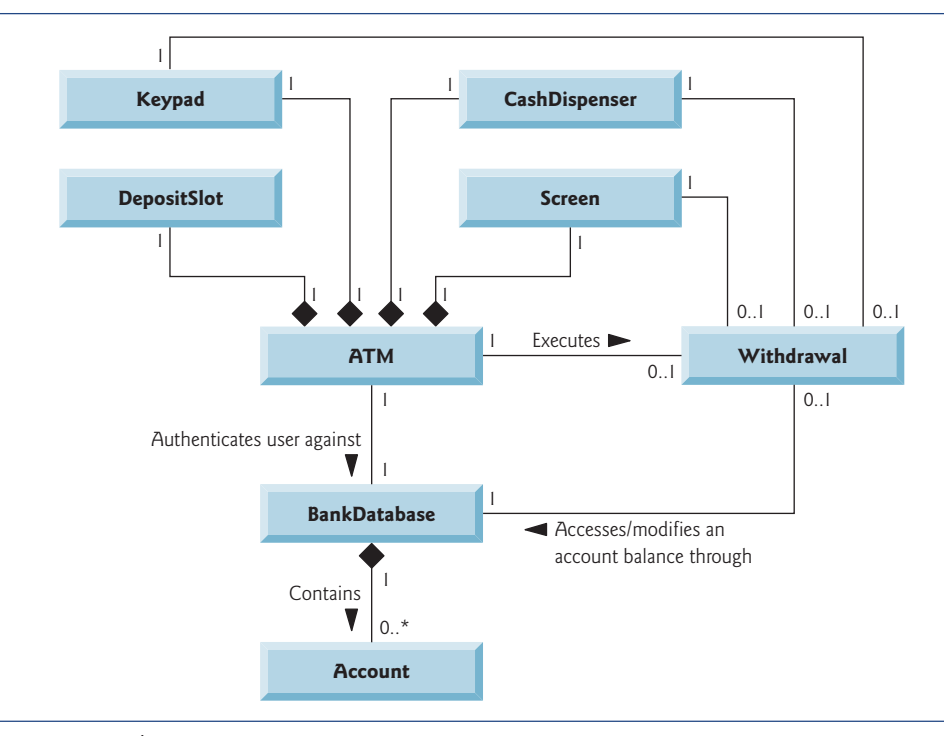

**Fig. 12.10** | Class diagram for the ATM system model.

Figure 12.10 presents a graphical model of ATM system's structure. It includes classes BankDatabase and Account, and several associations that were not present in either Fig. 12.7 or Fig. 12.9. It shows that class ATM has a **one-to-one relationship** with class BankDatabase—one ATM object *authenticates users against* one BankDatabase object. In Fig. 12.10, we also model the fact that the bank's database contains information about many accounts—one BankDatabase object participates in a *composition* relationship with zero or more Account objects. The multiplicity value 0..\* at the Account end of the association between class BankDatabase and class Account indicates that zero or more objects of class Account take part in the association. Class BankDatabase has a **one-to-many relationship** with class Account—the BankDatabase can contain many Accounts. Similarly, class Account has a **many-to-one relationship** with class BankDatabase—there can be many Accounts stored in the BankDatabase. Recall from Fig. 12.8 that the multiplicity value \* is identical to 0..\*. We include 0..\* in our class diagrams for clarity.

Figure 12.10 also indicates that at any given time 0 or 1 Withdrawal objects can exist. If the user is performing a withdrawal, "one object of class Withdrawal accesses/modifies an account balance through one object of class BankDatabase." We could have created an association directly between class Withdrawal and class Account. The requirements document, however, states that the "ATM must interact with the bank's account information database" to perform transactions. A bank account contains sensitive information, and systems engineers must always consider the security of personal data when designing a system. Thus, only the BankDatabase can access and manipulate an account directly. All other parts of the system must interact with the database to retrieve or update account information (e.g., an account balance).

The class diagram in Fig. 12.10 also models associations between class Withdrawal and classes Screen, CashDispenser and Keypad. A withdrawal transaction includes prompting the user to choose a withdrawal amount, and receiving numeric input. These actions require the use of the screen and the keypad, respectively. Furthermore, dispensing cash to the user requires access to the cash dispenser.

Classes BalanceInquiry and Deposit, though not shown in Fig. 12.10, take part in several associations with the other classes of the ATM system. Like class Withdrawal, each of these classes associates with classes ATM and BankDatabase. An object of class Balance-Inquiry also associates with an object of class Screen to display the balance of an account to the user. Class Deposit associates with classes Screen, Keypad and DepositSlot. Like withdrawals, deposit transactions require use of the screen and the keypad to display prompts and receive input, respectively. To receive deposit envelopes, an object of class Deposit accesses the deposit slot.

We've now identified the initial classes in our ATM system—we may discover others as we proceed with the design and implementation. In Section 12.4 we determine the attributes for each of these classes, and in Section 12.5 we use these attributes to examine how the system changes over time.

#### **Self-Review Exercises for Section 12.3**

**12.4** Suppose we have a class Car that represents a car. Think of some of the different pieces that a manufacturer would put together to produce a whole car. Create a class diagram (similar to Fig. 12.9) that models some of the composition relationships of class Car.

**12.5** Suppose we have a class File that represents an electronic document in a standalone, nonnetworked computer represented by class Computer. What sort of association exists between class Computer and class File?

- a) Class Computer has a one-to-one relationship with class File.
- b) Class Computer has a many-to-one relationship with class File.
- c) Class Computer has a one-to-many relationship with class File.
- d) Class Computer has a many-to-many relationship with class File.

**12.6** State whether the following statement is *true* or *false*, and if *false*, explain why: A UML diagram in which a class's second and third compartments are not modeled is said to be an elided diagram.

12.7 Modify the class diagram of Fig. 12.10 to include class Deposit instead of class Withdrawal.

## **12.4 [Identifying Class Attributes](#page-12-0)**

#### **[***Note:* **This section can be taught after Chapter 4.]**

Classes have attributes (data) and operations (behaviors). Class attributes are implemented as fields, and class operations are implemented as methods. In this section, we determine many of the attributes needed in the ATM system. In Section 12.5 we examine how these attributes represent an object's state. In Section 12.6 we determine class operations.

#### *Identifying Attributes*

Consider the attributes of some real-world objects: A person's attributes include height, weight and whether the person is left-handed, right-handed or ambidextrous. A radio's attributes include its station, volume and AM or FM settings. A car's attributes include its speedometer and odometer readings, the amount of gas in its tank and what gear it's in. A personal computer's attributes include its manufacturer (e.g., Dell, Sun, Apple or IBM), type of screen (e.g., LCD or CRT), main memory size and hard disk size.

We can identify many attributes of the classes in our system by looking for descriptive words and phrases in the requirements document. For each such word and phrase we find that plays a significant role in the ATM system, we create an attribute and assign it to one or more of the classes identified in Section 12.3. We also create attributes to represent any additional data that a class may need, as such needs become clear throughout the design process.

Figure 12.11 lists the words or phrases from the requirements document that describe each class. We formed this list by reading the requirements document and identifying any words or phrases that refer to characteristics of the classes in the system. For example, the requirements document describes the steps taken to obtain a "withdrawal amount," so we list "amount" next to class Withdrawal.

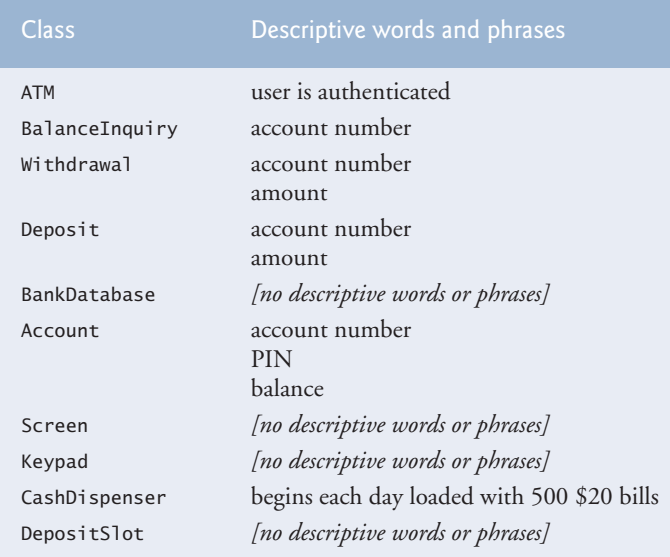

**Fig. 12.11** | Descriptive words and phrases from the ATM requirements document.

Figure 12.11 leads us to create one attribute of class ATM. Class ATM maintains information about the state of the ATM. The phrase "user is authenticated" describes a state of the ATM (we introduce states in Section 12.5), so we include userAuthenticated as a **Boolean attribute** (i.e., an attribute that has a value of either true or false) in class ATM. The Boolean attribute type in the UML is equivalent to the boolean type in Java. This attribute indicates whether the ATM has successfully authenticated the current user—userAuthenticated must be true for the system to allow the user to perform transactions and access account information. This attribute helps ensure the security of the data in the system.

Classes BalanceInquiry, Withdrawal and Deposit share one attribute. Each transaction involves an "account number" that corresponds to the account of the user making the transaction. We assign an integer attribute accountNumber to each transaction class to identify the account to which an object of the class applies.

Descriptive words and phrases in the requirements document also suggest some differences in the attributes required by each transaction class. The requirements document indicates that to withdraw cash or deposit funds, users must input a specific "amount" of money to be withdrawn or deposited, respectively. Thus, we assign to classes Withdrawal and Deposit an attribute amount to store the value supplied by the user. The amounts of money related to a withdrawal and a deposit are defining characteristics of these transactions that the system requires for these transactions to take place. Class BalanceInquiry, however, needs no additional data to perform its task—it requires only an account number to indicate the account whose balance should be retrieved.

Class Account has several attributes. The requirements document states that each bank account has an "account number" and "PIN," which the system uses for identifying accounts and authenticating users. We assign to class Account two integer attributes: accountNumber and pin. The requirements document also specifies that an account maintains a "balance" of the amount of money in the account and that money the user deposits does not become available for a withdrawal until the bank verifies the amount of cash in the deposit envelope, and any checks in the envelope clear. An account must still record the amount of money that a user deposits, however. Therefore, we decide that an account should represent a balance using two attributes: availableBalance and totalBalance. Attribute availableBalance tracks the amount of money that a user can withdraw from the account. Attribute totalBalance refers to the total amount of money that the user has "on deposit" (i.e., the amount of money available, plus the amount waiting to be verified or cleared). For example, suppose an ATM user deposits \$50.00 into an empty account. The totalBalance attribute would increase to \$50.00 to record the deposit, but the availableBalance would remain at \$0. [*Note:* We assume that the bank updates the availableBalance attribute of an Account some length of time after the ATM transaction occurs, in response to confirming that \$50 worth of cash or checks was found in the deposit envelope. We assume that this update occurs through a transaction that a bank employee performs using some piece of bank software other than the ATM. Thus, we do not discuss this transaction in our case study.]

Class CashDispenser has one attribute. The requirements document states that the cash dispenser "begins each day loaded with 500 \$20 bills." The cash dispenser must keep track of the number of bills it contains to determine whether enough cash is on hand to satisfy withdrawal requests. We assign to class CashDispenser an integer attribute count, which is initially set to 500.

For real problems in industry, there's no guarantee that requirements documents will be precise enough for the object-oriented systems designer to determine all the attributes or even all the classes. The need for additional classes, attributes and behaviors may become clear as the design process proceeds. As we progress through this case study, we will continue to add, modify and delete information about the classes in our system.

#### *Modeling Attributes*

The class diagram in Fig. 12.12 lists some of the attributes for the classes in our system the descriptive words and phrases in Fig. 12.11 lead us to identify these attributes. For simplicity, Fig. 12.12 does not show the associations among classes—we showed these in Fig. 12.10. This is a common practice of systems designers when designs are being developed. Recall from Section 12.3 that in the UML, a class's attributes are placed in the middle compartment of the class's rectangle. We list each attribute's name and type separated by a colon  $(:)$ , followed in some cases by an equal sign  $(=)$  and an initial value.

Consider the userAuthenticated attribute of class ATM:

userAuthenticated : Boolean = false

This attribute declaration contains three pieces of information about the attribute. The **attribute name** is userAuthenticated. The **attribute type** is Boolean. In Java, an attribute can be represented by a primitive type, such as boolean, int or double, or a reference type like a class. We've chosen to model only primitive-type attributes in Fig. 12.12—we discuss the reasoning behind this decision shortly. The attribute types in Fig. 12.12 are in UML notation. We'll associate the types Boolean, Integer and Double in the UML diagram with the primitive types boolean, int and double in Java, respectively.

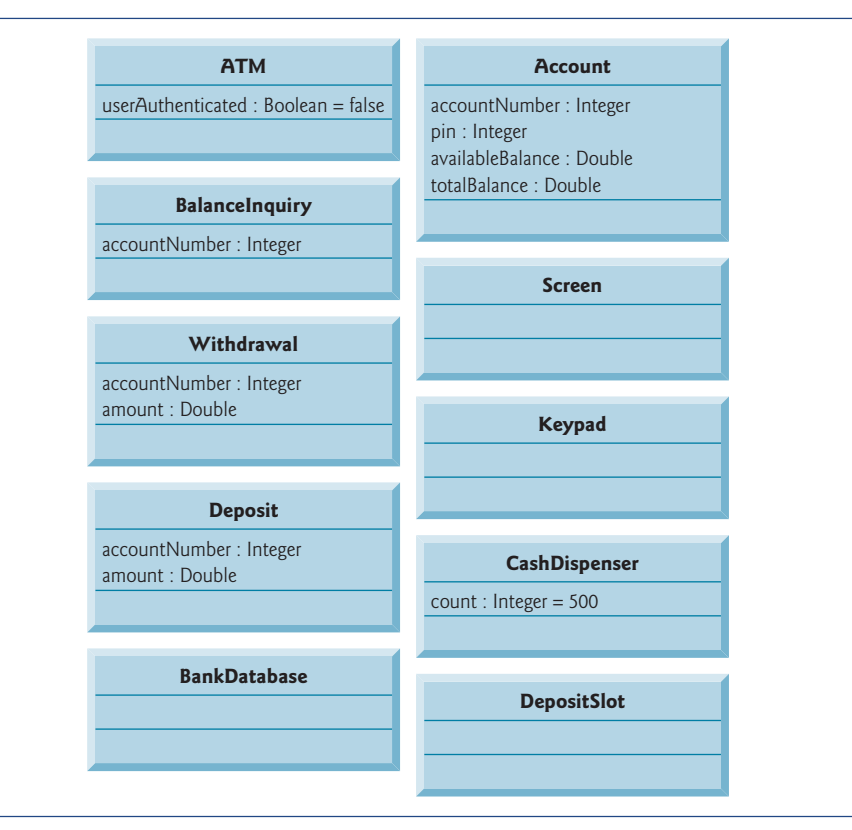

#### **Fig. 12.12** | Classes with attributes.

We can also indicate an initial value for an attribute. The userAuthenticated attribute in class ATM has an initial value of false. This indicates that the system initially does not consider the user to be authenticated. If an attribute has no initial value specified, only its name and type (separated by a colon) are shown. For example, the accountNumber attribute of class BalanceInquiry is an integer. Here we show no initial value, because the

value of this attribute is a number that we do not yet know. This number will be determined at execution time based on the account number entered by the current ATM user.

Figure 12.12 does not include attributes for classes Screen, Keypad and DepositSlot. These are important components of our system, for which our design process has not yet revealed any attributes. We may discover some, however, in the remaining phases of design or when we implement these classes in Java. This is perfectly normal.

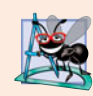

#### **Software Engineering Observation 12.1**

*At early stages in the design process, classes often lack attributes (and operations). Such classes should not be eliminated, however, because attributes (and operations) may become evident in the later phases of design and implementation.*

Figure 12.12 also does not include attributes for class BankDatabase. Recall that attributes in Java can be represented by either primitive types or reference types. We've chosen to include only primitive-type attributes in the class diagram in Fig. 12.12 (and in similar class diagrams throughout the case study). A reference-type attribute is modeled more clearly as an association between the class holding the reference and the class of the object to which the reference points. For example, the class diagram in Fig. 12.10 indicates that class BankDatabase participates in a composition relationship with zero or more Account objects. From this composition, we can determine that when we implement the ATM system in Java, we'll be required to create an attribute of class BankDatabase to hold references to zero or more Account objects. Similarly, we can determine reference-type attributes of class ATM that correspond to its composition relationships with classes Screen, Keypad, CashDispenser and DepositSlot. These composition-based attributes would be redundant if modeled in Fig. 12.12, because the compositions modeled in Fig. 12.10 already convey the fact that the database contains information about zero or more accounts and that an ATM is composed of a screen, keypad, cash dispenser and deposit slot. Software developers typically model these whole/part relationships as compositions rather than as attributes required to implement the relationships.

The class diagram in Fig. 12.12 provides a solid basis for the structure of our model, but the diagram is not complete. In Section 12.5 we identify the states and activities of the objects in the model, and in Section 12.6 we identify the operations that the objects perform. As we present more of the UML and object-oriented design, we'll continue to strengthen the structure of our model.

### **Self-Review Exercises for Section 12.4**

**12.8** We typically identify the attributes of the classes in our system by analyzing the **independent** in the requirements document.

- a) nouns and noun phrases
- b) descriptive words and phrases
- c) verbs and verb phrases
- d) All of the above.

#### **12.9** Which of the following is *not* an attribute of an airplane?

- a) length
- b) wingspan
- c) fly
- d) number of seats

**12.10** Describe the meaning of the following attribute declaration of class CashDispenser in the class diagram in Fig. 12.12:

count : Integer = 500

## **12.5 [Identifying Objects' States and Activities](#page-12-0)**

#### **[***Note:* **This section can be taught after Chapter 5.]**

In Section 12.4, we identified many of the class attributes needed to implement the ATM system and added them to the class diagram in Fig. 12.12. We now show how these attributes represent an object's state. We identify some key states that our objects may occupy and discuss how objects *change state* in response to various events occurring in the system. We also discuss the workflow, or **activities**, that objects perform in the ATM system, and we present the activities of BalanceInquiry and Withdrawal transaction objects.

#### *State Machine Diagrams*

Each object in a system goes through a series of states. An object's state is indicated by the values of its attributes at a given time. **State machine diagrams** (commonly called **state diagrams**) model several states of an object and show under what circumstances the object changes state. Unlike the class diagrams presented in earlier case study sections, which focused primarily on the system's *structure*, state diagrams model some of the system's *behavior*.

Figure 12.13 is a simple state diagram that models some of the states of an object of class ATM. The UML represents each state in a state diagram as a **rounded rectangle** with the name of the state placed inside it. A **solid circle** with an attached stick  $(\rightarrow)$  arrowhead designates the **initial state**. Recall that we modeled this state information as the Boolean attribute userAuthenticated in the class diagram of Fig. 12.12. This attribute is initialized to false, or the "User not authenticated" state, according to the state diagram.

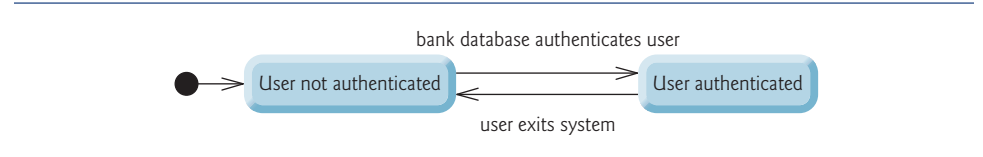

#### **Fig. 12.13** | State diagram for the ATM object.

The arrows with stick  $(\rightarrow)$  arrowhead indicate **transitions** between states. An object can transition from one state to another in response to various *events* that occur in the system. The name or description of the event that causes a transition is written near the line that corresponds to the transition. For example, the ATM object changes from the "User not authenticated" to the "User authenticated" state after the database authenticates the user. Recall from the requirements document that the database authenticates a user by comparing the account number and PIN entered by the user with those of an account in the database. If the user has entered a valid account number and the correct PIN, the ATM object transitions to the "User authenticated" state and changes its userAuthenticated attribute to a value of true. When the user exits the system by choosing the "exit" option from the main menu, the ATM object returns to the "User not authenticated" state.

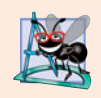

#### **Software Engineering Observation 12.2**

*Software designers do not generally create state diagrams showing every possible state and state transition for all attributes—there are simply too many of them. State diagrams typically show only key states and state transitions.*

#### *Activity Diagrams*

Like a state diagram, an activity diagram models aspects of system behavior. Unlike a state diagram, an activity diagram models an object's **workflow** (sequence of events) during program execution. An activity diagram models the **actions** the object will perform and in what *order*. The activity diagram in Fig. 12.14 models the actions involved in executing a balance-inquiry transaction. We assume that a BalanceInquiry object has already been initialized and assigned a valid account number (that of the current user), so the object knows which balance to retrieve. The diagram includes the actions that occur after the user selects a balance inquiry from the main menu and before the ATM returns the user to the main menu—a BalanceInquiry object does not perform or initiate these actions, so we do not model them here. The diagram begins with retrieving the balance of the account from the database. Next, the BalanceInquiry displays the balance on the screen. This action completes the execution of the transaction. Recall that we've chosen to represent an account balance as both the availableBalance and totalBalance attributes of class Account, so the actions modeled in Fig. 12.14 refer to the retrieval and display of *both* balance attributes.

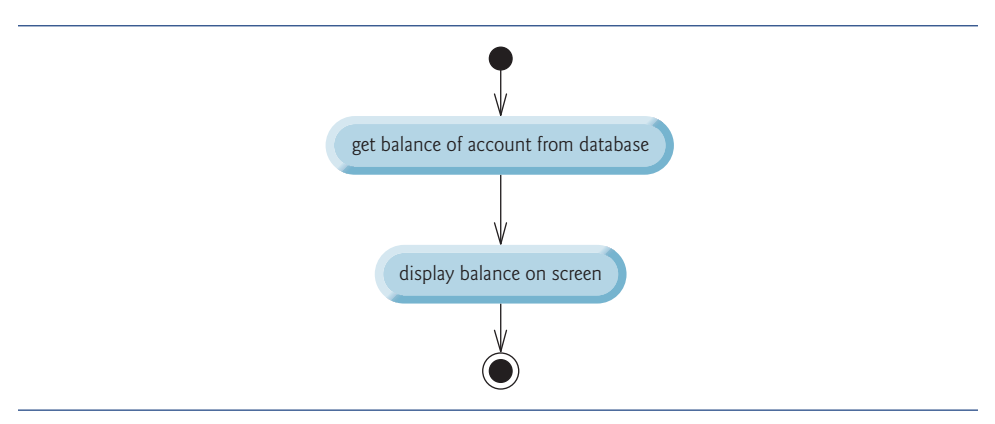

**Fig. 12.14** | Activity diagram for a BalanceInquiry object.

The UML represents an action in an activity diagram as an action state modeled by a rectangle with its left and right sides replaced by arcs curving outward. Each action state contains an *action expression*—for example, "get balance of account from database"—that specifies an action to be performed. An arrow with a stick  $(\Rightarrow)$  arrowhead connects two action states, indicating the order in which the actions represented by the action states occur. The solid circle (at the top of Fig. 12.14) represents the activity's *initial state*—the beginning of the workflow before the object performs the modeled actions. In this case, the transaction first executes the "get balance of account from database" action expression. The transaction then displays *both* balances on the screen. The solid circle enclosed in an open circle (at the bottom of Fig. 12.14) represents the *final state*—the end of the workflow after the object performs the modeled actions. We used UML activity diagrams to illustrate the flow of control for the control statements presented in Chapters 4–5.

Figure 12.15 shows an activity diagram for a withdrawal transaction. We assume that a Withdrawal object has been assigned a valid account number. We do not model the user

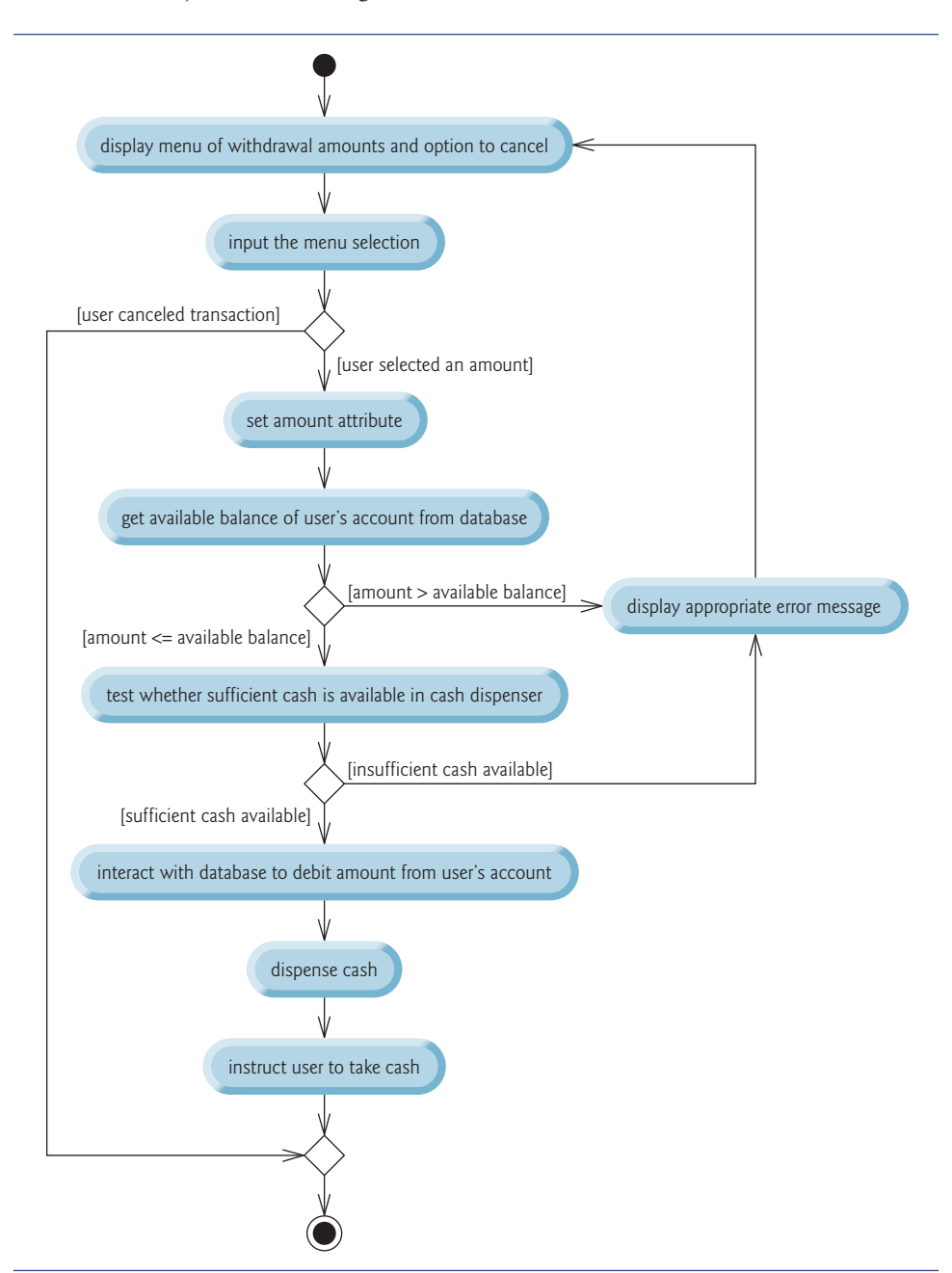

**Fig. 12.15** | Activity diagram for a withdrawal transaction.

selecting a withdrawal from the main menu or the ATM returning the user to the main menu because these are not actions performed by a Withdrawal object. The transaction first displays a menu of standard withdrawal amounts (shown in Fig. 12.3) and an option to cancel the transaction. The transaction then receives a menu selection from the user. The activity flow now arrives at a decision (a fork indicated by the small diamond symbol). This point determines the next action based on the associated guard condition (in square brackets next to the transition), which states that the transition occurs if this guard condition is met. If the user cancels the transaction by choosing the "cancel" option from the menu, the activity flow immediately skips to the final state. Note the merge (indicated by the small diamond symbol) where the cancellation flow of activity joins the main flow of activity before reaching the activity's final state. If the user selects a withdrawal amount from the menu, Withdrawal sets amount (an attribute originally modeled in Fig. 12.12) to the value chosen by the user.

After setting the withdrawal amount, the transaction retrieves the available balance of the user's account (i.e., the availableBalance attribute of the user's Account object) from the database. The activity flow then arrives at another decision. If the requested withdrawal amount exceeds the user's available balance, the system displays an appropriate error message informing the user of the problem, then returns to the beginning of the activity diagram and prompts the user to input a new amount. If the requested withdrawal amount is less than or equal to the user's available balance, the transaction proceeds. The transaction next tests whether the cash dispenser has enough cash remaining to satisfy the withdrawal request. If it does not, the transaction displays an appropriate error message, then returns to the beginning of the activity diagram and prompts the user to choose a new amount. If sufficient cash is available, the transaction interacts with the database to debit the withdrawal amount from the user's account (i.e., subtract the amount from *both* the availableBalance and totalBalance attributes of the user's Account object). The transaction then dispenses the desired amount of cash and instructs the user to take it. Finally, the main flow of activity merges with the cancellation flow of activity before reaching the final state.

We've taken the first steps in modeling the ATM software system's behavior and have shown how an object's attributes participate in performing the object's activities. In Section 12.6, we investigate the behaviors for all classes to give a more accurate interpretation of the system behavior by filling in the third compartments of the classes in our class diagram.

### **Self-Review Exercises for Section 12.5**

**12.11** State whether the following statement is *true* or *false*, and if *false*, explain why: State diagrams model structural aspects of a system.

**12.12** An activity diagram models the that an object performs and the order in which it performs them.

- a) actions
- b) attributes
- c) states
- d) state transitions

**12.13** Based on the requirements document, create an activity diagram for a deposit transaction.

## **12.6 [Identifying Class Operations](#page-12-0)**

#### **[***Note:* **This section can be taught after Chapter 6.]**

In this section, we determine some of the class operations (or behaviors) needed to implement the ATM system. An operation is a service that objects of a class provide to clients (users) of the class. Consider the operations of some real-world objects. A radio's operations include setting its station and volume (typically invoked by a person's adjusting the radio's controls). A car's operations include accelerating (invoked by the driver's pressing the accelerator pedal), decelerating (invoked by the driver's pressing the brake pedal or releasing the gas pedal), turning and shifting gears. Software objects can offer operations as well—for example, a software graphics object might offer operations for drawing a circle, drawing a line, drawing a square and the like. A spreadsheet software object might offer operations like printing the spreadsheet, totaling the elements in a row or column and graphing information in the spreadsheet as a bar chart or pie chart.

We can derive many of the class operations by examining the key *verbs and verb phrases* in the requirements document. We then relate these verbs and verb phrases to classes in our system (Fig. 12.16). The verb phrases in Fig. 12.16 help us determine the operations of each class.

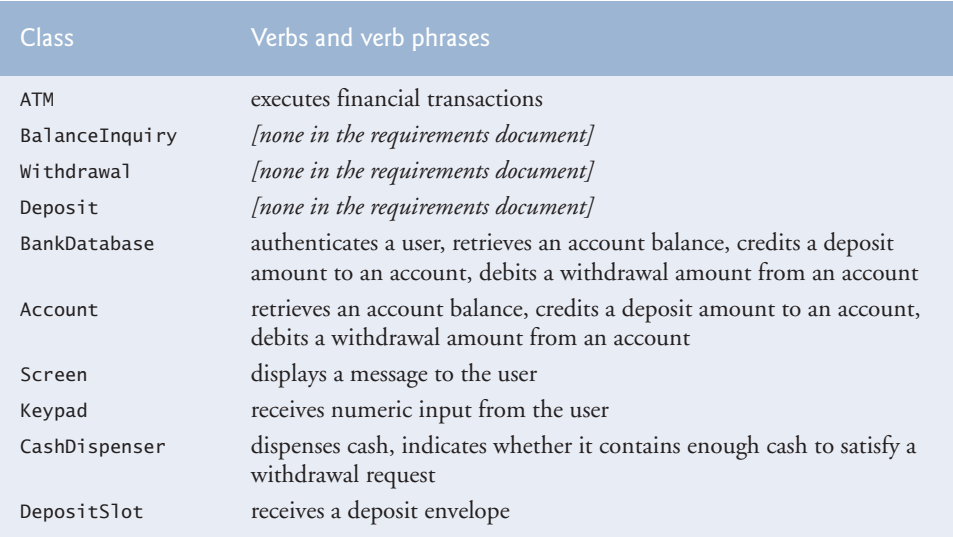

**Fig. 12.16** Verbs and verb phrases for each class in the ATM system.

#### *Modeling Operations*

To identify operations, we examine the verb phrases listed for each class in Fig. 12.16. The "executes financial transactions" phrase associated with class ATM implies that class ATM instructs transactions to execute. Therefore, classes BalanceInquiry, Withdrawal and Deposit each need an operation to provide this service to the ATM. We place this operation (which we've named execute) in the third compartment of the three transaction classes in the updated class diagram of Fig. 12.17. During an ATM session, the ATM object will invoke these transaction operations as necessary.

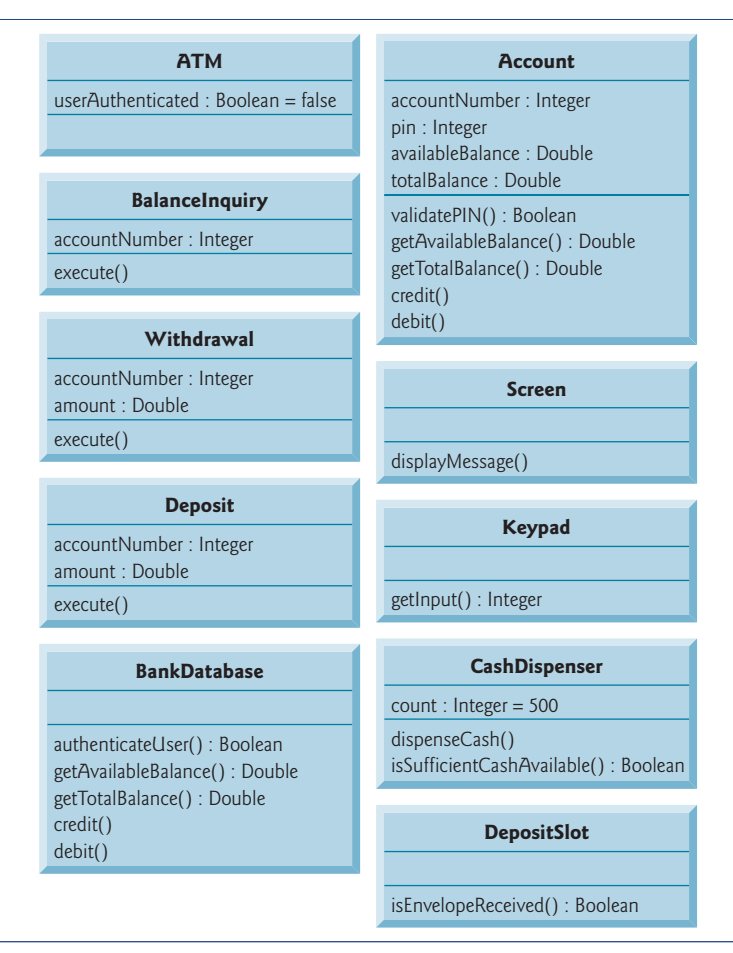

**Fig. 12.17** | Classes in the ATM system with attributes and operations.

The UML represents operations (that is, methods) by listing the operation name, followed by a comma-separated list of parameters in parentheses, a colon and the return type:

```
operationName( parameter1, parameter2, …, parameterN ) : return type
```
Each parameter in the comma-separated parameter list consists of a parameter name, followed by a colon and the parameter type:

#### *parameterName* : *parameterType*

For the moment, we do not list the parameters of our operations—we'll identify and model some of them shortly. For some of the operations, we do not yet know the return types, so we also omit them from the diagram. These omissions are perfectly normal at this point. As our design and implementation proceed, we'll add the remaining return types.

#### *Authenticating a User*

Figure 12.16 lists the phrase "authenticates a user" next to class BankDatabase—the database is the object that contains the account information necessary to determine whether the account number and PIN entered by a user match those of an account held at the bank. Therefore, class BankDatabase needs an operation that provides an authentication service to the ATM. We place the operation authenticateUser in the third compartment of class BankDatabase (Fig. 12.17). However, an object of class Account, not class Bank-Database, stores the account number and PIN that must be accessed to authenticate a user, so class Account must provide a service to validate a PIN obtained through user input against a PIN stored in an Account object. Therefore, we add a validatePIN operation to class Account. We specify a return type of Boolean for the authenticateUser and validatePIN operations. Each operation returns a value indicating either that the operation was successful in performing its task (i.e., a return value of true) or that it was not (i.e., a return value of false).

#### *Other BankDatabase and Account Operations*

Figure 12.16 lists several additional verb phrases for class BankDatabase: "retrieves an account balance," "credits a deposit amount to an account" and "debits a withdrawal amount from an account." Like "authenticates a user," these remaining phrases refer to services that the database must provide to the ATM, because the database holds all the account data used to authenticate a user and perform ATM transactions. However, objects of class Account actually perform the operations to which these phrases refer. Thus, we assign an operation to both class BankDatabase and class Account to correspond to each of these phrases. Recall from Section 12.3 that, because a bank account contains sensitive information, we do not allow the ATM to access accounts directly. The database acts as an intermediary between the ATM and the account data, thus preventing unauthorized access. As we'll see in Section 12.7, class ATM invokes the operations of class BankDatabase, each of which in turn invokes the operation with the same name in class Account.

#### *Getting the Balances*

The phrase "retrieves an account balance" suggests that classes BankDatabase and Account each need a getBalance operation. However, recall that we created *two* attributes in class Account to represent a balance—availableBalance and totalBalance. A balance inquiry requires access to *both* balance attributes so that it can display them to the user, but a withdrawal needs to check *only* the value of availableBalance. To allow objects in the system to obtain each balance attribute individually, we add operations getAvailable-Balance and getTotalBalance to the third compartment of classes BankDatabase and Account (Fig. 12.17). We specify a return type of Double for these operations because the balance attributes they retrieve are of type Double.

#### *Crediting and Debiting an Account*

The phrases "credits a deposit amount to an account" and "debits a withdrawal amount from an account" indicate that classes BankDatabase and Account must perform operations to update an account during a deposit and withdrawal, respectively. We therefore assign credit and debit operations to classes BankDatabase and Account. You may recall that crediting an account (as in a deposit) adds an amount only to the totalBalance attribute. Debiting an account (as in a withdrawal), on the other hand, subtracts the amount from *both* balance attributes. We hide these implementation details inside class Account. This is a good example of encapsulation and information hiding.

#### *Deposit Confirmations Performed by Another Banking System*

If this were a real ATM system, classes BankDatabase and Account would also provide a set of operations to allow another banking system to update a user's account balance after either confirming or rejecting all or part of a deposit. Operation confirmDepositAmount, for example, would add an amount to the availableBalance attribute, thus making deposited funds available for withdrawal. Operation rejectDepositAmount would subtract an amount from the totalBalance attribute to indicate that a specified amount, which had recently been deposited through the ATM and added to the totalBalance, was not found in the deposit envelope. The bank would invoke this operation after determining either that the user failed to include the correct amount of cash or that any checks did not clear (i.e., they "bounced"). While adding these operations would make our system more complete, we do *not* include them in our class diagrams or our implementation because they're beyond the scope of the case study.

#### *Displaying Messages*

Class Screen "displays a message to the user" at various times in an ATM session. All visual output occurs through the screen of the ATM. The requirements document describes many types of messages (e.g., a welcome message, an error message, a thank you message) that the screen displays to the user. The requirements document also indicates that the screen displays prompts and menus to the user. However, a prompt is really just a message describing what the user should input next, and a menu is essentially a type of prompt consisting of a series of messages (i.e., menu options) displayed consecutively. Therefore, rather than assign class Screen an individual operation to display each type of message, prompt and menu, we simply create one operation that can display any message specified by a parameter. We place this operation (displayMessage) in the third compartment of class Screen in our class diagram (Fig. 12.17). We do not worry about the parameter of this operation at this time—we model it later in this section.

#### *Keyboard Input*

From the phrase "receives numeric input from the user" listed by class Keypad in Fig. 12.16, we conclude that class Keypad should perform a getInput operation. Because the ATM's keypad, unlike a computer keyboard, contains only the numbers 0–9, we specify that this operation returns an integer value. Recall from the requirements document that in different situations the user may be required to enter a different type of number (e.g., an account number, a PIN, the number of a menu option, a deposit amount as a number of cents). Class Keypad simply obtains a numeric value for a client of the class it does not determine whether the value meets any specific criteria. Any class that uses this operation must verify that the user entered an appropriate number in a given situation, then respond accordingly (i.e., display an error message via class Screen). [*Note:* When we implement the system, we simulate the ATM's keypad with a computer keyboard, and for simplicity we assume that the user does not enter nonnumeric input using keys on the computer keyboard that do not appear on the ATM's keypad.]

#### *Dispensing Cash*

Figure 12.16 lists "dispenses cash" for class CashDispenser. Therefore, we create operation dispenseCash and list it under class CashDispenser in Fig. 12.17. Class CashDispenser also "indicates whether it contains enough cash to satisfy a withdrawal request." Thus, we include isSufficientCashAvailable, an operation that returns a value of UML type Boolean, in class CashDispenser.

Figure 12.16 also lists "receives a deposit envelope" for class DepositSlot. The deposit slot must indicate whether it received an envelope, so we place an operation isEnvelopeReceived, which returns a Boolean value, in the third compartment of class DepositSlot. [*Note:* A real hardware deposit slot would most likely send the ATM a signal to indicate that an envelope was received. We simulate this behavior, however, with an operation in class DepositSlot that class ATM can invoke to find out whether the deposit slot received an envelope.]

#### *Class ATM*

We do not list any operations for class ATM at this time. We're not yet aware of any services that class ATM provides to other classes in the system. When we implement the system with Java code, however, operations of this class, and additional operations of the other classes in the system, may emerge.

#### *Identifying and Modeling Operation Parameters for Class BankDatabase*

So far, we've not been concerned with the *parameters* of our operations—we've attempted to gain only a basic understanding of the operations of each class. Let's now take a closer look at some operation parameters. We identify an operation's parameters by examining what data the operation requires to perform its assigned task.

Consider BankDatabase's authenticateUser operation. To authenticate a user, this operation must know the account number and PIN supplied by the user. So we specify that authenticateUser takes integer parameters userAccountNumber and userPIN, which the operation must compare to an Account object's account number and PIN in the database. We prefix these parameter names with "user" to avoid confusion between the operation's parameter names and class Account's attribute names. We list these parameters in the class diagram in Fig. 12.18 that models only class BankDatabase. [*Note:* It's perfectly normal to model only one class. In this case, we're examining the parameters of this one class, so we omit the other classes. In class diagrams later in the case study, in which parameters are no longer the focus of our attention, we omit these parameters to save space. Remember, however, that the operations listed in these diagrams still have parameters.]

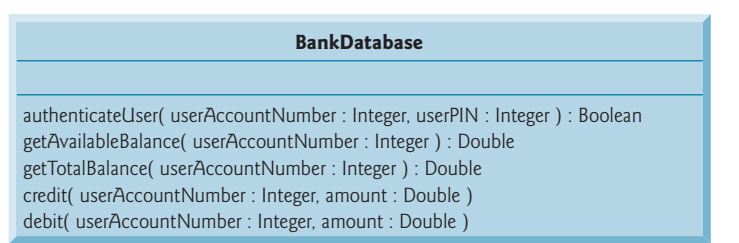

**Fig. 12.18** | Class BankDatabase with operation parameters.

Recall that the UML models each parameter in an operation's comma-separated parameter list by listing the parameter name, followed by a colon and the parameter type (in UML notation). Figure 12.18 thus specifies that operation authenticateUser takes two parameters—userAccountNumber and userPIN, both of type Integer. When we implement the system in Java, we'll represent these parameters with int values.

Class BankDatabase operations getAvailableBalance, getTotalBalance, credit and debit also each require a userAccountNumber parameter to identify the account to which the database must apply the operations, so we include these parameters in the class diagram of Fig. 12.18. In addition, operations credit and debit each require a Double parameter amount to specify the amount of money to be credited or debited, respectively.

#### *Identifying and Modeling Operation Parameters for Class Account*

Figure 12.19 models class Account's operation parameters. Operation validatePIN requires only a userPIN parameter, which contains the user-specified PIN to be compared with the account's PIN. Like their BankDatabase counterparts, operations credit and debit in class Account each require a Double parameter amount that indicates the amount of money involved in the operation. Operations getAvailableBalance and getTotal-Balance in class Account require no additional data to perform their tasks. Class Account's operations do *not* require an account-number parameter to distinguish between Accounts, because these operations can be invoked only on a specific Account object.

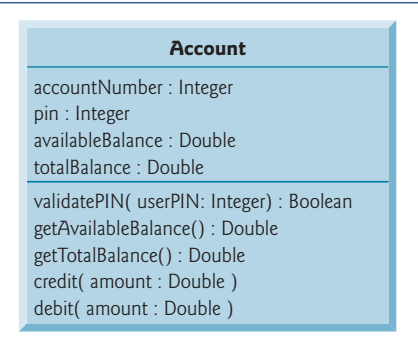

**Fig. 12.19** | Class Account with operation parameters.

#### *Identifying and Modeling Operation Parameters for Class Screen*

Figure 12.20 models class Screen with a parameter specified for operation display-Message. This operation requires only a String parameter message that indicates the text to be displayed. Recall that the parameter types listed in our class diagrams are in UML notation, so the String type listed in Fig. 12.20 refers to the UML type. When we implement the system in Java, we'll use the Java class String to represent this parameter.

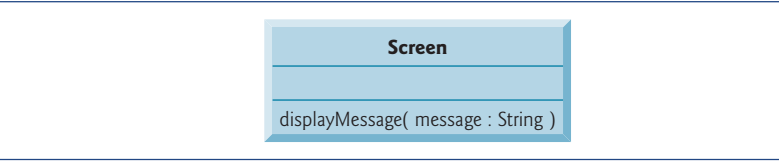

#### *Identifying and Modeling Operation Parameters for Class CashDispenser*

Figure 12.21 specifies that operation dispenseCash of class CashDispenser takes a Double parameter amount to indicate the amount of cash (in dollars) to be dispensed. Operation isSufficientCashAvailable also takes a Double parameter amount to indicate the amount of cash in question.

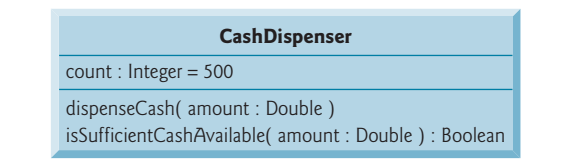

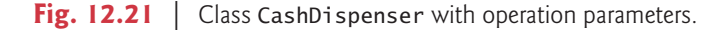

#### *Identifying and Modeling Operation Parameters for Other Classes*

We do not discuss parameters for operation execute of classes BalanceInquiry, Withdrawal and Deposit, operation getInput of class Keypad and operation isEnvelope-Received of class DepositSlot. At this point in our design process, we cannot determine whether these operations require additional data, so we leave their parameter lists empty. Later, we may decide to add parameters.

In this section, we've determined many of the operations performed by the classes in the ATM system. We've identified the parameters and return types of some of the operations. As we continue our design process, the number of operations belonging to each class may vary—we might find that new operations are needed or that some current operations are unnecessary. We also might determine that some of our class operations need additional parameters and different return types, or that some parameters are unnecessary or require different types.

#### **Self-Review Exercises for Section 12.6**

**12.14** Which of the following is *not* a behavior?

- a) reading data from a file
- b) printing output
- c) text output
- d) obtaining input from the user

**12.15** If you were to add to the ATM system an operation that returns the amount attribute of class Withdrawal, how and where would you specify this operation in the class diagram of Fig. 12.17?

**12.16** Describe the meaning of the following operation listing that might appear in a class diagram for an object-oriented design of a calculator:

add( x : Integer, y : Integer ) : Integer

## **12.7 [Indicating Collaboration Among Objects](#page-12-0)**

#### **[***Note:* **This section can be taught after Chapter 7.]**

In this section, we concentrate on the collaborations (interactions) among objects. When two objects communicate with each other to accomplish a task, they're said to **collaborate**—objects do this by invoking one another's operations. A **collaboration** consists of an

object of one class sending a **message** to an object of another class. Messages are sent in Java via method calls.

In Section 12.6, we determined many of the operations of the system's classes. Now, we concentrate on the messages that invoke these operations. To identify the collaborations in the system, we return to the requirements document in Section 12.2. Recall that this document specifies the range of activities that occur during an ATM session (e.g., authenticating a user, performing transactions). The steps used to describe how the system must perform each of these tasks are our first indication of the collaborations in our system. As we proceed through this section and Chapter 13, we may discover additional collaborations.

#### *Identifying the Collaborations in a System*

We identify the collaborations in the system by carefully reading the sections of the requirements document that specify what the ATM should do to authenticate a user and to perform each transaction type. For each action or step described, we decide which objects in our system must interact to achieve the desired result. We identify one object as the sending object and another as the receiving object. We then select one of the receiving object's operations (identified in Section 12.6) that must be invoked by the sending object to produce the proper behavior. For example, the ATM displays a welcome message when idle. We know that an object of class Screen displays a message to the user via its displayMessage operation. Thus, we decide that the system can display a welcome message by employing a collaboration between the ATM and the Screen in which the ATM sends a displayMessage message to the Screen by invoking the displayMessage operation of class Screen. [*Note:* To avoid repeating the phrase "an object of class…," we refer to an object by using its class name preceded by an article (e.g., "a," "an" or "the")—for example, "the ATM" refers to an object of class ATM.]

Figure 12.22 lists the collaborations that can be derived from the requirements document. For each sending object, we list the collaborations in the order in which they first occur during an ATM session (i.e., the order in which they're discussed in the requirements document). We list each collaboration involving a unique sender, message and recipient only once, even though the collaborations may occur at several different times throughout an ATM session. For example, the first row in Fig. 12.22 indicates that the ATM collaborates with the Screen whenever the ATM needs to display a message to the user.

Let's consider the collaborations in Fig. 12.22. Before allowing a user to perform any transactions, the ATM must prompt the user to enter an account number, then to enter a PIN. It accomplishes these tasks by sending a displayMessage message to the Screen. Both actions refer to the same collaboration between the ATM and the Screen, which is already listed in Fig. 12.22. The ATM obtains input in response to a prompt by sending a getInput message to the Keypad. Next, the ATM must determine whether the user-specified account number and PIN match those of an account in the database. It does so by sending an authenticateUser message to the BankDatabase. Recall that the BankDatabase cannot authenticate a user directly—only the user's Account (i.e., the Account that contains the account number specified by the user) can access the user's PIN on record to authenticate the user. Figure 12.22 therefore lists a collaboration in which the BankDatabase sends a validatePIN message to an Account.

After the user is authenticated, the ATM displays the main menu by sending a series of displayMessage messages to the Screen and obtains input containing a menu selection by sending a getInput message to the Keypad. We've already accounted for these collaborations, so we do not add anything to Fig. 12.22. After the user chooses a type of transaction to perform, the ATM executes the transaction by sending an execute message to an object of the appropriate transaction class (i.e., a BalanceInquiry, a Withdrawal or a Deposit). For example, if the user chooses to perform a balance inquiry, the ATM sends an execute message to a BalanceInquiry.

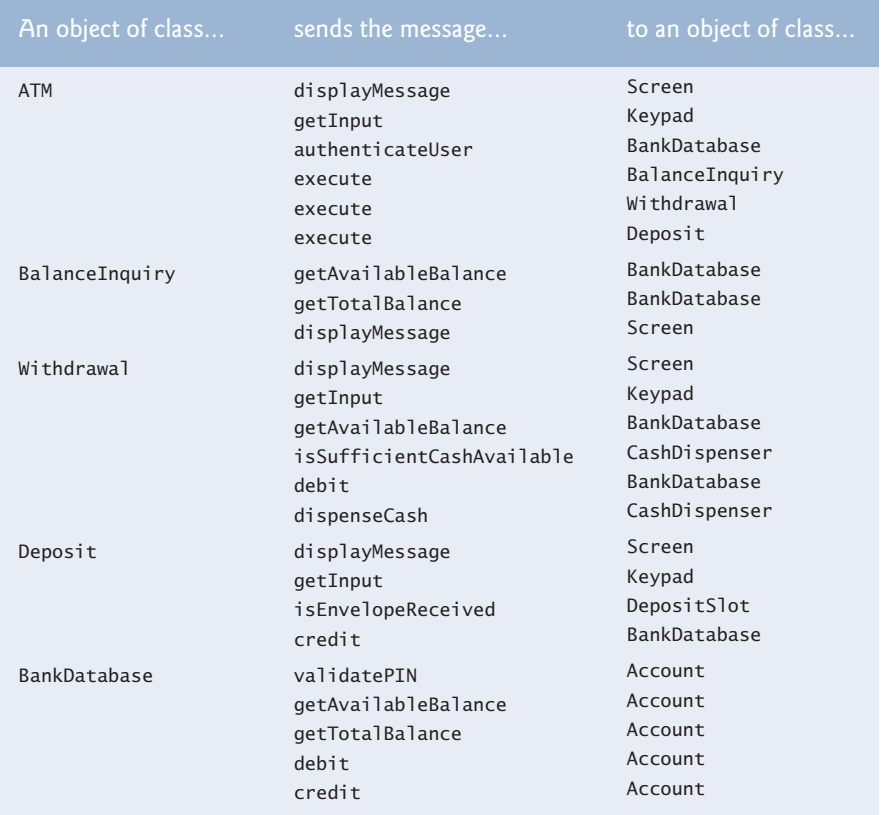

**Fig. 12.22** | Collaborations in the ATM system.

Further examination of the requirements document reveals the collaborations involved in executing each transaction type. A BalanceInquiry retrieves the amount of money available in the user's account by sending a getAvailableBalance message to the BankDatabase, which responds by sending a getAvailableBalance message to the user's Account. Similarly, the BalanceInquiry retrieves the amount of money on deposit by sending a getTotalBalance message to the BankDatabase, which sends the same message to the user's Account. To display both parts of the user's account balance at the same time, the BalanceInquiry sends a displayMessage message to the Screen.

A Withdrawal responds to an execute message by sending displayMessage messages to the Screen to display a menu of standard withdrawal amounts (i.e., \$20, \$40, \$60, \$100, \$200). The Withdrawal sends a getInput message to the Keypad to obtain the user's selection. Next, the Withdrawal determines whether the requested amount is less than or equal

to the user's account balance. The Withdrawal can obtain the amount of money available by sending a getAvailableBalance message to the BankDatabase. The Withdrawal then tests whether the cash dispenser contains enough cash by sending an isSufficientCash-Available message to the CashDispenser. A Withdrawal sends a debit message to the BankDatabase to decrease the user's account balance. The BankDatabase in turn sends the same message to the appropriate Account, which decreases both the totalBalance and the availableBalance. To dispense the requested amount of cash, the Withdrawal sends a dispenseCash message to the CashDispenser. Finally, the Withdrawal sends a display-Message message to the Screen, instructing the user to take the cash.

A Deposit responds to an execute message first by sending a displayMessage message to the Screen to prompt the user for a deposit amount. The Deposit sends a get-Input message to the Keypad to obtain the user's input. The Deposit then sends a displayMessage message to the Screen to tell the user to insert a deposit envelope. To determine whether the deposit slot received an incoming deposit envelope, the Deposit sends an isEnvelopeReceived message to the DepositSlot. The Deposit updates the user's account by sending a credit message to the BankDatabase, which subsequently sends a credit message to the user's Account. Recall that crediting funds to an Account increases the totalBalance but not the availableBalance.

#### *Interaction Diagrams*

Now that we've identified possible collaborations between our ATM system's objects, let's graphically model these interactions using the UML. The UML provides several types of **interaction diagrams** that model the behavior of a system by modeling how objects interact. The **communication diagram** emphasizes *which objects* participate in collaborations. Like the communication diagram, the **sequence diagram** shows collaborations among objects, but it emphasizes *when* messages are sent between objects *over time*.

#### *Communication Diagrams*

Figure 12.23 shows a communication diagram that models the ATM executing a Balance-Inquiry. Objects are modeled in the UML as rectangles containing names in the form objectName : ClassName. In this example, which involves only one object of each type, we disregard the object name and list only a colon followed by the class name. [*Note:* Specifying each object's name in a communication diagram is recommended when modeling multiple objects of the same type.] Communicating objects are connected with solid lines, and messages are passed between objects along these lines in the direction shown by arrows. The name of the message, which appears next to the arrow, is the name of an operation (i.e., a method in Java) belonging to the receiving object—think of the name as a "service" that the receiving object provides to sending objects (its clients).

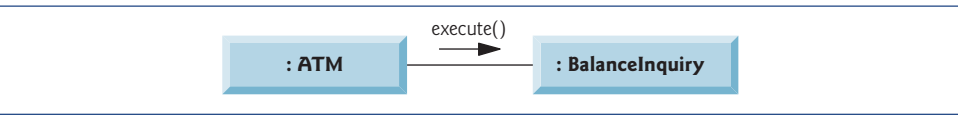

**Fig. 12.23** Communication diagram of the ATM executing a balance inquiry.

The solid filled arrow represents a message—or **synchronous call**—in the UML and a method call in Java. This arrow indicates that the flow of control is from the sending object
(the ATM) to the receiving object (a BalanceInquiry). Since this is a synchronous call, the sending object can't send another message, or do anything at all, until the receiving object processes the message and returns control to the sending object. The sender just waits. In Fig. 12.23, the ATM calls BalanceInquiry method execute and can't send another message until execute has finished and returns control to the ATM. [*Note:* If this were an **asynchronous call**, represented by a stick  $(\Rightarrow)$  arrowhead, the sending object would not have to wait for the receiving object to return control—it would continue sending additional messages immediately following the asynchronous call. Asynchronous calls are implemented in Java using a technique called multithreading, which is discussed in Chapter 26.]

#### *Sequence of Messages in a Communication Diagram*

Figure 12.24 shows a communication diagram that models the interactions among system objects when an object of class BalanceInquiry executes. We assume that the object's accountNumber attribute contains the account number of the current user. The collaborations in Fig. 12.24 begin after the ATM sends an execute message to a BalanceInquiry (i.e., the interaction modeled in Fig. 12.23). The number to the left of a message name indicates the order in which the message is passed. The **sequence of messages** in a communication diagram progresses in numerical order from least to greatest. In this diagram, the numbering starts with message 1 and ends with message 3. The BalanceInquiry first sends a getAvailableBalance message to the BankDatabase (message 1), then sends a getTotalBalance message to the BankDatabase (message 2). Within the parentheses following a message name, we can specify a comma-separated list of the names of the parameters sent with the message (i.e., arguments in a Java method call)—the BalanceInquiry passes attribute accountNumber with its messages to the BankDatabase to indicate which Account's balance information to retrieve. Recall from Fig. 12.18 that operations getAvailableBalance and getTotalBalance of class BankDatabase each require a parameter to identify an account. The BalanceInquiry next displays the availableBalance and the totalBalance to the user by passing a displayMessage message to the Screen (message 3) that includes a parameter indicating the message to be displayed.

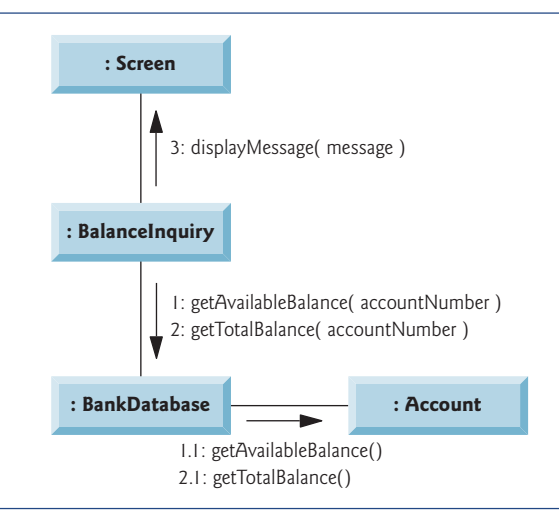

Figure 12.24 models two additional messages passing from the BankDatabase to an Account (message 1.1 and message 2.1). To provide the ATM with the *two* balances of the user's Account (as requested by messages 1 and 2), the BankDatabase must pass a getAvailableBalance and a getTotalBalance message to the user's Account. Such messages passed within the handling of another message are called **nested messages**. The UML recommends using a decimal numbering scheme to indicate nested messages. For example, message 1.1 is the first message nested in message 1—the BankDatabase passes a getAvailableBalance message during BankDatabase's processing of a message by the same name. [*Note:* If the BankDatabase needed to pass a second nested message while processing message 1, the second message would be numbered 1.2.] A message may be passed only when *all* the nested messages from the previous message have been passed. For example, the BalanceInquiry passes message 3 only after messages 2 and 2.1 have been passed, in that order.

The nested numbering scheme used in communication diagrams helps clarify precisely when and in what context each message is passed. For example, if we numbered the messages in Fig. 12.24 using a flat numbering scheme (i.e., 1, 2, 3, 4, 5), someone looking at the diagram might not be able to determine that BankDatabase passes the getAvailableBalance message (message 1.1) to an Account *during* the BankDatabase's processing of message 1, as opposed to *after* completing the processing of message 1. The nested decimal numbers make it clear that the second getAvailableBalance message (message 1.1) is passed to an Account within the handling of the first getAvailableBalance message (message 1) by the BankDatabase.

#### *Sequence Diagrams*

Communication diagrams emphasize the participants in collaborations, but model their timing a bit awkwardly. A sequence diagram helps model the timing of collaborations more clearly. Figure 12.25 shows a sequence diagram modeling the sequence of interactions that occur when a Withdrawal executes. The dotted line extending down from an object's rectangle is that object's **lifeline**, which represents the progression of time. Actions occur along an object's lifeline in chronological order from top to bottom—an action near the top happens before one near the bottom.

Message passing in sequence diagrams is similar to message passing in communication diagrams. A solid arrow with a filled arrowhead extending from the sending object to the receiving object represents a message between two objects. The arrowhead points to an activation on the receiving object's lifeline. An **activation**, shown as a thin vertical rectangle, indicates that an object is executing. When an object returns control, a return message, represented as a dashed line with a stick  $(\Rightarrow)$  arrowhead, extends from the activation of the object returning control to the activation of the object that initially sent the message. To eliminate clutter, we omit the return-message arrows—the UML allows this practice to make diagrams more readable. Like communication diagrams, sequence diagrams can indicate message parameters between the parentheses following a message name.

The sequence of messages in Fig. 12.25 begins when a Withdrawal prompts the user to choose a withdrawal amount by sending a displayMessage message to the Screen. The Withdrawal then sends a getInput message to the Keypad, which obtains input from the user. We've already modeled the control logic involved in a Withdrawal in the activity diagram of Fig. 12.15, so we do not show this logic in the sequence diagram of Fig. 12.25. Instead, we model the best-case scenario in which the balance of the user's account is

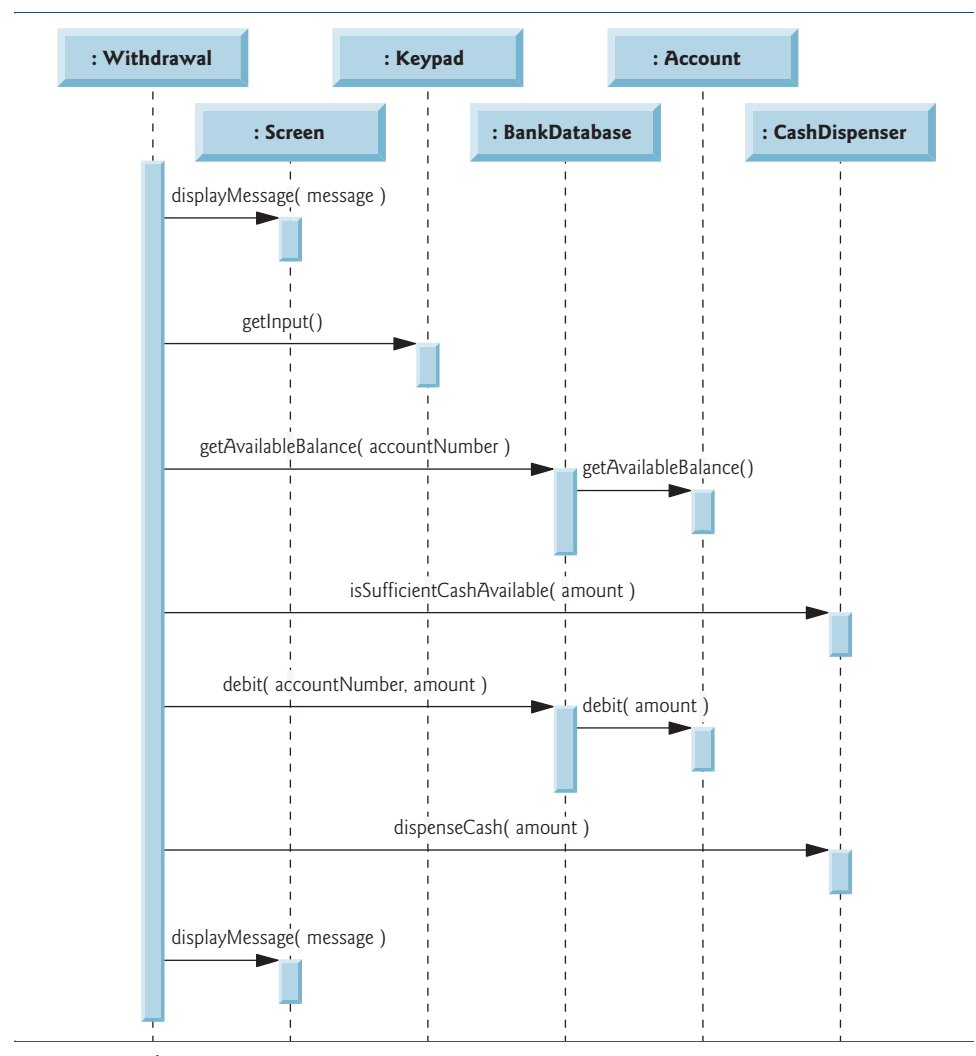

**Fig. 12.25** Sequence diagram that models a Withdrawal executing.

greater than or equal to the chosen withdrawal amount, and the cash dispenser contains a sufficient amount of cash to satisfy the request. You can model control logic in a sequence diagram with UML frames (which are not covered in this case study). For a quick overview of UML frames, visit <www.agilemodeling.com/style/frame.htm>.

After obtaining a withdrawal amount, the Withdrawal sends a getAvailableBalance message to the BankDatabase, which in turn sends a getAvailableBalance message to the user's Account. Assuming that the user's account has enough money available to permit the transaction, the Withdrawal next sends an isSufficientCashAvailable message to the CashDispenser. Assuming that there's enough cash available, the Withdrawal decreases the balance of the user's account (i.e., both the totalBalance and the availableBalance) by sending a debit message to the BankDatabase. The BankDatabase responds by sending a debit message to the user's Account. Finally, the Withdrawal sends a dispenseCash message to the CashDispenser and a displayMessage message to the Screen, telling the user to remove the cash from the machine.

We've identified the collaborations among objects in the ATM system and modeled some of them using UML interaction diagrams—both communication diagrams and sequence diagrams. In Section 13.2, we enhance the structure of our model to complete a preliminary object-oriented design, then we begin implementing the ATM system in Java.

#### **Self-Review Exercises for Section 12.7**

**12.17** A(n) consists of an object of one class sending a message to an object of another class.

- a) association b) aggregation
- c) collaboration d) composition

**12.18** Which form of interaction diagram emphasizes *what* collaborations occur? Which form emphasizes *when* collaborations occur?

**12.19** Create a sequence diagram that models the interactions among objects in the ATM system that occur when a Deposit executes successfully, and explain the sequence of messages modeled by the diagram.

# **12.8 [Wrap-Up](#page-12-0)**

**12.2** b.

In this chapter, you learned how to work from a detailed requirements document to develop an object-oriented design. You worked with six popular types of UML diagrams to graphically model an object-oriented automated teller machine software system. In Chapter 13, we tune the design using inheritance, then completely implement the design in a 673-line Java application.

#### **Answers to Self-Review Exercises**

**12.1** Figure 12.26 contains a use case diagram for a modified version of our ATM system that also allows users to transfer money between accounts.

Transfer Funds Between Accounts Deposit Funds Withdraw Cash View Account Balance User

**Fig. 12.26** Use case diagram for a modified version of our ATM system that also allows users to transfer money between accounts.

**12.3** d.

**12.4** [*Note:* Student answers may vary.] Figure 12.27 presents a class diagram that shows some of the composition relationships of a class Car.

**12.5** c. [*Note:* In a computer network, this relationship could be many-to-many.]

**12.6** True.

**12.7** Figure 12.28 presents a class diagram for the ATM including class Deposit instead of class Withdrawal (as in Fig. 12.10). Deposit does not access CashDispenser, but does access DepositSlot.

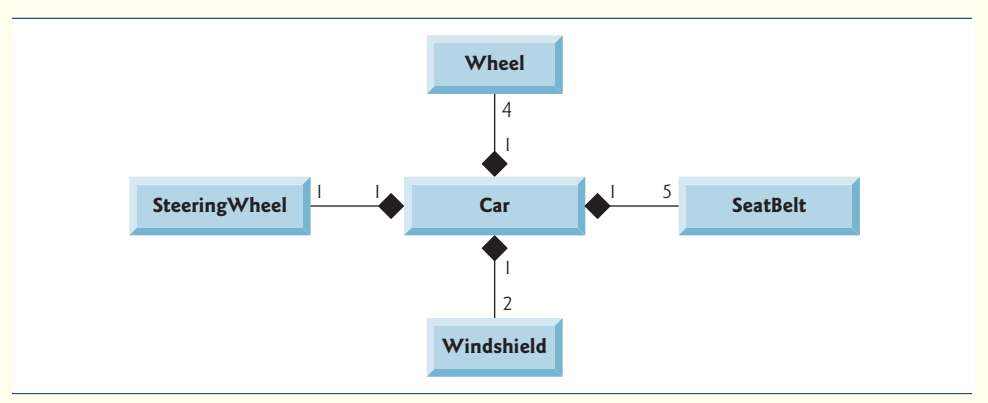

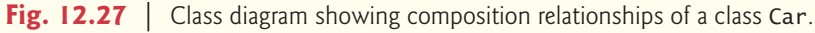

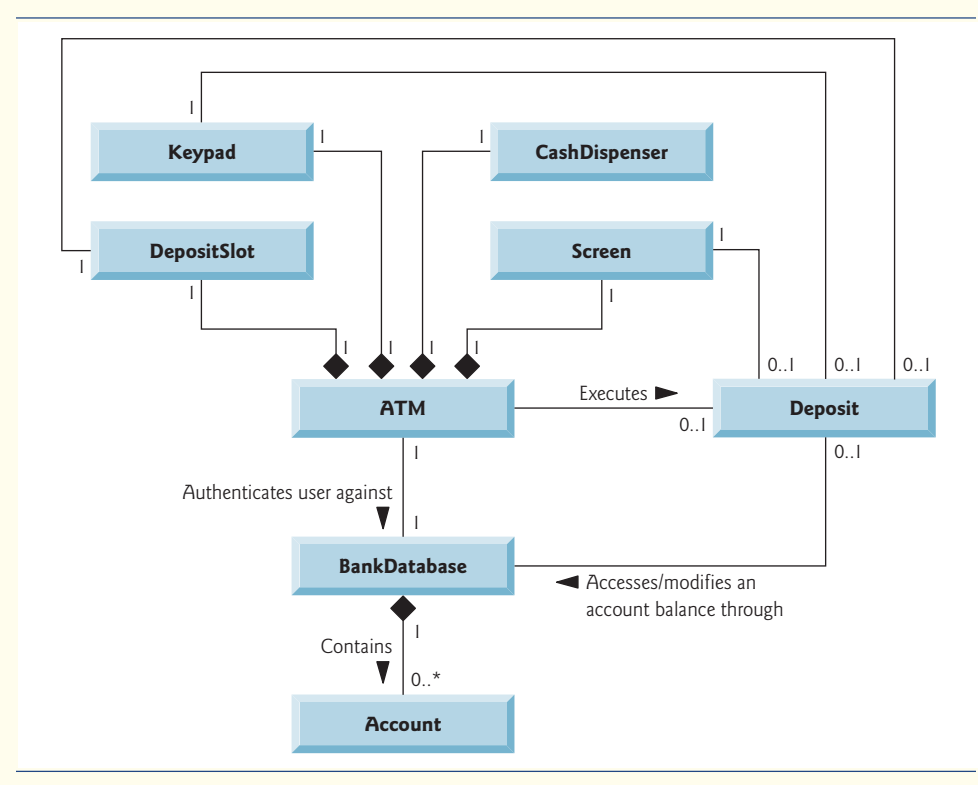

**12.8** b.

**12.9** c. Fly is an operation or behavior of an airplane, not an attribute.

**12.10** This indicates that count is an Integer with an initial value of <sup>500</sup>. This attribute keeps track of the number of bills available in the CashDispenser at any given time.

**12.11** False. State diagrams model some of the behavior of a system.

**12.12** a.

**12.13** Figure 12.29 models the actions that occur after the user chooses the deposit option from the main menu and before the ATM returns the user to the main menu. Recall that part of receiving a deposit amount from the user involves converting an integer number of cents to a dollar amount. Also recall that crediting a deposit amount to an account increases only the totalBalance attribute of the user's Account object. The bank updates the availableBalance attribute of the user's Account object only after confirming the amount of cash in the deposit envelope and after the enclosed checks clear—this occurs independently of the ATM system.

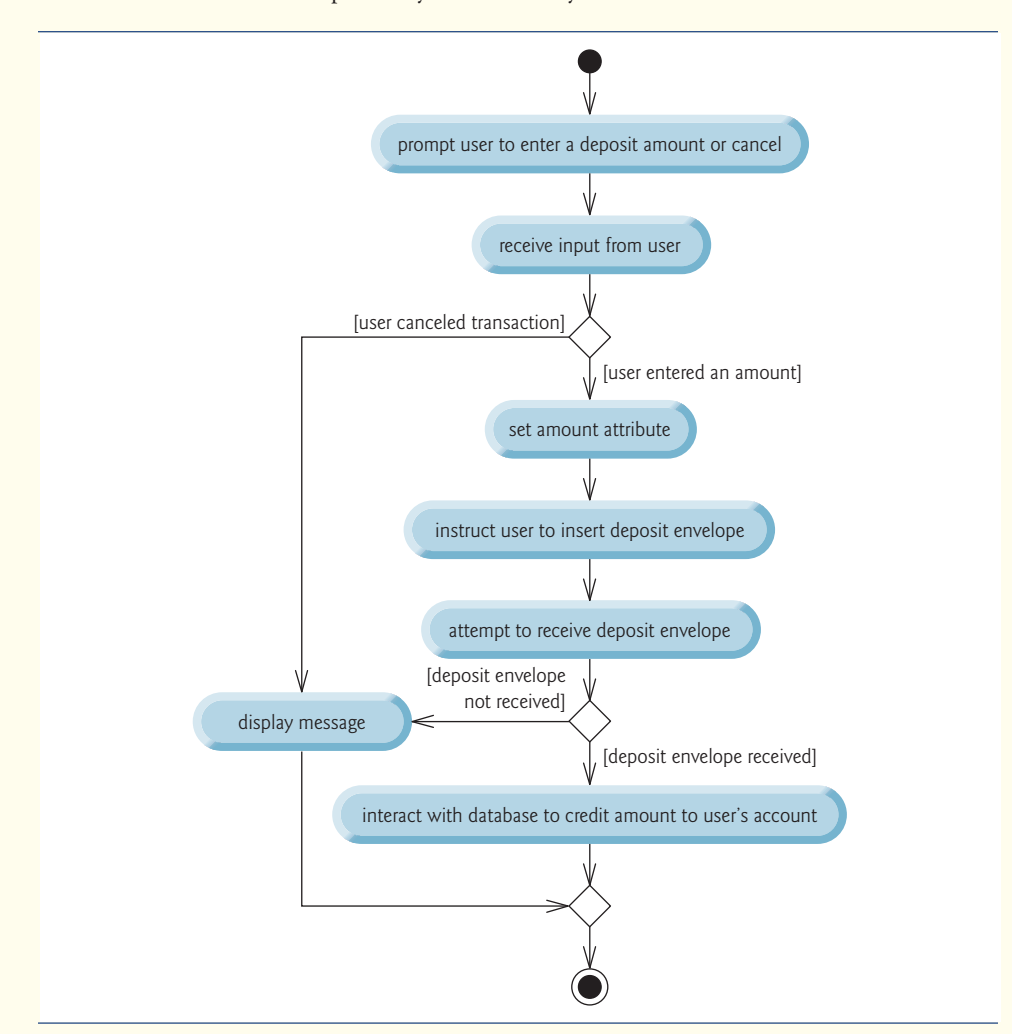

**Fig. 12.29** | Activity diagram for a deposit transaction.

#### **12.14** c.

**12.15** To specify an operation that retrieves the amount attribute of class Withdrawal, the following operation listing would be placed in the operation (i.e., third) compartment of class Withdrawal:

getAmount( ) : Double

**12.16** This operation listing indicates an operation named add that takes integers x and y as parameters and returns an integer value.

**12.17** c.

**12.18** Communication diagrams emphasize *what* collaborations occur. Sequence diagrams emphasize *when* collaborations occur.

**12.19** Figure 12.30 presents a sequence diagram that models the interactions between objects in the ATM system that occur when a Deposit executes successfully. A Deposit first sends a displayMessage message to the Screen to ask the user to enter a deposit amount. Next the Deposit sends a getInput message to the Keypad to receive input from the user. The Deposit then instructs the user to enter a deposit envelope by sending a displayMessage message to the Screen. The Deposit next sends an isEnvelopeReceived message to the DepositSlot to confirm that the deposit envelope has been received by the ATM. Finally, the Deposit increases the totalBalance attribute (but not the availableBalance attribute) of the user's Account by sending a credit message to the BankDatabase. The BankDatabase responds by sending the same message to the user's Account.

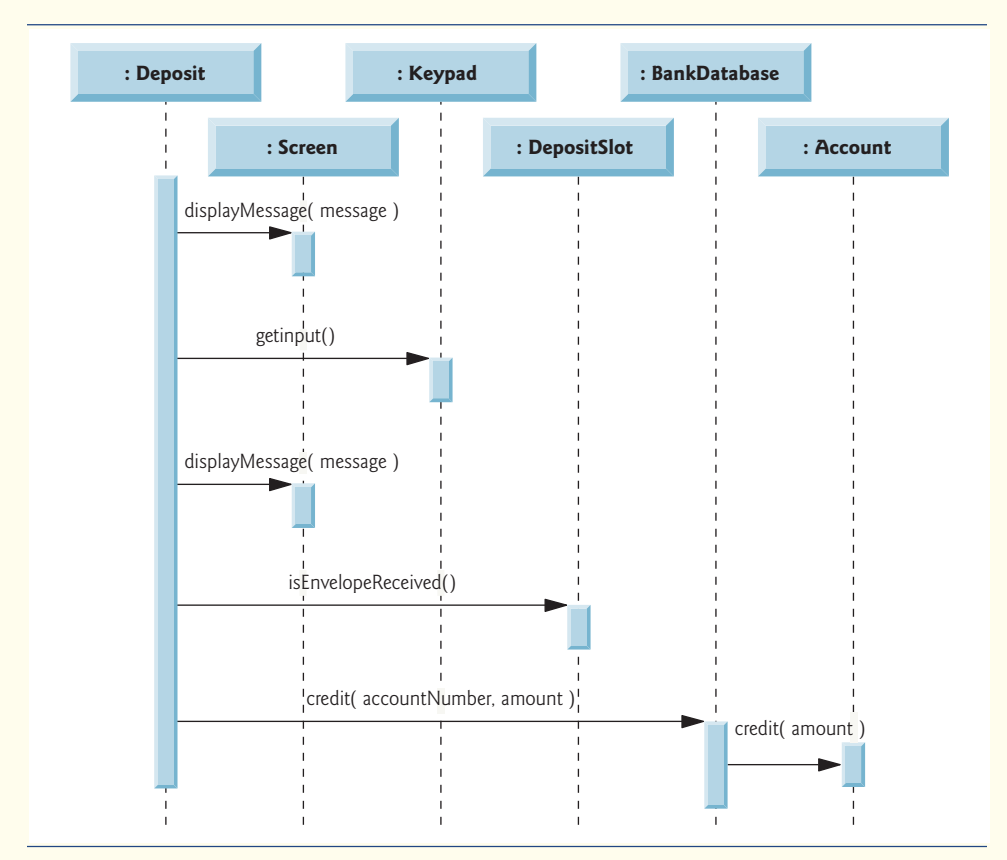

*You can't work in the abstract.* **—I. M. Pei**

*To generalize means to think.* **—Georg Wilhelm Friedrich Hegel**

*We are all gifted. That is our inheritance.* **—Ethel Waters**

*Let me walk through the fields of paper touching with my wand dry stems and stunted butterflies…* **—Denise Levertov**

# **Objectives**

In this chapter you'll:

- Incorporate inheritance into the design of the ATM.
- Incorporate polymorphism into the design of the ATM.
- Fully implement in Java the UML-based object-oriented design of the ATM software.
- Study a detailed code walkthrough of the ATM software system that explains the implementation issues.

# **13 ATM Case Study Part 2:**<br> **13 ATM Case Study Part 2:**<br> **13 Oriented Design** [Implementing an Object-](#page-13-0)Oriented Design

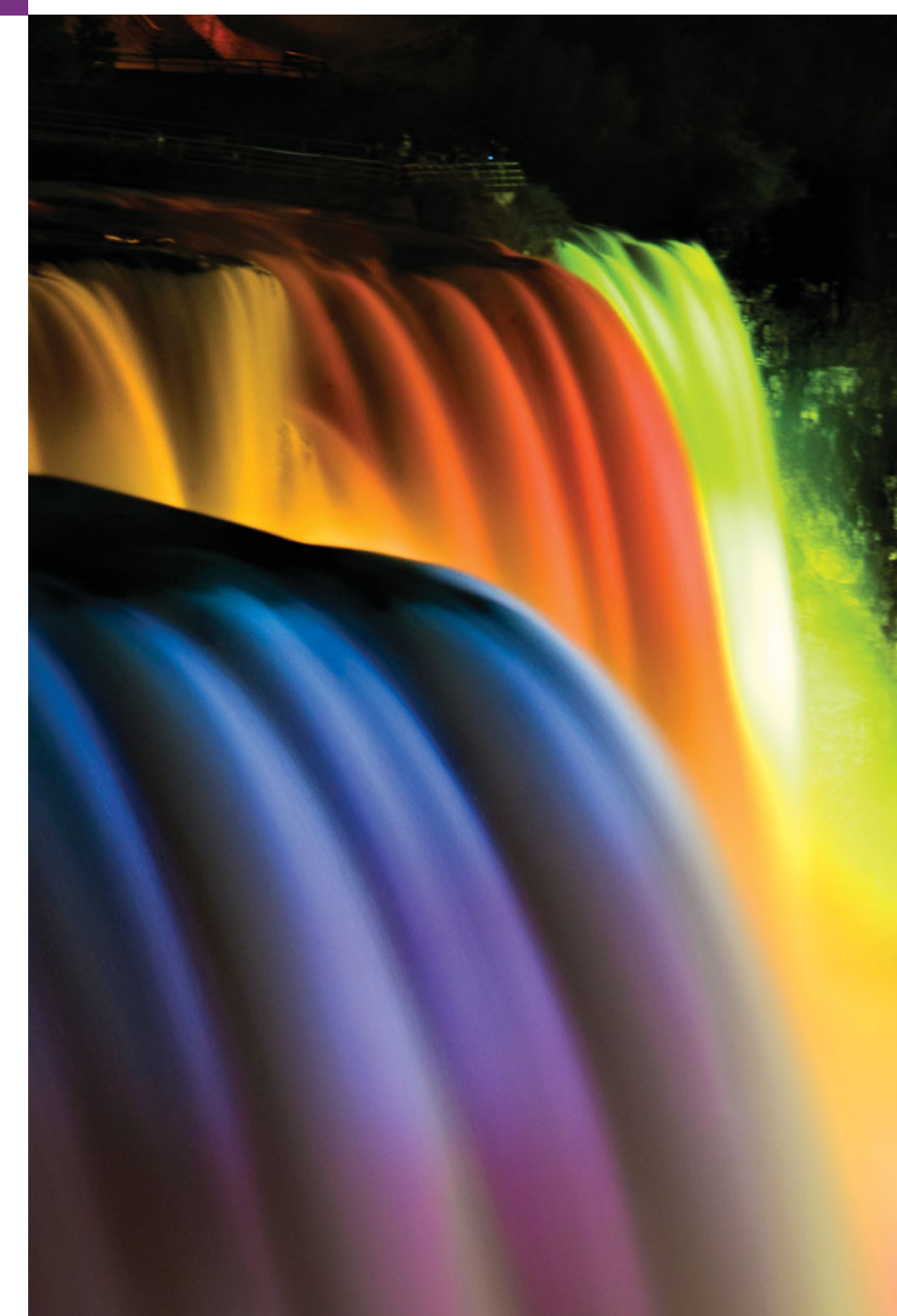

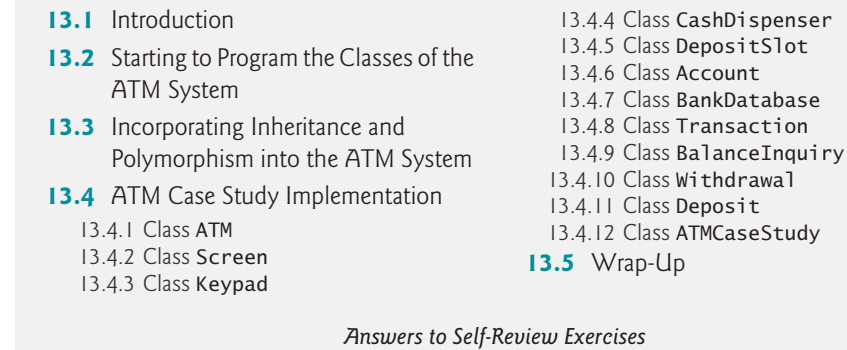

## **13.1 [Introduction](#page-13-0)**

In Chapter 12, we developed an object-oriented design for our ATM system. We now implement our object-oriented design in Java. In Section 13.2, we show how to convert class diagrams to Java code. In Section 13.3, we tune the design with inheritance and polymorphism. Then we present a full Java code implementation of the ATM software in Section 13.4. The code is carefully commented and the discussions of the implementation are thorough and precise. Studying this application provides the opportunity for you to see a more substantial application of the kind you're likely to encounter in industry.

# **13.2 [Starting to Program the Classes of the ATM System](#page-13-0)**

**[***Note:* **This section can be taught after Chapter 8.]**

#### *Visibility*

Outline

We now apply access modifiers to the members of our classes. We've introduced access modifiers public and private. Access modifiers determine the **visibility** or accessibility of an object's attributes and methods to other objects. Before we can begin implementing our design, we must consider which attributes and methods of our classes should be public and which should be private.

We've observed that attributes normally should be private and that methods invoked by clients of a given class should be public. Methods that are called as "utility methods" only by other methods of the same class normally should be private. The UML employs **visibility markers** for modeling the visibility of attributes and operations. Public visibility is indicated by placing a plus sign (+) before an operation or an attribute, whereas a minus sign (–) indicates private visibility. Figure 13.1 shows our updated class diagram with visibility markers included. [*Note:* We do not include any operation parameters in Fig. 13.1—this is perfectly normal. Adding visibility markers does not affect the parameters already modeled in the class diagrams of Figs. 12.17–12.21.]

#### *Navigability*

Before we begin implementing our design in Java, we introduce an additional UML notation. The class diagram in Fig. 13.2 further refines the relationships among classes in the ATM system by adding navigability arrows to the association lines. **Navigability arrows** (represented as arrows with stick  $(\Rightarrow)$  arrowheads in the class diagram) indicate in the

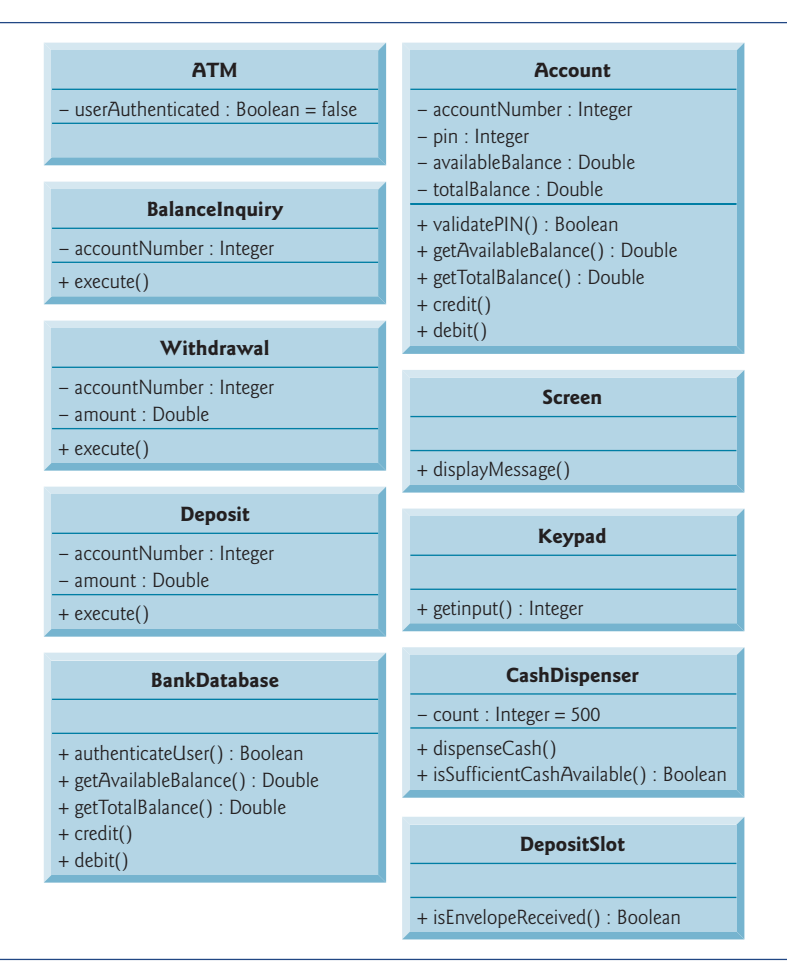

**Fig. 13.1** | Class diagram with visibility markers.

direction which an association can be traversed. When implementing a system designed using the UML, you use navigability arrows to determine which objects need references to other objects. For example, the navigability arrow pointing from class ATM to class Bank-Database indicates that we can navigate from the former to the latter, thereby enabling the ATM to invoke the BankDatabase's operations. However, since Fig. 13.2 does *not* contain a navigability arrow pointing from class BankDatabase to class ATM, the BankDatabase cannot access the ATM's operations. Associations in a class diagram that have navigability arrows at both ends or have none at all indicate **bidirectional navigability**—navigation can proceed in either direction across the association.

Like the class diagram of Fig. 12.10, that of Fig. 13.2 omits classes BalanceInquiry and Deposit for simplicity. The navigability of the associations in which these classes participate closely parallels that of class Withdrawal. Recall from Section 12.3 that BalanceInquiry has an association with class Screen. We can navigate from class BalanceInquiry to class Screen along this association, but we cannot navigate from class Screen to class BalanceInquiry. Thus, if we were to model class BalanceInquiry in Fig. 13.2, we would place a navigability

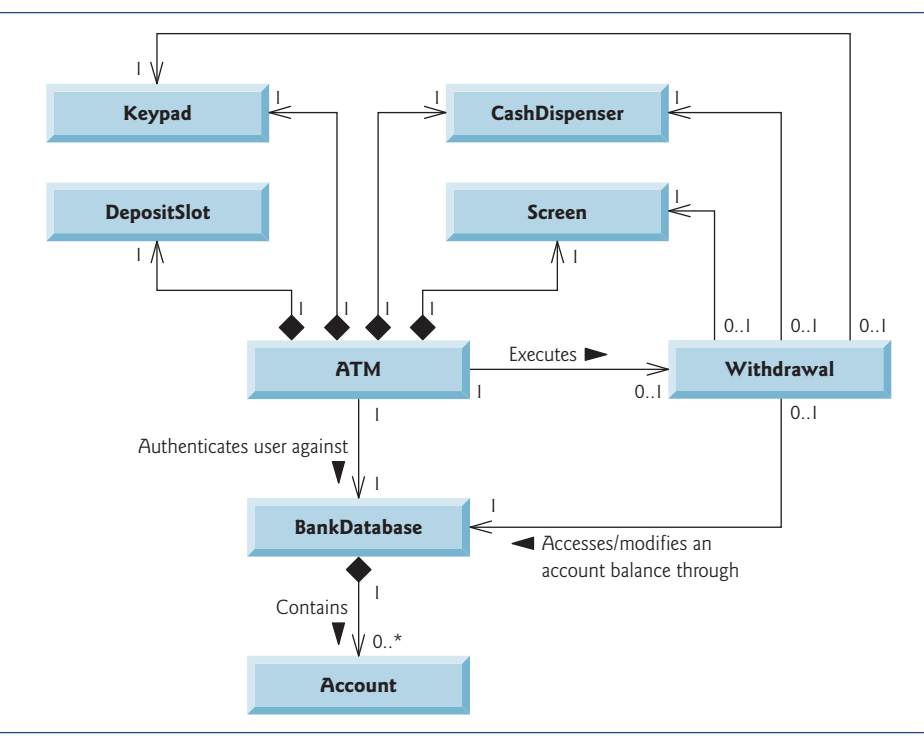

**Fig. 13.2** | Class diagram with navigability arrows.

arrow at class Screen's end of this association. Also recall that class Deposit associates with classes Screen, Keypad and DepositSlot. We can navigate from class Deposit to each of these classes, but *not* vice versa. We therefore would place navigability arrows at the Screen, Keypad and DepositSlot ends of these associations. [*Note:* We model these additional classes and associations in our final class diagram in Section 13.3, after we've simplified the structure of our system by incorporating the object-oriented concept of inheritance.]

#### *Implementing the ATM System from Its UML Design*

We're now ready to begin implementing the ATM system. We first convert the classes in the diagrams of Fig. 13.1 and Fig. 13.2 into Java code. The code will represent the "skeleton" of the system. In Section 13.3, we modify the code to incorporate inheritance. In Section 13.4, we present the complete working Java code for our model.

As an example, we develop the code from our design of class Withdrawal in Fig. 13.1. We use this figure to determine the attributes and operations of the class. We use the UML model in Fig. 13.2 to determine the associations among classes. We follow the following four guidelines for each class:

**1.** Use the name located in the first compartment to declare the class as a public class with an empty no-argument constructor. We include this constructor simply as a placeholder to remind us that *most classes will indeed need custom constructors*. In Section 13.4, when we complete a working version of this class, we'll add arguments and code the body of the constructor as needed. For example, class Withdrawal yields the code in Fig. 13.3. If we find that the class's instance variables require only default initialization, then we'll remove the empty no-argument constructor because it's unnecessary.

```
1 // Class Withdrawal represents an ATM withdrawal transaction
2 public class Withdrawal
3 {
4 // no-argument constructor
      5 public Withdrawal()
6 {
7 } // end no-argument Withdrawal constructor
8 } // end class Withdrawal
```
**Fig. 13.3** | Java code for class Withdrawal based on Figs. 13.1–13.2.

**2.** Use the attributes located in the second compartment to declare the instance variables. For example, the private attributes accountNumber and amount of class Withdrawal yield the code in Fig. 13.4. [*Note:* The constructor of the complete working version of this class will assign values to these attributes.]

```
1 // Class Withdrawal represents an ATM withdrawal transaction
2 public class Withdrawal
3 {
4 // attributes
      5 private int accountNumber; // account to withdraw funds from
6 private double amount; // amount to withdraw
7
8 // no-argument constructor
9 public Withdrawal()
10 {
11 } // end no-argument Withdrawal constructor
12 } // end class Withdrawal
```
Fig. 13.4 | Java code for class Withdrawal based on Figs. 13.1–13.2.

- **3.** Use the associations described in the class diagram to declare the references to other objects. For example, according to Fig. 13.2, Withdrawal can access one object of class Screen, one object of class Keypad, one object of class CashDispenser and one object of class BankDatabase. This yields the code in Fig. 13.5. [*Note:* The constructor of the complete working version of this class will initialize these instance variables with references to actual objects.]
- **4.** Use the operations located in the third compartment of Fig. 13.1 to declare the shells of the methods. If we have not yet specified a return type for an operation, we declare the method with return type void. Refer to the class diagrams of Figs. 12.17–12.21 to declare any necessary parameters. For example, adding the public operation execute in class Withdrawal, which has an empty parameter list, yields the code in Fig. 13.6. [*Note:* We code the bodies of methods when we implement the complete system in Section 13.4.]

This concludes our discussion of the basics of generating classes from UML diagrams.

```
1 // Class Withdrawal represents an ATM withdrawal transaction
2 public class Withdrawal
\frac{3}{4}4 // attributes
5 private int accountNumber; // account to withdraw funds from
6 private double amount; // amount to withdraw
7
8 // references to associated objects
9 private Screen screen; // ATM's screen
10 private Keypad keypad; // ATM's keypad
11 private CashDispenser cashDispenser; // ATM's cash dispenser
12 private BankDatabase bankDatabase; // account info database
13
14 // no-argument constructor
15 public Withdrawal()
16 {
17 } // end no-argument Withdrawal constructor
18 } // end class Withdrawal
```
**Fig. 13.5** | Java code for class Withdrawal based on Figs. 13.1–13.2.

```
1 // Class Withdrawal represents an ATM withdrawal transaction
2 public class Withdrawal
3 {
4 // attributes
      5 private int accountNumber; // account to withdraw funds from
 6 private double amount; // amount to withdraw
7
8 // references to associated objects
9 private Screen screen; // ATM's screen
10 private Keypad keypad; // ATM's keypad
11 private CashDispenser cashDispenser; // ATM's cash dispenser
12 private BankDatabase bankDatabase; // account info database
13
14 // no-argument constructor
15 public Withdrawal()
16 {
17 } // end no-argument Withdrawal constructor
18
19 // operations
20 public void execute()
21 {
22 } // end method execute
23 } // end class Withdrawal
```
Fig. 13.6 | Java code for class Withdrawal based on Figs. 13.1–13.2.

#### **Self-Review Exercises for Section 13.2**

**13.1** State whether the following statement is *true* or *false*, and if *false*, explain why: If an attribute of a class is marked with a minus sign (-) in a class diagram, the attribute is not directly accessible outside the class.

#### **13.2** In Fig. 13.2, the association between the ATM and the Screen indicates that:

- a) we can navigate from the Screen to the ATM
- b) we can navigate from the ATM to the Screen
- c) Both (a) and (b); the association is bidirectional
- d) None of the above
- 13.3 Write Java code to begin implementing the design for class Keypad.

# **13.3 [Incorporating Inheritance and Polymorphism into](#page-13-0) the ATM System**

#### **[***Note:* **This section can be taught after Chapter 10.]**

We now revisit our ATM system design to see how it might benefit from inheritance. To apply inheritance, we first look for *commonality among classes* in the system. We create an inheritance hierarchy to model similar (yet not identical) classes in a more elegant and efficient manner. We then modify our class diagram to incorporate the new inheritance relationships. Finally, we demonstrate how our updated design is translated into Java code.

In Section 12.3, we encountered the problem of representing a financial transaction in the system. Rather than create one class to represent all transaction types, we decided to create three individual transaction classes—BalanceInquiry, Withdrawal and Deposit to represent the transactions that the ATM system can perform. Figure 13.7 shows the attributes and operations of classes BalanceInquiry, Withdrawal and Deposit. These classes have one attribute (accountNumber) and one operation (execute) in common. Each class requires attribute accountNumber to specify the account to which the transaction applies. Each class contains operation execute, which the ATM invokes to perform the transaction. Clearly, BalanceInquiry, Withdrawal and Deposit represent *types of* transactions. Figure 13.7 reveals commonality among the transaction classes, so using inheritance to factor out the common features seems appropriate for designing classes BalanceInquiry, Withdrawal and Deposit. We place the common functionality in a superclass, Transaction, that classes BalanceInquiry, Withdrawal and Deposit extend.

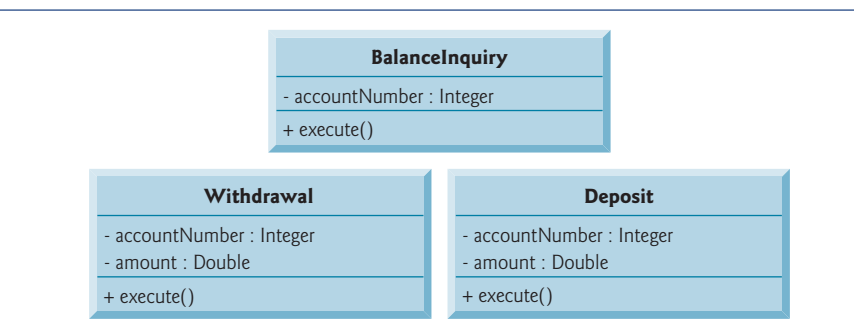

**Fig. 13.7** Attributes and operations of BalanceInquiry, Withdrawal and Deposit.

#### *Generalization*

The UML specifies a relationship called a **generalization** to model inheritance. Figure 13.8 is the class diagram that models the generalization of superclass Transaction and subclasses BalanceInquiry, Withdrawal and Deposit. The arrows with triangular hollow arrowheads indicate that classes BalanceInquiry, Withdrawal and Deposit extend class Transaction. Class Transaction is said to be a generalization of classes BalanceInquiry, Withdrawal and Deposit. Class BalanceInquiry, Withdrawal and Deposit are said to be **specializations** of class Transaction.

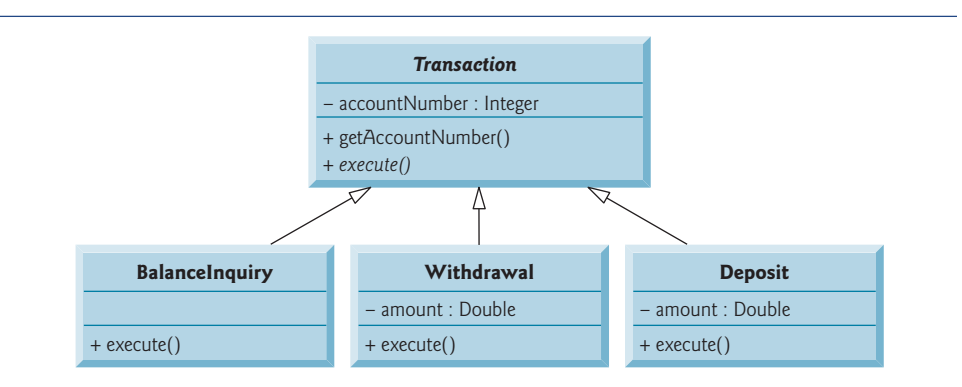

**Fig. 13.8** | Class diagram modeling generalization of superclass Transaction and subclasses BalanceInquiry, Withdrawal and Deposit. Abstract class names (e.g., Transaction) and method names (e.g., execute in class Transaction) appear in italics.

Classes BalanceInquiry, Withdrawal and Deposit share integer attribute account-Number, so we *factor out* this *common attribute* and place it in superclass Transaction. We no longer list accountNumber in the second compartment of each subclass, because the three subclasses *inherit* this attribute from Transaction. Recall, however, that subclasses cannot directly access private attributes of a superclass. We therefore include public method getAccountNumber in class Transaction. Each subclass will inherit this method, enabling the subclass to access its accountNumber as needed to execute a transaction.

According to Fig. 13.7, classes BalanceInquiry, Withdrawal and Deposit also share operation execute, so we placed public method execute in superclass Transaction. However, it does *not* make sense to implement execute in class Transaction, because the functionality that this method provides *depends on the type of the actual transaction*. We therefore declare method execute as abstract in superclass Transaction. Any class that contains at least one abstract method must also be declared abstract. This forces any subclass of Transaction that must be a *concrete* class (i.e., BalanceInquiry, Withdrawal and Deposit) to implement method execute. The UML requires that we place abstract class names (and abstract methods) in italics, so Transaction and its method execute appear in italics in Fig. 13.8. Method execute is *not* italicized in subclasses BalanceInquiry, Withdrawal and Deposit. Each subclass overrides superclass Transaction's execute method with a concrete implementation that performs the steps appropriate for completing that type of transaction. Figure 13.8 includes operation execute in the third compartment of classes BalanceInquiry, Withdrawal and Deposit, because each class has a different concrete implementation of the overridden method.

#### *Processing Transactions Polymorphically*

Polymorphism provides the ATM with an elegant way to execute all transactions "in the general." For example, suppose a user chooses to perform a balance inquiry. The ATM sets a Transaction reference to a new BalanceInquiry object. When the ATM uses its Transaction reference to invoke method execute, BalanceInquiry's version of execute is called.

This *polymorphic* approach also makes the system easily *extensible*. Should we wish to create a new transaction type (e.g., funds transfer or bill payment), we would just create an additional Transaction subclass that overrides the execute method with a version of the method appropriate for executing the new transaction type. We would need to make only minimal changes to the system code to allow users to choose the new transaction type from the main menu and for the ATM to instantiate and execute objects of the new subclass. The ATM could execute transactions of the new type using the current code, because it executes all transactions *polymorphically* using a general Transaction reference.

Recall that an abstract class like Transaction is one for which you never intend to instantiate objects. An abstract class simply declares common attributes and behaviors of its subclasses in an inheritance hierarchy. Class Transaction defines the concept of what it means to be a transaction that has an account number and executes. You may wonder why we bother to include abstract method execute in class Transaction if it lacks a concrete implementation. Conceptually, we include it because it corresponds to the defining behavior of *all* transactions—executing. Technically, we must include method execute in superclass Transaction so that the ATM (or any other class) can polymorphically invoke each subclass's *overridden* version of this method through a Transaction reference. Also, from a software engineering perspective, including an abstract method in a superclass forces the implementor of the subclasses to override that method with concrete implementations in the subclasses, or else the subclasses, too, will be abstract, preventing objects of those subclasses from being instantiated.

#### *Additional Attribute of Classes Withdrawal and Deposit*

Subclasses BalanceInquiry, Withdrawal and Deposit inherit attribute accountNumber from superclass Transaction, but classes Withdrawal and Deposit contain the additional attribute amount that distinguishes them from class BalanceInquiry. Classes Withdrawal and Deposit require this additional attribute to store the amount of money that the user wishes to withdraw or deposit. Class BalanceInquiry has no need for such an attribute and requires only an account number to execute. Even though two of the three Transaction subclasses share this attribute, we do *not* place it in superclass Transaction—we place only features *common* to all the subclasses in the superclass, otherwise subclasses could inherit attributes (and methods) that they do not need and should not have.

#### *Class Diagram with Transaction Hierarchy Incorporated*

Figure 13.9 presents an updated class diagram of our model that incorporates inheritance and introduces class Transaction. We model an association between class ATM and class Transaction to show that the ATM, at any given moment, either is executing a transaction or is not (i.e., zero or one objects of type Transaction exist in the system at a time). Because a Withdrawal is a type of Transaction, we no longer draw an association line directly between class ATM and class Withdrawal. Subclass Withdrawal inherits superclass Transaction's association with class ATM. Subclasses BalanceInquiry and Deposit inherit this association, too, so the previously omitted associations between ATM and classes BalanceInquiry and Deposit no longer exist either.

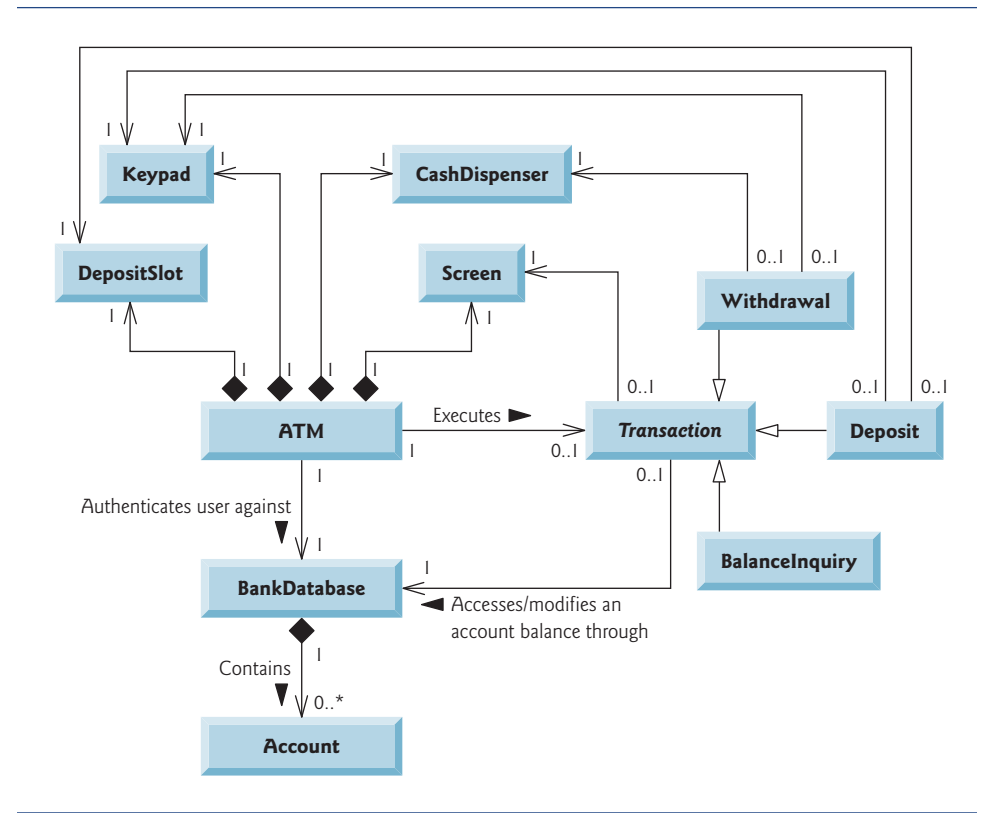

**Fig. 13.9** | Class diagram of the ATM system (incorporating inheritance). The abstract class name Transaction appears in italics.

We also add an association between class Transaction and the BankDatabase (Fig. 13.9). All Transactions require a reference to the BankDatabase so they can access and modify account information. Because each Transaction subclass inherits this reference, we no longer model the association between class Withdrawal and the BankDatabase. Similarly, the previously omitted associations between the BankDatabase and classes BalanceInquiry and Deposit no longer exist.

We show an association between class Transaction and the Screen. All Transactions display output to the user via the Screen. Thus, we no longer include the association previously modeled between Withdrawal and the Screen, although Withdrawal still participates in associations with the CashDispenser and the Keypad. Our class diagram incorporating inheritance also models Deposit and BalanceInquiry. We show associations between Deposit and both the DepositSlot and the Keypad. Class BalanceInquiry takes part in no associations other than those inherited from class Transaction—a BalanceInquiry needs to interact only with the BankDatabase and with the Screen.

Figure 13.1 showed attributes and operations with visibility markers. Now in Fig. 13.10 we present a modified class diagram that incorporates inheritance. This abbreviated diagram does not show inheritance relationships, but instead shows the attributes and methods after we've employed inheritance in our system. To save space, as we did in Fig. 12.12, we do not include those attributes shown by associations in Fig. 13.9—we do, however, include them in the Java implementation in Section 13.4. We also omit all operation parameters, as we did in Fig. 13.1—incorporating inheritance does not affect the parameters already modeled in Figs. 12.17–12.21.

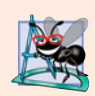

#### **Software Engineering Observation 13.1**

*A complete class diagram shows all the associations among classes and all the attributes and operations for each class. When the number of class attributes, methods and associations is substantial (as in Figs. 13.9 and 13.10), a good practice that promotes readability is to divide this information between two class diagrams—one focusing on associations and the other on attributes and methods.*

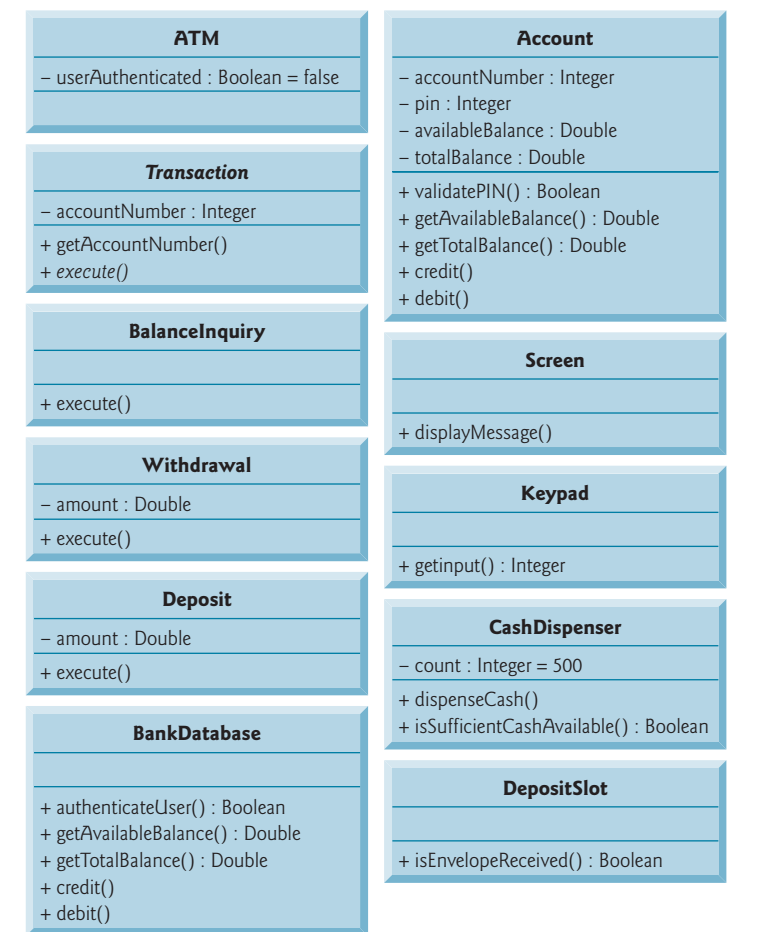

**Fig. 13.10** Class diagram with attributes and operations (incorporating inheritance). The abstract class name Transaction and the abstract method name execute in class Transaction appear in italics.

#### *Implementing the ATM System Design (Incorporating Inheritance)*

In Section 13.2, we began implementing the ATM system design in Java code. We now modify our implementation to incorporate inheritance, using class Withdrawal as an example.

**1.** If a class A is a generalization of class B, then class B extends class A in the class declaration. For example, abstract superclass Transaction is a generalization of class Withdrawal. Figure 13.11 shows the declaration of class Withdrawal.

```
1 // Class Withdrawal represents an ATM withdrawal transaction
2 public class Withdrawal extends Transaction
\begin{matrix} 3 & 5 \\ 4 & 3 \end{matrix}4 } // end class Withdrawal
```
Fig. 13.11 | Java code for shell of class Withdrawal.

**2.** If class A is an abstract class and class B is a subclass of class A, then class B must implement the *abstract* methods of class A if class B is to be a *concrete* class. For example, class Transaction contains abstract method execute, so class Withdrawal must implement this method if we want to instantiate a Withdrawal object. Figure 13.12 is the Java code for class Withdrawal from Fig. 13.9 and Fig. 13.10. Class Withdrawal inherits field accountNumber from superclass Transaction, so Withdrawal does not need to declare this field. Class Withdrawal also inherits references to the Screen and the BankDatabase from its superclass Transaction, so we do not include these references in our code. Figure 13.10 specifies attribute amount and operation execute for class Withdrawal. Line 6 of Fig. 13.12 declares a field for attribute amount. Lines 16–19 declare the shell of a method for operation execute. Recall that subclass Withdrawal must provide a concrete implementation of the abstract method execute in superclass Transaction. The keypad and cashDispenser references (lines 7–8) are fields derived from Withdrawal's associations in Fig. 13.9. The constructor in the complete working version of this class will initialize these references to actual objects.

```
1 // Withdrawal.java
2 // Generated using the class diagrams in Fig. 13.9 and Fig. 13.10
3 public class Withdrawal extends Transaction
4 {
5 // attributes
6 private double amount; // amount to withdraw
7 private Keypad keypad; // reference to keypad
8 private CashDispenser cashDispenser; // reference to cash dispenser
9
10 // no-argument constructor
11 public Withdrawal()
12 {
13 } // end no-argument Withdrawal constructor
14
```

```
15 // method overriding execute
16 @Override
17 public void execute()
18 {
19 } // end method execute
20 } // end class Withdrawal
```
**Fig. 13.12** | Java code for class Withdrawal based on Figs. 13.9 and 13.10. (Part 2 of 2.)

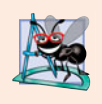

#### **Software Engineering Observation 13.2**

*Several UML modeling tools can convert UML-based designs into Java code, speeding the implementation process considerably. For more information on these tools, visit our UML Resource Center at* <www.deitel.com/UML/>.

Congratulations on completing the case study's design portion! We implement the ATM system in Java code in Section 13.4. We recommend that you carefully read the code and its description. The code is abundantly commented and precisely follows the design with which you're now familiar. The accompanying description is carefully written to guide your understanding of the implementation based on the UML design. Mastering this code is a wonderful culminating accomplishment after studying Sections 12.2–12.7 and 13.2–13.3.

#### **Self-Review Exercises for Section 13.3**

**13.4** The UML uses an arrow with a to indicate a generalization relationship.

- a) solid filled arrowhead
- b) triangular hollow arrowhead
- c) diamond-shaped hollow arrowhead
- d) stick arrowhead

**13.5** State whether the following statement is *true* or *false*, and if *false*, explain why: The UML requires that we underline abstract class names and method names.

13.6 Write Java code to begin implementing the design for class Transaction specified in Figs. 13.9 and 13.10. Be sure to include private reference-type attributes based on class Transaction's associations. Also be sure to include public *get* methods that provide access to any of these private attributes that the subclasses require to perform their tasks.

# **13.4 [ATM Case Study Implementation](#page-13-0)**

This section contains the complete working 673-line implementation of the ATM system. We consider the classes in the order in which we identified them in Section 12.3—ATM, Screen, Keypad, CashDispenser, DepositSlot, Account, BankDatabase, Transaction, BalanceInquiry, Withdrawal and Deposit.

We apply the guidelines discussed in Sections 13.2–13.3 to code these classes based on how we modeled them in the UML class diagrams of Figs. 13.9 and 13.10. To develop the bodies of class methods, we refer to the activity diagrams in Section 12.5 and the communication and sequence diagrams presented in Section 12.7. Our ATM design does *not* specify all the program logic and may not specify all the attributes and operations required to complete the ATM implementation. This is a *normal* part of the object-oriented design

process. As we implement the system, we complete the program logic and add attributes and behaviors as necessary to construct the ATM system specified by the requirements document in Section 12.2.

We conclude the discussion by presenting a Java application (ATMCaseStudy) that starts the ATM and puts the other classes in the system in use. Recall that we're developing a first version of the ATM system that runs on a personal computer and uses the computer's keyboard and monitor to approximate the ATM's keypad and screen. We also simulate only the actions of the ATM's cash dispenser and deposit slot. We attempt to implement the system, however, so that real hardware versions of these devices could be integrated without significant changes in the code.

#### **[13.4.1 Class](#page-13-0) ATM**

Class ATM (Fig. 13.13) represents the ATM as a whole. Lines 6–12 implement the class's attributes. We determine all but one of these attributes from the UML class diagrams of Figs. 13.9 and 13.10. We implement the UML Boolean attribute userAuthenticated in Fig. 13.10 as a boolean in Java (line 6). Line 7 declares an attribute not found in our UML design—an int attribute currentAccountNumber that keeps track of the account number of the current authenticated user. We'll soon see how the class uses this attribute. Lines 8– 12 declare reference-type attributes corresponding to the ATM class's associations modeled in the class diagram of Fig. 13.9. These attributes allow the ATM to access its parts (i.e., its Screen, Keypad, CashDispenser and DepositSlot) and interact with the bank's account-information database (i.e., a BankDatabase object).

```
1 // ATM.java
2 // Represents an automated teller machine
 3
 4 public class ATM
5 {
 6 private boolean userAuthenticated; // whether user is authenticated
7 private int currentAccountNumber; // current user's account number
8 private Screen screen; // ATM's screen
9 private Keypad keypad; // ATM's keypad
10 private CashDispenser cashDispenser; // ATM's cash dispenser
11 private DepositSlot depositSlot; // ATM's deposit slot
12 private BankDatabase bankDatabase; // account information database
13
14 // constants corresponding to main menu options
15 private static final int BALANCE_INQUIRY = 1;
16 private static final int WITHDRAWAL = 2;
17 private static final int DEPOSIT = 3;
18 private static final int EXIT = 4;
19
20 // no-argument ATM constructor initializes instance variables
21 public ATM()
22 {
23 userAuthenticated = false; // user is not authenticated to start
24 currentAccountNumber = 0; // no current account number to start
25 screen = new Screen(); // create screen
```

```
26 keypad = new Keypad(); // create keypad
27 cashDispenser = new CashDispenser(); // create cash dispenser
28 depositSlot = new DepositSlot(); // create deposit slot<br>29 hankDatabase = new BankDatabase(): // create acct info o
         29 bankDatabase = new BankDatabase(); // create acct info database
30 } // end no-argument ATM constructor
31
       32 // start ATM
33 public void run()
\frac{34}{35} {
          35 // welcome and authenticate user; perform transactions
36 while ( true )
\frac{37}{38} {
            38 // loop while user is not yet authenticated
39 while ( !userAuthenticated )
40 {
41 screen.displayMessageLine( "\nWelcome!" );
42 authenticateUser(); // authenticate user
43 } // end while
44
45 performTransactions(); // user is now authenticated
46 userAuthenticated = false; // reset before next ATM session
47 currentAccountNumber = 0; // reset before next ATM session
48 screen.displayMessageLine( "\nThank you! Goodbye!" );
49 c } // end while<br>50 b // end method rule
       50 } // end method run
51
52 // attempts to authenticate user against database<br>53 bulgation original numbenticatellser()
       53 private void authenticateUser()
54 {
55 screen.displayMessage( "\nPlease enter your account number: " );
56 int accountNumber = keypad.getInput(); // input account number
57 screen.displayMessage( "\nEnter your PIN: " ); // prompt for PIN
58 int pin = keypad.getInput(); // input PIN
59
60 // set userAuthenticated to boolean value returned by database
61 userAuthenticated =
62 bankDatabase.authenticateUser( accountNumber, pin );
63
64 // check whether authentication succeeded
65 if ( userAuthenticated )
66 {
67 currentAccountNumber = accountNumber; // save user's account #
68 } // end if
69 else
70 screen.displayMessageLine(
71 "Invalid account number or PIN. Please try again." );
72 } // end method authenticateUser
73
74 // display the main menu and perform transactions
75 private void performTransactions()
76 {
77 // local variable to store transaction currently being processed
78 Transaction currentTransaction = null;
```

```
79
80 boolean userExited = false; // user has not chosen to exit
81
        82 // loop while user has not chosen option to exit system
83 while ( !userExited )
84 {
           85 // show main menu and get user selection
86 int mainMenuSelection = displayMainMenu();
87
88 // decide how to proceed based on user's menu selection
89 switch ( mainMenuSelection )
90 {
91 // user chose to perform one of three transaction types
92 case BALANCE_INQUIRY:
93 case WITHDRAWAL:
94 case DEPOSIT:
95
96 // initialize as new object of chosen type
97 currentTransaction =
98 b createTransaction( mainMenuSelection );
99
100 currentTransaction.execute(); // execute transaction
101 break;
102 case EXIT: // user chose to terminate session
103 screen.displayMessageLine( "\nExiting the system..." );
104 userExited = true; // this ATM session should end
105 break;
106 default: // user did not enter an integer from 1-4
107 screen.displayMessageLine(
108 "\nYou did not enter a valid selection. Try again." );
109 break;
110 } // end switch
111 } // end while
112 } // end method performTransactions
113
114 // display the main menu and return an input selection
115 private int displayMainMenu()
116 {
117 screen.displayMessageLine( "\nMain menu:" );
118 screen.displayMessageLine( "1 - View my balance" );
119 screen.displayMessageLine( "2 - Withdraw cash" );
120 screen.displayMessageLine( 2 micharam easin );<br>120 screen.displayMessageLine( "3 - Deposit funds" );
121 screen.displayMessageLine( "4 - Exit\n" );
122 screen.displayMessage( "Enter a choice: " );
123 return keypad.getInput(); // return user's selection
124 } // end method displayMainMenu
125
126 // return object of specified Transaction subclass
127 private Transaction createTransaction( int type )
128 {
129 Transaction temp = null; // temporary Transaction variable
130
```

```
131 // determine which type of Transaction to create
132 switch ( type )
133 {
134 case BALANCE INQUIRY: // create new BalanceInquiry transaction
135 temp = new BalanceInquiry(
136 currentAccountNumber, screen, bankDatabase );
137 break;
138 case WITHDRAWAL: // create new Withdrawal transaction
139 temp = new Withdrawal( currentAccountNumber, screen,
140 bankDatabase, keypad, cashDispenser );
141 break;
142 case DEPOSIT: // create new Deposit transaction<br>143 temp = new Deposit( currentAccountNumber. sc
              143 temp = new Deposit( currentAccountNumber, screen,
144 bankDatabase, keypad, depositSlot );
145 break;
146 } // end switch
147
148 return temp; // return the newly created object
149 } // end method createTransaction
150 } // end class ATM
```
**Fig. 13.13** | Class ATM represents the ATM. (Part 4 of 4.)

Lines 15–18 declare integer constants that correspond to the four options in the ATM's main menu (i.e., balance inquiry, withdrawal, deposit and exit). Lines 21–30 declare the constructor, which initializes the class's attributes. When an ATM object is first created, no user is authenticated, so line 23 initializes userAuthenticated to false. Likewise, line 24 initializes currentAccountNumber to 0 because there's no current user yet. Lines 25–28 instantiate new objects to represent the ATM's parts. Recall that class ATM has composition relationships with classes Screen, Keypad, CashDispenser and DepositSlot, so class ATM is responsible for their creation. Line 29 creates a new BankDatabase. [*Note:* If this were a real ATM system, the ATM class would receive a reference to an existing database object created by the bank. However, in this implementation we're only simulating the bank's database, so class ATM creates the BankDatabase object with which it interacts.]

#### *ATM Method run*

The class diagram of Fig. 13.10 does not list any operations for class ATM. We now implement one operation (i.e., public method) in class ATM that allows an external client of the class (i.e., class ATMCaseStudy) to tell the ATM to run. ATM method run (lines 33–50) uses an infinite loop (lines 36–49) to repeatedly welcome a user, attempt to authenticate the user and, if authentication succeeds, allow the user to perform transactions. After an authenticated user performs the desired transactions and chooses to exit, the ATM resets itself, displays a goodbye message to the user and restarts the process. We use an infinite loop here to simulate the fact that an ATM appears to run continuously until the bank turns it off (an action beyond the user's control). An ATM user has the option to exit the system but not the ability to turn off the ATM completely.

#### *Authenticating a User*

In method run's infinite loop, lines 39–43 cause the ATM to repeatedly welcome and attempt to authenticate the user as long as the user has not been authenticated (i.e., !userAuthenticated is true). Line 41 invokes method displayMessageLine of the ATM's screen to display a welcome message. Like Screen method displayMessage designed in the case study, method displayMessageLine (declared in lines 13–16 of Fig. 13.14) displays a message to the user, but this method also outputs a newline after the message. We've added this method during implementation to give class Screen's clients more control over the placement of displayed messages. Line 42 invokes class ATM's private utility method authenticateUser (declared in lines 53–72) to attempt to authenticate the user.

We refer to the requirements document to determine the steps necessary to authenticate the user before allowing transactions to occur. Line 55 of method authenticateUser invokes method displayMessage of the screen to prompt the user to enter an account number. Line 56 invokes method getInput of the keypad to obtain the user's input, then stores the integer value entered by the user in a local variable accountNumber. Method authenticateUser next prompts the user to enter a PIN (line 57), and stores the PIN input by the user in a local variable pin (line 58). Next, lines 61–62 attempt to authenticate the user by passing the accountNumber and pin entered by the user to the bankDatabase's authenticateUser method. Class ATM sets its userAuthenticated attribute to the boolean value returned by this method—userAuthenticated becomes true if authentication succeeds (i.e., accountNumber and pin match those of an existing Account in bank-Database) and remains false otherwise. If userAuthenticated is true, line 67 saves the account number entered by the user (i.e., accountNumber) in the ATM attribute current-AccountNumber. The other ATM methods use this variable whenever an ATM session requires access to the user's account number. If userAuthenticated is false, lines 70–71 use the screen's displayMessageLine method to indicate that an invalid account number and/or PIN was entered and the user must try again. We set currentAccountNumber only after authenticating the user's account number and the associated PIN—if the database could not authenticate the user, currentAccountNumber remains 0.

After method run attempts to authenticate the user (line 42), if userAuthenticated is still false, the while loop in lines 39–43 executes again. If userAuthenticated is now true, the loop terminates and control continues with line 45, which calls class ATM's utility method performTransactions.

#### *Performing Transactions*

Method performTransactions (lines 75–112) carries out an ATM session for an authenticated user. Line 78 declares a local Transaction variable to which we'll assign a BalanceInquiry, Withdrawal or Deposit object representing the ATM transaction the user selected. We use a Transaction variable here to allow us to take advantage of polymorphism. Also, we name this variable after the *role name* included in the class diagram of Fig. 12.7—currentTransaction. Line 80 declares another local variable—a boolean called userExited that keeps track of whether the user has chosen to exit. This variable controls a while loop (lines 83–111) that allows the user to execute an unlimited number of transactions before choosing to exit. Within this loop, line 86 displays the main menu and obtains the user's menu selection by calling an ATM utility method displayMainMenu (declared in lines 115– 124). This method displays the main menu by invoking methods of the ATM's screen and returns a menu selection obtained from the user through the ATM's keypad. Line 86 stores the user's selection returned by displayMainMenu in local variable mainMenuSelection.

After obtaining a main menu selection, method performTransactions uses a switch statement (lines 89–110) to respond to the selection appropriately. If mainMenuSelection is equal to any of the three integer constants representing transaction types (i.e., if the user chose to perform a transaction), lines 97–98 call utility method createTransaction (declared in lines 127–149) to return a newly instantiated object of the type that corresponds to the selected transaction. Variable currentTransaction is assigned the reference returned by createTransaction, then line 100 invokes method execute of this transaction to execute it. We'll discuss Transaction method execute and the three Transaction subclasses shortly. We assign the Transaction variable currentTransaction an object of one of the three Transaction subclasses so that we can execute transactions *polymorphically*. For example, if the user chooses to perform a balance inquiry, mainMenuSelection equals BALANCE\_INQUIRY, leading createTransaction to return a BalanceInquiry object. Thus, currentTransaction refers to a BalanceInquiry, and invoking currentTransaction.execute() results in BalanceInquiry's version of execute being called.

#### *Creating a Transaction*

Method createTransaction (lines  $127-149$ ) uses a switch statement (lines  $132-146$ ) to instantiate a new Transaction subclass object of the type indicated by the parameter type. Recall that method performTransactions passes mainMenuSelection to this method only when mainMenuSelection contains a value corresponding to one of the three transaction types. Therefore type is BALANCE\_INQUIRY, WITHDRAWAL or DEPOSIT. Each case in the switch statement instantiates a new object by calling the appropriate Transaction subclass constructor. Each constructor has a unique parameter list, based on the specific data required to initialize the subclass object. A BalanceInquiry requires only the account number of the current user and references to the ATM's screen and the bankDatabase. In addition to these parameters, a Withdrawal requires references to the ATM's keypad and cashDispenser, and a Deposit requires references to the ATM's keypad and depositSlot. We discuss the transaction classes in more detail in Sections 13.4.8–13.4.11.

#### *Exiting the Main Menu and Processing Invalid Selections*

After executing a transaction (line 100 in performTransactions), userExited remains false and lines 83–111 repeat, returning the user to the main menu. However, if a user does not perform a transaction and instead selects the main menu option to exit, line 104 sets userExited to true, causing the condition of the while loop (!userExited) to become false. This while is the final statement of method performTransactions, so control returns to the calling method run. If the user enters an invalid main menu selection  $(i.e., not an integer from  $1-4$ ), lines  $107-108$  display an appropriate error message, user-$ Exited remains false and the user returns to the main menu to try again.

#### *Awaiting the Next ATM User*

When performTransactions returns control to method run, the user has chosen to exit the system, so lines 46–47 reset the ATM's attributes userAuthenticated and current-AccountNumber to prepare for the next ATM user. Line 48 displays a goodbye message before the ATM starts over and welcomes the next user.

#### **[13.4.2 Class](#page-13-0) Screen**

Class Screen (Fig. 13.14) represents the screen of the ATM and encapsulates all aspects of displaying output to the user. Class Screen approximates a real ATM's screen with a computer monitor and outputs text messages using standard console output methods

System.out.print, System.out.println and System.out.printf. In this case study, we designed class Screen to have one operation—displayMessage. For greater flexibility in displaying messages to the Screen, we now declare three Screen methods—displayMessage, displayMessageLine and displayDollarAmount.

```
1 // Screen.java
2 // Represents the screen of the ATM
3
4 public class Screen
5 {
      6 // display a message without a carriage return
7 public void displayMessage( String message )
8 {
         System.out.print( message );
10 } // end method displayMessage
11
12 // display a message with a carriage return
13 public void displayMessageLine( String message )
14 {
15 System.out.println( message );
16 } // end method displayMessageLine
17
18 // displays a dollar amount
19 public void displayDollarAmount( double amount )
20 {
21 System.out.printf( "$%,.2f", amount );
22 } // end method displayDollarAmount
23 } // end class Screen
```
**Fig. 13.14** | Class Screen represents the screen of the ATM.

Method displayMessage (lines  $7-10$ ) takes a String argument and prints it to the console. The cursor stays on the same line, making this method appropriate for displaying prompts to the user. Method displayMessageLine (lines 13–16) does the same using System.out.println, which outputs a newline to move the cursor to the next line. Finally, method displayDollarAmount (lines 19–22) outputs a properly formatted dollar amount (e.g., \$1,234.56). Line 21 uses System.out.printf to output a double value formatted with commas to increase readability and two decimal places.

#### **[13.4.3 Class](#page-13-0) Keypad**

Class Keypad (Fig. 13.15) represents the keypad of the ATM and is responsible for receiving all user input. Recall that we're simulating this hardware, so we use the computer's keyboard to approximate the keypad. We use class Scanner to obtain console input from the user. A computer keyboard contains many keys not found on the ATM's keypad. However, we assume that the user presses only the keys on the computer keyboard that also appear on the keypad—the keys numbered 0–9 and the *Enter* key.

Line 3 of class Keypad imports class Scanner for use in class Keypad. Line 7 declares Scanner variable input as an instance variable. Line 12 in the constructor creates a new Scanner object that reads input from the standard input stream (System.in) and assigns the object's reference to variable input. Method getInput (lines 16–19) invokes Scanner

```
1 // Keypad.java
2 // Represents the keypad of the ATM
3 import java.util.Scanner; // program uses Scanner to obtain user input
4
5 public class Keypad
6 {
       private Scanner input; // reads data from the command line
8
9 // no-argument constructor initializes the Scanner
10 public Keypad()
11 {
12 input = new Scanner( System.in );<br>13 1 // end no-argument Keynad construc
       13 } // end no-argument Keypad constructor
14
15 // return an integer value entered by user
16 public int getInput()
17 {
18 return input.nextInt(); // we assume that user enters an integer
19 } // end method getInput
20 } // end class Keypad
```
**Fig. 13.15** | Class Keypad represents the ATM's keypad.

method nextInt (line 18) to return the next integer input by the user. [*Note:* Method nextInt can throw an InputMismatchException if the user enters non-integer input. Because the real ATM's keypad permits only integer input, we assume that no exception will occur and do not attempt to fix this problem. See Chapter 11, Exception Handling: A Deeper Look, for information on catching exceptions.] Recall that nextInt obtains all the input used by the ATM. Keypad's getInput method simply returns the integer input by the user. If a client of class Keypad requires input that satisfies some criteria (i.e., a number corresponding to a valid menu option), the client must perform the error checking.

### **13.4.4 Class [CashDispenser](#page-13-0)**

Class CashDispenser (Fig. 13.16) represents the cash dispenser of the ATM. Line 7 declares constant INITIAL\_COUNT, which indicates the initial count of bills in the cash dispenser when the ATM starts (i.e., 500). Line 8 implements attribute count (modeled in Fig. 13.10), which keeps track of the number of bills remaining in the CashDispenser at any time. The constructor (lines  $11-14$ ) sets count to the initial count. CashDispenser has two public methods—dispenseCash (lines 17–21) and isSufficientCashAvailable (lines  $24-32$ ). The class trusts that a client (i.e., Withdrawal) calls dispenseCash only after establishing that sufficient cash is available by calling isSufficientCashAvailable. Thus, dispenseCash simply simulates dispensing the requested amount without checking whether sufficient cash is available.

```
1 // CashDispenser.java
2 // Represents the cash dispenser of the ATM
3
```

```
4 public class CashDispenser
5 {
6 // the default initial number of bills in the cash dispenser
      7 private final static int INITIAL_COUNT = 500;
8 private int count; // number of $20 bills remaining
9
      10 // no-argument CashDispenser constructor initializes count to default
11 public CashDispenser()
12 {
13 count = INITIAL COUNT; // set count attribute to default
14 } // end CashDispenser constructor
15
      16 // simulates dispensing of specified amount of cash
17 public void dispenseCash( int amount )
18 {
19 int billsRequired = amount / 20; // number of $20 bills required
20 count -= billsRequired; // update the count of bills
21 } // end method dispenseCash
22
23 // indicates whether cash dispenser can dispense desired amount
24 public boolean isSufficientCashAvailable( int amount )
25 {
26 int billsRequired = amount / 20; // number of $20 bills required
27
28 if ( count >= billsRequired )
29 return true; // enough bills available
30 else
31 return false; // not enough bills available
32 } // end method isSufficientCashAvailable
33 } // end class CashDispenser
```
**Fig. 13.16** Class CashDispenser represents the ATM's cash dispenser. (Part 2 of 2.)

Method isSufficientCashAvailable (lines 24–32) has a parameter amount that specifies the amount of cash in question. Line 26 calculates the number of \$20 bills required to dispense the specified amount. The ATM allows the user to choose only withdrawal amounts that are multiples of \$20, so we divide amount by 20 to obtain the number of billsRequired. Lines 28–31 return true if the CashDispenser's count is greater than or equal to billsRequired (i.e., enough bills are available) and false otherwise (i.e., not enough bills). For example, if a user wishes to withdraw \$80 (i.e., billsRequired is 4), but only three bills remain (i.e., count is 3), the method returns false.

Method dispenseCash (lines 17–21) simulates cash dispensing. If our system were hooked up to a real hardware cash dispenser, this method would interact with the device to physically dispense cash. Our version of the method simply decreases the count of bills remaining by the number required to dispense the specified amount (line 20). It's the responsibility of the client of the class (i.e., Withdrawal) to inform the user that cash has been dispensed—CashDispenser cannot interact directly with Screen.

#### **13.4.5 Class [DepositSlot](#page-13-0)**

Class DepositSlot (Fig. 13.17) represents the ATM's deposit slot. Like class CashDispenser, class DepositSlot merely simulates the functionality of a real hardware deposit slot. DepositSlot has no attributes and only one method—isEnvelopeReceived (lines 8– 11)—which indicates whether a deposit envelope was received.

```
1 // DepositSlot.java
2 // Represents the deposit slot of the ATM
3
4 public class DepositSlot
5 {
6 // indicates whether envelope was received (always returns true,
7 // because this is only a software simulation of a real deposit slot)<br>8 bublic boolean isFnveloneReceived()
       8 public boolean isEnvelopeReceived()
9 {
10 return true; // deposit envelope was received
11 } // end method isEnvelopeReceived
12 } // end class DepositSlot
```
**Fig. 13.17** | Class DepositS lot represents the ATM's deposit slot.

Recall from the requirements document that the ATM allows the user up to two minutes to insert an envelope. The current version of method isEnvelopeReceived simply returns true immediately (line 10), because this is only a software simulation, and we assume that the user has inserted an envelope within the required time frame. If an actual hardware deposit slot were connected to our system, method isEnvelopeReceived might be implemented to wait for a maximum of two minutes to receive a signal from the hardware deposit slot indicating that the user has indeed inserted a deposit envelope. If isEnvelopeReceived were to receive such a signal within two minutes, the method would return true. If two minutes elapsed and the method still had not received a signal, then the method would return false.

#### **[13.4.6 Class](#page-13-0) Account**

Class Account (Fig. 13.18) represents a bank account. Each Account has four attributes (modeled in Fig. 13.10)—accountNumber, pin, availableBalance and totalBalance. Lines 6–9 implement these attributes as private fields. Variable availableBalance represents the amount of funds available for withdrawal. Variable totalBalance represents the amount of funds available, plus the amount of deposited funds still pending confirmation or clearance.

```
1 // Account.java
2 // Represents a bank account
3
4 public class Account
5 {
6 private int accountNumber; // account number
7 private int pin; // PIN for authentication
8 private double availableBalance; // funds available for withdrawal
9 private double totalBalance; // funds available + pending deposits
```

```
10
11 // Account constructor initializes attributes
12 public Account( int theAccountNumber, int thePIN,<br>13 double theAvailableBalance, double theTotalBal
         13 double theAvailableBalance, double theTotalBalance )
14 {
15 accountNumber = theAccountNumber;
16 pin = thePIN:
17 availableBalance = theAvailableBalance;
18 totalBalance = theTotalBalance;
19 } // end Account constructor
20
21 // determines whether a user-specified PIN matches PIN in Account<br>22 Digital property interesting the userPIN 1
       22 public boolean validatePIN( int userPIN )
23 {
24 if ( userPIN == pin )
25 return true:
26 else
27 return false;
28 } // end method validatePIN
29
30 // returns available balance
31 public double getAvailableBalance()
32 {
33 return availableBalance;
34 } // end getAvailableBalance
35
36 // returns the total balance
37 public double getTotalBalance()
38 {
39 return totalBalance;
40 } // end method getTotalBalance
41
42 // credits an amount to the account
43 public void credit( double amount )
44 {
45 totalBalance += amount; // add to total balance
46 } // end method credit
47
48 // debits an amount from the account
49 public void debit( double amount )
50 {
51 availableBalance -= amount; // subtract from available balance
52 totalBalance -= amount; // subtract from total balance
53 } // end method debit
54
55 // returns account number
56 public int getAccountNumber()
57 {
58 return accountNumber;
59 } // end method getAccountNumber
60 } // end class Account
```
The Account class has a constructor (lines 12–19) that takes an account number, the PIN established for the account, the account's initial available balance and the account's initial total balance as arguments. Lines 15–18 assign these values to the class's attributes (i.e., fields).

Method validatePIN (lines 22–28) determines whether a user-specified PIN (i.e., parameter userPIN) matches the PIN associated with the account (i.e., attribute pin). Recall that we modeled this method's parameter userPIN in Fig. 12.19. If the two PINs match, the method returns true (line 25); otherwise, it returns false (line 27).

Methods getAvailableBalance (lines 31–34) and getTotalBalance (lines 37–40) return the values of double attributes availableBalance and totalBalance, respectively.

Method credit (lines 43–46) adds an amount of money (i.e., parameter amount) to an Account as part of a deposit transaction. This method adds the amount only to attribute totalBalance (line 45). The money credited to an account during a deposit does *not* become available immediately, so we modify only the total balance. We assume that the bank updates the available balance appropriately at a later time. Our implementation of class Account includes only methods required for carrying out ATM transactions. Therefore, we omit the methods that some other bank system would invoke to add to attribute available-Balance (to confirm a deposit) or subtract from attribute totalBalance (to reject a deposit).

Method debit (lines 49–53) subtracts an amount of money (i.e., parameter amount) from an Account as part of a withdrawal transaction. This method subtracts the amount from *both* attribute availableBalance (line 51) and attribute totalBalance (line 52), because a withdrawal affects *both* measures of an account balance.

Method getAccountNumber (lines 56–59) provides access to an Account's account-Number. We include this method in our implementation so that a client of the class (i.e., BankDatabase) can identify a particular Account. For example, BankDatabase contains many Account objects, and it can invoke this method on each of its Account objects to locate the one with a specific account number.

#### **13.4.7 Class [BankDatabase](#page-13-0)**

Class BankDatabase (Fig. 13.19) models the bank's database with which the ATM interacts to access and modify a user's account information. We study database access in Chapter 28. For now we model the database as an array. An exercise in Chapter 28 asks you to reimplement this portion of the ATM using an actual database.

```
1 // BankDatabase.java
2 // Represents the bank account information database
3
4 public class BankDatabase
5 {
6 private Account[] accounts; // array of Accounts
7
8 // no-argument BankDatabase constructor initializes accounts
9 public BankDatabase()
10 {
```
**Fig. 13.19** | Class BankDatabase represents the bank's account information database. (Part 1 of 3.)

```
11 accounts = new Account [2]; / just 2 accounts for testing
12 accounts[ 0 ] = new Account( 12345, 54321, 1000.0, 1200.0 );
13 accounts\begin{bmatrix} 1 \end{bmatrix} = new Account( 98765, 56789, 200.0, 200.0);<br>14 \begin{bmatrix} 1 \end{bmatrix} // end no-argument BankDatabase constructor
       14 } // end no-argument BankDatabase constructor
15
16 // retrieve Account object containing specified account number<br>17 belogier of account actAccount( int accountNumber )
       private Account getAccount( int accountNumber )
18 {
19 // loop through accounts searching for matching account number
20 for ( Account currentAccount : accounts )
21 {
22 // return current account if match found<br>23 if ( currentAccount getAccountNumber() =
             23 if ( currentAccount.getAccountNumber() == accountNumber )
24 return currentAccount:
25 } // end for
26
27 return null; // if no matching account was found, return null
28 } // end method getAccount
29
30 // determine whether user-specified account number and PIN match
31 // those of an account in the database
32 public boolean authenticateUser( int userAccountNumber, int userPIN )
33 {
34 // attempt to retrieve the account with the account number
35 Account userAccount = getAccount( userAccountNumber );
36
37 // if account exists, return result of Account method validatePIN
38 if ( userAccount != null )
39 return userAccount.validatePIN( userPIN );
40 else
41 return false; // account number not found, so return false
42 } // end method authenticateUser
43
44 // return available balance of Account with specified account number
45 public double getAvailableBalance( int userAccountNumber )
46 {
47 return getAccount( userAccountNumber ).getAvailableBalance();
48 } // end method getAvailableBalance
49
50 // return total balance of Account with specified account number<br>51 bublic double getTotalBalance(int userAccountNumber)
       51 public double getTotalBalance( int userAccountNumber )
52 {
53 return getAccount( userAccountNumber ).getTotalBalance();
54 } // end method getTotalBalance
55
56 // credit an amount to Account with specified account number
57 public void credit( int userAccountNumber, double amount )
58 {
59 getAccount( userAccountNumber ).credit( amount );
60 } // end method credit
61
```
**Fig. 13.19** | Class BankDatabase represents the bank's account information database. (Part 2) of 3.)

```
62 // debit an amount from Account with specified account number
63 public void debit( int userAccountNumber, double amount )
64 {
          getAccount( userAccountNumber ).debit( amount );
66 } // end method debit
67 } // end class BankDatabase
```
**Fig. 13.19** | Class BankDatabase represents the bank's account information database. (Part 3 of 3.)

We determine one reference-type attribute for class BankDatabase based on its composition relationship with class Account. Recall from Fig. 13.9 that a BankDatabase is composed of zero or more objects of class Account. Line 6 implements attribute accounts—an array of Account objects—to implement this composition relationship. Class BankDatabase has a no-argument constructor (lines  $9-14$ ) that initializes accounts to contain a set of new Account objects. For the sake of testing the system, we declare accounts to hold just two array elements (line 11), which we instantiate as new Account objects with test data (lines 12–13). The Account constructor has four parameters—the account number, the PIN assigned to the account, the initial available balance and the initial total balance. Recall that class BankDatabase serves as an intermediary between class ATM and the actual Account objects that contain a user's account information. Thus, the methods of class BankDatabase do nothing more than invoke the corresponding methods of the Account object belonging to the current ATM user.

We include private utility method getAccount (lines 17–28) to allow the Bank-Database to obtain a reference to a particular Account within array accounts. To locate the user's Account, the BankDatabase compares the value returned by method get-AccountNumber for each element of accounts to a specified account number until it finds a match. Lines 20–25 traverse the accounts array. If the account number of currentAccount equals the value of parameter accountNumber, the method immediately returns the currentAccount. If no account has the given account number, then line 27 returns null.

Method authenticateUser (lines 32–42) proves or disproves the identity of an ATM user. This method takes a user-specified account number and PIN as arguments and indicates whether they match the account number and PIN of an Account in the database. Line 35 calls method getAccount, which returns either an Account with userAccount-Number as its account number or null to indicate that userAccountNumber is invalid. If getAccount returns an Account object, line 39 returns the boolean value returned by that object's validatePIN method. BankDatabase's authenticateUser method does not perform the PIN comparison itself—rather, it forwards userPIN to the Account object's validatePIN method to do so. The value returned by Account method validatePIN indicates whether the user-specified PIN matches the PIN of the user's Account, so method authenticateUser simply returns this value to the class's client (i.e., ATM).

BankDatabase trusts the ATM to invoke method authenticateUser and receive a return value of true before allowing the user to perform transactions. BankDatabase also trusts that each Transaction object created by the ATM contains the valid account number of the current authenticated user and that this is the account number passed to the remaining BankDatabase methods as argument userAccountNumber. Methods getAvailableBalance (lines  $45-48$ ), getTotalBalance (lines  $51-54$ ), credit (lines  $57-60$ ) and

debit (lines 63–66) therefore simply retrieve the user's Account object with utility method getAccount, then invoke the appropriate Account method on that object. We know that the calls to getAccount from these methods will never return null, because userAccount-Number must refer to an existing Account. Methods getAvailableBalance and getTotal-Balance return the values returned by the corresponding Account methods. Also, credit and debit simply redirect parameter amount to the Account methods they invoke.

#### **13.4.8 Class [Transaction](#page-13-0)**

Class Transaction (Fig. 13.20) is an abstract superclass that represents the notion of an ATM transaction. It contains the common features of subclasses BalanceInquiry, Withdrawal and Deposit. This class expands upon the "skeleton" code first developed in Section 13.3. Line 4 declares this class to be abstract. Lines 6–8 declare the class's private attributes. Recall from the class diagram of Fig. 13.10 that class Transaction contains an attribute accountNumber (line 6) that indicates the account involved in the Transaction. We derive attributes screen (line 7) and bankDatabase (line 8) from class Transaction's associations modeled in Fig. 13.9—all transactions require access to the ATM's screen and the bank's database.

```
1 // Transaction.java
2 // Abstract superclass Transaction represents an ATM transaction
3
4 public abstract class Transaction
5 {
6 private int accountNumber; // indicates account involved
7 private Screen screen; // ATM's screen
8 private BankDatabase bankDatabase; // account info database
9
10 // Transaction constructor invoked by subclasses using super()
11 public Transaction( int userAccountNumber, Screen atmScreen,
12 BankDatabase atmBankDatabase )
13 {
14 accountNumber = userAccountNumber;
15 screen = atmScreen;
16 bankDatabase = atmBankDatabase;
17 } // end Transaction constructor
18
19 // return account number
20 public int getAccountNumber()
21 {
22 return accountNumber:
23 } // end method getAccountNumber
24
25 // return reference to screen
26 public Screen getScreen()
27 {
28 return screen;
29 } // end method getScreen
30
```

```
31 // return reference to bank database
32 public BankDatabase getBankDatabase()
33 {
34 return bankDatabase;
35 } // end method getBankDatabase
36
      37 // perform the transaction (overridden by each subclass)
38 abstract public void execute();
39 } // end class Transaction
```
**Fig. 13.20** | Abstract superclass Transaction represents an ATM transaction. (Part 2 of 2.)

Class Transaction has a constructor (lines 11–17) that takes as arguments the current user's account number and references to the ATM's screen and the bank's database. Because Transaction is an *abstract* class, this constructor will be called only by the constructors of the Transaction subclasses.

The class has three public *get* methods—getAccountNumber (lines 20–23), get-Screen (lines 26–29) and getBankDatabase (lines 32–35). These are inherited by Transaction subclasses and used to gain access to class Transaction's private attributes.

Class Transaction also declares abstract method execute (line 38). It does not make sense to provide this method's implementation, because a generic transaction cannot be executed. So, we declare this method abstract and force each Transaction subclass to provide a concrete implementation that executes that particular type of transaction.

### **13.4.9 Class [BalanceInquiry](#page-13-0)**

Class BalanceInquiry (Fig. 13.21) extends Transaction and represents a balance-inquiry ATM transaction. BalanceInquiry does not have any attributes of its own, but it inherits Transaction attributes accountNumber, screen and bankDatabase, which are accessible through Transaction's public *get* methods. The BalanceInquiry constructor takes arguments corresponding to these attributes and simply forwards them to Transaction's constructor using super (line 10).

```
1 // BalanceInquiry.java
2 // Represents a balance inquiry ATM transaction
3
4 public class BalanceInquiry extends Transaction
5 {
6 // BalanceInquiry constructor
7 public BalanceInquiry( int userAccountNumber, Screen atmScreen,
8 BankDatabase atmBankDatabase )
9 {
10 super( userAccountNumber, atmScreen, atmBankDatabase );
11 } // end BalanceInquiry constructor
12
13 // performs the transaction
14 @Override
15 public void execute()
16 {
```
```
17 // get references to bank database and screen
18 BankDatabase bankDatabase = getBankDatabase();
19 Screen screen = getScreen();
20
21 // get the available balance for the account involved
22 double availableBalance =<br>23 bankDatabase.getAvaila
              23 bankDatabase.getAvailableBalance( getAccountNumber() );
24
25 // get the total balance for the account involved<br>26 double totalBalance =
          26 double totalBalance =
27 bankDatabase.getTotalBalance( getAccountNumber() );
28
          29 // display the balance information on the screen
30 screen.displayMessageLine( "\nBalance Information:" );
31 screen.displayMessage( " - Available balance: " );<br>32 screen.displayDollarAmount( availableBalance):
          32 screen.displayDollarAmount( availableBalance );
33 screen.displayMessage( "\n - Total balance: " );
34 screen.displayDollarAmount( totalBalance );
35 screen.displayMessageLine( "" );
36 } // end method execute
37 } // end class BalanceInquiry
```
### **Fig. 13.21** | Class BalanceInquiry represents a balance-inquiry ATM transaction. (Part 2 of 2.)

Class BalanceInquiry overrides Transaction's abstract method execute to provide a concrete implementation (lines 14–36) that performs the steps involved in a balance inquiry. Lines 18–19 get references to the bank database and the ATM's screen by invoking methods inherited from superclass Transaction. Lines 22–23 retrieve the available balance of the account involved by invoking method getAvailableBalance of bank-Database. Line 23 uses inherited method getAccountNumber to get the account number of the current user, which it then passes to getAvailableBalance. Lines 26–27 retrieve the total balance of the current user's account. Lines 30–35 display the balance information on the ATM's screen. Recall that displayDollarAmount takes a double argument and outputs it to the screen formatted as a dollar amount. For example, if a user's available-Balance is 1000.5, line 32 outputs \$1,000.50. Line 35 inserts a blank line of output to separate the balance information from subsequent output (i.e., the main menu repeated by class ATM after executing the BalanceInquiry).

### **[13.4.10 Class](#page-13-0) Withdrawal**

Class Withdrawal (Fig. 13.22) extends Transaction and represents a withdrawal ATM transaction. This class expands upon the "skeleton" code for this class developed in Fig. 13.12. Recall from the class diagram of Fig. 13.10 that class Withdrawal has one attribute, amount, which line 6 implements as an int field. Figure 13.9 models associations between class Withdrawal and classes Keypad and CashDispenser, for which lines 7–8 implement reference-type attributes keypad and cashDispenser, respectively. Line 11 declares a constant corresponding to the cancel menu option. We'll soon discuss how the class uses this constant.

```
1 // Withdrawal.java
2 // Represents a withdrawal ATM transaction
3
   4 public class Withdrawal extends Transaction
5 {
6 private int amount; // amount to withdraw<br>7 private Kevpad kevpad: // reference to key
      7 private Keypad keypad; // reference to keypad
8 private CashDispenser cashDispenser; // reference to cash dispenser
9
10 // constant corresponding to menu option to cancel
11 private final static int CANCELED = 6;
12
      13 // Withdrawal constructor
14 public Withdrawal( int userAccountNumber, Screen atmScreen,
15 BankDatabase atmBankDatabase, Keypad atmKeypad,
16 CashDispenser atmCashDispenser )
17 {
18 // initialize superclass variables
19 super( userAccountNumber, atmScreen, atmBankDatabase);
20
21 // initialize references to keypad and cash dispenser
22 keypad = atmKeypad:
23 cashDispenser = atmCashDispenser;
24 } // end Withdrawal constructor
25
26 // perform transaction
27 @Override
28 public void execute()
29 {
30 boolean cashDispensed = false; // cash was not dispensed yet
31 double availableBalance; // amount available for withdrawal
32
33 // get references to bank database and screen
34 BankDatabase bankDatabase = getBankDatabase();
35 Screen screen = getScreen();
36
37 // loop until cash is dispensed or the user cancels
38 do
39 {
40 // obtain a chosen withdrawal amount from the user
41 amount = displayMenuOfAmounts();
42
43 // check whether user chose a withdrawal amount or canceled
44 if ( amount != CANCELED )
45 {
46 // get available balance of account involved
47 availableBalance =
48 bankDatabase.getAvailableBalance( getAccountNumber() );
49
50 // check whether the user has enough money in the account
51 if ( amount <= availableBalance )
52 {
```
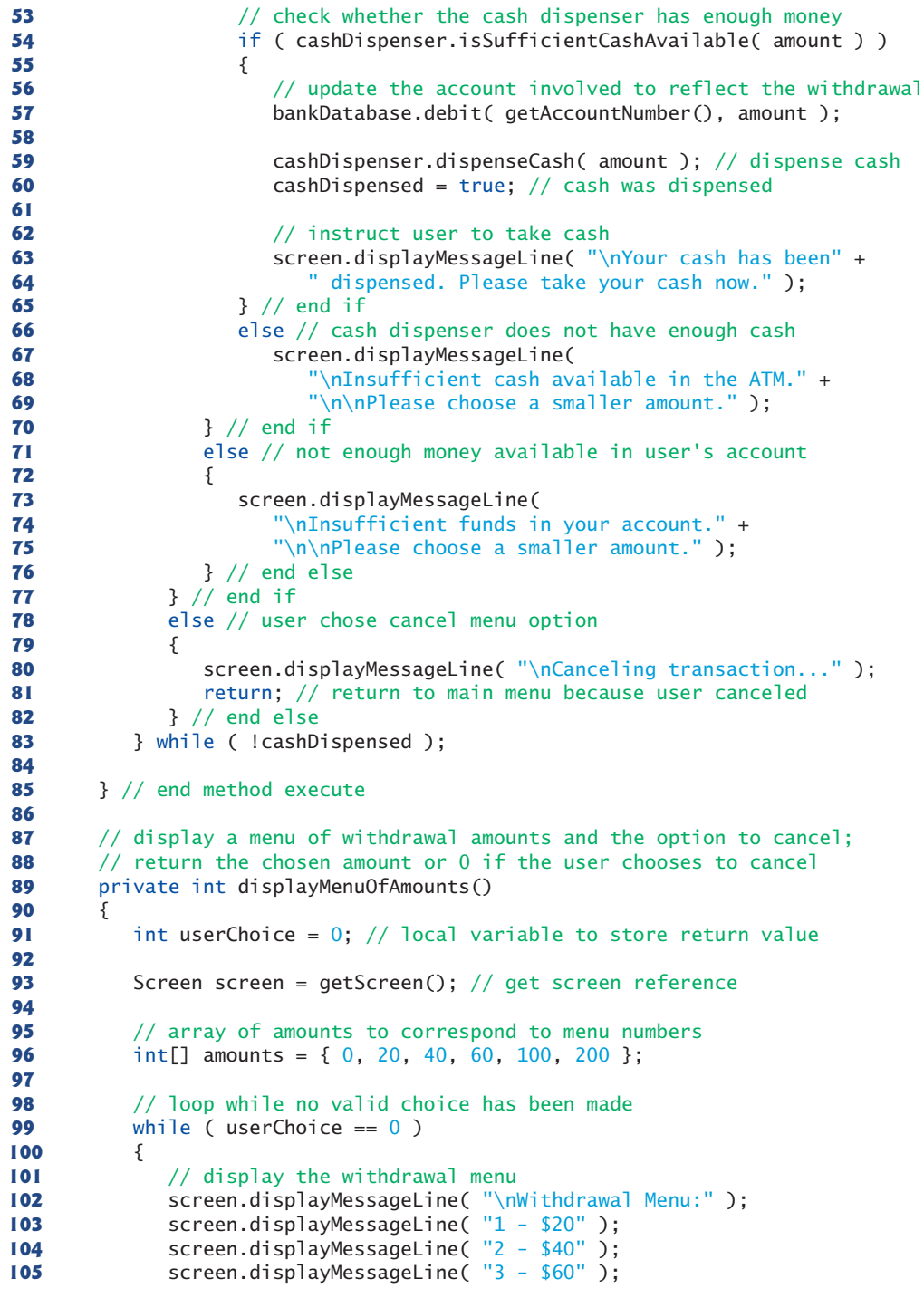

```
106 screen.displayMessageLine( "4 - $100" );
107 screen.displayMessageLine( "5 - $200" );
108 screen.displayMessageLine( "6 - Cancel transaction" );<br>109 screen.displayMessage( "\nChoose a withdrawal amount:
            screen.displayMessage( "\nChoose a withdrawal amount: " );
110
111 int input = keypad.getInput(); // get user input through keypad
112
113 // determine how to proceed based on the input value
114 switch ( input )
115 {
116 case 1: // if the user chose a withdrawal amount
117 case 2: // (i.e., chose option 1, 2, 3, 4 or 5), return the<br>
118 case 3: // corresponding amount from amounts arrav
               118 case 3: // corresponding amount from amounts array
119 case 4:
120 case 5:
121 userChoice = amounts[ input ]; // save user's choice
122 break;
123 case CANCELED: // the user chose to cancel
124 userChoice = CANCELED; // save user's choice
125 break;
126 default: // the user did not enter a value from 1-6
127 screen.displayMessageLine(
128 "\nInvalid selection. Try again." );
129 } // end switch
130 } // end while
131
132 return userChoice; // return withdrawal amount or CANCELED
133 } // end method displayMenuOfAmounts
134 } // end class Withdrawal
```
### **Fig. 13.22** | Class Withdrawal represents a withdrawal ATM transaction. (Part 3 of 3.)

Class Withdrawal's constructor (lines 14–24) has five parameters. It uses super to pass parameters userAccountNumber, atmScreen and atmBankDatabase to superclass Transaction's constructor to set the attributes that Withdrawal inherits from Transaction. The constructor also takes references atmKeypad and atmCashDispenser as parameters and assigns them to reference-type attributes keypad and cashDispenser.

Class Withdrawal overrides Transaction method execute with a concrete implementation (lines 27–85) that performs the steps of a withdrawal. Line 30 declares and initializes a local boolean variable cashDispensed, which indicates whether cash has been dispensed (i.e., whether the transaction has completed successfully) and is initially false. Line 31 declares local double variable availableBalance, which will store the user's available balance during a withdrawal transaction. Lines 34–35 get references to the bank database and the ATM's screen by invoking methods inherited from superclass Transaction.

Lines 38–83 contain a do…while that executes its body until cash is dispensed (i.e., until cashDispensed becomes true) or until the user chooses to cancel (in which case, the loop terminates). We use this loop to continuously return the user to the start of the transaction if an error occurs (i.e., the requested withdrawal amount is greater than the user's available balance or greater than the amount of cash in the cash dispenser). Line 41 displays a menu of withdrawal amounts and obtains a user selection by calling private utility method displayMenuOfAmounts (declared in lines 89–133). This method displays the

menu of amounts and returns either an int withdrawal amount or an int constant CANCELED to indicate that the user has chosen to cancel the transaction.

Method displayMenuOfAmounts (lines 89–133) first declares local variable user-Choice (initially 0) to store the value that the method will return (line 91). Line 93 gets a reference to the screen by calling method getScreen inherited from superclass Transaction. Line 96 declares an integer array of withdrawal amounts that correspond to the amounts displayed in the withdrawal menu. We ignore the first element in the array (index 0) because the menu has no option 0. The while statement at lines 99–130 repeats until userChoice takes on a value other than 0. We'll see shortly that this occurs when the user makes a valid selection from the menu. Lines 102–109 display the withdrawal menu on the screen and prompt the user to enter a choice. Line 111 obtains integer input through the keypad. The switch statement at lines 114–129 determines how to proceed based on the user's input. If the user selects a number between 1 and 5, line 121 sets userChoice to the value of the element in amounts at index input. For example, if the user enters 3 to withdraw \$60, line 121 sets userChoice to the value of amounts[ 3 ] (i.e., 60). Line 122 terminates the switch. Variable userChoice no longer equals 0, so the while at lines 99– 130 terminates and line 132 returns userChoice. If the user selects the cancel menu option, lines 124–125 execute, setting userChoice to CANCELED and causing the method to return this value. If the user does not enter a valid menu selection, lines 127–128 display an error message and the user is returned to the withdrawal menu.

Line 44 in method execute determines whether the user has selected a withdrawal amount or chosen to cancel. If the user cancels, lines 80–81 execute and display an appropriate message to the user before returning control to the calling method (i.e., ATM method performTransactions). If the user has chosen a withdrawal amount, lines 47–48 retrieve the available balance of the current user's Account and store it in variable availableBalance. Next, line 51 determines whether the selected amount is less than or equal to the user's available balance. If it's not, lines 73–75 display an appropriate error message. Control then continues to the end of the do…while, and the loop repeats because cash-Dispensed is still false. If the user's balance is high enough, the if statement at line 54 determines whether the cash dispenser has enough money to satisfy the withdrawal request by invoking the cashDispenser's isSufficientCashAvailable method. If this method returns false, lines 67–69 display an appropriate error message and the do…while repeats. If sufficient cash is available, then the requirements for the withdrawal are satisfied, and line 57 debits amount from the user's account in the database. Lines 59–60 then instruct the cash dispenser to dispense the cash to the user and set cashDispensed to true. Finally, lines 63–64 display a message to the user that cash has been dispensed. Because cashDispensed is now true, control continues after the do…while. No additional statements appear below the loop, so the method returns.

### **[13.4.11 Class](#page-13-0) Deposit**

Class Deposit (Fig. 13.23) extends Transaction and represents a deposit transaction. Recall from Fig. 13.10 that class Deposit has one attribute amount, which line 6 implements as an int field. Lines 7–8 create reference attributes keypad and depositSlot that implement the associations between class Deposit and classes Keypad and DepositSlot modeled in Fig. 13.9. Line 9 declares a constant CANCELED that corresponds to the value a user enters to cancel. We'll soon discuss how the class uses this constant.

```
1 // Deposit.java
2 // Represents a deposit ATM transaction
3
   4 public class Deposit extends Transaction
5 {
6 b private double amount; // amount to deposit<br>7 private Kevpad kevpad: // reference to kevpa
      7 private Keypad keypad; // reference to keypad
8 private DepositSlot depositSlot; // reference to deposit slot
9 private final static int CANCELED = 0; // constant for cancel option
10
11 // Deposit constructor
12 public Deposit( int userAccountNumber, Screen atmScreen,<br>13 BankDatabase atmBankDatabase Keynad atmKeynad
         13 BankDatabase atmBankDatabase, Keypad atmKeypad,
14 DepositSlot atmDepositSlot )
15 {
16 // initialize superclass variables
17 super( userAccountNumber, atmScreen, atmBankDatabase );
18
19 // initialize references to keypad and deposit slot
20 keypad = atmKeypad;
21 depositSlot = atmDepositSlot;
22 } // end Deposit constructor
23
24 // perform transaction
25 @Override
26 public void execute()
27 {
28 BankDatabase bankDatabase = getBankDatabase(); // get reference
29 Screen screen = getScreen(); // get reference
30
31 amount = promptForDepositAmount(); // get deposit amount from user
32
33 // check whether user entered a deposit amount or canceled
34 if ( amount != CANCELED )
35 {
36 // request deposit envelope containing specified amount
37 screen.displayMessage(
38 "\nPlease insert a deposit envelope containing " );
39 screen.displayDollarAmount( amount );
40 screen.displayMessageLine( "." );
41
42 // receive deposit envelope
43 boolean envelopeReceived = depositSlot.isEnvelopeReceived();
44
45 // check whether deposit envelope was received
46 if ( envelopeReceived )
47 {
48 screen.displayMessageLine( "\nYour envelope has been " +
49 "received.\nNOTE: The money just deposited will not " +
50 "be available until we verify the amount of any " +
51 "enclosed cash and your checks clear." );
52
```

```
53 // credit account to reflect the deposit
54 bankDatabase.credit( getAccountNumber(), amount );
55 } // end if
            56 else // deposit envelope not received
57 {
58 screen.displayMessageLine( "\nYou did not insert an " +<br>59 servelope, so the ATM has canceled your transaction.
                  "envelope, so the ATM has canceled your transaction." );
60 } // end else
61 } // end if
         62 else // user canceled instead of entering amount
63 {
64 screen.displayMessageLine( "\nCanceling transaction..." );<br>65 a 2 // end else
         65 } // end else
66 } // end method execute
67
68 // prompt user to enter a deposit amount in cents
69 private double promptForDepositAmount()
70 {
71 Screen screen = getScreen(); // get reference to screen
72
73 // display the prompt
74 screen.displayMessage( "\nPlease enter a deposit amount in " +
75 "CENTS (or 0 to cancel): " );
76 int input = keypad.getInput(); // receive input of deposit amount
77
78 // check whether the user canceled or entered a valid amount
79 if ( input == CANCELED )
80 return CANCELED;
81 else
82 {
83 return ( double ) input / 100; // return dollar amount
84 } // end else
85 } // end method promptForDepositAmount
86 } // end class Deposit
```
**Fig. 13.23** | Class Deposit represents a deposit ATM transaction. (Part 2 of 2.)

Like Withdrawal, class Deposit contains a constructor (lines  $12-22$ ) that passes three parameters to superclass Transaction's constructor. The constructor also has parameters atmKeypad and atmDepositSlot, which it assigns to corresponding attributes (lines 20–21).

Method execute (lines 25–66) overrides the abstract version in superclass Transaction with a concrete implementation that performs the steps required in a deposit transaction. Lines 28–29 get references to the database and the screen. Line 31 prompts the user to enter a deposit amount by invoking private utility method promptForDepositAmount (declared in lines 69–85) and sets attribute amount to the value returned. Method prompt-ForDepositAmount asks the user to enter a deposit amount as an integer number of cents (because the ATM's keypad does not contain a decimal point; this is consistent with many real ATMs) and returns the double value representing the dollar amount to be deposited.

Line 71 in method promptForDepositAmount gets a reference to the ATM's screen. Lines 74–75 display a message asking the user to input a deposit amount as a number of cents or "0" to cancel the transaction. Line 76 receives the user's input from the keypad. Lines 79–84 determine whether the user has entered a real deposit amount or chosen to

cancel. If the latter, line 80 returns the constant CANCELED. Otherwise, line 83 returns the deposit amount after converting from the number of cents to a dollar amount by casting input to a double, then dividing by 100. For example, if the user enters 125 as the number of cents, line 83 returns 125.0 divided by 100, or 1.25—125 cents is \$1.25.

Lines 34–65 in method execute determine whether the user has chosen to cancel the transaction instead of entering a deposit amount. If the user cancels, line 64 displays an appropriate message, and the method returns. If the user enters a deposit amount, lines 37–40 instruct the user to insert a deposit envelope with the correct amount. Recall that Screen method displayDollarAmount outputs a double formatted as a dollar amount.

Line 43 sets a local boolean variable to the value returned by depositSlot's isEnvelopeReceived method, indicating whether a deposit envelope has been received. Recall that we coded method isEnvelopeReceived (lines 8–11 of Fig. 13.17) to always return true, because we're simulating the functionality of the deposit slot and assume that the user always inserts an envelope. However, we code method execute of class Deposit to test for the possibility that the user does not insert an envelope—good software engineering demands that programs account for *all* possible return values. Thus, class Deposit is prepared for future versions of isEnvelopeReceived that could return false. Lines 48– 54 execute if the deposit slot receives an envelope. Lines 48–51 display an appropriate message to the user. Line 54 then credits the deposit amount to the user's account in the database. Lines 58–59 will execute if the deposit slot does not receive a deposit envelope. In this case, we display a message to the user stating that the ATM has canceled the transaction. The method then returns without modifying the user's account.

### **13.4.12 Class [ATMCaseStudy](#page-13-0)**

Class ATMCaseStudy (Fig. 13.24) is a simple class that allows us to start, or "turn on," the ATM and test the implementation of our ATM system model. Class ATMCaseStudy's main method (lines 7–11) does nothing more than instantiate a new ATM object named theATM (line 9) and invoke its run method (line 10) to start the ATM.

```
1 // ATMCaseStudy.java
2 // Driver program for the ATM case study
3
4 public class ATMCaseStudy
5 {
6 // main method creates and runs the ATM
7 public static void main( String[] args )
8 {
9 ATM the ATM = new ATM();
10 theATM.run();
11 } // end main
12 } // end class ATMCaseStudy
```
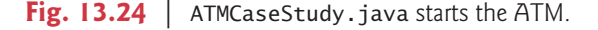

# **13.5 [Wrap-Up](#page-13-0)**

In this chapter, you used inheritance to tune the design of the ATM software system, and you fully implemented the ATM in Java. Congratulations on completing the entire ATM case study! We hope you found this experience to be valuable and that it reinforced many of the object-oriented programming concepts that you've learned. In the next chapter, we take a deeper look at graphical user interfaces (GUIs).

## **Answers to Self-Review Exercises**

**13.1** True. The minus sign (–) indicates private visibility.

**13.2** b.

**13.3** The design for class Keypad yields the code in Fig. 13.25. Recall that class Keypad has no attributes for the moment, but attributes may become apparent as we continue the implementation. Also, if we were designing a real ATM, method getInput would need to interact with the ATM's keypad hardware. We'll actually read input from the keyboard of a personal computer when we write the complete Java code in Section 13.4.

```
1 // Class Keypad represents an ATM's keypad
2 public class Keypad
3 {
4 // no attributes have been specified yet
5
6 // no-argument constructor
7 public Keypad()
8 {
9 } // end no-argument Keypad constructor
10
11 // operations
12 public int getInput()
13 {
14 } // end method getInput
15 } // end class Keypad
```
**Fig. 13.25** | Java code for class Keypad based on Figs. 13.1–13.2.

**13.4** b.

**13.5** False. The UML requires that we italicize abstract class names and method names.

13.6 The design for class Transaction yields the code in Fig. 13.26. The bodies of the class constructor and methods are completed in Section 13.4. When fully implemented, methods getScreen and getBankDatabase will return superclass Transaction's private reference attributes screen and bankDatabase, respectively. These methods allow the Transaction subclasses to access the ATM's screen and interact with the bank's database.

```
1 // Abstract class Transaction represents an ATM transaction
2 public abstract class Transaction
3 {
4 // attributes
5 private int accountNumber; // indicates account involved
6 private Screen screen; // ATM's screen
7 private BankDatabase bankDatabase; // account info database
```

```
8
9 // no-argument constructor invoked by subclasses using super()
10 public Transaction()
11 {
12 } // end no-argument Transaction constructor
13
14 // return account number<br>15 public int getAccountNumk
       public int getAccountNumber()
16 {<br>17 }
       17 } // end method getAccountNumber
18
19 // return reference to screen<br>20 public Screen getScreen()
       20 public Screen getScreen()
21 {
22 } // end method getScreen
23
24 // return reference to bank database
25 public BankDatabase getBankDatabase()
26 \{27\}27 } // end method getBankDatabase
28
29 // abstract method overridden by subclasses
30 public abstract void execute();
31 } // end class Transaction
```
Fig. 13.26 | Java code for class Transaction based on Figs. 13.9 and 13.10. (Part 2 of 2.)

# GUI Components: Part 1

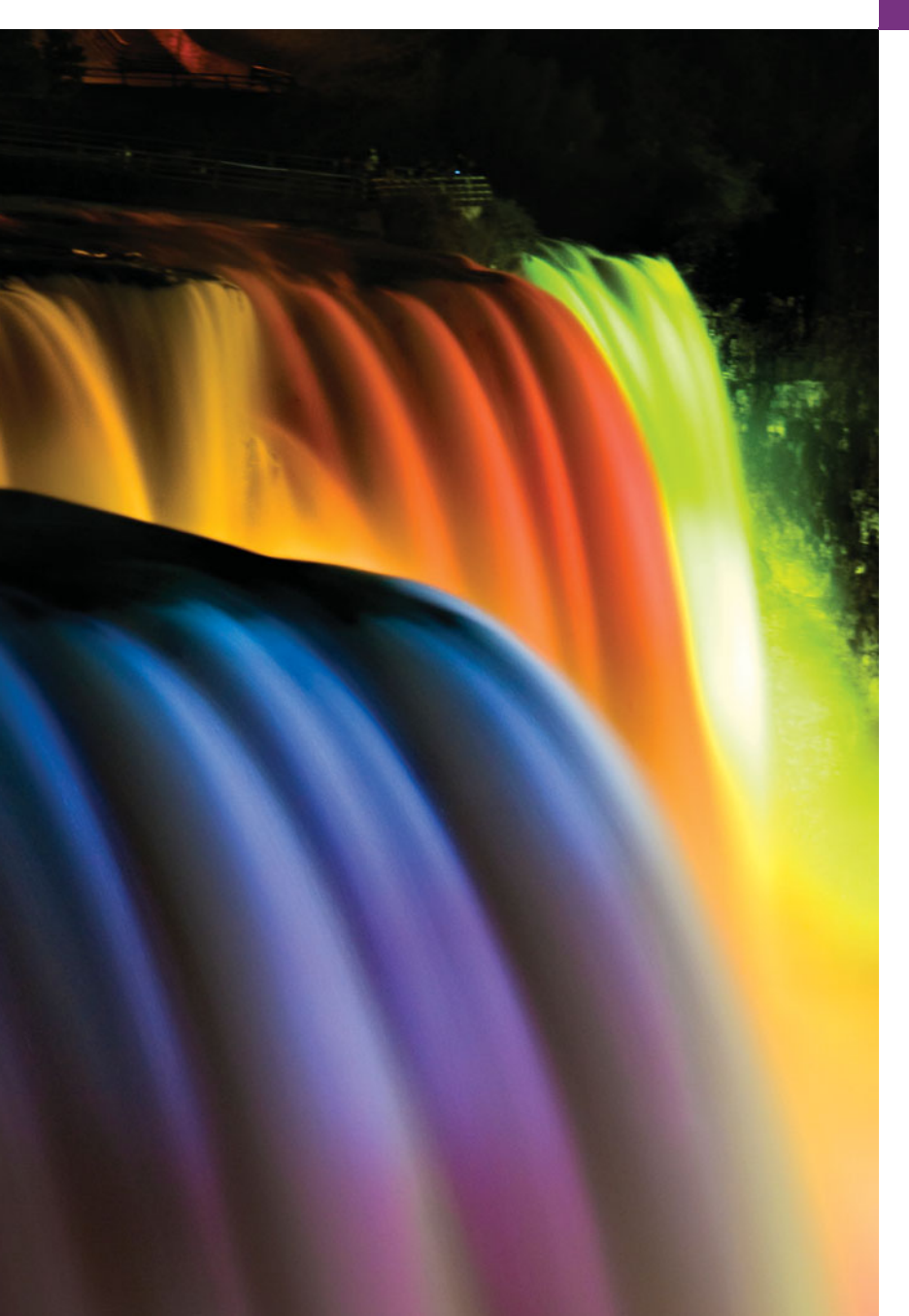

*Do you think I can listen all day to such stuff?* **—Lewis Carroll**

*Even a minor event in the life of a child is an event of that child's world and thus a world event.* **—Gaston Bachelard**

*You pays your money and you takes your choice.* **—***Punch*

# **Objectives**

In this chapter you'll learn:

- How to use Java's elegant, cross-platform Nimbus lookand-feel.
- To build GUIs and handle events generated by user interactions with GUIs.
- To understand the packages containing GUI components, event-handling classes and interfaces.
- To create and manipulate buttons, labels, lists, text fields and panels.
- To handle mouse events and keyboard events.
- To use layout managers to arrange GUI components.
- **14.1** Introduction
- **14.2** Java's New Nimbus Look-and-Feel
- **14.3** Simple GUI-Based Input/Output with JOptionPane
- **14.4** Overview of Swing Components
- 14.5 Displaying Text and Images in a **Window**
- **14.6** Text Fields and an Introduction to Event Handling with Nested Classes
- 14.7 Common GUI Event Types and Listener Interfaces
- **14.8** How Event Handling Works
- **14.9** JButton
- **14.10** Buttons That Maintain State
	- 14.10.1 JCheckBox
	- 14.10.2 JRadioButton
- 14.11 JComboBox; Using an Anonymous Inner Class for Event Handling
- **14.12** JList
- **14.13** Multiple-Selection Lists
- **14.14** Mouse Event Handling
- **14.15** Adapter Classes
- 14.16 JPanel Subclass for Drawing with the Mouse
- **14.17** Key Event Handling
- **14.18** Introduction to Layout Managers
	- 14.18.1 FlowLayout
	- 14.18.2 BorderLayout
	- 14.18.3 GridLayout
- **14.19** Using Panels to Manage More Complex Layouts
- **14.20** JTextArea
- **14.21** Wrap-Up

*Summary | Self-Review Exercises | Answers to Self-Review Exercises | Exercises | Making a Difference*

# **14.1 [Introduction](#page-13-0)**

A **graphical user interface** (**GUI**) presents a user-friendly mechanism for interacting with an application. A GUI (pronounced "GOO-ee") gives an application a distinctive "look and feel." GUIs are built from **GUI components**. These are sometimes called controls or widgets—short for window gadgets. A GUI component is an object with which the user interacts via the mouse, the keyboard or another form of input, such as voice recognition. In this chapter and Chapter 25, GUI Components: Part 2, you'll learn about many of Java's so-called **Swing GUI components** from the **javax.swing** package. We cover other GUI components as they're needed throughout the rest of the book.

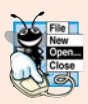

### **Look-and-Feel Observation 14.1**

*Providing different applications with consistent, intuitive user-interface components gives users a sense of familiarity with a new application, so that they can learn it more quickly and use it more productively.*

### *IDE Support for GUI Design*

Many IDEs provide GUI design tools with which you can specify a component's exact size and location in a visual manner by using the mouse. The IDE generates the GUI code for you. Though this greatly simplifies creating GUIs, each IDE generates this code differently. For this reason, we wrote the GUI code by hand.

Outline

### *Sample GUI: The SwingSet3 Demo Application*

As an example of a GUI, consider Fig. 14.1, which shows the SwingSet3 application that's available at download.java.net/javadesktop/swingset3/SwingSet3.jnlp. This application is a nice way for you to browse through the various GUI components provided by Java's Swing GUI APIs. Simply click a component name (e.g., JFrame, JTabbedPane, etc.) in the **GUI Components** area at the left of the window to see a demonstration of the GUI component in the right side of the window. The source code for each demo is shown in the text area at the bottom of the window. We've labeled a few of the GUI components in the application. At the top of the window is a **title bar** that contains the window's title. Below that is a **menu bar** containing **menus** (**File** and **View**). In the top-right region of the window is a set of **buttons**—typically, users press buttons to perform tasks. In the **GUI Components** area of the window is a **combo box**; the user can click the down arrow at the right side of the box to select from a list of items. The menus, buttons and combo box are part of the application's GUI. They enable you to interact with the application.

| menu                                                                                                | title bar                                                                                                    | menu bar                                                                                                    |  | combo box text area                                                 |                           | button        | scroll bar        |                       |
|----------------------------------------------------------------------------------------------------|----------------------------------------------------------------------------------------------------|----------------------------------------------------------------------------------------------------|--|---------------------------------------------------------------------|---------------------------|---------------|-------------------|-----------------------|
| <b>ProvingSet3</b><br>File View                                                                     |                                                                                                    |                                                                                                    |  |                                                                     |                           |               |                   | $\Box$ $\Box$         |
| View: by category<br>▼ Toplevel Containers<br>--<br>$\blacktriangleright$ Containers<br>▦           | <b>GUI Components</b><br><b>JFrame</b><br><b>JDialog</b><br><b>JWindow</b><br><b>JinternalFrame</b><br><b>JTabbedPane</b><br><b>JScrollPane</b><br><b>JSplitPane</b><br>GridBagLayout | <b>JButton Demo</b><br>Today's modern GUIs<br>often use buttons which<br>don't look like the<br>traditional "push" button.<br>Swing's button<br>component,<br>javax.swing.JButton, can<br>be used to create both<br>ordinary and more creative<br>button visuals. In the end.<br>they all perform an action<br>when clicked.<br>To highlight the source<br>code used to create a<br>particular button, popup<br>the context menu over that<br>button. |  | <b>Simple Buttons</b><br><b>More Interesting Buttons</b><br>Connect | Do it<br><b>STOP</b>      | Get More Info | Find <sup>C</sup> | Go<br>java.net        |
| $\blacktriangledown$ Data<br>Ŧ<br>$\overline{\mathcal{L}_{\vec{L}_{\text{D}}}^{a-1}}$<br>▼ Controls | <b>JTable</b><br><b>JTree</b><br><b>JList</b><br>$\Box$ ToggleButtons                                                                                                    | Highlight code to: Select One<br>ButtonDemo.java<br>JHyperlink.java<br>y o<br>* Copyright 2007-2008 Sun Microsystems, Inc. All Rights Reperved.<br>٠<br>* Redistribution and use in source and binary forms, with or without<br>* modification, are permitted provided that the following conditions<br>* are met:                                                                                                    |  |                                                                     | ButtonDemo.html<br>Images |               |                   | No highlight selected |
| <b>ICC</b> JButton                                                                                  | ĸ                                                                                                    | ٠                                                                                                    |  |                                                                     |                           |               |                   | ۰.                    |

**Fig. 14.1** SwingSet3 application demonstrates many of Java's Swing GUI components.

# **14.2 [Java's New Nimbus Look-and-Feel](#page-13-0)**

In Java SE 6 update 10, Java's elegant, cross-platform look-and-feel known as **Nimbus** was introduced. For GUI screen captures like Fig. 14.1, we've configured our systems to use Nimbus as the default look-and-feel. There are three ways that you can use Nimbus:

- **1.** Set it as the default for all Java applications that run on your computer.
- **2.** Set it as the look-and-feel at the time that you launch an application by passing a command-line argument to the java command.
- **3.** Set it as the look-and-feel programatically in your application (see Section 25.6).

To set Nimbus as the default for all Java applications, you must create a text file named swing.properties in the lib folder of both your JDK installation folder and your JRE installation folder. Place the following line of code in the file:

```
swing.defaultlaf=com.sun.java.swing.plaf.nimbus.NimbusLookAndFeel
```
For more information on locating these installation folders visit

```
bit.ly/JavaInstallationInstructions
```
In addition to the standalone JRE, there is a JRE nested in your JDK's installation folder. If you're using an IDE that depends on the JDK, you may also need to place the swing.properties file in the nested jre folder's lib folder.

If you prefer to select Nimbus on an application-by-application basis, place the following command-line argument after the java command and before the application's name when you run the application:

-Dswing.defaultlaf=com.sun.java.swing.plaf.nimbus.NimbusLookAndFeel

# **14.3 [Simple GUI-Based Input/Output with](#page-13-0) JOptionPane**

The applications in Chapters 2–10 display text in the command window and obtain input from the command window. Most applications you use on a daily basis use windows or **dialog boxes** (also called **dialogs**) to interact with the user. For example, an e-mail program allows you to type and read messages in a window the program provides. Dialog boxes are windows in which programs display important messages to the user or obtain information from the user. Java's **JOptionPane** class (package javax.swing) provides prebuilt dialog boxes for both input and output. These are displayed by invoking static JOptionPane methods. Figure 14.2 presents a simple addition application that uses two **input dialogs** to obtain integers from the user and a **message dialog** to display the sum of the integers the user enters.

```
1 // Fig. 14.2: Addition.java
2 // Addition program that uses JOptionPane for input and output.
3 import javax.swing.JOptionPane; // program uses JOptionPane
4
5 public class Addition
6 {
7 public static void main( String[] args )
8 {
9
10
11
12
13
          // obtain user input from JOptionPane input dialogs
          String firstNumber =
             JOptionPane.showInputDialog( "Enter first integer" );
          String secondNumber =
              JOptionPane.showInputDialog( "Enter second integer" );
```
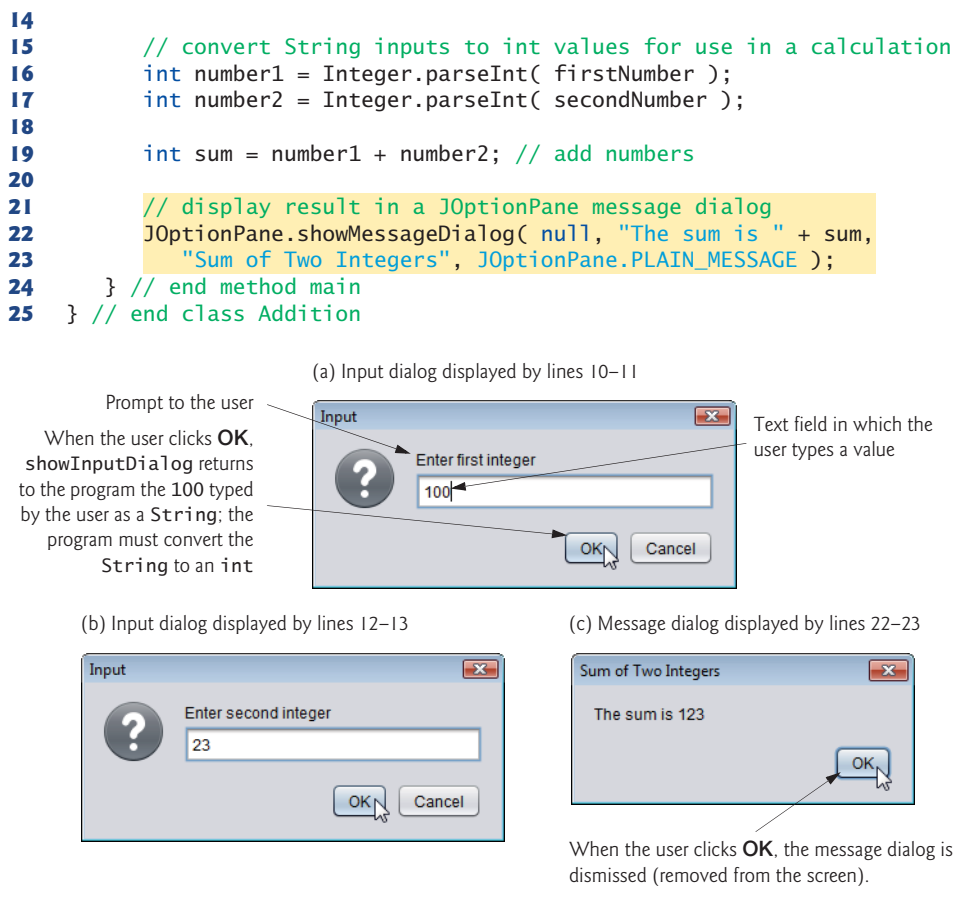

**Fig. 14.2** | Addition program that uses JOptionPane for input and output. (Part 2 of 2.)

### *Input Dialogs*

Line 3 imports class JOptionPane. Lines 10–11 declare the local String variable first-Number and assign it the result of the call to JOptionPane static method **showInputDialog**. This method displays an input dialog (see the first screen capture in Fig. 14.2), using the method's String argument ("Enter first integer") as a prompt.

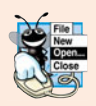

### **Look-and-Feel Observation 14.2**

*The prompt in an input dialog typically uses sentence-style capitalization—a style that capitalizes only the first letter of the first word in the text unless the word is a proper noun (for example, Jones).*

The user types characters in the text field, then clicks **OK** or presses the *Enter* key to submit the String to the program. Clicking **OK** also **dismisses** (**hides**) **the dialog**. [*Note:* If you type in the text field and nothing appears, activate the text field by clicking it with the mouse.] Unlike Scanner, which can be used to input values of *several* types from the user at the keyboard, an input dialog can input only Strings. This is typical of most GUI components. The user can type any characters in the input dialog's text field. Our program assumes that the user enters a valid integer. If the user clicks **Cancel**, showInputDialog returns null. If the user either types a noninteger value or clicks the **Cancel** button in the input dialog, an exception will occur and the program will not operate correctly. Chapter 11 discussed how to handle such errors. Lines 12–13 display another input dialog that prompts the user to enter the second integer. Each JOptionPane dialog that you display is a so called **modal dialog**—while the dialog is on the screen, the user *cannot* interact with the rest of the application.

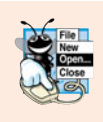

### **Look-and-Feel Observation 14.3**

*Do not overuse modal dialogs, as they can reduce the usability of your applications. Use a modal dialog* only *when it's necessary to prevent users from interacting with the rest of an application until they dismiss the dialog.*

### *Converting Strings to int Values*

To perform the calculation, we convert the Strings that the user entered to int values. Recall that the Integer class's static method parseInt converts its String argument to an int value. Lines 16–17 assign the converted values to local variables number1 and number2, and line 19 sums these values.

### *Message Dialogs*

Lines 22–23 use JOptionPane static method **showMessageDialog** to display a message dialog (the last screen of Fig. 14.2) containing the sum. The first argument helps the Java application determine where to position the dialog box. A dialog is typically displayed from a GUI application with its own window. The first argument refers to that window (known as the parent window) and causes the dialog to appear centered over the parent (as we'll do in Section 14.9). If the first argument is null, the dialog box is displayed at the center of your screen. The second argument is the message to display—in this case, the result of concatenating the String "The sum is " and the value of sum. The third argument—"Sum of Two Integers"—is the String that should appear in the *title bar* at the top of the dialog. The fourth argument—**JOptionPane.PLAIN\_MESSAGE**—is the type of message dialog to display. A PLAIN\_MESSAGE dialog does not display an icon to the left of the message. Class JOptionPane provides several overloaded versions of methods showInputDialog and showMessageDialog, as well as methods that display other dialog types. For complete information on class JOptionPane, visit download.oracle.com/javase/6/ docs/api/javax/swing/JOptionPane.html.

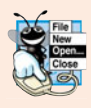

## **Look-and-Feel Observation 14.4**

*The title bar of a window typically uses book-title capitalization—a style that capitalizes the first letter of each significant word in the text and does not end with any punctuation (for example, Capitalization in a Book Title).*

### *JOptionPane Message Dialog Constants*

The constants that represent the message dialog types are shown in Fig. 14.3. All message dialog types except PLAIN\_MESSAGE display an icon to the left of the message. These icons provide a visual indication of the message's importance to the user. A QUESTION\_MESSAGE icon is the *default icon* for an input dialog box (see Fig. 14.2).

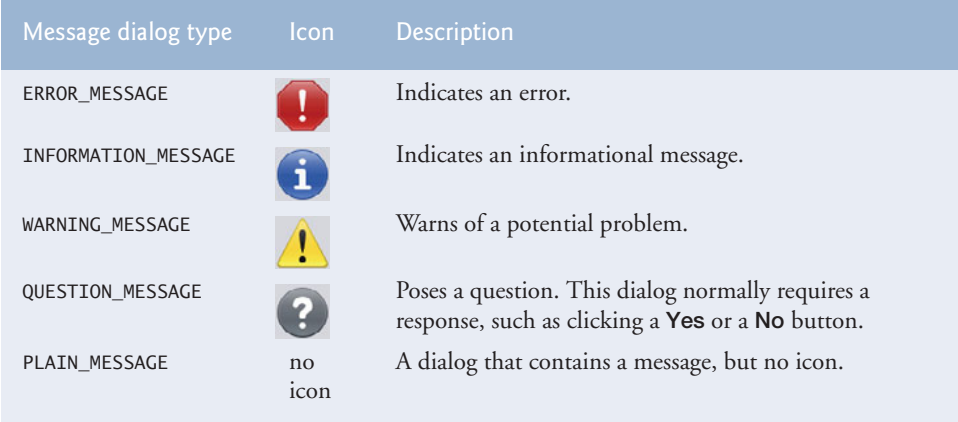

**Fig. 14.3** | JOptionPane static constants for message dialogs.

# **14.4 [Overview of Swing Components](#page-13-0)**

Though it's possible to perform input and output using the JOptionPane dialogs, most GUI applications require more elaborate user interfaces. The remainder of this chapter discusses many GUI components that enable application developers to create robust GUIs. Figure 14.4 lists several basic Swing GUI components that we discuss.

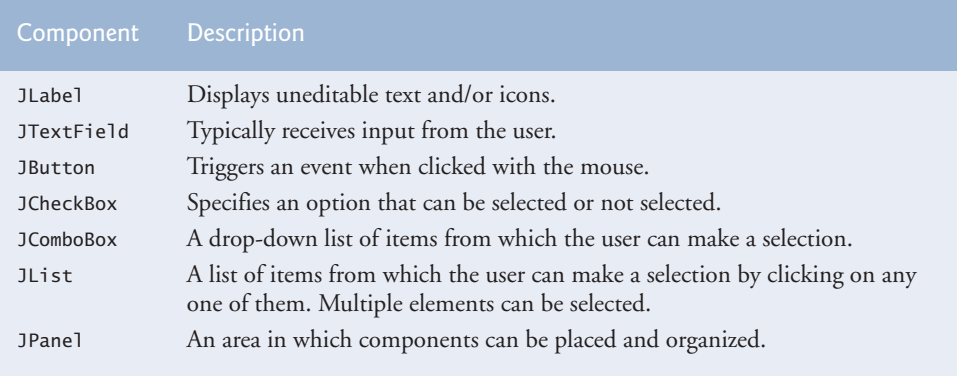

**Fig. 14.4** Some basic GUI components.

### *Swing vs. AWT*

There are actually two sets of Java GUI components. In Java's early days, GUIs were built with components from the **Abstract Window Toolkit** (**AWT**) in package **java.awt**. These look like the native GUI components of the platform on which a Java program executes. For example, a Button object displayed in a Java program running on Microsoft Windows looks like those in other *Windows* applications. On Apple Mac OS X, the Button looks like those in other *Mac* applications. Sometimes, even the manner in which a user can interact with an AWT component *differs between platforms*. The component's appearance and the way in which the user interacts with it are known as its **look-and-feel**.

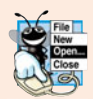

### **Look-and-Feel Observation 14.5**

*Swing GUI components allow you to specify a uniform look-and-feel for your application across* all *platforms* or *to use each platform's custom look-and-feel. An application can even* change *the look-and-feel during execution to enable users to choose their own preferred look-and-feel.*

### *Lightweight vs. Heavyweight GUI Components*

Most Swing components are **lightweight components**—they're written, manipulated and displayed completely in Java. AWT components are **heavyweight components**, because they rely on the local platform's **windowing system** to determine their functionality and their look-and-feel. Several Swing components are heavyweight components.

### *Superclasses of Swing's Lightweight GUI Components*

The UML class diagram of Fig. 14.5 shows an inheritance hierarchy of classes from which lightweight Swing components inherit their common attributes and behaviors.

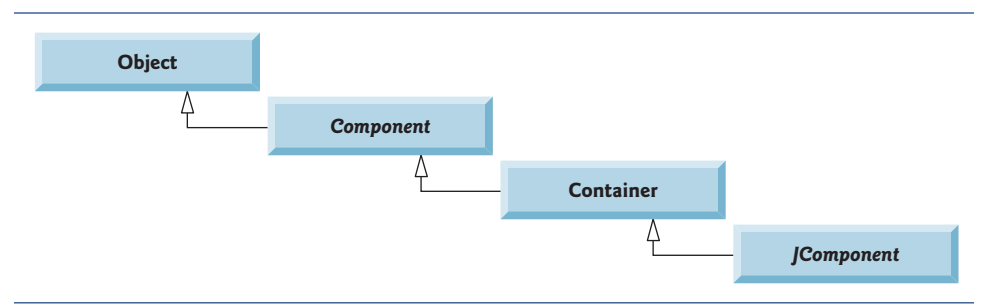

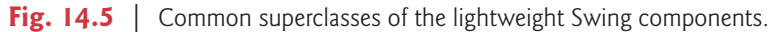

Class **Component** (package java.awt) is a superclass that declares the common features of GUI components in packages java.awt and javax.swing. Any object that *is a* **Container** (package java.awt) can be used to organize Components by attaching the Components to the Container. Containers can be placed in other Containers to organize a GUI.

Class **JComponent** (package javax.swing) is a subclass of Container. JComponent is the superclass of all lightweight Swing components and declares their common attributes and behaviors. Because JComponent is a subclass of Container, all lightweight Swing components are also Containers. Some common features supported by JComponent include:

- **1.** A **pluggable look-and-feel** for customizing the appearance of components (e.g., for use on particular platforms). You'll see an example of this in Section 25.6.
- **2.** Shortcut keys (called **mnemonics**) for direct access to GUI components through the keyboard. You'll see an example of this in Section 25.4.
- **3.** Brief descriptions of a GUI component's purpose (called **tool tips**) that are displayed when the mouse cursor is positioned over the component for a short time. You'll see an example of this in the next section.
- **4.** Support for accessibility, such as braille screen readers for the visually impaired.
- **5.** Support for user-interface **localization**—that is, customizing the user interface to display in different languages and use local cultural conventions.

# **14.5 [Displaying Text and Images in a Window](#page-13-0)**

Our next example introduces a framework for building GUI applications. Several concepts in this framework will appear in many of our GUI applications. This is our first example in which the application appears in its own window. Most windows you'll create that can contain Swing GUI components are instances of class JFrame or a subclass of JFrame. JFrame is an indirect subclass of class java.awt.Window that provides the basic attributes and behaviors of a window—a title bar at the top, and buttons to minimize, maximize and close the window. Since an application's GUI is typically specific to the application, most of our examples will consist of two classes—a subclass of JFrame that helps us demonstrate new GUI concepts and an application class in which main creates and displays the application's primary window.

### *Labeling GUI Components*

A typical GUI consists of many components. GUI designers often provide text stating the purpose of each. Such text is known as a **label** and is created with a **JLabel**—a subclass of JComponent. A JLabel displays read-only text, an image, or both text and an image. Applications rarely change a label's contents after creating it.

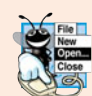

**Look-and-Feel Observation 14.6** 

*Text in a* JLabel *normally uses sentence-style capitalization.*

The application of Figs. 14.6–14.7 demonstrates several JLabel features and presents the framework we use in most of our GUI examples. We did not highlight the code in this example, since most of it is new. [*Note:* There are many more features for each GUI component than we can cover in our examples. To learn the complete details of each GUI component, visit its page in the online documentation. For class JLabel, visit download.oracle.com/javase/6/docs/api/javax/swing/JLabel.html.]

```
1 // Fig. 14.6: LabelFrame.java
2 // Demonstrating the JLabel class.
3 import java.awt.FlowLayout; // specifies how components are arranged
4 import javax.swing.JFrame; // provides basic window features
5 import javax.swing.JLabel; // displays text and images
6 import javax.swing.SwingConstants; // common constants used with Swing
7 import javax.swing.Icon; // interface used to manipulate images
8 import javax.swing.ImageIcon; // loads images
9
10 public class LabelFrame extends JFrame
11 {
12 private JLabel label1; // JLabel with just text
13 private JLabel label2; // JLabel constructed with text and icon
14 private JLabel label3; // JLabel with added text and icon
15
16 // LabelFrame constructor adds JLabels to JFrame
17 public LabelFrame()
18 {
```

```
19 super( "Testing JLabel" );
20 setLayout( new FlowLayout() ); // set frame layout
21
22
23
24
          25 add( label1 ); // add label1 to JFrame
26
27
28
29
30
31
32 add( label2 ); // add label2 to JFrame
33
34
35
36
37
38
39
40 add( label3 ); // add label3 to JFrame
41 } // end LabelFrame constructor
42 } // end class LabelFrame
          // JLabel constructor with a string argument
          label1 = new JLabel('Label with text');
          label1.setToolTipText( "This is label1" );
          // JLabel constructor with string, Icon and alignment arguments
          Icon bug = new ImageIcon( getClass().getResource( "bug1.png" ) );
          label2 = new JLabel( "Label with text and icon", bug,
             SwingConstants.LEFT );
          label2.setToolTipText( "This is label2" );
          label3 = new JLabel(); // JLabel constructor no argumentslabel3.setText( "Label with icon and text at bottom" );
          label3.setIcon( bug ); // add icon to JLabel
          label3.setHorizontalTextPosition( SwingConstants.CENTER );
          label3.setVerticalTextPosition( SwingConstants.BOTTOM );
          label3.setToolTipText( "This is label3" );
```
**Fig. 14.6** | JLabels with text and icons. (Part 2 of 2.)

```
1 // Fig. 14.7: LabelTest.java
2 // Testing LabelFrame.
3 import javax.swing.JFrame;
4
5 public class LabelTest
6 {
7 public static void main( String[] args )
8 {
9 LabelFrame labelFrame = new LabelFrame(); // create LabelFrame
10 labelFrame.setDefaultCloseOperation( JFrame.EXIT_ON_CLOSE );
11 labelFrame.setSize( 260, 180 ); // set frame size
12 labelFrame.setVisible( true ); // display frame
13 } // end main
14 } // end class LabelTest
```
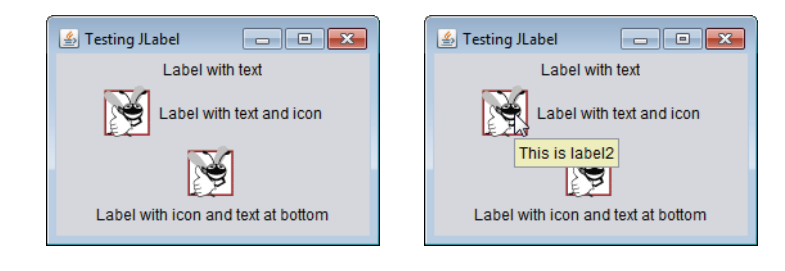

Class LabelFrame (Fig. 14.6) is a subclass of JFrame. We'll use an instance of class LabelFrame to display a window containing three JLabels. Lines 3–8 import the classes used in class LabelFrame. The class extends JFrame to inherit the features of a window. Lines 12–14 declare the three JLabel instance variables that are instantiated in the Label-Frame constructor (lines 17–41). Typically, the JFrame subclass's constructor builds the GUI that's displayed in the window when the application executes. Line 19 invokes superclass JFrame's constructor with the argument "Testing JLabel". JFrame's constructor uses this String as the text in the window's title bar.

### *Specifying the Layout*

When building a GUI, you must attach each GUI component to a container, such as a window created with a JFrame. Also, you typically must decide *where* to position each GUI component—known as specifying the layout. Java provides several **layout managers** that can help you position components, as you'll learn at the end of this chapter and in Chapter 25.

Many IDEs provide GUI design tools in which you can specify components' exact sizes and locations in a visual manner by using the mouse; then the IDE will generate the GUI code for you. Such IDEs can greatly simplify GUI creation.

To ensure that our GUIs can be used with *any* IDE, we did *not* use an IDE to create the GUI code. We use Java's layout managers to size and position components. With the **FlowLayout** layout manager, components are placed on a container from left to right in the order in which they're added. When no more components can fit on the current line, they continue to display left to right on the next line. If the container is resized, a Flow-Layout *reflows* the components, possibly with fewer or more rows based on the new container width. Every container has a default layout, which we're changing for LabelFrame to a FlowLayout (line 20). Method **setLayout** is inherited into class LabelFrame indirectly from class Container. The argument to the method must be an object of a class that implements the LayoutManager interface (e.g., FlowLayout). Line 20 creates a new FlowLayout object and passes its reference as the argument to setLayout.

### *Creating and Attaching label1*

Now that we've specified the window's layout, we can begin creating and attaching GUI components to the window. Line 23 creates a JLabel object and passes "Label with text" to the constructor. The JLabel displays this text on the screen as part of the application's GUI. Line 24 uses method **setToolTipText** (inherited by JLabel from JComponent) to specify the tool tip that's displayed when the user positions the mouse cursor over the JLabel in the GUI. You can see a sample tool tip in the second screen capture of Fig. 14.7. When you execute this application, try positioning the mouse over each JLabel to see its tool tip. Line 25 attaches label1 to the LabelFrame by passing label1 to the **add** method, which is inherited indirectly from class Container.

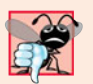

### **Common Programming Error 14.1**

*If you do not* explicitly *add a GUI component to a container, the GUI component will not be displayed when the container appears on the screen.*

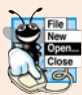

**Look-and-Feel Observation 14.7**

*Use tool tips to add descriptive text to your GUI components. This text helps the user determine the GUI component's purpose in the user interface.*

### *The Icon Interface and Class ImageIcon*

Icons are a popular way to enhance the look-and-feel of an application and are also commonly used to indicate functionality. For example, the same icon is used to play most of today's media on devices like DVD players and MP3 players. Several Swing components can display images. An icon is normally specified with an **Icon** argument to a constructor or to the component's **setIcon** method. An Icon is an object of any class that implements interface Icon (package javax.swing). Class **ImageIcon** supports several image formats, including Graphics Interchange Format (GIF), Portable Network Graphics (PNG) and Joint Photographic Experts Group (JPEG).

Line 28 declares an ImageIcon. The file bug1.png contains the image to load and store in the ImageIcon object. This image is included in the directory for this example. The ImageIcon object is assigned to Icon reference bug.

### *Loading an Image Resource*

In line 28, the expression getClass().getResource("bug1.png") invokes method **get-Class** (inherited indirectly from class Object) to retrieve a reference to the Class object that represents the LabelFrame class declaration. That reference is then used to invoke Class method **getResource**, which returns the location of the image as a URL. The ImageIcon constructor uses the URL to locate the image, then loads it into memory. As we discussed in Chapter 1, the JVM loads class declarations into memory, using a class loader. The class loader knows where each class it loads is located on disk. Method getResource uses the Class object's class loader to determine the location of a resource, such as an image file. In this example, the image file is stored in the same location as the Label-Frame.class file. The techniques described here enable an application to load image files from locations that are relative to the class file's location.

### *Creating and Attaching label2*

Lines 29–30 use another JLabel constructor to create a JLabel that displays the text "Label with text and icon" and the Icon bug created in line 28. The last constructor argument indicates that the label's contents are left justified, or left aligned (i.e., the icon and text are at the left side of the label's area on the screen). Interface **SwingConstants** (package javax.swing) declares a set of common integer constants (such as SwingConstants.LEFT) that are used with many Swing components. By default, the text appears to the right of the image when a label contains both text and an image. The horizontal and vertical alignments of a JLabel can be set with methods **setHorizontalAlignment** and **setVerticalAlignment**, respectively. Line 31 specifies the tool-tip text for label2, and line 32 adds label2 to the JFrame.

### *Creating and Attaching label3*

Class JLabel provides methods to change a label's appearance after it's been instantiated. Line 34 creates an empty JLabel with the no-argument constructor. Line 35 uses JLabel method **setText** to set the text displayed on the label. Method **getText** can be used to retrieve the current text displayed on a label. Line 36 uses JLabel method setIcon to specify the Icon to display on the label. Method **getIcon** can be used to retrieve the current Icon displayed on a label. Lines 37–38 use JLabel methods **setHorizontalTextPosition** and **setVerticalTextPosition** to specify the text position in the label. In this case, the text will be centered horizontally and will appear at the bottom of the label. Thus, the Icon

will appear above the text. The horizontal-position constants in SwingConstants are LEFT, CENTER and RIGHT (Fig. 14.8). The vertical-position constants in SwingConstants are TOP, CENTER and BOTTOM (Fig. 14.8). Line 39 sets the tool-tip text for label3. Line 40 adds label3 to the JFrame.

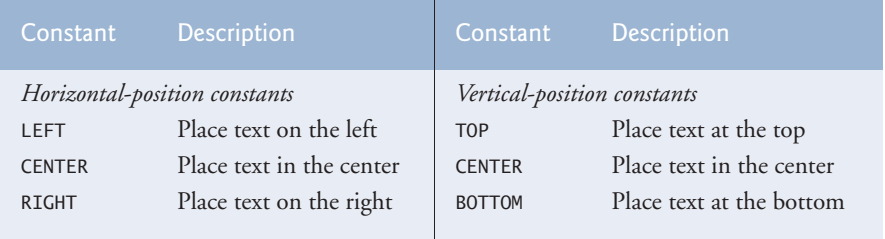

**Fig. 14.8** | Positioning constants (static members of interface SwingConstants).

### *Creating and Displaying a LabelFrame Window*

Class LabelTest (Fig. 14.7) creates an object of class LabelFrame (line 9), then specifies the default close operation for the window. By default, closing a window simply hides the window. However, when the user closes the LabelFrame window, we would like the application to terminate. Line 10 invokes LabelFrame's **setDefaultCloseOperation** method (inherited from class JFrame) with constant **JFrame.EXIT\_ON\_CLOSE** as the argument to indicate that the program should terminate when the window is closed by the user. This line is important. Without it the application will not terminate when the user closes the window. Next, line 11 invokes LabelFrame's **setSize** method to specify the width and height of the window in pixels. Finally, line 12 invokes LabelFrame's **setVisible** method with the argument true to display the window on the screen. Try resizing the window to see how the FlowLayout changes the JLabel positions as the window width changes.

# **14.6 [Text Fields and an Introduction to Event Handling](#page-13-0) with Nested Classes**

Normally, a user interacts with an application's GUI to indicate the tasks that the application should perform. For example, when you write an e-mail in an e-mail application, clicking the **Send** button tells the application to send the e-mail to the specified e-mail addresses. GUIs are **event driven**. When the user interacts with a GUI component, the interaction—known as an **event**—drives the program to perform a task. Some common user interactions that cause an application to perform a task include clicking a button, typing in a text field, selecting an item from a menu, closing a window and moving the mouse. The code that performs a task in response to an event is called an **event handler**, and the overall process of responding to events is known as **event handling**.

Let's consider two other GUI components that can generate events—**JTextFields** and **JPasswordFields** (package javax.swing). Class JTextField extends class **JTextComponent** (package javax.swing.text), which provides many features common to Swing's text-based components. Class JPasswordField extends JTextField and adds methods that are specific to processing passwords. Each of these components is a single-line area in which the user can enter text via the keyboard. Applications can also display text in a JTextField (see the output of Fig. 14.10). A JPasswordField shows that characters are being typed as the user enters them, but hides the actual characters with an **echo character**, assuming that they represent a password that should remain known only to the user.

When the user types in a JTextField or a JPasswordField, then presses *Enter*, an event occurs. Our next example demonstrates how a program can perform a task in response to that event. The techniques shown here are applicable to all GUI components that generate events.

The application of Figs. 14.9–14.10 uses classes JTextField and JPasswordField to create and manipulate four text fields. When the user types in one of the text fields, then presses *Enter*, the application displays a message dialog box containing the text the user typed. You can type only in the text field that's "in **focus**." When you click a component, it *receives the focus*. This is important, because the text field with the focus is the one that generates an event when you press *Enter*. In this example, you press *Enter* in the JPasswordField, the password is revealed. We begin by discussing the setup of the GUI, then discuss the event-handling code.

Lines 3–9 import the classes and interfaces we use in this example. Class TextField-Frame extends JFrame and declares three JTextField variables and a JPasswordField variable (lines 13–16). Each of the corresponding text fields is instantiated and attached to the TextFieldFrame in the constructor (lines 19–47).

```
1 // Fig. 14.9: TextFieldFrame.java
2 // Demonstrating the JTextField class.
 3 import java.awt.FlowLayout;
 4 import java.awt.event.ActionListener;
 5 import java.awt.event.ActionEvent;
 6 import javax.swing.JFrame;
7 import javax.swing.JTextField;
8 import javax.swing.JPasswordField;
 9 import javax.swing.JOptionPane;
10
11 public class TextFieldFrame extends JFrame
12 {
13 private JTextField textField1; // text field with set size
14 private JTextField textField2; // text field constructed with text
15 private JTextField textField3; // text field with text and size
16 private JPasswordField passwordField; // password field with text
17
18 // TextFieldFrame constructor adds JTextFields to JFrame
19 public TextFieldFrame()
20 {
21 super( "Testing JTextField and JPasswordField" );
22 setLayout( new FlowLayout() ); // set frame layout
23
24
25
26 add( textField1 ); // add textField1 to JFrame
27
28
29
30 add( textField2 ); // add textField2 to JFrame
         // construct textfield with 10 columns
          textField = new JTextField( 10 ):// construct textfield with default text
          textField2 = new JTextField( "Enter text here" );
```

```
31
32
33
34
35 add( textField3 ); // add textField3 to JFrame
36
         37 // construct passwordfield with default text
38
39 add( passwordField ); // add passwordField to JFrame
40
41 // register event handlers
42
43
44
45
46
47 } // end TextFieldFrame constructor
48
49 // private inner class for event handling
50
51 {
52 // process text field events
53
54 {
55 String string = ""; // declare string to display
56
57 // user pressed Enter in JTextField textField1
58 if ( event.getSource() == textField1 )
59 string = String.format( "textField1: %s",
60 b event.getActionCommand() );
61
62 // user pressed Enter in JTextField textField2
63 else if ( event.getSource() == textField2 )
64 string = String.format( "textField2: %s",
65 b event.getActionCommand() );
66
67 // user pressed Enter in JTextField textField3
68 else if ( event.getSource() == textField3 )
69 string = String.format( "textField3: %s",
70 event.getActionCommand() );
71
72 // user pressed Enter in JTextField passwordField
73                else if ( <mark>event.getSource() == passwordField</mark> )
74 string = String.format( "passwordField: %s",
75 http://event.getActionCommand() );
76
77 // display JTextField content
78 JOptionPane.showMessageDialog(null, string);
79 } // end method actionPerformed
80 } // end private inner class TextFieldHandler
81 } // end class TextFieldFrame
         // construct textfield with default text and 21 columns
         textField3 = new JTextField( "Uneditable text field", 21 );
         textField3.setEditable( false ); // disable editing
         passwordField = new JPasswordField( "Hidden text" );
         TextFieldHandler handler = new TextFieldHandler():
         textField1.addActionListener( handler );
         textField2.addActionListener( handler );
         textField3.addActionListener( handler );
         passwordField.addActionListener( handler );
      private class TextFieldHandler implements ActionListener
         public void actionPerformed( ActionEvent event )
```
### *Creating the GUI*

Line 22 sets the TextFieldFrame's layout to FlowLayout. Line 25 creates textField1 with 10 columns of text. A text column's width in *pixels* is determined by the average width of a character in the text field's current font. When text is displayed in a text field and the text is wider than the field itself, a portion of the text at the right side is not visible. If you're typing in a text field and the cursor reaches the right edge, the text at the left edge is pushed off the left side of the field and is no longer visible. Users can use the left and right arrow keys to move through the complete text. Line 26 adds textField1 to the JFrame.

Line 29 creates textField2 with the initial text "Enter text here" to display in the text field. The width of the field is determined by the width of the default text specified in the constructor. Line 30 adds textField2 to the JFrame.

Line 33 creates textField3 and calls the JTextField constructor with two arguments—the default text "Uneditable text field" to display and the text field's width in columns (21). Line 34 uses method **setEditable** (inherited by JTextField from class JTextComponent) to make the text field *uneditable*—i.e., the user cannot modify the text in the field. Line 35 adds textField3 to the JFrame.

Line 38 creates passwordField with the text "Hidden text" to display in the text field. The width of the field is determined by the width of the default text. When you execute the application, notice that the text is displayed as a string of asterisks. Line 39 adds passwordField to the JFrame.

### *Steps Required to Set Up Event Handling for a GUI Component*

This example should display a message dialog containing the text from a text field when the user presses *Enter* in that text field. Before an application can respond to an event for a particular GUI component, you must:

- **1.** Create a class that represents the event handler and implements an appropriate interface—known as an **event-listener interface**.
- **2.** Indicate that an object of the class from *Step 1* should be notified when the event occurs—known as **registering the event handler**.

### *Using a Nested Class to Implement an Event Handler*

All the classes discussed so far were so-called **top-level classes**—that is, they were not declared inside another class. Java allows you to declare classes *inside* other classes—these are called **nested classes**. Nested classes can be static or non-static. Non-static nested classes are called **inner classes** and are frequently used to implement *event handlers*.

An inner-class object must be created by an object of the top-level class that contains the inner class. Each inner-class object *implicitly* has a reference to an object of its top-level class. The inner-class object is allowed to use this implicit reference to directly access all the variables and methods of the top-level class. A nested class that's static does not require an object of its top-level class and does not implicitly have a reference to an object of the top-level class. As you'll see in Chapter 15, Graphics and Java 2D, the Java 2D graphics API uses static nested classes extensively.

### *Inner Class TextFieldHandler*

The event handling in this example is performed by an object of the private inner class TextFieldHandler (lines 50–80). This class is private because it will be used only to create event handlers for the text fields in top-level class TextFieldFrame. As with other class members, *inner classes* can be declared public, protected or private. Since event handlers tend to be specific to the application in which they're defined, they're often implemented as private inner classes or as *anonymous inner classes* (Section 14.11).

GUI components can generate many events in response to user interactions. Each event is represented by a class and can be processed only by the appropriate type of event handler. Normally, a component's supported events are described in the Java API documentation for that component's class and its superclasses. When the user presses *Enter* in a JTextField or JPasswordField, an **ActionEvent** (package java.awt.event) occurs. Such an event is processed by an object that implements the interface **ActionListener** (package java.awt.event). The information discussed here is available in the Java API documentation for classes JTextField and ActionEvent. Since JPasswordField is a subclass of JTextField, JPasswordField supports the same events.

To prepare to handle the events in this example, inner class TextFieldHandler implements interface ActionListener and declares the only method in that interface actionPerformed (lines 53–79). This method specifies the tasks to perform when an ActionEvent occurs. So, inner class TextFieldHandler satisfies *Step 1* listed earlier in this section. We'll discuss the details of method actionPerformed shortly.

### *Registering the Event Handler for Each Text Field*

In the TextFieldFrame constructor, line 42 creates a TextFieldHandler object and assigns it to variable handler. This object's actionPerformed method will be called automatically when the user presses *Enter* in any of the GUI's text fields. However, before this can occur, the program must register this object as the event handler for each text field. Lines 43–46 are the event-registration statements that specify handler as the event handler for the three JTextFields and the JPasswordField. The application calls JTextField method **addActionListener** to register the event handler for each component. This method receives as its argument an ActionListener object, which can be an object of any class that implements ActionListener. The object handler *is an* ActionListener, because class TextFieldHandler implements ActionListener. After lines 43–46 execute, the object handler **listens for events**. Now, when the user presses *Enter* in any of these four text fields, method actionPerformed (line 53–79) in class TextFieldHandler is called to handle the event. If an event handler is not registered for a particular text field, the event that occurs when the user presses *Enter* in that text field is **consumed**—i.e., it's simply ignored by the application.

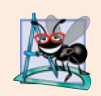

### **Software Engineering Observation 14.1**

*The event listener for an event must implement the appropriate event-listener interface.*

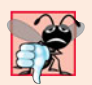

### **Common Programming Error 14.2**

*Forgetting to register an event-handler object for a particular GUI component's event type causes events of that type to be ignored.*

### *Details of Class TextFieldHandler's actionPerformed Method*

In this example, we're using one event-handling object's actionPerformed method (lines 53–79) to handle the events generated by four text fields. Since we'd like to output the name of each text field's instance variable for demonstration purposes, we must determine which text field generated the event each time actionPerformed is called. The **event source** is the GUI component with which the user interacted. When the user presses *Enter* while one of the text fields or the password field *has the focus*, the system creates a unique ActionEvent object that contains information about the event that just occurred, such as the event source and the text in the text field. The system passes this ActionEvent object to the event listener's actionPerformed method. Line 55 declares the String that will be displayed. The variable is initialized with the **empty string**—a String containing no characters. The compiler requires the variable to be initialized in case none of the branches of the nested if in lines 58–75 executes.

ActionEvent method getSource (called in lines 58, 63, 68 and 73) returns a reference to the event source. The condition in line 58 asks, "Is the event source textField1?" This condition compares references with the == operator to determine if they refer to the same object. If they *both* refer to textField1, the user pressed *Enter* in textField1. Then, lines 59–60 create a String containing the message that line 78 displays in a message dialog. Line 60 uses ActionEvent method **getActionCommand** to obtain the text the user typed in the text field that generated the event.

In this example, we display the text of the password in the JPasswordField when the user presses *Enter* in that field. Sometimes it's necessary to programatically process the characters in a password. Class JPasswordField method **getPassword** returns the password's characters as an array of type char.

### *Class TextFieldTest*

Class TextFieldTest (Fig. 14.10) contains the main method that executes this application and displays an object of class TextFieldFrame. When you execute the application, even the uneditable JTextField (textField3) can generate an ActionEvent. To test this, click the text field to give it the focus, then press *Enter*. Also, the actual text of the password is displayed when you press *Enter* in the JPasswordField. Of course, you would normally not display the password!

This application used a single object of class TextFieldHandler as the event listener for four text fields. Starting in Section 14.10, you'll see that it's possible to declare several event-listener objects of the same type and register each object for a separate GUI component's event. This technique enables us to eliminate the if…else logic used in this example's event handler by providing separate event handlers for each component's events.

```
1 // Fig. 14.10: TextFieldTest.java
2 // Testing TextFieldFrame.
3 import javax.swing.JFrame;
4
5 public class TextFieldTest
6 {
7 public static void main( String[] args )
8 {
9 TextFieldFrame textFieldFrame = new TextFieldFrame();
10 textFieldFrame.setDefaultCloseOperation( JFrame.EXIT_ON_CLOSE );
11 textFieldFrame.setSize( 350, 100 ); // set frame size
```
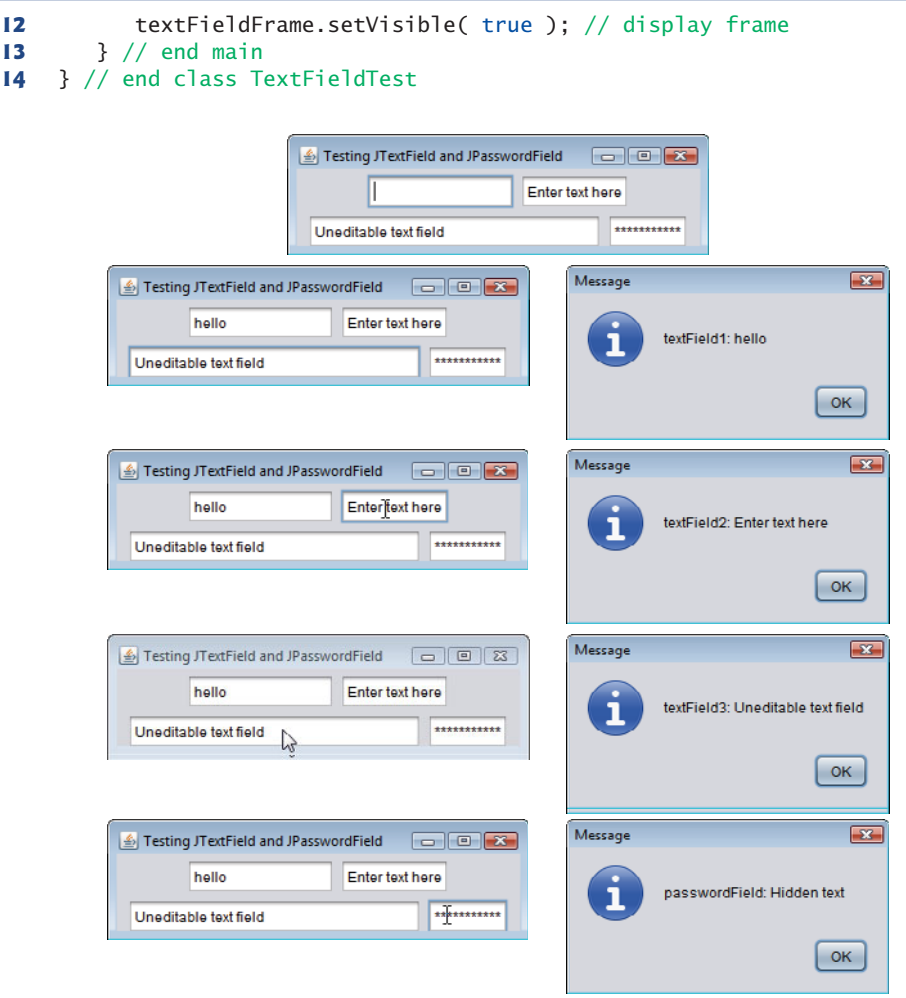

Fig. 14.10 | Test class for TextFieldFrame. (Part 2 of 2.)

# **14.7 [Common GUI Event Types and Listener Interfaces](#page-13-0)**

In Section 14.6, you learned that information about the event that occurs when the user presses *Enter* in a text field is stored in an ActionEvent object. Many different types of events can occur when the user interacts with a GUI. The event information is stored in an object of a class that extends AWTEvent (from package java.awt). Figure 14.11 illustrates a hierarchy containing many event classes from the package **java.awt.event**. Some of these are discussed in this chapter and Chapter 25. These event types are used with both AWT and Swing components. Additional event types that are specific to Swing GUI components are declared in package **javax.swing.event**.

Let's summarize the three parts to the event-handling mechanism that you saw in Section 14.6—the *event source*, the *event object* and the *event listener*. The event source is

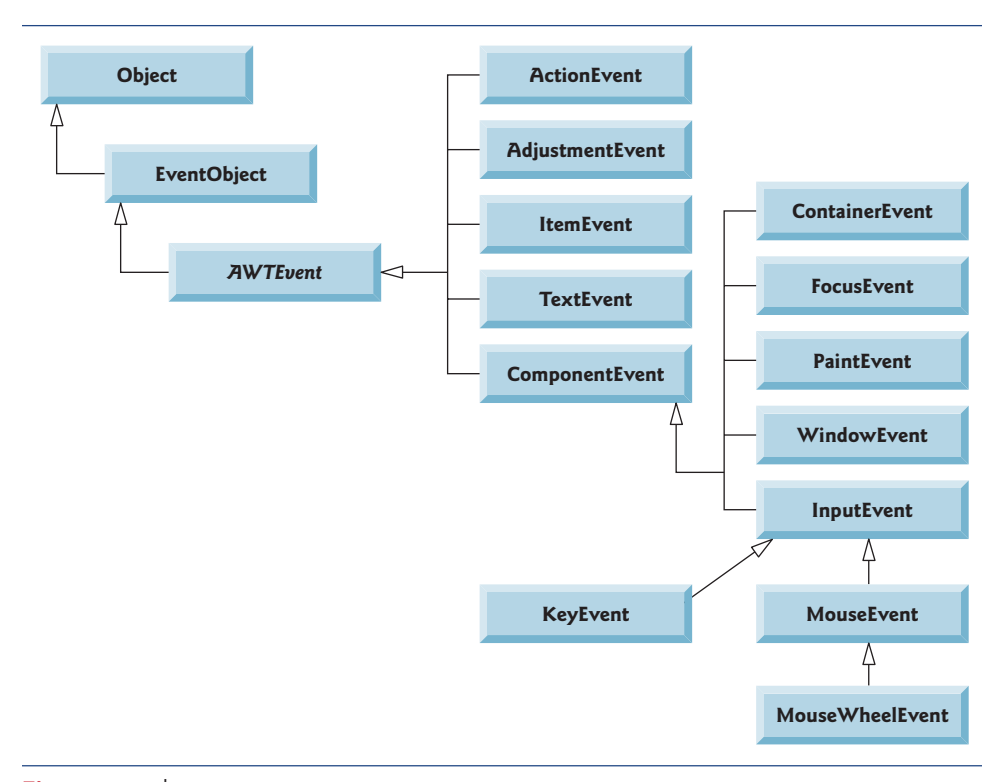

Fig. 14.11 | Some event classes of package java.awt.event.

the GUI component with which the user interacts. The event object encapsulates information about the event that occurred, such as a reference to the event source and any event-specific information that may be required by the event listener for it to handle the event. The event listener is an object that's notified by the event source when an event occurs; in effect, it "listens" for an event, and one of its methods executes in response to the event. A method of the event listener receives an event object when the event listener is notified of the event. The event listener then uses the event object to respond to the event. This event-handling model is known as the **delegation event model**—an event's processing is delegated to an object (the event listener) in the application.

For each event-object type, there's typically a corresponding event-listener interface. An event listener for a GUI event is an object of a class that implements one or more of the event-listener interfaces from packages java.awt.event and javax.swing.event. Many of the event-listener types are common to both Swing and AWT components. Such types are declared in package java.awt.event, and some of them are shown in Fig. 14.12. Additional event-listener types that are specific to Swing components are declared in package javax.swing.event.

Each event-listener interface specifies one or more event-handling methods that *must* be declared in the class that implements the interface. Recall from Section 10.7 that any class which implements an interface must declare *all* the abstract methods of that interface; otherwise, the class is an abstract class and cannot be used to create objects.

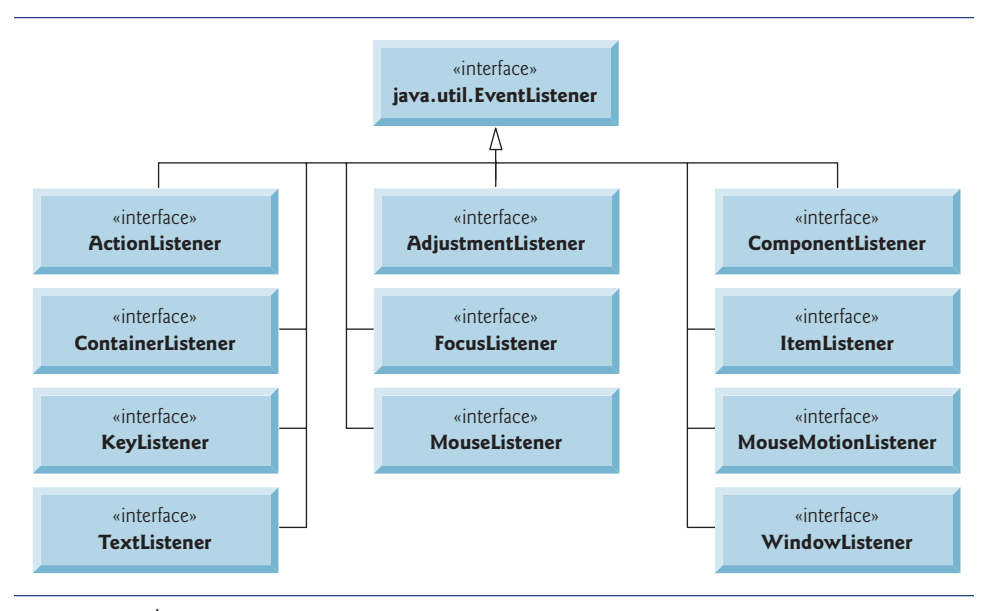

**Fig. 14.12** Some common event-listener interfaces of package java.awt.event.

When an event occurs, the GUI component with which the user interacted notifies its *registered listeners* by calling each listener's appropriate *event-handling method*. For example, when the user presses the *Enter* key in a JTextField, the registered listener's actionPerformed method is called. How did the event handler get registered? How does the GUI component know to call actionPerformed rather than another event-handling method? We answer these questions and diagram the interaction in the next section.

# **14.8 [How Event Handling Works](#page-13-0)**

Let's illustrate how the event-handling mechanism works, using textField1 from the example of Fig. 14.9. We have two remaining open questions from Section 14.7:

- **1.** How did the *event handler* get *registered*?
- **2.** How does the GUI component know to call actionPerformed rather than some other event-handling method?

The first question is answered by the event registration performed in lines 43–46 of Fig. 14.9. Figure 14.13 diagrams JTextField variable textField1, TextFieldHandler variable handler and the objects to which they refer.

### *Registering Events*

Every JComponent has an instance variable called listenerList that refers to an object of class **EventListenerList** (package javax.swing.event). Each object of a JComponent subclass maintains references to its registered listeners in the listenerList. For simplicity, we've diagramed listenerList as an array below the JTextField object in Fig. 14.13.

When line 43 of Fig. 14.9

```
textField1.addActionListener( handler );
```
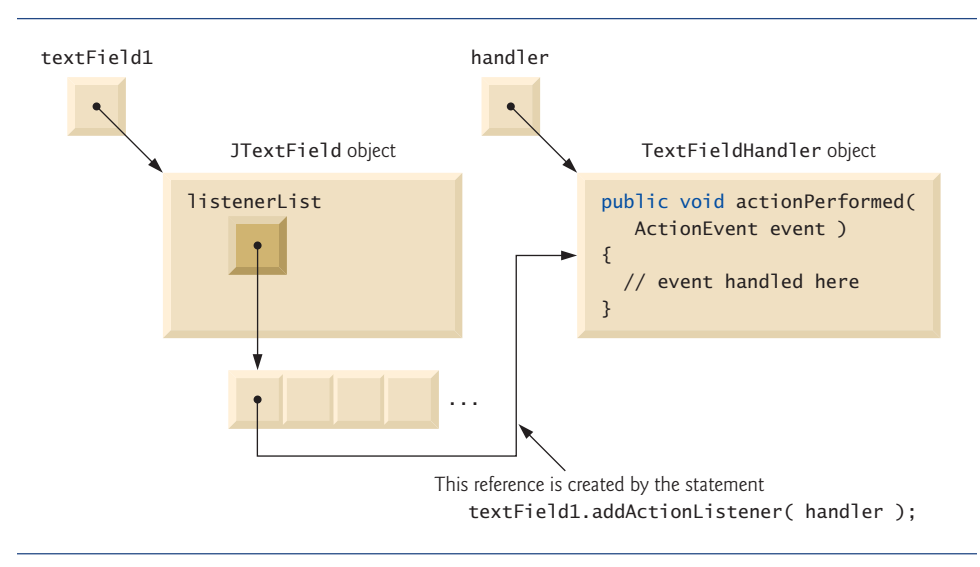

Fig. 14.13 | Event registration for JTextField textField1.

executes, a new entry containing a reference to the TextFieldHandler object is placed in textField1's listenerList. Although not shown in the diagram, this new entry also includes the listener's type (in this case, ActionListener). Using this mechanism, each lightweight Swing GUI component maintains its own list of *listeners* that were *registered* to *handle* the component's *events*.

### *Event-Handler Invocation*

The event-listener type is important in answering the second question: How does the GUI component know to call actionPerformed rather than another method? Every GUI component supports several *event types*, including **mouse events**, **key events** and others. When an event occurs, the event is **dispatched** only to the *event listeners* of the appropriate type. Dispatching is simply the process by which the GUI component calls an event-handling method on each of its listeners that are registered for the event type that occurred.

Each *event type* has one or more corresponding *event-listener interfaces*. For example, ActionEvents are handled by ActionListeners, **MouseEvents** by **MouseListeners** and **MouseMotionListeners**, and **KeyEvents** by **KeyListeners**. When an event occurs, the GUI component receives (from the JVM) a unique *event ID* specifying the event type. The GUI component uses the event ID to decide the listener type to which the event should be dispatched and to decide which method to call on each listener object. For an ActionEvent, the event is dispatched to *every* registered ActionListener's actionPerformed method (the only method in interface ActionListener). For a MouseEvent, the event is dispatched to *every* registered MouseListener or MouseMotionListener, depending on the mouse event that occurs. The MouseEvent's event ID determines which of the several mouse event-handling methods are called. All these decisions are handled for you by the GUI components. All you need to do is register an event handler for the particular event type that your application requires, and the GUI component will ensure that the event handler's appropriate method gets called when the event occurs. We discuss

other event types and event-listener interfaces as they're needed with each new component we introduce.

# **14.9 [JButton](#page-13-0)**

A **button** is a component the user clicks to trigger a specific action. A Java application can use several types of buttons, including **command buttons**, **checkboxes**, **toggle buttons** and **radio buttons**. Figure 14.14 shows the inheritance hierarchy of the Swing buttons we cover in this chapter. As you can see, all the button types are subclasses of **AbstractButton** (package javax.swing), which declares the common features of Swing buttons. In this section, we concentrate on buttons that are typically used to initiate a command.

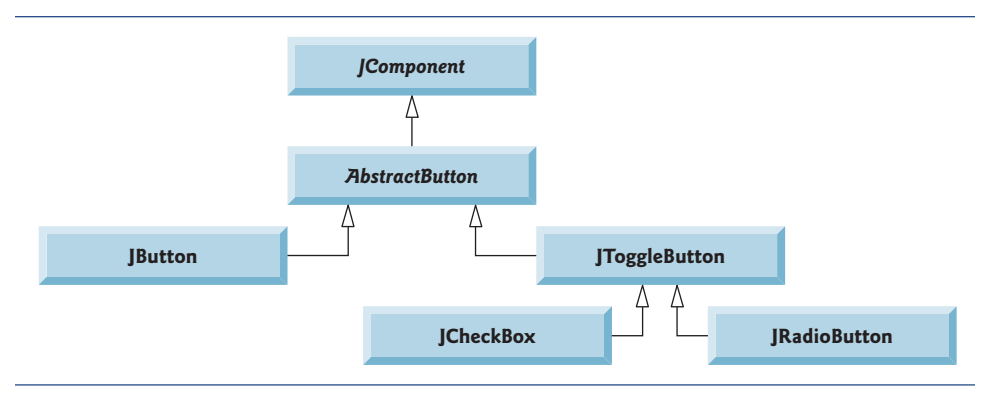

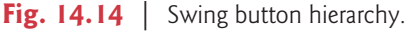

A command button (see Fig. 14.16's output) generates an ActionEvent when the user clicks it. Command buttons are created with class **JButton**. The text on the face of a JButton is called a **button label**. A GUI can have many JButtons, but each button label should be unique in the portion of the GUI that's currently displayed.

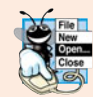

# **Look-and-Feel Observation 14.8**

*The text on buttons typically uses book-title capitalization.*

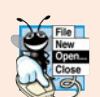

### **Look-and-Feel Observation 14.9**

*Having more than one* JButton *with the same label makes the* JButton*s ambiguous to the user. Provide a unique label for each button.*

The application of Figs. 14.15 and 14.16 creates two JButtons and demonstrates that JButtons support the display of Icons. Event handling for the buttons is performed by a single instance of *inner class* ButtonHandler (lines 39–47).

Lines 14–15 declare JButton variables plainJButton and fancyJButton. The corresponding objects are instantiated in the constructor. Line 23 creates plainJButton with the button label "Plain Button". Line 24 adds the JButton to the JFrame.

A JButton can display an Icon. To provide the user with an extra level of visual interaction with the GUI, a JButton can also have a **rollover Icon**—an Icon that's displayed

```
1 // Fig. 14.15: ButtonFrame.java
2 // Creating JButtons.
 3 import java.awt.FlowLayout;
 4 import java.awt.event.ActionListener;
 5 import java.awt.event.ActionEvent;
 6 import javax.swing.JFrame;
 7 import javax.swing.JButton;
8 import javax.swing.Icon;
9 import javax.swing.ImageIcon;
10 import javax.swing.JOptionPane;
11
12 public class ButtonFrame extends JFrame
13 {
14
15
16
17 // ButtonFrame adds JButtons to JFrame
18 public ButtonFrame()
19 {
20 Super( "Testing Buttons" );
21 setLayout( new FlowLayout() ); // set frame layout
22
23
24 add( plainJButton ); // add plainJButton to JFrame
25
26
27
28
29
30 add( fancyJButton ); // add fancyJButton to JFrame
31
32
33
34
35
36 } // end ButtonFrame constructor
37
38 // inner class for button event handling
39
40 {
41 // handle button event
42 public void actionPerformed( ActionEvent event )
43 {
44 JOptionPane.showMessageDialog( <mark>ButtonFrame.this</mark>, String.format(
45 "You pressed: %s", event.getActionCommand() ) );
46 } // end method actionPerformed
47 } // end private inner class ButtonHandler
48 } // end class ButtonFrame
       private JButton plainJButton; // button with just text
       private JButton fancyJButton; // button with icons
          plainJButton = new JButton( "Plain Button" ); // button with text
          Icon bug1 = new ImageIcon( getClass().getResource( "bug1.gif" ) );
          Icon bug2 = new ImageIcon( getClass().getResource( "bug2.gif" ) );
          fancyJButton = new JButton( "Fancy Button", bug1 ); // set image
          fancyJButton.setRolloverIcon( bug2 ); // set rollover image
         // create new ButtonHandler for button event handling
          ButtonHandler handler = new ButtonHandler():
          fancyJButton.addActionListener( handler );
          plainJButton.addActionListener( handler );
       private class ButtonHandler implements ActionListener
```
**Fig. 14.15** | Command buttons and action events.

when the user positions the mouse over the JButton. The icon on the JButton changes as the mouse moves in and out of the JButton's area on the screen. Lines 26–27 (Fig. 14.15) create two ImageIcon objects that represent the default Icon and rollover Icon for the

```
1 // Fig. 14.16: ButtonTest.java
2 // Testing ButtonFrame.
3 import javax.swing.JFrame;
4
5 public class ButtonTest
6 {
      7 public static void main( String[] args )
8 {
9 ButtonFrame buttonFrame = new ButtonFrame(); // create ButtonFrame
10 buttonFrame.setDefaultCloseOperation( JFrame.EXIT_ON_CLOSE );
11 buttonFrame.setSize( 275, 110 ); // set frame size
12 buttonFrame.setVisible( true ); // display frame
      13 } // end main
14 } // end class ButtonTest
```
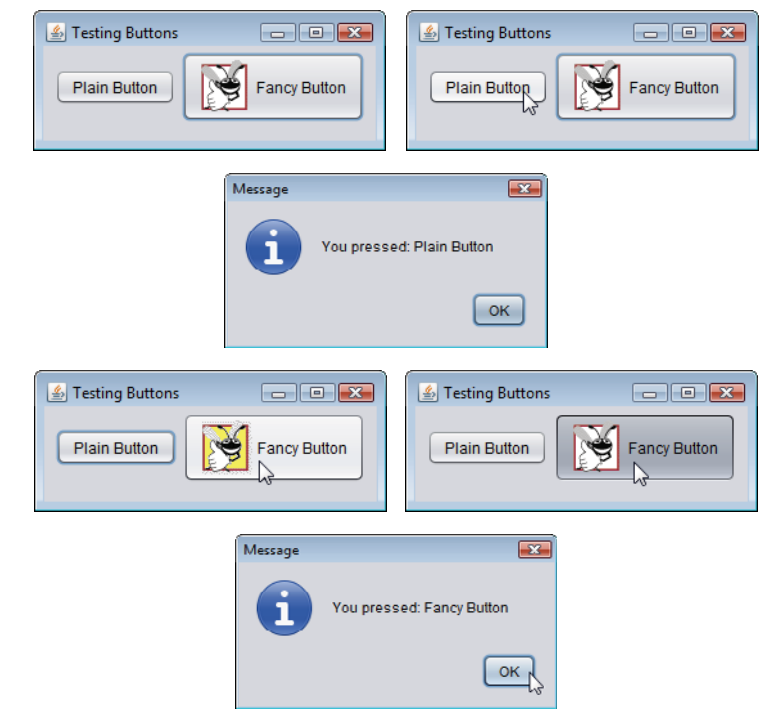

Fig. 14.16 | Test class for ButtonFrame.

JButton created at line 28. Both statements assume that the image files are stored in the same directory as the application. Images are commonly placed in the same directory as the application or a subdirectory like images). These image files have been provided for you with the example.

Line 28 creates fancyButton with the text "Fancy Button" and the icon bug1. By default, the text is displayed to the right of the icon. Line 29 uses **setRolloverIcon** (inherited from class AbstractButton) to specify the image displayed on the JButton when the user positions the mouse over it. Line 30 adds the JButton to the JFrame.

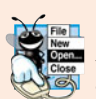

## **Look-and-Feel Observation 14.10**

*Because class* AbstractButton *supports displaying text and images on a button, all subclasses of* AbstractButton *also support displaying text and images.*

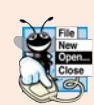

# **Look-and-Feel Observation 14.11**

*Using rollover icons for* JButton*s provides users with visual feedback indicating that when they click the mouse while the cursor is positioned over the* JButton*, an action will occur.*

JButtons, like JTextFields, generate ActionEvents that can be processed by any ActionListener object. Lines 33–35 create an object of private *inner class* ButtonHandler and use addActionListener to *register* it as the *event handler* for each JButton. Class ButtonHandler (lines 39–47) declares actionPerformed to display a message dialog box containing the label for the button the user pressed. For a JButton event, ActionEvent method getActionCommand returns the label on the JButton.

*Accessing the this Reference in an Object of a Top-Level Class From an Inner Class* When you execute this application and click one of its buttons, notice that the message dialog that appears is centered over the application's window. This occurs because the call to JOptionPane method showMessageDialog (lines 44–45 of Fig. 14.15) uses Button-Frame.this rather than null as the first argument. When this argument is not null, it represents the so-called *parent GUI component* of the message dialog (in this case the application window is the parent component) and enables the dialog to be centered over that component when the dialog is displayed. ButtonFrame.this represents the this reference of the object of top-level class ButtonFrame.

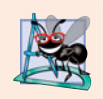

### **Software Engineering Observation 14.2**

*When used in an inner class, keyword* this *refers to the current inner-class object being manipulated. An inner-class method can use its outer-class object's* this *by preceding* this *with the outer-class name and a dot, as in* ButtonFrame.this*.*

# **14.10 [Buttons That Maintain State](#page-13-0)**

The Swing GUI components contain three types of **state buttons**—**JToggleButton**, **JCheckBox** and **JRadioButton**—that have on/off or true/false values. Classes JCheckBox and JRadioButton are subclasses of JToggleButton (Fig. 14.14). A JRadioButton is different from a JCheckBox in that normally several JRadioButtons are grouped together and are mutually exclusive—only one in the group can be selected at any time, just like the buttons on a car radio. We first discuss class JCheckBox.

## **14.10.1 [JCheckBox](#page-13-0)**

The application of Figs. 14.17–14.18 uses two JCheckBoxes to select the desired font style of the text displayed in a JTextField. When selected, one applies a bold style and the other an italic style. If *both* are selected, the style is bold and italic. When the application initially executes, neither JCheckBox is checked (i.e., they're both false), so the font is plain. Class CheckBoxTest (Fig. 14.18) contains the main method that executes this application.
```
1 // Fig. 14.17: CheckBoxFrame.java
2 // Creating JCheckBox buttons.
 3 import java.awt.FlowLayout;
 4 import java.awt.Font;
 5 import java.awt.event.ItemListener;
 6 import java.awt.event.ItemEvent;<br>7 import javax.swing.JFrame:
    7 import javax.swing.JFrame;
8 import javax.swing.JTextField;
9 import javax.swing.JCheckBox;
10
11 public class CheckBoxFrame extends JFrame
12 {
       13 private JTextField textField; // displays text in changing fonts
14
15
16
17 // CheckBoxFrame constructor adds JCheckBoxes to JFrame
18 public CheckBoxFrame()
19 {
20 super( "JCheckBox Test" );
21 setLayout( new FlowLayout() ); // set frame layout
22
23 // set up JTextField and set its font
24 textField = new JTextField( "Watch the font style change", 20 );
25
26 add( textField ); // add textField to JFrame
27
28
29
30 add( boldJCheckBox ); // add bold checkbox to JFrame
31 add( italicJCheckBox ); // add italic checkbox to JFrame
32
33
34
35
36
37 } // end CheckBoxFrame constructor
38
39 // private inner class for ItemListener event handling
40
41 {
42 // respond to checkbox events
43
44 {
45 Font font = null; // stores the new Font
46
47 // determine which CheckBoxes are checked and create Font
48 if ( \text{boldCheckBox.isSelected()} && italicJCheckBox.isSelected() )
49 font = new Font( "Serif", Font.BOLD + Font.ITALIC, 14 );
50 else if ( boldJCheckBox.isSelected() )
51 font = new Font( "Serif", Font.BOLD, 14 );
52 else if ( italicJCheckBox.isSelected() )
53 font = new Font( "Serif", Font.ITALIC, 14);
       private JCheckBox boldJCheckBox; // to select/deselect bold
       private JCheckBox italicJCheckBox; // to select/deselect italic
          textField.setFont( new Font( "Serif", Font.PLAIN, 14 ) );
          boldJCheckBox = new JCheckBox( "Bold" ); // create bold checkbox
          italicJCheckBox = new JCheckBox( "Italic" ); // create italic
         // register listeners for JCheckBoxes
          CheckBoxHandler handler = new CheckBoxHandler():
          boldJCheckBox.addItemListener( handler );
          italicJCheckBox.addItemListener( handler );
       private class CheckBoxHandler implements ItemListener
          public void itemStateChanged( ItemEvent event )
```
**Fig. 14.17** | JCheckBox buttons and item events. (Part 1 of 2.)

```
54 else
55 font = new Font( "Serif", Font.PLAIN, 14);
56
            57 textField.setFont( font ); // set textField's font
58 } // end method itemStateChanged
59 } // end private inner class CheckBoxHandler
    60 } // end class CheckBoxFrame
```
**Fig. 14.17** | JCheckBox buttons and item events. (Part 2 of 2.)

```
1 // Fig. 14.18: CheckBoxTest.java
2 // Testing CheckBoxFrame.
3 import javax.swing.JFrame;
4
5 public class CheckBoxTest
\frac{6}{7}7 public static void main( String[] args )
8 {
9 CheckBoxFrame checkBoxFrame = new CheckBoxFrame();
10 checkBoxFrame.setDefaultCloseOperation( JFrame.EXIT_ON_CLOSE );
11 checkBoxFrame.setSize( 275, 100 ); // set frame size
12 checkBoxFrame.setVisible( true ); // display frame
13 } // end main
14 } // end class CheckBoxTest
             & JCheckBox Test
                            JCheckBox Test
                                                            Watch the font style change
                                              Watch the font style change
                    □ Bold □ Italic
                                                    Bold I Italic
             & JCheckBox Test
                                            J JCheckBox Test
                                                            Watch the font style change
                                              Watch the font style change
                    □ Bold Ø Italic
                                                    Ø Bold Ø Italic
```
### **Fig. 14.18** | Test class for CheckBoxFrame.

After the JTextField is created and initialized (Fig. 14.17, line 24), line 25 uses method **setFont** (inherited by JTextField indirectly from class Component) to set the font of the JTextField to a new object of class **Font** (package java.awt). The new Font is initialized with "Serif" (a generic font name that represents a font such as Times and is supported on all Java platforms), Font. PLAIN style and 14-point size. Next, lines 28–29 create two JCheckBox objects. The String passed to the JCheckBox constructor is the **checkbox label** that appears to the right of the JCheckBox by default.

When the user clicks a JCheckBox, an **ItemEvent** occurs. This event can be handled by an **ItemListener** object, which *must* implement method **itemStateChanged**. In this example, the event handling is performed by an instance of private *inner class* CheckBox-Handler (lines 40–59). Lines 34–36 create an instance of class CheckBoxHandler and register it with method **addItemListener** as the listener for both the JCheckBox objects.

CheckBoxHandler method itemStateChanged (lines 43–58) is called when the user clicks the boldJCheckBox or the italicJCheckBox. In this example, we don't need to

know which of the two JCheckBoxes was clicked, just whether or not each one is checked. Line 48 uses JCheckBox method **isSelected** to determine if both JCheckBoxes are selected. If so, line 49 creates a bold italic font by adding the Font constants Font.BOLD and Font.ITALIC for the font-style argument of the Font constructor. Line 50 determines whether the boldJCheckBox is selected, and if so line 51 creates a bold font. Line 52 determines whether the italicJCheckBox is selected, and if so line 53 creates an italic font. If none of the preceding conditions are true, line 55 creates a plain font using the Font constant Font.PLAIN. Finally, line 57 sets textField's new font, which changes the font in the JTextField on the screen.

# *Relationship Between an Inner Class and Its Top-Level Class*

Class CheckBoxHandler used variables boldJCheckBox (Fig. 14.17, lines 48 and 50), italicJCheckBox (lines 48 and 52) and textField (line 57) even though they are *not* declared in the inner class. Recall that an inner class has a special relationship with its toplevel class—it's allowed to access *all* the variables and methods of the top-level class. CheckBoxHandler method itemStateChanged (line 43–58) uses this relationship to determine which JCheckBoxes are checked and to set the font on the JTextField. Notice that none of the code in inner class CheckBoxHandler requires an explicit reference to the toplevel class object.

# **14.10.2 [JRadioButton](#page-13-0)**

**Radio buttons** (declared with class JRadioButton) are similar to checkboxes in that they have two states—selected and not selected (also called deselected). However, radio buttons normally appear as a **group** in which only one button can be selected at a time (see the output of Fig. 14.20). Selecting a different radio button forces all others to be deselected. Radio buttons are used to represent **mutually exclusive options** (i.e., multiple options in the group *cannot* be selected at the same time). The logical relationship between radio buttons is maintained by a **ButtonGroup** object (package javax.swing), which itself is not a GUI component. A ButtonGroup object organizes a group of buttons and is not itself displayed in a user interface. Rather, the individual JRadioButton objects from the group are displayed in the GUI.

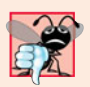

## **Common Programming Error 14.3**

*Adding a* ButtonGroup *object (or an object of any other class that does not derive from* Component*) to a container results in a compilation error.*

The application of Figs. 14.19–14.20 is similar to that of Figs. 14.17–14.18. The user can alter the font style of a JTextField's text. The application uses radio buttons that permit only a single font style in the group to be selected at a time. Class RadioButtonTest (Fig. 14.20) contains the main method that executes this application.

```
1 // Fig. 14.19: RadioButtonFrame.java
```

```
2 // Creating radio buttons using ButtonGroup and JRadioButton.
```

```
3 import java.awt.FlowLayout;
```

```
4 import java.awt.Font;
```

```
5 import java.awt.event.ItemListener;
6 import java.awt.event.ItemEvent;
 7 import javax.swing.JFrame;
8 import javax.swing.JTextField;
9 import javax.swing.JRadioButton;
10 import javax.swing.ButtonGroup;
11
12 public class RadioButtonFrame extends JFrame
13 {
14 private JTextField textField; // used to display font changes<br>15 private Font plainFont: // font for plain text
       15 private Font plainFont; // font for plain text
16 private Font boldFont; // font for bold text<br>17 private Font italicFont: // font for italic t
       17 private Font italicFont; // font for italic text
18 private Font boldItalicFont; // font for bold and italic text
19
20
21
22
23
24
25 // RadioButtonFrame constructor adds JRadioButtons to JFrame
26 public RadioButtonFrame()
27 {
28 super( "RadioButton Test" );
29 setLayout( new FlowLayout() ); // set frame layout
30
31 textField = new JTextField( "Watch the font style change", 25 );
32 add( textField ); // add textField to JFrame
33
34 // create radio buttons
35
36
37
38
39 add( plainJRadioButton ); // add plain button to JFrame
40 add( boldJRadioButton ); // add bold button to JFrame
41 add( italicJRadioButton ); // add italic button to JFrame
42 add( boldItalicJRadioButton ); // add bold and italic button
43
44
45
46
47
48
49
50
51 // create font objects
52 plainFont = new Font( "Serif", Font.PLAIN, 14 );
53 boldFont = new Font( "Serif", Font.BOLD, 14 );
54 italicFont = new Font( "Serif", Font.ITALIC, 14 );
55 boldItalicFont = new Font( "Serif", Font.BOLD + Font.ITALIC, 14 );
56 textField.setFont( plainFont ); // set initial font to plain
57
       private JRadioButton plainJRadioButton; // selects plain text
       private JRadioButton boldJRadioButton; // selects bold text
       private JRadioButton italicJRadioButton; // selects italic text
       private JRadioButton boldItalicJRadioButton; // bold and italic
       private ButtonGroup radioGroup; // buttongroup to hold radio buttons
          plainJRadioButton = new JRadioButton( "Plain", true );
          boldJRadioButton = new JRadioButton( "Bold", false );
          italicJRadioButton = new JRadioButton( "Italic", false );
          boldItalicJRadioButton = new JRadioButton( "Bold/Italic", false );
          // create logical relationship between JRadioButtons
          radioGroup = new ButtonGroup(); // create ButtonGroup
          radioGroup.add( plainJRadioButton ); // add plain to group
          radioGroup.add( boldJRadioButton ); // add bold to group
          radioGroup.add( italicJRadioButton ); // add italic to group
          radioGroup.add( boldItalicJRadioButton ); // add bold and italic
```

```
58
59
60
61
62
63
64
65
66
       67 } // end RadioButtonFrame constructor
68
69 // private inner class to handle radio button events
70
71 {
72 private Font font; // font associated with this listener
73
74
75 {
76 font = f; // set the font of this listener
77 } // end constructor RadioButtonHandler
78
79 // handle radio button events
80 public void itemStateChanged( ItemEvent event )
81 {
82 textField.setFont( font ); // set font of textField
83 } // end method itemStateChanged
84 } // end private inner class RadioButtonHandler
85 } // end class RadioButtonFrame
         // register events for JRadioButtons
          plainJRadioButton.addItemListener(
            new RadioButtonHandler( plainFont ) );
         boldJRadioButton.addItemListener(
            new RadioButtonHandler( boldFont ) );
         italicJRadioButton.addItemListener(
            new RadioButtonHandler( italicFont ) );
          boldItalicJRadioButton.addItemListener(
            new RadioButtonHandler( boldItalicFont ) );
       private class RadioButtonHandler implements ItemListener
          public RadioButtonHandler( Font f )
```
Fig. 14.19 | JRadioButtons and ButtonGroups. (Part 3 of 3.)

```
1 // Fig. 14.20: RadioButtonTest.java
2 // Testing RadioButtonFrame.
3 import javax.swing.JFrame;
4
5 public class RadioButtonTest
6 {
7 public static void main( String[] args )
8 {
9 RadioButtonFrame radioButtonFrame = new RadioButtonFrame();
10 radioButtonFrame.setDefaultCloseOperation( JFrame.EXIT_ON_CLOSE );
11 radioButtonFrame.setSize( 300, 100 ); // set frame size<br>12 radioButtonFrame.setVisible( true ): // display frame
          12 radioButtonFrame.setVisible( true ); // display frame
13 } // end main
14 } // end class RadioButtonTest
```
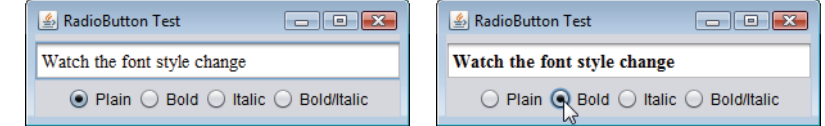

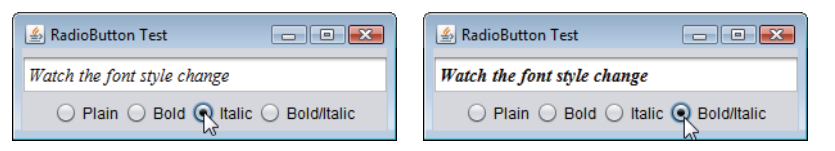

## **Fig. 14.20** | Test class for RadioButtonFrame. (Part 2 of 2.)

Lines 35–42 in the constructor (Fig. 14.19) create four JRadioButton objects and add them to the JFrame. Each JRadioButton is created with a constructor call like that in line 35. This constructor specifies the label that appears to the right of the JRadioButton by default and the initial state of the JRadioButton. A true second argument indicates that the JRadioButton should appear selected when it's displayed.

Line 45 instantiates ButtonGroup object radioGroup. This object is the "glue" that forms the logical relationship between the four JRadioButton objects and allows only one of the four to be selected at a time. It's possible that no JRadioButtons in a ButtonGroup are selected, but this can occur *only* if no preselected JRadioButtons are added to the ButtonGroup and the user has not selected a JRadioButton yet. Lines 46–49 use ButtonGroup method **add** to associate each of the JRadioButtons with radioGroup. If more than one selected JRadioButton object is added to the group, the selected one that was added first will be selected when the GUI is displayed.

JRadioButtons, like JCheckBoxes, generate ItemEvents when they're clicked. Lines 59–66 create four instances of inner class RadioButtonHandler (declared at lines 70–84). In this example, each event-listener object is registered to handle the ItemEvent generated when the user clicks a particular JRadioButton. Notice that each RadioButtonHandler object is initialized with a particular Font object (created in lines 52–55).

Class RadioButtonHandler (line 70–84) implements interface ItemListener so it can handle ItemEvents generated by the JRadioButtons. The constructor stores the Font object it receives as an argument in the event-listener object's instance variable font (declared at line 72). When the user clicks a JRadioButton, radioGroup turns off the previously selected JRadioButton, and method itemStateChanged (line 80–83) sets the font in the JTextField to the Font stored in the JRadioButton's corresponding event-listener object. Notice that line 82 of inner class RadioButtonHandler uses the top-level class's textField instance variable to set the font.

# **14.11 JComboBox[; Using an Anonymous Inner Class for](#page-13-0) Event Handling**

A combo box (sometimes called a **drop-down list**) enables the user to select one item from a list (Fig. 14.22). Combo boxes are implemented with class **JComboBox**, which extends class JComponent. JComboBoxes generate ItemEvents just as JCheckBoxes and JRadioButtons do. This example also demonstrates a special form of inner class that's used frequently in event handling. The application (Figs.  $14.21-14.22$ ) uses a JComboBox to provide a list of four image-file names from which the user can select one image to display. When the user selects a name, the application displays the corresponding image as an Icon on a JLabel. Class ComboBoxTest (Fig. 14.22) contains the main method that executes this application. The screen captures for this application show the JComboBox list after the selection was made to illustrate which image-file name was selected.

Lines 19–23 (Fig. 14.21) declare and initialize array icons with four new ImageIcon objects. String array names (lines 17–18) contains the names of the four image files that are stored in the same directory as the application.

```
1 // Fig. 14.21: ComboBoxFrame.java
2 // JComboBox that displays a list of image names.
 3 import java.awt.FlowLayout;
 4 import java.awt.event.ItemListener;
 5 import java.awt.event.ItemEvent;
 6 import javax.swing.JFrame;
 7 import javax.swing.JLabel;
8 import javax.swing.JComboBox;
9 import javax.swing.Icon;
10 import javax.swing.ImageIcon;
11
12 public class ComboBoxFrame extends JFrame
13 {
14
15 private JLabel label; // label to display selected icon
16
17 private static final String[] names =
18 { "bug1.gif", "bug2.gif", "travelbug.gif", "buganim.gif" };
19 private Icon[] icons = {
20 new ImageIcon( getClass().getResource( names[ 0 ] ) ),
21 new ImageIcon( getClass().getResource( names[ 1 ] ) ),
22 new ImageIcon( getClass().getResource( names[ 2 ] ) ),
23 new ImageIcon( getClass().getResource( names[ 3 ] ) ) };
24
25 // ComboBoxFrame constructor adds JComboBox to JFrame
26 public ComboBoxFrame()
27 {
28 super( "Testing JComboBox" );
29 setLayout( new FlowLayout() ); // set frame layout
30
31
32
33
34
35
36
37
38
39
40
41
42
43
44
45
46
       private JComboBox imagesJComboBox; // combobox to hold names of icons
          imagesJComboBox = new JComboBox( names ); // set up JComboBox
          imagesJComboBox.setMaximumRowCount( 3 ); // display three rows
          imagesJComboBox.addItemListener(
             new ItemListener() // anonymous inner class
             {
               // handle JComboBox event
               public void itemStateChanged( ItemEvent event )
                {
                  // determine whether item selected
                  if ( event.getStateChange() == ItemEvent.SELECTED )
                     label.setIcon( icons[
                        imagesJComboBox.getSelectedIndex() ] );
               } // end method itemStateChanged
             } // end anonymous inner class
          ); // end call to addItemListener
```
 add( imagesJComboBox ); // add combobox to JFrame label = new JLabel( icons[ 0 ] ); // display first icon<br>**50** add( label ): // add label to JErame add( label ); // add label to JFrame } // end ComboBoxFrame constructor } // end class ComboBoxFrame

**Fig. 14.21** | JComboBox that displays a list of image names. (Part 2 of 2.)

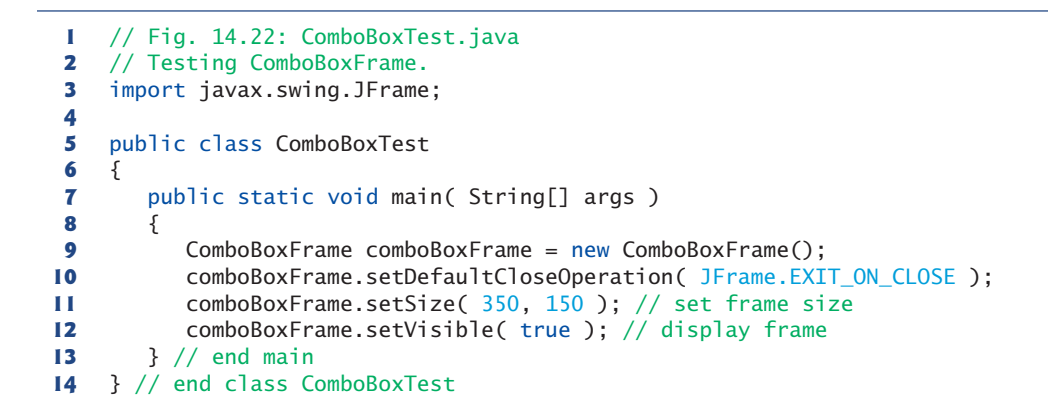

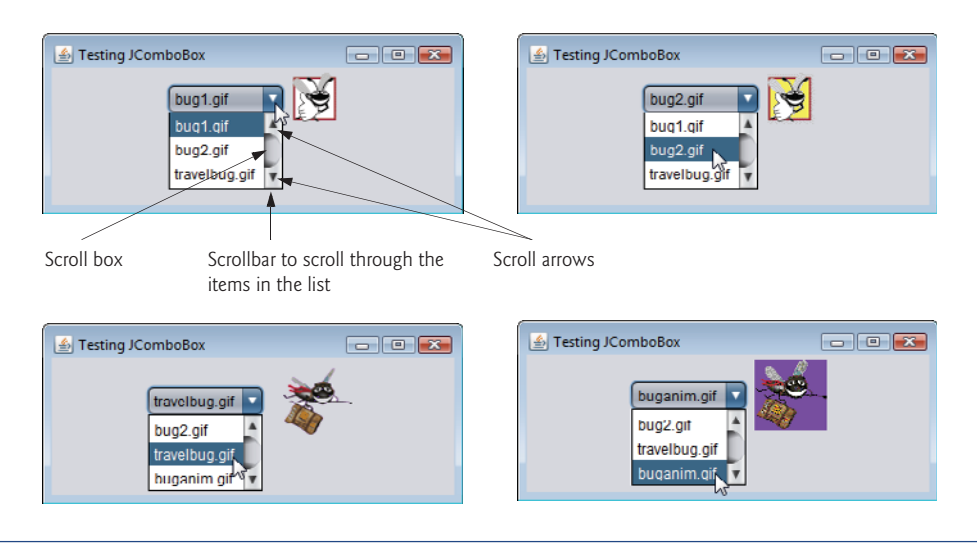

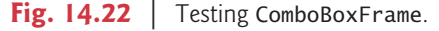

At line 31, the constructor initializes a JComboBox object with the Strings in array names as the elements in the list. Each item in the list has an **index**. The first item is added at index 0, the next at index 1 and so forth. The first item added to a JComboBox appears as the currently selected item when the JComboBox is displayed. Other items are selected by clicking the JComboBox, then selecting an item from the list that appears.

Line 32 uses JComboBox method **setMaximumRowCount** to set the maximum number of elements that are displayed when the user clicks the JComboBox. If there are additional items, the JComboBox provides a **scrollbar** (see the first screen) that allows the user to scroll through all the elements in the list. The user can click the **scroll arrows** at the top and bottom of the scrollbar to move up and down through the list one element at a time, or else drag the **scroll box** in the middle of the scrollbar up and down. To drag the scroll box, position the mouse cursor on it, hold the mouse button down and move the mouse. In this example, the drop-down list is too short to drag the scroll box, so you can click the up and down arrows or use your mouse's wheel to scroll through the four items in the list.

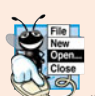

## **Look-and-Feel Observation 14.12**

*Set the maximum row count for a* JComboBox *to a number of rows that prevents the list from expanding outside the bounds of the window in which it's used.* 

Line 48 attaches the JComboBox to the ComboBoxFrame's FlowLayout (set in line 29). Line 49 creates the JLabel that displays ImageIcons and initializes it with the first Image-Icon in array icons. Line 50 attaches the JLabel to the ComboBoxFrame's FlowLayout.

## *Using an Anonymous Inner Class for Event Handling*

Lines 34–46 are one statement that declares the event listener's class, creates an object of that class and registers it as the listener for imagesJComboBox's ItemEvents. This event-listener object is an instance of an **anonymous inner class**—an inner class that's declared without a name and typically appears inside a method declaration. *As with other inner classes, an anonymous inner class can access its top-level class's members.* However, an anonymous inner class has limited access to the local variables of the method in which it's declared. Since an anonymous inner class has no name, one object of the class must be created at the point where the class is declared (starting at line 35).

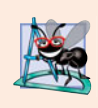

### **Software Engineering Observation 14.3**

*An anonymous inner class declared in a method can access the instance variables and methods of the top-level class object that declared it, as well as the method's* final *local variables, but cannot access the method's non-*final *local variables.*

Lines 34–46 are a call to imagesJComboBox's addItemListener method. The argument to this method must be an object that *is an* ItemListener (i.e., any object of a class that implements ItemListener). Lines 35–45 are a class-instance creation expression that declares an anonymous inner class and creates one object of that class. A reference to that object is then passed as the argument to addItemListener. The syntax ItemListener() after new begins the declaration of an anonymous inner class that implements interface ItemListener. This is similar to beginning a class declaration with

```
public class MyHandler implements ItemListener
```
The opening left brace at 36 and the closing right brace at line 45 delimit the body of the anonymous inner class. Lines 38–44 declare the ItemListener's itemStateChanged method. When the user makes a selection from imagesJComboBox, this method sets label's Icon. The Icon is selected from array icons by determining the index of the selected item in the JComboBox with method **getSelectedIndex** in line 43. For each item selected from a JComboBox, another item is first deselected—so two ItemEvents occur when an item is selected. We wish to display only the icon for the item the user just selected. For this reason, line 41 determines whether ItemEvent method **getStateChange** returns ItemEvent.SELECTED. If so, lines 42–43 set label's icon.

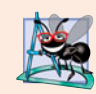

## **Software Engineering Observation 14.4**

*Like any other class, when an anonymous inner class implements an interface, the class must implement every method in the interface.*

The syntax shown in lines 35–45 for creating an event handler with an anonymous inner class is similar to the code that would be generated by a Java integrated development environment (IDE). Typically, an IDE enables you to design a GUI visually, then it generates code that implements the GUI. You simply insert statements in the event-handling methods that declare how to handle each event.

# **14.12 [JList](#page-13-0)**

A list displays a series of items from which the user may *select one or more items* (see the output of Fig. 14.24). Lists are created with class JList, which directly extends class JComponent. Class JList supports **single-selection lists** (which allow only one item to be selected at a time) and **multiple-selection lists** (which allow any number of items to be selected). In this section, we discuss single-selection lists.

The application of Figs. 14.23–14.24 creates a JList containing 13 color names. When a color name is clicked in the JList, a **ListSelectionEvent** occurs and the application changes the background color of the application window to the selected color. Class ListTest (Fig. 14.24) contains the main method that executes this application.

```
1 // Fig. 14.23: ListFrame.java
2 // JList that displays a list of colors.
 3 import java.awt.FlowLayout;
 4 import java.awt.Color;
 5 import javax.swing.JFrame;
 6 import javax.swing.JList;
 7 import javax.swing.JScrollPane;
8 import javax.swing.event.ListSelectionListener;
 9 import javax.swing.event.ListSelectionEvent;
10 import javax.swing.ListSelectionModel;
11
12 public class ListFrame extends JFrame
13 {
14
15 private static final String[] colorNames = { "Black", "Blue", "Cyan",
16 "Dark Gray", "Gray", "Green", "Light Gray", "Magenta",
17 "Orange", "Pink", "Red", "White", "Yellow" };
18 private static final Color[] colors = { Color.BLACK, Color.BLUE,
19 Color.CYAN, Color.DARK_GRAY, Color.GRAY, Color.GREEN,
20 Color.LIGHT_GRAY, Color.MAGENTA, Color.ORANGE, Color.PINK,
21 Color.RED, Color.WHITE, Color.YELLOW };
22
       private JList colorJList; // list to display colors
```

```
23 // ListFrame constructor add JScrollPane containing JList to JFrame
24 public ListFrame()
25 {
         26 super( "List Test" );
27 setLayout( new FlowLayout() ); // set frame layout
28
29
30
31
32
33
34
35
36
37
         colorllist.addListSelectionListener(
39 new ListSelectionListener() // anonymous inner class
40 {
41 // handle list selection events
42 public void valueChanged( ListSelectionEvent event )
43 {
44 getContentPane().setBackground(
45 colors[ colorJList.getSelectedIndex() ] );
46 } // end method valueChanged
47 } // end anonymous inner class
48 ); // end call to addListSelectionListener
49 } // end ListFrame constructor
50 } // end class ListFrame
         colorJList = new JList( colorNames ); // create with colorNames
         colorJList.setVisibleRowCount( 5 ); // display five rows at once
         // do not allow multiple selections
         colorJList.setSelectionMode( ListSelectionModel.SINGLE_SELECTION );
         // add a JScrollPane containing JList to frame
         add( new JScrollPane( colorJList ) );
```
**Fig. 14.23** | JList that displays a list of colors. (Part 2 of 2.)

```
1 // Fig. 14.24: ListTest.java
2 // Selecting colors from a JList.
3 import javax.swing.JFrame;
4
5 public class ListTest
6 {
7 public static void main( String[] args )
 8 {
9 ListFrame listFrame = new ListFrame(); // create ListFrame
10 listFrame.setDefaultCloseOperation( JFrame.EXIT_ON_CLOSE );
11 listFrame.setSize( 350, 150 ); // set frame size
12 listFrame.setVisible( true ); // display frame
13 } // end main
14 } // end class ListTest
```
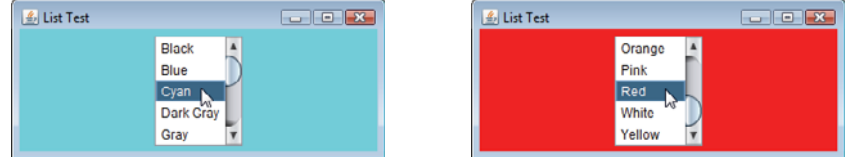

Line 29 (Fig. 14.23) creates JList object colorJList. The argument to the JList constructor is the array of Objects (in this case Strings) to display in the list. Line 30 uses JList method **setVisibleRowCount** to determine the number of items visible in the list.

Line 33 uses JList method **setSelectionMode** to specify the list's **selection mode**. Class **ListSelectionModel** (of package javax.swing) declares three constants that specify a JList's selection mode—**SINGLE\_SELECTION** (which allows only one item to be selected at a time), **SINGLE\_INTERVAL\_SELECTION** (for a multiple-selection list that allows selection of several contiguous items) and **MULTIPLE\_INTERVAL\_SELECTION** (for a multiple-selection list that does not restrict the items that can be selected).

Unlike a JComboBox, a JList *does not provide a scrollbar* if there are more items in the list than the number of visible rows. In this case, a **JScrollPane** object is used to provide the scrolling capability. Line 36 adds a new instance of class JScrollPane to the JFrame. The JScrollPane constructor receives as its argument the JComponent that needs scrolling functionality (in this case, colorJList). Notice in the screen captures that a scrollbar created by the JScrollPane appears at the right side of the JList. By default, the scrollbar appears only when the number of items in the JList exceeds the number of visible items.

Lines 38–48 use JList method **addListSelectionListener** to register an object that implements **ListSelectionListener** (package javax.swing.event) as the listener for the JList's selection events. Once again, we use an instance of an anonymous inner class (lines 39–47) as the listener. In this example, when the user makes a selection from colorJList, method **valueChanged** (line 42–46) should change the background color of the List-Frame to the selected color. This is accomplished in lines 44–45. Note the use of JFrame method **getContentPane** in line 44. Each JFrame actually consists of *three layers*—the *background*, the *content pane* and the *glass pane*. The content pane appears in front of the background and is where the GUI components in the JFrame are displayed. The glass pane is used to display tool tips and other items that should appear in front of the GUI components on the screen. The content pane completely hides the background of the JFrame; thus, to change the background color behind the GUI components, you must change the content pane's background color. Method getContentPane returns a reference to the JFrame's content pane (an object of class Container). In line 44, we then use that reference to call method **setBackground**, which sets the content pane's background color to an element in the colors array. The color is selected from the array by using the selected item's index. JList method **getSelectedIndex** returns the selected item's index. As with arrays and JComboBoxes, JList indexing is zero based.

# **14.13 [Multiple-Selection Lists](#page-13-0)**

A **multiple-selection list**enables the user to select many items from a JList (see the output of Fig. 14.26). A SINGLE\_INTERVAL\_SELECTION list allows selecting a contiguous range of items. To do so, click the first item, then press and hold the *Shift* key while clicking the last item in the range. A MULTIPLE\_INTERVAL\_SELECTION list (the default) allows continuous range selection as described for a SINGLE\_INTERVAL\_SELECTION list. Such a list also allows miscellaneous items to be selected by pressing and holding the *Ctrl* key while clicking each item to select. To deselect an item, press and hold the *Ctrl* key while clicking the item a second time.

The application of Figs. 14.25–14.26 uses multiple-selection lists to copy items from one JList to another. One list is a MULTIPLE\_INTERVAL\_SELECTION list and the other is a SINGLE\_INTERVAL\_SELECTION list. When you execute the application, try using the selection techniques described previously to select items in both lists.

```
1 // Fig. 14.25: MultipleSelectionFrame.java
2 // Copying items from one List to another.
3 import java.awt.FlowLayout;
4 import java.awt.event.ActionListener;
5 import java.awt.event.ActionEvent;
6 import javax.swing.JFrame;
7 import javax.swing.JList;
8 import javax.swing.JButton;
9 import javax.swing.JScrollPane;
10 import javax.swing.ListSelectionModel;
11
    12 public class MultipleSelectionFrame extends JFrame
13 {
14 private JList colorJList; // list to hold color names
15 private JList copyJList; // list to copy color names into
16 private JButton copyJButton; // button to copy selected names
17 private static final String[] colorNames = { "Black", "Blue", "Cyan",
18 "Dark Gray", "Gray", "Green", "Light Gray", "Magenta", "Orange",
19 "Pink", "Red", "White", "Yellow" };
20
21 // MultipleSelectionFrame constructor
22 public MultipleSelectionFrame()
23 {
24 super( "Multiple Selection Lists" );
25 setLayout( new FlowLayout() ); // set frame layout
26
27 colorJList = new JList( colorNames ); // holds names of all colors
28 colorJList.setVisibleRowCount( 5 ); // show five rows
29
30
31 add( new JScrollPane( colorJList ) ); // add list with scrollpane
32
33 copyJButton = new JButton( "Copy >>>" ); // create copy button
34 copyJButton.addActionListener(
35
36 new ActionListener() // anonymous inner class
37 {
38 // handle button event
39 public void actionPerformed( ActionEvent event )
40 {
41 // place selected values in copyJList
42
43 } // end method actionPerformed
44 } // end anonymous inner class
45 ); // end call to addActionListener
46
47 add( copyJButton ); // add copy button to JFrame
48
49 copyJList = new JList(); // create list to hold copied color names
         colorJList.setSelectionMode(
            ListSelectionModel.MULTIPLE_INTERVAL_SELECTION );
                 copyJList.setListData( colorJList.getSelectedValues() );
```
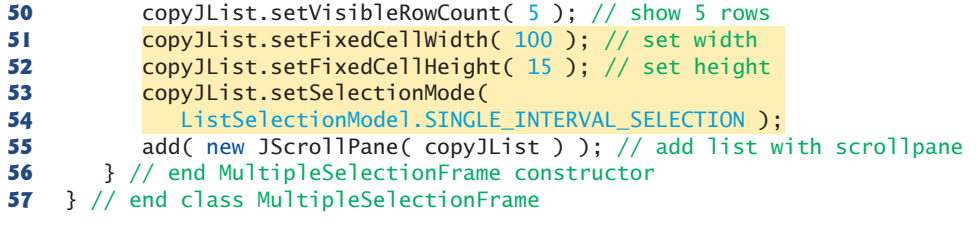

**Fig. 14.25** | JList that allows multiple selections. (Part 2 of 2.)

```
1 // Fig. 14.26: MultipleSelectionTest.java
2 // Testing MultipleSelectionFrame.
3 import javax.swing.JFrame;
4
5 public class MultipleSelectionTest
6 {
7 public static void main( String[] args )
 8 {
9 MultipleSelectionFrame multipleSelectionFrame =
10 new MultipleSelectionFrame();
11 multipleSelectionFrame.setDefaultCloseOperation(
12 15 JFrame.EXIT ON CLOSE );
13 multipleSelectionFrame.setSize( 350, 150 ); // set frame size
14 multipleSelectionFrame.setVisible( true ); // display frame
15 } // end main
16 } // end class MultipleSelectionTest
                     Multiple Selection Lists
                                           \Box \Box \mathbf{x}
```
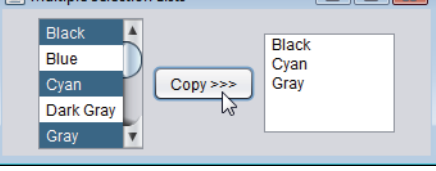

Fig. 14.26 | Test class for MultipleSelectionFrame.

Line 27 of Fig. 14.25 creates JList colorJList and initializes it with the Strings in the array colorNames. Line 28 sets the number of visible rows in colorJList to 5. Lines 29–30 specify that colorJList is a MULTIPLE\_INTERVAL\_SELECTION list. Line 31 adds a new JScrollPane containing colorJList to the JFrame. Lines 49–55 perform similar tasks for copyJList, which is declared as a SINGLE\_INTERVAL\_SELECTION list. If a JList does not contain items, it will not diplay in a FlowLayout. For this reason, lines 51–52 use JList methods **setFixedCellWidth** and **setFixedCellHeight** to set copyJList's width to 100 pixels and the height of each item in the JList to 15 pixels, respectively.

Normally, an event generated by another GUI component (known as an **external event**) specifies when the multiple selections in a JList should be processed. In this example, the user clicks the JButton called copyJButton to trigger the event that copies the selected items in colorJList to copyJList.

Lines 34–45 declare, create and register an ActionListener for the copyJButton. When the user clicks copyJButton, method actionPerformed (lines 39–43) uses JList method **setListData** to set the items displayed in copyJList. Line 42 calls colorJList's method **getSelectedValues**, which returns an array of Objects representing the selected items in colorJList. In this example, the returned array is passed as the argument to copyJList's setListData method.

You might be wondering why copyJList can be used in line 42 even though the application does not create the object to which it refers until line 49. Remember that method actionPerformed (lines 39–43) does not execute until the user presses the copy-JButton, which cannot occur until after the constructor completes execution and the application displays the GUI. At that point in the application's execution, copyJList is already initialized with a new JList object.

# **14.14 [Mouse Event Handling](#page-13-0)**

This section presents the **MouseListener** and **MouseMotionListener** event-listener interfaces for handling **mouse events**. Mouse events can be processed for any GUI component that derives from java.awt.Component. The methods of interfaces MouseListener and MouseMotionListener are summarized in Figure 14.27. Package javax.swing.event contains interface **MouseInputListener**, which extends interfaces MouseListener and MouseMotionListener to create a single interface containing all the MouseListener and MouseMotionListener methods. The MouseListener and MouseMotionListener methods are called when the mouse interacts with a Component if appropriate event-listener objects are registered for that Component.

Each of the mouse event-handling methods receives as an argument a **MouseEvent** object that contains information about the mouse event that occurred, including the *x*and *y*-coordinates of its location. These coordinates are measured from the upper-left corner of the GUI component on which the event occurred. The *x*-coordinates start at 0 and increase from left to right. The *y*-coordinates start at 0 and increase from top to bottom. The methods and constants of class **InputEvent** (MouseEvent's superclass) enable you to determine which mouse button the user clicked.

```
Methods of interface MouseListener
```

```
public void mousePressed( MouseEvent event )
```
Called when a mouse button is *pressed* while the mouse cursor is on a component.

public void mouseClicked( MouseEvent event )

Called when a mouse button is *pressed and released* while the mouse cursor remains stationary on a component. This event is always preceded by a call to mousePressed.

public void mouseReleased( MouseEvent event )

Called when a mouse button is *released after being pressed*. This event is always preceded by a call to mousePressed and one or more calls to mouseDragged.

public void mouseEntered( MouseEvent event )

Called when the mouse cursor *enters* the bounds of a component.

public void mouseExited( MouseEvent event )

Called when the mouse cursor *leaves* the bounds of a component.

*Methods of interface* MouseMotionListener

public void mouseDragged( MouseEvent event )

Called when the mouse button is *pressed* while the mouse cursor is on a component and the mouse is *moved* while the mouse button *remains pressed*. This event is always preceded by a call to mousePressed. All drag events are sent to the component on which the user began to drag the mouse.

public void mouseMoved( MouseEvent event )

Called when the mouse is *moved* (with no mouse buttons pressed) when the mouse cursor is on a component. All move events are sent to the component over which the mouse is currently positioned.

**Fig. 14.27** | MouseListener and MouseMotionListener interface methods. (Part 2 of 2.)

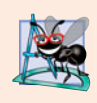

### **Software Engineering Observation 14.5**

*Calls to* mouseDragged *are sent to the* MouseMotionListener *for the* Component *on which the drag started. Similarly, the* mouseReleased *call at the end of a drag operation is sent to the* MouseListener *for the* Component *on which the drag operation started.*

Java also provides interface **MouseWheelListener** to enable applications to respond to the *rotation of a mouse wheel*. This interface declares method **mouseWheelMoved**, which receives a **MouseWheelEvent** as its argument. Class MouseWheelEvent (a subclass of Mouse-Event) contains methods that enable the event handler to obtain information about the amount of wheel rotation.

### *Tracking Mouse Events on a JPanel*

The MouseTracker application (Figs. 14.28–14.29) demonstrates the MouseListener and MouseMotionListener interface methods. The event-handler class (lines 36–90) implements both interfaces. You *must* declare all seven methods from these two interfaces when your class implements them both. Each mouse event in this example displays a String in the JLabel called statusBar that is attached to the bottom of the window.

**<sup>1</sup>** // Fig. 14.28: MouseTrackerFrame.java

**<sup>2</sup>** // Demonstrating mouse events.

**<sup>3</sup>** import java.awt.Color;

**<sup>4</sup>** import java.awt.BorderLayout;

**<sup>5</sup>** import java.awt.event.MouseListener;

import java.awt.event.MouseMotionListener;

**<sup>7</sup>** import java.awt.event.MouseEvent;

```
8 import javax.swing.JFrame;
9 import javax.swing.JLabel;
10 import javax.swing.JPanel;
11
12 public class MouseTrackerFrame extends JFrame
13 {
      14 private JPanel mousePanel; // panel in which mouse events will occur
15 private JLabel statusBar; // label that displays event information
16
17 // MouseTrackerFrame constructor sets up GUI and
18 // registers mouse event handlers
19 public MouseTrackerFrame()
20 {
21 super( "Demonstrating Mouse Events" );
22
23
24
25
26
27
28
29
30
31
32
33
34 } // end MouseTrackerFrame constructor
35
36
37
38 {
39 // MouseListener event handlers
40 // handle event when mouse released immediately after press
41
42 {
43 statusBar.setText( String.format( "Clicked at [%d, %d]",
44 event.getX(), event.getY() ) );
45 } // end method mouseClicked
46
47 // handle event when mouse pressed
48
49 {
50 statusBar.setText( String.format( "Pressed at [%d, %d]",
51 event.getX(), event.getY() ) );
52 } // end method mousePressed
53
54 // handle event when mouse released
55
56 {
57 statusBar.setText( String.format( "Released at [%d, %d]",
58 event.getX(), event.getY() ) );
59 } // end method mouseReleased
60
         mousePanel = new JPanel(): // create panel
         mousePanel.setBackground( Color.WHITE ); // set background color
         add( mousePanel, BorderLayout.CENTER ); // add panel to JFrame
         statusBar = new JLabel( "Mouse outside JPanel" );
         add( statusBar, BorderLayout.SOUTH ); // add label to JFrame
         // create and register listener for mouse and mouse motion events
         Mouselandler handler = new Mouselandler();
         mousePanel.addMouseListener( handler );
         mousePanel.addMouseMotionListener( handler );
      private class MouseHandler implements MouseListener,
         MouseMotionListener
         public void mouseClicked( MouseEvent event )
         public void mousePressed( MouseEvent event )
         public void mouseReleased( MouseEvent event )
```

```
61 // handle event when mouse enters area
62
63 {
           64 statusBar.setText( String.format( "Mouse entered at [%d, %d]",
65 , ) );
event.getX() event.getY()
66
         67 } // end method mouseEntered
68
69 // handle event when mouse exits area
70
71 {
72 statusBar.setText( "Mouse outside JPanel" );
73
74 } // end method mouseExited
75
         76 // MouseMotionListener event handlers
77 // handle event when user drags mouse with button pressed
78
79 {
80 statusBar.setText( String.format( "Dragged at [%d, %d]",
81 event.getX(), event.getY() ) );
82 } // end method mouseDragged
83
84 // handle event when user moves mouse
85
86 {
87 statusBar.setText( String.format( "Moved at [%d, %d]",
88 event.getX(), event.getY() ) );
89 } // end method mouseMoved
90 } // end inner class MouseHandler
91 } // end class MouseTrackerFrame
         public void mouseEntered( MouseEvent event )
           mousePanel.setBackground( Color.GREEN );
         public void mouseExited( MouseEvent event )
           mousePanel.setBackground( Color.WHITE );
         public void mouseDragged( MouseEvent event )
         public void mouseMoved( MouseEvent event )
```
**Fig. 14.28** | Mouse event handling. (Part 3 of 3.)

Line 23 in Fig. 14.28 creates JPanel mousePanel. This JPanel's mouse events will be tracked by the application. Line 24 sets mousePanel's background color to white. When the user moves the mouse into the mousePanel, the application will change mousePanel's background color to green. When the user moves the mouse out of the mousePanel, the application will change the background color back to white. Line 25 attaches mousePanel to the JFrame. As you learned in Section 14.5, you typically must specify the layout of the GUI components in a JFrame. In that section, we introduced the layout manager Flow-Layout. Here we use the default layout of a JFrame's content pane—**BorderLayout**. This layout manager arranges components into five regions: **NORTH***,* **SOUTH***,* **EAST***,* **WEST** and **CENTER**. NORTH corresponds to the top of the container. This example uses the CENTER and SOUTH regions. Line 25 uses a two-argument version of method add to place mousePanel in the CENTER region. The BorderLayout automatically sizes the component in the CENTER to use all the space in the JFrame that is not occupied by components in the other regions. Section 14.18.2 discusses BorderLayout in more detail.

Lines 27–28 in the constructor declare JLabel statusBar and attach it to the JFrame's SOUTH region. This JLabel occupies the width of the JFrame. The region's height is determined by the JLabel.

ド

 $\Box$ e $\mathbf{x}$ 

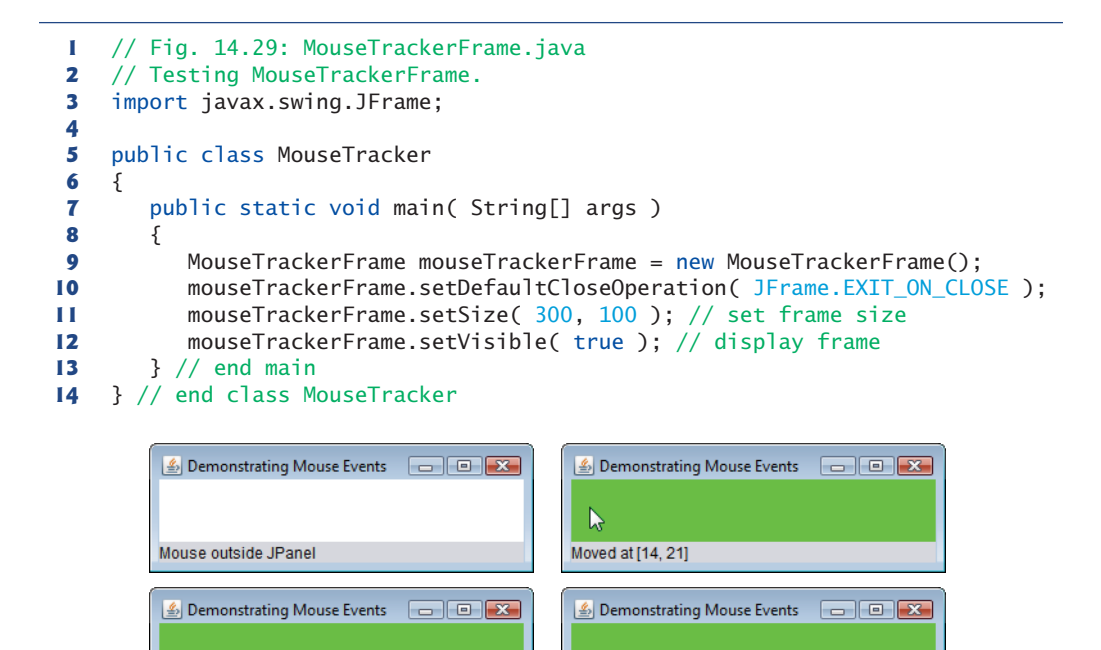

Pressed at [226, 22]

Released at [99, 31]

Demonstrating Mouse Events

**Fig. 14.29** | Test class for MouseTrackerFrame.

R

 $\triangleq$  Demonstrating Mouse Events

Clicked at [101, 22]

Dragged at [92, 31]

Line 31 creates an instance of inner class MouseHandler (lines 36–90) called handler that responds to mouse events. Lines 32–33 register handler as the listener for mouse-Panel's mouse events. Methods **addMouseListener** and **addMouseMotionListener** are inherited indirectly from class Component and can be used to register MouseListeners and MouseMotionListeners, respectively. A MouseHandler object *is a* MouseListener and *is a* MouseMotionListener because the class implements *both* interfaces. We chose to implement both interfaces here to demonstrate a class that implements more than one interface, but we could have implemented interface MouseInputListener instead.]

 $\Box$ e $\mathbf{x}$ 

When the mouse enters and exits mousePanel's area, methods mouseEntered (lines 62–67) and mouseExited (lines 70–74) are called, respectively. Method mouseEntered displays a message in the statusBar indicating that the mouse entered the JPanel and changes the background color to green. Method mouseExited displays a message in the statusBar indicating that the mouse is outside the JPanel (see the first sample output window) and changes the background color to white.

The other five events display a string in the statusBar that includes the event and the coordinates at which it occurred. MouseEvent methods **getX** and **getY** return the *x-* and *y*coordinates, respectively, of the mouse at the time the event occurred.

# **14.15 [Adapter Classes](#page-13-0)**

Many event-listener interfaces, such as MouseListener and MouseMotionListener, contain multiple methods. It's not always desirable to declare every method in an event-listener interface. For instance, an application may need only the mouseClicked handler from MouseListener or the mouseDragged handler from MouseMotionListener. Interface WindowListener specifies seven window event-handling methods. For many of the listener interfaces that have multiple methods, packages java.awt.event and javax.swing.event provide event-listener adapter classes. An **adapter class** implements an interface and provides a default implementation (with an empty method body) of each method in the interface. Figure 14.30 shows several java.awt.event adapter classes and the interfaces they implement. You can extend an adapter class to inherit the default implementation of every method and subsequently override only the method(s) you need for event handling.

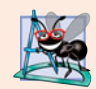

## **Software Engineering Observation 14.6**

*When a class implements an interface, the class has an* is-a *relationship with that interface. All direct and indirect subclasses of that class inherit this interface. Thus, an object of a class that extends an event-adapter class* is an *object of the corresponding eventlistener type (e.g., an object of a subclass of* MouseAdapter is a MouseListener*).*

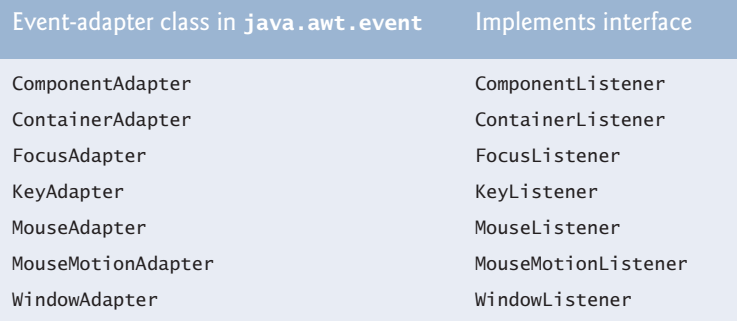

**Fig. 14.30** Fivent-adapter classes and the interfaces they implement in package java.awt.event.

### *Extending MouseAdapter*

The application of Figs. 14.31–14.32 demonstrates how to determine the number of mouse clicks (i.e., the click count) and how to distinguish between the different mouse buttons. The event listener in this application is an object of inner class MouseClickHandler (lines 25–45) that extends MouseAdapter, so we can declare just the mouseClicked method we need in this example.

**1** // Fig. 14.31: MouseDetailsFrame.java **2** // Demonstrating mouse clicks and distinguishing between mouse buttons. **3** import java.awt.BorderLayout;

```
4 import java.awt.event.MouseAdapter;
```

```
5 import java.awt.event.MouseEvent;
 6 import javax.swing.JFrame;
 7 import javax.swing.JLabel;
8
9 public class MouseDetailsFrame extends JFrame
10 {
11 private String details; // String that is displayed in the statusBar
12 private JLabel statusBar; // JLabel that appears at bottom of window
13
14 // constructor sets title bar String and register mouse listener
      15 public MouseDetailsFrame()
\frac{16}{17} {
         super( "Mouse clicks and buttons" );
18
19 statusBar = new JLabel( "Click the mouse" );
20 add( statusBar, BorderLayout.SOUTH );
21
22 } // end MouseDetailsFrame constructor
23
24 // inner class to handle mouse events
25 private class MouseClickHandler extends MouseAdapter
26 {
27 // handle mouse-click event and determine which button was pressed
28 public void mouseClicked( MouseEvent event )
29 {
30 int xPos = event.getX(); // get x-position of mouse
31 int yPos = event.getY(); // get y-position of mouse
32
33 details = String.format( "Clicked %d time(s)",
34 Example 1 event.getClickCount() );
35
36                           if (  <mark>event.isMetaDown()</mark>  )  //  right mouse  button
37 details += " with right mouse button";
38      else if ( <mark>event.isAltDown()</mark> ) // middle mouse button
39 details += " with center mouse button";
40 else // left mouse button
41 details += " with left mouse button";
42
43 statusBar.setText( details ); // display message in statusBar
44 } // end method mouseClicked
45 } // end private inner class MouseClickHandler
46 } // end class MouseDetailsFrame
         addMouseListener( new MouseClickHandler() ); // add handler
```
**Fig. 14.31** | Left, center and right mouse-button clicks. (Part 2 of 2.)

```
1 // Fig. 14.32: MouseDetails.java
2 // Testing MouseDetailsFrame.
3 import javax.swing.JFrame;
4
5 public class MouseDetails
6 {
```
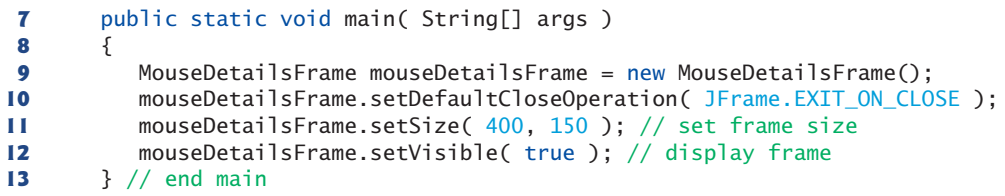

**14** } // end class MouseDetails

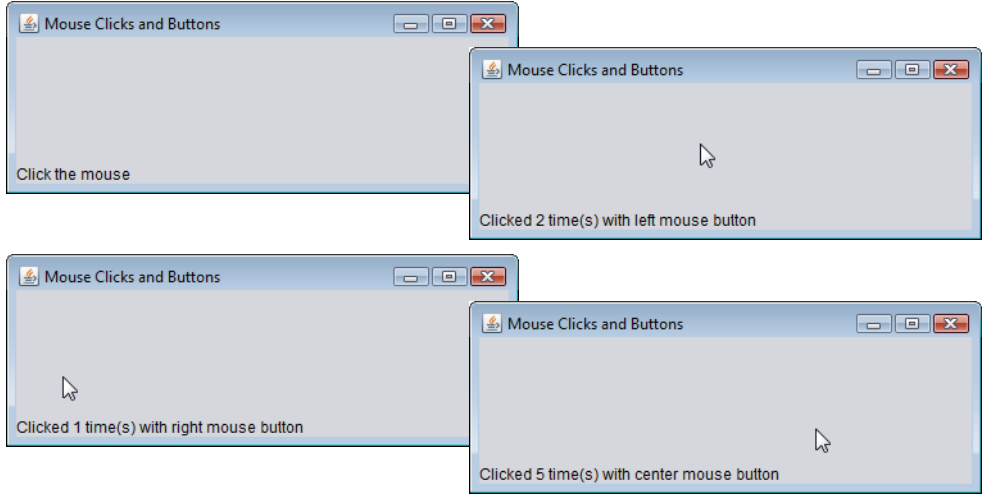

Fig. 14.32 | Test class for MouseDetailsFrame. (Part 2 of 2.)

# **Common Programming Error 14.4**

*If you extend an adapter class and misspell the name of the method you're overriding, your method simply becomes another method in the class. This is a logic error that is difficult to detect, since the program will call the empty version of the method inherited from the adapter class.*

A user of a Java application may be on a system with a one-, two- or three-button mouse. Java provides a mechanism to distinguish among mouse buttons. Class MouseEvent inherits several methods from class InputEvent that can distinguish among mouse buttons on a multibutton mouse or can mimic a multibutton mouse with a combined keystroke and mouse-button click. Figure 14.33 shows the InputEvent methods used to distinguish among mouse-button clicks. Java assumes that every mouse contains a left mouse button. Thus, it's simple to test for a left-mouse-button click. However, users with a one- or twobutton mouse must use a combination of keystrokes and mouse-button clicks at the same time to simulate the missing buttons on the mouse. In the case of a one- or two-button mouse, a Java application assumes that the center mouse button is clicked if the user holds down the *Alt* key and clicks the left mouse button on a two-button mouse or the only mouse button on a one-button mouse. In the case of a one-button mouse, a Java application assumes that the right mouse button is clicked if the user holds down the *Meta* key (sometimes called the *Command* key or the "Apple" key on a Mac) and clicks the mouse button.

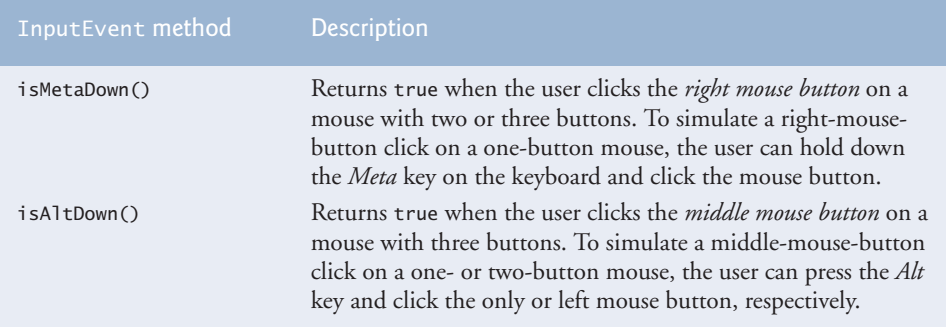

**Fig. 14.33** Tnput Event methods that help determine whether the right or center mouse button was clicked.

Line 21 of Fig. 14.31 registers a MouseListener for the MouseDetailsFrame. The event listener is an object of class MouseClickHandler, which extends MouseAdapter. This enables us to declare only method mouseClicked (lines 28–44). This method first captures the coordinates where the event occurred and stores them in local variables xPos and yPos (lines 30–31). Lines 33–34 create a String called details containing the number of consecutive mouse clicks, which is returned by MouseEvent method **getClickCount** at line 34. Lines 36–41 use methods **isMetaDown** and **isAltDown** to determine which mouse button the user clicked and append an appropriate String to details in each case. The resulting String is displayed in the statusBar. Class MouseDetails (Fig. 14.32) contains the main method that executes the application. Try clicking with each of your mouse's buttons repeatedly to see the click count increment.

# **14.16 JPanel [Subclass for Drawing with the Mouse](#page-13-0)**

Section 14.14 showed how to track mouse events in a JPanel. In this section, we use a JPanel as a **dedicated drawing area** in which the user can draw by dragging the mouse. In addition, this section demonstrates an event listener that extends an adapter class.

## *Method paintComponent*

Lightweight Swing components that extend class JComponent (such as JPanel) contain method **paintComponent**, which is called when a lightweight Swing component is displayed. By overriding this method, you can specify how to draw shapes using Java's graphics capabilities. When customizing a JPanel for use as a dedicated drawing area, the subclass should override method paintComponent and call the superclass version of paint-Component as the first statement in the body of the overridden method to ensure that the component displays correctly. The reason is that subclasses of JComponent support **transparency**. To display a component correctly, the program must determine whether the component is transparent. The code that determines this is in superclass JComponent's paintComponent implementation. When a component is transparent, paintComponent will not clear its background when the program displays the component. When a component is **opaque**, paintComponent clears the component's background before the component is displayed. The transparency of a Swing lightweight component can be set with method **setOpaque** (a false argument indicates that the component is transparent).

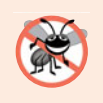

## **Error-Prevention Tip 14.1**

*In a* JComponent *subclass's* paintComponent *method, the first statement should always call the superclass's* paintComponent *method to ensure that an object of the subclass displays correctly.*

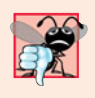

## **Common Programming Error 14.5**

*If an overridden* paintComponent *method does not call the superclass's version, the subclass component may not display properly. If an overridden* paintComponent *method calls the superclass's version after other drawing is performed, the drawing will be erased.*

# *Defining the Custom Drawing Area*

The Painter application of Figs. 14.34–14.35 demonstrates a customized subclass of JPanel that is used to create a dedicated drawing area. The application uses the mouse-Dragged event handler to create a simple drawing application. The user can draw pictures by dragging the mouse on the JPanel. This example does not use method mouseMoved, so our *event-listener class* (the *anonymous inner class* at lines 22–34) extends Mouse-MotionAdapter. Since this class already declares both mouseMoved and mouseDragged, we can simply override mouseDragged to provide the event handling this application requires.

```
1 // Fig. 14.34: PaintPanel.java
2 // Using class MouseMotionAdapter.
 3 import java.awt.Point;
 4 import java.awt.Graphics;
 5 import java.awt.event.MouseEvent;
 6 import java.awt.event.MouseMotionAdapter;
 7 import javax.swing.JPanel;
8
9 public class PaintPanel extends JPanel
10 {
11 private int pointCount = 0; // count number of points
12
13
14
15
16 // set up GUI and register mouse event handler
17 public PaintPanel()
18 {
19 // handle frame mouse motion event
20 addMouseMotionListener(
21
22 new MouseMotionAdapter() // anonymous inner class
23 {
24
25
26
27
28
       // array of 10000 java.awt.Point references
       private Point[] points = new Point[ 10000 ];
               // store drag coordinates and repaint
               public void mouseDragged( MouseEvent event )
               {
                  if ( pointCount < points.length )
                  {
```

```
29
30
31
32
33
34 b \frac{1}{2} // end anonymous inner class<br>35 b \frac{1}{2} // end call to addMouseMotionL
           35 ); // end call to addMouseMotionListener
36 } // end PaintPanel constructor
37
38 // draw ovals in a 4-by-4 bounding box at specified locations on window
39 public void paintComponent( Graphics g )
40 {
           super.paintComponent( g ); // clears drawing area
42
43 // draw all points in array
44 for ( int i = 0; i < point (count; i++ )
45 g.fillOval( points[i] \rightarrow x, points[i] \rightarrow y, 4, 4);
46 } // end method paintComponent
47 } // end class PaintPanel
                       points[ pointCount ] = event.getPoint(); // find point
                       ++pointCount; // increment number of points in array
                       repaint(); // repaint JFrame
                    } // end if
                 } // end method mouseDragged
```

```
Fig. 14.34 | Adapter class used to implement event handlers. (Part 2 of 2.)
```
Class PaintPanel (Fig. 14.34) extends JPanel to create the dedicated drawing area. Lines 3–7 import the classes used in class PaintPanel. Class **Point** (package java.awt) represents an *x-y* coordinate. We use objects of this class to store the coordinates of each mouse drag event. Class **Graphics** is used to draw.

In this example, we use an array of 10,000 Points (line 14) to store the location at which each mouse drag event occurs. As you'll see, method paintComponent uses these Points to draw. Instance variable pointCount (line 11) maintains the total number of Points captured from mouse drag events so far.

Lines 20–35 register a MouseMotionListener to listen for the PaintPanel's mouse motion events. Lines 22–34 create an object of an anonymous inner class that extends the adapter class MouseMotionAdapter. Recall that MouseMotionAdapter implements Mouse-MotionListener, so the *anonymous inner class* object is a MouseMotionListener. The anonymous inner class inherits default mouseMoved and mouseDragged implementations, so it already implements all the interface's methods. However, the default methods do nothing when they're called. So, we override method mouseDragged at lines 25–33 to capture the coordinates of a mouse drag event and store them as a Point object. Line 27 ensures that we store the event's coordinates *only* if there are still empty elements in the array. If so, line 29 invokes the MouseEvent's **getPoint** method to obtain the Point where the event occurred and stores it in the array at index pointCount. Line 30 increments the pointCount, and line 31 calls method **repaint** (inherited indirectly from class Component) to indicate that the PaintPanel should be refreshed on the screen as soon as possible with a call to the PaintPanel's paintComponent method.

Method paintComponent (lines 39–46), which receives a Graphics parameter, is called automatically any time the PaintPanel needs to be displayed on the screen—such as when the GUI is first displayed—or refreshed on the screen—such as when method repaint is called or when the GUI component has been hidden by another window on the screen and subsequently becomes visible again.

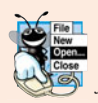

# **Look-and-Feel Observation 14.13**

*Calling* repaint *for a Swing GUI component indicates that the component should be refreshed on the screen as soon as possible. The component's background is cleared* only if *the component is opaque.* JComponent *method* setOpaque *can be passed a* boolean *argument indicating whether the component is opaque (*true*) or transparent (*false*).*

Line 41 invokes the superclass version of paintComponent to clear the PaintPanel's background (JPanels are opaque by default). Lines 44–45 draw an oval at the location specified by each Point in the array (up to the pointCount). Graphics method **fillOval** draws a solid oval. The method's four parameters represent a rectangular area (called the bounding box) in which the oval is displayed. The first two parameters are the upper-left *x*-coordinate and the upper-left *y*-coordinate of the rectangular area. The last two coordinates represent the rectangular area's width and height. Method fillOval draws the oval so it touches the middle of each side of the rectangular area. In line 45, the first two arguments are specified by using class Point's two public instance variables—x and y. The loop terminates when pointCount points have been displayed. You'll learn more Graphics features in Chapter 15.

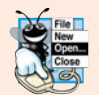

# **Look-and-Feel Observation 14.14**

*Drawing on any GUI component is performed with coordinates that are measured from the upper-left corner (0, 0) of that GUI component,* not *the upper-left corner of the screen.*

# *Using the Custom JPanel in an Application*

Class Painter (Fig. 14.35) contains the main method that executes this application. Line 14 creates a PaintPanel object on which the user can drag the mouse to draw. Line 15 attaches the PaintPanel to the JFrame.

```
1 // Fig. 14.35: Painter.java
2 // Testing PaintPanel.
3 import java.awt.BorderLayout;
4 import javax.swing.JFrame;
5 import javax.swing.JLabel;
6
7 public class Painter
8 {
9 public static void main( String[] args )
10 {
11 // create JFrame
12 JFrame application = new JFrame( "A simple paint program" );
13
14
15 application.add( paintPanel, BorderLayout.CENTER ); // in center
16
17 // create a label and place it in SOUTH of BorderLayout
18 application.add( new JLabel( "Drag the mouse to draw" ),
19 BorderLayout.SOUTH );
20
21 application.setDefaultCloseOperation( JFrame.EXIT_ON_CLOSE );
         PaintPanel paintPanel = new PaintPanel(); // create paint panel
```

```
22 application.setSize( 400, 200 ); // set frame size
23 application.setVisible( true ); // display frame
24 } // end main<br>25 } // end class P
    25 } // end class Painter
```
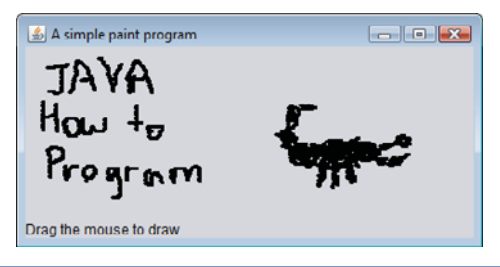

**Fig. 14.35** | Test class for PaintPanel. (Part 2 of 2.)

# **14.17 [Key Event Handling](#page-13-0)**

This section presents the KeyListener interface for handling **key events**. Key events are generated when keys on the keyboard are pressed and released. A class that implements KeyListener must provide declarations for methods **keyPressed**, **keyReleased** and **key-Typed**, each of which receives a KeyEvent as its argument. Class KeyEvent is a subclass of InputEvent. Method keyPressed is called in response to pressing any key. Method key-Typed is called in response to pressing any key that is not an **action key**. (The action keys are any arrow key, *Home*, *End*, *Page Up*, *Page Down*, any function key, etc.) Method key-Released is called when the key is released after any keyPressed or keyTyped event.

The application of Figs. 14.36–14.37 demonstrates the KeyListener methods. Class KeyDemoFrame implements the KeyListener interface, so all three methods are declared in the application. The constructor (Fig.  $14.36$ , lines  $17-28$ ) registers the application to handle its own key events by using method **addKeyListener** at line 27. Method addKey-Listener is declared in class Component, so every subclass of Component can notify Key-Listener objects of key events for that Component.

```
1 // Fig. 14.36: KeyDemoFrame.java
2 // Demonstrating keystroke events.
3 import java.awt.Color;
4 import java.awt.event.KeyListener;
5 import java.awt.event.KeyEvent;
6 import javax.swing.JFrame;
7 import javax.swing.JTextArea;
8
 9 public class KeyDemoFrame extends JFrame
implements KeyListener10 {
11 private String line1 = ""; // first line of textarea
12 private String line2 = ""; // second line of textarea
13 private String line3 = ""; // third line of textarea
14 private JTextArea textArea; // textarea to display output
15
```

```
16 // KeyDemoFrame constructor
17 public KeyDemoFrame()
18 {
          super( "Demonstrating Keystroke Events" ):
20
21 textArea = new JTextArea (10, 15); // set up JTextArea<br>22 textArea.setText ("Press any key on the keyboard..."):
          22 textArea.setText( "Press any key on the keyboard..." );
23 textArea.setEnabled( false ); // disable textarea
24
          25 add( textArea ); // add textarea to JFrame
26
27
       28 } // end KeyDemoFrame constructor
29
30 // handle press of any key
31
32 {
33 line1 = String.format( "Key pressed: %s",
34 ); // show pressed key
KeyEvent.getKeyText( event.getKeyCode() )
35 setLines2and3( event ); // set output lines two and three
36 } // end method keyPressed
37
38 // handle release of any key
39
40 {
41 line1 = String.format( "Key released: %s",
42 ); // show released key
KeyEvent.getKeyText( event.getKeyCode() )
43 setLines2and3( event ); // set output lines two and three
44 } // end method keyReleased
45
46 // handle press of an action key
47
48 {
49 line1 = String.format( "Key typed: %s", <mark>event.getKeyChar()</mark> );
50 setLines2and3( event ); // set output lines two and three
51 } // end method keyTyped
52
53 // set second and third lines of output
54 private void setLines2and3( KeyEvent event )
55 {
56 line2 = String.format( "This key is %san action key",
57 ( event.isActionKey() ? "" : "not " ) );
58
59
60
61 line3 = String.format( "Modifier keys pressed: %s",
62 ( temp.equals( "" ) ? "none" : temp ) ); // output modifiers
63
64 textArea.setText( String.format( "%s\n%s\n%s\n",
65 line1, line2, line3 ) ); // output three lines of text
66 } // end method setLines2and3
67 } // end class KeyDemoFrame
          textArea.setDisabledTextColor( Color.BLACK ); // set text color
          addKeyListener( this ); // allow frame to process key events
       public void keyPressed( KeyEvent event )
       public void keyReleased( KeyEvent event )
       public void keyTyped( KeyEvent event )
          String temp = KeyEvent.getKeyModifiersText( event.getModifiers() );
```
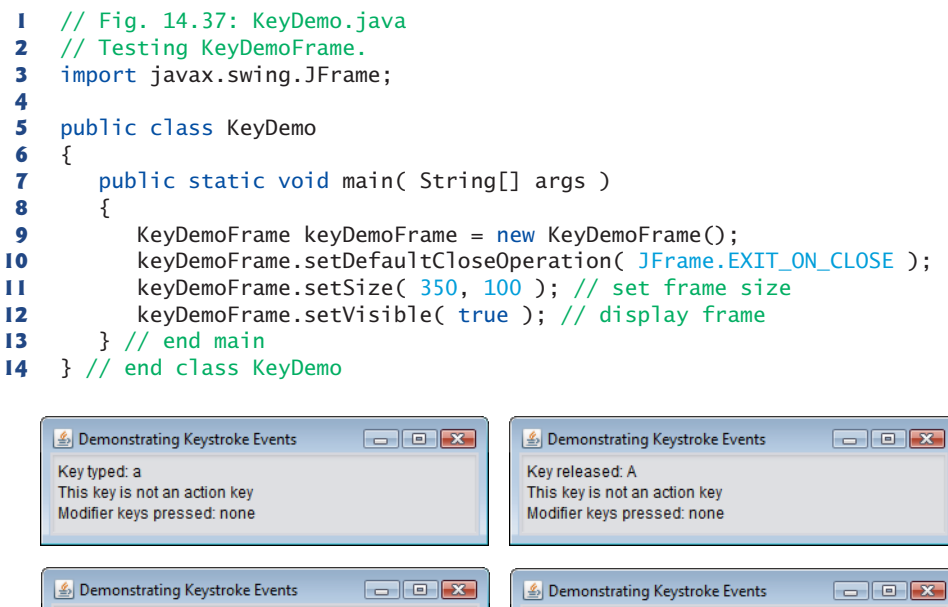

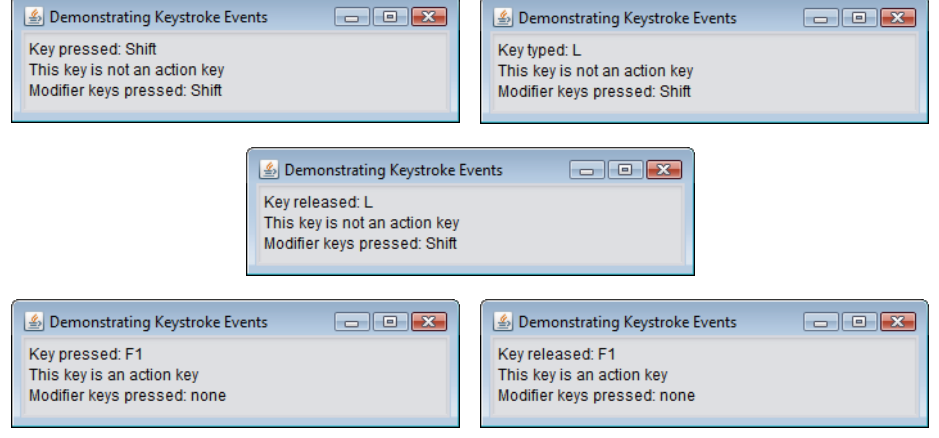

**Fig. 14.37** | Test class for KeyDemoFrame.

At line 25, the constructor adds the JTextArea textArea (where the application's output is displayed) to the JFrame. A JTextArea is a *multiline area* in which you can display text. (We discuss JTextAreas in more detail in Section 14.20.) Notice in the screen captures that textArea occupies the *entire window*. This is due to the JFrame's default BorderLayout (discussed in Section 14.18.2 and demonstrated in Fig. 14.41). When a single Component is added to a BorderLayout, the Component occupies the entire Container. Line 23 disables the JTextArea so the user cannot type in it. This causes the text in the JTextArea to become gray. Line 24 uses method **setDisabledTextColor** to change the text color in the JTextArea to black for readability.

Methods keyPressed (lines 31–36) and keyReleased (lines 39–44) use KeyEvent method **getKeyCode** to get the **virtual key code** of the pressed key. Class KeyEvent contains virtual key-code constants that represent every key on the keyboard. These constants

can be compared with getKeyCode's return value to test for individual keys on the keyboard. The value returned by getKeyCode is passed to static KeyEvent method **getKey-Text**, which returns a string containing the name of the key that was pressed. For a complete list of virtual key constants, see the on-line documentation for class KeyEvent (package java.awt.event). Method keyTyped (lines 47–51) uses KeyEvent method **get-KeyChar** (which returns a char) to get the Unicode value of the character typed.

All three event-handling methods finish by calling method setLines2and3 (lines 54– 66) and passing it the KeyEvent object. This method uses KeyEvent method **isActionKey** (line 57) to determine whether the key in the event was an action key. Also, InputEvent method **getModifiers** is called (line 59) to determine whether any modifier keys (such as *Shift*, *Alt* and *Ctrl*) were pressed when the key event occurred. The result of this method is passed to static KeyEvent method **getKeyModifiersText**, which produces a string containing the names of the pressed modifier keys.

[*Note:* If you need to test for a specific key on the keyboard, class KeyEvent provides a **key constant** for each one. These constants can be used from the key event handlers to determine whether a particular key was pressed. Also, to determine whether the *Alt*, *Ctrl*, *Meta* and *Shift* keys are pressed individually, InputEvent methods **isAltDown**, **isControlDown**, **isMetaDown** and **isShiftDown** each return a boolean indicating whether the particular key was pressed during the key event.]

# **14.18 [Introduction to Layout Managers](#page-13-0)**

**Layout managers** arrange GUI components in a container for presentation purposes. You can use the layout managers for basic layout capabilities instead of determining every GUI component's exact position and size. This functionality enables you to concentrate on the basic look-and-feel and lets the layout managers process most of the layout details. All layout managers implement the interface **LayoutManager** (in package java.awt). Class Container's setLayout method takes an object that implements the LayoutManager interface as an argument. There are basically three ways for you to arrange components in a GUI:

- **1.** *Absolute positioning:* This provides the greatest level of control over a GUI's appearance. By setting a Container's layout to null, you can specify the absolute position of each GUI component with respect to the upper-left corner of the Container by using Component methods setSize and setLocation or setBounds. If you do this, you also must specify each GUI component's size. Programming a GUI with absolute positioning can be tedious, unless you have an integrated development environment (IDE) that can generate the code for you.
- **2.** *Layout managers:* Using layout managers to position elements can be simpler and faster than creating a GUI with absolute positioning, but you lose some control over the size and the precise positioning of GUI components.
- **3.** *Visual programming in an IDE:* IDEs provide tools that make it easy to create GUIs. Each IDE typically provides a **GUI design tool** that allows you to drag and drop GUI components from a tool box onto a design area. You can then position, size and align GUI components as you like. The IDE generates the Java code that creates the GUI. In addition, you can typically add event-handling code for a particular component by double-clicking the component. Some design tools also allow you to use the layout managers described in this chapter and in Chapter 25.

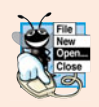

### **Look-and-Feel Observation 14.15**

*Most Java IDEs provide GUI design tools for visually designing a GUI; the tools then write Java code that creates the GUI. Such tools often provide greater control over the size, position and alignment of GUI components than do the built-in layout managers.*

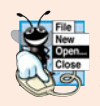

### **Look-and-Feel Observation 14.16**

*It's possible to set a* Container*'s layout to* null*, which indicates that no layout manager should be used. In a* Container *without a layout manager, you must position and size the components in the given container and take care that, on resize events, all components are repositioned as necessary. A component's resize events can be processed by a* Component-Listener*.*

Figure 14.38 summarizes the layout managers presented in this chapter. Others are discussed in Chapter 25, and the powerful GroupLayout layout manager is discussed in Appendix I.

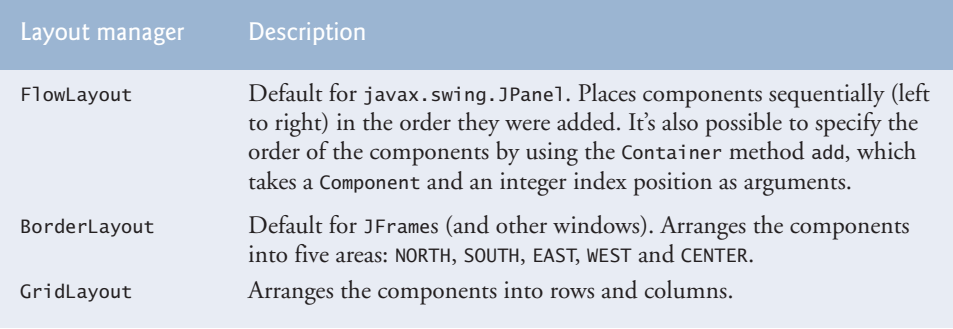

### **Fig. 14.38** | Layout managers.

### **14.18.1 [FlowLayout](#page-13-0)**

FlowLayout is the *simplest* layout manager. GUI components are placed on a container from left to right in the order in which they're added to the container. When the edge of the container is reached, components continue to display on the next line. Class FlowLayout allows GUI components to be *left aligned*, *centered* (the default) and *right aligned*.

The application of Figs. 14.39–14.40 creates three JButton objects and adds them to the application, using a FlowLayout layout manager. The components are center aligned by default. When the user clicks **Left**, the alignment for the layout manager is changed to a left-aligned FlowLayout. When the user clicks **Right**, the alignment for the layout manager is changed to a right-aligned FlowLayout. When the user clicks **Center**, the alignment for the layout manager is changed to a center-aligned FlowLayout. Each button has its own event handler that's declared with an anonymous inner class that implements ActionListener. The sample output windows show each of the FlowLayout alignments. Also, the last sample output window shows the centered alignment after the window has been resized to a smaller width. Notice that the button **Right** flows onto a new line.

As seen previously, a container's layout is set with method setLayout of class Container. Line 25 sets the layout manager to the FlowLayout declared at line 23. Normally, the layout is set before any GUI components are added to a container.

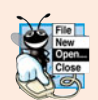

### **Look-and-Feel Observation 14.17**

*Each individual container can have only one layout manager, but multiple containers in the same application can each use different layout managers.*

```
1 // Fig. 14.39: FlowLayoutFrame.java
2 // Demonstrating FlowLayout alignments.
3 import java.awt.FlowLayout;
4 import java.awt.Container;
5 import java.awt.event.ActionListener;
6 import java.awt.event.ActionEvent;
7 import javax.swing.JFrame;
8 import javax.swing.JButton;
9
10 public class FlowLayoutFrame extends JFrame
11 {
12 private JButton leftJButton; // button to set alignment left
13 private JButton centerJButton; // button to set alignment center
14 private JButton rightJButton; // button to set alignment right
15 private FlowLayout layout; // layout object
16 private Container container; // container to set layout
17
18 // set up GUI and register button listeners
19 public FlowLayoutFrame()
20 {
21 super( "FlowLayout Demo" );
22
23
24 container = getContentPane(); // get container to layout
25
26
27 // set up leftJButton and register listener
28 leftJButton = new JButton( "Left" ); // create Left button
29
30 leftJButton.addActionListener(
31
32 new ActionListener() // anonymous inner class
33 {
34 // process leftJButton event
35 public void actionPerformed( ActionEvent event )
36 {
37
38
39 // realign attached components
40
41 } // end method actionPerformed
42 } // end anonymous inner class
43 ); // end call to addActionListener
44
45 // set up centerJButton and register listener
46 centerJButton = new JButton( "Center" ); // create Center button
47
         layout = new FlowLayout(); // create FlowLayout
         setLayout( layout ); // set frame layout
         add( leftJButton ); // add Left button to frame
                 layout.setAlignment( FlowLayout.LEFT );
                 layout.layoutContainer( container );
         add( centerJButton ); // add Center button to frame
```

```
48 centerJButton.addActionListener(
49
50 new ActionListener() // anonymous inner class
51 {
52 // process centerJButton event<br>53 bublic void actionPerformed( A
53 public void actionPerformed( ActionEvent event )
54 {
55
56
                 57 // realign attached components
58
59 b \frac{1}{2} // end method actionPerformed
            60 } // end anonymous inner class
61 ); // end call to addActionListener
62
         63 // set up rightJButton and register listener
64 rightJButton = new JButton( "Right" ); // create Right button
65
66 rightJButton.addActionListener(
67
68 new ActionListener() // anonymous inner class
69 {
70 // process rightJButton event
71 public void actionPerformed( ActionEvent event )
72 {
73
74
75 // realign attached components
76
77 } // end method actionPerformed
78 } // end anonymous inner class
79 ); // end call to addActionListener
80 } // end FlowLayoutFrame constructor
81 } // end class FlowLayoutFrame
                 layout.setAlignment( FlowLayout.CENTER );
                 layout.layoutContainer( container );
         add( rightJButton ); // add Right button to frame
                 layout.setAlignment( FlowLayout.RIGHT );
                 layout.layoutContainer( container );
```
**Fig. 14.39** | FlowLayout allows components to flow over multiple lines. (Part 2 of 2.)

```
1 // Fig. 14.40: FlowLayoutDemo.java
2 // Testing FlowLayoutFrame.
3 import javax.swing.JFrame;
4
5 public class FlowLayoutDemo
6 {
7 public static void main( String[] args )
8 {
9 FlowLayoutFrame flowLayoutFrame = new FlowLayoutFrame();
10 flowLayoutFrame.setDefaultCloseOperation( JFrame.EXIT_ON CLOSE );
11 flowLayoutFrame.setSize( 300, 75 ); // set frame size
12 flowLayoutFrame.setVisible( true ); // display frame
13 } // end main
14 } // end class FlowLayoutDemo
```
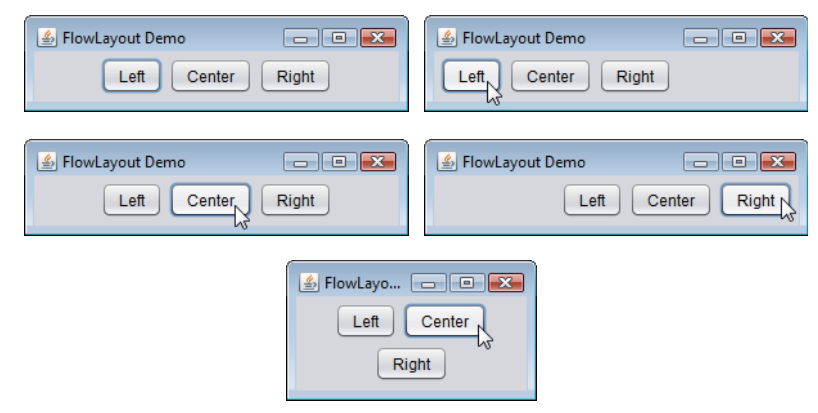

**Fig. 14.40** | Test class for FlowLayoutFrame. (Part 2 of 2.)

Each button's event handler is specified with a separate anonymous inner-class object (Fig. 14.39, lines 30–43, 48–61 and 66–79, respectively), and method actionPerformed in each case executes two statements. For example, line 37 in the event handler for leftJButton uses FlowLayout method **setAlignment** to change the alignment for the FlowLayout to a left-aligned (**FlowLayout.LEFT**) FlowLayout. Line 40 uses LayoutManager interface method **layoutContainer** (which is inherited by all layout managers) to specify that the JFrame should be rearranged based on the adjusted layout. According to which button was clicked, the actionPerformed method for each button sets the Flow-Layout's alignment to FlowLayout.LEFT (line 37), **FlowLayout.CENTER** (line 55) or **Flow-Layout.RIGHT** (line 73).

### **14.18.2 [BorderLayout](#page-13-0)**

The BorderLayout layout manager (the default layout manager for a JFrame) arranges components into five regions: NORTH*,* SOUTH*,* EAST*,* WEST and CENTER. NORTH corresponds to the top of the container. Class BorderLayout extends Object and implements interface **LayoutManager2** (a subinterface of LayoutManager that adds several methods for enhanced layout processing).

A BorderLayout limits a Container to containing at most five components—one in each region. The component placed in each region can be a container to which other components are attached. The components placed in the NORTH and SOUTH regions extend horizontally to the sides of the container and are as tall as the components placed in those regions. The EAST and WEST regions expand vertically between the NORTH and SOUTH regions and are as wide as the components placed in those regions. The component placed in the CENTER region expands to fill all remaining space in the layout (which is the reason the JTextArea in Fig. 14.37 occupies the entire window). If all five regions are occupied, the entire container's space is covered by GUI components. If the NORTH or SOUTH region is not occupied, the GUI components in the EAST, CENTER and WEST regions expand vertically to fill the remaining space. If the EAST or WEST region is not occupied, the GUI component in the CENTER region expands horizontally to fill the remaining space. If the CENTER region is not occupied, the area is left empty—the other GUI components do *not* expand

to fill the remaining space. The application of Figs.  $14.41-14.42$  demonstrates the BorderLayout layout manager by using five JButtons.

```
1 // Fig. 14.41: BorderLayoutFrame.java<br>2 // Demonstrating BorderLayout
    2 // Demonstrating BorderLayout.
 3 import java.awt.BorderLayout;
4 import java.awt.event.ActionListener;
 5 import java.awt.event.ActionEvent;
 6 import javax.swing.JFrame;
 7 import javax.swing.JButton;
8
9 public class BorderLayoutFrame extends JFrame implements ActionListener
10 {
       11 private JButton[] buttons; // array of buttons to hide portions
12 private static final String[] names = { "Hide North", "Hide South",
13 "Hide East", "Hide West", "Hide Center" };
14
15
16 // set up GUI and event handling
17 public BorderLayoutFrame()
18 {
19 super( "BorderLayout Demo" );
20
21
22
23 buttons = new JButton[ names.length ]; // set size of array
24
25 // create JButtons and register listeners for them
26 for ( int count = 0; count < names.length; count++ )
27 {
28 buttons \lceil count \rceil = new JButton( names \lceil count \rceil );
29
30 } // end for
31
32
33
34
35
36
37 } // end BorderLayoutFrame constructor
38
39 // handle button events
40 public void actionPerformed( ActionEvent event )
41 {
42 // check event source and lay out content pane correspondingly
43 for ( JButton button : buttons )
44 {
45 if ( event.getSource() == button )
46
47 else
48
49 } // end for
       private BorderLayout layout; // borderlayout object
          layout = new BorderLayout( 5, 5); // 5 pixel gaps
          setLayout( layout ); // set frame layout
            buttons[ count ].addActionListener( this );
          add( buttons[ 0 ], BorderLayout.NORTH ); // add button to north
          add( buttons[ 1 ], BorderLayout. SOUTH ); // add button to south
          add( buttons[ 2 ], BorderLayout.EAST ); // add button to east
          add( buttons[ 3 ], BorderLayout.WEST ); // add button to west
          add( buttons[ 4 ], BorderLayout.CENTER ); // add button to center
                button.setVisible( false ); // hide button clicked
                button.setVisible( true ); // show other buttons
```
 **52** } // end method actionPerformed<br>**53** } // end class BorderLavoutFrame } // end class BorderLayoutFrame layout.layoutContainer( getContentPane() ); // lay out content pane

**Fig. 14.41** | BorderLayout containing five buttons. (Part 2 of 2.)

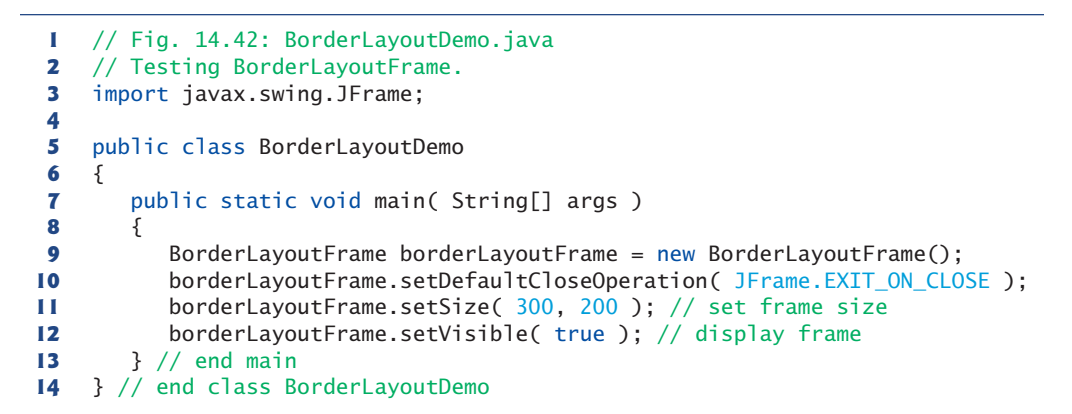

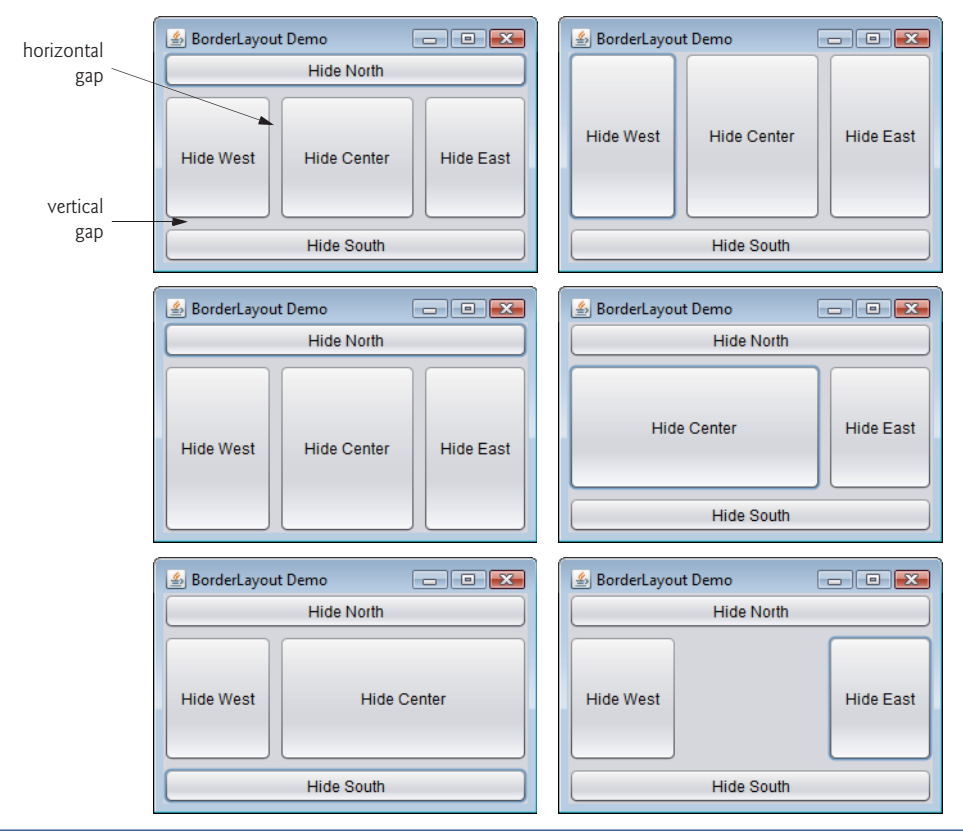
Line 21 of Fig. 14.41 creates a BorderLayout. The constructor arguments specify the number of pixels between components that are arranged horizontally (**horizontal gap space**) and between components that are arranged vertically (**vertical gap space**), respectively. The default is one pixel of gap space horizontally and vertically. Line 22 uses method setLayout to set the content pane's layout to layout.

We add Components to a BorderLayout with another version of Container method add that takes two arguments—the Component to add and the region in which the Component should appear. For example, line 32 specifies that buttons[ 0 ] should appear in the NORTH region. The components can be added in any order, but only one component should be added to each region.

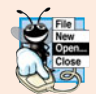

### **Look-and-Feel Observation 14.18**

*If no region is specified when adding a* Component *to a* BorderLayout*, the layout manager assumes that the* Component *should be added to region* BorderLayout.CENTER*.*

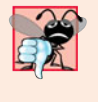

#### **Common Programming Error 14.6**

*When more than one component is added to a region in a* BorderLayout*, only the last component added to that region will be displayed. There's no error that indicates this problem.*

Class BorderLayoutFrame implements ActionListener directly in this example, so the BorderLayoutFrame will handle the events of the JButtons. For this reason, line 29 passes the this reference to the addActionListener method of each JButton. When the user clicks a particular JButton in the layout, method actionPerformed (lines 40–52) executes. The enhanced for statement at lines 43–49 uses an if…else to hide the particular JButton that generated the event. Method **setVisible** (inherited into JButton from class Component) is called with a false argument (line 46) to hide the JButton. If the current JButton in the array is not the one that generated the event, method setVisible is called with a true argument (line 48) to ensure that the JButton is displayed on the screen. Line 51 uses Layout-Manager method layoutContainer to recalculate the layout of the content pane. Notice in the screen captures of Fig. 14.42 that certain regions in the BorderLayout change shape as JButtons are hidden and displayed in other regions. Try resizing the application window to see how the various regions resize based on the window's width and height. *For more complex layouts, group components in* JPanel*s, each with a separate layout manager.* Place the JPanels on the JFrame using either the default BorderLayout or some other layout.

#### **14.18.3 [GridLayout](#page-13-0)**

The **GridLayout** layout manager divides the container into *a grid* so that components can be placed in *rows* and *columns*. Class GridLayout inherits directly from class Object and implements interface LayoutManager. Every Component in a GridLayout has the *same* width and height. Components are added to a GridLayout starting at the top-left cell of the grid and proceeding left to right until the row is full. Then the process continues left to right on the next row of the grid, and so on. The application of Figs. 14.43–14.44 demonstrates the GridLayout layout manager by using six JButtons.

Lines 24–25 create two GridLayout objects. The GridLayout constructor used at line 24 specifies a GridLayout with 2 rows, 3 columns, 5 pixels of horizontal-gap space between Components in the grid and 5 pixels of vertical-gap space between Components in the grid.

```
1 // Fig. 14.43: GridLayoutFrame.java
2 // Demonstrating GridLayout.
 3 import java.awt.GridLayout;
 4 import java.awt.Container;
 5 import java.awt.event.ActionListener;
 6 import java.awt.event.ActionEvent;<br>7 import javax.swing.JFrame:
    7 import javax.swing.JFrame;
8 import javax.swing.JButton;
9
   10 public class GridLayoutFrame extends JFrame implements ActionListener
11 {
12 private JButton[] buttons; // array of buttons<br>13 private static final String[] names =
       private static final String<sup>[]</sup> names =
14 { "one", "two", "three", "four", "five", "six" };
15 private boolean toggle = true; // toggle between two layouts
16 private Container container; // frame container
17
18
19
20 // no-argument constructor
21 public GridLayoutFrame()
22 {
23 super( "GridLayout Demo" );
24
25
26 container = getContentPane(); // get content pane
27
28 buttons = new JButton[ names.length ]; // create array of JButtons
29
30 for ( int count = 0; count < names.length; count++ )
31 {
32 buttons[ count ] = new JButton( names[ count ] );
33 buttons[ count ].addActionListener( this ); // register listener
34
35 } // end for
36 } // end GridLayoutFrame constructor
37
38 // handle button events by toggling between layouts
39 public void actionPerformed( ActionEvent event )
40 {
41 if ( toggle )
42
43 else
44
45
46 toggle = !toggle; // set toggle to opposite value
47
48 } // end method actionPerformed
49 } // end class GridLayoutFrame
       private GridLayout gridLayout1; // first gridlayout
       private GridLayout gridLayout2; // second gridlayout
          gridLayout1 = new GridLayout( 2, 3, 5, 5 ); // 2 by 3; gaps of 5gridLayout2 = new GridLayout( 3, 2 ); // 3 by 2; no gapssetLayout( gridLayout1 ); // set JFrame layout
             add( buttons[ count ] ); // add button to JFrame
             container.setLayout( gridLayout2 ); // set layout to second
             container.setLayout( gridLayout1 ); // set layout to first
          container.validate(); // re-lay out container
```
**Fig. 14.43** GridLayout containing six buttons.

The GridLayout constructor used at line 25 specifies a GridLayout with 3 rows and 2 columns that uses the default gap space (1 pixel).

six

```
1 // Fig. 14.44: GridLayoutDemo.java
2 // Testing GridLayoutFrame.
 3 import javax.swing.JFrame;
 4
 5 public class GridLayoutDemo
 \frac{6}{7}7 public static void main( String[] args )
8 {
 9 GridLayoutFrame gridLayoutFrame = new GridLayoutFrame();
10 gridLayoutFrame.setDefaultCloseOperation( JFrame.EXIT_ON_CLOSE );
11 gridLayoutFrame.setSize( 300, 200 ); // set frame size
12 gridLayoutFrame.setVisible( true ); // display frame
        13 } // end main
14 } // end class GridLayoutDemo
                 S GridLayout Demo
                                  \Box \Box \Box4 GridLayout Demo
                                                             \overline{a} \overline{a} \overline{a}one
                                                              two
                                                     \mathbb{D}one
                            two
                                    three
                       N
                                                  three
                                                              four
```

```
Fig. 14.44 | Test class for GridLayoutFrame.
```
four

tive

۹i۷

The JButton objects in this example initially are arranged using gridLayout1 (set for the content pane at line 27 with method setLayout). The first component is added to the first column of the first row. The next component is added to the second column of the first row, and so on. When a JButton is pressed, method actionPerformed (lines 39–48) is called. Every call to actionPerformed toggles the layout between gridLayout2 and gridLayout1, using boolean variable toggle to determine the next layout to set.

five

Line 47 shows another way to reformat a container for which the layout has changed. Container method **validate** recomputes the container's layout based on the current layout manager for the Container and the current set of displayed GUI components.

# **14.19 [Using Panels to Manage More Complex Layouts](#page-13-0)**

Complex GUIs (like Fig. 14.1) require that each component be placed in an exact location. They often consist of multiple panels, with each panel's components arranged in a specific layout. Class JPanel extends JComponent and JComponent extends class Container, so every JPanel is a Container. Thus, every JPanel may have components, including other panels, attached to it with Container method add. The application of Figs. 14.45– 14.46 demonstrates how a JPanel can be used to create a more complex layout in which several JButtons are placed in the SOUTH region of a BorderLayout.

After JPanel buttonJPanel is declared (line 11) and created (line 19), line 20 sets buttonJPanel's layout to a GridLayout of one row and five columns (there are five JButtons in array buttons). Lines 23–27 add the JButtons in the array to the JPanel. Line 26 adds the buttons directly to the JPanel—class JPanel does not have a content pane, unlike a JFrame. Line 29 uses the JFrame's default BorderLayout to add buttonJPanel to the SOUTH region. The SOUTH region is as tall as the buttons on buttonJPanel. A JPanel is sized

to the components it contains. As more components are added, the JPanel grows (according to the restrictions of its layout manager) to accommodate the components. Resize the window to see how the layout manager affects the size of the JButtons.

```
1 // Fig. 14.45: PanelFrame.java
2 // Using a JPanel to help lay out components.
 3 import java.awt.GridLayout;
 4 import java.awt.BorderLayout;
 5 import javax.swing.JFrame;
 6 import javax.swing.JPanel;
 7 import javax.swing.JButton;
8
    9 public class PanelFrame extends JFrame
10 {
11
       private JButton[] buttons; // array of buttons
13
14 // no-argument constructor
15 public PanelFrame()
16 {
17 super( "Panel Demo" );
18 buttons = new JButton[ 5 ]; // create buttons array
19
20
21
22 // create and add buttons
23 for ( int count = 0; count < buttons.length; count++ )
24 {
25 buttons[ count ] = new JButton( "Button " + ( count + 1 ) );
26
27 } // end for
28
29
30 } // end PanelFrame constructor
31 } // end class PanelFrame
       private JPanel buttonJPanel; // panel to hold buttons
         buttonJPane1 = new JPane1(); // set up panel
         buttonJPanel.setLayout( new GridLayout( 1, buttons.length ) );
            buttonJPanel.add( buttons[ count ] ); // add button to panel
          add( buttonJPanel, BorderLayout.SOUTH ); // add panel to JFrame
```
**Fig. 14.45** | JPanel with five JButtons in a GridLayout attached to the SOUTH region of a BorderLayout.

```
1 // Fig. 14.46: PanelDemo.java
2 // Testing PanelFrame.
3 import javax.swing.JFrame;
4
5 public class PanelDemo extends JFrame
6 {
7 public static void main( String[] args )
8 {
9 PanelFrame panelFrame = new PanelFrame();
10 panelFrame.setDefaultCloseOperation( JFrame.EXIT_ON_CLOSE );
11 panelFrame.setSize( 450, 200 ); // set frame size
```

```
12 panelFrame.setVisible( true ); // display frame
13 } // end main
14 } // end class PanelDemo
```
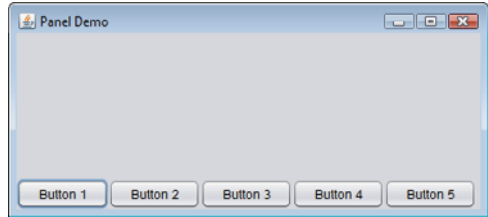

Fig. 14.46 Test class for PanelFrame. (Part 2 of 2.)

# **14.20 [JTextArea](#page-14-0)**

A **JTextArea** provides an area for *manipulating multiple lines of text*. Like class JTextField, JTextArea is a subclass of JTextComponent, which declares common methods for JText-Fields, JTextAreas and several other text-based GUI components.

The application in Figs. 14.47–14.48 demonstrates JTextAreas. One JTextArea displays text that the user can select. The other is uneditable and is used to display the text the user selected in the first JTextArea. Unlike JTextFields, JTextAreas do not have action events—when you press *Enter* while typing in a JTextArea, the cursor simply moves to the next line. As with multiple-selection JLists (Section 14.13), an external event from another GUI component indicates when to process the text in a JTextArea. For example, when typing an e-mail message, you normally click a **Send** button to send the text of the message to the recipient. Similarly, when editing a document in a word processor, you normally save the file by selecting a **Save** or **Save As…** menu item. In this program, the button **Copy >>>** generates the external event that copies the selected text in the left JTextArea and displays it in the right JTextArea.

```
1 // Fig. 14.47: TextAreaFrame.java
2 // Copying selected text from one textarea to another.
3 import java.awt.event.ActionListener;
4 import java.awt.event.ActionEvent;
5 import javax.swing.Box;
6 import javax.swing.JFrame;
7
8 import javax.swing.JButton;
9
10
11 public class TextAreaFrame extends JFrame
12 {
13
14
15 private JButton copyJButton; // initiates copying of text
16
    import javax.swing.JTextArea;
    import javax.swing.JScrollPane;
       private JTextArea textArea1; // displays demo string
       private JTextArea textArea2; // highlighted text is copied here
```

```
17 // no-argument constructor
18 public TextAreaFrame()
19 {
          20 super( "TextArea Demo" );
21
22 String demo = "This is a demo string to\n" +<br>23 Tilustrate conving text\nfrom one textare
            23 "illustrate copying text\nfrom one textarea to \n" +
24 "another textarea using an\nexternal event\n";
25
26
27
28
          29 copyJButton = new JButton( "Copy >>>" ); // create copy button
30
31 copyJButton.addActionListener(
32
33 new ActionListener() // anonymous inner class
34 {
35 // set text in textArea2 to selected text from textArea1
36 public void actionPerformed (ActionEvent event )
37 {
38
39 } // end method actionPerformed
40 } // end anonymous inner class
41 ); // end call to addActionListener
42
43
44
45
46
47 add( box ); // add box to frame
48 } // end TextAreaFrame constructor
49 } // end class TextAreaFrame
          Box box = Box.createHorizontalBox(); // create box
          textArea1 = new JTextArea( demo, 10, 15); // create textArea1
          box.add( new JScrollPane( textArea1 ) ); // add scrollpane
          box.add( copyJButton ); // add copy button to box
                  textArea2.setText( textArea1.getSelectedText() );
          textArea2 = new JTextArea( 10, 15 ); // create second textareatextArea2.setEditable( false ); // disable editing
          box.add( new JScrollPane( textArea2 ) ); // add scrollpane
```
**Fig. 14.47** | Copying selected text from one JTextArea to another. (Part 2 of 2.)

```
1 // Fig. 14.48: TextAreaDemo.java
2 // Copying selected text from one textarea to another.
3 import javax.swing.JFrame;
4
5 public class TextAreaDemo
6 {
7 public static void main( String[] args )
8 {
9 TextAreaFrame textAreaFrame = new TextAreaFrame();
10 textAreaFrame.setDefaultCloseOperation( JFrame.EXIT_ON_CLOSE );
11 textAreaFrame.setSize( 425, 200 ); // set frame size
12 textAreaFrame.setVisible( true ); // display frame
13 } // end main
14 } // end class TextAreaDemo
```
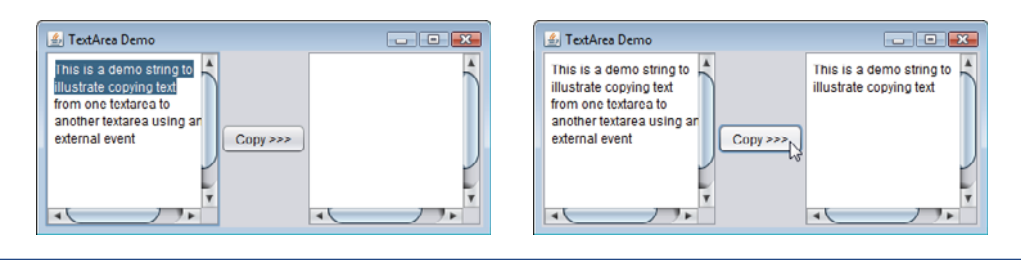

**Fig. 14.48** | Test class for TextAreaFrame. (Part 2 of 2.)

In the constructor (lines 18–48), line 21 creates a **Box** container (package javax.swing) to organize the GUI components. Box is a subclass of Container that uses a **BoxLayout** layout manager (discussed in detail in Section 25.9) to arrange the GUI components either horizontally or vertically. Box's static method **createHorizontalBox** creates a Box that arranges components from left to right in the order that they're attached.

Lines 26 and 43 create JTextAreas textArea1 and textArea2. Line 26 uses JText-Area's three-argument constructor, which takes a String representing the initial text and two ints specifying that the JTextArea has 10 rows and 15 columns. Line 43 uses JText-Area's two-argument constructor, specifying that the JTextArea has 10 rows and 15 columns. Line 26 specifies that demo should be displayed as the default JTextArea content. A JTextArea does not provide scrollbars if it cannot display its complete contents. So, line 27 creates a JScrollPane object, initializes it with textArea1 and attaches it to container box. By default, horizontal and vertical scrollbars appear as necessary in a JScrollPane.

Lines 29–41 create JButton object copyJButton with the label "Copy >>>", add copy-JButton to container box and register the event handler for copyJButton's ActionEvent. This button provides the external event that determines when the program should copy the selected text in textArea1 to textArea2. When the user clicks copyJButton, line 38 in actionPerformed indicates that method **getSelectedText** (inherited into JTextArea from JTextComponent) should return the selected text from textArea1. The user selects text by dragging the mouse over the desired text to highlight it. Method setText changes the text in textArea2 to the string returned by getSelectedText.

Lines 43–45 create textArea2, set its editable property to false and add it to container box. Line 47 adds box to the JFrame. Recall from Section 14.18 that the default layout of a JFrame is a BorderLayout and that the add method by default attaches its argument to the CENTER of the BorderLayout.

When text reaches the right edge of a JTextArea the text can wrap to the next line. This is referred to as **line wrapping**. By default, JTextArea does *not* wrap lines.

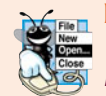

#### **Look-and-Feel Observation 14.19**

*To provide line wrapping functionality for a* JTextArea*, invoke* JTextArea *method set-LineWrap with a* true *argument.*

#### *JScrollPane Scrollbar Policies*

This example uses a JScrollPane to provide scrolling for a JTextArea. By default, JScrollPane displays scrollbars only if they're required. You can set the horizontal and vertical **scrollbar policies** of a JScrollPane when it's constructed. If a program has a reference to a JScrollPane, the program can use JScrollPane methods **setHorizontal-ScrollBarPolicy** and **setVerticalScrollBarPolicy** to change the scrollbar policies at any time. Class JScrollPane declares the constants

JScrollPane.VERTICAL\_SCROLLBAR\_ALWAYS JScrollPane.HORIZONTAL\_SCROLLBAR\_ALWAYS

to indicate that *a scrollbar should always appear*, constants

JScrollPane.VERTICAL\_SCROLLBAR\_AS\_NEEDED JScrollPane.HORIZONTAL\_SCROLLBAR\_AS\_NEEDED

to indicate that *a scrollbar should appear only if necessary* (the defaults) and constants

JScrollPane.VERTICAL\_SCROLLBAR\_NEVER JScrollPane.HORIZONTAL\_SCROLLBAR\_NEVER

to indicate that *a scrollbar should never appear*. If the horizontal scrollbar policy is set to JScrollPane.HORIZONTAL\_SCROLLBAR\_NEVER, a JTextArea attached to the JScrollPane will automatically wrap lines.

# **14.21 [Wrap-Up](#page-14-0)**

In this chapter, you learned many GUI components and how to implement event handling. You also learned about nested classes, inner classes and anonymous inner classes. You saw the special relationship between an inner-class object and an object of its top-level class. You learned how to use JOptionPane dialogs to obtain text input from the user and how to display messages to the user. You also learned how to create applications that execute in their own windows. We discussed class JFrame and components that enable a user to interact with an application. We also showed you how to display text and images to the user. You learned how to customize JPanels to create custom drawing areas, which you'll use extensively in the next chapter. You saw how to organize components on a window using layout managers and how to creating more complex GUIs by using JPanels to organize components. Finally, you learned about the JTextArea component in which a user can enter text and an application can display text. In Chapter 25, you'll learn about more advanced GUI components, such as sliders, menus and more complex layout managers. In the next chapter, you'll learn how to add graphics to your GUI application. Graphics allow you to draw shapes and text with colors and styles.

### **Summary**

#### *Section 14.1 Introduction*

- A graphical user interface (GUI; p. 550) presents a user-friendly mechanism for interacting with an application. A GUI gives an application a distinctive look and feel (p. 555).
- Providing different applications with consistent, intuitive user-interface components gives users a sense of familarity with a new application, so that they can learn it more quickly.
- GUIs are built from GUI components (p. 550)—sometimes called controls or widgets.

#### *Section 14.2 Java's New Nimbus Look-and-Feel*

• As of Java SE 6 update 10, Java comes bundled with a new, elegant, cross-platform look-and-feel known as Nimbus (p. 551).

• To set Nimbus as the default for all Java applications, create a swing.properties text file in the lib folder of your JDK and JRE installation folders. Place the following line of code in the file:

swing.defaultlaf=com.sun.java.swing.plaf.nimbus.NimbusLookAndFeel

• To select Nimbus on an application-by-application basis, place the following command-line argument after the java command and before the application's name when you run the application:

-Dswing.defaultlaf=com.sun.java.swing.plaf.nimbus.NimbusLookAndFeel

#### *Section 14.3 Simple GUI-Based Input/Output with JOptionPane*

- Most applications use windows or dialog boxes (p. 552) to interact with the user.
- Class JOptionPane (p. 552) of package javax.swing (p. 550) provides prebuilt dialog boxes for both input and output. JOptionPane static method showInputDialog (p. 553) displays an input dialog (p. 552).
- A prompt typically uses sentence-style capitalization—capitalizing only the first letter of the first word in the text unless the word is a proper noun.
- An input dialog can input only input Strings. This is typical of most GUI components.
- JOptionPane static method showMessageDialog (p. 554) displays a message dialog (p. 552).

#### *Section 14.4 Overview of Swing Components*

- Most Swing GUI components (p. 550) are located in package javax.swing.
- Together, the appearance and the way in which the user interacts with the application are known as that application's look-and-feel. Swing GUI components allow you to specify a uniform lookand-feel for your application across all platforms or to use each platform's custom look-and-feel.
- Lightweight Swing components are not tied to actual GUI components supported by the underlying platform on which an application executes.
- Several Swing components are heavyweight components (p. 556) that require direct interaction with the local windowing system (p. 556), which may restrict their appearance and functionality.
- Class Component (p. 556; package java.awt) declares many of the attributes and behaviors common to the GUI components in packages java.awt (p. 555) and javax.swing.
- Class Container (p. 556; package java.awt) is a subclass of Component. Components are attached to Containers so the Components can be organized and displayed on the screen.
- Class JComponent (p. 556) of package javax.swing is a subclass of Container. JComponent is the superclass of all lightweight Swing components and declares their common attributes and behaviors.
- Some common JComponent features include a pluggable look-and-feel (p. 556), shortcut keys called mnemonics (p. 556), tool tips (p. 556), support for assistive technologies and support for user-interface localization (p. 556).

#### *Section 14.5 Displaying Text and Images in a Window*

- Class JFrame provides the basic attributes and behaviors of a window.
- A JLabel (p. 557) displays read-only text, an image, or both text and an image. Text in a JLabel normally uses sentence-style capitalization.
- Each GUI component must be attached to a container, such as a window created with a JFrame (p. 559).
- Many IDEs provide GUI design tools (p. 604) in which you can specify the exact size and location of a component by using the mouse; then the IDE will generate the GUI code for you.
- JComponent method setToolTipText (p. 559) specifies the tool tip that's displayed when the user positions the mouse cursor over a lightweight component (p. 556).
- Container method add attaches a GUI component to a Container.
- Class ImageIcon (p. 560) supports several image formats, including GIF, PNG and JPEG.
- Method getClass of class 0bject (p. 560) retrieves a reference to the Class object that represents the the class declaration for the object on which the method is called.
- Class method getResource (p. 560) returns the location of its argument as a URL. The method getResource uses the Class object's class loader to determine the location of the resource.
- The horizontal and vertical alignments of a JLabel can be set with methods setHorizontal-Alignment (p. 560) and setVerticalAlignment (p. 560), respectively.
- JLabel methods setText (p. 560) and getText (p. 560) set and get the text displayed on a label.
- JLabel methods setIcon (p. 560) and getIcon (p. 560) set and get the Icon (p. 560) on a label.
- JLabel methods setHorizontalTextPosition (p. 560) and setVerticalTextPosition (p. 560) specify the text position in the label.
- JFrame method setDefaultCloseOperation (p. 561) with constant JFrame.EXIT\_ON\_CLOSE as the argument indicates that the program should terminate when the window is closed by the user.
- Component method setSize (p. 561) specifies the width and height of a component.
- Component method setVisible (p. 561) with the argument true displays a JFrame on the screen.

#### *Section 14.6 Text Fields and an Introduction to Event Handling with Nested Classes*

- GUIs are event driven—when the user interacts with a GUI component, events (p. 561) drive the program to perform tasks.
- An event handler (p. 561) performs a task in response to an event.
- Class JTextField *(*p. 561) extends JTextComponent (p. 561) of package javax.swing.text, which provides common text-based component features. Class JPasswordField (p. 561) extends JTextField and adds several methods that are specific to processing passwords.
- A JPasswordField (p. 561) shows that characters are being typed as the user enters them, but hides the actual characters with echo characters (p. 562).
- A component receives the focus (p. 562) when the user clicks the component.
- JTextComponent method setEditable (p. 564) can be used to make a text field uneditable.
- To respond to an event for a particular GUI component, you must create a class that represents the event handler and implements an appropriate event-listener interface (p. 564), then register an object of the event-handling class as the event handler (p. 564).
- Non-static nested classes (p. 564) are called inner classes and are frequently used for event handling.
- An object of a non-static inner class (p. 564) must be created by an object of the top-level class (p. 564) that contains the inner class.
- An inner-class object can directly access the instance variables and methods of its top-level class.
- A nested class that's static does not require an object of its top-level class and does not implicitly have a reference to an object of the top-level class.
- Pressing *Enter* in a JTextField (p. 561) or JPasswordField generates an ActionEvent (p. 565) from package java.awt.event(p. 567) that can be handled by an ActionListener (p. 565; package java.awt.event).
- JTextField method addActionListener (p. 565) registers an event handler for a text field's ActionEvent.
- The GUI component with which the user interacts is the event source (p. 566).
- An ActionEvent object contains information about the event that just occurred, such as the event source and the text in the text field.
- ActionEvent method getSource returns a reference to the event source. ActionEvent method getActionCommand (p. 566) returns the text the user typed in a text field or the label on a JButton.
- JPasswordField method getPassword (p. 566) returns the password the user typed.

#### *Section 14.7 Common GUI Event Types and Listener Interfaces*

• Each event-object type typically has a corresponding event-listener interface that specifies one or more event-handling methods which must be declared in the class that implements the interface.

#### *Section 14.8 How Event Handling Works*

- When an event occurs, the GUI component with which the user interacted notifies its registered listeners by calling each listener's appropriate event-handling method.
- Every GUI component supports several event types. When an event occurs, the event is dispatched (p. 570) only to the event listeners of the appropriate type.

#### *Section 14.9 JButton*

- A button is a component the user clicks to trigger an action. All the button types are subclasses of AbstractButton (p. 571; package javax.swing). Button labels (p. 571) typically use book-title capitalization (p. 554).
- Command buttons (p. 571) are created with class JButton.
- A JButton can display an Icon. A JButton can also have a rollover Icon (p. 571)—an Icon that's displayed when the user positions the mouse over the button.
- Method setRolloverIcon (p. 573) of class AbstractButton specifies the image displayed on a button when the user positions the mouse over it.

#### *Section 14.10 Buttons That Maintain State*

- There are three Swing state button types—JToggleButton (p. 574), JCheckBox (p. 574) and JRadioButton (p. 574).
- Classes JCheckBox and JRadioButton are subclasses of JToggleButton.
- Component method setFont (p. 576) sets the component's font to a new Font object (p. 576; package java.awt).
- Clicking a JCheckBox causes an ItemEvent (p. 576) that can be handled by an ItemListener (p. 576) which defines method itemStateChanged (p. 576). Method addItemListener registers the listener for the ItemEvent of a JCheckBox or JRadioButton object.
- JCheckBox method isSelected determines whether a JCheckBox is selected.
- JRadioButtons have two states—selected and not selected. Radio buttons (p. 571) normally appear as a group (p. 577) in which only one button can be selected at a time.
- JRadioButtons are used to represent mutually exclusive options (p. 577).
- The logical relationship between JRadioButtons is maintained by a ButtonGroup object (p. 577).
- ButtonGroup method add (p. 580) associates each JRadioButton with a ButtonGroup. If more than one selected JRadioButton object is added to a group, the selected one that was added first will be selected when the GUI is displayed.
- JRadioButtons generate ItemEvents when they're clicked.

#### *Section 14.11 JComboBox and Using an Anonymous Inner Class for Event Handling*

• A JComboBox (p. 580) provides a list of items from which the user can make a single selection. JComboBoxes generate ItemEvents.

- Each item in a JComboBox has an index (p. 582). The first item added to a JComboBox appears as the currently selected item when the JComboBox is displayed.
- JComboBox method setMaximumRowCount (p. 583) sets the maximum number of elements that are displayed when the user clicks the JComboBox.
- An anonymous inner class (p. 583) is an inner class without a name and typically appears inside a method declaration. One object of the anonymous inner class must be created when the class is declared.
- JComboBox method getSelectedIndex (p. 583) returns the index of the selected item.

#### *Section 14.12 JList*

- A JList displays a series of items from which the user may select one or more items. Class JList supports single-selection lists (p. 584) and multiple-selection lists.
- When the user clicks an item in a JList, a ListSelectionEvent (p. 584) occurs. JList method addListSelectionListener (p. 586) registers a ListSelectionListener (p. 586) for a JList's selection events. A ListSelectionListener of package javax.swing.event(p. 567) must implement method valueChanged.
- JList method setVisibleRowCount (p. 586) specifies the number of visible items in the list.
- JList method setSelectionMode (p. 586) specifies a list's selection mode (p. 586).
- A JList can be attached to a JScrollPane (p. 586) to provide a scrollbar (p. 583) for the JList.
- JFrame method getContentPane (p. 586) returns a reference to the JFrame's content pane where GUI components are displayed.
- JList method getSelectedIndex (p. 586) returns the selected item's index.

#### *Section 14.13 Multiple-Selection Lists*

- A multiple-selection list (p. 584) enables the user to select many items from a JList.
- JList method setFixedCellWidth (p. 588) sets a JList's width. Method setFixedCellHeight (p. 588) sets the height of each item in a JList.
- Normally, an external event (p. 588) generated by another GUI component (such as a JButton) specifies when the multiple selections in a JList should be processed.
- JList method setListData (p. 589) sets the items displayed in a JList. JList method getSelectedValues (p. 589) returns an array of Objects representing the selected items in a JList.

#### *Section 14.14 Mouse Event Handling*

- The MouseListener (p. 570) and MouseMotionListener (p. 589) event-listener interfaces are used to handle mouse events (p. 570). Mouse events can be trapped for any GUI component that extends Component.
- Interface MouseInputListener (p. 589) of package javax.swing.event extends interfaces MouseListener and MouseMotionListener to create a single interface containing all their methods.
- Each mouse event-handling method receives a MouseEvent object (p. 570) that contains information about the event, including the *x-* and *y*-coordinates where the event occurred. Coordinates are measured from the upper-left corner of the GUI component on which the event occurred.
- The methods and constants of class InputEvent (p. 589; MouseEvent's superclass) enable an application to determine which mouse button the user clicked.
- Interface MouseWheelListener (p. 590) enables applications to respond to the rotation of a mouse wheel.

#### *Section 14.15 Adapter Classes*

- An adapter class (p. 594) implements an interface and provides default implementations of its methods. When you extend an adapter class, you can override just the method(s) you need.
- MouseEvent method getClickCount (p. 597) returns the number of consecutive mouse-button clicks. Methods isMetaDown (p. 604) and isAltDown (p. 597) determine which mouse button the user clicked.

#### *Section 14.16 JPanel Subclass for Drawing with the Mouse*

- JComponents method paintComponent (p. 597) is called when a lightweight Swing component is displayed. Override this method to specify how to draw shapes using Java's graphics capabilities.
- When overriding paintComponent, call the superclass version as the first statement in the body.
- Subclasses of JComponent support transparency. When a component is opaque (p. 597), paint-Component clears its background before the component is displayed.
- The transparency of a Swing lightweight component can be set with method set Opaque (p. 597; a false argument indicates that the component is transparent).
- Class Point (p. 599) package java.awt represents an *x-y* coordinate.
- Class Graphics (p. 599) is used to draw.
- MouseEvent method getPoint (p. 599) obtains the Point where a mouse event occurred.
- Method repaint (p. 599), inherited indirectly from class Component, indicates that a component should be refreshed on the screen as soon as possible.
- Method paintComponent receives a Graphics parameter and is called automatically whenever a lightweight component needs to be displayed on the screen.
- Graphics method fillOval (p. 600) draws a solid oval. The first two arguments are the upper-left *x*-*y* coordinate of the bounding box, and the last two are the bounding box's width and height.

#### *Section 14.17 Key Event Handling*

- Interface KeyListener (p. 570) is used to handle key events (p. 570) that are generated when keys on the keyboard are pressed and released. Method addKeyListener of class Component (p. 601) registers a KeyListener.
- KeyEvent (p. 570) method getKeyCode (p. 603) gets the virtual key code (p. 603) of the key that was pressed. Class KeyEvent maintains a set of virtual key-code constants that represent every key on the keyboard.
- KeyEvent method getKeyText (p. 604) returns a string containing the name of the key that was pressed.
- KeyEvent method getKeyChar (p. 604) gets the Unicode value of the character typed.
- KeyEvent method isActionKey (p. 604) determines whether the key in an event was an action key (p. 601).
- InputEvent method getModifiers (p. 604) determines whether any modifier keys (such as *Shift*, *Alt* and *Ctrl*) were pressed when the key event occurred.
- KeyEvent method getKeyModifiersText (p. 604) returns a string containing the pressed modifier keys.

#### *Section 14.18 Introduction to Layout Managers*

- Layout managers (p. 559) arrange GUI components in a container for presentation purposes.
- All layout managers implement the interface LayoutManager (p. 604) of package java.awt.
- Container method setLayout (p. 559) specifies the layout of a container.
- FlowLayout (p. 559) places components left to right in the order in which they're added to the container. When the container's edge is reached, components continue to display on the next line. FlowLayout allows GUI components to be left aligned, centered (the default) and right aligned.
- FlowLayout method setAlignment (p. 608) changes the alignment for a FlowLayout.
- BorderLayout (p. 592) the default for a JFrame) arranges components into five regions: NORTH*,* SOUTH*,* EAST*,* WEST and CENTER. NORTH corresponds to the top of the container.
- A BorderLayout limits a Container to containing at most five components—one in each region.
- GridLayout (p. 611) divides a container into a grid of rows and columns.
- Container method validate (p. 613) recomputes a container's layout based on the current layout manager for the Container and the current set of displayed GUI components.

#### *Section 14.19 Using Panels to Manage More Complex Layouts*

• Complex GUIs often consist of multiple panels with different layouts. Every JPanel may have components, including other panels, attached to it with Container method add.

#### *Section 14.20 JTextArea*

- A JTextArea (p. 615) may contain multiple lines of text. JTextArea is a subclass of JTextComponent.
- Class Box (p. 617) is a subclass of Container that uses a BoxLayout layout manager (p. 617) to arrange the GUI components either horizontally or vertically.
- Box static method createHorizontalBox (p. 617) creates a Box that arranges components from left to right in the order that they're attached.
- Method getSelectedText (p. 617) returns the selected text from a JTextArea.
- You can set the horizontal and vertical scrollbar policies (p. 617) of a JScrollPane when it's constructed. JScrollPane methods setHorizontalScrollBarPolicy (p. 618), and setVerticalScrollBarPolicy (p. 618) can be used to change the scrollbar policies at any time.

#### **Self-Review Exercises**

- **14.1** Fill in the blanks in each of the following statements:
	- a) Method is called when the mouse is moved with no buttons pressed and an event listener is registered to handle the event.
	- b) Text that cannot be modified by the user is called \_\_\_\_\_\_\_\_ text.
	- c)  $A(n)$  \_\_\_\_\_\_\_\_ arranges GUI components in a Container.
	- d) The add method for attaching GUI components is a method of class \_\_\_\_\_\_\_.
	- e) GUI is an acronym for  $\overline{\phantom{a}}$
	- f) Method <u>is used</u> to specify the layout manager for a container.
	- g) A mouseDragged method call is preceded by  $a(n)$  method call and followed by  $a(n)$  method call.
	- h) Class contains methods that display message dialogs and input dialogs.
	- i) An input dialog capable of receiving input from the user is displayed with method of class <u>the set</u>
	- j) A dialog capable of displaying a message to the user is displayed with method of class .
	- k) Both JTextFields and JTextAreas directly extend class \_\_\_\_\_\_\_\_.
- **14.2** Determine whether each statement is *true* or *false*. If *false*, explain why.
	- a) BorderLayout is the default layout manager for a JFrame's content pane.
	- b) When the mouse cursor is moved into the bounds of a GUI component, method mouseOver is called.
	- c) A JPanel cannot be added to another JPanel.
- d) In a BorderLayout, two buttons added to the NORTH region will be placed side by side.
- e) A maximum of five components can be added to a BorderLayout.
- f) Inner classes are not allowed to access the members of the enclosing class.
- g) A JTextArea's text is always read-only.
- h) Class JTextArea is a direct subclass of class Component.

#### **14.3** Find the error(s) in each of the following statements, and explain how to correct it (them):

- a) buttonName = JButton( "Caption" );
- b) JLabel aLabel, JLabel; // create references
- c) txtField = new JTextField( $50$ , "Default Text");
- d) setLayout( new BorderLayout() ); button1 = new JButton( "North Star" ); button2 = new JButton( "South Pole" ); add( button1 ); add( button2 );

#### **Answers to Self-Review Exercises**

**14.1** a) mouseMoved. b) uneditable (read-only). c) layout manager. d) Container. e) graphical user interface. f) setLayout. g) mousePressed, mouseReleased. h) JOptionPane. i) showInputDialog, JOptionPane. j) showMessageDialog, JOptionPane. k) JTextComponent.

- **14.2** a) True.
	- b) False. Method mouseEntered is called.
	- c) False. A JPanel can be added to another JPanel, because JPanel is an indirect subclass of Component. So, a JPanel is a Component. Any Component can be added to a Container.
	- d) False. Only the last button added will be displayed. Remember that only one component should be added to each region in a BorderLayout.
	- e) True. [*Note:* Panels containing multiple components can be added to each region.]
	- f) False. Inner classes have access to all members of the enclosing class declaration.
	- g) False. JTextAreas are editable by default.
	- h) False. JTextArea derives from class JTextComponent.
- **14.3** a) new is needed to create an object.
	- b) JLabel is a class name and cannot be used as a variable name.
	- c) The arguments passed to the constructor are reversed. The String must be passed first.
	- d) BorderLayout has been set, and components are being added without specifying the region, so both are added to the center region. Proper add statements might be add( button1, BorderLayout.NORTH ); add( button2, BorderLayout.SOUTH );

#### **Exercises**

- **14.4** Fill in the blanks in each of the following statements:
	- a) The JTextField class directly extends class \_\_\_
	- b) Container method \_\_\_\_\_\_\_\_ attaches a GUI component to a container.
	- c) Method is called when a mouse button is released (without moving the mouse).
	- d) The \_\_\_\_\_\_\_\_ class is used to create a group of JRadioButtons.
- **14.5** Determine whether each statement is *true* or *false*. If *false*, explain why.
	- a) Only one layout manager can be used per Container.
	- b) GUI components can be added to a Container in any order in a BorderLayout.
	- c) JRadioButtons provide a series of mutually exclusive options (i.e., only one can be true at a time).
- d) Graphics method setFont is used to set the font for text fields.
- e) A JList displays a scrollbar if there are more items in the list than can be displayed.
- f) A Mouse object has a method called mouseDragged.
- **14.6** Determine whether each statement is *true* or *false*. If *false*, explain why.
	- a) A JPanel is a JComponent.
	- b) A JPanel is a Component.
	- c) A JLabel is a Container.
	- d) A JList is a JPanel.
	- e) An AbstractButton is a JButton.
	- f) A JTextField is an Object.
	- g) ButtonGroup is a subclass of JComponent.
- **14.7** Find any errors in each of the following lines of code, and explain how to correct them.
	- a) import javax.swing.JFrame
	- b) panelObject.GridLayout( 8, 8 ); // set GridLayout
	- c) container.setLayout( new FlowLayout( FlowLayout.DEFAULT ) );
	- d) container.add( eastButton, EAST ); // BorderLayout
- **14.8** Create the following GUI. You do not have to provide any functionality.

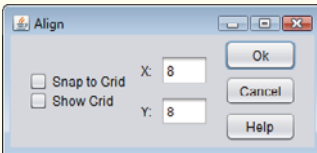

**14.9** Create the following GUI. You do not have to provide any functionality.

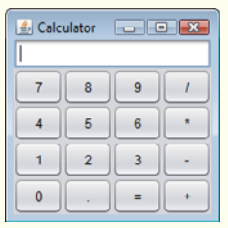

**14.10** Create the following GUI. You do not have to provide any functionality.

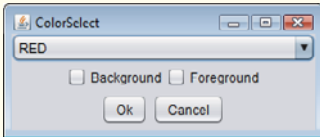

**14.11** Create the following GUI. You do not have to provide any functionality.

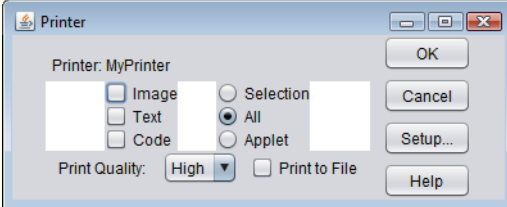

**14.12** *(Temperature Conversion)* Write a temperature-conversion application that converts from Fahrenheit to Celsius. The Fahrenheit temperature should be entered from the keyboard (via a JTextField). A JLabel should be used to display the converted temperature. Use the following formula for the conversion:

$$
Celsius = \frac{5}{9} \times (Fahrenheit - 32)
$$

**14.13** *(Temperature-Conversion Modification)* Enhance the temperature-conversion application of Exercise 14.12 by adding the Kelvin temperature scale. The application should also allow the user to make conversions between any two scales. Use the following formula for the conversion between Kelvin and Celsius (in addition to the formula in Exercise 14.12):

*Kelvin* = *Celsius* + 273.15

**14.14** *(Guess-the-Number Game)* Write an application that plays "guess the number" as follows: Your application chooses the number to be guessed by selecting an integer at random in the range 1–1000. The application then displays the following in a label:

I have a number between 1 and 1000. Can you guess my number? Please enter your first guess.

A JTextField should be used to input the guess. As each guess is input, the background color should change to either red or blue. Red indicates that the user is getting "warmer," and blue, "colder." A JLabel should display either "Too High" or "Too Low" to help the user zero in. When the user gets the correct answer, "Correct!" should be displayed, and the JTextField used for input should be changed to be uneditable. A JButton should be provided to allow the user to play the game again. When the JButton is clicked, a new random number should be generated and the input JTextField changed to be editable.

**14.15** *(Displaying Events)* It's often useful to display the events that occur during the execution of an application. This can help you understand when the events occur and how they're generated. Write an application that enables the user to generate and process every event discussed in this chapter. The application should provide methods from the ActionListener, ItemListener, ListSelectionListener, MouseListener, MouseMotionListener and KeyListener interfaces to display messages when the events occur. Use method toString to convert the event objects received in each event handler into Strings that can be displayed. Method toString creates a String containing all the information in the event object.

**14.16** *(GUI-Based Craps Game)* Modify the application of Section 6.10 to provide a GUI that enables the user to click a JButton to roll the dice. The application should also display four JLabels and four JTextFields, with one JLabel for each JTextField. The JTextFields should be used to display the values of each die and the sum of the dice after each roll. The point should be displayed in the fourth JTextField when the user does not win or lose on the first roll and should continue to be displayed until the game is lost.

#### *(Optional) GUI and Graphics Case Study Exercise: Expanding the Interface*

**14.17** *(Interactive Drawing Application)* In this exercise, you'll implement a GUI application that uses the MyShape hierarchy from GUI and Graphics Case Study Exercise 10.2 to create an interactive drawing application. You'll create two classes for the GUI and provide a test class that launches the application. The classes of the MyShape hierarchy require no additional changes.

The first class to create is a subclass of JPanel called DrawPanel, which represents the area on which the user draws the shapes. Class DrawPanel should have the following instance variables:

- a) An array shapes of type MyShape that will store all the shapes the user draws.
- b) An integer shapeCount that counts the number of shapes in the array.
- c) An integer shapeType that determines the type of shape to draw.
- d) A MyShape currentShape that represents the current shape the user is drawing.
- e) A Color currentColor that represents the current drawing color.
- f) A boolean filledShape that determines whether to draw a filled shape.
- g) A JLabel statusLabel that represents the status bar. The status bar will display the coordinates of the current mouse position.

Class DrawPanel should also declare the following methods:

- a) Overridden method paintComponent that draws the shapes in the array. Use instance variable shapeCount to determine how many shapes to draw. Method paintComponent should also call currentShape's draw method, provided that currentShape is not null.
- b) Set methods for the shapeType, currentColor and filledShape.
- c) Method clearLastShape should clear the last shape drawn by decrementing instance variable shapeCount. Ensure that shapeCount is never less than zero.
- d) Method clearDrawing should remove all the shapes in the current drawing by setting shapeCount to zero.

Methods clearLastShape and clearDrawing should call repaint (inherited from JPanel) to refresh the drawing on the DrawPanel by indicating that the system should call method paintComponent.

Class DrawPanel should also provide event handling to enable the user to draw with the mouse. Create a single inner class that both extends MouseAdapter and implements MouseMotion-Listener to handle all mouse events in one class.

In the inner class, override method mousePressed so that it assigns currentShape a new shape of the type specified by shapeType and initializes both points to the mouse position. Next, override method mouseReleased to finish drawing the current shape and place it in the array. Set the second point of currentShape to the current mouse position and add currentShape to the array. Instance variable shapeCount determines the insertion index. Set currentShape to null and call method repaint to update the drawing with the new shape.

Override method mouseMoved to set the text of the statusLabel so that it displays the mouse coordinates—this will update the label with the coordinates every time the user moves (but does not drag) the mouse within the DrawPanel. Next, override method mouseDragged so that it sets the second point of the currentShape to the current mouse position and calls method repaint. This will allow the user to see the shape while dragging the mouse. Also, update the JLabel in mouse-Dragged with the current position of the mouse.

Create a constructor for DrawPanel that has a single JLabel parameter. In the constructor, initialize statusLabel with the value passed to the parameter. Also initialize array shapes with 100 entries, shapeCount to 0, shapeType to the value that represents a line, currentShape to null and currentColor to Color.BLACK. The constructor should then set the background color of the Draw-Panel to Color.WHITE and register the MouseListener and MouseMotionListener so the JPanel properly handles mouse events.

Next, create a JFrame subclass called DrawFrame that provides a GUI that enables the user to control various aspects of drawing. For the layout of the DrawFrame, we recommend a BorderLayout, with the components in the NORTH region, the main drawing panel in the CENTER region, and a status bar in the SOUTH region, as in Fig. 14.49. In the top panel, create the components listed below. Each component's event handler should call the appropriate method in class DrawPanel.

- a) A button to undo the last shape drawn.
- b) A button to clear all shapes from the drawing.
- c) A combo box for selecting the color from the 13 predefined colors.
- d) A combo box for selecting the shape to draw.
- e) A checkbox that specifies whether a shape should be filled or unfilled.

Declare and create the interface components in DrawFrame's constructor. You'll need to create the status bar JLabel before you create the DrawPanel, so you can pass the JLabel as an argument to DrawPanel's constructor. Finally, create a test class that initializes and displays the DrawFrame to execute the application.

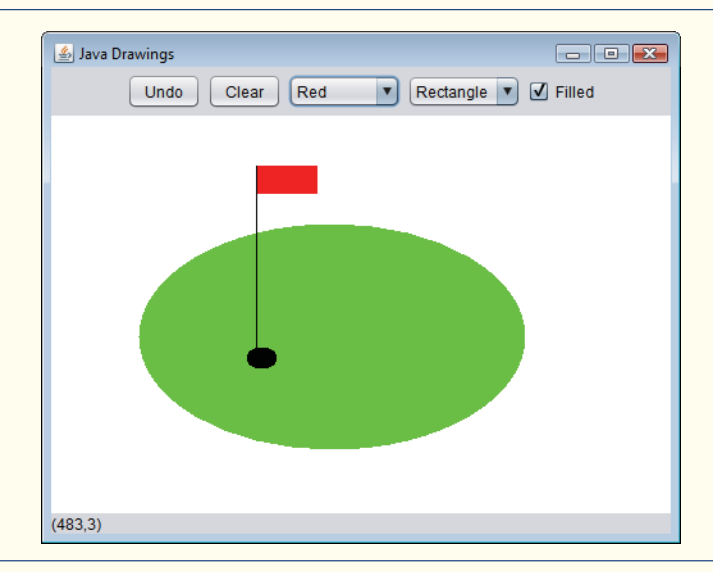

**Fig. 14.49** | Interface for drawing shapes.

**14.18** *(GUI-Based Version of the ATM Case Study)* Reimplement the ATM Case Study of Chapters 12–13 as a GUI-based application. Use GUI components to approximate the ATM user interface shown in Fig. 12.1. For the cash dispenser and the deposit slot use JButtons labeled **Remove Cash** and **Insert Envelope**. This will enable the application to receive events indicating when the user takes the cash and inserts a deposit envelope, respectively.

# **Making a Difference**

**14.19** *(Ecofont)* Ecofont ([www.ecofont.eu/ecofont\\_en.html](www.ecofont.eu/ecofont_en.html))—developed by SPRANQ (a Netherlands-based company)—is a free, open-source computer font designed to reduce by as much as 20% the amount of ink used for printing, thus reducing also the number of ink cartridges used and the environmental impact of the manufacturing and shipping processes (using less energy, less fuel for shipping, and so on). The font, based on sans-serif Verdana, has small circular "holes" in the letters that are not visible in smaller sizes—such as the 9- or 10-point type frequently used. Download Ecofont, then install the font file Spranq\_eco\_sans\_regular.ttf using the instructions from the Ecofont website. Next, develop a GUI-based program that allows you to type in a text string to be displayed in the Ecofont. Create **Increase Font Size** and **Decrease Font Size** buttons that allow you to scale up or down by one point at a time. Start with a default font size of 9 points. As you scale up, you'll be able to see the holes in the letters more clearly. As you scale down, the holes will be less apparent. What is the smallest font size at which you begin to notice the holes?

**14.20** *(Typing Tutor: Tuning a Crucial Skill in the Computer Age)* Typing quickly and correctly is an essential skill for working effectively with computers and the Internet. In this exercise, you'll build a GUI application that can help users learn to "touch type" (i.e., type correctly without looking at the keyboard). The application should display a *virtual keyboard* (Fig. 14.50) and should allow the user to watch what he or she is typing on the screen without looking at the *actual keyboard*. Use JButtons to represent the keys. As the user presses each key, the application highlights the corresponding JButton on the GUI and adds the character to a JTextArea that shows what the user has typed so far. [*Hint:* To highlight a JButton, use its setBackground method to change its background

#### **630** Chapter 14 GUI Components: Part 1

color. When the key is released, reset its original background color. You can obtain the JButton's original background color with the getBackground method before you change its color.]

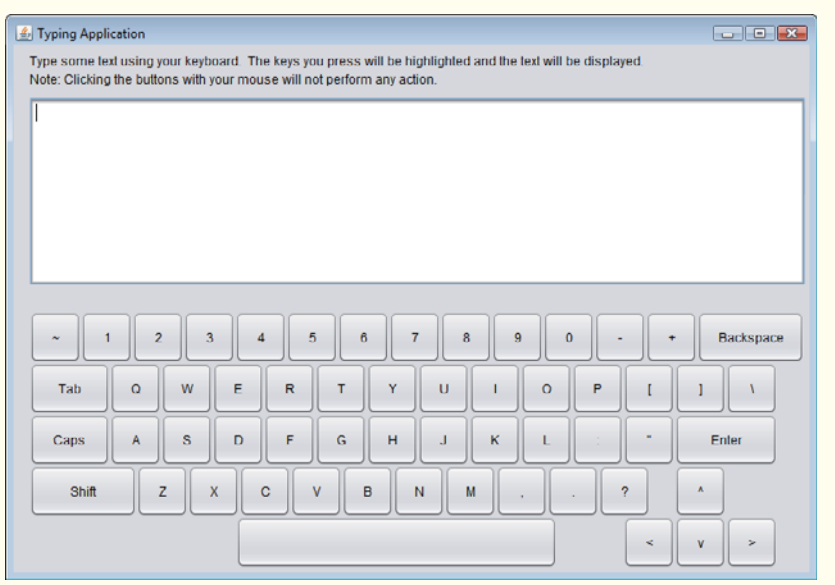

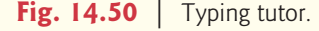

You can test your program by typing a pangram—a phrase that contains every letter of the alphabet at least once—such as "The quick brown fox jumped over a lazy dog." You can find other pangrams on the web.

To make the program more interesting you could monitor the user's accuracy. You could have the user type specific phrases that you've prestored in your program and that you display on the screen above the virtual keyboard. You could keep track of how many keystrokes the user types correctly and how many are typed incorrectly. You could also keep track of which keys the user is having difficulty with and display a report showing those keys.

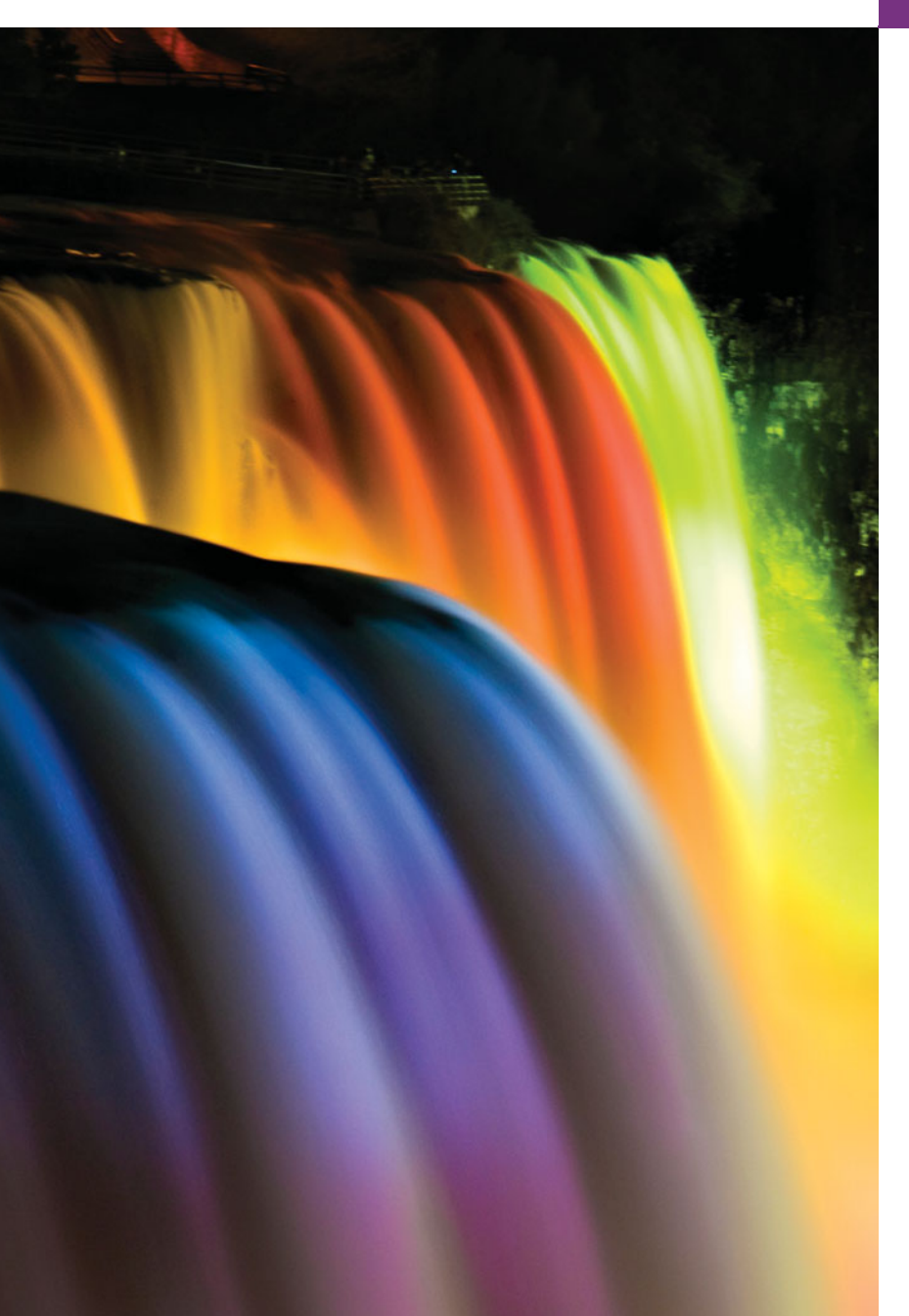

# Graphics and Java 2D [15](#page-14-0)

*One picture is worth ten thousand words.* **—Chinese proverb**

*Treat nature in terms of the cylinder, the sphere, the cone, all in perspective.* **—Paul Cézanne**

*Colors, like features, follow the changes of the emotions.* **—Pablo Picasso**

*Nothing ever becomes real till it is experienced—even a proverb is no proverb to you till your life has illustrated it.* **—John Keats**

# **Objectives**

In this chapter you'll learn:

- To understand graphics contexts and graphics objects.
- To manipulate colors and fonts.
- To use methods of class Graphics to draw various shapes.
- To use methods of class Graphics2D fromthe Java 2D API to draw various shapes.
- To specify Paint and Stroke characteristics of shapes displayed with Graphics2D.
- **15.1** Introduction
- **15.2** Graphics Contexts and Graphics **Objects**
- **15.3** Color Control
- **15.4** Manipulating Fonts
- **15.5** Drawing Lines, Rectangles and Ovals

*Summary | Self-Review Exercises | Answers to Self-Review Exercises | Exercises | Optional GUI and Graphics Case Study: Adding Java 2D | Making a Difference*

**15.6** Drawing Arcs

**15.8** Java 2D API **15.9** Wrap-Up

**15.7** Drawing Polygons and Polylines

## **15.1 [Introduction](#page-14-0)**

In this chapter, we overview several of Java's capabilities for drawing two-dimensional shapes, controlling colors and controlling fonts. Part of Java's initial appeal was its support for graphics that enabled programmers to visually enhance their applications. Java now contains many more sophisticated drawing capabilities as part of the Java 2D API. This chapter begins by introducing many of Java's original drawing capabilities. Next we present several of the more powerful Java 2D capabilities, such as controlling the style of lines used to draw shapes and the way shapes are filled with colors and patterns. The classes that were part of Java's original graphics capabilities are now considered to be part of the Java 2D API.

Figure 15.1 shows a portion of the Java class hierarchy that includes several of the basic graphics classes and Java 2D API classes and interfaces covered in this chapter. Class **Color** contains methods and constants for manipulating colors. Class JComponent contains method paintComponent, which is used to draw graphics on a component. Class **Font** contains methods and constants for manipulating fonts. Class **FontMetrics** contains methods for obtaining font information. Class **Graphics** contains methods for drawing strings, lines, rectangles and other shapes. Class **Graphics2D**, which extends class Graphics, is used for drawing with the Java 2D API. Class **Polygon** contains methods for creating polygons. The bottom half of the figure lists several classes and interfaces from the Java 2D API. Class **BasicStroke** helps specify the drawing characteristics of lines. Classes **GradientPaint** and **TexturePaint** help specify the characteristics for filling shapes with colors or patterns. Classes GeneralPath, Line2D, Arc2D, Ellipse2D, Rectangle2D and RoundRectangle2D represent several Java 2D shapes.

To begin drawing in Java, we must first understand Java's **coordinate system** (Fig. 15.2), which is a scheme for identifying every point on the screen. By default, the upper-left corner of a GUI component (e.g., a window) has the coordinates  $(0, 0)$ . A coordinate pair is composed of an *x***-coordinate** (the **horizontal coordinate**) and a *y***-coordinate** (the **vertical coordinate**). The *x*-coordinate is the horizontal distance moving *right* from the left of the screen. The *y*-coordinate is the vertical distance moving *down* from the top of the screen. The *x*-axis describes every horizontal coordinate, and the  $\gamma$ -axis every vertical coordinate. The coordinates are used to indicate where graphics should be displayed on a screen. Coordinate units are measured in **pixels** (which stands for "picture element"). A pixel is a display monitor's smallest unit of resolution.

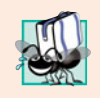

#### **Portability Tip 15.1**

*Different display monitors have different resolutions (i.e., the density of the pixels varies). This can cause graphics to appear in different sizes on different monitors or on the same monitor with different settings.*

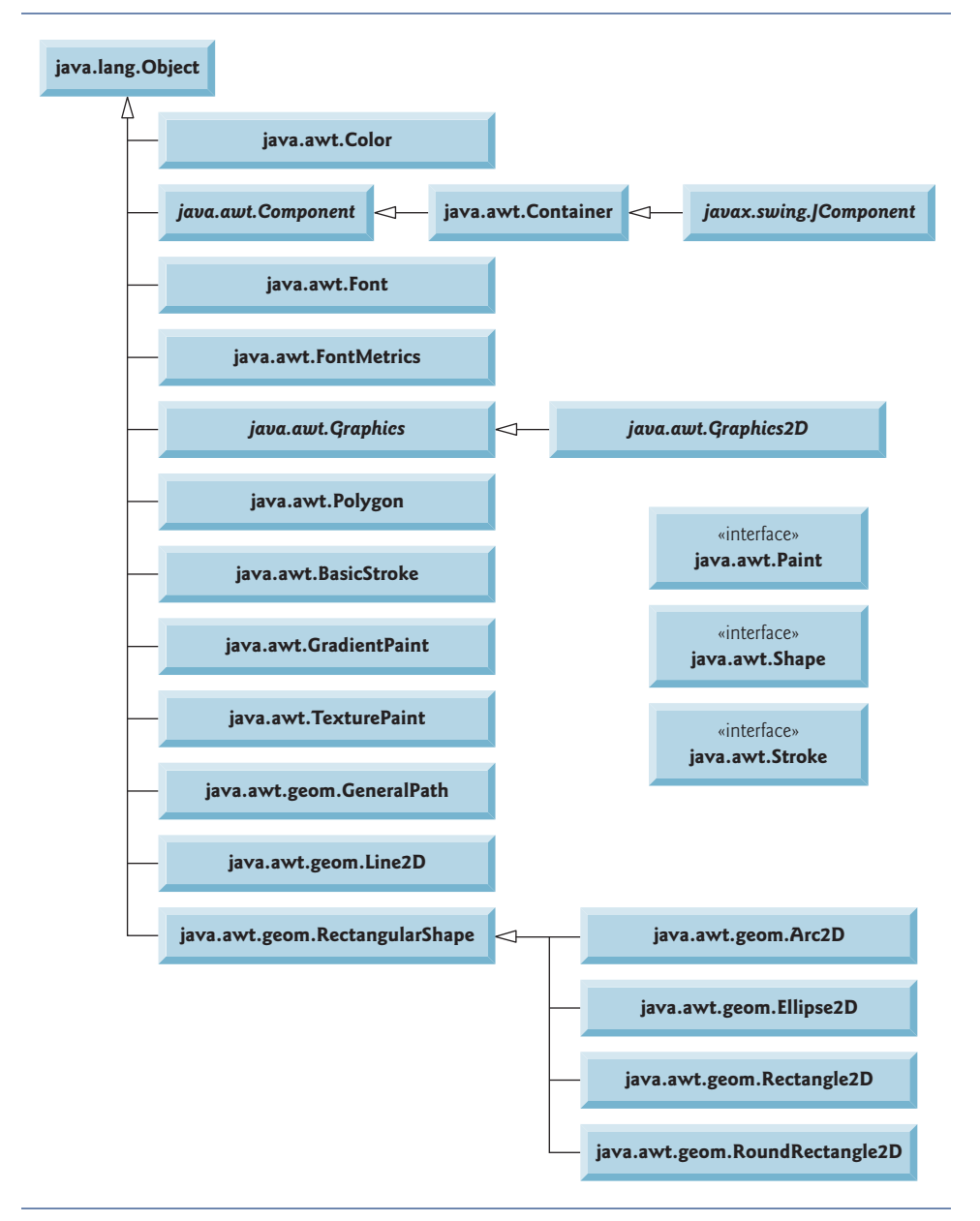

Fig. 15.1 | Classes and interfaces used in this chapter from Java's original graphics capabilities and from the Java 2D API.

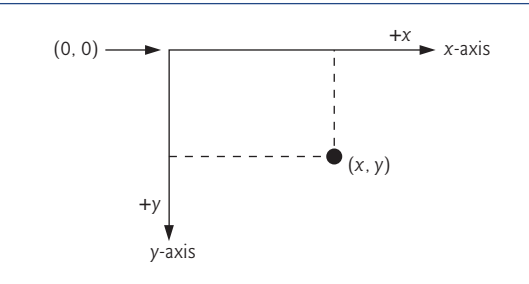

**Fig. 15.2** | Java coordinate system. Units are measured in pixels.

# **15.2 [Graphics Contexts and Graphics Objects](#page-14-0)**

A **graphics context** enables drawing on the screen. A Graphics object manages a graphics context and draws pixels on the screen that represent text and other graphical objects (e.g., lines, ellipses, rectangles and other polygons). Graphics objects contain methods for drawing, font manipulation, color manipulation and the like.

Class Graphics is an abstract class (i.e., Graphics objects cannot be instantiated). This contributes to Java's portability. Because drawing is performed differently on every platform that supports Java, there cannot be only one implementation of the drawing capabilities across all systems. For example, the graphics capabilities that enable a PC running Microsoft Windows to draw a rectangle are different from those that enable a Linux workstation to draw a rectangle—and they're both different from the graphics capabilities that enable a Macintosh to draw a rectangle. When Java is implemented on each platform, a subclass of Graphics is created that implements the drawing capabilities. This implementation is hidden by class Graphics, which supplies the interface that enables us to use graphics in a platform-independent manner.

Recall from Chapter 14 that class Component is the superclass for many of the classes in package java.awt. Class JComponent (package javax.swing), which inherits indirectly from class Component, contains a paintComponent method that can be used to draw graphics. Method paintComponent takes a Graphics object as an argument. This object is passed to the paintComponent method by the system when a lightweight Swing component needs to be repainted. The header for the paintComponent method is

```
public void paintComponent( Graphics g )
```
Parameter g receives a reference to an instance of the system-specific subclass that Graphics extends. The preceding method header should look familiar to you—it's the same one we used in some of the applications in Chapter 14. Actually, class JComponent is a superclass of JPanel. Many capabilities of class JPanel are inherited from class JComponent.

You seldom call method paintComponent directly, because drawing graphics is an event-driven process. As we mentioned in Chapter 11, Java uses a multithreaded model of program execution. Each thread is a parallel activity. Each program can have many threads. When you create a GUI-based application, one of those threads is known as the **event-dispatch thread (EDT)**—it's used to process all GUI events. All drawing and manipulation of GUI components should be performed in that thread. When a GUI application executes, the application container calls method paintComponent (in the

event-dispatch thread) for each lightweight component as the GUI is displayed. For paintComponent to be called again, an event must occur (such as covering and uncovering the component with another window).

If you need paintComponent to execute (i.e., if you want to update the graphics drawn on a Swing component), you can call method **repaint**, which is inherited by all JComponents indirectly from class Component (package java.awt). The header for repaint is

```
public void repaint()
```
# **15.3 [Color Control](#page-14-0)**

Class Color declares methods and constants for manipulating colors in a Java program. The predeclared color constants are summarized in Fig. 15.3, and several color methods and constructors are summarized in Fig. 15.4. Two of the methods in Fig. 15.4 are Graphics methods that are specific to colors.

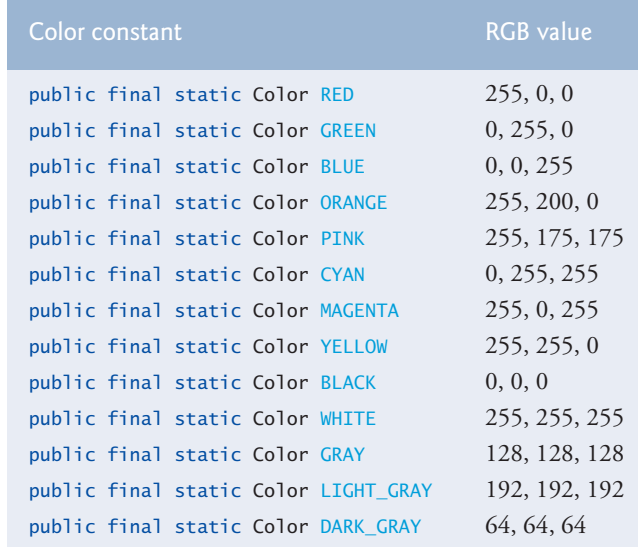

**Fig. 15.3** | Color constants and their RGB values.

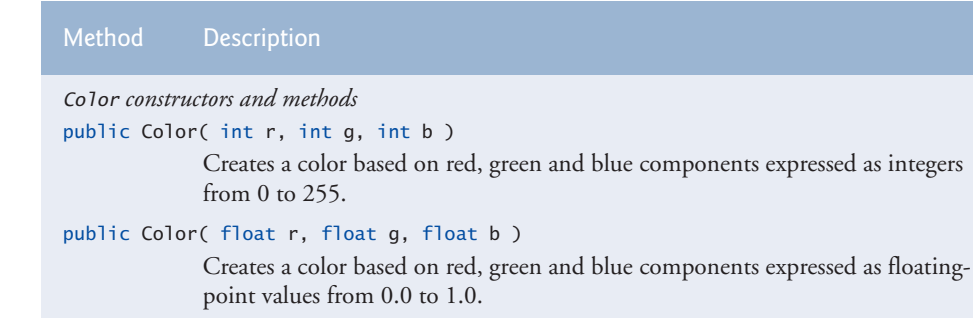

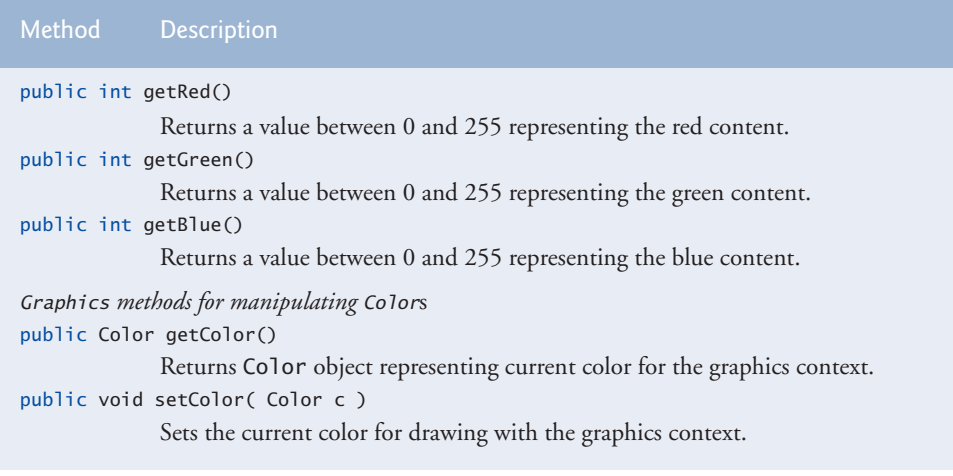

**Fig. 15.4** | Color methods and color-related Graphics methods. (Part 2 of 2.)

Every color is created from a red, a green and a blue component. Together these components are called **RGB values**. All three RGB components can be integers in the range from 0 to 255, or all three can be floating-point values in the range 0.0 to 1.0. The first RGB component specifies the amount of red, the second the amount of green and the third the amount of blue. The larger the RGB value, the greater the amount of that particular color. Java enables you to choose from  $256 \times 256 \times 256$  (approximately 16.7 million) colors. Not all computers are capable of displaying all these colors. The computer will display the closest color it can.

Two of class Color*'*s constructors are shown in Fig. 15.4—one that takes three int arguments and one that takes three float arguments, with each argument specifying the amount of red, green and blue. The int values must be in the range 0–255 and the float values in the range 0.0–1.0. The new Color object will have the specified amounts of red, green and blue. Color methods **getRed**, **getGreen** and **getBlue** return integer values from 0 to 255 representing the amounts of red, green and blue, respectively. Graphics method **getColor** returns a Color object representing the current drawing color. Graphics method **setColor** sets the current drawing color.

#### *Drawing in Different Colors*

Figures 15.5–15.6 demonstrate several methods from Fig. 15.4 by drawing filled rectangles and Strings in several different colors. When the application begins execution, class ColorJPanel's paintComponent method (lines 10–37 of Fig. 15.5) is called to paint the window. Line 17 uses Graphics method setColor to set the drawing color. Method set-Color receives a Color object. The expression new Color( 255, 0, 0 ) creates a new Color object that represents red (red value 255, and 0 for the green and blue values). Line 18 uses Graphics method **fillRect** to draw a filled rectangle in the current color. Method fill-Rect draws a rectangle based on its four arguments. The first two integer values represent the upper-left *x*-coordinate and upper-left *y*-coordinate, where the Graphics object begins drawing the rectangle. The third and fourth arguments are nonnegative integers that

represent the width and the height of the rectangle in pixels, respectively. A rectangle drawn using method fillRect is filled by the current color of the Graphics object.

```
1 // Fig. 15.5: ColorJPanel.java
2 // Demonstrating Colors.
 3 import java.awt.Graphics;
 4
 5 import javax.swing.JPanel;
 6
7 public class ColorJPanel extends JPanel
8 {
9 // draw rectangles and Strings in different colors
10 public void paintComponent( Graphics g )
11 {
12 super.paintComponent( g ); // call superclass's paintComponent
13
14 this.setBackground( Color.WHITE );
15
16 // set new drawing color using integers
17
18
19 g.drawString( "Current RGB: " + \frac{1}{9}.getColor(), 130, 40);
20
21 // set new drawing color using floats
22
23 g.fillRect( 15, 50, 100, 20 );
24 g.drawString( "Current RGB: " + <mark>g.getColor()</mark>, 130, 65 );
25
26 // set new drawing color using static Color objects
27
28 g.fillRect( 15, 75, 100, 20 );
29 g.drawString( "Current RGB: " + g.getColor(), 130, 90 );
30
31 // display individual RGB values
32
33
34 g.fillRect( 15, 100, 100, 20 );
35 g.drawString( "RGB values: " + <mark>color.getRed()</mark> + ", " +
36    color.getGreen() + ", " + color.getBlue(), 130, 115 );
37 } // end method paintComponent
38 } // end class ColorJPanel
   import java.awt.Color;
          g.setColor( new Color( 255, 0, 0 ) );
          g.fillRect( 15, 25, 100, 20 );
          g.setColor( new Color( 0.50f, 0.75f, 0.0f ) );
          g.setColor( Color.BLUE );
          Color color = Color.MAGENTA;
          g.setColor( color );
```
**Fig. 15.5** | Color changed for drawing.

```
1 // Fig. 15.6: ShowColors.java
2 // Demonstrating Colors.
3 import javax.swing.JFrame;
4
5 public class ShowColors
6 {
```

```
7 // execute application
8 public static void main( String[] args )
9 {
10 // create frame for ColorJPanel
11 JFrame frame = new JFrame( "Using colors" );
12 frame.setDefaultCloseOperation( JFrame.EXIT ON CLOSE );
13
14 ColorJPanel colorJPanel = new ColorJPanel(); // create ColorJPanel
15 frame.add( colorJPanel ); // add colorJPanel to frame
16 frame.setSize( 400, 180 ); // set frame size
17 frame.setVisible( true ); // display frame
18 c } // end main<br>19 c } // end class S
    19 } // end class ShowColors
```
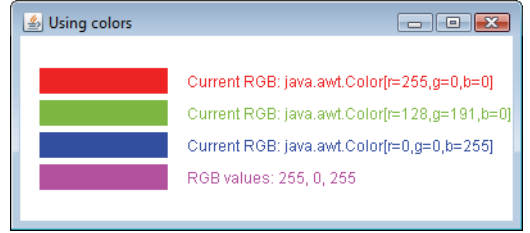

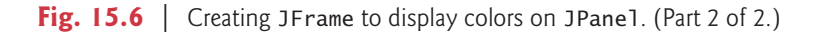

Line 19 (Fig. 15.5) uses Graphics method **drawString** to draw a String in the current color. The expression g.getColor() retrieves the current color from the Graphics object. We then concatenate the Color with string "Current RGB: ", resulting in an implicit call to class Color's toString method. The String representation of a Color contains the class name and package (java.awt.Color) and the red, green and blue values.

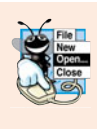

#### **Look-and-Feel Observation 15.1**

*People perceive colors differently. Choose your colors carefully to ensure that your application is readable, both for people who can perceive color and for those who are color blind. Try to avoid using many different colors in close proximity.*

Lines 22–24 and 27–29 perform the same tasks again. Line 22 uses the Color constructor with three float arguments to create a dark green color (0.50f for red, 0.75f for green and 0.0f for blue). Note the syntax of the values. The letter f appended to a floating-point literal indicates that the literal should be treated as type float. Recall that by default, floating-point literals are treated as type double.

Line 27 sets the current drawing color to one of the predeclared Color constants (Color.BLUE). The Color constants are static, so they're created when class Color is loaded into memory at execution time.

The statement in lines 35–36 makes calls to Color methods getRed, getGreen and getBlue on the predeclared Color.MAGENTA constant. Method main of class ShowColors (lines 8–18 of Fig. 15.6) creates the JFrame that will contain a ColorJPanel object where the colors will be displayed.

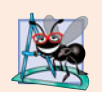

#### **Software Engineering Observation 15.1**

*To change the color, you must create a new* Color *object (or use one of the predeclared* Color *constants). Like* String *objects,* Color *objects are immutable (not modifiable).*

Package javax.swing provides the **JColorChooser** GUI component that enables application users to select colors. The application of Figs. 15.7–15.8 demonstrates a JColorChooser dialog. When you click the **Change Color** button, a JColorChooser dialog appears. When you select a color and press the dialog's **OK** button, the background color of the application window changes.

```
1 // Fig. 15.7: ShowColors2JFrame.java
2 // Choosing colors with JColorChooser.
3 import java.awt.BorderLayout;
4 import java.awt.Color;
5 import java.awt.event.ActionEvent;
6 import java.awt.event.ActionListener;
7 import javax.swing.JButton;
8 import javax.swing.JFrame;
9
10 import javax.swing.JPanel;
11
12 public class ShowColors2JFrame extends JFrame
13 {
14 private JButton changeColorJButton;
15 private Color color = Color.LIGHT GRAY;
16 private JPanel colorJPanel;
17
18 // set up GUI
19 public ShowColors2JFrame()
20 {
21 super( "Using JColorChooser" );
22
23 // create JPanel for display color
24 colorJPanel = new JPanel():
25 colorJPanel.setBackground( color );
26
27 // set up changeColorJButton and register its event handler
28 changeColorJButton = new JButton( "Change Color" );
29 changeColorJButton.addActionListener(
30
31 new ActionListener() // anonymous inner class
32 {
33 // display JColorChooser when user clicks button
34 public void actionPerformed( ActionEvent event )
35 {
36
37
38
39 // set default color, if no color is returned
40 if ( color == null )
41 color = Color.LIGHT_GRAY;
   import javax.swing.JColorChooser;
                 color = JColorChooser.showDialog(
                   ShowColors2JFrame.this, "Choose a color", color );
```

```
42
43 // change content pane's background color
44
                45 } // end method actionPerformed
46 } // end anonymous inner class
47 ); // end call to addActionListener
48
49 add( colorJPanel, BorderLayout.CENTER ); // add colorJPanel
50 add( changeColorJButton, BorderLayout.SOUTH ); // add button
51
          52 setSize( 400, 130 ); // set frame size
53 setVisible(true); // display frame<br>54 a 1 // end ShowColor21Frame constructor
       54 } // end ShowColor2JFrame constructor
55 } // end class ShowColors2JFrame
                   colorJPanel.setBackground( color );
```
**Fig. 15.7** | JColorChooser dialog. (Part 2 of 2.)

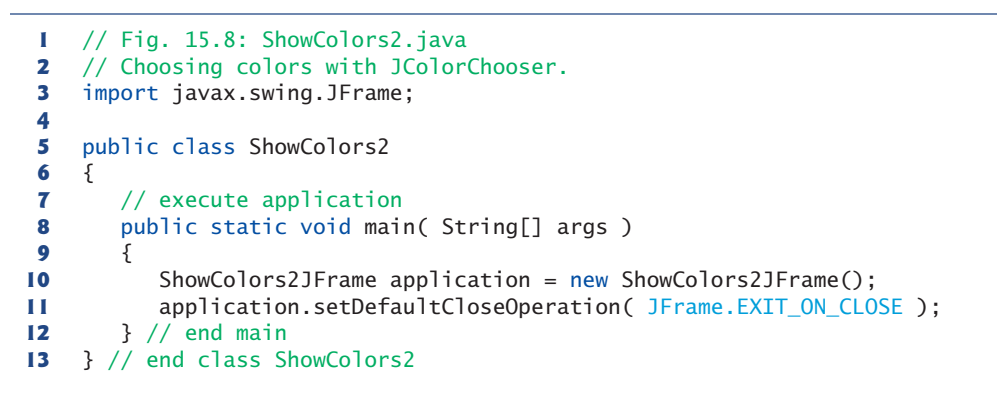

(a) Initial application window (b) JColorChooser window

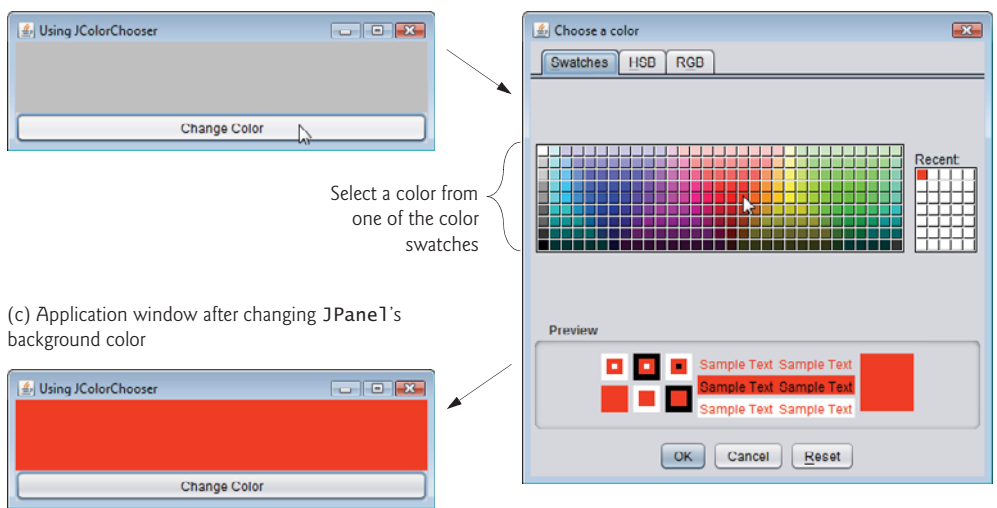

Fig. 15.8 | Choosing colors with JColorChooser.

Class JColorChooser provides static method **showDialog**, which creates a JColor-Chooser object, attaches it to a dialog box and displays the dialog. Lines 36–37 of Fig. 15.7 invoke this method to display the color chooser dialog. Method showDialog returns the selected Color object, or null if the user presses **Cancel** or closes the dialog without pressing **OK**. The method takes three arguments—a reference to its parent Component, a String to display in the title bar of the dialog and the initial selected Color for the dialog. The parent component is a reference to the window from which the dialog is displayed (in this case the JFrame, with the reference name frame). The dialog will be centered on the parent. If the parent is null, the dialog is centered on the screen. While the color chooser dialog is on the screen, the user cannot interact with the parent component until the dialog is dismissed. This type of dialog is called a modal dialog.

After the user selects a color, lines 40–41 determine whether color is null, and, if so, set color to Color.LIGHT\_GRAY. Line 44 invokes method setBackground to change the background color of the JPanel. Method setBackground is one of the many Component methods that can be used on most GUI components. The user can continue to use the **Change Color** button to change the background color of the application. Figure 15.8 contains method main, which executes the program.

Figure 15.8(b) shows the default JColorChooser dialog that allows the user to select a color from a variety of **color swatches**. There are three tabs across the top of the dialog— **Swatches**, **HSB** and **RGB**. These represent three different ways to select a color. The **HSB** tab allows you to select a color based on **hue**, **saturation** and **brightness**—values that are used to define the amount of light in a color. We do not discuss HSB values. For more information on them, visit en.wikipedia.org/wiki/HSL\_and\_HSV. The **RGB** tab allows you to select a color by using sliders to select the red, green and blue components. The **HSB** and **RGB** tabs are shown in Fig. 15.9.

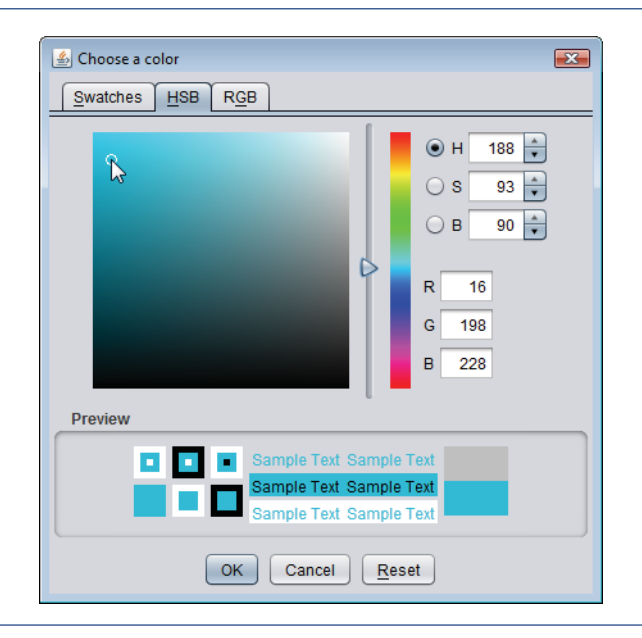

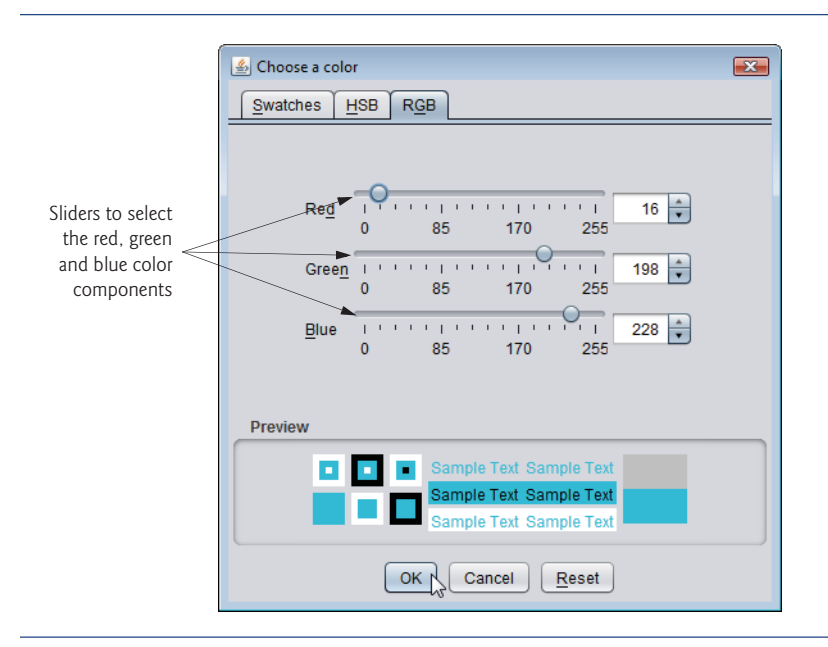

**Fig. 15.9** | **HSB** and **RGB** tabs of the JColorChooser dialog. (Part 2 of 2.)

# **15.4 [Manipulating Fonts](#page-14-0)**

This section introduces methods and constants for manipulating fonts. Most font methods and font constants are part of class Font. Some methods of class Font and class Graphics are summarized in Fig. 15.10.

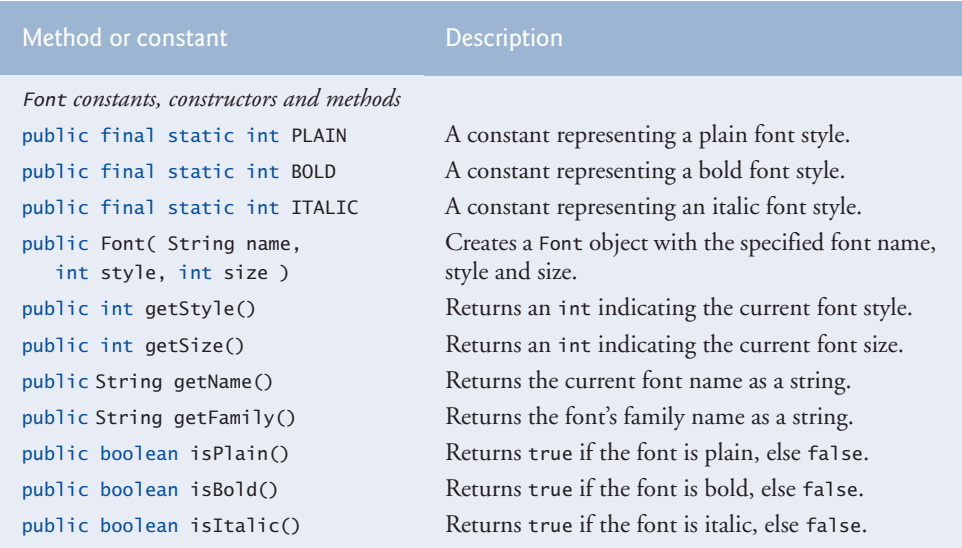

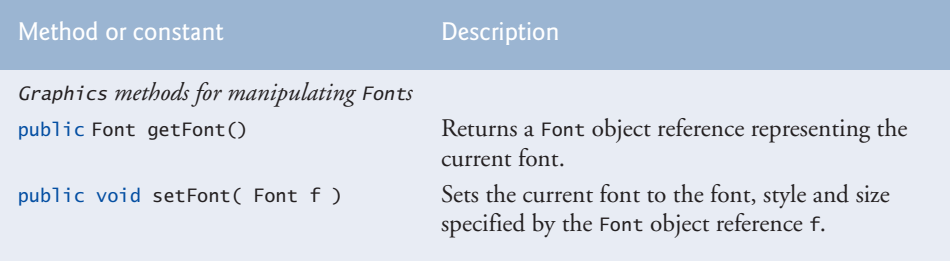

**Fig. 15.10** Font-related methods and constants. (Part 2 of 2.)

Class Font's constructor takes three arguments—the **font name***,* **font style** and **font size**. The font name is any font currently supported by the system on which the program is running, such as standard Java fonts Monospaced, SansSerif and Serif. The font style is **Font.PLAIN**, **Font.ITALIC** or **Font.BOLD** (each is a static field of class Font). Font styles can be used in combination (e.g., Font.ITALIC + Font.BOLD). The font size is measured in points. A **point** is 1/72 of an inch. Graphics method **setFont** sets the current drawing font—the font in which text will be displayed—to its Font argument.

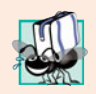

#### **Portability Tip 15.2**

*The number of fonts varies across systems. Java provides five font names—*Serif*,* Monospaced*,* SansSerif*,* Dialog *and* DialogInput*—that can be used on all Java platforms. The Java runtime environment (JRE) on each platform maps these logical font names to actual fonts installed on the platform. The actual fonts used may vary by platform.*

The application of Figs. 15.11–15.12 displays text in four different fonts, with each font in a different size. Figure 15.11 uses the Font constructor to initialize Font objects (in lines 16, 20, 24 and 29) that are each passed to Graphics method setFont to change the drawing font. Each call to the Font constructor passes a font name (Serif, Monospaced or SansSerif) as a string, a font style (Font.PLAIN, Font.ITALIC or Font.BOLD) and a font size. Once Graphics method setFont is invoked, all text displayed following the call will appear in the new font until the font is changed. Each font's information is displayed in lines 17, 21, 25 and 30–31 using method drawString. The coordinates passed to draw-String corresponds to the lower-left corner of the baseline of the font. Line 28 changes the drawing color to red, so the next string displayed appears in red. Lines 30–31 display information about the final Font object. Method **getFont** of class Graphics returns a Font object representing the current font. Method **getName** returns the current font name as a string. Method **getSize** returns the font size in points.

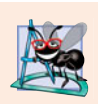

#### **Software Engineering Observation 15.2**

*To change the font, you must create a new* Font *object.* Font *objects are immutable—class* Font *has no* set *methods to change the characteristics of the current font.*

Figure 15.12 contains the main method, which creates a JFrame to display a Font-JPanel. We add a FontJPanel object to this JFrame (line 15), which displays the graphics created in Fig. 15.11.

```
1 // Fig. 15.11: FontJPanel.java
2 // Display strings in different fonts and colors.
 3
 4 import java.awt.Color;
 5 import java.awt.Graphics;
 6 import javax.swing.JPanel;
 7
8 public class FontJPanel extends JPanel
9 {
10 // display Strings in different fonts and colors
11 public void paintComponent( Graphics g )
\begin{array}{cc} 12 \\ 13 \end{array} {
          13 super.paintComponent( g ); // call superclass's paintComponent
14
15 // set font to Serif (Times), bold, 12pt and draw a string
16
17 g.drawString( "Serif 12 point bold.", 20, 30 );
18
19 // set font to Monospaced (Courier), italic, 24pt and draw a string
20
21 g.drawString( "Monospaced 24 point italic.", 20, 50 );
22
23 // set font to SansSerif (Helvetica), plain, 14pt and draw a string
24
25 g.drawString( "SansSerif 14 point plain.", 20, 70 );
26
27 // set font to Serif (Times), bold/italic, 18pt and draw a string
28 g.setColor( Color.RED );
29
30 g.drawString( <mark>g.getFont().getName()</mark> + " " + <mark>g.getFont().getSize()</mark> +
31 " point bold italic.", 20, 90 );
32 } // end method paintComponent
33 } // end class FontJPanel
    import java.awt.Font;
          g.setFont( new Font( "Serif", Font.BOLD, 12 ) );
          g.setFont( new Font( "Monospaced", Font.ITALIC, 24 ) );
          g.setFont( new Font( "SansSerif", Font.PLAIN, 14 ) );
          g.setFont( new Font( "Serif", Font.BOLD + Font.ITALIC, 18 ) );
```
**Fig. 15.11** Graphics method setFont changes the drawing font.

```
1 // Fig. 15.12: Fonts.java
2 // Using fonts.
3 import javax.swing.JFrame;
4
5 public class Fonts
6 {
7 // execute application
8 public static void main( String[] args )
9 {
10 // create frame for FontJPanel
11 JFrame frame = new JFrame( "Using fonts" );
12 frame.setDefaultCloseOperation( JFrame.EXIT_ON_CLOSE );
13
14 FontJPanel fontJPanel = new FontJPanel(); // create FontJPanel
15 frame.add( fontJPanel ); // add fontJPanel to frame
```

```
16 frame.setSize( 420, 150 ); // set frame size
17 frame.setVisible( true ); // display frame
18 } // end main
    19 } // end class Fonts
```
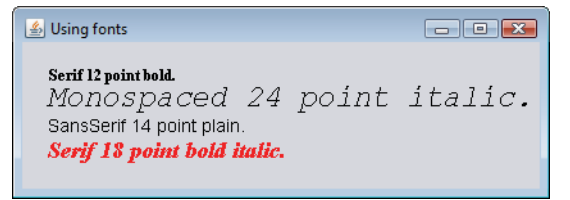

**Fig. 15.12** | Creating a JFrame to display fonts. (Part 2 of 2.)

#### *Font Metrics*

Sometimes it's necessary to get information about the current drawing font, such as its name, style and size. Several Font methods used to get font information are summarized in Fig. 15.10. Method **getStyle** returns an integer value representing the current style. The integer value returned is either Font.PLAIN, Font.ITALIC, Font.BOLD or the combination of Font.ITALIC and Font.BOLD. Method **getFamily** returns the name of the font family to which the current font belongs. The name of the font family is platform specific. Font methods are also available to test the style of the current font, and these too are summarized in Fig. 15.10. Methods **isPlain***,* **isBold** and **isItalic** return true if the current font style is plain, bold or italic, respectively.

Figure 15.13 illustrates some of the common **font metrics**, which provide precise information about a font, such as **height**, **descent** (the amount a character dips below the baseline), **ascent** (the amount a character rises above the baseline) and **leading** (the difference between the descent of one line of text and the ascent of the line of text below it that is, the interline spacing).

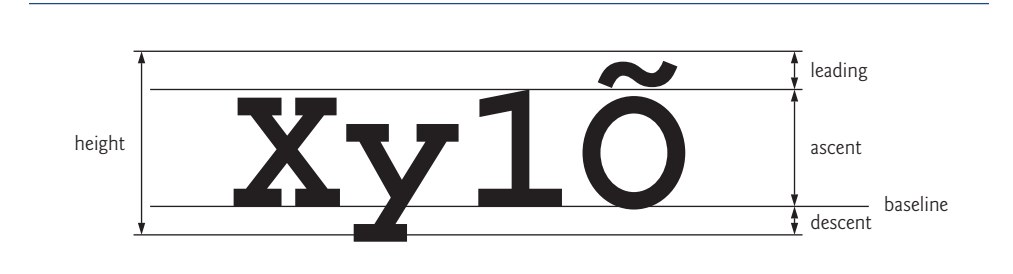

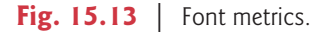

Class **FontMetrics** declares several methods for obtaining font metrics. These methods and Graphics method **getFontMetrics** are summarized in Fig. 15.14. The application of Figs. 15.15–15.16 uses the methods of Fig. 15.14 to obtain font metric information for two fonts.

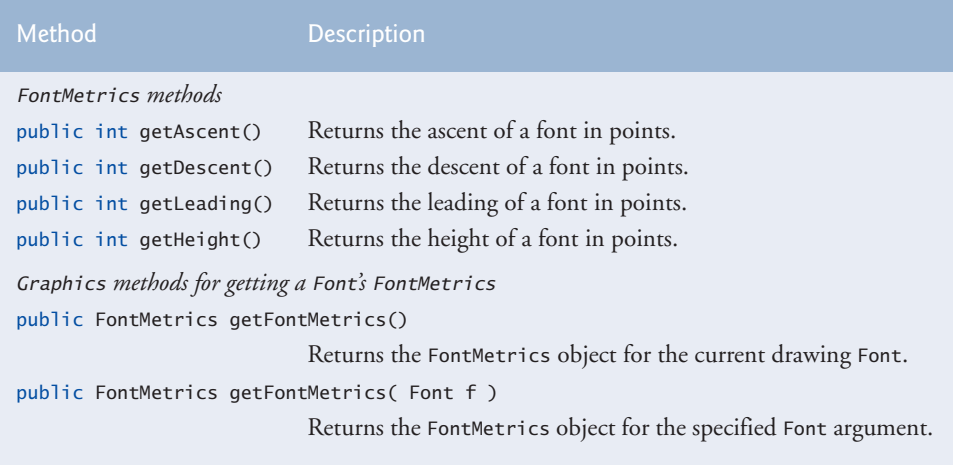

**Fig. 15.14** FontMetrics and Graphics methods for obtaining font metrics.

```
1 // Fig. 15.15: MetricsJPanel.java
2 // FontMetrics and Graphics methods useful for obtaining font metrics.
 3 import java.awt.Font;
 4
 5 import java.awt.Graphics;
6 import javax.swing.JPanel;
 7
8 public class MetricsJPanel extends JPanel
9 {
10 // display font metrics
11 public void paintComponent( Graphics g )
12 {
13 super.paintComponent( g ); // call superclass's paintComponent
14
15 g.setFont( new Font( "SansSerif", Font.BOLD, 12 ) );
16
17 g.drawString( "Current font: " + \frac{1}{9}.getFont(), 10, 30);
18 g.drawString( "Ascent: " + metrics.getAscent(), 10, 45 );
19 g.drawString( "Descent: " + metrics.getDescent(), 10, 60);
20 g.drawString( "Height: " + metrics.getHeight(), 10, 75 );
21 g.drawString( "Leading: " + metrics.getLeading(), 10, 90 );
22
23 Font font = new Font( "Serif", Font.ITALIC, 14 );
24
25 g.setFont( font );
26 g.drawString( "Current font: " + font, 10, 120 );
27 g.drawString( "Ascent: " + metrics.getAscent(), 10, 135 );
28 g.drawString( "Descent: " + metrics.getDescent(), 10, 150 );
29 g.drawString( "Height: " + metrics.getHeight(), 10, 165);
30 g.drawString( "Leading: " + metrics.getLeading(), 10, 180 );
31 } // end method paintComponent
32 } // end class MetricsJPanel
    import java.awt.FontMetrics;
          FontMetrics metrics = q.getFontMetrices();
                                        g.getFont()
                                   metrics.getAscent()
         metrics = q.getFontMetrics(font);
```
```
1 // Fig. 15.16: Metrics.java
2 // Displaying font metrics.
3 import javax.swing.JFrame;
4
5 public class Metrics
\frac{6}{7}7 // execute application
8 public static void main( String[] args )
9 {
10 // create frame for MetricsJPanel
11 JFrame frame = new JFrame( "Demonstrating FontMetrics" );
12 frame.setDefaultCloseOperation( JFrame.EXIT_ON_CLOSE );
13
14 MetricsJPanel metricsJPanel = new MetricsJPanel();
15 frame.add( metricsJPanel ); // add metricsJPanel to frame
16 frame.setSize( 510, 240 ); // set frame size
17 frame.setVisible( true ); // display frame
18 } // end main
19 } // end class Metrics
```
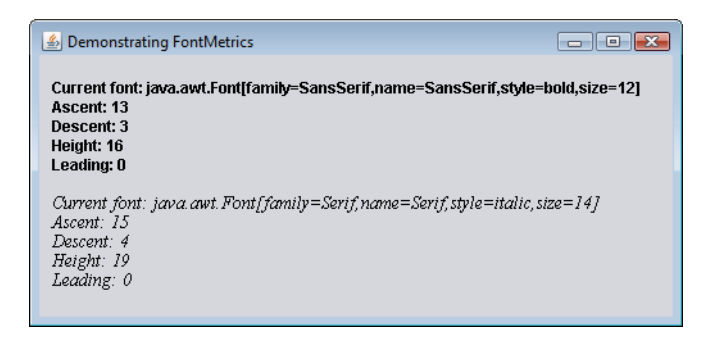

**Fig. 15.16** Creating JFrame to display font metric information.

Line 15 of Fig. 15.15 creates and sets the current drawing font to a SansSerif, bold, 12-point font. Line 16 uses Graphics method getFontMetrics to obtain the FontMetrics object for the current font. Line 17 outputs the String representation of the Font returned by g.getFont(). Lines 18–21 use FontMetric methods to obtain the ascent, descent, height and leading for the font.

Line 23 creates a new Serif, italic, 14-point font. Line 24 uses a second version of Graphics method getFontMetrics, which accepts a Font argument and returns a corresponding FontMetrics object. Lines 27–30 obtain the ascent, descent, height and leading for the font. The font metrics are slightly different for the two fonts.

# **15.5 [Drawing Lines, Rectangles and Ovals](#page-14-0)**

This section presents Graphics methods for drawing lines, rectangles and ovals. The methods and their parameters are summarized in Fig. 15.17. For each drawing method that requires a width and height parameter, the width and height must be nonnegative values. Otherwise, the shape will not display.

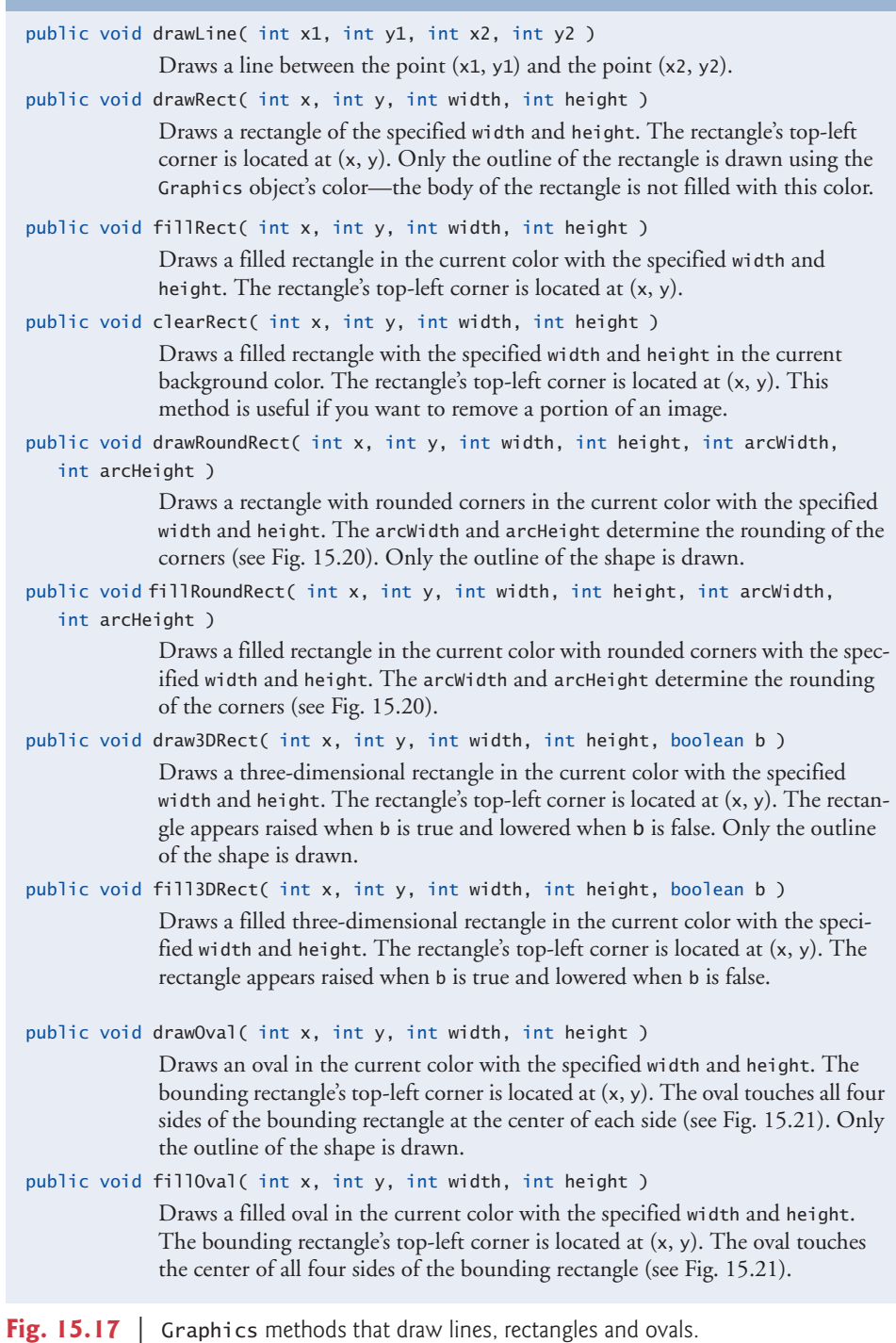

The application of Figs. 15.18–15.19 demonstrates drawing a variety of lines, rectangles, three-dimensional rectangles, rounded rectangles and ovals. In Fig. 15.18, line 17 draws a red line, line 20 draws an empty blue rectangle and line 21 draws a filled blue rectangle. Methods **fillRoundRect** (line 24) and **drawRoundRect** (line 25) draw rectangles with rounded corners. Their first two arguments specify the coordinates of the upper-left corner of the **bounding rectangle**—the area in which the rounded rectangle will be drawn. The upper-left corner coordinates are *not* the edge of the rounded rectangle, but the coordinates where the edge would be if the rectangle had square corners. The third and fourth arguments specify the width and height of the rectangle. The last two arguments determine the horizontal and vertical diameters of the arc (i.e., the arc width and arc height) used to represent the corners.

Figure 15.20 labels the arc width, arc height, width and height of a rounded rectangle. Using the same value for the arc width and arc height produces a quarter-circle at each

```
1 // Fig. 15.18: LinesRectsOvalsJPanel.java
2 // Drawing lines, rectangles and ovals.
3 import java.awt.Color;
 4 import java.awt.Graphics;
 5 import javax.swing.JPanel;
 6
7 public class LinesRectsOvalsJPanel extends JPanel
8 {
 9 // display various lines, rectangles and ovals
10 public void paintComponent( Graphics g )
11 {
12 super.paintComponent( g ); // call superclass's paint method
13
14 this.setBackground( Color.WHITE );
15
16 g.setColor( Color.RED );
17
18
19 g.setColor( Color.BLUE );
20
21
22
23 g.setColor( Color.CYAN );
24
25
26
27 g.setColor( Color.GREEN );
28
29
30
31 g.setColor( Color.MAGENTA );
32
33
34 } // end method paintComponent
35 } // end class LinesRectsOvalsJPanel
          g.drawLine( 5, 30, 380, 30 );
          g.drawRect( 5, 40, 90, 55 );
          g.fillRect( 100, 40, 90, 55 );
          g.fillRoundRect( 195, 40, 90, 55, 50, 50 );
          g.drawRoundRect( 290, 40, 90, 55, 20, 20 );
          g.draw3DRect( 5, 100, 90, 55, true );
          g.fill3DRect( 100, 100, 90, 55, false );
          g.drawOval( 195, 100, 90, 55 );
          g.fillOval( 290, 100, 90, 55 );
```

```
1 // Fig. 15.19: LinesRectsOvals.java
2 // Drawing lines, rectangles and ovals.
 3 import java.awt.Color;
    4 import javax.swing.JFrame;
 5
 6 public class LinesRectsOvals
    7 {
8 // execute application
9 public static void main( String[] args )
10 {
11 // create frame for LinesRectsOvalsJPanel
12 JFrame frame =
            13 new JFrame( "Drawing lines, rectangles and ovals" );
14 frame.setDefaultCloseOperation( JFrame.EXIT_ON_CLOSE );
15
         16 LinesRectsOvalsJPanel linesRectsOvalsJPanel =
17 new LinesRectsOvalsJPanel();
18 linesRectsOvalsJPanel.setBackground( Color.WHITE );
19 frame.add( linesRectsOvalsJPanel ); // add panel to frame
20 frame.setSize( 400, 210 ); // set frame size
21 frame.setVisible( true ); // display frame
22 } // end main
23 } // end class LinesRectsOvals
```
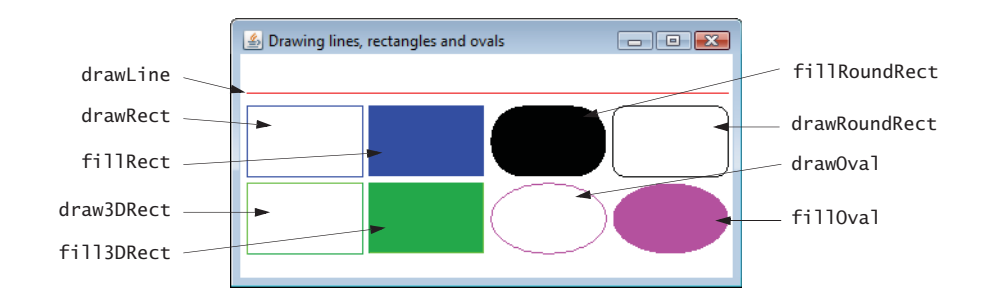

**Fig. 15.19** | Creating JF rame to display lines, rectangles and ovals.

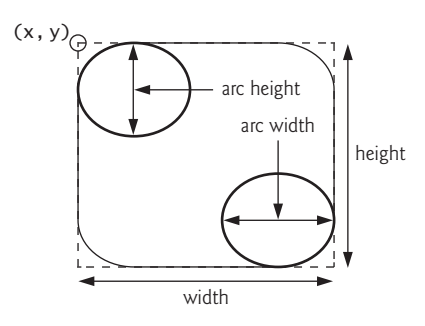

corner. When the arc width, arc height, width and height have the same values, the result is a circle. If the values for width and height are the same and the values of arcWidth and arcHeight are 0, the result is a square.

Methods **draw3DRect** (line 28) and **fill3DRect** (line 29) take the same arguments. The first two specify the top-left corner of the rectangle. The next two arguments specify the width and height of the rectangle, respectively. The last argument determines whether the rectangle is **raised** (true) or **lowered** (false). The three-dimensional effect of draw3DRect appears as two edges of the rectangle in the original color and two edges in a slightly darker color. The three-dimensional effect of fill3DRect appears as two edges of the rectangle in the original drawing color and the fill and other two edges in a slightly darker color. Raised rectangles have the original drawing color edges at the top and left of the rectangle. Lowered rectangles have the original drawing color edges at the bottom and right of the rectangle. The three-dimensional effect is difficult to see in some colors.

Methods **drawOval** and **fillOval** (Fig. 15.18, lines 32–33) take the same four arguments. The first two specify the top-left coordinate of the bounding rectangle that contains the oval. The last two specify the width and height of the bounding rectangle, respectively. Figure 15.21 shows an oval bounded by a rectangle. The oval touches the center of all four sides of the bounding rectangle. (The bounding rectangle is not displayed on the screen.)

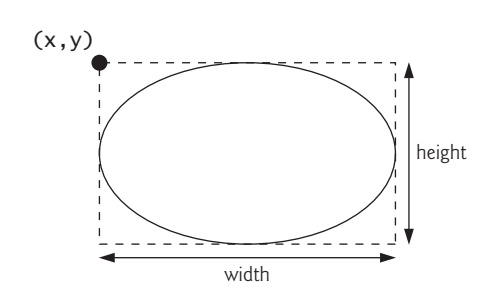

**Fig. 15.21** | Oval bounded by a rectangle.

## **15.6 [Drawing Arcs](#page-14-0)**

An **arc** is drawn as a portion of an oval. Arc angles are measured in degrees. Arcs **sweep** (i.e., move along a curve) from a **starting angle** through the number of degrees specified by their **arc angle**. The starting angle indicates in degrees where the arc begins. The arc angle specifies the total number of degrees through which the arc sweeps. Figure 15.22 illustrates two arcs. The left set of axes shows an arc sweeping from zero degrees to approximately 110 degrees. Arcs that sweep in a counterclockwise direction are measured in **positive degrees**. The set of axes on the right shows an arc sweeping from zero degrees to approximately –110 degrees. Arcs that sweep in a clockwise direction are measured in **negative degrees**. Note the dashed boxes around the arcs in Fig. 15.22. When drawing an arc, we specify a bounding rectangle for an oval. The arc will sweep along part of the oval. Graphics methods **drawArc** and **fillArc** for drawing arcs are summarized in Fig. 15.23.

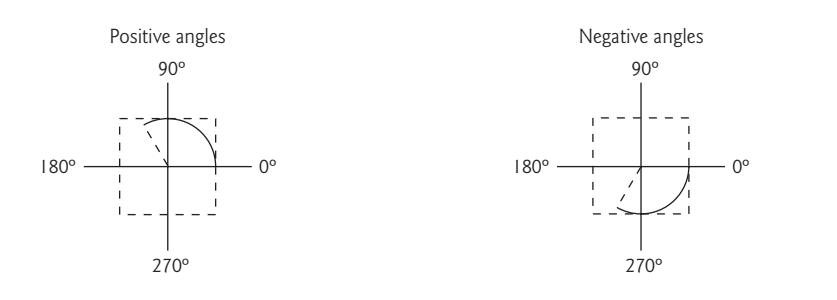

**Fig. 15.22** | Positive and negative arc angles.

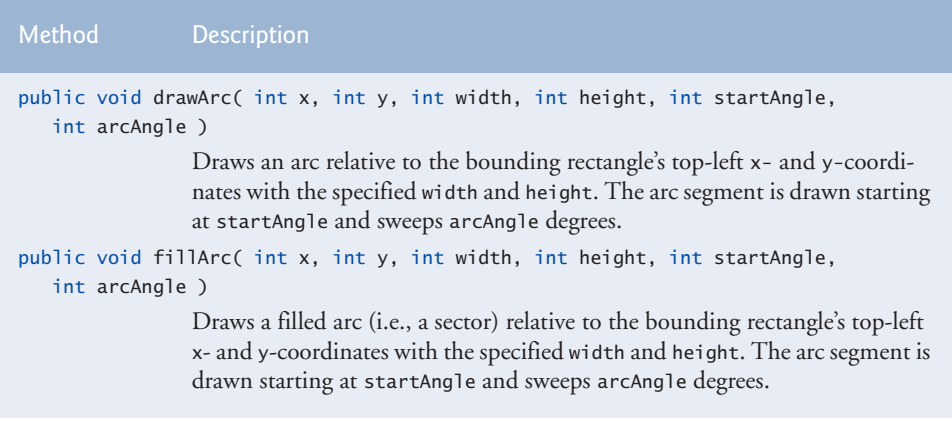

**Fig. 15.23** Graphics methods for drawing arcs.

Figures 15.24–15.25 demonstrate the arc methods of Fig. 15.23. The application draws six arcs (three unfilled and three filled). To illustrate the bounding rectangle that helps determine where the arc appears, the first three arcs are displayed inside a red rectangle that has the same x, y, width and height arguments as the arcs.

```
1 // Fig. 15.24: ArcsJPanel.java
   2 // Drawing arcs.
3 import java.awt.Color;
4 import java.awt.Graphics;
5 import javax.swing.JPanel;
6
7 public class ArcsJPanel extends JPanel
8 {
9 // draw rectangles and arcs
10 public void paintComponent( Graphics g )
11 {
12 super.paintComponent( g ); // call superclass's paintComponent
13
```

```
14 // start at 0 and sweep 360 degrees
15 g.setColor( Color.RED );
16 g.drawRect( 15, 35, 80, 80 );
17 g.setColor( Color.BLACK );
18
19
          20 // start at 0 and sweep 110 degrees
21 g.setColor( Color.RED );
22 g.drawRect( 100, 35, 80, 80 );<br>23 a.setColor( Color.BLACK ):
          23 g.setColor( Color.BLACK );
24
25
          26 // start at 0 and sweep -270 degrees
27 g.setColor( Color.RED );
28 g.drawRect( 185, 35, 80, 80 );
29 g.setColor( Color.BLACK );
30
31
32 // start at 0 and sweep 360 degrees
33
34
35 // start at 270 and sweep -90 degrees
36
37
38 // start at 0 and sweep -270 degrees
39
40 } // end method paintComponent
41 } // end class ArcsJPanel
          g.drawArc( 15, 35, 80, 80, 0, 360 );
          g.drawArc( 100, 35, 80, 80, 0, 110 );
          g.drawArc( 185, 35, 80, 80, 0, -270 );
          g.fillArc( 15, 120, 80, 40, 0, 360 );
          g.fillArc( 100, 120, 80, 40, 270, -90 );
          g.fillArc( 185, 120, 80, 40, 0, -270 );
```
Fig. 15.24 | Arcs displayed with drawArc and fillArc. (Part 2 of 2.)

```
1 // Fig. 15.25: DrawArcs.java
2 // Drawing arcs.
3 import javax.swing.JFrame;
4
5 public class DrawArcs
6 {
7 // execute application
8 public static void main( String[] args )
9 {
10 // create frame for ArcsJPanel
11 JFrame frame = new JFrame( "Drawing Arcs" );
12 frame.setDefaultCloseOperation( JFrame.EXIT ON CLOSE );
13
14 ArcsJPanel arcsJPanel = new ArcsJPanel(); // create ArcsJPanel
15 frame.add( arcsJPanel ); // add arcsJPanel to frame
16 frame.setSize( 300, 210 ); // set frame size
17 frame.setVisible( true ); // display frame
18 } // end main
19 } // end class DrawArcs
```
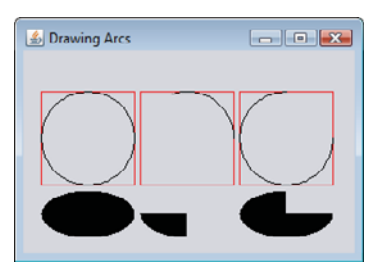

**Fig. 15.25** Creating JFrame to display arcs. (Part 2 of 2.)

# **15.7 [Drawing Polygons and Polylines](#page-14-0)**

**Polygons** are closed multisided shapes composed of straight-line segments. **Polylines** are sequences of connected points. Figure 15.26 discusses methods for drawing polygons and polylines. Some methods require a **Polygon** object (package java.awt). Class Polygon's constructors are also described in Fig. 15.26. The application of Figs. 15.27–15.28 draws polygons and polylines.

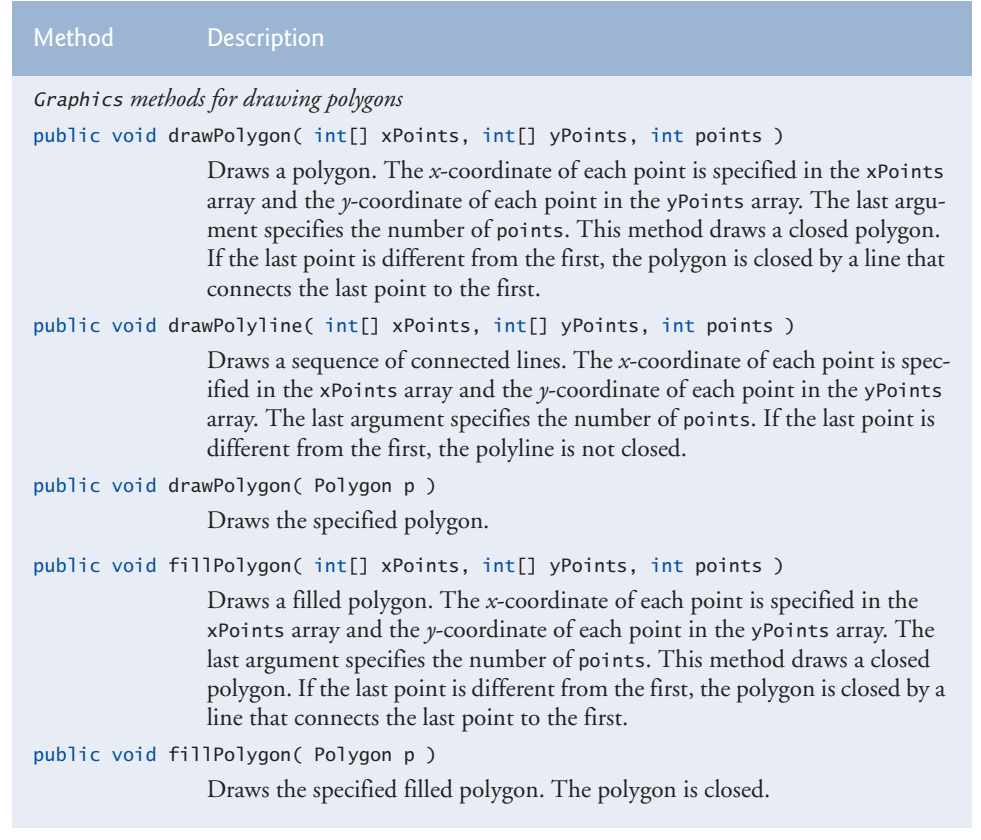

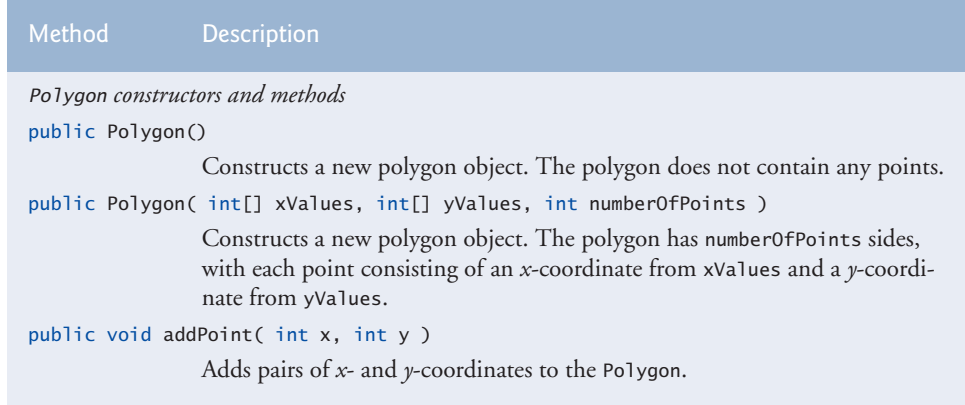

**Fig. 15.26** | Graphics methods for polygons and class Polygon methods. (Part 2 of 2.)

```
1 // Fig. 15.27: PolygonsJPanel.java
2 // Drawing polygons.
3 import java.awt.Graphics;
 4
 5 import javax.swing.JPanel;
 6
7 public class PolygonsJPanel extends JPanel
8 {
9 // draw polygons and polylines
10 public void paintComponent( Graphics g )
11 {
12 super.paintComponent( g ); // call superclass's paintComponent
13
14
15
16
17
18
19
20
21
22
23
24
25
26
27
28
29
30
31
32
33
34
    import java.awt.Polygon;
          // draw polygon with Polygon object
          int[] xValues = { 20, 40, 50, 30, 20, 15 };
          int[] yValues = { 50, 50, 60, 80, 80, 60 };
          Polygon polygon1 = new Polygon(xValues, yValues, 6);
          g.drawPolygon( polygon1 );
          // draw polylines with two arrays
          int[] xValues2 = { 70, 90, 100, 80, 70, 65, 60 };
          int[] yValues2 = { 100, 100, 110, 110, 130, 110, 90 };
          g.drawPolyline( xValues2, yValues2, 7 );
          // fill polygon with two arrays
          int[] xValues3 = { 120, 140, 150, 190 };
          int[] yValues3 = { 40, 70, 80, 60 };
          g.fillPolygon( xValues3, yValues3, 4 );
          // draw filled polygon with Polygon object
          Polygon polyqon2 = new Polyqon();
          polygon2.addPoint( 165, 135 );
          polygon2.addPoint( 175, 150 );
          polygon2.addPoint( 270, 200 );
```
**35 36 37 38** } // end method paintComponent **39** } // end class PolygonsJPanel polygon2.addPoint( 200, 220 ); polygon2.addPoint( 130, 180 ); g.fillPolygon( polygon2 );

**Fig. 15.27** Polygons displayed with drawPolygon and fillPolygon. (Part 2 of 2.)

```
1 // Fig. 15.28: DrawPolygons.java
2 // Drawing polygons.<br>3 import iavax.swing.J
    3 import javax.swing.JFrame;
4
5 public class DrawPolygons
6 {
7 // execute application
8 public static void main( String[] args )
9 {
10 // create frame for PolygonsJPanel
11 JFrame frame = new JFrame( "Drawing Polygons" );
12 frame.setDefaultCloseOperation( JFrame.EXIT_ON_CLOSE );
13
14 PolygonsJPanel polygonsJPanel = new PolygonsJPanel();
15 frame.add( polygonsJPanel ); // add polygonsJPanel to frame
16 frame.setSize( 280, 270 ); // set frame size
17 frame.setVisible( true ); // display frame
18 } // end main
19 } // end class DrawPolygons
```
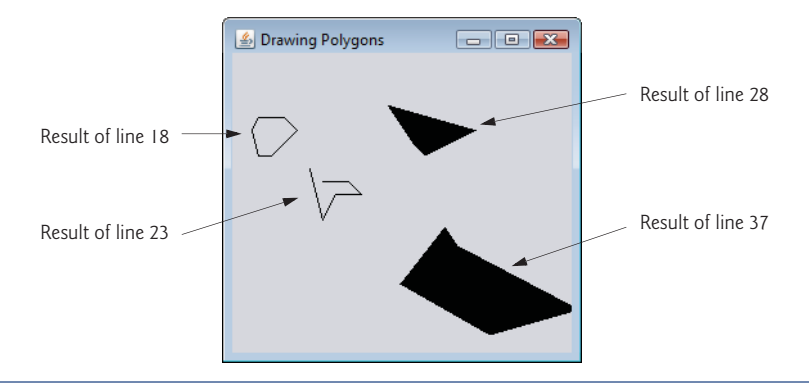

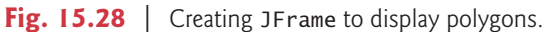

Lines 15–16 of Fig. 15.27 create two int arrays and use them to specify the points for Polygon polygon1. The Polygon constructor call in line 17 receives array xValues, which contains the *x*-coordinate of each point; array yValues, which contains the *y*-coordinate of each point; and 6 (the number of points in the polygon). Line 18 displays polygon1 by passing it as an argument to Graphics method **drawPolygon**.

Lines 21–22 create two int arrays and use them to specify the points for a series of connected lines. Array xValues2 contains the *x*-coordinate of each point and array yValues2 the *y*-coordinate of each point. Line 23 uses Graphics method **drawPolyline** to

display the series of connected lines specified with the arguments xValues2, yValues2 and 7 (the number of points).

Lines 26–27 create two int arrays and use them to specify the points of a polygon. Array xValues3 contains the *x*-coordinate of each point and array yValues3 the *y*-coordinate of each point. Line 28 displays a polygon by passing to Graphics method **fill-Polygon** the two arrays (xValues3 and yValues3) and the number of points to draw (4).

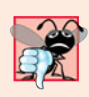

#### **Common Programming Error 15.1**

*An* ArrayIndexOutOfBoundsException *is thrown if the number of points specified in the third argument to method* drawPolygon *or method* fillPolygon *is greater than the number of elements in the arrays of coordinates that specify the polygon to display.*

Line 31 creates Polygon polygon2 with no points. Lines 32–36 use Polygon method **addPoint** to add pairs of  $x$ - and  $y$ -coordinates to the Polygon. Line 37 displays Polygon polygon2 by passing it to Graphics method fillPolygon.

# **15.8 [Java 2D API](#page-14-0)**

The **Java 2D API** provides advanced two-dimensional graphics capabilities for programmers who require detailed and complex graphical manipulations. The API includes features for processing line art, text and images in packages java.awt, java.awt.image, java.awt.color, java.awt.font, java.awt.geom, java.awt.print and java.awt.image.renderable. The capabilities of the API are far too broad to cover in this textbook. For an overview, see the Java 2D demo (discussed in Chapter 23, Applets and Java Web Start) or visit download.oracle.com/javase/6/docs/technotes/guides/2d/. In this section, we overview several Java 2D capabilities.

Drawing with the Java 2D API is accomplished with a **Graphics2D** reference (package java.awt). Graphics2D is an abstract subclass of class Graphics, so it has all the graphics capabilities demonstrated earlier in this chapter. In fact, the actual object used to draw in every paintComponent method is an instance of a subclass of Graphics2D that is passed to method paintComponent and accessed via the superclass Graphics. To access Graphics2D capabilities, we must cast the Graphics reference (g) passed to paintComponent into a Graphics2D reference with a statement such as

Graphics2D g2d = ( Graphics2D ) g;

The next two examples use this technique.

#### *Lines, Rectangles, Round Rectangles, Arcs and Ellipses*

This example demonstrates several Java 2D shapes from package java.awt.geom, including **Line2D.Double**, **Rectangle2D.Double**, **RoundRectangle2D.Double**, **Arc2D.Double** and **Ellipse2D.Double**. Note the syntax of each class name. Each class represents a shape with dimensions specified as double values. There's a separate version of each represented with float values (e.g., **Ellipse2D.Float**). In each case, Double is a public static nested class of the class specified to the left of the dot (e.g., Ellipse2D). To use the static nested class, we simply qualify its name with the outer class name.

In Figs. 15.29–15.30, we draw Java 2D shapes and modify their drawing characteristics, such as changing line thickness, filling shapes with patterns and drawing dashed lines. These are just a few of the many capabilities provided by Java 2D.

Line 25 of Fig. 15.29 casts the Graphics reference received by paintComponent to a Graphics2D reference and assigns it to g2d to allow access to the Java 2D features.

```
1 // Fig. 15.29: ShapesJPanel.java
    2 // Demonstrating some Java 2D shapes.
 3 import java.awt.Color;
4 import java.awt.Graphics;
 5
 6
 7
8 import java.awt.Rectangle;
 9
10
11
12
13
14
15
16 import javax.swing.JPanel;
17
18 public class ShapesJPanel extends JPanel
19 {
20 // draw shapes with Java 2D API
21 public void paintComponent( Graphics g )
22 {
23 super.paintComponent( g ); // call superclass's paintComponent
24
25
26
27
28
29
30
31
32
33
34
35
36
37
38
39
40
41 // obtain Graphics2D from buffImage and draw on it
42
43 gg.setColor( Color.YELLOW ); // draw in yellow
44 gg.fillRect( 0, 0, 10, 10 ); // draw a filled rectangle
45 gg.setColor( Color.BLACK ); // draw in black
46 gg.drawRect( 1, 1, 6, 6 ); // draw a rectangle
47 gg.setColor( Color.BLUE ); // draw in blue
48 gg.fillRect( 1, 1, 3, 3 ); // draw a filled rectangle
49 gg.setColor( Color.RED ); // draw in red
   import java.awt.BasicStroke;
    import java.awt.GradientPaint;
    import java.awt.TexturePaint;
    import java.awt.Graphics2D;
    import java.awt.geom.Ellipse2D;
    import java.awt.geom.Rectangle2D;
    import java.awt.geom.RoundRectangle2D;
    import java.awt.geom.Arc2D;
    import java.awt.geom.Line2D:
    import java.awt.image.BufferedImage;
          Graphics2D g2d = ( Graphics2D ) g; // cast g to Graphics2D
          // draw 2D ellipse filled with a blue-yellow gradient
          g2d.setPaint( new GradientPaint( 5, 30, Color.BLUE, 35, 100,
             Color.YELLOW, true ) );
          g2d.fill( new Ellipse2D.Double( 5, 30, 65, 100 ) );
          // draw 2D rectangle in red
          g2d.setPaint( Color.RED );
          g2d.setStroke( new BasicStroke( 10.0f ) );
          g2d.draw( new Rectangle2D.Double( 80, 30, 65, 100 ) );
          // draw 2D rounded rectangle with a buffered background
          BufferedImage buffImage = new BufferedImage(10, 10, 10BufferedImage.TYPE_INT_RGB );
          Graphics2D gg = buffImage.createGraphics();
```

```
50 gg.fillRect( 4, 4, 3, 3 ); // draw a filled rectangle
51
52
53
54
55
56
57
58
59
60
61
62
63
64
65
66
67
68
69
70
71
72
73
74 } // end method paintComponent
75 } // end class ShapesJPanel
          // paint buffImage onto the JFrame
          g2d.setPaint( new TexturePaint( buffImage,
             new Rectangle( 10, 10 ) ) );
          g2d.fill(
             new RoundRectangle2D.Double( 155, 30, 75, 100, 50, 50 ) );
          // draw 2D pie-shaped arc in white
          g2d.setPaint( Color.WHITE );
          g2d.setStroke( new BasicStroke( 6.0f ) );
          g2d.draw(
             new Arc2D.Double( 240, 30, 75, 100, 0, 270, Arc2D.PIE ) );
          // draw 2D lines in green and yellow
          g2d.setPaint( Color.GREEN );
          g2d.draw( new Line2D.Double( 395, 30, 320, 150 ) );
          // draw 2D line using stroke
          float[] dashes = \{ 10 \}; // specify dash pattern
          g2d.setPaint( Color.YELLOW );
          g2d.setStroke( new BasicStroke( 4, BasicStroke.CAP_ROUND,
             BasicStroke.JOIN_ROUND, 10, dashes, 0 ) );
          g2d.draw( new Line2D.Double( 320, 30, 395, 150 ) );
```
**Fig. 15.29** | Java 2D shapes. (Part 2 of 2.)

```
1 // Fig. 15.30: Shapes.java
2 // Demonstrating some Java 2D shapes.
3 import javax.swing.JFrame;
4
5 public class Shapes
6 {
7 // execute application
8 public static void main( String[] args )
9 {
10 // create frame for ShapesJPanel
11 JFrame frame = new JFrame( "Drawing 2D shapes" );
12 frame.setDefaultCloseOperation( JFrame.EXIT_ON_CLOSE );
13
14 // create ShapesJPanel
15 ShapesJPanel shapesJPanel = new ShapesJPanel();
16
17 frame.add( shapesJPanel ); // add shapesJPanel to frame
18 frame.setSize( 425, 200 ); // set frame size
19 frame.setVisible( true ); // display frame
20 } // end main
21 } // end class Shapes
```
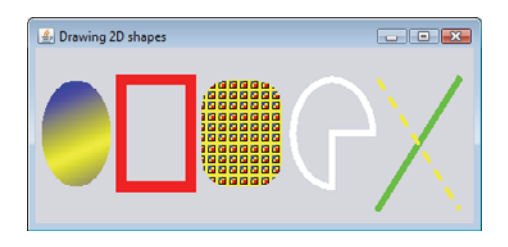

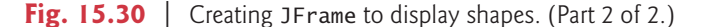

#### *Ovals, Gradient Fills and Paint Objects*

The first shape we draw is an oval filled with gradually changing colors. Lines 28–29 invoke Graphics2D method **setPaint** to set the **Paint** object that determines the color for the shape to display. A Paint object implements interface java.awt.Paint. It can be something as simple as one of the predeclared Color objects introduced in Section 15.3 (class Color implements Paint), or it can be an instance of the Java 2D API's Gradient-Paint, **SystemColor**, TexturePaint, LinearGradientPaint or RadialGradientPaint classes. In this case, we use a GradientPaint object.

Class GradientPaint helps draw a shape in gradually changing colors—called a **gradient**. The GradientPaint constructor used here requires seven arguments. The first two specify the starting coordinate for the gradient. The third specifies the starting Color for the gradient. The fourth and fifth specify the ending coordinate for the gradient. The sixth specifies the ending Color for the gradient. The last argument specifies whether the gradient is **cyclic** (true) or **acyclic** (false). The two sets of coordinates determine the direction of the gradient. Because the second coordinate (35, 100) is down and to the right of the first coordinate (5, 30), the gradient goes down and to the right at an angle. Because this gradient is cyclic (true), the color starts with blue, gradually becomes yellow, then gradually returns to blue. If the gradient is acyclic, the color transitions from the first color specified (e.g., blue) to the second color (e.g., yellow).

Line 30 uses Graphics2D method **fill** to draw a filled **Shape** object—an object that implements interface Shape (package java.awt). In this case, we display an Ellipse2D.Double object. The Ellipse2D.Double constructor receives four arguments specifying the bounding rectangle for the ellipse to display.

#### *Rectangles, Strokes*

Next we draw a red rectangle with a thick border. Line 33 invokes setPaint to set the Paint object to Color.RED. Line 34 uses Graphics2D method **setStroke** to set the characteristics of the rectangle's border (or the lines for any other shape). Method setStroke requires as its argument an object that implements interface **Stroke** (package java.awt). In this case, we use an instance of class BasicStroke. Class BasicStroke provides several constructors to specify the width of the line, how the line ends (called the **end caps**), how lines join together (called **line joins**) and the dash attributes of the line (if it's a dashed line). The constructor here specifies that the line should be 10 pixels wide.

Line 35 uses Graphics2D method **draw** to draw a Shape object—in this case, a Rectangle2D.Double. The Rectangle2D.Double constructor receives arguments specifying the rectangle's upper-left *x*-coordinate, upper-left *y*-coordinate, width and height.

#### *Rounded Rectangles, BufferedImages and TexturePaint Objects*

Next we draw a rounded rectangle filled with a pattern created in a **BufferedImage** (package java.awt.image) object. Lines 38–39 create the BufferedImage object. Class BufferedImage can be used to produce images in color and grayscale. This particular BufferedImage is 10 pixels wide and 10 pixels tall (as specified by the first two arguments of the constructor). The third argument **BufferedImage.TYPE\_INT\_RGB** indicates that the image is stored in color using the RGB color scheme.

To create the rounded rectangle's fill pattern, we must first draw into the Buffered-Image. Line 42 creates a Graphics2D object (by calling BufferedImage method **create-Graphics**) that can be used to draw into the BufferedImage. Lines 43–50 use methods setColor, fillRect and drawRect to create the pattern.

Lines 53–54 set the Paint object to a new TexturePaint (package java.awt) object. A TexturePaint object uses the image stored in its associated BufferedImage (the first constructor argument) as the fill texture for a filled-in shape. The second argument specifies the Rectangle area from the BufferedImage that will be replicated through the texture. In this case, the Rectangle is the same size as the BufferedImage. However, a smaller portion of the BufferedImage can be used.

Lines 55–56 use Graphics2D method fill to draw a filled Shape object—in this case, a RoundRectangle2D.Double. The constructor for class RoundRectangle2D.Double receives six arguments specifying the rectangle dimensions and the arc width and arc height used to determine the rounding of the corners.

#### *Arcs*

Next we draw a pie-shaped arc with a thick white line. Line 59 sets the Paint object to Color.WHITE. Line 60 sets the Stroke object to a new BasicStroke for a line 6 pixels wide. Lines 61–62 use Graphics2D method draw to draw a Shape object—in this case, an Arc2D.Double. The Arc2D.Double constructor's first four arguments specify the upper-left *x*-coordinate, upper-left *y*-coordinate, width and height of the bounding rectangle for the arc. The fifth argument specifies the start angle. The sixth argument specifies the arc angle. The last argument specifies how the arc is closed. Constant **Arc2D.PIE** indicates that the arc is closed by drawing two lines—one line from the arc's starting point to the center of the bounding rectangle and one line from the center of the bounding rectangle to the ending point. Class Arc2D provides two other static constants for specifying how the arc is closed. Constant **Arc2D.CHORD** draws a line from the starting point to the ending point. Constant **Arc2D.OPEN** specifies that the arc should *not* be closed.

#### *Lines*

Finally, we draw two lines using **Line2D** objects—one solid and one dashed. Line 65 sets the Paint object to Color.GREEN. Line 66 uses Graphics2D method draw to draw a Shape object—in this case, an instance of class Line2D.Double. The Line2D.Double constructor's arguments specify the starting coordinates and ending coordinates of the line.

Line 69 declares a one-element float array containing the value 10. This array describes the dashes in the dashed line. In this case, each dash will be 10 pixels long. To create dashes of different lengths in a pattern, simply provide the length of each dash as an element in the array. Line 70 sets the Paint object to Color.YELLOW. Lines 71–72 set the Stroke object to a new BasicStroke. The line will be 4 pixels wide and will have rounded ends (**BasicStroke.CAP\_ROUND**). If lines join together (as in a rectangle at the corners), their joining will be rounded (**BasicStroke.JOIN\_ROUND**). The dashes argument specifies the dash lengths for the line. The last argument indicates the starting index in the dashes array for the first dash in the pattern. Line 73 then draws a line with the current Stroke.

#### *Creating Your Own Shapes with General Paths*

Next we present a **general path**—a shape constructed from straight lines and complex curves. A general path is represented with an object of class **GeneralPath** (package java.awt.geom). The application of Figs. 15.31 and 15.32 demonstrates drawing a general path in the shape of a five-pointed star.

```
1 // Fig. 15.31: Shapes2JPanel.java
2 // Demonstrating a general path.
 3 import java.awt.Color;
 4 import java.awt.Graphics;
 5 import java.awt.Graphics2D;
 6 import java.awt.geom.GeneralPath;
 7 import java.util.Random;
8 import javax.swing.JPanel;
9
10 public class Shapes2JPanel extends JPanel
11 {
12 // draw general paths
13 public void paintComponent( Graphics g )
14 {
15 super.paintComponent( g ); // call superclass's paintComponent
16 Random random = new Random(); // get random number generator
17
18
19
20
21 Graphics2D g2d = ( Graphics2D ) g;
22
23
24
25
26
27 // create the star--this does not draw the star
28 for ( int count = 1; count < xPoints.length; count++ )
29
30
31
32
33
34
35 // rotate around origin and draw stars in random colors
36 for ( int count = 1; count <= 20; count++ )
37 {
38
39
          int[] xPoints = { 55, 67, 109, 73, 83, 55, 27, 37, 1, 43 };
         int[] yPoints = { 0, 36, 36, 54, 96, 72, 96, 54, 36, 36 };
          GeneralPath star = new GeneralPath(); // create GeneralPath object
         // set the initial coordinate of the General Path
         star.moveTo(xPoints[ 0 ], yPoints[ 0 ] );
            star.lineTo( xPoints[ count ], yPoints[ count ] );
          star.closePath(); // close the shape
          g2d.translate( 150, 150 ); // translate the origin to (150, 150)
            g2d.rotate( Math.PI / 10.0 ); // rotate coordinate system
```

```
40 // set random drawing color
41 g2d.setColor( new Color( random.nextInt( 256 ),
42 random.nextInt( 256 ), random.nextInt( 256 ) ) );
43
44
45 } // end for
      46 } // end method paintComponent
47 } // end class Shapes2JPanel
           g2d.fill( star ); // draw filled star
```
**Fig. 15.31**  $\vert$  lava 2D general paths. (Part 2 of 2.)

```
1 // Fig. 15.32: Shapes2.java
2 // Demonstrating a general path.
3 import java.awt.Color;
4 import javax.swing.JFrame;
5
   6 public class Shapes2
7 {
8 // execute application
9 public static void main( String[] args )
10 {
11 // create frame for Shapes2JPanel
12 JFrame frame = new JFrame( "Drawing 2D Shapes" );
13 frame.setDefaultCloseOperation( JFrame.EXIT_ON_CLOSE );
14
15 Shapes2JPanel shapes2JPanel = new Shapes2JPanel();
16 frame.add( shapes2JPanel ); // add shapes2JPanel to frame
17 frame.setBackground( Color.WHITE ); // set frame background color
18 frame.setSize( 315, 330 ); // set frame size
19 frame.setVisible( true ); // display frame
20 } // end main
21 } // end class Shapes2
```
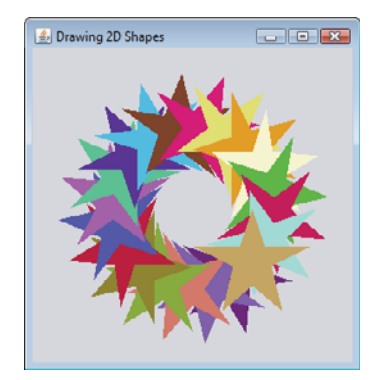

Fig. 15.32 | Creating JFrame to display stars.

Lines 18–19 declare two int arrays representing the *x-* and *y*-coordinates of the points in the star. Line 22 creates GeneralPath object star. Line 25 uses GeneralPath method **moveTo** to specify the first point in the star. The for statement in lines 28–29 uses GeneralPath method **lineTo** to draw a line to the next point in the star. Each new call to

lineTo draws a line from the previous point to the current point. Line 31 uses General-Path method **closePath** to draw a line from the last point to the point specified in the last call to moveTo. This completes the general path.

Line 33 uses Graphics2D method **translate** to move the drawing origin to location (150, 150). All drawing operations now use location (150, 150) as (0, 0).

The for statement in lines 36–45 draws the star 20 times by rotating it around the new origin point. Line 38 uses Graphics2D method **rotate** to rotate the next displayed shape. The argument specifies the rotation angle in radians (with  $360^\circ = 2\pi$  radians). Line 44 uses Graphics2D method fill to draw a filled version of the star.

# **15.9 [Wrap-Up](#page-14-0)**

In this chapter, you learned how to use Java's graphics capabilities to produce colorful drawings. You learned how to specify the location of an object using Java's coordinate system, and how to draw on a window using the paintComponent method. You were introduced to class Color, and you learned how to use this class to specify different colors using their RGB components. You used the JColorChooser dialog to allow users to select colors in a program. You then learned how to work with fonts when drawing text on a window. You learned how to create a Font object from a font name, style and size, as well as how to access the metrics of a font. From there, you learned how to draw various shapes on a window, such as rectangles (regular, rounded and 3D), ovals and polygons, as well as lines and arcs. You then used the Java 2D API to create more complex shapes and to fill them with gradients or patterns. The chapter concluded with a discussion of general paths, used to construct shapes from straight lines and complex curves. In the next chapter, we discuss class String and its methods. We introduce regular expressions for pattern matching in strings and demonstrate how to validate user input with regular expressions.

#### **Summary**

#### *Section 15.1 Introduction*

- Java's coordinate system (p. 632) is a scheme for identifying every point (p. 643) on the screen.
- A coordinate pair (p. 632) has an *x*-coordinate (horizontal) and a *y*-coordinate (vertical).
- Coordinates are used to indicate where graphics should be displayed on a screen.
- Coordinate units are measured in pixels (p. 632). A pixel is a display monitor's smallest unit of resolution.

#### *Section 15.2 Graphics Contexts and Graphics Objects*

- A Java graphics context (p. 634) enables drawing on the screen.
- Class Graphics (p. 632) contains methods for drawing strings, lines, rectangles and other shapes. Methods are also included for font manipulation and color manipulation.
- A Graphics object manages a graphics context and draws pixels on the screen that represent text and other graphical objects, e.g., lines, ellipses, rectangles and other polygons(p. 654).
- Class Graphics is an abstract class. Each Java implementation has a Graphics subclass that provides drawing capabilities. This implementation is hidden from us by class Graphics, which supplies the interface that enables us to use graphics in a platform-independent manner.
- Method paintComponent can be used to draw graphics in any JComponent component.
- Method paintComponent receives a Graphics object that is passed to the method by the system when a lightweight Swing component needs to be repainted.
- When an application executes, the application container calls method paintComponent. For paintComponent to be called again, an event must occur.
- When a JComponent is displayed, its paintComponent method is called.
- Calling method repaint (p. 635) on a component updates the graphics drawn on that component.

#### *Section 15.3 Color Control*

- Class Color (p. 632) declares methods and constants for manipulating colors in a Java program.
- Every color is created from a red, a green and a blue component. Together these components are called RGB values (p. 636). The RGB components specify the amount of red, green and blue in a color, respectively. The larger the RGB value, the greater the amount of that particular color.
- Color methods getRed, getGreen and getBlue (p. 636) return int values from 0 to 255 representing the amount of red, green and blue, respectively.
- Graphics method getColor *(*p. 636) returns a Color object with the current drawing color.
- Graphics method setColor *(*p. 636) sets the current drawing color.
- Graphics method fillRect (p. 636) draws a rectangle filled by the Graphics object's current color.
- Graphics method drawString (p. 638)draws a String in the current color.
- The JColorChooser GUI component (p. 639) enables application users to select colors.
- JColorChooser static method showDialog (p. 641) displays a modal JColorChooser dialog.

#### *Section 15.4 Manipulating Fonts*

- Class Font (p. 632) contains methods and constants for manipulating fonts.
- Class Font's constructor takes three arguments—the font name (p. 643)*,* font style and font size.
- A Font's font style can be Font.PLAIN, Font.ITALIC or Font.BOLD (each is a static field of class Font). Font styles can be used in combination (e.g., Font.ITALIC + Font.BOLD).
- The font size is measured in points. A point is 1/72 of an inch.
- Graphics method setFont (p. 643) sets the drawing font in which text will be displayed.
- Font method getStyle *(*p. 645) returns an integer value representing the current Font's style.
- Font method getSize *(*p. 643) returns the font size in points.
- Font method getName *(*p. 643) returns the current font name as a string.
- Font method getFamily *(*p. 645) returns the name of the font family to which the current font belongs. The name of the font family is platform specific.
- Class FontMetrics (p. 645) contains methods for obtaining font information.
- Font metrics (p. 645) include height, descent and leading.

#### *Section 15.5 Drawing Lines, Rectangles and Ovals*

- Graphics methods fillRoundRect (p. 649) and drawRoundRect (p. 649) draw rectangles with rounded corners.
- Graphics methods draw3DRect (p. 651) and fill3DRect (p. 651) draw three-dimensional rectangles.
- Graphics methods drawOval (p. 651) and fillOval (p. 651) draw ovals.

#### *Section 15.6 Drawing Arcs*

• An arc (p. 651) is drawn as a portion of an oval.

- Arcs sweep from a starting angle by the number of degrees specified by their arc angle (p. 651).
- Graphics methods drawArc (p. 651) and fillArc (p. 651) are used for drawing arcs.

#### *Section 15.7 Drawing Polygons and Polylines*

- Class Polygon contains methods for creating polygons.
- Polygons are closed multisided shapes composed of straight-line segments.
- Polylines (p. 654) are a sequence of connected points.
- Graphics method drawPolyline (p. 656) displays a series of connected lines.
- Graphics methods drawPolygon (p. 656) and fillPolygon (p. 657) are used to draw polygons.
- Polygon method addPoint (p. 657) adds pairs of *x* and *y*-coordinates to the Polygon.

#### *Section 15.8 Java 2D API*

- The Java 2D API (p. 657) provides advanced two-dimensional graphics capabilities.
- Class Graphics2D (p. 632)—a subclass of Graphics—is used for drawing with the Java 2D API.
- The Java 2D API's classes for drawing shapes include Line2D.Double, Rectangle2D.Double, RoundRectangle2D.Double, Arc2D.Double and Ellipse2D.Double (p. 657).
- Class GradientPaint (p. 632) helps draw a shape in gradually changing colors—called a gradient (p. 660).
- Graphics2D method fill (p. 660) draws a filled object of any type that implements interface Shape (p. 660).
- Class BasicStroke (p. 632) helps specify the drawing characteristics of lines.
- Graphics2D method draw (p. 660) is used to draw a Shape object.
- Classes GradientPaint and TexturePaint (p. 632) help specify the characteristics for filling shapes with colors or patterns.
- A general path (p. 662) is a shape constructed from straight lines and complex curves and is represented with an object of class GeneralPath (p. 662).
- GeneralPath method moveTo (p. 663) specifies the first point in a general path.
- GeneralPath method lineTo (p. 663) draws a line to the next point in the path. Each new call to lineTo draws a line from the previous point to the current point.
- GeneralPath method closePath (p. 664) draws a line from the last point to the point specified in the last call to moveTo. This completes the general path.
- Graphics2D method translate (p. 664) is used to move the drawing origin to a new location.
- Graphics2D method rotate (p. 664) is used to rotate the next displayed shape.

#### **Self-Review Exercises**

**15.1** Fill in the blanks in each of the following statements:

- a) In Java 2D, method \_\_\_\_\_\_\_\_\_ of class \_\_\_\_\_\_\_\_ sets the characteristics of a line used to draw a shape.
- b) Class <u>external helps specify the fill for a shape such that the fill gradually changes from</u> one color to another.
- c) The method of class Graphics draws a line between two points.
- d) RGB is short for  $\frac{1}{\sqrt{2\pi}}$  and  $\frac{1}{\sqrt{2\pi}}$
- e) Font sizes are measured in units called \_\_
- f) Class  $\frac{1}{\sqrt{1-\frac{1}{\sqrt{1-\frac{1$

**15.2** State whether each of the following is *true* or *false*. If *false*, explain why.

- a) The first two arguments of Graphics method drawOval specify the center coordinate of the oval.
- b) In the Java coordinate system, *x*-coordinates increase from left to right and *y*-coordinates from top to bottom.
- c) Graphics method fillPolygon draws a filled polygon in the current color.
- d) Graphics method drawArc allows negative angles.
- e) Graphics method getSize returns the size of the current font in centimeters.
- f) Pixel coordinate (0, 0) is located at the exact center of the monitor.

**15.3** Find the error(s) in each of the following and explain how to correct them. Assume that g is a Graphics object.

- a) g.setFont( "SansSerif" );
- b) g.erase( $x, y, w, h$ ); // clear rectangle at  $(x, y)$
- c) Font  $f = new Font('Serif' For t.BOLDITALIC, 12):$
- d) g.setColor( 255, 255, 0 ); // change color to yellow

#### **Answers to Self-Review Exercises**

**15.1** a) setStroke, Graphics2D. b) GradientPaint. c) drawLine. d) red, green, blue. e) points. f) TexturePaint.

- **15.2** a) False. The first two arguments specify the upper-left corner of the bounding rectangle.
	- b) True.
	- c) True.
	- d) True.
	- e) False. Font sizes are measured in points.
	- f) False. The coordinate (0,0) corresponds to the upper-left corner of a GUI component on which drawing occurs.
- **15.3** a) The setFont method takes a Font object as an argument—not a String.
	- b) The Graphics class does not have an erase method. The clearRect method should be used.
	- c) Font.BOLDITALIC is not a valid font style. To get a bold italic font, use Font.BOLD + Font.ITALIC.
	- d) Method setColor takes a Color object as an argument, not three integers.

#### **Exercises**

- **15.4** Fill in the blanks in each of the following statements:
	- a) Class of the Java 2D API is used to draw ovals.
	- b) Methods draw and fill of class Graphics2D require an object of type  $\qquad$  as their argument.
	- c) The three constants that specify font style are  $\_\_\_\_\_\_\_\_$  and  $\_\_\_\_\_$
	- d) Graphics2D method \_\_\_\_\_\_\_\_ sets the painting color for Java 2D shapes.
- **15.5** State whether each of the following is *true* or *false*. If *false*, explain why.
	- a) Graphics method drawPolygon automatically connects the endpoints of the polygon.
	- b) Graphics method drawLine draws a line between two points.
	- c) Graphics method fillArc uses degrees to specify the angle.
	- d) In the Java coordinate system, values on the *y*-axis increase from left to right.
	- e) Graphics inherits directly from class Object.
	- f) Graphics is an abstract class.
	- g) The Font class inherits directly from class Graphics.

**15.6** *(Concentric Circles Using Method drawArc)* Write an application that draws a series of eight concentric circles. The circles should be separated by 10 pixels. Use Graphics method drawArc.

**15.7** *(Concentric Circles Using Class Ellipse2D.Double)* Modify your solution to Exercise 15.6 to draw the ovals by using class Ellipse2D.Double and method draw of class Graphics2D.

**15.8** *(Random Lines Using Class Line2D.Double)* Modify your solution to Exercise 15.7 to draw random lines in random colors and random line thicknesses. Use class Line2D.Double and method draw of class Graphics2D to draw the lines.

**15.9** *(Random Triangles)* Write an application that displays randomly generated triangles in different colors. Each triangle should be filled with a different color. Use class GeneralPath and method fill of class Graphics2D to draw the triangles.

**15.10** *(Random Characters)* Write an application that randomly draws characters in different fonts, sizes and colors.

**15.11** *(Grid Using Method drawLine)* Write an application that draws an 8-by-8 grid. Use Graphics method drawLine.

**15.12** *(Grid Using Class Line2D.Double)* Modify your solution to Exercise 15.11 to draw the grid using instances of class Line2D.Double and method draw of class Graphics2D.

**15.13** *(Grid Using Method drawRect)* Write an application that draws a 10-by-10 grid. Use the Graphics method drawRect.

**15.14** *(Grid Using Class Rectangle2D.Double)* Modify your solution to Exercise 15.13 to draw the grid by using class Rectangle2D.Double and method draw of class Graphics2D.

**15.15** *(Drawing Tetrahedrons)* Write an application that draws a tetrahedron (a three-dimensional shape with four triangular faces). Use class GeneralPath and method draw of class Graphics2D.

**15.16** *(Drawing Cubes)* Write an application that draws a cube. Use class GeneralPath and method draw of class Graphics2D.

**15.17** *(Circles Using Class Ellipse2D.Double)* Write an application that asks the user to input the radius of a circle as a floating-point number and draws the circle, as well as the values of the circle's diameter, circumference and area. Use the value 3.14159 for π. [*Note:* You may also use the predefined constant Math.PI for the value of  $\pi$ . This constant is more precise than the value 3.14159. Class Math is declared in the java.lang package, so you need not import it.] Use the following formulas (*r* is the radius):

```
diameter = 2r circumference = 2πr area = πr2
```
The user should also be prompted for a set of coordinates in addition to the radius. Then draw the circle and display its diameter, circumference and area, using an Ellipse2D.Double object to represent the circle and method draw of class Graphics2D to display it.

**15.18** *(Screen Saver)* Write an application that simulates a screen saver. The application should randomly draw lines using method drawLine of class Graphics. After drawing 100 lines, the application should clear itself and start drawing lines again. To allow the program to draw continuously, place a call to repaint as the last line in method paintComponent. Do you notice any problems with this on your system?

**15.19** *(Screen Saver Using Timer)* Package javax.swing contains a class called Timer that is capable of calling method actionPerformed of interface ActionListener at a fixed time interval (specified in milliseconds). Modify your solution to Exercise 15.18 to remove the call to repaint from method paintComponent. Declare your class to implement ActionListener. (The actionPerformed method should simply call repaint.) Declare an instance variable of type Timer called timer in your class. In the constructor for your class, write the following statements:

```
timer = new Timer(1000, this);
timer.start();
```
This creates an instance of class Timer that will call this object's actionPerformed method every 1000 milliseconds (i.e., every second).

**15.20** *(Screen Saver for a Random Number of Lines)* Modify your solution to Exercise 15.19 to enable the user to enter the number of random lines that should be drawn before the application clears itself and starts drawing lines again. Use a JTextField to obtain the value. The user should be able to type a new number into the JTextField at any time during the program's execution. Use an inner class to perform event handling for the JTextField.

**15.21** *(Screen Saver with Shapes)* Modify your solution to Exercise 15.19 such that it uses random-number generation to choose different shapes to display. Use methods of class Graphics.

**15.22** *(Screen Saver Using the Java 2D API)* Modify your solution to Exercise 15.21 to use classes and drawing capabilities of the Java 2D API. Draw shapes like rectangles and ellipses, with randomly generated gradients. Use class GradientPaint to generate the gradient.

**15.23** *(Turtle Graphics)* Modify your solution to Exercise 7.21—*Turtle Graphics*—to add a graphical user interface using JTextFields and JButtons. Draw lines rather than asterisks (\*). When the turtle graphics program specifies a move, translate the number of positions into a number of pixels on the screen by multiplying the number of positions by 10 (or any value you choose). Implement the drawing with Java 2D API features.

**15.24** *(Knight's Tour)* Produce a graphical version of the Knight's Tour problem (Exercise 7.22, Exercise 7.23 and Exercise 7.26). As each move is made, the appropriate cell of the chessboard should be updated with the proper move number. If the result of the program is a *full tour* or a *closed tour*, the program should display an appropriate message. If you like, use class Timer (see Exercise 15.19) to help animate the Knight's Tour.

**15.25** *(Tortoise and Hare)* Produce a graphical version of the *Tortoise and Hare* simulation (Exercise 7.28). Simulate the mountain by drawing an arc that extends from the bottom-left corner of the window to the top-right corner. The tortoise and the hare should race up the mountain. Implement the graphical output to actually print the tortoise and the hare on the arc for every move. [*Hint:* Extend the length of the race from 70 to 300 to allow yourself a larger graphics area.]

**15.26** *(Drawing Spirals)* Write an application that uses Graphics method drawPolyline to draw a spiral similar to the one shown in Fig. 15.33.

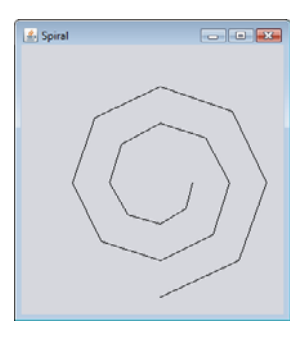

**15.27** *(Pie Chart)* Write a program that inputs four numbers and graphs them as a pie chart. Use class Arc2D.Double and method fill of class Graphics2D to perform the drawing. Draw each piece of the pie in a separate color.

**15.28** *(Selecting Shapes)* Write an application that allows the user to select a shape from a JCombo-Box and draws it 20 times with random locations and dimensions in method paintComponent. The first item in the JComboBox should be the default shape that is displayed the first time paintComponent is called.

**15.29** *(Random Colors)* Modify Exercise 15.28 to draw each of the 20 randomly sized shapes in a randomly selected color. Use all 13 predefined Color objects in an array of Colors.

**15.30** *(JColorChooser Dialog)* Modify Exercise 15.28 to allow the user to select the color in which shapes should be drawn from a JColorChooser dialog.

#### *(Optional) GUI and Graphics Case Study: Adding Java 2D*

**15.31** Java 2D introduces many new capabilities for creating unique and impressive graphics. We'll add a small subset of these features to the drawing application you created in Exercise 14.17. In this version, you'll enable the user to specify gradients for filling shapes and to change stroke characteristics for drawing lines and outlines of shapes. The user will be able to choose which colors compose the gradient and set the width and dash length of the stroke.

First, you must update the MyShape hierarchy to support Java 2D functionality. Make the following changes in class MyShape:

- a) Change abstract method draw's parameter type from Graphics to Graphics2D.
- b) Change all variables of type Color to type Paint to enable support for gradients. [*Note:* Recall that class Color implements interface Paint.]
- c) Add an instance variable of type Stroke in class MyShape and a Stroke parameter in the constructor to initialize the new instance variable. The default stroke should be an instance of class BasicStroke.

Classes MyLine, MyBoundedShape, MyOval and MyRectangle should each add a Stroke parameter to their constructors. In the draw methods, each shape should set the Paint and the Stroke before drawing or filling a shape. Since Graphics2D is a subclass of Graphics, we can continue to use Graphics methods drawLine, drawOval, fillOval, and so on. to draw the shapes. When these methods are called, they'll draw the appropriate shape using the specified Paint and Stroke settings.

Next, you'll update the DrawPanel to handle the Java 2D features. Change all Color variables to Paint variables. Declare an instance variable currentStroke of type Stroke and provide a *set* method for it. Update the calls to the individual shape constructors to include the Paint and Stroke arguments. In method paintComponent, cast the Graphics reference to type Graphics2D and use the Graphics2D reference in each call to MyShape method draw.

Next, make the new Java 2D features accessible from the GUI. Create a JPanel of GUI components for setting the Java 2D options. Add these components at the top of the DrawFrame below the panel that currently contains the standard shape controls (see Fig. 15.34). These GUI components should include:

- a) A check box to specify whether to paint using a gradient.
- b) Two JButtons that each show a JColorChooser dialog to allow the user to choose the first and second color in the gradient. (These will replace the JComboBox used for choosing the color in Exercise 14.17.)
- c) A text field for entering the Stroke width.
- d) A text field for entering the Stroke dash length.
- e) A check box for selecting whether to draw a dashed or solid line.

If the user selects to draw with a gradient, set the Paint on the DrawPanel to be a gradient of the two colors chosen by the user. The expression

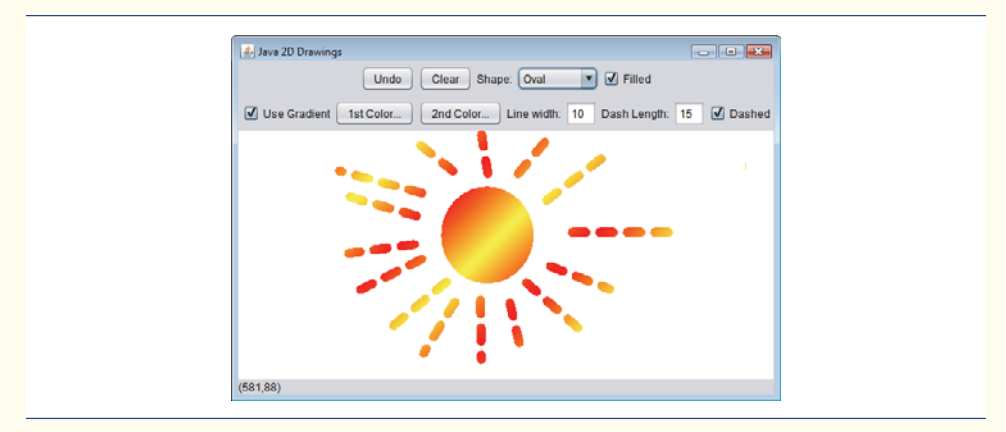

**Fig. 15.34** | Drawing with Java 2D.

```
new GradientPaint( 0, 0, color1, 50, 50, color2, true ) )
```
creates a GradientPaint that cycles diagonally from the upper-left to the bottom-right every 50 pixels. Variables color1 and color2 represent the colors chosen by the user. If the user does not select to use a gradient, then simply set the Paint on the DrawPanel to be the first Color chosen by the user.

For strokes, if the user chooses a solid line, then create the Stroke with the expression

new BasicStroke( width, BasicStroke.CAP\_ROUND, BasicStroke.JOIN\_ROUND )

where variable width is the width specified by the user in the line-width text field. If the user chooses a dashed line, then create the Stroke with the expression

```
new BasicStroke( width, BasicStroke.CAP_ROUND, BasicStroke.JOIN_ROUND,
   10, dashes, 0 )
```
where width again is the width in the line-width field, and dashes is an array with one element whose value is the length specified in the dash-length field. The Panel and Stroke objects should be passed to the shape object's constructor when the shape is created in DrawPanel.

#### **Making a Difference**

**15.32** *(Large-Type Displays for People with Low Vision)* The accessibility of computers and the Internet to all people, regardless of disabilities, is becoming more important as these tools play increasing roles in our personal and business lives. According to a recent estimate by the World Health Organization (<www.who.int/mediacentre/factsheets/fs282/en/>), 124 million people worldwide have low vision. To learn more about low vision, check out the GUI-based low-vision simulation at <www.webaim.org/simulations/lowvision.php>. People with low vision might prefer to choose a font and/or a larger font size when reading electronic documents and web pages. Java has five built-in "logical" fonts that are guaranteed to be available in any Java implementation, including Serif, Sans-serif and Monospaced. Write a GUI application that provides a JTextArea in which the user can type text. Allow the user to select Serif, Sans-serif or Monospaced from a JComboBox. Provide a **Bold** JCheckBox, which, if checked, makes the text bold. Include **Increase Font Size** and **Decrease Font Size** JButtons that allow the user to scale the size of the font up or down, respectively, by one point at a time. Start with a font size of 18 points. For the purposes of this exercise, set the font size on the JComboBox, JButtons and JCheckBox to 20 points so that a person with low vision will be able to read the text on them.

*The chief defect of Henry King Was chewing little bits of string.* **—Hilaire Belloc**

*Vigorous writing is concise. A sentence should contain no unnecessary words, a paragraph no unnecessary sentences.* **—William Strunk, Jr.**

*I have made this letter longer than usual, because I lack the time to make it short.* **—Blaise Pascal**

# **Objectives**

In this chapter you'll learn:

- To create and manipulate immutable character-string objects of class String.
- To create and manipulate mutable character-string objects of class StringBuilder.
- To create and manipulate objects of class Character.
- To break a String object into tokens using String method split.
- To use regular expressions to validate String data entered into an application.

# [Strings, Characters and](#page-14-0)<br>Regular Expressions Regular Expressions

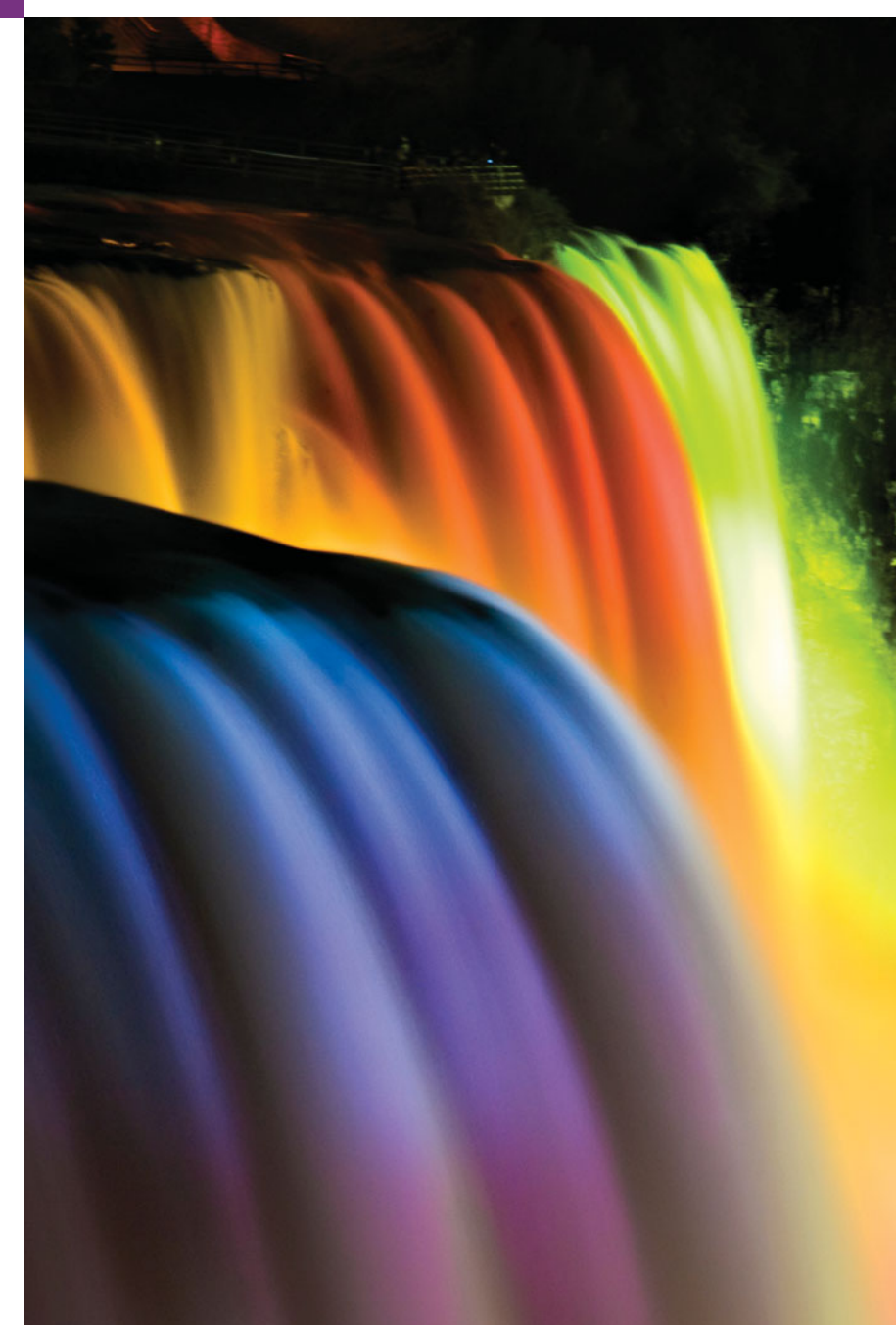

- Outline
- **16.1** Introduction
- **16.2** Fundamentals of Characters and Strings
- **16.3** Class String
	- 16.3.1 String Constructors
	- 16.3.2 String Methods length, charAt and getChars
	- 16.3.3 Comparing Strings
	- 16.3.4 Locating Characters and Substrings in **Strings**
	- 16.3.5 Extracting Substrings from Strings
	- 16.3.6 Concatenating Strings
	- 16.3.7 Miscellaneous String Methods
	- 16.3.8 String Method valueOf
- **16.4** Class StringBuilder
	- 16.4.1 StringBuilder Constructors
- 16.4.2 StringBuilder Methods length, capacity, setLength and ensureCapacity
- 16.4.3 StringBuilder Methods charAt, setCharAt, getChars and reverse
- 16.4.4 StringBuilder append Methods
- 16.4.5 StringBuilder Insertion and Deletion Methods
- **16.5** Class Character
- **16.6** Tokenizing Strings
- **16.7** Regular Expressions, Class Pattern and Class Matcher
- **16.8** Wrap-Up

*Summary | Self-Review Exercises | Answers to Self-Review Exercises | Exercises | Special Section: Advanced String-Manipulation Exercises | Special Section: Challenging String-Manipulation Projects | Making a Difference*

# **16.1 [Introduction](#page-14-0)**

This chapter introduces Java's string- and character-processing capabilities. The techniques discussed here are appropriate for validating program input, displaying information to users and other text-based manipulations. They're also appropriate for developing text editors, word processors, page-layout software, computerized typesetting systems and other kinds of text-processing software. We've presented several string-processing capabilities in earlier chapters. This chapter discusses in detail the capabilities of classes String, StringBuilder and Character from the java.lang package. These classes provide the foundation for string and character manipulation in Java.

The chapter also discusses regular expressions that provide applications with the capability to validate input. The functionality is located in the String class along with classes Matcher and Pattern located in the java.util.regex package.

# **16.2 [Fundamentals of Characters and Strings](#page-14-0)**

Characters are the fundamental building blocks of Java source programs. Every program is composed of a sequence of characters that—when grouped together meaningfully—are interpreted by the Java compiler as a series of instructions used to accomplish a task. A program may contain **character literals***.* A character literal is an integer value represented as a character in single quotes. For example, 'z' represents the integer value of z, and ' $\mathcal{N}$  represents the integer value of newline. The value of a character literal is the integer value of the character in the **Unicode character set**. Appendix B presents the integer equivalents of the characters in the ASCII character set, which is a subset of Unicode (discussed in Appendix L).

Recall from Section 2.2 that a string is a sequence of characters treated as a single unit. A string may include letters, digits and various **special characters***,* such as +, -, \*, / and \$. A string is an object of class String. **String literals** (stored in memory as String objects) are written as a sequence of characters in double quotation marks, as in:

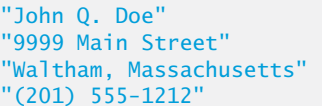

(a name) (a street address) (a city and state) (a telephone number)

A string may be assigned to a String reference. The declaration

String color = "blue";

initializes String variable color to refer to a String object that contains the string "blue".

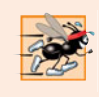

**Performance Tip 16.1** *To conserve memory, Java treats all string literals with the same contents as a single* String *object that has many references to it.*

# **16.3 Class [String](#page-14-0)**

Class String is used to represent strings in Java. The next several subsections cover many of class String's capabilities.

### **16.3.1 String [Constructors](#page-14-0)**

Class String provides constructors for initializing String objects in a variety of ways. Four of the constructors are demonstrated in the main method of Fig. 16.1.

Line 12 instantiates a new String using class String's no-argument constructor and assigns its reference to s1. The new String object contains no characters (i.e., the **empty**

```
1 // Fig. 16.1: StringConstructors.java
2 // String class constructors.
 3
 4 public class StringConstructors
 5 {
 6 public static void main( String[] args )
7 {
 8 char [] charArray = { 'b', 'i', 'r', 't', 'h', '', 'd', 'a', 'y' };
 9 String s = new String( "hello" );
10
11
12
13
14
15
16
17 System.out.printf(
18 "s1 = %s\ns2 = %s\ns3 = %s\ns4 = %s\n",
19 s1, s2, s3, s4 ); // display strings
20 } // end main
21 } // end class StringConstructors
         // use String constructors
         String s1 = new String();
         String s2 = new String(s);
         String s3 = new String( charArray );
         String s4 = new String( character 6, 3):
```
 $s1 =$  $s2 = hello$  $s3 = birth$  day  $s4 = dav$ 

#### Fig. 16.1 | String class constructors. (Part 2 of 2.)

**string**, which can also be represented as "") and has a length of 0. Line 13 instantiates a new String object using class String's constructor that takes a String object as an argument and assigns its reference to s2. The new String object contains the same sequence of characters as the String object s that's passed as an argument to the constructor.

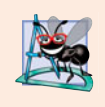

#### **Software Engineering Observation 16.1**

*It's not necessary to copy an existing* String *object.* String *objects are immutable—their character contents cannot be changed after they're created, because class* String *does not provide methods that allow the contents of a* String *object to be modified.*

Line 14 instantiates a new String object and assigns its reference to s3 using class String's constructor that takes a char array as an argument. The new String object contains a copy of the characters in the array.

Line 15 instantiates a new String object and assigns its reference to s4 using class String's constructor that takes a char array and two integers as arguments. The second argument specifies the starting position (the offset) from which characters in the array are accessed. Remember that the first character is at position 0. The third argument specifies the number of characters (the count) to access in the array. The new String object is formed from the accessed characters. If the offset or the count specified as an argument results in accessing an element outside the bounds of the character array, a StringIndex-OutOfBoundsException is thrown.

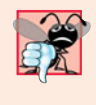

#### **Common Programming Error 16.1**

*Accessing a character outside the bounds of a* String *(i.e., an index less than 0 or an index greater than or equal to the* String*'s length) results in a* StringIndexOutOfBounds-Exception*.*

## **16.3.2 String Methods length, charAt and [getChars](#page-14-0)**

String methods **length**, **charAt** and **getChars** return the length of a String, obtain the character at a specific location in a String and retrieve a set of characters from a String as a char array, respectively. Figure 16.2 demonstrates each of these methods.

```
1 // Fig. 16.2: StringMiscellaneous.java
2 // This application demonstrates the length, charAt and getChars
3 // methods of the String class.
4
5 public class StringMiscellaneous
6 {
```

```
7 public static void main( String[] args )
8 {
9 String s1 = "hello there";<br>10 charfl charArrav = new cha
         char[] charArray = new char[5];
11
12 System.out.printf( "s1: %s", s1 );
13
14 // test length method
15 System.out.printf( "\nLength of s1: %d", s1.length() );
16
17 // loop through characters in s1 with charAt and display reversed
18 System.out.print( "\nThe string reversed is: " );
19
20 for ( int count = s1.length() - 1; count >= 0; count-- )
21 System.out.printf( "%c ", <mark>s1.charAt( count )</mark> );
22
23 // copy characters from string into charArray
24
25 System.out.print( "\nThe character array is: " );
26
27 for ( char character : charArray )
28 System.out.print(character);
29
30 System.out.println();
31 } // end main
32 } // end class StringMiscellaneous
s1: hello there
         s1.getChars( 0, 5, charArray, 0 );
```

```
Length of s1: 11
The string reversed is: e r e h t o l l e h
The character array is: hello
```
#### **Fig. 16.2** | String methods length, charAt and getChars. (Part 2 of 2.)

Line 15 uses String method length to determine the number of characters in String s1. Like arrays, strings know their own length. However, unlike arrays, you access a String's length via class String's length method.

Lines 20–21 print the characters of the String s1 in reverse order (and separated by spaces). String method charAt (line 21) returns the character at a specific position in the String. Method charAt receives an integer argument that's used as the index and returns the character at that position. Like arrays, the first element of a String is at position 0.

Line 24 uses String method getChars to copy the characters of a String into a character array. The first argument is the starting index from which characters are to be copied. The second argument is the index that's one past the last character to be copied from the String. The third argument is the character array into which the characters are to be copied. The last argument is the starting index where the copied characters are placed in the target character array. Next, lines 27–28 print the char array contents one character at a time.

#### **[16.3.3 Comparing Strings](#page-14-0)**

Chapter 19 discusses sorting and searching arrays. Frequently, the information being sorted or searched consists of Strings that must be compared to place them into order or to determine whether a string appears in an array (or other collection). Class String provides methods for comparing strings, as demonstrated in the next two examples.

To understand what it means for one string to be greater than or less than another, consider the process of alphabetizing a series of last names. No doubt, you'd place "Jones" before "Smith" because the first letter of "Jones" comes before the first letter of "Smith" in the alphabet. But the alphabet is more than just a list of 26 letters—it's an ordered set of characters. Each letter occurs in a specific position within the set. Z is more than just a letter of the alphabet—it's specifically the twenty-sixth letter of the alphabet.

How does the computer know that one letter "comes before" another? All characters are represented in the computer as numeric codes (see Appendix B). When the computer compares Strings, it actually compares the numeric codes of the characters in the Strings.

Figure 16.3 demonstrates String methods equals, equalsIgnoreCase, compareTo and **regionMatches** and using the equality operator == to compare String objects.

```
1 // Fig. 16.3: StringCompare.java
2 // String methods equals, equalsIgnoreCase, compareTo and regionMatches.
3
4 public class StringCompare
5 {
6 public static void main( String[] args )
7 {
8 String s1 = new String( "hello" ); // s1 is a copy of "hello"
9 String s2 = "goodbye";
10 String s3 = "Happy Birthday";
11 String s4 = "happy birthday";
12
13 System.out.printf(
14 \text{S1} = %s\ns2 = %s\ns3 = %s\ns4 = %s\nn', s1, s2, s3, s4 ;15
16 // test for equality
17 if ( s1.equals( "hello" ) ) // true
18 System.out.println( "s1 equals \"hello\"" );
19 else
20 System.out.println( "s1 does not equal \"hello\"" );
21
22 \frac{1}{2} // test for equality with =23 if (s1 == "hello") // false; they are not the same object
24 System.out.println( "s1 is the same object as \"hello\"");
25 else
26 System.out.println( "s1 is not the same object as \"hello\"" );
27
28 // test for equality (ignore case)
29 if ( <mark>s3.equalsIgnoreCase( s4 )</mark> ) // true
30 System.out.printf( "%s equals %s with case ignored\n", s3, s4);
31 else
32 System.out.println( "s3 does not equal s4" );
33
```
**Fig. 16.3** | String methods equals, equalsIgnoreCase, compareTo and regionMatches. (Part 1 of 2.)

```
34 // test compareTo
35 System.out.printf(
36 "\ns1.compareTo( s2 ) is %d", );
s1.compareTo( s2 )
37 System.out.printf(
38 "\ns2.compareTo( s1 ) is %d", s2.compareTo( s1 ) );
39 System.out.printf(<br>40 "\ns1.compareTo
40 "\ns1.compareTo( s1 ) is %d", );
s1.compareTo( s1 )
41 System.out.printf(
42 "\ns3.compareTo( s4 ) is %d", );
s3.compareTo( s4 )
43 System.out.printf(
44 "\ns4.compareTo( s3 ) is %d\n\n", );
s4.compareTo( s3 )
45
        46 // test regionMatches (case sensitive)
47 if ( <mark>s3.regionMatches( 0, s4, 0, 5 )</mark> )
48 System.out.println( "First 5 characters of s3 and s4 match" );
49 else
50 System.out.println(
51 "First 5 characters of s3 and s4 do not match" );
52
53 // test regionMatches (ignore case)
54 if ( <u>s3.regionMatches( true, 0, s4, 0, 5</u> )
55 System.out.println(
56 "First 5 characters of s3 and s4 match with case ignored" );
57 else
58 System.out.println(
59 "First 5 characters of s3 and s4 do not match" );
60 } // end main
61 } // end class StringCompare
```

```
s1 = hellos2 = goodbye
s3 = Happy Birthday
s4 = happy birthday
s1 equals "hello"
s1 is not the same object as "hello"
Happy Birthday equals happy birthday with case ignored
s1.compareTo( s2 ) is 1
s2.compareTo( s1 ) is -1
s1.compareTo( s1 ) is 0
s3.compareTo( s4 ) is -32
s4.compareTo( s3 ) is 32
First 5 characters of s3 and s4 do not match
First 5 characters of s3 and s4 match with case ignored
```
**Fig. 16.3** | String methods equals, equalsIgnoreCase, compareTo and regionMatches. (Part 2 of 2.)

#### *String Method equals*

The condition at line 17 uses method equals to compare String s1 and the String literal "hello" for equality. Method equals (a method of class Object overridden in String) tests any two objects for equality—the strings contained in the two objects are identical.

The method returns true if the contents of the objects are equal, and false otherwise. The preceding condition is true because String s1 was initialized with the string literal "hello". Method equals uses a **lexicographical comparison**—it compares the integer Unicode values (see Appendix L, for more information) that represent each character in each String. Thus, if the String "hello" is compared with the string "HELLO", the result is false, because the integer representation of a lowercase letter is different from that of the corresponding uppercase letter.

#### *Comparing Strings with the == Operator*

The condition at line 23 uses the equality operator == to compare String s1 for equality with the String literal "hello". When primitive-type values are compared with  $==$ , the result is true if *both values are identical*. When references are compared with ==, the result is true if *both references refer to the same object in memory*. To compare the actual contents (or state information) of objects for equality, a method must be invoked. In the case of Strings, that method is equals. The preceding condition evaluates to false at line 23 because the reference s1 was initialized with the statement

 $s1 = new String('hello")$ ;

which creates a new String object with a copy of string literal "hello" and assigns the new object to variable s1. If s1 had been initialized with the statement

 $s1 = "hello";$ 

which directly assigns the string literal "hello" to variable s1, the condition would be true. Remember that Java treats all string literal objects with the same contents as one String object to which there can be many references. Thus, lines 8, 17 and 23 all refer to the same String object "hello" in memory.

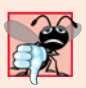

#### **Common Programming Error 16.2**

*Comparing references with* == *can lead to logic errors, because* == *compares the references to determine whether they* refer to the same object, not whether two objects have the same contents. When two identical (but separate) objects are compared with ==, the re*sult will be* false*. When comparing objects to determine whether they have the same contents, use method* equals.

#### *String Method equalsIgnoreCase*

If you're sorting Strings, you may compare them for equality with method equals-IgnoreCase, which ignores whether the letters in each String are uppercase or lowercase when performing the comparison. Thus, "hello" and "HELLO" compare as equal. Line 29 uses String method equalsIgnoreCase to compare String s3—Happy Birthday—for equality with String s4—happy birthday. The result of this comparison is true because the comparison ignores case sensitivity.

#### *String Method compareTo*

Lines 35–44 use method compareTo to compare Strings. Method compareTo is declared in the Comparable interface and implemented in the String class. Line 36 compares String s1 to String s2. Method compareTo returns 0 if the Strings are equal, a negative number if the String that invokes compareTo is less than the String that's passed as an argument and a positive number if the String that invokes compareTo is greater than the

String that's passed as an argument. Method compareTo uses a lexicographical comparison—it compares the numeric values of corresponding characters in each String.

#### *String Method regionMatches*

The condition at line 47 uses String method regionMatches to compare portions of two Strings for equality. The first argument is the starting index in the String that invokes the method. The second argument is a comparison String. The third argument is the starting index in the comparison String. The last argument is the number of characters to compare between the two Strings. The method returns true only if the specified number of characters are lexicographically equal.

Finally, the condition at line 54 uses a five-argument version of String method regionMatches to compare portions of two Strings for equality. When the first argument is true, the method ignores the case of the characters being compared. The remaining arguments are identical to those described for the four-argument regionMatches method.

#### *String Methods startsWith and endsWith*

The next example (Fig. 16.4) demonstrates String methods **startsWith** and **endsWith**. Method main creates array strings containing "started", "starting", "ended" and "ending". The remainder of method main consists of three for statements that test the elements of the array to determine whether they start with or end with a particular set of characters.

```
1 // Fig. 16.4: StringStartEnd.java
2 // String methods startsWith and endsWith.
3
4 public class StringStartEnd
5 {
6 public static void main( String[] args )
7 {
8 String[] strings = \{ "started", "starting", "ended", "ending" \};
9
10 // test method startsWith
11 for ( String string : strings )
12 {
13 if ( string.startsWith( "st" ) )
14 System.out.printf( "\"%s\" starts with \"st\"\n", string );
15 } // end for
16
17 System.out.println();
18
19 // test method startsWith starting from position 2 of string
20 for ( String string : strings )
21 {
22 if ( string.startsWith( "art", 2 ) )
23 System.out.printf(
24 "\sqrt{8s}" starts with \sqrt{at}" at position 2\ln^n, string );
25 } // end for
26
27 System.out.println();
```

```
28
29 // test method endsWith
30 for ( String string : strings )
31 {
32 if ( string.endsWith( "ed" ) )
33 System.out.printf( "\"%s\" ends with \"ed\"\n", string );<br>34 a \frac{1}{2} // end for
          34 } // end for
35 } // end main
36 } // end class StringStartEnd
```

```
"started" starts with "st"
"starting" starts with "st"
"started" starts with "art" at position 2
"starting" starts with "art" at position 2
"started" ends with "ed"
"ended" ends with "ed"
```
**Fig. 16.4** | String methods startsWith and endsWith. (Part 2 of 2.)

Lines 11–15 use the version of method startsWith that takes a String argument. The condition in the if statement (line 13) determines whether each String in the array starts with the characters "st". If so, the method returns true and the application prints that String. Otherwise, the method returns false and nothing happens.

Lines 20–25 use the startsWith method that takes a String and an integer as arguments. The integer specifies the index at which the comparison should begin in the String. The condition in the if statement (line 22) determines whether each String in the array has the characters "art" beginning with the third character in each String. If so, the method returns true and the application prints the String.

The third for statement (lines 30–34) uses method endsWith, which takes a String argument. The condition at line 32 determines whether each String in the array ends with the characters "ed". If so, the method returns true and the application prints the String.

#### **[16.3.4 Locating Characters and Substrings in Strings](#page-14-0)**

Often it's useful to search a string for a character or set of characters. For example, if you're creating your own word processor, you might want to provide a capability for searching through documents. Figure 16.5 demonstrates the many versions of String methods **indexOf** and **lastIndexOf** that search for a specified character or substring in a String.

```
1 // Fig. 16.5: StringIndexMethods.java
2 // String searching methods indexOf and lastIndexOf.
3
4 public class StringIndexMethods
5 {
6 public static void main( String[] args )
7 {
8 String letters = "abcdefghijklmabcdefghijklm";
```

```
9
10 // test indexOf to locate a character in a string
11 System.out.printf(
12 "'c' is located at index %d\n", );
letters.indexOf( 'c' )
13 System.out.printf(
14 "'a' is located at index %d\n", );
letters.indexOf( 'a', 1 )
15 System.out.printf(
16 "'$' is located at index %d\n\n", );
letters.indexOf( '$' )
17
18 // test lastIndexOf to find a character in a string
19 System.out.printf( "Last 'c' is located at index %d\n",
20 );
letters.lastIndexOf( 'c' )
21 System.out.printf( "Last 'a' is located at index %d\n",
22 );
23 System.out.printf( "Last '$' is located at index %d\n\n",
24 );
letters.lastIndexOf( '$' )
25
26 // test indexOf to locate a substring in a string
27 System.out.printf( "\"def\" is located at index %d\n",
28               letters.indexOf( "def" ) );
29 System.out.printf( "\"def\" is located at index %d\n",
30 1etters.indexOf( "def", 7 ) );
31 System.out.printf( "\"hello\" is located at index %d\n\n",
32 1etters.indexOf( "hello" ) );
33
34 // test lastIndexOf to find a substring in a string
35 System.out.printf( "Last \"def\" is located at index %d\n",
36 );
letters.lastIndexOf( "def" )
37 System.out.printf( "Last \"def\" is located at index %d\n",
38 letters.lastIndexOf("def", 25 ));
39 System.out.printf( "Last \"hello\" is located at index %d\n",
40 );
letters.lastIndexOf( "hello" )41 } // end main
42 } // end class StringIndexMethods
'c' is located at index 2
'a' is located at index 13
'$' is located at index -1
Last 'c' is located at index 15
Last 'a' is located at index 13
Last '$' is located at index -1
"def" is located at index 3
            letters.lastIndexOf( 'a', 25 )
            letters.indexOf( "def" )
```
"hello" is located at index -1 Last "def" is located at index 16 Last "def" is located at index 16 Last "hello" is located at index -1

"def" is located at index 16

**Fig. 16.5** String-searching methods index Of and last Index Of. (Part 2 of 2.)

All the searches in this example are performed on the String letters (initialized with "abcdefghijklmabcdefghijklm"). Lines 11–16 use method indexOf to locate the first
occurrence of a character in a String. If the method finds the character, it returns the character's index in the String—otherwise, it returns –1. There are two versions of indexOf that search for characters in a String. The expression in line 12 uses the version of method indexOf that takes an integer representation of the character to find. The expression at line 14 uses another version of method indexOf, which takes two integer arguments—the character and the starting index at which the search of the String should begin.

Lines 19–24 use method lastIndexOf to locate the last occurrence of a character in a String. The method searches from the end of the String toward the beginning. If it finds the character, it returns the character's index in the String—otherwise, it returns –1. There are two versions of lastIndexOf that search for characters in a String. The expression at line 20 uses the version that takes the integer representation of the character. The expression at line 22 uses the version that takes two integer arguments—the integer representation of the character and the index from which to begin searching backward.

Lines 27–40 demonstrate versions of methods indexOf and lastIndexOf that each take a String as the first argument. These versions perform identically to those described earlier except that they search for sequences of characters (or substrings) that are specified by their String arguments. If the substring is found, these methods return the index in the String of the first character in the substring.

## **[16.3.5 Extracting Substrings from Strings](#page-14-0)**

Class String provides two substring methods to enable a new String object to be created by copying part of an existing String object. Each method returns a new String object. Both methods are demonstrated in Fig. 16.6.

```
1 // Fig. 16.6: SubString.java
2 // String class substring methods.
3
4 public class SubString
5 {
6 public static void main( String[] args )
7 {
8 String letters = "abcdefghijklmabcdefghijklm";
9
10 // test substring methods
11 System.out.printf( "Substring from index 20 to end is \"%s\"\n",
12 letters.substring( 20 ) );
13 System.out.printf( "%s \"%s\"\n",
14 "Substring from index 3 up to, but not including 6 is",
15 letters.substring(3,6));
16 } // end main
17 } // end class SubString
```
Substring from index 20 to end is "hijklm" Substring from index 3 up to, but not including 6 is "def"

**Fig. 16.6** | String class substring methods.

The expression letters.substring(20) at line 12 uses the substring method that takes one integer argument. The argument specifies the starting index in the original

String letters from which characters are to be copied. The substring returned contains a copy of the characters from the starting index to the end of the String. Specifying an index outside the bounds of the String causes a **StringIndexOutOfBoundsException**.

Line 15 uses the substring method that takes two integer arguments—the starting index from which to copy characters in the original String and the index one beyond the last character to copy (i.e., copy up to, but not including, that index in the String). The substring returned contains a copy of the specified characters from the original String. An index outside the bounds of the String causes a StringIndexOutOfBoundsException.

## **[16.3.6 Concatenating Strings](#page-14-0)**

String method **concat** (Fig. 16.7) concatenates two String objects and returns a new String object containing the characters from both original Strings. The expression s1.concat( s2 ) at line 13 forms a String by appending the characters in s2 to the characters in s1. The original Strings to which s1 and s2 refer are not modified.

```
1 // Fig. 16.7: StringConcatenation.java
2 // String method concat.
3
4 public class StringConcatenation
5 {
6 public static void main( String[] args )
7 {
8 String s1 = "Happy ";
9 String s2 = "Birthday";
10
11 System.out.printf( \text{S1} = %s\ns2 = %s\n\frac{n}{n}, s1, s2 );
12 System.out.printf(
13 "Result of s1.concat( s2 ) = %s\n\infty \text{S1.concat}( s2 ) ;
14 System.out.printf( "s1 after concatenation = %s\n", s1 );
15 } // end main
16 } // end class StringConcatenation
```

```
s1 =Happy
s2 = BirthdayResult of sl.concat( s2 ) = Happy Birthday
s1 after concatenation = Happy
```

```
Fig. 16.7 | String method concat.
```
## **[16.3.7 Miscellaneous](#page-14-0) String Methods**

Class String provides several methods that return modified copies of Strings or that return character arrays. These methods are demonstrated in the application in Fig. 16.8.

Line 16 uses String method replace to return a new String object in which every occurrence in s1 of character 'l' (lowercase el) is replaced with character 'L'. Method replace leaves the original String unchanged. If there are no occurrences of the first argument in the String, method replace returns the original String. An overloaded version of method replace enables you to replace substrings rather than individual characters.

```
1 // Fig. 16.8: StringMiscellaneous2.java
2 // String methods replace, toLowerCase, toUpperCase, trim and toCharArray.
3
4 public class StringMiscellaneous2
5 {
6 public static void main( String[] args )
7 {
8 String s1 = "hello";9 String s2 = "GOODBYE";
10 String s3 = " spaces ";
11
12 System.out.printf( "s1 = %s\ns2 = %s\ns3 = %s\n<sup>n</sup>, s1, s2, s3 ;13
14 // test method replace
15 System.out.printf(
16 "Replace 'l' with 'L' in s1: %s\n\n", s1.replace( 'l', 'L' ) );
17
18 // test toLowerCase and toUpperCase
19 System.out.printf( "s1.toUpperCase() = %s\n", s1.toUpperCase() );
20 System.out.printf( "s2.toLowerCase() = %s\n\n", <mark>s2.toLowerCase()</mark> );
21
22 // test trim method
23 System.out.printf( "s3 after trim = \"%s\'\n\ln\", s3.trim() );
24
25 // test toCharArray method
26
27 System.out.print( "s1 as a character array = " );
28
29 for ( char character : charArray )
30 System.out.print( character );
31
32 System.out.println();
33 } // end main
34 } // end class StringMiscellaneous2
         char[] charArray = s1.toCharArray();
```

```
s1 = hellos2 = GOODBYEs3 = spaces
Replace 'l' with 'L' in s1: heLLo
s1.toUpperCase() = HELLO
s2.toLowerCase() = goodbye
s3 after trim = "spaces"
s1 as a character array = hello
```
**Fig. 16.8** | String methods replace, toLowerCase, toUpperCase, trim and toCharArray.

Line 19 uses String method **toUpperCase** to generate a new String with uppercase letters where corresponding lowercase letters exist in s1. The method returns a new String object containing the converted String and leaves the original String unchanged. If there are no characters to convert, method toUpperCase returns the original String.

Line 20 uses String method **toLowerCase** to return a new String object with lowercase letters where corresponding uppercase letters exist in s2. The original String remains unchanged. If there are no characters in the original String to convert, toLowerCase returns the original String.

Line 23 uses String method **trim** to generate a new String object that removes all white-space characters that appear at the beginning and/or end of the String on which trim operates. The method returns a new String object containing the String without leading or trailing white space. The original String remains unchanged. If there are no whitespace characters at the beginning and/or end, trim returns the original String.

Line 26 uses String method **toCharArray** to create a new character array containing a copy of the characters in s1. Lines 29–30 output each char in the array.

# **16.3.8 String Method [valueOf](#page-14-0)**

As we've seen, every object in Java has a toString method that enables a program to obtain the object's string representation. Unfortunately, this technique cannot be used with primitive types because they do not have methods. Class String provides static methods that take an argument of any type and convert it to a String object. Figure 16.9 demonstrates the String class **valueOf** methods.

The expression String.valueOf(charArray) at line 18 uses the character array char-Array to create a new String object. The expression String.valueOf(charArray, 3, 3) at line 20 uses a portion of the character array charArray to create a new String object. The second argument specifies the starting index from which the characters are used. The third argument specifies the number of characters to be used.

```
1 // Fig. 16.9: StringValueOf.java
2 // String valueOf methods.
3
4 public class StringValueOf
5 {
6 public static void main( String[] args )
7 {
8 char[] charArray = { 'a', 'b', 'c', 'd', 'e', 'f' };
9 boolean booleanValue = true;
10 char characterValue = 'Z';
11 int integerValue = 7;
12
13
14 double doubleValue = 33.333; // no suffix, double is default
15 Object objectRef = "hello"; // assign string to an Object reference
16
17 System.out.printf(
18 "char array = %s\n, String.valueOf( charArray ) );
19 System.out.printf( "part of char array = %s\n",
20 String.valueOf( charArray, 3, 3 ) );
21 System.out.printf(
22 "boolean = \sqrt{\frac{s}{n}}, String.valueOf( booleanValue ) );
23 System.out.printf(
24 "char = %s\n", String.valueOf( characterValue ) );
         long longValue = 10000000000L; // L suffix indicates long
         float floatValue = 2.5f; // f indicates that 2.5 is a float
```

```
25           System.out.printf( "int = %s\n", <mark>String.valueOf( integerValue )</mark> );
26 System.out.printf( "long = %s\n", <mark>String.valueOf( longValue )</mark> );
27        System.out.printf( "float = %s\n", <mark>String.valueOf( floatValue )</mark> );
28 System.out.printf(
29 "double = %s\n", String.valueOf( doubleValue ) );
30 System.out.printf( "Object = %s", <mark>String.valueOf( objectRef )</mark> );
31 } // end main
32 } // end class StringValueOf
```
 $char$  array = abcdef part of char array = def  $boolean = true$  $char = Z$  $int = 7$ long = 10000000000  $float = 2.5$  $double = 33.333$  $Object = hello$ 

**Fig. 16.9** String value Of methods. (Part 2 of 2.)

There are seven other versions of method valueOf, which take arguments of type boolean, char, int, long, float, double and Object, respectively. These are demonstrated in lines 21–30. The version of valueOf that takes an Object as an argument can do so because all Objects can be converted to Strings with method toString.

[*Note:* Lines 12–13 use literal values 10000000000L and 2.5f as the initial values of long variable longValue and float variable floatValue, respectively. By default, Java treats integer literals as type int and floating-point literals as type double. Appending the letter L to the literal 10000000000 and appending letter f to the literal 2.5 indicates to the compiler that 10000000000 should be treated as a long and 2.5 as a float. An uppercase L or lowercase 1 can be used to denote a variable of type 1ong and an uppercase F or lowercase f can be used to denote a variable of type float.]

# **16.4 Class [StringBuilder](#page-14-0)**

We now discuss the features of class **StringBuilder** for creating and manipulating *dynamic* string information—that is, *modifiable* strings. Every StringBuilder is capable of storing a number of characters specified by its capacity. If a StringBuilder's capacity is exceeded, the capacity expands to accommodate the additional characters.

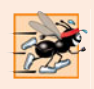

## **Performance Tip 16.2**

*Java can perform certain optimizations involving* String *objects (such as referring to one* String *object from multiple variables) because it knows these objects will not change.* String*s (not* StringBuilder*s) should be used if the data will not change.*

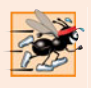

**Performance Tip 16.3**

*In programs that frequently perform string concatenation, or other string modifications, it's often more efficient to implement the modifications with class* StringBuilder*.*

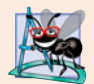

### **Software Engineering Observation 16.2**

StringBuilder*s are not thread safe. If multiple threads require access to the same dynamic string information, use class StringBuffer in your code. Classes* StringBuilder *and* StringBuffer *provide identical capabilities, but class* StringBuffer *is thread safe. For more details on threading, see Chapter 26.*

# **16.4.1 [StringBuilder](#page-14-0) Constructors**

Class StringBuilder provides four constructors. We demonstrate three of these in Fig. 16.10. Line 8 uses the no-argument StringBuilder constructor to create a String-Builder with no characters in it and an initial capacity of 16 characters (the default for a StringBuilder). Line 9 uses the StringBuilder constructor that takes an integer argument to create a StringBuilder with no characters in it and the initial capacity specified by the integer argument (i.e., 10). Line 10 uses the StringBuilder constructor that takes a String argument to create a StringBuilder containing the characters in the String argument. The initial capacity is the number of characters in the String argument plus 16.

Lines 12–14 implicitly use the method toString of class StringBuilder to output the StringBuilders with the printf method. In Section 16.4.4, we discuss how Java uses StringBuilder objects to implement the  $+$  and  $+=$  operators for string concatenation.

```
1 // Fig. 16.10: StringBuilderConstructors.java
2 // StringBuilder constructors.
3
4 public class StringBuilderConstructors
5 {
6 public static void main( String[] args )
7 {
8
9
10
11
12 System.out.printf( "buffer1 = \%s'\n\infty", buffer1 );
13 System.out.printf( "buffer2 = \%s'\n\infty", buffer2 );
14 System.out.printf( "buffer3 = \%s'\n\infty", buffer3 );
15 } // end main
16 } // end class StringBuilderConstructors
          StringBuilder buffer1 = new StringBuilder();
          StringBuilder buffer2 = new StringBuilder( 10 );
          StringBuilder buffer3 = new StringBuilder( "hello" );
```
 $buffer1 = ""$ buffer2 = ""  $buffer3 = "hello"$ 

Fig. 16.10 | StringBuilder constructors.

## **16.4.2 StringBuilder Methods length, capacity, setLength and [ensureCapacity](#page-14-0)**

Class StringBuilder provides methods **length** and **capacity** to return the number of characters currently in a StringBuilder and the number of characters that can be stored in a StringBuilder without allocating more memory, respectively. Method **ensure-Capacity** guarantees that a StringBuilder has at least the specified capacity. Method

setLength increases or decreases the length of a StringBuilder. Figure 16.11 demonstrates these methods.

```
1 // Fig. 16.11: StringBuilderCapLen.java
2 // StringBuilder length, setLength, capacity and ensureCapacity methods.
3
4 public class StringBuilderCapLen
5 {
      public static void main( String[] args )
7 {
8 StringBuilder buffer = new StringBuilder( "Hello, how are you?" );
9
10 System.out.printf( "buffer = %s\nlength = %d\ncapacity = %d\n\n",
11 buffer.toString(), buffer.length(), buffer.capacity());
12
13
14 System.out.printf( "New capacity = \%d\n\infty", buffer.capacity() );
15
16
17 System.out.printf( "New length = %d\nbuffer = %s\n",
18 buffer.length(), buffer.toString() );
19 } // end main
20 } // end class StringBuilderCapLen
         buffer.ensureCapacity( 75 );
         buffer.setLength( 10 );
```

```
buffer = Hello, how are you?
length = 19capacity = 35New capacity = 75New length = 10buffer = Hello, how
```
**Fig. 16.11** | StringBuilder length, setLength, capacity and ensureCapacity methods.

The application contains one StringBuilder called buffer. Line 8 uses the String-Builder constructor that takes a String argument to initialize the StringBuilder with "Hello, how are you?". Lines 10–11 print the contents, length and capacity of the StringBuilder. Note in the output window that the capacity of the StringBuilder is initially 35. Recall that the StringBuilder constructor that takes a String argument initializes the capacity to the length of the string passed as an argument plus 16.

Line 13 uses method ensureCapacity to expand the capacity of the StringBuilder to a minimum of 75 characters. Actually, if the original capacity is less than the argument, the method ensures a capacity that's the greater of the number specified as an argument and twice the original capacity plus 2. The StringBuilder's current capacity remains unchanged if it's more than the specified capacity.

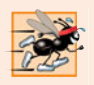

#### **Performance Tip 16.4**

*Dynamically increasing the capacity of a* StringBuilder *can take a relatively long time. Executing a large number of these operations can degrade the performance of an application. If a* StringBuilder *is going to increase greatly in size, possibly multiple times, setting its capacity high at the beginning will increase performance.*

Line 16 uses method setLength to set the length of the StringBuilder to 10. If the specified length is less than the current number of characters in the StringBuilder, the buffer is truncated to the specified length (i.e., the characters in the StringBuilder after the specified length are discarded). If the specified length is greater than the number of characters currently in the StringBuilder, null characters (characters with the numeric representation 0) are appended until the total number of characters in the StringBuilder is equal to the specified length.

# **16.4.3 [StringBuilder](#page-14-0) Methods charAt, setCharAt, getChars and reverse**

Class StringBuilder provides methods **charAt**, **setCharAt**, **getChars** and **reverse** to manipulate the characters in a StringBuilder (Fig. 16.12). Method charAt (line 12) takes an integer argument and returns the character in the StringBuilder at that index. Method getChars (line 15) copies characters from a StringBuilder into the character array passed as an argument. This method takes four arguments—the starting index from which characters should be copied in the StringBuilder, the index one past the last character to be copied from the StringBuilder, the character array into which the characters are to be copied and the starting location in the character array where the first character should be placed. Method setCharAt (lines 21 and 22) takes an integer and a character argument and sets the character at the specified position in the StringBuilder to the character argument. Method reverse (line 25) reverses the contents of the StringBuilder.

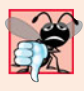

## **Common Programming Error 16.3**

*Attempting to access a character that's outside the bounds of a* StringBuilder *(i.e., with an index less than 0 or greater than or equal to the* StringBuilder*'s length) results in a* StringIndexOutOfBoundsException*.*

```
1 // Fig. 16.12: StringBuilderChars.java
2 // StringBuilder methods charAt, setCharAt, getChars and reverse.
3
4 public class StringBuilderChars
5 {
6 public static void main( String[] args )
7 {
8 StringBuilder buffer = new StringBuilder( "hello there" );
9
10 System.out.printf( "buffer = %s\n", buffer.toString() );
11 System.out.printf( "Character at 0: %s\nCharacter at 4: %s\n\n",
12 buffer.charAt( 0 ), buffer.charAt( 4 ) );
13
14 char[] charArray = new char[ buffer.length() ];
15
16 System.out.print( "The characters are: " );
17
18 for ( char character : charArray )
19 System.out.print( character );
         buffer.getChars( 0, buffer.length(), charArray, 0 );
```
**Fig. 16.12** | StringBuilder methods charAt, setCharAt, getChars and reverse. (Part I of 2.)

```
20
21
22
          System.out.print('"\nh\nwith "2" 3" , buffer.toString() );
24
25
          System.out.print() "\n\nbuffer = %s\n", buffer.toString() );
27 } // end main
28 } // end class StringBuilderChars
          buffer.setCharAt( 0, 'H' );
          buffer.setCharAt( 6, 'T' );
          buffer.reverse();
```

```
buffer = hello there
Character at 0: h
Character at 4: o
The characters are: hello there
buffer = Hello There
buffer = erehT olleH
```
**Fig. 16.12** | StringBuilder methods charAt, setCharAt, getChars and reverse. (Part 2) of 2.)

# **16.4.4 [StringBuilder append](#page-14-0) Methods**

Class StringBuilder provides overloaded **append** methods (Fig. 16.13) to allow values of various types to be appended to the end of a StringBuilder. Versions are provided for each of the primitive types, and for character arrays, Strings, Objects, and more. (Remember that method toString produces a string representation of any Object.) Each method takes its argument, converts it to a string and appends it to the StringBuilder.

```
1 // Fig. 16.13: StringBuilderAppend.java
2 // StringBuilder append methods.
3
4 public class StringBuilderAppend
5 {
6 public static void main( String[] args )
7 {
8 Object objectRef = "hello";
9 String string = "goodbye";
10 char[] charArray = { 'a', 'b', 'c', 'd', 'e', 'f' };
11 boolean booleanValue = true;
12 char characterValue = 'Z';
13 int integerValue = 7;
14 long longValue = 10000000000L;
15 float floatValue = 2.5f;
16 double doubleValue = 33.333;
17
18 StringBuilder lastBuffer = new StringBuilder( "last buffer" );
19 StringBuilder buffer = new StringBuilder();
20
21
         buffer.append( objectRef );
```

```
22
23
24
25
26
27
28
29
30
31
32
33
34
35
36
37
38
39
40
41
42
43 System.out.printf( "buffer contains %s\n", buffer.toString() );
44 } // end main
45 } // end StringBuilderAppend
          buffer.append( "\n" );
          buffer.append( string );
          buffer.append( "\n" );
          buffer.append( charArray );
          buffer.append( "\n" );
          buffer.append( charArray, 0, 3 );
          buffer.append( "\n" );
          buffer.append( booleanValue );
          buffer.append( "\n" );
          buffer.append( characterValue );
          buffer.append( "\n" );
          buffer.append( integerValue );
          buffer.append( "\n" );
          buffer.append( longValue );
          buffer.append( "\n" );
          buffer.append( floatValue );
          buffer.append( "\n" );
          buffer.append( doubleValue );
          buffer.append( "\n" );
          buffer.append( lastBuffer );
```

```
buffer contains hello
goodbye
abcdef
abc
true
Z
7
10000000000
2.5
33.333
last buffer
```
**Fig. 16.13** StringBuilder append methods. (Part 2 of 2.)

Actually, a compiler can use StringBuilder (or StringBuffer) and the append methods to implement the  $+$  and  $+=$  String concatenation operators. For example, assuming the declarations

```
String string1 = "hello";
String string2 = "BC";
int value = 22;
```
the statement

String  $s = string1 + string2 + value;$ 

concatenates "hello", "BC" and 22. The concatenation can be performed as follows:

```
String s = new StringBuilder().append('hello").append('"BC").
  append( 22 ).toString();
```
First, the preceding statement creates an empty StringBuilder, then appends to it the strings "hello" and "BC" and the integer 22. Next, StringBuilder's toString method converts the StringBuilder to a String object to be assigned to String s. The statement

 $s$  += "!";

can be performed as follows (this may differ by compiler):

 $s = new StringBuilder().append(s).append("!").toString();$ 

This creates an empty StringBuilder, then appends to it the current contents of s followed by "!". Next, StringBuilder's method toString (which must be called explicitly here) returns the StringBuilder's contents as a String, and the result is assigned to s.

# **16.4.5 StringBuilder [Insertion and Deletion Methods](#page-14-0)**

StringBuilder provides overloaded **insert** methods to insert values of various types at any position in a StringBuilder. Versions are provided for the primitive types and for character arrays, Strings, Objects and CharSequences. Each method takes its second argument and inserts it at the index specified by the first argument. If the first argument is less than 0 or greater than the StringBuilder's length, a StringIndexOutOfBoundsException occurs. Class StringBuilder also provides methods **delete** and **deleteCharAt** to delete characters at any position in a StringBuilder. Method delete takes two arguments—the starting index and the index one past the end of the characters to delete. All characters beginning at the starting index up to but not including the ending index are deleted. Method deleteCharAt takes one argument—the index of the character to delete. Invalid indices cause both methods to throw a StringIndexOutOfBoundsException. Figure 16.14 demonstrates methods insert, delete and deleteCharAt.

```
1 // Fig. 16.14: StringBuilderInsertDelete.java
2 // StringBuilder methods insert, delete and deleteCharAt.
3
4 public class StringBuilderInsertDelete
5 {
6 public static void main( String[] args )
7 {
8 Object objectRef = "hello";
9 String string = "goodbye";
10 char[\tilde{]} charArray = { 'a', 'b', 'c', 'd', 'e', 'f' };
11 boolean booleanValue = true;
12 char characterValue = 'K';
13 int integerValue = 7;
14 long longValue = 10000000;
15 float floatValue = 2.5f; // f suffix indicates that 2.5 is a float
16 double doubleValue = 33.333;
17
18 StringBuilder buffer = new StringBuilder();
19
20
21
22
         buffer.insert( 0, objectRef );
         buffer.insert( 0, " " ); // each of these contains two spaces
         buffer.insert( 0, string );
```

```
23
24
25
26
27
28
29
30
31
32
33
34
35
36
37
38
39
40 System.out.printf(
41 "buffer after inserts:\n%s\n\n", buffer.toString() );
42
43
44
45
46 System.out.printf(
47 "buffer after deletes:\n%s\n", buffer.toString() );
48 } // end main
49 } // end class StringBuilderInsertDelete
          buffer.insert( 0, " " );
          buffer.insert( 0, charArray );
          buffer.insert(0, " ");
          buffer.insert( 0, charArray, 3, 3 );
          buffer.insert( 0, " " );
          buffer.insert( 0, booleanValue );
          buffer.insert( 0, " " );
          buffer.insert( 0, characterValue );
          buffer.insert( 0, " " );
          buffer.insert( 0, integerValue );
          buffer.insert( 0, " " );
          buffer.insert( 0, longValue );
          buffer.insert(0, " " );
          buffer.insert( 0, floatValue );
          buffer.insert( 0, " " );
          buffer.insert( 0, doubleValue );
          buffer.deleteCharAt( 10 ); // delete 5 in 2.5
          buffer.delete( 2, 6 ); // delete .333 in 33.333
```
buffer after inserts: 33.333 2.5 10000000 7 K true def abcdef goodbye hello buffer after deletes: 33 2. 10000000 7 K true def abcdef goodbye hello

**Fig. 16.14** StringBuilder methods insert, delete and deleteCharAt. (Part 2 of 2.)

# **16.5 Class [Character](#page-14-0)**

Java provides eight type-wrapper classes—Boolean, Character, Double, Float, Byte, Short, Integer and Long—that enable primitive-type values to be treated as objects. In this section, we present class Character—the type-wrapper class for primitive type char.

Most Character methods are static methods designed for convenience in processing individual char values. These methods take at least a character argument and perform either a test or a manipulation of the character. Class Character also contains a constructor that receives a char argument to initialize a Character object. Most of the methods of class Character are presented in the next three examples. For more information on class Character (and all the type-wrapper classes), see the java.lang package in the Java API documentation.

Figure 16.15 demonstrates static methods that test characters to determine whether they're a specific character type and the static methods that perform case conversions on characters. You can enter any character and apply the methods to the character.

Line 15 uses Character method **isDefined** to determine whether character c is defined in the Unicode character set. If so, the method returns true; otherwise, it returns false. Line 16 uses Character method **isDigit** to determine whether character c is a defined Unicode digit. If so, the method returns true, and otherwise, false.

```
1 // Fig. 16.15: StaticCharMethods.java
2 // Character static methods for testing characters and converting case.
3 import java.util.Scanner;
4
5 public class StaticCharMethods
6 {
7 public static void main( String[] args )
8 {
9 Scanner scanner = new Scanner( System.in ); // create scanner
10 System.out.println( "Enter a character and press Enter" );
11 String input = scanner.next();
12
13
14 // display character info
15 System.out.printf( "is defined: %b\n", Character.isDefined( c ) );
16 System.out.printf( "is digit: %b\n", Character.isDigit( c ) );
17 System.out.printf( "is first character in a Java identifier: %b\n",
18 Character.isJavaIdentifierStart(c) );
19 System.out.printf( "is part of a Java identifier: %b\n",
20 Character.isJavaIdentifierPart(c));
21 System.out.printf( "is letter: %b\n", <mark>Character.isLetter( c )</mark> );
22 System.out.printf(
23               "is letter or digit: %b\n", <mark>Character.isLetterOrDigit( c )</mark> );
24 System.out.printf(
25 "is lower case: %b\n", Character.isLowerCase( c ) );
26 System.out.printf(
27 "is upper case: %b\n", );
Character.isUpperCase( c )
28 System.out.printf(
29 "to upper case: %s\n", Character.toUpperCase( c ) );
30 System.out.printf(
31 "to lower case: %s\n", Character.toLowerCase( c ) );
32 } // end main
33 } // end class StaticCharMethods
         char c = input.charAt( 0 ); // get input character
```

```
Enter a character and press Enter
A
is defined: true
is digit: false
is first character in a Java identifier: true
is part of a Java identifier: true
is letter: true
is letter or digit: true
is lower case: false
is upper case: true
to upper case: A
to lower case: a
```

```
Enter a character and press Enter
8
is defined: true
is digit: true
is first character in a Java identifier: false
is part of a Java identifier: true
is letter: false
is letter or digit: true
is lower case: false
is upper case: false
to upper case: 8
to lower case: 8
```

```
Enter a character and press Enter
$
is defined: true
is digit: false
is first character in a Java identifier: true
is part of a Java identifier: true
is letter: false
is letter or digit: false
is lower case: false
is upper case: false
to upper case: $
to lower case: $
```
**Fig. 16.15** | Character static methods for testing characters and converting case. (Part 2 of 2.)

Line 18 uses Character method **isJavaIdentifierStart** to determine whether c is a character that can be the first character of an identifier in Java—that is, a letter, an underscore  $(\_)$  or a dollar sign  $(\$)$ . If so, the method returns true, and otherwise, false. Line 20 uses Character method **isJavaIdentifierPart** to determine whether character c is a character that can be used in an identifier in Java—that is, a digit, a letter, an underscore (\_) or a dollar sign (\$). If so, the method returns true, and otherwise, false.

Line 21 uses Character method **isLetter** to determine whether character c is a letter. If so, the method returns true, and otherwise, false. Line 23 uses Character method **isLetterOrDigit** to determine whether character c is a letter or a digit. If so, the method returns true, and otherwise, false.

Line 25 uses Character method **isLowerCase** to determine whether character c is a lowercase letter. If so, the method returns true, and otherwise, false. Line 27 uses Character method **isUpperCase** to determine whether character c is an uppercase letter. If so, the method returns true, and otherwise, false.

Line 29 uses Character method **toUpperCase** to convert the character c to its uppercase equivalent. The method returns the converted character if the character has an uppercase equivalent, and otherwise, the method returns its original argument. Line 31 uses Character method **toLowerCase** to convert the character c to its lowercase equivalent. The method returns the converted character if the character has a lowercase equivalent, and otherwise, the method returns its original argument.

Figure 16.16 demonstrates static Character methods **digit** and **forDigit**, which convert characters to digits and digits to characters, respectively, in different number systems. Common number systems include decimal (base 10), octal (base 8), hexadecimal (base 16) and binary (base 2). The base of a number is also known as its **radix**. For more information on conversions between number systems, see Appendix H.

Line 28 uses method forDigit to convert the integer digit into a character in the number system specified by the integer radix (the base of the number). For example, the decimal integer 13 in base 16 (the radix) has the character value 'd'. Lowercase and uppercase letters represent the same value in number systems. Line 35 uses method digit to convert variable character into an integer in the number system specified by the integer radix (the base of the number). For example, the character 'A' is the base 16 (the radix) representation of the base 10 value 10. The radix must be between 2 and 36, inclusive.

```
1 // Fig. 16.16: StaticCharMethods2.java
2 // Character class static conversion methods.
3 import java.util.Scanner;
4
5 public class StaticCharMethods2
6 {
7 // executes application
8 public static void main( String[] args )
9 {
10 Scanner scanner = new Scanner( System.in );
11
12 // get radix
13 System.out.println( "Please enter a radix:" );
14 int radix = scanner.nextInt();
15
16 // get user choice
17 System.out.printf( "Please choose one:\n1 -- %s\n2 -- %s\n",
18 "Convert digit to character", "Convert character to digit" );
19 int choice = scanner.nextInt();
20
21 // process request
22 switch ( choice )
23 {
24 case 1: // convert digit to character
25 System.out.println( "Enter a digit:" );
26 int digit = scanner.nextInt();
27 System.out.printf( "Convert digit to character: %s\n",
28 Character.forDigit( digit, radix ) );
29 break;
30
31 case 2: // convert character to digit
32 System.out.println( "Enter a character:" );
33 char character = scanner.next().charAt( 0 );
34 System.out.printf( "Convert character to digit: %s\n",
35 );
Character.digit( character, radix )36 break;
37 } // end switch
38 } // end main
39 } // end class StaticCharMethods2
```
Please enter a radix: **16** Please choose one: 1 -- Convert digit to character 2 -- Convert character to digit **2** Enter a character: **A** Convert character to digit: 10

```
Please enter a radix:
16
Please choose one:
1 -- Convert digit to character
2 -- Convert character to digit
1
Enter a digit:
13
Convert digit to character: d
```
**Fig. 16.16** | Character class static conversion methods. (Part 2 of 2.)

Figure 16.17 demonstrates the constructor and several non-static methods of class Character—**charValue**, toString and equals. Lines 7–8 instantiate two Character objects by assigning the character constants 'A' and 'a', respectively, to the Character variables. Java automatically converts these char literals into Character objects—a process known as *autoboxing* that we discuss in more detail in Section 20.4. Line 11 uses Character method charValue to return the char value stored in Character object c1. Line 11 returns a string representation of Character object c2 using method toString. The condition in line 13 uses method equals to determine whether the object c1 has the same contents as the object c2 (i.e., the characters inside each object are equal).

```
1 // Fig. 16.17: OtherCharMethods.java
2 // Character class non-static methods.
3 public class OtherCharMethods
4 {
5 public static void main( String[] args )
6 {
7
8
9
10 System.out.printf(
11 "c1 = %s\nc2 = %s\n\n", c1.charValue(), c2.toString());
12
13 if ( c1.equals( c2 ) )
14 System.out.println( "c1 and c2 are equal\n" );
15 else
16 System.out.println( "c1 and c2 are not equal\n" );
17 } // end main
18 } // end class OtherCharMethods
         Character c1 = 'A':Character c2 = 'a';
```

```
c1 = Ac2 = ac1 and c2 are not equal
```
**Fig. 16.17** | Character class non-static methods. (Part 2 of 2.)

# **16.6 [Tokenizing](#page-14-0) Strings**

When you read a sentence, your mind breaks it into **tokens**—individual words and punctuation marks that convey meaning to you. Compilers also perform tokenization. They break up statements into individual pieces like keywords, identifiers, operators and other programming-language elements. We now study class String's **split** method, which breaks a String into its component tokens. Tokens are separated from one another by **delimiters**, typically white-space characters such as space, tab, newline and carriage return. Other characters can also be used as delimiters to separate tokens. The application in Fig. 16.18 demonstrates String's split method.

When the user presses the *Enter* key, the input sentence is stored in variable sentence. Line 17 invokes String method split with the String argument " ", which returns an array of Strings. The space character in the argument String is the delimiter that method split uses to locate the tokens in the String. As you'll learn in the next section, the argument to method split can be a regular expression for more complex tokenizing. Line 19 displays the length of the array tokens—i.e., the number of tokens in sentence. Lines 21– 22 output each token on a separate line.

```
1 // Fig. 16.18: TokenTest.java
2 // StringTokenizer object used to tokenize strings.
3 import java.util.Scanner;
4 import java.util.StringTokenizer;
5
6 public class TokenTest
7 {
8 // execute application
9 public static void main( String[] args )
10 {
11 // get sentence
12 Scanner scanner = new Scanner( System.in );
13 System.out.println( "Enter a sentence and press Enter" );
14 String sentence = scanner.nextLine();
15
16 // process user sentence
17
18 System.out.printf( "Number of elements: %d\nThe tokens are:\n",
19 tokens.length );
20
21
22
23 } // end main
24 } // end class TokenTest
         String[] tokens = sentence.split( " " );
         for ( String token : tokens )
            System.out.println( token );
```

```
Enter a sentence and press Enter
This is a sentence with seven tokens
Number of elements: 7
The tokens are:
This
is
a
sentence
with
seven
tokens
```
**Fig. 16.18** | StringTokenizer object used to tokenize strings. (Part 2 of 2.)

# **16.7 [Regular Expressions, Class](#page-14-0) Pattern and Class Matcher**

A **regular expression** is a String that describes a search pattern for matching characters in other Strings. Such expressions are useful for validating input and ensuring that data is in a particular format. For example, a ZIP code must consist of five digits, and a last name must contain only letters, spaces, apostrophes and hyphens. One application of regular expressions is to facilitate the construction of a compiler. Often, a large and complex regular expression is used to validate the syntax of a program. If the program code does not match the regular expression, the compiler knows that there's a syntax error in the code.

Class String provides several methods for performing regular-expression operations, the simplest of which is the matching operation. String method **matches** receives a String that specifies the regular expression and matches the contents of the String object on which it's called to the regular expression. The method returns a boolean indicating whether the match succeeded.

A regular expression consists of literal characters and special symbols. Figure 16.19 specifies some **predefined character classes** that can be used with regular expressions. A character class is an escape sequence that represents a group of characters. A digit is any numeric character. A **word character** is any letter (uppercase or lowercase), any digit or the underscore character. A white-space character is a space, a tab, a carriage return, a newline or a form feed. Each character class matches a single character in the String we're attempting to match with the regular expression.

Regular expressions are not limited to these predefined character classes. The expressions employ various operators and other forms of notation to match complex patterns.

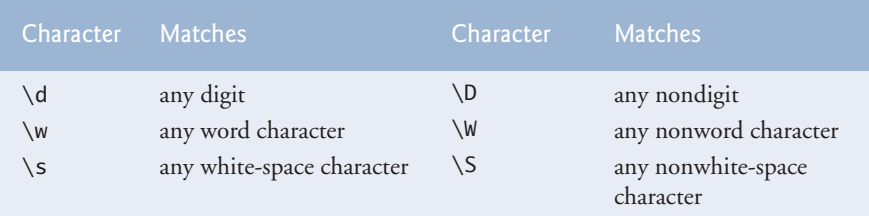

**Fig. 16.19** | Predefined character classes.

We examine several of these techniques in the application in Figs. 16.20 and 16.21, which validates user input via regular expressions. [*Note:* This application is not designed to match all possible valid user input.]

```
1 // Fig. 16.20: ValidateInput.java
2 // Validate user information using regular expressions.
3
 4 public class ValidateInput
 5 {
 6 // validate first name<br>7 public static boolean
       7 public static boolean validateFirstName( String firstName )
 8 {
9
       10 } // end method validateFirstName
11
12 // validate last name
13 public static boolean validateLastName( String lastName )
14 {
15
16 } // end method validateLastName
17
18 // validate address
19 public static boolean validateAddress( String address )
20 {
21
22
23 } // end method validateAddress
24
       25 // validate city
26 public static boolean validateCity( String city )
27 {
28
29 } // end method validateCity
30
31 // validate state
32 public static boolean validateState( String state )
33 {
34
35 } // end method validateState
36
37 // validate zip
38 public static boolean validateZip( String zip )
39 {
40
41 } // end method validateZip
42
43 // validate phone
44 public static boolean validatePhone( String phone )
45 {
46
47 } // end method validatePhone
48 } // end class ValidateInput
          return firstName.matches( "[A-Z][a-zA-Z]*" );
          return lastName.matches( "[a-zA-z]+([ '-][a-zA-Z]+)*" );
          return address.matches(
             "\\\d+\\\s+([a-zA-Z]+|[a-zA-Z]+\\\s[a-zA-Z]+" );
          return city.matches( "([a-zA-Z]+|[a-zA-Z]+|\s[a-zA-Z]+|");
          return state.matches( "([a-zA-Z]+| [a-zA-Z]+ \S[a-zA-Z]+");
          return zip.matches( "\\\d{5}" );
          return phone.matches( "[1-9]\\d{2}-[1-9]\\d{2}-\\d{4}" );
```

```
1 // Fig. 16.21: Validate.java
2 // Validate user information using regular expressions.
3 import java.util.Scanner;
4
5 public class Validate
\frac{6}{7}7 public static void main( String[] args )
8 {
9 // get user input
10 Scanner scanner = new Scanner( System.in );
11 System.out.println( "Please enter first name:" );
12 String firstName = scanner.nextLine();<br>13 System.out.println("Please enter last
         13 System.out.println( "Please enter last name:" );
14 String lastName = scanner.nextLine();
15 System.out.println( "Please enter address:" );
16 String address = scanner.nextLine();
17 System.out.println( "Please enter city:" );
18 String city = scanner.nextLine();
19 System.out.println( "Please enter state:" );
20 String state = scanner.nextLine();
21 System.out.println( "Please enter zip:" );
22 String zip = scanner.nextLine();
23 System.out.println( "Please enter phone:" );
24 String phone = scanner.nextLine();
25
26 // validate user input and display error message
27 System.out.println( "\nValidate Result:" );
28
29 if ( !ValidateInput.validateFirstName( firstName ) )
30 System.out.println( "Invalid first name" );
31 else if ( !ValidateInput.validateLastName( lastName ) )
32 System.out.println( "Invalid last name" );
33 else if ( !ValidateInput.validateAddress( address ) )
34 System.out.println( "Invalid address" );
35 else if ( !ValidateInput.validateCity( city ) )
36 System.out.println( "Invalid city" );
37 else if ( !ValidateInput.validateState( state ) )
38 System.out.println( "Invalid state" );
39 else if ( !ValidateInput.validateZip( zip ) )
40 System.out.println( "Invalid zip code" );
41 else if ( !ValidateInput.validatePhone( phone ) )
42 System.out.println( "Invalid phone number" );
43 else
44 System.out.println( "Valid input. Thank you." );
45 } // end main
46 } // end class Validate
Please enter first name:
```

```
Jane
Please enter last name:
Doe
Please enter address:
123 Some Street
```
**Fig. 16.21** | Inputs and validates data from user using the ValidateInput class. (Part 1 of 2.)

Please enter city: **Some City** Please enter state: **SS** Please enter zip: **123** Please enter phone: **123-456-7890**

Validate Result: Invalid zip code

```
Please enter first name:
Jane
Please enter last name:
Doe
Please enter address:
123 Some Street
Please enter city:
Some City
Please enter state:
SS
Please enter zip:
12345
Please enter phone:
123-456-7890
Validate Result:
Valid input. Thank you.
```
**Fig. 16.21** | Inputs and validates data from user using the ValidateInput class. (Part 2 of 2.)

Figure 16.20 validates user input. Line 9 validates the first name. To match a set of characters that does not have a predefined character class, use square brackets, []. For example, the pattern "[aeiou]" matches a single character that's a vowel. Character ranges are represented by placing a dash (-) between two characters. In the example, "[A-Z]" matches a single uppercase letter. If the first character in the brackets is "^", the expression accepts any character other than those indicated. However, "[^Z]" is not the same as "[A-Y]", which matches uppercase letters A–Y—" $\lceil \Delta Z \rceil$ " matches any character other than capital Z, including lowercase letters and nonletters such as the newline character. Ranges in character classes are determined by the letters' integer values. In this example, "[A-Za-z]" matches all uppercase and lowercase letters. The range "[A-z]" matches all letters and also matches those characters (such as  $\lceil$  and  $\rceil$ ) with an integer value between uppercase Z and lowercase a (for more information on integer values of characters see Appendix B). Like predefined character classes, character classes delimited by square brackets match a single character in the search object.

In line 9, the asterisk after the second character class indicates that any number of letters can be matched. In general, when the regular-expression operator "\*" appears in a regular expression, the application attempts to match zero or more occurrences of the subexpression immediately preceding the "\*". Operator "+" attempts to match one or

more occurrences of the subexpression immediately preceding "+". So both "A\*" and "A+" will match "AAA" or "A", but only "A\*" will match an empty string.

If method validateFirstName returns true (line 29 of Fig. 16.21), the application attempts to validate the last name (line 31) by calling validateLastName (lines 13–16 of Fig. 16.20). The regular expression to validate the last name matches any number of letters split by spaces, apostrophes or hyphens.

Line 33 of Fig. 16.21 calls method validateAddress (lines 19–23 of Fig. 16.20) to validate the address. The first character class matches any digit one or more times  $(\zeta_d)$ . Two \ characters are used, because \ normally starts an escape sequence in a string. So \\d in a String represents the regular expression pattern  $\dagger$ . Then we match one or more white-space characters  $(\zeta_{s+})$ . The character "|" matches the expression to its left or to its right. For example, "Hi (John|Jane)" matches both "Hi John" and "Hi Jane". The parentheses are used to group parts of the regular expression. In this example, the left side of  $\vert$ matches a single word, and the right side matches two words separated by any amount of white space. So the address must contain a number followed by one or two words. Therefore, "10 Broadway" and "10 Main Street" are both valid addresses in this example. The city (lines 26–29 of Fig. 16.20) and state (lines 32–35 of Fig. 16.20) methods also match any word of at least one character or, alternatively, any two words of at least one character if the words are separated by a single space, so both Waltham and West Newton would match.

### *Quantifiers*

The asterisk (\*) and plus (+) are formally called **quantifiers**. Figure 16.22 lists all the quantifiers. We've already discussed how the asterisk (\*) and plus (+) quantifiers work. All quantifiers affect only the subexpression immediately preceding the quantifier. Quantifier question mark (?) matches zero or one occurrences of the expression that it quantifies. A set of braces containing one number ({*n*}) matches exactly *n* occurrences of the expression it quantifies. We demonstrate this quantifier to validate the zip code in Fig. 16.20 at line 40. Including a comma after the number enclosed in braces matches at least *n* occurrences of the quantified expression. The set of braces containing two numbers ({*n*,*m*}), matches between *n* and *m* occurrences of the expression that it qualifies. Quantifiers may be applied to patterns enclosed in parentheses to create more complex regular expressions.

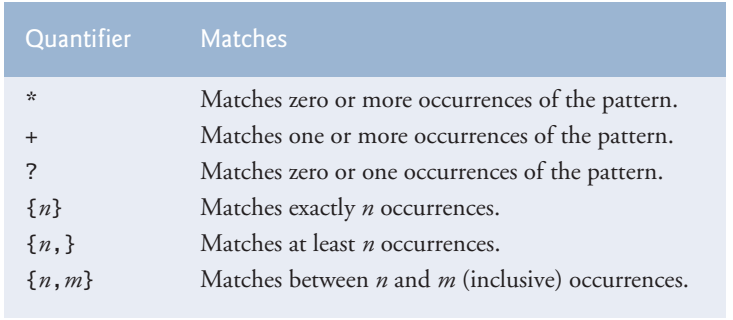

**Fig. 16.22** | Quantifiers used in regular expressions.

All of the quantifiers are **greedy**. This means that they'll match as many occurrences as they can as long as the match is still successful. However, if any of these quantifiers is

followed by a question mark (?), the quantifier becomes **reluctant** (sometimes called **lazy**). It then will match as few occurrences as possible as long as the match is still successful.

The zip code (line 40 in Fig. 16.20) matches a digit five times. This regular expression uses the digit character class and a quantifier with the digit 5 between braces. The phone number (line 46 in Fig. 16.20) matches three digits (the first one cannot be zero) followed by a dash followed by three more digits (again the first one cannot be zero) followed by four more digits.

String method matches checks whether an entire String conforms to a regular expression. For example, we want to accept "Smith" as a last name, but not "9@Smith#". If only a substring matches the regular expression, method matches returns false.

### *Replacing Substrings and Splitting Strings*

Sometimes it's useful to replace parts of a string or to split a string into pieces. For this purpose, class String provides methods **replaceAll**, **replaceFirst** and **split**. These methods are demonstrated in Fig. 16.23.

```
1 // Fig. 16.23: RegexSubstitution.java
2 // String methods replaceFirst, replaceAll and split.
 3 import java.util.Arrays;
 4
 5 public class RegexSubstitution
 6 {
7 public static void main( String[] args )
 8 {
 9 String firstString = "This sentence ends in 5 stars *****";
10 String secondString = "1, 2, 3, 4, 5, 6, 7, 8";
11
12 System.out.printf( "Original String 1: %s\n", firstString );
13
14 // replace '*' with '^'
15
16
17 System.out.printf( "A substituted for *: %s\n", firstString );
18
19 // replace 'stars' with 'carets'
20
21
22 System.out.printf(
23 "\"carets\" substituted for \"stars\": %s\n", firstString );
24
25 // replace words with 'word'
26 System.out.printf( "Every word replaced by \"word\": %s\n\n",
27 );
firstString.replaceAll( "\\w+", "word" )
28
29 System.out.printf( "Original String 2: %s\n", secondString );
30
31 // replace first three digits with 'digit'
32 for (\text{int } i = 0; i < 3; i++)33
34
         firstString = firstString.replaceAll( "\\*", "^" );
         firstString = firstString.replaceAll( "stars", "carets" );
            secondString = secondString.replaceFirst( "\\d", "digit" );
```

```
35 System.out.printf(
36 "First 3 digits replaced by \"digit\" : %s\n", secondString );
37
         System.out.print( "String split at commas: " );
39
40 System.out.println( Arrays.toString( results ) );
41 } // end main
42 } // end class RegexSubstitution
         String[] results = secondString.split( ",\\s*" ); // split on commas
```

```
Original String 1: This sentence ends in 5 stars *****
\land substituted for *: This sentence ends in 5 stars \land\land\land\land\land"carets" substituted for "stars": This sentence ends in 5 carets AAAAA
Every word replaced by "word": word word word word word word AAAAA
Original String 2: 1, 2, 3, 4, 5, 6, 7, 8
First 3 digits replaced by "digit" : digit, digit, digit, 4, 5, 6, 7, 8
String split at commas: ["digit", "digit", "digit", "4", "5", "6", "7", "8"]
```
**Fig. 16.23** | String methods replaceFirst, replaceAll and split. (Part 2 of 2.)

Method replaceAll replaces text in a String with new text (the second argument) wherever the original String matches a regular expression (the first argument). Line 15 replaces every instance of "\*" in first String with " $\wedge$ ". The regular expression ("\\\*") precedes character \* with two backslashes. Normally, \* is a quantifier indicating that a regular expression should match any number of occurrences of a preceding pattern. However, in line 15, we want to find all occurrences of the literal character \*—to do this, we must escape character \* with character  $\setminus$ . Escaping a special regular-expression character with  $\setminus$ instructs the matching engine to find the actual character. Since the expression is stored in a Java String and  $\setminus$  is a special character in Java Strings, we must include an additional \. So the Java String "\\\*" represents the regular-expression pattern \\* which matches a single \* character in the search string. In line 20, every match for the regular expression "stars" in firstString is replaced with "carets". Line 27 uses replaceAll to replace all words in the string with "word".

Method replaceFirst (line 33) replaces the first occurrence of a pattern match. Java Strings are immutable; therefore, method replaceFirst returns a new String in which the appropriate characters have been replaced. This line takes the original String and replaces it with the String returned by replaceFirst. By iterating three times we replace the first three instances of a digit  $(\dagger d)$  in secondString with the text "digit".

Method split divides a String into several substrings. The original is broken in any location that matches a specified regular expression. Method split returns an array of Strings containing the substrings between matches for the regular expression. In line 39, we use method split to tokenize a String of comma-separated integers. The argument is the regular expression that locates the delimiter. In this case, we use the regular expression ",\\s\*" to separate the substrings wherever a comma occurs. By matching any whitespace characters, we eliminate extra spaces from the resulting substrings. The commas and white-space characters are not returned as part of the substrings. Again, the Java String ",\\s\*" represents the regular expression ,\s\*. Line 40 uses Arrays method toString to display the contents of array results in square brackets and separated by commas.

#### *Classes Pattern and Matcher*

In addition to the regular-expression capabilities of class String, Java provides other classes in package java.util.regex that help developers manipulate regular expressions. Class **Pattern** represents a regular expression. Class **Matcher** contains both a regular-expression pattern and a CharSequence in which to search for the pattern.

**CharSequence** (package java.lang) is an interface that allows read access to a sequence of characters. The interface requires that the methods charAt, length, subSequence and toString be declared. Both String and StringBuilder implement interface CharSequence, so an instance of either of these classes can be used with class Matcher.

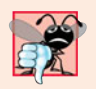

#### **Common Programming Error 16.4**

*A regular expression can be tested against an object of any class that implements interface* CharSequence*, but the regular expression must be a* String*. Attempting to create a regular expression as a* StringBuilder *is an error.*

If a regular expression will be used only once, static Pattern method **matches** can be used. This method takes a String that specifies the regular expression and a CharSequence on which to perform the match. This method returns a boolean indicating whether the search object (the second argument) matches the regular expression.

If a regular expression will be used more than once (in a loop, for example), it's more efficient to use static Pattern method **compile** to create a specific Pattern object for that regular expression. This method receives a String representing the pattern and returns a new Pattern object, which can then be used to call method **matcher**. This method receives a CharSequence to search and returns a Matcher object.

Matcher provides method **matches**, which performs the same task as Pattern method matches, but receives no arguments—the search pattern and search object are encapsulated in the Matcher object. Class Matcher provides other methods, including **find**, **lookingAt**, **replaceFirst** and **replaceAll**.

Figure 16.24 presents a simple example that employs regular expressions. This program matches birthdays against a regular expression. The expression matches only birthdays that do not occur in April and that belong to people whose names begin with "J".

Lines 11–12 create a Pattern by invoking static Pattern method compile. The dot character "**.**" in the regular expression (line 12) matches any single character except a newline character.

```
1 // Fig. 16.24: RegexMatches.java
2 // Classes Pattern and Matcher.
3 import java.util.regex.Matcher;
4 import java.util.regex.Pattern;
5
6 public class RegexMatches
7 {
8 public static void main( String[] args )
9 {
10 // create regular expression
11
12
          Pattern expression =
            Pattern.compile( "J.*\\d[0-35-9]-\\d\\d-\\d\\d" );
```

```
13
14 String string1 = "Jane's Birthday is 05-12-75\n" +
15 "Dave's Birthday is 11-04-68\n" +
16 "John's Birthday is 04-28-73\n" +
17 "Joe's Birthday is 12-17-77";
18
19 // match regular expression to string and print matches
20
21
22
23
24 } // end main<br>25 } // end class Re
    25 } // end class RegexMatches
          Matcher matcher = expression.matcher( string1 );
          while ( matcher.find() )
            System.out.println( matcher.group() );
```
Jane's Birthday is 05-12-75 Joe's Birthday is 12-17-77

Fig. 16.24 | Classes Pattern and Matcher. (Part 2 of 2.)

Line 20 creates the Matcher object for the compiled regular expression and the matching sequence (string1). Lines 22–23 use a while loop to iterate through the String. Line 22 uses Matcher method find to attempt to match a piece of the search object to the search pattern. Each call to this method starts at the point where the last call ended, so multiple matches can be found. Matcher method lookingAt performs the same way, except that it always starts from the beginning of the search object and will always find the first match if there is one.

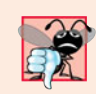

#### **Common Programming Error 16.5**

*Method* matches *(from class* String*,* Pattern *or* Matcher*) will return* true *only if the entire search object matches the regular expression. Methods* find *and* lookingAt *(from class* Matcher*) will return* true *if a portion of the search object matches the regular expression.*

Line 23 uses Matcher method **group**, which returns the String from the search object that matches the search pattern. The String that's returned is the one that was last matched by a call to find or lookingAt. The output in Fig. 16.24 shows the two matches that were found in string1.

For more information on regular expressions, visit our Regular Expressions Resource Center at <www.deitel.com/regularexpressions/>.

# **16.8 [Wrap-Up](#page-14-0)**

In this chapter, you learned about more String methods for selecting portions of Strings and manipulating Strings. You learned about the Character class and some of the methods it declares to handle chars. The chapter also discussed the capabilities of the String-Builder class for creating Strings. The end of the chapter discussed regular expressions, which provide a powerful capability to search and match portions of Strings that fit a particular pattern. In the next chapter, you'll learn about file processing, including how persistent data is stored and and retrieved.

# **Summary**

## *Section 16.2 Fundamentals of Characters and Strings*

• A character literal's value (p. 673) is its integer value in Unicode (p. 673). Strings can include letters, digits and special characters such as +, -, \*, / and \$. A string in Java is an object of class String. String literals (p. 674) are often referred to as String objects and are written in a program in double quotes.

## *Section 16.3 Class String*

- String objects are immutable (p. 675)—after they're created, their character contents cannot be changed.
- String method length (p. 675) returns the number of characters in a String.
- String method charAt (p. 675) returns the character at a specific position.
- String method equals tests for equality. The method returns true if the contents of the Strings are equal, false otherwise. Method equals uses a lexicographical comparison (p. 679) for Strings.
- When primitive-type values are compared with ==, the result is true if both values are identical. When references are compared with  $==$ , the result is true if both refer to the same object.
- Java treats all string literals with the same contents as a single String object.
- String method equalsIgnoreCase performs a case-insensitive string comparison.
- String method compareTo uses a lexicographical comparison and returns 0 if the Strings are equal, a negative number if the string that calls compareTo is less than the argument String and a positive number if the string that calls compareTo is greater than than the argument String.
- String method regionMatches (p. 677) compares portions of two strings for equality.
- String methods startsWith and endsWith (p. 680) determine whether a string starts with or ends with the specified characters, respectively.
- String method indexOf (p. 681) locates the first occurrence of a character or a substring in a string. String method lastIndexOf (p. 681) locates the last occurrence of a character or a substring in a string.
- String method substring copies and returns part of an existing string object.
- String method concat concatenates two string objects and returns a new string object.
- String method replace returns a new string object that replaces every occurrence in a String of its first character argument with its second character argument.
- String method toUpperCase (p. 685) returns a new string with uppercase letters in the positions where the original string had lowercase letters. String method toLowerCase (p. 686) returns a new string with lowercase letters in the positions where the original string had uppercase letters.
- String method trim (p. 686) returns a new string object in which all white-space characters (e.g., spaces, newlines and tabs) have been removed from the beginning and end of a string.
- String method toCharArray (p. 686) returns a char array containing a copy of the string's characters.
- String class static method valueOf returns its argument converted to a string.

## *Section 16.4 Class StringBuilder*

• Class StringBuilder provides constructors that enable StringBuilders to be initialized with no characters and an initial capacity of 16 characters, with no characters and an initial capacity specified in the integer argument, or with a copy of the characters of the String argument and an initial capacity that's the number of characters in the String argument plus 16.

- StringBuilder method length (p. 688) returns the number of characters currently stored in a StringBuilder. StringBuilder method capacity (p. 688) returns the number of characters that can be stored in a StringBuilder without allocating more memory.
- StringBuilder method ensureCapacity (p. 688) ensures that a StringBuilder has at least the specified capacity. Method setLength increases or decreases the length of a StringBuilder.
- StringBuilder method charAt (p. 690) returns the character at the specified index. Method setCharAt (p. 690) sets the character at the specified position. StringBuilder method getChars (p. 690) copies characters in the StringBuilder into the character array passed as an argument.
- StringBuilder's overloaded append methods (p. 691) add primitive-type, character array, String, Object or CharSequence (p. 707) values to the end of a StringBuilder.
- StringBuilder's overloaded insert (p. 693) methods insert primitive-type, character array, String, Object or CharSequence values at any position in a StringBuilder.

### *Section 16.5 Class Character*

- Character method isDefined (p. 695) determines whether a character is in the Unicode character set.
- Character method isDigit (p. 695) determines whether a character is a defined Unicode digit.
- Character method isJavaIdentifierStart (p. 696) determines whether a character can be used as the first character of a Java identifier. Character method isJavaIdentifierPart (p. 696) determines if a character can be used in an identifier.
- Character method isLetter (p. 696) determines if a character is a letter. Character method is-LetterOrDigit (p. 696) determines if a character is a letter or a digit.
- Character method isLowerCase (p. 696) determines whether a character is a lowercase letter. Character method isUpperCase (p. 696) determines whether a character is an uppercase letter.
- Character method toUpperCase (p. 696) converts a character to its uppercase equivalent. Character method toLowerCase (p. 696) converts a character to its lowercase equivalent.
- Character method digit (p. 696) converts its character argument into an integer in the number system specified by its integer argument radix (p. 697). Character method forDigit (p. 696) converts its integer argument digit into a character in the number system specified by its integer argument radix.
- Character method charValue (p. 698) returns the char stored in a Character object. Character method toString returns a String representation of a Character.

#### *Section 16.6 Tokenizing Strings*

• Class String's split method (p. 705) tokenizes a String based on the delimiter (p. 699) specified as an argument and returns an array of Strings containing the tokens (p. 699).

#### *Section 16.7 Regular Expressions, Class Pattern and Class Matcher*

- Regular expressions (p. 700) are sequences of characters and symbols that define a set of strings. They're useful for validating input and ensuring that data is in a particular format.
- String method matches (p. 700) receives a string that specifies the regular expression and matches the contents of the String object on which it's called to the regular expression. The method returns a boolean indicating whether the match succeeded.
- A character class is an escape sequence that represents a group of characters. Each character class matches a single character in the string we're attempting to match with the regular expression.
- A word character (\w; p. 700) is any letter (uppercase or lowercase), any digit or the underscore character.
- A white-space character  $(\s)$  is a space, a tab, a carriage return, a newline or a form feed.
- A digit  $(\dagger)$  is any numeric character.
- To match a set of characters that does not have a predefined character class (p. 700), use square brackets, []. Ranges can be represented by placing a dash (-) between two characters. If the first character in the brackets is "^", the expression accepts any character other than those indicated.
- When the regular expression operator "\*" appears in a regular expression, the program attempts to match zero or more occurrences of the subexpression immediately preceding the "\*".
- Operator "+" attempts to match one or more occurrences of the subexpression preceding it.
- The character "|" allows a match of the expression to its left or to its right.
- Parentheses () are used to group parts of the regular expression.
- The asterisk (\*) and plus (+) are formally called quantifiers (p. 704).
- A quantifier affects only the subexpression immediately preceding it.
- Quantifier question mark (?) matches zero or one occurrences of the expression that it quantifies.
- A set of braces containing one number ({*n*}) matches exactly *n* occurrences of the expression it quantifies. Including a comma after the number enclosed in braces matches at least *n* occurrences.
- A set of braces containing two numbers ({*n*,*m*}) matches between *n* and *m* occurrences of the expression that it qualifies.
- Quantifiers are greedy (p. 704)—they'll match as many occurrences as they can as long as the match is successful. If a quantifier is followed by a question mark (?), the quantifier becomes reluctant (p. 705), matching as few occurrences as possible as long as the match is successful.
- String method replaceAll (p. 705) replaces text in a string with new text (the second argument) wherever the original string matches a regular expression (the first argument).
- Escaping a special regular-expression character with a  $\setminus$  instructs the regular-expression matching engine to find the actual character, as opposed to what it represents in a regular expression.
- String method replaceFirst (p. 705) replaces the first occurrence of a pattern match and returns a new string in which the appropriate characters have been replaced.
- String method split divides a string into substrings at any location that matches a specified regular expression and returns an array of the substrings.
- Class Pattern (p. 707) represents a regular expression.
- Class Matcher (p. 707) contains a regular-expression pattern and a CharSequence in which to search.
- CharSequence is an interface (p. 707) that allows read access to a sequence of characters. Both String and StringBuilder implement this interface, so they can be used with class Matcher.
- If a regular expression will be used only once, static Pattern method matches (p. 707) takes a string that specifies the regular expression and a CharSequence on which to perform the match. This method returns a boolean indicating whether the search object matches the regular expression.
- If a regular expression will be used more than once, it's more efficient to use static Pattern method compile (p. 707) to create a specific Pattern object for that regular expression. This method receives a string representing the pattern and returns a new Pattern object.
- Pattern method matcher (p. 707) receives a CharSequence to search and returns a Matcher object. Matcher method matches (p. 707) performs the same task as Pattern method matches but without arguments.
- Matcher method find (p. 707) attempts to match a piece of the search object to the search pattern. Each call to this method starts at the point where the last call ended, so multiple matches can be found.
- Matcher method lookingAt (p. 707) performs the same as find, except that it always starts from the beginning of the search object and will always find the first match if there is one.
- Matcher method group (p. 708) returns the string from the search object that matches the search pattern. The string returned is the one that was last matched by a call to find or lookingAt.

# **Self-Review Exercises**

**16.1** State whether each of the following is *true* or *false*. If *false*, explain why.

- a) When String objects are compared using ==, the result is true if the Strings contain the same values.
- b) A String can be modified after it's created.
- **16.2** For each of the following, write a single statement that performs the indicated task:
	- a) Compare the string in s1 to the string in s2 for equality of contents.
	- b) Append the string  $s^2$  to the string  $s^2$ , using  $\overline{a}$ .
	- c) Determine the length of the string in s1.

# **Answers to Self-Review Exercises**

- 16.1 a) False. String objects are compared using operator == to determine whether they're the same object in memory.
	- b) False. String objects are immutable and cannot be modified after they're created. StringBuilder objects can be modified after they're created.
- **16.2** a) s1.equals( s2 )
	- b)  $s1 == s2$ ;
	- c) s1.length()

# **Exercises**

**16.3** *(Comparing Strings)* Write an application that uses String method compareTo to compare two strings input by the user. Output whether the first string is less than, equal to or greater than the second.

**16.4** *(Comparing Portions of Strings)* Write an application that uses String method region-Matches to compare two strings input by the user. The application should input the number of characters to be compared and the starting index of the comparison. The application should state whether the strings are equal. Ignore the case of the characters when performing the comparison.

**16.5** *(Random Sentences)* Write an application that uses random-number generation to create sentences. Use four arrays of strings called article, noun, verb and preposition. Create a sentence by selecting a word at random from each array in the following order: article, noun, verb, preposition, article and noun. As each word is picked, concatenate it to the previous words in the sentence. The words should be separated by spaces. When the final sentence is output, it should start with a capital letter and end with a period. The application should generate and display 20 sentences.

The article array should contain the articles "the", "a", "one", "some" and "any"; the noun array should contain the nouns "boy", "girl", "dog", "town" and "car"; the verb array should contain the verbs "drove", "jumped", "ran", "walked" and "skipped"; the preposition array should contain the prepositions "to", "from", "over", "under" and "on".

**16.6** *(Project: Limericks)* A limerick is a humorous five-line verse in which the first and second lines rhyme with the fifth, and the third line rhymes with the fourth. Using techniques similar to those developed in Exercise 16.5, write a Java application that produces random limericks. Polishing this application to produce good limericks is a challenging problem, but the result will be worth the effort!

**16.7** *(Pig Latin)* Write an application that encodes English-language phrases into pig Latin. Pig Latin is a form of coded language. There are many different ways to form pig Latin phrases. For simplicity, use the following algorithm:

To form a pig Latin phrase from an English-language phrase, tokenize the phrase into words with String method split. To translate each English word into a pig Latin word, place the first letter of the English word at the end of the word and add the letters "ay." Thus, the word "jump" becomes "umpjay," the word "the" becomes "hetay," and the word "computer" becomes "omputercay." Blanks between words remain as blanks. Assume the following: The English phrase consists of words separated by blanks, there are no punctuation marks and all words have two or more letters. Method printLatinWord should display each word. Each token is passed to method printLatin-Word to print the pig Latin word. Enable the user to input the sentence. Keep a running display of all the converted sentences in a text area.

**16.8** *(Tokenizing Telephone Numbers)* Write an application that inputs a telephone number as a string in the form (555) 555-5555. The application should String method split to extract the area code as a token, the first three digits of the phone number as a token and the last four digits of the phone number as a token. The seven digits of the phone number should be concatenated into one string. Both the area code and the phone number should be printed. Remember that you'll have to change delimiter characters during the tokenization process.

**16.9** *(Displaying a Sentence with Its Words Reversed)* Write an application that inputs a line of text, tokenizes the line with String method split and outputs the tokens in reverse order. Use space characters as delimiters.

**16.10** *(Displaying Strings in Uppercase and Lowercase)* Write an application that inputs a line of text and outputs the text twice—once in all uppercase letters and once in all lowercase letters.

**16.11** *(Searching Strings)* Write an application that inputs a line of text and a search character and uses String method indexOf to determine the number of occurrences of the character in the text.

**16.12** *(Searching Strings)* Write an application based on the application in Exercise 16.11 that inputs a line of text and uses String method indexOf to determine the total number of occurrences of each letter of the alphabet in the text. Uppercase and lowercase letters should be counted together. Store the totals for each letter in an array, and print the values in tabular format after the totals have been determined.

**16.13** *(Tokenizing and Comparing Strings)* Write an application that reads a line of text, tokenizes the line using space characters as delimiters and outputs only those words beginning with the letter "b".

**16.14** *(Tokenizing and Comparing Strings)* Write an application that reads a line of text, tokenizes it using space characters as delimiters and outputs only those words ending with the letters "ED".

**16.15** *(Converting int Values to Characters)* Write an application that inputs an integer code for a character and displays the corresponding character. Modify this application so that it generates all possible three-digit codes in the range from 000 to 255 and attempts to print the corresponding characters.

**16.16** *(Defining Your Own String Methods)* Write your own versions of String search methods indexOf and lastIndexOf.

**16.17** *(Creating Three-Letter Strings from a Five-Letter Word)* Write an application that reads a five-letter word from the user and produces every possible three-letter string that can be derived from the letters of that word. For example, the three-letter words produced from the word "bathe" include "ate," "bat," "bet," "tab," "hat," "the" and "tea."

## **Special Section: Advanced String-Manipulation Exercises**

The preceding exercises are keyed to the text and designed to test your understanding of fundamental string-manipulation concepts. This section includes a collection of intermediate and advanced string-manipulation exercises. You should find these problems challenging, yet entertaining. The problems vary considerably in difficulty. Some require an hour or two of application writing and implementation. Others are useful for lab assignments that might require two or three weeks of study and implementation. Some are challenging term projects.

**16.18** *(Text Analysis)* The availability of computers with string-manipulation capabilities has resulted in some rather interesting approaches to analyzing the writings of great authors. Much attention has been focused on whether William Shakespeare ever lived. Some scholars believe there's substantial evidence indicating that Christopher Marlowe actually penned the masterpieces attributed to Shakespeare. Researchers have used computers to find similarities in the writings of these two authors. This exercise examines three methods for analyzing texts with a computer.

a) Write an application that reads a line of text from the keyboard and prints a table indicating the number of occurrences of each letter of the alphabet in the text. For example, the phrase

To be, or not to be: that is the question:

contains one "a," two "b's," no "c's," and so on.

b) Write an application that reads a line of text and prints a table indicating the number of one-letter words, two-letter words, three-letter words, and so on, appearing in the text. For example, Fig. 16.25 shows the counts for the phrase

| Word length    | <b>Occurrences</b> |
|----------------|--------------------|
|                | 0                  |
| $\overline{2}$ | 2                  |
| 3              | 1                  |
| $\overline{4}$ | 2 (including 'tis) |
| 5              | $\Omega$           |
| 6              | $\mathfrak{D}$     |
|                |                    |

Whether 'tis nobler in the mind to suffer

**Fig. 16.25** | Word-length counts for the string "Whether 'tis nobler in the mind to suffer".

c) Write an application that reads a line of text and prints a table indicating the number of occurrences of each different word in the text. The application should include the words in the table in the same order in which they appear in the text. For example, the lines

> To be, or not to be: that is the question: Whether 'tis nobler in the mind to suffer

contain the word "to" three times, the word "be" two times, the word "or" once, etc.

**16.19** *(Printing Dates in Various Formats)* Dates are printed in several common formats. Two of the more common formats are

04/25/1955 and April 25, 1955

Write an application that reads a date in the first format and prints it in the second format.

**16.20** *(Check Protection)* Computers are frequently employed in check-writing systems, such as payroll and accounts payable applications. There are many strange stories about weekly paychecks being printed (by mistake) for amounts in excess of \$1 million. Incorrect amounts are printed by computerized check-writing systems because of human error or machine failure. Systems designers build controls into their systems to prevent such erroneous checks from being issued.

Another serious problem is the intentional alteration of a check amount by someone who plans to cash a check fraudulently. To prevent a dollar amount from being altered, some computerized check-writing systems employ a technique called check protection*.* Checks designed for imprinting by computer contain a fixed number of spaces in which the computer may print an amount. Suppose a paycheck contains eight blank spaces in which the computer is supposed to print the amount of a weekly paycheck. If the amount is large, then all eight of the spaces will be filled. For example,

1,230.60 *(check amount)* -------- 12345678 *(position numbers)*

On the other hand, if the amount is less than \$1000, then several of the spaces would ordinarily be left blank. For example,

99.87 -------- 12345678

contains three blank spaces. If a check is printed with blank spaces, it's easier for someone to alter the amount. To prevent alteration, many check-writing systems insert *leading asterisks* to protect the amount as follows:

\*\*\*99.87 -------- 12345678

Write an application that inputs a dollar amount to be printed on a check, then prints the amount in check-protected format with leading asterisks if necessary. Assume that nine spaces are available for printing the amount.

**16.21** *(Writing the Word Equivalent of a Check Amount)* **C**ontinuing the discussion in Exercise 16.20, we reiterate the importance of designing check-writing systems to prevent alteration of check amounts. One common security method requires that the amount be written in numbers and spelled out in words as well. Even if someone is able to alter the numerical amount of the check, it's extremely difficult to change the amount in words. Write an application that inputs a numeric check amount that's less than \$1000 and writes the word equivalent of the amount. For example, the amount 112.43 should be written as

ONE hundred TWELVE and 43/100

**16.22** *(Morse Code)* Perhaps the most famous of all coding schemes is the Morse code, developed by Samuel Morse in 1832 for use with the telegraph system. The Morse code assigns a series of dots and dashes to each letter of the alphabet, each digit, and a few special characters (e.g., period, comma, colon, semicolon). In sound-oriented systems, the dot represents a short sound and the dash a long sound. Other representations of dots and dashes are used with light-oriented systems and signal-flag systems. Separation between words is indicated by a space or, simply, the absence of a dot or dash. In a sound-oriented system, a space is indicated by a short time during which no sound is transmitted. The international version of the Morse code appears in Fig. 16.26.

Write an application that reads an English-language phrase and encodes it into Morse code. Also write an application that reads a phrase in Morse code and converts it into the English-language equivalent. Use one blank between each Morse-coded letter and three blanks between each Morse-coded word.

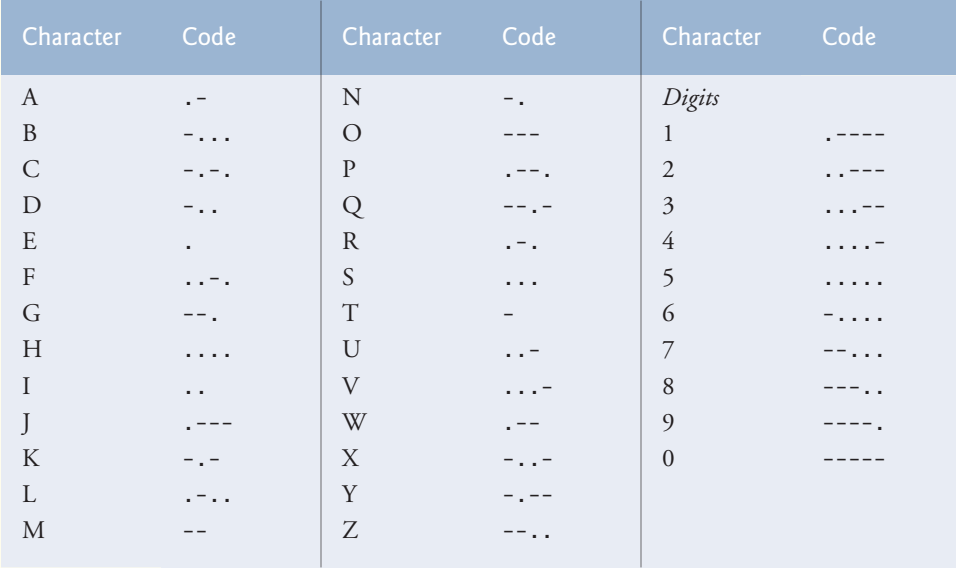

**Fig. 16.26** | Letters and digits as expressed in international Morse code.

**16.23** *(Metric Conversions)* Write an application that will assist the user with metric conversions. Your application should allow the user to specify the names of the units as strings (i.e., centimeters, liters, grams, and so on, for the metric system and inches, quarts, pounds, and so on, for the English system) and should respond to simple questions, such as

"How many inches are in 2 meters?" "How many liters are in 10 quarts?"

Your application should recognize invalid conversions. For example, the question

"How many feet are in 5 kilograms?"

is not meaningful because "feet" is a unit of length, whereas "kilograms" is a unit of mass.

## **Special Section: Challenging String-Manipulation Projects**

**16.24** *(Project: A Spelling Checker)* Many popular word-processing software packages have builtin spell checkers. In this project, you're asked to develop your own spell-checker utility. We make suggestions to help get you started. You should then consider adding more capabilities. Use a computerized dictionary (if you have access to one) as a source of words.

Why do we type so many words with incorrect spellings? In some cases, it's because we simply do not know the correct spelling, so we make a best guess. In some cases, it's because we transpose two letters (e.g., "defualt" instead of "default"). Sometimes we double-type a letter accidentally (e.g., "hanndy" instead of "handy"). Sometimes we type a nearby key instead of the one we intended (e.g., "biryhday" instead of "birthday"), and so on.

Design and implement a spell-checker application in Java. Your application should maintain an array wordList of strings. Enable the user to enter these strings. [*Note:* In Chapter 17, we introduce file processing. With this capability, you can obtain the words for the spell checker from a computerized dictionary stored in a file.]

Your application should ask a user to enter a word. The application should then look up that word in the wordList array. If the word is in the array, your application should print "Word is spelled correctly." If the word is not in the array, your application should print "Word is not

spelled correctly." Then your application should try to locate other words in wordList that might be the word the user intended to type. For example, you can try all possible single transpositions of adjacent letters to discover that the word "default" is a direct match to a word in wordList. Of course, this implies that your application will check all other single transpositions, such as "edfault," "dfeault," "deafult," "defalut" and "defautl." When you find a new word that matches one in wordList, print it in a message, such as

Did you mean "default"?

Implement other tests, such as replacing each double letter with a single letter, and any other tests you can develop to improve the value of your spell checker.

**16.25** *(Project: A Crossword Puzzle Generator)* Most people have worked a crossword puzzle, but few have ever attempted to generate one. Generating a crossword puzzle is suggested here as a stringmanipulation project requiring substantial sophistication and effort.

There are many issues the programmer must resolve to get even the simplest crossword-puzzle-generator application working. For example, how do you represent the grid of a crossword puzzle inside the computer? Should you use a series of strings or two-dimensional arrays?

The programmer needs a source of words (i.e., a computerized dictionary) that can be directly referenced by the application. In what form should these words be stored to facilitate the complex manipulations required by the application?

If you're really ambitious, you'll want to generate the clues portion of the puzzle, in which the brief hints for each across word and each down word are printed. Merely printing a version of the blank puzzle itself is not a simple problem.

# **Making a Difference**

**16.26** *(Cooking with Healthier Ingredients)* Obesity in America is increasing at an alarming rate. Check the map from the Centers for Disease Control and Prevention (CDC) at [www.cdc.gov/](www.cdc.gov/nccdphp/dnpa/Obesity/trend/maps/index.htm) [nccdphp/dnpa/Obesity/trend/maps/index.htm](www.cdc.gov/nccdphp/dnpa/Obesity/trend/maps/index.htm), which shows obesity trends in the United States over the last 20 years. As obesity increases, so do occurrences of related problems (e.g., heart disease, high blood pressure, high cholesterol, type 2 diabetes). Write a program that helps users choose healthier ingredients when cooking, and helps those allergic to certain foods (e.g., nuts, gluten) find substitutes. The program should read a recipe from a JTextArea and suggest healthier replacements for some of the ingredients. For simplicity, your program should assume the recipe has no abbreviations for measures such as teaspoons, cups, and tablespoons, and uses numerical digits for quantities (e.g., 1 egg, 2 cups) rather than spelling them out (one egg, two cups). Some common substitutions are shown in Fig. 16.27. Your program should display a warning such as, "Always consult your physician before making significant changes to your diet."

Your program should take into consideration that replacements are not always one-for-one. For example, if a cake recipe calls for three eggs, it might reasonably use six egg whites instead. Conversion data for measurements and substitutes can be obtained at websites such as:

chinesefood.about.com/od/recipeconversionfaqs/f/usmetricrecipes.htm <www.pioneerthinking.com/eggsub.html> <www.gourmetsleuth.com/conversions.htm>

Your program should consider the user's health concerns, such as high cholesterol, high blood pressure, weight loss, gluten allergy, and so on. For high cholesterol, the program should suggest substitutes for eggs and dairy products; if the user wishes to lose weight, low-calorie substitutes for ingredients such as sugar should be suggested.

**16.27** *(Spam Scanner)* Spam (or junk e-mail) costs U.S. organizations billions of dollars a year in spam-prevention software, equipment, network resources, bandwidth, and lost productivity. Research online some of the most common spam e-mail messages and words, and check your own

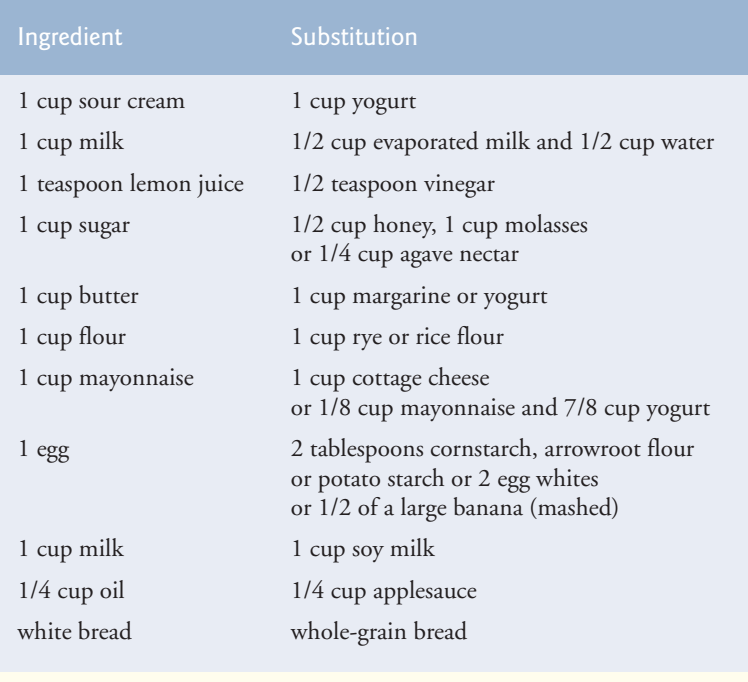

**Fig. 16.27** | Ingredients and substitutions.

junk e-mail folder. Create a list of 30 words and phrases commonly found in spam messages. Write an application in which the user enters an e-mail message in a JTextArea. Then, scan the message for each of the 30 keywords or phrases. For each occurrence of one of these within the message, add a point to the message's "spam score." Next, rate the likelihood that the message is spam, based on the number of points it received.

**16.28** *(SMS Language)* Short Message Service (SMS) is a communications service that allows sending text messages of 160 or fewer characters between mobile phones. With the proliferation of mobile phone use worldwide, SMS is being used in many developing nations for political purposes (e.g., voicing opinions and opposition), reporting news about natural disasters, and so on. For example, check out comunica.org/radio2.0/archives/87. Since the length of SMS messages is limited, SMS Language—abbreviations of common words and phrases in mobile text messages, emails, instant messages, etc.—is often used. For example, "in my opinion" is "imo" in SMS Language. Research SMS Language online. Write a GUI application in which the user can enter a message using SMS Language, then click a button to translate it into English (or your own language). Also provide a mechanism to translate text written in English (or your own language) into SMS Language. One potential problem is that one SMS abbreviation could expand into a variety of phrases. For example, IMO (as used above) could also stand for "International Maritime Organization," "in memory of," etc.
# Files, Streams and Object<br>Serialization Serialization

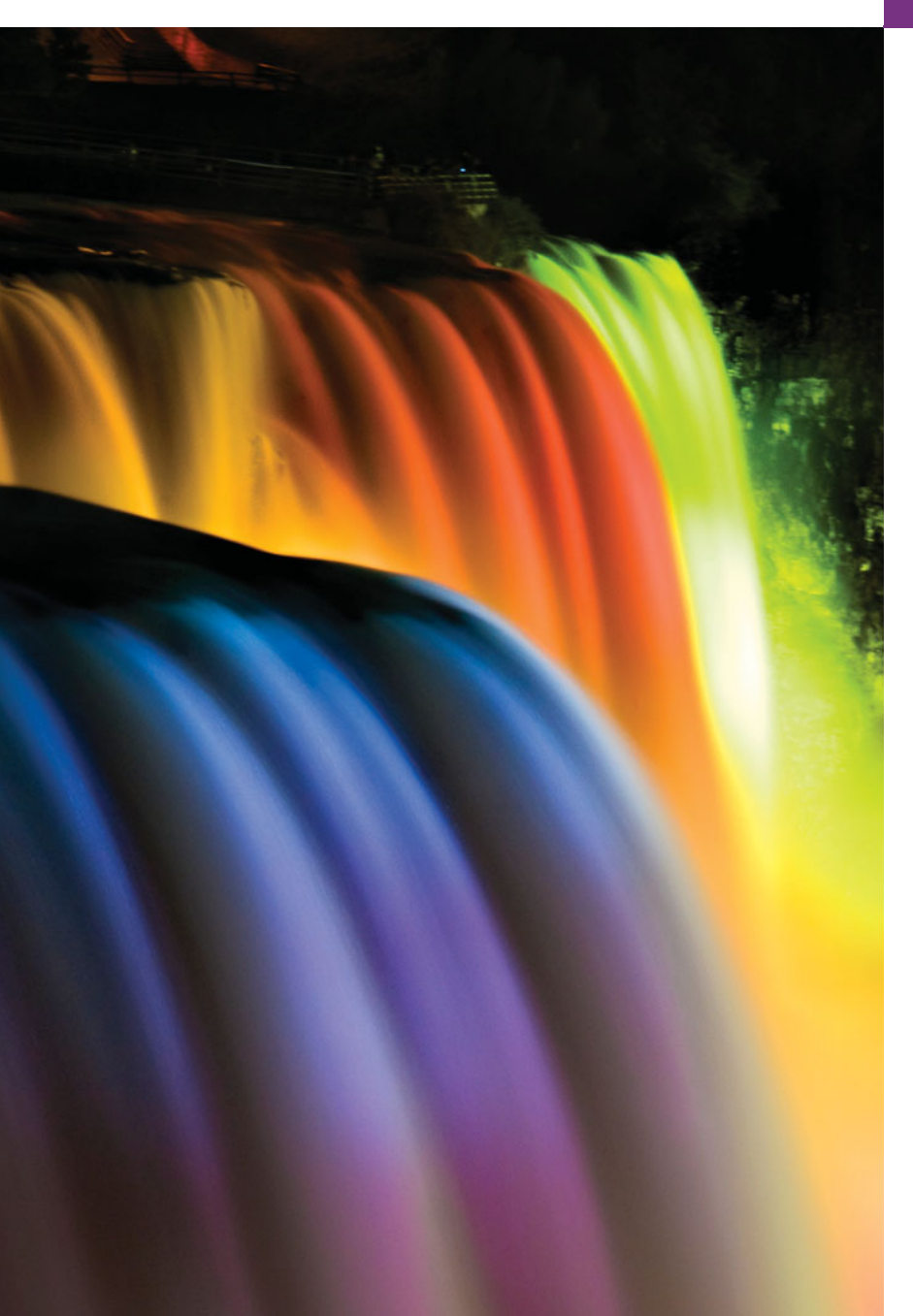

*I can only assume that a "Do Not File" document is filed in a "Do Not File" file.* **—Senator Frank Church Senate Intelligence Subcommittee Hearing, 1975**

*Consciousness … does not appear to itself chopped up in bits. … A "river" or a "stream" are the metaphors by which it is most naturally described.* **—William James**

# **Objectives**

In this chapter you'll learn:

- To create, read, write and update files.
- To retrieve information about files and directories.
- The Java input/output stream class hierarchy.
- The differences between text files and binary files.
- To use classes Scanner and Formatter to process text files.
- To use classes FileInputStream and FileOutputStream to read from and write to files.
- To use classes ObjectInputStream and ObjectOutputStream to read objects from and write objects to files.
- To use a JFileChooser dialog.

**17.1** Introduction **17.2** Files and Streams **17.3** Class File **17.4** Sequential-Access Text Files 17.4.1 Creating a Sequential-Access Text File 17.4.2 Reading Data from a Sequential-Access Text File 17.4.3 Case Study: A Credit-Inquiry Program 17.4.4 Updating Sequential-Access Files **17.5** Object Serialization 17.5.1 Creating a Sequential-Access File Using Object Serialization 17.5.2 Reading and Deserializing Data from a Sequential-Access File **17.6** Additional java.io Classes 17.6.1 Interfaces and Classes for Byte-Based Input and Output 17.6.2 Interfaces and Classes for Character-Based Input and Output **17.8** Opening Files with JFileChooser **17.8** Wrap-Up *Summary | Self-Review Exercises | Answers to Self-Review Exercises | Exercises | Making a Difference*

# **17.1 [Introduction1](#page-14-0)**

Data stored in variables and arrays is temporary—it's lost when a local variable goes out of scope or when the program terminates. For long-term retention of data, even after the programs that create the data terminate, computers use **files**. You use files every day for tasks such as writing a document or creating a spreadsheet. Computers store files on **secondary storage devices** such as hard disks, optical disks, flash drives and magnetic tapes. Data maintained in files is **persistent data**—it exists beyond the duration of program execution. In this chapter, we explain how Java programs create, update and process files.

We begin with a discussion of Java's architecture for handling files programmatically. Next we explain that data can be stored in text files and binary files—and we cover the differences between them. We demonstrate retrieving information about files and directories using class File, then devote several sections to the different mechanisms for writing data to and reading data from files. We show how to create and manipulate sequentialaccess text files. Working with text files allows you to quickly and easily start manipulating files. As you'll learn, however, it's difficult to read data from text files back into object form. Fortunately, many object-oriented languages (including Java) provide ways to write objects to and read objects from files (known as object serialization and deserialization). To demonstrate this, we recreate some of our sequential-access programs that used text files, this time by storing objects in binary files.

## **17.2 [Files and Streams](#page-14-0)**

Java views each file as a sequential **stream of bytes** (Fig. 17.1). Every operating system provides a mechanism to determine the end of a file, such as an **end-of-file marker** or a count of the total bytes in the file that's recorded in a system-maintained administrative data structure. A Java program processing a stream of bytes simply receives an indication from the operating system when it reaches the end of the stream—the program does *not* need to know how the underlying platform represents files or streams. In some cases, the end-

Outline

<sup>1.</sup> The techniques shown in this chapter are based on Java SE 6. Java SE 7 introduces new file-system APIs for interacting with files and directories. On the book's Companion Website (accessible via <www.pearsonhighered.com/deitel>) we've posted a version of this chapter implemented using these Java SE 7 APIs.

of-file indication occurs as an exception. In other cases, the indication is a return value from a method invoked on a stream-processing object.

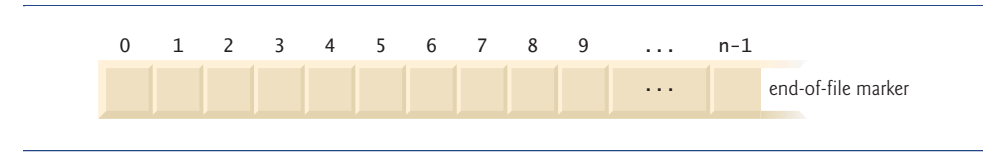

**Fig. 17.1** | Java's view of a file of *n* bytes.

#### *Byte-Based and Character-Based Streams*

File streams can be used to input and output data as bytes or characters. **Byte-based streams** input and output data in its binary format. **Character-based streams** input and output data as a sequence of characters. If the value 5 were being stored using a byte-based stream, it would be stored in the binary format of the numeric value 5, or 101. If the value 5 were being stored using a character-based stream, it would be stored in the binary format of the character 5, or 00000000 00110101 (this is the binary representation for the numeric value <sup>53</sup>, which indicates the Unicode® character <sup>5</sup>). The difference between the two forms is that the numeric value can be used as an integer in calculations, whereas the character 5 is simply a character that can be used in a string of text, as in "Sarah Miller is 15 years old". Files that are created using byte-based streams are referred to as **binary files**, while files created using character-based streams are referred to as **text files**. Text files can be read by text editors, while binary files are read by programs that understand the file's specific content and its ordering.

#### *Standard Input, Standard Output and Standard Error Streams*

A Java program **opens** a file by creating an object and associating a stream of bytes or characters with it. The object's constructor interacts with the operating system to open the file. Java can also associate streams with different devices. When a Java program begins executing, in fact, it creates three stream objects that are associated with devices—System.in, System.out and System.err. System.in (the standard input stream object) normally enables a program to input bytes from the keyboard; object System.out (the standard output stream object) normally enables a program to output character data to the screen; and object System.err (the standard error stream object) normally enables a program to output character-based error messages to the screen. Each stream can be redirected. For System.in, this capability enables the program to read bytes from a different source. For System.out and System.err, it enables the output to be sent to a different location, such as a file on disk. Class System provides methods **setIn**, **setOut** and **setErr** to **redirect** the standard input, output and error streams, respectively.

#### *The java.io Package*

Java programs perform file processing by using classes from package **java.io**. This package includes definitions for stream classes, such as **FileInputStream** (for byte-based input from a file), **FileOutputStream** (for byte-based output to a file), **FileReader** (for character-based input from a file) and **FileWriter** (for character-based output to a file), which inherit from classes InputStream, OutputStream, Reader and Writer, respectively. Thus, the methods of the these stream classes can also be applied to file streams.

Java contains classes that enable you to perform input and output of objects or variables of primitive data types. The data will still be stored as bytes or characters behind the scenes, allowing you to read or write data in the form of ints, Strings, or other types without having to worry about the details of converting such values to byte format. To perform such input and output, objects of classes **ObjectInputStream** and **ObjectOutput-Stream** can be used together with the byte-based file stream classes FileInputStream and FileOutputStream (these classes will be discussed in more detail shortly). The complete hierarchy of types in package java.io can be viewed in the online documentation at

download.oracle.com/javase/6/docs/api/java/io/package-tree.html

As you can see in the hierarchy, Java offers many classes for performing input/output operations. We use several of these classes in this chapter to implement file-processing programs that create and manipulate sequential-access files. In Chapter 27, we use stream classes extensively to implement networking applications.

In addition to the java.io classes, character-based input and output can be performed with classes Scanner and **Formatter**. Class Scanner is used extensively to input data from the keyboard—it can also read data from a file. Class Formatter enables formatted data to be output to any text-based stream in a manner similar to method System.out.printf. Appendix G presents the details of formatted output with printf. All these features can be used to format text files as well.

# **17.3 [Class](#page-14-0) File**

This section presents class **File**, which is useful for retrieving information about files or directories from disk. Objects of class File do not open files or provide any file-processing capabilities. However, File objects are used frequently with objects of other java.io classes to specify files or directories to manipulate.

#### *Creating File Objects*

Class File provides four constructors. The one with a String argument specifies the name of a file or directory to associate with the File object. The name can contain **path information** as well as a file or directory name. A file or directory's path specifies its location on disk. The path includes some or all of the directories leading to the file or directory. An **absolute path** contains all the directories, starting with the **root directory**, that lead to a specific file or directory. Every file or directory on a particular disk drive has the same root directory in its path. A **relative path** normally starts from the directory in which the application began executing and is therefore "relative" to the current directory. The constructor with two String arguments specifies an absolute or relative path as the first argument and the file or directory to associate with the File object as the second argument. The constructor with File and String arguments uses an existing File object that specifies the parent directory of the file or directory specified by the String argument. The fourth constructor uses a URI object to locate the file. A **Uniform Resource Identifier (URI)** is a more general form of the **Uniform Resource Locators (URLs)** that are used to locate websites. For example, <http://www.deitel.com/> is the URL for the Deitel & Associates website. URIs for locating files vary across operating systems. On Windows platforms, the URI

identifies the file data.txt stored in the root directory of the C: drive. On UNIX/Linux platforms, the URI

file:/home/student/data.txt

identifies the file data.txt stored in the home directory of the user student.

Figure 17.2 lists some common File methods. The complete list can be viewed at download.oracle.com/javase/6/docs/api/java/io/File.html.

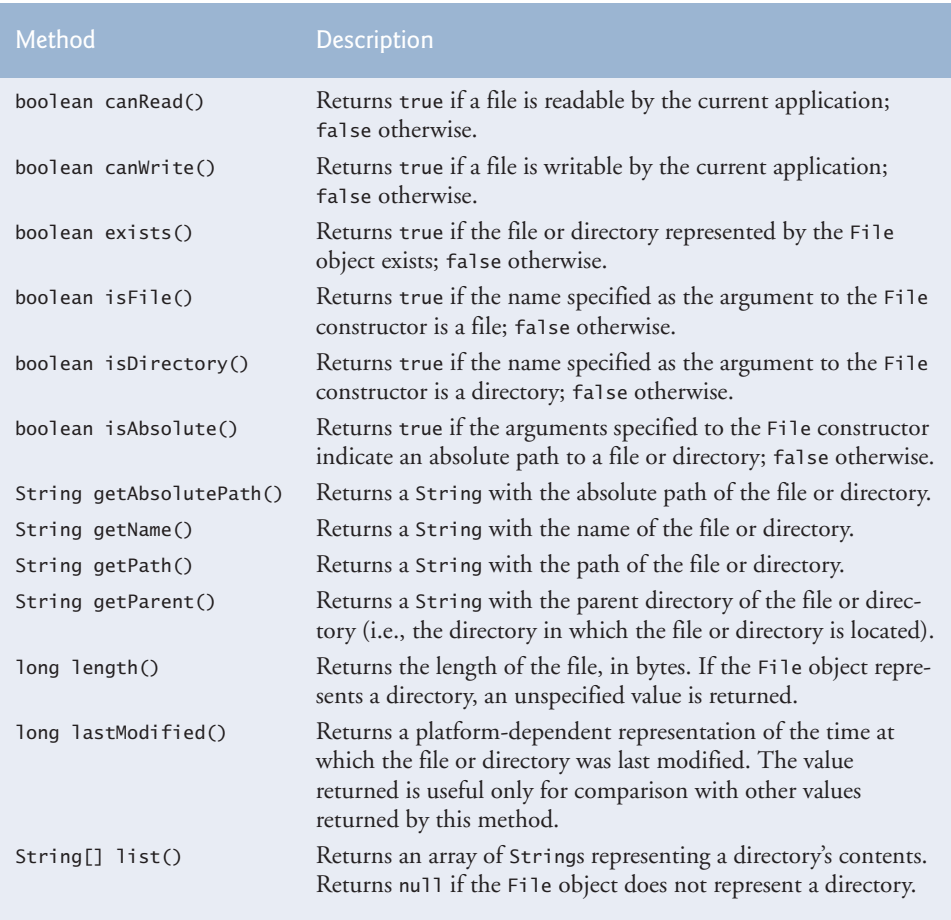

#### **Fig. 17.2** | File methods.

#### *Demonstrating Class File*

Figure 17.3 prompts the user to enter the name of a file or directory, then uses class File to output information about the file or directory.

The program begins by prompting the user for a file or directory (line 12). Line 13 inputs the file name or directory name and passes it to method analyzePath (lines 17– 50). The method creates a new File object (line 20) and assigns its reference to name. Line 22 invokes File method exists to determine whether the name input by the user exists

```
1 // Fig. 17.3: FileDemonstration.java
2 // File class used to obtain file and directory information.
3
4 import java.util.Scanner;
5
6 public class FileDemonstration
    7 {
8 public static void main( String[] args )
9 {
10 Scanner input = new Scanner( System.in );
11
12 System.out.print( "Enter file or directory name: " );
13
14 } // end main
15
16 // display information about file user specifies
17 public static void analyzePath( String path )
18 {
19 // create File object based on user input
20
21
22 if ( \overline{\mathsf{name}.\mathsf{exists}}() ) // if name exists, output information about it
23 {
24 // display file (or directory) information
25 System.out.printf(
26 "%s%s\n%s\n%s\n%s\n%s%s\n%s%s\n%s%s\n%s%s\n%s%s",
27 hame.getName(), "exists",
28               ( <mark>name.isFile()</mark> ? "is a file" : "is not a file" ),
29 ( name.isDirectory() ? "is a directory" :
30 "is not a directory" ),
31 ( name.isAbsolute() ? "is absolute path" :
32 "is not absolute path" ), "Last modified: ",
33 , hame.lastModified(), "Length: ", name.length(),
34               "Path: ", name.getPath(), "Absolute path: ",
35 mame.getAbsolutePath(), "Parent: ", <mark>name.getParent()</mark> );
36
37 if ( ) // output directory listing
name.isDirectory()
38 {
39
40 System.out.println( "\n\nDirectory contents:\n" );
41
42 for ( String directoryName : directory )
43 System.out.println( directoryName );
44 } // end if
45 } // end outer if
46 else // not file or directory, output error message
47 {
48 System.out.printf( "%s %s", path, "does not exist." );
49 } // end else
50 } // end method analyzePath
51 } // end class FileDemonstration
    import java.io.File;
         analyzePath( input.nextLine() );
         File name = new File( path);
              String[] directory = name.list();
```
Enter file or directory name: **E:\Program Files\Java\jdk1.6.0\_11\demo\jfc** ifc exists is not a file is a directory is absolute path Last modified: 1228404395024 Length: 4096 Path: E:\Program Files\Java\jdk1.6.0\_11\demo\jfc Absolute path: E:\Program Files\Java\jdk1.6.0 11\demo\jfc Parent: E:\Program Files\Java\jdk1.6.0\_11\demo

Directory contents:

CodePointIM FileChooserDemo Font2DTest Java2D Laffy Metalworks Notepad SampleTree Stylepad SwingApplet SwingSet2 SwingSet3

Enter file or directory name: **C:\Program Files\Java\jdk1.6.0\_11\demo\jfc \Java2D\README.txt** README.txt exists is a file is not a directory is absolute path Last modified: 1228404384270 Length: 7518 Path: E:\Program Files\Java\jdk1.6.0\_11\demo\jfc\Java2D\README.txt Absolute path: E:\Program Files\Java\jdk1.6.0\_11\demo\jfc\Java2D\README.txt Parent: E:\Program Files\Java\jdk1.6.0\_11\demo\jfc\Java2D

**Fig. 17.3** File class used to obtain file and directory information. (Part 2 of 2.)

(either as a file or as a directory) on the disk. If the name does not exist, control proceeds to lines 46–49 and displays a message to the screen containing the name the user typed, followed by "does not exist." Otherwise, the if statement (lines 22–45) executes. The program outputs the name of the file or directory (line 27), followed by the results of testing the File object with isFile (line 28), isDirectory (line 29) and isAbsolute (line 31). Next, the program displays the values returned by lastModified (line 33), length (line 33), getPath (line 34), getAbsolutePath (line 35) and getParent (line 35). If the File object represents a directory (line 37), the program obtains a list of the directory's contents as an array of Strings by using File method list (line 39) and displays the list on the screen.

The first output of this program demonstrates a File object associated with the jfc directory from the JDK. The second output demonstrates a File object associated with the README.txt file from the Java 2D example that comes with the JDK. In both cases, we specified an absolute path on our computer.

A **separator character** is used to separate directories and files in the path. On a Windows computer, the separator character is a backslash  $(\cdot)$ . On a UNIX system, it's a forward slash (/). Java processes both characters identically in a path name. For example, if we were to use the path

c:\Program Files\Java\jdk1.6.0\_11\demo/jfc

which employs each separator character, Java would still process the path properly. When building Strings that represent path information, use File.separator to obtain the local computer's proper separator character rather than explicitly using / or \. This constant returns a String consisting of one character—the proper separator for the system.

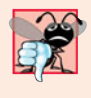

#### **Common Programming Error 17.1**

*Using* \ *as a directory separator rather than* \\ *in a string literal is a logic error. A single* \ *indicates that the* \ *followed by the next character represents an escape sequence. Use* \\ *to insert a* \ *in a string literal.*

# **17.4 [Sequential-Access Text Files](#page-14-0)**

Next, we create and manipulate sequential-access files in which records are stored in order by the record-key field. We begin with text files, enabling the reader to quickly create and edit human-readable files. We discuss creating, writing data to, reading data from and updating sequential-access text files. We also include a credit-inquiry program that retrieves specific data from a file.

#### **[17.4.1 Creating a Sequential-Access Text File](#page-14-0)**

*Java imposes no structure on a file—notions such as records do not exist as part of the Java language*. Therefore, you must structure files to meet the requirements of your applications. In the following example, we see how to impose a keyed record structure on a file.

The program in Figs. 17.4, 17.5 and 17.8 creates a simple sequential-access file that might be used in an accounts receivable system to keep track of the amounts owed to a company by its credit clients. For each client, the program obtains from the user an account number and the client's name and balance (i.e., the amount the client owes the company for goods and services received). Each client's data constitutes a "record" for that client. This application uses the account number as the record key—the file will be created and maintained in account-number order. The program assumes that the user enters the records in account-number order. In a comprehensive accounts receivable system (based on sequential-access files), a sorting capability would be provided so that the user could enter the records in any order. The records would then be sorted and written to the file.

#### *Class AccountRecord*

Class AccountRecord (Fig. 17.4) encapsulates the client record information used by the examples in this chapter. AccountRecord is declared in package com.deitel.ch17 (line 3), so that it can be imported into several of this chapter's examples for reuse. (Section 8.14 provides information on compiling and using your own packages.) Class AccountRecord contains private instance variables account, firstName, lastName and balance (lines 7– 10) and *set* and *get* methods for accessing these fields. Though the *set* methods do not validate the data in this example, they should do so in an "industrial-strength" system.

```
1 // Fig. 17.4: AccountRecord.java
2 // AccountRecord class maintains information for one account.
3 package com.deitel.ch17; // packaged for reuse
 4
 5 public class AccountRecord<br>6 {
    6 {
 7 private int account;
8 private String firstName;<br>9 private String lastName:
      9 private String lastName;
10 private double balance;
11
      12 // no-argument constructor calls other constructor with default values
13 public AccountRecord()
14 {
15 this( 0, "", "", 0.0 ); // call four-argument constructor
16 } // end no-argument AccountRecord constructor
17
18 // initialize a record
19 public AccountRecord( int acct, String first, String last, double bal )
20 {
21 setAccount( acct );
22 setFirstName( first );
23 setLastName( last);
24 setBalance( bal );
25 } // end four-argument AccountRecord constructor
26
27 // set account number
28 public void setAccount( int acct )
29 {
30 account = acct;
31 } // end method setAccount
32
33 // get account number
34 public int getAccount()
35 {
36 return account;
37 } // end method getAccount
38
39 // set first name
40 public void setFirstName( String first )
41 {
42 firstName = first;
43 } // end method setFirstName
44
45 // get first name
46 public String getFirstName()
47 {
48 return firstName;
49 } // end method getFirstName
```

```
50
51 // set last name
52 public void setLastName( String last )
53 {
54 lastName = last;
55 } // end method setLastName
56
57 // get last name
58 public String getLastName()
59 {
60 return lastName;
61 } // end method getLastName
62
63 // set balance
64 public void setBalance( double bal )
65 {
66 balance = bal;
67 } // end method setBalance
68
69 // get balance
70 public double getBalance()
71 {
72 return balance;
73 } // end method getBalance
74 } // end class AccountRecord
```
**Fig. 17.4** | AccountRecord class maintains information for one account. (Part 2 of 2.)

To compile class AccountRecord, open a command window, change directories to this chapter's fig17\_05 directory (which contains AccountRecord.java), then type:

```
javac -d .. AccountRecord.java
```
This places AccountRecord.class in its package directory structure and places the package in the ch17 folder that contains all the examples for this chapter. When you compile class AccountRecord (or any other classes that will be reused in this chapter), you should place them in a common directory. When you compile or execute classes that use class AccountRecord (e.g., CreateTextFile in Fig. 17.5), you must specify the command-line argument -classpath to both javac and java, as in

```
javac -classpath .;c:\examples\ch17 CreateTextFile.java
java -classpath .;c:\examples\ch17 CreateTextFile
```
The current directory (specified with .) is included in the classpath to ensure that the compiler can locate other classes in the same directory as the class being compiled. The path separator used in the preceding commands must be appropriate for your platform—a semicolon (;) on Windows and a colon (:) on UNIX/Linux/Mac OS X. The preceding commands assume that the package containing AccountRecord is located at in the directory C:\examples\ch17 on a Windows computer.

#### *Class CreateTextFile*

Now let's examine class CreateTextFile (Fig. 17.5). Line 14 declares Formatter variable output. As discussed in Section 17.2, a Formatter object outputs formatted Strings, using the same formatting capabilities as method System.out.printf. A Formatter object can output to various locations, such as the screen or a file, as is done here. The Formatter object is instantiated in line 21 in method openFile (lines 17–34). The constructor used in line 21 takes one argument—a String containing the name of the file, including its path. If a path is not specified, as is the case here, the JVM assumes that the file is in the directory from which the program was executed. For text files, we use the .txt file extension. If the file does not exist, it will be created. If an existing file is opened, its contents are **truncated**—all the data in the file is discarded. At this point the file is open for writing, and the resulting Formatter object can be used to write data to the file.

```
1 // Fig. 17.5: CreateTextFile.java
2 // Writing data to a sequential text file with class Formatter.
3
4
5
6
7
8
9
10
11
12 public class CreateTextFile
13 {
14
15
16 // enable user to open file
17 public void openFile()
18 {
19 try
20 {
21
22 } // end try
23 catch ( SecurityException securityException )
24 {
25 System.err.println(
26 "You do not have write access to this file." );
27 System.exit( 1); // terminate the program
28 } // end catch
29 catch ( FileNotFoundException fileNotFoundException )
30 {
31 System.err.println( "Error opening or creating file." );
32 System.exit( 1); // terminate the program
33 } // end catch
34 } // end method openFile
35
36 // add records to file
37 public void addRecords()
38 {
39 // object to be written to file
40
   import java.io.FileNotFoundException;
   import java.lang.SecurityException;
    import java.util.Formatter;
   import java.util.FormatterClosedException;
    import java.util.NoSuchElementException;
    import java.util.Scanner;
    import com.deitel.ch17.AccountRecord;
      private Formatter output; // object used to output text to file
           output = new Formatter( "clients.txt" ); // open the file
         AccountRecord record = new AccountRecord();
```

```
41
42
43
          44 System.out.printf( "%s\n%s\n%s\n%s\n\n",
45 "To terminate input, type the end-of-file indicator ",
46 "when you are prompted to enter input.",<br>47 "On UNIX/Linux/Mac OS X type <ctrl>d the
             "On UNIX/Linux/Mac OS X type <ctrl> d then press Enter",
48 "On Windows type <ctrl> z then press Enter" );
49
50 System.out.printf( "%s\n%s",<br>51 Ther account number (>
             51 "Enter account number (> 0), first name, last name and balance.",
52 "? " );
53
54             while ( \frac{\mathsf{input}.\mathsf{hasNext()}}{\mathsf{next()}} ) // loop until end-of-file indicator
55 {
             56 try // output values to file
57 {
58 // retrieve data to be output
59
60
61
62
63
64 if ( record.getAccount() > 0 )
65 {
66 // write new record
67
68
69
70 } // end if
71 else
72 {
73 System.out.println(
74 The state of the state of the state of the state of the state of the state of the state of the state of the state of the state of the state of the state of the state of the state of the state of the state of the state
75 } // end else
76 } // end try
77 catch ( FormatterClosedException formatterClosedException )
78 {
79 System.err.println( "Error writing to file." );
80 return;
81 } // end catch
82 catch ( NoSuchElementException elementException )
83 {
84 System.err.println( "Invalid input. Please try again." );
85 input.nextLine(): // discard input so user can try again
86 } // end catch
87
88 System.out.printf( "%s %s\n%s", "Enter account number (>0),",
89 "first name, last name and balance.", "? " );
90 } // end while
91 } // end method addRecords
92
          Scanner input = new Scanner( System.in );
                record.setAccount( input.nextInt() ); // read account number
                record.setFirstName( input.next() ); // read first name
                record.setLastName( input.next() ); // read last name
                record.setBalance( input.nextDouble() ); // read balance
                   output.format( "%d %s %s %.2f\n", record.getAccount(),
                      record.getFirstName(), record.getLastName(),
                      record.getBalance() );
```

```
93 // close file
94 public void closeFile()
95 {
            96 if ( output != null )
97
98 } // end method closeFile<br>99 } // end class CreateTextFil
     99 } // end class CreateTextFile
                output.close();
```
Fig. 17.5 | Writing data to a sequential text file with class Formatter. (Part 3 of 3.)

Lines 23–28 handle the **SecurityException**, which occurs if the user does not have permission to write data to the file. Lines 29–33 handle the **FileNotFoundException**, which occurs if the file does not exist and a new file cannot be created. This exception may also occur if there's an error opening the file. In both exception handlers we call static method **System.exit** and pass the value 1. This method terminates the application. An argument of 0 to method exit indicates successful program termination. A nonzero value, such as 1 in this example, normally indicates that an error has occurred. This value is passed to the command window that executed the program. The argument is useful if the program is executed from a **batch file** on Windows systems or a **shell script** on UNIX/ Linux/Mac OS X systems. Batch files and shell scripts offer a convenient way of executing several programs in sequence. When the first program ends, the next program begins execution. It's possible to use the argument to method exit in a batch file or shell script to determine whether other programs should execute. For more information on batch files or shell scripts, see your operating system's documentation.

Method addRecords (lines 37–91) prompts the user to enter the various fields for each record or to enter the end-of-file key sequence when data entry is complete. Figure 17.6 lists the key combinations for entering end-of-file for various computer systems.

| Operating system    | Key combination                                               |
|---------------------|---------------------------------------------------------------|
| UNIX/Linux/Mac OS X | $\langle$ <i>Enter</i> $>$ $\langle$ <i>Ctrl</i> $>$ <i>d</i> |
| Windows             | $\langle Ctrl \rangle \approx$                                |

**Fig. 17.6** | End-of-file key combinations.

Line 40 creates an AccountRecord object, which will be used to store the values of the current record entered by the user. Line 42 creates a Scanner object to read input from the user at the keyboard. Lines 44–48 and 50–52 prompt the user for input.

Line 54 uses Scanner method hasNext to determine whether the end-of-file key combination has been entered. The loop executes until hasNext encounters end-of-file.

Lines 59–62 read data from the user, storing the record information in the AccountRecord object. Each statement throws a **NoSuchElementException** (handled in lines 82–86) if the data is in the wrong format (e.g., a String when an int is expected) or if there's no more data to input. If the account number is greater than 0 (line 64), the record's information is written to clients.txt (lines 67–69) using method **format**, which can perform identical formatting to the System.out.printf method used extensively in earlier chapters. Method format outputs a formatted String to the output destination of the Formatter object—the file clients.txt. The format string "%d %s %s %.2f\n" indicates that the current record will be stored as an integer (the account number) followed by a String (the first name), another String (the last name) and a floating-point value (the balance). Each piece of information is separated from the next by a space, and the double value (the balance) is output with two digits to the right of the decimal point (as indicated by the .2 in %.2f). The data in the text file can be viewed with a text editor or retrieved later by a program designed to read the file (Section 17.4.2).

When lines 67–69 execute, if the Formatter object is closed, a **FormatterClosedException** will be thrown. This exception is handled in lines 77–81. [*Note:* You can also output data to a text file using class **java.io.PrintWriter**, which provides format and printf methods for outputting formatted data.]

Lines 94–98 declare method closeFile, which closes the Formatter and the underlying output file. Line 97 closes the object by simply calling method **close**. If method close is not called explicitly, the operating system normally will close the file when program execution terminates—this is an example of operating-system "housekeeping." However, you should always explicitly close a file when it's no longer needed.

#### *Platform-Specific Line-Separator Characters*

Lines  $67-69$  output a line of text followed by a newline  $(\n)$ . If you use a text editor to open the clients.txt file produced, each record might not display on a separate line. For example, in Notepad (Microsoft Windows), users will see one continuous line of text. This occurs because different platforms use different line-separator characters. On UNIX/ Linux/Mac OS X, the line separator is a newline  $(\n\cdot n)$ . On Windows, it's a combination of a carriage return and a line feed—represented as \r\n. You can use the **%n** format specifier in a format control string to output a platform-specific line separator, thus ensuring that the text file can be opened and viewed correctly in a text editor for the platform on which the file was created. The method System.out.println outputs a platform-specific line separator after its argument. Also, regardless of the line separator used in a text file, a Java program can still recognize the lines of text and read them.

#### *Class CreateTextFileTest*

Figure 17.7 runs the program. Line 8 creates a CreateTextFile object, which is then used to open, add records to and close the file (lines 10–12). The sample data for this application is shown in Fig. 17.8. In the sample execution for this program, the user enters information for five accounts, then enters end-of-file to signal that data entry is complete. The sample execution does not show how the data records actually appear in the file. In the next section, to verify that the file has been created successfully, we present a program that reads the file and prints its contents. Because this is a text file, you can also verify the information simply by opening the file in a text editor.

```
1 // Fig. 17.7: CreateTextFileTest.java
2 // Testing the CreateTextFile class.
3
4 public class CreateTextFileTest
5 {
```

```
6 public static void main( String[] args )
7 {
8 CreateTextFile application = new CreateTextFile();
9
10 application.openFile();
11 application.addRecords();
12 application.closeFile();
13 } // end main
14 } // end class CreateTextFileTest
```

```
To terminate input, type the end-of-file indicator
when you are prompted to enter input.
On UNIX/Linux/Mac OS X type <ctrl> d then press Enter
On Windows type <ctrl> z then press Enter
Enter account number (> 0), first name, last name and balance.
? 100 Bob Jones 24.98
Enter account number (> 0), first name, last name and balance.
? 200 Steve Doe -345.67
Enter account number (> 0), first name, last name and balance.
? 300 Pam White 0.00
Enter account number (> 0), first name, last name and balance.
? 400 Sam Stone -42.16
Enter account number (> 0), first name, last name and balance.
? 500 Sue Rich 224.62
Enter account number (> 0), first name, last name and balance.
? ^Z
```
**Fig. 17.7** Testing the CreateTextFile class. (Part 2 of 2.)

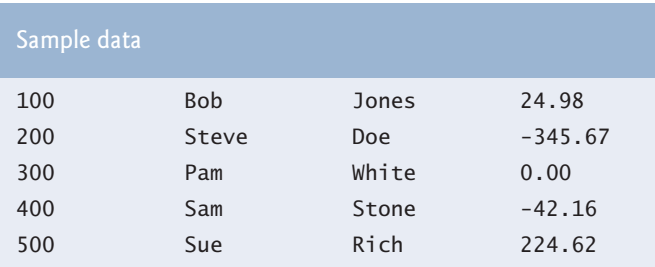

**Fig. 17.8** Sample data for the program in Figs. 17.5–17.7.

#### **[17.4.2 Reading Data from a Sequential-Access Text File](#page-15-0)**

Data is stored in files so that it may be retrieved for processing when needed. Section 17.4.1 demonstrated how to create a file for sequential access. This section shows how to read data sequentially from a text file. We demonstrate how class Scanner can be used to input data from a file rather than the keyboard.

The application in Figs. 17.9 and 17.10 reads records from the file "clients.txt" created by the application of Section 17.4.1 and displays the record contents. Line 13 of Fig. 17.9 declares a Scanner that will be used to retrieve input from the file.

```
1 // Fig. 17.9: ReadTextFile.java
2 // This program reads a text file and displays each record.
3 import java.io.File;
4 import java.io.FileNotFoundException;
5 import java.lang.IllegalStateException;
6 import java.util.NoSuchElementException;
   7 import java.util.Scanner;
8
9 import com.deitel.ch17.AccountRecord;
10
11 public class ReadTextFile
12 \t{13}13 private Scanner input;
14
15 // enable user to open file
16 public void openFile()
17 {
18 try
19 {
20
21 } // end try
22 catch ( FileNotFoundException fileNotFoundException )
23 {
24 System.err.println( "Error opening file." );
25 System.exit( 1);
26 } // end catch
27 } // end method openFile
28
29 // read record from file
30 public void readRecords()
31 {
32 // object to be written to screen
33
34
35 System.out.printf( "%-10s%-12s%-12s%10s\n", "Account",
36 "First Name", "Last Name", "Balance" );
37
38 try // read records from file using Scanner object
39 {
40 While ( <mark>input.hasNext()</mark> )
41 {
42
43
44
45
46
47
48
49
50
51 } // end while
52 } // end try
            input = new Scanner( new File("clients.txt") );
         AccountRecord record = new AccountRecord();
               record.setAccount( input.nextInt() ); // read account number
               record.setFirstName( input.next() ); // read first name
               record.setLastName( input.next() ); // read last name
               record.setBalance( input.nextDouble() ); // read balance
               // display record contents
               System.out.printf( "%-10d%-12s%-12s%10.2f\n",
                  record.getAccount(), record.getFirstName(),
                  record.getLastName(), record.getBalance() );
```

```
53 catch ( NoSuchElementException elementException )
54 {
55 System.err.println( "File improperly formed." );<br>56 input close():
            56 input.close();
57 System.exit( 1);
58 } // end catch
         59 catch ( IllegalStateException stateException )
60 {
61 System.err.println( "Error reading from file.");<br>62 System.exit( 1):
            System.exit( 1);
63 } // end catch
64 } // end method readRecords
65
66 // close file and terminate application
67 public void closeFile()
68 {
69 if ( input != null )
70
71 } // end method closeFile
72 } // end class ReadTextFile
            input.close(); // close file
```
**Fig. 17.9** Sequential file reading using a Scanner. (Part 2 of 2.)

```
1 // Fig. 17.10: ReadTextFileTest.java
2 // Testing the ReadTextFile class.
3
4 public class ReadTextFileTest
5 {
6 public static void main( String[] args )
7 {
8 ReadTextFile application = new ReadTextFile();
9
10 application.openFile();
11 application.readRecords();
12 application.closeFile();
13 } // end main
14 } // end class ReadTextFileTest
```
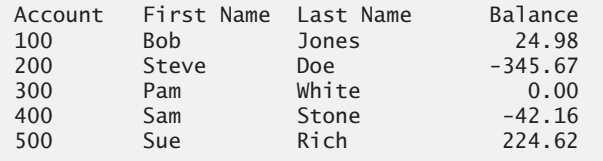

**Fig. 17.10** Testing the ReadTextFile class.

Method openFile (lines 16–27) opens the file for reading by instantiating a Scanner object in line 20. We pass a File object to the constructor, which specifies that the Scanner object will read from the file "clients.txt" located in the directory from which the application executes. If the file cannot be found, a FileNotFoundException occurs. The exception is handled in lines 22–26.

Method readRecords (lines 30–64) reads and displays records from the file. Line 33 creates AccountRecord object record to store the current record's information. Lines 35– 36 display headers for the columns in the application's output. Lines 40–51 read data from the file until the end-of-file marker is reached (in which case, method hasNext will return false at line 40). Lines 42–45 use Scanner methods nextInt, next and nextDouble to input an int (the account number), two Strings (the first and last names) and a double value (the balance). Each record is one line of data in the file. The values are stored in object record. If the information in the file is not properly formed (e.g., there's a last name where there should be a balance), a NoSuchElementException occurs when the record is input. This exception is handled in lines 53–58. If the Scanner was closed before the data was input, an **IllegalStateException** occurs (handled in lines 59–63). If no exceptions occur, the record's information is displayed on the screen (lines 48–50). Note in the format string in line 48 that the account number, first name and last name are left justified, while the balance is right justified and output with two digits of precision. Each iteration of the loop inputs one line of text from the text file, which represents one record.

Lines 67–71 define method closeFile, which closes the Scanner. Method main is defined in Fig. 17.10 in lines 6–13. Line 8 creates a ReadTextFile object, which is then used to open, add records to and close the file (lines 10–12).

### **[17.4.3 Case Study: A Credit-Inquiry Program](#page-15-0)**

To retrieve data sequentially from a file, programs start from the beginning of the file and read all the data consecutively until the desired information is found. It might be necessary to process the file sequentially several times (from the beginning of the file) during the execution of a program. Class Scanner does *not* allow repositioning to the beginning of the file. If it's necessary to read the file again, the program must close the file and reopen it.

The program in Figs. 17.11–17.13 allows a credit manager to obtain lists of customers with zero balances (i.e., customers who do not owe any money), customers with credit balances (i.e., customers to whom the company owes money) and customers with debit balances (i.e., customers who owe the company money for goods and services received). A credit balance is a negative amount, a debit balance a positive amount.

#### *MenuOption Enumeration*

We begin by creating an enum type (Fig. 17.11) to define the different menu options the user will have. The options and their values are listed in lines 7–10. Method getValue (lines 19–22) retrieves the value of a specific enum constant.

```
1 // Fig. 17.11: MenuOption.java
2 // Enumeration for the credit-inquiry program's options.
3
4 public enum MenuOption
5 {
6 // declare contents of enum type
7 ZERO_BALANCE( 1 ),
8 CREDIT_BALANCE( 2 ),
9 DEBIT_BALANCE( 3 ),
10 END( 4 );
```

```
11
12 private final int value; // current menu option
13
14 // constructor
15 MenuOption( int valueOption )
\begin{array}{c} 16 \\ 17 \end{array} {
           value = valueOption;
18 } // end MenuOptions enum constructor
19
       20 // return the value of a constant
21 public int getValue()
22 {<br>23
           23 return value;
24 } // end method getValue
25 } // end enum MenuOption
```
**Fig. 17.11** | Enumeration for the credit-inquiry program's menu options. (Part 2 of 2.)

#### *CreditInquiry Class*

Figure 17.12 contains the functionality for the credit-inquiry program, and Fig. 17.13 contains the main method that executes the program. The program displays a text menu and allows the credit manager to enter one of three options to obtain credit information. Option 1 (ZERO\_BALANCE) displays accounts with zero balances. Option 2 (CREDIT\_BAL-ANCE) displays accounts with credit balances. Option 3 (DEBIT\_BALANCE) displays accounts with debit balances. Option 4 (END) terminates program execution.

```
1 // Fig. 17.12: CreditInquiry.java
2 // This program reads a file sequentially and displays the
3 // contents based on the type of account the user requests
4 // (credit balance, debit balance or zero balance).
5 import java.io.File;
6 import java.io.FileNotFoundException;
7 import java.lang.IllegalStateException;
8 import java.util.NoSuchElementException;
9 import java.util.Scanner;
10
11 import com.deitel.ch17.AccountRecord;
12
13 public class CreditInquiry
14 {
15 private MenuOption accountType;
16
17 private final static MenuOption[] choices = { MenuOption.ZERO_BALANCE,
18 MenuOption.CREDIT_BALANCE, MenuOption.DEBIT_BALANCE,
19 MenuOption.END };
20
21 // read records from file and display only records of appropriate type
22 private void readRecords()
23 {
24 // object to store data that will be written to file
25
      private Scanner input;
         AccountRecord record = new AccountRecord();
```

```
26
27 try // read records
28 {
           29 // open file to read from beginning
30
31
32 while ( ) // input the values from the file
input.hasNext()
33 {
34
35
36
37
38
39 // if proper acount type, display record
40
41
42
43
44 } // end while
45 } // end try
46 catch ( NoSuchElementException elementException )
47 {
48 System.err.println( "File improperly formed." );
49
50 System.exit( 1);
51 } // end catch
52 catch ( IllegalStateException stateException )
53 {
54 System.err.println( "Error reading from file." );
55 System.exit( 1 );
56 } // end catch
57 catch ( FileNotFoundException fileNotFoundException )
58 {
59 System.err.println( "File cannot be found." );
60 System.exit( 1 );
61 } // end catch
62 finally
63 {
64 if ( input != null )
65
66 } // end finally
67 } // end method readRecords
68
69 // use record type to determine if record should be displayed
70 private boolean shouldDisplay( double balance )
71 {
72 if ( ( accountType == MenuOption.CREDIT_BALANCE )
73 && ( balance < 0 ) )
74 return true;
75
76 else if ( ( accountType == MenuOption.DEBIT_BALANCE )
77 && ( balance > 0 ) )
78 return true;
           input = new Scanner( new File("clients.txt") );
              record.setAccount( input.nextInt() ); // read account number
              record.setFirstName( input.next() ); // read first name
              record.setLastName( input.next() ); // read last name
              record.setBalance( input.nextDouble() ); // read balance
              if ( shouldDisplay( record.getBalance() ) )
                System.out.printf( "%-10d%-12s%-12s%10.2f\n",
                   record.getAccount(), record.getFirstName(),
                   record.getLastName(), record.getBalance() );
           input.close();
              input.close(); // close the Scanner and the file
```

```
79
80 else if ( ( accountType == MenuOption.ZERO_BALANCE )
81 && ( balance == 0 ) )
           82 return true;
83
84 return false;<br>85 } // end method
      85 } // end method shouldDisplay
86
87 // obtain request from user
88 private MenuOption getRequest()
89 {
90 Scanner textIn = new Scanner( System.in );<br>91 int request = 1:
         int request = 1;
92
93 // display request options
94 System.out.printf( "\n%s\n%s\n%s\n%s\n%s\n",
95 "Enter request", " 1 - List accounts with zero balances".
96 " 2 - List accounts with credit balances",
97 " 3 - List accounts with debit balances", " 4 - End of run" ):
98
99 try // attempt to input menu choice
100 {
101 do // input user request
102 {
103 System.out.print( "\n? " );
104 request = textIn.nextInt();
105 } while ( ( request < 1 ) || ( request > 4 ) );
106 } // end try
107 catch ( NoSuchElementException elementException )
108 {
109 System.err.println( "Invalid input." );
110 System.exit( 1);
111 } // end catch
112
113 return choices[ request - 1 ]; // return enum value for option
114 } // end method getRequest
115
116 public void processRequests()
117 {
118 // get user's request (e.g., zero, credit or debit balance)
119 accountType = getRequest();
120
121 while ( accountType != MenuOption.END )
122 {
123 switch ( accountType )
124 {
125 case ZERO_BALANCE:
126 System.out.println( "\nAccounts with zero balances:\n" );
127 break;
128 case CREDIT BALANCE:
129 System.out.println( "\nAccounts with credit balances:\n" );
130 break;
```

```
131 case DEBIT_BALANCE:
132 System.out.println( "\nAccounts with debit balances:\n" );
133 break;<br>134 break;
            134 } // end switch
135
136 readRecords();<br>137 accountType =
            137 accountType = getRequest();
138 } // end while
139 } // end method processRequests
140 } // end class CreditInquiry
```
**Fig. 17.12** Credit-inquiry program. (Part 4 of 4.)

```
1 // Fig. 17.13: CreditInquiryTest.java
2 // This program tests class CreditInquiry.
3
4 public class CreditInquiryTest
5 {
6 public static void main( String[] args )
7 {
8 CreditInquiry application = new CreditInquiry();
9 application.processRequests();
10 } // end main
11 } // end class CreditInquiryTest
```
**Fig. 17.13** | Testing the CreditInquiry class.

```
Enter request
1 - List accounts with zero balances
2 - List accounts with credit balances
3 - List accounts with debit balances
4 - End of run
? 1
Accounts with zero balances:
300 Pam White 0.00
Enter request
1 - List accounts with zero balances
2 - List accounts with credit balances
3 - List accounts with debit balances
4 - End of run
? 2
Accounts with credit balances:
200 Steve Doe -345.67
400 Sam Stone -42.16
```
**Fig. 17.14** Sample output of the credit-inquiry program in Fig. 17.13. (Part 1 of 2.)

```
Enter request
1 - List accounts with zero balances
2 - List accounts with credit balances
3 - List accounts with debit balances
4 - End of run
? 3
Accounts with debit balances:
100 Bob Jones 24.98
500 Sue Rich
? 4
```
**Fig. 17.14** Sample output of the credit-inquiry program in Fig. 17.13. (Part 2 of 2.)

The record information is collected by reading through the file and determining if each record satisfies the criteria for the selected account type. Method processRequests (lines 116–139 of Fig. 17.12) calls method getRequest to display the menu options (line 119), translates the number typed by the user into a MenuOption and stores the result in MenuOption variable accountType. Lines 121–138 loop until the user specifies that the program should terminate. Lines 123–134 display a header for the current set of records to be output to the screen. Line 136 calls method readRecords (lines 22–67), which loops through the file and reads every record.

Line 30 of method readRecords opens the file for reading with a Scanner. The file will be opened for reading with a new Scanner object each time this method is called, so that we can again read from the beginning of the file. Lines 34–37 read a record. Line 40 calls method shouldDisplay (lines 70–85) to determine whether the current record satisfies the account type requested. If shouldDisplay returns true, the program displays the account information. When the end-of-file marker is reached, the loop terminates and line 65 calls the Scanner's close method to close the Scanner and the file. Notice that this occurs in a finally block, which will execute whether or not the file was successfully read. Once all the records have been read, control returns to method processRequests and getRequest is again called (line 137) to retrieve the user's next menu option. Figure 17.13 contains method main, and calls method processRequests in line 9.

#### **[17.4.4 Updating Sequential-Access Files](#page-15-0)**

The data in many sequential files cannot be modified without the risk of destroying other data in the file. For example, if the name "White" needs to be changed to "Worthington," the old name cannot simply be overwritten, because the new name requires more space. The record for White was written to the file as

```
300 Pam White 0.00
```
If the record is rewritten beginning at the same location in the file using the new name, the record will be

```
300 Pam Worthington 0.00
```
The new record is larger (has more characters) than the original record. The characters beyond the second "o" in "Worthington" will overwrite the beginning of the next sequential record in the file. The problem here is that fields in a text file—and hence records—can vary in size. For example,  $7$ ,  $14$ ,  $-117$ ,  $2074$  and  $27383$  are all ints stored in the same number of bytes (4) internally, but they're different-sized fields when displayed on the screen or written to a file as text. Therefore, records in a sequential-access file are not usually updated in place. Instead, the entire file is usually rewritten. To make the preceding name change, the records before 300 Pam White 0.00 would be copied to a new file, the new record (which can be of a different size than the one it replaces) would be written and the records after 300 Pam White 0.00 would be copied to the new file. Rewriting the entire file is uneconomical to update just one record, but reasonable if a substantial number of records need to be updated.

# **17.5 [Object Serialization](#page-15-0)**

In Section 17.4, we demonstrated how to write the individual fields of an AccountRecord object into a file as text, and how to read those fields from a file and place their values into an AccountRecord object in memory. In the examples, AccountRecord was used to aggregate the information for one record. When the instance variables for an AccountRecord were output to a disk file, certain information was lost, such as the type of each value. For instance, if the value "3" is read from a file, there's no way to tell whether it came from an int, a String or a double. We have only data, not type information, on a disk. If the program that's going to read this data "knows" what object type the data corresponds to, then the data is simply read into objects of that type. For example, in Section 17.4.2, we know that we're inputting an int (the account number), followed by two Strings (the first and last name) and a double (the balance). We also know that these values are separated by spaces, with only one record on each line. Sometimes we'll not know exactly how the data is stored in a file. In such cases, we want to read or write an entire object from a file. Java provides such a mechanism, called **object serialization**. A so-called **serialized object** is an object represented as a sequence of bytes that includes the object's data as well as information about the object's type and the types of data stored in the object. After a serialized object has been written into a file, it can be read from the file and **deserialized**—that is, the type information and bytes that represent the object and its data can be used to recreate the object in memory.

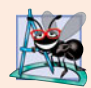

#### **Software Engineering Observation 17.1**

*The serialization mechanism makes exact copies of objects. This makes it a simple way to clone objects without having to override* Object *method* clone*.*

#### *Classes ObjectInputStream and ObjectOutputStream*

Classes ObjectInputStream and ObjectOutputStream, which respectively implement the **ObjectInput** and **ObjectOutput** interfaces, enable entire objects to be read from or written to a stream (possibly a file). To use serialization with files, we initialize ObjectInput-Stream and ObjectOutputStream objects with stream objects that read from and write to files—objects of classes FileInputStream and FileOutputStream, respectively. Initializing stream objects with other stream objects in this manner is sometimes called **wrapping**—the new stream object being created wraps the stream object specified as a constructor argument. To wrap a FileInputStream in an ObjectInputStream, for instance, we pass the FileInputStream object to the ObjectInputStream's constructor.

#### *Interfaces ObjectOutput and ObjectInput*

The ObjectOutput interface contains method **writeObject**, which takes an Object as an argument and writes its information to an OutputStream. A class that implements interface ObjectOutput (such as ObjectOutputStream) declares this method and ensures that the object being output implements interface Serializable (discussed shortly). Correspondingly, the ObjectInput interface contains method **readObject**, which reads and returns a reference to an Object from an InputStream. After an object has been read, its reference can be cast to the object's actual type. As you'll see in Chapter 27, applications that communicate via a network, such as the Internet, can also transmit entire objects across the network.

### **[17.5.1 Creating a Sequential-Access](#page-15-0) File Using Object Serialization**

This section and Section 17.5.2 create and manipulate sequential-access files using object serialization. The object serialization we show here is performed with byte-based streams, so the sequential files created and manipulated will be binary files. Recall that binary files typically cannot be viewed in standard text editors. For this reason, we write a separate application that knows how to read and display serialized objects. We begin by creating and writing serialized objects to a sequential-access file. The example is similar to the one in Section 17.4, so we focus only on the new features.

#### *Defining Class AccountRecordSerializable*

Let's begin by modifying our AccountRecord class so that objects of this class can be serialized. Class AccountRecordSerializable (Fig. 17.15) implements interface **Serializable** (line 7), which allows objects of AccountRecordSerializable to be serialized and deserialized with ObjectOutputStreams and ObjectInputStreams, respectively. Interface Serializable is a **tagging interface**. Such an interface does not contain methods. A class that implements Serializable is tagged as being a Serializable object. This is important, because an ObjectOutputStream will *not* output an object unless it *is a* Serializable object, which is the case for any object of a class that implements Serializable.

```
1 // Fig. 17.15: AccountRecordSerializable.java
2 // AccountRecordSerializable class for serializable objects.
3
4
5
6
7
8 {
9 private int account;
10 private String firstName;
11 private String lastName;
12 private double balance;
13
      14 // no-argument constructor calls other constructor with default values
15 public AccountRecordSerializable()
16 {
17 this( 0, "", "", 0.0 );
18 } // end no-argument AccountRecordSerializable constructor
    package com.deitel.ch17; // packaged for reuse
    import java.io.Serializable;
    public class AccountRecordSerializable implements Serializable
```

```
19
20 // four-argument constructor initializes a record
21 public AccountRecordSerializable(<br>22 int acct. String first. String
         int acct, String first, String last, double bal )
23 {
24 setAccount(acct);<br>25 setFirstName(first
          25 setFirstName( first );
26 setLastName(last);
27 setBalance(bal);<br>28 } // end four-argumen
       28 } // end four-argument AccountRecordSerializable constructor
29
30 // set account number<br>31 public void setAccount
       31 public void setAccount( int acct )
32 {
33 account = acct;
34 } // end method setAccount
35
36 // get account number
37 public int getAccount()
38 {
39 return account;
40 } // end method getAccount
41
42 // set first name
43 public void setFirstName( String first )
44 {
45 firstName = first;
46 } // end method setFirstName
47
48 // get first name
49 public String getFirstName()
50 {
51 return firstName;
52 } // end method getFirstName
53
54 // set last name
55 public void setLastName( String last )
56 {
57 lastName = last;
58 } // end method setLastName
59
60 // get last name
61 public String getLastName()
62 {
63 return lastName;
64 } // end method getLastName
65
66 // set balance
67 public void setBalance( double bal )
68 {
69 balance = bal;
70 } // end method setBalance
71
```

```
72 // get balance
73 public double getBalance()
74 {
75 return balance;
76 } // end method getBalance
77 } // end class AccountRecordSerializable
```
**Fig. 17.15** | AccountRecordSerializable class for serializable objects. (Part 3 of 3.)

In a Serializable class, every instance variable must be Serializable. Non-Serializable instance variables must be declared **transient** to indicate that they should be ignored during the serialization process. *By default, all primitive-type variables are serializable.* For reference-type variables, you must check the class's documentation (and possibly its superclasses) to ensure that the type is Serializable. For example, Strings are Serializable. By default, arrays are serializable; however, in a reference-type array, the referenced objects might not be. Class AccountRecordSerializable contains private data members account, firstName, lastName and balance—all of which are Serializable. This class also provides public *get* and *set* methods for accessing the private fields.

#### *Writing Serialized Objects to a Sequential-Access File*

Now let's discuss the code that creates the sequential-access file (Figs. 17.16–17.17). We concentrate only on new concepts here. As stated in Section 17.2, a program can open a file by creating an object of stream class FileInputStream or FileOutputStream. In this example, the file is to be opened for output, so the program creates a FileOutputStream (line 21 of Fig. 17.16). The String argument that's passed to the FileOutputStream's constructor represents the name and path of the file to be opened. Existing files that are opened for output in this manner are truncated. We chose the .ser file extension for binary files that contain serialized objects, but this is not required.

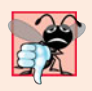

#### **Common Programming Error 17.2**

*It's a logic error to open an existing file for output when, in fact, you wish to preserve the file. Class* FileOutputStream *provides an overloaded constructor that enables you to open a file and append data to the end of the file. This will preserve the file's contents.*

```
1 // Fig. 17.16: CreateSequentialFile.java
2 // Writing objects sequentially to a file with class ObjectOutputStream.
3
4
5
6
7
8
9
10
11 public class CreateSequentialFile
12 {
13 private ObjectOutputStream output; // outputs data to file
    import java.io.FileOutputStream;
    import java.io.IOException;
    import java.io.ObjectOutputStream;
    import java.util.NoSuchElementException;
    import java.util.Scanner;
    import com.deitel.ch17.AccountRecordSerializable;
```

```
14
15 // allow user to specify file name
16 public void openFile()
17 {
18 try // open file
19 {
20
21
22 } // end try<br>23 catch ( TOEx
         23 catch ( IOException ioException )
24 {
25 System.err.println( "Error opening file.");<br>26 \frac{1}{2} // end catch
         26 } // end catch
27 } // end method openFile
28
29 // add records to file
30 public void addRecords()
31 {
32 AccountRecordSerializable record; // object to be written to file
33 int accountNumber = 0; // account number for record object
34 String firstName; // first name for record object
35 String lastName; // last name for record object
36 double balance; // balance for record object
37
38 Scanner input = new Scanner( System.in );
39
40 System.out.printf( "%s\n%s\n%s\n%s\n\n",
41 "To terminate input, type the end-of-file indicator ",
42 "when you are prompted to enter input.",
43 "On UNIX/Linux/Mac OS X type <ctrl> d then press Enter",
44 "On Windows type <ctrl> z then press Enter" );
45
46 System.out.printf( "%s\n%s",
47 "Enter account number (> 0), first name, last name and balance.",
48 "? " );
49
50 while ( input.hasNext() ) // loop until end-of-file indicator
51 {
52 try // output values to file
53 {
54 accountNumber = input.nextInt(); // read account number
55 firstName = input.next(); // read first name
56 lastName = input.next(); // read last name
57 balance = input.nextDouble(); // read balance
58
59 if ( accountNumber > 0 )
60 {
61 // create new record
62
63
64
65 } // end if
           output = new ObjectOutputStream(
              new FileOutputStream( "clients.ser" ) );
                 record = new AccountRecordSerializable( accountNumber,
                   firstName, lastName, balance );
                 output.writeObject( record ); // output record
```

```
66 else
67 {
68 System.out.println(
                  "Account number must be greater than 0.'" );
70 } // end else
71 } // end try
72 catch ( IOException ioException )
73 {
74 System.err.println( "Error writing to file.");<br>75 produce
             75 return;
76 } // end catch
77 catch ( NoSuchElementException elementException )
78 {
79 System.err.println( "Invalid input. Please try again." );
80 input.nextLine(); // discard input so user can try again<br>81 and \frac{1}{2} // end catch
           81 } // end catch
82
83 System.out.printf( "%s %s\n%s", "Enter account number (>0),",
84 "first name, last name and balance.", "? " );
85 } // end while
86 } // end method addRecords
87
88 // close file and terminate application
89 public void closeFile()
90 {
91 try // close file
92 {
93 if ( output != null )
94 output.close();
95 } // end try
96 catch ( IOException ioException )
97 {
98 System.err.println( "Error closing file." );
99 System.exit( 1 );
100 } // end catch
      101 } // end method closeFile
102 } // end class CreateSequentialFile
```

```
Fig. 17.16 | Sequential file created using ObjectOutputStream. (Part 3 of 3.)
```

```
1 // Fig. 17.17: CreateSequentialFileTest.java
2 // Testing class CreateSequentialFile.
3
4 public class CreateSequentialFileTest
5 {
6 public static void main( String[] args )
7 {
8 CreateSequentialFile application = new CreateSequentialFile();
9
10 application.openFile();
11 application.addRecords();
```
**12** application.closeFile(); **13** } // end main **14** } // end class CreateSequentialFileTest

To terminate input, type the end-of-file indicator when you are prompted to enter input. On UNIX/Linux/Mac OS X type <ctrl> d then press Enter On Windows type <ctrl> z then press Enter Enter account number  $(> 0)$ , first name, last name and balance. ? **100 Bob Jones 24.98** Enter account number (> 0), first name, last name and balance. ? **200 Steve Doe -345.67** Enter account number  $(> 0)$ , first name, last name and balance. ? **300 Pam White 0.00** Enter account number  $(> 0)$ , first name, last name and balance. ? **400 Sam Stone -42.16** Enter account number  $(> 0)$ , first name, last name and balance. ? **500 Sue Rich 224.62** Enter account number (> 0), first name, last name and balance. ? **^Z**

**Fig. 17.17** Testing class CreateSequentialFile. (Part 2 of 2.)

Class FileOutputStream provides methods for writing byte arrays and individual bytes to a file, but we wish to write objects to a file. For this reason, we wrap a FileOutputStream in an ObjectOutputStream by passing the new FileOutputStream object to the ObjectOutputStream's constructor (lines 20–21). The ObjectOutputStream object uses the FileOutputStream object to write objects into the file. Lines 20–21 may throw an **IOException** if a problem occurs while opening the file (e.g., when a file is opened for writing on a drive with insufficient space or when a read-only file is opened for writing). If so, the program displays an error message (lines 23–26). If no exception occurs, the file is open, and variable output can be used to write objects to it.

This program assumes that data is input correctly and in the proper record-number order. Method addRecords (lines 30–86) performs the write operation. Lines 62–63 create an AccountRecordSerializable object from the data entered by the user. Line 64 calls ObjectOutputStream method writeObject to write the record object to the output file. Only one statement is required to write the entire object.

Method closeFile (lines 89–101) calls ObjectOutputStream method **close** on output to close both the ObjectOutputStream and its underlying FileOutputStream (line 94). The call to method close is contained in a try block. Method close throws an IOException if the file cannot be closed properly. In this case, it's important to notify the user that the information in the file might be corrupted. When using wrapped streams, closing the outermost stream also closes the underlying file.

In the sample execution for the program in Fig. 17.17, we entered information for five accounts—the same information shown in Fig. 17.8. The program does not show how the data records actually appear in the file. Remember that now we're using binary files, which are not humanly readable. To verify that the file has been created successfully, the next section presents a program to read the file's contents.

#### **[17.5.2 Reading and Deserializing Data from a Sequential-Access File](#page-15-0)**

The preceding section showed how to create a file for sequential access using object serialization. In this section, we discuss how to read serialized data sequentially from a file.

The program in Figs. 17.18–17.19 reads records from a file created by the program in Section 17.5.1 and displays the contents. The program opens the file for input by creating a FileInputStream object (line 21). The name of the file to open is specified as an argument to the FileInputStream constructor. In Fig. 17.16, we wrote objects to the file, using an ObjectOutputStream object. Data must be read from the file in the same format in which it was written. Therefore, we use an ObjectInputStream wrapped around a FileInputStream in this program (lines 20–21). If no exceptions occur when opening the file, variable input can be used to read objects from the file.

```
1 // Fig. 17.18: ReadSequentialFile.java
2 // Reading a file of objects sequentially with ObjectInputStream
3 // and displaying each record.
4
5
6
7
8
9
10
11 public class ReadSequentialFile
12 {
13 private ObjectInputStream input;
14
15 // enable user to select file to open
16 public void openFile()
17 {
18 try // open file
19 {
20
21
22 } // end try
23 catch ( IOException ioException )
24 {
25 System.err.println( "Error opening file." );
26 } // end catch
27 } // end method openFile
28
29 // read record from file
30 public void readRecords()
31 {
32 AccountRecordSerializable record;
33 System.out.printf( "%-10s%-12s%-12s%10s\n", "Account",
34 "First Name", "Last Name", "Balance" );
35
36 try // input the values from the file
37 {
   import java.io.EOFException;
   import java.io.FileInputStream;
   import java.io.IOException:
   import java.io.ObjectInputStream;
   import com.deitel.ch17.AccountRecordSerializable;
            input = new ObjectInputStream(
              new FileInputStream( "clients.ser" ) );
```
**Fig. 17.18** | Reading a file of objects sequentially with ObjectInputStream and displaying each record. (Part 1 of 2.)

```
38 while ( true )
39 {
40
41
42 // display record contents
43
44
45
46 } // end while
47 } // end try
48 catch ( EOFException endOfFileException )
49 {
           50 return; // end of file was reached
51 } // end catch
52 catch ( ClassNotFoundException classNotFoundException )
53 {
54 System.err.println( "Unable to create object." );
55 } // end catch
56 catch ( IOException ioException )
57 {
58 System.err.println( "Error during read from file." );
59 } // end catch
60 } // end method readRecords
61
62 // close file and terminate application
63 public void closeFile()
64 {
65 try // close file and exit
66 {
67 if ( input != null )
68
69 } // end try
70 catch ( IOException ioException )
71 {
72 System.err.println( "Error closing file." );
73 System.exit( 1 );
74 } // end catch
75 } // end method closeFile
76 } // end class ReadSequentialFile
             record = ( AccountRecordSerializable ) input.readObject();
             System.out.printf( "%-10d%-12s%-12s%10.2f\n",
                record.getAccount(), record.getFirstName(),
                record.getLastName(), record.getBalance() );
             input.close();
```
**Fig. 17.18** | Reading a file of objects sequentially with ObjectInputStream and displaying each record. (Part 2 of 2.)

The program reads records from the file in method readRecords (lines 30–60). Line 40 calls ObjectInputStream method readObject to read an Object from the file. To use AccountRecordSerializable-specific methods, we downcast the returned Object to type AccountRecordSerializable. Method readObject throws an **EOFException** (processed at lines 48–51) if an attempt is made to read beyond the end of the file. Method readObject throws a ClassNotFoundException if the class for the object being read cannot be located. This may occur if the file is accessed on a computer that does not have the class. Figure 17.19 contains method main (lines 6–13), which opens the file, calls method read-Records and closes the file.

```
1 // Fig. 17.19: ReadSequentialFileTest.java
2 // Testing class ReadSequentialFile.
3
4 public class ReadSequentialFileTest
5 {
6 public static void main( String[] args )
     7 {
8 ReadSequentialFile application = new ReadSequentialFile();
9
10 application.openFile();
11 application.readRecords();
12 application.closeFile();
     13 } // end main
14 } // end class ReadSequentialFileTest
Account First Name Last Name Balance
100 Bob Jones 24.98
200 Steve Doe -345.67
300 Pam White 0.00
400 Sam Stone -42.16
```
**Fig. 17.19** | Testing class ReadSequentialFile.

# **17.6 [Additional](#page-15-0) java.io Classes**

500 Sue Rich 224.62

This section overviews additional interfaces and classes (from package java.io) for bytebased input and output streams and character-based input and output streams.

#### **[17.6.1 Interfaces and Classes for Byte-Based Input and Output](#page-15-0)**

**InputStream** and **OutputStream** are abstract classes that declare methods for performing byte-based input and output, respectively. We used various concrete subclasses FileInputStream InputStream and OutputStream to manipulate files in this chapter.

#### *Pipe Streams*

**Pipes** are synchronized communication channels between threads. We discuss threads in Chapter 26. Java provides **PipedOutputStream** (a subclass of OutputStream) and **Piped-InputStream** (a subclass of InputStream) to establish pipes between two threads in a program. One thread sends data to another by writing to a PipedOutputStream. The target thread reads information from the pipe via a PipedInputStream.

#### *Filter Streams*

A **FilterInputStream** filters an InputStream, and a FilterOutputStream filters an OutputStream. **Filtering** means simply that the filter stream provides additional functionality, such as aggregating data bytes into meaningful primitive-type units. FilterInputStream and FilterOutputStream are typically extended, so some of their filtering capabilities are provided by their subclasses.

A **PrintStream** (a subclass of FilterOutputStream) performs text output to the specified stream. Actually, we've been using PrintStream output throughout the text to this point—System.out and System.err are PrintStream objects.

#### *Data Streams*

Reading data as raw bytes is fast, but crude. Usually, programs read data as aggregates of bytes that form ints, floats, doubles and so on. Java programs can use several classes to input and output data in aggregate form.

Interface DataInput describes methods for reading primitive types from an input stream. Classes **DataInputStream** and RandomAccessFile each implement this interface to read sets of bytes and view them as primitive-type values. Interface DataInput includes methods such as readBoolean, readByte, readChar, readDouble, readFloat, readFully (for byte arrays), readInt, readLong, readShort, readUnsignedByte, readUnsigned-Short, readUTF (for reading Unicode characters encoded by Java—we discuss UTF encoding in Appendix L) and skipBytes.

Interface DataOutput describes a set of methods for writing primitive types to an output stream. Classes **DataOutputStream** (a subclass of FilterOutputStream) and RandomAccessFile each implement this interface to write primitive-type values as bytes. Interface DataOutput includes overloaded versions of method write (for a byte or for a byte array) and methods writeBoolean, writeByte, writeBytes, writeChar, writeChars (for Unicode Strings), writeDouble, writeFloat, writeInt, writeLong, writeShort and writeUTF (to output text modified for Unicode).

#### *Buffered Streams*

**Buffering** is an I/O-performance-enhancement technique. With a **BufferedOutput-Stream** (a subclass of class FilterOutputStream), each output statement does *not* necessarily result in an actual physical transfer of data to the output device (which is a slow operation compared to processor and main memory speeds). Rather, each output operation is directed to a region in memory called a **buffer** that's large enough to hold the data of many output operations. Then, actual transfer to the output device is performed in one large **physical output operation** each time the buffer fills. The output operations directed to the output buffer in memory are often called **logical output operations**. With a BufferedOutputStream, a partially filled buffer can be forced out to the device at any time by invoking the stream object's **flush** method.

Using buffering can greatly increase the performance of an application. Typical I/O operations are extremely slow compared with the speed of accessing data in computer memory. Buffering reduces the number of I/O operations by first combining smaller outputs together in memory. The number of actual physical I/O operations is small compared with the number of I/O requests issued by the program. Thus, the program that's using buffering is more efficient.

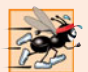

#### **Performance Tip 17.1**

*Buffered I/O can yield significant performance improvements over unbuffered I/O.*

With a **BufferedInputStream** (a subclass of class FilterInputStream), many "logical" chunks of data from a file are read as one large **physical input operation** into a memory buffer. As a program requests each new chunk of data, it's taken from the buffer. (This procedure is sometimes referred to as a **logical input operation**.) When the buffer is empty, the next actual physical input operation from the input device is performed to read in the next group of "logical" chunks of data. Thus, the number of actual physical input operations is small compared with the number of read requests issued by the program.

#### *Memory-Based byte Array Steams*

Java stream I/O includes capabilities for inputting from byte arrays in memory and outputting to byte arrays in memory. A ByteArrayInputStream (a subclass of InputStream) reads from a byte array in memory. A ByteArrayOutputStream (a subclass of Output-Stream) outputs to a byte array in memory. One use of byte-array I/O is *data validation*. A program can input an entire line at a time from the input stream into a byte array. Then a validation routine can scrutinize the contents of the byte array and correct the data if necessary. Finally, the program can proceed to input from the byte array, "knowing" that the input data is in the proper format. Outputting to a byte array is a nice way to take advantage of the powerful output-formatting capabilities of Java streams. For example, data can be stored in a byte array, using the same formatting that will be displayed at a later time, and the byte array can then be output to a file to preserve the formatting.

#### *Sequencing Input from Multiple Streams*

A SequenceInputStream (a subclass of InputStream) logically concatenates several Input-Streams—the program sees the group as one continuous InputStream. When the program reaches the end of one input stream, that stream closes, and the next stream in the sequence opens.

#### **[17.6.2 Interfaces and Classes for Character-Based Input and Output](#page-15-0)**

In addition to the byte-based streams, Java provides the **Reader** and **Writer** abstract classes, which are Unicode two-byte, character-based streams. Most of the byte-based streams have corresponding character-based concrete Reader or Writer classes.

#### *Character-Based Buffering Readers and Writers*

Classes **BufferedReader** (a subclass of abstract class Reader) and **BufferedWriter** (a subclass of abstract class Writer) enable buffering for character-based streams. Remember that character-based streams use Unicode characters—such streams can process data in any language that the Unicode character set represents.

#### *Memory-Based char Array Readers and Writers*

Classes **CharArrayReader** and **CharArrayWriter** read and write, respectively, a stream of characters to a char array. A **LineNumberReader** (a subclass of BufferedReader) is a buffered character stream that keeps track of the number of lines read—newlines, returns and carriage-return–line-feed combinations increment the line count. Keeping track of line numbers can be useful if the program needs to inform the reader of an error on a specific line.

#### *Character-Based File, Pipe and String Readers and Writers*

An InputStream can be converted to a Reader via class **InputStreamReader**. Similarly, an OuputStream can be converted to a Writer via class **OutputStreamWriter**. Class File-Reader (a subclass of InputStreamReader) and class FileWriter (a subclass of Output-StreamWriter) read characters from and write characters to a file, respectively. Class **PipedReader** and class **PipedWriter** implement piped-character streams for transfering data between threads. Class **StringReader** and **StringWriter** read characters from and write characters to Strings, respectively. A PrintWriter writes characters to a stream.

# **17.7 [Opening Files with](#page-15-0) JFileChooser**

Class **JFileChooser** displays a dialog (known as the JFileChooser dialog) that enables the user to easily select files or directories. To demonstrate this dialog, we enhance the example in Section 17.3, as shown in Figs. 17.20–17.21. The example now contains a graphical user interface, but still displays the same data as before. The constructor calls method analyzePath in line 34. This method then calls method getFile in line 68 to retrieve the File object.

```
1 // Fig. 17.20: FileDemonstration.java
2 // Demonstrating JFileChooser.
3 import java.awt.BorderLayout;
 4 import java.awt.event.ActionEvent;
 5 import java.awt.event.ActionListener;
 6 import java.io.File;
 7
8 import javax.swing.JFrame;
9 import javax.swing.JOptionPane;
10 import javax.swing.JScrollPane;
11 import javax.swing.JTextArea;
12 import javax.swing.JTextField;
13
14 public class FileDemonstration extends JFrame
15 {
16 private JTextArea outputArea; // used for output
17 private JScrollPane scrollPane; // used to provide scrolling to output
18
19 // set up GUI
20 public FileDemonstration()
21 {
22 super( "Testing class File" );
23
24 outputArea = new JTextArea();
25
26 // add outputArea to scrollPane
27 scrollPane = new JScrollPane( outputArea );
28
29 add( scrollPane, BorderLayout.CENTER ); // add scrollPane to GUI
30
31 setSize( 400, 400 ); // set GUI size
32 setVisible( true ); // display GUI
33
34 analyzePath(); // create and analyze File object
35 } // end FileDemonstration constructor
36
37 // allow user to specify file or directory name
38 private File getFileOrDirectory()
39 {
40 // display file dialog, so user can choose file or directory to open
41
42
43
    import javax.swing.JFileChooser;
         JFileChooser fileChooser = new JFileChooser();
         fileChooser.setFileSelectionMode(
            JFileChooser.FILES_AND_DIRECTORIES );
```
```
44
45
46
47 // if user clicked Cancel button on dialog, return
48 if ( result == JFileChooser.CANCEL_OPTION )
49 System.exit( 1 );
50
51
52
53 // display error if invalid
54 if ( ( fileName == null ) || ( fileName.getName().equals( "" ) ) )
55 {
56 JOptionPane.showMessageDialog(this, "Invalid Name",<br>57 Threalid Name". JOptionPane.ERROR MESSAGE):
              57 "Invalid Name", JOptionPane.ERROR_MESSAGE );
58 System.exit( 1);
59 } // end if
60
61 return fileName;
62 } // end method getFile
63
64 // display information about file or directory user specifies
65 public void analyzePath()
66 {
67 // create File object based on user input
68 File name = getFileOrDirectory();
69
70 if ( name.exists() ) // if name exists, output information about it
71 {
72 // display file (or directory) information
73 outputArea.setText( String.format(
74 "%s%s\n%s\n%s\n%s\n%s%s\n%s%s\n%s%s\n%s%s\n%s%s",
75 name.getName(), " exists",
76 ( name.isFile() ? "is a file" : "is not a file" ),
77 ( name.isDirectory() ? "is a directory" :
78 "is not a directory" ),
79 ( name.isAbsolute() ? "is absolute path" :
80 "is not absolute path" ), "Last modified: ",
81 name.lastModified(), "Length: ", name.length(),
82 "Path: ", name.getPath(), "Absolute path: ",
83 name.getAbsolutePath(), "Parent: ", name.getParent() ) );
84
85 if ( name.isDirectory() ) // output directory listing
86 {
87 String[] directory = name.list();
88 outputArea.append( "\n\nDirectory contents:\n" );
89
90 for ( String directoryName : directory )
91 outputArea.append( directoryName + "\n" );
92 } // end else
93 } // end outer if
94 else // not file or directory, output error message
95 {
        int result = fileChooser.showOpenDialog(this);
        File fileName = fileChooser.getSelectedFile(); // get File
```

```
96 JOptionPane.showMessageDialog( this, name +
97 " does not exist.", "ERROR", JOptionPane.ERROR_MESSAGE );
98 } // end else<br>99 } // end method a
       99 } // end method analyzePath
100 } // end class FileDemonstration
```
**Fig. 17.20** | Demonstrating JFileChooser. (Part 3 of 3.)

```
1 // Fig. 17.21: FileDemonstrationTest.java
2 // Testing class FileDemonstration.<br>3 import iavax.swing.JFrame:
    3 import javax.swing.JFrame;
4
5 public class FileDemonstrationTest
    6 {
7 public static void main( String[] args )
8 {
          9 FileDemonstration application = new FileDemonstration();
10 application.setDefaultCloseOperation( JFrame.EXIT_ON_CLOSE );
11 } // end main
12 } // end class FileDemonstrationTest
```

```
\overline{1}4. Open
                                                                      Look In: | jdk1.6.0_11
                                                                                                                                             \begin{array}{c} \textbf{[a]} \textbf{[b]} \textbf{[c]} \textbf{[c]} \textbf{[d]} \textbf{[c]} \textbf{[c]} \textbfSelect location
                                                                                                                                                                                                                                                        Click Open to
                          of file or
                                                                        <u>in</u> bin
                                                                                                                                                                                                                     RE
                                                                                                                                                                                                                                                        submit file or
                                                                                                                                              sample
             directory here
                                                                        demo
                                                                                                                                              COPYRIGHT
                                                                                                                                                                                                                     ARE
                                                                                                                                                                                                                                                       directory name
                                                                        include
                                                                                                                                               LICENSE
                                                                                                                                                                                                                     <sup>n</sup>reg
                                                                                                                                                                                                                                                        to programLICENSE.rtf
                                                                                                                                                                                                                    <sup>1</sup> red
                                                                       F ire
                                                                       信市
                                                                                                                                              README html
                                                                                                                                                                                                                    \Boxreg
Files and directories
                                                                        \tauare displayed here
                                                                      File Name:
                                                                                                  jre
                                                                      Files of Type: All Files
                                                                                                                                                                                                                          \overline{\mathbf{z}}Open \bigwedgeCancel
                                                                                       Festing class File
                                                                                                                                                                                   \begin{array}{|c|c|c|c|c|c|}\hline \multicolumn{1}{|c|}{\textbf{C}} & \multicolumn{1}{|c|}{\textbf{X}} \\ \hline \multicolumn{1}{|c|}{\textbf{A}} & \multicolumn{1}{|c|}{\textbf{A}} & \multicolumn{1}{|c|}{\textbf{A}} \\ \hline \multicolumn{1}{|c|}{\textbf{A}} & \multicolumn{1}{|c|}{\textbf{A}} & \multicolumn{1}{|c|}{\textbf{A}} \\ \hline \multicolumn{1}{|c|}{\textbf{A}} & \multicolumn{1}{|c|}{\textbf{A}} & \multicolumn{1}{|c|jre exists
                                                                                        is not a file
                                                                                        is a directory
                                                                                        is absolute path
                                                                                        Last modified: 1228404358824
                                                                                        Length: 0
                                                                                        Path: E:\Program Files\Java\jdk1.6.0_11\jre
                                                                                        Absolute path: E:\Program Files\Java\jdk1.6.0_11\jre
                                                                                        Parent: E:\Program Files\Java\jdk1.6.0_11
                                                                                        Directory contents:
                                                                                        bin
                                                                                        COPYRIGHT
                                                                                        lib
                                                                                        LICENSE
                                                                                        LICENSE.rtf
                                                                                        LICENSE de.rtf
                                                                                        LICENSE_es.rtf
                                                                                        LICENSE frift
                                                                                        LICENSE it rtf
                                                                                        LICENSE_jartf
                                                                                        LICENSE ko.rtf
```
Method getFile is defined in lines 38–62 of Fig. 17.20. Line 41 creates a JFile-Chooser and assigns its reference to fileChooser. Lines 42–43 call method **setFile-SelectionMode** to specify what the user can select from the fileChooser. For this program, we use JFileChooser static constant **FILES\_AND\_DIRECTORIES** to indicate that files and directories can be selected. Other static constants include **FILES\_ONLY** (the default) and **DIRECTORIES\_ONLY**.

Line 45 calls method **showOpenDialog** to display the JFileChooser dialog titled **Open**. Argument this specifies the JFileChooser dialog's parent window, which determines the position of the dialog on the screen. If null is passed, the dialog is displayed in the center of the screen—otherwise, the dialog is centered over the application window (specified by the argument this). A JFileChooser dialog is a *modal dialog* that does not allow the user to interact with any other window in the program until the user closes the JFileChooser by clicking the **Open** or **Cancel** button. The user selects the drive, directory or file name, then clicks **Open**. Method showOpenDialog returns an integer specifying which button (**Open** or **Cancel**) the user clicked to close the dialog. Line 48 tests whether the user clicked **Cancel** by comparing the result with static constant **CANCEL\_OPTION**. If they're equal, the program terminates. Line 51 retrieves the file the user selected by calling JFileChooser method **getSelectedFile**. The program then displays information about the selected file or directory.

# **17.8 [Wrap-Up](#page-15-0)**

In this chapter, you learned how to manipulate persistent data. We compared characterbased and byte-based streams, and introduced several file-processing classes from the java.io package. You used class File to retrieve information about a file or directory. You used sequential-access file processing to manipulate records that are stored in order by the record-key field. You learned the differences between text-file processing and object serialization, and used serialization to store and retrieve entire objects. The chapter concluded with a small example of using a JFileChooser dialog to allow users to easily select files from a GUI. The next chapter presents recursion—methods that call themselves.

# **Summary**

#### *Section 17.1 Introduction*

- Computers use files for long-term retention of large amounts of persistent data (p. 720), even after the programs that created the data terminate.
- Computers store files on secondary storage devices (p. 720) such as hard disks.

#### *Section 17.2 Files and Streams*

- Java views each file as a sequential stream of bytes (p. 720).
- Every operating system provides a mechanism to determine the end of a file, such as an end-offile marker (p. 720) or a count of the total bytes in the file.
- Byte-based streams (p. 721) represent data in binary format.
- Character-based streams (p. 721) represent data as sequences of characters.
- Files that are created using byte-based streams are binary files (p. 721). Files created using character-based streams are text files (p. 721). Text files can be read by text editors, whereas binary files are read by a program that converts the data to a human-readable format.

• Java also can associate streams with different devices. Three stream objects are associated with devices when a Java program begins executing—System.in, System.out and System.err.

#### *Section 17.3 Class File*

- Class File (p. 722) is used to obtain information about files and directories.
- Character-based input and output can be performed with classes Scanner and Formatter.
- Class Formatter (p. 722) enables formatted data to be output to the screen or to a file in a manner similar to System.out.printf.
- A file or directory's path (p. 722) specifies its location on disk.
- An absolute path (p. 722) contains all the directories, starting with the root directory (p. 722), that lead to a specific file or directory. Every file or directory on a disk drive has the same root directory in its path.
- A relative path (p. 722) starts from the directory in which the application began executing.
- A separator character (p. 726) is used to separate directories and files in the path.

## *Section 17.4 Sequential-Access Text Files*

- Java imposes no structure on a file. You must structure files to meet your application's needs.
- To retrieve data sequentially from a file, programs normally start from the beginning of the file and read all the data consecutively until the desired information is found.
- Data in many sequential files cannot be modified without the risk of destroying other data in the file. Records in a sequential-access file are usually updated by rewriting the entire file.

#### *Section 17.5 Object Serialization*

- Java provides a mechanism called object serialization (p. 742) that enables entire objects to be written to or read from a stream.
- A serialized object (p. 742) is represented as a sequence of bytes that includes the object's data as well as information about the object's type and the types of data it stores.
- After a serialized object has been written into a file, it can be read from the file and deserialized (p. 742) to recreate the object in memory.
- Classes ObjectInputStream (p. 722) and ObjectOutputStream (p. 722) enable entire objects to be read from or written to a stream (possibly a file).
- Only classes that implement interface Serializable (p. 743) can be serialized and deserialized.
- The ObjectOutput interface (p. 742) contains method writeObject (p. 743), which takes an Object as an argument and writes its information to an OutputStream (p. 751). A class that implements this interface, such as ObjectOutputStream, would ensure that the Object is Serializable.
- The ObjectInput interface (p. 742) contains method readObject (p. 743), which reads and returns a reference to an Object from an InputStream. After an object has been read, its reference can be cast to the object's actual type.

#### *Section 17.6 Additional java.io Classes*

- InputStream and OutputStream are abstract classes for performing byte-based I/O.
- Pipes (p. 751) are synchronized communication channels between threads. One thread sends data via a PipedOutputStream (p. 751). The target thread reads information from the pipe via a PipedInputStream (p. 751).
- A filter stream (p. 751) provides additional functionality, such as aggregating data bytes into meaningful primitive-type units. FilterInputStream (p. 751) and FilterOutputStream are typically extended, so some of their filtering capabilities are provided by their concrete subclasses.
- A PrintStream (p. 751) performs text output. System.out and System.err are PrintStreams.
- Interface DataInput describes methods for reading primitive types from an input stream. Classes DataInputStream (p. 752) and RandomAccessFile each implement this interface.
- Interface DataOutput describes methods for writing primitive types to an output stream. Classes DataOutputStream (p. 752) and RandomAccessFile each implement this interface.
- Buffering is an I/O-performance-enhancement technique. Buffering reduces the number of I/O operations by combining smaller outputs together in memory. The number of physical I/O operations is much smaller than the number of I/O requests issued by the program.
- With a BufferedOutputStream (p. 752) each output operation is directed to a buffer (p. 752) large enough to hold the data of many output operations. Transfer to the output device is performed in one large physical output operation (p. 752) when the buffer fills. A partially filled buffer can be forced out to the device at any time by invoking the stream object's flush method (p. 752).
- With a BufferedInputStream (p. 752), many "logical" chunks of data from a file are read as one large physical input operation (p. 752) into a memory buffer. As a program requests data, it's taken from the buffer. When the buffer is empty, the next actual physical input operation is performed.
- A ByteArrayInputStream reads from a byte array in memory. A ByteArrayOutputStream outputs to a byte array in memory.
- A SequenceInputStream concatenates several InputStreams. When the program reaches the end of an input stream, that stream closes, and the next stream in the sequence opens.
- The Reader (p. 753) and Writer (p. 753) abstract classes are Unicode character-based streams. Most byte-based streams have corresponding character-based concrete Reader or Writer classes.
- Classes BufferedReader (p. 753) and BufferedWriter (p. 753) buffer character-based streams.
- Classes CharArrayReader (p. 753) and CharArrayWriter (p. 753) manipulate char arrays.
- A LineNumberReader (p. 753) is a buffered character stream tracks the number of lines read.
- Classes FileReader (p. 753) and FileWriter (p. 753) perform character-based file I/O.
- Class PipedReader (p. 753) and class PipedWriter (p. 753) implement piped-character streams for transfering data between threads.
- Class StringReader (p. 753) and StringWriter (p. 753) read characters from and write characters to Strings, respectively. A PrintWriter (p. 732) writes characters to a stream.

#### *Section 17.7 Opening Files with JFileChooser*

• Class JFileChooser (p. 754) is used to display a dialog that enables users of a program to easily select files or directories from a GUI.

## **Self-Review Exercises**

- **17.1** Determine whether each of the following statements is *true* or *false*. If *false*, explain why.
	- a) You must explicitly create the stream objects System.in, System.out and System.err.
	- b) When reading data from a file using class Scanner, if you wish to read data in the file multiple times, the file must be closed and reopened to read from the beginning of the file.
	- c) Method exists of class File returns true if the name specified as the argument to the File constructor is a file or directory in the specified path.
	- d) Binary files are human readable in a text editor.
	- e) An absolute path contains all the directories, starting with the root directory, that lead to a specific file or directory.
	- f) Class Formatter contains method printf, which enables formatted data to be output to the screen or to a file.

**17.2** Complete the following tasks, assuming that each applies to the same program:

- a) Write a statement that opens file "oldmast.txt" for input—use Scanner variable in-OldMaster.
- b) Write a statement that opens file "trans.txt" for input—use Scanner variable in-Transaction.
- c) Write a statement that opens file "newmast.txt" for output (and creation)—use formatter variable outNewMaster.
- d) Write the statements needed to read a record from the file "oldmast.txt". Use the data to create an object of class AccountRecord—use Scanner variable inOldMaster. Assume that class AccountRecord is the same as the AccountRecord class in Fig. 17.4.
- e) Write the statements needed to read a record from the file "trans.txt". The record is an object of class TransactionRecord—use Scanner variable inTransaction. Assume that class TransactionRecord contains method setAccount (which takes an int) to set the account number and method setAmount (which takes a double) to set the amount of the transaction.
- f) Write a statement that outputs a record to the file "newmast.txt". The record is an object of type AccountRecord—use Formatter variable outNewMaster.
- **17.3** Complete the following tasks, assuming that each applies to the same program:
	- a) Write a statement that opens file "oldmast.ser" for input—use ObjectInputStream variable inOldMaster to wrap a FileInputStream object.
	- b) Write a statement that opens file "trans.ser" for input—use ObjectInputStream variable inTransaction to wrap a FileInputStream object.
	- c) Write a statement that opens file "newmast.ser" for output (and creation)—use ObjectOutputStream variable outNewMaster to wrap a FileOutputStream.
	- d) Write a statement that reads a record from the file "oldmast.ser". The record is an object of class AccountRecordSerializable—use ObjectInputStream variable inOld-Master. Assume class AccountRecordSerializable is the same as the AccountRecord-Serializable class in Fig. 17.15
	- e) Write a statement that reads a record from the file "trans.ser". The record is an object of class TransactionRecord—use ObjectInputStream variable inTransaction.
	- f) Write a statement that outputs a record of type AccountRecordSerializable to the file "newmast.ser"—use ObjectOutputStream variable outNewMaster.
- **17.4** Find the error in each block of code and show how to correct it.
	- a) Assume that account, company and amount are declared.

```
ObjectOutputStream outputStream;
outputStream.writeInt( account );
outputStream.writeChars( company );
outputStream.writeDouble( amount );
```
b) The following statements should read a record from the file "payables.txt". The Scanner variable inPayable should be used to refer to this file.

```
Scanner inPayable = new Scanner( new File( "payables.txt" ) );
PayablesRecord record = ( PayablesRecord ) inPayable.readObject();
```
# **Answers to Self-Review Exercises**

- **17.1** a) False. These three streams are created for you when a Java application begins executing.
	- b) True.
	- c) True.
	- d) False. Text files are human readable in a text editor. Binary files might be human readable, but only if the bytes in the file represent ASCII characters

```
e) True.
```
- f) False. Class Formatter contains method format, which enables formatted data to be output to the screen or to a file.
- **17.2** a) Scanner inOldMaster = new Scanner( new File ( "oldmast.txt" ) );
	- b) Scanner inTransaction = new Scanner( new File( "trans.txt" ) );
		- c) Formatter outNewMaster = new Formatter( "newmast.txt" );
		- d) AccountRecord account = new AccountRecord(): account.setAccount( inOldMaster.nextInt() ); account.setFirstName( inOldMaster.next() ); account.setLastName( inOldMaster.next() ); account.setBalance( inOldMaster.nextDouble() );
		- e) TransactionRecord transaction = new Transaction(): transaction.setAccount( inTransaction.nextInt() ); transaction.setAmount( inTransaction.nextDouble() );
		- f) outNewMaster.format( "%d %s %s %.2f\n", account.getAccount(), account.getFirstName(), account.getLastName(), account.getBalance() );
- **17.3** a) ObjectInputStream inOldMaster = new ObjectInputStream( new FileInputStream( "oldmast.ser" ) );
	- b) ObjectInputStream inTransaction = new ObjectInputStream( new FileInputStream( "trans.ser" ) );
	- c) ObjectOutputStream outNewMaster = new ObjectOutputStream( new FileOutputStream( "newmast.ser" ) );
	- d) accountRecord = ( AccountRecordSerializable ) inOldMaster.readObject();
	- e) transactionRecord = ( TransactionRecord ) inTransaction.readObject();
	- f) outNewMaster.writeObject( newAccountRecord );
- **17.4** a) Error: The file was not opened before the attempt to output data to the stream. Correction: Open a file for output by creating a new ObjectOutputStream object that wraps a FileOutputStream object.
	- b) Error: This example uses text files with a Scanner; there's no object serialization. As a result, method readObject cannot be used to read that data from the file. Each piece of data must be read separately, then used to create a PayablesRecord object. Correction: Use methods of inPayable to read each piece of the PayablesRecord object.

# **Exercises**

**17.5** *(File Matching)* Self-Review Exercise 17.2 asked you to write a series of single statements. Actually, these statements form the core of an important type of file-processing program—namely, a file-matching program. In commercial data processing, it's common to have several files in each application system. In an accounts receivable system, for example, there's generally a master file containing detailed information about each customer, such as the customer's name, address, telephone number, outstanding balance, credit limit, discount terms, contract arrangements and possibly a condensed history of recent purchases and cash payments.

As transactions occur (i.e., sales are made and payments arrive in the mail), information about them is entered into a file. At the end of each business period (a month for some companies, a week for others, and a day in some cases), the file of transactions (called "trans.txt") is applied to the master file (called "oldmast.txt") to update each account's purchase and payment record. During an update, the master file is rewritten as the file "newmast.txt", which is then used at the end of the next business period to begin the updating process again.

#### **762** Chapter 17 Files, Streams and Object Serialization

File-matching programs must deal with certain problems that do not arise in single-file programs. For example, a match does not always occur. If a customer on the master file has not made any purchases or cash payments in the current business period, no record for this customer will appear on the transaction file. Similarly, a customer who did make some purchases or cash payments could have just moved to this community, and if so, the company may not have had a chance to create a master record for this customer.

Write a complete file-matching accounts receivable program. Use the account number on each file as the record key for matching purposes. Assume that each file is a sequential text file with records stored in increasing account-number order.

- a) Define class TransactionRecord. Objects of this class contain an account number and amount for the transaction. Provide methods to modify and retrieve these values.
- b) Modify class AccountRecord in Fig. 17.4 to include method combine, which takes a TransactionRecord object and combines the balance of the AccountRecord object and the amount value of the TransactionRecord object.
- c) Write a program to create data for testing the program. Use the sample account data in Figs. 17.22 and 17.23. Run the program to create the files trans.txt and oldmast.txt to be used by your file-matching program.

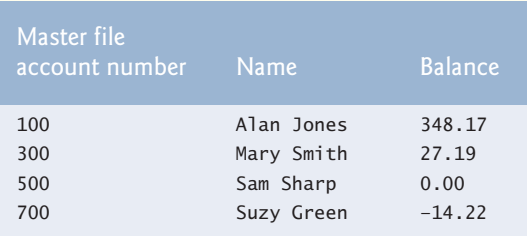

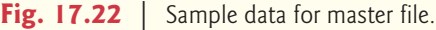

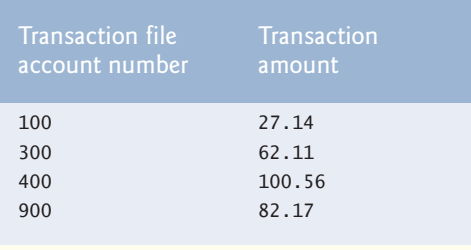

**Fig. 17.23** | Sample data for transaction file.

d) Create class FileMatch to perform the file-matching functionality. The class should contain methods that read oldmast.txt and trans.txt. When a match occurs (i.e., records with the same account number appear in both the master file and the transaction file), add the dollar amount in the transaction record to the current balance in the master record, and write the "newmast.txt" record. (Assume that purchases are indicated by positive amounts in the transaction file and payments by negative amounts.) When there's a master record for a particular account, but no corresponding transaction record, merely write the master record to "newmast.txt". When there's a transaction record, but no corresponding master record, print to a log file the message "Unmatched transaction record for account number…" (fill in the account number from the transaction record). The log file should be a text file named "log.txt".

**17.6** *(File Matching with Multiple Transactions)* It's possible (and actually common) to have several transaction records with the same record key. This situation occurs, for example, when a customer makes several purchases and cash payments during a business period. Rewrite your accounts receivable file-matching program from Exercise 17.5 to provide for the possibility of handling several transaction records with the same record key. Modify the test data of CreateData.java to include the additional transaction records in Fig. 17.24.

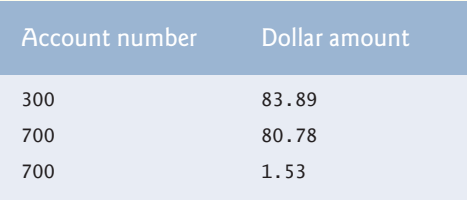

**Fig. 17.24** | Additional transaction records.

**17.7** *(File Matching with Object Serialization)* Recreate your solution for Exercise 17.6 using object serialization. Use the statements from Exercise 17.3 as your basis for this program. You may want to create applications to read the data stored in the .ser files—the code in Section 17.5.2 can be modified for this purpose.

**17.8** *(Telephone-Number Word Generator)* Standard telephone keypads contain the digits zero through nine. The numbers two through nine each have three letters associated with them (Fig. 17.25). Many people find it difficult to memorize phone numbers, so they use the correspondence between digits and letters to develop seven-letter words that correspond to their phone numbers. For example, a person whose telephone number is 686-2377 might use the correspondence indicated in Fig. 17.25 to develop the seven-letter word "NUMBERS." Every seven-letter word corresponds to exactly one seven-digit telephone number. A restaurant wishing to increase its takeout business could surely do so with the number 825-3688 (i.e., "TAKEOUT").

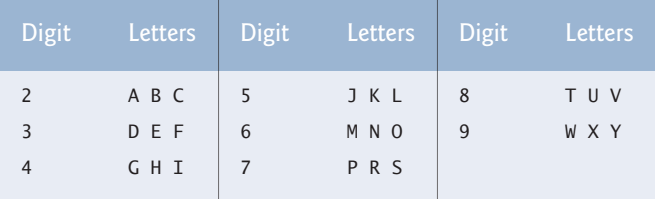

**Fig. 17.25** Telephone keypad digits and letters.

Every seven-letter phone number corresponds to many different seven-letter words, but most of these words represent unrecognizable juxtapositions of letters. It's possible, however, that the owner of a barbershop would be pleased to know that the shop's telephone number, 424-7288, corresponds to "HAIRCUT." A veterinarian with the phone number 738-2273 would be pleased to know that the number corresponds to the letters "PETCARE." An automotive dealership would be pleased to know that the dealership number, 639-2277, corresponds to "NEWCARS."

Write a program that, given a seven-digit number, uses a PrintStream object to write to a file every possible seven-letter word combination corresponding to that number. There are  $2,187$  ( $3<sup>7</sup>$ ) such combinations. Avoid phone numbers with the digits 0 and 1.

**17.9** *(Student Poll)* Figure 7.8 contains an array of survey responses that's hard coded into the program. Suppose we wish to process survey results that are stored in a file. This exercise requires two separate programs. First, create an application that prompts the user for survey responses and outputs each response to a file. Use a Formatter to create a file called numbers.txt. Each integer should be written using method format. Then modify the program in Fig. 7.8 to read the survey responses from numbers.txt. The responses should be read from the file by using a Scanner. Use method nextInt to input one integer at a time from the file. The program should continue to read responses until it reaches the end of the file. The results should be output to the text file "output.txt".

**17.10** *(Adding Object Serialization to the MyShape Drawing Application)* Modify Exercise 14.17 to allow the user to save a drawing into a file or load a prior drawing from a file using object serialization. Add buttons **Load** (to read objects from a file) and **Save** (to write objects to a file). Use an ObjectOutputStream to write to the file and an ObjectInputStream to read from the file. Write the array of MyShape objects using method writeObject (class ObjectOutputStream), and read the array using method readObject (ObjectInputStream). The object-serialization mechanism can read or write entire arrays—it's not necessary to manipulate each element of the array of MyShape objects individually. It's simply required that all the shapes be Serializable. For both the **Load** and **Save** buttons, use a JFileChooser to allow the user to select the file in which the shapes will be stored or from which they'll be read. When the user first runs the program, no shapes should be displayed on the screen. The user can display shapes by opening a previously saved file or by drawing new shapes. Once there are shapes on the screen, users can save them to a file using the **Save** button.

# **Making a Difference**

**17.11** *(Phishing Scanner)* Phishing is a form of identity theft in which, in an e-mail, a sender posing as a trustworthy source attempts to acquire private information, such as your user names, passwords, credit-card numbers and social security number. Phishing e-mails claiming to be from popular banks, credit-card companies, auction sites, social networks and online payment services may look quite legitimate. These fraudulent messages often provide links to spoofed (fake) websites where you're asked to enter sensitive information.

Visit McAfee® ([www.mcafee.com/us/threat\\_center/anti\\_phishing/phishing\\_top10.html](www.mcafee.com/us/threat_center/anti_phishing/phishing_top10.html)), Security Extra (<www.securityextra.com/>) and other websites to find lists of the top phishing scams. Also check out the Anti-Phishing Working Group (<www.antiphishing.org/>), and the FBI's Cyber Investigations website (<www.fbi.gov/cyberinvest/cyberhome.htm>), where you'll find information about the latest scams and how to protect yourself.

Create a list of 30 words, phrases and company names commonly found in phishing messages. Assign a point value to each based on your estimate of its likeliness to be in a phishing message (e.g., one point if it's somewhat likely, two points if moderately likely, or three points if highly likely). Write an application that scans a file of text for these terms and phrases. For each occurrence of a keyword or phrase within the text file, add the assigned point value to the total points for that word or phrase. For each keyword or phrase found, output one line with the word or phrase, the number of occurrences and the point total. Then show the point total for the entire message. Does your program assign a high point total to some actual phishing e-mails you've received? Does it assign a high point total to some legitimate e-mails you've received?

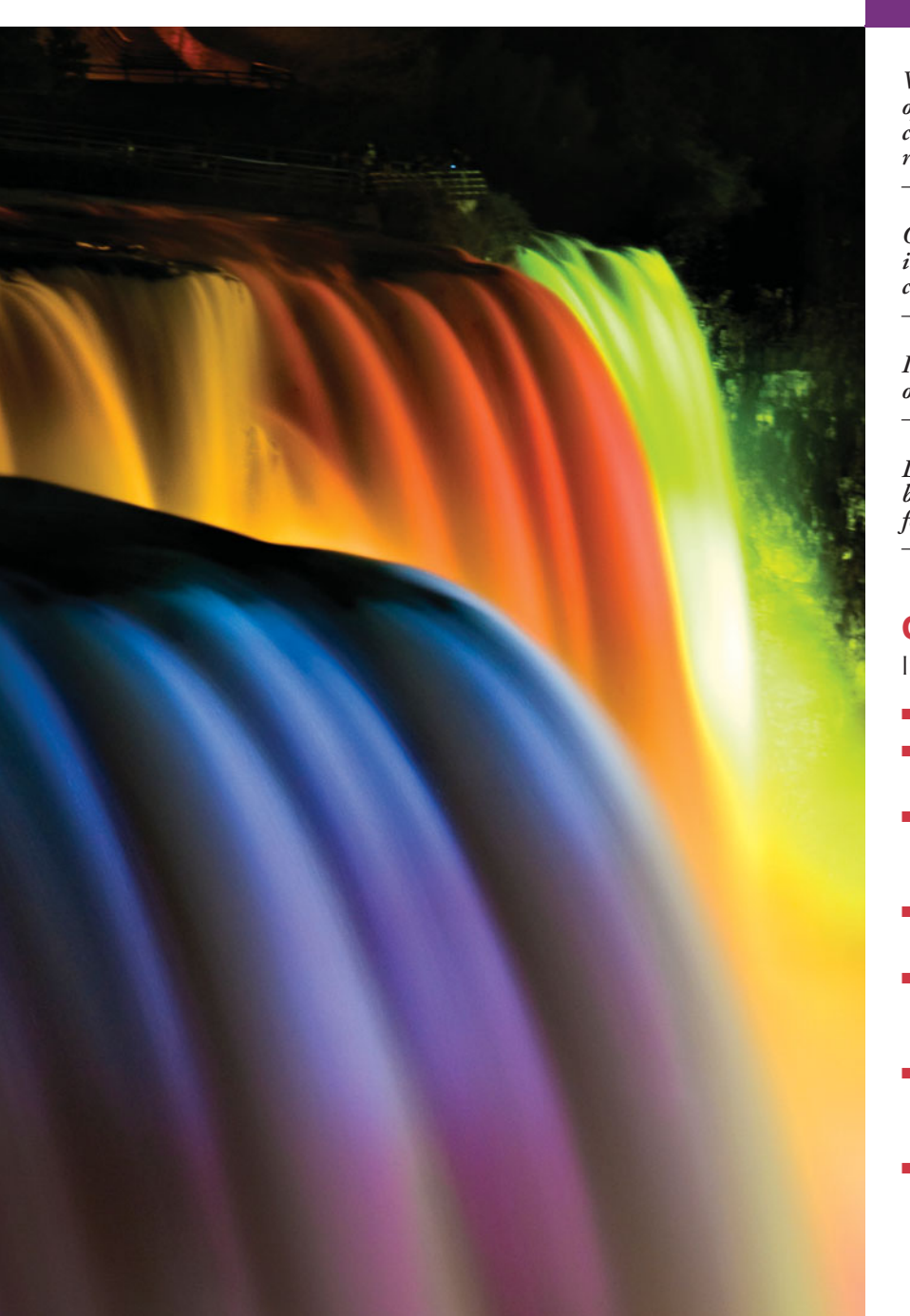

# Recursion [18](#page-15-0)

*We must learn to explore all the options and possibilities that confront us in a complex and rapidly changing world.* **—James William Fulbright**

*O! thou hast damnable iteration, and art indeed able to corrupt a saint.* **—William Shakespeare**

*It's a poor sort of memory that only works backwards.* **—Lewis Carroll**

*Life can only be understood backwards; but it must be lived forwards.* **—Soren Kierkegaard**

# **Objectives**

In this chapter you'll learn:

- The concept of recursion.
- How to write and use recursive methods.
- How to determine the base case and recursion step in a recursive algorithm.
- How recursive method calls are handled by the system.
- The differences between recursion and iteration, and when to use each.
- What the geometric shapes called fractals are and how to draw them using recursion.
- What recursive backtracking is and why it's an effective problem-solving technique.

**18.1** Introduction

**18.2** Recursion Concepts

- **18.3** Example Using Recursion: Factorials
- **18.4** Example Using Recursion: Fibonacci Series
- **18.5** Recursion and the Method-Call Stack
- **18.6** Recursion vs. Iteration
- **18.7** Towers of Hanoi
- **18.8** Fractals
- **18.9** Recursive Backtracking
- **18.10** Wrap-Up

*Summary | Self-Review Exercises | Answers to Self-Review Exercises | Exercises*

# **18.1 [Introduction](#page-15-0)**

The programs we've discussed so far are generally structured as methods that call one another in a hierarchical manner. For some problems, it's useful to have a method call itself. A method that does so is known as a **recursive method**. A recursive method can call itself either *directly* or *indirectly through another method*. Recursion is an important topic discussed at length in upper-level computer science courses. In this chapter, we consider recursion conceptually, then present several programs containing recursive methods. Figure 18.1 summarizes the recursion examples and exercises in this book.

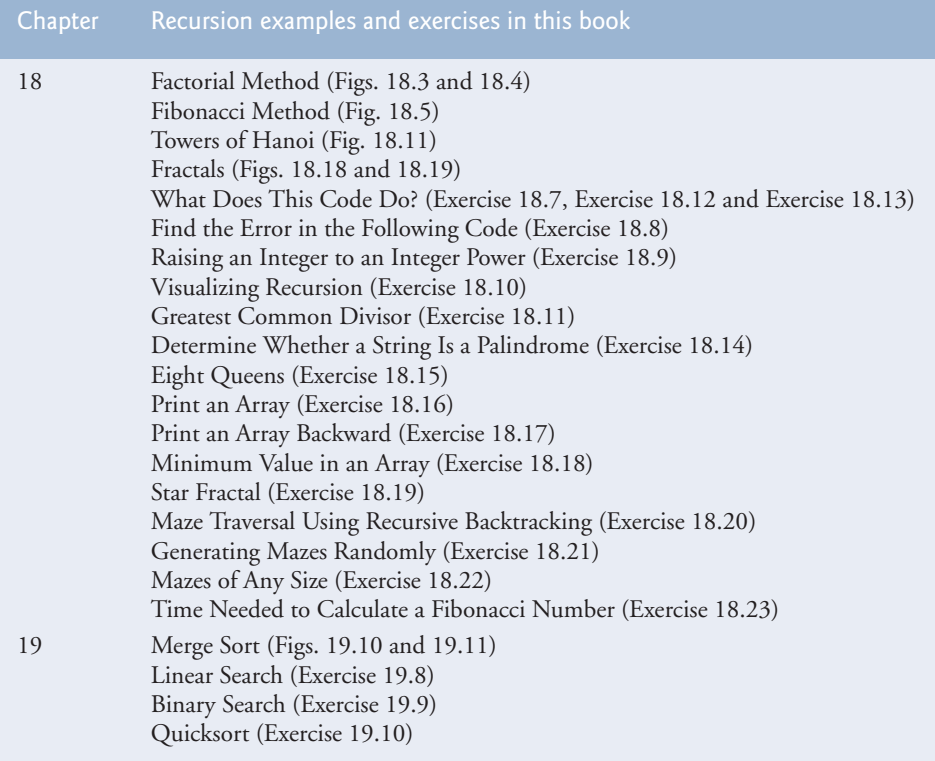

**Outline** 

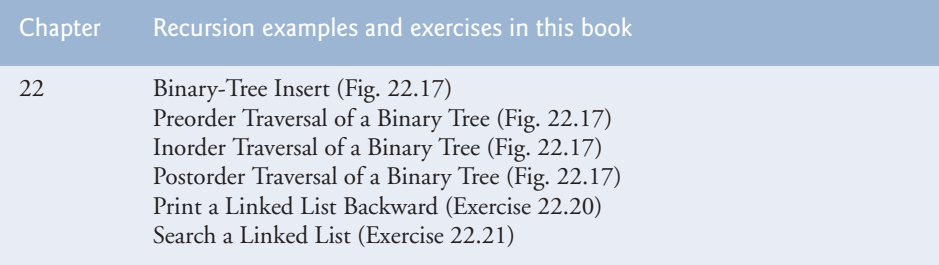

**Fig. 18.1** Summary of the recursion examples and exercises in this text. (Part 2 of 2.)

# **18.2 [Recursion Concepts](#page-15-0)**

Recursive problem-solving approaches have a number of elements in common. When a recursive method is called to solve a problem, it actually is capable of solving only the simplest case(s), or **base case(s)**. If the method is called with a base case, it returns a result. If the method is called with a more complex problem, it typically divides the problem into two conceptual pieces—a piece that the method knows how to do and a piece that it does not know how to do. To make recursion feasible, the latter piece must resemble the original problem, but be a slightly simpler or smaller version of it. Because this new problem looks like the original problem, the method calls a fresh copy of itself to work on the smaller problem—this is referred to as a **recursive call** and is also called the **recursion step**. The recursion step normally includes a return statement, because its result will be combined with the portion of the problem the method knew how to solve to form a result that will be passed back to the original caller. This concept of separating the problem into two smaller portions is a form of the divide-and-conquer approach introduced in Chapter 6.

The recursion step executes while the original method call is still active (i.e., it has not finished executing). It can result in many more recursive calls as the method divides each new subproblem into two conceptual pieces. For the recursion to eventually terminate, each time the method calls itself with a simpler version of the original problem, the sequence of smaller and smaller problems must *converge on a base case*. When the method recognizes the base case, it returns a result to the previous copy of the method. A sequence of returns ensues until the original method call returns the final result to the caller.

A recursive method may call another method, which may in turn make a call back to the recursive method. This is known as an **indirect recursive call** or **indirect recursion**. For example, method A calls method B, which makes a call back to method A. This is still recursion, because the second call to method A is made while the first call to method A is active that is, the first call to method A has not yet finished executing (because it's waiting on method B to return a result to it) and has not returned to method A's original caller.

To better understand the concept of recursion, let's look at an example that's quite familiar to computer users—the recursive definition of a directory on a computer. A computer normally stores related files in a directory. A directory can be empty, can contain files and/or can contain other directories (usually referred to as subdirectories). Each of these subdirectories, in turn, may also contain both files and directories. If we want to list each file in a directory (including all the files in the directory's subdirectories), we need to create a method that first lists the initial directory's files, then makes recursive calls to list the files in each of that directory's subdirectories. The base case occurs when a directory is reached

that does not contain any subdirectories. At this point, all the files in the original directory have been listed and no further recursion is necessary.

# **18.3 [Example Using Recursion: Factorials](#page-15-0)**

Let's write a recursive program to perform a popular mathematical calculation. Consider the *factorial* of a positive integer *n*, written *n*! (pronounced "*n* factorial"), which is the product

 $n \cdot (n-1) \cdot (n-2) \cdot ... \cdot 1$ 

with 1! equal to 1 and 0! defined to be 1. For example, 5! is the product  $5 \cdot 4 \cdot 3 \cdot 2 \cdot 1$ , which is equal to 120.

The factorial of integer number (where number  $\geq 0$ ) can be calculated iteratively (nonrecursively) using a for statement as follows:

```
factorial = 1;
for ( int counter = number; counter > = 1; counter-- )
   factorial *= counter;
```
A recursive declaration of the factorial method is arrived at by observing the following relationship:

 $n! = n \cdot (n-1)!$ 

For example, 5! is clearly equal to  $5 \cdot 4!$ , as shown by the following equations:

 $5! = 5 \cdot 4 \cdot 3 \cdot 2 \cdot 1$  $5! = 5 \cdot (4 \cdot 3 \cdot 2 \cdot 1)$  $5! = 5 \cdot (4!)$ 

The evaluation of 5! would proceed as shown in Fig. 18.2. Figure 18.2(a) shows how the succession of recursive calls proceeds until 1! (the base case) is evaluated to be 1, which

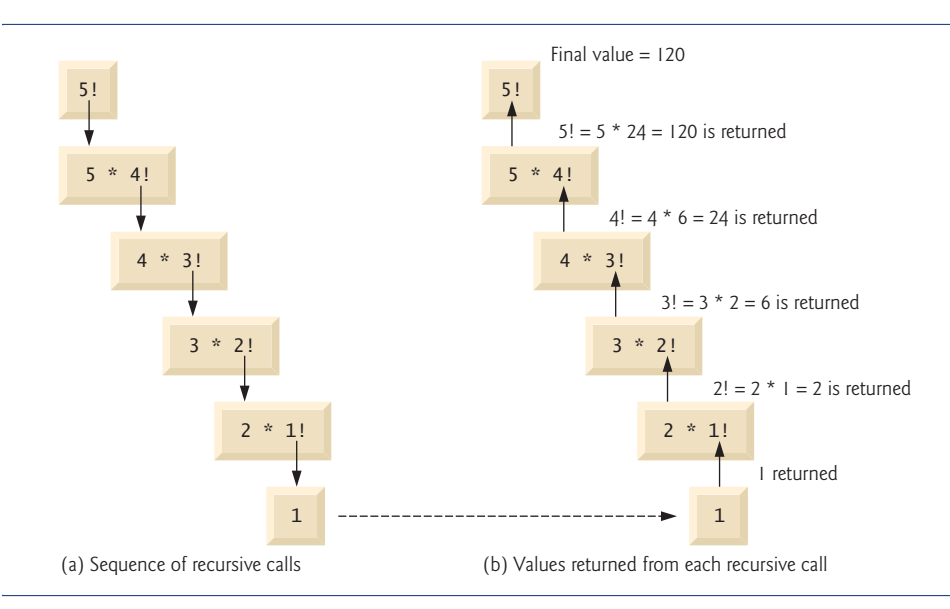

terminates the recursion. Figure 18.2(b) shows the values returned from each recursive call to its caller until the final value is calculated and returned.

Figure 18.3 uses recursion to calculate and print the factorials of the integers from 0– 21. The recursive method factorial (lines 7–13) first tests to determine whether a terminating condition (line 9) is true. If number is less than or equal to 1 (the base case), factorial returns 1, no further recursion is necessary and the method returns. If number is greater than 1, line 12 expresses the problem as the product of number and a recursive call to factorial evaluating the factorial of number - 1, which is a slightly smaller problem than the original calculation, factorial( number ).

```
1 // Fig. 18.3: FactorialCalculator.java
2 // Recursive factorial method.
3
4 public class FactorialCalculator
5 {
6
7
8
9
10
11
12
13
14
15 // output factorials for values 0-21
16 public static void main( String[] args )
17 {
18 // calculate the factorials of 0 through 21
19 for ( int counter = 0; counter <= 21; counter++ )
20 System.out.printf( "%d! = %d\n", counter, <mark>factorial( counter )</mark> );
21 } // end main
22 } // end class FactorialCalculator
       // recursive method factorial (assumes its parameter is > = 0)
       public long factorial( long number )
       {
          if ( number \leq 1 ) // test for base case
             return 1; // base cases: 0! = 1 and 1! = 1else // recursion step
             return number * factorial( number - 1);
       } // end method factorial
```

```
0! = 11! = 12! = 23! = 64! = 245! = 120...
12! = 479001600
12! causes overflow for int variables
...
20! = 2432902008176640000
21! = -4249290049419214848
21! causes overflow for long variables
```
**Fig. 18.3** Factorial calculations with a recursive method.

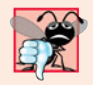

#### **Common Programming Error 18.1**

*Either omitting the base case or writing the recursion step incorrectly so that it does not converge on the base case can cause a logic error known as infinite recursion, where recursive calls are continuously made until memory is exhausted. This error is analogous to the problem of an infinite loop in an iterative (nonrecursive) solution.*

Method main (lines  $16-21$ ) displays the factorials of  $0-21$ . The call to the factorial method occurs in line 20. Method factorial receives a parameter of type long and returns a result of type long. The program's output shows that factorial values become large quickly. We use type long (which can represent relatively large integers) so the program can calculate factorials greater than 12!. Unfortunately, the factorial method produces large values so quickly that we exceed the largest long value when we attempt to calculate 21!, as you can see in the last line of the program's output.

Due to the limitations of integral types, float or double variables may ultimately be needed to calculate factorials of larger numbers. This points to a weakness in some programming languages—namely, that they aren't easily extended with new types to handle unique application requirements. As we saw in Chapter 9, Java is an *extensible* language that allows us to create arbitrarily large integers if we wish. In fact, package java.math provides classes **BigInteger** and **BigDecimal** explicitly for arbitrary precision calculations that cannot be performed with primitive types. You can learn more about these classes at

```
download.oracle.com/javase/6/docs/api/java/math/BigInteger.html
download.oracle.com/javase/6/docs/api/java/math/BigDecimal.html
```
### *Reimplementing Class FactorialCalculator Using Class BigInteger*

Figure 18.4 reimplements class FactorialCalculator using BigInteger variables. To demonstrate larger values than what long variables can store, we calculate the factorials of the numbers 0–50. Line 3 imports class BigInteger from package java.math. The new factorial method (lines 8–15) receives a BigInteger as an argument and returns a BigInteger.

```
1 // Fig. 18.4: FactorialCalculator.java
2 // Recursive factorial method.
3
4
5 public class FactorialCalculator
6 {
7
8
9
10
11
12
13
14
15
16
17 // output factorials for values 0-50
18 public static void main( String[] args )
19 {
20 // calculate the factorials of 0 through 50
21 for ( int counter = 0; counter <= 50; counter++ )
22 System.out.printf( \sqrt{d} = \frac{d}{n}, counter,
23 );
factorial( BigInteger.valueOf( counter ) )24 } // end main
25 } // end class FactorialCalculator
    import java.math.BigInteger;
       // recursive method factorial (assumes its parameter is >= 0)
       public static BigInteger factorial( BigInteger number )
       {
         if ( number.compileTo(BigInteger.ONE) \leq 0 ) // test base case
             return BigInteger.ONE; // base cases: 0! = 1 and 1! = 1else // recursion step
             return number.multiply(
                factorial( number.subtract( BigInteger.ONE ) ) );
       } // end method factorial
```

```
0! = 11! = 12! = 23! = 6...
21! = 51090942171709440000 - 21! and larger values no longer cause overflow
22! = 1124000727777607680000
...
47! = 258623241511168180642964355153611979969197632389120000000000
48! = 12413915592536072670862289047373375038521486354677760000000000
49! = 608281864034267560872252163321295376887552831379210240000000000
50! = 30414093201713378043612608166064768844377641568960512000000000000
```
**Fig. 18.4** Factorial calculations with a recursive method. (Part 2 of 2.)

Since BigInteger is not a primitive type, we can't use the arithmetic, relational and equality operators with BigIntegers; instead, we must use BigInteger methods to perform these tasks. Line 10 tests for the base case using BigInteger method **compareTo**. This method compares the BigInteger that calls the method to the method's BigInteger argument. The method returns -1 if the BigInteger that calls the method is less than the argument, 0 if they're equal or 1 if the BigInteger that calls the method is greater than the argument. Line 10 compares the BigInteger number with the BigInteger constant **ONE**, which represents the integer value 1. If compareTo returns -1 or 0, then number is less than or equal to 1 (the base case) and the method returns the constant BigInteger.ONE. Otherwise, lines 13–14 perform the recursion step using BigInteger methods **multiply** and **subtract** to implement the calculations required to multiply number by the factorial of number - 1). The program's output shows that BigInteger easily handles the large values produced by the factorial calculation.

# **18.4 [Example Using Recursion: Fibonacci Series](#page-15-0)**

The **Fibonacci series**,

0, 1, 1, 2, 3, 5, 8, 13, 21, …

begins with 0 and 1 and has the property that each subsequent Fibonacci number is the sum of the previous two. This series occurs in nature and describes a form of spiral. The ratio of successive Fibonacci numbers converges on a constant value of 1.618…, a number that has been called the **golden ratio** or the **golden mean.** Humans tend to find the golden mean aesthetically pleasing. Architects often design windows, rooms and buildings whose length and width are in the ratio of the golden mean. Postcards are often designed with a golden-mean length-to-width ratio.

The Fibonacci series may be defined recursively as follows:

```
fibonacci(0) = 0fibonacci(1) = 1fibonacci(n) = fibonacci(n – 1) + fibonacci(n – 2)
```
There are *two base cases* for the Fibonacci calculation: fibonacci(0) is defined to be 0, and fibonacci(1) to be 1. The program in Fig. 18.5 calculates the *i*th Fibonacci number recursively, using method fibonacci (lines 10–18). Method main (lines 21–26) tests fibonacci, displaying the Fibonacci values of 0–40. The variable counter created in the for header (line 23) indicates which Fibonacci number to calculate for each iteration of the loop. Fibonacci numbers tend to become large quickly (though not as quickly as factorials). Therefore, we use type BigInteger as the parameter type and the return type of method fibonacci.

```
1 // Fig. 18.5: FibonacciCalculator.java
2 // Recursive fibonacci method.
3 import java.math.BigInteger;
4
5 public class FibonacciCalculator<br>6 f
    6 {
7 private static BigInteger TWO = BigInteger.valueOf(2);
8
9
10
11
12
13
14
15
16
17
18
19
20 // displays the fibonacci values from 0-40
21 public static void main( String[] args )
22 {
23 for ( int counter = 0; counter <= 40; counter++ )
24 System.out.printf( "Fibonacci of %d is: %d\n", counter,
25 );
fibonacci( BigInteger.valueOf( counter ) )26 } // end main
27 } // end class FibonacciCalculator
       // recursive declaration of method fibonacci
       public static BigInteger fibonacci( BigInteger number )
       {
         if ( number.equals( BigInteger.ZERO ) ||
              number.equals( BigInteger.ONE ) ) // base cases
             return number;
          else // recursion step
             return fibonacci( number.subtract( BigInteger.ONE ) ).add(
               fibonacci( number.subtract( TWO ) ) );
       } // end method fibonacci
```
Fibonacci of 0 is: 0 Fibonacci of 1 is: 1 Fibonacci of 2 is: 1 Fibonacci of 3 is: 2 Fibonacci of 4 is: 3 Fibonacci of 5 is: 5 Fibonacci of 6 is: 8 Fibonacci of 7 is: 13 Fibonacci of 8 is: 21 Fibonacci of 9 is: 34 Fibonacci of 10 is: 55 ... Fibonacci of 37 is: 24157817 Fibonacci of 38 is: 39088169 Fibonacci of 39 is: 63245986 Fibonacci of 40 is: 102334155

**Fig. 18.5** | Fibonacci numbers generated with a recursive method.

The call to method fibonacci (line 25 of Fig. 18.5) from main is not a recursive call, but all subsequent calls to fibonacci performed from lines 16–17 of Fig. 18.5 are recursive, because at that point the calls are initiated by method fibonacci itself. Each time fibonacci is called, it immediately tests for the base cases—number equal to 0 or number equal to 1 (Fig. 18.5, lines 12–13). We use BigInteger constants **ZERO** and ONE to represent the values 0 and 1, respectively. If the condition in lines 12–13 is true, fibonacci simply returns number, because fibonacci(0) is 0 and fibonacci(1) is 1. Interestingly, if number is greater than 1, the recursion step generates *two* recursive calls (lines 16–17), each for a slightly smaller problem than the original call to fibonacci. Lines 16–17 use BigInteger methods **add** and subtract to help implement the recursive step. We also use a constant of type BigInteger named TWO that we defined at line 7.

#### *Analyzing the Calls to Method Fibonacci*

Figure 18.6 shows how method fibonacci evaluates fibonacci(3). At the bottom of the figure we're left with the values 1, 0 and 1—the results of evaluating the base cases. The first two return values (from left to right), 1 and 0, are returned as the values for the calls fibonacci(1) and fibonacci(0). The sum 1 plus 0 is returned as the value of fibonac $ci(2)$ . This is added to the result  $(1)$  of the call to fibonacci(1), producing the value 2. This final value is then returned as the value of fibonacci(3).

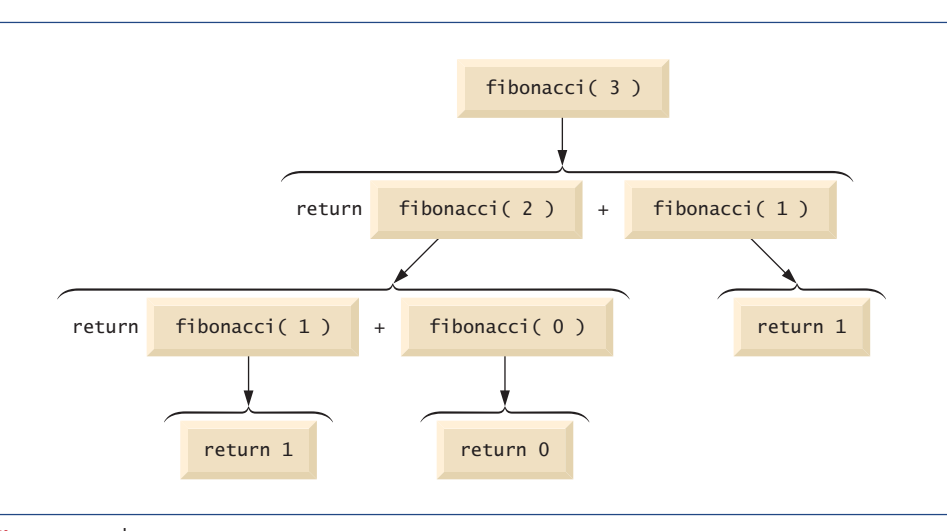

**Fig. 18.6** | Set of recursive calls for fibonacci(3).

Figure 18.6 raises some interesting issues about *the order in which Java compilers evaluate the operands of operators*. This order is different from that in which operators are applied to their operands—namely, the order dictated by the rules of operator precedence. From Figure 18.6, it appears that while fibonacci(3) is being evaluated, two recursive calls will be made—fibonacci(2) and fibonacci(1). But in what order will they be made? *The Java language specifies that the order of evaluation of the operands is from left to right.* Thus, the call fibonacci(2) is made first and the call fibonacci(1) second.

A word of caution is in order about recursive programs like the one we use here to generate Fibonacci numbers. Each invocation of the fibonacci method that does not match one of the base cases (0 or 1) results in *two more recursive calls* to the fibonacci method. Hence, this set of recursive calls rapidly gets out of hand. Calculating the Fibonacci value of 20 with the program in Fig. 18.5 requires 21,891 calls to the fibonacci method; calculating the Fibonacci value of 30 requires 2,692,537 calls! As you try to calculate larger Fibonacci values, you'll notice that each consecutive Fibonacci number you use the application to calculate results in a substantial increase in calculation time and in the number of calls to the fibonacci method. For example, the Fibonacci value of 31 requires 4,356,617 calls, and the Fibonacci value of 32 requires 7,049,155 calls! As you can see, the number of calls to fibonacci increases quickly—1,664,080 additional calls between Fibonacci values of 30 and 31 and 2,692,538 additional calls between Fibonacci values of 31 and 32! The difference in the number of calls made between Fibonacci values of 31 and 32 is more than 1.5 times the difference in the number of calls for Fibonacci values between 30 and 31. Problems of this nature can humble even the world's most powerful computers. [*Note:* In the field of complexity theory, computer scientists study how hard algorithms work to complete their tasks. Complexity issues are discussed in detail in the upper-level computer science curriculum course generally called "Algorithms." We introduce various complexity issues in Chapter 19, Searching, Sorting and Big O.] In the exercises, you'll be asked to enhance the Fibonacci program of Fig. 18.5 so that it calculates the approximate amount of time required to perform the calculation. For this purpose, you'll call static System method currentTimeMillis, which takes no arguments and returns the computer's current time in milliseconds.

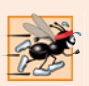

#### **Performance Tip 18.1**

*Avoid Fibonacci-style recursive programs, because they result in an exponential "explosion" of method calls.*

# **18.5 [Recursion and the Method-Call Stack](#page-15-0)**

In Chapter 6, the stack data structure was introduced in the context of understanding how Java performs method calls. We discussed both the method-call stack (also known as the program-execution stack) and activation records. In this section, we'll use these concepts to demonstrate how the program-execution stack handles recursive method calls.

Let's begin by returning to the Fibonacci example—specifically, calling method fibonacci with the value 3, as in Fig. 18.6. To show the order in which the method calls' activation records are placed on the stack, we've lettered the method calls in Fig. 18.7.

When the first method call (A) is made, an activation record containing the value of the local variable number (3, in this case) is pushed onto the program-execution stack. This stack, including the activation record for method call A, is illustrated in part (a) of Fig. 18.8. [*Note:* We use a simplified stack here. An actual program-execution stack and its activation records would be more complex than in Fig. 18.8, containing such information as where the method call is to return to when it has completed execution.]

Within method call A, method calls B and E are made. The original method call has not yet completed, so its activation record remains on the stack. The first method call to be made from within A is method call B, so the activation record for method call B is pushed onto the stack on top of the one for method call A. Method call B must execute and complete before method call E is made. Within method call B, method calls C and D will be made. Method call C is made first, and its activation record is pushed onto the stack [part (b) of Fig. 18.8]. Method call B has not yet finished, and its activation record is still on the method-call stack. When method call C executes, it makes no further method calls, but simply returns the value 1. When this method returns, its activation record is popped

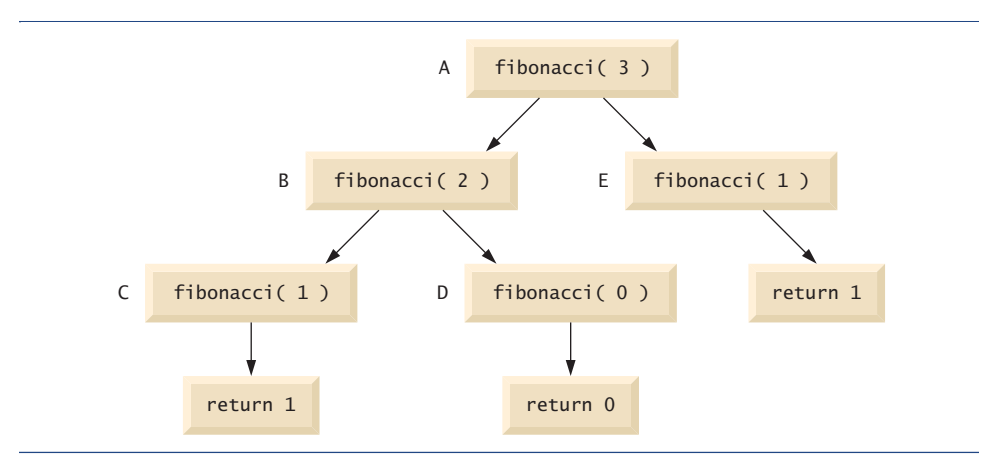

**Fig. 18.7** | Method calls made within the call fibonacci (3).

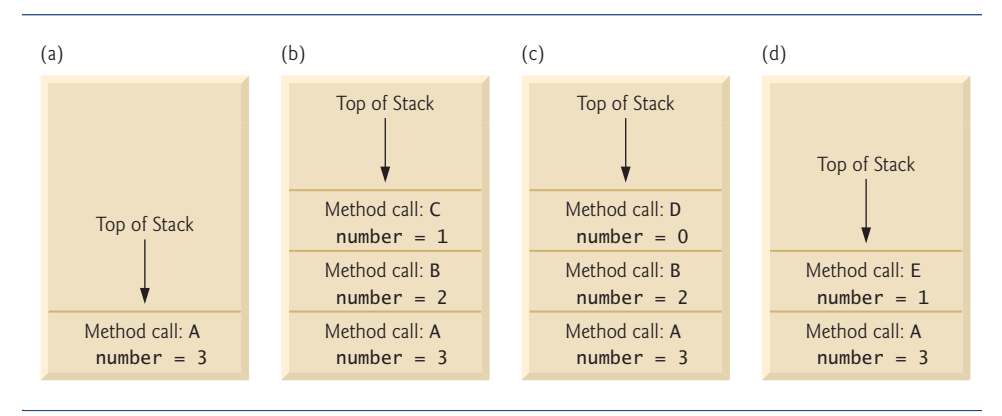

**Fig. 18.8** | Method calls on the program-execution stack.

off the top of the stack. The method call at the top of the stack is now B, which continues to execute by performing method call D. The activation record for method call D is pushed onto the stack [part (c) of Fig. 18.8]. Method call D completes without making any more method calls and returns the value 0. The activation record for this method call is then popped off the stack. Now, both method calls made from within method call B have returned. Method call B continues to execute, returning the value 1. Method call B completes, and its activation record is popped off the stack. At this point, the activation record for method call A is at the top of the stack and the method continues its execution. This method makes method call E, whose activation record is now pushed onto the stack [part (d) of Fig. 18.8]. Method call E completes and returns the value 1. The activation record for this method call is popped off the stack, and once again method call A continues to execute. At this point, method call A will not be making any other method calls and can finish its execution, returning the value 2 to A's caller (fibonacci(3) = 2). A's activation record is popped off the stack. The executing method is always the one whose activation record is at the top of the stack, and the activation record for that method contains the values of its local variables.

# **18.6 [Recursion vs. Iteration](#page-15-0)**

We've studied methods factorial and fibonacci, which can easily be implemented either recursively or iteratively. In this section, we compare the two approaches and discuss why you might choose one approach over the other in a particular situation.

Both iteration and recursion are *based on a control statement*: Iteration uses a repetition statement (e.g., for, while or do…while), whereas recursion uses a selection statement (e.g., if, if…else or switch). Both iteration and recursion involve *repetition*: Iteration explicitly uses a repetition statement, whereas recursion achieves repetition through repeated method calls. Iteration and recursion each involve a *termination test*: Iteration terminates when the loop-continuation condition fails, whereas recursion terminates when a base case is reached. Iteration with counter-controlled repetition and recursion both *gradually approach termination*: Iteration keeps modifying a counter until the counter assumes a value that makes the loop-continuation condition fail, whereas recursion keeps producing smaller versions of the original problem until the base case is reached. Both iteration and recursion *can occur infinitely*: An infinite loop occurs with iteration if the loopcontinuation test never becomes false, whereas infinite recursion occurs if the recursion step does not reduce the problem each time in a manner that converges on the base case, or if the base case is not tested.

To illustrate the differences between iteration and recursion, let's examine an iterative solution to the factorial problem (Fig. 18.9). A repetition statement is used (lines 12–13) rather than the selection statement of the recursive solution (lines 9–12 of Fig. 18.3). Both solutions use a termination test. In the recursive solution, line 9 tests for the base case. In the iterative solution, line 12 tests the loop-continuation condition—if the test fails, the loop terminates. Finally, instead of producing smaller versions of the original problem, the iterative solution uses a counter that is modified until the loop-continuation condition becomes false.

```
1 // Fig. 18.9: FactorialCalculator.java
2 // Iterative factorial method.
3
4 public class FactorialCalculator
5 {
6 // recursive declaration of method factorial
7 public long factorial( long number )
8 {
9 \log result = 1;
10
11 // iterative declaration of method factorial
12
13
14
15 return result;
16 } // end method factorial
17
18 // output factorials for values 0-10
19 public static void main( String[] args )
20 {
         for ( long i = number; i \ge 1; i - j)
         result * = i;
```

```
21 // calculate the factorials of 0 through 10
22 for ( int counter = 0; counter <= 10; counter++ )
23 System.out.printf( \sqrt{8d}! = \sqrt{4\pi}, counter, factorial( counter ) );
24 } // end main
25 } // end class FactorialCalculator
0! = 11! = 12! = 23! = 64! = 245! = 1206! = 7207! = 50408! = 40320
9! = 36288010! = 3628800
```
**Fig. 18.9** | Iterative factorial solution. (Part 2 of 2.)

Recursion has many *negatives*. It repeatedly invokes the mechanism, and consequently the *overhead, of method calls*. This repetition can be expensive in terms of both processor time and memory space. Each recursive call causes another copy of the method (actually, only the method's variables, stored in the activation record) to be created—this set of copies *can consume considerable memory space*. Since iteration occurs within a method, repeated method calls and extra memory assignment are avoided.

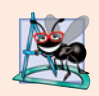

#### **Software Engineering Observation 18.1**

*Any problem that can be solved recursively can also be solved iteratively (nonrecursively). A recursive approach is normally preferred over an iterative approach when the recursive approach more naturally mirrors the problem and results in a program that is easier to understand and debug. A recursive approach can often be implemented with fewer lines of code. Another reason to choose a recursive approach is that an iterative one might not be apparent.*

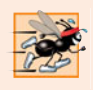

#### **Performance Tip 18.2**

*Avoid using recursion in situations requiring high performance. Recursive calls take time and consume additional memory.*

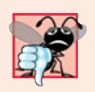

#### **Common Programming Error 18.2**

*Accidentally having a nonrecursive method call itself either directly or indirectly through another method can cause infinite recursion.*

# **18.7 [Towers of Hanoi](#page-15-0)**

Earlier in this chapter we studied methods that can be easily implemented both recursively and iteratively. Now, we present a problem whose recursive solution demonstrates the elegance of recursion, and whose iterative solution may not be as apparent.

The **Towers of Hanoi** is one of the classic problems every budding computer scientist must grapple with. Legend has it that in a temple in the Far East, priests are attempting to move a stack of golden disks from one diamond peg to another (Fig. 18.10). The initial stack has 64 disks threaded onto one peg and arranged from bottom to top by decreasing size. The priests are attempting to move the stack from one peg to another under the constraints that exactly one disk is moved at a time and at no time may a larger disk be placed above a smaller disk. Three pegs are provided, one being used for temporarily holding disks. Supposedly, the world will end when the priests complete their task, so there's little incentive for us to facilitate their efforts.

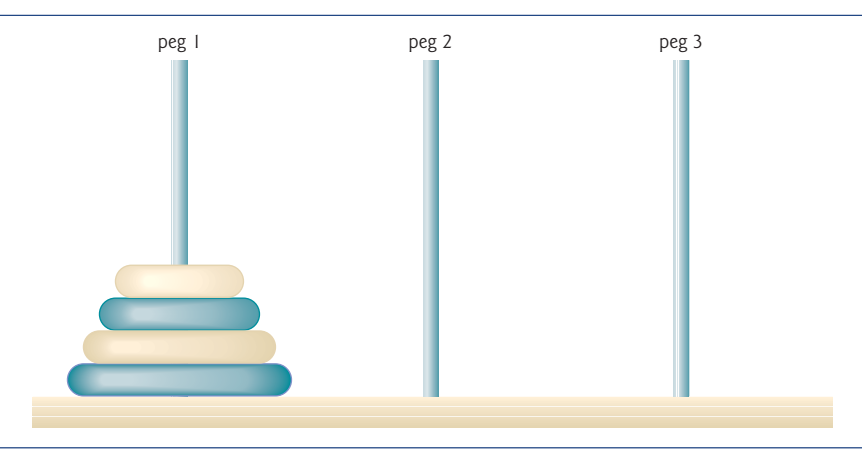

**Fig. 18.10** Towers of Hanoi for the case with four disks.

Let's assume that the priests are attempting to move the disks from peg 1 to peg 3. We wish to develop an algorithm that prints the precise sequence of peg-to-peg disk transfers.

If we try to find an iterative solution, we'll likely find ourselves hopelessly "knotted up" in managing the disks. Instead, attacking this problem recursively quickly yields a solution. Moving *n* disks can be viewed in terms of moving only *n* – 1 disks (hence the recursion) as follows:

- **1.** Move *n* 1 disks from peg 1 to peg 2, using peg 3 as a temporary holding area.
- **2.** Move the last disk (the largest) from peg 1 to peg 3.
- **3.** Move *n* 1 disks from peg 2 to peg 3, using peg 1 as a temporary holding area.

The process ends when the last task involves moving *n* = 1 disk (i.e., the base case). This task is accomplished by moving the disk, without using a temporary holding area.

In Fig. 18.11, method solveTowers (lines 6–25) solves the Towers of Hanoi, given the total number of disks (in this case 3), the starting peg, the ending peg, and the temporary holding peg as parameters. The base case (lines 10–14) occurs when only one disk needs to be moved from the starting peg to the ending peg. In the recursion step (lines 18–24), line 18 moves disks - 1 disks from the first peg (sourcePeg) to the temporary holding peg (tempPeg). When all but one of the disks have been moved to the temporary peg, line 21 moves the largest disk from the start peg to the destination peg. Line 24 finishes the rest of the moves by calling the method solveTowers to recursively move disks - 1 disks from the temporary peg (tempPeg) to the destination peg (destinationPeg), this time using the first peg (sourcePeg) as the temporary peg. Line 35 in main calls the recursive solveTowers method, which outputs the steps to the command prompt.

```
1 // Fig. 18.11: TowersOfHanoi.java
2 // Towers of Hanoi solution with a recursive method.
 3 public class TowersOfHanoi
4 {
5
6
7
8
9
10
11
12
13
14
15
16
17
18
19
20
21
22
23
24
25
26
27 public static void main( String[] args )
28 {
29 int startPeg = 1; // value 1 used to indicate startPeg in output
30 int endPeg = 3; // value 3 used to indicate endPeg in output
31 int tempPeg = 2; // value 2 used to indicate tempPeg in output
32 int totalDisks = 3; // number of disks
33
34 // initial nonrecursive call: move all disks.
35 towersOfHanoi.solveTowers( totalDisks, startPeg, endPeg, tempPeg );
36 } // end main
37 } // end class TowersOfHanoi
       // recursively move disks between towers
       public static void solveTowers( int disks, int sourcePeg,
          int destinationPeg, int tempPeg )
       {
          // base case -- only one disk to move
          if ( disks == 1 )
          {
             System.out.printf( "\n%d --> %d", sourcePeg, destinationPeg );
             return;
          } // end if
          // recursion step -- move (disk - 1) disks from sourcePeg
          // to tempPeg using destinationPeg
          solveTowers( disks - 1, sourcePeg, tempPeg, destinationPeg );
          // move last disk from sourcePeg to destinationPeg
          System.out.printf( "\n%d --> %d", sourcePeg, destinationPeg );
          // move ( disks - 1 ) disks from tempPeg to destinationPeg
          solveTowers( disks - 1, tempPeg, destinationPeg, sourcePeg );
       } // end method solveTowers
```
 $1 -- > 3$  $1 \rightarrow 2$  $3 \rightarrow 2$  $1 -- > 3$ 2 --> 1  $2 \rightarrow 3$  $1 -- > 3$ 

**Fig. 18.11** Towers of Hanoi solution with a recursive method.

# **18.8 [Fractals](#page-15-0)**

A **fractal** is a geometric figure that can be generated from a pattern repeated recursively (Fig. 18.12). The figure is modified by applying the pattern to each segment of the original figure. We'll look at a few such approximations in this section. [*Note:* We'll refer to our geometric figures as fractals, even though they're approximations.] Although these figures

had been studied before the 20th century, it was the mathematician Benoit Mandelbrot who in the 1970s introduced the term "fractal," along with the specifics of how a fractal is created and the practical applications of fractals. Mandelbrot's fractal geometry provides mathematical models for many complex forms found in nature, such as mountains, clouds and coastlines. Fractals have many uses in mathematics and science. They can be used to better understand systems or patterns that appear in nature (e.g., ecosystems), in the human body (e.g., in the folds of the brain), or in the universe (e.g., galaxy clusters). Not all fractals resemble objects in nature. Drawing fractals has become a popular art form. Fractals have a **self-similar property**—when subdivided into parts, each resembles a reducedsize copy of the whole. Many fractals yield an exact copy of the original when a portion of the fractal is magnified—such a fractal is said to be **strictly self-similar**. See our Recursion Resource Center (<www.deitel.com/recursion/>) for websites that demonstrate fractals.

As an example, let's look at the strictly self-similar **Koch Curve** fractal (Fig. 18.12). It's formed by removing the middle third of each line in the drawing and replacing it with two lines that form a point, such that if the middle third of the original line remained, an equilateral triangle would be formed. Formulas for creating fractals often involve removing all or part of the previous fractal image. This pattern has already been determined for this fractal—we focus here on how to use those formulas in a recursive solution.

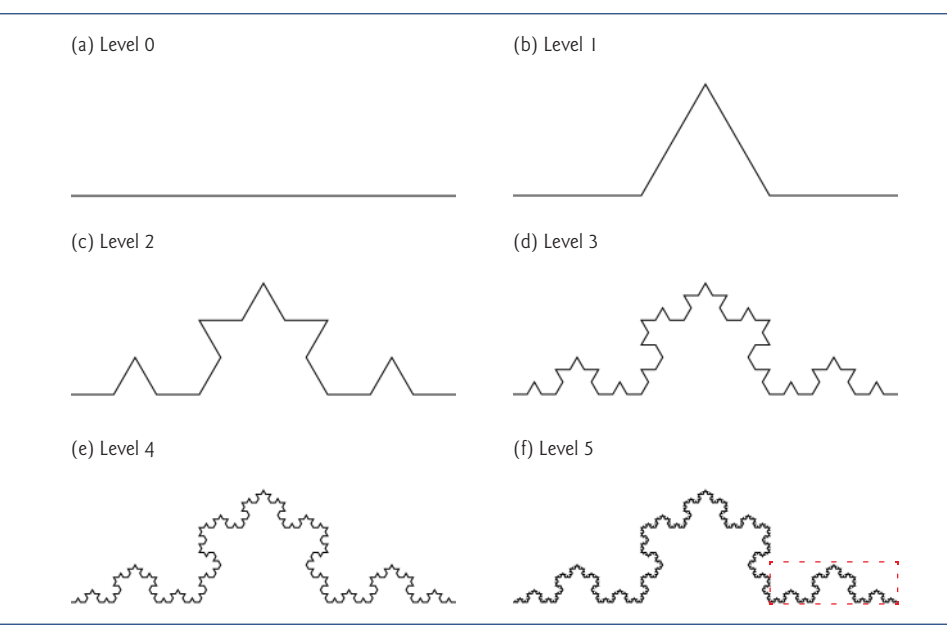

Fig. 18.12 | Koch Curve fractal.

We start with a straight line (Fig. 18.12(a)) and apply the pattern, creating a triangle from the middle third (Fig. 18.12(b)). We then apply the pattern again to each straight line, resulting in Fig. 18.12(c). Each time the pattern is applied, we say that the fractal is at a new **level**, or **depth** (sometimes the term **order** is also used). Fractals can be displayed at many levels—for instance, a fractal at level 3 has had three iterations of the pattern applied (Fig. 18.12(d)). After only a few iterations, this fractal begins to look like a portion of a snowflake (Fig. 18.12(e and f)). Since this is a strictly self-similar fractal, each portion of it contains an exact copy of the fractal. In Fig.  $18.12(f)$ , for example, we've highlighted a portion of the fractal with a dashed red box. If the image in this box were increased in size, it would look exactly like the entire fractal of part (f).

A similar fractal, the **Koch Snowflake**, is the same as the Koch Curve but begins with a triangle rather than a line. The same pattern is applied to each side of the triangle, resulting in an image that looks like an enclosed snowflake. For simplicity, we've chosen to focus on the Koch Curve. To learn more about the Koch Curve and Koch Snowflake, see the links in our Recursion Resource Center (<www.deitel.com/recursion/>).

### *The "Lo Fractal"*

We now demonstrate the use of recursion to draw fractals by writing a program to create a strictly self-similar fractal. We call this the "Lo fractal," named for Sin Han Lo, a Deitel & Associates colleague who created it. The fractal will eventually resemble one-half of a feather (see the outputs in Fig. 18.19). The base case, or fractal level of 0, begins as a line between two points, A and B (Fig. 18.13). To create the next higher level, we find the midpoint (C) of the line. To calculate the location of point C, use the following formula:

 $xC = (xA + XB) / 2;$  $yC = (yA + yB) / 2;$ 

[*Note:* The x and y to the left of each letter refer to the *x*-coordinate and *y*-coordinate of that point, respectively. For instance, xA refers to the *x*-coordinate of point A, while yC refers to the *y*-coordinate of point C. In our diagrams we denote the point by its letter, followed by two numbers representing the *x*- and *y*-coordinates.]

To create this fractal, we also must find a point D that lies left of segment AC and creates an isosceles right triangle ADC. To calculate point D's location, use the following formulas:

 $xD = xA + (xC - xA) / 2 - (yC - yA) / 2;$  $yD = yA + (yC - yA) / 2 + (xC - xA) / 2;$ 

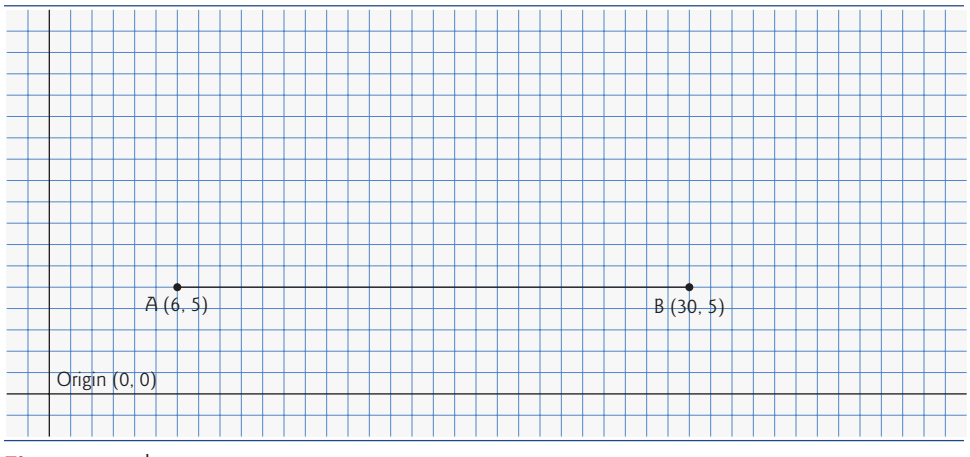

**Fig. 18.13** | "Lo fractal" at level 0.

We now move from level 0 to level 1 as follows: First, add points C and D (as in Fig. 18.14). Then, remove the original line and add segments DA, DC and DB. The

remaining lines will curve at an angle, causing our fractal to look like a feather. For the next level of the fractal, this algorithm is repeated on each of the three lines in level 1. For each line, the formulas above are applied, where the former point D is now considered to be point A, while the other end of each line is considered to be point B. Figure 18.15 contains the line from level 0 (now a dashed line) and the three added lines from level 1. We've changed point D to be point A, and the original points A, C and B to B1, B2 and B3, respectively. The preceding formulas have been used to find the new points C and D on each line. These points are also numbered 1–3 to keep track of which point is associated with each line. The points C1 and D1, for instance, represent points C and D associated with the line formed from points A to B1. To achieve level 2, the three lines in Fig. 18.15 are removed and replaced with new lines from the C and D points just added. Figure 18.16 shows the new lines (the lines from level 2 are shown as dashed lines for your convenience). Figure 18.17 shows level 2 without the dashed lines from level 1. Once this process has been repeated several times, the fractal created will begin to look like one-half of a feather, as shown in the output of Fig. 18.19. We'll present the code for this application shortly.

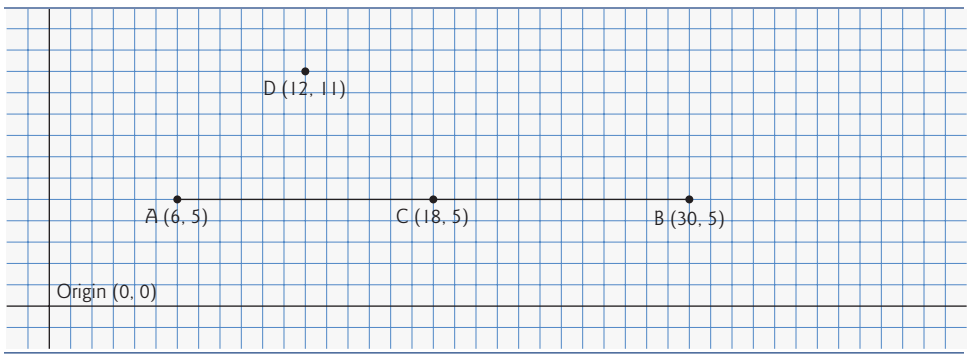

**Fig. 18.14** | Determining points C and D for level 1 of the "Lo fractal."

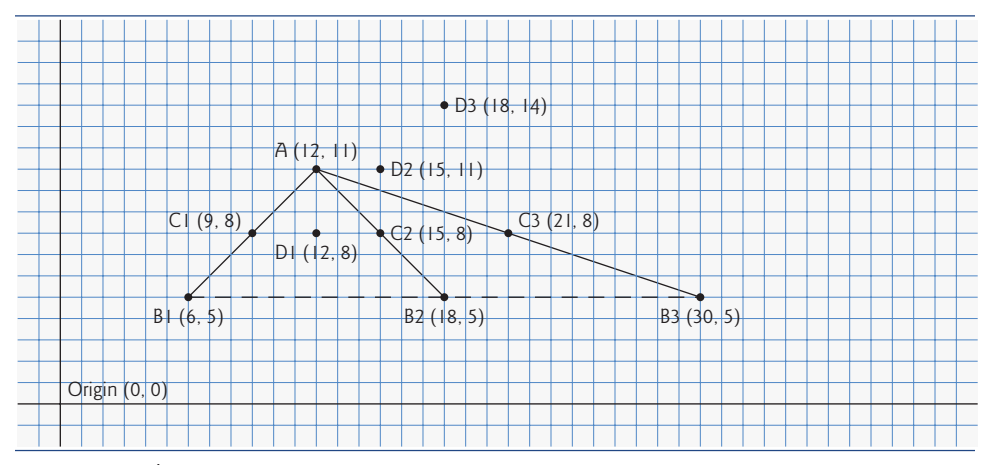

**Fig. 18.15** | "Lo fractal" at level 1, with C and D points determined for level 2. [*Note:* The fractal at level 0 is included as a dashed line as a reminder of where the line was located in relation to the current fractal.]

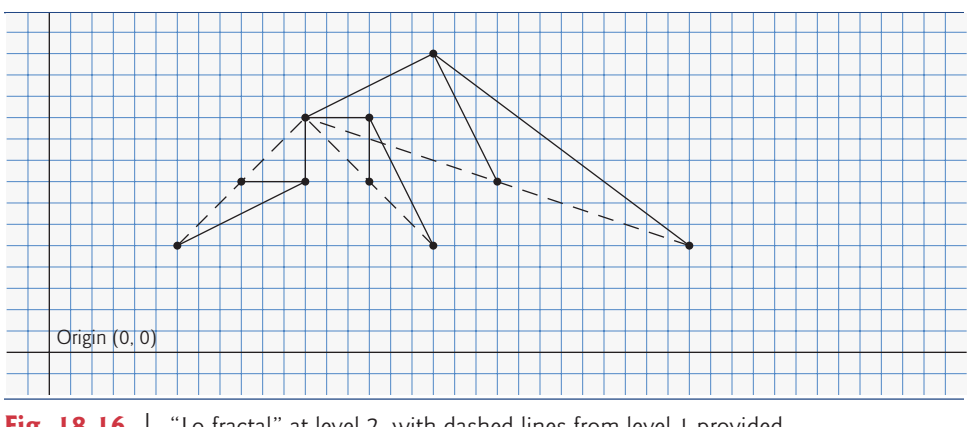

**Fig. 18.16** | "Lo fractal" at level 2, with dashed lines from level 1 provided.

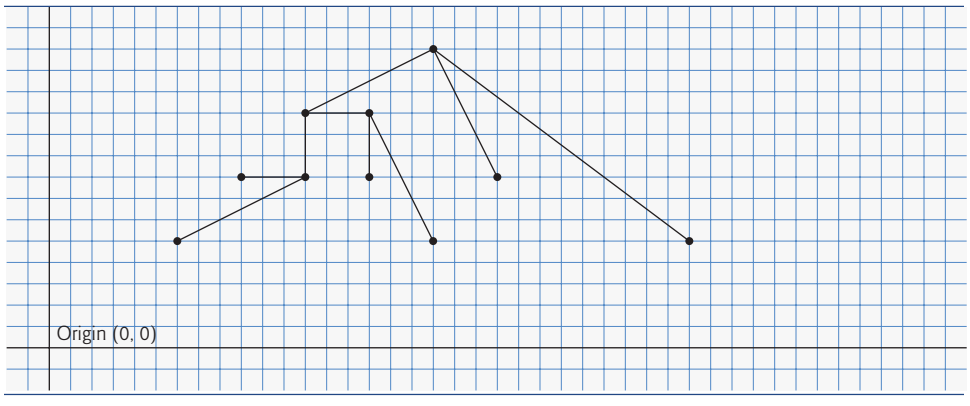

**Fig. 18.17**  $\parallel$  "Lo fractal" at level 2.

The application in Fig. 18.18 defines the user interface for drawing this fractal (shown at the end of Fig. 18.19). The interface consists of three buttons—one for the user to change the color of the fractal, one to increase the level of recursion and one to decrease the level of recursion. A JLabel keeps track of the current level of recursion, which is modified by calling method setLevel, to be discussed shortly. Lines 15–16 specify constants WIDTH and HEIGHT to be 400 and 480, respectively, for the size of the JFrame. The user triggers an ActionEvent by clicking the **Color** button. The event handler for this button is registered in lines 37–53. The method actionPerformed displays a JColorChooser. This dialog returns the selected Color object or blue (if the user presses **Cancel** or closes the dialog without pressing **OK**). Line 50 calls the setColor method in class FractalJPanel to update the color.

```
1 // Fig. 18.18: Fractal.java
```

```
2 // Fractal user interface.
```

```
3 import java.awt.Color;
```

```
4 import java.awt.FlowLayout;
```

```
5 import java.awt.event.ActionEvent;
```

```
6 import java.awt.event.ActionListener;
7 import javax.swing.JFrame;
8 import javax.swing.JButton;
9 import javax.swing.JLabel;
10 import javax.swing.JPanel;
11 import javax.swing.JColorChooser;
12
13 public class Fractal extends JFrame
14 {
      private static final int WIDTH = 400; // define width of GUI
16 private static final int HEIGHT = 480; // define height of GUI
17 private static final int MIN_LEVEL = 0, MAX_LEVEL = 15;
18
19 private JButton changeColorJButton, increaseLevelJButton,
20 decreaseLevelJButton;
21 private JLabel levelJLabel;
22 private FractalJPanel drawSpace;
23 private JPanel mainJPanel, controlJPanel;
24
25 // set up GUI
26 public Fractal()
27 {
28 super( "Fractal" );
29
30 // set up control panel
31 controlJPanel = new JPanel();
32 controlJPanel.setLayout( new FlowLayout() );
33
34 // set up color button and register listener
35 changeColorJButton = new JButton( "Color" );
36 controlJPanel.add(changeColorJButton);
37 changeColorJButton.addActionListener(
38 new ActionListener() // anonymous inner class
39 {
40 // process changeColorJButton event
41 public void actionPerformed( ActionEvent event )
42 {
43 Color color = JColorChooser.showDialog(
44 Fractal.this, "Choose a color", Color.BLUE ):
45
46 // set default color, if no color is returned
47 if ( color == null )
48 color = Color.BLUE;
49
50 drawSpace.setColor( color );
51 } // end method actionPerformed
52 } // end anonymous inner class
53 ); // end addActionListener
54
55 // set up decrease level button to add to control panel and
56 // register listener
57 decreaseLevelJButton = new JButton( "Decrease Level");
```

```
58 controlJPanel.add( decreaseLevelJButton );
59 decreaseLevelJButton.addActionListener(
60 new ActionListener() // anonymous inner class
61 {
62 // process decreaseLevelJButton event
63 public void actionPerformed( ActionEvent event )
64 {
65
66
67
68 // modify level if possible
69 if ( ( level >= MIN_LEVEL ) ) &&<br>70 ( level <= MAX LEVEL ) )
                  70 ( level <= MAX_LEVEL ) )
71 {
72
73
74
75 } // end if
76 } // end method actionPerformed
77 } // end anonymous inner class
78 ); // end addActionListener
79
80 // set up increase level button to add to control panel
81 // and register listener
82 increaseLevelJButton = new JButton( "Increase Level" );
83 controlJPanel.add( increaseLevelJButton );
84 increaseLevelJButton.addActionListener(
85 new ActionListener() // anonymous inner class
86 {
87 // process increaseLevelJButton event
88 public void actionPerformed( ActionEvent event )
89 {
90
91
92
93 // modify level if possible
94 if ( ( level >= MIN_LEVEL ) ) &&
95 ( level <= MAX_LEVEL ) )
96 {
97
98
99
100 } // end if
101 } // end method actionPerformed
102 } // end anonymous inner class
103 ); // end addActionListener
104
105 // set up levelJLabel to add to controlJPanel
106 levelJLabel = new JLabel( "Level: 0" );
107 controlJPanel.add( levelJLabel );
108
109 drawSpace = new FractalJPanel( 0 );
110
                int level = drawSpace.getLevel();
                --level; // decrease level by one
                  levelJLabel.setText( "Level: " + level );
                  drawSpace.setLevel( level );
                  repaint();
                int level = drawSpace.getLevel();
                ++level; // increase level by one
                  levelJLabel.setText( "Level: " + level );
                  drawSpace.setLevel( level );
                  repaint();
```

```
111 // create mainJPanel to contain controlJPanel and drawSpace
112 mainJPanel = new JPanel();
113 mainJPanel.add( controlJPanel );
114 mainJPanel.add( drawSpace );
115
116 add( mainJPanel ); // add JPanel to JFrame
117
118 setSize( WIDTH, HEIGHT ); // set size of JFrame
119 setVisible( true ); // display JFrame<br>120 } // end Fractal constructor
       120 } // end Fractal constructor
121
122 public static void main( String[] args )
123 {
124 Fractal demo = new Fractal();
125 demo.setDefaultCloseOperation( JFrame.EXIT ON CLOSE );
126 } // end main
127 } // end class Fractal
```
**Fig. 18.18** Fractal user interface. (Part 4 of 4.)

The **Decrease Level** button's event handler is registered in lines 59–78. Method actionPerformed retrieves the current level of recursion and decrements it by 1 (lines 65– 66). Lines 69–70 ensure that the level is greater than or equal to MIN\_LEVEL and less than or equal to MAX\_LEVEL—the fractal is not defined for recursion levels less than MIN\_LEVEL and you can't see the additional detail above MAX\_LEVEL. You can go up to any desired level, but around level 10 and higher, the fractal rendering becomes slow due to the details to be drawn. Lines 72–74 reset the level label to reflect the change—the new level is set and the repaint method is called to update the image to show the fractal at the new level.

The **Increase Level** JButton works like the **Decrease Level** JButton, but the level is incremented rather than decremented to show more details of the fractal (lines 90–91). When the application is first executed, the level will be set to 0, which will display a blue line between two points that were specified in the FractalJPanel class.

Class FractalJPanel (Fig. 18.19) specifies the drawing JPanel's dimensions as 400 by 400 (lines 13–14). The FractalJPanel constructor (lines 18–24) takes the current level as a parameter and assigns it to its instance variable level. Instance variable color is set to blue by default. Lines 22–23 change the JPanel's background color to white (so the fractal is easy to see), and set the drawing FractalJPanel's dimensions.

```
1 // Fig. 18.19: FractalJPanel.java
2 // Drawing the "Lo fractal" using recursion.
3 import java.awt.Graphics;
4 import java.awt.Color;
5 import java.awt.Dimension;
6 import javax.swing.JPanel;
7
8 public class FractalJPanel extends JPanel
9 {
10 private Color color; // stores color used to draw fractal
11 private int level; // stores current level of fractal
```

```
12
13 private static final int WIDTH = 400; // defines width of JPanel
14 private static final int HEIGHT = 400; // defines height of JPanel
15
16 // set the initial fractal level to the value specified
17 // and set up JPanel specifications
18 public FractalJPanel( int currentLevel )
19 {
20 color = Color.BLUE; // initialize drawing color to blue
21 level = currentLevel; // set initial fractal level
22 setBackground(Color.WHITE);
23 setPreferredSize( new Dimension( WIDTH, HEIGHT ) );<br>24 } // end FractallPanel constructor
       24 } // end FractalJPanel constructor
25
26
27
28
29
30
31
32
33
34
35
36
37
38
39
40
41
42
43
44
45
46
47
48
49
50
51
       52 // start drawing the fractal
53 public void paintComponent( Graphics g )
54 {
55 super.paintComponent(q);
56
57 // draw fractal pattern
58 g.setColor( color );
59
60 } // end method paintComponent
61
62 // set the drawing color to c
63 public void setColor( Color c )
64 {
       // draw fractal recursively
       public void drawFractal( int level, int xA, int yA, int xB,
          int yB, Graphics g )
       {
          // base case: draw a line connecting two given points
          if ( level == 0 )
             g.drawLine( xA, yA, xB, yB );
          else // recursion step: determine new points, draw next level
          {
             // calculate midpoint between (xA, yA) and (xB, yB)
             int xC = (xA + xB) / 2;
             int yC = (yA + yB) / 2;
             // calculate the fourth point (xD, yD) which forms an
             // isosceles right triangle between (xA, yA) and (xC, yC)
             // where the right angle is at (xD, yD)
             int xD = xA + (xC - xA) / 2 - (yC - yA) / 2;int yD = yA + (yC - yA) / 2 + (xC - xA) / 2;// recursively draw the Fractal
             drawFractal( level - 1, xD, yD, xA, yA, g );
             drawFractal( level - 1, xD, yD, xC, yC, q);
             drawFractal( level - 1, xD, yD, xB, yB, q );
          } // end else
       } // end method drawFractal
          drawFractal( level, 100, 90, 290, 200, g );
```
 color = c;<br>**66** } // end meth } // end method setColor // set the new level of recursion public void setLevel( int currentLevel ) { level = currentLevel; } // end method setLevel // returns level of recursion<br>**75** public int getLevel() public int getLevel() { return level; } // end method getLevel } // end class FractalJPanel

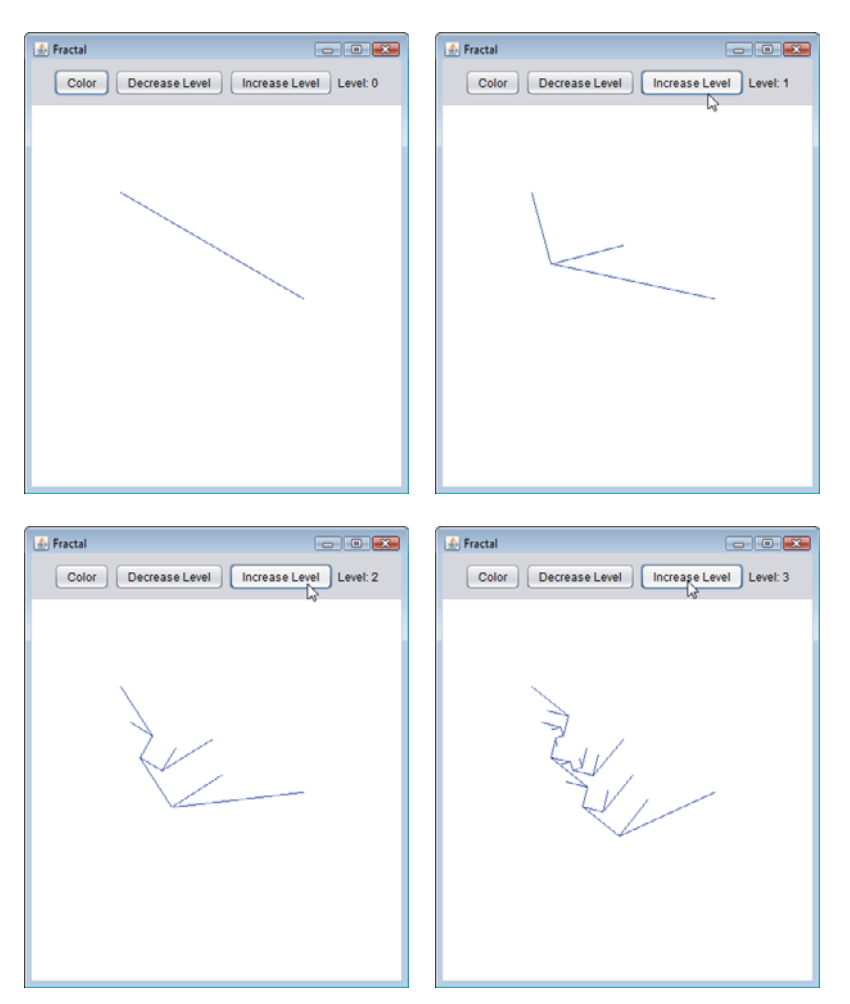

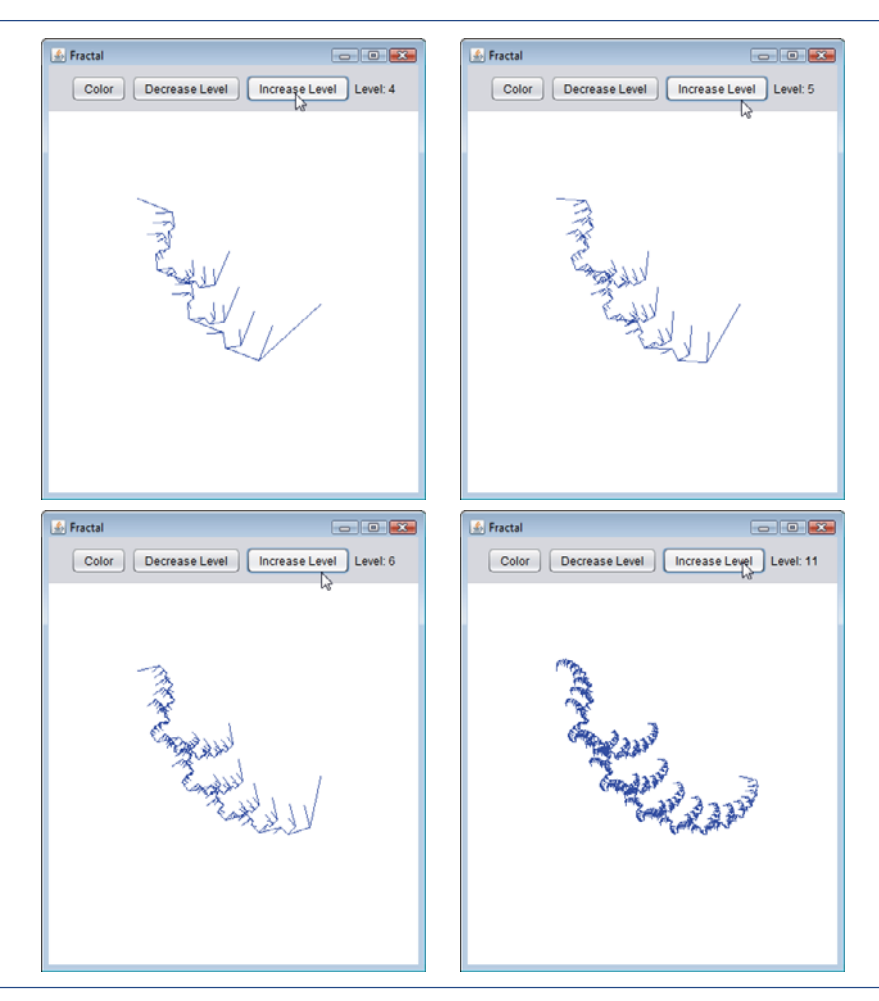

**Fig. 18.19** | Drawing the "Lo fractal" using recursion. (Part 4 of 4.)

Lines 27–50 define the recursive method that creates the fractal. This method takes six parameters: the level, four integers that specify the  $x$ - and  $y$ -coordinates of two points, and the Graphics object g. The base case for this method (line 31) occurs when level equals 0, at which time a line will be drawn between the two points given as parameters. Lines  $36-43$  calculate (xC, yC), the midpoint between (xA, yA) and (xB, yB), and (xD, yD), the point that creates a right isosceles triangle with  $(xA, yA)$  and  $(xC, yC)$ . Lines 46–48 make three recursive calls on three different sets of points.

In method paintComponent, line 59 makes the first call to method drawFractal to start the drawing. This method call is not recursive, but all subsequent calls to draw-Fractal performed from the body of drawFractal are. Since the lines will not be drawn until the base case is reached, the distance between two points decreases on each recursive call. As the level of recursion increases, the fractal becomes smoother and more detailed. The shape of this fractal stabilizes as the level approaches 11. Fractals will stabilize at different levels based on their shape and size.

Figure 18.19 shows the development of the fractal from levels 0 to 6. The last image shows the defining shape of the fractal at level 11. If we focus on one of the arms of this fractal, it will be identical to the whole image. This property defines the fractal to be strictly self-similar. See our Recursion Resource Center at <www.deitel.com/recursion/> for further resources on fractals.

# **18.9 [Recursive Backtracking](#page-15-0)**

Our recursive methods all have a similar architecture—if the base case is reached, return a result; if not, make one or more recursive calls. This section explores a more complex recursive technique that finds a path through a maze, returning true if there's a possible solution. The solution involves moving through the maze one step at a time, where moves can be made by going down, right, up or left (diagonal moves are not permitted). From the current location in the maze (starting with the entry point), the following steps are taken: For each possible direction, the move is made in that direction and a recursive call is made to solve the remainder of the maze from the new location. When a dead end is reached (i.e., we cannot take any more steps forward without hitting a wall), we back up to the previous location and try to go in a different direction. If no other direction can be taken, we back up again. This process continues until we find a point in the maze where a move *can* be made in another direction. Once such a location is found, we move in the new direction and continue with another recursive call to solve the rest of the maze.

To back up to the previous location in the maze, our recursive method simply returns false, moving up the method-call chain to the previous recursive call (which references the previous location in the maze). Using recursion to return to an earlier decision point is known as **recursive backtracking**. If one set of recursive calls does not result in a solution to the problem, the program backs up to the previous decision point and makes a different decision, often resulting in another set of recursive calls. In this example, the previous decision point is the previous location in the maze, and the decision to be made is the direction that the next move should take. One direction has led to a dead end, so the search continues with a different direction. The recursive backtracking solution to the maze problem uses recursion to return only partway up the method-call chain, then try a different direction. If the backtracking reaches the entry location of the maze and the paths in all directions have been attempted, the maze does not have a solution.

The exercises ask you to implement recursive backtracking solutions to the maze problem (Exercises 18.20–18.22) and the Eight Queens problem (Exercise 18.15), which attempts to find a way to place eight queens on an empty chessboard so that no queen is "attacking" any other (i.e., no two queens are in the same row, in the same column or along the same diagonal).

# **18.10 [Wrap-Up](#page-15-0)**

In this chapter, you learned how to create recursive methods—i.e., methods that call themselves. You learned that recursive methods typically divide a problem into two conceptual pieces—a piece that the method knows how to do (the base case) and a piece that the method does not know how to do (the recursion step). The recursion step is a slightly smaller version of the original problem and is performed by a recursive method call. You saw some popular recursion examples, including calculating factorials and producing val-
ues in the Fibonacci series. You then learned how recursion works "under the hood," including the order in which recursive method calls are pushed on or popped off the program-execution stack. Next, you compared recursive and iterative (nonrecursive) approaches. You learned how to use recursion to solve more complex problems—the Towers of Hanoi and displaying fractals. The chapter concluded with an introduction to recursive backtracking, a technique for solving problems that involves backing up through recursive calls to try different possible solutions. In the next chapter, you'll learn numerous techniques for sorting lists of data and searching for an item in a list of data, and you'll explore the circumstances under which each searching and sorting technique should be used.

## **Summary**

#### *Section 18.1 Introduction*

• A recursive method (p. 766) calls itself directly or indirectly through another method.

#### *Section 18.2 Recursion Concepts*

- When a recursive method is called (p. 767) to solve a problem, it can solve only the simplest case(s), or base case(s). If called with a base case (p. 767), the method returns a result.
- If a recursive method is called with a more complex problem than a base case, it typically divides the problem into two conceptual pieces—a piece that the method knows how to do and a piece that it does not know how to do.
- To make recursion feasible, the piece that the method does not know how to do must resemble the original problem, but be a slightly simpler or smaller version of it. Because this new problem looks like the original problem, the method calls a fresh copy of itself to work on the smaller problem—this is called the recursion step (p. 767).
- For recursion to eventually terminate, each time a method calls itself with a simpler version of the original problem, the sequence of smaller and smaller problems must converge on a base case. When, the method recognizes the base case, it returns a result to the previous copy of the method.
- A recursive call may be a call to another method, which in turn makes a call back to the original method. Such a process still results in a recursive call to the original method. This is known as an indirect recursive call or indirect recursion (p. 767).

#### *Section 18.3 Example Using Recursion: Factorials*

• Either omitting the base case or writing the recursion step incorrectly so that it does not converge on the base case can cause infinite recursion (p. 769), eventually exhausting memory. This error is analogous to the problem of an infinite loop in an iterative (nonrecursive) solution.

#### *Section 18.4 Example Using Recursion: Fibonacci Series*

- The Fibonacci series (p. 771) begins with 0 and 1 and has the property that each subsequent Fibonacci number is the sum of the preceding two.
- The ratio of successive Fibonacci numbers converges on a constant value of 1.618…, a number that has been called the golden ratio or the golden mean (p. 771).
- Some recursive solutions, such as Fibonacci, result in an "explosion" of method calls.

#### *Section 18.5 Recursion and the Method-Call Stack*

• The executing method is always the one whose activation record is at the top of the stack, and the activation record for that method contains the values of its local variables.

#### *Section 18.6 Recursion vs. Iteration*

- Both iteration and recursion are based on a control statement: Iteration uses a repetition statement, recursion a selection statement.
- Both iteration and recursion involve repetition: Iteration explicitly uses a repetition statement, whereas recursion achieves repetition through repeated method calls.
- Iteration and recursion each involve a termination test: Iteration terminates when the loop-continuation condition fails, recursion when a base case is recognized.
- Iteration with counter-controlled repetition and recursion each gradually approach termination: Iteration keeps modifying a counter until the counter assumes a value that makes the loop-continuation condition fail, whereas recursion keeps producing simpler versions of the original problem until the base case is reached.
- Both iteration and recursion can occur infinitely: An infinite loop occurs with iteration if the loop-continuation test never becomes false, whereas infinite recursion occurs if the recursion step does not reduce the problem each time in a manner that converges on the base case.
- Recursion repeatedly invokes the mechanism, and consequently the overhead, of method calls.
- Any problem that can be solved recursively can also be solved iteratively.
- A recursive approach is normally preferred over an iterative approach when it more naturally mirrors the problem and results in a program that is easier to understand and debug.
- A recursive approach can often be implemented with few lines of code, but a corresponding iterative approach might take a large amount of code. Another reason to choose a recursive solution is that an iterative solution might not be apparent.

#### *Section 18.8 Fractals*

- A fractal (p. 779) is a geometric figure that is generated from a pattern repeated recursively an infinite number of times.
- Fractals have a self-similar property (p. 780)—subparts are reduced-size copies of the whole.

#### *Section 18.9 Recursive Backtracking*

• In recursive backtracking (p. 790), if one set of recursive calls does not result in a solution to the problem, the program backs up to the previous decision point and makes a different decision, often resulting in another set of recursive calls.

### **Self-Review Exercises**

- **18.1** State whether each of the following is *true* or *false*. If *false*, explain why.
	- a) A method that calls itself indirectly is not an example of recursion.
	- b) Recursion can be efficient in computation because of reduced memory-space usage.
	- c) When a recursive method is called to solve a problem, it actually is capable of solving only the simplest case(s), or base case(s).
	- d) To make recursion feasible, the recursion step in a recursive solution must resemble the original problem, but be a slightly larger version of it.
- **18.2** A <u>second</u> is needed to terminate recursion.
	- a) recursion step
	- b) break statement
	- c) void return type
	- d) base case
- **18.3** The first call to invoke a recursive method is \_\_\_\_\_\_
	- a) not recursive
- b) recursive
- c) the recursion step
- d) none of the above

**18.4** Each time a fractal's pattern is applied, the fractal is said to be at a new .

- a) width
- b) height
- c) level
- d) volume
- **18.5** Iteration and recursion each involve a \_\_\_\_\_\_\_.
	- a) repetition statement
	- b) termination test
	- c) counter variable
	- d) none of the above
- **18.6** Fill in the blanks in each of the following statements:
	- a) The ratio of successive Fibonacci numbers converges on a constant value of 1.618…, a number that has been called the same or the  $\sim$
	- b) Iteration normally uses a repetition statement, whereas recursion normally uses a(n) statement.
	- c) Fractals have  $a(n)$  property—when subdivided into parts, each is a reducedsize copy of the whole.

#### **Answers to Self-Review Exercises**

**18.1** a) False. A method that calls itself in this manner is an example of indirect recursion. b) False. Recursion can be inefficient in computation because of multiple method calls and memory-space usage. c) True. d) False. To make recursion feasible, the recursion step in a recursive solution must resemble the original problem, but be a slightly *smaller* version of it.

- **18.2** d
- **18.3** a
- **18.4** c
- **18.5** b
- **18.6** a) golden ratio, golden mean. b) selection. c) self-similar.

#### **Exercises**

**18.7** What does the following code do?

```
1 public int mystery( int a, int b )
\frac{2}{3}3 if ( b == 1 )
4 return a;
      5 else
6 return a + mystery(a, b - 1);7 } // end method mystery
```
**18.8** Find the error(s) in the following recursive method, and explain how to correct it (them). This method should find the sum of the values from 0 to n.

```
1 public int sum( int n )
\frac{2}{3}3 if ( n == 0 )<br>4 return 0:
4 return 0;
5 else
6 return n + sum(n);<br>
7 \frac{1}{2} // end method sum
     7 } // end method sum
```
**18.9** *(Recursive power Method)* Write a recursive method power(base, exponent) that, when called, returns

*base exponent*

For example, power ( 3, 4 ) =  $3 * 3 * 3 * 3$ . Assume that exponent is an integer greater than or equal to 1. [*Hint:* The recursion step should use the relationship

 $base$   $exponent$  =  $base$   $\cdot$   $base$   $exponent - 1$ 

and the terminating condition occurs when exponent is equal to 1, because

*base<sup>1</sup>* = *base*

Incorporate this method into a program that enables the user to enter the base and exponent.]

**18.10** *(Visualizing Recursion)* It's interesting to watch recursion "in action." Modify the factorial method in Fig. 18.3 to print its local variable and recursive-call parameter. For each recursive call, display the outputs on a separate line and add a level of indentation. Do your utmost to make the outputs clear, interesting and meaningful. Your goal here is to design and implement an output format that makes it easier to understand recursion. You may want to add such display capabilities to other recursion examples and exercises throughout the text.

**18.11** *(Greatest Common Divisor)* The greatest common divisor of integers <sup>x</sup> and <sup>y</sup> is the largest integer that evenly divides into both x and y. Write a recursive method gcd that returns the greatest common divisor of x and y. The gcd of x and y is defined recursively as follows: If y is equal to 0, then gcd( $x, y$ ) is x; otherwise, gcd( $x, y$ ) is gcd( $y, x \times y$ ), where  $\times$  is the remainder operator. Use this method to replace the one you wrote in the application of Exercise 6.27.

**18.12** What does the following program do?

```
1 // Exercise 18.12 Solution: MysteryClass.java
2 public class MysteryClass
3 {
4 public static int mystery( int[] array2, int size )
5 {
 6 if ( size == 1 )<br>
7 return arrav2
 7 return array2[ 0 ];<br>8 else
           8 else
9 return array2[ size - 1 ] + mystery( array2, size - 1 );<br>10 } // end method mystery
        10 } // end method mystery
11
12 public static void main( String[] args )
13 {
14 int[] array = { 1, 2, 3, 4, 5, 6, 7, 8, 9, 10 };
15
16 int result = mystery( array, array.length );<br>17 System.out.printf( "Result is: %d\n". result
            17 System.out.printf( "Result is: %d\n", result );
18 } // end method main
19 } // end class MysteryClass
```
**18.13** What does the following program do?

```
1 // Exercise 18.13 Solution: SomeClass.java
     2 public class SomeClass
 \frac{3}{4}4 public static String someMethod( int[] array2, int x )
 5 {
 6 if ( x < array2.length )<br>7 return String.format(
 7 return String.format(
 8 "%s%d", someMethod( array2, x + 1), array2[x]; y);
9 else
              10 return "";
11 } // end method someMethod
12
        13 public static void main( String[] args )
14 {
15 int[] array = { 1, 2, 3, 4, 5, 6, 7, 8, 9, 10 };
16 String results = someMethod( array, 0 );<br>17 System.out.println( results ):
           System.out.println( results );
18 } // end main
19 } // end class SomeClass
```
**18.14** *(Palindromes)* A palindrome is a string that is spelled the same way forward and backward. Some examples of palindromes are "radar," "able was i ere i saw elba" and (if spaces are ignored) "a man a plan a canal panama." Write a recursive method testPalindrome that returns boolean value true if the string stored in the array is a palindrome and false otherwise. The method should ignore spaces and punctuation in the string.

**18.15** *(Eight Queens)* A puzzler for chess buffs is the Eight Queens problem, which asks: Is it possible to place eight queens on an empty chessboard so that no queen is "attacking" any other (i.e., no two queens are in the same row, in the same column or along the same diagonal)? For instance, if a queen is placed in the upper-left corner of the board, no other queens could be placed in any of the marked squares shown in Fig. 18.20. Solve the problem recursively. [*Hint:* Your solution should begin with the first column and look for a location in that column where a queen can be placed initially, place the queen in the first row. The solution should then recursively search the remaining columns. In the first few columns, there will be several locations where a queen may be placed. Take the first available location. If a column is reached with no possible location for a queen, the program should return to the previous column, and move the queen in that column to a new row. This continuous backing up and trying new alternatives is an example of recursive backtracking.]

**18.16** *(Print an Array)* Write a recursive method printArray that displays all the elements in an array of integers, separated by spaces.

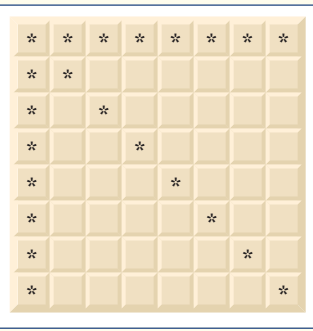

#### **796** Chapter 18 Recursion

**18.17** *(Print an Array Backward)* Write a recursive method stringReverse that takes a character array containing a string as an argument and prints the string backward. [*Hint:* Use String method toCharArray, which takes no arguments, to get a char array containing the characters in the String.]

**18.18** *(Find the Minimum Value in an Array)* Write a recursive method recursiveMinimum that determines the smallest element in an array of integers. The method should return when it receives an array of one element.

**18.19** *(Fractals)* Repeat the fractal pattern in Section 18.8 to form a star. Begin with five lines (see Fig. 18.21) instead of one, where each line is a different arm of the star. Apply the "Lo fractal" pattern to each arm of the star.

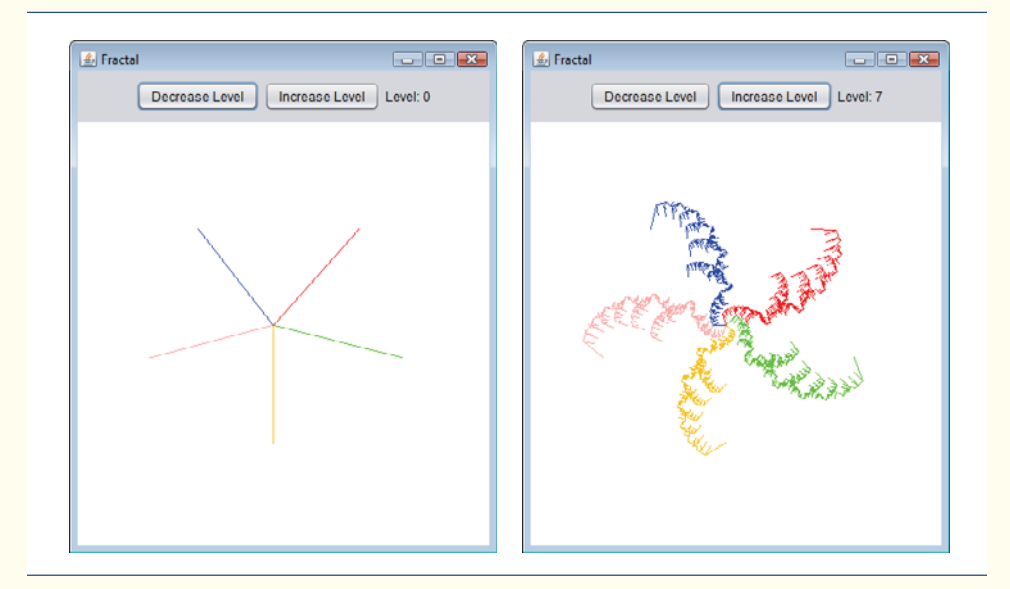

**Fig. 18.21** | Sample outputs for Exercise 18.19.

**18.20** *(Maze Traversal Using Recursive Backtracking)* The grid of #s and dots (.) in Fig. 18.22 is a two-dimensional array representation of a maze. The #s represent the walls of the maze, and the dots represent locations in the possible paths through the maze. A move can be made only to a location in the array that contains a dot.

```
############
     # . . . . ...#.#.####.#
  # . # . . .#....###.#..
####.#.#.#.#
#..#.#.#.#.#
##.#.#.#.#.#
#........#.#
######.###.#
     #......#...#
     ############
```
Write a recursive method (mazeTraversal) to walk through mazes like the one in Fig. 18.22. The method should receive as arguments a 12-by-12 character array representing the maze and the current location in the maze (the first time this method is called, the current location should be the entry point of the maze). As mazeTraversal attempts to locate the exit, it should place the character x in each square in the path. There's a simple algorithm for walking through a maze that guarantees finding the exit (assuming there's an exit). If there's no exit, you'll arrive at the starting location again. The algorithm is as follows: From the current location in the maze, try to move one space in any of the possible directions (down, right, up or left). If it's possible to move in at least one direction, call mazeTraversal recursively, passing the new spot on the maze as the current spot. If it's not possible to go in any direction, "back up" to a previous location in the maze and try a new direction for that location (this is an example of recursive backtracking). Program the method to display the maze after each move so the user can watch as the maze is solved. The final output of the maze should display only the path needed to solve the maze—if going in a particular direction results in a dead end, the x's going in that direction should not be displayed. [*Hint:* To display only the final path, it may be helpful to mark off spots that result in a dead end with another character (such as '0').]

**18.21** *(Generating Mazes Randomly)* Write a method mazeGenerator that takes as an argument a two-dimensional 12-by-12 character array and randomly produces a maze. The method should also provide the starting and ending locations of the maze. Test your method mazeTraversal from Exercise 18.20, using several randomly generated mazes.

**18.22** *(Mazes of Any Size)* Generalize methods mazeTraversal and mazeGenerator of Exercise 18.20 and Exercise 18.21 to process mazes of any width and height.

**18.23** *(Time to Calculate Fibonacci Numbers)* Enhance the Fibonacci program of Fig. 18.5 so that it calculates the approximate amount of time required to perform the calculation and the number of calls made to the recursive method. For this purpose, call static System method current-TimeMillis, which takes no arguments and returns the computer's current time in milliseconds. Call this method twice—once before and once after the call to fibonacci. Save each value and calculate the difference in the times to determine how many milliseconds were required to perform the calculation. Then, add a variable to the FibonacciCalculator class, and use this variable to determine the number of calls made to method fibonacci. Display your results.

*With sobs and tears he sorted out Those of the largest size …* **—Lewis Carroll**

*Attempt the end, and never stand to doubt; Nothing's so hard, but search will find it out.* **—Robert Herrick**

*'Tis in my memory lock'd, And you yourself shall keep the key of it.* **—William Shakespeare**

*It is an immutable law in business that words are words, explanations are explanations, promises are promises — but only performance is reality.* **—Harold S. Green**

# **Objectives**

In this chapter you'll learn:

- To search for a given value in an array using linear search and binary search.
- To sort arrays using the iterative selection and insertion sort algorithms.
- To sort arrays using the recursive merge sort algorithm.
- To determine the efficiency of searching and sorting algorithms.

# **19 [Searching, Sorting and Big O](#page-15-0)**

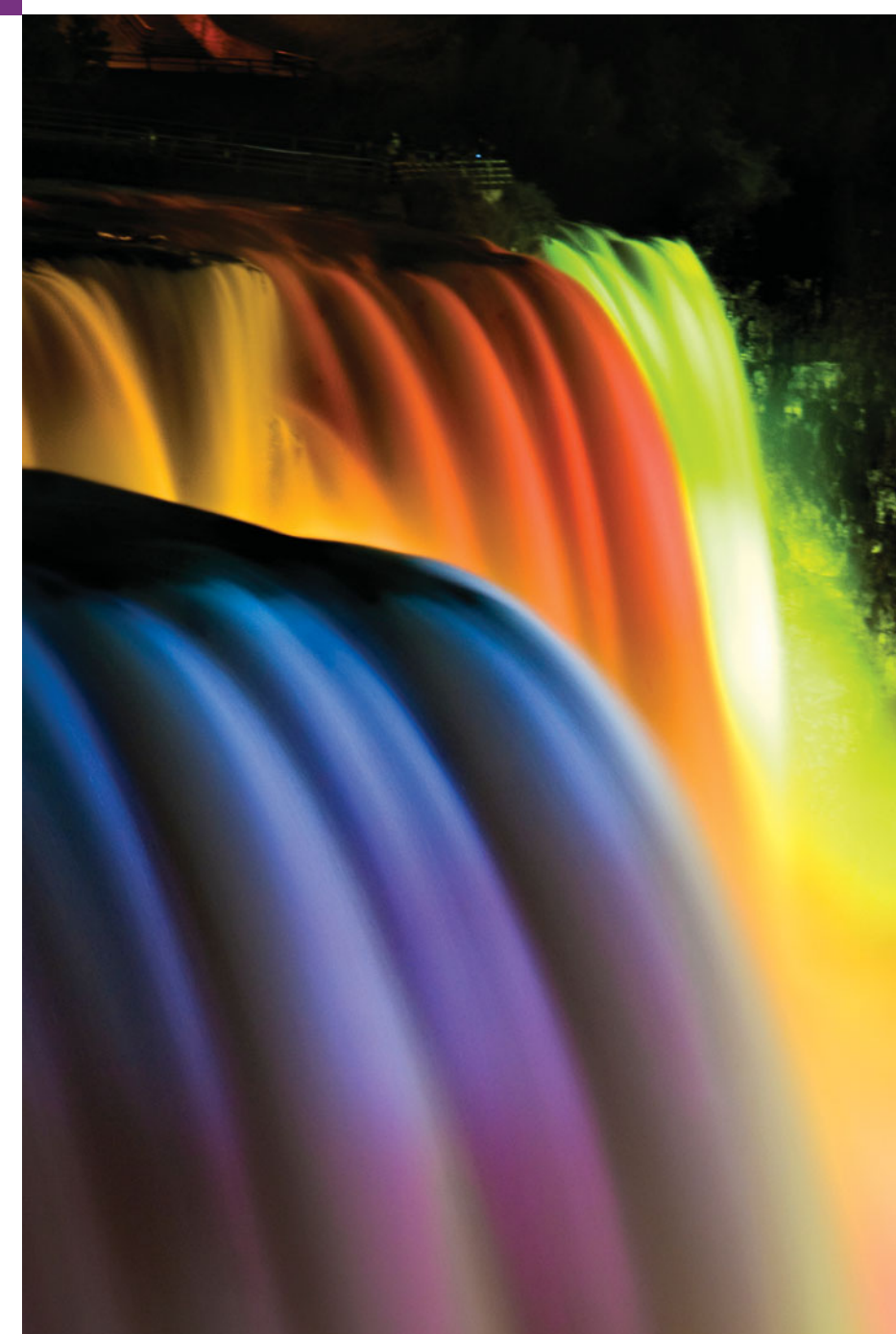

**19.1** Introduction **19.2** Searching Algorithms 19.2.1 Linear Search 19.2.2 Binary Search

**Outline** 

**19.3** Sorting Algorithms 19.3.1 Selection Sort 19.3.2 Insertion Sort 19.3.3 Merge Sort **19.4** Wrap-Up

*Summary | Self-Review Exercises | Answers to Self-Review Exercises | Exercises*

# **19.1 [Introduction](#page-15-0)**

**Searching** data involves determining whether a value (referred to as the **search key**) is present in the data and, if so, finding its location. Two popular search algorithms are the simple linear search and the faster but more complex binary search. **Sorting** places data in ascending or descending order, based on one or more **sort keys**. A list of names could be sorted alphabetically, bank accounts could be sorted by account number, employee payroll records could be sorted by social security number, and so on. This chapter introduces two simple sorting algorithms, the selection sort and the insertion sort, along with the more efficient but more complex merge sort. The Java Collections API (Chapter 20) provides various built-in searching and sorting capabilities. Figure 19.1 summarizes the searching and sorting algorithms discussed in the examples and exercises of this book.

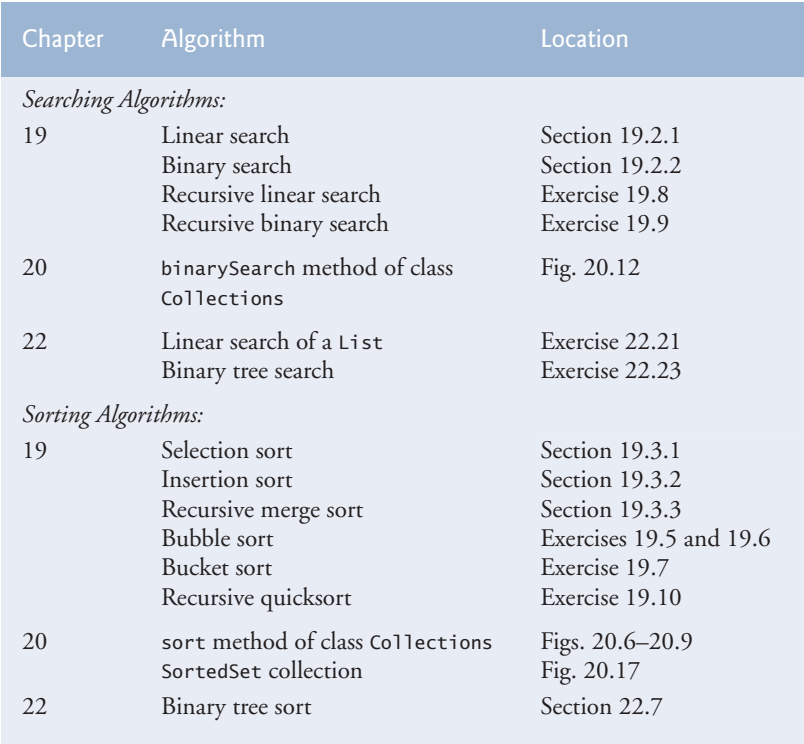

**Fig. 19.1** Searching and sorting algorithms covered gin this text.

# **19.2 [Searching Algorithms](#page-15-0)**

Looking up a phone number, finding a website via a search engine and checking the definition of a word in a dictionary all involve searching large amounts of data. The next two sections discuss two common search algorithms—one that is easy to program yet relatively inefficient and one that is relatively efficient but more complex and difficult to program.

#### **[19.2.1 Linear Search](#page-15-0)**

The **linear search algorithm** searches each element in an array sequentially. If the search key does not match an element in the array, the algorithm tests each element, and when the end of the array is reached, informs the user that the search key is not present. If the search key is in the array, the algorithm tests each element until it finds one that matches the search key and returns the index of that element.

As an example, consider an array containing the following values

34 56 2 10 77 51 93 30 5 52

and a program that is searching for 51. Using the linear search algorithm, the program first checks whether 34 matches the search key. It does not, so the algorithm checks whether 56 matches the search key. The program continues moving through the array sequentially, testing 2, then 10, then 77. When the program tests 51, which matches the search key, the program returns the index 5, which is the location of 51 in the array. If, after checking every array element, the program determines that the search key does not match any element in the array, it returns a sentinel value (e.g., -1).

Figure 19.2 declares the LinearArray class. This class has two private instance variables—an array of ints named data, and a static Random object to fill the array with randomly generated ints. When an object of class LinearArray is instantiated, the constructor (lines 13–20) creates and initializes the array data with random ints in the range 10–99. If there are *duplicate* values in the array, linear search returns the index of the *first* element in the array that matches the search key.

```
1 // Fig. 19.2: LinearArray.java
2 // Class that contains an array of random integers and a method
3 // that will search that array sequentially.
4 import java.util.Random;
5 import java.util.Arrays;
6
7 public class LinearArray
8 {
9 private int<sup>[]</sup> data; // array of values
10 private static final Random generator = new Random();
11
12 // create array of given size and fill with random numbers
13 public LinearArray( int size )
14 {
15 data = new int[ size ]; // create space for array
16
```
**Fig. 19.2** | Class that contains an array of random integers and a method that will search that array sequentially. (Part 1 of 2.)

```
17 // fill array with random ints in range 10-99
18 for ( int i = 0; i < size; i++ )
19 data[ i ] = 10 + generator.nextInt( 90 );<br>20 } // end LinearArray constructor
       20 } // end LinearArray constructor
21
22
23
24
25
26
27
28
29
30
31
32
33 // method to output values in array
34 public String toString()
35 {
36 return Arrays.toString(data);
37 } // end method toString
38 } // end class LinearArray
       // perform a linear search on the data
       public int linearSearch( int searchKey )
       {
          // loop through array sequentially
          for ( int index = 0; index < data.length; index++ )
             if ( data[ index ] == searchKey )
                return index; // return index of integer
          return -1; // integer was not found
       } // end method linearSearch
```
**Fig. 19.2** | Class that contains an array of random integers and a method that will search that array sequentially. (Part 2 of 2.)

Lines 23–31 perform the linear search. The search key is passed to parameter searchKey. Lines 26–28 loop through the elements in the array. Line 27 compares each with searchKey. If the values are equal, line 28 returns the *index* of the element. If the loop ends without finding the value, line 30 returns -1. Lines 34–37 declare method toString, which uses Arrays static method toString to return a String representation of the array.

Figure 19.3 creates a LinearArray object containing an array of 10 ints (line 16) and allows the user to search the array. Lines 20–22 prompt the user for and store the search key. The array holds ints from 10–99 (line 19 of Fig. 19.2). Line 28 calls method linearSearch to determine whether searchInt is in the array. If it's not, linearSearch returns  $-1$  and the program notifies the user (lines  $31-32$ ). If searchInt is in the array, linearSearch returns the position of the element, which the program outputs in lines 34– 35. Lines 38–40 retrieve the next integer from the user.

```
1 // Fig. 19.3: LinearSearchTest.java
2 // Sequentially searching an array for an item.
3 import java.util.Scanner;
4
5 public class LinearSearchTest
6 {
7 public static void main( String[] args )
8 {
9 // create Scanner object to input data
10 Scanner input = new Scanner( System.in );
```

```
12 int searchInt; // search key
13 int position; // location of search key in array
14
15 // create array and output it
16 LinearArray searchArray = new LinearArray( 10 );<br>17 System.out.println( searchArray + "\n" ): // pri
         17 System.out.println( searchArray + "\n" ); // print array
18
19 // get input from user
20 System.out.print(
21 "Please enter an integer value (-1 to quit): ");
22 searchInt = input.nextInt(); // read first int from user
23
24 // repeatedly input an integer; -1 terminates the program
25 while (searchInt != -1)
26 {
27 // perform linear search
28 b position = searchArray.linearSearch( searchInt );
29
30 if ( position == -1 ) // integer was not found
31 System.out.println( "The integer " + searchInt +
32 " was not found.\n" ):
33 else // integer was found
34 System.out.println( "The integer " + searchInt +
35 " was found in position " + position + ".\n\cdotn" );
36
37 // get input from user
38 System.out.print(
39 "Please enter an integer value (-1 to quit): " );
40 searchInt = input.nextInt(); // read next int from user
41 } // end while
42 } // end main
43 } // end class LinearSearchTest
```
[59, 97, 34, 90, 79, 56, 24, 51, 30, 69] Please enter an integer value (-1 to quit): **79** The integer 79 was found in position 4. Please enter an integer value (-1 to quit): **61** The integer 61 was not found. Please enter an integer value (-1 to quit): **51** The integer 51 was found in position 7. Please enter an integer value (-1 to quit): **-1**

**Fig. 19.3** Sequentially searching an array for an item. (Part 2 of 2.)

#### *Efficiency of Linear Search*

Searching algorithms all accomplish the same goal—finding an element that matches a given search key, if such an element does, in fact, exist. There are, however, a number of things that differentiate search algorithms from one another. *The major difference is the amount of effort they require to complete the search.* One way to describe this effort is with **Big O notation**, which indicates the worst-case run time for an algorithm—that is, how

hard an algorithm may have to work to solve a problem. For searching and sorting algorithms, this depends particularly on how many data elements there are.

#### *O(1) Algorithms*

Suppose an algorithm is designed to test whether the first element of an array is equal to the second. If the array has 10 elements, this algorithm requires one comparison. If the array has 1000 elements, it still requires one comparison. In fact, the algorithm is completely independent of the number of elements in the array. This algorithm is said to have a **constant run time**, which is represented in Big O notation as *O*(**1**). An algorithm that is *O*(1) does not necessarily require only one comparison. *O*(1) just means that the number of comparisons is *constant*—it does not grow as the size of the array increases. An algorithm that tests whether the first element of an array is equal to any of the next three elements is still *O*(1) even though it requires three comparisons.

#### *O(n) Algorithms*

An algorithm that tests whether the first array element is equal to *any* of the other array elements will require at most  $n-1$  comparisons, where *n* is the number of array elements. If the array has 10 elements, this algorithm requires up to nine comparisons. If the array has 1000 elements, it requires up to 999 comparisons. As *n* grows larger, the *n* part of the expression "dominates," and subtracting one becomes inconsequential. Big O is designed to highlight these dominant terms and ignore terms that become unimportant as *n* grows. For this reason, an algorithm that requires a total of  $n-1$  comparisons (such as the one we described earlier) is said to be *O*(*n*). An *O*(*n*) algorithm is referred to as having a **linear run time**. *O*(*n*) is often pronounced "on the order of *n*" or simply "order *n*."

#### *O(n2) Algorithms*

Now suppose you have an algorithm that tests whether *any* element of an array is duplicated elsewhere in the array. The first element must be compared with every other element in the array. The second element must be compared with every other element except the first (it was already compared to the first). The third element must be compared with every other element except the first two. In the end, this algorithm will end up making  $(n - 1)$  $+(n-2)+...+2+1$  or  $n^2/2-n/2$  comparisons. As *n* increases, the  $n^2$  term dominates and the *n* term becomes inconsequential. Again, Big O notation highlights the  $n^2$  term, leaving  $n^2/2$ . But, as we'll soon see, constant factors are omitted in Big O notation.

Big O is concerned with how an algorithm's run time grows in relation to the number of items processed. Suppose an algorithm requires  $n^2$  comparisons. With four elements, the algorithm requires 16 comparisons; with eight elements, 64 comparisons. With this algorithm, *doubling* the number of elements *quadruples* the number of comparisons. Consider a similar algorithm requiring  $n^2/2$  comparisons. With four elements, the algorithm requires eight comparisons; with eight elements, 32 comparisons. Again, *doubling* the number of elements *quadruples* the number of comparisons. Both of these algorithms grow as the square of *n*, so Big O ignores the constant and both algorithms are considered to be  $O(n^2)$ , which is referred to as **quadratic run time** and pronounced "on the order of *n*squared" or more simply "order *n*-squared."

When *n* is small,  $O(n^2)$  algorithms (running on today's computers) will not noticeably affect performance. But as *n* grows, you'll start to notice the performance degradation. An  $O(n^2)$  algorithm running on a million-element array would require a trillion "operations"

(where each could actually require several machine instructions to execute). This could take several hours. A billion-element array would require a quintillion operations, a number so large that the algorithm could take decades!  $O(n^2)$  algorithms, unfortunately, are easy to write, as you'll see in this chapter. You'll also see algorithms with more favorable Big O measures. These efficient algorithms often take a bit more cleverness and work to create, but their superior performance can be well worth the extra effort, especially as *n* gets large and as algorithms are combined into larger programs.

#### *Big O of the Linear Search*

The linear search algorithm runs in  $O(n)$  time. The worst case in this algorithm is that every element must be checked to determine whether the search item exists in the array. If the size of the array is *doubled*, the number of comparisons that the algorithm must perform is also *doubled*. Linear search can provide outstanding performance if the element matching the search key happens to be at or near the front of the array. But we seek algorithms that perform well, on average, across *all* searches, including those where the element matching the search key is near the end of the array.

Linear search is easy to program, but it can be slow compared to other search algorithms. If a program needs to perform many searches on large arrays, it's better to implement a more efficient algorithm, such as the binary search, which we present next.

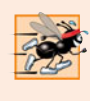

#### **Performance Tip 19.1**

*Sometimes the simplest algorithms perform poorly. Their virtue is that they're easy to program, test and debug. Sometimes more complex algorithms are required to realize maximum performance.*

#### **[19.2.2 Binary Search](#page-15-0)**

The **binary search algorithm** is more efficient than linear search, but it requires that the array be sorted. The first iteration of this algorithm tests the *middle* element in the array. If this matches the search key, the algorithm ends. Assuming the array is sorted in *ascending* order, then if the search key is *less than* the middle element, it cannot match any element in the second half of the array and the algorithm continues with only the first half of the array (i.e., the first element up to, but not including, the middle element). If the search key is *greater than* the middle element, it cannot match any element in the first half of the array and the algorithm continues with only the second half (i.e., the element *after* the middle element through the last element). Each iteration tests the middle value of the remaining portion of the array. If the search key does not match the element, the algorithm eliminates half of the remaining elements. The algorithm ends by either finding an element that matches the search key or reducing the subarray to zero size.

As an example consider the sorted 15-element array

2 3 5 10 27 30 34 51 56 65 77 81 82 93 99

and a search key of 65. A program implementing the binary search algorithm would first check whether 51 is the search key (because 51 is the *middle* element of the array). The search key (65) is larger than 51, so 51 is ignored along with the first half of the array (all elements smaller than 51), leaving

56 65 77 81 82 93 99

Next, the algorithm checks whether 81 (the middle element of the remainder of the array) matches the search key. The search key (65) is smaller than 81, so 81 is discarded along with the elements larger than 81. After just two tests, the algorithm has narrowed the number of values to check to only three (56, 65 and 77). It then checks 65 (which indeed matches the search key) and returns the index of the array element containing 65. This algorithm required just three comparisons to determine whether the search key matched an element of the array. Using a linear search algorithm would have required 10 comparisons. [*Note:* In this example, we've chosen to use an array with 15 elements so that there will always be an obvious middle element in the array. With an even number of elements, the middle of the array lies between two elements. We implement the algorithm to choose the higher of those two elements.]

#### *Binary Search Implementation*

Figure 19.4 declares class BinaryArray. This class is similar to LinearArray—it has two private instance variables, a constructor, a search method (binarySearch), a remaining-Elements method and a toString method. Lines 13–22 declare the constructor. After the array has been initialized with random ints from 10–99 (lines 18–19), line 21 calls the Arrays.sort method on the array data. The **sort method** is a static method of class Arrays that sorts the elements in an array in ascending order by default; an overloaded version of this method allows you to change the sorting order. Recall that the binary search algorithm will work only on a sorted array.

```
1 // Fig. 19.4: BinaryArray.java
 2 // Class that contains an array of random integers and a method
 3 // that uses binary search to find an integer.
 4 import java.util.Random;
 5 import java.util.Arrays;
 6
 7 public class BinaryArray
 8 {
 9 private int[] data; // array of values
10 private static final Random generator = new Random();
11
12 // create array of given size and fill with random integers
13 public BinaryArray( int size )
14 {
15 data = new int[ size ]; // create space for array
16
17 // fill array with random ints in range 10-99
18 for ( int i = 0; i < size; i++ )
19 data[ i ] = 10 + qenerator.nextInt( 90 );
20
21 Arrays.sort( data );
22 } // end BinaryArray constructor
23
24
25
26
       // perform a binary search on the data
       public int binarySearch( int searchElement )
       {
```
**Fig. 19.4** | Class that contains an array of random integers and a method that uses binary search to find an integer. (Part 1 of 3.)

```
27
28
29
30
31
32
33
34 // print remaining elements of array
35 System.out.print( remainingElements( low, high ) );
36
37 // output spaces for alignment
38 for ( int i = 0; i < m</math> iddle; <math>i++</math> )<br>39 System.out.print( " " ):
               System.out.print( " " );
40 System.out.println( "*" ); // indicate current middle
41
42
43
44
45
46
47
48
49
50
51
52
53
54
55
56
57
58 // method to output certain values in array
59 public String remainingElements( int low, int high )
60 {
61 StringBuilder temporary = new StringBuilder();
62
63 // output spaces for alignment
64 for ( int i = 0; i < 1ow; i++ )
65 temporary.append( " " );
66
67 // output elements left in array
68 for ( int i = low; i \leq high; i++)69 temporary.append( data[ i ] + " " );
70
71 temporary.append("\n");
72 return temporary.toString();
73 } // end method remainingElements
74
75 // method to output values in array
76 public String toString()
77 {
          int low = 0; // low end of the search area
          int high = data.length - 1; // high end of the search area
          int middle = (low + high + 1 ) / 2; // middle element
          int location = -1; // return value; -1 if not found
          do // loop to search for element
          {
            // if the element is found at the middle
            if ( searchElement == data[ middle ] )
            location = middle; // location is the current middle
            // middle element is too high
            else if ( searchElement < data[ middle ] )
               high = middle - 1: // eliminate the higher half
            else // middle element is too low
               low = middle + 1; // eliminate the lower half
            middle = (low + high + 1) / 2; // recalculate the middle
          } while ( ( low <= high ) && ( location == -1 ) );
        return location; // return location of search key
       } // end method binarySearch
```
**Fig. 19.4** | Class that contains an array of random integers and a method that uses binary search to find an integer. (Part 2 of 3.)

```
78 return remainingElements( 0, data.length - 1 );
79 } // end method toString
80 } // end class BinaryArray
```
**Fig. 19.4** | Class that contains an array of random integers and a method that uses binary search to find an integer. (Part 3 of 3.)

Lines 25–56 declare method binarySearch. The search key is passed into parameter searchElement (line 25). Lines 27–29 calculate the low end index, high end index and middle index of the portion of the array that the program is currently searching. At the beginning of the method, the low end is 0, the high end is the length of the array minus 1 and the middle is the average of these two values. Line 30 initializes the location of the element to -1—the value that will be returned if the element is not found. Lines 32–53 loop until low is greater than high (this occurs when the element is not found) or location does not equal -1 (indicating that the search key was found). Line 43 tests whether the value in the middle element is equal to searchElement. If this is true, line 44 assigns middle to location. Then the loop terminates and location is returned to the caller. Each iteration of the loop tests a single value (line 43) and *eliminates half of the remaining values in the array* (line 48 or 50).

Figure 19.5 performs a binary search using the search key the user enters to determine whether it matches an element in the array. The first line of output from this program is the array of ints, in increasing order. When the user instructs the program to search for 23, the program first tests the middle element, which is 42 (as indicated by \*). The search key is less than 42, so the program eliminates the second half of the array and tests the middle element from the first half. The search key is smaller than 34, so the program eliminates the second half of the array, leaving only three elements. Finally, the program checks 23 (which matches the search key) and returns the index 1.

```
1 // Fig. 19.5: BinarySearchTest.java
2 // Use binary search to locate an item in an array.
3 import java.util.Scanner;
4
5 public class BinarySearchTest
6 {
7 public static void main( String[] args )
8 {
9 // create Scanner object to input data
10 Scanner input = new Scanner( System.in );
11
12 int searchInt; // search key<br>13 int position: // location of
          int position; // location of search key in array
14
15 // create array and output it
16 BinaryArray searchArray = new BinaryArray(15);
17 System.out.println( searchArray );
18
```
**Fig. 19.5** | Use binary search to locate an item in an array (\* in the output marks the middle element). (Part 1 of 3.)

```
19 // get input from user
20 System.out.print(
21 "Please enter an integer value (-1 to quit): ");<br>22 SearchInt = input nextInt(): // read an int from use
         22 searchInt = input.nextInt(); // read an int from user
23 System.out.println();
24
         25 // repeatedly input an integer; -1 terminates the program
26 while (searchInt := -1)
27 {
            28 // use binary search to try to find integer
29 b position = searchArray.binarySearch( searchInt );
30
            31 // return value of -1 indicates integer was not found
32 if ( position == -1 )
33 System.out.println( "The integer " + searchInt +
34 " was not found.\n" ):
35 else
36 System.out.println( "The integer " + searchInt +
37 " was found in position " + position + ".\ln");
38
39 // get input from user
40 System.out.print(
41 "Please enter an integer value (-1 to quit): " );
42 searchInt = input.nextInt(); // read an int from user
43 System.out.println();
44 } // end while
45 } // end main
46 } // end class BinarySearchTest
13 23 24 34 35 36 38 42 47 51 68 74 75 85 97
Please enter an integer value (-1 to quit): 23
13 23 24 34 35 36 38 42 47 51 68 74 75 85 97
                     *
13 23 24 34 35 36 38
          *
13 23 24
    *
The integer 23 was found in position 1.
Please enter an integer value (-1 to quit): 75
13 23 24 34 35 36 38 42 47 51 68 74 75 85 97
                     *
                      47 51 68 74 75 85 97
                                *
                                 75 85 97
                                    *
                                 75
                                  *
The integer 75 was found in position 12.
```
**Fig. 19.5** | Use binary search to locate an item in an array (\* in the output marks the middle element). (Part 2 of 3.)

```
Please enter an integer value (-1 to quit): 52
13 23 24 34 35 36 38 42 47 51 68 74 75 85 97
                       *
                        47 51 68 74 75 85 97
                                   *
                         47 51 68
                            **
                               68
                                *
The integer 52 was not found.
Please enter an integer value (-1 to quit): -1
```
**Fig. 19.5** | Use binary search to locate an item in an array (\* in the output marks the middle element). (Part 3 of 3.)

#### *Efficiency of the Binary Search*

In the worst-case scenario, searching a *sorted* array of 1023 elements takes only 10 comparisons when using a binary search. Repeatedly dividing 1023 by 2 (because after each comparison we can eliminate half the array) and rounding down (because we also remove the middle element) yields the values 511, 255, 127, 63, 31, 15, 7, 3, 1 and 0. The number 1023  $(2^{10} – 1)$  is divided by 2 only 10 times to get the value 0, which indicates that there are no more elements to test. Dividing by 2 is equivalent to one comparison in the binary search algorithm. Thus, an array of  $1,048,575$  ( $2^{20} - 1$ ) elements takes a maximum of 20 comparisons to find the key, and an array of over one billion elements takes a maximum of 30 comparisons to find the key. This is a tremendous improvement in performance over the linear search. For a one-billion-element array, this is a difference between an average of 500 million comparisons for the linear search and a maximum of only 30 comparisons for the binary search! The maximum number of comparisons needed for the binary search of any sorted array is the exponent of the first power of 2 greater than the number of elements in the array, which is represented as  $log_2 n$ . All logarithms grow at roughly the same rate, so in big O notation the base can be omitted. This results in a big O of *O*(**log** *n*) for a binary search, which is also known as **logarithmic run time**.

# **19.3 [Sorting Algorithms](#page-15-0)**

Sorting data (i.e., placing the data into some particular order, such as ascending or descending) is one of the most important computing applications. A bank sorts all checks by account number so that it can prepare individual bank statements at the end of each month. Telephone companies sort their lists of accounts by last name and, further, by first name to make it easy to find phone numbers. Virtually every organization must sort some data, and often massive amounts of it. Sorting data is an intriguing, computer-intensive problem that has attracted intense research efforts.

An important item to understand about sorting is that the end result—the sorted array—will be the *same* no matter which algorithm you use to sort the array. The choice of algorithm affects only the run time and memory use of the program. The rest of this chapter introduces three common sorting algorithms. The first two—*selection sort* and *insertion sort*—are easy to program but *inefficient*. The last algorithm—merge sort—is much *faster* than selection sort and insertion sort but *harder to program*. We focus on sorting arrays of primitive-type data, namely ints. It's possible to sort arrays of class objects as well. We discuss this in Section 20.7.1.

#### **[19.3.1 Selection Sort](#page-15-0)**

**Selection sort** is a simple, but inefficient, sorting algorithm. Its first iteration selects the *smallest* element in the array and swaps it with the first element. The second iteration selects the *second-smallest* item (which is the smallest item of the remaining elements) and swaps it with the second element. The algorithm continues until the last iteration selects the *second-largest* element and swaps it with the second-to-last index, leaving the largest element in the last index. After the *i*th iteration, the smallest *i* items of the array will be sorted into increasing order in the first *i* elements of the array.

As an example, consider the array

34 56 4 10 77 51 93 30 5 52

A program that implements selection sort first determines the smallest element (4) of this array, which is contained in index 2. The program swaps 4 with 34, resulting in

4 56 34 10 77 51 93 30 5 52

The program then determines the smallest value of the remaining elements (all elements except 4), which is 5, contained in index 8. The program swaps 5 with 56, resulting in

4 5 34 10 77 51 93 30 56 52

On the third iteration, the program determines the next smallest value (10) and swaps it with 34.

4 5 10 34 77 51 93 30 56 52

The process continues until the array is fully sorted.

4 5 10 30 34 51 52 56 77 93

After the first iteration, the smallest element is in the first position. After the second iteration, the two smallest elements are in order in the first two positions. After the third iteration, the three smallest elements are in order in the first three positions.

Figure 19.6 declares the SelectionSort class. This class has two private instance variables—an array of ints named data, and a static Random object to generate random integers to fill the array. When an object of class SelectionSort is instantiated, the constructor (lines 13–20) creates and initializes the array data with random ints in the range 10–99.

```
1 // Fig. 19.6: SelectionSort.java
2 // Class that creates an array filled with random integers.
3 // Provides a method to sort the array with selection sort.
4 import java.util.Arrays;
5 import java.util.Random;
6
```
**Fig. 19.6** | Class that creates an array filled with random integers. Provides a method to sort the array with selection sort. (Part 1 of 3.)

```
7 public class SelectionSort
8 {
9 private int[] data; // array of values<br>10 private static final Random generator:
       private static final Random generator = new Random();
11
12 // create array of given size and fill with random integers
       13 public SelectionSort( int size )
14 {
15 data = new int[ size ]; // create space for array
16
17 // fill array with random ints in range 10-99
18 for \left(\begin{array}{cc} \text{int } i = 0; i < \text{size}; i++)<br>19 data \left[\begin{array}{cc} i & 1 \end{array}\right] = 10 + \text{generator} per
              data[ i ] = 10 + generator.nextInt( 90 );
20 } // end SelectionSort constructor
21
22
23
24
25
26
27
28
29
30
31
32
33
34
35
36
37
38
39
40
41
42 // helper method to swap values in two elements
43 public void swap( int first, int second )
44 {
45 int temporary = data[ first ]; // store first in temporary
46 data[ first ] = data[ second ]; // replace first with second
47 data[ second ] = temporary; // put temporary in second
48 } // end method swap
49
50 // print a pass of the algorithm
51 public void printPass( int pass, int index )
52 {
53 System.out.print( String.format( "after pass %2d: ", pass ) );
54
55 // output elements till selected item
56 for ( int i = 0; i < index; i++ )
57 System.out.print( data[ i ] + " " );
       // sort array using selection sort
       public void sort()
       {
          int smallest; // index of smallest element
           // loop over data.length - 1 elements
           for ( int i = 0; i < data.length - 1; i++ )
           {
              smallest = i; // first index of remaining array
              // loop to find index of smallest element
              for ( int index = i + 1; index < data.length; index++ )
                 if ( data[ index ] < data[ smallest ] )
                    smallest = index;
              swap( i, smallest ); // swap smallest element into position
             printPass(i + 1, smallest); // output pass of algorithm
           } // end outer for
       } // end method sort
```
**Fig. 19.6** | Class that creates an array filled with random integers. Provides a method to sort the array with selection sort. (Part 2 of 3.)

```
58
59 System.out.print( data[ index ] + "* " ); // indicate swap
60
         61 // finish outputting array
62 for ( int i = index + 1; i < data.length; i++ )
63 System.out.print( data[ i ] + " " );
64
65 System.out.print( "\n " ); // for alignment
66
         67 // indicate amount of array that is sorted
68 for ( int j = 0; j < pass; j++ )
69 System.out.print("--" );<br>70 System.out.println("\n" ): //
         System.out.println( "\n" ); // add endline
71 } // end method printPass
72
73 // method to output values in array
74 public String toString()
75 {
76 return Arrays.toString(data);
77 } // end method toString
78 } // end class SelectionSort
```
**Fig. 19.6** | Class that creates an array filled with random integers. Provides a method to sort the array with selection sort. (Part 3 of 3.)

Lines 23–40 declare the sort method. Line 25 declares the variable smallest, which will store the index of the smallest element in the remaining array. Lines 28–39 loop data.length - 1 times. Line 30 initializes the index of the smallest element to the current item. Lines 33–35 loop over the remaining elements in the array. For each of these elements, line 34 compares its value to the value of the smallest element. If the current element is smaller than the smallest element, line 35 assigns the current element's index to smallest. When this loop finishes, smallest will contain the index of the smallest element in the remaining array. Line 36 calls method swap (lines 43–48) to place the smallest remaining element in the next ordered spot in the array.

Line 9 of Fig. 19.7 creates a SelectionSort object with 10 elements. Line 12 outputs the unsorted object. Line 14 calls method sort (lines 22–39 of Fig. 19.6), which sorts the elements using selection sort. Then lines 16–17 output the sorted object. The output uses dashes (lines 67–68) to indicate the portion of the array that is sorted after each pass. An asterisk is placed next to the position of the element that was swapped with the smallest element on that pass. On each pass, the element next to the asterisk (specified at line 58) and the element above the rightmost set of dashes were swapped.

```
1 // Fig. 19.7: SelectionSortTest.java
2 // Testing the selection sort class.
3
4 public class SelectionSortTest
5 {
```

```
6 public static void main( String[] args )
7 {
8 // create object to perform selection sort<br>9 SelectionSort sortArray = new SelectionSor
            SelectionSort sortArray = new SelectionSort( 10 );
10
11 System.out.println( "Unsorted array:" );<br>12 System.out.println( sortArray + "\n" ):
            System.out.println( sortArray + "\n" ); // print unsorted array
13
14 sortArray.sort(); // sort array
15
16 System.out.println( "Sorted array:" );
17 System.out.println( sortArray ); // print sorted array<br>18 \frac{1}{2} // end main
        18 } // end main
19 } // end class SelectionSortTest
```

```
Unsorted array:
[61, 87, 80, 58, 40, 50, 20, 13, 71, 45]
after pass 1: 13 87 80 58 40 50 20 61* 71 45
             --
after pass 2: 13 20 80 58 40 50 87* 61 71 45
            -- --
after pass 3: 13 20 40 58 80* 50 87 61 71 45
            -- -- --
after pass 4: 13 20 40 45 80 50 87 61 71 58*
            -- -- -- --
after pass 5: 13 20 40 45 50 80* 87 61 71 58
             -- -- -- -- --
after pass 6: 13 20 40 45 50 58 87 61 71 80*
             -- -- -- -- -- --
after pass 6: 13 20 40 45 50 58 87 61 71 80*
             -- -- -- -- -- --
after pass 7: 13 20 40 45 50 58 61 87* 71 80
             -- -- -- -- -- -- --
after pass 8: 13 20 40 45 50 58 61 71 87* 80
            -- -- -- -- -- -- -- --
after pass 9: 13 20 40 45 50 58 61 71 80 87*
               -- -- -- -- -- -- -- -- --
Sorted array:
[13, 20, 40, 45, 50, 58, 61, 71, 80, 87]
```
**Fig. 19.7** Testing the selection sort class. (Part 2 of 2.)

#### *Efficiency of the Selection Sort*

The selection sort algorithm runs in  $O(n^2)$  time. The sort method in lines 23–40 of Fig. 19.6, which implements the selection sort algorithm, contains two for loops. The outer for loop (lines 28–39) iterates over the first  $n-1$  elements in the array, swapping the smallest remaining item into its sorted position. The inner for loop (lines 33–35) iterates over each

item in the remaining array, searching for the smallest element. This loop executes  $n-1$ times during the first iteration of the outer loop,  $n-2$  times during the second iteration, then  $n-3, \ldots, 3, 2, 1$ . This inner loop will iterate a total of  $n(n-1)/2$  or  $(n^2-n)/2$ . In Big O notation, smaller terms drop out and constants are ignored, leaving a final Big O of  $O(n^2)$ .

#### **[19.3.2 Insertion Sort](#page-15-0)**

**Insertion sort** is another *simple, but inefficient*, sorting algorithm. The first iteration of this algorithm takes the *second element* in the array and, if it's *less than* the *first element*, *swaps it with the first element*. The second iteration looks at the third element and inserts it into the correct position with respect to the first two, so all three elements are in order. At the *i*th iteration of this algorithm, the first *i* elements in the original array will be sorted.

Consider as an example the following array. [*Note:* This array is identical to the one used in the discussions of selection sort and merge sort.]

34 56 4 10 77 51 93 30 5 52

A program that implements the insertion sort algorithm will first look at the first two elements of the array, 34 and 56. These are already in order, so the program continues. (If they were out of order, the program would swap them.)

In the next iteration, the program looks at the third value, 4. This value is less than 56, so the program stores 4 in a temporary variable and moves 56 one element to the right. The program then checks and determines that 4 is less than 34, so it moves 34 one element to the right. The program has now reached the beginning of the array, so it places 4 in the zeroth element. The array now is

4 34 56 10 77 51 93 30 5 52

In the next iteration, the program stores 10 in a temporary variable. Then it compares 10 to 56 and moves 56 one element to the right because it's larger than 10. The program then compares 10 to 34, moving 34 right one element. When the program compares 10 to 4, it observes that 10 is larger than 4 and places 10 in element 1. The array now is

4 10 34 56 77 51 93 30 5 52

Using this algorithm, at the *i*th iteration, the first *i* elements of the original array are sorted, but they may not be in their final locations—smaller values may be located later in the array.

Figure 19.8 declares the InsertionSort class. Lines 23–47 declare the sort method. Line 25 declares the variable insert, which holds the element you're going to insert while you move the other elements. Lines 28–46 loop over data.length - 1 items in the array. In each iteration, line 31 stores in insert the value of the element that will be inserted into the sorted portion of the array. Line 34 declares and initializes the variable moveItem, which keeps track of where to insert the element. Lines 37–42 loop to locate the correct position where the element should be inserted. The loop will terminate either when the program reaches the front of the array or when it reaches an element that is less than the value to be inserted. Line 40 moves an element to the right, and line 41 decrements the position at which to insert the next element. After the loop ends, line 44 inserts the element into place. Figure 19.9 is the same as Fig. 19.7 except that it creates and uses an InsertionSort object. The output of this program uses dashes to indicate the portion of the array that is sorted after each pass. An asterisk is placed next to the element that was inserted into place on that pass.

```
1 // Fig. 19.8: InsertionSort.java
2 // Class that creates an array filled with random integers.
 3 // Provides a method to sort the array with insertion sort.
 4 import java.util.Arrays;
5 import java.util.Random;
 6
    7 public class InsertionSort
8 {
9 private int<sup>[]</sup> data; // array of values
10 private static final Random generator = new Random();
11
12 // create array of given size and fill with random integers
       13 public InsertionSort( int size )
14 {
15 data = new int[ size ]; // create space for array
16
17 // fill array with random ints in range 10-99
18 for ( int i = 0; i < size; i++ )
19 data[ i ] = 10 + qenerator.nextInt( 90 );
20 } // end InsertionSort constructor
21
22
23
24
25
26
27
28
29
30
31
32
33
34
35
36
37
38
39
40
41
42
43
44
45
46
47
48
49 // print a pass of the algorithm
50 public void printPass( int pass, int index )
51 {
       // sort array using insertion sort
       public void sort()
       {
          int insert; // temporary variable to hold element to insert
          // loop over data.length - 1 elements
          for ( int next = 1; next < data.length; next++ )
          {
             // store value in current element
             insert = data[ next];// initialize location to place element
             int moveItem = next;
             // search for place to put current element
             while ( moveItem > 0 && data[ moveItem - 1 ] > insert )
             {
                // shift element right one slot
                data[ moveItem ] = data[ moveItem - 1 ];
                moveItem--;
             } // end while
             data[ moveItem ] = insert; // place inserted element
             printPass( next, moveItem ); // output pass of algorithm
          } // end for
       } // end method sort
```
**Fig. 19.8** | Class that creates an array filled with random integers. Provides a method to sort the array with insertion sort. (Part 1 of 2.)

```
52 System.out.print( String.format( "after pass %2d: ", pass ) );
53
54 // output elements till swapped item<br>55 for (int i = 0: i < index: i++ )
         for ( int i = 0; i < index; i++ )
56 System.out.print( data[ i ] + " " );
57
         System.out.print( data[ index ] + "* " ); // indicate swap
59
60 // finish outputting array
         for ( int i = index + 1; i < data.length; i++)62 System.out.print( data[ i ] + " " );
63
         System.out.print( "\n \qquad " ); // for alignment
65
66 // indicate amount of array that is sorted
67 for( int i = 0; i \le p \text{ass}; i++ )
68 System.out.print( "-- " );
69 System.out.println( "\n" ); // add endline
70 } // end method printPass
71
72 // method to output values in array
73 public String toString()
74 {
75 return Arrays.toString(data);
76 } // end method toString
77 } // end class InsertionSort
```
**Fig. 19.8** | Class that creates an array filled with random integers. Provides a method to sort the array with insertion sort. (Part 2 of 2.)

```
1 // Fig. 19.9: InsertionSortTest.java
2 // Testing the insertion sort class.
3
4 public class InsertionSortTest
5 {
6 public static void main( String[] args )
7 {
8 // create object to perform insertion sort
9 InsertionSort sortArray = new InsertionSort( 10 );
10
11 System.out.println( "Unsorted array:" );
12 System.out.println( sortArray + "\n" ); // print unsorted array
13
14 sortArray.sort(); // sort array
15
16 System.out.println( "Sorted array:" );
17 System.out.println( sortArray ); // print sorted array
18 } // end main
19 } // end class InsertionSortTest
```
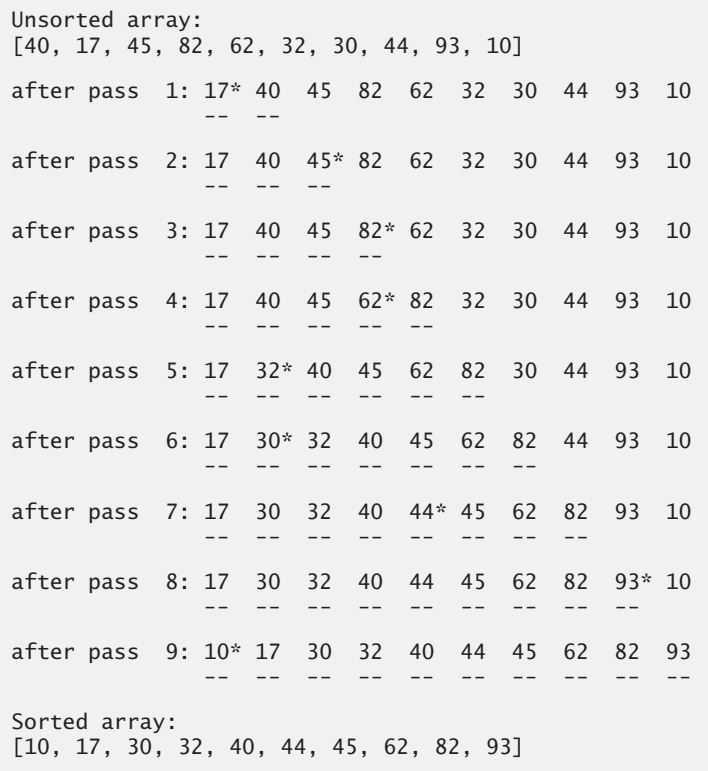

**Fig. 19.9** Testing the insertion sort class. (Part 2 of 2.)

#### *Efficiency of the Insertion Sort*

The insertion sort algorithm also runs in  $O(n^2)$  time. Like selection sort, the implementation of insertion sort (lines 23–47 of Fig. 19.8) contains two loops. The for loop (lines 28–46) iterates data.length - 1 times, inserting an element into the appropriate position in the elements sorted so far. For the purposes of this application, data.length - 1 is equivalent to  $n-1$  (as data.length is the size of the array). The while loop (lines  $37-42$ ) iterates over the preceding elements in the array. In the worst case, this while loop will require  $n-1$  comparisons. Each individual loop runs in  $O(n)$  time. In Big O notation, nested loops mean that you must multiply the number of comparisons. For each iteration of an outer loop, there will be a certain number of iterations of the inner loop. In this algorithm, for each  $O(n)$  iterations of the outer loop, there will be  $O(n)$  iterations of the inner loop. Multiplying these values results in a Big O of *O*(*n*2).

#### **[19.3.3 Merge Sort](#page-15-0)**

**Merge sort** is an *efficient* sorting algorithm but is conceptually *more complex* than selection sort and insertion sort. The merge sort algorithm sorts an array by *splitting* it into two equal-sized subarrays, *sorting* each subarray, then *merging* them into one larger array. With an odd number of elements, the algorithm creates the two subarrays such that one has one more element than the other.

#### **818** Chapter 19 Searching, Sorting and Big O

The implementation of merge sort in this example is recursive. The base case is an array with one element, which is, of course, sorted, so the merge sort immediately returns in this case. The recursion step splits the array into two approximately equal pieces, recursively sorts them, then merges the two sorted arrays into one larger, sorted array.

Suppose the algorithm has already merged smaller arrays to create sorted arrays A:

4 10 34 56 77

and B:

5 30 51 52 93

Merge sort combines these two arrays into one larger, sorted array. The smallest element in A is 4 (located in the zeroth index of A). The smallest element in B is 5 (located in the zeroth index of B). In order to determine the smallest element in the larger array, the algorithm compares 4 and 5. The value from A is smaller, so 4 becomes the first element in the merged array. The algorithm continues by comparing 10 (the second element in A) to 5 (the first element in B). The value from B is smaller, so 5 becomes the second element in the larger array. The algorithm continues by comparing 10 to 30, with 10 becoming the third element in the array, and so on.

Lines 22–25 of Fig. 19.10 declare the sort method. Line 24 calls method sortArray with 0 and data.length - 1 as the arguments—corresponding to the beginning and ending indices, respectively, of the array to be sorted. These values tell method sortArray to operate on the entire array.

Method sortArray is declared in lines 28–49. Line 31 tests the base case. If the size of the array is 1, the array is already sorted, so the method returns immediately. If the size of the array is greater than 1, the method splits the array in two, recursively calls method sortArray to sort the two subarrays, then merges them. Line 43 recursively calls method sortArray on the first half of the array, and line 44 recursively calls method sortArray on the second half. When these two method calls return, each half of the array has been sorted. Line 47 calls method merge (lines 52–91) on the two halves of the array to combine the two sorted arrays into one larger sorted array.

```
1 // Fig. 19.10: MergeSort.java
2 // Class creates an array filled with random integers.
3 // Provides a method to sort the array with merge sort.
4 import java.util.Random;
5
6 public class MergeSort
7 {
8 private int[] data; // array of values
9 private static final Random generator = new Random();
10
11 // create array of given size and fill with random integers
12 public MergeSort( int size )
13 {
14 data = new int[ size ]; // create space for array
15
```
**Fig. 19.10** | Class that creates an array filled with random integers. Provides a method to sort the array with merge sort. (Part 1 of 3.)

```
16 \frac{1}{17} // fill array with random ints in range 10-99 17 for ( int i = 0: i < size: i++ )
17 for ( int i = 0; i < size; i++ )<br>
18 data i = 10 + generator neg
              data[ i ] = 10 + generator.nextInt( 90 );
19 } // end MergeSort constructor
20
21
22
23
24
25
26
27
28
29
30
31
32
33
34
35
36 // output split step
37 System.out.println( "split: " + subarray( low, high ) );<br>38 System.out.println( " " + subarray( low, middle1 )
38 System.out.println( " " + subarray( low, middle1 ) );<br>39 System.out.println( " " + subarray( middle2, high ) )
39 System.out.println( " " + subarray( middle2, high ) );
40 System.out.println();
41
42
43
44
45
46
47
48
49
50
51
52
53
54
55
56
57
58
59 // output two subarrays before merging
60 System.out.println( "merge: " + subarray( left, middle1 ) );<br>61 System.out.println( " " + subarray( middle2, right ) );
61 System.out.println( " " + subarray( middle2, right ) );
62
63
64
65
66
67
        // calls recursive split method to begin merge sorting
        public void sort()
        {
           sortArray( 0, data.length - 1 ); // split entire array
        } // end method sort
        // splits array, sorts subarrays and merges subarrays into sorted array
        private void sortArray( int low, int high )
        {
           // test base case; size of array equals 1
           if ( ( high - low ) >= 1 ) // if not base case
           {
              int middle1 = (low + high ) / 2; // calculate middle of array
              int middle2 = middle1 + 1; // calculate next element over
              // split array in half; sort each half (recursive calls)
              sortArray( low, middle1 ); // first half of array
              sortArray( middle2, high ); // second half of array
              // merge two sorted arrays after split calls return
              merge ( low, middle1, middle2, high );
           } // end if
        } // end method sortArray
        // merge two sorted subarrays into one sorted subarray
        private void merge( int left, int middle1, int middle2, int right )
        {
           int leftIndex = left; // index into left subarray
           int rightIndex = middle2; \frac{1}{1} index into right subarray
           int combinedIndex = left; // index into temporary working array
           int[] combined = new int[ data.length ]; // working array
           // merge arrays until reaching end of either
           while ( leftIndex \leq middel2 & rightIndex \leq right )
           {
              // place smaller of two current elements into result
              // and move to next space in arrays
```
**Fig. 19.10** | Class that creates an array filled with random integers. Provides a method to sort the array with merge sort. (Part 2 of 3.)

```
68
69
70
71
72
73
74
75
76
77
78
79
80
81
82
83
84
85
86
87
88 // output merged array
89 System.out.println( " " + subarray( left, right ) );
90 System.out.println();
91
92
93 // method to output certain values in array
94 public String subarray( int low, int high )
95 {
96 StringBuilder temporary = new StringBuilder();
97
98 // output spaces for alignment
99 for ( int i = 0; i < 1ow; i++ )
100 temporary.append( " " );
101
102 // output elements left in array
103 for ( int i = 1 ow; i \leq h igh; i++ )
104 temporary.append( " " + data[ i ] );
105
106 return temporary.toString();
107 } // end method subarray
108
109 // method to output values in array
110 public String toString()
111 {
112 return subarray( 0, data.length - 1);
113 } // end method toString
114 } // end class MergeSort
            if ( data[ leftIndex ] <= data[ rightIndex ] )
               combined[combinedIndex++] = data[leftIndex++];
            else
               combined[ combinedIndex++ ] = data[ rightIndex++ ];
         } // end while
         // if left array is empty
         if ( leftIndex == middle2 )
            // copy in rest of right array
            while (rightIndex \leq right)
               combined[combinedIndex++] = data[rightIndex++];else // right array is empty
            // copy in rest of left array
            while ( leftIndex <= middle1 )
               combined[combinedIndex++] = data[leftIndex++];// copy values back into original array
         for ( int i = left; i \le right; i++ )
            data[ i ] = combined[ i ];
       } // end method merge
```
**Fig. 19.10** | Class that creates an array filled with random integers. Provides a method to sort the array with merge sort. (Part 3 of 3.)

Lines 64–72 in the merge method loop until the program reaches the end of either subarray. Line 68 tests which element at the beginning of the arrays is smaller. If the element in the left array is smaller, line 69 places it in position in the combined array. If the element in the right array is smaller, line 71 places it in position in the combined array. When the while loop has completed (line 72), one entire subarray is placed in the combined array, but the other subarray still contains data. Line 75 tests whether the left array has reached the end. If so, lines 77–78 fill the combined array with the elements of the right array. If the left array has not reached the end, then the right array must have reached the end, and lines 81–82 fill the combined array with the elements of the left array. Finally, lines 85–86 copy the combined array into the original array. Figure 19.11 creates and uses a MergeSort object. The output from this program displays the splits and merges performed by merge sort, showing the progress of the sort at each step of the algorithm. It's well worth your time to step through these outputs to fully understand this elegant sorting algorithm.

```
1 // Figure 16.11: MergeSortTest.java
2 // Testing the merge sort class.
3
4 public class MergeSortTest
5 {
6 public static void main( String[] args )
7 {
8 // create object to perform merge sort
9 MergeSort sortArray = new MergeSort( 10 );
10
11 // print unsorted array
12 System.out.println( "Unsorted:" + sortArray + "\n" );
13
14 sortArray.sort(); // sort array
15
16 // print sorted array
17 System.out.println( "Sorted: " + sortArray );
18 } // end main
19 } // end class MergeSortTest
```

```
Unsorted: 75 56 85 90 49 26 12 48 40 47
split: 75 56 85 90 49 26 12 48 40 47
          75 56 85 90 49
                        26 12 48 40 47
split: 75 56 85 90 49
          75 56 85
                  90 49
split: 75 56 85
          75 56
               85
split: 75 56
          75
             56
merge: 75
             56
          56 75
```
**Fig. 19.11** | Testing the merge sort class. (Part 2 of 2.)

#### *Efficiency of the Merge Sort*

Merge sort is *far more efficient* than either insertion or selection sort. Consider the first (nonrecursive) call to sortArray. This results in two recursive calls to sortArray with subarrays each approximately half the size of the original array, and a single call to method merge. This

call to merge requires, at worst,  $n-1$  comparisons to fill the original array, which is  $O(n)$ . (Recall that each element in the array can be chosen by comparing one element from each of the subarrays.) The two calls to sortArray result in four more recursive calls to sortArray, each with a subarray approximately a quarter the size of the original array along with two calls to method merge. These two calls to method merge each require, at worst, *n*/2 – 1 comparisons, for a total number of comparisons of *O*(*n*). This process continues, each call to sort-Array generating two additional calls to sortArray and a call to merge, until the algorithm has *split* the array into one-element subarrays. At each level, *O*(*n*) comparisons are required to *merge* the subarrays. Each level splits the size of the arrays in half, so doubling the array size requires one more level. Quadrupling the array size requires two more levels. This pattern is logarithmic and results in  $\log_2 n$  levels. This results in a total efficiency of  $O(n \log n)$ .

Figure 19.12 summarizes the searching and sorting algorithms covered in this chapter with the Big O for each. Figure 19.13 lists the Big O values we've covered in this chapter along with a number of values for *n* to highlight the differences in the growth rates.

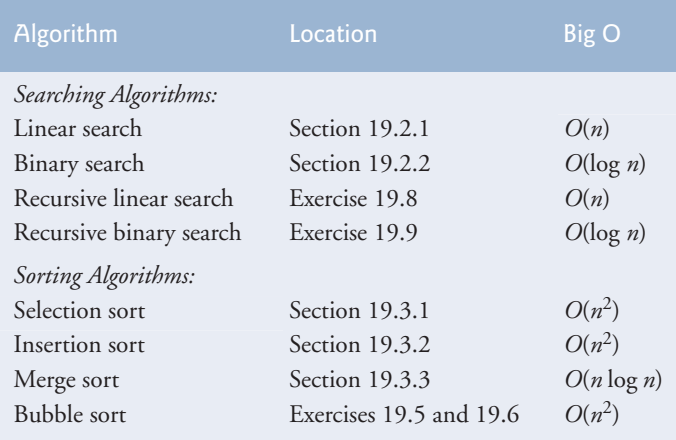

**Fig. 19.12** | Searching and sorting algorithms with Big O values.

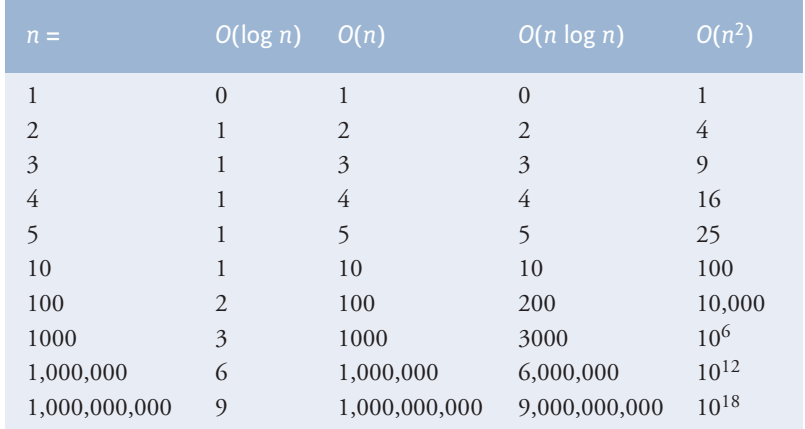

**Fig. 19.13** | Number of comparisons for common Big O notations.

# **19.4 [Wrap-Up](#page-15-0)**

This chapter introduced searching and sorting. We discussed two searching algorithms linear search and binary search—and three sorting algorithms—selection sort, insertion sort and merge sort. We introduced Big O notation, which helps you analyze the efficiency of an algorithm. The next three chapters continue our discussion of dynamic data structures that can grow or shrink at execution time. Chapter 20 presents the Java API's builtin algorithms (such as searching and sorting) and generic collections. Chapter 21 demonstrates how to use Java's generics capabilities to implement generic methods and classes. Chapter 22 discusses the details of implementing generic data structures.

#### **Summary**

#### *Section 19.1 Introduction*

- Searching (p. 799) involves determining if a search key is in the data and, if so, finding its location.
- Sorting (p. 799) involves arranging data into order.

#### *Section 19.2 Searching Algorithms*

- The linear search algorithm (p. 800) searches each element in the array sequentially until it finds the correct element, or until it reaches the end of the array without finding the element.
- A major difference among searching algorithms is the amount of effort they require in order to return a result.
- Big O notation (p. 802) describes an algorithm's efficiency in terms of the work required to solve a problem. For searching and sorting algorithms typically it depends on the number of elements in the data.
- An algorithm that is  $O(1)$  does not necessarily require only one comparison (p. 803). It just means that the number of comparisons does not grow as the size of the array increases.
- An *O*(*n*) algorithm is referred to as having a linear run time (p. 803).
- Big O is designed to highlight dominant factors and ignore terms that become unimportant with high *n* values.
- Big O notation is concerned with the growth rate of algorithm run times, so constants are ignored.
- The linear search algorithm runs in *O*(*n*) time.
- The worst case in linear search is that every element must be checked to determine whether the search item exists. This occurs if the search key (p. 799) is the last element in the array or is not present.
- Binary search (p. 804) is more efficient than linear search, but it requires that the array be sorted.
- The first iteration of binary search tests the middle element in the array. If this is the search key, the algorithm returns its location. If the search key is less than the middle element, the search continues with the first half of the array. If the search key is greater than the middle element, the search continues with the second half of the array. Each iteration tests the middle value of the remaining array and, if the element is not found, eliminates half of the remaining elements.
- Binary search is a more efficient searching algorithm than linear search because each comparison eliminates from consideration half of the elements in the array.
- Binary search runs in *O*(log *n*) time because each step removes half of the remaining elements; this is also known as logarithmic run time (p. 809).
- If the array size is doubled, binary search requires only one extra comparison.

#### *Section 19.3 Sorting Algorithms*

- Selection sort (p. 810) is a simple, but inefficient, sorting algorithm.
- The sort begins by selecting the smallest item and swaps it with the first element. The second iteration selects the second-smallest item (which is the smallest remaining item) and swaps it with the second element. The sort continues until the last iteration selects the second-largest element and swaps it with the second-to-last element, leaving the largest element in the last index. At the *i*th iteration of selection sort, the smallest *i* items of the whole array are sorted into the first *i* indices.
- The selection sort algorithm runs in  $O(n^2)$  time (p. 803).
- The first iteration of insertion sort (p. 814) takes the second element in the array and, if it's less than the first element, swaps it with the first element. The second iteration looks at the third element and inserts it in the correct position with respect to the first two elements. After the *i*th iteration of insertion sort, the first *i* elements in the original array are sorted.
- The insertion sort algorithm runs in  $O(n^2)$  time.
- Merge sort (p. 817) is a sorting algorithm that is faster, but more complex to implement, than selection sort and insertion sort. The merge sort algorithm sorts an array by splitting the array into two equal-sized subarrays, sorting each subarray recursively and merging the subarrays into one larger array.
- Merge sort's base case is an array with one element. A one-element array is already sorted, so merge sort immediately returns when it's called with a one-element array. The merge part of merge sort takes two sorted arrays and combines them into one larger sorted array.
- Merge sort performs the merge by looking at the first element in each array, which is also the smallest element in the array. Merge sort takes the smallest of these and places it in the first element of the larger array. If there are still elements in the subarray, merge sort looks at the second of these (which is now the smallest element remaining) and compares it to the first element in the other subarray. Merge sort continues this process until the larger array is filled.
- In the worst case, the first call to merge sort has to make *O*(*n*) comparisons to fill the *n* slots in the final array.
- The merging portion of the merge sort algorithm is performed on two subarrays, each of approximately size *n*/2. Creating each of these subarrays requires *n* /2 – 1 comparisons for each subarray, or *O*(*n*) comparisons total. This pattern continues as each level works on twice as many arrays, but each is half the size of the previous array.
- Similar to binary search, this halving results in log *n* levels for a total efficiency of *O*(*n* log *n*) (p. 823).

### **Self-Review Exercises**

- **19.1** Fill in the blanks in each of the following statements:
	- a) A selection sort application would take approximately \_\_\_\_\_\_\_\_\_\_ times as long to run on a 128-element array as on a 32-element array.
	- b) The efficiency of merge sort is \_

**19.2** What key aspect of both the binary search and the merge sort accounts for the logarithmic portion of their respective Big Os?

**19.3** In what sense is the insertion sort superior to the merge sort? In what sense is the merge sort superior to the insertion sort?

**19.4** In the text, we say that after the merge sort splits the array into two subarrays, it then sorts these two subarrays and merges them. Why might someone be puzzled by our statement that "it then sorts these two subarrays"?

#### **Answers to Self-Review Exercises**

**19.1** a) 16, because an  $O(n^2)$  algorithm takes 16 times as long to sort four times as much information. b) *O*(*n* log *n*).

**19.2** Both of these algorithms incorporate "halving"—somehow reducing something by half. The binary search eliminates from consideration one-half of the array after each comparison. The merge sort splits the array in half each time it's called.

**19.3** The insertion sort is easier to understand and to program than the merge sort. The merge sort is far more efficient  $[O(n \log n)]$  than the insertion sort  $[O(n^2)]$ .

**19.4** In a sense, it does not really sort these two subarrays. It simply keeps splitting the original array in half until it provides a one-element subarray, which is, of course, sorted. It then builds up the original two subarrays by merging these one-element arrays to form larger subarrays, which are then merged, and so on.

#### **Exercises**

**19.5** *(Bubble Sort)* Implement bubble sort—another simple yet inefficient sorting technique. It's called bubble sort or sinking sort because smaller values gradually "bubble" their way to the top of the array (i.e., toward the first element) like air bubbles rising in water, while the larger values sink to the bottom (end) of the array. The technique uses nested loops to make several passes through the array. Each pass compares successive pairs of elements. If a pair is in increasing order (or the values are equal), the bubble sort leaves the values as they are. If a pair is in decreasing order, the bubble sort swaps their values in the array. The first pass compares the first two elements of the array and swaps their values if necessary. It then compares the second and third elements in the array. The end of this pass compares the last two elements in the array and swaps them if necessary. After one pass, the largest element will be in the last index. After two passes, the largest two elements will be in the last two indices. Explain why bubble sort is an  $O(n^2)$  algorithm.

**19.6** *(Enhanced Bubble Sort)* Make the following simple modifications to improve the performance of the bubble sort you developed in Exercise 19.5:

- a) After the first pass, the largest number is guaranteed to be in the highest-numbered arry element; after the second pass, the two highest numbers are "in place"; and so on. Instead of making nine comparisons on every pass for a ten-element array, modify the bubble sort to make eight comparisons on the second pass, seven on the third pass, and so on.
- b) The data in the array may already be in proper or near-proper order, so why make nine passes if fewer will suffice? Modify the sort to check at the end of each pass whether any swaps have been made. If there were none, the data must already be sorted, so the program should terminate. If swaps have been made, at least one more pass is needed.

**19.7** *(Bucket Sort)* A bucket sort begins with a one-dimensional array of positive integers to be sorted and a two-dimensional array of integers with rows indexed from 0 to 9 and columns indexed from 0 to  $n-1$ , where *n* is the number of values to be sorted. Each row of the two-dimensional array is referred to as a *bucket*. Write a class named BucketSort containing a method called sort that operates as follows:

- a) Place each value of the one-dimensional array into a row of the bucket array, based on the value's "ones" (rightmost) digit. For example, 97 is placed in row 7, 3 is placed in row 3 and 100 is placed in row 0. This procedure is called a *distribution pass*.
- b) Loop through the bucket array row by row, and copy the values back to the original array. This procedure is called a *gathering pass*. The new order of the preceding values in the one-dimensional array is 100, 3 and 97.
- c) Repeat this process for each subsequent digit position (tens, hundreds, thousands, etc.). On the second (tens digit) pass, 100 is placed in row 0, 3 is placed in row 0 (because 3
has no tens digit) and 97 is placed in row 9. After the gathering pass, the order of the values in the one-dimensional array is 100, 3 and 97. On the third (hundreds digit) pass, 100 is placed in row 1, 3 is placed in row 0 and 97 is placed in row 0 (after the 3). After this last gathering pass, the original array is in sorted order.

The two-dimensional array of buckets is 10 times the length of the integer array being sorted. This sorting technique provides better performance than a bubble sort, but requires much more memory—the bubble sort requires space for only one additional element of data. This comparison is an example of the space/time trade-off: The bucket sort uses more memory than the bubble sort, but performs better. This version of the bucket sort requires copying all the data back to the original array on each pass. Another possibility is to create a second two-dimensional bucket array and repeatedly swap the data between the two bucket arrays.

**19.8** *(Recursive Linear Search)* Modify Fig. 19.2 to use recursive method recursiveLinearSearch to perform a linear search of the array. The method should receive the search key and starting index as arguments. If the search key is found, return its index in the array; otherwise, return –1. Each call to the recursive method should check one index in the array.

**19.9** *(Recursive Binary Search)* Modify Fig. 19.4 to use recursive method recursiveBinary-Search to perform a binary search of the array. The method should receive the search key, starting index and ending index as arguments. If the search key is found, return its index in the array. If the search key is not found, return –1.

**19.10** *(Quicksort)* The recursive sorting technique called quicksort uses the following basic algorithm for a one-dimensional array of values:

- a) *Partitioning Step*: Take the first element of the unsorted array and determine its final location in the sorted array (i.e., all values to the left of the element in the array are less than the element, and all values to the right of the element in the array are greater than the element—we show how to do this below). We now have one element in its proper location and two unsorted subarrays.
- b) *Recursive Step*: Perform *Step 1* on each unsorted subarray. Each time *Step 1* is performed on a subarray, another element is placed in its final location of the sorted array, and two unsorted subarrays are created. When a subarray consists of one element, that element is in its final location (because a one-element array is already sorted).

The basic algorithm seems simple enough, but how do we determine the final position of the first element of each subarray? As an example, consider the following set of values (the element in bold is the partitioning element—it will be placed in its final location in the sorted array):

**37** 2 6 4 89 8 10 12 68 45

Starting from the rightmost element of the array, compare each element with **37** until an element less than **37** is found; then swap **37** and that element. The first element less than **37** is 12, so **37** and 12 are swapped. The new array is

*12* 2 6 4 89 8 10 **37** 68 45

Element 12 is in italics to indicate that it was just swapped with **37**.

Starting from the left of the array, but beginning with the element after 12, compare each element with **37** until an element greater than **37** is found—then swap **37** and that element. The first element greater than **37** is 89, so **37** and 89 are swapped. The new array is

12 2 6 4 **37** 8 10 *89* 68 45

Starting from the right, but beginning with the element before 89, compare each element with **37** until an element less than **37** is found—then swap **37** and that element. The first element less than **37** is 10, so **37** and 10 are swapped. The new array is

```
12 2 6 4 10 8 37 89 68 45
```
Starting from the left, but beginning with the element after 10, compare each element with **37** until an element greater than **37** is found—then swap **37** and that element. There are no more elements greater than **37**, so when we compare **37** with itself, we know that **37** has been placed in its final location in the sorted array. Every value to the left of **37** is smaller than it, and every value to the right of **37** is larger than it.

Once the partition has been applied on the previous array, there are two unsorted subarrays. The subarray with values less than 37 contains 12, 2, 6, 4, 10 and 8. The subarray with values greater than 37 contains 89, 68 and 45. The sort continues recursively, with both subarrays being partitioned in the same manner as the original array.

Based on the preceding discussion, write recursive method quickSortHelper to sort a one-dimensional integer array. The method should receive as arguments a starting index and an ending index on the original array being sorted.

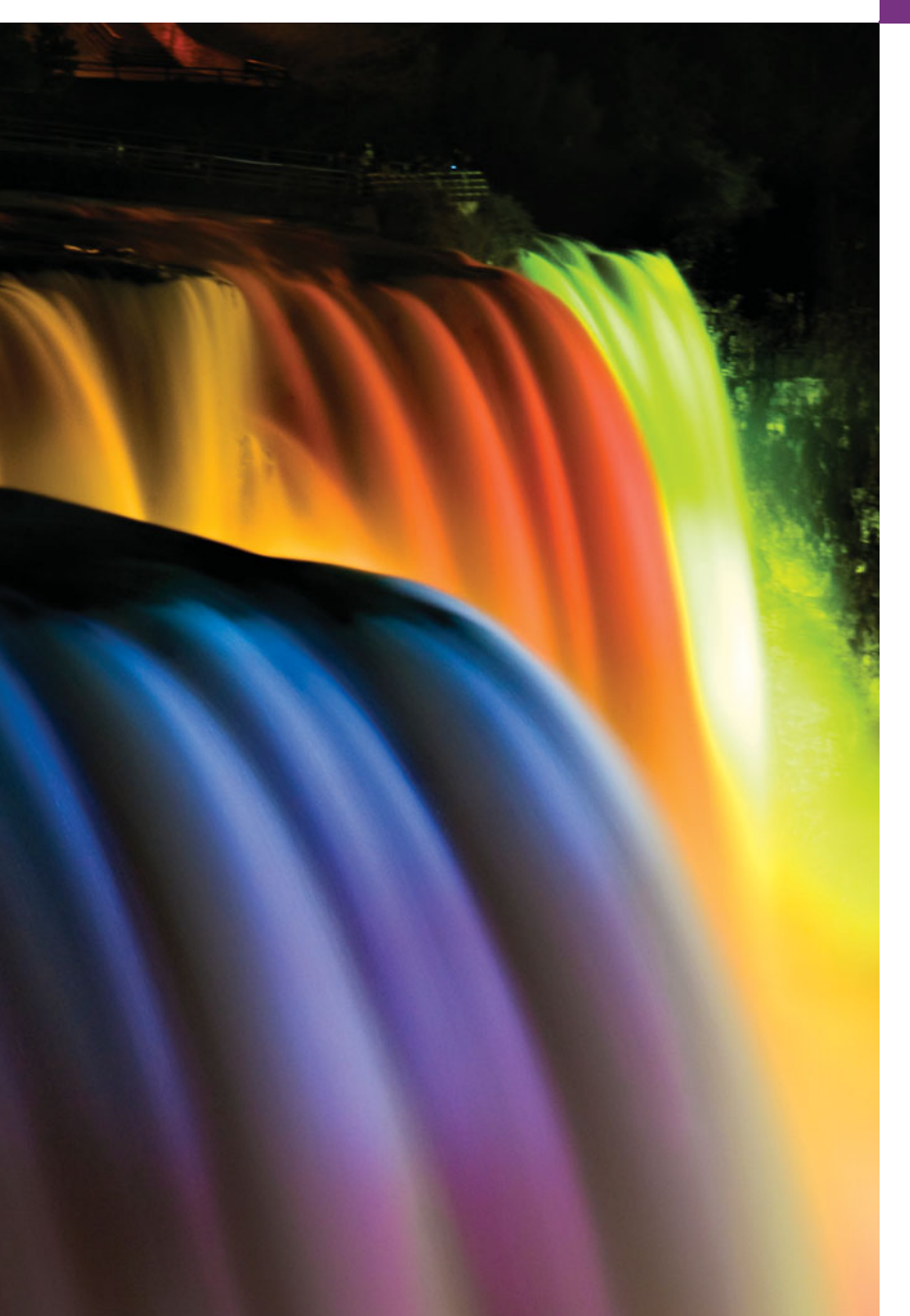

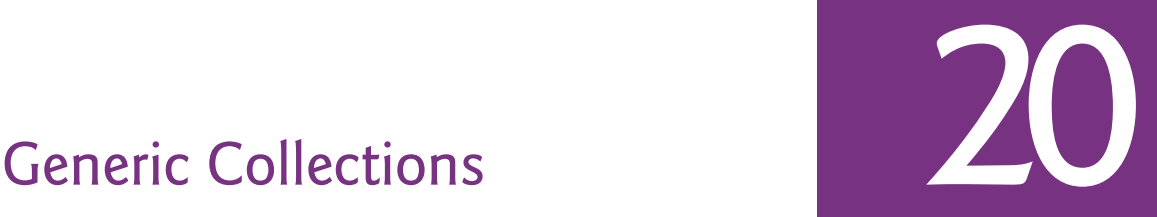

*I think this is the most extraordinary collection of talent, of human knowledge, that has ever been gathered together at the White House with the possible exception of when Thomas Jefferson dined alone.*

**—John F. Kennedy**

*Journey over all the universe in a map.* **—Miguel de Cervantes**

*Not by age but by capacity is wisdom acquired.* **—Titus Maccius Plautus**

# **Objectives**

In this chapter you'll learn:

- What collections are.
- To use class Arrays for array manipulations.
- The type-wrapper classes that enable programs to process primitive data values as objects.
- To use the prebuilt generic data structures of the collections framework.
- To use iterators to "walk through" a collection.
- To use persistent hash tables manipulated with objects of class Properties.
- To use synchronization and modifiability wrappers.
- **20.1** Introduction
- **20.2** Collections Overview
- **20.3** Type-Wrapper Classes for Primitive Types
- **20.4** Autoboxing and Auto-Unboxing
- 20.5 Interface Collection and Class Collections
- **20.6** Lists
	- 20.6.1 ArrayList and Iterator 20.6.2 LinkedList
- **20.7** Collections Methods
	- 20.7.1 Method sort
	- 20.7.2 Method shuffle
	- 20.7.3 Methods reverse, fill, copy, max and min
- 20.7.4 Method binarySearch
- 20.7.5 Methods addAll, frequency and disjoint
- **20.8** Stack Class of Package java.util
- **20.9** Class PriorityQueue and Interface Queue
- **20.10** Sets
- **20.11** Maps
- **20.12** Properties Class
- **20.13** Synchronized Collections
- **20.14** Unmodifiable Collections
- **20.15** Abstract Implementations
- **20.16** Wrap-Up

*Summary | Self-Review Exercises | Answers to Self-Review Exercises | Exercises*

# **20.1 [Introduction](#page-15-0)**

In Section 7.14, we introducted the generic ArrayList collection—a dynamically resizable array-like data structure that stores references to objects of a type that you specify when you create the ArrayList. In this chapter, we continue our discussion of the Java **collections framework**, which contains many other prebuilt generic data structures and various methods for manipulating them.

Because you specify the type to store in a collection at compile time, generic collections provide compile-time type safety that allows the compiler to catch attempts to use invalid types. For example, you cannot store Employees in a collection of Strings. Some examples of collections are the cards you hold in a card game, your favorite songs stored in your computer, the members of a sports team and the real-estate records in your local registry of deeds (which map book numbers and page numbers to property owners).

We discuss the collections-framework interfaces that declare the capabilities of each collection type, the implementation classes, the methods that process collection objects, and the so-called **iterators** that "walk through" collections. This chapter provides an introduction to the collections framework. For complete details, visit download.oracle.com/ javase/6/docs/technotes/guides/collections/index.html.

# **20.2 [Collections Overview](#page-15-0)**

A **collection** is a data structure—actually, an object—that can hold references to other objects. Usually, collections contain references to objects that are all of the same type. The collections-framework interfaces declare the operations to be performed generically on various types of collections. Figure 20.1 lists some of the interfaces of the collections framework. Several implementations of these interfaces are provided within the framework. You may also provide implementations specific to your own requirements.

Outline

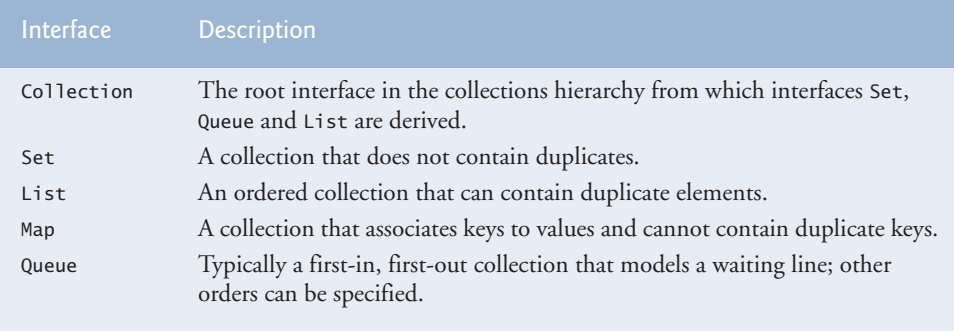

**Fig. 20.1** | Some collections-framework interfaces.

The classes and interfaces of the collections framework are members of package java.util. In the next section, we begin our discussion by examining the collectionsframework capabilities for array manipulation. In earlier versions of Java, the classes in the collections framework stored and manipulated Object references, enabling you to store *any* object in a collection. One inconvenient aspect of this approach occurs when retrieving Object references from a collection. A program normally needs to process specific types of objects. As a result, the Object references obtained from a collection typically need to be*cast* to an appropriate type to allow the program to process the objects correctly.

In Java SE 5, the collections framework was enhanced with the *generics* capabilities we introduced in Chapter 7 when discussing generic ArrayLists. This means that you can specify the *exact type* that will be stored in a collection. You also receive the benefits of compile-time type checking—the compiler ensures that you're using appropriate types with your collection and, if not, issues compile-time error messages. Also, once you specify the type stored in a collection, any reference you retrieve from the collection will have the specified type. This eliminates the need for explicit type casts that can throw ClassCastExceptions if the referenced object is *not* of the appropriate type. In addition, the generic collections are *backward compatible* with Java code that was written before generics were introduced.

# **20.3 [Type-Wrapper Classes for Primitive Types](#page-15-0)**

Each primitive type (listed in Appendix ) has a corresponding **type-wrapper class** (in package java.lang). These classes are called **Boolean**, **Byte**, **Character**, **Double**, **Float**, **Integer**, **Long** and **Short**. These enable you to manipulate primitive-type values as objects. The data structures that we reuse or develop in Chapters 20–22 manipulate and share *objects* they cannot manipulate variables of primitive types. However, they can manipulate objects of the type-wrapper classes, because every class ultimately derives from Object.

Each of the numeric type-wrapper classes—Byte, Short, Integer, Long, Float and Double—extends class Number. Also, the type-wrapper classes are final classes, so you cannot extend them.

Primitive types do not have methods, so the methods related to a primitive type are located in the corresponding type-wrapper class (e.g., method parseInt, which converts a String to an int value, is located in class Integer). If you need to manipulate a primitive value in your program, first refer to the documentation for the type-wrapper classes—the method you need might already be declared.

# **20.4 [Autoboxing and Auto-Unboxing](#page-15-0)**

Prior to Java SE 5, if you wanted to insert a primitive value into a data structure, you had to create a new object of the corresponding type-wrapper class, then insert it in the collection. Similarly, if you wanted to retrieve an object of a type-wrapper class from a collection and manipulate its primitive value, you had to invoke a method on the object to obtain its corresponding primitive-type value. For example, suppose you wanted to add an int to an array that stores only references to Integer objects. Prior to Java SE 5, you'd be required to "wrap" an int value in an Integer object before adding the integer to the array and to "unwrap" the int value to retrieve it from the array, as in

```
Integer[] integerArray = new Integer[ 5 ]; // create integerArray
// assign Integer 10 to integerArray[ 0 ]
integerArray[ 0 ] = new Integer( 10 );
// get int value of Integer
int value = integerArray[0].intValue();
```
Notice that the int primitive value 10 is used to initialize an Integer object. This achieves the desired result but requires extra code and is cumbersome. We then need to invoke method intValue of class Integer to obtain the int value in the Integer object.

Java SE 5 introduced two new conversions—the *boxing conversion* and the *unboxing conversion*—to simplify converting between primitive-type values and type-wrapper objects with no additional coding on the part of the programmer. A **boxing conversion** converts a value of a primitive type to an object of the corresponding type-wrapper class. An **unboxing conversion** converts an object of a type-wrapper class to a value of the corresponding primitive type. These conversions can be performed automatically (called **autoboxing** and **auto-unboxing**). For example, the previous statements can be rewritten as

```
Integer[] integerArray = new Integer[ 5 ]; // create integerArray
integerArray[ 0 ] = 10; // assign Integer 10 to integerArray[ 0 ]
int value = integerArray[ 0 ]; // get int value of Integer
```
In this case, *autoboxing* occurs when assigning an int value (10) to integerArray[0], because integerArray stores references to Integer objects, not int values. *Auto-unboxing* occurs when assigning integerArray[0] to int variable value, because variable value stores an int value, not a reference to an Integer object. Boxing conversions also occur in conditions, which can evaluate to primitive boolean values or Boolean objects. Many of the examples in Chapters 20–22 use these conversions to store primitive values in and retrieve them from data structures.

# **20.5 Interface Collection and Class [Collections](#page-15-0)**

Interface **Collection** is the root interface in the collection hierarchy from which interfaces Set, Queue and List are derived. Interface **Set** defines a collection that does not contain duplicates. Interface **Queue** defines a collection that represents a waiting line—typically, insertions are made at the back of a queue and deletions from the front, though other orders can be specified. We discuss Queue and Set in Sections 20.9–20.10. Interface Collection contains **bulk operations** (i.e., operations performed on an entire collection) for operations such as adding, clearing and comparing objects (or elements) in a collection. A Collection can also be converted to an array. In addition, interface Collection provides a method that returns an **Iterator** object, which allows a program to walk through the collection and remove elements from it during the iteration. We discuss class Iterator in Section 20.6.1. Other methods of interface Collection enable a program to determine a collection's size and whether a collection is empty.

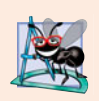

### **Software Engineering Observation 20.1**

Collection *is used commonly as a parameter type in methods to allow polymorphic processing of all objects that implement interface* Collection*.*

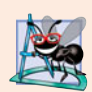

### **Software Engineering Observation 20.2**

*Most collection implementations provide a constructor that takes a* Collection *argument, thereby allowing a new collection to be constructed containing the elements of the specified collection.*

Class **Collections** provides static methods that search, sort and perform other operations on collections. Section 20.7 discusses more about the methods that are available in class Collections. We also cover this class's **wrapper methods** that enable you to treat a collection as a *synchronized collection* (Section 20.13) or an *unmodifiable collection* (Section 20.14). Unmodifiable collections are useful when clients of a class need to view a collection's elements, but they should not be allowed to modify the collection by adding and removing elements. Synchronized collections are for use with multithreading (discussed in Chapter 26), which enables programs to perform operations in parallel. When two or more threads of a program *share* a collection, problems might occur. As an analogy, consider a traffic intersection. If all cars were allowed to access the intersection at the same time, collisions might occur. For this reason, traffic lights are provided to control access to the intersection. Similarly, we can *synchronize* access to a collection to ensure that only *one* thread manipulates the collection at a time. The synchronization wrapper methods of class Collections return synchronized versions of collections that can be shared among threads in a program.

# **20.6 [Lists](#page-15-0)**

A List (sometimes called a **sequence**) is an ordered Collection that can contain duplicate elements. Like array indices, List indices are zero based (i.e., the first element's index is zero). In addition to the methods inherited from Collection, List provides methods for manipulating elements via their indices, manipulating a specified range of elements, searching for elements and obtaining a **ListIterator** to access the elements.

Interface List is implemented by several classes, including **ArrayList**, **LinkedList** and **Vector**. *Autoboxing* occurs when you add primitive-type values to objects of these classes, because they store only *references* to objects. Class ArrayList and Vector are resizable-array implementations of List. Inserting an element between existing elements of an ArrayList or Vector is an *inefficient* operation—all elements after the new one must be moved out of the way, which could be an expensive operation in a collection with a large number of elements. A LinkedList enables efficient insertion (or removal) of elements in the middle of a collection. We discuss the architecture of linked lists in Chapter 22.

ArrayList and Vector have nearly identical behaviors. Vectors are synchronized by default, whereas ArrayLists are not. Also, class Vector is from Java 1.0, before the collections framework was added to Java. As such, Vector has some methods that are not part of interface List and are not implemented in class ArrayList but perform identical tasks. For example, Vector methods addElement and add both append an element to a Vector, but only method add is specified in interface List and implemented by ArrayList. *Unsynchronized collections provide better performance than synchronized ones.* For this reason, ArrayList is typically preferred over Vector in programs that do not share a collection among threads. Separately, the Java collections API provides *synchronization wrappers* (Section 20.13) that can be used to add synchronization to the unsynchronized collections, and several powerful synchronized collections are available in the Java concurrency APIs.

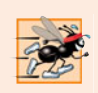

### **Performance Tip 20.1**

ArrayList*s behave like* Vector*s without synchronization and therefore execute faster than* Vectors*, because* ArrayList*s do not have the overhead of thread synchronization.*

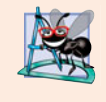

### **Software Engineering Observation 20.3**

LinkedList*s can be used to create stacks, queues and deques (double-ended queues, pronounced "decks"). The collections framework provides implementations of some of these data structures.*

The following three subsections demonstrate the List and Collection capabilities. Section 20.6.1 removes elements from an ArrayList with an Iterator. Section 20.6.2 uses ListIterator and several List- and LinkedList-specific methods.

# **20.6.1 [ArrayList](#page-15-0) and Iterator**

Figure 20.2 uses an ArrayList (introduced in Section 7.14) to demonstrate several capabilities of interface Collection. The program places two Color arrays in ArrayLists and uses an Iterator to remove elements in the second ArrayList collection from the first.

```
1 // Fig. 20.2: CollectionTest.java
2 // Collection interface demonstrated via an ArrayList object.
3 import java.util.List;
4 import java.util.ArrayList;
5 import java.util.Collection;
6 import java.util.Iterator;
7
8 public class CollectionTest
9 {
10 public static void main( String[] args )
11 {
12 // add elements in colors array to list
13 String[] colors = { "MAGENTA", "RED", "WHITE", "BLUE", "CYAN" };
14
15
16 for ( String color : colors )
17
18
19 // add elements in removeColors array to removeList
20 String[] removeColors = { "RED", "WHITE", "BLUE" };
         List< String > list = new ArrayList< String >();
            list.add( color ); // adds color to end of list
```

```
21
22
23 for ( String color : removeColors )
24
25
26 // output list contents<br>27 System.out.println("Ar
          27 System.out.println( "ArrayList: " );
28
29 for ( int count = 0; count < list.size(); count++ )
30 System.out.printf( "%s ", list.get( count ) );
31
32 // remove from list the colors contained in removeList<br>33 removeColorsClist removeList):
          33 removeColors( list, removeList );
34
35 // output list contents
36 System.out.println( "\n\nArrayList after calling removeColors: " );
37
38 for ( String color : list )
39 System.out.printf( "%s ", color );
40 } // end main
41
42 // remove colors specified in collection2 from collection1
43 private static void removeColors( Collection< String > collection1,
44 )
Collection< String > collection2
45 {
46 // get iterator
47
48
49 // loop while collection has items
50 while ( )
iterator.hasNext()
51 {
52
53
          54 } // end while
55 } // end method removeColors
56 } // end class CollectionTest
          List< String > removeList = new ArrayList< String >();
             removeList.add( color );
          Iterator< String > iterator = collection1.iterator();
             if ( collection2.contains( iterator.next() ) )
                iterator.remove(); // remove current Color
```
ArrayList: MAGENTA RED WHITE BLUE CYAN ArrayList after calling removeColors: MAGENTA CYAN

**Fig. 20.2** | Collection interface demonstrated via an ArrayList object. (Part 2 of 2.)

Lines 13 and 20 declare and initialize String arrays colors and removeColors. Lines 14 and 21 create ArrayList<String> objects and assign their references to List<String> variables list and removeList, respectively. Recall that ArrayList is a *generic* class, so we can specify a type argument (String in this case) to indicate the type of the elements in each list. We refer to the ArrayLists in this example via List variables. This makes our code more flexible and easier to modify. If we later decide that LinkedLists would be more appropriate, we'll need to modify only lines 14 and 21 where we created the ArrayList objects.

Lines 16–17 populate list with Strings stored in array colors, and lines 23–24 populate removeList with Strings stored in array removeColors using **List method add**. Lines 29–30 output each element of list. Line 29 calls **List method size** to get the number of elements in the ArrayList. Line 30 uses **List method get** to retrieve individual element values. Lines 29–30 also could have used the enhanced for statement (which we'll demonstrate with collections in other examples).

Line 33 calls method removeColors (lines 43–55), passing list and removeList as arguments. Method removeColors deletes the Strings in removeList from the Strings in list. Lines 38–39 print list's elements after removeColors completes its task.

Method removeColors declares two Collection<String> parameters (lines 43–44) that allow any two Collections containing strings to be passed as arguments to this method. The method accesses the elements of the first Collection (collection1) via an Iterator. Line 47 calls **Collection method iterator** to get an Iterator for the Collection. Interfaces Collection and Iterator are generic types. The loop-continuation condition (line 50) calls **Iterator method hasNext** to determine whether the Collection contains more elements. Method hasNext returns true if another element exists and false otherwise.

The if condition in line 52 calls **Iterator method next** to obtain a reference to the next element, then uses method **contains** of the second Collection (collection2) to determine whether collection2 contains the element returned by next. If so, line 53 calls **Iterator method remove** to remove the element from the Collection collection1.

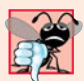

### **Common Programming Error 20.1**

*If a collection is modified by one of its methods after an iterator is created for that collection, the iterator immediately becomes invalid—operations performed with the iterator after this point throw* ConcurrentModificationException*s. For this reason, iterators are said to be "fail fast."*

### *New in Java SE 7: Type Inference with the <> Notation*

Lines 14 and 21 specify the type stored in the ArrayList (that is, String) on the left and right sides of the initialization statements. Java SE 7 supports type inferencing with the  $\gg$ notation in statements that declare and create generic type variables and objects. For example, line 14 can be written as:

List< String > list = new ArrayList < $($ );

In this case, Java uses the type in angle brackets on the left of the declaration (that is, String) as the type stored int the ArrayList created on the right side of the declaration.

### **20.6.2 [LinkedList](#page-15-0)**

Figure 20.3 demonstrates various operations on LinkedLists. The program creates two LinkedLists of Strings. The elements of one List are added to the other. Then all the Strings are converted to uppercase, and a range of elements is deleted.

```
1 // Fig. 20.3: ListTest.java
```

```
2 // Lists, LinkedLists and ListIterators.
```

```
3 import java.util.List;
```

```
4 import java.util.LinkedList;
5 import java.util.ListIterator;
6
   7 public class ListTest
8 {
9 public static void main( String[] args )
10 {
11 // add colors elements to list1
12 String[] colors =
13 { "black", "yellow", "green", "blue", "violet", "silver" };
14 List< String > list1 = new LinkedList< String >();
15
         for ( String color : colors )
17
18
19 // add colors2 elements to list2
20 String[] colors2 =
21 { "gold", "white", "brown", "blue", "gray", "silver" };
22 List< String > list2 = new LinkedList< String >();
23
24 for ( String color : colors2 )
25
26
27
28 list2 = null; // release resources
29 printList( list1 ); // print list1 elements
30
31 convertToUppercaseStrings( list1 ); // convert to uppercase string
32 printList( list1 ); // print list1 elements
33
34 System.out.print( "\nDeleting elements 4 to 6..." );
35 removeItems( list1, 4, 7 ); // remove items 4-6 from list
36 printList( list1 ); // print list1 elements
37 printReversedList( list1 ); // print list in reverse order
38 } // end main
39
40 // output List contents
4I private static void printList( <mark>List< String > list</mark> )
42 {
43 System.out.println( "\nlist: " );
44
45 for ( String color : list )
46 System.out.printf( "%s ", color );
47
48 System.out.println();
49 } // end method printList
50
51 // locate String objects and convert to uppercase
52 private static void convertToUppercaseStrings( List< String > list )
53 {
54
55
            list1.add( color );
            list2.add( color );
         list1.addAll( list2 ); // concatenate lists
         ListIterator< String > iterator = list.listIterator();
```

```
56 while ( )
iterator.hasNext()
57 {
58
59
60 } // end while
61 } // end method convertToUppercaseStrings
62
63 // obtain sublist and use clear method to delete sublist items
64 private static void removeItems( List< String > list,
65 int start, int end )
66 {
67
      68 } // end method removeItems
69
70 // print reversed list
71 private static void printReversedList( List< String > list)
72 {
73
74
75 System.out.println( "\nReversed List:" );
76
77 // print list in reverse order
78 while ( iterator.hasPrevious() )
79 System.out.printf( "%s ", iterator.previous() );
80 } // end method printReversedList
81 } // end class ListTest
list:
black yellow green blue violet silver gold white brown blue gray silver
list:
BLACK YELLOW GREEN BLUE VIOLET SILVER GOLD WHITE BROWN BLUE GRAY SILVER
Deleting elements 4 to 6...
list:
BLACK YELLOW GREEN BLUE WHITE BROWN BLUE GRAY SILVER
Reversed List:
SILVER GRAY BLUE BROWN WHITE BLUE GREEN YELLOW BLACK
            String color = iterator.next(); // get item
            iterator.set( color.toUpperCase() ); // convert to upper case
         list.subList( start, end ).clear(); // remove items
         ListIterator< String > iterator = list.listIterator( list.size() );
```

```
Fig. 20.3 | Lists, LinkedLists and ListIterators. (Part 3 of 3.)
```
Lines 14 and 22 create LinkedLists list1 and list2 of type String. LinkedList is a generic class that has one type parameter for which we specify the type argument String in this example. Lines 16–17 and 24–25 call List method add to append elements from arrays colors and colors2 to the end of list1 and list2, respectively.

Line 27 calls **List method addAll** to append all elements of list2 to the end of list1. Line 28 sets list2 to null, so the LinkedList to which list2 referred can be garbage collected. Line 29 calls method printList (lines 41–49) to output list1's contents. Line 31 calls method convertToUppercaseStrings (lines 52–61) to convert each String element to uppercase, then line 32 calls printList again to display the modified Strings. Line 35 calls method removeItems (lines 64–68) to remove the elements starting at index 4 up to, but not including, index 7 of the list. Line 37 calls method printReversedList (lines 71–80) to print the list in reverse order.

#### *Method convertToUppercaseStrings*

Method convertToUppercaseStrings (lines 52–61) changes lowercase String elements in its List argument to uppercase Strings. Line 54 calls **List method listIterator** to get the List's **bidirectional iterator** (i.e., one that can traverse a List backward or forward). ListIterator is also a generic class. In this example, the ListIterator references String objects, because method listIterator is called on a List of Strings. Line 56 calls method hasNext to determine whether the List contains another element. Line 58 gets the next String in the List. Line 59 calls **String method toUpperCase** to get an uppercase version of the String and calls **ListIterator method set** to replace the current String to which iterator refers with the String returned by method toUpperCase. Like method toUpperCase, **String method toLowerCase** returns a lowercase version of the String.

#### *Method removeItems*

Method removeItems (lines 64–68) removes a range of items from the list. Line 67 calls **List method subList** to obtain a portion of the List (called a **sublist**). This is a so-called **range-view method**, which enables the program to view a portion of the list. The sublist is simply a view into the List on which subList is called. Method subList takes as arguments the beginning and ending index for the sublist. The ending index is not part of the range of the sublist. In this example, line 35 passes 4 for the beginning index and 7 for the ending index to subList. The sublist returned is the set of elements with indices 4 through 6. Next, the program calls **List method clear** on the sublist to remove the elements of the sublist from the List. Any changes made to a sublist are also made to the original List.

#### *Method printReversedList*

Method printReversedList (lines 71–80) prints the list backward. Line 73 calls List method listIterator with the starting position as an argument (in our case, the last element in the list) to get a bidirectional iterator for the list. **List method size** returns the number of items in the List. The while condition (line 78) calls **ListIterator's hasPrevious method** to determine whether there are more elements while traversing the list backward. Line 79 calls **ListIterator's previous method** to get the previous element from the list and outputs it to the standard output stream.

#### *Views into Collections and Arrays Method asList*

An important feature of the collections framework is the ability to manipulate the elements of one collection type (such as a set) through a different collection type (such as a list), regardless of the collection's internal implementation. The set of public methods through which collections are manipulated is called a **view**.

Class Arrays provides static method **asList** to view an array (sometimes called the **backing array**) as a **List** collection. A List view allows you to manipulate the array as if it were a list. This is useful for adding the elements in an array to a collection and for sorting array elements. The next example demonstrates how to create a LinkedList with a List view of an array, because we cannot pass the array to a LinkedList constructor. Sorting array elements with a List view is demonstrated in Fig. 20.7. Any modifications made through the List view change the array, and any modifications made to the array change the List view. The only operation permitted on the view returned by asList is *set*, which changes the value of the view and the backing array. Any other attempts to change the view (such as adding or removing elements) result in an **UnsupportedOperationException**.

### *Viewing Arrays as Lists and Converting Lists to Arrays*

Figure 20.4 uses Arrays method asList to view an array as a List and uses **List method toArray** to get an array from a LinkedList collection. The program calls method asList to create a List view of an array, which is used to initialize a LinkedList object, then adds a series of strings to the LinkedList and calls method toArray to obtain an array containing references to the Strings.

```
1 // Fig. 20.4: UsingToArray.java
2 // Viewing arrays as Lists and converting Lists to arrays.
 3 import java.util.LinkedList;
 4 import java.util.Arrays;
5
   6 public class UsingToArray
7 {
8 // creates a LinkedList, adds elements and converts to array
       9 public static void main( String[] args )
10 {
11 String[] colors = { "black", "blue", "yellow" };
12
13
14
15
16
17
18
19
20
21
22
23
24 System.out.println( "colors: " );
25
26 for ( String color : colors )
27 System.out.println(color);
28 } // end main
29 } // end class UsingToArray
          LinkedList< String > links =
            new LinkedList< String >( Arrays.asList( colors ) );
          links.addLast( "red" ); // add as last item
          links.add( "pink" ); // add to the end
          links.add( 3, "green" ); // add at 3rd index
          links.addFirst( "cyan" ); // add as first item
          // get LinkedList elements as an array
          colors = links.toArray( new String[ links.size() ] );
```
colors: cyan black blue yellow green red pink

**Fig. 20.4** Viewing arrays as Lists and converting Lists to arrays.

Lines 13–14 construct a LinkedList of Strings containing the elements of array colors. Line 14 uses Arrays method asList to return a List view of the array, then uses that to initialize the LinkedList with its constructor that receives a Collection as an argument (a List *is a* Collection). Line 16 calls **LinkedList method addLast** to add "red"

to the end of links. Lines 17–18 call **LinkedList method add** to add "pink" as the last element and "green" as the element at index 3 (i.e., the fourth element). Method addLast (line 16) functions identically to method add (line 17). Line 19 calls **LinkedList method addFirst** to add "cyan" as the new first item in the LinkedList. The add operations are permitted because they operate on the LinkedList object, not the view returned by asList. [*Note:* When "cyan" is added as the first element, "green" becomes the fifth element in the LinkedList.]

Line 22 calls the List interface's toArray method to get a String array from links. The array is a copy of the list's elements—modifying the array's contents does *not* modify the list. The array passed to method toArray is of the same type that you'd like method toArray to return. If the number of elements in that array is greater than or equal to the number of elements in the LinkedList, toArray copies the list's elements into its array argument and returns that array. If the LinkedList has more elements than the number of elements in the array passed to toArray, toArray allocates a new array of the same type it receives as an argument, copies the list's elements into the new array and returns the new array.

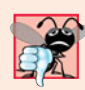

### **Common Programming Error 20.2**

*Passing an array that contains data to* toArray *can cause logic errors. If the number of elements in the array is smaller than the number of elements in the list on which* toArray *is called, a new array is allocated to store the list's elements—*without preserving the array argument's elements*. If the number of elements in the array is greater than the number of elements in the list, the elements of the array (starting at index zero) are overwritten with the list's elements. Array elements that are not overwritten retain their values.*

# **20.7 [Collections Methods](#page-16-0)**

Class Collections provides several high-performance algorithms for manipulating collection elements. The algorithms (Fig. 20.5) are implemented as static methods. The methods sort, binarySearch, reverse, shuffle, fill and copy operate on Lists. Methods min, max, addAll, frequency and disjoint operate on Collections.

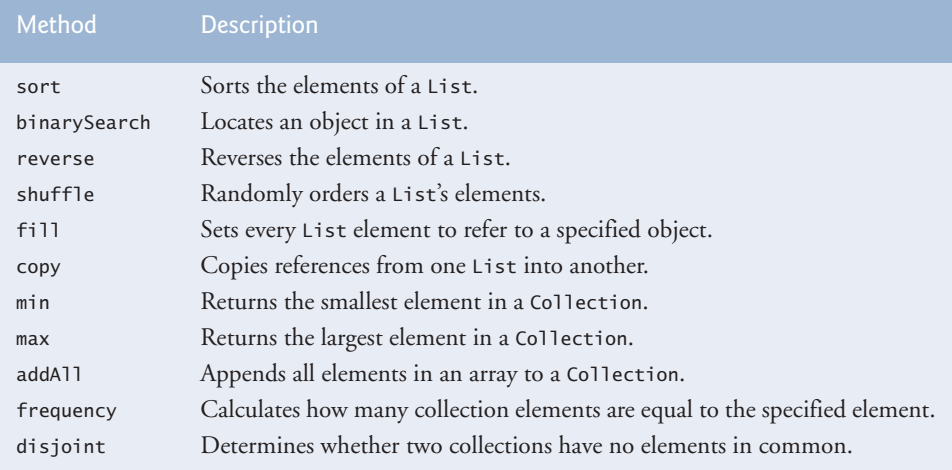

Fig. 20.5 | Collections methods.

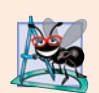

### **Software Engineering Observation 20.4**

*The collections framework methods are polymorphic. That is, each can operate on objects that implement specific interfaces, regardless of the underlying implementations.*

# **[20.7.1 Method](#page-16-0) sort**

**Method sort** sorts the elements of a List, which must implement the **Comparable interface**. The order is determined by the natural order of the elements' type as implemented by a compareTo method. Method compareTo is declared in interface Comparable and is sometimes called the **natural comparison method**. The sort call may specify as a second argument a **Comparator** object that determines an alternative ordering of the elements.

# *Sorting in Ascending Order*

Figure 20.6 uses Collections method sort to order the elements of a List in ascending order (line 17). Recall that List is a generic type and accepts one type argument that specifies the list element type—line 14 creates list as a List of Strings. Lines 15 and 20 each use an implicit call to the list's toString method to output the list contents in the format shown in the output.

```
1 // Fig. 20.6: Sort1.java
2 // Collections method sort.
3 import java.util.List;
4 import java.util.Arrays;
5 import java.util.Collections;
6
7 public class Sort1
8 {
9 public static void main( String[] args )
10 {
11 String[] suits = { "Hearts", "Diamonds", "Clubs", "Spades" };
12
13 // Create and display a list containing the suits array elements
14 List< String > list = Arrays.asList( suits ); // create List
15 System.out.printf( "Unsorted array elements: %s\n", list );
16
17
18
19 // output list
20 System.out.printf( "Sorted array elements: %s\n", list);
21 } // end main
22 } // end class Sort1
         Collections.sort( list ); // sort ArrayList
```
Unsorted array elements: [Hearts, Diamonds, Clubs, Spades] Sorted array elements: [Clubs, Diamonds, Hearts, Spades]

**Fig. 20.6** | Collections method sort.

### *Sorting in Descending Order*

Figure 20.7 sorts the same list of strings used in Fig. 20.6 in descending order. The example introduces the Comparator interface, which is used for sorting a Collection's elements in a different order. Line 18 calls Collections's method sort to order the List in descending order. The static **Collections method reverseOrder** returns a Comparator object that orders the collection's elements in reverse order.

```
1 // Fig. 20.7: Sort2.java
2 // Using a Comparator object with method sort.
 3 import java.util.List;
 4 import java.util.Arrays;
 5 import java.util.Collections;
 6
 7 public class Sort2
 8 {
9 public static void main( String[] args )
10 {
11 String[] suits = { "Hearts", "Diamonds", "Clubs", "Spades" };
12
13 // Create and display a list containing the suits array elements
14 List< String > list = Arrays.asList( suits ); // create List<br>15 System.out.printf( "Unsorted array elements: %s\n". list ):
          System.out.printf( "Unsorted array elements: %s\n", list );
16
17
18
19
20 // output List elements
21 System.out.printf( "Sorted list elements: %s\n", list );
22 } // end main
23 } // end class Sort2
          // sort in descending order using a comparator
          Collections.sort( list, Collections.reverseOrder() );
```
Unsorted array elements: [Hearts, Diamonds, Clubs, Spades] Sorted list elements: [Spades, Hearts, Diamonds, Clubs]

**Fig. 20.7** | Collections method sort with a Comparator object.

### *Sorting with a Comparator*

Figure 20.8 creates a custom Comparator class, named TimeComparator, that implements interface Comparator to compare two Time2 objects. Class Time2, declared in Fig. 8.5, represents times with hours, minutes and seconds.

```
1 // Fig. 20.8: TimeComparator.java
2 // Custom Comparator class that compares two Time2 objects.
3 import java.util.Comparator;
4
 5 public class TimeComparator implements
Comparator< Time2 >
6 {
 7 public int compare( Time2 time1, Time2 time2 )
8 {
9 int hourCompare = time1.getHour() - time2.getHour(); // compare hour
10
11 // test the hour first
12 if ( hourCompare != 0 )
13 return hourCompare;
14
```

```
15 int minuteCompare =
16 time1.getMinute() - time2.getMinute(); // compare minute
17
18 // then test the minute
19 if ( minuteCompare != 0 )
20 return minuteCompare;
21
22 int secondCompare =
23 time1.getSecond() - time2.getSecond(); // compare second
24
25 return secondCompare; // return result of comparing seconds
26 } // end method compare<br>27 } // end class TimeCompara
    27 } // end class TimeComparator
```
**Fig. 20.8** | Custom Comparator class that compares two Time2 objects. (Part 2 of 2.)

Class TimeComparator implements interface Comparator, a generic type that takes one type argument (in this case Time2). A class that implements Comparator must declare a compare method that receives two arguments and returns a negative integer if the first argument is less than the second, 0 if the arguments are equal or a positive integer if the first argument is greater than the second. Method compare (lines 7–26) performs comparisons between Time2 objects. Line 9 compares the two hours of the Time2 objects. If the hours are different (line 12), then we return this value. If this value is positive, then the first hour is greater than the second and the first time is greater than the second. If this value is negative, then the first hour is less than the second and the first time is less than the second. If this value is zero, the hours are the same and we must test the minutes (and maybe the seconds) to determine which time is greater.

Figure 20.9 sorts a list using the custom Comparator class TimeComparator. Line 11 creates an ArrayList of Time2 objects. Recall that both ArrayList and List are generic types and accept a type argument that specifies the element type of the collection. Lines 13–17 create five Time2 objects and add them to this list. Line 23 calls method sort, passing it an object of our TimeComparator class (Fig. 20.8).

```
1 // Fig. 20.9: Sort3.java
2 // Collections method sort with a custom Comparator object.
3 import java.util.List;
4 import java.util.ArrayList;
5 import java.util.Collections;
6
7 public class Sort3
8 {
9 public static void main( String[] args )
10 {
11 List< Time2 > list = new ArrayList< Time2 >(); // create List
12
13 list.add( new Time2( 6, 24, 34 ) );
14 list.add( new Time2( 18, 14, 58 ) );
15 list.add( new Time2( 6, 05, 34 ) );
16 list.add( new Time2( 12, 14, 58 ) );
```

```
17 list.add( new Time2( 6, 24, 22 ) );
18
19 // output List elements<br>20 System out printf( "linse
           20 System.out.printf( "Unsorted array elements:\n%s\n", list );
21
22
23
24
25 // output List elements<br>26 System.out.printf("Sort
           System.out.printf( "Sorted list elements:\n%s\n", list );
27 } // end main
28 } // end class Sort3
            // sort in order using a comparator
           Collections.sort( list, new TimeComparator() );
```
Unsorted array elements: [6:24:34 AM, 6:14:58 PM, 6:05:34 AM, 12:14:58 PM, 6:24:22 AM] Sorted list elements: [6:05:34 AM, 6:24:22 AM, 6:24:34 AM, 12:14:58 PM, 6:14:58 PM]

**Fig. 20.9** | Collections method sort with a custom Comparator object. (Part 2 of 2.)

### **[20.7.2 Method](#page-16-0) shuffle**

Method **shuffle** randomly orders a List's elements. Chapter 7 presented a card shuffling and dealing simulation that shuffled a deck of cards with a loop. Figure 20.10 uses method shuffle to shuffle a deck of Card objects that might be used in a card-game simulator.

Class Card (lines 8–41) represents a card in a deck of cards. Each Card has a face and a suit. Lines 10–12 declare two enum types—Face and Suit—which represent the face and the suit of the card, respectively. Method toString (lines 37–40) returns a String containing the face and suit of the Card separated by the string " of ". When an enum constant is converted to a string, the constant's identifier is used as the string representation. Normally we would use all uppercase letters for enum constants. In this example, we chose to use capital letters for only the first letter of each enum constant because we want the card to be displayed with initial capital letters for the face and the suit (e.g., "Ace of Spades").

```
1 // Fig. 20.10: DeckOfCards.java
2 // Card shuffling and dealing with Collections method shuffle.
3 import java.util.List;
4 import java.util.Arrays;
5 import java.util.Collections;
6
7 // class to represent a Card in a deck of cards
8 class Card
9 {
      public static enum Face { Ace, Deuce, Three, Four, Five, Six,
11 Seven, Eight, Nine, Ten, Jack, Queen, King };
12 public static enum Suit { Clubs, Diamonds, Hearts, Spades };
13
14 private final Face face; // face of card
15 private final Suit suit; // suit of card
```

```
16
17 // two-argument constructor
18 public Card( Face cardFace, Suit cardSuit )
19 {
20 face = cardFace; // initialize face of card
21 suit = cardSuit; // initialize suit of card<br>22 \frac{1}{2} // end two-argument Card constructor
       22 } // end two-argument Card constructor
23
24 // return face of the card<br>25 public Face getFace()
       25 public Face getFace()
26 {
27 return face;<br>28 } // end method
       28 } // end method getFace
29
30 // return suit of Card
       31 public Suit getSuit()
32 {
33 return suit;
34 } // end method getSuit
35
36 // return String representation of Card
37 public String toString()
38 {
39 return String.format( "%s of %s", face, suit );
40 } // end method toString
41 } // end class Card
42
43 // class DeckOfCards declaration
44 public class DeckOfCards
45 {
46 private List< Card > list; // declare List that will store Cards
47
48 // set up deck of Cards and shuffle
49 public DeckOfCards()
50 {
51 Card<sup>[]</sup> deck = new Card<sup>[ 52</sup> ];
52 int count = 0; // number of cards
53
54 // populate deck with Card objects
55 for ( Card.Suit suit : Card.Suit.values() )
56 {
57 for ( Card.Face face : Card.Face.values() )
58 {
59 deck[ count ] = new Card( face, suit );
60 ++count;
61 } // end for
62 } // end for
63
64
65
66 } // end DeckOfCards constructor
67
         list = Arrays.asList( deck ); // get List
         Collections.shuffle( list ); // shuffle deck
```

```
68 // output deck
69 public void printCards()
70 {
71 // display 52 cards in two columns
72 for ( int i = 0; i < list.size(); i_{++} )
73 System.out.printf( "%-19s%s", list.get( i ),
74 ((i+ 1 ) % 4 == 0 ) ? "\n" : "" );
75 } // end method printCards
76
      77 public static void main( String[] args )
78 {
79 DeckOfCards cards = new DeckOfCards();<br>80 cards printCards();
         80 cards.printCards();
81 } // end main
82 } // end class DeckOfCards
```
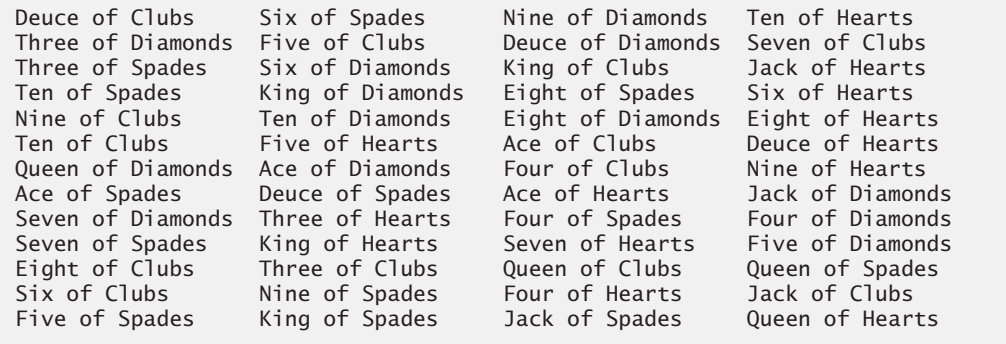

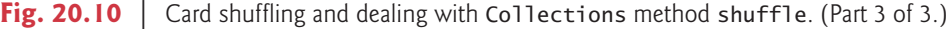

Lines 55–62 populate the deck array with cards that have unique face and suit combinations. Both Face and Suit are public static enum types of class Card. To use these enum types outside of class Card, you must qualify each enum's type name with the name of the class in which it resides (i.e., Card) and a dot (.) separator. Hence, lines 55 and 57 use Card.Suit and Card.Face to declare the control variables of the for statements. Recall that method values of an enum type returns an array that contains all the constants of the enum type. Lines 55–62 use enhanced for statements to construct 52 new Cards.

The shuffling occurs in line 65, which calls static method shuffle of class Collections to shuffle the elements of the array. Method shuffle requires a List argument, so we must obtain a List view of the array before we can shuffle it. Line 64 invokes static method asList of class Arrays to get a List view of the deck array.

Method printCards (lines 69–75) displays the deck of cards in four columns. In each iteration of the loop, lines 73–74 output a card left justified in a 19-character field followed by either a newline or an empty string based on the number of cards output so far. If the number of cards is divisible by 4, a newline is output; otherwise, the empty string is output.

### **[20.7.3 Methods](#page-16-0) reverse, fill, copy, max and min**

Class Collections provides methods for reversing, filling and copying Lists. **Collections method reverse** reverses the order of the elements in a List, and **method fill**

overwrites elements in a List with a specified value. The fill operation is useful for reinitializing a List. **Method copy** takes two arguments—a destination List and a source List. Each source List element is copied to the destination List. The destination List must be at least as long as the source List; otherwise, an IndexOutOfBoundsException occurs. If the destination List is longer, the elements not overwritten are unchanged.

Each method we've seen so far operates on Lists. Methods **min** and **max** each operate on any Collection. Method min returns the smallest element in a Collection, and method max returns the largest element in a Collection. Both of these methods can be called with a Comparator object as a second argument to perform custom comparisons of objects, such as the TimeComparator in Fig. 20.9. Figure 20.11 demonstrates methods reverse, fill, copy, max and min.

```
1 // Fig. 20.11: Algorithms1.java
2 // Collections methods reverse, fill, copy, max and min.
3 import java.util.List;
4 import java.util.Arrays;
5 import java.util.Collections;
6
7 public class Algorithms1
8 {
9 public static void main( String[] args )
10 {
11 // create and display a List< Character >
12 Character[] letters = \{ 'P', 'C', 'M' \};
13 List< Character > list = Arrays.asList( letters ); // get List
14 System.out.println( "list contains: " );
15 output( list );
16
17 // reverse and display the List< Character >
18
19 System.out.println( "\nAfter calling reverse, list contains: " );
20 output( list );
21
22 // create copyList from an array of 3 Characters
23 Character<sup>[]</sup> lettersCopy = new Character<sup>[3]</sup>;
24 List< Character > copyList = Arrays.asList( lettersCopy );
25
26 // copy the contents of list into copyList
27
28 System.out.println( "\nAfter copying, copyList contains: ");
29 output( copyList);
30
31 // fill list with Rs
32
33 System.out.println( "\nAfter calling fill, list contains: " );
34 output( list );
35 } // end main
36
37 // output List information
38 private static void output( List< Character > listRef )
39 {
         Collections.reverse( list ); // reverse order the elements
         Collections.copy( copyList, list );
         Collections.fill( list, 'R' );
```

```
40 System.out.print( "The list is: " );
41
42 for (Character element : listRef )<br>43 System.out.printf("%s". elemen
               System.out.printf( "%s ", element );
44
45 System.out.printf( "\nMax: %s", <mark>Collections.max( listRef )</mark> );
46             System.out.printf( "  Min: %s\n", <mark>Collections.min( listRef )</mark> );
47 } // end method output
48 } // end class Algorithms1
```
list contains: The list is: P C M Max: P Min: C After calling reverse, list contains: The list is: M C P Max: P Min: C After copying, copyList contains: The list is: M C P Max: P Min: C After calling fill, list contains: The list is: R R R Max: R Min: R

**Fig. 20.11** | Collections methods reverse, fill, copy, max and min. (Part 2 of 2.)

Line 13 creates List<Character> variable 1 ist and initializes it with a List view of the Character array letters. Lines 14–15 output the current contents of the List. Line 18 calls Collections method reverse to reverse the order of list. Method reverse takes one List argument. Since list is a List view of array letters, the array's elements are now in reverse order. The reversed contents are output in lines 19–20. Line 27 uses Collections method copy to copy list's elements into copyList. Changes to copyList do not change letters, because copyList is a separate List that is not a List view of the array letters. Method copy requires two List arguments—the destination List and the source List. Line 32 calls Collections method fill to place the character 'R' in each list element. Because list is a List view of the array letters, this operation changes each element in letters to 'R'. Method fill requires a List for the first argument and an Object for the second argument—in this case, the Object is the boxed version of the character 'R'. Lines 45–46 call Collections methods max and min to find the largest and the smallest element of a Collection, respectively. Recall that interface List extends interface Collection, so a List *is a* Collection.

### **[20.7.4 Method](#page-16-0) binarySearch**

In Section 19.2.2, we studied the high-speed binary search algorithm. This algorithm is built into the Java collections framework as a static **Collections method binarySearch**, which locates an object in a List (e.g., a LinkedList or an ArrayList). If the object is found, its index is returned. If the object is not found, binarySearch returns a negative

value. Method binarySearch determines this negative value by first calculating the insertion point and making its sign negative. Then, binarySearch subtracts 1 from the insertion point to obtain the return value, which guarantees that method binarySearch returns positive numbers  $(>= 0)$  if and only if the object is found. If multiple elements in the list match the search key, there's no guarantee which one will be located first. Figure 20.12 uses method binarySearch to search for a series of strings in an ArrayList.

```
1 // Fig. 20.12: BinarySearchTest.java
2 // Collections method binarySearch.
3 import java.util.List;
4 import java.util.Arrays;
5 import java.util.Collections;
6 import java.util.ArrayList;
7
8 public class BinarySearchTest
9 {
10 public static void main( String[] args )
11 {
12 // create an ArrayList< String > from the contents of colors array
13 String[] colors = { "red", "white", "blue", "black", "yellow",
14 "purple", "tan", "pink" };
15 List< String > list =
16 16 new ArrayList< String >( Arrays.asList( colors ) );
17
18
19 System.out.printf( "Sorted ArrayList: %s\n", list );
20
21 // search list for various values
22 printSearchResults( list, colors[ 3 ] ); // first item
23 printSearchResults( list, colors[ 0 ] ); // middle item
24 printSearchResults( list, colors[ 7 ] ); // last item
25 printSearchResults( list, "aqua" ); // below lowest
26 printSearchResults( list, "gray" ); // does not exist
27 printSearchResults( list, "teal" ); // does not exist
28 } // end main
29
30 // perform search and display result
31 private static void printSearchResults(
32 List< String > list, String key )
33 {
34 int result = 0;
35
36 System.out.printf( "\nSearching for: %s\n", key );
37
38
39 if ( result >= 0 )
40 System.out.printf( "Found at index %d\n", result );
41 else
42 System.out.printf( "Not Found (%d)\n",result );
43 } // end method printSearchResults
44 } // end class BinarySearchTest
         Collections.sort( list ); // sort the ArrayList
         result = Collections.binarySearch( list, key );
```
Sorted ArrayList: [black, blue, pink, purple, red, tan, white, yellow] Searching for: black Found at index 0 Searching for: red Found at index 4 Searching for: pink Found at index 2 Searching for: aqua Not Found  $(-1)$ Searching for: gray Not Found (-3) Searching for: teal Not Found (-7)

**Fig. 20.12** | Collections method binarySearch. (Part 2 of 2.)

Lines 15–16 initialize list with an ArrayList containing a copy of the elements in array colors. Collections method binarySearch expects its List argument's elements to be sorted in ascending order, so line 18 uses Collections method sort to sort the list. If the List argument's elements are not sorted, the result of using binarySearch is undefined. Line 19 outputs the sorted list. Lines 22–27 call method printSearchResults (lines 31–43) to perform searches and output the results. Line 37 calls Collections method binarySearch to search list for the specified key. Method binarySearch takes a List as the first argument and an Object as the second argument. Lines 39–42 output the results of the search. An overloaded version of binarySearch takes a Comparator object as its third argument, which specifies how binarySearch should compare the search key to the List's elements.

# **[20.7.5 Methods](#page-16-0) addAll, frequency and disjoint**

Class Collections also provides the methods addAll, frequency and disjoint. **Collections method addAll** takes two arguments—a Collection into which to insert the new element(s) and an array that provides elements to be inserted. **Collections method frequency** takes two arguments—a Collection to be searched and an Object to be searched for in the collection. Method frequency returns the number of times that the second argument appears in the collection. **Collections method disjoint** takes two Collections and returns true if they have no elements in common. Figure 20.13 demonstrates the use of methods addAll, frequency and disjoint.

```
1 // Fig. 20.13: Algorithms2.java
```

```
2 // Collections methods addAll, frequency and disjoint.
```

```
3 import java.util.ArrayList;
```

```
4 import java.util.List;
```

```
5 import java.util.Arrays;
```

```
6 import java.util.Collections;
```

```
7
8 public class Algorithms2
9 {
10 public static void main( String[] args )
11 {
12 // initialize list1 and list2
          String[] colors = { "red", "white", "yellow", "blue" };14 List< String > list1 = Arrays.asList( colors );
15 ArrayList< String > list2 = new ArrayList< String >();
16
17 list2.add( "black" ); // add "black" to the end of list2
18 list2.add( "red" ); // add "red" to the end of list2<br>19 list2.add( "green" ): // add "green" to the end of list2.add( "green" ): // add "green" to the end of list
          list2.add( "green" ); // add "green" to the end of list2
20
21 System.out.print( "Before addAll, list2 contains: " );
22
23 // display elements in list2
24 for ( String s : list2 )
25 System.out.printf( "%s ", s );
26
27
28
29 System.out.print( "\nAfter addAll, list2 contains: " );
30
31 // display elements in list2
32 for ( String s : list2 )
33 System.out.printf( "%s ", s );
34
35
36
37
38
39
40
41
42
43 System.out.printf( "list1 and list2 %s elements in common\n",
44 ( disjoint ? "do not have" : "have" ) );
45 } // end main
46 } // end class Algorithms2
          Collections.addAll( list2, colors ); // add colors Strings to list2
          // get frequency of "red"
          int frequency = Collections.frequency( list2, "red" );
          System.out.printf(
             "\nFrequency of red in list2: %d\n", frequency );
          // check whether list1 and list2 have elements in common
          boolean disjoint = Collections.disjoint( list1, list2 );
```
Before addAll, list2 contains: black red green After addAll, list2 contains: black red green red white yellow blue Frequency of red in list2: 2 list1 and list2 have elements in common

**Fig. 20.13** | Collections methods addAll, frequency and disjoint. (Part 2 of 2.)

Line 14 initializes list1 with elements in array colors, and lines 17–19 add Strings "black", "red" and "green" to list2. Line 27 invokes method addAll to add elements in array colors to list2. Line 36 gets the frequency of String "red" in list2 using method frequency. Line 41 invokes method disjoint to test whether Collections list1 and list2 have elements in common, which they do in this example.

# **20.8 Stack [Class of Package](#page-16-0) java.util**

We introduced the concept of a stack in Section 6.6 when we discussed the method-call stack. In Chapter 22, Custom Generic Data Structures, we'll learn how to build data structures, including linked lists, stacks, queues and trees. In a world of software reuse, rather than building data structures as we need them, we can often take advantage of existing data structures. In this section, we investigate class **Stack** in the Java utilities package (java.util).

Class Stack extends class Vector to implement a stack data structure. Because class Stack extends class Vector, the entire public interface of class Vector is available to clients of class Stack. Figure 20.14 demonstrates several Stack methods. For the details of class Stack, visit download.oracle.com/javase/6/docs/api/java/util/Stack.html.

### **Error-Prevention Tip 20.1**

*Because* Stack *extends* Vector*, all* public Vector *methods can be called on* Stack *objects, even if the methods do not represent conventional stack operations. For example,* Vector *method* add *can be used to insert an element anywhere in a stack—an operation that could "corrupt" the stack. When manipulating a* Stack*, only methods* push *and* pop *should be used to add elements to and remove elements from the* Stack*, respectively.*

```
1 // Fig. 20.14: StackTest.java
2 // Stack class of package java.util.
3
4
5
6 public class StackTest
7 {
8 public static void main( String[] args )
9 {
10
11
12 // use push method
13
14 System.out.println( "Pushed 12L" );
15 printStack( stack );
16
17 System.out.println( "Pushed 34567" );
18 printStack( stack );
19
20 System.out.println( "Pushed 1.0F" );
21 printStack( stack );
22
23 System.out.println( "Pushed 1234.5678 " );
24 printStack( stack );
25
26 // remove items from stack
27 try
28 {
29 Number removedObject = null;
30
   import java.util.Stack;
    import java.util.EmptyStackException;
         Stack< Number > stack = new Stack< Number >(); // create a Stack
         stack.push( 12L ); // push long value 12L
         stack.push( 34567 ); // push int value 34567
         stack.push( 1.0F ); // push float value 1.0F
         stack.push( 1234.5678 ); // push double value 1234.5678
```

```
31 // pop elements from stack
32 while ( true )
33 {
34
35 System.out.printf( "Popped %s\n", removedObject);
36 printStack(stack);<br>37 b //end while
           37 } // end while
38 } // end try
39 catch ( EmptyStackException emptyStackException )
40 {
41 emptyStackException.printStackTrace();
42 } // end catch<br>43 } // end main
      43 } // end main
44
45 // display Stack contents
46 private static void printStack( Stack< Number > stack )
47 {
48 if ( stack.isEmpty() )
49 System.out.println( "stack is empty\n" ); // the stack is empty
50 else // stack is not empty
51 System.out.printf( "stack contains: %s (top)\n", stack );
52 } // end method printStack
53 } // end class StackTest
              removedObject = stack.pop(); // use pop method
```

```
Pushed 12L
stack contains: [12] (top)
Pushed 34567
stack contains: [12, 34567] (top)
Pushed 1.0F
stack contains: [12, 34567, 1.0] (top)
Pushed 1234.5678
stack contains: [12, 34567, 1.0, 1234.5678] (top)
Popped 1234.5678
stack contains: [12, 34567, 1.0] (top)
Popped 1.0
stack contains: [12, 34567] (top)
Popped 34567
stack contains: [12] (top)
Popped 12
stack is empty
java.util.EmptyStackException
        at java.util.Stack.peek(Unknown Source)
        at java.util.Stack.pop(Unknown Source)
        at StackTest.main(StackTest.java:34)
```
**Fig. 20.14** Stack class of package java.util. (Part 2 of 2.)

Line 10 creates an empty Stack of Numbers. Class Number (in package java.lang) is the superclass of the type-wrapper classes for the primitive numeric types (e.g., Integer, Double). By creating a Stack of Numbers, objects of any class that extends Number can be pushed onto the Stack. Lines 13, 16, 19 and 22 each call Stack method **push** to add a Number object to the top of the stack. Note the literals 12L (line 13) and 1.0F (line 19). Any integer literal that has the **suffix L** is a long value. An integer literal without a suffix

is an int value. Similarly, any floating-point literal that has the **suffix F** is a float value. A floating-point literal without a suffix is a double value. You can learn more about numeric literals in the *Java Language Specification* at java.sun.com/docs/books/jls/ third edition/html/expressions.html#15.8.1.

An infinite loop (lines 32–37) calls **Stack method pop** to remove the top element of the stack. The method returns a Number reference to the removed element. If there are no elements in the Stack, method pop throws an **EmptyStackException**, which terminates the loop. Class Stack also declares **method peek**. This method returns the top element of the stack without popping the element off the stack.

Method printStack (lines 46–52) displays the stack's contents. The current top of the stack (the last value pushed onto the stack) is the first value printed. Line 48 calls **Stack method isEmpty** (inherited by Stack from class Vector) to determine whether the stack is empty. If it's empty, the method returns true; otherwise, false.

# **20.9 Class [PriorityQueue](#page-16-0) and Interface Queue**

Recall that a queue is a collection that represents a waiting line—typically, insertions are made at the back of a queue and deletions are made from the front. In Section 22.6, we'll discuss and implement a queue data structure. In this section, we investigate Java's **Queue** interface and **PriorityQueue** class from package java.util. Interface Queue extends interface Collection and provides additional operations for inserting, removing and inspecting elements in a queue. PriorityQueue, which implements the Queue interface, orders elements by their natural ordering as specified by Comparable elements' compareTo method or by a Comparator object that is supplied to the constructor.

Class PriorityQueue provides functionality that enables insertions in sorted order into the underlying data structure and deletions from the front of the underlying data structure. When adding elements to a PriorityQueue, the elements are inserted in priority order such that the highest-priority element (i.e., the largest value) will be the first element removed from the PriorityQueue.

The common PriorityQueue operations are **offer** to insert an element at the appropriate location based on priority order, **poll** to remove the highest-priority element of the priority queue (i.e., the head of the queue), **peek** to get a reference to the highest-priority element of the priority queue (without removing that element), **clear** to remove all elements in the priority queue and **size** to get the number of elements in the priority queue. Figure 20.15 demonstrates the PriorityQueue class.

```
1 // Fig. 20.15: PriorityQueueTest.java
2 // PriorityQueue test program.
3 import java.util.PriorityQueue;
4
5 public class PriorityQueueTest
6 {
7 public static void main( String[] args )
8 {
9
10
          // queue of capacity 11
          PriorityQueue< Double > queue = new PriorityQueue< Double >();
```

```
11
12
13
14
15
16
17 System.out.print( "Polling from queue: " );
18
19 // display elements in queue
20 while ( > 0 )
queue.size()
21 {
22                        System.out.printf( "%.1f ", <mark>queue.peek()</mark> ); // view top element
23 // remove top element
queue.poll();24 } // end while
25 } // end main
26 } // end class PriorityQueueTest
          // insert elements to queue
          queue.offer( 3.2 );
          queue.offer( 9.8 );
          queue.offer( 5.4 );
```
Polling from queue: 3.2 5.4 9.8

**Fig. 20.15** | PriorityQueue test program. (Part 2 of 2.)

Line 10 creates a PriorityQueue that stores Doubles with an initial capacity of 11 elements and orders the elements according to the object's natural ordering (the defaults for a PriorityQueue). PriorityQueue is a generic class. Line 10 instantiates a PriorityQueue with a type argument Double. Class PriorityQueue provides five additional constructors. One of these takes an int and a Comparator object to create a PriorityQueue with the initial capacity specified by the int and the ordering by the Comparator. Lines 13–15 use method offer to add elements to the priority queue. Method offer throws a NullPointerException if the program attempts to add a null object to the queue. The loop in lines 20–24 uses method size to determine whether the priority queue is empty (line 20). While there are more elements, line 22 uses PriorityQueue method peek to retrieve the highest-priority element in the queue for output (without actually removing it from the queue). Line 23 removes the highest-priority element in the queue with method poll, which returns the removed element.

# **[20.10](#page-16-0) Sets**

A **Set** is an unordered Collection of unique elements (i.e., no duplicate elements). The collections framework contains several Set implementations, including **HashSet** and **TreeSet**. HashSet stores its elements in a hash table, and TreeSet stores its elements in a tree. Hash tables are presented in Section 20.11. Trees are discussed in Section 22.7.

Figure 20.16 uses a HashSet to remove duplicate strings from a List. Recall that both List and Collection are generic types, so line 16 creates a List that contains String objects, and line 20 passes a Collection of Strings to method printNonDuplicates.

Method printNonDuplicates (lines 24–35) takes a Collection argument. Line 27 constructs a HashSet<String> from the Collection<String> argument. By definition, Sets do not contain duplicates, so when the HashSet is constructed, it removes any duplicates in the Collection. Lines 31–32 output elements in the Set.

```
1 // Fig. 20.16: SetTest.java
2 // HashSet used to remove duplicate values from array of strings.
 3 import java.util.List;
4 import java.util.Arrays;
5 import java.util.HashSet;
6 import java.util.Set;
    7 import java.util.Collection;
8
9 public class SetTest
10 {
11 public static void main( String[] args )
12 {
         13 // create and display a List< String >
14 String[] colors = { "red", "white", "blue", "green", "gray",
15 "orange", "tan", "white", "cyan", "peach", "gray", "orange" };
16
17 System.out.printf( "List: %s\n", list );
18
19 // eliminate duplicates then print the unique values
20 printNonDuplicates(list);
21 } // end main
22
23 // create a Set from a Collection to eliminate duplicates
24       private static void printNonDuplicates( C<mark>ollection< String > values</mark> )
25 {
26 // create a HashSet
27
28
29 System.out.print( "\nNonduplicates are: " );
30
31 for ( String value : set )
32 System.out.printf( "%s ", value );
33
34 System.out.println();
35 } // end method printNonDuplicates
36 } // end class SetTest
         List< String > list = Arrays.asList( colors );
         Set< String > set = new HashSet< String > (values );
```
List: [red, white, blue, green, gray, orange, tan, white, cyan, peach, gray, orange] Nonduplicates are: orange green white peach gray cyan red blue tan

**Fig. 20.16** | HashSet used to remove duplicate values from an array of strings.

### *Sorted Sets*

The collections framework also includes the **SortedSet interface** (which extends Set) for sets that maintain their elements in sorted order—either the elements' natural order (e.g., numbers are in ascending order) or an order specified by a Comparator. Class TreeSet implements SortedSet. The program in Fig. 20.17 places strings into a TreeSet. The strings are sorted as they're added to the TreeSet. This example also demonstrates range-view methods, which enable a program to view a portion of a collection.

Lines 14–15 of create a TreeSet<String> that contains the elements of array colors, then assigns the new TreeSet<String> to SortedSet<String> variable tree. Line 18

```
1 // Fig. 20.17: SortedSetTest.java
2 // Using SortedSets and TreeSets.
 3 import java.util.Arrays;
 4 import java.util.SortedSet;
5 import java.util.TreeSet;
6
    7 public class SortedSetTest
8 {
9 public static void main( String[] args )
10 {
11 // create TreeSet from array colors
12 String[] colors = { "yellow", "green", "black", "tan", "grey",
13 "white", "orange", "red", "green" };
14
15
16
17 System.out.print( "sorted set: " );
18 printSet( tree ); // output contents of tree
19
20 // get headSet based on "orange"
21 System.out.print( "headSet (\"orange\"): " );
<mark>22</mark>               printSet(  <mark>tree.headSet(</mark>  "orange"  ) );
23
24 // get tailSet based upon "orange"
25 System.out.print( "tailSet (\"orange\"): " );
<mark>26</mark>     printSet( <mark>tree.tailSet( "orange" )</mark> );
27
28 // get first and last elements
29        System.out.printf( "first: %s\n", <mark>tree.first()</mark> );
30 System.out.printf( "last : %s\n", <mark>tree.last()</mark> );
31 } // end main
32
33 // output SortedSet using enhanced for statement
34 private static void printSet( SortedSet< String > set )
35 {
36 for ( String s : set )
37 System.out.printf( "%s ", s );
38
39 System.out.println();
40 } // end method printSet
41 } // end class SortedSetTest
          SortedSet< String > tree =
             new TreeSet< String >( Arrays.asList( colors ) );
```

```
sorted set: black green grey orange red tan white yellow
headSet ("orange"): black green grey
tailSet ("orange"): orange red tan white yellow
first: black
last : yellow
```
**Fig. 20.17** | Using SortedSets and TreeSets.

outputs the initial set of strings using method printSet (lines 34–40), which we discuss momentarily. Line 22 calls **TreeSet method headSet** to get a subset of the TreeSet in which every element is less than "orange". The view returned from headSet is then output

with printSet. If any changes are made to the subset, they'll also be made to the original TreeSet, because the subset returned by headSet is a view of the TreeSet.

Line 26 calls **TreeSet method tailSet** to get a subset in which each element is greater than or equal to "orange", then outputs the result. Any changes made through the tailSet view are made to the original TreeSet. Lines 29–30 call **SortedSet methods first** and **last** to get the smallest and largest elements of the set, respectively.

Method printSet (lines 34–40) accepts a SortedSet as an argument and prints it. Lines 36–37 print each element of the SortedSet using the enhanced for statement.

# **[20.11](#page-16-0) Maps**

**Maps** associate keys to values. The keys in a Map must be unique, but the associated values need not be. If a Map contains both unique keys and unique values, it's said to implement a **one-to-one mapping**. If only the keys are unique, the Map is said to implement a **manyto-one mapping**—many keys can map to one value.

Maps differ from Sets in that Maps contain keys and values, whereas Sets contain only values. Three of the several classes that implement interface Map are **Hashtable**, **HashMap** and **TreeMap**. Hashtables and HashMaps store elements in hash tables, and TreeMaps store elements in trees. This section discusses hash tables and provides an example that uses a HashMap to store key/value pairs. **Interface SortedMap** extends Map and maintains its keys in sorted order—either the elements' natural order or an order specified by a Comparator. Class TreeMap implements SortedMap.

#### *Map Implementation with Hash Tables*

When a program creates objects of new or existing types, it may need to store and retrieve them efficiently. Storing and retrieving information with arrays is efficient if some aspect of your data directly matches a numerical key value and if the keys are unique and tightly packed. If you have 100 employees with nine-digit social security numbers and you want to store and retrieve employee data by using the social security number as a key, the task will require an array with over 700 million elements, because nine-digit Social Security numbers must begin with 001–733 as per the Social Security Administration's website

```
www.socialsecurity.gov/employer/stateweb.htm
```
This is impractical for virtually all applications that use social security numbers as keys. A program having an array that large could achieve high performance for both storing and retrieving employee records by simply using the social security number as the array index.

Numerous applications have this problem—namely, that either the keys are of the wrong type (e.g., not positive integers that correspond to array subscripts) or they're of the right type, but sparsely spread over a huge range. What is needed is a high-speed scheme for converting keys such as social security numbers, inventory part numbers and the like into unique array indices. Then, when an application needs to store something, the scheme could convert the application's key rapidly into an index, and the record could be stored at that slot in the array. Retrieval is accomplished the same way: Once the application has a key for which it wants to retrieve a data record, the application simply applies the conversion to the key—this produces the array index where the data is stored and retrieved.

The scheme we describe here is the basis of a technique called **hashing**. Why the name? When we convert a key into an array index, we literally scramble the bits, forming a kind of "mishmashed," or hashed, number. The number actually has no real significance beyond its usefulness in storing and retrieving a particular data record.

A glitch in the scheme is called a **collision**—this occurs when two different keys "hash into" the same cell (or element) in the array. We cannot store two values in the same space, so we need to find an alternative home for all values beyond the first that hash to a particular array index. There are many schemes for doing this. One is to "hash again" (i.e., to apply another hashing transformation to the key to provide a next candidate cell in the array). The hashing process is designed to distribute the values throughout the table, so the assumption is that an available cell will be found with just a few hashes.

Another scheme uses one hash to locate the first candidate cell. If that cell is occupied, successive cells are searched in order until an available cell is found. Retrieval works the same way: The key is hashed once to determine the initial location and check whether it contains the desired data. If it does, the search is finished. If it does not, successive cells are searched linearly until the desired data is found.

The most popular solution to hash-table collisions is to have each cell of the table be a hash "bucket," typically a linked list of all the key/value pairs that hash to that cell. This is the solution that Java's Hashtable and HashMap classes (from package java.util) implement. Both Hashtable and HashMap implement the Map interface. The primary differences between them are that HashMap is unsynchronized (multiple threads should not modify a HashMap concurrently) and allows null keys and null values.

A hash table's **load factor** affects the performance of hashing schemes*.* The load factor is the ratio of the number of occupied cells in the hash table to the total number of cells in the hash table. The closer this ratio gets to 1.0, the greater the chance of collisions.

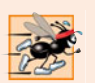

### **Performance Tip 20.2**

*The load factor in a hash table is a classic example of a memory-space/execution-time trade-off: By increasing the load factor, we get better memory utilization, but the program runs slower, due to increased hashing collisions. By decreasing the load factor, we get better program speed, because of reduced hashing collisions, but we get poorer memory utilization, because a larger portion of the hash table remains empty.*

Hash tables are complex to program. Computer science students study hashing schemes in courses called "Data Structures" and "Algorithms." Classes Hashtable and HashMap enable you to use hashing without having to implement hash-table mechanisms. This concept is profoundly important in our study of object-oriented programming. As discussed in earlier chapters, classes encapsulate and hide complexity (i.e., implementation details) and offer user-friendly interfaces. Properly crafting classes to exhibit such behavior is one of the most valued skills in the field of object-oriented programming. Figure 20.18 uses a HashMap to count the number of occurrences of each word in a string.

```
1 // Fig. 20.18: WordTypeCount.java
2 // Program counts the number of occurrences of each word in a String.
3 import java.util.Map;
4 import java.util.HashMap;
5 import java.util.Set;
6 import java.util.TreeSet;
```

```
7 import java.util.Scanner;
8
9 public class WordTypeCount
10 {
11 public static void main( String[] args )
12 {
13
14
15
16 createMap( myMap ); // create map based on user input
17 displayMap( myMap ); // display map content
18 } // end main
19
20 // create map from user input
21 private static void createMap( Map< String, Integer > map )
22 {
23 Scanner scanner = new Scanner( System.in ); // create scanner
24 System.out.println( "Enter a string:" ); // prompt for user input
25 String input = scanner.nextLine();
26
27 // tokenize the input
28 String[] tokens = input.split( " " );
29
30 // processing input text
31 for ( String token : tokens )
32 {
33 String word = token.toLowerCase(); // get lowercase word
34
35 // if the map contains the word
36      if ( <mark>map.containsKey( word )</mark> ) // is word in map
37 {
38
39
40 } // end if
41 else
42
43 } // end for
44 } // end method createMap
45
46 // display map content
47 private static void displayMap( Map< String, Integer > map )
48 {
49
50
51 // sort keys
52 TreeSet< String > sortedKeys = new TreeSet< String >( keys );
53
54 System.out.println( "\nMap contains:\nKey\t\tValue" );
55
56 // generate output for each key in map
57 for (String key : sortedKeys )
58 System.out.printf( "%-10s%10s\n", key, map.get(key ) );
59
         // create HashMap to store String keys and Integer values
         Map< String, Integer > myMap = new HashMap< String, Integer >();
              int count = map.get( word ); // get current count
              map.put( word, count +1); // increment count
              map.put( word, 1); // add new word with a count of 1 to map
         Set< String > keys = map.keySet(); // get keys
```

```
60 System.out.printf(
61             "\nsize: %d\nisEmpty: %b\n", <mark>map.size(), map.isEmpty()</mark> );
62 } // end method displayMap<br>63 } // end class WordTyneCount
    63 } // end class WordTypeCount
Enter a string:
this is a sample sentence with several words this is another sample
sentence with several different words
Map contains:
Key Value
a 1another 1<br>different 1
different 1
is 2
sample 2
sentence 2<br>several 2
several 2<br>this 2
this
width \hspace{2.5cm} 2<br>words 2words
size: 10
isEmpty: false
```
Fig. 20.18 | Program counts the number of occurrences of each word in a String. (Part 3 of 3.)

Line 14 creates an empty HashMap with a default initial capacity (16 elements) and a default load factor (0.75)—these defaults are built into the implementation of HashMap. When the number of occupied slots in the HashMap becomes greater than the capacity times the load factor, the capacity is doubled automatically. HashMap is a generic class that takes two type arguments—the type of key (i.e., String) and the type of value (i.e., Integer). Recall that the type arguments passed to a generic class must be reference types, hence the second type argument is Integer, not int.

Line 16 calls method createMap (lines 21–44), which uses a map to store the number of occurrences of each word in the sentence. Line 25 obtains the user input, and line 28 tokenizes it. The loop in lines 31–43 converts the next token to lowercase letters (line 33), then calls **Map method containsKey** (line 36) to determine whether the word is in the map (and thus has occurred previously in the string). If the Map does not contain a mapping for the word, line 42 uses **Map method put** to create a new entry in the map, with the word as the key and an Integer object containing 1 as the value. Autoboxing occurs when the program passes integer 1 to method put, because the map stores the number of occurrences of the word as an Integer. If the word does exist in the map, line 38 uses **Map method get** to obtain the key's associated value (the count) in the map. Line 39 increments that value and uses put to replace the key's associated value in the map. Method put returns the key's prior associated value, or null if the key was not in the map.

Method displayMap (lines 47–62) displays all the entries in the map. It uses **HashMap method keySet** (line 49) to get a set of the keys. The keys have type String in the map, so method keySet returns a generic type Set with type parameter specified to be String. Line 52 creates a TreeSet of the keys, in which the keys are sorted. The loop in lines 57–58
accesses each key and its value in the map. Line 58 displays each key and its value using format specifier %-10s to left justify each key and format specifier %10s to right justify each value. The keys are displayed in ascending order. Line 61 calls **Map method size** to get the number of key/value pairs in the Map. Line 61 also calls **Map method isEmpty**, which returns a boolean indicating whether the Map is empty.

# **20.12 [Properties](#page-16-0) Class**

A **Properties** object is a persistent Hashtable that normally stores key/value pairs of strings—assuming that you use methods **setProperty** and **getProperty** to manipulate the table rather than inherited Hashtable methods put and get. By "persistent," we mean that the Properties object can be written to an output stream (possibly a file) and read back in through an input stream. A common use of Properties objects in prior versions of Java was to maintain application-configuration data or user preferences for applications. [*Note:* The **Preferences API** (package **java.util.prefs**) is meant to replace this particular use of class Properties but is beyond the scope of this book. To learn more, visit bit.ly/ JavaPreferences.]

Class Properties extends class Hashtable<Object, Object>. Figure 20.19 demonstrates several methods of class Properties.

```
1 // Fig. 20.19: PropertiesTest.java
2 // Demonstrates class Properties of the java.util package.
 3 import java.io.FileOutputStream;
 4 import java.io.FileInputStream;
 5 import java.io.IOException;
 6 import java.util.Properties;
7 import java.util.Set;
8
9 public class PropertiesTest
10 {
11 public static void main( String[] args )
12 {
13
14
15
16
17
18
19 System.out.println( "After setting properties" );
20 listProperties( table ); // display property values
21
22
23
24
25 System.out.println( "After replacing properties");
26 listProperties( table ); // display property values
27
28 saveProperties( table ); // save properties
29
          Properties table = new Properties(); \frac{1}{2} create Properties table
          // set properties
          table.setProperty( "color", "blue" );
          table.setProperty( "width", "200" );
          // replace property value
          table.setProperty( "color", "red" );
```

```
30
31
32 System.out.println( "After clearing properties" );<br>33 listProperties( table ): // display property value
         33 listProperties( table ); // display property values
34
35 loadProperties( table ); // load properties
36
37
38
39
40 // check if value is in table
41 if (value != null)<br>42 System.out.printf
            System.out.printf( "Property color's value is %s\n", value );
43 else
44 System.out.println( "Property color is not in table" );
45 } // end main
46
47 // save properties to a file
48 private static void saveProperties( Properties props )
49 {
50 // save contents of table
51 try
52 {
53 FileOutputStream output = new FileOutputStream( "props.dat" );
54
55 output.close();
56 System.out.println( "After saving properties" );
57 listProperties( props ); // display property values
58 } // end try
59 catch ( IOException ioException )
60 {
61 ioException.printStackTrace();
62 } // end catch
63 } // end method saveProperties
64
65 // load properties from a file
66 private static void loadProperties( Properties props )
67 {
68 // load contents of table
69 try
70 {
71 FileInputStream input = new FileInputStream( "props.dat" );
72
73 input.close();
74 System.out.println( "After loading properties" );
75 listProperties( props ); // display property values
76 } // end try
77 catch ( IOException ioException )
78 {
79 ioException.printStackTrace();
80 } // end catch
81 } // end method loadProperties
82
         table.clear(); // empty table
         // get value of property color
         Object value = table.getProperty( "color");
            props.store( output, "Sample Properties" ); // save properties
            props.load( input ); // load properties
```

```
83 // output property values
84 private static void listProperties( Properties props )
85 {
86
87
88 // output name/value pairs
89 for ( Object key : keys )
90 System.out.printf(
91 "%s\t%s\n", key, <mark>props.getProperty( ( String ) key )</mark> );
92
93 System.out.println();
94 } // end method listProperties<br>95 } // end class PropertiesTest
    95 } // end class PropertiesTest
          Set< Object > keys = props.keySet(); // get property names
```

```
After setting properties
color blue
width 200
After replacing properties
color red
width 200
After saving properties
color red
width 200
After clearing properties
After loading properties
color red
width 200
Property color's value is red
```
Fig. 20.19 **|** Properties class of package java.util. (Part 3 of 3.)

Line 13 uses the no-argument constructor to create an empty Properties table with no default properties. Class Properties also provides an overloaded constructor that receives a reference to a Properties object containing default property values. Lines 16 and 17 each call Properties method setProperty to store a value for the specified key. If the key does not exist in the table, setProperty returns null; otherwise, it returns the previous value for that key.

Line 38 calls Properties method getProperty to locate the value associated with the specified key. If the key is not found in this Properties object, getProperty returns null. An overloaded version of this method receives a second argument that specifies the default value to return if getProperty cannot locate the key.

Line 54 calls **Properties method store** to save the Properties object's contents to the OutputStream specified as the first argument (in this case, a FileOutputStream). The second argument, a String, is a description written into the file. **Properties method list**, which takes a PrintStream argument, is useful for displaying the list of properties.

Line 72 calls **Properties method load** to restore the contents of the Properties object from the InputStream specified as the first argument (in this case, a FileInputStream). Line 86 calls Properties method keySet to obtain a Set of the property names. Because class Properties stores its contents as Objects, a Set of Object references is returned. Line 91 obtains the value of a property by passing a key to method getProperty.

# **20.13 [Synchronized Collections](#page-16-0)**

In Chapter 26, we discuss multithreading. Except for Vector and Hashtable, the collections in the collections framework are unsynchronized by default, so they can operate efficiently when multithreading is not required. Because they're unsynchronized, however, concurrent access to a Collection by multiple threads could cause indeterminate results or fatal errors. To prevent potential threading problems, **synchronization wrappers** are used for collections that might be accessed by multiple threads. A **wrapper** object receives method calls, adds thread synchronization (to prevent concurrent access to the collection) and delegates the calls to the wrapped collection object. The Collections API provides a set of static methods for wrapping collections as synchronized versions. Method headers for the synchronization wrappers are listed in Fig. 20.20. Details about these methods are available at download.oracle.com/javase/6/docs/api/java/util/Collections.html. All these methods take a generic type and return a synchronized view of the generic type. For example, the following code creates a synchronized List (list2) that stores String objects:

List< String > list1 = new ArrayList< String > (); List< String > list2 = Collections.synchronizedList( list1 );

< T > Collection< T > synchronizedCollection( Collection< T > c )

```
< T > List< T > synchronizedList( List< T > aList )
```
< T > Set< T > synchronizedSet( Set< T>s)

```
< T > SortedSet< T > synchronizedSortedSet( SortedSet<T>s)
```

```
< K, V > Map< K, V > synchronizedMap( Map< K, V>m)
```
< K, V > SortedMap< K, V > synchronizedSortedMap( SortedMap< K,V>m)

**Fig. 20.20** | Synchronization wrapper methods.

# **20.14 [Unmodifiable Collections](#page-16-0)**

The Collections class provides a set of static methods that create **unmodifiable wrappers** for collections. Unmodifiable wrappers throw UnsupportedOperationExceptions if attempts are made to modify the collection. Headers for these methods are listed in Fig. 20.21. Details about these methods are available at download.oracle.com/javase/ 6/docs/api/java/util/Collections.html. All these methods take a generic type and return an unmodifiable view of the generic type. For example, the following code creates an unmodifiable List (list2) that stores String objects:

```
List< String > list1 = new ArrayList< String >();
List< String > list2 = Collections.unmodifiableList( list1 );
```

```
< T > Collection< T > unmodifiableCollection( Collection< T > c )
< T > List< T > unmodifiableList( List< T > aList )
< T > Set< T > unmodifiableSet( Set< T>s)
< T > SortedSet< T > unmodifiableSortedSet( SortedSet<T>s)
\langle K, V \rangle Map\langle K, V \rangle unmodifiableMap(Map\langle K, V \ranglem)
< K, V > SortedMap< K, V > unmodifiableSortedMap( SortedMap< K,V>m)
```
**Fig. 20.21** | Unmodifiable wrapper methods.

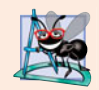

# **Software Engineering Observation 20.5**

*You can use an unmodifiable wrapper to create a collection that offers read-only access to others, while allowing read/write access to yourself. You do this simply by giving others a reference to the unmodifiable wrapper while retaining for yourself a reference to the original collection.*

# **20.15 [Abstract Implementations](#page-16-0)**

The collections framework provides various abstract implementations of Collection interfaces from which you can quickly "flesh out" complete customized implementations. These abstract implementations include a thin Collection implementation called an **AbstractCollection**, a List implementation that allows random access to its elements called an **AbstractList**, a Map implementation called an **AbstractMap**, a List implementation that allows sequential access to its elements called an **AbstractSequentialList**, a Set implementation called an **AbstractSet** and a Queue implementation called **Abstract-Queue**. You can learn more about these classes at download.oracle.com/javase/6/docs/ api/java/util/package-summary.html.

To write a custom implementation, you can extend the abstract implementation that best meets your needs, and implement each of the class's abstract methods. Then, if your collection is to be modifiable, override any concrete methods that prevent modification.

# **20.16 [Wrap-Up](#page-16-0)**

This chapter introduced the Java collections framework. You learned the collection hierarchy and how to use the collections-framework interfaces to program with collections polymorphically. You used classes ArrayList and LinkedList, which both implement the List interface. We presented Java's built-in interfaces and classes for manipulating stacks and queues. You used several predefined methods for manipulating collections. Next, you learned how to use the Set interface and class HashSet to manipulate an unordered collection of unique values. We continued our presentation of sets with the SortedSet interface and class TreeSet for manipulating a sorted collection of unique values. You then learned about Java's interfaces and classes for manipulating key/value pairs—Map, SortedMap, Hashtable, HashMap and TreeMap. We discussed the specialized Properties class for manipulating key/value pairs of Strings that can be stored to a file and retrieved from a file. Finally, we discussed the Collections class's static methods for obtaining unmodifiable and synchronized views of collections. Chapter 21 demonstrates how to use Java's generics capabilities to implement your own generic methods and classes.

# **Summary**

#### *Section 20.1 Introduction*

• The Java collections framework (p. 830) provides prebuilt data structures and methods to manipulate them.

# *Section 20.2 Collections Overview*

- A collection is an object that can hold references to other objects.
- The classes and interfaces of the collections framework are in package java.util.

# *Section 20.3 Type-Wrapper Classes for Primitive Types*

• Type-wrapper classes (e.g., Integer, Double, Boolean) enable programmers to manipulate primitive-type values as objects (p. 831). Objects of these classes can be used in collections.

# *Section 20.4 Autoboxing and Auto-Unboxing*

- Boxing (p. 832) converts a primitive value to an object of the corresponding type-wrapper class. Unboxing (p. 832) converts a type-wrapper object to the corresponding primitive value.
- Java performs boxing conversions and unboxing conversions automatically.

# *Section 20.5 Interface Collection and Class Collections*

- Interfaces Set and List extend Collection (p. 832), which contains operations for adding, clearing, comparing and retaining objects in a collection, and method iterator (p. 836) to obtain a collection's Iterator (p. 833).
- Class Collections (p. 833) provides static methods for manipulating collections.

# *Section 20.6 Lists*

- A List (p. 839) is an ordered Collection that can contain duplicate elements.
- Interface List is implemented by classes ArrayList, LinkedList and Vector. ArrayList (p. 833) is a resizable-array implementation. LinkedList (p. 833) is a linkedlist implementation of a List.
- Java SE 7 supports type inferencing with the  $\sim$  notation in statements that declare and create generic type variables and objects.
- Iterator method hasNext (p. 836) determines whether a Collection contains another element. Method next returns a reference to the next object in the Collection and advances the Iterator.
- Method subList (p. 839) returns a view into a List. Changes made to this view are also made to the List.
- Method clear (p. 839) removes elements from a List.
- Method toArray (p. 840) returns the contents of a collection as an array.

# *Section 20.7 Collections Methods*

• Algorithms sort (p. 842), binarySearch, reverse (p. 847), shuffle (p. 845), fill (p. 847), copy, addAll (p. 838), frequency and disjoint operate on Lists. Algorithms min and max (p. 848) operate on Collections.

- Algorithm addAll appends all the elements in an array to a collection (p. 851), frequency (p. 851) calculates how many elements in the collection are equal to the specified element, and disjoint (p. 851) determines whether two collections have elements in common.
- Algorithms min and max find the smallest and largest items in a collection.
- The Comparator interface (p. 842) provides a means of sorting a Collection's elements in an order other than their natural order.
- Collections method reverseOrder (p. 843) returns a Comparator object that can be used with sort to sort a collection's elements in reverse order.
- Algorithm shuffle (p. 845) randomly orders the elements of a List.
- Algorithm binarySearch (p. 849) locates an Object in a sorted List.

# *Section 20.8 Stack Class of Package java.util*

• Class Stack (p. 853) extends Vector. Stack method push (p. 854) adds its argument to the top of the stack. Method pop (p. 855) removes the top element of the stack. Method peek returns a reference to the top element without removing it. Stack method isEmpty (p. 855) determines whether the stack is empty.

# *Section 20.9 Class PriorityQueue and Interface Queue*

- Interface Queue (p. 832) extends interface Collection and provides additional operations for inserting, removing and inspecting elements in a queue.
- PriorityQueue (p. 855) implements interface Queue and orders elements by their natural ordering or by a Comparator object that is supplied to the constructor.
- PriorityQueue method offer (p. 855) inserts an element at the appropriate location based on priority order. Method poll (p. 855) removes the highest-priority element of the priority queue. Method peek (peek) gets a reference to the highest-priority element of the priority queue. Method clear (p. 855) removes all elements in the priority queue. Method size (p. 855) gets the number of elements in the priority queue.

#### *Section 20.10 Sets*

- A Set (p. 832) is an unordered Collection that contains no duplicate elements. HashSet (p. 856) stores its elements in a hash table. TreeSet (p. 856) stores its elements in a tree.
- Interface SortedSet (p. 857) extends Set and represents a set that maintains its elements in sorted order. Class TreeSet implements SortedSet.
- TreeSet method headSet (p. 858) gets a TreeSet view containing elements that are less than a specified element. Method tailSet (p. 859) gets a TreeSet view containing elements that are greater than or equal to a specified element. Any changes made to these views are made to the original TreeSet.

#### *Section 20.11 Maps*

- Maps (p. 859) store key/value pairs and cannot contain duplicate keys. HashMaps (p. 859) and Hashtables (p. 859) store elements in a hash table, and TreeMaps (p. 859) store elements in a tree.
- HashMap takes two type arguments—the type of key and the type of value.
- HashMap method put (p. 862) adds a key/value pair to a HashMap. Method get (p. 862) locates the value associated with the specified key. Method isEmpty (p. 863) determines if the map is empty.
- HashMap method keySet (p. 862) returns a set of the keys. Map method size (p. 863) returns the number of key/value pairs in the Map.
- Interface SortedMap (p. 859) extends Map and represents a map that maintains its keys in sorted order. Class TreeMap implements SortedMap.

## *Section 20.12 Properties Class*

- A Properties object (p. 863) is a persistent subclass of Hashtable.
- The Properties no-argument constructor creates an empty Properties table. An overloaded constructor receives a Properties object containing default property values.
- Properties method setProperty (p. 863) specifies the value associated with its key argument. Method getProperty (p. 863) locates the value of the key specified as an argument. Method store (p. 865) saves the contents of a Properties object to specified OutputStream. Method load (p. 865) restores the contents of a Properties object from the specified InputStream.

# *Section 20.13 Synchronized Collections*

• Collections from the collections framework are unsynchronized. Synchronization wrappers (p. 866) are provided for collections that can be accessed by multiple threads simultaneously.

# *Section 20.14 Unmodifiable Collections*

• Unmodifiable collection wrappers (p. 866) throw UnsupportedOperationExceptions (p. 839) if attempts are made to modify the collection.

# *Section 20.15 Abstract Implementations*

• The collections framework provides various abstract implementations of collection interfaces from which you can quickly flesh out complete customized implementations.

# **Self-Review Exercises**

- **20.1** Fill in the blanks in each of the following statements:
	- a)  $A(n)$  is used to iterate through a collection and can remove elements from the collection during the iteration.
	- b) An element in a List can be accessed by using the element's \_\_\_\_\_\_\_.
	- c) Assuming that myArray contains references to Double objects, \_\_\_\_\_\_\_\_\_\_ occurs when the statement "myArray[ $0$ ] = 1.25;" executes.
	- d) Java classes \_\_\_\_\_\_\_\_ and \_\_\_\_\_\_\_ provide the capabilities of arraylike data structures that can resize themselves dynamically.
	- e) If you do not specify a capacity increment, the system will  $\_\_\_\_\_\_\$ the size of the Vector each time additional capacity is needed.
	- f) You can use  $a(n)$  to create a collection that offers only read-only access to others while allowing read/write access to yourself.
	- g) Assuming that myArray contains references to Double objects, \_\_\_\_\_\_\_\_\_\_ occurs when the statement "double number = myArray[0];" executes.
	- h) Collections algorithm determines if two collections have elements in common.
- **20.2** Determine whether each statement is *true* or *false*. If *false*, explain why.
	- a) Values of primitive types may be stored directly in a collection.
	- b) A Set can contain duplicate values.
	- c) A Map can contain duplicate keys.
	- d) A LinkedList can contain duplicate values.
	- e) Collections is an interface.
	- f) Iterators can remove elements.
	- g) With hashing, as the load factor increases, the chance of collisions decreases.
	- h) A PriorityQueue permits null elements.

# **Answers to Self-Review Exercises**

**20.1** a) Iterator. b) index. c) autoboxing. d) ArrayList, Vector. e) double. f) unmodifiable wrapper. g) auto-unboxing. h) disjoint.

- **20.2** a) False. Autoboxing occurs when adding a primitive type to a collection, which means the primitive type is converted to its corresponding type-wrapper class.
	- b) False. A Set cannot contain duplicate values.
	- c) False. A Map cannot contain duplicate keys.
	- d) True.
	- e) False. Collections is a class; Collection is an interface.
	- f) True.
	- g) False. As the load factor increases, fewer slots are available relative to the total number of slots, so the chance of a collision increases.
	- h) False. Attempting to insert a null element causes a NullPointerException.

# **Execises**

- 20.3 Define each of the following terms:
	- a) Collection
	- b) Collections
	- c) Comparator
	- d) List
	- e) load factor
	- f) collision
	- g) space/time trade-off in hashing
	- h) HashMap
- **20.4** Explain briefly the operation of each of the following methods of class Vector:
	- a) add
	- b) set
	- c) remove
	- d) removeAllElements
	- e) removeElementAt
	- f) firstElement
	- g) lastElement
	- h) contains
	- i) indexOf
	- j) size
	- k) capacity

**20.5** Explain why inserting additional elements into a Vector object whose current size is less than its capacity is a relatively fast operation and why inserting additional elements into a Vector object whose current size is at capacity is a relatively slow operation.

**20.6** By extending class Vector, Java's designers were able to create class Stack quickly. What are the negative aspects of this use of inheritance, particularly for class Stack?

- **20.7** Briefly answer the following questions:
	- a) What is the primary difference between a Set and a Map?
	- b) What happens when you add a primitive type (e.g., double) value to a collection?
	- c) Can you print all the elements in a collection without using an Iterator? If yes, how?
- **20.8** Explain briefly the operation of each of the following Iterator-related methods:
	- a) iterator
	- b) hasNext
	- c) next
- **20.9** Explain briefly the operation of each of the following methods of class HashMap:
	- a) put
- b) get
- c) isEmpty
- d) containsKey
- e) keySet
- **20.10** Determine whether each of the following statements is *true* or *false*. If *false*, explain why.
	- a) Elements in a Collection must be sorted in ascending order before a binarySearch may be performed.
	- b) Method first gets the first element in a TreeSet.
	- c) A List created with Arrays method asList is resizable.
- **20.11** Explain the operation of each of the following methods of the Properties class:
	- a) load
	- b) store
	- c) getProperty
	- d) list

**20.12** Rewrite lines 16–25 in Fig. 20.3 to be more concise by using the asList method and the LinkedList constructor that takes a Collection argument.

**20.13** *(Duplicate Elimination)* Write a program that reads in a series of first names and eliminates duplicates by storing them in a Set. Allow the user to search for a first name.

**20.14** *(Counting Letters)* Modify the program of Fig. 20.18 to count the number of occurrences of each letter rather than of each word. For example, the string "HELLO THERE" contains two Hs, three Es, two Ls, one O, one T and one R. Display the results.

**20.15** *(Color Chooser)* Use a HashMap to create a reusable class for choosing one of the 13 predefined colors in class Color. The names of the colors should be used as keys, and the predefined Color objects should be used as values. Place this class in a package that can be imported into any Java program. Use your new class in an application that allows the user to select a color and draw a shape in that color.

**20.16** *(Counting Duplicate Words)* Write a program that determines and prints the number of duplicate words in a sentence. Treat uppercase and lowercase letters the same. Ignore punctuation.

**20.17** *(Inserting Elements in a LinkedList in Sorted Order)* Write a program that inserts 25 random integers from 0 to 100 in order into a LinkedList object. The program should sort the elements, then calculate the sum of the elements and the floating-point average of the elements.

**20.18** *(Copying and Reversing LinkedLists)* Write a program that creates a LinkedList object of 10 characters, then creates a second LinkedList object containing a copy of the first list, but in reverse order.

**20.19** *(Prime Numbers and Prime Factors)* Write a program that takes a whole number input from a user and determines whether it's prime. If the number is not prime, display its unique prime factors. Remember that a prime number's factors are only 1 and the prime number itself. Every number that is not prime has a unique prime factorization. For example, consider the number 54. The prime factors of 54 are 2, 3, 3 and 3. When the values are multiplied together, the result is 54. For the number 54, the prime factors output should be 2 and 3. Use Sets as part of your solution.

**20.20** *(Sorting Words with a TreeSet)* Write a program that uses a String method split to tokenize a line of text input by the user and places each token in a TreeSet. Print the elements of the TreeSet. [*Note:* This should cause the elements to be printed in ascending sorted order.]

**20.21** *(Changing a PriorityQueue's Sort Order)* The output of Fig. 20.15 (PriorityQueueTest) shows that PriorityQueue orders Double elements in ascending order. Rewrite Fig. 20.15 so that it orders Double elements in descending order (i.e., 9.8 should be the highest-priority element rather than 3.2).

# Generic Classes and<br>Methods Methods

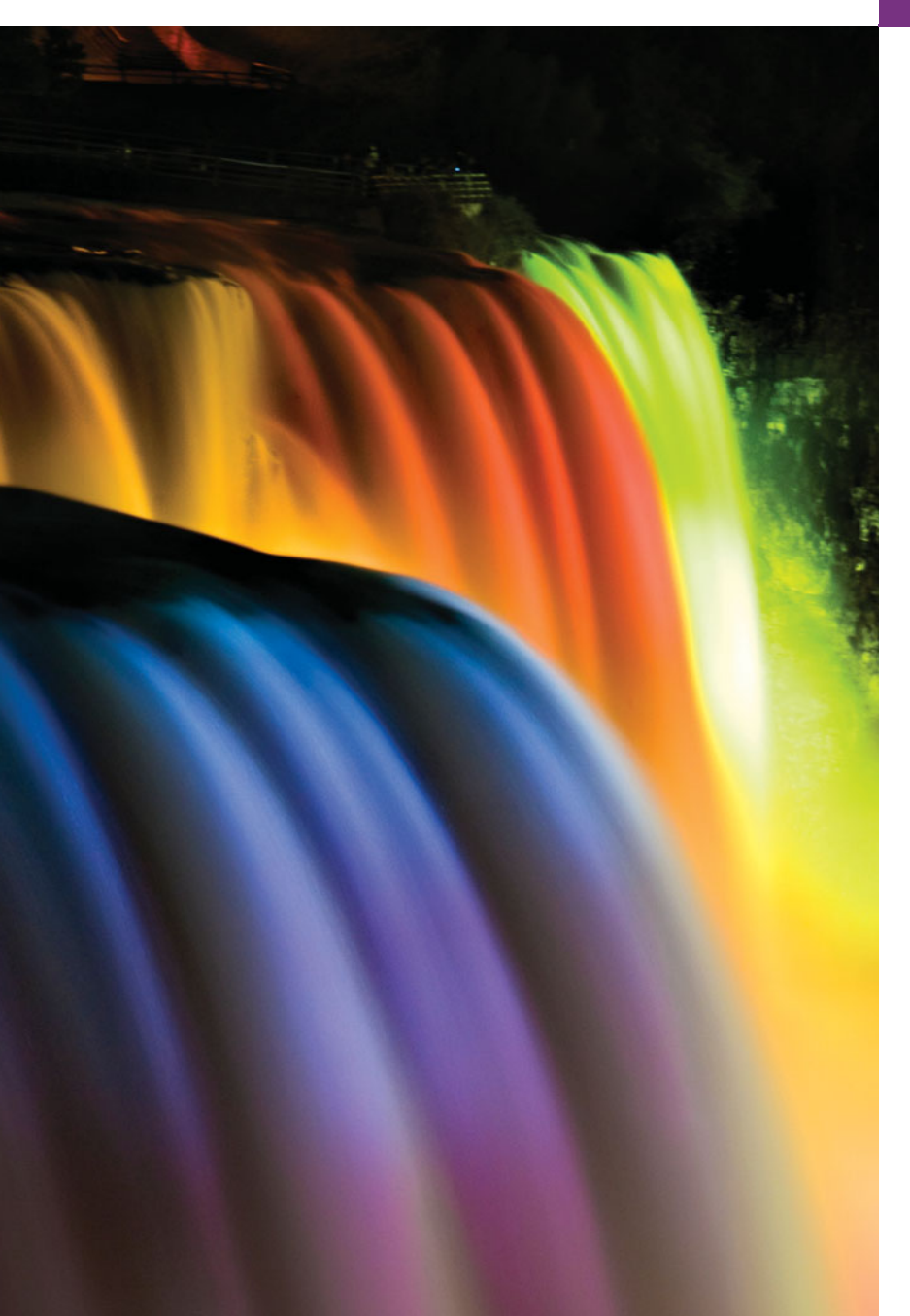

*Every man of genius sees the world at a different angle from his fellows.* **—Havelock Ellis**

*…our special individuality, as distinguished from our generic humanity.*

**—Oliver Wendell Holmes, Sr.**

*Born under one law, to another bound.* **—Lord Brooke**

# **Objectives**

In this chapter you'll learn:

- To create generic methods that perform identical tasks on arguments of different types.
- To create a generic Stack class that can be used to store objects of any class or interface type.
- To understand how to overload generic methods with nongeneric methods or with other generic methods.
- To understand raw types and how they help achieve backward compatibility.
- To use wildcards when precise type information about a parameter is not required in the method body.
- **21.1** Introduction
- **21.2** Motivation for Generic Methods
- **21.3** Generic Methods: Implementation and Compile-Time Translation
- **21.4** Additional Compile-Time Translation Issues: Methods That Use a Type Parameter as the Return Type
- **21.5** Overloading Generic Methods
- **21.6** Generic Classes
- **21.7** Raw Types
- **21.8** Wildcards in Methods That Accept Type Parameters
- **21.9** Generics and Inheritance: Notes
- **21.10** Wrap-Up

*Summary | Self-Review Exercises | Answers to Self-Review Exercises | Exercises*

# **21.1 [Introduction](#page-16-0)**

You've used existing generic methods and classes in Chapters 7 and 20. In this chapter, you'll learn how to write your own. You'll also learn the relationships between generics and other Java features, such as overloading and inheritance.

It would be nice if we could write a single sort method to sort the elements in an Integer array, a String array or an array of any type that supports ordering (i.e., its elements can be compared). It would also be nice if we could write a single Stack class that could be used as a Stack of integers, a Stack of floating-point numbers, a Stack of Strings or a Stack of any other type. It would be even nicer if we could detect type mismatches at *compile time*—known as **compile-time type safety**. For example, if a Stack stores only integers, attempting to push a String onto that Stack should issue a *compile-time* error.

This chapter discusses **generics**, which provide the means to create the general models mentioned above. **Generic methods** enable you to specify, with a single method declaration, a set of related methods. **Generic classes** (and interfaces) enable you to specify, with a single class (or interface) declaration, a set of related types, respectively. Generics also provide compile-time type safety that allows you to catch invalid types at compile time.

We might write a generic method for sorting an array of objects, then invoke the generic method with Integer arrays, Double arrays, String arrays and so on, to sort the array elements. The compiler could perform type checking to ensure that the array passed to the sorting method contains the same type elements. We might write a single generic Stack class that manipulates a stack of objects, then instantiate Stack objects for a stack of Integers, a stack of Doubles, a stack of Strings and so on. The compiler could perform type checking to ensure that the Stack stores elements of the same type.

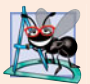

#### **Software Engineering Observation 21.1**

*Generic methods and classes are among Java's most powerful capabilities for software reuse with compile-time type safety.*

# **21.2 [Motivation for Generic Methods](#page-16-0)**

Overloaded methods are often used to perform *similar* operations on *different* types of data. To motivate generic methods, let's begin with an example (Fig. 21.1) containing overloaded printArray methods (lines 21–28, 31–38 and 41–48) that print the String representations of the elements of an Integer array, a Double array and a Character array, respectively. We could have used arrays of primitive types int, double and char. We're

Outline

using arrays of the type-wrapper classes to set up our generic method example, because *only reference types can be used with generic methods and classes*.

```
1 // Fig. 21.1: OverloadedMethods.java
2 // Printing array elements using overloaded methods.
 3 public class OverloadedMethods
 \frac{4}{5} {
      5 public static void main( String[] args )
 6 {
7 // create arrays of Integer, Double and Character
8 Integer<sup>[]</sup> integerArray = \{ 1, 2, 3, 4, 5, 6 \};
 9 Double[] doubleArray = { 1.1, 2.2, 3.3, 4.4, 5.5, 6.6, 7.7 };
10 Character[] characterArray = { 'H', 'E', 'L', 'L', 'O' };
11
12 System.out.println( "Array integerArray contains:" );
13
14 System.out.println( "\nArray doubleArray contains:" );
15
16 System.out.println( "\nArray characterArray contains:" );
17
18 } // end main
19
20 // method printArray to print Integer array
21
22 {
23 // display array elements
24 for ( Integer element : inputArray )
25 System.out.printf( "%s ", element );
26
27 System.out.println();
28 } // end method printArray
29
30 // method printArray to print Double array
31
32 {
33 // display array elements
34 for ( Double element : inputArray )
35 System.out.printf( "%s ", element );
36
37 System.out.println();
38 } // end method printArray
39
40 // method printArray to print Character array
41
42 {
43 // display array elements
44 for ( Character element : inputArray )
45 System.out.printf( "%s ", element );
46
47 System.out.println();
48 } // end method printArray
49 } // end class OverloadedMethods
         printArray( integerArray ); // pass an Integer array
         printArray( doubleArray ); // pass a Double array
         printArray( characterArray ); // pass a Character array
      public static void printArray( Integer[] inputArray )
       public static void printArray( Double[] inputArray )
      public static void printArray( Character[] inputArray )
```

```
Array integerArray contains:
123456
Array doubleArray contains:
1.1 2.2 3.3 4.4 5.5 6.6 7.7
Array characterArray contains:
HELLO
```
**Fig. 21.1** Frinting array elements using overloaded methods. (Part 2 of 2.)

The program begins by declaring and initializing three arrays—six-element Integer array integerArray (line 8), seven-element Double array doubleArray (line 9) and fiveelement Character array characterArray (line 10). Then lines 12–17 display the contents of each array.

When the compiler encounters a method call, it attempts to locate a method declaration with the same name and parameters that match the argument types in the call. In this example, each printArray call matches one of the printArray method declarations. For example, line 13 calls printArray with integerArray as its argument. The compiler determines the argument's type (i.e., Integer[]) and attempts to locate a printArray method that specifies an Integer[] parameter (lines 21–28), then sets up a call to that method. Similarly, when the compiler encounters the call at line 15, it determines the argument's type (i.e., Double[]), then attempts to locate a printArray method that specifies a Double [] parameter (lines  $31-38$ ), then sets up a call to that method. Finally, when the compiler encounters the call at line 17, it determines the argument's type (i.e., Character[]), then attempts to locate a printArray method that specifies a Character[] parameter (lines 41–48), then sets up a call to that method.

Study each printArray method. The array element type appears in each method's header (lines 21, 31 and 41) and for-statement header (lines 24, 34 and 44). If we were to replace the element types in each method with a generic name—T by convention—then all three methods would look like the one in Fig. 21.2. It appears that if we can replace the array element type in each of the three methods with a *single generic type*, then we should be able to declare *one* printArray method that can display the String representations of the elements of *any* array that contains objects. The method in Fig. 21.2 is similar to the generic printArray method declaration we discuss in Section 21.3.

```
I public static void printArray( T[] inputArray )
2 {
3 // display array elements
4 for ( T element : inputArray )
5 System.out.printf( "%s ", element );
6
7 System.out.println();
8 } // end method printArray
```
**Fig. 21.2** | printArray method in which actual type names are replaced by convention with the generic name T.

# **21.3 [Generic Methods: Implementation and Compile-](#page-16-0)Time Translation**

If the operations performed by several overloaded methods are *identical* for each argument type, the overloaded methods can be more compactly and conveniently coded using a generic method. You can write a single generic method declaration that can be called with arguments of different types. Based on the types of the arguments passed to the generic method, the compiler handles each method call appropriately.

Figure 21.3 reimplements the application of Fig. 21.1 using a generic printArray method (lines 22–29). The printArray method calls in lines 14, 16 and 18 are identical to those of Fig. 21.1 (lines 14, 16 and 18) and the outputs of the two applications are identical. This dramatically demonstrates the expressive power of generics.

```
1 // Fig. 21.3: GenericMethodTest.java
2 // Printing array elements using generic method printArray.
3
 4 public class GenericMethodTest
5 {
 6 public static void main( String[] args )
7 {
8 // create arrays of Integer, Double and Character
9 Integer[] intArray = \{ 1, 2, 3, 4, 5 \};10 Double[] doubleArray = { 1.1, 2.2, 3.3, 4.4, 5.5, 6.6, 7.7 };
11 Character[] charArray = { 'H', 'E', 'L', 'L', 'O' };
12
13 System.out.println( "Array integerArray contains:" );
14
15 System.out.println( "\nArray doubleArray contains:" );
16
17 System.out.println( "\nArray characterArray contains:" );
18
19 } // end main
20
21
22
23 {
24
25
26
27
28 System.out.println();
29 } // end method printArray
30 } // end class GenericMethodTest
         printArray( integerArray ); // pass an Integer array
         printArray( doubleArray ); // pass a Double array
         printArray( characterArray ); // pass a Character array
       // generic method printArray
       public static < T > void printArray( T[] inputArray )
         // display array elements
         for ( T element : inputArray )
            System.out.printf( "%s ", element );
```
Array integerArray contains: 123456 Array doubleArray contains: 1.1 2.2 3.3 4.4 5.5 6.6 7.7 Array characterArray contains: HELLO

Line 22 begins method printArray's declaration. All generic method declarations have a **type-parameter section** delimited by **angle brackets** (< and >) that precedes the method's return type  $\langle \langle T \rangle$  in this example). Each type-parameter section contains one or more **type parameters** (also called **formal type parameters**), separated by commas. A type parameter, also known as a **type variable**, is an identifier that specifies a generic type name. The type parameters can be used to declare the return type, parameter types and local variable types in a generic method declaration, and they act as placeholders for the types of the arguments passed to the generic method, which are known as **actual type arguments**. A generic method's body is declared like that of any other method. *Type parameters can represent only reference types*—not primitive types (like int, double and char). Note, too, that the type-parameter names throughout the method declaration must match those declared in the type-parameter section. For example, line 25 declares element as type T, which matches the type parameter (T) declared in line 22. Also, a type parameter can be declared only once in the type-parameter section but can appear more than once in the method's parameter list. For example, the type-parameter name T appears twice in the following method's parameter list:

public static <T> void printTwoArrays( T[] array1, T[] array2 )

Type-parameter names need not be unique among different generic methods.

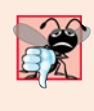

# **Common Programming Error 21.1**

*When declaring a generic method, failing to place a type-parameter section before the return type of a method is a syntax error—the compiler will not understand the typeparameter names when they're encountered in the method.*

Method printArray's type-parameter section declares type parameter T as the *placeholder* for the array element type that printArray will output. T appears in the parameter list as the array element type (line 22). The for-statement header (line 25) also uses T as the element type. These are the same two locations where the overloaded printArray methods of Fig. 21.1 specified Integer, Double or Character as the array element type. The remainder of printArray is identical to the versions presented in Fig. 21.1.

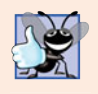

# **Good Programming Practice 21.1**

*It's recommended that type parameters be specified as individual capital letters. Typically, a type parameter that represents an array element's type (or other collection) is named* T*.*

As in Fig. 21.1, the program begins by declaring and initializing six-element Integer array integerArray (line 9), seven-element Double array doubleArray (line 10) and fiveelement Character array characterArray (line 11). Then the program outputs each array by calling printArray (lines 14, 16 and 18)—once with argument integerArray, once with argument doubleArray and once with argument characterArray.

When the compiler encounters line 14, it first determines argument integerArray's type (i.e., Integer[]) and attempts to locate a method named printArray that specifies a single Integer[] parameter. There's no such method in this example. Next, the compiler determines whether there's a generic method named printArray that specifies a single array parameter and uses a type parameter to represent the array element type. The compiler determines that printArray (lines 22–29) is a match and sets up a call to the method. The same process is repeated for the calls to method printArray at lines 16 and 18.

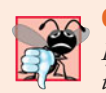

# **Common Programming Error 21.2**

*If the compiler cannot match a method call to a nongeneric or a generic method declaration, a compilation error occurs.*

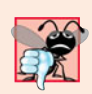

# **Common Programming Error 21.3**

*If the compiler doesn't find a method declaration that matches a method call exactly, but does find two or more methods that can satisfy the method call, a compilation error occurs.*

In addition to setting up the method calls, the compiler also determines whether the operations in the method body can be applied to elements of the type stored in the array argument. The only operation performed on the array elements in this example is to output their String representation. Line 26 performs an *implicit* toString *call* on every element. *To work with generics, every element of the array must be an object of a class or interface type.* Since all objects have a toString method, the compiler is satisfied that line 26 performs a *valid* operation for any object in printArray's array argument. The toString methods of classes Integer, Double and Character return the String representation of the underlying int, double or char value, respectively.

# *Erasure at Compilation Time*

When the compiler translates generic method printArray into Java bytecodes, it removes the type-parameter section and *replaces the type parameters with actual types*. This process is known as **erasure**. By default all generic types are replaced with type Object. So the compiled version of method printArray appears as shown in Fig. 21.4—there's only *one* copy of this code, which is used for all printArray calls in the example. This is quite different from other, similar mechanisms, such as C++'s templates, in which a *separate copy of the source code* is generated and compiled for *every* type passed as an argument to the method. As you'll see in Section 21.4, the translation and compilation of generics is a bit more involved than what we've discussed in this section.

By declaring printArray as a generic method in Fig. 21.3, we eliminated the need for the overloaded methods of Fig. 21.1, saving 19 lines of code and creating a reusable method that can output the String representations of the elements in any array that contains objects. However, this particular example could have simply declared the printArray method as shown in Fig. 21.4, using an Object array as the parameter. This would have yielded the same results, because any Object can be output as a String. In a generic method, the benefits become apparent when the method also uses a type parameter as the method's return type, as we demonstrate in the next section.

```
I public static void printArray( Object<sup>[]</sup> inputArray )
2 {
3 // display array elements
4 for ( Object element : inputArray )
5 System.out.printf( "%s ", element );
6
7 System.out.println();
8 } // end method printArray
```
# **21.4 Additional Compile-Time Translation Issues: [Methods That Use a Type Parameter as the Return Type](#page-16-0)**

Let's consider a generic method example in which type parameters are used in the return type and in the parameter list (Fig. 21.5). The application uses a generic method maximum to determine and return the largest of its three arguments of the same type. Unfortunately, *the relational operator* > *cannot be used with reference types*. However, it's possible to compare two objects of the same class if that class implements the generic **interface Comparable<T>** (package java.lang). All the type-wrapper classes for primitive types implement this interface. Like generic classes, **generic interfaces** enable you to specify, with a single interface declaration, a set of related types. Comparable<T> objects have a **compareTo method**. For example, if we have two Integer objects, integer1 and integer2, they can be compared with the expression:

```
integer1.compareTo( integer2 )
```
*It's your responsibility when you declare a class that implements* Comparable<T> *to declare method* compareTo *such that it compares the contents of two objects of that class and returns the comparison results.* As specified in interface Comparable<T>'s documentation, compareTo *must* return 0 if the objects are equal, a negative integer if object1 is less than object2 or a positive integer if object1 is greater than object2. For example, class Integer's compareTo method compares the int values stored in two Integer objects. A benefit of implementing interface Comparable< $T$ > is that Comparable< $T$ > objects can be used with the sorting and searching methods of class Collections (package java.util). We discussed those methods in Chapter 20. In this example, we'll use method compareTo in method maximum to help determine the largest value.

```
1 // Fig. 21.5: MaximumTest.java
2 // Generic method maximum returns the largest of three objects.
3
4 public class MaximumTest
5 {
6 public static void main( String[] args )
7 {
8 System.out.printf( "Maximum of %d, %d and %d is %d\n\n", 3, 4, 5,
 9 maximum( 3, 4, 5 ) );
10 System.out.printf( "Maximum of %.1f, %.1f and %.1f is %.1f\n\n",
11 6.6, 8.8, 7.7, maximum( 6.6, 8.8, 7.7 ) ;
12 System.out.printf( "Maximum of %s, %s and %s is %s\n", "pear",
13 "apple", "orange", maximum( "pear", "apple", "orange" ) ;
14 } // end main
15
16
17
18
19
20
21
22
      // determines the largest of three Comparable objects
      public static < T extends Comparable< T > > T maximum( T x, T y, T z )
       {
         T max = x; // assume x is initially the largest
         if (y.compareTo(max) > 0)
            max = y; // y is the largest so far
```

```
23
24
25
26
27
28
29 } // end class MaximumTest
          if (z.compareTo(max) > 0)
             max = z; // z is the largest
          return max; // returns the largest object
       } // end method maximum
```
Maximum of 3, 4 and 5 is 5 Maximum of 6.6, 8.8 and 7.7 is 8.8 Maximum of pear, apple and orange is pear

**Fig. 21.5** Generic method maximum with an upper bound on its type parameter. (Part 2 of 2.)

# *Generic Method maximum*

Generic method maximum (lines 17–28) uses type parameter T as the return type of the method (line 17), as the type of method parameters  $x$ ,  $y$  and  $z$  (line 17), and as the type of local variable max (line 19). The type-parameter section specifies that T extends Comparable<T>—only objects of classes that implement interface Comparable<T> can be used with this method. In this case, Comparable is known as the **upper bound** of the type parameter. By default, Object is the upper bound. Type-parameter declarations that bound the parameter always use keyword extends regardless of whether the type parameter extends a class or implements an interface. This type parameter is more restrictive than the one specified for printArray in Fig. 21.3, which was able to output arrays containing any type of object. The restriction of using Comparable<T> objects is important, because not all objects can be compared. However, Comparable<T> objects are guaranteed to have a compareTo method.

Method maximum uses the same algorithm that we used in Section 6.4 to determine the largest of its three arguments. The method assumes that its first argument  $(x)$  is the largest and assigns it to local variable max (line 19). Next, the if statement at lines 21–22 determines whether y is greater than max. The condition invokes y's compareTo method with the expression y.compareTo(max), which returns a negative integer, 0 or a positive integer, to determine y's relationship to max. If the return value of the compareTo is greater than 0, then y is greater and is assigned to variable max. Similarly, the if statement at lines 24–25 determines whether z is greater than max. If so, line 25 assigns z to max. Then line 27 returns max to the caller.

# *Calling Method maximum*

In main (lines 6–14), line 9 calls maximum with the integers 3, 4 and 5. When the compiler encounters this call, it first looks for a maximum method that takes three arguments of type int. There's no such method, so the compiler looks for a generic method that can be used and finds generic method maximum. However, recall that the arguments to a generic method must be of a *reference type*. So the compiler autoboxes the three int values as Integer objects and specifies that the three Integer objects will be passed to maximum. Class Integer (package java.lang) implements the Comparable<Integer> interface such that method compareTo compares the int values in two Integer objects. Therefore, Integers are valid arguments to method maximum. When the Integer representing the maximum is returned, we attempt to output it with the %d format specifier, which outputs an int primitive-type value. So maximum's return value is output as an int value.

A similar process occurs for the three double arguments passed to maximum in line 11. Each double is autoboxed as a Double object and passed to maximum. Again, this is allowed because class Double (package java.lang) implements the Comparable<Double> interface. The Double returned by maximum is output with the format specifier %.1f, which outputs a double primitive-type value. So maximum's return value is auto-unboxed and output as a double. The call to maximum in line 13 receives three Strings, which are also Comparable<String> objects. We intentionally placed the largest value in a different position in each method call (lines 9, 11 and 13) to show that the generic method always finds the maximum value, regardless of its position in the argument list.

# *Upper Bound of a Type Parameter*

When the compiler translates method maximum into bytecodes, it uses erasure (introduced in Section 21.3) to replace the type parameters with actual types. In Fig. 21.3, all generic types were replaced with type Object. Actually, all type parameters are replaced with the so-called *upper bound* of the type parameter, which is specified in the type-parameter section. To indicate the upper bound, follow the type parameter's name with the keyword extends and the class or interface name that represents the upper bound, or a comma-separated list of the types that represent the upper bound. The list may contain zero or one class and zero or more interfaces. For example, in method maximum's type-parameter section (Fig. 21.5), we specified the upper bound of the type parameter T as type Comparable<T> as follows:

T extends Comparable< T >

Thus, only Comparable<T> objects can be passed as arguments to maximum—anything that is not a Comparable<T> will result in compilation errors. Unless specified otherwise, Object is the default upper bound. Figure 21.6 simulates the erasure of method maximum's types by showing the method's source code after the type-parameter section is removed and type parameter  $\tau$  is replaced with the upper bound, Comparable, throughout the method declaration. The erasure of Comparable<T> is simply Comparable.

```
I public static Comparable maximum(Comparable x, Comparable y, Comparable z)
2 {
 3    Comparable max = x; // assume x is initially the largest
4
5 if ( y.compareTo( max ) > 0 )
6 max = y; // y is the largest so far
7
8 if (z.compareTo(max) > 0)
9 max = z; // z is the largest
10
11 return max; // returns the largest object
12 } // end method maximum
```
Fig. 21.6 | Generic method maximum after erasure is performed by the compiler.

After erasure, method maximum specifies that it returns type Comparable. However, the calling method does not expect to receive a Comparable. It expects to receive an object of the same type that was passed to maximum as an argument—Integer, Double or String in this example. When the compiler replaces the type-parameter information with the upper-bound type in the method declaration, it also inserts *explicit cast operations* in front of each method call to ensure that the returned value is of the type expected by the caller. Thus, the call to maximum in line 9 (Fig. 21.5) is preceded by an Integer cast, as in

```
(Integer) maximum( 3, 4, 5 )
```
the call to maximum in line 11 is preceded by a Double cast, as in

```
(Double) maximum( 6.6, 8.8, 7.7 )
```
and the call to maximum in line 13 is preceded by a String cast, as in

(String) maximum( "pear", "apple", "orange" )

In each case, the type of the cast for the return value is *inferred* from the types of the method arguments in the particular method call, because, according to the method declaration, the return type and the argument types match.

#### *Possible ClassCastExceptions*

In this example, you cannot use a method that accepts Objects, because class Object provides only an equality comparison. Also, without generics, you'd be responsible for implementing the cast operation. Using generics ensures that the inserted cast will never throw a ClassCastException, assuming that generics are used throughout your code (i.e., you do not mix old code with new generics code).

# **21.5 [Overloading Generic Methods](#page-16-0)**

*A generic method may be overloaded.* A class can provide two or more generic methods that specify the same method name but different method parameters. For example, generic method printArray of Fig. 21.3 could be overloaded with another printArray generic method with the additional parameters lowSubscript and highSubscript to specify the portion of the array to output (see Exercise 21.5).

A generic method can also be overloaded by nongeneric methods. When the compiler encounters a method call, it searches for the method declaration that most precisely matches the method name and the argument types specified in the call. For example, generic method printArray of Fig. 21.3 could be overloaded with a version that's specific to Strings, which outputs the Strings in neat, tabular format (see Exercise 21.6).

When the compiler encounters a method call, it performs a matching process to determine which method to invoke. The compiler tries to find and use a precise match in which the method name and argument types of the method call match those of a specific method declaration. If there's no such method, the compiler attempts to find a method with compatible types or a matching generic method.

# **21.6 [Generic Classes](#page-16-0)**

The concept of a data structure, such as a stack, can be understood *independently* of the element type it manipulates. Generic classes provide a means for describing the concept of a stack (or any other class) in a type-independent manner. We can then instantiate typespecific objects of the generic class. This capability provides a wonderful opportunity for software reusability.

Once you have a generic class, you can use a simple, concise notation to indicate the  $type(s)$  that should be used in place of the class's type parameter(s). At compilation time, the compiler ensures the *type safety* of your code and uses the *erasure* techniques described in Sections 21.3–21.4 to enable your client code to interact with the generic class.

One generic Stack class, for example, could be the basis for creating many logical Stack classes (e.g., "Stack of Double," "Stack of Integer," "Stack of Character," "Stack of Employee"). These classes are known as **parameterized classes** or **parameterized types** because they accept one or more type parameters. Recall that type parameters represent only *reference types*, which means the Stack generic class cannot be instantiated with primitive types. However, we can instantiate a Stack that stores objects of Java's type-wrapper classes and allow Java to use *autoboxing* to convert the primitive values into objects. Recall that autoboxing occurs when a value of a primitive type (e.g., int) is pushed onto a Stack that contains wrapper-class objects (e.g., Integer). *Auto-unboxing* occurs when an object of the wrapper class is popped off the Stack and assigned to a primitive-type variable.

# *Implementing a Generic Stack Class*

Figure 21.7 presents a generic Stack class declaration. A generic class declaration looks like a nongeneric one, but the class name is followed by *a type-parameter section* (line 5). In this case, type parameter T represents the element type the Stack will manipulate. As with generic methods, the type-parameter section of a generic class can have one or more type parameters separated by commas. (You'll create a generic class with two type parameters in Exercise 21.8.) Type parameter T is used throughout the Stack class declaration to represent the element type. This example implements a Stack as an ArrayList.

```
1 // Fig. 21.7: Stack.java
2 // Stack generic class declaration.
3 import java.util.ArrayList;
4
5 public class Stack< T >
6 {
7
8
9 // no-argument constructor creates a stack of the default size
10 public Stack()
11 {
12 this( 10 ); // default stack size
13 } // end no-argument Stack constructor
14
15 // constructor creates a stack of the specified number of elements
16 public Stack( int capacity )
17 {
18 int initCapacity = capacity > 0 ? capacity : 10; // validate
19
20 } // end one-argument Stack constructor
21
22 // push element onto stack
23
24 {
      private ArrayList< T > elements; // ArrayList stores stack elements
         elements = new ArrayList< T >( initCapacity ); // create ArrayList
      public void push( T pushValue )
```

```
25
26 } // end method push
27
28 // return the top element if not empty; else throw EmptyStackException
29 public T pop()
30 {
31 if ( elements.isEmpty() ) // if stack is empty
32 throw new EmptyStackException( "Stack is empty, cannot pop");
33
          34 // remove and return top element of Stack
35 return elements.remove( elements.size() - 1 );
36 } // end method pop<br>37 } // end class Stacks
    37 } // end class Stack< T >
          elements.add( pushValue ); // place pushValue on Stack
```
**Fig. 21.7** Stack generic class declaration. (Part 2 of 2.)

Class Stack declares variable elements as an ArrayList<T> (line 7). This ArrayList will store the Stack's elements. As you know, an ArrayList can grow dynamically, so objects of our Stack class can also grow dynamically. The Stack class's no-argument constructor (lines  $10-13$ ) invokes the one-argument constructor (lines  $16-20$ ) to create a Stack in which the underlying ArrayList has a capacity of 10 elements. The one-argument constructor can also be called directly to create a Stack with a specified initial capacity. Line 18 validates the constructor's argument. Line 19 creates the ArrayList of the specified capacity (or 10 if the capacity was invalid).

Method push (lines 23–26) uses ArrayList method add to append the pushed item to the end of the ArrayList elements. The last element in the ArrayList represents the *top* of the stack.

Method pop (lines 29–36) first determines whether an attempt is being made to pop an element from an empty Stack. If so, line 32 throws an EmptyStackException (declared in Fig. 21.8). Otherwise, line 35 returns the top element of the Stack by removing the last element in the underlying ArrayList.

Class EmptyStackException (Fig. 21.8) provides a no-argument constructor and a one-argument constructor. The no-argument constructor sets the default error message, and the one-argument constructor sets a custom error message.

```
1 // Fig. 21.8: EmptyStackException.java
2 // EmptyStackException class declaration.
3 public class EmptyStackException extends RuntimeException
4 {
5 // no-argument constructor
6 public EmptyStackException()
7 {
8 this( "Stack is empty" );
9 } // end no-argument EmptyStackException constructor
10
11 // one-argument constructor
12 public EmptyStackException( String message )
13 {
```

```
14 super(message);<br>15 } // end one-argumen
        15 } // end one-argument EmptyStackException constructor
16 } // end class EmptyStackException
```
**Fig. 21.8** | EmptyStackException class declaration. (Part 2 of 2.)

As with generic methods, when a generic class is compiled, the compiler performs *erasure* on the class's type parameters and replaces them with their upper bounds. For class Stack (Fig. 21.7), no upper bound is specified, so the default upper bound, Object, is used. The scope of a generic class's type parameter is the entire class. However, type parameters *cannot* be used in a class's static variable declarations.

# *Testing the Generic Stack Class of Fig. 21.7*

Now, let's consider the application (Fig. 21.9) that uses the Stack generic class (Fig. 21.7). Lines 12–13 create and initialize variables of type Stack<Double> (pronounced "Stack of Double") and Stack<Integer> (pronounced "Stack of Integer"). The types Double and Integer are known as the Stack's **type arguments**. The compiler uses them to replace the type parameters so that it can perform type checking and insert cast operations as necessary. We'll discuss the cast operations in more detail shortly. Lines 12–13 instantiate doubleStack with a capacity of 5 and integerStack with a capacity of 10 (the default). Lines 16–17 and 20–21 call methods testPushDouble (lines 25–36), testPopDouble (lines 39– 59), testPushInteger (lines 62–73) and testPopInteger (lines 76–96), respectively, to demonstrate the two Stacks in this example.

```
1 // Fig. 21.9: StackTest.java
2 // Stack generic class test program.
3
4 public class StackTest
\begin{matrix} 5 & 5 \ 6 & 6 \end{matrix}6 public static void main( String[] args )
7 {
8 double[] doubleElements = { 1.1, 2.2, 3.3, 4.4, 5.5 };
9 int[] integerElements = \{ 1, 2, 3, 4, 5, 6, 7, 8, 9, 10 \};
10
11
12
13
14
15 // push elements of doubleElements onto doubleStack
16 testPushDouble( doubleStack, doubleElements );
17 testPopDouble( doubleStack ); // pop from doubleStack
18
19 // push elements of integerElements onto integerStack
20 testPushInteger( integerStack, integerElements );
21 testPopInteger( integerStack ); // pop from integerStack
22 } // end main
23
          // Create a Stack< Double > and a Stack< Integer >
          Stack< Double > doubleStack = new Stack< Double >(5);
          Stack< Integer > integerStack = new Stack< Integer >();
```

```
24 // test push method with double stack
25 private static void testPushDouble(
26 Stack< Double > stack, double[] values )
27 {
28 System.out.println( "\nPushing elements onto doubleStack");
29
         30 // push elements to Stack
31 for ( double value : values )
\frac{32}{33} {
           System.out.printf( "%.1f ", value );
34
35 } // end for
      36 } // end method testPushDouble
37
38 // test pop method with double stack<br>39 primate static void testPopDouble(S)
      39 private static void testPopDouble( Stack< Double > stack )
40 {
41 // pop elements from stack
42 try
43 {
44 System.out.println( "\nPopping elements from doubleStack" );
45 double popValue; // store element removed from stack
46
47 // remove all elements from Stack
48 while ( true )
49 {
50
51 System.out.printf( "%.1f", popValue );
52 } // end while
53 } // end try
54 catch( EmptyStackException emptyStackException )
55 {
56 System.err.println();
57 emptyStackException.printStackTrace();
58 } // end catch EmptyStackException
59 } // end method testPopDouble
60
61 // test push method with integer stack
62 private static void testPushInteger(
63 Stack< Integer > stack, int[] values )
64 {
65 System.out.println( "\nPushing elements onto integerStack" );
66
67 // push elements to Stack
68 for (int value : values )
69 {
70 System.out.printf( "%d ", value );
71
72 } // end for
73 } // end method testPushInteger
74
           stack.push( value ); // push onto doubleStack
              popValue = stack.pop(); // pop from doubleStackstack.push( value ); // push onto integerStack
```

```
75 // test pop method with integer stack
76 private static void testPopInteger( Stack< Integer > stack )
77 {
78 // pop elements from stack
79 try
80 {
81 System.out.println( "\nPopping elements from integerStack" );
82 int popValue; // store element removed from stack
83
84 // remove all elements from Stack
85 while ( true )
86 {
87
88 System.out.printf( "%d ", popValue );
89 } // end while
90 } // end try
91 catch( EmptyStackException emptyStackException )
92 {
93 System.err.println();
94 emptyStackException.printStackTrace();
95 } // end catch EmptyStackException
96 } // end method testPopInteger
97 } // end class StackTest
             popValue = stack.pop(); // pop from intStack
```

```
Pushing elements onto doubleStack
1.1 2.2 3.3 4.4 5.5
Popping elements from doubleStack
5.5 4.4 3.3 2.2 1.1
EmptyStackException: Stack is empty, cannot pop
        at Stack.pop(Stack.java:32)
        at StackTest.testPopDouble(StackTest.java:50)
        at StackTest.main(StackTest.java:17)
Pushing elements onto integerStack
1 2 3 4 5 6 7 8 9 10
Popping elements from integerStack
10 9 8 7 6 5 4 3 2 1
EmptyStackException: Stack is empty, cannot pop
        at Stack.pop(Stack.java:32)
        at StackTest.testPopInteger(StackTest.java:87)
        at StackTest.main(StackTest.java:21)
```
**Fig. 21.9** Stack generic class test program. (Part 3 of 3.)

#### *Methods testPushDouble and testPopDouble*

Method testPushDouble (lines  $25-36$ ) invokes method push (line  $34$ ) to place the double values 1.1, 2.2, 3.3, 4.4 and 5.5 from array doubleElements onto doubleStack. *Autoboxing* occurs in line 34 when the program tries to push a primitive double value onto the doubleStack, which stores only references to Double objects.

Method testPopDouble (lines 39–59) invokes Stack method pop (line 50) in an infinite while loop (lines 48–52) to remove all the values from the stack. Note in the output that the values indeed pop off in last-in, first-out order (the defining characteristic of stacks). When the loop attempts to pop a sixth value, the doubleStack is empty, so the pop

throws an EmptyStackException, which causes the program to proceed to the catch block (lines 54–58) to handle the exception. The stack trace indicates the exception that occurred and shows that Stack method pop generated the exception at line 32 of the file Stack.java (Fig. 21.7). The trace also shows that method pop was called by StackTest method testPopDouble at line 50 of StackTest.java and that method testPopDouble was called from method main at line 17 of StackTest.java. This information enables you to determine the methods that were on the method-call stack at the time that the exception occurred. Because the program catches the exception, the exception is considered to have been handled and the program can continue executing.

*Auto-unboxing* occurs in line 50 when the program assigns the Double object popped from the stack to a double primitive variable. Recall from Section 21.4 that the compiler inserts casts to ensure that the proper types are returned from generic methods. After erasure, Stack method pop returns type Object, but the client code in testPopDouble expects to receive a double when method pop returns. So the compiler inserts a Double cast, as in

popValue = ( Double ) stack.pop();

The value assigned to popValue will be *unboxed* from the Double object returned by pop.

# *Methods testPushInteger and testPopInteger*

Method testPushInteger (lines 62–73) invokes Stack method push to place values onto integerStack until it's full. Method testPopInteger (lines 76–96) invokes Stack method pop to remove values from integerStack. Once again, the values are popped in lastin, first-out order. During *erasure*, the compiler recognizes that the client code in method testPopInteger expects to receive an int when method pop returns. So the compiler inserts an Integer cast, as in

popValue = ( Integer ) stack.pop();

The value assigned to popValue will be unboxed from the Integer object returned by pop.

# *Creating Generic Methods to Test Class Stack<T>*

The code in methods testPushDouble and testPushInteger is *almost identical* for pushing values onto a Stack<Double> or a Stack<Integer>, respectively, and the code in methods testPopDouble and testPopInteger is almost identical for popping values from a Stack<Double> or a Stack<Integer>, respectively. This presents another opportunity to use generic methods. Figure 21.10 declares generic method testPush (lines 24–35) to perform the same tasks as testPushDouble and testPushInteger in Fig. 21.9—that is, push values onto a Stack<T>. Similarly, generic method testPop (lines 38–58) performs the same tasks as testPopDouble and testPopInteger in Fig. 21.9—that is, pop values off a Stack<T>. The output of Fig. 21.10 precisely matches that of Fig. 21.9.

```
1 // Fig. 21.10: StackTest2.java
2 // Passing generic Stack objects to generic methods.
3 public class StackTest2
4 {
5 public static void main( String[] args )
6 {
```

```
7 Double[] doubleElements = { 1.1, 2.2, 3.3, 4.4, 5.5 };
 8 [] integerElements = { 1, 2, 3, 4, 5, 6, 7, 8, 9, 10 };
Integer
9
         10 // Create a Stack< Double > and a Stack< Integer >
11 Stack< Double > doubleStack = new Stack< Double >( 5 );
12 Stack< Integer > integerStack = new Stack< Integer >();
13
14
15
16
17
18
19
20
21 } // end main
22
23 // generic method testPush pushes elements onto a Stack
24
25
26 {
27 System.out.printf( "\nPushing elements onto %s\n", name);
28
29 // push elements onto Stack
30 for ( T element : elements )
31 {
32 System.out.printf( "%s ", element );
33 stack.push( element ); // push element onto stack
34 } // end for
35 } // end method testPush
36
37 // generic method testPop pops elements from a Stack
38
39 {
40 // pop elements from stack
41 try
42 {
43 System.out.printf( "\nPopping elements from %s\n", name );
44
45
46 // remove all elements from Stack
47 while ( true )
48 {
49 popValue = stack.pop();
50 System.out.printf( "%s ", popValue );
51 } // end while
52 } // end try
53 catch( EmptyStackException emptyStackException )
54 {
55 System.out.println();
56 emptyStackException.printStackTrace();
57 } // end catch EmptyStackException
58 } // end method testPop
59 } // end class StackTest2
         // push elements of doubleElements onto doubleStack
         testPush( "doubleStack", doubleStack, doubleElements );
         testPop( "doubleStack", doubleStack ); // pop from doubleStack
         // push elements of integerElements onto integerStack
         testPush( "integerStack", integerStack, integerElements );
         testPop( "integerStack", integerStack ); // pop from integerStack
      public static <T> void testPush( String name , Stack< T > stack,
         T[] elements )
      public static \langle T \rangle void testPop( String name, Stack\langle T \rangle stack )
           T popValue; // store element removed from stack
```

```
Pushing elements onto doubleStack
1.1 2.2 3.3 4.4 5.5
Popping elements from doubleStack
5.5 4.4 3.3 2.2 1.1
EmptyStackException: Stack is empty, cannot pop
        at Stack.pop(Stack.java:32)
        at StackTest2.testPop(StackTest2.java:50)
        at StackTest2.main(StackTest2.java:17)
Pushing elements onto integerStack
1 2 3 4 5 6 7 8 9 10
Popping elements from integerStack
10 9 8 7 6 5 4 3 2 1
EmptyStackException: Stack is empty, cannot pop
        at Stack.pop(Stack.java:32)
        at StackTest2.testPop(StackTest2.java:50)
        at StackTest2.main(StackTest2.java:21
```
**Fig. 21.10** | Passing generic Stack objects to generic methods. (Part 3 of 3.)

Lines 11–12 create the Stack<Double> and Stack<Integer> objects, respectively. Lines 15–16 and 19–20 invoke generic methods testPush and testPop to test the Stack objects. Because type parameters can represent only reference types, to be able to pass arrays doubleElements and integerElements to generic method testPush, the arrays declared in lines 7–8 must be declared with the wrapper types Double and Integer. When these arrays are initialized with primitive values, the compiler *autoboxes* each primitive value.

Generic method testPush (lines 24–35) uses type parameter T (specified at line 24) to represent the data type stored in the Stack<T>. The generic method takes three arguments—a String that represents the name of the Stack<T> object for output purposes, a reference to an object of type Stack<T> and an array of type T—the type of elements that will be pushed onto Stack<T>. The compiler enforces *consistency* between the type of the Stack and the elements that will be pushed onto the Stack when push is invoked, which is the real value of the generic method call. Generic method testPop (lines 38–58) takes two arguments—a String that represents the name of the Stack<T> object for output purposes and a reference to an object of type Stack<T>.

# **21.7 [Raw Types](#page-16-0)**

The test programs for generic class Stack in Section 21.6 instantiate Stacks with type arguments Double and Integer. It's also possible to instantiate generic class Stack without specifying a type argument, as follows:

```
Stack objectStack = new Stack(5); // no type-argument specified
```
In this case, the objectStack is said to have a **raw type**, which means that the compiler implicitly uses type Object throughout the generic class for each type argument. Thus the preceding statement creates a Stack that can store objects of any type. This is important for *backward compatibility* with prior versions of Java. For example, the data structures of the Java Collections Framework (see Chapter 20) all stored references to Objects, but are now implemented as generic types.

A raw-type Stack variable can be assigned a Stack that specifies a type argument, such as a Stack<Double> object, as follows:

Stack rawTypeStack2 = new Stack< Double  $>(5)$ ;

because type Double is a subclass of Object. This assignment is allowed because the elements in a Stack<Double> (i.e., Double objects) are certainly objects—class Double is an indirect subclass of Object.

Similarly, a Stack variable that specifies a type argument in its declaration can be assigned a raw-type Stack object, as in:

Stack< Integer > integerStack = new Stack( 10 );

Although this assignment is permitted, it's *unsafe*, because a Stack of raw type might store types other than Integer. In this case, the compiler issues a warning message which indicates the unsafe assignment.

#### *Using Raw Types with Generic Class Stack*

The test program of Fig. 21.11 uses the notion of raw type. Line 11 instantiates generic class Stack with raw type, which indicates that rawTypeStack1 can hold objects of any type. Line 14 assigns a Stack<Double> to variable rawTypeStack2, which is declared as a Stack of raw type. Line 17 assigns a Stack of raw type to Stack<Integer> variable, which is legal but causes the compiler to issue a warning message (Fig. 21.12) indicating a *potentially unsafe assignment*—again, this occurs because a Stack of raw type might store types other than Integer. Also, the calls to generic methods testPush and testPop in lines 19– 22 result in compiler warning messages (Fig. 21.12). These occur because rawTypeStack1 and rawTypeStack2 are declared as Stacks of raw type, but methods testPush and testPop each expect a second argument that is a Stack with a specific type argument. The warnings indicate that the compiler cannot guarantee the types manipulated by the stacks to be the correct types, since we did not supply a variable declared with a type argument. Methods testPush (lines 28–39) and testPop (lines 42–62) are the same as in Fig. 21.10.

Figure 21.12 shows the warning messages generated by the compiler when the file RawTypeTest.java (Fig. 21.11) is compiled with the -Xlint:unchecked option, which provides more information about potentially unsafe operations in code that uses generics. The first warning is generated for line 17, which assigned a raw-type Stack to a Stack<Integer> variable—the compiler cannot ensure that all objects in the Stack will be Integer objects. The next warning occurs at line 19. The compiler determines method testPush's type argument from the Double array passed as the third argument, because the second method argument is a raw-type Stack variable. In this case, Double is the type argument, so the compiler expects a Stack<Double> as the second argument. The warning occurs because the compiler cannot ensure that a raw-type Stack contains only Doubles. The warning at line 21 occurs for the same reason, even though the actual Stack that rawTypeStack2 references is a Stack<Double>. The compiler cannot guarantee that the variable will always refer to the same Stack object, so it must use the variable's declared type to perform all type checking. Lines 20 and 22 each generate warnings because method testPop expects as an argument a Stack for which a type argument has been specified. However, in each call to testPop, we pass a raw-type Stack variable. Thus, the compiler indicates a warning because it cannot check the types used in the body of the method. In general, you should avoid using raw types.

```
1 // Fig. 21.11: RawTypeTest.java
2 // Raw type test program.
3 public class RawTypeTest
4 {
5 public static void main( String[] args )
\begin{matrix} 6 \\ 7 \end{matrix} {
         Double[] doubleElements = { 1.1, 2.2, 3.3, 4.4, 5.5 };
8 Integer[] integerElements = \{ 1, 2, 3, 4, 5, 6, 7, 8, 9, 10 \};
9
10
11
12
13
14
15
16
17
18
19 testPush( "rawTypeStack1", rawTypeStack1, doubleElements );
20 testPop( "rawTypeStack1", rawTypeStack1 );
21 testPush( "rawTypeStack2", rawTypeStack2, doubleElements );
22 testPop( "rawTypeStack2", rawTypeStack2 );
23 testPush( "integerStack", integerStack, integerElements );
24 testPop( "integerStack", integerStack );
25 } // end main
26
27 // generic method pushes elements onto stack
28 public static <T> void testPush( String name, Stack< T > stack,
29 T[] elements )
30 {
31 System.out.printf( "\nPushing elements onto %s\n", name );
32
33 // push elements onto Stack
34 for ( T element : elements )
35 {
36 System.out.printf( "%s ", element );
37 stack.push( element ); // push element onto stack
38 } // end for
39 } // end method testPush
40
41 // generic method testPop pops elements from stack
42 public static <T> void testPop( String name, Stack< T > stack )
43 {
44 // pop elements from stack
45 try
46 {
47 System.out.printf( "\nPopping elements from %s\n", name );
48 T popValue; // store element removed from stack
49
50 // remove elements from Stack
51 while ( true )
52 {
53 popValue = stack.pop(); // pop from stack
         // Stack of raw types assigned to Stack of raw types variable
         Stack rawTypeStack1 = new Stack(5);
         // Stack< Double > assigned to Stack of raw types variable
         Stack rawTypeStack2 = new Stack< Double >(5);
         // Stack of raw types assigned to Stack< Integer > variable
         Stack< Integer > integerStack = new Stack( 10 );
```

```
54 System.out.printf( "%s ", popValue );
55 } // end while
56 } // end try
         57 catch( EmptyStackException emptyStackException )
58 {
59 System.out.println();<br>60 emptyStackException.p
            60 emptyStackException.printStackTrace();
61 } // end catch EmptyStackException
62 } // end method testPop
    63 } // end class RawTypeTest
Pushing elements onto rawTypeStack1
1.1 2.2 3.3 4.4 5.5
Popping elements from rawTypeStack1
```

```
5.5 4.4 3.3 2.2 1.1
EmptyStackException: Stack is empty, cannot pop
        at Stack.pop(Stack.java:32)
        at RawTypeTest.testPop(RawTypeTest.java:53)
        at RawTypeTest.main(RawTypeTest.java:20)
Pushing elements onto rawTypeStack2
1.1 2.2 3.3 4.4 5.5
Popping elements from rawTypeStack2
5.5 4.4 3.3 2.2 1.1
EmptyStackException: Stack is empty, cannot pop
        at Stack.pop(Stack.java:32)
        at RawTypeTest.testPop(RawTypeTest.java:53)
        at RawTypeTest.main(RawTypeTest.java:22)
Pushing elements onto integerStack
1 2 3 4 5 6 7 8 9 10
Popping elements from integerStack
10 9 8 7 6 5 4 3 2 1
EmptyStackException: Stack is empty, cannot pop
        at Stack.pop(Stack.java:32)
        at RawTypeTest.testPop(RawTypeTest.java:53)
        at RawTypeTest.main(RawTypeTest.java:24)
```
**Fig. 21.11**  $\vert$  Raw-type test program. (Part 2 of 2.)

```
RawTypeTest.java:17: warning: [unchecked] unchecked conversion
found : Stack
required: Stack<java.lang.Integer>
      Stack< Integer > integerStack = new Stack( 10 );
                                       \wedgeRawTypeTest.java:19: warning: [unchecked] unchecked conversion
found : Stack
required: Stack<java.lang.Double>
      testPush( "rawTypeStack1", rawTypeStack1, doubleElements );
                                  \wedge
```
**Fig. 21.12** Warning messages from the compiler. (Part 1 of 2.)

```
RawTypeTest.java:19: warning: [unchecked] unchecked method invocation:
<T>testPush(java.lang.String,Stack<T>,T[]) in RawTypeTest is applied to
(java.lang.String,Stack,java.lang.Double[])
      testPush( "rawTypeStack1", rawTypeStack1, doubleElements );
              \wedgeRawTypeTest.java:20: warning: [unchecked] unchecked conversion
found : Stack
required: Stack<T>
     testPop( "rawTypeStack1", rawTypeStack1 );
                                 \wedgeRawTypeTest.java:20: warning: [unchecked] unchecked method invocation:
<T>testPop(java.lang.String,Stack<T>) in RawTypeTest is applied to
(java.lang.String,Stack)
     testPop( "rawTypeStack1", rawTypeStack1 );
             \wedgeRawTypeTest.java:21: warning: [unchecked] unchecked conversion
found : Stack
required: Stack<java.lang.Double>
      testPush( "rawTypeStack2", rawTypeStack2, doubleElements );
                                  \wedgeRawTypeTest.java:21: warning: [unchecked] unchecked method invocation:
<T>testPush(java.lang.String,Stack<T>,T[]) in RawTypeTest is applied to
(java.lang.String,Stack,java.lang.Double[])
      testPush( "rawTypeStack2", rawTypeStack2, doubleElements );
              \wedgeRawTypeTest.java:22: warning: [unchecked] unchecked conversion
found : Stack
required: Stack<T>
     testPop( "rawTypeStack2", rawTypeStack2 );
                                 \wedgeRawTypeTest.java:22: warning: [unchecked] unchecked method invocation:
<T>testPop(java.lang.String,Stack<T>) in RawTypeTest is applied to
(java.lang.String,Stack)
      testPop( "rawTypeStack2", rawTypeStack2 );
             \wedge9 warnings
```
**Fig. 21.12** Warning messages from the compiler. (Part 2 of 2.)

# **21.8 [Wildcards in Methods That Accept Type](#page-16-0) Parameters**

In this section, we introduce a powerful generics concept known as **wildcards**. For this purpose, we'll also introduce a new data structure from package java.util. In Chapter 20, we discussed the Java Collections Framework, which provides many generic data structures and algorithms that manipulate the elements of those data structures. Perhaps the simplest of these data structures is class ArrayList—a dynamically resizable, arraylike data structure. As part of this discussion, you'll learn how to create an ArrayList, add elements to it and traverse those elements using an enhanced for statement.

Let's consider an example that motivates wildcards. Suppose that you'd like to implement a generic method sum that totals the numbers in a collection, such as an ArrayList. You'd begin by inserting the numbers in the collection. Because generic classes can be used only with class or interface types, the numbers would be *autoboxed* as objects of the typewrapper classes. For example, any int value would be *autoboxed* as an Integer object, and any double value would be *autoboxed* as a Double object. We'd like to be able to total all the numbers in the ArrayList regardless of their type. For this reason, we'll declare the Array-List with the type argument Number, which is the superclass of both Integer and Double. In addition, method sum will receive a parameter of type ArrayList<Number> and total its elements. Figure 21.13 demonstrates totaling the elements of an ArrayList of Numbers.

```
1 // Fig. 21.13: TotalNumbers.java
2 // Totaling the numbers in an ArrayList<Number>.
3 import java.util.ArrayList;
 4
 5 public class TotalNumbers
 6 {
7 public static void main( String[] args )
8 {
 9 // create, initialize and output ArrayList of Numbers containing
10 // both Integers and Doubles, then display total of the elements
11
12
13
14 for ( Number element : numbers )
15
16
17 System.out.printf( "numberList contains: %s\n", numberList);
18 System.out.printf( "Total of the elements in numberList: %.1f\n",
19 Sum( numberList ) );
20 } // end main
21
22 // calculate total of ArrayList elements
23 public static double sum( ArrayList< Number > list )
24 {
25 double total = 0; // initialize total
26
27 // calculate sum
28
29
30
31 return total;
32 } // end method sum
33 } // end class TotalNumbers
          Number[] numbers = \{ 1, 2.4, 3, 4.1 \}; // Integers and Doubles
         ArrayList< Number > numberList = new ArrayList< Number > ();
            numberList.add( element ); // place each number in numberList
         for ( Number element : list )
            total += element.doubleValue();
```
numberList contains: [1, 2.4, 3, 4.1] Total of the elements in numberList: 10.5

**Fig. 21.13** Totaling the numbers in an ArrayList<Number>.

Line 11 declares and initializes an array of Numbers. Because the initializers are primitive values, Java *autoboxes* each primitive value as an object of its corresponding wrapper type. The int values 1 and 3 are *autoboxed* as Integer objects, and the double values 2.4 and 4.1 are *autoboxed* as Double objects. Line 12 declares and creates an ArrayList object that stores Numbers and assigns it to variable numberList. We do not have to specify the size of the ArrayList because it will grow automatically as we insert objects.

Lines 14–15 traverse array numbers and place each element in numberList. Line 17 outputs the contents of the ArrayList as a String. This statement implicitly invokes the ArrayList's toString method, which returns a String of the form "[*elements*]" in which *elements* is a comma-separated list of the elements' String representations. Lines 18–19 display the sum of the elements that is returned by the call to method sum.

Method sum (lines 23–32) receives an ArrayList of Numbers and calculates the total of the Numbers in the collection. The method uses double values to perform the calculations and returns the result as a double. Lines 28–29 use the enhanced for statement, which is designed to work with both arrays and the collections of the Collections Framework, to total the elements of the ArrayList. The for statement assigns each Number in the ArrayList to variable element, then uses **Number method doubleValue** to obtain the Number's underlying primitive value as a double value. The result is added to total. When the loop terminates, the method returns the total.

#### *Implementing Method sum With a Wildcard Type Argument in Its Parameter*

Recall that the purpose of method sum in Fig. 21.13 was to total any type of Numbers stored in an ArrayList. We created an ArrayList of Numbers that contained both Integer and Double objects. The output of Fig. 21.13 demonstrates that method sum worked properly. Given that method sum can total the elements of an ArrayList of Numbers, you might expect that the method would also work for ArrayLists that contain elements of only one numeric type, such as ArrayList<Integer>. So we modified class TotalNumbers to create an ArrayList of Integers and pass it to method sum. When we compile the program, the compiler issues the following error message:

sum(java.util.ArrayList<java.lang.Number>) in TotalNumbersErrors cannot be applied to (java.util.ArrayList<java.lang.Integer>)

Although Number is the superclass of Integer, the compiler does not consider the parameterized type ArrayList<Number> to be a superclass of ArrayList<Integer>. If it were, then every operation we could perform on ArrayList<Number> would also work on an ArrayList<Integer>. Consider the fact that you can add a Double object to an Array-List<Number> because a Double *is a* Number, but you cannot add a Double object to an ArrayList<Integer> because a Double *is not an* Integer. Thus, the subtype relationship does not hold.

How do we create a more flexible version of the sum method that can total the elements of any ArrayList containing elements of any subclass of Number? This is where **wildcard type arguments** are important. Wildcards enable you to specify method parameters, return values, variables or fields, and so on, that act as supertypes or subtypes of parameterized types. In Fig. 21.14, method sum's parameter is declared in line 50 with the type:

#### ArrayList< ? extends Number >

A wildcard type argument is denoted by a question mark (**?**), which by itself represents an "unknown type." In this case, the wildcard extends class Number, which means that the wildcard has an upper bound of Number. Thus, the unknown-type argument must be either Number or a subclass of Number. With the parameter type shown here, method sum can receive an ArrayList argument that contains any type of Number, such as ArrayList< Integer> (line 20), ArrayList<Double> (line 33) or ArrayList<Number> (line 46).

```
1 // Fig. 21.14: WildcardTest.java
2 // Wildcard test program.
3 import java.util.ArrayList;
4
5 public class WildcardTest
\frac{6}{7}7 public static void main( String[] args )
8 {
9 // create, initialize and output ArrayList of Integers, then
10 // display total of the elements
11 Integer[] integers = { 1, 2, 3, 4, 5 };
12
13
14 // insert elements in integerList
15 for ( Integer element : integers )
16 integerList.add( element );
17
18 System.out.printf( "integerList contains: %s\n", integerList );
19 System.out.printf( "Total of the elements in integerList: %.0f\n\n",
20 );
sum( integerList )
21
22 // create, initialize and output ArrayList of Doubles, then
23 // display total of the elements
24 Double<sup>[]</sup> doubles = \{ 1.1, 3.3, 5.5 \};
25
26
27 // insert elements in doubleList
28 for ( Double element : doubles )
29 doubleList.add(element);
30
31 System.out.printf( "doubleList contains: %s\n", doubleList );
32 System.out.printf( "Total of the elements in doubleList: %.1f\n\n",
33 Sum( doubleList ) );
34
35 // create, initialize and output ArrayList of Numbers containing
36 // both Integers and Doubles, then display total of the elements
37 Number[] numbers = { 1, 2.4, 3, 4.1 }; // Integers and Doubles
38
39
40 // insert elements in numberList
41 for ( Number element : numbers )
42 numberList.add( element );
43
44 System.out.printf( "numberList contains: %s\n", numberList );
45 System.out.printf( "Total of the elements in numberList: %.1f\n",
46 Sum( numberList ) );
47 } // end main
48
49 // total the elements; using a wildcard in the ArrayList parameter
50 public static double sum( \text{ArrayList} < ? extends Number > list )
51 {
52 double total = 0; // initialize total
53
         ArrayList< Integer > integerList = new ArrayList< Integer >();
         ArrayList< Double > doubleList = new ArrayList< Double >();
         ArrayList< Number > numberList = new ArrayList< Number >();
```
```
54 // calculate sum
55 for ( Number element : list )
56 total += element.doubleValue();
57
58 return total;
59 } // end method sum
60 } // end class WildcardTest
```
integerList contains: [1, 2, 3, 4, 5] Total of the elements in integerList: 15 doubleList contains: [1.1, 3.3, 5.5] Total of the elements in doubleList: 9.9 numberList contains: [1, 2.4, 3, 4.1] Total of the elements in numberList: 10.5

**Fig. 21.14** Generic wildcard test program. (Part 2 of 2.)

Lines 11–20 create and initialize an ArrayList<Integer>, output its elements and total them by calling method sum (line 20). Lines 24–33 perform the same operations for an ArrayList<Double>. Lines 37–46 perform the same operations for an Array-List<Number> that contains Integers and Doubles.

In method sum (lines 50–59), although the ArrayList argument's element types are not directly known by the method, they're known to be at least of type Number, because the wildcard was specified with the upper bound Number. For this reason line 56 is allowed, because all Number objects have a doubleValue method.

Although wildcards provide flexibility when passing parameterized types to a method, they also have some disadvantages. Because the wildcard (?) in the method's header (line 50) does not specify a type-parameter name, you cannot use it as a type name throughout the method's body (i.e., you cannot replace Number with ? in line 55). You could, however, declare method sum as follows:

```
public static <T extends Number> double sum( ArrayList< T > list )
```
which allows the method to receive an ArrayList that contains elements of any Number subclass. You could then use the type parameter T throughout the method body.

If the wildcard is specified without an upper bound, then only the methods of type Object can be invoked on values of the wildcard type. Also, methods that use wildcards in their parameter's type arguments cannot be used to add elements to a collection referenced by the parameter.

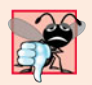

#### **Common Programming Error 21.4**

*Using a wildcard in a method's type-parameter section or using a wildcard as an explicit type of a variable in the method body is a syntax error.*

## **21.9 [Generics and Inheritance: Notes](#page-16-0)**

Generics can be used with inheritance in several ways:

• A generic class can be derived from a nongeneric class. For example, the Object class is a direct or indirect superclass of every generic class.

- A generic class can be derived from another generic class. For example, generic class Stack (in package java.util) is a subclass of generic class Vector (in package java.util). We discussed these classes in Chapter 20.
- A nongeneric class can be derived from a generic class. For example, nongeneric class Properties (in package java.util) is a subclass of generic class Hashtable (in package java.util). We also discussed these classes in Chapter 20.
- Finally, a generic method in a subclass can override a generic method in a superclass if both methods have the same signatures.

# **21.10 [Wrap-Up](#page-16-0)**

This chapter introduced generics. You learned how to declare generic methods and classes. We discussed how backward compatibility is achieved via raw types. You also learned how to use wildcards in a generic method or a generic class. In Chapter 22, you'll learn how to implement your own custom dynamic data structures that can grow or shrink at execution time. In particular, you'll implement these data structures using the generics capabilities you learned in this chapter. For more information on generics, please visit our Java Resource Center at <www.deitel.com/Java/> and click the topic **Java Generics** under the heading **Resource Center Contents**.

### **Summary**

#### *Section 21.1 Introduction*

- Generic methods enable you to specify, with one method declaration, a set of related methods.
- Generic classes and interfaces enable you to specify sets of related types.

#### *Section 21.2 Motivation for Generic Methods*

- Overloaded methods are often used to perform similar operations on different types of data.
- When the compiler encounters a method call, it attempts to locate a method declaration with a name and parameters that are compatible with the argument types in the method call.

### *Section 21.3 Generic Methods: Implementation and Compile-Time Translation*

- If the operations performed by several overloaded methods are identical for each argument type, they can be more compactly and conveniently coded using a generic method. A single generic method declaration can be called with arguments of different data types. Based on the types of the arguments passed to a generic method, the compiler handles each method call appropriately.
- All generic method declarations have a type-parameter section (p. 878) delimited by angle brackets (< and >) that precedes the method's return type (p. 878).
- A type-parameter section contains one or more type parameters separated by commas.
- A type parameter (p. 878) is an identifier that specifies a generic type name. Type parameters can be used as the return type, parameter types and local variable types in a generic method declaration, and they act as placeholders for the types of the arguments passed to the generic method, which are known as actual type arguments (p. 878). Type parameters can represent only reference types.
- Type-parameter names used throughout a method declaration must match those declared in the type-parameter section. A type-parameter name can be declared only once in the type-parameter section but can appear more than once in the method's parameter list.
- When the compiler encounters a method call, it determines the argument types and attempts to locate a method with the same name and parameters that match the argument types. If there's no such method, the compiler searches for methods with the same name and compatible parameters and for matching generic methods.
- Objects of a class that implements generic interface Comparable (Comparable) can be compared with method compareTo (p. 880), which returns 0 if the objects are equal, a negative integer if the first object is less than the second or a positive integer if the first object is greater than the second.
- All the type-wrapper classes for primitive types implement Comparable.
- Comparable objects can be used with the sorting and searching methods of class Collections.
- When a generic method is compiled, the compiler performs erasure (p. 879) to remove the typeparameter section and replace the type parameters with actual types. By default each type parameter is replaced with its upper bound (p. 881), which is Object unless specified otherwise.

#### *Section 21.4 Additional Compile-Time Translation Issues: Methods That Use a Type Parameter as the Return Type*

• When erasure is performed on a method that returns a type variable (p. 878), explicit casts are inserted in front of each method call to ensure that the returned value has the type expected by the caller.

#### *Section 21.5 Overloading Generic Methods*

• A generic method may be overloaded with other generic methods or with nongeneric methods.

#### *Section 21.6 Generic Classes*

- Generic classes provide a means for describing a class in a type-independent manner. We can then instantiate type-specific objects of the generic class.
- A generic class declaration looks like a nongeneric class declaration, except that the class name is followed by a type-parameter section. The type-parameter section of a generic class can have one or more type parameters separated by commas.
- When a generic class is compiled, the compiler performs erasure on the class's type parameters and replaces them with their upper bounds.
- Type parameters cannot be used in a class's static declarations.
- When instantiating an object of a generic class, the types specified in angle brackets after the class name are known as type arguments (p. 886). The compiler uses them to replace the type parameters so that it can perform type checking and insert cast operations as necessary.

#### *Section 21.7 Raw Types*

• It's possible to instantiate a generic class without specifying a type argument. In this case, the new object of the class is said to have a raw type (p. 891)—the compiler implicitly uses type Object (or the type parameter's upper bound) throughout the generic class for each type argument.

### *Section 21.8 Wildcards in Methods That Accept Type Parameters*

- Class Number is the superclass of both Integer and Double.
- Number method doubleValue (p. 897) obtains the Number's underlying primitive value as a double value.
- Wildcard type arguments enable you to specify method parameters, return values, variables, and so on, that act as supertypes of parameterized types. A wildcard-type argument is denoted by ? (p. 897), which represents an "unknown type." A wildcard can also have an upper bound.
- Because a wildcard (?) is not a type-parameter name, you cannot use it as a type name throughout a method's body.
- If a wildcard is specified without an upper bound, then only the methods of type Object can be invoked on values of the wildcard type.
- Methods that use wildcards as type arguments (p. 897) cannot be used to add elements to a collection referenced by the parameter.

#### *Section 21.9 Generics and Inheritance: Notes*

- A generic class can be derived from a nongeneric class. For example, Object is a direct or indirect superclass of every generic class.
- A generic class can be derived from another generic class.
- A nongeneric class can be derived from a generic class.
- A generic method in a subclass can override a generic method in a superclass if both methods have the same signatures.

### **Self-Review Exercises**

- **21.1** *(True or False)* State whether each of the following is *true* or *false*. If *false*, explain why.
	- a) A generic method cannot have the same method name as a nongeneric method.
	- b) All generic method declarations have a type-parameter section that immediately precedes the method name.
	- c) A generic method can be overloaded by another generic method with the same method name but different method parameters.
	- d) A type parameter can be declared only once in the type-parameter section but can appear more than once in the method's parameter list.
	- e) Type-parameter names among different generic methods must be unique.
	- f) The scope of a generic class's type parameter is the entire class except its static members.
- **21.2** *(Fill in the Blanks)* Fill in the blanks in each of the following:
	- a) \_\_\_\_\_\_\_ and \_\_\_\_\_\_ enable you to specify, with a single method declaration, a set of related methods, or with a single class declaration, a set of related types, respectively.
	- b) A type-parameter section is delimited by  $\overline{\phantom{a}}$
	- c) A generic method's \_\_\_\_\_\_\_ can be used to specify the method's argument types, to specify the method's return type and to declare variables within the method.
	- d) The statement "Stack objectStack = new Stack();" indicates that objectStack stores
	- . e) In a generic class declaration, the class name is followed by  $a(n)$  \_\_\_\_\_\_\_.
	- f) The syntax specifies that the upper bound of a wildcard is type  $\tau$ .

### **Answers to Self-Review Exercises**

**21.1** a) False. Generic and nongeneric methods can have the same method name. A generic method can overload another generic method with the same method name but different method parameters. A generic method also can be overloaded by providing nongeneric methods with the same method name and number of arguments. b) False. All generic method declarations have a type-parameter section that immediately precedes the method's return type. c) True. d) True. e) False. Type-parameter names among different generic methods need not be unique. f) True.

**21.2** a) Generic methods, generic classes. b) angle brackets (<sup>&</sup>lt; and <sup>&</sup>gt;). c) type parameters. d) a raw type. e) type-parameter section. f) ? extends T.

### **Exercises**

**21.3** *(Explain Notation)* Explain the use of the following notation in a Java program:

public class Array<  $T > \{\}$ 

**21.4** *(Generic Method selectionSort)* Write a generic method selectionSort based on the sort program of Figs. 19.6–19.7. Write a test program that inputs, sorts and outputs an Integer array and a Float array. [*Hint:* Use <T extends Comparable<T> > in the type-parameter section for method selectionSort*,* so that you can use method compareTo to compare the objects of the type that T represents.]

**21.5** *(Overloaded Generic Method printArray)* Overload generic method printArray of Fig. 21.3 so that it takes two additional integer arguments, lowSubscript and highSubscript. A call to this method prints only the designated portion of the array. Validate lowSubscript and highSubscript. If either is out of range, the overloaded printArray method should throw an InvalidSubscriptException; otherwise, printArray should return the number of elements printed. Then modify main to exercise both versions of printArray on arrays integerArray, doubleArray and characterArray. Test all capabilities of both versions of printArray.

**21.6** *(Overloading a Generic Method with a Nongeneric Method))* Overload generic method printArray of Fig. 21.3 with a nongeneric version that specifically prints an array of Strings in neat, tabular format, as shown in the sample output that follows:

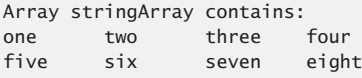

**21.7** *(Generic isEqualTo Method)* Write a simple generic version of method isEqualTo that compares its two arguments with the equals method and returns true if they're equal and false otherwise. Use this generic method in a program that calls isEqualTo with a variety of built-in types, such as Object or Integer. What result do you get when you attempt to run this program?

**21.8** *(Generic Class Pair)* Write a generic class Pair which has two type parameters—<sup>F</sup> and <sup>S</sup> each representing the type of the first and second element of the pair, respectively. Add *get* and *set* methods for the first and second elements of the pair. [*Hint:* The class header should be public class Pair<F, S>.]

**21.9** *(Overloading Generic Methods)* How can generic methods be overloaded?

**21.10** *(Overload Resolution)* The compiler performs a matching process to determine which method to call when a method is invoked. Under what circumstances does an attempt to make a match result in a compile-time error?

**21.11** *(What Does this Statement Do?)* Explain why a Java program might use the statement ArrayList< Employee > workerList = new ArrayList< Employee >();

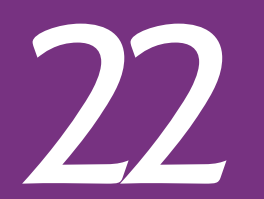

[22](#page-16-0) Custom Generic Data **Structures** 

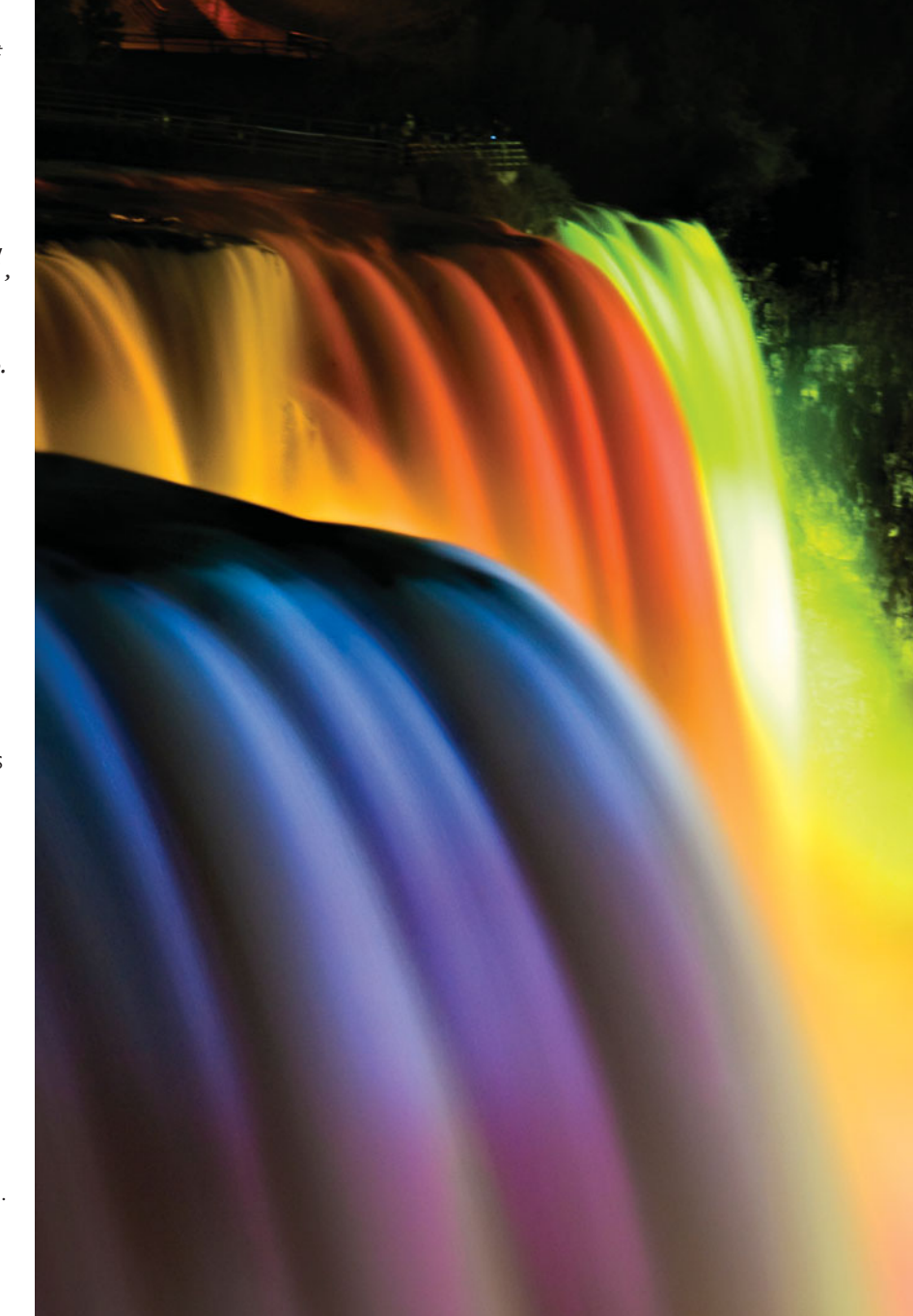

*Much that I bound, I could not free; Much that I freed returned to me.* **—Lee Wilson Dodd**

*'Will you walk a little faster?' said a whiting to a snail, 'There's a porpoise close behind us, and he's treading on my tail.'* **—Lewis Carroll**

*There is always room at the top.* **—Daniel Webster**

*Push on—keep moving.* **—Thomas Morton**

*I'll turn over a new leaf.* **—Miguel de Cervantes**

# **Objectives**

In this chapter you'll learn:

- To form linked data structures using references, selfreferential classes, recursion and generics.
- To create and manipulate dynamic data structures, such as linked lists, queues, stacks and binary trees.
- Various important applications of linked data structures.
- How to create reusable data structures with classes, inheritance and composition.

| 22.1 Introduction                     | 22.5 Stacks       |
|---------------------------------------|-------------------|
| <b>22.2</b> Self-Referential Classes  | 22.6 Queues       |
| <b>22.3</b> Dynamic Memory Allocation |                   |
| <b>22.4</b> Linked Lists              | 22.8 Wrap-Up      |
|                                       | <b>22.7</b> Trees |

*Summary | Self-Review Exercises | Answers to Self-Review Exercises | Exercises | Special Section: Building Your Own Compiler*

## **22.1 [Introduction](#page-16-0)**

This chapter shows how to build **dynamic data structures** that grow and shrink at execution time. **Linked lists** are collections of data items "linked up in a chain"; insertions and deletions can be made anywhere in a linked list. **Stacks** are important in compilers and operating systems; insertions and deletions are made only at one end of a stack—its **top***.* **Queues** represent waiting lines; insertions are made at the back (also referred to as the **tail**) of a queue and deletions are made from the front (also referred to as the **head**). **Binary trees** facilitate high-speed searching and sorting of data, eliminating duplicate data items efficiently, representing file-system directories, compiling expressions into machine language and many other interesting applications.

We discuss each of these major data-structure types and implement programs that create and manipulate them. We use classes, inheritance and composition to create and package them for reusability and maintainability. In general, you'd use one of the predefined collection classes that we discussed in Chapter 20. However, the techniques we present here can be used if you ever need to build your own *custom* collections.

For simplicity, this chapter's examples manipulate primitive values. However, the data-structure implementations we develop here can store objects of most types.

If you feel ambitious, you might want to attempt the major project described in the special section entitled Building Your Own Compiler, which we've posted online at <www.deitel.com/books/jhtp9/>. You've been using a Java compiler to translate your Java programs to bytecodes so that you could execute these programs. In this project, you'll actually build your own compiler. It will read statements written in a simple, yet powerful high-level language similar to early versions of the popular language BASIC and translate these statements into Simpletron Machine Language (SML) instructions—SML is the language you learned in the Chapter 7 special section, Building Your Own Computer. Your Simpletron Simulator program will then execute the SML program produced by your compiler! Implementing this project by using an object-oriented approach will give you an opportunity to exercise most of what you've learned in this book. The special section carefully walks you through the specifications of the high-level language and describes the algorithms you'll need to convert each high-level language statement into machine-language instructions. If you enjoy being challenged, you might attempt the enhancements to both the compiler and the Simpletron Simulator suggested in the exercises.

## **22.2 [Self-Referential Classes](#page-16-0)**

A **self-referential class** contains an instance variable that refers to another object of the same class type. For example, the generic Node class declaration

Outline

```
class Node< T >
{
   private T data;
   private Node< T > nextNode; // reference to next linked node
   public Node( T data ) { /* constructor body */ }
   public void setData( T data ) { /* method body */ }
   public T getData() { /* method body */ }
   public void setNext( Node< T > next ) { /* method body */ }
   public Node< T > qetNext() { /* method body */ }
} // end class Node< T >
```
has two private instance variables—data (of the generic type T) and Node<T> variable nextNode. Variable nextNode references a Node<T> object, an object of the same class being declared here—hence the term "self-referential class." Field nextNode is a **link**—it "links" an object of type Node<T> to another object of the same type. Type Node<T> also has five methods: a constructor that receives a value to initialize data, a setData method to set the value of data, a getData method to return the value of data, a setNext method to set the value of nextNode and a getNext method to return a reference to the next node.

Programs can link self-referential objects together to form such useful data structures as lists, queues, stacks and trees. Figure 22.1 illustrates two self-referential objects linked together to form a list. A backslash—representing a null reference—is placed in the link member of the second self-referential object to indicate that the link does *not* refer to another object. The backslash is illustrative; it does not correspond to the backslash character in Java. We use the null reference to indicate the end of a data structure.

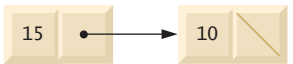

**Fig. 22.1** | Self-referential-class objects linked together.

## **22.3 [Dynamic Memory Allocation](#page-16-0)**

Creating and maintaining dynamic data structures requires **dynamic memory allocation**—allowing a program to obtain more memory space at execution time to hold new nodes and to release space no longer needed. Remember that Java programs do not explicitly release dynamically allocated memory. Rather, Java performs automatic *garbage collection* of objects that are no longer referenced in a program.

The limit for dynamic memory allocation can be as large as the amount of available physical memory in the computer or the amount of available disk space in a virtualmemory system. Often the limits are much smaller, because the computer's available memory must be shared among many applications.

The declaration and class-instance-creation expression

```
// 10 is nodeToAdd's data
Node< Integer > nodeToAdd = new Node< Integer >(10);
```
allocates a Node<Integer> object and returns a reference to it, which is assigned to node-ToAdd. If *insufficient memory* is available, the expression throws an OutOfMemoryError. The sections that follow discuss lists, stacks, queues and trees—all of which use dynamic memory allocation and self-referential classes to create dynamic data structures.

# **22.4 [Linked Lists](#page-16-0)**

A linked list is a linear collection (i.e., a sequence) of self-referential-class objects, called **nodes***,* connected by reference links—hence, the term "linked" list. Typically, a program accesses a linked list via a reference to its first node. The program accesses each subsequent node via the link reference stored in the previous node. By convention, the link reference in the last node of the list is set to null. Data is stored in a linked list dynamically—the program creates each node as necessary. Stacks and queues are also linear data structures and, as we'll see, are constrained versions of linked lists. Trees are *nonlinear* data structures.

Lists of data can be stored in arrays, but linked lists provide several advantages. A linked list is appropriate when the number of data elements to be represented in the data structure is *unpredictable*. Linked lists are dynamic, so the length of a list can increase or decrease as necessary, whereas the size of a "conventional" Java array cannot be altered it's fixed when the program creates the array. "Conventional" arrays can become full. Linked lists become full only when the system has *insufficient memory* to satisfy dynamic storage allocation requests. Package java.util contains class LinkedList (discussed in Chapter 20) for implementing and manipulating linked lists that grow and shrink during program execution.

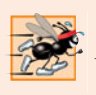

#### **Performance Tip 22.1**

*An array can be declared to contain more elements than the number of items expected, but this wastes memory. In these situations, linked lists provide better memory utilization, allowing the program to adapt to storage needs at runtime.*

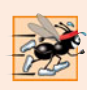

#### **Performance Tip 22.2**

*Insertion into a linked list is fast—only two references have to be modified (after locating the insertion point). All existing node objects remain at their current locations in memory.*

Linked lists can be maintained in sorted order simply by inserting each new element at the proper point in the list. (It does, of course, take time to *locate* the proper insertion point.) *Existing list elements do not need to be moved.*

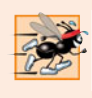

#### **Performance Tip 22.3**

*Insertion and deletion in a sorted array can be time consuming—all the elements following the inserted or deleted element must be shifted appropriately.*

## *Singly Linked Lists*

Linked list nodes normally are *not stored contiguously* in memory. Rather, they're logically contiguous. Figure 22.2 illustrates a linked list with several nodes. This diagram presents a **singly linked list**—each node contains one reference to the next node in the list. Often, linked lists are implemented as *doubly linked lists*—each node contains a reference to the next node in the list *and* a reference to the preceding one.

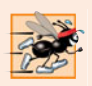

#### **Performance Tip 22.4**

*Normally, the elements of an array are contiguous in memory. This allows immediate access to any array element, because its address can be calculated directly as its offset from the beginning of the array. Linked lists do not afford such immediate access—an element can be accessed only by traversing the list from the front (or the back in a doubly linked list).*

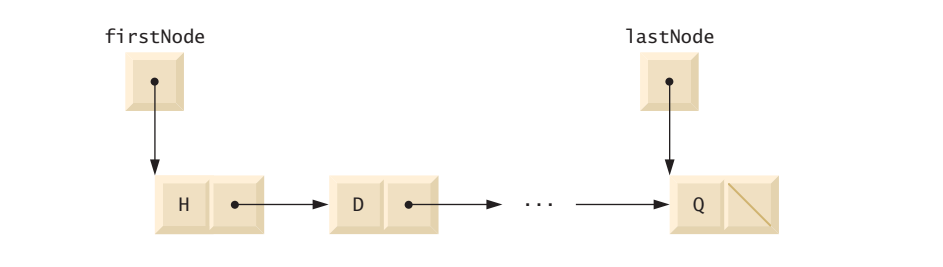

**Fig. 22.2** | Linked-list graphical representation.

#### *Implementing a Generic List Class*

The program of Figs. 22.3–22.5 uses an object of our generic List class to manipulate a list of miscellaneous objects. The program consists of four classes—ListNode (Fig. 22.3, lines 6–37), List (Fig. 22.3, lines 40–147), EmptyListException (Fig. 22.4) and List-Test (Fig. 22.5). The List, ListNode and EmptyListException classes are placed in package com.deitel.ch22, so that they can be reused throughout this chapter. Encapsulated in each List object is a linked list of ListNode objects. [*Note:* Many of the classes in this chapter are declared in the package com.deitel.ch22. Each such class should be compiled with the -d command-line option to javac. When compiling the classes that are not in this package and when running the programs, be sure to use the option -classpath with javac and java, respectively.]

```
1 // Fig. 22.3: List.java
2 // ListNode and List class declarations.
3
4
5 // class to represent one node in a list
6
7 {
8 // package access members; List can access these directly
9 T data; // data for this node
10
11
12 // constructor creates a ListNode that refers to object
13 ListNode( T object )
14 {
15 this( object, null );
16 } // end ListNode one-argument constructor
17
18 // constructor creates ListNode that refers to the specified
19 // object and to the next ListNode
20 ListNode( T object, ListNode< T > node )
21 {
22 data = object;
23 nextNode = node;
24 } // end ListNode two-argument constructor
    package com.deitel.ch22;
    class ListNode< T >
      ListNode< T > nextNode; // reference to the next node in the list
```

```
25
26 // return reference to data in node
27 T getData()
28 {
29 return data; // return item in this node
30 } // end method getData
31
32 // return reference to next node in list
33 ListNode< T > getNext()
34 {
35 return nextNode; // get next node
36 \frac{1}{2} // end method getNext
    37 } // end class ListNode< T >
38
39 // class List definition
40
41 {
42
43
44 private String name; // string like "list" used in printing
45
46 // constructor creates empty List with "list" as the name
47 public List()
48 {
49 this( "list" );
50 } // end List no-argument constructor
51
52 // constructor creates an empty List with a name
53 public List( String listName )
54 {
55 name = listName;
56 firstNode = lastNode = null;
57 } // end List one-argument constructor
58
59 // insert item at front of List
60
61 {
62 if ( isEmpty() ) // firstNode and lastNode refer to same object
63 firstNode = lastNode = new ListNode< T >( insertItem );
64 else // firstNode refers to new node<br>65 firstNode = new listNode< T >( in
            firstNode = new ListNode< T >( insertItem, firstNode );
66 } // end method insertAtFront
67
68 // insert item at end of List
69
70 {
71 if ( isEmpty() ) // firstNode and lastNode refer to same object
72 firstNode = lastNode = new ListNode< T >( insertItem );
73 else // lastNode's nextNode refers to new node
74 lastNode = lastNode.nextNode = new ListNode< T >( insertItem );
75 } // end method insertAtBack
76
    public class List< T >
      private ListNode< T > firstNode;
      private ListNode< T > lastNode;
      public void insertAtFront( T insertItem )
       public void insertAtBack( T insertItem )
```

```
77 // remove first node from List
78
79 {
80 if ( isEmpty() ) // throw exception if List is empty
81 throw new EmptyListException( name );
82
         83 T removedItem = firstNode.data; // retrieve data being removed
84
85 // update references firstNode and lastNode
86 if ( firstNode == lastNode )
87 firstNode = lastNode = null;
88 else
           89 firstNode = firstNode.nextNode;
90
91 return removedItem; // return removed node data
92 } // end method removeFromFront
93
94 // remove last node from List
95
96 {
97 if ( isEmpty() ) // throw exception if List is empty
98 throw new EmptyListException(name);
99
100 T removedItem = lastNode.data; // retrieve data being removed
101
102 // update references firstNode and lastNode
103 if ( firstNode == lastNode )
104 firstNode = lastNode = null;
105 else // locate new last node
106 {
107 ListNode< T > current = firstNode;
108
109 // loop while current node does not refer to lastNode
110 while ( current.nextNode != lastNode )
111 current = current.nextNode;
112
113 lastNode = current; // current is new lastNode
114 current.nextNode = null;
115 } // end else
116
117 return removedItem; // return removed node data
118 } // end method removeFromBack
119
120 // determine whether list is empty
121
122 {
123 return firstNode == null; // return true if list is empty
124 } // end method isEmpty
125
126 // output list contents
127
128 {
      public T removeFromFront() throws EmptyListException
      public T removeFromBack() throws EmptyListException
      public boolean isEmpty()
      public void print()
```

```
129 if ( isEmpty() )
130 {
131 System.out.printf( "Empty %s\n", name );<br>132 Teturn:
            132 return;
133 } // end if
134
         System.out.printf( "The %s is: ", name );
136 ListNode< T > current = firstNode;
137
         138 // while not at end of list, output current node's data
139 while ( current != null )
140 {
            System.out.printf( "%s ", current.data );
142 current = current.nextNode;
143 } // end while
144
145 System.out.println( "\n" );
146 } // end method print
147 } // end class List< T >
```
**Fig. 22.3** | ListNode and List class declarations. (Part 4 of 4.)

```
1 // Fig. 22.4: EmptyListException.java
2 // Class EmptyListException declaration.
3 package com.deitel.ch22;
4
5 public class EmptyListException extends RuntimeException
6 {
7 // no-argument constructor
8 public EmptyListException()
9 {
10 this( "List" ); // call other EmptyListException constructor
11 } // end EmptyListException no-argument constructor
12
13 // one-argument constructor
14 public EmptyListException( String name )
15 {
16 super( name + " is empty" ); // call superclass constructor
17 } // end EmptyListException one-argument constructor
18 } // end class EmptyListException
```
**Fig. 22.4** | EmptyListException class declaration.

```
1 // Fig. 22.5: ListTest.java
2 // ListTest class to demonstrate List capabilities.
3 import com.deitel.ch22.List;
4 import com.deitel.ch22.EmptyListException;
5
6 public class ListTest
7 {
```

```
8 public static void main( String[] args )
9 {
10
11
12
13
14
15
16
17
18
19
20
21
22 // remove objects from list; print after each removal
23 try
24 {
25
26 System.out.printf( "\n%d removed\n", removedItem );
27 list.print();
28
29
30 System.out.printf( "\n%d removed\n", removedItem );
31 list.print();
32
33
34 System.out.printf( "\n%d removed\n", removedItem );
35 list.print();
36
37
38 System.out.printf( "\n%d removed\n", removedItem );
39 list.print();
40 } // end try
41 catch ( EmptyListException emptyListException )
42 {
43 emptyListException.printStackTrace();
44 } // end catch
45 } // end main
46 } // end class ListTest
The list is: -1
The list is: 0 -1
The list is: 0 -1 1
The list is: 0 -1 1 5
0 removed
The list is: -1 1 5
-1 removed
The list is: 1 5
5 removed
The list is: 1
1 removed
Empty list
         List< Integer > list = new List< Integer >(); // create a List
         // insert integers in list
         list.insertAtFront( -1 );
         list.print();
         list.insertAtFront(0);
         list.print();
         list.insertAtBack( 1 );
         list.print();
         list.insertAtBack( 5 );
         list.print();
            int removedItem = list.removeFromFront();
            removedItem = list.removeFromFront();
            removedItem = list.removeFromBack();
            removedItem = list.removeFromBack();
```
#### *Generic Classes ListNode and List*

Generic class ListNode (Fig. 22.3, lines 6–37) declares package-access fields data and nextNode. The data field is a reference of type T, so its type will be determined when the client code creates the corresponding List object. Variable nextNode stores a reference to the next ListNode object in the linked list (or null if the node is the last one in the list).

Lines 42–43 of class List (Fig. 22.3, lines 40–47) declare references to the first and last ListNodes in a List (firstNode and lastNode, respectively). The constructors (lines 47–50 and 53–57) initialize both references to null. The most important methods of class List are insertAtFront (lines 60–66), insertAtBack (lines 69–75), removeFromFront (lines 78–92) and removeFromBack (lines 95–118). Method isEmpty (lines 121–124) is a *predicate method* that determines whether the list is empty (i.e., the reference to the first node of the list is null). Predicate methods typically test a condition and do not modify the object on which they're called. If the list is empty, method isEmpty returns true; otherwise, it returns false. Method print (lines 127–146) displays the list's contents. We discuss class List's methods in more detail after we discuss class ListTest.

#### *Class ListTest*

Method main of class ListTest (Fig. 22.5) creates a List<Integer> object (line 10), then inserts objects at the beginning of the list using method insertAtFront, inserts objects at the end of the list using method insertAtBack, deletes objects from the front of the list using method removeFromFront and deletes objects from the end of the list using method removeFromBack. After each insert and remove operation, ListTest calls List method print to display the current list contents. If an attempt is made to remove an item from an empty list, an EmptyListException (Fig. 22.4) is thrown, so the method calls to removeFromFront and removeFromBack are placed in a try block that's followed by an appropriate exception handler. Notice in lines 13, 15, 17 and 19 that the application passes literal primitive int values to methods insertAtFront and insertAtBack. Each of these methods was declared with a parameter of the generic type T (Fig. 22.3, lines 60 and 69). Since this example manipulates a List - Integer >, the type T represents the type-wrapper class Integer. In this case, the JVM *autoboxes* each literal value in an Integer object, and that object is actually inserted into the list.

#### *List Method insertAtFront*

Now we discuss each method of class List (Fig. 22.3) in detail and provide diagrams showing the reference manipulations performed by methods insertAtFront, insertAt-Back, removeFromFront and removeFromBack. Method insertAtFront (lines 60–66 of Fig. 22.3) places a new node at the front of the list. The steps are:

- **1.** Call isEmpty to determine whether the list is empty (line 62).
- **2.** If the list is empty, assign to firstNode and lastNode the new ListNode that was initialized with insertItem (line 63). (Recall that assignment operators evaluate right to left.) The ListNode constructor at lines 13–16 calls the ListNode constructor at lines 20–24 to set instance variable data to refer to the insertItem passed as an argument and to set reference nextNode to null, because this is the first and last node in the list.

#### **914** Chapter 22 Custom Generic Data Structures

**3.** If the list is not empty, the new node is "linked" into the list by setting firstNode to a new ListNode object and initializing that object with insertItem and firstNode (line 65). When the ListNode constructor (lines 20–24) executes, it sets instance variable data to refer to the insertItem passed as an argument and performs the insertion by setting the nextNode reference of the new node to the ListNode passed as an argument, which previously was the first node.

In Fig. 22.6, part (a) shows a list and a new node during the insertAtFront operation and before the program links the new node into the list. The dotted arrows in part (b) illustrate *Step 3* of the insertAtFront operation that enables the node containing 12 to become the new first node in the list.

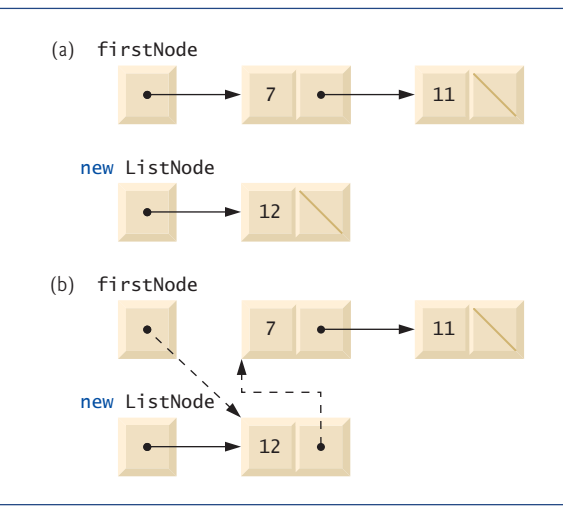

Fig. 22.6 | Graphical representation of operation insertAtFront.

#### *List Method insertAtBack*

Method insertAtBack (lines 69–75 of Fig. 22.3) places a new node at the back of the list. The steps are:

- **1.** Call isEmpty to determine whether the list is empty (line 71).
- **2.** If the list is empty, assign to firstNode and lastNode the new ListNode that was initialized with insertItem (line 72). The ListNode constructor at lines 13–16 calls the constructor at lines 20–24 to set instance variable data to refer to the insertItem passed as an argument and to set reference nextNode to null.
- **3.** If the list is not empty, line 74 links the new node into the list by assigning to lastNode and lastNode.nextNode the reference to the new ListNode that was initialized with insertItem. ListNode's constructor (lines 13–16) sets instance variable data to refer to the insertItem passed as an argument and sets reference nextNode to null, because this is the last node in the list.

In Fig. 22.7, part (a) shows a list and a new node during the insertAtBack operation and before linking the new node into the list. The dotted arrows in part (b) illustrate *Step 3* of method insertAtBack, which adds the new node to the end of a list that's not empty.

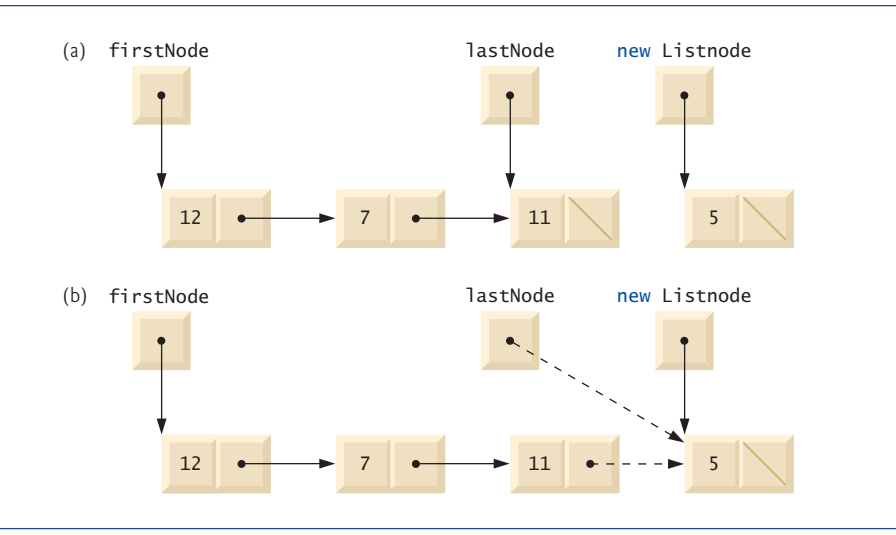

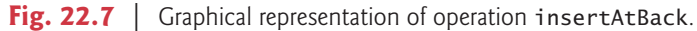

#### *List Method removeFromFront*

Method removeFromFront (lines 78–92 of Fig. 22.3) removes the first node of the list and returns a reference to the removed data. If the list is empty when the program calls this method, the method throws an EmptyListException (lines 80–81). Otherwise, the method returns a reference to the removed data. The steps are:

- **1.** Assign firstNode.data (the data being removed) to removedItem (line 83).
- **2.** If firstNode and lastNode refer to the same object (line 86), the list has only one element at this time. So, the method sets firstNode and lastNode to null (line 87) to remove the node from the list (leaving the list empty).
- **3.** If the list has more than one node, then the method leaves reference lastNode as is and assigns the value of firstNode.nextNode to firstNode (line 89). Thus, firstNode references the node that was previously the second node in the list.
- **4.** Return the removedItem reference (line 91).

In Fig. 22.8, part (a) illustrates the list before the removal operation. The dashed lines and arrows in part (b) show the reference manipulations.

#### *List Method removeFromBack*

Method removeFromBack (lines 95–118 of Fig. 22.3) removes the last node of a list and returns a reference to the removed data. The method throws an EmptyListException (lines 97–98) if the list is empty when the program calls this method. The steps are:

- **1.** Assign lastNode.data (the data being removed from the list) to removedItem (line 100).
- **2.** If the firstNode and lastNode refer to the same object (line 103), the list has only one element at this time. So, line 104 sets firstNode and lastNode to null to remove that node from the list (leaving the list empty).

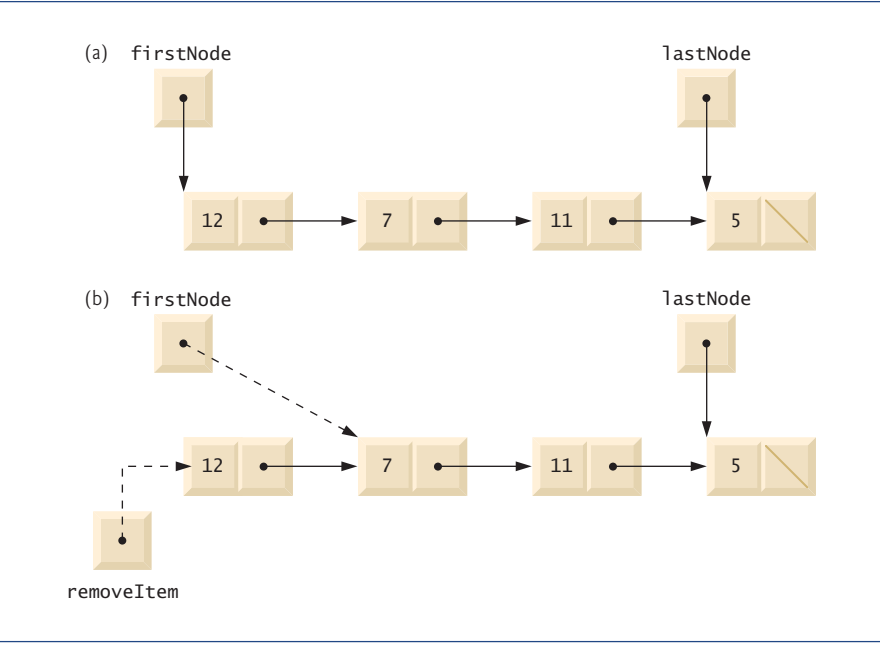

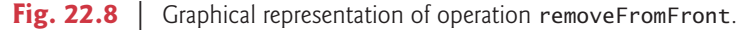

- **3.** If the list has more than one node, create the ListNode reference current and assign it firstNode (line 107).
- **4.** Now "walk the list" with current until it references the node before the last node. The while loop (lines  $110-111$ ) assigns current.nextNode to current as long as current.nextNode (the next node in the list) is not lastNode.
- **5.** After locating the second-to-last node, assign current to lastNode (line 113) to update which node is last in the list.
- **6.** Set the current.nextNode to null (line 114) to remove the last node from the list and terminate the list at the current node.
- **7.** Return the removedItem reference (line 117).

In Fig. 22.9, part (a) illustrates the list before the removal operation. The dashed lines and arrows in part (b) show the reference manipulations.

### *List Method print*

Method print (lines 127–146) first determines whether the list is empty (lines 129–133). If so, print displays a message indicating that the list is empty and returns control to the calling method. Otherwise, print outputs the list's data. Line 136 creates ListNode current and initializes it with firstNode. While current is not null, there are more items in the list. Therefore, line 141 outputs a string representation of current.data. Line 142 moves to the next node in the list by assigning the value of reference current.nextNode to current. This printing algorithm is identical for linked lists, stacks and queues.

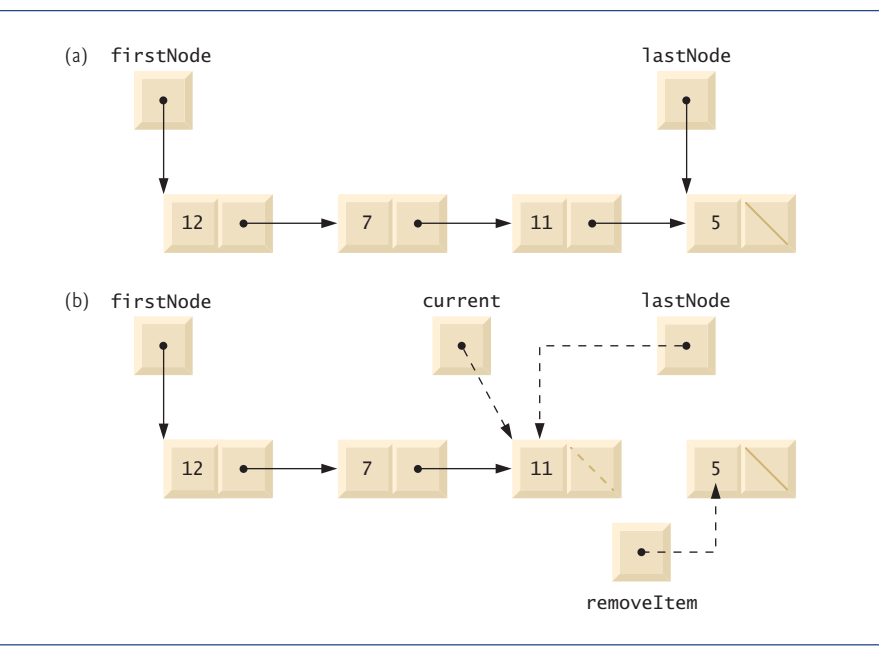

#### **Fig. 22.9** | Graphical representation of operation removeFromBack.

### **22.5 [Stacks](#page-16-0)**

A stack is a constrained version of a list—*new nodes can be added to and removed from a stack only at the top*. For this reason, a stack is referred to as a **last-in, first-out** (**LIFO**) data structure. The link member in the bottom node is set to null to indicate the bottom of the stack. A stack is not required to be implemented as a linked list—it can also be implemented using an array.

The primary methods for manipulating a stack are **push** and **pop**, which add a new node to the top of the stack and remove a node from the top of the stack, respectively. Method pop also returns the data from the popped node.

Stacks have many interesting applications. For example, when a program calls a method, the called method must know how to return to its caller, so the return address of the calling method is pushed onto the program-execution stack (discussed in Section 6.6). If a series of method calls occurs, the successive return addresses are pushed onto the stack in last-in, first-out order so that each method can return to its caller. Stacks support recursive method calls in the *same* manner as they do conventional nonrecursive method calls.

The program-execution stack also contains the memory for local variables on each invocation of a method during a program's execution. When the method returns to its caller, the memory for that method's local variables is popped off the stack, and those variables are no longer known to the program. If the local variable is a reference and the object to which it referred has no other variables referring to it, the object can be garbage collected.

Compilers use stacks to evaluate arithmetic expressions and generate machine-language code to process them. The exercises in this chapter explore several applications of stacks, including using them to develop a complete working compiler. Also, package

java.util contains class Stack (see Chapter 20) for implementing and manipulating stacks that can grow and shrink during program execution.

In this section, we take advantage of the close relationship between lists and stacks to implement a stack class by reusing the List <T > class of Fig. 22.3. We demonstrate two different forms of reusability. First, we implement the stack class by extending class List. Then we implement an identically performing stack class through *composition* by including a reference to a List object as a private instance variable. The list, stack and queue data structures in this chapter are implemented to store references to objects of any type to encourage further reusability.

#### *Stack Class That Inherits from List<T>*

Figures 22.10 and 22.11 create and manipulate a stack class that extends the List<T> class of Fig. 22.3. We want the stack to have methods push, pop, isEmpty and print. Essentially, these are the List<T> methods insertAtFront, removeFromFront, isEmpty and print. Of course, class List<T> contains other methods (such as insertAtBack and removeFrom-Back) that we would rather not make accessible through the public interface to the stack class. It's important to remember that all methods in List<T>'s public interface class also are public methods of the subclass StackInheritance<T> (Fig. 22.10). Each method of StackInheritance<T> calls the appropriate List<T> method—for example, method push calls insertAtFront and method pop calls removeFromFront. StackInheritance<T> clients can call methods isEmpty and print because they're inherited from List<T>. Class StackInheritance<T> is declared in package com.deitel.ch22 (line 3) for reuse. Stack-Inheritance<T> does not import List<T>—the classes are in the same package.

```
1 // Fig. 22.10: StackInheritance.java
2 // StackInheritance extends class List.
3 package com.deitel.ch22;
4
5 public class StackInheritance< T > extends List< T >
6 {
7 // no-argument constructor
8 public StackInheritance()
9 {
10 super( "stack" );
11 } // end StackInheritance no-argument constructor
12
13 // add object to stack
14
15 {
16
17 } // end method push
18
19 // remove object from stack
20
21 {
22
23 } // end method pop
24 } // end class StackInheritance
       public void push( T object )
         insertAtFront( object );
      public T pop() throws EmptyListException
         return removeFromFront();
```
Class StackInheritanceTest's method main (Fig. 22.11) creates an object of class StackInheritance<T> called stack (lines 10–11). The program pushes integers onto the stack (lines 14, 16, 18 and 20). *Autoboxing* is used here to insert Integer objects into the data structure. Lines 28–33 pop the objects from the stack in an infinite while loop. If method pop is invoked on an empty stack, the method throws an EmptyListException. In this case, the program displays the exception's stack trace, which shows the methods on the program-execution stack at the time the exception occurred. The program uses method print (inherited from List) to output the contents of the stack.

```
1 // Fig. 22.11: StackInheritanceTest.java
2 // Stack manipulation program.
3 import com.deitel.ch22.StackInheritance;
4 import com.deitel.ch22.EmptyListException;
5
6 public class StackInheritanceTest
7 {
8 public static void main( String[] args )
9 {
10
11
12
13
14
15
16
17
18
19
20
21
22
23 // remove items from stack
24 try
25 {
26 int removedItem;
27
28 while ( true )
29 {
30
31 System.out.printf( "\n%d popped\n", removedItem );
32
33 } // end while
34 } // end try
35 catch ( EmptyListException emptyListException )
36 {
37 emptyListException.printStackTrace();
38 } // end catch
39 } // end main
40 } // end class StackInheritanceTest
         StackInheritance< Integer > stack =
            new StackInheritance< Integer >();
         // use push method
         stack.push(-1);
         stack.print();
         stack.push( 0 );
         stack.print();
         stack.push(1);
         stack.print();
         stack.push( 5 ):
         stack.print();
              removedItem = stack.pop(); // use pop method
              stack.print();
```

```
The stack is: -1
The stack is: 0 -1
The stack is: 1 \quad 0 \quad -1The stack is: 5 \t1 \t0 \t-15 popped
The stack is: 10 - 11 popped
The stack is: 0 -10 popped
The stack is: -1
-1 popped
Empty stack
com.deitel.ch22.EmptyListException: stack is empty
        at com.deitel.ch22.List.removeFromFront(List.java:81)
        at com.deitel.ch22.StackInheritance.pop(StackInheritance.java:22)
        at StackInheritanceTest.main(StackInheritanceTest.java:30)
```
**Fig. 22.11** Stack manipulation program. (Part 2 of 2.)

### *Stack Class That Contains a Reference to a List*

You can also implement a class by reusing a list class through composition. Figure 22.12 uses a private List<T> (line 7) in class StackComposition<T>'s declaration. Composition enables us to hide the List<T> methods that should not be in our stack's public interface. We provide public interface methods that use only the required List<T> methods. Implementing each stack method as a call to a List<T> method is called **delegation**—the stack method invoked delegates the call to the appropriate List<T> method. In particular, StackComposition<T> delegates calls to List<T> methods insertAtFront, removeFrom-Front, isEmpty and print. In this example, we do not show class StackCompositionTest, because the only difference is that we change the type of the stack from StackInheritance to StackComposition (lines 3 and 10–11 of Fig. 22.11).

```
1 // Fig. 22.12: StackComposition.java
2 // StackComposition uses a composed List object.
3 package com.deitel.ch22;
4
5 public class StackComposition< T >
6 {
7
8
9 // no-argument constructor
10
11 {
12
13 } // end StackComposition no-argument constructor
14
       private List< T > stackList;
       public StackComposition()
          stackList = new List< T >( "stack" );
```

```
15 // add object to stack
16
17 {
18
19 } // end method push
20
21 // remove object from stack
22
23 {
24
25 } // end method pop
26
27 // determine if stack is empty
28
29 {
30
31 } // end method isEmpty
32
33 // output stack contents
34
35 {
36
37 } // end method print
38 } // end class StackComposition
       public void push( T object )
         stackList.insertAtFront( object );
      public T pop() throws EmptyListException
         return stackList.removeFromFront();
      public boolean isEmpty()
          return stackList.isEmpty();
      public void print()
         stackList.print();
```
## **22.6 [Queues](#page-16-0)**

Another commonly used data structure is the queue*.* A queue is similar to a checkout line in a supermarket—the cashier services the person at the *beginning* of the line *first*. Other customers enter the line only at the end and wait for service. *Queue nodes are removed only from the head (or front) of the queue and are inserted only at the tail (or end).* For this reason, a queue is a **first-in, first-out** (**FIFO**) data structure. The insert and remove operations are known as **enqueue** and **dequeue***.*

Queues have many uses in computer systems. Each CPU in a computer can service only one application at a time. Each application requiring processor time is placed in a queue. The application at the front of the queue is the next to receive service. Each application gradually advances to the front as the applications before it receive service.

Queues are also used to support **print spooling**. For example, a single printer might be shared by all users of a network. Many users can send print jobs to the printer, even when the printer is already busy. These print jobs are placed in a queue until the printer becomes available. A program called a **spooler** manages the queue to ensure that, as each print job completes, the next one is sent to the printer.

Information packets also *wait* in queues in computer networks. Each time a packet arrives at a network node, it must be routed to the next node along the path to the packet's final destination. The routing node routes one packet at a time, so additional packets are enqueued until the router can route them.

A file server in a computer network handles file-access requests from many clients throughout the network. Servers have a limited capacity to service requests from clients. When that capacity is exceeded, client requests *wait* in queues.

**Fig. 22.12** | StackComposition uses a composed List object. (Part 2 of 2.)

Figure 22.13 creates a Queue<T> class that contains a List<T> (Fig. 22.3) object and provides methods enqueue, dequeue, isEmpty and print. Class List<T> contains some methods (e.g., insertAtFront and removeFromBack) that we'd rather not make accessible through Queue<T>'s public interface. Using composition enables us to hide class List<T>'s other public methods from clients of class Queue<T>. Each Queue<T> method calls an appropriate List<T> method—method enqueue calls List<T> method insertAt-Back, method dequeue calls List<T> method removeFromFront, method isEmpty calls List<T> method isEmpty and method print calls List<T> method print. For reuse, class Queue<T> is declared in package com.deitel.ch22.

Class QueueTest's (Fig. 22.14) main method creates and initializes Queue<T> variable queue (line 10). Lines 13, 15, 17 and 19 enqueue four integers, taking advantage of *auto-*

```
1 // Fig. 22.13: Queue.java
2 // Queue uses class List.
 3 package com.deitel.ch22;
 4
 5 public class Queue
 6 {
 7
8
9 // no-argument constructor
10 public Queue()
11 {
12
13 } // end Queue no-argument constructor
14
15 // add object to queue
16
17 {
18
19 } // end method enqueue
20
21 // remove object from queue
22
23 {
24
25 } // end method dequeue
26
27 // determine if queue is empty
28
29 {
30
31 } // end method isEmpty
32
33 // output queue contents
34
35 {
36
37 } // end method print
38 } // end class Queue
       private List< T > queueList;
          queueList = new List< T >( "queue" );
       public void enqueue( T object )
          queueList.insertAtBack( object );
       public T dequeue() throws EmptyListException
          return queueList.removeFromFront();
       public boolean isEmpty()
          return queueList.isEmpty();
       public void print()
          queueList.print();
```
*boxing* to insert Integer objects into the queue. Lines 27–32 use an infinite loop to dequeue the objects in first-in, first-out order. When the queue is empty, method dequeue throws an EmptyListException, and the program displays the exception's stack trace.

```
1 // Fig. 22.14: QueueTest.java
2 // Class QueueTest.
3
4 import com.deitel.ch22.EmptyListException;
5
6 public class QueueTest
7 {
8 public static void main( String[] args )
      9 {
10
11
12
13
14
15
16
17
18
19
20
21
22 // remove objects from queue
23 try
24 {
25 int removedItem;
26
27 while ( true )
28 {
29
30 System.out.printf( "\n%d dequeued\n", removedItem );
31
32 } // end while
33 } // end try
34 catch ( EmptyListException emptyListException )
35 {
36 emptyListException.printStackTrace();
37 } // end catch
38 } // end main
39 } // end class QueueTest
   import com.deitel.ch22.Queue;
         Queue< Integer > queue = new Queue< Integer > ();
         // use enqueue method
         queue.enqueue( -1 );
         queue.print();
         queue.enqueue( 0 );
         queue.print();
         queue.enqueue(1);
         queue.print();
         queue.enqueue( 5 );
         queue.print();
              removedItem = queue.dequeue(); // use dequeue method
              queue.print();
```
The queue is:  $-1$ The queue is: -1 0 The queue is:  $-1$  0 1 The queue is:  $-1$  0 1 5 -1 dequeued The queue is: 0 1 5

```
0 dequeued
The queue is: 1 5
1 dequeued
The queue is: 5
5 dequeued
Empty queue
com.deitel.ch22.EmptyListException: queue is empty
        at com.deitel.ch22.List.removeFromFront(List.java:81)
        at com.deitel.ch22.Queue.dequeue(Queue.java:24)
        at QueueTest.main(QueueTest.java:29)
```
**Fig. 22.14** | Queue processing program. (Part 2 of 2.)

## **22.7 [Trees](#page-16-0)**

Lists, stacks and queues are**linear data structures** (i.e., **sequences**). A tree is a nonlinear, twodimensional data structure with special properties. Tree nodes contain two or more links. This section discusses binary trees (Fig. 22.15)—trees whose nodes each contain two links (one or both of which may be null). The **root node** is the first node in a tree. Each link in the root node refers to a **child***.* The **left child** is the first node in the **left subtree** (also known as the root node of the left subtree), and the **right child** is the first node in the **right subtree** (also known as the root node of the right subtree)*.* The children of a specific node are called **siblings**. A node with no children is called a **leaf node***.* Computer scientists normally draw trees from the root node down—the opposite of the way most trees grow in nature.

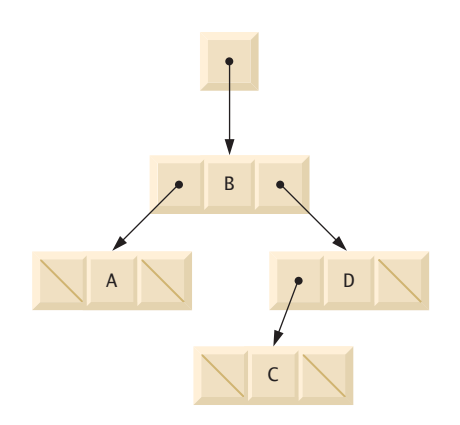

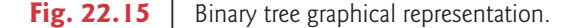

In our example, we create a special binary tree called a **binary search tree**. A binary search tree (with no duplicate node values) has the characteristic that the values in any left subtree are less than the value in that subtree's parent node, and the values in any right subtree are greater than the value in that subtree's parent node. Figure 22.16 illustrates a binary search tree with 12 integer values. The shape of the binary search tree that corresponds to a set of data can vary, depending on the order in which the values are inserted into the tree.

Figures 22.17 and 22.18 create a generic binary search tree class and use it to manipulate a tree of integers. The application in Fig. 22.18 *traverses* the tree (i.e., walks through all its nodes) three ways—using recursive **inorder***,* **preorder** and **postorder traversals**. The program generates 10 random numbers and inserts each into the tree. Class Tree<T> is declared in package com.deitel.ch22 for reuse.

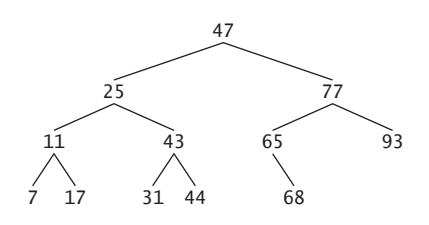

**Fig. 22.16** | Binary search tree containing 12 values.

```
1 // Fig. 22.17: Tree.java
2 // TreeNode and Tree class declarations for a binary search tree.
3 package com.deitel.ch22;
4
5 // class TreeNode definition
6
7 {
8 // package access members
9
10 T data; // node value
11
12
13 // constructor initializes data and makes this a leaf node
14 public TreeNode( T nodeData )
15 {
16 data = nodeData;
17 leftNode = rightNode = null; // node has no children
18 } // end TreeNode constructor
19
20 // locate insertion point and insert new node; ignore duplicate values
21
22 {
23 // insert in left subtree
24 if ( insertValue.compareTo( data ) < 0 )
25 {
26 // insert new TreeNode
27 if ( leftNode == null )
28 leftNode = new TreeNode< T >( insertValue );
29 else // continue traversing left subtree recursively
30 leftNode.insert( insertValue );
31 } // end if
   class TreeNode< T extends Comparable< T > >
      TreeNode< T > leftNode; // left node
      TreeNode< T > rightNode; // right node
      public void insert( T insertValue )
```

```
32 // insert in right subtree
33 else if ( insertValue.compareTo( data ) > 0 )
34 {
            35 // insert new TreeNode
36 if ( rightNode == null )
37 rightNode = new TreeNode< T >( insertValue );<br><b>38 else // continue traversing right subtree recurs
            38 else // continue traversing right subtree recursively
39 rightNode.insert( insertValue );
40 } // end else if
41 } // end method insert
42 } // end class TreeNode
43
    44 // class Tree definition
45
46 {
47
48
49 // constructor initializes an empty Tree of integers
50 public Tree()
51 {
52 root = null;
53 } // end Tree no-argument constructor
54
55 // insert a new node in the binary search tree
56
57 {
58 if ( root == null )
59
60 else
61
62 } // end method insertNode
63
64 // begin preorder traversal
65
66 {
67 preorderHelper( root );
68 } // end method preorderTraversal
69
70 // recursive method to perform preorder traversal
71
72 {
73 if ( node == null )
74 return;
75
76 System.out.printf( "%s ", node.data ); // output node data
77
78
79 } // end method preorderHelper
80
81 // begin inorder traversal
82
83 {
    public class Tree< T extends Comparable< T > >
      private TreeNode< T > root;
      public void insertNode( T insertValue )
            root = new TreeNode< T >( insertValue ); // create root node
            root.insert( insertValue ); // call the insert method
      public void preorderTraversal()
      private void preorderHelper( TreeNode< T > node )
          preorderHelper( node.leftNode );
         preorderHelper( node.rightNode ); // traverse right subtree
      public void inorderTraversal()
```

```
84 inorderHelper( root );
85 } // end method inorderTraversal
86
       87 // recursive method to perform inorder traversal
88
89 {
90 if ( node == null )
91 return;
92
93
94 System.out.printf( "%s ", node.data ); // output node data
95
      96 } // end method inorderHelper
97
98 // begin postorder traversal
99
100 {
101 postorderHelper( root );
102 } // end method postorderTraversal
103
104 // recursive method to perform postorder traversal
105
106 {
107 if ( node == null )
108 return;
109
110
111
112 System.out.printf( "%s ", node.data ); // output node data
113 } // end method postorderHelper
114 } // end class Tree
      private void inorderHelper( TreeNode< T > node )
         inorderHelper( node.leftNode ); \frac{1}{2} traverse left subtree
         inorderHelper( node.rightNode ); \frac{1}{2} traverse right subtree
      public void postorderTraversal()
      private void postorderHelper( TreeNode< T > node )
         postorderHelper( node.leftNode ); // traverse left subtree
          postorderHelper( node.rightNode );
```
**Fig. 22.17** TreeNode and Tree class declarations for a binary search tree. (Part 3 of 3.)

```
1 // Fig. 22.18: TreeTest.java
2 // Binary tree test program.
3 import java.util.Random;
4 import com.deitel.ch22.Tree;
5
6 public class TreeTest
7 {
8 public static void main( String[] args )
9 {
10 Tree< Integer > tree = new Tree< Integer >();
11 int value;
12 Random randomNumber = new Random();
13
14 System.out.println( "Inserting the following values: " );
15
16 // insert 10 random integers from 0-99 in tree
17 for ( int i = 1; i \le 10; i++ )
18 {
```

```
19 value = randomNumber.nextInt( 100 );
20 System.out.printf( "%d ", value );
21 tree.insertNode(value);
22 } // end for
23
24 System.out.println ( "\n\nPreorder traversal" );<br>25 tree preorderTraversal() // perform preorder tr
           25 tree.preorderTraversal(); // perform preorder traversal of tree
26
27 System.out.println ( "\n\nInorder traversal" );
28 tree.inorderTraversal(); // perform inorder traversal of tree
29
30 System.out.println ( "\n\nPostorder traversal" );<br>31 b tree_postorderTraversal(); // perform postorder t
           31 tree.postorderTraversal(); // perform postorder traversal of tree
32 System.out.println();
33 } // end main
34 } // end class TreeTest
```
Inserting the following values: 49 64 14 34 85 64 46 14 37 55 Preorder traversal 49 14 34 46 37 64 55 85 Inorder traversal 14 34 37 46 49 55 64 85 Postorder traversal 37 46 34 14 55 85 64 49

**Fig. 22.18** | Binary tree test program. (Part 2 of 2.)

Let's walk through the binary tree program. Method main of class TreeTest (Fig. 22.18) begins by instantiating an empty Tree<T> object and assigning its reference to variable tree (line 10). Lines 17–22 randomly generate 10 integers, each of which is inserted into the binary tree by calling method insertNode (line 21). The program then performs preorder, inorder and postorder traversals (these will be explained shortly) of tree (lines 25, 28 and 31, respectively).

#### *Overview of Class Tree*

Class Tree (Fig. 22.17, lines  $45-114$ ) requires its type argument to implement interface Comparable, so that each value inserted in the tree can be *compared* with the existing values to find the insertion point. The class has private field root (line  $47$ )—a TreeNode reference to the root node of the tree. Tree's constructor (lines 50–53) initializes root to null to indicate that the tree is *empty*. The class contains method insertNode (lines 56–62) to insert a new node in the tree and methods preorderTraversal (lines 65–68), inorder-Traversal (lines 82–85) and postorderTraversal (lines 99–102) to begin traversals of the tree. Each of these methods calls a recursive utility method to perform the traversal operations on the internal representation of the tree.

#### *Tree Method insertNode*

Class Tree's method insertNode (lines 56–62) first determines whether the tree is empty. If so, line 59 allocates a new TreeNode, initializes the node with the value being inserted in the tree and assigns the new node to reference root. If the tree is not empty, line 61 calls TreeNode method insert (lines 21–41). This method uses recursion to determine the location for the new node in the tree and inserts the node at that location. A node can be inserted only as a leaf node in a binary search tree.

#### *TreeNode Method insert*

TreeNode method insert compares the value to insert with the data value in the root node. If the insert value is less than the root node data (line 24), the program determines whether the left subtree is empty (line 27). If so, line 28 allocates a new TreeNode, initializes it with the value being inserted and assigns the new node to reference leftNode. Otherwise, line 30 recursively calls insert for the left subtree to insert the value into the left subtree. If the insert value is greater than the root node data (line 33), the program determines whether the right subtree is empty (line 36). If so, line 37 allocates a new TreeNode, initializes it with the value being inserted and assigns the new node to reference right-Node. Otherwise, line 39 recursively calls insert for the right subtree to insert the value in the right subtree. If the insertValue is already in the tree, it's simply ignored.

*Tree Methods inorderTraversal, preorderTraversal and postorderTraversal* Methods inorderTraversal, preorderTraversal and postorderTraversal call Tree helper methods inorderHelper (lines 88–96), preorderHelper (lines 71–79) and postorderHelper (lines 105–113), respectively, to traverse the tree and print the node values. The helper methods in class Tree enable you to start a traversal without having to pass the root node to the method. Reference root is an *implementation detail* that a programmer should not be able to access. Methods inorderTraversal, preorderTraversal and postorderTraversal simply take the private root reference and pass it to the appropriate helper method to initiate a traversal of the tree. The base case for each helper method determines whether the reference it receives is null and, if so, returns immediately.

Method inorderHelper (lines 88–96) defines the steps for an inorder traversal:

- **1.** Traverse the left subtree with a call to inorderHelper (line 93).
- **2.** Process the value in the node (line 94).
- **3.** Traverse the right subtree with a call to inorderHelper (line 95).

*The inorder traversal does not process the value in a node until the values in that node's left subtree are processed.* The inorder traversal of the tree in Fig. 22.19 is

6 13 17 27 33 42 48

The inorder traversal of a binary search tree prints the node values in *ascending order*. The process of creating a binary search tree actually sorts the data; thus, it's called the **binary tree sort**.

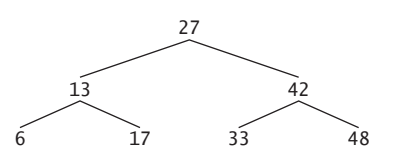

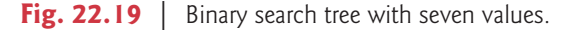

Method preorderHelper (lines 71–79) defines the steps for a preorder traversal:

- **1.** Process the value in the node (line 76).
- **2.** Traverse the left subtree with a call to preorderHelper (line 77).
- **3.** Traverse the right subtree with a call to preorderHelper (line 78).

*The preorder traversal processes the value in each node as the node is visited.* After processing the value in a particular node, it processes the values in the left subtree, then processes the values in the right subtree. The preorder traversal of the tree in Fig. 22.19 is

#### 27 13 6 17 42 33 48

Method postorderHelper (lines 105–113) defines the steps for a postorder traversal:

- **1.** Traverse the left subtree with a call to postorderHelper (line 110).
- **2.** Traverse the right subtree with a call to postorderHelper (line 111).
- **3.** Process the value in the node (line 112).

*The postorder traversal processes the value in each node after the values of all that node's children are processed.* The postorderTraversal of the tree in Fig. 22.19 is

#### 6 17 13 33 48 42 27

The binary search tree facilitates **duplicate elimination***.* While building a tree, the insertion operation recognizes attempts to insert a duplicate value, because a duplicate follows the same "go left" or "go right" decisions on each comparison as the original value did. Thus, the insertion operation eventually compares the duplicate with a node containing the same value. At this point, the insertion operation can decide to *discard* the duplicate value (as we do in this example).

Searching a binary tree for a value that matches a key value is fast, especially for **tightly packed** (or **balanced**) **trees**. In a tightly packed tree, each level contains about twice as many elements as the previous level. Figure 22.19 is a tightly packed binary tree. A tightly packed binary search tree with *n* elements has  $\log_2 n$  levels. Thus, at most  $\log_2 n$  comparisons are required either to find a match or to determine that no match exists. Searching a (tightly packed) 1000-element binary search tree requires at most 10 comparisons, because  $2^{10}$  > 1000. Searching a (tightly packed) 1,000,000-element binary search tree requires at most 20 comparisons, because  $2^{20} > 1,000,000$ .

The chapter exercises present algorithms for several other binary tree operations, such as deleting an item from a binary tree, printing a binary tree in a two-dimensional tree format and performing a **level-order traversal of a binary tree**. The level-order traversal visits the nodes of the tree row by row, starting at the root node level. On each level of the tree, a level-order traversal visits the nodes from left to right. Other binary tree exercises include allowing a binary search tree to contain duplicate values, inserting string values in a binary tree and determining how many levels are contained in a binary tree.

### **22.8 [Wrap-Up](#page-16-0)**

This chapter completes our presentation of data structures. We began in Chapter 20 with an introduction to the built-in collections of the Java Collections Framework and continued in Chapter 21 by showing you how to implement generic methods and collections. In this chapter, you learned to build generic dynamic data structures that grow and shrink at execution time. You learned that linked lists are collections of data items that are "linked up in a chain." You also saw that an application can perform insertions and deletions at the beginning and end of a linked list. You learned that the stack and queue data structures are constrained versions of lists. For stacks, you saw that insertions and deletions are made only at the top*.* For queues that represent waiting lines, you saw that insertions are made at the tail and deletions are made from the head. You also learned the binary tree data structure. You saw a binary search tree that facilitated high-speed searching and sorting of data and eliminating duplicate data items efficiently. Throughout the chapter, you learned how to create and package these data structures for reusability and maintainability.

Next, we introduce Java applets—Java programs that typically execute in a browser. We overview the JDK's sample applets, then show you how to write and execute your own applets. We then introduce the Java Web Start capabilities for launching an applet and installing a desktop shortcut to relaunch the applet in the future without having to revisit the applet's website.

### **Summary**

#### *Section 22.1 Introduction*

- Dynamic data structures (p. 905) can grow and shrink at execution time.
- Linked lists (p. 905) are collections of data items "linked up in a chain"—insertions and deletions can be made anywhere in a linked list.
- Stacks (p. 905) are important in compilers and operating systems—insertions and deletions are made only at the top (p. 905) of a stack.
- In a queue, insertions are made at the tail (p. 905) and deletions are made from the head (p. 905).
- Binary trees (p. 905) facilitate high-speed searching and sorting, eliminating duplicate data items efficiently, representing file-system directories and compiling expressions into machine language.

#### *Section 22.2 Self-Referential Classes*

• A self-referential class (p. 905) contains a reference that refers to another object of the same class type. Self-referential objects can be linked together to form dynamic data structures.

#### *Section 22.3 Dynamic Memory Allocation*

- The limit for dynamic memory allocation (p. 906) can be as large as the available physical memory in the computer or the available disk space in a virtual-memory system. Often the limits are much smaller, because the computer's available memory must be shared among many users.
- If no memory is available, an OutOfMemoryError is thrown.

#### *Section 22.4 Linked Lists*

- A linked list is accessed via a reference to the first node of the list. Each subsequent node is accessed via the link-reference member stored in the previous node.
- By convention, the link reference in the last node of a list is set to null to mark the end of the list.
- A node can contain data of any type, including objects of other classes.
- A linked list is appropriate when the number of data elements to be stored is unpredictable. Linked lists are dynamic, so the length of a list can increase or decrease as necessary.
- The size of a "conventional" Java array cannot be altered—it's fixed at creation time.
- List nodes normally are not stored in contiguous memory. Rather, they're logically contiguous.

#### *Section 22.5 Stacks*

- A stack is a last-in, first-out (LIFO) data structure (p. 917). The primary methods used to manipulate a stack are push (p. 917) and pop (p. 917), which add a new node to the stack's top and remove a node from the top, respectively. Method pop returns the removed node's data.
- When a method call is made, the called method must know how to return to its caller, so the return address is pushed onto the program-execution stack. If a series of method calls occurs, the successive return values are pushed onto the stack in last-in, first-out order.
- The program-execution stack contains the space created for local variables on each invocation of a method. When the method returns to its caller, the space for that method's local variables is popped off the stack, and those variables are no longer available to the program.
- Stacks are used by compilers to evaluate arithmetic expressions and generate machine-language code to process the expressions.
- The technique of implementing each stack method as a call to a List method is called delegation—the stack method invoked delegates (p. 920) the call to the appropriate List method.

#### *Section 22.6 Queues*

- A queue (p. 905) is similar to a checkout line in a supermarket—the first person in line is serviced first, and other customers enter the line only at the end and wait to be serviced.
- Queue nodes are removed only from the head (p. 905) of the queue and are inserted only at the tail. For this reason, a queue is referred to as a first-in, first-out FIFOaaaa data structure.
- The insert and remove operations for a queue are known as enqueue (p. 921) and dequeue (p. 921).
- Queues have many uses in computer systems. Most computers have only a single processor, so only one application at a time can be serviced. Entries for the other applications are placed in a queue. The entry at the front of the queue is the next to receive service. Each entry gradually advances to the front of the queue as applications receive service.

#### *Section 22.7 Trees*

- A tree is a nonlinear, two-dimensional data structure. Tree nodes contain two or more links.
- A binary tree (p. 905) is a tree whose nodes all contain two links. The root node (p. 924) is the first node in a tree.
- Each link in the root node refers to a child (p. 924). The left child (p. 924) is the first node in the left subtree (p. 924), and the right child (p. 924) is the first node in the right subtree (p. 924).
- The children of a node are called siblings (p. 924). A node with no children is a leaf node (p. 924).
- In a binary search tree (p. 924) with no duplicate values, the values in any left subtree are less than the value in the subtree's parent node, and the values in any right subtree are greater than the value in the subtree's parent node. A node can be inserted only as a leaf node in a binary search tree.
- An inorder traversal (p. 925) of a binary search tree processes the node values in ascending order.
- In a preorder traversal (p. 925), the value in each node is processed as the node is visited. Then the values in the left subtree are processed, then the values in the right subtree.
- In a postorder traversal (p. 925), the value in each node is processed after the values of its children.
- The binary search tree facilitates duplicate elimination (p. 930). As the tree is created, attempts to insert a duplicate value are recognized, because a duplicate follows the same "go left" or "go right" decisions on each comparison as the original value did. Thus, the duplicate eventually is compared with a node containing the same value. The duplicate value can be discarded at this point.

• In a tightly packed tree (p. 930), each level contains about twice as many elements as the previous one. So a tightly packed binary search tree with *n* elements has  $\log_2 n$  levels, and thus at most  $\log_2$ *n* comparisons would have to be made either to find a match or to determine that no match exists. Searching a (tightly packed) 1000-element binary search tree requires at most 10 comparisons, because  $2^{10}$  > 1000. Searching a (tightly packed) 1,000,000-element binary search tree requires at most 20 comparisons, because  $2^{20} > 1,000,000$ .

### **Self-Review Exercises**

**22.1** Fill in the blanks in each of the following statements:

- a) A self-class is used to form dynamic data structures that can grow and shrink at execution time.
- b) A(n) is a constrained version of a linked list in which nodes can be inserted and deleted only from the start of the list.
- c) A method that does not alter a linked list, but simply looks at it to determine whether it's empty, is referred to as a(n) method.
- d) A queue is referred to as  $a(n)$  data structure because the first nodes inserted are the first ones removed.
- e) The reference to the next node in a linked list is referred to as  $a(n)$
- f) Automatically reclaiming dynamically allocated memory in Java is called .
- g)  $A(n)$  is a constrained version of a linked list in which nodes can be inserted only at the end of the list and deleted only from the start of the list.
- h) A(n) is a nonlinear, two-dimensional data structure that contains nodes with two or more links.
- i) A stack is referred to as  $a(n)$  data structure because the last node inserted is the first node removed.
- j) The nodes of  $a(n)$  tree contain two link members.
- k) The first node of a tree is the node.
- l) Each link in a tree node refers to  $a(n)$  or  $\Box$  of that node.
- m) A tree node that has no children is called  $a(n)$  \_\_\_\_\_\_\_\_\_ node.
- n) The three traversal algorithms we mentioned in the text for binary search trees are  $\frac{1}{\sqrt{1-\frac{1}{\sqrt{1-\frac{1$
- **22.2** What are the differences between a linked list and a stack?
- **22.3** What are the differences between a stack and a queue?

**22.4** Comment on how each of the following entities or concepts contributes to the reusability of data structures:

- a) classes
- b) inheritance
- c) composition

**22.5** Provide the inorder, preorder and postorder traversals of the binary search tree of Fig. 22.20.

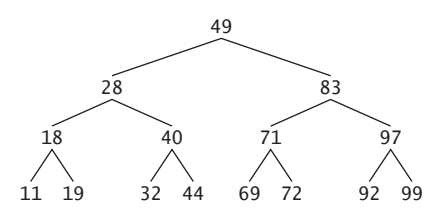

#### **Answers to Self-Review Exercises**

**22.1** a) referential. b) stack. c) predicate. d) first-in, first-out (FIFO). e) link. f) garbage collection. g) queue. h) tree i) last-in, first-out (LIFO). j) binary. k) root. l) child or subtree. m) leaf. n) inorder, preorder, postorder.

**22.2** It's possible to insert a node anywhere in a linked list and remove a node from anywhere in a linked list. Nodes in a stack may be inserted only at the top of the stack and removed only from the top.

**22.3** A queue is a FIFO data structure that has references to both its head and its tail, so that nodes may be inserted at the tail and deleted from the head. A stack is a LIFO data structure that has a single reference to the stack's top, where both insertion and deletion of nodes are performed.

- **22.4** a) Classes allow us to create as many data structure objects as we wish.
	- b) Inheritance enables a subclass to reuse the functionality from a superclass. Public and protected superclass methods can be accessed through a subclass to eliminate duplicate logic.
	- c) Composition enables a class to reuse code by storing a reference to an instance of another class in a field. Public methods of the instance can be called by methods in the class that contains the reference.

**22.5** The inorder traversal is

11 18 19 28 32 40 44 49 69 71 72 83 92 97 99

The preorder traversal is

49 28 18 11 19 40 32 44 83 71 69 72 97 92 99

The postorder traversal is

11 19 18 32 44 40 28 69 72 71 92 99 97 83 49

#### **Exercises**

**22.6** *(Concatenating Lists)* Write a program that concatenates two linked list objects of characters. Class ListConcatenate should include a static method concatenate that takes references to both list objects as arguments and concatenates the second list to the first list.

**22.7** *(Inserting into an Ordered List)* Write a program that inserts 25 random integers from 0 to 100 in order into a linked-list object. For this exercise, you'll need to modify the List<T> class (Fig. 22.3) to maintain an ordered list. Name the new version of the class SortedList.

**22.8** *(Merging Ordered Lists)* Modify the SortedList class from Exercise 22.7 to include a merge method that can merge the SortedList it receives as an argument with the SortedList that calls the method. Write an application to test method merge.

**22.9** *(Copying a List Backward)* Write a static method reverseCopy that receives a List<T> as an argument and returns a copy of that List<T> with its elements reversed. Test this method in an application.

**22.10** *(Printing a Sentence in Reverse Using a Stack)* Write a program that inputs a line of text and uses a stack to display the words of the line in reverse order.

**22.11** *(Palindrome Tester)* Write a program that uses a stack to determine whether a string is a palindrome (i.e., the string is spelled identically backward and forward). The program should ignore spaces and punctuation.

**22.12** *(Infix-to-Postfix Converter)* Stacks are used by compilers to help in the process of evaluating expressions and generating machine-language code. In this and the next exercise, we investigate how compilers evaluate arithmetic expressions consisting only of constants, operators and parentheses.

Humans generally write expressions like  $3 + 4$  and  $7 / 9$  in which the operator (+ or / here) is written between its operands—this is called *infix notation*. Computers "prefer" *postfix notation*, in
which the operator is written to the right of its two operands. The preceding infix expressions would appear in postfix notation as 34+ and 79/, respectively.

To evaluate a complex infix expression, a compiler would first convert the expression to postfix notation and evaluate the postfix version. Each of these algorithms requires only a single left-toright pass of the expression. Each algorithm uses a stack object in support of its operation, but each uses the stack for a different purpose.

In this exercise, you'll write a Java version of the infix-to-postfix conversion algorithm. In the next exercise, you'll write a Java version of the postfix expression evaluation algorithm. In a later exercise, you'll discover that code you write in this exercise can help you implement a complete working compiler.

Write class InfixToPostfixConverter to convert an ordinary infix arithmetic expression (assume a valid expression is entered) with single-digit integers such as

 $(6 + 2) * 5 - 8 / 4$ 

to a postfix expression. The postfix version (no parentheses are needed) of the this infix expression is

 $62 + 5 * 8 4 / -$ 

The program should read the expression into StringBuffer infix and use one of the stack classes implemented in this chapter to help create the postfix expression in StringBuffer postfix. The algorithm for creating a postfix expression is as follows:

- a) Push a left parenthesis '(' onto the stack.
- b) Append a right parenthesis ')' to the end of infix.
- c) While the stack is not empty, read infix from left to right and do the following: If the current character in infix is a digit, append it to postfix.

If the current character in infix is a left parenthesis, push it onto the stack.

If the current character in infix is an operator:

Pop operators (if there are any) at the top of the stack while they have equal or higher precedence than the current operator, and append the popped operators to postfix.

Push the current character in infix onto the stack.

If the current character in infix is a right parenthesis:

Pop operators from the top of the stack and append them to postfix until a left parenthesis is at the top of the stack.

Pop (and discard) the left parenthesis from the stack.

The following arithmetic operations are allowed in an expression:

- + addition
- subtraction
- \* multiplication
- / division
- ^ exponentiation
- % remainder

The stack should be maintained with stack nodes that each contain an instance variable and a reference to the next stack node. Some methods you may want to provide are as follows:

- a) Method convertToPostfix, which converts the infix expression to postfix notation.
- b) Method isOperator, which determines whether c is an operator.
- c) Method precedence, which determines whether the precedence of operator1 (from the infix expression) is less than, equal to or greater than that of operator2 (from the stack). The method returns true if operator1 has lower precedence than operator2. Otherwise, false is returned.
- d) Method peek (this should be added to the stack class), which returns the top value of the stack without popping the stack.

**22.13** *(Postfix Evaluator)* Write class PostfixEvaluator that evaluates a postfix expression such as 62+5\*84/-

The program should read a postfix expression consisting of digits and operators into a StringBuffer. Using modified versions of the stack methods implemented earlier in this chapter, the program should scan the expression and evaluate it (assume it's valid). The algorithm is as follows:

- a) Append a right parenthesis ')' to the end of the postfix expression. When the rightparenthesis character is encountered, no further processing is necessary.
- b) Until the right parenthesis is encountered, read the expression from left to right. If the current character is a digit, do the following:

Push its integer value onto the stack (the integer value of a digit character is its value in the Unicode character set minus the value of '0' in Unicode).

Otherwise, if the current character is an *operator*:

Pop the two top elements of the stack into variables x and y.

Calculate y *operator* x.

Push the result of the calculation onto the stack.

c) When the right parenthesis is encountered in the expression, pop the top value of the stack. This is the result of the postfix expression.

[*Note:* In b) above (based on the sample expression at the beginning of this exercise), if the operator is  $\frac{1}{1}$ , the top of the stack is 4 and the next element in the stack is 40, then pop 4 into x, pop 40 into y, evaluate 40 / 4 and push the result, 10, back on the stack. This note also applies to operator '-'.] The arithmetic operations allowed in an expression are: + (addition), - (subtraction), \* (multiplication), / (division), ^ (exponentiation) and % (remainder).

The stack should be maintained with one of the stack classes introduced in this chapter. You may want to provide the following methods:

- a) Method evaluatePostfixExpression, which evaluates the postfix expression.
- b) Method calculate, which evaluates the expression op1 operator op2.

**22.14** *(Postfix Evaluator Modification)* Modify the postfix evaluator program of Exercise 22.13 so that it can process integer operands larger than 9.

**22.15** *(Supermarket Simulation)* Write a program that simulates a checkout line at a supermarket. The line is a queue object. Customers (i.e., customer objects) arrive in random integer intervals of from 1 to 4 minutes. Also, each customer is serviced in random integer intervals of from 1 to 4 minutes. Obviously, the rates need to be balanced. If the average arrival rate is larger than the average service rate, the queue will grow infinitely. Even with "balanced" rates, randomness can still cause long lines. Run the supermarket simulation for a 12-hour day (720 minutes), using the following algorithm:

- a) Choose a random integer between 1 and 4 to determine the minute at which the first customer arrives.
- b) At the first customer's arrival time, do the following: Determine customer's service time (random integer from 1 to 4). Begin servicing the customer. Schedule arrival time of next customer (random integer 1 to 4 added to the current time).
- c) For each simulated minute of the day, consider the following:

If the next customer arrives, proceed as follows:

Say so.

Enqueue the customer.

Schedule the arrival time of the next customer.

If service was completed for the last customer, do the following:

Say so.

Dequeue next customer to be serviced.

Determine customer's service completion time (random integer from 1 to 4 added to the current time).

Now run your simulation for 720 minutes and answer each of the following:

- a) What is the maximum number of customers in the queue at any time?
- b) What is the longest wait any one customer experiences?
- c) What happens if the arrival interval is changed from  $1$  to  $4$  minutes to  $1$  to  $3$  minutes?

**22.16** *(Allowing Duplicates in a Binary Tree)* Modify Figs. 22.17 and 22.18 to allow the binary tree to contain duplicates.

**22.17** *(Processing a Binary Search Tree of Strings)* Write a program based on the program of Figs. 22.17 and 22.18 that inputs a line of text, tokenizes it into separate words, inserts the words in a binary search tree and prints the inorder, preorder and postorder traversals of the tree.

**22.18** *(Duplicate Elimination)* In this chapter, we saw that duplicate elimination is straightforward when creating a binary search tree. Describe how you'd perform duplicate elimination when using only a one-dimensional array. Compare the performance of array-based duplicate elimination with the performance of binary-search-tree-based duplicate elimination.

**22.19** *(Depth of a Binary Tree)* Modify Figs. 22.17 and 22.18 so the Tree class provides a method getDepth that determines how many levels are in the tree. Test the method in an application that inserts 20 random integers in a Tree.

**22.20** *(Recursively Print a List Backward)* Modify the List<T> class of Fig. 22.3 to include method printListBackward that recursively outputs the items in a linked-list object in reverse order. Write a test program that creates a list of integers and prints the list in reverse order.

**22.21** *(Recursively Search a List)* Modify the List<T> class of Fig. 22.3 to include method search that recursively searches a linked-list object for a specified value. The method should return a reference to the value if it's found; otherwise, it should return null. Use your method in a test program that creates a list of integers. The program should prompt the user for a value to locate in the list.

**22.22** *(Binary Tree Delete)* In this exercise, we discuss deleting items from binary search trees. The deletion algorithm is not as straightforward as the insertion algorithm. Three cases are encountered when deleting an item—the item is contained in a leaf node (i.e., it has no children), or in a node that has one child or in a node that has two children.

If the item to be deleted is contained in a leaf node, the node is deleted and the reference in the parent node is set to null.

If the item to be deleted is contained in a node with one child, the reference in the parent node is set to reference the child node and the node containing the data item is deleted. This causes the child node to take the place of the deleted node in the tree.

The last case is the most difficult. When a node with two children is deleted, another node in the tree must take its place. However, the reference in the parent node cannot simply be assigned to reference one of the children of the node to be deleted. In most cases, the resulting binary search tree would not embody the following characteristic of binary search trees (with no duplicate values): *The values in any left subtree are less than the value in the parent node, and the values in any right subtree are greater than the value in the parent node.*

Which node is used as a *replacement node* to maintain this characteristic? It's either the node containing the largest value in the tree less than the value in the node being deleted, or the node containing the smallest value in the tree greater than the value in the node being deleted. Let's consider the node with the smaller value. In a binary search tree, the largest value less than a parent's value is located in the left subtree of the parent node and is guaranteed to be contained in the rightmost node of the subtree. This node is located by walking down the left subtree to the right until the reference to the right child of the current node is null. We're now referencing the replacement node, which is either a leaf node or a node with one child to its left. If the replacement node is a leaf node, the steps to perform the deletion are as follows:

a) Store the reference to the node to be deleted in a temporary reference variable.

- b) Set the reference in the parent of the node being deleted to reference the replacement node.
- c) Set the reference in the parent of the replacement node to null.
- d) Set the reference to the right subtree in the replacement node to reference the right subtree of the node to be deleted.
- e) Set the reference to the left subtree in the replacement node to reference the left subtree of the node to be deleted.

The deletion steps for a replacement node with a left child are similar to those for a replacement node with no children, but the algorithm also must move the child into the replacement node's position in the tree. If the replacement node is a node with a left child, the steps to perform the deletion are as follows:

- a) Store the reference to the node to be deleted in a temporary reference variable.
- b) Set the reference in the parent of the node being deleted to refer to the replacement node.
- c) Set the reference in the parent of the replacement node to reference the left child of the replacement node.
- d) Set the reference to the right subtree in the replacement node to reference the right subtree of the node to be deleted.
- e) Set the reference to the left subtree in the replacement node to reference the left subtree of the node to be deleted.

Write method deleteNode, which takes as its argument the value to delete. Method delete-Node should locate in the tree the node containing the value to delete and use the algorithms discussed here to delete the node. If the value is not found in the tree, the method should display a message saying so. Modify the program of Figs. 22.17 and 22.18 to use this method. After deleting an item, call the methods inorderTraversal, preorderTraversal and postorderTraversal to confirm that the delete operation was performed correctly.

**22.23** *(Binary Tree Search)* Modify class Tree of Fig. 22.17 to include method contains, which attempts to locate a specified value in a binary-search-tree object. The method should take as an argument a search key to locate. If the node containing the search key is found, the method should return a reference to that node's data; otherwise, it should return null.

**22.24** *(Level-Order Binary Tree Traversal)* The program of Figs. 22.17 and 22.18 illustrated three recursive methods of traversing a binary tree—inorder, preorder and postorder traversals. This exercise presents the *level-order traversal* of a binary tree, in which the node values are printed level by level, starting at the root node level. The nodes on each level are printed from left to right. The level-order traversal is not a recursive algorithm. It uses a queue object to control the output of the nodes. The algorithm is as follows:

- a) Insert the root node in the queue.
- b) While there are nodes left in the queue, do the following:

Get the next node in the queue.

Print the node's value.

If the reference to the left child of the node is not null:

Insert the left child node in the queue.

If the reference to the right child of the node is not null:

Insert the right child node in the queue.

Write method levelOrder to perform a level-order traversal of a binary tree object. Modify the program of Figs. 22.17 and 22.18 to use this method. [*Note:* You'll also need to use the queueprocessing methods of Fig. 22.13 in this program.]

**22.25** *(Printing Trees)* Modify class Tree of Fig. 22.17 to include a recursive outputTree method to display a binary tree object. The method should output the tree row by row, with the top of the tree at the left of the screen and the bottom of the tree toward the right. Each row is output vertically. For example, the binary tree illustrated in Fig. 22.20 is output as shown in Fig. 22.21.

The rightmost leaf node appears at the top of the output in the rightmost column and the root node appears at the left of the output. Each column starts five spaces to the right of the preceding column. Method outputTree should receive an argument totalSpaces representing the number of spaces preceding the value to be output. (This variable should start at zero so that the root node is output at the left of the screen.) The method uses a modified inorder traversal to output the tree—it starts at the rightmost node in the tree and works back to the left. The algorithm is as follows:

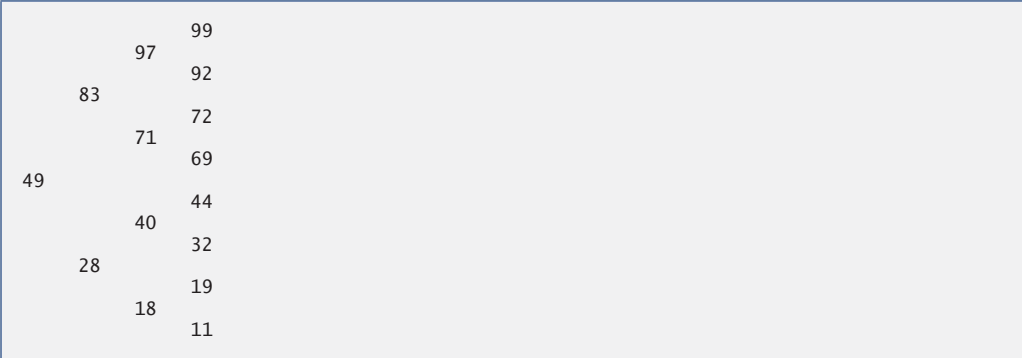

**Fig. 22.21** | Sample output of recursive method outputTree.

While the reference to the current node is not null, perform the following: Recursively call outputTree with the right subtree of the current node and totalSpaces + 5. Use a for statement to count from 1 to totalSpaces and output spaces.

Output the value in the current node.

Set the reference to the current node to refer to the left subtree of the current node. Increment totalSpaces by 5.

**22.26** *(Insert/Delete Anywhere in a Linked List)* Our linked list class allowed insertions and deletions at only the front and the back of the linked list. These capabilities were convenient for us when we used inheritance or composition to produce a stack class and a queue class with a minimal amount of code simply by reusing the list class. Linked lists are normally more general than those we provided. Modify the linked list class we developed in this chapter to handle insertions and deletions anywhere in the list.

**22.27** *(Lists and Queues without Tail References)* Our linked-list implementation (Fig. 22.3) used both a firstNode and a lastNode. The lastNode was useful for the insertAtBack and removeFrom-Back methods of the List class. The insertAtBack method corresponds to the enqueue method of the Queue class. Rewrite the List class so that it does not use a lastNode. Thus, any operations on the tail of a list must begin searching the list from the front. Does this affect our implementation of the Queue class (Fig. 22.13)?

**22.28** *(Performance of Binary Tree Sorting and Searching)* One problem with the binary tree sort is that the order in which the data is inserted affects the shape of the tree—for the same collection of data, different orderings can yield binary trees of dramatically different shapes. The performance of the binary tree sorting and searching algorithms is sensitive to the shape of the binary tree. What shape would a binary tree have if its data were inserted in increasing order? in decreasing order? What shape should the tree have to achieve maximal searching performance?

**22.29** *(Indexed Lists)* As presented in the text, linked lists must be searched sequentially. For large lists, this can result in poor performance. A common technique for improving list-searching performance is to create and maintain an index to the list. An index is a set of references to key places in the list. For example, an application that searches a large list of names could improve performance by creating an index with 26 entries—one for each letter of the alphabet. A search operation for a last name beginning with 'Y' would then first search the index to determine where the 'Y' entries began, then "jump into" the list at that point and search linearly until the desired name was found. This would be much faster than searching the linked list from the beginning. Use the List class of Fig. 22.3 as the basis of an IndexedList class. Write a program that demonstrates the operation of indexed lists. Be sure to include methods insertInIndexedList, searchIndexedList and deleteFromIndexedList.

**22.30** *(Queue Class that Inherits from a List Class)* In Section 22.5, we created a stack class from class List with inheritance (Fig. 22.10) and with composition (Fig. 22.12). In Section 22.6 we created a queue class from class List with composition (Fig. 22.13). Create a queue class by inheriting from class List. What are the differences between this class and the one we created with composition?

#### **Special Section: Building Your Own Compiler**

In Exercises 7.35–7.37, we introduced Simpletron Machine Language (SML), and you implemented a Simpletron computer simulator to execute SML programs. In Exercises 22.31–22.35, we build a compiler that converts programs written in a high-level programming language to SML. This section "ties" together the entire programming process. You'll write programs in this new high-level language, compile them on the compiler you build and run them on the simulator you built in Exercise 7.36. You should make every effort to implement your compiler in an object-oriented manner. [*Note:* Due to the size of the descriptions for Exercises 22.31–22.35, we've posted them in a PDF document located at <www.deitel.com/books/jhtp9/>.]

# [Applets and Java Web Start](#page-16-0)

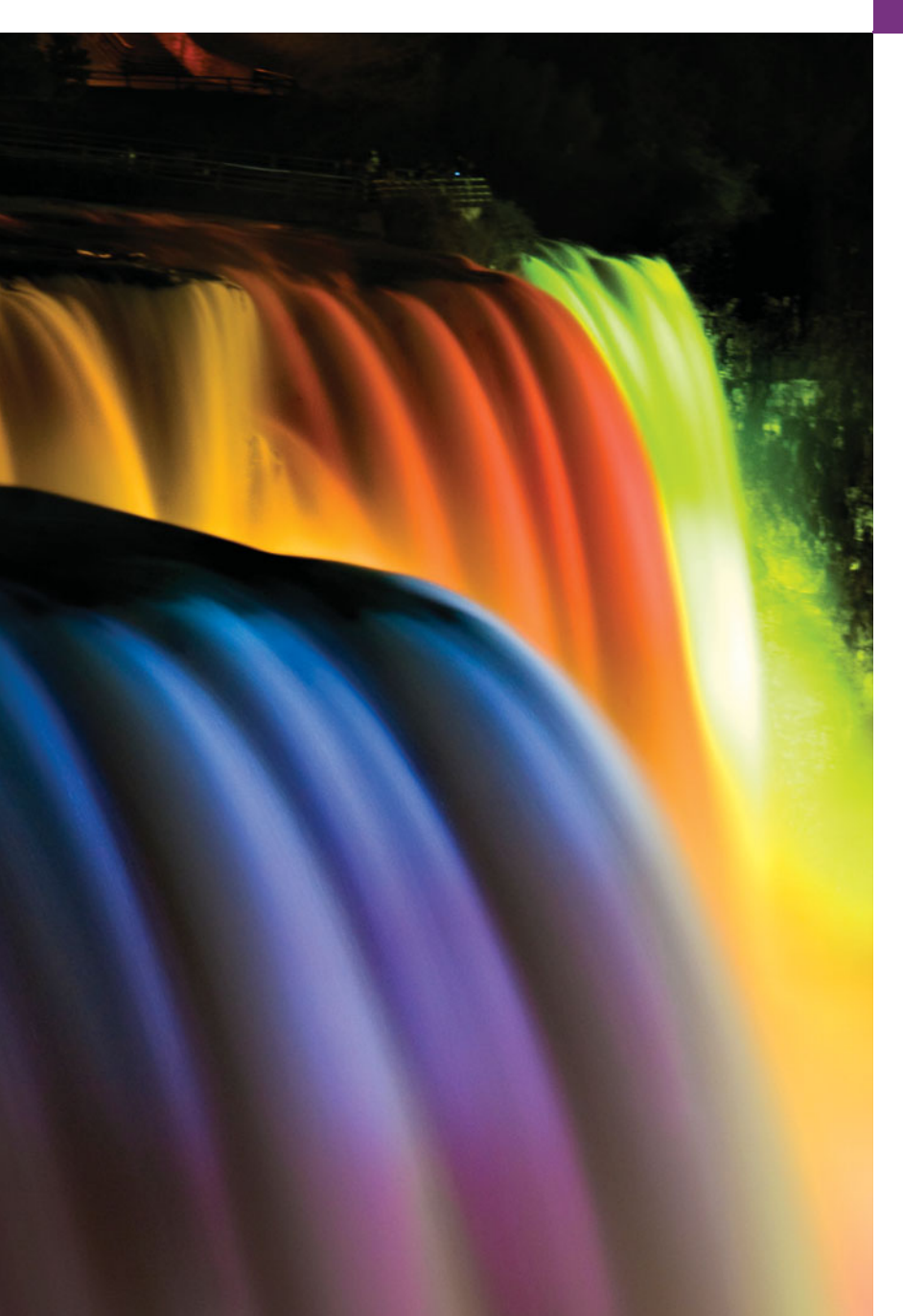

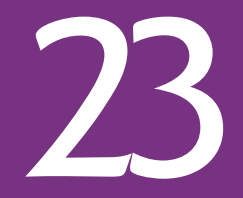

*Observe due measure, for right timing is in all things the most important factor.* **—Hesiod**

*Painting is only a bridge linking the painter's mind with that of the viewer.* **—Eugene Delacroix**

*The direction in which education starts a man will determine his future in life.* **—Plato**

#### **Objectives**

In this chapter you'll learn:

- What applets are and how they're used in web pages.
- To observe some of Java's exciting capabilities through the JDK's demonstration applets.
- To write simple applets.
- To write a simple HyperText Markup Language (HTML) document to load an applet into an applet container and execute the applet.
- Applet life-cycle methods.
- About the sandbox security model for running downloaded code safely.
- What Java Web Start is and how to use it to download, install and run applets outside of the web browser.
- **23.1** Introduction
- **23.2** Sample Applets Provided with the **IDK**
- 23.3 Simple Java Applet: Drawing a String
	- 23.3.1 Executing WelcomeApplet in the appletviewer 23.3.2 Executing an Applet in a Web
	- Browser
- **23.4** Applet Life-Cycle Methods
- **23.5** Initialization with Method init
- **23.6** Sandbox Security Model
- **23.7** Java Web Start and the Java Network Launch Protocol (JNLP)
	- 23.7.1 Packaging the DrawTest Applet for Use with Java Web Start
	- 23.7.2 JNLP Document for the DrawTest Applet
- **23.8** Wrap-Up

*Summary | Self-Review Exercise | Answers to Self-Review Exercise | Exercises*

#### **23.1 [Introduction](#page-16-0)**

[*Note:* This chapter is intentionally small and simple for readers who wish to study applets after reading only the book's first few chapters. We present more complex applets in Chapter 24, Multimedia: Applets and Applications, and Chapter 27, Networking. Also, the examples in this chapter require some knowledge of HTML to create a web page that loads an applet. With each example we supply sample HTML documents that you can modify for your own purposes.

This chapter introduces **applets**—Java programs that are typically embedded in **HTML (HyperText Markup Language) documents***—*also called web pages. When a Java-enabled web browser loads a web page containing an applet, the applet downloads into the browser and executes.

#### *Applet Containers*

The application in which an applet executes is known as the **applet container**. It's the applet container's responsibility to load the applet's class(es), create an instance of the applet and manage its life cycle (which we discuss in more detail in Section 23.4). The Java Development Kit (JDK) includes one called the **appletviewer** for testing applets as you develop them and before you embed them in web pages. We demonstrate applets using both the appletviewer and web browsers, which execute Java applets via the **Java Plug-In**. Some browsers don't come with the plug-in by default. You can visit java.com to determine whether your browser is ready to execute Java applets. If not, you can click the **Free Java Download** button to install Java for your browser. Several popular browsers are supported. We tested our applets in Mozilla's Firefox 3.6, Microsoft's Internet Explorer 8, Google's Chrome, Opera 11 and Apple's Safari 5.

#### *Java Web Start and the Java Network Launch Protocol (JNLP)*

This chapter concludes with an introduction to Java Web Start and the Java Network Launch Protocol (JNLP). Together, these enable you to package your applets and applications so that they can be installed onto the user's desktop. As you'll learn in Chapter 24, Java Web Start also enables you to give the user control over whether an applet or application downloaded from the web can have limited access to resources on the local file system. For example, if you create a downloadable text-editor program in Java, users would probably want to store their documents on their own computers.

**Outline** 

#### **23.2 [Sample Applets Provided with the JDK](#page-16-0)**

Before we discuss our own applets, let's consider several demonstration applets provided with the JDK. Each sample applet comes with its source code.

The demonstration programs provided with the JDK are located in a directory called demo. For Windows, the default location of the JDK 6.0's demo directory is

C:\Program Files\Java\jdk1.6.0\_##\demo

where  $#$  represents the JDK update number. On UNIX/Linux, the default location is the directory in which you install the JDK followed by jdk1.6.0\_##/demo—for example,

```
/usr/local/jdk1.6.0_##/demo
```
Other platforms use a similar directory (or folder) structure. You may need to update the locations specified here to reflect your chosen installation directory and disk drive, or a different version of the JDK. The demonstration programs are also available on JDK 7.

If you're using a Java development tool that does not come with the Java demos, you can download the current JDK from [www.oracle.com/technetwork/java/javase/down](www.oracle.com/technetwork/java/javase/downloads/index.html)[loads/index.html](www.oracle.com/technetwork/java/javase/downloads/index.html). Mac OS X users should visit developer.apple.com/java for information about Java SE 6 on the Mac, or use virtualization software to run the Windows or Linux versions of Java in a virtual machine. Apple recently joined the OpenJDK project (openjdk.java.net). Eventually a Mac OS X version of the JDK for Java SE 7 will be available from this project's website.

#### *Overview of the Demonstration Applets*

Open a command window and use the cd command to change directories to the JDK's demo directory. The demo directory contains several subdirectories. You can list them by issuing the dir command on Windows or the ls command on UNIX/Linux/Max OS X. We discuss sample programs in the applets and jfc subdirectories. The applets directory contains demonstration applets. The jfc (Java Foundation Classes) directory contains applets and applications that demonstrate Java's powerful graphics and GUI capabilities.

Change to the applets directory and list its contents to see the directory names for the demonstration applets. Figure 23.1 provides a brief description of each. If your browser supports Java, you can test an applet by opening the HTML document for it in the applet's directory. We'll demonstrate three of these applets by using the appletviewer command in a command window.

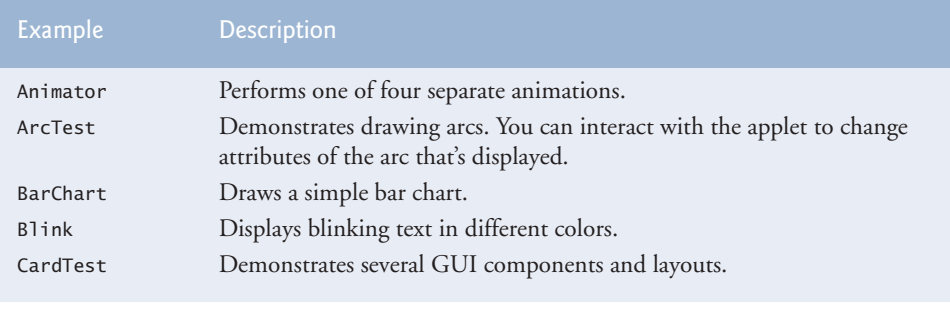

**Fig. 23.1** The examples from the applets directory. (Part 1 of 2.)

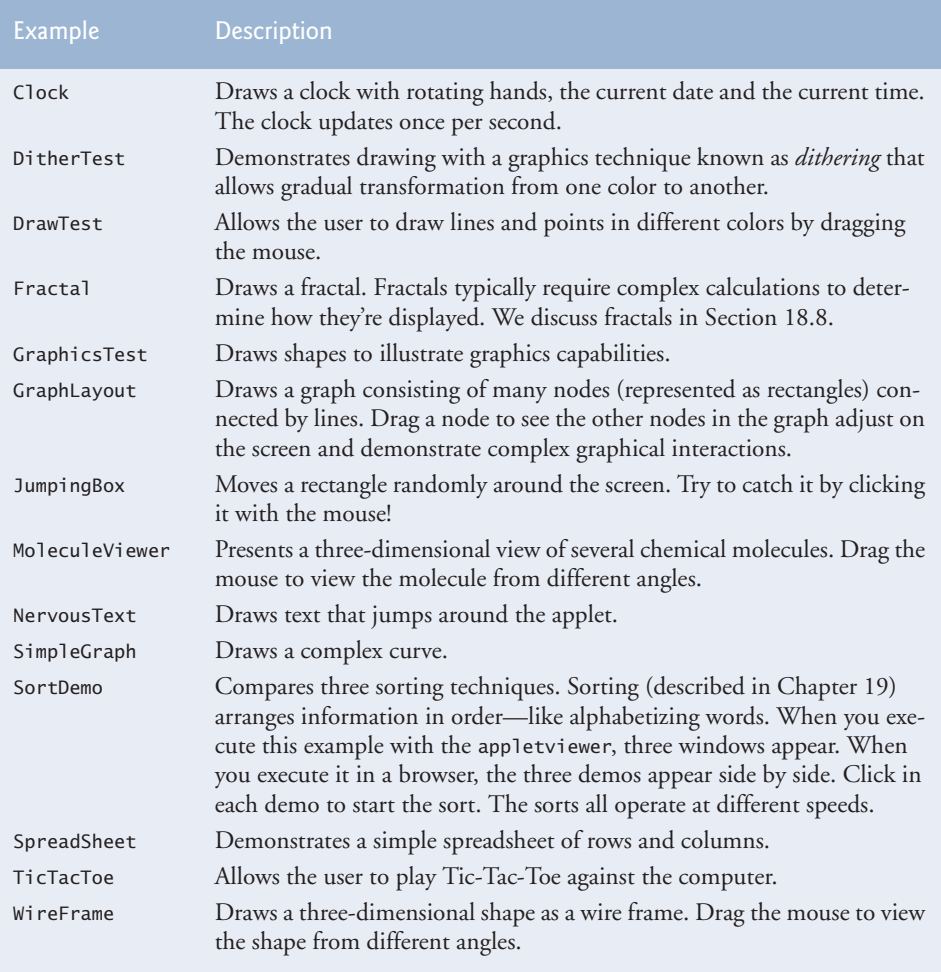

**Fig. 23.1** The examples from the applets directory. (Part 2 of 2.)

#### *TicTacToe Applet*

This TicTacToe demonstration applet allows you to play Tic-Tac-Toe against the computer. Change directories to subdirectory TicTacToe, where you'll find the file example1.html that loads the applet. In the command window, type the command

```
appletviewer example1.html
```
and press *Enter*. This executes the appletviewer applet container, which loads the HTML document example1.html specified as its command-line argument. The appletviewer determines from the document which applet to load and executes it. Figure 23.2 shows several screen captures of playing Tic-Tac-Toe with this applet. You can open the HTML document in your browser to execute the applet in the browser.

You are player **X**. To interact with the applet, point the mouse at the square where you want to place an **X** and click the mouse button. The applet plays a sound and places an **X**

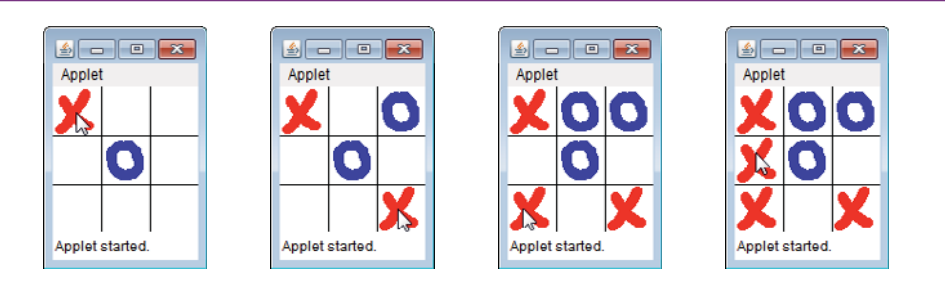

**Fig. 23.2** TicTacToe applet sample execution.

in the square if it's open. If the square is occupied, this is an invalid move, and the applet plays a different sound, indicating that you cannot make the specified move. After you make a valid move, the applet responds by making its own move.

To play again, click the appletviewer's **Applet** menu and select the **Reload** menu item (Fig. 23.3), or click the applet again when the game is over. To terminate the appletviewer, click the appletviewer's **Applet** menu and select the **Quit** menu item.

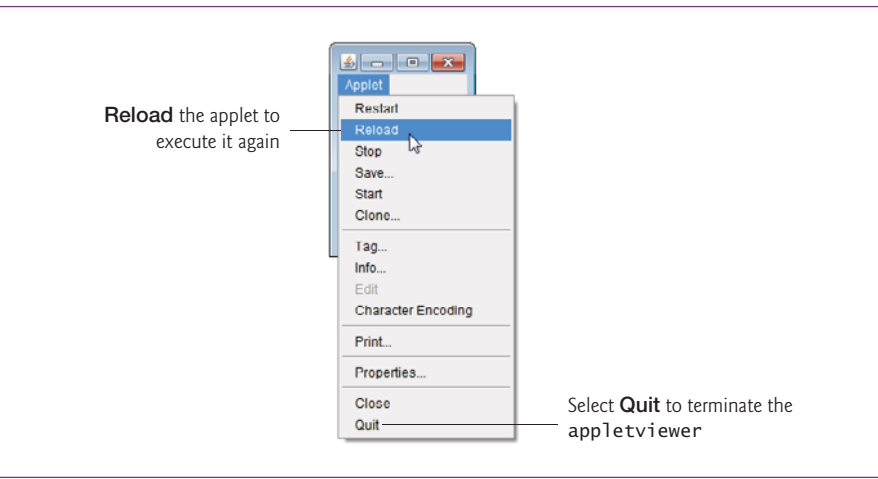

**Fig. 23.3** | **Applet** menu in the appletviewer.

#### *DrawTest Applet*

The DrawTest applet allows you to draw lines and points in different colors. In the command window, change directories to directory applets, then to subdirectory DrawTest. You can move up the directory tree incrementally toward demo by issuing the command "cd .." in the command window. The DrawTest directory contains the example1.html document that's used to execute the applet. In the command window, type the command

```
appletviewer example1.html
```
and press *Enter*. The appletviewer loads example1.html, determines from the document which applet to load and executes it. Figure 23.4 shows a screen capture after some lines and points have been drawn.

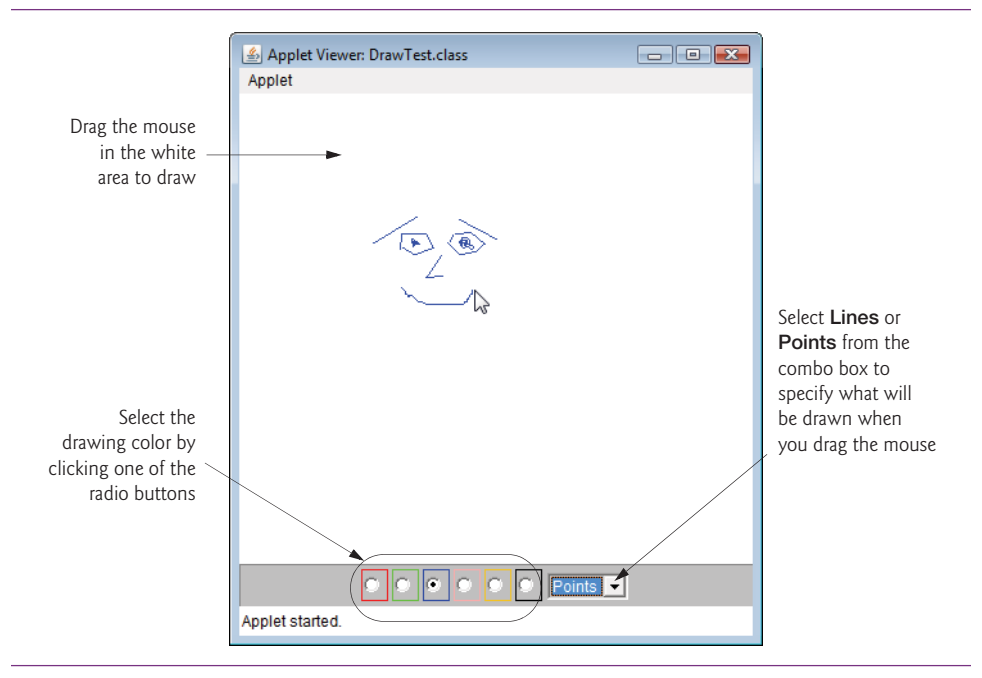

**Fig. 23.4** | DrawTest applet sample execution.

By default the applet allows you to draw black lines by dragging the mouse across the applet. When you drag the mouse, the line's start point always remains in the same place and its endpoint follows the mouse pointer around the applet. The line is not permanent until you release the mouse button.

Select a color by clicking one of the radio buttons at the bottom of the applet. You can select from red, green, blue, pink, orange and black. Change the shape to draw from **Lines** to **Points** by selecting **Points** from the combo box. To start a new drawing, select **Reload** from the appletviewer's **Applet** menu.

#### *Java2D Applet*

The Java2D applet demonstrates many features of the Java 2D API, which we introduced in Chapter 15. This demo can also be found at java.sun.com/products/java-media/2D/ samples/index.html. Change directories to the jfc directory in the JDK's demo directory, then change to the Java2D directory. In the command window, type the command

```
appletviewer Java2Demo.html
```
and press *Enter*. The appletviewer loads Java2Demo.html, determines from the document which applet to load and executes it. Figure 23.5 shows a screen capture of one of this applet's many demonstrations of Java's two-dimensional graphics capabilities.

At the top of the applet are tabs that look like file folders in a filing cabinet. This demo provides 12 tabs, each demonstrating Java 2D API features. To change to a different part of the demo, simply click a different tab. Also, try changing the options in the upper-right corner of the applet. Some of these affect the speed with which the applet draws the graphics. For example, click the checkbox to the left of the word **Anti-Aliasing** to turn off

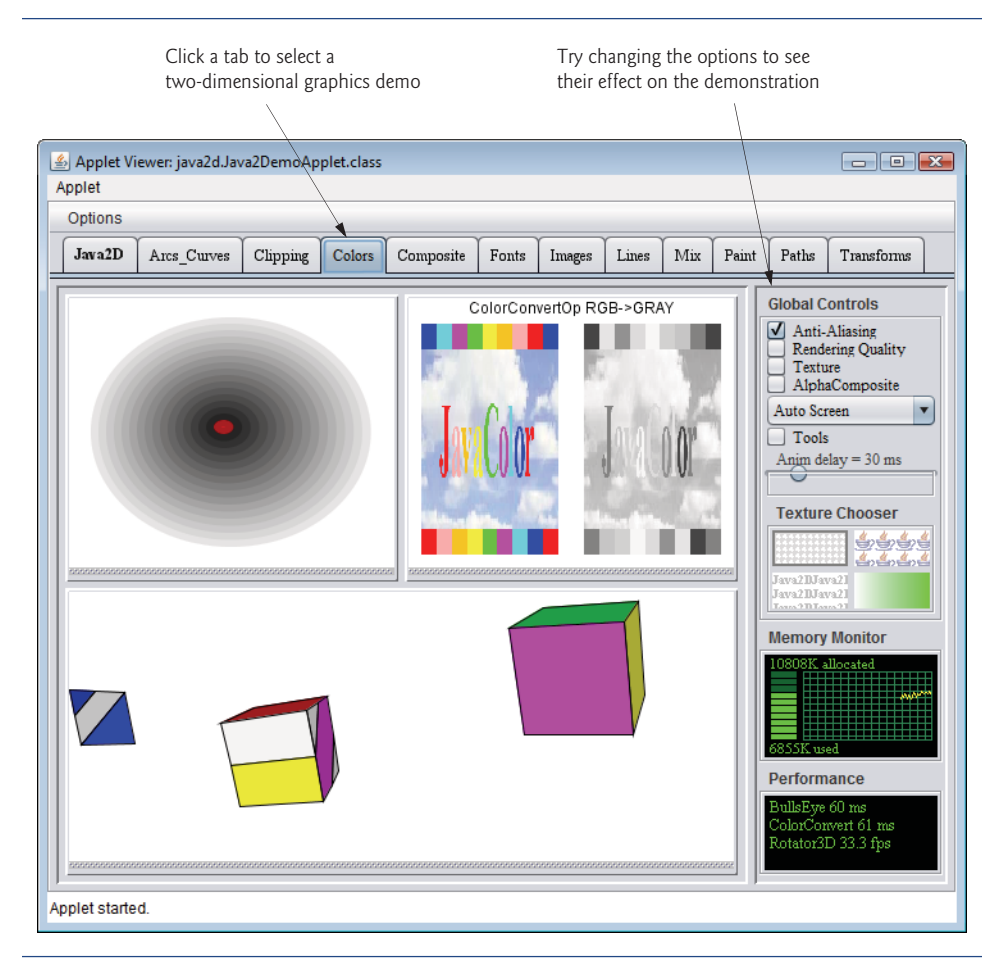

**Fig. 23.5** | Java2D applet sample execution.

*antialiasing* (a graphics technique for producing smoother on-screen graphics in which the edges are blurred). Shapes that are not antialiased are less complex to draw. Accordingly, when the antialiasing feature is turned off, the animation speed increases for the animated shapes at the bottom of the demo (Fig. 23.5).

#### **23.3 [Simple Java Applet: Drawing a String](#page-16-0)**

Every Java applet is a graphical user interface on which you can place GUI components using the techniques introduced in Chapter 14 or draw using the techniques demonstrated in Chapter 15. In this chapter, we'll demonstrate drawing on an applet. Examples in Chapters 24 and 27 demonstrate building an applet's graphical user interface.

Now let's build an applet of our own. We begin with a simple applet (Fig. 23.6) that draws "Welcome to Java Programming!" on the applet. We show this applet executing in two applet containers—the appletviewer and the Mozilla Firefox web browser. At the end of this section, you'll learn how to execute the applet in a web browser.

```
1 // Fig. 23.6: WelcomeApplet.java
2 // Applet that draws a String.
3
4
5
6
    7 {
8
9
10
11
12
13
14
15
16
17 } // end class WelcomeApplet
    import java.awt.Graphics; // program uses class Graphics
    import javax.swing.JApplet; // program uses class JApplet
    public class WelcomeApplet extends JApplet
       // draw text on applet's background
       public void paint( Graphics g )
       {
          // call superclass version of method paint
          super.paint( g );
          // draw a String at x-coordinate 25 and y-coordinate 25
          g.drawString( "Welcome to Java Programming!", 25, 25 );
       } // end method paint
```
WelcomeApplet executing in the appletviewer

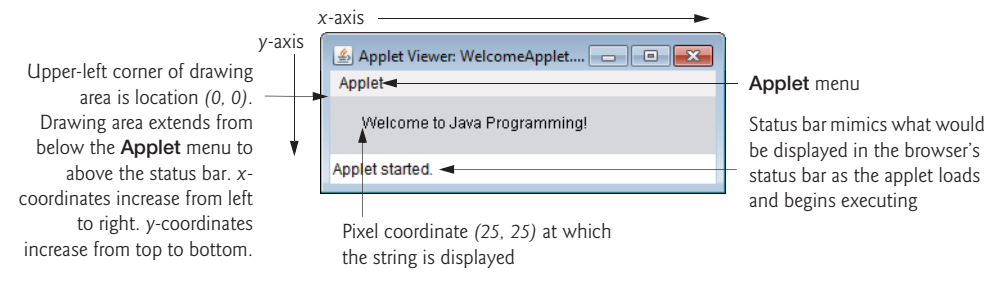

WelcomeApplet executing in Mozilla Firefox

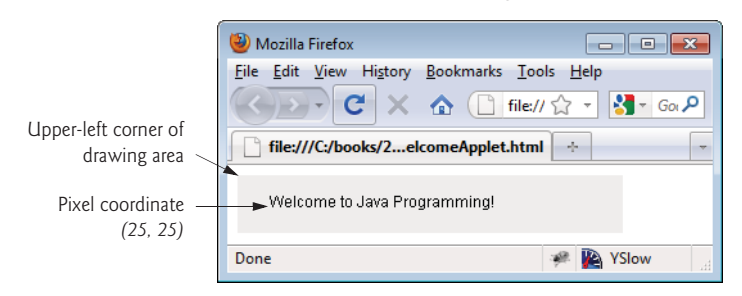

**Fig. 23.6** | Applet that draws a String.

#### *Creating the Applet Class*

Line 3 imports class Graphics to enable the applet to draw graphics, such as lines, rectangles, ovals and strings of characters. Class **JApplet** (imported at line 4) from package javax.swing is used to create applets. As with applications, every Java applet contains at least one public class declaration. An applet container can create only objects of classes that are public and extend JApplet (or its superclass Applet). For this reason, class WelcomeApplet (lines 6–17) extends JApplet.

An applet container expects every Java applet to have methods named **init**, **start**, **paint**, **stop** and **destroy**, each of which is declared in class JApplet. Each new applet class you create inherits default implementations of these methods from class JApplet. These methods can be overridden (redefined) to perform tasks that are specific to your applet. Section 23.4 discusses each method in more detail.

When an applet container loads class WelcomeApplet, the container creates a WelcomeApplet object, then calls its methods init, start and paint in sequence. If you do not declare these methods in your applet, the applet container calls the inherited versions. The superclass methods init and start have empty bodies, so they do not perform any tasks. The superclass method paint does not draw anything on the applet.

You might wonder why it's necessary to inherit methods init, start and paint if their default implementations do not perform tasks. Some applets do not use all three of these methods. However, the applet container does not know that. Thus, it expects every applet to have these methods, so that it can provide a consistent start-up sequence. This is similar to applications' always starting execution with main. Inheriting the "default" versions of these methods guarantees that the applet container can execute each applet uniformly. Also, inheriting default implementations of these methods allows you to concentrate on defining only the methods required for a particular applet.

#### *Overriding Method paint for Drawing*

To enable our applet to draw, class WelcomeApplet overrides method paint (lines 9–16) by placing statements in the body of paint that draw a message on the screen. Method paint receives a parameter of type Graphics (called g by convention), which is used to draw graphics on the applet. You do not call method paint explicitly in an applet. Rather, the applet container calls paint to tell the applet when to draw, and the applet container is responsible for passing a Graphics object as an argument.

Line 12 calls the superclass version of method paint that was inherited from JApplet. This should be the first statement in every applet's paint method. Omitting it can cause subtle drawing errors in applets that combine drawing and GUI components.

Line 15 uses Graphics method drawString to draw Welcome to Java Programming! on the applet. The method receives as arguments the String to draw and the *x-y* coordinates at which the bottom-left corner of the String should appear in the drawing area. When line 15 executes, it draws the String on the applet at the coordinates 25 and 25.

#### **[23.3.1 Executing](#page-16-0) WelcomeApplet in the appletviewer**

After creating class WelcomeApplet and saving it in the file WelcomeApplet.java, open a command window, change to the directory in which you saved the applet class declaration and compile class WelcomeApplet.

Recall that applets are embedded in web pages for execution in an applet container (appletviewer or a browser). Before you can execute the applet, you must create an HTML document that specifies which applet to execute in the applet container. Typically, an HTML document ends with an **.html** or **.htm** file-name extension. Figure 23.7 shows a simple HTML document—WelcomeApplet.html—that loads the applet defined in Fig. 23.6 into an applet container.

Most HTML elements are delimited by pairs of **tags**—e.g., lines 1 and 6 delimit the HTML document's beginning and end, respectively. Each tag is enclosed in angle brackets

```
1 <html>
2 \left( \times \text{body} \right)3
4
5 \times/body6 \times / \text{html}<applet code = "WelcomeApplet.class" width = "300" height = "45">
            </applet>
```
**Fig. 23.7** | WelcomeApplet.html loads WelcomeApplet (Fig. 23.6) into an applet container.

(< and >). Lines 2–5 specify the **body element** element of the document—this represents the elements that will be displayed in the web page. Lines 3–4 specify an **applet element** that tells the applet container to load a specific applet and defines the size of its display area (its width and height in pixels) in the applet container.

The applet and its corresponding HTML document are normally stored in the same directory on disk. Typically, a browser loads an HTML document from a computer (other than your own) connected to the Internet. However, HTML documents also can reside on your computer (as in Section 23.2). When an applet container encounters an applet element in an HTML document, it loads the applet's .class file (or files) from the same location that contains the HTML document.

The applet element has several **attributes**. The first attribute in line 3, code = "WelcomeApplet.class", indicates that the file WelcomeApplet.class contains the compiled applet class. The second and third attributes in line 3 indicate the **width** (300) and the **height** (45) of the applet in pixels. The </applet> tag (line 4) terminates the applet element that began at line 2. The  $\lt$ /html> tag (line 6) terminates the HTML document.

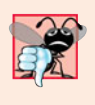

#### **Common Programming Error 23.1**

*Forgetting the ending* </applet> *tag prevents the applet from executing in some applet containers. The* appletviewer *terminates without indicating an error. Some web browsers simply ignore the incomplete* applet *element.*

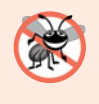

#### **Error-Prevention Tip 23.1**

*If you receive a* MissingResourceException *error message when loading an applet into the* appletviewer *or a browser, check the* <applet> *tag in the HTML document carefully for syntax errors, such as commas (*,*) between the attributes.*

The appletviewer understands only the <applet> and </applet> HTML tags and ignores all other tags in the document. The appletviewer is an ideal place to test an applet and ensure that it executes properly. Once the applet's execution is verified, you can add its HTML tags to a web page that others can view in their web browsers.

To execute WelcomeApplet in the appletviewer, open a command window, change to the directory containing your applet and HTML document, then type

appletviewer WelcomeApplet.html

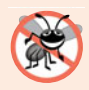

#### **Error-Prevention Tip 23.2**

*Test your applets in the* appletviewer before *executing them in a web browser. Browsers often save a copy of an applet in memory until all the browser's windows are closed. If you change an applet, recompile it, then reload it in your browser, the browser may still execute the original version of the applet.*

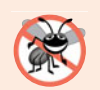

**Error-Prevention Tip 23.3**

*Test your applets in every web browser in which they'll execute to ensure that they operate correctly.*

#### **[23.3.2 Executing an Applet in a Web Browser](#page-16-0)**

The sample program executions in Fig. 23.6 demonstrate WelcomeApplet executing in the appletviewer and in the Mozilla Firefox web browser. To execute an applet in Firefox, perform the following steps:

- **1.** Select **Open File…** from the **File** menu.
- **2.** In the dialog box that appears, locate the directory containing the HTML document for the applet you wish to execute.
- **3.** Select the HTML document.
- **4.** Click the **Open** button.

The steps for executing applets in other web browsers are similar. In most browsers, you can simply type *<Ctrl> O* to open a dialog that enables you to select an HTML document from your local computer.

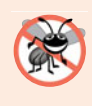

#### **Error-Prevention Tip 23.4**

*If your applet executes in the* appletviewer *but not in your web browser, Java may not be installed and configured for your browser. In this case, visit the website* java.com *and click the Free Java Download button to install Java for your browser.*

### **23.4 [Applet Life-Cycle Methods](#page-17-0)**

Now that you've created an applet, let's consider the five applet methods that are called by the applet container from the time the applet is loaded into the browser to the time it's terminated by the browser. These methods correspond to various aspects of an applet's life cycle. Figure 23.8 lists these methods, which are inherited into your applet classes from class JApplet. The table specifies when each method gets called and explains its purpose. Other than method paint, these methods have empty bodies by default. If you'd like to declare any of them in your applets and have the applet container call them, you must use the method headers shown in Fig. 23.8.

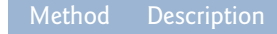

```
public void init()
```
Called *once* by the applet container when an applet is loaded for execution. This method initializes an applet. Typical actions performed here are initializing fields, creating GUI components, loading sounds to play, loading images to display (see Chapter 24) and creating threads (see Chapter 26).

**Fig. 23.8** | JApplet life-cycle methods that are called by an applet container during an applet's execution. (Part 1 of 2.)

#### Method Description

#### public void start()

Called by the applet container after method init completes execution. In addition, if the user browses to another website and later returns to the applet's HTML page, method start is called again. The method performs any tasks that must be completed when the applet is loaded for the first time and that must be performed every time the applet's HTML page is revisited. Actions performed here might include starting an animation or starting other threads of execution.

#### public void paint( Graphics g )

Called by the applet container after methods init and start. Method paint is also called when the applet needs to be repainted. For example, if the user covers the applet with another open window on the screen and later uncovers it, the paint method is called. Typical actions performed here involve drawing with the Graphics object g that's passed to the paint method by the applet container.

#### public void stop()

This method is called by the applet container when the user leaves the applet's web page by browsing to another web page. Since it's possible that the user might return to the web page containing the applet, method stop performs tasks that might be required to suspend the applet's execution, so that the applet does not use computer processing time when it's not displayed on the screen. Typical actions performed here would stop the execution of animations and threads.

#### public void destroy()

This method is called by the applet container when the applet is being removed from memory. This occurs when the user exits the browsing session by closing all the browser windows and may also occur at the browser's discretion when the user has browsed to other web pages. The method performs any tasks that are required to clean up resources allocated to the applet.

**Fig. 23.8** | JApplet life-cycle methods that are called by an applet container during an applet's execution. (Part 2 of 2.)

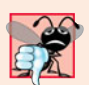

#### **Common Programming Error 23.2**

*Declaring methods* init*,* start*,* paint*,* stop *or* destroy *with method headers that differ from those shown in Fig. 23.8 results in methods that will not be called by the applet container. The code specified in your versions of the methods will not execute. The* @Override *annotation can be applied to each method to prevent this problem.*

#### **23.5 [Initialization with Method](#page-17-0) init**

Our next applet (Fig. 23.9) computes the sum of two values entered into input dialogs by the user and displays the result by drawing a String inside a rectangle on the applet. The sum is stored in an instance variable of the AdditionApplet class, so it can be used in both the init method and the paint method. The HTML document that you can use to load this applet into an applet container (i.e., the appletviewer or a web browser) is shown in Fig. 23.10.

```
1 // Fig. 23.9: AdditionApplet.java
2 // Applet that adds two double values entered via input dialogs.
3 import java.awt.Graphics; // program uses class Graphics
4 import javax.swing.JApplet; // program uses class JApplet
5 import javax.swing.JOptionPane; // program uses class JOptionPane
6
    7 public class AdditionApplet extends JApplet
8 {
9
10
11 // initialize applet by obtaining values from user
12 public void init()
13 {
14 // obtain first number from user
15 String firstNumber = JOptionPane.showInputDialog(
16 "Enter first floating-point value" );
17
18 // obtain second number from user
19 String secondNumber = JOptionPane.showInputDialog(
20 "Enter second floating-point value" );
21
22 // convert numbers from type String to type double
23 double number1 = Double.parseDouble( firstNumber );
24 double number2 = Double.parseDouble( secondNumber );
25
26 sum = number1 + number2; // add numbers
27 } // end method init
28
29 // draw results in a rectangle on applet's background
30 public void paint( Graphics g )
31 {
32 super.paint( g ); // call superclass version of method paint
33
34 // draw rectangle starting from (15, 10) that is 270
35 // pixels wide and 20 pixels tall
36 g.drawRect( 15, 10, 270, 20 );
37
38 // draw results as a String at (25, 25)
39
40 } // end method paint
41 } // end class AdditionApplet
      private double sum; // sum of values entered by user
         g.drawString('The sum is ' + sum, 25, 25);
```
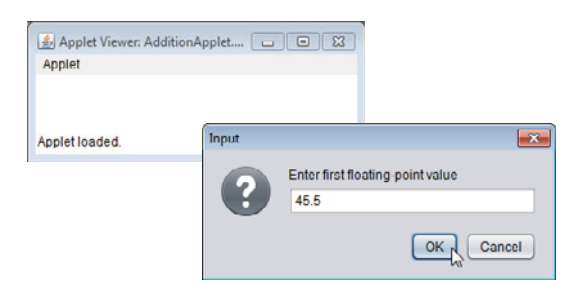

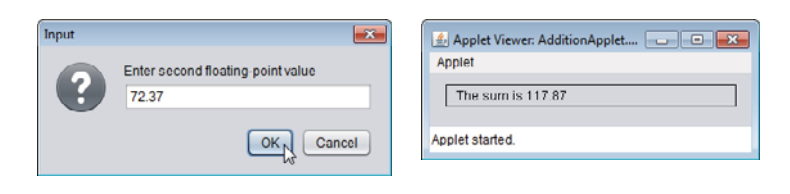

**Fig. 23.9** | Applet that adds two double values entered via input dialogs. (Part 2 of 2.)

```
1 <html>
2 <br><math>\left| \text{body} \right\rangle3 <applet code = "AdditionApplet.class" width = "300" height = "50">
4 </applet>
5 \times /body>
6 \times / \text{html}
```
**Fig. 23.10** | AdditionApplet.html loads class AdditionApplet of Fig. 23.9 into an applet container.

The applet requests that the user enter two floating-point numbers. In Fig. 23.9, line 9 declares instance variable sum of type double. The applet contains two methods—init (lines 12–27) and paint (lines 30–40). When an applet container loads this applet, the container creates an instance of class AdditionApplet and calls its init method—this occurs only *once* during an applet's execution. Method init normally initializes the applet's fields (if they need to be initialized to values other than their defaults) and performs other tasks that should occur only once when the applet begins execution. The first line of init always appears as shown in line 12, which indicates that init is a public method that receives no arguments and returns no information when it completes.

Lines 15–24 declare variables to store the values entered by the user, obtain the user input and convert the Strings entered by the user to double values. Line 26 adds the values stored in variables number1 and number2, and assigns the result to instance variable sum. At this point, the applet's init method returns program control to the applet container, which then calls the applet's start method. We did not declare start in this applet, so the one inherited from class JApplet is called here.

Next, the applet container calls the applet's paint method, which draws a rectangle (line 36) where the addition result will appear. Line 39 calls the Graphics object's draw-String method to display the results. The statement concatenates the value of instance variable sum to the String "The sum is " and displays the concatenated String.

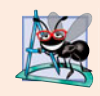

**Software Engineering Observation 23.1** *The only statements that should be placed in an applet's* init *method are those that should*

*execute only once when the applet is initialized.*

#### **23.6 [Sandbox Security Model](#page-17-0)**

For security reasons, it's generally considered dangerous to allow applets or any other program that you execute from a web browser to access your local computer. So, you must decide whether *you trust the source*. For example, if you choose to download a new version of the Firefox web browser from Mozilla's firefox.com website, you must decide whether you trust Mozilla. After all, their installer program is going to modify your system and place the files to execute Firefox on your computer. Once it's installed, Firefox will be able to access files and other local resources. Most of what you do with your web browsers such as shopping, browsing the web and downloading software—requires you to trust the sites you visit and to trust the organizations that maintain those sites. If you're not careful, a malicious downloaded program could gain control of your computer, access personal information stored there, corrupt your data and possibly even be used to attack other computers on the Internet—as so often happens with computer viruses today.

#### *Preventing Malicious Applets*

Applets are typically downloaded from the Internet. What would happen if you downloaded a malicious applet? Consider the fact that a browser downloads and executes a Java applet automatically—the user *is not asked for approval*. In fact, an applet typically downloads *without the user's knowledge*—it's just another element of the web page the user happens to be visiting.

The designers of Java considered this issue thoroughly, since Java was intended for use in networked environments. To combat malicious code, the Java platform uses a so-called **sandbox security model** that provides a mechanism for executing downloaded code safely. Such code executes in the "sandbox" and is not allowed to "play outside the sandbox." *By default, downloaded code cannot access local system resources, and an applet can interact only with the server from which the applet was downloaded.*

#### *Digitally Signed Applets*

Unfortunately, executing in a sandbox makes it difficult for applets to perform useful tasks. It's possible, however, for an organization that wishes to create applets with access to the local system to obtain a security certificate (also called a digital certificate) from one of several certificate authorities (see en.wikipedia.org/wiki/Certificate\_Authority for a list of authorities and more information about certificate authorities). The organization can then use tools provided with the JDK to *digitally sign* an applet that requires access to local system resources. When a user downloads a digitally signed applet, a dialog prompts the user asking whether he or she trusts the applet's source. In that dialog, the user can view the organization's security certificate and see which certificate authority issued it. If the user indicates that he/she trusts the source, only then will the applet be able to access to the local computer's resources.

In the next section, we introduce Java Web Start and the Java Network Launch Protocol (JNLP). These technologies enable applets or applications to interact with the user to request access to specific local system resources. With the user's permission, this enables Java programmers to *extend the sandbox*, but it does *not* give their programs access to all of the user's local resources—so the sandbox principles are still in effect. For example, it would be useful for a downloadable text editor program to store the user's files in a folder on the user's computer. The text editor can prompt the user to ask for permission to do this. If the user grants permission for a specific directory on disk, the program can then access *only* that local directory and its subdirectories.

For more information on digitally signed applets, visit java.sun.com/developer/ onlineTraining/Programming/JDCBook/signed.html. For information on the Java Platform security model, visit download.oracle.com/javase/6/docs/technotes/guides/ security/.

#### **23.7 [Java Web Start and the Java Network Launch](#page-17-0) Protocol (JNLP)**

**Java Web Start** is a framework for running downloaded applets and applications outside the browser. Typically, such programs are stored on a web server for access via the Internet, but they can also be stored on an organization's network for internal distribution, or even on CDs, DVDs or other media. As you'll learn in Chapter 24, Java Web Start enables you to ask the user if a downloaded program can have access to the resources of the user's computer.

#### *Java Web Start Features*

Some key Java Web Start features include:

- *Desktop integration:* Users can launch robust applets and applications by clicking a hyperlink in a web page, and can quickly and easily install the programs on their computers. *Java Web Start can be configured to ask the user if a desktop icon should be created so the user can launch the program directly from the desktop.* Downloaded programs can also have an "offline mode" for execution when the computer is not connected to the Internet.
- *Automatic updating:* When you execute a program via Java Web Start, the program is downloaded and cached (stored) on the user's computer. The next time the user executes that program, Java Web Start launches it from the cache. If the program has been updated since it was last launched, Java Web Start can automatically download the updates, so a user always has the most up-to-date version. This makes installing and updating software simple and seamless to the user.
- *Draggable applets:* With a small change to the applet element that invokes an applet from an HTML document, you can allow users to execute an applet in its own window by holding the *Alt* key and dragging the applet out of the web browser. The applet continues to execute even after the web browser closes.

#### *Java Network Launch Protocol (JNLP)*

A **Java Network Launch Protocol (JNLP)** document provides the information that Java Web Start needs in order to download and run a program. Also, you must package your program in one or more *Java archive (JAR) files* that contain the program's code and resources (e.g., images, media files, text files).

By default, programs launched via Java Web Start execute using the sandbox security model. If the user gives permission, such programs *can* access the local file system, the clipboard and other services via the JNLP APIs of package javax.jnlp. We discuss some of these features in Chapter 24. *Digitally signed programs can gain greater access to the local system if the user trusts the source.*

#### **23.7.1 Packaging the DrawTest [Applet for Use with Java Web Start](#page-17-0)**

Let's package the JDK's DrawTest demonstration applet (discussed in Section 23.2) so that you can execute it via Java Web Start. To do so, you must first wrap the applet's .class files and the resources it uses (if any) into a Java archive (JAR) file. In a command

window, change to the DrawTest directory, as you did in Section 23.2. Once in that folder, execute the following command:

jar cvf DrawTest.jar \*.class

which creates in the current directory a JAR file named DrawTest, jar containing the applet's .class files—DrawControls.class, DrawPanel.class and DrawTest.class. If the program had other resources, you'd simply add the file names or the folder names in which those resources are stored to the end of the preceding command. The letters cvf are command-line options to the **jar command**. The **c option** indicates that the command should create a new JAR file. The **v option** indicates that the command should produce verbose output so you can see the list of files and directories being included in the JAR file. The **f option** indicates that the next argument in the command line (DrawTest.jar) is the new JAR file's name. Figure 23.11 shows the preceding command's verbose output, which shows the files that were placed into the JAR.

added manifest adding: DrawControls.class(in = 2611) (out= 1488)(deflated 43%) adding: DrawPanel.class(in = 2703) (out= 1406)(deflated 47%) adding: DrawTest.class(in = 1170) (out= 706)(deflated 39%)

**Fig. 23.11** | Output of the jar command.

#### **[23.7.2 JNLP Document for the](#page-17-0) DrawTest Applet**

Next, you must create a JNLP document that describes the contents of the JAR file and specifies which file in the JAR is the so-called **main-class** that begins the program's execution. For an applet, the main-class is the one that extends JApplet (i.e., DrawTest in this example). For an application, the main-class is the one that contains the main method. A basic JNLP document for the DrawTest applet is shown in Fig. 23.12. We describe this document's elements momentarily.

```
1 <?xml version="1.0" encoding="UTF-8"?>
2 <jnlp
3
4 >
href="DrawTest.jnlp"
5
6 <information>
7 <title>DrawTest Applet</title>
8 <vendor>Oracle Corporation</vendor>
9 <shortcut>
10 <desktop/>
11 </shortcut>
12 <offline-allowed/>
13 </information>
14
15 <resources>
16 <java version="1.6+"/>
17 <jar href="DrawTest.jar" main="true"/>
18 </resources>
      codebase=PathToJNLPFile
```
**19 20** <applet-desc **21** name="DrawTest" **22 23** width="400" 24 height=" $400" >$ <br>25  $\leq$ /annlet-desc> **25** </applet-desc> **26**  $\lt$ /jnlp> main-class="DrawTest"

**Fig. 23.12** | DrawTest.jnlp document for launching the DrawTest applet. (Part 2 of 2.)

#### *Overview of XML*

JNLP documents are written in **Extensible Markup Language (XML)**—a widely supported standard for describing data. XML is commonly used to exchange data between applications over the Internet, and many applications now use XML to specify configuration information as well—as is the case with JNLP documents for Java Web Start. XML permits you to create markup for virtually any type of information. This enables you to create entirely new markup languages for describing any type of data, such as mathematical formulas, software-configuration instructions, chemical molecular structures, music, news, recipes and financial reports. XML describes data in a way that both humans and computers can understand. JNLP is a so-called XML vocabulary that describes the information Java Web Start needs to launch a program.

XML documents contain **elements** that specify the document's structure, such as title (line 7), and text that represents content (i.e., data), such as DrawTest Applet (line 7). XML documents delimit elements with **start tags** and **end tags**. A start tag consists of the element name in **angle brackets** (e.g., <title> and <vendor> in lines 7 and 8). Start tags may also contain attributes of the form *name*=*value*—for example, the jnlp start tag contains the attribute href="DrawTest.jnlp". An end tag consists of the element name preceded by a **forward slash** (**/**) in angle brackets (e.g., </title> and </vendor> in lines 7 and 8). An element's start and end tags enclose text that represents a piece of data (e.g., the vendor of the program—Oracle Corporation—in line 8, which is enclosed by the  $\alpha$  <vendor> start tag and </vendor> end tag) or other elements (e.g., the title, vendor, shortcut and offline-allowed elements in the information element of lines 6–13). Every XML document must have exactly one **root element** that contains all the other elements. In Fig. 23.12, the **jnlp element** (lines 2–26) is the root element.

#### *JNLP Document: jnlp Element*

The jnlp element's start tag (lines 2–4) has two attributes—codebase and href. The codebase attribute's value is a URL that specifies the path where the JNLP document and the JAR file are stored—this is specified in Fig. 23.12 as *PathToJNLPFile*, since this value depends on the location from which the applet is loaded. The href attribute specifies the JNLP file that launches the program. We saved the JNLP file and the JAR file in the Draw-Test demonstration applet's directory within the JDK's directory structure. We used the following local file system URL as the codebase:

file:.

which indicates that the code is in the current directory (.). Typically, the codebase references a directory on a web server with an http:// URL. If you'd like to serve your applet or application from a web server so users can access it online, you'll need to configure your web server correctly, as described at java.sun.com/javase/6/docs/technotes/guides/ javaws/developersguide/setup.html.

#### *JNLP Document: information Element*

The **information element** (lines 6–13) provides details about the program. The **title element** specifies a title for the program. The **vendor element** specifies who created the program. The values of these elements appear in Java Web Start's security warnings and errors that are presented to the user. The title's value also appears in the title bar of the window in which the program executes.

The **desktop element** that's nested in the **shortcut element** (lines 9–11) tells Java Web Start to ask whether the user wishes to install a desktop shortcut. If the user accepts, an icon will appear on the desktop. The user can then launch the program in its own window by double-clicking the desktop icon. Note the syntax of the <desktop/> element—a so-called empty XML element. When nothing appears between an element's start and end tags, the element can be written using one tag that ends with />.

The **offline-allowed element** (line 12) indicates that once the program is installed on the user's computer, it can be launched via Java Web Start—even when the computer is not connected to the Internet. This is particularly useful for any program that can be used with files stored on the user's computer.

#### *JNLP Document: resources Element*

The **resources element** (lines 15–18) contains two nested elements. The **java element** lists the minimum version of Java required to execute the program (line 16) and the **jar element** (line 17) specifies the location of the JAR file that contains the program and whether that JAR file contains the class that launches the program. There can be multiple jar elements, as you'll see in the next chapter.

#### *JNLP Document: applet-desc Element*

The **applet-desc element** (lines 20–25) is similar to the applet element in HTML. The name attribute specifies the applet's name. The main-class attribute specifies the main applet class (the one that extends JApplet). The width and height attributes specify the width and height in pixels, respectively, of the window in which the applet will execute. Chapter 24 discusses a similar element for applications—application-desc.

#### *Launching the Applet with Java Web Start*

You're now ready to launch the applet via Java Web Start. There are several ways to do this. You can use the **javaws command** in a command window from the folder that contains the JNLP document, as in

```
javaws DrawTest.jnlp
```
You can also use your operating system's file manager to locate the JNLP on your computer and double click its file name. Normally, the JNLP file is referenced from a web page via a hyperlink. The DrawTestWebPage.html document in Fig. 23.13 (which was saved in the same directory as the JNLP file) contains an anchor (a) element (line 4), which links to the DrawTest.jnlp file. Clicking this hyperlink in the web page downloads the JNLP file (in this case, it's loaded from the local file system) and executes the corresponding applet.

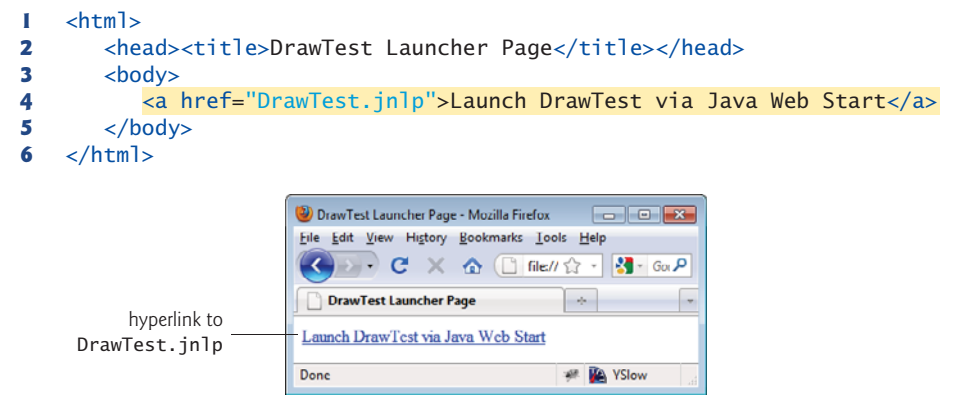

**Fig. 23.13** | HTML document that launches the DrawTest applet when the user clicks the link.

When you run the applet via Java Web Start the first time, you'll be presented with the dialog in Fig. 23.14. This dialog enables the user to decide if a desktop icon will be installed. If the user clicks **OK**, a new icon labeled with the title specified in the JNLP document appears on the user's desktop. The applet is also cached for future use. After the user clicks **OK** or **Skip** in this dialog, the program executes (Fig. 23.15).

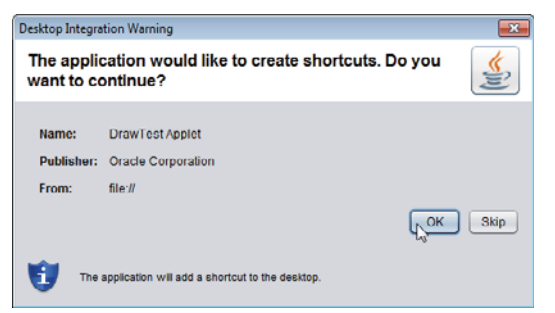

**Fig. 23.14** | Dialog asking whether the user wishes to install a desktop shortcut.

#### *Viewing the Installed Java Web Start Programs*

You can view the installed Java Web Start programs in the **Java Cache Viewer** by typing the following command in a command window:

```
javaws -viewer
```
This displays the window in Fig. 23.16. The **Java Cache Viewer** enables you to manage the Java Web Start programs on your system. You can run a selected program, create a desktop shortcut for a program (if there isn't one already), delete installed programs, and more.

For more information on Java Web Start, visit download.oracle.com/javase/6/ docs/technotes/guides/javaws/. This site provides an overview of Java Web Start and includes links to the Developer's Guide, an FAQ, the JNLP Specification and the API documentation for the javax.jnlp package.

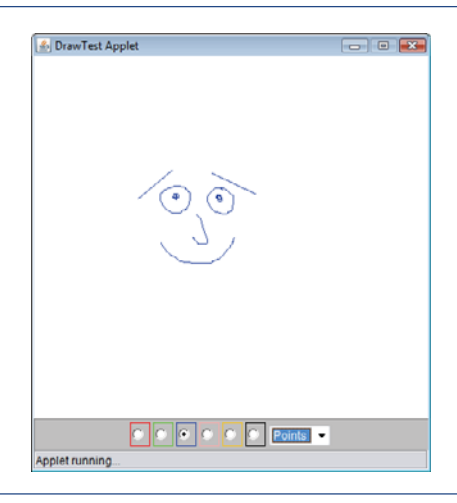

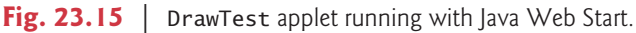

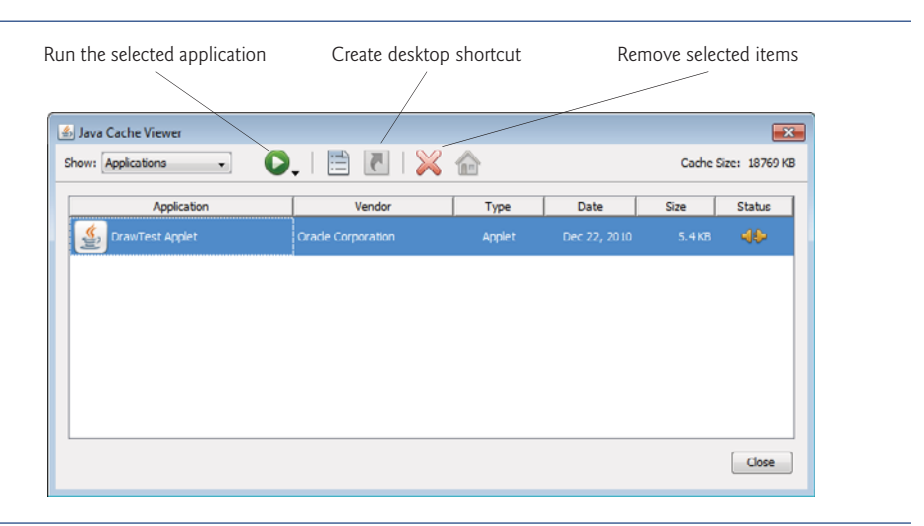

**Fig. 23.16** | Viewing installed Java Web Start programs in the **Java Cache Viewer**.

#### **23.8 [Wrap-Up](#page-17-0)**

In this chapter, you learned the fundamentals of Java applets and Java Web Start. You leaned HTML concepts for embedding an applet in a web page and executing it in an applet container such as the appletviewer or a web browser. You learned the five methods that are called automatically by the applet container during an applet's life cycle. We discussed Java's sandbox security model for executing downloaded code. Then we introduced Java Web Start and the Java Network Launch Protocol (JNLP). You packaged a program into a JAR file so that it could be executed via Java Web Start. We also discussed the basic elements of a JNLP document. Next, you'll see additional applets as we present basic multimedia capabilities. You'll also learn more features of Java Web Start and JNLP.

#### **Summary**

#### *Section 23.1 Introduction*

- Applets (p. 942) are Java programs that are typically embedded in HTML (Extensible Hyper-Text Markup Language) documents—also called web pages. When a Java-enabled web browser loads a web page containing an applet, the applet downloads into the browser and executes.
- The application in which an applet executes is known as the applet container (p. 942). It's the applet container's responsibility to load the applet's class(es), create an instance of the applet and manage its life cycle. The JDK includes an applet container called the appletviewer (p. 942) for testing applets as you develop them and before you embed them in web pages.
- Web browsers execute Java applets via the Java Plug-In (p. 942).

#### *Section 23.2 Sample Applets Provided with the JDK*

- To re-execute an applet in the appletviewer, click the appletviewer's **Applet** menu and select the **Reload** menu item.
- To terminate the appletviewer, select **Quit** from the appletviewer's **Applet** menu.

#### *Section 23.3 Simple Java Applet: Drawing a String*

- Every Java applet is a graphical user interface on which you can place GUI components or draw.
- Class JApplet (p. 948) from package javax. swing is used to create applets.
- An applet container can create only objects of classes that are public and extend JApplet (or the Applet class from early versions of Java).
- An applet container expects every Java applet to have methods named init, start, paint, stop and destroy (p. 949), each of which is declared in class JApplet. Each new applet class you create inherits default implementations of these methods from class JApplet.
- When an applet container loads an applet, it creates an object of the applet's type, then calls the applet's init, start and paint methods.
- To enable an applet to draw, override its paint method (p. 949). The applet container calls paint to tell the applet when to draw.
- The first statement in method paint should be a call to the superclass method paint.
- Before you can execute an applet, you must create an HTML (Extensible HyperText Markup Language) document that specifies which applet to execute in the applet container. Typically, an HTML document ends with an ".html" or ".htm" file-name extension.
- An applet element tells the applet container to load a specific applet and defines the size of its display area (its width and height in pixels) in the applet container.
- Normally, an applet and its corresponding HTML document are stored in the same directory.
- When an applet container encounters an HTML document that contains an applet, the container automatically loads the applet's .class file(s) from the same location as the HTML document.
- The appletviewer understands only the <applet> and </applet> HTML tags (p. 950) and ignores all other tags in the document.

#### *Section 23.4 Applet Life-Cycle Methods*

- Method init (p. 949) is called once by the applet container to initialize an applet when it's loaded.
- Method start (p. 949) is called by the applet container after method init completes execution. In addition, if the user browses to another website and later returns to the applet's HTML page, method start is called again.
- Method paint is called by the applet container after methods init and start.
- Method stop (p. 949) is called by the applet container when the user leaves the applet's web page by browsing to another web page.
- Method destroy (p. 949) is called by the applet container when the applet is being removed from memory. This occurs when the user exits the browsing session by closing all the browser windows and may also occur at the browser's discretion when the user has browsed to other web pages.

#### *Section 23.5 Initialization with Method init*

- Graphics method drawString draws a String at a specified location.
- Graphics method drawRect draws a rectangle at the specified upper-left corner, width and height.

#### *Section 23.6 Sandbox Security Model*

- A browser downloads an applet *without the user's knowledge*—it's just another element of the web page the user happens to be visiting.
- To combat malicious code, the Java platform uses a sandbox security model (p. 955) that provides a mechanism for executing downloaded code safely. Downloaded code cannot access local system resources, and an applet can interact only with the server from which it was downloaded.
- You can "digitally sign" an applet that requires access to local system resources. If the user indicates that he/she trusts the applet's source, only then will the applet be able to access the local computer's resources.

#### *Section 23.7 Java Web Start and the Java Network Launch Protocol (JNLP)*

- Java Web Start (p. 956) is a framework for running downloaded programs outside the browser.
- Users can launch robust applets and applications by clicking a hyperlink in a web page, and can quickly and easily install the programs on their computers.
- Java Web Start can be configured to ask the user if a desktop icon should be created so the user can launch the program directly from the desktop. Downloaded programs can also have an "offline mode" for execution when the computer is not connected to the Internet.
- When you execute a program via Java Web Start, the program is downloaded and cached (stored) on the user's computer. The next time the user executes that program, Java Web Start launches it from the cache.
- If the program has been updated since it was last lauched, Java Web Start can automatically download the new version, so a user always has the most up-to-date version.
- A Java Network Launch Protocol (JNLP; p. 956) document provides the information that Java Web Start needs to download and run a program.
- Programs launched via Java Web Start execute using the sandbox security model. The user can permit access to the local file system, the clipboard and other services via the JNLP APIs.

#### *Section 23.7.1 Packaging the DrawTest Applet for Use with Java Web Start*

• The jar command (p. 957) is used to create JAR files. Option c indicates that the command should create a new JAR file (p. 957). Option v indicates that the command should produce verbose output (p. 957). Option f indicates that the next argument in the command line is the new JAR file's name (p. 957).

#### *Section 23.7.2 JNLP Document for the DrawTest Applet*

- A JNLP document describes the contents of the JAR file and specifies which file in the JAR is the so-called main-class (p. 957) that begins the program's execution.
- JNLP documents are written in Extensible Markup Language (XML)—a widely supported standard for describing data (p. 957).
- JNLP is a so-called XML vocabulary that describes the information Java Web Start needs to launch a program.
- The jnlp element's (p. 958) codebase attribute specifies the path where the JNLP document and the JAR file are stored. The href attribute specifies the JNLP file that launches the program.
- Typically, the codebase references a directory on a web server with an http:// URL.
- The information element (p. 959) provides details about the program.
- The title element (p. 959) specifies a title for the program.
- The vendor element (p. 959) specifies who created the program.
- The desktop element nested in the shortcut element (p. 959) tells Java Web Start to ask users whether they wish to install a desktop shortcut.
- The offline-allowed **(**p. 959**)** element indicates that a program can be launched via Java Web Start even when the computer is not connected to the Internet.
- The resources element (p. 959) contains a java element (p. 959) that lists the minimum version of Java required to execute the program and a jar element (p. 959) that specifies the location of the JAR file.
- The applet-desc **(**p. 959**)** element's name attribute specifies the applet's name. The main-class attribute specifies the main applet class. The width and height (p. 950) attributes specify the width and height in pixels, respectively, of the window in which the applet will execute.
- To launch the applet via Java Web Start you can use the javaws command (p. 959). You can also use your operating system's file manager to locate the JNLP on your computer and double click its file name. Normally, a JNLP file is referenced from a web page via a hyperlink.
- When you run an applet via Java Web Start the first time and the JNLP document specifies that a desktop icon should be installed, you'll be presented with a dialog that enables you to decide whether to install the desktop icon. If you click **OK**, a new icon labeled with the title specified in the JNLP document appears on the desktop.
- You can view the installed Java Web Start programs in the **Java Cache Viewer** by typing the command javaws -viewer in a command window.
- The **Java Cache Viewer** enables you to manage the installed Java Web Start programs. You can run a selected program, create a desktop shortcut, delete installed programs, and more.

#### **Self-Review Exercise**

**23.1** Fill in the blanks in each of the following:

- a) Java applets begin execution with a series of three method calls: \_\_\_\_\_\_\_, \_\_\_\_\_\_\_ and
- . b) The <u>same method is invoked for an applet each time a browser's user leaves an</u> HTML page on which the applet resides.
- c) Every applet should extend class \_\_\_\_
- d) The or a browser can be used to execute a Java applet.
- e) The method is called each time the user of a browser revisits the HTML page on which an applet resides.
- f) To load an applet into a browser, you must first define  $a(n)$   $\qquad \qquad$  file.
- g) Method \_\_\_\_\_\_\_\_ is called once when an applet begins execution.
- h) Method  $\equiv$  is invoked to draw on an applet.
- i) Method is invoked for an applet when the browser removes it from memory.
- j) The \_\_\_\_\_\_\_ and \_\_\_\_\_\_\_ HTML tags specify that an applet should be loaded into an applet container and executed.
- $k)$   $\equiv$  is a framework for running downloaded programs outside the browser.
- l) A(n) document provides the information that Java Web Start needs to download and run a program.
- m) The enables you to manage the Java Web Start programs on your system.

#### **Answers to Self-Review Exercise**

**23.1** a) init, start, paint. b) stop. c) JApplet (or Applet). d) appletviewer. e) start. f) HTML. g) init. h) paint. i) destroy. j) <applet>, </applet>. k) Java Web Start. l) Java Network Launch Protocol (JNLP). m) **Java Cache Viewer**.

#### **Exercises**

**23.2** *(Arithmetic)* Write an applet that asks the user to enter two floating-point numbers, obtains the two numbers from the user and draws their sum, product (multiplication), difference and quotient (division). Use the techniques shown in Fig. 23.9.

**23.3** *(Comparing Numbers)* Write an applet that asks the user to enter two floating-point numbers, obtains the numbers from the user and displays the two numbers, then displays the larger number followed by the words "is larger" as a string on the applet. If the numbers are equal, the applet should print the message "These numbers are equal." Use the techniques shown in Fig. 23.9.

**23.4** *(Arithmetic and Numeric Comparisons)* Write an applet that inputs three floating-point numbers from the user and displays the sum, average, product, smallest and largest of these numbers as strings on the applet. Use the techniques shown in Fig. 23.9.

**23.5** *(Diameter, Circumference and Area of a Circle)* Write an applet that asks the user to input the radius of a circle as a floating-point number and draws the circle's diameter, circumference and area. Use the value 3.14159 for π. Use the techniques shown in Fig. 23.9. [*Note:* You may also use the predefined constant Math.PI for the value of  $π$ . This constant is more precise than the value 3.14159. Class Math is defined in the java.lang package, so you do not need to import it.] Use the following formulas (*r* is the radius):

```
diameter = 2r circumference = 2πr area = πr2
```
**23.6** *(Largest and Smallest)* Write an applet that reads five integers, determines which are the largest and smallest integers in the group and prints them. Draw the results on the applet.

**23.7** *(Draw a Checkerboard Pattern)* Write an applet that draws a checkerboard pattern as follows:

```
********
********
********
********
********
********
********
 ********
```
**23.8** *(Drawing Rectangles)* Write an applet that draws rectangles of different sizes and locations.

**23.9** *(Drawing Rectangles Based on User Input)* Write an applet that allows the user to input values for the arguments required by method drawRect, then draws a rectangle using the four input values.

#### **966** Chapter 23 Applets and Java Web Start

**23.10** *(Drawing Ovals and Rectangles)* Class Graphics contains method drawOval, which takes as arguments the same four arguments as method drawRect. The arguments for method drawOval specify the "bounding box" for the oval—the sides of the bounding box are the boundaries of the oval. Write a Java applet that draws an oval and a rectangle with the same four arguments. The oval will touch the rectangle at the center of each side.

**23.11** *(Drawing Ovals and Rectangles)* Modify the solution to Exercise 23.10 to output ovals of different shapes and sizes.

**23.12** *(Drawing Ovals Based on User Input)* Write an applet that allows the user to input the four arguments required by method drawOval, then draws an oval using the four input values.

**23.13** *(TicTacToe Demonstration Applet with Java Web Start)* Package the TicTacToe demonstration applet from the JDK (discussed in Section 23.2) for use with Java Web Start, then copy the JNLP document in Fig. 23.12 and modify it so that it launches the TicTacToe applet.

## Multimedia: Applets and<br>Applications **Applications**

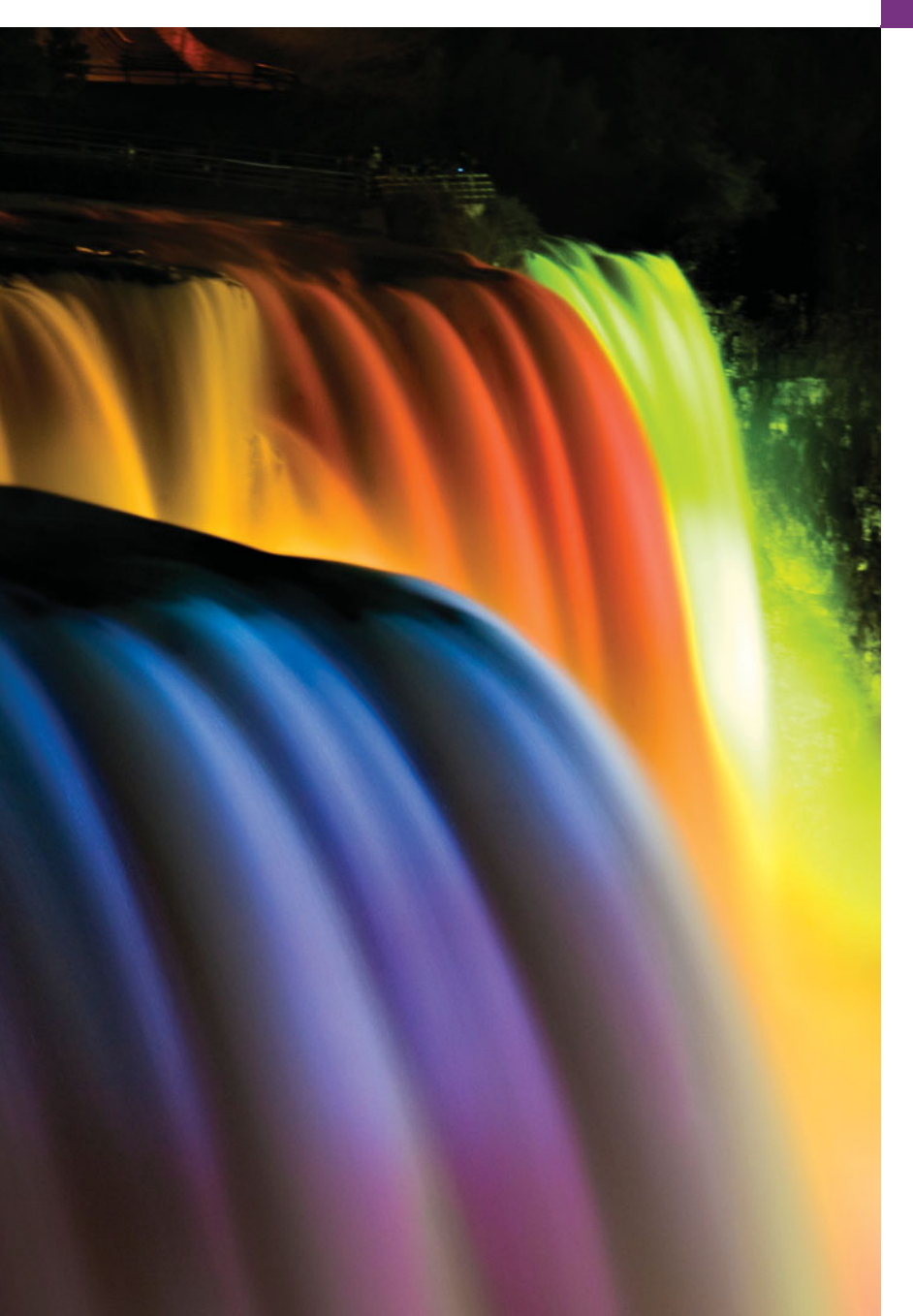

*The wheel that squeaks the loudest … gets the grease.* **—John Billings (Henry Wheeler Shaw)**

*We'll use a signal I have tried and found far-reaching and easy to yell. Waa-hoo!* **—Zane Grey**

*There is a natural hootchykootchy motion to a goldfish.* **—Walt Disney**

*Between the motion and the act falls the shadow.* **—Thomas Stearns Eliot**

#### **Objectives**

In this chapter you'll learn:

- How to get, display and scale images.
- How to create animations from sequences of images.
- How to create image maps that can sense when the cursor is over them.
- How to get, play, loop and stop sounds using an AudioClip.
- How to play video using interface Player.

**24.1** Introduction

**24.4** Image Maps

- 24.2 Loading, Displaying and Scaling Images
- **24.3** Animating a Series of Images
- 24.5 Loading and Playing Audio Clips
- **24.6** Playing Video and Other Media with Java Media Framework
- **24.7** Wrap-Up
- **24.8** Web Resources

*Summary | Self-Review Exercises | Answers to Self-Review Exercises | Exercises Special Section: Challenging Multimedia Projects | Making a Difference*

#### **24.1 [Introduction](#page-17-0)**

**Multimedia**—using sound, images, graphics, animation and video—makes applications "come alive." Although most multimedia in Java applications is two-dimensional, you can use the **Java 3D API** to create 3D graphics applications ([www.oracle.com/technetwork/](www.oracle.com/technetwork/java/javase/tech/index-jsp-138252.html) [java/javase/tech/index-jsp-138252.html](www.oracle.com/technetwork/java/javase/tech/index-jsp-138252.html)).

Most new computers sold today are "multimedia ready," with DVD drives and audio and video capabilities. Economical desktop computers, laptops and smartphones are so powerful that they can store and play DVD-quality (and often, HD-quality) sound and video.

Among users who want graphics, many now want three-dimensional, high-resolution, color graphics. True three-dimensional imaging is already available. We expect high-resolution, "theater-in-the-round," three-dimensional television to eventually become common. Sporting and entertainment events will seem to take place on your living room floor! Medical students worldwide will see operations being performed thousands of miles away, as if they were occurring in the same room. People will learn how to drive with incredibly realistic driving simulators in their homes before they get behind the wheel. The possibilities are endless and exciting.

Multimedia demands extraordinary computing power. Today's ultrapowerful processors make effective multimedia economical. Users are eager to own faster processors, larger memories and wider communications channels that support demanding multimedia applications. Ironically, these enhanced capabilities may not cost more—fierce competition keeps driving prices down.

The Java APIs provide multimedia facilities that enable you to start developing powerful multimedia applications immediately. This chapter presents several examples, including:

- **1.** the basics of manipulating images
- **2.** creating smooth animations
- **3.** playing audio files with the AudioClip interface
- **4.** creating image maps that can sense when the cursor is over them, even without a mouse click
- **5.** playing video files using the Player interface

We introduce additional JNLP features that, with the user's permission, enable an applet or application to access files on the user's local computer. The exercises suggest dozens of challenging and interesting projects. Multimedia leverages creativity in ways that we did not experience with "conventional" computer capabilities. [*Note:* Java's multimedia

Outline

capabilities go far beyond those presented in this chapter. They include the **Java Media Framework** (**JMF**) **API** (for adding audio and video media to an application), **Java Sound API** (for playing, recording and modifying audio), Java 3D API (for creating and modifying 3D graphics), **Java Advanced Imaging API** (for image-processing capabilities, such as cropping and scaling), **Java Speech API** (for inputting speech from the user and converting it to text, or outputting text to the user as speech), Java 2D API (for creating and modifying 2D graphics, covered in Chapter 15) and **Java Image I/O API** (for reading images from and outputting images to files). Section 24.8 provides web links for these APIs.]

#### **24.2 [Loading, Displaying and Scaling Images](#page-17-0)**

We begin our discussion with images. We'll use several different images in this chapter. You can create your own images with software such as Adobe® Photoshop®, Corel® Paint Shop  $Pro^{\circledR}$ , Microsoft<sup>®</sup> Paint and G.I.M.P. (gimp.org).

The applet of Fig. 24.1 uses Java Web Start and the JNLP **FileOpenService** (package javax.jnlp) to allow the user to select an image, then displays that image and allows the user to scale it. After the user selects an image, the applet gets the bytes from the file, then passes them to the ImageIcon (package javax.swing) constructor to create the image that will be displayed. Class ImageIcon's constructors can receive arguments of several different formats, including a byte array containing the bytes of an image, an **Image** (package java.awt) already loaded in memory, or a String or a URL representing the image's location. Java supports various image formats, including **Graphics Interchange Format** (**GIF**), **Joint Photographic Experts Group** (**JPEG**) and **Portable Network Graphics** (**PNG**). File names for these types typically end with **.gif**, **.jpg** (or **.jpeg**) and **.png**, respectively.

```
1 // Fig. 24.1: LoadImageAndScale.java
2 // Loading, displaying and scaling an image in an applet
 3 import java.awt.BorderLayout;
 4 import java.awt.Graphics;
 5 import java.awt.event.ActionEvent;
 6 import java.awt.event.ActionListener;
7
8
 9
10 import javax.swing.ImageIcon;
11 import javax.swing.JApplet;
12 import javax.swing.JButton;
13 import javax.swing.JFrame;
14 import javax.swing.JLabel;
15 import javax.swing.JOptionPane;
16 import javax.swing.JPanel;
17 import javax.swing.JTextField;
18
19 public class LoadImageAndScale extends JApplet
20 {
21 private ImageIcon image; // references image to display
22 private JPanel scaleJPanel; // JPanel containing the scale-selector
    import javax.jnlp.FileContents;
    import javax.jnlp.FileOpenService;
    import javax.jnlp.ServiceManager;
```

```
23 private JLabel percentJLabel; // label for JTextField
24 private JTextField scaleInputJTextField; // obtains user's input
25 private JButton scaleChangeJButton; // initiates scaling of image<br>26 private double scaleValue = 1.0: //scale percentage for image
       26 private double scaleValue = 1.0; //scale percentage for image
27
28 // load image when applet is loaded
       29 public void init()
30 {
31 scaleJPanel = new JPanel();<br>32 percentJLabel = new JLabel(
          32 percentJLabel = new JLabel( "scale percent:" );
33 scaleInputJTextField = new JTextField( "100" );
34 scaleChangeJButton = new JButton( "Set Scale" );
35
36 // add components and place scaleJPanel in applet's NORTH region
37 scaleJPanel.add( percentJLabel );
38 scaleJPanel.add( scaleInputJTextField );
39 scaleJPanel.add( scaleChangeJButton );
40 add( scaleJPanel, BorderLayout.NORTH );
41
42 // register event handler for scaleChangeJButton
43 scaleChangeJButton.addActionListener(
44 new ActionListener()
45 {
46 // when the JButton is pressed, set scaleValue and repaint
47 public void actionPerformed( ActionEvent e )
48 {
49 scaleValue = Double.parseDouble(
50 scaleInputJTextField.getText() ) / 100.0;
51
52 } // end method actionPerformed
53 } // end anonymous inner class
54 ); // end call to addActionListener
55
56 // use JNLP services to open an image file that the user selects
57 try
58 {
59
60
61
62
63
64
65
66
67
68
69
70
71
72
73 // if image successfully loaded, create and add DrawJPanel
74 add( new DrawJPanel(), BorderLayout.CENTER );
75 } // end try
                  repaint(); // causes image to be redisplayed at new scale
            // get a reference to the FileOpenService
            FileOpenService fileOpenService =
               (FileOpenService) ServiceManager.lookup(
                  "javax.jnlp.FileOpenService" );
            // get file's contents from the FileOpenService
            FileContents contents =
               fileOpenService.openFileDialog( null, null );
            // byte array to store image's data
            byte[] imageData = new byte[ (int) contents.getLength() ];
            contents.getInputStream().read( imageData ); // read image bytes
            image = new ImageIcon(imageData); // create the image
```
```
76 catch( Exception e )
77 {
78 e.printStackTrace();<br>79 a l // end catch
         79 } // end catch
80 } // end method init
81
      82 // DrawJPanel used to display loaded image
83 private class DrawJPanel extends JPanel
84 {
85 // display image
86 public void paintComponent( Graphics g )
87 {
            super.paintComponent( q );
89
90 // the following values are used to center the image
91 double spareWidth =
92 getWidth() - scaleValue * image.getIconWidth();
93 double spareHeight =
94 getHeight() - scaleValue * image.getIconHeight();
95
96
97
98
99
100
101 } // end method paint
102 } // end class DrawJPanel
103 } // end class LoadImageAndScale
            // draw image with scaled width and height
            g.drawImage( image.getImage(),
               (int) ( spareWidth ) / 2, (int) ( spareHeight ) / 2,
               (int) ( image.getIconWidth() * scaleValue ),
               (int) ( image.getIconHeight() * scaleValue ), this );
```
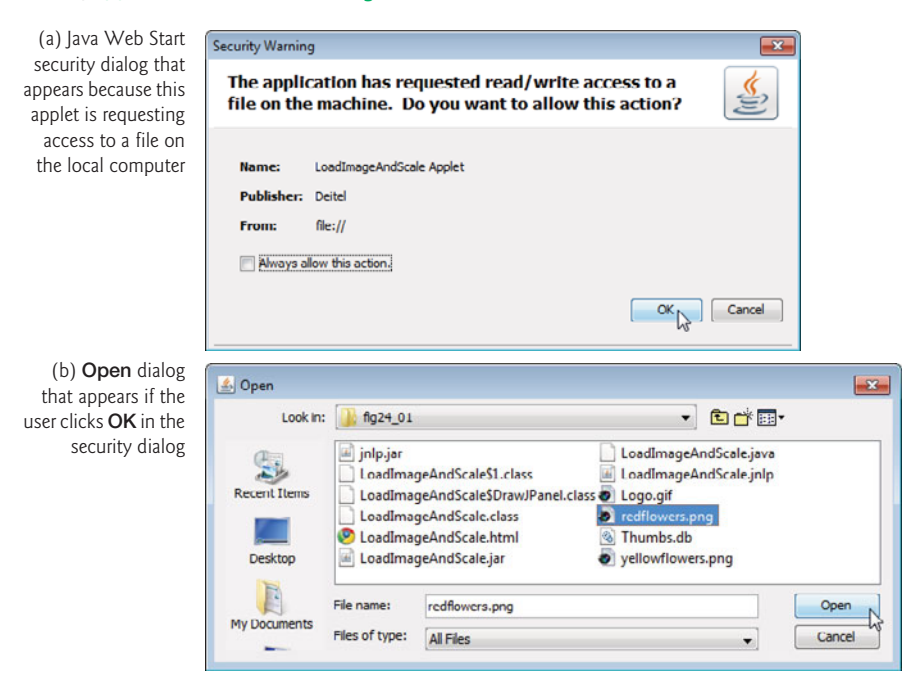

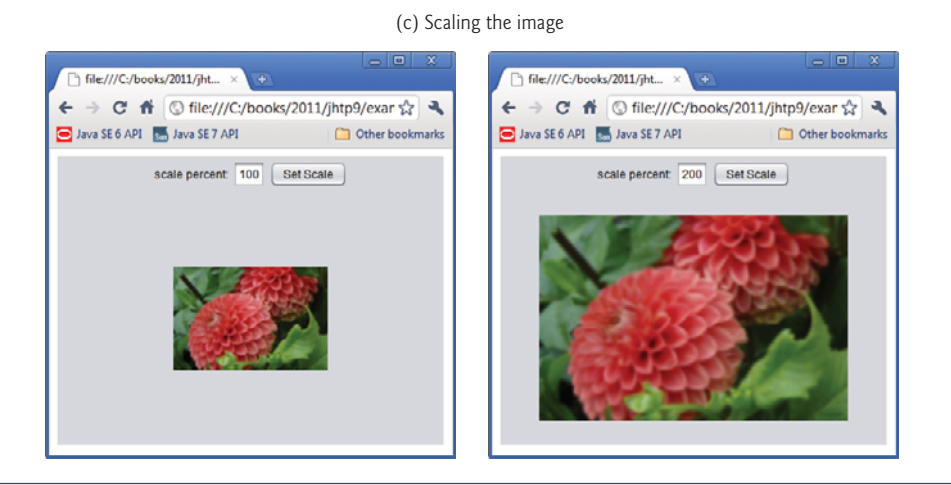

**Fig. 24.1** | Loading, displaying and scaling an image in an applet. (Part 4 of 4.)

#### *Configuring the GUI and the JButton's Event Handler*

The applet's init method (lines 29–80) configures the GUI and an event handler. It also uses JNLP services to enable the user to select an image to display from the local computer. Line 31 creates the JPanel that will contain the JLabel, JTextField and JButton created in lines 32–34. Lines 37–39 add these components to the JPanel's default FlowLayout. Line 40 places this JPanel in the NORTH region of the JApplet's default BorderLayout.

Lines 43–54 create the event handler for the scaleChangeJButton. When the user clicks this JButton, lines 49–50 obtain the user's input from the scaleInputJTextField, divide it by 100.0 to calculate the scale percentage and assign the result to scaleValue. This value will be used in later calculations to scale the image. For example, if the user enters 50, the scale value will be 0.5 and the image will be displayed at half its original size. Line 51 then repaints the applet to display the image at its new scale.

#### *Opening the Image File Using JNLP's FileOpenService*

As we mentioned in Section 23.7, with the user's permission, Java Web Start programs can access the local file system via the JNLP APIs of package javax.jnlp. In this example, we'd like the user to select an image from the local computer to display in the applet. (We've provided two images in this example's directory with the source code.) You can use JNLP's FileOpenService to request limited access to the local file system.

Lines 7–9 import the interfaces and class we need to use the FileOpenService. Lines 60–62 use the JNLP **ServiceManager** class's static **lookup** method to obtain a reference to the FileOpenService. JNLP provides several services, so this method returns an Object that you must cast to the appropriate type. Lines 65–66 use the FileOpenService's **open-FileDialog** method to display a file-selection dialog. Java Web Start prompts the user (Fig. 24.1(a)) to approve the applet's request for local file-system access. If the user gives permission, the **Open** dialog (Fig. 24.1(b)) is displayed. Method openFileDialog's parameters are a String to suggest a directory to open and a String array of acceptable file extensions (such as "png" and "jpg"). For simplicity, we passed null for each, which displays an open dialog showing the user's default directory and allows any file type to be selected.

When the user selects an image file and clicks the **Open** button in the dialog, method openFileDialog returns a FileContents object, which for security reasons does not give the program access to the file's exact location on disk. Instead, the program can get an InputStream and read the file's bytes. Line 69 creates a byte array in which the image's data will be stored. FileContents method **getLength** returns the number of bytes (as a long) in the file. Line 70 obtains the InputStream, then invokes its **read** method to fill the imageData byte array. Line 71 creates an ImageIcon using the byte array as the source of the image's data. Finally, line 74 adds a new DrawJPanel to the CENTER of the applet's BorderLayout. When the applet is displayed, its components' paintComponent methods are called, which causes the DrawJPanel to display the image. You can learn more about the JNLP APIs at download.oracle.com/javase/6/docs/jre/api/javaws/jnlp/.

#### *Displaying the Image with Class DrawJPanel's paintComponent Method*

To separate the GUI from the area in which the image is displayed, we use a subclass of JPanel named DrawJPanel (lines 83–102). Its paintComponent method (lines 86–101) displays the image. We'd like to center the image in the DrawJPanel, so lines 91–94 calculate the difference between the width of the DrawJPanel and that of the scaled image, then the height of the DrawJPanel and that of the scaled image. DrawJPanel's **getWidth** and **getHeight** methods (inherited indirectly from class Component) return the DrawJPanel's width and height, respectively. The ImageIcon's **getIconWidth** and **getIconHeight** methods return the image's width and height, respectively. The scaleValue is set to 1.0 by default (line 26), and is changed when the user clicks the **Set Scale** JButton.

Lines 97–100 use Graphics's method **drawImage** to display a scaled ImageIcon. The first argument invokes the ImageIcon's **getImage** method to obtain the Image to draw. The second and third arguments represent the image's *upper-left* corner coordinates with respect to the DrawJPanel's upper-left corner. The fourth and fifth arguments specify the Image's scaled width and height, respectively. Line 99 scales the image's width by invoking the ImageIcon's getIconWidth method and multiplying its return value by scaleValue. Similarly, line 100 scales the image's height. The last argument is an **ImageObserver**—an interface implemented by class Component. Since class DrawJPanel indirectly extends Component, a DrawJPanel *is an* ImageObserver. This argument is important when displaying large images that require a long time to load (or download from the Internet). It's possible that a program will attempt to display the image before it has completely loaded (or downloaded). As the Image loads, the ImageObserver receives notifications and updates the image on the screen as necessary. In this example, the images are being loaded from the user's computer, so it's likely that entire image will be displayed immediately.

#### *Compiling the Applet*

Compiling and running this applet requires the jnlp.jar file that contains the JNLP APIs. This file can be found in your JDK installation directory under the directories

sample jnlp servlet

To compile the applet, use the following command:

javac -classpath *PathToJnlpJarFile* LoadImageAndScale.java

where *PathToJnlpJarFile* includes both the path and the file name jnlp.jar. For example, on our Windows Vista computer, the *PathToJnlpJarFile* is

```
"C:\Program Files\Java\jdk1.6.0_11\sample\jnlp\servlet\jnlp.jar"
```
#### *Packaging the Applet for Use with Java Web Start*

To package the applet for use with Java Web Start, you must create a JAR file that contains the applet's code and the jnlp.jar file. To do so, use the command

jar cvf LoadImageAndScale.jar \*.class *PathToJnlpJarFile*

where *PathToJnlpJarFile* includes both the path and the file name jnlp.jar. This will place all the .class files for the applet and a copy of the jnlp.jar file in the new JAR file LoadImageAndScale.jar.

#### *JNLP Document for LoadImageAndScale Applet*

The JNLP document in Fig. 24.2 is similar to the one introduced in Fig. 23.12. The only new feature in this document is that the resources element (lines 10–14) contains a second jar element (line 13) that references the jnlp.jar file, which is embedded in the file LoadImageAndScale.jar.

```
1 <?xml version="1.0" encoding="UTF-8"?>
2 <jnlp codebase="file:." href="LoadImageAndScale.jnlp">
3
4 <information>
5 <title>LoadImageAndScale Applet</title>
6 <vendor>Deitel</vendor>
7 <offline-allowed/>
8 </information>
9
10 <resources>
11 <java version="1.6+"/>
12 <jar href="LoadImageAndScale.jar" main="true"/>
13
14 </resources>
15
16 <applet-desc
17 name="LoadImageAndScale"
18 main-class="LoadImageAndScale"
19 width="400"
20 height="300">
21 </applet-desc>
22 \times /jnlp<jar href="jnlp.jar"/>
```
**Fig. 24.2** | JNLP document for the LoadImageAndScale applet.

#### *Making the Applet Draggable Outside the Browser Window*

The HTML document in Fig. 24.3 loads the applet into a web browser. In this example, we use an applet element to specify the applet's class and provide two param elements between the applet element's tags. The first (line 4) specifies that this applet should be **draggable**. That is, the user can hold the *Alt* key and use the mouse to drag the applet outside the browser window. The applet will then continue executing, even if the browser is

closed. Clicking the close box on the applet when it's executing outside the browser causes the applet to move back into the browser window if it's still open, or to terminate otherwise. The second param element shows an alternate way to specify the JNLP file that launches an applet. We discuss applet parameters in more detail in Section 27.2.

```
1 <html>
2 
3 <applet code="LoadImageAndScale.class" width="400" height="300">
4
5
  6 </applet>
7 \times /body>
8 \times / \text{html}<param name="draggable" value="true">
        <param name="jnlp_href" value="LoadImageAndScale.jnlp">
```
**Fig. 24.3** | HTML document to load the LoadImageAndScale applet and make it draggable outside the browser window.

# **24.3 [Animating a Series of Images](#page-17-0)**

Next, we animate a series of images stored in an array of ImageIcons. In this example, we use the JNLP FileOpenService to enable the user to choose a group of images that will be animated by displaying one image at a time at 50-millisecond intervals. The animation presented in Figs. 24.4–24.5 is implemented using a subclass of JPanel called LogoAnimatorJPanel (Fig. 24.4) that can be attached to an application window or a JApplet. Class LogoAnimator (Fig. 24.5) declares a main method (lines 8–20 of Fig. 24.5) to execute the animation as an application. Method main declares an instance of class JFrame and attaches a LogoAnimatorJPanel object to the JFrame to display the animation.

```
1 // Fig. 24.4: LogoAnimatorJPanel.java
 2 // Animating a series of images.
 3 import java.awt.Dimension;
4 import java.awt.event.ActionEvent;
 5 import java.awt.event.ActionListener;
 6 import java.awt.Graphics;
 7 import javax.jnlp.FileContents;
8 import javax.jnlp.FileOpenService;
9 import javax.jnlp.ServiceManager;
10 import javax.swing.ImageIcon;
11 import javax.swing.JPanel;
12 import javax.swing.Timer;
13
14 public class LogoAnimatorJPanel extends JPanel
15 {
16
17 private int currentImage = 0; // current image index
18 private final int ANIMATION_DELAY = 50; // millisecond delay
19 private int width; // image width
20 private int height; // image height
21
       protected ImageIcon images[]; // array of images
```

```
22
23
24 // constructor initializes LogoAnimatorJPanel by loading images
      25 public LogoAnimatorJPanel()
26 {
27 try
28 {
29 // get reference to FileOpenService
30 FileOpenService fileOpenService =
              31 (FileOpenService) ServiceManager.lookup(
32 "javax.jnlp.FileOpenService" );
33
34
35
36
37
38 // create array to store ImageIcon references
39 images = new ImageIcon[ contents.length ];
40
41 // load the selected images
42 for ( int count = 0; count < images.length; count++ )
43 {
44 // create byte array to store an image's data
45 byte[] imageData =
46 new byte[ (int) contents[ count ].getLength() ];
47
48 // get image's data and create image
49 contents[ count ].getInputStream().read( imageData );
50 images [ count ] = new ImageIcon( imageData );
51 } // end for
52
53 // this example assumes all images have the same width and height
54 width = images[ 0 ].getIconWidth(); // get icon width
55 height = images[ 0 ].getIconHeight(); // get icon height
56 } // end try
57 catch( Exception e )
58 {
59 e.printStackTrace();
60 } // end catch
61 } // end LogoAnimatorJPanel constructor
62
63 // display current image
64 public void paintComponent( Graphics g )
65 {
66 super.paintComponent( q ); // call superclass paintComponent
67
68 images[ currentImage ].paintIcon( this, g, 0, 0 );
69
70 // set next image to be drawn only if Timer is running
71 if (animationTimer.isRunning())
72 currentImage = ( currentImage + 1 ) % images.length;
73 } // end method paintComponent
      private Timer animationTimer; // Timer drives animation
           // display dialog that allows user to select multiple files
           FileContents[] contents =
              fileOpenService.openMultiFileDialog( null, null);
```

```
74
75 // start animation, or restart if window is redisplayed
76 public void startAnimation()
77 {
78 if ( animationTimer == null )
79 {
            currentImage = 0; // display first image
81
82
83
84
85
86
87 } // end if
88 else // animationTimer already exists, restart animation
89 {
90 if ( ! <mark>animationTimer.isRunning()</mark> )
91
92 } // end else
93 } // end method startAnimation
94
95 // stop animation Timer
96 public void stopAnimation()
97 {
98
99 } // end method stopAnimation
100
101
102
103
104
105
106
107
108
109
110
111
112
113 // inner class to handle action events from Timer
114 private class TimerHandler implements ActionListener
115 {
116 // respond to Timer's event
117 public void actionPerformed( ActionEvent actionEvent )
118 {
119 repaint(); // repaint animator
120 } // end method actionPerformed
121 } // end class TimerHandler
122 } // end class LogoAnimatorJPanel
            // create timer
            animationTimer =
               new Timer( ANIMATION_DELAY, new TimerHandler() );
            animationTimer.start(); // start Timer
               animationTimer.restart();
          animationTimer.stop();
       // return minimum size of animation
       public Dimension getMinimumSize()
       {
          return getPreferredSize();
       } // end method getMinimumSize
       // return preferred size of animation
       public Dimension getPreferredSize()
       {
         return new Dimension( width, height );
       } // end method getPreferredSize
```

```
1 // Fig. 24.5: LogoAnimator.java
2 // Displaying animated images on a JFrame.
3 import javax.swing.JFrame;
4
5 public class LogoAnimator
6 {
       7 // execute animation in a JFrame
8 public static void main( String args[] )
9 {
10 LogoAnimatorJPanel animation = new LogoAnimatorJPanel();
11
12 JFrame window = new JFrame( "Animator test" ); // set up window<br>13 window setDefaultCloseOperation( JFrame EXTI ON CLOSE ):
          13 window.setDefaultCloseOperation( JFrame.EXIT_ON_CLOSE );
14 window.add( animation ); // add panel to frame
15
16
17 window.setVisible( true ); // display window
18
19 animation.startAnimation(); // begin animation
20 } // end main
21 } // end class LogoAnimator
          window.pack(); // make window just large enough for its GUI
```
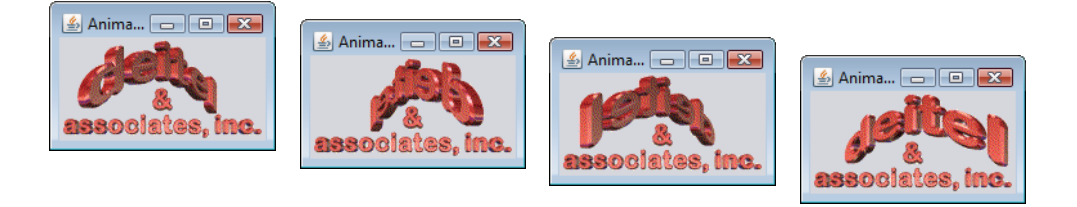

**Fig. 24.5** | Displaying animated images on a JFrame.

#### *Class LogoAnimatorPanel*

Class LogoAnimatorJPanel (Fig. 24.4) maintains an array of ImageIcons (declared at line 16) that are loaded in the constructor (lines 25–61). The constructor begins by using the JNLP FileOpenService's **openMultiFileDialog** method to display a file-selection dialog that allows the user to select multiple files at once. We named our sample images such that they all have the same base name ("deitel") followed by a two-digit number from 00–29. This ensures that our images are in the proper order for the animation. As in this chapter's first example, first the user is prompted to give permission, then the **Open** dialog appears if permission is granted. FileOpenService method openMultiFileDialog takes the same arguments as method openFileDialog but returns an array of FileContents objects representing the set of files selected by the user. When you run this application, navigate to a folder containing the images you wish to use and select the images. If you wish, you can use the 30 images we provide in this example's subdirectory named images.

Line 39 creates the array of ImageIcons, then lines 42–51 populate the array by creating a byte array (lines 45–46) for the current image's data, reading the bytes of the image into the array (line 49) and creating an ImageIcon object from the byte array. Lines 54– 55 determine the width and height of the animation from the size of the first image in array images—we assume that all the images have the same width and height.

#### *Method startAnimation*

After the LogoAnimatorJPanel constructor loads the images, method main of Fig. 24.5 sets up the window in which the animation will appear (lines  $12-17$ ), and line 19 calls the LogoAnimatorJPanel's startAnimation method (declared at lines 76–93 of Fig. 24.4). This method starts the program's animation for the first time or restarts the animation that the program stopped previously. The animation is driven by an instance of class **Timer** (from package javax.swing).

When the program is first run, method startAnimation is called to begin the animation. Although we provide the functionality for this method to restart the animation if it has been stopped, the example does not call the method for this purpose. We've added the functionality, however, should the reader choose to add GUI components that enable the user to start and stop the animation.

A Timer generates ActionEvents at a fixed interval in milliseconds (normally specified as an argument to the Timer's constructor) and notifies all its ActionListeners each time an ActionEvent occurs. Line 78 determines whether the Timer reference animationTimer is null. If it is, method startAnimation is being called for the first time, and a Timer needs to be created so that the animation can begin. Line 80 sets currentImage to 0, which indicates that the animation should begin with the first element of array images. Lines 83– 84 assign a new Timer object to animationTimer. The Timer constructor receives two arguments—the delay in milliseconds (ANIMATION\_DELAY is 50, as specified in line 18) and the ActionListener that will respond to the Timer's ActionEvents. For the second argument, an object of class TimerHandler is created. This class, which implements Action-Listener, is declared in lines 114–121. Line 86 calls the Timer object's **start** method to start the Timer. Once started, animationTimer will generate an ActionEvent every 50 milliseconds and call the Timer's event handler actionPerformed (lines 117–120). Line 119 calls LogoAnimatorJPanel's repaint method to schedule a call to LogoAnimatorJPanel's paintComponent method (lines 64–73). Remember that any subclass of JComponent that draws should do so in its paintComponent method. Recall that the first statement in any paintComponent method should be a call to the superclass's paintComponent method, to ensure that Swing components are displayed correctly.

If the animation started earlier, then our Timer was created and the condition in line 78 evaluates to false. The program continues with lines 90–91, which restarts the animation that the program stopped previously. The if condition at line 90 uses Timer method **isRunning** to determine whether the Timer is running (i.e., generating events). If it's not running, line 91 calls Timer method **restart** to indicate that the Timer should start generating events again. Once this occurs, method actionPerformed (the Timer's event handler) is again called at regular intervals.

#### *Method paintComponent*

Line 68 calls the ImageIcon's **paintIcon** method to display the image stored at element currentImage in the array. The arguments represent the Component on which to draw (this), the Graphics object that performs the drawing (g) and the coordinates of the image's upper-left corner. Lines 71–72 determine whether the animationTimer is running and, if so, prepare for the next image to be displayed by incrementing currentImage by 1. The remainder calculation ensures that the value of currentImage is set to 0 (to repeat the animation sequence) when it's incremented past the last element index in the array. The if statement ensures that the same image will be displayed if paintComponent is called while the Timer is stopped. This can be useful if a GUI is provided that enables the user to start and stop the animation. For example, if the animation is stopped and the user covers it with another window, then uncovers it, method paintComponent will be called. In this case, we do not want the animation to show the next image (because the animation has been stopped). We simply want the window to display the same image until the animation is restarted.

#### *Method stopAnimation*

Method stopAnimation (lines 96–99) stops the animation by calling Timer method **stop** to indicate that the Timer should stop generating events. This prevents actionPerformed from calling repaint to initiate the painting of the next image in the array. Just as with restarting the animation, this example defines but does not use method stopAnimation. We've provided this method for demonstration purposes, or to allow the user to modify this example to stop and restart the animation.

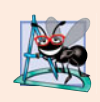

#### **Software Engineering Observation 24.1**

*When creating an animation for use in an applet, provide a mechanism for disabling the animation when the user browses a new web page different from the one on which the animation applet resides.*

#### *Methods getPreferredSize and getMinimumSize*

By extending class JPanel, we're creating a new GUI component. So, we must ensure that it works like other components for layout purposes. Layout managers often use a component's **getPreferredSize** method (inherited from class java.awt.Component) to determine the component's preferred width and height. If a new component has a preferred width and height, it should override method getPreferredSize (lines 108–111) to return that width and height as an object of class **Dimension** (package java.awt). The Dimension class represents the width and height of a GUI component. In this example, the images we provide are 160 pixels wide and 80 pixels tall, so method getPreferredSize would return a Dimension object containing the numbers 160 and 80 (if you use these images).

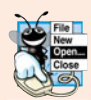

#### **Look-and-Feel Observation 24.1**

*The default size of a* JPanel *object is 10 pixels wide and 10 pixels tall.*

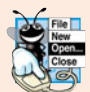

#### **Look-and-Feel Observation 24.2**

*When subclassing* JPanel *(or any other* JComponent*), override method* getPreferred-Size *if the new component is to have a specific preferred width and height.*

Lines 102–105 override method **getMinimumSize**. This method determines the minimum width and height of the component. As with method getPreferredSize, new components should override method getMinimumSize (also inherited from class Component). Method getMinimumSize simply calls getPreferredSize (a common programming practice) to indicate that the minimum size and preferred size are the same. Some layout managers ignore the dimensions specified by these methods. For example, a BorderLayout's NORTH and SOUTH regions use only the component's preferred height.

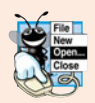

#### **Look-and-Feel Observation 24.3**

*If a new GUI component has a minimum width and height (i.e., smaller dimensions would render the component ineffective on the display), override method* getMinimumSize *to return the minimum width and height as an instance of class* Dimension*.*

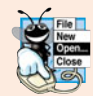

#### **Look-and-Feel Observation 24.4**

*For many GUI components, method* getMinimumSize *is implemented to return the result of a call to the component's* getPreferredSize *method.*

#### *Compiling the Application*

Compiling and running this application requires the  $jn1p$ . jar file that contains the JNLP APIs. To compile the application use the following command:

```
javac -classpath PathToJnlpJarFile *.java
```
where *PathToJnlpJarFile* includes both the path and the file name jnlp.jar.

#### *Packaging the Application for Use with Java Web Start*

To package the application for use with Java Web Start, you must create a JAR file that contains the applet's code and the jnlp.jar file. To do so, use the command

jar cvf LogoAnimator.jar \*.class *PathToJnlpJarFile*

where *PathToJnlpJarFile* includes both the path and the file name jnlp.jar.

#### *JNLP Document for LoadImageAndScale Applet*

The JNLP document in Fig. 24.6 is similar to the one in Fig. 24.2. The only new feature in this document is the application-desc element (lines 16–19), which specifies the name of the application and its main class. To run this application, use the command

javaws LogoAnimator.jnlp

Recall that you can also run Java Web Start applications via a link in a web page, as we showed in Fig. 23.13.

```
1 <?xml version="1.0" encoding="UTF-8"?>
 2 <jnlp codebase="file:." href="LogoAnimator.jnlp">
 3
 4 <information>
 5 \leftarrow \leftarrow \6 <vendor>Deitel</vendor>
 7 <offline-allowed/>
 8 </information>
 9
10 <resources>
11 <java version="1.6+"/>
12 <jar href="LogoAnimator.jar" main="true"/>
13 <jar href="jnlp.jar"/>
14 </resources>
15
```

```
16
17
18
19
20 </jnlp>
       <application-desc
          name="LogoAnimator"
          main-class="LogoAnimator">
       </application-desc>
```
**Fig. 24.6** | JNLP document for the LoadImageAndScale applet. (Part 2 of 2.)

# **24.4 [Image Maps](#page-17-0)**

**Image maps** are commonly used to create interactive web pages. An image map is an image with **hot areas** that the user can click to accomplish a task, such as loading a different web page into a browser. When the user positions the mouse pointer over a hot area, normally a descriptive message appears in the status area of the browser or in a tool tip.

Figure 24.7 loads an image containing several of the programming-tip icons used in this book. The program allows the user to position the mouse pointer over an icon to display a descriptive message associated with it. Event handler mouseMoved (lines 39–43) takes the mouse coordinates and passes them to method translateLocation (lines 58– 69). Method translateLocation tests the coordinates to determine the icon over which the mouse was positioned when the mouseMoved event occurred—the method then returns a message indicating what the icon represents. This message is displayed in the applet container's status bar using method **showStatus** of class Applet.

```
1 // Fig. 24.7: ImageMap.java
2 // Image map.
3 import java.awt.event.MouseAdapter;
4 import java.awt.event.MouseEvent;
5 import java.awt.event.MouseMotionAdapter;
6 import java.awt.Graphics;
7 import javax.swing.ImageIcon;
8 import javax.swing.JApplet;
9
10 public class ImageMap extends JApplet
11 {
12 private ImageIcon mapImage;
13
14 private static final String captions[] = { "Common Programming Error",
15 "Good Programming Practice", "Look-and-Feel Observation",
16 "Performance Tip", "Portability Tip",
17 "Software Engineering Observation", "Error-Prevention Tip" };
18
19 // sets up mouse listeners
20 public void init()
21 {
22 addMouseListener(
23
24 new MouseAdapter() // anonymous inner class
25 {
```

```
26 // indicate when mouse pointer exits applet area
27 public void mouseExited( MouseEvent event )
28 {
29 showStatus( "Pointer outside applet");
30 } // end method mouseExited
31 b \frac{1}{2} // end anonymous inner class<br>32 b \frac{1}{2} // end call to addMouseListene
         32 ); // end call to addMouseListener
33
34 addMouseMotionListener(
35
36 new MouseMotionAdapter() // anonymous inner class
37 {
38 // determine icon over which mouse appears
39 public void mouseMoved( MouseEvent event )
40 {
41 showStatus( translateLocation(
42 event.getX(), event.getY() ) );
43 } // end method mouseMoved
44 } // end anonymous inner class
45 ); // end call to addMouseMotionListener
46
47 mapImage = new ImageIcon( "icons.png" ); // get image
48 } // end method init
49
      50 // display mapImage
51 public void paint (Graphics q)
52 {
53 super.paint( g );
54 mapImage.paintIcon( this, g, 0, 0 );
55 } // end method paint
56
57 // return tip caption based on mouse coordinates
58 public String translateLocation( int x, int y )
59 {
60 // if coordinates outside image, return immediately
61 if (x \geq m) mapImage.getIconWidth() || y \geq m apImage.getIconHeight() )
62 return "";
63
64 // determine icon number (0 - 6)
65
66
67
68 return captions[ iconNumber ]; // return appropriate icon caption
69 } // end method translateLocation
70 } // end class ImageMap
         double iconWidth = ( double ) mapImage.getIconWidth() / 7.0;
         int iconNumber = ( int )( ( double ) x / iconWidth );
```
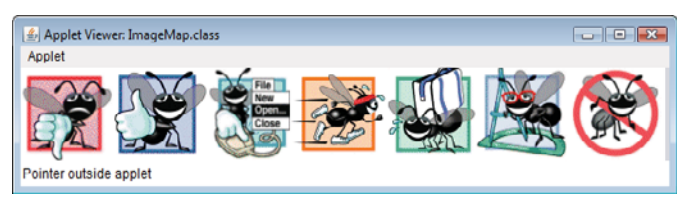

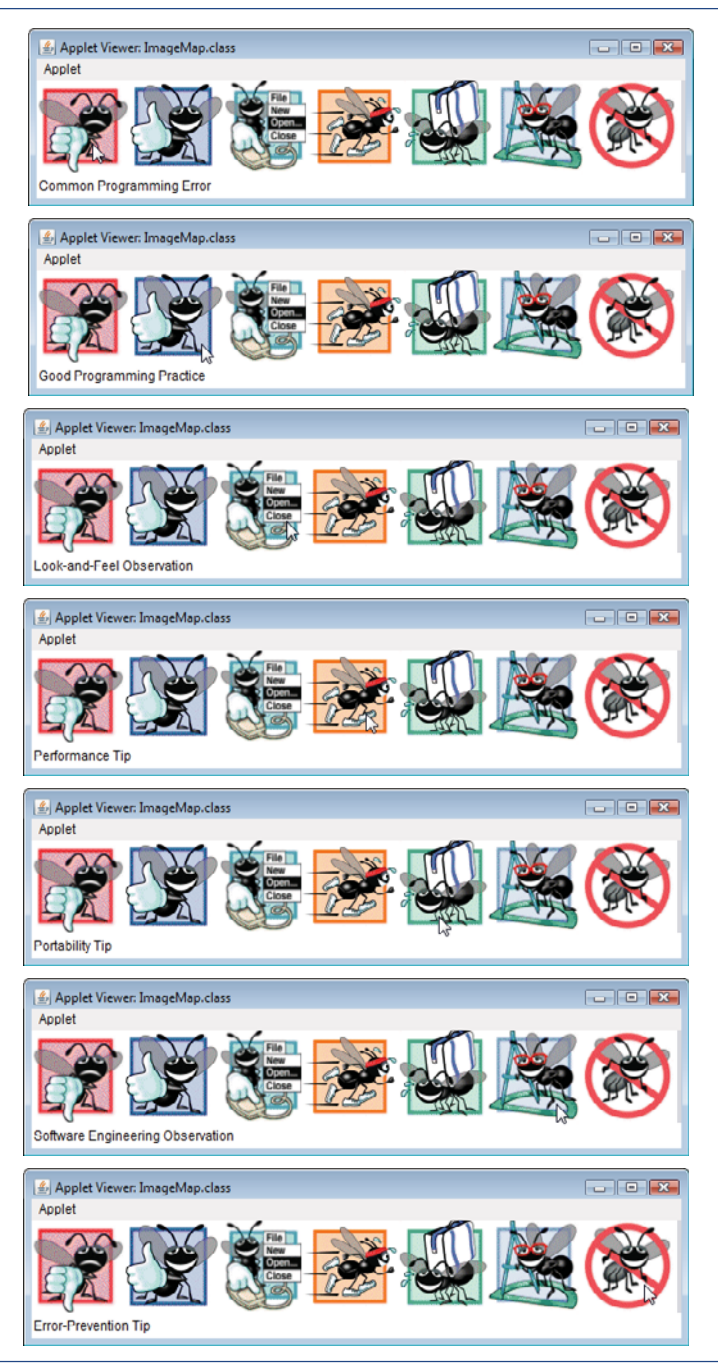

**Fig. 24.7** | Image map. (Part 3 of 3.)

Clicking in the applet of Fig. 24.7 will not cause any action. In Chapter 27, we discuss the techniques for loading another web page into a browser via URLs and the AppletContext interface. Using those techniques, this applet could associate each icon with a URL that the browser would display when the user clicks the icon.

# **24.5 [Loading and Playing Audio Clips](#page-17-0)**

Java programs can manipulate and play **audio clips**. Users can capture their own audio clips, and many clips are available in software products and over the Internet. Your system needs to be equipped with audio hardware (speakers and a sound card) to be able to play the audio clips.

Java provides several mechanisms for playing sounds in an applet. The two simplest are the Applet's **play** method and the **play** method of the **AudioClip** interface. Additional audio capabilities are available in the Java Media Framework and Java Sound APIs. If you'd like to play a sound once in a program, the Applet method play loads the sound and plays it once, then the sound can be garbage collected. The Applet method play has two versions:

```
public void play( URL location, String soundFileName );
public void play( URL soundURL );
```
The first version loads the audio clip stored in file soundFileName from location and plays the sound. The first argument is normally a call to the applet's getDocumentBase or **getCodeBase** method. Method getDocumentBase returns the location of the HTML file that loaded the applet. (If the applet is in a package, the method returns the location of the package or the JAR file containing the package.) Method getCodeBase indicates the location of the applet's .class file. The second version of method play takes a URL that contains the location and the file name of the audio clip. The statement

play( getDocumentBase(), "hi.au" );

loads the audio clip in file hi. au and plays it once.

The **sound engine** that plays the audio clips supports several audio file formats, including **Sun Audio file format** (**.au** extension), **Windows Wave file format** (**.wav** extension), **Macintosh AIFF file format** (**.aif** or **.aiff** extensions) and **Musical Instrument Digital Interface** (**MIDI**) **file format** (**.mid** or **.rmi** extensions). The Java Media Framework (JMF) and Java Sound APIs support additional formats.

The program of Fig. 24.8 demonstrates loading and playing an AudioClip (package java.applet). This technique is more flexible than Applet method play. An applet can use an AudioClip to store audio for repeated use throughout a program's execution. Applet method **getAudioClip** has two forms that take the same arguments as method play described previously. Method getAudioClip returns a reference to an AudioClip. An AudioClip has three methods—play, loop and stop. As mentioned earlier, method play plays the audio clip once. Method **loop** continuously loops through the audio clip in the background. Method **stop** terminates an audio clip that is currently playing. In the program, each of these methods is associated with a button on the applet.

```
1 // Fig. 24.8: LoadAudioAndPlay.java
```

```
2 // Loading and playing an AudioClip.
```

```
3 import java.applet.AudioClip;
```

```
4 import java.awt.event.ItemListener;
```

```
5 import java.awt.event.ItemEvent;
6 import java.awt.event.ActionListener;
7 import java.awt.event.ActionEvent;
8 import java.awt.FlowLayout;
9 import javax.swing.JApplet;
10 import javax.swing.JButton;
11 import javax.swing.JComboBox;
12
13 public class LoadAudioAndPlay extends JApplet
14 {
15
16 private JButton playJButton, loopJButton, stopJButton;<br>17 private JComboBox soundJComboBox:
      17 private JComboBox soundJComboBox;
18
19 // load the audio when the applet begins executing
20 public void init()
21 {
22 setLayout( new FlowLayout() );
23
24 String choices[] = { "Welcome", "Hi" };
25 soundJComboBox = new JComboBox( choices ); // create JComboBox
26
27 soundJComboBox.addItemListener(
28
29 new ItemListener() // anonymous inner class
30 {
31 // stop sound and change sound to user's selection
32 public void itemStateChanged( ItemEvent e )
33 {
34 currentSound.stop();
35 currentSound = soundJComboBox.getSelectedIndex() == 0 ?
36 sound1 : sound2;
37 } // end method itemStateChanged
38 } // end anonymous inner class
39 ); // end addItemListener method call
40
41 add( soundJComboBox ); // add JComboBox to applet
42
43 // set up button event handler and buttons
44 ButtonHandler handler = new ButtonHandler();
45
46 // create Play JButton
47 playJButton = new JButton( "Play" );
48 playJButton.addActionListener( handler );
49 add( playJButton );
50
51 // create Loop JButton
52 loopJButton = new JButton( "Loop" );
53 loopJButton.addActionListener( handler );
54 add( loopJButton );
55
56 // create Stop JButton
57 stopJButton = new JButton( "Stop");
      private AudioClip sound1, sound2, currentSound;
```

```
58 stopJButton.addActionListener( handler );
59 add(stopJButton);
60
          61 // load sounds and set currentSound
62
          sound1 = getAudioClip( getDocumentBase(), "welcome.wav" );
63
          sound2 = getAudioClip( getDocumentBase(), "hi.au" );
          64 currentSound = sound1;
65 } // end method init
66
       67 // stop the sound when the user switches web pages
68 public void stop()
69 {
          70 currentSound.stop(); // stop AudioClip
71 } // end method stop
72
73 // private inner class to handle button events
74 private class ButtonHandler implements ActionListener
75 {
76 // process play, loop and stop button events
77 public void actionPerformed( ActionEvent actionEvent )
78 {
79 if ( actionEvent.getSource() == playJButton )
               currentSound.play(); // play AudioClip once
80
81 else if ( actionEvent.getSource() == loopJButton )
82
               currentSound.loop(); // play AudioClip continuously
83 else if ( actionEvent.getSource() == stopJButton )
84
               currentSound.stop(); // stop AudioClip85 } // end method actionPerformed
86 } // end class ButtonHandler
87 } // end class LoadAudioAndPlay
                      Applet Viewer: LoadAudioAndPlay.class
                                            \Box \Box \mathbf{X}Applet
```
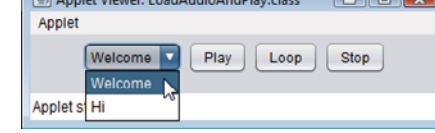

**Fig. 24.8** | Loading and playing an AudioClip. (Part 3 of 3.)

Lines 62–63 in the applet's init method use getAudioClip to load two audio files a Windows Wave file (welcome.wav) and a Sun Audio file (hi.au). The user can select which audio clip to play from the JComboBox soundJComboBox. The applet's stop method is overridden at lines 68–71. When the user switches web pages, the applet container calls the applet's stop method. This enables the applet to stop playing the audio clip. Otherwise, it continues to play in the background—even if the applet is not displayed in the browser. This is not necessarily a problem, but it can be annoying to the user if the audio clip is looping. The stop method is provided here as a convenience to the user.

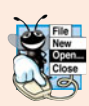

**Look-and-Feel Observation 24.5**

*When playing audio clips in an applet or application, provide a mechanism for the user to disable the audio.*

# **24.6 [Playing Video and Other Media with Java Media](#page-17-0) Framework**

A simple video can concisely and effectively convey a great deal of information. Using the Java Media Framework (JMF) API, you can create Java applications that play, edit, stream and capture many popular media types. This section briefly introduces some popular media formats and demonstrates playing video using the JMF API.

JMF 2.1.1e supports media file types such as **Microsoft Audio/Video Interleave** (**.avi**), **Macromedia Flash movies** (**.swf**), **Future Splash** (**.spl**), **MPEG Layer 3 Audio** (**.mp3**), Musical Instrument Digital Interface (MIDI; .mid or .rmi extensions), **MPEG-1 videos** (**.mpeg**, **.mpg**), **QuickTime** (**.mov**), Sun Audio file format (.au extension), and Macintosh AIFF file format (.aif or .aiff extensions). You've already seen some of these file types.

Currently, JMF is available as an extension separate from the JDK. The most recent JMF implementation (2.1.1e) can be downloaded from:

<www.oracle.com/technetwork/java/javase/download-142937.html>

[*Note:* Keep track of where you install the Java Media Framework on your computer. To compile and run this application, you must include in the class path the jmf.jar file that is installed with the Java Media Framework. Recall that you can specify the class path with both the javac and java commands via the -classpath command-line option.]

The JMF website provides versions of the JMF that take advantage of the performance features of certain platforms. For example, the JMF Windows Performance Pack provides extensive media and device support for Java programs running on Microsoft Windows platforms. The JMF's website ([www.oracle.com/technetwork/java/javase/tech/](www.oracle.com/technetwork/java/javase/tech/index-jsp-140239.html) [index-jsp-140239.html](www.oracle.com/technetwork/java/javase/tech/index-jsp-140239.html)) provides information and resources for JMF programmers.

#### *Creating a Simple Media Player*

JMF offers several mechanisms for playing media. The simplest is using objects that implement interface **Player** declared in package **javax.media**. Package javax.media and its subpackages contain the classes that compose the Java Media Framework. To play a media clip, you must first create a URL object that refers to it. Then pass the URL as an argument to static method **createRealizedPlayer** of class Manager to obtain a Player for the media clip. Class **Manager** declares utility methods for accessing system resources to play and to manipulate media. Figure 24.9 declares a JPanel that demonstrates some of these methods.

```
1 // Fig. 24.9: MediaPanel.java
```

```
2 // JPanel that plays a media file from a URL.
```

```
3 import java.awt.BorderLayout;
```

```
4 import java.awt.Component;
```
**6** import java.net.URL;

```
7 import javax.media.CannotRealizeException;
```

```
8 import javax.media.Manager;
```
**9** import javax.media.NoPlayerException;

**<sup>5</sup>** import java.io.IOException;

```
10 import javax.media.Player;
11 import javax.swing.JPanel;
12
   13 public class MediaPanel extends JPanel
14 {
15 public MediaPanel( URL mediaURL )
16 {
17 setLayout( new BorderLayout() ); // use a BorderLayout
18
19
20
21
         22 try
23 {
24
25
26
27
28
29
30
31 if ( video != null )
32 add( video, BorderLayout.CENTER ); // add video component
33
34 if ( controls != null )
35 add( controls, BorderLayout.SOUTH ); // add controls
36
37
38 } // end try
39 catch ( NoPlayerException noPlayerException )
40 {
41 System.err.println( "No media player found" );
42 } // end catch
43 catch ( CannotRealizeException cannotRealizeException )
44 {
45 System.err.println( "Could not realize media player" );
46 } // end catch
47 catch ( IOException iOException )
48 {
49 System.err.println( "Error reading from the source" );
50 } // end catch
51 } // end MediaPanel constructor
52 } // end class MediaPanel
         // Use lightweight components for Swing compatibility
         Manager.setHint( Manager.LIGHTWEIGHT_RENDERER, true );
            // create a player to play the media specified in the URL
            Player mediaPlayer = Manager.createRealizedPlayer( mediaURL );
            // get the components for the video and the playback controls
            Component video = mediaPlayer.getVisualComponent();
            Component controls = mediaPlayer.getControlPanelComponent();
           mediaPlayer.start(); // start playing the media clip
```
#### **Fig. 24.9** | JPanel that plays a media file from a URL. (Part 2 of 2.)

The constructor (lines 15–51) sets up the JPanel to play the media file specified by the constructor's URL parameter. MediaPanel uses a BorderLayout (line 17). Line 20 invokes static method **setHint** to set the flag **Manager.LIGHTWEIGHT\_RENDERER** to true. This instructs the Manager to use a lightweight renderer that is compatible with lightweight Swing components, as opposed to the default heavyweight renderer. Inside the try block (lines 22–38), line 25 invokes static method createRealizedPlayer of class Manager to create and realize a Player that plays the media file. When a Player realizes, it identifies the system resources it needs to play the media. Depending on the file, realizing can be a resource-consuming and time-consuming process. Method createRealizedPlayer throws three checked exceptions, **NoPlayerException**, **CannotRealizeException** and IOException. A NoPlayerException indicates that the system could not find a player that can play the file format. A CannotRealizeException indicates that the system could not properly identify the resources a media file needs. An IOException indicates that there was an error while reading the file. These exceptions are handled in the catch block in lines 39–50.

Line 28 invokes method **getVisualComponent** of Player to get a Component that displays the visual (generally video) aspect of the media file. Line 29 invokes method **getControlPanelComponent** of Player to get a Component that provides playback and media controls. These components are assigned to local variables video and controls, respectively. The if statements in lines 31–32 and lines 34–35 add the video and the controls if they exist. The video Component is added to the CENTER region (line 32), so it fills any available space on the JPanel. The controls Component, which is added to the SOUTH region, typically provides the following controls:

- **1.** A *positioning slider* to jump to certain points in the media clip
- **2.** A *pause button*
- **3.** A *volume button* that provides volume control by right clicking and a mute function by left clicking
- **4.** A *media properties button* that provides detailed media information by left clicking and frame-rate control by right clicking

Line 37 calls Player method **start** to begin playing the media file. Lines 39–50 handle the various exceptions that createRealizedPlayer throws.

The application in Fig. 24.10 displays a JFileChooser dialog for the user to choose a media file. It then creates a MediaPanel that plays the selected file and creates a JFrame to display the MediaPanel.

```
1 // Fig. 24.10: MediaTest.java
2 // Test application that creates a MediaPanel from a user-selected file.
3 import java.io.File;
4 import java.net.MalformedURLException;
5 import java.net.URL;
6 import javax.swing.JFileChooser;
7 import javax.swing.JFrame;
8
9 public class MediaTest
10 {
11 // launch the application
12 public static void main( String args[] )
13 {
14 // create a file chooser
15 JFileChooser fileChooser = new JFileChooser();
16
17 // show open file dialog
18 int result = fileChooser.showOpenDialog( null );
```

```
19
20 if ( result == JFileChooser.APPROVE_OPTION ) // user chose a file
21 {
          URL mediaURL = null;
23
24 try
25 {
26 // get the file as URL
27
28 } // end try
29 catch ( MalformedURLException malformedURLException )
30 {
             31 System.err.println( "Could not create URL for the file" );
32 } // end catch
33
34 if ( mediaURL != null ) // only display if there is a valid URL
35 {
36 JFrame mediaTest = new JFrame( "Media Tester" );
37 mediaTest.setDefaultCloseOperation( JFrame.EXIT_ON_CLOSE );
38
39 MediaPanel mediaPanel = new MediaPanel( mediaURL );
40 mediaTest.add( mediaPanel );
41
42 mediaTest.setSize( 300, 300 );
43 mediaTest.setVisible( true );
44 } // end inner if
45 } // end outer if
46 } // end main
47 } // end class MediaTest
             mediaURL = fileChooser.getSelectedFile().toURI().toURL();
```
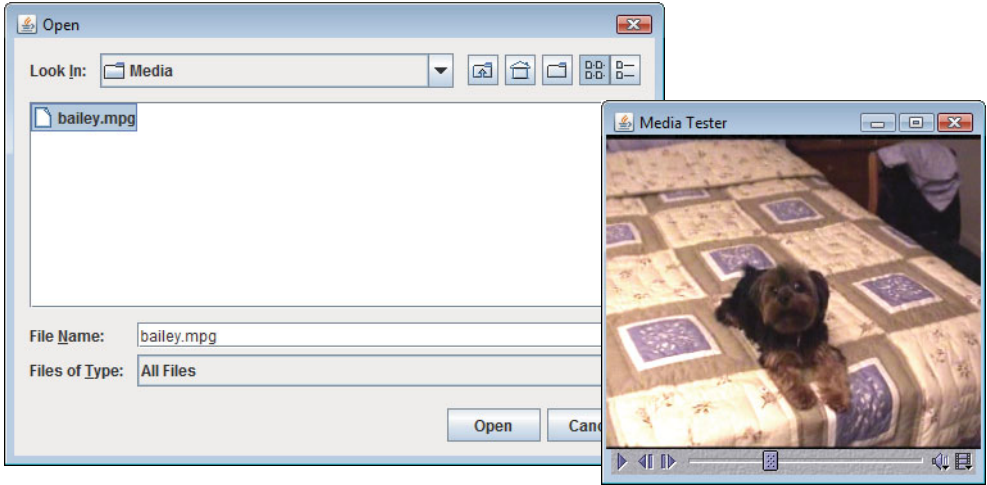

**Fig. 24.10** Test application that creates a MediaPanel from a user-selected file. (Part 2 of 2.)

Method main (lines 12–46) assigns a new JFileChooser to local variable fileChooser (line 15), shows an open-file dialog (line 18) and assigns the return value to result. Line 20 checks result to determine whether the user chose a file. To create a

Player to play the selected media file, you must convert the File object returned by JFileChooser to a URL object. Method **toURI** of class File returns a URI that points to the File on the system. We then invoke method **toURL** of class URI to get the file's URL. The try statement (lines 24–32) creates a URL for the selected file and assigns it to mediaURL. The if statement in lines 34–44 checks that mediaURL is not null and creates the GUI components to play the media.

# **24.7 [Wrap-Up](#page-17-0)**

In this chapter, you learned how to build multimedia-rich applications with sound, images, graphics and video. We introduced Java's multimedia capabilities, including the Java Media Framework API and Java Sound API. You used class ImageIcon to display and manipulate images stored in files, and you learned about the different image formats supported by Java. You used the JNLP FileOpenService to enable the user of a Java Web Start application to select files from the local file system, then used streams to load the contents of those files for use in your programs. You created an animation by displaying a series of images in a specific order. You used image maps to make an application more interactive. You learned how to load audio clips and how to play them either once or in a continuous loop. The chapter concluded with a demonstration of loading and playing video. In the next chapter, you'll continue your study of GUI concepts, building on the techniques you learned in Chapter 14.

# **24.8 [Web Resources](#page-17-0)**

<www.nasa.gov/multimedia/index.html>

The *NASA Multimedia Gallery* contains a wide variety of images, audio clips and video clips that you can download and use to test your Java multimedia programs.

commons.wikimedia.org/wiki/Main\_Page

The *Wikimedia Commons* site provides access to millions of media files.

<www.anbg.gov.au/gardens/index.html>

The *Australian National Botanic Gardens* website provides links to the sounds of many animals. Try, for example, the *Common Birds* link under the "Animals in the Gardens" section.

<www.thefreesite.com>

This site has links to free sounds and clip art.

<www.soundcentral.com>

*SoundCentral* provides audio clips in WAV, AU, AIFF and MIDI formats.

<www.animationfactory.com>

The *Animation Factory* provides thousands of free GIF animations for personal use.

<www.clipart.com>

This site is a subscription-based service for images and sounds.

java.sun.com/developer/techDocs/hi/repository/

The *Java look-and-feel Graphics Repository* provides images designed for use in a Swing GUI, including toolbar button images.

<www.freebyte.com/graphicprograms/>

This guide contains links to several free graphics software programs. The software can be used to modify images and draw graphics.

graphicssoft.about.com/od/pixelbasedfreewin/

This site provides links to free graphics programs designed for use on Windows machines.

#### *Java Multimedia API References*

<www.oracle.com/technetwork/java/javase/tech/media-141984.html> The online home of the Java Media APIs.

<www.oracle.com/technetwork/java/index-139508.html>

The *Java Sound API* home page. Java Sound provides capabilities for playing and recording audio. java3d.dev.java.net/

The *Java 3D API* home page. This API can be used to produce three-dimensional images typical of today's video games.

java.sun.com/products/java-media/speech/

The *Java Speech API* enables programs to perform speech synthesis and speech recognition.

freetts.sourceforge.net/docs/index.php

*FreeTTS* is an implementation of the Java Speech API.

#### **Summary**

#### *Section 24.2 Loading, Displaying and Scaling Images*

- Class ImageIcon's constructors can receive arguments of several different formats, including a byte array containing the bytes of an image, an Image (package java.awt) already loaded in memory, or a String or a URL representing the image's location.
- Java supports several image formats, including Graphics Interchange Format (GIF), Joint Photographic Experts Group (JPEG) and Portable Network Graphics (PNG). The file names for these types typically end with .gif, .jpg (or .jpeg) and .png, respectively.
- Java Web Start programs can access the local file system via the JNLP APIs (package javax.jnlp). You can use JNLP's FileOpenService (p. 969) to request limited access to the local file system.
- The JNLP ServiceManager class's static lookup (p. 972) method obtains a reference to the FileOpenService (p. 969). Since other services are provided by JNLP, this method returns an Object reference, which you must cast to the appropriate type.
- FileOpenService method openFileDialog method (p. 972) displays a file-selection dialog. Java Web Start prompts the user to approve the program's request local file-system access. If the user gives permission, the **Open** dialog is displayed. The openFileDialog method has two parameters—a String to suggest a directory to open and a String array of acceptable file extensions.
- Method openFileDialog returns a FileContents object, which for security reasons does not give the program access to the file's exact location on disk. Instead, the program can get an Input-Stream and read the file's bytes.
- FileContents method getLength (p. 973) returns the number of bytes in the file.
- Component methods getWidth and getHeight (p. 973) return the width and height of a Component.
- ImageIcon methods getIconWidth and getIconHeight (p. 973) return the width and height of an image, respectively.
- Class Graphics provides overloaded drawImage methods (p. 973), one of which displays a scaled version of an Image (p. 969). The first argument is the Image to draw. The second and third arguments represent the upper-left corner coordinates of the Image. The fourth and fifth arguments specify the Image's scaled width and height, respectively. The last argument is a reference to an ImageObserver (p. 973)—an interface implemented by class Component.
- As an Image loads, its ImageObserver receives notifications and updates the image on the screen as necessary.

• A draggable applet (p. 974) can be dragged outside the browser window by holding the *Alt* key and dragging the applet with the mouse. The applet will then continue executing, even if the browser is closed. Clicking the close box on the applet when it's executing outside the browser causes the applet to move back into the browser window if it's still open, or to terminate otherwise.

#### *Section 24.3 Animating a Series of Images*

- The FileOpenService's openMultiFileDialog method (p. 978) displays a file-selection dialog that allows the user to select multiple files at once. FileOpenService method openMultiFileDialog takes the same arguments as method openFileDialog, but returns an array of FileContents objects representing the set of files selected by the user.
- Timer objects generate ActionEvents at fixed millisecond intervals (Timer). The Timer constructor receives a delay in milliseconds and an ActionListener. Timer method start (p. 979) starts the Timer. Method stop indicates that the Timer should stop generating events. Method restart (p. 979) indicates that the Timer should start generating events again.
- ImageIcon method paintIcon (p. 979) displays the ImageIcon's image. Its four arguments are a reference to the Component on which the image will be displayed, a reference to the Graphics object used to render the image, the *x*-coordinate of the upper-left corner of the image and the *y*coordinate of the upper-left corner of the image.

#### *Section 24.4 Image Maps*

• An image map (image map) is an image that has hot areas (p. 982) that the user can click to accomplish a task, such as loading a different web page into a browser.

#### *Section 24.5 Loading and Playing Audio Clips*

• Applet method play (p. 985) has two forms:

public void play( URL location, String soundFileName ); public void play( URL soundURL );

One version loads the audio clip (p. 985) stored in file soundFileName from location and plays the sound. The other takes a URL that contains the location and the file name of the audio clip.

- Applet method getDocumentBase indicates the location of the HTML file that loaded the applet. Method getCodeBase (p. 985) indicates where the .class file for an applet is located.
- The sound engine (p. 985) that plays audio clips supports several audio file formats, including Sun Audio file format (.au extension), Windows Wave file format (.wav extension), Macintosh AIFF file format (.aif or .aiff extensions) and Musical Instrument Digital Interface (MIDI) file format (.mid or .rmi extensions). The Java Media Framework (JMF; p. 969) supports additional formats.
- Applet method getAudioClip (p. 985) has two forms that take the same arguments as the play method. Method getAudioClip returns a reference to an AudioClip (p. 985). AudioClips have three methods—play, loop and stop. Method play plays the audio clip once (p. 985). Method loop (p. 985) continuously loops the audio clip. Method stop terminates an audio clip that is currently playing.

#### *Section 24.6 Playing Video and Other Media with Java Media Framework*

- Package javax.media and its subpackages contain the Java Media Framework classes.
- Class Manager (p. 988) declares methods for accessing system resources to play and to manipulate media.
- Method toURI of class File (p. 992) returns a URI that points to the File on the system.

## **Self-Review Exercises**

- **24.1** Fill in the blanks in each of the following statements:
	- a) Graphics method  $\qquad \qquad$  displays an image on an applet.
	- b) Java provides two mechanisms for playing sounds in an applet—the Applet's play method and the play method of the interface.
	- c)  $A(n)$  is an image that has hot areas that the user can click to accomplish a task such as loading a web page.
	- d) Method of class ImageIcon displays the ImageIcon's image.
	- e) Java supports several image formats, including \_\_\_\_\_\_\_, \_\_\_\_\_\_\_\_ and \_\_\_\_\_
	- f) The JNLP class's static lookup method obtains a reference to the File-OpenService.
- **24.2** Determine whether each of the following statements is *true* or *false*. If *false*, explain why.
	- a) A sound is marked for garbage collection after it plays via the play method of class Applet.
	- b) Class ImageIcon provides constructors that allow an ImageIcon object to be initialized only with an image from the local computer.
	- c) Method play of class AudioClip continuously loops an audio clip.
	- d) The Java Image I/O API is used for adding 3D graphics to a Java application.
	- e) Applet method getDocumentBase returns, as an object of class URL, the location on the Internet of the HTML file that invoked the applet.
	- f) FileOpenService methods openFileDialog and openMultiFileDialog return a File-Contents object and an array of FileContents objects, respectively.

#### **Answers to Self-Review Exercises**

**24.1** a) drawImage. b) AudioClip. c) image map. d) paintIcon. e) Graphics Interchange Format (GIF), Joint Photographic Experts Group (JPEG), Portable Network Graphics (PNG). f) ServiceManager.

**24.2** a) True. b) False. ImageIcon can load images from the Internet as well. c) False. Method play of class AudioClip plays an audio clip once. Method loop of class AudioClip continuously loops an audio clip. d) False. The Java 3D API is used for creating and modifying 3D graphics. The Java Image I/O API is used for reading from and outputting images to files. e) True. f) True.

#### **Exercises**

- **24.3** *("Browser-Friendly" Animation)* Describe how to make an animation "browser friendly."
- **24.4** *(Audio Clips)* Describe the Java methods for playing and manipulating audio clips.
- **24.5** *(Image Maps)* Explain how image maps are used. List several examples of their use.

**24.6** *(Randomly Erasing an Image)* Suppose an image is displayed in a rectangular screen area. One way to erase the image is simply to set every pixel to the same color immediately, but the visual effect is dull. Write a Java program that displays an image, then erases it by using random-number generation to select individual pixels to erase. After most of the image is erased, erase all the remaining pixels at once. You can draw individual pixels as a line that starts and ends at the same coordinates. You might try several variants of this problem. For example, you might display lines randomly or display shapes randomly to erase regions of the screen.

**24.7** *(Text Flasher)* Create a Java program that repeatedly flashes text on the screen. Do this by alternating the text with a plain background-color image. Allow the user to control the "blink speed" and the background color or pattern. You'll need to use methods **getDelay** and **setDelay** of class Timer. These methods are used to retrieve and set the interval in milliseconds between Action-Events, respectively

**24.8** *(Image Flasher)* Create a Java program that repeatedly flashes an image on the screen. Do this by alternating the image with a plain background-color image.

**24.9** *(Digital Clock)* Implement a program that displays a digital clock on the screen.

**24.10** *(Calling Attention to an Image)* If you want to emphasize an image, you might place a row of simulated light bulbs around it. You can let the light bulbs flash in unison or fire on and off in sequence one after the other.

**24.11** *(Image Zooming)* Create a program that enables you to zoom in on or out from an image.

**24.12** *(LoadImageAndScale Modification)* Modify applet LoadImageAndScale (Fig. 24.1) to provide a second button that enables the user to choose a new image. The button's event handler should use the JNLP FileOpenService to display an **Open** dialog, so that the user can select a new image.

**24.13** *(Image Viewer)* Using the JNLP techniques you learned in Sections 24.2–24.3, create an image viewer application that enables the user to select a group of images to display. The application should display a JList containing the names of the selected files. You can obtain the name of the file represented by a FileContents object by calling its getName method. When the user clicks the name of an image in the JList, the application should display the image in the window.

# **Special Section: Challenging Multimedia Projects**

The preceding exercises are keyed to the text and designed to test your understanding of fundamental multimedia concepts. This section includes a collection of advanced multimedia projects. You should find these problems challenging, yet entertaining. The problems vary in difficulty. Some require an hour or two of program writing and implementation. Others are useful for lab assignments that might require two or three weeks of study and implementation. Some are challenging term projects. [*Note to Instructors:* Solutions are *not* provided for these exercises.]

**24.14** *(Animation)* Create a general-purpose Java animation program. It should allow the user to specify the sequence of frames to be displayed, the speed at which the images are displayed, audios to be played while the animation is running and so on.

**24.15** *(Limericks)* Modify the limerick-writing program you wrote in Exercise 16.6 to sing the limericks your program creates.

**24.16** *(Random Interimage Transition)* This provides a nice visual effect. If you're displaying one image in a given area on the screen and you'd like to transition to another image in the same area, store the new screen image in an off-screen buffer and randomly copy pixels from it to the display area, overlaying the pixels already at those locations. When the vast majority of the pixels have been copied, copy the entire new image to the display area to be sure you're displaying the complete new image. To implement this program, you may need to use the PixelGrabber and MemoryImageSource classes (see the Java API documentation for descriptions of these classes). You might try several variants of this problem. For example, select all the pixels in a randomly chosen straight line or shape in the new image and overlay them above the corresponding positions of the old image.

**24.17** *(Background Audio)* Add background audio to one of your favorite applications by using the loop method of class AudioClip to play the sound in the background while you interact with your application in the normal way.

**24.18** *(Scrolling Marquee Sign)* Create a program that scrolls dotted characters from right to left (or from left to right if that is appropriate for your language) across a marquee-like display sign. As an option, display the text in a continuous loop, so that after the text disappears at one end, it reappears at the other.

**24.19** *(Scrolling Image Marquee)* Create a program that scrolls an image across a marquee screen.

**24.20** *(Analog Clock)* Create a program that displays an analog clock with hour, minute and second hands that move appropriately as the time changes.

**24.21** *(Dynamic Audio and Graphical Kaleidoscope)* Write a kaleidoscope program that displays reflected graphics to simulate the popular children's toy. Incorporate audio effects that "mirror" your program's dynamically changing graphics.

**24.22** *(Automatic Jigsaw Puzzle Generator)* Create a jigsaw puzzle generator and manipulator. The user specifies an image. Your program loads and displays the image, then breaks it into randomly selected shapes and shuffles them. The user then uses the mouse to move the pieces around to solve the puzzle. Add appropriate audio sounds as the pieces are moved around and snapped back into place. You might keep tabs on each piece and where it really belongs—then use audio effects to help the user get the pieces into the correct positions.

**24.23** *(Maze Generator and Walker)* Develop a multimedia-based maze generator and traverser program based on the maze programs you wrote in Exercises 18.20–18.22. Let the user customize the maze by specifying the number of rows and columns and by indicating the level of difficulty. Have an animated mouse walk the maze. Use audio to dramatize the movement of your mouse character.

**24.24** *(One-Armed Bandit)* Develop a multimedia simulation of a "one-armed bandit." Have three spinning wheels. Place symbols and images of various fruits on each wheel. Use random-number generation to simulate the spinning of each wheel and the stopping of each wheel on a symbol.

**24.25** *(Horse Race)* Create a simulation of a horse race. Have multiple contenders. Use audios for a race announcer. Play the appropriate audios to indicate the correct status of each contender throughout the race. Use audios to announce the final results. You might try to simulate the kinds of horse-racing games that are often played at carnivals. The players take turns at the mouse and have to perform some skill-oriented manipulation with it to advance their horses.

**24.26** *(Shuffleboard)* Develop a multimedia-based simulation of the game of shuffleboard. Use appropriate audio and visual effects.

**24.27** *(Game of Pool)* Create a multimedia-based simulation of the game of pool. Each player takes turns using the mouse to position a pool cue and hit it against the ball at the appropriate angle to try to make other balls fall into the pockets. Your program should keep score.

**24.28** *(Artist)* Design an art program that will give an artist a great variety of capabilities to draw, use images and use animations to create a dynamic multimedia art display.

**24.29** *(Fireworks Designer)* Create a Java program that someone might use to create a fireworks display. Create a variety of fireworks demonstrations. Then orchestrate the firing of the fireworks for maximum effect.

**24.30** *(Floor Planner)* Develop a program that will help someone arrange furniture in a home. Add features that enable the person to achieve the best possible arrangement.

**24.31** *(Crossword)* Crossword puzzles are among the most popular pastimes. Develop a multimedia-based crossword-puzzle program. Your program should enable the player to place and erase words easily. Tie your program to a large computerized dictionary. Your program also should be able to suggest words on which letters have already been filled in. Provide other features that will make the crossword-puzzle enthusiast's job easier.

**24.32** *(15 Puzzle)* Write a multimedia-based program that enables the user to play the game of 15. The game is played on a 4-by-4 board having a total of 16 slots. One slot is empty, the others are occupied by 15 tiles numbered 1 through 15. The user can move any tile next to the currently empty slot into that slot by clicking on the tile. Your program should create the board with the tiles in random order. The goal is to arrange the tiles into sequential order, row by row.

**24.33** *(Reaction Time/Reaction Precision Tester)* Create a program that moves a randomly created shape around the screen. The user moves the mouse to catch and click on the shape. The shape's speed and size can be varied. Keep statistics on how long the user typically takes to catch a shape of a given size. The user will probably have more difficulty catching faster-moving, smaller shapes.

**24.34** *(Calendar/Tickler File)* Using both audio and images, create a general-purpose calendar and "tickler" file. For example, the program should sing "Happy Birthday" when you use it on your birthday. Have the program display images and play audios associated with important events. Also, have it remind you in advance of these important events. It would be nice, for example, to have the program give you a week's notice so you can pick up an appropriate greeting card for that special person.

**24.35** *(Rotating Images)* Create a program that lets you rotate an image through some number of degrees (out of a maximum of 360 degrees). The program should let you specify that you want to spin the image continuously. It should let you adjust the spin speed dynamically.

**24.36** *(Coloring Black-and-White Photographs and Images)* Create a program that lets you paint a black-and-white photograph with color. Provide a color palette for selecting colors. Your program should let you apply different colors to different regions of the image.

**24.37** *(Multimedia-Based Simpletron Simulator)* Modify the Simpletron simulator that you developed in Exercises 7.35–7.37 to include multimedia features. Add computer-like sounds to indicate that the Simpletron is executing instructions. Add a breaking-glass sound when a fatal error occurs. Use flashing lights to indicate which cells of memory or which registers are currently being manipulated. Use other multimedia techniques, as appropriate, to make your Simpletron simulator more valuable to its users as an educational tool.

# **Making a Difference**

**24.38** *(Accessibility Project: Speech Synthesis)* Computers can help people who are blind or have low vision by speaking web pages, e-mails and other documents using text-to-speech (TTS) or speech-synthesis "engines." Similarly, to help people who have difficulty interacting with a computer via the mouse and keyboard, speech-recognition engines enable computers to recognize spoken commands. With speech synthesis and speech recognition, users can "talk" with computers. In this exercise, you'll research and explore speech synthesis with the Java Speech API (java.sun.com/products/java-media/speech/). Download and install the open-source FreeTTS speech synthesizer (freetts.sourceforge.net/docs/index.php). Explore the FreeTTS documentation, then implement an application in which the user can enter text in a JTextArea. When the user clicks a **Speak** JButton, the program should use FreeTTS to speak the text aloud.

**24.39** *(Accessibility Project: Speech Recognition)* In this exercise, you'll research and explore speech recognition with the Java Speech API. Download and install the open-source Sphinx-4 speech-recognition engine (cmusphinx.sourceforge.net/sphinx4/). Write a program that enables a user to speak to the computer. Use the speech-recognition capabilities to display what the user says in a JTextArea. Enable the user to save the contents of the JTextArea to a file on disk by speaking the command "save".

**24.40** *(Project: Simbad Robotics Simulator)* Robotics holds tremendous promise for handling jobs that are dangerous for humans, such as mining coal, mining and farming the depths of the ocean and exploring deep space. Simbad (simbad.sourceforge.net) is an open-source Java-based 3D robotics simulator. According to the project's web page, it supports single- and multi-robot simulations; vision, range and contact sensors; and more. You can download Simbad from simbad.sourceforge.net/index.php#download. You'll also need to download and install Java 3D instructions are provided on this site for Mac OS X, Windows and Linux.

Once you've downloaded Simbad and installed Java 3D, you can try the simple example provided at simbad.sourceforge.net/example1.php. After getting this running, read the Simbad Programming Guide at simbad.sourceforge.net/guide.php and try modifying the simple example to perform some different tasks. If you're interested in exploring robotics further, study the API documentation at simbad.sourceforge.net/doc/ and create your own robot simulation program using Simbad. For example, create a simulation of a robot vacuum cleaner that travels in the direction it's facing until it encounters an obstacle, then randomly chooses another direction.

# [25](#page-17-0) GUI Components: Part 2

*An actor entering through the door, you've got nothing. But if he enters through the window, you've got a situation.* **—Billy Wilder**

*...the force of events wakes slumberous talents.* **—Edward Hoagland**

*You and I would see more interesting photography if they would stop worrying, and instead, apply horse-sense to the problem of recording the look and feel of their own era.* **—Jessie Tarbox Beals**

# **Objectives**

In this chapter you'll learn:

- To create and manipulate sliders, menus, pop-up menus and windows.
- To programatically change the look-and-feel of a GUI, using Swing's pluggable lookand-feel.
- To create a multipledocument interface with JDesktopPane and JInternalFrame.
- To use additional layout managers.

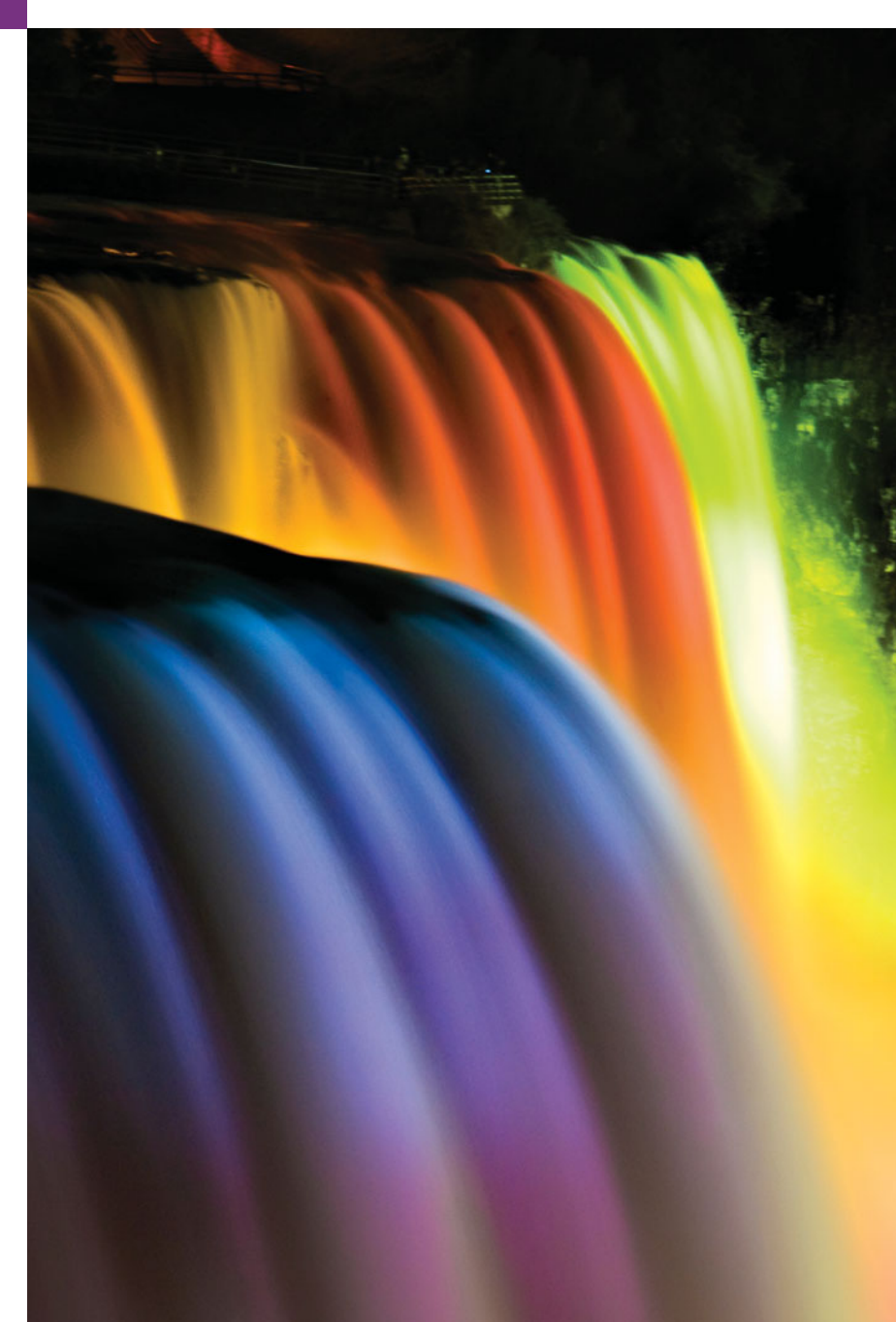

- **25.1** Introduction
- **25.2** JSlider
- **25.3** Windows: Additional Notes
- **25.4** Using Menus with Frames
- **25.5** JPopupMenu
- **25.6** Pluggable Look-and-Feel
- **25.7** JDesktopPane and JInternalFrame
- **25.8** JTabbedPane
- **25.9** Layout Managers: BoxLayout and GridBagLayout
- **25.10** Wrap-Up

*Summary | Self-Review Exercises | Answers to Self-Review Exercises | Exercises*

# **25.1 [Introduction](#page-17-0)**

In this chapter, we continue our study of GUIs. We discuss additional components and layout managers and lay the groundwork for building more complex GUIs.

We begin our discussion with sliders that enable you to select from a range of integer values. Next, we discuss some additional details of windows. You'll learn to use menus that enable the user to effectively perform tasks in the program. The look-and-feel of a Swing GUI can be uniform across all platforms on which a Java program executes, or the GUI can be customized by using Swing's **pluggable look-and-feel** (**PLAF**). We provide an example that illustrates how to change between Swing's default metal look-and-feel (which looks and behaves the same across platforms), the Nimbus look-and-feel (introduced in Chapter 14), a look-and-feel that simulates **Motif** (a popular UNIX look-and-feel) and one that simulates Microsoft's Windows look-and-feel.

Many of today's applications use a multiple-document interface (MDI)*—*a main window (often called the *parent window*) containing other windows (often called *child windows*) to manage several open documents in parallel. For example, many e-mail programs allow you to have several e-mail windows open at the same time so that you can compose or read multiple e-mail messages. We demonstrate Swing's classes for creating multiple-document interfaces. The chapter finishes with a series of examples discussing additional layout managers for organizing graphical user interfaces.

Swing is a large and complex topic. There are many more GUI components and capabilities than can be presented here. Several more Swing GUI components are introduced in the remaining chapters of this book as they're needed.

# **25.2 [JSlider](#page-17-0)**

**JS1 iders** enable a user to select from a range of integer values. Class JS1 ider inherits from JComponent. Figure 25.1 shows a horizontal JSlider with **tick marks** and the **thumb** that allows a user to select a value. JSliders can be customized to display *major tick marks*, *minor tick marks* and labels for the tick marks. They also support **snap-to ticks**, which cause the *thumb*, when positioned between two tick marks, to snap to the closest one.

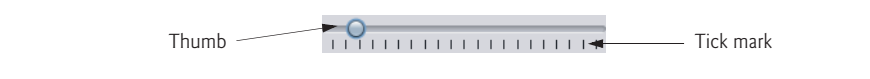

Most Swing GUI components support user interactions through the mouse and the keyboard. For example, if a JSlider has the focus (i.e., it's the currently selected GUI component in the user interface), the left arrow key and right arrow key cause the thumb of the JSlider to decrease or increase by 1, respectively. The down arrow key and up arrow key also cause the thumb to decrease or increase by 1 tick, respectively. The *PgDn* (page down) *key* and *PgUp* (page up) *key* cause the thumb to decrease or increase by **block increments** of one-tenth of the range of values, respectively. The *Home key* moves the thumb to the minimum value of the JSlider, and the *End key* moves the thumb to the maximum value of the JSlider.

JSliders have either a horizontal or a vertical orientation. For a horizontal JSlider, the minimum value is at the left end and the maximum is at the right end. For a vertical JSlider, the minimum value is at the bottom and the maximum is at the top. The minimum and maximum value positions on a JSlider can be reversed by invoking JSlider method **setInverted** with boolean argument true. The relative position of the thumb indicates the current value of the JSlider.

The program in Figs. 25.2–25.4 allows the user to size a circle drawn on a subclass of JPanel called OvalPanel (Fig. 25.2). The user specifies the circle's diameter with a horizontal JSlider. Class OvalPanel knows how to draw a circle on itself, using its own instance variable diameter to determine the diameter of the circle—the diameter is used as the width and height of the bounding box in which the circle is displayed. The diameter value is set when the user interacts with the JSlider. The event handler calls method set-Diameter in class OvalPanel to set the diameter and calls repaint to draw the new circle. The repaint call results in a call to OvalPanel's paintComponent method.

```
1 // Fig. 25.2: OvalPanel.java
 2 // A customized JPanel class.
 3 import java.awt.Graphics;
 4 import java.awt.Dimension;
5 import javax.swing.JPanel;
 6
 7 public class OvalPanel extends JPanel
8 {
 9 private int diameter = 10; // default diameter of 10
10
11 // draw an oval of the specified diameter
12 public void paintComponent( Graphics g )
13 {
14 super.paintComponent( g );
15
16 g.fillOval( 10, 10, diameter, diameter ); // draw circle
17 } // end method paintComponent
18
19 // validate and set diameter, then repaint
20 public void setDiameter( int newDiameter )
21 {
22 // if diameter invalid, default to 10
23 diameter = ( newDiameter >= 0 ? newDiameter : 10 );
```

```
24 repaint(); // repaint panel
25 } // end method setDiameter
26
       27 // used by layout manager to determine preferred size
28 public Dimension getPreferredSize()
29 {<br>30
          30 return new Dimension( 200, 200 );
31 } // end method getPreferredSize
32
33
34
35
36
37
38 } // end class OvalPanel
       // used by layout manager to determine minimum size
       public Dimension getMinimumSize()
       {
          return getPreferredSize();
       } // end method getMinimumSize
```
**Fig. 25.2** | JPanel subclass for drawing circles of a specified diameter. (Part 2 of 2.)

```
1 // Fig. 25.3: SliderFrame.java
2 // Using JSliders to size an oval.
3 import java.awt.BorderLayout;
 4 import java.awt.Color;
 5 import javax.swing.JFrame;
 6
 7 import javax.swing.SwingConstants;
8
 9
10
11 public class SliderFrame extends JFrame
12 {
13
14 private OvalPanel myPanel; // panel to draw circle
15
16 // no-argument constructor
17 public SliderFrame()
18 {
19 super( "Slider Demo" );
20
21 myPanel = new OvalPanel(); // create panel to draw circle
22 myPanel.setBackground( Color.YELLOW ); // set background to yellow
23
24
25
26
27
28
29
30
31
32
33
34
    import javax.swing.JSlider;
    import javax.swing.event.ChangeListener;
    import javax.swing.event.ChangeEvent;
       private JSlider diameterJSlider; // slider to select diameter
          // set up JSlider to control diameter value
          diameterJSlider =
             new JSlider( SwingConstants.HORIZONTAL, 0, 200, 10 );
          diameterJSlider.setMajorTickSpacing( 10 ); // create tick every 10
          diameterJSlider.setPaintTicks( true ); // paint ticks on slider
          // register JSlider event listener
          diameterJSlider.addChangeListener(
             new ChangeListener() // anonymous inner class
             {
```

```
35
36
37
38
39
40
41
42
43 add( diameterJSlider, BorderLayout.SOUTH ); // add slider to frame
44 add( myPanel, BorderLayout.CENTER ); // add panel to frame
45 } // end SliderFrame constructor
46 } // end class SliderFrame
                // handle change in slider value
                public void stateChanged( ChangeEvent e )
                {
                   myPanel.setDiameter( diameterJSlider.getValue() );
                } // end method stateChanged
             } // end anonymous inner class
          ); // end call to addChangeListener
```
**Fig. 25.3** | JS1 ider value used to determine the diameter of a circle. (Part 2 of 2.)

```
1 // Fig. 25.4: SliderDemo.java
   2 // Testing SliderFrame.
3 import javax.swing.JFrame;
4
5 public class SliderDemo
6 {
7 public static void main( String[] args )
8 {
9 SliderFrame sliderFrame = new SliderFrame();
10 sliderFrame.setDefaultCloseOperation( JFrame.EXIT ON CLOSE );
11 sliderFrame.setSize( 220, 270 ); // set frame size
12 sliderFrame.setVisible( true ); // display frame
13 } // end main
14 } // end class SliderDemo
```
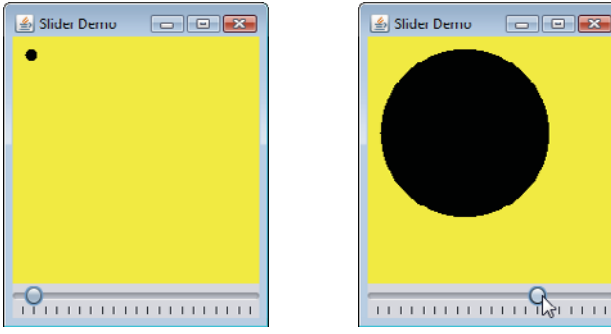

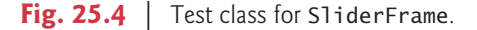

Class OvalPanel (Fig. 25.2) contains a paintComponent method (lines  $12-17$ ) that draws a filled oval (a circle in this example), a setDiameter method (lines 20–25) that changes the circle's diameter and repaints the OvalPanel, a getPreferredSize method (lines 28–31) that returns the preferred width and height of an OvalPanel and a getMinimumSize method (lines 34–37) that returns an OvalPanel's minimum width and height. Section 24.3 introduced getPreferredSize and getMinimumSize, which are used by some layout managers to determine the size of a component.

Class SliderFrame (Fig. 25.3) creates the JSlider that controls the diameter of the circle. Class SliderFrame's constructor (lines 17–45) creates OvalPanel object myPanel (line 21) and sets its background color (line 22). Lines 25–26 create JSlider object diameterSlider to control the diameter of the circle drawn on the OvalPanel. The JSlider constructor takes four arguments. The first argument specifies the orientation of diameterSlider, which is HORIZONTAL (a constant in interface SwingConstants). The second and third arguments indicate the minimum and maximum integer values in the range of values for this JSlider. The last argument indicates that the initial value of the JSlider (i.e., where the thumb is displayed) should be 10.

Lines 27–28 customize the appearance of the JSlider. Method **setMajorTick-Spacing** indicates that each major tick mark represents 10 values in the range of values supported by the JSlider. Method **setPaintTicks** with a true argument indicates that the tick marks should be displayed (they aren't displayed by default). For other methods that are used to customize a JSlider's appearance, see the JSlider on-line documentation (download.oracle.com/javase/6/docs/api/javax/swing/JSlider.html).

JSliders generate **ChangeEvents** (package javax.swing.event) in response to user interactions. An object of a class that implements interface **ChangeListener** (package javax.swing.event) and declares method **stateChanged** can respond to ChangeEvents. Lines 31–41 register a ChangeListener to handle diameterSlider's events. When method stateChanged (lines 36–39) is called in response to a user interaction, line 38 calls myPanel's setDiameter method and passes the current value of the JSlider as an argument. JSlider method **getValue** returns the current thumb position.

### **25.3 [Windows: Additional Notes](#page-17-0)**

A JFrame is a **window** with a **title bar** and a **border**. Class JFrame is a subclass of Frame (package java.awt), which is a subclass of Window (package java.awt). As such, JFrame is one of the *heavyweight* Swing GUI components. When you display a window from a Java program, the window is provided by the local platform's windowing toolkit, and therefore the window will look like every other window displayed on that platform. When a Java application executes on a Macintosh and displays a window, the window's title bar and borders will look like those of other Macintosh applications. When a Java application executes on a Microsoft Windows system and displays a window, the window's title bar and borders will look like those of other Microsoft Windows applications. And when a Java application executes on a UNIX platform and displays a window, the window's title bar and borders will look like other UNIX applications on that platform.

By default, when the user closes a JFrame window, it's hidden (i.e., removed from the screen), but you can control this with JFrame method **setDefaultCloseOperation**. Interface **WindowConstants** (package javax.swing), which class JFrame implements, declares three constants—DISPOSE\_ON\_CLOSE, DO\_NOTHING\_ON\_CLOSE and HIDE\_ON\_CLOSE (the default)—for use with this method. Some platforms allow only a limited number of windows to be displayed on the screen. Thus, a window is a valuable resource that should be given back to the system when it's no longer needed. Class Window (an indirect superclass of JFrame) declares method **dispose** for this purpose. When a Window is no longer needed in an application, you should explicitly dispose of it. This can be done by calling the Window's dispose method or by calling method setDefaultCloseOperation with the argument WindowConstants.DISPOSE\_ON\_CLOSE. Terminating an application also returns window resources to the system. Using DO\_NOTHING\_ON\_CLOSE indicates that the program will determine what to do when the user attempts to close the window. For example, the program might want to ask whether to save a file's changes before closing a window.

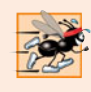

#### **Performance Tip 25.1**

*A window is an expensive system resource. Return it to the system by calling its* dispose *method when the window is no longer needed.*

By default, a window is not displayed on the screen until the program invokes the window's setVisible method (inherited from class java.awt.Component) with a true argument. A window's size should be set with a call to method setSize (inherited from class java.awt.Component). The position of a window when it appears on the screen is specified with method setLocation (inherited from class java.awt.Component).

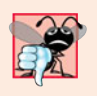

#### **Common Programming Error 25.1**

*Forgetting to call method* setVisible *on a window is a runtime logic error—the window is not displayed.*

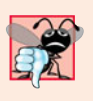

#### **Common Programming Error 25.2**

*Forgetting to call the* setSize *method on a window is a runtime logic error—only the title bar appears.*

When the user manipulates the window, this action generates **window events**. Event listeners are registered for window events with Window method **addWindowListener**. Interface **WindowListener** provides seven window-event-handling methods—**windowActivated** (called when the user makes a window the active window), **windowClosed** (called after the window is closed), **windowClosing** (called when the user initiates closing of the window), **windowDeactivated** (called when the user makes another window the active window), **windowDeiconified** (called when the user restores a window from being minimized), **windowIconified** (called when the user minimizes a window) and **windowOpened** (called when a program first displays a window on the screen).

# **25.4 [Using Menus with Frames](#page-17-0)**

**Menus** are an integral part of GUIs. They allow the user to perform actions without unnecessarily cluttering a GUI with extra components. In Swing GUIs, menus can be attached only to objects of the classes that provide method **setJMenuBar**. Two such classes are JFrame and JApplet. The classes used to declare menus are JMenuBar, JMenu, JMenu-Item, JCheckBoxMenuItem and class JRadioButtonMenuItem.

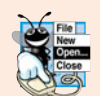

#### **Look-and-Feel Observation 25.1**

*Menus simplify GUIs because components can be hidden within them. These components will be visible only when the user looks for them by selecting the menu.*

#### *Overview of Several Menu-Related Components*

Class **JMenuBar** (a subclass of JComponent) contains the methods necessary to manage a **menu bar**, which is a container for menus. Class **JMenu** (a subclass of javax.swing.JMenu-Item) contains the methods necessary for managing menus. Menus contain menu items
and are added to menu bars or to other menus as submenus. When a menu is clicked, it expands to show its list of menu items.

Class **JMenuItem** (a subclass of javax.swing.AbstractButton) contains the methods necessary to manage **menu items**. A menu item is a GUI component inside a menu that, when selected, causes an action event. A menu item can be used to initiate an action, or it can be a **submenu** that provides more menu items from which the user can select. Submenus are useful for grouping related menu items in a menu.

Class **JCheckBoxMenuItem** (a subclass of javax.swing.JMenuItem) contains the methods necessary to manage menu items that can be toggled on or off. When a JCheck-BoxMenuItem is selected, a check appears to the left of the menu item. When the JCheck-BoxMenuItem is selected again, the check is removed.

Class **JRadioButtonMenuItem** (a subclass of javax.swing.JMenuItem) contains the methods necessary to manage menu items that can be toggled on or off like JCheckBox-MenuItems. When multiple JRadioButtonMenuItems are maintained as part of a Button-Group, only one item in the group can be selected at a given time. When a JRadioButtonMenuItem is selected, a filled circle appears to the left of the menu item. When another JRadioButtonMenuItem is selected, the filled circle of the previously selected menu item is removed.

### *Using Menus in an Application*

Figures 25.5–25.6 demonstrate various menu items and how to specify special characters called **mnemonics** that can provide quick access to a menu or menu item from the keyboard. Mnemonics can be used with all subclasses of javax.swing.AbstractButton. Class MenuFrame (Fig. 25.5) creates the GUI and handles the menu-item events. Most of the code in this application appears in the class's constructor (lines 34–151).

```
1 // Fig. 25.5: MenuFrame.java
2 // Demonstrating menus.
 3 import java.awt.Color;
 4 import java.awt.Font;
 5 import java.awt.BorderLayout;
 6 import java.awt.event.ActionListener;
7 import java.awt.event.ActionEvent;
8 import java.awt.event.ItemListener;
 9 import java.awt.event.ItemEvent;
10 import javax.swing.JFrame;
11
12
13 import javax.swing.JOptionPane;
14 import javax.swing.JLabel;
15 import javax.swing.SwingConstants;
16 import javax.swing.ButtonGroup;
17
18
19
20
21 public class MenuFrame extends JFrame
22 {
    import javax.swing.JRadioButtonMenuItem;
    import javax.swing.JCheckBoxMenuItem;
    import javax.swing.JMenu;
    import javax.swing.JMenuItem;
    import javax.swing.JMenuBar;
```

```
23 private final Color[] colorValues =
24 { Color.BLACK, Color.BLUE, Color.RED, Color.GREEN };
25
26
27
28 private JLabel displayJLabel; // displays sample text
      29 private ButtonGroup fontButtonGroup; // manages font menu items
30 private ButtonGroup colorButtonGroup; // manages color menu items
31 private int style; // used to create style for font
32
      33 // no-argument constructor set up GUI
34 public MenuFrame()<br>35 {
35 {
36 super( "Using JMenus" );
37
38
39
40
41 // create About... menu item
42
43
44
45 aboutItem.addActionListener(
46
47 new ActionListener() // anonymous inner class
48 {
49 // display message dialog when user selects About...
50 public void actionPerformed (ActionEvent event )
51 {
52 JOptionPane.showMessageDialog( MenuFrame.this,
53 "This is an example\nof using menus",
54 "About", JOptionPane.PLAIN_MESSAGE );
55 } // end method actionPerformed
56 } // end anonymous inner class
57 ); // end call to addActionListener
58
59
60
61
62 exitItem.addActionListener(
63
64 new ActionListener() // anonymous inner class
65 {
66 // terminate application when user clicks exitItem
67 public void actionPerformed( ActionEvent event )
68 {
69 System.exit( 0 ); // exit application
70 } // end method actionPerformed
71 } // end anonymous inner class
72 ); // end call to addActionListener
73
74
75
      private JRadioButtonMenuItem[] colorItems; // color menu items
      private JRadioButtonMenuItem[] fonts; // font menu items
      private JCheckBoxMenuItem[] styleItems; // font style menu items
         JMenu fileMenu = new JMenu( "File" ); // create file menu
         fileMenu.setMnemonic( 'F' ); // set mnemonic to F
         JMenuItem aboutItem = new JMenuItem( "About..." );
         aboutItem.setMnemonic( 'A' ); // set mnemonic to A
         fileMenu.add( aboutItem ); // add about item to file menu
         JMenuItem exitItem = new JMenuItem( "Exit" ); // create exit item
         exitItem.setMnemonic( 'x' ); // set mnemonic to x
         fileMenu.add( exitItem ); // add exit item to file menu
         JMenuBar bar = new JMenuBar(); // create menu bar
         setJMenuBar( bar ); // add menu bar to application
```

```
76
77
78
79
80
81 // array listing string colors<br>82 String Colors = { "Black", "
          82 String[] colors = { "Black", "Blue", "Red", "Green" };
83
84
85
86
87 // create radio button menu items for colors
88
89
90 ItemHandler itemHandler = new ItemHandler(); // handler for colors
91
92 // create color radio button menu items
93 for ( int count = 0; count < colors.length; count++ )
94 {
95
96
97
98
99 colorItems[ count ].addActionListener( itemHandler );
100 } // end for
101
102
103
104
105
106
107 // array listing font names
108 String[] fontNames = { "Serif", "Monospaced", "SansSerif" };
109
110
111
112 // create radio button menu items for font names
113
114
115
116 // create Font radio button menu items
117 for ( int count = 0; count < fonts.length; count++ )
118 {
119
120
121
122 fonts[ count ].addActionListener( itemHandler ); // add handler
123 } // end for
124
125
126
127
128 String[] styleNames = { "Bold", "Italic" }; // names of styles
          bar.add( fileMenu ); // add file menu to menu bar
          JMenu formatMenu = new JMenu( "Format" ); // create format menu
          formatMenu.setMnemonic( 'r' ); // set mnemonic to r
          JMenu colorMenu = new JMenu( "Color" ); // create color menu
          colorMenu.setMnemonic( 'C' ); // set mnemonic to C
          colorItems = new JRadioButtonMenuItem[ colors.length ];
          colorBuittonGroup = new ButtonGroup(); // manages colorscolorItems[count] =new JRadioButtonMenuItem( colors[ count ] ); // create item
             colorMenu.add( colorItems[ count ] ); // add item to color menu
             colorButtonGroup.add( colorItems[ count ] ); // add to group
          colorItems[ 0 ].setSelected( true ); // select first Color item
          formatMenu.add( colorMenu ); // add color menu to format menu
          formatMenu.addSeparator(); // add separator in menu
          JMenu fontMenu = new JMenu( "Font" ); // create font menu
          fontMenu.setMnemonic( 'n' ); // set mnemonic to n
          fonts = new JRadioButtonMenuItem[ fontNames.length ];
          fontButtonGroup = new ButtonGroup(); // manages font namesfonts[ count ] = new JRadioButtonMenuItem( fontNames[ count ] );
             fontMenu.add( fonts[ count ] ); // add font to font menu
             fontButtonGroup.add( fonts[ count ] ); // add to button group
          fonts[ 0 ].setSelected( true ); // select first Font menu item
          fontMenu.addSeparator(); // add separator bar to font menu
```

```
129
130 StyleHandler styleHandler = new StyleHandler(); // style handler
131
          132 // create style checkbox menu items
133 for ( int count = 0; count < styleNames.length; count++ )
134 {
135
136
137
             138 styleItems[ count ].addItemListener( styleHandler ); // handler
139 } // end for
140
141
142
143
144 // set up label to display text
145 displayJLabel = new JLabel( "Sample Text", SwingConstants.CENTER );
146 displayJLabel.setForeground(colorValues[0]);
147 displayJLabel.setFont( new Font( "Serif", Font.PLAIN, 72 ) );
148
149 getContentPane().setBackground( Color.CYAN ); // set background
150 add( displayJLabel, BorderLayout.CENTER ); // add displayJLabel
151 } // end MenuFrame constructor
152
       153 // inner class to handle action events from menu items
154 private class ItemHandler implements ActionListener
155 {
156 // process color and font selections
157 public void actionPerformed( ActionEvent event)
158 {
159 // process color selection
160 for ( int count = 0; count < colorItems.length; count++ )
161 {
162 if ( colorItems[ count ].isSelected() )
163 {
164 displayJLabel.setForeground( colorValues[ count ] );
165 break;
166 } // end if
167 } // end for
168
169 // process font selection
170 for ( int count = 0; count < fonts.length; count++ )
171 {
172 if ( event.getSource() == fonts[ count ] )
173 {
174 displayJLabel.setFont(
175 new Font( fonts[ count ].getText(), style, 72 ) );
176 } // end if
177 } // end for
178
179 repaint(); // redraw application
180 } // end method actionPerformed
181 } // end class ItemHandler
          styleItems = new JCheckBoxMenuItem[ styleNames.length ];
             style[ \sqrt{ \sqrt{ \sqrt{2}} \sqrt{ } \sqrt{ } \sqrt{ } \sqrt{ } \sqrt{ } \sqrt{ } \sqrt{ } \sqrt{ } \sqrt{ } \sqrt{ } \sqrt{ } \sqrt{ } \sqrt{ } \sqrt{ } \sqrt{ } \sqrt{ } \sqrt{ } \sqrt{ } \sqrt{ } \sqrt{ } \sqrt{ } \sqrt{ } \sqrt{ } \sqrt{ } \sqrt{ } \sqrt{ } \sqrt{ } \sqrt{ } 
                new JCheckBoxMenuItem( styleNames[ count ] ); // for style
             fontMenu.add( styleItems[ count ] ); // add to font menu
          formatMenu.add( fontMenu ); // add Font menu to Format menu
          bar.add( formatMenu ); // add Format menu to menu bar
```

```
182
183 // inner class to handle item events from checkbox menu items
184 private class StyleHandler implements ItemListener
185 {
186 // process font style selections
187 public void itemStateChanged( ItemEvent e )
188 {
189 String name = displayJLabel.getFont().getName(); // current Font
190 Font font; // new font based on user selections
191
192 // determine which items are checked and create Font
193 if ( styleItems[ 0 ].isSelected() &&<br>194 styleItems[ 1 ].isSelected() )
                 styleItems[ 1 ].isSelected() )
195 font = new Font( name, Font.BOLD + Font.ITALIC, 72 );
196 else if ( styleItems[ 0 ].isSelected() )
197 font = new Font( name, Font. BOLD, 72 );
198 else if ( styleItems[ 1 ].isSelected() )
199 font = new Font( name, Font.ITALIC, 72);
200 else
201 font = new Font( name, Font. PLAIN, 72);
202
203 displayJLabel.setFont(font);
204 repaint(); // redraw application
205 B // end method itemStateChanged<br>206 B // end class StyleHandler
       206 } // end class StyleHandler
207 } // end class MenuFrame
```
**Fig. 25.5** | JMenus and mnemonics. (Part 5 of 5.)

```
1 // Fig. 25.6: MenuTest.java
2 // Testing MenuFrame.
3 import javax.swing.JFrame;
4
5 public class MenuTest
6 {
7 public static void main( String[] args )
8 {
9 MenuFrame menuFrame = new MenuFrame(); // create MenuFrame
10 menuFrame.setDefaultCloseOperation( JFrame.EXIT_ON_CLOSE );
11 menuFrame.setSize( 500, 200 ); // set frame size
12 menuFrame.setVisible( true ); // display frame
13 } // end main
14 } // end class MenuTest
                 4. Using JMenus
                                                \sim \sim \sim
```
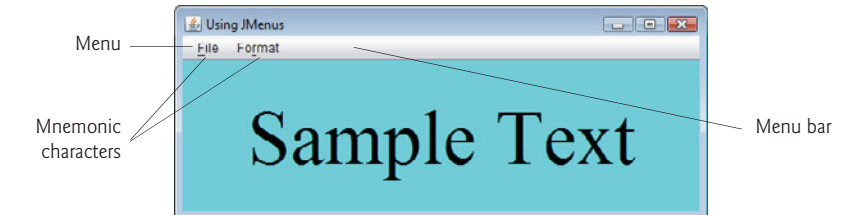

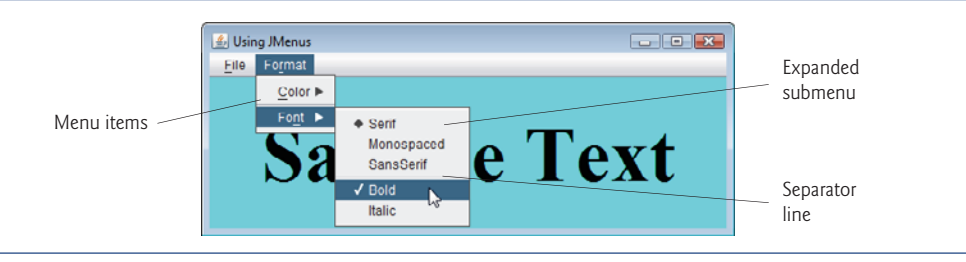

**Fig. 25.6** | Test class for MenuFrame. (Part 2 of 2.)

# *Setting Up the File Menu*

Lines 38–76 set up the **File** menu and attach it to the menu bar. The **File** menu contains an **About…** menu item that displays a message dialog when the menu item is selected and an **Exit** menu item that can be selected to terminate the application.

Line 38 creates a JMenu and passes to the constructor the string "File" as the name of the menu. Line 39 uses JMenu method **setMnemonic** (inherited from class Abstract-Button) to indicate that F is the mnemonic for this menu. Pressing the *Alt* key and the letter *F* opens the menu, just as clicking the menu name with the mouse would. In the GUI, the mnemonic character in the menu's name is displayed with an underline. (See the screen captures in Fig. 25.6.)

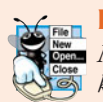

# **Look-and-Feel Observation 25.2**

*Mnemonics provide quick access to menu commands and button commands through the keyboard.*

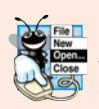

### **Look-and-Feel Observation 25.3**

*Different mnemonics should be used for each button or menu item. Normally, the first letter in the label on the menu item or button is used as the mnemonic. If several buttons or menu items start with the same letter, choose the next most prominent letter in the name (e.g., x is commonly chosen for an Exit button or menu item). Mnemonics are case insensitive.*

Lines 42–43 create JMenuItem aboutItem with the text "About..." and set its mnemonic to the letter A. This menu item is added to fileMenu at line 44 with JMenu method **add**. To access the **About...** menu item through the keyboard, press the *Alt* key and letter *F* to open the **File** menu, then press *A* to select the **About...** menu item. Lines 47–56 create an ActionListener to process aboutItem's action event. Lines 52–54 display a message dialog box. In most prior uses of showMessageDialog, the first argument was null. The purpose of the first argument is to specify the **parent window** that helps determine where the dialog box will be displayed. If the parent window is specified as null, the dialog box appears in the center of the screen. Otherwise, it appears centered over the specified parent window. In this example, the program specifies the parent window with Menu-Frame.this—the this reference of the MenuFrame object. When using the this reference in an inner class, specifying this by itself refers to the inner-class object. To reference the outer-class object's this reference, qualify this with the outer-class name and a dot (.).

Dialog boxes are typically modal. A modal dialog box does not allow any other window in the application to be accessed until the dialog box is dismissed. The dialogs displayed with class JOptionPane are modal dialogs. Class **JDialog** can be used to create your own modal or nonmodal dialogs.

Lines 59–72 create menu item exitItem, set its mnemonic to x, add it to fileMenu and register an ActionListener that terminates the program when the user selects exit-Item.

Lines 74–76 create the JMenuBar, attach it to the window with JFrame method set-JMenuBar and use JMenuBar method **add** to attach the fileMenu to the JMenuBar.

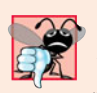

### **Common Programming Error 25.3**

*Forgetting to set the menu bar with* JFrame *method* setJMenuBar *prevents the menu bar from displaying in the* JFrame*.*

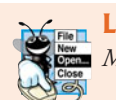

# **Look-and-Feel Observation 25.4**

*Menus appear left to right in the order they're added to a* JMenuBar*.*

# *Setting Up the Format Menu*

Lines 78–79 create menu formatMenu and set its mnemonic to r. (F is not used because that is the **File** menu's mnemonic.)

Lines 84–85 create menu colorMenu (this will be a submenu in the **Format** menu) and set its mnemonic to C. Line 88 creates JRadioButtonMenuItem array colorItems, which refers to the menu items in colorMenu. Line 89 creates ButtonGroup colorButtonGroup, which will ensure that only one of the menu items in the **Color** submenu is selected at a time. Line 90 creates an instance of inner class ItemHandler (declared at lines 154–181) that responds to selections from the **Color** and **Font** submenus (discussed shortly). The for statement at lines 93–100 creates each JRadioButtonMenuItem in array colorItems, adds each menu item to colorMenu and to colorButtonGroup and registers the ActionListener for each menu item.

Line 102 invokes AbstractButton method **setSelected** to select the first element in array colorItems. Line 104 adds colorMenu as a submenu of formatMenu. Line 105 invokes JMenu method **addSeparator** to add a horizontal **separator** line to the menu.

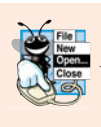

# **Look-and-Feel Observation 25.5**

*A submenu is created by adding a menu as a menu item in another menu. When the mouse is positioned over a submenu (or the submenu's mnemonic is pressed), the submenu expands to show its menu items.*

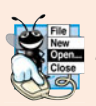

### **Look-and-Feel Observation 25.6**

*Separators can be added to a menu to group menu items logically.*

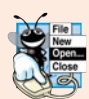

### **Look-and-Feel Observation 25.7**

*Any lightweight GUI component (i.e., a component that is a subclass of* JComponent*) can be added to a* JMenu *or to a* JMenuBar*.*

Lines 108–126 create the **Font** submenu and several JRadioButtonMenuItems and select the first element of JRadioButtonMenuItem array fonts. Line 129 creates a JCheckBoxMenuItem array to represent the menu items for specifying bold and italic styles for the fonts. Line 130 creates an instance of inner class StyleHandler (declared at lines 184–206) to respond to the JCheckBoxMenuItem events. The for statement at lines 133–139 creates each JCheckBoxMenuItem, adds it to fontMenu and registers its ItemListener. Line 141 adds fontMenu as a submenu of formatMenu. Line 142 adds the formatMenu to bar (the menu bar).

# *Creating the Rest of the GUI and Defining the Event Handlers*

Lines 145–147 create a JLabel for which the **Format** menu items control the font, font color and font style. The initial foreground color is set to the first element of array color-Values (Color.BLACK) by invoking JComponent method **setForeground**. The initial font is set to Serif with PLAIN style and 72-point size. Line 149 sets the background color of the window's content pane to cyan, and line 150 attaches the JLabel to the CENTER of the content pane's BorderLayout.

ItemHandler method actionPerformed (lines 157–180) uses two for statements to determine which font or color menu item generated the event and sets the font or color of the JLabel displayLabel, respectively. The if condition at line 162 uses Abstract-Button method **isSelected** to determine the selected JRadioButtonMenuItem. The if condition at line 172 invokes the event object's getSource method to get a reference to the JRadioButtonMenuItem that generated the event. Line 175 invokes AbstractButton method getText to obtain the name of the font from the menu item.

StyleHandler method itemStateChanged (lines 187–205) is called if the user selects a JCheckBoxMenuItem in the fontMenu. Lines 193–201 determine which JCheckBoxMenu-Items are selected and use their combined state to determine the new font style.

# **25.5 [JPopupMenu](#page-17-0)**

Many of today's computer applications provide so-called **context-sensitive pop-up menus**. In Swing, such menus are created with class **JPopupMenu** (a subclass of JComponent). These menus provide options that are specific to the component for which the **popup trigger event** was generated. On most systems, the pop-up trigger event occurs when the user presses and releases the right mouse button.

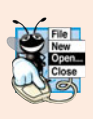

### **Look-and-Feel Observation 25.8**

*The pop-up trigger event is platform specific. On most platforms that use a mouse with multiple buttons, the pop-up trigger event occurs when the user clicks the right mouse button on a component that supports a pop-up menu.*

The application in Figs. 25.7–25.8 creates a JPopupMenu that allows the user to select one of three colors and change the background color of the window. When the user clicks the right mouse button on the PopupFrame window's background, a JPopupMenu containing colors appears. If the user clicks a JRadioButtonMenuItem for a color, ItemHandler method actionPerformed changes the background color of the window's content pane.

Line 25 of the PopupFrame constructor (Fig. 25.7, lines 21–69) creates an instance of class ItemHandler (declared in lines 72–87) that will process the item events from the menu items in the pop-up menu. Line 29 creates the JPopupMenu. The for statement (lines 33–39) creates a JRadioButtonMenuItem object (line 35), adds it to popupMenu (line 36), adds it to ButtonGroup colorGroup (line 37) to maintain one selected JRadioButtonMenuItem at a time and registers its ActionListener (line 38). Line 41 sets the initial background to white by invoking method setBackground.

```
1 // Fig. 25.7: PopupFrame.java
2 // Demonstrating JPopupMenus.
3 import java.awt.Color;
4 import java.awt.event.MouseAdapter;
5 import java.awt.event.MouseEvent;
6 import java.awt.event.ActionListener;
7 import java.awt.event.ActionEvent;<br>8 import javax.swing.JFrame:
   8 import javax.swing.JFrame;
9 import javax.swing.JRadioButtonMenuItem;
10 import javax.swing.JPopupMenu;
    import javax.swing.ButtonGroup;
12
13 public class PopupFrame extends JFrame
14 {
15 private JRadioButtonMenuItem[] items; // holds items for colors
16 private final Color[] colorValues =
17 { Color.BLUE, Color.YELLOW, Color.RED }; // colors to be used
18
19
20 // no-argument constructor sets up GUI
21 public PopupFrame()
22 {
23 super( "Using JPopupMenus" );
24
25 ItemHandler handler = new ItemHandler(); // handler for menu items
26 String[] colors = { "Blue", "Yellow", "Red" }; // array of colors
27
28 ButtonGroup colorGroup = new ButtonGroup(); // manages color items
29
30 items = new JRadioButtonMenuItem[ colors.length ]; // color items
31
32 // construct menu item, add to pop-up menu, enable event handling
33 for ( int count = 0; count < items.length; count++ )
34 {
35 items[ count ] = new JRadioButtonMenuItem( colors[ count ] );
36
37 colorGroup.add( items[ count ] ); // add item to button group
38 items[ count ].addActionListener( handler ); // add handler
39 } // end for
40
41 setBackground( Color.WHITE ); // set background to white
42
43 // declare a MouseListener for the window to display pop-up menu
44 addMouseListener(
45
46 new MouseAdapter() // anonymous inner class
47 {
48 // handle mouse press event
49 public void mousePressed( MouseEvent event )
50 {
      private JPopupMenu popupMenu; // allows user to select color
         popupMenu = new JPopupMenu(); // create pop-up menu
            popupMenu.add( items[ count ] ); // add item to pop-up menu
```

```
51 checkForTriggerEvent( event ); // check for trigger
52 } // end method mousePressed
53
             54 // handle mouse release event
55 bublic void mouseReleased( MouseEvent event )
56 {
57 checkForTriggerEvent( event ); // check for trigger
58 } // end method mouseReleased
59
             60 // determine whether event should trigger pop-up menu
61 b private void checkForTriggerEvent( MouseEvent event )
62 {
63
64
65
             66 } // end method checkForTriggerEvent
67 } // end anonymous inner class
68 ); // end call to addMouseListener
69 } // end PopupFrame constructor
70
71 // private inner class to handle menu item events
72 private class ItemHandler implements ActionListener
73 {
74 // process menu item selections
75 public void actionPerformed( ActionEvent event )
76 {
77 // determine which menu item was selected
78 for ( int i = 0; i < items. length; i++ )
79 {
80 if ( event.getSource() == items[ i ] )
81 {
82 getContentPane().setBackground( colorValues[ i ] );
83 return;
84 } // end if
85 } // end for
86 } // end method actionPerformed
87 } // end private inner class ItemHandler
88 } // end class PopupFrame
               if ( event.isPopupTrigger() )
                  popupMenu.show(
                     event.getComponent(), event.getX(), event.getY() );
```

```
Fig. 25.7 | JPopupMenu for selecting colors. (Part 2 of 2.)
```

```
1 // Fig. 25.8: PopupTest.java
2 // Testing PopupFrame.
3 import javax.swing.JFrame;
4
5 public class PopupTest
6 {
7 public static void main( String[] args )
8 {
9 PopupFrame popupFrame = new PopupFrame(); // create PopupFrame
10 popupFrame.setDefaultCloseOperation( JFrame.EXIT_ON_CLOSE );
```
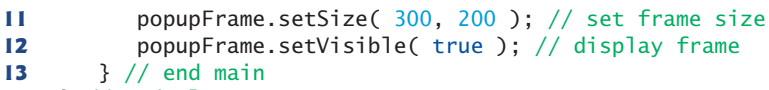

**14** } // end class PopupTest

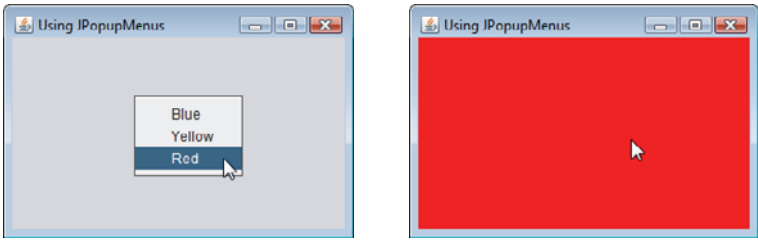

**Fig. 25.8** Test class for PopupFrame. (Part 2 of 2.)

Lines 44–68 register a MouseListener to handle the mouse events of the application window. Methods mousePressed (lines 49–52) and mouseReleased (lines 55–58) check for the pop-up trigger event. Each method calls private utility method checkForTrigger-Event (lines 61–66) to determine whether the pop-up trigger event occurred. If it did, MouseEvent method **isPopupTrigger** returns true, and JPopupMenu method **show** displays the JPopupMenu. The first argument to method show specifies the **origin component***,* whose position helps determine where the JPopupMenu will appear on the screen. The last two arguments are the *x*-*y* coordinates (measured from the origin component's upper-left corner) at which the JPopupMenu is to appear.

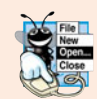

# **Look-and-Feel Observation 25.9**

*Displaying a* JPopupMenu *for the pop-up trigger event of multiple GUI components requires registering mouse-event handlers for each of those GUI components.*

When the user selects a menu item from the pop-up menu, class ItemHandler's method actionPerformed (lines 75–86) determines which JRadioButtonMenuItem the user selected and sets the background color of the window's content pane.

# **25.6 [Pluggable Look-and-Feel](#page-17-0)**

A program that uses Java's AWT GUI components (package java.awt) takes on the lookand-feel of the platform on which the program executes. A Java application running on a Mac OS X looks like other Mac OS X applications. One running on Microsoft Windows looks like other Windows applications. One running on a Linux platform looks like other applications on that Linux platform. This is sometimes desirable, because it allows users of the application on each platform to use GUI components with which they're already familiar. However, it also introduces interesting portability issues.

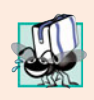

# **Portability Tip 25.1**

*GUI components look different on different platforms and may require different amounts of space to display. This could change their layout and alignments.*

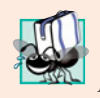

### **Portability Tip 25.2**

*GUI components on different platforms have different default functionality (e.g., some platforms allow a button with the focus to be "pressed" with the space bar, and some don't).*

Swing's lightweight GUI components eliminate many of these issues by providing uniform functionality across platforms and by defining a uniform cross-platform lookand-feel. Recent versions of Java SE 6 and the upcoming Java SE 7 include the *Nimbus* look-and-feel that we discussed in Section 14.2. Earlier versions of Java used the **metal look-and-feel**, which is still the default. Swing also provides the flexibility to customize the look-and-feel to appear as a Microsoft Windows-style look-and-feel (only on Window systems), a Motif-style (UNIX) look-and-feel (across all platforms) or a Macintosh look-andfeel (only on Mac systems).

Figures 25.9–25.10 demonstrate a way to change the look-and-feel of a Swing GUI. It creates several GUI components, so you can see the change in their look-and-feel at the same time. The output windows show the Metal, Nimbus, CDE/Motif, Windows and Windows Classic look-and-feels that are available on Windows systems. The installed look-and-feels will vary by platform.

```
1 // Fig. 25.9: LookAndFeelFrame.java
2 // Changing the look-and-feel.
 3 import java.awt.GridLayout;
 4 import java.awt.BorderLayout;
 5 import java.awt.event.ItemListener;
6 import java.awt.event.ItemEvent;
7 import javax.swing.JFrame;
8
9 import javax.swing.JRadioButton;
10 import javax.swing.ButtonGroup;
11 import javax.swing.JButton;
12 import javax.swing.JLabel;
13 import javax.swing.JComboBox;
14 import javax.swing.JPanel;
15 import javax.swing.SwingConstants;
16
17
18 public class LookAndFeelFrame extends JFrame
19 {
20
21 private String[] lookNames; // names of look and feels
22 private JRadioButton[] radio; // radio buttons to select look-and-feel
23 private ButtonGroup group; // group for radio buttons
24 private JButton button; // displays look of button
25 private JLabel label; // displays look of label
26 private JComboBox comboBox; // displays look of combo box
27
28 // set up GUI
29 public LookAndFeelFrame()
30 {
    import javax.swing.UIManager;
    import javax.swing.SwingUtilities;
       private UIManager.LookAndFeelInfo[] looks; // look and feels
```

```
31 super( "Look and Feel Demo" );
32
33
34
35 lookNames = new String[ looks.length ];
36
         37 // get names of installed look-and-feels
38 for ( int i = 0; i < looks.length; i++ )
39 lookNames[ i ] = looks[ i ].getName();
40
41 JPanel northPanel = new JPanel(); // create north panel
42 northPanel.setLayout( new GridLayout( 3, 1, 0, 5 ) );
43
44 label = new JLabel( "This is a " + lookNames[0] + " look-and-feel",
45 SwingConstants.CENTER ); // create label
46 northPanel.add( label ); // add label to panel
47
48 button = new JButton( "JButton" ); // create button
49 northPanel.add( button ); // add button to panel
50
51 comboBox = new JComboBox( lookNames ); // create combobox
52 northPanel.add( comboBox ); // add combobox to panel
53
54 // create array for radio buttons
55 radio = new JRadioButton[ looks.length ];
56
57 JPanel southPanel = new JPanel(); // create south panel
58
59 // use a GridLayout with 3 buttons in each row
60 int rows = (int) Math.ceil( radio.length / 3.0);
61 southPanel.setLayout( new GridLayout( rows, 3 ) );
62
63 group = new ButtonGroup(); // button group for looks-and-feels
64 ItemHandler handler = new ItemHandler(); // look-and-feel handler
65
66 for ( int count = 0; count < radio.length; count++ )
67 {
68 radio[ count ] = new JRadioButton( lookNames[ count ] );
69 radio[ count ].addItemListener( handler ); // add handler
70 group.add( radio[ count ] ); // add radio button to group
71 southPanel.add( radio[ count ] ); // add radio button to panel
72 } // end for
73
74 add( northPanel, BorderLayout.NORTH ); // add north panel
75 add( southPanel, BorderLayout.SOUTH ); // add south panel
76
77 radio[ 0 ].setSelected( true ); // set default selection
78 } // end LookAndFeelFrame constructor
79
80 // use UIManager to change look-and-feel of GUI
81 private void changeTheLookAndFeel( int value )
82 {
         // get installed look-and-feel information
         looks = UIManager.getInstalledLookAndFeels();
```

```
83 try // change look-and-feel
84 {
85
86
87
88
89
90 } // end try
91 catch ( Exception exception )
92 {
93 exception.printStackTrace();
94 catch 3 // end catch<br>95 b // end method cl
      95 } // end method changeTheLookAndFeel
96
97 // private inner class to handle radio button events
98 private class ItemHandler implements ItemListener
99 {
100 // process user's look-and-feel selection
101 public void itemStateChanged( ItemEvent event )
102 {
103 for ( int count = 0; count < radio.length; count++ )
104 {
105 if ( radio[ count ].isSelected() )
106 {
107 label.setText( String.format(
108 This is a %s look-and-feel", lookNames[ count ] ) );
109 comboBox.setSelectedIndex( count ); // set combobox index
110 changeTheLookAndFeel( count ); // change look-and-feel
111 } // end if
112 } // end for
113 } // end method itemStateChanged
114 } // end private inner class ItemHandler
115 } // end class LookAndFeelFrame
            // set look-and-feel for this application
           UIManager.setLookAndFeel( looks[ value ].getClassName() );
           // update components in this application
           SwingUtilities.updateComponentTreeUI( this );
```
**Fig. 25.9** | Look-and-feel of a Swing-based GUI. (Part 3 of 3.)

```
1 // Fig. 25.10: LookAndFeelDemo.java
2 // Changing the look-and-feel.
3 import javax.swing.JFrame;
4
5 public class LookAndFeelDemo
6 {
7 public static void main( String[] args )
8 {
9 LookAndFeelFrame lookAndFeelFrame = new LookAndFeelFrame();
10 lookAndFeelFrame.setDefaultCloseOperation( JFrame.EXIT_ON_CLOSE );
11 lookAndFeelFrame.setSize( 400, 220 ); // set frame size
12 lookAndFeelFrame.setVisible( true ); // display frame
13 } // end main
14 } // end class LookAndFeelDemo
```
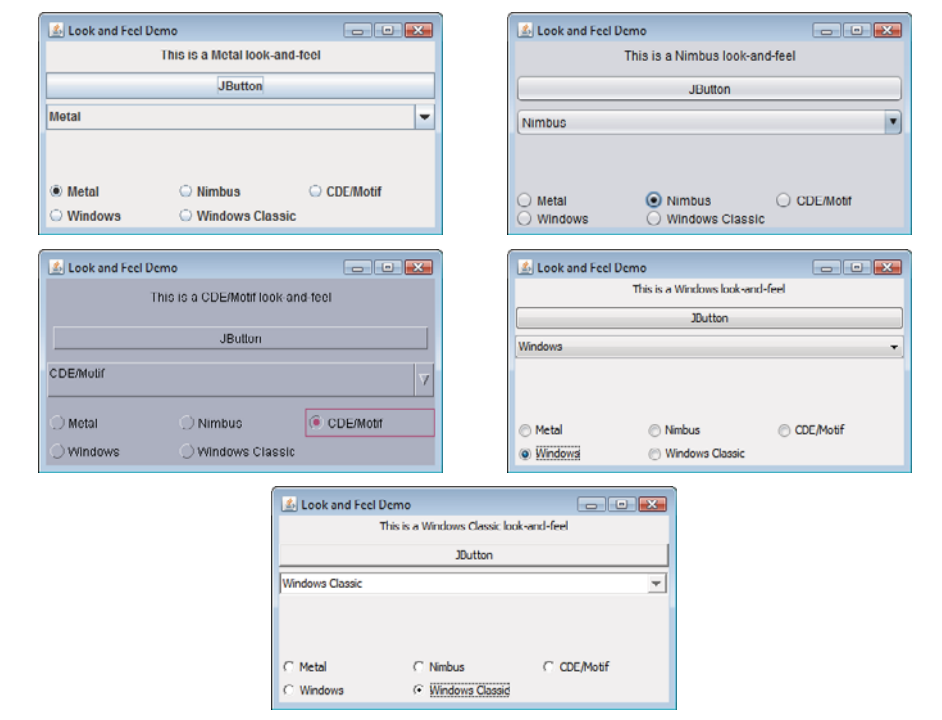

**Fig. 25.10** | Test class for LookAndFeelFrame. (Part 2 of 2.)

We've covered the GUI components and event-handling concepts in this example previously, so we focus here on the mechanism for changing the look-and-feel. Class **UIManager** (package javax.swing) contains nested class **LookAndFeelInfo** (a public static class) that maintains information about a look-and-feel. Line 20 declares an array of type UIManager.LookAndFeelInfo (note the syntax used to identify the static inner class LookAndFeelInfo). Line 34 uses UIManager static method **getInstalledLookAnd-Feels** to get the array of UIManager.LookAndFeelInfo objects that describe each lookand-feel available on your system.

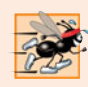

### **Performance Tip 25.2**

*Each look-and-feel is represented by a Java class.* UIManager *method* getInstalled-LookAndFeels *does not load each class. Rather, it provides the names of the available lookand-feel classes so that a choice can be made (presumably once at program start-up). This reduces the overhead of having to load all the look-and-feel classes even if the program will not use some of them.*

Our utility method changeTheLookAndFeel (lines 81–95) is called by the event handler for the JRadioButtons at the bottom of the user interface. The event handler (declared in private inner class ItemHandler at lines 98–114) passes an integer representing the element in array looks that should be used to change the look-and-feel. Line 86 invokes static method **setLookAndFeel** of UIManager to change the look-and-feel. Method **get-ClassName** of class UIManager.LookAndFeelInfo determines the name of the look-andfeel class that corresponds to the UIManager.LookAndFeelInfo object. If the look-and-feel class is not already loaded, it will be loaded as part of the call to setLookAndFeel. Line 89 invokes static method **updateComponentTreeUI** of class **SwingUtilities** (package javax.swing) to change the look-and-feel of every GUI component attached to its argument (this instance of our application class LookAndFeelFrame) to the new look-and-feel.

# **25.7 JDesktopPane and [JInternalFrame](#page-17-0)**

Many of today's applications use a **multiple-document interface** (**MDI**)*—*a main window (called the **parent window**) containing other windows (called **child windows**), to manage several open documents that are being processed in parallel. For example, many e-mail programs allow you to have several windows open at the same time, so you can compose or read multiple e-mail messages simultaneously. Similarly, many word processors allow the user to open multiple documents in separate windows within a main window, making it possible to switch between them without having to close one to open another. The application in Figs. 25.11–25.12 demonstrates Swing's **JDesktopPane** and **JInternalFrame** classes for implementing multiple-document interfaces.

```
1 // Fig. 25.11: DesktopFrame.java
2 // Demonstrating JDesktopPane.
 3 import java.awt.BorderLayout;
 4 import java.awt.Dimension;
 5 import java.awt.Graphics;
 6 import java.awt.event.ActionListener;
 7 import java.awt.event.ActionEvent;
8 import java.util.Random;
9 import javax.swing.JFrame;
10
11 import javax.swing.JMenuBar;
12 import javax.swing.JMenu;
13 import javax.swing.JMenuItem;
14
15 import javax.swing.JPanel;
16 import javax.swing.ImageIcon;
17
18 public class DesktopFrame extends JFrame
19 {
20
21
22 // set up GUI
23 public DesktopFrame()
24 {
25 super( "Using a JDesktopPane" );
26
27 JMenuBar bar = new JMenuBar(); // create menu bar
28 JMenu addMenu = new JMenu( "Add" ); // create Add menu
29 JMenuItem newFrame = new JMenuItem( "Internal Frame" );
30
31 addMenu.add( newFrame ); // add new frame item to Add menu
32 bar.add( addMenu ); // add Add menu to menu bar
    import javax.swing.JDesktopPane;
    import javax.swing.JInternalFrame;
       private JDesktopPane theDesktop;
```

```
33 setJMenuBar( bar ); // set menu bar for this application
34
35
36
37
38 // set up listener for newFrame menu item<br>39 DEMALLARY DEMALLARY DEMALLARY DEMANDER
         39 newFrame.addActionListener(
40
41 new ActionListener() // anonymous inner class
42 {
43 // display new internal window
44 public void actionPerformed( ActionEvent event )
45 {
46 // create internal frame
47
48
49
50 MyJPanel panel = new MyJPanel(); // create new panel
51 frame.add( panel, BorderLayout.CENTER ); // add panel
52 frame.pack(); // set internal frame to size of contents
53
54
55
56 } // end method actionPerformed
57 } // end anonymous inner class
58 ); // end call to addActionListener
59 } // end DesktopFrame constructor
60 } // end class DesktopFrame
61
62 // class to display an ImageIcon on a panel
63 class MyJPanel extends JPanel
64 {
65 private static Random generator = new Random();
66
67 private final static String[] images = { "yellowflowers.png",
68 "purpleflowers.png", "redflowers.png", "redflowers2.png",
69 "lavenderflowers.png" };
70
71 // load image
72 public MyJPanel()
73 {
74 int randomNumber = generator.nextInt( images.length );
75
76 } // end MyJPanel constructor
77
78 // display imageIcon on panel
79 public void paintComponent( Graphics g )
80 {
81 super.paintComponent( g );
82
83 } // end method paintComponent
84
         theDesktop = new JDesktopPane(); // create desktop pane
         add( theDesktop ); // add desktop pane to frame
                 JInternalFrame frame = new JInternalFrame(
                    "Internal Frame", true, true, true, true );
                 theDesktop.add( frame ); // attach internal frame
                 frame.setVisible( true ); // show internal frame
      private ImageIcon picture; // image to be displayed
         picture = new ImageIcon( imageI [1] and 1) // set iconpicture.paintIcon( this, g, 0, 0 ); // display icon
```

```
85 // return image dimensions
86 public Dimension getPreferredSize()
87 {
88
89
90 } // end method getPreferredSize
91 } // end class MyJPanel
         return new Dimension( picture.getIconWidth(),
            picture.getIconHeight() );
```
**Fig. 25.11** | Multiple-document interface. (Part 3 of 3.)

Lines 27–33 create a JMenuBar, a JMenu and a JMenuItem, add the JMenuItem to the JMenu, add the JMenu to the JMenuBar and set the JMenuBar for the application window. When the user selects the JMenuItem newFrame, the application creates and displays a new JInternalFrame object containing an image.

Line 35 assigns JDesktopPane (package javax.swing) variable theDesktop a new JDesktopPane object that will be used to manage the JInternalFrame child windows. Line 36 adds the JDesktopPane to the JFrame. By default, the JDesktopPane is added to the center of the content pane's BorderLayout, so the JDesktopPane expands to fill the entire application window.

Lines 39–58 register an ActionListener to handle the event when the user selects the newFrame menu item. When the event occurs, method actionPerformed (lines 44–56) creates a JInternalFrame object in lines 47–48. The JInternalFrame constructor used here takes five arguments—a String for the title bar of the internal window, a boolean indicating whether the internal frame can be resized by the user, a boolean indicating whether the internal frame can be closed by the user, a boolean indicating whether the internal frame can be maximized by the user and a boolean indicating whether the internal frame can be minimized by the user. For each of the boolean arguments, a true value indicates that the operation should be allowed (as is the case here).

As with JFrames and JApplets, a JInternalFrame has a content pane to which GUI components can be attached. Line 50 (Fig. 25.11) creates an instance of our class MyJPanel (declared at lines 63–91) that is added to the JInternalFrame at line 51.

```
1 // Fig. 25.12: DesktopTest.java
2 // Demonstrating JDesktopPane.
3 import javax.swing.JFrame;
4
5 public class DesktopTest
6 {
7 public static void main( String[] args )
8 {
9 DesktopFrame desktopFrame = new DesktopFrame();
10 desktopFrame.setDefaultCloseOperation( JFrame.EXIT_ON_CLOSE );
11 desktopFrame.setSize( 600, 480 ); // set frame size
12 desktopFrame.setVisible( true ); // display frame<br>13 } // end main
       13 } // end main
14 } // end class DesktopTest
```
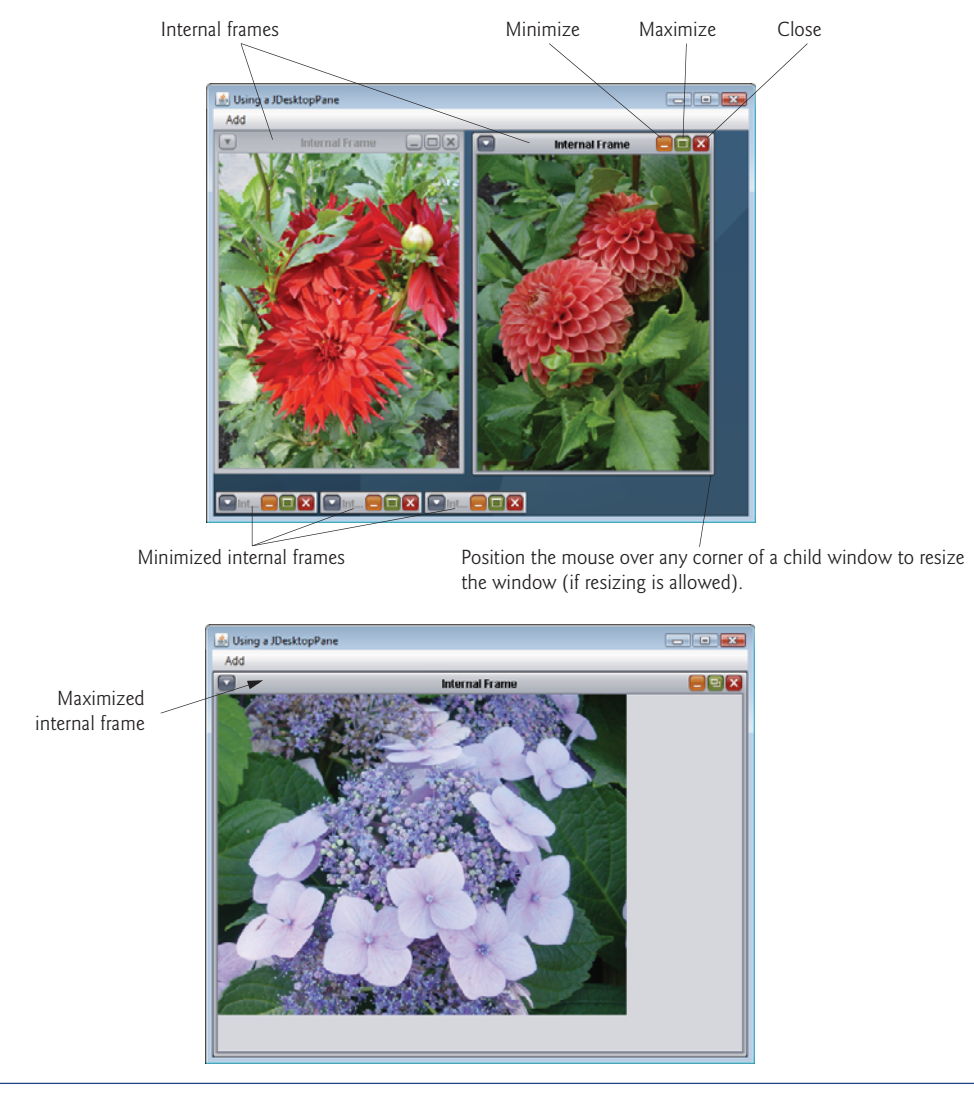

### **Fig. 25.12** | Test class for DeskTopFrame. (Part 2 of 2.)

Line 52 uses JInternalFrame method **pack** to set the size of the child window. Method pack uses the preferred sizes of the components to determine the window's size. Class MyJPanel declares method getPreferredSize (lines 86–90) to specify the panel's preferred size for use by the pack method. Line 54 adds the JInternalFrame to the JDesktopPane, and line 55 displays the JInternalFrame.

Classes JInternalFrame and JDesktopPane provide many methods for managing child windows. See the JInternalFrame and JDesktopPane online API documentation for complete lists of these methods:

download.oracle.com/javase/6/docs/api/javax/swing/JInternalFrame.html download.oracle.com/javase/6/docs/api/javax/swing/JDesktopPane.html

# **25.8 [JTabbedPane](#page-17-0)**

A **JTabbedPane** arranges GUI components into layers, of which only one is visible at a time. Users access each layer via a tab—similar to folders in a file cabinet. When the user clicks a tab, the appropriate layer is displayed. The tabs appear at the top by default but also can be positioned at the left, right or bottom of the JTabbedPane. Any component can be placed on a tab. If the component is a container, such as a panel, it can use any layout manager to lay out several components on the tab. Class JTabbedPane is a subclass of JComponent. The application in Figs. 25.13–25.14 creates one tabbed pane with three tabs. Each tab displays one of the JPanels—panel1, panel2 or panel3.

```
1 // Fig. 25.13: JTabbedPaneFrame.java
2 // Demonstrating JTabbedPane.
3 import java.awt.BorderLayout;
4 import java.awt.Color;
5 import javax.swing.JFrame;
 6
import javax.swing.JTabbedPane;
 7 import javax.swing.JLabel;
8 import javax.swing.JPanel;
9 import javax.swing.JButton;<br>10 import javax.swing.SwingCon
    import javax.swing.SwingConstants;
11
12 public class JTabbedPaneFrame extends JFrame
13 {
14 // set up GUI
15 public JTabbedPaneFrame()
16 {
17 super( "JTabbedPane Demo " );
18
19
20
21 // set up pane11 and add it to JTabbedPane
22 JLabel label1 = new JLabel( "panel one", SwingConstants.CENTER );
23 JPanel panel1 = new JPanel(); // create first panel
24 panel1.add( label1 ); // add label to panel
25
26
27 // set up panel2 and add it to JTabbedPane
28 JLabel label2 = new JLabel( "panel two", SwingConstants.CENTER );
29 JPanel panel2 = new JPanel(); // create second panel
30 panel2.setBackground( Color.YELLOW ); // set background to yellow
31 panel2.add( label2 ); // add label to panel
32
33
34 // set up panel3 and add it to JTabbedPane
35 JLabel label3 = new JLabel( "panel three" );
36 JPanel panel3 = new JPanel(); // create third panel
37 panel3.setLayout( new BorderLayout() ); // use borderlayout
38 panel3.add( new JButton( "North" ), BorderLayout.NORTH );
39 panel3.add( new JButton( "West" ), BorderLayout.WEST );
40 panel3.add( new JButton( "East" ), BorderLayout.EAST );
         JTabbedPane tabbedPane = new JTabbedPane(); // create JTabbedPane
         tabbedPane.addTab( "Tab One", null, panel1, "First Panel" );
         tabbedPane.addTab( "Tab Two", null, panel2, "Second Panel" );
```

```
41 panel3.add( new JButton( "South" ), BorderLayout.SOUTH );
42 panel3.add( label3, BorderLayout.CENTER );
43
44
45 add( tabbedPane ); // add JTabbedPane to frame
46 } // end JTabbedPaneFrame constructor
    47 } // end class JTabbedPaneFrame
         tabbedPane.addTab( "Tab Three", null, panel3, "Third Panel" );
```
**Fig. 25.13** | JTabbedPane used to organize GUI components. (Part 2 of 2.)

```
1 // Fig. 25.14: JTabbedPaneDemo.java
2 // Demonstrating JTabbedPane.
3 import javax.swing.JFrame;
4
5 public class JTabbedPaneDemo
\frac{6}{7}7 public static void main( String[] args )
8 {
9 JTabbedPaneFrame tabbedPaneFrame = new JTabbedPaneFrame();
10 tabbedPaneFrame.setDefaultCloseOperation( JFrame.EXIT_ON_CLOSE );
11 tabbedPaneFrame.setSize( 250, 200 ); // set frame size
12 tabbedPaneFrame.setVisible( true ); // display frame
13 } // end main
14 } // end class JTabbedPaneDemo
```
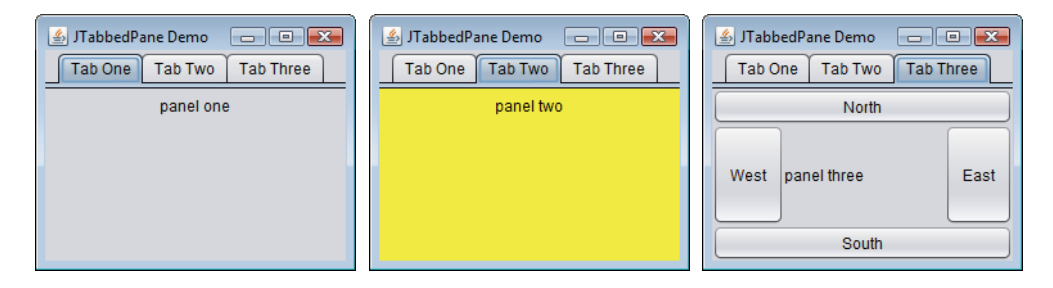

**Fig. 25.14** | Test class for JTabbedPaneFrame.

The constructor (lines 15–46) builds the GUI. Line 19 creates an empty JTabbedPane with default settings—that is, tabs across the top. If the tabs do not fit on one line, they'll wrap to form additional lines of tabs. Next the constructor creates the JPanels panel1, panel2 and panel3 and their GUI components. As we set up each panel, we add it to tabbedPane, using JTabbedPane method **addTab** with four arguments. The first argument is a String that specifies the title of the tab. The second argument is an Icon reference that specifies an icon to display on the tab. If the Icon is a null reference, no image is displayed. The third argument is a Component reference that represents the GUI component to display when the user clicks the tab. The last argument is a String that specifies the tool tip for the tab. For example, line 25 adds JPanel panel1 to tabbedPane with title "Tab One" and the tool tip "First Panel". JPanels panel2 and panel3 are added to tabbedPane at lines 32 and 43. To view a tab, click it with the mouse or use the arrow keys to cycle through the tabs.

# **25.9 [Layout Managers:](#page-17-0) BoxLayout and GridBagLayout**

In Chapter 14, we introduced three layout managers—FlowLayout, BorderLayout and GridLayout. This section presents two additional layout managers (summarized in Fig. 25.15). We discuss them in the examples that follow. We also discuss the extremely flexible GroupLayout in Appendix I.

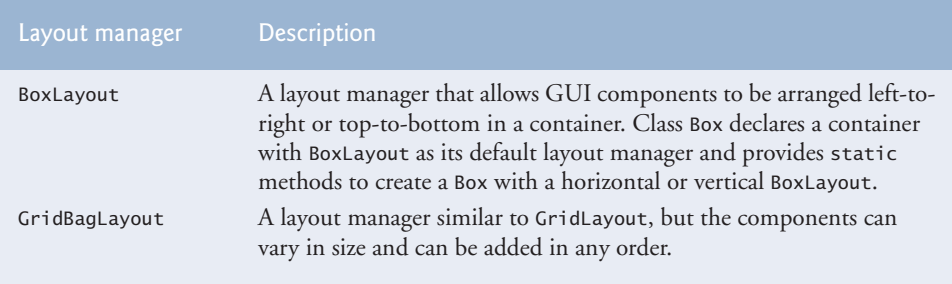

**Fig. 25.15** | Additional layout managers.

### *BoxLayout Layout Manager*

The BoxLayout layout manager (in package javax.swing) arranges GUI components horizontally along a container's *x*-axis or vertically along its *y*-axis. The application in Figs. 25.16–25.17 demonstrates BoxLayout and the container class Box that uses BoxLayout as its default layout manager.

```
1 // Fig. 25.16: BoxLayoutFrame.java
2 // Demonstrating BoxLayout.
 3 import java.awt.Dimension;
 4 import javax.swing.JFrame;
 5 import javax.swing.Box;
 6 import javax.swing.JButton;
 7
8 import javax.swing.JPanel;
9 import javax.swing.JTabbedPane;
10
11 public class BoxLayoutFrame extends JFrame
12 {
13 // set up GUI
14 public BoxLayoutFrame()
15 {
16 super( "Demonstrating BoxLayout" );
17
18 // create Box containers with BoxLayout
19
20
21
22
23
24 final int SIZE = 3; // number of buttons on each Box
25
    import javax.swing.BoxLayout;
          Box horizontal1 = Box.createHorizontalBox();
          Box vertical1 = Box.createVerticalBox();
          Box horizontal2 = Box.createHorizontalBox();
          Box vertical2 = Box.createVerticalBox();
```

```
26 // add buttons to Box horizontal1
27 for ( int count = 0; count < SIZE; count++ )
28
29
30 // create strut and add buttons to Box vertical1
31 for ( int count = 0; count < SIZE; count++ )
32 {
33
34
         35 } // end for
36
37 // create horizontal glue and add buttons to Box horizontal2<br>38 for (int count = 0: count < SIZE: count++ )
         for ( int count = 0; count < SIZE; count++ )
39 {
40
41
42 } // end for
43
44 // create rigid area and add buttons to Box vertical2
45 for ( int count = 0; count < SIZE; count++ )
46 {
47
48
49 } // end for
50
51 // create vertical glue and add buttons to panel
52 JPanel panel = new JPanel();
53 panel.setLayout( new BoxLayout( panel, BoxLayout.Y_AXIS ) );
54
55 for ( int count = 0; count < SIZE; count++ )
56 {
57
58
59 } // end for
60
61 // create a JTabbedPane
62
63
64
65 // place each container on tabbed pane
66 tabs.addTab( "Horizontal Box", horizontal1 );
67 tabs.addTab( "Vertical Box with Struts", vertical1 );
68 tabs.addTab( "Horizontal Box with Glue", horizontal2 );
69 tabs.addTab( "Vertical Box with Rigid Areas", vertical2 );
70 tabs.addTab( "Vertical Box with Glue", panel );
71
72 add( tabs ); // place tabbed pane on frame
73 } // end BoxLayoutFrame constructor
74 } // end class BoxLayoutFrame
            horizontal1.add( new JButton( "Button " + count ) );
            vertical1.add( Box.createVerticalStrut( 25 ) );
            vertical1.add( new JButton( "Button " + count ) );
            horizontal2.add( Box.createHorizontalGlue() );
            horizontal2.add( new JButton( "Button " + count ) ):
            vertical2.add( Box.createRigidArea( new Dimension( 12, 8 ) ) );
            vertical2.add( new JButton( "Button " + count ) );
            panel.add( Box.createGlue() );
            panel.add( new JButton( "Button " + count ) );
         JTabbedPane tabs = new JTabbedPane(
            JTabbedPane.TOP, JTabbedPane.SCROLL_TAB_LAYOUT );
```
**Fig. 25.16** | BoxLayout layout manager. (Part 2 of 2.)

Lines 19–22 create Box containers. References horizontal1 and horizontal2 are initialized with static Box method createHorizontalBox, which returns a Box container

```
1 // Fig. 25.17: BoxLayoutDemo.java
 2 // Demonstrating BoxLayout.
 3 import javax.swing.JFrame;
 4
 5 public class BoxLayoutDemo
 6 {
          7 public static void main( String[] args )
 8 {
 9 BoxLayoutFrame boxLayoutFrame = new BoxLayoutFrame();
10 boxLayoutFrame.setDefaultCloseOperation( JFrame.EXIT ON CLOSE );
11 boxLayoutFrame.setSize( 400, 220 ); // set frame size
12 boxLayoutFrame.setVisible( true ); // display frame
          13 } // end main
14 } // end class BoxLayoutDemo
                                                               4. Demonstrating BoxLayout
                                                                              Arrows for cycling
                                   Horizontal Box Vertical Box with Struts | Horizontal Box wi
                                                                              through tabsButton 0 | Button 1 | Button 2
             <sup>2</sup>. Demonstrating BoxLayout
                                          <sup>2</sup>. Demonstrating BoxLayout
                                                                                      Vertical Box with Struts | Horizontal Box with Glue | Vertical E
                                                        Vertical Box with Struts | Horizontal Box with Glue | Vertical E
             Button 0
                                                              Button 0
                                                                           Button 1
                                                                                       Button 2
             Button 1
             Button 2
             <sup>2</sup>. Demonstrating BoxLayout
                                         4. Demonstrating BoxLayout
                                                                                     uts | Horizontal Box with Glue | Vertical Box with Rigid Areas
                                                        Vertical Box with Rigid Areas | Vertical Box with Glue
                Button 0
                                                         Button 0
               Button 1
               Button 2
                                                         Button 1
                                                         Button 2
```
**Fig. 25.17** | Test class for BoxLayoutFrame.

with a horizontal BoxLayout in which GUI components are arranged left-to-right. Variables vertical1 and vertical2 are initialized with static Box method **createVerticalBox**, which returns references to Box containers with a vertical BoxLayout in which GUI components are arranged top-to-bottom.

The loop at lines 27–28 adds three JButtons to horizontal1. The for statement at lines 31–35 adds three JButtons to vertical1. Before adding each button, line 33 adds a **vertical strut** to the container with static Box method **createVerticalStrut**. A vertical strut is an invisible GUI component that has a fixed pixel height and is used to guarantee a fixed amount of space between GUI components. The int argument to method create-VerticalStrut determines the height of the strut in pixels. When the container is resized,

the distance between GUI components separated by struts does not change. Class Box also declares method **createHorizontalStrut** for horizontal BoxLayouts.

The for statement at lines 38–42 adds three JButtons to horizontal2. Before adding each button, line 40 adds **horizontal glue** to the container with static Box method **createHorizontalGlue**. Horizontal glue is an invisible GUI component that can be used between fixed-size GUI components to occupy additional space. Normally, extra space appears to the right of the last horizontal GUI component or below the last vertical one in a BoxLayout. Glue allows the extra space to be placed between GUI components. When the container is resized, components separated by glue components remain the same size, but the glue stretches or contracts to occupy the space between them. Class Box also declares method **createVerticalGlue** for vertical BoxLayouts.

The for statement at lines 45–49 adds three JButtons to vertical2. Before each button is added, line 47 adds a **rigid area** to the container with static Box method **createRigidArea**. A rigid area is an invisible GUI component that always has a fixed pixel width and height. The argument to method createRigidArea is a Dimension object that specifies the area's width and height.

Lines 52–53 create a JPanel object and set its layout to a BoxLayout in the conventional manner, using Container method setLayout. The BoxLayout constructor receives a reference to the container for which it controls the layout and a constant indicating whether the layout is horizontal (**BoxLayout.X\_AXIS**) or vertical (**BoxLayout.Y\_AXIS**).

The for statement at lines 55–59 adds three JButtons to panel. Before adding each button, line 57 adds a glue component to the container with static Box method **create-Glue**. This component expands or contracts based on the size of the Box.

Lines 62–63 create a JTabbedPane to display the five containers in this program. The argument **JTabbedPane.TOP** sent to the constructor indicates that the tabs should appear at the top of the JTabbedPane. The argument **JTabbedPane.SCROLL\_TAB\_LAYOUT** specifies that the tabs should wrap to a new line if there are too many to fit on one line.

The Box containers and the JPanel are attached to the JTabbedPane at lines 66–70. Try executing the application. When the window appears, resize the window to see how the glue components, strut components and rigid area affect the layout on each tab.

### *GridBagLayout Layout Manager*

One of the most powerful predefined layout managers is **GridBagLayout** (in package java.awt). This layout is similar to GridLayout in that it arranges components in a grid, but it's more flexible. The components can vary in size (i.e., they can occupy multiple rows and columns) and can be added in any order.

The first step in using GridBagLayout is determining the appearance of the GUI. For this step you need only a piece of paper. Draw the GUI, then draw a grid over it, dividing the components into rows and columns. The initial row and column numbers should be 0, so that the GridBagLayout layout manager can use the row and column numbers to properly place the components in the grid. Figure 25.18 demonstrates drawing the lines for the rows and columns over a GUI.

A **GridBagConstraints** object describes how a component is placed in a Grid-BagLayout. Several GridBagConstraints fields are summarized in Fig. 25.19.

GridBagConstraints field **anchor** specifies the relative position of the component in an area that it does not fill. The variable anchor is assigned one of the following GridBag-

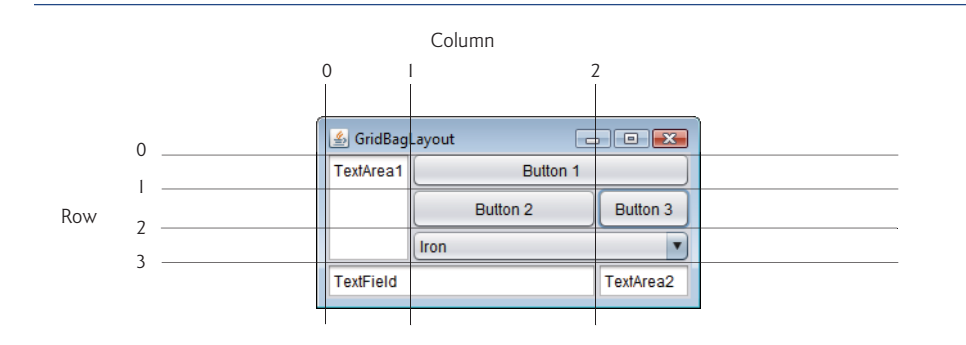

**Fig. 25.18** | Designing a GUI that will use GridBagLayout.

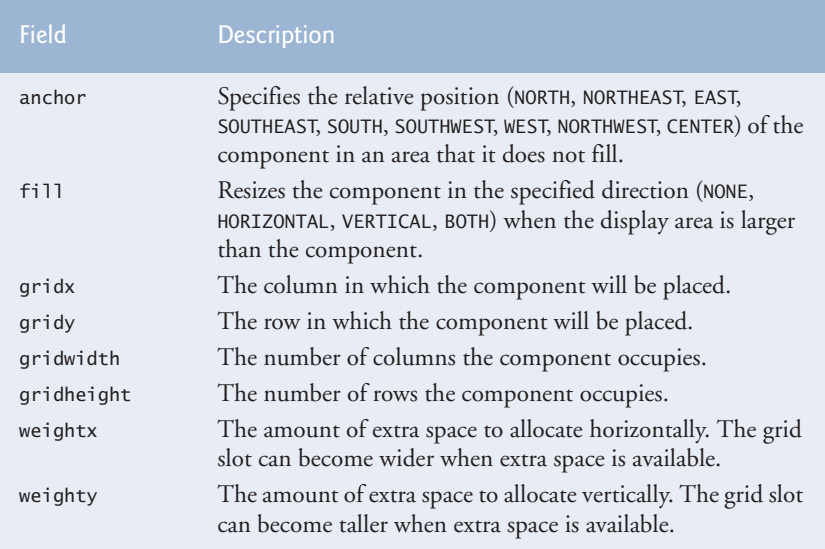

Fig. 25.19 | GridBagConstraints fields.

Constraints constants: **NORTH**, **NORTHEAST**, **EAST**, **SOUTHEAST**, **SOUTH**, **SOUTHWEST**, **WEST**, **NORTHWEST** or **CENTER**. The default value is CENTER.

GridBagConstraints field fill defines how the component grows if the area in which it can be displayed is larger than the component. The variable fill is assigned one of the following GridBagConstraints constants: **NONE**, **VERTICAL**, **HORIZONTAL** or **BOTH**. The default value is NONE, which indicates that the component will not grow in either direction. VERTICAL indicates that it will grow vertically. HORIZONTAL indicates that it will grow horizontally. BOTH indicates that it will grow in both directions.

Variables **gridx** and **gridy** specify where the upper-left corner of the component is placed in the grid. Variable gridx corresponds to the column, and variable gridy corresponds to the row. In Fig. 25.18, the JComboBox (displaying "Iron") has a gridx value of 1 and a gridy value of 2.

Variable **gridwidth** specifies the number of columns a component occupies. The JComboBox occupies two columns. Variable **gridheight** specifies the number of rows a component occupies. The JTextArea on the left side of Fig. 25.18 occupies three rows.

Variable **weightx** specifies how to distribute extra horizontal space to grid slots in a GridBagLayout when the container is resized. A zero value indicates that the grid slot does not grow horizontally on its own. However, if the component spans a column containing a component with nonzero weightx value, the component with zero weightx value will grow horizontally in the same proportion as the other component(s) in that column. This is because each component must be maintained in the same row and column in which it was originally placed.

Variable **weighty** specifies how to distribute extra vertical space to grid slots in a Grid-BagLayout when the container is resized. A zero value indicates that the grid slot does not grow vertically on its own. However, if the component spans a row containing a component with nonzero weighty value, the component with zero weighty value grows vertically in the same proportion as the other component(s) in the same row.

In Fig. 25.18, the effects of weighty and weightx cannot easily be seen until the container is resized and additional space becomes available. Components with larger weight values occupy more of the additional space than those with smaller weight values.

Components should be given nonzero positive weight values—otherwise they'll "huddle" together in the middle of the container. Figure 25.20 shows the GUI of Fig. 25.18 with all weights set to zero.

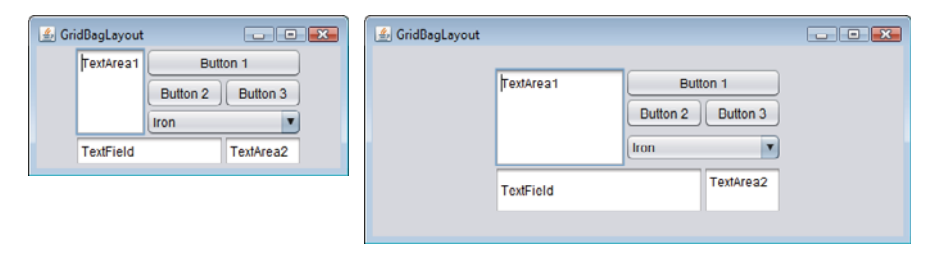

**Fig. 25.20** GridBagLayout with the weights set to zero.

The application in Figs. 25.21–25.22 uses the GridBagLayout layout manager to arrange the components of the GUI in Fig. 25.18. The application does nothing except demonstrate how to use GridBagLayout.

```
1 // Fig. 25.21: GridBagFrame.java
2 // Demonstrating GridBagLayout.
3
4
5 import java.awt.Component;
6 import javax.swing.JFrame;
7 import javax.swing.JTextArea;
8 import javax.swing.JTextField;
  import java.awt.GridBagLayout;
  import java.awt.GridBagConstraints;
```

```
9 import javax.swing.JButton;
10 import javax.swing.JComboBox;
11
   12 public class GridBagFrame extends JFrame
13 {
14
15
16
17 // set up GUI
18 public GridBagFrame()
19 {
20 super( "GridBagLayout" );
21
22
23
24
25 // create GUI components
26 JTextArea textArea1 = new JTextArea( "TextArea1", 5, 10 );
27 JTextArea textArea2 = new JTextArea( "TextArea2", 2, 2 );
28
29 String[] names = { "Iron", "Steel", "Brass" };
30 JComboBox comboBox = new JComboBox( names );
31
32 JTextField textField = new JTextField( "TextField" );
33 JButton button1 = new JButton( "Button 1" );
34 JButton button2 = new JButton( "Button 2" );
35 JButton button3 = new JButton( "Button 3" );
36
37 // weightx and weighty for textAreal are both 0: the default
38 // anchor for all components is CENTER: the default
39
40
41
42 // weightx and weighty for button1 are both 0: the default
43
44
45
46 // weightx and weighty for comboBox are both 0: the default
47 // fill is HORIZONTAL
48
49
50 // button2
51
52
53
54
55
56 // fill is BOTH for button3
57
58
59
60
       private GridBagLayout layout; // layout of this frame
       private GridBagConstraints constraints; // constraints of this layout
         layout = new GridBagLayout();
          setLayout( layout ); // set frame layout
          constraints = new GridBagConstraints(); \frac{1}{1} instantiate constraints
          constraints.fill = GridBagConstraints.BOTH;
         addComponent( textArea1, 0, 0, 1, 3 );
          constraints.fill = GridBagConstraints.HORIZONTAL;
         addComponent( button1, 0, 1, 2, 1 );
         addComponent( comboBox, 2, 1, 2, 1 );
         constraints.weightx = 1000; // can grow wider
         constraints.weighty = 1; // can grow tallerconstraints.fill = GridBagConstraints.BOTH;
          addComponent( button2, 1, 1, 1, 1 );
          constraints.weightx = 0:
          constraints.weighty = 0;
          addComponent( button3, 1, 2, 1, 1);
```

```
61 // weightx and weighty for textField are both 0, fill is BOTH
62
63
           64 // weightx and weighty for textArea2 are both 0, fill is BOTH
65
       66 } // end GridBagFrame constructor
67
68 // method to set constraints on
69 private void addComponent( Component component,<br>70 int row, int column, int width, int height)
           int row, int column, int width, int height)
71 {
72
73
74
75
76
77
78 } // end method addComponent
79 } // end class GridBagFrame
           addComponent( textField, 3, 0, 2, 1 );
           addComponent( textArea2, 3, 2, 1, 1 );
           constraints.gridx = \text{column: } // \text{ set } \text{gridx}constraints.gridy = row; // set gridy
           constraints.gridwidth = width; // set gridwidth
           constraints.gridheight = height; // set gridheight
           layout.setConstraints( component, constraints ); // set constraints
           add( component ); // add component
```
**Fig. 25.21** | GridBagLayout layout manager. (Part 3 of 3.)

```
1 // Fig. 25.22: GridBagDemo.java
2 // Demonstrating GridBagLayout.
3 import javax.swing.JFrame;
4
5 public class GridBagDemo
6 {
7 public static void main( String[] args )
8 {
9 GridBagFrame gridBagFrame = new GridBagFrame();
10 gridBagFrame.setDefaultCloseOperation( JFrame.EXIT_ON_CLOSE );
11 gridBagFrame.setSize( 300, 150 ); // set frame size
12 gridBagFrame.setVisible( true ); // display frame
13 } // end main
14 } // end class GridBagDemo
```
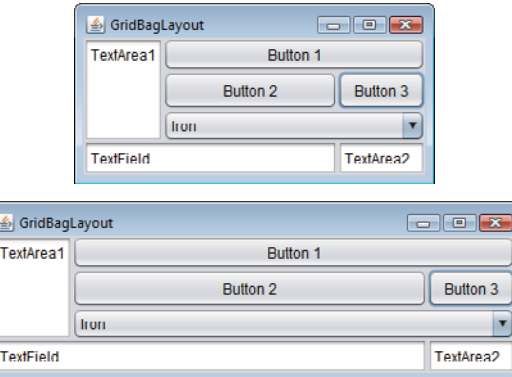

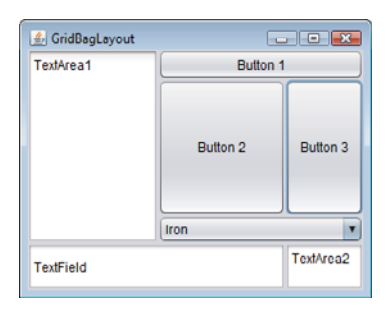

### Fig. 25.22 | Test class for GridBagFrame. (Part 2 of 2.)

The GUI contains three JButtons, two JTextAreas, a JComboBox and a JTextField. The layout manager is GridBagLayout. Lines 21–22 create the GridBagLayout object and set the layout manager for the JFrame to layout. Line 23 creates the GridBagConstraints object used to determine the location and size of each component in the grid. Lines 26– 35 create each GUI component that will be added to the content pane.

Lines 39–40 configure JTextArea textArea1 and add it to the content pane. The values for weightx and weighty values are not specified in constraints, so each has the value zero by default. Thus, the JTextArea will not resize itself even if space is available. However, it spans multiple rows, so the vertical size is subject to the weighty values of JButtons button2 and button3. When either button is resized vertically based on its weighty value, the JTextArea is also resized.

Line 39 sets variable fill in constraints to GridBagConstraints.BOTH, causing the JTextArea to always fill its entire allocated area in the grid. An anchor value is not specified in constraints, so the default CENTER is used. We do not use variable anchor in this application, so all the components will use the default. Line 40 calls our utility method addComponent (declared at lines 69–78). The JTextArea object, the row, the column, the number of columns to span and the number of rows to span are passed as arguments.

JButton button1 is the next component added (lines  $43-44$ ). By default, the weightx and weighty values are still zero. The fill variable is set to HORIZONTAL—the component will always fill its area in the horizontal direction. The vertical direction is not filled. The weighty value is zero, so the button will become taller only if another component in the same row has a nonzero weighty value. JButton button1 is located at row 0, column 1. One row and two columns are occupied.

JComboBox comboBox is the next component added (line 48). By default, the weightx and weighty values are zero, and the fill variable is set to HORIZONTAL. The JComboBox button will grow only in the horizontal direction. The weightx, weighty and fill variables retain the values set in constraints until they're changed. The JComboBox button is placed at row 2, column 1. One row and two columns are occupied.

JButton button2 is the next component added (lines  $51-54$ ). It's given a weightx value of 1000 and a weighty value of 1. The area occupied by the button is capable of growing in the vertical and horizontal directions. The fill variable is set to BOTH, which specifies that the button will always fill the entire area. When the window is resized, button2 will grow. The button is placed at row 1, column 1. One row and one column are occupied.

JButton button3 is added next (lines 57–59). Both the weightx value and weighty value are set to zero, and the value of fill is BOTH. JButton button3 will grow if the window is resized—it's affected by the weight values of button2. The weightx value for button2 is much larger than that for button3. When resizing occurs, button2 will occupy a larger percentage of the new space. The button is placed at row 1, column 2. One row and one column are occupied.

Both the JTextField textField (line 62) and JTextArea textArea2 (line 65) have a weightx value of 0 and a weighty value of 0. The value of fill is BOTH. The JTextField is placed at row 3, column 0, and the JTextArea at row 3, column 2. The JTextField occupies one row and two columns, the JTextArea one row and one column.

Method addComponent's parameters are a Component reference component and integers row, column, width and height. Lines 72–73 set the GridBagConstraints variables gridx and gridy. The gridx variable is assigned the column in which the Component will be placed, and the gridy value is assigned the row in which the Component will be placed. Lines 74–75 set the GridBagConstraints variables gridwidth and gridheight. The gridwidth variable specifies the number of columns the Component will span in the grid, and the gridheight variable specifies the number of rows the Component will span in the grid. Line 76 sets the GridBagConstraints for a component in the GridBagLayout. Method **setConstraints** of class GridBagLayout takes a Component argument and a GridBagConstraints argument. Line 77 adds the component to the JFrame.

When you execute this application, try resizing the window to see how the constraints for each GUI component affect its position and size in the window.

### *GridBagConstraints Constants RELATIVE and REMAINDER*

Instead of gridx and gridy, a variation of GridBagLayout uses GridBagConstraints constants **RELATIVE** and **REMAINDER**. RELATIVE specifies that the next-to-last component in a particular row should be placed to the right of the previous component in the row. REMAINDER specifies that a component is the last component in a row. Any component that is not the second-to-last or last component on a row must specify values for GridbagConstraints variables gridwidth and gridheight. The application in Figs. 25.23–25.24 arranges components in GridBagLayout, using these constants.

```
1 // Fig. 25.23: GridBagFrame2.java
2 // Demonstrating GridBagLayout constants.
3 import java.awt.GridBagLayout;
4 import java.awt.GridBagConstraints;
5 import java.awt.Component;
6 import javax.swing.JFrame;
7 import javax.swing.JComboBox;
8 import javax.swing.JTextField;
9 import javax.swing.JList;
10 import javax.swing.JButton;
11
12 public class GridBagFrame2 extends JFrame
13 {
14 private GridBagLayout layout; // layout of this frame
15
       private GridBagConstraints constraints; // constraints of this layout
```

```
16
17 // set up GUI
18 public GridBagFrame2()
19 {
20 super( "GridBagLayout" );
21
22
23 constraints = new GridBagConstraints(); // instantiate constraints
24
          25 // create GUI components
26 String[] metals = { "Copper", "Aluminum", "Silver" };
27 JComboBox comboBox = new JComboBox( metals );
28
29 JTextField textField = new JTextField( "TextField" );
30
          31 String[] fonts = { "Serif", "Monospaced" };
32 JList list = new JList( fonts ):
33
34 String[] names = { "zero", "one", "two", "three", "four" };
35 JButton[] buttons = new JButton[ names.length ];
36
37 for ( int count = 0; count < buttons. length; count++ )
38 buttons[ count ] = new JButton( names[ count ] );
39
40 // define GUI component constraints for textField
41
42
43
44
45
46
47 // buttons[0] -- weightx and weighty are 1: fill is BOTH
48
49
50
51 // buttons[1] -- weightx and weighty are 1: fill is BOTH
52
53
54
55 // buttons[2] -- weightx and weighty are 1: fill is BOTH
56
57
58
59 // comboBox -- weightx is 1: fill is BOTH
60
61
62
63
64 // buttons[3] -- weightx is 1: fill is BOTH
65
66
67
68
          layout = new GridBagLayout();
          setLayout( layout ); // set frame layout
          constraints.weightx = 1;
          constraints.weighty = 1;
          constraints.fill = GridBagConstraints.BOTH;
          constraints.gridwidth = GridBagConstraints.REMAINDER;
          addComponent( textField );
          constraints.gridwidth = 1;
          addComponent( buttons[ 0 ] );
          constraints.gridwidth = GridBagConstraints.RELATIVE;
          addComponent( buttons[ 1 ] );
          constraints.gridwidth = GridBagConstraints.REMAINDER;
          addComponent( buttons[ 2 ] );
          constraints.weighty = 0;
          constraints.gridwidth = GridBagConstraints.REMAINDER;
          addComponent( comboBox );
          constraints.weighty = 1;
          constraints.gridwidth = GridBagConstraints.REMAINDER;
          addComponent( buttons[ 3 ] );
```

```
69 // buttons[4] -- weightx and weighty are 1: fill is BOTH
70
71
72
73 // list -- weightx and weighty are 1: fill is BOTH
74
75
76 } // end GridBagFrame2 constructor
77
       78 // add a component to the container
79 private void addComponent ( Component component )
80 {
81
82
83 } // end method addComponent
84 } // end class GridBagFrame2
          constraints.gridwidth = GridBagConstraints.RELATIVE;
          addComponent( buttons[4]);
          constraints.gridwidth = GridBagConstraints.REMAINDER;
          addComponent( list );
          layout.setConstraints( component, constraints );
          add( component ); // add component
```
Fig. 25.23 | GridBagConstraints constants RELATIVE and REMAINDER. (Part 3 of 3.)

```
1 // Fig. 25.24: GridBagDemo2.java
2 // Demonstrating GridBagLayout constants.
3 import javax.swing.JFrame;
4
5 public class GridBagDemo2
6 {
7 public static void main( String[] args )
8 {
9 GridBagFrame2 gridBagFrame = new GridBagFrame2();
10 gridBagFrame.setDefaultCloseOperation( JFrame.EXIT_ON_CLOSE );
11 gridBagFrame.setSize( 300, 200 ); // set frame size
12 gridBagFrame.setVisible( true ); // display frame
13 } // end main
14 } // end class GridBagDemo2
```
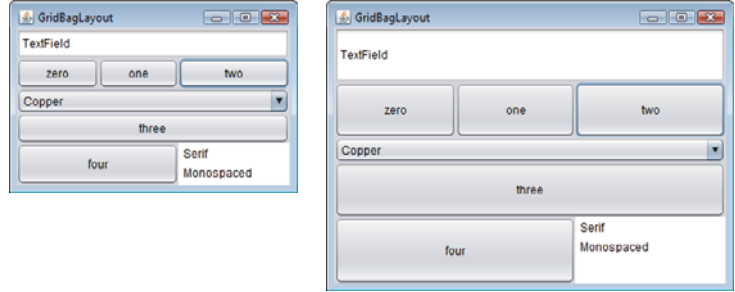

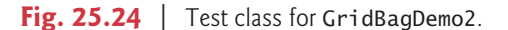

Lines 21–22 create a GridBagLayout and use it to set the JFrame's layout manager. The components that are placed in GridBagLayout are created in lines 27–38—they are a JComboBox, a JTextField, a JList and five JButtons.

The JTextField is added first (lines 41–45). The weightx and weighty values are set to 1. The fill variable is set to BOTH. Line 44 specifies that the JTextField is the last component on the line. The JTextField is added to the content pane with a call to our utility method addComponent (declared at lines 79–83). Method addComponent takes a Component argument and uses GridBagLayout method setConstraints to set the constraints for the Component. Method add attaches the component to the content pane.

JButton buttons[ 0 ] (lines 48–49) has weightx and weighty values of 1. The fill variable is BOTH. Because buttons  $[0]$  is not one of the last two components on the row, it's given a gridwidth of 1 and so will occupy one column. The JButton is added to the content pane with a call to utility method addComponent.

JButton buttons[ 1 ] (lines 52–53) has weightx and weighty values of 1. The fill variable is BOTH. Line 52 specifies that the JButton is to be placed relative to the previous component. The Button is added to the JFrame with a call to addComponent.

JButton buttons[ 2 ] (lines 56–57) has weightx and weighty values of 1. The fill variable is BOTH. This JButton is the last component on the line, so REMAINDER is used. The JButton is added to the content pane with a call to addComponent.

The JComboBox (lines 60–62) has a weightx of 1 and a weighty of 0. The JComboBox will not grow vertically. The JComboBox is the only component on the line, so REMAINDER is used. The JComboBox is added to the content pane with a call to addComponent.

JButton buttons[ 3 ] (lines 65–67) has weightx and weighty values of 1. The fill variable is BOTH. This JButton is the only component on the line, so REMAINDER is used. The JButton is added to the content pane with a call to addComponent.

JButton buttons[ 4 ] (lines 70–71) has weightx and weighty values of 1. The fill variable is BOTH. This JButton is the next-to-last component on the line, so RELATIVE is used. The JButton is added to the content pane with a call to addComponent.

The JList (lines 74–75) has weightx and weighty values of 1. The fill variable is BOTH. The JList is added to the content pane with a call to addComponent.

# **25.10 [Wrap-Up](#page-17-0)**

This chapter completes our introduction to GUIs. In this chapter, we discussed additional GUI topics, such as menus, sliders, pop-up menus, multiple-document interfaces, tabbed panes and Java's pluggable look-and-feel. All these components can be added to existing applications to make them easier to use and understand. We also presented additional layout managers for organizing and sizing GUI components. In the next chapter, you'll learn about multithreading, which allows you to specify that an application should perform multiple tasks at once.

# **Summary**

### *Section 25.2 JSlider*

- JSliders enable you to select from a range of integer values. They can display major and minor tick marks, and labels for the tick marks (p. 1001). They also support snap-to ticks (p. 1001) positioning the thumb (p. 1001) between two tick marks causes snaps it to the closest tick mark.
- JSliders (p. 1001) have either horizontal or vertical orientation. For a horizontal JSlider, the minimum value is at the extreme left and the maximum value at the extreme right. For a vertical JSlider, the minimum value is at the extreme bottom and the maximum value at the extreme top. The position of the thumb indicates the current value of the JSlider. Method getValue (p. 1005) of class JSlider returns the current thumb position.
- JSlider method setMajorTickSpacing () sets the spacing for tick marks on a JSlider. Method setPaintTicks (p. 1005) with a true argument indicates that the tick marks should be displayed.
- JSliders generate ChangeEvents when the user interacts with a JSlider. A ChangeListener (p. 1005) declares method stateChanged (p. 1005) that can respond to ChangeEvents.

## *Section 25.3 Windows: Additional Notes*

• A window's (p. 1005) events can be handled by a WindowListener (p. 1006), which provides seven window-event-handling methods—windowActivated, windowClosed, windowClosing, windowDeactivated, windowDeiconified, windowIconified and windowOpened.

### *Section 25.4 Using Menus with Frames*

- Menus neatly organize commands in a GUI. In Swing GUIs, menus can be attached only to objects of classes with method setJMenuBar (p. 1006).
- A JMenuBar (p. 1006) is a container for menus. A JMenuItem appears in a menu. A JMenu (p. 1006) contains menu items (p. 1007) and can be added to a JMenuBar or to other JMenus as submenus.
- When a menu is clicked, it expands to show its list of menu items.
- When a JCheckBoxMenuItem (p. 1007) is selected, a check appears to the left of the menu item. When the JCheckBoxMenuItem is selected again, the check is removed.
- In a ButtonGroup, only one JRadioButtonMenuItem (p. 1007) can be selected at a time.
- AbstractButton method setMnemonic (p. 1012) specifies the mnemonic (p. 1007) for a button. Mnemonic characters are normally displayed with an underline.
- A modal dialog box (p. 1012) does not allow access to any other window in the application until the dialog is dismissed. The dialogs displayed with class JOptionPane are modal dialogs. Class JDialog (p. 1013) can be used to create your own modal or nonmodal dialogs.

### *Section 25.5 JPopupMenu*

- Context-sensitive pop-up menus (p. 1014) are created with class JPopupMenu (p. 1014). The pop-up trigger event (p. 1014) occurs normally when the user presses and releases the right mouse button. MouseEvent method isPopupTrigger (p. 1017) returns true if the pop-up trigger event occurred.
- JPopupMenu method show (p. 1017) displays a JPopupMenu. The first argument specifies the origin component (p. 1017)*,* which helps determine where the JPopupMenu will appear. The last two arguments are the coordinates from the origin component's upper-left corner, at which the JPopup-Menu appears.

# *Section 25.6 Pluggable Look-and-Feel*

- Class UIManager.LookAndFeelInfo (p. 1021) maintains information about a look-and-feel.
- UIManager (p. 1021) static method getInstalledLookAndFeels (p. 1021) returns an array of UIManager.LookAndFeelInfo objects that describe the available look-and-feels.
- UIManager static method setLookAndFeel (p. 1021) changes the look-and-feel. SwingUtilities (p. 1022) static method updateComponentTreeUI (p. 1022) changes the look-and-feel of every component attached to its Component argument to the new look-and-feel.

# *Section 25.7 JDesktopPane and JInternalFrame*

• Many of today's applications use a multiple-document interface (MDI; p. 1022) to manage several open documents that are being processed in parallel. Swing's JDesktopPane (p. 1022) and JInternalFrame (p. 1022) classes provide support for creating multiple-document interfaces.

#### *Section 25.8 JTabbedPane*

• A JTabbedPane (p. 1026) arranges GUI components into layers, of which only one is visible at a time. Users access each layer by clicking its tab.

### *Section 25.9 Layout Managers: BoxLayout and GridBagLayout*

- BoxLayout arranges GUI components left-to-right or top-to-bottom in a container.
- Class Box represents a container with BoxLayout as its default layout manager and provides static methods to create a Box with a horizontal or vertical BoxLayout.
- GridBagLayout (p. 1031) is similar to GridLayout, but each component size can vary.
- A GridBagConstraints object (p. 1031) specifies how a component is placed in a GridBagLayout.

# **Self-Review Exercises**

```
25.1 Fill in the blanks in each of the following statements:
```
- a) The class is used to create a menu object.
- b) The <u>method of class JMenu</u> places a separator bar in a menu.
- c) JS1ider events are handled by the \_\_\_\_\_\_ method of interface \_
- d) The GridBagConstraints instance variable is set to CENTER by default.
- **25.2** State whether each of the following is *true* or *false*. If *false*, explain why.
	- a) When the programmer creates a JFrame, a minimum of one menu must be created and added to the JFrame.
	- b) The variable fill belongs to the GridBagLayout class.
	- c) Drawing on a GUI component is performed with respect to the (0, 0) upper-left corner coordinate of the component.
	- d) The default layout for a Box is BoxLayout.
- **25.3** Find the error(s) in each of the following and explain how to correct the error(s).

```
a) JMenubar b;
```
- b) mySlider = JSlider( $1000, 222, 100, 450$ );
- c) gbc.fill = GridBagConstraints.NORTHWEST; // set fill

```
d) // override to paint on a customized Swing component
   public void paintcomponent( Graphics g )
   {
      g.drawString( "HELLO", 50, 50 );
   } // end method paintComponent
e) // create a JFrame and display it
   JFrame f = new JFrame('A Window'');f.setVisible( true );
```
# **Answers to Self-Review Exercises**

- **25.1** a) JMenu. b) addSeparator. c) stateChanged, ChangeListener. d) anchor.
- 25.2 a) False. A JFrame does not require any menus.
	- b) False. The variable fill belongs to the GridBagConstraints class.
	- c) True.
	- d) True.
- 25.3 a) JMenubar should be JMenuBar.
	- b) The first argument to the constructor should be SwingConstants.HORIZONTAL or Swing-Constants.VERTICAL, and the keyword new must be used after the = operator. Also, the minimum value should be less than the maximum and the initial value should be in range.
- c) The constant should be either BOTH, HORIZONTAL, VERTICAL or NONE.
- d) paintcomponent should be paintComponent, and the method should call super.paint-Component (q) as its first statement.
- e) The JFrame's setSize method must also be called to establish the size of the window.

## **Exercises**

- **25.4** *(Fill-in-the-Blanks)* Fill in the blanks in each of the following statements:
	- a) A JMenuItem that is a JMenu is called  $a(n)$  \_\_\_\_\_\_\_.
	- b) Method \_\_\_\_\_\_\_\_ attaches a JMenuBar to a JFrame.
	- c) Container class has a default BoxLayout.
	- d) A(n) \_\_\_\_\_\_ manages a set of child windows declared with class JInternalFrame.
- **25.5** *(True or False)* State whether each of the following is *true* or *false*. If *false*, explain why.
	- a) Menus require a JMenuBar object so they can be attached to a JFrame.
		- b) BoxLayout is the default layout manager for a JFrame.
		- c) JApplets can contain menus.

**25.6** *(Find the Code Errors)* Find the error(s) in each of the following. Explain how to correct the error(s).

- a) x.add( new JMenuItem( "Submenu Color" ) ); // create submenu
- b) container.setLayout( new GridbagLayout() );

**25.7** *(Display a Circle and its Attributes)* Write a program that displays a circle of random size and calculates and displays the area, radius, diameter and circumference. Use the following equations: *diameter* = 2 *× radius*, *area* =  $\pi$  *× radius<sup>2</sup>*, *circumference* = 2 *×*  $\pi$  *× radius*. Use the constant Math.PI for pi (π). All drawing should be done on a subclass of JPanel, and the results of the calculations should be displayed in a read-only JTextArea.

**25.8** *(Using a JSlider)* Enhance the program in Exercise 25.7 by allowing the user to alter the radius with a JSlider. The program should work for all radii in the range from 100 to 200. As the radius changes, the diameter, area and circumference should be updated and displayed. The initial radius should be 150. Use the equations from Exercise 25.7. All drawing should be done on a subclass of JPanel, and the results of the calculations should be displayed in a read-only JTextArea.

**25.9** *(Varying weightx and weighty)* Explore the effects of varying the weightx and weighty values of the program in Fig. 25.21. What happens when a slot has a nonzero weight but is not allowed to fill the whole area (i.e., the fill value is not BOTH)?

**25.10** *(Synchronizing a JSlider and a JTextField)* Write a program that uses the paintComponent method to draw the current value of a JSlider on a subclass of JPanel. In addition, provide a JTextField where a specific value can be entered. The JTextField should display the current value of the JSlider at all times. Changing the value in the JTextField should also update the JSlider. A JLabel should be used to identify the JTextField. The JSlider methods setValue and getValue should be used. [*Note:* The setValue method is a public method that does not return a value and takes one integer argument, the JSlider value, which determines the position of the thumb.]

**25.11** *(Creating a Color Chooser)* Declare a subclass of JPanel called MyColorChooser that provides three JSlider objects and three JTextField objects. Each JSlider represents the values from 0 to 255 for the red, green and blue parts of a color. Use these values as the arguments to the Color constructor to create a new Color object. Display the current value of each JSlider in the corresponding JTextField. When the user changes the value of the JSlider, the JTextField should be changed accordingly. Use your new GUI component as part of an application that displays the current Color value by drawing a filled rectangle.

**25.12** *(Creating a Color Chooser: Modification)* Modify the MyColorChooser class of Exercise 25.11 to allow the user to enter an integer value into a JTextField to set the red, green or blue value. When the user presses *Enter* in the JTextField, the corresponding JSlider should be set to the appropriate value.

**25.13** *(Creating a Color Chooser: Modification)* Modify the application in Exercise 25.12 to draw the current color as a rectangle on an instance of a subclass of JPanel which provides its own paint-Component method to draw the rectangle and provides *set* methods to set the red, green and blue values for the current color. When any *set* method is invoked, the drawing panel should automatically repaint itself.

**25.14** *(Drawing Application)* Modify the application in Exercise 25.13 to allow the user to drag the mouse across the drawing panel (a subclass of JPanel) to draw a shape in the current color. Enable the user to choose what shape to draw.

**25.15** *(Drawing Application Modification)* Modify the application in Exercise 25.14 to provide the user with the ability to terminate the application by clicking the close box on the window that is displayed and by selecting Exit from a File menu. Use the techniques shown in Fig. 25.5.

**25.16** *(Complete Drawing Application)* Using the techniques developed in this chapter and Chapter 14, create a complete drawing application. The program should use the GUI components from Chapter 14 and Chapter 25 to enable the user to select the shape, color and fill characteristics. Each shape should be stored in an array of MyShape objects, where MyShape is the superclass in your hierarchy of shape classes. Use a JDesktopPane and JInternalFrames to allow the user to create multiple separate drawings in separate child windows. Create the user interface as a separate child window containing all the GUI components that allow the user to determine the characteristics of the shape to be drawn. The user can then click in any JInternalFrame to draw the shape.

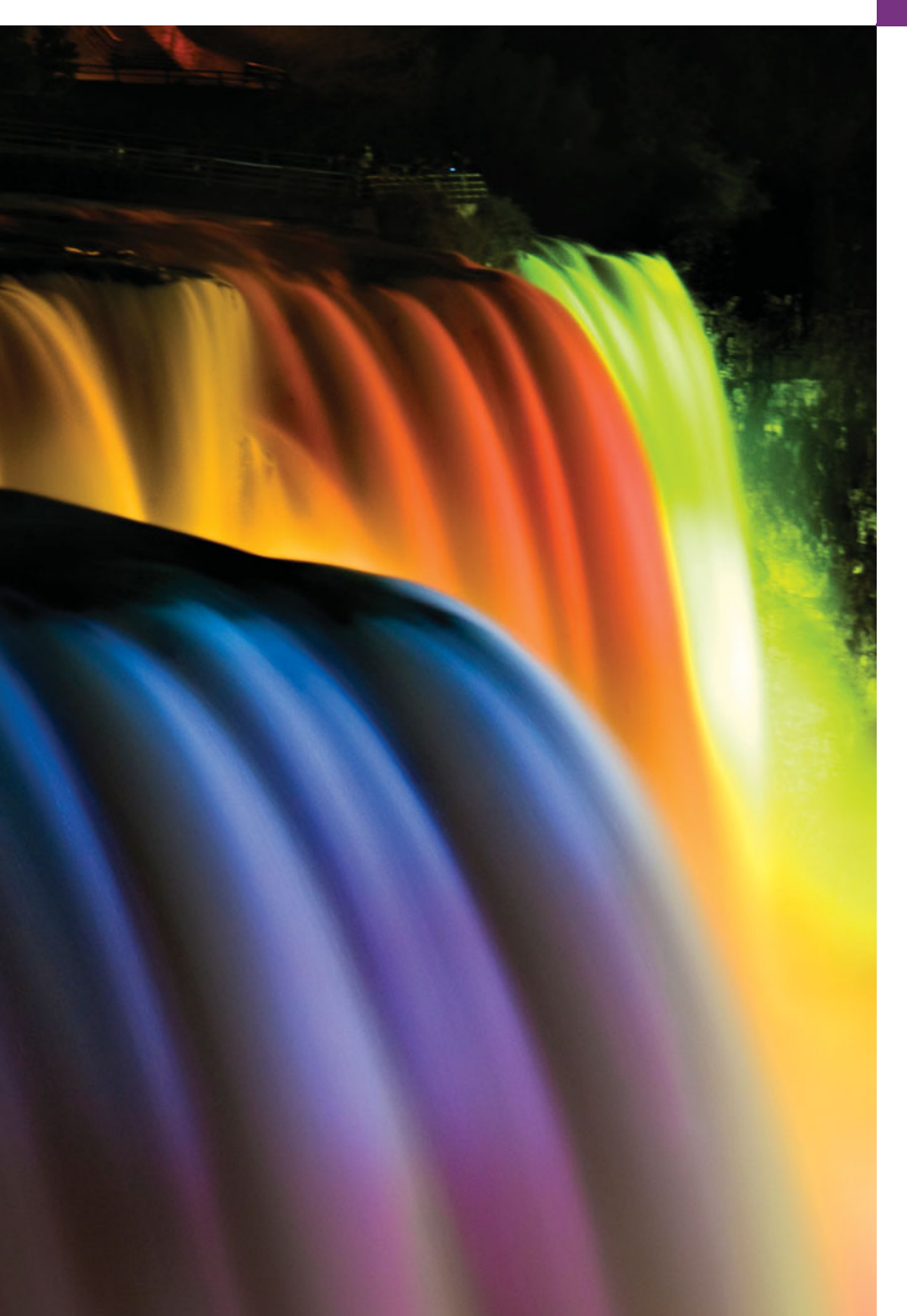

# Multithreading [26](#page-17-0)

*The most general definition of beauty…Multeity in Unity.* **—Samuel Taylor Coleridge**

*Do not block the way of inquiry.* **—Charles Sanders Peirce**

*A person with one watch knows what time it is; a person with two watches is never sure.* **—Proverb**

*Learn to labor and to wait.* **—Henry Wadsworth Longfellow**

*The world is moving so fast these days that the man who says it can't be done is generally interrupted by someone doing it.* **—Elbert Hubbard**

# **Objectives**

In this chapter you'll learn:

- What threads are and why they're useful.
- How threads enable you to manage concurrent activities.
- The life cycle of a thread.
- To create and execute Runnables.
- Thread synchronization.
- What producer/consumer relationships are and how they're implemented with multithreading.
- To enable multiple threads to update Swing GUI components in a thread-safe manner.
- **26.1** Introduction
- 26.2 Thread States: Life Cycle of a Thread
- **26.3** Creating and Executing Threads with Executor Framework
- **26.4** Thread Synchronization
	- 26.4.1 Unsynchronized Data Sharing
	- 26.4.2 Synchronized Data Sharing—Making Operations Atomic
- **26.5** Producer/Consumer Relationship without Synchronization
- **26.6** Producer/Consumer Relationship: ArrayBlockingQueue
- **26.7** Producer/Consumer Relationship with Synchronization
- **26.8** Producer/Consumer Relationship: Bounded Buffers
- **26.9** Producer/Consumer Relationship: The Lock and Condition Interfaces
- **26.10** Concurrent Collections Overview
- **26.11** Multithreading with GUI
	- 26.11.1 Performing Computations in a Worker Thread
	- 26.11.2 Processing Intermediate Results with SwingWorker
- 26.12 Interfaces Callable and Future
- 26.13 Java SE 7: Fork/Join Framework
- **26.14** Wrap-Up

*Summary | Self-Review Exercises | Answers to Self-Review Exercises | Exercises*

# **26.1 [Introduction](#page-17-0)**

It would be nice if we could focus our attention on performing only one action at a time and performing it well, but that's usually difficult to do. The human body performs a great variety of operations *in parallel—*or, as we'll say throughout this chapter, **concurrently**. Respiration, blood circulation, digestion, thinking and walking, for example, can occur concurrently, as can all the senses—sight, touch, smell, taste and hearing.

Computers, too, can perform operations concurrently. It's common for personal computers to compile a program, send a file to a printer and receive electronic mail messages over a network concurrently. Only computers that have multiple processors can truly execute multiple instructions concurrently. Operating systems on single-processor computers create the illusion of concurrent execution by rapidly switching between activities, but on such computers only a single instruction can execute at once. Today's multicore computers have multiple processors that enable computers to perform tasks truly concurrently. Multicore smartphones are starting to appear.

Historically, concurrency has been implemented with operating system primitives available only to experienced systems programmers. The Ada programming language developed by the United States Department of Defense—made concurrency primitives widely available to defense contractors building military command-and-control systems. However, Ada has not been widely used in academia and industry.

### *Java Concurrency*

Java makes concurrency available to you through the language and APIs. Java programs can have multiple **threads of execution**, where each thread has its own method-call stack and program counter, allowing it to execute concurrently with other threads while sharing with them application-wide resources such as memory. This capability is called **multithreading**.

Outline

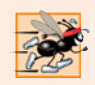

### **Performance Tip 26.1**

*A problem with single-threaded applications that can lead to poor responsiveness is that lengthy activities must complete* before *others can begin. In a multithreaded application, threads can be distributed across multiple processors (if available) so that multiple tasks execute* truly *concurrently and the application can operate more efficiently. Multithreading can also increase performance on single-processor systems that* simulate *concurrency when one thread cannot proceed (because, for example, it's waiting for the result of an I/O operation), another can use the processor.*

### *Concurrent Programming Uses*

We'll discuss many applications of **concurrent programming**. For example, when downloading a large file (e.g., an image, an audio clip or a video clip) over the Internet, the user may not want to wait until the entire clip downloads before starting the playback. To solve this problem, multiple threads can be used—one to download the clip, and another to play it. These activities proceed concurrently. To avoid choppy playback, the threads are **synchronized** (that is, their actions are coordinated) so that the player thread doesn't begin until there's a sufficient amount of the clip in memory to keep the player thread busy. The Java Virtual Machine (JVM) creates threads to run programs and threads to perform housekeeping tasks such as garbage collection.

### *Concurrent Programming Is Difficult*

Writing multithreaded programs can be tricky. Although the human mind can perform functions concurrently, people find it difficult to jump between parallel trains of thought. To see why multithreaded programs can be difficult to write and understand, try the following experiment: Open three books to page 1, and try reading the books concurrently. Read a few words from the first book, then a few from the second, then a few from the third, then loop back and read the next few words from the first book, and so on. After this experiment, you'll appreciate many of the challenges of multithreading—switching between the books, reading briefly, remembering your place in each book, moving the book you're reading closer so that you can see it and pushing the books you're not reading aside—and, amid all this chaos, trying to comprehend the content of the books!

### *Use the Prebuilt Classes of the Concurrency APIs Whenever Possible*

Programming concurrent applications is difficult and error prone. If you must use synchronization in a program, you should follow some simple guidelines. *Use existing classes from the Concurrency APIs (such as the* ArrayBlockingQueue *class we discuss in Section 26.6) that manage synchronization for you*. These classes are written by experts, have been thoroughly tested and debugged, operate efficiently and help you avoid common traps and pitfalls.

If you need even more complex capabilities, use interfaces Lock and Condition that we introduce in Section 26.9. These interfaces should be used only by advanced programmers who are familiar with concurrent programming's common traps and pitfalls. We explain these topics in this chapter for several reasons:

- They provide a solid basis for understanding how concurrent applications synchronize access to shared memory.
- The concepts are important to understand, even if an application does not use these tools explicitly.

• By showing you the complexity involved in using these low-level features, we hope to impress upon you the importance of *using prebuilt concurrency capabilities whenever possible*.

Section 26.10 provides an overview of Java's pre-built concurrent collections.

# **26.2 [Thread States: Life Cycle of a Thread](#page-17-0)**

At any time, a thread is said to be in one of several **thread states**—illustrated in the UML state diagram in Fig. 26.1. Several of the terms in the diagram are defined in later sections. We include this discussion to help you understand what's going on "under the hood" in a Java multithreaded environment. Java hides most of this detail from you, greatly simplifying the task of developing multithreaded applications.

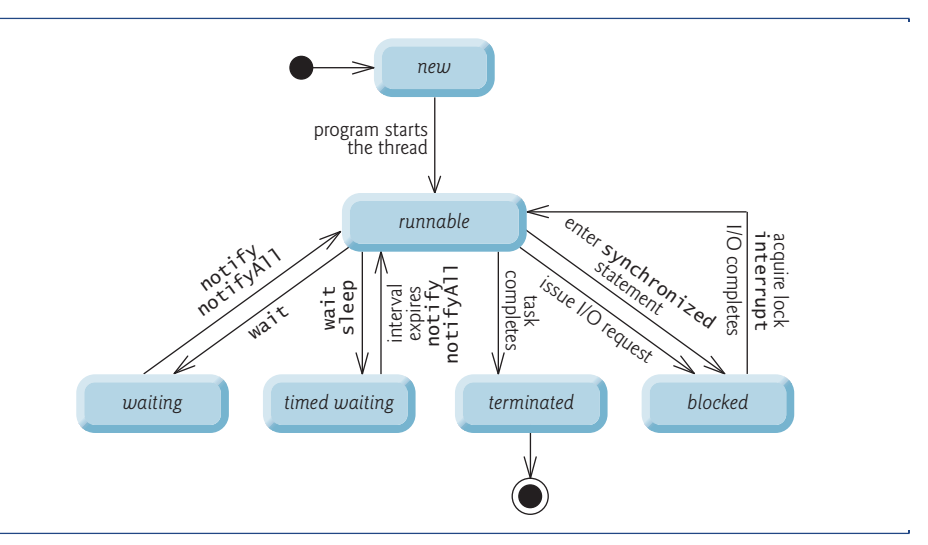

**Fig. 26.1** | Thread life-cycle UML state diagram.

### **New** *and* **Runnable** *States*

A new thread begins its life cycle in the *new* state. It remains in this state until the program starts the thread, which places it in the *runnable* state. A thread in the *runnable* state is considered to be executing its task.

### **Waiting** *State*

Sometimes a *runnable* thread transitions to the *waiting* state while it waits for another thread to perform a task. A *waiting* thread transitions back to the *runnable* state only when another thread notifies it to continue executing.

### **Timed Waiting** *State*

A *runnable* thread can enter the *timed waiting* state for a specified interval of time. It transitions back to the *runnable* state when that time interval expires or when the event it's waiting for occurs. *Timed waiting* and *waiting* threads cannot use a processor, even if one

is available. A *runnable* thread can transition to the *timed waiting* state if it provides an optional wait interval when it's waiting for another thread to perform a task. Such a thread returns to the *runnable* state when it's notified by another thread or when the timed interval expires—whichever comes first. Another way to place a thread in the *timed waiting* state is to put a *runnable* thread to sleep. A **sleeping thread** remains in the *timed waiting* state for a designated period of time (called a **sleep interval**), after which it returns to the *runnable* state. Threads sleep when they momentarily do not have work to perform. For example, a word processor may contain a thread that periodically backs up (i.e., writes a copy of) the current document to disk for recovery purposes. If the thread did not sleep between successive backups, it would require a loop in which it continually tested whether it should write a copy of the document to disk. This loop would consume processor time without performing productive work, thus reducing system performance. In this case, it's more efficient for the thread to specify a sleep interval (equal to the period between successive backups) and enter the *timed waiting* state. This thread is returned to the *runnable* state when its sleep interval expires, at which point it writes a copy of the document to disk and reenters the *timed waiting* state.

### **Blocked** *State*

A *runnable* thread transitions to the *blocked* state when it attempts to perform a task that cannot be completed immediately and it must temporarily wait until that task completes. For example, when a thread issues an input/output request, the operating system blocks the thread from executing until that I/O request completes—at that point, the *blocked* thread transitions to the *runnable* state, so it can resume execution. A *blocked* thread cannot use a processor, even if one is available.

### **Terminated** *State*

A *runnable* thread enters the *terminated* state (sometimes called the *dead* state) when it successfully completes its task or otherwise terminates (perhaps due to an error). In the UML state diagram of Fig. 26.1, the *terminated* state is followed by the UML final state (the bull's-eye symbol) to indicate the end of the state transitions.

### *Operating-System View of the* **Runnable** *State*

At the operating system level, Java's *runnable* state typically encompasses *two separate* states (Fig. 26.2). The operating system hides these states from the Java Virtual Machine (JVM), which sees only the *runnable* state. When a thread first transitions to the *runnable* state from the *new* state, it's in the *ready* state. A *ready* thread enters the *running* state (i.e., begins executing) when the operating system assigns it to a processor—also known as **dispatching the thread**. In most operating systems, each thread is given a small amount of processor time—called a **quantum** or **timeslice**—with which to perform its task. Deciding how large the quantum should be is a key topic in operating systems courses. When its quantum expires, the thread returns to the *ready* state, and the operating system assigns another thread to the processor. Transitions between the *ready* and *running* states are handled solely by the operating system. The JVM does not "see" the transitions—it simply views the thread as being *runnable* and leaves it up to the operating system to transition the thread between *ready* and *running*. The process that an operating system uses to determine which thread to dispatch is called **thread scheduling** and is dependent on thread priorities.

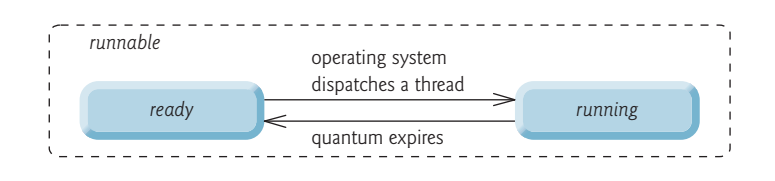

**Fig. 26.2** | Operating system's internal view of lava's *runnable* state.

### *Thread Priorities and Thread Scheduling*

Every Java thread has a **thread priority** that helps determine the order in which threads are scheduled. Each new thread inherits the priority of the thread that created it. Informally, higher-priority threads are more important to a program and should be allocated processor time before lower-priority threads. *Nevertheless, thread priorities cannot guarantee the order in which threads execute.*

*It's recommended that you do not explicitly create and use* Thread *objects to implement concurrency, but rather use the* Executor *interface (which is described in Section 26.3).* The Thread class does contain some useful static methods, which you *will* use later in the chapter.

Most operating systems support timeslicing, which enables threads of equal priority to share a processor. Without timeslicing, each thread in a set of equal-priority threads runs to completion (unless it leaves the *runnable* state and enters the *waiting* or *timed waiting* state, or gets interrupted by a higher-priority thread) before other threads of equal priority get a chance to execute. With timeslicing, even if a thread has *not* finished executing when its quantum expires, the processor is taken away from the thread and given to the next thread of equal priority, if one is available.

An *operating system's* **thread scheduler** determines which thread runs next. One simple thread-scheduler implementation keeps the highest-priority thread *running* at all times and, if there's more than one highest-priority thread, ensures that all such threads execute for a quantum each in **round-robin** fashion. This process continues until all threads run to completion.

When a higher-priority thread enters the *ready* state, the operating system generally preempts the currently *running* thread (an operation known as **preemptive scheduling**). Depending on the operating system, higher-priority threads could postpone—possibly indefinitely—the execution of lower-priority threads. Such **indefinite postponement** is sometimes referred to more colorfully as **starvation**. Operating systems employ a technique called *aging* to prevent starvation—as a thread waits in the *ready* state, the operating system gradually increases the thread's priority, thus ensuring that the thread will eventually run.

*Java provides higher-level concurrency utilities to hide much of this complexity and make multithreaded programming less error prone. Thread priorities are used behind the scenes to interact with the operating system, but most programmers who use Java multithreading will not be concerned with setting and adjusting thread priorities.*

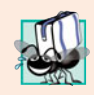

### **Portability Tip 26.1**

*Thread scheduling is platform dependent—the behavior of a multithreaded program could vary across different Java implementations.*

# **26.3 [Creating and Executing Threads with](#page-17-0) Executor Framework**

This section demonstrates how to perform concurrent tasks in an application by using Executors and Runnable objectss.

### *Creating Concurrent Tasks with the Runnable Interface*

You implement the **Runnable** interface (of package java.lang) to specify a task that can execute concurrently with other tasks. The Runnable interface declares the single method **run**, which contains the code that defines the task that a Runnable object should perform.

### *Executing Runnable Objects with an Executor*

To allow a Runnable to perform its task, you must execute it. An **Executor** object executes Runnables. An Executor does this by creating and managing a group of threads called a **thread pool**. When an Executor begins executing a Runnable, the Executor calls the Runnable object's run method, which executes in the new thread.

The Executor interface declares a single method named **execute** which accepts a Runnable as an argument. The Executor assigns every Runnable passed to its execute method to one of the available threads in the thread pool. If there are no available threads, the Executor creates a new thread or waits for a thread to become available and assigns that thread the Runnable that was passed to method execute.

Using an Executor has many advantages over creating threads yourself. Executors can *reuse existing threads* to eliminate the overhead of creating a new thread for each task and can improve performance by *optimizing the number of threads* to ensure that the processor stays busy, without creating so many threads that the application runs out of resources.

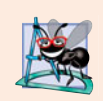

### **Software Engineering Observation 26.1**

*Though it's possible to create threads explicitly, it's recommended that you use the* Executor *interface to manage the execution of* Runnable *objects.*

### *Using Class Executors to Obtain an ExecutorService*

The **ExecutorService interface** (of package java.util.concurrent) *extends* Executor and declares various methods for managing the life cycle of an Executor. An object that implements the ExecutorService interface can be created using static methods declared in class **Executors** (of package java.util.concurrent). We use interface ExecutorService and a method of class Executors in our example, which executes three tasks.

### *Implementing the Runnable Interface*

Class PrintTask (Fig. 26.3) implements Runnable (line 5), *so that multiple* PrintTask*s can execute concurrently*. Variable sleepTime (line 7) stores a random integer value from 0 to 5 seconds created in the PrintTask constructor (line 17). Each thread running a PrintTask sleeps for the amount of time specified by sleepTime, then outputs its task's name and a message indicating that it's done sleeping.

A PrintTask executes when a thread calls the PrintTask's run method. Lines 25–26 display a message indicating the name of the currently executing task and that the task is going to sleep for sleepTime milliseconds. Line 27 invokes static method **sleep** of class Thread to place the thread in the *timed waiting* state for the specified amount of time. At this point, the thread loses the processor, and the system allows another thread to execute.

```
1 // Fig. 26.3: PrintTask.java
2 // PrintTask class sleeps for a random time from 0 to 5 seconds
3 import java.util.Random;
4
 5 public class PrintTask
implements Runnable
6 {
      7 private final int sleepTime; // random sleep time for thread
8 private final String taskName; // name of task
9 private final static Random generator = new Random();
10
11 // constructor
12 public PrintTask( String name )
13 {
14 taskName = name; // set task name
15
16 // pick random sleep time between 0 and 5 seconds
17 sleepTime = generator.nextInt( 5000 ); // milliseconds
18 } // end PrintTask constructor
19
20 // method run contains the code that a thread will execute
21
22 {
23 try // put thread to sleep for sleepTime amount of time
24 {
25 System.out.printf( "%s going to sleep for %d milliseconds.\n",
26 taskName, sleepTime );
27
28 } // end try
29 catch ( InterruptedException exception )
30 {
31 System.out.printf( "%s %s\n", taskName,
32 "terminated prematurely due to interruption" );
33 } // end catch
34
35 // print task name
36 System.out.printf( "%s done sleeping\n", taskName );
37 } // end method run
38 } // end class PrintTask
      public void run()
           Thread.sleep( sleepTime ); // put thread to sleep
```
**Fig. 26.3** | PrintTask class sleeps for a random time from 0 to 5 seconds.

When the thread awakens, it reenters the *runnable* state. When the PrintTask is assigned to a processor again, line 36 outputs a message indicating that the task is done sleeping, then method run terminates. The catch at lines 29–33 is required because method sleep might throw a *checked* exception of type **InterruptedException** if a sleeping thread's **interrupt** method is called.

### *Using the ExecutorService to Manage Threads that Execute PrintTasks*

Figure 26.4 uses an ExecutorService object to manage threads that execute PrintTasks (as defined in Fig. 26.3). Lines  $11-13$  create and name three PrintTasks to execute. Line 18 uses Executors method **newCachedThreadPool** to obtain an ExecutorService that's capable of creating new threads as they're needed by the application. These threads are used by ExecutorService (threadExecutor) to execute the Runnables.

```
1 // Fig. 26.4: TaskExecutor.java
2 // Using an ExecutorService to execute Runnables.
 3 import java.util.concurrent.Executors;
4 import java.util.concurrent.ExecutorService;
5
6 public class TaskExecutor
7 {
8 public static void main( String[] args )
9 {
10 // create and name each runnable
11 PrintTask task1 = new PrintTask( "task1" );
12 PrintTask task2 = new PrintTask( "task2");<br>13 PrintTask task3 = new PrintTask( "task3");
          PrintTask task3 = new PrintTask( "task3" );
14
15 System.out.println( "Starting Executor" );
16
17 // create ExecutorService to manage threads
18
19
20 // start threads and place in runnable state
21
22
23
24
25 // shut down worker threads when their tasks complete
26
27
28 System.out.println( "Tasks started, main ends.\n" );
29 } // end main
30 } // end class TaskExecutor
          ExecutorService threadExecutor = Executors.newCachedThreadPool();
          threadExecutor.execute( task1 ); // start task1
          threadExecutor.execute( task2 ); // start task2
          threadExecutor.execute( task3 ); // start task3
          threadExecutor.shutdown();
```
Starting Executor Tasks started, main ends task1 going to sleep for 4806 milliseconds task2 going to sleep for 2513 milliseconds task3 going to sleep for 1132 milliseconds task3 done sleeping task2 done sleeping task1 done sleeping

Starting Executor task1 going to sleep for 3161 milliseconds. task3 going to sleep for 532 milliseconds. task2 going to sleep for 3440 milliseconds. Tasks started, main ends. task3 done sleeping task1 done sleeping task2 done sleeping

**Fig. 26.4** | Using an ExecutorService to execute Runnables.

Lines 21–23 each invoke the ExecutorService's execute method, which executes the Runnable passed to it as an argument (in this case a PrintTask) some time in the future. The specified task may execute in one of the threads in the ExecutorService's thread pool, in a new thread created to execute it, or in the thread that called the execute method—the ExecutorService manages these details. Method execute returns immediately from each invocation—the program does *not* wait for each PrintTask to finish. Line 26 calls ExecutorService method **shutdown**, which notifies the ExecutorService to *stop accepting new tasks, but continues executing tasks that have already been submitted*. Once all of the previously submitted Runnables have completed, the threadExecutor terminates. Line 28 outputs a message indicating that the tasks were started and the main thread is finishing its execution.

The code in main executes in the **main thread**, a thread created by the JVM. The code in the run method of PrintTask (lines 21–37 of Fig. 26.3) executes whenever the Executor starts each PrintTask—again, this is sometime after they're passed to the ExecutorService's execute method (Fig. 26.4, lines 21–23). When main terminates, the program itself continues running because there are still tasks that must finish executing. The program will not terminate until these tasks complete.

The sample outputs show each task's name and sleep time as the thread goes to sleep. The thread with the shortest sleep time *normally* awakens first, indicates that it's done sleeping and terminates. In Section 26.8, we discuss multithreading issues that could prevent the thread with the shortest sleep time from awakening first. In the first output, the main thread terminates *before* any of the PrintTasks output their names and sleep times. This shows that the main thread runs to completion before any of the PrintTasks gets a chance to run. In the second output, all of the PrintTasks output their names and sleep times *before* the main thread terminates. This shows that the PrintTasks started executing before the main thread terminated. Also, notice in the second example output, task3 goes to sleep before task2 last, even though we passed task2 to the ExecutorService's execute method before task3. This illustrates the fact that *we cannot predict the order in which the tasks will start executing, even if we know the order in which they were created and started*.

# **26.4 [Thread Synchronization](#page-17-0)**

When multiple threads share an object and it's modified by one or more of them, indeterminate results may occur (as we'll see in the examples) unless access to the shared object is managed properly. If one thread is in the process of updating a shared object and another thread also tries to update it, it's unclear which thread's update takes effect. When this happens, the program's behavior cannot be trusted—sometimes the program will produce the correct results, and sometimes it won't. In either case, there'll be no indication that the shared object was manipulated incorrectly.

The problem can be solved by giving only one thread at a time *exclusive access* to code that manipulates the shared object. During that time, other threads desiring to manipulate the object are kept waiting. When the thread with exclusive access to the object finishes manipulating it, one of the threads that was waiting is allowed to proceed. This process, called **thread synchronization**, coordinates access to shared data by multiple concurrent threads. By synchronizing threads in this manner, you can ensure that each thread accessing a shared object excludes all other threads from doing so simultaneously—this is called **mutual exclusion**.

### *Monitors*

A common way to perform synchronization is to use Java's built-in **monitors**. Every object has a monitor and a **monitor lock** (or **intrinsic lock**). The monitor ensures that its object's monitor lock is held by a maximum of only one thread at any time. Monitors and monitor locks can thus be used to enforce mutual exclusion. If an operation requires the executing thread to hold a lock while the operation is performed, a thread must acquire the lock before proceeding with the operation. Other threads attempting to perform an operation that requires the same lock will be *blocked* until the first thread releases the lock, at which point the *blocked* threads may attempt to acquire the lock and proceed with the operation.

To specify that a thread must hold a monitor lock to execute a block of code, the code should be placed in a **synchronized statement**. Such code is said to be **guarded** by the monitor lock; a thread must **acquire the lock** to execute the guarded statements. The monitor allows only one thread at a time to execute statements within synchronized statements that lock on the same object, as only one thread at a time can hold the monitor lock. The synchronized statements are declared using the **synchronized keyword**:

```
synchronized ( object )
{
   statements
} // end synchronized statement
```
where *object* is the object whose monitor lock will be acquired; *object* is normally this if it's the object in which the synchronized statement appears. If several synchronized statements are trying to execute on an object at the same time, only one of them may be active on the object—all the other threads attempting to enter a synchronized statement on the same object are placed in the *blocked* state.

When a synchronized statement finishes executing, the object's monitor lock is released and one of the *blocked* threads attempting to enter a synchronized statement can be allowed to acquire the lock to proceed. Java also allows **synchronized methods**. Before executing, a non-static synchronized method must acquire the lock on the object that's used to call the method. Similary, a static synchronized method must acquire the lock on the class that's used to call the method.

### **[26.4.1 Unsynchronized Data Sharing](#page-17-0)**

First, we illustrate the dangers of sharing an object across threads without proper synchronization. In this example, two Runnables maintain references to a single integer array. Each Runnable writes three values to the array, then terminates. This may seem harmless, but we'll see that it can result in errors if the array is manipulated without synchronization.

### *Class SimpleArray*

A SimpleArray object (Fig. 26.5) will be *shared* across multiple threads. SimpleArray will enable those threads to place int values into array (declared at line 8). Line 9 initializes variable writeIndex, which will be used to determine the array element that should be written to next. The constructor (lines 13–16) creates an integer array of the desired size.

Method add (lines 19–40) allows new values to be inserted at the end of the array. Line 21 stores the current writeIndex value. Line 26 puts the thread that invokes add to sleep for a random interval from 0 to 499 milliseconds. This is done to make the problems associated with *unsynchronized access to shared data* more obvious. After the thread is done

```
1 // Fig. 26.5: SimpleArray.java
2 // Class that manages an integer array to be shared by multiple threads.
3 import java.util.Arrays;
4 import java.util.Random;
5
6 public class SimpleArray // CAUTION: NOT THREAD SAFE!
7 {
8 private final int[] array; // the shared integer array
9 private int writeIndex = 0; // index of next element to be written
10 private final static Random generator = new Random();
11
12 // construct a SimpleArray of a given size
      13 public SimpleArray( int size )
14 {
15 array = new int \lceil size \rceil;
16 } // end constructor
17
18 // add a value to the shared array
19 public void add( int value )
20 {
21
22
23 try
24 {
25 // put thread to sleep for 0-499 milliseconds
26 Thread.sleep( generator.nextInt( 500 ) );
27 } // end try
28 catch ( InterruptedException ex )
29 {
30 ex.printStackTrace();
31 } // end catch
32
33
34
35 System.out.printf( "%s wrote %2d to element %d.\n",
36 Thread.currentThread().getName(), value, position );
37
38
39 System.out.printf( "Next write index: %d\n", writeIndex );
40 } // end method add
41
42 // used for outputting the contents of the shared integer array
43 public String toString()
44 {
45 return "\nContents of SimpleArray:\n" + Arrays.toString( array );
46 } // end method toString
47 } // end class SimpleArray
         int position = writeIndex; // store the write index
         // put value in the appropriate element
         array[ position ] = value;++writeIndex; // increment index of element to be written next
```
**Fig. 26.5** Class that manages an integer array to be shared by multiple threads.

sleeping, line 34 inserts the value passed to add into the array at the element specified by position. Lines 35–36 output a message indicating the executing thread's name, the value that was inserted in the array and where it was inserted. The expression Thread.current-Thread.getName() (line 36) first obtains a reference to the currently executing Thread,

then uses that Thread's getName method to obtain its name. Line 38 increments writeIndex so that the next call to add will insert a value in the array's next element. Lines 43–46 override method toString to create a String representation of the array's contents.

### *Class ArrayWriter*

Class ArrayWriter (Fig. 26.6) implements the interface Runnable to define a task for inserting values in a SimpleArray object. The constructor (lines 10–14) takes two arguments—an integer value, which is the first value this task will insert in the SimpleArray object, and a reference to the SimpleArray object. Line 20 invokes method add on the SimpleArray object. The task completes after three consecutive integers beginning with startValue are added to the SimpleArray object.

```
1 // Fig. 26.6: ArrayWriter.java
2 // Adds integers to an array shared with other Runnables
3 import java.lang.Runnable;
4
5 public class ArrayWriter implements Runnable
6 {
7 private final SimpleArray sharedSimpleArray;
8 private final int startValue;
9
      10 public ArrayWriter( int value, SimpleArray array )
11 {
12 startValue = value;
13 sharedSimpleArray = array;
14 } // end constructor
15
16 public void run()
17 {
18 for ( int i = startValue; i < startValue + 3; i++ )
19 {
20 sharedSimpleArray.add( i ); // add an element to the shared array
21 } // end for
22 } // end method run
23 } // end class ArrayWriter
```
**Fig. 26.6** | Adds integers to an array shared with other Runnables.

### *Class SharedArrayTest*

Class SharedArrayTest (Fig. 26.7) executes two ArrayWriter tasks that add values to a single SimpleArray object. Line 12 constructs a six-element SimpleArray object. Lines 15–16 create two new ArrayWriter tasks, one that places the values 1–3 in the Simple-Array object, and one that places the values 11–13. Lines 19–21 create an ExecutorService and execute the two ArrayWriters. Line 23 invokes the ExecutorService's shutDown method to *prevent additional tasks from starting* and to enable the application to terminate when the currently executing tasks complete execution.

Recall that ExecutorService method shutdown returns immediately. Thus any code that appears *after* the call to ExecutorService method shutdown in line 23 *will continue executing as long as the* main *thread is still assigned to a processor*. We'd like to output the SimpleArray object to show you the results *after* the threads complete their tasks. So, we

need the program to wait for the threads to complete before main outputs the SimpleArray object's contents. Interface ExecutorService provides the **awaitTermination** method for this purpose. This method returns control to its caller either when all tasks executing in the ExecutorService complete or when the specified timeout elapses. If all tasks are completed before awaitTermination times out, this method returns true; otherwise it returns false. The two arguments to awaitTermination represent a timeout value and a unit of measure specified with a constant from class TimeUnit (in this case, TimeUnit.MINUTES).

```
1 // Fig 26.7: SharedArrayTest.java
2 // Executes two Runnables to add elements to a shared SimpleArray.
3 import java.util.concurrent.Executors;
4 import java.util.concurrent.ExecutorService;<br>5 import iava util concurrent Timellnit:
   5 import java.util.concurrent.TimeUnit;
6
7 public class SharedArrayTest
8 {
9 public static void main( String[] arg )
10 {
11 // construct the shared object
12 SimpleArray sharedSimpleArray = new SimpleArray( 6 );
13
14 // create two tasks to write to the shared SimpleArray
15 ArrayWriter writer1 = new ArrayWriter( 1, sharedSimpleArray );
16 ArrayWriter writer2 = new ArrayWriter( 11, sharedSimpleArray );
17
18 // execute the tasks with an ExecutorService
19 ExecutorService executor = Executors.newCachedThreadPool();
20 executor.execute( writer1 );
21 executor.execute( writer2 );
22
23 executor.shutdown();
24
25 try
26 {
27 // wait 1 minute for both writers to finish executing
28 boolean tasksEnded = executor.awaitTermination(
29 1, TimeUnit.MINUTES );
30
31 if ( tasksEnded )
32 System.out.println( sharedSimpleArray ); // print contents
33 else
34 System.out.println(
35 "Timed out while waiting for tasks to finish." );
36 } // end try
37 catch ( InterruptedException ex )
38 {
39 System.out.println(
40 "Interrupted while waiting for tasks to finish." );
41 } // end catch
42 } // end main
43 } // end class SharedArrayTest
```

```
Next write index: 1
pool-1-thread-1 wrote 2 to element 1.
Next write index: 2
pool-1-thread-1 wrote 3 to element 2.
Next write index: 3
Next write index: 4
pool-1-thread-2 wrote 12 to element 4.
Next write index: 5
pool-1-thread-2 wrote 13 to element 5.
Next write index: 6
Contents of SimpleArray:
[11, 2, 3, 0, 12, 13]
pool-1-thread-1 wrote 1 to element 0.
                                                   First pool-1-thread-1 wrote the value
                                                   1 to element 0. Later pool-1-thread-2
                                                   wrote the value 11 to element 0, thus
                                                   overwriting the previously stored value.
pool-1-thread-2 wrote 11 to element 0.
```
**Fig. 26.7** | Executes two Runnables to insert values in a shared array. (Part 2 of 2.)

In this example, if *both* tasks complete before awaitTermination times out, line 32 displays the SimpleArray object's contents. Otherwise, lines 34–35 print a message indicating that the tasks did not finish executing before awaitTermination timed out.

The output in Fig. 26.7 demonstrates the problems (highlighted in the output) that can be *caused by failure to synchronize access to shared data*. The value 1 was written to element 0, then *overwritten* later by the value 11. Also, when writeIndex was incremented to 3, *nothing was written to that element*, as indicated by the 0 in that element of the printed array.

Recall that we added calls to Thread method sleep between operations on the shared data to emphasize the *unpredictability of thread scheduling* and increase the likelihood of producing erroneous output. Even if these operations were allowed to proceed at their normal pace, you could still see errors in the program's output. However, modern processors can handle the simple operations of the SimpleArray method add so quickly that you might not see the errors caused by the two threads executing this method concurrently, even if you tested the program dozens of times. *One of the challenges of multithreaded programming is spotting the errors—they may occur so infrequently that a broken program does not produce incorrect results during testing, creating the illusion that the program is correct.*

### **[26.4.2 Synchronized Data Sharing—Making Operations Atomic](#page-17-0)**

The output errors of Fig. 26.7 can be attributed to the fact that the shared object, Simple-Array, is not **thread safe**—SimpleArray is susceptible to errors if it's *accessed concurrently by multiple threads*. The problem lies in method add, which stores the value of writeIndex, places a new value in that element, then increments writeIndex. Such a method would present no problem in a single-threaded program. However, if one thread obtains the value of writeIndex, there's no guarantee that another thread cannot come along and increment writeIndex *before* the first thread has had a chance to place a value in the array. If this happens, the first thread will be writing to the array based on a **stale value** of writeIndex—a value that's no longer valid. Another possibility is that one thread might obtain the value of writeIndex *after* another thread adds an element to the array but *before* writeIndex is incremented. In this case, too, the first thread would write to the array based on an invalid value for writeIndex.

SimpleArray is *not thread safe because it allows any number of threads to read and modify shared data concurrently*, which can cause errors. To make SimpleArray thread safe, we must ensure that no two threads can access it at the same time. We also must ensure that while one thread is in the process of storing writeIndex, adding a value to the array, and incrementing writeIndex, no other thread may read or change the value of writeIndex or modify the contents of the array at any point during these three operations. In other words, we want these three operations—storing writeIndex, writing to the array, incrementing writeIndex—to be an **atomic operation**, which cannot be divided into smaller suboperations. We can simulate atomicity by ensuring that only one thread carries out the three operations at a time. Any other threads that need to perform the operation must *wait* until the first thread has finished the add operation in its entirety.

Atomicity can be achieved using the synchronized keyword. By placing our three suboperations in a synchronized statement or synchronized method, we allow only one thread at a time to acquire the lock and perform the operations. When that thread has completed all of the operations in the synchronized block and releases the lock, another thread may acquire the lock and begin executing the operations. This ensures that a thread executing the operations will see the actual values of the shared data and that *these values will not change unexpectedly in the middle of the operations as a result of another thread's modifying them*.

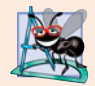

### **Software Engineering Observation 26.2**

*Place all accesses to mutable data that may be shared by multiple threads inside* synchronized *statements or* synchronized *methods that synchronize on the same lock. When performing multiple operations on shared data, hold the lock for the entirety of the operation to ensure that the operation is effectively atomic.*

### *Class SimpleArray with Synchronization*

Figure 26.8 displays class SimpleArray with the proper synchronization. Notice that it's identical to the SimpleArray class of Fig. 26.5, except that add is now a synchronized method (line 20). So, only one thread at a time can execute this method. We reuse classes ArrayWriter (Fig. 26.6) and SharedArrayTest (Fig. 26.7) from the previous example.

```
1 // Fig. 26.8: SimpleArray.java
2 // Class that manages an integer array to be shared by multiple
3 // threads with synchronization.
4 import java.util.Arrays;
5 import java.util.Random;
6
7 public class SimpleArray
8 {
9 private final int[] array; // the shared integer array
10 private int writeIndex = 0; // index of next element to be written
11 private final static Random generator = new Random();
12
```
**Fig. 26.8** | Class that manages an integer array to be shared by multiple threads with synchronization. (Part 1 of 2.)

```
13 // construct a SimpleArray of a given size
14 public SimpleArray( int size )
\begin{array}{cc} 15 \\ 16 \end{array} {
         array = new int[ size 1;17 } // end constructor
18
19 // add a value to the shared array
20
\frac{21}{22}22 int position = writeIndex; // store the write index
23
24 try
25 {
26 // put thread to sleep for 0-499 milliseconds
27 Thread.sleep( generator.nextInt( 500 ) );
28 } // end try
29 catch ( InterruptedException ex )
30 {
31 ex.printStackTrace();
32 } // end catch
33
34 // put value in the appropriate element
35 array [ position ] = value;
36 System.out.printf( "%s wrote %2d to element %d.\n",
37 Thread.currentThread().getName(), value, position );
38
39 ++writeIndex; // increment index of element to be written next
40 System.out.printf( "Next write index: %d\n", writeIndex );
41 } // end method add
42
43 // used for outputting the contents of the shared integer array
44 public String toString()
45 {
46 return "\nContents of SimpleArray:\n" + Arrays.toString( array );
47 } // end method toString
48 } // end class SimpleArray
      public synchronized void add( int value )
```

```
pool-1-thread-1 wrote 1 to element 0.
Next write index: 1
pool-1-thread-2 wrote 11 to element 1.
Next write index: 2
pool-1-thread-2 wrote 12 to element 2.
Next write index: 3
pool-1-thread-2 wrote 13 to element 3.
Next write index: 4
pool-1-thread-1 wrote 2 to element 4.
Next write index: 5
pool-1-thread-1 wrote 3 to element 5.
Next write index: 6
Contents of SimpleArray:
1 11 12 13 2 3
```
**Fig. 26.8** | Class that manages an integer array to be shared by multiple threads with synchronization. (Part 2 of 2.)

Line 20 declares method as synchronized, making all of the operations in this method behave as a single, atomic operation. Line 22 performs the first suboperation storing the value of writeIndex. Line 35 defines the second suboperation, writing an element to the element at the index position. Line 39 increments writeIndex. When the method finishes executing at line 41, the executing thread implicitly releases the Simple-Array lock, making it possible for another thread to begin executing the add method.

In the synchronized add method, we print messages to the console indicating the progress of threads as they execute this method, in addition to performing the actual operations required to insert a value in the array. We do this so that the messages will be printed in the correct order, allowing us to see whether the method is properly synchronized by comparing these outputs with those of the previous, unsynchronized example. We continue to output messages from synchronized blocks in later examples for demonstration purposes only; typically, however, I/O *should not* be performed in synchronized blocks, because it's important to minimize the amount of time that an object is "locked." Also, line 27 in this example calls Thread method sleep to emphasize the *unpredictability of thread scheduling*. *You should never call* sleep *while holding a lock in a real application.*

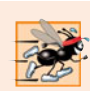

### **Performance Tip 26.2**

*Keep the duration of* synchronized *statements as short as possible while maintaining the needed synchronization. This minimizes the wait time for blocked threads. Avoid performing I/O, lengthy calculations and operations that do not require synchronization while holding a lock.*

Another note on thread safety: We've said that it's necessary to synchronize access to all data that may be shared across multiple threads. Actually, this synchronization is necessary only for **mutable data**, or data that may *change* in its lifetime. If the shared data will not change in a multithreaded program, then it's not possible for a thread to see old or incorrect values as a result of another thread's manipulating that data.

When you share immutable data across threads, declare the corresponding data fields final to indicate that the values of the variables will *not* change after they're initialized. This prevents accidental modification of the shared data later in a program, which could compromise thread safety. *Labeling object references as* final *indicates that the reference will not change, but it does not guarantee that the object itself is immutable—this depends entirely on the object's properties.* However, it's still good practice to mark references that will not change as final, as doing so forces the object's constructor to be atomic—the object will be fully constructed with all its fields initialized before the program accesses it.

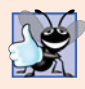

### **Good Programming Practice 26.1**

*Always declare data fields that you do not expect to change as* final*. Primitive variables that are declared as* final *can safely be shared across threads. An object reference that's declared as* final *ensures that the object it refers to will be fully constructed and initialized before it's used by the program, and prevents the reference from pointing to another object.*

# **26.5 [Producer/Consumer Relationship without](#page-17-0) Synchronization**

In a **producer/consumer relationship**, the **producer** portion of an application generates data and *stores it in a shared object*, and the **consumer** portion of the application *reads data* *from the shared object*. The producer/consumer relationship separates the task of identifying work to be done from the tasks involved in actually carrying out the work. One example of a common producer/consumer relationship is **print spooling**. Although a printer might not be available when you want to print from an application (i.e., the producer), you can still "complete" the print task, as the data is temporarily placed on disk until the printer becomes available. Similarly, when the printer (i.e., a consumer) is available, it doesn't have to wait until a current user wants to print. The spooled print jobs can be printed as soon as the printer becomes available. Another example of the producer/consumer relationship is an application that copies data onto DVDs by placing data in a fixedsize buffer, which is emptied as the DVD drive "burns" the data onto the DVD.

In a multithreaded producer/consumer relationship, a **producer thread** generates data and places it in a shared object called a **buffer**. A **consumer thread** reads data from the buffer. This relationship requires *synchronization* to ensure that values are produced and consumed properly. All operations on mutable data that's shared by multiple threads (e.g., the data in the buffer) must be guarded with a lock to prevent corruption, as discussed in Section 26.4. Operations on the buffer data shared by a producer and consumer thread are also **state dependent**—the operations should proceed only if the buffer is in the correct state. If the buffer is in a *not-full state*, the producer may produce; if the buffer is in a *not-empty state*, the consumer may consume. All operations that access the buffer must use synchronization to ensure that data is written to the buffer or read from the buffer only if the buffer is in the proper state. If the producer attempting to put the next data into the buffer determines that it's full, the producer thread must *wait* until there's space to write a new value. If a consumer thread finds the buffer empty or finds that the previous data has already been read, the consumer must also *wait* for new data to become available.

Consider how logic errors can arise if we do not synchronize access among multiple threads manipulating shared data. Our next example (Fig. 26.9–Fig. 26.13) implements a producer/consumer relationship without the proper synchronization. A producer thread writes the numbers 1 through 10 into a shared buffer—a single memory location shared between two threads (a single int variable called buffer in line 6 of Fig. 26.12 in this example). The consumer thread reads this data from the shared buffer and displays the data. The program's output shows the values that the producer writes (produces) into the shared buffer and the values that the consumer reads (consumes) from the shared buffer.

Each value the producer thread writes to the shared buffer must be consumed *exactly once* by the consumer thread. However, the threads in this example are not synchronized. Therefore, *data can be lost or garbled if the producer places new data into the shared buffer before the consumer reads the previous data*. Also, data can be incorrectly *duplicated* if the consumer consumes data again before the producer produces the next value. To show these possibilities, the consumer thread in the following example keeps a total of all the values it reads. The producer thread produces values from 1 through 10. If the consumer reads each value produced once and only once, the total will be 55. However, if you execute this program several times, you'll see that the total is not always 55 (as shown in the outputs in Fig. 26.13). To emphasize the point, the producer and consumer threads in the example each sleep for random intervals of up to three seconds between performing their tasks. Thus, we do not know when the producer thread will attempt to write a new value, or when the consumer thread will attempt to read a value.

### *Implementing the Producer/Consumer Relationship*

The program consists of interface Buffer (Fig. 26.9) and classes Producer (Fig. 26.10), Consumer (Fig. 26.11), UnsynchronizedBuffer (Fig. 26.12) and SharedBufferTest (Fig. 26.13). Interface Buffer (Fig. 26.9) declares methods set (line 6) and get (line 9) that a Buffer (such as UnsynchronizedBuffer) must implement to enable the Producer thread to place a value in the Buffer and the Consumer thread to retrieve a value from the Buffer, respectively. In subsequent examples, methods set and get will call methods that throw InterruptedExceptions. We declare each method with a throws clause here so that we don't have to modify this interface for the later examples.

```
1 // Fig. 26.9: Buffer.java
   2 // Buffer interface specifies methods called by Producer and Consumer.
3 public interface Buffer
4 {
       5 // place int value into Buffer
6 public void set( int value ) throws InterruptedException;
7
8 // return int value from Buffer
9 public int get() throws InterruptedException;
10 } // end interface Buffer
```
**Fig. 26.9** | Buffer interface specifies methods called by Producer and Consumer.

Class Producer (Fig. 26.10) implements the Runnable interface, allowing it to be executed as a task in a separate thread. The constructor (lines  $11-14$ ) initializes the Buffer reference sharedLocation with an object created in main (line 14 of Fig. 26.13) and passed to the constructor. As we'll see, this is an UnsynchronizedBuffer object that implements interface Buffer *without synchronizing access to the shared object*. The Producer thread in this program executes the tasks specified in the method run (lines 17–39). Each iteration of the loop (lines 21–35) invokes Thread method sleep (line 25) to place the Producer thread into the *timed waiting* state for a random time interval between 0 and 3 seconds. When the thread awakens, line 26 passes the value of control variable count to the Buffer object's set method to set the shared buffer's value. Lines 27–28 keep a total of all the values produced so far and output that value. When the loop completes, lines 37–38 display a message indicating that the Producer has finished producing data and is terminating. Next, method run terminates, which indicates that the Producer completed its task. Any method called from a Runnable's run method (e.g., Buffer method set) executes as part of that task's thread of execution. This fact becomes important in Sections 26.6–26.8 when we add synchronization to the producer/consumer relationship.

```
1 // Fig. 26.10: Producer.java
2 // Producer with a run method that inserts the values 1 to 10 in buffer.
3 import java.util.Random;
4
5
6 {
   public class Producer implements Runnable
```

```
7 private final static Random generator = new Random();
8 private final Buffer sharedLocation; // reference to shared object
9
      10 // constructor
11 public Producer( Buffer shared )
\begin{array}{cc} 12 \\ 13 \end{array} {
          13 sharedLocation = shared;
14 } // end Producer constructor
15
16
17
18
         int sum = 0;
20
21 for ( int count = 1; count <= 10; count++ )
22 {
23 try // sleep 0 to 3 seconds, then place value in Buffer
24 {
25
26 sharedLocation.set( count ); // set value in buffer
27 sum += count; // increment sum of values
28 System.out.printf( "\t%2d\n", sum );
29 } // end try
30 // if lines 25 or 26 get interrupted, print stack trace
31 catch ( InterruptedException exception )
32 {
33 exception.printStackTrace();
34 } // end catch
35 } // end for
36
37 System.out.println(
38 BEAREN "Producer done producing\nTerminating Producer" );
39
40 } // end class Producer
      // store values from 1 to 10 in sharedLocation
      public void run()
      {
              Thread.sleep( generator.nextInt( 3000 ) ); // random sleep
      } // end method run
```
**Fig. 26.10** | Producer with a run method that inserts the values 1 to 10 in buffer. (Part 2 of 2.)

Class Consumer (Fig. 26.11) also implements interface Runnable, allowing the Consumer to execute concurrently with the Producer. Lines  $11-14$  initialize Buffer reference sharedLocation with an object that implements the Buffer interface (created in main, Fig. 26.13) and passed to the constructor as the parameter shared. As we'll see, this is the same UnsynchronizedBuffer object that's used to initialize the Producer object—thus, the two threads share the same object. The Consumer thread in this program performs the tasks specified in method run (lines 17–39). Lines 21–35 iterate 10 times. Each iteration invokes Thread method sleep (line 26) to put the Consumer thread into the *timed waiting* state for up to 3 seconds. Next, line 27 uses the Buffer's get method to retrieve the value in the shared buffer, then adds the value to variable sum. Line 28 displays the total of all the values consumed so far. When the loop completes, lines 37–38 display a line indicating the sum of the consumed values. Then method run terminates, which indicates that the Consumer completed its task. Once both threads enter the *terminated* state, the program ends.

```
1 // Fig. 26.11: Consumer.java
2 // Consumer with a run method that loops, reading 10 values from buffer.
3 import java.util.Random;
4
5
6 {
      7 private final static Random generator = new Random();
8 private final Buffer sharedLocation; // reference to shared object
9
10 // constructor
11 public Consumer( Buffer shared )
\begin{array}{cc} 12 \\ 13 \end{array} {
         13 sharedLocation = shared;
14 } // end Consumer constructor
15
16
17
18
19 int sum = 0;
20
21 for ( int count = 1; count <= 10; count++ )
22 {
23 // sleep 0 to 3 seconds, read value from buffer and add to sum
24 try
25 {
26
27 sum += sharedLocation.get();
28 System.out.printf( "\t\t\t\t\t\t\t\t\sin, sum );
29 } // end try
30 // if lines 26 or 27 get interrupted, print stack trace
31 catch ( InterruptedException exception )
32 {
33 exception.printStackTrace();
34 } // end catch
35 } // end for
36
37 System.out.printf( "\n%s %d\n%s\n",
38 "Consumer read values totaling", sum, "Terminating Consumer" );
39
40 } // end class Consumer
   public class Consumer implements Runnable
      // read sharedLocation's value 10 times and sum the values
      public void run()
      {
               Thread.sleep( generator.nextInt( 3000 ) );
      } // end method run
```
Fig. 26.11 | Consumer with a run method that loops, reading 10 values from buffer.

[*Note:* We call method sleep in method run of the Producer and Consumer classes to emphasize the fact that, *in multithreaded applications, it's unpredictable when each thread will perform its task and for how long it will perform the task when it has a processor*. Normally, these thread scheduling issues are beyond the control of the Java developer. In this program, our thread's tasks are quite simple—the Producer writes the values 1 to 10 to the buffer, and the Consumer reads 10 values from the buffer and adds each value to variable sum. Without the sleep method call, and if the Producer executes first, given today's phenomenally fast processors, the Producer would likely complete its task before the Consumer got a chance to execute. If the Consumer executed first, it would likely consume garbage data ten times, then terminate before the Producer could produce the first real value.]

Class UnsynchronizedBuffer (Fig. 26.12) implements interface Buffer (line 4). An object of this class is shared between the Producer and the Consumer. Line 6 declares instance variable buffer and initializes it with the value –1. This value is used to demonstrate the case in which the Consumer attempts to consume a value *before* the Producer ever places a value in buffer. Methods set (lines 9–13) and get (lines 16–20) do *not* synchronize access to the field buffer. Method set simply assigns its argument to buffer (line 12), and method get simply returns the value of buffer (line 19).

```
1 // Fig. 26.12: UnsynchronizedBuffer.java
2 // UnsynchronizedBuffer maintains the shared integer that is accessed by
 3 // a producer thread and a consumer thread via methods set and get.<br>4 public class UnsynchronizedBuffer implements Buffer
    4 public class UnsynchronizedBuffer implements Buffer
 5 {
 6
 7
 8 // place value into buffer
 9 public void set( int value ) throws InterruptedException
10 {
11 System.out.printf( "Producer writes\t%2d", value );
12
13 } // end method set
14
15 // return value from buffer
16 public int get() throws InterruptedException
17 {
18 System.out.printf( "Consumer reads\t%2d", buffer );
19
20 } // end method get
21 } // end class UnsynchronizedBuffer
       private int buffer = -1; // shared by producer and consumer threads
          buffer = value;return buffer;
```
**Fig. 26.12** | UnsynchronizedBuffer maintains the shared integer that is accessed by a producer thread and a consumer thread via methods set and get.

In class SharedBufferTest (Fig. 26.13), line 11 creates an ExecutorService to execute the Producer and Consumer Runnables. Line 14 creates an UnsynchronizedBuffer object and assigns it to Buffer variable sharedLocation. This object stores the data that the Producer and Consumer threads will share. Lines 23–24 create and execute the Producer and Consumer. The Producer and Consumer constructors are each passed the same Buffer object (sharedLocation), so each object is initialized with a reference to the same Buffer. These lines also implicitly launch the threads and call each Runnable's run method. Finally, line 26 calls method shutdown so that the application can terminate when the threads executing the Producer and Consumer complete their tasks. When main terminates (line 27), the main thread of execution enters the *terminated* state.

```
1 // Fig. 26.13: SharedBufferTest.java
```

```
2 // Application with two threads manipulating an unsynchronized buffer.
```

```
3 import java.util.concurrent.ExecutorService;
```

```
4 import java.util.concurrent.Executors;
```

```
5
6 public class SharedBufferTest
 7 {
8 public static void main( String[] args )
9 {
10 // create new thread pool with two threads
11 ExecutorService application = Executors.newCachedThreadPool();
12
13
14
15
16 System.out.println(<br>17 "Action\t\tValue\
             17 "Action\t\tValue\tSum of Produced\tSum of Consumed" );
18 System.out.println(
19 "------\t\t-----\t---------------\t---------------\n" );
20
21 // execute the Producer and Consumer, giving each of them access
22 // to sharedLocation
23
24
25
26 application.shutdown(); // terminate application when tasks complete
27 } // end main
28 } // end class SharedBufferTest
          // create UnsynchronizedBuffer to store ints
          Buffer sharedLocation = new UnsynchronizedBuffer();
         application.execute( new Producer( sharedLocation ) );
          application.execute( new Consumer( sharedLocation ) );
```

```
Action Value Sum of Produced Sum of Consumed
------ ----- --------------- ---------------
Producer writes 1 1
Consumer reads 3 3
Producer writes 4 10
Consumer reads 4 7
Producer writes 5 15
Consumer reads 7 14
Producer writes 8 36
Consumer reads 8 29
Producer writes 9 45
Producer done producing
Terminating Producer
Consumer reads 10 47
Consumer read values totaling 77
Terminating Consumer
Producer writes 2 3 3 1 is lost<br>Producer writes 3 6 1 is lost
                                    \frac{1}{2} is lost
                                     \frac{1}{2} 5 is lost
                                     6 is lost
                                  21 - 7 read again
                                  37 -8 read again
                                    - 9 is lost
                                        10 read again
                                        10 read again
                                  77 - 10 read again
Producer writes 3
Producer writes 6 21
Producer writes 7 28
Consumer reads 7
Consumer reads 8
Producer writes 10 55
Consumer reads 10
Consumer reads 10
Consumer reads 10
```
**Fig. 26.13** | Application with two threads manipulating an unsynchronized buffer. (Part 2 of 3.)

| Action                                          | Value                          |              | Sum of Produced Sum of Consumed  |
|-------------------------------------------------|--------------------------------|--------------|----------------------------------|
|                                                 |                                |              |                                  |
| Consumer reads                                  | $-1$                           |              | $-1$ $-$ reads -1 bad data       |
| Producer writes<br>Consumer reads               | $\mathbf{1}$<br>$\mathbf{1}$   | $\mathbf{1}$ | $\Omega$                         |
| Consumer reads                                  | $\mathbf{1}$                   |              | $1$ - I read again               |
| Consumer reads                                  | $\mathbf{1}$                   |              | $2 \longrightarrow 1$ read again |
| Consumer reads                                  | $\mathbf{1}$                   |              | $3$ — I read again               |
| Consumer reads<br>Producer writes               | $\mathbf{1}$<br>$\overline{2}$ | 3            | $4 \longrightarrow 1$ read again |
| Consumer reads                                  | 2                              |              | 6                                |
| Producer writes                                 | 3                              | 6            |                                  |
| Consumer reads<br>Producer writes               | 3<br>$\overline{4}$            | 10           | 9                                |
| Consumer reads                                  | $\overline{4}$                 |              | 13                               |
| Producer writes                                 | 5                              | 15           |                                  |
| Producer writes                                 | 6<br>6                         | 21           | $-5$ is lost<br>19               |
| Consumer reads                                  |                                |              |                                  |
| Consumer read values totaling 19                |                                |              |                                  |
| Terminating Consumer                            |                                |              |                                  |
| Producer writes 7<br>Producer writes 8          |                                | 28<br>36     | - 7 never read<br>- 8 never read |
| Producer writes                                 | 9                              | 45           | 9 never read                     |
| Producer writes 10                              |                                | 55           | - 10 never read                  |
| Producer done producing<br>Terminating Producer |                                |              |                                  |
|                                                 |                                |              |                                  |

**Fig. 26.13** | Application with two threads manipulating an unsynchronized buffer. (Part 3 of 3.)

Recall from the overview of this example that we would like the Producer to execute first and every value produced by the Producer to be consumed exactly once by the Consumer. However, when we study the first output of Fig. 26.13, we see that the Producer writes the values 1, 2 and 3 before the Consumer reads its first value (3). Therefore, the values 1 and 2 are lost. Later, the values 5, 6 and 9 are lost, while 7 and 8 are read twice and 10 is read four times. So the first output produces an incorrect total of 77, instead of the correct total of 55. In the second output, the Consumer reads the value -1 before the Producer ever writes a value. The Consumer reads the value 1 five times before the Producer writes the value 2. Meanwhile, the values 5, 7, 8, 9 and 10 are all lost—the last four because the Consumer terminates before the Producer. An incorrect consumer total of 19 is displayed. (Lines in the output where the Producer or Consumer has acted out of order are highlighted.)

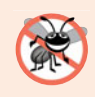

### **Error-Prevention Tip 26.1**

*Access to a shared object by concurrent threads must be controlled carefully or a program may produce incorrect results.*

To solve the problems of lost and duplicated data, Section 26.6 presents an example in which we use an ArrayBlockingQueue (from package java.util.concurrent) to synchronize access to the shared object, guaranteeing that each and every value will be processed once and only once.

# **26.6 [Producer/Consumer Relationship:](#page-17-0) ArrayBlockingQueue**

One way to synchronize producer and consumer threads is to use classes from Java's concurrency package that *encapsulate the synchronization for you*. Java includes the class **ArrayBlockingQueue** (from package java.util.concurrent)—a fully implemented, *thread-safe buffer class* that implements interface **BlockingQueue**. This interface extends the Queue interface discussed in Chapter 20 and declares methods **put** and **take**, the blocking equivalents of Queue methods offer and poll, respectively. Method put places an element at the end of the BlockingQueue, waiting if the queue is full. Method take removes an element from the head of the BlockingQueue, waiting if the queue is empty. These methods make class ArrayBlockingQueue a good choice for implementing a shared buffer. Because method put blocks until there's room in the buffer to write data, and method take blocks until there's new data to read, the producer must produce a value first, the consumer correctly consumes only after the producer writes a value and the producer correctly produces the next value (after the first) only after the consumer reads the previous (or first) value. ArrayBlockingQueue stores the shared data in an array. The array's size is specified as an argument to the ArrayBlockingQueue constructor. Once created, an ArrayBlockingQueue is fixed in size and will not expand to accommodate extra elements.

Figures 26.14–26.15 demonstrate a Producer and a Consumer accessing an Array-BlockingQueue. Class BlockingBuffer (Fig. 26.14) uses an ArrayBlockingQueue object that stores an Integer (line 7). Line 11 creates the ArrayBlockingQueue and passes 1 to the constructor so that the object holds a single value, as we did with the Unsynchronized-Buffer of Fig. 26.12. Lines 7 and 11 use generics, which we discussed in Chapters 20–21. We discuss multiple-element buffers in Section 26.8. Because our BlockingBuffer class uses the thread-safe ArrayBlockingQueue class to manage access to the shared buffer, BlockingBuffer is itself *thread safe*, even though we have not implemented the synchronization ourselves.

```
1 // Fig. 26.14: BlockingBuffer.java
2 // Creating a synchronized buffer using an ArrayBlockingQueue.
3 import java.util.concurrent.ArrayBlockingQueue;
4
5 public class BlockingBuffer implements Buffer
6 {
7
8
9 public BlockingBuffer()
10 {
11
12 } // end BlockingBuffer constructor
13
14 // place value into buffer
15 public void set( int value ) throws InterruptedException
16 {
17
       private final ArrayBlockingQueue<Integer> buffer; // shared buffer
          buffer = new ArrayBlockingQueue<Integer>( 1 );
          buffer.put( value ); // place value in buffer
```

```
18 System.out.printf( "%s%2d\t%s%d\n", "Producer writes ", value,
19 "Buffer cells occupied: ", buffer.size() );
20 } // end method set
21
22 // return value from buffer
23 public int get() throws InterruptedException
24 {
25
26 System.out.printf( "%s %2d\t%s%d\n", "Consumer reads ",
27 readValue, "Buffer cells occupied: ", buffer.size() );
28
29 return readValue;<br>30 1 // end method get
       30 } // end method get
31 } // end class BlockingBuffer
          int readValue = buffer.take(); // remove value from buffer
```
**Fig. 26.14** | Creating a synchronized buffer using an ArrayBlockingQueue. (Part 2 of 2.)

BlockingBuffer implements interface Buffer (Fig. 26.9) and uses classes Producer (Fig. 26.10 modified to remove line 28) and Consumer (Fig. 26.11 modified to remove line 28) from the example in Section 26.5. This approach demonstrates that *the threads accessing the shared object are unaware that their buffer accesses are now synchronized*. The synchronization is handled entirely in the set and get methods of BlockingBuffer by calling the synchronized ArrayBlockingQueue methods put and take, respectively. Thus, the Producer and Consumer Runnables are properly synchronized simply by calling the shared object's set and get methods.

Line 17 in method set (Fig. 26.14, lines 15–20) calls the ArrayBlockingQueue object's put method. This method call blocks if necessary until there's room in the buffer to place the value. Method get (lines 23–30) calls the ArrayBlockingQueue object's take method (line 25). This method call blocks if necessary until there's an element in the buffer to remove. Lines 18–19 and 26–27 use the ArrayBlockingQueue object's **size** method to display the total number of elements currently in the ArrayBlockingQueue.

Class BlockingBufferTest (Fig. 26.15) contains the main method that launches the application. Line 12 creates an ExecutorService, and line 15 creates a BlockingBuffer object and assigns its reference to the Buffer variable sharedLocation. Lines 17–18 execute the Producer and Consumer Runnables. Line 19 calls method shutdown to end the application when the threads finish executing the Producer and Consumer tasks.

```
1 // Fig. 26.15: BlockingBufferTest.java
2 // Two threads manipulating a blocking buffer that properly
3 // implements the producer/consumer relationship.
4 import java.util.concurrent.ExecutorService;
5 import java.util.concurrent.Executors;
6
7 public class BlockingBufferTest
8 {
9 public static void main( String[] args )
10 {
```
**Fig. 26.15** Two threads manipulating a blocking buffer that properly implements the producer/ consumer relationship. (Part 1 of 2.)

```
11 // create new thread pool with two threads
12 ExecutorService application = Executors.newCachedThreadPool();
13
14
15
16
17
18
19
          20 application.shutdown();
21 } // end main
22 } // end class BlockingBufferTest
          // create BlockingBuffer to store ints
          Buffer sharedLocation = new BlockingBuffer();
          application.execute( new Producer( sharedLocation ) );
          application.execute( new Consumer( sharedLocation ) );
```
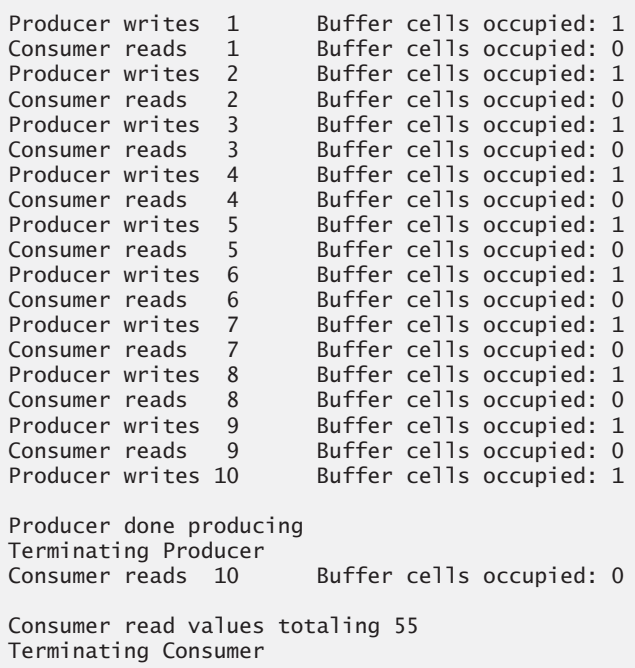

**Fig. 26.15** Two threads manipulating a blocking buffer that properly implements the producer/ consumer relationship. (Part 2 of 2.)

While methods put and take of ArrayBlockingQueue are properly synchronized, BlockingBuffer methods set and get (Fig. 26.14) are not declared to be synchronized. Thus, the statements performed in method set—the put operation (line 17) and the output (lines 18–19)—are *not atomic*; nor are the statements in method get—the take operation (line 25) and the output (lines 26–27). So there's no guarantee that each output will occur immediately after the corresponding put or take operation, and the outputs may appear out of order. Even if they do, the ArrayBlockingQueue object is properly synchronizing access to the data, as evidenced by the fact that the sum of values read by the consumer is always correct.

# **26.7 [Producer/Consumer Relationship with](#page-17-0) Synchronization**

The previous example showed how multiple threads can share a single-element buffer in a thread-safe manner by using the ArrayBlockingQueue class that encapsulates the synchronization necessary to protect the shared data. For educational purposes, we now explain how you can implement a shared buffer yourself using the synchronized keyword and methods of class Object. Using an ArrayBlockingQueue will result in more-maintainable and better-performing code.

The first step in synchronizing access to the buffer is to implement methods get and set as synchronized methods. This requires that a thread obtain the *monitor lock* on the Buffer object before attempting to access the buffer data, but it does not automatically ensure that threads proceed with an operation only if the buffer is in the proper state. We need a way to allow our threads to wait, depending on whether certain conditions are true. In the case of placing a new item in the buffer, the condition that allows the operation to proceed is that the *buffer is not full*. In the case of fetching an item from the buffer, the condition that allows the operation to proceed is that the *buffer is not empty*. If the condition in question is true, the operation may proceed; if it's false, the thread must wait until it becomes true. When a thread is waiting on a condition, it's removed from contention for the processor and placed into the *waiting* state and the lock it holds is released.

### *Methods wait, notify and notifyAll*

Object methods wait, notify and notifyAll, which are inherited by all other classes, can be used with conditions to make threads *wait* when they cannot perform their tasks. If a thread obtains the *monitor lock* on an object, then determines that it cannot continue with its task on that object until some condition is satisfied, the thread can call Object method **wait** on the synchronized object; this releases the monitor lock on the object, and the thread waits in the *waiting* state while the other threads try to enter the object's synchronized statement(s) or method(s). When a thread executing a synchronized statement (or method) completes or satisfies the condition on which another thread may be waiting, it can call Object method **notify** on the synchronized object to allow a waiting thread to transition to the *runnable* state again. At this point, the thread that was transitioned from the *waiting* state to the *runnable* state can attempt to reacquire the monitor lock on the object. Even if the thread is able to reacquire the monitor lock, it still might not be able to perform its task at this time—in which case the thread will reenter the *waiting* state and implicitly release the monitor lock. If a thread calls **notifyAll** on the synchronized object, then *all* the threads waiting for the monitor lock become eligible to reacquire the lock (that is, they all transition to the *runnable* state).

Remember that only one thread at a time can obtain the monitor lock on the object other threads that attempt to acquire the same monitor lock will be *blocked* until the monitor lock becomes available again (i.e., until no other thread is executing in a synchronized statement on that object).

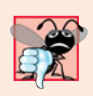

**Common Programming Error 26.1**

*It's an error if a thread issues a* wait*, a* notify *or a* notifyAll *on an object without having acquired a lock for it. This causes an IllegalMonitorStateException.*

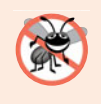

### **Error-Prevention Tip 26.2**

*It's a good practice to use* notifyAll *to notify* waiting *threads to become* runnable*. Doing so avoids the possibility that your program would forget about waiting threads, which would otherwise starve.*

The application in Fig. 26.16 and Fig. 26.17 demonstrates a Producer and a Consumer accessing a shared buffer with synchronization. In this case, the Producer always produces a value *first*, the Consumer correctly consumes only *after* the Producer produces a value and the Producer correctly produces the next value only after the Consumer consumes the previous (or first) value. We reuse interface Buffer and classes Producer and Consumer from the example in Section 26.5, except that line 28 is removed from class Producer and class Consumer. The synchronization is handled in the set and get methods of class SynchronizedBuffer (Fig. 26.16), which implements interface Buffer (line 4). Thus, the Producer's and Consumer's run methods simply call the shared object's synchronized set and get methods.

```
1 // Fig. 26.16: SynchronizedBuffer.java
2 // Synchronizing access to shared data using Object
 3 // methods wait and notifyAll.
 4 public class SynchronizedBuffer implements Buffer
 5 {
 6 b private int buffer = -1; // shared by producer and consumer threads
7 private boolean occupied = false; // whether the buffer is occupied
8
 9 // place value into buffer
10
11 {
12 // while there are no empty locations, place thread in waiting state
13
14 {
15 // output thread information and buffer information, then wait
16 System.out.println( "Producer tries to write." );
17 displayState( "Buffer full. Producer waits." );
18
19 } // end while
20
21
22
23
24
25
26
27 displayState( "Producer writes " + buffer );
28
29
30 } // end method set; releases lock on SynchronizedBuffer
31
       public synchronized void set( int value ) throws InterruptedException
         while ( occupied )
            wait();
         buffer = value; // set new buffer value
         // indicate producer cannot store another value
         // until consumer retrieves current buffer value
         occupied = true;notifyAll(); // tell waiting thread(s) to enter runnable state
```
**Fig. 26.16** | Synchronizing access to shared data using Object methods wait and notifyAll. (Part 1 of 2.)

```
32 // return value from buffer
33
34 {
         35 // while no data to read, place thread in waiting state
36 while ( !occupied )
\frac{37}{38} {
            38 // output thread information and buffer information, then wait
39 System.out.println( "Consumer tries to read." );
40 displayState( "Buffer empty. Consumer waits." );
41
42 } // end while
43
44
45
46
47
48 displayState( "Consumer reads " + buffer );
49
50
51
52 return buffer;
53 } // end method get; releases lock on SynchronizedBuffer
54
55 // display current operation and buffer state
56 public void displayState( String operation )
57 {
58 System.out.printf( "%-40s%d\t\t%b\n\n", operation, buffer,
59 occupied );
60 } // end method displayState
61 } // end class SynchronizedBuffer
      public synchronized int get() throws InterruptedException
            wait();
         // indicate that producer can store another value
         // because consumer just retrieved buffer value
         occupied = false;
         notifyAll(); // tell waiting thread(s) to enter runnable state
```
**Fig. 26.16** Synchronizing access to shared data using Object methods wait and notifyAll. (Part 2 of 2.)

### *Fields and Methods of Class SynchronizedBuffer*

Class SynchronizedBuffer contains fields buffer (line  $6$ ) and occupied (line  $7$ ). Methods set (lines 10–30) and get (lines 33–53) are declared as synchronized—only one thread can call either of these methods at a time on a particular SynchronizedBuffer object. Field occupied is used to determine whether it's the Producer's or the Consumer's turn to perform a task. This field is used in conditional expressions in both the set and get methods. If occupied is false, then buffer is empty, so the Consumer cannot read the value of buffer, but the Producer can place a value into buffer. If occupied is true, the Consumer can read a value from buffer, but the Producer cannot place a value into buffer.

### *Method set and the Producer Thread*

When the Producer thread's run method invokes synchronized method set, the thread implicitly attempts to acquire the SynchronizedBuffer object's monitor lock. If the monitor lock is available, the Producer thread implicitly acquires the lock. Then the loop at lines 13–19 first determines whether occupied is true. If so, buffer is full, so line 16 outputs a message indicating that the Producer thread is trying to write a value, and line 17 invokes method displayState (lines 56–60) to output another message indicating that buffer is

full and that the Producer thread is waiting until there's space. Line 18 invokes method wait (inherited from Object by SynchronizedBuffer) to place the thread that called method set (i.e., the Producer thread) in the *waiting* state for the SynchronizedBuffer object. The call to wait causes the calling thread to *implicitly*release the lock on the Synchronized-Buffer object. This is important because the thread cannot currently perform its task and because other threads (in this case, the Consumer) should be allowed to access the object to allow the condition (occupied) to change. Now another thread can attempt to acquire the SynchronizedBuffer object's lock and invoke the object's set or get method.

The Producer thread remains in the *waiting* state until another thread notifies the Producer that it may proceed—at which point the Producer returns to the *runnable* state and attempts to implicitly reacquire the lock on the SynchronizedBuffer object. If the lock is available, the Producer thread reacquires it, and method set continues executing with the next statement after the wait call. Because wait is called in a loop, the loop-continuation condition is tested again to determine whether the thread can proceed. If not, then wait is invoked again—otherwise, method set continues with the next statement after the loop.

Line 21 in method set assigns the value to the buffer. Line 25 sets occupied to true to indicate that the buffer now contains a value (i.e., a consumer can read the value, but a Producer cannot yet put another value there). Line 27 invokes method displayState to output a message indicating that the Producer is writing a new value into the buffer. Line 29 invokes method notifyAll (inherited from Object). If any threads are waiting on the SynchronizedBuffer object's monitor lock, those threads enter the *runnable* state and can now attempt to reacquire the lock. Method notifyAll returns immediately, and method set then returns to the caller (i.e., the Producer's run method). When method set returns, it implicitly releases the monitor lock on the SynchronizedBuffer object.

### *Method get and the Consumer Thread*

Methods get and set are implemented similarly. When the Consumer thread's run method invokes synchronized method get, the thread attempts to acquire the *monitor lock* on the SynchronizedBuffer object. If the lock is available, the Consumer thread acquires it. Then the while loop at lines 36–42 determines whether occupied is false. If so, the buffer is empty, so line 39 outputs a message indicating that the Consumer thread is trying to read a value, and line 40 invokes method displayState to output a message indicating that the buffer is empty and that the Consumer thread is waiting. Line 41 invokes method wait to place the thread that called method get (i.e., the Consumer) in the *waiting* state for the SynchronizedBuffer object. Again, the call to wait causes the calling thread to implicitly release the lock on the SynchronizedBuffer object, so another thread can attempt to acquire the SynchronizedBuffer object's lock and invoke the object's set or get method. If the lock on the SynchronizedBuffer is not available (e.g., if the Producer has not yet returned from method set), the Consumer is blocked until the lock becomes available.

The Consumer thread remains in the *waiting* state until it's notified by another thread that it may proceed—at which point the Consumer thread returns to the *runnable* state and attempts to implicitly reacquire the lock on the SynchronizedBuffer object. If the lock is available, the Consumer reacquires it, and method get continues executing with the next statement after wait. Because wait is called in a loop, the loop-continuation condition is tested again to determine whether the thread can proceed with its execution. If not, wait is invoked again—otherwise, method get continues with the next statement after the loop.

Line 46 sets occupied to false to indicate that buffer is now empty (i.e., a Consumer cannot read the value, but a Producer can place another value in buffer), line 48 calls method displayState to indicate that the consumer is reading and line 50 invokes method notifyAll. If any threads are in the *waiting* state for the lock on this SynchronizedBuffer object, they enter the *runnable* state and can now attempt to reacquire the lock. Method notifyAll returns immediately, then method get returns the value of buffer to its caller. When method get returns, the lock on the SynchronizedBuffer object is implicitly released.

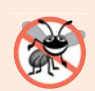

### **Error-Prevention Tip 26.3**

*Always invoke method* wait *in a loop that tests the condition the task is waiting on. It's possible that a thread will reenter the* runnable *state (via a timed wait or another thread calling* notifyAll*) before the condition is satisfied. Testing the condition again ensures that the thread will not erroneously execute if it was notified early.*

### *Testing Class SynchronizedBuffer*

Class SharedBufferTest2 (Fig. 26.17) is similar to class SharedBufferTest (Fig. 26.13). SharedBufferTest2 contains method main (lines 8–24), which launches the application. Line 11 creates an ExecutorService to run the Producer and Consumer tasks. Line 14 creates a SynchronizedBuffer object and assigns its reference to Buffer variable shared-Location. This object stores the data that will be shared between the Producer and Consumer. Lines 16–17 display the column heads for the output. Lines 20–21 execute a Producer and a Consumer. Finally, line 23 calls method shutdown to end the application when the Producer and Consumer complete their tasks. When method main ends (line 24), the main thread of execution terminates.

```
1 // Fig. 26.17: SharedBufferTest2.java
2 // Two threads correctly manipulating a synchronized buffer.
3 import java.util.concurrent.ExecutorService;
4 import java.util.concurrent.Executors;
5
6 public class SharedBufferTest2
7 {
8 public static void main( String[] args )
9 {
10 // create a newCachedThreadPool
11 ExecutorService application = Executors.newCachedThreadPool();
12
13
14
15
16 System.out.printf( "%-40s%s\t\t%s\n%-40s%s\n\n", "Operation",
17 "Buffer", "Occupied", "---------", "------\t\t--------" );
18
19 // execute the Producer and Consumer tasks
20
21
22
          // create SynchronizedBuffer to store ints
          Buffer sharedLocation = new SynchronizedBuffer();
          application.execute( new Producer( sharedLocation ) );
          application.execute( new Consumer( sharedLocation ) );
```
### **23** application.shutdown();

**24** } // end main

### **25** } // end class SharedBufferTest2

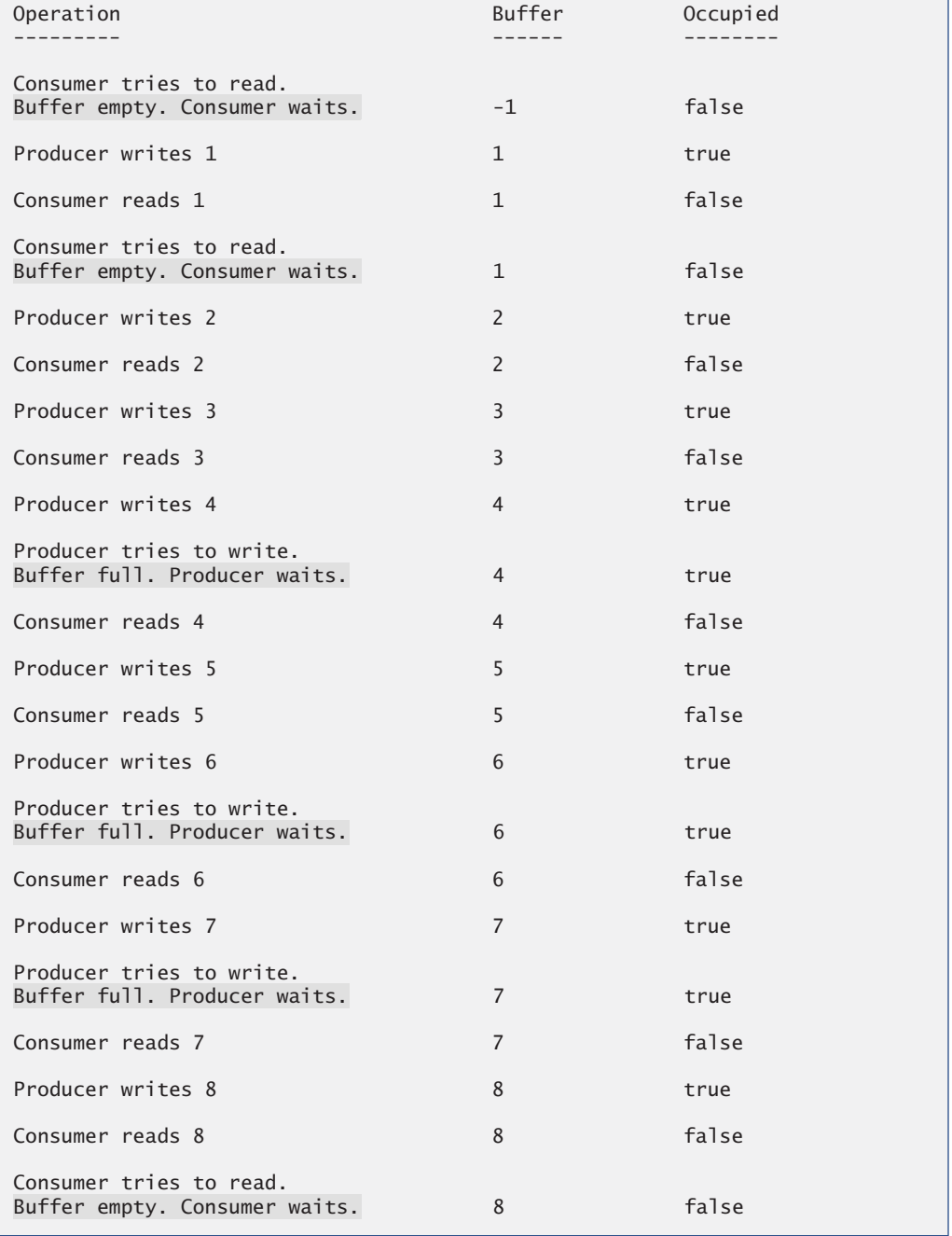

**Fig. 26.17** | Two threads correctly manipulating a synchronized buffer. (Part 2 of 3.)
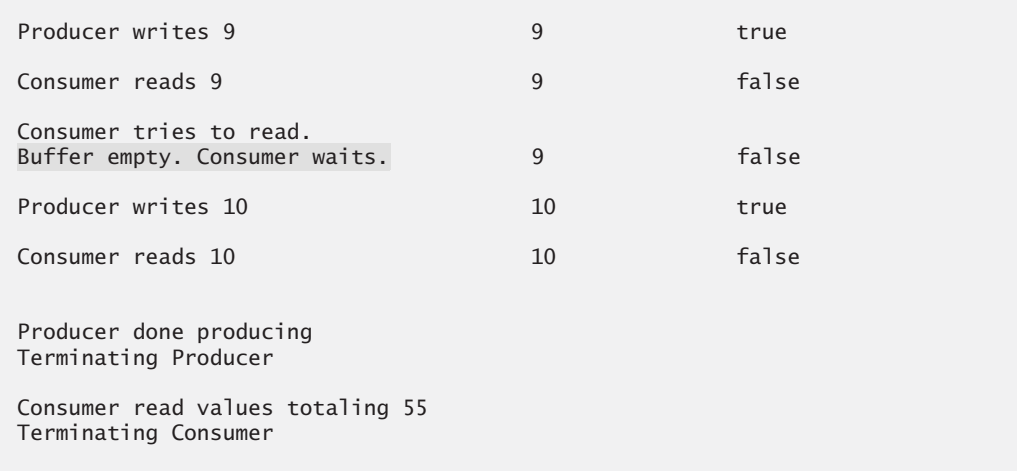

**Fig. 26.17** Two threads correctly manipulating a synchronized buffer. (Part 3 of 3.)

Study the outputs in Fig. 26.17. Observe that *every integer produced is consumed exactly once—no values are lost, and no values are consumed more than once*. The synchronization ensures that the Producer produces a value only when the buffer is empty and the Consumer consumes only when the buffer is full. The Producer always goes first, the Consumer waits if the Producer has not produced since the Consumer last consumed, and the Producer waits if the Consumer has not yet consumed the value that the Producer most recently produced. Execute this program several times to confirm that every integer produced is consumed exactly once. In the sample output, note the highlighted lines indicating when the Producer and Consumer must wait to perform their respective tasks.

# **26.8 [Producer/Consumer Relationship: Bounded Buffers](#page-17-0)**

The program in Section 26.7 uses thread synchronization to guarantee that two threads manipulate data in a shared buffer correctly. However, the application may not perform optimally. If the two threads operate at different speeds, one them will spend more (or most) of its time waiting. For example, in the program in Section 26.7 we shared a single integer variable between the two threads. If the Producer thread produces values faster than the Consumer can consume them, then the Producer thread *waits* for the Consumer, because there are no other locations in the buffer in which to place the next value. Similarly, if the Consumer consumes values faster than the Producer produces them, the Consumer *waits* until the Producer places the next value in the shared buffer. Even when we have threads that operate at the same relative speeds, those threads may occasionally become "out of sync" over a period of time, causing one of them to wait for the other. *We cannot make assumptions about the relative speeds of concurrent threads*—interactions that occur with the operating system, the network, the user and other components can cause the threads to operate at different and ever-changing speeds. When this happens, threads wait. When threads wait excessively, programs become less efficient, interactive programs become less responsive and applications suffer longer delays.

### *Bounded Buffers*

To minimize the amount of waiting time for threads that share resources and operate at the same average speeds, we can implement a **bounded buffer** that provides a fixed number of buffer cells into which the Producer can place values, and from which the Consumer can retrieve those values. (In fact, we've already done this with the ArrayBlockingQueue class in Section 26.6.) If the Producer temporarily produces values faster than the Consumer can consume them, the Producer can write additional values into the extra buffer cells, if any are available. This capability enables the Producer to perform its task even though the Consumer is not ready to retrieve the current value being produced. Similarly, if the Consumer consumes faster than the Producer produces new values, the Consumer can read additional values (if there are any) from the buffer. This enables the Consumer to keep busy even though the Producer is not ready to produce additional values.

Even a *bounded buffer* is inappropriate if the Producer and the Consumer operate consistently at different speeds. If the Consumer always executes faster than the Producer, then a buffer containing one location is enough. Additional locations would simply waste memory. If the Producer always executes faster, only a buffer with an "infinite" number of locations would be able to absorb the extra production. However, if the Producer and Consumer execute at about the same average speed, a bounded buffer helps to smooth the effects of any occasional speeding up or slowing down in either thread's execution.

The key to using a *bounded buffer* with a Producer and Consumer that operate at about the same speed is to provide the buffer with enough locations to handle the anticipated "extra" production. If, over a period of time, we determine that the Producer often produces as many as three more values than the Consumer can consume, we can provide a buffer of at least three cells to handle the extra production. Making the buffer too small would cause threads to wait longer; making the buffer too large would waste memory.

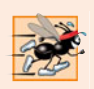

#### **Performance Tip 26.3**

*Even when using a* bounded buffer*, it's possible that a producer thread could fill the buffer, which would force the producer to wait until a consumer consumed a value to free an element in the buffer. Similarly, if the buffer is empty at any given time, a consumer thread must wait until the producer produces another value. The key to using a bounded buffer is to optimize the buffer size to minimize the amount of thread wait time, while not wasting space.*

#### *Bounded Buffers Using ArrayBlockingQueue*

The simplest way to implement a bounded buffer is to use an ArrayBlockingQueue for the buffer so that *all of the synchronization details are handled for you*. This can be done by modifying the example from Section 26.6 to pass the desired size for the bounded buffer into the ArrayBlockingQueue constructor. Rather than repeat our previous ArrayBlockingQueue example with a different size, we instead present an example that illustrates how you can build a bounded buffer yourself. Again, using an ArrayBlockingQueue will result in moremaintainable and better-performing code. In Exercise 26.11, we ask you to reimplement this section's example, using the Java Concurrency API techniques presented in Section 26.9.

#### *Implementing Your Own Bounded Buffer as a Circular Buffer*

The program in Fig. 26.18 and Fig. 26.19 demonstrates a Producer and a Consumer accessing a *bounded buffer with synchronization*. Again, we reuse interface Buffer and classes Producer and Consumer from the example in Section 26.5, except that line 28 is removed from class Producer and class Consumer. We implement the bounded buffer in class CircularBuffer (Fig. 26.18) as a **circular buffer** that uses a shared array of three elements. A circular buffer writes into and reads from the array elements in order, beginning at the first cell and moving toward the last. When a Producer or Consumer reaches the last element, it returns to the first and begins writing or reading, respectively, from there. In this version of the producer/consumer relationship, the Consumer consumes a value only when the array is not empty and the Producer produces a value only when the array is not full. The statements that created and started the thread objects in the main method of class SharedBufferTest2 (Fig. 26.17) now appear in class CircularBufferTest (Fig. 26.19).

```
1 // Fig. 26.18: CircularBuffer.java
    2 // Synchronizing access to a shared three-element bounded buffer.
3 public class CircularBuffer implements Buffer
 4 {
 5 private final int[] buffer = \{-1, -1, -1\}; // shared buffer
 6
7 private int occupiedCells = 0; // count number of buffers used
8 private int writeIndex = 0; // index of next element to write to
9 private int readIndex = 0; // index of next element to read
10
11 // place value into buffer
12 public synchronized void set( int value ) throws InterruptedException
13 {
14 // wait until buffer has space available, then write value;
15
16
17
18
19
20
21
22 buffer[ writeIndex ] = value; // set new buffer value
23
24 // update circular write index
25
26
27 ++occupiedCells; // one more buffer cell is full
28 displayState( "Producer writes " + value );
29 notifyAll(); // notify threads waiting to read from buffer
30 } // end method set
31
32 // return value from buffer
33 public synchronized int get() throws InterruptedException
34 {
35 // wait until buffer has data, then read value;
36 // while no data to read, place thread in waiting state
37 while ( occupiedCells == 0 )
38 {
39 System.out.printf( "Buffer is empty. Consumer waits.\n" );
          // while no empty locations, place thread in blocked state
         while ( occupiedCells == buffer.length )
          {
            System.out.printf( "Buffer is full. Producer waits.\n" );
            wait(); // wait until a buffer cell is free
         } // end while
         writeIndex = ( writeIndex + 1 ) % buffer.length;
```

```
40 wait(); // wait until a buffer cell is filled
41 } // end while
42
         43 int readValue = buffer[ readIndex ]; // read value from buffer
44
45 // update circular read index
46
47
48 --occupiedCells; // one fewer buffer cells are occupied
49 displayState( "Consumer reads " + readValue );<br>50 c notifvAll(): // notifv threads waiting to writ
         50 notifyAll(); // notify threads waiting to write to buffer
51
         52 return readValue;
53 } // end method get
54
      55 // display current operation and buffer state
56 public void displayState( String operation )
57 {
58 // output operation and number of occupied buffer cells
59 System.out.printf( "%s%s%d)\n%s", operation,
60 " (buffer cells occupied: ", occupiedCells, "buffer cells: " );
61
62 for ( int value : buffer )
63 System.out.printf( " %2d ", value ); // output values in buffer
64
65 System.out.print( "\n " );
66
67 for ( int i = 0; i < buffer. length; i++ )
68 System.out.print( "---- " );
69
70 System.out.print( "\n " );
71
72 for ( int i = 0; i < buffer.length; i++ )
73 {
74 if ( i == writeIndex && i == readIndex )
75 System.out.print( " WR" ); // both write and read index
76 else if ( i == writeIndex )
77 System.out.print( "W " ); // just write index
78 else if ( i == readIndex )
79 System.out.print( "R" ); // just read index
80 else
81 System.out.print( " " ); // neither index
82 } // end for
83
84 System.out.println( "\n" );
85 } // end method displayState
86 } // end class CircularBuffer
         readIndex = ( readIndex + 1 ) % buffer.length;
```
**Fig. 26.18** Synchronizing access to a shared three-element bounded buffer. (Part 2 of 2.)

Line 5 initializes array buffer as a three-element int array that represents the circular buffer. Variable occupiedCells (line 7) counts the number of elements in buffer that contain data to be read. When occupiedBuffers is 0, there's no data in the circular buffer and the Consumer must wait—when occupiedCells is 3 (the size of the circular buffer),

the circular buffer is full and the Producer must wait. Variable writeIndex (line 8) indicates the next location in which a value can be placed by a Producer. Variable readIndex (line 9) indicates the position from which the next value can be read by a Consumer.

#### *CircularBuffer Method set*

CircularBuffer method set (lines 12–30) performs the same tasks as in Fig. 26.16, with a few modifications. The loop at lines 16–20 determines whether the Producer must wait (i.e., all buffer cells are full). If so, line 18 indicates that the Producer is waiting to perform its task. Then line 19 invokes method wait, causing the Producer thread to release the CircularBuffer's lock and wait until there's space for a new value to be written into the buffer. When execution continues at line 22 after the while loop, the value written by the Producer is placed in the circular buffer at location writeIndex. Then line 25 updates writeIndex for the next call to CircularBuffer method set. This line is the key to the buffer's *circularity*. When writeIndex is incremented past the end of the buffer, the line sets it to 0. Line 27 increments occupiedCells, because there's now one more value in the buffer that the Consumer can read. Next, line 28 invokes method displayState (lines 56– 85) to update the output with the value produced, the number of occupied buffer cells, the contents of the buffer cells and the current writeIndex and readIndex. Line 29 invokes method notifyAll to transition *waiting* threads to the *runnable* state, so that a waiting Consumer thread (if there is one) can now try again to read a value from the buffer.

#### *CircularBuffer Method get*

CircularBuffer method get (lines 33–53) also performs the same tasks as it did in Fig. 26.16, with a few minor modifications. The loop at lines 37–41 determines whether the Consumer must wait (i.e., all buffer cells are empty). If the Consumer must wait, line 39 updates the output to indicate that the Consumer is waiting to perform its task. Then line 40 invokes method wait, causing the current thread to release the lock on the Circular-Buffer and wait until data is available to read. When execution eventually continues at line 43 after a notifyAll call from the Producer, readValue is assigned the value at location readIndex in the circular buffer. Then line 46 updates readIndex for the next call to CircularBuffer method get. This line and line 25 implement the*circularity* of the buffer. Line 48 decrements occupiedCells, because there's now one more position in the buffer in which the Producer thread can place a value. Line 49 invokes method displayState to update the output with the consumed value, the number of occupied buffer cells, the contents of the buffer cells and the current writeIndex and readIndex. Line 50 invokes method notifyAll to allow any Producer threads waiting to write into the CircularBuffer object to attempt to write again. Then line 52 returns the consumed value to the caller.

#### *CircularBuffer Method displayState*

Method displayState (lines 56–85) outputs the application's state. Lines 62–63 output the values of the buffer cells. Line 63 uses method printf with a "%2d" format specifier to print the contents of each buffer with a leading space if it's a single digit. Lines 70–82 output the current writeIndex and readIndex with the letters W and R, respectively.

#### *Testing Class CircularBuffer*

Class CircularBufferTest (Fig. 26.19) contains the main method that launches the application. Line 11 creates the ExecutorService, and line 14 creates a CircularBuffer object and assigns its reference to CircularBuffer variable sharedLocation. Line 17 invokes the CircularBuffer's displayState method to show the initial state of the buffer. Lines 20–21 execute the Producer and Consumer tasks. Line 23 calls method shutdown to end the application when the threads complete the Producer and Consumer tasks.

Each time the Producer writes a value or the Consumer reads a value, the program outputs a message indicating the action performed (a read or a write), the contents of buffer, and the location of writeIndex and readIndex. In the output of Fig. 26.19, the Producer first writes the value 1. The buffer then contains the value 1 in the first cell and the value –1 (the default value that we use for output purposes) in the other two cells. The write index is updated to the second cell, while the read index stays at the first cell. Next, the Consumer reads 1. The buffer contains the same values, but the read index has been updated to the second cell. The Consumer then tries to read again, but the buffer is empty and the Consumer is forced to wait. Only once in this execution of the program was it necessary for either thread to wait.

```
1 // Fig. 26.19: CircularBufferTest.java
2 // Producer and Consumer threads manipulating a circular buffer.
3 import java.util.concurrent.ExecutorService;
4 import java.util.concurrent.Executors;
 5
 6 public class CircularBufferTest
 7 {
8 public static void main( String[] args )
9 {
10 // create new thread pool with two threads
11 ExecutorService application = Executors.newCachedThreadPool();
12
13
14
15
16 // display the initial state of the CircularBuffer
17 sharedLocation.displayState( "Initial State" );
18
19 // execute the Producer and Consumer tasks
20
21
22
23 application.shutdown();
24 } // end main
25 } // end class CircularBufferTest
         // create CircularBuffer to store ints
         CircularBuffer sharedLocation = new CircularBuffer();application.execute( new Producer( sharedLocation ) );
          application.execute( new Consumer( sharedLocation ) );
```

```
Initial State (buffer cells occupied: 0)
buffer cells: -1 -1 -1
              ---- ---- ----
              WR
Producer writes 1 (buffer cells occupied: 1)
buffer cells: 1 -1 -1
              ---- ---- ----
               R W
```
**Fig. 26.19** | Producer and Consumer threads manipulating a circular buffer. (Part 1 of 3.)

```
Consumer reads 1 (buffer cells occupied: 0)
buffer cells: 1 -1 -1---- ---- ----
                  WR
Producer writes 2 (buffer cells occupied: 1)
buffer cells: 1 \quad 2 \quad -1---- ---- ----
                   R W
Consumer reads 2 (buffer cells occupied: 0)
buffer cells: 1 \t2 \t-1---- ---- ----
                       WR
Producer writes 3 (buffer cells occupied: 1)
buffer cells: 123---- ---- ----
              W R
Consumer reads 3 (buffer cells occupied: 0)
buffer cells: 1 2 3
                 ---- ---- ----
             WR
Producer writes 4 (buffer cells occupied: 1)
buffer cells: 4 2 3
             ---- ---- ----
              R W
Producer writes 5 (buffer cells occupied: 2)
buffer cells: 4 5 3
             ---- ---- ----
              R W
Consumer reads 4 (buffer cells occupied: 1)
buffer cells: 4 5 3
            ---- ---- ----
                   R W
Producer writes 6 (buffer cells occupied: 2)
buffer cells: 4 5 6
             ---- ---- ----
             W R
Producer writes 7 (buffer cells occupied: 3)
buffer cells: 7\overline{5} 6
             ---- ---- ----
                  WR
Consumer reads 5 (buffer cells occupied: 2)
buffer cells: 7 5 6
               ---- ---- ----
                  W R
Producer writes 8 (buffer cells occupied: 3)
buffer cells: 7 8 6
             ---- ---- ----
                      WR
Buffer is empty. Consumer waits.
```
**Fig. 26.19** | Producer and Consumer threads manipulating a circular buffer. (Part 2 of 3.)

```
Consumer reads 6 (buffer cells occupied: 2)
buffer cells: 7 8 6
            ---- ---- ----
              R W
Consumer reads 7 (buffer cells occupied: 1)
buffer cells: 7 8 6
             ---- ---- ----
                  R W
Producer writes 9 (buffer cells occupied: 2)
buffer cells: 7 8 9
             ---- ---- ----
           W R
Consumer reads 8 (buffer cells occupied: 1)
buffer cells: 7 8 9
             ---- ---- ----
             W R
Consumer reads 9 (buffer cells occupied: 0)
buffer cells: 7 8 9
              - - - -WR
Producer writes 10 (buffer cells occupied: 1)
buffer cells: 10 \t 8 \t 9---- ---- ----
             R W
Producer done producing
Terminating Producer
Consumer reads 10 (buffer cells occupied: 0)
buffer cells: 10 8 9
             ---- ---- ----
                 WR
Consumer read values totaling: 55
Terminating Consumer
```
**Fig. 26.19** | Producer and Consumer threads manipulating a circular buffer. (Part 3 of 3.)

# **26.9 [Producer/Consumer Relationship: The](#page-17-0) Lock and Condition Interfaces**

Though the synchronized keyword provides for most basic thread-synchronization needs, Java provides other tools to assist in developing concurrent programs. In this section, we discuss the Lock and Condition interfaces. These interfaces give you more precise control over thread synchronization, but are more complicated to use.

## *Interface Lock and Class ReentrantLock*

Any object can contain a reference to an object that implements the **Lock** interface (of package java.util.concurrent.locks). A thread calls the Lock's **lock** method (analogous to entering a synchronized block) to acquire the lock. Once a Lock has been obtained by one thread, the Lock object will not allow another thread to obtain the Lock until the first thread releases the Lock (by calling the Lock's **unlock** method—analogous to exiting a synchronized block). If several threads are trying to call method lock on the same Lock object at the same time, only one of these threads can obtain the lock—all the others are placed in the *waiting* state for that lock. When a thread calls method unlock, the lock on the object is released and a waiting thread attempting to lock the object proceeds.

Class **ReentrantLock** (of package java.util.concurrent.locks) is a basic implementation of the Lock interface. The constructor for a ReentrantLock takes a boolean argument that specifies whether the lock has a **fairness policy**. If the argument is true, the ReentrantLock's fairness policy is "the longest-waiting thread will acquire the lock when it's available." Such a fairness policy guarantees that *indefinite postponement* (also called *starvation*) cannot occur. If the fairness policy argument is set to false, there's no guarantee as to which waiting thread will acquire the lock when it's available.

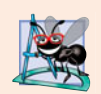

#### **Software Engineering Observation 26.3**

*Using a* ReentrantLock *with a fairness policy avoids indefinite postponement.*

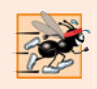

### **Performance Tip 26.4**

*Using a* ReentrantLock *with a fairness policy can decrease program performance.*

## *Condition Objects and Interface Condition*

If a thread that owns a Lock determines that it cannot continue with its task until some condition is satisfied, the thread can wait on a **condition object**. Using Lock objects allows you to explicitly declare the condition objects on which a thread may need to wait. For example, in the producer/consumer relationship, producers can wait on *one* object and consumers can wait on *another*. This is not possible when using the synchronized keywords and an object's built-in monitor lock. Condition objects are associated with a specific Lock and are created by calling a Lock's **newCondition** method, which returns an object that implements the **Condition** interface (of package java.util.concurrent.locks). To wait on a condition object, the thread can call the Condition's **await** method (analogous to Object method wait). This immediately releases the associated Lock and places the thread in the *waiting* state for that Condition. Other threads can then try to obtain the Lock. When a *runnable* thread completes a task and determines that the *waiting* thread can now continue, the *runnable* thread can call Condition method **signal** (analogous to Object method notify) to allow a thread in that Condition's *waiting* state to return to the *runnable* state. At this point, the thread that transitioned from the *waiting* state to the *runnable* state can attempt to reacquire the Lock. Even if it's able to reacquire the Lock, the thread still might not be able to perform its task at this time—in which case the thread can call the Condition's await method to release the Lock and reenter the *waiting* state. If multiple threads are in a Condition's *waiting* state when signal is called, the default implementation of Condition signals the longest-waiting thread to transition to the *runnable* state. If a thread calls Condition method **signalAll** (analogous to Object method notifyALl), then all the threads waiting for that condition transition to the *runnable* state and become eligible to reacquire the Lock. Only one of those threads can obtain the Lock on the object—the others will wait until the Lock becomes available again. If the Lock has a *fairness policy*, the longest-waiting thread acquires the Lock. When a thread is finished with a shared object, it must call method unlock to release the Lock.

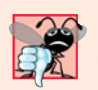

#### **Common Programming Error 26.2**

*Deadlock occurs when a waiting thread (let's call this thread1) cannot proceed because it's waiting (either directly or indirectly) for another thread (let's call this thread2) to proceed, while simultaneously thread2 cannot proceed because it's waiting (either directly or indirectly) for thread1 to proceed. The two threads are waiting for each other, so the actions that would enable each thread to continue execution can never occur.*

# **Error-Prevention Tip 26.4**

*When multiple threads manipulate a shared object using locks, ensure that if one thread calls method* await *to enter the* waiting *state for a condition object, a separate thread eventually will call* Condition *method* signal *to transition the thread waiting on the condition object back to the* runnable *state. If multiple threads may be waiting on the condition object, a separate thread can call* Condition *method* signalAll *as a safeguard to ensure that all the waiting threads have another opportunity to perform their tasks. If this is not done, starvation might occur.*

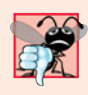

## **Common Programming Error 26.3**

*An* IllegalMonitorStateException *occurs if a thread issues an* await*, a* signal*, or a* signalAll *on a* Condition *object that was created from a* ReentrantLock *without having acquired the lock for that* Condition *object.*

### *Lock and Condition vs. the synchronized Keyword*

In some applications, using Lock and Condition objects may be preferable to using the synchronized keyword. Locks allow you to *interrupt* waiting threads or to specify a *timeout* for waiting to acquire a lock, which is not possible using the synchronized keyword. Also, a Lock is *not* constrained to be acquired and released in the *same* block of code, which is the case with the synchronized keyword. Condition objects allow you to specify multiple conditions on which threads may wait. Thus, it's possible to indicate to waiting threads that a specific condition object is now true by calling signal or signallAll on that Condition object. With synchronized, there's no way to explicitly state the condition on which threads are waiting, and thus there's no way to notify threads waiting on one condition that they may proceed without also signaling threads waiting on any other conditions. There are other possible advantages to using Lock and Condition objects, but generally it's best to use the synchronized keyword unless your application requires advanced synchronization capabilities.

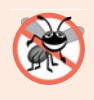

## **Error-Prevention Tip 26.5**

*Using interfaces* Lock *and* Condition *is error prone—*unlock *is not guaranteed to be called, whereas the monitor in a* synchronized *statement will always be released when the statement completes execution.*

#### *Using Locks and Conditions to Implement Synchronization*

To illustrate how to use the Lock and Condition interfaces, we now implement the producer/consumer relationship using Lock and Condition objects to coordinate access to a shared single-element buffer (Fig. 26.20 and Fig. 26.21). In this case, each produced value is correctly consumed exactly once. Again, we reuse interface Buffer and classes Producer and Consumer from the example in Section 26.5, except that line 28 is removed from class Producer and class Consumer.

Class SynchronizedBuffer (Fig. 26.20) contains five fields. Line 11 creates a new object of type ReentrantLock and assigns its reference to Lock variable accessLock. The ReentrantLock is created without the *fairness policy* because at any time only a single Producer or Consumer will be waiting to acquire the Lock in this example. Lines 14–15 create two Conditions using Lock method newCondition. Condition canWrite contains a queue for a Producer thread waiting while the buffer is full (i.e., there's data in the buffer that the Consumer has not read yet). If the buffer is full, the Producer calls method await on this Condition. When the Consumer reads data from a full buffer, it calls method signal on this Condition. Condition canRead contains a queue for a Consumer thread waiting while the buffer is empty (i.e., there's no data in the buffer for the Consumer to read). If the buffer is empty, the Consumer calls method await on this Condition. When the Producer writes to the empty buffer, it calls method signal on this Condition. The int variable buffer (line 17) holds the shared data. The boolean variable occupied (line 18) keeps track of whether the buffer currently holds data (that the Consumer should read).

```
1 // Fig. 26.20: SynchronizedBuffer.java
2 // Synchronizing access to a shared integer using the Lock and Condition
3 // interfaces
4 import java.util.concurrent.locks.Lock;
 5 import java.util.concurrent.locks.ReentrantLock;
 6 import java.util.concurrent.locks.Condition;
 7
8 public class SynchronizedBuffer implements Buffer
 9 {
10
11
12
13
14
15
16
17
18 private boolean occupied = false; // whether buffer is occupied
19
20 // place int value into buffer
21 public void set( int value ) throws InterruptedException
22 {
23
24
25 // output thread information and buffer information, then wait
26 try
27 {
28 // while buffer is not empty, place thread in waiting state
29 while ( occupied )
30 {
31 System.out.println( "Producer tries to write." );
32 displayState( "Buffer full. Producer waits." );
33
34 } // end while
       // Lock to control synchronization with this buffer
      private final Lock accessLock = new ReentrantLock();
       // conditions to control reading and writing
       private final Condition canWrite = accessLock.newCondition();
      private final Condition canRead = accessLock.newCondition();
      private int buffer = -1; // shared by producer and consumer threads
         accessLock.lock(); // lock this object
               canWrite.await(); // wait until buffer is empty
```
**Fig. 26.20** | Synchronizing access to a shared integer using the Lock and Condition interfaces. (Part 1 of 3.)

```
35
36 buffer = value; // set new buffer value
37
           38 // indicate producer cannot store another value
39 // until consumer retrieves current buffer value
40 occupied = true;
41
42 displayState( "Producer writes " + buffer );
43
44
45
46 c } // end try<br>47 finally
        47 finally
48 {
49
50 } // end finally
51 } // end method set
52
53 // return value from buffer
54 public int get() throws InterruptedException
55 {
56 int readValue = 0; // initialize value read from buffer
57
58
         59 // output thread information and buffer information, then wait
60 try
61 {
62 // if there is no data to read, place thread in waiting state
63 while ( !occupied )
64 {
65 System.out.println( "Consumer tries to read." );
66 displayState( "Buffer empty. Consumer waits." );
67
68 } // end while
69
70 // indicate that producer can store another value
71 // because consumer just retrieved buffer value
72 occupied = false;
73
74 readValue = buffer; // retrieve value from buffer
75 displayState( "Consumer reads " + readValue );
76
77
78
79 } // end try
80 finally
81 {
82
83 } // end finally
84
85 return readValue;
86 } // end method get
           // signal any threads waiting to read from buffer
           canRead.signalAll();
           accessLock.unlock(); // unlock this object
         accessLock.lock(); // lock this object
              canRead.await(); // wait until buffer is full
           // signal any threads waiting for buffer to be empty
           canWrite.signalAll();
           accessLock.unlock(); // unlock this object
```
**Fig. 26.20** | Synchronizing access to a shared integer using the Lock and Condition interfaces. (Part 2 of 3.)

```
87
88 // display current operation and buffer state
89 public void displayState( String operation )
90 {
91 System.out.printf( "%-40s%d\t\t%b\n\n", operation, buffer,
92 occupied );<br>93 b // end method d
       93 } // end method displayState
94 } // end class SynchronizedBuffer
```
**Fig. 26.20** | Synchronizing access to a shared integer using the Lock and Condition interfaces. (Part 3 of 3.)

Line 23 in method set calls method lock on the SynchronizedBuffer's accessLock. If the lock is available (i.e., no other thread has acquired it), this thread now owns the lock and the thread continues. If the lock is unavailable (i.e., it's held by another thread), method lock waits until the lock is released. After the lock is acquired, lines 26–46 execute. Line 29 tests occupied to determine whether buffer is full. If it is, lines 31–32 display a message indicating that the thread will wait. Line 33 calls Condition method await on the canWrite condition object, which temporarily releases the SynchronizedBuffer's Lock and waits for a signal from the Consumer that buffer is available for writing. When buffer is available, the method proceeds, writing to buffer (line 36), setting occupied to true (line 40) and displaying a message indicating that the producer wrote a value (line 42). Line 45 calls Condition method signal on condition object canRead to notify the waiting Consumer (if there is one) that the buffer has new data to be read. Line 49 calls method unlock from a finally block to release the lock and allow the Consumer to proceed.

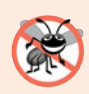

## **Error-Prevention Tip 26.6**

*Place calls to* Lock *method* unlock *in a* finally *block. If an exception is thrown,* unlock *must still be called or deadlock could occur.*

Line 57 of method get (lines 54–86) calls method lock to acquire the Lock. This method waits until the Lock is available. Once the Lock is acquired, line 63 tests whether occupied is false, indicating that the buffer is empty. If so, line 67 calls method await on condition object canRead. Recall that method signal is called on variable canRead in the set method (line 45). When the Condition object is signaled, the get method continues. Line 72–74 set occupied to false, store the value of buffer in readValue and output the readValue. Then line 78 signals the condition object canWrite. This awakens the Producer if it's indeed waiting for the buffer to be emptied. Line 82 calls method unlock from a finally block to release the lock, and line 85 returns readValue to the caller.

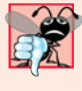

#### **Common Programming Error 26.4**

*Forgetting to* signal *a waiting thread is a logic error. The thread will remain in the* waiting *state, which will prevent it from proceeding. Such waiting can lead to indefinite postponement or deadlock.*

Class SharedBufferTest2 (Fig. 26.21) is identical to that of Fig. 26.17. Study the outputs in Fig. 26.21. *Observe that every integer produced is consumed exactly once—no values are lost, and no values are consumed more than once.* The Lock and Condition objects ensure that the Producer and Consumer cannot perform their tasks unless it's their turn.

The Producer must go first, the Consumer must wait if the Producer has not produced since the Consumer last consumed and the Producer must wait if the Consumer has not yet consumed the value that the Producer most recently produced. Execute this program several times to confirm that every integer produced is consumed exactly once. In the sample output, note the highlighted lines indicating when the Producer and Consumer must wait to perform their respective tasks.

```
1 // Fig. 26.21: SharedBufferTest2.java
2 // Two threads manipulating a synchronized buffer.
3 import java.util.concurrent.ExecutorService;
4 import java.util.concurrent.Executors;
5
6 public class SharedBufferTest2
7 {
8 public static void main( String[] args )
9 {
10 // create new thread pool with two threads
11 ExecutorService application = Executors.newCachedThreadPool();
12
13 // create SynchronizedBuffer to store ints
14 Buffer sharedLocation = new SynchronizedBuffer();
15
16 System.out.printf( "%-40s%s\t\t%s\n%-40s%s\n\n", "Operation",
17 "Buffer", "Occupied", "---------", "------\t\t--------" );
18
19 // execute the Producer and Consumer tasks
20 application.execute( new Producer( sharedLocation ) );
21 application.execute( new Consumer( sharedLocation ) );
22
23 application.shutdown();
24 } // end main
```

```
25 } // end class SharedBufferTest2
```
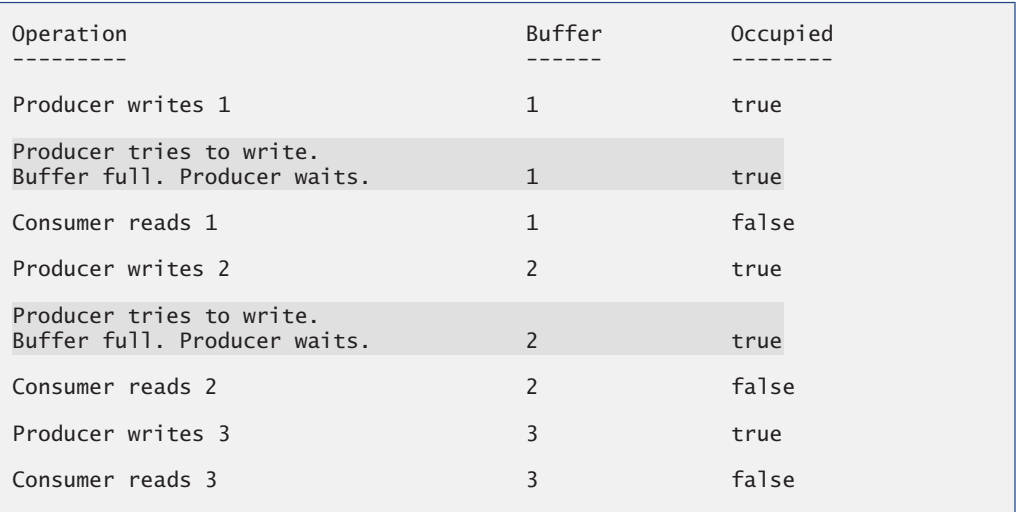

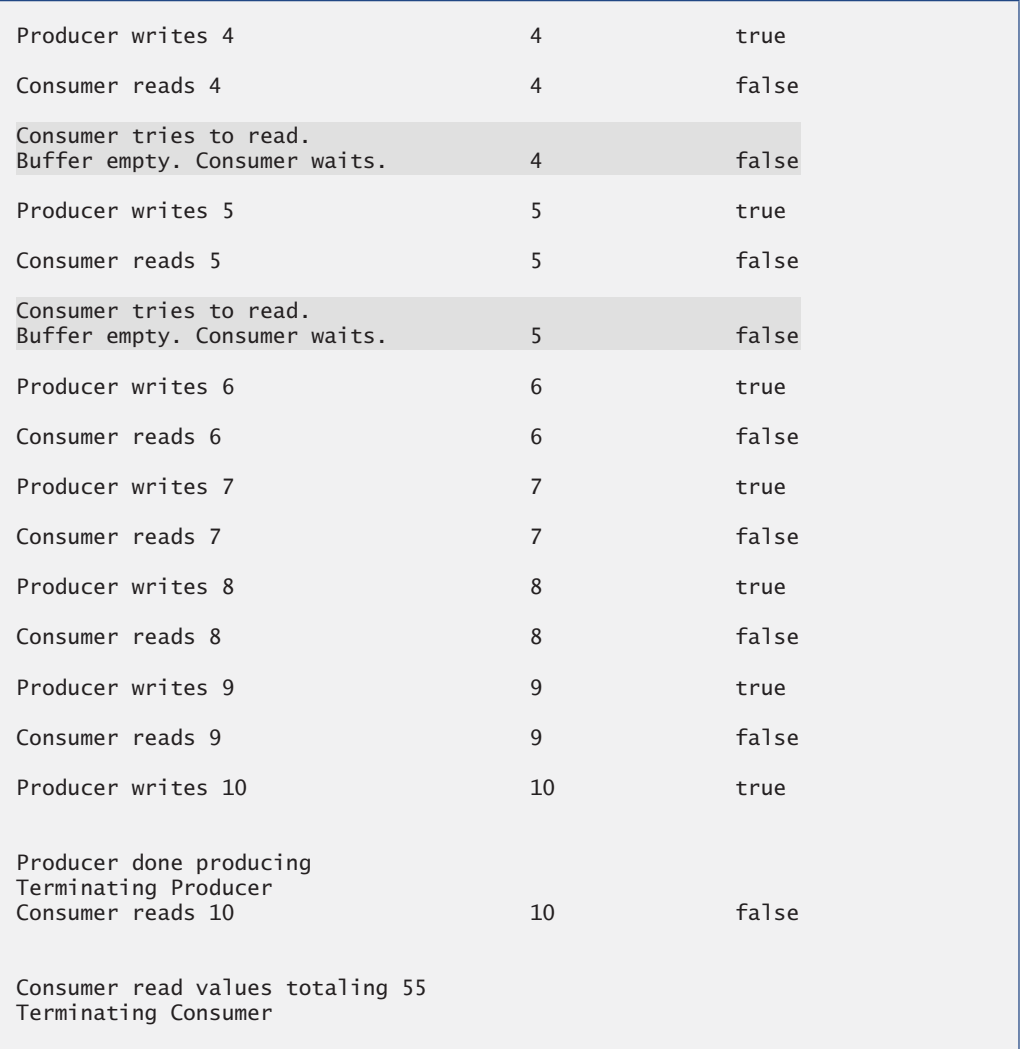

**Fig. 26.21** Two threads manipulating a synchronized buffer. (Part 2 of 2.)

# **26.10 [Concurrent Collections Overview](#page-17-0)**

In Chapter 20, we introduced various collections from the Java Collections API. We also mentioned that you can obtain synchronized versions of those collections to allow only one thread at a time to access a collection that might be shared among several threads. The collections from the java.util.concurrent package are specifically designed and optimized for use in programs that share collections among multiple threads.

Figure 26.22 lists the many concurrent collections in package java.util.concurrent. For more information on these collections, visit

```
download.oracle.com/javase/6/docs/api/java/util/concurrent/
  package-summary.html
```
For information on the additional concurrent collections that are new in Java SE 7, visit

```
download.java.net/jdk7/docs/api/java/util/concurrent/
  package-summary.html
```
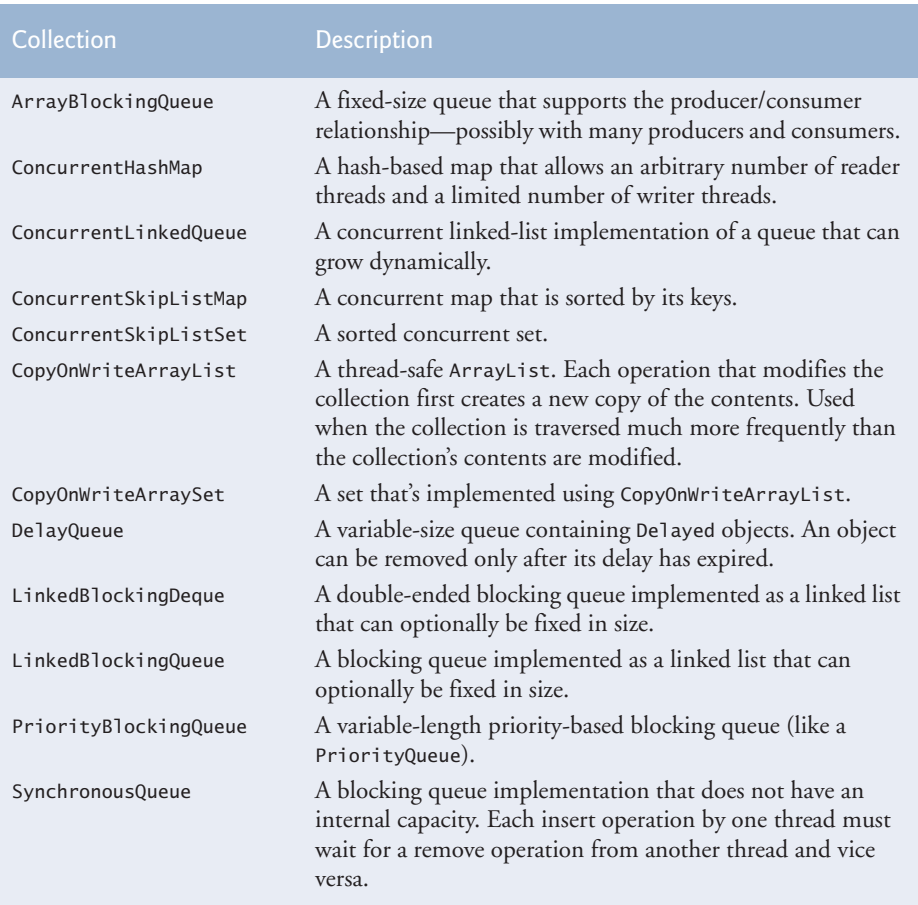

*Concurrent Collections Added in Java SE 7*

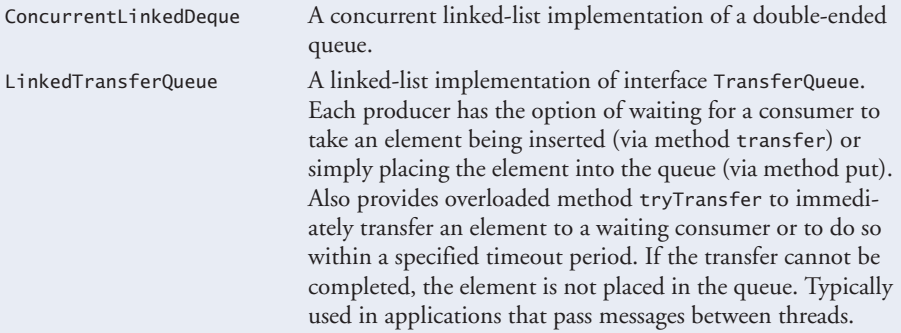

# **26.11 [Multithreading with GUI](#page-17-0)**

Swing applications present a unique set of challenges for multithreaded programming. All Swing applications have a single thread, called the **event dispatch thread**, to handle interactions with the application's GUI components. Typical interactions include *updating GUI components* or *processing user actions* such as mouse clicks. All tasks that require interaction with an application's GUI are placed in an *event queue* and are executed sequentially by the event dispatch thread.

*Swing GUI components are not thread safe*—they cannot be manipulated by multiple threads without the risk of incorrect results. Unlike the other examples presented in this chapter, thread safety in GUI applications is achieved not by synchronizing thread actions, but by *ensuring that Swing components are accessed from only a single thread*—the event dispatch thread. This technique is called **thread confinement**. Allowing just one thread to access non-thread-safe objects eliminates the possibility of corruption due to multiple threads accessing these objects concurrently.

Usually it's sufficient to perform simple calculations on the event dispatch thread in sequence with GUI component manipulations. If an application must perform a lengthy computation in response to a user interface interaction, the event dispatch thread cannot attend to other tasks in the event queue while the thread is tied up in that computation. This causes the GUI components to become unresponsive. It's preferable to handle a longrunning computation in a separate thread, freeing the event dispatch thread to continue managing other GUI interactions. Of course, to update the GUI based on the computation's results, you must update the GUI from the event dispatch thread, rather than from the worker thread that performed the computation.

#### *Class SwingWorker*

Class **SwingWorker** (in package javax.swing) perform long-running computations in a worker thread and to update Swing components from the event dispatch thread based on the computations' results. SwingWorker implements the Runnable interface, meaning that *a* SwingWorker *object can be scheduled to execute in a separate thread*. The SwingWorker class provides several methods to simplify performing computations in a worker thread and making the results available for display in a GUI. Some common SwingWorker methods are described in Fig. 26.23.

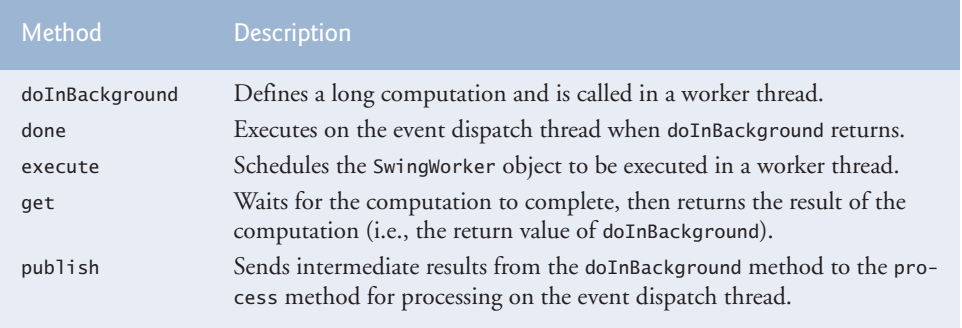

**Fig. 26.23** | Commonly used SwingWorker methods. (Part 1 of 2.)

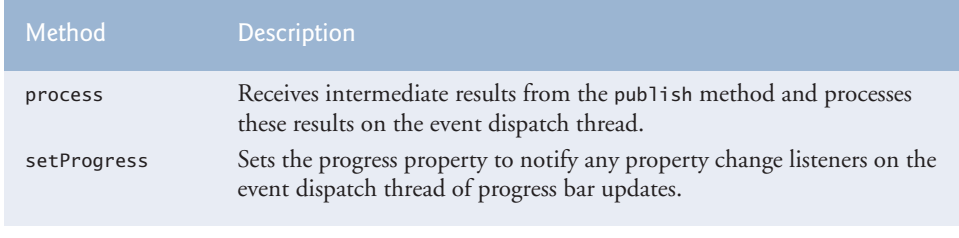

**Fig. 26.23** | Commonly used SwingWorker methods. (Part 2 of 2.)

# **[26.11.1 Performing Computations in a Worker Thread](#page-18-0)**

In the next example, the user enters a number *n* and the program gets the *n*th Fibonacci number, which we calculate using the recursive algorithm discussed in Section 18.4. Since the algorithm is time consuming for large values, we use a SwingWorker object to perform the calculation in a worker thread. The GUI also provides a separate set of components that get the next Fibonacci number in the sequence with each click of a button, beginning with fibonacci(1). This set of components performs its short computation directly in the event dispatch thread. This program is capable of producing up to the 92nd Fibonacci number—subsequent values are outside the range that can be represented by a long. Recall that you can use class BigInteger to represent arbitrarily large integer values.

Class BackgroundCalculator (Fig. 26.24) performs the recursive Fibonacci calculation in a *worker thread*. This class extends SwingWorker (line 8), overriding the methods doInBackground and done. Method doInBackground (lines 21–24) computes the *n*th Fibonacci number in a worker thread and returns the result. Method done (lines 27–43) displays the result in a JLabel.

```
1 // Fig. 26.24: BackgroundCalculator.java
2 // SwingWorker subclass for calculating Fibonacci numbers
3 // in a background thread.
4 import javax.swing.SwingWorker;
5 import javax.swing.JLabel;
6 import java.util.concurrent.ExecutionException;
7
8 public class BackgroundCalculator extends SwingWorker< Long, Object >
9 {
10 private final int n; // Fibonacci number to calculate
11 private final JLabel resultJLabel; // JLabel to display the result
12
13 // constructor
14 public BackgroundCalculator( int number, JLabel label )
15 {
16 n = number;
17 resultJLabel = label;
18 } // end BackgroundCalculator constructor
```
**Fig. 26.24** SwingWorker subclass for calculating Fibonacci numbers in a background thread. (Part 1 of 2.)

```
19
20 // long-running code to be run in a worker thread
21 public Long doInBackground()
22 {
23 return nthFib = fibonacci(n);
24 } // end method doInBackground
25
26 // code to run on the event dispatch thread when doInBackground returns
27 protected void done()
28 {
29 try
30 {
31
32
33 } // end try
34 catch ( InterruptedException ex )
35 {
36 resultJLabel.setText( "Interrupted while waiting for results." );
37 } // end catch
38 catch ( ExecutionException ex )
39 {
40 resultJLabel.setText(
41 "Error encountered while performing calculation." );
42 } // end catch
43 } // end method done
44
45 // recursive method fibonacci; calculates nth Fibonacci number
46 public long fibonacci( long number )
47 {
48 if ( number == 0 || number == 1 )
49 return number;
50 else
51 return fibonacci( number - 1 ) + fibonacci( number - 2 );
52 } // end method fibonacci
53 } // end class BackgroundCalculator
           // get the result of doInBackground and display it
           resultJLabel.setText( get().toString() );
```
**Fig. 26.24** SwingWorker subclass for calculating Fibonacci numbers in a background thread. (Part 2 of 2.)

SwingWorker is a *generic class*. In line 8, the first type parameter is Long and the second is Object. The first type parameter indicates the type returned by the doInBackground method; the second indicates the type that's passed between the publish and process methods to handle intermediate results. Since we do not use publish and process in this example, we simply use Object as the second type parameter. We discuss publish and process in Section 26.11.2.

A BackgroundCalculator object can be instantiated from a class that controls a GUI. A BackgroundCalculator maintains instance variables for an integer that represents the Fibonacci number to be calculated and a JLabel that displays the results of the calculation (lines  $10-11$ ). The BackgroundCalculator constructor (lines  $14-18$ ) initializes these instance variables with the arguments that are passed to the constructor.

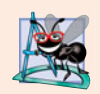

## **Software Engineering Observation 26.4**

*Any GUI components that will be manipulated by* SwingWorker *methods, such as components that will be updated from methods* process *or* done*, should be passed to the* SwingWorker *subclass's constructor and stored in the subclass object. This gives these methods access to the GUI components they'll manipulate.*

When method execute is called on a BackgroundCalculator object, the object is scheduled for execution in a worker thread. Method doInBackground is called from the worker thread and invokes the fibonacci method (lines 46–52), passing instance variable n as an argument (line 23). Method fibonacci uses recursion to compute the Fibonacci of n. When fibonacci returns, method doInBackground returns the result.

After doInBackground returns, method done is called from the event dispatch thread. This method attempts to set the result JLabel to the return value of doInBackground by calling method get to retrieve this return value (line 32). Method get waits for the result to be ready if necessary, but since we call it from method done, the computation will be complete before get is called. Lines 34–37 catch InterruptedException if the current thread is interrupted while waiting for get to return. This exception will not occur in this example since the calculation will have already completed by the time get is called. Lines 38–42 catch ExecutionException, which is thrown if an exception occurs during the computation.

#### *Class FibonacciNumbers*

Class FibonacciNumbers (Fig. 26.25) displays a window containing two sets of GUI components—one set to compute a Fibonacci number in a worker thread and another to get the next Fibonacci number in response to the user's clicking a JButton. The constructor (lines 38–109) places these components in separate titled JPanels. Lines 46–47 and 78– 79 add two JLabels, a JTextField and a JButton to the workerJPanel to allow the user to enter an integer whose Fibonacci number will be calculated by the BackgroundWorker. Lines 84–85 and 103 add two JLabels and a JButton to the event dispatch thread panel to allow the user to get the next Fibonacci number in the sequence. Instance variables n1 and n2 contain the previous two Fibonacci numbers in the sequence and are initialized to 0 and 1, respectively (lines 29–30). Instance variable count stores the most recently computed sequence number and is initialized to 1 (line 31). The two JLabels display count and n2 initially, so that the user will see the text Fibonacci of 1: 1 in the eventThread-JPanel when the GUI starts.

```
1 // Fig. 26.25: FibonacciNumbers.java
```
- **2** // Using SwingWorker to perform a long calculation with
- **3** // results displayed in a GUI.
- **4** import java.awt.GridLayout;
- **5** import java.awt.event.ActionEvent;
- **6** import java.awt.event.ActionListener;
- **7** import javax.swing.JButton;
- **8** import javax.swing.JFrame;
- **9** import javax.swing.JPanel;

**Fig. 26.25** | Using SwingWorker to perform a long calculation with results displayed in a GUI. (Part 1 of 4.)

```
10 import javax.swing.JLabel;
11 import javax.swing.JTextField;
12 import javax.swing.border.TitledBorder;
13 import javax.swing.border.LineBorder;
14 import java.awt.Color;
15 import java.util.concurrent.ExecutionException;
16
17 public class FibonacciNumbers extends JFrame
18 {
      19 // components for calculating the Fibonacci of a user-entered number
20 private final JPanel workerJPanel =
21 new JPanel( new GridLayout( 2, 2, 5, 5 ) );<br>22 private final ITextField numberlTextField = new
      22 private final JTextField numberJTextField = new JTextField();
23 private final JButton goJButton = new JButton( "Go" );
24 private final JLabel fibonacciJLabel = new JLabel();
25
26 // components and variables for getting the next Fibonacci number
27 private final JPanel eventThreadJPanel =
28 new JPanel( new GridLayout( 2, 2, 5, 5 ) );
29 private long n1 = 0; // initialize with first Fibonacci number
30 private long n2 = 1; // initialize with second Fibonacci number
31 private int count = 1; // current Fibonacci number to display
32 private final JLabel nJLabel = new JLabel( "Fibonacci of 1: ");
33 private final JLabel nFibonacciJLabel =
34 new JLabel( String.valueOf( n2 ) );
35 private final JButton nextNumberJButton = new JButton( "Next Number" );
36
37 // constructor
38 public FibonacciNumbers()
39 {
40 super( "Fibonacci Numbers" );
41 setLayout( new GridLayout( 2, 1, 10, 10 ) );
42
43 // add GUI components to the SwingWorker panel
44 workerJPanel.setBorder( new TitledBorder(
45 new LineBorder( Color.BLACK ), "With SwingWorker" ) );
46 workerJPanel.add( new JLabel( "Get Fibonacci of:" ) );
47 workerJPanel.add( numberJTextField );
48 goJButton.addActionListener(
49 new ActionListener()
50 {
51 public void actionPerformed( ActionEvent event )
52 {
53 int n;
54
55 try
56 {
57 // retrieve user's input as an integer
58 n = Integer.parseInt( numberJTextField.getText() );
59 } // end try
60 catch( NumberFormatException ex )
61 {
```

```
62 // display an error message if the user did not
63 // enter an integer
64 fibonacciJLabel.setText( "Enter an integer." );
                  65 return;
66 } // end catch
67
               68 // indicate that the calculation has begun
69 fibonacciJLabel.setText( "Calculating..." );
70
71
72
73
74
75 } // end method actionPerformed
76 } // end anonymous inner class
77 ); // end call to addActionListener
78 workerJPanel.add( goJButton );
79 workerJPanel.add( fibonacciJLabel );
80
81 // add GUI components to the event-dispatching thread panel
82 eventThreadJPanel.setBorder( new TitledBorder(
83 new LineBorder( Color.BLACK ), "Without SwingWorker" ) );
84 eventThreadJPanel.add( nJLabel );
85 eventThreadJPanel.add( nFibonacciJLabel );
86 nextNumberJButton.addActionListener(
87 new ActionListener()
88 {
89 public void actionPerformed( ActionEvent event )
90 {
91 // calculate the Fibonacci number after n2
92 long temp = n1 + n2;
93 n1 = n2;
94 n2 = temp;
95 ++count;
96
97 // display the next Fibonacci number
98 nJLabel.setText( "Fibonacci of " + count + ": " );
99 nFibonacciJLabel.setText( String.valueOf( n2 ) );
100 } // end method actionPerformed
101 } // end anonymous inner class
102 ); // end call to addActionListener
103 eventThreadJPanel.add( nextNumberJButton );
104
105 add( workerJPanel );
106 add( eventThreadJPanel );
107 setSize( 275, 200 );
108 setVisible( true );
109 } // end constructor
110
111 // main method begins program execution
112 public static void main( String[] args )
113 {
               // create a task to perform calculation in background
               BackgroundCalculator task =
                  new BackgroundCalculator( n, fibonacciJLabel );
               task.execute(); // execute the task
```
**Fig. 26.25** | Using SwingWorker to perform a long calculation with results displayed in a GUI. (Part 3 of 4.)

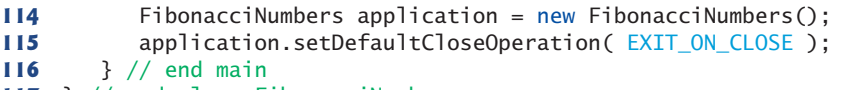

```
117 } // end class FibonacciNumbers
```
a) Begin calculating Fibonacci of 40 in the background

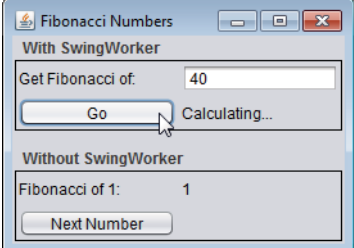

b) Calculating other Fibonacci values while Fibonacci of 40 continues calculating

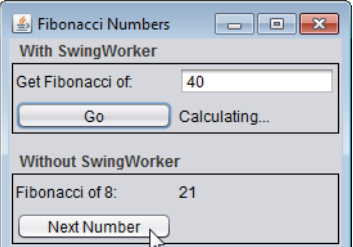

c) Fibonacci of 40 calculation finishes

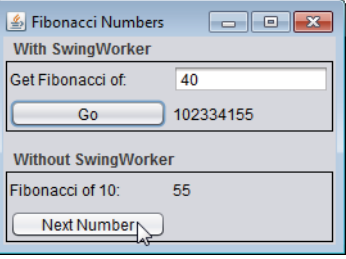

**Fig. 26.25** | Using SwingWorker to perform a long calculation with results displayed in a GUI. (Part 4 of 4.)

Lines 48–77 register the event handler for the goJButton. If the user clicks this JButton, line 58 gets the value entered in the numberJTextField and attempts to parse it as an integer. Lines 72–73 create a new BackgroundCalculator object, passing in the userentered value and the fibonacciJLabel that's used to display the calculation's results. Line 74 calls method execute on the BackgroundCalculator, scheduling it for execution in a separate worker thread. Method execute does not wait for the BackgroundCalculator to finish executing. It returns immediately, allowing the GUI to continue processing other events while the computation is performed.

If the user clicks the nextNumberJButton in the eventThreadJPanel, the event handler registered in lines 86–102 executes.Lines 92–95 add the previous two Fibonacci numbers stored in n1 and n2 to determine the next number in the sequence, update n1 and n2 to their new values and increment count. Then lines 98–99 update the GUI to display the next number. The code for these calculations is in method actionPerformed, so they're performed on the *event dispatch thread*. Handling such short computations in the event dispatch thread does not cause the GUI to become unresponsive, as with the recursive algorithm for calculating the Fibonacci of a large number. Because the longer Fibonacci computation is performed in a separate worker thread using the SwingWorker, it's possible to get the next Fibonacci number while the recursive computation is still in progress.

# **[26.11.2 Processing Intermediate Results with](#page-18-0) SwingWorker**

We've presented an example that uses the SwingWorker class to execute a long process in a *background thread* and update the GUI when the process is finished. We now present an example of updating the GUI with intermediate results before the long process completes. Figure 26.26 presents class PrimeCalculator, which extends SwingWorker to compute the first *n* prime numbers in a *worker thread*. In addition to the doInBackground and done methods used in the previous example, this class uses SwingWorker methods publish, process and setProgress. In this example, method publish sends prime numbers to method process as they're found, method process displays these primes in a GUI component and method setProgress updates the progress property. We later show how to use this property to update a JProgressBar.

```
1 // Fig. 26.26: PrimeCalculator.java
2 // Calculates the first n primes, displaying them as they are found.
3 import javax.swing.JTextArea;
 4 import javax.swing.JLabel;
5 import javax.swing.JButton;
 6 import javax.swing.SwingWorker;
7 import java.util.Arrays;
8 import java.util.Random;
9 import java.util.List;
10 import java.util.concurrent.CancellationException;
11 import java.util.concurrent.ExecutionException;
12
13 public class PrimeCalculator extends SwingWorker< Integer, Integer >
14 {
15 private final Random generator = new Random();
16 private final JTextArea intermediateJTextArea; // displays found primes
17 private final JButton getPrimesJButton;
18 private final JButton cancelJButton;
19 private final JLabel statusJLabel; // displays status of calculation
20 private final boolean[] primes; // boolean array for finding primes
21
22 // constructor
23 public PrimeCalculator( int max, JTextArea intermediate, JLabel status,
24 JButton getPrimes, JButton cancel )
25 {
26 intermediateJTextArea = intermediate;
27 statusJLabel = status:
28 getPrimesJButton = getPrimes;
29 cancelJButton = cancel;
30 primes = new boolean[ max ];
31
32 // initialize all prime array values to true
33 Arrays.fill( primes, true );
34 } // end constructor
35
36 // finds all primes up to max using the Sieve of Eratosthenes
37 public Integer doInBackground()
38 {
```

```
39 int count = 0; // the number of primes found
40
41 // starting at the third value, cycle through the array and put
        42 // false as the value of any greater number that is a multiple
43 for (int i = 2; i < primes. length; i++)
44 {
           45 if ( isCancelled() ) // if calculation has been canceled
46 return count;
47 else
48 {
49
50
             51 try
52 {
53 Thread.sleep( generator.nextInt( 5 ) );<br>54 \frac{1}{2} // end try
              54 } // end try
55 catch ( InterruptedException ex )
56 {
57 statusJLabel.setText( "Worker thread interrupted" );
58 return count:
59 } // end catch
60
61 if ( primes[ i ] ) // i is prime
62 {
63
64 ++count;65
66 for ( int j = i + i; j < primes.length; j == i )
67 primes[ j ] = false; // i is not prime
68 } // end if
69 } // end else
70 } // end for
71
72 return count;
73 } // end method doInBackground
74
75
76
77
78
79
80
81
82 // code to execute when doInBackground completes
83 protected void done()
84 {
85 getPrimesJButton.setEnabled( true ); // enable Get Primes button
86 cancelJButton.setEnabled( false ); // disable Cancel button
87
88 int numPrimes;
89
90 try
91 {
              setProgress(100 * (i + 1) / primes.length);
                publish( i ); // make i available for display in prime list
      // displays published values in primes list
      protected void process( List< Integer > publishedVals )
      {
        for ( int i = 0; i < publishedVals.size(); i++ )
           intermediateJTextArea.append( publishedVals.get( i ) + "\n" );
      } // end method process
```

```
92 numPrimes = get(); // retrieve doInBackground return value
93 } // end try
94 catch ( InterruptedException ex )
95 {
96 statusJLabel.setText( "Interrupted while waiting for results." );
97 return;
98 } // end catch
99 catch ( ExecutionException ex )
100 {
101 statusJLabel.setText( "Error performing computation." );
102 return;
103 } // end catch
104 catch ( CancellationException ex )
105 {
106 statusJLabel.setText( "Cancelled." );
107 return;
108 } // end catch
109
110 statusJLabel.setText( "Found " + numPrimes + " primes." );
111 } // end method done
112 } // end class PrimeCalculator
```
**Fig. 26.26** | Calculates the first *n* primes, displaying them as they are found. (Part 3 of 3.)

Class PrimeCalculator extends SwingWorker (line 13), with the first type parameter indicating the return type of method doInBackground and the second indicating the type of intermediate results passed between methods publish and process. In this case, both type parameters are Integers. The constructor (lines 23–34) takes as arguments an integer that indicates the upper limit of the prime numbers to locate, a JTextArea used to display primes in the GUI, one JButton for initiating a calculation and one for canceling it, and a JLabel used to display the status of the calculation.

## *Sieve of Eratosthenes*

Line 33 initializes the elements of the boolean array primes to true with Arrays method fill. PrimeCalculator uses this array and the **Sieve of Eratosthenes** algorithm (described in Exercise 7.27) to find all primes less than max. The Sieve of Eratosthenes takes a list of integers and, beginning with the first prime number, filters out all multiples of that prime. It then moves to the next prime, which will be the next number that's not yet filtered out, and eliminates all of its multiples. It continues until the end of the list is reached and all nonprimes have been filtered out. Algorithmically, we begin with element 2 of the boolean array and set the cells corresponding to all values that are multiples of 2 to false to indicate that they're divisible by 2 and thus not prime. We then move to the next array element, check whether it's true, and if so set all of its multiples to false to indicate that they're divisible by the current index. When the whole array has been traversed in this way, all indices that contain true are prime, as they have no divisors.

## *Method doInBackground*

In method doInBackground (lines 37–73), the control variable i for the loop (lines 43– 70) controls the current index for implementing the Sieve of Eratosthenes. Line 45 calls the inherited SwingWorker method **isCancelled** to determine whether the user has

clicked the **Cancel** button. If isCancelled returns true, method doInBackground returns the number of primes found so far (line 46) without finishing the computation.

If the calculation isn't canceled, line 49 calls setProgress to update the percentage of the array that's been traversed so far. Line 53 puts the currently executing thread to sleep for up to 4 milliseconds. We discuss the reason for this shortly. Line 61 tests whether the element of array primes at the current index is true (and thus prime). If so, line 63 passes the index to method publish so that it can be displayed as an intermediate result in the GUI and line 64 increments the number of primes found. Lines 66–67 set all multiples of the current index to false to indicate that they're not prime. When the entire array has been traversed, line 72 returns the number of primes found.

### *Method process*

Lines 76–80 declare method process, which executes in the event dispatch thread and receives its argument publishedVals from method publish. The passing of values between publish in the worker thread and process in the event dispatch thread is asynchronous; process might not be invoked for every call to publish. All Integers published since the last call to process are received as a List by method process. Lines 78–79 iterate through this list and display the published values in a JTextArea. Because the computation in method doInBackground progresses quickly, publishing values often, updates to the JTextArea can pile up on the event dispatch thread, causing the GUI to become sluggish. In fact, when searching for a large number of primes, the *event dispatch thread* may receive so many requests in quick succession to update the JTextArea that it *runs out of memory in its event queue*. This is why we put the worker thread to sleep for a few milliseconds between calls to publish. The calculation is slowed just enough to allow the event dispatch thread to keep up with requests to update the JTextArea with new primes, enabling the GUI to update smoothly and remain responsive.

#### *Method done*

Lines 83–111 define method done. When the calculation is finished or canceled, method done enables the **Get Primes** button and disables the **Cancel** button (lines 85–86). Line 92 gets the return value—the number of primes found—from method doInBackground. Lines 94–108 catch the exceptions thrown by method get and display an appropriate message in the statusJLabel. If no exceptions occur, line 110 sets the statusJLabel to indicate the number of primes found.

#### *Class FindPrimes*

Class FindPrimes (Fig. 26.27) displays a JTextField that allows the user to enter a number, a JButton to begin finding all primes less than that number and a JTextArea to display the primes. A JButton allows the user to cancel the calculation, and a JProgressBar indicates the calculation's progress. The FindPrimes constructor (lines 32–125) sets up the application's GUI.

Lines 42–94 register the event handler for the getPrimesJButton. When the user clicks this JButton, lines 47–49 reset the JProgressBar and clear the displayPrimes-JTextArea and the statusJLabel. Lines 53–63 parse the value in the JTextField and display an error message if the value is not an integer. Lines 66–68 construct a new PrimeCalculator object, passing as arguments the integer the user entered, the display-PrimesJTextArea for displaying the primes, the statusJLabel and the two JButtons.

```
1 // Fig 26.27: FindPrimes.java
2 // Using a SwingWorker to display prime numbers and update a JProgressBar
 3 // while the prime numbers are being calculated.
 4 import javax.swing.JFrame;
 5 import javax.swing.JTextField;
 6 import javax.swing.JTextArea;<br>7 import javax.swing.JButton:
    7 import javax.swing.JButton;
8 import javax.swing.JProgressBar;
9 import javax.swing.JLabel;
10 import javax.swing.JPanel;
11 import javax.swing.JScrollPane;
12 import javax.swing.ScrollPaneConstants;<br>13 import java.awt.BorderLavout:
    13 import java.awt.BorderLayout;
14 import java.awt.GridLayout;
15 import java.awt.event.ActionListener;
16 import java.awt.event.ActionEvent;
17 import java.util.concurrent.ExecutionException;
18 import java.beans.PropertyChangeListener;
19 import java.beans.PropertyChangeEvent;
20
21 public class FindPrimes extends JFrame
22 {
23 private final JTextField highestPrimeJTextField = new JTextField();
24 private final JButton getPrimesJButton = new JButton( "Get Primes" );<br>25 private final JTextArea displayPrimesJTextArea = new JTextArea();
       private final JTextArea displayPrimesJTextArea = new JTextArea();
26 private final JButton cancelJButton = new JButton( "Cancel" );
27 private final JProgressBar progressJProgressBar = new JProgressBar();
28 private final JLabel statusJLabel = new JLabel();
29 private PrimeCalculator calculator;
30
31 // constructor
32 public FindPrimes()
33 {
34 super( "Finding Primes with SwingWorker" );
35 setLayout( new BorderLayout() );
36
37 // initialize panel to get a number from the user
38 JPanel northJPanel = new JPanel();
39 northJPanel.add( new JLabel( "Find primes less than: " ) );
40 highestPrimeJTextField.setColumns( 5 );
          41 northJPanel.add( highestPrimeJTextField );
42 getPrimesJButton.addActionListener(
43 new ActionListener()
44 {
45 public void actionPerformed( ActionEvent e )
46 {
47 brogressJProgressBar.setValue( 0 ); // reset JProgressBar
48 displayPrimesJTextArea.setText( "" ); // clear JTextArea
49 statusJLabel.setText( "" ); // clear JLabel
50
51 int number; // search for primes up through this value
```
**Fig. 26.27** | Using a SwingWorker to display prime numbers and update a JProgressBar while the prime numbers are being calculated. (Part 1 of 3.)

```
52
53 try
54 {
55 // get user input
56 1888 number = Integer.parseInt(<br>57 highestPrimeITextField
57 highestPrimeJTextField.getText());<br>58 h //end_try
                   58 } // end try
59 catch ( NumberFormatException ex )
60 {
61 statusJLabel.setText( "Enter an integer.");<br>
62 set and the set of the set of the set of the set of the set of the set of the set of the set of the set of the set of the set of the set of the set of the set of the s
                      62 return;
63 } // end catch
64
65
66
67
68
69
70
71
72
73
74
75
76
77
78
79
80
81
82
83
84
85
86
87 // disable Get Primes button and enable Cancel button
88 getPrimesJButton.setEnabled( false );
89 cancelJButton.setEnabled( true );
90
91
92 } // end method ActionPerformed
93 } // end anonymous inner class
94 ); // end call to addActionListener
95 northJPanel.add( getPrimesJButton );
96
97 // add a scrollable JList to display results of calculation
98 displayPrimesJTextArea.setEditable( false );
99 add( new JScrollPane( displayPrimesJTextArea,
100 ScrollPaneConstants.VERTICAL_SCROLLBAR_ALWAYS,
101 ScrollPaneConstants.HORIZONTAL_SCROLLBAR_NEVER ) );
102
                   // construct a new PrimeCalculator object
                   calculator = new PrimeCalculator( number,
                      displayPrimesJTextArea, statusJLabel, getPrimesJButton,
                      cancelJButton );
                   // listen for progress bar property changes
                   calculator.addPropertyChangeListener(
                      new PropertyChangeListener()
                      {
                         public void propertyChange( PropertyChangeEvent e )
                         {
                            // if the changed property is progress,
                            // update the progress bar
                            if ( e.getPropertyName().equals( "progress" ) )
                            {
                               int newValue = ( Integer ) e.getNewValue();
                               progressJProgressBar.setValue( newValue );
                            } // end if
                         } // end method propertyChange
                      } // end anonymous inner class
                   ); // end call to addPropertyChangeListener
                   calculator.execute(); // execute the PrimeCalculator object
```
**Fig. 26.27** | Using a SwingWorker to display prime numbers and update a JProgressBar while the prime numbers are being calculated. (Part 2 of 3.)

```
103 // initialize a panel to display cancelJButton,
104 // progressJProgressBar, and statusJLabel
105 JPanel southJPanel = new JPanel( new GridLayout( 1, 3, 10, 10 ));<br>106 cancelJButton.setEnabled( false):
          106 cancelJButton.setEnabled( false );
107 cancelJButton.addActionListener(
108 new ActionListener()
109 {
110 public void actionPerformed( ActionEvent e )
111 {
112
113 } // end method ActionPerformed
114 b \frac{1}{2} // end anonymous inner class<br>115 b \frac{1}{2} // end call to addActionListen
          115 ); // end call to addActionListener
116 southJPanel.add( cancelJButton );
117 progressJProgressBar.setStringPainted( true );
118 southJPanel.add( progressJProgressBar );
119 southJPanel.add( statusJLabel );
120
121 add( northJPanel, BorderLayout.NORTH );
122 add( southJPanel, BorderLayout.SOUTH );
123 setSize( 350, 300 );
124 setVisible( true );
125 } // end constructor
126
127 // main method begins program execution
128 public static void main( String[] args )
129 {
130 FindPrimes application = new FindPrimes();
131 application.setDefaultCloseOperation( EXIT_ON_CLOSE );
132 } // end main
133 } // end class FindPrimes
                   calculator.cancel( true ); // cancel the calculation
```
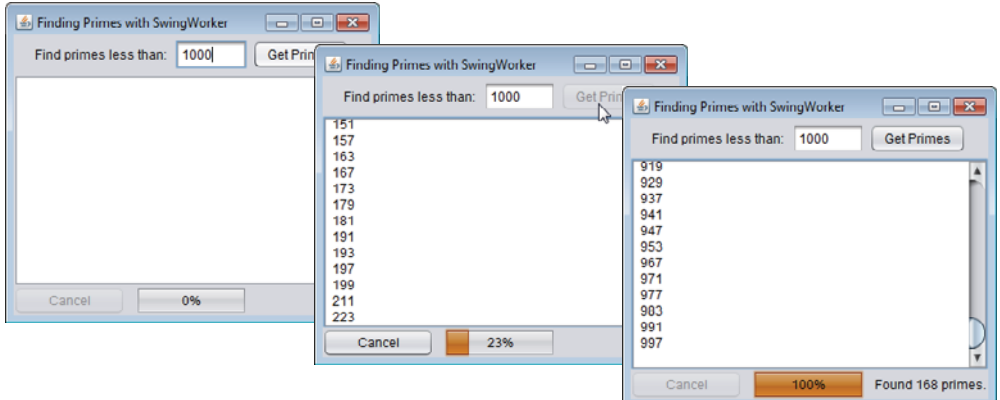

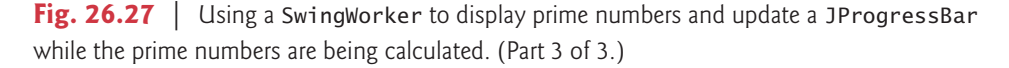

Lines 71–85 register a PropertyChangeListener for the PrimeCalculator object. **PropertyChangeListener** is an interface from package java.beans that defines a single method, propertyChange. Every time method setProgress is invoked on a PrimeCalculator, the PrimeCalculator generates a PropertyChangeEvent to indicate that the progress property has changed. Method propertyChange listens for these events. Line 78 tests whether a given PropertyChangeEvent indicates a change to the progress property. If so, line 80 gets the new value of the property and line 81 updates the JProgressBar with the new progress property value.

The **Get Primes** JButton is disabled (line 88) so only one calculation that updates the GUI can execute at a time, and the **Cancel** JButton is enabled (line 89) to allow the user to stop the computation before it completes. Line 91 executes the PrimesCalculator to begin finding primes. If the user clicks the cancelJButton, the event handler registered at lines 107–115 calls PrimeCalculator's method **cancel** (line 112), which is inherited from class SwingWorker, and the calculation returns early. The argument true to method cancel indicates that the thread performing the task should be interrupted in an attempt to cancel the task.

# **26.12 [Interfaces](#page-18-0) Callable and Future**

Interface Runnable provides only the most basic functionality for multithreaded programming. In fact, this interface has several limitations. Suppose a Runnable encounters a problem and tries to throw a *checked* exception. The run method is not declared to throw any exceptions, so the problem must be handled within the Runnable—the exception *cannot* be passed to the calling thread. Now suppose a Runnable is performing a long calculation and the application wants to retrieve the result of that calculation. The run method cannot return a value, so the application must use shared data to pass the value back to the calling thread. This also involves the overhead of synchronizing access to the data. The developers of the concurrency APIs recognized these limitations and created a new interface to fix them. The **Callable** interface (of package java.util.concurrent) declares a single method named **call**. This interface is designed to be similar to the Runnable interface—allowing an action to be performed concurrently in a separate thread—but the call method allows the thread to return a value or to throw a *checked* exception.

An application that creates a Callable likely wants to run it concurrently with other Runnables and Callables. The ExecutorService interface provides method **submit**, which will execute a Callable passed in as its argument. The submit method returns an object of type **Future** (of package java.util.concurrent), which is an interface that represents the executing Callable. The Future interface declares method **get** to return the result of the Callable and provides other methods to manage a Callable's execution.

# **26.13 [Java SE 7: Fork/Join Framework](#page-18-0)**

Java SE 7's concurrency APIs include the new fork/join framework, which helps programmers parallelize algorithms. The framework is beyond the scope of this book. Experts tell us that most Java programmers will benefit by this framework being used "behind the scenes" in the Java API and other third party libraries.

The fork/join framework is particularly well suited to divide-and-conquer-style algorithms, such as the merge sort that we implemented in Section 19.3.3. Recall that the recursive algorithm sorts an array by *splitting* it into two equal-sized subarrays, *sorting* each subarray, then *merging* them into one larger array. Each subarray is sorted by performing the same algorithm on the subarray. For algorithms like merge sort, the fork/join framework can be used to create parallel tasks so that they can be distributed across multiple processors and be truly performed in parallel—the details of assigning the parallel tasks to different processors are handled for you by the framework.

To learn more about the fork/join framework and Java multithreading in general, please visit the sites listed in our Java Multithreading Resource Center at

```
www.deitel.com/JavaMultithreading
```
# **26.14 [Wrap-Up](#page-18-0)**

In this chapter, you learned that concurrency has historically been implemented with operating-system primitives available only to experienced systems programmers, but that Java makes concurrency available to you through the language and APIs. You also learned that the JVM itself creates threads to run a program, and that it also can create threads to perform housekeeping tasks such as garbage collection.

We discussed the life cycle of a thread and the states that a thread may occupy during its lifetime. Next, we presented the interface Runnable, which is used to specify a task that can execute concurrently with other tasks. This interface's run method is invoked by the thread executing the task. We showed how to execute a Runnable object by associating it with an object of class Thread. Then we showed how to use the Executor interface to manage the execution of Runnable objects via thread pools, which can reuse existing threads to eliminate the overhead of creating a new thread for each task and can improve performance by optimizing the number of threads to ensure that the processor stays busy.

You learned that when multiple threads share an object and one or more of them modify that object, indeterminate results may occur unless access to the shared object is managed properly. We showed you how to solve this problem via thread synchronization, which coordinates access to shared data by multiple concurrent threads. You learned several techniques for performing synchronization—first with the built-in class ArrayBlockingQueue (which handles *all* the synchronization details for you), then with Java's built-in monitors and the synchronized keyword, and finally with interfaces Lock and Condition.

We discussed the fact that Swing GUIs are not thread safe, so all interactions with and modifications to the GUI must be performed in the event dispatch thread. We also discussed the problems associated with performing long-running calculations in the event dispatch thread. Then we showed how you can use the SwingWorker class to perform longrunning calculations in worker threads. You learned how to display the results of a Swing-Worker in a GUI when the calculation completed and how to display intermediate results while the calculation was still in process.

Finally, we discussed the Callable and Future interfaces, which enable you to execute tasks that return results and to obtain those results, respectively. We use the multithreading techniques introduced in this chapter again in Chapter 27, Networking, to help build multithreaded servers that can interact with multiple clients concurrently.

## **Summary**

#### *Section 26.1 Introduction*

• Historically, concurrency (p. 1046) has been implemented with operating-system primitives available only to experienced systems programmers.

- The Ada programming language made concurrency primitives widely available.
- Java makes concurrency available to you through the language and APIs.
- The JVM creates threads to run a program and for housekeeping tasks such as garbage collection.

## *Section 26.2 Thread States: Life Cycle of a Thread*

- A new thread begins its life cycle in the *new* state (p. 1048). When the program starts the thread, it's placed in the*runnable* state. A thread in the*runnable* state is considered to be executing its task.
- A *runnable* thread transitions to the *waiting* state (p. 1048) to wait for another thread to perform a task. A *waiting*thread transitions to *runnable* when another thread notifies it to continue executing.
- A *runnable* thread can enter the *timed waiting* state (p. 1048) for a specified interval of time, transitioning back to *runnable* when that time interval expires or when the event it's waiting for occurs.
- A *runnable* thread can transition to the *timed waiting* state if it provides an optional wait interval when it's waiting for another thread to perform a task. Such a thread will return to the *runnable* state when it's notified by another thread or when the timed interval expires.
- A sleeping thread (p. 1049) remains in the *timed waiting* state for a designated period of time, after which it returns to the *runnable* state.
- A *runnable* thread transitions to the *blocked* state (p. 1049) when it attempts to perform a task that cannot be completed immediately and the thread must temporarily wait until that task completes. At that point, the *blocked* thread transitions to the *runnable* state, so it can resume execution.
- A *runnable* thread enters the *terminated* state (p. 1049) when it successfully completes its task or otherwise terminates (perhaps due to an error).
- At the operating-system level, the*runnable* state (p. 1048) encompasses two separate states. When a thread first transitions to the *runnable* state from the *new* state, it's in the *ready* state (p. 1049). A *ready* thread enters the *running* state (p. 1049) when the operating system dispatches it.
- Most operating systems allot a quantum (p. 1049) or timeslice in which a thread performs its task. When this expires, the thread returns to the *ready* state and another thread is assigned to the processor.
- Thread scheduling determines which thread to dispatch based on thread priorities.
- The job of an operating system's thread scheduler (p. 1050) is to determine which thread runs next.
- When a higher-priority thread enters the *ready* state, the operating system generally preempts the currently *running* thread (an operation known as preemptive scheduling; p. 1050).
- Depending on the operating system, higher-priority threads could postpone—possibly indefinitely (p. 1050)—the execution of lower-priority threads.

## *Section 26.3 Creating and Executing Threads with Executor Framework*

- A Runnable (p. 1051) object represents a task that can execute concurrently with other tasks.
- Interface Runnable declares method run (p. 1051) in which you place the code that defines the task to perform. The thread executing a Runnable calls method run to perform the task.
- A program will not terminate until its last thread completes execution.
- You cannot predict the order in which threads will be scheduled, even if you know the order in which they were created and started.
- It's recommended that you use the Executor interface (p. 1051) to manage the execution of Runnable objects. An Executor object typically creates and manages a group of threads—called a thread pool (p. 1051).
- Executors (p. 1051) can reuse existing threads and can improve performance by optimizing the number of threads to ensure that the processor stays busy.
- Executor method execute (p. 1051) receives a Runnable and assigns it to an available thread in a thread pool. If there are none, the Executor creates a new thread or waits for one to become available.
- Interface ExecutorService (of package java.util.concurrent; p. 1051) extends interface Executor and declares other methods for managing the life cycle of an Executor.
- An object that implements the ExecutorService interface can be created using static methods declared in class Executors (of package java.util.concurrent).
- Executors method newCachedThreadPool (p. 1052) returns an ExecutorService that creates new threads as they're needed by the application.
- ExecutorService method execute executes its Runnable sometime in the future. The method returns immediately from each invocation—the program does not wait for each task to finish.
- ExecutorService method shutdown (p. 1054) notifies the ExecutorService to stop accepting new tasks, but continues executing existing tasks and terminates when those tasks complete execution.

## *Section 26.4 Thread Synchronization*

- Thread synchronization (p. 1054) coordinates access to shared data by multiple concurrent threads.
- By synchronizing threads, you can ensure that each thread accessing a shared object excludes all other threads from doing so simultaneously—this is called mutual exclusion (p. 1054).
- A common way to perform synchronization is to use Java's built-in monitors. Every object has a monitor and a monitor lock (p. 1055). The monitor ensures that its object's monitor lock is held by a maximum of only one thread at any time, and thus can be used to enforce mutual exclusion.
- If an operation requires the executing thread to hold a lock while the operation is performed, a thread must acquire the lock (p. 1055) before it can proceed with the operation. Any other threads attempting to perform an operation that requires the same lock will be *blocked* until the first thread releases the lock, at which point the *blocked* threads may attempt to acquire the lock.
- To specify that a thread must hold a monitor lock to execute a block of code, the code should be placed in a synchronized statement (p. 1055). Such code is said to be guarded by the monitor lock (p. 1055).
- The synchronized statements are declared using the synchronized keyword:

```
synchronized ( object )
{
   statements
} // end synchronized statement
```
where *object* is the object whose monitor lock will be acquired; *object* is normally this if it's the object in which the synchronized statement appears.

- Java also allows synchronized methods (p. 1055). Before executing, a non-static synchronized method must acquire the lock on the object that's used to call the method. Similary, a static synchronized method must acquire the lock on the class that's used to call the method.
- ExecutorService method awaitTermination (p. 1058) forces a program to wait for threads to terminate. It returns control to its caller either when all tasks executing in the ExecutorService complete or when the specified timeout elapses. If all tasks complete before the timeout elapses, the method returns true; otherwise, it returns false.
- You can simulate atomicity (p. 1060) by ensuring that only one thread performs a set of operations at a time. Atomicity can be achieved with synchronized statements or synchronized methods.
- When you share immutable data across threads, you should declare the corresponding data fields final to indicate that variables' values will not change after they're initialized.

## *Section 26.5 Producer/Consumer Relationship without Synchronization*

- In a multithreaded producer/consumer relationship (p. 1062), a producer thread generates data and places it in a shared object called a buffer. A consumer thread reads data from the buffer.
- Operations on a buffer data shared by a producer and a consumer should proceed only if the buffer is in the correct state. If the buffer is not full, the producer may produce; if the buffer is not empty, the consumer may consume. If the buffer is full when the producer attempts to write into it, the producer must wait until there's space. If the buffer is empty or the previous value was already read, the consumer must wait for new data to become available.

## *Section 26.6 Producer/Consumer Relationship: ArrayBlockingQueue*

- ArrayBlockingQueue (p. 1070) is a fully implemented buffer class from package java.util.concurrent that implements the BlockingQueue interface.
- An ArrayBlockingQueue can implement a shared buffer in a producer/consumer relationship. Method put (p. 1070) places an element at the end of the BlockingQueue, waiting if the queue is full. Method take (p. 1070) removes an element from the head of the BlockingQueue, waiting if the queue is empty.
- ArrayBlockingQueue stores shared data in an array that's sized with an argument passed to the constructor. Once created, an ArrayBlockingQueue is fixed in size.

## *Section 26.7 Producer/Consumer Relationship with Synchronization*

- You can implement a shared buffer yourself using the synchronized keyword and Object methods wait (p. 1073), notify and notifyAll.
- A thread can call Object method wait to release an object's monitor lock, and wait in the *waiting* state while the other threads try to enter the object's synchronized statement(s) or method(s).
- When a thread executing a synchronized statement (or method) completes or satisfies the condition on which another thread may be waiting, it can call Object method notify (p. 1073) to allow a waiting thread to transition to the *runnable* state. At this point, the thread that was transitioned can attempt to reacquire the monitor lock on the object.
- If a thread calls notifyAll (p. 1073), then all the threads waiting for the monitor lock become eligible to reacquire the lock (that is, they all transition to the *runnable* state).

## *Section 26.8 Producer/Consumer Relationship: Bounded Buffers*

- You cannot make assumptions about the relative speeds of concurrent threads.
- A bounded buffer (p. 1080) can be used to minimize the amount of waiting time for threads that share resources and operate at the same average speeds. If the producer temporarily produces values faster than the consumer can consume them, the producer can write additional values into the extra buffer space (if any are available). If the consumer consumes faster than the producer produces new values, the consumer can read additional values (if there are any) from the buffer.
- The key to using a bounded buffer with a producer and consumer that operate at about the same speed is to provide the buffer with enough locations to handle the anticipated "extra" production.
- The simplest way to implement a bounded buffer is to use an ArrayBlockingQueue for the buffer so that all of the synchronization details are handled for you.

# *Section 26.9 Producer/Consumer Relationship: The Lock and Condition Interfaces*

- The Lock and Condition interfaces (p. 1087) give programmers more precise control over thread synchronization, but are more complicated to use.
- Any object can contain a reference to an object that implements the Lock interface (of package java.util.concurrent.locks). A thread calls the Lock's lock method (p. 1086) to acquire the

lock. Once a Lock has been obtained by one thread, the Lock object will not allow another thread to obtain the Lock until the first thread releases the Lock (by calling the Lock's unlock method; p. 1086).

- If several threads are trying to call method lock on the same Lock object at the same time, only one thread can obtain the lock—the others are placed in the *waiting* state. When a thread calls unlock, the object's lock is released and a waiting thread attempting to lock the object proceeds.
- Class ReentrantLock (p. 1087) is a basic implementation of the Lock interface.
- The ReentrantLock constructor takes a boolean that specifies whether the lock has a fairness policy (p. 1087). If true, the ReentrantLock's fairness policy is "the longest-waiting thread will acquire the lock when it's available"—this prevents indefinite postponement. If the argument is set to false, there's no guarantee as to which waiting thread will acquire the lock when it's available.
- If a thread that owns a Lock determines that it cannot continue with its task until some condition is satisfied, the thread can wait on a condition object (p. 1087). Using Lock objects allows you to explicitly declare the condition objects on which a thread may need to wait.
- Condition (p. 1087) objects are associated with a specific Lock and are created by calling Lock method newCondition, which returns a Condition object. To wait on a Condition, the thread can call the Condition's await method. This immediately releases the associated Lock and places the thread in the *waiting* state for that Condition. Other threads can then try to obtain the Lock.
- When a *runnable* thread completes a task and determines that a *waiting* thread can now continue, the *runnable* thread can call Condition method signal to allow a thread in that Condition's *waiting* state to return to the *runnable* state. At this point, the thread that transitioned from the *waiting* state to the *runnable* state can attempt to reacquire the Lock.
- If multiple threads are in a Condition's *waiting* state when signal is called, the default implementation of Condition signals the longest-waiting thread to transition to the *runnable* state.
- If a thread calls Condition method signalAll, then all the threads waiting for that condition transition to the *runnable* state and become eligible to reacquire the Lock.
- When a thread is finished with a shared object, it must call method unlock to release the Lock.
- Locks allow you to interrupt waiting threads or to specify a timeout for waiting to acquire a lock—not possible with synchronized. Also, a Lock object is not constrained to be acquired and released in the same block of code, which is the case with the synchronized keyword.
- Condition objects allow you to specify multiple conditions on which threads may wait. Thus, it's possible to indicate to waiting threads that a specific condition object is now true by calling that Condition object's signal or signallAll methods (p. 1087). With synchronized, there's no way to explicitly state the condition on which threads are waiting.

## *Section 26.11 Multithreading with GUI*

- The event dispatch thread (p. 1095) handles interactions with the application's GUI components. All tasks that interact with the GUI are placed in an event queue and executed sequentially by this thread.
- Swing GUI components are not thread safe. Thread safety is achieved by ensuring that Swing components are accessed from only the event dispatch thread.
- Performing a lengthy computation in response to a user interface interaction ties up the event dispatch thread, preventing it from attending to other tasks and causing the GUI components to become unresponsive. Long-running computations should be handled in separate threads.
- You can extend generic class SwingWorker (p. 1095; package javax.swing), which implements Runnable, to perform long-running computations in a worker thread and to update Swing components from the event dispatch thread based on the computations' results. You override its
doInBackground and done methods. Method doInBackground performs the computation and returns the result. Method done displays the results in the GUI.

- Class SwingWorker's first type parameter indicates the type returned by the doInBackground method; the second indicates the type that's passed between the publish and process methods to handle intermediate results.
- Method doInBackground is called from a worker thread. After doInBackground returns, method done is called from the event dispatch thread to display the results.
- An ExecutionException is thrown if an exception occurs during the computation.
- SwingWorker method publish repeatedly sends intermediate results to method process, which displays the results in a GUI component. Method setProgress updates the progress property.
- Method process executes in the event dispatch thread and receives data from method publish. The passing of values between publish in the worker thread and process in the event dispatch thread is asynchronous; process is not necessarily invoked for every call to publish.
- PropertyChangeListener (p. 1108) is an interface from package java.beans that defines a single method, propertyChange. Every time method setProgress is invoked, a PropertyChangeEvent is generated to indicate that the progress property has changed.

### *Section 26.12 Interfaces Callable and Future*

- The Callable (p. 1109) interface (of package java.util.concurrent) declares a single method named call that allows the thread to return a value or to throw a checked exception.
- ExecutorService method submit (p. 1109) executes a Callable passed in as its argument.
- Method submit returns an object of type Future (of package java.util.concurrent) that represents the executing Callable. Interface Future (p. 1109) declares method get to return the result of the Callable and provides other methods to manage a Callable's execution.

### *Section 26.13 Java SE 7: Fork/Join Framework*

• Java SE 7's concurrency APIs include the new fork/join framework, which helps programmers parallelize algorithms. The fork/join framework particularly well suited to divide-and-conquerstyle algorithms, like the merge sort.

### **Self-Review Exercises**

- **26.1** Fill in the blanks in each of the following statements:
	- a) A thread enters the *terminated* state when \_\_
	- b) To pause for a designated number of milliseconds and resume execution, a thread should call method \_\_\_\_\_\_\_\_\_\_ of class \_\_
	- c) Method of class Condition moves a single thread in an object's *waiting* state to the *runnable* state.
	- d) Method <u>onder the class Condition moves every thread in an object's *waiting* state to</u> the *runnable* state.
	- e)  $A(n)$  thread enters the state when it completes its task or otherwise terminates.
	- f) A *runnable* thread can enter the state for a specified interval of time.
	- g) At the operating-system level, the *runnable* state actually encompasses two separate states, and ...
	- h) Runnables are executed using a class that implements the interface.
	- i) ExecutorService method \_\_\_\_\_\_\_ ends each thread in an ExecutorService as soon as it finishes executing its current Runnable, if any.
- j) A thread can call method \_\_\_\_\_\_\_\_\_\_\_ on a Condition object to release the associated Lock and place that thread in the state.
- k) In  $a(n)$  relationship, the generates data and stores it in a shared object, and the <u>reads</u> data from the shared object.
- l) Class \_\_\_\_\_\_\_\_ implements the BlockingQueue interface using an array.
- m) Keyword indicates that only one thread at a time should execute on an object.
- **26.2** State whether each of the following is *true* or *false*. If *false*, explain why.
	- a) A thread is not *runnable* if it has terminated.
	- b) Some operating systems use timeslicing with threads. Therefore, they can enable threads to preempt threads of the same priority.
	- c) When the thread's quantum expires, the thread returns to the *running* state as the operating system assigns it to a processor.
	- d) On a single-processor system without timeslicing, each thread in a set of equal-priority threads (with no other threads present) runs to completion before other threads of equal priority get a chance to execute.

# **Answers to Self-Review Exercises**

**26.1** a) its run method ends. b) sleep, Thread. c) signal. d) signalAll. e) *runnable*, *terminated*. f) *timed waiting*. g) *ready*, *running*. h) Executor. i) shutdown. j) await, *waiting*. k) producer/consumer, producer, consumer. l) ArrayBlockingQueue. m) synchronized.

**26.2** a) True. b) False. Timeslicing allows a thread to execute until its timeslice (or quantum) expires. Then other threads of equal priority can execute. c) False. When a thread's quantum expires, the thread returns to the *ready* state and the operating system assigns to the processor another thread. d) True.

## **Exercises**

- **26.3** *(True or False)* State whether each of the following is *true* or *false*. If *false*, explain why.
	- a) Method sleep does not consume processor time while a thread sleeps.
	- b) Declaring a method synchronized guarantees that deadlock cannot occur.
	- c) Once a ReentrantLock has been obtained by a thread, the ReentrantLock object will not allow another thread to obtain the lock until the first thread releases it.
	- d) Swing components are thread safe.
- **26.4** *(Multithreading Terms)* Define each of the following terms.
	- a) thread
	- b) multithreading
	- c) *runnable* state
	- d) *timed waiting* state
	- e) preemptive scheduling
	- f) Runnable interface
	- g) notifyAll method
	- h) producer/consumer relationship
	- i) quantum

**26.5** *(Multithreading Terms)* Discuss each of the following terms in the context of Java's thread-

ing mechanisms:

- a) synchronized
- b) producer
- c) consumer
- d) wait
- e) notify
- f) Lock
- g) Condition

**26.6** *(Blocked State)* List the reasons for entering the *blocked* state. For each of these, describe how the program will normally leave the *blocked* state and enter the *runnable* state.

**26.7** *(Deadlock and Indefinite Postponement)* Two problems that can occur in systems that allow threads to wait are deadlock, in which one or more threads will wait forever for an event that cannot occur, and indefinite postponement, in which one or more threads will be delayed for some unpredictably long time. Give an example of how each of these problems can occur in multithreaded Java programs.

**26.8** *(Bouncing Ball)* Write a program that bounces a blue ball inside a JPanel. The ball should begin moving with a mousePressed event. When the ball hits the edge of the JPanel, it should bounce off the edge and continue in the opposite direction. The ball should be updated using a Runnable.

**26.9** *(Bouncing Balls)* Modify the program in Exercise 26.8 to add a new ball each time the user clicks the mouse. Provide for a minimum of 20 balls. Randomly choose the color for each new ball.

**26.10** *(Bouncing Balls with Shadows)* Modify the program in Exercise 26.9 to add shadows. As a ball moves, draw a solid black oval at the bottom of the JPanel. You may consider adding a 3-D effect by increasing or decreasing the size of each ball when it hits the edge of the JPanel.

**26.11** *(Circular Buffer with Locks and Conditions)* Reimplement the example in Section 26.8 using the Lock and Condition concepts presented in Section 26.9.

# [27](#page-18-0) Networking

*If the presence of electricity can be made visible in any part of a circuit, I see no reason why intelligence may not be transmitted instantaneously by electricity.* **—Samuel F. B. Morse**

*Protocol is everything.* **—Francois Giuliani**

*What networks of railroads, highways and canals were in another age, the networks of telecommunications, information and computerization … are today.* **—Bruno Kreisky**

*The port is near, the bells I hear, the people all exulting.* **—Walt Whitman**

# **Objectives**

In this chapter you'll learn:

- Java networking with URLs, sockets and datagrams.
- To implement Java networking applications by using sockets and datagrams.
- To implement Java clients and servers that communicate with one another.
- To implement network-based collaborative applications.
- To construct a simple multithreaded server.

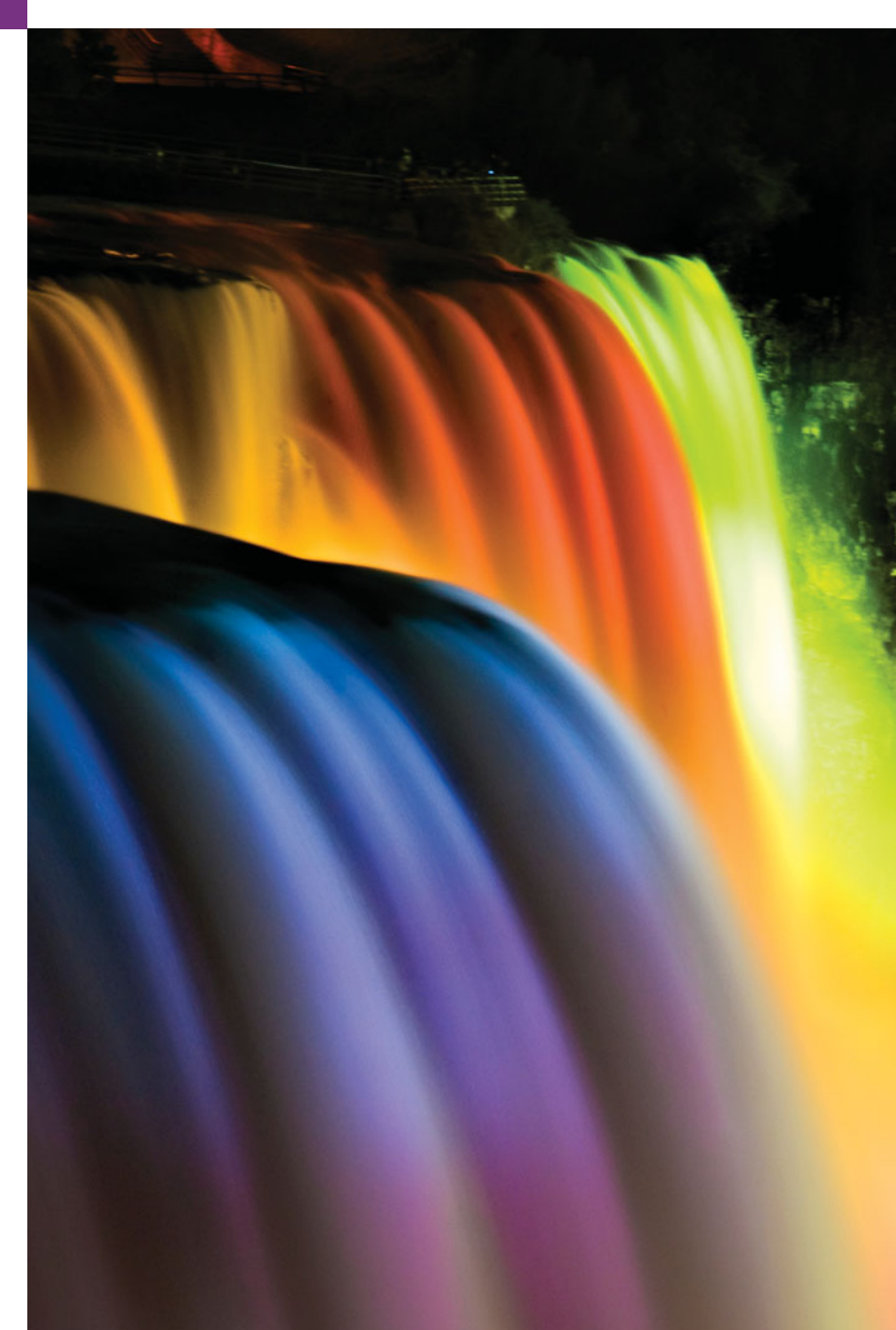

- **27.1** Introduction
- **27.2** Manipulating URLs
- 27.3 Reading a File on a Web Server
- **27.4** Establishing a Simple Server Using Stream Sockets
- 27.5 Establishing a Simple Client Using Stream Sockets
- **27.6** Client/Server Interaction with Stream Socket Connections
- **27.7** Datagrams: Connectionless Client/ Server Interaction
- 27.8 Client/Server Tic-Tac-Toe Using a Multithreaded Server
- **27.9** [Web Bonus] Case Study: DeitelMessenger
- **27.10** Wrap-Up

*Summary | Self-Review Exercises | Answers to Self-Review Exercises | Exercises*

# **27.1 [Introduction](#page-18-0)**

Java provides a number of built-in networking capabilities that make it easy to develop Internet-based and web-based applications. Java can enable programs to search the world for information and to collaborate with programs running on other computers internationally, nationally or just within an organization (subject to security constraints).

Java's fundamental networking capabilities are declared by the classes and interfaces of package **java.net**, through which Java offers **stream-based communications** that enable applications to view networking as streams of data. The classes and interfaces of package java.net also offer **packet-based communications** for transmitting individual **packets** of information—commonly used to transmit data images, audio and video over the Internet. In this chapter, we show how to communicate with packets and streams of data.

We focus on both sides of the **client/server relationship**. The **client** *requests* that some action be performed, and the **server** performs the action and *responds* to the client. A common implementation of the *request-response model* is between web browsers and web servers. When a user selects a website to browse through a browser (the client application), a request is sent to the appropriate web server (the server application). The server normally responds to the client by sending an appropriate web page to be rendered by the browser.

We introduce Java's **socket-based communications***,* which enable applications to view networking as if it were *file I/O*—a program can read from a **socket** or write to a socket as simply as reading from a file or writing to a file. The socket is simply a software construct that represents one endpoint of a connection. We show how to create and manipulate *stream sockets* and *datagram sockets.*

With **stream sockets**, a process establishes a **connection** to another process. While the connection is in place, data flows between the processes in continuous **streams**. Stream sockets are said to provide a **connection-oriented service**. The protocol used for transmission is the popular **TCP** (**Transmission Control Protocol**).

With **datagram sockets**, individual **packets** of information are transmitted. The protocol used—**UDP**, the **User Datagram Protocol**—is a **connectionless service** and does *not* guarantee that packets arrive in any particular *order*. With UDP, packets can even be *lost* or *duplicated*. Significant extra programming is required on your part to deal with these problems (if you choose to do so). UDP is most appropriate for network applications that

Outline

do not require the error checking and reliability of TCP. Stream sockets and the TCP protocol will be more desirable for the vast majority of Java networking applications.

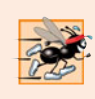

**Performance Tip 27.1**

*Connectionless services generally offer greater performance but less reliability than connection-oriented services.*

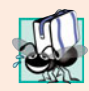

### **Portability Tip 27.1**

*TCP, UDP and related protocols enable heterogeneous computer systems (i.e., those with different processors and different operating systems) to intercommunicate.*

On the web at <www.deitel.com/books/jhtp9/>, we present a case study that implements a client/server chat application similar to popular instant-messaging services. The application introduces **multicasting**, in which a server can publish information and *many* clients can *subscribe* to it. When the server publishes information, *all* subscribers receive it.

# **27.2 [Manipulating URLs](#page-18-0)**

The Internet offers many protocols. The **HyperText Transfer Protocol** (**HTTP**), which forms the basis of the web, uses **URIs** (**Uniform Resource Identifiers**) to identify data on the Internet. URIs that specify the locations of websites and web pages are called **URLs** (**Uniform Resource Locators**). Common URLs refer to files or directories and can reference objects that perform complex tasks, such as database lookups and Internet searches. If you know the URL of a publicly available web page, you can access it through HTTP.

Java makes it easy to manipulate URLs. When you use a URL that refers to the exact location of a resource (e.g., a web page) as an argument to the **showDocument** method of interface **AppletContext**, the browser in which the applet is executing will access and display that resource. The applet in Figs. 27.1–27.2 demonstrates simple networking capabilities. It enables the user to select a web page from a JList and causes the browser to display the corresponding page. In this example, the networking is performed by the browser.

### *Processing Applet Parameters*

This applet takes advantage of **applet parameters** specified in the HTML document that invokes the applet. When browsing the web, you'll often come across applets that are in the public domain—you can use them free of charge on your own web pages (normally in exchange for crediting the applet's creator). Many applets can be customized via parameters supplied from the HTML file that invokes the applet. For example, Fig. 27.1 contains the HTML that invokes the applet SiteSelector in Fig. 27.2.

```
1 <html>
2 <head>
3 <title>Site Selector</title>
4 </head>
5 <br/>
6 <applet code = "SiteSelector.class" width = "300" height = "75">
7
8
         <param name = "title0" value = "Java Home Page">
         \epsilon -param name = "location0"
```

```
9
10
11
12
13
14
15
16 \times \langle \text{applet} \rangle17 \times /body18 </html>
              value = "http://www.oracle.com/technetwork/java/">
           <param name = "title1" value = "Deitel">
           <param name = "location1" value = "http://www.deitel.com/">
           \epsilonparam name = "title2" value = "JGuru">
           <param name = "location2" value = "http://www.jGuru.com/">
           <param name = "title3" value = "JavaWorld">
           <param name = "location3" value = "http://www.javaworld.com/">
```
### Fig. 27.1 | HTML document to load SiteSelector applet. (Part 2 of 2.)

The HTML document contains eight parameters specified with the **param element** these lines must appear between the starting and ending applet tags. The applet can read these values and use them to customize itself. Any number of param elements can appear between the starting and ending applet tags. Each parameter has a unique **name** and a **value**. Applet method **getParameter** returns the value associated with a specific parameter name as a String. The argument passed to getParameter is a String containing the name of the parameter in the param element. In this example, parameters represent the title and location of each website the user can select. Parameters specified for this applet are named title*#*, where the value of *#* starts at 0 and increments by 1 for each new title. Each title should have a corresponding location parameter of the form location*#*, where the value of *#* starts at 0 and increments by 1 for each new location. The statement

String title = getParameter( "title0" );

gets the value associated with parameter "title0" and assigns it to reference title. If there's no param tag containing the specified parameter, getParameter returns null.

### *Storing the Website Names and URLs*

The applet (Fig. 27.2) obtains from the HTML document (Fig. 27.1) the choices that will be displayed in the applet's JList. Class SiteSelector uses a HashMap (package java.util) to store the website names and URLs. In this example, the *key* is the String in the JList that represents the website name, and the *value* is a URL object that stores the location of the website to display in the browser.

```
1 // Fig. 27.2: SiteSelector.java
2 // Loading a document from a URL into a browser.
3
4
5 import java.util.HashMap;
6 import java.util.ArrayList;
7 import java.awt.BorderLayout;
8
9 import javax.swing.JApplet;
10 import javax.swing.JLabel;
11 import javax.swing.JList;
   import java.net.MalformedURLException;
   import java.net.URL;
    import java.applet.AppletContext;
```

```
12 import javax.swing.JScrollPane;
```

```
13 import javax.swing.event.ListSelectionEvent;
14 import javax.swing.event.ListSelectionListener;
15
    16 public class SiteSelector extends JApplet
17 {
18 private HashMap< String, URL > sites; // site names and URLs
      19 private ArrayList< String > siteNames; // site names
20 private JList siteChooser; // list of sites to choose from
21
      22 // read parameters and set up GUI
23 public void init()
24 \{25\}25 sites = new HashMap< String, URL >(); // create HashMap
26 siteNames = new ArrayList< String >(); // create ArrayList
27
28 // obtain parameters from HTML document
29 getSitesFromHTMLParameters();
30
31 // create GUI components and lay out interface
32 add( new JLabel( "Choose a site to browse" ), BorderLayout.NORTH );
33
34 siteChooser = new JList( siteNames.toArray() ); // populate JList
35 siteChooser.addListSelectionListener(
36 new ListSelectionListener() // anonymous inner class
37 {
38 // go to site user selected
39 public void valueChanged( ListSelectionEvent event )
40 {
41 // get selected site name
42 Object object = siteChooser.getSelectedValue();
43
44
45
46
47
48
49
50
51
52 b \frac{1}{2} // end method valueChanged<br>53 b // end anonymous inner class
            53 } // end anonymous inner class
54 ); // end call to addListSelectionListener
55
56 add( new JScrollPane( siteChooser ), BorderLayout.CENTER );
57 } // end method init
58
59 // obtain parameters from HTML document
60 private void getSitesFromHTMLParameters()
61 {
62 String title; // site title
63 String location; // location of site
64 URL url; // URL of location
65 int counter = 0; // count number of sites
                  // use site name to locate corresponding URL
                  URL newDocument = sites.get( object );
                  // get applet container
                  AppletContext browser = getAppletContext();
                  // tell applet container to change pages
                  browser.showDocument( newDocument );
```
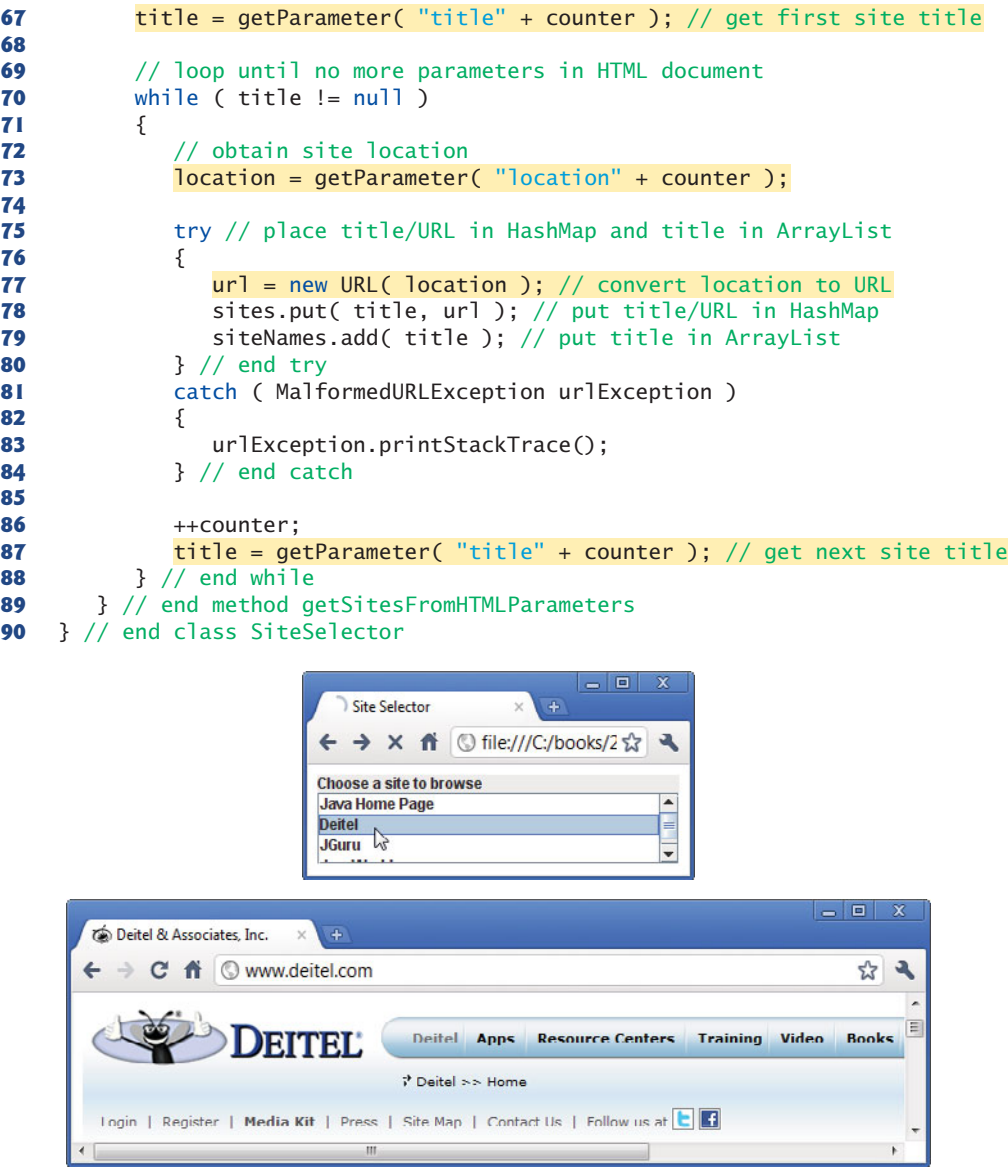

**Fig. 27.2** | Loading a document from a URL into a browser. (Part 3 of 3.)

Class SiteSelector also contains an ArrayList (package java.util) in which the site names are placed so that they can be used to initialize the JList (one version of the JList constructor receives an array of Objects which is returned by ArrayList's toArray method). An ArrayList is a dynamically resizable array of references. Class ArrayList provides method add to add a new element to the end of the ArrayList. (ArrayList and HashMap were discussed in Chapter 20.)

Lines 25–26 in the applet's init method (lines 23–57) create a HashMap object and an ArrayList object. Line 29 calls our utility method getSitesFromHTMLParameters (declared at lines 60–89) to obtain the HTML parameters from the HTML document that invoked the applet.

Method getSitesFromHTMLParameters uses Applet method getParameter (line 67) to obtain a website title. If the title is not null, lines 73–87 execute. Line 73 uses Applet method getParameter to obtain the website location. Line 77 uses the location as the value of a new URL object. The URL constructor determines whether its argument represents a valid URL. If not, the URL constructor throws a **MalformedURLException**. The URL constructor must be called in a try block. If the URL constructor generates a MalformedURLException, the call to printStackTrace (line 83) causes the program to output a stack trace to the Java console. On Windows machines, the Java console can be viewed by right clicking the Java icon in the notification area of the taskbar. On a Mac, go to **Applications > Utilities** and launch the **Java Preferences** app. Then on the **Advanced** tab under **Java console**, select **Show console**. On other platforms, this is typically accessible through a desktop icon. Then the program attempts to obtain the next website title. The program does not add the site for the invalid URL to the HashMap, so the title will not be displayed in the JList.

For a proper URL, line 78 places the title and URL into the HashMap, and line 79 adds the title to the ArrayList. Line 87 gets the next title from the HTML document. When the call to getParameter at line 87 returns null, the loop terminates.

### *Building the Applet's GUI*

When method getSitesFromHTMLParameters returns to init, lines 32–56 construct the applet's GUI. Line 32 adds the JLabel "Choose a site to browse" to the NORTH of the JApplet's BorderLayout. Line 34 creates JList siteChooser to allow the user to select a web page to view. Lines 35–54 register a ListSelectionListener to handle the JList's events. Line 56 adds siteChooser to the CENTER of the JFrame's BorderLayout.

### *Processing a User Selection*

When the user selects a website in siteChooser, the program calls method valueChanged (lines 39–52). Line 42 obtains the selected site name from the JList. Line 45 passes the selected site name (the *key*) to HashMap method get, which locates and returns a reference to the corresponding URL object (the *value*) that's assigned to reference newDocument.

Line 48 uses Applet method **getAppletContext** to get a reference to an AppletContext object that represents the applet container. Line 51 uses this reference to invoke method showDocument, which receives a URL object as an argument and passes it to the AppletContext (i.e., the browser). The browser displays in the current browser window the resource associated with that URL. In this example, all the resources are HTML documents.

### *Specifying the Target Frame for Method showDocument*

A second version of AppletContext method showDocument enables an applet to specify the **target frame** in which to display the web resource. This takes as arguments a URL object specifying the resource to display and a String representing the target frame. There are some special target frames that can be used as the second argument. The target frame **\_blank** results in a new web browser window to display the content from the specified URL. The target frame **\_self** specifies that the content from the specified URL should be displayed in the same frame as the applet (the applet's HTML page is replaced in this case).

The target frame **\_top** specifies that the browser should remove the current frames in the browser window, then display the content from the specified URL in the current window.

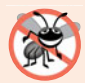

### **Error-Prevention Tip 27.1**

*The applet in Fig. 27.2 must be run from a web browser to show the results of displaying another web page. The* appletviewer *is capable only of executing applets—it ignores all other HTML tags. If the websites in the program contained Java applets, only those applets would appear in the* appletviewer *when the user selected a website. Each applet would execute in a separate* appletviewer *window.*

# **27.3 [Reading a File on a Web Server](#page-18-0)**

The application in Fig. 27.3 uses Swing GUI component **JEditorPane** (from package javax.swing) to display the contents of a file on a web server. The user enters a URL in the JTextField at the top of the window, and the application displays the corresponding document (if it exists) in the JEditorPane. Class JEditorPane is able to render both plain text and basic HTML-formatted text, as illustrated in the two screen captures (Fig. 27.4), so this application acts as a simple web browser. The application also demonstrates how to process **HyperlinkEvents** when the user clicks a hyperlink in the HTML document. The techniques shown in this example can also be used in applets. However, an applet is allowed to read files only on the server from which it was downloaded. [*Note:* This program might not work if your web browser must access the web through a proxy server. If you create a JNLP document for this program and use Java Web Start to launch it, Java Web Start will use the proxy server settings from your default web browser. See Chapters 23– 24 for more information on Java Web Start.]

```
1 // Fig. 27.3: ReadServerFile.java
2 // Reading a file by opening a connection through a URL.
3 import java.awt.BorderLayout;
4 import java.awt.event.ActionEvent;
5 import java.awt.event.ActionListener;
6 import java.io.IOException;
7
8 import javax.swing.JFrame;
9 import javax.swing.JOptionPane;
10 import javax.swing.JScrollPane;
11 import javax.swing.JTextField;
12
13
14
15 public class ReadServerFile extends JFrame
16 {
17 private JTextField enterField; // JTextField to enter site name
18
19
20 // set up GUI
21 public ReadServerFile()
22 {
   import javax.swing.JEditorPane;
    import javax.swing.event.HyperlinkEvent;
    import javax.swing.event.HyperlinkListener;
       private JEditorPane contentsArea; // to display website
```

```
23 super( "Simple Web Browser" );
24
25 // create enterField and register its listener
         26 enterField = new JTextField( "Enter file URL here" );
27 enterField.addActionListener(
28 new ActionListener()
29 {
30 // get document specified by user
31 public void actionPerformed( ActionEvent event )<br>32 f
32 {
33 getThePage( event.getActionCommand() );
34 b \frac{1}{2} // end method actionPerformed<br>35 b // end inner class
            35 } // end inner class
36 ); // end call to addActionListener
37
38 add( enterField, BorderLayout.NORTH );
39
40
41
42
43
44
45
46
47
48
49
50
51
52
53
54
55 add( new JScrollPane( contentsArea ), BorderLayout.CENTER );
56 setSize( 400, 300 ); // set size of window
57 setVisible( true ); // show window
58 } // end ReadServerFile constructor
59
60 // load document
61 private void getThePage( String location )
62 \t{63}63 try // load document and display location
64 {
65
66 enterField.setText( location ); // set the text
67 } // end try
68 catch ( IOException ioException )
69 {
70 JOptionPane.showMessageDialog( this,
71 "Error retrieving specified URL", "Bad URL",
72 JOptionPane.ERROR_MESSAGE );
73 } // end catch
74 } // end method getThePage
75 } // end class ReadServerFile
         contentsArea = new JEditorPane(); // create contentsArea
         contentsArea.setEditable( false );
         contentsArea.addHyperlinkListener(
            new HyperlinkListener()
            {
               // if user clicked hyperlink, go to specified page
               public void hyperlinkUpdate( HyperlinkEvent event )
               {
                 if ( event.getEventType() ==
                      HyperlinkEvent.EventType.ACTIVATED )
                    getThePage( event.getURL().toString() );
               } // end method hyperlinkUpdate
            } // end inner class
         ); // end call to addHyperlinkListener
            contentsArea.setPage( location ); // set the page
```

```
1 // Fig. 27.4: ReadServerFileTest.java
2 // Create and start a ReadServerFile.
3 import javax.swing.JFrame;
4
5 public class ReadServerFileTest
6 {
      7 public static void main( String[] args )
8 {
9 ReadServerFile application = new ReadServerFile();
10 application.setDefaultCloseOperation( JFrame.EXIT_ON_CLOSE );
11 } // end main
12 } // end class ReadServerFileTest
   Simple Web Browser
                           Simple Web Browser
```
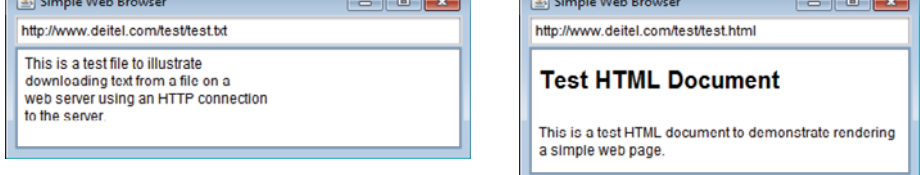

### **Fig. 27.4** Test class for ReadServerFile.

The application class ReadServerFile contains JTextField enterField, in which the user enters the URL of the file to read and JEditorPane contentsArea to display the file's contents. When the user presses the *Enter* key in enterField, the application calls method actionPerformed (lines 31–34). Line 33 uses ActionEvent method getAction-Command to get the String the user input in the JTextField and passes the String to utility method getThePage (lines 61–74).

Line 65 invokes JEditorPane method **setPage** to download the document specified by location and display it in the JEditorPane. If there's an error downloading the document, method setPage throws an IOException. Also, if an invalid URL is specified, a MalformedURLException (a subclass of IOException) occurs. If the document loads successfully, line 66 displays the current location in enterField.

Typically, an HTML document contains **hyperlinks** that, when clicked, provide quick access to another document on the web. If a JEditorPane contains an HTML document and the user clicks a hyperlink, the JEditorPane generates a **HyperlinkEvent** (package javax.swing.event) and notifies all registered **HyperlinkListeners** (package javax.swing.event) of that event. Lines 42–53 register a HyperlinkListener to handle HyperlinkEvents. When a HyperlinkEvent occurs, the program calls method **hyperlinkUpdate** (lines 46–51). Lines 48–49 use HyperlinkEvent method **getEventType** to determine the type of the HyperlinkEvent. Class HyperlinkEvent contains a public nested class called **EventType** that declares three static EventType objects, which represent the hyperlink event types. **ACTIVATED** indicates that the user clicked a hyperlink to change web pages, **ENTERED** indicates that the user moved the mouse over a hyperlink and **EXITED** indicates that the user moved the mouse away from a hyperlink. If a hyperlink was ACTIVATED, line 50 uses HyperlinkEvent method **getURL** to obtain the URL represented by the hyperlink. Method toString converts the returned URL to a String that can be passed to utility method getThePage.

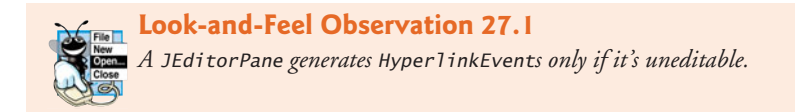

# **27.4 [Establishing a Simple Server Using Stream Sockets](#page-18-0)**

The two examples discussed so far use *high-level* Java networking capabilities to communicate between applications. In the examples, it was not your responsibility to establish the connection between a client and a server. The first program relied on the web browser to communicate with a web server. The second program relied on a JEditorPane to perform the connection. This section begins our discussion of creating your own applications that can communicate with one another.

### *Step 1: Create a ServerSocket*

Establishing a simple server in Java requires five steps. *Step 1* is to create a **ServerSocket** object. A call to the ServerSocket constructor, such as

ServerSocket server = new ServerSocket( *portNumber*, *queueLength* );

**registers** an available TCP **port number** and specifies the maximum number of clients that can wait to connect to the server (i.e., the **queue length**). The port number is used by clients to locate the server application on the server computer. This is often called the **handshake point**. If the queue is full, the server refuses client connections. The constructor establishes the port where the server waits for connections from clients—a process known as **binding the server to the port**. Each client will ask to connect to the server on this **port**. Only one application at a time can be bound to a specific port on the server.

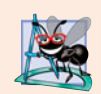

### **Software Engineering Observation 27.1**

*Port numbers can be between 0 and 65,535. Most operating systems reserve port numbers below 1024 for system services (e.g., e-mail and World Wide Web servers). Generally, these ports should not be specified as connection ports in user programs. In fact, some operating systems require special access privileges to bind to port numbers below 1024.*

### *Step 2: Wait for a Connection*

Programs manage each client connection with a **Socket** object. In *Step 2*, the server listens indefinitely (or **blocks**) for an attempt by a client to connect. To listen for a client connection, the program calls ServerSocket method **accept**, as in

```
Socket connection = server.accept();
```
which returns a Socket when a connection with a client is established. The Socket allows the server to interact with the client. The interactions with the client actually occur at a different server port from the *handshake point*. This allows the port specified in *Step 1* to be used again in a multithreaded server to accept another client connection. We demonstrate this concept in Section 27.8.

### *Step 3: Get the Socket's I/O Streams*

*Step 3* is to get the OutputStream and InputStream objects that enable the server to communicate with the client by sending and receiving bytes. The server sends information to the client via an OutputStream and receives information from the client via an Input-Stream. The server invokes method **getOutputStream** on the Socket to get a reference to the Socket's OutputStream and invokes method **getInputStream** on the Socket to get a reference to the Socket's InputStream.

The stream objects can be used to send or receive individual bytes or sequences of bytes with the OutputStream's method write and the InputStream's method read, respectively. Often it's useful to send or receive values of primitive types (e.g., int and double) or Serializable objects (e.g., Strings or other serializable types) rather than sending bytes. In this case, we can use the techniques discussed in Chapter 17 to wrap other stream types (e.g., ObjectOutputStream and ObjectInputStream) around the OutputStream and InputStream associated with the Socket. For example,

```
ObjectInputStream input =
   new ObjectInputStream( connection.getInputStream() );
ObjectOutputStream output =
   new ObjectOutputStream( connection.getOutputStream() );
```
The beauty of establishing these relationships is that whatever the server writes to the ObjectOutputStream is sent via the OutputStream and is available at the client's InputStream, and whatever the client writes to its OutputStream (with a corresponding ObjectOutputStream) is available via the server's InputStream. The transmission of the data over the network is seamless and is handled completely by Java.

### *Step 4: Perform the Processing*

*Step 4* is the *processing* phase, in which the server and the client communicate via the OutputStream and InputStream objects.

### *Step 5: Close the Connection*

In *Step 5*, when the transmission is complete, the server closes the connection by invoking the **close** method on the streams and on the Socket.

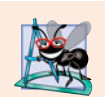

### **Software Engineering Observation 27.2**

*With sockets, network I/O appears to Java programs to be similar to sequential file I/O. Sockets hide much of the complexity of network programming.*

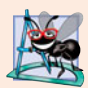

### **Software Engineering Observation 27.3**

*A multithreaded server can take the* Socket *returned by each call to* accept *and create a new thread that manages network I/O across that* Socket*. Alternatively, a multithreaded server can maintain a pool of threads (a set of already existing threads) ready to manage network I/O across the new* Socket*s as they're created. These techniques enable multithreaded servers to manage many simultaneous client connections.*

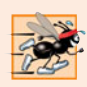

### **Performance Tip 27.2**

*In high-performance systems in which memory is abundant, a multithreaded server can create a pool of threads that can be assigned quickly to handle network I/O for new* Socket*s as they're created. Thus, when the server receives a connection, it* need not incur thread-creation overhead*. When the connection is closed, the thread is returned to the pool for reuse.*

# **27.5 [Establishing a Simple Client Using Stream Sockets](#page-18-0)**

Establishing a simple client in Java requires four steps.

### *Step 1: Create a Socket to Connect to the sServer*

In *Step 1*, we create a Socket to connect to the server. The Socket constructor establishes the connection. For example, the statement

Socket connection = new Socket( *serverAddress*, *port* );

uses the Socket constructor with two arguments—the server's address (*serverAddress*) and the *port* number. If the connection attempt is successful, this statement returns a Socket. A connection attempt that fails throws an instance of a subclass of IOException, so many programs simply catch IOException. An **UnknownHostException** occurs specifically when the system is unable to resolve the server name specified in the call to the Socket constructor to a corresponding IP address.

### *Step 2: Get the Socket's I/O Streams*

In *Step 2*, the client uses Socket methods getInputStream and getOutputStream to obtain references to the Socket's InputStream and OutputStream. As we mentioned in the preceding section, we can use the techniques of Chapter 17 to wrap other stream types around the InputStream and OutputStream associated with the Socket. If the server is sending information in the form of actual types, the client should receive the information in the same format. Thus, if the server sends values with an ObjectOutputStream, the client should read those values with an ObjectInputStream.

### *Step 3: Perform the Processing*

*Step 3* is the processing phase in which the client and the server communicate via the InputStream and OutputStream objects.

### *Step 4: Close the Connection*

In *Step 4*, the client closes the connection when the transmission is complete by invoking the close method on the streams and on the Socket. The client must determine when the server is finished sending information so that it can call close to close the Socket connection. For example, the InputStream method read returns the value –1 when it detects end-of-stream (also called EOF—end-of-file). If an ObjectInputStream reads information from the server, an EOFException occurs when the client attempts to read a value from a stream on which end-of-stream is detected.

# **27.6 [Client/Server Interaction with Stream Socket](#page-18-0) Connections**

Figures 27.5 and 27.7 use stream sockets, ObjectInputStream and ObjectOutputStream to demonstrate a simple **client/server chat application**. The server waits for a client connection attempt. When a client connects to the server, the server application sends the client a String object (recall that Strings are Serializable objects) indicating that the connection was successful. Then the client displays the message. The client and server applications each provide text fields that allow the user to type a message and send it to the other application. When the client or the server sends the String "TERMINATE", the connection terminates. Then the server waits for the next client to connect. The declaration of class Server appears in Fig. 27.5. The declaration of class Client appears in Fig. 27.7. The screen captures showing the execution between the client and the server are shown in Fig. 27.8.

### *Server Class*

Server's constructor (Fig. 27.5, lines 30–55) creates the server's GUI, which contains a JTextField and a JTextArea. Server displays its output in the JTextArea. When the main method (lines 6–11 of Fig. 27.6) executes, it creates a Server object, specifies the window's default close operation and calls method runServer (Fig. 27.5, lines 57–86).

```
1 // Fig. 27.5: Server.java
2 // Server portion of a client/server stream-socket connection.
   3 import java.io.EOFException;
 4 import java.io.IOException;
 5 import java.io.ObjectInputStream;
 6 import java.io.ObjectOutputStream;
 7
8
9 import java.awt.BorderLayout;
10 import java.awt.event.ActionEvent;
11 import java.awt.event.ActionListener;
12 import javax.swing.JFrame;
13 import javax.swing.JScrollPane;
14 import javax.swing.JTextArea;
15 import javax.swing.JTextField;
16 import javax.swing.SwingUtilities;
17
18 public class Server extends JFrame
19 {
20 private JTextField enterField; // inputs message from user
21 private JTextArea displayArea; // display information to user
22 private ObjectOutputStream output; // output stream to client
23 private ObjectInputStream input; // input stream from client
24
25
26 private int counter = 1; // counter of number of connections
27
28 // set up GUI
29 public Server()
30 {
31 super( "Server" );
32
33 enterField = new JTextField(); // create enterField
34 enterField.setEditable( false );
35 enterField.addActionListener(
36 new ActionListener()
37 {
38 // send message to client
39 public void actionPerformed( ActionEvent event )
40 {
    import java.net.ServerSocket;
    import java.net.Socket;
      private ServerSocket server; // server socket
      private Socket connection; // connection to client
```

```
41 sendData( event.getActionCommand() );
42 enterField.setText( "" );
43 <br>
44 <br>
A // end anonymous inner class
           44 } // end anonymous inner class
45 ); // end call to addActionListener
46
        47 add( enterField, BorderLayout.NORTH );
48
49 displayArea = new JTextArea(); // create displayArea
        50 add( new JScrollPane( displayArea ), BorderLayout.CENTER );
51
52 setSize( 300, 150 ); // set size of window<br>53 setVisible( true ): // show window
        53 setVisible( true ); // show window
54 } // end Server constructor
55
      56 // set up and run server
57 public void runServer()
58 {
59 try // set up server to receive connections; process connections
60 {
61
62
63 while ( true )
64 {
             65 try
66 {
67 waitForConnection(); // wait for a connection
68 getStreams(); // get input & output streams
69 processConnection(); // process connection
70 } // end try
71 catch ( EOFException eofException )
72 {
73 displayMessage( "\nServer terminated connection" );
74 } // end catch
75 finally
76 {
77 closeConnection(); // close connection
78 ++counter;
79 } // end finally
80 } // end while
81 } // end try
82 catch ( IOException ioException )
83 {
84 ioException.printStackTrace();
85 } // end catch
86 } // end method runServer
87
88 // wait for connection to arrive, then display connection info
89 private void waitForConnection() throws IOException
90 {
91 displayMessage( "Waiting for connection\n" );
92
           server = new ServerSocket( 12345, 100 ); // create ServerSocket
        connection = server.accept(); // allow server to accept connection
```

```
93 displayMessage( "Connection " + counter + " received from: " +
94 );
connection.getInetAddress().getHostName()
95 } // end method waitForConnection
96
97 // get streams to send and receive data
98 private void getStreams() throws IOException
99 {
100 // set up output stream for objects
101
102
103
104 // set up input stream for objects
105
106
107 displayMessage( "\nGot I/O streams\n" );<br>108 } // end method getStreams
      108 } // end method getStreams
109
110 // process connection with client
111 private void processConnection() throws IOException
112 {
113 String message = "Connection successful";
114 sendData( message ); // send connection successful message
115
116 // enable enterField so server user can send messages
117 setTextFieldEditable( true );
118
119 do // process messages sent from client
120 {
121 try // read message and display it
122 {
123
124 displayMessage( "\n" + message ); // display message
125 } // end try
126 catch ( ClassNotFoundException classNotFoundException )
127 {
128 displayMessage( "\nUnknown object type received" );
129 } // end catch
130
131 } while ( !message.equals( "CLIENT>>> TERMINATE" ) );
132 } // end method processConnection
133
134 // close streams and socket
135 private void closeConnection()
136 {
137 displayMessage( "\nTerminating connection\n" );
138 setTextFieldEditable( false ); // disable enterField
139
140 try
141 {
142
143
144
145 } // end try
         output = new ObjectOutputStream( connection.getOutputStream() );
         output.flush(); // flush output buffer to send header information
         input = new ObjectInputStream( connection.getInputStream() );
               message = (String) input.readObject(); // read new messageoutput.close(); // close output stream
            input.close(); // close input stream
            connection.close(); // close socket
```

```
146 catch ( IOException ioException )
147 {
148 ioException.printStackTrace();<br>149 } // end catch
         149 } // end catch
150 } // end method closeConnection
151
      152 // send message to client
153 private void sendData( String message )
154 {
         155 try // send object to client
156 {
157
158
159 displayMessage( "\nSERVER>>> " + message );
160 } // end try
161 catch ( IOException ioException )
162 {
163 displayArea.append( "\nError writing object" );
164 } // end catch
165 } // end method sendData
166
167 // manipulates displayArea in the event-dispatch thread
168 private void displayMessage( final String messageToDisplay )
169 {
170 SwingUtilities.invokeLater(
171 new Runnable()
172 {
173 public void run() // updates displayArea
174 {
175 displayArea.append( messageToDisplay ); // append message
176 } // end method run
177 } // end anonymous inner class
178 ); // end call to SwingUtilities.invokeLater
179 } // end method displayMessage
180
181 // manipulates enterField in the event-dispatch thread
182 private void setTextFieldEditable( final boolean editable )
183 {
184 SwingUtilities.invokeLater(
185 new Runnable()
186 {
187 public void run() // sets enterField's editability
188 {
189 enterField.setEditable( editable );
190 } // end method run
191 } // end inner class
192 ); // end call to SwingUtilities.invokeLater
193 } // end method setTextFieldEditable
194 } // end class Server
           output.writeObject( "SERVER>>> " + message );
           output.flush(); // flush output to client
```

```
1 // Fig. 27.6: ServerTest.java
2 // Test the Server application.
3 import javax.swing.JFrame;
4
5 public class ServerTest
6 {
      7 public static void main( String[] args )
8 {
9 Server application = new Server(); // create server
10 application.setDefaultCloseOperation( JFrame.EXIT_ON_CLOSE );
11 application.runServer(); // run server application
12 } // end main
    13 } // end class ServerTest
```
### Fig. 27.6 | Test class for Server.

### *Method runServer*

Method runServer (Fig. 27.5, lines 57–86) sets up the server to receive a connection and processes one connection at a time. Line 61 creates a ServerSocket called server to wait for connections. The ServerSocket listens for a connection from a client at port 12345. The second argument to the constructor is the number of connections that can wait in a queue to connect to the server (100 in this example). If the queue is full when a client attempts to connect, the server refuses the connection.

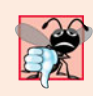

### **Common Programming Error 27.1**

*Specifying a port that's already in use or specifying an invalid port number when creating a* ServerSocket *results in a BindException.*

Line 67 calls method waitForConnection (declared at lines 89–95) to wait for a client connection. After the connection is established, line 68 calls method getStreams (declared at lines 98–108) to obtain references to the connection's streams. Line 69 calls method processConnection (declared at lines  $111-132$ ) to send the initial connection message to the client and to process all messages received from the client. The finally block (lines 75–79) terminates the client connection by calling method closeConnection (lines 135– 150), even if an exception occurs. These methods call displayMessage (lines 168–179), which uses the event-dispatch thread to display messages in the application's JTextArea. **SwingUtilities** method **invokeLater** receives a Runnable object as its argument and places it into the event-dispatch thread for execution. This ensures that we don't modify a GUI component from a thread other than the event-dispatch thread, which is important since *Swing GUI components are not thread safe*. We use a similar technique in method set-TextFieldEditable (lines 182–193), to set the editability of enterField. For more information on interface Runnable, see Chapter 26.

### *Method waitForConnection*

Method waitForConnection (lines 89–95) uses ServerSocket method accept (line 92) to wait for a connection from a client. When a connection occurs, the resulting Socket is assigned to connection. Method accept blocks until a connection is received (i.e., the thread in which accept is called stops executing until a client connects). Lines 93–94 output the host name of the computer that made the connection. Socket method **getInet-** **Address** returns an **InetAddress** (package java.net) containing information about the client computer. InetAddress method **getHostName** returns the host name of the client computer. For example, a special IP address (**127.0.0.1**) and host name (**localhost**) are useful for testing networking applications on your local computer (this is also known as the**loopback address**). If getHostName is called on an InetAddress containing 127.0.0.1, the corresponding host name returned by the method will be localhost.

### *Method getStreams*

Method getStreams (lines 98–108) obtains the Socket's streams and uses them to initialize an ObjectOutputStream (line 101) and an ObjectInputStream (line 105), respectively. Note the call to ObjectOutputStream method **flush** at line 102. This statement causes the ObjectOutputStream on the server to send a **stream header** to the corresponding client's ObjectInputStream. The stream header contains such information as the version of object serialization being used to send objects. This information is required by the Object-InputStream so that it can prepare to receive those objects correctly.

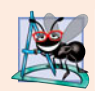

### **Software Engineering Observation 27.4**

*When using* ObjectOutputStream *and* ObjectInputStream *to send and receive data over a network connection, always create the* ObjectOutputStream *first and* flush *the stream so that the client's* ObjectInputStream *can prepare to receive the data. This is required for networking applications that communicate using* ObjectOutputStream *and* ObjectInputStream*.*

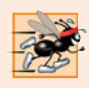

### **Performance Tip 27.3**

*A computer's I/O components are typically much slower than its memory. Output buffers are used to increase the efficiency of an application by sending larger amounts of data fewer times, reducing the number of times an application accesses the computer's I/O components.*

### *Method processConnection*

Line 114 of method processConnection (lines 111–132) calls method sendData to send "SERVER>>> Connection successful" as a String to the client. The loop at lines 119– 131 executes until the server receives the message "CLIENT>>> TERMINATE". Line 123 uses ObjectInputStream method readObject to read a String from the client. Line 124 invokes method displayMessage to append the message to the JTextArea.

### *Method closeConnection*

When the transmission is complete, method processConnection returns, and the program calls method closeConnection (lines 135–150) to close the streams associated with the Socket and close the Socket. Then the server waits for the next connection attempt from a client by continuing with line 67 at the beginning of the while loop.

Server receives a connection, processes it, closes it and waits for the next connection. A more likely scenario would be a Server that receives a connection, sets it up to be processed as a separate thread of execution, then immediately waits for new connections. The separate threads that process existing connections can continue to execute while the Server concentrates on new connection requests. This makes the server more efficient, because multiple client requests can be processed concurrently. We demonstrate a *multithreaded server* in Section 27.8.

### *Processing User Interactions*

When the user of the server application enters a String in the text field and presses the *Enter* key, the program calls method actionPerformed (lines 39–43), which reads the String from the text field and calls utility method sendData (lines 153–165) to send the String to the client. Method sendData writes the object, flushes the output buffer and appends the same String to the text area in the server window. It's not necessary to invoke displayMessage to modify the text area here, because method sendData is called from an event handler—thus, sendData executes as part of the *event-dispatch thread*.

### *Client Class*

Like class Server, class Client's constructor (Fig. 27.7, lines 29–56) creates the GUI of the application (a JTextField and a JTextArea). Client displays its output in the text area. When method main (lines 7–19 of Fig. 27.8) executes, it creates an instance of class Client, specifies the window's default close operation and calls method runClient (Fig. 27.7, lines 59–79). In this example, you can execute the client from any computer on the Internet and specify the IP address or host name of the server computer as a command-line argument to the program. For example, the command

java Client 192.168.1.15

attempts to connect to the Server on the computer with IP address 192.168.1.15.

```
1 // Fig. 27.7: Client.java
2 // Client portion of a stream-socket connection between client and server.
 3 import java.io.EOFException;
4 import java.io.IOException;
 5 import java.io.ObjectInputStream;
 6 import java.io.ObjectOutputStream;
 7
8
 9 import java.awt.BorderLayout;
10 import java.awt.event.ActionEvent;
11 import java.awt.event.ActionListener;
12 import javax.swing.JFrame;
13 import javax.swing.JScrollPane;
14 import javax.swing.JTextArea;
15 import javax.swing.JTextField;
16 import javax.swing.SwingUtilities;
17
18 public class Client extends JFrame
19 {
20 private JTextField enterField; // enters information from user
21 private JTextArea displayArea; // display information to user
22 private ObjectOutputStream output; // output stream to server
23 private ObjectInputStream input; // input stream from server
24 private String message = ""; // message from server
25 private String chatServer; // host server for this application
26
27
    import java.net.InetAddress;
    import java.net.Socket;
       private Socket client; // socket to communicate with server
```

```
28 // initialize chatServer and set up GUI
29 public Client( String host )
\begin{array}{cc} 30 & \{ \\ 31 & \end{array}31 super( "Client" );
32
33 chatServer = host; // set server to which this client connects
34
35 enterField = new JTextField(); // create enterField
36 enterField.setEditable(false);<br>37 enterField.addActionListener(
         37 enterField.addActionListener(
38 new ActionListener()
39 {
              40 // send message to server
41 public void actionPerformed( ActionEvent event )
42 {
43 sendData( event.getActionCommand() );
44 enterField.setText( "" );
45 } // end method actionPerformed
46 } // end anonymous inner class
47 ); // end call to addActionListener
48
49 add( enterField, BorderLayout.NORTH );
50
51 displayArea = new JTextArea(); // create displayArea
52 add( new JScrollPane( displayArea ), BorderLayout.CENTER );
53
54 setSize( 300, 150 ); // set size of window
55 setVisible( true ); // show window
56 } // end Client constructor
57
58 // connect to server and process messages from server
59 public void runClient()
60 {
61 try // connect to server, get streams, process connection
62 {
63 connectToServer(); // create a Socket to make connection
64 getStreams(); // get the input and output streams
65 processConnection(); // process connection
66 } // end try
67 catch ( EOFException eofException )
68 {
69 displayMessage( "\nClient terminated connection" );
70 } // end catch
71 catch ( IOException ioException )
72 {
73 ioException.printStackTrace();
74 } // end catch
75 finally
76 {
77 closeConnection(); // close connection
78 } // end finally
79 } // end method runClient
```

```
80
81 // connect to server
82 private void connectToServer() throws IOException
83 {
84 displayMessage( "Attempting connection\n" );
85
         86 // create Socket to make connection to server
87
88
89 // display connection information
90 displayMessage( "Connected to: " +
91
       92 } // end method connectToServer
93
94 // get streams to send and receive data
95 private void getStreams() throws IOException
96 {
97 // set up output stream for objects
98
99
100
101 // set up input stream for objects
102 input = new ObjectInputStream( client.getInputStream() );
103
104 displayMessage( "\nGot I/O streams\n" );
105 } // end method getStreams
106
107 // process connection with server<br>108 private void processConnection()
       108 private void processConnection() throws IOException
109 {
110 // enable enterField so client user can send messages
111 setTextFieldEditable( true );
112
113 do // process messages sent from server
114 {
115 try // read message and display it
116 {
117
118 displayMessage( "\n" + message ); // display message
119 } // end try
120 catch ( ClassNotFoundException classNotFoundException )
121 {
122 displayMessage( "\nUnknown object type received" );
123 } // end catch
124
125 } while ( !message.equals( "SERVER>>> TERMINATE" ) );
126 } // end method processConnection
127
128 // close streams and socket
129 private void closeConnection()
130 {
131 displayMessage( "\nClosing connection" );
132 setTextFieldEditable( false ); // disable enterField
         client = new Socket( InetAddress.getByName( chatServer ), 12345 );
            client.getInetAddress().getHostName() );
         output = new ObjectOutputStream( client.getOutputStream() );
          output.flush(); // flush output buffer to send header information
               message = (String) input.readObject(); // read new message
```

```
133
134 try
135 {
136
137 1nput.close(); // close input stream 1
138
         139 } // end try
140 catch ( IOException ioException )
141 {
142 ioException.printStackTrace();
143 } // end catch
144 } // end method closeConnection
145
146 // send message to server
147 private void sendData( String message )
148 {
149 try // send object to server
150 {
151
152
153 displayMessage( "\nCLIENT>>> " + message );
154 } // end try
155 catch ( IOException ioException )
156 {
157 displayArea.append( "\nError writing object" );
158 } // end catch
159 } // end method sendData
160
161 // manipulates displayArea in the event-dispatch thread
162 private void displayMessage( final String messageToDisplay )
163 {
164 SwingUtilities.invokeLater(
165 new Runnable()
166 {
167 public void run() // updates displayArea
168 {
169 displayArea.append( messageToDisplay );
170 } // end method run
171 } // end anonymous inner class
172 ); // end call to SwingUtilities.invokeLater<br>173 ) // end method displayMessage
      173 } // end method displayMessage
174
175 // manipulates enterField in the event-dispatch thread
176 private void setTextFieldEditable( final boolean editable )
177 {
178 SwingUtilities.invokeLater(
179 new Runnable()
180 {
181 public void run() // sets enterField's editability
182 {
183 enterField.setEditable( editable );
184 } // end method run
185 } // end anonymous inner class
           output.close(); // close output stream
           client.close(); // close socket
           output.writeObject( "CLIENT>>> " + message );
           output.flush(); // flush data to output
```
**186** ); // end call to SwingUtilities.invokeLater **187** } // end method setTextFieldEditable **188** } // end class Client

**Fig. 27.7** Client portion of a stream-socket connection between client and server. (Part 5 of 5.)

```
1 // Fig. 27.8: ClientTest.java
2 // Class that tests the Client.
3 import javax.swing.JFrame;
4
    5 public class ClientTest
 6 {
 7 public static void main( String[] args )
8 {
 9 Client application; // declare client application
10
11 // if no command line args
12 if ( args.length == 0 )
13
               application = new Client( "127.0.0.1" ); // connect to localhost
14 else
15
               application = new Client( args[ 0 ] ); // use args to connect
16
17 application.setDefaultCloseOperation( JFrame.EXIT_ON_CLOSE );
18 application.runClient(); // run client application
19 } // end main
20 } // end class ClientTest
         <u>∲</u> Server
                              \Boxe\mathbf{x}<u>| ≰</u> Client
                                                                     \blacksquare \blacksquare \blacksquareWaiting for connection
                                        \blacktriangleAttempting connection
        Connection 1 received from: 127.0.0.1
                                               Connected to: 127.0.0.1
        Got I/O streams
                                               Got I/O streams
        SERVER>>> Connection successful
                                               SERVER>>> Connection successful
        CLIENT>>> Hello server person!
                                                CLIENT>>> Hello server person!
```
SERVER>>> Hi back at you, client person!

CLIENT>>> TERMINATE

Closing connection

Client terminated connection

```
Fig. 27.8 | Class that tests the Client.
```
CLIENT>>> TERMINATE

Terminating connection

Waiting for connection

SERVER>>> Hi back at you, client person!

### *Method runClient*

Client method runClient (Fig. 27.7, lines 59–79) sets up the connection to the server, processes messages received from the server and closes the connection when communication is complete. Line 63 calls method connectToServer (declared at lines 82–92) to perform the connection. After connecting, line 64 calls method getStreams (declared at lines 95–105) to obtain references to the Socket's stream objects. Then line 65 calls method processConnection (declared at lines 108–126) to receive and display messages sent from the server. The finally block (lines 75–78) calls closeConnection (lines 129–144) to close the streams and the Socket even if an exception occurred. Method displayMessage (lines 162–173) is called from these methods to use the event-dispatch thread to display messages in the application's text area.

### *Method connectToServer*

Method connectToServer (lines 82-92) creates a Socket called client (line 87) to establish a connection. The arguments to the Socket constructor are the IP address of the server computer and the port number (12345) where the server application is awaiting client connections. In the first argument, InetAddress static method **getByName** returns an InetAddress object containing the IP address specified as a command-line argument to the application (or 127.0.0.1 if none was specified). Method getByName can receive a String containing either the actual IP address or the host name of the server. The first argument also could have been written other ways. For the localhost address 127.0.0.1, the first argument could be specified with either of the following expressions:

```
InetAddress.getByName( "localhost" )
InetAddress.getLocalHost()
```
Other versions of the Socket constructor receive the IP address or host name as a String. The first argument could have been specified as the IP address "127.0.0.1" or the host name "localhost". We chose to demonstrate the client/server relationship by connecting between applications on the same computer (localhost). Normally, this first argument would be the IP address of another computer. The InetAddress object for another computer can be obtained by specifying the computer's IP address or host name as the argument to InetAddress method getByName. The Socket constructor's second argument is the server port number. This *must* match the port number at which the server is waiting for connections (called the *handshake point*). Once the connection is made, lines 90–91 display a message in the text area indicating the name of the server computer to which the client has connected.

The Client uses an ObjectOutputStream to send data to the server and an Object-InputStream to receive data from the server. Method getStreams (lines 95–105) creates the ObjectOutputStream and ObjectInputStream objects that use the streams associated with the client socket.

### *Methods processConnection and closeConnection*

Method processConnection (lines 108–126) contains a loop that executes until the client receives the message "SERVER>>> TERMINATE". Line 117 reads a String object from the server. Line 118 invokes displayMessage to append the message to the text area. When the transmission is complete, method closeConnection (lines 129–144) closes the streams and the Socket.

### *Processing User Interactions*

When the client application user enters a String in the text field and presses *Enter*, the program calls method actionPerformed (lines 41–45) to read the String, then invokes utility method sendData (147–159) to send the String to the server. Method sendData writes the object, flushes the output buffer and appends the same String to the client window's JTextArea. Once again, it's not necessary to invoke utility method displayMessage to modify the text area here, because method sendData is called from an event handler.

# **27.7 [Datagrams: Connectionless Client/Server Interaction](#page-18-0)**

We've been discussing connection-oriented, streams-based transmission. Now we consider **connectionless transmission with datagrams**.

Connection-oriented transmission is like the telephone system in which you dial and are given a connection to the telephone of the person with whom you wish to communicate. The connection is maintained for your phone call, *even when you're not talking*.

Connectionless transmission with datagrams is more like the way mail is carried via the postal service. If a large message will not fit in one envelope, you break it into separate pieces that you place in sequentially numbered envelopes. All of the letters are then mailed at once. The letters could arrive *in order*, *out of order* or *not at all* (the last case is rare). The person at the receiving end *reassembles* the pieces into sequential order before attempting to make sense of the message.

If your message is small enough to fit in one envelope, you need not worry about the "out-of-sequence" problem, but it's still possible that your message might not arrive. One advantage of datagrams over postal mail is that duplicates of datagrams can arrive at the receiving computer.

Figures 27.9–27.12 use datagrams to send packets of information via the User Datagram Protocol (UDP) between a client application and a server application. In the Client application (Fig. 27.11), the user types a message into a text field and presses *Enter*. The program converts the message into a byte array and places it in a datagram packet that's sent to the server. The Server (Figs. 27.9–27.10) receives the packet and displays the information in it, then **echoes** the packet back to the client. Upon receiving the packet, the client displays the information it contains.

### *Server Class*

Class Server (Fig. 27.9) declares two **DatagramPackets** that the server uses to send and receive information and one **DatagramSocket** that sends and receives the packets. The constructor (lines 19–37), which is called from main (Fig. 27.10, lines 7–12), creates the GUI in which the packets of information will be displayed. Line 30 creates the Datagram-Socket in a try block. Line 30 in Fig. 27.9 uses the DatagramSocket constructor that takes an integer port-number argument (5000 in this example) to bind the server to a port where it can receive packets from clients. Clients sending packets to this Server specify the same port number in the packets they send. A **SocketException** is thrown if the DatagramSocket constructor fails to bind the DatagramSocket to the specified port.

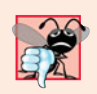

### **Common Programming Error 27.2**

*Specifying a port that's already in use or specifying an invalid port number when creating a* DatagramSocket *results in a* SocketException*.*

- **1** // Fig. 27.9: Server.java
- **2** // Server side of connectionless client/server computing with datagrams.
- **3** import java.io.IOException;
- **4** import java.net.DatagramPacket;
- **5** import java.net.DatagramSocket;
- **6** import java.net.SocketException;
- **7** import java.awt.BorderLayout;
- **8** import javax.swing.JFrame;
- **9** import javax.swing.JScrollPane;
- **10** import javax.swing.JTextArea;

```
11 import javax.swing.SwingUtilities;
12
13 public class Server extends JFrame
14 {
15 private JTextArea displayArea; // displays packets received
16
17
18 // set up GUI and DatagramSocket
19 public Server()
20 {
21 super( "Server" );
22
         23 displayArea = new JTextArea(); // create displayArea
24 add( new JScrollPane( displayArea ), BorderLayout.CENTER );
25 setSize(400, 300); // set size of window<br>26 setVisible(true): // show window
         26 setVisible( true ); // show window
27
28 try // create DatagramSocket for sending and receiving packets
29 {
30
31 } // end try
32 catch ( SocketException socketException )
33 {
34 socketException.printStackTrace();
35 System.exit( 1);
36 } // end catch
37 } // end Server constructor
38
39 // wait for packets to arrive, display data and echo packet to client
40 public void waitForPackets()
41 {
42 while ( true )
43 {
44 try // receive packet, display contents, return copy to client
45 {
46
47
48
49
50
51
52 // display information from received packet
53 displayMessage( "\nPacket received:" +
54 "\nFrom host: " + +
receivePacket.getAddress()
55 "\nHost port: " + +
receivePacket.getPort()
56 "\nLength: " + +
receivePacket.getLength()
57                         "\nContaining:\n\t" + new String( <mark>receivePacket.getData()</mark>,
58 0, receivePacket.getLength() ) );
59
60 sendPacketToClient( receivePacket ); // send packet to client
61 } // end try
62 catch ( IOException ioException )
63 {
      private DatagramSocket socket; // socket to connect to client
            socket = new DatagramSocket( 5000 );
              byte[] data = new byte[ 100 ]; // set up packet
              DatagramPacket receivePacket =
                 new DatagramPacket( data, data.length );
              socket.receive( receivePacket ); // wait to receive packet
```

```
64 displayMessage( ioException + "\n" );
65 ioException.printStackTrace();
66 c \frac{1}{2} // end catch 67 b // end while
         67 } // end while
68 } // end method waitForPackets
69
      70 // echo packet to client
71 private void sendPacketToClient( DatagramPacket receivePacket )
72 throws IOException
73 {
74 displayMessage( "\n\nEcho data to client..." );
75
         76 // create packet to send
77
78
79
80
81
82 displayMessage( "Packet sent\n" );
83 } // end method sendPacketToClient
84
85 // manipulates displayArea in the event-dispatch thread
86 private void displayMessage( final String messageToDisplay )
87 {
88 SwingUtilities.invokeLater(
89 new Runnable()
90 {
91 public void run() // updates displayArea
92 {
93 displayArea.append( messageToDisplay ); // display message
94 } // end method run
95 } // end anonymous inner class
96 ); // end call to SwingUtilities.invokeLater
97 } // end method displayMessage
98 } // end class Server
         DatagramPacket sendPacket = new DatagramPacket(
            receivePacket.getData(), receivePacket.getLength(),
            receivePacket.getAddress(), receivePacket.getPort() );
         socket.send( sendPacket ); // send packet to client
```
**Fig. 27.9** Server side of connectionless client/server computing with datagrams. (Part 3 of 3.)

```
1 // Fig. 27.10: ServerTest.java
2 // Class that tests the Server.
3 import javax.swing.JFrame;
4
5 public class ServerTest
6 {
7 public static void main( String[] args )
8 {
9 Server application = new Server(); // create server
10 application.setDefaultCloseOperation( JFrame.EXIT_ON_CLOSE );
11 application.waitForPackets(); // run server application
12 } // end main
13 } // end class ServerTest
```
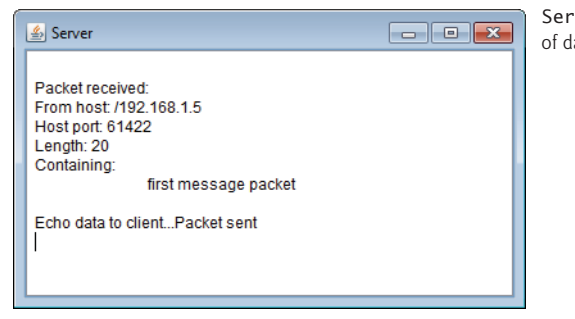

Server window after packet of data is received from Client

Fig. 27.10 | Class that tests the Server. (Part 2 of 2.)

### *Method waitForPackets*

Server method waitForPackets (Fig. 27.9, lines 40–68) uses an infinite loop to wait for packets to arrive at the Server. Lines 47–48 create a DatagramPacket in which a received packet of information can be stored. The DatagramPacket constructor for this purpose receives two arguments—a byte array in which the data will be stored and the length of the array. Line 50 uses DatagramSocket method **receive** to wait for a packet to arrive at the Server. Method receive blocks until a packet arrives, then stores the packet in its DatagramPacket argument. The method throws an IOException if an error occurs while receiving a packet.

### *Method displayMessage*

When a packet arrives, lines 53–58 call method displayMessage (declared at lines 86–97) to append the packet's contents to the text area. DatagramPacket method **getAddress** (line 54) returns an InetAddress object containing the IP address of the computer from which the packet was sent. Method **getPort** (line 55) returns an integer specifying the port number through which the client computer sent the packet. Method **getLength** (line 56) returns an integer representing the number of bytes of data received. Method **getData** (line 57) returns a byte array containing the data. Lines 57–58 initialize a String object using a three-argument constructor that takes a byte array, the offset and the length. This String is then appended to the text to display.

### *Method sendPacketToClient*

After displaying a packet, line 60 calls method sendPacketToClient (declared at lines 71– 83) to create a new packet and send it to the client. Lines 77–79 create a DatagramPacket and pass four arguments to its constructor. The first argument specifies the byte array to send. The second argument specifies the number of bytes to send. The third argument specifies the client computer's IP address, to which the packet will be sent. The fourth argument specifies the port where the client is waiting to receive packets. Line 81 sends the packet over the network. Method **send** of DatagramSocket throws an IOException if an error occurs while sending a packet.

### *Client Class*

The Client (Figs. 27.11–27.12) works similarly to class Server, except that the Client sends packets only when the user types a message in a text field and presses the *Enter* key. When this occurs, the program calls method actionPerformed (Fig. 27.11, lines 32–57), which converts the String the user entered into a byte array (line 41). Lines 44–45 create a DatagramPacket and initialize it with the byte array, the length of the String that was entered by the user, the IP address to which the packet is to be sent (InetAddress.getLocalHost() in this example) and the port number at which the Server is waiting for packets (5000 in this example). Line 47 sends the packet. The client in this example must know that the server is receiving packets at port 5000—otherwise, the server will *not* receive the packets.

The DatagramSocket constructor call (Fig. 27.11, line 71) in this application does not specify any arguments. This no-argument constructor allows the computer to select the next available port number for the DatagramSocket. The client does not need a specific port number, because the server receives the client's port number as part of each DatagramPacket sent by the client. Thus, the server can send packets back to the same computer and port number from which it receives a packet of information.

```
1 // Fig. 27.11: Client.java
2 // Client side of connectionless client/server computing with datagrams.
3 import java.io.IOException;
4 import java.net.DatagramPacket;
5 import java.net.DatagramSocket;
6 import java.net.InetAddress;
7 import java.net.SocketException;
8 import java.awt.BorderLayout;
9 import java.awt.event.ActionEvent;
10 import java.awt.event.ActionListener;
11 import javax.swing.JFrame;
12 import javax.swing.JScrollPane;
13 import javax.swing.JTextArea;
14 import javax.swing.JTextField;
15 import javax.swing.SwingUtilities;
16
17 public class Client extends JFrame
18 {
19 private JTextField enterField; // for entering messages
20 private JTextArea displayArea; // for displaying messages
21
22
23 // set up GUI and DatagramSocket
24 public Client()
25 {
26 super( "Client" );
27
28 enterField = new JTextField( "Type message here" );
29 enterField.addActionListener(
30 new ActionListener()
31 {
32 public void actionPerformed (ActionEvent event )
33 {
34 try // create and send packet
35 {
      private DatagramSocket socket; // socket to connect to server
```

```
36 // get message from textfield
37 String message = event.getActionCommand();
38 displayArea.append( "\nSending packet containing: " +<br>39 message + "\n" ):
                    39 message + "\n" );
40
41
42
43 // create sendPacket
44
45
46
47
                  displayArea.append( "Packet sent\n" );
49 displayArea.setCaretPosition(
50 displayArea.getText().length());<br>51 and try
                51 } // end try
52 catch ( IOException ioException )
53 {
54 displayMessage( ioException + "\n" );
55 ioException.printStackTrace();
56 } // end catch
57 } // end actionPerformed
58 } // end inner class
59 ); // end call to addActionListener
60
61 add( enterField, BorderLayout.NORTH );
62
63 displayArea = new JTextArea();
64 add( new JScrollPane( displayArea ), BorderLayout.CENTER );
65
66 setSize( 400, 300 ); // set window size
67 setVisible( true ); // show window
68
69 try // create DatagramSocket for sending and receiving packets
70 {
71 socket = new DatagramSocket();
72 } // end try
73 catch ( SocketException socketException )
74 {
75 socketException.printStackTrace();
76 System.exit( 1);
77 } // end catch
78 } // end Client constructor
79
80 // wait for packets to arrive from Server, display packet contents
81 public void waitForPackets()
82 {
83 while ( true )
84 {
85 try // receive packet and display contents
86 {
87
                  byte[] data = message.getBytes(); // convert to bytes
                  DatagramPacket sendPacket = new DatagramPacket( data,
                    data.length, InetAddress.getLocalHost(), 5000 );
                  socket.send( sendPacket ); // send packet
             byte[] data = new byte[ 100 ]; // set up packet
```

```
88
89
90
              91 socket.receive( receivePacket ); // wait for packet
92
93 // display packet contents<br>94 displayMessage( "\nPacket
              94 displayMessage( "\nPacket received:" +
95 "\nFrom host: " + +
receivePacket.getAddress()
96 "\nHost port: " + +
receivePacket.getPort()
97 "\nLength: " + +
receivePacket.getLength()
98                          "\nContaining:\n\t" + new String( <mark>receivePacket.getData()</mark>,
99 0, receivePacket.getLength() ) );
100 } // end try
101 catch ( IOException exception )
102 {
103 displayMessage( exception + "\n" );
104 exception.printStackTrace();
105 } // end catch
106 } // end while
107 } // end method waitForPackets
108
109 // manipulates displayArea in the event-dispatch thread
110 private void displayMessage( final String messageToDisplay )
111 {
112 SwingUtilities.invokeLater(
113 new Runnable()
114 {
115 public void run() // updates displayArea
116 {
117 displayArea.append( messageToDisplay );
118 } // end method run
119 } // end inner class
120 ); // end call to SwingUtilities.invokeLater
121 } // end method displayMessage
122 } // end class Client
              DatagramPacket receivePacket = new DatagramPacket(
                 data, data.length );
```
**Fig. 27.11** Client side of connectionless client/server computing with datagrams. (Part 3 of 3.)

```
1 // Fig. 27.12: ClientTest.java
2 // Tests the Client class.
3 import javax.swing.JFrame;
4
5 public class ClientTest
6 {
7 public static void main( String[] args )
8 {
9 Client application = new Client(); // create client
10 application.setDefaultCloseOperation( JFrame.EXIT_ON_CLOSE );
11 application.waitForPackets(); // run client application
12 } // end main
13 } // end class ClientTest
```
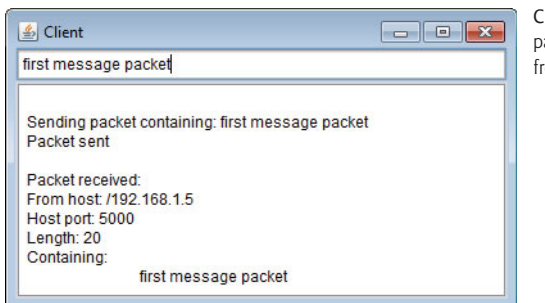

Client window after sending packet to Server and receiving packet back from Server

**Fig. 27.12**  $\vert$  Class that tests the Client. (Part 2 of 2.)

### *Method waitForPackets*

Client method waitForPackets (lines  $81-107$ ) uses an infinite loop to wait for packets from the server. Line 91 blocks until a packet arrives. This does not prevent the user from sending a packet, because the *GUI events are handled in the event-dispatch thread*. It only prevents the while loop from continuing until a packet arrives at the Client. When a packet arrives, line 91 stores it in receivePacket, and lines 94–99 call method displayMessage (declared at lines 110–121) to display the packet's contents in the text area.

# **27.8 [Client/Server Tic-Tac-Toe Using a Multithreaded](#page-18-0) Server**

This section presents the popular game Tic-Tac-Toe implemented by using client/server techniques with stream sockets. The program consists of a TicTacToeServer application (Figs. 27.13–27.14) that allows two TicTacToeClient applications (Figs. 27.15–27.16) to connect to the server and play Tic-Tac-Toe. Sample outputs are shown in Fig. 27.17.

### *TicTacToeServer Class*

As the TicTacToeServer receives each client connection, it creates an instance of innerclass Player (Fig. 27.13, lines 182–304) to process the client in a *separate thread*. These threads enable the clients to play the game independently. The first client to connect to the server is player X and the second is player O. Player X makes the first move. The server maintains the information about the board so it can determine if a player's move is valid.

```
1 // Fig. 27.13: TicTacToeServer.java
```
- **2** // Server side of client/server Tic-Tac-Toe program.
- **3** import java.awt.BorderLayout;
- **4** import java.net.ServerSocket;
- **5** import java.net.Socket;
- **6** import java.io.IOException;
- **7** import java.util.Formatter;
- **8** import java.util.Scanner;
- **9** import java.util.concurrent.ExecutorService;
- **10** import java.util.concurrent.Executors;
```
11 import java.util.concurrent.locks.Lock;
12 import java.util.concurrent.locks.ReentrantLock;
13 import java.util.concurrent.locks.Condition;
14 import javax.swing.JFrame;
15 import javax.swing.JTextArea;
16 import javax.swing.SwingUtilities;
17
18 public class TicTacToeServer extends JFrame
19 {
       20 private String[] board = new String[ 9 ]; // tic-tac-toe board
21 private JTextArea outputArea; // for outputting moves
22 private Player[] players; // array of Players<br>23 private ServerSocket server: // server socket
       23 private ServerSocket server; // server socket to connect with clients
24 private int currentPlayer; // keeps track of player with current move
25 private final static int PLAYER_X = 0; // constant for first player<br>26 private final static int PLAYER 0 = 1: // constant for second player
       26 private final static int PLAYER_O = 1; // constant for second player
27 private final static String[] MARKS = { "X", "O" }; // array of marks
28 private ExecutorService runGame; // will run players
29 private Lock gameLock; // to lock game for synchronization
30 private Condition otherPlayerConnected; // to wait for other player
31 private Condition otherPlayerTurn; // to wait for other player's turn
32
33 // set up tic-tac-toe server and GUI that displays messages
34 public TicTacToeServer()
35 {
36 super( "Tic-Tac-Toe Server" ); // set title of window
37
38 // create ExecutorService with a thread for each player
39 runGame = Executors.newFixedThreadPool( 2 );
40 gameLock = new ReentrantLock(); // create lock for game
41
42 // condition variable for both players being connected
43 otherPlayerConnected = gameLock.newCondition();
44
45 // condition variable for the other player's turn
46 otherPlayerTurn = gameLock.newCondition();
47
48 for ( int i = 0; i < 9; i_{++} )
49 board[ i ] = new String( "" ); // create tic-tac-toe board
50
          51 currentPlayer = PLAYER_X; // set current player to first player
52
53 try
54 {
55
56 } // end try
57 catch ( IOException ioException )
58 {
59 ioException.printStackTrace();
60 System.exit( 1 );
61 } // end catch
62
63 outputArea = new JTextArea(); // create JTextArea for output
          players = new Player[ 2 ]; // create array of players
             server = new ServerSocket( 12345, 2 ); // set up ServerSocket
```

```
64 add( outputArea, BorderLayout.CENTER );
65 outputArea.setText( "Server awaiting connections\n" );
66
         67 setSize( 300, 300 ); // set size of window
68 setVisible(true); // show window<br>69 1 // end TicTacToeServer constructor
      69 } // end TicTacToeServer constructor
70
71 // wait for two connections so game can be played
72 public void execute()
73 {
74 // wait for each client to connect
75 for ( int i = 0; i < p layers. length; i++ )
76 {
77 try // wait for connection, create Player, start runnable
78 {
79
80
81 } // end try
82 catch ( IOException ioException )
83 {
84 ioException.printStackTrace();
85 System.exit( 1 );
86 } // end catch
87 } // end for
88
89 gameLock.lock(); // lock game to signal player X's thread
90
91 try
92 {
93 players[ PLAYER_X ].setSuspended( false ); // resume player X
94 otherPlayerConnected.signal(); // wake up player X's thread
95 } // end try
96 finally
97 {
98 gameLock.unlock(); // unlock game after signalling player X
99 } // end finally
100 } // end method execute
101
102 // display message in outputArea
103 private void displayMessage( final String messageToDisplay )
104 {
105 // display message from event-dispatch thread of execution
106 SwingUtilities.invokeLater(
107 new Runnable()
108 {
109 public void run() // updates outputArea
110 {
111 outputArea.append( messageToDisplay ); // add message
112 } // end method run
113 } // end inner class
114 ); // end call to SwingUtilities.invokeLater
115 } // end method displayMessage
              players[i] = new Player( server.accept(), i);
              runGame.execute( players[ i ] ); // execute player runnable
```

```
116
117 // determine if move is valid
118 public boolean validateAndMove( int location, int player )
119 {
120 // while not current player, must wait for turn
121 while ( player != currentPlayer )
122 {
123 gameLock.lock(); // lock game to wait for other player to go
124
125 try
126 {
127 otherPlayerTurn.await(); // wait for player's turn<br>128 > 1// end try
           128 } // end try
129 catch ( InterruptedException exception )
130 {
131 exception.printStackTrace();
132 } // end catch
133 finally
134 {
135 gameLock.unlock(); // unlock game after waiting
136 } // end finally
137 } // end while
138
139 // if location not occupied, make move
140 if ( !isOccupied( location ) )
141 {
142 board[ location ] = MARKS[ currentPlayer ]; // set move on board
143 currentPlayer = ( currentPlayer + 1 ) % 2; // change player
144
145 // let new current player know that move occurred
146 players[ currentPlayer ].otherPlayerMoved( location );
147
148 gameLock.lock(); // lock game to signal other player to go
149
150 try
151 {
152 otherPlayerTurn.signal(); // signal other player to continue
153 } // end try
154 finally
155 {
156 gameLock.unlock(); // unlock game after signaling
157 } // end finally
158
159 return true; // notify player that move was valid
160 } // end if
161 else // move was not valid
162 return false; // notify player that move was invalid
163 } // end method validateAndMove
164
165 // determine whether location is occupied
166 public boolean isOccupied( int location )
167 {
```

```
168 if ( board[ location ].equals( MARKS[ PLAYER_X ] ) ||
169 board [ location ].equals( MARKS[ PLAYER 0 ]))
170 return true; // location is occupied<br>171 else
         171 else
172 return false; // location is not occupied
173 } // end method isOccupied
174
175 // place code in this method to determine whether game over
176 public boolean isGameOver()
177 {
178 return false; // this is left as an exercise
179 } // end method isGameOver
180
181 // private inner class Player manages each Player as a runnable
182 private class Player implements Runnable
183 {
184 private Socket connection; // connection to client
185 private Scanner input; // input from client
186 private Formatter output; // output to client
187 private int playerNumber; // tracks which player this is
188 private String mark; // mark for this player
189 private boolean suspended = true; // whether thread is suspended
190
191 // set up Player thread
192 public Player( Socket socket, int number )
193 {
194 playerNumber = number; // store this player's number
195 mark = MARKS[ playerNumber ]; // specify player's mark
196 connection = socket; // store socket for client
197
198 try // obtain streams from Socket
199 {
200
201
202 } // end try
203 catch ( IOException ioException )
204 {
205 ioException.printStackTrace();
206 System.exit( 1);
207 } // end catch
208 } // end Player constructor
209
210 // send message that other player moved
211 public void otherPlayerMoved(int location)
212 {
213
214
215
216 } // end method otherPlayerMoved
217
              input = new Scanner( connection.getInputStream() );
              output = new Formatter( connection.getOutputStream() );
           output.format( "Opponent moved\n" );
           output.format( "%d\n", location ); // send location of move
            output.flush(); // flush output
```

```
218 // control thread's execution
219 public void run()
220 {
          221 // send client its mark (X or O), process messages from client
222 try
223 {
             224 displayMessage( "Player " + mark + " connected\n" );
225
226
227
             228 // if player X, wait for another player to arrive
229 if ( playerNumber == PLAYER_X )<br>230
230 {
231
232
233
234
235 gameLock.lock(); // lock game to wait for second player
236
237 try
238 {
239 while( suspended )
240 {
241 b otherPlayerConnected.await(); // wait for player 0
242 } // end while
243 } // end try
244 catch ( InterruptedException exception )
245 {
246 exception.printStackTrace();
247 } // end catch
248 finally
249 {
250 gameLock.unlock(); // unlock game after second player
251 } // end finally
252
253 // send message that other player connected
254
255
256 } // end if
257 else
258 {
259
260
261 } // end else
262
263 // while game not over
264 while ( !isGameOver() )
265 {
266 int location = 0; // initialize move location
267
268 if ( input.hasNext() )
269
270
             output.format( "%s\n", mark ); // send player's mark
             output.flush(); // flush output
               output.format( "%s\n%s", "Player X connected",
                 "Waiting for another player\n" );
               output.flush(); // flush output
               output.format( "Other player connected. Your move.\n" );
               output.flush(); // flush output
               output.format( "Player O connected, please wait\n" );
               output.flush(); // flush output
                 location = input.nextInt(); // get move location
```

```
271 // check for valid move
272 if ( validateAndMove( location, playerNumber ) )
273 {
                 displayMessage( "\nlocation: " + location );
275
276
277 } // end if
278 else // move was invalid
279 {
280
281
282 <br>283 <br>283 <br>3 // end while
             283 } // end while
284 } // end try
285 finally
286 {
287 try
288 {
289 connection.close(); // close connection to client
290 } // end try
291 catch ( IOException ioException )
292 {
293 ioException.printStackTrace();
294 System.exit( 1);
295 } // end catch
296 } // end finally
297 } // end method run
298
299 // set whether or not thread is suspended
300 public void setSuspended( boolean status )
301 {
302 suspended = status; // set value of suspended
303 } // end method setSuspended
304 } // end class Player
305 } // end class TicTacToeServer
                 output.format( "Valid move.\n" ); // notify client
                 output.flush(); // flush output
                 output.format( "Invalid move, try again\n" );
                 output.flush(); // flush output
```
**Fig. 27.13** Server side of client/server Tic-Tac-Toe program. (Part 7 of 7.)

```
1 // Fig. 27.14: TicTacToeServerTest.java
2 // Class that tests Tic-Tac-Toe server.
3 import javax.swing.JFrame;
4
5 public class TicTacToeServerTest
6 {
7 public static void main( String[] args )
8 {
9 TicTacToeServer application = new TicTacToeServer();
10 application.setDefaultCloseOperation( JFrame.EXIT_ON_CLOSE );
11 application.execute();
12 } // end main
13 } // end class TicTacToeServerTest
```
**Fig. 27.14** | Class that tests Tic-Tac-Toe server. (Part 1 of 2.)

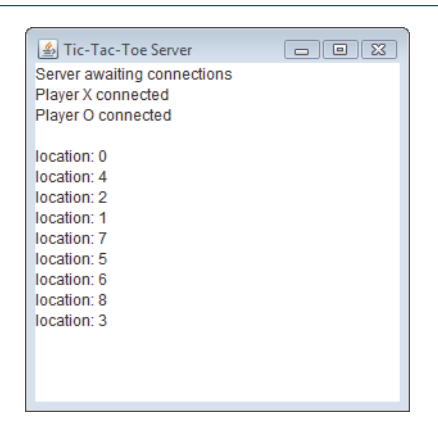

**Fig. 27.14** | Class that tests Tic-Tac-Toe server. (Part 2 of 2.)

We begin with a discussion of the server side of the Tic-Tac-Toe game. When the TicTacToeServer application executes, the main method (lines 7–12 of Fig. 27.14) creates a TicTacToeServer object called application. The constructor (Fig. 27.13, lines 34–69) attempts to set up a ServerSocket. If successful, the program displays the server window, then main invokes the TicTacToeServer method execute (lines 72–100). Method execute loops twice, blocking at line 79 each time while waiting for a client connection. When a client connects, line 79 creates a new Player object to manage the connection as a separate thread, and line 80 executes the Player in the runGame thread pool.

When the TicTacToeServer creates a Player, the Player constructor (lines 192– 208) receives the Socket object representing the connection to the client and gets the associated input and output streams. Line 201 creates a Formatter (see Chapter 17) by wrapping it around the output stream of the socket. The Player's run method (lines 219–297) controls the information that's sent to and received from the client. First, it passes to the client the character that the client will place on the board when a move is made (line 225). Line 226 calls Formatter method **flush** to force this output to the client. Line 241 suspends player X's thread as it starts executing, because player X can move only after player O connects.

When player O connects, the game can be played, and the run method begins executing its while statement (lines 264–283). Each iteration of this loop reads an integer (line 269) representing the location where the client wants to place a mark (blocking to wait for input, if necessary), and line 272 invokes the TicTacToeServer method validateAndMove (declared at lines 118–163) to check the move. If the move is valid, line 275 sends a message to the client to this effect. If not, line 280 sends a message indicating that the move was invalid. The program maintains board locations as numbers from 0 to 8 (0 through 2 for the first row, 3 through 5 for the second row and 6 through 8 for the third row).

Method validateAndMove (lines 118–163 in class TicTacToeServer) allows only one player at a time to move, thereby preventing them from modifying the state information of the game simultaneously. If the Player attempting to validate a move is *not* the current player (i.e., the one allowed to make a move), it's placed in a *wait* state until its turn to move. If the position for the move being validated is already occupied on the board,

validMove returns false. Otherwise, the server places a mark for the player in its local representation of the board (line 142), notifies the other Player object (line 146) that a move has been made (so that the client can be sent a message), invokes method signal (line 152) so that the waiting Player (if there is one) can validate a move and returns true (line 159) to indicate that the move is valid.

#### *TicTacToeClient Class*

Each TicTacToeClient application (Figs. 27.15–27.16; sample outputs in Fig. 27.17) maintains its own GUI version of the Tic-Tac-Toe board on which it displays the state of the game. The clients can place a mark only in an empty square. Inner class Square (Fig. 27.15, lines 205–261) implements each of the nine squares on the board. When a TicTacToeClient begins execution, it creates a JTextArea in which messages from the server and a representation of the board using nine Square objects are displayed. The startClient method (lines 80–100) opens a connection to the server and gets the associated input and output streams from the Socket object. Lines 85–86 make a connection to the server. Class TicTacToeClient implements interface Runnable so that a separate thread can read messages from the server. This approach enables the user to interact with the board (in the event-dispatch thread) while waiting for messages from the server. After establishing the connection to the server, line 99 executes the client with the worker ExecutorService. The run method (lines 103–126) controls the separate thread of execution. The method first reads the mark character (X or O) from the server (line 105), then loops continuously (lines 121–125) and reads messages from the server (line 124). Each message is passed to the processMessage method (lines 129–156) for processing.

```
1 // Fig. 27.15: TicTacToeClient.java
2 // Client side of client/server Tic-Tac-Toe program.
3 import java.awt.BorderLayout;
4 import java.awt.Dimension;
 5 import java.awt.Graphics;
 6 import java.awt.GridLayout;
 7 import java.awt.event.MouseAdapter;
8 import java.awt.event.MouseEvent;
9 import java.net.Socket;
10 import java.net.InetAddress;
11 import java.io.IOException;
12 import javax.swing.JFrame;
13 import javax.swing.JPanel;
14 import javax.swing.JScrollPane;
15 import javax.swing.JTextArea;
16 import javax.swing.JTextField;
17 import javax.swing.SwingUtilities;
18 import java.util.Formatter;
19 import java.util.Scanner;
20 import java.util.concurrent.Executors;
21 import java.util.concurrent.ExecutorService;
22
23 public class TicTacToeClient extends JFrame implements Runnable
24 {
```

```
25 private JTextField idField; // textfield to display player's mark
26 private JTextArea displayArea; // JTextArea to display output
27 private JPanel boardPanel; // panel for tic-tac-toe board<br>28 private JPanel panel?: // panel to bold board
       28 private JPanel panel2; // panel to hold board
29 private Square[][] board; // tic-tac-toe board
30 private Square currentSquare; // current square
       31 private Socket connection; // connection to server
32 private Scanner input; // input from server
33 private Formatter output; // output to server<br>34 private String ticTacToeHost: // host name for
34 private String ticTacToeHost; // host name for server<br>35 private String myMark: // this client's mark
       35 private String myMark; // this client's mark
36 private boolean myTurn; // determines which client's turn it is<br>37 private final String X MARK = "X": // mark for first client
       37 private final String X_MARK = "X"; // mark for first client
38 private final String O_MARK = "O"; // mark for second client
39
40 // set up user-interface and board
41 public TicTacToeClient( String host )
42 {
43 ticTacToeHost = host; // set name of server
44 displayArea = new JTextArea( 4, 30 ); // set up JTextArea
45 displayArea.setEditable( false );
46 add( new JScrollPane( displayArea ), BorderLayout.SOUTH );
47
48 boardPanel = new JPanel(); // set up panel for squares in board<br>49 boardPanel.setLavout( new GridLavout( 3. 3. 0. 0 )):
           49 boardPanel.setLayout( new GridLayout( 3, 3, 0, 0 ) );
50
51 board = new Square \begin{bmatrix} 3 \\ 1 \end{bmatrix} \begin{bmatrix} 3 \\ 3 \end{bmatrix}; // create board
52
53 // loop over the rows in the board
54 for ( int row = 0; row < board.length; row++ )
55 {
56 // loop over the columns in the board
57 for ( int column = 0; column < board[ row ].length; column++ )
58 {
59 // create square
60 board[ row \begin{bmatrix} 1 & 0 & 0 \\ 0 & 1 & 0 \end{bmatrix} = new Square( ', row * 3 + column );
61 boardPanel.add( board[ row ][ column ] ); // add square
62 } // end inner for
63 } // end outer for
64
           65 idField = new JTextField(); // set up textfield
66 idField.setEditable( false );
67 add( idField, BorderLayout.NORTH );
68
69 panel2 = new JPanel(); // set up panel to contain boardPanel
70 panel2.add( boardPanel, BorderLayout.CENTER ); // add board panel
71 add( panel2, BorderLayout.CENTER ); // add container panel
72
73 setSize( 300, 225 ); // set size of window
74 setVisible( true ); // show window
75
76 startClient();
77 } // end TicTacToeClient constructor
```

```
78
79 // start the client thread
80 public void startClient()
81 {
82 try // connect to server and get streams
83 {
84 // make connection to server
85
86
87
88 // get streams for input and output
89
90
91 } // end try
92 catch ( IOException ioException )
93 {
94 ioException.printStackTrace();
95 } // end catch
96
97 // create and start worker thread for this client
98 ExecutorService worker = Executors.newFixedThreadPool( 1 );
99 worker.execute( this ); // execute client
100 } // end method startClient
101
102 // control thread that allows continuous update of displayArea
103 public void run()
104 {
105
106
107 SwingUtilities.invokeLater(
108 new Runnable()
109 {
110 public void run()
111 {
112 // display player's mark
113 idField.setText( "You are player \"" + myMark + "\"" );
114 } // end method run
115 } // end anonymous inner class
116 ); // end call to SwingUtilities.invokeLater
117
118 myTurn = ( myMark.equals( X_MARK ) ); // determine if client's turn
119
120 // receive messages sent to client and output them
121 while ( true )
122 {
123 if ( input.hasNextLine() )
124 processMessage( input.nextLine() );
125 } // end while
126 } // end method run
127
128 // process messages received by client
129 private void processMessage( String message )
130 {
           connection = new Socket(
              InetAddress.getByName( ticTacToeHost ), 12345 );
           input = new Scanner( connection.getInputStream() );
           output = new Formatter( connection.getOutputStream() );
        myMark = input.nextLine(); // get player's mark (X or 0)
```

```
131 // valid move occurred
132 if ( message.equals( "Valid move." ) )
133 {
           displayMessage( "Valid move, please wait.\n" );
135 setMark( currentSquare, myMark ); // set mark in square
136 } // end if
         137 else if ( message.equals( "Invalid move, try again" ) )
138 {
139 displayMessage( message + "\n" ); // display invalid move<br>140 mvTurn = true: // still this client's turn
           140 myTurn = true; // still this client's turn
141 } // end else if
142 else if ( message.equals( "Opponent moved" ) )
143 {
144 int location = input.nextInt(); // get move location
145 input.nextLine(); // skip newline after int location
146 int row = location / 3; // calculate row
147 int column = location % 3; // calculate column
148
149 SetMark( board[ row ][ column ],
150 (myMark.equals( X_MARK ) ? O_MARK : X_MARK ) ); // mark move
151 displayMessage( "Opponent moved. Your turn.\n" );
152 myTurn = true; // now this client's turn
153 } // end else if
154 else
155 displayMessage( message + "\n" ); // display the message
156 } // end method processMessage
157
158 // manipulate displayArea in event-dispatch thread
159 private void displayMessage( final String messageToDisplay )
160 {
161 SwingUtilities.invokeLater(
162 new Runnable()
163 {
164 public void run()
165 {
166 displayArea.append( messageToDisplay ); // updates output
167 } // end method run
168 } // end inner class
169 ); // end call to SwingUtilities.invokeLater
170 } // end method displayMessage
171
172 // utility method to set mark on board in event-dispatch thread
173 private void setMark( final Square squareToMark, final String mark )
174 {
175 SwingUtilities.invokeLater(
176 new Runnable()
177 {
178 public void run()
179 {
180 squareToMark.setMark( mark ); // set mark in square
181 } // end method run
```

```
182 } // end anonymous inner class
183 ); // end call to SwingUtilities.invokeLater
184 } // end method setMark
185
186 // send message to server indicating clicked square
187 public void sendClickedSquare( int location )
188 {
189 // if it is my turn
190 if ( myTurn )
191 {
192
193
           myTurn = false; // not my turn any more
195 } // end if
196 } // end method sendClickedSquare
197
198 // set current Square
199 public void setCurrentSquare( Square square )
200 {
201 currentSquare = square; // set current square to argument
202 } // end method setCurrentSquare
203
204 // private inner class for the squares on the board
205 private class Square extends JPanel
206 {
207 private String mark; // mark to be drawn in this square
208 private int location; // location of square
209
210 public Square( String squareMark, int squareLocation )
211 {
212 mark = squareMark; // set mark for this square
213 location = squareLocation; // set location of this square
214
215 addMouseListener(
216 new MouseAdapter()
217 {
218 public void mouseReleased( MouseEvent e )
219 {
220 setCurrentSquare( Square.this ); // set current square
221
                   222 // send location of this square
223 sendClickedSquare( getSquareLocation() );
224 } // end method mouseReleased
225 } // end anonymous inner class
226 ); // end call to addMouseListener
227 } // end Square constructor
228
229 // return preferred size of Square
230 public Dimension getPreferredSize()
231 {
232 return new Dimension( 30, 30 ); // return preferred size
233 } // end method getPreferredSize
           output.format( "%d\n", location ); // send location to server
           output.flush();
```

```
234
235 // return minimum size of Square
236 public Dimension getMinimumSize()
237 {
238 return getPreferredSize(); // return preferred size
239 } // end method getMinimumSize
240
241 // set mark for Square
242 public void setMark( String newMark )
243 {
244 mark = newMark; // set mark of square
245 repaint(); // repaint square<br>246 B // end method setMark
         246 } // end method setMark
247
248 // return Square location
249 public int getSquareLocation()
250 {
251 return location; // return location of square
252 } // end method getSquareLocation
253
254 // draw Square
255 public void paintComponent (Graphics q)
256 {
257 super.paintComponent(q);
258
259 g.drawRect( 0, 0, 29, 29 ); // draw square
260 g.drawString( mark, 11, 20 ); // draw mark
261 } // end method paintComponent
262 } // end inner-class Square
263 } // end class TicTacToeClient
```
**Fig. 27.15** | Client side of client/server Tic-Tac-Toe program. (Part 6 of 6.)

```
1 // Fig. 27.16: TicTacToeClientTest.java
2 // Test class for Tic-Tac-Toe client.
3 import javax.swing.JFrame;
4
5 public class TicTacToeClientTest
6 {
7 public static void main( String[] args )
8 {
9 TicTacToeClient application; // declare client application
10
11 // if no command line args
12 if ( args.length == 0 )
13 application = new TicTacToeClient( "127.0.0.1" ); // localhost
14 else
15 application = new TicTacToeClient( args[ 0 ]); // use args
16
17 application.setDefaultCloseOperation( JFrame.EXIT_ON_CLOSE );
18 } // end main
19 } // end class TicTacToeClientTest
```
#### **1164** Chapter 27 Networking

If the message received is "Valid move.", lines 134–135 display the message "Valid move, please wait." and call method setMark (lines 173–184) to set the client's mark in the current square (the one in which the user clicked), using SwingUtilities method invokeLater to ensure that the GUI updates occur in the event-dispatch thread. If the message received is "Invalid move, try again.", line 139 displays the message so that the user can click a different square. If the message received is "Opponent moved.", line 144 reads an integer from the server indicating where the opponent moved, and lines 149–150 place a mark in that square of the board (again using SwingUtilities method invoke-Later to ensure that the GUI updates occur in the event-dispatch thread). If any other message is received, line 155 simply displays the message.

a) Player X connected to server. b) Player O connected to server.

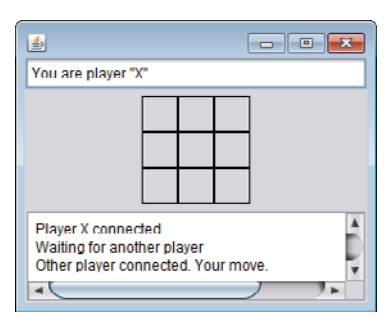

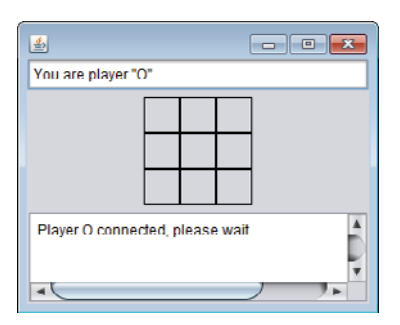

c) Player X moved. d) Player O sees Player X's move.

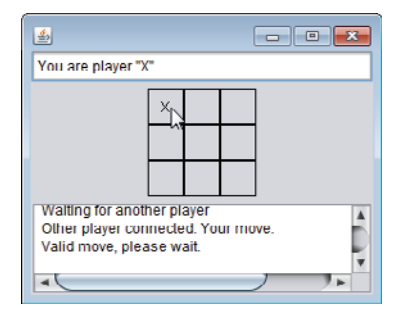

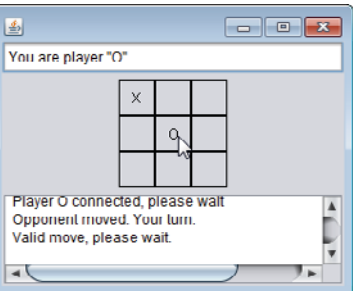

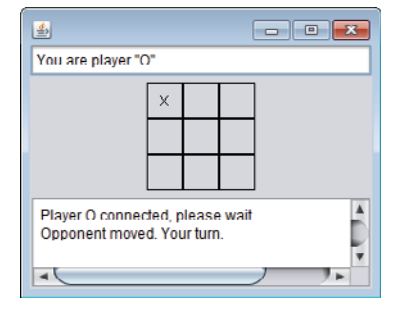

e) Player O moved. The same of player X sees Player O's move.

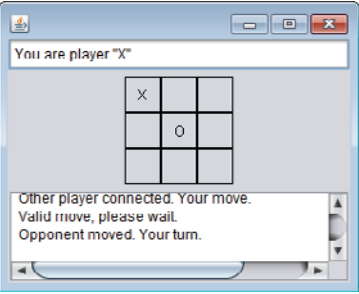

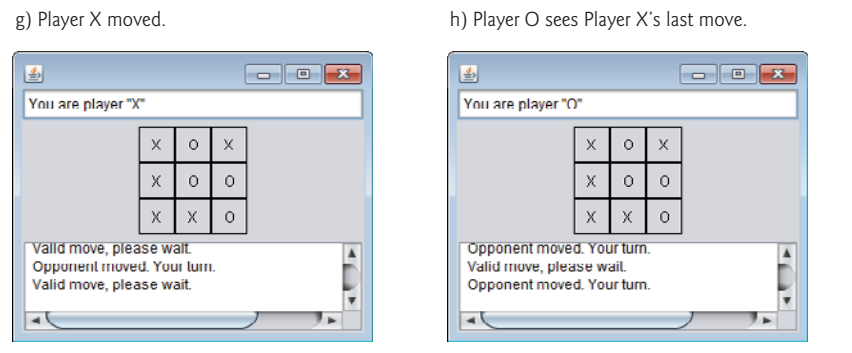

**Fig. 27.17** Sample outputs from the client/server Tic-Tac-Toe program. (Part 2 of 2.)

# **27.9 [\[Web Bonus\] Case Study:](#page-18-0) DeitelMessenger**

This case study is available at <www.deitel.com/books/jhtp9/>. Chat rooms provide a central location where users can chat with each other via short text messages. Each participant can see all the messages that the other users post, and each user can post messages. This case study integrates many of the Java networking, multithreading and Swing GUI features you've learned thus far to build an online chat system. We also introduce **multicasting**, which enables an application to send DatagramPackets to *groups* of clients.

The DeitelMessenger case study is a significant application that uses many intermediate Java features, such as networking with Sockets, DatagramPackets and Multicast-Sockets, multithreading and Swing GUI. The case study also demonstrates good software engineering practices by separating interface from implementation and enabling developers to support different network protocols and provide different user interfaces. After reading this case study, you'll be able to build more significant networking applications.

# **27.10 [Wrap-Up](#page-18-0)**

In this chapter, you learned the basics of network programming in Java. We began with a simple applet and application in which Java performed the networking for you. You then learned two different methods of sending data over a network—streams-based networking using TCP/IP and datagrams-based networking using UDP. We showed how to build simple client/server chat programs using both streams-based and datagram-based networking. You then saw a client/server Tic-Tac-Toe game that enables two clients to play by interacting with a multithreaded server that maintains the game's state and logic. In the next chapter, you'll learn basic database concepts, how to interact with data in a database using SQL and how to use JDBC to allow Java applications to manipulate database data.

## **Summary**

#### *Section 27.1 Introduction*

• Java provides stream sockets and datagram sockets (p. 1119). With stream sockets (p. 1119), a process establishes a connection (p. 1119) to another process. While the connection is in place, data flows between the processes in streams. Stream sockets are said to provide a connection-oriented service (p. 1119). The protocol used for transmission is the popular TCP (Transmission Control Protocol; p. 1119).

• With datagram sockets (datagram socket), individual packets of information are transmitted. UDP (User Datagram Protocol; p. 1119) is a connectionless service that does not guarantee that packets will not be lost, duplicated or arrive out of sequence.

#### *Section 27.2 Manipulating URLs*

- The HTTP protocol (p. 1120) uses URIs (p. 1120) to locate data on the Internet. Common URIs represent files or directories and can represent complex tasks such as database lookups and Internet searches. A URI that represents a website or web page is called a URL (p. 1120).
- Applet method getAppletContext (p. 1124) returns an AppletContext (p. 1120) that represents the browser in which the applet is executing. AppletContext method showDocument (p. 1120) receives a URL and passes it to the AppletContext, which displays the corresponding web resource. A second version of showDocument enables an applet to specify the target frame (p. 1124) in which to display a web resource.

#### *Section 27.3 Reading a File on a Web Server*

- JEditorPane (p. 1125) method setPage (p. 1127) downloads the document specified by its argument and displays it.
- Typically, an HTML document contains hyperlinks that link to other documents on the web. If an HTML document is displayed in an uneditable JEditorPane and the user clicks a hyperlink (p. 1127), a HyperlinkEvent (p. 1125) occurs and the HyperlinkListeners are notified.
- HyperlinkEvent method getEventType (p. 1127) determines the event type. HyperlinkEvent contains nested class EventType (p. 1127), which declares event types ACTIVATED, ENTERED and EXITED. HyperlinkEvent method getURL (p. 1127) obtains the URL represented by the hyperlink.

#### *Section 27.4 Establishing a Simple Server Using Stream Sockets*

- Stream-based connections (p. 1119) are managed with Socket objects (p. 1128).
- A ServerSocket object (p. 1128) establishes the port (p. 1128) where a server (p. 1119) waits for connections from clients (p. 1119). ServerSocket method accept (p. 1128) waits indefinitely for a connection from a client and returns a Socket object when a connection is established.
- Socket methods getOutputStream and getInputStream (p. 1129) get references to a Socket's OutputStream and InputStream, respectively. Method close (p. 1129) terminates a connection.

#### *Section 27.5 Establishing a Simple Client Using Stream Sockets*

- A server name and port number (p. 1128) are specified when creating a Socket object to enable it to connect a client to the server. A failed connection attempt throws an IOException.
- InetAddress method getByName (p. 1142) returns an InetAddress object (p. 1136) containing the IP address of the specified computer. InetAddress method getLocalHost (p. 1142) returns an InetAddress object containing the IP address of the local computer executing the program.

#### *Section 27.7 Datagrams: Connectionless Client/Server Interaction*

- Connection-oriented transmission is like the telephone system—you dial and are given a connection to the telephone of the person with whom you wish to communicate. The connection is maintained for the duration of your phone call, even when you aren't talking.
- Connectionless transmission (p. 1142) with datagrams is similar to mail carried via the postal service. A large message that will not fit in one envelope can be broken into separate message pieces that are placed in separate, sequentially numbered envelopes. All the letters are then mailed at once. They could arrive in order, out of order or not at all.
- DatagramPacket objects store packets of data that are to be sent or that are received by an application. DatagramSockets send and receive DatagramPackets.
- The DatagramSocket constructor that takes no arguments binds the DatagramSocket to a port chosen by the computer executing the program. The one that takes an integer port-number argument binds the DatagramSocket to the specified port. If a DatagramSocket constructor fails to bind the DatagramSocket to a port, a SocketException occurs (p. 1143). DatagramSocket method receive (p. 1146) blocks (waits) until a packet arrives, then stores the packet in its argument.
- DatagramPacket method getAddress (p. 1146) returns an InetAddress object containing information about the computer from or to which the packet was sent. Method getPort (p. 1146) returns an integer specifying the port number (p. 1128) through which the DatagramPacket was sent or received. Method getLength (getLength) returns the number of bytes of data in a DatagramPacket. Method getData (p. 1146) returns a byte array containing the data.
- The DatagramPacket constructor for a packet to be sent takes four arguments—the byte array to be sent, the number of bytes to be sent, the client address to which the packet will be sent and the port number where the client is waiting to receive packets.
- DatagramSocket method send (p. 1146) sends a DatagramPacket out over the network.
- If an error occurs when receiving or sending a DatagramPacket, an IOException occurs.

# **Self-Review Exercises**

- **27.1** Fill in the blanks in each of the following statements:
	- a) Exception \_\_\_\_\_\_\_\_ occurs when an input/output error occurs when closing a socket.
	- b) Exception <u>subsequents</u> occurs when a hostname indicated by a client cannot be resolved to an address.
	- c) If a DatagramSocket constructor fails to set up a DatagramSocket properly, an exception of type \_\_\_\_\_\_\_\_\_ occurs.
	- d) Many of Java's networking classes are contained in package \_\_\_\_\_
	- e) Class \_\_\_\_\_\_ binds the application to a port for datagram transmission.
	- f) An object of class \_\_\_\_\_\_\_\_\_ contains an IP address.
	- g) The two types of sockets we discussed in this chapter are  $\_\_\_\_\$  and  $\_\_\_\_\$ .
	- h) The acronym URL stands for \_\_\_\_\_
	- i) The acronym URI stands for \_\_\_\_\_\_\_\_.
	- j) The key protocol that forms the basis of the World Wide Web is \_\_\_\_\_\_\_
	- k) AppletContext method \_\_\_\_\_\_ receives a URL object as an argument and displays in a browser the World Wide Web resource associated with that URL.
	- l) Method getLocalHost returns  $a(n)$  object containing the local IP address of the computer on which the program is executing.
	- m) The URL constructor determines whether its String argument is a valid URL. If so, the URL object is initialized with that location. If not,  $a(n)$  exception occurs.
- **27.2** State whether each of the following is *true or false.* If *false*, explain why.
	- a) UDP is a connection-oriented protocol.
	- b) With stream sockets a process establishes a connection to another process.
	- c) A server waits at a port for connections from a client.
	- d) Datagram packet transmission over a network is reliable—packets are guaranteed to arrive in sequence.

## **Answers to Self-Review Exercises**

**27.1** a) IOException. b) UnknownHostException. c) SocketException. d) java.net. e) DatagramSocket. f) InetAddress. g) stream sockets, datagram sockets. h) Uniform Resource Locator.

i) Uniform Resource Identifier. j) HTTP. k) showDocument. l) InetAddress. m) MalformedURLException.

**27.2** a) False; UDP is a connectionless protocol and TCP is a connection-oriented protocol. b) True. c) True. d) False; packets can be lost, arrive out of order or be duplicated.

# **Exercises**

**27.3** Distinguish between connection-oriented and connectionless network services.

**27.4** How does a client determine the hostname of the client computer?

**27.5** Under what circumstances would a SocketException be thrown?

**27.6** How can a client get a line of text from a server?

**27.7** Describe how a client connects to a server.

**27.8** Describe how a server sends data to a client.

**27.9** Describe how to prepare a server to receive a stream-based connection from a single client.

**27.10** How does a server listen for streams-based socket connections at a port?

**27.11** What determines how many connect requests from clients can wait in a queue to connect to a server?

27.12 As described in the text, what reasons might cause a server to refuse a connection request from a client?

**27.13** Use a socket connection to allow a client to specify a file name of a text file and have the server send the contents of the file or indicate that the file does not exist.

**27.14** Modify Exercise 27.13 to allow the client to modify the contents of the file and send the file back to the server for storage. The user can edit the file in a JTextArea, then click a *save changes* button to send the file back to the server.

**27.15** Modify the program in Fig. 27.2 to allow users to add their own sites to the list and remove sites from the list.

**27.16** *(Multithreaded Server)* Multithreaded servers are quite popular today, especially because of the increasing use of multicore servers. Modify the simple server application presented in Section 27.6 to be a multithreaded server. Then use several client applications and have each of them connect to the server simultaneously. Use an ArrayList to store the client threads. ArrayList provides several methods to use in this exercise. Method size determines the number of elements in an ArrayList. Method get returns the element in the location specified by its argument. Method add places its argument at the end of the ArrayList. Method remove deletes its argument from the ArrayList.

**27.17** *(Checkers Game)* In the text, we presented a Tic-Tac-Toe program controlled by a multithreaded server. Develop a checkers program modeled after the Tic-Tac-Toe program. The two users should alternate making moves. Your program should mediate the players' moves, determining whose turn it is and allowing only valid moves. The players themselves will determine when the game is over.

**27.18** *(Chess Game)* Develop a chess-playing program modeled after Exercise 27.17.

**27.19** *(Blackjack Game)* Develop a blackjack card game program in which the server application deals cards to each of the clients. The server should deal additional cards (per the rules of the game) to each player as requested.

**27.20** *(Poker Game)* Develop a poker game in which the server application deals cards to each client. The server should deal additional cards (per the rules of the game) to each player as requested.

**27.21** *(Modifications to the Multithreaded Tic-Tac-Toe Program)* The programs in Figs. 27.13 and 27.15 implemented a multithreaded, client/server version of the game of Tic-Tac-Toe. Our goal in developing this game was to demonstrate a multithreaded server that could process multiple connections from clients at the same time. The server in the example is really a mediator between

the two client applets—it makes sure that each move is valid and that each client moves in the proper order. The server does not determine who won or lost or whether there was a draw. Also, there's no capability to allow a new game to be played or to terminate an existing game.

The following is a list of suggested modifications to Figs. 27.13 and 27.15:

- a) Modify the TicTacToeServer class to test for a win, loss or draw after each move. Send a message to each client that indicates the result of the game when the game is over.
- b) Modify the TicTacToeClient class to display a button that when clicked allows the client to play another game. The button should be enabled only when a game completes. Both class TicTacToeClient and class TicTacToeServer must be modified to reset the board and all state information. Also, the other TicTacToeClient should be notified that a new game is about to begin so that its board and state can be reset.
- c) Modify the TicTacToeClient class to provide a button that allows a client to terminate the program at any time. When the user clicks the button, the server and the other client should be notified. The server should then wait for a connection from another client so that a new game can begin.
- d) Modify the TicTacToeClient class and the TicTacToeServer class so that the winner of a game can choose game piece X or O for the next game. Remember: X always goes first.
- e) If you'd like to be ambitious, allow a client to play against the server while the server waits for a connection from another client.

**27.22** *(3-D Multithreaded Tic-Tac-Toe)* Modify the multithreaded, client/server Tic-Tac-Toe program to implement a three-dimensional 4-by-4-by-4 version of the game. Implement the server application to mediate between the two clients. Display the three-dimensional board as four boards containing four rows and four columns each. If you're ambitious, try the following modifications:

- a) Draw the board in a three-dimensional manner.
- b) Allow the server to test for a win, loss or draw. Beware! There are many possible ways to win on a 4-by-4-by-4 board!

**27.23** *(Networked Morse Code)* Perhaps the most famous of all coding schemes is the Morse code, developed by Samuel Morse in 1832 for use with the telegraph system. The Morse code assigns a series of dots and dashes to each letter of the alphabet, each digit, and a few special characters (e.g., period, comma, colon and semicolon). In sound-oriented systems, the dot represents a short sound and the dash a long sound. Other representations of dots and dashes are used with light-oriented systems and signal-flag systems. Separation between words is indicated by a space or, simply, the absence of a dot or dash. In a sound-oriented system, a space is indicated by a short time during which no sound is transmitted. The international version of the Morse code appears in Fig. 27.18.

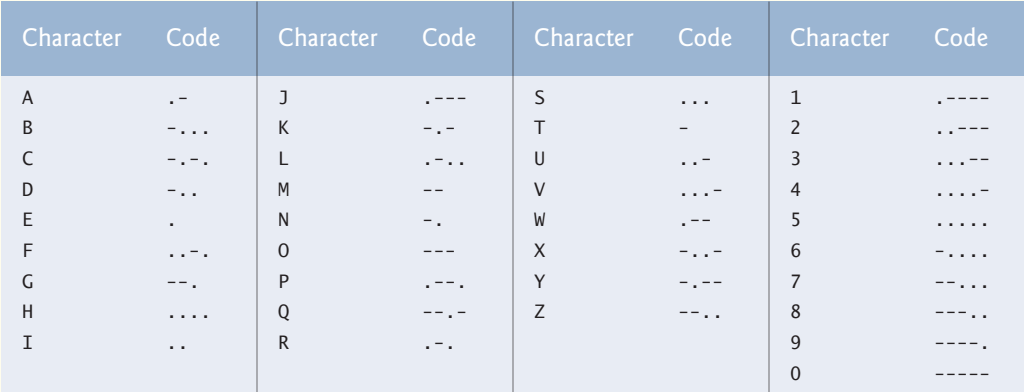

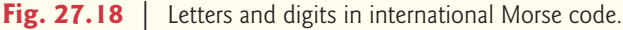

#### **1170** Chapter 27 Networking

Write a client/server application in which two clients can send Morse-code messages to each other through a multithreaded server application. The client application should allow the user to type English-language phrases in a JTextArea. When the user sends the message, the client application encodes the text into Morse code and sends the coded message through the server to the other client. Use one blank between each Morse-coded letter and three blanks between each Morsecoded word. When messages are received, they should be decoded and displayed as normal characters and as Morse code. The client should have one JTextField for typing and one JTextArea for displaying the other client's messages.

# Accessing Databases with JDBC

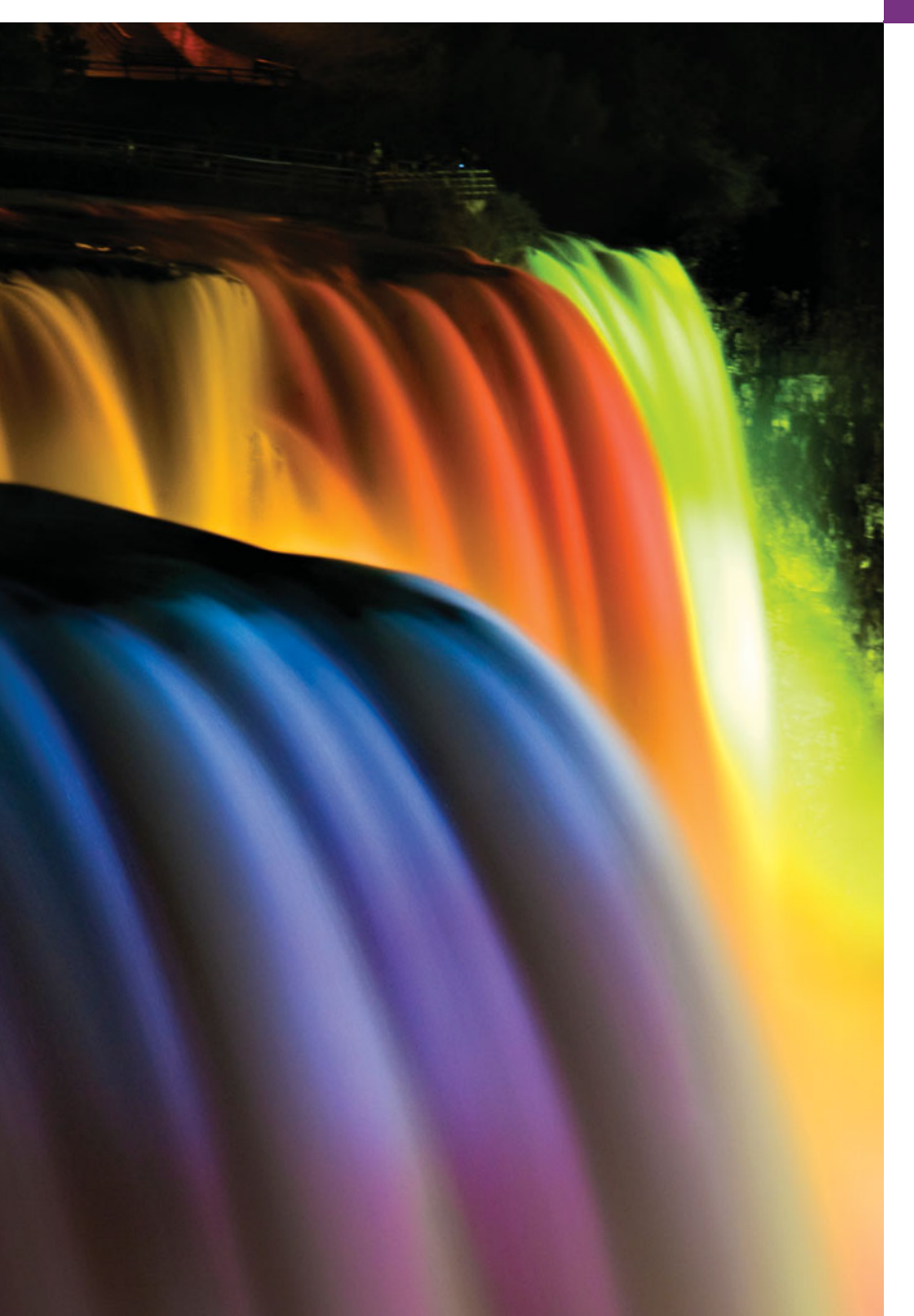

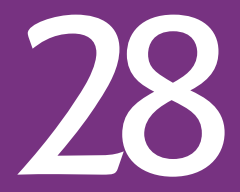

*It is a capital mistake to theorize before one has data.* **—Arthur Conan Doyle**

*Now go, write it before them in a table, and note it in a book, that it may be for the time to come for ever and ever.* **—The Holy Bible, Isaiah 30:8**

*Get your facts first, and then you can distort them as much as you please.* **—Mark Twain**

*I like two kinds of men: domestic and foreign.* **—Mae West**

# **Objectives**

In this chapter you'll learn:

- Relational database concepts.
- To use Structured Query Language (SQL) to retrieve data from and manipulate data in a database.
- To use the JDBC™ API to access databases.
- To use the RowSet interface from package javax.sql to manipulate databases.
- To use IDBC 4's automatic JDBC driver discovery.
- To create precompiled SQL statements with parameters via PreparedStatements.
- How transaction processing makes database applications more robust.

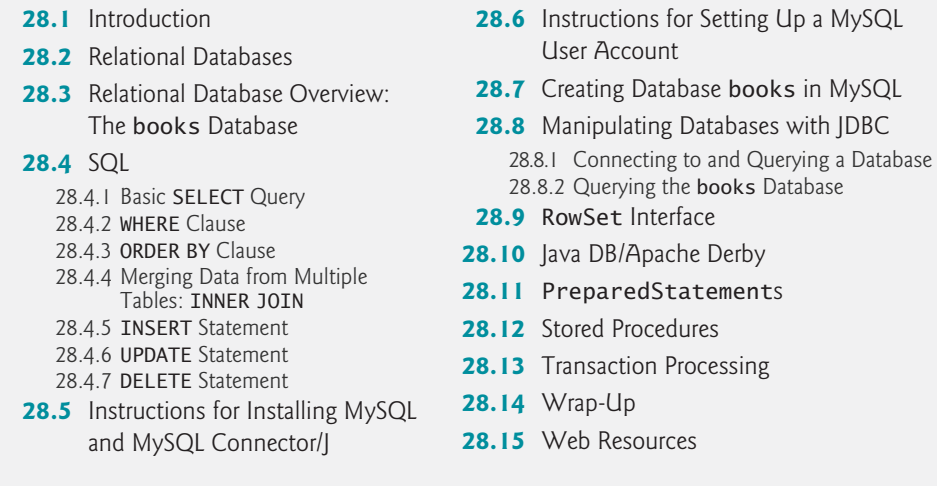

# **28.1 Introduction<sup>1</sup>**

A **database** is an organized collection of data. There are many different strategies for organizing data to facilitate easy access and manipulation. A **database management system** (**DBMS**) provides mechanisms for storing, organizing, retrieving and modifying data for many users. Database management systems allow for the access and storage of data without concern for the internal representation of data.

*Summary | Self-Review Exercise | Answers to Self-Review Exercise | Exercises*

Today's most popular database systems are *relational databases* (Section 28.2). A language called **SQL**—pronounced "sequel," or as its individual letters—is the international standard language used almost universally with relational databases to perform **queries** (i.e., to request information that satisfies given criteria) and to manipulate data. [*Note:* As you learn about SQL, you'll see some authors writing "a SQL statement" (which assumes the pronunciation "sequel") and others writing "an SQL statement" (which assumes that the individual letters are pronounced). In this book we pronounce SQL as "sequel."]

Some popular **relational database management systems** (**RDBMSs**) are Microsoft SQL Server, Oracle, Sybase, IBM DB2, Informix, PostgreSQL and MySQL. The JDK now comes with a pure-Java RDBMS called Java DB—Oracles's version of Apache Derby. In this chapter, we present examples using MySQL and Java DB.

Java programs communicate with databases and manipulate their data using the **Java Database Connectivity (JDBC™) API**. A **JDBC driver** enables Java applications to connect to a database in a particular DBMS and allows you to manipulate that database using the JDBC API.

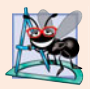

#### **Software Engineering Observation 28.1**

*Using the JDBC API enables developers to change the underlying DBMS (for example, from Java DB to MySQL) without modifying the Java code that accesses the database.*

Outline

<sup>1.</sup> Before using this chapter, please review the Before You Begin section of the book.

Most popular database management systems now provide JDBC drivers. There are also many third-party JDBC drivers available. In this chapter, we introduce JDBC and use it to manipulate MySQL and Java DB databases. The techniques demonstrated here can also be used to manipulate other databases that have JDBC drivers. Check your DBMS's documentation to determine whether your DBMS comes with a JDBC driver. If not, third-party vendors provide JDBC drivers for many DBMSs.

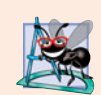

#### **Software Engineering Observation 28.2**

*Most major database vendors provide their own JDBC database drivers, and many thirdparty vendors provide JDBC drivers as well.*

For more information on JDBC, visit

```
www.oracle.com/technetwork/java/javase/tech/index-jsp-136101.html
```
which contains JDBC information including the JDBC specification, FAQs, a learning resource center and software downloads.

# **28.2 [Relational Databases](#page-18-0)**

A **relational database** is a logical representation of data that allows the data to be accessed without consideration of its physical structure. A relational database stores data in **tables**. Figure 28.1 illustrates a sample table that might be used in a personnel system. The table name is Employee, and its primary purpose is to store the attributes of employees. Tables are composed of **rows**, and rows are composed of **columns** in which values are stored. This table consists of six rows. The Number column of each row is the table's **primary key**—a column (or group of columns) with a *unique* value that cannot be duplicated in other rows. This guarantees that each row can be identified by its primary key. Good examples of primary-key columns are a social security number, an employee ID number and a part number in an inventory system, as values in each of these columns are guaranteed to be unique. The rows in Fig. 28.1 are displayed in order by primary key. In this case, the rows are listed in increasing order, but we could also use decreasing order.

Rows in tables are not guaranteed to be stored in any particular order. As we'll demonstrate in an upcoming example, programs can specify ordering criteria when requesting data from a database.

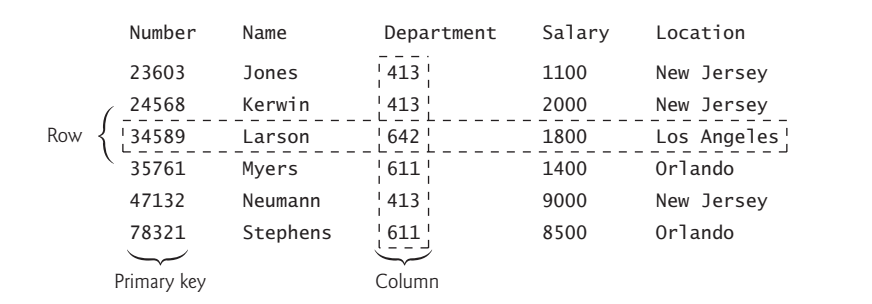

#### **1174** Chapter 28 Accessing Databases with JDBC

Each column represents a different data attribute. Rows are normally unique (by primary key) within a table, but particular column values may be duplicated between rows. For example, three different rows in the Employee table's Department column contain number 413.

Different users of a database are often interested in different data and different relationships among the data. Most users require only subsets of the rows and columns. Queries specify which subsets of the data to select from a table. You use SQL to define queries. For example, you might select data from the Employee table to create a result that shows where each department is located, presenting the data sorted in increasing order by department number. This result is shown in Fig. 28.2. SQL is discussed in Section 28.4.

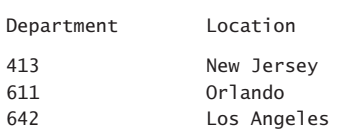

**Fig. 28.2** | Result of selecting distinct Department and Location data from table Employee.

# **28.3 [Relational Database Overview: The](#page-18-0) books Database**

We now overview relational databases in the context of a sample books database we created for this chapter. Before we discuss SQL, we discuss the *tables* of the books database. We use this database to introduce various database concepts, including how to use SQL to obtain information from the database and to manipulate the data. We provide a script to create the database. You can find the script in the examples directory for this chapter. Section 28.7 explains how to use this script. The database consists of three tables: Authors, AuthorISBN and Titles.

#### *Authors Table*

The Authors table (described in Fig. 28.3) consists of three columns that maintain each author's unique ID number, first name and last name. Figure 28.4 contains sample data from the Authors table of the books database.

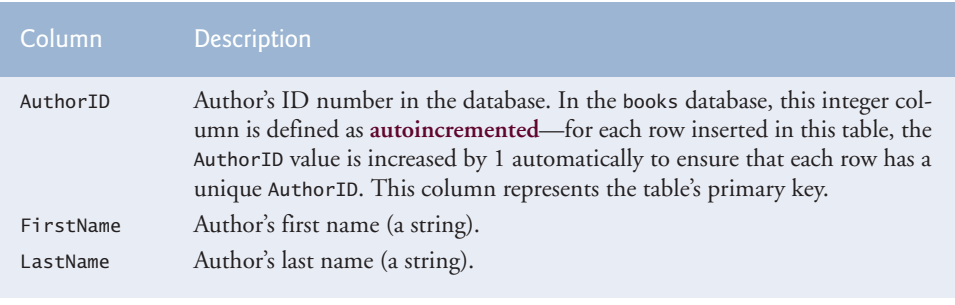

**Fig. 28.3** Authors table from the books database.

| AuthorID                 | FirstName | LastName |
|--------------------------|-----------|----------|
| 1                        | Paul      | Deitel   |
| 2                        | Harvey    | Deitel   |
| 3                        | Abbey     | Deitel   |
| 4                        | Michael   | Morgano  |
| $\overline{\phantom{0}}$ | Eric      | Kern     |

**Fig. 28.4** Sample data from the Authors table.

#### *AuthorISBN Table*

The AuthorISBN table (described in Fig. 28.5) consists of two columns that maintain each ISBN and the corresponding author's ID number. This table associates authors with their books. Both columns are foreign keys that represent the relationship between the tables Authors and Titles—one row in table Authors may be associated with many rows in table Titles, and vice versa. The combined columns of the AuthorISBN table represent the table's *primary key*—thus, each row in this table must be a *unique* combination of an AuthorID and an ISBN. Figure 28.6 contains sample data from the AuthorISBN table of the books database. [*Note:* To save space, we have split the contents of this table into two columns, each containing the AuthorID and ISBN columns.] The AuthorID column is a **foreign key**—a column in this table that matches the primary-key column in another table (i.e., AuthorID in the Authors table). Foreign keys are specified when creating a table. The foreign key helps maintain the **Rule of Referential Integrity**—every foreign-key value must appear as another table's primary-key value. This enables the DBMS to determine whether the AuthorID value for a particular book is *valid*. Foreign keys also allow related data in multiple tables to be selected from those tables for analytic purposes—this is known as **joining** the data.

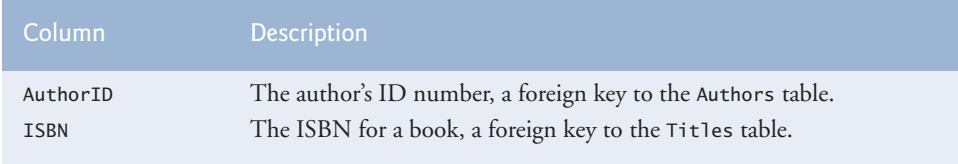

#### **Fig. 28.5** | AuthorISBN table from the books database.

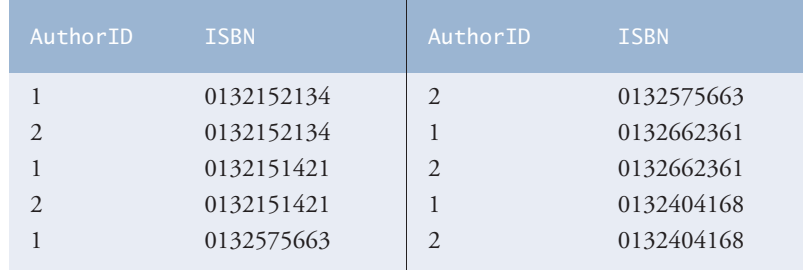

**Fig. 28.6** Sample data from the AuthorISBN table of books. (Part 1 of 2.)

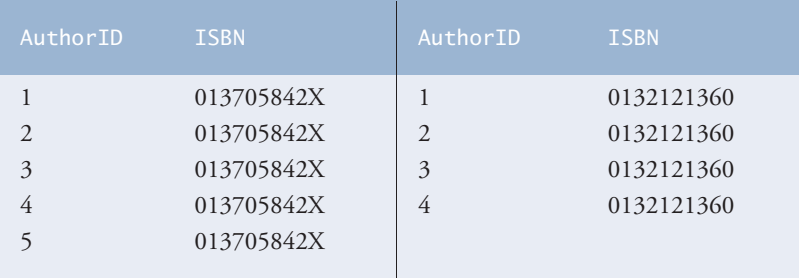

**Fig. 28.6** Sample data from the AuthorISBN table of books. (Part 2 of 2.)

## *Titles Table*

The Titles table described in Fig. 28.7 consists of four columns that stand for the ISBN, the title, the edition number and the copyright year. The table is in Fig. 28.8.

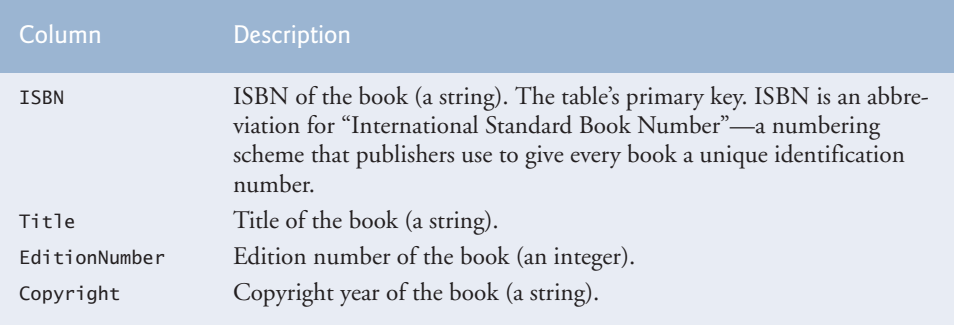

Fig. 28.7 | Titles table from the books database.

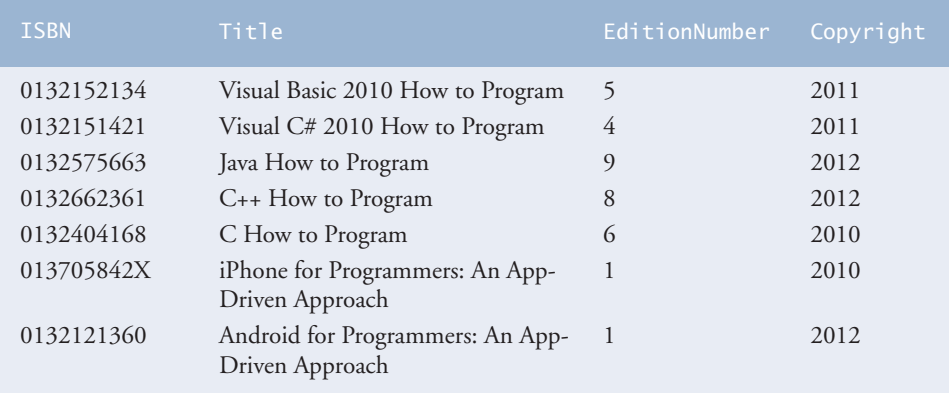

Fig. 28.8 | Sample data from the Titles table of the books database.

## *Entity-Relationship (ER) Diagram*

There's a one-to-many relationship between a primary key and a corresponding foreign key (e.g., one author can write many books). A foreign key can appear many times in its own table, but only once (as the primary key) in another table. Figure 28.9 is an **entity-** **relationship** (**ER**) **diagram** for the books database. This diagram shows the *database tables* and the *relationships* among them. The first compartment in each box contains the table's name and the remaining compartments contain the table's columns. The names in italic are primary keys. *A table's primary key uniquely identifies each row in the table.* Every row must have a primary-key value, and that value must be unique in the table. This is known as the **Rule of Entity Integrity**. Again, for the AuthorISBN table, the primary key is the combination of both columns.

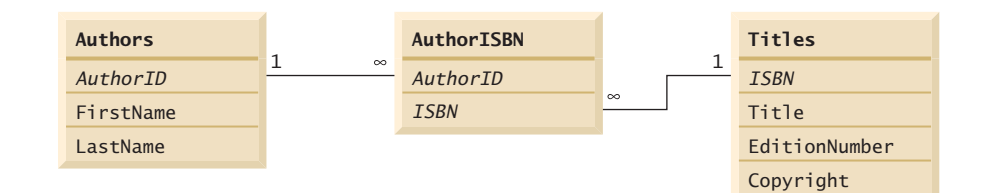

**Fig. 28.9** Table relationships in the books database.

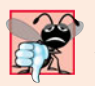

#### **Common Programming Error 28.1**

*Not providing a value for every column in a primary key breaks the Rule of Entity Integrity and causes the DBMS to report an error.*

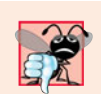

#### **Common Programming Error 28.2**

*Providing the same primary-key value in multiple rows causes the DBMS to report an error.*

The lines connecting the tables (Fig. 28.9) represent the relationships between the tables. Consider the line between the AuthorISBN and Authors tables. On the Authors end of the line is a 1, and on the AuthorISBN end is an infinity symbol (∞), indicating a **oneto-many relationship** in which every author in the Authors table can have an arbitrary number of books in the AuthorISBN table. The relationship line links the AuthorID column in Authors (i.e., its primary key) to the AuthorID column in AuthorISBN (i.e., its foreign key). The AuthorID column in the AuthorISBN table is a foreign key.

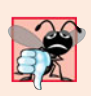

# **Common Programming Error 28.3**

*Providing a foreign-key value that does not appear as a primary-key value in another table breaks the Rule of Referential Integrity and causes the DBMS to report an error.*

The line between Titles and AuthorISBN illustrates another *one-to-many relationship*; a title can be written by any number of authors. In fact, the sole purpose of the AuthorISBN table is to provide a *many-to-many relationship* between Authors and Titles—an author can write many books and a book can have many authors.

# **[28.4](#page-18-0) SQL**

We now overview SQL in the context of our books database. You'll be able to use the SQL discussed here in the examples later in the chapter and in examples in Chapters 30–31.

The next several subsections discuss the SQL keywords listed in Fig. 28.10 in the context of SQL queries and statements. Other SQL keywords are beyond this text's scope. To learn other keywords, refer to the SQL reference guide supplied by the vendor of the RDBMS you're using.

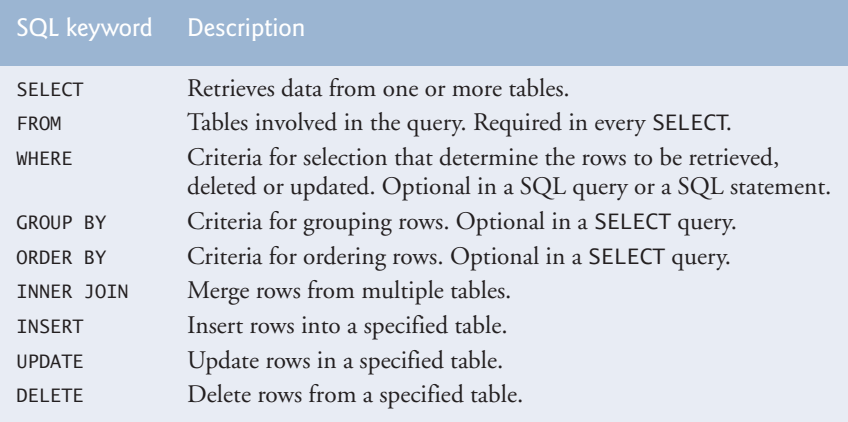

Fig. 28.10 | SQL query keywords.

#### **[28.4.1 Basic](#page-18-0) SELECT Query**

Let us consider several SQL queries that extract information from database books. A SQL query "selects" rows and columns from one or more tables in a database. Such selections are performed by queries with the **SELECT** keyword. The basic form of a SELECT query is

SELECT \* FROM *tableName*

in which the **asterisk (\*)** *wildcard character* indicates that all columns from the *tableName* table should be retrieved. For example, to retrieve all the data in the Authors table, use

```
SELECT * FROM Authors
```
Most programs do not require all the data in a table. To retrieve only specific columns, replace the \* with a comma-separated list of column names. For example, to retrieve only the columns AuthorID and LastName for all rows in the Authors table, use the query

```
SELECT AuthorID, LastName FROM Authors
```
This query returns the data listed in Fig. 28.11.

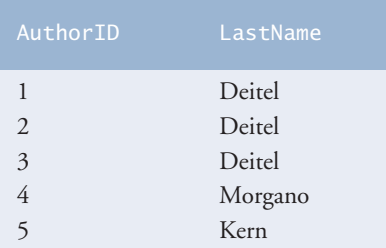

Fig. 28.11 | Sample AuthorID and LastName data from the Authors table.

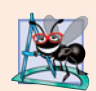

#### **Software Engineering Observation 28.3**

*In general, you process results by knowing in advance the order of the columns in the result—for example, selecting* AuthorID *and* LastName *from table* Authors *ensures that the columns will appear in the result with* AuthorID *as the first column and* LastName *as the second column. Programs typically process result columns by specifying the column number in the result (starting from number 1 for the first column). Selecting columns by name avoids returning unneeded columns and protects against changes in the actual order of the columns in the table(s) by returning the columns in the exact order specified.*

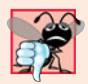

#### **Common Programming Error 28.4**

*If you assume that the columns are always returned in the same order from a query that uses the asterisk (*\**), the program may process the results incorrectly. If the column order in the table(s) changes or if additional columns are added at a later time, the order of the columns in the result will change accordingly.*

#### **28.4.2 WHERE [Clause](#page-18-0)**

In most cases, it's necessary to locate rows in a database that satisfy certain **selection criteria**. Only rows that satisfy the selection criteria (formally called **predicates**) are selected. SQL uses the optional **WHERE clause** in a query to specify the selection criteria for the query. The basic form of a query with selection criteria is

SELECT *columnName1*, *columnName2*, *…* FROM *tableName* WHERE *criteria*

For example, to select the Title, EditionNumber and Copyright columns from table Titles for which the Copyright date is greater than 2010, use the query

```
SELECT Title, EditionNumber, Copyright
  FROM Titles
  WHERE Copyright > '2010'
```
Strings in SQL are delimited by single (') rather than double (") quotes.Figure 28.12 shows the result of the preceding query.

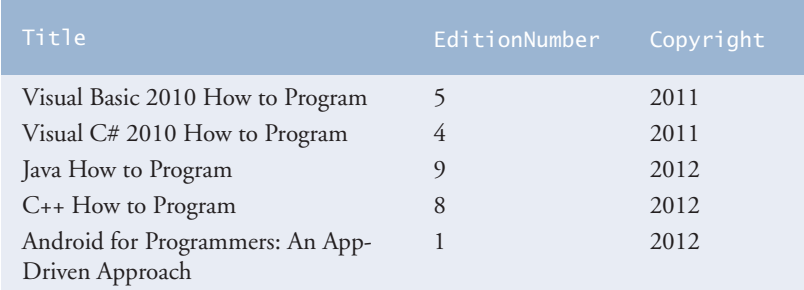

**Fig. 28.12** | Sampling of titles with copyrights after 2005 from table Titles.

#### *Pattern Matching: Zero or More Characters*

The WHERE clause criteria can contain the operators  $\langle, \rangle, \langle =, \rangle =, \rangle$  and LIKE. Operator **LIKE** is used for **pattern matching** with wildcard characters **percent** (**%**) and **underscore** (\_). Pattern matching allows SQL to search for strings that match a given pattern.

A pattern that contains a percent character (%) searches for strings that have zero or more characters at the percent character's position in the pattern. For example, the next query locates the rows of all the authors whose last name starts with the letter D:

```
SELECT AuthorID, FirstName, LastName
   FROM Authors
   WHERE LastName LIKE 'D%'
```
This query selects the two rows shown in Fig. 28.13—three of the five authors have a last name starting with the letter D (followed by zero or more characters). The % symbol in the WHERE clause's LIKE pattern indicates that any number of characters can appear after the letter D in the LastName. The pattern string is surrounded by single-quote characters.

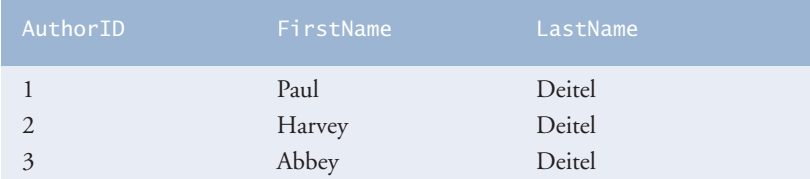

**Fig. 28.13** | Authors whose last name starts with D from the Authors table.

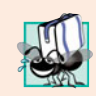

#### **Portability Tip 28.1**

*See the documentation for your database system to determine whether SQL is case sensitive on your system and to determine the syntax for SQL keywords.*

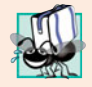

#### **Portability Tip 28.2**

*Read your database system's documentation carefully to determine whether it supports the* LIKE *operator as discussed here.*

## *Pattern Matching: Any Character*

An underscore  $(\_ )$  in the pattern string indicates a single wildcard character at that position in the pattern. For example, the following query locates the rows of all the authors whose last names start with any character (specified by \_), followed by the letter o, followed by any number of additional characters (specified by %):

```
SELECT AuthorID, FirstName, LastName
   FROM Authors
   WHERE LastName LIKE '_o%'
```
The preceding query produces the row shown in Fig. 28.14, because only one author in our database has a last name that contains the letter o as its second letter.

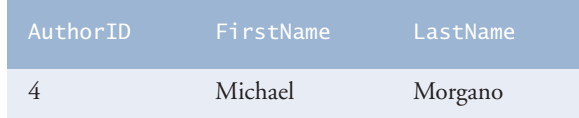

**Fig. 28.14** The only author from the Authors table whose last name contains o as the second letter.

#### **28.4.3 [ORDER BY](#page-18-0) Clause**

The rows in the result of a query can be sorted into ascending or descending order by using the optional **ORDER BY clause**. The basic form of a query with an ORDER BY clause is

SELECT *columnName1*, *columnName2*, *…* FROM *tableName* ORDER BY *column* ASC SELECT *columnName1*, *columnName2*, *…* FROM *tableName* ORDER BY *column* DESC

where ASC specifies ascending order (lowest to highest), DESC specifies descending order (highest to lowest) and *column* specifies the column on which the sort is based. For example, to obtain the list of authors in ascending order by last name (Fig. 28.15), use the query

```
SELECT AuthorID, FirstName, LastName
   FROM Authors
   ORDER BY LastName ASC
```
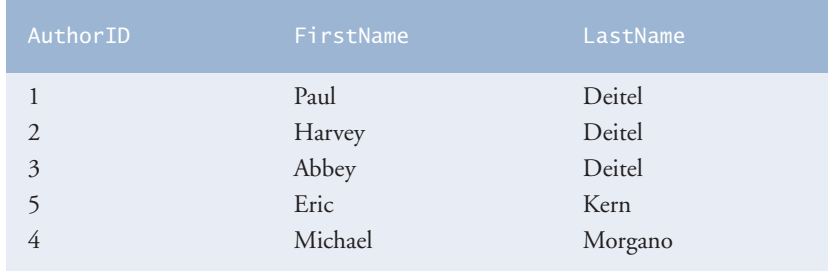

**Fig. 28.15** Sample data from table Authors in ascending order by LastName.

#### *Sorting in Descending Order*

The default sorting order is ascending, so ASC is optional. To obtain the same list of authors in descending order by last name (Fig. 28.16), use the query

```
SELECT AuthorID, FirstName, LastName
   FROM Authors
   ORDER BY LastName DESC
```
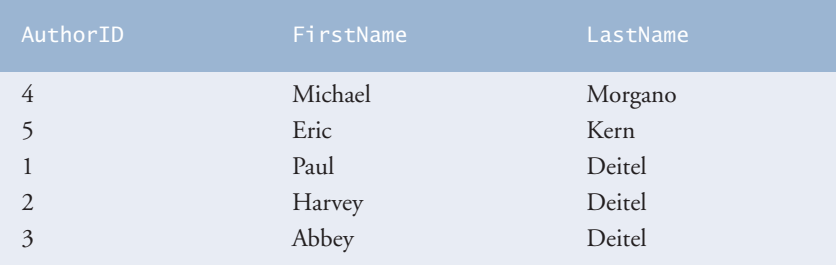

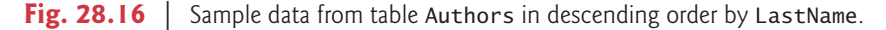

#### *Sorting By Multiple Columns*

Multiple columns can be used for sorting with an ORDER BY clause of the form

ORDER BY *column1 sortingOrder*, *column2 sortingOrder*, *…*

where *sortingOrder* is either ASC or DESC. The *sortingOrder* does not have to be identical for each column. The query

SELECT AuthorID, FirstName, LastName FROM Authors ORDER BY LastName, FirstName

sorts all the rows in ascending order by last name, then by first name. If any rows have the same last-name value, they're returned sorted by first name (Fig. 28.17).

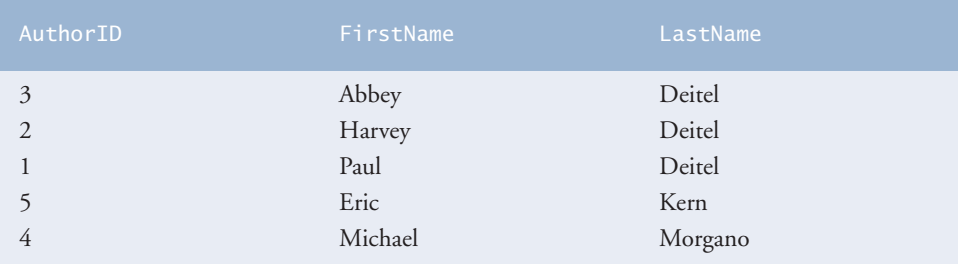

**Fig. 28.17** Sample data from Authors in ascending order by LastName and FirstName.

#### *Combining the WHERE and ORDER BY Clauses*

The WHERE and ORDER BY clauses can be combined in one query, as in

```
SELECT ISBN, Title, EditionNumber, Copyright
   FROM Titles
   WHERE Title LIKE '%How to Program'
   ORDER BY Title ASC
```
which returns the ISBN, Title, EditionNumber and Copyright of each book in the Titles table that has a Title ending with "How to Program" and sorts them in ascending order by Title. The query results are shown in Fig. 28.18.

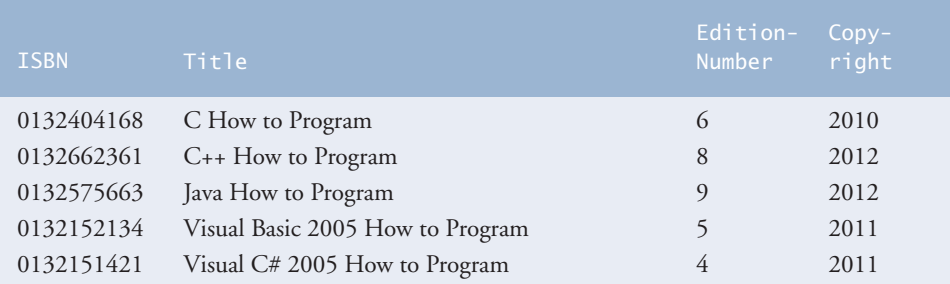

**Fig. 28.18** | Sampling of books from table Titles whose titles end with How to Program in ascending order by Title.

# **[28.4.4 Merging Data from Multiple Tables:](#page-18-0) INNER JOIN**

Database designers often split related data into separate tables to ensure that a database does not store data redundantly. For example, in the books database, we use an AuthorISBN table to store the relationship data between authors and their corresponding titles. If we did

not separate this information into individual tables, we'd need to include author information with each entry in the Titles table. This would result in the database's storing *duplicate* author information for authors who wrote multiple books. Often, it's necessary to merge data from multiple tables into a single result. Referred to as joining the tables, this is specified by an **INNER JOIN** operator, which merges rows from two tables by matching values in columns that are common to the tables. The basic form of an INNER JOIN is:

SELECT *columnName1, columnName2, …* FROM *table1* INNER JOIN *table2* ON *table1*.*columnName* = *table2*.*columnName*

The **ON clause** of the INNER JOIN specifies the columns from each table that are compared to determine which rows are merged. For example, the following query produces a list of authors accompanied by the ISBNs for books written by each author:

```
SELECT FirstName, LastName, ISBN
FROM Authors
INNER JOIN AuthorISBN
   ON Authors. AuthorID = AuthorISBN. AuthorID
ORDER BY LastName, FirstName
```
The query merges the FirstName and LastName columns from table Authors with the ISBN column from table AuthorISBN, sorting the result in ascending order by LastName and FirstName. Note the use of the syntax *tableName*.*columnName* in the ON clause. This syntax, called a **qualified name**, specifies the columns from each table that should be compared to join the tables. The "*tableName*." syntax is required if the columns have the same name in both tables. The same syntax can be used in any SQL statement to distinguish columns in different tables that have the same name. In some systems, table names qualified with the database name can be used to perform cross-database queries. As always, the query can contain an ORDER BY clause. Figure 28.19 shows the results of the preceding query, ordered by LastName and FirstName. [*Note:* To save space, we split the result of the query into two columns, each containing the FirstName, LastName and ISBN columns.]

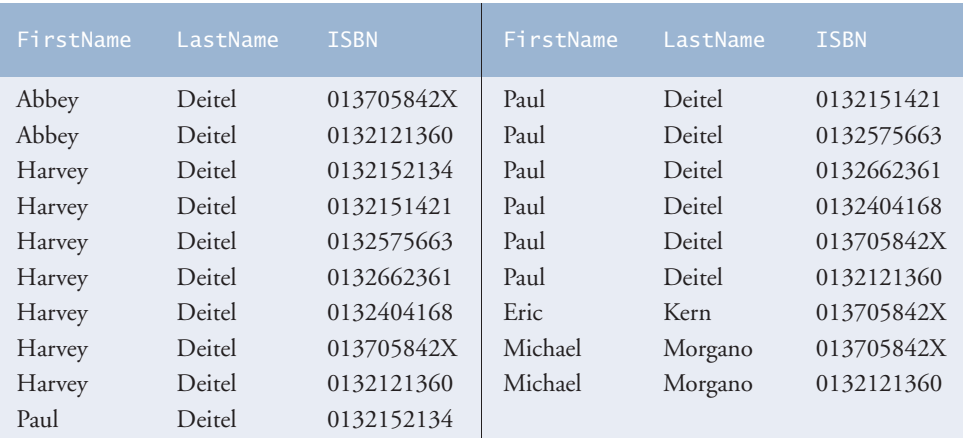

**Fig. 28.19** Sampling of authors and ISBNs for the books they have written in ascending order by LastName and FirstName.

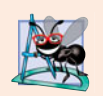

#### **Software Engineering Observation 28.4**

*If a SQL statement includes columns with the same name from multiple tables, the statement must precede those column names with their table names and a dot (e.g.,* Authors.AuthorID*).*

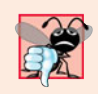

#### **Common Programming Error 28.5**

*Failure to qualify names for columns that have the same name in two or more tables is an error.*

#### **28.4.5 INSERT [Statement](#page-18-0)**

The **INSERT** statement inserts a row into a table. The basic form of this statement is

INSERT INTO *tableName* ( *columnName1*, *columnName2*, *…*, *columnNameN* ) VALUES ( *value1*, *value2*, *…*, *valueN* )

where *tableName* is the table in which to insert the row. The *tableName* is followed by a comma-separated list of column names in parentheses (this list is not required if the IN-SERT operation specifies a value for every column of the table in the correct order). The list of column names is followed by the SQL keyword **VALUES** and a comma-separated list of values in parentheses. The values specified here must match the columns specified after the table name in both order and type (e.g., if *columnName1* is supposed to be the FirstName column, then *value1* should be a string in single quotes representing the first name). Always explicitly list the columns when inserting rows. If the table's column order changes or a new column is added, using only VALUES may cause an error. The INSERT statement

```
INSERT INTO Authors ( FirstName, LastName )
   VALUES ( 'Sue', 'Red' )
```
inserts a row into the Authors table. The statement indicates that values are provided for the FirstName and LastName columns. The corresponding values are 'Sue' and 'Smith'. We do not specify an AuthorID in this example because AuthorID is an autoincremented column in the Authors table. For every row added to this table, the DBMS assigns a unique AuthorID value that is the next value in the autoincremented sequence (i.e., 1, 2, 3 and so on). In this case, Sue Red would be assigned AuthorID number 6. Figure 28.20 shows the Authors table after the INSERT operation. [*Note:* Not every database management system supports autoincremented columns. Check the documentation for your DBMS for alternatives to autoincremented columns.]

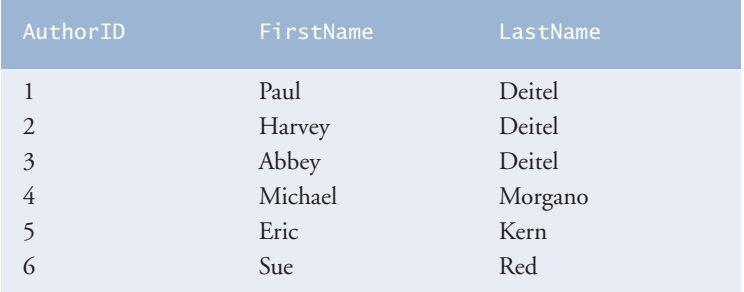

**Fig. 28.20** Sample data from table Authors after an INSERT operation.

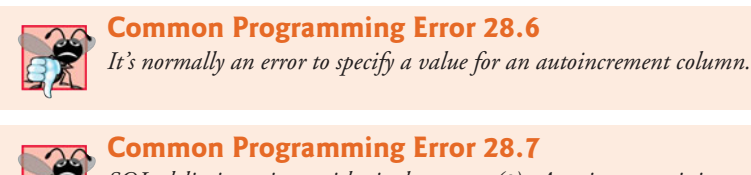

*SQL delimits strings with single quotes (*'*). A string containing a single quote (e.g., O'Malley) must have two single quotes in the position where the single quote appears (e.g.,* 'O''Malley'*). The first acts as an escape character for the second. Not escaping singlequote characters in a string that's part of a SQL statement is a SQL syntax error.*

## **28.4.6 UPDATE [Statement](#page-18-0)**

An **UPDATE** statement modifies data in a table. Its basic form is

```
UPDATE tableName
   SET columnName1 = value1, columnName2 = value2, …, columnNameN = valueN
   WHERE criteria
```
where *tableName* is the table to update. The *tableName* is followed by keyword **SET** and a comma-separated list of column name/value pairs in the format *columnName* = *value*. The optional WHERE clause provides criteria that determine which rows to update. Though not required, the WHERE clause is typically used, unless a change is to be made to every row. The UPDATE statement

```
UPDATE Authors
   SET LastName = 'Black'
   WHERE LastName = 'Red' AND FirstName = 'Sue'
```
updates a row in the Authors table. The statement indicates that LastName will be assigned the value Black for the row in which LastName is equal to Red and FirstName is equal to Sue. [*Note:* If there are multiple rows with the first name "Sue" and the last name "Red," this statement will modify all such rows to have the last name "Black."] If we know the AuthorID in advance of the UPDATE operation (possibly because we searched for it previously), the WHERE clause can be simplified as follows:

```
WHERE AuthorID = 6
```
Figure 28.21 shows the Authors table after the UPDATE operation has taken place.

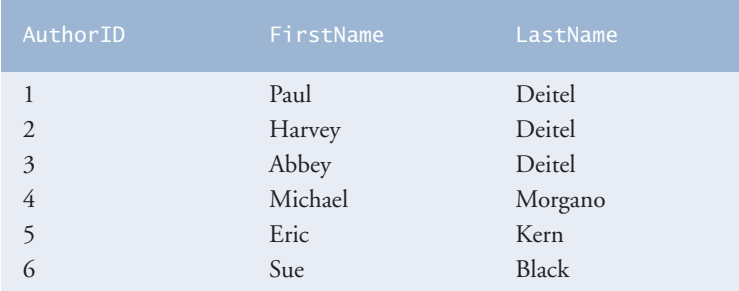

Fig. 28.21 | Sample data from table Authors after an UPDATE operation.

## **28.4.7 DELETE [Statement](#page-18-0)**

A SQL **DELETE** statement removes rows from a table. Its basic form is

DELETE FROM *tableName* WHERE *criteria*

where *tableName* is the table from which to delete. The optional WHERE clause specifies the criteria used to determine which rows to delete. If this clause is omitted, all the table's rows are deleted. The DELETE statement

```
DELETE FROM Authors
   WHERE LastName = 'Black' AND FirstName = 'Sue'
```
deletes the row for Sue Black in the Authors table. If we know the AuthorID in advance of the DELETE operation, the WHERE clause can be simplified as follows:

```
WHERE AuthorID = 5
```
Figure 28.22 shows the Authors table after the DELETE operation has taken place.

| AuthorID       | FirstName | LastName |
|----------------|-----------|----------|
|                | Paul      | Deitel   |
| $\overline{2}$ | Harvey    | Deitel   |
| 3              | Abbey     | Deitel   |
| 4              | Michael   | Morgano  |
|                | Eric      | Kern     |

**Fig. 28.22** | Sample data from table Authors after a DELETE operation.

# **28.5 [Instructions for Installing MySQL and MySQL](#page-18-0) Connector/J**

**MySQL Community Edition** is an open-source database management system that executes on many platforms, including Windows, Linux, and Mac OS X. Complete information about MySQL is available from <www.mysql.com>. The examples in Sections 28.8–28.9 manipulate MySQL databases using MySQL 5.5.8—the latest release at the time of this writing.

## *Installing MySQL*

To install MySQL Community Edition on Windows, Linux or Mac OS X, see the installation overview for your platform at:

- Windows: dev.mysql.com/doc/refman/5.5/en/windows-installation.html
- Linux: dev.mysql.com/doc/refman/5.5/en/linux-installation-rpm.html
- Mac OS X: dev.mysql.com/doc/refman/5.5/en/macosx-installation.html

Carefully follow the instructions for downloading and installing the software on your platform. The downloads are available from:
For the following steps, we assume that you're installing MySQL on Windows. When you execute the installer, the **MySQL Server 5.5 Setup Wizard** window will appear. Perform the following steps:

- **1.** Click the **Next** button.
- **2.** Read the license agreement, then check the **I accept the terms in the License Agreement** checkbox and click the **Next** button. [*Note:* If you do not accept the license terms, you will not be able to install MySQL.]
- **3.** Click the **Typical** button in the **Choose Setup Type** screen then click **Install**.
- **4.** When the installation completes, click **Next >** twice.
- **5.** In the **Completed the MySQL Server 5.5 Setup Wizard** screen, ensure that the **Launch the MySQL Instance Configuration Wizard** checkbox is checked, then click **Finish** to begin configuring the server.

The **MySQL Instance Configuration Wizard** window appears. To configure the server:

- **1.** Click **Next >**, then select **Standard Configuration** and click **Next >** again.
- **2.** You have the option of installing MySQL as a Windows service, which enables the MySQL server to begin executing automatically each time your system starts. For our examples, this is unnecessary, so you can uncheck **Install as a Windows Service** if you wish. Check **Include Bin Directory in Windows PATH**. This will enable you to use the MySQL commands in the Windows Command Prompt. Click **Next >**, then click **Execute** to perform the server configuration.
- **3.** Click **Finish** to close the wizard.

You've now completed the MySQL installation.

# *Installing MySQL Connector/J*

To use MySQL with JDBC, you also need to install **MySQL Connector/J** (the J stands for Java)—a JDBC driver that allows programs to use JDBC to interact with MySQL. MySQL Connector/J can be downloaded from

dev.mysql.com/downloads/connector/j/

The documentation for Connector/J is located at

dev.mysql.com/doc/refman/5.5/en/connector-j.html

At the time of this writing, the current generally available release of MySQL Connector/J is 5.1.14. To install MySQL Connector/J, carefully follow the installation instructions at:

dev.mysql.com/doc/refman/5.5/en/connector-j-installing.html

We *do not* recommend modifying your system's CLASSPATH environment variable, which is discussed in the installation instructions. Instead, we'll show you how use MySQL Connector/J by specifying it as a command-line option when you execute your applications.

# **28.6 [Instructions for Setting Up a MySQL User Account](#page-18-0)**

For the MySQL examples to execute correctly, you need to set up a user account that allows users to create, delete and modify a database. After MySQL is installed, follow the steps below to set up a user account (these steps assume MySQL is installed in its default installation directory):

- **1.** Open a Command Prompt and start the database server by executing the command mysqld.exe. This command has no output—it simply starts the MySQL server. Do not close this window—doing so terminates the server.
- **1.** Next, you'll start the MySQL monitor so you can set up a user account, open another Command Prompt and execute the command

```
mysql -h localhost -u root
```
The -h option indicates the host (i.e., computer) on which the MySQL server is running—in this case your local computer (localhost). The -u option indicates the user account that will be used to log in to the server—root is the default user account that is created during installation to allow you to configure the server. Once you've logged in, you'll see a mysql> prompt at which you can type commands to interact with the MySQL server.

**1.** At the mysql> prompt, type

```
USE mysql;
```
and press *Enter* to select the built-in database named mysql, which stores server information, such as user accounts and their privileges for interacting with the server. Each command must end with a semicolon. To confirm the command, MySQL issues the message "Database changed."

**1.** Next, you'll add the deitel user account to the mysql built-in database. The mysql database contains a table called user with columns that represent the user's name, password and various privileges. To create the deitel user account with the password deitel, execute the following commands from the mysql> prompt:

```
create user 'deitel'@'localhost' identified by 'deitel';
grant select, insert, update, delete, create, drop, references,
   execute on *.* to 'deitel'@'localhost';
```
This creates the deitel user with the privileges needed to create the databases used in this chapter and manipulate them.

**1.** Type the command

exit;

to terminate the MySQL monitor.

# **28.7 [Creating Database](#page-18-0) books in MySQL**

For each MySQL database we discuss, we provide a SQL script in a . sql file that sets up the database and its tables. You can execute these scripts in the MySQL monitor. In this chapter's examples directory, you'll find the script books.sql to create the books database. For the following steps, we assume that the MySQL server (mysqld.exe) is still running. To execute the books.sql script:

**1.** Open a Command Prompt and use the cd command to change directories to the location that contains the books.sql script.

**2.** Start the MySQL monitor by typing

mysql -h localhost -u deitel -p

The -p option prompts you for the password for the deitel user account. When prompted, enter the password deitel.

**3.** Execute the script by typing

source books.sql;

This creates a new directory named books in the server's data directory—located by default on Windows at C:\ProgramData\MySQL\MySQL Server 5.5\data. This new directory contains the books database.

**4.** Type the command

exit;

to terminate the MySQL monitor. You're now ready to proceed to the first JDBC example.

# **28.8 [Manipulating Databases with JDBC](#page-18-0)**

This section presents two examples. The first introduces how to connect to a database and query it. The second demonstrates how to display the result of the query in a JTable.

# **[28.8.1 Connecting to and Querying a Database](#page-18-0)**

The example of Fig. 28.23 performs a simple query on the books database that retrieves the entire Authors table and displays the data. The program illustrates connecting to the database, querying the database and processing the result. The discussion that follows presents the key JDBC aspects of the program. [*Note:* Sections 28.5–28.7 demonstrate how to start the MySQL server, configure a user account and create the books database. These steps *must* be performed before executing the program of Fig. 28.23.]

```
1 // Fig. 28.23: DisplayAuthors.java
2 // Displaying the contents of the Authors table.
3 import java.sql.Connection;
4 import java.sql.Statement;
5 import java.sql.DriverManager;
6 import java.sql.ResultSet;
7 import java.sql.ResultSetMetaData;
8 import java.sql.SQLException;
9
10 public class DisplayAuthors
11 {
12
13
14
15 // launch the application
16 public static void main( String args[] )
17 {
       // database URL
       static final String DATABASE_URL = "jdbc:mysql://localhost/books";
```

```
18 Connection connection = null; // manages connection
19 Statement statement = null; // query statement
20 ResultSet resultSet = null; // manages results
21
22 // connect to database books and query database
23 try
24 {
25
26
27
28
29
30
31
32
33
34
35
36 // process query results
37
38
39 System.out.println( "Authors Table of Books Database:\n");
40
41 for ( int i = 1; i \leq numberOfColumns; i++ )
42 System.out.printf( "%-8s\t", metaData.getColumnName( i ) );
43 System.out.println();
44
45 while ( )
resultSet.next()
46 {
47 for ( int i = 1; i \leq numberOfColumns; i++ )
48 System.out.printf( "%-8s\t", <mark>resultSet.getObject( i )</mark> );
49 System.out.println();
50 } // end while
51 } // end try
52 catch ( SQLException sqlException )
53 {
54 sqlException.printStackTrace();
55 } // end catch
56
57
58
59
60
61
62
63
64
65
66
67
68
69 } // end main
70 } // end class DisplayAuthors
            // establish connection to database
            connection = DriverManager.getConnection(
              DATABASE_URL, "deitel", "deitel");
            // create Statement for querying database
            statement = connection.createStatement();
            // query database
            resultSet = statement.executeQuery(
              "SELECT AuthorID, FirstName, LastName FROM Authors" );
            ResultSetMetabata metabata = resultSet.getMetabata();int numberOfColumns = metaData.getColumnCount();
         finally // ensure resultSet, statement and connection are closed
         {
            try
            {
               resultSet.close();
              statement.close();
              connection.close();
            } // end try
            catch ( Exception exception )
            {
              exception.printStackTrace();
            } // end catch
         } // end finally
```

| Authors Table of Books Database: |                                                |                                                      |  |  |  |
|----------------------------------|------------------------------------------------|------------------------------------------------------|--|--|--|
| AuthorID<br>3<br>4               | FirstName<br>Harvey<br>Pau1<br>Andrew<br>David | LastName<br>Deitel<br>Deitel<br>Goldberg<br>Choffnes |  |  |  |

**Fig. 28.23** | Displaying the contents of the Authors table. (Part 3 of 3.)

Lines 3–8 import the JDBC interfaces and classes from package java.sql used in this program. Line 13 declares a string constant for the database URL. This identifies the name of the database to connect to, as well as information about the protocol used by the JDBC driver (discussed shortly). Method main (lines 16–69) connects to the books database, queries the database, displays the result of the query and closes the database connection.

In past versions of Java, programs were required to load an appropriate database driver before connecting to a database. JDBC 4.0 and higher support **automatic driver discovery**—you're no longer required to load the database driver in advance. To ensure that the program can locate the database driver class, you must include the class's location in the program's classpath when you execute the program. For MySQL, you include the file mysql-connector-java-5.1.14-bin.jar (in the C:\mysql-connector-java-5.1.14 directory) in your program's classpath, as in:

```
java -classpath .;c:\mysql-connector-java-5.1.14\mysql-connector-
java-5.1.14-bin.jar DisplayAuthors
```
If the period (.) at the beginning of the classpath information is missing, the JVM will not look for classes in the current directory and thus will not find the DisplayAuthors class file. You may also copy the mysql-connector-java-5.1.14-bin.jar file to your JDK's \jre\lib\ext folder. After doing so, you can run the application simply using the command

```
java DisplayAuthors
```
# *Connecting to the Database*

Lines 26–27 of Fig. 28.23 create a **Connection** object (package java.sql) referenced by connection. An object that implements interface Connection manages the connection between the Java program and the database. Connection objects enable programs to create SQL statements that manipulate databases. The program initializes connection with the result of a call to static method **getConnection** of class **DriverManager** (package java.sql), which attempts to connect to the database specified by its URL. Method get-Connection takes three arguments—a String that specifies the database URL, a String that specifies the username and a String that specifies the password. The username and password are set in Section 28.6. If you used a different username and password, you need to replace the username (second argument) and password (third argument) passed to method getConnection in line 27. The URL locates the database (possibly on a network or in the local file system of the computer). The URL jdbc:mysql://localhost/books specifies the protocol for communication (jdbc), the **subprotocol** for communication (mysql) and the location of the database (//localhost/books, where localhost is the host running the MySQL server and books is the database name). The subprotocol mysql

indicates that the program uses a MySQL-specific subprotocol to connect to the MySQL database. If the DriverManager cannot connect to the database, method getConnection throws a **SQLException** (package java.sql). Figure 28.24 lists the JDBC driver names and database URL formats of several popular RDBMSs.

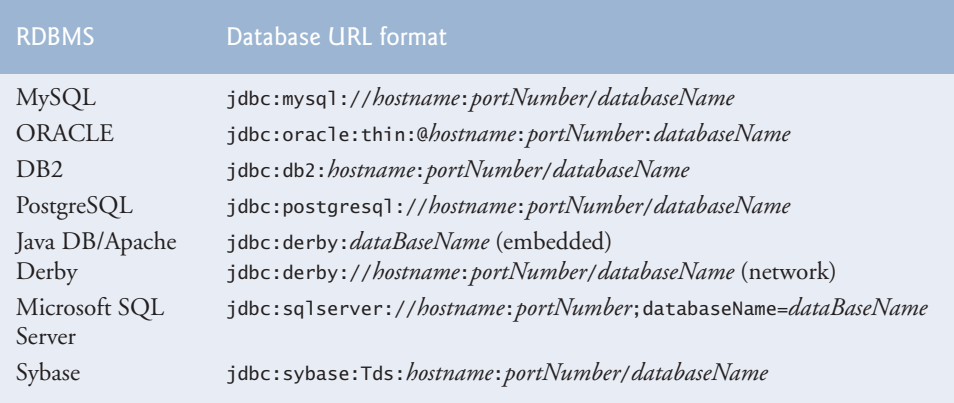

**Fig. 28.24** | Popular JDBC database URL formats.

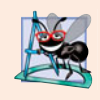

# **Software Engineering Observation 28.5**

*Most database management systems require the user to log in before accessing the database contents.* DriverManager *method* getConnection *is overloaded with versions that enable the program to supply the user name and password to gain access.*

# *Creating a Statement for Executing Queries*

Line 30 invokes Connection method **createStatement** to obtain an object that implements interface Statement (package java.sql). The program uses the **Statement** object to submit SQL statements to the database.

# *Executing a Query*

Lines 33–34 use the Statement object's **executeQuery** method to submit a query that selects all the author information from table Authors. This method returns an object that implements interface **ResultSet** and contains the query results. The ResultSet methods enable the program to manipulate the query result.

# *Processing a Query's ResultSet*

Lines 37–50 process the ResultSet. Line 37 obtains the metadata for the ResultSet as a **ResultSetMetaData** (package java.sql) object. The **metadata** describes the ResultSet's contents. Programs can use metadata programmatically to obtain information about the ResultSet's column names and types. Line 38 uses ResultSetMetaData method **getColumnCount** to retrieve the number of columns in the ResultSet. Lines 41–42 display the column names.

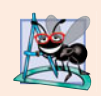

**Software Engineering Observation 28.6**

*Metadata enables programs to process* ResultSet *contents dynamically when detailed information about the* ResultSet *is not known in advance.*

Lines 45–50 display the data in each ResultSet row. First, the program positions the ResultSet cursor (which points to the row being processed) to the first row in the ResultSet with method **next** (line 45). Method next returns boolean value true if it's able to position to the next row; otherwise, the method returns false.

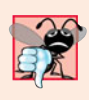

### **Common Programming Error 28.8**

*Initially, a* ResultSet *cursor is positioned before the first row. A* SQLException *occurs if you attempt to access a* ResultSet*'s contents before positioning the* ResultSet *cursor to the first row with method* next*.*

If there are rows in the ResultSet, lines 47–48 extract and display the contents of each column in the current row. When a ResultSet is processed, each column can be extracted as a specific Java type. In fact, ResultSetMetaData method **getColumnType** returns a constant integer from class **Types** (package java.sql) indicating the type of a specified column. Programs can use these values in a switch statement to invoke ResultSet methods that return the column values as appropriate Java types. If the type of a column is Types.INTEGER, ResultSet method **getInt** returns the column value as an int. ResultSet *get* methods typically receive as an argument either a column number (as an int) or a column name (as a String) indicating which column's value to obtain. Visit

java.sun.com/javase/6/docs/technotes/guides/jdbc/getstart/ GettingStartedTOC.fm.html

for detailed mappings of SQL data types to Java types and to determine the appropriate ResultSet method to call for each SQL data type.

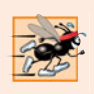

# **Performance Tip 28.1**

*If a query specifies the exact columns to select from the database, the* ResultSet *contains the columns in the specified order. In this case, using the column number to obtain the column's value is more efficient than using the column name. The column number provides direct access to the specified column. Using the column name requires a search of the column names to locate the appropriate column.*

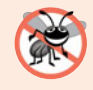

# **Error-Prevention Tip 28.1**

*Using column names to obtain values from a* ResultSet *produces code that is less error prone than obtaining values by column number—you don't need to remember the column order. Also, if the column order changes, your code does not have to change.*

For simplicity, this example treats each value as an Object. We retrieve each column value with ResultSet method **getObject** (line 48) then print the Object's String representation. Unlike array indices, ResultSet *column numbers start at 1*. The finally block (lines 56–68) closes the ResultSet, the Statement and the database Connection. [*Note:* Lines 60–62 will throw NullPointerExceptions if the ResultSet, Statement or Connection objects were not created properly. For code used in industry, you should check the variables that refer to these objects to see if they're null before you call close.]

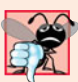

**Common Programming Error 28.9**

*Specifying column 0 when obtaining values from a* ResultSet *causes a* SQLException*.*

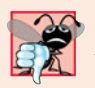

# **Common Programming Error 28.10**

*A* SQLException *occurs if you attempt to manipulate a* ResultSet *after closing the* Statement *that created it. The* ResultSet *is discarded when the* Statement *is closed.*

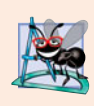

# **Software Engineering Observation 28.7**

*Each* Statement *object can open only one* ResultSet *object at a time. When a* Statement *returns a new* ResultSet*, the* Statement *closes the prior* ResultSet*. To use multiple* ResultSet*s in parallel, separate* Statement *objects must return the* ResultSet*s.*

# *Java SE 7: Automatically Closing Connections, Statements and ResultSets*

As of Java SE 7, the interfaces Connection, Statement and ResultSet each extend the AutoCloseable interface, so you can use objects that implement these interfaces with the new try-with-resources statement, which was introduced in Section 11.13. In the folder for the example of Fig. 28.23, the subfolder JavaSE7Version contains a version of the example that uses the try-with-resources statement to allocate the Connection, Statement and ResultSet objects. These objects are automatically closed at the end of the try block or if an exception occurs while executing the code in the try block.

# **[28.8.2 Querying the](#page-18-0) books Database**

The next example (Fig. 28.25 and Fig. 28.28) allows the user to enter any query into the program. The example displays the result of a query in a **JTable**, using a **TableModel** object to provide the ResultSet data to the JTable. A JTable is a swing GUI component that can be bound to a database to display the results of a query. Class ResultSetTable-Model (Fig. 28.25) performs the connection to the database via a TableModel and maintains the ResultSet. Class DisplayQueryResults (Fig. 28.28) creates the GUI and specifies an instance of class ResultSetTableModel to provide data for the JTable.

# *ResultSetTableModel Class*

Class ResultSetTableModel (Fig. 28.25) extends class **AbstractTableModel** (package javax.swing.table), which implements interface TableModel. ResultSetTableModel overrides TableModel methods **getColumnClass**, **getColumnCount**, **getColumnName**, **get-RowCount** and **getValueAt**. The default implementations of TableModel methods is-CellEditable and setValueAt (provided by AbstractTableModel) are not overridden, because this example does not support editing the JTable cells. The default implementations of TableModel methods **addTableModelListener** and **removeTableModelListener** (provided by AbstractTableModel) are not overridden, because the implementations of these methods in AbstractTableModel properly add and remove event listeners.

```
1 // Fig. 28.25: ResultSetTableModel.java
```

```
2 // A TableModel that supplies ResultSet data to a JTable.
```

```
3 import java.sql.Connection;
```

```
4 import java.sql.Statement;
```

```
5 import java.sql.DriverManager;
```

```
6 import java.sql.ResultSet;
```

```
7 import java.sql.ResultSetMetaData;
```

```
8 import java.sql.SQLException;
9 import javax.swing.table.AbstractTableModel;
10
11 // ResultSet rows and columns are counted from 1 and JTable
12 // rows and columns are counted from 0. When processing
13 // ResultSet rows or columns for use in a JTable, it is
14 // necessary to add 1 to the row or column number to manipulate
15 // the appropriate ResultSet column (i.e., JTable column 0 is
16 // ResultSet column 1 and JTable row 0 is ResultSet row 1).
17
18 {
19 private Connection connection;<br>20 private Statement statement:
       20 private Statement statement;
21 private ResultSet resultSet:
22 private ResultSetMetaData metaData;<br>23 private int numberOfRows:
       23 private int numberOfRows;
24
25
26
27
28 // constructor initializes resultSet and obtains its meta data object;
29 // determines number of rows
30 public ResultSetTableModel( String url, String username,
31 String password, String query ) throws SQLException
32 {
33 // connect to database
34 connection = DriverManager.getConnection( url, username, password );
35
36
37
38
39
40
41
42
43
44 // set query and execute it
45 setQuery( query );
46 } // end constructor ResultSetTableModel
47
48 // get class that represents column type
49 bublic Class getColumnClass( int column ) throws IllegalStateException
50 {
51
52
53
54
55 // determine Java class of column
56 try
57 {
58
59
    public class ResultSetTableModel extends AbstractTableModel
       // keep track of database connection status
       private boolean connectedToDatabase = false;
          // create Statement to query database
          statement = connection.createStatement(
             ResultSet.TYPE_SCROLL_INSENSITIVE,
             ResultSet.CONCUR_READ_ONLY );
          // update database connection status
          connectedToDatabase = true;
          // ensure database connection is available
          if ( !connectedToDatabase )
          throw new IllegalStateException( "Not Connected to Database" );
             String className = metaData.getColumnClassName( column + 1 );
```

```
60
61
62 } // end try
         catch ( Exception exception )
64 {
65 exception.printStackTrace();<br>66 } // end catch
         66 } // end catch
67
68 return Object.class; // if problems occur above, assume type Object<br>69 1 // end method getColumnClass
      69 } // end method getColumnClass
70
71 // get number of columns in ResultSet<br>72 public int getColumnCount() throws Il
72 public int getColumnCount() throws IllegalStateException
73 {
74 // ensure database connection is available
75 if ( !connectedToDatabase )
76 throw new IllegalStateException( "Not Connected to Database");
77
78 // determine number of columns
79 try
80 {
81 return metaData.getColumnCount();
82 } // end try
83 catch ( SQLException sqlException )
84 {
85 sqlException.printStackTrace();
86 } // end catch
87
88 return 0; // if problems occur above, return 0 for number of columns
89 } // end method getColumnCount
90
91 // get name of a particular column in ResultSet
92 public String getColumnName( int column ) throws IllegalStateException
93 {
94 // ensure database connection is available
95 if ( !connectedToDatabase )
96 throw new IllegalStateException( "Not Connected to Database");
97
98 // determine column name
99 try
100 {
101 return metaData.getColumnName(column + 1);
102 } // end try
103 catch ( SQLException sqlException )
104 {
105 sqlException.printStackTrace();
106 } // end catch
107
108 return ""; // if problems, return empty string for column name
109 } // end method getColumnName
110
            // return Class object that represents className
            return Class.forName( className );
```

```
111 // return number of rows in ResultSet
112 public int getRowCount() throws IllegalStateException
113 {
         114 // ensure database connection is available
115 if ( !connectedToDatabase )
116 throw new IllegalStateException( "Not Connected to Database" );
117
118 return numberOfRows;
119 } // end method getRowCount
120
121 // obtain value in particular row and column
122
         123 throws IllegalStateException
124 {
125 // ensure database connection is available
126 if ( !connectedToDatabase )
127 throw new IllegalStateException( "Not Connected to Database" );
128
129 // obtain a value at specified ResultSet row and column
130 try
131 {
132
133
134 } // end try
135 catch ( SQLException sqlException )
136 {
137 sqlException.printStackTrace();
138 } // end catch
139
140 return ""; // if problems, return empty string object
141 } // end method getValueAt
142
143 // set new database query string
144 public void setQuery( String query )
145 throws SQLException, IllegalStateException
146 {
147 // ensure database connection is available
148 if ( !connectedToDatabase )
149 throw new IllegalStateException( "Not Connected to Database" );
150
151 // specify query and execute it
152 resultSet = statement.executeQuery( query );
153
154 // obtain meta data for ResultSet
155 metaData = resultSet.getMetaData();
156
157 // determine number of rows in ResultSet
158 resultSet.last(); // move to last row
159 numberOfRows = resultSet.getRow(); // get row number
160
161
162
163 } // end method setQuery
      public Object getValueAt( int row, int column )
            resultSet.absolute( row + 1 );
            return resultSet.getObject( column + 1 );
         // notify JTable that model has changed
         fireTableStructureChanged();
```

```
164
165
166
167
168
169
170
171
172
173
174
175
176
177
178
179
180
181
182
183
184
185
186
187 } // end class ResultSetTableModel
       // close Statement and Connection
       public void disconnectFromDatabase()
       {
          if ( connectedToDatabase )
           {
              // close Statement and Connection
             try
              {
                 resultSet.close();
                 statement.close();
                 connection.close();
             } // end try
             catch ( SQLException sqlException )
              {
                 sqlException.printStackTrace();
             } // end catch
             finally // update database connection status
              {
                 connectedToDatabase = false;
              } // end finally
          } // end if
       } // end method disconnectFromDatabase
```
**Fig. 28.25** | A TableModel that supplies ResultSet data to a JTable. (Part 5 of 5.)

# *ResultSetTableModel Constructor*

The ResultSetTableModel constructor (lines 30–46) accepts four String arguments the URL of the database, the username, the password and the default query to perform. The constructor throws any exceptions that occur in its body back to the application that created the ResultSetTableModel object, so that the application can determine how to handle the exception (e.g., report an error and terminate the application). Line 34 establishes a connection to the database. Lines 37–39 invoke Connection method createStatement to create a Statement object. This example uses a version of method createStatement that takes two arguments—the result set type and the result set concurrency. The **result set type** (Fig. 28.26) specifies whether the ResultSet's cursor is able to scroll in both directions or forward only and whether the ResultSet is sensitive to changes made to the underlying data.

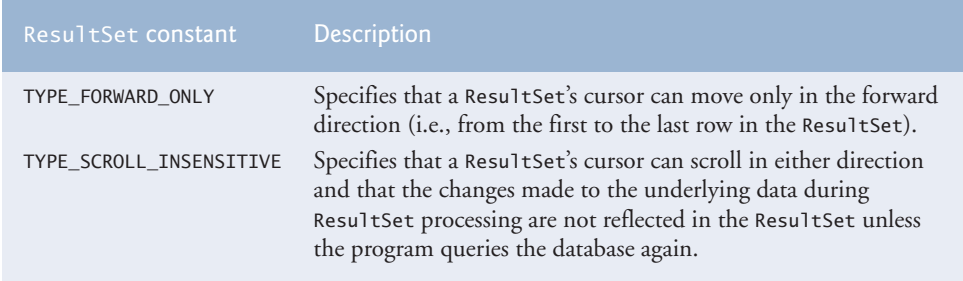

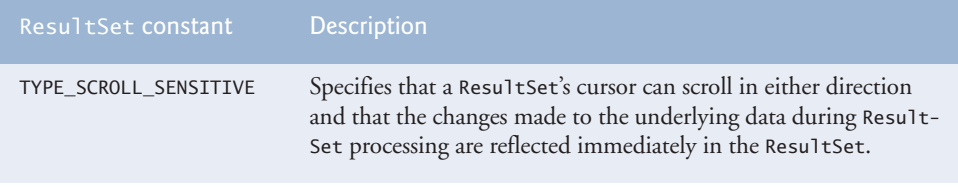

**Fig. 28.26** | ResultSet constants for specifying ResultSet type. (Part 2 of 2.)

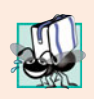

# **Portability Tip 28.3**

*Some JDBC drivers do not support scrollable* ResultSet*s. In such cases, the driver typically returns a* ResultSet *in which the cursor can move only forward. For more information, see your database driver documentation.*

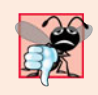

#### **Common Programming Error 28.11**

*Attempting to move the cursor backward through a* ResultSet *when the database driver does not support backward scrolling causes a* SQLFeatureNotSupportedException*.*

ResultSets that are sensitive to changes reflect those changes immediately after they're made with methods of interface ResultSet. If a ResultSet is insensitive to changes, the query that produced the ResultSet must be executed again to reflect any changes made. The **result set concurrency** (Fig. 28.27) specifies whether the ResultSet can be updated with ResultSet's update methods.

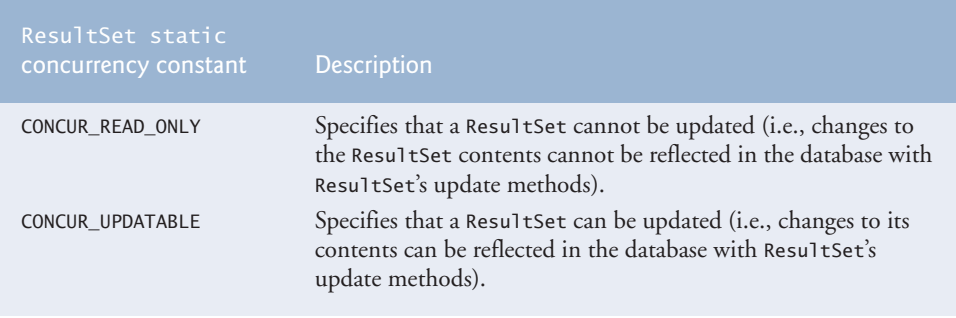

**Fig. 28.27** | ResultSet constants for specifying result properties.

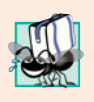

# **Portability Tip 28.4**

*Some JDBC drivers do not support updatable* ResultSet*s. In such cases, the driver typically returns a read-only* ResultSet*. For more information, see your database driver documentation.*

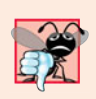

# **Common Programming Error 28.12**

*Attempting to update a* ResultSet *when the database driver does not support updatable* ResultSet*s causes* SQLFeatureNotSupportedException*s.*

This example uses a ResultSet that is scrollable, insensitive to changes and read only. Line 45 invokes our method setQuery (lines 144–163) to perform the default query.

#### *ResultSetTableModel Method getColumnClass*

Method getColumnClass (lines 49–69) returns a Class object that represents the superclass of all objects in a particular column. The JTable uses this information to configure the default cell renderer and cell editor for that column in the JTable. Line 58 uses ResultSet-MetaData method **getColumnClassName** to obtain the fully qualified class name for the specified column. Line 61 loads the class and returns the corresponding Class object. If an exception occurs, the catch in lines 63–66 prints a stack trace and line 68 returns Object.class—the Class instance that represents class Object—as the default type. [*Note:* Line 58 uses the argument column + 1. Like arrays, JTable row and column numbers are counted from 0. However, ResultSet row and column numbers are counted from 1. Thus, when processing ResultSet rows or columns for use in a JTable, it's necessary to add 1 to the row or column number to manipulate the appropriate ResultSet row or column.]

#### *ResultSetTableModel Method getColumnCount*

Method getColumnCount (lines 72–89) returns the number of columns in the model's underlying ResultSet. Line 81 uses ResultSetMetaData method **getColumnCount** to obtain the number of columns in the ResultSet. If an exception occurs, the catch in lines 83– 86 prints a stack trace and line 88 returns 0 as the default number of columns.

#### *ResultSetTableModel Method getColumnName*

Method getColumnName (lines 92–109) returns the name of the column in the model's underlying ResultSet. Line 101 uses ResultSetMetaData method **getColumnName** to obtain the column name from the ResultSet. If an exception occurs, the catch in lines 103–106 prints a stack trace and line 108 returns the empty string as the default column name.

#### *ResultSetTableModel Method getRowCount*

Method getRowCount (lines 112–119) returns the number of rows in the model's underlying ResultSet. When method setQuery (lines 144–163) performs a query, it stores the number of rows in variable numberOfRows.

#### *ResultSetTableModel Method getValueAt*

Method getValueAt (lines 122–141) returns the Object in a particular row and column of the model's underlying ResultSet. Line 132 uses ResultSet method **absolute** to position the ResultSet cursor at a specific row. Line 133 uses ResultSet method getObject to obtain the Object in a specific column of the current row. If an exception occurs, the catch in lines 135–138 prints a stack trace and line 140 returns an empty string as the default value.

#### *ResultSetTableModel Method setQuery*

Method setQuery (lines 144–163) executes the query it receives as an argument to obtain a new ResultSet (line 152). Line 155 gets the ResultSetMetaData for the new Result-Set. Line 158 uses ResultSet method **last** to position the ResultSet cursor at the last row in the ResultSet. [*Note:* This can be slow if the table contains many rows.] Line 159 uses ResultSet method **getRow** to obtain the row number for the current row in the ResultSet. Line 162 invokes method **fireTableStructureChanged** (inherited from class AbstractTableModel) to notify any JTable using this ResultSetTableModel object as its model that the structure of the model has changed. This causes the JTable to repopulate its rows and columns with the new ResultSet data. Method setQuery throws any exceptions that occur in its body back to the application that invoked setQuery.

#### *ResultSetTableModel Method disconnectFromDatabase*

Method disconnectFromDatabase (lines 166–186) implements an appropriate termination method for class ResultSetTableModel. A class designer should provide a public method that clients of the class must invoke explicitly to free resources that an object has used. In this case, method disconnectFromDatabase closes the ResultSet, Statement and Connection (lines 173–175), which are considered limited resources. Clients of the ResultSetTableModel class should always invoke this method when the instance of this class is no longer needed. Before releasing resources, line 168 verifies whether the connection is already terminated. If not, the method proceeds. The other methods in class ResultSetTableModel each throw an IllegalStateException if connectedToDatabase is false. Method disconnectFromDatabase sets connectedToDatabase to false (line 183) to ensure that clients do not use an instance of ResultSetTableModel after that instance has already been terminated. IllegalStateException is an exception from the Java libraries that is appropriate for indicating this error condition.

#### *DisplayQueryResults Class*

Class DisplayQueryResults (Fig. 28.28) implements the application's GUI and interacts with the ResultSetTableModel via a JTable object. This application also demonstrates the JTable sorting and filtering capabilities.

```
1 // Fig. 28.28: DisplayQueryResults.java
2 // Display the contents of the Authors table in the books database.
 3 import java.awt.BorderLayout;
 4 import java.awt.event.ActionListener;
 5 import java.awt.event.ActionEvent;
 6 import java.awt.event.WindowAdapter;
7 import java.awt.event.WindowEvent;
8 import java.sql.SQLException;
9 import java.util.regex.PatternSyntaxException;
10 import javax.swing.JFrame;
11 import javax.swing.JTextArea;
12 import javax.swing.JScrollPane;
13 import javax.swing.ScrollPaneConstants;
14
15 import javax.swing.JOptionPane;
16 import javax.swing.JButton;
17 import javax.swing.Box;
18 import javax.swing.JLabel;
19 import javax.swing.JTextField;
20
21
22
23
24 public class DisplayQueryResults extends JFrame
25 {
26 // database URL, username and password
27 static final String DATABASE_URL = "jdbc:mysql://localhost/books";
28 static final String USERNAME = "deitel";
29 static final String PASSWORD = "deitel";
    import javax.swing.JTable;
    import javax.swing.RowFilter;
    import javax.swing.table.TableRowSorter;
    import javax.swing.table.TableModel;
```

```
30
31 // default query retrieves all data from Authors table
32 static final String DEFAULT QUERY = "SELECT * FROM Authors";
33
34
35 private JTextArea queryArea;
36
37 // create ResultSetTableModel and GUI
38 public DisplayQueryResults()
39 {
40 super( "Displaying Query Results" );
41
         42 // create ResultSetTableModel and display database table
43 try
44 {
45
46
47
48
49 // set up JTextArea in which user types queries
50 queryArea = new JTextArea( DEFAULT QUERY, 3, 100 );
51 queryArea.setWrapStyleWord( true );
52 queryArea.setLineWrap(true);
53
54 JScrollPane scrollPane = new JScrollPane( queryArea,
55 ScrollPaneConstants.VERTICAL_SCROLLBAR_AS_NEEDED,
56 ScrollPaneConstants.HORIZONTAL_SCROLLBAR_NEVER );
57
58 // set up JButton for submitting queries
59 JButton submitButton = new JButton( "Submit Query" );
60
61 // create Box to manage placement of queryArea and
62 // submitButton in GUI
63 Box boxNorth = Box.createHorizontalBox();
64 boxNorth.add( scrollPane );
65 boxNorth.add( submitButton );
66
67
68
69
70 JLabel filterLabel = new JLabel( "Filter:" );
71 final JTextField filterText = new JTextField();
72 JButton filterButton = new JButton( "Apply Filter" );
73 Box boxSouth = Box.createHorizontalBox();
74
75 boxSouth.add( filterLabel );
76 boxSouth.add( filterText );
77 boxSouth.add( filterButton );
78
79 // place GUI components on content pane
80 add( boxNorth, BorderLayout.NORTH );
81 add( new JScrollPane( resultTable ), BorderLayout.CENTER );
82 add( boxSouth, BorderLayout.SOUTH );
      private ResultSetTableModel tableModel;
           // create TableModel for results of query SELECT * FROM Authors
           tableModel = new ResultSetTableModel( DATABASE_URL,
              USERNAME, PASSWORD, DEFAULT QUERY );
           // create JTable based on the tableModel
           JTable resultTable = new JTable( tableModel );
```

```
83
84 // create event listener for submitButton
85 submitButton.addActionListener(
86
87 new ActionListener()
88 {
89 // pass query to table model
90 public void actionPerformed( ActionEvent event )
91 {
92 // perform a new query
93 try
94 {
95
96 } // end try
97 catch ( SQLException sqlException )
98 {
99 JOptionPane.showMessageDialog( null,
100 100 sqlException.getMessage(), "Database error",
101 JOptionPane.ERROR_MESSAGE );
102
103 // try to recover from invalid user query
104 104 104 104 104 104 104 104 104 104 104 104 104 104 104 104 104 104 104 104 104 104 104 104 104 104 104 104 104 104 104 104 104 104 104 104 104 
105 try
106 {
107
108 discript of the set of the set of the set of the set of the set of the set of the set of the set of the set of the set of the set of the set of the set of the set of the set of the set of the set of the set of the s
109 } // end try
110 catch ( SQLException sqlException2 )
111 {
112 JOptionPane.showMessageDialog( null,
113 sqlException2.getMessage(), "Database error",
114 JOptionPane.ERROR_MESSAGE );
115
116
117
118
119 System.exit( 1); // terminate application
120 } // end inner catch
121 } // end outer catch
122 b \frac{1}{2} // end actionPerformed<br>123 b // end ActionListener in
              123 } // end ActionListener inner class
124 ); // end call to addActionListener
125
126
127
128
129 setSize( 500, 250 ); // set window size
130 setVisible( true ); // display window
131
           132 // create listener for filterButton
133 filterButton.addActionListener(
134 new ActionListener()
135 {
                      tableModel.setQuery( queryArea.getText() );
                        tableModel.setQuery( DEFAULT_QUERY );
                        // ensure database connection is closed
                        tableModel.disconnectFromDatabase();
           final TableRowSorter< TableModel > sorter =
              new TableRowSorter< TableModel >( tableModel );
           resultTable.setRowSorter( sorter );
```

```
136 // pass filter text to listener
137 public void actionPerformed( ActionEvent e )
138 {
                 139 String text = filterText.getText();
140
141 if ( text.length() == 0 )
142
143 else
144 {
145 try
146 {
147
148
149 } // end try
150 catch ( PatternSyntaxException pse )
151 {
152 JOptionPane.showMessageDialog( null,
153 "Bad regex pattern", "Bad regex pattern",
154 JOptionPane.ERROR_MESSAGE );
155 } // end catch
156 } // end else
157 } // end method actionPerfomed
158 } // end annonymous inner class
159 ); // end call to addActionLister
160 } // end try
161 catch ( SQLException sqlException )
162 {
163 JOptionPane.showMessageDialog( null, sqlException.getMessage(),
164 "Database error", JOptionPane.ERROR_MESSAGE );
165
166
167
168
169 System.exit( 1); // terminate application
170 } // end catch
171
172 // dispose of window when user quits application (this overrides
173 // the default of HIDE ON CLOSE)
174 setDefaultCloseOperation(DISPOSE ON CLOSE );
175
176 // ensure database connection is closed when user quits application
177 addWindowListener(
178
179 new WindowAdapter()
180 {
181
182
183
184
185
186
187 } // end WindowAdapter inner class
                   sorter.setRowFilter( null );
                      sorter.setRowFilter(
                        RowFilter.regexFilter( text ) );
          // ensure database connection is closed
          tableModel.disconnectFromDatabase();
            // disconnect from database and exit when window has closed
            public void windowClosed( WindowEvent event )
             {
               tableModel.disconnectFromDatabase();
               System.exit( 0 );
            } // end method windowClosed
```
- **188** ); // end call to addWindowListener **189** } // end DisplayQueryResults constructor **190 191** // execute application **192** public static void main( String args[] ) **193** { **194** new DisplayQueryResults(); **195** } // end main **196** } // end class DisplayQueryResults
	- a) Displaying all authors from the Authors table

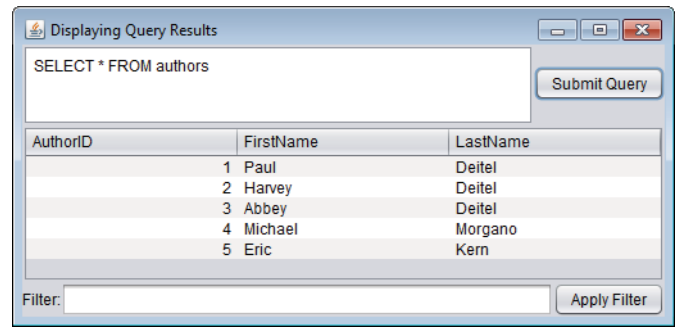

b) Displaying the the authors' first and last names joined with the titles and edition numbers of the books they've authored

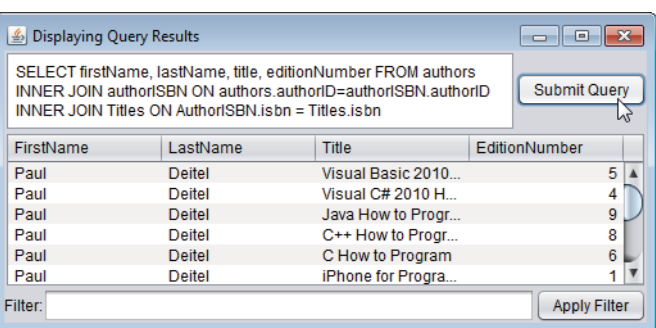

c) Filtering the results of the previous query to show only the books with Java in the title

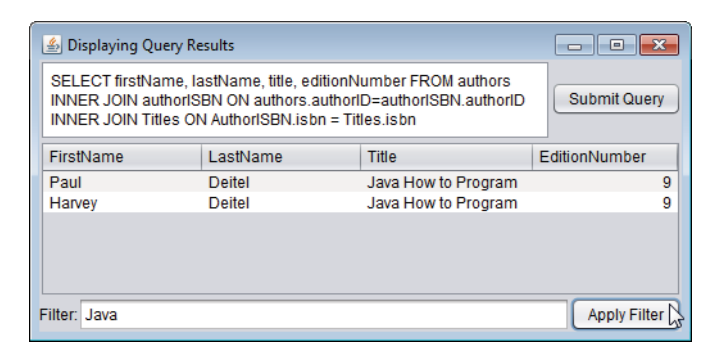

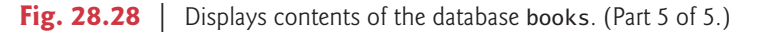

Lines 27–29 and 32 declare the URL, username, password and default query that are passed to the ResultSetTableModel constructor to make the initial connection to the database and perform the default query. The DisplayQueryResults constructor (lines 38– 189) creates a ResultSetTableModel object and the GUI for the application. Line 68 creates the JTable object and passes a ResultSetTableModel object to the JTable constructor, which then registers the JTable as a listener for TableModelEvents generated by the ResultSetTableModel.

The local variables filterText (line 71) and sorter (lines 126–127) are declared final. These are both used from an event handler that is implemented as an anonymous inner class (lines 134–158). Any local variable that will be used in an anonymous inner class *must* be declared final; otherwise, a compilation error occurs.

Lines 85–124 register an event handler for the submitButton that the user clicks to submit a query to the database. When the user clicks the button, method actionPerformed (lines 90–122) invokes method setQuery from the class ResultSetTableModel to execute the new query (line 95). If the user's query fails (e.g., because of a syntax error in the user's input), lines 107–108 execute the default query. If the default query also fails, there could be a more serious error, so line 117 ensures that the database connection is closed and line 119 exits the program. The screen captures in Fig. 28.28 show the results of two queries. The first screen capture shows the default query that retrieves all the data from table Authors of database books. The second screen capture shows a query that selects each author's first name and last name from the Authors table and combines that information with the title and edition number from the Titles table. Try entering your own queries in the text area and clicking the **Submit Query** button to execute the query.

Lines 177–188 register a **WindowListener** for the **windowClosed** event, which occurs when the user closes the window. Since WindowListeners can handle several window events, we extend class **WindowAdapter** and override only the windowClosed event handler.

#### *Sorting Rows in a JTable*

JTables allow users to sort rows by the data in a specific column. Lines 126–127 use the **TableRowSorter** class (from package **javax.swing.table**) to create an object that uses our ResultSetTableModel to sort rows in the JTable that displays query results. When the user clicks the title of a particular JTable column, the TableRowSorter interacts with the underlying TableModel to reorder the rows based on the data in that column. Line 128 uses JTable method **setRowSorter** to specify the TableRowSorter for resultTable.

#### *Filtering Rows in a JTable*

JTables can now show subsets of the data from the underlying TableModel. This is known as filtering the data. Lines 133–159 register an event handler for the filterButton that the user clicks to filter the data. In method actionPerformed (lines 137–157), line 139 obtains the filter text. If the user did not specify filter text, line 142 uses JTable method **setRowFilter** to remove any prior filter by setting the filter to null. Otherwise, lines 147– 148 use setRowFilter to specify a **RowFilter** (from package javax.swing) based on the user's input. Class RowFilter provides several methods for creating filters. The static method **regexFilter** receives a String containing a regular expression pattern as its argument and an optional set of indices that specify which columns to filter. If no indices are specified, then all the columns are searched. In this example, the regular expression pattern is the text the user typed. Once the filter is set, the data displayed in the JTable is updated based on the filtered TableModel.

# **28.9 RowSet [Interface](#page-18-0)**

In the preceding examples, you learned how to query a database by explicitly establishing a Connection to the database, preparing a Statement for querying the database and executing the query. In this section, we demonstrate the **RowSet interface**, which configures the database connection and prepares query statements automatically. The interface Row-Set provides several *set* methods that allow you to specify the properties needed to establish a connection (such as the database URL, user name and password of the database) and create a Statement (such as a query). RowSet also provides several *get* methods that return these properties.

### *Connected and Disconnected RowSets*

There are two types of RowSet objects—connected and disconnected. A **connected RowSet** object connects to the database once and remains connected while the object is in use. A **disconnected RowSet** object connects to the database, executes a query to retrieve the data from the database and then closes the connection. A program may change the data in a disconnected RowSet while it's disconnected. Modified data can be updated in the database after a disconnected RowSet reestablishes the connection with the database.

Package **javax.sql.rowset** contains two subinterfaces of RowSet—JdbcRowSet and CachedRowSet. **JdbcRowSet**, a connected RowSet, acts as a wrapper around a ResultSet object and allows you to scroll through and update the rows in the ResultSet. Recall that by default, a ResultSet object is nonscrollable and read only—you must explicitly set the result set type constant to TYPE\_SCROLL\_INSENSITIVE and set the result set concurrency constant to CONCUR\_UPDATABLE to make a ResultSet object scrollable and updatable. A JdbcRowSet object is scrollable and updatable by default. **CachedRowSet**, a disconnected RowSet, caches the data of a ResultSet in memory and disconnects from the database. Like JdbcRowSet, a CachedRowSet object is scrollable and updatable by default. A Cached-RowSet object is also *serializable*, so it can be passed between Java applications through a network, such as the Internet. However, CachedRowSet has a limitation—the amount of data that can be stored in memory is limited. Package javax.sql.rowset contains three other subinterfaces of RowSet.

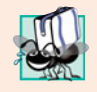

#### **Portability Tip 28.5**

*A* RowSet *can provide scrolling capability for drivers that do not support scrollable* ResultSet*s.*

#### *Using a RowSet*

Figure 28.29 reimplements the example of Fig. 28.23 using a RowSet. Rather than establish the connection and create a Statement explicitly, Fig. 28.29 uses a JdbcRowSet object to create a Connection and a Statement automatically.

```
1 // Fig. 28.29: JdbcRowSetTest.java
2 // Displaying the contents of the Authors table using JdbcRowSet.
3 import java.sql.ResultSetMetaData;
  4 import java.sql.SQLException;
```

```
5
6
7
8 public class JdbcRowSetTest
9 {
10 // JDBC driver name and database URL
11 static final String DATABASE_URL = "jdbc:mysql://localhost/books";
12 static final String USERNAME = "deitel";
13 static final String PASSWORD = "deitel";
14
15 // constructor connects to database, queries database, processes
16 // results and displays results in window
      17 public JdbcRowSetTest()
18 {
19 // connect to database books and query database
20 try
21 {
22
23
24
25
26
27
28
29
30 // process query results
31
32 int numberOfColumns = metaData.getColumnCount();
33 System.out.println( "Authors Table of Books Database:\n" );
34
35 // display rowset header
36 for ( int i = 1; i \le m numberOfColumns; i++ )
37 System.out.printf( \frac{9}{8} - 8s t", metaData.getColumnName( i ) );
38 System.out.println();
39
40 // display each row
41 While ( <mark>rowSet.next()</mark> )
42 {
43 for (int i = 1; i \leq numberOfColumns; i++)44 System.out.printf( "%-8s\t", <mark>rowSet.getObject( i )</mark> );
45 System.out.println();
46 } // end while
47
48
49
50 } // end try
51 catch ( SQLException sqlException )
52 {
53 sqlException.printStackTrace();
54 System.exit( 1);
55 } // end catch
56 } // end DisplayAuthors constructor
57
    import javax.sql.rowset.JdbcRowSet;
    import com.sun.rowset.JdbcRowSetImpl; // Sun's JdbcRowSet implementation
            // specify properties of JdbcRowSet
            JdbcRowSet rowSet = new JdbcRowSetImpl():
            rowSet.setUrl( DATABASE_URL ); // set database URL
            rowSet.setUsername( USERNAME ); // set username
            rowSet.setPassword( PASSWORD ); // set password
            rowSet.setCommand( "SELECT * FROM Authors" ); // set query
            rowSet.execute(); // execute query
            ResultSetMetaData metaData = rowSet.getMetaData();
            // close the underlying ResultSet, Statement and Connection
            rowSet.close();
```

```
58 // launch the application
59 public static void main( String args[] )
60 {
         61 JdbcRowSetTest application = new JdbcRowSetTest();
62 } // end main
63 } // end class JdbcRowSetTest
```
Authors Table of Books Database: AuthorID FirstName LastName 1 Paul Deitel 2 Harvey Deitel 3 Abbey Deitel 4 Michael Morgano 5 Eric Kern

**Fig. 28.29** | Displaying the Authors table using JdbcRowSet. (Part 3 of 3.)

The package **com.sun.rowset** provides Oracle's reference implementations of the interfaces in package javax.sql.rowset. Line 23 uses Sun's reference implementation of the JdbcRowSet interface—**JdbcRowSetImpl**—to create a JdbcRowSet object. We used class JdbcRowSetImpl here to demonstrate the capability of the JdbcRowSet interface. Other databases may provide their own RowSet implementations.

Lines 24–26 set the RowSet properties that the DriverManager uses to establish a database connection. Line 24 invokes JdbcRowSet method **setUrl** to specify the database URL. Line 25 invokes JdbcRowSet method **setUsername** to specify the username. Line 26 invokes JdbcRowSet method **setPassword** to specify the password. Line 27 invokes Jdbc-RowSet method **setCommand** to specify the SQL query that will be used to populate the RowSet. Line 28 invokes JdbcRowSet method **execute** to execute the SQL query. Method execute performs four actions—it establishes a Connection to the database, prepares the query Statement, executes the query and stores the ResultSet returned by query. The Connection, Statement and ResultSet are encapsulated in the JdbcRowSet object.

The remaining code is almost identical to Fig. 28.23, except that line 31 obtains a ResultSetMetaData object from the JdbcRowSet, line 41 uses the JdbcRowSet's next method to get the next row of the result and line 44 uses the JdbcRowSet's getObject method to obtain a column's value. Line 49 invokes JdbcRowSet method **close**, which closes the RowSet's encapsulated ResultSet, Statement and Connection. In a Cached-RowSet, invoking close also releases the resources held by that RowSet. The output of this application is the same as that of Fig. 28.23.

# **28.10 [Java DB/Apache Derby](#page-18-0)**

In this section and Section 28.11, we use Oracle's pure Java database **Java DB**. Please refer to the Before You Begin section after the Preface for information on installing Java DB. Section 28.11 uses the embedded version of Java DB. There's also a network version that executes similarly to the MySQL DBMS introduced earlier in the chapter.

Before you can execute the application in Section 28.11, you must set up the AddressBook database in Java DB. For the purpose of the following steps, we assume you're running Microsoft Windows with Java installed in its default location. Mac OS X and Linux will need to perform similar steps.

- **1.** Java DB comes with several batch files to configure and run it. Before executing these batch files from a command prompt, you must set the environment variable JAVA\_HOME to refer to the JDK's installation directory—for example, C:\Program Files\Java\jdk1.6.0\_23. Be sure to use the exact installation directory of the JDK on your computer.
- **2.** Open the batch file setEmbeddedCP.bat (typically located in C:\Program Files\ Sun\JavaDB\bin) in a text editor such as Notepad. Locate the line

```
@rem set DERBY_INSTALL=
```
and change it to

@set DERBY\_INSTALL=C:\Program Files\Sun\JavaDB

Save your changes and close this file. [*Note:* You might need to run Notepad as an Administrator to edit this file. To do so, open the Start menu and type Notepad in the **Search programs and files** field. Then, right click **Notepad** at the top of the menu and select **Run as administrator**.]

**3.** Open a Command Prompt as an administrator (as you did for Notepad in the previous step) and change directories to

```
C:\Program Files\Sun\JavaDB\bin
```
Then, type setEmbeddedCP.bat and press *Enter* to set the environment variables required by Java DB.

- **4.** An embedded Java DB database must reside in the same location as the application that manipulates the database. For this reason, change to the directory that contains the code for Figs. 28.30–28.32. This directory contains a SQL script address.sql that builds the AddressBook database.
- **5.** Execute the command

```
"C:\Program Files\Sun\JavaDB\bin\ij"
```
to start the command-line tool for interacting with Java DB. The double quotes are necessary because the path contains a space. This will display the ij> prompt.

**6.** At the ij> prompt type

```
connect 'jdbc:derby:AddressBook;create=true;user=deitel;
   password=deitel';
```
and press *Enter* to create the AddressBook database in the current directory and to create the user deitel with the password deitel for accessing the database.

**7.** To create the database table and insert sample data in it, we've provided the file address.sql in this example's directory. To execute this SQL script, type

```
run 'address.sql';
```
**8.** To terminate the Java DB command-line tool, type

You're now ready to execute the AddressBook application in Section 28.11. MySQL or any other database that supports JDBC PreparedStatements could also be used.

# **28.11 [PreparedStatement](#page-18-0)s**

A **PreparedStatement** enables you to create compiled SQL statements that execute more efficiently than Statements. PreparedStatements can also specify parameters, making them more flexible than Statements—you can execute the same query repeatedly with different parameter values. For example, in the books database, you might want to locate all book titles for an author with a specific last and first name, and you might want to execute that query for several authors. With a PreparedStatement, that query is defined as follows:

```
PreparedStatement authorBooks = connection.prepareStatement(
  "SELECT LastName, FirstName, Title " +
  "FROM Authors INNER JOIN AuthorISBN " +
     "ON Authors.AuthorID=AuthorISBN.AuthorID " +
  "INNER JOIN Titles " +
     "ON AuthorISBN.ISBN=Titles.ISBN " +
  "WHERE LastName = ? AND FirstName = ?" );
```
The two question marks (?) in the the preceding SQL statement's last line are placeholders for values that will be passed as part of the query to the database. Before executing a PreparedStatement, the program must specify the parameter values by using the Prepared-Statement interface's *set* methods.

For the preceding query, both parameters are strings that can be set with Prepared-Statement method **setString** as follows:

```
authorBooks.setString( 1, "Deitel" );
authorBooks.setString( 2, "Paul" );
```
Method setString's first argument represents the parameter number being set, and the second argument is that parameter's value. Parameter numbers are *counted from 1*, starting with the first question mark (?). When the program executes the preceding Prepared-Statement with the parameter values set above, the SQL passed to the database is

```
SELECT LastName, FirstName, Title
FROM Authors INNER JOIN AuthorISBN
   ON Authors.AuthorID=AuthorISBN.AuthorID
INNER JOIN Titles
   ON AuthorISBN.ISBN=Titles.ISBN
WHERE LastName = 'Deitel' AND FirstName = 'Paul'
```
Method setString automatically escapes String parameter values as necessary. For example, if the last name is O'Brien, the statement

authorBooks.setString( 1, "O'Brien" );

escapes the ' character in O'Brien by replacing it with two single-quote characters, so that the ' appears correctly in the database.

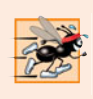

# **Performance Tip 28.2**

PreparedStatement*s are more efficient than* Statement*s when executing SQL statements multiple times and with different parameter values.*

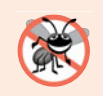

## **Error-Prevention Tip 28.2**

*Use* PreparedStatement*s with parameters for queries that receive* String *values as arguments to ensure that the* String*s are quoted properly in the SQL statement.*

Interface PreparedStatement provides *set* methods for each supported SQL type. It's important to use the *set* method that is appropriate for the parameter's SQL type in the database—SQLExceptions occur when a program attempts to convert a parameter value to an incorrect type.

# *Address Book Application that Uses PreparedStatements*

We now present an address book application that enables you to browse existing entries, add new entries and search for entries with a specific last name. Our AddressBook Java DB database contains an Addresses table with the columns addressID, FirstName, LastName, Email and PhoneNumber. The column addressID is a so-called *identity column*. This is the SQL standard way to represent an *autoincremented column*. The SQL script we provide for this database uses the SQL **IDENTITY** keyword to mark the addressID column as an identity column. For more information on using the IDENTITY keyword and creating databases, see the Java DB Developer's Guide at download.oracle.com/javadb/ 10.6.1.0/devguide/devguide-single.html.

# *Class Person*

Our address book application consists of three classes—Person (Fig. 28.30), PersonQueries (Fig. 28.31) and AddressBookDisplay (Fig. 28.32). Class Person is a simple class that represents one person in the address book. The class contains fields for the address ID, first name, last name, email address and phone number, as well as *set* and *get* methods for manipulating these fields.

```
1 // Fig. 28.30: Person.java
2 // Person class that represents an entry in an address book.
3 public class Person
4 {
5 private int addressID;
6 private String firstName;
7 private String lastName;
8 private String email;
9 private String phoneNumber;
10
11 // no-argument constructor
12 public Person()
13 {
14 } // end no-argument Person constructor
15
16 // constructor
17 public Person( int id, String first, String last,
18 String emailAddress, String phone )
19 {
20 setAddressID( id );
21 setFirstName( first );
```

```
22 setLastName( last );
23 setEmail( emailAddress );
24 setPhoneNumber( phone );<br>25 } // end five-argument Pers
       25 } // end five-argument Person constructor
26
27 // sets the addressID<br>28 public void setAddres
       28 public void setAddressID( int id )
29 {
30 addressID = id;
31 } // end method setAddressID
32
33 // returns the addressID<br>34 bublic int getAddressIDC
       34 public int getAddressID()
35 {
36 return addressID;<br>37 b // end method getA
       37 } // end method getAddressID
38
39 // sets the firstName
40 public void setFirstName( String first )
41 {
42 firstName = first;
43 } // end method setFirstName
44
45 // returns the first name
46 public String getFirstName()
47 {
48 return firstName;
49 } // end method getFirstName
50
51 // sets the lastName
52 public void setLastName( String last )
53 {
54 lastName = last;
55 } // end method setLastName
56
57 // returns the last name
58 public String getLastName()
59 {
60 return lastName;
61 } // end method getLastName
62
63 // sets the email address
64 public void setEmail( String emailAddress )
65 {
66 email = emailAddress;
67 } // end method setEmail
68
69 // returns the email address
70 public String getEmail()
71 {
72 return email;
73 } // end method getEmail
74
```

```
75 // sets the phone number
76 public void setPhoneNumber( String phone )
77 {
         78 phoneNumber = phone;
79 } // end method setPhoneNumber
80
      81 // returns the phone number
82 public String getPhoneNumber()
83 {
         84 return phoneNumber;
85 } // end method getPhoneNumber
86 } // end class Person
```
**Fig. 28.30** | Person class that represents an entry in an AddressBook. (Part 3 of 3.)

# *Class PersonQueries*

Class PersonQueries (Fig. 28.31) manages the address book application's database connection and creates the PreparedStatements that the application uses to interact with the database. Lines 18–20 declare three PreparedStatement variables. The constructor (lines 23–49) connects to the database at lines 27–28.

```
1 // Fig. 28.31: PersonQueries.java
2 // PreparedStatements used by the Address Book application.
 3 import java.sql.Connection;
4 import java.sql.DriverManager;
 5
 6 import java.sql.ResultSet;
 7 import java.sql.SQLException;
8 import java.util.List;
9 import java.util.ArrayList;
10
11 public class PersonQueries
12 {
13 private static final String URL = "jdbc:derby:AddressBook";
14 private static final String USERNAME = "deitel";
15 private static final String PASSWORD = "deitel";
16
17 private Connection connection = null; // manages connection
18
19
20
21
22 // constructor
23 public PersonQueries()
24 {
25 try
26 {
27 connection =
28 DriverManager.getConnection( URL, USERNAME, PASSWORD );
29
   import java.sql.PreparedStatement;
       private PreparedStatement selectAllPeople = null;
      private PreparedStatement selectPeopleByLastName = null;
      private PreparedStatement insertNewPerson = null;
```

```
30
31
32
33
34
35
36
37
38
39
40
41
42
43 } // end try
44 catch ( SQLException sqlException )
45 {
46 sqlException.printStackTrace();
47 System.exit( 1 );
48 } // end catch
49 } // end PersonQueries constructor
50
51 // select all of the addresses in the database
52 public List< Person > getAllPeople()
53 {
54 List< Person > results = null;
55 ResultSet resultSet = null;
56
57 try
58 {
59
60
61 results = new ArrayList< Person >();
62
63 while ( resultSet.next() )
64 {
65 results.add( new Person(
66 resultSet.getInt( "addressID" ),
67 resultSet.getString( "FirstName" ),
68 resultSet.getString( "LastName" ),
69 resultSet.getString( "Email" ),
70 resultSet.getString( "PhoneNumber" ) ) );
71 } // end while
72 } // end try
73 catch ( SQLException sqlException )
74 {
75 sqlException.printStackTrace();
76 } // end catch
77 finally
78 {
79 try
80 {
81 resultSet.close();
82 } // end try
           // create query that selects all entries in the AddressBook
           selectAllPeople =
             connection.prepareStatement( "SELECT * FROM Addresses" );
           // create query that selects entries with a specific last name
           selectPeopleByLastName = connection.prepareStatement(
              "SELECT * FROM Addresses WHERE LastName = ?" );
           // create insert that adds a new entry into the database
           insertNewPerson = connection.prepareStatement(
             "INSERT INTO Addresses " +
             "( FirstName, LastName, Email, PhoneNumber ) " +
             "VALUES ( ?, ?, ?, ? )" );
           // executeQuery returns ResultSet containing matching entries
           resultSet = selectAllPeople.executeQuery();
```

```
83 catch ( SQLException sqlException )
84 {
85 sqlException.printStackTrace();<br>86 second close():
             86 close();
87 } // end catch
88 } // end finally
89
90 return results;
91 } // end method getAllPeople
92
93 // select person by last name
94 public List< Person > getPeopleByLastName( String name )
95 {
96 List< Person > results = null;
97 ResultSet resultSet = null;
98
99 try
100 {
101
102
103
104
105
106 results = new ArrayList< Person >();
107
108 while ( resultSet.next() )
109 {
110 results.add( new Person( resultSet.getInt( "addressID" ),
111 resultSet.getString( "FirstName" ),
112 resultSet.getString( "LastName" ),
113 resultSet.getString( "Email" ),
114 resultSet.getString( "PhoneNumber" ) ) );
115 } // end while
116 } // end try
117 catch ( SQLException sqlException )
118 {
119 sqlException.printStackTrace();
120 } // end catch
121 finally
122 {
123 try
124 {
125 resultSet.close();
126 } // end try
127 catch ( SQLException sqlException )
128 {
129 sqlException.printStackTrace();
130 close();
131 } // end catch
132 } // end finally
133
134 return results;
135 } // end method getPeopleByName
          selectPeopleByLastName.setString( 1, name ); // specify last name
          // executeQuery returns ResultSet containing matching entries
          resultSet = selectPeopleByLastName.executeQuery();
```

```
136
137 // add an entry
138 public int addPerson(
         139 String fname, String lname, String email, String num )
140 {
141 int result = 0;
142
143 // set parameters, then execute insertNewPerson
144 try
145 {
146
147
148
149
150
151
152
153 } // end try
154 catch ( SQLException sqlException )
155 {
156 sqlException.printStackTrace();
157 close();
158 } // end catch
159
160 return result;
161 } // end method addPerson
162
163 // close the database connection
164 public void close()
165 {
166 try
167 {
168 connection.close();
169 } // end try
170 catch ( SQLException sqlException )
171 {
172 sqlException.printStackTrace();
173 } // end catch
174 } // end method close
175 } // end class PersonQueries
           insertNewPerson.setString( 1, fname );
           insertNewPerson.setString( 2, lname );
           insertNewPerson.setString( 3, email );
           insertNewPerson.setString( 4, num );
           // insert the new entry; returns # of rows updated
           result = insertNewPerson.executeUpdate();
```
**Fig. 28.31** | PreparedStatements used by the Address Book application. (Part 4 of 4.)

#### *Creating PreparedStatements*

Lines 31–32 invoke Connection method **prepareStatement** to create the Prepared-Statement named selectAllPeople that selects all the rows in the Addresses table. Lines 35–36 create the PreparedStatement named selectPeopleByLastName with a parameter. This statement selects all the rows in the Addresses table that match a particular last name. Notice the ? character that's used to specify the last-name parameter. Lines 39–42 create the PreparedStatement named insertNewPerson with four parameters that represent the first name, last name, email address and phone number for a new entry. Again, notice the ? characters used to represent these parameters.

#### *PersonQueries Method getAllPeople*

Method getAllPeople (lines 52–91) executes PreparedStatement selectAllPeople (line 60) by calling method **executeQuery**, which returns a ResultSet containing the rows that match the query (in this case, all the rows in the Addresses table). Lines 61–71 place the query results in an ArrayList of Person objects, which is returned to the caller at line 90. Method getPeopleByLastName (lines 94–135) uses PreparedStatement method set-String to set the parameter to selectPeopleByLastName (line 101). Then, line 104 executes the query and lines 106–115 place the query results in an ArrayList of Person objects. Line 134 returns the ArrayList to the caller.

### *PersonQueries Methods addPerson and Close*

Method addPerson (lines 138–161) uses PreparedStatement method setString (lines 146–149) to set the parameters for the insertNewPerson PreparedStatement. Line 152 uses PreparedStatement method **executeUpdate** to insert the new record. This method returns an integer indicating the number of rows that were updated (or inserted) in the database. Method close (lines 164–174) simply closes the database connection.

#### *Class AddressBookDisplay*

The AddressBookDisplay (Fig. 28.32) application uses a PersonQueries object to interact with the database. Line 59 creates the PersonQueries object. When the user presses the **Browse All Entries** JButton, the browseButtonActionPerformed handler (lines 309– 335) is called. Line 313 calls the method getAllPeople on the PersonQueries object to obtain all the entries in the database. The user can then scroll through the entries using the **Previous** and **Next** JButtons. When the user presses the **Find** JButton, the queryButtonActionPerformed handler (lines 265–287) is called. Lines 267–268 call method getPeopleByLastName on the PersonQueries object to obtain the entries in the database that match the specified last name. If there are several such entries, the user can then scroll through them using the **Previous** and **Next** JButtons.

```
1 // Fig. 28.32: AddressBookDisplay.java
2 // A simple address book
3 import java.awt.event.ActionEvent;
4 import java.awt.event.ActionListener;
5 import java.awt.event.WindowAdapter;
6 import java.awt.event.WindowEvent;
7 import java.awt.FlowLayout;
8 import java.awt.GridLayout;
9 import java.util.List;
10 import javax.swing.JButton;
11 import javax.swing.Box;
12 import javax.swing.JFrame;
13 import javax.swing.JLabel;
14 import javax.swing.JPanel;
15 import javax.swing.JTextField;
16 import javax.swing.WindowConstants;
17 import javax.swing.BoxLayout;
18 import javax.swing.BorderFactory;
```

```
19 import javax.swing.JOptionPane;
```

```
20
21 public class AddressBookDisplay extends JFrame
22 \t{23}23 private Person currentEntry;
24
25 private List< Person > results;<br>26 private int numberOfFntries = 0
       26 private int numberOfEntries = 0;
27 private int currentEntryIndex;
28
       29 private JButton browseButton;
30 private JLabel emailLabel;
31 private JTextField emailTextField;<br>32 private llabel firstNameLabel:
       32 private JLabel firstNameLabel;
33 private JTextField firstNameTextField;
34 private JLabel idLabel;<br>35 private ITextField idTe
       35 private JTextField idTextField;
36 private JTextField indexTextField;
37 private JLabel lastNameLabel;
38 private JTextField lastNameTextField;
39 private JTextField maxTextField;
40 private JButton nextButton;
41 private JLabel ofLabel;
42 private JLabel phoneLabel;
43 private JTextField phoneTextField;
44 private JButton previousButton;
45 private JButton queryButton;
46 private JLabel queryLabel;
47 private JPanel queryPanel;
48 private JPanel navigatePanel;
49 private JPanel displayPanel;
50 private JTextField queryTextField;
51 private JButton insertButton;
52
       53 // no-argument constructor
54 public AddressBookDisplay()
55 {
56 super( "Address Book" );
57
58
59
60
61 // create GUI
62 navigatePanel = new JPanel();
63 previousButton = new JButton();
64 indexTextField = new JTextField( 2 );
65 ofLabel = new JLabel();
66 maxTextField = new JTextField( 2 );
67 nextButton = new JButton();
68 displayPanel = new JPanel():
69 idLabel = new JLabel();
70 idTextField = new JTextField( 10);
71 firstNameLabel = new JLabel();
72 firstNameTextField = new JTextField( 10 );
       private PersonQueries personQueries;
          // establish database connection and set up PreparedStatements
          personQueries = new PersonQueries();
```

```
73 lastNameLabel = new JLabel();
74 lastNameTextField = new JTextField( 10 );
75 emailLabel = new JLabel();<br>76 emailTextField = new IText
         76 emailTextField = new JTextField( 10 );
77 phoneLabel = new JLabel():
78 phoneTextField = new JTextField( 10 );
79 queryPanel = new JPanel();
80 queryLabel = new JLabel();
81 queryTextField = new JTextField( 10 );<br>82 queryRutton = new IRutton():
         82 queryButton = new JButton();
83 browseButton = new JButton();
84 insertButton = new JButton();
85
86 setLayout( new FlowLayout( FlowLayout.CENTER, 10, 10 ) );
87 setSize( 400, 300 );
88 setResizable( false );
89
90 navigatePanel.setLayout(
91 new BoxLayout( navigatePanel, BoxLayout.X_AXIS ) );
92
93 previousButton.setText( "Previous" );
94 previousButton.setEnabled( false );
95 previousButton.addActionListener(
96 new ActionListener()
97 {
98 public void actionPerformed( ActionEvent evt )
99 {
100 previousButtonActionPerformed( evt );
101 } // end method actionPerformed
102 } // end anonymous inner class
103 ); // end call to addActionListener
104
105 navigatePanel.add( previousButton );
106 navigatePanel.add( Box.createHorizontalStrut( 10 ) );
107
108 indexTextField.setHorizontalAlignment(
109 JTextField.CENTER );
110 indexTextField.addActionListener(
111 new ActionListener()
112 {
113 public void actionPerformed( ActionEvent evt )
114 {
115 indexTextFieldActionPerformed( evt );
116 } // end method actionPerformed
117 } // end anonymous inner class
118 ); // end call to addActionListener
119
120 navigatePanel.add( indexTextField );
121 navigatePanel.add( Box.createHorizontalStrut( 10 ) );
122
123 ofLabel.setText( "of" );
124 navigatePanel.add( ofLabel );
125 navigatePanel.add( Box.createHorizontalStrut( 10 ) );
```

```
126
127 maxTextField.setHorizontalAlignment(
128 JTextField.CENTER );<br>129 maxTextField.setEditabl
         129 maxTextField.setEditable( false );
130 navigatePanel.add( maxTextField );
131 navigatePanel.add( Box.createHorizontalStrut( 10 ) );
132
133 nextButton.setText( "Next" );
134 nextButton.setEnabled( false );
135 nextButton.addActionListener(
136 new ActionListener()
137 {
              138 public void actionPerformed( ActionEvent evt )
139 {
140 nextButtonActionPerformed( evt );
141 } // end method actionPerformed
142 } // end anonymous inner class
143 ); // end call to addActionListener
144
145 navigatePanel.add(nextButton);
146 add( navigatePanel );
147
148 displayPanel.setLayout( new GridLayout( 5, 2, 4, 4 ) );
149
150 idLabel.setText( "Address ID:" );
151 displayPanel.add( idLabel );
152
153 idTextField.setEditable( false );
154 displayPanel.add( idTextField );
155
156 firstNameLabel.setText( "First Name:" );
157 displayPanel.add( firstNameLabel );
158 displayPanel.add( firstNameTextField );
159
160 lastNameLabel.setText( "Last Name:" );
161 displayPanel.add( lastNameLabel );
162 displayPanel.add( lastNameTextField );
163
164 emailLabel.setText( "Email:" );
165 displayPanel.add( emailLabel );
166 displayPanel.add( emailTextField );
167
168 phoneLabel.setText( "Phone Number:" );
169 displayPanel.add( phoneLabel );
170 displayPanel.add( phoneTextField );
171 add( displayPanel );
172
173 queryPanel.setLayout(
174 new BoxLayout( queryPanel, BoxLayout.X_AXIS) );
175
176 queryPanel.setBorder( BorderFactory.createTitledBorder(
177 "Find an entry by last name" ) );
178 queryLabel.setText( "Last Name:" );
```

```
179 queryPanel.add( Box.createHorizontalStrut( 5 ) );
180 queryPanel.add( queryLabel);
181 queryPanel.add( Box.createHorizontalStrut( 10 ) );<br>182 queryPanel.add( queryTextField );
         182 queryPanel.add( queryTextField );
183 queryPanel.add( Box.createHorizontalStrut( 10 ) );
184
         185 queryButton.setText( "Find" );
186 queryButton.addActionListener(
187 new ActionListener()
188 {
189 public void actionPerformed( ActionEvent evt )
190 {
                191 queryButtonActionPerformed( evt );
192 } // end method actionPerformed
193 } // end anonymous inner class
194 ); // end call to addActionListener
195
196 queryPanel.add( queryButton );
197 queryPanel.add( Box.createHorizontalStrut( 5 ) );
198 add( queryPanel );
199
200 browseButton.setText( "Browse All Entries" );
201 browseButton.addActionListener(
202 new ActionListener()
203 {
204 public void actionPerformed( ActionEvent evt )
205 {
206 browseButtonActionPerformed( evt );
207 b } // end method actionPerformed
208 } // end anonymous inner class
209 ); // end call to addActionListener
210
211 add( browseButton ):
212
213 insertButton.setText( "Insert New Entry" );
214 insertButton.addActionListener(
215 new ActionListener()
216 {
217 public void actionPerformed( ActionEvent evt )
218 {
219 insertButtonActionPerformed( evt );
220 } // end method actionPerformed
221 } // end anonymous inner class
222 ); // end call to addActionListener
223
224 add( insertButton );
225
226 addWindowListener(
227 new WindowAdapter()
228 {
229 public void windowClosing( WindowEvent evt )
230 {
231 personQueries.close(); // close database connection
```
```
232 System.exit( 0 );
233 } // end method windowClosing
234 b \frac{1}{2} // end anonymous inner class<br>235 b \frac{1}{2} // end call to addWindowlistem
         235 ); // end call to addWindowListener
236
237 setVisible(true);<br>238 } // end no-argument c
       238 } // end no-argument constructor
239
240 // handles call when previousButton is clicked
241 private void previousButtonActionPerformed( ActionEvent evt )
242 {
243 currentEntryIndex--;
244
245 if ( currentEntryIndex < 0 )
246 currentEntryIndex = numberOfEntries - 1;
247
248 indexTextField.setText( "" + ( currentEntryIndex + 1 ) );
249 indexTextFieldActionPerformed( evt );
250 } // end method previousButtonActionPerformed
251
252 // handles call when nextButton is clicked
253 private void nextButtonActionPerformed( ActionEvent evt )
254 {
255 currentEntryIndex++;
256
257 if ( currentEntryIndex >= numberOfEntries )
258 currentEntryIndex = 0;
259
260 indexTextField.setText( "" + ( currentEntryIndex + 1 ) );
261 indexTextFieldActionPerformed( evt );
262 } // end method nextButtonActionPerformed
263
264 // handles call when queryButton is clicked
265 private void queryButtonActionPerformed( ActionEvent evt )
266 {
267
268
269 numberOfEntries = results.size();
270
271 if ( numberOfEntries != 0 )
272 {
273 currentEntryIndex = 0;
274 currentEntry = results.get( currentEntryIndex );
275 idTextField.setText( "" + currentEntry.getAddressID() );
276 firstNameTextField.setText( currentEntry.getFirstName() );
277 lastNameTextField.setText( currentEntry.getLastName() );
278 emailTextField.setText( currentEntry.getEmail());
279 phoneTextField.setText( currentEntry.getPhoneNumber() );
280 maxTextField.setText( "" + numberOfEntries );
281 indexTextField.setText( "" + ( currentEntryIndex + 1 ) );
282 nextButton.setEnabled(true);
283 previousButton.setEnabled( true );
284 } // end if
         results =personQueries.getPeopleByLastName( queryTextField.getText() );
```

```
285 else
286 browseButtonActionPerformed( evt );
287 } // end method queryButtonActionPerformed
288
289 // handles call when a new value is entered in indexTextField
290 private void indexTextFieldActionPerformed( ActionEvent evt )
291 {
292 currentEntryIndex =
293 (Integer.parseInt( indexTextField.getText() ) - 1 );
294
295 if ( numberOfEntries != 0 && currentEntryIndex < numberOfEntries )
296 {
            297 currentEntry = results.get( currentEntryIndex );
298 idTextField.setText("" + currentEntry.getAddressID() );
299 firstNameTextField.setText( currentEntry.getFirstName() );
300 lastNameTextField.setText( currentEntry.getLastName() );
301 emailTextField.setText( currentEntry.getEmail() );
302 phoneTextField.setText( currentEntry.getPhoneNumber() );
303 maxTextField.setText( "" + numberOfEntries );
304 indexTextField.setText( "" + ( currentEntryIndex + 1 ) );
305 } // end if
306 } // end method indexTextFieldActionPerformed
307
      308 // handles call when browseButton is clicked
309 private void browseButtonActionPerformed( ActionEvent evt )
310 {
311 try
312 {
313
314 numberOfEntries = results.size();
315
316 if ( numberOfEntries != 0 )
317 {
318 currentEntryIndex = 0;
319 currentEntry = results.get( currentEntryIndex );
320 idTextField.setText( "" + currentEntry.getAddressID() );
321 firstNameTextField.setText( currentEntry.getFirstName() );
322 lastNameTextField.setText( currentEntry.getLastName() );
323 emailTextField.setText( currentEntry.getEmail() );
324 phoneTextField.setText( currentEntry.getPhoneNumber() );<br>325 maxTextField.setText( "" + numberOfFntries ):
              maxTextField.setText( "" + numberOfEntries );
326 indexTextField.setText( "" + ( currentEntryIndex + 1 ) );
327 nextButton.setEnabled(true);
328 previousButton.setEnabled( true );
329 } // end if
330 } // end try
331 catch ( Exception e )
332 {
333 e.printStackTrace();
334 } // end catch
335 } // end method browseButtonActionPerformed
336
            results = personQueries.getAllPeople();
```

```
337 // handles call when insertButton is clicked
338 private void insertButtonActionPerformed( ActionEvent evt )
339 {
340
341
342
343
344 if ( result == 1 )
345 JOptionPane.showMessageDialog( this, "Person added!",
346 "Person added", JOptionPane.PLAIN_MESSAGE );
347 else
348 JOptionPane.showMessageDialog( this, "Person not added!",<br>349 Terror", JOptionPane.PLAIN MESSAGE ):
                 349 "Error", JOptionPane.PLAIN_MESSAGE );
350
351 browseButtonActionPerformed( evt );<br>352 } // end method insertButtonActionPerf
        352 } // end method insertButtonActionPerformed
353
354 // main method
355 public static void main( String args[] )
356 {
357 new AddressBookDisplay();
358 } // end method main
359 } // end class AddressBookDisplay
           int result = personQueries.addPerson( firstNameTextField.getText(),
              lastNameTextField.getText(), emailTextField.getText(),
              phoneTextField.getText() );
```
a) Initial **Address Book** screen. b) Results of clicking **Browse All Entries**.

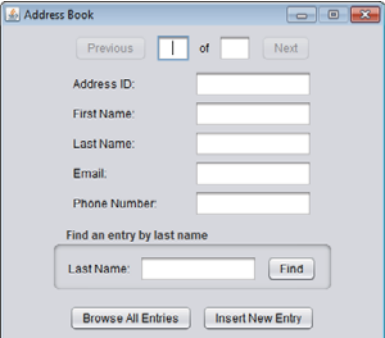

Address Book Previous 1 of 2 Next Address ID: Ŧ First Name: Mike Last Name: Creen **Email:** demo1@deitel.com Phone Number 555,5555 Find an entry by last name Last Name: Find Browse All Entries Insert New Entry

c) Browsing to the next entry. d) Finding entries with the last name Green.

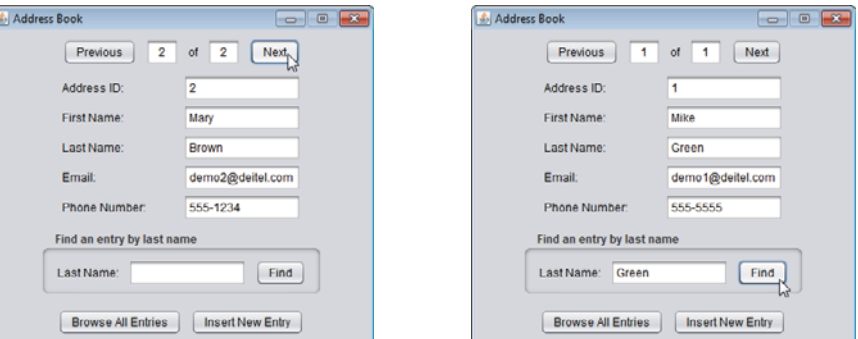

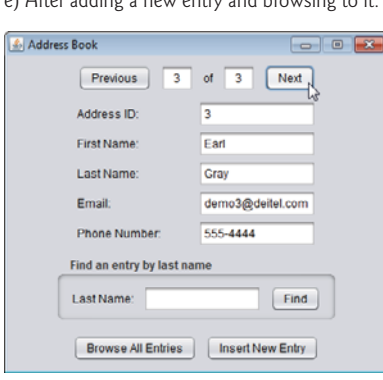

e) After adding a new entry and browsing to it.

**Fig. 28.32**  $\vert$  A simple address book. (Part 9 of 9.)

To add a new entry into the AddressBook database, the user can enter the first name, last name, email and phone number (the AddressID will *autoincrement*) in the JText-Fields and press the **Insert New Entry** JButton. The insertButtonActionPerformed handler (lines 338–352) is called. Lines 340–342 call the method addPerson on the PersonQueries object to add a new entry to the database. Line 351 calls browseButtonActionPerformed to obtain the updated set of people in the address book and update the GUI accordingly.

The user can then view different entries by pressing the **Previous** JButton or **Next** JButton, which results in calls to methods previousButtonActionPerformed (lines 241– 250) or nextButtonActionPerformed (lines 253–262), respectively. Alternatively, the user can enter a number in the indexTextField and press *Enter* to view a particular entry. This results in a call to method indexTextFieldActionPerformed (lines 290–306) to display the specified record.

## **28.12 [Stored Procedures](#page-18-0)**

Many database management systems can store individual or sets of SQL statements in a database, so that programs accessing that database can invoke them. Such named collections of SQL statements are called **stored procedures**. JDBC enables programs to invoke stored procedures using objects that implement the interface **CallableStatement**. CallableStatements can receive arguments specified with the methods inherited from interface PreparedStatement. In addition, CallableStatements can specify **output parameters** in which a stored procedure can place return values. Interface CallableStatement includes methods to specify which parameters in a stored procedure are output parameters. The interface also includes methods to obtain the values of output parameters returned from a stored procedure.

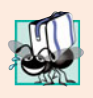

## **Portability Tip 28.6**

*Although the syntax for creating stored procedures differs across database management systems, the interface* CallableStatement *provides a uniform interface for specifying input and output parameters for stored procedures and for invoking stored procedures.*

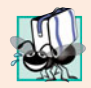

## **Portability Tip 28.7**

*According to the Java API documentation for interface* CallableStatement*, for maximum portability between database systems, programs should process the update counts (which indicate how many rows were updated) or* ResultSet*s returned from a* CallableStatement *before obtaining the values of any output parameters.*

## **28.13 [Transaction Processing](#page-18-0)**

Many database applications require guarantees that a series of database insertions, updates and deletions executes properly before the application continues processing the next database operation. For example, when you transfer money electronically between bank accounts, several factors determine if the transaction is successful. You begin by specifying the source account and the amount you wish to transfer from that account to a destination account. Next, you specify the destination account. The bank checks the source account to determine whether its funds are sufficient to complete the transfer. If so, the bank withdraws the specified amount and, if all goes well, deposits it into the destination account to complete the transfer. What happens if the transfer fails after the bank withdraws the money from the source account? In a proper banking system, the bank redeposits the money in the source account. How would you feel if the money was subtracted from your source account and the bank *did not* deposit the money in the destination account?

**Transaction processing** enables a program that interacts with a database to *treat a database operation (or set of operations) as a single operation*. Such an operation also is known as an **atomic operation** or a **transaction**. At the end of a transaction, a decision can be made either to **commit the transaction** or **roll back the transaction**. Committing the transaction finalizes the database operation(s); all insertions, updates and deletions performed as part of the transaction cannot be reversed without performing a new database operation. Rolling back the transaction leaves the database in its state prior to the database operation. This is useful when a portion of a transaction fails to complete properly. In our bank-account-transfer discussion, the transaction would be rolled back if the deposit could not be made into the destination account.

Java provides transaction processing via methods of interface Connection. Method **setAutoCommit** specifies whether each SQL statement commits after it completes (a true argument) or whether several SQL statements should be grouped as a transaction (a false argument). If the argument to setAutoCommit is false, the program must follow the last SQL statement in the transaction with a call to Connection method **commit** (to commit the changes to the database) or Connection method **rollback** (to return the database to its state prior to the transaction). Interface Connection also provides method **getAuto-Commit** to determine the autocommit state for the Connection.

## **28.14 [Wrap-Up](#page-18-0)**

In this chapter, you learned basic database concepts, how to query and manipulate data in a database using SQL and how to use JDBC to allow Java applications to interact with MySQL and Java DB databases. You learned about the SQL commands SELECT, INSERT, UPDATE and DELETE, as well as clauses such as WHERE, ORDER BY and INNER JOIN. You learned the steps for obtaining a Connection to the database, creating a Statement to interact with the database's data, executing the statement and processing the results. Then you used a RowSet to simplify the process of connecting to a database and creating statements. You used PreparedStatements to create precompiled SQL statements. You also learned how to create and configure databases in both MySQL and Java DB by using predefined SQL scripts. We also provided overviews of CallableStatements and transaction processing. In the next chapter, you'll learn about web application development with JavaServer Faces.

## **28.15 [Web Resources](#page-18-0)**

```
www.oracle.com/technetwork/java/javadb/overview/index.html
Oracle Java DB home page.
db.apache.org/derby/papers/DerbyTut/index.html
Apache Derby tutorial. Includes Linux installation instructions.
download.oracle.com/javase/tutorial/jdbc/index.html
The Java Tutorial's JDBC track.
www.sql.org
This SQL portal provides links to many resources, including SQL syntax, tips, tutorials, books,
magazines, discussion groups, companies with SQL services, SQL consultants and free software.
download.oracle.com/javase/6/docs/technotes/guides/jdbc/index.html
Oracle JDBC API documentation.
www.mysql.com
This site is the MySQL database home page. You can download the latest versions of MySQL and
MySQL Connector/J and access their online documentation.
dev.mysql.com/doc/refman/5.5/en/index.html
MySQL reference manual.
download.oracle.com/javase/6/docs/technotes/guides/jdbc/getstart/rowsetImpl.html
Overviews the RowSet interface and its subinterfaces. This site also discusses the reference imple-
mentations of these interfaces from Sun and their usage.
```
## **Summary**

## *Section 28.1 Introduction*

- A database (p. 1172) is an integrated collection of data. A database management system (DBMS; p. 1172) provides mechanisms for storing, organizing, retrieving and modifying data.
- Today's most popular database management systems are relational database (p. 1173) systems.
- SQL (p. 1172) is the international standard language used to query (p. 1172) and manipulate relational data.
- Programs connect to, and interact with, relational databases via an interface—software that facilitates communications between a database management system and a program.
- A JDBC driver (p. 1172) enables Java applications to connect to a database in a particular DBMS and allows you to retrieve and manipulate database data.

## *Section 28.2 Relational Databases*

- A relational database (p. 1173) stores data in tables (p. 1173). Tables are composed of rows (p. 1173), and rows are composed of columns in which values are stored.
- A table's primary key (p. 1173) provides a unique value that cannot be duplicated among rows.
- Each column (p. 1173) of a table represents a different attribute.
- The primary key can be composed of more than one column.
- Every column in a primary key must have a value, and the value of the primary key must be unique. This is known as the Rule of Entity Integrity (p. 1177).
- A one-to-many relationship (p. 1177) between tables indicates that a row in one table can have many related rows in a separate table.
- A foreign key (p. 1175) is a column in a table that must match the primary-key column in another table. This is known as the Rule of Referential Integrity (p. 1175).
- Foreign keys enable information from multiple tables to be joined together. There's a one-tomany relationship between a primary key and its corresponding foreign key.

## *Section 28.4.1 Basic SELECT Query*

- The basic form of a query (p. 1172) is
	- \* FROM *tableName*

where the asterisk (\*; p. 1178) indicates that all columns from *tableName* should be selected, and *tableName* specifies the table in the database from which rows will be retrieved.

• To retrieve specific columns, replace the \* with a comma-separated list of column names.

## *Section 28.4.2 WHERE Clause*

• The optional WHERE clause (p. 1179) in a query specifies the selection criteria for the query. The basic form of a query with selection criteria (p. 1178) is

SELECT *columnName1*, *columnName2*, *…* FROM *tableName* WHERE *criteria*

- The WHERE clause can contain operators  $\langle, \rangle$ ,  $\langle =, \rangle$  =,  $\langle =, \rangle$  and LIKE. LIKE (p. 1179) is used for string pattern matching (p. 1179) with wildcard characters percent (%) and underscore (\_).
- A percent character (%; p. 1179) in a pattern indicates that a string matching the pattern can have zero or more characters at the percent character's location in the pattern.
- An underscore  $($ , p. 1179) in the pattern string indicates a single character at that position in the pattern.

## *Section 28.4.3 ORDER BY Clause*

• A query's result can be sorted with the ORDER BY clause (p. 1181). The simplest form of an ORDER BY clause is

SELECT *columnName1*, *columnName2*, *…* FROM *tableName* ORDER BY *column* ASC SELECT *columnName1*, *columnName2*, *…* FROM *tableName* ORDER BY *column* DESC

where ASC specifies ascending order, DESC specifies descending order and *column* specifies the column on which the sort is based. The default sorting order is ascending, so ASC is optional.

• Multiple columns can be used for ordering purposes with an ORDER BY clause of the form

ORDER BY *column1 sortingOrder*, *column2 sortingOrder*, *…*

• The WHERE and ORDER BY clauses can be combined in one query. If used, ORDER BY must be the last clause in the query.

## *Section 28.4.4 Merging Data from Multiple Tables: INNER JOIN*

• An INNER JOIN (p. 1183) merges rows from two tables by matching values in columns that are common to the tables. The basic form for the INNER JOIN operator is:

SELECT *columnName1, columnName2, …* FROM *table1* INNER JOIN *table2* ON *table1*.*columnName* = *table2*.*columnName* The ON clause (p. 1183) specifies the columns from each table that are compared to determine which rows are joined. If a SQL statement uses columns with the same name from multiple tables, the column names must be fully qualified (p. 1183) by prefixing them with their table names and a dot (.).

#### *Section 28.4.5 INSERT Statement*

• An INSERT statement (p. 1184) inserts a new row into a table. The basic form of this statement is

INSERT INTO *tableName* ( *columnName1*, *columnName2*, *…*, *columnNameN* ) VALUES ( *value1*, *value2*, *…*, *valueN* )

where *tableName* is the table in which to insert the row. The *tableName* is followed by a commaseparated list of column names in parentheses. The list of column names is followed by the SQL keyword VALUES (p. 1184) and a comma-separated list of values in parentheses.

• SQL uses single quotes (') to delimit strings. To specify a string containing a single quote in SQL, escape the single quote with another single quote (i.e., '').

## *Section 28.4.6 UPDATE Statement*

• An UPDATE statement (p. 1185) modifies data in a table. The basic form of an UPDATE statement is

UPDATE *tableName* SET *columnName1* = *value1*, *columnName2* = *value2*, *…*, *columnNameN* = *valueN* WHERE *criteria*

where *tableName* is the table to update. Keyword SET (p. 1185) is followed by a comma-separated list of *columnName* = *value* pairs. The optional WHERE clause determines which rows to update.

#### *Section 28.4.7 DELETE Statement*

• A DELETE statement (p. 1186) removes rows from a table. The simplest form for a DELETE statement is

DELETE FROM *tableName* WHERE *criteria*

where *tableName* is the table from which to delete a row (or rows). The optional WHERE *criteria* determines which rows to delete. If this clause is omitted, all the table's rows are deleted.

#### *Section 28.8.1 Connecting to and Querying a Database*

- Package java.sql contains classes and interfaces for accessing relational databases in Java.
- A Connection object (p. 1191) manages the connection between a Java program and a database. Connection objects enable programs to create SQL statements that access data.
- DriverManager (p. 1191) method getConnection (p. 1191) attempts to connect to a database at a URL that specifies the protocol for communication, the subprotocol (p. 1191) for communication and the database name.
- Connection method createStatement (p. 1192) creates a Statement object (p. 1192), which can be used to submit SQL statements to the database.
- Statement method executeQuery (p. 1192) executes a query and returns a ResultSet object (p. 1192). ResultSet methods enable a program to manipulate query results.
- A ResultSetMetaData object (p. 1192) describes a ResultSet's contents. Programs can use metadata programmatically to obtain information about the ResultSet column names and types.
- ResultSetMetaData method getColumnCount (p. 1192) retrieves the number of ResultSet columns.
- ResultSet method next (p. 1193) positions the ResultSet cursor to the next row and returns true if the row exists; otherwise, it returns false. This method must be called to begin processing a ResultSet because the cursor is intially positioned before the first row.
- It's possible to extract each ResultSet column as a specific Java type. ResultSetMetaData method getColumnType (p. 1193) returns a Types (p. 1193) constant (package java.sql) indicating the column's type.
- ResultSet *get* methods typically receive as an argument either a column number (as an int) or a column name (as a String) indicating which column's value to obtain.
- ResultSet row and column numbers start at 1.
- Each Statement object can open only one ResultSet at a time. When a Statement returns a new ResultSet, the Statement closes the prior ResultSet.
- Connection method createStatement has an overloaded version that receives the result type and concurrency. The result type specifies whether the ResultSet's cursor is able to scroll in both directions or forward only and whether the Result Set is sensitive to changes. The result concurrency (p. 1199) specifies whether the ResultSet can be updated.
- Some JDBC drivers (p. 1172) do not support scrollable or updatable ResultSets.

## *Section 28.8.2 Querying the books Database*

- TableModel (p. 1194) method getColumnClass (p. 1194) returns a Class object that represents the superclass of all objects in a particular column. A JTable (p. 1194) uses this information to set up the default cell renderer and cell editor for that column in a JTable.
- ResultSetMetaData method getColumnClassName (p. 1200) obtains a column's fully qualified class name (p. 1183).
- TableModel method getColumnCount (p. 1194) returns the number of columns in the ResultSet.
- TableModel method getColumnName (p. 1194) returns the column name in the ResultSet.
- ResultSetMetaData method getColumnName (p. 1200) obtains a column's name from the ResultSet.
- TableModel method getRowCount (p. 1194) returns the number of rows in the model's ResultSet.
- TableModel method getValueAt (p. 1194) returns the Object at a particular row and column of the model's underlying ResultSet.
- ResultSet method absolute (p. 1200) positions the ResultSet cursor at a specific row.
- AbstractTableModel (p. 1194) method fireTableStructureChanged (p. 1200) notifies any JTable using a particular TableModel object as its model that the data in the model has changed.

## *Section 28.9 RowSet Interface*

- Interface RowSet (p. 1207) configures a database connection and executes a query automatically.
- A connected RowSet (p. 1207) remains connected to the database while the object is in use. A disconnected RowSet (p. 1207) connects, executes a query, then closes the connection.
- JdbcRowSet (p. 1207), a connected RowSet, wraps a ResultSet object and allows you to scroll and update its rows. Unlike a ResultSet object, a JdbcRowSet object is scrollable and updatable by default.
- CachedRowSet (p. 1207), a disconnected RowSet, caches a ResultSet's data in memory. A CachedRowSet is scrollable and updatable. A CachedRowSet is also serializable.

## *Section 28.10 Java DB/Apache Derby*

• Java DB (p. 1209) has both an embedded version and a network version.

## *Section 28.11 PreparedStatements*

• PreparedStatements (p. 1211) are compiled, so they execute more efficiently than Statements.

- PreparedStatements can have parameters, so the same query can execute with different arguments.
- A parameter is specified with a question mark (?) in the SQL statement. Before executing a PreparedStatement, you must use PreparedStatement's *set* methods to specify the arguments.
- PreparedStatement method setString's (p. 1211) first argument represents the parameter number being set and the second argument is that parameter's value.
- Parameter numbers are counted from 1, starting with the first question mark (?).
- Method setString automatically escapes String parameter values as necessary.
- Interface PreparedStatement provides set methods for each supported SQL type.
- An identity column is the SQL standard way to represent an autoincremented (p. 1174) column. The SQL IDENTITY keyword (p. 1212) marks a column as an identity column.

### *Section 28.12 Stored Procedures*

- JDBC enables programs to invoke stored procedures (p. 1226) using CallableStatement (p. 1226) objects.
- CallableStatement can specify input parameters. CallableStatement can specify output parameters (p. 1226) in which a stored procedure can place return values.

### *Section 28.13 Transaction Processing*

- Transaction processing (p. 1227) enables a program that interacts with a database to treat a database operation (or set of operations) as a single operation—known as an atomic operation (p. 1227) or a transaction (p. 1227).
- At the end of a transaction, a decision can be made to either commit or roll back the transaction.
- Committing a transaction (p. 1227) finalizes the database operation(s)—inserts, updates and deletes cannot be reversed without performing a new database operation.
- Rolling back a transaction (p. 1227) leaves the database in its state prior to the database operation.
- Java provides transaction processing via methods of interface Connection.
- Method setAutoCommit (p. 1227) specifies whether each SQL statement commits after it completes (a true argument) or whether several SQL statements should be grouped as a transaction.
- When autocommit is disabled, the program must follow the last SQL statement in the transaction with a call to Connection method commit (to commit the changes to the database; p. 1227) or Connection method rollback (to return the database to its state prior to the transaction; p. 1227).
- Method getAutoCommit (p. 1227) determines the autocommit state for the Connection.

## **Self-Review Exercise**

- **28.1** Fill in the blanks in each of the following statements:
	- a) The international standard database language is \_\_\_\_\_\_
	- b) A table in a database consists of \_\_\_\_\_\_\_\_\_ and \_\_\_\_\_\_\_\_.
	- c) Statement objects return SQL query results as \_\_\_\_\_\_\_\_\_ objects.
	- d) The \_\_\_\_\_\_\_\_\_\_ uniquely identifies each row in a table.
	- e) SQL keyword is followed by the selection criteria that specify the rows to select in a query.
	- f) SQL keywords \_\_\_\_\_\_\_\_\_\_ specify the order in which rows are sorted in a query.
	- g) Merging rows from multiple database tables is called \_\_\_\_\_\_\_\_\_ the tables.
	- h)  $A(n)$  is an organized collection of data.
	- i)  $A(n)$  is a set of columns whose values match the primary-key values of another table.
- j) \_\_\_\_\_\_\_\_\_ method \_\_\_\_\_\_\_\_\_ is used to obtain a Connection to a database.
- k) Interface helps manage the connection between a Java program and a database.
- l)  $A(n)$  object is used to submit a query to a database.
- m) Unlike a ResultSet object, and and political objects are scrollable and updatable by default.
- n) \_\_\_\_\_\_\_\_\_, a disconnected RowSet, caches the data of a ResultSet in memory.

## **Answers to Self-Review Exercise**

**28.1** a) SQL. b) rows, columns. c) ResultSet. d) primary key. e) WHERE. f) ORDER BY. g) joining. h) database. i) foreign key. j) DriverManager, getConnection. k) Connection. l) Statement. m) JdbcRowSet, CachedRowSet n) CachedRowSet.

## **Exercises**

**28.2** *(Query Application for the books Database)* Using the techniques shown in this chapter, define a complete query application for the books database. Provide the following predefined queries:

- a) Select all authors from the Authors table.
- b) Select a specific author and list all books for that author. Include each book's title, year and ISBN. Order the information alphabetically by the author's last then first name.
- c) Select a specific title and list all authors for that title. Order the authors alphabetically by last name then by first name.
- d) Provide any other queries you feel are appropriate.

Display a JComboBox with appropriate names for each predefined query. Also allow users to supply their own queries.

**28.3** *(Data Manipulation Application for the books Database)* Define a data-manipulation application for the books database. The user should be able to edit existing data and add new data to the database (obeying referential and entity integrity constraints). Allow the user to edit the database in the following ways:

- a) Add a new author.
- b) Edit the existing information for an author.
- c) Add a new title for an author. (Remember that the book must have an entry in the AuthorISBN table.).
- d) Add a new entry in the AuthorISBN table to link authors with titles.

**28.4** *(Employee Database)* In Section 10.7, we introduced an employee-payroll hierarchy to calculate each employee's payroll. In this exercise, we provide a database of employees that corresponds to the employee-payroll hierarchy. (A SQL script to create the employees MySQL database is provided with the examples for this chapter.) Write an application that allows the user to:

- a) Add employees to the employee table.
- b) Add payroll information to the appropriate table for each new employee. For example, for a salaried employee add the payroll information to the salariedEmployees table.

Figure 28.33 is the entity-relationship diagram for the employees database.

**28.5** *(Employee Database Query Application)* Modify Exercise 28.4 to provide a JComboBox and a JTextArea to allow the user to perform a query that is either selected from the JComboBox or defined in the JTextArea. Sample predefined queries are:

- a) Select all employees working in Department SALES.
- b) Select hourly employees working over 30 hours.
- c) Select all commission employees in descending order of the commission rate.

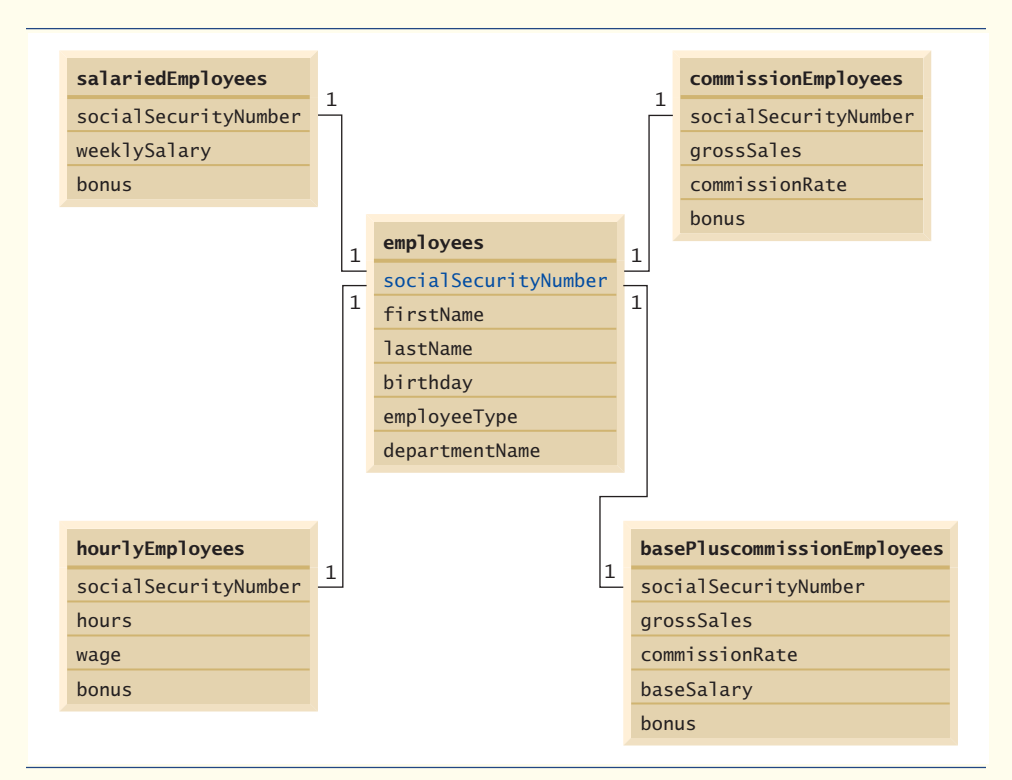

**Fig. 28.33** Table relationships in the employees database.

**28.6** *(Employee Database Data Manipulation Application)* Modify Exercise 28.5 to perform the following tasks:

- a) Increase base salary by 10% for all base-plus-commission employees.
- b) If the employee's birthday is in the current month, add a \$100 bonus.
- c) For all commission employees with gross sales over \$10,000, add a \$100 bonus.

**28.7** *(Address Book Modification: Update an Existing Entry)* Modify the program in Figs. 28.30–28.32 to provide a JButton that allows the user to call a method named updatePerson in PersonQueries class to update the current entry in the AddressBook database.

**28.8** *(Address Book Modification: Delete an Existing Entry)* Modify the program of Exercise 28.7 to provide a JButton that allows the user to call a method named deletePerson in PersonQueries class to delete the current entry in the AddressBook database.

**28.9** *(Project: ATM Case Study with a Database)* Modify the ATM Case Study (Chapters 12– 13) to use an actual database to store the account information. We provide a SQL script to create a MySQL BankDatabase, which has a single table consisting of four columns—AccountNumber (an int), PIN (an int), AvailableBalance (a double) and TotalBalance (a double).

# JavaServer™ Faces Web<br>Anns: Part J Apps: Part 1

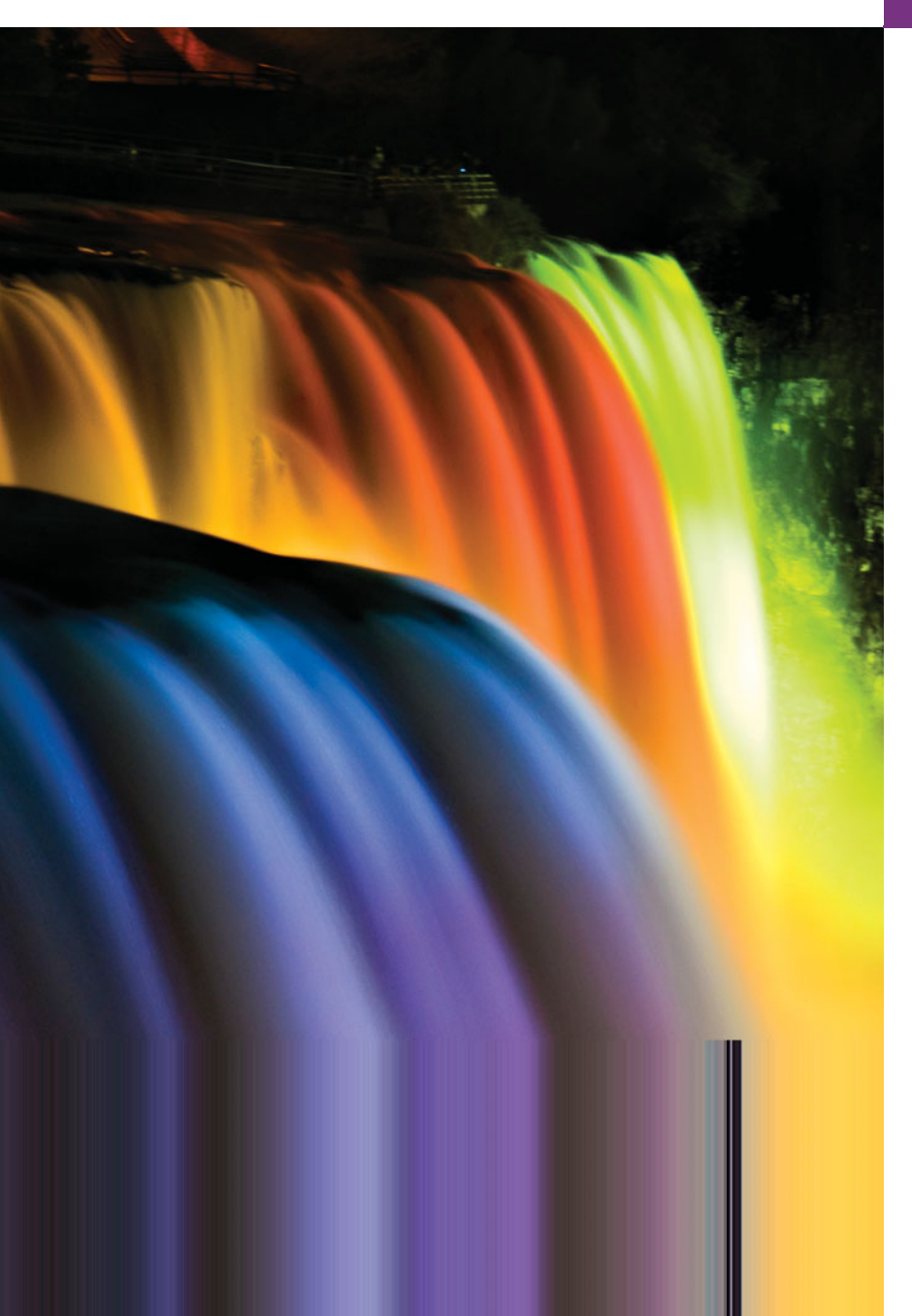

*If any man will draw up his case, and put his name at the foot of the first page, I will give him an immediate reply. Where he compels me to turn over the sheet, he must wait my leisure.* **—Lord Sandwich**

*Rule One: Our client is always right. Rule Two: If you think our client is wrong, see Rule One.* **—Anonymous**

*A fair question should be followed by a deed in silence.* **—Dante Alighieri**

*You will come here and get books that will open your eyes, and your ears, and your curiosity, and turn you inside out or outside in.* **—Ralph Waldo Emerson**

## **Objectives**

In this chapter you'll learn:

- To create JavaServer Faces web apps.
- To create web apps consisting of multiple pages.
- To validate user input on a web page.
- To maintain user-specific state information throughout a web app with session tracking.
- **29.1** Introduction
- **29.2** HyperText Transfer Protocol (HTTP) Transactions
- **29.3** Multitier Application Architecture
- **29.4** Your First JSF Web App
	- 29.4.1 The Default index.xhtml Document: Introducing Facelets
	- 29.4.2 Examining the WebTimeBean Class 29.4.3 Building the WebTime JSF Web App in NetBeans
- **29.5** Model-View-Controller Architecture of JSF Apps
- 29.6 Common JSF Components
- **29.7** Validation Using JSF Standard Validators
- **29.8** Session Tracking
	- 29.8.1 Cookies
	- 29.8.2 Session Tracking with @SessionScoped Beans
- **29.9** Wrap-Up

*Summary | Self-Review Exercises | Answers to Self-Review Exercises | Exercises*

## **29.1 [Introduction](#page-19-0)**

In this chapter, we introduce web app development in Java with JavaServer Faces (JSF). Web-based apps create content for web browser clients. This content includes eXtensible HyperText Markup Language (XHTML), JavaScript client-side scripting, Cascading Style Sheets (CSS), images and binary data. XHTML is an XML (eXtensible Markup Language) vocabulary that is based on HTML (HyperText Markup Language). We discuss only the features of these technologies that are required to understand the examples in this chapter. If you'd like more information on XHTML, XML, JavaScript and CSS, please visit our Resource Centers on each of these topics at

<www.deitel.com/ResourceCenters.html>

where you'll find links to introductions, tutorials and other valuable resources.

This chapter begins with an overview of how interactions between a web browser and web server work. We then present several web apps implemented with JSF. We continue this discussion in Chapter 30 with more advanced web applications.

Java multitier applications are typically implemented using Java Enterprise Edition (Java EE). The technologies we use to develop web apps here and in Chapter 30 are part of Java EE 6 (<www.oracle.com/technetwork/java/javaee/overview/index.html>). After you study this chapter and the next, you can learn more about JavaServer Faces 2.0 in Oracle's extensive Java EE 6 tutorial at download.oracle.com/javaee/6/tutorial/doc/.

We focus on the JavaServer Faces 2.0<sup>1</sup> subset of Java EE. JavaServer Faces is a web**application framework** that enables you to build multitier web apps by extending the framework with your application-specific capabilities. The framework handles the details of receiving client requests and returning responses for you so that you can focus on your application's functionality.

## *Required Software for This Chapter*

To work with and implement the examples in this chapter and Chapters 30–31, you must install the **NetBeans 6.9.1** IDE and the **GlassFish 3.0.1** open-source application server. Both are available in a bundle from netbeans.org/downloads/index.html. You're prob-

**Outline** 

<sup>1.</sup> The JavaServer Faces Specification: <http://bit.ly/JSF20Spec>.

ably using a computer with the Windows, Linux or Max OS X operating system—installers are provided for each of these platforms. Download and execute the installer for the **Java** or **All** version—both include the required **Java Web and EE** and **Glassfish Server Open Source Edition** options. We assume you use the default installation options for your platform. Once you've installed NetBeans, run it. Then, use the **Help** menu's **Check for Updates** option to make sure you have the most up-to-date components.

## **29.2 [HyperText Transfer Protocol \(HTTP\) Transactions](#page-19-0)**

To learn how JSF web apps work, it's important to understand the basics of what occurs behind the scenes when a user requests a web page in a web browser. If you're already familiar with this and with multitier application architecture, you can skip to Section 29.4.

## *XHTML Documents*

In its simplest form, a web page is nothing more than an XHTML document (also called an XHTML page) that describes content to display in a web browser. HTML documents normally contain *hyperlinks* that link to different pages or to other parts of the same page. When the user clicks a hyperlink, the requested web page loads into the user's web browser. Similarly, the user can type the address of a page into the browser's address field.

## *URLs*

Computers that run **web-server** software make resources available, such as web pages, images, PDF documents and even objects that perform complex tasks such as database lookups and web searches. The HyperText Transfer Protocol (HTTP) is used by web browsers to communicate with web servers, so they can exchange information in a uniform and reliable manner. URLs (Uniform Resource Locators) identify the locations on the Internet of resources, such as those mentioned above. If you know the URL of a publicly available web resource, you can access it through HTTP.

## *Parts of a URL*

When you enter a URL into a web browser, the browser uses the information in the URL to locate the web server that contains the resource and to request that resource from the server. Let's examine the components of the URL

## <http://www.deitel.com/books/downloads.html>

The http:// indicates that the resource is to be obtained using the HTTP protocol. The next portion, <www.deitel.com>, is the server's fully qualified **hostname**—the name of the *server* on which the *resource* resides. The computer that houses and maintains resources is usually is referred to as the **host**. The hostname <www.deitel.com> is translated into an **IP (Internet Protocol) address**—a unique numerical value that identifies the server, much as a telephone number uniquely defines a particular phone line. This translation is performed by a **domain-name system (DNS) server**—a computer that maintains a database of hostnames and their corresponding IP addresses—and the process is called a **DNS lookup**. To test web apps, you'll often use your computer as the host. This host is referred to using the reserved domain name localhost, which translates to the IP address 127.0.0.1. The fully qualified hostname can be followed by a colon (:) and a port number. Web servers typically await requests on port 80 by default; however, many development web servers use a different port number, such as 8080—as you'll see in Section 29.4.3.

The remainder of the URL (i.e., /books/downloads.html) specifies both the name of the requested resource (the HTML document downloads.html) and its path, or location (/books), on the web server. The path could specify the location of an actual directory on the web server's file system. For security reasons, however, the path normally specifies the location of a **virtual directory**. The server translates the virtual directory into a real location on the server (or on another computer on the server's network), thus hiding the resource's true location. Some resources are created dynamically using other information, such as data from a database.

## *Making a Request and Receiving a Response*

When given a URL, a web browser performs an HTTP transaction to retrieve and display the web page at that address. Figure 29.1 illustrates the transaction, showing the interaction between the web browser (the client) and the web server (the server).

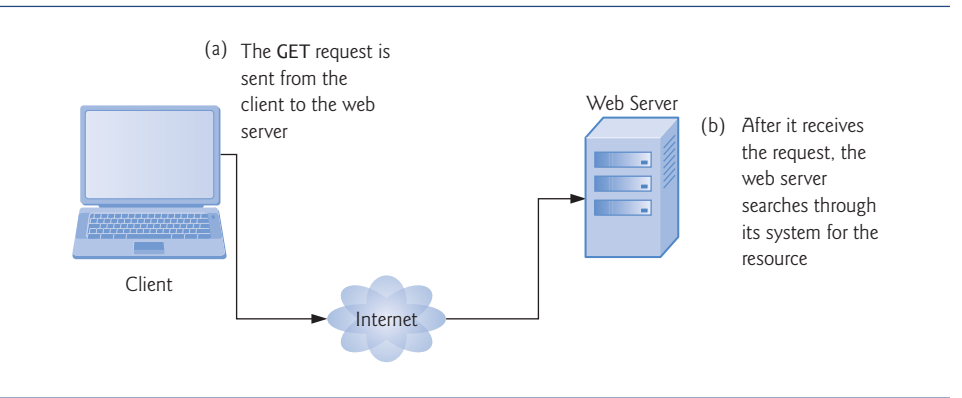

**Fig. 29.1** | Client interacting with the web server. *Step 1:* The GET request.

In Fig. 29.1, the web browser sends an HTTP request to the server. Underneath the hood, the request (in its simplest form) is

GET /books/downloads.html HTTP/1.1

The word **GET** is an **HTTP method** indicating that the client wishes to obtain a resource from the server. The remainder of the request provides the path name of the resource (e.g., an HTML document) and the protocol's name and version number (HTTP/1.1). As part of the client request, the browser also sends other required and optional information, such as the Host (which identifies the server computer) or the User-Agent (which identifies the web browser type and version number).

Any server that understands HTTP (version 1.1) can translate this request and respond appropriately. Figure 29.2 depicts the server responding to a request.

The server first responds by sending a line of text that indicates the HTTP version, followed by a numeric code and a phrase describing the status of the transaction. For example,

HTTP/1.1 200 OK

indicates success, whereas

HTTP/1.1 404 Not found

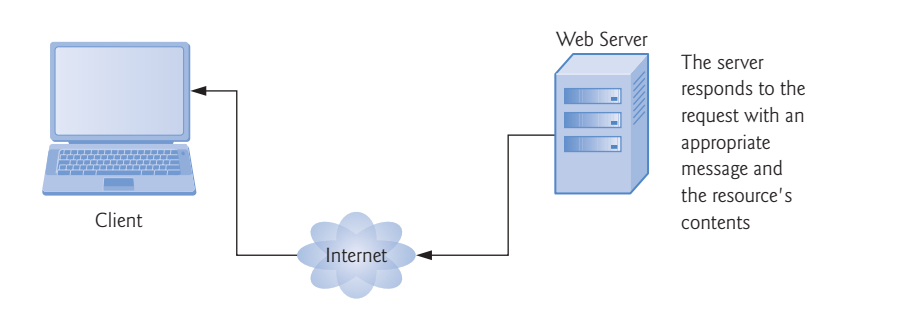

**Fig. 29.2** | Client interacting with the web server. *Step 2:* The HTTP response.

informs the client that the web server could not locate the requested resource. On a successful request, the server appends the requested resource to the HTTP response. A complete list of numeric codes indicating the status of an HTTP transaction can be found at <www.w3.org/Protocols/rfc2616/rfc2616-sec10.html>.

### *HTTP Headers*

The server then sends one or more **HTTP headers**, which provide additional information about the data that will be sent. If the server is sending an HTML text document, one HTTP header would read:

```
Content-type: text/html
```
The information provided in this header specifies the **Multipurpose Internet Mail Extensions (MIME)** type of the content that the server is transmitting to the browser. MIME is an Internet standard that specifies *data formats* so that programs can interpret data correctly. For example, the MIME type text/plain indicates that the sent information is text that can be displayed directly, without any interpretation of the content as HTML markup. Similarly, the MIME type image/jpeg indicates that the content is a JPEG image. When the browser receives this MIME type, it attempts to display the image. For a list of available MIME types, visit [www.w3schools.com/media/media\\_mimeref.asp](www.w3schools.com/media/media_mimeref.asp).

The header or set of headers is followed by a blank line, which indicates to the client browser that the server is finished sending HTTP headers. The server then sends the contents of the requested resource (such as, downloads.html). In the case of an HTML document, the web browser parses the HTML markup it receives and **renders** (or displays) the results.

#### *HTTP GET and POST Requests*

The two most common **HTTP request types** (also known as **request methods**) are GET and POST. A GET request typically asks for a resource on a server. Common uses of GET requests are to retrieve an HTML document or an image or to fetch search results from a search engine based on a user-submitted search term. A **POST** request typically sends data to a server. Common uses of POST requests are to send form data or documents to a server.

When a web page contains an HTML form in which the user can enter data, an HTTP request typically posts that data to a **server-side form handler** for processing. For example, when a user performs a search or participates in a web-based survey, the web server receives the information specified in the form as part of the request.

GET requests and POST requests can both send form data to a web server, yet each request type sends the information differently. A GET request sends information to the server in the URL, as in <www.google.com/search?q=deitel>. Here, search is the name of Google's server-side form handler, q is the name of a variable in Google's search form and deitel is the search term. A ? separates the **query string** from the rest of the URL in a request. A *name*/*value* pair is passed to the server with the *name* and the *value* separated by an equals sign (=). If more than one *name*/*value* pair is submitted, each is separated from the next by an ampersand (&). The server uses data passed in a query string to retrieve an appropriate resource. The server then sends a **response** to the client. A GET request may be initiated by submitting an HTML form whose method attribute is set to "get", by typing the URL (possibly containing a query string) directly into the browser's address bar or through a hyperlink when the user clicks the link.

A POST request sends form data as part of the HTTP message, not as part of the URL. The specification for GET requests does not limit the query string's number of characters, but some web browsers do—for example, Internet Explorer restricts the length to 2083 characters), so it's often necessary to send large pieces of information using POST. Sometimes POST is preferred because it hides the submitted data from the user by embedding it in an HTTP message.

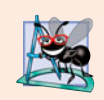

## **Software Engineering Observation 29.1**

*The data sent in a* POST *request is* not *part of the URL, and the user can't see the data by default. However, tools are available that expose this data, so you should not assume that the data is secure just because a* POST *request is used.*

## *Client-Side Caching*

Browsers often **cache** (save on disk) web pages for quick reloading. If there are no changes between the version stored in the cache and the current version on the web, the browser uses the cached copy to speed up your browsing experience. An HTTP response can indicate the length of time for which the content remains "fresh." If this amount of time has not been reached, the browser can avoid another request to the server. Otherwise, the browser requests the document from the server. Thus, the browser minimizes the amount of data that must be downloaded for you to view a web page. Browsers typically do not cache the server's response to a POST request, because the next POST might not return the same result. For example, in a survey, many users could visit the same web page and answer a question. The survey results could then be displayed for the user. Each new answer changes the survey results.

When you use a web-based search engine, the browser normally supplies the information you specify in an HTML form to the search engine with a GET request. The search engine performs the search, then returns the results to you as a web page. Such pages are sometimes cached by the browser in case you perform the same search again.

## **29.3 [Multitier Application Architecture](#page-19-0)**

Web apps are **multitier applications** (sometimes referred to as *n***-tier applications**). Multitier applications divide functionality into separate **tiers** (i.e., logical groupings of functionality). Although tiers can be located on the same computer, the tiers of web apps often reside on separate computers. Figure 29.3 presents the basic structure of a three-tier web app.

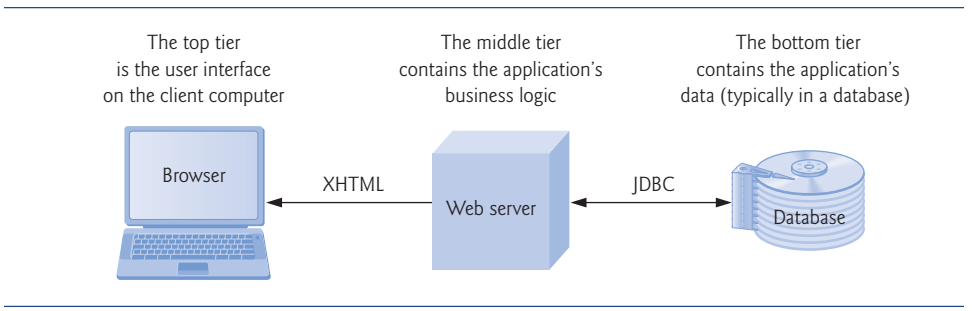

#### **Fig. 29.3** | Three-tier architecture.

The **information tier** (also called the **data tier** or the **bottom tier**) maintains data pertaining to the application. This tier typically stores data in a *relational database management system* (*RDBMS*). We discussed RDBMSs in Chapter 28. For example, a retail store might have a database for storing product information, such as descriptions, prices and quantities in stock. The same database also might contain customer information, such as user names, billing addresses and credit card numbers. This tier can contain multiple databases, which together comprise the data needed for our application.

The **middle tier** implements **business logic**, **controller logic** and **presentation logic** to control interactions between the application's clients and the application's data. The middle tier acts as an intermediary between data in the information tier and the application's clients. The middle-tier controller logic processes client requests (such as requests to view a product catalog) and retrieves data from the database. The middle-tier presentation logic then processes data from the information tier and presents the content to the client. Web apps typically present data to clients as HTML documents.

Business logic in the middle tier enforces **business rules** and ensures that data is reliable before the server application updates the database or presents the data to users. Business rules dictate how clients can and cannot access application data, and how applications process data. For example, a business rule in the middle tier of a retail store's web app might ensure that all product quantities remain positive. A client request to set a negative quantity in the bottom tier's product-information database would be rejected by the middle tier's business logic.

The **client tier**, or **top tier**, is the application's user interface, which gathers input and displays output. Users interact directly with the application through the user interface (typically viewed in a web browser), keyboard and mouse. In response to user actions (e.g., clicking a hyperlink), the client tier interacts with the middle tier to make requests and to retrieve data from the information tier. The client tier then displays the data retrieved from the middle tier to the user. The client tier never directly interacts with the information tier.

## **29.4 [Your First JSF Web App](#page-19-0)**

Let's begin with a simple example. Figure 29.4 shows the output of our WebTime app. When you invoke this app from a web browser, the browser requests the app's default JSF page. The web server receives this request and passes it to the **JSF web-application framework** for processing. This framework is available in any Java EE 6-compliant application server (such as the GlassFish application server used in this chapter) or any JavaServer Faces 2.0-compliant container (such as Apache Tomcat). The framework includes the **Faces servlet**—a software component running on the server that processes each requested JSF page so that the server can eventually return a response to the client. In this example, the Faces servlet processes the JSF document in Fig. 29.5 and forms a response containing the text "Current time on the web server:" followed by the web server's local time. We demonstrate this chapter's examples on the GlassFish server that you installed with Net-Beans locally on your computer.

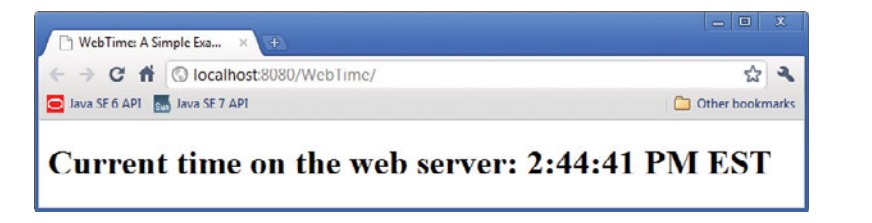

**Fig. 29.4** Sample output of the WebTime app.

## *Executing the WebTime App*

To run this example on your own computer, perform the following steps:

- **1.** Open the NetBeans IDE.
- **2.** Select **File > Open Project…** to display the **Open Project** dialog.
- **3.** Navigate to the ch29 folder in the book's examples and select WebTime.
- **4.** Click the **Open Project** button.
- **5.** Right click the project's name in the **Projects** tab (in the upper-left corner of the IDE, below the toolbar) and select **Run** from the pop-up menu.

This launches the GlassFish application server (if it isn't already running), installs the web app onto the server, then opens your computer's default web browser which requests the WebTime app's default JSF page. The browser should display a web page similar to that in Fig. 29.4.

## **29.4.1 The Default index.xhtml [Document: Introducing Facelets](#page-19-0)**

This app contains a single web page and consists of two related files—a JSF document named index.xhtml (Fig. 29.5) and a supporting Java source-code file (Fig. 29.6), which we discuss in Section 29.4.2. First we discuss the markup in index. xhtml and the supporting source code, then we provide step-by-step instructions for creating this web app in Section 29.4.3. Most of the markup in Fig. 29.5 was generated by NetBeans. We've reformatted the generated code to match our coding conventions used throughout the book.

```
1 <?xml version='1.0' encoding='UTF-8' ?>
2
3 \leq \leq -- index. xhtml -->
4 <!-- JSF page that displays the current time on the web server -->
```

```
5 <!DOCTYPE html PUBLIC "-//W3C//DTD XHTML 1.0 Transitional//EN"
6 "http://www.w3.org/TR/xhtml1/DTD/xhtml1-transitional.dtd">
7 <html xmlns="http://www.w3.org/1999/xhtml"<br>8 xmlns:h="http://iava.sun.com/isf/html">
 8 >
xmlns:h="http://java.sun.com/jsf/html"
 9
10 <title>WebTime: A Simple Example</title>
11 <meta http-equiv="refresh" content="60" />
12
13
14 \langle h1\rangleCurrent time on the web server: \#{webTimeBean.time}</h1>
15
16 \times/htm<h:head>
        </h:head>
        <h:body>
       </h:body>
```
**Fig. 29.5** | JSF page that displays the current time on the web server. (Part 2 of 2.)

## *Facelets: XHTML and JSF Markup*

You present your web app's content in JSF using **Facelets**—a combination of XHTML markup and JSF markup. **XHTML**—the **Extensible HyperText Markup Language** specifies the content of a web page that is displayed in a web browser. XHTML separates the **presentation** of a document (that is, the document's appearance when rendered by a browser) from the **structure** of the document's data. A document's presentation might specify where the browser should place an element in a web page or what fonts and colors should be used to display an element. The XHTML 1.0 Strict Recommendation allows only a document's structure to appear in a valid XHTML document, and not its presentation. Presentation is specified with Cascading Style Sheets (CSS). JSF uses the XHTML 1.0 Transitional Recommendation by default. Transitional markup may include some non-CSS formatting, but this is not recommended.

## *XML Declaration, Comments and the DOCTYPE Declaration*

With the exception of lines 3–4, 10–11 and 14, the code shown in Fig. 29.5 was generated by NetBeans. Line 1 is an XML declaration, indicating that the JSF document is expressed in XML 1.0 syntax. Lines 3–4 are comments that we added to the document to indicate its file name and purpose. Lines 5–6 are a DOCTYPE declaration indicating the version of XHTML used in the markup. This can be used by a web browser to validate the syntax of the document.

#### *Specifying the XML Namespaces Used in the Document*

Line 7 begins the document's root html element, which spans lines 7–16. Each element typically consists of a starting and ending tag. The starting  $\lt$ html> tag (lines  $7-8$ ) may contain one or more xmlns attributes. Each **xmlns attribute** has a **name** and a **value** separated by an equal sign (=), and specifies an XML namespace of elements that are used in the document. Just as Java packages can be used to differentiate class names, XML namespaces can be used to differentiate sets of elements. When there's a naming conflict, fully qualified tag names can be used to resolve the conflict.

Line 7 specifies a required xmlns attribute and its value ([http://www.w3.org/1999/](http://www.w3.org/1999/xhtml) [xhtml](http://www.w3.org/1999/xhtml)) for the html element. This indicates that the html element and any other unqualified element names are part of the default XML namespace that's used in this document.

The xmlns:h attribute (line 8) specifies a prefix and a URL for JSF's **HTML Tag Library**, allowing the document to use JSF's elements from that library. A tag library defines a set of elements that can be inserted into the XHTML markup. The elements in the HTML Tag Library generate XHTML elements. Based on line 7, each element we use from the HTML Tag Library must be preceded by the h: prefix. This tag library is one of several suppoorted by JSF that can be used to create Facelets pages. We'll discuss others as we use them. For a complete list of JSF tag libraries and their elements and attributes, visit

javaserverfaces.java.net/nonav/docs/2.0/pdldocs/facelets/

## *The h:head and h:body Elements*

The **h:head** element (lines 9–12) defines the XHTML page's head element. In this example the head contains an HTML title element and a meta element. The document's title (line 10) typically appears in the browser window's title bar, or a browser tab if you have multiple web pages open in the browser at once. The title is also used when search engines index your web pages. The **meta** element (line 11) tells the browser to refresh the page every 60 seconds. This forces the browser to re-request the page once per minute.

The **h:body** element (lines 13–15) represent's the page's content. In this example, it contains a XHTML h1 header element (line 14) that represents the text to display when this document is rendered in the web browser. The h1 element contains some literal text (Current time on the web server:) that's simply placed into the response to the client and a **JSF Expression Language (EL)** expression that obtains a value dynamically and inserts it into the response. The expression

```
#{webTimeBean.time}
```
indicates that the web app has an object named webTimeBean which contains a property named time. The property's value replaces the expression in the response that's sent to the client. We'll discuss this EL expression in more detail shortly.

## **[29.4.2 Examining the](#page-19-0) WebTimeBean Class**

JSF documents typically interact with one or more Java objects to perform the app's tasks. As you saw, this example obtains the time on the server and sends it as part of the response.

## *JavaBeans*

**JavaBeans** objects are instances of classes that follow certain conventions for class design. Each JavaBean class typically contains data and methods. A JavaBean exposes its data to a JSF document as **properties**. Depending on their use, these properties can be read/write, read-only or write-only. To define a read/write property, a JavaBean class provides *set* and *get* methods for that property. For example, to create a String property firstName, the class would provide methods with the following first lines:

```
public String getFirstName()
public void setFirstName( String name )
```
The fact that both method names contain "FirstName" with an uppercase "F" indicates that the class exposes a firstName property with a lowercase "F." This naming convention is part of the JavaBeans Specification (available at bit.ly/JavaBeansSpecification). A read-only property would have only a *get* method and a write-only property only a *set* method. The JavaBeans used in JSF are also **POJOs (plain old Java objects)**, meaning that—unlike prior versions of JSF—you do *not* need to extend a special class to create the beans used in JSF applications. Instead various annotations are used to "inject" functionality into your beans so they can be used easily in JSF applications. The JSF framework is responsible for creating and managing objects of your JavaBean classes for you—you'll see how to enable this momentarily.

## *Class WebTimeBean*

Figure 29.6 presents the WebTimeBean class that allows the JSF document to obtain the web server's time. You can name your bean classes like any other class. We chose to end the class name with "Bean" to indicate that the class represents a JavaBean. The class contains just a getTime method (lines 13–17), which defines the read-only time property of the class. Recall that we access this property at line 14 of Fig. 29.5. Lines 15–16 create a Date object, then format and return the time as a String.

```
1 // WebTimeBean.java
2 // Bean that enables the JSF page to retrieve the time from the server<br>3 nackage webtime:
    3 package webtime;
4
5 import java.text.DateFormat;
6 import java.util.Date;
7 import javax.faces.bean.ManagedBean;
8
9
10 public class WebTimeBean
11 {
12 // return the time on the server at which the request was received
13 public String getTime()
14 {
15 return DateFormat.getTimeInstance( DateFormat.LONG ).format(
16 new Date() );
17 } // end method getTime
18 } // end class WebTimeBean
    @ManagedBean( name="webTimeBean" )
```
**Fig. 29.6** | Bean that enables the SF page to retrieve the time from the server.

## *The @ManagedBean Annotation*

Line 9 uses the **@ManagedBean annotation** (from the package **javax.faces.bean**) to indicate that the JSF framework should create and manage the WebTimeBean object(s) used in the application. The parentheses following the annotation contain the optional **name attribute**—in this case, indicating that the bean object created by the JSF framework should be called webTimeBean. If you specify the annotation without the parentheses and the name attribute, the JSF framework will use the class name with a lowercase first letter (that is, webTimeBean) as the default bean name.

## *Processing the EL Expression*

When the Faces servlet encounters an EL expression that accesses a bean property, it automatically invokes the property's *set* or *get* method based on the context in which the property is used. In line 14 of Fig. 29.5, accessing the property webTimeBean.time results in a call to the bean's getTime method, which returns the web server's time. If this bean object does not yet exist, the JSF framework instantiates it, then calls the getTime method on the bean object. The framework can also discard beans that are no longer being used. [*Note:* We discuss only the EL expressions that we use in this chapter. For more EL details,

see Chapter 6 of the Java EE 6 tutorial at download.oracle.com/javaee/6/tutorial/ doc/ and Chapter 5 of the JSF 2.0 specification at bit.ly/JSF20Spec.]

## **29.4.3 Building the WebTime [JSF Web App in NetBeans](#page-19-0)**

We'll now build the WebTime app from scratch using NetBeans.

## *Creating the JSF Web Application Project*

Begin by opening the NetBeans IDE and performing the following steps:

- **1.** Select **File > New Project...** to display the **New Project** dialog. Select **Java Web** in the **Categories** pane, **Web Application** in the **Projects** pane and click **Next >**.
- **2.** In the dialog's **Name and Location** step, specify WebTime as the **Project Name**. In the **Project Location** field, specify where you'd like to store the project (or keep the default location). These settings will create a WebTime directory to store the project's files in the parent directory you specified. Keep the other default settings and click **Next >**.
- **3.** In the dialog's **Server and Settings** step, specify **GlassFish Server 3** as the **Server** and **Java EE 6 Web** as the **Java EE Version** (these may be the default). Keep the default **Context Path** and click **Next >**.
- **4.** In the dialog's **Frameworks** step, select **JavaServer Faces**, then click **Finish** to create the web application project.

## *Examining the NetBeans Projects Window*

Figure 29.7 displays the **Projects** window, which appears in the upper-left corner of the IDE. This window displays the contents of the project. The app's XHTML documents are placed in the **Web Pages** node. NetBeans supplies the default web page index.xhtml that will be displayed when a user requests this web app from a browser. When you add Java source code to the project, it will be placed in the **Source Packages** node.

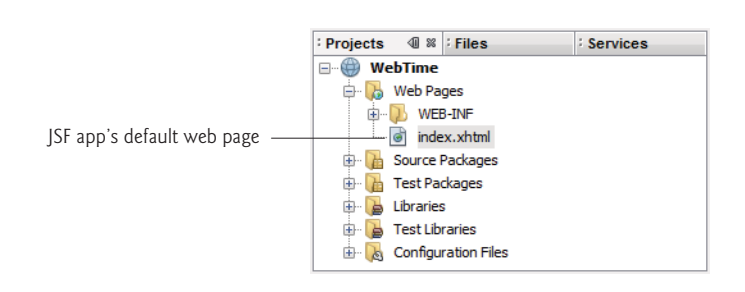

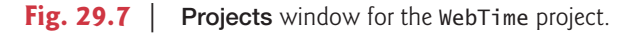

## *Examining the Default index.xhtml Page*

Figure 29.8 displays index.xthml—the default page that will be displayed when a user requests this web app. We reformatted the code to match our coding conventions. When this file is first created, it contains elements for setting up the page, including linking to the page's style sheet and declaring the JSF libraries that will be used. By default, NetBeans

does not show line numbers in the source-code editor. To view the line numbers, select **View > Show Line Numbers**.

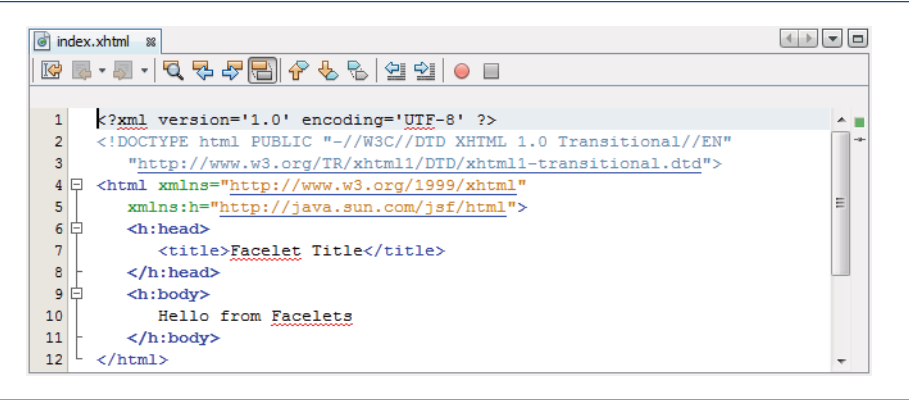

**Fig. 29.8** | Default index.xhtml page generated by NetBeans for the web app.

## *Editing the h:head Element's Contents*

Modify line 7 of Fig. 29.8 by changing the title element's content from "Facelet Title" to "Web Time: A Simple Example". After the closing </title> tag, press *Enter*, then insert the meta element

```
<meta http-equiv="refresh" content="60" />
```
which will cause the browser to refresh this page once per minute. As you type, notice that NetBeans provides a code-completion window to help you write your code. For example, after typing "<meta" and a space, the IDE displays the code-completion window in Fig. 29.9, which shows the list of valid attributes for the starting tag of a meta element. You can then double click an item in the list to insert it into your code. Code-completion support is provided for XHTML elements, JSF elements and Java code.

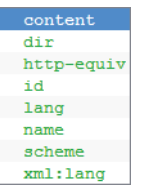

**Fig. 29.9** | NetBeans code-completion window.

## *Editing the h:body Element's Contents*

In the h:body element, replace "Hello from Facelets" with the h1 header element

```
<h1>Current time on the web server: </h1>
```
Don't insert the expression #{webTimeBean.time} yet. After we define the WebTimeBean class, we'll come back to this file and insert this expression to demonstrate that the IDE provides code-completion support for the Java classes you define in your project.

## *Defining the Page's Logic: Class WebTimeBean*

We'll now create the WebTimeBean class—the @ManagedBean class that will allow the JSF page to obtain the web server's time. To create the class, perform the following steps:

- **1.** In the NetBeans **Projects** tab, right click the WebTime project's **Source Packages** node and select **New > Other…** to display the **New File** dialog.
- **2.** In the **Categories** list, select **JavaServer Faces**, then in the **File Types** list select **JSF Managed Bean**. Click **Next >**.
- **3.** In the **Name and Location** step, specify WebTimeBean as the **Class Name** and webtime as the Package, then click **Finish**.

NetBeans creates the WebTimeBean.java file and places it within the webtime package in the project's **Source Packages** node. Figure 29.10 shows this file's default source code displayed in the IDE. At line 16, notice that NetBeans added the **@RequestScoped annotation** to the class—this indicates that an object of this class exists only for the duration of the request that's being processed. (We'll discuss @RequestScoped and other bean scopes in more detail in Section 29.8.) We did not include this annotation in Fig. 29.6, because all JSF beans are request scoped by default. Replace the code in Fig. 29.10 with the code in Fig. 29.6.

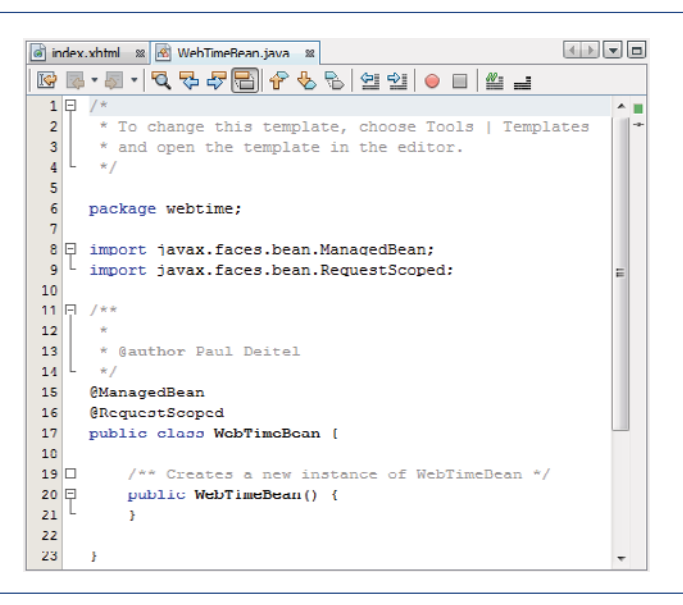

**Fig. 29.10** | Default source code for the WebTimeBean class.

## *Adding the EL Expression to the index.xhtml Page*

Now that you've created the WebTimeBean, let's go back to the index.xhtml file and add the EL expression that will obtain the time. In the index.xhtml file, modify the line

<h1>Current time on the web server: </h1>

by inserting the expression #{webTimeBean.time} before the h1 element's closing tag. After you type the characters  $\#$  and  $\{$ , the IDE automatically inserts the closing  $\}$ , inserts the cursor between the braces and displays the code-completion window. This shows various items that could be placed in the braces of the EL expression, including the webTimeBean object (of type WebTimeBean). To insert webTimeBean in the code, you can type the object's name or double click it in the code-completion window. As you type, the list of items in the code-completion window is filtered by what you've typed so far.

When you type the dot (.) after webTimeBean, the code-completion window reappears, showing you the WebTimeBean methods and properties that can be used in this context (Fig. 29.11). In this list, you can double click the time property, or you can simply type its name.

```
\phi class
O equals boolean
O hashCode int
\bullet notify
                      void
@ notifyAll void
\stackrel{\scriptscriptstyle \mathrm{+}}{\scriptscriptstyle \mathrm{+}} time.
♦ toString String
\bullet wait
                      void
```
**Fig. 29.11** | NetBeans code-completion window for the webTimeBean object.

## *Running the Application*

You've now completed the WebTime app. To test it, right click the project's name in the **Projects** tab and select **Run** from the pop-up menu. The IDE will compile the code and deploy (that is, install) the WebTime app on the GlassFish application server running on your local machine. Then, the IDE will launch your default web browser and request the WebTime app's default web page (index.xhtml). Because GlassFish is installed on your local computer, the URL displayed in the browser's address bar will be

```
http://localhost:8080/WebTime/
```
where 8080 is the port number on which the GlassFish server runs by default. Depending on your web browser, the http:// may not be displayed (Fig. 29.5).

## *Debugging the Application*

If there's a problem with your web app's logic, you can press *<Ctrl> F5* to build the application and run it in debug mode—the NetBeans built-in debugger can help you troubleshoot applications. If you press *F6*, the program executes without debugging enabled.

## *Testing the Application from Other Web Browsers*

After deploying your project, you can test it from another web browser on your computer by entering the app's URL into the other browser's address field. Since your application resides on the local file system, GlassFish must be running. If you've already executed the application using one of the techniques above and have not closed NetBeans, GlassFish will still be running. Otherwise, you can start the server from the IDE by opening the **Services** tab (located in the same panel as the **Projects**), expanding the **Servers** node, right clicking **GlassFish Server 3** and selecting **Start**. Then you can type the URL in the browser to execute the application.

## **29.5 [Model-View-Controller Architecture of JSF Apps](#page-19-0)**

JSF applications adhere to the **Model-View-Controller (MVC) architecture**, which separates an application's data (contained in the **model**) from the graphical presentation (the **view**) and the processing logic (the **controller**). Figure 29.12 shows the relationships between components in MVC.

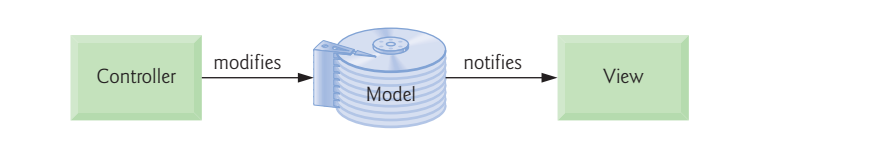

Fig. 29.12 | Model-View-Controller architecture.

In JSF, the controller is the JSF framework and is responsible for coordinating interactions between the view and the model. The model contains the application's data (typically in a database), and the view presents the data stored in the model (typically as web pages). When a user interacts with a JSF web app's view, the framework interacts with the model to store and/or retrieve data. When the model changes, the view is updated with the changed data.

## **29.6 [Common JSF Components](#page-19-0)**

As mentioned in Section 29.4, JSF supports several tag libraries. In this section, we introduce several of the JSF HTML Tag Library's elements and one element from the **JSF Core Tag Library**. Figure 29.13 summarizes elements discussed in this section.

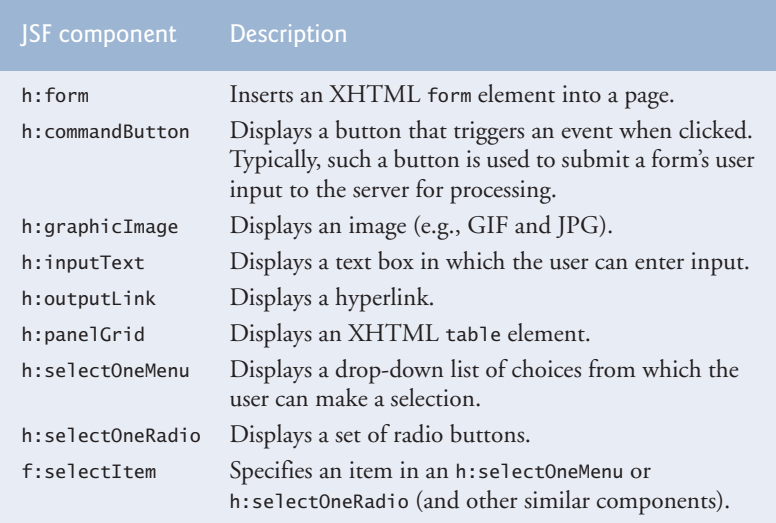

All of these elements are mapped by JSF framework to a combination of XHTML elements and JavaScript code that enables the browser to render the page. JavaScript is a scripting language that's interpreted in all of today's popular web browsers. It can be used to perform tasks that manipulate web-page elements in a web browser and provide interactivity with the user. You can learn more about JavaScript in our JavaScript Resource Center at <www.deitel.com/JavaScript/>.

Figure 29.14 displays a form for gathering user input. [*Note:* To create this application from scratch, review the steps in Section 29.4.3 and name the application WebComponents.] The **h:form** element (lines 14–55) contains the components with which a user interacts to provide data, such as registration or login information, to a JSF app. This example uses the components summarized in Fig. 29.13. This example does not perform a task when the user clicks the **Register** button. Later, we demonstrate how to add functionality to many of these components.

```
1 <?xml version='1.0' encoding='UTF-8' ?>
2
3 \leq \leq -- index. xhtml -->
4 <!-- Registration form that demonstrates various JSF components -->
 5 <!DOCTYPE html PUBLIC "-//W3C//DTD XHTML 1.0 Transitional//EN"
 6 "http://www.w3.org/TR/xhtml1/DTD/xhtml1-transitional.dtd">
7 <html xmlns="http://www.w3.org/1999/xhtml"
8 xmlns:h="http://java.sun.com/jsf/html"
 9 >
xmlns:f="http://java.sun.com/jsf/core"
10 <h:head>
11 <title>Sample Registration Form</title>
12 \times/h: head>
13 \langle h:body \rangle14
15 <h1>Registration Form</h1>
16 \langle p > P \rangle ease fill in all fields and click Register\langle p > P \rangle17
18
19
20 <h:graphicImage name="lname.png" library="images"/>
21 <h:inputText id="lastNameInputText"/>
22 <h:graphicImage name="email.png" library="images"/>
23 <h:inputText id="emailInputText"/>
24 <h:graphicImage name="phone.png" library="images"/>
25 <h:inputText id="phoneInputText"/>
26
27 <p><h:graphicImage name="publications.png" library="images"/>
28 \langle b r / b w h \rangle \langle b r / b w h \rangle book would you like information about?\langle p \rangle29
30
31
32 <f:selectItem itemValue="CPPHTP"
33 itemLabel="C++ How to Program" />
34 <f:selectItem itemValue="IW3HTP"
35 itemLabel="Internet & World Wide Web How to Program" />
          <h:form>
            <h:panelGrid columns="4" style="height: 96px; width:456px;">
               <h:graphicImage name="fname.png" library="images"/>
               <h:inputText id="firstNameInputText"/>
            </h:panelGrid>
            <h:selectOneMenu id="booksSelectOneMenu">
               <f:selectItem itemValue="CHTP"
                  itemLabel="C How to Program" />
```

```
36 <f:selectItem itemValue="JHTP"
37 itemLabel="Java How to Program" />
38 \lef:selectItem itemValue="VBHTP"<br>39 11 itemLabel="Visual Basic How
                   39 itemLabel="Visual Basic How to Program" />
40 <f:selectItem itemValue="VCSHTP"
41 itemLabel="Visual C# How to Program" />
42
43 <p><h:outputLink value="http://www.deitel.com">
44 Click here to learn more about our books
45 </h:outputLink></p>
46 <h:graphicImage name="os.png" library="images"/>
47
                48 <f:selectItem itemValue="WinVista" itemLabel="Windows Vista"/>
49 <f:selectItem itemValue="Win7" itemLabel="Windows 7"/>
50 \langlef:selectItem itemValue="OSX" itemLabel="Mac OS X"/><br>51 \langlef:selectItem itemValue="Linux" itemLabel="Linux"/>
                51 <f:selectItem itemValue="Linux" itemLabel="Linux"/>
52 <f:selectItem itemValue="Other" itemLabel="Other"/>
53
54
55
56 \times/h:body>57 </html>
             </h:selectOneMenu>
             <h:selectOneRadio id="osSelectOneRadio">
             </h:selectOneRadio>
             <h:commandButton value="Register"/>
          </h:form>
```
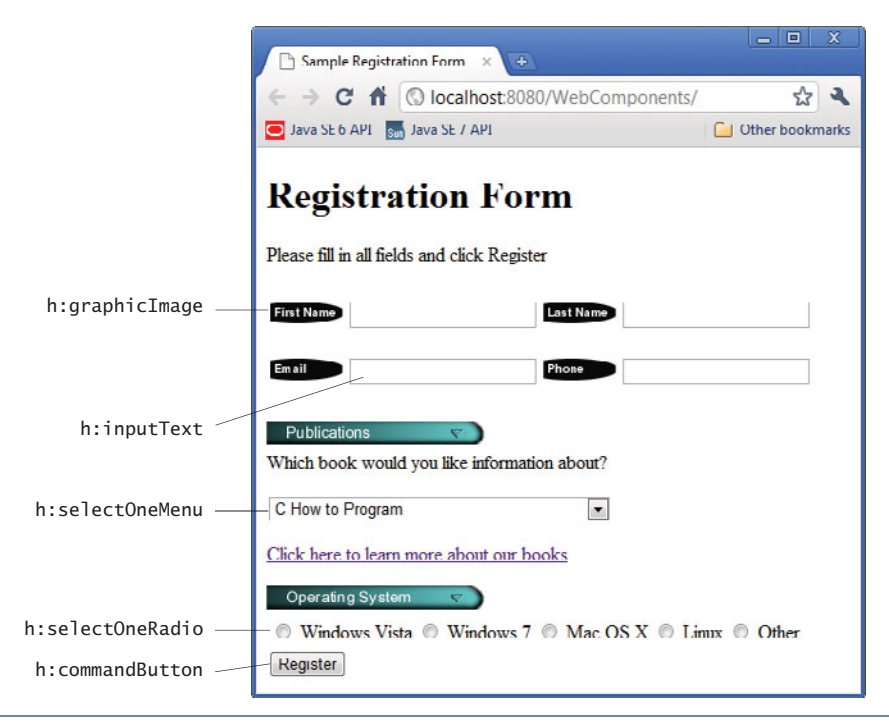

**Fig. 29.14** | Registration form that demonstrates various SF components. (Part 2 of 2.)

## *h:panelGrid Element*

Lines 17–26 define an **h:panelGrid** element for organizing elements in the page. This element inserts an XHTML table in the page. The h: prefix indicates that panelGrid is

from the JSF HTML Tag Library. The **columns attribute** specifies the number of columns in the table. The elements between the h:panelGrid's start tag (line 17) and end tag (line 26) are automatically placed into the table's columns from left to right in the order they appear in the JSF page. When the number of elements in a row exceeds the number of columns, the h:panelGrid creates a new row. We use the h:panelGrid to control the positions of the h:graphicImage and h:inputText elements in the user information section of the page. In this case, there are eight elements in the h:panelGrid, so the first four (lines 18–21) are placed in the table's first row and the last four are placed in the second row. The h:panelGrid's **style attribute** specifies the CSS formatting for the table. We use the CSS attributes width and height to specify the width and height of the table in pixels (px).The h:panelGrid contains pairs of h:graphicImage and h:inputText elements.

#### *h:graphicImage Element and Resource Libraries*

Each **h:graphicImage** displays an image in the page. For example, line 18 inserts the image fname.png—as specified by the **name attribute**. As of JSF 2.0, you add resources that are used throughout your app—such as images, CSS files, JavaScript files—to your web apps by placing them in the app's **resources folder** within your project's **Web Pages** node. Each subfolder of resources represents a **resource library**. Typically, images are placed in an images library and CSS files in a css library. In line 18, we specify that the image is located in the images library with the **library attribute**. JSF knows that the value of this attribute represents a folder within the resources folder.

You can create any library you like in the resources folder. To create this folder:

- **1.** Expand your app's node in the NetBeans **Projects** tab.
- **2.** Right click the **Web Pages** node and select **New > Folder…** to display the **New Folder** dialog. [*Note:* If the **Folder…** option is not available in the popup menu, select **Other…**, then in the **Categories** pane select **Other** and in the **File Types** pane select **Folder** and click **Next >**.
- **3.** Specify resources as the *Folder Name* and press *Finish*.

Next, right click the resources folder you just created and create an images subfolder. You can then drag the images from your file system onto the images folder to add them as resources. The images in this example are located in the images directory with the chapter's examples.

The h:graphicImage in line 18 is a so-called **empty element**—an element that does not have content between its start and end tags. In such an element, data is typically specified as attributes in the start tag, such as the name and library attributes in line 18. You can close an empty element either by placing a slash immediately preceding the start tag's right angle bracket, as shown in line 18, or by explicitly writing an end tag.

#### *h:inputText Element*

Line 19 defines an **h:inputText element** in which the user can enter text or the app can display text. For any element that might be accessed by other elements of the page or that might be used in server-side code, you should specify an **id attribute**. We specified these attributes in this example, even though the app does not provide any functionality. We'll use the id attribute starting with the next example.

## *h:selectOneMenu Element*

Lines 29–42 define an **h:selectOneMenu element**, which is typically rendered in a web page as a drop-down list. When a user clicks the drop-down list, it expands and displays a list from which the user can make a selection. Each item to display appears between the start and end tags of this element as an **f:selectItem element** (lines 30–41). This element is part of the JSF Core Tag Library. The XML namespace for this tag library is specified in the html element's start tag at line 9. Each f:selectItem has itemValue and itemLabel attributes. The **itemLabel** is the string that the user will see in the browser, and the **item-Value** is the value that's returned when you programmatically retrieve the user's selection from the drop-down list (as you'll see in a later example).

## *h:outputLink Element*

The **h:outputLink element** (lines 43–45) inserts a hyperlink in a web page. Its **value attribute** specifies the resource (<http://www.deitel.com> in this case) that's requested when a user clicks the hyperlink. By default, h:outputLink elements cause pages to open in the same browser window, but you can set the element's target attribute to change this behavior.

### *h:selectOneMenu Element*

Lines 47–53 define an **h:selectOneRadio element**, which provides a series of radio buttons from which the user can select only one. Like an h:selectOneMenu, an h:selectOne-Radio displays items that are specified with f:selectItem elements.

## *h:commandButton Element*

Lines 54 defines an **h:commandButton element** that triggers an action when clicked—in this example, we don't specify the action to trigger, so the default action occurs (re-requesting the same page from the server) when the user clicks this button. An h:commandButton typically maps to an XHTML input element with its type attribute set to "submit". Such elements are often used to submit a form's user input values to the server for processing.

## **29.7 [Validation Using JSF Standard Validators](#page-19-0)**

Validating input is an important step in collecting information from users. **Validation** helps prevent processing errors due to incomplete, incorrect or improperly formatted user input. For example, you may perform validation to ensure that all required fields contain data or that a zip-code field has the correct number of digits. The JSF Core Tag Library provides several standard validator components and allows you to create your own custom validators. Multiple validators can be specified for each input element. The validators are:

- **f:validateLength**—determines whether a field contains an acceptable number of characters.
- **f:validateDoubleRange** and **f:validateLongRange**—determine whether numeric input falls within acceptable ranges of double or long values, respectively.
- **f:validateRequired**—determines whether a field contains a value.
- **f:validateRegex**—determines whether a field contains a string that matches a specified regular expression pattern.
- **f:validateBean**—allows you to invoke a bean method that performs custom validation.

## *Validating Form Data in a Web Application*

[*Note:* To create this application from scratch, review the steps in Section 29.4.3 and name the application Validation.] The example in this section prompts the user to enter a name, e-mail address and phone number in a form. When the user enters any data and presses the **Submit** button to submit the form's contents to the web server, validation ensures that the user entered a value in each field, that the entered name does not exceed 30 characters, and that the e-mail address and phone-number values are in an acceptable format. In this example, (555) 123-4567, 555-123-4567 and 123-4567 are all considered valid phone numbers. Once valid data is submitted, the JSF framework stores the submitted values in a bean object of class ValidationBean (Fig. 29.15), then sends a response back to the web browser. We simply display the validated data in the page to demonstrate that the server received the data. A real business application would typically store the submitted data in a database or in a file on the server.

#### *Class ValidationBean*

Class ValidationBean (Fig. 29.15) provides the read/write properties name, email and phone, and the read-only property result. Each read/write property has an instance variable (lines 11–13) and corresponding *set*/*get* methods (lines 16–25, 28–37 and 40–49) for manipulating the instance variables. The read-only property response has only a get-Result method (lines 52–60), which returns a paragraph (p) element containing the validated data. (You can create the ValidationBean managed bean class by using the steps presented in Fig. 29.4.3.)

```
1 // ValidationBean.java
2 // Validating user input.
3 package validation;
4
5 import java.io.Serializable;
6 import javax.faces.bean.ManagedBean;
7
8 @ManagedBean( name="validationBean" )
9 public class ValidationBean implements Serializable
10 {
11 private String name;
12 private String email;
13 private String phone;
14
15 // return the name String
16 public String getName()
17 {
18 return name;
19 } // end method getName
20
21 // set the name String
22 public void setName( String name )
23 {
24 this.name = name;
25 } // end method setName
```
**Fig. 29.15** | ValidationBean stores the validated data, which is then used as part of the response to the client. (Part 1 of 2.)

```
26
27 // return the email String
28 public String getEmail()
29 {
30 return email;
31 } // end method getEmail
32
33 // set the email String
34 public void setEmail( String email )
35 {
36 this.email = email;
37 } // end method setEmail
38
39 // return the phone String
40 public String getPhone()
41 {
42 return phone;
43 } // end method getPhone
44
45 // set the phone String
46 public void setPhone( String phone )
47 {
48 this.phone = phone;
49 } // end method setPhone
50
51 // returns result for rendering on the client
52 public String getResult()
53 {
54 if ( name != null && email != null && phone != null )
55 return "<p style=\"background-color:yellow;width:200px;" +
56 "padding:5px\">Name: " + getName() + "<br/>kndl: " + "<br/> + "<br/> + "<br/> + "<br/> + "<br/> + "<br/> + "<br/> + "<br/> + "<br/> + "<br/> + "<br/> + "<br/> + "<br/> + "<br/> + "<br/> + "<br/> + "<br/> + "<br/> + "<
57 getEmail() + "<br/>br/>Phone: " + getPhone() + "</p>";
58 else
59 return ""; // request has not yet been made
60 } // end method getResult
61 } // end class ValidationBean
```
**Fig. 29.15** | ValidationBean stores the validated data, which is then used as part of the response to the client. (Part 2 of 2.)

## *index.xhtml*

Figure 29.16 shows this app's index.xhtml file. The initial request to this web app displays the page shown in Fig. 29.16(a). When this app is initially requested, the beginning of the **JSF application lifecycle** uses this index.xhtml document to build the app's facelets view and sends it as the response to the client browser, which displays the form for user input. During this initial request, the EL expressions (lines 22, 30, 39 and 49) are evaluated to obtain the values that should be displayed in various parts of the page. Nothing is displayed initially as a result of these four EL expressions being evaluated, because no default values are specified for the bean's properties. The page's h:form element contains an h:panelGrid (lines 18–45) with three columns and an h:commandButton (line 46), which by default submits the contents of the form's fields to the server.

```
1 <?xml version='1.0' encoding='UTF-8' ?>
2
3 \langle!-- index.xhtml --><br>4 \langle!-- Validating user
    4 <!-- Validating user input -->
5 <!DOCTYPE html PUBLIC "-//W3C//DTD XHTML 1.0 Transitional//EN"
 6 "http://www.w3.org/TR/xhtml1/DTD/xhtml1-transitional.dtd">
    7 <html xmlns="http://www.w3.org/1999/xhtml"
8 xmlns:h="http://java.sun.com/jsf/html"
9 xmlns:f="http://java.sun.com/jsf/core">
10 <h:head>
11 <title>Validating Form Data</title>
12
      13 </h:head>
14 <h:body>
15 <h:form>
16 <h1>Please fill out the following form:</h1>
17 \langle p \rangleAll fields are required and must contain valid information\langle p \rangle18 <h:panelGrid columns="3">
19
20
21
22
23
24
25
26
27 <h:outputText value="E-mail:"/>
28 <h:inputText id="emailInputText" required="true"
29 requiredMessage="Please enter a valid e-mail address"
30 value="#{validationBean.email}"
31 validatorMessage="Invalid e-mail address format">
32
33
34 </h:inputText>
35
36 <h:outputText value="Phone:"/>
37 <h:inputText id="phoneInputText" required="true"
38 18 requiredMessage="Please enter a valid phone number"
39 value="#{validationBean.phone}"
40 validatorMessage="Invalid phone number format">
41
42
43 </h:inputText>
44
45 </h:panelGrid>
46 <h:commandButton value="Submit"/>
47
48 </h:form>
49 </h:body>
50 </html>
         <h:outputStylesheet name="style.css" library="css"/>
               <h:outputText value="Name:"/>
               <h:inputText id="nameInputText" required="true"
                  requiredMessage="Please enter your name"
                  value="#{validationBean.name}"
                  validatorMessage="Name must be fewer than 30 characters">
                  <f:validateLength maximum="30" />
               </h:inputText>
               <h:message for="nameInputText" styleClass="error"/>
                  <f:validateRegex pattern=
                     \forall w+([-+.^{1}w+)^{*@}w+([-.^{1}w+)^{*}\ldots w+([-.^{1}w+)^{*}w+)]<h:message for="emailInputText" styleClass="error"/>
                  <f:validateRegex pattern=
                     "((\langle \{3\}\rangle) ?)(\{4\} - )? \d{3} - \d{4}"<h:message for="phoneInputText" styleClass="error"/>
            <h:outputText escape="false" value="#{validationBean.response}"/>
```
a) Submitting the form before entering any information

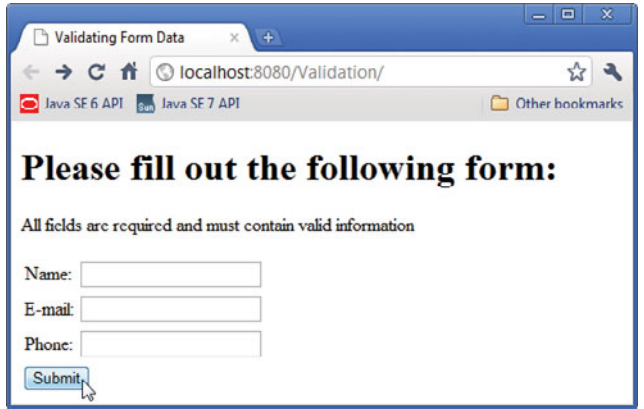

b) Error messages displayed after submitting the empty form

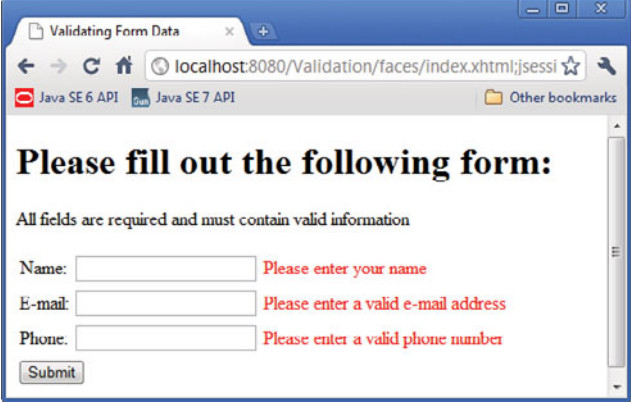

c) Error messages displayed after submitting invalid information

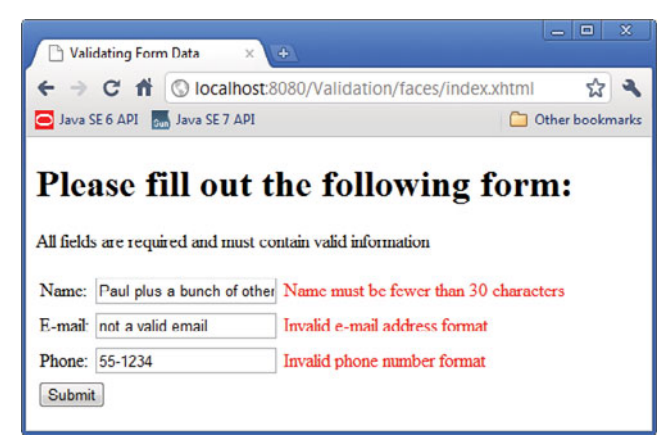
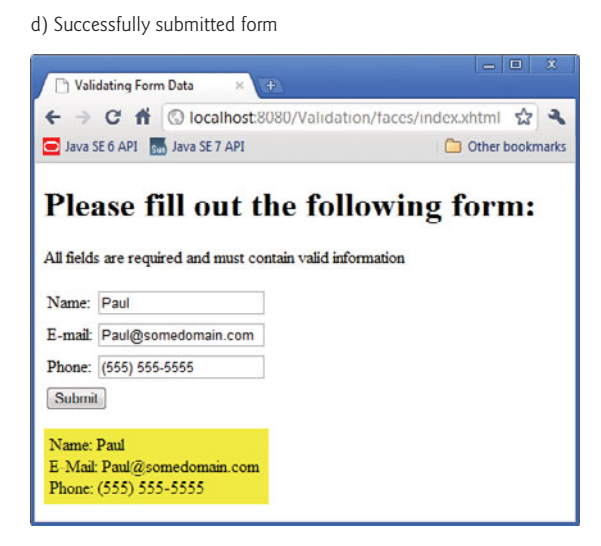

**Fig. 29.16** Form to demonstrate validating user input. (Part 3 of 3.)

#### *First Row of the h:panelGrid*

In this application, we demonstrate several new elements and attributes. The first new element is the **h:outputText element** (line 19; from the JSF HTML Tag Library), which inserts text in the page. In this case, we insert a literal string ("Name:") that is specified with the element's value attribute.

The h:inputText element (lines 20–25) displays a text box in which the user can enter a name. We've specified several attributes for this element:

- id—This enables other elements or server-side code to reference this element.
- **required**—Ensuring that the user has made a selection or entered some text in a required input element is a basic type of validation. When set to "true", this attribute specifies that the element *must* contain a value.
- **requiredMessage**—This specifies the message that should be displayed if the user submits the form without first providing a value for this required element.
- value—This specifies the value to display in the field or to be saved into a bean on the server. In this case, the EL expression indicates the bean property that's associated with this field.
- **validatorMessage—This specifies the message to display if a validator is associ**ated with this h:inputText and the data the user enters is invalid.

The messages specified by the requiredMessage and validatorMessage attributes are displayed in an associated **h:message element** (line 26) when validation fails. The element's **for attribute** specifies the id of the specific element for which messages will be displayed (nameInputText), and the **styleClass attribute** specifies the name of a CSS style class that will format the message. For this example, we defined a CSS style sheet, which was inserted into the document's head element at line 12 using the **h:outputStylesheet** **element**. We placed the style sheet in the css library within the resources folder. The style sheet contains the following CSS rule:

```
.error
{
   color:red;
}
```
which creates a style class named error (the dot indicates that it's a style class) and specifies that any text to which this is applied, such as the error messages, should be red. We use this CSS style for all the h:message elements in this example.

#### *Validating the nameInputText Element's Contents*

If the user submits the form without a value in the nameInputText, the requiredMessage "Please enter your name" is displayed in the corresponding h:message element. If the user specifies a value for the nameInputText, the JSF framework executes the f:validate-Length validator that's nested in the h:inputText element. Here, we check that the name contains no more than 30 characters—as specified by the validator's **maximum attribute**. This might be useful to ensure that a value will fit within a particular database field.

Users can type as much text in the nameInputText as they wish. If the name is too long, the validatorMessage is displayed in the h:message element after the user submits the form. It's also possible to limit the length of user input in an h:inputText without using validation by setting its **maxlength attribute**, in which case the element's cursor will not advance beyond the maximum allowable number of characters. This would prevent the user from submitting data that exceeds the length limit.

#### *Second and Third Rows of the h:panelGrid*

The next two rows of the h:panelGrid have elements similar to those in the first row. In addition to being required elements, the h:inputText elements at lines 28–34 and 37–43 are each validated by h:validateRegex validators as described next.

#### *Validating the e-Mail Address*

The h:validateRegex element at lines 32–33 uses the regular expression

```
\w+([-+.']\w+)*@\w+([-.]\w+)*\.\w+([-.]\w+)*
```
which indicates that an e-mail address is valid if the part before the @ symbol contains one or more word characters (that is, alphanumeric characters or underscores), followed by zero or more strings comprised of a hyphen, plus sign, period or apostrophe and additional word characters. After the @ symbol, a valid e-mail address must contain one or more groups of word characters potentially separated by hyphens or periods, followed by a required period and another group of one or more word characters potentially separated by hyphens or periods. For example, bob's-personal.email@white.email.com, bobwhite@my-email.com and bob.white@email.com are all valid e-mail addresses. If the address the user enters has an invalid format, the validatorMessage (line 31) will be displayed in the corresponding h:message element (line 35).

#### *Validating the Phone Number*

The h: validateRegex element at lines  $41-42$  uses the regular expression

```
((\langle\langle\{3\}\rangle) ?)(\langle\{3\}-\rangle)?\d{3}-\d{4}
```
which indicates that a phone number can contain a three-digit area code either in parentheses and followed by an optional space or without parentheses and followed by a required hyphen. After an optional area code, a phone number must contain three digits, a hyphen and another four digits. For example, (555) 123-4567, 555-123-4567 and 123- 4567 are all valid phone numbers. If the phone number the user enters has an invalid format, the validatorMessage (line 40) will be displayed in the corresponding h:message element (line 44).

#### *Submitting the Form—More Details of the JSF Lifecycle*

As we mentioned earlier in this section, when the app receives the initial request, it returns the page shown in Fig. 29.16(a). When a request does not contain any request values, such as those the user enters in a form, the JSF framework simply creates the view and returns it as the response.

The user submits the form to the server by pressing the **Submit** h:commandButton (defined at line 46). Since we did not specify an action attribute for this h:command-Button, the action is configured by default to perform a **postback**—the browser rerequests the page index.xhtml and sends the values of the form's fields to the server for processing. Next, the JSF framework performs the validations of all the form elements. If any of the elements is invalid, the framework renders the appropriate error message as part of the response.

If the values of all the elements are valid, the framework uses the values of the elements to set the properties of the validateBean—as specified in the EL expressions in lines 22, 30 and 39. Each property's *set* method is invoked, passing the value of the corresponding element as an argument. The framework then formulates the response to the client. In the response, the form elements are populated with the values of the validateBean's properties (by calling their *get* methods), and the h:outputText element at line 47 is populated with the value of the read-only result property. The value of this property is determined by the getResult method (lines 52–60 of Fig. 29.15), which uses the submitted form data in the string that it returns.

When you execute this app, try submitting the form with no data (Fig. 29.16(b)), with invalid data (Fig. 29.16(c)) and with valid data (Fig. 29.16(d)).

## **29.8 [Session Tracking](#page-19-0)**

Originally, critics accused the Internet and e-business of failing to provide the customized service typically experienced in "brick-and-mortar" stores. To address this problem, businesses established mechanisms by which they could *personalize* users' browsing experiences, tailoring content to individual users. They tracked each customer's movement through the Internet and combined the collected data with information the consumer provided, including billing information, personal preferences, interests and hobbies.

#### *Personalization*

**Personalization** enables businesses to communicate effectively with their customers and also helps users locate desired products and services. Companies that provide content of particular interest to users can establish relationships with customers and build on those relationships over time. Furthermore, by targeting consumers with personal offers, recommendations, advertisements, promotions and services, businesses create customer loyalty. Websites can use sophisticated technology to allow visitors to customize home pages to suit their individual needs and preferences. Similarly, online shopping sites often store personal information for customers, tailoring notifications and special offers to their interests. Such services encourage customers to visit sites more frequently and make purchases more regularly.

#### *Privacy*

A trade-off exists between personalized business service and protection of privacy. Some consumers embrace tailored content, but others fear the possible adverse consequences if the info they provide to businesses is released or collected by tracking technologies. Consumers and privacy advocates ask: What if the business to which we give personal data sells or gives that information to another organization without our knowledge? What if we do not want our actions on the Internet—a supposedly anonymous medium—to be tracked and recorded by unknown parties? What if unauthorized parties gain access to sensitive private data, such as credit-card numbers or medical history? These are questions that must be addressed by programmers, consumers, businesses and lawmakers alike.

#### *Recognizing Clients*

To provide personalized services, businesses must be able to recognize clients when they request information from a site. As we have discussed, the request/response system on which the web operates is facilitated by HTTP. Unfortunately, HTTP is a *stateless protocol*—it *does not* provide information that would enable web servers to maintain state information regarding particular clients. This means that web servers cannot determine whether a request comes from a particular client or whether the same or different clients generate a series of requests.

To circumvent this problem, sites can provide mechanisms by which they identify individual clients. A session represents a unique client on a website. If the client leaves a site and then returns later, the client will still be recognized as the same user. When the user closes the browser, the session typically ends. To help the server distinguish among clients, each client must identify itself to the server. Tracking individual clients is known as **session tracking**. One popular session-tracking technique uses cookies (discussed in Section 29.8.1); another uses beans that are marked with the @SessionScoped **annotation** (used in Section 29.8.2). Additional session-tracking techniques are beyond this book's scope.

#### **[29.8.1 Cookies](#page-19-0)**

**Cookies** provide you with a tool for personalizing web pages. A cookie is a piece of data stored by web browsers in a small text file on the user's computer. A cookie maintains information about the client during and between browser sessions. The first time a user visits the website, the user's computer might receive a cookie from the server; this cookie is then reactivated each time the user revisits that site. The collected information is intended to be an anonymous record containing data that is used to personalize the user's future visits to the site. For example, cookies in a shopping application might store unique identifiers for users. When a user adds items to an online shopping cart or performs another task resulting in a request to the web server, the server receives a cookie containing the user's unique identifier. The server then uses the unique identifier to locate the shopping cart and perform any necessary processing.

In addition to identifying users, cookies also can indicate users' shopping preferences. When a Web Form receives a request from a client, the Web Form can examine the cookie(s) it sent to the client during previous communications, identify the user's preferences and immediately display products of interest to the client.

Every HTTP-based interaction between a client and a server includes a header containing information either about the request (when the communication is from the client to the server) or about the response (when the communication is from the server to the client). When a Web Form receives a request, the header includes information such as the request type and any cookies that have been sent previously from the server to be stored on the client machine. When the server formulates its response, the header information contains any cookies the server wants to store on the client computer and other information, such as the MIME type of the response.

The **expiration date** of a cookie determines how long the cookie remains on the client's computer. If you do not set an expiration date for a cookie, the web browser maintains the cookie for the duration of the browsing session. Otherwise, the web browser maintains the cookie until the expiration date occurs. Cookies are deleted by the web browser when they **expire**.

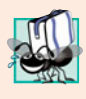

#### **Portability Tip 29.1**

*Users may disable cookies in their web browsers to help ensure their privacy. Such users will experience difficulty using web applications that depend on cookies to maintain state information.*

#### **[29.8.2 Session Tracking with](#page-19-0) @SessionScoped Beans**

The previous web applications used @RequestScoped beans by default—the beans existed only for the duration of each request. In the next application, we use a **@SessionScoped** bean to maintain selections throughout the user's session. Such a bean is created when a session begins and exists throughout the entire session. A @SessionScoped bean can be accessed by all of the app's pages during the session, and the app server maintains a separate @SessionScoped bean for each user. By default a session expires after 30 minutes of inactivity or when the user closes the browser that was used to begin the session. When the session expires, the server discards the bean associated with that session.

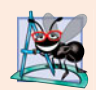

#### **Software Engineering Observation 29.2**

@SessionScoped *beans should implement the* Serializable *interface. Websites with heavy traffic often use groups of servers (sometimes hundreds or thousands of them) to respond to requests. Such groups are known as server farms. Server farms often balance the number of requests being handled on each server by moving some sessions to other servers. Making a bean* Serializable *enables the session to be moved properly among servers.*

#### *Test-Driving the App*

This example consists of a SelectionsBean class that is @SessionScoped and two pages (index.xhtml and recommendations.xhtml) that store data in and retrieve data from a SelectionsBean object. To understand how these pieces fit together, let's walk through a sample execution of the app. When you first execute the app, the index.xhtml page is displayed. The user selects a topic from a group of radio buttons and submits the form (Fig. 29.17).

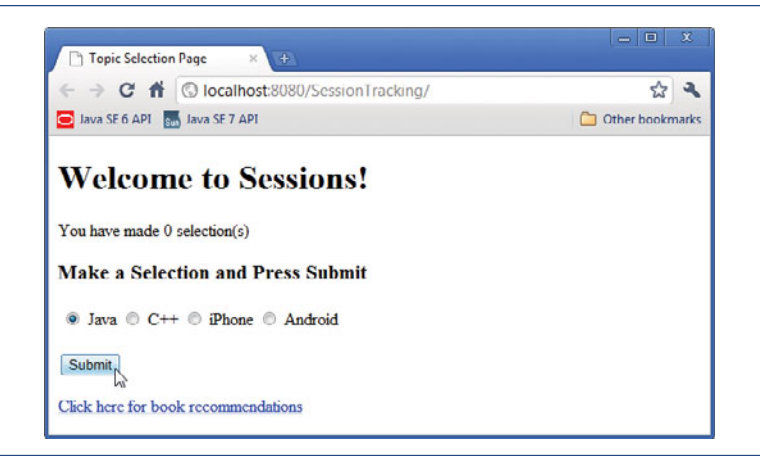

**Fig. 29.17** | index.xhtml after the user has made a selection and is about to submit the form for the first time.

When the form is submitted, the JSF framework creates a SelectionsBean object that is specific to this user, stores the selected topic in the bean and returns the index.xhtml page. The page now shows how many selections have been made (1) and allows the user to make another selection (Fig. 29.18).

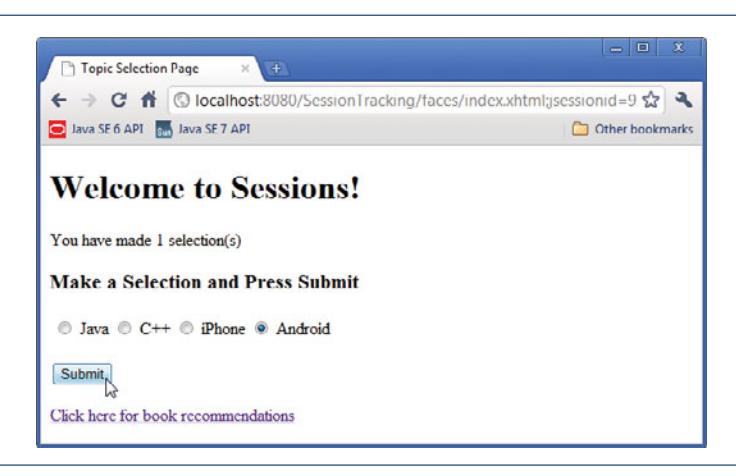

**Fig. 29.18** | index.xhtml after the user has submitted the form the first time, made another selection and is about to submit the form again.

The user makes a second topic selection and submits the form again. The app stores the selection in this user's existing SelectionsBean object and returns the index.xhtml page (Fig. 29.19), which shows how many selections have been made so far (2).

At any time, the user can click the link at the bottom of the index.xhtml page to open recommendations.xhtml, which obtains the information from this user's SelectionsBean object and creates a recommended books list (Fig. 29.20) for the user's selected topics.

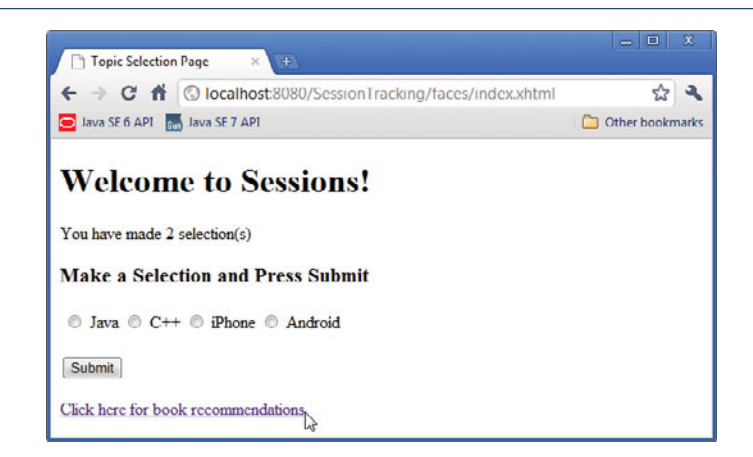

**Fig. 29.19** | index.xhtml after the user has submitted the form the second time and is about to click the link to the recommendations. xhtml page.

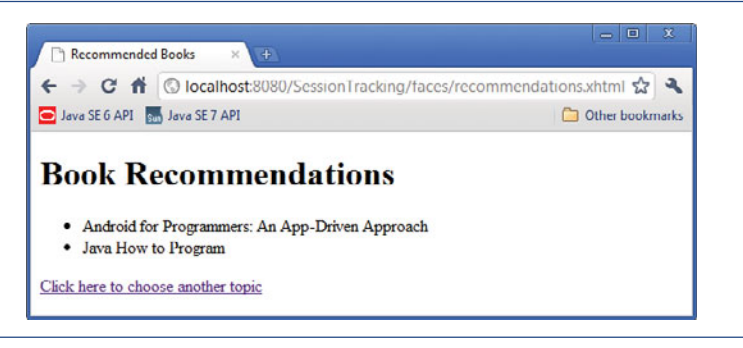

**Fig. 29.20** recommendations.hxtml showing book recommendations for the topic selections made by the user in Figs. 29.18 and 29.19.

#### *@SessionScoped Class SelectionsBean*

Class SelectionsBean (Fig. 29.21) uses the @SessionScoped annotation (line 13) to indicate that the server should maintain separate instances of this class for each user session. The class maintains a static HashMap (created at lines  $17-18$ ) of topics and their corresponding book titles. We made this object static, because its values can be shared among all SelectionsBean objects. The static initializer block (lines 23–28) specifies the Hash-Map's key/value pairs. Class SelectionsBean maintains each user's selections in a Set<String> (line 32), which allows only unique keys, so selecting the same topic multiple times does not increase the number of selections.

```
1 // SelectionsBean.java
```

```
2 // Manages a user's topic selections
```

```
3 package sessiontracking;
```

```
4
5 import java.io.Serializable;
6 import java.util.HashMap;
7 import java.util.Set;
8 import java.util.TreeSet;
9 import javax.faces.bean.ManagedBean;
10
11
12 @ManagedBean( name="selectionsBean" )
13
14 public class SelectionsBean implements Serializable
15 {
      16 // map of topics to book titles
17 private static final HashMap< String, String > booksMap =
18 new HashMap< String, String >();
19
20 // initialize booksMap
21 static
22 {
23 booksMap.put( "java", "Java How to Program" );
24 booksMap.put( "cpp", "C++ How to Program" );
25 booksMap.put( "iphone",
26 "iPhone for Programmers: An App-Driven Approach" );
27 booksMap.put( "android",
28 "Android for Programmers: An App-Driven Approach" );
29 } // end static initializer block
30
31 // stores individual user's selections
32 private Set< String > selections = new TreeSet< String >();
33 private String selection; // stores the current selection
34
35 // return number of selections
36 public int getNumberOfSelections()
37 {
38 return selections.size();
39 } // end method getNumberOfSelections
40
41 // returns the current selection
42 public String getSelection()
43 {
44 return selection;
45 } // end method getSelection
46
47 // store user's selection
48 public void setSelection( String topic )
49 {
50 selection = booksMap.get( topic );
51 selections.add( selection );
52 } // end method setSelection
53
54 // return the Set of selections
55 public String[] getSelections()
56 {
   import javax.faces.bean.SessionScoped;
   @SessionScoped
```

```
57 return selections.toArray( new String[ selections.size() ] );
58 } // end method getSelections
59 } // end class SelectionsBean
```
**Fig. 29.21** | @SessionScoped SelectionsBean class. (Part 3 of 3.)

#### *Methods of Class SelectionsBean*

Method getNumberOfSelections (lines 36–39) returns the number of topics the user has selected and represents the read-only property numberOfSelections. We use this property in the index.xhtml document to display the number of selections the user has made so far.

Methods getSelection (lines 42–45) and setSelection (lines 48–52) represent the read/write selection property. When a user makes a selection in index.xhtml and submits the form, method setSelection looks up the corresponding book title in the booksMap (line 50), then stores that title in selections (line 51).

Method getSelections (lines 55–58) represents the read-only property selections, which returns an array of Strings containing the book titles for the topics selected by the user so far. When the recommendations.xhtml page is requested, it uses the selections property to get the list of book titles and display them in the page.

#### *index.xhtml*

The index.xhtml document (Fig. 29.22) contains an h:selectOneRadio element (lines 19–26) with the options **Java**, **C++**, **iPhone** and **Android**. The user selects a topic by clicking a radio button, then pressing **Submit** to send the selection. As the user makes each selection and submits the form, the selectionsBean object's selection property is updated and this document is returned. The EL expression at line 15 inserts the number of selections that have been made so far into the page. When the user clicks the h:outputLink (lines  $29-31$ ) the recommendations. xhtml page is requested. The value attribute specifies only recommendations.xhtml, so the browser assumes that this page is on the same server and at the same location as index.xhtml.

```
1 <?xml version='1.0' encoding='UTF-8' ?>
2
3 \leq - index.xhtml ->
4 <!-- Allow the user to select a topic -->
5 <!DOCTYPE html PUBLIC "-//W3C//DTD XHTML 1.0 Transitional//EN"
6 "http://www.w3.org/TR/xhtml1/DTD/xhtml1-transitional.dtd">
7 <html xmlns="http://www.w3.org/1999/xhtml"
8 xmlns:h="http://java.sun.com/jsf/html"
9 xmlns:f="http://java.sun.com/jsf/core">
10 <h:head>
11 <title>Topic Selection Page</title>
12 </h:head>
13 \langle h:body \rangle14 <h1>Welcome to Sessions!</h1>
15 <p>You have made #{selectionsBean.numberOfSelections} selection(s)
16 \lt/p17 <h3>Make a Selection and Press Submit</h3>
```
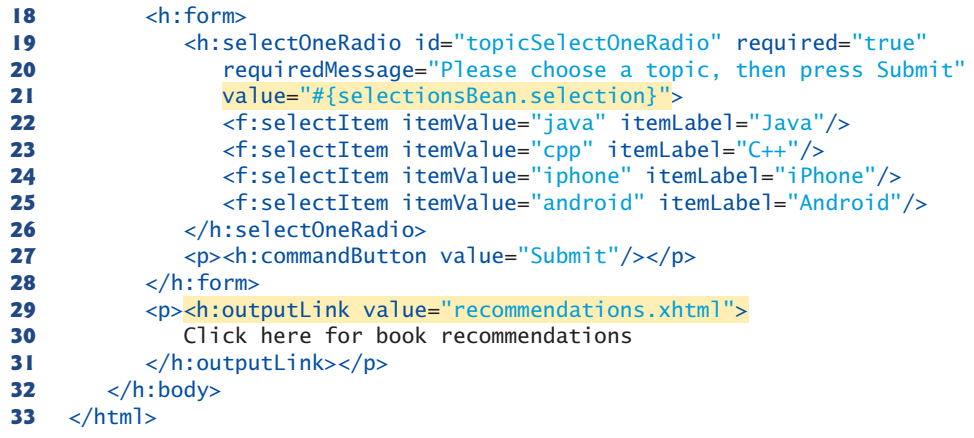

**Fig. 29.22** | index.xhtml allows the user to select a topic. (Part 2 of 2.)

#### *recommendations.xhtml*

When the user clicks the h: outputLink in the index. xhtml page, the browser requests the recommendations.xhtml (Fig. 29.23), which displays book recommendations in an XHTML unordered (bulleted) list (lines 15–19). The h:outputLink (lines 20–22) allows the user to return to index.xhtml to select additional topics.

```
1 <?xml version='1.0' encoding='UTF-8' ?>
2
3 <!-- recommendations.xhtml -->
 4 <!-- Display recommended books based on the user's selected topics -->
 5 <!DOCTYPE html PUBLIC "-//W3C//DTD XHTML 1.0 Transitional//EN"
 6 "http://www.w3.org/TR/xhtml1/DTD/xhtml1-transitional.dtd">
7 <html xmlns="http://www.w3.org/1999/xhtml"
8 xmlns:h="http://java.sun.com/jsf/html"
 9 >
xmlns:ui="http://java.sun.com/jsf/facelets"
10 <h:head>
11 <title>Recommended Books</title>
12 </h:head>
13 <h:body>
14 <h1>Book Recommendations</h1>
15 \langle u \rangle16
17
18
19 \langle u|20 <p><h:outputLink value="index.xhtml">
21 Click here to choose another topic
22 \langle h: outputLink>\langle p \rangle23 \times/h:body>24 </html>
            <ui:repeat value="#{selectionsBean.selections}" var="book">
               <li>#{book}</li>
            </ui:repeat>
```
**Fig. 29.23** | recommendations.xhtml displays book recommendations based on the user's selections.

#### *Iterating Through the List of Books*

Line 9 enables us to use elements from the **JSF Facelets Tag Library**. This library includes the **ui:repeat element** (lines 16–18), which can be thought of as an enhanced for loop that iterates through collections JSF Expression Language. The element inserts its nested element(s) once for each element in a collection. The collection is specified by the **value attribute**'s EL expression, which *must* return an array, a List, a java.sql.ResultSet or an Object. If the EL expression does not return an array, a List or a ResultSet, the ui:repeat element inserts its nested element(s) only once for the returned Object. In this example, the ui:repeat element renders the items returned by the selectionsBean's selections property.

The ui:repeat element's **var attribute** creates a variable named book to which each item in the collection is assigned in sequence. You can use this variable in EL expressions in the nested elements. For example, the expression #{book} in line 17 inserts between the  $\langle$ li> and  $\langle$ /li> tags the String representation of one item in the collection. You can also use the variable to invoke methods on, or access properties of, the referenced object.

## **29.9 [Wrap-Up](#page-19-0)**

In this chapter, we introduced web application development using JavaServer Faces in NetBeans. We began by discussing the simple HTTP transactions that take place when you request and receive a web page through a web browser. We then discussed the three tiers (i.e., the client or top tier, the business logic or middle tier and the information or bottom tier) that comprise most web applications.

You learned how to use NetBeans and the GlassFish Application Server to create, compile and execute web applications. We demonstrated several common JSF components. We also showed how to use validators to ensure that user input satisfies the requirements of an application.

We discussed the benefits of maintaining user information across multiple pages of a website. We then demonstrated how you can include such functionality in a web application using @SessionScoped beans.

In Chapter 30, we continue our discussion of Java web application development with more advanced concepts. You'll learn how to access a database from a JSF web application and how to use AJAX to help web-based applications provide the interactivity and responsiveness that users typically expect of *desktop* applications.

#### **Summary**

#### *Section 29.1 Introduction*

- Web-based apps create content for web browser clients. This content includes eXtensible Hyper-Text Markup Language (XHTML), JavaScript client-side scripting, Cascading Style Sheets (CSS), images and binary data.
- XHTML is an XML (eXtensible Markup Language) vocabulary that is based on HTML (Hyper-Text Markup Language).
- Java multitier applications are typically implemented using the features of Java Enterprise Edition (Java EE).

• The JavaServer Faces subset of Java EE is a web-application framework (p. 1236) for building multitier web apps by extending the framework with your application-specific capabilities. The framework handles the details of receiving client requests and returning responses for you.

#### *Section 29.2 HyperText Transfer Protocol (HTTP) Transactions*

- In its simplest form, a web page is nothing more than an XHTML document that describes to a web browser how to display and format the document's information.
- XHTML documents normally contain hyperlinks that link to different pages or to other parts of the same page. When the user clicks a hyperlink, the requested web page loads into the browser.
- Computers that run web-server software (p. 1237) make resources available, such as web pages, images, PDF documents and even objects that perform complex tasks.
- The HTTP protocol allows clients and servers to interact and exchange information.
- HTTP uses URLs (Uniform Resource Locators) to locate resources on the Internet.
- A URL contains information that directs a browser to the resource that the user wishes to access.
- The computer that houses and maintains resources is usually referred to as the host (p. 1237).
- Host names are translated into IP addresses by domain-name system (DNS) servers (p. 1237).
- The path in a URL typically specifies a virtual directory on the server. The server translates the this into a real location, thus hiding a resource's true location.
- When given a URL, a web browser performs an HTTP transaction to retrieve and display the web page at that address.
- HTTP headers (p. 1239) provide additional information about the data that will be sent.
- Multipurpose Internet Mail Extensions (MIME; p. 1239) is an Internet standard that specifies data formats so that programs can interpret data correctly.
- The two most common HTTP request types are GET and POST (p. 1239). A GET request typically asks for a specific resource on a server. A POST request typically posts (or sends) data to a server.
- GET requests and POST requests can both be used to send form data to a web server, yet each request type sends the information differently. A GET request sends information to the server in the URL's query string (p. 1240). A POST request sends form data as part of the HTTP message.
- Browsers often cache (p. 1240) web pages for quick reloading. If there are no changes between the cached version and the current version on the web, this speeds up your browsing experience.
- An HTTP response can indicate the length of time for which the content remains "fresh." If this amount of time has not been reached, the browser can avoid another request to the server.
- Browsers typically do not cache the server's response to a POST request, because the next POST might not return the same result.

#### *Section 29.3 Multitier Application Architecture*

- Web-based applications are multitier (*n*-tier) applications (p. 1240) that divide functionality into separate tiers (i.e., logical groupings of functionality). Although tiers can be located on the same computer, the tiers of web-based applications often reside on separate computers.
- The information tier (p. 1241) maintains data pertaining to the application.
- The middle tier (p. 1241) implements business logic, controller logic and presentation logic to control interactions between the application's clients and the application's data. Business logic in the middle tier enforces business rules and ensures that data is reliable before the server application updates the database or presents the data to users. Business rules dictate how clients can and cannot access application data, and how applications process data.

• The client tier (p. 1241) is the application's user interface, which gathers input and displays output. Users interact directly with the application through the user interface. In response to user actions (e.g., clicking a hyperlink), the client tier interacts with the middle tier to make requests and to retrieve data from the information tier.

#### *Section 29.4 Your First JSF Web App*

• The JSF web-application framework's Faces servlet (p. 1242) processes each requested JSF page so that the server can eventually return a response to the client.

#### *Section 29.4.1 The Default index.xhtml Document: Introducing Facelets*

- You present your web app's content in JSF using Facelets (p. 1243)—a combination of XHTML markup and JSF markup.
- XHTML (p. 1243) specifies the content of a web page that is displayed in a web browser. XHTML separates the presentation of a document from the structure of the document's data.
- Presentation is specified with Cascading Style Sheets (CSS).
- JSF uses the XHTML 1.0 Transitional Recommendation by default. Transitional markup may include some non-CSS formatting, but this is not recommended.
- The starting <html> tag may contain one or more xmlns attributes (p. 1243). Each has a name and a value separated by an equal sign (=), and specifies an XML namespace of elements that are used in the document.
- The attribute xmlns:h="<http://java.sun.com/jsf/html>" specifies a prefix and a URL for JSF's HTML Tag Library (p. 1243), allowing the document to use JSF's elements from that library.
- A tag library defines a set of elements that can be inserted into the XHTML markup.
- The elements in the HTML Tag Library generate XHTML elements.
- The h:head element (p. 1244) defines the XHTML page's head element.
- The document's title typically appears in the browser window's title bar, or a browser tab if you have multiple web pages open in the browser at once.
- The h:body (p. 1244) element represents the page's content.
- A JSF Expression Language (EL; p. 1244) expression can interact with a JavaBean to obtain data.

#### *Section 29.4.2 Examining the WebTimeBean Class*

- JSF documents typically interact with one or more Java objects to perform the app's tasks.
- JavaBeans objects (p. 1244) are instances of classes that follow certain conventions for class design. A JavaBean exposes its data as properties (p. 1244). Properties can be read/write, read-only or write-only. To define a read/write property, a JavaBean class provides *set* and *get* methods for that property. A read-only property would have only a *get* method and a write-only property only a *set* method.
- The JavaBeans used in JSF are also POJOs (plain old Java objects; p. 1244)
- The JSF framework creates and manages objects of your JavaBean classes for you.
- The @ManagedBean annotation (from the package javax.faces.bean; p. 1245) indicates that the JSF framework should create and manage instances of the class. The parentheses following the annotation contain the optional name attribute. If you specify the annotation without the parentheses and the name attribute, the JSF framework will use the class name with a lowercase first letter as the default bean name.
- When the Faces servlet encounters an EL expression that accesses a bean property, it automatically invokes the property's *set* or *get* method based on the context in which the property is used.

#### *Section 29.5 Model-View-Controller Architecture of JSF Apps*

- JSF applications adhere to the Model-View-Controller (MVC; p. 1250) architecture, which separates an application's data (contained in the model) from the graphical presentation (the view) and the processing logic (the controller).
- In JSF, the controller is the JSF framework and is responsible for coordinating interactions between the view and the model. The model contains the application's data (typically in a database), and the view presents the data stored in the model (typically as web pages).

#### *Section 29.6 Common JSF Components*

- Elements from the JSF HTML Tag Library are mapped by the JSF framework to a combination of XHTML elements and JavaScript code that enables the browser to render the page.
- The h:form element (p. 1251) contains the components with which a user interacts to provide data, such as registration or login information, to a JSF app.
- An h:panelGrid element (p. 1252) organizes elements in an XHTML table. The columns attribute specifies the number of columns in the table. The style attribute specifies the CSS formatting for the table.
- A h:graphicImage (p. 1253) displays an image (specified by the name attribute) in the page.
- As of JSF 2.0, you add resources (p. 1253) that are used throughout your app—such as images, CSS files, JavaScript files—to your web apps by placing them in the app's resources folder within your project's **Web Pages** node. Each subfolder of resources represents a resource library (p. 1253).
- An empty element (p. 1253) does not have content between its start and end tags. In such an element, data can be specified as attributes in the start tag. You can close an empty element either by placing a slash immediately preceding the start tag's right angle bracket or by explicitly writing an end tag.
- An h:selectOneMenu element (p. 1254) is typically rendered in a web page as a drop-down list. Each item to display appears between the start and end tags of this element as an f:selectItem element (from the JSF Core Tag Library; p. 1254). An f:selectItem's itemLabel is the string that the user will see in the browser, and its itemValue is the value that's returned when you programmatically retrieve the user's selection from the drop-down list.
- An h:outputLink element (p. 1254) inserts a hyperlink in a web page. Its value attribute specifies the resource that's requested when a user clicks the hyperlink.
- An h:selectOneRadio element (p. 1254) provides a series of radio buttons from which the user can select only one.
- An h:commandButton element (p. 1254) triggers an action when clicked. An h:commandButton typically maps to an XHTML input element with its type attribute set to "submit". Such elements are often used to submit a form's user input values to the server for processing.

#### *Section 29.7 Validation Using JSF Standard Validators*

- Form validation (p. 1254) helps prevent processing errors due to incomplete or improperly formatted user input.
- An f:validateLength validator (p. 1254) determines whether a field contains an acceptable number of characters.
- f:validateDoubleRange and f:validateLongRange validators (p. 1254) determine whether numeric input falls within acceptable ranges.
- An f:validateRequired validator (p. 1254) determines whether a field contains a value.
- An f:validateRegex validator (p. 1254) determines whether a field contains a string that matches a specified regular expression pattern.
- An f:validateBean validator (p. 1254) invokes a bean method that performs custom validation.
- An h:outputText element (p. 1259) inserts text in a page.
- An input element's required attribute (when set to "true"; p. 1259) ensures that the user has made a selection or entered some text in a required input element is a basic type of validation.
- An input element's requiredMessage attribute (p. 1259) specifies the message that should be displayed if the user submits the form without first providing a value for the required element.
- An input element's validatorMessage attribute (p. 1259) specifies the message to display if a validator is associated with the element and the data the user enters is invalid.
- The messages specified by the requiredMessage and validatorMessage attributes are displayed in an associated h:message element (p. 1259) when validation fails.
- To limit the length of user input in an h:inputText, set its maxlength attribute (p. 1260)—the element's cursor will not advance beyond the maximum allowable number of characters.
- In a postback (p. 1261), the browser re-requests the page and sends the values of the form's fields to the server for processing.

#### *Section 29.8 Session Tracking*

- Personalization (p. 1261) makes it possible for e-businesses to communicate effectively with their customers and also improves the user's ability to locate desired products and services.
- A trade-off exists between personalized e-business service and protection of privacy. Some consumers embrace the idea of tailored content, but others fear the possible adverse consequences if the information they provide to e-businesses is released or collected by tracking technologies.
- HTTP is a stateless protocol—it does not provide information that would enable web servers to maintain state information regarding particular clients.
- To help the server distinguish among clients, each client must identify itself to the server. Tracking individual clients, known as session tracking, can be achieved in a number of ways. One popular technique uses cookies; another uses the @SessionScoped annotation.

#### *Section 29.8.1 Cookies*

- A cookie (p. 1262) is a piece of data stored in a small text file on the user's computer. A cookie maintains information about the client during and between browser sessions.
- The expiration date (p. 1263) of a cookie determines how long the cookie remains on the client's computer. If you do not set an expiration date for a cookie, the web browser maintains the cookie for the duration of the browsing session.

#### *Section 29.8.2 Session Tracking with @SessionScoped Beans*

- A @SessionScoped bean (p. 1263) can maintain a user's selections throughout the user's session. Such a bean is created when a session begins and exists throughout the entire session.
- A @SessionScoped bean can be accessed by all of the app's pages, and the app server maintains a separate @SessionScoped bean for each user.
- By default a session expires after 30 minutes of inactivity or when the user closes the browser that was used to begin the session. When the session expires, the server discards the bean that was associated with that session.
- The ui: repeat element (from the JSF Facelets Tag Library; p. 1269) inserts its nested element(s) once for each element in a collection. The collection is specified by the value attribute's EL expression, which must return an array, a List, a java.sql.ResultSet or an Object.
- The ui:repeat element's var attribute creates a variable named book to which each item in the collection is assigned in sequence.

#### **Self-Review Exercises**

**29.1** State whether each of the following is *true* or *false*. If *false*, explain why.

- a) A URL contains information that directs a browser to the resource that the user wishes to access.
- b) Host names are translated into IP addresses by web servers.
- c) The path in a URL typically specifies a resource's exact location on the server.
- d) GET requests and POST requests can both be used to send form data to a web server.
- e) Browsers typically cache the server's response to a POST request.
- f) A tag library defines a set of elements that can be inserted into the XHTML markup.
- g) You must create and manage the JavaBean objects that are used in your JSF web applications.
- h) When the Faces servlet encounters an EL expression that accesses a bean property, it automatically invokes the property's *set* or *get* method based on the context in which the property is used.
- i) An h:panelGrid element organizes elements in an XHTML table.
- j) An h: select0neMenu element is typically rendered in a web page as a set of radio buttons.
- k) The messages specified by an element's requiredMessage and validatorMessage attributes are displayed in an associated h:message element when validation fails.
- l) The HTTP protocol provides information that enables web servers to maintain state information regarding particular clients.
- m) The ui: repeat element inserts its nested element(s) once for each element in a collection. The collection can be any IEnumerable type.
- **29.2** Fill in the blanks in each of the following statements:
	- a) Java multitier applications are typically implemented using the features of  $\equiv$
	- b) Computers that run software make resources available, such as web pages, images, PDF documents and even objects that perform complex tasks.
	- c) The JSF web-application framework's **processes** each requested JSF page.
	- d)  $A(n)$  exposes its data as read/write, read-only or write-only properties.
	- e) The annotation indicates that the JSF framework should create and manage instances of the class.
	- f)  $A(n)$  element contains the components with which a user interacts to provide data, such as registration or login information, to a JSF app.
	- $g$ )  $A(n)$  \_\_\_\_\_\_\_\_\_\_ element triggers an action when clicked.
	- h)  $A(n)$  validator determines whether a field contains an acceptable number of characters.
	- i)  $A(n)$  validator determines whether a field contains a string that matches a specified regular expression pattern.
	- j) In  $a(n)$ , the browser re-requests the page and sends the values of the form's fields to the server for processing.
	- k)  $A(n)$  bean is created when a session begins and exists throughout the entire session.

#### **Answers to Self-Review Exercises**

**29.1** a) True. b) False. Host names are translated into IP addresses by DNS servers. c) False. The server translates a virtual directory into a real location, thus hiding a resource's true location. d) True. e) False. Browsers typically do not cache the server's response to a POST request, because the next POST might not return the same result. f) True. g) False. The JSF framework creates and manages objects of your JavaBean classes for you. h) True. i) True. j) False. An h:selectOneRadio ele-

ment is rendered as a set of radio buttons. An h:selectOneMenu is rendered as a drop-down list. k) True. l) False. HTTP is a stateless protocol that does not provide information that enables web servers to maintain state information regarding particular clients—a separate tracking technology must be used. m) False. A ui:repeat element can iterate over only arrays, Lists and ResultSets. For any other object, the elements in a ui: repeat element will be inserted once.

**29.2** a) Java Enterprise Edition (Java EE). b) web-server. c) Faces servlet. d) JavaBean. e) @ManagedBean. f) h:form. g) h:commandButton. h) f:validateLength. i) f:validateRegex. j) postback. k) @SessionScoped.

## **Exercises**

**29.3** *(Registration Form Modification)* Modify the WebComponents application to add functionality to the **Register** button. When the user clicks **Register**, validate all input fields to make sure the user has filled out the form completely and entered a valid email address and phone number. Then, display a message indicating successful registration and show the user's registration information at the bottom of the page. (This is similar to the example in Section 29.7.) You'll need to create an appropriate bean class to store the user's registration information.

**29.4** *(Shopping Cart Application)* Using the techniques you learned in Section 29.8.2, create a simple shopping cart application. Display a list of books as an h:selectOneRadio element. When the user submits the form, store the user's selection in a @SessionScoped managed bean. Allow the user to return to the list of books and make additional selections. Provide a link to view the shopping cart. On the shopping cart page, display the list of selections the user made, the price of each book and the total of all books in the cart.

**29.5** *(Guestbook Application)* In Section 29.8.2, you used an @SessionScoped managed bean to maintain an individual user's selections. JSF also provides the **@ApplicationScoped annotation** for managed beans that should be shared among all users of a JSF app. For this exercise, create an @ApplicationScoped GuestbookBean that maintains a List of GuestbookEntry objects. The application should provide a form, similar to the one in Fig. 29.16 that enables a user to enter a name, an email address and a message. When the user submits the form, the GuestbookBean should create a GuestbookEntry object containing the submitted values and insert it at the beginning of the List of GuestbookEntry objects—this places the most recent entry first. The GuestbookBean should also provide a read-only property that returns the List of GuestbookEntry objects. The page should use a ui:repeat element to display all of the items in the List so the user can see all the guestbook entries so far. [*Note:* In the next chapter, you'll implement a similar exercise that stores this information in a database.]

# **[30](#page-19-0)** JavaServer™ Faces Web<br>Apps: Part 2 Apps: Part 2

*Whatever is in any way beautiful hath its source of beauty in itself, and is complete in itself; praise forms no part of it.*

**—Marcus Aurelius Antoninus**

*There is something in a face, An air, and a peculiar grace, Which boldest painters cannot trace.* **—William Somerville**

*Cato said the best way to keep good acts in memory was to refresh them with new.* **—Francis Bacon**

*I never forget a face, but in your case I'll make an exception.* **—Groucho Marx**

## **Objectives**

In this chapter you'll learn:

- To access databases from JSF applications.
- The basic principles and advantages of Ajax technology.
- To use Ajax in a JSF web app.

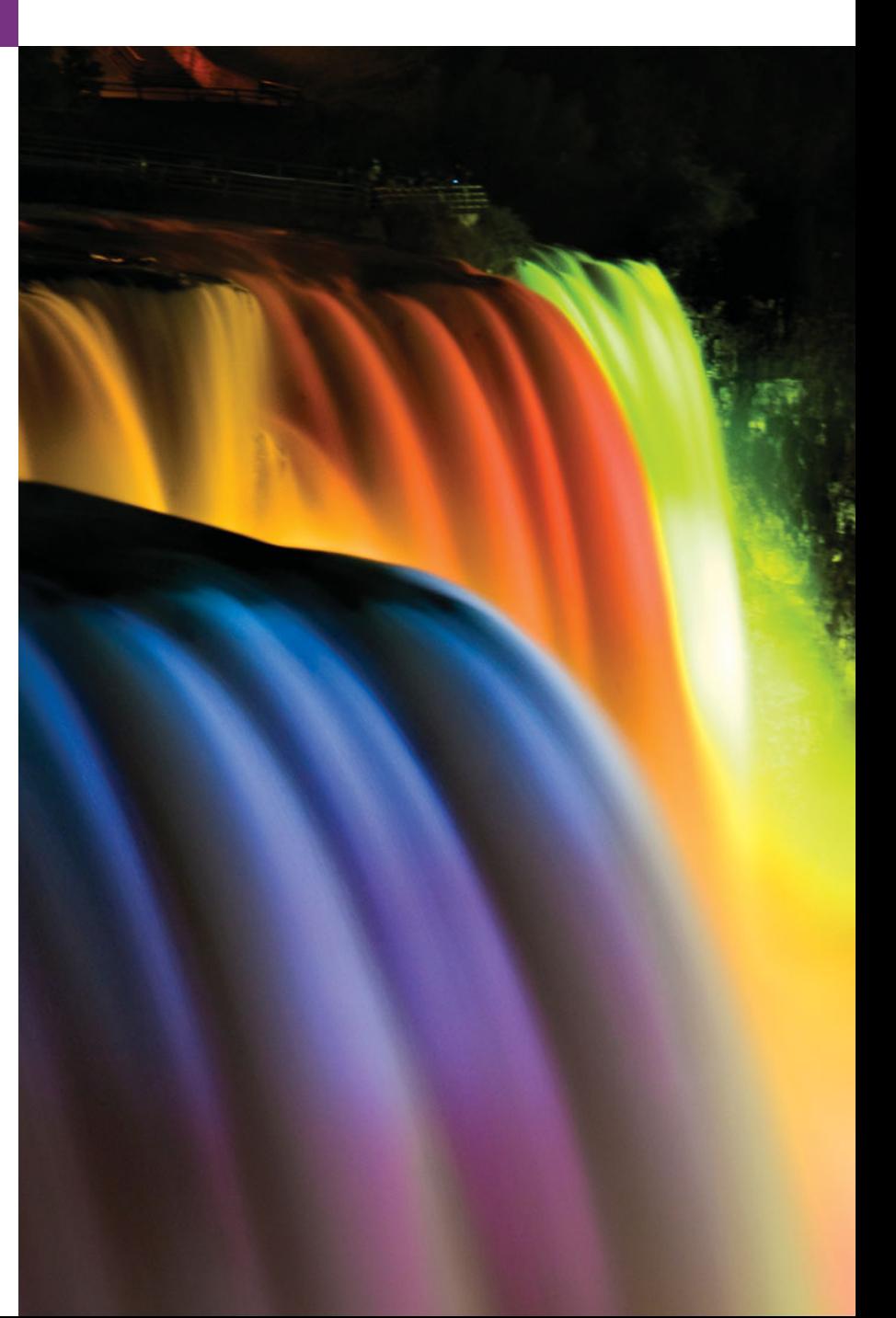

**30.1** Introduction

**30.2** Accessing Databases in Web Apps

- 30.2.1 Setting Up the Database
- 30.2.2 @ManagedBean Class AddressBean
- 30.2.3 index.xhtml Facelets Page
- 30.2.4 addentry.xhtml Facelets Page
- **30.3** Ajax
- **30.4** Adding Ajax Functionality to the Validation App
- **30.5** Wrap-Up

*Summary | Self-Review Exercise | Answers to Self-Review Exercise | Exercises*

## **30.1 [Introduction](#page-19-0)**

This chapter continues our discussion of JSF web application development with two additional examples. In the first, we present a simple address book app that retrieves data from and inserts data into a Java DB database. The app allows users to view the existing contacts in the address book and to add new contacts. In the second example, we add socalled *Ajax* capabilities to the Validation example from Section 29.7. As you'll learn, Ajax improves application performance and responsiveness. This chapter's examples, like those in Chapter 29, were developed in NetBeans.

## **30.2 [Accessing Databases in Web Apps](#page-19-0)**

Many web apps access databases to store and retrieve persistent data. In this section, we build an address book web app that uses a Java DB database display contacts from the address book on a web page and to store contacts in the address book. Figure 30.1 shows sample interactions with the AddressBook app.

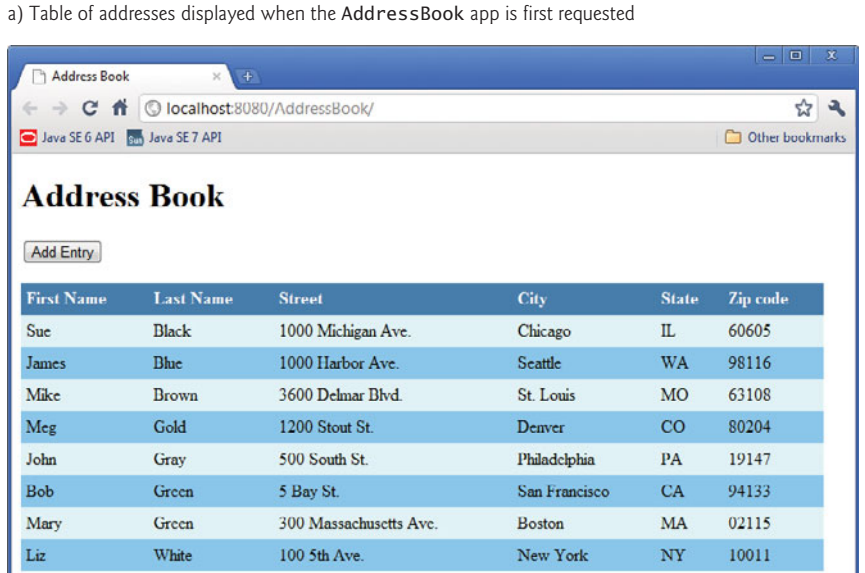

**Fig. 30.1** | Sample outputs from the AddressBook app. (Part 1 of 2.)

**Dutline** 

b) Form for adding an entry

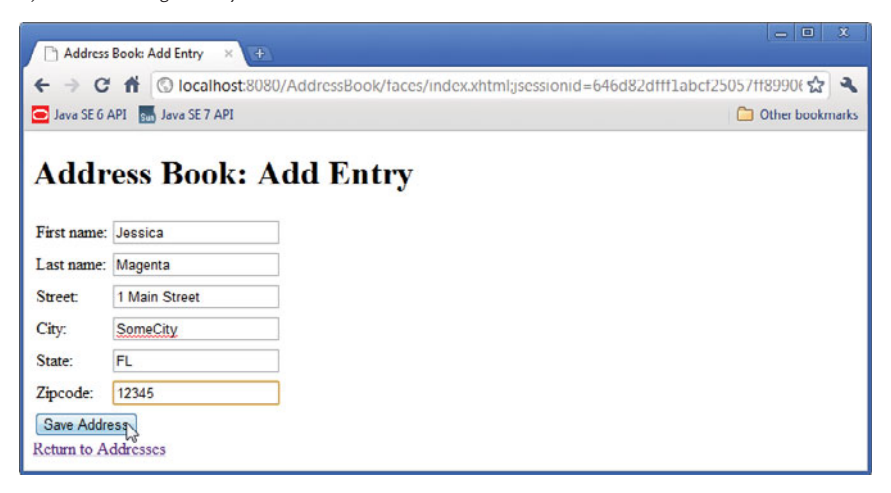

c) Table of addresses updated with the new entry added in Part (b)

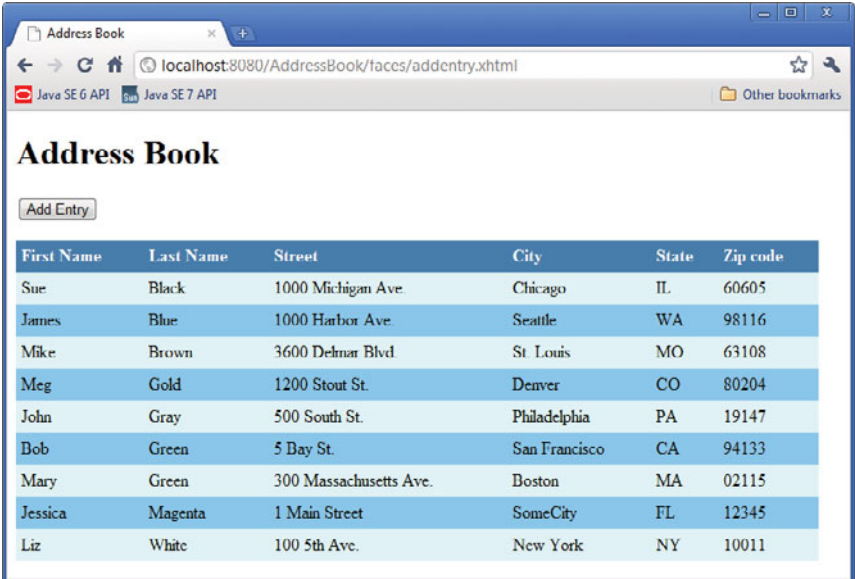

**Fig. 30.1** | Sample outputs from the AddressBook app. (Part 2 of 2.)

If the app's database already contains addresses, the initial request to the app displays those addresses as shown in Fig. 30.1(a). We populated the database with the sample addresses shown. When the user clicks **Add Entry**, the addentry.xhtml page is displayed (Fig. 30.1(b)). When the user clicks **Save Address**, the form's fields are validated. If the validations are successful, the address is added to the database and the app returns to the index.xhtml page to show the updated list of addresses (Fig.  $30.1(c)$ ). This example also introduces the h:dataTable element for displaying data in tabular format.

The next several sections explain how to build the AddressBook application. First, we set up the database (Section 30.2.1). Next, we present class AddressBean (Section 30.2.2), which enables the app's Facelets pages to interact with the database. Finally, we present the index.xthml (Section 30.2.3) and addentry.xhtml (Section 30.2.4) Facelets pages.

### **[30.2.1 Setting Up the Database](#page-19-0)**

You'll now create a *data source* that enables the app to interact with the database. As part of this process, you'll create the addressbook database and populate it with sample data.

#### *Open NetBeans and Ensure that Java DB and GlassFish Are Running*

Before you can create the data source in NetBeans, the IDE must be open and the Java DB and GlassFish servers must be running. Perform the following steps:

- **1.** Open the NetBeans IDE.
- **2.** On the **Services** tab, expand the **Databases** node then right click **Java DB**. If **Java DB** is not already running the **Start Server** option will be enabled. In this case, **Select Start** server to launch the Java DB server.
- **3.** On the **Services** tab, expand the **Servers** node then right click **GlassFish Server 3**. If **GlassFish Server 3** is not already running the **Start** option will be enabled. In this case, **Start** server to launch GlassFish.

You may need to wait a few moments for the servers to begin executing.

#### *Creating a Connection Pool*

In web apps that receive many requests, it's inefficient to create separate database connections for each request. Instead, you should set up a **connection pool** to allow the server to manage a limited number of database connections and share them among requests. To create a connection pool for this app, perform the following steps:

- **1.** On the **Services** tab, expand the **Servers** node, right click **GlassFish Server 3** and select **View Admin Console**. This opens your default web browser and displays a web page for configuring the GlassFish server.
- **2.** In the left column of the page under **Common Tasks**, expand the **Resources** node, then expand its **JDBC** node to show the **JDBC Resources** and **Connection Pools** nodes (Fig. 30.2).

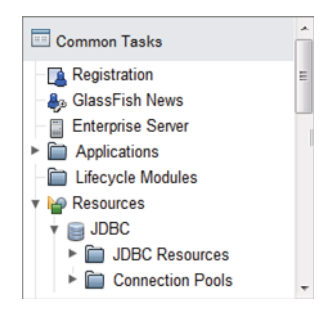

- **3.** Click the **Connection Pools** node to display the list of existing connection pools, then click the **New…** button above the list to create a new connection pool.
- **4.** In the **New JDBC Connection Pool (Step 1 of 2)** page (Fig. 30.3), specify Address-BookPool for the **Name**, select javax.sql.DataSource for the **Resource Type** and select **JavaDB** for the **Database Vendor**, then click **Next**.
- **5.** In the **New JDBC Connection Pool (Step 2 of 2)** page (Fig. 30.4), scroll to the **Additional Properties** table and specify the following values (leave the other entries in the table unchanged):
	- **ConnectionAttributes**: ;create=true (specifies that the database should be created when the connection pool is created)
	- **DatabaseName**: addressbook (specifies the name of the database to create)
	- **Password**: APP (specifies the password for the database—the **User** name is already specified as APP in the **Additional Properties** table; you can specify any **User** name and **Password** you like)

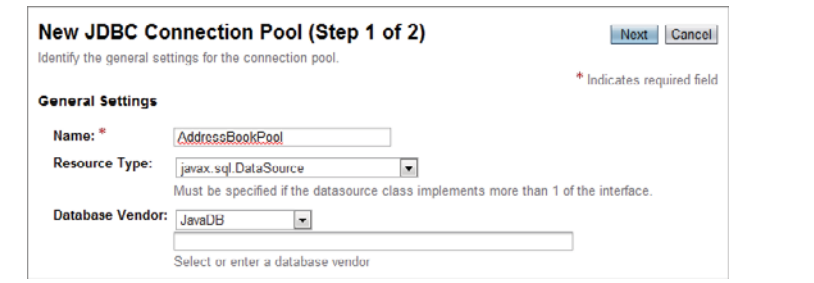

#### **Fig. 30.3** | **New JDBC Connection Pool (Step 1 of 2)** page.

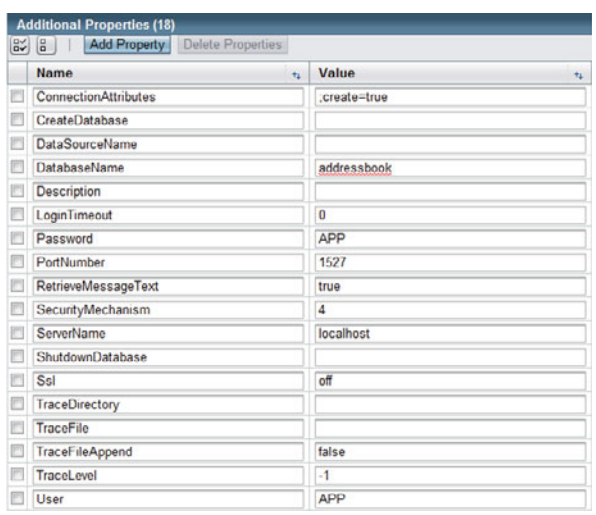

- **6.** Click **Finish** to create the connection pool and return to the connection pools list.
- **7.** Click AddressBookPool in the connection pools list to display the **Edit JDBC Connection Pool** page, then click **Ping** in that page to test the database connection and ensure that you set it up correctly.

#### *Creating a Data Source Name*

To connect to the database from the web app, you must configure a **data source name** that will be used to locate the database. The data source name must be associated with the connection pool that manages the connections to the database. Perform the following steps:

- **1.** In the left column of the GlassFish configuration web page, click the **JDBC Resources** node to display the list of data source names, then click the **New…** button to display the **New JDBC Resource** page (Fig. 30.5).
- **2.** Specify jdbc/addressbook as the **JNDI Name** and select AddressBookPool as the **Pool Name**. Then click **OK**. JNDI (Java Naming and Directory Interface) is a technology for locating application components (such as databases) in a distributed application (such as a multitier web application). You can now close the GlassFish configuration web page.

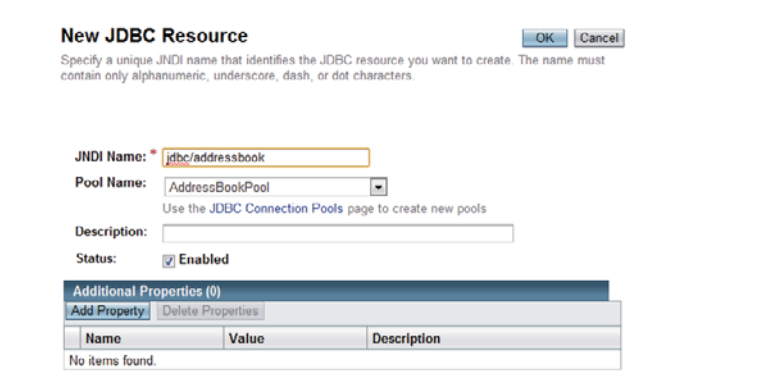

**Fig. 30.5** | **New JDBC Resource** page.

#### *Populate the addressbook Database with Sample Data*

You'll now populate the database with sample data using the AddressBook.sql SQL script that's provided with this chapter's examples. To do so, you must create a connection to the new addressbook database from NetBeans. Perform the following steps:

- **1.** On the NetBeans **Services** tab, right click the **Databases** node and select **New Connection…**.
- **2.** In the **New Database Connection** dialog, specify localhost as the **Host**, 1527 as the **Port**, addressbook as the **Database**, APP as the **User Name** and APP as the **Password**, then select the **Remember password** checkbox and click **OK**.

The preceding steps create a new entry in the **Databases** node showing the database's URL (jdbc:derby://localhost:1527/addressbook). The database server that provides access to this database resides on the local machine and accepts connections on port 1527.

NetBeans must be connected to the database to execute SQL statements. If NetBeans is already connected to the database, the icon  $\mathbb{E}$  is displayed next to the database's URL; otherwise, the icon is displayed. In this case, right click the icon and select **Connect…**.

To populate the database with sample data, perform the following steps:

- **1.** Click the + next to jdbc:derby://localhost:1527/addressbook node to expand it, then expand the database's **APP** node.
- **2.** Right click the **Tables** node and select **Execute Command…** to open a **SQL Command** editor tab in NetBeans. In a text editor, open the file AddressBook.sql from this chapter's examples folder, then copy the SQL statements and paste them into the **SQL Command** editor in NetBeans. Next, right click in the **SQL Command** editor and select **Run File**. This will create the Addresses table with the sample data in Fig. 30.1(a). [*Note:* The SQL script attempts to remove the database's Addresses table if it already exists. If it doesn't exist, you'll receive an error message, but the table will still be created properly.] Expand the **Tables** node to see the new table. You can view the table's data by right clicking **ADDRESSES** and selecting **View Data…**. Notice that we named the columns with all capital letters. We'll be using these names in Section 30.2.3.

#### **30.2.2 [@ManagedBean](#page-19-0) Class AddressBean**

[*Note:* To build this app from scratch, use the techniques you learned in Chapter 29 to create a JSF web application named AddressBook and add a second Facelets page named addentry.xhtml to the app.] Class AddressBean (Fig. 30.6) enables the AddressBook app to interact with the addressbook database. The class provides properties that represent the first name, last name, street, city, state and zip code for an entry in the database. These are used by the addentry.xhtml page when adding a new entry to the database. In addition, this class declares a DataSource (lines 26–27) for interacting with the database method getAddresses (lines 102–130) for obtaining the list of addresses from the database and method save (lines 133–169) for saving a new address into the database. These methods use various JDBC techniques you learned in Chapter 28.

```
1 // AddressBean.java
2 // Bean for interacting with the AddressBook database
3 package addressbook;
4
5 import java.sql.Connection;
6 import java.sql.PreparedStatement;
7 import java.sql.ResultSet;
8 import java.sql.SQLException;
9
10 import javax.faces.bean.ManagedBean;
11 import javax.sql.DataSource;
12
13
14 @ManagedBean( name="addressBean" )
15 public class AddressBean
16 {
    import javax.annotation.Resource;
    import javax.sql.rowset.CachedRowSet;
```

```
17 // instance variables that represent one address
18 private String firstName;
19 private String lastName;<br>20 private String street:
       20 private String street;
21 private String city;
22 private String state;
       23 private String zipcode;
24
25
26
27
28
       29 // get the first name
30 public String getFirstName()
31 \{<br>32
         32 return firstName;
33 } // end method getFirstName
34
35 // set the first name
36 public void setFirstName( String firstName )
37 {
38 this.firstName = firstName;
39 } // end method setFirstName
40
41 // get the last name
42 public String getLastName()
43 {
44 return lastName;
45 } // end method getLastName
46
47 // set the last name
48 public void setLastName( String lastName )
49 {
50 this.lastName = lastName;
51 } // end method setLastName
52
53 // get the street
54 public String getStreet()
55 {
56 return street;<br>57 } // end method a
       57 } // end method getStreet
58
59 // set the street
60 public void setStreet( String street )
61 {
62 this.street = street;
63 } // end method setStreet
64
65 // get the city
66 public String getCity()
67 {
68 return city;
69 } // end method getCity
       // allow the server to inject the DataSource
       @Resource( name="jdbc/addressbook" )
       DataSource dataSource;
```

```
70
71 // set the city
72 public void setCity( String city )
73 {
74 this.city = city;
75 } // end method setCity
76
77 // get the state
78 public String getState()
79 {
80 return state;
81 } // end method getState
82
83 // set the state
84 public void setState( String state )
85 {
86 this.state = state;
87 } // end method setState
88
89 // get the zipcode
90 public String getZipcode()
91 {
92 return zipcode;
93 } // end method getZipcode
94
95 // set the zipcode
96 public void setZipcode( String zipcode )
97 {
98 this.zipcode = zipcode;
99 } // end method setZipcode
100
101 // return a ResultSet of entries
102 public ResultSet getAddresses() throws SQLException
103 {
104 // check whether dataSource was injected by the server
105 if ( dataSource == null )
106 throw new SQLException( "Unable to obtain DataSource" );
107
108 // obtain a connection from the connection pool
109 Connection connection = dataSource.getConnection();
110
111 // check whether connection was successful
112 if ( connection == null )
113 throw new SQLException( "Unable to connect to DataSource" );
114
115 try
116 {
117 // create a PreparedStatement to insert a new address book entry
118 PreparedStatement getAddresses = connection.prepareStatement(
119 "SELECT FIRSTNAME, LASTNAME, STREET, CITY, STATE, ZIP " +
120 "FROM ADDRESSES ORDER BY LASTNAME, FIRSTNAME" );
121
122
           CachedRowSet rowSet = new com.sun.rowset.CachedRowSetImpl();
```

```
123
124
125 } // end try<br>126 finally
         126 finally
127 {
128 connection.close(); // return this connection to pool
129 } // end finally
130 } // end method getAddresses
131
      132 // save a new address book entry
133 public String save() throws SQLException
134 {
         135 // check whether dataSource was injected by the server
136 if ( dataSource == null )
137 throw new SQLException( "Unable to obtain DataSource" );
138
139 // obtain a connection from the connection pool
140 Connection connection = dataSource.getConnection();
141
142 // check whether connection was successful
143 if ( connection == null )
144 throw new SQLException( "Unable to connect to DataSource" );
145
146 try
147 {
148 // create a PreparedStatement to insert a new address book entry
149 PreparedStatement addEntry =
150 connection.prepareStatement( "INSERT INTO ADDRESSES " +
151 "(FIRSTNAME,LASTNAME,STREET,CITY,STATE,ZIP)" +
152 "VALUES ( ?, ?, ?, ?, ?, ? )" );
153
154 // specify the PreparedStatement's arguments
155 addEntry.setString( 1, getFirstName() );
156 addEntry.setString( 2, getLastName() );
157 addEntry.setString(3, getStreet());
158 addEntry.setString(4, getCity());
159 addEntry.setString(5, getState());
160 addEntry.setString( 6, getZipcode() );
161
162 addEntry.executeUpdate(); // insert the entry
163 return "index"; // go back to index.xhtml page
164 } // end try
165 finally
166 {
167 connection.close(); // return this connection to pool
168 } // end finally
169 } // end method save
170 } // end class AddressBean
           rowSet.populate( getAddresses.executeQuery() );
           return rowSet;
```
**Fig. 30.6** AddressBean interacts with a database to store and retrieve addresses. (Part 4 of 4.)

#### *Injecting the DataSource into Class AddressBean*

A **DataSource** (package javax.sql) enables a web application to obtain a Connection to a database. Lines 26–27 use annotation **@Resource** to inject a DataSource object into the AddressBean. The annotation's name attribute specifies java/addressbook—the JNDI name from the *Creating a Data Source Name* step of Section 30.2.1. The @Resource annotation enables the server (GlassFish in our case) to hide all the complex details of locating the connection pool that we set up for interacting with the addressbook database. The server creates a DataSource for you that's configured to use that connection pool and assigns the DataSource object to the annotated variable declared at line 27. You can now trivially obtain a Connection for interacting with the database.

#### *AddressBean Method getAddresses*

Method getAddresses (lines 102–130) is called when the index.xhtml page is requested. The method returns a list of addresses for display in the page (Section 30.2.3). First, we check whether variable dataSource is null (lines 105–106), which would indicate that the server was unable to create the DataSource object. If the DataSource was created successfully, we use it to obtain a Connection to the database (line 109). Next, we check whether variable connection is null (lines  $112-113$ ), which would indicate that we were unable to connect. If the connection was successful, lines 118–124 get the set of addresses from the database and return them.

The PreparedStatement at lines 118–120 obtains all the addresses. Because database connections are a limited resources, you should use and close them quickly in your web apps. For this reason, we create a CachedRowSet and populate it with the ResultSet returned by the PreparedStatement's executeQuery method (lines 122–123). We then return the CachedRowSet (a disconnected RowSet) for use in the index.xhtml page (line 124) and close the connection object (line 128) in the finally block.

#### *AddressBean Method save*

Method save (lines 133–169) stores a new address in the database (Section 30.2.4). This occurs when the user submits the addentry.xhtml form—assuming the form's fields validate successfully. As in getAddresses, we ensure that the DataSource is not null, then obtain the Connection object and ensure that its not null. Lines 149–152 create a PreparedStatement for inserting a new record in the database. Lines 155–160 specify the values for each of the parameters in the PreparedStatement. Line 162 then executes the PreparedStatement to insert the new record. Line 163 returns the string "index", which as you'll see in Section 30.2.4 causes the app to display the index.xhtml page again.

#### **30.2.3 index.xhtml [Facelets Page](#page-19-0)**

index.xhtml (Fig. 30.7) is the default web page for the AddressBook app. When this page is requested, it obtains the list of addresses from the AddressBean and displays them in tabular format using an **h:dataTable element**. The user can click the **Add Entry** button (line 17) to view the addentry.xhtml page. Recall that the default action for an h:commandButton is to submit a form. In this case, we specify the button's **action attribute** with the value "addentry". The JSF framework assumes this is a page in the app, appends .xhtml extension to the action attribute's value and returns the addentry.xhtml page to the client browser.

#### *The h:dataTable Element*

The h:dataTable element (lines 19–46) inserts tabular data into a page. We discuss only the attributes and nested elements that we use here. For more details on this element, its attributes and other JSF tag library elements, visit bit.ly/JSF2TagLibraryReference.

```
1 <?xml version='1.0' encoding='UTF-8' ?>
2
3 \langle!-- index.html --><br>4 \langle!-- Displays an h:
   4 <!-- Displays an h:dataTable of the addresses in the address book -->
5 <!DOCTYPE html PUBLIC "-//W3C//DTD XHTML 1.0 Transitional//EN"
6 "http://www.w3.org/TR/xhtml1/DTD/xhtml1-transitional.dtd">
    7 <html xmlns="http://www.w3.org/1999/xhtml"
8 xmlns:h="http://java.sun.com/jsf/html"
9 xmlns:f="http://java.sun.com/jsf/core">
10 <h:head>
11 <title>Address Book</title>
12 <h:outputStylesheet name="style.css" library="css"/>
      13 </h:head>
14 <h:body>
15 <h1>Address Book</h1>
16 <h:form>
17 \langle p \rangle <p><h:commandButton value="Add Entry" action="addentry"/></p>
18 </h:form>
19
20
21
22
23
24
25
26 <h:column>
27 <f:facet name="header">Last Name</f:facet>
28
29 </h:column>
30 <h:column>
31 <f:facet name="header">Street</f:facet>
32
33 \times/h:column>
34 <h:column>
35 <f:facet name="header">City</f:facet>
36
37 \langle h:column>
38 <h:column>
39 <f:facet name="header">State</f:facet>
40
41 </h:column>
42 <h:column>
43 <f:facet name="header">Zip code</f:facet>
44
45 </h:column>
46 </h:dataTable>
47 \times/h: body>
48 </html>
         <h:dataTable value="#{addressBean.addresses}" var="address"
            rowClasses="oddRows,evenRows" headerClass="header"
            styleClass="table" cellpadding="5" cellspacing="0">
            <h:column>
               <f:facet name="header">First Name</f:facet>
               #{address.FIRSTNAME}
            </h:column>
               #{address.LASTNAME}
               #{address.STREET}
               #{address.CITY}
               #{address.STATE}
               #{address.ZIP}
```
**Fig. 30.7** | Displays an h:dataTable of the addresses in the address book.

The h:dataTable element's **value attribute** (line 19) specifies the collection of data you wish to display. In this case, we use AddressBean's addresses property, which calls the getAddresses method (Fig. 30.6). The collection returned by this method is a CachedRowSet, which is a type of ResultSet.

The h:dataTable iterates over its value collection and, one at a time, assigns each element to the variable specified by the **var attribute**. This variable is used in the h:data-Table's nested elements to access each element of the collection—each element in this case represents one row (i.e., address) in the CachedRowSet.

The **rowClasses attribute** (line 20) is a space-separated list of CSS style class names that are used to style the rows in the tabular output. These style classes are defined in the app's styles.css file in the css library (which is inserted into the document at line 12). You can open this file to view the various style class definitions. We specified two style classes— all the odd numbered rows will have the first style (oddRows) and all the even numbered rows the second style (evenRows). You can specify as many styles as you like they'll be applied in the order you list them one row at a time until all the styles have been applied, then the h:DataTable will automatically cycle through the styles again for the next set of rows. The **columnClasses attribute** works similarly for columns in the table.

The **headerClass attribute** (line 20) specifies the column header CSS style. Headers are defined with f:facet elements nested in h:column elements (discussed momentarily). The **footerClass attribute** works similarly for column footers in the table.

The **styleClass attribute** (line 21) specifies the CSS styles for the entire table. The **cellpadding** and **cellspacing** attributes (line 21) specify the number of pixels around each table cell's contents and the number of pixels between table cells, respectively.

#### *The h:column Elements*

Lines 22–45 define the table's columns with six nested **h:column elements**. We focus here on the one at lines 22–25. When the CachedRowSet is populated in the AddressBean class, it automatically uses the database's column names as property names for each row object in the CachedRowSet. Line 28 inserts into the column the FIRSTNAME property of the CachedRowSet's current row. To display a column header above the column, you define an **f:facet element** (line 23) and set its name attribute to "header". Similarly, to display a column footer, use an f:facet with its name attribute set to "footer". The header is formatted with the CSS style specified in the h:dataTable's headerClass attribute (line 20). The remaining h:column elements perform similar tasks for the current row's LASTNAME, STREET, CITY, STATE and ZIP properties.

#### **30.2.4 [addentry.xhtml](#page-19-0) Facelets Page**

When the user clicks **Add Entry** in the index.xhtml page, addentry.xhtml (Fig. 30.8) is displayed. Each h:inputText in this page has its required attribute set to "true" and includes a maxlength attribute that restricts the user's input to the maximum length of the corresponding database field. When the user clicks **Save** (lines 48–49), the input element's values are validated and (if successful) assigned to the properties of the addressBean managed object. In addition, the button specifies as its action the EL expression

#{addressBean.save}

which invokes the addressBean object's save method to store the new address in the database. When you call a method with the action attribute, if the method returns a value (in this case, it returns the string "index"), that value is used to request the corresponding page from the app. If the method does not return a value, the current page is re-requested.

```
1 <?xml version='1.0' encoding='UTF-8' ?>
2
3 \langle!-- addentry.html --><br>4 \langle!-- Form for adding a
   4 <!-- Form for adding an entry to an address book -->
5 <!DOCTYPE html PUBLIC "-//W3C//DTD XHTML 1.0 Transitional//EN"
6 "http://www.w3.org/TR/xhtml1/DTD/xhtml1-transitional.dtd">
   7 <html xmlns="http://www.w3.org/1999/xhtml"
8 xmlns:h="http://java.sun.com/jsf/html">
9 <h:head>
10 <title>Address Book: Add Entry</title>
11 <h:outputStylesheet name="style.css" library="css"/>
12 </h:head>
13 \langle h:body \rangle14 <h1>Address Book: Add Entry</h1>
15 <h:form>
16 <h:panelGrid columns="3">
17 <h:outputText value="First name:"/>
18 <h:inputText id="firstNameInputText" required="true"
19 requiredMessage="Please enter first name"
20 value="#{addressBean.firstName}" maxlength="30"/>
21 <h:message for="firstNameInputText" styleClass="error"/>
22 <h:outputText value="Last name:"/>
23 <h:inputText id="lastNameInputText" required="true"
24 requiredMessage="Please enter last name"
25 value="#{addressBean.lastName}" maxlength="30"/>
26 <h:message for="lastNameInputText" styleClass="error"/>
27 <h:outputText value="Street:"/>
28 <h:inputText id="streetInputText" required="true"
29 example 1 requiredMessage="Please enter the street address"
30 value="#{addressBean.street}" maxlength="150"/>
31 <h:message for="streetInputText" styleClass="error"/>
32 <h:outputText value="City:"/>
33 <h:inputText id="cityInputText" required="true"
34 requiredMessage="Please enter the city"
35 value="#{addressBean.city}" maxlength="30"/>
36 <h:message for="cityInputText" styleClass="error"/>
37 <h:outputText value="State:"/>
38 <h:inputText id="stateInputText" required="true"
39 requiredMessage="Please enter state"
40 value="#{addressBean.state}" maxlength="2"/>
41 <h:message for="stateInputText" styleClass="error"/>
42 <h:outputText value="Zipcode:"/>
43 <h:inputText id="zipcodeInputText" required="true"
44 requiredMessage="Please enter zipcode"
45 value="#{addressBean.zipcode}" maxlength="5"/>
46 <h:message for="zipcodeInputText" styleClass="error"/>
47 </h:panelGrid>
48
49
50 </h:form>
           <h:commandButton value="Save Address"
             action="#{addressBean.save}"/>
```
**51** <h:outputLink value="index.xhtml">Return to Addresses</h:outputLink>  $52 \times/h:body>$ **53** </html>

**Fig. 30.8** | Form for adding an entry to an address book. (Part 2 of 2.)

## **30.3 [Ajax](#page-19-0)**

The term **Ajax**—short for **Asynchronous JavaScript and XML**—was coined by Jesse James Garrett of Adaptive Path, Inc., in 2005 to describe a range of technologies for developing highly responsive, dynamic web applications. Ajax applications include Google Maps, Yahoo's FlickR and many more. Ajax separates the *user interaction* portion of an application from its *server interaction*, enabling both to proceed *in parallel*. This enables Ajax web-based applications to perform at speeds approaching those of desktop applications, reducing or even eliminating the performance advantage that desktop applications have traditionally had over web-based applications. This has huge ramifications for the desktop applications industry—the applications platform of choice is shifting from the desktop to the web. Many people believe that the web—especially in the context of abundant opensource software, inexpensive computers and exploding Internet bandwidth—will create the next major growth phase for Internet companies.

Ajax makes **asynchronous** calls to the server to exchange small amounts of data with each call. *Where normally the entire page would be submitted and reloaded with every user interaction on a web page, Ajax allows only the necessary portions of the page to reload, saving time and resources.*

Ajax applications typically make use of client-side scripting technologies such as JavaScript to interact with page elements. They use the browser's **XMLHttpRequest object** to perform the asynchronous exchanges with the web server that make Ajax applications so responsive. This object can be used by most scripting languages to pass XML data from the client to the server and to process XML data sent from the server back to the client.

Using Ajax technologies in web applications can dramatically improve performance, but programming Ajax directly is complex and error prone. It requires page designers to know both scripting and markup languages. As you'll soon see, JSF 2.0 makes adding Ajax capabilities to your web apps fairly simple.

#### *Traditional Web Applications*

Figure 30.9 presents the typical interactions between the client and the server in a traditional web application, such as one that uses a user registration form. The user first fills in the form's fields, then *submits* the form (Fig. 30.9, *Step 1*). The browser generates a request to the server, which receives the request and processes it (*Step 2*). The server generates and sends a response containing the exact page that the browser will render (*Step 3*), which causes the browser to load the new page (*Step 4*) and temporarily makes the browser window blank. The client *waits* for the server to respond and *reloads the entire page* with the data from the response (*Step 4*). While such a **synchronous request** is being processed on the server, *the user cannot interact with the client web page*. If the user interacts with and submits another form, the process begins again (*Steps 5–8*).

This model was originally designed for a web of *hypertext documents*—what some people call the "brochure web." As the web evolved into a full-scale applications platform,

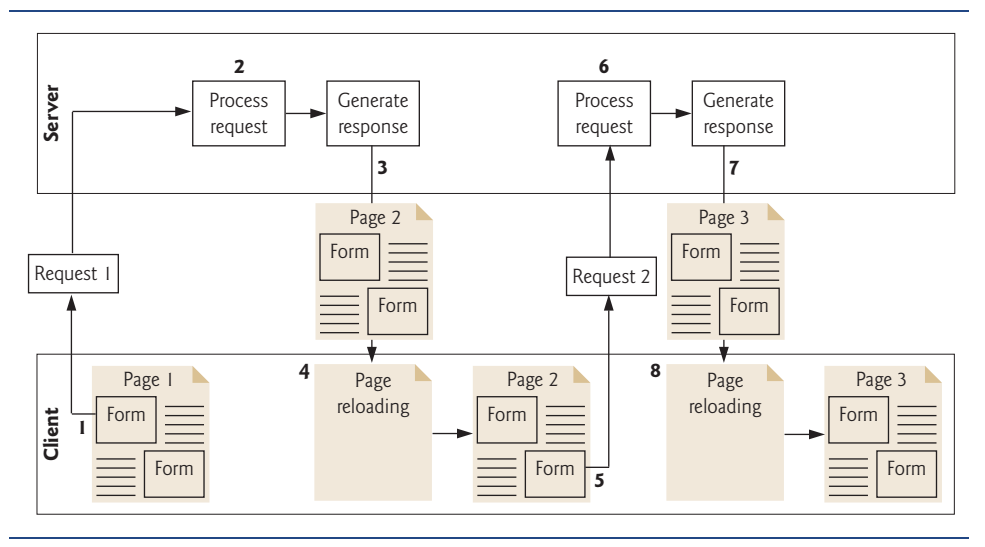

**Fig. 30.9** | Classic web application reloading the page for every user interaction.

the model shown in Fig. 30.9 yielded "choppy" application performance. Every full-page refresh required users to reestablish their understanding of the full-page contents. Users began to demand a model that would yield the responsiveness of desktop applications.

#### *Ajax Web Applications*

Ajax applications add a layer between the client and the server to manage communication between the two (Fig. 30.10). When the user interacts with the page, the client creates an

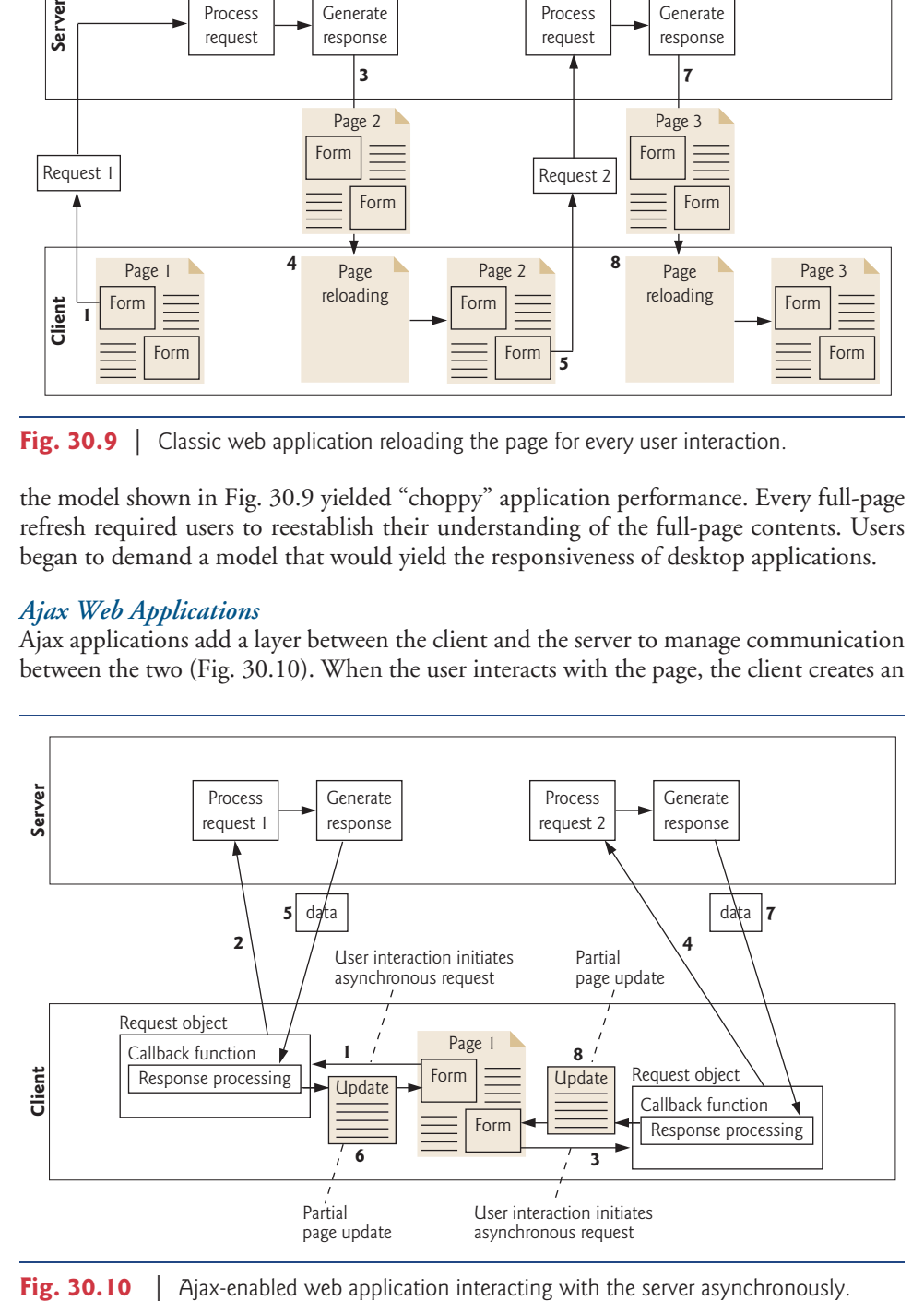

XMLHttpRequest object to manage a request (*Step 1*). This object sends the request to the server (*Step 2*) and awaits the response. The requests are asynchronous, so the user can continue interacting with the application on the client side while the server processes the earlier request concurrently. Other user interactions could result in additional requests to the server (*Steps 3* and *4*). Once the server responds to the original request (*Step 5*), the XML-HttpRequest object that issued the request calls a client-side function to process the data returned by the server. This function—known as a **callback function**—uses **partial page updates** (*Step 6*) to display the data in the existing web page *without reloading the entire page*. At the same time, the server may be responding to the second request (*Step 7*) and the client side may be starting to do another partial page update (*Step 8*). The callback function updates only a designated part of the page. Such partial page updates help make web applications more responsive, making them feel more like desktop applications. The web application does not load a new page while the user interacts with it.

## **30.4 [Adding Ajax Functionality to the Validation App](#page-19-0)**

The example in this section adds Ajax capabilities to the Validation app that we presented in Section 29.7. Figure 30.11 shows the sample outputs from the ValidationAjax version of the app that we'll build momentarily. Part (a) shows the initial form that's displayed when this app first executes. Parts (b) and (c) show validation errors that are displayed when the user submits an empty form and invalid data, respectively. Part (d) shows the page after the form is submitted successfully.

As you can see, the app has the same functionality as the version in Section 29.7; however, you'll notice a couple of changes in how the app works. First, the URL displayed in the web browser always reads localhost:8080/ValidationAjax/, whereas the URL in the Section 29.7 changes after the form is submitted the first time. Also, in the non-Ajax version of the app, the page refreshes each time you press the **Submit** button. In the Ajax version, only the parts of the page that need updating actually change.

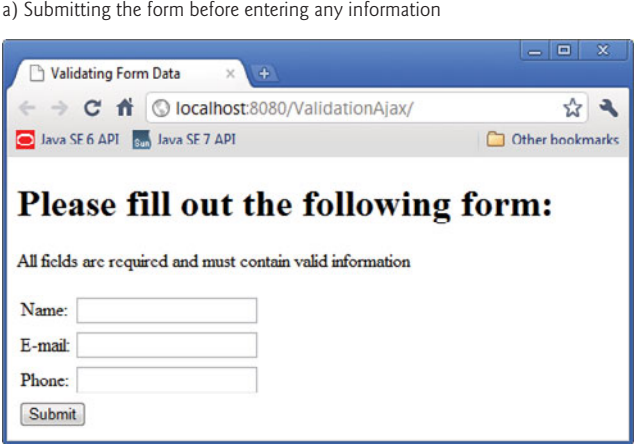

b) Error messages displayed after submitting the empty form

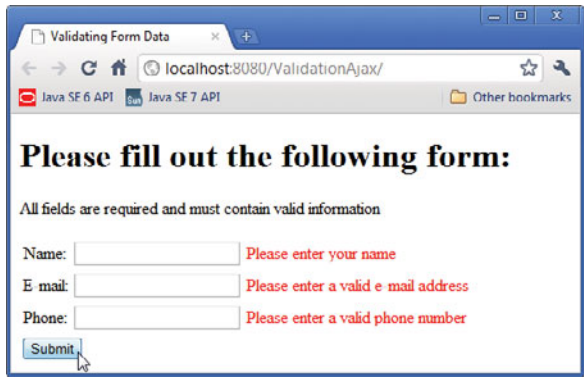

c) Error messages displayed after submitting invalid information

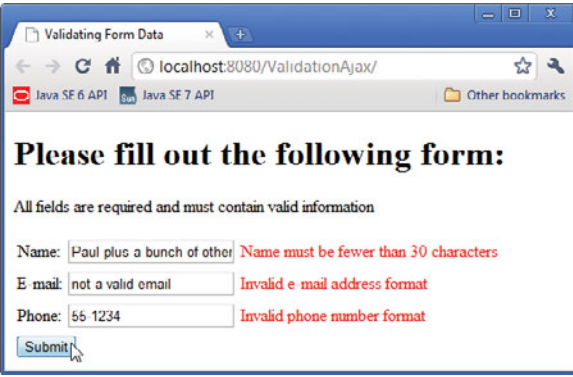

d) Successfully submitted form

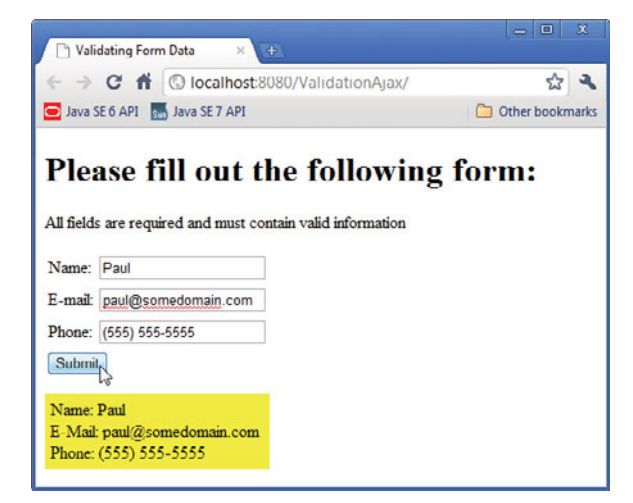

#### *index.xhtml*

The changes required to add Ajax functionality to this app are minimal. All of the changes are in the index.xhtml file (Fig. 30.12) and are highlighted. The ValidationBean class is identical to the version in Section 29.7, so we don't show it here.

```
1 <?xml version='1.0' encoding='UTF-8' ?>
2
   3 <!-- index.xhtml -->
 4 <!-- Validating user input --><br>5 <!DOCTYPE html PUBLIC "-//W3C/
    5 <!DOCTYPE html PUBLIC "-//W3C//DTD XHTML 1.0 Transitional//EN"
 6 "http://www.w3.org/TR/xhtml1/DTD/xhtml1-transitional.dtd">
 7 <html xmlns="http://www.w3.org/1999/xhtml"
8 xmlns:h="http://java.sun.com/jsf/html"
9 xmlns:f="http://java.sun.com/jsf/core">
10 <h:head>
11 <title>Validating Form Data</title>
12 <h:outputStylesheet name="style.css" library="css"/>
13 \times/h: head>
14 <h:body>
15 <h:form>
16 <h1>Please fill out the following form:</h1>
17 <p>All fields are required and must contain valid information</p>
18 <h:panelGrid columns="3">
19 <h:outputText value="Name:"/>
20 <h:inputText id="nameInputText" required="true"
21 requiredMessage="Please enter your name"
22 value="#{validationBean.name}"
23 validatorMessage="Name must be fewer than 30 characters">
24 <f:validateLength maximum="30" />
25 </h:inputText>
26
27
28 <h:outputText value="E-mail:"/>
29 <h:inputText id="emailInputText" required="true"
30 requiredMessage="Please enter a valid e-mail address"
31 value="#{validationBean.email}"
32 validatorMessage="Invalid e-mail address format">
33 <f:validateRegex pattern=
34 "\forall w + ([-+, ']\w + ([-, .]\w + ([-, .]\w + (F-])\w + (F-])\w + (F-])\w + (F-])\w + (F-])\w + (F-])\w + (F-])\w + (F-])\w + (F-])\w + (F-])\w + (F-])\w + (F-])\w + (F-])\w + (F-])\w + (F-])\w + (F-])\w + (F-])\w + (F-1)[\w + (F-])\w + (F-1)[\w + (F-])\w + (F-1)[\w + (F-])\w + (F-1)[\w + (F-])\w + (F-1)[\w + (F35 </h:inputText>
36
37
38 <h:outputText value="Phone:"/>
39 <h:inputText id="phoneInputText" required="true"
40 requiredMessage="Please enter a valid phone number"
41 value="#{validationBean.phone}"
42 validatorMessage="Invalid phone number format">
43 <f:validateRegex pattern=
44 ((\langle d{3}\rangle) ?)(\langle d{3}-\rangle)?\langle d{3}-\langle d{4}\rangle" />
45 </h:inputText>
46
47
48 </h:panelGrid>
                <h:message id="nameMessage" for="nameInputText"
                   styleClass="error"/>
                <h:message id="emailMessage" for="emailInputText"
                   styleClass="error"/>
                <h:message id="phoneMessage" for="phoneInputText"
                   styleClass="error"/>
```
```
49
50
51
52
53
54
55
56 </h:form>
57 \times/h:body>58 </html>
             <h:commandButton value="Submit">
                <f:ajax execute="nameInputText emailInputText phoneInputText"
                   render=
                   "nameMessage emailMessage phoneMessage resultOutputText"/>
             </h:commandButton>
             <h:outputText id="resultOutputText" escape="false"
                value="#{validationBean.response}"/>
```
**Fig. 30.12** | Ajax enabling the Validation app. (Part 2 of 2.)

#### *Adding id Attributes to Elements*

The Facelets elements that will be submitted as part of an Ajax request and the Facelets elements that will participate in the partial page updates must have id attributes. The h:inputText elements in the original Validation example already had id attributes. These elements will be submitted to the server as part of an Ajax request. We'd like the h:Message elements that show validation errors and the h:outputText element that displays the result to be updated with partial page updates. For this reason, we've added id attributes to these elements.

#### *f:ajax Element*

The other key change to this page is at lines 49–53 where the h:commandButton now contains an **f:ajax element**, which intercepts the form submission when the user clicks the button and makes an Ajax request instead. The f:ajax element's **execute attribute** specifies a space-separated list of element ids—the values of these elements are submitted as part of the Ajax request. The f:ajax element's **render attribute** specifies a space-separated list of element ids for the elements that should be updated via partial page updates.

## **30.5 [Wrap-Up](#page-19-0)**

In this chapter, we built an AddressBook application that allowed a user to add and view contacts. You learned how to insert user input into a Java DB database and how to display the contents of a database on a web page using an h:dataTable JSF element. We also demonstrated how to add Ajax capabilities to JSF web apps by enhancing the Validation app from Section 29.7. In Chapter 31, you'll use NetBeans to create web services and consume them from desktop and web applications.

#### **Summary**

#### *Section 30.2.1 Setting Up the Database*

- A data source enables a web app to interact with a database.
- In web apps that receive many requests, it's inefficient to create separate database connections for each request. Instead, you should set up a connection pool (p. 1279) to allow the server to manage a limited number of database connections and share them among requests.
- To connect to the database from a web app, you configure a data source name (p. 1281) that will be used to locate the database. The data source name is associated with a connection pool that manages the connections to the database.
- JNDI (Java Naming and Directory Interface) is a technology for locating application components (such as databases) in a distributed application (such as a multitier web application).

#### *Section 30.2.2 @ManagedBean Class AddressBean*

- A DataSource (p. 1285; package javax.sq1) enables a web application to obtain a Connection to a database.
- The annotation @Resource (p. 1285) can be used to inject a DataSource object into a managed bean. The annotation's name attribute specifies the JNDI name of a data source.
- The @Resource annotation enables the server to hide all the complex details of locating a connection pool. The server creates a DataSource for you that's configured to use a connection pool and assigns the DataSource object to the annotated variable. You can then trivially obtain a Connection for interacting with the database.
- Database connections are limited resources, so you should use and close them quickly in your web apps. You can use a CachedRowSet to store the results of a query for use later.

#### *Section 30.2.3 index.xhtml Facelets Page*

- You can use an h:dataTable element (p. 1286) to display a collection of objects, such as the rows in a CachedRowSet, in tabular format.
- If you specify an h:commandButton's action attribute (p. 1286) with a value that is the name of a web page (without the file name extension), the JSF framework assumes this is a page in the app, appends .xhtml extension to the action attribute's value and returns the page to the client browser.
- The h:dataTable element's value attribute (p. 1287) specifies the collection of data you wish to display. The h:dataTable iterates over its value collection and, one at a time, assigns each element to the variable specified by the var attribute (p. 1288). This variable is used in the h:data-Table's nested elements to access each element of the collection.
- The h:dataTable rowClasses attribute (p. 1288) is a space-separated list of CSS style class names that are used to style the rows in the tabular output. You can specify as many styles as you like they'll be applied in the order you list them one row at a time until all the styles have been applied, then the h:DataTable will automatically cycle through the styles again for the next set of rows. The columnClasses attribute works similarly for columns in the table.
- The headerClass attribute (p. 1288) specifies the column header CSS style. The footerClass attribute (p. 1288) works similarly for column footers in the table.
- The styleClass attribute (p. 1288) specifies the CSS styles for the entire table. The cellpadding and cellspacing attributes (p. 1288) specify the number of pixels around each table cell's contents and the number of pixels between table cells, respectively.
- An h:column element (p. 1288) defines a column in an h:dataTable.
- To display a column header above a column, define an f:facet element (p. 1288) and set its name attribute to "header". Similarly, to display a column footer, use an f:facet with its name attribute set to "footer".

#### *Section 30.2.4 addentry.xhtml Facelets Page*

- You can call a managed bean's methods in EL expressions.
- When you call a managed bean method with the action attribute, if the method returns a value, that value is used to request the corresponding page from the app. If the method does not return a value, the current page is re-requested.

#### *Section 30.3 Ajax*

- The term Ajax—short for Asynchronous JavaScript and XML—was coined by Jesse James Garrett of Adaptive Path, Inc., in February 2005 to describe a range of technologies for developing highly responsive, dynamic web applications.
- Ajax separates the user interaction portion of an application from its server interaction, enabling both to proceed asynchronously in parallel. This enables Ajax web-based applications to perform at speeds approaching those of desktop applications.
- Ajax makes asynchronous calls to the server to exchange small amounts of data with each call. Where normally the entire page would be submitted and reloaded with every user interaction on a web page, Ajax reloads only the necessary portions of the page, saving time and resources.
- Ajax applications typically make use of client-side scripting technologies such as JavaScript to interact with page elements. They use the browser's XMLHttpRequest object to perform the asynchronous exchanges with the web server that make Ajax applications so responsive.
- In a traditional web application, the user fills in a form's fields, then submits the form. The browser generates a request to the server, which receives the request and processes it. The server generates and sends a response containing the exact page that the browser will render. The browser loads the new page, temporarily making the browser window blank. The client waits for the server to respond and reloads the entire page with the data from the response. While such a synchronous request is being processed on the server, the user cannot interact with the web page. This model yields "choppy" application performance.
- In an Ajax application, when the user interacts with the page, the client creates an XMLHttpRequest object to manage a request. This object sends the request to the server and awaits the response. The requests are asynchronous, so the user can interact with the application on the client side while the server processes the earlier request concurrently. Other user interactions could result in additional requests to the server. Once the server responds to the original request, the XM-LHttpRequest object that issued the request calls a client-side function to process the data returned by the server. This callback function uses partial page updates to display the data in the existing web page without reloading the entire page. At the same time, the server may be responding to the second request and the client side may be starting to do another partial page update.
- Partial page updates help make web applications more responsive, making them feel more like desktop applications.

#### *Section 30.4 Adding Ajax Functionality to the Validation App*

- The Facelets elements that will be submitted as part of an Ajax request and the Facelets elements that will participate in the partial page updates must have id attributes.
- When you nest an f:ajax element (p. 1295) in an h:commandButton element, the f:ajax element intercepts the form submission and makes an Ajax request instead.
- The f:ajax element's execute attribute (p. 1295) specifies a space-separated list of element ids—the values of these elements are submitted as part of the Ajax request.
- The f:ajax element's render attribute (p. 1295) specifies a space-separated list of element ids for the elements that should be updated via partial page updates.

## **Self-Review Exercise**

- **30.1** Fill in the blanks in each of the following statements.
	- a) Ajax is an acronym for  $\equiv$
	- b)  $A(n)$  allows the server to manage a limited number of database connections and share them among requests.
- c) is a technology for locating application components (such as databases) in a distributed application.
- d)  $A(n)$  enables a web application to obtain a Connection to a database.
- e) The annotation can be used to inject a DataSource object into a managed bean.
- f)  $A(n)$  element displays a collection of objects in tabular format.
- g) An h:commandButton's \_\_\_\_\_\_\_\_\_\_ attribute can specify the name of another page in the web app that should be returned to the client.
- h) To specify headers or footers for the columns in  $h$ : dataTables, use elements nested with their name attributes set to \_\_\_\_\_\_\_\_\_\_ and \_\_\_\_\_\_\_\_\_, respectively.
- i) separates the user interaction portion of an application from its server interaction, enabling both to proceed asynchronously in parallel.
- j) help make web applications more responsive, making them feel more like desktop applications.
- k) The f:ajax element's \_\_\_\_\_\_\_\_\_ attribute specifies a space-separated list of element ids—the values of these elements are submitted as part of the Ajax request.
- l) The f:ajax element's \_\_\_\_\_\_\_\_ attribute specifies a space-separated list of element ids for the elements that should be updated via partial page updates.

#### **Answers to Self-Review Exercise**

**30.1** a) Asynchronous JavaScript and XML. b) connection pool. c) JNDI (Java Naming and Directory Interface). d) DataSource. e) @Resource. f) h:dataTable. g) action. h) f:facet, "header", "footer". i) Ajax. j) partial page updates. k) execute. l) render.

#### **Exercises**

**30.2** *(Guestbook Application)* Create a JSF web app that allows users to sign and view a guestbook. Use the Guestbook database to store guestbook entries. [*Note:* A SQL script to create the Guestbook database is provided in the examples directory for this chapter.] The Guestbook database has a single table, Messages, which has four columns: Date, Name, Email and Message. The database already contains a few sample entries. Using the AddressBook app in Section 30.2 as your guide, create two Facelets pages and a managed bean. The index.xhtml page should show the Guestbook entries in tabular format and should provide a button to add an entry to the Guestbook. When the user clicks this button, display an addentry. xhtml page. Provide h: inputText elements for the user's name and email address, an h:inputTextarea for the message and a **Sign Guestbook** button to submit the form. When the form is submitted, you should store in the Guestbook database a new entry containing the user's input and the date of the entry.

**30.3** *(AddressBook Application Modification: Ajax)* Combine the two Facelets pages of the AddressBook application (Section 30.2) into a single page. Use Ajax capabilities to submit the new address book entry and to perform a partial page update that rerenders h:dataTable with the updated list of addresses.

**30.4** *(AddressBook Application Modification)* Modify your solution to Exercise 30.3 to add a search capability that allows the user to search by last name. When the user presses the **Search** button, use Ajax to submit the search key and perform a partial page update that displays only the matching addresses in the h:dataTable.

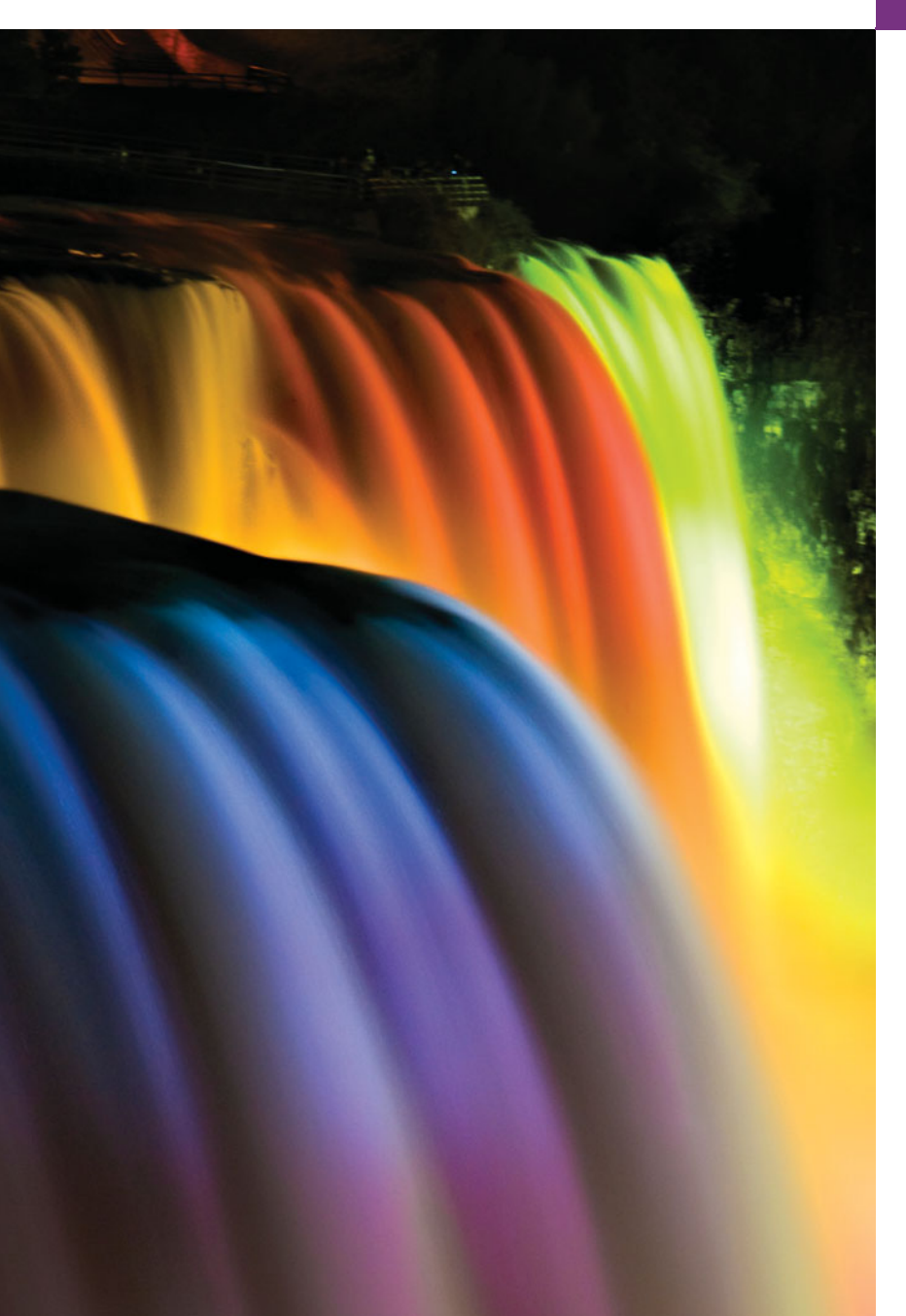

# Web Services [31](#page-19-0)

*A client is to me a mere unit, a factor in a problem.* **—Sir Arthur Conan Doyle**

*They also serve who only stand and wait.* **—John Milton**

*...if the simplest things of nature have a message that you understand, rejoice, for your soul is alive.* **—Eleonora Duse**

*Protocol is everything.* **—Francoise Giuliani**

# **Objectives**

In this chapter you will learn:

- What a web service is.
- How to publish and consume web services in NetBeans.
- How XML, JSON, XML-Based Simple Object Access Protocol (SOAP) and Representational State Transfer (REST) Architecture enable Java web services.
- How to create client desktop and web applications that consume web services.
- How to use session tracking in web services to maintain client state information.
- How to connect to databases from web services.
- How to pass objects of userdefined types to and return them from a web service.
- **31.1** Introduction
- **31.2** Web Service Basics
- **31.3** Simple Object Access Protocol (SOAP)
- **31.4** Representational State Transfer (REST)
- **31.5** JavaScript Object Notation (ISON)
- **31.6** Publishing and Consuming SOAP-Based Web Services
	- 31.6.1 Creating a Web Application Project and Adding a Web Service Class in **NetBeans**
	- 31.6.2 Defining the WelcomeSOAP Web Service in NetBeans
	- 31.6.3 Publishing the WelcomeSOAP Web Service from NetBeans
	- 31.6.4 Testing the WelcomeSOAPWeb Service with GlassFish Application Server's Tester Web Page
	- 31.6.5 Describing a Web Service with the Web Service Description Language (WSDL)
	- 31.6.6 Creating a Client to Consume the WelcomeSOAP Web Service
	- 31.6.7 Consuming the WelcomeSOAP Web Service
- **31.7** Publishing and Consuming REST-Based XML Web Services
	- 31.7.1 Creating a REST-Based XML Web Service
	- 31.7.2 Consuming a REST-Based XML Web Service
- **31.8** Publishing and Consuming REST-Based JSON Web Services
	- 31.8.1 Creating a REST-Based JSON Web Service
	- 31.8.2 Consuming a REST-Based JSON Web Service
- **31.9** Session Tracking in a SOAP Web Service
	- 31.9.1 Creating a Blackjack Web Service
	- 31.9.2 Consuming the Blackjack Web Service
- **31.10** Consuming a Database-Driven SOAP Web Service
	- 31.10.1 Creating the Reservation Database
	- 31.10.2 Creating a Web Application to Interact with the Reservation Service
- **31.11** Equation Generator: Returning User-Defined Types
	- 31.11.1 Creating the Equation-GeneratorXML Web Service
	- 31.11.2 Consuming the Equation-GeneratorXML Web Service
	- 31.11.3 Creating the Equation-GeneratorJSON Web Service
	- 31.11.4 Consuming the Equation-GeneratorJSON Web Service
- **31.12** Wrap-Up

*Summary | Self-Review Exercises | Answers to Self-Review Exercises | Exercises | Making a Difference*

## **31.1 [Introduction](#page-19-0)**

This chapter introduces web services, which promote software portability and reusability in applications that operate over the Internet. A **web service** is a software component stored on one computer that can be accessed by an application (or other software component) on another computer over a network. Web services communicate using such technologies as XML, JSON and HTTP. In this chapter, we use two Java APIs that facilitate web services. The first, **JAX-WS**, is based on the **Simple Object Access Protocol (SOAP)**—an XML-based protocol that allows web services and clients to communicate, even if the client and the web service are written in different languages. The second, **JAX-RS**, uses **Representational State Transfer (REST)**—a network architecture that uses the web's traditional request/response mechanisms such as GET and POST requests. For more information on SOAP-based and REST-based web services, visit our Web Services Resource Centers:

<www.deitel.com/WebServices/> <www.deitel.com/RESTWebServices/>

These Resource Centers include information about designing and implementing web services in many languages and about web services offered by companies such as Google, Amazon and eBay. You'll also find many additional tools for publishing and consuming web services. For more information about REST-based Java web services, check out the Jersey project:

#### jersey.java.net/

The XML used in this chapter is created and manipulated for you by the APIs, so you need not know the details of XML to use it here. To learn more about XML, read the following tutorials:

```
www.deitel.com/articles/xml_tutorials/20060401/XMLBasics/
www.deitel.com/articles/xml_tutorials/20060401/XMLStructuringData/
```
and visit our XML Resource Center:

<www.deitel.com/XML/>

#### *Business-to-Business Transactions*

Rather than relying on proprietary applications, businesses can conduct transactions via standardized, widely available web services. This has important implications for **businessto-business** (**B2B**) **transactions**. Web services are platform and language independent, enabling companies to collaborate without worrying about the compatibility of their hardware, software and communications technologies. Companies such as Amazon, Google, eBay, PayPal and many others are benefiting by making their server-side applications available to partners via web services.

By purchasing some web services and using other free ones that are relevant to their businesses, companies can spend less time developing applications and can create new ones that are more innovative. E-businesses for example, can provide their customers with enhanced shopping experiences. Consider an online music store. The store's website links to information about various CDs, enabling users to purchase them, to learn about the artists, to find more titles by those artists, to find other artists' music they may enjoy, and more. The store's website may also link to the site of a company that sells concert tickets and provides a web service that displays upcoming concert dates for various artists, allowing users to buy tickets. By consuming the concert-ticket web service on its site, the online music store can provide an additional service to its customers, increase its site traffic and perhaps earn a commission on concert-ticket sales. The company that sells concert tickets also benefits from the business relationship by selling more tickets and possibly by receiving revenue from the online music store for the use of the web service.

Any Java programmer with a knowledge of web services can write applications that "consume" web services. The resulting applications would invoke web services running on servers that could be thousands of miles away.

#### *NetBeans*

NetBeans is one of many tools that enable you to *publish* and/or *consume* web services. We demonstrate how to use NetBeans to implement web services using the JAX-WS and JAX-RS APIs and how to invoke them from client applications. For each example, we provide the web service's code, then present a client application that uses the web service. Our first examples build simple web services and client applications in NetBeans. Then we demonstrate web services that use more sophisticated features, such as manipulating databases with JDBC and manipulating class objects. For information on downloading and installing the NetBeans and the GlassFish server, see Section 29.1.

## **31.2 [Web Service Basics](#page-19-0)**

The machine on which a web service resides is referred to as a **web service host**. The client application sends a request over a network to the web service host, which processes the request and returns a response over the network to the application. This kind of distributed computing benefits systems in various ways. For example, an application without direct access to data on another system might be able to retrieve the data via a web service. Similarly, an application lacking the processing power to perform specific computations could use a web service to take advantage of another system's superior resources.

In Java, a web service is implemented as a class that resides on a server—it's not part of the client application. Making a web service available to receive client requests is known as **publishing a web service**; using a web service from a client application is known as **consuming a web service**.

## **31.3 [Simple Object Access Protocol \(SOAP\)](#page-19-0)**

The Simple Object Access Protocol (SOAP) is a platform-independent protocol that uses XML to interact with web services, typically over HTTP. You can view the SOAP specification at <www.w3.org/TR/soap/>. Each request and response is packaged in a **SOAP message**—XML markup containing the information that a web service requires to process the message. SOAP messages are written in XML so that they're computer readable, human readable and platform independent. Most **firewalls**—security barriers that restrict communication among networks—allow HTTP traffic to pass through, so that clients can browse the web by sending requests to and receiving responses from web servers. Thus, SOAP-based services can send and receive SOAP messages over HTTP connections with few limitations.

SOAP supports an extensive set of types, including the primitive types (e.g., int), as well as DateTime, XmlNode and others. SOAP can also transmit arrays of these types. When a program invokes a method of a SOAP web service, the request and all relevant information are packaged in a SOAP message enclosed in a **SOAP envelope** and sent to the server on which the web service resides. When the web service receives this SOAP message, it parses the XML representing the message, then processes the message's contents. The message specifies the *method* that the client wishes to execute and the *arguments* the client passed to that method. Next, the web service calls the method with the specified arguments (if any) and sends the response back to the client in another SOAP message. The client parses the response to retrieve the method's result. In Section 31.6, you'll build and consume a basic SOAP web service.

# **31.4 [Representational State Transfer \(REST\)](#page-19-0)**

Representational State Transfer (REST) refers to an architectural style for implementing web services. Such web services are often called **RESTful web services**. Though REST itself is not a standard, RESTful web services are implemented using web standards. Each method in a RESTful web service is identified by a unique URL. Thus, when the server receives a request, it immediately knows what operation to perform. Such web services can be used in a program or directly from a web browser. The results of a particular operation may be cached locally by the browser when the service is invoked with a GET request. This can make subsequent requests for the same operation faster by loading the result directly from the browser's cache. Amazon's web services (aws.amazon.com) are RESTful, as are many others.

RESTful web services are alternatives to those implemented with SOAP. Unlike SOAP-based web services, the request and response of REST services are not wrapped in envelopes. REST is also not limited to returning data in XML format. It can use a variety of formats, such as XML, JSON, HTML, plain text and media files. In Sections 31.7– 31.8, you'll build and consume basic RESTful web services.

## **31.5 [JavaScript Object Notation \(JSON\)](#page-19-0)**

**JavaScript Object Notation (JSON)** is an alternative to XML for representing data. JSON is a text-based data-interchange format used to represent objects in JavaScript as collections of name/value pairs represented as Strings. It's commonly used in Ajax applications. JSON is a simple format that makes objects easy to read, create and parse and, because it's much less verbose than XML, allows programs to transmit data efficiently across the Internet. Each JSON object is represented as a list of property names and values contained in curly braces, in the following format:

```
{ propertyName1 : value1, propertyName2 : value2 }
```
Arrays are represented in JSON with square brackets in the following format:

[ *value1*, *value2*, *value3* ]

Each value in an array can be a string, a number, a JSON object, true, false or null. To appreciate the simplicity of JSON data, examine this representation of an array of addressbook entries:

```
[ { first: 'Cheryl', last: 'Black' },
 { first: 'James', last: 'Blue' },
 { first: 'Mike', last: 'Brown' },
 { first: 'Meg', last: 'Gold' } ]
```
Many programming languages now support the JSON data format. An extensive list of JSON libraries sorted by language can be found at <www.json.org>.

## **31.6 [Publishing and Consuming SOAP-Based Web](#page-19-0) Services**

This section presents our first example of publishing (enabling for client access) and consuming (using) a web service. We begin with a SOAP-based web service.

#### **[31.6.1 Creating a Web Application Project and Adding a Web Service](#page-19-0) Class in NetBeans**

When you create a web service in NetBeans, you focus on its logic and let the IDE and server handle its infrastructure. First you create a **Web Application project**. NetBeans uses this project type for web services that are invoked by other applications.

#### *Creating a Web Application Project in NetBeans*

To create a web application, perform the following steps:

- **1.** Select **File > New Project…** to open the **New Project** dialog.
- **2.** Select **Java Web** from the dialog's **Categories** list, then select **Web Application** from the **Projects** list. Click **Next >**.
- **3.** Specify the name of your project (WelcomeSOAP) in the **Project Name** field and specify where you'd like to store the project in the **Project Location** field. You can click the **Browse** button to select the location. Click **Next >**.
- **4.** Select **GlassFish Server 3** from the **Server** drop-down list and **Java EE 6 Web** from the **Java EE Version** drop-down list.
- **5.** Click **Finish** to create the project.

This creates a web application that will run in a web browser, similar to the projects used in Chapters 29 and 30.

#### *Adding a Web Service Class to a Web Application Project*

Perform the following steps to add a web service class to the project:

- **1.** In the **Projects** tab in NetBeans, right click the **WelcomeSOAP** project's node and select **New > Web Service…** to open the **New Web Service** dialog.
- **2.** Specify WelcomeSOAP in the **Web Service Name** field.
- **3.** Specify com.deitel.welcomesoap in the **Package** field.
- **4.** Click **Finish** to create the web service class.

The IDE generates a sample web service class with the name from *Step 2* in the package from *Step 3*. You can find this class in your project's **Web Services** node. In this class, you'll define the methods that your web service makes available to client applications. When you eventually build your application, the IDE will generate other supporting files for your web service.

### **31.6.2 Defining the WelcomeSOAP [Web Service in NetBeans](#page-19-0)**

Figure 31.1 contains the completed WelcomeSOAPService code (reformatted to match the coding conventions we use in this book). First we discuss this code, then show how to use the NetBeans web service design view to add the welcome method to the class.

```
1 // Fig. 31.1: WelcomeSOAP.java
2 // Web service that returns a welcome message via SOAP.
3 package com.deitel.welcomesoap;
4
5
6
7
8
9
10 public class WelcomeSOAP
11 {
   import javax.jws.WebService; // program uses the annotation @WebService
    import javax.jws.WebMethod; // program uses the annotation @WebMethod
    import javax.jws.WebParam; // program uses the annotation @WebParam
    @WebService() // annotates the class as a web service
```

```
12
13
14
15 {
16 return "Welcome to JAX-WS web services with SOAP, " + name + "!";
17 } // end method welcome
18 } // end class WelcomeSOAP
       // WebMethod that returns welcome message
       @WebMethod( operationName = "welcome" )
       public String welcome( @WebParam( name = "name" ) String name )
```
**Fig. 31.1** Web service that returns a welcome message via SOAP. (Part 2 of 2.)

#### *Annotation import Declarations*

Lines 5–7 import the annotations used in this example. By default, each new web service class created with the JAX-WS APIs is a POJO (plain old Java object), so you do *not* need to extend a class or implement an interface to create a web service.

#### *@WebService Annotation*

Line 9 contains a **@WebService annotation** (imported at line 5) which indicates that class WelcomeSOAP implements a web service. The annotation is followed by parentheses that may contain optional annotation attributes. The optional **name attribute** specifies the name of the service endpoint interface class that will be generated for the client. A **service endpoint interface (SEI)** class (sometimes called a **proxy class**) is used to interact with the web service—a client application consumes the web service by invoking methods on the service endpoint interface object. The optional **serviceName attribute** specifies the service name, which is also the name of the class that the client uses to obtain a service endpoint interface object. If the serviceName attribute is not specified, the web service's name is assumed to be the Java class name followed by the word Service. NetBeans places the @WebService annotation at the beginning of each new web service class you create. You can then add the name and serviceName properties in the parentheses following the annotation.

When you deploy a web application containing a class that uses the @WebService annotation, the server (GlassFish in our case) recognizes that the class implements a web service and creates all the **server-side artifacts** that support the web service—that is, the framework that allows the web service to wait for client requests and respond to those requests once it's deployed on an application server. Some popular open-source application servers that support Java web services include GlassFish (glassfish.dev.java.net), Apache Tomcat (tomcat.apache.org) and JBoss Application Server ([www.jboss.com/](www.jboss.com/products/platforms/application) [products/platforms/application](www.jboss.com/products/platforms/application)).

#### *WelcomeSOAP Service's welcome Method*

The WelcomeSOAP service has only one method, welcome (lines 13–17), which takes the user's name as a String and returns a String containing a welcome message. This method is tagged with the **@WebMethod annotation** to indicate that it can be called remotely. Any methods that are not tagged with @WebMethod are *not* accessible to clients that consume the web service. Such methods are typically utility methods within the web service class. The @WebMethod annotation uses the **operationName** attribute to specify the method name that is exposed to the web service's client. If the operationName is not specified, it's set to the actual Java method's name.

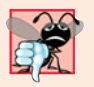

#### **Common Programming Error 31.1**

*Failing to expose a method as a web method by declaring it with the* @WebMethod *annotation prevents clients of the web service from accessing the method. There's one exception—if none of the class's methods are declared with the* @WebMethod *annotation, then all the* public *methods of the class will be exposed as web methods.*

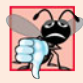

#### **Common Programming Error 31.2**

*Methods with the* @WebMethod *annotation cannot be* static*. An object of the web service class must exist for a client to access the service's web methods.*

The name parameter to welcome is annotated with the **@WebParam annotation** (line 14). The optional @WebParam attribute **name** indicates the parameter name that is exposed to the web service's clients. If you don't specify the name, the actual parameter name is used.

#### *Completing the Web Service's Code*

NetBeans provides a web service design view in which you can define the method(s) and parameter(s) for your web services. To define the WelcomeSOAP class's welcome method, perform the following steps:

- **1.** In the project's **Web Services** node, double click WelcomeSOAP to open the file WelcomeSOAPService.java in the code editor.
- **2.** Click the **Design** button at the top of the code editor to show the web service design view (Fig. 31.2).

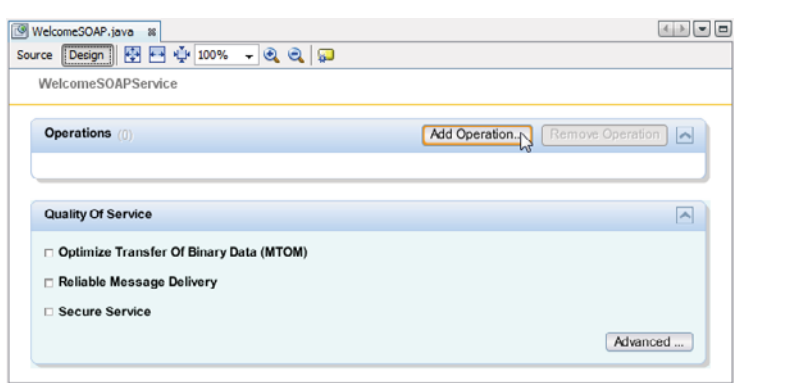

Fig. 31.2 | Web service design view.

- **3.** Click the **Add Operation…** button to display the **Add Operation…** dialog (Fig. 31.3).
- **4.** Specify the method name welcome in the **Name** field. The default **Return Type** (String) is correct for this example.
- **5.** Add the method's name parameter by clicking the **Add** button to the right of the **Parameters** tab then entering name in the **Name** field. The parameter's default **Type** (String) is correct for this example.

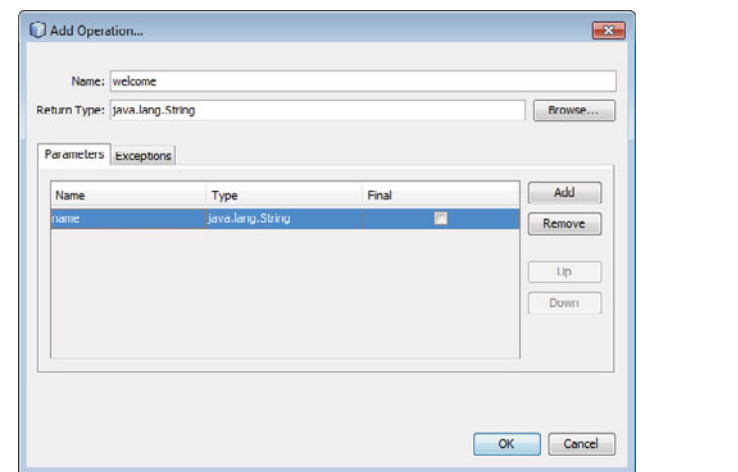

**Fig. 31.3** | Adding an operation to a web service.

- **6.** Click **OK** to create the welcome method. The design view should now appear as shown in Fig. 31.3.
- **7.** At the top of the design view, click the **Source** button to display the class's source code and add the code line 18 of Fig. 31.1 to the body of method welcome.

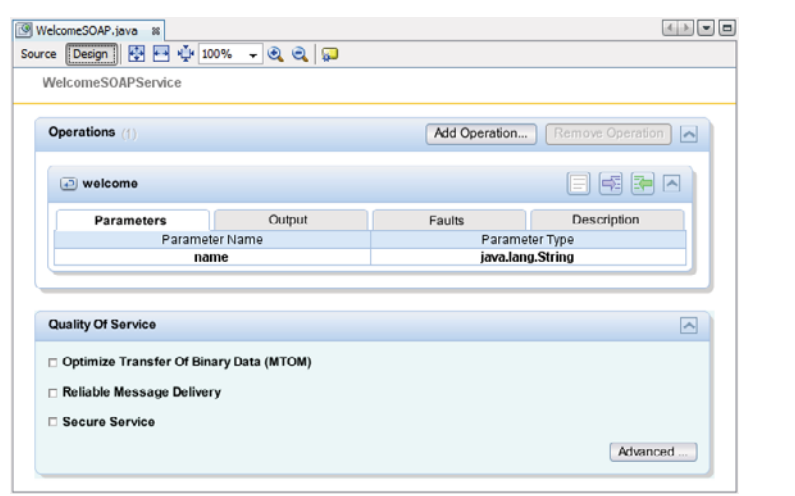

**Fig. 31.4** Web service design view after new operation is added.

#### **31.6.3 Publishing the WelcomeSOAP [Web Service from NetBeans](#page-19-0)**

Now that you've created the WelcomeSOAP web service class, you'll use NetBeans to build and *publish* (that is, deploy) the web service so that clients can consume its services. Net-Beans handles all the details of building and deploying a web service for you. This includes creating the framework required to support the web service. Right click the project name WelcomeSOAP in the **Projects** tab and select **Deploy** to build and deploy the web application to the GlassFish server.

#### **31.6.4 Testing the WelcomeSOAP [Web Service with GlassFish](#page-19-0) Application Server's Tester Web Page**

Next, you'll test the WelcomeSOAP web service. We previously selected the GlassFish application server to execute this web application. This server can dynamically create a web page that allows you to test a web service's methods from a web browser. To use this capability:

- **1.** Expand the project's **Web Services** in the NetBeans **Projects** tab.
- **2.** Right click the web service class name (WelcomeSOAP) and select **Test Web Service**.

The GlassFish application server builds the Tester web page and loads it into your web browser. Figure 31.5 shows the Tester web page for the WelcomeSOAP web service. The web service's name is automatically the class name followed by Service.

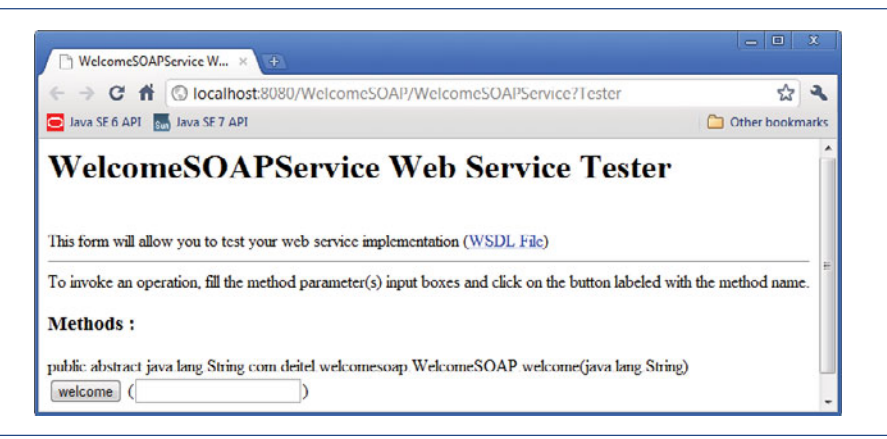

**Fig. 31.5** Tester web page created by GlassFish for the WelcomeSOAP web service.

Once you've deployed the web service, you can also type the URL

<http://localhost:8080/WelcomeSOAP/WelcomeSOAPService?Tester>

in your web browser to view the Tester web page. WelcomeSOAPService is the name (specified in line 11 of Fig. 31.1) that clients use to access the web service.

To test WelcomeSOAP's welcome web method, type your name in the text field to the right of the **welcome** button and click the button to invoke the method. Figure 31.6 shows the results of invoking WelcomeSOAP's welcome method with the value Paul.

#### *Application Server Note*

You can access the web service only when the application server is running. If NetBeans launches GlassFish for you, it will automatically shut it down when you close NetBeans. To keep it up and running, you can launch it independently of NetBeans before you deploy or run web applications. The GlassFish Quick Start Guide at glassfish.java.net/ downloads/quickstart/index.html shows how to manually start and stop the server.

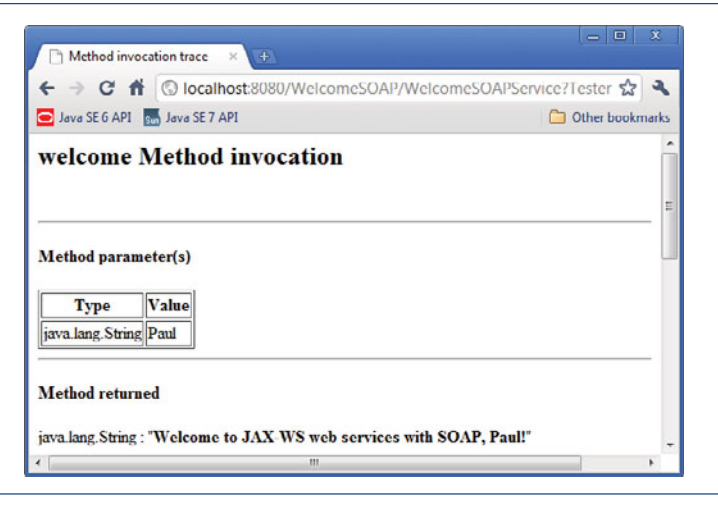

**Fig. 31.6** Testing WelcomeSOAP's welcome method.

#### *Testing the WelcomeSOAP Web Service from Another Computer*

If your computer is connected to a network and allows HTTP requests, then you can test the web service from another computer on the network by typing the following URL (where *host* is the hostname or IP address of the computer on which the web service is deployed) into a browser on another computer:

http://*host*[:8080/WelcomeSOAP/WelcomeSOAPService?Tester](http://host:8080/WelcomeSOAP/WelcomeSOAPService?Tester)

#### **[31.6.5 Describing a Web Service with the Web Service Description](#page-19-0) Language (WSDL)**

To consume a web service, a client must determine its functionality and how to use it. For this purpose, web services normally contain a **service description**. This is an XML document that conforms to the **Web Service Description Language** (**WSDL**)—an XML vocabulary that defines the methods a web service makes available and how clients interact with them. The WSDL document also specifies lower-level information that clients might need, such as the required formats for requests and responses.

WSDL documents help applications determine how to interact with the web services described in the documents. You do not need to understand WSDL to take advantage of it—the GlassFish application server generates a web service's WSDL dynamically for you, and client tools can parse the WSDL to help create the client-side service endpoint interface class that a client uses to access the web service. Since GlassFish (and most other servers) generate the WSDL dynamically, clients always receive a deployed web service's most up-to-date description. To access the WelcomeSOAP web service, the client code will need the following WSDL URL:

<http://localhost:8080/WelcomeSOAP/WelcomeSOAPService?WSDL>

#### *Accessing the WelcomeSOAP Web Service's WSDL from Another Computer*

Eventually, you'll want clients on other computers to use your web service. Such clients need the web service's WSDL, which they would access with the following URL:

#### http://*host*[:8080/WelcomeSOAP/WelcomeSOAPService?WSDL](http://host:8080/WelcomeSOAP/WelcomeSOAPService?WSDL)

where *host* is the hostname or IP address of the server that hosts the web service. As we discussed in Section 31.6.4, this works only if your computer allows HTTP connections from other computers—as is the case for publicly accessible web and application servers.

#### **[31.6.6 Creating a Client to Consume the](#page-19-0) WelcomeSOAP Web Service**

Now you'll consume the web service from a client application. A web service client can be any type of application or even another web service. You enable a client application to consume a web service by **adding a web service reference** to the application.

#### *Service Endpoint Interface (SEI)*

An application that consumes a web service consists of an object of a service endpoint interface (SEI) class (sometimes called a *proxy class*) that's used to interact with the web service and a client application that consumes the web service by invoking methods on the service endpoint interface object. The client code invokes methods on the service endpoint interface object, which handles the details of passing method arguments to and receiving return values from the web service on the client's behalf. This communication can occur over a local network, over the Internet or even with a web service on the same computer. The web service performs the corresponding task and returns the results to the service endpoint interface object, which then returns the results to the client code. Figure 31.7 depicts the interactions among the client code, the SEI object and the web service. As you'll soon see, NetBeans creates these service endpoint interface classes for you.

Requests to and responses from web services created with JAX-WS (one of many different web service frameworks) are typically transmitted via SOAP. Any client capable of generating and processing SOAP messages can interact with a web service, regardless of the language in which the web service is written.

We now use NetBeans to create a client Java desktop GUI application. Then you'll add a web service reference to the project so the client can access the web service. When you add the reference, the IDE creates and compiles the **client-side artifacts**—the framework of Java code that supports the client-side service endpoint interface class. The client then calls methods on an object of the service endpoint interface class, which uses the rest of the artifacts to interact with the web service.

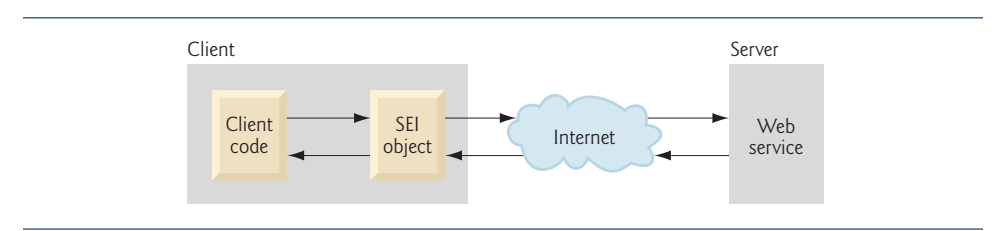

**Fig. 31.7** | Interaction between a web service client and a web service.

#### *Creating a Desktop Application Project in NetBeans*

Before performing the steps in this section, ensure that the WelcomeSOAP web service has been deployed and that the GlassFish application server is running (see Section 31.6.3). Perform the following steps to create a client Java desktop application in NetBeans:

- **1.** Select **File > New Project…** to open the **New Project** dialog.
- **2.** Select **Java** from the **Categories** list and **Java Application** from the **Projects** list, then click **Next >**.
- **3.** Specify the name WelcomeSOAPClient in the **Project Name** field and uncheck the **Create Main Class** checkbox. Later, you'll add a subclass of JFrame that contains a main method.
- **4.** Click **Finish** to create the project.

#### *Step 2: Adding a Web Service Reference to an Application*

Next, you'll add a web service reference to your application so that it can interact with the WelcomeSOAP web service. To add a web service reference, perform the following steps.

- **1.** Right click the project name (WelcomeSOAPClient) in the NetBeans **Projects** tab and select **New > Web Service Client…** from the pop-up menu to display the **New Web Service Client** dialog.
- **2.** In the **WSDL URL** field, specify the URL [http://localhost:8080/WelcomeSOAP/](http://localhost:8080/WelcomeSOAP/WelcomeSOAPService?WSDL) [WelcomeSOAPService?WSDL](http://localhost:8080/WelcomeSOAP/WelcomeSOAPService?WSDL) (Fig. 31.8). This URL tells the IDE where to find the web service's WSDL description. [*Note:* If the GlassFish application server is located on a different computer, replace localhost with the hostname or IP address of that computer.] The IDE uses this WSDL description to generate the client-side artifacts that compose and support the service endpoint interface.

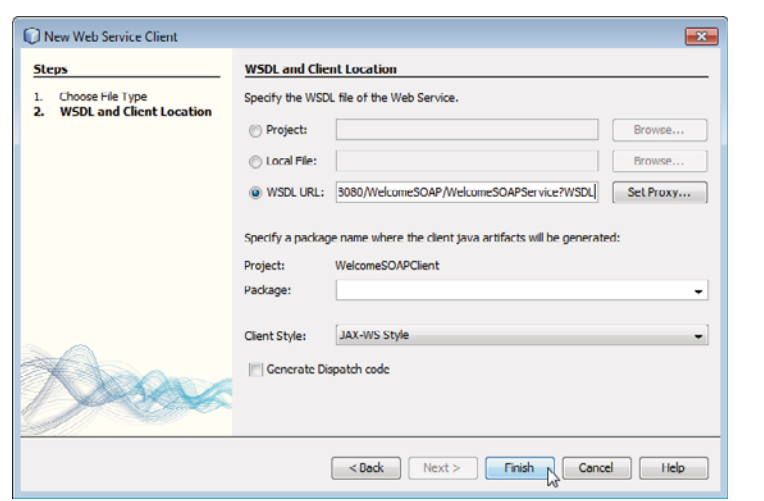

**Fig. 31.8** | **New Web Service Client** dialog.

**3.** For the other options, leave the default settings, then click **Finish** to create the web service reference and dismiss the **New Web Service Client** dialog.

In the NetBeans **Projects** tab, the WelcomeSOAPClient project now contains a **Web Service References** folder with the WelcomeSOAP web service's service endpoint interface (Fig. 31.9). The service endpoint interface's name is listed as WelcomeSOAPService.

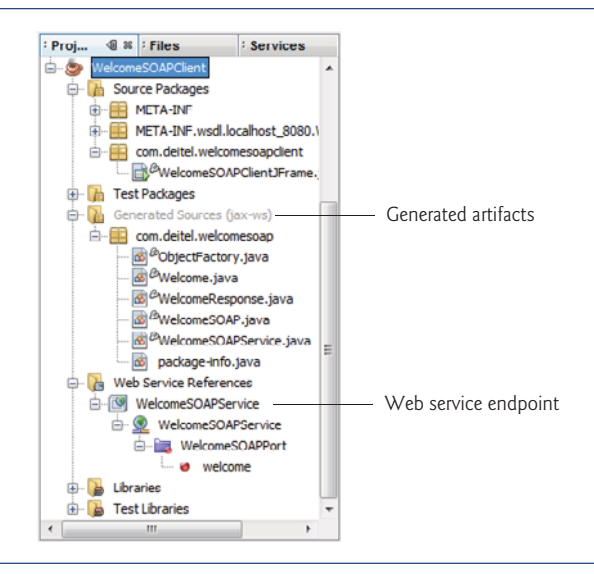

**Fig. 31.9** | NetBeans **Project** tab after adding a web service reference to the project.

When you specify the web service you want to consume, NetBeans accesses and copies its WSDL information to a file in your project (named WelcomeSOAPService.wsdl in this example). You can view this file by double clicking the WelcomeSOAPService node in the project's **Web Service References** folder. If the web service changes, the client-side artifacts and the client's copy of the WSDL file can be regenerated by right clicking the Welcome-SOAPService node shown in Fig. 31.9 and selecting **Refresh…**. Figure 31.9 also shows the IDE-generated client-side artifacts, which appear in the **Generated Sources (jax-ws)** folder.

#### **[31.6.7 Consuming the](#page-19-0) WelcomeSOAP Web Service**

For this example, we use a GUI application<sup>1</sup> to interact with the We1 comeSOAP web service. To build the client application's GUI, add a subclass of JFrame to the project by performing the following steps:

- **1.** Right click the project name (WelcomeSOAPClient) in the NetBeans **Project** tab and select **New > JFrame Form…** to display the **New JFrame Form** dialog.
- **2.** Specify WelcomeSOAPClientJFrame in the **Class Name** field.
- **3.** Specify com.deitel.welcomesoapclient in the **Package** field.
- **4.** Click **Finish** to close the **New JFrame Form** dialog.

Next, use the NetBeans GUI design tools to build the GUI shown in the sample screen captures at the end of Fig. 31.10. The GUI consists of a **Label**, a **Text Field** and a **Button**.

The application in Fig. 31.10 uses the WelcomeSOAP web service to display a welcome message to the user. To save space, we do not show the NetBeans autogenerated initComponents method, which contains the code that creates the GUI components, positions

<sup>1.</sup> We assume you're already familiar with using the NetBeans GUI designer. If not, see Appendix I.

them and registers their event handlers. To view the complete source code, open the WelcomeSOAPClientJFrame.java file in this example's folder under src\java\com\deitel\ welcomesoapclient. NetBeans places the GUI component instance-variable declarations at the end of the class (lines 114–116). Java allows instance variables to be declared anywhere in a class's body as long as they're placed outside the class's methods. We continue to declare our own instance variables at the top of the class.

```
1 // Fig. 31.10: WelcomeSOAPClientJFrame.java
2 // Client desktop application for the WelcomeSOAP web service.
 3 package com.deitel.welcomesoapclient;
 4
 5
 6
 7 import javax.swing.JOptionPane;
8
   9 public class WelcomeSOAPClientJFrame extends javax.swing.JFrame
10 {
11
12
13
14 // no-argument constructor
15 public WelcomeSOAPClientJFrame()
16 {
17 initComponents();
18
19 try
20 {
21
22
23
24 } // end try
25 catch ( Exception exception )
26 {
27 exception.printStackTrace();
28 System.exit( 1);
29 } // end catch
30 } // end WelcomeSOAPClientJFrame constructor
31
32
33
34
35
36
87 // call the web service with the supplied name and display the message
88 private void submitJButtonActionPerformed(
89 java.awt.event.ActionEvent evt )
90 {
91 String name = nameJTextField.getText(); // get name from JTextField
92
93
94
    import com.deitel.welcomesoap.WelcomeSOAP;
    import com.deitel.welcomesoap.WelcomeSOAPService;
       // references the service endpoint interface object (i.e., the proxy)
       private WelcomeSOAP welcomeSOAPProxy;
             // create the objects for accessing the WelcomeSOAP web service
            WelcomeSOAPService service = new WelcomeSOAPService();
            welcomeSOAPProxy = service.getWelcomeSOAPPort();
       // The initComponents method is autogenerated by NetBeans and is called
       // from the constructor to initialize the GUI. This method is not shown
       // here to save space. Open WelcomeSOAPClientJFrame.java in this
       // example's folder to view the complete generated code.
          // retrieve the welcome string from the web service
          String message = welcomeSOAPProxy.welcome( name );
```

```
95 JOptionPane.showMessageDialog( this, message,
96 "Welcome", JOptionPane.INFORMATION_MESSAGE );
97 } // end method submitJButtonActionPerformed
98
99 // main method begins execution
100 public static void main( String args[] )
101 {
102 java.awt.EventQueue.invokeLater(
103 new Runnable()
104 {
105 public void run()
106 {
                 new WelcomeSOAPClientJFrame().setVisible( true );
108 } // end method run
109 } // end anonymous inner class
110 ); // end call to java.awt.EventQueue.invokeLater
111 } // end main
112
113 // Variables declaration - do not modify
114 private javax.swing.JLabel nameJLabel;
115 private javax.swing.JTextField nameJTextField;
116 private javax.swing.JButton submitJButton;
117 // End of variables declaration
118 } // end class WelcomeSOAPClientJFrame
               國
                       Enter your name: Paul
                            Welcome
                                                     \mathbf{x}Submit
```
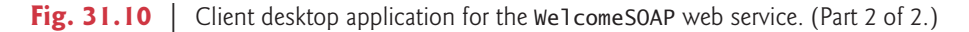

ĭ

Lines 5–6 import the classes WelcomeSOAP and WelcomeSOAPService that enable the client application to interact with the web service. Notice that we do not have import declarations for most of the GUI components used in this example. When you create a GUI in NetBeans, it uses fully qualified class names (such as javax.swing.JFrame in line 9), so import declarations are unnecessary.

Welcome to JAX-WS web services with SOAP, Paul!

 $OK<sub>k</sub>$ 

Line 12 declares a variable of type WelcomeSOAP that will refer to the service endpoint interface object. Line 22 in the constructor creates an object of type WelcomeSOAPService. Line 23 uses this object's getWelcomeSOAPPort method to obtain the WelcomeSOAP service endpoint interface object that the application uses to invoke the web service's methods.

The event handler for the **Submit** button (lines 88–97) first retrieves the name the user entered from nameJTextField. It then calls the welcome method on the service endpoint interface object (line 94) to retrieve the welcome message from the web service. This object communicates with the web service on the client's behalf. Once the message has been retrieved, lines 95–96 display it in a message box by calling JOptionPane's showMessage-Dialog method.

# **31.7 [Publishing and Consuming REST-Based XML Web](#page-20-0) Services**

The previous section used a service endpoint interface (proxy) object to pass data to and from a Java web service using the SOAP protocol. Now, we access a Java web service using the REST architecture. We recreate the WelcomeSOAP example to return data in plain XML format. You can create a **Web Application** project as you did in Section 31.6 to begin. Name the project WelcomeRESTXML.

## **[31.7.1 Creating a REST-Based XML Web Service](#page-20-0)**

NetBeans provides various templates for creating RESTful web services, including ones that can interact with databases on the client's behalf. In this chapter, we focus on simple RESTful web services. To create a RESTful web service:

- **1.** Right-click the **WelcomeRESTXML** node in the **Projects** tab, and select **New > Other…** to display the **New File** dialog.
- **2.** Select **Web Services** under **Categories**, then select **RESTful Web Services from Patterns** and click **Next >**.
- **3.** Under **Select Pattern**, ensure **Simple Root Resource** is selected, and click **Next >**.
- **4.** Set the **Resource Package** to com.deitel.welcomerestxml, the **Path** to welcome and the **Class Name** to WelcomeRESTXMLResource. Leave the **MIME Type** and **Representation Class** set to application/xml and java.lang.String, respectively. The correct configuration is shown in Fig. 31.11.
- **5.** Click **Finish** to create the web service.

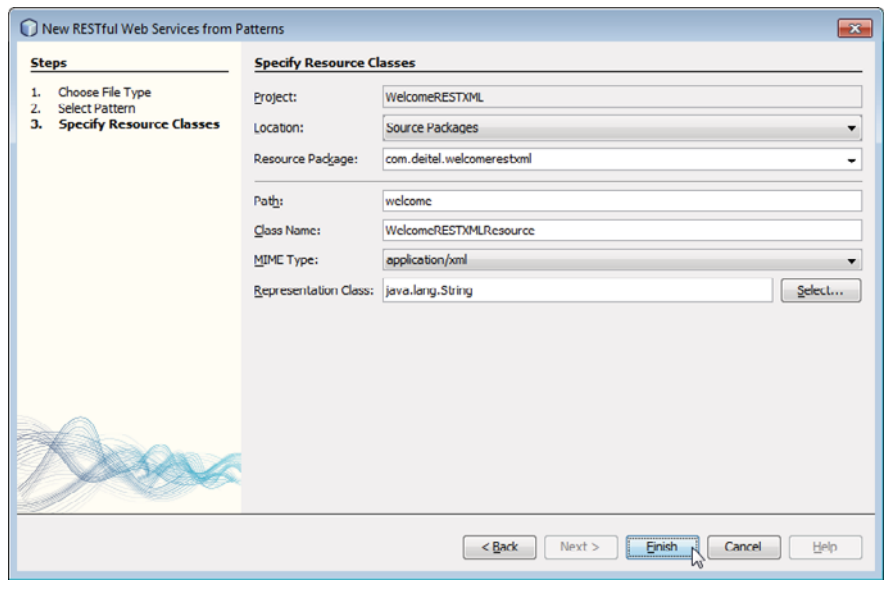

NetBeans generates the class and sets up the proper annotations. The class is placed in the project's **RESTful Web Services** folder. The code for the completed service is shown in Fig. 31.12. You'll notice that the completed code does not include some of the code generated by NetBeans. We removed the pieces that were unnecessary for this simple web service. The autogenerated putXml method is not necessary, because this example does not modify state on the server. The UriInfo instance variable is not needed, because we do not use HTTP query parameters. We also removed the autogenerated constructor, because we have no code to place in it.

```
1 // Fig. 31.12: WelcomeRESTXMLResource.java
2 // REST web service that returns a welcome message as XML.
 3 package com.deitel.welcomerestxml;
 4
5 import java.jo.StringWriter:
 6
 7
8
 9
10
11
12
13 public class WelcomeRESTXMLResource
14 {
15 // retrieve welcome message
16
17
18
19
20 {
21 String message = "Welcome to JAX-RS web services with REST and " +
22 "XML, " + name + "!"; // our welcome message
23 StringWriter writer = new StringWriter();
24
25 return writer.toString(); // return XML as String
26 } // end method getXml
27 } // end class WelcomeRESTXMLResource
    import javax.ws.rs.GET; // annotation to indicate method uses HTTP GET
    import javax.ws.rs.Path; // annotation to specify path of resource
    import javax.ws.rs. PathParam; // annotation to get parameters from URI
    import javax.ws.rs.Produces; // annotation to specify type of data
    import javax.xml.bind.JAXB; // utility class for common JAXB operations
    @Path( "welcome" ) // URI used to access the resource
       @GET // handles HTTP GET requests
       @Path( "{name}" ) // URI component containing parameter
       @Produces( "application/xml" ) // response formatted as XML
       public String getXml( @PathParam( "name" ) String name )
          JAXB.marshal( message, writer ); // marshal String as XML
```
**Fig. 31.12** | REST web service that returns a welcome message as XML.

Lines 6–9 contain the imports for the JAX-RS annotations that help define the RESTful web service. The **@Path annotation** on the WelcomeRESTXMLResource class (line 12) indicates the URI for accessing the web service. This URI is appended to the web application project's URL to invoke the service. Methods of the class can also use the @Path annotation (line 17). Parts of the path specified in curly braces indicate parameters—they're placeholders for values that are passed to the web service as part of the path. The base path for the service is the project's resources directory. For example, to get a welcome message for someone named John, the complete URL is

<http://localhost:8080/WelcomeRESTXML/resources/welcome/John>

Arguments in a URL can be used as arguments to a web service method. To do so, you bind the parameters specified in the @Path specification to parameters of the web service

method with the **@PathParam annotation**, as shown in line 19. When the request is received, the server passes the argument(s) in the URL to the appropriate parameter(s) in the web service method.

The **@GET annotation** denotes that this method is accessed via an HTTP GET request. The putXml method the IDE created for us had an @PUT annotation, which indicates that the method is accessed using the HTTP PUT method. Similar annotations exist for HTTP POST, DELETE and HEAD requests.

The **@Produces annotation** denotes the content type returned to the client. It's possible to have multiple methods with the same HTTP method and path but different @Produces annotations, and JAX-RS will call the method matching the content type requested by the client. Standard Java method overloading rules apply, so such methods must have different names. The **@Consumes annotation** for the autogenerated putXml method (which we deleted) restricts the content type that the web service will accept from a PUT operation.

Line 10 imports the **JAXB class** from package javax.xml.bind. **JAXB (Java Architecture for XML Binding)** is a set of classes for converting POJOs to and from XML. There are many related classes in the same package that implement the serializations we perform, but the JAXB class contains easy-to-use wrappers for common operations. After creating the welcome message (lines  $21-22$ ), we create a StringWriter (line 23) to which JAXB will output the XML. Line 24 calls the JAXB class's static method **marshal** to convert the String containing our message to XML format. Line 25 calls StringWriter's toString method to retrieve the XML text to return to the client.

#### *Testing RESTful Web Services*

Section 31.6.4 demonstrated testing a SOAP service using GlassFish's Tester page. Glass-Fish does not provide a testing facility for RESTful services, but NetBeans automatically generates a test page that can be accessed by right clicking the **WelcomeRESTXML** node in the **Projects** tab and selecting **Test RESTful Web Services**. This will compile and deploy the web service, if you have not yet done so, then open the test page. Your browser will probably require you to acknowledge a potential security issue before allowing the test page to perform its tasks. The test page is loaded from your computer's local file system, *not* the GlassFish server. Browsers consider the local file system and GlassFish as two different servers, even though they're both on the local computer. For security reasons, browsers do not allow so-called cross-site scripting in which a web page tries to interact with a server other than the one that served the page.

On the test page (Fig. 31.13), expand the **welcome** element in the left column and select **{name}**. The form on the right side of the page allows you to choose the MIME type of the data (application/xml by default) and lets you enter the name parameter's value. Click the **Test** button to invoke the web service and display the returned XML.

#### **Error-Prevention Tip 31.1**

*At the time of this writing, the test page did not work in Google's Chrome web browser. If this is your default web browser, copy the test page's URL from Chrome's address field and paste it into another web browser's address field. Fig. 31.13 shows the test page in Mozilla Firefox.*

The test page shows several tabs containing the results and various other information. The **Raw View** tab shows the actual XML response. The **Headers** tab shows the HTTP

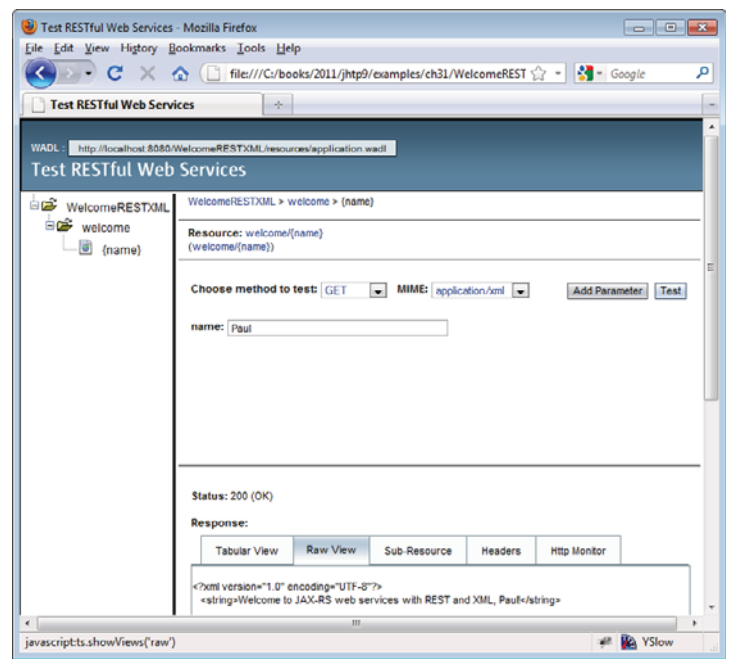

**Fig. 31.13** Test page for the WelcomeRESTXML web service.

headers returned by the server. The **Http Monitor** tab shows a log of the HTTP transactions that took place to complete the request and response. The Sub-Resource tab shows the actual URL that was used to invoke the web service

<http://localhost:8080/WelcomeRESTXML/resources/welcome/Paul>

You can enter this URL in any browser on your computer to invoke the web service with the value Paul.

The test page provides its functionality by reading a WADL file from the server—you can see the URL of the WADL file in the upper-left corner of the test page. **WADL (Web Application Description Language)** has similar design goals to WSDL, but describes RESTful services instead of SOAP services.

#### **[31.7.2 Consuming a REST-Based XML Web Service](#page-20-0)**

As we did with SOAP, we create a Java application that retrieves the welcome message from the web service and displays it to the user. First, create a Java application with the name WelcomeRESTXMLClient. RESTful web services do *not* require web service references, so you can begin building the GUI immediately by creating a JFrame form called WelcomeRESTXMLClientJFrame and placing it in the com.deitel.welcomerestxmlclient package. The GUI is identical to the one in Fig. 31.10, including the names of the GUI elements. To create the GUI quickly, you can simply copy and paste the GUI from the **Design** view of the WelcomeSOAPClientJFrame class and paste it into the **Design** view of the WelcomeRESTXMLClientJFrame class. Figure 31.14 contains the completed code.

```
1 // Fig. 31.14: WelcomeRESTXMLClientJFrame.java
2 // Client that consumes the WelcomeRESTXML service.
 3 package com.deitel.welcomerestxmlclient;
 4
5 import javax.swing.JOptionPane;
 6
 7
8 public class WelcomeRESTXMLClientJFrame extends javax.swing.JFrame
9 {
10 // no-argument constructor
11 public WelcomeRESTXMLClientJFrame()
12 {
         13 initComponents();
14 } // end constructor
15
16
17
18
19
20
71 // call the web service with the supplied name and display the message
72 private void submitJButtonActionPerformed(
73 java.awt.event.ActionEvent evt)
74 {
75 String name = nameJTextField.getText(); // get name from JTextField
76
77 // the URL for the REST service
78 String url =
79 "http://localhost:8080/WelcomeRESTXML/resources/welcome/" + name;
80
81
82
83
84 // display the message to the user
85 JOptionPane.showMessageDialog( this, message,
86 "Welcome", JOptionPane.INFORMATION MESSAGE );
87 } // end method submitJButtonActionPerformed
88
89 // main method begins execution
90 public static void main( String args[] )
91 {
92 java.awt.EventQueue.invokeLater(
93 new Runnable()
94 {
95 public void run()
96 {
97 new WelcomeRESTXMLClientJFrame().setVisible( true );
98 } // end method run
99 } // end anonymous inner class
100 ); // end call to java.awt.EventQueue.invokeLater
101 } // end main
102
    import javax.xml.bind.JAXB; // utility class for common JAXB operations
      // The initComponents method is autogenerated by NetBeans and is called
       // from the constructor to initialize the GUI. This method is not shown
       // here to save space. Open WelcomeRESTXMLClientJFrame.java in this
      // example's folder to view the complete generated code.
         // read from URL and convert from XML to Java String
         String message = JAXB.unmarshal( url, String.class );
```
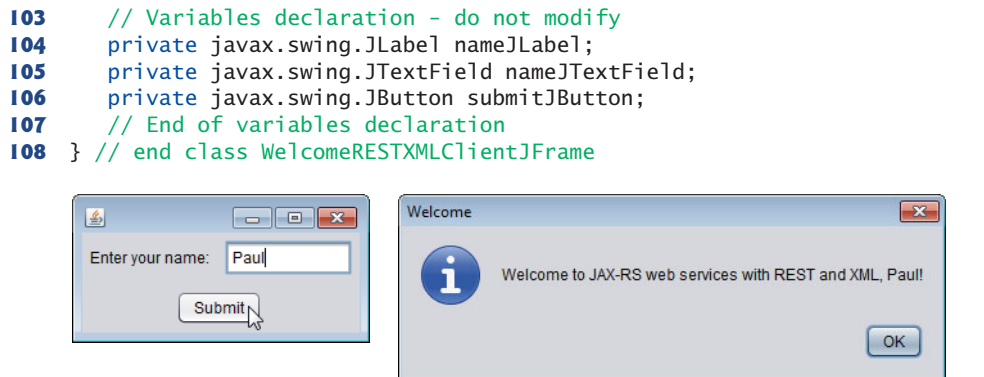

**Fig. 31.14** Client that consumes the WelcomeRESTXML service. (Part 2 of 2.)

You can access a RESTful web service with classes from Java API. As in the RESTful XML web service, we use the JAXB library. The JAXB class (imported on line 6) has a static **unmarshal** method that takes as arguments a file name or URL as a String, and a Class<T> object indicating the Java class to which the XML will be converted (line 82). In this example, the XML contains a String object, so we use the Java compiler shortcut String.class to create the Class<String> object we need as the second argument. The String returned from the call to the unmarshal method is then displayed to the user via JOptionPane's showMessageDialog method (lines 85–86), as it was with the SOAP service. The URL used in this example to extract data from the web service matches the URL used by the test page.

## **31.8 [Publishing and Consuming REST-Based JSON Web](#page-20-0) Services**

While XML was designed primarily as a document interchange format, JSON is designed as a *data* exchange format. Data structures in most programming languages do not map directly to XML constructs—for example, the distinction between elements and attributes is not present in programming-language data structures. JSON is a subset of the JavaScript programming language, and its components—objects, arrays, strings, numbers—can be easily mapped to constructs in Java and other programming languages.

The standard Java libraries do not currently provide capabilities for working with JSON, but there are many open-source JSON libraries for Java and other languages; you can find a list of them at json.org. We chose the Gson library from code.google.com/ p/google-gson/, which provides a simple way to convert POJOs to and from JSON.

#### **[31.8.1 Creating a REST-Based JSON Web Service](#page-20-0)**

To begin, create a WelcomeRESTJSON web application, then create the web service by following the steps in Section 31.7.1. In *Step 4*, change the **Resource Package** to com.deitel.welcomerestjson, the **Class Name** to WelcomeRESTJSONResource and the **MIME Type** to application/json. Additionally, you must download the Gson library's

JAR file, then add it to the project as a library. To do so, right click your project's **Libraries** folder, select **Add JAR/Folder…** locate the downloaded Gson JAR file and click **Open**. The complete code for the service is shown in Fig. 31.15.

```
1 // Fig. 31.15: WelcomeRESTJSONResource.java
2 // REST web service that returns a welcome message as JSON.
3 package com.deitel.welcomerestjson;
 4
 5
 6
7
8
9
10
11
12 public class WelcomeRESTJSONResource
13 {
14 // retrieve welcome message
15
16
17
18
19 {
20 // add welcome message to field of TextMessage object
21 TextMessage message = new TextMessage(); // create wrapper object
22 message.setMessage( String.format( "%s, %s!",
23 "Welcome to JAX-RS web services with REST and JSON", name ) );
24
25
26 } // end method getJson
27 } // end class WelcomeRESTJSONResource
28
29 // private class that contains the message we wish to send
30 class TextMessage
31 {
32 private String message; // message we're sending
33
34 // returns the message
35 public String getMessage()
36 {
37 return message;
38 } // end method getMessage
39
40 // sets the message
41 public void setMessage( String value )
42 {
43 message = value;
44 } // end method setMessage<br>45 } // end class TextMessage
    45 } // end class TextMessage
    import com.google.gson.Gson; // converts POJO to JSON and back again
    import javax.ws.rs.GET; // annotation to indicate method uses HTTP GET
    import javax.ws.rs.Path; // annotation to specify path of resource
    import javax.ws.rs.PathParam; // annotation to get parameters from URI
    import javax.ws.rs.Produces; // annotation to specify type of data
    @Path( "welcome" ) // path used to access the resource
       @GET // handles HTTP GET requests
       @Path( "{name}" ) // takes name as a path parameter
       @Produces( "application/json" ) // response formatted as JSON
       public String getJson( @PathParam( "name" ) String name )
          return new Gson().toJson( message ); // return JSON-wrapped message
```
**Fig. 31.15** | REST web service that returns a welcome message as SON.

All the annotations and the basic structure of the WelcomeRESTJSONResource class are the same as REST XML example. The argument to the @Produces attribute (line 17) is

"application/json". The TextMessage class (lines 30–45) addresses a difference between JSON and XML. JSON does not permit strings or numbers to stand on their own—they must be encapsulated in a composite data type. So, we created class TextMessage to encapsulate the String representing the message.

When a client invokes this web service, line 21 creates the TextMessage object, then lines 22–23 set its contained message. Next, line 25 creates a **Gson** object (from package com.google.gson.Gson) and calls its **toJson** method to convert the TextMessage into its JSON String representation. We return this String, which is then sent back to the client in the web service's response. There are multiple overloads of the toJson method, such as one that sends its output to a Writer instead of returning a String.

RESTful services returning JSON can be tested in the same way as those returning XML. Follow the procedure outlined in Section 31.7.1, but be sure to change the MIME type to application/json in the test web page; otherwise, the web service will return an error stating that it cannot produce the desired response.

#### **[31.8.2 Consuming a REST-Based JSON Web Service](#page-20-0)**

We now create a Java application that retrieves the welcome message from the web service and displays it to the user. First, create a Java application with the name WelcomeREST-JSONClient. Then, create a JFrame form called WelcomeRESTXMLClientJFrame and place it in the com.deitel.welcomerestjsonclient package. The GUI is identical to the one in Fig. 31.10. To create the GUI quickly, copy it from the **Design** view of the Welcome-SOAPClientJFrame class and paste it into the **Design** view of the WelcomeRESTJSONClient-JFrame class. Figure 31.16 contains the completed code.

```
1 // Fig. 31.16: WelcomeRESTJSONClientJFrame.java
2 // Client that consumes the WelcomeRESTJSON service.
 3 package com.deitel.welcomerestjsonclient;
 4
 5
 6 import java.io.InputStreamReader;
 7 import java.net.URL;
8 import javax.swing.JOptionPane;
 9
10 public class WelcomeRESTJSONClientJFrame extends javax.swing.JFrame
11 {
12 // no-argument constructor
13 public WelcomeRESTJSONClientJFrame()
14 {
15 initComponents();
16 } // end constructor
17
18
19
20
21
22
    import com.google.gson.Gson; // converts POJO to JSON and back again
       // The initComponents method is autogenerated by NetBeans and is called
       // from the constructor to initialize the GUI. This method is not shown
       // here to save space. Open WelcomeRESTJSONClientJFrame.java in this
       // example's folder to view the complete generated code.
```

```
23 // call the web service with the supplied name and display the message
24 private void submitJButtonActionPerformed(
25 java.awt.event.ActionEvent evt )
26 {
27 String name = nameJTextField.getText(); // get name from JTextField
28
         29 // retrieve the welcome string from the web service
30 try
31 {
            32 // the URL of the web service
33 String url = "http://localhost:8080/WelcomeRESTJSON/" +
34 "resources/welcome/" + name;
35
36
37
38
39
40
41
42
43
44 // display message to the user
45 JOptionPane.showMessageDialog( this, message.getMessage(),
46 "Welcome", JOptionPane.INFORMATION_MESSAGE );
47 } // end try
48 catch ( Exception exception )
49 {
50 exception.printStackTrace(); // show exception details
51 } // end catch
52 } // end method submitJButtonActionPerformed
53
54 // main method begin execution
55 public static void main( String args[] )
56 {
57 java.awt.EventQueue.invokeLater(
58 new Runnable()
59 {
60 public void run()
61 {
62 new WelcomeRESTJSONClientJFrame().setVisible( true );<br>63 b // end method run
              63 } // end method run
64 } // end anonymous inner class
65 ); // end call to java.awt.EventQueue.invokeLater
66 } // end main
67
68 // Variables declaration - do not modify
69 private javax.swing.JLabel nameJLabel;
70 private javax.swing.JTextField nameJTextField;
71 private javax.swing.JButton submitJButton;
72 // End of variables declaration
73 } // end class WelcomeRESTJSONClientJFrame
74
            // open URL, using a Reader to convert bytes to chars
           InputStreamReader reader =
              new InputStreamReader( new URL( url ).openStream() ):
            // parse the JSON back into a TextMessage
           TextMessage message =
              new Gson().fromJson( reader, TextMessage.class );
```

```
75 // private class that contains the message we are receiving
76 class TextMessage
77 {
78 private String message; // message we're receiving
79
80 // returns the message
81 public String getMessage()
82 {
83 return message;
84 } // end method getMessage
85
86 // sets the message<br>87 public void setMess
       87 public void setMessage( String value )
88 {
89 message = value;
90 } // end method setMessage
91 } // end class TextMessage
```
**Fig. 31.16** Client that consumes the WelcomeRESTJSON service. (Part 3 of 3.)

Lines 83–84 create the URL String that is used to invoke the web service. Lines 87– 88 create a URL object using this String, then call the URL's **openStream** method to invoke the web service and obtain an InputStream from which the client can read the response. The InputStream is wrapped in an InputStreamReader so it can be passed as the first argument to the Gson class's **fromJson** method. This method is overloaded. The version we use takes as arguments a Reader from which to read a JSON String and a Class<T> object indicating the Java class to which the JSON String will be converted (line 92). In this example, the JSON String contains a TextMessage object, so we use the Java compiler shortcut TextMessage.class to create the Class<TextMessage> object we need as the second argument. Lines 95–96 display the message in the TextMessage object.

The TextMessage classes in the web service and client are unrelated. Technically, the client can be written in any programming language, so the manner in which a response is processed can vary greatly. Since our client is written in Java, we duplicated the TextMessage class in the client so we could easily convert the JSON object back to Java.

## **31.9 [Session Tracking in a SOAP Web Service](#page-20-0)**

Section 29.8 described the advantages of using session tracking to maintain client-state information so you can personalize the users' browsing experiences. Now we'll incorporate *session tracking* into a web service. Suppose a client application needs to call several methods from the same web service, possibly several times each. In such a case, it can be beneficial for the web service to maintain state information for the client, thus eliminating the need for client information to be passed between the client and the web service multiple times. For example, a web service that provides local restaurant reviews could store the client user's street address during the initial request, then use it to return personalized, localized results in subsequent requests. Storing session information also enables a web service to distinguish between clients.

#### **[31.9.1 Creating a](#page-20-0) Blackjack Web Service**

Our next example is a web service that assists you in developing a blackjack card game. The Blackjack web service (Fig. 31.17) provides web methods to shuffle a deck of cards, deal a card from the deck and evaluate a hand of cards. After presenting the web service, we use it to serve as the dealer for a game of blackjack (Fig. 31.18). The Blackjack web service uses an HttpSession object to maintain a unique deck of cards for each client application. Several clients can use the service at the same time, but web method calls made by a specific client use only the deck of cards stored in that client's session. Our example uses the following blackjack rules:

*Two cards each are dealt to the dealer and the player. The player's cards are dealt face up. Only the first of the dealer's cards is dealt face up. Each card has a value. A card numbered 2 through 10 is worth its face value. Jacks, queens and kings each count as 10. Aces can count as 1 or 11—whichever value is more beneficial to the player (as we'll soon see). If the sum of the player's two initial cards is 21 (i.e., the player was dealt a card valued at 10 and an ace, which counts as 11 in this situation), the player has "blackjack" and immediately wins the game—if the dealer does not also have blackjack (which would result in a "push"—i.e., a tie). Otherwise, the player can begin taking additional cards one at a time. These cards are dealt face up, and the player decides when to stop taking cards. If the player "busts" (i.e., the sum of the player's cards exceeds 21), the game is over, and the player loses. When the player is satisfied with the current set of cards, the player "stands" (i.e., stops taking cards), and the dealer's hidden card is revealed. If the dealer's total is 16 or less, the dealer must take another card; otherwise, the dealer must stand. The dealer must continue taking cards until the sum of the dealer's cards is greater than or equal to 17. If the dealer exceeds 21, the player wins. Otherwise, the hand with the higher point total wins. If the dealer and the player have the same point total, the game is a "push," and no one wins. The value of an ace for a dealer depends on the dealer's other card(s) and the casino's house rules. A dealer typically must hit for totals of 16 or less and must stand for totals of 17 or more. However, for a "soft 17"—a hand with a total of 17 with one ace counted as 11—some casinos require the dealer to hit and some require the dealer to stand (we require the dealer to stand). Such a hand is known as a "soft 17" because taking another card cannot bust the hand.*

The web service (Fig. 31.17) stores each card as a String consisting of a number, 1– 13, representing the card's face (ace through king, respectively), followed by a space and a digit, 0–3, representing the card's suit (hearts, diamonds, clubs or spades, respectively). For example, the jack of clubs is represented as "11 2" and the two of hearts as "2 0". To create and deploy this web service, follow the steps that we presented in Sections 31.6.2– 31.6.3 for the WelcomeSOAP service.

```
1 // Fig. 31.17: Blackjack.java
2 // Blackjack web service that deals cards and evaluates hands
3 package com.deitel.blackjack;
4
5 import com.sun.xml.ws.developer.servlet.HttpSessionScope;
6 import java.util.ArrayList;
7 import java.util.Random;
```

```
8 import javax.jws.WebMethod;
9 import javax.jws.WebParam;
10 import javax.jws.WebService;
11
12
13 @WebService()
14 public class Blackjack
15 {
16 private ArrayList< String > deck; // deck of cards for one user session
17 private static final Random randomObject = new Random();
18
19 // deal one card
      20 @WebMethod( operationName = "dealCard" )
21 public String dealCard()
22 {<br>2323 String card = "";
24 card = deck.get(0); // get top card of deck
25 deck.remove( 0 ); // remove top card of deck
26 return card:
27 } // end WebMethod dealCard
28
29 // shuffle the deck
30 @WebMethod( operationName = "shuffle" )
31 public void shuffle()
32 {
33 // create new deck when shuffle is called
34 deck = new ArrayList< String >();
35
36 // populate deck of cards
37 for ( int face = 1; face \le 13; face++ ) // loop through faces
38 for ( int suit = 0; suit \le = 3; suit++ ) // loop through suits
39 deck.add( face + " " + suit ); // add each card to deck
40
41 String tempCard; // holds card temporarily during swapping
42 int index; // index of randomly selected card
43
44 for ( int i = 0; i < deck.size(); i++ ) // shuffle
45 {
46 index = randomObject.nextInt( deck.size() - 1);
47
48 // swap card at position i with randomly selected card
49 tempCard = deck.get( i );
50 deck.set( i, deck.get( index ) );
51 deck.set( index, tempCard );
52 } // end for
53 } // end WebMethod shuffle
54
55 // determine a hand's value
56 @WebMethod( operationName = "getHandValue" )
57 public int getHandValue( @WebParam( name = "hand" ) String hand )
58 {
59 // split hand into cards<br>60 Stringlicards = hand.sp
         String[] cards = hand.split(''\t');
    @HttpSessionScope // enable web service to maintain session state
```

```
61 int total = 0; // total value of cards in hand
62 int face; // face of current card
63 int aceCount = 0; // number of aces in hand
64
65 for ( int i = 0; i < cards. length; i++ )
66 {
          67 // parse string and get first int in String
68 face = Integer.parseInt(
69 cards[ i ].substring( 0, cards[ i ].indexOf( " " ) ) );
70
71 switch ( face )
72 {
            73 case 1: // if ace, increment aceCount
74 ++aceCount;75 break;
76 case 11: // jack
77 case 12: // queen
78 case 13: // king
79 total += 10;
80 break;
81 default: // otherwise, add face
82 total + face:
83 break;
84 } // end switch
85 } // end for
86
87 // calculate optimal use of aces
88 if ( aceCount > 0 )
89 {
90 // if possible, count one ace as 11
91 if ( total + 11 + aceCount - 1 \le 21 )
92 total += 11 + \text{accel} - 1;93 else // otherwise, count all aces as 1
94 total += aceCount;
95 } // end if
96
97 return total;
98 } // end WebMethod getHandValue
99 } // end class Blackjack
```
**Fig. 31.17** | Blackjack web service that deals cards and evaluates hands. (Part 3 of 3.)

#### *Session Tracking in Web Services: @HttpSessionScope Annotation*

In JAX-WS 2.2, it's easy to enable session tracking in a web service. You simply precede your web service class with the **@HttpSessionScope annotation**. This annotation is located in package com.sun.xml.ws.developer.servlet. To use this package you must add the JAX-WS 2.2 library to your project. To do so, right click the **Libraries** node in your Blackjack web application project and select **Add Library…**. Then, in the dialog that appears, locate and select **JAX-WS 2.2**, then click **Add Library**. Once a web service is annotated with @HttpSessionScope, the server automatically maintains a separate instance of the class for each client session. Thus, the deck instance variable (line 16) will be maintained separately for each client.

#### *Client Interactions with the Blackjack Web Service*

A client first calls the Blackjack web service's shuffle web method (lines 30–53) to create a new deck of cards (line 34), populate it (lines 37–39) and shuffle it (lines 41–52). Lines 37–39 generate Strings in the form "*face suit*" to represent each possible card in the deck.

Lines 20–27 define the dealCard web method. Method shuffle *must* be called before method dealCard is called the first time for a client—otherwise, deck could be null. The method gets the top card from the deck (line 24), removes it from the deck (line 25) and returns the card's value as a String (line 26). Without using session tracking, the deck of cards would need to be passed back and forth with each method call. Session tracking makes the dealCard method easy to call (it requires no arguments) and eliminates the overhead of sending the deck over the network multiple times.

Method getHandValue (lines 56–98) determines the total value of the cards in a hand by trying to attain the highest score possible without going over 21. Recall that an ace can be counted as either 1 or 11, and all face cards count as 10. This method does not use the session object, because the deck of cards is not used in this method.

As you'll soon see, the client application maintains a hand of cards as a String in which each card is separated by a tab character. Line 60 splits the hand of cards (represented by hand) into individual cards by calling String method split and passing to it a String containing the delimiter characters (in this case, just a tab). Method split uses the delimiter characters to separate tokens in the String. Lines 65–85 count the value of each card. Lines 68–69 retrieve the first integer—the face—and use that value in the switch statement (lines 71–84). If the card is an ace, the method increments variable aceCount. We discuss how this variable is used shortly. If the card is an 11, 12 or 13 (jack, queen or king), the method adds 10 to the total value of the hand (line 79). If the card is anything else, the method increases the total by that value (line 82).

Because an ace can have either of two values, additional logic is required to process aces. Lines 88–95 process the aces after all the other cards. If a hand contains several aces, only one ace can be counted as 11. The condition in line 91 determines whether counting one ace as 11 and the rest as 1 will result in a total that does not exceed 21. If this is possible, line 92 adjusts the total accordingly. Otherwise, line 94 adjusts the total, counting each ace as 1.

Method getHandValue maximizes the value of the current cards without exceeding 21. Imagine, for example, that the dealer has a 7 and receives an ace. The new total could be either 8 or 18. However, getHandValue always maximizes the value of the cards without going over 21, so the new total is 18.

#### **[31.9.2 Consuming the](#page-20-0) Blackjack Web Service**

The blackjack application in Fig. 31.18 keeps track of the player's and dealer's cards, and the web service tracks the cards that have been dealt. The constructor (lines 34–83) sets up the GUI (line 36), changes the window's background color (line 40) and creates the Blackjack web service's service endpoint interface object (lines 46–47). In the GUI, each player has 11 JLabels—the maximum number of cards that can be dealt without automatically exceeding 21 (i.e., four aces, four twos and three threes). These JLabels are placed in an ArrayList of JLabels (lines 59–82), so we can index the ArrayList during the game to determine the JLabel that will display a particular card image.

```
1 // Fig. 31.18: BlackjackGameJFrame.java
2 // Blackjack game that uses the Blackjack Web Service.
 3 package com.deitel.blackjackclient;
 4
 5
 6
 7 import java.awt.Color;
8 import java.util.ArrayList;
9 import javax.swing.ImageIcon;
10 import javax.swing.JLabel;
11 import javax.swing.JOptionPane;
12
13
14 public class BlackjackGameJFrame extends javax.swing.JFrame
15 {
       16 private String playerCards;
17 private String dealerCards:
18 private ArrayList<JLabel> cardboxes; // list of card image JLabels
19 private int currentPlayerCard; // player's current card number
20 private int currentDealerCard; // blackjackProxy's current card number
21
22
23
24 // enumeration of game states
25 private enum GameStatus
26 {
27 PUSH, // game ends in a tie
28 LOSE, // player loses
29 WIN, // player wins
30 BLACKJACK // player has blackjack
31 } // end enum GameStatus
32
33 // no-argument constructor
34 public BlackjackGameJFrame()
35 {
36 initComponents();
37
38 // due to a bug in NetBeans, we must change the JFrame's background
39 // color here rather than in the designer
40 getContentPane().setBackground( new Color( 0, 180, 0 ) );
41
42 // initialize the blackjack proxy
43 try
44 {
45
46
47
48
49
50
51
52 } // end try
    import com.deitel.blackiack.Blackiack:
    import com.deitel.blackjack.BlackjackService;
    import javax.xml.ws.BindingProvider;
       private BlackjackService blackjackService; // used to obtain proxy
       private Blackjack blackjackProxy; // used to access the web service
            // create the objects for accessing the Blackjack web service
            blackiackService = new BlackiackService();
            blackjackProxy = blackjackService.getBlackjackPort();
            // enable session tracking
            ( (BindingProvider) blackjackProxy ).getRequestContext().put(
               BindingProvider.SESSION MAINTAIN PROPERTY, true );
```

```
53 catch ( Exception e )
54 {
55 e.printStackTrace();<br>56 b // end catch
          56 } // end catch
57
58 // add JLabels to cardBoxes ArrayList for programmatic manipulation<br>59 cardboxes = new ArrayList<JLabel>():
          59 cardboxes = new ArrayList<JLabel>();
60
61 cardboxes.add( dealerCard1JLabel );<br>62 cardboxes.add( dealerCard2JLabel ):
62 cardboxes.add( dealerCard2JLabel );<br>63 cardboxes.add( dealerCard3JLabel ):
          63 cardboxes.add( dealerCard3JLabel );
64 cardboxes.add( dealerCard4JLabel );<br>65 cardboxes.add( dealerCard51Label );
          65 cardboxes.add( dealerCard5JLabel );
66 cardboxes.add( dealerCard6JLabel );
67 cardboxes.add( dealerCard7JLabel );<br>
68 cardboxes.add( dealerCard8lLabel ):
          68 cardboxes.add( dealerCard8JLabel );
69 cardboxes.add( dealerCard9JLabel );
70 cardboxes.add( dealerCard10JLabel );
71 cardboxes.add( dealerCard11JLabel );
72 cardboxes.add( playerCard1JLabel );
73 cardboxes.add( playerCard2JLabel );
74 cardboxes.add( playerCard3JLabel );
75 cardboxes.add( playerCard4JLabel );
76 cardboxes.add( playerCard5JLabel );
77 cardboxes.add( playerCard6JLabel );
78 cardboxes.add( playerCard7JLabel );
79 cardboxes.add( playerCard8JLabel );
80 cardboxes.add( playerCard9JLabel );
81 cardboxes.add( playerCard10JLabel );
82 cardboxes.add( playerCard11JLabel );
83 } // end constructor
84
85 // play the dealer's hand
86 private void dealerPlay()
87 {
88 try
89 {
90 // while the value of the dealers's hand is below 17
91 // the dealer must continue to take cards
92 String[] cards = dealerCards.split( "\t" );
93
94 // display dealer's cards
95 for ( int i = 0; i < cards. length; i++ )
96 {
97 displayCard( i, cards[i] );
98 }
99
100
101 {
102
103 dealerCards += "\t" + newCard; // deal new card
104 displayCard( currentDealerCard, newCard );
             while ( blackjackProxy.getHandValue( dealerCards ) < 17 )
                String newCard = blackjackProxy.dealCard(); // deal new card
```
```
105 ++currentDealerCard;
106 JOptionPane.showMessageDialog( this, "Dealer takes a card",
107 "Dealer's turn", JOptionPane.PLAIN_MESSAGE );<br>108    1 // end while
           108 } // end while
109
110
111
112
113 // if dealer busted, player wins
114 if ( dealersTotal > 21 )
115 {
116 gameOver( GameStatus.WIN );<br>117 return:
             117 return;
118 } // end if
119
120 // if dealer and player are below 21
121 // higher score wins, equal scores is a push
122 if ( dealersTotal > playersTotal )
123 {
124 gameOver( GameStatus.LOSE );
125 }
126 else if ( dealersTotal < playersTotal )
127 {
128 gameOver( GameStatus.WIN );
129 }
130 else
131 {
132 gameOver( GameStatus.PUSH );
133 }
134 } // end try
135 catch ( Exception e )
136 {
137 e.printStackTrace();
138 } // end catch
139 } // end method dealerPlay
140
141 // displays the card represented by cardValue in specified JLabel
142 private void displayCard( int card, String cardValue )
143 {
144 try
145 {
146 // retrieve correct JLabel from cardBoxes
147 ILabel displayLabel = cardboxes.get( card );
148
149 // if string representing card is empty, display back of card
150 if ( cardValue.equals( "" ) )
151 {
152 displayLabel.setIcon( new ImageIcon( getClass().getResource(
153 "/com/deitel/java/blackjackclient/" +
154 "blackjack_images/cardback.png" ) ) );
155 return;
156 } // end if
           int dealersTotal = blackjackProxy.getHandValue( dealerCards );
           int playersTotal = blackjackProxy.getHandValue( playerCards );
```

```
157
158 // retrieve the face value of the card
159 String face = cardValue.substring( 0, cardValue.indexOf( " " ) );
160
161 // retrieve the suit of the card
162 String suit =<br>163 CardValue.
             cardValue.substring( cardValue.indexOf( " " ) + 1 );
164
165 char suitLetter; // suit letter used to form image file
166
167 switch ( Integer.parseInt( suit ) )
168 {
             169 case 0: // hearts
170 suitLetter = 'h';
171 break;
172 case 1: // diamonds
173 suitLetter = 'd';
174 break;
175 case 2: // clubs
176 suitLetter = 'c';
177 break;
178 default: // spades
179 suitLetter = 's';
180 break;
181 } // end switch
182
183 // set image for displayLabel
184 displayLabel.setIcon( new ImageIcon( getClass().getResource(
185 "/com/deitel/java/blackjackclient/blackjack_images/" +
186 face + suitLetter + ".png" ) ) );
187 } // end try
188 catch ( Exception e )
189 {
190 e.printStackTrace();
191 } // end catch
192 } // end method displayCard
193
194 // displays all player cards and shows appropriate message
195 private void gameOver( GameStatus winner )
196 {
197 String[] cards = dealerCards.split( "\t" );
198
199 // display blackjackProxy's cards
200 for ( int i = 0; i < cards.length; i++ )
201 {
202 displayCard( i, cards[i] );
203 }
204
205 // display appropriate status image
206 if ( winner == GameStatus.WIN )
207 {
208 statusJLabel.setText( "You win!" );
209 }
```

```
210 else if ( winner == GameStatus.LOSE )
211 {
212 statusJLabel.setText( "You lose." );<br>213 }
213 }
214 else if ( winner == GameStatus.PUSH )
215 {
216 statusJLabel.setText( "It's a push." );
217 }
218 else // blackjack
219 {
220 statusJLabel.setText( "Blackjack!" );
221 }
222
223 // display final scores
224
225
226 dealerTotalJLabel.setText( "Dealer: " + dealersTotal );
227 playerTotalJLabel.setText( "Player: " + playersTotal );
228
229 // reset for new game
230 standJButton.setEnabled( false );
231 hitJButton.setEnabled( false );
232 dealJButton.setEnabled(true);
233 } // end method gameOver
234
235
236
237
238
239
542 // handles dealJButton click
543 private void dealJButtonActionPerformed(
544 java.awt.event.ActionEvent evt )
545 {
546 String card; // stores a card temporarily until it's added to a hand
547
548 // clear card images
549 for ( int i = 0; i < cardboxes.size(); i_{++} )
550 {
551 cardboxes.get( i ).setIcon( null );
552 }
553
554 statusJLabel.setText( "" );
555 dealerTotalJLabel.setText( "" );
556 playerTotalJLabel.setText( "" );
557
558
559
560
561 // deal two cards to player
562
563 displayCard( 11, playerCards ); // display first card
564
         int dealersTotal = blackjackProxy.getHandValue( dealerCards );
         int playersTotal = blackjackProxy.getHandValue( playerCards );
      // The initComponents method is autogenerated by NetBeans and is called
       // from the constructor to initialize the GUI. This method is not shown
       // here to save space. Open BlackjackGameJFrame.java in this
       // example's folder to view the complete generated code
         // create a new, shuffled deck on remote machine
         blackjackProxy.shuffle();
         playerCards = blackjackProxy.dealCard(); \frac{1}{2} add first card to hand
         card = blackjackProxy.dealCard(); // deal second card
```

```
565 displayCard( 12, card ); // display second card
566 playerCards += "\setminus t" + card; // add second card to hand
567
          568 // deal two cards to blackjackProxy, but only show first
569
570 displayCard( 0, dealerCards ); // display first card
571
572 displayCard( 1, "" ); // display back of card
573 dealerCards += "\setminus t" + card; // add second card to hand
574
575 standJButton.setEnabled(true);
576 hitJButton.setEnabled(true);<br>577 dealJButton.setEnabled(false
          577 dealJButton.setEnabled( false );
578
579
580
581
582
583 // if hands both equal 21, it is a push
584 if ( playersTotal == dealersTotal && playersTotal == 21 )
585 {
586 gameOver( GameStatus.PUSH );
587 }
588 else if ( dealersTotal == 21 ) // blackjackProxy has blackjack
589 {
590 gameOver( GameStatus.LOSE );
591 }
592 else if ( playersTotal == 21 ) // blackjack
593 {
594 gameOver( GameStatus.BLACKJACK );
595 }
596
597 // next card for blackjackProxy has index 2
598 currentDealerCard = 2;
599
600 // next card for player has index 13
601 currentPlayerCard = 13;
602 } // end method dealJButtonActionPerformed
603
604 // handles standJButton click
605 private void hitJButtonActionPerformed(
606 java.awt.event.ActionEvent evt )
607 {
608 // get player another card
609
610 playerCards += "\trminus t" + card; // add card to hand
611
612 // update GUI to display new card
613 displayCard( currentPlayerCard, card );
614 ++currentPlayerCard;
615
616
617
          dealercards = blackjackProxy.dealCard(); // add first card to hand
          card = blackjackProxy.deadCard(); // deal second card
          // determine the value of the two hands
          int dealersTotal = blackjackProxy.getHandValue( dealerCards ):
         int playersTotal = blackjackProxy.getHandValue( playerCards );
          String card = blackjackProxy.dealCard(); // deal new card
          // determine new value of player's hand
          int total = blackjackProxy.getHandValue( playerCards );
```

```
618
619 if ( total > 21 ) // player busts
620 {
            gameOver( GameStatus.LOSE );
622 }<br>
623 e
         else if ( total == 21 ) // player cannot take any more cards
624 {
625 hitJButton.setEnabled( false );
626 dealerPlay();<br>627 } // end if
627 } // end if
       628 } // end method hitJButtonActionPerformed
629
       630 // handles standJButton click
631 private void standJButtonActionPerformed(
632 java.awt.event.ActionEvent evt )
633 {
634 standJButton.setEnabled( false );
635 hitJButton.setEnabled( false );
636 dealJButton.setEnabled( true );
637 dealerPlay();
638 } // end method standJButtonActionPerformed
639
640 // begins application execution
641 public static void main( String args[] )
642 {
643 java.awt.EventQueue.invokeLater(
644 new Runnable()
645 {
646 public void run()
647 {
648 new BlackjackGameJFrame().setVisible( true );
649 }
650 }
651 ); // end call to java.awt.EventQueue.invokeLater
652 } // end main
653
654 // Variables declaration - do not modify
655 private javax.swing.JButton dealJButton;
656 private javax.swing.JLabel dealerCard10JLabel;
657 private javax.swing.JLabel dealerCard11JLabel;<br>658 private javax.swing.JLabel dealerCard11Label:
       658 private javax.swing.JLabel dealerCard1JLabel;
659 private javax.swing.JLabel dealerCard2JLabel;
660 private javax.swing.JLabel dealerCard3JLabel;
661 private javax.swing.JLabel dealerCard4JLabel;
662 private javax.swing.JLabel dealerCard5JLabel;
663 private javax.swing.JLabel dealerCard6JLabel;
664 private javax.swing.JLabel dealerCard7JLabel;
665 private javax.swing.JLabel dealerCard8JLabel;
666 private javax.swing.JLabel dealerCard9JLabel;
667 private javax.swing.JLabel dealerJLabel;
668 private javax.swing.JLabel dealerTotalJLabel;
669 private javax.swing.JButton hitJButton;
670 private javax.swing.JLabel playerCard10JLabel;
```
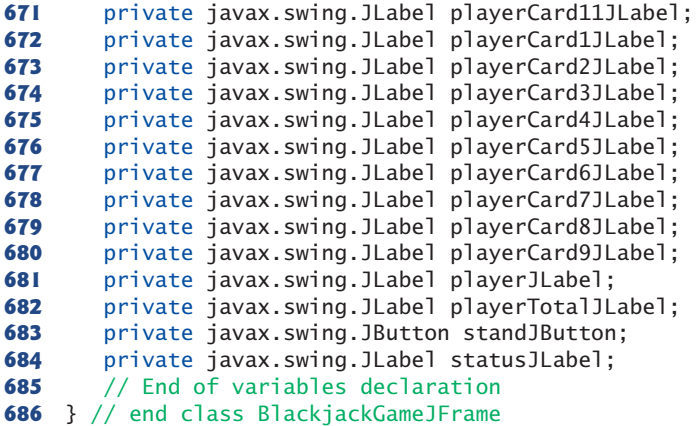

a) Dealer and player hands after the user clicks the **Deal** JButton

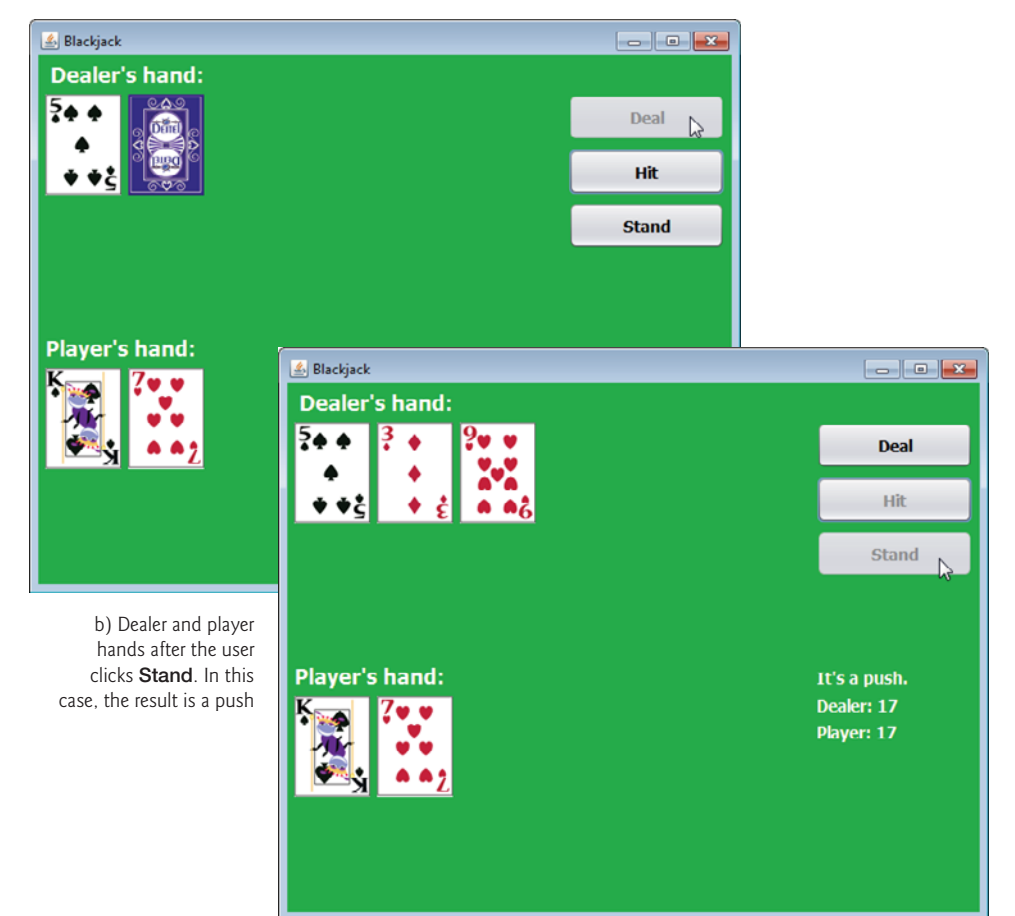

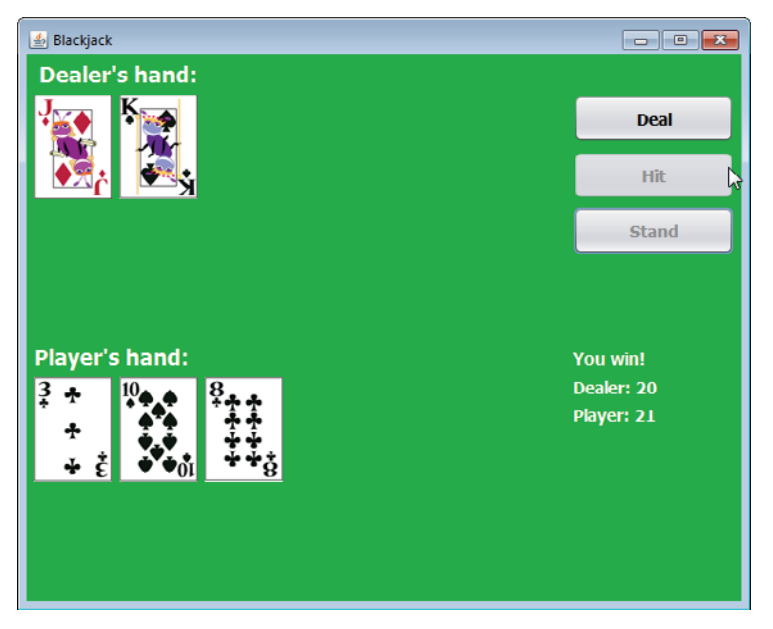

c) Dealer and player hands after the user clicks **Hit** and draws 21. In this case, the player wins

d) Dealer and player hands after the player is dealt blackjack

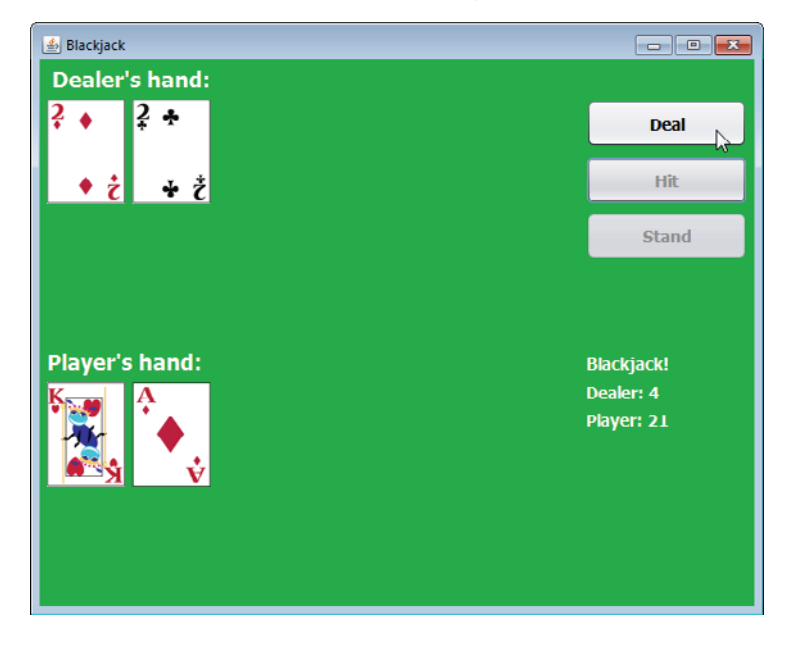

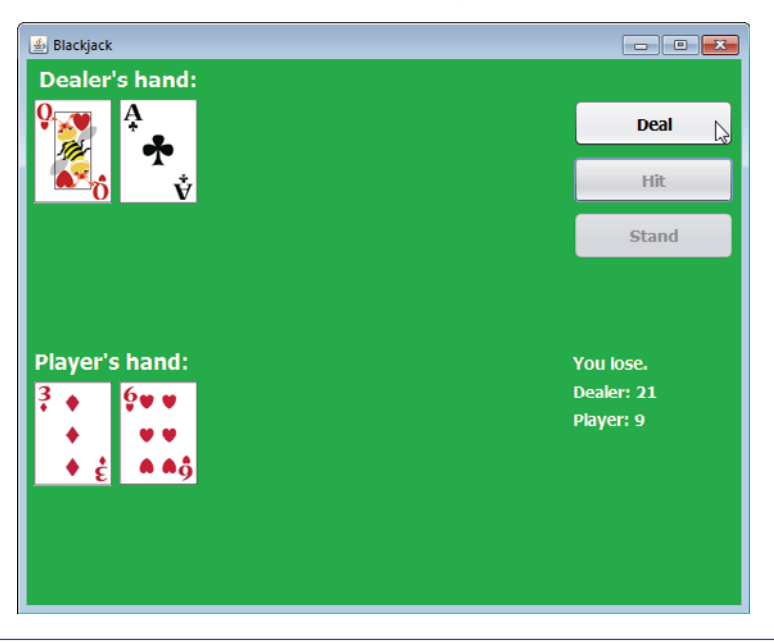

e) Dealer and player hands after the dealer is dealt blackjack

**Fig. 31.18** | Blackjack game that uses the Black jack web service. (Part 10 of 10.)

#### *Configuring the Client for Session Tracking*

When interacting with a JAX-WS web service that performs session tracking, the client application must indicate whether it wants to allow the web service to maintain session information. Lines 50–51 in the constructor perform this task. We first cast the service endpoint interface object to interface type BindingProvider. A **BindingProvider** enables the client to manipulate the request information that will be sent to the server. This information is stored in an object that implements interface **RequestContext**. The Binding-Provider and RequestContext are part of the framework that is created by the IDE when you add a web service client to the application. Next, we invoke the BindingProvider's **getRequestContext method** to obtain the RequestContext object. Then we call the RequestContext's **put method** to set the property

BindingProvider.SESSION\_MAINTAIN\_PROPERTY

to true. This enables the client side of the session-tracking mechanism, so that the web service knows which client is invoking the service's web methods.

#### *Method gameOver*

Method gameOver (lines 195–233) displays all the dealer's cards, shows the appropriate message in statusJLabel and displays the final point totals of both the dealer and the player. Method gameOver receives as an argument a member of the GameStatus enumeration (defined in lines 25–31). The enumeration represents whether the player tied, lost or won the game; its four members are PUSH, LOSE, WIN and BLACKJACK.

#### *Method dealJButtonActionPerformed*

When the player clicks the **Deal** JButton, method dealJButtonActionPerformed (lines 543–602) clears all of the JLabels that display cards or game status information. Next, the deck is shuffled (line 559), and the player and dealer receive two cards each (lines 562– 573). Lines 580–581 then total each hand. If the player and the dealer both obtain scores of 21, the program calls method gameOver, passing GameStatus.PUSH (line 586). If only the dealer has 21, the program passes GameStatus.LOSE to method gameOver (line 590). If only the player has 21 after the first two cards are dealt, the program passes GameStatus.BLACKJACK to method gameOver (line 594).

#### *Method hitJButtonActionPerformed*

If dealJButtonActionPerformed does not call gameOver, the player can take more cards by clicking the **Hit** JButton, which calls hitJButtonActionPerformed in lines 605–628. Each time a player clicks **Hit**, the program deals the player one more card (line 609) and displays it in the GUI (line 613). If the player exceeds 21, the game is over and the player loses (line 621). If the player has exactly 21, the player is not allowed to take any more cards (line 625), and method dealerPlay is called (line 626).

#### *Method dealerPlay*

Method dealerPlay (lines 86–139) displays the dealer's cards, then deals cards to the dealer until the dealer's hand has a value of 17 or more (lines 100–108). If the dealer exceeds 21, the player wins (line 116); otherwise, the values of the hands are compared, and gameOver is called with the appropriate argument (lines 122–133).

#### *Method standJButtonActionPerformed*

Clicking the **Stand** JButton indicates that a player does not want to be dealt another card. Method standJButtonActionPerformed (lines 631–638) disables the **Hit** and **Stand** buttons, enables the **Deal** button, then calls method dealerPlay.

#### *Method displayCard*

Method displayCard (lines 142–192) updates the GUI to display a newly dealt card. The method takes as arguments an integer index for the JLabel in the ArrayList that must have its image set and a String representing the card. An empty String indicates that we wish to display the card face down. If method displayCard receives a String that's not empty, the program extracts the face and suit from the String and uses this information to display the correct image. The switch statement (lines 167–181) converts the number representing the suit to an integer and assigns the appropriate character to variable suit-Letter (h for hearts, d for diamonds, c for clubs and s for spades). The character in suit-Letter is used to complete the image's file name (lines 184–186). *You must add the folder* blackjack\_images *to your project so that lines 152–154 and 184–186 can access the images properly.* To do so, copy the folder blackjack\_images from this chapter's examples folder and paste it into the project's src\com\deitel\java\blackjackclient folder.

# **31.10 [Consuming a Database-Driven SOAP Web Service](#page-20-0)**

Our prior examples accessed web services from desktop applications created in NetBeans. However, we can just as easily use them in web applications created with NetBeans. In fact, because web-based businesses are becoming increasingly popular, it's common for web applications to consume web services. In this section, we present an airline reservation web service that receives information regarding the type of seat a customer wishes to reserve and makes a reservation if such a seat is available. Later in the section, we present a web application that allows a customer to specify a reservation request, then uses the airline reservation web service to attempt to execute the request.

# **[31.10.1 Creating the](#page-20-0) Reservation Database**

Our web service uses a reservation database containing a single table named Seats to locate a seat matching a client's request. Review the steps presented in Section 30.2.1 for configuring a data source and the addressbook database. Then perform those steps for the reservation database used in this example. Create a data source named jdbc/reservation. This chapter's examples directory contains the Seats.sql SQL script to create the seats table and populate it with sample data. The sample data is shown in Fig. 31.19.

| number         | location | class   | taken    |
|----------------|----------|---------|----------|
| $\mathbf{1}$   | Aisle    | Economy | $\Omega$ |
| $\overline{2}$ | Aisle    | Economy | $\Omega$ |
| 3              | Aisle    | First   | $\Omega$ |
| 4              | A [bbiM  | Economy | $\Omega$ |
| 5              | A [bbiM  | Economy | $\Omega$ |
| 6              | A [bbiM  | First   | $\Omega$ |
| 7              | Window   | Economy | $\Omega$ |
| 8              | Window   | Economy | $\Omega$ |
| 9              | Window   | First   | $\Omega$ |
| 10             | Window   | First   | $\Omega$ |

**Fig. 31.19** | Data from the seats table.

## *Creating the Reservation Web Service*

You can now create a web service that uses the Reservation database (Fig. 31.20). The airline reservation web service has a single web method—reserve (lines 23–78)—which searches the Seats table to locate a seat matching a user's request. The method takes two arguments—a String representing the desired seat type (i.e., "Window", "Middle" or "Aisle") and a String representing the desired class type (i.e., "Economy" or "First"). If it finds an appropriate seat, method reserve updates the database to make the reservation and returns true; otherwise, no reservation is made, and the method returns false. The statements at lines 34–39 and lines 45–48 that query and update the database use objects of JDBC types ResultSet and PreparedStatement.

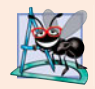

#### **Software Engineering Observation 31.1**

*Using* PreparedStatement*s to create SQL statements is highly recommended to secure against so-called SQL injection attacks in which executable code is inserted into SQL code. The site* [www.owasp.org/index.php/Preventing\\_SQL\\_Injection\\_in\\_Java](www.owasp.org/index.php/Preventing_SQL_Injection_in_Java) *provides a summary of SQL injection attacks and ways to mitigate against them.*

```
1 // Fig. 31.20: Reservation.java
2 // Airline reservation web service.
 3 package com.deitel.reservation;
 4
 5 import java.sql.Connection:
 6 import java.sql.PreparedStatement;
 7 import java.sql.ResultSet;
8 import java.sql.SQLException;
9 import javax.annotation.Resource;
10 import javax.jws.WebMethod;
11 import javax.jws.WebParam;
12 import javax.jws.WebService;<br>13 import javax.sql.DataSource:
    13 import javax.sql.DataSource;
14
15 @WebService()
16 public class Reservation
17 {
18
19
20
21
22 // a WebMethod that can reserve a seat
23 @WebMethod( operationName = "reserve" )
24 public boolean reserve( @WebParam( name = "seatType" ) String seatType,
25 @WebParam( name = "classType" ) String classType )
26 {
27 Connection connection = null;
28 PreparedStatement lookupSeat = null;
29 PreparedStatement reserveSeat = null;
30
31 try
32 {
33
34
35
36
37
38
39
40
41
42 // if requested seat is available, reserve it
43 if ( resultSet.next() )
44 {
45
46
47
48
49
50 return true;
51 } // end if
52
       // allow the server to inject the DataSource
       @Resource( name="jdbc/reservation" )
       DataSource dataSource;
             connection = DriverManager.getConnection(
                DATABASE_URL, USERNAME, PASSWORD );
             lookupSeat = connection.prepareStatement(
                "SELECT \"number\" FROM \"seats\" WHERE (\dagger)"taken\" = 0) " +
                "AND (\Pi \setminus \Pi \setminus \Pi \setminus \Pi' = ?) AND (\Pi \setminus \Pi \setminus \Pi \setminus \Pi' = ?)' );
             lookupSeat.setString( 1, seatType );
             lookupSeat.setString( 2, classType );
             ResultSet resultSet = lookupSeat.executeQuery();
                int seat = resultSet.getInt(1);
                reserveSeat = connection.prepareStatement(
                   "UPDATE \"seats\" SET \"taken\"=1 WHERE \"number\"=?" );
                reserveSeat.setInt( 1, seat );
                reserveSeat.executeUpdate();
```

```
53 return false;
54 } // end try
55 catch ( SQLException e )
56 {
57 e.printStackTrace();
58 return false;<br>59 b // end catch
       59 } // end catch
60 catch ( Exception e )
61 \{<br>62
          62 e.printStackTrace();
63 return false;
64 } // end catch
       65 finally
66 {
67 try
68 {
69 lookupSeat.close();
70 reserveSeat.close();
71 connection.close();
72 } // end try
73 catch ( Exception e )
74 {
75 e.printStackTrace();
76 return false;
77 } // end catch
78 } // end finally
79 } // end WebMethod reserve
80 } // end class Reservation
```
**Fig. 31.20** | Airline reservation web service. (Part 2 of 2.)

Our database contains four columns—the seat number (i.e., 1–10), the seat type (i.e., Window, Middle or Aisle), the class type (i.e., Economy or First) and a column containing either 1 (true) or 0 (false) to indicate whether the seat is taken. Lines 34–39 retrieve the seat numbers of any available seats matching the requested seat and class type. This statement fills the resultSet with the results of the query

```
SELECT number
FROM seats
WHERE (taken = 0) AND (type = type) AND (class = class)
```
The parameters *type* and *class* in the query are replaced with values of method reserve's seatType and classType parameters.

If resultSet is not empty (i.e., at least one seat is available that matches the selected criteria), the condition in line 42 is true and the web service reserves the first matching seat number. Recall that ResultSet method next returns true if a nonempty row exists, and positions the cursor on that row. We obtain the seat number (line 44) by accessing resultSet's first column (i.e., resultSet.getInt(1)—the first column in the row). Then lines 45–48 configure a PreparedStatement and execute the SQL:

```
UPDATE seats
SET taken = 1WHERE (number = number)
```
which marks the seat as taken in the database. The parameter *number* is replaced with the value of seat. Method reserve returns true (line 49) to indicate that the reservation was successful. If there are no matching seats, or if an exception occurred, method reserve returns false (lines 52, 57, 62 and 75) to indicate that no seats matched the user's request.

# **[31.10.2 Creating a Web Application to Interact with the](#page-20-0) Reservation Service**

This section presents a ReservationClient JSF web application that consumes the Reservation web service. The application allows users to select "Aisle", "Middle" or "Window" seats in "Economy" or "First" class, then submit their requests to the web service. If the database request is not successful, the application instructs the user to modify the request and try again. The application presented here was built using the techniques presented in Chapters 29–30. We assume that you've already read those chapters and thus know how to build a Facelets page and a corresponding JavaBean.

#### *index.xhtml*

index.xhtml (Fig. 31.21) defines two h:selectOneMenus and an h:commandButton. The h:selectOneMenu at lines 16–20) displays all the seat types from which users can select. The one at lines 21–24) provides choices for the class type. The values of these are stored in the seatType and classType properties of the reservationBean (Fig. 31.22). Users click the **Reserve** button (lines 25–26) to submit requests after making selections from the h:selectOneMenus. Clicking the button calls the reservationBean's reserveSeat method. The page displays the result of each attempt to reserve a seat in line 28.

```
1 <?xml version='1.0' encoding='UTF-8' ?>
2
3 <!-- Fig. 31.21: index.xhtml -->
4 <!-- Facelets page that allows a user to select a seat -->
5 <!DOCTYPE html PUBLIC "-//W3C//DTD XHTML 1.0 Transitional//EN"
6 "http://www.w3.org/TR/xhtml1/DTD/xhtml1-transitional.dtd">
7 <html xmlns="http://www.w3.org/1999/xhtml"
8 xmlns:h="http://java.sun.com/jsf/html"
9 xmlns:f="http://java.sun.com/jsf/core">
10 <h:head>
11 <title>Airline Reservations</title>
12 \times/h:head>
13 <h:body>
14 <h:form>
15 <h3>Please select the seat type and class to reserve:</h3>
16 <h:selectOneMenu value="#{reservationBean.seatType}">
17 <f:selectItem itemValue="Aisle" itemLabel="Aisle" />
18 <f:selectItem itemValue="Middle" itemLabel="Middle" />
19 <f:selectItem itemValue="Window" itemLabel="Window" />
20 </h:selectOneMenu>
21 <h:selectOneMenu value="#{reservationBean.classType}">
22 <f:selectItem itemValue="Economy" itemLabel="Economy" />
23 <f:selectItem itemValue="First" itemLabel="First" />
24 </h:selectOneMenu>
```
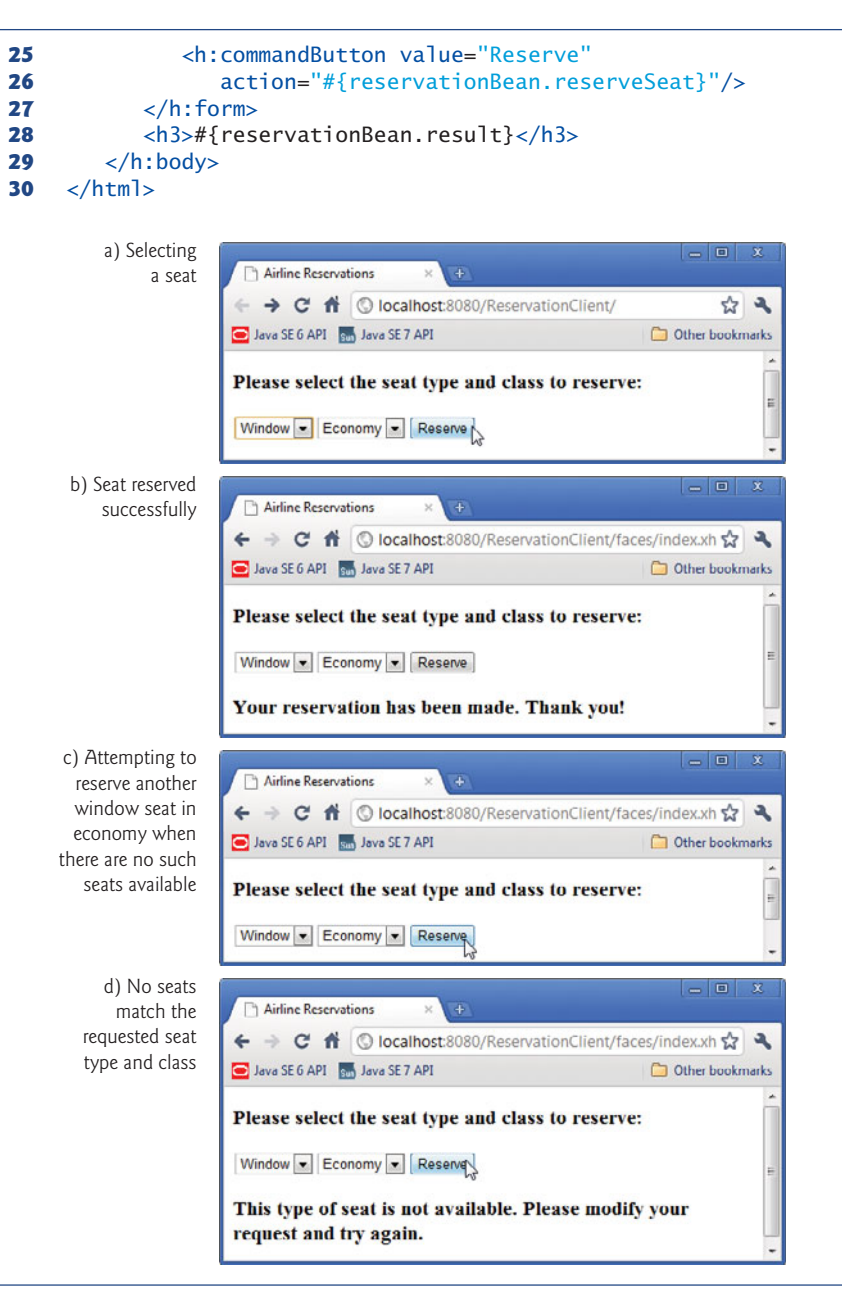

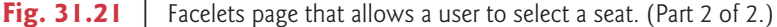

#### *ReservationBean.java*

Class ReservationBean (Fig. 31.22) defines the seatType, classType and result properties and the reserveSeat method that are used in the index.xhtml page. When the user clicks the **Reserve** button in index.xhtml, method reserveSeat (lines 57–74) executes. Lines 61–62 use the service endpoint interface object (created in lines 22–23) to invoke the web service's reserve method, passing the selected seat type and class type as arguments. If reserve returns true, line 65 sets result to a message thanking the user for making a reservation; otherwise, lines 67–68 set result to a message notifying the user that the requested seat type is not available and instructing the user to try again.

```
1 // Fig. 31.22: ReservationBean.java<br>2 // Bean for seat reservation client
   2 // Bean for seat reservation client.
 3 package reservationclient;
 4
   5 import com.deitel.reservation.Reservation;
 6 import com.deitel.reservation.ReservationService;
 7 import javax.faces.bean.ManagedBean;
8
9 @ManagedBean( name = "reservationBean" )
10 public class ReservationBean
11 {
12 // references the service endpoint interface object (i.e., the proxy)
13 private Reservation reservationServiceProxy; // reference to proxy
14 private String seatType; // type of seat to reserve
15 private String classType; // class of seat to reserve
16 private String result; // result of reservation attempt
17
18 // no-argument constructor
19 public ReservationBean()
20 {
21 // get service endpoint interface
22 ReservationService reservationService = new ReservationService();
23 reservationServiceProxy = reservationService.getReservationPort();
24 } // end constructor
25
26 // return classType
27 public String getClassType()
28 {
29 return classType;
30 } // end method getClassType
31
32 // set classType
33 public void setClassType( String classType )
34 {
35 this.classType = classType;
36 } // end method setClassType
37
38 // return seatType
39 public String getSeatType()
40 {
41 return seatType;
42 } // end method getSeatType
43
44 // set seatType
45 public void setSeatType( String seatType )
46 {
```

```
47 this.seatType = seatType;
48 } // end method setSeatType
49
50 // return result
51 public String getResult()
52 {
        53 return result;
54 } // end method getResult
55
      56 // invoke the web service when the user clicks Reserve button
57 public void reserveSeat()
58 {
        59 try
60 {
61 boolean reserved = reservationServiceProxy.reserve(
62 getSeatType(), getClassType() );
63
64 if ( reserved )
65 result = "Your reservation has been made. Thank you!";
66 else
67 result = "This type of seat is not available. " +
68 "Please modify your request and try again.";
69 } // end try
70 catch ( Exception e )
71 {
72 e.printStackTrace();
73 } // end catch
74 } // end method reserveSeat
75 } // end class ReservationBean
```
**Fig. 31.22** | Page bean for seat reservation client. (Part 2 of 2.)

# **31.11 [Equation Generator: Returning User-Defined](#page-20-0) Types**

Most of the web services we've demonstrated received and returned primitive-type instances. It's also possible to process instances of class types in a web service. These types can be passed to or returned from web service methods.

This section presents a RESTful EquationGenerator web service that generates random arithmetic equations of type Equation. The client is a math-tutoring application that accepts information about the mathematical question that the user wishes to attempt (addition, subtraction or multiplication) and the skill level of the user (1 specifies equations using numbers from 1 through 9, 2 specifies equations involving numbers from 10 through 99, and 3 specifies equations containing numbers from 100 through 999). The web service then generates an equation consisting of random numbers in the proper range. The client application receives the Equation and displays the sample question to the user.

## *Defining Class Equation*

We define class Equation in Fig. 31.23. All the programs in this section have a copy of this class in their corresponding package. Except for the package name, the class is identical in each project, so we show it only once. Like the TextMessage class used earlier, the serverside and client-side copies of class Equation are unrelated to each other. The only requirement for *serialization* and *deserialization* to work with the JAXB and Gson classes is that class Equation must have the same public properties on both the server and the client. Such properties can be public instance variables or private instance variables that have corresponding *set* and *get* methods.

```
1 // Fig. 31.23: Equation.java
   2 // Equation class that contains information about an equation.
3 package com.deitel.equationgeneratorxml;
4
   5 public class Equation
6 {
7 private int leftOperand;<br>8 private int rightOperand
      8 private int rightOperand;
9 private int result;
10 private String operationType;
11
12 // required no-argument constructor
13 public Equation()
14 {
15 this( 0, 0, "add" );
16 } // end no-argument constructor
17
18 // constructor that receives the operands and operation type
19 public Equation( int leftValue, int rightValue, String type )
20 {
21 leftOperand = leftValue;
22 rightOperand = rightValue;
23
24 // determine result
25 if ( type.equals( "add" ) ) // addition
26 {
27 result = leftOperand + rightOperand;
28 operationType = "+";
29 } // end if
30 else if ( type.equals( "subtract" ) ) // subtraction
31 {
32 result = leftOperand - rightOperand;
33 operationType = "-";
34 } // end if
35 else // multiplication
36 {
37 result = leftOperand * rightOperand;
38 operationType = "\ast";
39 } // end else
40 } // end three argument constructor
41
42 // gets the leftOperand
43 public int getLeftOperand()
44 {
45 return leftOperand;
46 } // end method getLeftOperand
```
 // required setter public void setLeftOperand( int value ) { leftOperand = value; } // end method setLeftOperand // gets the rightOperand public int getRightOperand() { return rightOperand; } // end method getRightOperand // required setter public void setRightOperand( int value ) { rightOperand = value; } // end method setRightOperand // gets the resultValue public int getResult() { return result; } // end method getResult // required setter public void setResult( int value ) { result = value; } // end method setResult // gets the operationType public String getOperationType() { return operationType; } // end method getOperationType // required setter public void setOperationType( String value ) { operationType = value; } // end method setOperationType // returns the left hand side of the equation as a String public String getLeftHandSide() { return leftOperand + " " + operationType + " " + rightOperand; } // end method getLeftHandSide // returns the right hand side of the equation as a String public String getRightHandSide() {

```
99 return "" + result;
100 } // end method getRightHandSide
101
       102 // returns a String representation of an Equation
103 public String toString()
104 {
          105 return getLeftHandSide() + "=" + getRightHandSide();
106 } // end method toString
107 } // end class Equation
```
#### Fig. 31.23 | Equation class that contains information about an equation. (Part 3 of 3.)

Lines 19–40 define a constructor that takes two ints representing the left and right operands, and a String representing the arithmetic operation. The constructor stores this information, then calculates the result. The parameterless constructor (lines 13–16) calls the three-argument constructor (lines 19–40) and passes default values.

Class Equation defines *get* and *set* methods for instance variables leftOperand (lines 43–52), rightOperand (lines 55–64), result (line 67–76) and operationType (lines 79– 88). It also provides *get* methods for the left-hand and right-hand sides of the equation and a toString method that returns the entire equation as a String. An instance variable can be serialized only if it has both a *get* and a *set* method. Because the different sides of the equation and the result of toString can be generated from the other instance variables, there's no need to send them across the wire. The client in this case study does not use the getRightHandSide method, but we included it in case future clients choose to use it.

## **31.11.1 Creating the [EquationGeneratorXML](#page-20-0) Web Service**

Figure 31.24 presents the EquationGeneratorXML web service's class for creating randomly generated Equations. Method getXml (lines 19–38) takes two parameters—a String representing the mathematical operation ("add", "subtract" or "multiply") and an int representing the difficulty level. JAX-RS automatically converts the arguments to the correct type and will return a "not found" error to the client if the argument cannot be converted from a String to the destination type. Supported types for conversion include integer types, floating-point types, boolean and the corresponding *type-wrapper classes*.

```
1 // Fig. 31.24: EquationGeneratorXMLResource.java
2 // RESTful equation generator that returns XML.
3 package com.deitel.equationgeneratorxml;
4
5 import java.io.StringWriter;
6 import java.util.Random;
7 import javax.ws.rs.PathParam;
8 import javax.ws.rs.Path;
9 import javax.ws.rs.GET;
10 import javax.ws.rs.Produces;
11 import javax.xml.bind.JAXB; // utility class for common JAXB operations
12
```

```
13 @Path( "equation" )
14 public class EquationGeneratorXMLResource
15 {
       private static Random randomObject = new Random();
17
18 // retrieve an equation formatted as XML
19
20
21
22
23
24 {<br>25
          25 // compute minimum and maximum values for the numbers
26 int minimum = ( int ) Math.pow( 10, level - 1);
27 int maximum = (int) Math.pow(10, level);
28
29 // create the numbers on the left-hand side of the equation
30 int first = randomObject.nextInt( maximum - minimum ) + minimum;
31 int second = randomObject.nextInt( maximum - minimum ) + minimum;
32
33 // create Equation object and marshal it into XML
34 Equation equation = new Equation( first, second, operation );
35
36
37
38 } // end method getXml
39 } // end class EquationGeneratorXMLResource
       @GET
       @Path( "{operation}/{level}" )
       @Produces( "application/xml" )
       public String getXml( @PathParam( "operation" ) String operation,
         @PathParam( "level" ) int level )
          StringWriter writer = new StringWriter(); // XML output here
          JAXB.marshal( equation, writer ); // write Equation to StringWriter
          return writer.toString(); // return XML string
```
**Fig. 31.24** | RESTful equation generator that returns XML. (Part 2 of 2.)

The getXml method first determines the minimum (inclusive) and maximum (exclusive) values for the numbers in the equation it will return (lines 26–27). It then uses a static member of the Random class (line 16) to generate two random numbers in that range (lines 30–31). Line 34 creates an Equation object, passing these two numbers and the requested operation to the constructor. The getXml method then uses JAXB to convert the Equation object to XML (line 36), which is output to the StringWriter created on line 35. Finally, it retrieves the data that was written to the StringWriter and returns it to the client. [*Note:* We'll reimplement this web service with JSON in Section 31.11.3.]

# **31.11.2 Consuming the [EquationGeneratorXML](#page-20-0) Web Service**

The EquationGeneratorXMLClient application (Fig. 31.25) retrieves an XML-formatted Equation object from the EquationGeneratorXML web service. The application then displays the Equation's left-hand side and waits for user to submit an answer.

```
1 // Fig. 31.25: EquationGeneratorXMLClientJFrame.java
2 // Math-tutoring program using REST and XML to generate equations.
3 package com.deitel.equationgeneratorxmlclient;
4
5 import javax.swing.JOptionPane;
```

```
6 import javax.xml.bind.JAXB; // utility class for common JAXB operations
 7
 8 public class EquationGeneratorXMLClientJFrame extends javax.swing.JFrame
 9 {
10 private String operation = "add"; // operation user is tested on
11 private int difficulty = 1; // 1, 2, or 3 digits in each number
12 private int answer; // correct answer to the question
13
14 // no-argument constructor<br>15 bublic EquationGeneratorXML
       15 public EquationGeneratorXMLClientJFrame()
16 {
17 initComponents();<br>18 } // end no-argument
       18 } // end no-argument constructor
19
20
21
22
23
24
143 // determine if the user answered correctly
144 private void checkAnswerJButtonActionPerformed(
145 java.awt.event.ActionEvent evt)
146 {
147 if ( answerJTextField.getText().equals( "" ) )
148 {
149 JOptionPane.showMessageDialog(
150 this, "Please enter your answer." );
151 } // end if
152
153 int userAnswer = Integer.parseInt( answerJTextField.getText() );
154
155 if ( userAnswer == answer )
156 {
157 equationJLabel.setText( "" ); // clear label
158 answerJTextField.setText( "" ); // clear text field
159 checkAnswerJButton.setEnabled( false );
160 JOptionPane.showMessageDialog( this, "Correct! Good Job!",
161 "Correct", JOptionPane.PLAIN_MESSAGE );
162 } // end if
163 else
164 {
165 165 JOptionPane.showMessageDialog(this, "Incorrect. Try again.",
166 "Incorrect", JOptionPane.PLAIN_MESSAGE );
167 } // end else
168 } // end method checkAnswerJButtonActionPerformed
169
170 // retrieve equation from web service and display left side to user
171 private void generateJButtonActionPerformed(
172 java.awt.event.ActionEvent evt)
173 {
174 try
175 {
       // The initComponents method is autogenerated by NetBeans and is called
       // from the constructor to initialize the GUI. This method is not shown
       // here to save space. Open EquationGeneratorXMLClientJFrame.java in
       // this example's folder to view the complete generated code.
```

```
176 String url = String.format( "http://localhost:8080/" +
177 "EquationGeneratorXML/resources/equation/%s/%d",
178 operation, difficulty );
179
180 // convert XML back to an Equation object
181
182
183
184
185 checkAnswerJButton.setEnabled(true);
186 } // end try
187 catch ( Exception exception )
188 {
189 exception.printStackTrace();
190 } // end catch
191 } // end method generateJButtonActionPerformed
192
193 // obtains the mathematical operation selected by the user
194 private void operationJComboBoxItemStateChanged(
195 java.awt.event.ItemEvent evt)
196 {
197 String item = ( String ) operationJComboBox.getSelectedItem();
198
199 if ( item.equals( "Addition" ) )
200 operation = "add"; // user selected addition
201 else if ( item.equals( "Subtraction" ) )
202 operation = "subtract"; // user selected subtraction
203 else
204 operation = "multiply"; // user selected multiplication
205 } // end method operationJComboBoxItemStateChanged
206
207 // obtains the difficulty level selected by the user
208 private void levelJComboBoxItemStateChanged(
209 java.awt.event.ItemEvent evt)
210 {
211 // indices start at 0, so add 1 to get the difficulty level
212 difficulty = levelJComboBox.getSelectedIndex() + 1;
213 } // end method levelJComboBoxItemStateChanged
214
215 // main method begins execution
216 public static void main(String args[])
217 {
218 java.awt.EventQueue.invokeLater(
219 new Runnable()
220 {
221 public void run()
222 {
223 new EquationGeneratorXMLClientJFrame().setVisible( true );
224 } // end method run
225 } // end anonymous inner class
226 ); // end call to java.awt.EventQueue.invokeLater
227 } // end main
228
           Equation equation = JAXB.unmarshal( url, Equation.class );
           answer = equation.getResult();
           equationJLabel.setText( equation.getLeftHandSide() + " =");
```

```
229 // Variables declaration - do not modify
230 private javax.swing.JLabel answerJLabel;
231 private javax.swing.JTextField answerJTextField;
        232 private javax.swing.JButton checkAnswerJButton;
233 private javax.swing.JLabel equationJLabel;
234 private javax.swing.JButton generateJButton;
        235 private javax.swing.JComboBox levelJComboBox;
236 private javax.swing.JLabel levelJLabel;
237 private javax.swing.JComboBox operationJComboBox;<br>238 private javax.swing.JLabel operationJLabel:
238 private javax.swing.JLabel operationJLabel;<br>239 private javax.swing.JLabel questionJLabel:
        239 private javax.swing.JLabel questionJLabel;
240 // End of variables declaration
241 } // end class EquationGeneratorXMLClientJFrame
```
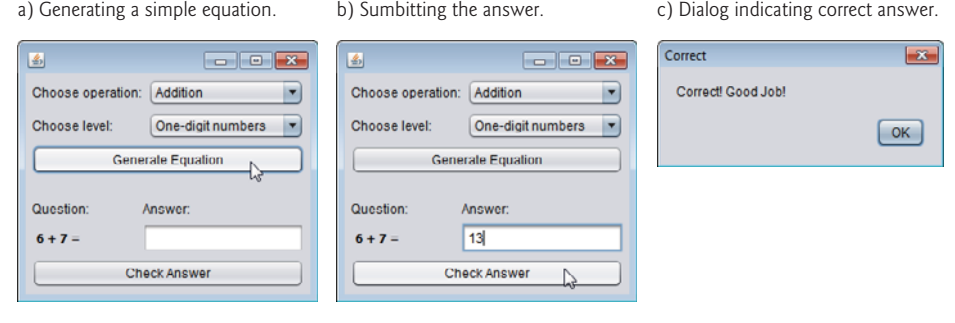

**Fig. 31.25** | Math-tutoring program using REST and XML to generate equations. (Part 4 of 4.)

The default setting for the difficulty level is 1, but the user can change this by choosing a level from the **Choose level** JComboBox. Changing the selected value invokes the level-JComboBoxItemStateChanged event handler (lines 208–213), which sets the difficulty instance variable to the level selected by the user. Although the default setting for the question type is **Addition**, the user also can change this by choosing from the **Choose operation** JComboBox. This invokes the operationJComboBoxItemStateChanged event handler in lines 194–205, which assigns to instance variable operation the String corresponding to the user's selection.

The event handler for generateJButton (lines 171–191) constructs the URL to invoke the web service, then passes this URL to the unmarshal method, along with an instance of Class<Equation>, so that JAXB can convert the XML into an Equation object (line 181). Once the XML has been converted back into an Equation, lines 183–184 retrieve the correct answer and display the left-hand side of the equation. The **Check Answer** button is then enabled (line 185), and the user must solve the problem and enter the answer.

When the user enters a value and clicks **Check Answer**, the checkAnswerJButtonActionPerformed event handler (lines 144–168) retrieves the user's answer from the dialog box (line 153) and compares it to the correct answer that was stored earlier (line 155). If they match, lines 157–161 reset the GUI elements so the user can generate another equation and tell the user that the answer was correct. If they do not match, a message box asking the user to try again is displayed (lines 165–166).

# **31.11.3 Creating the [EquationGeneratorJSON](#page-20-0) Web Service**

As you saw in Section 31.8, RESTful web services can return data formatted as JSON as well. Figure 31.26 is a reimplementation of the EquationGeneratorXML service that returns an Equation in JSON format.

```
1 // Fig. 31.26: EquationGeneratorJSONResource.java
2 // RESTful equation generator that returns JSON.
 3 package com.deitel.equationgeneratorjson;
 4
   5 import com.google.gson.Gson; // converts POJO to JSON and back again
 6 import java.util.Random;
7 import javax.ws.rs.GET;<br>8 import javax.ws.rs.Path
   8 import javax.ws.rs.Path;
9 import javax.ws.rs.PathParam;<br>10 import javax.ws.rs.Produces:
   import javax.ws.rs.Produces;
11
12 @Path( "equation" )
13 public class EquationGeneratorJSONResource
14 {
15 static Random randomObject = new Random(); // random number generator
16
17 // retrieve an equation formatted as JSON
18 @GET
19 @Path( "{operation}/{level}" )
20
21 public String getJson( @PathParam( "operation" ) String operation,
22 @PathParam( "level" ) int level )
23 {
24 // compute minimum and maximum values for the numbers
25 int minimum = (int ) Math.pow(10, level - 1);
26 int maximum = ( int ) Math.pow( 10, level );
27
28 // create the numbers on the left-hand side of the equation
29 int first = randomObject.nextInt( maximum - minimum ) + minimum;
30 int second = randomObject.nextInt( maximum - minimum ) + minimum;
31
32 // create Equation object and return result
33 Equation equation = new Equation( first, second, operation );
34
35 } // end method getJson
36 } // end class EquationGeneratorJSONResource
       @Produces( "application/json" )
          return new Gson().toJson( equation ); // convert to JSON and return
```
**Fig. 31.26** FRESTful equation generator that returns SON.

The logic implemented here is the same as the XML version except for the last line (line 34), which uses Gson to convert the Equation object into JSON instead of using JAXB to convert it into XML. The @Produces annotation (line 20) has also changed to reflect the JSON data format.

#### **31.11.4 Consuming the [EquationGeneratorJSON](#page-20-0) Web Service**

The program in Fig. 31.27 consumes the EquationGeneratorJSON service and performs the same function as EquationGeneratorXMLClient—the only difference is in how the Equation object is retrieved from the web service. Lines 181–183 construct the URL that is used to invoke the EquationGeneratorJSON service. As in the WelcomeRESTJSONClient example, we use the URL class and an InputStreamReader to invoke the web service and read the response (lines 186–187). The retrieved JSON is *deserialized* using Gson (line 191) and converted back into an Equation object. As before, we use the getResult method (line 194) of the deserialized object to obtain the answer and the getLeftHandSide method (line 195) to display the left side of the equation.

```
1 // Fig. 31.27: EquationGeneratorJSONClientJFrame.java
2 // Math-tutoring program using REST and JSON to generate equations.
3 package com.deitel.equationgeneratorjsonclient;
 4
   5 import com.google.gson.Gson; // converts POJO to JSON and back again
 6 import java.io.InputStreamReader;
 7 import java.net.URL;
8 import javax.swing.JOptionPane;
 9
10 public class EquationGeneratorJSONClientJFrame extends javax.swing.JFrame
11 {
12 private String operation = "add"; // operation user is tested on
13 private int difficulty = 1; // 1, 2, or 3 digits in each number
14 private int answer; // correct answer to the question
15
16 // no-argument constructor
17 public EquationGeneratorJSONClientJFrame()
18 {
19 initComponents();
20 } // end no-argument constructor
21
22
23
24
25
26
147 // determine if the user answered correctly
148 private void checkAnswerJButtonActionPerformed(
149 java.awt.event.ActionEvent evt)
150 {
151 if ( answerJTextField.getText().equals( "" ) )
152 {
153 JOptionPane.showMessageDialog(
154 this, "Please enter your answer." );
155 } // end if
156
157 int userAnswer = Integer.parseInt( answerJTextField.getText() );
158
159 if ( userAnswer == answer )
160 {
161 equationJLabel.setText( "" ); // clear label
162 answerJTextField.setText( "" ); // clear text field
163 checkAnswerJButton.setEnabled( false );
       // The initComponents method is autogenerated by NetBeans and is called
      // from the constructor to initialize the GUI. This method is not shown
       // here to save space. Open EquationGeneratorJSONClientJFrame.java in
       // this example's folder to view the complete generated code.
```

```
164 JOptionPane.showMessageDialog( this, "Correct! Good Job!",
165 "Correct", JOptionPane.PLAIN_MESSAGE );
166 } // end if
         167 else
168 {
169 JOptionPane.showMessageDialog( this, "Incorrect. Try again.",<br>170 Theorrect". JOptionPane.PLAIN MESSAGE ):
               170 "Incorrect", JOptionPane.PLAIN_MESSAGE );
171 } // end else
172 } // end method checkAnswerJButtonActionPerformed
173
174 // retrieve equation from web service and display left side to user
175 private void generateJButtonActionPerformed(<br>176 176 176 176 176 176
         176 java.awt.event.ActionEvent evt)
177 {
178 try
179 {
180 // URL of the EquationGeneratorJSON service, with parameters
181 String url = String.format( "http://localhost:8080/" +
182 "EquationGeneratorJSON/resources/equation/%s/%d",
183 operation, difficulty );
184
185 // open URL and create a Reader to read the data
186
187
188
189 // convert the JSON back into an Equation object
190
191
192
193 // update the internal state and GUI to reflect the equation
194 answer = equation.getResult();
195 equationJLabel.setText( equation.getLeftHandSide() + " =" );
196 checkAnswerJButton.setEnabled(true);
197 } // end try
198 catch ( Exception exception )
199 {
200 exception.printStackTrace();
201 } // end catch
202 } // end method generateJButtonActionPerformed
203
204 // obtains the mathematical operation selected by the user
205 private void operationJComboBoxItemStateChanged(
206 java.awt.event.ItemEvent evt)
207 {
208 String item = ( String ) operationJComboBox.getSelectedItem();
209
210 if ( item.equals( "Addition" ) )
211 operation = "add"; // user selected addition
212 else if ( item.equals( "Subtraction" ) )
213 operation = "subtract"; // user selected subtraction
214 else
215 operation = "multiply"; // user selected multiplication
216 } // end method operationJComboBoxItemStateChanged
            InputStreamReader reader =
               new InputStreamReader( new URL( url ).openStream() );
            Equation equation =
               new Gson().fromJson( reader, Equation.class );
```

```
217
218 // obtains the difficulty level selected by the user
219 private void levelJComboBoxItemStateChanged(<br>220 primary and execut ItemFyent evt)
          220 java.awt.event.ItemEvent evt)
221 {
222 // indices start at 0, so add 1 to get the difficulty level<br>223 difficulty = levellComboRox getSelectedIndex() + 1:
          223 difficulty = levelJComboBox.getSelectedIndex() + 1;
224 } // end method levelJComboBoxItemStateChanged
225
       226 // main method begins execution
227 public static void main( String args[] )
228 {
          229 java.awt.EventQueue.invokeLater(
230 new Runnable()
231 {
                232 public void run()
233 {
234 new EquationGeneratorJSONClientJFrame().setVisible( true );
235 } // end method run
236 } // end anonymous inner class
237 ); // end call to java.awt.EventQueue.invokeLater
238 } // end main
239
240 // Variables declaration - do not modify
241 private javax.swing.JLabel answerJLabel;
242 private javax.swing.JTextField answerJTextField;
243 private javax.swing.JButton checkAnswerJButton;
244 private javax.swing.JLabel equationJLabel;
245 private javax.swing.JButton generateJButton;
246 private javax.swing.JComboBox levelJComboBox;
247 private javax.swing.JLabel levelJLabel;
248 private javax.swing.JComboBox operationJComboBox;
249 private javax.swing.JLabel operationJLabel;
250 private javax.swing.JLabel questionJLabel;
251 // End of variables declaration
252 } // end class EquationGeneratorJSONClientJFrame
```
**Fig. 31.27** | Math-tutoring program using REST and JSON to generate equations. (Part 3 of 3.)

# **31.12 [Wrap-Up](#page-20-0)**

This chapter introduced web services—a set of technologies for building distributed systems in which system components communicate with one another over networks. In particular, we presented JAX-WS SOAP-based web services and JAX-RS REST-based web services. You learned that a web service is a class that allows client software to call the web service's methods remotely via common data formats and protocols, such as XML, JSON, HTTP, SOAP and REST. We also benefits of distributed computing with web services.

We explained how NetBeans and the JAX-WS and JAX-RS APIs facilitate publishing and consuming web services. You learned how to define web services and methods using both SOAP protocol and REST architecture, and how to return data in both XML and JSON formats. You consumed SOAP-based web services using proxy classes to call the web service's methods. You also consumed REST-based web services by using class URL to

invoke the services and open InputStreams from which the clients could read the services' responses. You learned how to define web services and web methods, as well as how to consume them both from Java desktop applications and from web applications. After explaining the mechanics of web services through our Welcome examples, we demonstrated more sophisticated web services that use session tracking, database access and user-defined types. We also explained XML and JSON serialization and showed how to retrieve objects of user-defined types from web services.

# **Summary**

#### *Section 31.1 Introduction*

- A web service (p. 1300) is a software component stored on one computer that can be accessed by an application (or other software component) on another computer over a network.
- Web services communicate using such technologies as XML, JSON and HTTP.
- JAX-WS (p. 1300) is based on the Simple Object Access Protocol (SOAP; p. 1300)—an XMLbased protocol that allows web services and clients to communicate.
- JAX-RS (p. 1300) uses Representational State Transfer (REST; p. 1300)—a network architecture that uses the web's traditional request/response mechanisms such as GET and POST requests.
- Web services enable businesses to conduct transactions via standardized, widely available web services rather than relying on proprietary applications.
- Web services are platform and language independent, so companies can collaborate via web services without hardware, software and communications compatibility issues.
- NetBeans is one of the many tools that enable you to publish and/or consume web services.

#### *Section 31.2 Web Service Basics*

- The machine on which a web service resides is referred to as a web service host.
- A client application that accesses the web service sends a method call over a network to the web service host, which processes the call and returns a response over the network to the application.
- In Java, a web service is implemented as a class. The class that represents the web service resides on a server—it's not part of the client application.
- Making a web service available to receive client requests is known as publishing a web service (p. 1302); using a web service from a client application is known as consuming a web service (p. 1302).

#### *Section 31.3 Simple Object Access Protocol (SOAP)*

- SOAP is a platform-independent protocol that uses XML to make remote procedure calls, typically over HTTP. Each request and response is packaged in a SOAP message (p. 1302)—an XML message containing the information that a web service requires to process the message.
- SOAP messages are written in XML so that they're computer readable, human readable and platform independent.
- SOAP supports an extensive set of types—the primitive types, as well as DateTime, XmlNode and others. SOAP can also transmit arrays of these types.
- When a program invokes a method of a SOAP web service, the request and all relevant information are packaged in a SOAP message, enclosed in a SOAP envelope (p. 1302) and sent to the server on which the web service resides.
- When a web service receives a SOAP message, it parses the XML representing the message, then processes the message's contents. The message specifies the method that the client wishes to execute and the arguments the client passed to that method.
- After a web service parses a SOAP message, it calls the appropriate method with the specified arguments (if any) and sends the response back to the client in another SOAP message. The client parses the response to retrieve the method's result.

#### *Section 31.4 Representational State Transfer (REST)*

- Representational State Transfer (REST) refers to an architectural style for implementing web services. Such web services are often called RESTful web services (p. 1302). Though REST itself is not a standard, RESTful web services are implemented using web standards.
- Each operation in a RESTful web service is identified by a unique URL.
- REST can return data in many formats, including XML and JSON.

### *Section 31.5 JavaScript Object Notation (JSON)*

- JavaScript Object Notation (JSON; p. 1303) is an alternative to XML for representing data.
- JSON is a text-based data-interchange format used to represent objects in JavaScript as collections of name/value pairs represented as Strings.
- JSON is a simple format that makes objects easy to read, create and parse and allows programs to transmit data efficiently across the Internet, because it's much less verbose than XML.
- Each value in a JSON array can be a string, a number, a JSON object, true, false or null.

### *Section 31.6.1 Creating a Web Application Project and Adding a Web Service Class in NetBeans*

- When you create a web service in NetBeans, you focus on the web service's logic and let the IDE handle the web service's infrastructure.
- To create a web service in NetBeans, you first create a **Web Application** project (p. 1303).

#### *Section 31.6.2 Defining the WelcomeSOAP Web Service in NetBeans*

- By default, each new web service class created with the JAX-WS APIs is a POJO (plain old Java object)—you do not need to extend a class or implement an interface to create a web service.
- When you deploy a web application containing a JAX-WS web service, the server creates the server-side artifacts that support the web service.
- The @WebService annotation (p. 1305) indicates that a class represents a web service. The optional name attribute (p. 1305) specifies the service endpoint interface (SEI; p. 1305) class's name. The optional serviceName attribute (p. 1305) specifies the name of the class that the client uses to obtain an SEI object.
- Methods that are tagged with the @WebMethod annotation (p. 1305) can be called remotely.
- The @WebMethod annotation's optional operationName attribute (p. 1305) specifies the method name that is exposed to the web service's clients.
- Web method parameters are annotated with the @WebParam annotation (p. 1306). The optional name attribute (p. 1306) indicates the parameter name that is exposed to the web service's clients.

#### *Section 31.6.3 Publishing the WelcomeSOAP Web Service from NetBeans*

• NetBeans handles all the details of building and deploying a web service for you. This includes creating the framework required to support the web service.

# *Section 31.6.4 Testing the WelcomeSOAP Web Service with GlassFish Application Server's Tester Web Page*

- GlassFish can dynamically create a web page for testing a web service's methods from a web browser. To open the test page, expand the project's **Web Services** node in the NetBeans **Projects** tab, then right click the web service class name and select **Test Web Service**.
- A client can access a web service only when the application server is running. If NetBeans launches the application server for you, the server will shut down when you close NetBeans. To keep the application server up and running, you can launch it independently of NetBeans.

# *Section 31.6.5 Describing a Web Service with the Web Service Description Language (WSDL)*

- To consume a web service, a client must know where to find it and must be provided with the web service's description.
- JAX-WS uses the Web Service Description Language (WSDL; p. 1309)—a standard XML vocabulary for describing web services in a platform-independent manner.
- The server generates a web service's WSDL dynamically for you, and client tools can parse the WSDL to help create the client-side proxy class that a client uses to access the web service.

## *Section 31.6.6 Creating a Client to Consume the WelcomeSOAP Web Service*

- A web service reference (p. 1310) defines the service endpoint interface class so that a client can access the a service.
- An application that consumes a SOAP-based web service invokes methods on a service endpoint interface (SEI) object that interact with the web service on the client's behalf.
- The service endpoint interface object handles the details of passing method arguments to and receiving return values from the web service. This communication can occur over a local network, over the Internet or even with a web service on the same computer.
- NetBeans creates these service endpoint interface classes for you.
- When you add the web service reference, the IDE creates and compiles the client-side artifacts the framework of Java code that supports the client-side service endpoint interface class. The service endpoint interface class uses the rest of the artifacts to interact with the web service.
- A web service reference is added by giving NetBeans the URL of the web service's WSDL file.

#### *Section 31.6.7 Consuming the WelcomeSOAP Web Service*

• To consume a JAX-WS web service, you must obtain an SEI object. You then invoke the web service's methods through the SEI object.

#### *Section 31.7.1 Creating a REST-Based XML Web Service*

- The **RESTful Web Services** plug-in for NetBeans provides various templates for creating RESTful web services, including ones that can interact with databases on the client's behalf.
- The @Path annotation (p. 1316) on a JAX-RS web service class indicates the URI for accessing the web service. This is appended to the web application project's URL to invoke the service. Methods of the class can also use the @Path annotation.
- Parts of the path specified in curly braces indicate parameters—they're placeholders for arguments that are passed to the web service as part of the path. The base path for the service is the project's resources directory.
- Arguments in a URL can be used as arguments to a web service method. To do so, you bind the parameters specified in the @Path specification to parameters of a web service method with the

@PathParam annotation (p. 1317). When the request is received, the server passes the argument(s) in the URL to the appropriate parameter(s) in the web service method.

- The @GET annotation (p. 1317) denotes that a method is accessed via an HTTP GET request. Similar annotations exist for HTTP PUT, POST, DELETE and HEAD requests.
- The @Produces annotation (p. 1317) denotes the content type returned to the client. It's possible to have multiple methods with the same HTTP method and path but different @Produces annotations, and JAX-RS will call the method matching the content type requested by the client.
- The @Consumes annotation (p. 1317) restricts the content type that a web service accepts from a PUT request.
- JAXB (Java Architecture for XML Binding; p. 1317) is a set of classes for converting POJOs to and from XML. Class JAXB (package javax.xml.bind) contains static methods for common operations.
- Class JAXB's static method marshal (p. 1317) converts a Java object to XML format.
- GlassFish does not provide test pages for RESTful services, but NetBeans generates a test page that can be accessed by right clicking the project's node in the **Projects** tab and selecting **Test RESTful Web Services**.
- On the test page, select a method element in the left column. The right side of the page displays a form that allows you to choose the MIME type of the data and lets you enter the method's arguments. Click the **Test** button to invoke the web service and display the returned data.
- WADL (Web Application Description Language; p. 1318) has similar design goals to WSDL, but describes RESTful services instead of SOAP services.

#### *Section 31.7.2 Consuming a REST-Based XML Web Service*

- Clients of RESTful web services do not require web service references.
- The JAXB class has a static unmarshal method that takes as arguments a file name or URL as a String, and a Class<T> object indicating the Java class to which the XML will be converted.

#### *Section 31.8 Publishing and Consuming REST-Based JSON Web Services*

- JSON components—objects, arrays, strings, numbers—can be easily mapped to constructs in Java and other programming languages.
- There are many open-source JSON libraries for Java and other languages. The Gson library from code.google.com/p/google-gson/ provides a simple way to convert POJOs to and from JSON.

#### *Section 31.8.1 Creating a REST-Based JSON Web Service*

- To add a JAR file as a library in NetBeans, right click your project's **Libraries** folder, select **Add JAR/Folder…**, locate the JAR file and click **Open**.
- For a web service method that returns JSON text, the argument to the @Produces attribute must be "application/json".
- In JSON, all data must be encapsulated in a composite data type.
- Create a Gson object (from package com.google.gson) and call its toJson method to convert an object into its JSON String representation.

#### *Section 31.8.2 Consuming a REST-Based JSON Web Service*

• To read JSON data from a URL, create a URL object and call its openStream method (p. 1324). This invokes the web service and returns an InputStream from which the client can read the response. Wrap the InputStream in an InputStreamReader so it can be passed as the first argument to the Gson class's fromJson method (p. 1324).

#### *Section 31.9 Session Tracking in a SOAP Web Service*

• It can be beneficial for a web service to maintain client state information, thus eliminating the need to pass client information between the client and the web service multiple times. Storing session information also enables a web service to distinguish between clients.

#### *Section 31.9.1 Creating a Blackjack Web Service*

- In JAX-WS 2.2, to enable session tracking in a web service, you simply precede your web service class with the @HttpSessionScope annotation (p. 1327) from package com.sun.xml.ws.developer.servlet. To use this package you must add the JAX-WS 2.2 library to your project.
- Once a web service is annotated with @HttpSessionScope, the server automatically maintains a separate instance of the class for each client session.

#### *Section 31.9.2 Consuming the Blackjack Web Service*

- In the JAX-WS framework, the client must indicate whether it wants to allow the web service to maintain session information. To do this, first cast the proxy object to interface type Binding-Provider. A BindingProvider enables the client to manipulate the request information that will be sent to the server. This information is stored in an object that implements interface Request-Context. The BindingProvider and RequestContext are part of the framework that is created by the IDE when you add a web service client to the application.
- Next, invoke the BindingProvider's getRequestContext method to obtain the RequestContext object. Then call the RequestContext's put method to set the property BindingProvider.SESSION\_MAINTAIN\_PROPERTY to true, which enables session tracking from the client side so that the web service knows which client is invoking the service's web methods.

#### *Section 31.11 Equation Generator: Returning User-Defined Types*

- It's also possible to process instances of class types in a web service. These types can be passed to or returned from web service methods.
- An instance variable can be serialized only if it's public or has both a *get* and a *set* method.
- Properties that can be generated from the values of other properties should not be serialized to prevent redundancy.
- JAX-RS automatically converts arguments from an @Path annotation to the correct type, and it will return a "not found" error to the client if the argument cannot be converted from the String passed as part of the URL to the destination type. Supported types for conversion include integer types, floating-point types, boolean and the corresponding type-wrapper classes.

# **Self-Review Exercises**

- **31.1** State whether each of the following is *true* or *false*. If *false*, explain why.
	- a) All methods of a web service class can be invoked by clients of that web service.
	- b) When consuming a web service in a client application created in NetBeans, you must create the proxy class that enables the client to communicate with the web service.
	- c) A proxy class communicating with a web service normally uses SOAP to send and receive messages.
	- d) Session tracking is automatically enabled in a client of a web service.
	- e) Web methods cannot be declared static.
	- f) A user-defined type used in a web service must define both *get* and *set* methods for any property that will be serialized.
	- g) Operations in a REST web service are defined by their own unique URLs.
	- h) A SOAP-based web service can return data in JSON format.
- **31.2** Fill in the blanks for each of the following statements:
	- a) A key difference between SOAP and REST is that SOAP messages have data wrapped in  $a(n)$
	- b) A web service in Java is a(n) —it does not need to implement any interfaces or extend any classes.
	- c) Web service requests are typically transported over the Internet via the <u>proto-</u> col.
	- d) To set the exposed name of a web method, use the element of the @WebMethod annotation.
	- e) transforms an object into a format that can be sent between a web service and a client.
	- f) To return data in JSON format from a method of a REST-based web service, the @Produces annotation is set to \_\_\_\_\_\_\_\_.
	- g) To return data in XML format from a method of a REST-based web service, the @Produces annotation is set to \_\_\_\_\_\_\_\_.

# **Answers to Self-Review Exercises**

**31.1** a) False. Only methods declared with the @WebMethod annotation can be invoked by a web service's clients. b) False. The proxy class is created by NetBeans when you add a web service client to the application. c) True. d) False. In the JAX-WS framework, the client must indicate whether it wants to allow the web service to maintain session information. First, you must cast the proxy object to interface type BindingProvider, then use the BindingProvider's getRequestContext method to obtain the RequestContext object. Finally, you must use the RequestContext's put method to set the property BindingProvider.SESSION\_MAINTAIN\_PROPERTY to true. e) True. f) True. g) True. h) False. A SOAP web service implicitly returns data in XML format.

**31.2** a) SOAP message or SOAP envelope. b) POJO (plain old Java object) c) HTTP. d) operationName. e) serialization. f) "application/json". g) "application/xml".

# **Exercises**

**31.3** *(Phone Book Web Service)* Create a RESTful web service that stores phone book entries in the database PhoneBookDB and a web client application that consumes this service. The web service should output XML. Use the steps in Section 30.2.1 to create the PhoneBook database and a data source name for accessing it. The database contains one table—PhoneBook—with three columns— LastName, FirstName and PhoneNumber. The LastName and FirstName columns store up to 30 characters. The PhoneNumber column supports phone numbers of the form (800) 555-1212 that contain 14 characters. Use the PhoneBookDB.sql script provided in the examples folder to create the Phone-Book table.

Give the client user the capability to enter a new contact (web method addEntry) and to find contacts by last name (web method getEntries). Pass only Strings as arguments to the web service. The getEntries web method should return an array of Strings that contains the matching phone book entries. Each String in the array should consist of the last name, first name and phone number for one phone book entry. These values should be separated by commas.

The SELECT query that will find a PhoneBook entry by last name should be:

```
SELECT LastName, FirstName, PhoneNumber
FROM PhoneBook
WHERE (LastName = LastName)
```
The INSERT statement that inserts a new entry into the PhoneBook database should be:

INSERT INTO PhoneBook (LastName, FirstName, PhoneNumber) VALUES (*LastName*, *FirstName*, *PhoneNumber*)

**31.4** *(Phone Book Web Service Modification)* Modify Exercise 31.3 so that it uses a class named PhoneBookEntry to represent a row in the database. The web service should return objects of type PhoneBookEntry in XML format for the getEntries method, and the client application should use the JAXB method unmarshal to retrieve the PhoneBookEntry objects.

**31.5** *(Phone-Book Web Service with JSON)* Modify Exercise 31.4 so that the PhoneBookEntry class is passed to and from the web service as a JSON object. Use serialization to convert the JSON object into an object of type PhoneBookEntry.

**31.6** *(Blackjack Web Service Modification)* Modify the Blackjack web service example in Section 31.9 to include class Card. Modify web method dealCard so that it returns an object of type Card and modify web method getHandValue so that it receives an array of Card objects from the client. Also modify the client application to keep track of what cards have been dealt by using ArrayLists of Card objects. The proxy class created by NetBeans will treat a web method's array parameter as a List, so you can pass these ArrayLists of Card objects directly to the getHandValue method. Your Card class should include *set* and *get* methods for the face and suit of the card.

**31.7** *(Project: Airline Reservation Web-Service Modification)* Modify the airline reservation web service in Section 31.10 so that it contains two separate methods—one that allows users to view all available seats, and another that allows users to reserve a particular seat that is currently available. Use an object of type Ticket to pass information to and from the web service. The web service must be able to handle cases in which two users view available seats, one reserves a seat and the second user tries to reserve the same seat, not knowing that it's now taken. The names of the methods that execute should be reserve and getAllAvailableSeats.

**31.8** *(Project: Morse Code Web Service)* In Exercise 16.22, you learned about Morse Code and wrote applications that could translate English phrases into Morse Code and vice versa. Create a SOAP-based web service that provides two methods—one that translates an English phrase into Morse Code and one that translates Morse Code into English. Next, build a Morse Code translator GUI application that invokes the web service to perform these translations.

# **Making a Difference**

**31.9** *(Project: Spam Scanner Web Service)* In Exercise 16.27, you created a spam scanner application that scanned an e-mail and gave it a point rating based on the occurrence of certain words and phrases that commonly appear in spam e-mails and how many times the words and phrases occurred in the e-mail. Create a SOAP-based Spam scanner web service. Next, modify the GUI application you created in Exercise 16.27 to use the web service to scan an e-mail. Then display the point rating returned by the web service.

**31.10** *(Project: SMS Web Service)* In Exercise 16.28, you created an SMS message-translator application. Create a SOAP-based web service with three methods:

- a) one that receives an SMS abbreviation and returns the corresponding English word or phrase,
- b) one that receives an entire SMS message and returns the corresponding English text, and
- c) one that translates English text into an SMS message.

Use the web service from a GUI application that displays the web service's responses.

**31.11** *(Project: Gender-Neutrality Web Service)* In Exercise 1.12, you researched eliminating sexism in all forms of communication. You then described the algorithm you'd use to read through a paragraph of text and replace gender-specific words with gender-neutral equivalents. Create a SOAP-based web service that receives a paragraph of text, then replaces gender-specific words with gender-neutral ones. Use the web service from a GUI application that displays the resulting gender-neutral text.

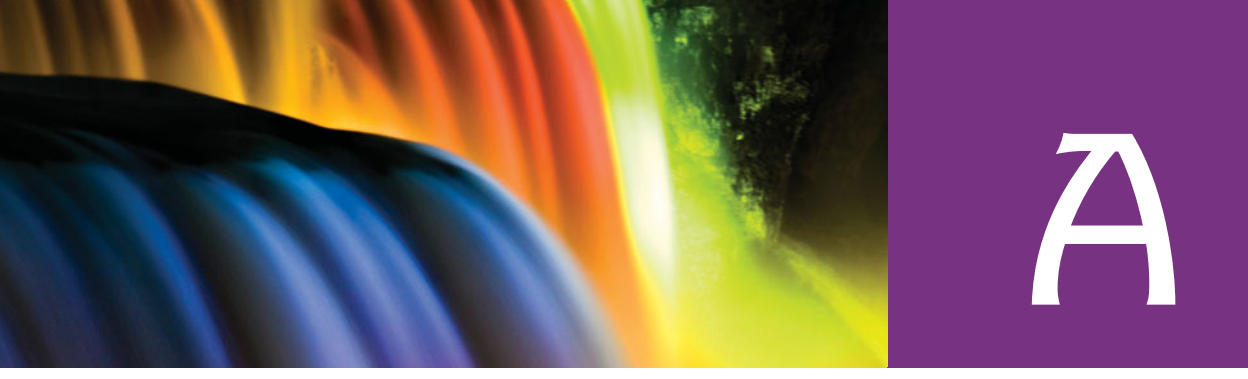

# [Operator Precedence Chart](#page-20-0)

Operators are shown in decreasing order of precedence from top to bottom (Fig. A.1).

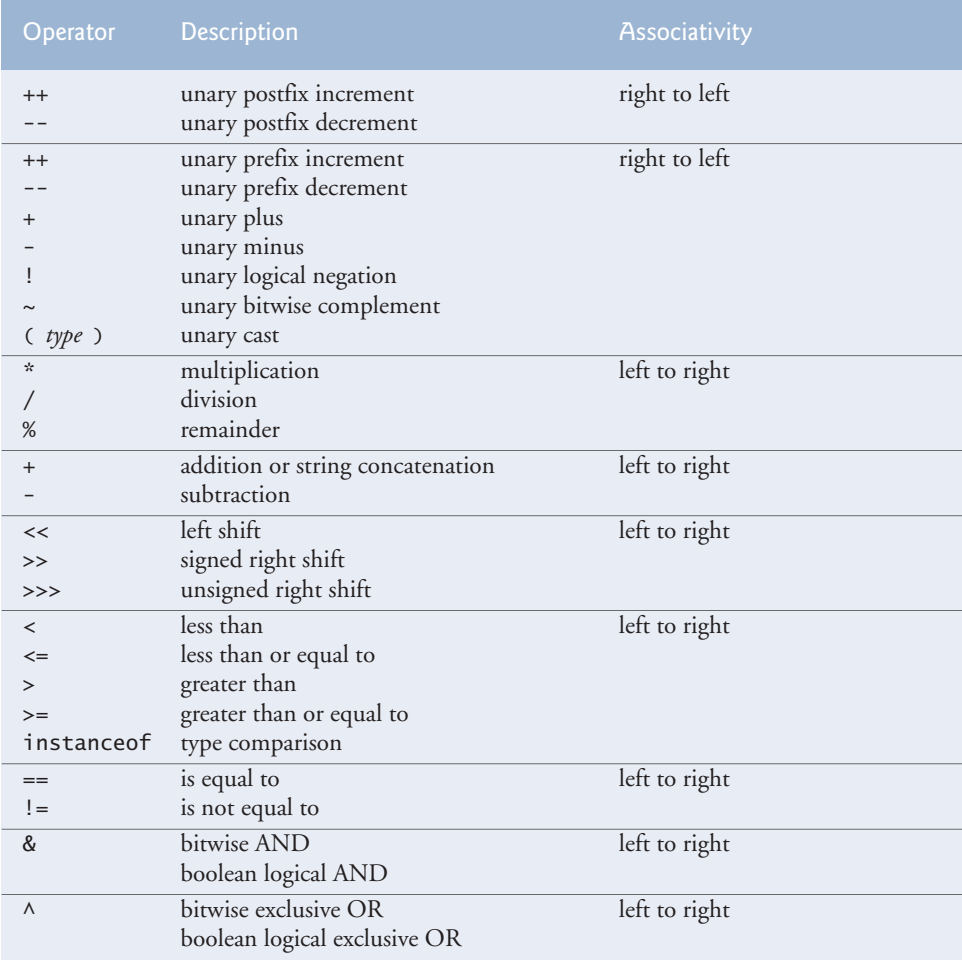

# **1366** Appendix A Operator Precedence Chart

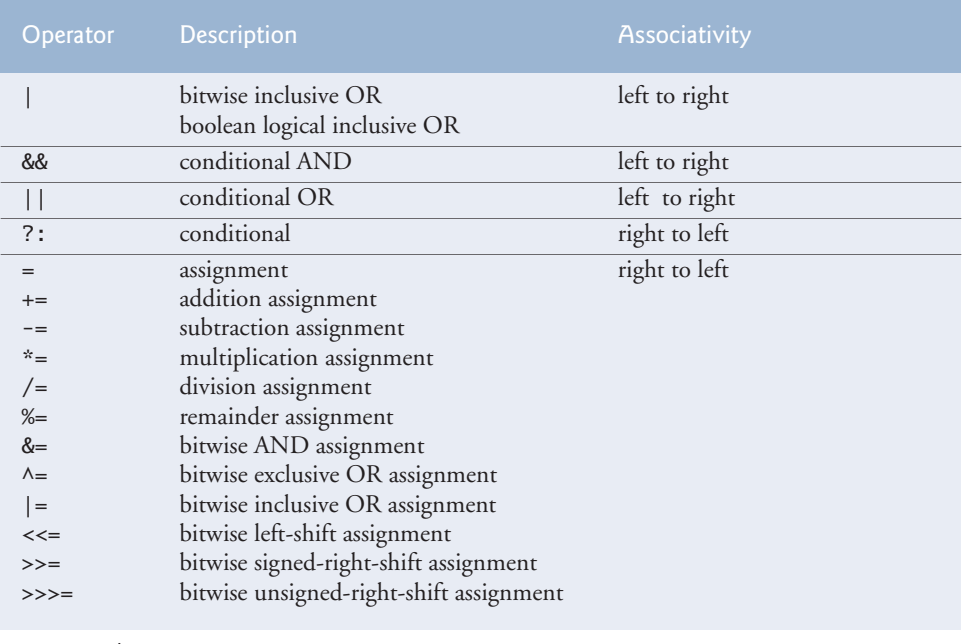

**Fig. A.1** | Operator precedence chart. (Part 2 of 2.)
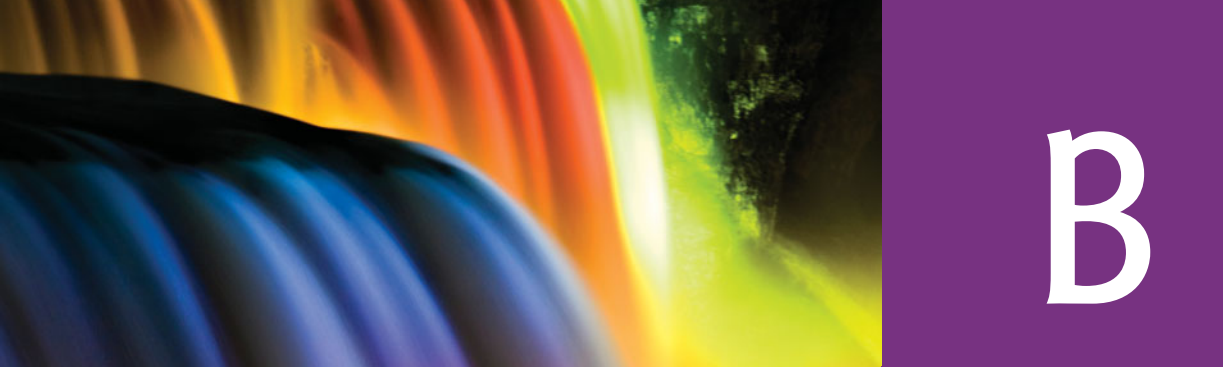

### ASCII Character Set

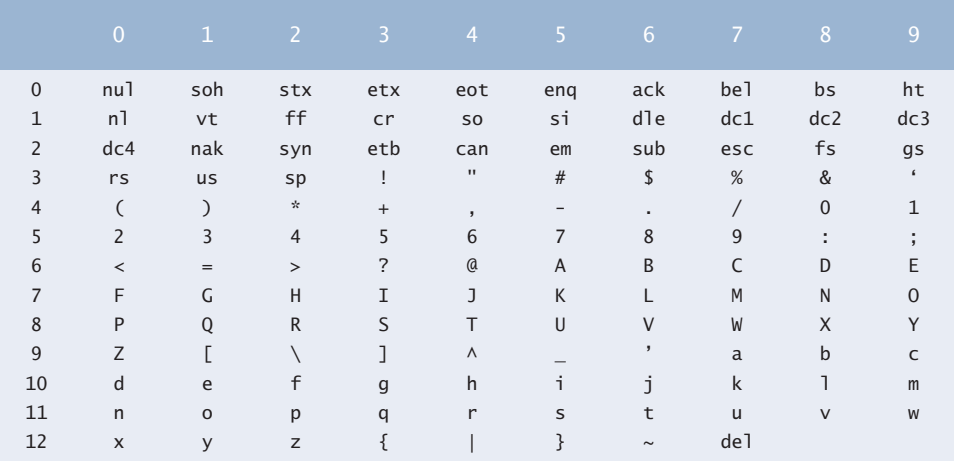

#### Fig. B.1 | ASCII character set.

The digits at the left of the table are the left digits of the decimal equivalents  $(0-127)$  of the character codes, and the digits at the top of the table are the right digits of the character codes. For example, the character code for "F" is 70, and the character code for "&" is 38.

Most users of this book are interested in the ASCII character set used to represent English characters on many computers. The ASCII character set is a subset of the Unicode character set used by Java to represent characters from most of the world's languages. For more information on the Unicode character set, see the web bonus Appendix N.

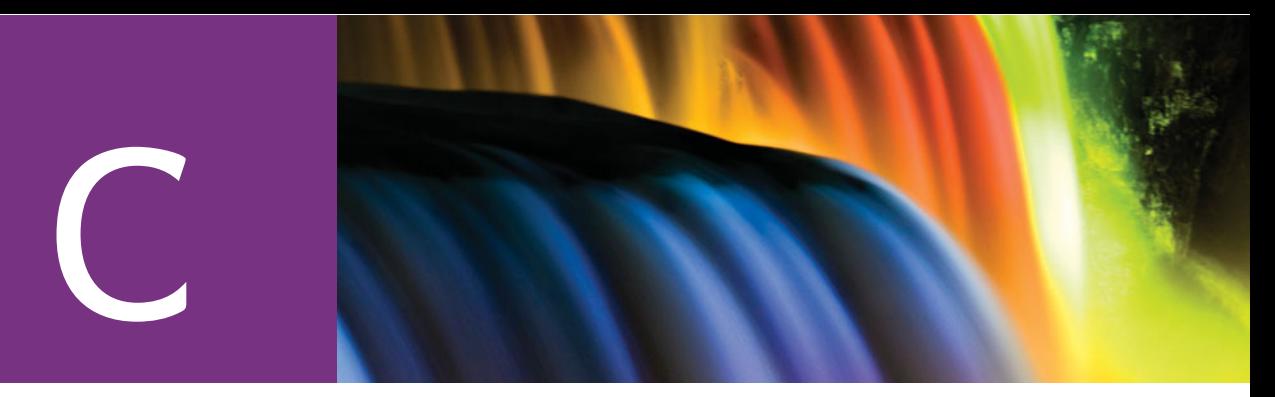

#### [Keywords and Reserved Words](#page-20-0)

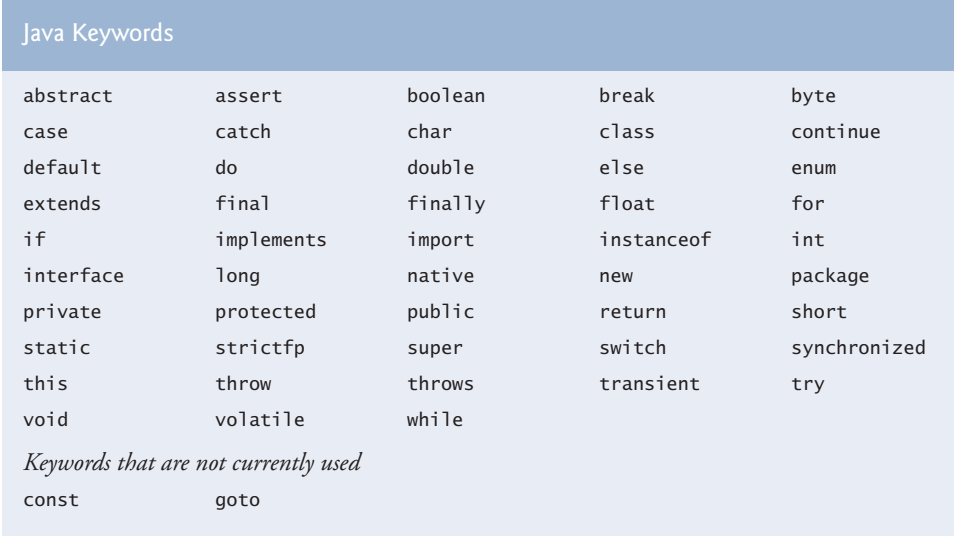

#### Fig. C.1 | Java keywords.

Java also contains the reserved words true and false, which are boolean literals, and null, which is the literal that represents a reference to nothing. Like keywords, these reserved words cannot be used as identifiers.

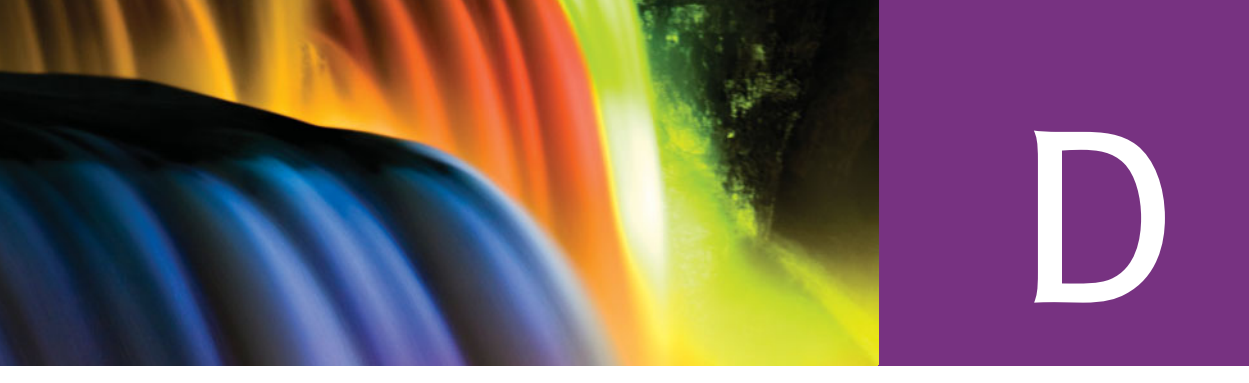

## Primitive Types

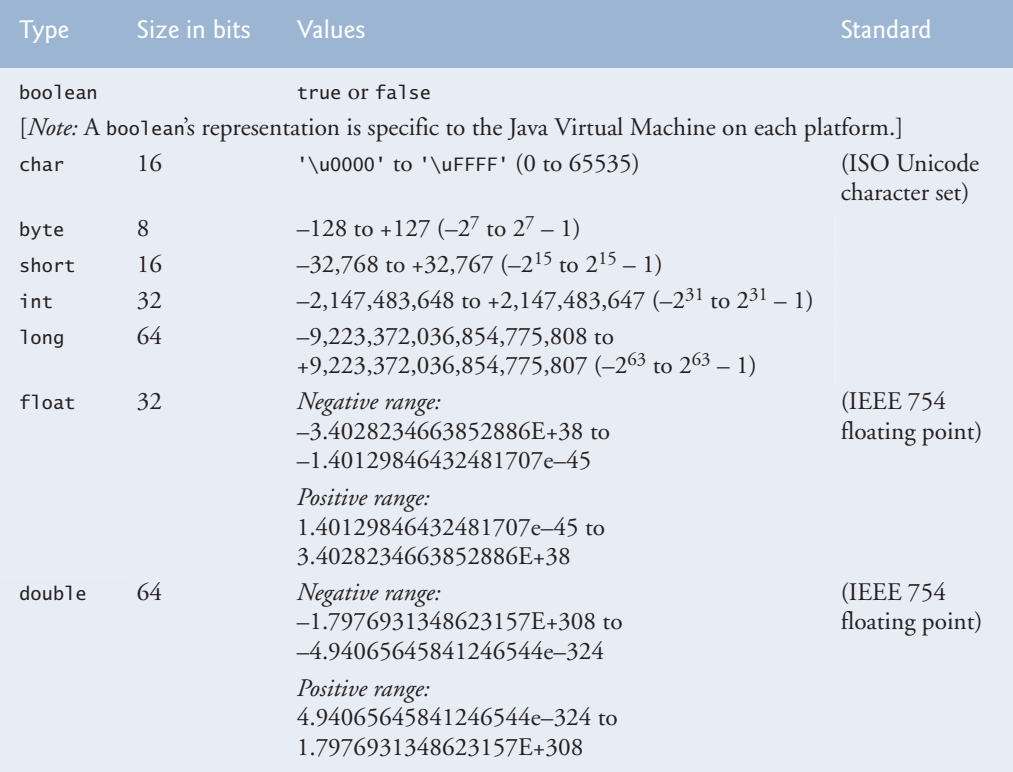

Fig. D.1 | Java primitive types.

For more information on IEEE 754 visit grouper.ieee.org/groups/754/. For more information on Unicode, see Appendix N.

## E

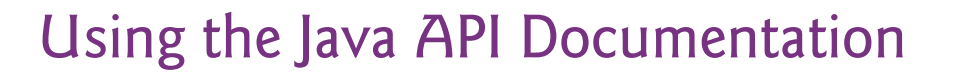

#### **E.1 [Introduction](#page-20-0)**

The Java class library contains thousands of predefined classes and interfaces that programmers can use to write their own applications. These classes are grouped into packages based on their functionality. For example, the classes and interfaces used for file processing are grouped into the java.io package, and the classes and interfaces for networking applications are grouped into the java.net package. The **Java API documentation** lists the public and protected members of each class and the public members of each interface in the Java class library. The documentation overviews all the classes and interfaces, summarizes their members (i.e., the fields, constructors and methods of classes, and the fields and methods of interfaces) and provides detailed descriptions of each member. Most Java programmers rely on this documentation when writing programs. Normally, programmers would search the API to find the following:

- **1.** The package that contains a particular class or interface.
- **2.** Relationships between a particular class or interface and other classes and interfaces.
- **3.** Class or interface constants—normally declared as public static final fields.
- **4.** Constructors to determine how an object of the class can be initialized.
- **5.** The methods of a class to determine whether they're static or non-static, the number and types of the arguments you need to pass, the return types and any exceptions that might be thrown from the method.

In addition, programmers often rely on the documentation to discover classes and interfaces that they have not used before. For this reason, we demonstrate the documentation with classes you know and classes you may not have studied yet. We show how to use the documentation to locate the information you need to use a class or interface effectively.

#### **E.2 [Navigating the Java API](#page-20-0)**

The Java API documentation can be downloaded to your local hard disk or viewed online. To download the Java API documentation, go to [www.oracle.com/technetwork/java/](www.oracle.com/technetwork/java/javase/downloads/index.html/scroll) [javase/downloads/index.html/](www.oracle.com/technetwork/java/javase/downloads/index.html/) scroll down to the **Additional Resources** section and click the **Download Zip** button to the right of **Java SE 6 Documentation**. You'll be asked to accept a license agreement. To do this, click **Accept**, then click **Continue**. Click the link to the ZIP file to begin downloading it. After downloading the file, you can use a program such as WinZip (<www.winzip.com>) to extract the files. If you're using Windows, extract the contents to your JDK's installation directory. To view the API documentation on your local hard disk in Microsoft Windows, open C:\Program Files\Java\*YourJDKVersion*\docs\api\index.html page in your browser. To view the API documentation online, go to download.oracle.com/javase/6/docs/api/ (Fig. E.1).

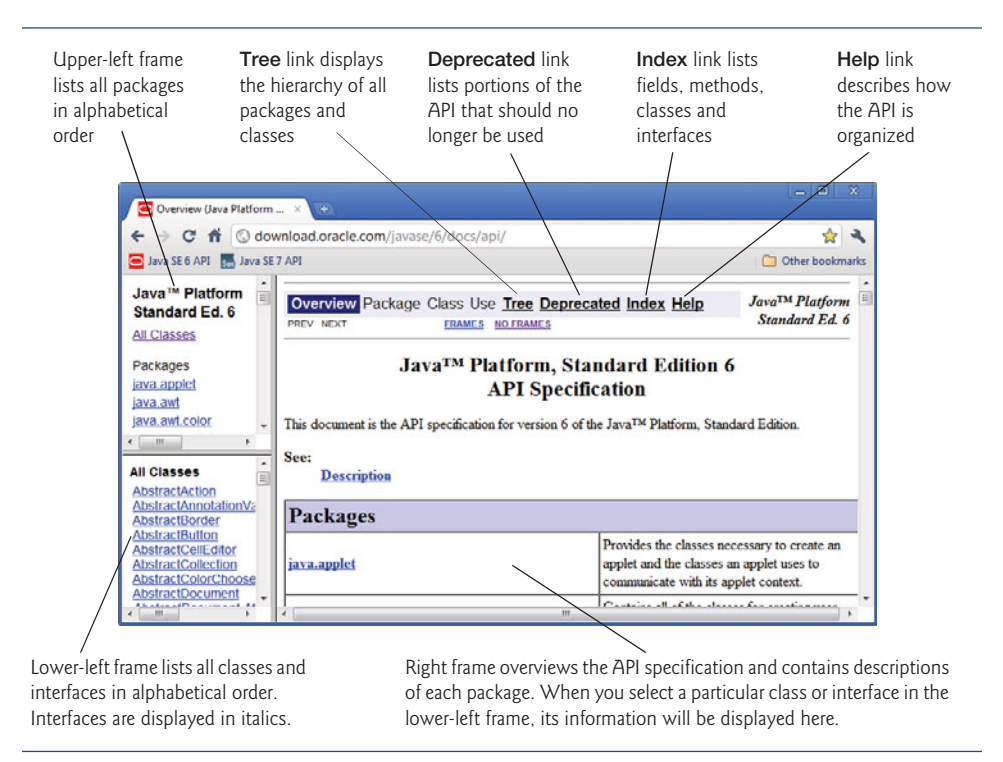

**Fig. E.1** | Java API overview. (Courtesy of Oracle Corporation)

#### *Frames in the API Documentation's index.html Page*

The API documentation is divided into three frames (see Fig. E.1). The upper-left frame lists all of the Java API's packages in alphabetical order. The lower-left frame initially lists the Java API's classes and interfaces in alphabetical order. Interface names are displayed in italic. When you click a specific package in the upper-left frame, the lower-left frame lists the classes and interfaces of the selected package. The right frame initially provides a brief description of each package of the Java API specification—read this overview to become familiar wth the general capabilities of the Java APIs. If you select a class or interface in the lower-left frame, the right frame displays information about that class or interface.

#### *Important Links in the index.html Page*

At the top of the right frame (Fig. E.1), there are four links—**Tree**, **Deprecated**, **Index** and **Help**. The **Tree** link displays the hierarchy of all packages, classes and interfaces in a tree structure. The **Deprecated** link displays interfaces, classes, exceptions, fields, constructors and methods that should no longer be used. The **Index** link displays classes, interfaces,

#### **1372** Appendix E Using the Java API Documentation

fields, constructors and methods in alphabetical order. The **Help** link describes how the API documentation is organized. You should probably begin by reading the **Help** page.

#### *Viewing the Index Page*

If you do not know the name of the class you're looking for, but you do know the name of a method or field, you can use the documentation's index to locate the class. The **Index** link is located near the upper-right corner of the right frame. The index page (Fig. E.2) displays fields, constructors, methods, interfaces and classes in alphabetical order. For example, if you're looking for Scanner method hasNextInt, but do not know the class name, you can click the **H** link to go to the alphabetical listing of all items in the Java API that begin with "h". Scroll to method hasNextInt (Fig. E.3). Once there, each method named hasNextInt is listed with the package name and class to which the method belongs. From there, you can click the class name to view the class's complete details, or you can click the method name to view the method's details.

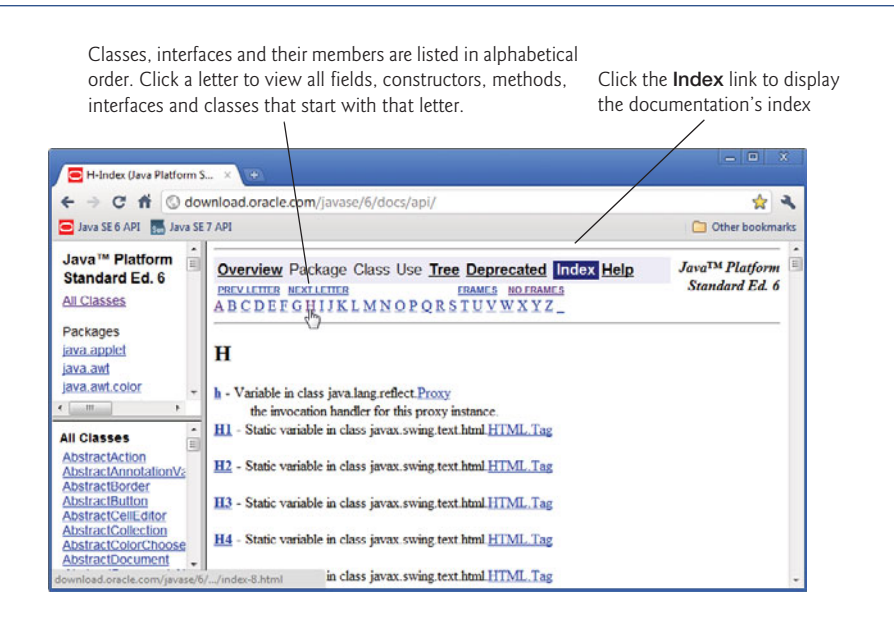

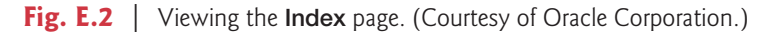

#### *Viewing a Specific Package*

When you click the package name in the upper-left frame, all classes and interfaces from that package are displayed in the lower-left frame and are divided into five subsections— **Interfaces**, **Classes**, **Enums**, **Exceptions** and **Errors**—each listed alphabetically. For example, the contents of package javax.swing are displayed in the lower-left frame (Fig. E.4) when you click javax.swing in the upper-left frame. You can click the package name in the lower-left frame to get an overview of the package. If you think that a package contains several classes that could be useful in your application, the package overview can be especially helpful.

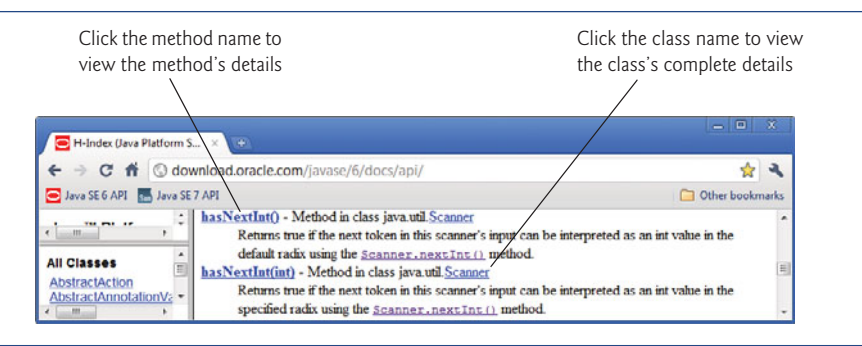

**Fig. E.3** | Scroll to method hasNextInt. (Courtesy of Oracle Corporation)

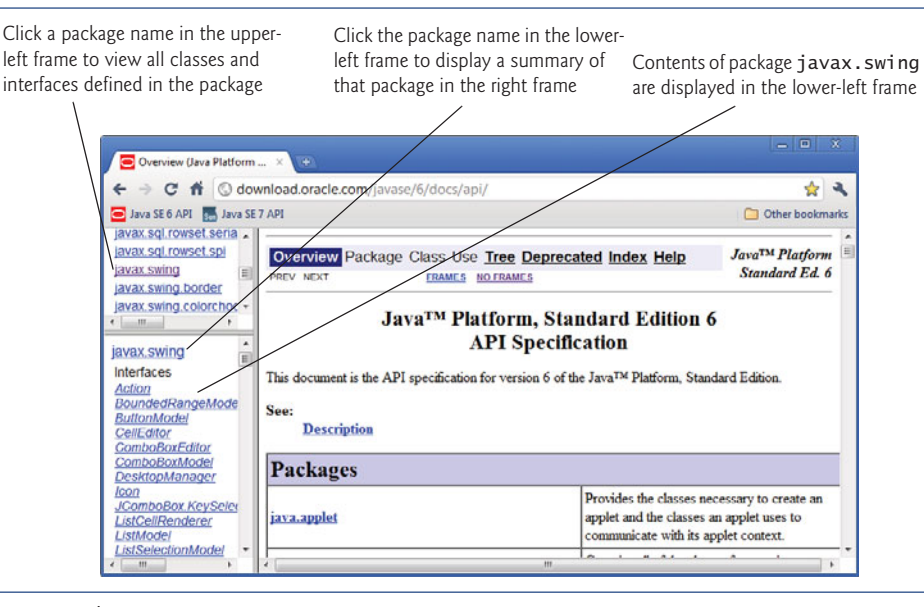

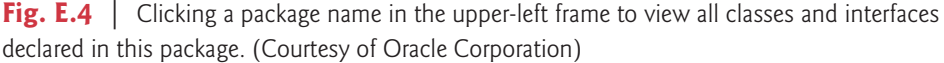

#### *Viewing the Details of a Class*

When you click a class name or interface name in the lower-left frame, the right frame displays the details of that class or interface. First you'll see the class's package name followed by a hierarchy that shows the class's relationship to other classes. You'll also see a list of the interfaces implemented by the class and the class's known subclasses. Figure E.5 shows the beginning of the documentation page for class JButton from the javax.swing package. The page first shows the package name in which the class appears. This is followed by the class hierarchy that leads to class JButton, the interfaces class JButton implements and the subclasses of class JButton. The bottom of the right frame shows the beginning of class JButton's description. When you look at the documentation for an interface, the right frame does not display a hierarchy for that interface. Instead, the right frame lists the interface's superinterfaces, known subinterfaces and known implementing classes.

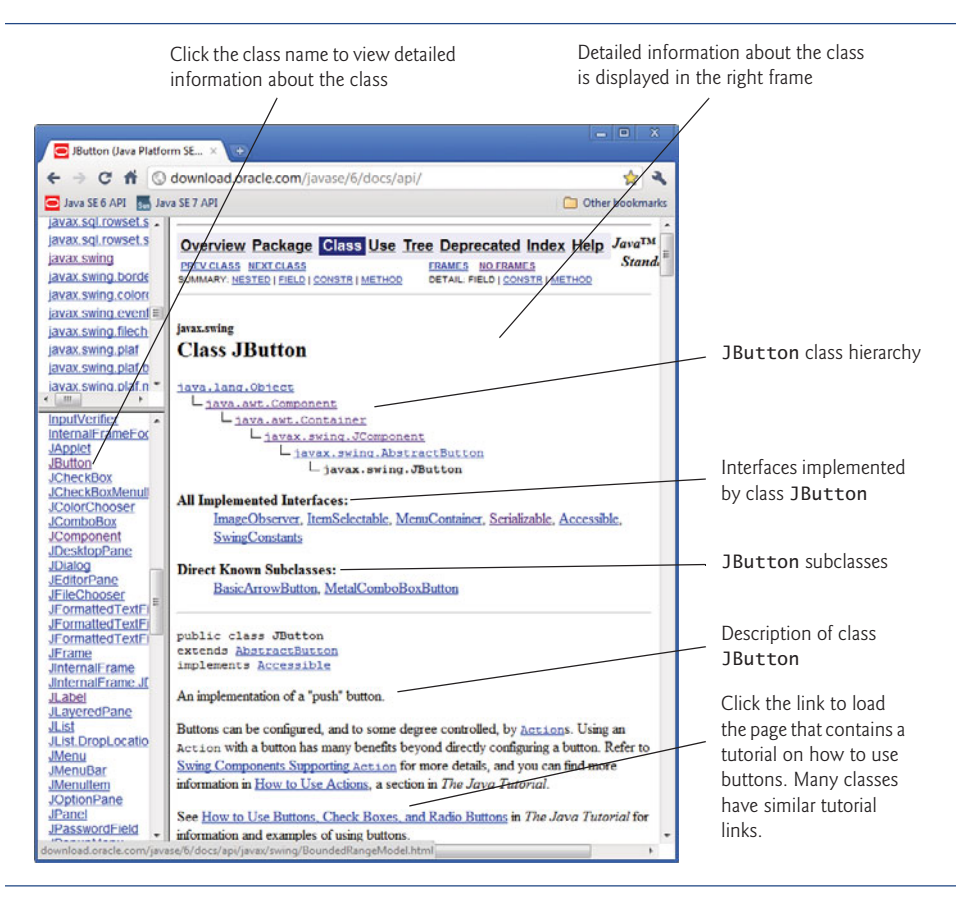

**Fig. E.5** | Clicking a class name to view detailed information about the class. (Courtesy of Oracle Corporation)

#### *Summary Sections in a Class's Documentation Page*

Other parts of each API page are listed below. Each part is presented only if the class contains or inherits the items specified. Class members shown in the summary sections are public unless they're explicitly marked as protected. A class's private members are not shown in the documentation, because they cannot be used directly in your programs.

- **1.** The **Nested Class Summary** section summarizes the class's public and protected nested classes—i.e., classes that are defined inside the class. Unless explicitly specified, these classes are public and non-static.
- **2.** The **Field Summary** section summarizes the class's public and protected fields. Unless explicitly specified, these fields are public and non-static. Figure E.6 shows the **Field Summary** section of class Color.
- **3.** The **Constructor Summary** section summarizes the class's constructors. Constructors are not inherited, so this section appears in the documentation for a class only if the class declares one or more constructors. Figure E.7 shows the **Constructor Summary** section of class JButton.

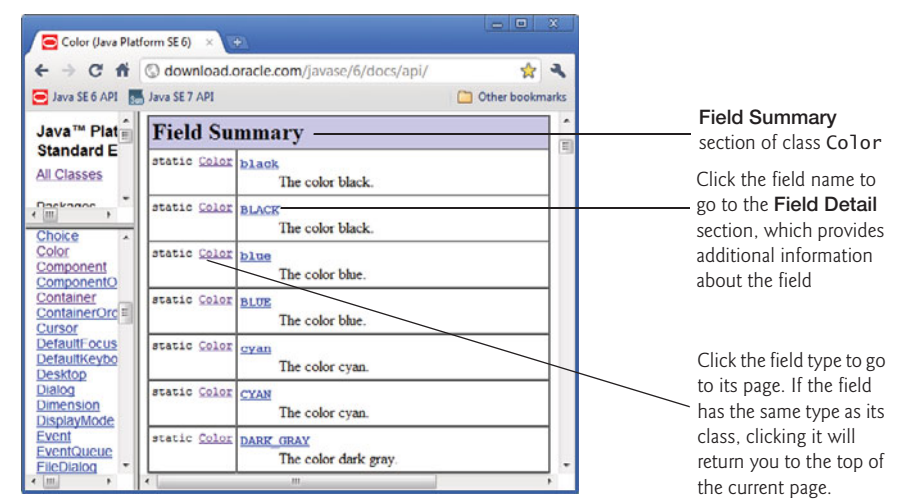

**Fig. E.6** | **Field Summary** section of class Color. (Courtesy of Oracle Corporation)

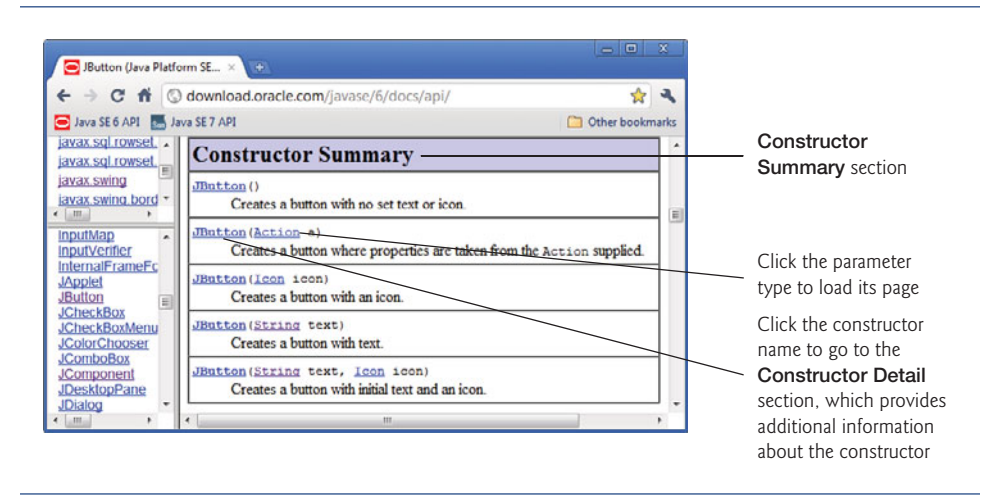

#### **Fig. E.7** | **Constructor Summary** section of class JButton. (Courtesy of Oracle Corporation)

**4.** The **Method Summary** section summarizes the class's public and protected methods. Unless explicitly specified, these methods are public and non-static. Figure E.8 shows the **Method Summary** section of class BufferedInputStream.

The summary sections typically provide only a one-sentence description of a class member. Additional details are presented in the detail sections discussed next.

#### *Detail Sections in a Class's Documentation Page*

After the summary sections are detail sections that normally provide more discussion of particular class members. There isn't a detail section for nested classes. When you click the

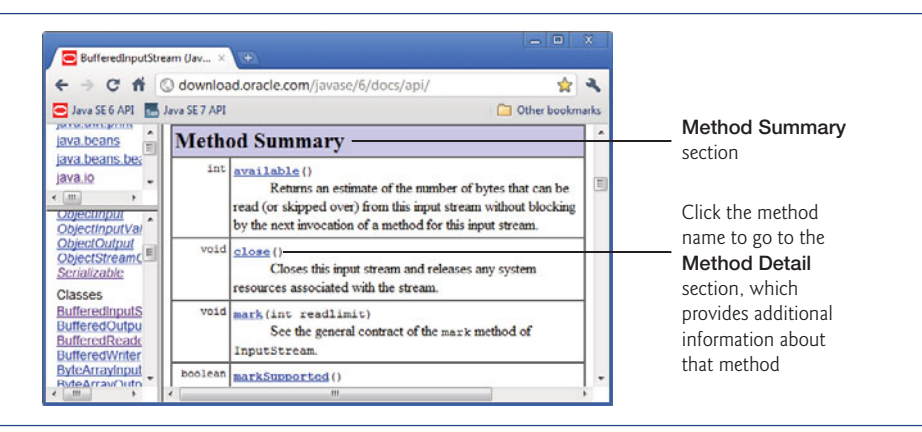

**Fig. E.8** | **Method Summary** section of class BufferedInputStream. (Courtesy of Oracle Corporation)

link in the **Nested Class Summary** for a particular nested class, a documentation page describing that nested class is displayed. The detail sections are described below.

- **1.** The **Field Detail** section provides the declaration of each field. It also discusses each field, including the field's modifiers and meaning. Figure E.9 shows the **Field Detail** section of class Color.
- **2.** The **Constructor Detail** section provides the first line of each constructor's declaration and discusses the constructors. The discussion includes the modifiers of each constructor, a description of each constructor, each constructor's parameters and any exceptions thrown by each constructor. Figure E.10 shows the **Constructor Detail** section of class JButton.
- **3.** The **Method Detail** section provides the first line of each method. The discussion of each method includes its modifiers, a more complete method description, the method's parameters, the method's return type and any exceptions thrown by the method. Figure E.11 shows class BufferedInputStream's **Method Detail** section.

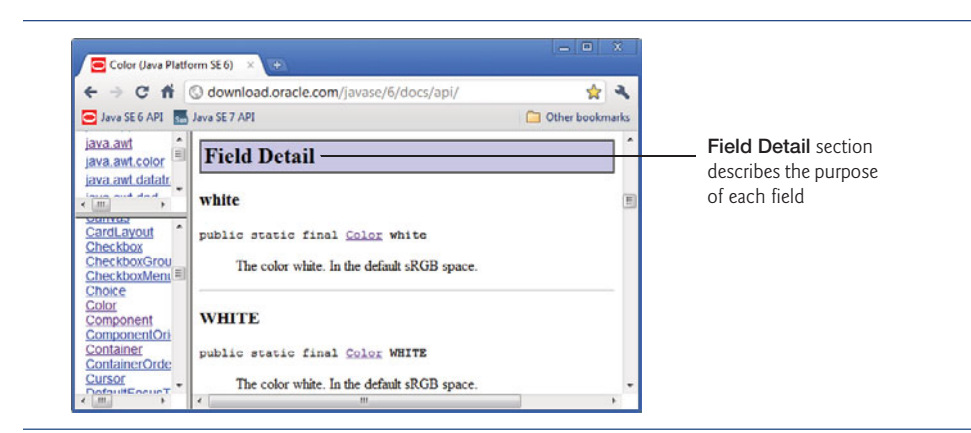

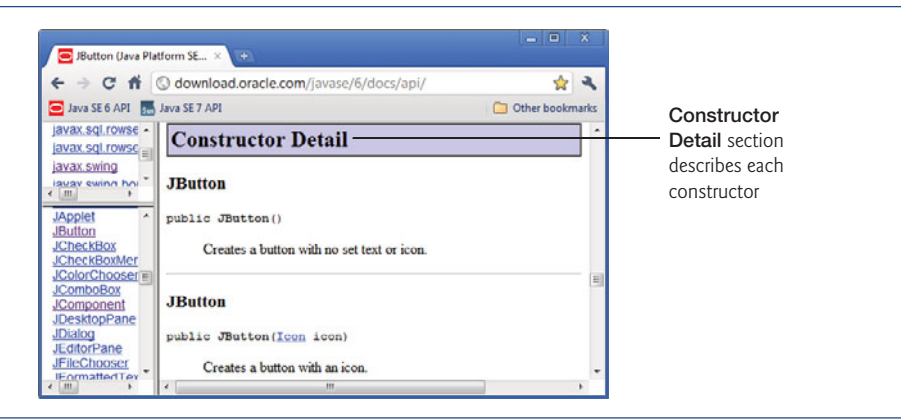

**Fig. E.10** | **Constructor Detail** section of class JButton. (Courtesy of Oracle Corporation)

The method details show you other methods that might be of interest (labeled as **See Also**). If the method overrides a method of the superclass, the name of the superclass method and the name of the superclass are provided so you can link to the method or superclass for more information.

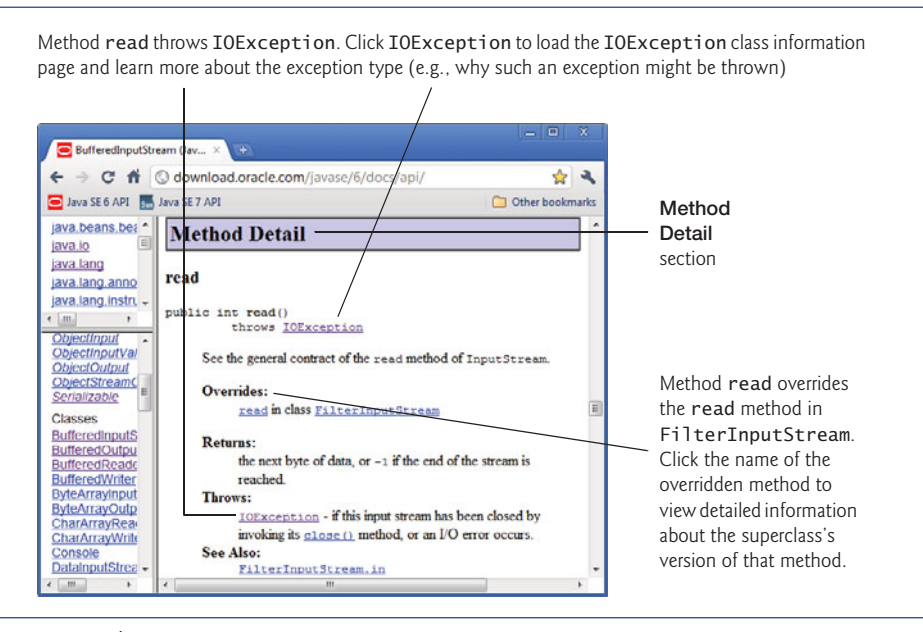

**Fig. E.11** | **Method Detail** section of class BufferedInputStream. (Courtesy of Oracle Corporation)

As you look through the documentation, you'll notice that there are often links to other fields, methods, nested-classes and top-level classes. These links enable you to jump from the class you're looking at to another relevant portion of the documentation.

*And so shall I catch the fly.* **—William Shakespeare**

*We are built to make mistakes, coded for error.* **—Lewis Thomas**

*What we anticipate seldom occurs; what we least expect generally happens.* **—Benjamin Disraeli**

#### **Objectives**

In this appendix you'll learn:

- To set breakpoints to debug applications.
- To use the run command to run an application through the debugger.
- To use the stop command to set a breakpoint.
- To use the cont command to continue execution.
- To use the print command to evaluate expressions.
- To use the set command to change variable values during program execution.
- To use the step, step up and next commands to control execution.
- To use the watch command to see how a field is modified during program execution.
- To use the c1ear command to list breakpoints or remove a breakpoint.

### [Using the Debugger](#page-20-0)

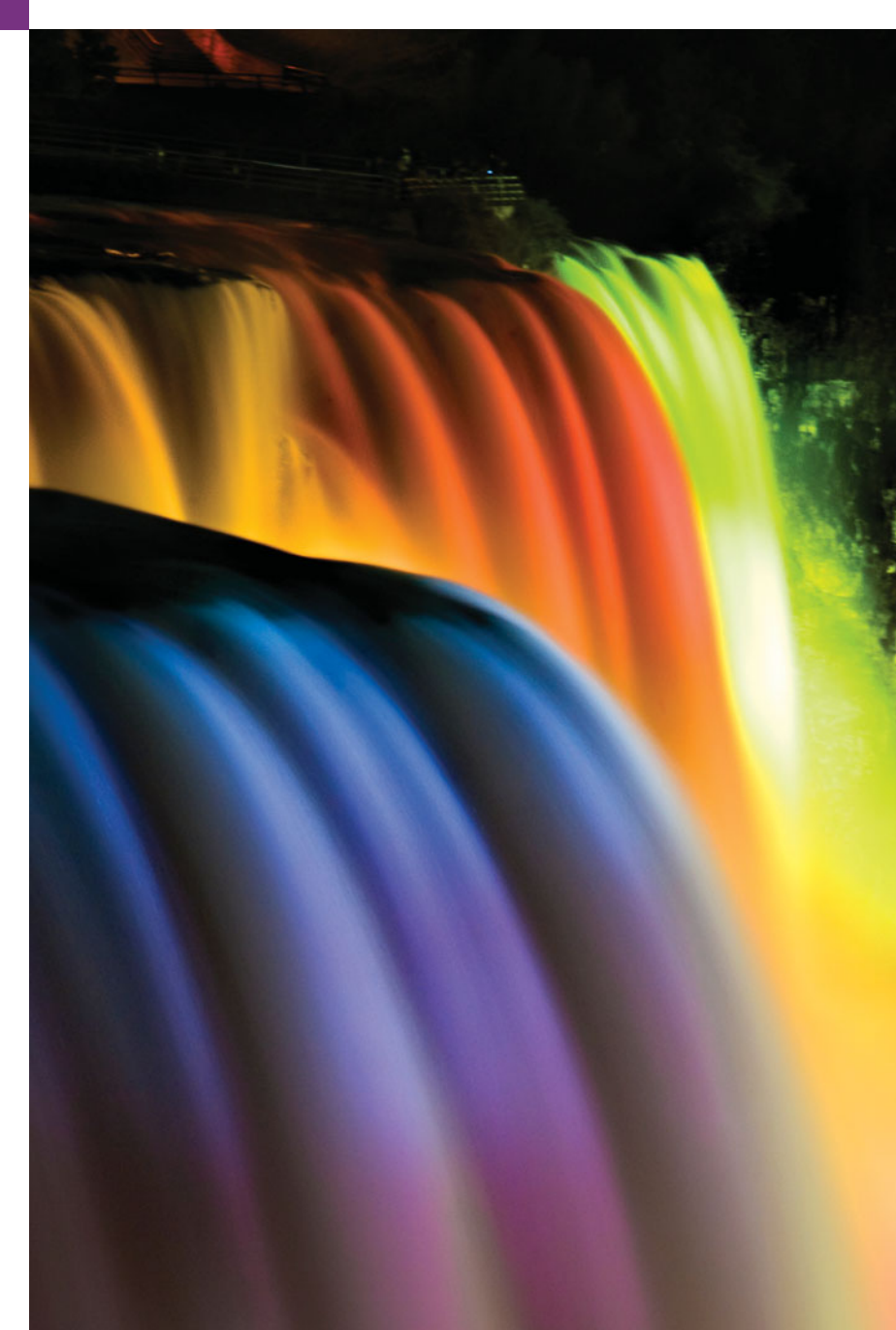

**F.1** Introduction

**F.2** Breakpoints and the run, stop. cont and print Commands

- **F.3** The print and set Commands
- **F.4** Controlling Execution Using the step, step up and next Commands
- **F.5** The watch Command
- **F.6** The clear Command
- **F.7** Wrap-Up

*Self-Review Exercises | Answers to Self-Review Exercises*

#### **F.1 [Introduction](#page-20-0)**

In Chapter 2, you learned that there are two types of errors—syntax errors and logic errors—and you learned how to eliminate syntax errors from your code. Logic errors do not prevent the application from compiling successfully, but they do cause an application to produce erroneous results when it runs. The JDK includes software called a **debugger** that allows you to monitor the execution of your applications so you can locate and remove logic errors. The debugger will be one of your most important application development tools. Many IDEs provide their own debuggers similar to the one included in the JDK or provide a graphical user interface to the JDK's debugger.

This appendix demonstrates key features of the JDK's debugger using command-line applications that receive no input from the user. The same debugger features discussed here can be used to debug applications that take user input, but debugging such applications requires a slightly more complex setup. To focus on the debugger features, we've opted to demonstrate the debugger with simple command-line applications involving no user input. For more information on the Java debugger visit download.oracle.com/ javase/6/docs/technotes/tools/windows/jdb.html.

#### **F.2 [Breakpoints and the](#page-20-0) run, stop, cont and print Commands**

We begin our study of the debugger by investigating **breakpoints**, which are markers that can be set at any executable line of code. When application execution reaches a breakpoint, execution pauses, allowing you to examine the values of variables to help determine whether logic errors exist. For example, you can examine the value of a variable that stores the result of a calculation to determine whether the calculation was performed correctly. Setting a breakpoint at a line of code that is not executable (such as a comment) causes the debugger to display an error message.

To illustrate the features of the debugger, we use application AccountTest (Fig. F.1), which creates and manipulates an object of class Account (Fig. 3.13). Execution of AccountTest begins in main (lines 7–24). Line 9 creates an Account object with an initial balance of \$50.00. Recall that Account's constructor accepts one argument, which specifies the Account's initial balance. Lines 12–13 output the initial account balance using Account method getBalance. Line 15 declares and initializes a local variable deposit-Amount. Lines 17–19 then print depositAmount and add it to the Account's balance using

its credit method. Finally, lines 22–23 display the new balance. [*Note:* The Appendix F examples directory contains a copy of Account. java identical to the one in Fig. 3.13.]

```
1 // Fig. F.1: AccountTest.java
2 // Create and manipulate an Account object.
3
4 public class AccountTest
5 {
      6 // main method begins execution
7 public static void main( String[] args )
8 {
9 Account account = new Account( 50.00 ); // create Account object
10
11 // display initial balance of Account object
12 System.out.printf( "initial account balance: $%.2f\n",
13 account.getBalance() );
14
15 double depositAmount = 25.0; // deposit amount
16
17 System.out.printf( "\nadding %.2f to account balance\n\n",
18 depositAmount );
19 account.credit( depositAmount ); // add to account balance
20
21 // display new balance
22 System.out.printf( "new account balance: $%.2f\n",
23 account.getBalance() );
24 } // end main
25
26 } // end class AccountTest
```
initial account balance: \$50.00 adding 25.00 to account balance new account balance: \$75.00

**Fig. F.I** | AccountTest class creates and manipulates an Account object.

In the following steps, you'll use breakpoints and various debugger commands to examine the value of the variable depositAmount declared in AccountTest (Fig. F.1).

- **1.** *Opening the* **Command Prompt** *window and changing directories.* Open the **Command Prompt** window by selecting **Start > Programs > Accessories > Command Prompt**. Change to the directory containing the Appendix F examples by typing cd C:\examples\debugger [*Note:* If your examples are in a different directory, use that directory here.]
- **2.** *Compiling the application for debugging*. The Java debugger works only with .class files that were compiled with the **-g** compiler option, which generates information that is used by the debugger to help you debug your applications. Compile the application with the -g command-line option by typing javac -g AccountTest.java Account.java. Recall from Chapter 3 that this command compiles both AccountTest.java and Account.java. The command java -g \*.java compiles all of the working directory's .java files for debugging.

#### F.2 Breakpoints and the run, stop, cont and print Commands **1381**

**3.** *Starting the debugger.* In the **Command Prompt**, type **jdb** (Fig. F.2). This command will start the Java debugger and enable you to use its features. [*Note:* We modified the colors of our **Command Prompt** window for readability.]

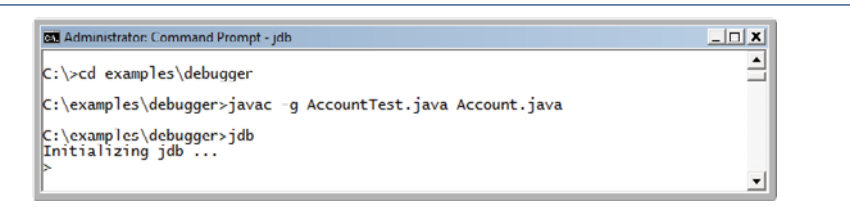

**Fig. F.2** | Starting the Java debugger.

**4.** *Running an application in the debugger.* Run the AccountTest application through the debugger by typing **run** AccountTest (Fig. F.3). If you do not set any breakpoints before running your application in the debugger, the application will run just as it would using the java command.

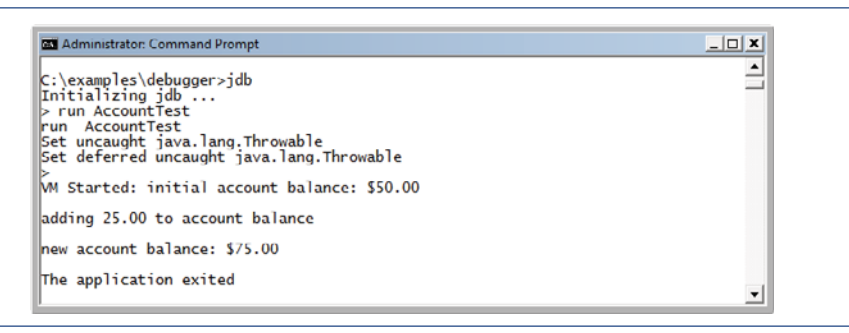

- **Fig. F.3** | Running the AccountTest application through the debugger.
	- **5.** *Restarting the debugger.* To make proper use of the debugger, you must set at least one breakpoint before running the application. Restart the debugger by typing jdb.
	- **6.** *Inserting breakpoints in Java.* You set a breakpoint at a specific line of code in your application. The line numbers used in these steps are from the source code in Fig. F.1. Set a breakpoint at line 12 in the source code by typing stop at AccountTest:12 (Fig. F.4). The **stop command** inserts a breakpoint at the line number specified after the command. You can set as many breakpoints as necessary. Set another breakpoint at line 19 by typing stop at AccountTest:19 (Fig. F.4). When the application runs, it suspends execution at any line that contains a breakpoint. The application is said to be in **break mode** when the debugger pauses the application's execution. Breakpoints can be set even after the debugging process has begun. The debugger command stop in, followed by a class name, a period and a method name (e.g., stop in Account.credit) instructs the debugger to set a breakpoint at the first executable statement in the specified method. The debugger pauses execution when program control enters the method.

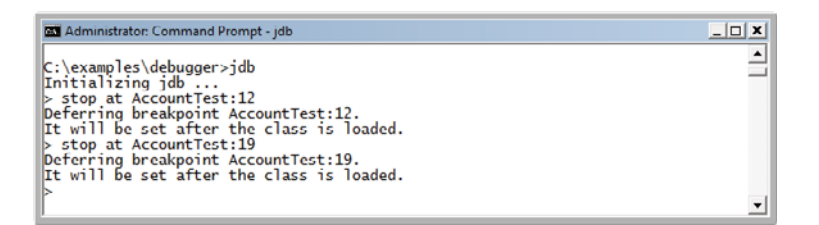

**Fig. F.4** Setting breakpoints at lines 12 and 19.

**7.** *Running the application and beginning the debugging process.* Type run AccountTest to execute the application and begin the debugging process (Fig. F.5). The debugger prints text indicating that breakpoints were set at lines 12 and 19. It calls each breakpoint a "deferred breakpoint" because each was set before the application began running in the debugger. The application pauses when execution reaches the breakpoint on line 12. At this point, the debugger notifies you that a breakpoint has been reached and it displays the source code at that line (12). That line of code is the next statement that will execute.

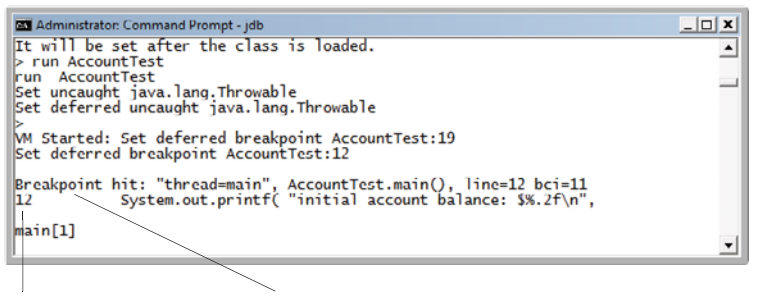

Next line of code to execute Breakpoint is reached

**Fig. F.5** Festarting the Account Test application.

**8.** *Using the cont command to resume execution.* Type cont. The **cont command** causes the application to continue running until the next breakpoint is reached (line 19), at which point the debugger notifies you (Fig. F.6). AccountTest's normal output appears between messages from the debugger.

Another breakpoint is reached

```
Administrator: Command Prompt - jdb
                                                         \Box x
                                                            ∸
 xin[1] cont<br>initial account balance: $50.00
adding 25.00 to account balance
main[1]
                                                            ▾
```
**9.** *Examining a variable's value.* Type print depositAmount to display the current value stored in the depositAmount variable (Fig. F.7). The **print command** allows you to peek inside the computer at the value of one of your variables. This command will help you find and eliminate logic errors in your code. The value displayed is 25.0—the value assigned to depositAmount in line 15 of Fig. F.1.

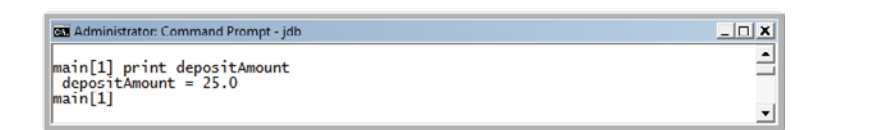

**Fig. F.7** Fxamining the value of variable depositAmount.

**10.** *Continuing application execution.* Type cont to continue the application's execution. There are no more breakpoints, so the application is no longer in break mode. The application continues executing and eventually terminates (Fig. F.8). The debugger will stop when the application ends.

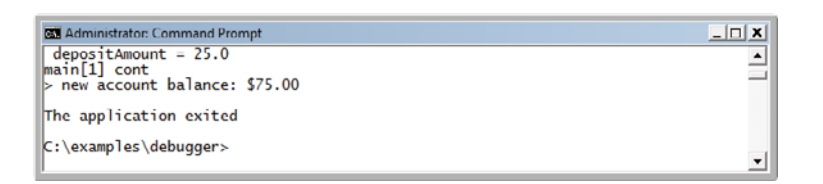

**Fig. F.8** | Continuing application execution and exiting the debugger.

#### **F.3 The print and set [Commands](#page-20-0)**

In the preceding section, you learned how to use the debugger's print command to examine the value of a variable during program execution. In this section, you'll learn how to use the print command to examine the value of more complex expressions. You'll also learn the **set command**, which allows the programmer to assign new values to variables.

For this section, we assume that you've followed *Step 1* and *Step 2* in Section F.2 to open the **Command Prompt** window, change to the directory containing the Appendix F examples (e.g., C:\examples\debugger) and compile the AccountTest application (and class Account) for debugging.

- **1.** *Starting debugging.* In the **Command Prompt**, type jdb to start the Java debugger.
- **2.** *Inserting a breakpoint.* Set a breakpoint at line 19 in the source code by typing stop at AccountTest:19.
- **3.** *Running the application and reaching a breakpoint*. Type run AccountTest to begin the debugging process (Fig. F.9). This will cause AccountTest's main to execute until the breakpoint at line 19 is reached. This suspends application execution and switches the application into break mode. At this point, the statements in lines 9–13 created an Account object and printed the initial balance of the Ac-

count obtained by calling its getBalance method. The statement in line 15 (Fig. F.1) declared and initialized local variable depositAmount to 25.0. The statement in line 19 is the next statement that will execute.

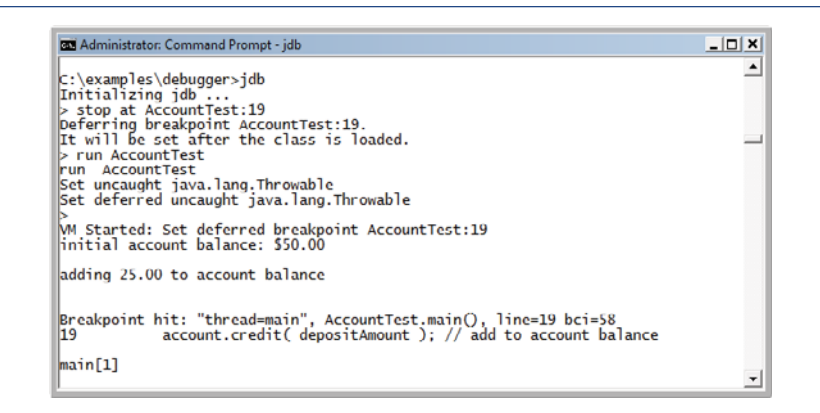

**Fig. F.9** | Application execution suspended when debugger reaches the breakpoint at line 19.

**4.** *Evaluating arithmetic and boolean expressions.* Recall from Section F.2 that once the application has entered break mode, you can explore the values of the application's variables using the debugger's print command. You can also use the print command to evaluate arithmetic and boolean expressions. In the **Command Prompt** window, type print depositAmount - 2.0. The print command returns the value 23.0 (Fig. F.10). However, this command does not actually change the value of depositAmount. In the **Command Prompt** window, type print depositAmount  $== 23.0$ . Expressions containing the  $==$  symbol are treated as boolean expressions. The value returned is false (Fig. F.10) because depositAmount does not currently contain the value 23.0—depositAmount is still 25.0.

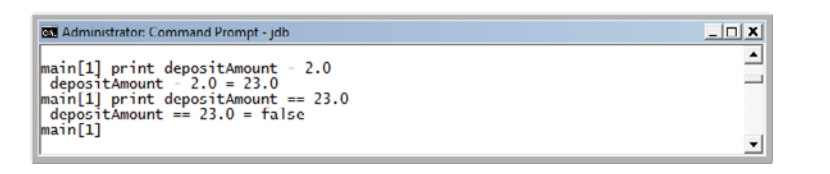

**Fig. F.10** Fxamining the values of an arithmetic and boolean expression.

**5.** *Modifying values.* The debugger allows you to change the values of variables during the application's execution. This can be valuable for experimenting with different values and for locating logic errors in applications. You can use the debugger's set command to change the value of a variable. Type set deposit-Amount = 75.0. The debugger changes the value of depositAmount and displays its new value (Fig. F.11).

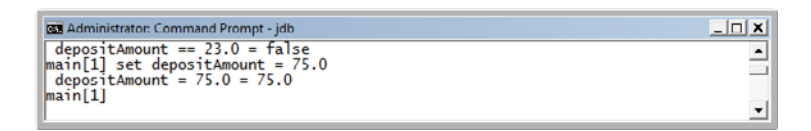

#### **Fig. F.11** | Modifying values.

**6.** *Viewing the application result.* Type cont to continue application execution. Line 19 of AccountTest (Fig. F.1) executes, passing depositAmount to Account method credit. Method main then displays the new balance. The result is \$125.00 (Fig. F.12). This shows that the preceding step changed the value of depositAmount from its initial value (25.0) to 75.0.

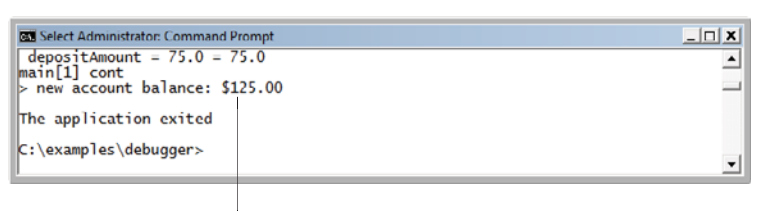

New account balance based on altered value of variable depositAmount

**Fig. F.12** | Output displayed after the debugging process.

#### **F.4 [Controlling Execution Using the](#page-20-0) step, step up and next Commands**

Sometimes you'll need to execute an application line by line to find and fix errors. Walking through a portion of your application this way can help you verify that a method's code executes correctly. In this section, you'll learn how to use the debugger for this task. The commands you learn in this section allow you to execute a method line by line, execute all the statements of a method at once or execute only the remaining statements of a method (if you've already executed some statements within the method).

Once again, we assume you're working in the directory containing the Appendix F examples and have compiled for debugging with the -g compiler option.

- **1.** *Starting the debugger.* Start the debugger by typing jdb.
- **2.** *Setting a breakpoint.* Type stop at AccountTest:19 to set a breakpoint at line 19.
- **3.** *Running the application*. Run the application by typing run AccountTest. After the application displays its two output messages, the debugger indicates that the breakpoint has been reached and displays the code at line 19 (Fig. F.13). The debugger and application then pause and wait for the next command to be entered.
- **4.** *Using the step command*. The **step command** executes the next statement in the application. If the next statement to execute is a method call, control transfers to the called method. The step command enables you to enter a method and study

```
Administrator: Command Prompt - jdb
                                                                                                                          |D|≖
c:\examples\debugger>jdb<br>Initializing jdb ...<br>> stop at AccountTest:19<br>Deferring breakpoint AccountTest:19.<br>It will be set after the class is loaded.
> run AccountTest
rum<br>Set uncaught java.lang.Throwable<br>Set uncaught java.lang.Throwable<br>Set deferred uncaught java.lang.Throwable
|≫<br>|M Started: Set deferred breakpoint AccountTest:19<br>|initial account balance: $50.00
adding 25.00 to account balance
main[1]
```
**Fig. F.13** Reaching the breakpoint in the Account Test application.

the individual statements of that method. For instance, you can use the print and set commands to view and modify the variables within the method. You'll now use the step command to enter the credit method of class Account (Fig. 3.13) by typing step (Fig. F.14). The debugger indicates that the step has been completed and displays the next executable statement—in this case, line 21 of class Account (Fig. 3.13).

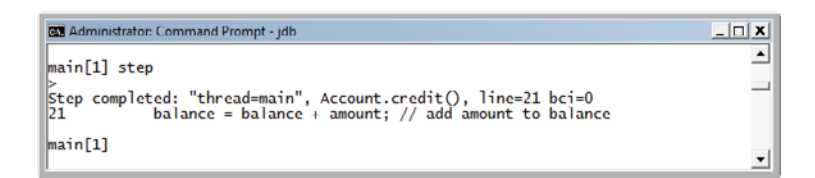

**Fig. F.14** Stepping into the credit method.

- **5.** *Using the step up command*. After you've stepped into the credit method, type **step up**. This command executes the remaining statements in the method and returns control to the place where the method was called. The credit method contains only one statement to add the method's parameter amount to instance variable balance. The step up command executes this statement, then pauses before line 22 in AccountTest. Thus, the next action to occur will be to print the new account balance (Fig. F.15). In lengthy methods, you may want to look at a few key lines of code, then continue debugging the caller's code. The step up command is useful for situations in which you do not want to continue stepping through the entire method line by line.
- **6.** *Using the cont command to continue execution.* Enter the cont command (Fig. F.16) to continue execution. The statement at lines 22–23 executes, displaying the new balance, then the application and the debugger terminate.
- **7.** *Restarting the debugger.* Restart the debugger by typing jdb.

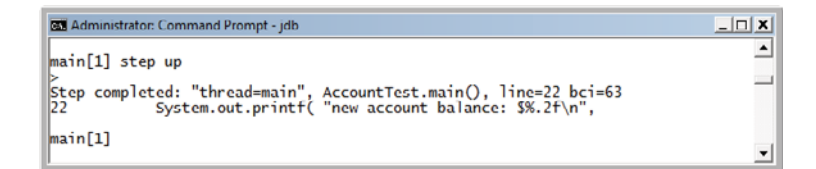

**Fig. F.15** Stepping out of a method.

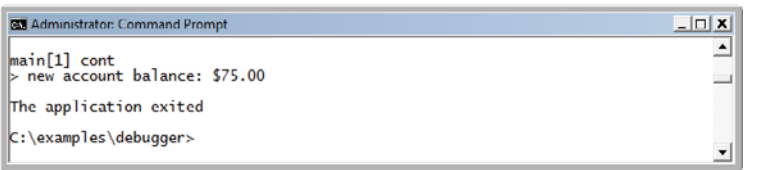

**Fig. F.16** | Continuing execution of the AccountTest application.

- **8.** *Setting a breakpoint.* Breakpoints persist only until the end of the debugging session in which they're set—once the debugger exits, all breakpoints are removed. (In Section F.6, you'll learn how to manually clear a breakpoint before the end of the debugging session.) Thus, the breakpoint set for line 19 in *Step 2* no longer exists upon restarting the debugger in *Step 7*. To reset the breakpoint at line 19, once again type stop at AccountTest:19.
- **9.** *Running the application.* Type run AccountTest to run the application. As in *Step 3*, AccountTest runs until the breakpoint at line 19 is reached, then the debugger pauses and waits for the next command (Fig. F.17).

```
Administrator: Command Prompt - jdb
                                                                                                                       \overline{\ln |x|}\blacktriangleC:\examples\debugger>jdb<br>Initializing jdb ...<br>> stop at AccountTest:19<br>Deferring breakpoint AccountTest:19.<br>It will be set after the class is loaded.
> run AccountTest<br>run AccountTest
set uncaught java.lang.Throwable<br>Set deferred uncaught java.lang.Throwable
M Started: Set deferred breakpoint AccountTest:19<br>|initial account balance: $50.00
adding 25.00 to account balance
main[1]⊣
```
**Fig. F.17** Feaching the breakpoint in the Account Test application.

**10.** *Using the next command*. Type **next**. This command behaves like the step command, except when the next statement to execute contains a method call. In that case, the called method executes in its entirety and the application advances to the next executable line after the method call (Fig. F.18). Recall from *Step 4* that the step command would enter the called method. In this example, the next command causes Account method credit to execute, then the debugger pauses at line 22 in AccountTest.

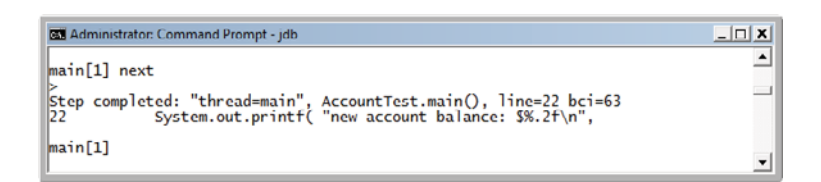

**Fig. F.18** | Stepping over a method call.

**11.** *Using the exit command*. Use the **exit command** to end the debugging session (Fig. F.19). This command causes the AccountTest application to immediately terminate rather than execute the remaining statements in main. When debugging some types of applications (e.g., GUI applications), the application continues to execute even after the debugging session ends.

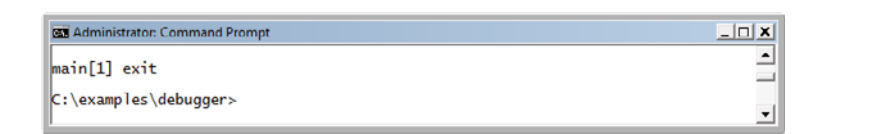

**Fig. F.19** | Exiting the debugger.

#### **F.5 The watch [Command](#page-20-0)**

In this section, we present the **watch command**, which tells the debugger to watch a field. When that field is about to change, the debugger will notify you. In this section, you'll learn how to use the watch command to see how the Account object's field balance is modified during the execution of the AccountTest application.

As in the preceding two sections, we assume that you've followed *Step 1* and *Step 2* in Section F.2 to open the **Command Prompt**, change to the correct examples directory and compile classes AccountTest and Account for debugging (i.e., with the -g compiler option).

- **1.** *Starting the debugger.* Start the debugger by typing jdb.
- **2.** *Watching a class's field*. Set a watch on Account's balance field by typing watch Account.balance (Fig. F.20). You can set a watch on any field during execution of the debugger. Whenever the value in a field is about to change, the debugger enters break mode and notifies you that the value will change. Watches can be placed only on fields, not on local variables.
- **3.** *Running the application*. Run the application with the command run Account-Test. The debugger will now notify you that field balance's value will change

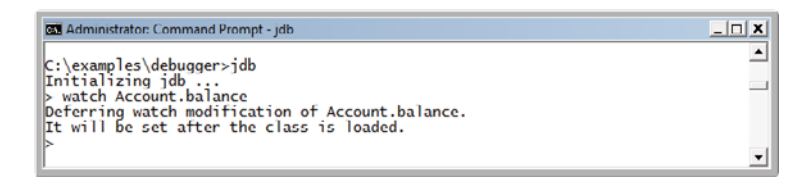

#### **Fig. F.20** | Setting a watch on Account's balance field.

(Fig. F.21). When the application begins, an instance of Account is created with an initial balance of \$50.00 and a reference to the Account object is assigned to the local variable account (line 9, Fig. F.1). Recall from Fig. 3.13 that when the constructor for this object runs, if parameter initialBalance is greater than 0.0, instance variable balance is assigned the value of parameter initialBalance. The debugger notifies you that the value of balance will be set to 50.0.

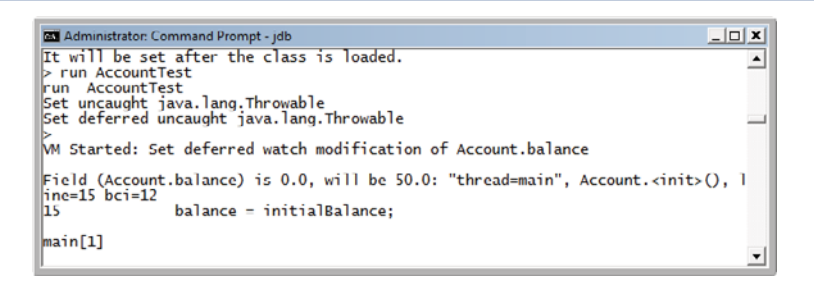

**Fig. F.21** | AccountTest application stops when account is created and its balance field will be modified.

**4.** *Adding money to the account.* Type cont to continue executing the application. The application executes normally before reaching the code on line 19 of Fig. F.1 that calls Account method credit to raise the Account object's balance by a specified amount. The debugger notifies you that instance variable balance will change (Fig. F.22). Although line 19 of class AccountTest calls method credit, line 21 in Account's method credit actually changes the value of balance.

```
Administrator: Command Prompt - jdb
                                                                                                               -\Box\overline{\phantom{0}}main[1] cont<br>> initial account balance: $50.00
                                                                                                                     \overline{\phantom{0}}addi
ng 25.00 to account balance
Field (Account.balance) is 50.0, will be 75.0: "thread=main", Account.credit(),
\begin{bmatrix} 1 \\ 2 \\ 1 \end{bmatrix} ine=21 bci=7
                \frac{1}{2} balance = balance + amount; // add amount to balance
main[1]∽∣
```
**5.** *Continuing execution.* Type cont—the application will finish executing because the application does not attempt any additional changes to balance (Fig. F.23).

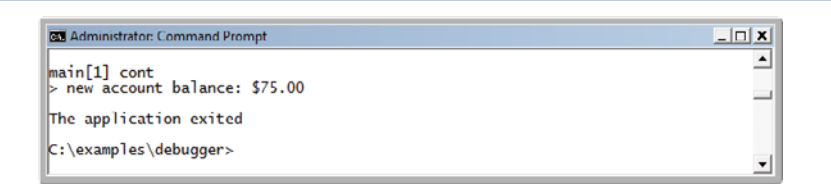

Fig. F.23 | Continuing execution of AccountTest.

**6.** *Restarting the debugger and resetting the watch on the variable.* Type jdb to restart the debugger. Once again, set a watch on the Account instance variable balance by typing the watch Account.balance, then type run AccountTest to run the application (Fig. F.24).

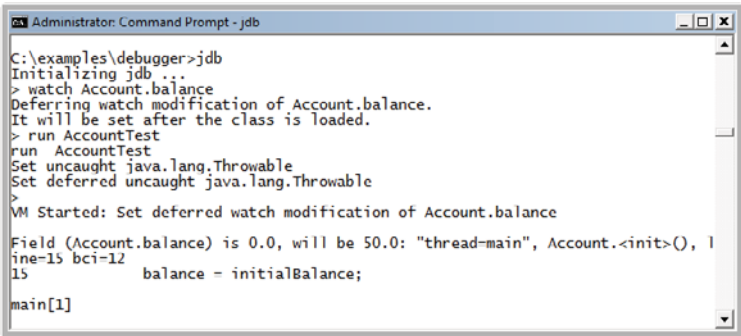

**Fig. F.24** | Restarting the debugger and resetting the watch on the variable balance.

**7.** *Removing the watch on the field.* Suppose you want to watch a field for only part of a program's execution. You can remove the debugger's watch on variable balance by typing **unwatch** Account.balance (Fig. F.25). Type cont—the application will finish executing without reentering break mode.

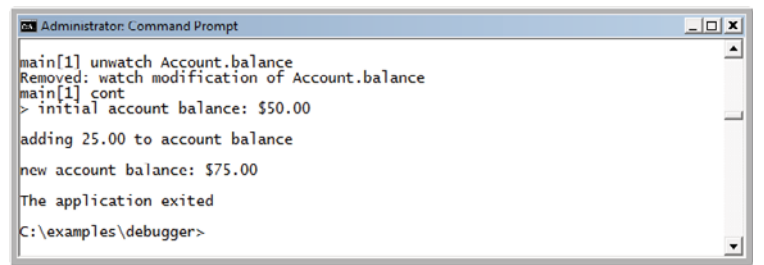

**8.** *Closing the Command Prompt window.* Close the **Command Prompt** window by clicking its close button.

#### **F.6 The clear [Command](#page-20-0)**

In the preceding section, you learned to use the unwatch command to remove a watch on a field. The debugger also provides the clear command to remove a breakpoint from an application. You'll often need to debug applications containing repetitive actions, such as a loop. You may want to examine the values of variables during several, but possibly not all, of the loop's iterations. If you set a breakpoint in the body of a loop, the debugger will pause before each execution of the line containing a breakpoint. After determining that the loop is working properly, you may want to remove the breakpoint and allow the remaining iterations to proceed normally. In this section, we use the compound interest application in Fig. 5.6 to demonstrate how the debugger behaves when you set a breakpoint in the body of a for statement and how to remove a breakpoint in the middle of a debugging session.

- **1.** *Opening the* **Command Prompt** *window, changing directories and compiling the application for debugging.* Open the **Command Prompt** window, then change to the directory containing the Appendix F examples. For your convenience, we've provided a copy of the Interest.java file in this directory. Compile the application for debugging by typing javac -g Interest.java.
- **2.** *Starting the debugger and setting breakpoints.* Start the debugger by typing jdb. Set breakpoints at lines 13 and 22 of class Interest by typing stop at Interest:13, then stop at Interest:22 (Fig. F.26).

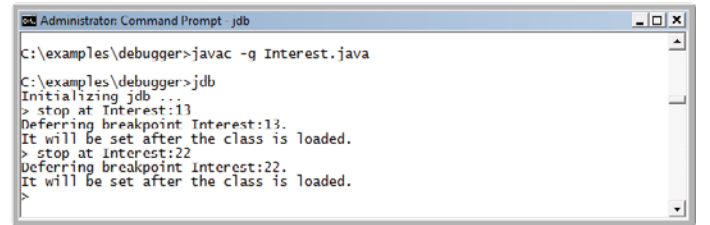

#### **Fig. F.26** | Setting breakpoints in the Interest application.

- **3.** *Running the application.* Run the application by typing run Interest. The application executes until reaching the breakpoint at line 13 (Fig. F.27).
- **4.** *Continuing execution.* Type cont to continue—the application executes line 13, printing the column headings "Year" and "Amount on deposit". Line 13 appears before the for statement at lines 16–23 in Interest (Fig. 5.6) and thus executes only once. Execution continues past line 13 until the breakpoint at line 22 is reached during the first iteration of the for statement (Fig. F.28).
- **5.** *Examining variable values.* Type print year to examine the current value of variable year (i.e., the for's control variable). Print the value of variable amount too (Fig. F.29).

```
RE Administrator: Command Prompt - jdb
                                                                                                            -|D| \times |It will be set after the class is loaded.
                                                                                                                  \overline{\phantom{a}}It will be set after the class is loaded.<br>
Prun Interest<br>Set uncaught java.lang.Throwable<br>Set uncaught java.lang.Throwable
P<br>№ Started: Set deferred breakpoint Interest:22<br>Set deferred breakpoint Interest:13
main[1]\mathbf{r}
```
**Fig. F.27** Feaching the breakpoint at line 13 in the Interest application.

```
Administrator: Command Prompt - jdb
                                                                 -|D| \times |∸
|<br>|main[1] cont<br>|> Year - Amount on deposit
main[1]
                                                                     \mathbf{r}
```
**Fig. F.28** | Reaching the breakpoint at line 22 in the Interest application.

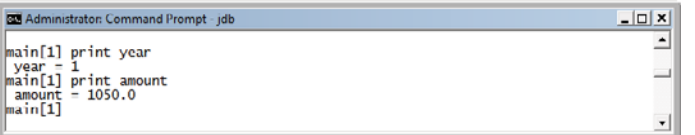

**Fig. F.29** Frinting year and amount during the first iteration of Interest's for.

**6.** *Continuing execution.* Type cont to continue execution. Line 22 executes and prints the current values of year and amount. After the for enters its second iteration, the debugger notifies you that the breakpoint at line 22 has been reached a second time. The debugger pauses each time a line where a breakpoint has been set is about to execute—when the breakpoint appears in a loop, the debugger pauses during each iteration. Print the values of variables year and amount again to see how the values have changed since the first iteration of the for (Fig. F.30).

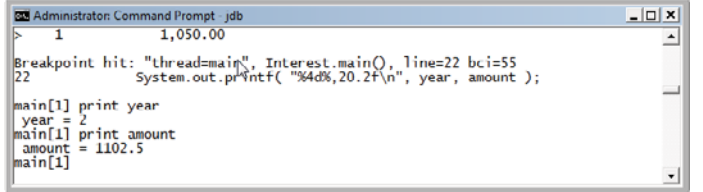

**Fig. F.30** | Printing year and amount during the second iteration of Interest's for.

**7.** *Removing a breakpoint.* You can display a list of all of the breakpoints in the application by typing **clear** (Fig. F.31). Suppose you're satisfied that the Interest application's for statement is working properly, so you want to remove the breakpoint at line 22 and allow the remaining iterations of the loop to proceed normally. You can remove the breakpoint at line 22 by typing clear Interest:22. Now type clear to list the remaining breakpoints in the application. The debugger should indicate that only the breakpoint at line 13 remains (Fig. F.31). This breakpoint has already been reached and thus will no longer affect execution.

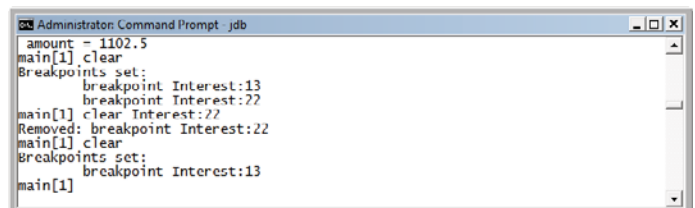

**Fig. F.31** Framoving the breakpoint at line 22.

**8.** *Continuing execution after removing a breakpoint.* Type cont to continue execution. Recall that execution last paused before the printf statement in line 22. If the breakpoint at line 22 was removed successfully, continuing the application will produce the correct output for the current and remaining iterations of the for statement without the application halting (Fig. F.32).

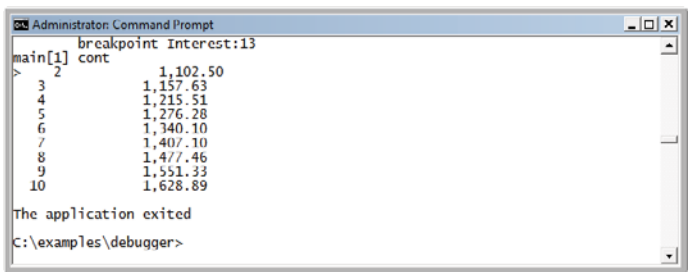

**Fig. F.32** | Application executes without a breakpoint set at line 22.

#### **F.7 [Wrap-Up](#page-20-0)**

In this appendix, you learned how to insert and remove breakpoints in the debugger. Breakpoints allow you to pause application execution so you can examine variable values with the debugger's print command. This capability will help you locate and fix logic errors in your applications. You saw how to use the print command to examine the value of an expression and how to use the set command to change the value of a variable. You also learned debugger commands (including the step, step up and next commands) that can be used to determine whether a method is executing correctly. You learned how to use the watch command to keep track of a field throughout the life of an application. Finally, you learned how to use the clear command to list all the breakpoints set for an application or remove individual breakpoints to continue execution without breakpoints.

#### **Self-Review Exercises**

- **F.1** Fill in the blanks in each of the following statements:
	- a) A breakpoint cannot be set at  $a(n)$
	- b) You can examine the value of an expression by using the debugger's \_\_\_\_\_\_\_\_\_ command.
	- c) You can modify the value of a variable by using the debugger's \_\_\_\_\_\_\_\_\_ command.
	- d) During debugging, the command executes the remaining statements in the current method and returns program control to the place where the method was called.
	- e) The debugger's command behaves like the step command when the next statement to execute does not contain a method call.
	- f) The watch debugger command allows you to view all changes to  $a(n)$  \_\_\_\_\_\_\_.
- **F.2** State whether each of the following is *true* or *false*. If *false*, explain why.
	- a) When application execution suspends at a breakpoint, the next statement to be executed is the statement after the breakpoint.
	- b) Watches can be removed using the debugger's clear command.
	- c) The -g compiler option must be used when compiling classes for debugging.
	- d) When a breakpoint appears in a loop, the debugger pauses only the first time that the breakpoint is encountered.

#### **Answers to Self-Review Exercises**

**F.1** a) comment. b) print. c) set. d) step up. e) next. f) field.

**F.2** a) False. When application execution suspends at a breakpoint, the next statement to be executed is the statement at the breakpoint. b) False. Watches can be removed using the debugger's unwatch command. c) True. d) False. When a breakpoint appears in a loop, the debugger pauses during each iteration.

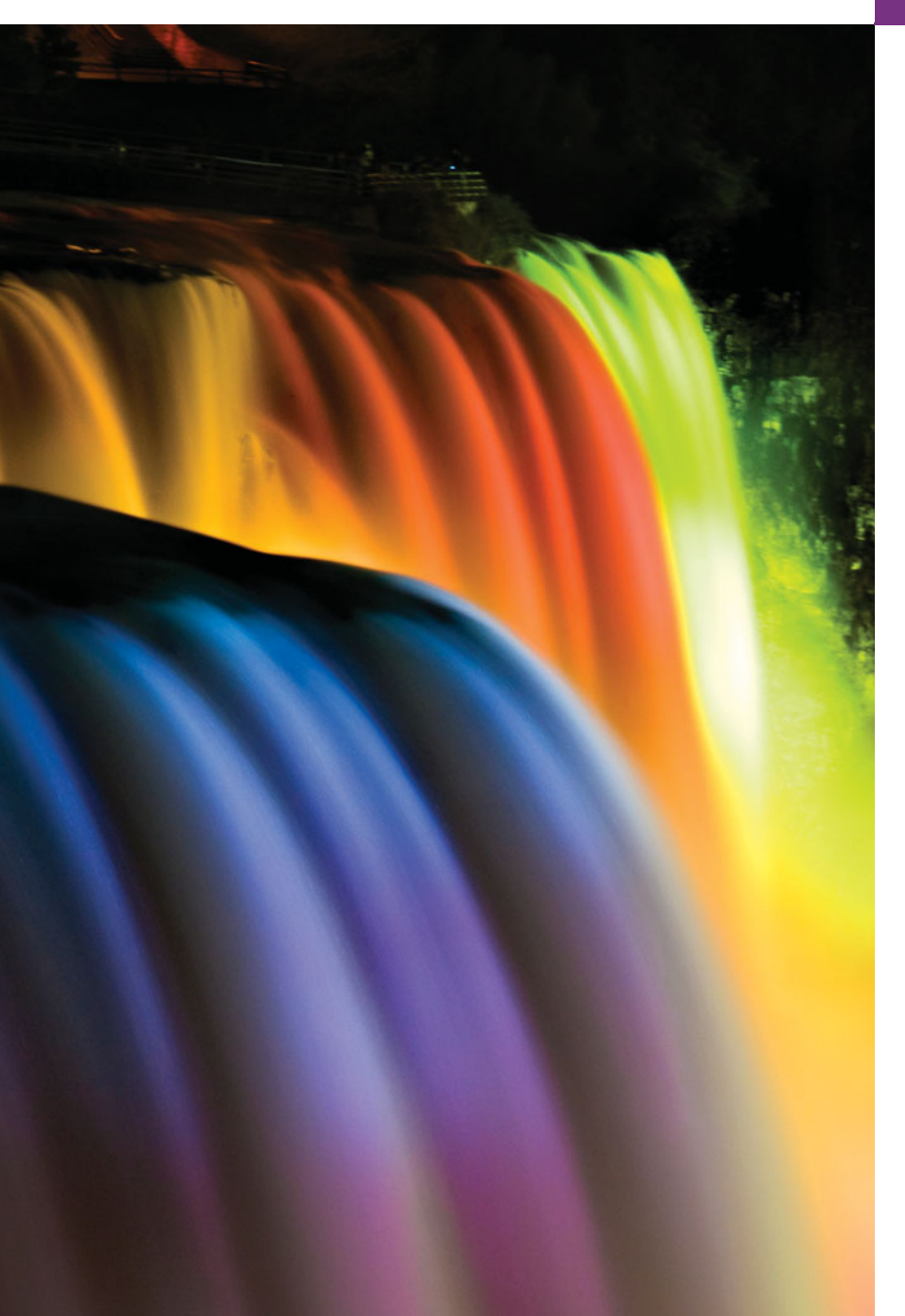

# Formatted Output

*All the news that's fit to print.* **—Adolph S. Ochs**

*What mad pursuit? What struggle to escape?* **—John Keats**

*Remove not the landmark on the boundary of the fields.* **—Amenehope**

#### **Objectives**

In this appendix you'll learn:

- To understand input and output streams.
- To use printf formatting.
- To print with field widths and precisions.
- To use formatting flags in the printf format string.
- To print with an argument index.
- To output literals and escape sequences.
- To format output with class Formatter.
- **G.1** Introduction
- **G.2** Streams

Outline

- **G.3** Formatting Output with printf
- **G.4** Printing Integers
- **G.5** Printing Floating-Point Numbers
- **G.6** Printing Strings and Characters
- **G.7** Printing Dates and Times
- **G.8** Other Conversion Characters
- **G.9** Printing with Field Widths and Precisions
- **G.10** Using Flags in the printf Format String
- **G.11** Printing with Argument Indices
- **G.12** Printing Literals and Escape Sequences
- **G.13** Formatting Output with Class Formatter
- **G.14** Wrap-Up

*Summary | Self-Review Exercises | Answers to Self-Review Exercises | Exercises*

#### **G.1 [Introduction](#page-20-0)**

In this appendix, we discuss the formatting features of method printf and class Formatter (package java.util). Class **Formatter** formats and outputs data to a specified destination, such as a string or a file output stream. Many features of printf were discussed earlier in the text. This appendix summarizes those features and introduces others, such as displaying date and time data in various formats, reordering output based on the index of the argument and displaying numbers and strings with various flags.

#### **G.2 [Streams](#page-21-0)**

Input and output are usually performed with streams, which are sequences of bytes. In input operations, the bytes flow from a device (e.g., a keyboard, a disk drive, a network connection) to main memory. In output operations, bytes flow from main memory to a device (e.g., a display screen, a printer, a disk drive, a network connection).

When program execution begins, three streams are created. The standard input stream typically reads bytes from the keyboard, and the standard output stream typically outputs characters to a command window. A third stream, the **standard error stream** (System.err), typically outputs characters to a command window and is used to output error messages so they can be viewed immediately. Operating systems typically allow these streams to be redirected to other devices. Streams are discussed in detail in Chapter 17, Files, Streams and Object Serialization, and Chapter 27, Networking.

#### **G.3 [Formatting Output with](#page-21-0) printf**

Precise output formatting is accomplished with printf. Java borrowed (and enhanced) this feature from the C programming language. Method printf can perform the following formatting capabilities, each of which is discussed in this appendix:

- **1.** Rounding floating-point values to an indicated number of decimal places.
- **2.** Aligning a column of numbers with decimal points appearing one above the other.
- **3.** Right justification and left justification of outputs.
- **4.** Inserting literal characters at precise locations in a line of output.
- **5.** Representing floating-point numbers in exponential format.
- **6.** Representing integers in octal and hexadecimal format.
- **7.** Displaying all types of data with fixed-size field widths and precisions.
- **8.** Displaying dates and times in various formats.

Every call to printf supplies as the first argument a **format string** that describes the output format. The format string may consist of **fixed text** and **format specifiers**. Fixed text is output by printf just as it would be output by System.out methods print or println. Each format specifier is a placeholder for a value and specifies the type of data to output. Format specifiers also may include optional formatting information.

In the simplest form, each format specifier begins with a percent sign (%) and is followed by a **conversion character** that represents the data type of the value to output. For example, the format specifier %s is a placeholder for a string, and the format specifier %d is a placeholder for an int value. The optional formatting information, such as an argument index, flags, field width and precision, is specified between the percent sign and the conversion character. We demonstrate each of these capabilities.

#### **G.4 [Printing Integers](#page-21-0)**

Figure G.1 describes the **integer conversion characters**. (See Appendix H for an overview of the binary, octal, decimal and hexadecimal number systems.) Figure G.2 uses each to print an integer. In lines 9–10, the plus sign is not displayed by default, but the minus sign is. Later in this appendix (Fig. G.14) we'll see how to force plus signs to print.

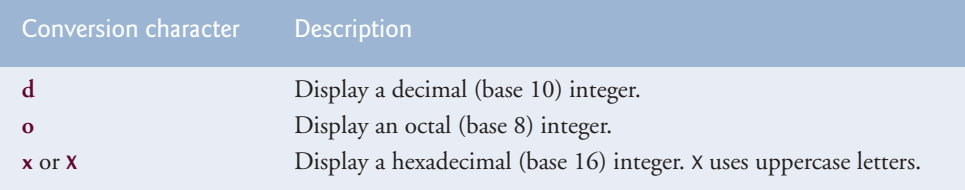

**Fig. G.1** | Integer conversion characters.

```
1 // Fig. G.2: IntegerConversionTest.java
2 // Using the integer conversion characters.
3
4 public class IntegerConversionTest
5 {
6 public static void main( String[] args )
7 {
8 System.out.printf( "%d\n", 26 );
9 System.out.printf(\text{``\%d\~\n''}, +26);
10 System.out.printf( "%d\n", -26 );
11 System.out.printf(\frac{10}{26}, 26);
12 System.out.printf(\frac{10}{2}x\n", 26 );
```
**Fig. G.2** | Using the integer conversion characters. (Part 1 of 2.)

 $13$  System.out.printf( $\frac{10}{20}$ , 26 ); **14** } // end main **15** } // end class IntegerConversionTest 26 26

 $-26$ 32 1a 1A

**Fig. G.2** | Using the integer conversion characters. (Part 2 of 2.)

The printf method has the form

printf( *format-string*, *argument-list* );

where *format-string* describes the output format, and the optional *argument-list* contains the values that correspond to each format specifier in *format-string.* There can be many format specifiers in one format string.

Each format string in lines 8–10 specifies that printf should output a decimal integer ( %d) followed by a newline character. At the format specifier's position, printf substitutes the value of the first argument after the format string. If the format string contains multiple format specifiers, at each subsequent format specifier's position printf substitutes the value of the next argument in the argument list. The %o format specifier in line 11 outputs the integer in octal format. The %x format specifier in line 12 outputs the integer in hexadecimal format. The %X format specifier in line 13 outputs the integer in hexadecimal format with capital letters.

#### **G.5 [Printing Floating-Point Numbers](#page-21-0)**

Figure G.3 describes the floating-point conversions. The **conversion characters e** and **E** display floating-point values in **computerized scientific notation** (also called **exponential notation**). Exponential notation is the computer equivalent of the scientific notation used in mathematics. For example, the value 150.4582 is represented in scientific notation in mathematics as

```
1.504582 \times 10^{2}
```
and is represented in exponential notation as

```
1.504582e+02
```
in Java. This notation indicates that 1.504582 is multiplied by 10 raised to the second power (e+02). The e stands for "exponent."

Values printed with the conversion characters e, E and f are output with six digits of precision to the right of the decimal point by default (e.g., 1.045921)—other precisions must be specified explicitly. For values printed with the conversion character g, the precision represents the total number of digits displayed, excluding the exponent. The default is six digits (e.g., 12345678.9 is displayed as 1.23457e+07). **Conversion character f** always prints at least one digit to the left of the decimal point. Conversion characters e and E print

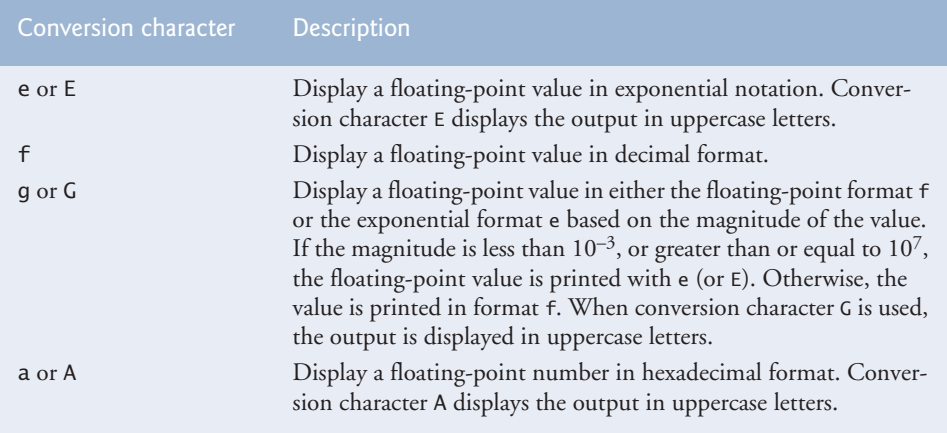

**Fig. G.3** | Floating-point conversion characters.

lowercase e and uppercase E preceding the exponent and always print exactly one digit to the left of the decimal point. Rounding occurs if the value being formatted has more significant digits than the precision.

**Conversion character g** (or **G**) prints in either e (E) or f format, depending on the floating-point value. For example, the values 0.0000875, 87500000.0, 8.75, 87.50 and 875.0 are printed as 8.750000e-05, 8.750000e+07, 8.750000, 87.500000 and 875.000000 with the conversion character g. The value 0.0000875 uses e notation because the magnitude is less than 10-3. The value 87500000.0 uses e notation because the magnitude is greater than 107. Figure G.4 demonstrates the floating-point conversion characters.

```
1 // Fig. G.4: FloatingNumberTest.java
2 // Using floating-point conversion characters.
3
4 public class FloatingNumberTest
5 {
6 public static void main( String[] args )
7 {
 8 System.out.printf( "%e\n", 12345678.9 );
 9 System.out.printf( "%e\n", +12345678.9 );
10 System.out.printf( \frac{10}{6} -12345678.9 );
11 System.out.printf( "%E\n", 12345678.9 );
12 System.out.printf( \sqrt{6} \n", 12345678.9 );
13 System.out.printf( \frac{12345678.9}{12345678.9} );
14 System.out.printf( "%G\n", 12345678.9 );
15 } // end main
16 } // end class FloatingNumberTest
                            "%e\n", +12345678.9
                            "%e\n", -12345678.9
                            "%f\n", 12345678.9
                            "%g\n", 12345678.9
```
#### 1.234568e+07 1.234568e+07 -1.234568e+07

**Fig. G.4** | Using floating-point conversion characters. (Part 1 of 2.)

```
1.234568E+07
12345678.900000
1.23457e+07
1.23457E+07
```
**Fig. G.4** | Using floating-point conversion characters. (Part 2 of 2.)

#### **G.6 [Printing Strings and Characters](#page-21-0)**

The c and s conversion characters print individual characters and strings, respectively. **Conversion characters c** and **C** require a char argument. **Conversion characters s** and **S** can take a String or any Object as an argument. When conversion characters C and S are used, the output is displayed in uppercase letters. Figure G.5 displays characters, strings and objects with conversion characters c and s. Autoboxing occurs at line 9 when an int constant is assigned to an Integer object. Line 15 outputs an Integer argument with the conversion character s, which implicitly invokes the toString method to get the integer value. You can also output an Integer object using the %d format specifier. In this case, the int value in the Integer object will be unboxed and output.

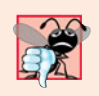

#### **Common Programming Error G.1**

*Using* %c *to print a* String *causes an* IllegalFormatConversionException*—a* String *cannot be converted to a character.*

```
1 // Fig. G.5: CharStringConversion.java
2 // Using character and string conversion characters.
3 public class CharStringConversion
4 {
5 public static void main( String<sup>[]</sup> args )
6 {
7 char character = 'A'; // initialize char
8 String string = "This is also a string"; // String object
9 Integer integer = 1234; // initialize integer (autoboxing)
10
11 System.out.printf( "%c\n", character );
12 System.out.printf( "%s\n", "This is a string" );
13 System.out.printf( "%s\n", string );
14 System.out.printf( "%S\n", string );
15 System.out.printf( \sqrt{\frac{S_N}{n}}, integer ); // implicit call to toString
16 } // end main
17 } // end class CharStringConversion
```
A This is a string This is also a string THIS IS ALSO A STRING 1234

#### **G.7 [Printing Dates and Times](#page-21-0)**

The **conversion character t** (or **T**) is used to print dates and times in various formats. It's always followed by a **conversion suffix character** that specifies the date and/or time format. When conversion character  $\tau$  is used, the output is displayed in uppercase letters. Figure G.6 lists the common conversion suffix characters for formatting **date and time compositions** that display both the date and the time. Figure G.7 lists the common conversion suffix characters for formatting dates. Figure G.8 lists the common conversion suffix characters for formatting times. For the complete list of conversion suffix characters, visit java.sun.com/javase/6/docs/api/java/util/Formatter.html.

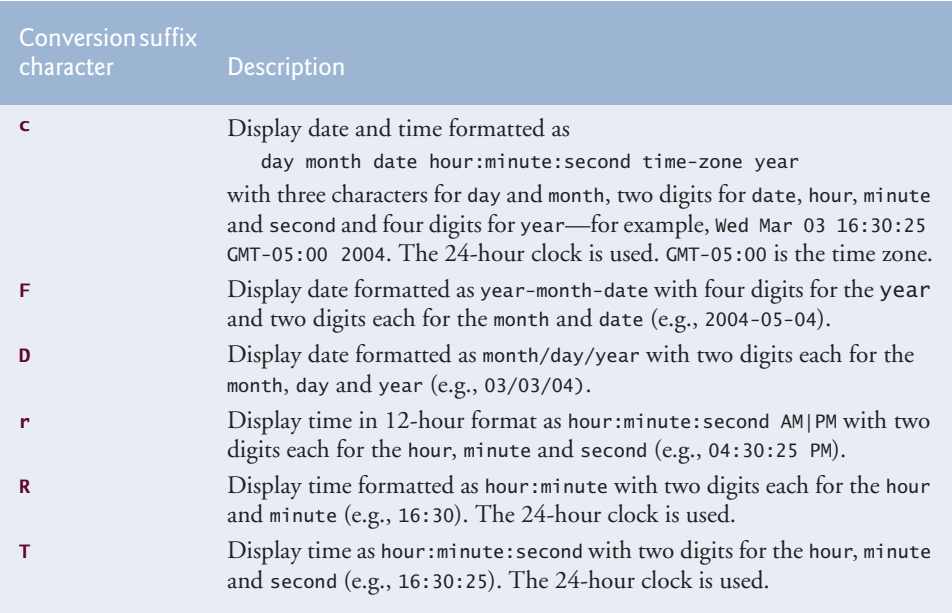

**Fig. G.6** | Date and time composition conversion suffix characters.

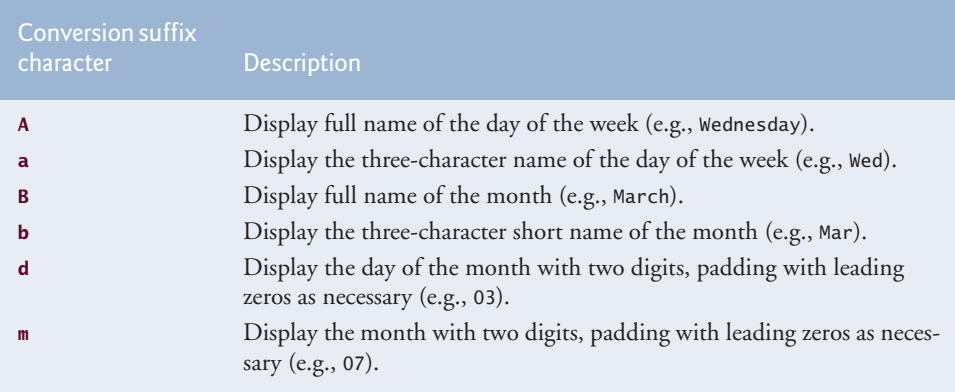

#### **1402** Appendix G Formatted Output

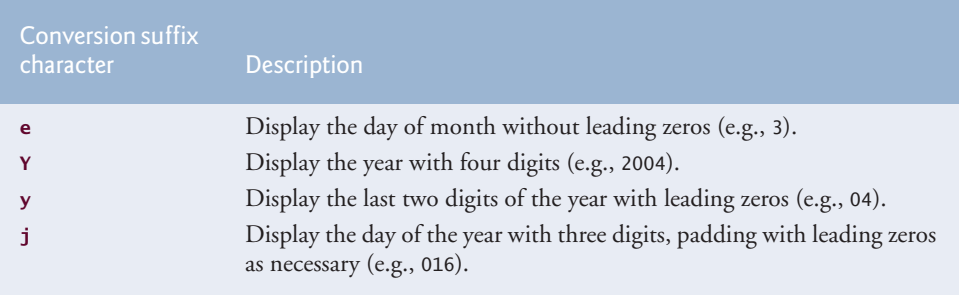

**Fig. G.7** | Date formatting conversion suffix characters. (Part 2 of 2.)

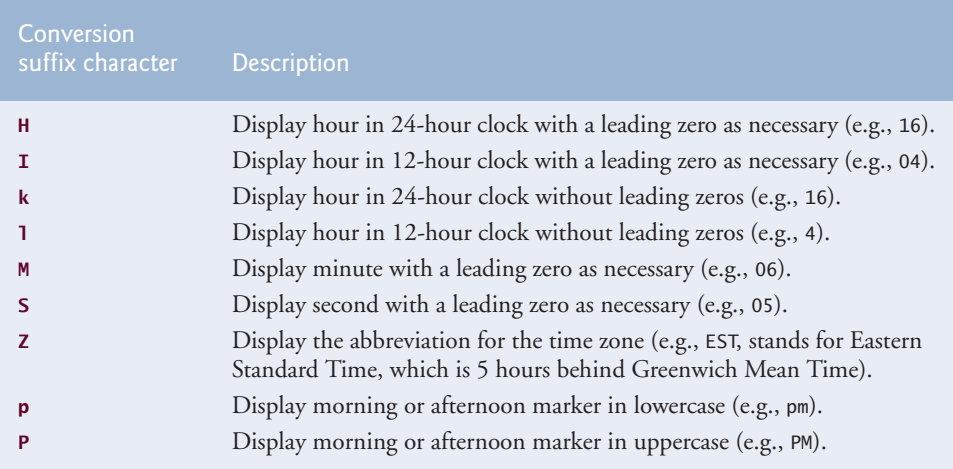

**Fig. G.8** Time formatting conversion suffix characters.

Figure G.9 uses the conversion characters t and T with the conversion suffix characters to display dates and times in various formats. Conversion character t requires the corresponding argument to be a date or time of type long, Long, **Calendar** (package java.util) or **Date** (package java.util)—objects of each of these classes can represent dates and times. Class Calendar is preferred for this purpose because some constructors

```
1 // Fig. G.9: DateTimeTest.java
2 // Formatting dates and times with conversion characters t and T.
3 import java.util.Calendar;
4
5 public class DateTimeTest
6 {
7 public static void main( String[] args )
8 {
9 // get current date and time
10 Calendar dateTime = Calendar.getInstance();
```
**Fig. G.9** Formatting dates and times with conversion characters t and T. (Part 1 of 2.)
```
11
12 // printing with conversion characters for date/time compositions
13 System.out.printf( "%tc\n", dateTime );
14 System.out.printf( "%tF\n", dateTime );
15 System.out.printf( "%tD\n", dateTime );
16 System.out.printf( "%tr\n", dateTime );
17 System.out.printf( "%tT\n", dateTime );
18
19 // printing with conversion characters for date
20      System.out.printf( "%1$tA, %1$tB %1$td, %1$tY\n", <mark>dateTime</mark> );
21        System.out.printf( <mark>"%1$TA, %1$TB %1$Td, %1$TY\n", dateTime</mark> );
22        System.out.printf( "%1$ta, %1$tb %1$te, %1$ty\n", <mark>dateTime</mark> );
23
24 // printing with conversion characters for time
25 System.out.printf( "%1$tH:%1$tM:%1$tS\n", dateTime );
26 System.out.printf( "%1$tZ %1$tI:%1$tM:%1$tS %tP", <mark>dateTime</mark> );
27 } // end main
28 } // end class DateTimeTest
                             "%tD\n", dateTime
                             "%tr\n", dateTime
                             "%tT\n", dateTime
```

```
Wed Feb 25 15:00:22 EST 2009
2009-02-25
02/25/09
03:00:22 PM
15:00:22
Wednesday, February 25, 2009
WEDNESDAY, FEBRUARY 25, 2009
Wed, Feb 25, 09
15:00:22
EST 03:00:22 PM
```
**Fig. G.9** Formatting dates and times with conversion characters t and T. (Part 2 of 2.)

and methods in class Date are replaced by those in class Calendar. Line 10 invokes static method **getInstance** of Calendar to obtain a calendar with the current date and time. Lines 13–17, 20–22 and 25–26 use this Calendar object in printf statements as the value to be formatted with conversion character t. Lines 20–22 and 25–26 use the optional **argument index** ("1\$") to indicate that all format specifiers in the format string use the first argument after the format string in the argument list. You'll learn more about argument indices in Section G.11. Using the argument index eliminates the need to repeatedly list the same argument.

# **G.8 [Other Conversion Characters](#page-21-0)**

The remaining conversion characters are **b**, **B**, **h**, **H**, **%** and **n**. These are described in Fig. G.10. Lines 9–10 of Fig. G.11 use %b to print the value of boolean (or Boolean) values false and true. Line 11 associates a String to %b, which returns true because it's not null. Line 12 associates a null object to %B, which displays FALSE because test is null. Lines 13–14 use %h to print the string representations of the hash-code values for strings "hello" and "Hello". These values could be used to store or locate the strings in a Hashtable or HashMap (both discussed in Chapter 20, Generic Collections). The hashcode values for these two strings differ, because one string starts with a lowercase letter and

the other with an uppercase letter. Line 15 uses %H to print null in uppercase letters. The last two printf statements (lines  $16-17$ ) use  $\%$  to print the % character in a string and %n to print a platform-specific line separator.

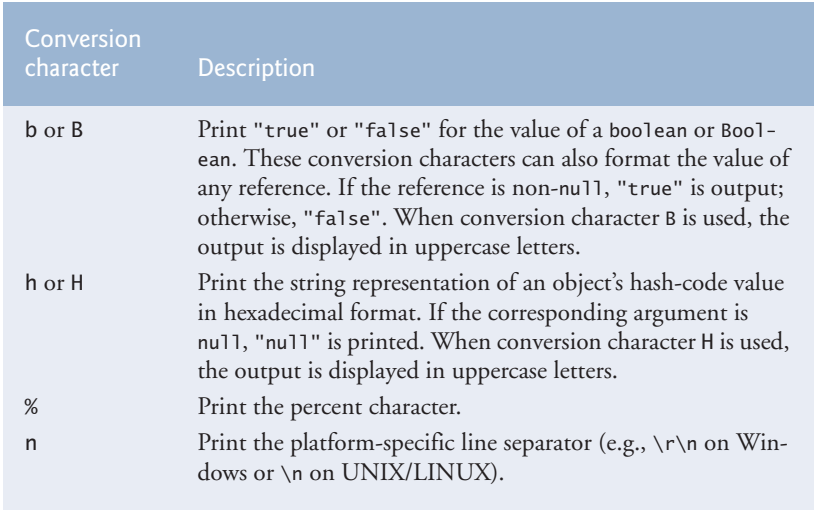

Fig. **G.10** | Other conversion characters.

```
1 // Fig. G.11: OtherConversion.java
2 // Using the b, B, h, H, % and n conversion characters.
3
4 public class OtherConversion
5 {
      6 public static void main( String[] args )
7 {
8 Object test = null;
 9 System.out.printf( "<mark>%b\n", false );</mark>
10 System.out.printf( "%b\n", true );
11 System.out.printf( "%b\n", "Test" );
12 System.out.printf( "%B\n", test );
13 System.out.printf( "Hashcode of \"hello\" is %h\n", "hello" );
14 System.out.printf( "Hashcode of \"Hello\" is %h\n", "Hello" );
15 System.out.printf( "Hashcode of null is %H\n", test );
16 System.out.printf( "Printing a %% in a format string\n");
17 System.out.printf( "Printing a new line %nnext line starts here");
18 } // end main
19 } // end class OtherConversion
                            %b
                            %B
```
false true true FALSE Hashcode of "hello" is 5e918d2

**Fig. G.11** | Using the b, B, h, H, % and n conversion characters. (Part 1 of 2.)

Hashcode of "Hello" is 42628b2 Hashcode of null is NULL Printing a % in a format string Printing a new line next line starts here

**Fig. G.11** | Using the b, B, h, H, % and n conversion characters. (Part 2 of 2.)

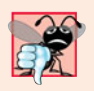

## **Common Programming Error G.2**

*Trying to print a literal percent character using* % *rather than* %% *in the format string might cause a difficult-to-detect logic error. When* % *appears in a format string, it must be followed by a conversion character in the string. The single percent could accidentally be followed by a legitimate conversion character, thus causing a logic error.*

# **G.9 [Printing with Field Widths and Precisions](#page-21-0)**

The size of a field in which data is printed is specified by a **field width**. If the field width is larger than the data being printed, the data is right justified in that field by default. We discuss left justification in Section G.10. You insert an integer representing the field width between the % and the conversion character (e.g., %4d) in the format specifier. Figure G.12 prints two groups of five numbers each, right justifying those numbers that contain fewer digits than the field width. The field width is increased to print values wider than the field and that the minus sign for a negative value uses one character position in the field. Also, if no field width is specified, the data prints in exactly as many positions as it needs. Field widths can be used with all format specifiers except the line separator (%n).

```
1 // Fig. G.12: FieldWidthTest.java
2 // Right justifying integers in fields.
3
4 public class FieldWidthTest
5 {
6 public static void main( String[] args )
7 {
 8 System.out.printf( "%4d\n", 1 );
 9 System.out.printf( "%4d\n", 12 );
10 System.out.printf( "%4d\n", 123 );
11 System.out.printf( \frac{10}{4}d\n", 1234 );
12 System.out.printf( "%4d\n\n", 12345 ); // data too large
13
14 System.out.printf( "%4d\n", -1 );
15 System.out.printf( "%4d\n", -12 );
16 System.out.printf( \frac{10}{2} /ad\n", -123 );
17 System.out.printf( "%4d\n", -1234 ); // data too large
18 System.out.printf( "%4d\n", -12345 ); // data too large
19 } // end main
20 } // end class RightJustifyTest
```
1 12 123 1234 12345 -1 -12 -123 -1234 -12345

**Fig. G.12** | Right justifying integers in fields. (Part 2 of 2.)

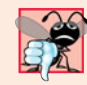

## **Common Programming Error G.3**

*Not providing a sufficiently large field width to handle a value to be printed can offset other data being printed and produce confusing outputs. Know your data!*

Method printf also provides the ability to specify the precision with which data is printed. Precision has different meanings for different types. When used with floatingpoint conversion characters e and f, the precision is the number of digits that appear after the decimal point. When used with conversion characters <sup>g</sup>, <sup>a</sup> or <sup>A</sup>, the precision is the maximum number of significant digits to be printed. When used with conversion character s, the precision is the maximum number of characters to be written from the string. To use precision, place between the percent sign and the conversion specifier a decimal point (.) followed by an integer representing the precision. Figure G.13 demonstrates the use of precision in format strings. When a floating-point value is printed with a precision smaller than the original number of decimal places in the value, the value is rounded. Also, the format specifier %.3g indicates that the total number of digits used to display the floating-point value is 3. Because the value has three digits to the left of the decimal point, the value is rounded to the ones position.

The field width and the precision can be combined by placing the field width, followed by a decimal point, followed by a precision between the percent sign and the conversion character, as in the statement

printf( "%9.3f", 123.456789 );

which displays 123.457 with three digits to the right of the decimal point right justified in a nine-digit field—this number will be preceded in its field by two blanks.

```
1 // Fig. G.13: PrecisionTest.java
2 // Using precision for floating-point numbers and strings.
3 public class PrecisionTest
4 {
5 public static void main( String[] args )
6 {
7 double f = 123.94536;
8 String s = "Happy Birthday";
```

```
9
10 System.out.printf( "Using precision for floating-point numbers\n" );
11
12
13 System.out.printf( "Using precision for strings\n" );
14
       15 } // end main
16 } // end class PrecisionTest
          System.out.printf( "\t%.3f\n\t%.3e\n\t%.3g\n\n", f, f, f);
          System.out.printf( "\t%.11s\n", s );
```

```
Using precision for floating-point numbers
        123.945
        1.239e+02
        124
Using precision for strings
        Happy Birth
```
**Fig. G.13** | Using precision for floating-point numbers and strings. (Part 2 of 2.)

# **G.10 [Using Flags in the](#page-21-0) printf Format String**

Various flags may be used with method printf to supplement its output formatting capabilities. Seven flags are available for use in format strings (Fig. G.14).

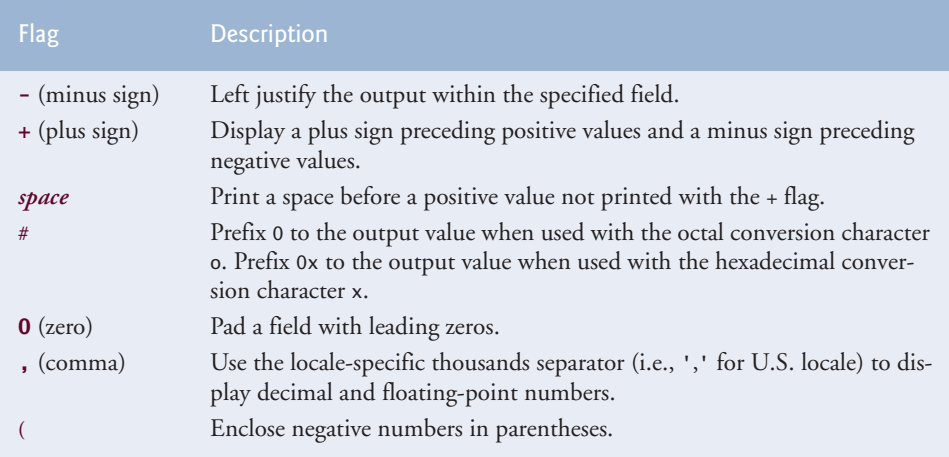

## Fig. G.14 | Format string flags.

To use a flag in a format string, place it immediately to the right of the percent sign. Several flags may be used in the same format specifier. Figure G.15 demonstrates right justification and left justification of a string, an integer, a character and a floating-point number. Line 9 serves as a counting mechanism for the screen output.

Figure G.16 prints a positive number and a negative number, each with and without the **+ flag**. The minus sign is displayed in both cases, the plus sign only when the + flag is used.

```
1 // Fig. G.15: MinusFlagTest.java
2 // Right justifying and left justifying values.
3
4 public class MinusFlagTest
5 {
6 public static void main( String[] args )
7 {
8 System.out.println( "Columns:" );
9 System.out.println( "0123456789012345678901234567890123456789\n" );
10 System.out.printf( "%10s%10d%10c%10f\n\n", "hello", 7, 'a', 1.23 );
11
12
      13 } // end main
14 } // end class MinusFlagTest
         System.out.printf(
            "%-10s%-10d%-10c%-10f\n", "hello", 7, 'a', 1.23 );
```
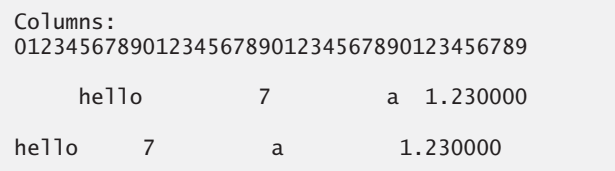

**Fig. G.15** | Right justifying and left justifying values.

```
1 // Fig. G.16: PlusFlagTest.java
2 // Printing numbers with and without the + flag.
3
4 public class PlusFlagTest
5 {
6 public static void main( String[] args )
7 {
8 System.out.printf( "%d\t%d\n", 786, -786 );
 9 System.out.printf( "%+d\t%+d\n", 786, -786 );
10 } // end main
11 } // end class PlusFlagTest
```
786 -786 +786 -786

**Fig. G.16** | Printing numbers with and without the + flag.

Figure G.17 prefixes a space to the positive number with the **space flag**. This is useful for aligning positive and negative numbers with the same number of digits. The value - is not preceded by a space in the output because of its minus sign. Figure G.18 uses the **# flag** to prefix 0 to the octal value and 0x to the hexadecimal value.

```
1 // Fig. G.17: SpaceFlagTest.java
2 // Printing a space before non-negative values.
3
```

```
4 public class SpaceFlagTest
5 {
6 public static void main( String[] args )
7 {
8
9 } // end main
10 } // end class SpaceFlagTest
         System.out.printf( "% d\n% d\n", 547, -547 );
```
 -547

**Fig. G.17** | Printing a space before nonnegative values. (Part 2 of 2.)

```
1 // Fig. G.18: PoundFlagTest.java
2 // Using the # flag with conversion characters o and x.
3
4 public class PoundFlagTest
5 {
6 public static void main( String[] args )
       7 {
8 int c = 31; // initialize c
9
10
11
12 } // end main
13 } // end class PoundFlagTest
         System.out.printf( "%#o\n", c );
         System.out.printf( "%#x\n", c );
```
  $0x1f$ 

**Fig. G.18** | Using the # flag with conversion characters o and x.

Figure G.19 combines the + flag the **0 flag** and the space flag to print 452 in a field of width 9 with a + sign and leading zeros, next prints 452 in a field of width 9 using only the 0 flag, then prints 452 in a field of width 9 using only the space flag.

```
1 // Fig. G.19: ZeroFlagTest.java
2 // Printing with the 0 (zero) flag fills in leading zeros.
3
4 public class ZeroFlagTest
5 {
      public static void main( String[] args )
7 {
 8 System.out.printf( "%+09d\n", 452 );
 9 System.out.printf( "%09d\n", 452 );
10 System.out.printf( "% 9d\n", 452 );
11 } // end main
12 } // end class ZeroFlagTest
```
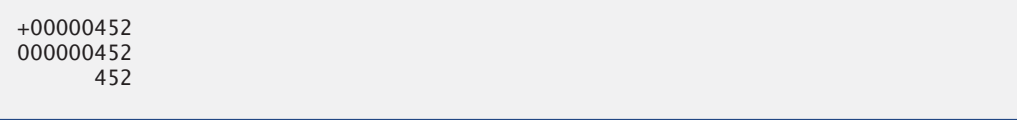

**Fig. G.19** | Printing with the 0 (zero) flag fills in leading zeros. (Part 2 of 2.)

Figure G.20 uses the comma (,) flag to display a decimal and a floating-point number with the thousands separator. Figure G.21 encloses negative numbers in parentheses using the ( flag. The value 50 is not enclosed in parentheses in the output because it's a positive number.

```
1 // Fig. G.20: CommaFlagTest.java
2 // Using the comma (,) flag to display numbers with thousands separator.
3
4 public class CommaFlagTest
5 {
6 public static void main( String[] args )
7 {
 8 System.out.printf( "%,d\n", 58625 );
 9 System.out.printf( "%,.2f", 58625.21 );
10 System.out.printf( "%,.2f", 12345678.9 );
11 } // end main
12 } // end class CommaFlagTest
```
58,625 58,625.21 12,345,678.90

**Fig. G.20** | Using the comma (,) flag to display numbers with the thousands separator.

```
1 // Fig. G.21: ParenthesesFlagTest.java
2 // Using the ( flag to place parentheses around negative numbers.
3
4 public class ParenthesesFlagTest
5 {
6 public static void main( String[] args )
7 {
 8 System.out.printf( \sqrt{\alpha \cdot \alpha' \cdot \beta}, 50 );
 9 System.out.printf( \sqrt{\frac{1}{6}(d\pi)}, -50 );
10 System.out.printf( \sqrt{8}(.1e\)^n, -50.0 );
11 } // end main
12 } // end class ParenthesesFlagTest
```
 (50) (5.0e+01)

# **G.11 [Printing with Argument Indices](#page-21-0)**

An **argument index** is an optional integer followed by a \$ sign that indicates the argument's position in the argument list. For example, lines 20–22 and 25–26 in Fig. G.9 use argument index "1\$" to indicate that all format specifiers use the first argument in the argument list. Argument indices enable programmers to reorder the output so that the arguments in the argument list are not necessarily in the order of their corresponding format specifiers. Argument indices also help avoid duplicating arguments. Figure G.22 prints arguments in the argument list in reverse order using the argument index.

```
1 // Fig. G.22: ArgumentIndexTest
2 // Reordering output with argument indices.
3
4 public class ArgumentIndexTest
5 {
      6 public static void main( String[] args )
7 {
8 System.out.printf(
9 "Parameter list without reordering: %s %s %s %s\n",
10 "first", "second", "third", "fourth" );
11 System.out.printf(
12 ,
"Parameter list after reordering: %4$s %3$s %2$s %1$s\n"13 "first", "second", "third", "fourth" );
14 } // end main
15 } // end class ArgumentIndexTest
```
Parameter list without reordering: first second third fourth Parameter list after reordering: fourth third second first

**Fig. G.22** | Reordering output with argument indices.

# **G.12 [Printing Literals and Escape Sequences](#page-21-0)**

Most literal characters to be printed in a printf statement can simply be included in the format string. However, there are several "problem" characters, such as the quotation mark (") that delimits the format string itself. Various control characters, such as newline and tab, must be represented by escape sequences. An escape sequence is represented by a backslash  $\langle \rangle$ , followed by an escape character. Figure G.23 lists the escape sequences and the actions they cause.

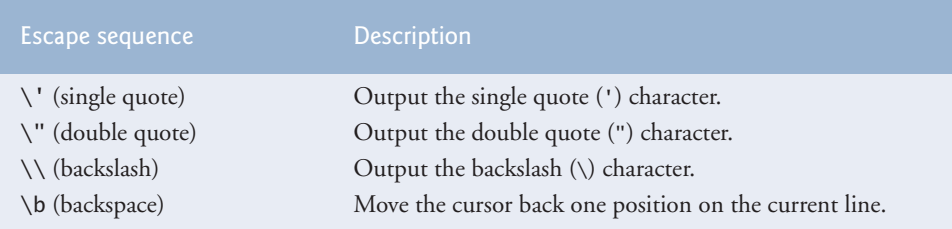

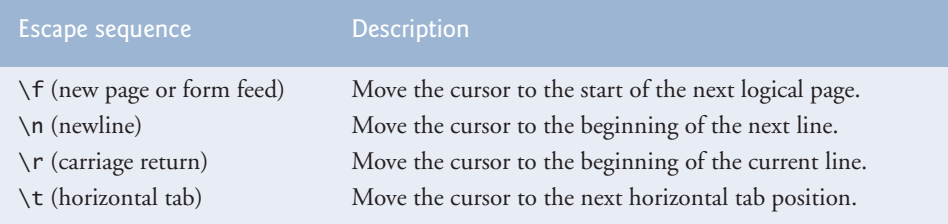

**Fig. G.23** | Escape sequences. (Part 2 of 2.)

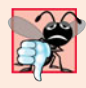

## **Common Programming Error G.4**

*Attempting to print as literal data in a* printf *statement a double quote or backslash character without preceding that character with a backslash to form a proper escape sequence might result in a syntax error.*

# **G.13 [Formatting Output with Class](#page-21-0) Formatter**

So far, we've discussed displaying formatted output to the standard output stream. What should we do if we want to send formatted outputs to other output streams or devices, such as a JTextArea or a file? The solution relies on class Formatter (in package java.util), which provides the same formatting capabilities as printf. Formatter is a utility class that enables programmers to output formatted data to a specified destination, such as a file on disk. By default, a Formatter creates a string in memory. Figure G.24 demonstrates how to use a Formatter to build a formatted string, which is then displayed in a message dialog.

Line 11 creates a Formatter object using the default constructor, so this object will build a string in memory. Other constructors are provided to allow you to specify the destination to which the formatted data should be output. For details, see java.sun.com/ javase/6/docs/api/java/util/Formatter.html.

```
1 // Fig. Fig. G.24: FormatterTest.java
2 // Formatting output with class Formatter.
3 import java.util.Formatter;
4 import javax.swing.JOptionPane;
5
6 public class FormatterTest
7 {
8 public static void main( String[] args )
9 {
10 // create Formatter and format output
11 Formatter formatter = new Formatter();
12
13
14 // display output in JOptionPane
15 JOptionPane.showMessageDialog( null, formatter.toString() );
16 } // end main
17 } // end class FormatterTest
         formatter.format( \%d = \% \#o = \% \#X, 10, 10, 10);
```
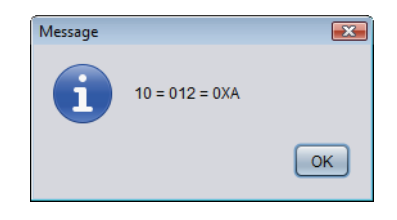

**Fig. G.24** Formatting output with class Formatter. (Part 2 of 2.)

Line 12 invokes method **format** to format the output. Like printf, method format takes a format string and an argument list. The difference is that printf sends the formatted output directly to the standard output stream, while format sends the formatted output to the destination specified by its constructor (a string in memory in this program). Line 15 invokes the Formatter's toString method to get the formatted data as a string, which is then displayed in a message dialog.

Class String also provides a static convenience method named format that enables you to create a string in memory without the need to first create a Formatter object. Lines 11–12 and line 15 in Fig. G.24 could have been replaced by

```
String s = String.format("%d = %#o = %#x", 10, 10, 10);JOptionPane.showMessageDialog(null, s);
```
# **G.14 [Wrap-Up](#page-21-0)**

This appendix summarized how to display formatted output with various format characters and flags. We displayed decimal numbers using format characters d, o, x and X; floating-point numbers using format characters e, E, f, g and G; and dates and times in various format using format characters t and T and their conversion suffix characters. You learned how to display output with field widths and precisions. We introduced the flags +, -, space, #, 0, comma and ( that are used together with the format characters to produce output. We also demonstrated how to format output with class Formatter.

## **Summary**

## *Section G.2 Streams*

- Input and output are usually performed with streams, which are sequences of bytes.
- Normally, the standard input stream is connected to the keyboard, and the standard output stream is connected to the computer screen.

## *Section G.3 Formatting Output with printf*

• The printf format string describes the formats in which the output values appear. The format specifier consists of argument index, flags, field widths, precisions and conversion characters.

## *Section G.4 Printing Integers*

• Integers are printed with the conversion characters d for decimal integers, o for integers in octal form and x (or X) for integers in hexadecimal form. X displays uppercase letters.

## *Section G.5 Printing Floating-Point Numbers*

• Floating-point values are printed with the conversion characters e (or E) for exponential notation, f for regular floating-point notation, and g (or G) for either e (or E) notation or f notation. For the g conversion specifier, the e conversion character is used if the value is less than  $10^{-3}$  or greater than or equal to  $10^7$ ; otherwise, the f conversion character is used.

## *Section G.6 Printing Strings and Characters*

- The conversion character c prints a character.
- The conversion character s (or S) prints a string of characters. Conversion character S displays the output in uppercase letters.

## *Section G.7 Printing Dates and Times*

- The conversion character t (or T) followed by a conversion suffix character prints the date and time in various forms. Conversion character T displays the output in uppercase letters.
- Conversion character t (or T) requires the argument to be of type long, Long, Calendar or Date.

## *Section G.8 Other Conversion Characters*

- Conversion character b (or B) outputs the string representation of a boolean or Boolean. These conversion characters also output "true" for non-null references and "false" for null references. Conversion character B outputs uppercase letters.
- Conversion character h (or H) returns null for a null reference and a String representation of the hash-code value (in base 16) of an object . Hash codes are used to store and retrieve objects in Hashtables and HashMaps. Conversion character H outputs uppercase letters.
- The conversion character n prints the platform-specific line separator.
- The conversion character % is used to display a literal %.

## *Section G.9 Printing with Field Widths and Precisions*

- If the field width is larger than the object being printed, the object is right justified in the field.
- Field widths can be used with all conversion characters except the line-separator conversion.
- Precision used with floating-point conversion characters e and f indicates the number of digits that appear after the decimal point. Precision used with floating-point conversion character g indicates the number of significant digits to appear.
- Precision used with conversion character s indicates the number of characters to be printed.
- The field width and the precision can be combined by placing the field width, followed by a decimal point, followed by the precision between the percent sign and the conversion character.

## *Section G.10 Using Flags in the printf Format String*

- The flag left justifies its argument in a field.
- The + flag prints a plus sign for positive values and a minus sign for negative values.
- The space flag prints a space preceding a positive value. The space flag and the + flag cannot be used together in an integer conversion character.
- The # flag prefixes 0 to octal values and 0x to hexadecimal values.
- The 0 flag prints leading zeros for a value that does not occupy its entire field.
- The comma (,) flag uses the locale-specific thousands separator to display integer and floatingpoint numbers.
- The ( flag encloses a negative number in parentheses.

## *Section G.11 Printing with Argument Indices*

- An argument index is an optional decimal integer followed by a \$ sign that indicates the position of the argument in the argument list.
- Argument indices enable programmers to reorder the output so that the arguments in the argument list are not necessarily in the order of their corresponding format specifiers. Argument indices also help avoid duplicating arguments.

## *Section G.13 Formatting Output with Class Formatter*

- Class Formatter (in package java.util) provides the same formatting capabilities as printf. Formatter is a utility class that enables programmers to print formatted output to various destinations, including GUI components, files and other output streams.
- Formatter method format outputs formatted data to the destination specified by the Formatter constructor.
- String static method format formats data and returns the formatted data as a String.

## **Self-Review Exercises**

- **G.1** Fill in the blanks in each of the following:
	- a) All input and output is dealt with in the form of \_\_\_\_\_\_\_\_.
	- b) The <u>stream is normally connected to the keyboard.</u>
	- c) The <u>stream is normally connected</u> to the computer screen.
	- d) System.out's \_\_\_\_\_\_ method can be used to format text that is displayed on the standard output.
	- e) The conversion character **integer** may be used to output a decimal integer.
	- f) The conversion characters \_\_\_\_\_\_\_\_\_ and \_\_\_\_\_\_\_\_ are used to display integers in octal and hexadecimal form, respectively.
	- g) The conversion character is used to display a floating-point value in exponential notation.
	- h) The conversion characters e and f are displayed with <u>digits of precision</u> to the right of the decimal point if no precision is specified.
	- i) The conversion characters \_\_\_\_\_\_\_\_\_ and \_\_\_\_\_\_\_ are used to print strings and characters, respectively.
	- j) The conversion character and conversion suffix character are used to print time for the 24-hour clock as hour:minute:second.
	- k) The **flag** causes output to be left justified in a field.
	- l) The flag causes values to be displayed with either a plus sign or a minus sign.
	- m) The argument index corresponds to the second argument in the argument list.
	- n) Class \_\_\_\_\_\_\_ has the same capability as printf, but allows programmers to print formatted output to various destinations besides the standard output stream.
- **G.2** Find the error in each of the following and explain how it can be corrected.
	- a) The following statement should print the character 'c'. System.out.printf( "%c\n", "c" );
	- b) The following statement should print 9.375%. System.out.printf( "%.3f%", 9.375 );
	- c) The following statement should print the third argument in the argument list. System.out.printf( "%2\$s\n", "Mon", "Tue", "Wed", "Thu", "Fri" );
	- d) System.out.printf( ""A string in quotes"" );
	- e) System.out.printf( %d %d, 12, 20 );
	- f) System.out.printf( "%s\n", 'Richard' );

## **1416** Appendix G Formatted Output

### **G.3** Write a statement for each of the following:

- a) Print 1234 right justified in a 10-digit field.
- b) Print 123.456789 in exponential notation with a sign  $(+ or -)$  and 3 digits of precision.
- c) Print 100 in octal form preceded by 0.
- d) Given a Calendar object calendar, print a date formatted as month/day/year (each with two digits).
- e) Given a Calendar object calendar, print a time for the 24-hour clock as hour:minute:second (each with two digits) using argument index and conversion suffix characters for formatting time.
- f) Print 3.333333 with a sign (+ or -) in a field of 20 characters with a precision of 3.

## **Answers to Self-Review Exercises**

**G.1** a) Streams. b) Standard input. c) Standard output. d) printf. e) <sup>d</sup>. f) <sup>o</sup>, <sup>x</sup> or <sup>X</sup>. g) <sup>e</sup> or <sup>E</sup>. h) 6. i) s or S, c or C. j) t, T. k) - (minus).  $l$ ) + (plus). m) 2\$. n) Formatter.

- **G.2** a) Error: Conversion character <sup>c</sup> expects an argument of primitive type char. Correction: To print the character 'c', change "c" to 'c'.
	- b) Error: Trying to print the literal character % without using the format specifier %%. Correction: Use %% to print a literal % character.
	- c) Error: Argument index does not start with 0; e.g., the first argument is 1\$. Correction: To print the third argument use 3\$.
	- d) Error: Trying to print the literal character " without using the \" escape sequence. Correction: Replace each quote in the inner set of quotes with \".
	- e) Error: The format string is not enclosed in double quotes. Correction: Enclose %d %d in double quotes.
	- f) Error: The string to be printed is enclosed in single quotes. Correction: Use double quotes instead of single quotes to represent a string.
- **G.3** a) System.out.printf( "%10d\n", <sup>1234</sup> );
	- b) System.out.printf( "%+.3e\n", 123.456789 );
	- c) System.out.printf(  $"\#o\n\rangle n"$ , 100 );
	- d) System.out.printf( "%tD\n", calendar );
	- e) System.out.printf( "%1\$tH:%1\$tM:%1\$tS\n", calendar );
	- f) System.out.printf( "%+20.3f\n", 3.333333 );

## **Exercises**

**G.4** Write statement(s) for each of the following:

- a) Print integer 40000 right justified in a 15-digit field.
- b) Print 200 with and without a sign.
- c) Print 100 in hexadecimal form preceded by 0x.
- d) Print 1.234 with three digits of precision in a 9-digit field with preceding zeros.

**G.5** Show what is printed by each of the following statements. If a statement is incorrect, indicate why.

- a) System.out.printf( "%-10d\n", 10000 );
- b) System.out.printf( "%c\n", "This is a string" );
- c) System.out.printf( "%8.3f\n", 1024.987654 );
- d) System.out.printf( "%#o\n%#X\n", 17, <sup>17</sup> );
- e) System.out.printf( "% d\n%+d\n", 1000000, 1000000 );
- f) System.out.printf( "%10.2e\n", 444.93738 );
- g) System.out.printf( "%d\n", 10.987 );
- **G.6** Find the error(s) in each of the following program segments. Show the corrected statement.
	- a) System.out.printf( "%s\n", 'Happy Birthday' );
	- b) System.out.printf( "%c\n", 'Hello' );
	- c) System.out.printf( "%c\n", "This is a string" );
	- d) The following statement should print "Bon Voyage" with the double quotes: System.out.printf( ""%s"", "Bon Voyage" );
	- e) The following statement should print "Today is Friday": System.out.printf( "Today is %s\n", "Monday", "Friday" );
	- f) System.out.printf( 'Enter your name: ' );
	- g) System.out.printf( %f, 123.456 );
	- h) The following statement should print the current time in the format "hh:mm:ss": Calendar dateTime = Calendar.getInstance(); System.out.printf( "%1\$tk:1\$%tl:%1\$tS\n", dateTime );

**G.7** *(Printing Dates and Times)* Write a program that prints dates and times in the following forms:

GMT-05:00 04/30/04 09:55:09 AM GMT-05:00 April 30 2004 09:55:09 2004-04-30 day-of-the-month:30 2004-04-30 day-of-the-year:121 Fri Apr 30 09:55:09 GMT-05:00 2004

[*Note:* Depending on your location, you may get a time zone other than GMT-05:00.]

**G.8** Write a program to test the results of printing the integer value <sup>12345</sup> and the floating-point value 1.2345 in fields of various sizes.

**G.9** *(Rounding Numbers)* Write a program that prints the value 100.453627 rounded to the nearest digit, tenth, hundredth, thousandth and ten-thousandth.

**G.10** Write a program that inputs a word from the keyboard and determines its length. Print the word using twice the length as the field width.

**G.11** *(Converting Fahrenheit Temperature to Celsius)* Write a program that converts integer Fahrenheit temperatures from 0 to 212 degrees to floating-point Celsius temperatures with three digits of precision. Use the formula

celsius =  $5.0 / 9.0 * (fahrenheit - 32)$ ;

to perform the calculation. The output should be printed in two right-justified columns of 10 characters each, and the Celsius temperatures should be preceded by a sign for both positive and negative values.

**G.12** Write a program to test all the escape sequences in Fig. G.23. For those that move the cursor, print a character before and after the escape sequence so that it's clear where the cursor has moved.

**G.13** Write a program that uses the conversion character <sup>g</sup> to output the value 9876.12345. Print the value with precisions ranging from 1 to 9.

# Number Systems<br>[H](#page-21-0) Number Systems

# **Objectives**

In this appendix you'll learn:

- To understand basic number systems concepts, such as base, positional value and symbol value.
- To understand how to work with numbers represented in the binary, octal and hexadecimal number systems.
- To abbreviate binary numbers as octal numbers or hexadecimal numbers.
- To convert octal numbers and hexadecimal numbers to binary numbers.
- To convert back and forth between decimal numbers and their binary, octal and hexadecimal equivalents.
- To understand binary arithmetic and how negative binary numbers are represented using two's complement notation.

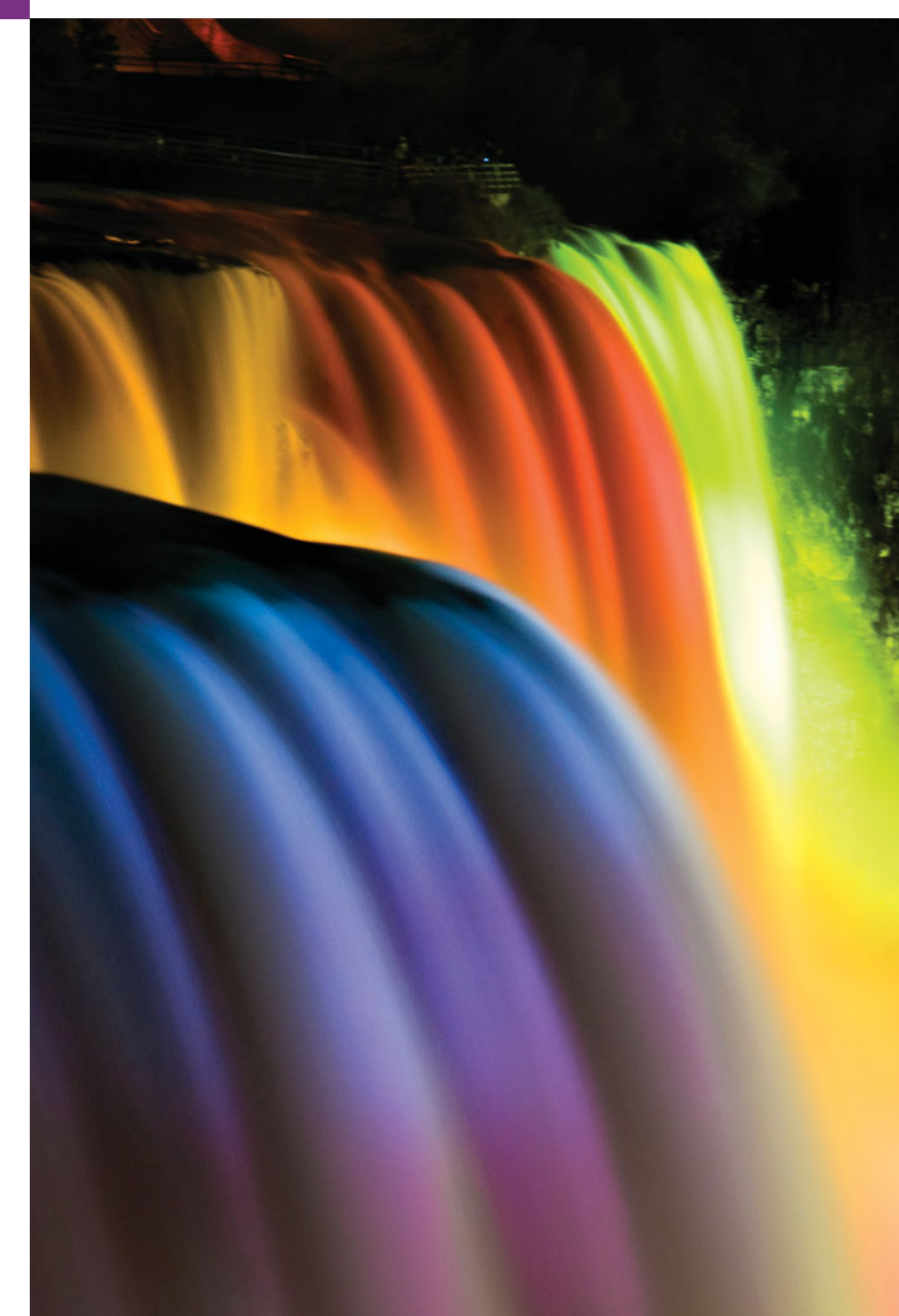

**H.1** Introduction

**H.2** Abbreviating Binary Numbers as Octal and Hexadecimal Numbers

- **H.3** Converting Octal and Hexadecimal Numbers to Binary Numbers
- **H.4** Converting from Binary, Octal or Hexadecimal to Decimal
- **H.5** Converting from Decimal to Binary, Octal or Hexadecimal
- **H.6** Negative Binary Numbers: Two's Complement Notation

*Summary | Self-Review Exercises | Answers to Self-Review Exercises | Exercises*

# **H.1 [Introduction](#page-21-0)**

In this appendix, we introduce the key number systems that Java programmers use, especially when they're working on software projects that require close interaction with machine-level hardware. Projects like this include operating systems, computer networking software, compilers, database systems and applications requiring high performance.

When we write an integer such as 227 or  $-63$  in a Java program, the number is assumed to be in the decimal (base 10) number system. The digits in the decimal number system are 0, 1, 2, 3, 4, 5, 6, 7, 8 and 9. The lowest digit is 0 and the highest digit is  $9$ one less than the base of 10. Internally, computers use the binary (base 2) number system. The binary number system has only two digits, namely 0 and 1. Its lowest digit is 0 and its highest digit is 1—one less than the base of 2.

As we'll see, binary numbers tend to be much longer than their decimal equivalents. Programmers who work in assembly languages and in high-level languages like Java that enable programmers to reach down to the machine level find it cumbersome to work with binary numbers. So two other number systems—the octal number system (base 8) and the hexadecimal number system (base 16)—are popular primarily because they make it convenient to abbreviate binary numbers.

In the octal number system, the digits range from 0 to 7. Because both the binary number system and the octal number system have fewer digits than the decimal number system, their digits are the same as the corresponding digits in decimal.

The hexadecimal number system poses a problem because it requires 16 digits—a lowest digit of 0 and a highest digit with a value equivalent to decimal 15 (one less than the base of 16). By convention, we use the letters A through F to represent the hexadecimal digits corresponding to decimal values 10 through 15. Thus in hexadecimal we can have numbers like 876 consisting solely of decimal-like digits, numbers like 8A55F consisting of digits and letters and numbers like FFE consisting solely of letters. Occasionally, a hexadecimal number spells a common word such as FACE or FEED—this can appear strange to programmers accustomed to working with numbers. The digits of the binary, octal, decimal and hexadecimal number systems are summarized in Fig. H.1 and Fig. H.2.

Each of these number systems uses positional notation—each position in which a digit is written has a different positional value. For example, in the decimal number 937 (the 9, the 3 and the 7 are referred to as symbol values), we say that the 7 is written in the ones position, the 3 is written in the tens position and the 9 is written in the hundreds position. Each of these positions is a power of the base (base 10) and that these powers begin at 0 and increase by 1 as we move left in the number (Fig. H.3).

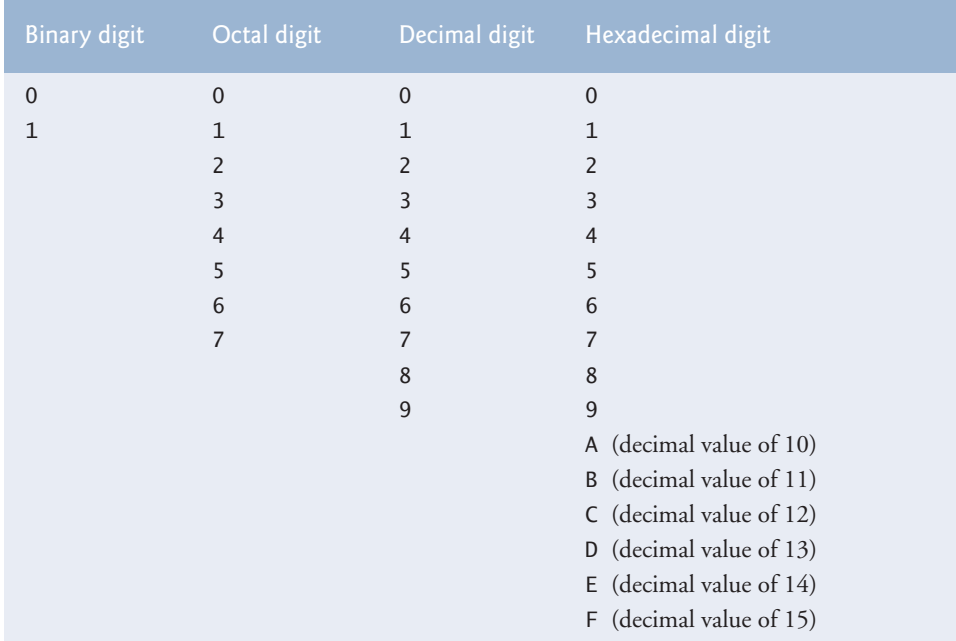

Fig. H.1 | Digits of the binary, octal, decimal and hexadecimal number systems.

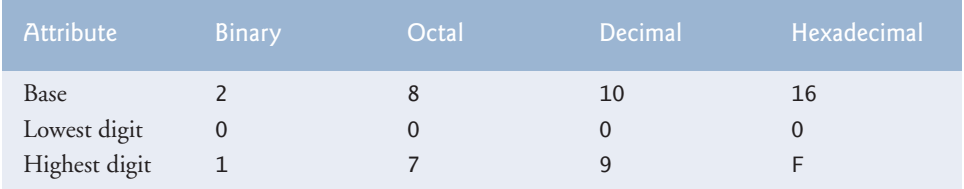

**Fig. H.2** | Comparing the binary, octal, decimal and hexadecimal number systems.

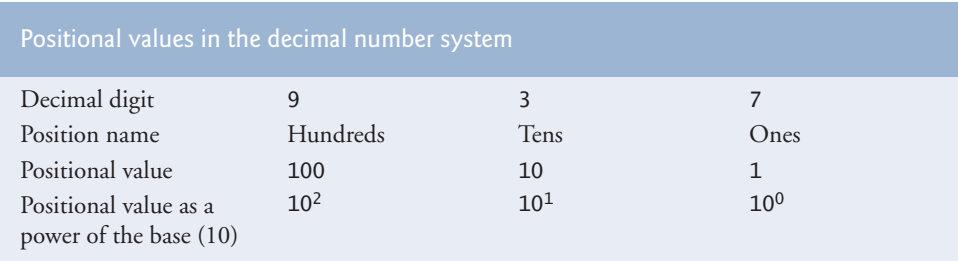

Fig. H.3 | Positional values in the decimal number system.

For longer decimal numbers, the next positions to the left would be the thousands position (10 to the 3rd power), the ten-thousands position (10 to the 4th power), the hundred-thousands position (10 to the 5th power), the millions position (10 to the 6th power), the ten-millions position (10 to the 7th power) and so on.

In the binary number 101, the rightmost 1 is written in the ones position, the 0 is written in the twos position and the leftmost 1 is written in the fours position. Each position is a power of the base (base 2) and that these powers begin at 0 and increase by 1 as we move left in the number (Fig. H.4). So,  $101 = 2^2 + 2^0 = 4 + 1 = 5$ .

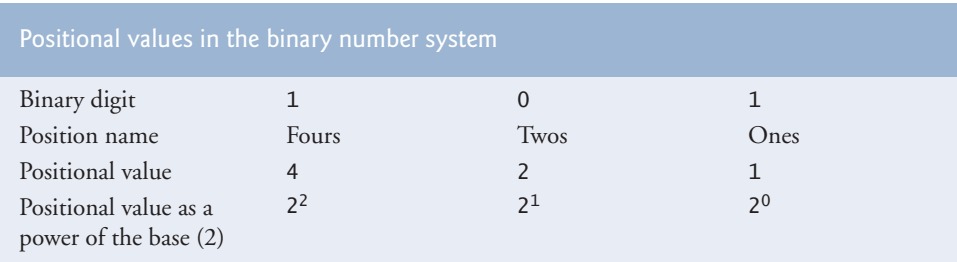

**Fig. H.4** Positional values in the binary number system.

For longer binary numbers, the next positions to the left would be the eights position (2 to the 3rd power), the sixteens position (2 to the 4th power), the thirty-twos position (2 to the 5th power), the sixty-fours position (2 to the 6th power) and so on.

In the octal number 425, we say that the 5 is written in the ones position, the 2 is written in the eights position and the 4 is written in the sixty-fours position. Each of these positions is a power of the base (base 8) and that these powers begin at 0 and increase by 1 as we move left in the number (Fig. H.5).

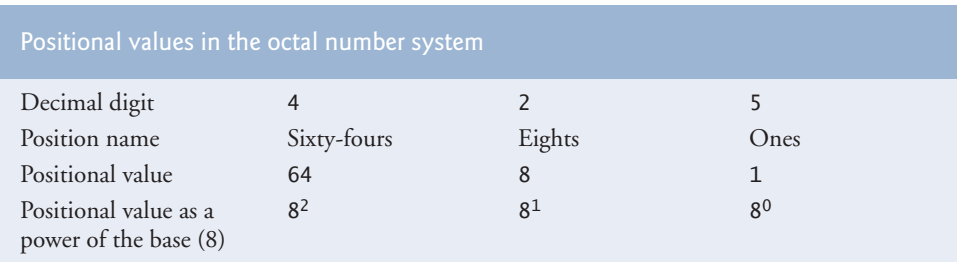

**Fig. H.5** | Positional values in the octal number system.

For longer octal numbers, the next positions to the left would be the five-hundredand-twelves position (8 to the 3rd power), the four-thousand-and-ninety-sixes position (8 to the 4th power), the thirty-two-thousand-seven-hundred-and-sixty-eights position (8 to the 5th power) and so on.

In the hexadecimal number 3DA, we say that the A is written in the ones position, the  $D$  is written in the sixteens position and the 3 is written in the two-hundred-and-fiftysixes position. Each of these positions is a power of the base (base 16) and that these powers begin at 0 and increase by 1 as we move left in the number (Fig. H.6).

For longer hexadecimal numbers, the next positions to the left would be the fourthousand-and-ninety-sixes position (16 to the 3rd power), the sixty-five-thousand-fivehundred-and-thirty-sixes position (16 to the 4th power) and so on.

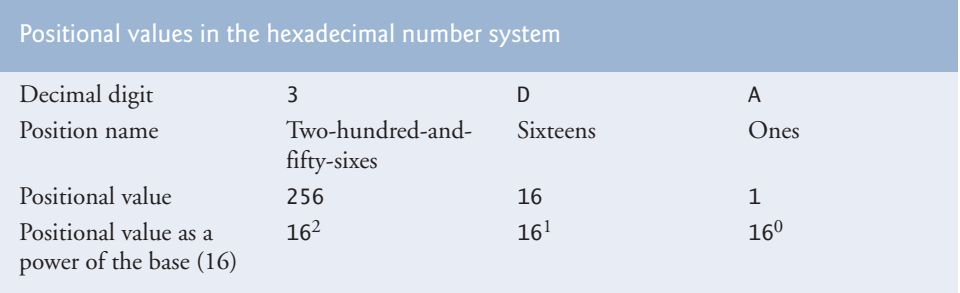

**Fig. H.6** | Positional values in the hexadecimal number system.

# **H.2 [Abbreviating Binary Numbers as Octal and](#page-21-0) Hexadecimal Numbers**

The main use for octal and hexadecimal numbers in computing is for abbreviating lengthy binary representations. Figure H.7 highlights the fact that lengthy binary numbers can be expressed concisely in number systems with higher bases than the binary number system.

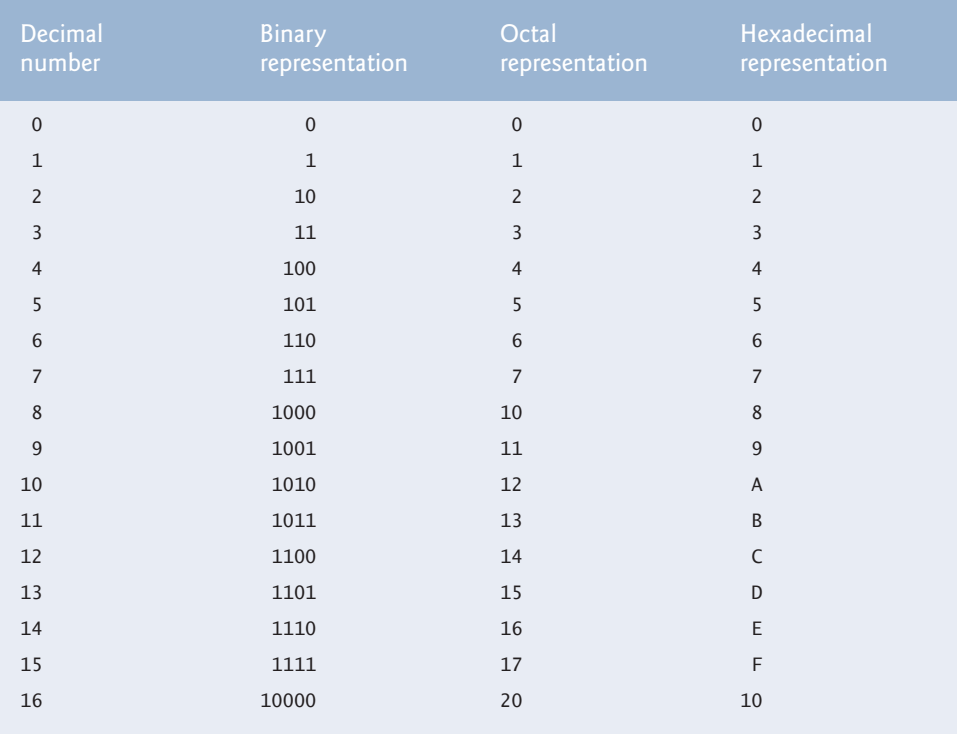

**Fig. H.7** | Decimal, binary, octal and hexadecimal equivalents.

A particularly important relationship that both the octal number system and the hexadecimal number system have to the binary system is that the bases of octal and hexadecimal (8 and 16 respectively) are powers of the base of the binary number system (base 2). Consider the following 12-digit binary number and its octal and hexadecimal equivalents. See if you can determine how this relationship makes it convenient to abbreviate binary numbers in octal or hexadecimal. The answer follows the numbers.

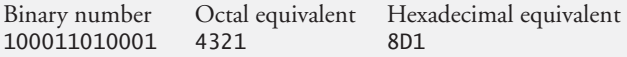

To see how the binary number converts easily to octal, simply break the 12-digit binary number into groups of three consecutive bits each and write those groups over the corresponding digits of the octal number as follows:

100 011 010 001 4321

The octal digit you've written under each group of three bits corresponds precisely to the octal equivalent of that 3-digit binary number, as shown in Fig. H.7.

The same kind of relationship can be observed in converting from binary to hexadecimal. Break the 12-digit binary number into groups of four consecutive bits each and write those groups over the corresponding digits of the hexadecimal number as follows:

1000 1101 0001 8 D 1

Notice that the hexadecimal digit you wrote under each group of four bits corresponds precisely to the hexadecimal equivalent of that 4-digit binary number as shown in Fig. H.7.

# **H.3 [Converting Octal and Hexadecimal Numbers to](#page-21-0) Binary Numbers**

In the previous section, we saw how to convert binary numbers to their octal and hexadecimal equivalents by forming groups of binary digits and simply rewriting them as their equivalent octal digit values or hexadecimal digit values. This process may be used in reverse to produce the binary equivalent of a given octal or hexadecimal number.

For example, the octal number 653 is converted to binary simply by writing the 6 as its 3-digit binary equivalent 110, the 5 as its 3-digit binary equivalent 101 and the 3 as its 3-digit binary equivalent 011 to form the 9-digit binary number 110101011.

The hexadecimal number FAD5 is converted to binary simply by writing the F as its 4-digit binary equivalent 1111, the A as its 4-digit binary equivalent 1010, the D as its 4 digit binary equivalent 1101 and the 5 as its 4-digit binary equivalent 0101 to form the 16-digit 1111101011010101.

# **H.4 [Converting from Binary, Octal or Hexadecimal to](#page-21-0) Decimal**

We're accustomed to working in decimal, and therefore it's often convenient to convert a binary, octal, or hexadecimal number to decimal to get a sense of what the number is "really" worth. Our diagrams in Section H.1 express the positional values in decimal. To convert a number to decimal from another base, multiply the decimal equivalent of each digit

## **1424** Appendix H Number Systems

by its positional value and sum these products. For example, the binary number 110101 is converted to decimal 53, as shown in Fig. H.8.

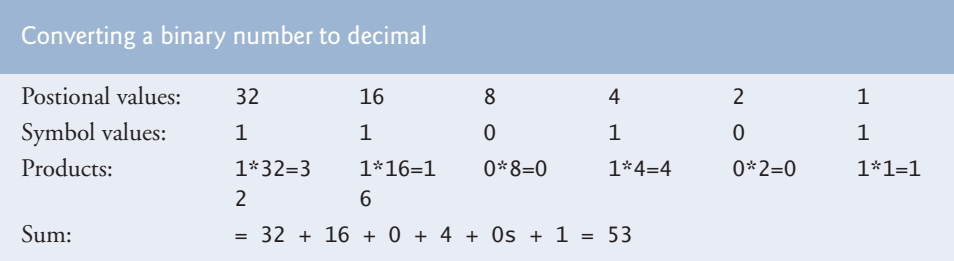

**Fig. H.8** | Converting a binary number to decimal.

To convert octal 7614 to decimal 3980, we use the same technique, this time using appropriate octal positional values, as shown in Fig. H.9.

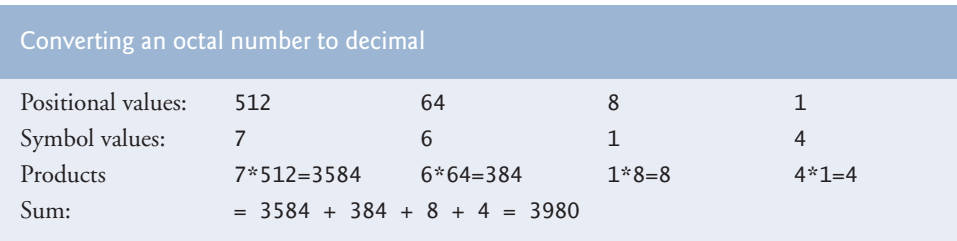

**Fig. H.9** | Converting an octal number to decimal.

To convert hexadecimal AD3B to decimal 44347, we use the same technique, this time using appropriate hexadecimal positional values, as shown in Fig. H.10.

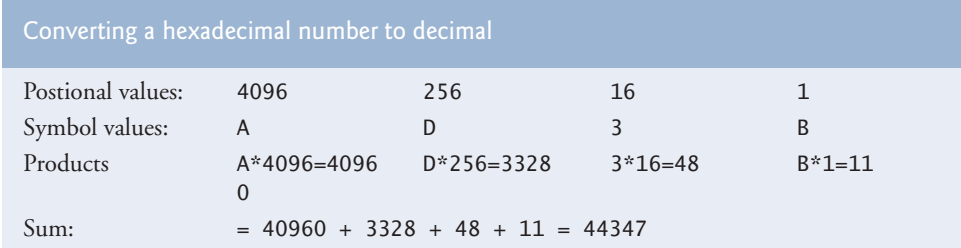

**Fig. H.10** | Converting a hexadecimal number to decimal.

# **H.5 [Converting from Decimal to Binary, Octal or](#page-21-0) Hexadecimal**

The conversions in Section H.4 follow naturally from the positional notation conventions. Converting from decimal to binary, octal, or hexadecimal also follows these conventions.

Suppose we wish to convert decimal 57 to binary. We begin by writing the positional values of the columns right to left until we reach a column whose positional value is greater than the decimal number. We don't need that column, so we discard it. Thus, we first write:

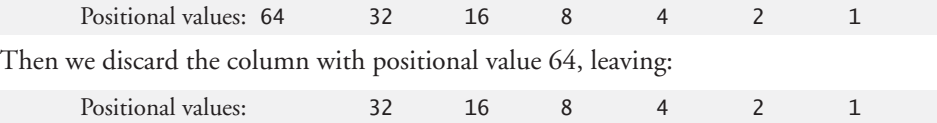

Next we work from the leftmost column to the right. We divide 32 into 57 and observe that there's one 32 in 57 with a remainder of 25, so we write 1 in the 32 column. We divide 16 into 25 and observe that there's one 16 in 25 with a remainder of 9 and write 1 in the 16 column. We divide 8 into 9 and observe that there's one 8 in 9 with a remainder of 1. The next two columns each produce quotients of 0 when their positional values are divided into 1, so we write 0s in the 4 and 2 columns. Finally, 1 into 1 is 1, so we write 1 in the 1 column. This yields:

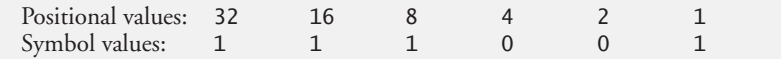

and thus decimal 57 is equivalent to binary 111001.

To convert decimal 103 to octal, we begin by writing the positional values of the columns until we reach a column whose positional value is greater than the decimal number. We do not need that column, so we discard it. Thus, we first write:

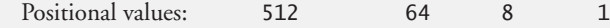

Then we discard the column with positional value 512, yielding:

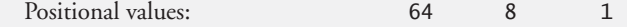

Next we work from the leftmost column to the right. We divide 64 into 103 and observe that there's one 64 in 103 with a remainder of 39, so we write 1 in the 64 column. We divide 8 into 39 and observe that there are four 8s in 39 with a remainder of 7 and write 4 in the 8 column. Finally, we divide 1 into 7 and observe that there are seven 1s in 7 with no remainder, so we write 7 in the 1 column. This yields:

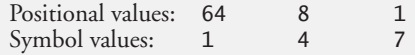

and thus decimal 103 is equivalent to octal 147.

To convert decimal 375 to hexadecimal, we begin by writing the positional values of the columns until we reach a column whose positional value is greater than the decimal number. We do not need that column, so we discard it. Thus, we first write:

Positional values: 4096 256 16 1

Then we discard the column with positional value 4096, yielding:

Positional values: 256 16 1

Next we work from the leftmost column to the right. We divide 256 into 375 and observe that there's one 256 in 375 with a remainder of 119, so we write 1 in the 256 column. We divide 16 into 119 and observe that there are seven 16s in 119 with a remainder of 7 and write 7 in the 16 column. Finally, we divide 1 into 7 and observe that there are seven 1s in 7 with no remainder, so we write 7 in the 1 column. This yields:

Positional values: 256 16 1<br>Symbol values: 1 7 7 Symbol values:

and thus decimal 375 is equivalent to hexadecimal 177.

# **H.6 [Negative Binary Numbers: Two's Complement](#page-21-0) Notation**

The discussion so far in this appendix has focused on positive numbers. In this section, we explain how computers represent negative numbers using *two's complement notation*. First we explain how the two's complement of a binary number is formed, then we show why it represents the negative value of the given binary number.

Consider a machine with 32-bit integers. Suppose

```
int value = 13;
```
The 32-bit representation of value is

```
00000000 00000000 00000000 00001101
```
To form the negative of value we first form its *one's complement* by applying Java's bitwise complement operator (~):

onesComplementOfValue = ~value;

Internally, ~value is now value with each of its bits reversed—ones become zeros and zeros become ones, as follows:

```
value:
00000000 00000000 00000000 00001101
~value (i.e., value's ones complement):
11111111 11111111 11111111 11110010
```
To form the two's complement of value, we simply add 1 to value's one's complement. Thus

Two's complement of value: 11111111 11111111 11111111 11110011

Now if this is in fact equal to –13, we should be able to add it to binary 13 and obtain a result of 0. Let's try this:

00000000 00000000 00000000 00001101 +11111111 11111111 11111111 11110011 ------------------------------------ 00000000 00000000 00000000 00000000

The carry bit coming out of the leftmost column is discarded and we indeed get 0 as a result. If we add the one's complement of a number to the number, the result would be all 1s. The key to getting a result of all zeros is that the two's complement is one more than the one's complement. The addition of 1 causes each column to add to 0 with a carry of 1. The carry keeps moving leftward until it's discarded from the leftmost bit, and thus the resulting number is all zeros.

Computers actually perform a subtraction, such as

 $x = a - value$ ;

by adding the two's complement of value to a, as follows:

 $x = a + (-value + 1);$ 

Suppose a is 27 and value is 13 as before. If the two's complement of value is actually the negative of value, then adding the two's complement of value to a should produce the result 14. Let's try this:

a (i.e., 27) 00000000 00000000 00000000 00011011 +(~value + 1) +11111111 11111111 11111111 11110011 ------------------------------------ 00000000 00000000 00000000 00001110

which is indeed equal to 14.

## **Summary**

- An integer such as 19 or 227 or –63 in a Java program is assumed to be in the decimal (base 10) number system. The digits in the decimal number system are 0, 1, 2, 3, 4, 5, 6, 7, 8 and 9. The lowest digit is 0 and the highest digit is 9—one less than the base of 10.
- Computers use the binary (base 2) number system. The binary number system has only two digits, namely 0 and 1. Its lowest digit is 0 and its highest digit is 1—one less than the base of 2.
- The octal number system (base 8) and the hexadecimal number system (base 16) are popular primarily because they make it convenient to abbreviate binary numbers.
- The digits of the octal number system range from 0 to 7.
- The hexadecimal number system poses a problem because it requires 16 digits—a lowest digit of 0 and a highest digit with a value equivalent to decimal 15 (one less than the base of 16). By convention, we use the letters A through F to represent the hexadecimal digits corresponding to decimal values 10 through 15.
- Each number system uses positional notation—each position in which a digit is written has a different positional value.
- A particularly important relationship of both the octal number system and the hexadecimal number system to the binary system is that the bases of octal and hexadecimal (8 and 16 respectively) are powers of the base of the binary number system (base 2).
- To convert an octal to a binary number, replace each octal digit with its three-digit binary equivalent.
- To convert a hexadecimal number to a binary number, simply replace each hexadecimal digit with its four-digit binary equivalent.
- Because we're accustomed to working in decimal, it's convenient to convert a binary, octal or hexadecimal number to decimal to get a sense of the number's "real" worth.
- To convert a number to decimal from another base, multiply the decimal equivalent of each digit by its positional value and sum the products.
- Computers represent negative numbers using two's complement notation.
- To form the negative of a value in binary, first form its one's complement by applying Java's bitwise complement operator  $(\sim)$ . This reverses the bits of the value. To form the two's complement of a value, simply add one to the value's one's complement.

## **Self-Review Exercises**

**H.1** The bases of the decimal, binary, octal and hexadecimal number systems are and respectively.

**H.2** In general, the decimal, octal and hexadecimal representations of a given binary number contain (more/fewer) digits than the binary number contains.

**H.3** (*True/False*) A popular reason for using the decimal number system is that it forms a convenient notation for abbreviating binary numbers simply by substituting one decimal digit per group of four binary bits.

**H.4** The (octal / hexadecimal / decimal) representation of a large binary value is the most concise (of the given alternatives).

**H.5** (*True/False*) The highest digit in any base is one more than the base.

**H.6** (*True/False*) The lowest digit in any base is one less than the base.

**H.7** The positional value of the rightmost digit of any number in either binary, octal, decimal or hexadecimal is always .

**H.8** The positional value of the digit to the left of the rightmost digit of any number in binary, octal, decimal or hexadecimal is always equal to \_

**H.9** Fill in the missing values in this chart of positional values for the rightmost four positions in each of the indicated number systems:

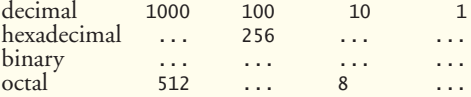

**H.10** Convert binary 110101011000 to octal and to hexadecimal.

**H.11** Convert hexadecimal FACE to binary.

**H.12** Convert octal 7316 to binary.

**H.13** Convert hexadecimal 4FEC to octal. (*Hint:* First convert 4FEC to binary, then convert that binary number to octal.)

**H.14** Convert binary 1101110 to decimal.

**H.15** Convert octal 317 to decimal.

**H.16** Convert hexadecimal EFD4 to decimal.

**H.17** Convert decimal 177 to binary, to octal and to hexadecimal.

**H.18** Show the binary representation of decimal 417. Then show the one's complement of 417 and the two's complement of 417.

**H.19** What is the result when a number and its two's complement are added to each other?

## **Answers to Self-Review Exercises**

- **H.1** 10, 2, 8, 16.
- **H.2** Fewer.
- **H.3** False. Hexadecimal does this.
- **H.4** Hexadecimal.
- **H.5** False. The highest digit in any base is one less than the base.
- **H.6** False. The lowest digit in any base is zero.
- **H.7** 1 (the base raised to the zero power).
- **H.8** The base of the number system.
- **H.9** See below:

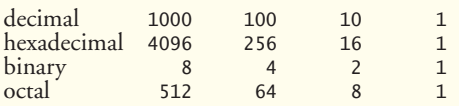

- **H.10** Octal 6530; hexadecimal D58.
- **H.11** Binary 1111 1010 1100 1110.
- **H.12** Binary 111 011 001 110.
- **H.13** Binary 0 100 111 111 101 100; Octal 47754.
- **H.14** Decimal 2+4+8+32+64=110.
- **H.15** Decimal 7+1\*8+3\*64=7+8+192=207.
- **H.16** Decimal 4+13\*16+15\*256+14\*4096=61396.

```
H.17 Decimal 177
       to binary:
```

```
256 128 64 32 16 8 4 2 1
128 64 32 16 8 4 2 1
(1*128)+(0*64)+(1*32)+(1*16)+(0*8)+(0*4)+(0*2)+(1*1)10110001
```
to octal:

```
512 64 8 1
64 8 1
(2*64)+(6*8)+(1*1)261
```
to hexadecimal:

256 16 1 16 1  $(11*16)+(1*1)$  $(B*16)+(1*1)$ B1

```
H.18 Binary:
```

```
512 256 128 64 32 16 8 4 2 1
256 128 64 32 16 8 4 2 1
(1*256)+(1*128)+(0*64)+(1*32)+(0*16)+(0*8)+(0*4)+(0*2)+(1*1)110100001
```
One's complement: 001011110 Two's complement: 001011111 Check: Original binary number + its two's complement

110100001 001011111 --------- 000000000

**H.19** Zero.

## **Exercises**

**H.20** Some people argue that many of our calculations would be easier in the base 12 number system because 12 is divisible by so many more numbers than 10 (for base 10). What is the lowest digit in base 12? What would be the highest symbol for the digit in base 12? What are the positional values of the rightmost four positions of any number in the base 12 number system?

**H.21** Complete the following chart of positional values for the rightmost four positions in each of the indicated number systems:

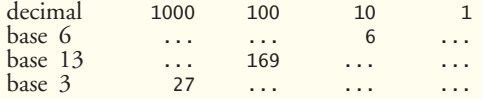

**H.22** Convert binary 100101111010 to octal and to hexadecimal.

**H.23** Convert hexadecimal 3A7D to binary.

**H.24** Convert hexadecimal 765F to octal. (*Hint:* First convert 765F to binary, then convert that binary number to octal.)

**H.25** Convert binary 1011110 to decimal.

**H.26** Convert octal 426 to decimal.

**H.27** Convert hexadecimal FFFF to decimal.

**H.28** Convert decimal 299 to binary, to octal and to hexadecimal.

**H.29** Show the binary representation of decimal 779. Then show the one's complement of 779 and the two's complement of 779.

**H.30** Show the two's complement of integer value –1 on a machine with 32-bit integers.

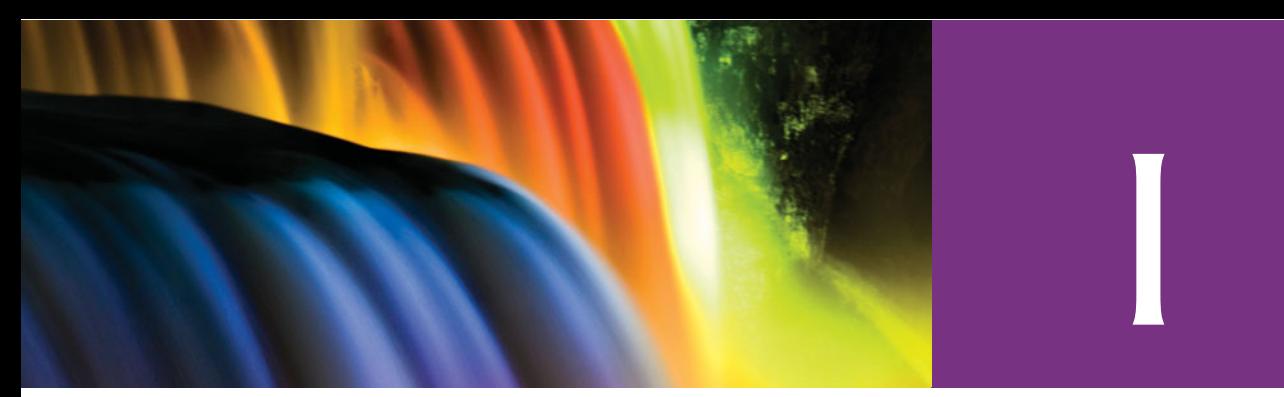

# [GroupLayout](#page-21-0)

# **I.1 [Introduction](#page-21-0)**

Java SE 6 includes a powerful layout manager called **GroupLayout**, which is the default layout manager in the NetBeans IDE (<www.netbeans.org>). In this appendix, we overview GroupLayout, then demonstrate how to use the NetBeans IDE's **Matisse GUI designer** to create a GUI using GroupLayout to position the components. NetBeans generates the GroupLayout code for you automatically. Though you can write GroupLayout code by hand, in most cases you'll use a GUI design tool like the one provided by NetBeans to take advantage of GroupLayout's power. For more details on GroupLayout, see the list of web resources at the end of this appendix.

# **I.2 [GroupLayout Basics](#page-21-0)**

Chapters 14 and 25 presented several layout managers that provide basic GUI layout capabilities. We also discussed how to combine layout managers and multiple containers to create more complex layouts. Most layout managers do not give you precise control over the positioning of components. In Chapter 25, we discussed the GridBagLayout, which provides more precise control over the position and size of your GUI components. It allows you to specify the horizontal and vertical position of each component, the number of rows and columns each component occupies in the grid, and how components grow and shrink as the size of the container changes. This is all specified at once with a GridBagConstraints object. Class GroupLayout is the next step in layout management. GroupLayout is more flexible, because you can specify the horizontal and vertical layouts of your components independently.

## *Sequential and Parallel Arrangements*

Components are arranged either sequentially or in parallel. The three JButtons in Fig. I.1 are arranged with **sequential horizontal orientation**—they appear left to right in sequence. Vertically, the components are arranged in parallel, so, in a sense, they "occupy the same vertical space." Components can also be arranged sequentially in the vertical direction and in parallel in the horizontal direction, as you'll see in Section I.3. To prevent overlapping components, components with parallel vertical orientation are normally arranged with sequential horizontal orientation (and vice versa).

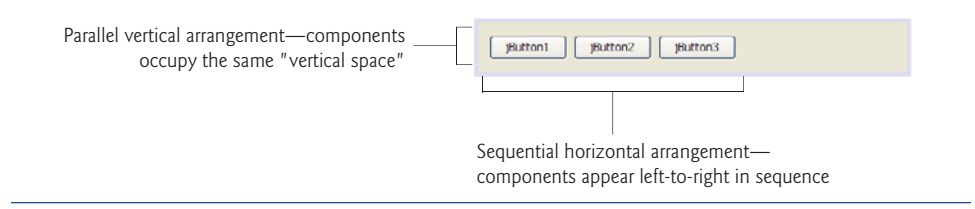

**Fig. I.1** | JButtons arranged sequentially for their horizontal orientation and in parallel for their vertical orientation.

## *Groups and Alignment*

To create more complex user interfaces, GroupLayout allows you to create **groups** that contain sequential or parallel elements. Within a group you can have GUI components, other groups and gaps. Placing a group within another group is similar to building a GUI using nested containers, such as a JPanel that contains other JPanels, which in turn contain GUI components.

When you create a group, you can specify the **alignment** of the group's elements. Class GroupLayout contains four constants for this purpose—LEADING, TRAILING, CENTER and BASELINE. The constant BASELINE applies only to vertical orientations. In horizontal orientation, the constants LEADING, TRAILING and CENTER represent left justified, right justified and centered, respectively. In vertical orientation, LEADING, TRAILING and CENTER align the components at their tops, bottoms or vertical centers, respectively. Aligning components with BASELINE indicates they should be aligned using the baseline of the font for the components' text. For more information about font baselines, see Section 15.4.

## *Spacing*

GroupLayout by default uses the recommended GUI design guidelines of the underlying platform for spacing between components. The **addGap** method of GroupLayout nested classes **GroupLayout.Group**, **GroupLayout.SequentialGroup** and **GroupLayout.Parallel Group** allows you to control the spacing between components.

## *Sizing Components*

By default, GroupLayout uses each component's getMinimumSize, getMaximumSize and getPreferredSize methods to help determine the component's size. You can override the default settings.

# **I.3 Building a [ColorChooser](#page-21-0)**

We now present a ColorChooser application to demonstrate the GroupLayout layout manager. The application consists of three JSlider objects, each representing the values from 0 to 255 for specifying the red, green and blue values of a color. The selected values for each JSlider will be used to display a filled rectangle of the specified color. We build the application using NetBeans. For an more detailed introduction to developing GUI applications in the NetBeans IDE, see <www.netbeans.org/kb/trails/matisse.html>.

## *Creating a New Project*

Begin by opening a new NetBeans project. Select **File > New Project…**. In the **New Project** dialog, choose **Java** from the **Categories** list and **Java Application** from the **Projects** list then click **Next >**. Specify ColorChooser as the project name and uncheck the **Create Main Class** checkbox. You can also specify the location of your project in the **Project Location** field. Click **Finish** to create the project.

## *Adding a New Subclass of JFrame to the Project*

In the IDE's **Projects** tab just below the **File** menu and toolbar (Fig. I.2), expand the **Source Packages** node. Right-click the **<default package>** node that appears and select **New > JFrame Form**. In the **New JFrame Form** dialog, specify ColorChooser as the class name and click **Finish**. This subclass of JFrame will display the application's GUI components. The NetBeans window should now appear similar to Fig. I.3 with the ColorChooser class shown in **Design** view. The **Source** and **Design** buttons at the top of the ColorChooser.java window allow you to switch between editing the source code and designing the GUI.

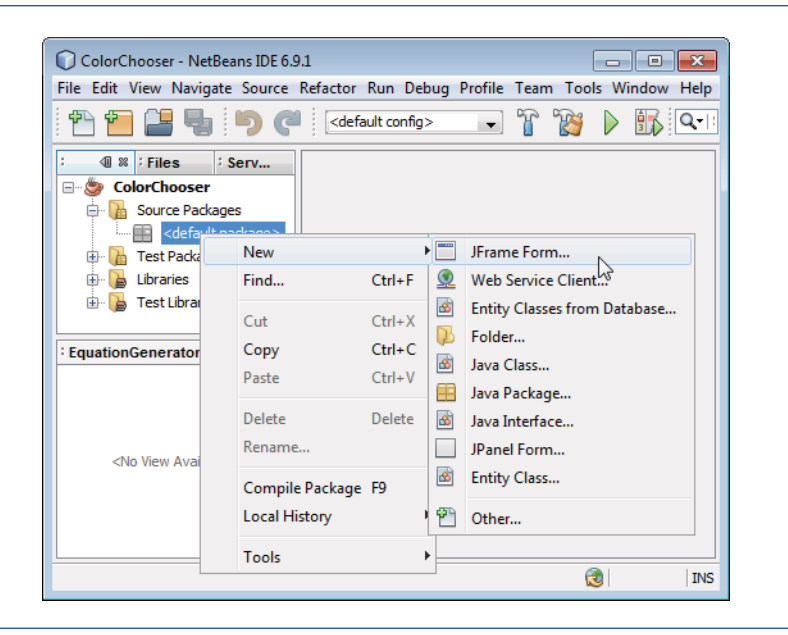

**Fig. I.2** | Adding a new **JFrame Form** to the ColorChooser project.

**Design** view shows only the ColorChooser's client area (i.e., the area that will appear inside the window's borders). To build a GUI visually, you can drag GUI components from the **Palette** window onto the client area. You can configure the properties of each component by selecting it, then modifying the property values that appear in the **Properties** window (Fig. I.3). When you select a component, the **Properties** window displays three buttons—**Properties**, **Bindings**, **Events**, **Code** (see Fig. I.4)—that enable you to configure various aspects of the component.

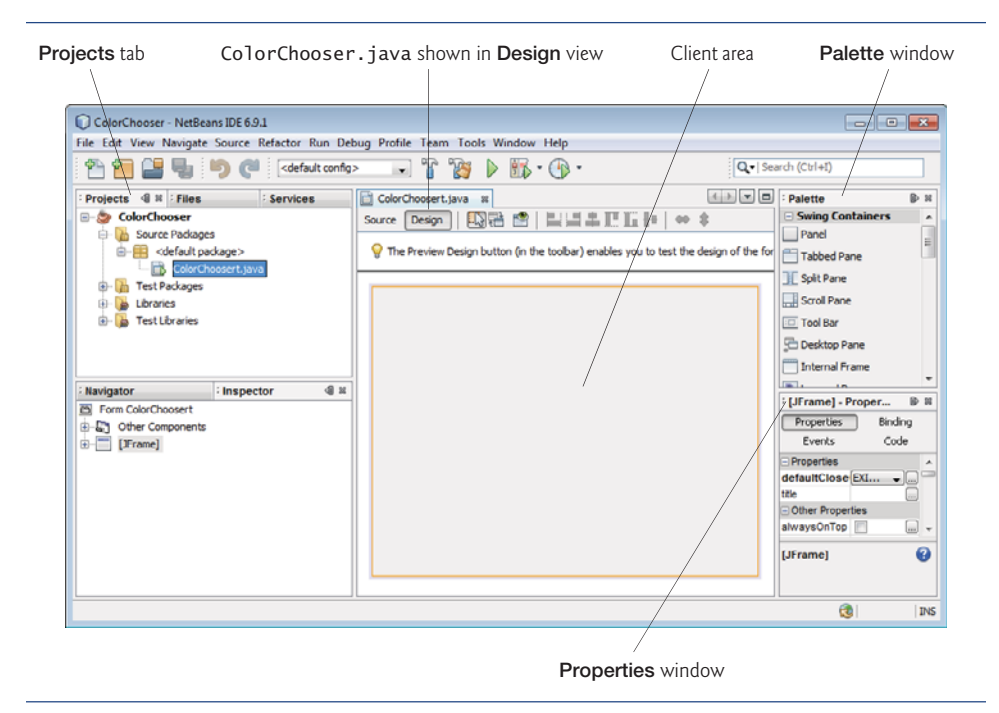

**Fig. I.3** | Class ColorChooser shown in the NetBeans **Design** view.

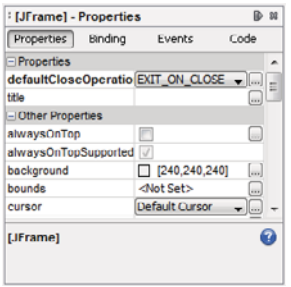

**Fig. 1.4** | **Properties** window with buttons that enable you to configure various aspects of the component.

## *Build the GUI*

Drag three **Slider**s (objects of class JSlider) from the **Palette** onto the JFrame (you may need to scroll through the **Palette**). As you drag components near the edges of the client area or near other components, NetBeans displays **guide lines** (Fig. I.5) that show you the recommended distances and alignments between the component you're dragging, the edges of the client area and other components. As you follow the steps to build the GUI, use the guide lines to arrange the components into three rows and three columns as in Fig. I.6. Next, rename the JSliders to redJSlider, greenJSlider and blueJSlider. To do so, select the first JSlider, then click the **Code** button in the **Properties** window and

change the **Variable Name** property to redSlider. Repeat this process to rename the other two JSliders. Then, click the **Properties** button in the **Properties** window, select each JSlider and change its **maximum** property to 255 so that it will produce values in the range 0–255, and change its **value** property to 0 so the JSlider's thumb will initially be at the left of the JSlider.

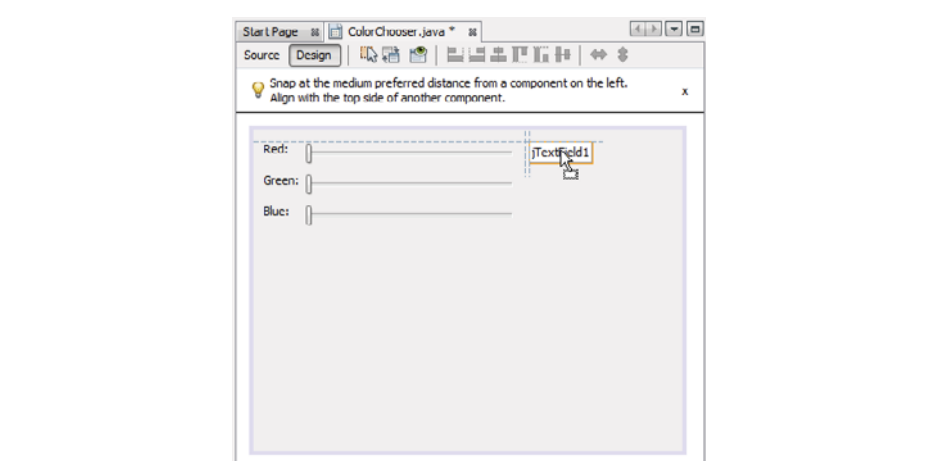

**Fig. 1.5** | Positioning the first JTextField.

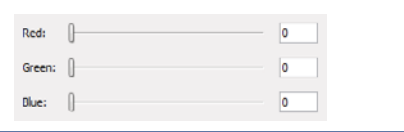

**Fig. 1.6** | Layout of the JLabels, JSLiders and JTextFields.

Drag three **Label**s (objects of class JLabel) from the **Palette** to the JFrame to label each JSlider with the color it represents. Name the JLabels redJLabel, greenJLabel and blueJLabel, respectively. Each JLabel should be placed to the left of the corresponding JSlider (Fig. I.6). Change each JLabel's **text** property either by double clicking the JLabel and typing the new text, or by selecting the JLabel and changing the **text** property in the **Properties** window.

Add a **Text Field** (an object of class JTextField) next to each of the JSliders to display the value of the slider. Name the JTextFields redJTextField, greenJTextField and blueJTextField, respectively. Change each JTextField's **text** property to 0 using the same techniques as you did for the JLabels. Change each JTextField's **columns** property to 4. To align each **Label**, **Slider** and **Text Field** nicely, you can select them by dragging the mouse across all three and use the alignment buttons at the top of the Design window.

Next, add a **Panel** named colorJPanel to the right of this group of components. Use the guide lines as shown in Fig. I.7 to place the JPanel. Change this JPanel's **background** color to black (the initially selected RGB color). Finally, drag the bottom-right border of the client area toward the top-left of the **Design** area until you see the snap-to lines that

## **1436** Appendix I GroupLayout

show the recommended client area dimensions (which are based on the components in the client area) as shown in Fig. I.8.

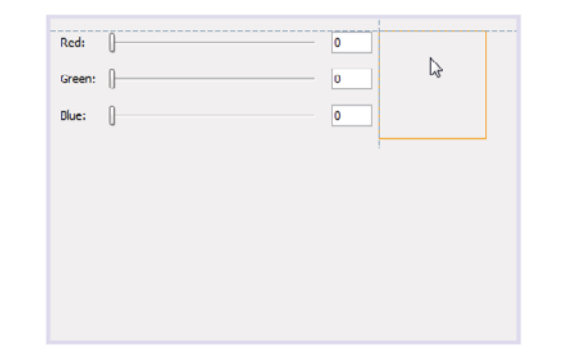

**Fig. 1.7** | Positioning the JPane1.

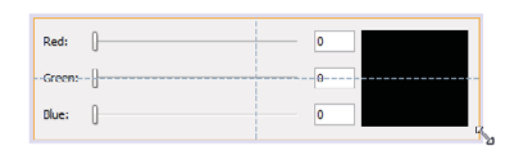

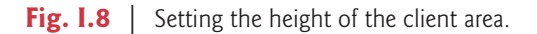

## *Editing the Source Code and Adding Event Handlers*

The IDE automatically generated the GUI code, including methods for initializing components and aligning them using the GroupLayout layout manager. We must add the desired functionality to the components' event handlers. To add an event handler for a component, right click it and position the mouse over the **Events** option in the pop-up menu. You can then select the category of event you wish to handle and the specific event within that category. For example, to add the JSlider event handlers for this example, right click each JSlider and select **Events > Change > stateChanged**. When you do this, NetBeans adds a ChangeListener to the JSlider and switches from **Design** view to **Source** view where you can place code in the event handler. Use the **Design** button to return to **Design** view and repeat the preceding steps to add the event handlers for the other two JSliders. To complete the event handlers, first add the method in Fig. I.9 following the class's constructor. In each JSlider event handler set the corresponding JTextField to the new value of the JSlider, then call method changeColor. Figure I.10 shows the completed ColorChooser class as it's generated in NetBeans. We did not restyle the code to match our coding conventions that you've seen throughout the book. You can now run the program to see it in action. Drag each slider and watch the colorJPanel's background color change.

Method initComponents (lines 39–162) was entirely generated by NetBeans based on your interactions with the GUI designer. This method contains the code that creates and formats the GUI. Lines 41–93 construct and initialize the GUI components. Lines

95–161 specify the layout of those components using GroupLayout. Lines 108–136 specify the horizontal group and lines 137–159 specify the vertical group. Notice how complex the code is. More and more software development is done with tools that generate complex code like this, saving you the time and effort of doing it yourself.

We manually added the changeColor method in lines 25–30. When the user moves the thumb on one of the JSliders, the JSlider's event handler sets the text in its corresponding JTextField to the JSlider's new value (lines 166, 172 and 178), then calls method changeColor (lines 167, 173 and 179) to update the colorJPanel's background color. Method changeColor gets the current value of each JSlider (lines 28–29) and uses these values as the arguments to the Color constructor to create a new Color.

```
1 // changes the colorJPanel's background color based on the current
2 // values of the JSliders
3 public void changeColor()
  4 {
5 colorJPanel.setBackground( new java.awt.Color(
6 redJSlider.getValue(), greenJSlider.getValue(),
7 blueJSlider.getValue() ) );
8 } // end method changeColor
```
**Fig. 1.9** | Method that changes the colorJPanel's background color based on the values of the three JSliders.

```
1 /*
2 * To change this template, choose Tools | Templates
3 * and open the template in the editor.
4 */
5
6 /*
7 * ColorChooser.java
8 *
9 * Created on Feb 8, 2011, 9:20:27 AM
10 */
11
12 /**
13 *
14 * @author Paul Deitel
15 */
16 public class ColorChooser extends javax.swing.JFrame {
17
18 /** Creates new form ColorChooser */
19 public ColorChooser() {
20 initComponents();
21 }
22
23 // changes the colorJPanel's background color based on the current
24 // values of the JSliders
25 public void changeColor()
26 {
```

```
27 colorJPanel.setBackground( new java.awt.Color(
28 redJSlider.getValue(), greenJSlider.getValue(),
29 blueJSlider.getValue() ) );<br>30 } // end method changeColor
       30 } // end method changeColor
31
32 /** This method is called from within the constructor to<br>33 * initialize the form
        33 * initialize the form.
34 * WARNING: Do NOT modify this code. The content of this method is
35 * always regenerated by the Form Editor.<br>36 */
        36 */
37 @SuppressWarnings("unchecked")
38 // <editor-fold defaultstate="collapsed" desc="Generated Code">
      39 private void initComponents() {
40
41 redJSlider = new javax.swing.JSlider();
42 greenJSlider = new javax.swing.JSlider();
43 blueJSlider = new javax.swing.JSlider();
44 redJLabel = new javax.swing.JLabel();
45 greenJLabel = new javax.swing.JLabel();
46 blueJLabel = new javax.swing.JLabel();
47 redJTextField = new javax.swing.JTextField();
48 greenJTextField = new javax.swing.JTextField();
49 blueJTextField = new javax.swing.JTextField();
50 colorJPanel = new javax.swing.JPanel();
51
52 setDefaultCloseOperation(javax.swing.WindowConstants.EXIT_ON_CLOSE);
53
54 redJSlider.setMaximum(255);
55 redJSlider.setValue(0);
56 redJSlider.addChangeListener(new javax.swing.event.ChangeListener()
{
57 public void stateChanged(javax.swing.event.ChangeEvent evt) {
58 redJSliderStateChanged(evt);
59 }
60 });
61
62 greenJSlider.setMaximum(255);
63 greenJSlider.setValue(0);
64 greenJSlider.addChangeListener(new
javax.swing.event.ChangeListener() {
65 public void stateChanged(javax.swing.event.ChangeEvent evt) {
66 greenJSliderStateChanged(evt);
67 }
68 });
69
70 blueJSlider.setMaximum(255);
71 blueJSlider.setValue(0);
72 blueJSlider.addChangeListener(new javax.swing.event.ChangeListener()
{
73 public void stateChanged(javax.swing.event.ChangeEvent evt) {
74 blueJSliderStateChanged(evt);
75 }
76 });
```
```
77
78 redJLabel.setText("Red:");
79
          80 greenJLabel.setText("Green:");
81
          82 blueJLabel.setText("Blue:");
83
84 redJTextField.setColumns(4);
85 redJTextField.setText("0");
86
          87 greenJTextField.setColumns(4);
88 greenJTextField.setText("0");
89
90 blueJTextField.setColumns(4);
91 blueJTextField.setText("0");
92
93 colorJPanel.setBackground(new java.awt.Color(0, 0, 0));
94
95 javax.swing.GroupLayout colorJPanelLayout = new
javax.swing.GroupLayout(colorJPanel);
96 colorJPanel.setLayout(colorJPanelLayout);<br>97 colorJPanelLavout.setHorizontalGroup(
          97 colorJPanelLayout.setHorizontalGroup(
98
colorJPanelLayout.createParallelGroup(javax.swing.GroupLayout.Alignment.LEADIN
G)
99 .addGap(0, 100, Short.MAX_VALUE)
100 );
          101 colorJPanelLayout.setVerticalGroup(
102
colorJPanelLayout.createParallelGroup(javax.swing.GroupLayout.Alignment.LEADIN
G)
103 .addGap(0, 91, Short.MAX_VALUE)
104 );
105
106 javax.swing.GroupLayout layout = new
javax.swing.GroupLayout(getContentPane());
107 getContentPane().setLayout(layout);
108 layout.setHorizontalGroup(
109
layout.createParallelGroup(javax.swing.GroupLayout.Alignment.LEADING)
110 .addGroup(layout.createSequentialGroup()
111
.addGroup(layout.createParallelGroup(javax.swing.GroupLayout.Alignment.LEADING
\lambda112 112 .addGroup(javax.swing.GroupLayout.Alignment.TRAILING,
layout.createSequentialGroup()
113 .addContainerGap()
114 .addComponent(redJLabel)
115 .addGap(20, 20, 20)
116 .addComponent(redJSlider,
javax.swing.GroupLayout.PREFERRED_SIZE, javax.swing.GroupLayout.DEFAULT_SIZE,
javax.swing.GroupLayout.PREFERRED_SIZE)
```

```
117
.addPreferredGap(javax.swing.LayoutStyle.ComponentPlacement.UNRELATED)
118 .addComponent(redJTextField,
javax.swing.GroupLayout.PREFERRED_SIZE, javax.swing.GroupLayout.DEFAULT_SIZE,
javax.swing.GroupLayout.PREFERRED_SIZE))
119 .addGroup(layout.createSequentialGroup()<br>
.addContainerGap()
120 .addContainerGap()<br>121 .addComponent(gree
                      121 .addComponent(greenJLabel)
122
.addPreferredGap(javax.swing.LayoutStyle.ComponentPlacement.UNRELATED)
123 .addComponent(greenJSlider,
javax.swing.GroupLayout.PREFERRED_SIZE, javax.swing.GroupLayout.DEFAULT_SIZE,
javax.swing.GroupLayout.PREFERRED_SIZE)
124 .addGap(10, 10, 10)<br>125 .addComponent(green)
                      125 .addComponent(greenJTextField,
javax.swing.GroupLayout.PREFERRED_SIZE, javax.swing.GroupLayout.DEFAULT_SIZE,
javax.swing.GroupLayout.PREFERRED_SIZE))
126 .addGroup(layout.createSequentialGroup()
127 .addContainerGap()<br>128 .addComponent(blue
                      128 .addComponent(blueJLabel)
129 .addGap(19, 19, 19)<br>130 .addComponent(blue)
                      130 .addComponent(blueJSlider,
javax.swing.GroupLayout.PREFERRED_SIZE, javax.swing.GroupLayout.DEFAULT_SIZE,
javax.swing.GroupLayout.PREFERRED_SIZE)
131
.addPreferredGap(javax.swing.LayoutStyle.ComponentPlacement.UNRELATED)
132 .addComponent(blueJTextField,
javax.swing.GroupLayout.PREFERRED_SIZE, javax.swing.GroupLayout.DEFAULT_SIZE,
javax.swing.GroupLayout.PREFERRED_SIZE)))
133
.addPreferredGap(javax.swing.LayoutStyle.ComponentPlacement.RELATED)
134 .addComponent(colorJPanel,
javax.swing.GroupLayout.PREFERRED_SIZE, javax.swing.GroupLayout.DEFAULT_SIZE,
javax.swing.GroupLayout.PREFERRED_SIZE)
135 .addContainerGap(javax.swing.GroupLayout.DEFAULT_SIZE,
Short.MAX VALUE))
136 );
137 layout.setVerticalGroup(
138
layout.createParallelGroup(javax.swing.GroupLayout.Alignment.LEADING)
139 .addGroup(layout.createSequentialGroup()
140 .addContainerGap()
141
.addGroup(layout.createParallelGroup(javax.swing.GroupLayout.Alignment.TRAILIN
G, false)
142 .addComponent(colorJPanel,
javax.swing.GroupLayout.DEFAULT_SIZE, javax.swing.GroupLayout.DEFAULT_SIZE,
Short.MAX VALUE)
143 .addGroup(javax.swing.GroupLayout.Alignment.LEADING,
layout.createSequentialGroup()
144
.addGroup(layout.createParallelGroup(javax.swing.GroupLayout.Alignment.CENTER)
```

```
145 .addComponent(redJSlider,
javax.swing.GroupLayout.PREFERRED_SIZE, javax.swing.GroupLayout.DEFAULT_SIZE,
javax.swing.GroupLayout.PREFERRED_SIZE)
146 .addComponent(redJTextField,
javax.swing.GroupLayout.PREFERRED_SIZE, javax.swing.GroupLayout.DEFAULT_SIZE,
javax.swing.GroupLayout.PREFERRED_SIZE)
147 .addComponent(redJLabel))
148
.addPreferredGap(javax.swing.LayoutStyle.ComponentPlacement.UNRELATED)
149
.addGroup(layout.createParallelGroup(javax.swing.GroupLayout.Alignment.CENTER)
150 .addComponent(greenJSlider,
javax.swing.GroupLayout.PREFERRED_SIZE, javax.swing.GroupLayout.DEFAULT_SIZE,
javax.swing.GroupLayout.PREFERRED_SIZE)
151 .addComponent(greenJLabel)<br>
152 .addComponent(greenJTextFi
                        152 .addComponent(greenJTextField,
javax.swing.GroupLayout.PREFERRED_SIZE, javax.swing.GroupLayout.DEFAULT_SIZE,
javax.swing.GroupLayout.PREFERRED_SIZE))
153
.addPreferredGap(javax.swing.LayoutStyle.ComponentPlacement.UNRELATED)
154
.addGroup(layout.createParallelGroup(javax.swing.GroupLayout.Alignment.CENTER)
155 .addComponent(blueJLabel)<br>156 .addComponent(blueJSlider
                        156 .addComponent(blueJSlider,
javax.swing.GroupLayout.PREFERRED_SIZE, javax.swing.GroupLayout.DEFAULT_SIZE,
javax.swing.GroupLayout.PREFERRED_SIZE)
157 .addComponent(blueJTextField,
javax.swing.GroupLayout.PREFERRED_SIZE, javax.swing.GroupLayout.DEFAULT_SIZE,
javax.swing.GroupLayout.PREFERRED_SIZE))))
158 .addContainerGap())
159 );
160
161 pack();
162 }// </editor-fold>
163
164 private void redJSliderStateChanged(javax.swing.event.ChangeEvent evt)
165 {
166 redJTextField.setText( String.valueOf( redJSlider.getValue() ) );
167 changeColor();
168 }
169
170 private void greenJSliderStateChanged(javax.swing.event.ChangeEvent
evt)
171 {
172 greenJTextField.setText( String.valueOf( greenJSlider.getValue() )
);
173 changeColor();
174 }
175
176 private void blueJSliderStateChanged(javax.swing.event.ChangeEvent
evt)
177 {
178 blueJTextField.setText( String.valueOf( blueJSlider.getValue() ) );
```

```
179 changeColor();
180 }
181
        182 /**
183 * @param args the command line arguments
184 */
        185 public static void main(String args[]) {
186 java.awt.EventQueue.invokeLater(new Runnable() {
187 public void run() {<br>188 public void run() {
                   188 new ColorChooser().setVisible(true);
189 }
190 });
191 }
192
193 // Variables declaration - do not modify
194 private javax.swing.JLabel blueJLabel;
195 private javax.swing.JSlider blueJSlider;
196 private javax.swing.JTextField blueJTextField;
197 private javax.swing.JPanel colorJPanel;
198 private javax.swing.JLabel greenJLabel;
199 private javax.swing.JSlider greenJSlider;
200 private javax.swing.JTextField greenJTextField;
201 private javax.swing.JLabel redJLabel;
202 private javax.swing.JSlider redJSlider;
203 private javax.swing.JTextField redJTextField;
204 // End of variables declaration
205
206 }
```
**Fig. 1.10** | ColorChooser class that uses GroupLayout for its GUI layout. (Part 6 of 6.)

### **I.4 GroupLayout [Web Resources](#page-21-0)**

download.oracle.com/javase/6/docs/api/javax/swing/GroupLayout.html API documentation for class GroupLayout. wiki.java.net/bin/view/Javadesktop/GroupLayoutExample

Provides an Address Book demo of a GUI built manually with GroupLayout with source code.

<www.developer.com/java/ent/article.php/3589961>

Tutorial: "Building Java GUIs with Matisse: A Gentle Introduction," by Dick Wall.

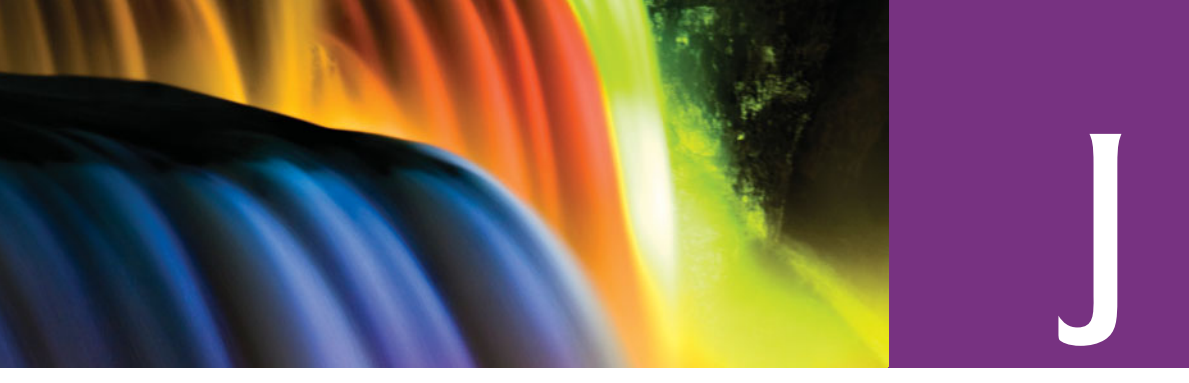

# [Java Desktop Integration Components](#page-21-0)

# **J.1 [Introduction](#page-21-0)**

The **Java Desktop Integration Components (JDIC)** are part of an open-source project aimed at allowing better integration between Java applications and the platforms on which they execute. Some JDIC features include:

- interacting with the underlying platform to launch native applications (such as web browsers and e-mail clients)
- displaying a splash screen when an application begins execution to indicate to the user that the application is loading
- creating icons in the system tray (also called the taskbar status area or notification area) to provide access to Java applications running in the background
- registering file-type associations, so that files of specified types will automatically open in corresponding Java applications
- creating installer packages, and more.

The JDIC homepage (jdic.dev.java.net/) includes an introduction to JDIC, downloads, documentation, FAQs, demos, articles, blogs, announcements, incubator projects, a developer's page, forums, mailing lists, and more. Java SE 6 includes some of the features mentioned above. We discuss several of these features here.

# **J.2 [Splash Screens](#page-21-0)**

Java application users often perceive a performance problem, because nothing appears on the screen when you first launch an application. One way to show a user that your program is loading is to display a **splash screen**—a borderless window that appears temporarily while an application loads. Java SE 6 provides the new command-line option **-splash** for the java command to accomplish this task. This option enables you to specify a PNG, GIF or JPG image that should display when your application begins loading. To demonstrate this new option, we created a program (Fig. J.1) that sleeps for 5 seconds (so you can view the splash screen) then displays a message at the command line. The directory for this example includes a PNG format image to use as the splash screen. To display the splash screen when this application loads, use the command

java -splash:DeitelBug.png SplashDemo

```
1 // Fig. J.1: SplashDemo.java
2 // Splash screen demonstration.
3 public class SplashDemo
4 {
5 public static void main( String[] args )
\begin{matrix} 6 \\ 7 \end{matrix} \qquad7 try
 8 {
9 Thread.sleep( 5000 );
10 } // end try
11 catch ( InterruptedException e )
\begin{array}{ccc} 12 & & & \{13 \end{array}13 e.printStackTrace();
14 } // end catch
15
16 System.out.println(
17 "This was the splash screen demo." );
18 } // end method main
19 } // end class SplashDemo
```
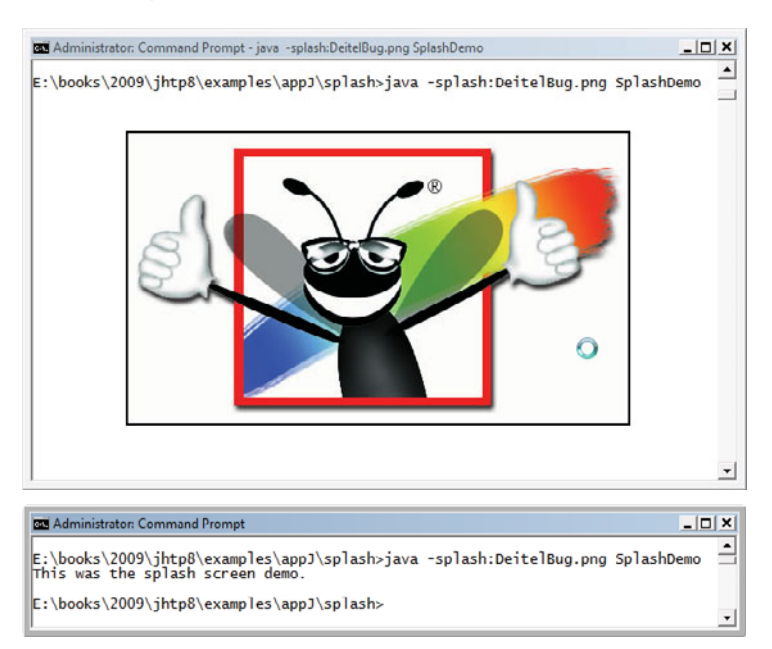

**Fig. J.1** | Spash screen displayed with the -splash option to the java command.

Once you've initiated the splash screen display, you can interact with it programmatically via the **SplashScreen** class of the java.awt package. You might do this to add some dynamic content to the splash screen. For more information on working with splash screens, see the following sites:

```
java.sun.com/developer/technicalArticles/J2SE/Desktop/javase6/
  splashscreen/
download.oracle.com/javase/6/docs/api/java/awt/SplashScreen.html
```
# <span id="page-1482-0"></span>**J.3 [Desktop](#page-21-0) Class**

The **Desktop** class enables you to specify a file or URI that you'd like to open using the underlying platform's appropriate application. For example, if Firefox is your computer's default browser, you can use the Desktop class's browse method to open a website in Firefox. In addition, you can open an e-mail composition window in your system's default email client, open a file in its associated application and print a file using the associated application's print command. Figure J.2 demonstrates the first three of these capabilities.

The event handler at lines 86–116 obtains the index number of the task the user selects in the tasksJComboBox (line 89) and the String that represents the file or URI to process (line 90). Line 92 uses Desktop static method **isDesktopSupported** to determine whether class Desktop's features are supported on the platform on which this application runs. If they are, line 96 uses Desktop static method **getDesktop** to obtain a Desktop object. If the user selected the option to open the default browser, line 101 creates a new URI object using the String input as the site to display in the browser, then passes the URI object to Desktop method **browse** which invokes the system's default browser and passes the URI to the browser for display. If the user selects the option to open a file in its associated program, line 104 creates a new File object using the String input as the file to open, then passes the File object to Desktop method **open** which passes the file to the appropriate application to open the file. Finally, if the user selects the option to compose an e-mail, line 107 creates a new URI object using the String input as the e-mail address to which the e-mail will be sent, then passes the URI object to Desktop method **mail** which invokes the system's default e-mail client and passes the URI to the e-mail client as the email recipient. You can learn more about class Desktop at

download.oracle.com/javase/6/docs/api/java/awt/Desktop.html

```
1 // Fig. J.2: DesktopDemo.java
2 // Use Desktop to launch default browser, open a file in its associated
3 // application and an email in the default email client.
4 import java.awt.Desktop;
5 import java.io.File;
6 import java.io.IOException;
7 import java.net.URI;
8
9 public class DesktopDemo extends javax.swing.JFrame
10 {
11 // constructor
12 public DesktopDemo()
13 {
14 initComponents();
15 } // end DesktopDemo constructor
16
17
18
19
20
       // To save space, lines 20-84 of the NetBeans autogenerated GUI code
       // are not shown here. The complete code for this example is located in
       // the file DesktopDemo.java in this example's directory.
```
**Fig. J.2** | Use Desktop to launch the default browser, open a file in its associated application and compose an e-mail in the default e-mail client. (Part 1 of 3.)

```
21 // determine selected task and perform the task
22 private void doTaskJButtonActionPerformed(
23 java.awt.event.ActionEvent evt)
24 {
25 int index = tasksJComboBox.getSelectedIndex();
26 String input = inputJTextField.getText();
27
28 if ( <mark>Desktop.isDesktopSupported()</mark> )
29 {
          30 try
31 {
32
33
34 switch ( index )
35 {
36 case 0: // open browser
37
38 break;
39 case 1: // open file
40
41 break;
42 case 2: // open email composition window
43
44 break;
             45 } // end switch
46 } // end try
47 catch ( Exception e )
48 {
49 e.printStackTrace();
50 } // end catch
51 } // end if
52 } // end method doTaskJButtonActionPerformed
53
54 public static void main(String[] args)
55 {
56 java.awt.EventQueue.invokeLater(
57 new Runnable()
58 {
59 public void run()
60 {
               61 new DesktopDemo().setVisible(true);
62 }
63 }
64 );
65 } // end method main
66
67 // Variables declaration - do not modify
68 private javax.swing.JButton doTaskJButton;
69 private javax.swing.JLabel inputJLabel;
70 private javax.swing.JTextField inputJTextField;
71 private javax.swing.JLabel instructionLabel;
             Desktop desktop = Desktop.getDesktop();
                 desktop.browse( new URI( input ) );
                 desktop.open( new File( input ) );
                 desktop.mail( new URI( input ) );
```
**Fig. 1.2** | Use Desktop to launch the default browser, open a file in its associated application and compose an e-mail in the default e-mail client. (Part 2 of 3.)

```
72 private javax.swing.JComboBox tasksJComboBox;
73 // End of variables declaration
74 }
```
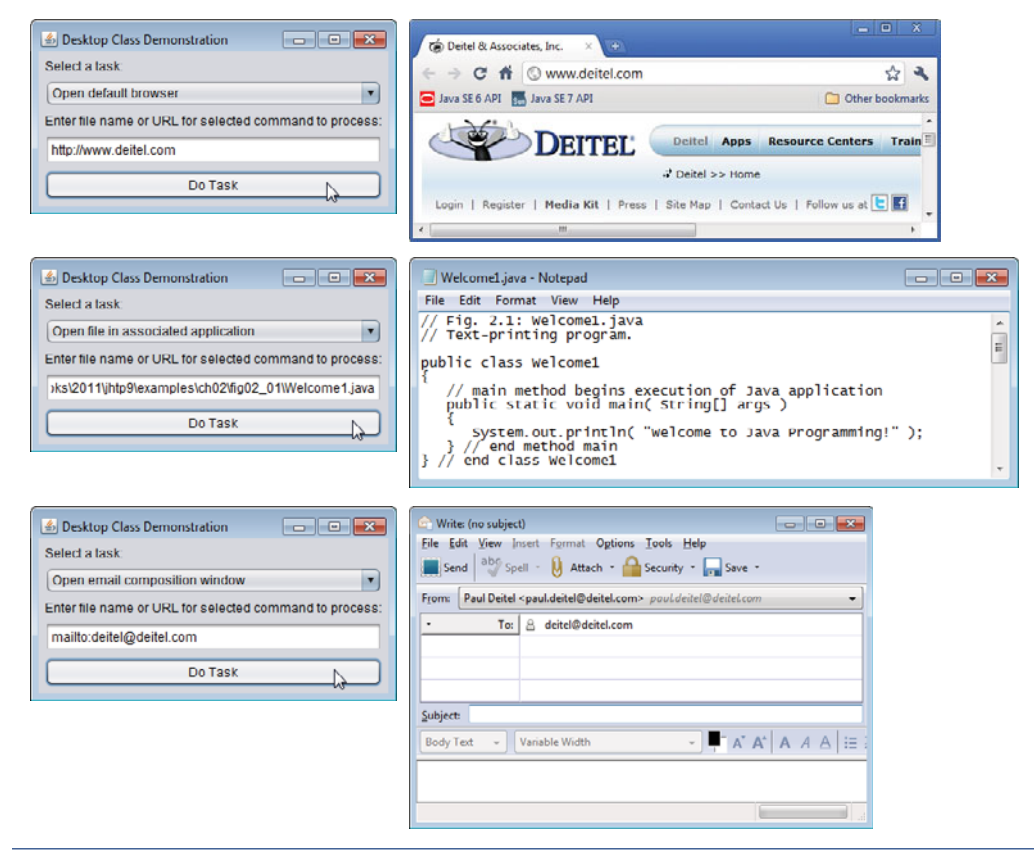

**Fig. J.2** | Use Desktop to launch the default browser, open a file in its associated application and compose an e-mail in the default e-mail client. (Part 3 of 3.)

# **J.4 [Tray Icons](#page-21-0)**

**Tray icons** generally appear in your system's system tray, taskbar status area or notification area. They typically provide quick access to applications that are executing in the background on your system. When you position the mouse over one of these icons, a tooltip appears indicating what application the icon represents. If you click the icon, a popup menu appears with options for that application.

Classes SystemTray and TrayIcon (both from package java.awt) enable you to create and manage your own tray icons in a platform independent manner. Class **SystemTray** provides access to the underlying platform's system tray—the class consists of three methods:

- static method **getDefaultSystemTray** returns the system tray
- method **addTrayIcon** adds a new TrayIcon to the system tray
- method **removeTrayIcon** removes an icon from the system tray

### <span id="page-1485-0"></span>**1448** Appendix J Java Desktop Integration Components

Class **TrayIcon** consists of several methods allowing users to specify an icon, a tooltip and a pop-up menu for the icon. In addition, tray icons support ActionListeners, MouseListeners and MouseMotionListeners. You can learn more about classes System-Tray and TrayIcon at

download.oracle.com/javase/6/docs/api/java/awt/SystemTray.html download.oracle.com/javase/6/docs/api/java/awt/TrayIcon.html

<span id="page-1486-0"></span>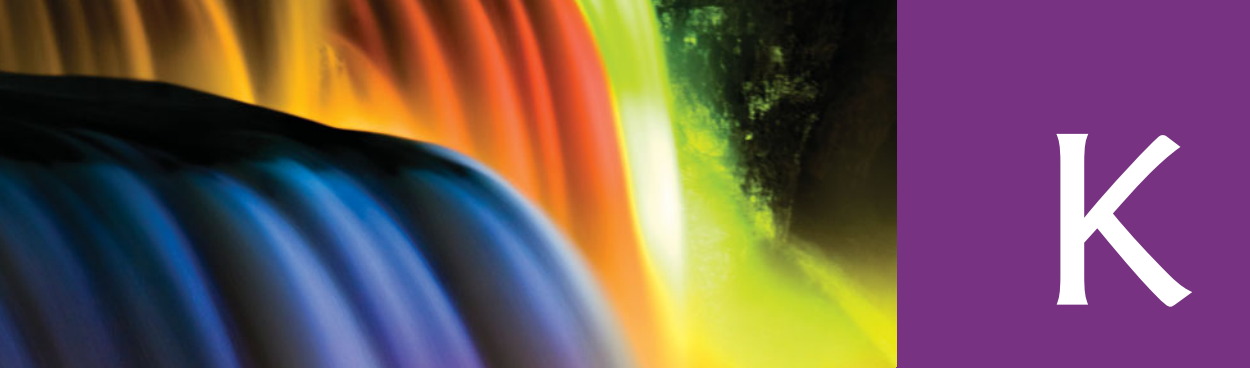

# Mashups

# **K.1 [Introduction](#page-21-0)**

Building web application mashups is one of the signature features of Web 2.0. The term mashup originated in the music world—a music mashup is a remix of two or more songs to create a new song. You can listen to some music mashups at <www.ccmixter.org/>. A web application mashup combines complementary functionality, usually accessed via web services (Chapter 31) and RSS feeds (<www.deitel.com/rss> and <www.rssbus.com>) from multiple websites. You can create innovative and powerful Web 2.0 mashup applications much faster than if you have to write your applications from scratch. For example, <www.housingmaps.com> combines Craigslist apartment listings with Google Maps to display on a map all of the apartments for rent in a neighborhood.

# **K.2 [Popular Mashups](#page-21-0)**

Figure K.1 shows some popular mashups.

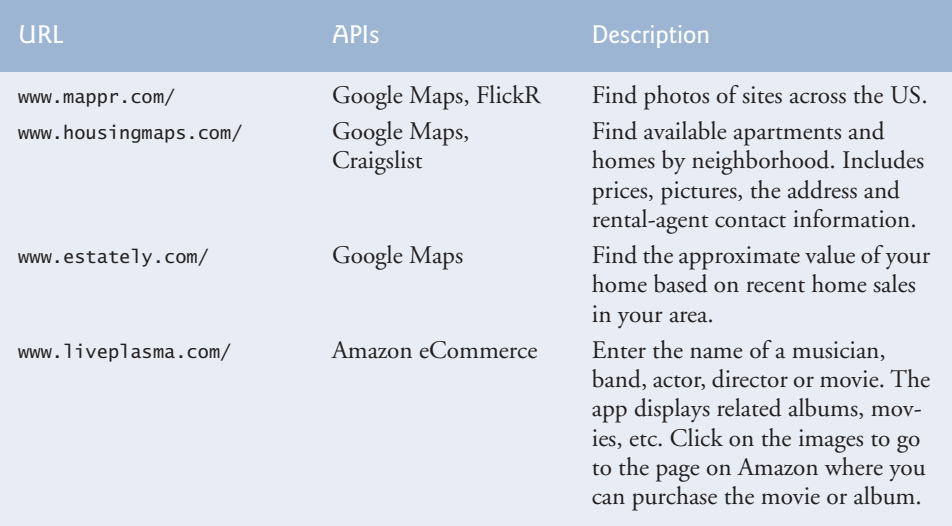

<span id="page-1487-0"></span>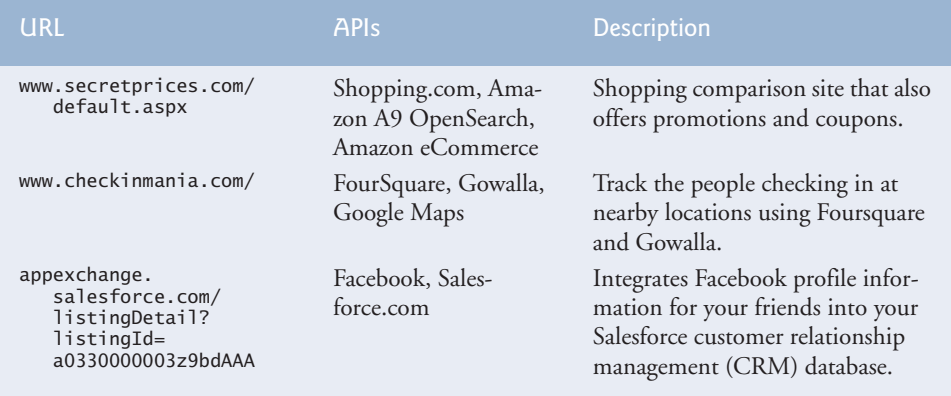

**Fig. K.1** | Popular mashups. (Part 2 of 2.)

Now that you've read most of *Java How to Program, 9/e*, you're probably familiar with API categories including graphics, GUI, collections, multimedia, databases and many more. Nearly all of these provide enhanced *computing functionality*. Many web services APIs provide *business functionality*—eBay provides auction capabilities, Amazon provides book sales (and sales of other types of products, such as CDs, DVDs, electronic devices, and more), Google provides search capabilities, PayPal provides payment services, etc. These web services are typically free for non-commercial use; some impose (generally reasonable) fees for commercial use. This creates exciting possibilities for people building Internet-based applications and businesses.

### **K.3 [APIs Commonly Used in Mashups](#page-21-0)**

We've emphasized the importance of software reuse. Mashups are yet another form of software reuse that saves you time, money and effort—you can rapidly prototype starter versions of your applications, integrate business functionality, integrate search functionality and more. Figure 1.19 shows some APIs commonly used in mashups.

### **K.4 [Deitel Mashups Resource Center](#page-21-0)**

Our Mashups Resource Center, which is located at

```
www.deitel.com/mashups/
```
focuses on the enormous amount of free mashup content available online. You'll find tutorials, articles, documentation, the latest books, articles, blogs, directories, tools, forums, etc., that will help you quickly develop mashup applications.

- Check out the newest and most popular mashups, including scores of Google Maps-based mashups showing you the locations of theaters, real estate for sale or rent, properties that have sold in your area, and even the locations of the public restrooms in San Francisco!
- Search ProgrammableWeb for mashups by category.
- <span id="page-1488-0"></span>• Check out the Flickr APIs for adding photos to your applications, updating photos, replacing photos, example requests, and asynchronous uploading.
- Check out the article: "Building Mashups for Non-Programmers."
- Check out the Smashforce tool that enables Salesforce.com users to mashup applications such as Google Maps with their Multiforce and Sforce enterprise applications.
- Check out IBM's Enterprise Mashup Tool.
- Check out the search and mapping APIs from Microsoft, Yahoo! and Google that you can use in your mashup applications.
- Use Technorati APIs to find all of the blogs that link to a specific website, search blogs for mentions of keywords, see which blogs are linked to a given blog and find blogs associated with a specific website.
- Use the Backpack API to help organize tasks and events, plan your schedule, collaborate with others, monitor your competitors online and more.

# **K.5 [Deitel RSS Resource Center](#page-21-0)**

RSS feeds are also popular information sources for mashups. To learn more about RSS feeds, visit our RSS Resource Center at <www.deitel.com/RSS/>.

# **K.6 [Mashup Performance and Reliability Issues](#page-21-0)**

There are several challenges when creating mashup applications. Your applications become susceptible to traffic and reliability problems on the Internet—circumstances generally beyond your control. Companies might suddenly change APIs that your applications use. Your application is dependent on hardware and software capabilities of other companies. Also, companies could impose fee structures on previously free web services or could increase existing fees.

<span id="page-1489-0"></span>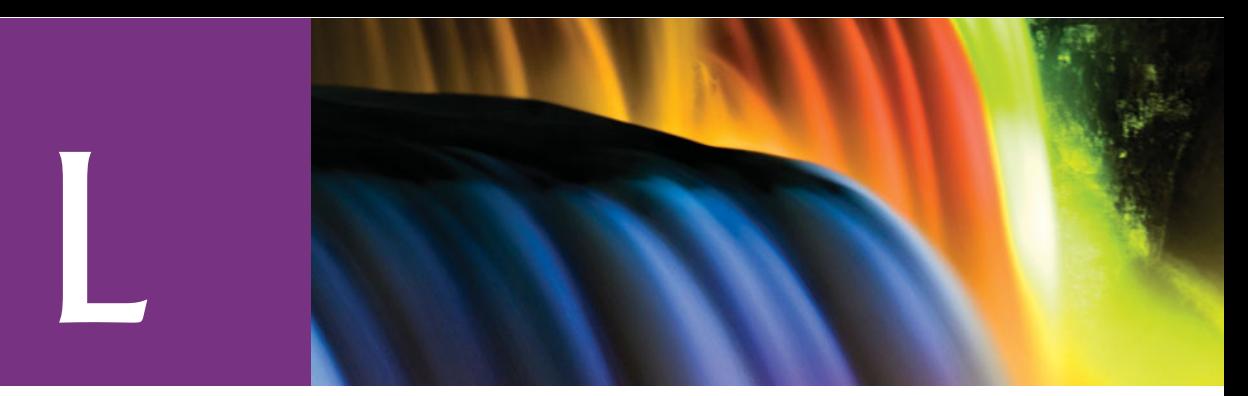

# Unicode®

### **L.1 [Introduction](#page-21-0)**

The use of inconsistent **character encodings** (i.e., numeric values associated with characters) when developing global software products causes serious problems because computers process information using numbers. For example, the character "a" is converted to a numeric value so that a computer can manipulate that piece of data. Many countries and corporations have developed encoding systems that are incompatible with the encoding systems of other countries and corporations. For example, the Microsoft Windows operating system assigns the value 0xC0 to the character "A with a grave accent," while the Apple Macintosh operating system assigns the same value to an upside-down question mark. This results in the misrepresentation and possible corruption of data.

In the absence of a universal character encoding standard, global software developers had to localize their products extensively before distribution. **Localization** includes the language translation and cultural adaptation of content. The process of localization usually includes significant modifications to the source code (e.g., the conversion of numeric values and the underlying assumptions made by programmers), which results in increased costs and delays in releasing the software. For example, an English-speaking programmer might design a global software product assuming that a single character can be represented by one byte. However, when those products are localized in Asian markets, the programmer's assumptions are no longer valid because there are many more Asian characters, and therefore most, if not all, of the code needs to be rewritten. Localization is necessary with each release of a version. By the time a software product is localized for a particular market, a newer version, which needs to be localized as well, can be ready for distribution. As a result, it's cumbersome and costly to produce and distribute global software products in a market where there's no universal character encoding standard.

In response to this situation, the **Unicode Standard**, an encoding standard that facilitates the production and distribution of software, was created. The Unicode Standard outlines a specification to produce consistent encoding of the world's characters and symbols. Software products which handle text encoded in the Unicode Standard need to be localized, but the localization process is simpler and more efficient because the numeric values need not be converted and the assumptions made by programmers about the character encoding are universal. The Unicode Standard is maintained by a non-profit organization called the **Unicode Consortium**, whose members include Apple, IBM, Microsoft, Oracle, Sun Microsystems, Sybase and many others.

<span id="page-1490-0"></span>When the Consortium envisioned and developed the Unicode Standard, it wanted an encoding system that was **universal**, **efficient**, **uniform** and **unambiguous**. A universal encoding system encompasses all commonly used characters. An efficient encoding system allows text files to be parsed quickly. A uniform encoding system assigns fixed values to all characters. An unambiguous encoding system represents a given character in a consistent manner. These four terms are referred to as the Unicode Standard design basis.

### **L.2 [Unicode Transformation Formats](#page-22-0)**

Although Unicode incorporates the limited ASCII character set (i.e., a collection of characters), it encompasses a more comprehensive character set. In ASCII each character is represented by a byte containing 0s and 1s. One byte is capable of storing the binary numbers from 0 to 255. Each character is assigned a number between 0 and 255, thus ASCII-based systems can support only 256 characters, a tiny fraction of the world's characters. Unicode extends the ASCII character set by encoding the vast majority of the world's characters. The Unicode Standard encodes characters in a uniform numerical space from 0 to 10FFFF hexadecimal. An implementation will express these numbers in one of several transformation formats, choosing the one that best fits the particular application at hand.

Three such formats are in use, called **UTF-8**, **UTF-16** and **UTF-32**. UTF-8, a variable-width encoding form, requires one to four bytes to express each Unicode character. UTF-8 data consists of 8-bit bytes (sequences of one, two, three or four bytes depending on the character being encoded) and is well suited for ASCII-based systems when there's a predominance of one-byte characters (ASCII represents characters as one-byte). Currently, UTF-8 is widely implemented in UNIX systems and in databases.

The variable-width UTF-16 encoding form expresses Unicode characters in units of 16-bits (i.e., as two adjacent bytes, or a short integer in many machines). Most characters of Unicode are expressed in a single 16-bit unit. However, characters with values above FFFF hexadecimal are expressed with an ordered pair of 16-bit units called **surrogates**. Surrogates are 16-bit integers in the range D800 through DFFF, which are used solely for the purpose of "escaping" into higher numbered characters. Approximately one million characters can be expressed in this manner. Although a surrogate pair requires 32 bits to represent characters, it's space-efficient to use these 16-bit units. Surrogates are rare characters in current implementations. Many string-handling implementations are written in terms of UTF-16. [*Note:* Details and sample-code for UTF-16 handling are available on the Unicode Consortium website at <www.unicode.org>.]

Implementations that require significant use of rare characters or entire scripts encoded above FFFF hexadecimal, should use UTF-32, a 32-bit fixed-width encoding form that usually requires twice as much memory as UTF-16 encoded characters. The major advantage of the fixed-width UTF-32 encoding form is that it expresses all characters uniformly, so it's easy to handle in arrays.

There are few guidelines that state when to use a particular encoding form. The best encoding form to use depends on the computer system and business protocol, not on the data itself. Typically, the UTF-8 encoding form should be used where computer systems and business protocols require data to be handled in 8-bit units, particularly in legacy systems being upgraded, because it often simplifies changes to existing programs. For this reason, UTF-8 has become the encoding form of choice on the Internet. Likewise, UTF-16 is the encoding form of choice on Microsoft Windows applications. UTF-32 is likely <span id="page-1491-0"></span>to become more widely used in the future as more characters are encoded with values above FFFF hexadecimal. UTF-32 requires less sophisticated handling than UTF-16 in the presence of surrogate pairs. Figure L.1 shows the different ways in which the three encoding forms handle character encoding.

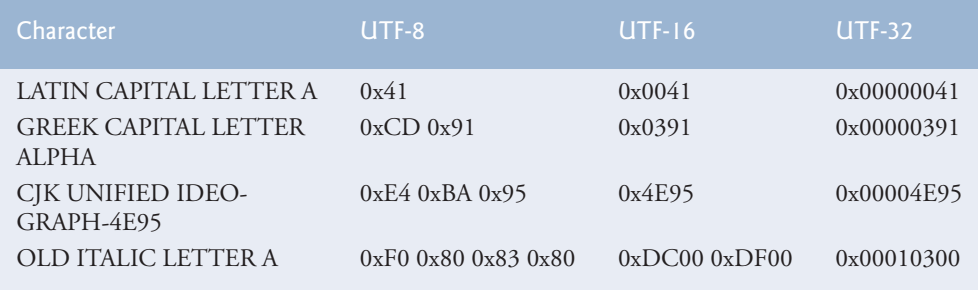

**Fig. L.1** | Correlation between the three encoding forms.

# **L.3 [Characters and Glyphs](#page-22-0)**

The Unicode Standard consists of characters—written components (i.e., alphabets, numbers, punctuation marks, accent marks, etc.) that can be represented by numeric values. An example of such a character is U+0041 LATIN CAPITAL LETTER A. In the first character representation, **U+***yyyy* is a **code value**, in which U+ refers to Unicode code values, as opposed to other hexadecimal values. The *yyyy* represents a four-digit hexadecimal number of an encoded character. Code values are bit combinations that represent encoded characters. Characters are represented using **glyphs**—various shapes, fonts and sizes for displaying characters. There are no code values for glyphs in the Unicode Standard. Examples of glyphs are shown in Fig. L.2.

The Unicode Standard encompasses the alphabets, ideographs, syllabaries, punctuation marks, **diacritics**, mathematical operators and other features that comprise the written languages and scripts of the world. A diacritic is a special mark added to a character to distinguish it from another letter or to indicate an accent (e.g., in Spanish, the tilde "~" above the character "n"). Currently, Unicode provides code values for 96,382 character representations, with more than 878,000 code values reserved for future expansion.

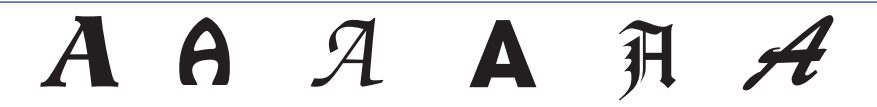

**Fig. L.2** | Various glyphs of the character A.

# **L.4 [Advantages/Disadvantages of Unicode](#page-22-0)**

The Unicode Standard has several significant advantages that promote its use. One is the impact it has on the performance of the international economy. Unicode standardizes the characters for the world's writing systems to a uniform model that promotes transferring and sharing data. Programs developed using such a schema maintain their accuracy be<span id="page-1492-0"></span>cause each character has a single definition (i.e., *a* is always U+0061, *%* is always U+0025). This enables corporations to manage the high demands of international markets by processing different writing systems at the same time. All characters can be managed in an identical manner, thus avoiding any confusion caused by different character-code architectures. Moreover, managing data in a consistent manner eliminates data corruption, because data can be sorted, searched and manipulated using a consistent process.

Another advantage of the Unicode Standard is portability (i.e., software that can execute on disparate computers or with disparate operating systems). Most operating systems, databases, programming languages (including Java and Microsoft's .NET languages) and web browsers currently support, or are planning to support, Unicode.

A disadvantage of the Unicode Standard is the amount of memory required by UTF-16 and UTF-32. ASCII character sets are 8-bits in length, so they require less storage than the default 16-bit Unicode character set. The **double-byte character set** (**DBCS**) encodes Asian characters with one or two bytes per character. The **multibyte character set** (**MBCS**) encodes characters with a variable number of bytes per character. In such instances, the UTF-16 or UTF-32 encoding forms may be used with little hindrance on memory and performance.

Another disadvantage of Unicode is that although it includes more characters than any other character set in common use, it does not yet encode all of the world's written characters. Also, UTF-8 and UTF-16 are variable-width encoding forms, so characters occupy different amounts of memory.

### **L.5 [Using Unicode](#page-22-0)**

Numerous programming languages (e.g., C, Java, JavaScript, Perl, Visual Basic) provide some level of support for the Unicode Standard. The application shown in Fig. L.3– Fig. L.4 prints the text "Welcome to Unicode!" in eight different languages: English, Russian, French, German, Japanese, Portuguese, Spanish and Traditional Chinese.

```
1 // Fig. L.3: UnicodeJFrame.java
2 // Demonstrating how to use Unicode in Java programs.
3 import java.awt.GridLayout;
4 import javax.swing.JFrame;
5 import javax.swing.JLabel;
6
7 public class UnicodeJFrame extends JFrame
8 {
9 // constructor creates JLabels to display Unicode
10 public UnicodeJFrame()
11 {
          super( "Demonstrating Unicode" );
13
14 setLayout( new GridLayout( 8, 1 ) ); // set frame layout
15
16 // create JLabels using Unicode
17
18
          JLabel englishJLabel = new JLabel( "\u0057\u0065\u006C\u0063" +
             "\u006F\u006D\u0065\u0020\u0074\u006F\u0020Unicode\u0021" );
```
**Fig. L.3** | Java application that uses Unicode encoding (Part 1 of 2.).

```
19 englishJLabel.setToolTipText( "This is English" );
20 add( englishJLabel );
21
22
23
24 chineseJLabel.setToolTipText( "This is Traditional Chinese" );<br>25 add(chineseJLabel):
          25 add( chineseJLabel );
26
27
28
29
30 cyrillicJLabel.setToolTipText( "This is Russian" );
          31 add( cyrillicJLabel );
32
33
34
35 frenchJLabel.setToolTipText( "This is French" );
36 add( frenchJLabel );
37
38
39
40 germanJLabel.setToolTipText( "This is German" );
41 add( germanJLabel );
42
43
44
45 japaneseJLabel.setToolTipText( "This is Japanese" );
46 add( japaneseJLabel );
47
48
49
50
51 portugueseJLabel.setToolTipText( "This is Portuguese" );
52 add( portugueseJLabel );
53
54
55
56
57 spanishJLabel.setToolTipText( "This is Spanish" );
58 add( spanishJLabel );<br>59 and UnicodelFrame C
       59 } // end UnicodeJFrame constructor
60 } // end class UnicodeJFrame
          JLabel chineseJLabel = new JLabel( "\u6B22\u8FCE\u4F7F\u7528" +
             "\u0020\u0020Unicode\u0021" );
          JLabel cyrillicJLabel = new JLabel( "\u0414\u043E\u0431\u0440" +
             "\u043E\u0020\u043F\u043E\u0436\u0430\u043B\u043E\u0432" +
             "\u0430\u0442\u044A\u0020\u0432\u0020Unicode\u0021" );
          JLabel frenchJLabel = new JLabel( "\u0042\u0069\u0065\u006E\u0076" +
             "\u0065\u006E\u0075\u0065\u0020\u0061\u0075\u0020Unicode\u0021");
          JLabel germanJLabel = new JLabel( "\u0057\u0069\u006C\u006B\u006F" +
             "\u006D\u006D\u0065\u006E\u0020\u007A\u0075\u0020Unicode\u0021");
          JLabel japaneseJLabel = new JLabel( "Unicode\u3078\u3087\u3045" +
             "\u3053\u305D\u0021" );
          JLabel portugueseJLabel = new JLabel( "\u0053\u00E9\u006A\u0061" +
             "\u0020\u0042\u0065\u006D\u0076\u0069\u006E\u0064\u006F\u0020" +
             "Unicode\u0021" );
          JLabel spanishJLabel = new JLabel( "\u0042\u0069\u0065\u006E" +
             "\u0076\u0065\u006E\u0069\u0064\u0061\u0020\u0061\u0020" +
             "Unicode\u0021" );
```
**Fig. L.3** | Java application that uses Unicode encoding (Part 2 of 2.).

```
1 // Fig. L.4: Unicode.java
2 // Displaying Unicode.
3 import javax.swing.JFrame;
4
5 public class Unicode
6 {
```

```
7 public static void main( String[] args )
8 {
9 UnicodeJFrame unicodeJFrame = new UnicodeJFrame();
            10 unicodeJFrame.setDefaultCloseOperation( JFrame.EXIT_ON_CLOSE );
11 unicodeJFrame.setSize( 350, 250 );<br>12 unicode<sup>1</sup>Frame.setVisible( true );
12 unicodeJFrame.setVisible(true);<br>13 a 1 // end method main
        13 } // end method main
14 } // end class Unicode
```
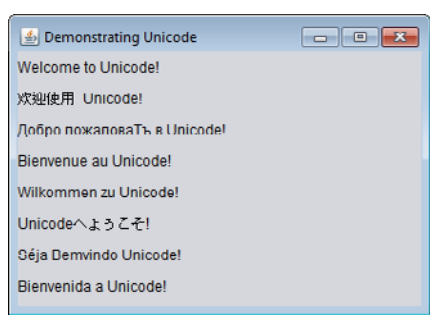

#### **Fig. L.4** | Displaying Unicode. (Part 2 of 2.)

Class UnicodeJFrame (Fig. L.3) uses escape sequences to represent characters. An escape sequence is in the form \u*yyyy,* where *yyyy* represents the four-digit hexadecimal code value. Lines 17–18 contain the series of escape sequences necessary to display "Welcome to Unicode!" in English. The first escape sequence (\u0057) equates to the character "W," the second escape sequence (\u0065) equates to the character "e," and so on. The \u0020 escape sequence (line 18) is the encoding for the space character. The \u0074 and \u006F escape sequences equate to the word "to." "Unicode" is not encoded because it's a registered trademark and has no equivalent translation in most languages. Line 18 also contains the \u0021 escape sequence for the exclamation point (!).

Lines 22–56 contain the escape sequences for the other seven languages. The Unicode Consortium's website contains a link to code charts that lists the 16-bit Unicode code values. The English, French, German, Portuguese and Spanish characters are located in the **Basic Latin** block, the Japanese characters are located in the **Hiragana** block, the Russian characters are located in the **Cyrillic** block and the Traditional Chinese characters are located in the **CJK Unified Ideographs** block. The next section discusses these blocks.

### **L.6 [Character Ranges](#page-22-0)**

The Unicode Standard assigns code values, which range from 0000 (**Basic Latin**) to E007F (**Tags**), to the written characters of the world. Currently, there are code values for 96,382 characters. To simplify the search for a character and its associated code value, the Unicode Standard generally groups code values by **script** and function (i.e., Latin characters are grouped in a block, mathematical operators are grouped in another block, etc.). As a rule, a script is a single writing system that is used for multiple languages (e.g., the Latin script is used for English, French, Spanish, etc.). The **Code Charts** page on the Unicode Consortium website lists all the defined blocks and their respective code values. Figure L.5 lists some blocks (scripts) from the website and their range of code values.

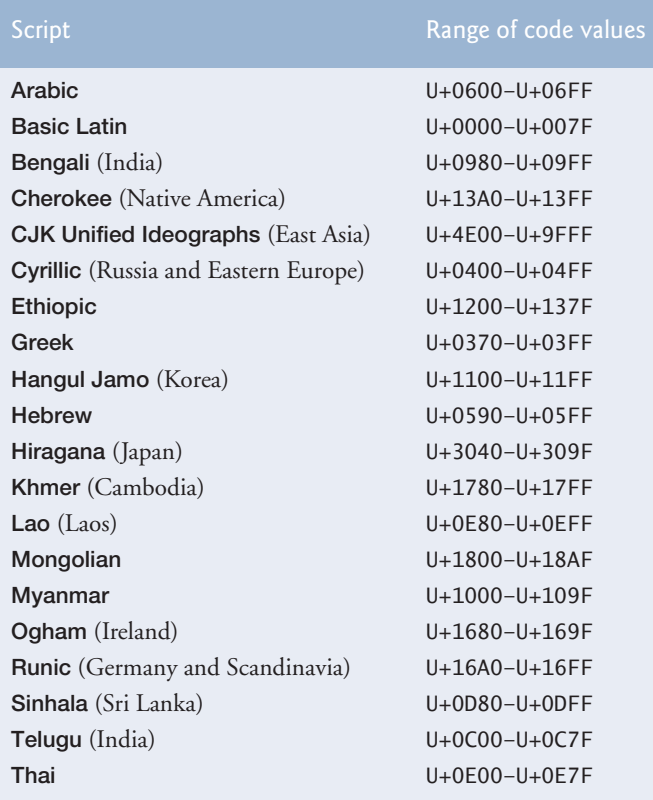

Fig. L.5 | Some character ranges.

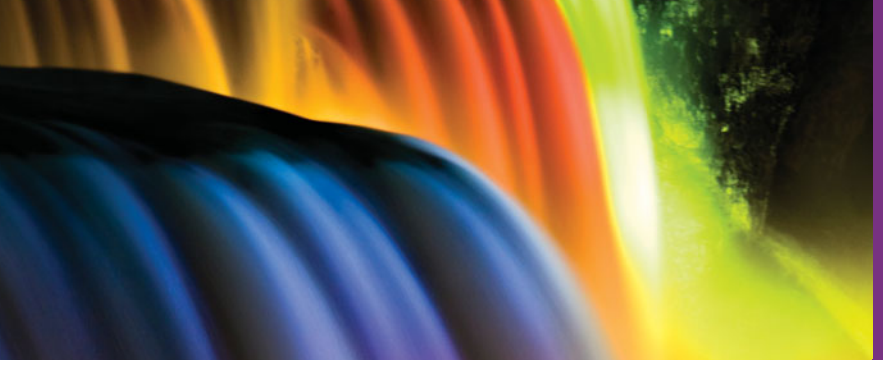

# [Appendices on the Web](#page-22-0)

The following appendices are available at Java How to Program, 9/e's Companion Website (<www.pearsonhighered.com/deitel>) as PDF documents:

- Appendix M, Creating Documentation with javadoc
- Appendix N, Bit Manipulation
- Appendix O, Labeled break and continue Statements
- Appendix P, UML 2: Additional Diagram Types
- Appendix Q, Design Patterns

These files can be viewed in Adobe® Reader® (get.adobe.com/reader).

*This page intentionally left blank* 

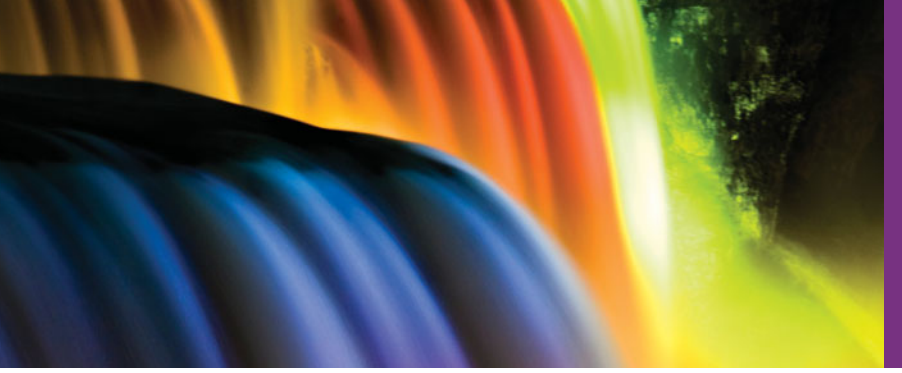

# **[Index](#page-22-0)**

[*Note:* Page references for defining occurrences of terms appear in **bold maroon**. Page references for online appendices are shown in red or **bold red** (for defining occurrences). The online appendic page references also include the appendix letter and an underscore, as in M\_1. You can find the online appendices on the book's Companion Website at <www.pearsonhighered.com/deitel/>.]

### **Symbols**

^, bitwise exclusive OR **N\_1** ^, boolean logical exclusive OR [174,](#page-211-0) **[176](#page-213-0)** truth tabl[e 176](#page-213-0) ^=, bitwise exclusive OR assignment operator N\_11 \_ SQL wildcard character **[1179](#page-1216-0)**[, 1180](#page-1217-0) , (comma) formatting flag **[161](#page-198-0)** --, predecrement/ postdecrement **[130](#page-167-0)** -, subtractio[n 53,](#page-90-0) [54](#page-91-0) !, logical NO[T 174,](#page-211-0) **[176](#page-213-0)** truth tabl[e 177](#page-214-0) !=, not equals [57](#page-94-0) ? (wildcard type argument) **[897](#page-934-0)** ?:, ternary conditional operator **[108](#page-145-0)**, [133](#page-170-0) . dot separator **[75](#page-112-0)** ' flag **[1407](#page-1444-0)** ( flag **[1407](#page-1444-0)** {, left brace [40](#page-77-0) }, right brac[e 40](#page-77-0) @ symbol **M\_1** @ApplicationScoped annotation **[1275](#page-1312-0)** @HttpSessionScope annotation **[1327](#page-1364-0)** @Override annotation **[368](#page-405-0)** @Resource annotation **[1285](#page-1322-0)** \* SQL wildcard character **[1178](#page-1215-0)** \* wildcard in a file nam[e 75](#page-112-0) \*, multiplicatio[n 53](#page-90-0)[, 54](#page-91-0) \*=, multiplication assignment operato[r 131](#page-168-0) / forward slash in end tags **[958](#page-995-0)** /, divisio[n 53](#page-90-0)[, 54](#page-91-0) /\* \*/ traditional comment **[39](#page-76-0)** /\*\* \*/ Java documentation commen[t 39,](#page-76-0) **M\_1** //, end-of-line comment **[39](#page-76-0)** /=, division assignment operato[r 131](#page-168-0) \, backslash escape sequenc[e 46](#page-83-0) \', single-quote-character escape sequenc[e 1411](#page-1448-0)

\", double-quote escape sequenc[e 46,](#page-83-0) [1411](#page-1448-0) \\, backslash-character escape sequenc[e 1411](#page-1448-0) \b, escape sequenc[e 1411](#page-1448-0) \f, form-feed escape sequence [1412](#page-1449-0) \n, newline escape sequence [45,](#page-82-0) [46](#page-83-0)[, 1412](#page-1449-0) \r, carriage-return escape sequenc[e 46,](#page-83-0) [1412](#page-1449-0) \t, horizontal tab escape sequenc[e 46,](#page-83-0) [1412](#page-1449-0) &, bitwise AND **N\_1** &, boolean logical AN[D 174,](#page-211-0) **[175](#page-212-0)** &&, conditional AND **[174](#page-211-0)**, [175](#page-212-0) truth tabl[e 174](#page-211-0) &=, bitwise AND assignment operator N\_11 # character **M\_7** # flag **[1407](#page-1444-0)**[, 1408](#page-1445-0) % conversion character **[1403](#page-1440-0)** % SQL wildcard character **[1179](#page-1216-0)** %, remainde[r 53](#page-90-0)[, 54](#page-91-0) %% format specifie[r 1405](#page-1442-0) %=, remainder assignment operato[r 131](#page-168-0) %A format specifie[r 1399](#page-1436-0) %a format specifie[r 1399](#page-1436-0) %B format specifier **[1403](#page-1440-0)** %b format specifier **[177](#page-214-0)**, **[1403](#page-1440-0)**, [1404](#page-1441-0) %C format specifier **[1400](#page-1437-0)** %c format specifie[r 68,](#page-105-0) **[1400](#page-1437-0)** %d format specifier **[51](#page-88-0)**[, 1397,](#page-1434-0) **[1397](#page-1434-0)**[, 1398](#page-1435-0) %E format specifier **[1398](#page-1435-0)**, [1399](#page-1436-0) %e format specifier **[1398](#page-1435-0)**, [1399](#page-1436-0) %f format specifie[r 68,](#page-105-0) **[90](#page-127-0)**, **[1398](#page-1435-0)**, **[1399](#page-1436-0)** %G format specifier **[1399](#page-1436-0)** %g format specifier **[1399](#page-1436-0)** %H format specifier **[1403](#page-1440-0)** %h format specifie[r 1404](#page-1441-0) %n format specifie[r 1404](#page-1441-0) %o format specifier **[1397](#page-1434-0)**, [1398](#page-1435-0)

%S format specifier **[1400](#page-1437-0)**

%s format specifier **[47](#page-84-0)**[, 1397,](#page-1434-0) **[1400](#page-1437-0)** %T format specifier **[1401](#page-1438-0)**

%t format specifier **[1401](#page-1438-0)** %X format specifier **[1397](#page-1434-0)** %x format specifier **[1397](#page-1434-0)** - flag **[1407](#page-1444-0)** + flag **[1407](#page-1444-0)** – (minus sign) formatting flag **[160](#page-197-0)** +, additio[n 53,](#page-90-0) [54](#page-91-0) ++, preincrement/ postincrement **[130](#page-167-0)** +=, addition assignment operator **[130](#page-167-0)** +=, string concatenation assignment operato[r 688](#page-725-0) <, less than [57](#page-94-0) <<, left shift **N\_1**, N\_8 <<=, left shift assignment operator N\_11 <=, less than or equal [57](#page-94-0) <> diamond notation for generic type inference (Java SE 7) **[836](#page-873-0)** <>, angle brackets for XML elements **[958](#page-995-0)** =, assignment operato[r 51](#page-88-0) -=, subtraction assignment operato[r 131](#page-168-0) == to determine whether two references refer to the same objec[t 387](#page-424-0) ==, is equal t[o 57](#page-94-0) >, greater than [57](#page-94-0) >=, greater than or equal t[o 57](#page-94-0) >>, signed right shift **N\_1**, N\_8 >>=, signed right shift assignment operator N\_11

- >>>, unsigned right shift **N\_1**, N\_8 >>>=, unsigned right shift assignment operator N\_11
- <sup>|</sup>, bitwise inclusive OR **N\_1** |, boolean logical inclusive OR [174,](#page-211-0) **[175](#page-212-0)**
- |=, bitwise inclusive OR assignment operator N\_11

||, conditional OR **[174](#page-211-0)** truth tabl[e 175](#page-212-0) <sup>~</sup> (bitwise complement) **N\_1**  $\sim$ , bitwise complement N\_2

### **Numerics**

0 flag **[250](#page-287-0)** 0 format fla[g 314](#page-351-0) 0x (hexadecimal prefix[\) 1408](#page-1445-0) 127.0.0.1 (localhost IP address) **[1136](#page-1173-0)**[, 1237](#page-1274-0) 15 Puzzle exercis[e 997](#page-1034-0)

### **A**

abbreviating assignment expression[s 130](#page-167-0) abs method of Math [201](#page-238-0) absolute method of ResultSet **[1200](#page-1237-0)** absolute path **[722](#page-759-0)**[, 723](#page-760-0)[, 726](#page-763-0) absolute valu[e 201](#page-238-0) abstract clas[s 396,](#page-433-0) **[400](#page-437-0)**[, 401,](#page-438-0) [402,](#page-439-0) [420,](#page-457-0) Q\_7 abstract data type (ADT[\) 313](#page-350-0) Abstract Factory design pattern Q\_3, Q\_4, Q\_15 abstract implementatio[n 867](#page-904-0) abstract keyword **[401](#page-438-0)** abstract method **[401](#page-438-0)**[, 403](#page-440-0)[, 404,](#page-441-0) [521](#page-558-0)[, 568](#page-605-0)[, 1368](#page-1405-0) abstract superclass **[401](#page-438-0)**[, 521](#page-558-0) Abstract Window Toolkit (AWT) **[555](#page-592-0)** package **[209](#page-246-0)** Abstract Window Toolkit Event package **[209](#page-246-0)** AbstractButton class **[571](#page-608-0)**, [573,](#page-610-0) [1007,](#page-1044-0) [1012](#page-1049-0) addActionListener metho[d 574](#page-611-0) addItemListener method **[576](#page-613-0)** isSelected method **[1014](#page-1051-0)** setMnemonic method **[1012](#page-1049-0)**

#### **1462** Index

AbstractButton class (cont.) setRolloverIcon method **[573](#page-610-0)** setSelected method **[1013](#page-1050-0)** AbstractCollection class **[867](#page-904-0)** AbstractList class **[867](#page-904-0)** AbstractMap class **[867](#page-904-0)** AbstractQueue class **[867](#page-904-0)** AbstractSequentialList class **[867](#page-904-0)** AbstractSet class **[867](#page-904-0)** AbstractTableModel class **[1194](#page-1231-0)**, [1200](#page-1237-0) fireTableStructure-Changed method **[1200](#page-1237-0)** accelerometer [5,](#page-42-0) [8](#page-45-0) accept method of class ServerSocket **[1128](#page-1165-0)**, [1135](#page-1172-0) access modifier **[72](#page-109-0)**, [80,](#page-117-0) [511](#page-548-0) private **[80](#page-117-0)**, [316,](#page-353-0) [363](#page-400-0) protected [316,](#page-353-0) **[363](#page-400-0)** public **[72](#page-109-0)**, [316,](#page-353-0) [363](#page-400-0) access modifier in the UML - (private) [83](#page-120-0)  $+$  (public) [76](#page-113-0) access shared data [1069](#page-1106-0) accessibility [556](#page-593-0) accessibility heuristic [300](#page-337-0) Accessibility Project Speech Recognition [998](#page-1035-0) Speech Synthesis [998](#page-1035-0) accessor method **[327](#page-364-0)** Account class (ATM case study) [477,](#page-514-0) [480,](#page-517-0) [483,](#page-520-0) [485,](#page-522-0) [486,](#page-523-0) [493,](#page-530-0) [500,](#page-537-0) [501,](#page-538-0) [502,](#page-539-0) [504,](#page-541-0) [505,](#page-542-0) [532](#page-569-0) Accounts Payable System Modification exercise [436,](#page-473-0) [437](#page-474-0) accounts receivable file [763](#page-800-0) accumulator register [304,](#page-341-0) [307](#page-344-0) ACM/IEEE curriculum recommendations and the Computer Science Advanced Placement Examination xxiii acquire the lock **[1055](#page-1092-0)** action [107,](#page-144-0) [112](#page-149-0) action expression in the UML **[105](#page-142-0)**, [490](#page-527-0) action key **[601](#page-638-0)** action of an object **[490](#page-527-0)** action state in the UML **[105](#page-142-0)**, [181,](#page-218-0) [490](#page-527-0) action state symbol **[105](#page-142-0)** action to execute **[103](#page-140-0)** ActionEvent class **[565](#page-602-0)**, [566,](#page-603-0) [570,](#page-607-0) [617,](#page-654-0) [979](#page-1016-0) getActionCommand method **[566](#page-603-0)**, [574](#page-611-0) ActionListener interface **[565](#page-602-0)**, [570](#page-607-0) actionPerformed method [565,](#page-602-0) [569,](#page-606-0) [611,](#page-648-0) [617](#page-654-0)

actionPerformed method of interfaceActionListener [565,](#page-602-0) [569,](#page-606-0) [611,](#page-648-0) [617](#page-654-0) ACTIVATED constant of nested class EventType **[1127](#page-1164-0)** activation in a UML sequence diagram **[504](#page-541-0)** activation record **[207](#page-244-0)**, [777](#page-814-0) activity diagram **[105](#page-142-0)**, [108,](#page-145-0) [157,](#page-194-0) [181](#page-218-0) do...while statement [163](#page-200-0) for statement [157](#page-194-0) if statement [107](#page-144-0) if...else statement [108](#page-145-0) in the UML [112,](#page-149-0) **[477](#page-514-0)**, [490,](#page-527-0) [491,](#page-528-0) [508](#page-545-0) sequence statement [105](#page-142-0) switch statement [170](#page-207-0) while statement [113](#page-150-0) activity in the UML **[105](#page-142-0)**, **[477](#page-514-0)**, **[489](#page-526-0)**, [492](#page-529-0) actor in use case in the UML **[475](#page-512-0)** actual type arguments **[878](#page-915-0)** acyclic gradient **[660](#page-697-0)** Ada Lovelace [16](#page-53-0) Ada programming language [16,](#page-53-0) [1046](#page-1083-0) adapter class **[594](#page-631-0)** Adapter Classes used to implement event handlers [598](#page-635-0) Adapter design pattern Q\_3, Q\_5, Q\_8 add a web service reference to an application in NetBeans [1311](#page-1348-0) add an event handler in Netbeans [1436](#page-1473-0) add method ArrayList<T> **[286](#page-323-0)**, [1123](#page-1160-0) BigInteger **[773](#page-810-0)** ButtonGroup **[580](#page-617-0)** JFrame [390,](#page-427-0) **[559](#page-596-0)** JFrame class **[137](#page-174-0)** JMenu **[1012](#page-1049-0)** JMenuBar **[1013](#page-1050-0)** LinkedList<T> **[841](#page-878-0)** List<T> **[836](#page-873-0)**, [838](#page-875-0) addActionListener method of class AbstractButton [574](#page-611-0) of class JTextField **[565](#page-602-0)** addAll method Collections [841,](#page-878-0) **[851](#page-888-0)** List **[838](#page-875-0)** addFirst method of LinkedList **[841](#page-878-0)** addGap method of class GroupLayout.Group **[1432](#page-1469-0)** addGap method of class GroupLayout.Parallel Group **[1432](#page-1469-0)** addGap method of class GroupLayout.Sequenti alGroup **[1432](#page-1469-0)**

adding a web service reference to an application **[1310](#page-1347-0)** Adding Object Serialization to the MyShape Drawing Application (exercise) [764](#page-801-0) addItemListener method of class AbstractButton **[576](#page-613-0)** addition [9,](#page-46-0) [53,](#page-90-0) [54](#page-91-0) addition compound assignment operator, += **[130](#page-167-0)** addKeyListener method of class Component **[601](#page-638-0)** addLast method of LinkedList **[840](#page-877-0)** addListSelectionListener method of class JList **[586](#page-623-0)** addMouseListener method of class Component **[593](#page-630-0)** addMouseMotionListener method of class Component **[593](#page-630-0)** addPoint method of class Polygon [655,](#page-692-0) **[657](#page-694-0)** AddressBook Application Modification exercise [1298](#page-1335-0) addSeparator method of class JMenu **[1013](#page-1050-0)** addTab method of class JTabbedPane **[1027](#page-1064-0)** addTableModelListener method of TableModel **[1194](#page-1231-0)** addTrayIcon method of class SystemTray **[1447](#page-1484-0)** addWindowListenermethod of class Window **[1006](#page-1043-0)** "administrative" section of the computer [9](#page-46-0) advertisement [1261](#page-1298-0) aggregation in the UML **[482](#page-519-0)** Agile Alliance [29](#page-66-0) Agile Manifesto [29](#page-66-0) agile software development xxvi, **[29](#page-66-0)**, [29](#page-66-0) .aif file extension **[985](#page-1022-0)**, [988](#page-1025-0) .aiff file extension **[985](#page-1022-0)**, [988](#page-1025-0) Airline Reservation System [297](#page-334-0) Airline Reservation Web-Service Modification [1364](#page-1401-0) Ajax [1277](#page-1314-0) id attributes for elements [1295](#page-1332-0) Ajax (Asynchronous JavaScript and XML) **[27](#page-64-0)**, **[1290](#page-1327-0)**, [1291](#page-1328-0) Ajax-enabled web applications xxv Ajax request [1295](#page-1332-0) Ajax web application [1291](#page-1328-0) algebraic notation [54](#page-91-0) algorithm **[103](#page-140-0)**, [113,](#page-150-0) [121,](#page-158-0) [774,](#page-811-0) Q\_12 binary search **[804](#page-841-0)** bubble sort [826](#page-863-0) bucket sort [826](#page-863-0) in Java Collections Framework [841](#page-878-0) insertion sort **[814](#page-851-0)**

algorithm (cont.) linear search **[800](#page-837-0)** merge sort **[817](#page-854-0)** quicksort [827](#page-864-0) recursive binary search [827](#page-864-0) recursive linear search [827](#page-864-0) selection sort **[810](#page-847-0)** aligning components in GroupLayout [1432](#page-1469-0) aligning decimal points in output [1396](#page-1433-0) allClasses-frame.html generated by javadoc  $\rm \tilde{M}$  10 alpha software [30](#page-67-0) alphabetizing [677](#page-714-0) ALU (arithmetic and logic unit) **[9](#page-46-0)** Amazon [3](#page-40-0) Amazon S3 [30](#page-67-0) AMBER Alert [4](#page-41-0) Analog Clock exercise [997](#page-1034-0) analysis stage of the software life cycle [475](#page-512-0) Analytical Engine [16](#page-53-0) anchor (a) element [959](#page-996-0) anchor field of class GridBagConstraints **[1031](#page-1068-0)** AND (in SQL) [1185,](#page-1222-0) [1186](#page-1223-0) and method of class BitSet **N\_11** Android [15,](#page-52-0) [16](#page-53-0) Android Market [15,](#page-52-0) [16](#page-53-0) app [27](#page-64-0) Market [15](#page-52-0) operating system [3,](#page-40-0) [14,](#page-51-0) **[15](#page-52-0)**, [15](#page-52-0) smartphone [15](#page-52-0) *Android for Programmers: An App-Driven Approach* [16](#page-53-0) angle bracket  $(\le)$  for XML elements **[958](#page-995-0)** angle brackets (< and >) **[878](#page-915-0)** animated shape [947](#page-984-0) animating a series of images [975](#page-1012-0) animation [952,](#page-989-0) [968,](#page-1005-0) [980,](#page-1017-0) [996](#page-1033-0) [www.animationfactory](www.animationfactory.com) [.com](www.animationfactory.com) [992](#page-1029-0) Animation exercise [996](#page-1033-0) Animator applet [943](#page-980-0) annotation @Override **[368](#page-980-0)** Annotations @GET **[1317](#page-405-0)** @PathParam **[1317](#page-1354-0)** @Produces **[1317](#page-1354-0)** @WebMethod **[1305](#page-1342-0)** @WebParam **[1306](#page-1343-0)** @WebService **[1305](#page-1342-0)** Path **[1316](#page-1353-0)** annotations @Resource **[1285](#page-1353-0)** anonymous inner class [565,](#page-602-0) **[583](#page-620-0)**, [599](#page-636-0) anti-aliasing [946](#page-983-0) Apache Derby [xxv](#page-26-0)

Apache Software Foundation [14](#page-51-0) Apache Tomcat [1305](#page-1342-0) API (application programming interface) **[48](#page-85-0)**, **[198](#page-235-0)** API documentation (download.oracle.com/ javase/6/docs/api/) [210](#page-247-0) API links Deprecated **[1371](#page-1408-0)** Help **[1371](#page-1408-0)** Index **[1371](#page-1408-0)** Tree **[1371](#page-1408-0)** APIs commonly used in mashup[s 1450](#page-1487-0) append method of class StringBuilder **[691](#page-728-0)** Apple [3](#page-40-0) Apple Computer, Inc. [1452](#page-1489-0) Apple TV [5](#page-42-0) applet **[942](#page-979-0)**[, 947,](#page-984-0) [954,](#page-991-0) [1120](#page-1157-0) draggable **[974](#page-1011-0)** applet .class fil[e 950](#page-987-0) Applet class getAppletContext method **[1124](#page-1161-0)** getAudioClip method **[985](#page-1022-0)** getCodeBase method **[985](#page-1022-0)** getParameter method **[1121](#page-1158-0)** play method **[985](#page-1022-0)** showStatus method **[982](#page-1019-0)** applet container **[942](#page-979-0)**[, 951](#page-988-0) Applet Package **[209](#page-246-0)** applet parameter **[1120](#page-1157-0)** Applet that draws a strin[g 948](#page-985-0) applet XHTML element **[950](#page-987-0)** AppletContext interface **[1120](#page-1157-0)** showDocument method **[1120](#page-1157-0)**, [1124](#page-1161-0) applet-desc element of a JNLP document **[959](#page-996-0)** applets directory JDK sample applet[s 943](#page-980-0) applets in the public domain [1120](#page-1157-0) appletviewer applet container **[942](#page-979-0)**, [944](#page-981-0) **Applet** menu [945](#page-982-0) **Quit** menu item [945](#page-982-0) **Reload** menu item **[945](#page-982-0)** application **[38](#page-75-0)**[, 40,](#page-77-0) [73](#page-110-0) command-line arguments **[202](#page-239-0)** application mashup [1449](#page-1486-0) application programming interface (API) **[18](#page-55-0)**, **[198](#page-235-0)** application server [1236](#page-1273-0) Application servers Apache Tomcat [1305](#page-1342-0) GlassFish [1305](#page-1342-0) JBoss Application Server

[1305](#page-1342-0)

application-desc element of a JNLP document [959](#page-996-0) height attribute [959](#page-996-0) main-class attribute [959](#page-996-0) name attribute [959](#page-996-0) width attribute [959](#page-996-0) arc **[651](#page-688-0)**, [943](#page-980-0) arc angle **[651](#page-688-0)** arc width and arc height for rounded rectangles [650](#page-687-0) Arc2D class [632](#page-669-0) CHORD constant **[661](#page-698-0)** OPEN constant **[661](#page-698-0)** PIE constant **[661](#page-698-0)** Arc2D.Double class **[657](#page-694-0)**[, 670](#page-707-0) architectural patterns Q\_3, Q\_17, Q\_18 archive files **[344](#page-381-0)** ArcTest applet [943](#page-980-0) area of a circle [236](#page-273-0) args parameter [279](#page-316-0) argument index [1397,](#page-1434-0) **[1403](#page-1440-0)**, **[1411](#page-1448-0)** argument lis[t 1398](#page-1435-0) argument promotion **[207](#page-244-0)** argument to a method **[41](#page-78-0)**, [76](#page-113-0) arithmetic and logic unit (ALU) **[9](#page-46-0)** arithmetic calculation [53](#page-90-0) arithmetic compound assignment operators **[130](#page-167-0)** arithmetic mean [55](#page-92-0) arithmetic operators [53](#page-90-0) arithmetic overflow [447](#page-484-0) ArithmeticException class **[441](#page-478-0)**, [446](#page-483-0) array **[241](#page-278-0)**, [720,](#page-757-0) [1123,](#page-1160-0) Q\_20 bounds checking **[251](#page-288-0)** ignoring element zer[o 253](#page-290-0) length instance variable **[242](#page-279-0)** pass an array element to a metho[d 260](#page-297-0) pass an array to a method [260](#page-297-0) array-access expression **[242](#page-279-0)** array-creation expression **[243](#page-280-0)** array initializer **[245](#page-282-0)** for multidimensional array [269](#page-306-0) nested **[269](#page-306-0)** array of one-dimensional arrays [269](#page-306-0) ArrayBlockingQueue class [1069,](#page-1106-0) **[1070](#page-1107-0)**[, 1080,](#page-1117-0) [1094](#page-1131-0) size method **[1071](#page-1108-0)** arraycopy method of class System **[281](#page-318-0)**[, 283](#page-320-0) ArrayIndexOutOfBounds-Exception clas[s 251,](#page-288-0) **[253](#page-290-0)**, [253,](#page-290-0) [657](#page-694-0) ArrayList<T> generic class **[284](#page-321-0)**, **[833](#page-870-0)**[, 849,](#page-886-0) [895,](#page-932-0) [1123,](#page-1160-0) [1328](#page-1365-0) add method **[286](#page-323-0)**, [1123](#page-1160-0) clear metho[d 284](#page-321-0) contains metho[d 284,](#page-321-0) **[286](#page-323-0)**

get method **[286](#page-323-0)**

[475](#page-512-0)

ArrayList<t> generic class  $($ cont $)$ indexOf method [284](#page-321-0) isEmpty method [327](#page-364-0) remove method [284,](#page-321-0) **[286](#page-323-0)** size method **[286](#page-323-0)** toString metho[d 897](#page-934-0) trimToSize metho[d 284](#page-321-0) Arrays class **[281](#page-318-0)** asList method **[839](#page-876-0)**[, 840](#page-877-0) binarySearch method **[281](#page-318-0)** equals method **[281](#page-318-0)** fill method **[281](#page-318-0)**[, 1104](#page-1141-0) sort method **[281](#page-318-0)**, **[805](#page-842-0)** toString method [706,](#page-743-0) [801](#page-838-0) arrow [105](#page-142-0) arrow key [601](#page-638-0) arrowhead in a UML sequence diagram [504](#page-541-0) artifact in the UML **P\_1** Artist exercise [997](#page-1034-0) ascending order [281](#page-318-0) ASC in SQL [1181,](#page-1218-0) [1182](#page-1219-0) ascent **[645](#page-682-0)** ASCII (American Standard Code for Information Interchange) character set **7**, [171,](#page-208-0) [309,](#page-346-0) [1453](#page-1490-0) ASCII character set Appendix [1367](#page-1404-0) asList method of Arrays **[839](#page-876-0)**[, 840](#page-877-0) assembler **[10](#page-47-0)** assembly language **[10](#page-47-0)** assert statement **[461](#page-498-0)**[, 1368](#page-1405-0) assertion **[461](#page-498-0)** AssertionError class **[461](#page-498-0)** assign a value to a variabl[e 51](#page-88-0) Assigning superclass and subclass references to superclass and subclass variables [399](#page-436-0) assignment operator, = **[51](#page-88-0)**, [59](#page-96-0) assignment operators **[130](#page-167-0)** assignment statement [51](#page-88-0) associate left to right [133](#page-170-0) right to left [125,](#page-162-0) [133](#page-170-0) association (in the UML) **[480](#page-517-0)**, [481,](#page-518-0) [482,](#page-519-0) [513,](#page-550-0) [514](#page-551-0) name [481](#page-518-0) associativity of operators **[54](#page-91-0)**, [60,](#page-97-0) [133](#page-170-0) left to right [60](#page-97-0) right to left [54](#page-91-0) asterisk (\*) SQL wildcard character **[1178](#page-1215-0)** asynchronous call **[503](#page-540-0)** asynchronous event **[447](#page-484-0)** Asynchronous JavaScript and XML (Ajax) **[1290](#page-1327-0)** asynchronous request **[1290](#page-1327-0)** ATM (automated teller machine) case stud[y 470,](#page-507-0)

ATM class (ATM case study) [480,](#page-517-0) [481,](#page-518-0) [485,](#page-522-0) [487,](#page-524-0) [489,](#page-526-0) [493,](#page-530-0) [500,](#page-537-0) [501,](#page-538-0) [502,](#page-539-0) [503,](#page-540-0) [504,](#page-541-0) [512](#page-549-0) ATM syste[m 475,](#page-512-0) [476,](#page-513-0) [478,](#page-515-0) [479,](#page-516-0) [489,](#page-526-0) [493,](#page-530-0) [511](#page-548-0) ATMCaseStudy class (ATM case study) [546](#page-583-0) atomic operation **[1060](#page-1097-0)**, **[1227](#page-1264-0)** attribute [511,](#page-548-0) [513,](#page-550-0) [514](#page-551-0) compartment in a class diagra[m 487](#page-524-0) declaration in the UML [487,](#page-524-0) [489](#page-526-0) in the UML [13,](#page-50-0) [75,](#page-112-0) [480,](#page-517-0) [484,](#page-521-0) [485,](#page-522-0) **[487](#page-524-0)**[, 489,](#page-526-0) [492,](#page-529-0) [519,](#page-556-0) [520](#page-557-0) name in the UM[L 487](#page-524-0) of a clas[s 11](#page-48-0) of an objec[t 13](#page-50-0) of an XHTML element **[950](#page-987-0)** type in the UML **[487](#page-524-0)** .au file extension **[985](#page-1022-0)**, [988](#page-1025-0) audio clip **[985](#page-1022-0)**, [987,](#page-1024-0) [992](#page-1029-0) AudioClip interface **[985](#page-1022-0)** loop method **[985](#page-1022-0)** play method **[985](#page-1022-0)** stop method **[985](#page-1022-0)** Austrailian Botanical Gardens ([www.anbg.gov.au/](www.anbg.gov.au/anbg/index.html) [anbg/index.html](www.anbg.gov.au/anbg/index.html)) [992](#page-1029-0) @author javadoc tag **M\_5 Author:** note **M\_5** -author option **M\_9** authorISBN table of books database [1174,](#page-1211-0) [1175](#page-1212-0) authors table of books database [1174](#page-1211-0) auto commit state [1227](#page-1264-0) auto-unboxing **[832](#page-869-0)** autobox an int [881](#page-918-0) autoboxing [698,](#page-735-0) **[832](#page-869-0)**, [881](#page-918-0) AutoCloseable interface **[463](#page-500-0)**, [1194](#page-1231-0) close method [463](#page-500-0) autoincremented **[1174](#page-1211-0)**, [1184](#page-1221-0) automated teller machine (ATM[\) 470,](#page-507-0) [475](#page-512-0) user interfac[e 471](#page-508-0) automatic driver discovery (JDBC 4) [xxv,](#page-26-0) **[1191](#page-1228-0)** automatic garbage collection [450](#page-487-0) Automatic Jigsaw Puzzle Generator exercise [997](#page-1034-0) automatic scrolling [586](#page-623-0) automatic updating [956](#page-993-0) averag[e 55,](#page-92-0) [113,](#page-150-0) [116](#page-153-0) .avi file extension **[988](#page-1025-0)** await method of interface Condition **[1087](#page-1124-0)**[, 1091](#page-1128-0) awaitTermination method of interface ExecutorService **[1058](#page-1095-0)** AWT (Abstract Window Toolkit) **[555](#page-592-0)** component[s 556](#page-593-0) AWTEvent clas[s 567](#page-604-0)

#### **B**

B conversion character **[1403](#page-1440-0)** b conversion character **[1403](#page-1440-0)** B2B (business-to-business) transactions **[1301](#page-1338-0)** Babbage, Charle[s 16](#page-53-0) Background Audio exercis[e 996](#page-1033-0) background colo[r 639](#page-676-0)[, 641](#page-678-0) backing array **[839](#page-876-0)** Backpack AP[I 1451](#page-1488-0) backslash (\) **[45](#page-82-0)**[, 1411,](#page-1448-0) [1412](#page-1449-0) backtracking **[790](#page-827-0)** BalanceInquiry class (ATM case study[\) 480,](#page-517-0) [482,](#page-519-0) [485,](#page-522-0) [486,](#page-523-0) [487,](#page-524-0) [490,](#page-527-0) [493,](#page-530-0) [501,](#page-538-0) [502,](#page-539-0) [503,](#page-540-0) [504,](#page-541-0) [512,](#page-549-0) [516,](#page-553-0) [517,](#page-554-0) [518](#page-555-0) Balking design pattern Q\_3, Q\_14 BankDatabase class (ATM case study[\) 480,](#page-517-0) [483,](#page-520-0) [485,](#page-522-0) [493,](#page-530-0) [495,](#page-532-0) [500,](#page-537-0) [501,](#page-538-0) [502,](#page-539-0) [503,](#page-540-0) [504,](#page-541-0) [505,](#page-542-0) [512,](#page-549-0) [514](#page-551-0) bar char[t 193,](#page-230-0) [248,](#page-285-0) [249,](#page-286-0) [943](#page-980-0) bar of asterisk[s 248](#page-285-0)[, 249](#page-286-0) BarChart apple[t 943](#page-980-0) base N\_1 base case **[767](#page-804-0)**[, 773,](#page-810-0) [778](#page-815-0) base class **[360](#page-397-0)** base of a numbe[r 697](#page-734-0) BASELINE alignment constant in GroupLayout [1432](#page-1469-0) baseline of the fon[t 643](#page-680-0) BASIC (Beginner's All-Purpose Symbolic Instruction Code) [16](#page-53-0)[, 905](#page-942-0) **Basic Latin** bloc[k 1457](#page-1494-0) BasicStroke class **[632](#page-669-0)**[, 660,](#page-697-0) [661](#page-698-0) CAP\_ROUND constant **[662](#page-699-0)** JOIN\_ROUND constant **[662](#page-699-0)** batch file **[731](#page-768-0)** behavio[r 493](#page-530-0) of a clas[s 11](#page-48-0) of a syste[m 489,](#page-526-0) [490,](#page-527-0) [492,](#page-529-0) [502](#page-539-0) behavioral design patterns Q\_2, **Q\_6**, Q\_10, Q\_19 beta softwar[e 31](#page-68-0) bidirectional iterator **[839](#page-876-0)** bidirectional navigability in the UML **[512](#page-549-0)** Big O notation **[802](#page-839-0)**[, 809,](#page-846-0) [813,](#page-850-0) [817,](#page-854-0) [823](#page-860-0) BigDecimal clas[s 88,](#page-125-0) [162,](#page-199-0) **[770](#page-807-0)** documentation (download.oracle. com/javase/6/ docs/api/java/ math/ BigDecimal.html) [162](#page-199-0) BigInteger class **[770](#page-807-0)**[, 1096](#page-1133-0) add method **[773](#page-810-0)** compareTo method **[771](#page-808-0)** multiply method **[771](#page-808-0)** ONE constant **[771](#page-808-0)**, [773](#page-810-0)

BigInteger class (cont.) subtract method **[771](#page-808-0)**, [773](#page-810-0) ZERO constant **[773](#page-810-0)** binary [238](#page-275-0) base 2 number system [1419](#page-1456-0) binary digit (bit) **[7](#page-44-0)** binary file **[721](#page-758-0)** binary integer [149](#page-186-0) binary operator **[51](#page-88-0)**[, 53](#page-90-0)[, 176](#page-213-0) binary search algorithm **[804](#page-841-0)**, [809](#page-846-0)[, 849](#page-886-0) binary search tree **[924](#page-961-0)**, [929](#page-966-0) binary tree **[905](#page-942-0)**[, 929](#page-966-0) delet[e 937](#page-974-0) searc[h 938](#page-975-0) sort **[929](#page-966-0)** binarySearch method of Arrays **[281](#page-318-0)**[, 283](#page-320-0) of Collections [841,](#page-878-0) **[849](#page-886-0)**, [851](#page-888-0) BindException class **[1135](#page-1172-0)** binding the server to the port **[1128](#page-1165-0)**[, 1143](#page-1180-0) BindingProvider interface **[1338](#page-1375-0)** getRequestContext method **[1338](#page-1375-0)** bit (binary digit) **[7](#page-44-0)** bit manipulation N\_1 BitSet class **N\_1**, N\_11 and method **N\_11** clear method **N\_11** equals method **N\_12** get method **N\_11** or method **N\_11** set method **N\_11** size method **N\_12** toString method **N\_12** xor method **N\_11** bitwise AND (&) **N\_1** Bitwise AND, bitwise inclusive OR, bitwise exclusive OR and bitwise complement operators N\_4 bitwise assignment operators **N\_11** ^= (bitwise exclusive OR) N\_11  $&=$  (bitwise AND) N\_11  $\leq$  (left shift) N\_11 >>= (signed right shift) N\_11 >>>= (unsigned right shift) N\_11 |= (bitwise inclusive OR) N\_11 bitwise complement (~) operator **N\_1**, N\_1, N\_8 bitwise exclusive OR (^) operator **N\_1**, N\_8 bitwise inclusive OR (|) operator **N\_1** bitwise operator[s 174,](#page-211-0) N\_1,  $N<sub>2</sub>$ ^ (bitwise exclusive OR) **N\_1**

& (bitwise AND) **N\_1**

 $<<$  (left shift)  $N_1$ >> (signed right shift) **N\_1** >>> (unsigned right shift) **N\_1** | (bitwise inclusive OR) **N\_1**  $\sim$  (complement) **N** 1 bitwise shift operations N\_9 BlackBerry OS [14](#page-51-0) Blackjack [1325](#page-1362-0) game [1168](#page-1205-0) Web Service Modification [1364](#page-1401-0) blank line [39,](#page-76-0) [121](#page-158-0) \_blank target frame **[1124](#page-1161-0)** Blink applet [943](#page-980-0) blink speed [995](#page-1032-0) block **[111](#page-148-0)**, [123,](#page-160-0) **[1128](#page-1165-0)**[, 1146](#page-1183-0) block increment of a JSlider **[1002](#page-1039-0)** block until connection received 1135 *blocked* state **[1049](#page-1086-0)**, [1055](#page-1092-0) BlockingQueue interface **[1070](#page-1107-0)** put method **[1070](#page-1107-0)**, [1071](#page-1108-0) take method **[1070](#page-1107-0)**, [1071](#page-1108-0) body of a class declaration **[40](#page-77-0)** of a loop [112](#page-149-0) of a method **[41](#page-78-0)** of an if statemen[t 56](#page-93-0) body mass index (BMI[\) 34](#page-71-0) calculator [34](#page-71-0) Body Mass Index Calculator exercis[e 69](#page-106-0) body XHTML element **[950](#page-987-0)** Bohm, C. [104](#page-141-0) BOLD constant of class Font **[643](#page-680-0)** book-title capitalization **[554](#page-591-0)**, [571](#page-608-0) books databas[e 1174](#page-1211-0) table relationship[s 1177,](#page-1214-0) [1234](#page-1271-0) Boolean attribute in the UML **[485](#page-522-0)** class **[831](#page-868-0)** boolean expression **[108](#page-145-0)**[, 1384](#page-1421-0) promotion[s 208](#page-245-0) boolean logical AND, & [174,](#page-211-0) **[175](#page-212-0)** boolean logical exclusive OR, ^ [174,](#page-211-0) **[176](#page-213-0)** truth tabl[e 176](#page-213-0) boolean logical inclusive OR, | **[175](#page-212-0)** boolean primitive type **[108](#page-145-0)**, [1368](#page-1405-0)[, 1369,](#page-1406-0) [1384](#page-1421-0) border of a JFrame **[1005](#page-1042-0)** BorderLayout class **[390](#page-427-0)**, **[592](#page-629-0)**, [603,](#page-640-0) [605,](#page-642-0) [608,](#page-645-0) [617](#page-654-0) CENTER constan[t 390,](#page-427-0) **[592](#page-629-0)**[, 608](#page-645-0)[, 611](#page-648-0) EAST constan[t 390,](#page-427-0) **[592](#page-629-0)**, [608](#page-645-0)

bitwise operators (cont.)

BorderLayout class (cont.) NORTH constant [390,](#page-427-0) **[592](#page-629-0)**, [608](#page-645-0) SOUTH constant [390,](#page-427-0) **[592](#page-629-0)**, [608](#page-645-0) WEST constant [390,](#page-427-0) **[592](#page-629-0)**, [608](#page-645-0) BOTH constant of class GridBagConstraints **[1032](#page-1069-0)** bottom tier **[1241](#page-1278-0)** bounded buffer **[1080](#page-1117-0)** bounding box for an oval [966](#page-1003-0) bounding rectangle **[185](#page-222-0)**, **[649](#page-686-0)**, [651](#page-688-0)[, 1002](#page-1039-0) bounds checking **[251](#page-288-0)** Box class **[617](#page-654-0)**, [1028,](#page-1065-0) [1029](#page-1066-0) createGlue method **[1031](#page-1068-0)** createHorizontalBox method **[617](#page-654-0)**, [1029](#page-1066-0) createHorizontalGlue method **[1031](#page-1068-0)** createHorizontal-Strut method **[1031](#page-1068-0)** createRigidArea method **[1031](#page-1068-0)** createVerticalBox method **[1030](#page-1067-0)** createVerticalGlue method **[1031](#page-1068-0)** createVerticalStrut method **[1030](#page-1067-0)** X\_AXIS constant **[1031](#page-1068-0)** Y\_AXIS constant **[1031](#page-1068-0)** boxing conversion **[832](#page-869-0)**, [881](#page-918-0) BoxLayout class **[617](#page-654-0)**[, 1028](#page-1065-0) BoxLayout layout manager [1028](#page-1065-0) braces ({ and }) [111,](#page-148-0) [123,](#page-160-0) [155,](#page-192-0) [164,](#page-201-0) [245](#page-282-0) not required [168](#page-205-0) braille screen reader [556](#page-593-0) branch Q\_9 break [1368](#page-1405-0) break mode **[1381](#page-1418-0)** break statement **[168](#page-205-0)**, [172,](#page-209-0) [195](#page-232-0) breakpoint **[1379](#page-1416-0)** inserting [1381,](#page-1418-0) [1383](#page-1420-0) listing [1392](#page-1429-0) removing [1393](#page-1430-0) bricks-and-mortar store [1261](#page-1298-0) Bridge design pattern Q\_3, Q\_5, Q\_9 brightness **[641](#page-678-0)** Brin, Serge[y 26](#page-63-0) brittle software **[380](#page-417-0)** browse method of class Desktop **[1445](#page-1482-0)** browse[r 93](#page-130-0) browsing [1120](#page-1157-0) brute force [300,](#page-337-0) [301](#page-338-0) Knight's Tour [301](#page-338-0) bubble sort [826](#page-863-0) improving performance [826](#page-863-0) bucket sor[t 826](#page-863-0) buffer **[752](#page-789-0)**, **[1063](#page-1100-0)**

buffered I/O **[752](#page-789-0)** BufferedImage class **[661](#page-698-0)** createGraphics method **[661](#page-698-0)** TYPE\_INT\_RGB constant **[661](#page-698-0)** BufferedInputStream class **[752](#page-789-0)** BufferedOutputStream class **[752](#page-789-0)**, Q\_16 flush method **[752](#page-789-0)** BufferedReader class **[753](#page-790-0)** BufferedWriter class **[753](#page-790-0)** Builder design pattern Q\_4 building block appearanc[e 181](#page-218-0) building block[s 103](#page-140-0) Building Your Own Compiler [905](#page-942-0) Building Your Own Computer [304](#page-341-0) building-block approach to creating programs [12](#page-49-0) bulk operation **[832](#page-869-0)** business functionality (mashups[\) 1450](#page-1487-0) business logic **[1241](#page-1278-0)** business publications [31](#page-68-0) business rule **[1241](#page-1278-0)** business-to-business (B2B) transactions **[1301](#page-1338-0)** button **[551](#page-588-0)**, **[571](#page-608-0)** button label **[571](#page-608-0)** ButtonGroup class **[577](#page-614-0)**[, 1007,](#page-1044-0) [1014](#page-1051-0) add method **[580](#page-617-0)** byte **[7](#page-44-0)** byte-based stream **[721](#page-758-0)** Byte class **[831](#page-868-0)** byte keywor[d 1369](#page-1406-0) byte primitive type [164,](#page-201-0) [1368,](#page-1405-0)  $\mathbf{N}$   $\mathbf{\hat{1}}$ promotion[s 208](#page-245-0) ByteArrayInputStream clas[s 753](#page-790-0) ByteArrayOutputStream clas[s 753](#page-790-0) bytecode **[20](#page-57-0)**[, 43,](#page-80-0) [905](#page-942-0) bytecode verifier **[21](#page-58-0)**

### **C**

c option of the jar command **[957](#page-994-0)** C# programming language **[17](#page-54-0)** C++ programming languag[e 17](#page-54-0) cache **[1240](#page-1277-0)** CachedRowSet interface **[1207](#page-1244-0)** close method [1209](#page-1246-0) calculation[s 9](#page-46-0)[, 60](#page-97-0)[, 105](#page-142-0) Calendar class **[1402](#page-1439-0)** getInstance method **[1403](#page-1440-0)** Calendar/Tickler File exercise [998](#page-1035-0) call-by-reference **[262](#page-299-0)** call-by-value **[262](#page-299-0)** call method of interface Callable **[1109](#page-1146-0)**

**[448](#page-485-0)**

Callable interface **[1109](#page-1146-0)** call method **[1109](#page-1146-0)** CallableStatement interface **[1226](#page-1263-0)** callback function **[1292](#page-1329-0)** Calling Attention to an Image exercis[e 996](#page-1033-0) calling method (caller) **[73](#page-110-0)**[, 81,](#page-118-0) [199](#page-236-0) camer[a 15](#page-52-0) **Cancel** butto[n 94](#page-131-0) cancel method of class SwingWorker **[1109](#page-1146-0)** CANCEL\_OPTION constant of JFileChooser **[757](#page-794-0)** CannotRealizePlayer-Exception exception **[990](#page-1027-0)** canRead method of File [723](#page-760-0) canWrite method of File [723](#page-760-0) CAP\_ROUND constant of class BasicStroke **[662](#page-699-0)** capacity method of class StringBuilder **[688](#page-725-0)** capacity of a StringBuilder [687](#page-724-0) carbon footprint calculator [34](#page-71-0) card game[s 254](#page-291-0) card shuffling Fisher-Yate[s 257](#page-294-0) Card Shuffling and Dealing [303](#page-340-0)[, 304](#page-341-0) with Collections method shuffle [845](#page-882-0) CardTest apple[t 943](#page-980-0) caretaker object **Q\_7** Car-Pool Savings Calculator exercis[e 70](#page-107-0) carriage retur[n 46](#page-83-0) carry bi[t 1426](#page-1463-0) Cascading Style Sheets (CSS) [1236](#page-1273-0) case keyword **[168](#page-205-0)**[, 1368](#page-1405-0) case sensitive **[40](#page-77-0)** Java command[s 23](#page-60-0) case studies [xxiv](#page-25-0) CashDispenser class (ATM case study[\) 480,](#page-517-0) [481](#page-518-0)[, 482,](#page-519-0) [485](#page-522-0)[, 486](#page-523-0)[, 493](#page-530-0)[, 505](#page-542-0)[, 530](#page-567-0) casin[o 210,](#page-247-0) [215](#page-252-0) cast downcast **[398](#page-435-0)** operato[r 68,](#page-105-0) **[124](#page-161-0)**, [208](#page-245-0) catch a superclass exceptio[n 449](#page-486-0) an exceptio[n 442](#page-479-0) catch block **[444](#page-481-0)**[, 446](#page-483-0)[, 447](#page-484-0)[, 450,](#page-487-0) [454](#page-491-0)[, 456](#page-493-0) clause **[444](#page-481-0)**[, 1368](#page-1405-0) keyword **[444](#page-481-0)** Catch block **[253](#page-290-0)** catch handler multi-catch **[462](#page-499-0)** catch-or-declare requirement

Catching Exceptions Using Class Exception exercise [468](#page-505-0) Catching Exceptions Using Outer Scopes exercise [468](#page-505-0) Catching Exceptions with Superclasses exercise [468](#page-505-0) cd to change directories [42](#page-79-0) ceil method of Math [201](#page-238-0) cellpadding attribute of h:dataTable **[1288](#page-1325-0)** cellspacing attribute of h:dataTable **[1288](#page-1325-0)** Celsius [627,](#page-664-0) [1417](#page-1454-0) equivalent of a Fahrenheit temperature [237](#page-274-0) CENTER constant BorderLayout **[592](#page-629-0)**[, 608,](#page-645-0) [611](#page-648-0) FlowLayout **[608](#page-645-0)** GridBagConstraints **[1032](#page-1069-0)** GroupLayout [1432](#page-1469-0) center mouse button clic[k 596](#page-633-0) centered [605](#page-642-0) central processing unit (CPU) **[9](#page-46-0)** certificate authorit[y 955](#page-992-0) Chain-of-Responsibility design pattern Q\_3, Q\_6, Q\_10 chained exception **[457](#page-494-0)** change directorie[s 42](#page-79-0)[, 943](#page-980-0) ChangeEvent class **[1005](#page-1042-0)** ChangeListener interface **[1005](#page-1042-0)** stateChanged method **[1005](#page-1042-0)** changing look-and-feel of a Swing-based GUI [1021](#page-1058-0) chapter dependency chart [xxvi](#page-27-0) char array [675](#page-712-0) keyword [1368](#page-1405-0)[, 1369](#page-1406-0) primitive type **[49](#page-86-0)**, [164](#page-201-0) promotion[s 208](#page-245-0) character **[7](#page-44-0)** constant **[171](#page-208-0)** literal **[673](#page-710-0)** set **[7](#page-44-0)**, [68](#page-105-0) character-based stream **[721](#page-758-0)** Character class [673,](#page-710-0) [695,](#page-732-0) **[831](#page-868-0)** charValue method **[698](#page-735-0)** digit method **[696](#page-733-0)** forDigit method **[696](#page-733-0)** isDefined method **[695](#page-732-0)** isDigit method **[695](#page-732-0)** isJavaIdentifierPart method **[696](#page-733-0)** isJavaIdentifierStar t method **[696](#page-733-0)** isLetter method **[696](#page-733-0)** isLetterOrDigit method **[696](#page-733-0)** isLowerCase method **[696](#page-733-0)** isUpperCase method **[696](#page-733-0)** static conversion methods [697](#page-734-0)

Character class (cont.) toLowerCase method **[696](#page-733-0)** toUpperCase method **[696](#page-733-0)** character encoding **[1452](#page-1489-0)** character set [1453](#page-1490-0) character string **[41](#page-78-0)** CharArrayReader class **[753](#page-790-0)** CharArrayWriter class **[753](#page-790-0)** charAt method of class String [675](#page-712-0) of class StringBuilder **[690](#page-727-0)** CharSequence interface **[707](#page-744-0)** charValue method of class Character **[698](#page-735-0)** check protection exercis[e 715](#page-752-0) checkbox **[571](#page-608-0)**[, 577](#page-614-0) checkbox label **[576](#page-613-0)** checked exception **[448](#page-485-0)** checkerboard pattern [68](#page-105-0) exercise [965](#page-1002-0) Checkers game [1168](#page-1205-0) Checking with assert that a value is within range [461](#page-498-0) Chess game [1168](#page-1205-0) chess-playing program [1168](#page-1205-0) child node **[924](#page-961-0)** child window [1001,](#page-1038-0) **[1022](#page-1059-0)**, [1024,](#page-1061-0) [1025](#page-1062-0) CHORD constant of class Arc2D **[661](#page-698-0)** Chrom[e 93](#page-130-0) Circles Using Class Ellipse2D.Double exercis[e 668](#page-705-0) circular buffer **[1081](#page-1118-0)** circumference [68,](#page-105-0) [668,](#page-705-0) [965](#page-1002-0) Cisc[o 3](#page-40-0) **CJK Unified Ideographs** bloc[k 1457](#page-1494-0) class **[11](#page-48-0)**[, 487,](#page-524-0) [493,](#page-530-0) [497,](#page-534-0) [511](#page-548-0) class keyword [72](#page-109-0) constructor **[74](#page-111-0)**[, 85](#page-122-0)[, 513](#page-550-0) data hiding **[81](#page-118-0)** declaration **[40](#page-77-0)**[, 948](#page-985-0) declare a method **[72](#page-109-0)** default constructor **[85](#page-122-0)** field **[79](#page-116-0)** file **[43](#page-80-0)** *get* metho[d 320](#page-357-0) instance variable **[12](#page-49-0)**, **[79](#page-116-0)**, [201](#page-238-0) instantiating an object **[72](#page-109-0)** name **[40](#page-77-0)**[, 342](#page-379-0)[, 513](#page-550-0) *set* metho[d 320](#page-357-0) class [8](#page-45-0) class-average proble[m 113,](#page-150-0) [114,](#page-151-0) [120](#page-157-0)[, 121](#page-158-0) class cannot extend a final class [419](#page-456-0) Class clas[s 388,](#page-425-0) **[417](#page-454-0)**[, 560,](#page-597-0) [1200](#page-1237-0) getName metho[d 388,](#page-425-0) **[417](#page-454-0)** getResource method **[560](#page-597-0)**

#### **1466** Index

class diagram for the ATM system model [483,](#page-520-0) [507](#page-544-0) in the UML **[477](#page-514-0)**, **[480](#page-517-0)**, [482,](#page-519-0) [486,](#page-523-0) [493,](#page-530-0) [511,](#page-548-0) [514,](#page-551-0) [518,](#page-555-0) [519,](#page-556-0) [520](#page-557-0) .class file **[19](#page-56-0)**, **[43](#page-80-0)** separate one for every class [318](#page-355-0) .class file extensio[n 985](#page-1022-0) class hierarchy **[360](#page-397-0)**[, 402](#page-439-0) class instance creation expression **[74](#page-111-0)**, [86](#page-123-0) class keyword **[40](#page-77-0)**[, 72,](#page-109-0) [1368](#page-1405-0) class library **[361](#page-398-0)**, [386](#page-423-0) class loader **[20](#page-57-0)**, **[344](#page-381-0)**[, 560](#page-597-0) class method **[200](#page-237-0)** class name fully qualifie[d 79](#page-116-0) class variable **[201](#page-238-0)**, **[334](#page-371-0)** classwide information **[334](#page-371-0)** ClassCastException class [883](#page-920-0) Classes AbstractButton **[571](#page-608-0)**, [573,](#page-610-0) [1007](#page-1044-0)[, 1012](#page-1049-0) AbstractCollection **[867](#page-904-0)** AbstractList **[867](#page-904-0)** AbstractMap **[867](#page-904-0)** AbstractQueue **[867](#page-904-0)** AbstractSequential-List **[867](#page-904-0)** AbstractSet **[867](#page-904-0)** AbstractTableModel **[1194](#page-1231-0)**[, 1200](#page-1237-0) ActionEvent **[565](#page-602-0)**[, 566,](#page-603-0) [570,](#page-607-0) [617,](#page-654-0) [979](#page-1016-0) Arc2D [632](#page-669-0) Arc2D.Double **[657](#page-694-0)** ArithmeticException **[441](#page-478-0)** ArrayBlockingQueue [1069,](#page-1106-0) **[1070](#page-1107-0)**[, 1080,](#page-1117-0) [1094](#page-1131-0) ArrayIndexOutOf-BoundsException [251,](#page-288-0) [253](#page-290-0) ArrayList<T> **[284](#page-321-0)**[, 284,](#page-321-0) **[286](#page-323-0)**, **[833](#page-870-0)**, [834,](#page-871-0) [849,](#page-886-0) [895,](#page-932-0) [1123](#page-1160-0) Arrays **[281](#page-318-0)** AssertionError **[461](#page-498-0)** AWTEvent [567](#page-604-0) BasicStroke **[632](#page-669-0)**[, 660,](#page-697-0) [661](#page-698-0) BigDecimal [88,](#page-125-0) [162,](#page-199-0) **[770](#page-807-0)** BigInteger **[770](#page-807-0)**[, 1096](#page-1133-0) BindException **[1135](#page-1172-0)** BitSet **N\_1** Boolean **[831](#page-868-0)** BorderLayout **[592](#page-629-0)**[, 603,](#page-640-0) [605,](#page-642-0) [608,](#page-645-0) [617](#page-654-0) Box **[617](#page-654-0)**[, 1028](#page-1065-0)[, 1029](#page-1066-0) BoxLayout **[617](#page-654-0)**[, 1028](#page-1065-0) BufferedImage **[661](#page-698-0)** BufferedInputStream **[752](#page-789-0)**

Classes (cont.) BufferedOutputStream **[752](#page-789-0)** BufferedReader **[753](#page-790-0)** BufferedWriter **[753](#page-790-0)** ButtonGroup **[577](#page-614-0)**[, 1007,](#page-1044-0) [1014](#page-1051-0) Byte **[831](#page-868-0)** ByteArrayInputStream [753](#page-790-0) ByteArrayOutput-Stream [753](#page-790-0) Calendar **[1402](#page-1439-0)** ChangeEvent **[1005](#page-1042-0)** Character [673](#page-710-0)[, 691,](#page-728-0) [695,](#page-732-0) **[831](#page-868-0)** CharArrayReader **[753](#page-790-0)** CharArrayWriter **[753](#page-790-0)** Class [388,](#page-425-0) **[417](#page-454-0)**[, 560,](#page-597-0) [1200](#page-1237-0) ClassCastException [883](#page-920-0) Collections **[833](#page-870-0)**[, 880](#page-917-0) Color **[224](#page-261-0)**, **[632](#page-669-0)** Component **[556](#page-593-0)**[, 589,](#page-626-0) [634](#page-671-0)[, 635](#page-672-0)[, 973](#page-1010-0)[, 980,](#page-1017-0) [1006,](#page-1043-0) [1037](#page-1074-0) ComponentAdapter [594](#page-631-0) ComponentListener [605](#page-642-0) ConcurrentHashMap [1094](#page-1131-0) ConcurrentLinked-Deque [1094](#page-1131-0) ConcurrentSkipList-Map [1094](#page-1131-0) ConcurrentSkipList-Set [1094](#page-1131-0) Container **[556](#page-593-0)**[, 586,](#page-623-0) [605](#page-642-0)[, 613](#page-650-0) ContainerAdapter [594](#page-631-0) CopyOnWriteArrayList [1094](#page-1131-0) CopyOnWriteArraySet [1094](#page-1131-0) DatagramPacket **[1143](#page-1180-0)**, [1165](#page-1202-0) DatagramSocket **[1143](#page-1180-0)** DataInputStream **[752](#page-789-0)** DataOutputStream **[752](#page-789-0)** Date **[1402](#page-1439-0)** DelayQueue [1094](#page-1131-0) Desktop **[1445](#page-1482-0)** Dimension **[980](#page-1017-0)** Double **[831](#page-868-0)**[, 896](#page-933-0) DriverManager **[1191](#page-1228-0)** Ellipse2D [632](#page-669-0) Ellipse2D.Double **[657](#page-694-0)** Ellipse2D.Float **[657](#page-694-0)** EmptyStackException **[855](#page-892-0)** EnumSet **[333](#page-370-0)** Error **[447](#page-484-0)** EventListenerList **[569](#page-606-0)** Exception **[447](#page-484-0)** ExecutionException [1098](#page-1135-0) Executors **[1051](#page-1088-0)**

Classes (cont.) File **[722](#page-759-0)** FileInputStream **[721](#page-758-0)** FileOutputStream **[721](#page-758-0)** FileReader **[721](#page-758-0)**[, 753](#page-790-0) FileWriter **[721](#page-758-0)** FilterInputStream **[751](#page-788-0)** FilterOutputStream **[751](#page-788-0)** Float **[831](#page-868-0)** FlowLayout [559,](#page-596-0) [605](#page-642-0) FocusAdapter [594](#page-631-0) Font **[576](#page-613-0)**, **[632](#page-669-0)**[, 643](#page-680-0) FontMetrics **[632](#page-669-0)**, **[645](#page-682-0)** Formatter **[722](#page-759-0)**, **[1396](#page-1433-0)** Frame [1005](#page-1042-0) GeneralPath [632,](#page-669-0) **[662](#page-699-0)** GradientPaint **[632](#page-669-0)**, [660](#page-697-0) Graphics **[599](#page-636-0)**, **[632](#page-669-0)**[, 657,](#page-694-0) [973](#page-1010-0) Graphics2D **[632](#page-669-0)**, **[657](#page-694-0)**, [661](#page-698-0) GridBagConstraints **[1031](#page-1068-0)**[, 1037](#page-1074-0) GridBagLayout [1028,](#page-1065-0) **[1031](#page-1068-0)**[, 1033,](#page-1070-0) [1037](#page-1074-0) GridLayout [605,](#page-642-0) **[611](#page-648-0)** GroupLayout [605,](#page-642-0) **[1431](#page-1468-0)** GroupLayout.Group **[1432](#page-1469-0)** GroupLayout.Parallel Group **[1432](#page-1469-0)** GroupLayout.Sequenti alGroup **[1432](#page-1469-0)** Gson [1322](#page-1359-0) HashMap **[859](#page-896-0)**[, 1121](#page-1158-0) HashSet **[856](#page-893-0)** Hashtable **[859](#page-896-0)** HyperlinkEvent **[1125](#page-1162-0)**, [1127](#page-1164-0) IllegalMonitorState-Exception **[1073](#page-1110-0)**, [1088](#page-1125-0) Image **[969](#page-1006-0)** ImageIcon **[560](#page-597-0)**[, 969,](#page-1006-0) [978,](#page-1015-0) [979](#page-1016-0) IndexOutOfRange-Exception [253](#page-290-0) InetAddress **[1136](#page-1173-0)**, [1142,](#page-1179-0) [1146,](#page-1183-0) [1147](#page-1184-0) InetAddress Q\_16 InputEvent **[589](#page-626-0)**[, 596,](#page-633-0) [601](#page-638-0) InputMismatch-Exception **[441](#page-478-0)** InputStream **[751](#page-788-0)**[, 1128,](#page-1165-0) [1129,](#page-1166-0) [1130](#page-1167-0) InputStreamReader **[753](#page-790-0)** Integer [554,](#page-591-0) **[831](#page-868-0)**, [896](#page-933-0) InterruptedException **[1052](#page-1089-0)** ItemEvent **[576](#page-613-0)**[, 580](#page-617-0) JApplet **[948](#page-985-0)**[, 1006](#page-1043-0) JAXB **[1317](#page-1354-0)** JButton [555,](#page-592-0) **[571](#page-608-0)**, [574,](#page-611-0) [611](#page-648-0)

Classes (cont.) JCheckBox [555,](#page-592-0) **[574](#page-611-0)** JCheckBoxMenuItem [1006,](#page-1043-0) **[1007](#page-1044-0)**[, 1013](#page-1050-0) JColorChooser **[639](#page-676-0)** JComboBox [555,](#page-592-0) **[580](#page-617-0)**, [1032](#page-1069-0) JComponent **[556](#page-593-0)**[, 557,](#page-594-0) [559,](#page-596-0) [569](#page-606-0)[, 580,](#page-617-0) [584,](#page-621-0) [597,](#page-634-0) [613](#page-650-0)[, 632,](#page-669-0) [634,](#page-671-0) [980](#page-1017-0) JdbcRowSetImpl **[1209](#page-1246-0)** JDesktopPane **[1022](#page-1059-0)**, [1044](#page-1081-0) JDialog **[1013](#page-1050-0)** JEditorPane **[1125](#page-1162-0)** JFileChooser **[754](#page-791-0)** JFrame [1005](#page-1042-0) JInternalFrame **[1022](#page-1059-0)**, [1024](#page-1061-0) JLabel [555,](#page-592-0) **[557](#page-594-0)** JList [555](#page-592-0)[, 584](#page-621-0) JMenu **[1006](#page-1043-0)**[, 1013,](#page-1050-0) [1024](#page-1061-0) JMenuBar **[1006](#page-1043-0)**[, 1013,](#page-1050-0) [1024](#page-1061-0) JMenuItem **[1007](#page-1044-0)**[, 1024](#page-1061-0) JOptionPane **[93](#page-130-0)**, **[552](#page-589-0)**, [1041](#page-1078-0) JPanel [555,](#page-592-0) [597,](#page-634-0) [598,](#page-635-0) [605,](#page-642-0) [613](#page-650-0)[, 975,](#page-1012-0) [1002](#page-1039-0) JPasswordField **[561](#page-598-0)**, [566](#page-603-0) JPopupMenu **[1014](#page-1051-0)** JProgressBar [1105](#page-1142-0) JRadioButton **[574](#page-611-0)**[, 577,](#page-614-0) [580](#page-617-0) JRadioButtonMenuItem [1006,](#page-1043-0) **[1007](#page-1044-0)**[, 1014](#page-1051-0) JScrollPane **[586](#page-623-0)**, [588,](#page-625-0) [617,](#page-654-0) [618](#page-655-0) JSlider **[1001](#page-1038-0)**[, 1002,](#page-1039-0) [1005,](#page-1042-0) [1432](#page-1469-0) JTabbedPane **[1026](#page-1063-0)**, [1031](#page-1068-0) JTable **[1194](#page-1231-0)** JTextArea [603,](#page-640-0) **[615](#page-652-0)**, [617,](#page-654-0) [1033,](#page-1070-0) [1036](#page-1073-0) JTextComponent **[561](#page-598-0)**, [564,](#page-601-0) [615](#page-652-0)[, 617](#page-654-0) JTextField [555,](#page-592-0) **[561](#page-598-0)**, [565,](#page-602-0) [569](#page-606-0)[, 615](#page-652-0) JToggleButton **[574](#page-611-0)** KeyAdapter [594](#page-631-0) KeyEvent **[570](#page-607-0)**[, 601](#page-638-0) Line2D [632,](#page-669-0) **[661](#page-698-0)** Line2D.Double **[657](#page-694-0)** LinearGradientPaint [660](#page-697-0) LineNumberReader **[753](#page-790-0)** LinkedBlockingDeque [1094](#page-1131-0) LinkedBlockingQueue [1094](#page-1131-0) LinkedList **[833](#page-870-0)** LinkedTransferQueue [1094](#page-1131-0) ListSelectionEvent **[584](#page-621-0)**

Classes (cont.) ListSelectionModel **[586](#page-623-0)** Long **[831](#page-868-0)** MalformedURL-Exception **[1124](#page-1161-0)** Manager **[988](#page-1025-0)** Matcher [673,](#page-710-0) **[707](#page-744-0)** Math [200](#page-237-0)[, 201](#page-238-0) MemoryImageSource [996](#page-1033-0) MouseAdapter [594](#page-631-0) MouseEvent **[570](#page-607-0)**, **[589](#page-626-0)**, [1017](#page-1054-0) MouseMotionAdapter [594,](#page-631-0) [598](#page-635-0) MouseWheelEvent **[590](#page-627-0)** Number [896](#page-933-0) Object [333](#page-370-0) ObjectInputStream **[722](#page-759-0)**[, 1129,](#page-1166-0) [1130](#page-1167-0)[, 1136](#page-1173-0) ObjectOutputStream **[722](#page-759-0)** OutputStream **[751](#page-788-0)**, [1128](#page-1165-0)[, 1129,](#page-1166-0) [1130](#page-1167-0) OutputStreamWriter **[753](#page-790-0)** Pattern [673,](#page-710-0) **[707](#page-744-0)** PipedInputStream [751](#page-788-0) PipedOutputStream [751](#page-788-0) PipedReader **[753](#page-790-0)** PipedWriter **[753](#page-790-0)** PixelGrabber [996](#page-1033-0) Point **[599](#page-636-0)** Polygon **[632](#page-669-0)**, **[654](#page-691-0)** PrintStream **[751](#page-788-0)** PrintWriter [753](#page-790-0) PriorityBlocking-Queue [1094](#page-1131-0) PriorityQueue **[855](#page-892-0)** Properties **[863](#page-900-0)** RadialGradientPaint [660](#page-697-0) Random [209,](#page-246-0) **[210](#page-247-0)**[, 296](#page-333-0) Reader **[753](#page-790-0)** Rectangle2D [632](#page-669-0) Rectangle2D.Double **[657](#page-694-0)** ReentrantLock **[1087](#page-1124-0)**, [1089](#page-1126-0) RoundRectangle2D [632](#page-669-0) RoundRectangle2D. Double **[657](#page-694-0)**, [661](#page-698-0) RowFilter **[1206](#page-1243-0)** RuntimeException **[448](#page-485-0)** Scanner **[49](#page-485-0)**, **[77](#page-485-0)** ServerSocket **[1128](#page-1165-0)**, [1135](#page-1172-0)[, 1157](#page-1194-0) ServiceManager **[972](#page-1009-0)** Short **[831](#page-868-0)** Socket **[1128](#page-1165-0)**[, 1142,](#page-1179-0) [1157](#page-1194-0)[, 1158,](#page-1195-0) Q\_15 SocketException **[1143](#page-1180-0)** SplashScreen **[1444](#page-1481-0)** SQLException [1192](#page-1229-0) SQLFeatureNot-SupportedExceptio n [1199](#page-1236-0)

Classes (cont.) Stack **[853](#page-890-0)** StackTraceElement **[457](#page-494-0)** String **[94](#page-131-0)**, [673](#page-710-0) StringBuffer **[688](#page-725-0)** StringBuilder [673,](#page-710-0) **[687](#page-724-0)** StringIndexOutOf-BoundsException **[684](#page-721-0)**, [690](#page-727-0) StringReader **[753](#page-790-0)** StringWriter **[753](#page-790-0)**, [1317](#page-1354-0) SwingUtilities **[1022](#page-1059-0)**, **[1135](#page-1172-0)** SwingWorker **[1095](#page-1132-0)** SynchronousQueue [1094](#page-1131-0) SystemColor **[660](#page-697-0)** SystemTray **[1447](#page-1484-0)** TableModelEvent [1206](#page-1243-0) TableRowSorter **[1206](#page-1243-0)** TexturePaint **[632](#page-669-0)**[, 660,](#page-697-0) [661](#page-698-0) Throwable **[447](#page-484-0)**[, 456](#page-493-0) Timer **[979](#page-1016-0)**[, 980](#page-1017-0) TrayIcon **[1448](#page-1485-0)** TreeMap **[859](#page-896-0)** TreeSet **[856](#page-893-0)** Types **[1193](#page-1230-0)** UIManager **[1021](#page-1058-0)** UnknownHostException **[1130](#page-1167-0)** UnsupportedOperation Exception **[839](#page-876-0)** URL [985](#page-1022-0) Vector **[833](#page-870-0)** Window [1005](#page-1042-0) WindowAdapter [594,](#page-631-0) **[1206](#page-1243-0)** Writer **[753](#page-790-0)** classified listings [26](#page-63-0) *ClassName*.this [1012](#page-1049-0) CLASSPATH environment variable [44,](#page-81-0) **[345](#page-382-0)** classpath **[344](#page-381-0)**, [1191](#page-1228-0) -classpath command-line argumen[t 728](#page-765-0) to java **[345](#page-382-0)** to javac **[345](#page-382-0)** clear debugger command **[1392](#page-1429-0)** clear method of ArrayList<T> [284](#page-321-0) of BitSet **N\_11** of List<T> **[839](#page-876-0)** of PriorityQueue **[855](#page-892-0)** clearRect method of class Graphics [648](#page-685-0) click a button [561](#page-598-0) click a tab [947](#page-984-0) click count [594](#page-631-0) click the mouse [574](#page-611-0)[, 944](#page-981-0) click the scroll arrows [583](#page-620-0) clicking the close box [1044](#page-1081-0)

client object Q\_16 of a class [493,](#page-530-0) [502](#page-539-0) of an object **[83](#page-120-0)** client cod[e 398](#page-435-0) client connection 1128 client-server chat **[1130](#page-1167-0)** client-server relationship **[1119](#page-1156-0)** client-side artifacts **[1310](#page-1347-0)** client tier **[1241](#page-1278-0)**, Q\_18 clip art (<www.clipart.com>) [992](#page-1029-0) clock [944,](#page-981-0) [997](#page-1034-0) Clock applet [944](#page-981-0) clone method of Object [387](#page-424-0) clone object [742](#page-779-0) Cloneable interface documentation (java.sun.com/ j2se/5.0/docs/ api/java/lang/ Cloneable.html) Q\_19 cloning objects deep copy **[387](#page-424-0)** shallow copy **[387](#page-424-0)** close a window [557,](#page-594-0) [561](#page-598-0) close method of CachedRowSet [1209](#page-1246-0) of Connection [1193](#page-1230-0) of Formatter **[732](#page-769-0)** of interface Connection [1193](#page-1230-0) of interface ResultSet [1193](#page-1230-0) of interface Statement [1193](#page-1230-0) of JdbcRowSet **[1209](#page-1246-0)** of ObjectOutputStream **[748](#page-785-0)** of ResultSet [1193](#page-1230-0) of Socket **[1129](#page-1166-0)** of Statement [1193](#page-1230-0) close method of interface AutoCloseable [463](#page-500-0) closed polygons [654](#page-691-0) closed tour [301,](#page-338-0) [669](#page-706-0) closePath method of class GeneralPath **[664](#page-701-0)** cloud computing xxvi, **[30](#page-67-0)** COBOL (COmmon Business Oriented Language) [16](#page-53-0) code **[13](#page-50-0)** code attribute of <applet> tag [950](#page-987-0) code reuse [360](#page-397-0) code value **[1454](#page-1491-0)**, [1457](#page-1494-0) codebase attribute of the jnlp element [958](#page-995-0) code completion window (NetBeans) [1247](#page-1284-0) coin tossing [211,](#page-248-0) [238](#page-275-0) collaboration diagram in the UML **[477](#page-514-0)** collaboration in the UML **[499](#page-536-0)**, [500,](#page-537-0) [501,](#page-538-0) [503](#page-540-0) collection **[284](#page-321-0)**, **[830](#page-867-0)** collection hierarch[y 832](#page-869-0) collection implementatio[n 866](#page-903-0) Collection interface [831,](#page-868-0) **[832](#page-869-0)**, [836,](#page-873-0) [841](#page-878-0) contains method **[836](#page-873-0)** iterator method **[836](#page-873-0)** collections synchronized collection [833](#page-870-0) unmodifiable collection [833](#page-870-0) Collections class **[833](#page-870-0)**[, 880](#page-917-0) addAll method [841,](#page-878-0) **[851](#page-888-0)** binarySearch method [841,](#page-878-0) **[849](#page-886-0)**, [851](#page-888-0) copy method [841,](#page-878-0) **[848](#page-885-0)** disjoint method [841,](#page-878-0) **[851](#page-888-0)** fill method [841,](#page-878-0) **[847](#page-884-0)** frequency method [841,](#page-878-0) **[851](#page-888-0)** max method [841,](#page-878-0) **[848](#page-885-0)** min method [841,](#page-878-0) **[848](#page-885-0)** reverse method [841,](#page-878-0) **[847](#page-884-0)** reverseOrder method **[843](#page-880-0)** shuffle method [841,](#page-878-0) **[845](#page-882-0)**, [847](#page-884-0) sort method **[842](#page-879-0)** wrapper methods **[833](#page-870-0)** collections framework **[830](#page-867-0)** Collections methods reverse, fill, copy, max and min [848](#page-885-0) collision in a hashtable **[860](#page-897-0)** colo[r 632](#page-669-0) color chooser dialo[g 641](#page-678-0) Color class **[224](#page-261-0)**, **[632](#page-669-0)** getBlue method **[636](#page-673-0)**, [638](#page-675-0) getColor method **[636](#page-673-0)** getGreen method **[636](#page-673-0)**, [638](#page-675-0) getRed method **[636](#page-673-0)**[, 638](#page-675-0) setColor method **[636](#page-673-0)** Color constan[t 635,](#page-672-0) [638](#page-675-0) color manipulatio[n 634](#page-671-0) color swatches **[641](#page-678-0)** Color.BLACK [224](#page-261-0) Color.BLUE [224](#page-261-0) Color.CYAN [224](#page-261-0) Color.DARK\_GRAY [224](#page-261-0) Color.GRAY [224](#page-261-0) Color.GREEN [224](#page-261-0) Color.LIGHT\_GRAY [224](#page-261-0) Color.MAGENTA [224](#page-261-0) Color.ORANGE [224](#page-261-0) Color.PINK [224](#page-261-0) Color.RED [224](#page-261-0) Color.WHITE [224](#page-261-0) Color.YELLOW [224](#page-261-0) Coloring Black-and-White Photographs and Images exercise [998](#page-1035-0) color[s 224](#page-261-0) colum[n 268,](#page-305-0) **[1173](#page-1210-0)**, [1174](#page-1211-0) column number in a result set [1179](#page-1216-0) columnClasses attribute of h:dataTable **[1288](#page-1325-0)**

columns attribute of h:panelGrid **[1253](#page-1290-0)** columns of a two-dimensional arra[y 268](#page-305-0) com.google.gson.Gson packag[e 1322](#page-1359-0) com.sun.rowset package **[1209](#page-1246-0)** combo box **[551](#page-588-0)**[, 580](#page-617-0) comma (,) [159](#page-196-0) comma (,) formatting flag **[161](#page-198-0)** comma in an argument lis[t 46](#page-83-0) comma-separated lis[t 159](#page-196-0) of arguments **[46](#page-83-0)**, [50](#page-87-0) of parameter[s 204](#page-241-0) command-and-control software syste[m 1046](#page-1083-0) command button **[571](#page-608-0)** Command design pattern Q\_3, Q\_6, Q\_11 command line **[41](#page-78-0)** command-line argument **[202](#page-239-0)**, **[279](#page-316-0) Command Prompt [19](#page-56-0)**, [41](#page-78-0) command window **[41](#page-78-0)**, [943,](#page-980-0) [944,](#page-981-0) [949](#page-986-0) comment end-of-line (single-line), / / **[39](#page-76-0)**, [42](#page-79-0) Javadoc **[39](#page-76-0)** single lin[e 42](#page-79-0) commercial data processing [761](#page-798-0) commissio[n 146,](#page-183-0) [295](#page-332-0) CommissionEmployee class derived from Employee [410](#page-447-0) commit a transaction **[1227](#page-1264-0)** commit method of interface Connection **[1227](#page-1264-0)** Common Programming Errors overview [xxviii](#page-29-0) Commonly used JSF component[s 1250](#page-1287-0) communication diagram in the UML **[477](#page-514-0)**, **[502](#page-539-0)**, [503](#page-540-0) Comparable interface [928](#page-965-0) Comparable<T> interface [430,](#page-467-0) [679,](#page-716-0) [842,](#page-879-0) **[880](#page-917-0)**[, 928](#page-965-0) compareTo metho[d 842,](#page-879-0) **[880](#page-917-0)** Comparator interface **[842](#page-879-0)** compare method **[844](#page-881-0)** Comparator objec[t 842,](#page-879-0) [848,](#page-885-0) [857,](#page-894-0) [859](#page-896-0) in sort [842](#page-879-0) compare method of interface Comparator **[844](#page-881-0)** compareTo method of class String [677](#page-714-0)[, 679](#page-716-0) of Comparable [842](#page-879-0) compareTo method of class BigInteger **[771](#page-808-0)** compareTo method of Comparable<T> **[880](#page-917-0)** comparing String object[s 677](#page-714-0) comparison operator [430](#page-467-0) compartment in a UML class diagra[m 75](#page-112-0)

compilation error **[39](#page-76-0)** compil[e 42](#page-79-0)[, 43](#page-80-0) compile a program **[19](#page-56-0)** compile method of class Pattern **[707](#page-744-0)** compile-time error **[39](#page-76-0)** compile-time type safet[y 830](#page-867-0) compiled applet clas[s 950](#page-987-0) compiler **[10](#page-47-0)** compiler error **[39](#page-76-0)** compiler options -d **[342](#page-379-0)** compile-time type safety **[874](#page-911-0)** compiling an application with multiple classes [75](#page-112-0) Complex [356](#page-393-0) complex curve [662](#page-699-0) complex numbe[r 356](#page-393-0) Complex Numbers (exercise) [356](#page-393-0) complexity theor[y 774](#page-811-0) componen[t 11](#page-48-0)[, 209](#page-246-0)[, 588](#page-625-0) Component class **[556](#page-593-0)**[, 589,](#page-626-0) [634,](#page-671-0) [635](#page-672-0)[, 641](#page-678-0)[, 973](#page-1010-0)[, 980,](#page-1017-0) [1006,](#page-1043-0) [1037,](#page-1074-0) Q\_8, Q\_10 addKeyListener method **[601](#page-638-0)** addMouseListener method **[593](#page-630-0)** addMouseMotionListen er method **[593](#page-630-0)** getHeight method **[973](#page-1010-0)** getMaximumSize method [1432](#page-1469-0) getMinimumSize method **[980](#page-1017-0)**, [1004,](#page-1041-0) [1432](#page-1469-0) getPreferredSize method **[980](#page-1017-0)**, [1004,](#page-1041-0) [1432](#page-1469-0) getWidth method **[973](#page-1010-0)** repaint method **[599](#page-636-0)** setBackground method [641](#page-678-0) setBounds metho[d 604](#page-641-0) setFont method **[576](#page-613-0)** setLocation method [604,](#page-641-0) **[1006](#page-1043-0)** setSize method [604,](#page-641-0) [1006](#page-1043-0) setVisiblemethod **[611](#page-648-0)**, [1006](#page-1043-0) component diagram in the UML **P\_1** component in the UML **P\_1** component of an array **[242](#page-279-0)** ComponentAdapter class [594](#page-631-0) ComponentListener interface [594,](#page-631-0) [605](#page-642-0) Composite design pattern Q\_3, Q\_5, Q\_9, Q\_10 composite structure diagram in the UML **P\_1** composition **[328](#page-365-0)**[, 361](#page-398-0)[, 363,](#page-400-0) [481](#page-518-0)[, 482](#page-519-0)[, 507](#page-544-0) in the UML **[481](#page-518-0)** compound assignment operators **[130](#page-167-0)**, [132](#page-169-0)

compound interest [159,](#page-196-0) [193,](#page-230-0) [194](#page-231-0) computatio[n 5](#page-42-0) computer-assisted instruction (CAI) [238,](#page-275-0) [239](#page-276-0) computer-assisted instruction (CAI): Monitoring Student Performance [239](#page-276-0) computer-assisted instruction (CAI): Reducing Student Fatigue [239](#page-276-0) computer-assisted instruction (CAI): Varying the Types of Problems [239](#page-276-0) computer-assisted instruction (CAI):Difficulty Levels [239](#page-276-0) computer dump [307](#page-344-0) computer program **[6](#page-43-0)** computer simulator [306](#page-343-0) Computerization of Health Records exercise [101](#page-138-0) computerized scientific notation **[1398](#page-1435-0)** computers in education [238](#page-275-0) concat method of class String **[684](#page-721-0)** concatenate strings [337](#page-374-0) concatenation **[204](#page-241-0)** Concentric Circles Using Class Ellipse2D.Double exercis[e 668](#page-705-0) Concentric Circles Using Method drawArc exercise [668](#page-705-0) concrete class **[401](#page-438-0)** concrete subclas[s 407](#page-444-0) CONCUR\_READ\_ONLY constant **[1199](#page-1236-0)** CONCUR\_UPDATABLE constant **[1199](#page-1236-0)** concurrency [1046](#page-1083-0) Concurrency API [1047](#page-1084-0) concurrency design patterns **Q\_3**, Q\_14 concurrency problem Q\_14 concurrent access to a Collection by multiple thread[s 866](#page-903-0) concurrent collections (Java SE 7) [1094](#page-1131-0) concurrent operations [1046](#page-1083-0) concurrent programming **[1047](#page-1084-0)** concurrent threads [1069](#page-1106-0) ConcurrentHashMap class [1094](#page-1131-0) ConcurrentLinkedDeque class [1094](#page-1131-0) ConcurrentSkipListMap class [1094](#page-1131-0) ConcurrentSkipListSet class [1094](#page-1131-0) condition **[56](#page-93-0)**[, 163](#page-200-0) Condition interface **[1087](#page-1124-0)**, [1089](#page-1126-0) await method **[1087](#page-1124-0)**, [1091](#page-1128-0) signal method **[1087](#page-1124-0)** signalAll method **[1087](#page-1124-0)** condition object **[1087](#page-1124-0)**

truth tabl[e 174](#page-211-0) conditional expression **[108](#page-145-0)** conditional operator, ?: [108,](#page-145-0) [133](#page-170-0) conditional OR, || **[174](#page-211-0)** truth tabl[e 175](#page-212-0) confusing the equality operator == with the assignment operator = [59](#page-96-0) connect to a databas[e 1189](#page-1226-0) connect to serve[r 1128](#page-1165-0)[, 1130](#page-1167-0) connected line[s 654](#page-1167-0) connected RowSet **[1207](#page-691-0)** connection **[1119](#page-1244-0)**[, 1130](#page-1244-0)[, 1142,](#page-1179-0) [1143,](#page-1180-0) [1157](#page-1194-0)[, 1158](#page-1195-0) connection between client and server terminate[s 1130](#page-1167-0) connection between Java program and databas[e 1191](#page-1228-0) Connection interface **[1191](#page-1228-0)**, [1193,](#page-1230-0) [1198](#page-1235-0)[, 1227](#page-1264-0) close metho[d 1193](#page-1230-0) commit method **[1227](#page-1264-0)** createStatement method **[1192](#page-1229-0)**[, 1198](#page-1235-0) getAutoCommit method **[1227](#page-1264-0)** prepareStatement method **[1217](#page-1254-0)** rollBack method **[1227](#page-1264-0)** setAutoCommit method **[1227](#page-1264-0)** connection-oriented service **[1119](#page-1264-0)** connection-oriented, streamsbased transmissio[n 1142](#page-1179-0) connection pool **[1279](#page-1179-0)** connection por[t 1128](#page-1316-0) connectionless service **[1119](#page-1165-0)**, [1143](#page-1180-0) connectionless transmission **[1142](#page-1180-0)** consistent stat[e 320](#page-357-0) constan[t 339](#page-376-0) in an interfac[e 431](#page-468-0) Math.PI[68](#page-105-0) constant integral expression **[164](#page-201-0)**, [171](#page-208-0) constant run time **[803](#page-840-0)** constant variable **[171](#page-208-0)**[, 247,](#page-284-0) [339](#page-376-0) must be initialize[d 247](#page-284-0) constructor **[74](#page-111-0)**[, 85](#page-122-0)[, 513](#page-550-0) call another constructor of the same class using this [322](#page-359-0) multiple parameter[s 88](#page-125-0) no argument **[322](#page-359-0)** overloaded **[320](#page-357-0)** parameter lis[t 86](#page-123-0) Constructor Detail section in API **[1376](#page-1413-0)** Constructor failure exercise [468](#page-505-0) Constructor Summary section in API **[1374](#page-1411-0)** constructors cannot specify a return typ[e 86](#page-123-0) consume an event **[565](#page-602-0)**

conditional AND, && **[174](#page-211-0)**[, 175](#page-212-0)

consume memor[y 777](#page-814-0) consumer **[1062](#page-1099-0)** consumer electronic devic[e 18](#page-55-0) consumer thread **[1063](#page-1100-0)** consuming a web service **[1302](#page-1339-0)**, [1303,](#page-1340-0) **[1358](#page-1395-0)** cont debugger command **[1382](#page-1419-0)** Container class **[556](#page-593-0)**, [586,](#page-623-0) [605,](#page-642-0) [613,](#page-650-0) Q\_10 setLayout method **[559](#page-596-0)**, [605,](#page-642-0) [611,](#page-648-0) [613,](#page-650-0) [1031](#page-1068-0) validate method **[613](#page-650-0)** container for menu[s 1006](#page-1043-0) ContainerAdapter clas[s 594](#page-631-0) ContainerListener interfac[e 594](#page-631-0) contains method of Collection **[836](#page-873-0)** contains method of class ArrayList<T> [284,](#page-321-0) **[286](#page-323-0)** containsKey method of Map **[862](#page-899-0)** content pan[e 586,](#page-623-0) [1014](#page-1051-0) setBackground method **[586](#page-623-0)** context-sensitive popup menu **[1014](#page-1051-0)** continue statement **[172](#page-209-0)**[, 195,](#page-232-0) convert [1368,](#page-1405-0) O\_2 continuous bet[a 31](#page-68-0) control statement **[104](#page-141-0)**, [105,](#page-142-0) [106,](#page-143-0) [107,](#page-144-0) [776](#page-813-0) nesting **[106](#page-143-0)**[, 182](#page-219-0) stacking **[106](#page-143-0)**, [179](#page-216-0) control variable **[113](#page-150-0)**, **[152](#page-189-0)**[, 153,](#page-190-0) [154](#page-191-0) controller (in MVC architecture) **[1250](#page-1287-0)**[, 1250,](#page-1287-0) Q\_17 controller logic **[1241](#page-1278-0)** controlling expression of a switch **[168](#page-205-0)** control[s 550](#page-587-0) converge on a base cas[e 767](#page-804-0) conversion characters **[1397](#page-1434-0)** % [1404](#page-1441-0) A [1399](#page-1436-0) a [1399](#page-1436-0) B **[1403](#page-1440-0)** b **[1403](#page-1440-0)**[, 1404](#page-1441-0) C **[1400](#page-1437-0)** c **[1400](#page-1437-0)** d **[1397](#page-1434-0)** E **[1398](#page-1435-0)**[, 1399](#page-1436-0) e **[1398](#page-1435-0)**[, 1399](#page-1436-0) f **[1398](#page-1435-0)**, **[1399](#page-1436-0)** G **[1399](#page-1436-0)** g **[1399](#page-1436-0)** H **[1403](#page-1440-0)** h [1404](#page-1441-0) n [1404](#page-1441-0) o **[1397](#page-1434-0)** S **[1400](#page-1437-0)** s **[1400](#page-1437-0)** T **[1401](#page-1438-0)** t **[1401](#page-1438-0)** X **[1397](#page-1434-0)** x **[1397](#page-1434-0)** conversion suffix characters **[1401](#page-1438-0)** A **[1401](#page-1438-0)** a **[1401](#page-1438-0)** B **[1401](#page-1438-0)** b **[1401](#page-1438-0)** c **[1401](#page-1438-0)** D **[1401](#page-1438-0)** d **[1401](#page-1438-0)** e **[1402](#page-1439-0)** F **[1401](#page-1438-0)** H **[1402](#page-1439-0)** I **[1402](#page-1439-0)** j **[1402](#page-1439-0)** k **[1402](#page-1439-0)** l **[1402](#page-1439-0)** M **[1402](#page-1439-0)** m **[1401](#page-1438-0)** P **[1402](#page-1439-0)** p **[1402](#page-1439-0)** R **[1401](#page-1438-0)** r **[1401](#page-1438-0)** S **[1402](#page-1439-0)** T **[1401](#page-1438-0)** Y **[1402](#page-1439-0)** y **[1402](#page-1439-0)** Z **[1402](#page-1439-0)** [208](#page-245-0) [697](#page-734-0) [634](#page-671-0) [841,](#page-878-0) **[848](#page-885-0)** copying objects [1094](#page-1131-0) [1254](#page-1291-0) [179](#page-216-0) cosin[e 201](#page-238-0)

a binary number to decima[l 1424](#page-1461-0) a hexadecimal number to decima[l 1424](#page-1461-0) an integral value to a floating-point value an octal number to decimal [1424](#page-1461-0) between number systems cookie **[1262](#page-1299-0)**, [1263](#page-1300-0) deletion [1263](#page-1300-0) expiration **[1263](#page-1300-0)** expiration date **[1263](#page-1300-0)** heade[r 1263](#page-1300-0) Cooking with Healthier Ingredient[s 717](#page-754-0) coordinate system **[134](#page-171-0)**, **[632](#page-669-0)**, coordinate[s 949](#page-986-0) coordinates (0, 0[\) 135,](#page-172-0) [632](#page-669-0) copymethod of Collections deep copy **[387](#page-424-0)** shallow copy **[387](#page-424-0)** CopyOnWriteArrayList clas[s 1094](#page-1131-0) CopyOnWriteArraySet class core packag[e 43](#page-80-0) Core Tag Library (JSF) **[1250](#page-1287-0)**, correct in a mathematical sense cos method of Math [201](#page-238-0) counter **[113](#page-150-0)**[, 119](#page-156-0)[, 126](#page-163-0)

counter-controlled repetition **[113](#page-150-0)**, [114,](#page-151-0) [123,](#page-160-0) [126,](#page-163-0) [127,](#page-164-0) [152,](#page-189-0) [154,](#page-191-0) [306,](#page-343-0) [776](#page-813-0) coupling **Q\_11**, **[11](#page-48-0)** -cp command line argument to java **[345](#page-382-0)** CPU (central processing unit) **[9](#page-46-0)** CraigsList (<www.craigslist.org>) [26,](#page-63-0) [27,](#page-64-0) [1449](#page-1486-0) craps (casino game) [210](#page-247-0)[, 215,](#page-252-0) [238,](#page-275-0) [297](#page-334-0) create a desktop application in NetBeans [1310](#page-1347-0) create a packag[e 340](#page-377-0) create a reusable clas[s 340](#page-377-0) create a Socket [1130](#page-1167-0) create a web application in NetBean[s 1304](#page-1341-0) create an object of a clas[s 74](#page-111-0) createGlue method of class Box **[1031](#page-1068-0)** createGraphics method of class BufferedImage **[661](#page-698-0)** createHorizontalBox method of class Box **[617](#page-654-0)**, [1029](#page-1066-0) createHorizontalGlue method of class Box **[1031](#page-1068-0)** createHorizontalStrut method of class Box **[1031](#page-1068-0)** createRealizedPlayer method of class Manager **[988](#page-1025-0)** createRigidArea method of class Box **[1031](#page-1068-0)** createStatement method of Connection **[1192](#page-1229-0)**, [1198](#page-1235-0) createVerticalBoxmethod of class Box **[1030](#page-1067-0)** createVerticalGlue method of class Box **[1031](#page-1068-0)** createVerticalStrut method of class Box **[1030](#page-1067-0)** creating a Java DB database in NetBean[s 1286](#page-1323-0) creating and initializing an arra[y 244](#page-281-0) creational design patterns Q\_2, **Q\_3**, Q\_7, Q\_15, Q\_19 credit limit on a charge account [146](#page-183-0) cross-site scripting [1317](#page-1354-0) Crossword exercise [997](#page-1034-0) crossword puzzle generator [717](#page-754-0) CSS height attribute **[1253](#page-1290-0)** width attribute **[1253](#page-1290-0)** CSS (Cascading Style Sheets) [1236](#page-1273-0) CSS rule [1260](#page-1297-0) *<Ctrl>-d* [167](#page-204-0) *Ctrl* key [586,](#page-623-0) [604](#page-641-0) ctrl key [167](#page-204-0) *<Ctrl>-z* [167](#page-204-0) currentThread method of class Thread [1056](#page-1093-0)

currentTimeMillismethod of class System [797](#page-834-0) cursor [41,](#page-78-0) [44](#page-81-0) curve [662,](#page-699-0) [944](#page-981-0) custom drawing area [598](#page-635-0) customized subclass of class JPanel [598](#page-635-0) cyclic gradient **[660](#page-697-0)**

#### **D**

-d compiler optio[n 342](#page-379-0) -d option **M\_9** dangling-else problem **[110](#page-147-0)**, [148](#page-185-0) dashed lines [657](#page-694-0) data [6](#page-43-0) data entr[y 94](#page-131-0) data hiding **[81](#page-118-0)** data hierarchy **[6](#page-43-0)**, [7](#page-44-0) data integrit[y 327](#page-364-0) data source name **[1281](#page-1318-0)** data structure **[241](#page-278-0)**, Q\_20 data tier **[1241](#page-1278-0)** database **[1172](#page-1209-0)**[, 1177](#page-1214-0) table **[1173](#page-1210-0)** database-driven multitier web address book [xxv](#page-26-0) database management system (DBMS) **[1172](#page-1209-0)** datagram packet **[1119](#page-1156-0)**, [1142,](#page-1179-0) [1143](#page-1180-0) datagram socket **[1119](#page-1156-0)**[, 1143](#page-1180-0) DatagramPacket class **[1143](#page-1180-0)**, [1165](#page-1202-0) getAddress method **[1146](#page-1183-0)** getData method **[1146](#page-1183-0)** getLength method **[1146](#page-1183-0)** getPort method **[1146](#page-1183-0)** DatagramSocket class **[1143](#page-1180-0)** receive method **[1146](#page-1183-0)** send method **[1146](#page-1183-0)** DataInput interface [752](#page-789-0) DataInputStream class **[752](#page-789-0)** DataOutput interface [752](#page-789-0) writeBoolean method [752](#page-789-0) writeByte method [752](#page-789-0) writeBytes method [752](#page-789-0) writeChar method [752](#page-789-0) writeChars method [752](#page-789-0) writeDouble method [752](#page-789-0) writeFloat method [752](#page-789-0) writeInt method [752](#page-789-0) writeLong method [752](#page-789-0) writeShort method [752](#page-789-0) writeUTF method [752](#page-789-0) DataOutputStream class **[752](#page-789-0)** DataSource interface **[1285](#page-1322-0)** date [209](#page-246-0) Date and Time Class (exercise) [356](#page-393-0) date and time compositions **[1401](#page-1438-0)** Date class **[1402](#page-1439-0)** exercis[e 356](#page-393-0) date formatting [1397](#page-1434-0)

#### **1470** Index

DBCS (double byte character set) **[1455](#page-1492-0)** DB2 [1172](#page-1209-0) De Morgan's Laws [194](#page-231-0) *dead* stat[e 1049](#page-1086-0) deadlock **[1088](#page-1125-0)**, [1091,](#page-1128-0) [1117,](#page-1154-0) Q\_14 dealing [254](#page-291-0) debugger [1379](#page-1416-0) break mode **[1381](#page-1418-0)** breakpoint **[1379](#page-1416-0)** clear command **[1392](#page-1429-0)** cont command **[1382](#page-1419-0)** defined **[1379](#page-1416-0)** exit command **[1388](#page-1425-0)** -g compiler option **[1380](#page-1417-0)** inserting breakpoints [1381](#page-1418-0) jdb command **[1381](#page-1418-0)** logic error [1379](#page-1416-0) next command **[1387](#page-1424-0)** print command **[1383](#page-1420-0)**, [1384](#page-1421-0) run command **[1381](#page-1418-0)**, [1383](#page-1420-0) set command **[1383](#page-1420-0)**, [1384](#page-1421-0) step command **[1385](#page-1422-0)** step up command **[1386](#page-1423-0)** stop command **[1381](#page-1418-0)**, [1383](#page-1420-0) suspending program execution [1383](#page-1420-0) unwatch command [1388,](#page-1425-0) **[1390](#page-1427-0)** watch command **[1388](#page-1425-0)** decimal (base 10) number system [1419](#page-1456-0) decimal digit **[7](#page-44-0)** decimal intege[r 1397](#page-1434-0) decimal integer formatting [51](#page-88-0) decision **[56](#page-93-0)**, [107](#page-144-0) symbol in the UML **[107](#page-144-0)**,  $492$ declaration class **[40](#page-77-0)** import **[48](#page-85-0)**, [50](#page-87-0) method **[41](#page-78-0)** declare a method of a class **[72](#page-109-0)** Decorator design pattern Q 3, Q\_5, Q\_15, Q\_16 decrement of a control variable **[152](#page-189-0)** decrement operator, -- **[130](#page-167-0)** decrypt [150](#page-187-0) dedicated drawing area **[597](#page-634-0)** deep copy **[387](#page-424-0)** deeply nested statemen[t 182](#page-219-0) default case in a switch **[168](#page-205-0)**, [171,](#page-208-0) [214](#page-251-0) default constructor **[85](#page-122-0)**, [326,](#page-363-0) [367](#page-404-0) default exception handler [456](#page-493-0) default initial value **[82](#page-119-0)** default keyword [1368](#page-1405-0) default layout of the content pane [617](#page-654-0) default package **[79](#page-116-0)**, [340](#page-377-0) default upper bound (Object) of a type parameter [886](#page-923-0)

default value **[82](#page-119-0)**, [134](#page-171-0)

define a custom drawing area [598](#page-635-0) definite repetition **[113](#page-150-0)** degree [651](#page-688-0) Deitel Resource Centers [31](#page-68-0) DelayQueue class [1094](#page-1131-0) delegate a method call **[920](#page-957-0)** delegation event model **[568](#page-605-0)** delete method of class StringBuilder **[693](#page-730-0)** DELETE SQL statement [1178,](#page-1215-0) **[1186](#page-1223-0)** deleteCharAt method of class StringBuilder **[693](#page-730-0)** deleting an item from a binary tree [930](#page-967-0) delimiter for tokens **[699](#page-736-0)** delimiter string [699](#page-736-0) Del[l 3](#page-40-0) demo directory [946](#page-983-0) Department of Defense (DOD[\) 16](#page-53-0) dependency chart (chapters) [xxvi](#page-27-0) dependent condition [175](#page-212-0) deploy a web app [1249](#page-1286-0) deploying a web service [1307](#page-1344-0) deployment diagram in the UML **P\_1** Deposit class (ATM case study[\) 480,](#page-517-0) [482,](#page-519-0) [485,](#page-522-0) [493,](#page-530-0) [501](#page-538-0)[, 502](#page-539-0)[, 509](#page-546-0)[, 512](#page-549-0)[, 516,](#page-553-0) [517](#page-554-0) DepositSlot class (ATM case study[\) 480,](#page-517-0) [481,](#page-518-0) [482,](#page-519-0) [485,](#page-522-0) [493,](#page-530-0) [502,](#page-539-0) [513](#page-550-0) @deprecated javadoc tag **M\_8** Deprecated link in API **[1371](#page-1408-0)** deprecated-list.html generated by javadoc M\_11 Deprecated note **M\_8** dequeue operation of queue **[921](#page-958-0)** derived class **[360](#page-397-0)** descending order [281](#page-318-0) descending sort (DESC) [1181](#page-1218-0) descent **[645](#page-682-0)** descriptive words and phrases [485](#page-522-0)[, 486](#page-523-0) deserialized object **[742](#page-779-0)** design pattern **[29](#page-66-0)**, Q\_1, Q\_2,  $\overline{Q}$  4, Q 5, Q 7, Q 8, Q 9, Q\_10, Q\_12, Q\_14, Q\_15, Q\_19 design patterns [xxvi](#page-27-0) *Design Patterns, Elements of Reusable Object-Oriented Software* Q\_2 design process **[13](#page-50-0)**, [470,](#page-507-0) [476,](#page-513-0) [494,](#page-531-0) [499](#page-536-0) design specification **[476](#page-513-0) Design** view in Netbeans [1433](#page-1470-0) Desktop class **[1445](#page-1482-0)** browse method **[1445](#page-1482-0)** getDesktop method

**[1445](#page-1482-0)**

Desktop class (cont.) isDesktopSupported method **[1445](#page-1482-0)** mail method **[1445](#page-1482-0)** open method **[1445](#page-1482-0)** desktop element of a JNLP document **[959](#page-996-0)** desktop integration [956](#page-993-0) destroy method of JApplet **[949](#page-986-0)**, [952](#page-989-0) Determining points C and D for level 1 of "Lo fractal" [782](#page-819-0) development tool [943](#page-980-0) diacritic **[1454](#page-1491-0)** dialog **[93](#page-130-0)**, **[552](#page-589-0)** dialog box **[93](#page-130-0)**, [552,](#page-589-0) [1012](#page-1049-0) Dialog font [643](#page-680-0) DialogInput font [643](#page-680-0) diameter [68,](#page-105-0) [668,](#page-705-0) [965](#page-1002-0) diamond in the UML **[105](#page-142-0)**, [195](#page-232-0) dice game [215](#page-252-0) Dice Rolling [296](#page-333-0) digit [49,](#page-86-0) [697,](#page-734-0) [700,](#page-737-0) [1419](#page-1456-0) digit method of class Character **[696](#page-733-0)** digital certificate [955](#page-992-0) Digital Clock exercise [996](#page-1033-0) digital divide [5](#page-42-0) digits reversed [237](#page-274-0) Dimension class **[980](#page-1017-0)** dir command on Windows [943](#page-980-0) direct superclass [360,](#page-397-0) [362](#page-399-0) DIRECTORIES\_ONLY constant of JFileChooser **[757](#page-794-0)** directory [722,](#page-759-0) [723](#page-760-0) name [722](#page-759-0) separator **[344](#page-381-0)** tre[e 945](#page-982-0) disconnected RowSet **[1207](#page-982-0)**, [1286](#page-1323-0) disjoint method of Collections [841,](#page-878-0) **[851](#page-888-0)** disk [6,](#page-43-0) [22,](#page-59-0) [720](#page-757-0) disk drive [943](#page-980-0) disk I/O completion [447](#page-484-0) disk space [906](#page-943-0) dismiss a dialog [553](#page-590-0) dispatch a thread **[1049](#page-1086-0)** an event **[570](#page-607-0)** display a line of text [41](#page-78-0) display area [950](#page-987-0) display monitor [135,](#page-172-0) [632](#page-669-0) display output [60](#page-97-0) displaying text in a dialog box [93](#page-130-0) dispose method of class Window **[1005](#page-1042-0)** DISPOSE\_ON\_CLOSE constant of interface WindowConstants [1005](#page-1042-0) distance between values (random numbers) [214](#page-251-0) dithering [944](#page-981-0) DitherTest applet [944](#page-981-0) divide-and-conquer approach **[198](#page-235-0)**, [199,](#page-236-0) [767](#page-804-0) divide by zero [22,](#page-59-0) [120,](#page-157-0) [441](#page-478-0)

division [9,](#page-46-0) [53,](#page-90-0) [54](#page-91-0) division compound assignment operator,  $/= 131$  $/= 131$ DNS (domain name system) server **[1237](#page-1274-0)** DNS lookup **[1237](#page-1274-0)** DO\_NOTHING\_ON\_CLOSE constant of interface WindowConstants [1005](#page-1042-0) do...while repetition statement [106,](#page-143-0) **[162](#page-199-0)**, [163,](#page-200-0) [183,](#page-220-0) [1368](#page-1405-0) document [1001,](#page-1038-0) [1022](#page-1059-0) document a program **[39](#page-76-0)** documentation comments **M\_1** dollar signs (\$) [40](#page-77-0) domain name system (DNS) server **[1237](#page-1274-0)** Dorsey, Jack [28](#page-65-0) dot (.) separator **[75](#page-112-0)**, [94,](#page-131-0) [161,](#page-198-0) [200,](#page-237-0) [335,](#page-372-0) [657](#page-694-0) dotted line in the UML **[106](#page-143-0)** double-byte character set (DBCS) **[1455](#page-1492-0)** (double) cast **[124](#page-161-0)** Double class **[831](#page-868-0)**[, 896](#page-933-0) parseDouble method [953](#page-990-0) double equals, == [59](#page-96-0) double-precision floating-point number **[88](#page-125-0)** double primitive type **[49](#page-86-0)**, **[88](#page-125-0)**, [121,](#page-158-0) [1368,](#page-1405-0) [1369](#page-1406-0) promotions [208](#page-245-0) double quotes, " [41,](#page-78-0) [45](#page-82-0)[, 46](#page-83-0) double selection [183](#page-220-0) double-selection statement **[106](#page-143-0)**, [127](#page-164-0) doubleValue method of Number **[897](#page-934-0)** downcast [416](#page-453-0) downcasting **[398](#page-435-0)** drag the scroll box [583](#page-620-0) draggable applet [956,](#page-993-0) **[974](#page-1011-0)** dragging the mouse to highlight [617](#page-654-0) draw arc [943](#page-980-0) draw complex curve [944](#page-981-0) draw graphics [948](#page-985-0) draw lines and points [944](#page-981-0) draw method of class Graphics2D **[660](#page-697-0)** draw rectangle [954](#page-991-0) draw shapes [632](#page-669-0) draw3DRect method of class Graphics [648,](#page-685-0) **[651](#page-688-0)** drawArc method of class Graphics **[288](#page-325-0)**, **[651](#page-688-0)**, [668](#page-705-0) drawImage method of class Graphics **[973](#page-1010-0)** drawing color [636](#page-673-0) drawing on the screen [634](#page-671-0) drawLine method of class Graphics **[137](#page-174-0)**, [648](#page-685-0) drawOval method of class Graphics **[184](#page-221-0)**, **[185](#page-222-0)**, [648,](#page-685-0)

**[651](#page-688-0)**, [966](#page-1003-0)

drawPolygon method of class Graphics [654,](#page-691-0) **[656](#page-693-0)** drawPolyline method of class Graphics [654,](#page-691-0) **[656](#page-693-0)** drawRect method of class Graphics **[184](#page-221-0)**, [648,](#page-685-0) [661,](#page-698-0) [668,](#page-705-0) [965,](#page-1002-0) [966](#page-1003-0) drawRoundRect method of class Graphics **[649](#page-686-0)** drawString method of class Graphics **[638](#page-675-0)**, [949,](#page-986-0) [954](#page-991-0) DrawTest apple[t 944,](#page-981-0) [945](#page-982-0) *driver class* [74](#page-111-0) DriverManager class **[1191](#page-1228-0)** getConnection method **[1191](#page-1228-0)** drop-down list [555,](#page-592-0) **[580](#page-617-0)** dual-core processo[r 9](#page-46-0) dummy value **[118](#page-155-0)** Duplicate Elimination [296](#page-333-0) duplicate elimination **[930](#page-967-0)** duplicate of datagram [1143](#page-1180-0) duplicate values [930](#page-967-0) Dynamic Audio and Graphical Kaleidoscope exercise [997](#page-1034-0) dynamic binding **[416](#page-453-0)** dynamic content **[18](#page-55-0)** dynamic data structure **[905](#page-942-0)** dynamic memory allocation **[906](#page-943-0)** dynamic resizing **[241](#page-278-0)** dynamically resizable array [1123](#page-1160-0)

### **E**

EAST constant of class BorderLayout **[592](#page-629-0)**, [608](#page-645-0) of class GridBag-Constraints **[1032](#page-1069-0)** eBay [3,](#page-40-0) [29](#page-66-0) echo character of class JPasswordField **[562](#page-599-0)** echoes a packet back to the client **[1143](#page-1180-0)** Eclipse demonstration video ([www.deitel.com/](www.deitel.com/books/jhtp9) [books/jhtp9](www.deitel.com/books/jhtp9)) [38](#page-75-0) Eclipse (<www.eclipse.org>) [19](#page-56-0) Eclipse Foundation [14](#page-51-0) Ecofont [629](#page-666-0) edit a program [19](#page-56-0) editor [19](#page-56-0) efficiency of binary search [809](#page-846-0) bubble sort [826](#page-863-0) insertion sort [817](#page-854-0) linear search [804](#page-841-0) merge sort [822](#page-859-0) selection sort [813](#page-850-0) efficient (Unicode design principle) **[1453](#page-1490-0)** Eight Queens exercise [301,](#page-338-0) [795](#page-832-0) Brute Force Approaches [301](#page-338-0) EL expression **[1248](#page-1285-0)**

element (XML) **[958](#page-995-0)** element of an array **[242](#page-279-0)** element of chance **[210](#page-247-0)** elided UML diagram **[480](#page-517-0)** eligible for garbage collection [337](#page-374-0) eliminate resource leaks [451](#page-488-0) Ellipse2D class [632](#page-669-0) Ellipse2D.Double class **[657](#page-694-0)**[, 668](#page-705-0) Ellipse2D.Float class **[657](#page-694-0)** ellipsis (...) in a method parameter list **[278](#page-315-0)** else keyword [108,](#page-145-0) [1368](#page-1405-0) emacs [19](#page-56-0) email [1128](#page-1165-0) embedded system **[6](#page-43-0)**, [14](#page-51-0) Employee abstract superclass [405](#page-442-0) Employee class hierarchy test program [413](#page-450-0) Employee class that implements Payable [425](#page-462-0) employee identification number [8](#page-45-0) empty set [356](#page-393-0) empty statement (a semicolon, ;) **[59](#page-96-0)**, [111,](#page-148-0) [163](#page-200-0) empty string **[566](#page-603-0)**, **[674](#page-711-0)** empty XML element [959,](#page-996-0) **[1253](#page-1290-0)** EmptyStackException class **[855](#page-892-0)** encapsulation **[13](#page-50-0)** encryp[t 150](#page-187-0) end cap **[660](#page-697-0)** *End* ke[y 601](#page-638-0) "end of data entry" [118](#page-155-0) end-of-file (EOF) [1130](#page-1167-0) indicator **[167](#page-204-0)** key combinations [731](#page-768-0) marker **[720](#page-757-0)** end-of-line (single-line) comment, // **[39](#page-76-0)**, [42](#page-79-0) end-of-stream [1130](#page-1167-0) end tag **[958](#page-995-0)** endsWith method of class String **[680](#page-717-0)** Enforcing Privacy with Cryptography exercise [150](#page-187-0) English-like abbreviations [10](#page-47-0) enhanced for statement **[258](#page-295-0)** Enhancing Class Date (exercise) [355](#page-392-0) Enhancing Class Time2 (exercise) [355](#page-392-0) enqueue operation of queue **[921](#page-958-0)**, [922](#page-959-0) ensureCapacity method of class StringBuilder **[688](#page-725-0)** *Enter* (or *Return*) key [42,](#page-79-0) [569,](#page-606-0) [945,](#page-982-0) [946](#page-983-0) ENTERED constant of nested class EventType **[1127](#page-1164-0)** entity-relationship diagram **[1176](#page-1213-0)** entry point [179](#page-216-0) enum **[218](#page-255-0)** constant [331](#page-368-0)

enum (cont.) constructor **[331](#page-368-0)** declaration **[331](#page-368-0)** EnumSet class [333](#page-370-0) keyword [218,](#page-255-0) [1368](#page-1405-0) values method **[332](#page-369-0)** enumeration **[218](#page-255-0)** enumeration constant **[218](#page-255-0)** EnumSet class **[333](#page-370-0)** range method **[333](#page-370-0)** environment variable CLASSPATH [44](#page-81-0) PATH [43](#page-80-0) EOF (end-of-file) [1130](#page-1167-0) EOFException class **[750](#page-787-0)** equal likelihoo[d 212](#page-249-0) equality operator == to compare String objects [677](#page-714-0) equality operators **[56](#page-93-0)** equals method of class Arrays **[281](#page-318-0)** of class BitSet **N\_12** of class Object [387](#page-424-0) of class String [677](#page-714-0)[, 679](#page-716-0) equalsIgnoreCase method of class String [677](#page-714-0)[, 679](#page-716-0) erasure **[879](#page-916-0)**[, 882](#page-919-0) e-reade[r 3](#page-40-0) e-reader devic[e 15](#page-52-0) Error class **[447](#page-484-0)** Error-Prevention Tips overview xxviii escape character **[45](#page-82-0)**, [1185](#page-1222-0) escape sequence **[45](#page-82-0)**[, 49,](#page-86-0) [726,](#page-763-0) [1411,](#page-1448-0) [1412,](#page-1449-0) [1417](#page-1454-0) \, backslash [46](#page-83-0) \", double-quot[e 46](#page-83-0) \t, horizontal ta[b 46](#page-83-0) newline, \n [45,](#page-82-0) [46](#page-83-0)[, 49](#page-86-0) Euclid's Algorithm [237](#page-274-0) Euler [298](#page-335-0) evaluating expressions [934](#page-971-0) event [431,](#page-468-0) [489,](#page-526-0) **[561](#page-598-0)**, [635](#page-672-0) event classes [567](#page-604-0) event-dispatch thread (EDT) **[634](#page-671-0)**, **[1095](#page-1132-0)**, [1135](#page-1172-0) event driven **[561](#page-598-0)** event-driven process [634](#page-671-0) event handler [431,](#page-468-0) **[561](#page-598-0)** event handling **[561](#page-598-0)**, [564,](#page-601-0) [569](#page-606-0) event source **[566](#page-603-0)** event ID **[570](#page-607-0)** event listener [431,](#page-468-0) [567,](#page-604-0) [594](#page-631-0) adapter class [594](#page-631-0) interface **[564](#page-601-0)**, [565,](#page-602-0) [568,](#page-605-0) [570,](#page-607-0) [589,](#page-626-0) [594](#page-631-0) event object [567](#page-604-0) event registration [565](#page-602-0) event source **[566](#page-603-0)**, [567](#page-604-0) EventListenerList class **[569](#page-606-0)** EventObject class getSource method [566](#page-603-0) EventType nested class ACTIVATED constant **[1127](#page-1164-0)** ENTERED constant **[1127](#page-1164-0)** EXITED constant **[1127](#page-1164-0)**

EventType nested class of HyperlinkEvent **[1127](#page-1164-0)** examination-results problem [128](#page-165-0) exception **[253](#page-290-0)**[, 439](#page-476-0) handler **[253](#page-290-0)** handling [251](#page-288-0) parameter [253](#page-290-0) Exception class **[447](#page-484-0)** exception handler **[444](#page-481-0)** Exception Handling multi-catch **[462](#page-499-0)** try-with-resources statement **[463](#page-500-0)** exception parameter **[444](#page-481-0)** Exceptions [253](#page-290-0) IndexOutOfRange-Exception [253](#page-290-0) execute **[21](#page-58-0)**, [42](#page-79-0) execute an applet in a web browser [947,](#page-984-0) [951](#page-988-0) execute attribute of f ajax **[1295](#page-1332-0)** execute method of JdbcRowSet **[1209](#page-1246-0)** execute method of the Executor interface **[1051](#page-1088-0)**, [1054](#page-1091-0) executeQuery method of PreparedStatement **[1218](#page-1255-0)** of Statement **[1192](#page-1229-0)** executeUpdate method of interface PreparedStatement **[1218](#page-1255-0)** executing an applicatio[n 23](#page-60-0) execution-time error **[22](#page-59-0)** ExecutionException class [1098](#page-1135-0) Executor interface **[1051](#page-1088-0)** execute method **[1051](#page-1088-0)**, [1054](#page-1091-0) Executors class **[1051](#page-1088-0)** newCachedThreadPool method **[1052](#page-1089-0)** ExecutorService interface **[1051](#page-1088-0)**, [1109](#page-1146-0) awaitTerminationmeth od **[1058](#page-1095-0)** shutdown method **[1054](#page-1091-0)** submit method **[1109](#page-1146-0)** exists method of File [723](#page-760-0) exit debugger command **[1388](#page-1425-0)** exit method of class System **[450](#page-487-0)**, **[731](#page-768-0)** exit point [179](#page-216-0) of a control statement [106](#page-143-0) EXIT\_ON\_CLOSE constant of class JFrame **[137](#page-174-0)** EXITED constant of nested class EventType **[1127](#page-1164-0)** exiting a for statement [172](#page-209-0) exp method of Math [201](#page-238-0) expanded submenu [1012](#page-1049-0) expiration date of a cookie **[1263](#page-1300-0)** explicit conversion **[124](#page-161-0)**

#### **1472** Index

exponential format [1397](#page-1434-0) exponential method [201](#page-238-0) exponential notation **[1398](#page-1435-0)** exponentiation [309](#page-346-0) exponentiation operator [161](#page-198-0) expression **[51](#page-88-0)** extend a class **[360](#page-397-0)** extends keyword **[136](#page-173-0)**, **[364](#page-401-0)**, [375,](#page-412-0) [1368](#page-1405-0) extensibility [398](#page-435-0) eXtensible HyperText Markup Language (XHTML) [1236,](#page-1273-0) [1237,](#page-1274-0) **[1243](#page-1280-0)** extensible language **[74](#page-111-0)** eXtensible Markup Language (XML) **[958](#page-995-0)**, [1309](#page-1346-0) extension mechanism extending Java with additional class libraries **[344](#page-381-0)** external event **[588](#page-625-0)**

#### **F**

f option of the jar command **[957](#page-994-0)** f:ajax element **[1295](#page-1332-0)** f:execute element execute attribute **[1295](#page-1332-0)** f:facet JSF element **[1288](#page-1325-0)** f:render element execute attribute **[1295](#page-1332-0)** f:selectItem element **[1254](#page-1291-0)** f:validateBean element **[1254](#page-1291-0)** f:validateDoubleRange element **[1254](#page-1291-0)** f:validateLength element **[1254](#page-1291-0)** f:validateLongRange element **[1254](#page-1291-0)** f:validateRegex element **[1254](#page-1291-0)** f:validateRequired element **[1254](#page-1291-0)** Facade design pattern Q\_3, Q\_5, Q\_16 facade object Q\_16 FaceBook [26](#page-63-0) Facebook [3,](#page-40-0) [14,](#page-51-0) [17,](#page-54-0) [28](#page-65-0) Facelets (JSF) **[1243](#page-1280-0)** Facelets Tag Library (JSF) **[1269](#page-1306-0)** Faces servlet **[1242](#page-1279-0)** factorial [149,](#page-186-0) [193,](#page-230-0) [768](#page-805-0) Factorial calculations with a recursive method [769,](#page-806-0) [770](#page-807-0) factorial method [768,](#page-805-0) [769](#page-806-0) factory Q 15 factory method Q\_8 Factory Method design pattern Q\_3, Q\_4, Q\_8 Fahrenheit [627,](#page-664-0) [1417](#page-1454-0) equivalent of a Celsius temperature [237](#page-274-0) fairness policy of a lock **[1087](#page-1124-0)** false keyword **[56](#page-93-0)**, **[109](#page-146-0)**, [1368](#page-1405-0) fatal error **[111](#page-148-0)**, [309](#page-346-0) fatal logic error **[111](#page-148-0)**

fatal runtime error **[22](#page-59-0)** fault tolerant [50,](#page-87-0) [439](#page-476-0) fault-tolerant program **[253](#page-290-0)** feature-complete [31](#page-68-0) fetch [307](#page-344-0) fibonacci method [773](#page-810-0) Fibonacci series [303,](#page-340-0) [771,](#page-808-0) [773](#page-810-0) defined recursively [771](#page-808-0) generated with a recursive method [772](#page-809-0) field **[8](#page-45-0)**, **[79](#page-116-0)** default initial value **[82](#page-119-0)** Field Detail section in API **[1376](#page-1413-0)** field of a class [8,](#page-45-0) [220](#page-257-0) Field Summary section in API **[1374](#page-1411-0)** field width **[160](#page-197-0)**, [1397,](#page-1434-0) [1405](#page-1442-0) file **[8](#page-45-0)**, **[720](#page-757-0)** File class **[722](#page-759-0)** canRead method [723](#page-760-0) canWrite method [723](#page-760-0) exists method [723](#page-760-0) File methods [723](#page-760-0) getAbsolutePath method [723](#page-760-0) getName method [723](#page-760-0) getParent method [723](#page-760-0) getPath method [723](#page-760-0) isAbsolute method [723](#page-760-0) isDirectory method [723](#page-760-0) lastModified method [723](#page-760-0) length method [723](#page-760-0) list method [723](#page-760-0) toURI method **[992](#page-1029-0)** used to obtain file and directory information [724](#page-761-0) file extensions .aif **[985](#page-1022-0)**, [988](#page-1025-0) .aiff **[985](#page-1022-0)**, [988](#page-1025-0) .au **[985](#page-1022-0)**, [988](#page-1025-0) .avi **[988](#page-1025-0)** .class [985](#page-1022-0) .gif **[969](#page-1006-0)** .jpeg **[969](#page-1006-0)** .jpg **[969](#page-1006-0)** .mid **[985](#page-1022-0)**, [988](#page-1025-0) .mov **[988](#page-1025-0)** .mp3 **[988](#page-1025-0)** .mpeg **[988](#page-1025-0)** .mpg **[988](#page-1025-0)** .png **[969](#page-1006-0)** .rmi **[985](#page-1022-0)**, [988](#page-1025-0) .spl **[988](#page-1025-0)** .swf **[988](#page-1025-0)** .wav **[985](#page-1022-0)** file folder [946](#page-983-0) file matching exercise [761](#page-798-0) program [761](#page-798-0) with Multiple Transactions exercise [763](#page-800-0) with Object Serialization exercise [763](#page-800-0) File methods [723](#page-760-0)

file processing [721](#page-758-0) file-system APIs (Java SE 7) [720](#page-757-0) File.pathSeparator [726](#page-763-0) FileContents interfac[e 978](#page-1015-0) getLength method **[973](#page-1010-0)** FileInputStream class **[721](#page-758-0)**, [742,](#page-779-0) [745,](#page-782-0) [749,](#page-786-0) [751,](#page-788-0) [865](#page-902-0) FileNotFoundException class **[731](#page-768-0)** FileOpenService interface **[969](#page-1006-0)**, [972](#page-1009-0) openFileDialog method **[972](#page-1009-0)** openMultiFileDialog method **[978](#page-1015-0)** FileOutputStream class **[721](#page-758-0)**, [742,](#page-779-0) [745,](#page-782-0) [865,](#page-902-0) Q\_15 FileReader class **[721](#page-758-0)**[, 753](#page-790-0) FILES\_AND\_DIRECTORIES constant of JFileChooser **[757](#page-794-0)** FILES ONLY constant of JFileChooser **[757](#page-794-0)** FileWriter class **[721](#page-758-0)**, [753](#page-790-0) filing cabinet [946](#page-983-0) fill method of class Arrays **[281](#page-318-0)**, [283](#page-320-0) of class Collections [841,](#page-878-0) **[847](#page-884-0)** of class Graphics2D **[660](#page-697-0)**, [661,](#page-698-0) [664,](#page-701-0) [670](#page-707-0) fill method of class Arrays [1104](#page-1141-0) fill pattern [661](#page-698-0) fill texture [661](#page-698-0) fill with color [632](#page-669-0) fill3DRect method of class Graphics [648,](#page-685-0) **[651](#page-688-0)** fillArc method of class Graphics [286,](#page-323-0) **[288](#page-325-0)**, **[651](#page-688-0)** filled-in shape [224,](#page-261-0) [661](#page-698-0) filled rectangle [636](#page-673-0) filled three-dimensional rectangle [648](#page-685-0) fillOval method of class Graphics **[224](#page-261-0)**, **[600](#page-637-0)**[, 648,](#page-685-0) **[651](#page-688-0)** fillPolygon method of class Graphics [654,](#page-691-0) **[657](#page-694-0)** fillRect method of class Graphics **[224](#page-261-0)**, **[636](#page-673-0)**[, 648,](#page-685-0) [661](#page-698-0) fillRoundRect method of class Graphics **[649](#page-686-0)** filter a stream **[751](#page-788-0)** FilterInputStream class **[751](#page-788-0)** FilterOutputStream class **[751](#page-788-0)** final class **[419](#page-456-0)** classes and methods [419](#page-456-0) keyword [171,](#page-208-0) **[201](#page-238-0)**, [247,](#page-284-0) [339,](#page-376-0) [418,](#page-455-0) [1062,](#page-1099-0) [1368](#page-1405-0) local variable [583](#page-620-0) method **[418](#page-455-0)** variable [247](#page-284-0)

final state in the UML **[106](#page-143-0)**, [179,](#page-216-0) [490](#page-527-0) final value [153](#page-190-0) finalize method **[334](#page-371-0)**, [387](#page-424-0) finally block **[444](#page-481-0)**[, 450,](#page-487-0) [1091](#page-1128-0) clause **[450](#page-487-0)**, [1368](#page-1405-0) keyword **[444](#page-481-0)** find method of class Matcher **[707](#page-744-0)** Find the Minimum Value in an Array exercise [796](#page-833-0) Firefox web browser [93](#page-130-0) fireTableStructure-Changed method of AbstractTableModel **[1200](#page-1237-0)** firewall **[1302](#page-1339-0)** Fireworks Designer exercise [997](#page-1034-0) first-in, first-out (FIFO) data structure **[921](#page-958-0)** first method of SortedSet **[859](#page-896-0)** first refinement [126](#page-163-0) first refinement in top-down, stepwise refinement [119](#page-156-0) Fisher-Yates shuffling algorithm [257](#page-294-0) five-pointed star [662](#page-699-0) fixed text [51](#page-88-0) in a format string **[47](#page-84-0)**, **[1397](#page-1434-0)** flag value **[118](#page-155-0)** flags [1397,](#page-1434-0) [1407](#page-1444-0) flash drive [720](#page-757-0) Flickr [26,](#page-63-0) [1449](#page-1486-0) APIs [1451](#page-1488-0) float literal suffix F **[855](#page-892-0)** primitive type **[49](#page-86-0)**, **[88](#page-125-0)**, [1368,](#page-1405-0) [1369](#page-1406-0) primitive type promotions [208](#page-245-0) Float class **[831](#page-868-0)** floating-point constant [159](#page-196-0) floating-point conversion specifiers [1406](#page-1443-0) floating-point literal **[88](#page-125-0)** double by default [88](#page-125-0) floating-point number **[88](#page-125-0)**, [118,](#page-155-0) [121,](#page-158-0) [123,](#page-160-0) [855,](#page-892-0) [953,](#page-990-0) [1399](#page-1436-0) division [124](#page-161-0) double precision **[88](#page-125-0)** double primitive type **[88](#page-125-0)** float primitive type **[88](#page-125-0)** single precision **[88](#page-125-0)** floor method of Math [201](#page-238-0) Floor Planner exercise 997 flow of control [112,](#page-149-0) [123](#page-160-0) flow of control in the if...else statement [108](#page-145-0) FlowLayout class **[559](#page-596-0)**, [605,](#page-642-0) [606](#page-643-0) CENTER constant **[608](#page-645-0)** LEFT constant **[608](#page-645-0)** RIGHT constant **[608](#page-645-0)** setAlignment method

**[608](#page-645-0)**

flush method of class Buffered-OutputStream **[752](#page-789-0)** of class Formatter **[1157](#page-1194-0)** of class Object-OutputStream **[1136](#page-1173-0)** Flyweight design pattern Q\_5 focus **[562](#page-599-0)** focus for a GUI application [1002](#page-1039-0)[, 1018](#page-1055-0) FocusAdapter class [594](#page-631-0) FocusListener interface [594](#page-631-0) font manipulatio[n 634](#page-671-0) name **[643](#page-680-0)** size **[643](#page-680-0)** style **[643](#page-680-0)** Font class **[576](#page-613-0)**, **[632](#page-669-0)**, [643](#page-680-0) BOLD constant **[643](#page-680-0)** getFamily method [642,](#page-679-0) **[645](#page-682-0)** getName method [642,](#page-679-0) **[643](#page-680-0)** getSize method [642,](#page-679-0) **[643](#page-680-0)** getStyle method [642,](#page-679-0) **[645](#page-682-0)** isBold method [642,](#page-679-0) **[645](#page-682-0)** isItalic method [642,](#page-679-0) **[645](#page-682-0)** isPlain metho[d 642,](#page-679-0) **[645](#page-682-0)** ITALIC constant **[643](#page-680-0)** PLAIN constant **[643](#page-680-0)** font information [632](#page-669-0) font manipulation [634](#page-671-0) font metrics **[645](#page-682-0)** ascent [647](#page-684-0) descent [647](#page-684-0) height [647](#page-684-0) leading [647](#page-684-0) font style [574](#page-611-0) FontMetrics class **[632](#page-669-0)**, **[645](#page-682-0)** getAscent method [646](#page-683-0) getDescent method [646](#page-683-0) getFontMetrics method **[645](#page-682-0)** getHeight method [646](#page-683-0) getLeading method [646](#page-683-0) footerClass attribute of h:dataTable **[1288](#page-1325-0)** for attribute of h:message **[1259](#page-1296-0)** for repetition statement [106,](#page-143-0) **[154](#page-191-0)**, [155,](#page-192-0) [157,](#page-194-0) [159,](#page-196-0) [160,](#page-197-0) [183,](#page-220-0) [1368](#page-1405-0) activity diagram [157](#page-194-0) enhanced **[258](#page-295-0)** example [157](#page-194-0) header **[155](#page-192-0)** nested [249](#page-286-0) forDigit method of class Character **[696](#page-733-0)** foreign key **[1175](#page-1212-0)**, [1177](#page-1214-0) fork/join framework [1109](#page-1146-0) form [1251](#page-1288-0) formal type parameter **[878](#page-915-0)** format method

of class Formatter [731,](#page-768-0) **[1413](#page-1450-0)** of class String **[94](#page-131-0)**, **[314](#page-351-0)**, [1413](#page-1450-0) format specifiers **[47](#page-84-0)**, **[1397](#page-1434-0)** %.2f for floating-point numbers with precision [125](#page-162-0) %% [1404](#page-1441-0) %B [1403](#page-1440-0) %h [1403](#page-1440-0) %b for boolean values **[177](#page-214-0)** %c [68,](#page-105-0) [1400](#page-1437-0) %d **[51](#page-88-0)**, [1397,](#page-1434-0) [1398](#page-1435-0) %E [1399](#page-1436-0) %e [1399](#page-1436-0) %f [68,](#page-105-0) **[90](#page-127-0)**, [1399](#page-1436-0) %G [1399](#page-1436-0) %g [1399](#page-1436-0) %H [1404](#page-1441-0) %h [1403](#page-1440-0) %n [1404](#page-1441-0) %n (line separator) **[732](#page-769-0)** %o [1398](#page-1435-0) %S [1400](#page-1437-0) %s **[47](#page-84-0)**, [1397,](#page-1434-0) [1400](#page-1437-0) %X [1398](#page-1435-0) %x [1398](#page-1435-0) format string **[47](#page-84-0)**, **[1397](#page-1434-0)**, [1406](#page-1443-0) formatted output [1403](#page-1440-0) , (comma) formatting flag **[161](#page-198-0)** %f format specifier **[90](#page-127-0)** – (minus sign) formatting flag **[160](#page-197-0)** 0 flag **[250](#page-287-0)**, [314](#page-351-0) aligning decimal points in output [1396](#page-1433-0) boolean values **[177](#page-214-0)** comma (,) formatting flag **[161](#page-198-0)** conversion character [1397](#page-1434-0) date and time compositions [1401](#page-1438-0) date and time conversion suffix characters **[1401](#page-1438-0)** dates [1397](#page-1434-0) exponential format [1397](#page-1434-0) field width **[160](#page-197-0)**, [1397](#page-1434-0) floating-point numbers **[90](#page-127-0)** grouping separator **[161](#page-198-0)** inserting literal characters [1397](#page-1434-0) integers in hexadecimal format [1397](#page-1434-0) integers in octal format [1397](#page-1434-0) left justification [1396](#page-1433-0) left justify **[160](#page-197-0)** minus sign (–) formatting flag **[160](#page-197-0)** precision **[90](#page-127-0)**, [1397](#page-1434-0) right justification **[160](#page-197-0)**, [1396](#page-1433-0) rounding [1396](#page-1433-0) times [1397](#page-1434-0) Formatter class **[722](#page-759-0)**[, 728,](#page-765-0) [1396,](#page-1433-0) [1412](#page-1449-0)

documentation (java.sun.com/ javase/6/docs/ api/java/util/ Formatter.html) [1401,](#page-1438-0) [1412](#page-1449-0) flush method **[1157](#page-1194-0)** format method **[731](#page-768-0)**, [1413](#page-1450-0) toString method [1413](#page-1450-0) FormatterClosedExceptio n class **[732](#page-769-0)** formatting display formatted dat[a 46](#page-83-0) Formatting date and time with conversion character t [1402](#page-1439-0) Formatting output with class Formatter [1412](#page-1449-0) formulating algorithms [113](#page-150-0) Fortran (FORmula TRANslator) [16](#page-53-0) forward slash character (/) in end tags **[958](#page-995-0)** Foursquar[e 3,](#page-40-0) [17,](#page-54-0) [26,](#page-63-0) [29](#page-66-0) fractal **[779](#page-816-0)** "Lo fractal" at level 0 [781](#page-818-0) "Lo fractal" at level 2 [783](#page-820-0) "Lo fractal" at level [2,](#page-39-0) dashed lines from level 1 provided [783](#page-820-0) depth **[780](#page-817-0)** exercises [796](#page-833-0) Koch Curve **[780](#page-817-0)** Koch Snowflake **[781](#page-818-0)** level **[780](#page-817-0)** "Lo fractal" at level 1, with C and D points determined for level 2 [782](#page-819-0) order **[780](#page-817-0)** self-similar property **[780](#page-817-0)** strictly self-similar fractal **[780](#page-817-0)** Fractal applet [944](#page-981-0) Fractal user interface [783](#page-820-0) fragile software **[380](#page-417-0)** frame (in the UML) [505](#page-542-0) Frame class [1005](#page-1042-0) free graphics programs ([www.freebyte.com/](www.freebyte.com/graphicprograms) [graphicprograms](www.freebyte.com/graphicprograms)) [992](#page-1029-0) FreeTTS (freetts.sourceforge. net/docs/index.php) [993](#page-1030-0) frequency method of Collections [841,](#page-878-0) **[851](#page-888-0)** FROM SQL clause [1178](#page-1215-0) fromJson method of class Gson **[1324](#page-1361-0)** full tou[r 669](#page-706-0) fully qualified class nam[e 79,](#page-116-0) **[342](#page-379-0)** function **[199](#page-236-0)** function key [601](#page-638-0) Future interface **[1109](#page-1146-0)** get method **[1109](#page-1146-0)** Future Splash (.spl) files **[988](#page-1025-0)**

#### **G**

close method **[732](#page-769-0)**

-g command line option to javac [1380](#page-1417-0) G.I.M.P. [969](#page-1006-0) Game of Craps [297](#page-334-0) Game of Pool exercise [997](#page-1034-0) game playing [210](#page-247-0) game programming [5](#page-42-0) games *Call of Duty 2: games Modern Warfare* [5](#page-42-0) *Farmville* [5](#page-42-0) Kinect for Xbox [360](#page-397-0) [5](#page-42-0) *Mafia Wars* [5](#page-42-0) social gamin[g 5](#page-42-0) video game consol[e 5](#page-42-0) Xbox [360](#page-397-0) [5](#page-42-0) gaming consol[e 15](#page-52-0) Gamma, Erich Q\_2 "Gang of Four" Q\_2, Q\_5, Q\_6, Q\_14 garbage collection [1047](#page-1084-0) garbage collector **[334](#page-371-0)**[, 447,](#page-484-0) [450](#page-487-0)[, 985](#page-1022-0) GCD (greatest common divisor[\) 794](#page-831-0) Gender Neutrality Web Service **[1364](#page-1401-0)** general class average problem [118](#page-155-0) general path **[662](#page-699-0)** generalitie[s 397](#page-434-0) generalization in the UML **[516](#page-553-0)** GeneralPath clas[s 632,](#page-669-0) **[662](#page-699-0)**, [668](#page-705-0) closePath method **[664](#page-701-0)** lineTo method **[663](#page-700-0)** moveTo method **[663](#page-700-0)** Generating Mazes Randomly exercis[e 797](#page-834-0) generic class **[284](#page-321-0)**[, 883](#page-920-0) generic classes **[874](#page-911-0)** generic collections [xxv](#page-26-0) generic interface **[880](#page-917-0)** generic method **[874](#page-911-0)**, [877,](#page-914-0) [883](#page-920-0) generics xxv, [831,](#page-868-0) **[874](#page-911-0)** ? (wildcard type argument) **[897](#page-934-0)** actual type arguments **[878](#page-915-0)** angle brackets (< and >) **[878](#page-915-0)** default upper bound (Object) of a type paramete[r 886](#page-923-0) erasure **[879](#page-916-0)** formal type parameter **[878](#page-915-0)** metho[d 877](#page-914-0) parameterized class **[884](#page-921-0)** parameterized type **[884](#page-921-0)** scope of a type parameter [886](#page-923-0) type parameter **[878](#page-915-0)** type parameter section **[878](#page-915-0)** type variable **[878](#page-915-0)** upper bound of a type parameter **[881](#page-918-0)**[, 882](#page-919-0) upper bound of a wildcard [897](#page-934-0)

#### **1474** Index

generics (cont.) wildcard type argument **[897](#page-934-0)** wildcard without an upper bound [899](#page-936-0) wildcards **[895](#page-932-0)**[, 897](#page-934-0) gesture [15](#page-52-0) *get* a value **[83](#page-120-0)** @GET annotation **[1317](#page-1354-0)** GET HTTP request **[1238](#page-1275-0)** get method of class ArrayList<T> **[286](#page-323-0)** of class BitSet **N\_11** of interface Future **[1109](#page-1146-0)** of interface List<T> **[836](#page-873-0)** of interface Map **[862](#page-899-0)** *get* method [83,](#page-120-0) [320,](#page-357-0) [327](#page-364-0) get request [1240](#page-1277-0) get started java.sun.com/ new2java/ [19](#page-56-0) getAbsolutePath method of class File [723](#page-760-0) getActionCommand method of class ActionEvent **[566](#page-603-0)**, [574](#page-611-0) getAddress method of class DatagramPacket **[1146](#page-1183-0)** getAscent method of class FontMetrics [646](#page-683-0) getAudioClip method of class Applet **[985](#page-1022-0)** getAutoCommit method of interface Connection **[1227](#page-1264-0)** getBlue method of class Color **[636](#page-673-0)**, [638](#page-675-0) getByName method of class InetAddress **[1142](#page-1179-0)** getChars method of class String **[675](#page-712-0)** of class StringBuilder **[690](#page-727-0)** getClass method of class Object **[560](#page-597-0)** getClass method of Object [388,](#page-425-0) **[417](#page-454-0)** getClassName method of class StackTraceElement **[457](#page-494-0)** getClassName method of class UIManager. LookAndFeelInfo **[1021](#page-1058-0)** getClickCount method of class MouseEvent **[597](#page-634-0)** getCodeBase method of class Applet **[985](#page-1022-0)** getColor method of class Color **[636](#page-673-0)** getColor method of class Graphics [636](#page-673-0) getColumnClass method of TableModel **[1194](#page-1231-0)**, [1200](#page-1237-0) getColumnClassName method of ResultSetMetaData **[1200](#page-1237-0)**

getColumnCount method of ResultSetMetaData **[1192](#page-1229-0)**, **[1200](#page-1237-0)** getColumnCount method of TableModel **[1194](#page-1231-0)**, [1200](#page-1237-0) getColumnName method of ResultSetMetaData **[1200](#page-1237-0)** getColumnName method of TableModel **[1194](#page-1231-0)**, [1200](#page-1237-0) getColumnType method of ResultSetMetaData **[1193](#page-1230-0)** getConnection method of DriverManager **[1191](#page-1228-0)** getContentPane method of class JFrame **[586](#page-623-0)** getControlPanel-Component method of interface Player **[990](#page-1027-0)** getData method of class DatagramPacket **[1146](#page-1183-0)** getDefaultSystemTray method of class SystemTray **[1447](#page-1484-0)** getDelay method of class Timer **[995](#page-1032-0)** getDescent method of class FontMetrics [646](#page-683-0) getDesktop method of class Desktop **[1445](#page-1482-0)** getEventType method of class HyperlinkEvent **[1127](#page-1164-0)** getFamily method of class Font [642,](#page-679-0) **[645](#page-682-0)** getFileName method of class StackTraceElement **[457](#page-494-0)** getFont method of class Graphics **[643](#page-680-0)**, [643](#page-680-0) getFontMetrics method of class FontMetrics **[645](#page-682-0)** getFontMetrics method of class Graphics [646](#page-683-0) getGreen method of class Color **[636](#page-673-0)**[, 638](#page-675-0) getHeight method of class Component **[973](#page-1010-0)** getHeight method of class FontMetrics [646](#page-683-0) getHeight method of class JPanel **[137](#page-174-0)** getHostName method of class InetAddress **[1136](#page-1173-0)** getIcon method of class JLabel **[560](#page-597-0)** getIconHeight method of class ImageIcon **[973](#page-1010-0)** getIconWidth method of class ImageIcon **[973](#page-1010-0)** getImage method of class ImageIcon **[973](#page-1010-0)** getInetAddress method of class Socket **[1135](#page-1172-0)** getInputStream method of class Socket **[1129](#page-1166-0)**, [1130](#page-1167-0) getInstalledLookAndFeels method of class UIManager

**[1021](#page-1058-0)**

getInstance method of Calendar **[1403](#page-1440-0)** getIntmethod of ResultSet **[1193](#page-1230-0)** getKeyChar method of class KeyEvent **[604](#page-641-0)** getKeyCode method of class KeyEvent **[603](#page-640-0)** getKeyModifiersText method of class KeyEvent **[604](#page-641-0)** getKeyText method of class KeyEvent **[604](#page-641-0)** getLeading method of class FontMetrics [646](#page-683-0) getLength method of class DatagramPacket **[1146](#page-1183-0)** getLength method of interface FileContents **[973](#page-1010-0)** getLineNumber method of class StackTraceElement **[457](#page-494-0)** getLocalHost method of class InetAddress **[1142](#page-1179-0)**, [1147](#page-1184-0) getMaximumSize method of class Component [1432](#page-1469-0) getMessage method of class Throwable **[456](#page-493-0)** getMethodName method of class StackTraceElement **[457](#page-494-0)** getMinimumSize method of class Component **[980](#page-1017-0)**, [1004](#page-1041-0)[, 1432](#page-1469-0) getModifiers method of class InputEvent **[604](#page-641-0)** getName method of class Class [388,](#page-425-0) **[417](#page-454-0)** getName method of class File [723](#page-760-0) getName method of class Font [642,](#page-679-0) **[643](#page-680-0)** getObject method of interface ResultSet **[1193](#page-1230-0)**, [1200](#page-1237-0) getOutputStream method of class Socket **[1129](#page-1166-0)** getParameter method of class Applet **[1121](#page-1158-0)** getParent method of class File [723](#page-760-0) getPassword method of class JPasswordField **[566](#page-603-0)** getPath method of class File [723](#page-760-0) getPoint method of class MouseEvent **[599](#page-636-0)** getPort method of class DatagramPacket **[1146](#page-1183-0)** getPreferredSize method of class Component **[980](#page-1017-0)**, [1004,](#page-1041-0) [1432](#page-1469-0) getProperty method of class Properties **[863](#page-900-0)** getRed method of class Color

**[636](#page-673-0)**[, 638](#page-675-0)

getRequestContext method of interface Binding-Provider **[1338](#page-1375-0)** getResource method of class Class **[560](#page-597-0)** getRow method of interface ResultSet **[1200](#page-1237-0)** getRowCount method of interface TableModel **[1194](#page-1231-0)**, [1200](#page-1237-0) getSelectedFile method of class JFileChooser **[757](#page-794-0)** getSelectedIndex method of class JComboBox **[583](#page-620-0)** getSelectedIndex method of class JList **[586](#page-623-0)** getSelectedText method of class JTextComponent **[617](#page-654-0)** getSelectedValuesmethod of class JList **[589](#page-626-0)** getSize method of class Font [642,](#page-679-0) **[643](#page-680-0)** getSource method of class EventObject [566](#page-603-0) getStackTrace method of class Throwable **[456](#page-493-0)** getStateChange method of class ItemEvent **[584](#page-621-0)** getStyle method of class Font [642,](#page-679-0) **[645](#page-682-0)** getText method of class JLabel **[560](#page-597-0)** getText method of class JTextComponent [1014](#page-1051-0) getting started with Java [1193](#page-1230-0) getURL method of class HyperlinkEvent **[1127](#page-1164-0)** getValue method of class JSlider **[1005](#page-1042-0)** getValueAt method of interface TableModel **[1194](#page-1231-0)**, [1200](#page-1237-0) getVisualComponent method of interface Player **[990](#page-1027-0)** getWidth method of class Component **[973](#page-1010-0)** getWidth method of class JPanel **[137](#page-174-0)** getX method of class MouseEvent **[593](#page-630-0)** getY method of class MouseEvent **[593](#page-630-0)** GIF (Graphics Interchange Format) [560,](#page-597-0) **[969](#page-1006-0)** .gif file extension **[969](#page-1006-0)** gigabyte [9](#page-46-0) glass pane [586](#page-623-0) GlassFish application server **[1236](#page-1273-0)**, [1241,](#page-1278-0) [1242,](#page-1279-0) [1305](#page-1342-0) Tester web page [1308](#page-1345-0) Global Positioning System (GPS) [4](#page-41-0) Global Warming Facts Quiz exercise [195](#page-232-0) glyph **[1454](#page-1491-0)** golden mean **[771](#page-808-0)** golden ratio **[771](#page-808-0)**
Good Programming Practices overview [xxviii](#page-29-0) Google [3,](#page-40-0) [26,](#page-63-0) [27](#page-64-0) Goggles [27](#page-64-0) Maps [27,](#page-64-0) [1449](#page-1486-0) Storage [30](#page-67-0) TV [5](#page-42-0) Gosling, James [18](#page-55-0) goto elimination [104](#page-141-0) goto statement **[104](#page-141-0)** GPS (Global Positioning System) [4](#page-41-0) GPS device [8](#page-45-0) gradient **[660](#page-697-0)** GradientPaint class **[632](#page-669-0)**, [660,](#page-697-0) [669](#page-706-0) Grand, Mark Q\_14 graph [193](#page-230-0) graph information [249](#page-286-0) graphical user interface (GUI) **[94](#page-131-0)**, [209,](#page-246-0) [431,](#page-468-0) **[550](#page-587-0)** component **[94](#page-131-0)** design tool **[604](#page-641-0)** graphic[s 597,](#page-634-0) [943,](#page-980-0) [944,](#page-981-0) [946,](#page-983-0)  $068$ Graphics class **[135](#page-172-0)**[, 224](#page-261-0)[, 286,](#page-323-0) [431,](#page-468-0) [432,](#page-469-0) **[599](#page-636-0)**, **[632](#page-669-0)**[, 634,](#page-671-0) [657,](#page-694-0) [949,](#page-986-0) [952,](#page-989-0) [953,](#page-990-0) [973](#page-1010-0) clearRect metho[d 648](#page-685-0) draw3DRect metho[d 648,](#page-685-0) **[651](#page-688-0)** drawArc method **[651](#page-688-0)**, [668](#page-705-0) drawImage method **[973](#page-1010-0)** drawLine method **[137](#page-174-0)**, [648](#page-685-0) drawOval method [648,](#page-685-0) **[651](#page-688-0)**, [966](#page-1003-0) drawPolygon method [654,](#page-691-0) **[656](#page-693-0)** drawPolyline method [654,](#page-691-0) **[656](#page-693-0)** drawRect method [648,](#page-685-0) [661,](#page-698-0) [668,](#page-705-0) [965,](#page-1002-0) [966](#page-1003-0) drawRoundRect method **[649](#page-686-0)** drawStringmethod **[638](#page-675-0)**, [949,](#page-986-0) [954](#page-991-0) fill3DRect method 648. **[651](#page-688-0)** fillArc method **[651](#page-688-0)** fillOval method **[224](#page-261-0)**, **[600](#page-637-0)**, [648,](#page-685-0) **[651](#page-688-0)** fillPolygon method [654,](#page-691-0) **[657](#page-694-0)** fillRect method **[224](#page-261-0)**, **[636](#page-673-0)**, [648,](#page-685-0) [661](#page-698-0) fillRoundRect method **[649](#page-686-0)** getColor method [636](#page-673-0) getFont method **[643](#page-680-0)**, [643](#page-680-0) getFontMetrics metho[d 646](#page-683-0) setColor method **[225](#page-262-0)**, [661](#page-698-0) setFont method **[643](#page-680-0)** graphics context **[634](#page-671-0)** graphics dem[o 947](#page-984-0)

graphics in a platformindependent manner [634](#page-671-0) Graphics Interchange Format (GIF) [560,](#page-597-0) **[969](#page-1006-0)** Graphics2D class **[632](#page-669-0)**, **[657](#page-694-0)**, [661,](#page-698-0) [664,](#page-701-0) [668](#page-705-0) draw method **[660](#page-697-0)** fill method **[660](#page-697-0)**, [661,](#page-698-0) [664,](#page-701-0) [670](#page-707-0) rotate method **[664](#page-701-0)** setPaint method **[660](#page-697-0)** setStroke method **[660](#page-697-0)** translate method **[664](#page-701-0)** graphicssoft.about.com/ od/pixelbasedfreewin  $992$ GraphicsTest applet [944](#page-981-0) GraphLayout applet [944](#page-981-0) greatest common divisor (GCD) [237,](#page-274-0) [794](#page-831-0) exercise [794](#page-831-0) greedy quantifier **[704](#page-741-0)** grid [611](#page-648-0) grid for GridBagLayout layout manager [1031](#page-1068-0) Grid Using Class Line2D.Double exercise [668](#page-705-0) Grid Using Class Rectangle2D.Double exercise [668](#page-705-0) Grid Using Method drawLine exercise [668](#page-705-0) Grid Using Method drawRect exercise [668](#page-705-0) GridBagConstraints class **[1031](#page-1068-0)**, [1037](#page-1074-0) anchor field **[1031](#page-1068-0)** BOTH constant **[1032](#page-1069-0)** CENTER constant **[1032](#page-1069-0)** EAST constant **[1032](#page-1069-0)** gridheight field **[1033](#page-1070-0)** gridwidth field **[1033](#page-1070-0)** gridx field **[1032](#page-1069-0)** gridy field **[1032](#page-1069-0)** HORIZONTAL constant **[1032](#page-1069-0)** instance variable[s 1031](#page-1068-0) NONE constant **[1032](#page-1069-0)** NORTH constant **[1032](#page-1069-0)** NORTHEAST constant **[1032](#page-1069-0)** NORTHWEST constant **[1032](#page-1069-0)** RELATIVE constant **[1037](#page-1074-0)** REMAINDER constant **[1037](#page-1074-0)** SOUTH constant **[1032](#page-1069-0)** SOUTHEAST constant **[1032](#page-1069-0)** SOUTHWEST constant **[1032](#page-1069-0)** VERTICAL constant **[1032](#page-1069-0)** weightx field **[1033](#page-1070-0)** weighty field **[1033](#page-1070-0)** WEST constant **[1032](#page-1069-0)** GridBagConstraints constants RELATIVE and REMAINDER [1037](#page-1074-0)

GridBagLayout class [1028,](#page-1065-0) **[1031](#page-1068-0)**, [1033,](#page-1070-0) [1037](#page-1074-0) setConstraints method **[1037](#page-1074-0)** GridBagLayout layout manager [1033](#page-1070-0) gridheight field of class GridBagConstraints **[1033](#page-1070-0)** GridLayout class [605,](#page-642-0) **[611](#page-648-0)** GridLayout containing six buttons [612](#page-649-0) gridwidth field of class GridBagConstraints **[1033](#page-1070-0)** gridx field of class GridBagConstraints **[1032](#page-1069-0)** gridy field of class GridBagConstraints **[1032](#page-1069-0)** gross pa[y 146](#page-183-0) GROUP BY [1178](#page-1215-0) group method of class Matcher [708](#page-745-0) grouping separator (formatted output) **[161](#page-198-0)** GroupLayout class [605,](#page-642-0) [1028,](#page-1065-0) **[1431](#page-1468-0)** BASELINE alignment constant [1432](#page-1469-0) CENTER alignment constant [1432](#page-1469-0) default layout manager in Netbeans **[1431](#page-1468-0)** groups **[1432](#page-1469-0)** LEADING aligning components [1432](#page-1469-0) LEADING alignment constant [1432](#page-1469-0) parallel layout of GUI components [1431](#page-1468-0) recommended GUI design guidelines [1432](#page-1469-0) sequential horizontal orientation **[1431](#page-1468-0)** sequential layout of GUI components [1431](#page-1468-0) spacing between components [1432](#page-1469-0) TRAILING alignment constant [1432](#page-1469-0) GroupLayout.Group class **[1432](#page-1469-0)** addGap method **[1432](#page-1469-0)** GroupLayout.ParallelGro up class **[1432](#page-1469-0)** addGap method **[1432](#page-1469-0)** GroupLayout.SequentialG roup class **[1432](#page-1469-0)** addGap method **[1432](#page-1469-0)** Groupon [3,](#page-40-0) [26,](#page-63-0) [28](#page-65-0) groups in GroupLayout **[1432](#page-1469-0)** Gson class [1322](#page-1359-0) code.google.com/p/ google-gson/ [1320](#page-1357-0) fromJson method **[1324](#page-1361-0)** toJson method [1322](#page-1359-0)

guard condition in the UML [107,](#page-144-0) [492](#page-529-0) Guarded Suspension design pattern Q 3, Q 14 guarding code with a lock **[1055](#page-1092-0)** guess the number" game [238,](#page-275-0) [627](#page-664-0) Guestbook Application exercise [1275,](#page-1312-0) [1298](#page-1335-0) GUI (Graphical User Interface) [431](#page-468-0) component **[550](#page-587-0)**, [943](#page-980-0) design tool **[604](#page-641-0)** guide lines (Netbeans) **[1434](#page-1471-0)**, [1435](#page-1472-0) guillemets (« and ») in the UML **[88](#page-125-0)**

## **H**

H conversion character **[1403](#page-1440-0)** h conversion character **[1403](#page-1440-0)** h:body JSF element **[1244](#page-1281-0)** h:column JSF element **[1288](#page-1325-0)** h:commandButton element [1250,](#page-1287-0) **[1254](#page-1291-0)** h:dataTable element cellpadding attribute **[1288](#page-1325-0)** cellspacing attribute **[1288](#page-1325-0)** columnClasses attribute **[1288](#page-1325-0)** footerClass attribute **[1288](#page-1325-0)** headerClass attribute **[1288](#page-1325-0)** rowClasses attribute **[1288](#page-1325-0)** styleClass attribute **[1288](#page-1325-0)** value attribute **[1287](#page-1324-0)** var attribute **[1288](#page-1325-0)** h:dataTable JSF element [1278,](#page-1315-0) **[1286](#page-1323-0)**[, 1286](#page-1323-0) h:form element [1250,](#page-1287-0) **[1251](#page-1288-0)** h:graphicImage element [1250,](#page-1287-0) **[1253](#page-1290-0)** h:head JSF element **[1244](#page-1281-0)** h:inputText element [1250,](#page-1287-0) **[1253](#page-1290-0)**, [1259](#page-1296-0) h:message element **[1259](#page-1296-0)** h:outputLink element [1250,](#page-1287-0) **[1254](#page-1291-0)**, [1254,](#page-1291-0) [1267,](#page-1304-0) [1268](#page-1305-0) h:outputStyleSheet element **[1259](#page-1296-0)** h:outputText element **[1259](#page-1296-0)** h:panelGrid element [1250,](#page-1287-0) **[1252](#page-1289-0)** h:selectItem element [1250](#page-1287-0) h:selectOneMenu element [1250,](#page-1287-0) **[1254](#page-1291-0)** h:selectOneRadio element [1250,](#page-1287-0) **[1254](#page-1291-0)**[, 1267](#page-1304-0) half wor[d 309](#page-346-0) handle an exceptio[n 442](#page-479-0) handshake point **[1128](#page-1165-0)**, [1142](#page-1179-0) hard driv[e 6,](#page-43-0) [9](#page-46-0) hardcopy printe[r 22](#page-59-0)

hardware **[6](#page-43-0)**, [10](#page-47-0) *has-a* relationship **[328](#page-365-0)**, **[361](#page-398-0)**, [482](#page-519-0) hash bucke[t 860](#page-897-0) hash table [856](#page-893-0)[, 860](#page-897-0) hashCode method of Object [388](#page-425-0) hashing **[859](#page-896-0)** HashMap class **[859](#page-896-0)**, [1121](#page-1158-0) keySet method **[862](#page-899-0)** HashSet class **[856](#page-893-0)** Hashtable class **[859](#page-896-0)**, [860,](#page-897-0)  $\Omega$  20 hash-table collisions [860](#page-897-0) hasNext method of class Scanner **[167](#page-204-0)**, [731](#page-768-0) of interface Iterator **[836](#page-873-0)**, [839](#page-876-0) hasPrevious method of ListIterator **[839](#page-876-0)** head of a queue **[905](#page-942-0)**[, 921](#page-958-0) headerClass attribute of h:dataTable **[1288](#page-1325-0)** headSet method of class TreeSet **[858](#page-895-0)** heavyweight components **[556](#page-593-0)** height **[645](#page-682-0)** height attribute (CSS) **[1253](#page-1290-0)** height attribute of the applet-desc element **[950](#page-987-0)**[, 959](#page-996-0) height of a rectangle in pixels [637](#page-674-0) Helm, Richard O 2 Help link in API **[1371](#page-1408-0)** helpdoc.html generated by javadoc **M\_11** helper method **[170](#page-207-0)**, [929](#page-966-0) heuristic [300](#page-337-0) Hewlett Packard [3](#page-40-0) hexadecimal (base 16) number system [238,](#page-275-0) [309,](#page-346-0) [1419](#page-1456-0) hexadecimal integer [1397](#page-1434-0) "hidden" fields [220](#page-257-0) hide a dialog [553](#page-590-0) hide implementation details [199,](#page-236-0) [316](#page-353-0) HIDE\_ON\_CLOSE constant of interface WindowConstants [1005](#page-1042-0) hierarchical boss-method/ worker-method relationship [199](#page-236-0) high-level language **[10](#page-47-0) Hiragana** block [1457](#page-1494-0) hollow diamonds (representing aggregation) in the UML **[482](#page-519-0)** *Home* key [601](#page-638-0) Hopper, Grace [16](#page-53-0) HORIZONTAL constant of class GridBagConstraints **[1032](#page-1069-0)** horizontal coordinate **[135](#page-172-0)**, **[632](#page-669-0)** horizontal gap space **[611](#page-648-0)** horizontal glue **[1031](#page-1068-0)** horizontal JSlider component [1001](#page-1038-0) horizontal scrollbar polic[y 618](#page-655-0)

horizontal ta[b 46](#page-83-0) HORIZONTAL\_SCROLLBAR\_ ALWAYS constant of class JScrollPane **[618](#page-655-0)** HORIZONTAL\_SCROLLBAR\_ AS\_NEEDED constant of class JScrollPane **[618](#page-655-0)** HORIZONTAL\_SCROLLBAR\_ NEVER constant of class JScrollPane **[618](#page-655-0)** Horse Race exercise [997](#page-1034-0) host **[1237](#page-1274-0)** host name [1142](#page-1179-0) hostname **[1237](#page-1274-0)** hot area **[982](#page-1019-0)** hot spots in bytecode [21](#page-58-0) HourlyEmployee class derived from Employee [409](#page-446-0) HousingMaps.com (<www.housingmaps.com>)  $27$ href attribute of the jnlp element [958](#page-995-0) .htm file name extension **[949](#page-986-0)** HTML (Hypertext Markup Language) [1236](#page-1273-0) HTML (HyperText Markup Language) document **[942](#page-979-0)**, [949](#page-986-0)[, 950](#page-987-0) html element [1243](#page-1280-0) .html file name extension **[949](#page-986-0)** HTML Tag Library (JSF) **[1243](#page-1280-0)**, [1250](#page-1287-0) HTTP (HyperText Transfer Protocol) [1120,](#page-1157-0) [1237,](#page-1274-0) [1262](#page-1299-0) being used with firewalls [1302](#page-1339-0) header **[1239](#page-1276-0)** method **[1238](#page-1275-0)** request type **[1239](#page-1276-0)** transaction [1238](#page-1275-0) HTTP status codes ([www.w3.org/](www.w3.org/Protocols/rfc2616/rfc2616-sec10.html) [Protocols/rfc2616/](www.w3.org/Protocols/rfc2616/rfc2616-sec10.html) [rfc2616-sec10.html](www.w3.org/Protocols/rfc2616/rfc2616-sec10.html)) [1239](#page-1276-0) hue **[641](#page-678-0)** HugeInteger Class [357](#page-394-0) exercise [357](#page-394-0) Hughes, Chris [28](#page-65-0) Human Genome Project [3](#page-40-0) hyperlink [1125,](#page-1162-0) **[1127](#page-1164-0)** HyperlinkEvent class **[1125](#page-1162-0)**, **[1127](#page-1164-0)** EventType nested class **[1127](#page-1164-0)** getEventType method **[1127](#page-1164-0)** getURL method **[1127](#page-1164-0)** HyperlinkListener interface **[1127](#page-1164-0)** hyperlinkUpdate method **[1127](#page-1164-0)** hyperlinkUpdate method of interface Hyperlink-Listener **[1127](#page-1164-0)**

HyperText Transfer Protocol (HTTP) **[1120](#page-1157-0)**[, 1237](#page-1274-0)[, 1239,](#page-1276-0) [1262](#page-1299-0) hypotenuse of a right triangle [235](#page-272-0)

# **I**

I/O performance enhancement [752](#page-789-0) IBM [3](#page-40-0) IBM Corporation [16,](#page-53-0) [1452](#page-1489-0) IBM's Enterprise Mashup Tool [1451](#page-1488-0) icon [554](#page-591-0) Icon interface **[560](#page-597-0)** id attribute of a JSF element **[1253](#page-1290-0)** id attributes for elements in Ajax requests and responses [1295](#page-1332-0) IDE (integrated development environment) **[19](#page-56-0)** identifier **[40](#page-77-0)**, [49](#page-86-0) identity colum[n 1212](#page-1249-0) IDENTITY keyword (SQL) **[1212](#page-1249-0)** IDEs NetBeans [1301](#page-1338-0) IEEE [754](#page-791-0) (grouper.ieee.org/ groups/754/) [1369](#page-1406-0) IEEE 754 floating point [1369](#page-1406-0) if single-selection statement **[56](#page-93-0)**, [106,](#page-143-0) [107,](#page-144-0) [164,](#page-201-0) [183,](#page-220-0) [184,](#page-221-0) [1368](#page-1405-0) activity diagra[m 107](#page-144-0) if...else double-selection statement [106,](#page-143-0) **[107](#page-144-0)**, [108,](#page-145-0) [123,](#page-160-0) [164,](#page-201-0) [183](#page-220-0) activity diagram [108](#page-145-0) ignoring array element zero [253](#page-290-0) IllegalArgument-Exception class **[314](#page-351-0)** IllegalMonitorState-Exception class **[1073](#page-1110-0)**, [1088](#page-1125-0) IllegalStateException class **[736](#page-773-0)** image [951,](#page-988-0) [968,](#page-1005-0) [992](#page-1029-0) Image class **[969](#page-1006-0)** Image Flasher exercise [996](#page-1033-0) image map [968,](#page-1005-0) **[982](#page-1019-0)** Image Zooming exercise [996](#page-1033-0) ImageIcon class **[388](#page-425-0)**, **[560](#page-597-0)**, [969,](#page-1006-0) [978,](#page-1015-0) [979](#page-1016-0) getIconHeight method **[973](#page-1010-0)** getIconWidth method **[973](#page-1010-0)** getImage method **[973](#page-1010-0)** paintIcon method **[979](#page-1016-0)** ImageObserver interface **[973](#page-1010-0)** imaginary par[t 356](#page-393-0) immutable **[675](#page-712-0)** immutable object **[337](#page-374-0)** immutable String object **[675](#page-712-0)** implement an interface **[396](#page-433-0)**, **[420](#page-457-0)**, [427](#page-464-0)

implementation-dependent code [316](#page-353-0) implementation of a function [406](#page-443-0) implementation phase [521](#page-558-0) implementation process [494,](#page-531-0) [511](#page-548-0) implements [1368](#page-1405-0) implements keyword **[420](#page-457-0)**, [424](#page-461-0) implements multiple interfaces **[590](#page-627-0)** implicit conversion **[124](#page-161-0)** import declaration **[48](#page-85-0)**, [50,](#page-87-0) [79,](#page-116-0) [341,](#page-378-0) [1368](#page-1405-0) improve performance of bubble sort [826](#page-863-0) increment [159](#page-196-0) a control variable [153](#page-190-0) expression [172](#page-209-0) of a control variable **[152](#page-189-0)** of a for statemen[t 157](#page-194-0) operator, ++ [131](#page-168-0) increment and decrement operators [131](#page-168-0) indefinite postponement **[1050](#page-1087-0)**, [1091,](#page-1128-0) [1117](#page-1154-0) indefinite repetition **[118](#page-155-0)** indentation [108,](#page-145-0) [110](#page-147-0) independent software vendor (ISV[\) 386](#page-423-0) index [251](#page-288-0) index (subscript) **[242](#page-279-0)** Index link in API **[1371](#page-1408-0)** index of a JComboBox **[582](#page-619-0)** index zero **[242](#page-279-0)** Index\_CD.html generated by javadoc M\_10 Index\_CD-all.html generated by javadoc **M\_11** indexed lists [939](#page-976-0) indexOf method of class ArrayList<T> [284](#page-321-0) indexOf method of class String **[681](#page-718-0)** IndexOutOfBounds-Exception class [848](#page-885-0) IndexOutOfRange-Exception class [253](#page-290-0) indirect recursion **[767](#page-804-0)** indirect recursive call **[767](#page-804-0)** indirect superclass [360,](#page-397-0) [362](#page-399-0) InetAddress class **[1136](#page-1173-0)**, [1142,](#page-1179-0) [1146,](#page-1183-0) [1147,](#page-1184-0) Q\_16 getByName method **[1142](#page-1179-0)** getHostName method **[1136](#page-1173-0)** getLocalHost method **[1142](#page-1179-0)**, [1147](#page-1184-0) infinite loop **[112](#page-149-0)**, [124,](#page-161-0) [156,](#page-193-0) [157](#page-194-0)[, 1146,](#page-1183-0) [1150](#page-1187-0) infinite recursion [385,](#page-422-0) **[769](#page-806-0)**, [776,](#page-813-0) [777](#page-814-0) infinite series [194](#page-231-0) infinity symbol [1177](#page-1214-0) infix notation [934](#page-971-0) infix-to-postfix conversion algorithm [935](#page-972-0)

information element of a JNLP document **[959](#page-996-0)** information hiding **[13](#page-50-0)**, [81](#page-118-0) information tier **[1241](#page-1278-0)**, Q\_18 inherit **[136](#page-173-0)** inheritance **[13](#page-50-0)**[, 136,](#page-173-0) **[360](#page-397-0)**[, 516,](#page-553-0) [519,](#page-556-0) [520,](#page-557-0) [521](#page-558-0) example[s 361](#page-398-0) extends keyword **[364](#page-401-0)**, [375](#page-412-0) hierarchy **[361](#page-398-0)**[, 402](#page-439-0) hierarchy for university CommunityMembers [362](#page-399-0) multipl[e 360](#page-397-0) single **[360](#page-397-0)** init method of JApplet **[949](#page-986-0)**[, 951,](#page-988-0) [952,](#page-989-0) [954](#page-991-0) initComponents autogenerated method in Netbean[s 1436](#page-1473-0) initial stat[e 179](#page-216-0) initial state in the UML **[105](#page-142-0)**, **[489](#page-526-0)**[, 490](#page-527-0) initial value of an attribut[e 487](#page-524-0) initial value of control variable **[152](#page-189-0)** initialization at the beginning of each repetition [128](#page-165-0) initialization phase [119](#page-156-0) initialize a variable in a declaration **[49](#page-86-0)** initialize an applet [951](#page-988-0) initialize applet's instance variables [954](#page-991-0) initializer block (static[\) 1265](#page-1302-0) initializer list **[245](#page-282-0)** initializing two-dimensional arrays in declarations [270](#page-307-0) initiate an action [1007](#page-1044-0) inlining method calls **[324](#page-361-0)** inner class **[564](#page-361-0)**, [576,](#page-613-0) [599,](#page-636-0) [1013](#page-1050-0) Integer clas[s 280,](#page-317-0) [554,](#page-591-0) **[831](#page-868-0)**, anonymous **[583](#page-620-0)** object of [577](#page-614-0) relationship between an inner class and its toplevel class [577](#page-614-0) INNER JOIN SQL clause [1178,](#page-1215-0) **[1183](#page-1220-0)** innermost set of brackets [252](#page-289-0) inorder traversal **[925](#page-962-0)** input data from the keyboard [60](#page-97-0) input device **[8](#page-45-0)** input dialog **[94](#page-131-0)**, **[552](#page-589-0)** input/output [722](#page-759-0) input/output operation [105,](#page-142-0) [304](#page-341-0) input/output package [209](#page-246-0) input unit **[8](#page-45-0)** InputEvent class **[589](#page-626-0)**[, 596,](#page-633-0) [601](#page-638-0) getModifiers method **[604](#page-641-0)** isAltDown method [597,](#page-634-0) **[604](#page-641-0)** isControlDown method **[604](#page-641-0)**

InputEvent class (cont.) isMetaDown method 597. **[604](#page-641-0)** isShiftDown method **[604](#page-641-0)** InputMismatchException class **[441](#page-478-0)**[, 444](#page-481-0) InputStream clas[s 743,](#page-780-0) **[751](#page-788-0)**, [865](#page-902-0)[, 1128,](#page-1165-0) [1129](#page-1166-0)[, 1130](#page-1167-0) read method **[973](#page-1010-0)** InputStreamReader class **[753](#page-790-0)** insert method of class StringBuilder **[693](#page-730-0)** INSERT SQL statement [1178,](#page-1215-0) **[1184](#page-1221-0)** inserting literal characters in the outpu[t 1397](#page-1434-0) insertion poin[t 283](#page-320-0)[, 850](#page-887-0)[, 907](#page-944-0) insertion sort **[814](#page-851-0)** algorithm **[814](#page-851-0)**, [817](#page-854-0) instance **[12](#page-49-0)** instance (non-static) metho[d 335](#page-372-0) instance of a clas[s 80](#page-117-0) instance variable **[12](#page-49-0)**, **[79](#page-116-0)**, [80,](#page-117-0) [89,](#page-126-0) [201](#page-238-0) instanceof operator **[416](#page-453-0)**, [1368](#page-1405-0) instantiating an object of a class **[72](#page-109-0)** instruction execution cycl[e 307](#page-344-0) instructor resources for *Java How to Program, 9/e* [xxx](#page-31-0) int primitive type **[49](#page-86-0)**[, 121,](#page-158-0) [131,](#page-168-0) [164](#page-201-0)[, 1368,](#page-1405-0) [1369](#page-1406-0) promotion[s 208](#page-245-0) integer **[47](#page-84-0)** arra[y 245](#page-282-0) division **[118](#page-155-0)** quotien[t 53](#page-90-0) valu[e 49](#page-86-0) [896](#page-933-0) parseInt metho[d 280,](#page-317-0) [554](#page-591-0) toBinaryString method **N\_4** integer conversion characters **[1397](#page-1434-0)** integer division **[53](#page-90-0)** integerPower method [235](#page-272-0) integers suffix L [854](#page-891-0) integral expression [171](#page-208-0) integrated development environment (IDE) **[19](#page-56-0)** Intel [3](#page-40-0) intelligent consumer electronic device [18](#page-55-0) interaction between a web service client and a web service [1310](#page-1347-0) interaction diagram in the UML **[502](#page-539-0)** interaction overview diagram in the UML **P\_2** interactions among objects

[499,](#page-536-0) [503](#page-540-0)

Interactive Drawing Application exercis[e 627](#page-664-0) interest rat[e 159](#page-196-0) interfac[e 396,](#page-433-0) [421,](#page-458-0) [429,](#page-466-0) **[1192](#page-1229-0)** declaration **[420](#page-457-0)** implementing more than one at a time **[590](#page-627-0)** tagging interface **[743](#page-780-0)** interface keyword **[420](#page-457-0)**, [1368](#page-1405-0) Interfaces **[419](#page-456-0)** ActionListener **[565](#page-602-0)**, [570](#page-607-0) AppletContext **[1120](#page-1157-0)** AudioClip **[985](#page-1022-0)** AutoCloseable **[463](#page-500-0)**, [1194](#page-1231-0) BlockingQueue **[1070](#page-1107-0)** CachedRowSet **[1207](#page-1244-0)** Callable **[1109](#page-1146-0)** CallableStatement **[1226](#page-1263-0)** ChangeListener **[1005](#page-1042-0)** CharSequence **[707](#page-744-0)** Collection [831,](#page-868-0) **[832](#page-869-0)**, [841](#page-878-0) Comparable [430,](#page-467-0) [679,](#page-716-0) **[842](#page-879-0)**, **[880](#page-917-0)**, [928](#page-965-0) Comparator **[842](#page-879-0)** ComponentListener [594](#page-631-0) Condition **[1087](#page-1124-0)**, [1089](#page-1126-0) Connection **[1191](#page-1126-0)**[, 1193,](#page-1126-0) [1198](#page-1235-0) ContainerListener [594](#page-631-0) DataInput [752](#page-789-0) DataOutput [752](#page-789-0) DataSource **[1285](#page-1322-0)** Executor **[1051](#page-1088-0)** ExecutorService **[1051](#page-1088-0)**, [1109](#page-1146-0) FileOpenService **[969](#page-1006-0)**, [972](#page-1009-0) FocusListener [594](#page-631-0) Future **[1109](#page-1146-0)** HyperlinkListener **[1127](#page-1164-0)** Icon **[560](#page-597-0)** ImageObserver **[973](#page-1010-0)** ItemListener **[576](#page-613-0)**, [1014](#page-1051-0) Iterator **[833](#page-870-0)** JdbcRowSet **[1207](#page-1244-0)** KeyListener **[570](#page-607-0)**[, 594,](#page-631-0) [601](#page-638-0) LayoutManager **[604](#page-641-0)**, [608](#page-645-0) LayoutManager2 **[608](#page-645-0)** List [831,](#page-868-0) **[839](#page-876-0)** ListIterator **[833](#page-870-0)** ListSelection-Listener **[586](#page-623-0)**[, 1124](#page-1161-0) Lock **[1086](#page-1123-0)** Map [831,](#page-868-0) [859](#page-896-0) MouseInputListener **[589](#page-626-0)**, [593](#page-630-0) MouseListener **[570](#page-607-0)**, **[589](#page-626-0)**[, 594](#page-631-0)[, 1017](#page-1054-0)

Interfaces (cont.) MouseMotionListener **[570](#page-607-0)**, **[589](#page-626-0)**, [594](#page-631-0) MouseWheelListener **[590](#page-627-0)** ObjectInput **[742](#page-779-0)** ObjectOutput **[742](#page-779-0)** Player **[988](#page-1025-0)** PreparedStatement [1226](#page-1263-0) PropertyChange-Listener **[1108](#page-1145-0)** Queue [831,](#page-868-0) **[832](#page-869-0)**, **[855](#page-892-0)**, [1070](#page-1107-0) RequestContext [1338](#page-1375-0) ResultSet **[1192](#page-1229-0)** ResultSetMetaData **[1192](#page-1229-0)** RowSet **[1207](#page-1244-0)** Runnable **[1051](#page-1244-0)**[, 1158,](#page-1244-0) [430](#page-467-0) Serializable [430,](#page-467-0) **[743](#page-780-0)** Set [831,](#page-868-0) **[832](#page-869-0)**, **[856](#page-893-0)** SortedMap **[859](#page-896-0)** SortedSet **[857](#page-894-0)** Statement [1193](#page-1230-0) SwingConstants **[560](#page-597-0)**, [1005,](#page-1042-0) [431](#page-468-0) TableModel **[1194](#page-1231-0)** WindowConstants **[1005](#page-1042-0)** WindowListener [594,](#page-631-0) **[1006](#page-1043-0)**, **[1206](#page-1243-0)** internal frame closable [1024](#page-1061-0) maximizable [1024](#page-1061-0) minimizable [1024](#page-1061-0) resizable [1024](#page-1061-0) Internet [3,](#page-40-0) [1120](#page-1157-0) Internet domain name in reverse order [342](#page-379-0) Internet Explorer [93](#page-130-0) Internet telephony [26](#page-63-0) Internet TV [5](#page-42-0) interpreter [11](#page-48-0) Interpreter design pattern Q\_6 interrupt method of class Thread **[1052](#page-1089-0)** InterruptedException class **[1052](#page-1089-0)** intersection of two sets [356](#page-393-0) intrinsic lock **[1055](#page-1092-0)** invoke a method **[84](#page-121-0)**, [199](#page-236-0) invokeLater method of class SwingUtilities **[1135](#page-1172-0)** IOException class **[748](#page-785-0)** iOS [14](#page-51-0) IP address [1146,](#page-1183-0) **[1237](#page-1274-0)** of the serve[r 1142](#page-1179-0) iPhon[e 27,](#page-64-0) [29](#page-66-0) *is-a* relationship **[361](#page-398-0)**[, 397](#page-434-0) isAbsolute method of File [723](#page-760-0) isActionKey method of class KeyEvent **[604](#page-641-0)** isAltDown method of class InputEvent **[597](#page-634-0)**, **[604](#page-641-0)** isBold method of class Font [642,](#page-679-0) **[645](#page-682-0)**

isCancelled method of class SwingWorker **[1104](#page-1141-0)** isControlDown method of class InputEvent **[604](#page-641-0)** isDefined method of class Character **[695](#page-732-0)** isDesktopSupported method of class Desktop **[1445](#page-1482-0)** isDigit method of class Character **[695](#page-732-0)** isDirectorymethod of File [723](#page-760-0) isEmpty method ArrayList [327](#page-364-0) Map **[863](#page-900-0)** Stack **[855](#page-892-0)** isItalic method of class Font [642,](#page-679-0) **[645](#page-682-0)** isJavaIdentifierPart method of class Character **[696](#page-733-0)** isJavaIdentifierStart method of class Character **[696](#page-733-0)** isLetter method of class Character **[696](#page-733-0)** isLetterOrDigit method of class Character **[696](#page-733-0)** isLowerCase method of class Character **[696](#page-733-0)** isMetaDown method of class InputEvent **[597](#page-634-0)**, **[604](#page-641-0)** isPlain method of class Font [642,](#page-679-0) **[645](#page-682-0)** isPopupTrigger method of class MouseEvent **[1017](#page-1054-0)** isRunning method of class Timer **[979](#page-1016-0)** isSelected method AbstractButton **[1014](#page-1051-0)** JCheckBox **[577](#page-614-0)** isShiftDown method of class InputEvent **[604](#page-641-0)** isUpperCase method of class Character **[696](#page-733-0)** ITALIC constant of class Font **[643](#page-680-0)** ItemEvent class **[576](#page-613-0)**, [580](#page-617-0) getStateChange method **[584](#page-621-0)** itemLabel attribute of f:selectItem **[1254](#page-1291-0)** ItemListener interface **[576](#page-613-0)**, [1014](#page-1051-0) itemStateChanged method **[576](#page-613-0)**[, 577,](#page-614-0) [1014](#page-1051-0) itemStateChanged method of interface ItemListener **[576](#page-613-0)**[, 577](#page-614-0)[, 1014](#page-1051-0) itemValue attribute of f:selectItem **[1254](#page-1291-0)** iteration **[116](#page-153-0)**[, 776](#page-813-0) of a loop **[152](#page-189-0)**[, 172](#page-209-0) iteration (looping) of a for loo[p 252](#page-289-0) iterative (non-recursive[\) 768](#page-805-0) iterative factorial solutio[n 776](#page-813-0)

iterative model **[475](#page-512-0)** iterator **[830](#page-867-0)** Iterator design pattern Q\_3, Q\_6, Q\_20 Iterator interface **[833](#page-870-0)** hasNext method **[836](#page-873-0)** next method **[836](#page-873-0)** remove method **[836](#page-873-0)** iterator method of Collection **[836](#page-873-0)**

# **J**

Jacopini, G[. 104](#page-141-0) JApplet class **[948](#page-985-0)**[, 949,](#page-986-0) [951,](#page-988-0) [1006](#page-1043-0) destroy method **[949](#page-986-0)** init method **[949](#page-986-0)**, [954](#page-991-0) paint method **[949](#page-986-0)**, [954](#page-991-0) start method **[949](#page-986-0)**, [954](#page-991-0) stop method **[949](#page-986-0)** jar command **[957](#page-994-0)** c option **[957](#page-994-0)** f option **[957](#page-994-0)** v option **[957](#page-994-0)** jar element of a JNLP document **[959](#page-996-0)** JAR file [974,](#page-1011-0) [981](#page-1018-0) Java 2D API [632,](#page-669-0) **[657](#page-694-0)**[, 946,](#page-983-0) [969](#page-1006-0) Java 2D shape[s 657](#page-694-0) Java 2D Shapes package **[209](#page-246-0)** Java 3[D 998](#page-1035-0) Java 3D API **[968](#page-1005-0)**[, 969](#page-1006-0)[, 993](#page-1030-0) Java Abstract Window Toolkit (AWT) package **[209](#page-246-0)** Java Abstract Window Toolkit Event package **[209](#page-246-0)** Java Advanced Imaging API **[969](#page-1006-0)** Java API [198,](#page-235-0) [430](#page-467-0) overvie[w 208](#page-245-0) Java API documentation downloa[d 52](#page-89-0) Java API Interface[s 430](#page-467-0) Java apple[t 948](#page-985-0) Java Applet Package **[209](#page-246-0)** Java Application Programming Interface (Java API) **[18](#page-55-0)**, **[48](#page-85-0)**, [198,](#page-235-0) [208](#page-245-0) Java Architecture for XML Binding (JAXB) **[1317](#page-1354-0)** Java archive (JAR) file [956](#page-993-0) Java class library **[18](#page-55-0)**, **[48](#page-85-0)**, **[198](#page-235-0)** java command **[20](#page-57-0)**, [23,](#page-60-0) **[38](#page-75-0)** -splash option **[1443](#page-1480-0)** Java compiler **[19](#page-56-0)** Java Concurrency Package **[209](#page-246-0)** Java Database Connectivity (JDBC) **[1172](#page-1209-0)** Java DB [xxv,](#page-26-0) [1172,](#page-1209-0) **[1209](#page-1246-0)**, [1277](#page-1314-0) Java DB Developer's Guide [1212](#page-1249-0) Java debugger [1379](#page-1416-0) Java development environment [19,](#page-56-0) [20](#page-57-0)[, 21,](#page-58-0) [943](#page-980-0) Java Development Kit (JDK) [42](#page-79-0)

Java EE [6](#page-43-0) [www.oracle.com/](www.oracle.com/technetwork/java/javaee/overview/index.html) [technetwork/java/](www.oracle.com/technetwork/java/javaee/overview/index.html) [javaee/overview/](www.oracle.com/technetwork/java/javaee/overview/index.html) [index.html](www.oracle.com/technetwork/java/javaee/overview/index.html) [1236](#page-1273-0) Java EE 6 tutorial [1236](#page-1273-0) java element of a JNLP document **[959](#page-996-0)** Java-enabled web browser [942](#page-979-0) Java Enterprise Edition (Java EE) **[2](#page-39-0)**[, 1236](#page-1273-0) .java extension **[19](#page-56-0)** .java file name extensio[n 72](#page-109-0) Java fonts Dialog [643](#page-680-0) DialogInput [643](#page-680-0) Monospaced [643](#page-680-0) SansSerif [643](#page-680-0) Serif [643](#page-680-0) Java HotSpot compiler **[21](#page-58-0)** *Java How to Program, 9/e* instructor resources [xxx](#page-31-0) Java IDE Resource Kit [xxix,](#page-30-0) [xxxiv](#page-35-0) Java Image I/O API **[969](#page-1006-0)** Java Input/Output Package **[209](#page-246-0)** java interpreter [43](#page-80-0) Java Keywords [1368](#page-1405-0) Java Language Package **[209](#page-246-0)** Java look and feel Graphics Repository [992](#page-1029-0) Java look-and-feel repository (java.sun.com/ developer/techDocs/ hi/repository) [992](#page-1029-0) Java Media Framework (JMF) API **[969](#page-1006-0)**, [988](#page-1025-0) download [988](#page-1025-0) JavaMedia Framework package **[209](#page-246-0)** Java Micro Edition (Java ME) **[3](#page-40-0)** Java Naming and Directory Interface (JNDI) [1281](#page-1318-0) Java Network Launch Protocol (JNLP) [942,](#page-979-0) [955,](#page-992-0) **[956](#page-993-0)** Java Networking Package **[209](#page-246-0)** Java Plug-In **[942](#page-979-0)** Java programming languag[e 15](#page-52-0) Java Resource Centers at [www.deitel.com/](www.deitel.com/ResourceCenters.html) [ResourceCenters.html](www.deitel.com/ResourceCenters.html) [42](#page-79-0) Java SE [6](#page-43-0) API documentation [210](#page-247-0) package overview [208](#page-245-0) Java SE 7 [171](#page-208-0) Automatically Closing Connections, Statements and ResultSets [1194](#page-1231-0) ConcurrentLinked-Deque [1094](#page-1131-0) file-system APIs [720](#page-757-0) fork/join framework [1109](#page-1146-0) LinkedTransferQueue [1094](#page-1131-0) multi-catch **[462](#page-499-0)**

Java SE 7 (cont.) new concurrent collections [1094](#page-1131-0) Strings in switch statements [171](#page-208-0) try-with-resources statement **[463](#page-500-0)** type inference with the <> notatio[n 836](#page-873-0) Java SE Development Kit (JDK[\) 18,](#page-55-0) [39](#page-76-0) Java Sound API **[969](#page-1006-0)**[, 993](#page-1030-0) Java Speech API **[969](#page-1006-0)**, [993](#page-1030-0) Java Speech API (java.sun.com/ products/java-media/ speech) [993](#page-1030-0) Java Standard Edition (Java SE) **[2](#page-39-0)** [6](#page-43-0) **[2](#page-39-0)** [7](#page-44-0) **[2](#page-39-0)** Java Swing Event Package **[210](#page-247-0)** Java Swing GUI Components Package **[209](#page-246-0)** Java Utilities Package **[209](#page-246-0)** Java Virtual Machine (JVM) [18,](#page-55-0) **[20](#page-57-0)**, [38,](#page-75-0) [41](#page-78-0) Java Web Start [942,](#page-979-0) [955,](#page-992-0) **[956](#page-993-0)** automatic updating [956](#page-993-0) desktop integration [956](#page-993-0) javaws command [959](#page-996-0) overview (download.oracle. com/javase/6/ docs/technotes/ guides/javaws/) [960](#page-997-0) Java website (java.sun.com) [208](#page-245-0) JAVA\_HOME environment variabl[e 1210](#page-1247-0) java.applet packag[e 209](#page-246-0) java.awt clas[s 1005](#page-1042-0) java.awt packag[e 209,](#page-246-0) **[555](#page-592-0)**, [634](#page-671-0)[, 635](#page-672-0)[, 654](#page-691-0)[, 657](#page-694-0)[, 948,](#page-985-0) [969](#page-1006-0)[, 980,](#page-1017-0) [1017](#page-1054-0) java.awt.color package [657](#page-694-0) java.awt.event package [209,](#page-246-0) [210,](#page-247-0) **[567](#page-604-0)**, [569,](#page-606-0) [594,](#page-631-0) [604](#page-641-0) java.awt.font package [657](#page-694-0) java.awt.geom package [209,](#page-246-0) [657](#page-694-0) java.awt.image package [657](#page-694-0) java.awt.image.renderable package [657](#page-694-0) java.awt.print package [657](#page-694-0) java.beans package [1108](#page-1145-0) java.com [942](#page-979-0) java.io package [209,](#page-246-0) **[721](#page-758-0)** java.lang package **[50](#page-87-0)**, [200,](#page-237-0) [209,](#page-246-0) [364,](#page-401-0) [387,](#page-424-0) [673,](#page-710-0) [1051,](#page-1088-0) Q\_19 imported in every Java program [50](#page-87-0) java.math package [88,](#page-125-0) [770](#page-807-0)

JFrame class (cont.)

java.net packag[e 209,](#page-246-0) **[1119](#page-1156-0)** java.sql packag[e 209](#page-246-0)[, 1191,](#page-1228-0) [1192](#page-1229-0) java.util package **[48](#page-85-0)**[, 209,](#page-246-0) [210,](#page-247-0) [284,](#page-321-0) [831,](#page-868-0) [853,](#page-890-0) [895,](#page-932-0) [907,](#page-944-0) [1402](#page-1439-0) Calendar class **[1402](#page-1439-0)** Date class **[1402](#page-1439-0)** java.util.concurrent packag[e 209,](#page-246-0) [1051](#page-1088-0)[, 1070,](#page-1107-0) [1093](#page-1130-0)[, 1109](#page-1146-0) java.util.concurrent. locks packag[e 1086](#page-1123-0)[, 1087](#page-1124-0) java.util.prefs package **[863](#page-900-0)** java.util.regex package [673](#page-710-0) Java™ Language Specification (java.sun.com/docs/ books/jls/) [54](#page-91-0) Java2D AP[I 657](#page-694-0) Java2D apple[t 946](#page-983-0) Java2D director[y 946](#page-983-0) JavaBean **[1244](#page-1281-0)** JavaBean property **[1244](#page-1281-0)** JavaBeans Specificatio[n 1244](#page-1281-0) javac compiler **[19](#page-56-0)**, [43](#page-80-0) Javadoc commen[t 39](#page-76-0) javadoc options -author **M\_9** -d **M\_9**  $-$ link **M** 9 javadoc tag **M\_1** javadoc tags {@link} **M\_8** @author **M\_5** @deprecated **M\_8** @param **M\_6** @return **M\_7** @see **M\_5** @since **M\_8** @throws **M\_7** @version **M\_8** javadoc utility program **[39](#page-76-0)**, **M\_1** JavaScrip[t 1236](#page-1273-0) JavaScript Object Notation (JSON) **[1303](#page-1340-0)** JavaServer Faces (JSF) [xxv](#page-26-0) XML declaratio[n 1243](#page-1280-0) xmlns attributes **[1243](#page-1280-0)** javax.faces.bean package (JSF) **[1245](#page-1282-0)** javax.jnlp packag[e 956,](#page-993-0) [969,](#page-1006-0) [972](#page-1009-0) javax.media packag[e 209,](#page-246-0) **[988](#page-1025-0)** javax.sql packag[e 1285](#page-1322-0) javax.sql.rowset package **[1207](#page-1244-0)** javax.swing package **[94](#page-131-0)**, [209,](#page-246-0) [210,](#page-247-0) **[550](#page-587-0)**[, 552](#page-589-0)[, 560,](#page-597-0) [569,](#page-606-0) [571,](#page-608-0) [617,](#page-654-0) [639,](#page-676-0) [948,](#page-985-0) [969,](#page-1006-0) [1005](#page-1042-0)[, 1021,](#page-1058-0) [1024](#page-1061-0) javax.swing.eventpackage [210,](#page-247-0) **[567](#page-604-0)**[, 586](#page-623-0)[, 594](#page-631-0)[, 1005](#page-1042-0) javax.swing.tablepackage [1194,](#page-1231-0) **[1206](#page-1243-0)**

JAXB (Java Architecture for XML Binding) **[1317](#page-1354-0)** JAXB class **[1317](#page-1354-0)** marshal method **[1317](#page-1354-0)** unmarshal method **[1320](#page-1357-0)** JAX-RS **[1300](#page-1337-0)** JAX-WS **[1300](#page-1337-0)** JAX-WS package **[210](#page-247-0)** JBoss Application Server ([www.jboss.com/](www.jboss.com/products/platforms/application) [products/platforms/](www.jboss.com/products/platforms/application) [application](www.jboss.com/products/platforms/application)) [1305](#page-1342-0) JButton clas[s 555,](#page-592-0) **[571](#page-608-0)**[, 574,](#page-611-0) [611](#page-648-0) JCheckBox buttons and item event[s 575](#page-612-0) JCheckBox clas[s 555,](#page-592-0) **[574](#page-611-0)** isSelected method **[577](#page-614-0)** JCheckBoxMenuItem class [1006,](#page-1043-0) **[1007](#page-1044-0)**[, 1013](#page-1050-0) JColorChooser class **[639](#page-676-0)**, [641](#page-678-0) showDialog method **[641](#page-678-0)** JColorChooser Dialog exercis[e 670](#page-707-0) JComboBox clas[s 555,](#page-592-0) **[580](#page-617-0)**, [1032](#page-1069-0) getSelectedIndex method **[583](#page-620-0)** setMaximumRowCount method **[583](#page-620-0)** JComboBox that displays a list of image name[s 581](#page-618-0) JComponent class **[556](#page-593-0)**[, 557,](#page-594-0) [559](#page-596-0)[, 569](#page-606-0)[, 580](#page-617-0)[, 584](#page-621-0)[, 597,](#page-634-0) [613](#page-650-0)[, 632](#page-669-0)[, 634](#page-671-0)[, 980,](#page-1017-0) Q\_10 paintComponent method **[136](#page-173-0)**, **[597](#page-634-0)**[, 632,](#page-669-0) [979](#page-1016-0)[, 1002,](#page-1039-0) [1004](#page-1041-0) repaint method **[635](#page-672-0)** setForeground method **[1014](#page-1051-0)** setOpaque method **[597](#page-634-0)**, [600](#page-637-0) setToolTipText method **[559](#page-596-0)** jdb command **[1381](#page-1418-0)** JDBC API **[1172](#page-1209-0)**[, 1189](#page-1226-0)[, 1226](#page-1263-0) driver **[1172](#page-1209-0)**[, 1173](#page-1210-0) JDBC 4 [xxv](#page-26-0) JDBC documentatio[n 1173](#page-1210-0) JDBC information ([www.oracle.com/](www.oracle.com/technetwork/java/javase/tech/indexjsp-136101.html) [technetwork/java/](www.oracle.com/technetwork/java/javase/tech/index-jsp-136101.html) [javase/tech/index](www.oracle.com/technetwork/java/javase/tech/index-jsp-136101.html)[jsp-136101.html](www.oracle.com/technetwork/java/javase/tech/index-jsp-136101.html)[\) 1173](#page-1210-0) JDBC Package **[209](#page-246-0)** jdbc:mysql://localhost/ books [1191](#page-1228-0) JdbcRowSet interface **[1207](#page-1244-0)** close method **[1209](#page-1246-0)** execute method **[1209](#page-1246-0)** setCommand method **[1209](#page-1246-0)** setPassword method **[1209](#page-1246-0)** setUrl method **[1209](#page-1246-0)**

JdbcRowSet interface (cont.) setUsername method **[1209](#page-1246-0)** JdbcRowSetImpl class **[1209](#page-1246-0)** JDesktopPane class **[1022](#page-1059-0)**, [1044](#page-1081-0) JDesktopPane documentation (download.oracle.com/ javase/6/docs/api/ javax/swing/ JDesktopPane.html) [1025](#page-1062-0) JDialog class **[1013](#page-1050-0)** JDIC (Java Desktop Integration Components) addTrayIcon method of class SystemTray **[1447](#page-1484-0)** browse method of class Desktop **[1445](#page-1482-0)** Desktop class **[1445](#page-1482-0)** getDefaultSystemTray method of class SystemTray **[1447](#page-1484-0)** getDesktop method of class Desktop **[1445](#page-1482-0)** isDesktopSupported method of class Desktop **[1445](#page-1482-0)** java command -splash option **[1443](#page-1480-0)** mail method of class Desktop **[1445](#page-1482-0)** open method of class Desktop **[1445](#page-1482-0)** removeTrayIcon method of class SystemTray **[1447](#page-1484-0)** -splash command-line option to the java command **[1443](#page-1480-0)** splash screen **[1443](#page-1480-0)** SplashScreen class **[1444](#page-1481-0)** SystemTray class **[1447](#page-1484-0)** Tray icons **[1447](#page-1484-0)** TrayIcon class **[1448](#page-1485-0)** JD[K 18,](#page-55-0) [42](#page-79-0) demo director[y 943,](#page-980-0) [946](#page-983-0) JEditorPane class **[1125](#page-1162-0)** setPage method **[1127](#page-1164-0)** Jesse James Garret[t 1290](#page-1327-0) JFileChooser class **[754](#page-791-0)** CANCEL\_OPTION constant **[757](#page-794-0)** FILES\_AND\_ DIRECTORIES constant **[757](#page-794-0)** FILES\_ONLY constant **[757](#page-794-0)** getSelectedFile method **[757](#page-794-0)** setFileSelectionMode method **[757](#page-794-0)** showOpenDialog method **[757](#page-794-0)** JFileChooser dialo[g 754](#page-791-0) JFrame class **[137](#page-174-0)**[, 225](#page-262-0)[, 1005](#page-1042-0) add method **[137](#page-174-0)**, **[559](#page-596-0)**

EXIT\_ON\_CLOSE **[561](#page-598-0)** getContentPane method **[586](#page-623-0)** setDefaultClose-Operation method **[137](#page-174-0)**, **[561](#page-598-0)**, **[1005](#page-1042-0)** setJMenuBar method **[1006](#page-1043-0)**, [1013](#page-1050-0) setSize method **[137](#page-174-0)**, **[561](#page-598-0)** setVisiblemethod **[137](#page-174-0)**, **[561](#page-598-0)** JFrame class EXIT\_ON\_CLOSE constant **[137](#page-174-0)** JFrame.EXIT\_ON\_CLOSE **[561](#page-598-0)** JInternalFrame class **[1022](#page-1059-0)**, [1024](#page-1061-0) documentatio[n 1025](#page-1062-0) JLabel class **[388](#page-425-0)**[, 389,](#page-426-0) [555,](#page-592-0) **[557](#page-594-0)** documentation (download.oracle. com/javase/6/ docs/api/javax/ swing/ JLabel.html[\) 557](#page-594-0) getIcon method **[560](#page-597-0)** getText method **[560](#page-597-0)** setHorizontalAlignment method **[560](#page-597-0)** setHorizontalText-Position method **[560](#page-597-0)** setIcon method **[560](#page-597-0)** setText method **[560](#page-597-0)** setVerticalAlignment method **[560](#page-597-0)** setVerticalText-Position method **[560](#page-597-0)** JList clas[s 555,](#page-592-0) [584](#page-621-0) addListSelection-Listener method **[586](#page-623-0)** getSelectedIndex method **[586](#page-623-0)** getSelectedValues method **[589](#page-626-0)** setFixedCellHeight method **[588](#page-625-0)** setFixedCellWidth method **[588](#page-625-0)** setListData method **[589](#page-626-0)** setSelectionMode method **[586](#page-623-0)** setVisibleRowCount method **[586](#page-623-0)** JMenu class **[1006](#page-1043-0)**[, 1013](#page-1050-0)[, 1024](#page-1061-0) add method **[1012](#page-1049-0)** addSeparator method **[1013](#page-1050-0)** JMenuBar class **[1006](#page-1043-0)**[, 1013,](#page-1050-0) [1024](#page-1061-0) add method **[1013](#page-1050-0)** JMenuItem class **[1007](#page-1044-0)**, [1024](#page-1061-0) JMenus and mnemonic[s 1007](#page-1044-0) JMF (Java Media Framework) API **[969](#page-1006-0)**[, 985](#page-1022-0)[, 988](#page-1025-0) JNDI (Java Naming and Directory Interface[\) 1281](#page-1318-0)

JNL[P 972](#page-1009-0)[, 974](#page-1011-0)[, 981](#page-1018-0) FileOpenService **[969](#page-1006-0)**, [972](#page-1009-0) main-class **[957](#page-994-0)** ServiceManager class **[972](#page-1009-0)** JNLP (Java Network Launch Protocol) **[956](#page-993-0)** JNLP documen[t 957](#page-994-0) applet-desc element **[959](#page-996-0)** application-desc elemen[t 959](#page-996-0) desktop element **[959](#page-996-0)** information element **[959](#page-996-0)** jar element **[959](#page-996-0)** java element **[959](#page-996-0)** jnlp element **[958](#page-995-0)** offline-allowed element **[959](#page-996-0)** resources element **[959](#page-996-0)** shortcut element **[959](#page-996-0)** title element **[959](#page-996-0)** vendor element **[959](#page-996-0)** JNLP documentation (download.oracle.com/ javase/6/docs/jre/ api/javaws/jnlp/[\) 973](#page-1010-0) jnlp element of a JNLP document **[958](#page-995-0)** codebase attribut[e 958](#page-995-0) href attribut[e 958](#page-995-0) jnlp.jar [973,](#page-1010-0) [981](#page-1018-0) Johnson, Ralph Q\_2 JOIN\_ROUND constant of class BasicStroke **[662](#page-699-0)** joining database tables **[1175](#page-1212-0)**, [1183](#page-1220-0) Joint Photographic Experts Group (JPEG[\) 560,](#page-597-0) **[969](#page-1006-0)** JOptionPane class **[93](#page-130-0)**[, 94,](#page-131-0) **[552](#page-589-0)**[, 553](#page-590-0)[, 1041](#page-1078-0) constants for message dialog[s 555](#page-592-0) documentatio[n 554](#page-591-0) PLAIN\_MESSAGE constant **[554](#page-591-0)** showInputDialog method **[94](#page-131-0)**, **[553](#page-590-0)** showMessageDialog method **[94](#page-131-0)**, **[554](#page-591-0)** JOptionPane constants for message dialogs JOptionPane.ERROR\_ MESSAGE [555](#page-592-0) JOptionPane. INFORMATION\_ MESSAGE [555](#page-592-0) JOptionPane.PLAIN\_ MESSAGE [555](#page-592-0) JOptionPane. QUESTION\_MESSAGE [555](#page-592-0) JOptionPane.WARNING\_ MESSAGE [555](#page-592-0) JPanel class **[135](#page-172-0)**[, 136](#page-173-0)[, 555,](#page-592-0) [597,](#page-634-0) [598,](#page-635-0) [605,](#page-642-0) [613,](#page-650-0) [975,](#page-1012-0) [1002,](#page-1039-0) Q\_10

JPanel class (cont.) getHeight method **[137](#page-174-0)** getWidth method **[137](#page-174-0)** JPasswordField class **[561](#page-598-0)**, [566](#page-603-0) getPassword method **[566](#page-603-0)** JPEG (Joint Photographic Experts Group[\) 560,](#page-597-0) **[969](#page-1006-0)** .jpeg file extension **[969](#page-1006-0)** .jpg file extension **[969](#page-1006-0)** JPopupMenu class **[1014](#page-1051-0)** show method **[1017](#page-1054-0)** JProgressBar clas[s 1105](#page-1142-0) JRadioButton class **[574](#page-611-0)**[, 577,](#page-614-0) [580](#page-617-0) JRadioButtonMenuItem clas[s 1006,](#page-1043-0) **[1007](#page-1044-0)**[, 1014](#page-1051-0) JScrollPane class **[586](#page-623-0)**[, 588,](#page-625-0) [617](#page-654-0)[, 618](#page-655-0) HORIZONTAL\_ SCROLLBAR\_ALWAYS constant **[618](#page-655-0) HORTZONTAL** SCROLLBAR\_AS\_ NEEDED constant **[618](#page-655-0)** HORIZONTAL\_ SCROLLBAR\_NEVER constant **[618](#page-655-0)** setHorizontalScroll-BarPolicy method **[618](#page-655-0)** setVerticalScroll-BarPolicy method **[618](#page-655-0)** VERTICAL\_SCROLLBAR\_ ALWAYS constant **[618](#page-655-0)** VERTICAL\_SCROLLBAR\_ AS\_NEEDED constant **[618](#page-655-0)** VERTICAL\_SCROLLBAR\_ NEVER constant **[618](#page-655-0)** JScrollPane scrollbar policie[s 617](#page-654-0) JSF elements **[1254](#page-1291-0)** application lifecycle **[1256](#page-1293-0)**, [1261](#page-1298-0) Core Tag Library **[1250](#page-1287-0)**, [1254](#page-1291-0) deploy an ap[p 1249](#page-1286-0) f:selectItem element **[1254](#page-1291-0)** Facelets **[1243](#page-1280-0)** h:commandButton elemen[t 1250,](#page-1287-0) **[1254](#page-1291-0)** h:form elemen[t 1250,](#page-1287-0) **[1251](#page-1288-0)** h:graphicImage elemen[t 1250,](#page-1287-0) **[1253](#page-1290-0)** h:inputText element [1250,](#page-1287-0) **[1253](#page-1290-0)**, [1259](#page-1296-0) h:message element **[1259](#page-1296-0)** h:outputLink element [1250,](#page-1287-0) **[1254](#page-1291-0)**[, 1254,](#page-1291-0) [1267,](#page-1304-0) [1268](#page-1305-0) h:outputStyleSheet element **[1259](#page-1296-0)**

JSF (cont.) h:outputText element **[1259](#page-1296-0)** h:panelGrid element [1250,](#page-1287-0) **[1252](#page-1289-0)** h:selectItem element [1250](#page-1287-0) h:selectOneMenu elemen[t 1250,](#page-1287-0) **[1254](#page-1291-0)** h:selectOneRadio elemen[t 1250,](#page-1287-0) **[1254](#page-1291-0)**, [1267](#page-1304-0) HTML Tag Library **[1243](#page-1280-0)**, [1250](#page-1287-0) javax.faces.bean package **[1245](#page-1282-0)** @ManagedBeanannoation **[1245](#page-1282-0)**[, 1248](#page-1282-0) @RequestScoped annoation **[1248](#page-1285-0)** resource librar[y 1253](#page-1290-0) resources folder **[1253](#page-1290-0)** resources library **[1253](#page-1290-0)** session expir[e 1263](#page-1300-0) ui:repeat element **[1269](#page-1306-0)** JSF Expression Language **[1244](#page-1281-0)** JSF Facelets Tag Library **[1269](#page-1306-0)** JSF web-application framework **[1241](#page-1278-0)** JSlider class **[1001](#page-1038-0)**[, 1002,](#page-1039-0) [1005](#page-1042-0)[, 1432](#page-1469-0) block increment **[1002](#page-1039-0)** documentation (download.oracle. com/javase/6/ docs/api/javax/ swing/ JSlider.html[\) 1005](#page-1042-0) getValue method **[1005](#page-1042-0)** major tick mark[s 1001](#page-1038-0) minor tick mark[s 1001](#page-1038-0) setInverted method **[1002](#page-1039-0)** setMajorTickSpacing method **[1005](#page-1042-0)** setPaintTicks method **[1005](#page-1042-0)** snap-to ticks **[1001](#page-1038-0)** thumb **[1001](#page-1038-0)** tick marks **[1001](#page-1038-0)** JSON (JavaScript Object Notation) **[1303](#page-1340-0)** JSON (<www.json.org>) [1303](#page-1340-0) JTabbedPane class **[1026](#page-1063-0)**, [1031](#page-1068-0) addTab method **[1027](#page-1064-0)** SCROLL\_TAB\_LAYOUT constant **[1031](#page-1068-0)** TOP constant **[1031](#page-1068-0)** JTable class **[1194](#page-1231-0)** RowFilter **[1206](#page-1243-0)** setRowFilter method **[1206](#page-1243-0)** setRowSorter method **[1206](#page-1243-0)** sorting and filtering [xxvi](#page-27-0) TableRowSorter **[1206](#page-1243-0)** JTextArea clas[s 603,](#page-640-0) **[615](#page-652-0)**, [617,](#page-654-0) [1033](#page-1070-0)[, 1036](#page-1073-0)

JTextArea class (cont.) setLineWrap method **[617](#page-654-0)** JTextComponent class **[561](#page-598-0)**, [564,](#page-601-0) [615](#page-652-0)[, 617](#page-654-0) getSelectedText method **[617](#page-654-0)** getText metho[d 1014](#page-1051-0) -<br>setDisabledTextColor method **[603](#page-640-0)** setEditable method **[564](#page-601-0)** setText metho[d 617](#page-654-0) JTextField clas[s 555,](#page-592-0) **[561](#page-598-0)**, [565](#page-602-0)[, 569](#page-606-0)[, 615](#page-652-0) addActionListener method **[565](#page-602-0)** JTextFields and JPasswordFields [562](#page-599-0) JToggleButton class **[574](#page-611-0)** JumpingBox apple[t 944](#page-981-0) just-in-time compilation **[21](#page-58-0)** just-in-time (JIT) compiler **[21](#page-58-0)**

# **K**

Kelvin temperature scal[e 627](#page-664-0) kernel **[14](#page-51-0)** key constan[t 604,](#page-641-0) **[604](#page-641-0)** key event **[570](#page-607-0)**, **[601](#page-638-0)** Key event handlin[g 601](#page-638-0) key valu[e 930](#page-967-0) key/value pai[r 860](#page-897-0) KeyAdapter clas[s 594](#page-631-0) keyboar[d 6,](#page-43-0) [47](#page-84-0)[, 550](#page-587-0) KeyEvent class **[570](#page-607-0)**, [601](#page-638-0) getKeyChar method **[604](#page-641-0)** getKeyCode method **[603](#page-640-0)** getKeyModifiersText method **[604](#page-641-0)** getKeyText method **[604](#page-641-0)** isActionKey method **[604](#page-641-0)** KeyListener interface **[570](#page-607-0)**, [594](#page-631-0)[, 601](#page-638-0) keyPressedmethod **601**, [603](#page-640-0) keyReleased method **[601](#page-638-0)** keyTyped method **[601](#page-638-0)** Keypad class (ATM case study) [477](#page-514-0)[, 480](#page-517-0)[, 481](#page-518-0)[, 482](#page-519-0)[, 493,](#page-530-0) [500](#page-537-0)[, 501](#page-538-0)[, 502](#page-539-0)[, 504](#page-541-0)[, 513,](#page-550-0) [516](#page-553-0)[, 547](#page-584-0) keyPressed method of interface KeyListener **[601](#page-638-0)**, [603](#page-640-0) keyReleased method of interface KeyListener **[601](#page-638-0)** keySet method of class HashMap **[862](#page-899-0)** of class Properties [866](#page-903-0) keyTyped method of interface KeyListener **[601](#page-638-0)** keyword **[40](#page-77-0)**, [106](#page-143-0) Keywords abstract **[401](#page-438-0)** boolean **[108](#page-145-0)**[, 1384](#page-1421-0)

Keywords (cont.) break **[168](#page-205-0)** case **[168](#page-205-0)** catch **[444](#page-481-0)** char **[49](#page-86-0)** class **[40](#page-77-0)**, [72](#page-109-0) continue **[172](#page-209-0)** default **[168](#page-205-0)** do [106,](#page-143-0) **[162](#page-199-0)** double **[49](#page-86-0)**, **[88](#page-125-0)** else [106](#page-143-0) enum **[218](#page-255-0)** extends **[136](#page-173-0)**, **[364](#page-401-0)**[, 375](#page-412-0) false **[109](#page-146-0)**[, 1368](#page-1405-0) final [171,](#page-208-0) **[201](#page-238-0)**[, 247,](#page-284-0) [1062](#page-1099-0) finally **[444](#page-481-0)** float **[49](#page-86-0)**, **[88](#page-125-0)** for [106,](#page-143-0) **[154](#page-191-0)** if [106](#page-143-0) implements **[420](#page-457-0)** import **[48](#page-85-0)** instanceof **[416](#page-453-0)** int **[49](#page-86-0)** interface **[420](#page-457-0)** new [49,](#page-86-0) **[74](#page-111-0)**[, 243,](#page-280-0) [244](#page-281-0) null **[84](#page-121-0)**[, 243,](#page-280-0) [1368](#page-1405-0) private **[80](#page-117-0)**[, 316,](#page-353-0) [327](#page-364-0) public **[40](#page-77-0)**[, 72](#page-109-0)[, 73](#page-110-0)[, 80,](#page-117-0) [203,](#page-240-0) [316](#page-353-0) reserved but not used by Jav[a 1368](#page-1405-0) return **[80](#page-117-0)**, **[81](#page-118-0)**[, 199,](#page-236-0) [206](#page-243-0) static **[94](#page-131-0)**[, 161](#page-198-0)[, 200](#page-237-0) super **[363](#page-400-0)**[, 385](#page-422-0) switch [106](#page-143-0) synchronized **[1055](#page-1092-0)** table of Keywords and reserved word[s 1368](#page-1405-0) this **[317](#page-354-0)**[, 335](#page-372-0) throw **[453](#page-490-0)** true **[109](#page-146-0)**[, 1368](#page-1405-0) try **[444](#page-481-0)** void **[41](#page-78-0)**, [73](#page-110-0) while [106,](#page-143-0) **[162](#page-199-0)** Knight's Tou[r 298](#page-335-0)[, 669](#page-706-0) Brute Force Approac[h 300](#page-337-0) Closed Tour Tes[t 301](#page-338-0) exercis[e 669](#page-706-0) Koch Curve fractal **[780](#page-817-0)** Koch Snowflake fractal **[781](#page-818-0)** Koenig, Andre[w 439](#page-476-0)

### **L**

labe[l 388,](#page-425-0) **[388](#page-425-0)**, **[557](#page-594-0)**, **O\_2** label in a switch **[168](#page-205-0)** labeled block O\_2 labeled break statement O\_1 exiting a nested for statement O 1 labeled continue statement O\_2 terminating a single iteration of a labeledfor statement O 3 labeled statement **O\_1**, **O\_2** labels for tick mark[s 1001](#page-1038-0) Lady Ada Lovelac[e 16](#page-53-0)

LAMP **[30](#page-67-0)**, [30](#page-67-0) language packag[e 209](#page-246-0) last-in, first-out (LIFO) **[206](#page-243-0)** last-in, first-out (LIFO) order [888](#page-925-0) last-in, first-out (LIFO) data structure **[917](#page-954-0)** last method of ResultSet **[1200](#page-1237-0)** last method of SortedSet **[859](#page-896-0)** lastIndexOf method of class String **[681](#page-718-0)** lastModified method of class File [723](#page-760-0) late binding **[416](#page-453-0)** Layers architecture pattern Q\_3, Q\_18 layout **[390](#page-427-0)** layout manage[r 559](#page-596-0)[, 592,](#page-629-0) **[604](#page-641-0)**, [613,](#page-650-0) [1431](#page-1468-0) BorderLayout **[592](#page-629-0)** FlowLayout [559](#page-596-0) GridLayout **[611](#page-648-0)** layoutContainer method of interface LayoutManager **[608](#page-645-0)** LayoutManager interface **[604](#page-641-0)**[, 608](#page-645-0) layoutContainer method **[608](#page-645-0)** LayoutManager2 interface **[608](#page-645-0)** lazy quantifier **[705](#page-742-0)** Lea, Doug Q 14 leading **[645](#page-682-0)** LEADING alignment constant in GroupLayout [1432](#page-1469-0)  $leafO$  9 leaf node **[924](#page-961-0)** in a binary search tre[e 929](#page-966-0) left brace, { **[40](#page-77-0)**, [41,](#page-78-0) [49](#page-86-0) left child **[924](#page-961-0)** LEFT constant of class FlowLayout **[608](#page-645-0)** left justificatio[n 1396](#page-1433-0) left justifie[d 108,](#page-145-0) **[160](#page-197-0)**, [560,](#page-597-0) [605](#page-642-0) left-mouse-button clic[k 596](#page-633-0) left shift (<<) **N\_1**, N\_2, N\_8 left subtree **[924](#page-961-0)**[, 929](#page-966-0)[, 937](#page-974-0) left-to-right evaluatio[n 55](#page-92-0) Left, center and right mousebutton click[s 594](#page-631-0) length field of an arra[y 243](#page-280-0) length instance variable of an array **[242](#page-279-0)** length method of class String **[675](#page-712-0)** length method of class StringBuilder **[688](#page-725-0)** length method of File [723](#page-760-0) letter<sub>7</sub> level of indentatio[n 108](#page-145-0) level-order binary tree traversal **[930](#page-967-0)**[, 938](#page-975-0) levels of nesting O\_2

lexicographical comparison **[679](#page-716-0)**[, 680](#page-717-0)

[725](#page-762-0)

library attribute of h:graphicImage **[1253](#page-1290-0)** library of resources (JSF) **[1253](#page-1290-0)** life cycle of a threa[d 1048,](#page-1085-0) [1050](#page-1087-0) lifecycle of a JSF application **[1256](#page-1293-0)**[, 1261](#page-1298-0) lifeline of an object in a UML sequence diagram **[504](#page-541-0)** LIFO (last-in, first-out) **[206](#page-243-0)**, [888](#page-925-0) lightweight GUI component **[556](#page-593-0)**[, 1013](#page-1050-0) LIGHTWEIGHT\_RENDERER constant of class Manager **[989](#page-1026-0)** LIKE operator (SQL) **[1179](#page-1216-0)** LIKE SQL claus[e 1180,](#page-1217-0) [1182](#page-1219-0) Limerick[s 712](#page-749-0) Limericks exercis[e 996](#page-1033-0) line [632](#page-669-0)[, 647](#page-684-0)[, 656](#page-693-0) line join **[660](#page-697-0)** line wrapping **[617](#page-654-0)** Line2D clas[s 632,](#page-669-0) **[661](#page-698-0)** Line2D.Double class **[657](#page-694-0)**, [668](#page-705-0) linear collectio[n 907](#page-944-0) linear data structure **[924](#page-961-0)** linear run time **[803](#page-840-0)** linear search algorithm **[800](#page-837-0)**, [801,](#page-838-0) [809](#page-846-0) LinearGradientPaint class [660](#page-697-0) LineNumberReader class **[753](#page-790-0)** lineTo method of class GeneralPath **[663](#page-700-0)** lin[k 907](#page-944-0)[, 924](#page-961-0) {@link} javadoc tag **M\_8** -link option **M\_9** link to another node **[906](#page-943-0)** linked list **[905](#page-942-0)**[, 907,](#page-944-0) Q\_20 LinkedBlockingDeque class [1094](#page-1131-0) LinkedBlockingQueue class [1094](#page-1131-0) LinkedList class **[833](#page-870-0)**[, 849,](#page-886-0) [872](#page-909-0) add method **[841](#page-878-0)** addFirst method **[841](#page-878-0)** addLast method **[840](#page-877-0)** LinkedTransferQueue class [1094](#page-1131-0) Linu[x 14](#page-51-0)[, 19](#page-56-0)[, 41](#page-78-0)[, 731,](#page-768-0) [943](#page-980-0) Linux operating syste[m 14,](#page-51-0) **[14](#page-51-0)** lis[t 582](#page-619-0) List interfac[e 831,](#page-868-0) [832,](#page-869-0) **[839](#page-876-0)**, [842,](#page-879-0) [847](#page-884-0) add method **[836](#page-873-0)**, [838](#page-875-0) addAll method **[838](#page-875-0)** clear method **[839](#page-876-0)** get method **[836](#page-873-0)** listIterator method **[839](#page-876-0)** size method **[836](#page-873-0)**, **[839](#page-876-0)** subList method **[839](#page-876-0)** toArray method **[840](#page-877-0)** list method of File [723,](#page-760-0)

list method of Properties **[865](#page-902-0)** listen for events **[565](#page-602-0)** ListIterator interface **[833](#page-870-0)** hasPrevious method **[839](#page-876-0)** previous method **[839](#page-876-0)** set method **[839](#page-876-0)** listIterator method of interface List **[839](#page-876-0)** ListSelectionEvent class **[584](#page-621-0)** ListSelectionListener interface **[586](#page-623-0)**[, 1124](#page-1161-0) valueChanged method **[586](#page-623-0)** ListSelectionModel class **[586](#page-623-0)** MULTIPLE\_INTERVAL\_ SELECTION constant **[586](#page-623-0)**, [588](#page-625-0) SINGLE\_INTERVAL SELECTION constant **[586](#page-623-0)**[, 586,](#page-623-0) [588](#page-625-0) SINGLE\_SELECTION constant **[586](#page-623-0)** literals floating point **[88](#page-125-0)** "Lo fractal" at level [0 781](#page-818-0) "Lo fractal" at level 1, with C and D points determined for level [2 782](#page-819-0) "Lo fractal" at level [2 783](#page-820-0) "Lo fractal" at level 2, dashed lines from level 1 provided [783](#page-820-0) load another web page into a browse[r 982](#page-1019-0)[, 984](#page-1021-0) load factor **[860](#page-897-0)** load method of Properties **[865](#page-902-0)** load/store operation[s 305](#page-342-0) loading **[20](#page-57-0)** Loading and displaying an image in an apple[t 969](#page-1006-0) Loading and playing an AudioClip [985](#page-1022-0) local variable **[79](#page-116-0)**[, 116,](#page-153-0) [220,](#page-257-0) [319](#page-356-0) localhost [1237](#page-1274-0) localhost (127.0.0.1) address **[1136](#page-1173-0)** localization **[556](#page-593-0)**, **[1452](#page-1489-0)** location *(0, 0)* [948](#page-985-0) location of a variable in the computer's memor[y 52](#page-89-0) lock an objec[t 1076](#page-1113-0) Lock interface **[1086](#page-1123-0)** lock method **[1086](#page-1123-0)**, [1091](#page-1128-0) newCondition method **[1087](#page-1124-0)**, [1089](#page-1126-0) unlock method **[1086](#page-1123-0)**, [1091](#page-1128-0) lock method of interface Lock **[1086](#page-1123-0)**[, 1091](#page-1128-0) log method of Math [201](#page-238-0) logarith[m 201](#page-238-0) logarithmic run time **[809](#page-846-0)** logic error **[19](#page-56-0)**, [50,](#page-87-0) **[111](#page-148-0)**, [154,](#page-191-0) [1379](#page-1416-0)

logical complement operator, ! **[176](#page-213-0)** logical decisio[n 5](#page-42-0) logical input operations **[752](#page-789-0)** logical negation, ! **[176](#page-213-0)** logical negation, or logical NOT (!) operator truth tabl[e 177](#page-214-0) logical operators **[174](#page-211-0)**[, 176](#page-213-0) logical output operations **[752](#page-789-0)** logical unit **[8](#page-45-0)** Logo languag[e 298](#page-335-0) long literal suffix L **[854](#page-891-0)** Long class **[831](#page-868-0)** long keywor[d 1368,](#page-1405-0) [1369](#page-1406-0) long promotion[s 208](#page-245-0) look-and-feel **[555](#page-592-0)**[, 556,](#page-593-0) [604,](#page-641-0) [1017](#page-1054-0) Nimbus **[551](#page-588-0)** Look-and-Feel Observations overview [xxviii](#page-29-0) Look-and-feel of a Swing-based GU[I 1018](#page-1055-0) look-and-feel of an application **[555](#page-592-0)** LookAndFeelInfo nested class of class UIManager **[1021](#page-1058-0)** lookingAt method of class Matcher **[707](#page-744-0)** lookup method of class ServiceManager **[972](#page-1009-0)** loo[p 113,](#page-150-0) [116,](#page-153-0) [119,](#page-156-0) [996](#page-1033-0) bod[y 162](#page-199-0) continuation condition **[106](#page-143-0)** counte[r 152](#page-189-0) infinite **[112](#page-149-0)**[, 124](#page-161-0) nested within a loo[p 127](#page-164-0) statement **[106](#page-143-0)**, **[112](#page-149-0)** loop-continuation condition **[152](#page-189-0)**[, 153](#page-190-0)[, 154](#page-191-0)[, 155](#page-192-0)[, 156,](#page-193-0) [157,](#page-194-0) [158,](#page-195-0) [162,](#page-199-0) [163,](#page-200-0) [172](#page-209-0) loop method of interface AudioClip **[985](#page-1022-0)** loopback address **[1136](#page-1173-0)** looping **[116](#page-153-0)** Lord Byro[n 16](#page-53-0) Lovelace, Ad[a 16](#page-53-0) lowercase lette[r 8,](#page-45-0) [40](#page-77-0) lowered rectangle **[651](#page-688-0)** ls command on UNI[X 943](#page-980-0)

# **M**

*m*-by-*n* array **[268](#page-305-0)** Mac OS [X 14](#page-51-0)[, 19](#page-56-0)[, 41,](#page-78-0) [731](#page-768-0) machine dependen[t 10](#page-47-0) machine language **[10](#page-47-0)** machine language programmin[g 304](#page-341-0) Macintos[h 634](#page-671-0) Macintosh AIFF file format **[985](#page-1022-0)**[, 988](#page-1025-0) Macintosh look-and-fee[l 1018](#page-1055-0) Macromedia Flash movies (.swf) **[988](#page-1025-0)**, [988](#page-1025-0) magnetic tap[e 720](#page-757-0)

mail method of class Desktop **[1445](#page-1482-0)** main method **[41](#page-78-0)**[, 42](#page-79-0)[, 49](#page-86-0)[, 74](#page-111-0) main thread **[1054](#page-1091-0)** main-class attribute of the applet-desc elemen[t 959](#page-996-0) main-class specified in an JNLP document **[957](#page-994-0)** maintainabilit[y 905](#page-942-0) major tick marks of class JSlider [1001](#page-1038-0) make your point (game of craps[\) 215](#page-252-0) making decision[s 60](#page-97-0) MalformedURLException class **[1124](#page-1161-0)** @ManagedBean annoation (JSF) **[1245](#page-1282-0)**[, 1248](#page-1285-0) Manager class **[988](#page-1025-0)** createRealizedPlayer method **[988](#page-1025-0)** LIGHTWEIGHT\_RENDERER constant **[989](#page-1026-0)** setHint method **[989](#page-1026-0)** Mandelbrot, Benoi[t 780](#page-817-0) 'manufacturing" section of the compute[r 9](#page-46-0) many-to-many relationship [1177](#page-1214-0) many-to-one mapping **[859](#page-896-0)** many-to-one relationship in the UML **[483](#page-520-0)** Map interfac[e 831,](#page-868-0) **[859](#page-896-0)** containsKey method **[862](#page-899-0)** get method **[862](#page-899-0)** isEmpty method **[863](#page-900-0)** put method **[862](#page-899-0)** size method **[863](#page-900-0)** mapping API[s 1451](#page-1488-0) mappings of SQL types to Java type[s 1193](#page-1230-0) marshal method of class JAXB **[1317](#page-1354-0)** Mashups Backpack AP[I 1451](#page-1488-0) business functionality [1450](#page-1487-0) commonly used API[s 1450](#page-1487-0) Craigslis[t 1449](#page-1486-0) Flick[r 1449](#page-1486-0) Flickr API[s 1451](#page-1488-0) Google Map[s 1449](#page-1486-0) IBM's Enterprise Mashup Too[l 1451](#page-1488-0) mapping API[s 1451](#page-1488-0) Mashups Resource Center [1450](#page-1487-0) Microsof[t 1451](#page-1488-0) of application[s 1449](#page-1486-0) PayPa[l 1450](#page-1487-0) performance and reliability issue[s 1451](#page-1488-0) popular mashup[s 1450](#page-1487-0) ProgrammableWe[b 1450](#page-1487-0) RSS fee[d 1449](#page-1486-0) RSS Resource Cente[r 1451](#page-1488-0)

Salesforce.co[m 1451](#page-1488-0) Smashforc[e 1451](#page-1488-0)

Mashups (cont.) software reus[e 1450](#page-1487-0) Technorati API[s 1451](#page-1488-0) Web 2.[0 1449](#page-1486-0) web service[s 1449](#page-1486-0) mashup[s 27](#page-64-0) Mashups Resource Center [1450](#page-1487-0) mask **N\_2** master fil[e 761](#page-798-0) Matcher clas[s 673,](#page-710-0) **[707](#page-744-0)** find method **[707](#page-744-0)** group metho[d 708](#page-745-0) lookingAt method **[707](#page-744-0)** matches method **[707](#page-744-0)** replaceAll method **[707](#page-744-0)** replaceFirst method **[707](#page-744-0)** matcher method of class Pattern **[707](#page-744-0)** matches method of class Matcher **[707](#page-744-0)** matches method of class Pattern **[707](#page-744-0)** matches method of class String **[700](#page-737-0)** matching catch bloc[k 444](#page-481-0) Math class **[161](#page-198-0)**[, 200](#page-237-0)[, 201](#page-238-0) abs metho[d 201](#page-238-0) ceil metho[d 201](#page-238-0) cos metho[d 201](#page-238-0) E constant **[201](#page-238-0)** exp metho[d 201](#page-238-0) floor metho[d 201](#page-238-0) log metho[d 201](#page-238-0) max metho[d 201](#page-238-0) min metho[d 201](#page-238-0) PI constant **[201](#page-238-0)**, [232](#page-269-0) pow method **[161](#page-198-0)**, [161,](#page-198-0) [200,](#page-237-0) [201,](#page-238-0) [232](#page-269-0) random metho[d 210](#page-247-0) sqrt metho[d 200,](#page-237-0) [201,](#page-238-0) [207](#page-244-0) tan metho[d 201](#page-238-0) Math.PI constan[t 68](#page-105-0)[, 668,](#page-705-0) [965](#page-1002-0) mathematical computation[s 16](#page-53-0) Matisse GUI designer (Netbeans) **[1431](#page-1468-0)** Matsumoto, Yukihiro "Matz" [17](#page-54-0) max method of Collections [841,](#page-878-0) **[848](#page-885-0)** max method of Math [201](#page-238-0) maximize a windo[w 557,](#page-594-0) [1025](#page-1062-0) maximized internal fram[e 1025](#page-1062-0) maximum attribute of an h validateLength validator **[1260](#page-1297-0)** maxLength attribute of an h nputText element **[1260](#page-1297-0)** Maze Generator and Walker exercis[e 997](#page-1034-0) Maze Traversal Using Recursive Backtracking exercis[e 796](#page-833-0) Mazes of Any Size exercis[e 797](#page-834-0) MBCS (multi-byte character set) **[1455](#page-1492-0)**

MDI (Multiple Document Interface[\) 1001,](#page-1038-0) **[1022](#page-1059-0)** mea[n 55](#page-92-0) Mediator design pattern Q 6 medical imagin[g 4](#page-41-0) Memento design pattern Q\_3, Q\_6, **Q\_7** memento object **Q\_7** memor[y 6,](#page-43-0) **[9](#page-46-0)** memory buffe[r 752](#page-789-0) memory lea[k 334](#page-371-0)[, 450](#page-487-0) memory locatio[n 52](#page-89-0) memory-space/execution-time trade-of[f 860](#page-897-0) memory unit **[9](#page-46-0)** memory utilizatio[n 860](#page-897-0) MemoryImageSource class [996](#page-1033-0) menu **[551](#page-588-0)**[, 615,](#page-652-0) **[1006](#page-1043-0)**[, 1007](#page-1044-0) menu bar **[551](#page-588-0)**, **[1006](#page-1043-0)**[, 1013](#page-1050-0) menu item **[1007](#page-1044-0)**[, 1012](#page-1049-0) merge in the UM[L 492](#page-529-0) merge records from table[s 1182](#page-1219-0) merge sort **[817](#page-854-0)** merge sort algorithm **[817](#page-854-0)**, [822](#page-859-0) merge symbol in the UML **[112](#page-149-0)** merge two array[s 817](#page-854-0) message [85](#page-122-0)[, 949](#page-986-0) message dialog **[93](#page-130-0)**, **[552](#page-589-0)**, [554](#page-591-0) type[s 554](#page-591-0) message in the UML **[500](#page-537-0)**[, 502,](#page-539-0) [503,](#page-540-0) [504](#page-541-0) message passing in the UML [504](#page-541-0) *Meta* ke[y 596](#page-633-0)[, 597](#page-634-0) meta XHTML element **[1244](#page-1281-0)** metadata **[1192](#page-1229-0)** metal look-and-fee[l 1001,](#page-1038-0) **[1018](#page-1055-0)** method **[11](#page-48-0)**, **[41](#page-78-0)**, [511](#page-548-0) declaratio[n 41](#page-78-0) local variable **[79](#page-116-0)** parameter **[76](#page-113-0)**, [78](#page-115-0) parameter list **[76](#page-113-0)** return typ[e 81](#page-118-0) signature **[223](#page-260-0)** static [161](#page-198-0) method call **[12](#page-49-0)**[, 199,](#page-236-0) [204](#page-241-0) method-call stack **[207](#page-244-0)** Method calls made within the call fibonacci( 3 ) [775](#page-812-0) Method calls on the program execution stac[k 775](#page-812-0) method declaratio[n 204](#page-241-0) Method Detail section in API **[1376](#page-1413-0)** method header **[73](#page-110-0)** method overloading **[222](#page-259-0)** method parameter lis[t 278](#page-315-0) Method Summary section in API **[1375](#page-1412-0)** methods called automatically during applet's execution [951](#page-988-0) methods implicitly final [419](#page-456-0) Metric Conversion Program [716](#page-753-0) microbloggin[g 26,](#page-63-0) [28](#page-65-0)

Microsof[t 3](#page-40-0)[, 1451](#page-1488-0)[, 1452](#page-1489-0) Image Cu[p 35](#page-72-0) SYN[C 4](#page-41-0) Microsoft Audio/Video Interleave (.avi) file **[988](#page-1025-0)** Microsoft Audio/Video Interleave file[s 988](#page-1025-0) Microsoft SQL Serve[r 1172](#page-1209-0) Microsoft Window[s 167,](#page-204-0) [634,](#page-671-0) [1005](#page-1042-0)[, 1017](#page-1054-0) Microsoft Windows-style lookand-fee[l 1018](#page-1055-0) .mid file extension **[985](#page-1022-0)**, [988](#page-1025-0) middle mouse butto[n 597](#page-634-0) middle tier **[1241](#page-1278-0)**, Q\_18 MIDI (Musical Instrument Digital Interface) file format (.mid or .rmi extensions) **[985](#page-1022-0)**[, 988](#page-1025-0) mileage obtained by automobile[s 146](#page-183-0) MIME (Multipurpose Internet Mail Extensions) **[1239](#page-1276-0)**, [1263](#page-1300-0) min method of Collections [841,](#page-878-0) **[848](#page-885-0)** min method of Math [201](#page-238-0) minimize a windo[w 557,](#page-594-0) [1006,](#page-1043-0) [1025](#page-1062-0) minimize internal fram[e 1025](#page-1062-0) minor tick marks of class JSlider [1001](#page-1038-0) minus sign (–) formatting flag **[160](#page-197-0)** minus sign (-) indicating private visibility in the UM[L 511](#page-548-0) mnemonic **[556](#page-593-0)**, **[1007](#page-1044-0)**[, 1011,](#page-1048-0) [1013](#page-1050-0) mobile applicatio[n 2](#page-39-0) mobile check-i[n 26](#page-63-0) modal dialog **[554](#page-591-0)**[, 641](#page-678-0) modal dialog bo[x 1012](#page-1049-0) model (in MVC architecture) [1250,](#page-1287-0) Q\_17 model of a software syste[m 480,](#page-517-0) [488,](#page-525-0) [518](#page-555-0) Model-View-Controller (MVC) **[1250](#page-1287-0)**[, 1250,](#page-1287-0) Q\_3, Q\_11, Q\_17 modifier ke[y 604](#page-641-0) Modifying the Internal Data Representation of a Class (exercise[\) 355](#page-392-0) modularizing a program with method[s 199](#page-236-0) module **[198](#page-235-0)** modules in Jav[a 198](#page-235-0) MoleculeViewer apple[t 944](#page-981-0) monetary calculation[s 162](#page-199-0) monitor **[1055](#page-1092-0)** monitor lock **[1055](#page-1092-0)** Monospaced Java fon[t 643](#page-680-0) Moore's Law **[6](#page-43-0)** Morse Cod[e 715](#page-752-0)[, 1169](#page-1206-0) Web Servic[e 1364](#page-1401-0) Moskovitz, Dusti[n 28](#page-65-0) Motif-style (UNIX) look-andfee[l 1001,](#page-1038-0) [1018](#page-1055-0)

motion informatio[n 8](#page-45-0) Motorola<sub>3</sub> mouse [6,](#page-43-0) [550,](#page-587-0) [944](#page-981-0) mouse butto[n 944](#page-981-0) mouse-button clic[k 596](#page-633-0) mouse clic[k 594](#page-631-0) mouse event **[570](#page-607-0)**, **[589](#page-626-0)**, [1017](#page-1054-0) handlin[g 589](#page-626-0) mouse whee[l 590](#page-627-0) MouseAdapter clas[s 594](#page-631-0) mousePressed method [1117](#page-1154-0) mouseClicked method of interface MouseListener [589](#page-626-0)[, 594](#page-631-0) mouseDragged method of interface MouseMotionListener [590](#page-627-0)[, 598](#page-635-0) mouseEntered method of interface MouseListener [590](#page-627-0) MouseEvent class **[570](#page-607-0)**, **[589](#page-626-0)**, [1017](#page-1054-0) getClickCount method **[597](#page-634-0)** getPoint method **[599](#page-636-0)** getX method **[593](#page-630-0)** getY method **[593](#page-630-0)** isAltDown method **[597](#page-634-0)** isMetaDown method **[597](#page-634-0)** isPopupTrigger method **[1017](#page-1054-0)** mouseExited method of interface MouseListener  $500$ MouseInputListener interface **[589](#page-626-0)**, [593](#page-630-0) MouseListener interface **[570](#page-607-0)**, **[589](#page-626-0)**[, 594](#page-631-0)[, 1017](#page-1054-0) mouseClicked method [589,](#page-626-0) [594](#page-631-0) mouseEntered method [590](#page-627-0) mouseExited method [590](#page-627-0) mousePressed method [589,](#page-626-0) [1017](#page-1054-0) mouseReleased method [589](#page-626-0)[, 1017](#page-1054-0) MouseMotionAdapter class [594](#page-631-0)[, 598](#page-635-0) MouseMotionListener interface **[570](#page-607-0)**, **[589](#page-626-0)**, [594](#page-631-0) mouseDragged method [590,](#page-627-0) [598](#page-635-0) mouseMoved metho[d 590,](#page-627-0) [598](#page-635-0) mouseMoved method of interface MouseMotionListener [590](#page-627-0)[, 598](#page-635-0) mousePressed method of class MouseAdapter [1117](#page-1154-0) mousePressed method of interface MouseListener [589](#page-626-0)[, 1017](#page-1054-0)

mouseReleased method of interface MouseListener [589,](#page-626-0) [1017](#page-1054-0) MouseWheelEvent class **[590](#page-627-0)** MouseWheelListener interface **[590](#page-627-0)** mouseWheelMoved method **[590](#page-627-0)** mouseWheelMoved method of interface MouseWheel-Listener **[590](#page-627-0)** .mov file extension **[988](#page-1025-0)** moveTo method of class GeneralPath **[663](#page-700-0)** Mozilla Foundation [14](#page-51-0) .mp3 file extension **[988](#page-1025-0)** MP3 playe[r 15](#page-52-0) .mpeg file extension **[988](#page-1025-0)** MPEG Layer 3 Audio (.mp3) files **[988](#page-1025-0)** MPEG-1 video[s 988](#page-1025-0) MPEG-1 videos (.mpeg, .mpg) **[988](#page-1025-0)** .mpg file extension **[988](#page-1025-0)** multi-button mous[e 596](#page-633-0) multi-core processor **[9](#page-46-0)** multibyte character set (MBCS) **[1455](#page-1492-0)** multicast **[1120](#page-1157-0)**[, 1165](#page-1202-0) multi-catch **[462](#page-499-0)** multidimensional arra[y 268,](#page-305-0) [269](#page-306-0) multimedia **[968](#page-1005-0)** Multimedia-Based Simpletron Simulator exercis[e 998](#page-1035-0) multiple class declarations in one source-code fil[e 318](#page-355-0) multiple document interface (MDI[\) 1001,](#page-1038-0) **[1022](#page-1059-0)** multiple inheritanc[e 360](#page-397-0) multiple-selection list **[584](#page-621-0)**, [586](#page-623-0) multiple-selection statement **[106](#page-143-0)** MULTIPLE\_INTERVAL\_ SELECTION constant of interface ListSelection-Model **[586](#page-623-0)**[, 588](#page-625-0) multiplication compound assignment operator, \*= [131](#page-168-0) multiplication, \* **[53](#page-90-0)**, [54](#page-91-0) multiplicative operators: \*, / and % **[125](#page-162-0)** multiplicity **[480](#page-517-0)**[, 481](#page-518-0) multiply method of class BigInteger **[771](#page-808-0)** Multipurpose Internet Mail Extensions (MIME) **[1239](#page-1276-0)**, [1263](#page-1300-0) multithreaded serve[r 1168,](#page-1205-0) [1170](#page-1207-0) multithreaded Tic-Tac-Toe Progra[m 1168](#page-1205-0) multithreaded user interfaces xxv multithreadin[g 833,](#page-870-0) **[1046](#page-1083-0)**, Q\_14 multitier application **[1240](#page-1277-0)** multitouch screen **[15](#page-52-0)**

Musical Instrument Digital Interface (MIDI) file format (.mid or .rmi extensions) **[985](#page-1022-0)**, [988](#page-1025-0) mutable data **[1062](#page-1099-0)** mutator method **[327](#page-364-0)** mutual exclusion **[1054](#page-1091-0)** mutually exclusive options **[577](#page-614-0)** MVC (Model-View-Controller) **[1250](#page-1287-0)**, Q\_17 MyShape hierarch[y 432](#page-469-0) MyShape hierarchy with MyBoundedShape [433](#page-470-0) MySQ[L 30,](#page-67-0) [1172](#page-1209-0)[, 1186,](#page-1223-0) [1188](#page-1225-0) Community Edition **[1186](#page-1223-0)** Connector/J **[xxxiv](#page-35-0)**, **[1187](#page-1224-0)** mysqld.exe [1188](#page-1225-0)

# **N**

n conversion character **[1403](#page-1440-0)** %n format specifier (line separator) **[732](#page-769-0)** *n*-tier application **[1240](#page-1277-0)** name attribute of @WebParam annotation **[1306](#page-1343-0)** name attribute of @WebService annotation **[1305](#page-1342-0)** name attribute of h:graphicImage **[1253](#page-1290-0)** name attribute of the @ManagedBean annotation **[1245](#page-1282-0)** name attribute of the appletdesc elemen[t 959](#page-996-0) name collision **[342](#page-379-0)** name conflict **[342](#page-379-0)** name of a para[m 1121](#page-1158-0) name of a variable **[52](#page-89-0)** name of an array **[242](#page-279-0)** name of an attribute **[1243](#page-1280-0)** named constant **[247](#page-284-0)** NASA multimedia ([www.nasa.gov/](www.nasa.gov/multimedia/highlights/index.html) [multimedia/](www.nasa.gov/multimedia/highlights/index.html) [highlights/](www.nasa.gov/multimedia/highlights/index.html) [index.html](www.nasa.gov/multimedia/highlights/index.html)) [992](#page-1029-0) NASA multimedia ([www.nasa.gov/](www.nasa.gov/multimedia/index.html) [multimedia/](www.nasa.gov/multimedia/index.html) [index.html](www.nasa.gov/multimedia/index.html)) [992](#page-1029-0) NASA Multimedia Galler[y 992](#page-1029-0) native keyword [1368](#page-1405-0) natural comparison method **[842](#page-879-0)** natural logarith[m 201](#page-238-0) navigability arrow in the UML **[511](#page-548-0)** negative arc angle[s 652](#page-689-0) negative degree **[651](#page-688-0)** NervousText apple[t 944](#page-981-0) nested array initializers [269](#page-306-0) nested building bloc[k 183](#page-220-0) nested class **[564](#page-601-0)**, [1021](#page-1058-0) relationship between an inner class and its toplevel clas[s 577](#page-614-0)

Nested Class Summary section in API **[1374](#page-1411-0)** nested control statement O\_2 nested control statements **[126](#page-163-0)**, [182,](#page-219-0) [184,](#page-221-0) [214](#page-251-0) Examination-results proble[m 128](#page-165-0) nested for statemen[t 249](#page-286-0)[, 270,](#page-307-0) [271,](#page-308-0) [275,](#page-312-0) O\_1 nested if...else selection statement **[109](#page-146-0)**[, 110](#page-147-0) nested message in the UML **[504](#page-541-0)** nested parentheses **[54](#page-91-0)** nesting rule **[182](#page-219-0)** NetBeans **[1236](#page-1273-0)** add a web service reference to an applicatio[n 1311](#page-1348-0) code-completion window [1247](#page-1284-0) creating a Java DB databas[e 1286](#page-1323-0) **Show Line Numbers** [1247](#page-1284-0) Netbeans demonstration video ([www.deitel.com/](www.deitel.com/books/jhtp9) [books/jhtp9](www.deitel.com/books/jhtp9)) [38](#page-75-0) **NetBeans** (<www.netbeans.org>) [19](#page-56-0) NetBeans IDE **[1236](#page-1273-0)**[, 1301,](#page-1338-0) [1432](#page-1469-0) add an event handle[r 1436](#page-1473-0) create a desktop applicatio[n 1310](#page-1347-0) create a new projec[t 1433](#page-1470-0) create a web application [1304](#page-1341-0) **Design** vie[w 1433](#page-1470-0) GroupLayout **[1431](#page-1468-0)** guide lines **[1434](#page-1471-0)**, [1435](#page-1472-0) **New JFrame Form** dialo[g 1312](#page-1349-0) **New Web Service Client** dialo[g 1311](#page-1348-0) **New Web Service** dialo[g 1304](#page-1341-0) **Palette** windo[w 1433,](#page-1470-0) [1434](#page-1471-0) **Properties** windo[w 1433](#page-1470-0) snap-to alignment grid [1435](#page-1472-0) **Web Application** project **[1303](#page-1340-0)** Netbeans ID[E 1431](#page-1468-0)[, 1432](#page-1469-0) **Design** vie[w 1433](#page-1470-0) initComponents autogenerated method [1436](#page-1473-0) **Source** vie[w 1433](#page-1470-0) NetBeans Matisse GUI design tool [xxvi](#page-27-0) Netbeans Matisse GUI designer **[1431](#page-1468-0)** network message arriva[l 447](#page-484-0) Networked Morse Cod[e 1169](#page-1206-0) networking packag[e 209](#page-246-0) **New JFrame Form** dialog [1312](#page-1349-0)

new keyword **[49](#page-86-0)**, **[74](#page-111-0)**[, 243,](#page-280-0) [244,](#page-281-0) [1368](#page-1405-0) new Scanner(System.in) expressio[n 49](#page-86-0) *new* stat[e 1048](#page-1085-0) new to Java ([www.oracle.com/](www.oracle.com/technetwork/topics/newtojava/overview/index.html) [technetwork/topics/](www.oracle.com/technetwork/topics/newtojava/overview/index.html) [newtojava/overview/](www.oracle.com/technetwork/topics/newtojava/overview/index.html) [index.html](www.oracle.com/technetwork/topics/newtojava/overview/index.html)) [19](#page-56-0) **New Web Service Client** dialo[g 1311](#page-1348-0) **New Web Service** dialog [1304](#page-1341-0) newCachedThreadPool method of class Executors **[1052](#page-1089-0)** newCondition method of interface Lock **[1087](#page-1124-0)**[, 1089](#page-1126-0) newline character **[45](#page-82-0)** newline escape sequence, \n [45,](#page-82-0) [46](#page-83-0)[, 49,](#page-86-0) [309,](#page-346-0) [673](#page-710-0) next method of Iterator **[836](#page-873-0)** of ResultSet **[1193](#page-1230-0)** of Scanner **[77](#page-114-0)** nextDouble method of class Scanner **[91](#page-128-0)** nextInt method of class Random **[210](#page-247-0)**[, 214](#page-251-0) nextLine method of class Scanner **[76](#page-113-0)** Nimbus look and feel **[551](#page-588-0)** swing.properties [xxxvi,](#page-37-0) [552](#page-589-0) Nimbus look-and-fee[l 1018](#page-1055-0) Nirvani[x 30](#page-67-0) no-argument constructor **[322](#page-359-0)**, [324](#page-361-0) node Q\_9 node in a list **[907](#page-944-0)** non-static class membe[r 335](#page-372-0) NONE constant of class GridBagConstraints **[1032](#page-1069-0)** nonfatal logic error **[111](#page-148-0)** nonfatal runtime error **[22](#page-59-0)** nonlinear data structure[s 907](#page-944-0) NoPlayerException exception **[990](#page-1027-0)** NORTH constant of class BorderLayout **[592](#page-629-0)**[, 608](#page-645-0) NORTH constant of class GridBagConstraints **[1032](#page-1069-0)** NORTHEAST constant of class GridBagConstraints **[1032](#page-1069-0)** NORTHWEST constant of class GridBagConstraints **[1032](#page-1069-0)** NoSuchElementException class **[731](#page-768-0)**[, 736](#page-773-0) note in the UML **[106](#page-143-0)** Notepa[d 19](#page-56-0) notify method of class Object **[1073](#page-1110-0)** notify method of Object [388](#page-425-0) numeric Classe[s 831](#page-868-0)

notifyAll method of class Object **[1073](#page-1110-0)**[, 1076,](#page-1113-0) [1077](#page-1114-0) notifyAllmethod of Object [388](#page-425-0) noun phrase in requirements documen[t 478](#page-515-0) null [1368](#page-1405-0) null keywor[d 82,](#page-119-0) **[84](#page-121-0)**[, 94](#page-131-0)[, 243,](#page-280-0) [554,](#page-591-0) [906](#page-943-0) null reserved wor[d 134](#page-171-0) Number clas[s 896](#page-933-0) doubleValue method **[897](#page-934-0)** number system[s 697](#page-734-0)

## **O**

*O*(1) **[803](#page-840-0)** *O*(log *n*) **[809](#page-846-0)** *O*(*n* log *n*) time **[823](#page-860-0)** *O*(*n*) time **[803](#page-840-0)** *O*(*n2*) time **[803](#page-840-0)** objec[t 2,](#page-39-0) [11](#page-48-0) object (or instance) [13](#page-50-0)[, 502,](#page-539-0) [949](#page-986-0) Object clas[s 333,](#page-370-0) [360,](#page-397-0) **[364](#page-401-0)**, [750](#page-787-0) clone metho[d 387](#page-424-0) equals metho[d 387](#page-424-0) finalize metho[d 387](#page-424-0) getClass metho[d 388,](#page-425-0) **[417](#page-454-0)**, **[560](#page-597-0)** hashCode metho[d 388](#page-425-0) notify metho[d 388,](#page-425-0) **[1073](#page-1110-0)** notifyAll metho[d 388,](#page-425-0) **[1073](#page-1110-0)**[, 1076,](#page-1113-0) [1077](#page-1114-0) toString metho[d 367,](#page-404-0) [388](#page-425-0) wait metho[d 388,](#page-425-0) **[1073](#page-1110-0)** object diagram in the UML **P\_1** object of a derived clas[s 398](#page-435-0) object of a derived class is instantiate[d 385](#page-422-0) object-oriented analysis and design (OOAD) **[13](#page-50-0)** object-oriented design (OOD) [470,](#page-507-0) [476,](#page-513-0) [478,](#page-515-0) [488,](#page-525-0) [511](#page-548-0) object-oriented language **[13](#page-50-0)** object-oriented programming (OOP) **[2](#page-39-0)**, [6,](#page-43-0) **[13](#page-50-0)**[, 17,](#page-54-0) [360](#page-397-0) object serialization **[742](#page-779-0)**[, 1136](#page-1173-0) ObjectInput interface **[742](#page-779-0)** readObject method **[743](#page-780-0)** ObjectInputStream class **[722](#page-759-0)**[, 742](#page-779-0)[, 743](#page-780-0)[, 749](#page-786-0)[, 1129,](#page-1166-0) [1130](#page-1167-0)[, 1136](#page-1173-0) ObjectOutput interface **[742](#page-779-0)** writeObject method **[743](#page-780-0)** ObjectOutputStream class **[722](#page-759-0)**[, 742](#page-779-0)[, 743](#page-780-0)[, 865,](#page-902-0) Q\_15 close method **[748](#page-785-0)** flush method **[1136](#page-1173-0)** Observable class Q\_12 Observer design pattern Q\_3, Q\_6, Q\_12

Observer interface Q\_12 observer object Q\_12 octal intege[r 1397](#page-1434-0) octal number system (base 8) [238](#page-275-0)[, 1419](#page-1456-0) Odersky, Marti[n 17](#page-54-0) off-by-one error **[154](#page-191-0)** offer method of PriorityQueue **[855](#page-892-0)** offline-allowed element of a JNLP document **[959](#page-996-0) OK** butto[n 94](#page-131-0) ON clause **[1183](#page-1220-0)** One-Armed Bandit exercise [997](#page-1034-0) ONE constant of class BigInteger **[771](#page-808-0)**[, 773](#page-810-0) One Laptop Per Child (OLPC) [5](#page-42-0) one statement per lin[e 59](#page-96-0) one-to-many relationship **[1177](#page-1214-0)** one-to-one mapping **[859](#page-896-0)** one-, two- or three-button mous[e 596](#page-633-0) one's complemen[t 1426,](#page-1463-0) N\_8 ones positio[n 1419](#page-1456-0) one-to-many relationship in the UML **[483](#page-520-0)** one-to-one relationship in the UML **[483](#page-520-0)** OOAD (object-oriented analysis and design[\) 13](#page-50-0) OOD (object-oriented design) [470,](#page-507-0) [476](#page-513-0)[, 478](#page-515-0)[, 488](#page-525-0) OOP (object-oriented programming) **[13](#page-50-0)**, [360](#page-397-0) opaque Swing GUI components **[597](#page-634-0)** open a file **[721](#page-758-0)** OPEN constant of class Arc2D **[661](#page-698-0)** Open Handset Allianc[e 15](#page-52-0) open method of class Desktop **[1445](#page-1482-0)** open source **[14](#page-51-0)**, [15](#page-52-0) open source software [xxvi](#page-27-0) openFileDialog method of interface FileOpen-Service **[972](#page-1009-0)** openMultiFileDialog method of interface FileOpenService **[978](#page-1015-0)** openStream method of class URL **[1324](#page-1361-0)** operand **[51](#page-88-0)**[, 124,](#page-161-0) [305](#page-342-0) operating system **[13](#page-50-0)**, [15](#page-52-0) operation cod[e 304](#page-341-0) operation compartment in a class diagra[m 493](#page-530-0) operation in the UML **[76](#page-113-0)**[, 480,](#page-517-0) [493,](#page-530-0) [497](#page-534-0)[, 513](#page-550-0)[, 514](#page-551-0)[, 519,](#page-556-0) [520](#page-557-0) operation parameter in the UM[L 78](#page-115-0)[, 494](#page-531-0)[, 497](#page-534-0)[, 498,](#page-535-0) [499](#page-536-0) operationName attribute of the @WebMethod annotation **[1305](#page-1342-0)** operator **[51](#page-88-0)**

operator precedenc[e 54](#page-91-0)[, 773](#page-810-0) operator precedence chart [125](#page-162-0) Operator Precedence Chart Appendi[x 1365](#page-1402-0) rules **[54](#page-91-0)** Operators ^, boolean logical exclusive O[R 174,](#page-211-0) **[176](#page-213-0)** --, predecrement/ postdecrement **[130](#page-167-0)** --, prefix decrement/ postfix decremen[t 131](#page-168-0) !, logical NO[T 174,](#page-211-0) **[176](#page-213-0)** ?:, ternary conditional operato[r 108](#page-145-0)[, 133](#page-170-0) \*=, multiplication assignment operator [131](#page-168-0) /=, division assignment operato[r 131](#page-168-0) &, boolean logical AND [174,](#page-211-0) **[175](#page-212-0)** &&, conditional AND **[174](#page-211-0)**, [175](#page-212-0) %=, remainder assignment operato[r 131](#page-168-0) ++, prefix increment/ postfix incremen[t 131](#page-168-0) ++, preincrement/ postincremen[t 130](#page-167-0) +=, addition assignment operator **[130](#page-167-0)**  $= 51, 59$  $= 51, 59$  $= 51, 59$  $= 51, 59$ -=, subtraction assignment operato[r 131](#page-168-0) |, boolean logical inclusive O[R 174,](#page-211-0) **[175](#page-212-0)** ||, conditional O[R 174,](#page-211-0) **[174](#page-211-0)** arithmetic **[53](#page-90-0)** binary **[51](#page-88-0)**, [53](#page-90-0) boolean logical AND, & [174,](#page-211-0) **[175](#page-212-0)** boolean logical exclusive OR, ^ [174,](#page-211-0) **[176](#page-213-0)** boolean logical inclusive OR, | **[175](#page-212-0)** cast **[124](#page-161-0)** compound assignment [130,](#page-167-0) [132](#page-169-0) conditional AND, && **[174](#page-211-0)**, [175](#page-212-0) conditional operator, ?: **[108](#page-145-0)**, [133](#page-170-0) conditional OR, || [174,](#page-211-0) **[174](#page-211-0)**, [175](#page-212-0) decrement operator, -- [130,](#page-167-0) [131](#page-168-0) increment and decrement [131](#page-168-0) increment, ++ [131](#page-168-0) logical complement, ! **[176](#page-213-0)** logical negation, ! **[176](#page-213-0)** logical operators **[174](#page-211-0)**, [176,](#page-213-0) [177](#page-214-0) multiplication, \* **[53](#page-90-0)** multiplicative: \*, / and % **[125](#page-162-0)**

Operators (cont.) postfix decrement **[131](#page-168-0)** postfix increment **[131](#page-168-0)** prefix decrement **[131](#page-168-0)** prefix increment **[131](#page-168-0)** remainde[r 149](#page-186-0) remainder, % **[53](#page-90-0)**, [54](#page-91-0) subtraction, - [54](#page-91-0) optical dis[k 720](#page-757-0) optimizing compile[r 161](#page-198-0) optional package **[344](#page-381-0)** or method of class BitSet **N\_11** Oracle Corporatio[n 1172,](#page-1209-0) [1452](#page-1489-0) orde[r 104](#page-141-0) ORDER BY SQL claus[e 1178,](#page-1215-0) **[1181](#page-1218-0)**[, 1182](#page-1219-0) order in which actions should execute **[103](#page-140-0)** Order of catch Blocks exercise [468](#page-505-0) order of exception handler[s 468](#page-505-0) ordering of record[s 1178](#page-1215-0) orientation informatio[n 8](#page-45-0) origin component **[1017](#page-1054-0)** originator object **Q\_7** out-of-bounds array inde[x 447](#page-484-0) outer set of bracket[s 252](#page-289-0) OutOfMemoryError [906](#page-943-0) outpu[t 41](#page-78-0) output curso[r 41,](#page-78-0) [44](#page-81-0) output device **[9](#page-46-0)** output parameter for a CallableStatement **[1226](#page-1263-0)** output unit **[9](#page-46-0)** OutputStream clas[s 743,](#page-780-0) **[751](#page-788-0)**, [1128,](#page-1165-0) [1129](#page-1166-0)[, 1130](#page-1167-0) OutputStreamWriter class **[753](#page-790-0)** ova[l 647](#page-684-0)[, 651](#page-688-0)[, 948](#page-985-0) oval bounded by a rectangle [651](#page-688-0) oval filled with gradually changing color[s 660](#page-697-0) overflo[w 447](#page-484-0) overflow erro[r 309](#page-346-0) overload a method **[222](#page-259-0)** overloaded constructors **[320](#page-357-0)** overloaded metho[d 874](#page-911-0) overloading generic methods [883](#page-920-0) override a superclass method **[363](#page-400-0)**[, 368](#page-405-0)

## **P**

PaaS (Platform as a Service) **[30](#page-67-0)** pack method of class Window **[1025](#page-1062-0)** package **[48](#page-85-0)**[, 198](#page-235-0)[, 208](#page-245-0)[, 340](#page-377-0)[, 1](#page-38-0) package access **[345](#page-382-0)** package-access members of a clas[s 346](#page-383-0) package-access method[s 346](#page-383-0) package declaration **[340](#page-377-0)** package diagram in the UML **P\_1**

package directory name[s 342](#page-379-0) package directory structur[e 340](#page-377-0) package keywor[d 1368](#page-1405-0) package-list generated by javadoc M\_11 package nam[e 79](#page-116-0) package overvie[w 208](#page-245-0) Packages com.google.gson.Gson [1322](#page-1359-0) default package **[79](#page-116-0)** java.applet [209](#page-246-0) java.awt [209,](#page-246-0) **[555](#page-592-0)**, [635,](#page-672-0) [657,](#page-694-0) [948,](#page-985-0) [969,](#page-1006-0) [980,](#page-1017-0) [1005,](#page-1042-0) [1017](#page-1054-0) java.awt.color [657](#page-694-0) java.awt.event [209,](#page-246-0) [210,](#page-247-0) **[567](#page-604-0)**[, 569](#page-606-0)[, 594,](#page-631-0) [604](#page-641-0) java.awt.font [657](#page-694-0) java.awt.geom [209](#page-246-0)[, 657](#page-694-0) java.awt.image [657](#page-694-0) java.awt.image. renderable [657](#page-694-0) java.awt.print [657](#page-694-0) java.beans [1108](#page-1145-0) java.io [209,](#page-246-0) **[721](#page-758-0)** java.lang **[50](#page-87-0)**, [200,](#page-237-0) [209,](#page-246-0) [364,](#page-401-0) [387,](#page-424-0) [673,](#page-710-0) [1051](#page-1088-0) java.math [88](#page-125-0)[, 770](#page-807-0) java.net [209,](#page-246-0) **[1119](#page-1156-0)** java.sql [209,](#page-246-0) [1191,](#page-1228-0) [1192](#page-1229-0) java.util **[48](#page-85-0)**, [209,](#page-246-0) [210,](#page-247-0) [284,](#page-321-0) [895](#page-932-0) java.util.concurrent [209,](#page-246-0) [1051](#page-1088-0)[, 1070](#page-1107-0)[, 1093,](#page-1130-0) [1109](#page-1146-0) java.util.concurrent .locks [1086,](#page-1123-0) [1087](#page-1124-0) java.util.prefs **[863](#page-900-0)** java.util.regex [673](#page-710-0) javax.jnlp [956,](#page-993-0) [969,](#page-1006-0) [972](#page-1009-0) javax.media [209,](#page-246-0) **[988](#page-1025-0)** javax.sql [1285](#page-1322-0) javax.sql.rowset **[1207](#page-1244-0)** javax.swing [209](#page-246-0)[, 210,](#page-247-0) **[550](#page-587-0)**[, 552](#page-589-0)[, 560](#page-597-0)[, 571,](#page-608-0) [617,](#page-654-0) [639,](#page-676-0) [969,](#page-1006-0) [1005,](#page-1042-0) [1021,](#page-1058-0) [1024](#page-1061-0) javax.swing.event [210,](#page-247-0) **[567](#page-604-0)**[, 569](#page-606-0)[, 586,](#page-623-0) [594,](#page-631-0) [1005](#page-1042-0) javax.swing.table [1194,](#page-1231-0) **[1206](#page-1243-0)** packet **[1119](#page-1156-0)**[, 1143](#page-1180-0) packet-based communications **[1119](#page-1156-0)** *Page Down* ke[y 601](#page-638-0) page layout softwar[e 673](#page-710-0) *Page Up* ke[y 601](#page-638-0) Page, Larr[y 26](#page-63-0) paint method of JApplet **[949](#page-986-0)**[, 952](#page-989-0)[, 954](#page-991-0)

Paint object **[660](#page-697-0)**

paintComponent method of class JComponent **[597](#page-634-0)**, [632,](#page-669-0) [979](#page-1016-0)[, 1002,](#page-1039-0) [1004](#page-1041-0) paintComponent method of JComponent **[136](#page-173-0)** paintIcon method of class ImageIcon **[979](#page-1016-0)** palindrom[e 149](#page-186-0)[, 795](#page-832-0) Palindromes exercis[e 795](#page-832-0) pane[l 613](#page-650-0) parallel layout of GUI component[s 1431](#page-1468-0) parallel operation[s 1046](#page-1083-0) param element **[1121](#page-1158-0)** @param javadoc tag **M\_6** parameter **[76](#page-113-0)**, [78](#page-115-0) parameter in the UM[L 78](#page-115-0)[, 494,](#page-531-0) [497](#page-534-0)[, 498](#page-535-0)[, 499](#page-536-0) parameter list **[76](#page-113-0)**, [86](#page-123-0) parameterized class **[884](#page-921-0)** parameterized type **[884](#page-921-0) Parameters:** note **M\_6** parent director[y 723](#page-760-0) parent nod[e 924](#page-961-0)[, 937](#page-974-0) parent windo[w 94](#page-131-0)[, 554](#page-591-0)[, 1001,](#page-1038-0) **[1022](#page-1059-0)** parent window for a dialog box **[1012](#page-1049-0)** parent window specified as null [1012](#page-1049-0) parentheses **[41](#page-78-0)**, [54](#page-91-0) nested **[54](#page-91-0)** redundant **[56](#page-93-0)** unnecessar[y 56](#page-93-0) parseDouble method of Double [953](#page-990-0) parseInt method of class Integer [554](#page-591-0) parseIntmethod of Integer [95,](#page-132-0) [186,](#page-223-0) [280](#page-317-0) partial page update **[1292](#page-1329-0)** partition step in quicksor[t 827,](#page-864-0) [828](#page-865-0) Pascal programming language [16](#page-53-0) pass an array element to a metho[d 260](#page-297-0) pass an array to a metho[d 260](#page-297-0) pass-by-reference **[262](#page-299-0)** pass-by-valu[e 260,](#page-297-0) **[262](#page-299-0)** passing options to a program [279](#page-316-0) passwor[d 562](#page-599-0) @Path annotation **[1316](#page-1353-0)** PATH environment variable [xxxv,](#page-36-0) [43](#page-80-0) path information **[722](#page-759-0)** path to a resourc[e 1238](#page-1275-0) @PathParam annotation **[1317](#page-1354-0)** pathSeparator static field of File [726](#page-763-0) patter[n 657](#page-694-0) Pattern clas[s 673,](#page-710-0) **[707](#page-744-0)** compile method **[707](#page-744-0)** matcher method **[707](#page-744-0)** matches method **[707](#page-744-0)** pattern matching **[1179](#page-1216-0)** pattern of 1s and 0s [7](#page-44-0)

Payable interface declaration [422](#page-459-0) Payable interface hierarchy UML class diagra[m 422](#page-459-0) Payable interface test program processing Invoices and Employees polymorphicall[y 429](#page-466-0) PayPa[l 1450](#page-1487-0) Payroll System Modification exercis[e 436](#page-473-0) peek method of class PriorityQueue **[855](#page-892-0)** peek method of class Stack **[855](#page-892-0)** percent (%) SQL wildcard characte[r 1179](#page-1216-0) perfect number (exercise[\) 237](#page-274-0) perform a calculatio[n 60](#page-97-0) perform a tas[k 73](#page-110-0) perform an actio[n 41](#page-78-0) performance of binary tree sorting and searchin[g 939](#page-976-0) Performance Tips overview xxviii performing operations concurrently **[1046](#page-1083-0)** persisten[t 9](#page-46-0) persistent data **[720](#page-757-0)** persistent Hashtable [863](#page-900-0) personalization **[1261](#page-1298-0)** phas[e 119](#page-156-0) Phishing Scanner [764](#page-801-0) Phone-Book Web Service with JSO[N 1364](#page-1401-0) photo sharin[g 26](#page-63-0) PH[P 17,](#page-54-0) **[30](#page-67-0)** physical input operation **[752](#page-789-0)** physical output operation **[752](#page-789-0)** PI [668,](#page-705-0) [965](#page-1002-0) "pick off" each digi[t 69](#page-106-0) pie char[t 670](#page-707-0) Pie Chart exercis[e 670](#page-707-0) PIE constant of class Arc2D **[661](#page-698-0)** pie-shaped ar[c 661](#page-698-0) Pig Lati[n 713](#page-750-0) pipe **[751](#page-788-0)** PipedInputStream class **[751](#page-788-0)** PipedOutputStream class **[751](#page-788-0)** PipedReader class **[753](#page-790-0)** PipedWriter class **[753](#page-790-0)** pixel ("picture element") **[135](#page-172-0)**, **[632](#page-669-0)** pixel coordinate[s 948](#page-985-0) PixelGrabber clas[s 996](#page-1033-0) PLAF (pluggable look-andfeel) **[1001](#page-1038-0)** PLAIN constant of class Font **[643](#page-680-0)**[, 643](#page-680-0) PLAIN\_MESSAGE [554](#page-591-0) Platform as a Service (PaaS) **[30](#page-67-0)**, [30](#page-67-0) platform dependenc[y 1050](#page-1087-0) play method of class Applet **[985](#page-1022-0)** play method of interface AudioClip **[985](#page-1022-0)**

Player interface **[988](#page-1025-0)** getControlPanel-Component method **[990](#page-1027-0)** getVisualComponent method **[990](#page-1027-0)** start method **[990](#page-1027-0)** playing an AudioClip [985](#page-1022-0) playing audi[o 985](#page-1022-0) pluggable look-and-feel (PLAF) **[1001](#page-1038-0)** pluggable look-and-feel package **[556](#page-593-0)** plus sign (+) indicating public visibility in the UM[L 511](#page-548-0) PNG (Portable Network Graphics[\) 560,](#page-597-0) **[969](#page-1006-0)** .png file extension **[969](#page-1006-0)** point **[643](#page-680-0)**, [944](#page-981-0) Point class **[599](#page-636-0)** POJO (Plain Old Java Object) **[1244](#page-1281-0)**[, 1305](#page-1342-0) poke[r 303](#page-340-0) Poker gam[e 1168](#page-1205-0) poll method of PriorityQueue **[855](#page-892-0)** polygon **[654](#page-691-0)**, [656](#page-693-0) Polygon class **[632](#page-669-0)**, **[654](#page-691-0)** addPoint metho[d 655,](#page-692-0) **[657](#page-694-0)** polyline **[654](#page-691-0)** polyline[s 654](#page-691-0) polymorphic processing of collection[s 833](#page-870-0) polymorphic processing of related exception[s 449](#page-486-0) polymorphically process Invoices and Employees [428](#page-465-0) polymorphis[m 171,](#page-208-0) [391,](#page-428-0) **[395](#page-432-0)**, [516](#page-553-0)[, 517](#page-554-0)[, 527](#page-564-0) polynomia[l 55](#page-92-0)[, 56](#page-93-0) pool of thread[s 1129](#page-1166-0) pop method of Stack **[855](#page-892-0)** pop off a stack **[206](#page-243-0)** pop stack operation **[917](#page-954-0)** popular mashup[s 1450](#page-1487-0) popup trigger event **[1014](#page-1051-0)**, [1017](#page-1054-0) port **[1128](#page-1165-0)** port number **[1128](#page-1165-0)**[, 1130,](#page-1167-0) [1142,](#page-1179-0) [1143](#page-1180-0)[, 1147](#page-1184-0) portabilit[y 634](#page-671-0)[, 1455](#page-1492-0) Portability Tips overview [xxviii](#page-29-0) portable **[20](#page-57-0)** portable GU[I 209](#page-246-0) Portable Network Graphics (PNG[\) 560,](#page-597-0) **[969](#page-1006-0)** position numbe[r 242](#page-279-0) positional notatio[n 1419](#page-1456-0) positional valu[e 1420](#page-1457-0) positional values in the decimal number syste[m 1420](#page-1457-0) positive and negative arc angles [652](#page-689-0) positive degrees **[651](#page-688-0)** POST request **[1239](#page-1276-0)** postback **[1261](#page-1298-0)** postcondition **[460](#page-497-0)**

postdecrement **[131](#page-168-0)** postfix decrement operator **[131](#page-168-0)** postfix expression evaluation algorith[m 935](#page-972-0) postfix increment operator **[131](#page-168-0)**[, 156](#page-193-0) postfix notatio[n 934](#page-971-0) PostgreSQ[L 1172](#page-1209-0) postincrement **[131](#page-168-0)**, [133](#page-170-0) postorder traversal **[925](#page-962-0)**[, 928](#page-965-0) pow method of class Math **[161](#page-198-0)**, [161,](#page-198-0) [200,](#page-237-0) [201,](#page-238-0) [232](#page-269-0) power (exponent[\) 201,](#page-238-0) [237](#page-274-0) power of 2 larger tha[n 100](#page-137-0) [112](#page-149-0) prebuilt data structure[s 830](#page-867-0) precedence **[54](#page-91-0)**[, 60,](#page-97-0) [133](#page-170-0)[, 773](#page-810-0) arithmetic operator[s 54](#page-91-0) char[t 54,](#page-91-0) [125](#page-162-0) Precedence Chart Appendix [1365](#page-1402-0) precisio[n 1397,](#page-1434-0) [1398](#page-1435-0) format of a floating-point numbe[r 125](#page-162-0) precision of a floating-point value **[88](#page-125-0)** precision of a formatted floating-point number **[90](#page-127-0)** precondition **[460](#page-497-0)** predecrement **[131](#page-168-0)** predefined character class **[700](#page-737-0)** predicate **[1179](#page-1216-0)** predicate method **[327](#page-364-0)**, [913](#page-950-0) preemptive scheduling **[1050](#page-1087-0)** Preferences API **[863](#page-900-0)** prefix decrement operator **[131](#page-168-0)** prefix increment operator **[131](#page-168-0)** preincrement **[131](#page-168-0)**, [133](#page-170-0) Preincrementing and postincrementin[g 132](#page-169-0) preorder traversal **[925](#page-962-0)** PreparedStatement interface **[1211](#page-1248-0)**[, 1212](#page-1249-0)[, 1214,](#page-1251-0) [1217](#page-1254-0)[, 1226](#page-1263-0) executeQuery method **[1218](#page-1255-0)** executeUpdate method **[1218](#page-1255-0)** setStringmethod **[1211](#page-1248-0)**, [1218](#page-1255-0) prepareStatement method of interface Connection **[1217](#page-1254-0)** presentation logic **[1241](#page-1278-0)** presentation of a document **[1243](#page-1280-0)** previous method of ListIterator **[839](#page-876-0)** primary key **[1173](#page-1210-0)**, [1177](#page-1214-0) primary memory **[9](#page-46-0)** prim[e 237,](#page-274-0) [872](#page-909-0) prime numbe[r 302](#page-339-0) primitive type **[49](#page-86-0)**[, 84](#page-121-0)[, 134](#page-171-0)[, 207](#page-244-0) boolean [1384](#page-1421-0) byte [164](#page-201-0) char [49](#page-86-0)[, 164](#page-201-0) double **[49](#page-86-0)**, **[88](#page-125-0)**[, 121](#page-158-0) float **[49](#page-86-0)**, **[88](#page-125-0)** int [49,](#page-86-0) [50,](#page-87-0) [121,](#page-158-0) [131,](#page-168-0) [164](#page-201-0) names are keyword[s 49](#page-86-0)

primitive type (cont.) passed by valu[e 262](#page-299-0) promotion[s 208](#page-245-0) short [164](#page-201-0) principal in an interest calculatio[n 159](#page-196-0) principle of least privilege **[339](#page-376-0)** print a line of text **[41](#page-78-0)** print an arra[y 795](#page-832-0) Print an Array Backward exercis[e 796](#page-833-0) Print an Array exercis[e 795](#page-832-0) print an array recursivel[y 795](#page-832-0) print debugger command **[1383](#page-1420-0)** print method of System.out [44](#page-81-0) print on multiple line[s 44](#page-81-0) print spooling **[921](#page-958-0)**, **[1063](#page-1100-0)** printArray generic method [878](#page-915-0) printf method of System.out **[46](#page-83-0)**[, 1396](#page-1433-0) printing a binary tree in a twodimensional tree format [930](#page-967-0) printing tree[s 938](#page-975-0) println method of System.out [41,](#page-78-0) [44](#page-81-0) printStackTrace method of class Throwable **[456](#page-493-0)** PrintStream class **[751](#page-788-0)**[, 865](#page-902-0) PrintWriter class **[732](#page-769-0)**[, 753](#page-790-0) priority of a thread **[1050](#page-1087-0)** PriorityBlockingQueue clas[s 1094](#page-1131-0) PriorityQueue class **[855](#page-892-0)** clear method **[855](#page-892-0)** offer method **[855](#page-892-0)** peek method **[855](#page-892-0)** poll method **[855](#page-892-0)** size method **[855](#page-892-0)** privacy protectio[n 1262](#page-1299-0) private access modifier **[80](#page-117-0)**[, 316,](#page-353-0) [317](#page-354-0)[, 363](#page-400-0) dat[a 327](#page-364-0) fiel[d 326](#page-363-0) keywor[d 327](#page-364-0)[, 511](#page-548-0)[, 1368](#page-1405-0) private static class membe[r 335](#page-372-0) probabilit[y 210](#page-247-0) procedure **[199](#page-236-0)** procedure for solving a proble[m 103](#page-140-0) processing phas[e 119](#page-156-0) processing uni[t 6](#page-43-0) producer **[1062](#page-1099-0)** producer thread **[1063](#page-1100-0)** producer/consumer relationship **[1062](#page-1099-0)**[, 1081](#page-1118-0) @Produces annotation **[1317](#page-1354-0)** product of odd intege[r 193](#page-230-0) progra[m 6](#page-43-0) program construction principle[s 187](#page-224-0) program control **[104](#page-141-0)** program development tool [107,](#page-144-0) [121](#page-158-0)

program execution stack **[207](#page-244-0)**, [917](#page-954-0) program in the genera[l 395,](#page-432-0) [436](#page-473-0) program in the specifi[c 395](#page-432-0) ProgrammableWe[b 1450](#page-1487-0) programmer **[6](#page-43-0) Projects** windo[w 1246](#page-1283-0) promotion **[124](#page-161-0)**[, 1261](#page-1298-0) of arguments **[207](#page-244-0)** rule[s 124,](#page-161-0) **[207](#page-244-0)** promotions for primitive types [208](#page-245-0) prompt **[50](#page-87-0)** Properties class **[863](#page-900-0)** getProperty method **[863](#page-900-0)** keySet metho[d 866](#page-903-0) list method **[865](#page-902-0)** load method **[865](#page-902-0)** setProperty method **[863](#page-900-0)** store method **[865](#page-902-0)** property (JSF[\) 1244](#page-1281-0) property of a JavaBean **[1244](#page-1281-0)** propertyChange method of interface Property-ChangeListener [1109](#page-1146-0) PropertyChangeListener interface **[1108](#page-1145-0)** propertyChange metho[d 1109](#page-1146-0) proprietary clas[s 386](#page-423-0) protected access modifier [316,](#page-353-0) [363,](#page-400-0) [1368](#page-1405-0) protocol for communication (jdbc) [1191](#page-1228-0) Prototype design pattern Q\_3, Q\_4, Q\_19 proxy class for a web service **[1305](#page-1342-0)**[, 1310](#page-1347-0) Proxy design pattern Q\_3, Q\_5, **Q\_6** proxy object **Q\_6** pseudocode **[104](#page-141-0)**[, 108](#page-145-0)[, 114,](#page-151-0) [125,](#page-162-0) [128](#page-165-0) algorith[m 120](#page-157-0) first refinement **[119](#page-156-0)**, [126](#page-163-0) second refinement **[119](#page-156-0)**, [127](#page-164-0) pseudorandom number **[210](#page-247-0)**, [214](#page-251-0) public abstract metho[d 420](#page-457-0) access modifie[r 72](#page-109-0)[, 73,](#page-110-0) [80,](#page-117-0) [203,](#page-240-0) [316,](#page-353-0) [363](#page-400-0) clas[s 40](#page-77-0) final static dat[a 420](#page-457-0) interface **[312](#page-349-0)** keyword **[40](#page-77-0)**[, 80](#page-117-0)[, 511,](#page-548-0) [513,](#page-550-0) [514,](#page-551-0) [1368](#page-1405-0) member of a subclas[s 363](#page-400-0) metho[d 137](#page-174-0)[, 313](#page-350-0)[, 316](#page-353-0) method encapsulated in an objec[t 316](#page-353-0) service **[312](#page-349-0)** static class members [335](#page-372-0) static metho[d 335](#page-372-0)

publishing a web service **[1302](#page-1339-0)**, [1303,](#page-1340-0) [1307,](#page-1344-0) **[1358](#page-1395-0)** push method of class Stack **[854](#page-891-0)** push onto a stack **[206](#page-243-0)** push stack operation **[917](#page-954-0)** put method of interface Blocking-Queue **[1070](#page-1107-0)**[, 1071](#page-1108-0) of interface Map **[862](#page-899-0)** of interface Request-Context **[1338](#page-1375-0)** Pythagorean Triple[s 194](#page-231-0) Pytho[n 17](#page-54-0)

## **Q**

quad-core processo[r 9](#page-46-0) quadratic run tim[e 803](#page-840-0) qualified name **[1183](#page-1220-0)** quantifiers used in regular expressions **[704](#page-741-0)** quantum **[1049](#page-1086-0)** query **[1172](#page-1209-0)**[, 1174](#page-1211-0) query a databas[e 1189](#page-1226-0) query application for the books databas[e 1233](#page-1270-0) query method **[327](#page-364-0)** query string **[1240](#page-1277-0)** QUESTION\_MESSAGE [554](#page-591-0) queu[e 832](#page-869-0)[, 855,](#page-892-0) **[905](#page-942-0)**, [921](#page-958-0) Queue interfac[e 831,](#page-868-0) **[832](#page-869-0)**, **[855](#page-892-0)**, [1070](#page-1107-0) queue length **[1128](#page-1165-0)** queue to the serve[r 1135](#page-1172-0) quicksort algorith[m 827](#page-864-0) QuickTime (.mov) files **[988](#page-1025-0)**

# **R**

RadialGradientPaint class [660](#page-697-0) radian[s 201](#page-238-0) radio button **[571](#page-608-0)**, **[577](#page-614-0)** radio button group **[577](#page-614-0)** radiu[s 668,](#page-705-0) [965](#page-1002-0) radius of a circl[e 236](#page-273-0) radix (base) of a number **[697](#page-734-0)** raised rectangle **[651](#page-688-0)** Random Characters exercise [668](#page-705-0) Random clas[s 209,](#page-246-0) **[210](#page-247-0)**[, 296](#page-333-0) download.oracle.com/ javase/6/docs/ api/java/util/ Random.html [210](#page-247-0) nextInt method **[210](#page-247-0)**, [214](#page-251-0) setSeed metho[d 215](#page-252-0) Random Colors exercis[e 670](#page-707-0) Random Interimage Transition exercis[e 996](#page-1033-0) random limerick[s 712](#page-749-0) Random Lines Using Class Line2D.Double exercise [668](#page-705-0) random method of class Math [210](#page-247-0) random number[s 214](#page-251-0)

difference between values [214](#page-251-0) element of chance **[210](#page-247-0)** generatio[n 254](#page-291-0) generation to create sentence[s 712](#page-749-0) processin[g 209](#page-246-0) pseudorandom number **[210](#page-247-0)** scaling **[211](#page-248-0)** scaling factor **[211](#page-248-0)**[, 214](#page-251-0) seed **[211](#page-248-0)** seed value **[214](#page-251-0)** shift a range **[211](#page-248-0)** shifting value **[211](#page-248-0)**, [214](#page-251-0) Random Triangles exercis[e 668](#page-705-0) Randomly Erasing an Image exercis[e 995](#page-1032-0) randomly generated triangles [668](#page-705-0) randomly sized shape[s 670](#page-707-0) range method of class EnumSet **[333](#page-370-0)** range-view methods **[839](#page-876-0)**[, 857](#page-894-0) ratio of successive Fibonacci number[s 771](#page-808-0) Rational clas[s 357](#page-394-0) Rational Numbers (exercise) [357](#page-394-0) Rational Software Corporation [476](#page-513-0) Rational Unified Process™ [476](#page-513-0) raw type **[891](#page-928-0)** RDBMS (relational database management system[\) 1241](#page-1278-0) Reaction Time/Reaction Precision Tester exercise [998](#page-1035-0) read method of class InputStream **[973](#page-1010-0)** read-only fil[e 748](#page-785-0) read-only tex[t 557](#page-594-0) Read/Write Lock design pattern Q\_3, Q\_14 readabilit[y 39,](#page-76-0) [127](#page-164-0) Reader class **[753](#page-790-0)** reading a file on a web server [1125](#page-1162-0) readObject method of ObjectInput **[743](#page-780-0)** readObject method of ObjectInputStream [750](#page-787-0) *ready* stat[e 1049](#page-1086-0) real numbe[r 49,](#page-86-0) [121](#page-158-0) real par[t 356](#page-393-0) realization in the UML **[421](#page-458-0)** receive a connection [1135](#page-1172-0) receive data from a serve[r 1142](#page-1179-0) receive method of class DatagramSocket **[1146](#page-1183-0)** "receiving" section of the compute[r 8](#page-45-0) reclaim memory [338](#page-375-0) recognizing client[s 1262](#page-1299-0) recommended GUI design guidelines used by GroupLayout [1432](#page-1469-0) record **[8](#page-45-0)**[, 726](#page-763-0)

rectangl[e 355](#page-392-0)[, 632](#page-669-0)[, 636](#page-673-0)[, 648,](#page-685-0) [944,](#page-981-0) [948](#page-985-0) Rectangle Class (exercise) [355](#page-392-0) Rectangle2D clas[s 632](#page-669-0) Rectangle2D.Double class **[657](#page-694-0)** recursion overhea[d 777](#page-814-0) quicksor[t 827](#page-864-0) recursion step **[767](#page-804-0)**[, 773](#page-810-0) recursive backtracking **[790](#page-827-0)** recursive binary search algorith[m 827](#page-864-0) recursive call **[767](#page-804-0)**, [772,](#page-809-0) [773](#page-810-0) recursive evaluatio[n 768](#page-805-0) Recursive evaluation of [5!](#page-42-0) [768](#page-805-0) recursive factorial metho[d 769](#page-806-0) recursive linear search algorith[m 827](#page-864-0) recursive method **[766](#page-803-0)** Recursive power Method exercis[e 794](#page-831-0) recursive ste[p 827](#page-864-0) recursively generating Fibonacci number[s 773](#page-810-0) Recursively Print a List Backward[s 937](#page-974-0) Recursively Search a List [937](#page-974-0) Recursion Exercises binary searc[h 827](#page-864-0) Eight Queen[s 795](#page-832-0) Find the Minimum Value in an Arra[y 796](#page-833-0) Fractal[s 796](#page-833-0) Generating Mazes Randoml[y 797](#page-834-0) Greatest Common Divisor [794](#page-831-0) linear searc[h 827](#page-864-0) Maze Traversal Using Recursive Backtracking [796](#page-833-0) Mazes of Any Siz[e 797](#page-834-0) Palindrome[s 795](#page-832-0) Print an Arra[y 795](#page-832-0) Print an Array Backward [796](#page-833-0) quicksor[t 827](#page-864-0) Recursive power Method [794](#page-831-0) Time to Calculate Fibonacci Numbers [797](#page-834-0) Visualizing Recursio[n 794](#page-831-0) recursive backtrackin[g 797](#page-834-0) redirect a standard stream **[721](#page-758-0)** redirect a strea[m 721](#page-758-0) redundant parentheses **[56](#page-93-0)** ReentrantLock class **[1087](#page-1124-0)**, [1089](#page-1126-0) refactoring [xxvi,](#page-27-0) **[29](#page-66-0)** too[l 29](#page-66-0) refer to an object **[84](#page-121-0)** reference **[84](#page-121-0)**

reference type **[84](#page-121-0)**[, 346](#page-383-0) refinement proces[s 119](#page-156-0) reflectio[n 417](#page-454-0) regexFilter method of class RowFilter **[1206](#page-1243-0)** regionMatches method of class String **[677](#page-714-0)** register a port **[1128](#page-1165-0)** register an ActionListener [1013](#page-1050-0) registered listener [569](#page-606-0) registering the event handler **[564](#page-601-0)** Registration Form Modification exercis[e 1275](#page-1312-0) regular expression **[700](#page-737-0)** ^ [703](#page-740-0) ? [704](#page-741-0) . [707](#page-744-0) {n,} [704](#page-741-0)  ${n,m}$  [704](#page-741-0) {n} [704](#page-741-0) \* [703](#page-740-0) \D [700](#page-737-0) \d [700](#page-737-0) \S [700](#page-737-0) \s [700](#page-737-0) \W [700](#page-737-0) \w [700](#page-737-0) + [703](#page-740-0) | [704](#page-741-0) Regular Expressions Resource Center ([www.deitel.com/](www.deitel.com/regularexpressions/) [regularexpressions/](www.deitel.com/regularexpressions/)) [708](#page-745-0) Reigstration Form Modificatio[n 1275](#page-1312-0) reinventing the whee[l 12](#page-49-0)[, 48,](#page-85-0) [281](#page-318-0) relational databas[e 1172,](#page-1209-0) **[1173](#page-1210-0)** relational database management system (RDBMS) **[1172](#page-1209-0)**[, 1241](#page-1278-0) relational database tabl[e 1173](#page-1210-0) relational operators **[56](#page-93-0)** relationship between an inner class and its top-level class [577](#page-614-0) RELATIVE constant of class GridBagConstraints **[1037](#page-1074-0)** relative path **[722](#page-759-0)** release a loc[k 1076](#page-1113-0) release a resourc[e 450](#page-487-0)[, 451](#page-488-0) release candidat[e 31](#page-68-0) reload an entire web pag[e 1290](#page-1327-0) **Reload** from appletviewer's **Applet** men[u 945](#page-982-0)[, 946](#page-983-0) reluctant quantifier **[705](#page-742-0)** remainde[r 53](#page-90-0) remainder compound assignment operator, %= [131](#page-168-0) REMAINDER constant of class GridBagConstraints **[1037](#page-1074-0)**

remainder operator, % **[53](#page-90-0)**, [54,](#page-91-0) [149](#page-186-0) remove duplicate String [856](#page-893-0) remove method of class ArrayList<T> [284,](#page-321-0) **[286](#page-323-0)** remove method of interface Iterator **[836](#page-873-0)** removeTableModel-Listener method of interface TableModel **[1194](#page-1231-0)** removeTrayIcon method of class SystemTray **[1447](#page-1484-0)** render attribute of f ajax **[1295](#page-1332-0)** rendering XHTML in a web browser **[1239](#page-1276-0)** Reordering output with argument inde[x 1411](#page-1448-0) repaint method of class Component **[599](#page-636-0)** repaint method of class JComponent **[635](#page-672-0)** repainte[d 952](#page-989-0) repetitio[n 106,](#page-143-0) [183](#page-220-0) counter controlle[d 114,](#page-151-0) [123](#page-160-0)[, 126](#page-163-0)[, 127](#page-164-0) definite **[113](#page-150-0)** sentinel controlle[d 118,](#page-155-0) [119](#page-156-0)[, 120](#page-157-0)[, 121](#page-158-0)[, 123](#page-160-0) repetition statement **[105](#page-142-0)**, **[106](#page-143-0)**, **[112](#page-149-0)**[, 119,](#page-156-0) [776](#page-813-0) do...while [106](#page-143-0)[, 162,](#page-199-0) [163,](#page-200-0) [183](#page-220-0)[, 163](#page-200-0)[, 183](#page-220-0) for [106,](#page-143-0) [157,](#page-194-0) [183](#page-220-0) while [106,](#page-143-0) **[112](#page-149-0)**[, 113,](#page-150-0) [116,](#page-153-0) [123](#page-160-0)[, 152](#page-189-0)[, 183,](#page-220-0) [184](#page-221-0) repetition terminate[s 112](#page-149-0) replaceAll method of class Matcher **[707](#page-744-0)** of class String **[705](#page-742-0)** replaceFirst method of class Matcher **[707](#page-744-0)** of class String **[705](#page-742-0)** Representational State Transfer (REST) **[1300](#page-1337-0)**, [1302](#page-1339-0) representing integers in hexadecimal forma[t 1397](#page-1434-0) representing integers in octal forma[t 1397](#page-1434-0) request method **[1239](#page-1276-0)** RequestContext interface **[1338](#page-1375-0)** put method **[1338](#page-1375-0)** @RequestScoped annoation (JSF) **[1248](#page-1285-0)** defaul[t 1248](#page-1285-0) required attribute of a JSF element **[1259](#page-1296-0)** requirements **[13](#page-50-0)**[, 474](#page-511-0) requirements document **[470](#page-507-0)**, [474,](#page-511-0) [476](#page-513-0) requirements gathering **[474](#page-511-0)** reservations syste[m 297](#page-334-0) reserved word **[40](#page-77-0)**[, 106](#page-143-0)[, 1368](#page-1405-0) false [108](#page-145-0) null [82,](#page-119-0) **[84](#page-121-0)**[, 134](#page-171-0) true [107](#page-144-0)

resizable arra[y 1123](#page-1160-0) implementation of a List [833](#page-870-0) resolution [135,](#page-172-0) [632](#page-669-0) resource lea[k 334,](#page-371-0) **[450](#page-487-0)** resource library (JSF[\) 1253](#page-1290-0) resource-release cod[e 450](#page-487-0) resources element of a JNLP document **[959](#page-996-0)** resources folder of a JSF app **[1253](#page-1290-0)** responses to a surve[y 251,](#page-288-0) [253](#page-290-0) REST (Representational State Transfer) **[1300](#page-1337-0)** restart method of class Timer **[979](#page-1016-0)**[, 994](#page-1031-0) RESTful web services **[1302](#page-1339-0)** resul[t 1179](#page-1216-0) result set concurrency **[1199](#page-1236-0)** result set type **[1198](#page-1235-0)** ResultSet interface **[1192](#page-1229-0)**, [1198](#page-1235-0)[, 1200](#page-1237-0) absolute method **[1200](#page-1237-0)** close metho[d 1193](#page-1230-0) column nam[e 1193](#page-1230-0) column numbe[r 1193](#page-1230-0) CONCUR\_READ\_ONLY constant **[1199](#page-1236-0)** CONCUR\_UPDATABLE constant **[1199](#page-1236-0)** concurrency constant [1199](#page-1236-0) getInt method **[1193](#page-1230-0)** getObjectmethod **[1193](#page-1230-0)**, [1200](#page-1237-0) getRow method **[1200](#page-1237-0)** last method **[1200](#page-1237-0)** next method **[1193](#page-1230-0)** TYPE\_FORWARD\_ONLY constant **[1198](#page-1235-0)** TYPE\_SCROLL\_ **TNSENSTTTVE** constant **[1198](#page-1235-0)** TYPE\_SCROLL\_ SENSITIVE constant **[1199](#page-1236-0)** ResultSetMetaData interface **[1192](#page-1229-0)**[, 1200](#page-1237-0) getColumnClassName method **[1200](#page-1237-0)** getColumnCount method **[1192](#page-1229-0)**, **[1200](#page-1237-0)** getColumnName method **[1200](#page-1237-0)** getColumnType method **[1193](#page-1230-0)** ResultSetTableModel enables a JTable to display the contents of a ResultSet [1194](#page-1231-0) resumption model of exception handling **[445](#page-482-0)** rethrow an exception **[453](#page-490-0)**[, 468](#page-505-0) Rethrowing Exceptions exercis[e 468](#page-505-0) @return javadoc tag **M\_7** *Return* ke[y 945](#page-982-0)[, 946](#page-983-0) return keyword **[81](#page-118-0)**[, 199](#page-236-0)[, 206,](#page-243-0) [1368](#page-1405-0)

return message in the UML [504](#page-541-0) return statemen[t 767](#page-804-0) return typ[e 81](#page-118-0) in the UM[L 494](#page-531-0)[, 499](#page-536-0) of a method **[73](#page-110-0)**, [81](#page-118-0) **Returns:** note **M\_7** reusabilit[y 883,](#page-920-0) [905](#page-942-0) reusable software components [11,](#page-48-0) [208,](#page-245-0) [361](#page-398-0) reuse [12,](#page-49-0) [48](#page-85-0) reverse method of class StringBuilder **[690](#page-727-0)** reverse method of Collections [841,](#page-878-0) **[847](#page-884-0)** reverseOrder method of Collections **[843](#page-880-0)** RGB valu[e 635,](#page-672-0) **[636](#page-673-0)**[, 641](#page-678-0) RGB values **[224](#page-261-0)** right aligne[d 605](#page-642-0) right brace, } **[40](#page-77-0)**[, 41,](#page-78-0) [49,](#page-86-0) [116,](#page-153-0) [123](#page-160-0) right child **[924](#page-961-0)** RIGHT constant of class FlowLayout **[608](#page-645-0)** right justificatio[n 1396](#page-1433-0)[, 1405](#page-1442-0) right justify output **[160](#page-197-0)** right justifying integer[s 1405](#page-1442-0) right subtre[e 929](#page-966-0)[, 937](#page-974-0) rigid area of class Box **[1031](#page-1068-0)** rise-and-shine algorith[m 103](#page-140-0) Ritchie, Dennis [16](#page-53-0) .rmi file extension **[985](#page-1022-0)**[, 988](#page-1025-0) robo[t 4](#page-41-0) robotics simulato[r 998](#page-1035-0) robus[t 50](#page-87-0) robust applicatio[n 439](#page-476-0) role in the UM[L 481](#page-518-0) role name in the UML **[481](#page-518-0)** roll back a transaction **[1227](#page-1264-0)** rollback method of interface Connection **[1227](#page-1264-0)** rolling two dic[e 218](#page-255-0) rollover Icon **[571](#page-608-0)** root directory **[722](#page-759-0)** root element (XML) **[958](#page-995-0)** root html elemen[t 1243](#page-1280-0) root node **[924](#page-961-0)** rotate method of class Graphics2D **[664](#page-701-0)** Rotating Images exercis[e 998](#page-1035-0) round a floating-point number for display purpose[s 125](#page-162-0) round-robin scheduling **[1050](#page-1087-0)** rounded rectangl[e 649,](#page-686-0) [661](#page-698-0) rounded rectangle (for representing a state in a UML state diagram) **[489](#page-526-0)** roundin[g 1396](#page-1433-0) rounding a numbe[r 53,](#page-90-0) [118,](#page-155-0) [161,](#page-198-0) [201](#page-238-0)[, 235](#page-272-0) RoundRectangle2D clas[s 632](#page-669-0) RoundRectangle2D.Double class **[657](#page-694-0)**[, 661](#page-698-0) row **[1173](#page-1210-0)**[, 1177,](#page-1214-0) [1178,](#page-1215-0) [1179,](#page-1216-0) [1180,](#page-1217-0) [1184](#page-1221-0) rowClasses attribute of h:dataTable **[1288](#page-1325-0)** RowFilter class **[1206](#page-1243-0)**

rows of a two-dimensional arra[y 268](#page-305-0) rows to be retrieve[d 1178](#page-1215-0) RowSet interface **[1207](#page-1244-0)** RSS fee[d 1449](#page-1486-0) RSS Resource Cente[r 1451](#page-1488-0) Ruby on Rail[s 17](#page-54-0) Ruby programming language [17](#page-54-0) Rule of Entity Integrity **[1177](#page-1214-0)** Rule of Referential Integrity **[1175](#page-1212-0)** rule of thumb (heuristic[\) 173](#page-210-0) rules for forming structured program[s 179](#page-216-0) rules of operator precedence **[54](#page-91-0)**, [773](#page-810-0) run an applet in a web browser [951](#page-988-0) run debugger command **[1381](#page-1418-0)** run method of interface Runnable **[1051](#page-1088-0)**, [1157](#page-1194-0) Runnable interfac[e 430,](#page-1194-0) **[1051](#page-1194-0)**, [1158](#page-1195-0) run method **[1051](#page-1088-0)**[, 1157](#page-1194-0) *runnable* stat[e 1048](#page-1194-0) running an applicatio[n 23](#page-60-0) *running* stat[e 1049](#page-60-0) running tota[l 119](#page-1086-0) runtime error **[22](#page-59-0)** runtime logic erro[r 50](#page-87-0) RuntimeException class **[448](#page-485-0)**

# **S**

SaaS (Software as a Service)  $xxyi$ , [30](#page-67-0) Safar[i 93](#page-130-0) SalariedEmployee class that implements interface Payable method getPaymentAmount [427](#page-464-0) SalariedEmployee concrete class extends abstract class Employee [407](#page-444-0) Sales Commission[s 295](#page-332-0) Salesforc[e 26](#page-63-0) Salesforce.co[m 1451](#page-1488-0) sandbox security model **[955](#page-992-0)** SansSerif Java fon[t 643](#page-680-0) saturation **[641](#page-678-0)** Saverin, Eduard[o 28](#page-65-0) savings accoun[t 159](#page-196-0) SavingsAccount Class (exercise[\) 355](#page-392-0) Scal[a 17](#page-54-0) scalar **[260](#page-297-0)** scaling (random numbers) [211](#page-248-0) scaling an imag[e 973](#page-1010-0) scaling factor (random numbers[\) 211,](#page-248-0) [214](#page-251-0) Scanner clas[s 48,](#page-251-0) **[49](#page-86-0)** hasNext method **[167](#page-204-0)** next method **[77](#page-114-0)** nextDouble method **[91](#page-128-0)** nextLine method **[76](#page-113-0)** scanning image[s 8](#page-113-0) scheduling thread[s 1050](#page-1087-0) scientific notatio[n 1398](#page-1435-0)

scop[e 156](#page-193-0) scope of a declaration **[220](#page-257-0)** scope of a type paramete[r 886](#page-923-0) scope of a variable **[156](#page-193-0)** scree[n 6,](#page-43-0) [9](#page-46-0) Screen class (ATM case study) [480](#page-517-0)[, 481](#page-518-0)[, 493](#page-530-0)[, 500](#page-537-0)[, 501,](#page-538-0) [502](#page-539-0)[, 503](#page-540-0)[, 504](#page-541-0)[, 506](#page-543-0)[, 513](#page-550-0) screen curso[r 46](#page-83-0) screen-manager progra[m 397](#page-434-0) Screen Saver exercis[e 668](#page-705-0) Screen Saver for Random Number of Lines exercise [669](#page-706-0) Screen Saver Using the Java2D API exercis[e 669](#page-706-0) Screen Saver Using Timer exercis[e 668](#page-705-0) Screen Saver with Shapes exercis[e 669](#page-706-0) script (Unicode) **[1457](#page-1494-0)** scrol[l 582](#page-619-0)[, 586](#page-623-0) scroll arrow **[583](#page-620-0)** scroll box **[583](#page-620-0)** SCROLL\_TAB\_LAYOUT constant of class JTabbedPane **[1031](#page-1068-0)** scrollba[r 586,](#page-623-0) [617](#page-654-0) of a JComboBox **[583](#page-620-0)** scrollbar policies **[617](#page-654-0)** Scrolling Image Marquee exercis[e 997](#page-1034-0) Scrolling Marquee Sign exercis[e 996](#page-1033-0) SDK (Software Development Kit) **[30](#page-67-0)** search algorithms binary search **[804](#page-841-0)** linear search **[800](#page-837-0)** recursive binary searc[h 827](#page-864-0) recursive linear searc[h 827](#page-864-0) search engin[e 1240](#page-1277-0) search key **[799](#page-836-0)** searchin[g 905](#page-942-0) searching data **[799](#page-836-0)** second-degree polynomia[l 55,](#page-92-0) [56](#page-93-0) Second Lif[e 26](#page-63-0) second refinemen[t 127](#page-164-0) second refinement in topdown, stepwise refinement [119](#page-156-0) secondary storag[e 6](#page-43-0) secondary storage devices **[720](#page-757-0)** secondary storage unit **[9](#page-46-0)** secto[r 652](#page-689-0) securit[y 21](#page-58-0) security certificat[e 955](#page-992-0) SecurityException class **[731](#page-768-0) See Also:** note **M\_5** @see javadoc tag **M\_5** seed value (random numbers) [211,](#page-248-0) **[214](#page-251-0)** SEI (service endpoint interface) **[1305](#page-1342-0)**[, 1310](#page-1347-0) SELECT SQL keyword **[1178](#page-1215-0)**, [1179,](#page-1216-0) [1180](#page-1217-0)[, 1181,](#page-1218-0) [1182](#page-1219-0)

selected text in a JTextArea [617](#page-654-0) selecting an item from a menu [561](#page-598-0) selecting data from a tabl[e 1174](#page-1211-0) Selecting Shapes exercis[e 670](#page-707-0) selectio[n 106,](#page-143-0) [182,](#page-219-0) [183](#page-220-0) selection criteria **[1179](#page-1216-0)** selection mode **[586](#page-623-0)** selection sort algorithm **[810](#page-847-0)**, [813](#page-850-0) selection statement **[105](#page-142-0)**, **[106](#page-143-0)** if [106,](#page-143-0) [107,](#page-144-0) [164,](#page-201-0) [183,](#page-220-0) [184](#page-221-0) if...else [106,](#page-143-0) **[107](#page-144-0)**[, 108,](#page-145-0) [123,](#page-160-0) [164,](#page-201-0) [183](#page-220-0) switch [106,](#page-143-0) **[164](#page-201-0)**, [170,](#page-207-0) [183](#page-220-0) self-documentin[g 50](#page-87-0) self-documenting cod[e 50](#page-87-0) self-referential class **[905](#page-942-0)**[, 907](#page-944-0) self-similar property **[780](#page-817-0)** \_self target frame **[1124](#page-1161-0)** Selvadurai, Navee[n 29](#page-66-0) semicolon (;) **[42](#page-79-0)**[, 49](#page-86-0)[, 59](#page-96-0) send a message to an objec[t 12](#page-49-0) send data to a serve[r 1142](#page-1179-0) send messag[e 85](#page-122-0) send method of class DatagramSocket **[1146](#page-1183-0)** sentence-style capitalization **[553](#page-590-0)** sentinel-controlled repetition **[118](#page-155-0)**[, 119](#page-156-0)[, 120](#page-157-0)[, 121](#page-158-0)[, 123,](#page-160-0) [194,](#page-231-0) [305](#page-342-0) sentinel value **[118](#page-155-0)**[, 119,](#page-156-0) [123](#page-160-0) separator character **[726](#page-763-0)** separator line in a men[u 1012,](#page-1049-0) **[1013](#page-1050-0)** sequenc[e 106,](#page-143-0) [181,](#page-218-0) [183,](#page-220-0) **[833](#page-870-0)**, **[924](#page-961-0)** sequence diagram in the UML **[477](#page-514-0)**, **[502](#page-539-0)** sequence of messages in the UML **[503](#page-540-0)** sequence structure **[105](#page-142-0)** sequence-structure activity diagra[m 105](#page-142-0) SequenceInputStream class [753](#page-790-0) sequential-access fil[e 720,](#page-757-0) [726,](#page-763-0) [1129](#page-1166-0) sequential execution **[104](#page-141-0)** sequential horizontal orientation in GroupLayout **[1431](#page-1468-0)** sequential layout of GUI component[s 1431](#page-1468-0) Sequentially searching an array for an ite[m 801](#page-838-0) Serializable interfac[e 430,](#page-467-0) **[743](#page-780-0)** serialized object **[742](#page-779-0)** serialized-form.html generated by javadoc **M\_11** Serif Java fon[t 643](#page-680-0) server **[1119](#page-1156-0)** server far[m 1263](#page-1300-0)

server port numbe[r 1142](#page-1179-0) server response **[1240](#page-1277-0)** server-side artifacts **[1305](#page-1342-0)** server-side form handler **[1239](#page-1276-0)** server waits for connections from client[s 1128](#page-1165-0) server's Internet addres[s 1130](#page-1167-0) server-side form handler **[1239](#page-1276-0)** ServerSocket class **[1128](#page-1165-0)**, [1135,](#page-1172-0) [1157](#page-1194-0) accept method **[1128](#page-1165-0)**, [1135](#page-1172-0) service description for a web service **[1309](#page-1346-0)** service endpoint interface (SEI) **[1305](#page-1342-0)**[, 1310](#page-1347-0) service of a clas[s 316](#page-353-0) ServiceManager class **[972](#page-1009-0)** lookup method **[972](#page-1009-0)** serviceName attribute of @WebService annotation **[1305](#page-1342-0)** sessio[n 1262](#page-1299-0) session expire (JSF[\) 1263](#page-1300-0) session tracking **[1262](#page-1299-0)** in web service[s 1324](#page-1361-0) @SessionScoped annotation **[1262](#page-1299-0)**, **[1263](#page-1300-0)**, **[1265](#page-1302-0)** *set* a value **[83](#page-120-0)** set debugger command **[1383](#page-1420-0)** Set interfac[e 831,](#page-868-0) **[832](#page-869-0)**, **[856](#page-893-0)**, [857,](#page-894-0) [859](#page-896-0) set method of class BitSet **N\_11** of interface ListIterator **[839](#page-876-0)** *set* metho[d 83](#page-120-0)[, 320](#page-357-0) set of constants as an interfac[e 420](#page-457-0) Set of Integers (exercise[\) 356](#page-393-0) Set of recursive calls for fibonacci( 3 ) [773](#page-810-0) SET SQL clause **[1185](#page-1222-0)** set-theoretic intersection [356](#page-393-0) set-theoretic unio[n 356](#page-393-0) set up event handlin[g 564](#page-601-0) setAlignment method of class FlowLayout **[608](#page-645-0)** setAutoCommit method of interface Connection **[1227](#page-1264-0)** setBackground method of class Component [287,](#page-324-0) **[586](#page-623-0)**, [641](#page-678-0) setBounds method of class Component [604](#page-641-0) setCharAt method of class StringBuilder **[690](#page-727-0)** setColor method of class Graphics **[636](#page-673-0)**[, 661](#page-698-0) setColor method of Graphics **[225](#page-262-0)** setCommand method of JdbcRowSet interface **[1209](#page-1246-0)** setConstraints method of class GridBagLayout **[1037](#page-1074-0)**

setDefaultCloseOperation method of class JFrame **[137](#page-174-0)**, **[561](#page-598-0)**, **[1005](#page-1042-0)** setDelay method of class Timer **[995](#page-1032-0)** setDisabledTextColor method of class JTextComponent **[603](#page-640-0)** setEditable method of class JTextComponent **[564](#page-601-0)** setErr method of class System **[721](#page-758-0)** setFileSelectionMode method of class JFileChooser **[757](#page-794-0)** setFixedCellHeight method of class JList **[588](#page-625-0)** setFixedCellWidthmethod of class JList **[588](#page-625-0)** setFont method of class Component **[576](#page-613-0)** setFont method of class Graphics **[643](#page-680-0)** setForeground method of class JComponent **[1014](#page-1051-0)** setHint method of class Manager **[989](#page-1026-0)** setHorizontalAlignment method of class JLabel **[560](#page-597-0)** setHorizontalScrollBar-Policy method of class JScrollPane **[618](#page-655-0)** setHorizontalText-Position method of class JLabel **[560](#page-597-0)** setIcon method of class JLabel **[560](#page-597-0)** setIn method of class System **[721](#page-758-0)** setInverted method of class JSlider **[1002](#page-1039-0)** setJMenuBar method of class JFrame **[1006](#page-1043-0)**[, 1013](#page-1050-0) setLayout method of class Container **[559](#page-596-0)**[, 605,](#page-642-0) [611,](#page-648-0) [613,](#page-650-0) [1031](#page-1068-0) setLineWrap method of class JTextArea **[617](#page-654-0)** setListData method of class JList **[589](#page-626-0)** setLocation method of class Component [604,](#page-641-0) **[1006](#page-1043-0)** setLookAndFeel method of class UIManager **[1021](#page-1058-0)** setMajorTickSpacing method of class JSlider **[1005](#page-1042-0)** setMaximumRowCount method of class JComboBox **[583](#page-620-0)** setMnemonic method of class AbstractButton **[1012](#page-1049-0)** setOpaque method of class JComponent **[597](#page-634-0)**[, 600](#page-637-0) setOut method of System **[721](#page-758-0)** setPage method of class JEditorPane **[1127](#page-1164-0)**

setPaint method of class Graphics2D **[660](#page-697-0)** setPaintTicks method of class JSlider **[1005](#page-1042-0)** setPassword method of JdbcRowSet interface **[1209](#page-1246-0)** setProperty method of Properties **[863](#page-900-0)** setRolloverIcon method of class AbstractButton **[573](#page-610-0)** setRowFilter method of class JTable **[1206](#page-1243-0)** setRowSorter method of class JTable **[1206](#page-1243-0)** setSeed method of class Random [215](#page-252-0) setSelected method of class AbstractButton **[1013](#page-1050-0)** setSelectionMode method of class JList **[586](#page-623-0)** setSize method of class Component [604](#page-641-0)[, 1006](#page-1043-0) setSize method of class JFrame **[137](#page-174-0)**, **[561](#page-598-0)** setString method of interface Prepared-Statement **[1211](#page-1248-0)**, [1218](#page-1255-0) setStroke method of class Graphics2D **[660](#page-697-0)** setText method of class JLabel [390,](#page-427-0) **[560](#page-597-0)** setText method of class JTextComponent [617](#page-654-0) Setting the PATH environment variable [xxxv](#page-36-0) setToolTipText method of class JComponent **[559](#page-596-0)** setUrl method of JdbcRowSet interface **[1209](#page-1246-0)** setUsername method of JdbcRowSet interface **[1209](#page-1246-0)** setVerticalAlignment method of class JLabel **[560](#page-597-0)** setVerticalScroll-BarPolicy method of class JScrollPane **[618](#page-655-0)** setVerticalTextPosition method of class JLabel **[560](#page-597-0)** setVisible method of class Component **[561](#page-598-0)**, **[611](#page-648-0)**, [1006](#page-1043-0) setVisible method of class JFrame **[137](#page-174-0)** setVisibleRowCount method of class JList **[586](#page-623-0)** shadow a field **[220](#page-257-0)** shallow copy **[387](#page-424-0)**, [388](#page-425-0) shap[e 657](#page-694-0) Shape class hierarch[y 362,](#page-399-0) [393](#page-430-0) Shape Hierarchy exercis[e 436](#page-473-0) Shape objec[t 660](#page-697-0) shape[s 944](#page-981-0) shared buffe[r 1063](#page-1100-0)

shell **[41](#page-78-0)** shell prompt in UNIX **[19](#page-56-0)** shell script **[731](#page-768-0)** *Shift* [604](#page-641-0) shift (random numbers) **[211](#page-248-0)** shifting value **[211](#page-248-0)** shifting value (random numbers[\) 214](#page-251-0) "shipping" section of the compute[r 9](#page-46-0) Shopping Cart Application **[1275](#page-1312-0)** shopping lis[t 112](#page-149-0) short-circuit evaluation **[175](#page-212-0)** Short class **[831](#page-868-0)** short primitive typ[e 164,](#page-201-0) [1368](#page-1405-0)[, 1369](#page-1406-0) promotion[s 208](#page-245-0) shortcut element of a JNLP document **[959](#page-996-0)** shortcut key **[1007](#page-1044-0) Show Line Numbers** [1247](#page-1284-0) show method of class JPopupMenu **[1017](#page-1054-0)** showDialog method of class JColorChooser **[641](#page-678-0)** showDocument method of interface AppletContext **[1120](#page-1157-0)**[, 1124](#page-1161-0) showInputDialog method of class JOptionPane **[94](#page-131-0)**, **[553](#page-590-0)** showMessageDialogmethod of class JOptionPane **[94](#page-131-0)**, **[554](#page-591-0)** showOpenDialog method of class JFileChooser **[757](#page-794-0)** showStatus method of class Applet **[982](#page-1019-0)** shuffl[e 254](#page-291-0) algorith[m 845](#page-882-0) shuffle method of class Collections [841,](#page-878-0) **[845](#page-882-0)**, [847](#page-884-0) Shuffleboard exercis[e 997](#page-1034-0) shuffling Fisher-Yate[s 257](#page-294-0) shutdown method of class ExecutorService **[1054](#page-1091-0)** sibling nodes **[924](#page-961-0)** side effect **[175](#page-212-0)** Sieve of Eratosthene[s 302,](#page-339-0) **[1104](#page-1141-0)** Sieve of Eratosthenes, using a BitSet N\_12 signal method of interface Condition **[1087](#page-1124-0)**, [1091](#page-1128-0) signal value **[118](#page-155-0)** signalAll method of interface Condition **[1087](#page-1124-0)** signatur[e 224](#page-261-0) signature of a method **[223](#page-260-0)** signed right shift (>>) **N\_1**, N\_2, N\_8, N\_10 Simbad Robotics Simulator Projec[t 998](#page-1035-0) simple conditio[n 173](#page-210-0) simple name **[342](#page-379-0)** Simple Object Access Protocol (SOAP) **[1300](#page-1337-0)**[, 1303](#page-1340-0)

SimpleGraph apple[t 944](#page-981-0) simplest activity diagra[m 179,](#page-216-0) [181](#page-218-0) Simpletron Machine Language (SML[\) 304](#page-341-0)[, 905](#page-942-0) Simpletron simulato[r 306](#page-343-0)[, 309,](#page-346-0) [905](#page-942-0)[, 998](#page-1035-0) simulate a middle-mousebutton click on a one- or two-button mous[e 597](#page-634-0) simulate a right-mouse-button click on a one-button mous[e 597](#page-634-0) simulatio[n 210](#page-247-0) coin tossin[g 238](#page-275-0) Simulation: Tortoise and the Har[e 302,](#page-339-0) [669](#page-706-0) simulato[r 304](#page-341-0) sin method of class Math [201](#page-238-0) @since javadoc tag **M\_8 Since:** note **M\_8** sine [201](#page-238-0) single entry poin[t 179](#page-216-0) single-entry/single-exit control statements **[106](#page-143-0)**[, 179](#page-216-0) single exit poin[t 179](#page-216-0) single inheritanc[e 360](#page-397-0) single-line (end-of-line) commen[t 42](#page-79-0) single-precision floating-point number **[88](#page-125-0)** single-quote characte[r 673,](#page-710-0) [1180](#page-1217-0) single-selection list **[584](#page-621-0)** single-selection statement **[106](#page-143-0)**, [107](#page-144-0)[, 183](#page-220-0) single static import **[338](#page-375-0)** Single-Threaded Execution design pattern Q\_3, Q\_14 single-type-import declaration **[344](#page-381-0)** SINGLE\_INTERVAL SELECTION constant of interface ListSelection-Model **[586](#page-623-0)**, [586,](#page-623-0) [588](#page-625-0) SINGLE\_SELECTION constant of interface List-SelectionModel **[586](#page-623-0)** single-selection statement if [107](#page-144-0) Singleton design pattern Q 3, **Q\_4** singly linked list **[907](#page-944-0)** size method of class ArrayBlocking-Queue **[1071](#page-1108-0)** of class ArrayList<T> **[286](#page-323-0)** of class BitSet **N\_12** of class PriorityQueue **[855](#page-892-0)** of interface List **[836](#page-873-0)**, **[839](#page-876-0)** of interface Map **[863](#page-900-0)** size of a variable **[52](#page-89-0)** size of the applet's display area [950](#page-987-0) Skyp[e 26](#page-63-0) sleep interval **[1049](#page-1086-0)**

stack frame **[207](#page-244-0)**

sleep method of class Thread **[1051](#page-1088-0)**[, 1064](#page-1101-0)[, 1065,](#page-1102-0) [1066](#page-1103-0) sleeping thread **[1049](#page-1086-0)** small circles in the UML **[105](#page-142-0)** small diamond symbol (for representing a decision in a UML activity diagram[\) 492](#page-529-0) smallest integer in a grou[p 965](#page-1002-0) smallest of several integer[s 193](#page-230-0) smartphon[e 2](#page-39-0)[, 3](#page-40-0)[, 15](#page-52-0) Smashforc[e 1451](#page-1488-0) SM[L 905](#page-942-0) SMS Languag[e 718](#page-755-0) SMS Web Servic[e 1364](#page-1401-0) snap-to ticks for JSlider **[1001](#page-1038-0)** SOA (services oriented architecture) [xxvi](#page-27-0) SOAP (Simple Object Access Protocol) **[1300](#page-1337-0)**[, 1302,](#page-1339-0) [1303](#page-1340-0)[, 1310](#page-1347-0) envelope **[1302](#page-1339-0)** message **[1302](#page-1339-0)** social commerc[e 26,](#page-63-0) [28](#page-65-0) social networkin[g 26](#page-63-0) socket **[1119](#page-1156-0)** socket-based communication **[1119](#page-1156-0)** Socket class **[1128](#page-1165-0)**[, 1142,](#page-1179-0) [1157](#page-1194-0)[, 1158,](#page-1195-0) Q\_15 close method **[1129](#page-1166-0)** getInetAddress method **[1135](#page-1172-0)** getInputStream method **[1129](#page-1166-0)**[, 1130](#page-1167-0) getOutputStream method **[1129](#page-1166-0)** SocketException class **[1143](#page-1180-0)** SocketImpl class Q 15 softwar[e 2,](#page-39-0) **[6](#page-43-0)** Software as a Service (SaaS) **[30](#page-67-0)** Software Development Kit (SDK) **[30](#page-67-0)** software engineerin[g 327](#page-364-0) Software Engineering Observations overview [xxviii](#page-29-0) software life cycle **[474](#page-511-0)** software mode[l 306](#page-343-0) software reus[e 12,](#page-49-0) **[199](#page-236-0)**[, 340,](#page-377-0) [360,](#page-397-0) [874,](#page-911-0) [1450](#page-1487-0) software simulatio[n 304](#page-341-0) solid circle (for representing an initial state in a UML diagram) in the UML **[489](#page-526-0)**, [490](#page-527-0) solid circle enclosed in an open circle (for representing the end of a UML activity diagram[\) 490](#page-527-0) solid circle in the UML **[105](#page-142-0)** solid circle surrounded by a hollow circle in the UML **[105](#page-142-0)** solid diamonds (representing composition) in the UML **[481](#page-518-0)**

Solves Towers of Hanoi problem with a recursive metho[d 779](#page-816-0) sort [281](#page-318-0) sort algorithms bubble sor[t 826](#page-863-0) bucket sor[t 826](#page-863-0) insertion sort **[814](#page-851-0)** merge sort **[817](#page-854-0)** quicksor[t 827](#page-864-0) selection sort **[810](#page-847-0)** sort key **[799](#page-836-0)** sort method of class Arrays **[281](#page-318-0)**, **[805](#page-842-0)** of class Collections **[842](#page-879-0)** SortDemo apple[t 944](#page-981-0) sorted arra[y 907](#page-944-0) sorted orde[r 857](#page-894-0)[, 859](#page-896-0) SortedMap interface **[859](#page-896-0)** SortedSet interface **[857](#page-894-0)**[, 859](#page-896-0) first method **[859](#page-896-0)** last method **[859](#page-896-0)** sortin[g 905](#page-942-0) descending orde[r 842](#page-879-0) with a Comparator [843](#page-880-0) sorting data **[799](#page-836-0)**[, 809](#page-846-0) sorting technique[s 944](#page-981-0) soun[d 951](#page-988-0)[, 968](#page-1005-0) sound car[d 985](#page-1022-0) sound engine **[985](#page-1022-0)** sound[s 992](#page-1029-0) source code **[19](#page-56-0)**, [386](#page-423-0) **Source** view in Netbeans [1433](#page-1470-0) SourceForg[e 14](#page-51-0) SOUTH constant of class BorderLayout **[592](#page-629-0)**[, 608](#page-645-0) SOUTH constant of class GridBagConstraints **[1032](#page-1069-0)** SOUTHEAST constant of class GridBagConstraints **[1032](#page-1069-0)** SOUTHWEST constant of class GridBagConstraints **[1032](#page-1069-0)** space characte[r 39](#page-76-0) space fla[g 1408](#page-1445-0) spacing between components in GroupLayout [1432](#page-1469-0) Spam Scanner [717](#page-754-0) SPAM Scanner Web Service [1364](#page-1401-0) speake[r 985](#page-1022-0) speaking to a compute[r 8](#page-45-0) special characte[r 49,](#page-86-0) **[673](#page-710-0)** Special Section: Advanced String-Manipulation Exercise[s 714](#page-751-0) Special Section: Building Your Own Compile[r 905](#page-942-0) Special Section: Building Your Own Compute[r 304](#page-341-0) Special Section: Challenging String-Manipulation Project[s 716](#page-753-0) special symbol [7](#page-44-0) specialization **[360](#page-397-0)** specialization in the UML **[517](#page-554-0)**

specific[s 397](#page-434-0) speech recognitio[n 998](#page-1035-0) speech synthesi[s 998](#page-1035-0) Spelling Checker projec[t 716](#page-753-0) spher[e 232](#page-269-0) spira[l 669](#page-706-0)[, 771](#page-808-0) .spl file extension **[988](#page-1025-0)** -splash command-line option to the java command **[1443](#page-1480-0)** splash screen **[1443](#page-1480-0)** SplashScreen class **[1444](#page-1481-0)** split method of class String **[699](#page-736-0)**, **[705](#page-742-0)** split the array in merge sor[t 817](#page-854-0) spooler **[921](#page-958-0)** spoolin[g 921](#page-958-0) SpreadSheet apple[t 944](#page-981-0) SQ[L 1172,](#page-1209-0) [1174,](#page-1211-0) [1177,](#page-1214-0) [1178,](#page-1215-0) [1184](#page-1221-0) DELETE statemen[t 1178,](#page-1215-0) **[1186](#page-1223-0)** FROM claus[e 1178](#page-1215-0) GROUP BY [1178](#page-1215-0) IDENTITY keyword **[1212](#page-1249-0)** INNER JOIN claus[e 1178,](#page-1215-0) **[1183](#page-1220-0)** INSERT statemen[t 1178,](#page-1215-0) **[1184](#page-1221-0)** LIKE claus[e 1180](#page-1217-0) ON clause **[1183](#page-1220-0)** ORDER BY claus[e 1178,](#page-1215-0) **[1181](#page-1218-0)**[, 1182](#page-1219-0) SELECT query **[1178](#page-1215-0)**, [1179,](#page-1216-0) [1180,](#page-1217-0) [1181,](#page-1218-0) [1182](#page-1219-0) SET clause **[1185](#page-1222-0)** UPDATE statemen[t 1178](#page-1215-0) VALUES clause **[1184](#page-1221-0)** WHERE clause **[1179](#page-1216-0)** .sql [1188](#page-1225-0) SQL (Structured Query Language[\) 1211](#page-1248-0) SQL keywor[d 1177](#page-1214-0) SQL scrip[t 1188](#page-1225-0) SQL statemen[t 1227](#page-1264-0) SQLException class **[1192](#page-1229-0)**, [1193](#page-1230-0)[, 1212](#page-1249-0) SQLFeatureNotSupported-Exception clas[s 1199](#page-1236-0) sqrt method of class Math [200,](#page-237-0) [201,](#page-238-0) [207](#page-244-0) square brackets, [] **[242](#page-279-0)** square roo[t 201](#page-238-0) Squares eliminated by placing a queen in the upper-left corner of a chessboar[d 795](#page-832-0) stack **[206](#page-243-0)**[, 883,](#page-920-0) **[905](#page-942-0)**, [917](#page-954-0) method call stack **[207](#page-244-0)** program execution stack **[207](#page-244-0)** stack overflow **[207](#page-244-0)** Stack clas[s 855](#page-892-0)[, 917](#page-954-0) isEmpty method **[855](#page-892-0)** of package java.util **[853](#page-890-0)** peek method **[855](#page-892-0)** pop method **[855](#page-892-0)** push method **[854](#page-891-0)**

Stack generic clas[s 884](#page-921-0) Stack< Double > [891](#page-928-0) Stack< Integer > [891](#page-928-0) Stack generic class declaration [884](#page-921-0) stack operation pop **[917](#page-954-0)** push **[917](#page-954-0)** stack trace **[441](#page-478-0)** stack unwinding **[454](#page-491-0)** stacked building block[s 183](#page-220-0) stacking control statement[s 184](#page-221-0) stacking rule **[181](#page-218-0)** StackTraceElement class **[457](#page-494-0)** getClassName method **[457](#page-494-0)** getFileName method **[457](#page-494-0)** getLineNumber method **[457](#page-494-0)** getMethodName method **[457](#page-494-0)** stale value **[1059](#page-1096-0)** standard error stream **[444](#page-481-0)**, **[453](#page-490-0)**, **[1396](#page-1433-0)** standard error stream (System.err[\) 721,](#page-758-0) [751](#page-788-0) standard input stream (System.in) **[49](#page-86-0)**[, 721](#page-758-0) standard output stream **[453](#page-490-0)** standard output stream (System.out) **[41](#page-78-0)**[, 721,](#page-758-0) [751](#page-788-0) standard reusable component **[361](#page-398-0)** standard time forma[t 314](#page-351-0) 'warehouse" section of the compute[r 9](#page-46-0) start method of class JApplet **[949](#page-986-0)**[, 952,](#page-989-0) [954](#page-991-0) start method of class Timer **[979](#page-1016-0)** start method of interface Player **[990](#page-1027-0)** start tag **[958](#page-995-0)** starting angle **[651](#page-688-0)** startsWith method of class String **[680](#page-717-0)** starvation **[1050](#page-1087-0)** state **[477](#page-514-0)** state button **[574](#page-611-0)** state dependent **[1063](#page-1100-0)** State design pattern Q 3, Q 6, **Q\_7**, Q\_12 context object **Q\_7** State class **Q\_7** state object **Q\_7** State subclass **Q\_7** state diagram for the ATM object [489](#page-526-0) state diagram in the UML **[489](#page-526-0)** state in the UML **[477](#page-514-0)**, [490](#page-527-0) state machine diagram in the UML **[477](#page-514-0)**, **[489](#page-526-0)** state object Q 12 state of an objec[t 484,](#page-521-0) [489](#page-526-0)

stateChanged method of interfaceChangeListener **[1005](#page-1042-0)** stateless protoco[l 1262](#page-1299-0) statement **[42](#page-79-0)**, [73](#page-110-0) Statement interface **[1192](#page-1229-0)**, [1193](#page-1230-0)[, 1211](#page-1248-0) close metho[d 1193](#page-1230-0) executeQuery method **[1192](#page-1229-0)** Statement[s 119](#page-156-0) break **[168](#page-205-0)**[, 172](#page-209-0)[, 195](#page-232-0) continue **[172](#page-209-0)**, [195,](#page-232-0) O\_2 control statement **[104](#page-141-0)**, [105,](#page-142-0) [106,](#page-143-0) [107](#page-144-0) control-statement nesting **[106](#page-143-0)** control-statement stacking **[106](#page-143-0)** do...while [106,](#page-143-0) **[162](#page-199-0)**[, 163,](#page-200-0) [183](#page-220-0) double selection **[106](#page-143-0)**, [127](#page-164-0) empty **[59](#page-96-0)**[, 111](#page-148-0) empty statemen[t 111](#page-148-0) enhanced for **[258](#page-295-0)** for [106,](#page-143-0) **[154](#page-191-0)**[, 155,](#page-192-0) [157,](#page-194-0) [159,](#page-196-0) [160,](#page-197-0) [183](#page-220-0) if **[56](#page-93-0)**[, 106](#page-143-0)[, 107,](#page-144-0) [164,](#page-201-0) [183,](#page-220-0) [184](#page-221-0) if...else [106,](#page-143-0) **[107](#page-144-0)**, [108,](#page-145-0) [123,](#page-160-0) [164,](#page-201-0) [183](#page-220-0) labeled break **O\_1**, O\_1 labeled continue **O\_2** looping **[106](#page-143-0)** multiple selection **[106](#page-143-0)** nested **[126](#page-163-0)** nested if...else **[109](#page-146-0)**, [110](#page-147-0) repetition **[105](#page-142-0)**, **[106](#page-143-0)**, **[112](#page-149-0)** return [199](#page-236-0)[, 206](#page-243-0) selection **[105](#page-142-0)**, **[106](#page-143-0)** single selection **[106](#page-143-0)** switch [106,](#page-143-0) **[164](#page-201-0)**[, 170,](#page-207-0) [183](#page-220-0) switch multiple-selection statemen[t 214](#page-251-0) try **[253](#page-290-0)** while 106[, 112](#page-149-0)[, 113,](#page-150-0) [116,](#page-153-0) [123,](#page-160-0) [152,](#page-189-0) [183,](#page-220-0) [184](#page-221-0) statements throw **[314](#page-351-0)** try-with-resources **[463](#page-500-0)** static class membe[r 334](#page-371-0)[, 335](#page-372-0) class variabl[e 335](#page-372-0) field (class variable) **[334](#page-371-0)** import **[338](#page-375-0)** import on demand **[338](#page-375-0)** keywor[d 200,](#page-237-0) [1368](#page-1405-0) metho[d 74,](#page-111-0) **[94](#page-131-0)**, [161](#page-198-0) static binding **[419](#page-456-0)** static initializer bloc[k 1265](#page-1302-0) status ba[r 948](#page-985-0) step debugger command **[1385](#page-1422-0)** step up debugger command **[1386](#page-1423-0)** Stone, Isaac "Biz[" 28](#page-65-0) stop debugger command **[1381](#page-1418-0)**

stop method of JApplet **[949](#page-986-0)**[, 952](#page-989-0) stop method of class Timer **[980](#page-1017-0)** stop method of interface AudioClip **[985](#page-1022-0)** storemethod of Properties **[865](#page-902-0)** stored procedure **[1226](#page-1263-0)** straight-line form **[54](#page-91-0)** Strategy design pattern Q\_3, Q\_6, Q\_12 strategy object Q\_12 stream **[453](#page-490-0)**[, 1396](#page-1433-0) stream header **[1136](#page-1173-0)** stream of bytes **[720](#page-757-0)** stream socket **[1119](#page-1156-0)**[, 1130,](#page-1167-0) [1150](#page-1187-0) stream-based communications **[1119](#page-1156-0)** streams **[1119](#page-1156-0)** streams-based transmission [1142](#page-1179-0) strictfp keywor[d 1368](#page-1405-0) strictly self-similar fractal **[780](#page-817-0)** string **[41](#page-78-0)** literal **[41](#page-78-0)** of character[s 41](#page-78-0) String clas[s 673](#page-710-0) charAt method **[675](#page-712-0)**, **[690](#page-727-0)** compareTo metho[d 677,](#page-714-0) [679](#page-716-0) concat method **[684](#page-721-0)** endsWith method **[680](#page-717-0)** equals metho[d 677,](#page-714-0) [679](#page-716-0) equalsIgnoreCase metho[d 677](#page-714-0)[, 679](#page-716-0) format method **[94](#page-131-0)**, **[314](#page-351-0)**, [1413](#page-1450-0) getChars method **[675](#page-712-0)** immutable **[337](#page-374-0)** indexOf method **[681](#page-718-0)** lastIndexOf method **[681](#page-718-0)** length method **[675](#page-712-0)** matches method **[700](#page-737-0)** regionMatches method **[677](#page-714-0)** replaceAll method **[705](#page-742-0)** replaceFirst method **[705](#page-742-0)** split method **[699](#page-736-0)**, **[705](#page-742-0)** startsWith method **[680](#page-717-0)** substring metho[d 683,](#page-720-0) [684](#page-721-0) toCharArray method **[686](#page-723-0)**, [796](#page-833-0) toLowerCase **[839](#page-876-0)** toLowerCase method **[686](#page-723-0)** toUpperCase **[839](#page-876-0)** toUpperCase method **[685](#page-722-0)** trim method **[686](#page-723-0)** valueOf method **[686](#page-723-0)** String class searching method[s 681](#page-718-0) string concatenation **[204](#page-241-0)**[, 337](#page-374-0)

string literal **[674](#page-711-0)**

StringBuffer class **[688](#page-725-0)** StringBuilder clas[s 673,](#page-710-0) **[687](#page-724-0)** append method **[691](#page-728-0)** capacity method **[688](#page-725-0)** charAt method **[690](#page-727-0)** constructor[s 688](#page-725-0) delete method **[693](#page-730-0)** deleteCharAt method **[693](#page-730-0)** ensureCapacity method **[688](#page-725-0)** getChars method **[690](#page-727-0)** insert method **[693](#page-730-0)** length method **[688](#page-725-0)** reverse method **[690](#page-727-0)** setCharAt method **[690](#page-727-0)** StringIndexOutOfBounds-Exception class **[684](#page-721-0)**, [690](#page-727-0) StringReader class **[753](#page-790-0)** Strings in switch statements [171](#page-208-0) StringWriter class **[753](#page-790-0)**, [1317](#page-1354-0) Stroke object **[660](#page-697-0)**, [661](#page-698-0) strongly typed languages **[134](#page-171-0)** Stroustrup, Bjarn[e 17,](#page-54-0) [439](#page-476-0) structural design patterns Q\_2, **Q\_5**, Q\_8, Q\_15 structure **[1243](#page-1280-0)** structure of a syste[m 488,](#page-525-0) [489](#page-526-0) structured programmin[g 6,](#page-43-0) **[104](#page-141-0)**[, 152](#page-189-0)[, 173](#page-210-0)[, 179](#page-216-0) summar[y 179](#page-216-0) Structured Query Language (SQL) **[1172](#page-1209-0)**[, 1174,](#page-1211-0) [1177](#page-1214-0) Student Poll exercis[e 763](#page-800-0) style attribute of h:panelGrid **[1253](#page-1290-0)** styleClass attribute of a JSF element **[1259](#page-1296-0)** styleClass attribute of h:dataTable **[1288](#page-1325-0)** subclass **[136](#page-173-0)**, **[360](#page-397-0)**, [516,](#page-553-0) [517,](#page-554-0) Q\_9 subdirector[y 944](#page-981-0) subject object Q 12 sublist **[839](#page-876-0)** subList method of List **[839](#page-876-0)** submenu **[1007](#page-1044-0)** submit method of class ExecutorService **[1109](#page-1146-0)** subprotocol for communication **[1191](#page-1228-0)** subscript (index) **[242](#page-279-0)** substring method of class String [683](#page-720-0)[, 684](#page-721-0) subsystem Q\_16 subtract method of class BigInteger **[771](#page-808-0)**[, 773](#page-810-0) subtractio[n 9](#page-46-0)[, 53](#page-90-0) operator, - [54](#page-91-0) subtraction compound assignment operator, -= [131](#page-168-0) suffix F for float literals **[855](#page-892-0)** suffix L for long literals **[854](#page-891-0)** sum the elements of an array [248](#page-285-0)

summarizing responses to a surve[y 251](#page-288-0) Sun Audio file format (.au extension) **[985](#page-1022-0)**, [988](#page-1025-0) Sun Microsystem[s 1452,](#page-1489-0) Q\_2 super keywor[d 363,](#page-400-0) [385,](#page-422-0) [1368](#page-1405-0) call superclass constructor 37<sup>-</sup> super.paintComponent(g) [136](#page-173-0) superclass **[136](#page-173-0)**, **[360](#page-397-0)**[, 516](#page-553-0)[, 517,](#page-554-0) Q\_10 constructo[r 367](#page-404-0) constructor call syntax **[377](#page-414-0)** default constructo[r 367](#page-404-0) direct **[360](#page-397-0)**[, 362](#page-399-0) indirect **[360](#page-397-0)**[, 362](#page-399-0) method overridden in a subclas[s 385](#page-422-0) Supermarket Simulatio[n 936](#page-973-0) surrogates **[1453](#page-1490-0)** suspend an applet's execution [952](#page-989-0) swapping value[s 810](#page-847-0)[, 814](#page-851-0) sweep **[288](#page-325-0)**, **[651](#page-688-0)** sweep counterclockwis[e 651](#page-688-0) .swf file extension **[988](#page-1025-0)** Swing Event Packag[e 210](#page-247-0) Swing GUI API[s 551](#page-588-0) Swing GUI components **[550](#page-587-0)** Swing GUI components packag[e 209](#page-246-0) swing.propertiesfile [xxxvi,](#page-37-0) [552](#page-589-0) SwingConstants interface [431,](#page-468-0) **[560](#page-597-0)**, [1005](#page-1042-0) SwingSet3 demo (download.java.net/ javadesktop/ swingset3/ SwingSet3.jnlp[\) 551](#page-588-0) SwingUtilities class **[1022](#page-1059-0)**, **[1135](#page-1172-0)** invokeLater method **[1135](#page-1172-0)** updateComponentTreeU I method **[1022](#page-1059-0)** SwingWorker class **[1095](#page-1132-0)** cancel method **[1109](#page-1146-0)** doInBackground metho[d 1095](#page-1132-0)[, 1098](#page-1135-0) done metho[d 1095,](#page-1132-0) [1098](#page-1135-0) execute metho[d 1095](#page-1132-0) get metho[d 1095](#page-1132-0) isCancelled method **[1104](#page-1141-0)** process metho[d 1096,](#page-1133-0) [1105](#page-1142-0) publish metho[d 1095,](#page-1132-0) [1105](#page-1142-0) setProgress method [1096,](#page-1133-0) [1105](#page-1142-0) switch logi[c 171](#page-208-0) switch multiple-selection statemen[t 106,](#page-143-0) **[164](#page-201-0)**, [170,](#page-207-0) [183,](#page-220-0) [214](#page-251-0)[, 1368](#page-1405-0) activity diagram with break statement[s 170](#page-207-0)

 $switch (cont.)$ case labe[l 168](#page-205-0) comparing Strings [171](#page-208-0) controlling expression **[168](#page-205-0)** default case **[168](#page-205-0)**[, 171,](#page-208-0) [214](#page-251-0) Sybas[e 1172](#page-1209-0) Sybase, Inc[. 1452](#page-1489-0) synchronization **[1054](#page-1091-0)**[, 1074](#page-1111-0) synchronization wrapper **[866](#page-903-0)** synchronize **[1047](#page-1084-0)** synchronize access to a collectio[n 833](#page-870-0) synchronized keywor[d 866,](#page-903-0) **[1055](#page-1092-0)**, [1368](#page-1405-0) method **[1055](#page-1092-0)** statement **[1055](#page-1092-0)** synchronized collectio[n 833](#page-870-0) synchronous call **[502](#page-539-0)** synchronous error **[447](#page-484-0)** synchronous request **[1290](#page-1327-0)** SynchronousQueue class [1094](#page-1131-0) syntax error **[39](#page-76-0)**, [43](#page-80-0) system **[476](#page-513-0)** system behavior **[476](#page-513-0)** System class arraycopy **[281](#page-318-0)**, [283](#page-320-0) currentTimeMillis metho[d 797](#page-834-0) exit method **[450](#page-487-0)**, **[731](#page-768-0)** setErr method **[721](#page-758-0)** setIn method **[721](#page-758-0)** setOut **[721](#page-758-0)** system requirements **[474](#page-511-0)** system servic[e 1128](#page-1165-0) system structure **[476](#page-513-0)** System.err (standard error stream) **[444](#page-481-0)**[, 721](#page-758-0)[, 751,](#page-788-0) [1396](#page-1433-0) System.in (standard input stream[\) 721](#page-758-0) System.out print method **[44](#page-81-0)** printf method **[46](#page-83-0)** println method **[41](#page-78-0)**, [44](#page-81-0) System.out (standard output stream) **[41](#page-78-0)**[, 721,](#page-758-0) [751](#page-788-0) SystemColor class **[660](#page-697-0)** SystemTray class **[1447](#page-1484-0)** addTrayIcon method **[1447](#page-1484-0)** getDefaultSystemTray method **[1447](#page-1484-0)** removeTrayIcon method **[1447](#page-1484-0)**

# **T**

ta[b 1411](#page-1448-0) tab character, \t [46](#page-83-0) *Tab* ke[y 41](#page-78-0) tab stop[s 41,](#page-78-0) [46](#page-83-0) tabl[e 268](#page-305-0)[, 1173](#page-1210-0) table elemen[t 268](#page-305-0) table of value[s 268](#page-305-0) TableModel interface **[1194](#page-1231-0)** addTableModelListene r **[1194](#page-1231-0)**

TableModel interface (cont.) getColumnClass method **[1194](#page-1231-0)**[, 1200](#page-1237-0) getColumnCount method **[1194](#page-1231-0)**[, 1200](#page-1237-0) getColumnName method **[1194](#page-1231-0)**[, 1200](#page-1237-0) getRowCount method **[1194](#page-1231-0)** getValueAt method **[1194](#page-1231-0)** removeTableModel-Listener **[1194](#page-1231-0)** TableModelEvent clas[s 1206](#page-1243-0) TableRowSorter class **[1206](#page-1243-0)** table[t 3](#page-40-0) tablet compute[r 15](#page-52-0) tabular forma[t 245](#page-282-0) tag (in an XHTML document) **[949](#page-986-0)** tag library (JSF[\) 1243](#page-1280-0) tagging interfac[e 421,](#page-458-0) **[743](#page-780-0)** tail of a queue **[905](#page-942-0)**[, 921](#page-958-0) tailSet method of class TreeSet **[859](#page-896-0)** take method of class BlockingQueue **[1070](#page-1107-0)**, [1071](#page-1108-0) tan method of class Math [201](#page-238-0) tangen[t 201](#page-238-0) target frame **[1124](#page-1161-0)** \_blank **[1124](#page-1161-0)** \_self **[1124](#page-1161-0)** \_top **[1125](#page-1162-0)** Target-Heart-Rate Calculator exercis[e 101](#page-138-0) Tax Plan Alternatives exercise [196](#page-233-0) TCP (Transmission Control Protocol) **[1119](#page-1156-0)** technical publication[s 31](#page-68-0) Technorati APIs [1451](#page-1488-0) Telephone-Number Word Generator exercis[e 763](#page-800-0) telephone syste[m 1143](#page-1180-0) Template Method design pattern Q\_3, Q\_6, Q\_13 temporar[y 124](#page-161-0) terabyt[e 9](#page-46-0) Terminal application (Max OS X[\) 19](#page-56-0) terminal window **[41](#page-78-0)** terminate a loo[p 119](#page-156-0) terminate an applicatio[n 1012](#page-1049-0) terminate successfull[y 731](#page-768-0) *terminated* state **[1049](#page-1086-0)** termination housekeeping **[334](#page-371-0)**, [387](#page-424-0) termination model of exception handling **[445](#page-482-0)** termination phas[e 119](#page-156-0) termination tes[t 776](#page-813-0) ternary operator **[108](#page-145-0)** test a web servic[e 1308](#page-1345-0) testing a web service from another compute[r 1309](#page-1346-0) Testing the insertion sort class [816](#page-853-0) Testing the merge sort clas[s 821](#page-858-0) Testing the selection sort class [812](#page-849-0) Text analysi[s 714](#page-751-0) text edito[r 42,](#page-79-0) [673](#page-710-0) text field **[94](#page-131-0)** text file **[721](#page-758-0)** Text Flasher exercis[e 995](#page-1032-0) text that jump[s 944](#page-981-0) text-to-speech (TTS[\) 998](#page-1035-0) TexturePaint class **[632](#page-669-0)**[, 660,](#page-697-0) [661](#page-698-0) The "FairTax[" 196](#page-233-0) The Free Site (<www.thefreesite.com>)  $992$ The Java™ Language Specification (java.sun.com/docs/ books/jls/) [54](#page-91-0) thick line[s 657](#page-694-0) this keyword **[317](#page-354-0)**[, 317](#page-354-0)[, 335,](#page-372-0) [1368](#page-1405-0) reference **[317](#page-354-0)** to call another constructor of the same clas[s 322](#page-359-0) thread **[445](#page-482-0)**[, 634](#page-671-0)[, 951,](#page-988-0) Q\_14 life cycl[e 1048](#page-1085-0)[, 1050](#page-1087-0) of execution **[1046](#page-1083-0)** scheduling **[1049](#page-1086-0)**[, 1066](#page-1103-0) state **[1048](#page-1085-0)** synchronizatio[n 866,](#page-903-0) **[1054](#page-1091-0)** Thread class currentThread method [1056](#page-1093-0) interrupt method **[1052](#page-1089-0)** sleep method **[1051](#page-1088-0)** thread confinement **[1095](#page-1132-0)** thread-life-cycle statechart diagra[m 1048](#page-1085-0)[, 1050](#page-1087-0) thread pool **[1051](#page-1088-0)** thread priority **[1050](#page-1087-0)** thread safe **[1059](#page-1096-0)**, [1095](#page-1132-0) thread scheduler **[1050](#page-1087-0)** thread states *blocked* **[1049](#page-1086-0)**[, 1055](#page-1092-0) *dead* [1049](#page-1086-0) *new* **[1048](#page-1085-0)** *ready* **[1049](#page-1086-0)** *runnable* **[1048](#page-1086-0)** *running* **[1049](#page-1085-0)** *terminated* **[1049](#page-1086-0)** *timed waiting* **[1048](#page-1085-0)** *waiting* **[1048](#page-1085-0)** three-button mous[e 596](#page-633-0) 3-D Multithreaded Tic-Tac-To[e 1169](#page-1206-0) three-dimensional shap[e 944](#page-981-0) three-dimensional vie[w 944](#page-981-0) three-dimensional rectangle [648](#page-685-0) three-dimensional, highresolution, color graphics [968](#page-1005-0) ThreeDimensionalShape clas[s 393](#page-430-0) throw an exception **[253](#page-290-0)**, **[440](#page-477-0)**, [444](#page-481-0) throw an exception **[314](#page-351-0)**, [323](#page-360-0)

throw keyword **[453](#page-490-0)**[, 1368](#page-1405-0) throw point **[441](#page-478-0)** throw statement **[453](#page-490-0)** Throwable class **[447](#page-484-0)**[, 456](#page-493-0) getMessage method **[456](#page-493-0)** getStackTrace method **[456](#page-493-0)** hierarch[y 448](#page-485-0) printStackTrace method **[456](#page-493-0)** throws an exception **[314](#page-351-0)** throws clause **[446](#page-483-0)** @throws javadoc tag **M\_7** throws keyword [1368](#page-1405-0) thumb of class JSlider **[1001](#page-1038-0)**, [1005](#page-1042-0) thumb position of class JSlider [1005](#page-1042-0) Tic-Tac-To[e 1150](#page-1187-0) tick marks on a JSlider **[1001](#page-1038-0)** TicTacToe [357](#page-394-0) apple[t 944,](#page-981-0) [945](#page-982-0) exercis[e 357](#page-394-0) tier in a multitier application **[1240](#page-1277-0)** tightly packed binary tree **[930](#page-967-0)** time formattin[g 1397](#page-1434-0) Time to Calculate Fibonacci Numbers exercis[e 797](#page-834-0) *timed waiting* stat[e 1048](#page-1085-0) Timer clas[s 668,](#page-705-0) **[979](#page-1016-0)**[, 980](#page-1017-0) getDelay method **[995](#page-1032-0)** isRunning method **[979](#page-1032-0)** restart method **[979](#page-1016-0)** setDelay method **[995](#page-1032-0)** start method **[979](#page-1016-0)** stop method **[980](#page-1017-0)** timeslice **[1049](#page-1086-0)** timeslicin[g 1050](#page-1087-0) timing diagram in the UML **P\_2** title bar **[551](#page-588-0)**[, 557,](#page-594-0) **[1005](#page-1042-0)** title bar of a windo[w 554](#page-591-0) title bar of internal window [1024](#page-1061-0) title element of a JNLP document **[959](#page-996-0)** title of a JSF document **[1244](#page-1281-0)** titles table of books databas[e 1174](#page-1211-0)[, 1176](#page-1213-0) toArray method of List **[840](#page-877-0)**, [841](#page-878-0) toBinaryString method of class Integer **N\_4** toCharArray method of class String **[686](#page-723-0)** toCharArray method of String [796](#page-833-0) toggle buttons **[571](#page-608-0)** toJson method of class Gson [1322](#page-1359-0) token of a String **[699](#page-736-0)** tokenizatio[n 699](#page-736-0) toLowerCase method of class Character **[696](#page-733-0)** toLowerCase method of class String **[686](#page-723-0)**, **[839](#page-876-0)** tool tips **[556](#page-593-0)**[, 559,](#page-596-0) [561](#page-598-0) top **[118](#page-155-0)**[, 855](#page-892-0)

TOP constant of class JTabbedPane **[1031](#page-1068-0)** top-down, stepwise refinement **[118](#page-155-0)**[, 119](#page-156-0)[, 121](#page-158-0)[, 126](#page-163-0)[, 12](#page-49-0) top-level class **[564](#page-601-0)** top of a stack **[905](#page-942-0)** \_top target frame **[1125](#page-1162-0)** top tier **[1241](#page-1278-0)** Tortoise and the Har[e 302](#page-339-0)[, 669](#page-706-0) Tortoise and the Hare exercise [669](#page-706-0) toString method of class ArrayList [842,](#page-879-0) [897](#page-934-0) of class Arrays [706](#page-743-0)[, 801](#page-838-0) of class BitSet **N\_12** of class Formatter [1413](#page-1450-0) of class Object [367](#page-404-0)[, 388](#page-425-0) total **[114](#page-151-0)**[, 119](#page-156-0) Total Sale[s 297](#page-334-0) toUpperCase method of class Character **[696](#page-733-0)** toUpperCase method of class String **[685](#page-722-0)**, **[839](#page-876-0)** toURI method of class File **[992](#page-1029-0)** toURL method of class URI **[992](#page-1029-0)** Towers of Hanoi **[777](#page-814-0)** Towers of Hanoi for the case with four disk[s 778](#page-815-0) track mouse event[s 590](#page-627-0) tracking customer[s 1261](#page-1298-0) traditional comment **[39](#page-76-0)** traditional web application [1290](#page-1327-0) TRAILING alignment constant in GroupLayout [1432](#page-1469-0) trailing white-space characters [686](#page-723-0) Transaction class (ATM case study[\) 516,](#page-553-0) [517,](#page-554-0) [518,](#page-555-0) [519,](#page-556-0) [521,](#page-558-0) [547](#page-584-0) transaction fil[e 762](#page-799-0) transaction processing **[1227](#page-1264-0)** transaction recor[d 762](#page-799-0) transfer of control **[104](#page-141-0)**[, 305,](#page-342-0) [307,](#page-344-0) [308](#page-345-0) transient keyword **[745](#page-782-0)**, [1368](#page-1405-0) transition arro[w 108,](#page-145-0) [113](#page-150-0) in the UML **[105](#page-142-0)** transition arrow in the UML [112](#page-149-0) transition between states in the UML **[489](#page-526-0)**, [492](#page-529-0) transition in the UML **[105](#page-142-0)** translate method of class Graphics2D **[664](#page-701-0)** translation **[10](#page-47-0)** translator program **[10](#page-47-0)** transparency of a JComponent **[597](#page-634-0)** traverse a tre[e 929](#page-966-0) traverse an array **[270](#page-307-0)** Tray icons **[1447](#page-1484-0)** TrayIcon class **[1448](#page-1485-0)** tre[e 856](#page-893-0)[, 924](#page-961-0)[, 945](#page-982-0) Tree link in API **[1371](#page-1408-0)**

TreeMap class **[859](#page-896-0)** TreeSet class **[856](#page-893-0)**[, 857,](#page-894-0) [859](#page-896-0) headSet method **[858](#page-895-0)** tailSet method **[859](#page-896-0)** trigger an even[t 555](#page-592-0) trigonometric cosin[e 201](#page-238-0) trigonometric sin[e 201](#page-238-0) trigonometric tangen[t 201](#page-238-0) trim method of class String **[686](#page-723-0)** trimToSize method of class ArrayList<T> [284](#page-321-0) true **[56](#page-93-0)**, [1368](#page-1405-0) true reserved wor[d 107,](#page-144-0) **[109](#page-146-0)** truncat[e 53](#page-90-0) truncate fractional part of a calculation **[118](#page-155-0)** truncated **[729](#page-766-0)** truth table **[174](#page-211-0)** truth tables for operator  $\wedge$  [176](#page-213-0) for operator ! [177](#page-214-0) for operator && [174](#page-211-0) for operator  $|$  | [175](#page-212-0) try block **[253](#page-290-0)**[, 444,](#page-481-0) [454](#page-491-0) terminate[s 445](#page-482-0) try keyword **[444](#page-481-0)**[, 1368](#page-1405-0) try statement **[253](#page-290-0)**, **[446](#page-483-0)** try-with-resources statement **[463](#page-500-0)** Turtle Graphic[s 298](#page-335-0)[, 669](#page-706-0) Turtle Graphics exercis[e 669](#page-706-0) 24-hour clock forma[t 312](#page-349-0) Twitte[r 3,](#page-40-0) [17,](#page-54-0) [26,](#page-63-0) [28](#page-65-0) twee[t 28](#page-65-0) two-dimensional graphics dem[o 946](#page-983-0) two-dimensional array representation of a maze [796](#page-833-0) **[268](#page-305-0)**[, 269](#page-306-0) two-dimensional array with three rows and four column[s 268](#page-305-0) two-dimensional data structure [924](#page-961-0) two-dimensional graphic[s 657](#page-694-0) two-dimensional shape[s 632](#page-669-0) two largest value[s 147](#page-184-0) Two-Phase Termination design pattern Q\_3, Q\_14 two's complemen[t 1426](#page-1463-0) TwoDimensionalShape class [393](#page-430-0) twos positio[n 1421](#page-1458-0) type **[49](#page-86-0)** type argument **[886](#page-923-0)** type casting **[124](#page-161-0)** type-import-on-demand declaration **[344](#page-381-0)** type inference with the  $\leftrightarrow$ notation (Java S[E 7\)](#page-44-0) [836](#page-873-0) type of a variable **[52](#page-89-0)** type parameter **[878](#page-915-0)**, [884,](#page-921-0) [891](#page-928-0) scop[e 886](#page-923-0) section **[878](#page-915-0)**[, 884](#page-921-0)

type variable **[878](#page-915-0)**

type-wrapper clas[s 694,](#page-731-0) **[831](#page-868-0)**, [880](#page-917-0) implements Comparable [880](#page-917-0) TYPE\_FORWARD\_ONLY constant **[1198](#page-1235-0)** TYPE\_INT\_RGB constant of class BufferedImage **[661](#page-698-0)** TYPE\_SCROLL\_INSENSITIVE constant **[1198](#page-1235-0)** TYPE\_SCROLL\_SENSITIVE constant **[1199](#page-1236-0)** Types class **[1193](#page-1230-0)** typesetting syste[m 673](#page-710-0) typing in a text fiel[d 561](#page-598-0) Typing Tutor: Tuning a Crucial Skill in the Computer Ag[e 629](#page-666-0)

## **U**

U+yyyy (Unicode notational convention) **[1454](#page-1491-0)** UDP (User Datagram Protocol) **[1119](#page-1156-0)**[, 1143](#page-1180-0) ui:repeat element **[1269](#page-1306-0)** UIManager class **[1021](#page-1058-0)** getInstalledLookAnd-Feels method **[1021](#page-1058-0)** LookAndFeelInfo nested class **[1021](#page-1058-0)** setLookAndFeel method **[1021](#page-1058-0)** UIManager.LookAndFeel-Info class getClassName method **[1021](#page-1058-0)** UML (Unified Modeling Language[\) 13](#page-50-0)[, 470](#page-507-0)[, 476,](#page-513-0) [480,](#page-517-0) [487,](#page-524-0) [488,](#page-525-0) [516](#page-553-0) activity diagram **[105](#page-142-0)**[, 108,](#page-145-0) [112,](#page-149-0) [157,](#page-194-0) [163](#page-200-0) aggregation **[482](#page-519-0)** arro[w 105](#page-142-0) association **[480](#page-517-0)** class diagram **[75](#page-112-0)** compartment in a class diagra[m 75](#page-112-0) diagra[m 476](#page-513-0) diamon[d 107](#page-144-0) dotted line **[106](#page-143-0)** elided diagram **[480](#page-517-0)** final state **[106](#page-143-0)** fram[e 505](#page-542-0) guard condition **[107](#page-144-0)** guillemets (« and ») **[88](#page-125-0)** hollow diamond representing aggregation **[482](#page-519-0)** many-to-one relationship **[483](#page-520-0)** merge symbol **[112](#page-149-0)** multiplicity **[480](#page-517-0)** note **[106](#page-143-0)** one-to-many relationship **[483](#page-520-0)** one-to-one relationship **[483](#page-520-0)**

 $UMI$  (cont.) Resource Center ([www.deitel.com/](www.deitel.com/UML/) [UML/](www.deitel.com/UML/)[\) 477](#page-514-0) role name **[481](#page-518-0)** solid circle **[105](#page-142-0)** solid circle surrounded by a hollow circl[e 105](#page-142-0) solid diamond representing composition **[481](#page-518-0)** Specification ([www.omg.org/](www.omg.org/technology/documents/formal/uml.htm) [technology/](www.omg.org/technology/documents/formal/uml.htm) [documents/formal/](www.omg.org/technology/documents/formal/uml.htm) [uml.htm](www.omg.org/technology/documents/formal/uml.htm)) [482](#page-519-0) UML (<www.uml.org>) [106](#page-143-0) UML Activity Diagram small diamond symbol (for representing a decision) in the UM[L 492](#page-529-0) solid circle (for representing an initial state) in the UM[L 490](#page-527-0) solid circle enclosed in an open circle (for representing the end of an activity) in the UML [490](#page-527-0) UML Class Diagram **[480](#page-517-0)** attribute compartment [487](#page-524-0) operation compartment [493](#page-530-0) UML Sequence Diagram activation **[504](#page-541-0)** arrowhea[d 504](#page-541-0) lifeline **[504](#page-541-0)** UML State Diagram rounded rectangle (for representing a state) in the UML **[489](#page-526-0)** solid circle (for representing an initial state) in the UML **[489](#page-526-0)** UML Use Case Diagram actor **[475](#page-512-0)** use cas[e 476](#page-513-0) unambiguous (Unicode design basis) **[1453](#page-1490-0)** unary operator **[125](#page-162-0)**, [176](#page-213-0) cast **[124](#page-161-0)** unboxin[g 884,](#page-921-0) [889](#page-926-0) unboxing conversion **[832](#page-869-0)** uncaught exception **[445](#page-482-0)** unchecked exceptions **[448](#page-485-0)** uncovering a componen[t 635](#page-672-0) underlying data structur[e 855](#page-892-0) underscore (\_) SQL wildcard characte[r 1179](#page-1216-0)[, 1180](#page-1217-0) uneditable JTextArea [615](#page-652-0) uneditable text or icon[s 555](#page-592-0) Unicode character set **[7](#page-44-0)**[, 68,](#page-105-0) [134](#page-171-0)[, 171,](#page-208-0) **[673](#page-710-0)**[, 679,](#page-716-0) [695,](#page-732-0) [1369](#page-1406-0) Unicode Consortium **[1452](#page-1489-0)** Unicode Standard **[1452](#page-1489-0)** Unicode Standard design basis [1453](#page-1490-0)

Unicode value of the character type[d 604](#page-641-0) Unified Modeling Language (UML[\) 13,](#page-50-0) [470,](#page-507-0) [476,](#page-513-0) [480,](#page-517-0) [487,](#page-524-0) [488,](#page-525-0) [516](#page-553-0) uniform (Unicode design principle) **[1453](#page-1490-0)** Uniform Resource Identifier (URI) **[722](#page-759-0)**, **[1120](#page-1157-0)** Uniform Resource Locator (URL) **[722](#page-759-0)**[, 1120](#page-1157-0)[, 1237](#page-1274-0) union of two set[s 356](#page-393-0) universal (Unicode design principle) **[1453](#page-1490-0)** universal-time forma[t 312,](#page-349-0) [313,](#page-350-0) [314](#page-351-0) UNI[X 19](#page-56-0)[, 41](#page-78-0)[, 167](#page-204-0)[, 731](#page-768-0)[, 943](#page-980-0) UnknownHostException class **[1130](#page-1167-0)** unlock method of interface Lock **[1086](#page-1123-0)**, [1091](#page-1128-0) unmarshal method of class JAXB **[1320](#page-1357-0)** unmodifiable collectio[n 833](#page-870-0) unmodifiable wrapper **[866](#page-903-0)** unnecessary parenthese[s 56](#page-903-0) unsigned right shift (>>>) **N\_1**, N\_2, N\_8, N\_11 unspecified number of argument[s 278](#page-315-0) UnsupportedOperation-Exception class **[839](#page-876-0)** unwatch debugger command **[1390](#page-1427-0)** unwinding the method-call stac[k 454](#page-491-0) UPDATE SQL statemen[t 1178,](#page-1215-0) **[1185](#page-1222-0)** updateComponentTreeUI method of class SwingUtilities **[1022](#page-1059-0)** upper boun[d 880](#page-917-0) of a wildcar[d 897](#page-934-0) upper bound of a type parameter **[881](#page-918-0)**, [882](#page-919-0) upper-left corner *(0, 0)* coordinates of an apple[t 948](#page-985-0) upper-left corner of a GUI componen[t 134,](#page-171-0) [632](#page-669-0) upper-left *x*-coordinat[e 636](#page-673-0) upper-left *y-*coordinat[e 636](#page-673-0) uppercase lette[r 40](#page-77-0)[, 49](#page-86-0) URI (Uniform Resource Identifier) **[722](#page-759-0)**, **[1120](#page-1157-0)** URI class toURL method **[992](#page-1029-0)** URL Q\_16 URL (Uniform Resource Locator) **[722](#page-759-0)**, **[1120](#page-1157-0)**[, 1121,](#page-1158-0) [1237](#page-1274-0) URL clas[s 985](#page-1022-0) openStream method **[1324](#page-1361-0)** URLStreamHandler class Q\_16 Use binary search to locate an item in an arra[y 807](#page-844-0) use case diagram in the UML **[475](#page-512-0)**, **[476](#page-513-0)**

use case in the UML **[475](#page-512-0)** use case modeling **[475](#page-512-0)** User Datagram Protocol (UDP) **[1119](#page-1156-0)**[, 1143](#page-1180-0) user interfac[e 1241,](#page-1278-0) Q\_18 UTF-16 **[1453](#page-1490-0)** UTF-32 **[1453](#page-1490-0)** UTF-8 **[1453](#page-1490-0)** Utilities Packag[e 209](#page-246-0) Utility class that displays bit representation of an integer N\_7 utility method **[170](#page-207-0)**

# **V**

v option of the jar command **[957](#page-994-0)** va **[732](#page-769-0)** vacated bits N\_11 valid identifie[r 49](#page-86-0) validate method of class Container **[613](#page-650-0)** validation **[1254](#page-1291-0)** validatorMessage attribute of a JSF element **[1259](#page-1296-0)** Validators (JSF) f:validateBean **[1254](#page-1291-0)** f:validateDoubleRang e **[1254](#page-1291-0)** f:validateLength **[1254](#page-1291-0)** f:validateLongRange **[1254](#page-1291-0)** f:validateRegex **[1254](#page-1291-0)** f:validateRequired **[1254](#page-1291-0)** validity checkin[g 327](#page-364-0) value attribute of h:dataTable **[1287](#page-1324-0)** value attribute of h:inputText [1259](#page-1296-0) value attribute of h:outputLink **[1254](#page-1291-0)** value attribute of ui : repeat **[1269](#page-1306-0)** value of a para[m 1121](#page-1158-0) value of a variable **[52](#page-89-0)** value of an attribute **[1243](#page-1280-0)** value to the nearest intege[r 235](#page-272-0) valueChanged method of interface ListSelection-Listener **[586](#page-623-0)** valueOf method of class String **[686](#page-723-0)** values method of an enum **[332](#page-369-0)** VALUES SQL clause **[1184](#page-1221-0)** van Rossum, Guid[o 17](#page-54-0) var attribute of h:dataTable **[1288](#page-1325-0)** var attribute of ui: repeat **[1269](#page-1306-0)** variable **[47](#page-84-0)**, **[49](#page-86-0)**, [49](#page-86-0) name **[49](#page-86-0)**, **[52](#page-89-0)** reference type **[84](#page-121-0)** size **[52](#page-89-0)**

variable (cont.) type **[52](#page-89-0)** value **[52](#page-89-0)** variable declaration statement **[49](#page-86-0)** variable is not modifiabl[e 339](#page-376-0) variable-length argument list **[278](#page-315-0)** variable scop[e 156](#page-193-0) Vector clas[s 290,](#page-327-0) **[833](#page-870-0)** vendor element of a JNLP document **[959](#page-996-0)** verb phrase in requirements documen[t 493](#page-530-0) @version javadoc tag **M\_8 Version** note **M\_8** VERTICAL constant of class GridBagConstraints **[1032](#page-1069-0)** vertical coordinate **[135](#page-172-0)**, **[632](#page-669-0)** vertical gap space **[611](#page-648-0)** vertical scrollin[g 617](#page-654-0) vertical strut **[1030](#page-1067-0)** VERTICAL\_SCROLLBAR\_ ALWAYS constant of class JScrollPane **[618](#page-655-0)** VERTICAL\_SCROLLBAR\_AS\_ NEEDED constant of class JScrollPane **[618](#page-655-0)** VERTICAL\_SCROLLBAR\_ NEVER constant of class JScrollPane **[618](#page-655-0)** vi [19](#page-56-0) vide[o 968](#page-1005-0)[, 992](#page-1029-0) video gam[e 211](#page-248-0) video sharin[g 26](#page-63-0) **View** [551](#page-588-0) view **[839](#page-876-0)** view (in MVC[\) 1250,](#page-1287-0) Q\_17 view a shape from different angle[s 944](#page-981-0) virtual directory **[1238](#page-1275-0)** virtual key code **[603](#page-640-0)** virtual machine (VM) **[20](#page-57-0)** virtual worl[d 26](#page-63-0) visibility in the UML **[511](#page-548-0)** visibility marker in the UML **[511](#page-548-0)** Visitor design pattern Q\_6 Visual Basic programming languag[e 17](#page-54-0) Visual C# programming language **[17](#page-54-0)** Visual C++ programming languag[e 17](#page-54-0) visual feedbac[k 574](#page-611-0) Visualizing Recursion exercise [794](#page-831-0) Vlissides, John Q\_2 void keyword **[41](#page-78-0)**[, 73](#page-110-0)[, 1368](#page-1405-0) VoIP (Voice over IP [29](#page-66-0) volatile informatio[n 9](#page-46-0) volatile keywor[d 1368](#page-1405-0) volume of a spher[e 232](#page-269-0)[, 234](#page-271-0)

### **W**

WADL (Web Application Description Language) **[1318](#page-1355-0)** wait for a new connection [1135](#page-1172-0) wait method of class Object [388,](#page-425-0) **[1073](#page-1110-0)** waiting lin[e 832,](#page-869-0) [855](#page-892-0) *waiting* stat[e 1048](#page-1085-0) waiting threa[d 1076](#page-1113-0) watch debugger command **[1388](#page-1425-0)** waterfall model **[475](#page-512-0)** .wav file extension **[985](#page-1022-0)** we[b 1120](#page-1157-0) Web 2.0 **[26](#page-63-0)**[, 1449](#page-1486-0) web app developmen[t 1236](#page-1273-0) web application Aja[x 1291](#page-1328-0) traditiona[l 1290](#page-1327-0) Web Application Description Language (WADL) **[1318](#page-1355-0)** web application framework **[1236](#page-1273-0) Web Application** project **[1303](#page-1340-0)** web browse[r 93](#page-130-0)[, 942,](#page-979-0) [1124](#page-1161-0) execute an apple[t 947,](#page-984-0) [951](#page-988-0) Web For[m 1263](#page-1300-0) web pag[e 93](#page-130-0) web serve[r 1128,](#page-1165-0) **[1237](#page-1274-0)** web service **[1300](#page-1337-0)**[, 1449](#page-1486-0) implemented as a class [1302,](#page-1339-0) [1358](#page-1395-0) publishing a web service [1307](#page-1344-0) Web Service Description Language (WSDL) **[1309](#page-1346-0)** web service host **[1302](#page-1339-0)** web service referenc[e 1311](#page-1348-0) web service[s 27](#page-64-0) adding a web service reference to an application **[1310](#page-1347-0)** client-side artifacts **[1310](#page-1347-0)** consuming a web service **[1302](#page-1339-0)**, **[1358](#page-1395-0)** deploying a web service [1307](#page-1344-0) @GET annotation **[1317](#page-1354-0)** GlassFish application server's Tester web pag[e 1308](#page-1345-0) JAX-RS **[1300](#page-1337-0)** JAX-WS **[1300](#page-1337-0)** name attribute of @WebService annotation **[1305](#page-1342-0)** @Path annotation **[1316](#page-1353-0)** @PathParam annotation **[1317](#page-1354-0)** POJO (Plain Old Java Object) **[1244](#page-1281-0)**, [1305](#page-1342-0) processing user-defined type[s 1346](#page-1383-0) @Produces annotation **[1317](#page-1354-0)** proxy class **[1305](#page-1342-0)**, [1310](#page-1347-0)

web services (cont.) publishing a web service **[1302](#page-1339-0)**, **[1358](#page-1395-0)** RequestContext interface **[1338](#page-1375-0)** REST **[1300](#page-1337-0)** server-side artifacts **[1305](#page-1342-0)** serviceName attribute of @WebService annotation **[1305](#page-1342-0)** session tracking **[1327](#page-1364-0)** SOA[P 1310](#page-1347-0) test a web servic[e 1308](#page-1345-0) testing a web service from another compute[r 1309](#page-1346-0) web service host **[1302](#page-1339-0)** web service referenc[e 1311](#page-1348-0) @WebMethod annotation **[1305](#page-1342-0)** @WebParam annotation **[1306](#page-1343-0)** @WebService annotation **[1305](#page-1342-0)** @WebMethod annotation **[1305](#page-1342-0)** operationName attribute **[1305](#page-1342-0)** @WebParam annotation **[1306](#page-1343-0)** name attribute **[1306](#page-1343-0)** @WebService annotation **[1305](#page-1342-0)** name attribute **[1305](#page-1342-0)** serviceName attribute **[1305](#page-1342-0)** weightx field of class GridBagConstraints **[1033](#page-1070-0)** weighty field of class GridBagConstraints **[1033](#page-1070-0)** WEST constant of class BorderLayout **[592](#page-629-0)**[, 608](#page-645-0) WEST constant of class GridBagConstraints **[1032](#page-1069-0)** WHERE SQL claus[e 1178,](#page-1215-0) **[1179](#page-1216-0)**, [1180](#page-1217-0)[, 1182,](#page-1219-0) [1185](#page-1222-0)[, 1186](#page-1223-0) while repetition statement [106,](#page-143-0) **[112](#page-149-0)**[, 113](#page-150-0)[, 116](#page-153-0)[, 123,](#page-160-0) [152,](#page-189-0) [183,](#page-220-0) [184,](#page-221-0) [1368](#page-1405-0) activity diagram in the UM[L 113](#page-150-0) white space **[39](#page-76-0)**[, 41,](#page-78-0) [60](#page-97-0) white-space characte[r 686,](#page-723-0) [699,](#page-736-0) [700](#page-737-0) whole/part relationshi[p 481](#page-518-0) widget[s 550](#page-587-0) widt[h 647](#page-684-0) width attribute (CSS) **[1253](#page-1290-0)** width attribute of the applet-desc elemen[t 959](#page-996-0) width of a rectangle in pixels [637](#page-674-0) width of an applet in pixels **[950](#page-987-0)** Wikipedi[a 17](#page-54-0)[, 26](#page-63-0) wildcar[d 897](#page-934-0) generic type parameter **[895](#page-932-0)** type argument **[897](#page-934-0)** upper boun[d 897](#page-934-0)

Williams, Eva[n 28](#page-65-0) windo[w 93](#page-130-0)[, 134](#page-171-0)[, 135](#page-172-0)[, 137,](#page-174-0) **[1005](#page-1042-0)** Window clas[s 1005](#page-1042-0) addWindowListener method **[1006](#page-1043-0)** dispose method **[1005](#page-1042-0)** pack method **[1025](#page-1062-0)** window event **[1006](#page-1043-0)** window event-handling method[s 594](#page-631-0) window events **[1006](#page-1043-0)** window gadget[s 550](#page-587-0) windowActivated method of interfaceWindowListener **[1006](#page-1043-0)** WindowAdapter clas[s 594,](#page-631-0) **[1206](#page-1243-0)** windowClosed method of interfaceWindowListener **[1006](#page-1043-0)**, **[1206](#page-1243-0)** windowClosing method of interfaceWindowListener **[1006](#page-1043-0)** WindowConstants interface **[1005](#page-1042-0)** DISPOSE\_ON\_CLOSE constan[t 1005](#page-1042-0) DO\_NOTHING\_ON\_CLOSE constan[t 1005](#page-1042-0) HIDE\_ON\_CLOSE constant [1005](#page-1042-0) windowDeactivatedmethod of interface WindowListener **[1006](#page-1043-0)** windowDeiconifiedmethod of interface WindowListener **[1006](#page-1043-0)** windowIconified method of interfaceWindowListener **[1006](#page-1043-0)** windowing system **[556](#page-593-0)** WindowListener interface [594,](#page-631-0) **[1006](#page-1043-0)**, **[1206](#page-1243-0)** windowActivated method **[1006](#page-1043-0)** windowClosed method **[1006](#page-1043-0)**, **[1206](#page-1243-0)** windowClosing method **[1006](#page-1043-0)** windowDeactivated method **[1006](#page-1043-0)** windowDeiconified method **[1006](#page-1043-0)** windowIconified method **[1006](#page-1043-0)** windowOpened method **[1006](#page-1043-0)** windowOpened method of interfaceWindowListener **[1006](#page-1043-0)** Window[s 14](#page-51-0)[, 19](#page-56-0)[, 167](#page-204-0)[, 731,](#page-768-0) [943](#page-980-0) Windows look-and-fee[l 1001](#page-1038-0) Windows operating system **[14](#page-51-0)** Windows Performance Package [988](#page-1025-0) Windows Wave file format (.wav extension) **[985](#page-1022-0)**

WireFrame apple[t 944](#page-981-0) Wirth, Niklau[s 16](#page-53-0) Withdrawal class (ATM case study[\) 480,](#page-517-0) [481](#page-518-0)[, 482](#page-519-0)[, 485,](#page-522-0) [491,](#page-528-0) [492,](#page-529-0) [493,](#page-530-0) [501,](#page-538-0) [502,](#page-539-0) [504,](#page-541-0) [505,](#page-542-0) [513,](#page-550-0) [514,](#page-551-0) [516,](#page-553-0) [517,](#page-554-0) [518,](#page-555-0) [521](#page-558-0) word character **[700](#page-737-0)** word processo[r 673](#page-710-0)[, 681](#page-718-0) workflow **[105](#page-142-0)** workflow of an object in the UML **[490](#page-527-0)** World Community Gri[d 4](#page-41-0) World Population Growth Calculator exercis[e 70](#page-107-0) World Population Growth exercis[e 150](#page-187-0) World Wide Web (WWW) browse[r 93](#page-130-0) worst-case run time for an algorith[m 802](#page-839-0) wrap stream type[s 1129,](#page-1166-0) [1130](#page-1167-0) wrapper methods of the Collections class **[833](#page-870-0)** wrapper object (collections) **[866](#page-903-0)** wrapping stream objects **[742](#page-779-0)**, [748](#page-785-0) wrapping text in a JTextArea [617](#page-654-0) writeabl[e 723](#page-760-0) writeBoolean method of interface DataOutput [752](#page-789-0) writeByte method of interface DataOutput [752](#page-789-0) writeBytes method of interface DataOutput [752](#page-789-0) writeChar method of interface DataOutput [752](#page-789-0) writeChars method of interface DataOutput [752](#page-789-0) writeDouble method of interface DataOutput [752](#page-789-0) writeFloat method of interface DataOutput [752](#page-789-0) writeInt method of interface DataOutput [752](#page-789-0) writeLong method of interface DataOutput [752](#page-789-0) writeObject method of class Object-OutputStream [748](#page-785-0) of interface Object-Output **[743](#page-780-0)** Writer class **[753](#page-790-0)**[, 753](#page-790-0) writeShort method of interface DataOutput [752](#page-789-0) writeUTF method of interface DataOutput [752](#page-789-0) Writing the Word Equivalent of a Check Amoun[t 715](#page-752-0) WSDL (Web Service Description Language)

**[1309](#page-1346-0)** ww[w 29](#page-66-0)

# **X**

*x*-coordinate **[135](#page-172-0)**, **[632](#page-669-0)**, [656,](#page-693-0) [948](#page-985-0) X\_AXIS constant of class Box **[1031](#page-1068-0)** *x*-axis **[135](#page-172-0)**, [632](#page-669-0) XHTML (eXtensible HyperText Markup Language[\) 1236](#page-1273-0)[, 1237,](#page-1274-0) [1243,](#page-1280-0) **[1243](#page-1280-0)** applet element **[950](#page-987-0)** body element **[950](#page-987-0)** documen[t 949](#page-986-0) pag[e 1237](#page-1274-0) tag **[949](#page-986-0)** XHTML 1.0 Strict Recommendation [1243](#page-1280-0) Transitional Recommendation [1243](#page-1280-0) XML (eXtensible Markup Language) **[958](#page-995-0)**[, 1236,](#page-1273-0) [1309](#page-1346-0) declaratio[n 1243](#page-1280-0) element **[958](#page-995-0)** empty element **[1253](#page-1290-0)** end tag **[958](#page-995-0)** root element **[958](#page-995-0)** start tag **[958](#page-995-0)** vocabular[y 958](#page-995-0) XMLHttpRequest object **[1290](#page-1327-0)** xmlns attributes **[1243](#page-1280-0)** xor method of class BitSet **N\_11**

# **Y**

*y*-coordinate **[135](#page-172-0)**, **[632](#page-669-0)**[, 656](#page-693-0) Y\_AXIS constant of class Box **[1031](#page-1068-0)** Yahoo[! 3](#page-40-0) *y*-axis **[135](#page-172-0)**, **[632](#page-669-0)** YouTub[e 26](#page-63-0)[, 29](#page-66-0) Yukihir[o 17](#page-54-0)

# **Z**

zero-based countin[g 155](#page-192-0) ZERO constant of class BigInteger **[773](#page-810-0)** 0 (zero) flag **[1407](#page-1444-0)**[, 1409](#page-1446-0) zero-based counting **[245](#page-282-0)** zeroth element **[242](#page-279-0)** zoomin[g 996](#page-1033-0) Zuckerberg, Mar[k 28](#page-65-0) Zyng[a 5](#page-42-0)

#### *Continued from Back Cover*

❝ *The [early] introduction of the class concept is clearly presented. A comprehensive overview of control structures and the pitfalls that befall new programmers. I applaud the authors for their topical research and illustrative examples. The [arrays] exercises are sophisticated and interesting. The clearest explanation of pass-by-value and pass-by-reference that I've encountered. A logical progression of inheritance and the rationale for properly implementing encapsulation in a system involving an inheritance hierarchy. The polymorphism and exception handling discussions are the best I've seen. An excellent strings chapter. I like the [recursion] discussions of the 'Lo Fractal' and backtracking (which is useful in computer vision applications). A good segue into a data structures course.*❞**—Ric Heishman, George Mason University**

❝ *Practical top-down, solution approach to teaching programming basics, covering pseudocode, algorithm development and activity diagrams. Of immense value to practitioners and students of the object-oriented approach. Demystifies inheritance and polymorphism, and illustrates their use in getting elegant, simple and maintainable code. The [optional OO design] case study presents the object-oriented approach in a simple manner, from requirements to Java code.*❞ **—Vinod Varma, Astro Infotech Private Limited**

- ❝ *Easy-to-follow examples provide great teaching opportunities! I like the [optional] graphics track early in the book—the exercises will be fun for the students. OO design techniques are incorporated throughout. The concept of inheritance is built through the examples and very understandable. Great examples of polymorphism and interfaces. Great comparison of recursion and iteration. The [Searching and Sorting] chapter is just right. A simplified explanation of Big O—the best I've read! I appreciate the coverage of GUI threading issues. Great approach to Java web technologies.* **—Sue McFarland Metzger, Villanova University**
- ❝ *The Making a Difference exercises are inspired—they have a real contemporary feeling, both in their topics and in the way they encourage the student to gather data from the Internet and bring it back to the question at hand.*❞ **—Vince O'Brien, Pearson Education (our publisher)**
- ❝ *Most major concepts are illustrated by complete, annotated programs. Abundant exercises hone your understanding of the material. JDBC is explained well.*❞**—Shyamal Mitra, University of Texas at Austin**
- ❝ *The best introductory textbook that I've encountered. I wish I had this book when I was learning how to program! Good introduction to UML and the software engineering process.*❞**—Lance Andersen, Oracle**
- ❝ *You'll be well on your way to becoming a great Java programmer with this book. The Polymorphism and Generic Collections chapters are excellent for a new student.*❞**—Peter Pilgrim, Java Champion, Consultant**
- ❝ *A good objects-early introduction to Java. Exceptionally well-written chapter on recursion. Graphics exercises are great. Excellent descriptions of the search and sort algorithms and a gentle introduction to Big-O notation. The examples give the code for the algorithms, and output that creates a picture of how the algorithms work.*❞ **—Diana Franklin, University of California, Santa Barbara**
- ❝ *Suitable for new programmers, intermediate-level programmers who want to hone their skills, and expert programmers who need a well-organized reference. Glad to see the mention of Nimbus. Swing components, event handling and layouts are well explained.*❞**—Manjeet Rege, Rochester Institute of Technology**
- ❝ *Beautiful collections of exercises—a nice illustration of how to use Java libraries to generate impressive and stimulating graphics.*❞**—Amr Sabry, Indiana University**
- ❝ *Excellent coverage of exception handling. A complete introduction to Java networking. Great coverage of multithreading.*❞ **—José Antonio González Seco, Parliament of Andalusia**
- ❝ *Good explanation of static vs. non-static methods and variables. Best introduction to Java 2D I've seen! The collections framework is well explained.*❞**—Manfred Riem, Java Champion, Consultant, Robert Half**
- ❝ *The [optional] OOD ATM case study puts many concepts from previous chapters together in a plan for a large program, showing the object-oriented design process. The discussion on inheritance and polymorphism is especially good as [the authors] integrate these into the design.*❞**—Susan Rodger, Duke University**
- ❝ *The transition from design to implementation is explained powerfully—the reader can easily understand the design issues and how to implement them in Java.*❞**—S. Sivakumar, Astro Infotech Private Limited**